## 数字内容生产线

**API** 参考

文档版本 01 发布日期 2024-05-13

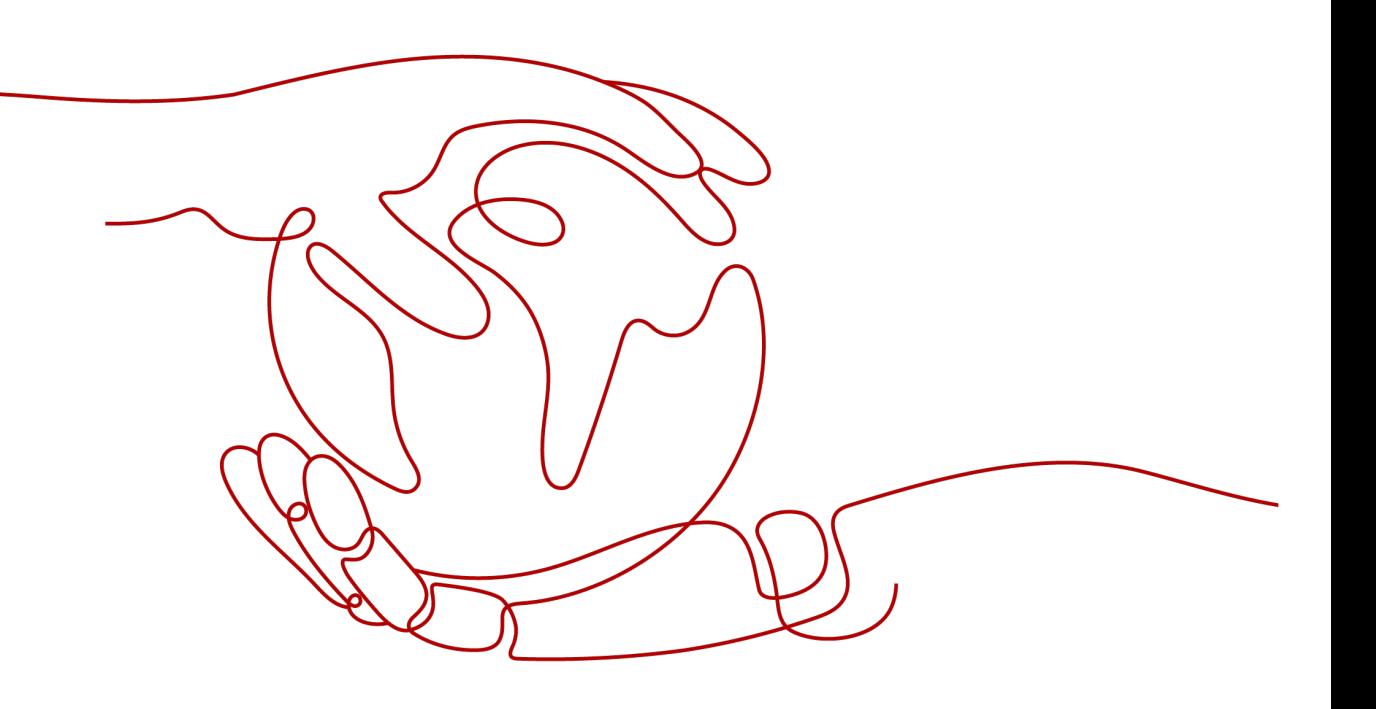

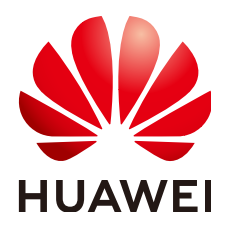

#### 版权所有 **©** 华为云计算技术有限公司 **2024**。 保留一切权利。

非经本公司书面许可,任何单位和个人不得擅自摘抄、复制本文档内容的部分或全部,并不得以任何形式传 播。

#### 商标声明

**SI** 和其他华为商标均为华为技术有限公司的商标。 本文档提及的其他所有商标或注册商标,由各自的所有人拥有。

#### 注意

您购买的产品、服务或特性等应受华为云计算技术有限公司商业合同和条款的约束,本文档中描述的全部或部 分产品、服务或特性可能不在您的购买或使用范围之内。除非合同另有约定,华为云计算技术有限公司对本文 档内容不做任何明示或暗示的声明或保证。

由于产品版本升级或其他原因,本文档内容会不定期进行更新。除非另有约定,本文档仅作为使用指导,本文 档中的所有陈述、信息和建议不构成任何明示或暗示的担保。

## 华为云计算技术有限公司

地址: 贵州省贵安新区黔中大道交兴功路华为云数据中心 邮编:550029

网址: <https://www.huaweicloud.com/>

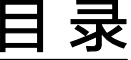

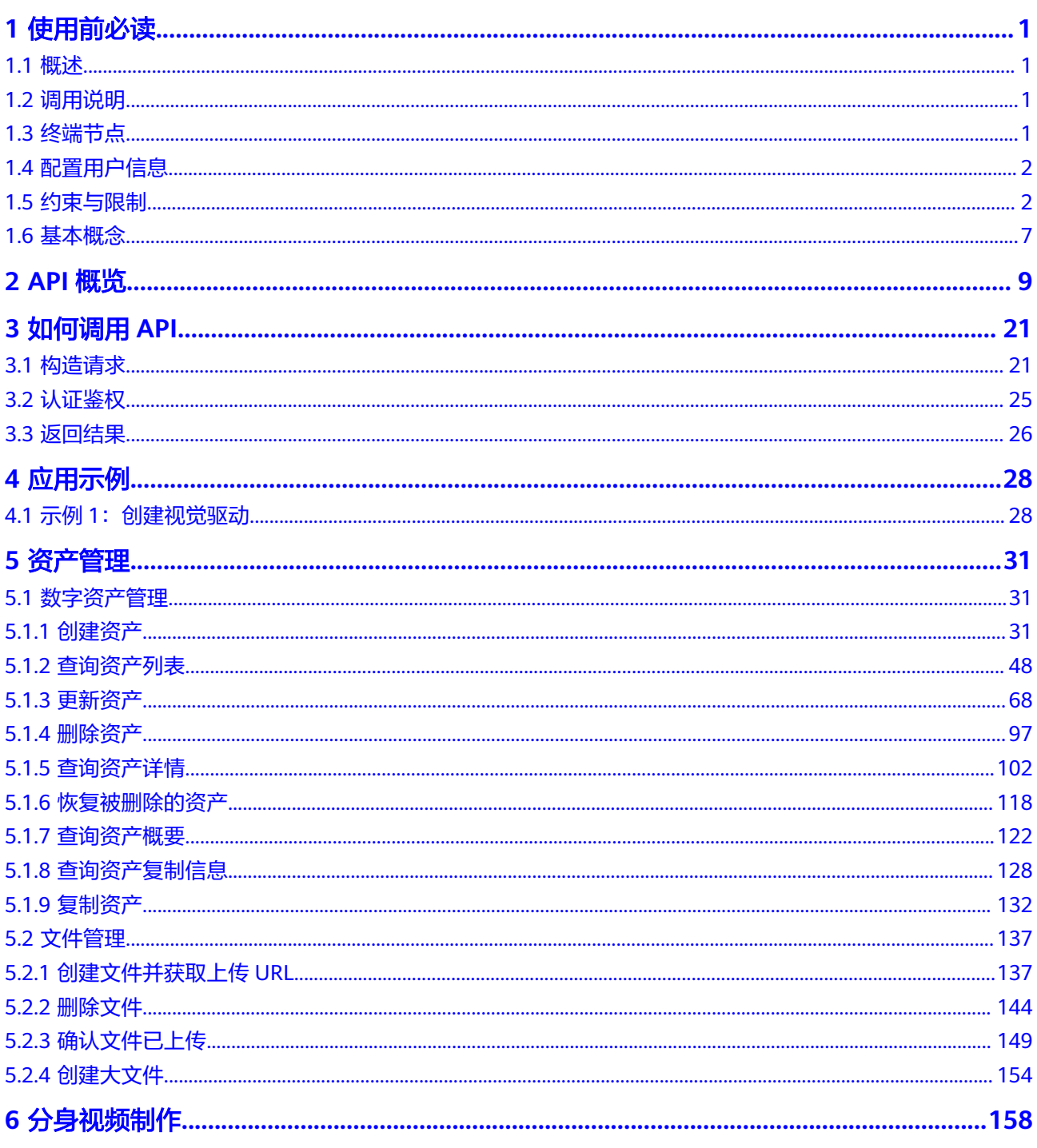

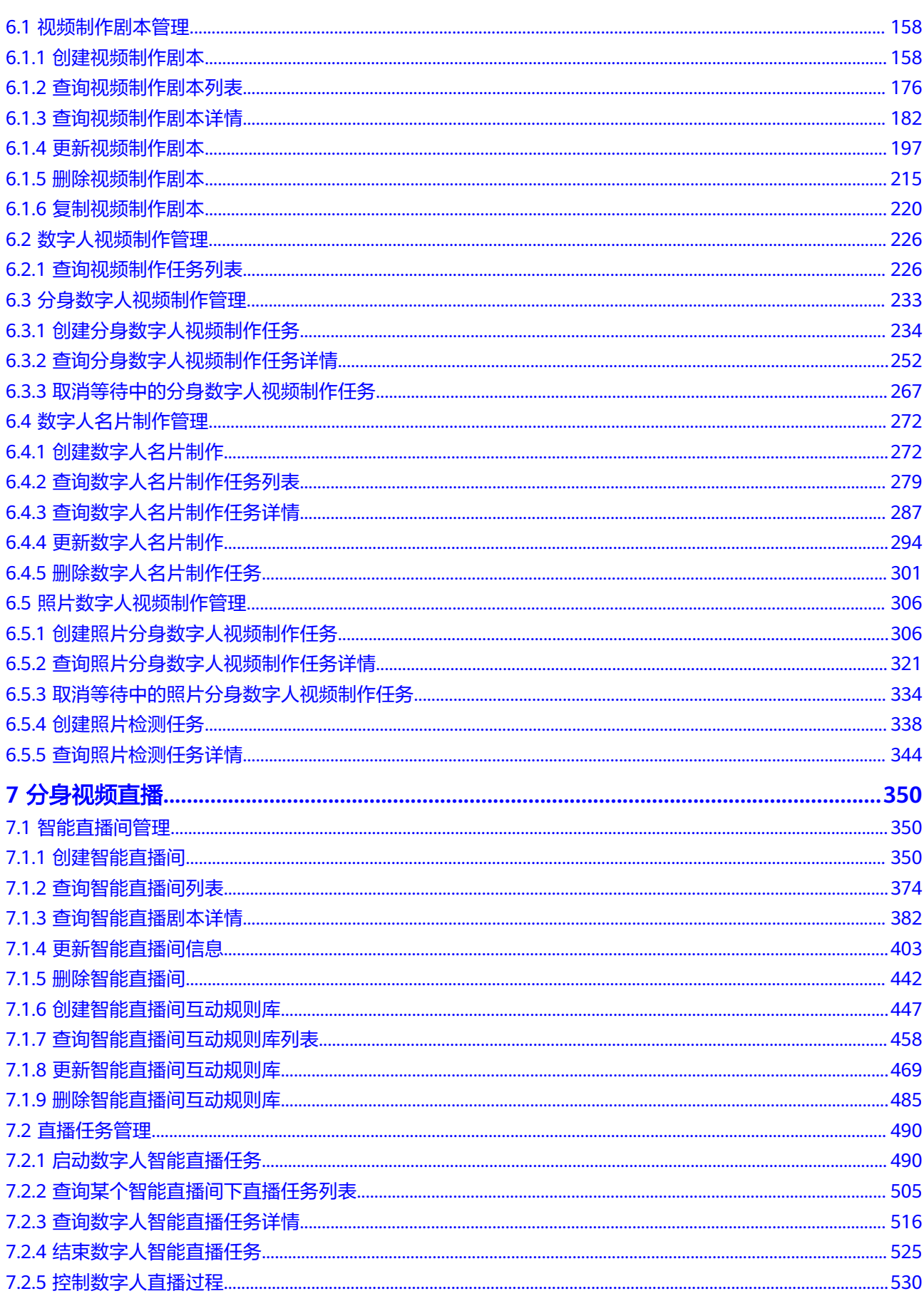

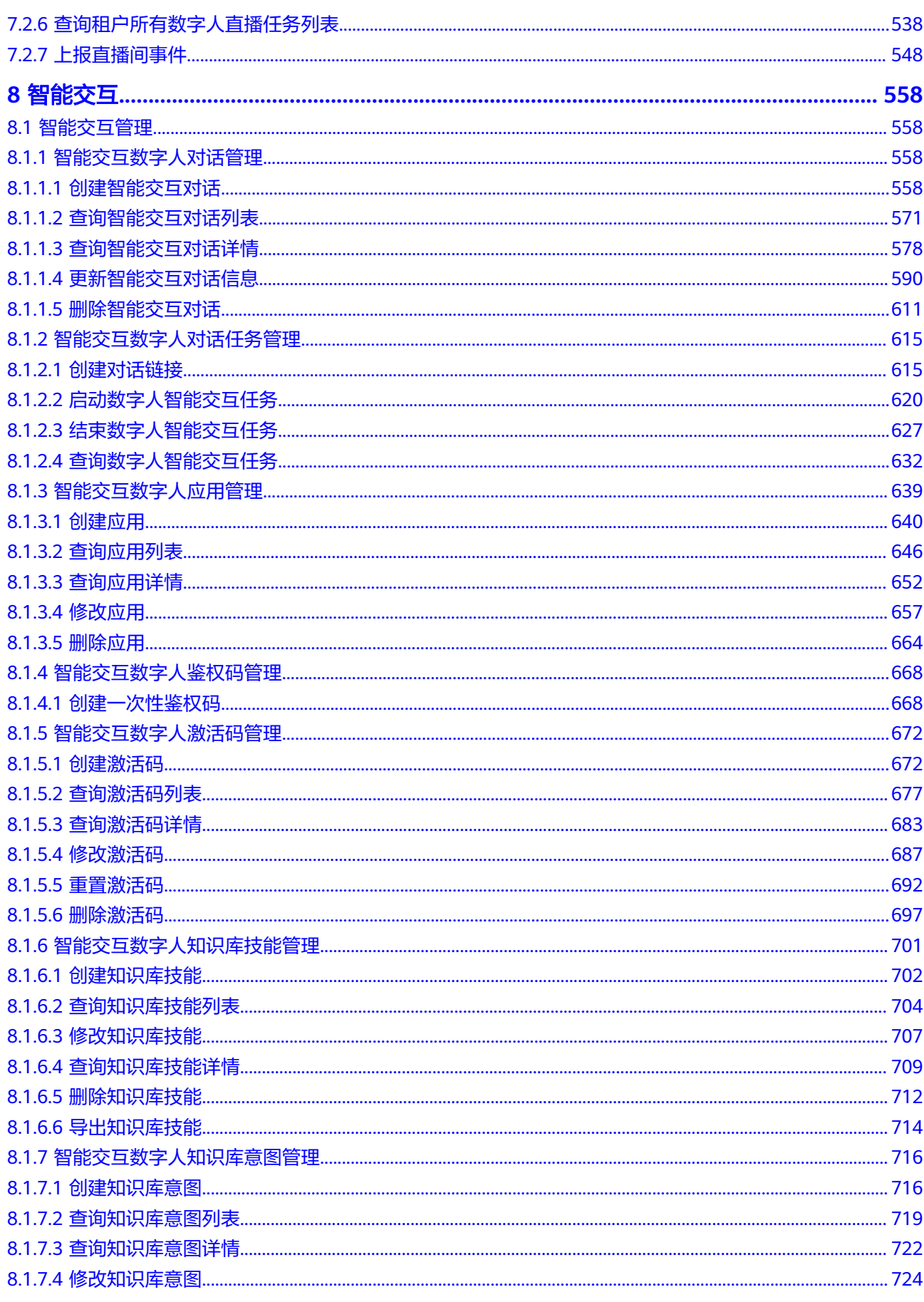

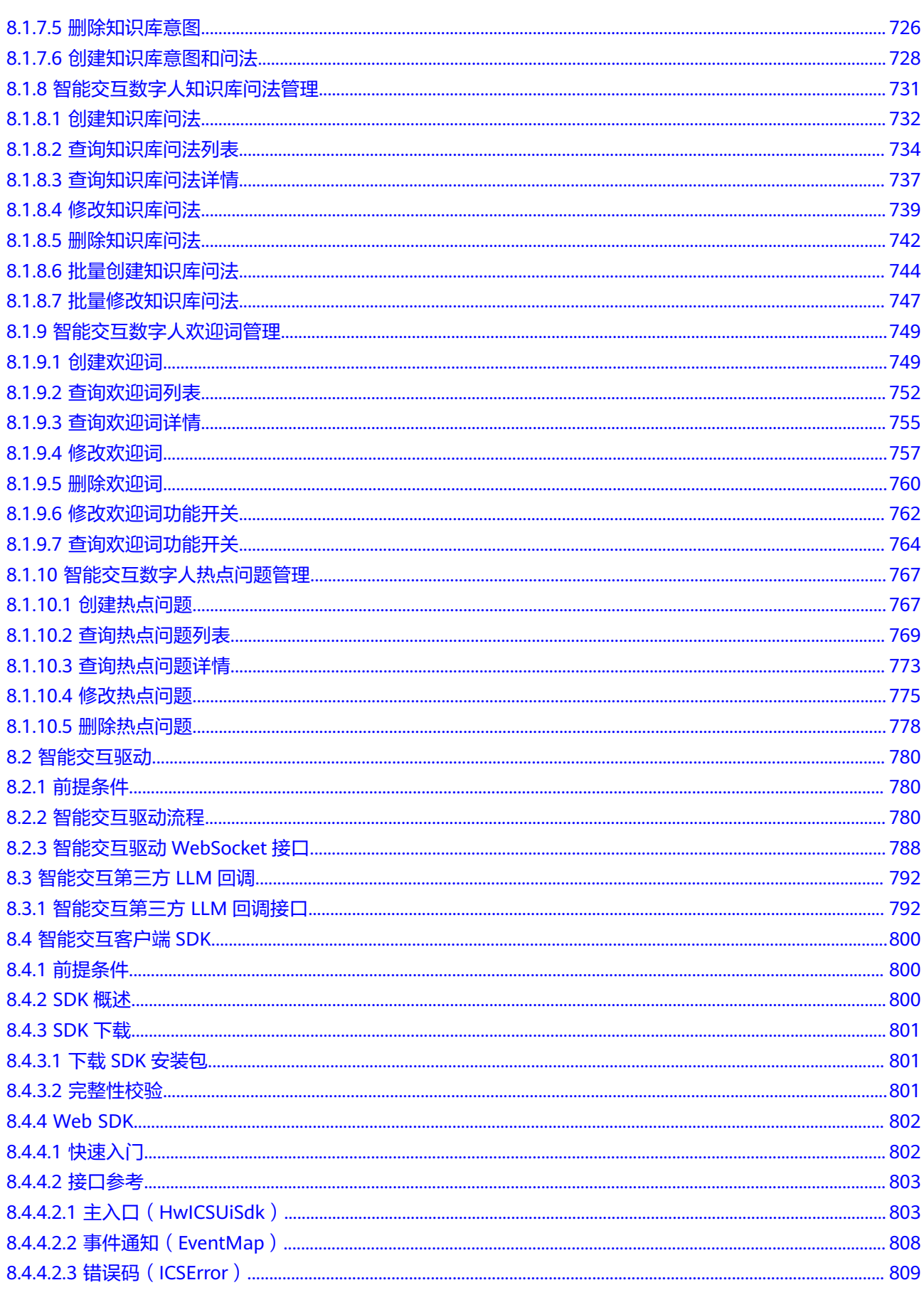

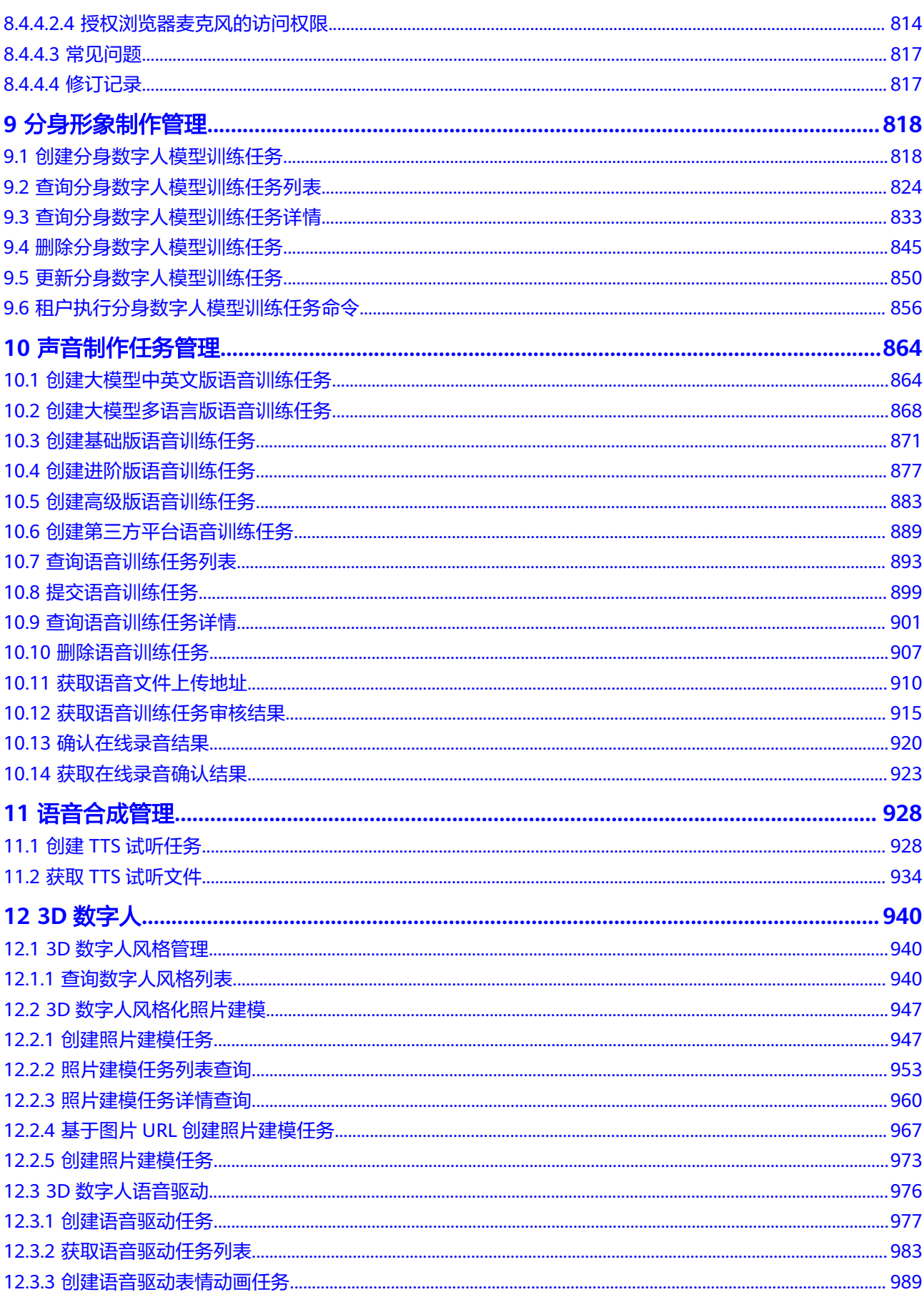

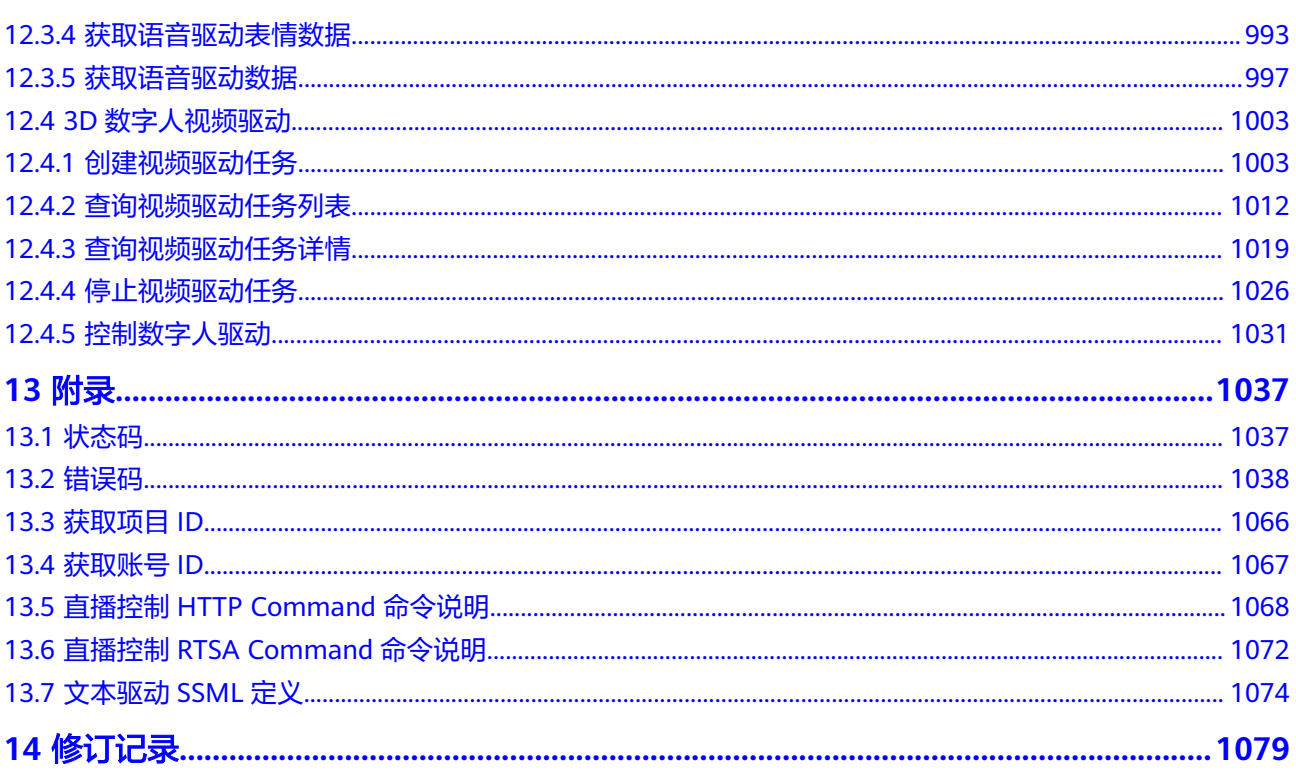

## **1** 使用前必读

## <span id="page-8-0"></span>**1.1** 概述

数字内容生产线服务(MetaStudio),提供数字人的生成、视觉驱动、语音驱动、实 时渲染等能力,快速为行业提供虚拟视频制作、主播推流等虚拟视频服务,适用于教 育课件、电商带货、社交文娱等场景。

您可以使用本文档提供的API对华为云MetaStudio服务进行相关操作,如数字人照片建 模等。支持的全部操作请参见**API**[概览](#page-16-0)。

在调用华为云MetaStudio服务的API之前,请确保已经充分了解华为云MetaStudio服 务的相关概念。

## **1.2** 调用说明

MetaStudio服务提供了REST (Representational State Transfer)风格API, 支持您通 过HTTPS请求调用,调用方法请参见[如何调用](#page-28-0)**API**。

## **1.3** 终端节点

终端节点即调用API的**请求地址**,不同服务不同区域的终端节点不同, MetaStudio的终 端节点如表**1-1**所示。您也可以[从地区和终端节点中](https://developer.huaweicloud.com/endpoint?MetaStudio)查询服务的终端节点。

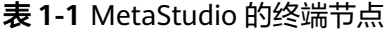

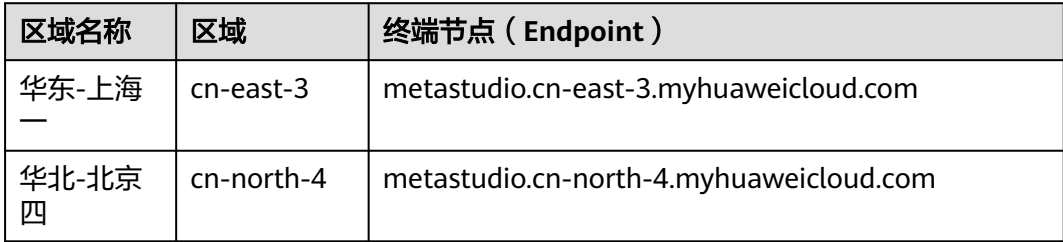

终端节点(Endpoint)即调用API的**请求地址**,不同服务不同区域的终端节点不同,您 可以从地区和终端节点中查询所有服务的终端节点。

## <span id="page-9-0"></span>**1.4** 配置用户信息

使用MetaStudio之前需配置用户信息,请您<mark>提交工单</mark>,并附上账号信息(projectId) 联系华为云技术工程师为您配置相关账号的白名单。

## **1.5** 约束与限制

华为云MetaStudio服务设置了API流量控制,避免出现短时间内重复调用API,服务中 断的情况。API流控限制说明如表**1-2**所示。

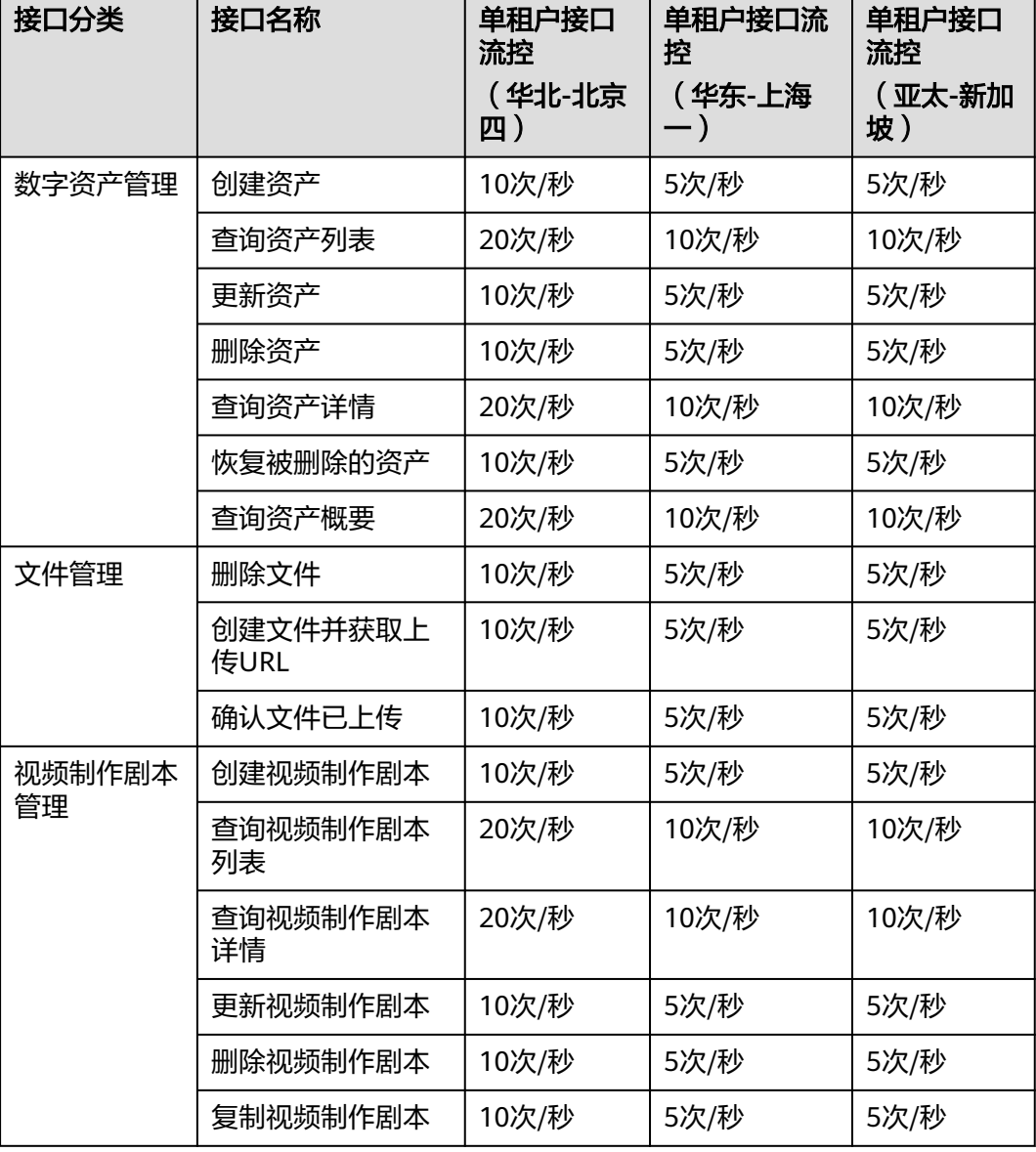

表 **1-2** API 流控限制

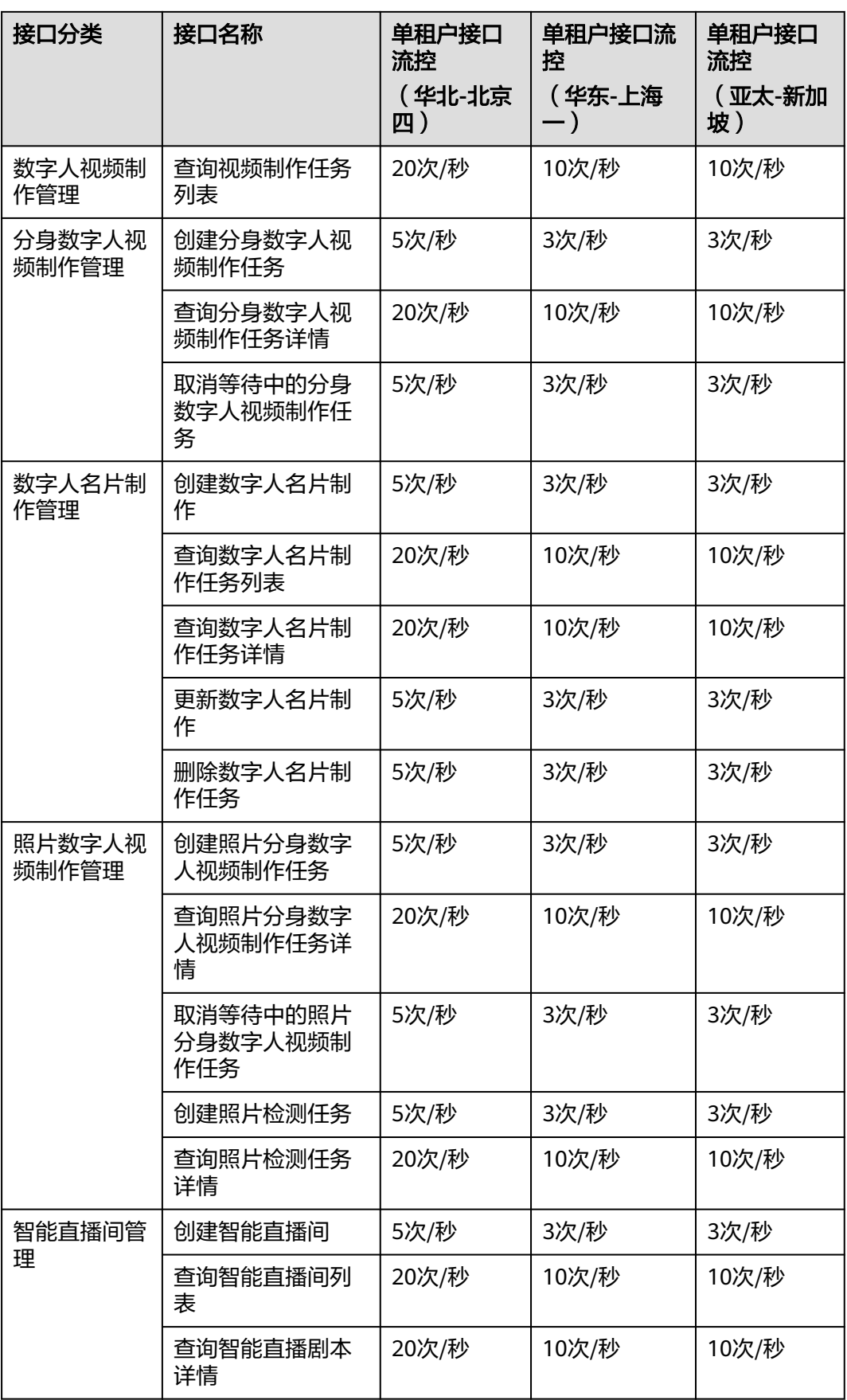

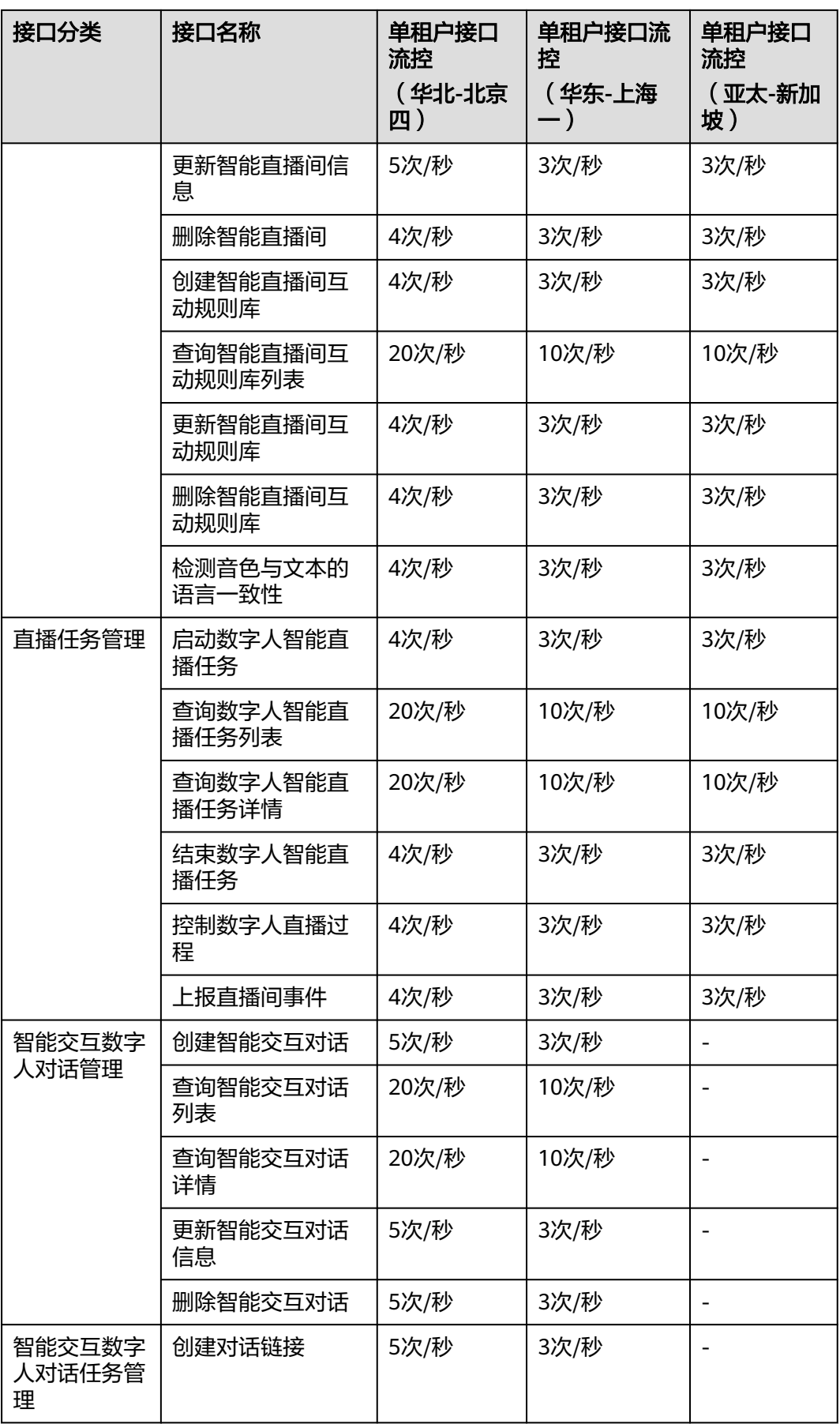

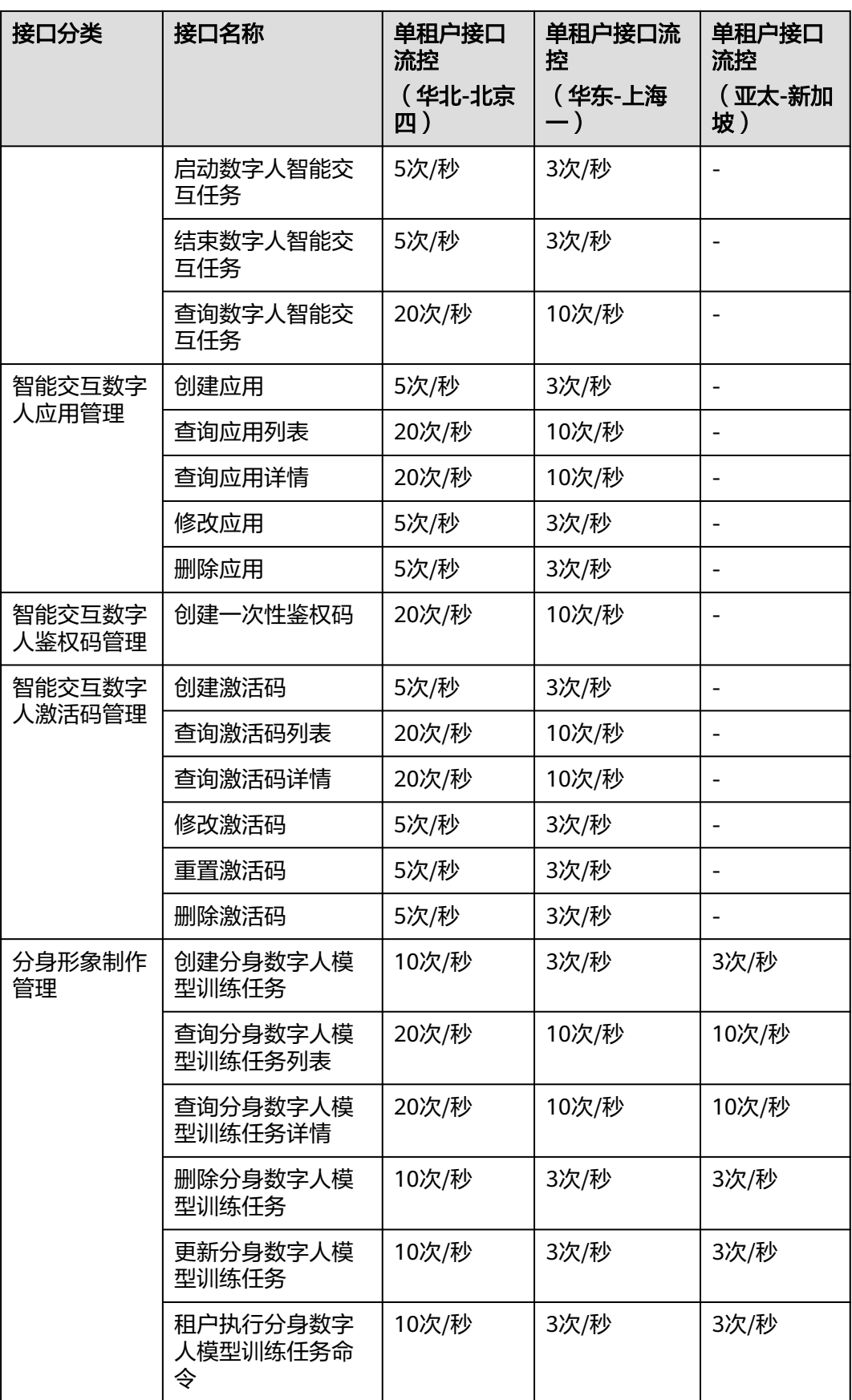

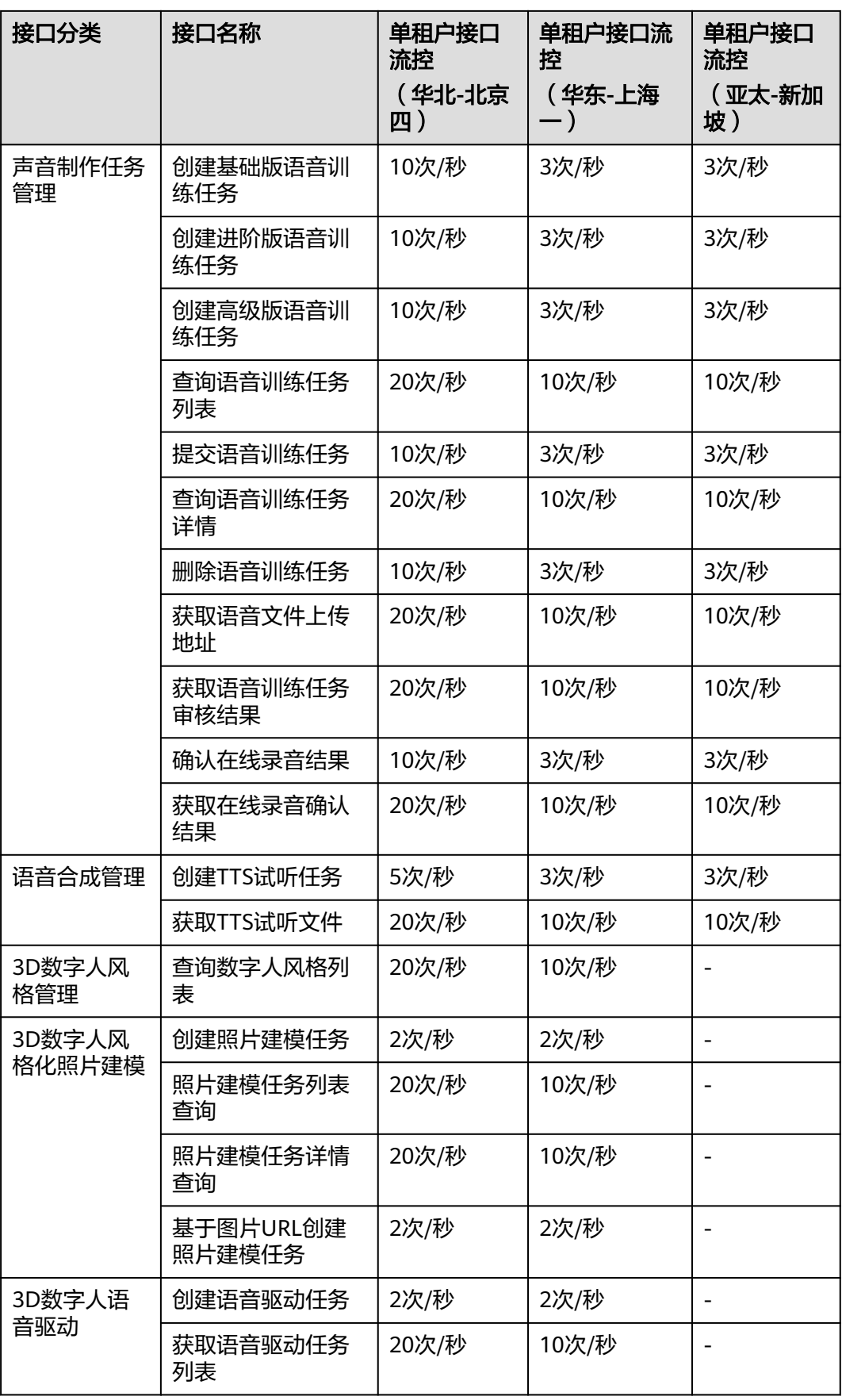

<span id="page-14-0"></span>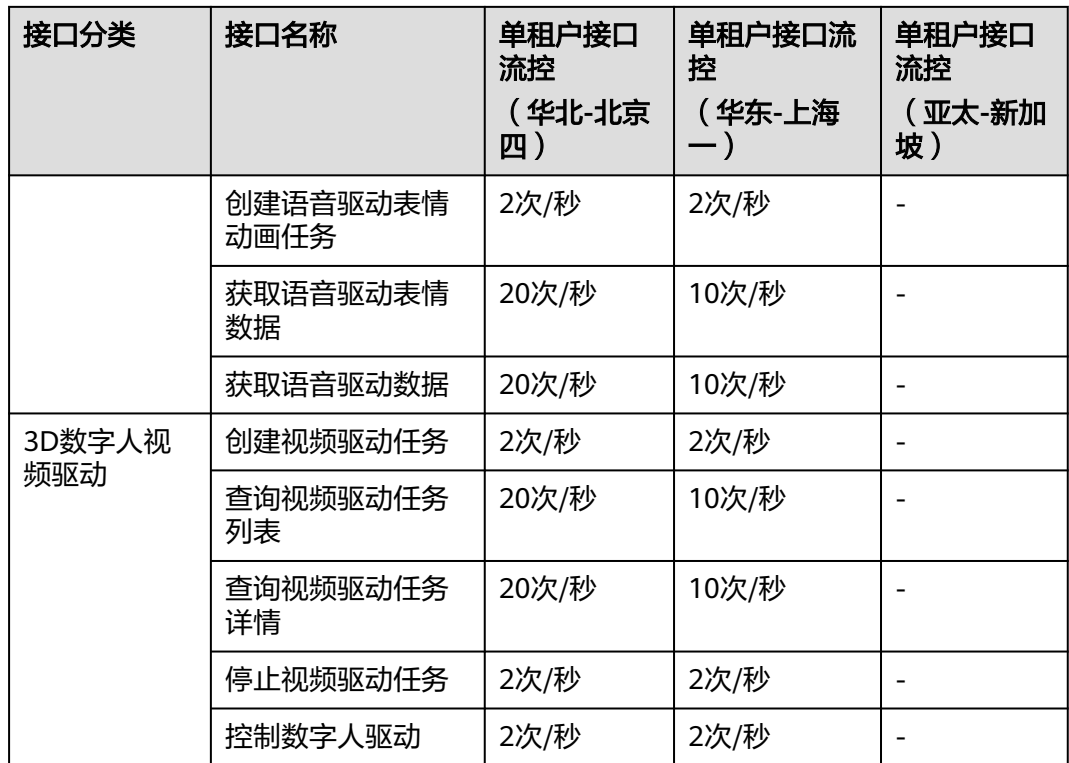

## **1.6** 基本概念

● 账号

用户注册时的账号,账号对其所拥有的资源及云服务具有完全的访问权限,可以 重置用户密码、分配用户权限等。由于账号是付费主体,为了确保账号安全,建 议您不要直接使用账号进行日常管理工作,而是创建用户并使用创建的用户进行 日常管理工作。

● 用户

由账号在IAM中创建的用户,是云服务的使用人员,具有身份凭证(密码和访问 密钥)。

[在我的凭证](https://console.huaweicloud.com/iam/#/myCredential)下,您可以查看账号ID和用户ID。通常在调用API的鉴权过程中,您需 要用到账号、用户和密码等信息。

● 区域

指云资源所在的物理位置,同一区域内可用区间内网互通,不同区域间内网不互 通。通过在不同地区创建云资源,可以将应用程序设计的更接近特定客户的要 求,或满足不同地区的法律或其他要求。

● 可用区

一个可用区是一个或多个物理数据中心的集合,有独立的风火水电,AZ内逻辑上 再将计算、网络、存储等资源划分成多个集群。一个Region中的多个AZ间通过高 速光纤相连,以满足用户跨AZ构建高可用性系统的需求。

● 项目

区域默认对应一个项目,这个项目由系统预置,用来隔离物理区域间的资源(计 算资源、存储资源和网络资源),以默认项目为单位进行授权,用户可以访问您 账号中该区域的所有资源。如果您希望进行更加精细的权限控制,可以在区域默 认的项目中创建子项目,并在子项目中购买资源,然后以子项目为单位进行授 权,使得用户仅能访问特定子项目中资源,使得资源的权限控制更加精确。

#### 图 **1-1** 项目隔离模型

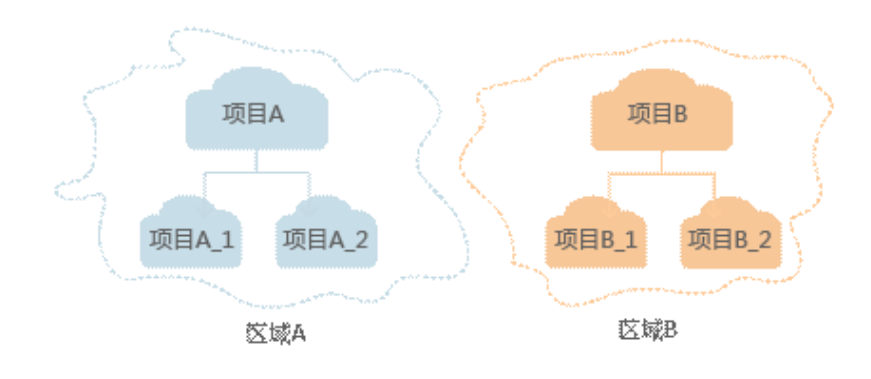

## **2 API** 概览

<span id="page-16-0"></span>华为云MetaStudio服务对应的接口列表如下所示,在调用API前,您需要先获取用户 Token, Token可以用于调用其他API时鉴权, 具体如何调用API请参考[应用示例。](#page-35-0)

#### 数字资产管理

#### 表 **2-1** 数字资产管理接口

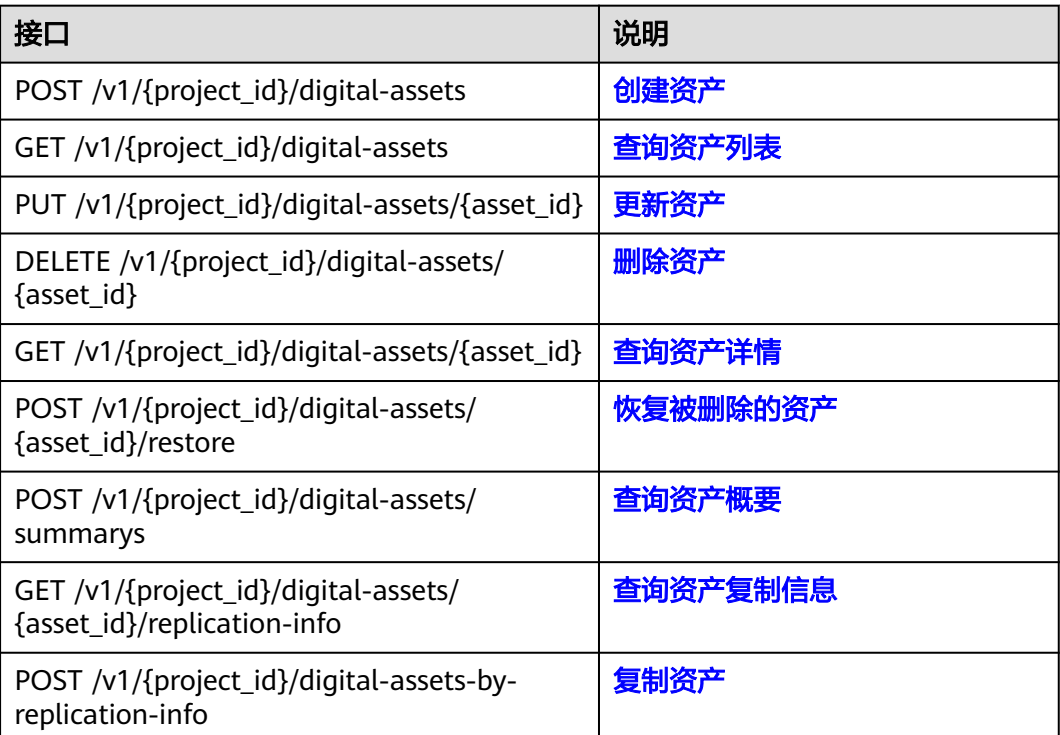

## 文件管理

#### 表 **2-2** 文件管理接口

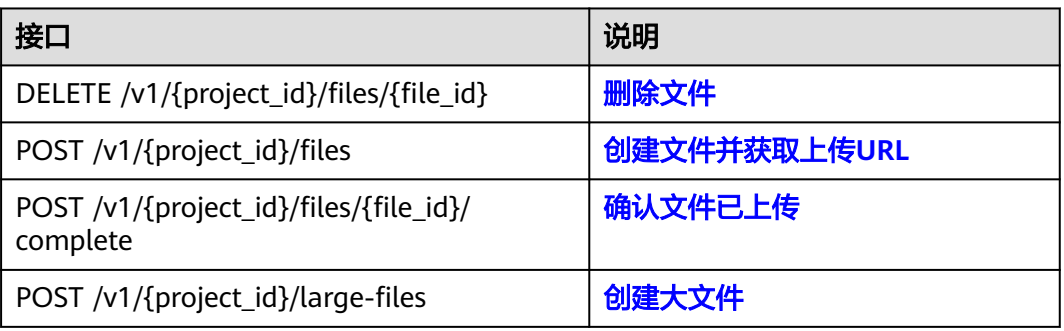

## 视频制作剧本管理

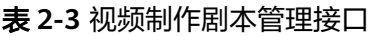

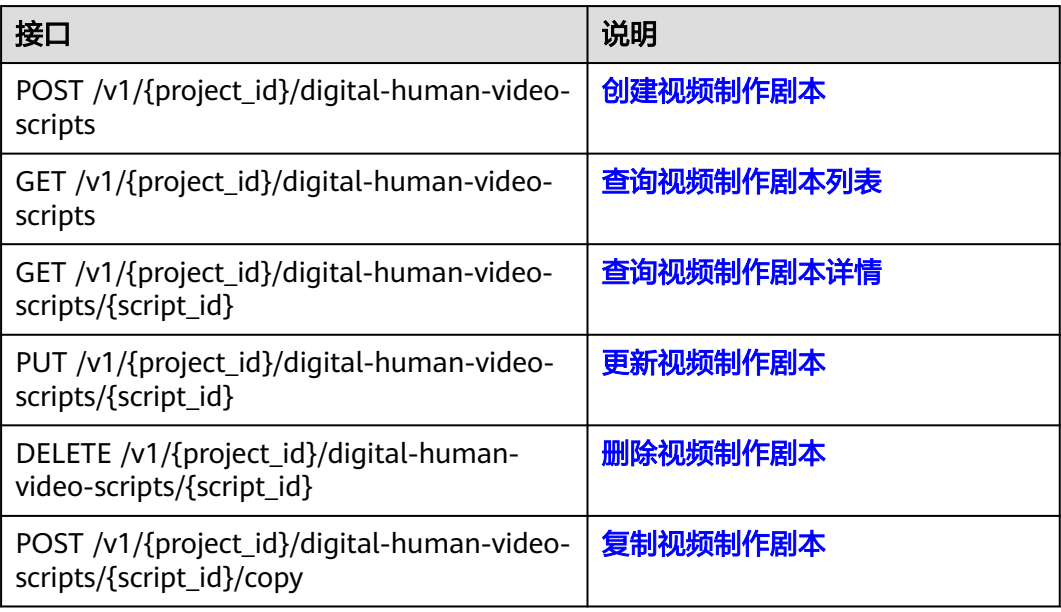

#### 数字人视频制作管理

#### 表 **2-4** 数字人视频制作管理接口

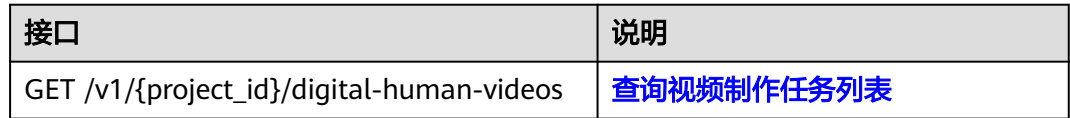

## 分身数字人视频制作管理

#### 表 **2-5** 分身数字人视频制作管理接口

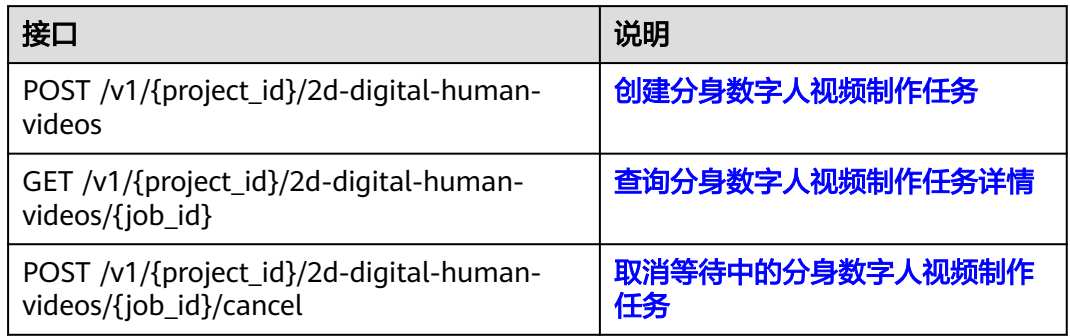

## 数字人名片制作管理

#### 表 **2-6** 数字人名片制作管理接口

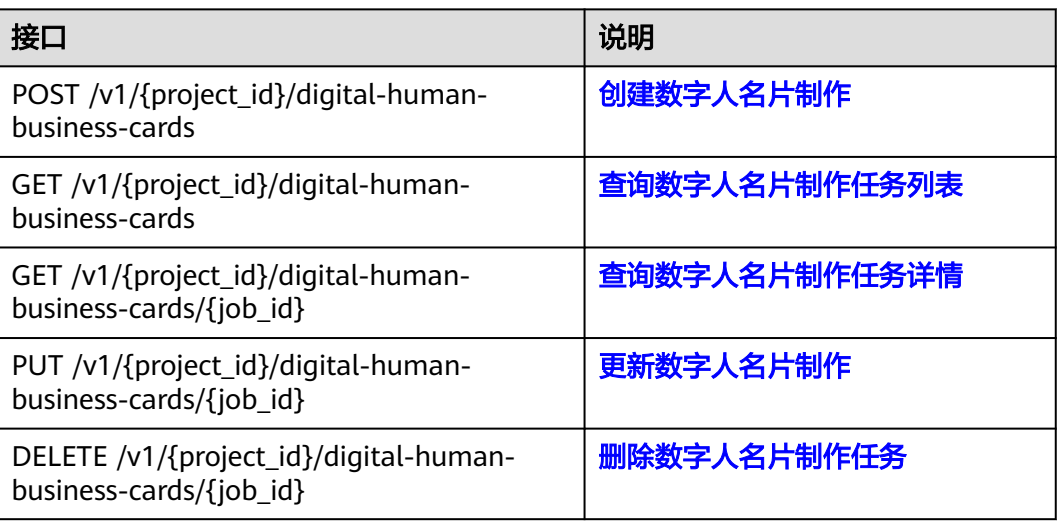

#### 照片数字人视频制作管理

表 **2-7** 照片数字人视频制作管理接口

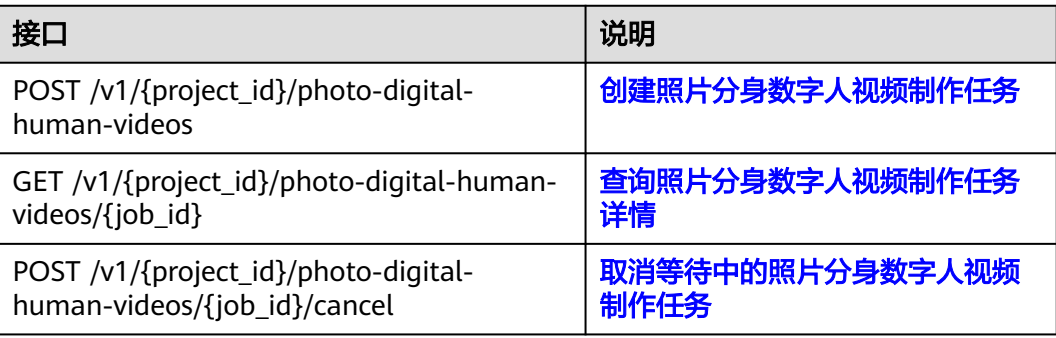

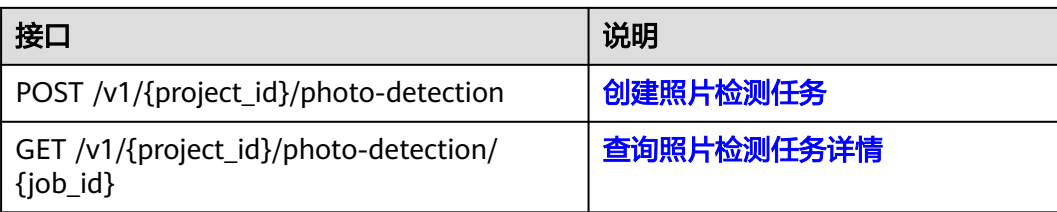

## 智能直播间管理

#### 表 **2-8** 智能直播间管理接口

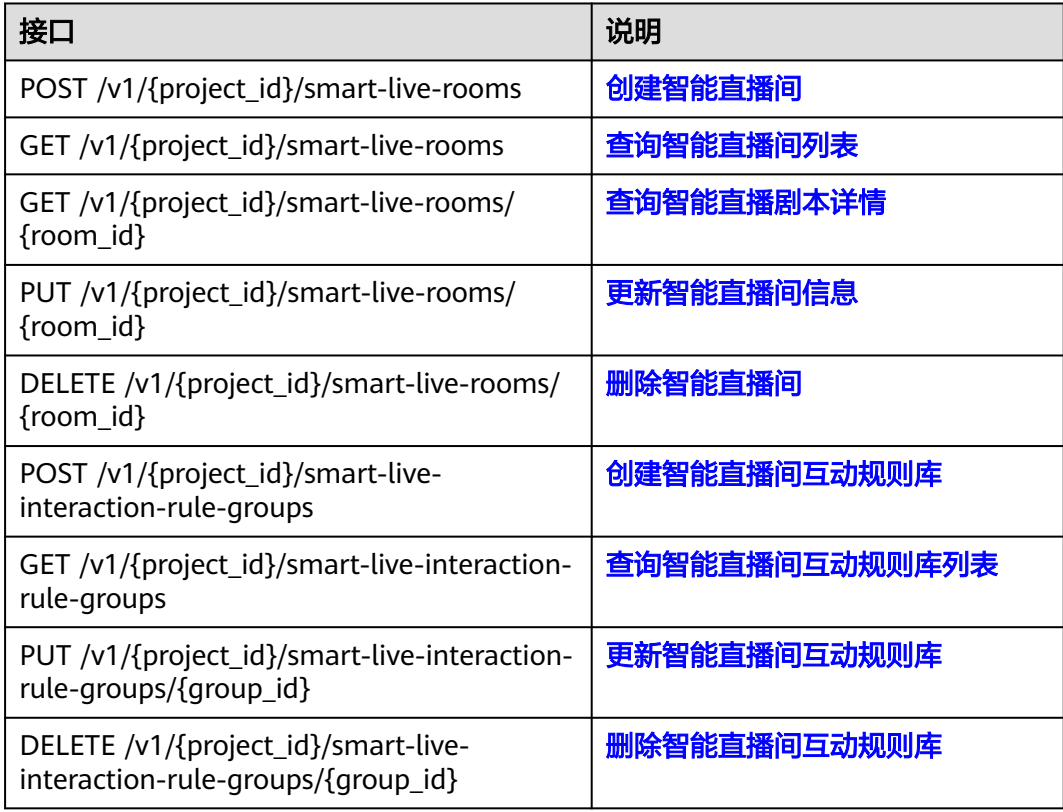

#### 直播任务管理

#### 表 **2-9** 直播任务管理接口

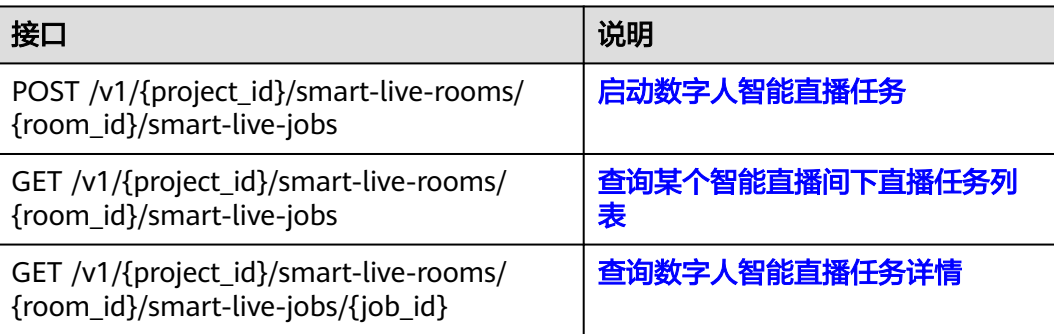

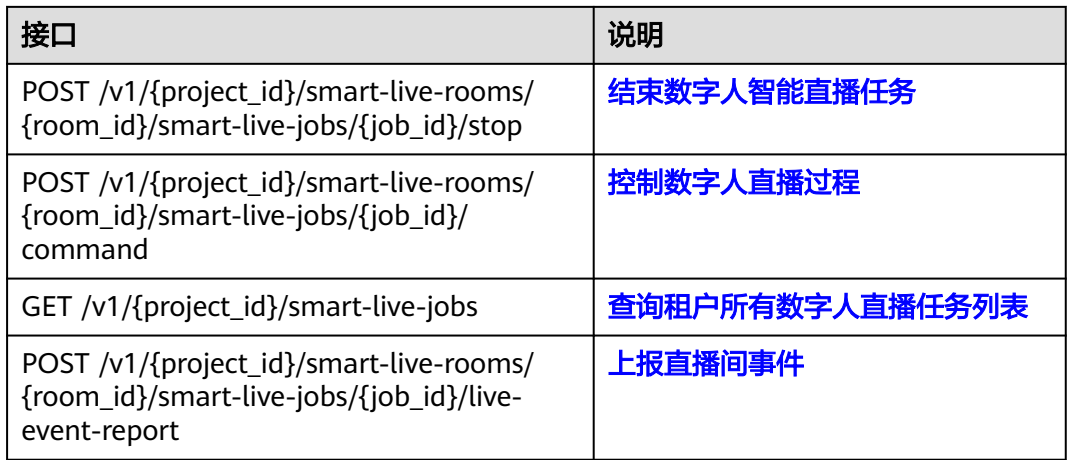

## 智能交互数字人对话管理

表 **2-10** 智能交互数字人对话管理接口

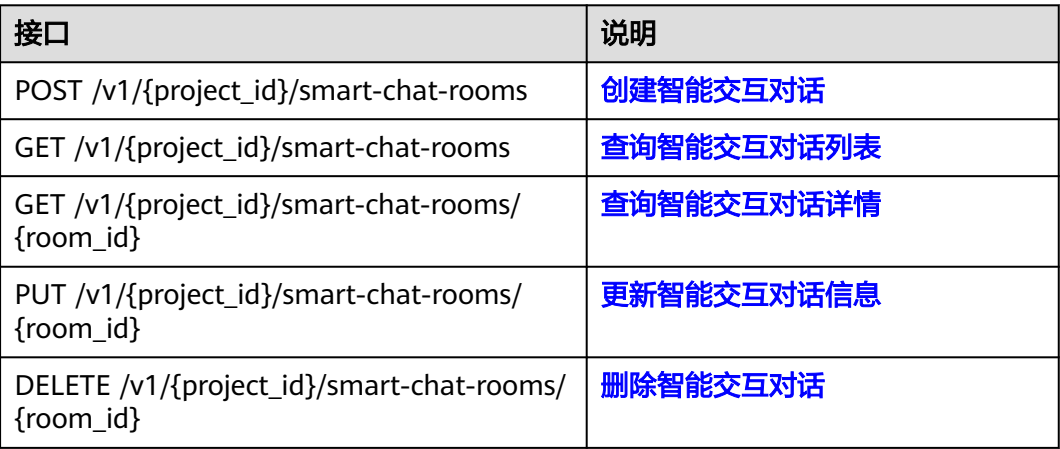

## 智能交互数字人对话任务管理

表 **2-11** 智能交互数字人对话任务管理接口

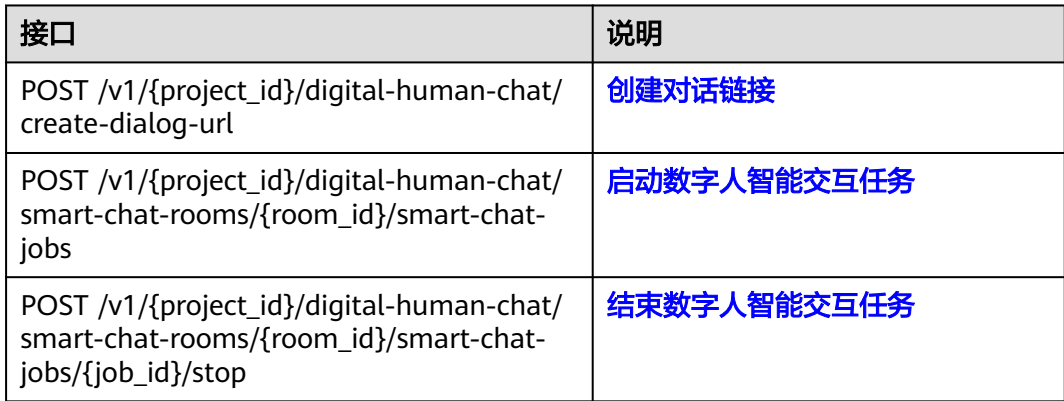

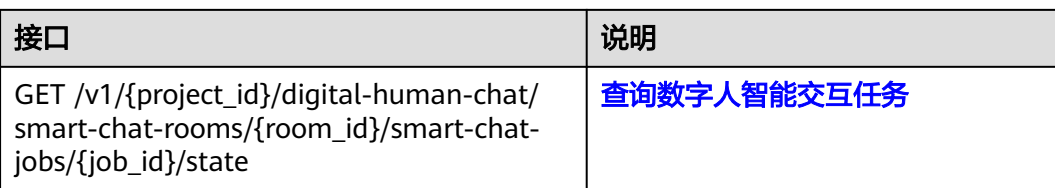

## 智能交互数字人应用管理

#### 表 **2-12** 智能交互数字人应用管理接口

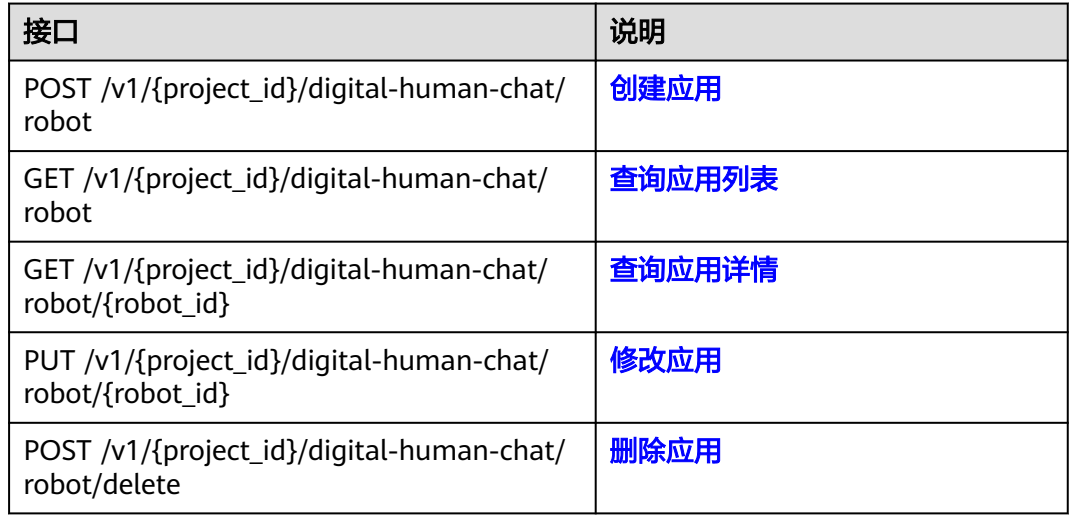

### 智能交互数字人鉴权码管理

#### 表 **2-13** 智能交互数字人鉴权码管理接口

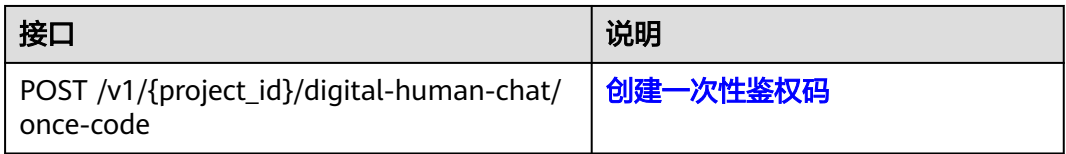

#### 智能交互数字人激活码管理

#### 表 **2-14** 智能交互数字人激活码管理接口

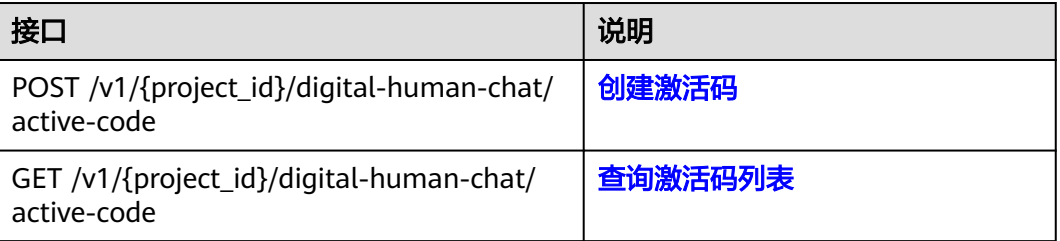

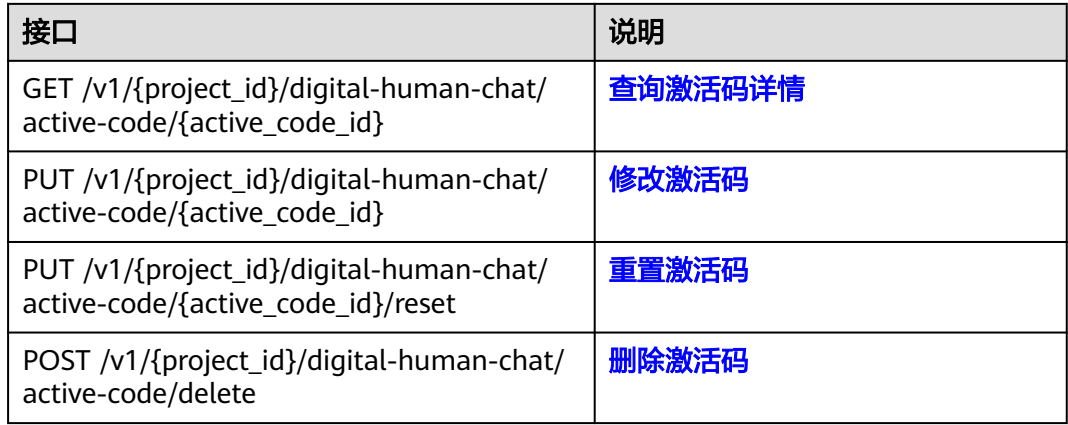

## 智能交互数字人知识库技能管理

#### 表 **2-15** 智能交互数字人知识库技能管理接口

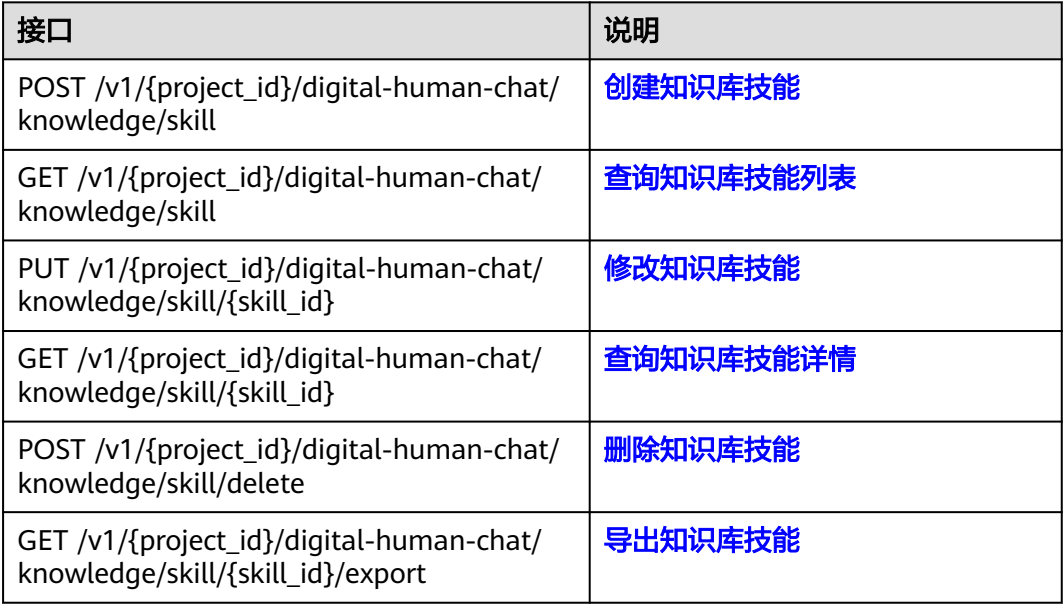

#### 智能交互数字人知识库意图管理

#### 表 **2-16** 智能交互数字人知识库意图管理接口

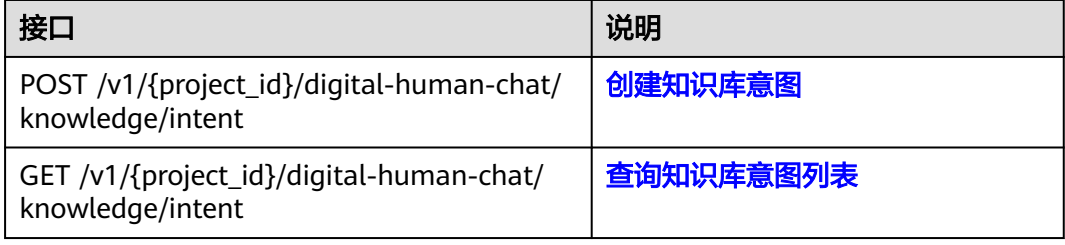

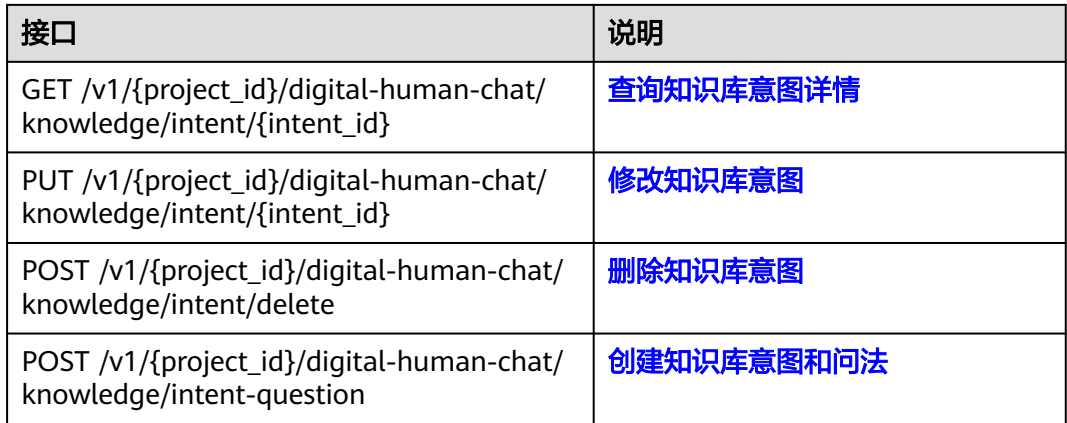

## 智能交互数字人知识库问法管理

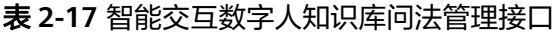

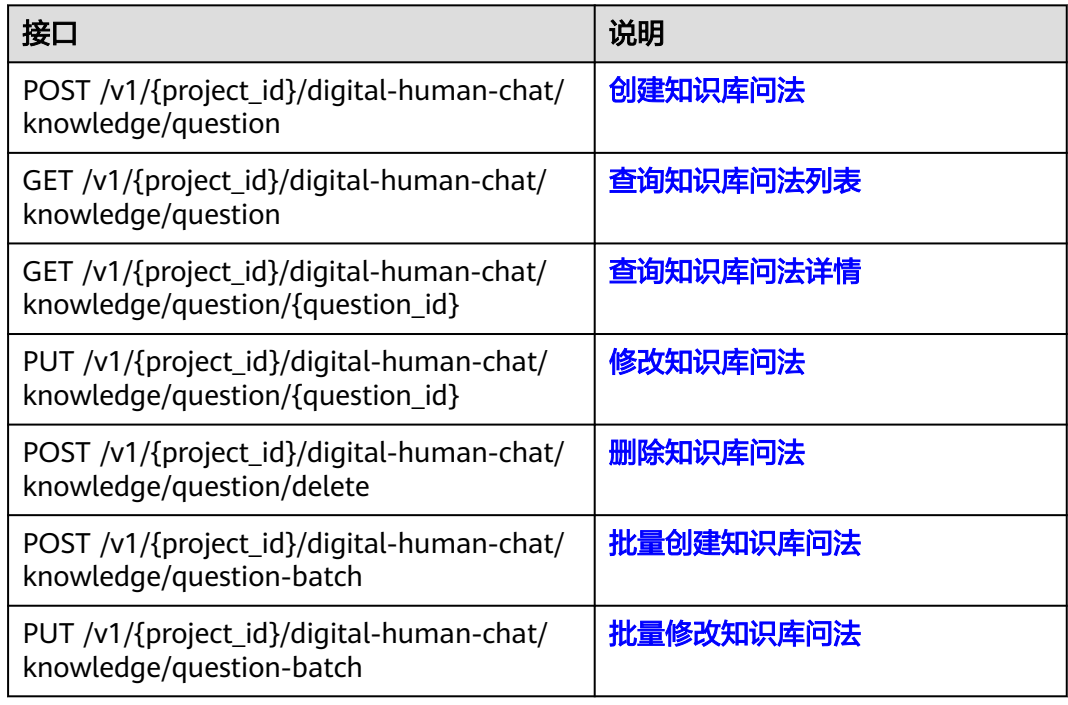

#### 智能交互数字人欢迎词管理

#### 表 **2-18** 智能交互数字人欢迎词管理接口

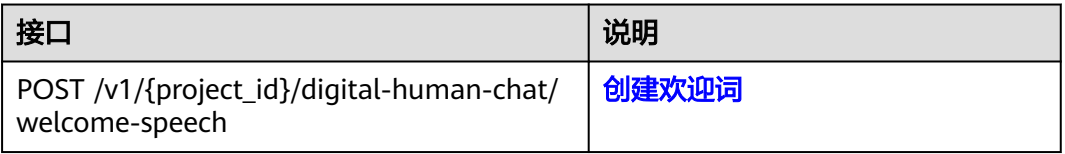

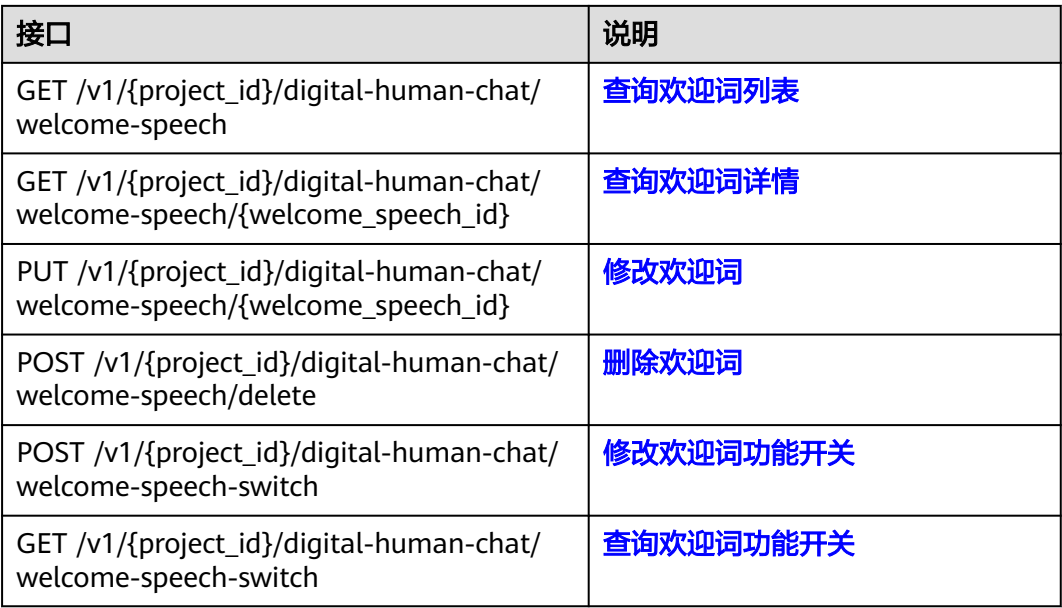

## 智能交互数字人热点问题管理

表 **2-19** 智能交互数字人热点问题管理接口

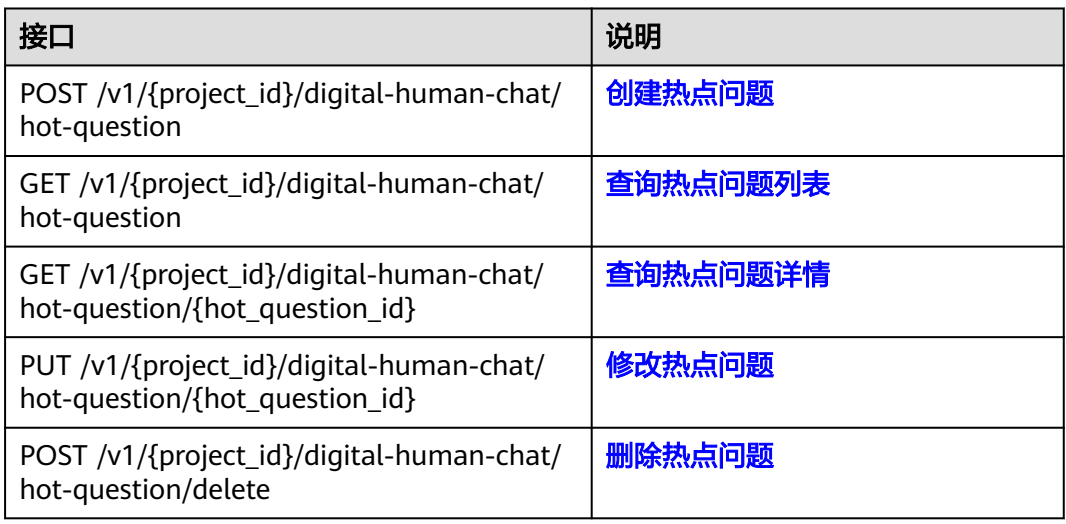

#### 分身形象制作管理

#### 表 **2-20** 分身形象制作管理接口

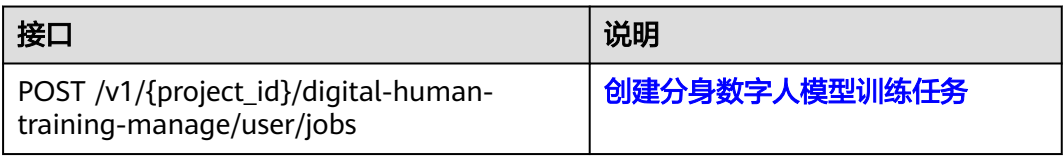

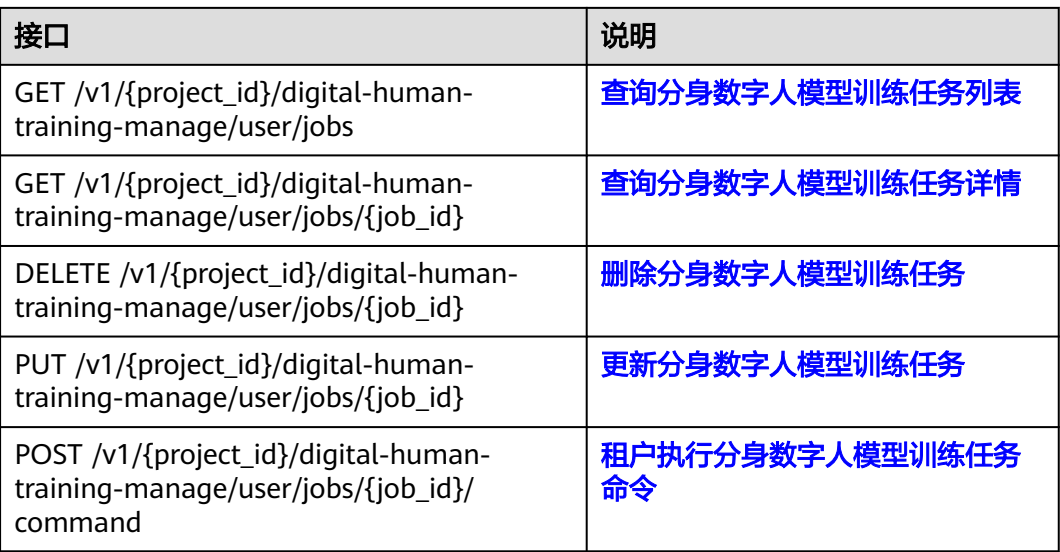

## 声音制作任务管理

#### 表 **2-21** 声音制作任务管理接口

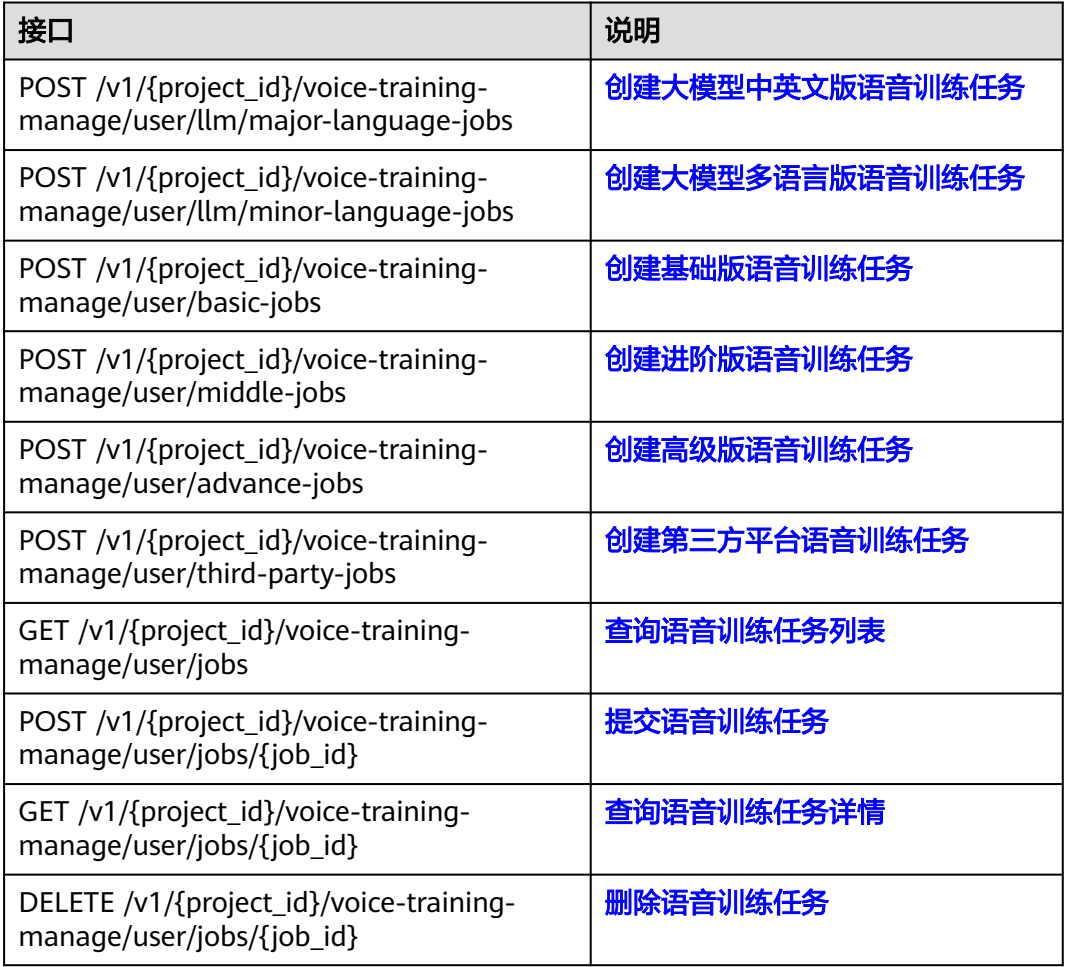

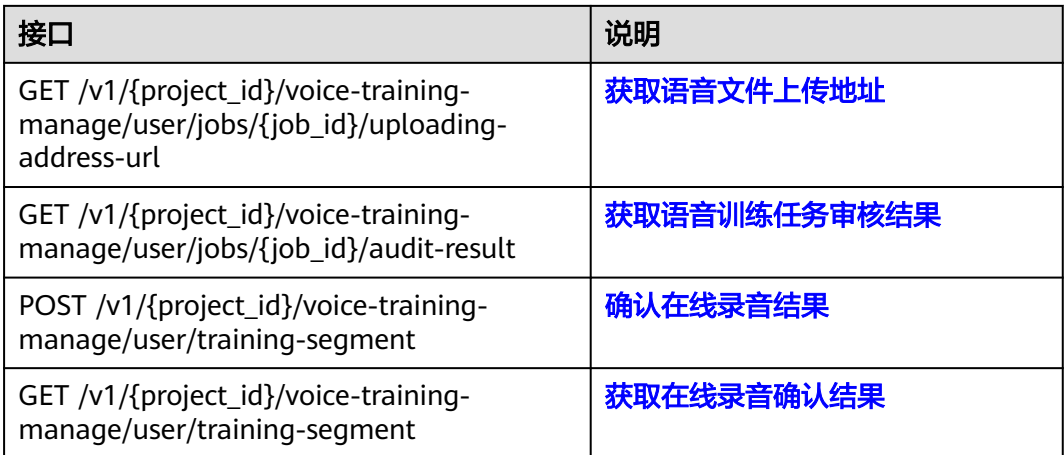

## 语音合成管理

#### 表 **2-22** 语音合成管理接口

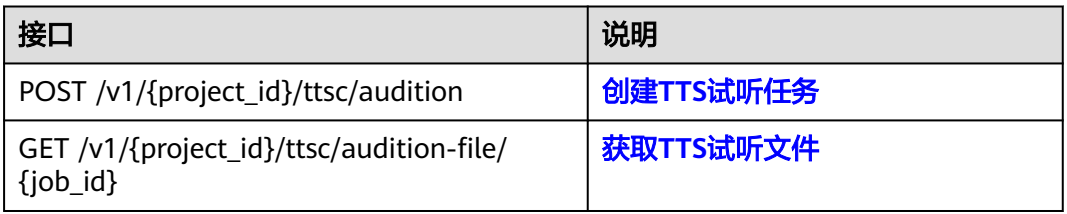

#### **3D** 数字人风格管理

#### 表 **2-23** 3D 数字人风格管理接口

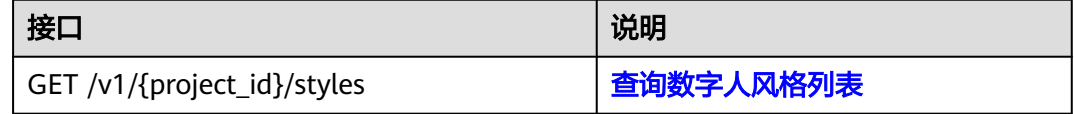

#### **3D** 数字人风格化照片建模

表 **2-24** 3D 数字人风格化照片建模接口

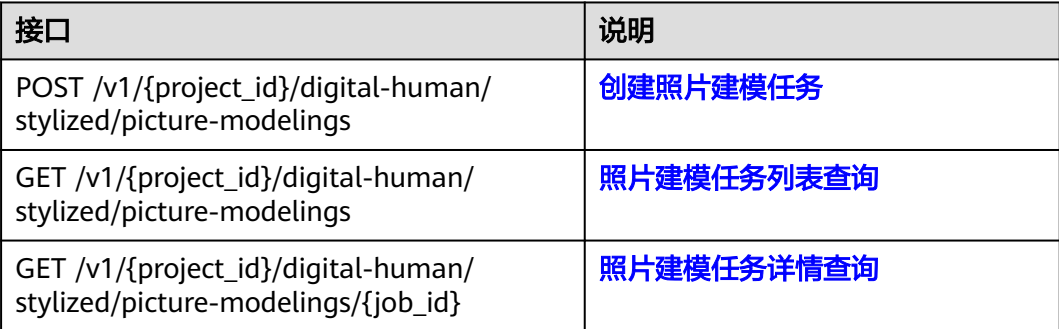

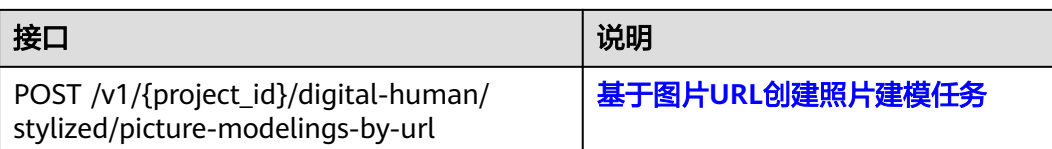

## **3D** 数字人语音驱动

#### 表 **2-25** 3D 数字人语音驱动接口

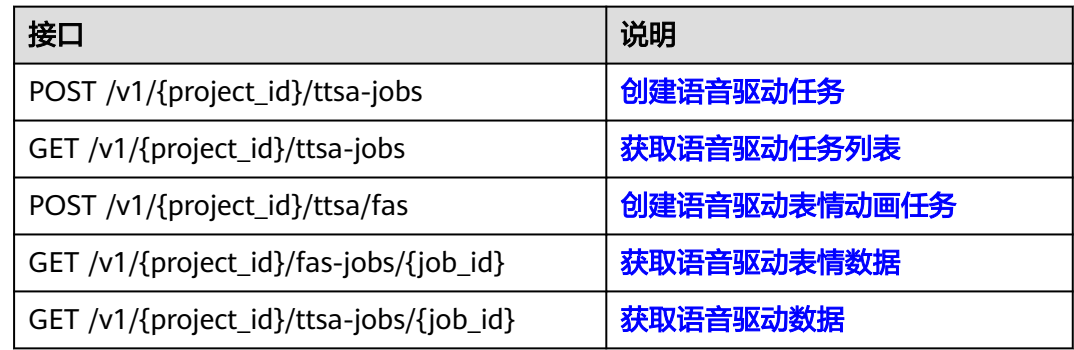

#### **3D** 数字人视频驱动

#### 表 **2-26** 3D 数字人视频驱动接口

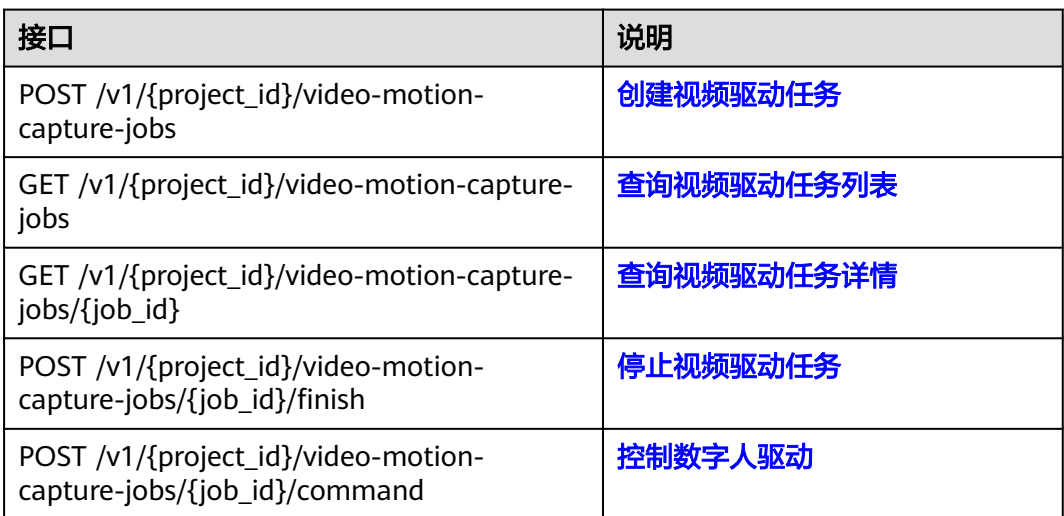

# **3** 如何调用 **API**

## <span id="page-28-0"></span>**3.1** 构造请求

本节介绍REST API请求的组成,并以调用IAM服务的[获取用户](https://support.huaweicloud.com/api-iam/iam_30_0001.html)**Token**来说明如何调用 API,该API获取用户的Token,Token可以用于调用其他API时鉴权。

您还可以通过这个视频教程了解如何构造请求调用API:**[https://](https://bbs.huaweicloud.com/videos/102987) [bbs.huaweicloud.com/videos/102987](https://bbs.huaweicloud.com/videos/102987)**。

#### 请求 **URI**

请求URI由如下部分组成:

#### **{URI-scheme}://{Endpoint}/{resource-path}?{query-string}**

尽管请求URI包含在请求消息头中,但大多数语言或框架都要求您从请求消息中单独传 递它,所以在此单独强调。

表 **3-1** URI 中的参数说明

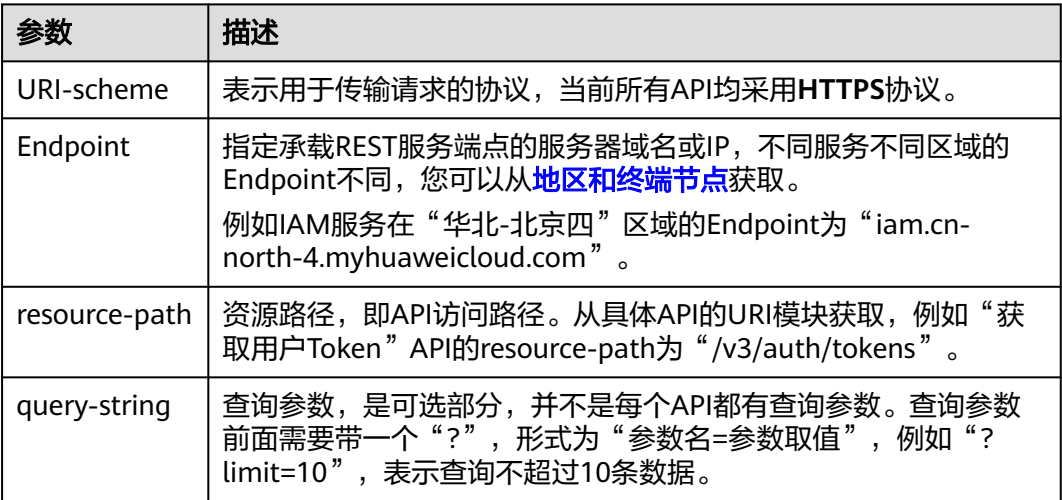

例如您需要获取IAM在"华北-北京四"区域的Token, 则需使用"华北-北京四"区域 的Endpoint(iam.cn-north-4.myhuaweicloud.com),并[在获取用户](https://support.huaweicloud.com/api-iam/iam_30_0001.html)**Token**的URI部 分找到resource-path(/v3/auth/tokens),拼接起来如下所示。

https://iam.cn-north-4.myhuaweicloud.com/v3/auth/tokens

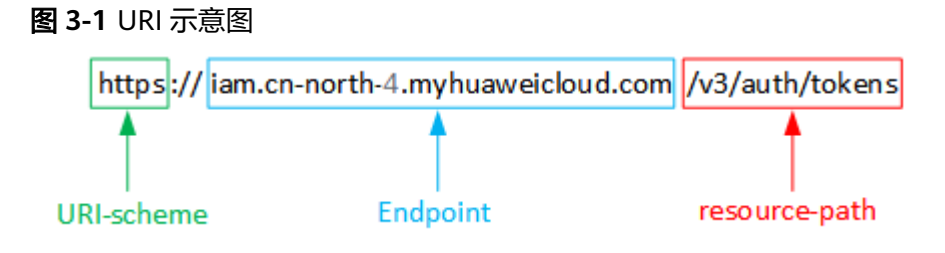

#### 说明

为方便查看,在每个具体API的URI部分,只给出resource-path部分,并将请求方法写在一起。 这是因为URI-scheme都是HTTPS,而Endpoint在同一个区域也相同,所以简洁起见将这两部分 省略。

#### 请求方法

HTTP请求方法(也称为操作或动词),它告诉服务您正在请求什么类型的操作。

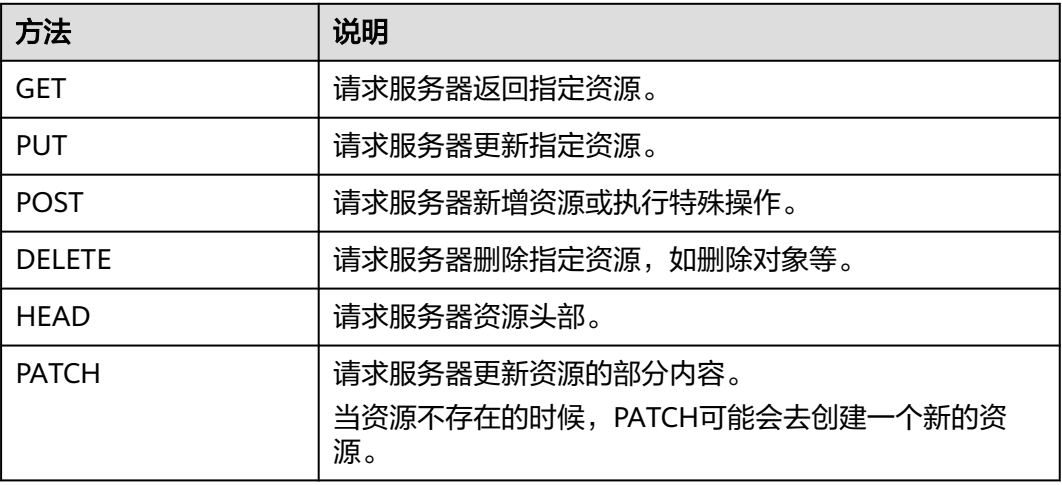

表 **3-2** HTTP 方法

[在获取用户](https://support.huaweicloud.com/api-iam/iam_30_0001.html)**Token**的URI部分,您可以看到其请求方法为"POST",则其请求为:

POST https://iam.cn-north-1.myhuaweicloud.com/v3/auth/tokens

#### 请求消息头

附加请求头字段,如指定的URI和HTTP方法所要求的字段。例如定义消息体类型的请 求头"Content-Type",请求鉴权信息等。

详细的公共请求消息头字段请参见表**[3-3](#page-30-0)**。

#### <span id="page-30-0"></span>表 **3-3** 公共请求消息头

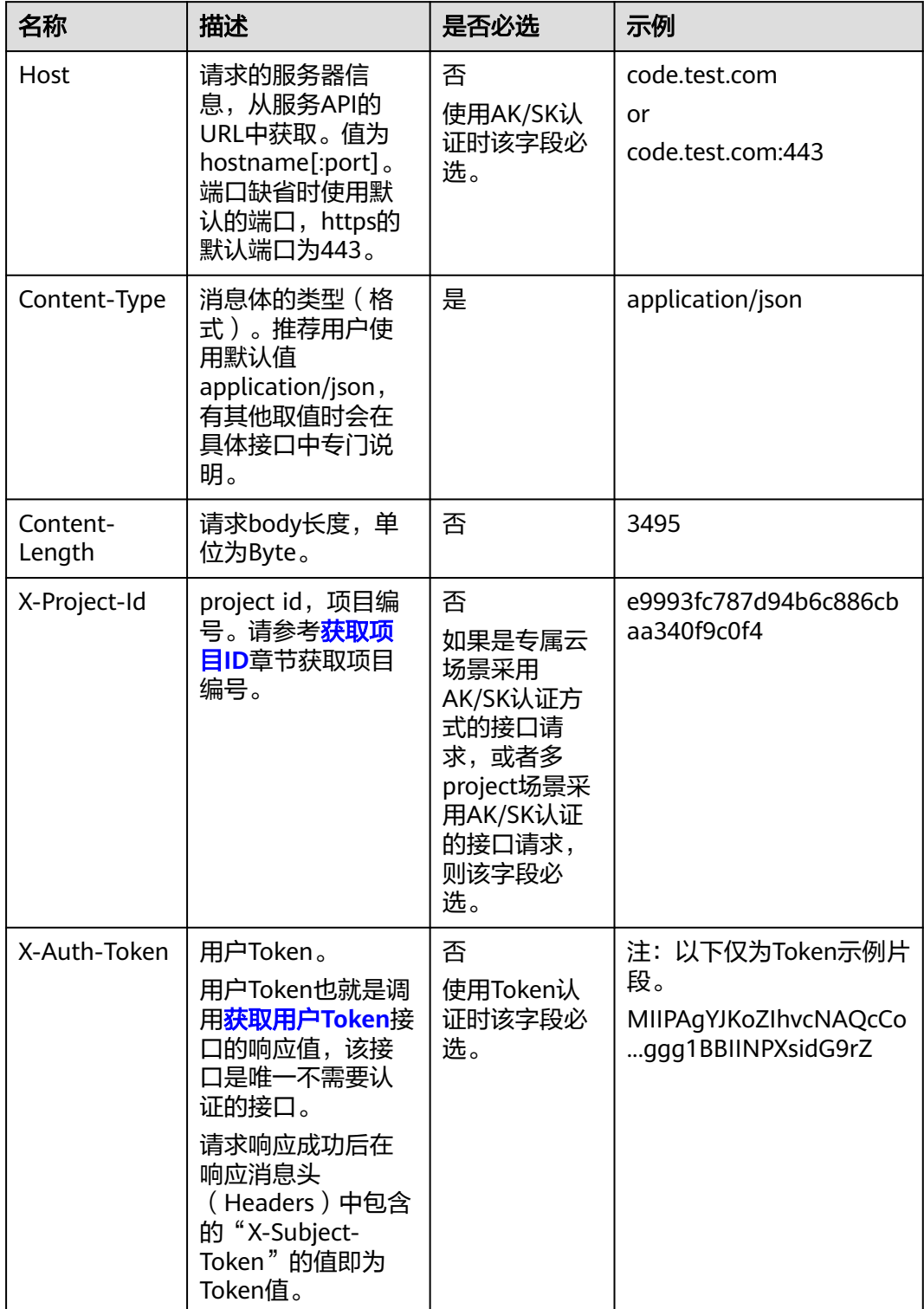

#### 说明

API同时支持使用AK/SK认证,AK/SK认证使用SDK对请求进行签名,签名过程会自动往请求中添 加Authorization(签名认证信息)和X-Sdk-Date(请求发送的时间)请求头。 AK/SK认证的详细说明请参见<mark>认证鉴权</mark>的"AK/SK认证"。

对于<mark>[获取用户](https://support.huaweicloud.com/api-iam/iam_30_0001.html)Token</mark>接口,由于不需要认证,所以只添加"Content-Type"即可,添 加消息头后的请求如下所示。

POST https://iam.cn-north-1.myhuaweicloud.com/v3/auth/tokens Content-Type: application/json

#### 请求消息体(可选)

该部分可选。请求消息体通常以结构化格式(如JSON或XML)发出,与请求消息头中 Content-Type对应,传递除请求消息头之外的内容。若请求消息体中的参数支持中 文,则中文字符必须为UTF-8编码。

每个接口的请求消息体内容不同,也并不是每个接口都需要有请求消息体(或者说消 息体为空),GET、DELETE操作类型的接口就不需要消息体,消息体具体内容需要根 据具体接口而定。

对于[获取用户](https://support.huaweicloud.com/api-iam/iam_30_0001.html)**Token**接口,您可以从接口的请求部分看到所需的请求参数及参数说 明。将消息体加入后的请求如下所示,加粗的斜体字段需要根据实际值填写,其中 **username**为用户名,**domainname**为用户所属的账号名称,**\$ADMIN\_PASS**表示用 户登录密码,*xxxxxxxxxxxxxxxx为project的名称*,如 "cn-north-1",您可以从<mark>地</mark> [区和终端节点获](https://developer.huaweicloud.com/endpoint)取。

#### 说明

scope参数定义了Token的作用域,下面示例中获取的Token仅能访问project下的资源。您还可 以设置Token的作用域为某个账号下所有资源或账号的某个project下的资源,详细定义请参见<mark>[获](https://support.huaweicloud.com/api-iam/iam_30_0001.html)</mark> [取用户](https://support.huaweicloud.com/api-iam/iam_30_0001.html)**Token**。

POST https://iam.cn-north-1.myhuaweicloud.com/v3/auth/tokens Content-Type: application/json

```
{
   "auth": {
      "identity": {
       "methods": [
          "password"
       ],
        "password": {
          "user": {
            "name": "username",
           "password": "SADMIN_PASS", //建议在配置文件或者环境变量中密文存放,使用时解密,确保
安全
 "domain": {
 "name": "domainname"
\qquad \qquad \} }
       }
 },
 "scope": {
        "project": {
          "name": "xxxxxxxxxxxxxxxxxx"
       }
     }
   }
}
```
到这里为止这个请求需要的内容就具备齐全了,您可以使用**[curl](https://curl.haxx.se/)**、**[Postman](https://www.getpostman.com/)**或直接编 写代码等方式发送请求调用API。对于获取用户Token接口,返回的响应消息头中的

"X-Subject-Token"就是需要获取的用户Token。有了Token之后,您就可以使用 Token认证调用其他API。

## <span id="page-32-0"></span>**3.2** 认证鉴权

调用接口有如下两种认证方式,您可以选择其中一种进行认证鉴权。

- Token认证:通过Token认证调用请求。
- AK/SK认证:通过AK(Access Key ID)/SK(Secret Access Key)加密调用请求。 推荐使用AK/SK认证,其安全性比Token认证要高。

#### **Token** 认证

#### 说明

Token的有效期为24小时,需要使用一个Token鉴权时,可以先缓存起来,避免频繁调用。

Token在计算机系统中代表令牌(临时)的意思,拥有Token就代表拥有某种权限。 Token认证就是在调用API的时候将Token加到请求消息头中,从而通过身份认证,获 得操作API的权限。Token可通过调用[获取用户](https://support.huaweicloud.com/api-iam/iam_30_0001.html)**Token**接口获取。

调用本服务API需要项目级别的Token,即调用[获取用户](https://support.huaweicloud.com/api-iam/iam_30_0001.html)**Token**接口时,请求body中 **auth.scope**的取值需要选择**project**,如下所示。

```
{
   "auth": {
     "identity": {
        "methods": [
          "password"
       ],
        "password": {
          "user": {
            "name": "username", //IAM用户名
            "password": $ADMIN_PASS, //IAM用户密码,建议在配置文件或者环境变量中密文存放,使用时
解密,确保安全
            "domain": {
               "name": "domainname" //IAM用户所属账号名
\qquad \qquad \} }
       }
 },
 "scope": {
        "project": {
           "name": "xxxxxxxx" //项目名称
       }
     }
   }
}
```
获取Token后,再调用其他接口时,您需要在请求消息头中添加"X-Auth-Token", 其值即为Token。例如Token值为"ABCDEFJ....",则调用接口时将"X-Auth-Token: ABCDEFJ...."加到请求消息头即可,如下所示。

```
POST https://iam.cn-north-1.myhuaweicloud.com/v3/auth/projects
Content-Type: application/json
X-Auth-Token: ABCDEFJ....
```
您还可以通过这个视频教程了解如何使用Token认证:**[https://](https://bbs.huaweicloud.com/videos/101333) [bbs.huaweicloud.com/videos/101333](https://bbs.huaweicloud.com/videos/101333)**。

#### <span id="page-33-0"></span>**AK/SK** 认证

#### 说明

AK/SK签名认证方式仅支持消息体大小在12MB以内,12MB以上的请求请使用Token认证。

AK/SK认证就是使用AK/SK对请求进行签名,在请求时将签名信息添加到消息头,从而 通过身份认证。

- AK (Access Key ID): 访问密钥ID。与私有访问密钥关联的唯一标识符;访问密 钥ID和私有访问密钥一起使用,对请求进行加密签名。
- SK (Secret Access Key): 私有访问密钥。与访问密钥ID结合使用, 对请求进行 加密签名,可标识发送方,并防止请求被修改。

使用AK/SK认证时,您可以基于签名算法使用AK/SK对请求进行签名,也可以使用专门 的签名SDK对请求进行签名。详细的签名方法和SDK使用方法请参见**API**[签名指南。](https://support.huaweicloud.com/devg-apisign/api-sign-provide.html)

#### 说明

签名SDK只提供签名功能,与服务提供的SDK不同,使用时请注意。

## **3.3** 返回结果

#### 状态码

请求发送以后,您会收到响应,其中包含状态码、响应消息头和消息体。

状态码是一组从1xx到5xx的数字代码,状态码表示了请求响应的状态,完整的状态码 列表请参[见状态码。](#page-1044-0)

对于[获取用户](https://support.huaweicloud.com/api-iam/iam_30_0001.html)**Token**接口,如果调用后返回状态码为"201",则表示请求成功。

#### 响应消息头

对应请求消息头,响应同样也有消息头,如"Content-type"。

对于[获取用户](https://support.huaweicloud.com/api-iam/iam_30_0001.html)**Token**接口,返回如图**[3-2](#page-34-0)**所示的消息头,其中"X-Subject-Token"就是 需要获取的用户Token。有了Token之后,您就可以使用Token认证调用其他API。

#### 说明

建议在配置文件或者环境变量中密文存放,使用时解密,确保安全。

#### <span id="page-34-0"></span>图 **3-2** 获取用户 Token 响应消息头

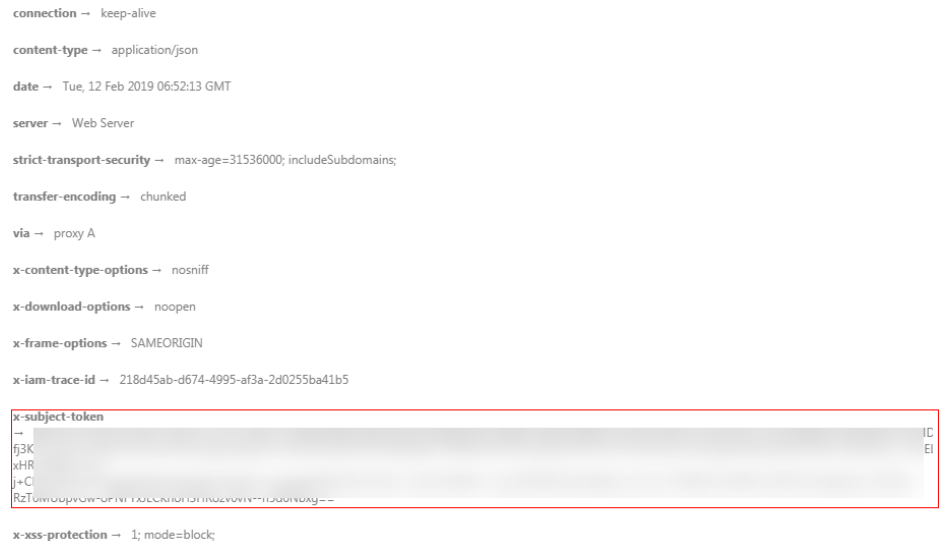

#### 响应消息体(可选)

该部分可选。响应消息体通常以结构化格式(如JSON或XML)返回,与响应消息头中 Content-Type对应,传递除响应消息头之外的内容。

对于[获取用户](https://support.huaweicloud.com/api-iam/iam_30_0001.html)**Token**接口,返回如下消息体。为篇幅起见,这里只展示部分内容。

```
{
   "token": {
       "expires_at": "2019-02-13T06:52:13.855000Z",
       "methods": [
         "password"
\qquad \qquad ],
 "catalog": [
         {
            "endpoints": [
               {
                   "region_id": "az-01",
......
```
当接口调用出错时,会返回错误码及错误信息说明,错误响应的Body体格式如下所 示。

```
{
 "error_msg": "The request message format is invalid.",
 "error_code": "IMG.0001"
}
```
#### 其中, error\_code表示错误码, error\_msg表示错误描述信息。

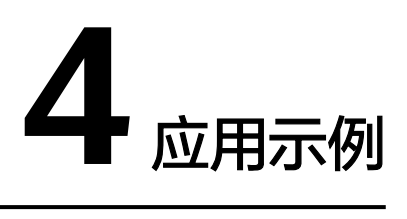

## <span id="page-35-0"></span>**4.1** 示例 **1**:创建视觉驱动

若您需要进行数字人视觉驱动,可以通过API调用的方式创建视觉驱动任务。

#### 前提条件

- 已获取需要使用MetaStudio服务的<mark>终端节点</mark>。
- 已获取需要创建视觉驱动所在区域的项目ID,具体获取方法请参见[获取项目](#page-1073-0)**ID**。

#### 总体流程

- 1. 获取用户**Token**
- 2. [启动数字人视觉驱动](#page-36-0)
- 3. [采集视频驱动数字人](#page-36-0)
- 4. [停止数字人视觉驱动](#page-37-0)

#### 操作步骤

步骤1 [获取用户](https://support.huaweicloud.com/api-iam/iam_30_0001.html)Token,用于调用MetaStudio接口时进行认证鉴权。

在"我的凭证"页面获取**username**、**password**、**domainname**,调用如下接口获取 Token。详细信息请参见<mark>构造请求</mark>。

```
POST https://iam.myhuaweicloud.com/v3/auth/tokens 
Content-Type: application/json 
{ 
 "auth": { 
 "identity": { 
 "methods": [ 
      "password" 
     ], 
     "password": { 
       "user": { 
       "name": "username", //用户名。 
       "password": "password", //用户登录密码。 
       "domain": { 
        "name": "domainname" //用户所属的账号名。 
       } 
      }
```
```
 } 
   }, 
   "scope": { 
 "project": { 
"name": "cn-east-3"  |/用户所属region,如cn-east-3 。
    } 
   } 
 }
```
如图**4-1**所示,红框中的信息为获取用户Token。

# 图 **4-1** 获取用户 Token

}

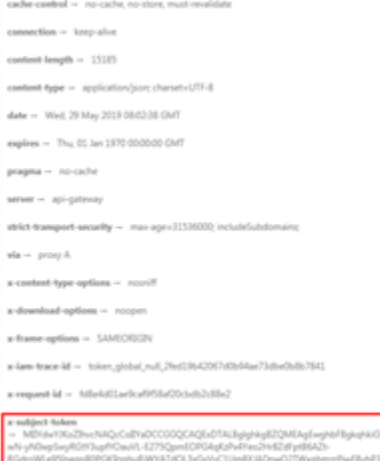

 $x$  ans protection  $\sim 1$ ; mode

#### **步骤2** 调用<mark>启动视觉驱动</mark>接口,获取视觉驱动任务。

- 1. 选择**POST**请求方法并输入URI。 https://**metastudio.cn-east-3.myhuaweicloud.com**/v1/{project\_id}/video-motion-capture-jobs
- 2. 请求消息头中增加"X-Auth-Token",值设置为<mark>[步骤](#page-35-0)1</mark>中获取的用户Token。
- 3. Request Body中传入驱动模式和驱动数据输出地址及会话ID,如下:

```
{
     "motion_capture_mode": "AUTO",
     "output_info": {
     "body_addr": "100.85.133.90:30001",
     "face_addr": "100.85.133.90:30002",
     "session_id": 3223
     }
     }
4. 请求响应成功后,返回JobID和视频传输使用的RTC房间信息。
     {
     "job_id": "e9def8d3262d434eb9c8f07631c265f6",
     "rtc_room_info": {
     "app_id": "cbu_hmac"
     "room_id": "e9def8d3262d434eb9c8f07631c265f6",
     "users": [{
     "ctime": 1670402765,
     "signature": "d6ab5885978cb2a5f0ee4454eb0bcacdb67eb9eba306ff3072bab1b8d62bf2dd",
     "user_id": "e9def8d3262d434eb9c8f07631c265f6_capture",
     "user_type": "CAPTURE"
     }
     ]
     }
     }
```
步骤**3** 采集视频驱动数字人。

您可以使用**[SparkRTC SDK](https://support.huaweicloud.com/csdk-rtc/rtc_05_0001.html)**或者自行构造符合SparkRTC协议端侧工具基于上述任务返 回的房间信息,使用CAPTURE类型用户信息加入房间,采集视频驱动数字人。驱动数 据会通过QUIC发送至配置的目标地址。

步骤**4** 调用[停止视觉驱动接](#page-1033-0)口,停止视觉驱动任务。

- 1. 选择**POST**请求方法并输入URI,其中job\_id为创建任务时返回的job\_id。 https://**metastudio.cn-east-3.myhuaweicloud.com**/v1/{project\_id}/video-motion-capture-jobs/ {job\_id}/finish
- 2. 请求消息头中增加"X-Auth-Token",值设置为<mark>[步骤](#page-35-0)1</mark>中获取的用户Token。
- 3. Request Body中无需其他参数。
- 4. 请求响应成功后,停止视觉驱动任务。

**----**结束

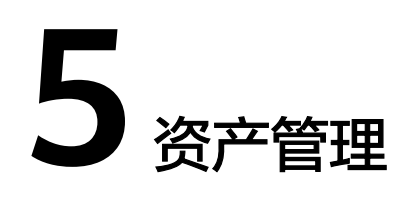

# **5.1** 数字资产管理

# **5.1.1** 创建资产

# 功能介绍

该接口用于在资产库中添加上传新的媒体资产。可上传的资产类型包括: 分身数字人 模型、背景图片、素材图片、素材视频、PPT等。

#### 说明

- 资产类型是IMAGE时,通过system\_properties来区分背景图片(BACKGROUND\_IMG)、素材图 片(MATERIAL\_IMG)。
- 资产类型是VIDEO时,通过system\_properties来区分素材视频(MATERIAL\_VIDEO)、名片视频 (BUSSINESS\_CARD\_VIDEO)。
- MetaStudio平台生成的视频,system\_properties带CREATED\_BY\_PLATFORM。

# 调用方法

请参[见如何调用](#page-28-0)**API**。

#### **URI**

POST /v1/{project\_id}/digital-assets

#### 表 **5-1** 路径参数

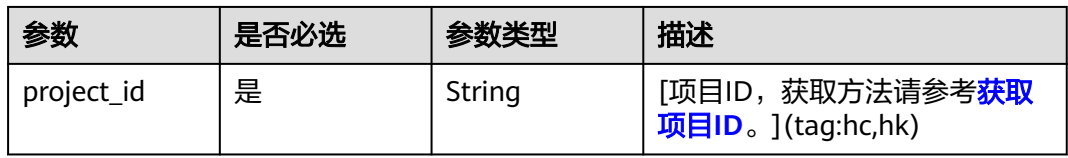

# 请求参数

表 **5-2** 请求 Header 参数

| 参数            | 是否必选 | 参数类型   | 描述                             |
|---------------|------|--------|--------------------------------|
| X-Auth-Token  | 否    | String | 用户Token。使用Token鉴权方<br>式时必选。    |
|               |      |        | 通过调用IAM服务获取用户<br>Token接口获取。    |
|               |      |        | 响应消息头中X-Subject-Token<br>的值。   |
| Authorization | 否    | String | 使用AK/SK方式认证时必选,携<br>带的鉴权信息。    |
| X-Sdk-Date    | 否    | String | 使用AK/SK方式认证时必选,请<br>求的发生时间。    |
|               |      |        | 格式为<br>(YYYYMMDD'T'HHMMSS'Z')。 |
| X-App-UserId  | 否    | String | 第三方用户ID。不允许输入中<br>文。           |

# 表 **5-3** 请求 Body 参数

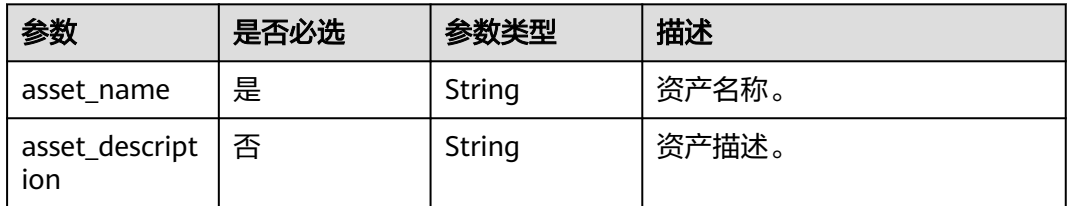

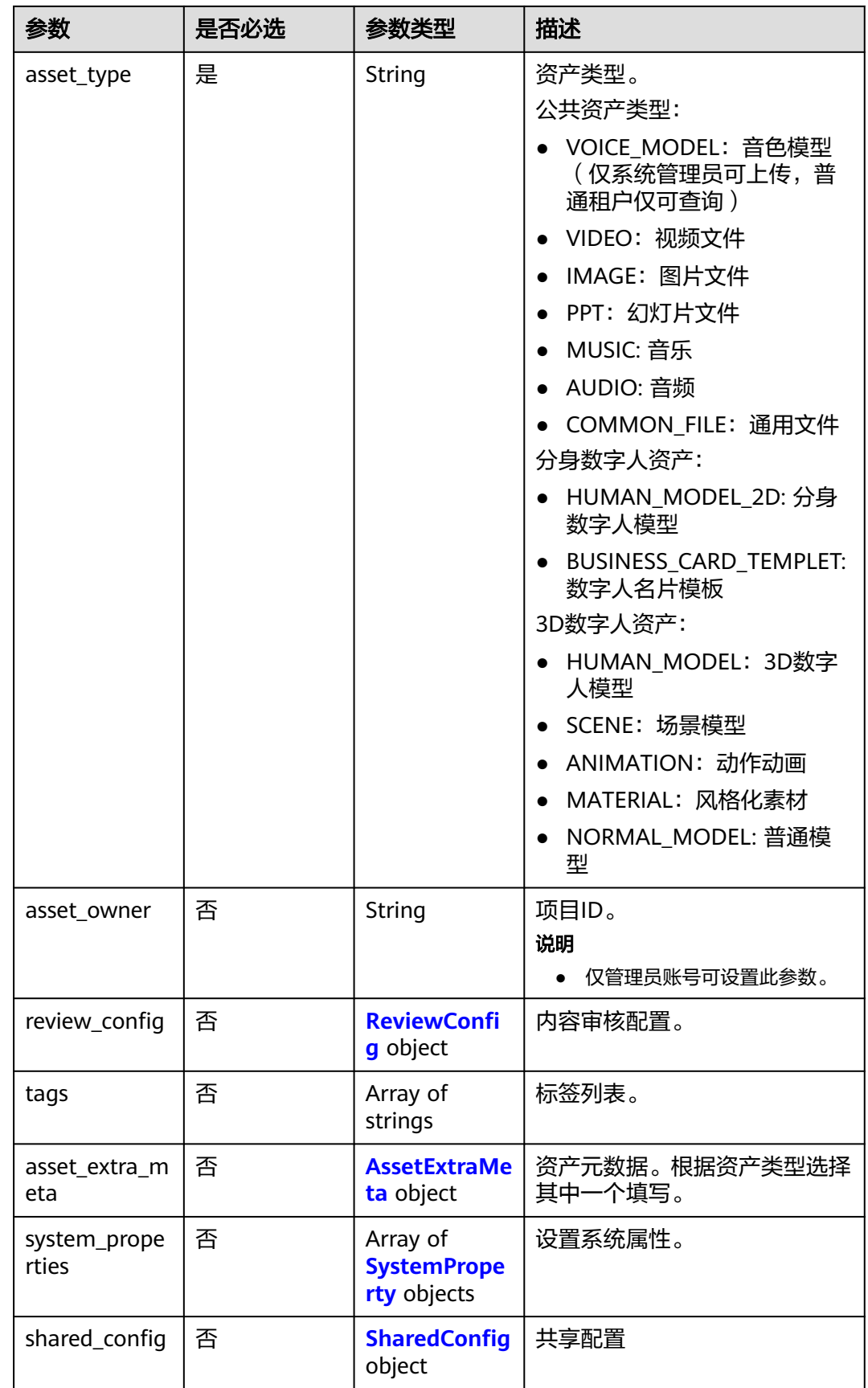

<span id="page-41-0"></span>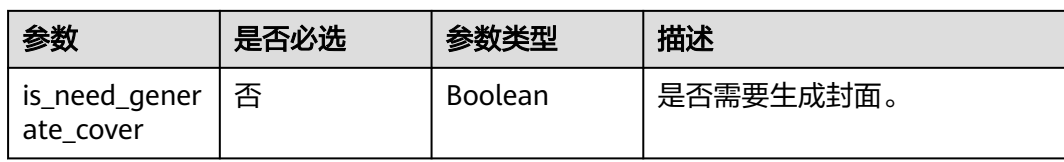

# 表 **5-4** ReviewConfig

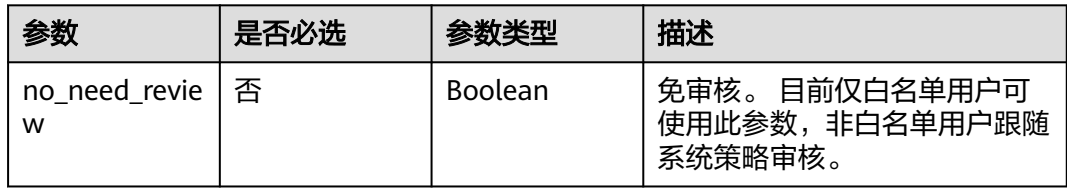

#### 表 **5-5** AssetExtraMeta

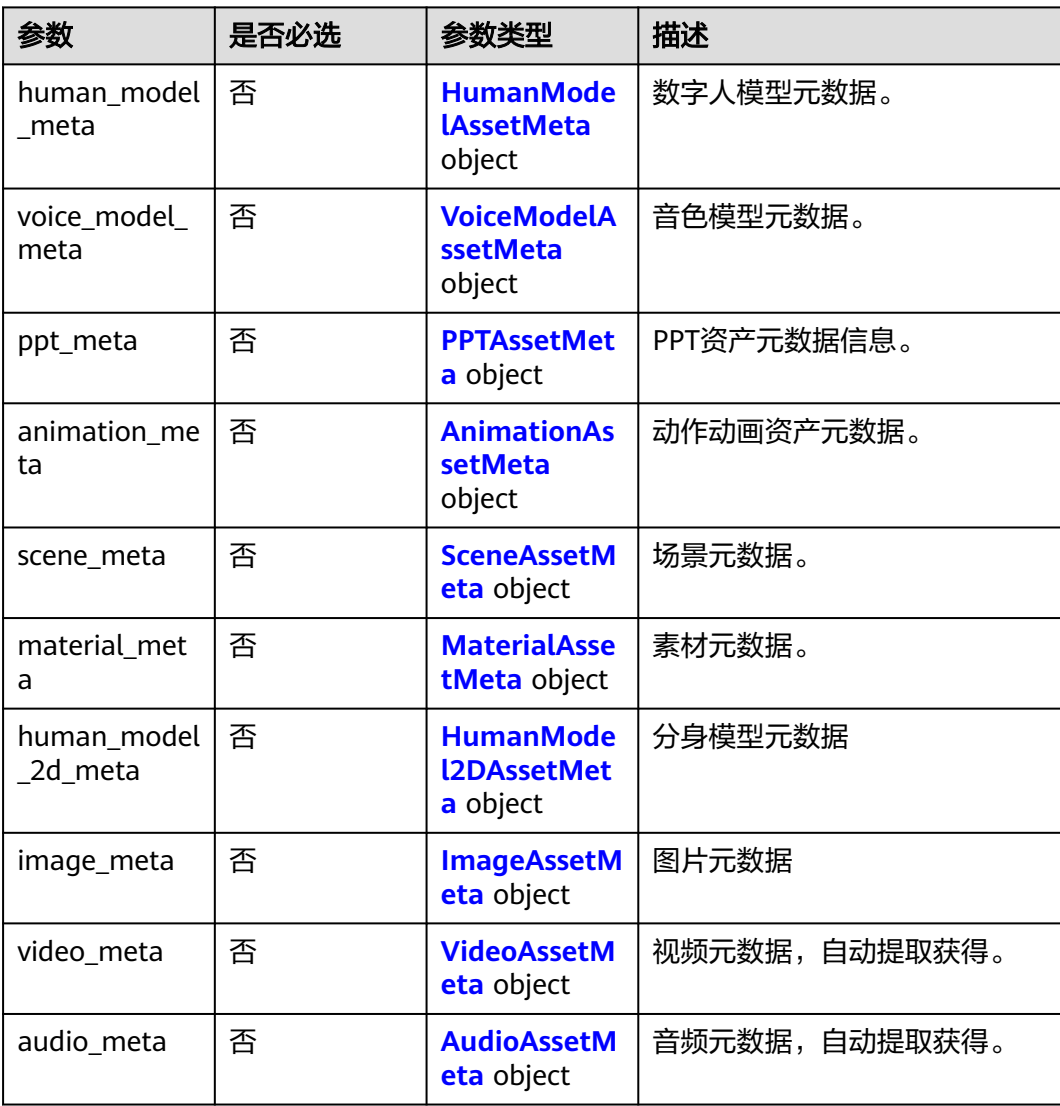

#### <span id="page-42-0"></span>表 **5-6** HumanModelAssetMeta

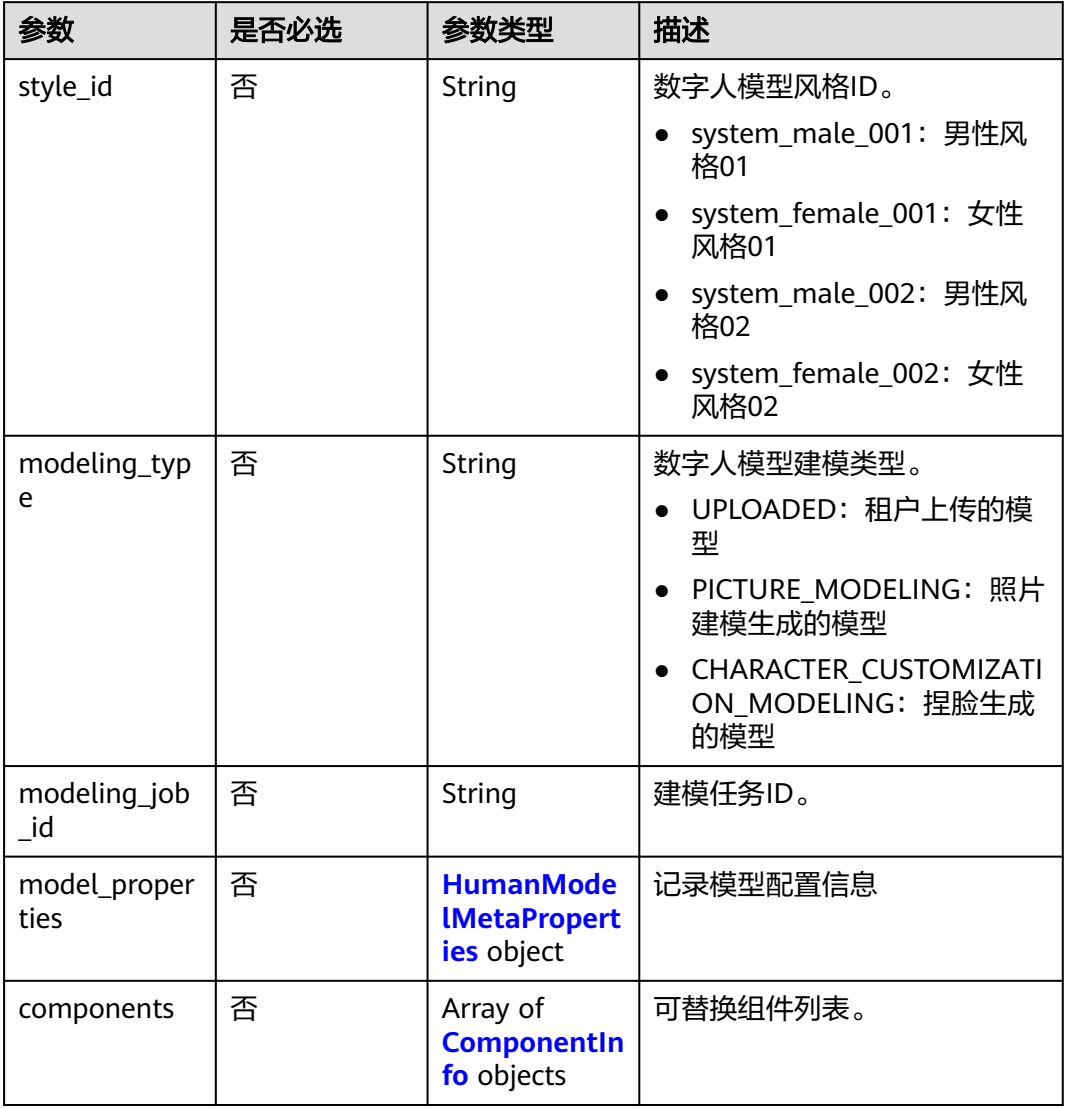

# 表 **5-7** HumanModelMetaProperties

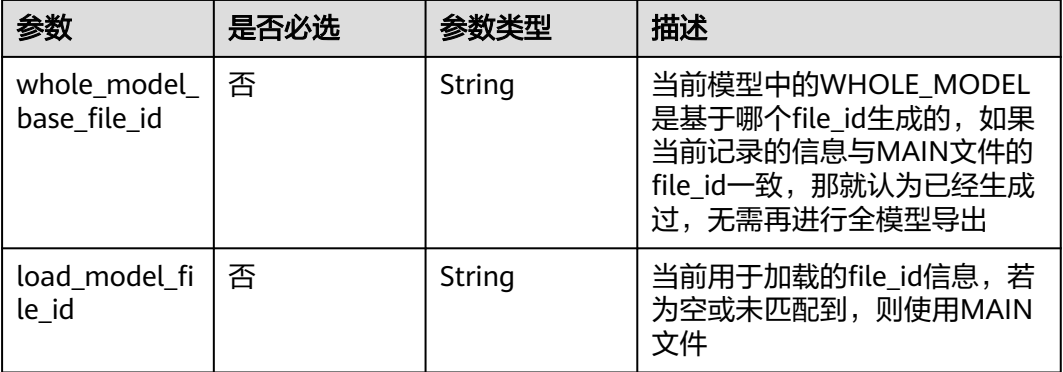

#### <span id="page-43-0"></span>表 **5-8** ComponentInfo

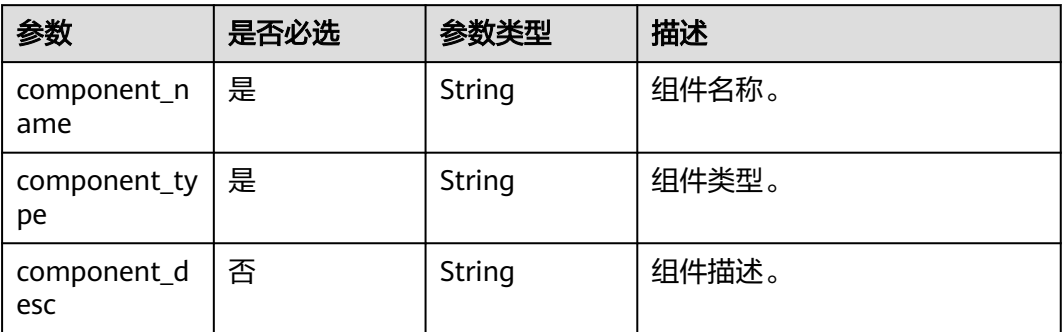

#### 表 **5-9** VoiceModelAssetMeta

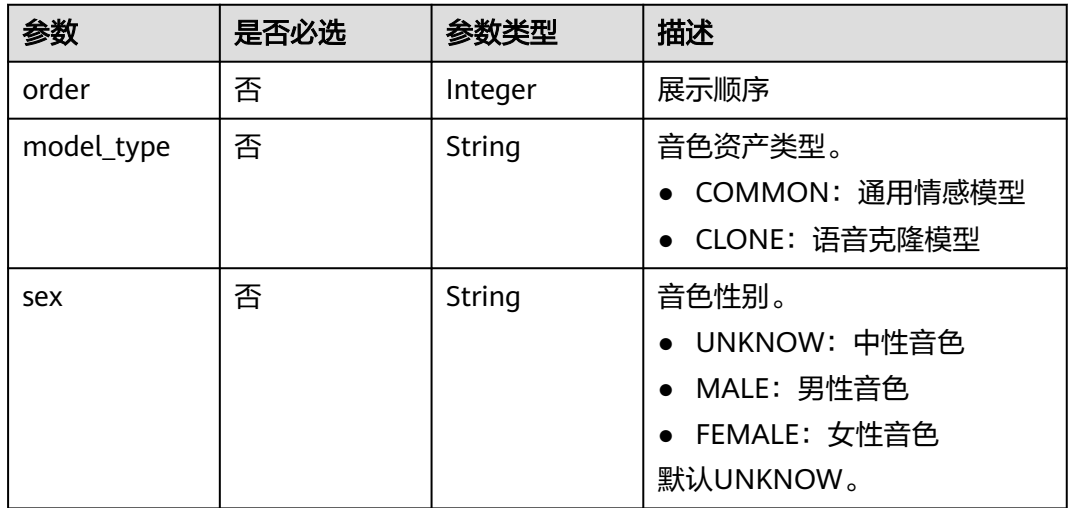

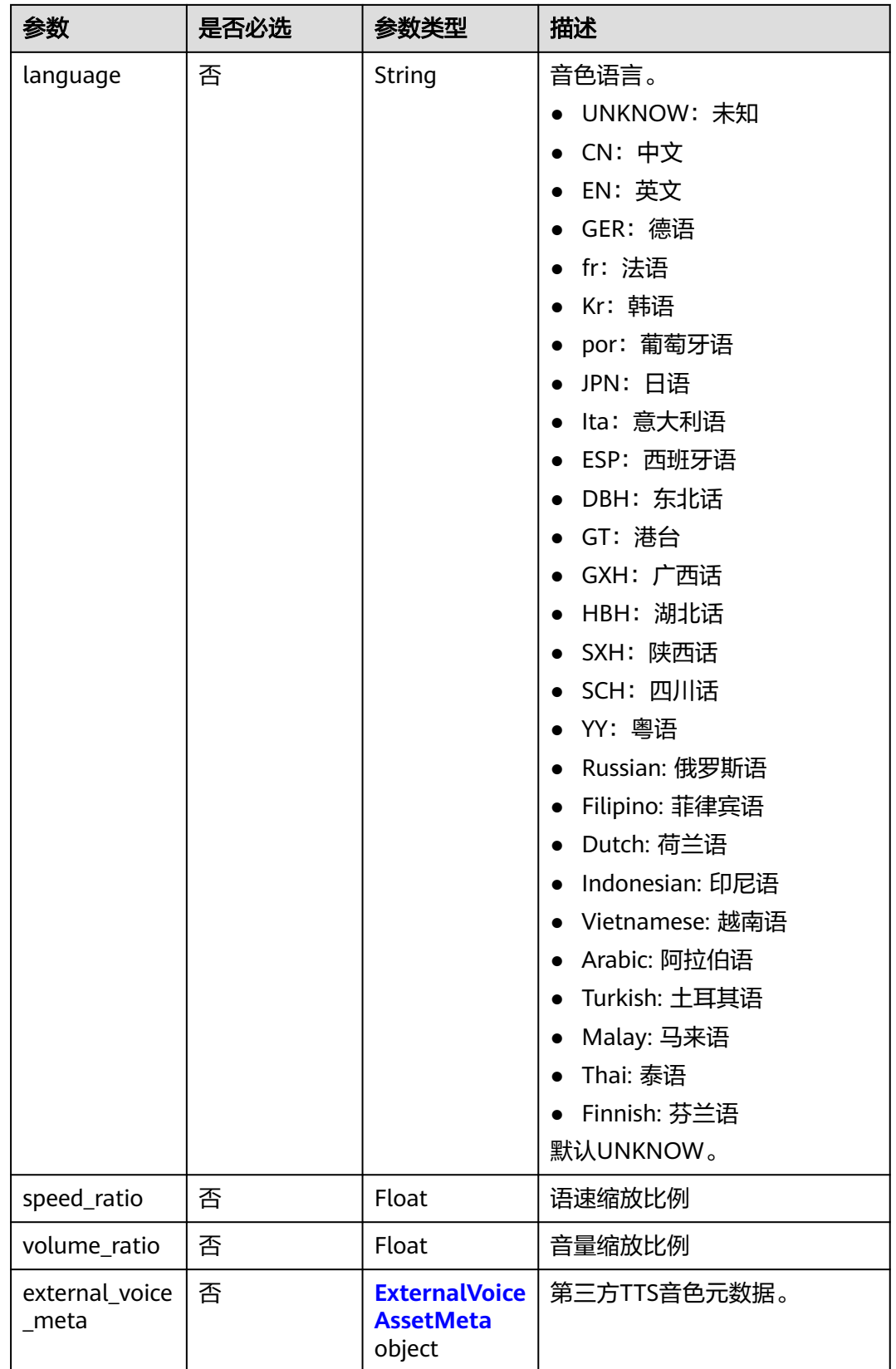

#### <span id="page-45-0"></span>表 **5-10** ExternalVoiceAssetMeta

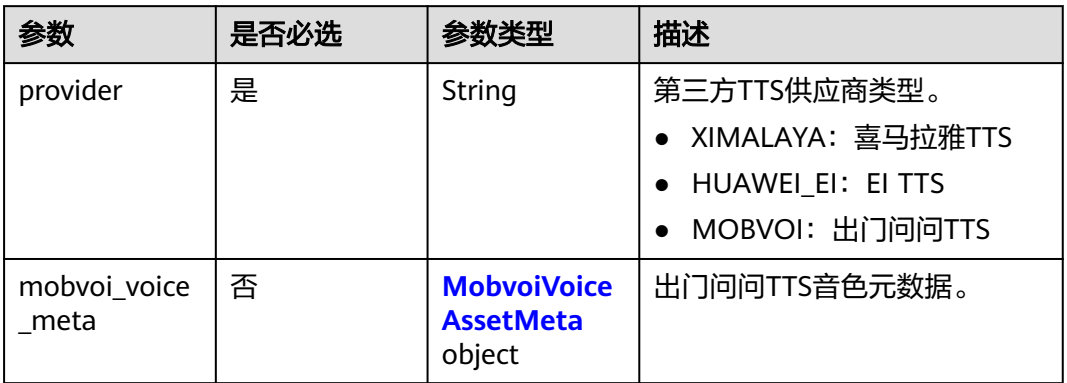

#### 表 **5-11** MobvoiVoiceAssetMeta

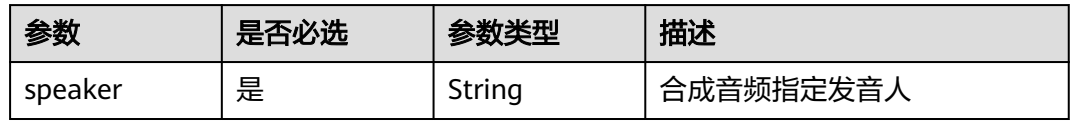

#### 表 **5-12** PPTAssetMeta

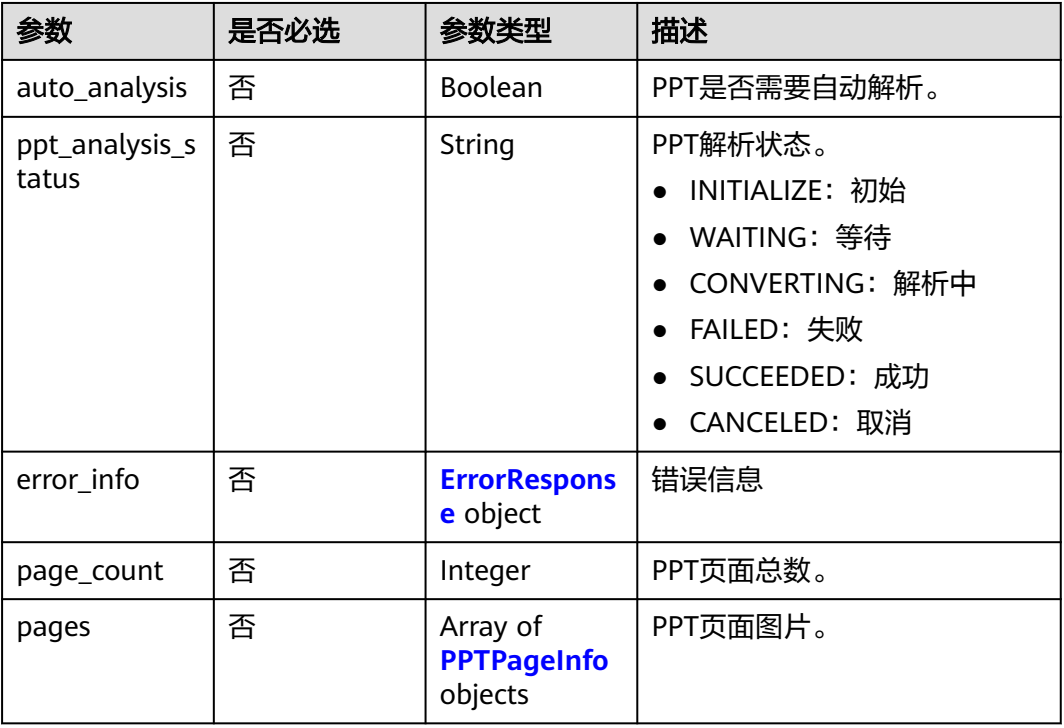

#### <span id="page-46-0"></span>表 **5-13** PPTPageInfo

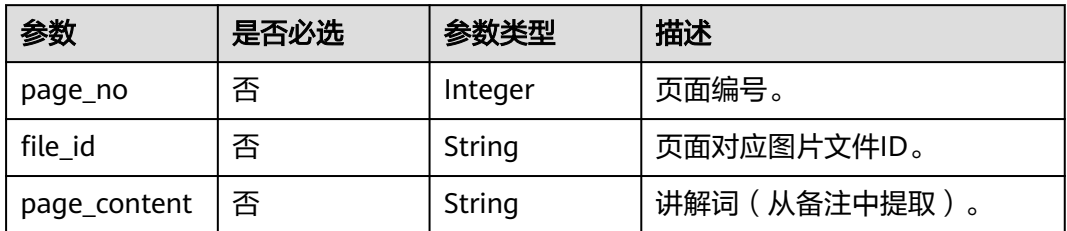

### 表 **5-14** AnimationAssetMeta

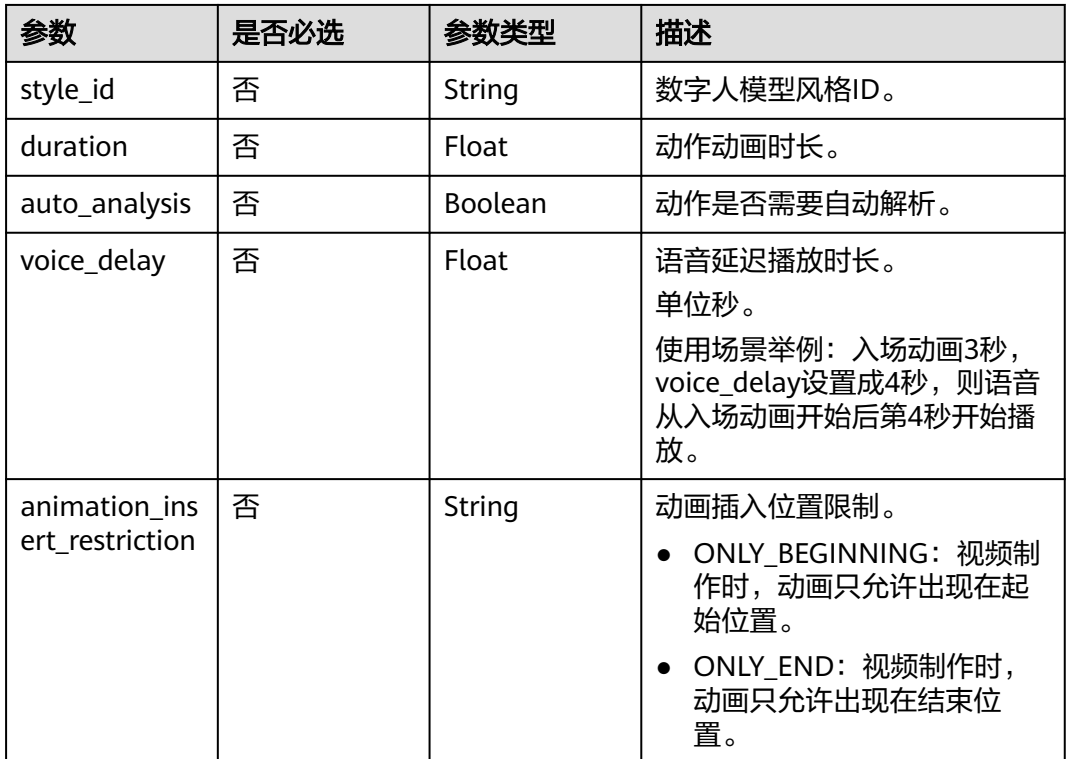

#### 表 **5-15** SceneAssetMeta

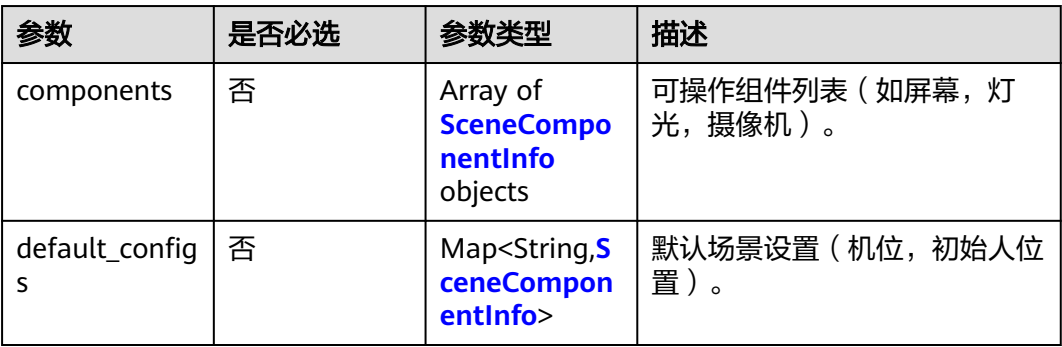

#### <span id="page-47-0"></span>表 **5-16** SceneComponentInfo

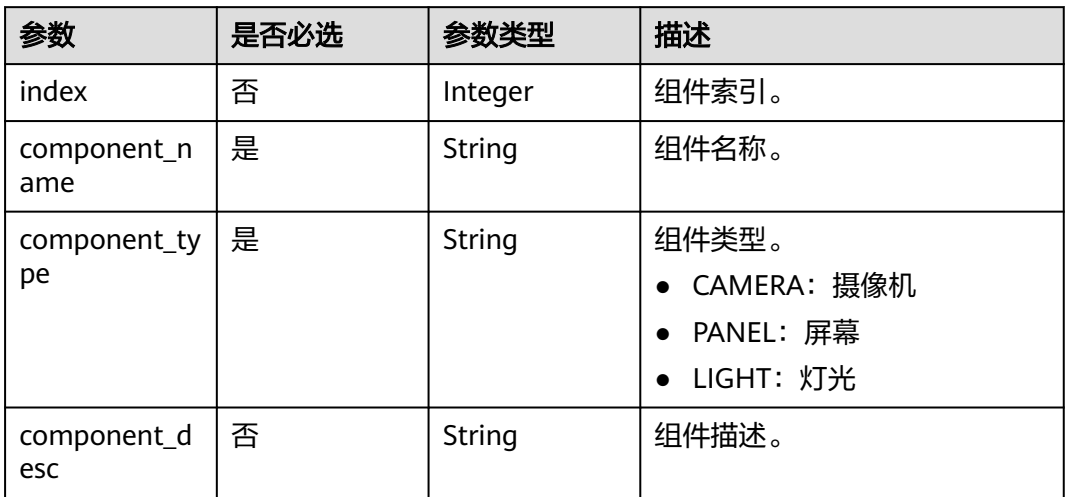

#### 表 **5-17** MaterialAssetMeta

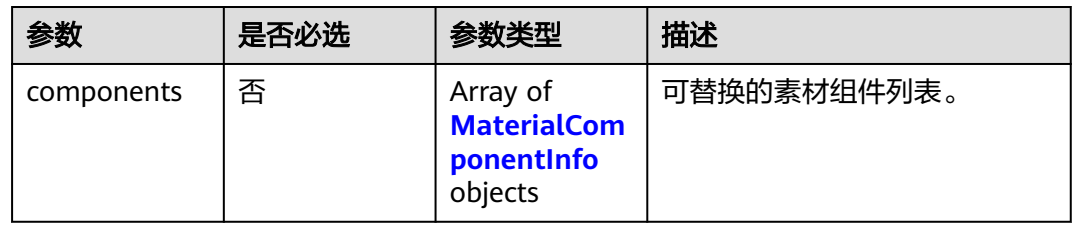

#### 表 **5-18** MaterialComponentInfo

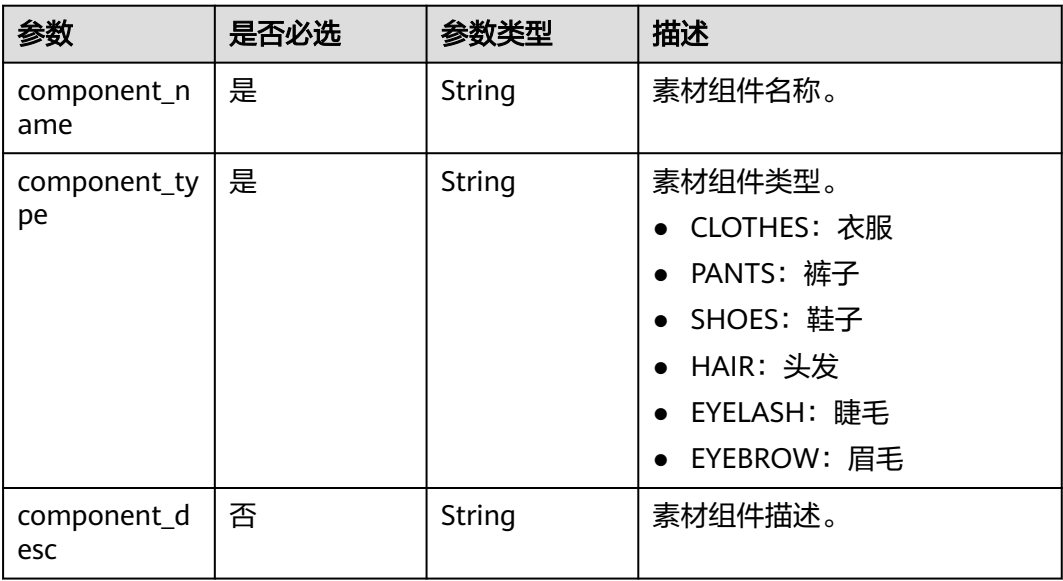

<span id="page-48-0"></span>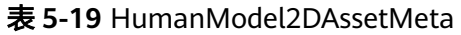

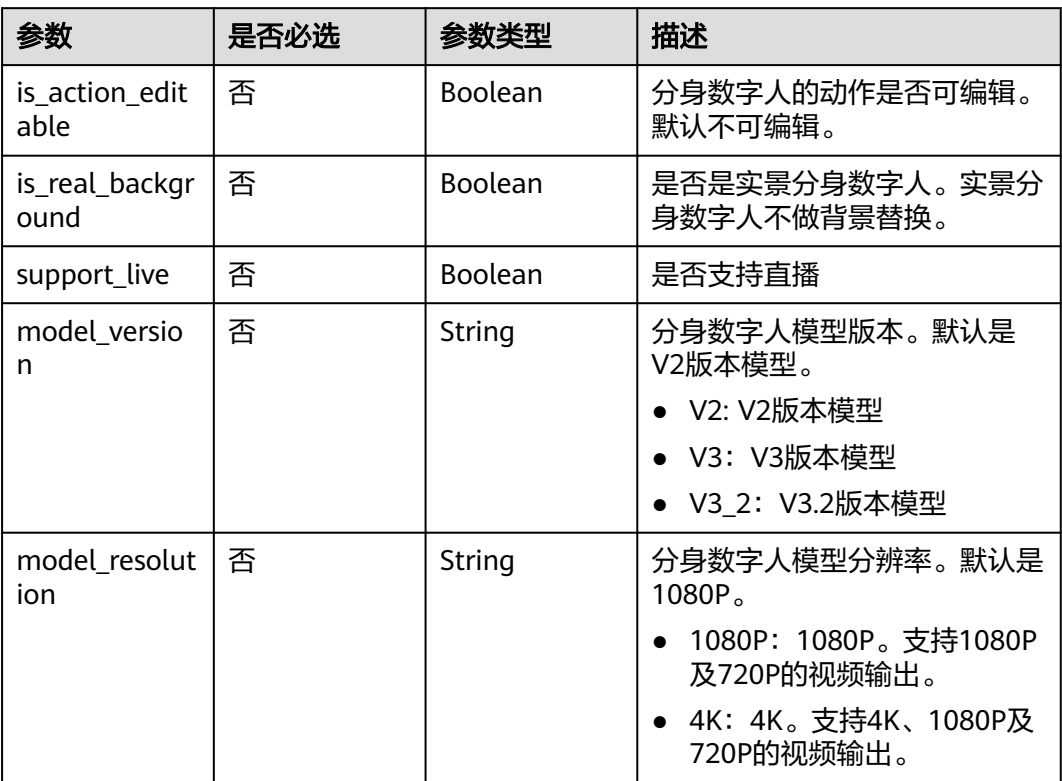

# 表 **5-20** ImageAssetMeta

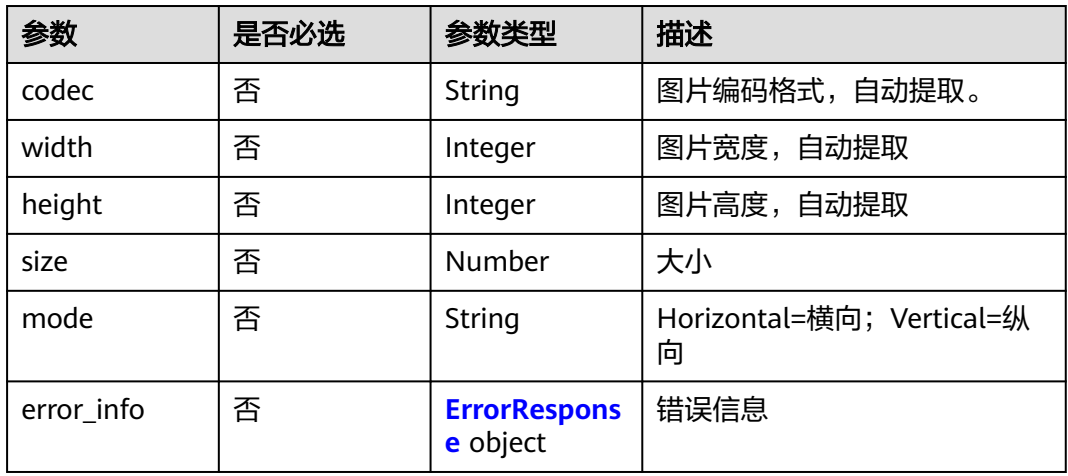

#### 表 **5-21** VideoAssetMeta

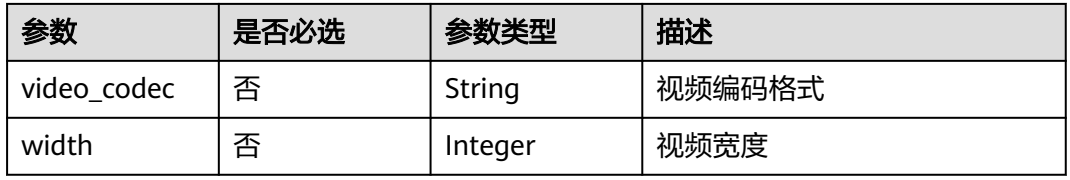

<span id="page-49-0"></span>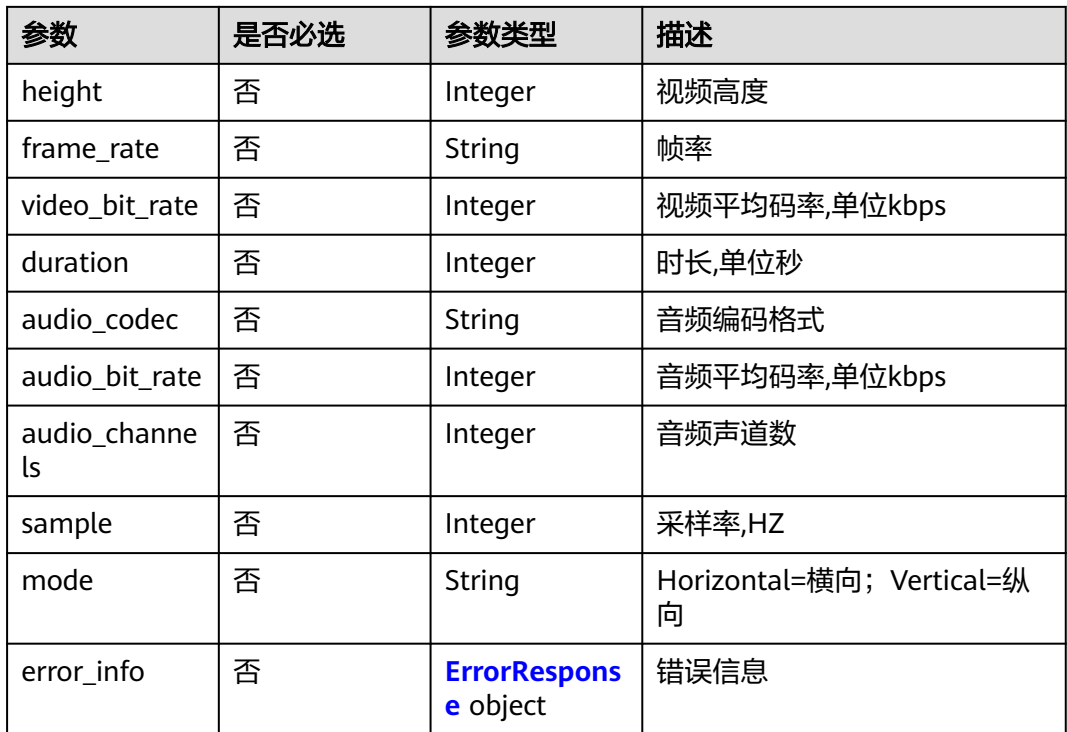

#### 表 **5-22** AudioAssetMeta

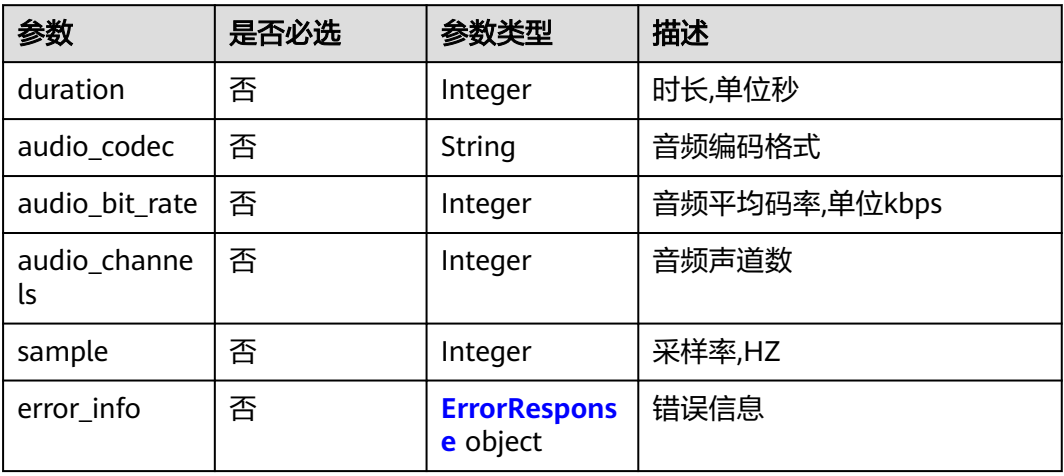

#### 表 **5-23** ErrorResponse

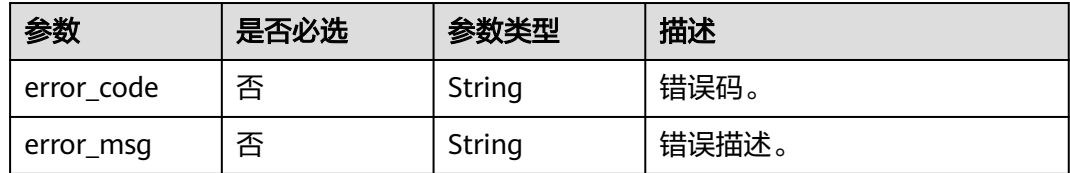

### <span id="page-50-0"></span>表 **5-24** SystemProperty

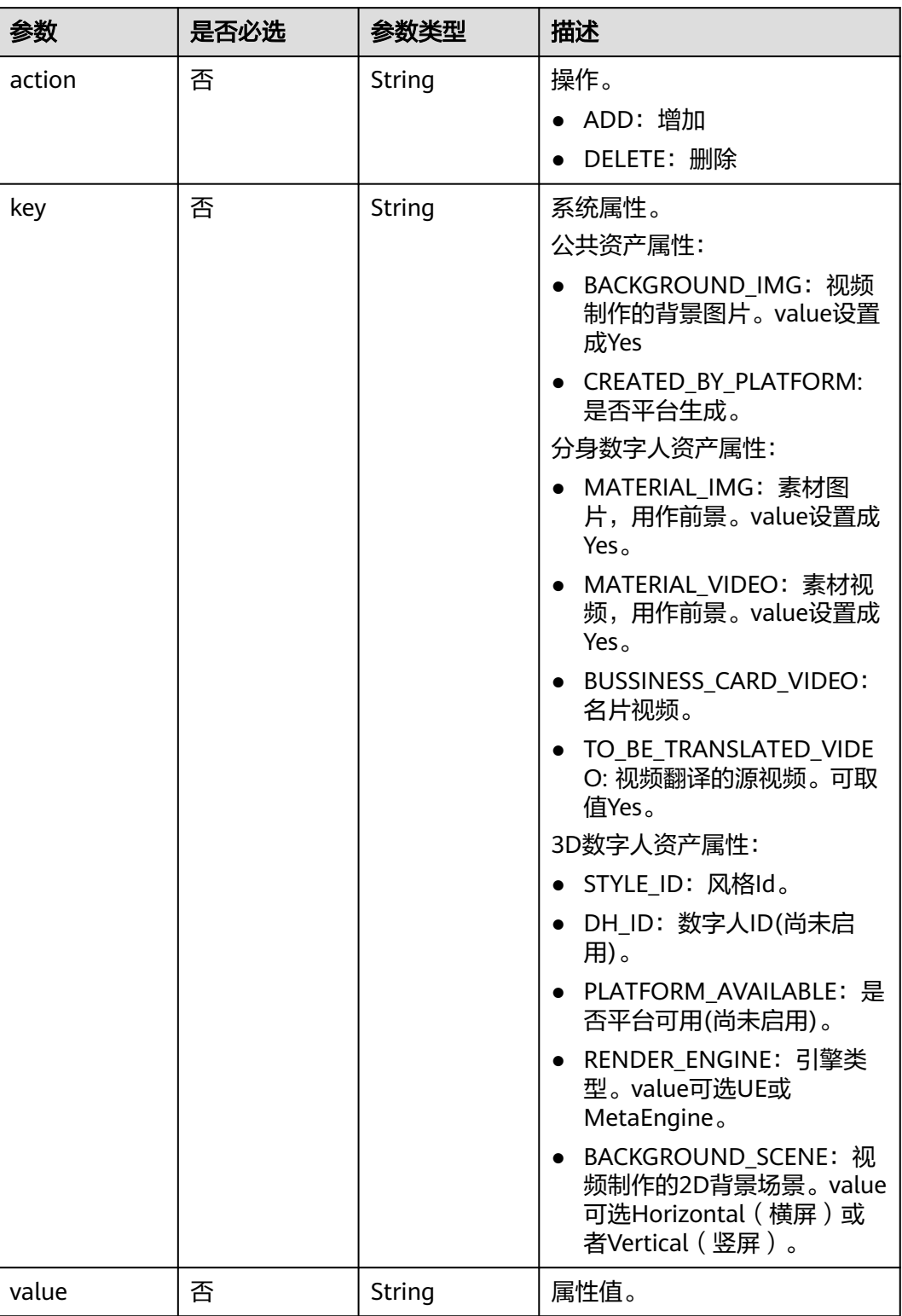

#### <span id="page-51-0"></span>表 **5-25** SharedConfig

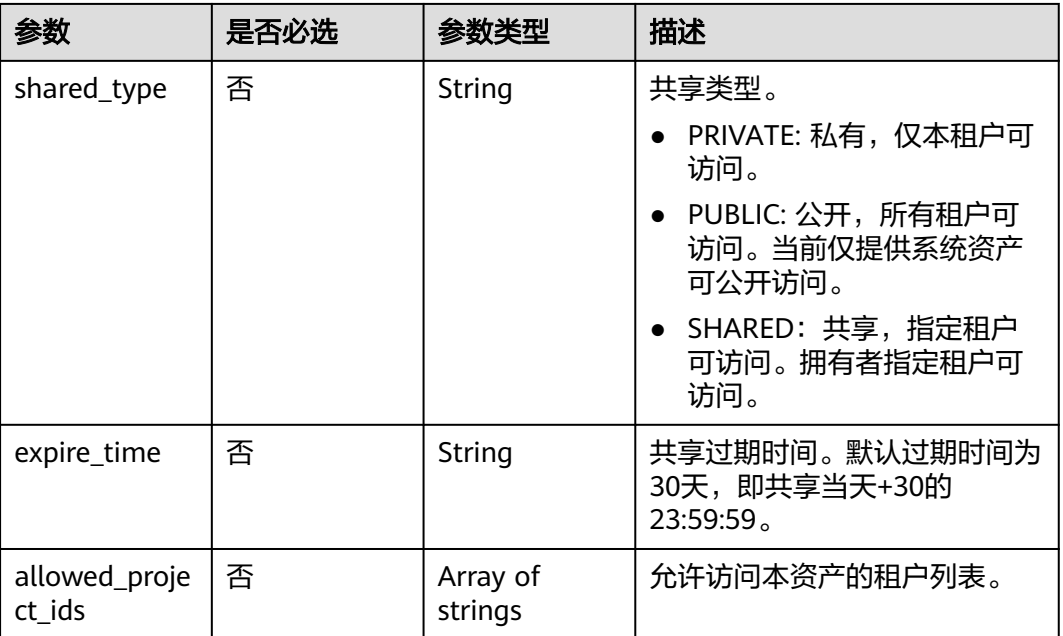

# 响应参数

#### 状态码: **200**

#### 表 **5-26** 响应 Header 参数

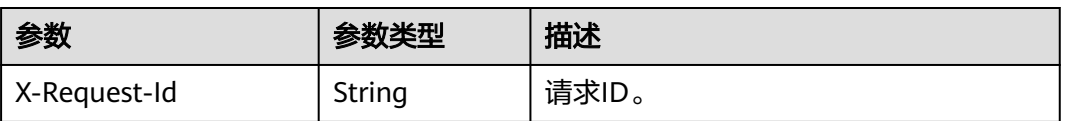

#### 表 **5-27** 响应 Body 参数

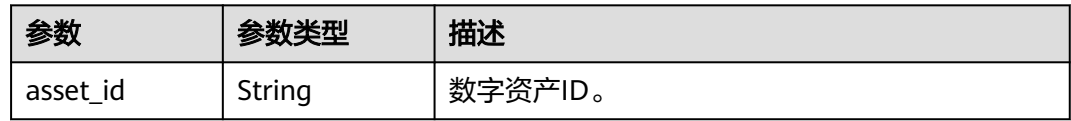

#### 状态码: **400**

#### 表 **5-28** 响应 Body 参数

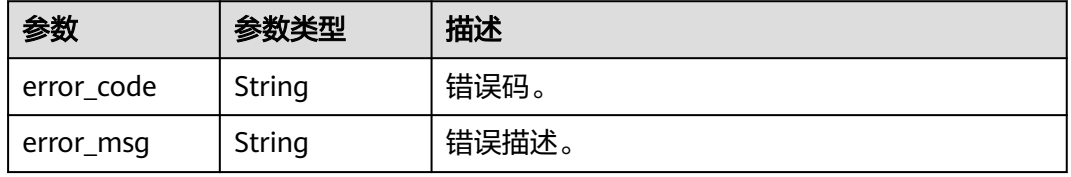

# 请求示例

POST https://{endpoint}/v1/6a6a1f8354f64dd9b9a614def7b59d83/digital-assets

```
{
  "asset_name" : "云笙模型",
  "asset_description" : "数字人员工",
  "asset_type" : "HUMAN_MODEL",
  "tags" : [ "数字人员工" ]
}
```
# 响应示例

#### 状态码: **200**

成功。

}

{ "asset\_id" : "93769b5a-c8c6-4692-9c95-53933a1f0c93" }

#### 状态码: **400**

{ "error\_code" : "MSS.00000003", "error\_msg" : "Invalid parameter"

# **SDK** 代码示例

SDK代码示例如下。

#### **Java**

package com.huaweicloud.sdk.test;

import com.huaweicloud.sdk.core.auth.ICredential; import com.huaweicloud.sdk.core.auth.BasicCredentials; import com.huaweicloud.sdk.core.exception.ConnectionException; import com.huaweicloud.sdk.core.exception.RequestTimeoutException; import com.huaweicloud.sdk.core.exception.ServiceResponseException; import com.huaweicloud.sdk.metastudio.v1.region.MetaStudioRegion; import com.huaweicloud.sdk.metastudio.v1.\*; import com.huaweicloud.sdk.metastudio.v1.model.\*;

import java.util.List; import java.util.ArrayList;

public class CreateDigitalAssetSolution {

```
 public static void main(String[] args) {
```
 // The AK and SK used for authentication are hard-coded or stored in plaintext, which has great security risks. It is recommended that the AK and SK be stored in ciphertext in configuration files or environment variables and decrypted during use to ensure security.

 // In this example, AK and SK are stored in environment variables for authentication. Before running this example, set environment variables CLOUD\_SDK\_AK and CLOUD\_SDK\_SK in the local environment

```
 String ak = System.getenv("CLOUD_SDK_AK");
 String sk = System.getenv("CLOUD_SDK_SK");
 String projectId = "{project_id}";
```

```
 ICredential auth = new BasicCredentials()
      .withProjectId(projectId)
      .withAk(ak)
      .withSk(sk);
```
 MetaStudioClient client = MetaStudioClient.newBuilder() .withCredential(auth)

```
 .withRegion(MetaStudioRegion.valueOf("<YOUR REGION>"))
         .build();
    CreateDigitalAssetRequest request = new CreateDigitalAssetRequest();
    CreateDigitalAssetRequestBody body = new CreateDigitalAssetRequestBody();
    List<String> listbodyTags = new ArrayList<>();
    listbodyTags.add("数字人员工");
    body.withTags(listbodyTags);
    body.withAssetType(CreateDigitalAssetRequestBody.AssetTypeEnum.fromValue("HUMAN_MODEL"));
    body.withAssetDescription("数字人员工");
    body.withAssetName("云笙模型");
    request.withBody(body);
   try {
      CreateDigitalAssetResponse response = client.createDigitalAsset(request);
      System.out.println(response.toString());
   } catch (ConnectionException e) {
      e.printStackTrace();
   } catch (RequestTimeoutException e) {
      e.printStackTrace();
   } catch (ServiceResponseException e) {
      e.printStackTrace();
      System.out.println(e.getHttpStatusCode());
      System.out.println(e.getRequestId());
      System.out.println(e.getErrorCode());
      System.out.println(e.getErrorMsg());
   }
 }
```
#### **Python**

```
# coding: utf-8
```
}

from huaweicloudsdkcore.auth.credentials import BasicCredentials from huaweicloudsdkmetastudio.v1.region.metastudio\_region import MetaStudioRegion from huaweicloudsdkcore.exceptions import exceptions from huaweicloudsdkmetastudio.v1 import \*

```
if __name__ == "__main__":
```
 $\frac{1}{4}$  The AK and SK used for authentication are hard-coded or stored in plaintext, which has great security risks. It is recommended that the AK and SK be stored in ciphertext in configuration files or environment variables and decrypted during use to ensure security.

 # In this example, AK and SK are stored in environment variables for authentication. Before running this example, set environment variables CLOUD\_SDK\_AK and CLOUD\_SDK\_SK in the local environment

```
 ak = __import__('os').getenv("CLOUD_SDK_AK")
   sk = __import__('os').getenv("CLOUD_SDK_SK")
   projectId = "{project_id}"
  credentials = BasicCredentials(ak, sk, projectId) \setminus client = MetaStudioClient.new_builder() \
      .with_credentials(credentials) \
      .with_region(MetaStudioRegion.value_of("<YOUR REGION>")) \
      .build()
   try:
      request = CreateDigitalAssetRequest()
      listTagsbody = [
         "数字人员工"
\blacksquare request.body = CreateDigitalAssetRequestBody(
        tags=listTagsbody,
       asset_type="HUMAN_MODEL"
        asset_description="数字人员工",
        asset_name="云笙模型"
\qquad \qquad response = client.create_digital_asset(request)
      print(response)
   except exceptions.ClientRequestException as e:
      print(e.status_code)
```
**Go**

```
 print(e.request_id)
      print(e.error_code)
      print(e.error_msg)
package main
import (
   "fmt"
    "github.com/huaweicloud/huaweicloud-sdk-go-v3/core/auth/basic"
   metastudio "github.com/huaweicloud/huaweicloud-sdk-go-v3/services/metastudio/v1"
   "github.com/huaweicloud/huaweicloud-sdk-go-v3/services/metastudio/v1/model"
   region "github.com/huaweicloud/huaweicloud-sdk-go-v3/services/metastudio/v1/region"
)
func main() {
   // The AK and SK used for authentication are hard-coded or stored in plaintext, which has great security 
risks. It is recommended that the AK and SK be stored in ciphertext in configuration files or environment 
variables and decrypted during use to ensure security.
   // In this example, AK and SK are stored in environment variables for authentication. Before running this 
example, set environment variables CLOUD_SDK_AK and CLOUD_SDK_SK in the local environment
   ak := os.Getenv("CLOUD_SDK_AK")
   sk := os.Getenv("CLOUD_SDK_SK")
   projectId := "{project_id}"
   auth := basic.NewCredentialsBuilder().
      WithAk(ak).
      WithSk(sk).
      WithProjectId(projectId).
      Build()
   client := metastudio.NewMetaStudioClient(
      metastudio.MetaStudioClientBuilder().
        WithRegion(region.ValueOf("<YOUR REGION>")).
        WithCredential(auth).
        Build())
   request := &model.CreateDigitalAssetRequest{}
   var listTagsbody = []string{
      "数字人员工",
   }
   assetDescriptionCreateDigitalAssetRequestBody:= "数字人员工"
   request.Body = &model.CreateDigitalAssetRequestBody{
      Tags: &listTagsbody,
      AssetType: model.GetCreateDigitalAssetRequestBodyAssetTypeEnum().HUMAN_MODEL,
      AssetDescription: &assetDescriptionCreateDigitalAssetRequestBody,
      AssetName: "云笙模型",
   }
   response, err := client.CreateDigitalAsset(request)
  if err == nil fmt.Printf("%+v\n", response)
   } else {
      fmt.Println(err)
   }
}
```
# 更多

更多编程语言的SDK代码示例,请参见**[API Explorer](https://console.huaweicloud.com/apiexplorer/#/openapi/MetaStudio/sdk?api=CreateDigitalAsset)**的代码示例页签,可生成自动对应 的SDK代码示例。

# 状态码

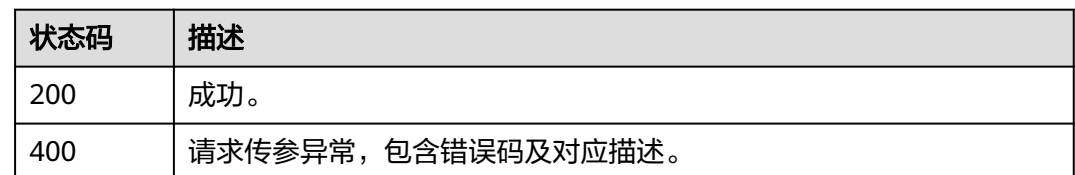

# 错误码

请参见<mark>错误码</mark>。

# **5.1.2** 查询资产列表

# 功能介绍

该接口用于查询资产库中的媒体资产列表。

# 调用方法

请参[见如何调用](#page-28-0)**API**。

### **URI**

GET /v1/{project\_id}/digital-assets

#### 表 **5-29** 路径参数

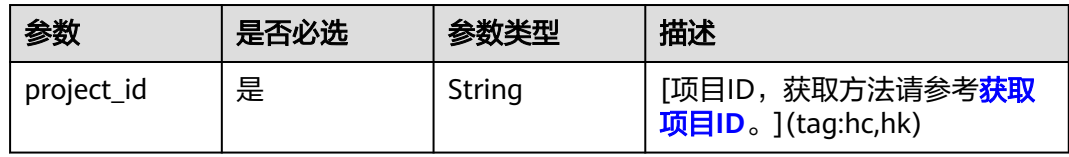

#### 表 **5-30** Query 参数

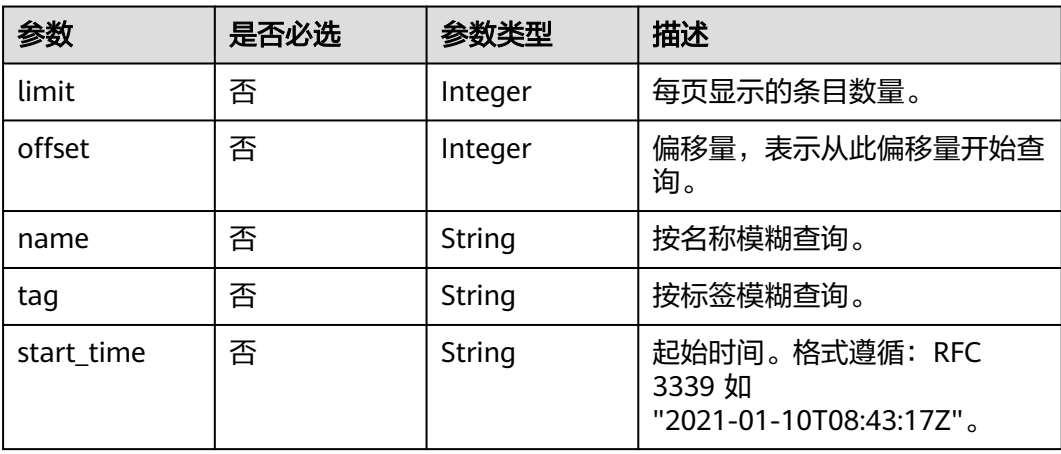

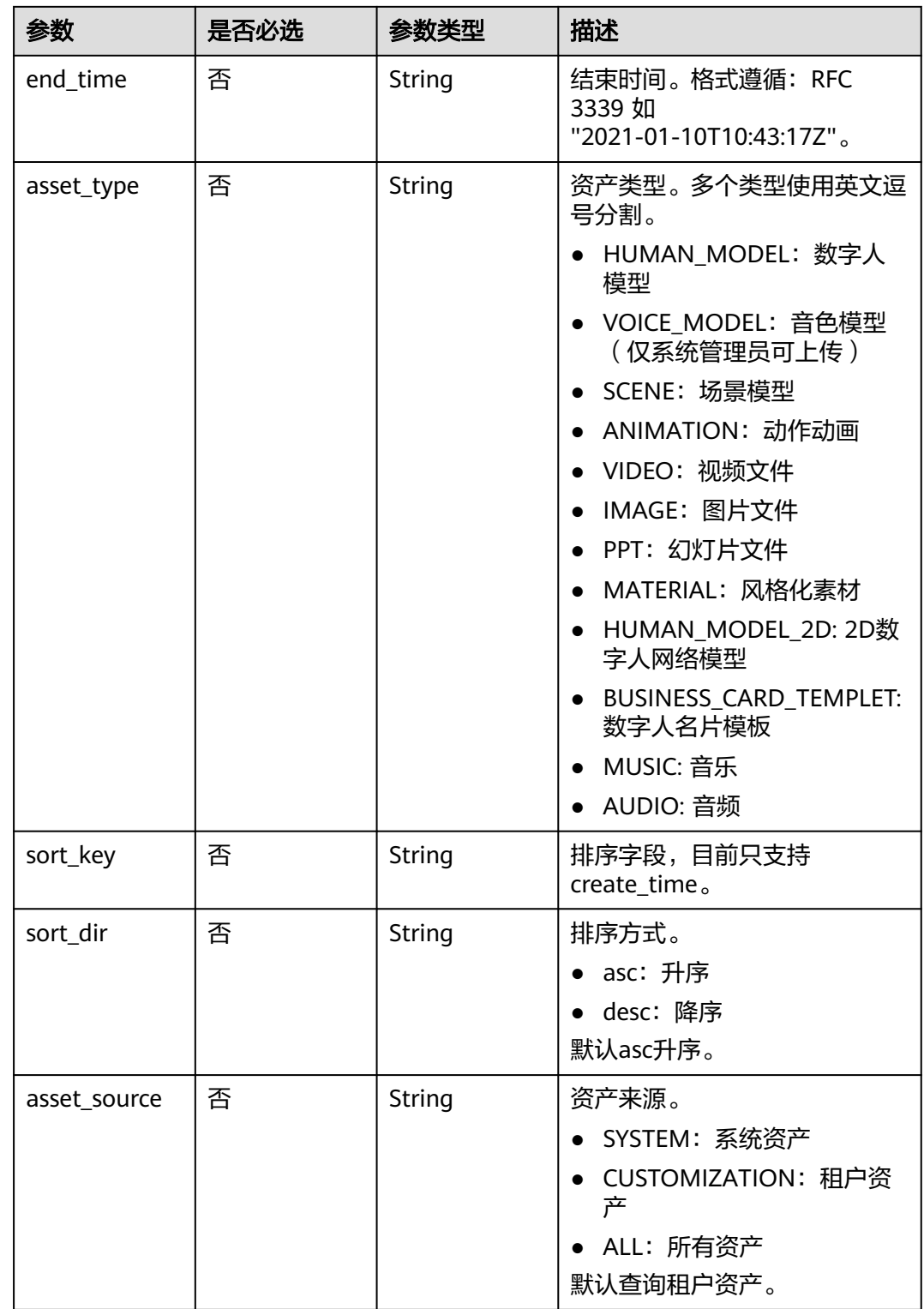

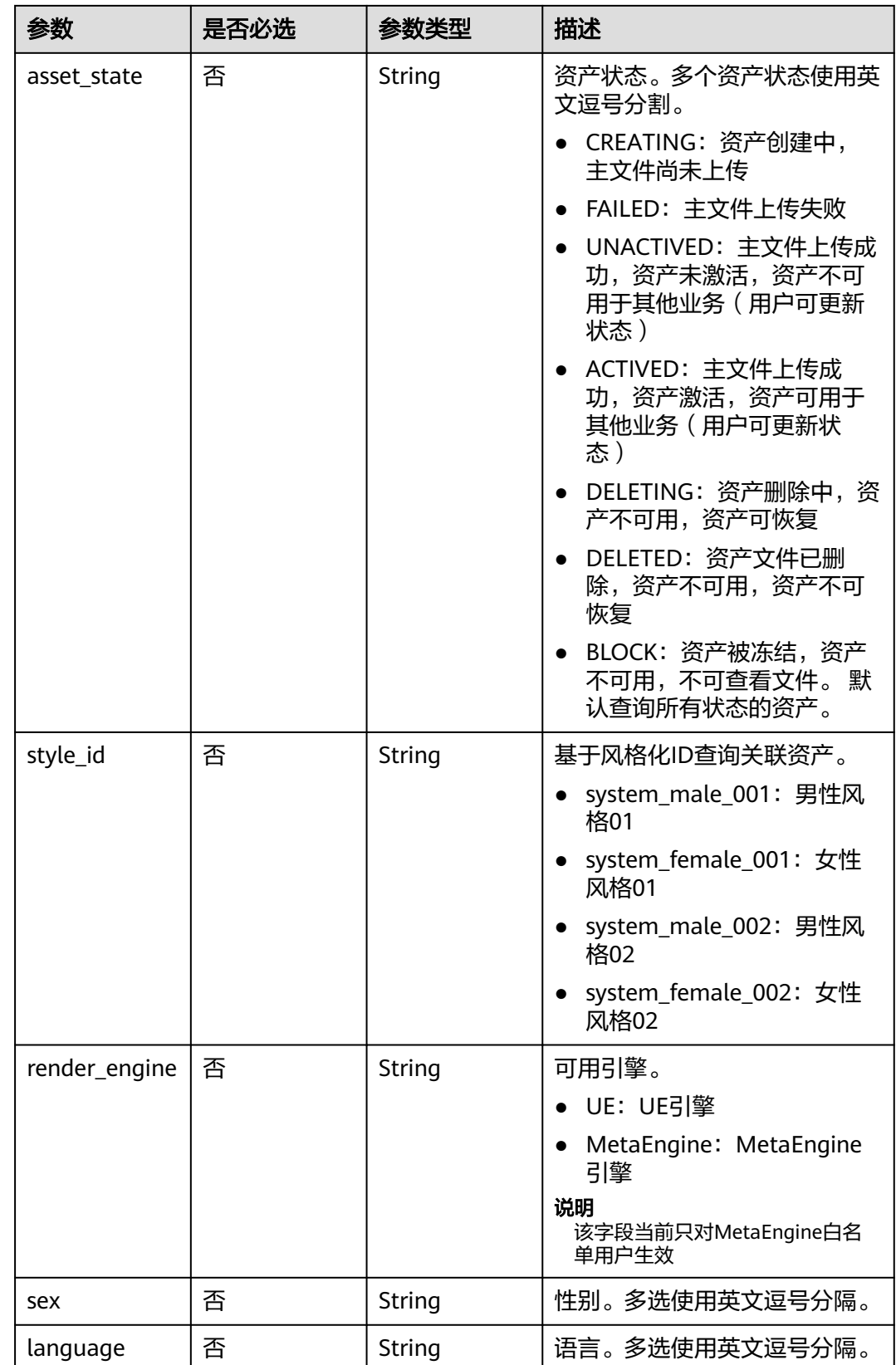

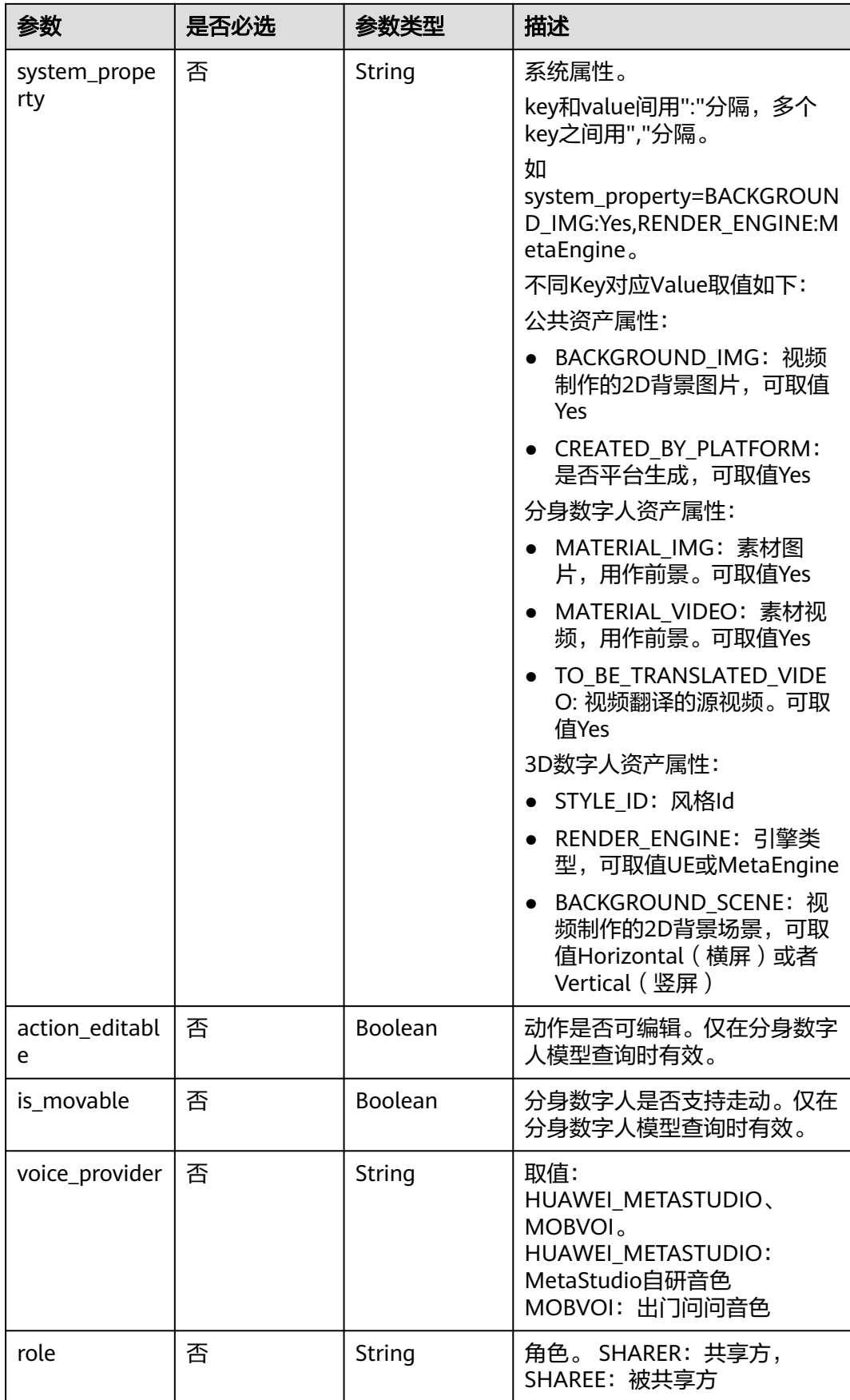

# 请求参数

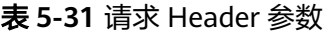

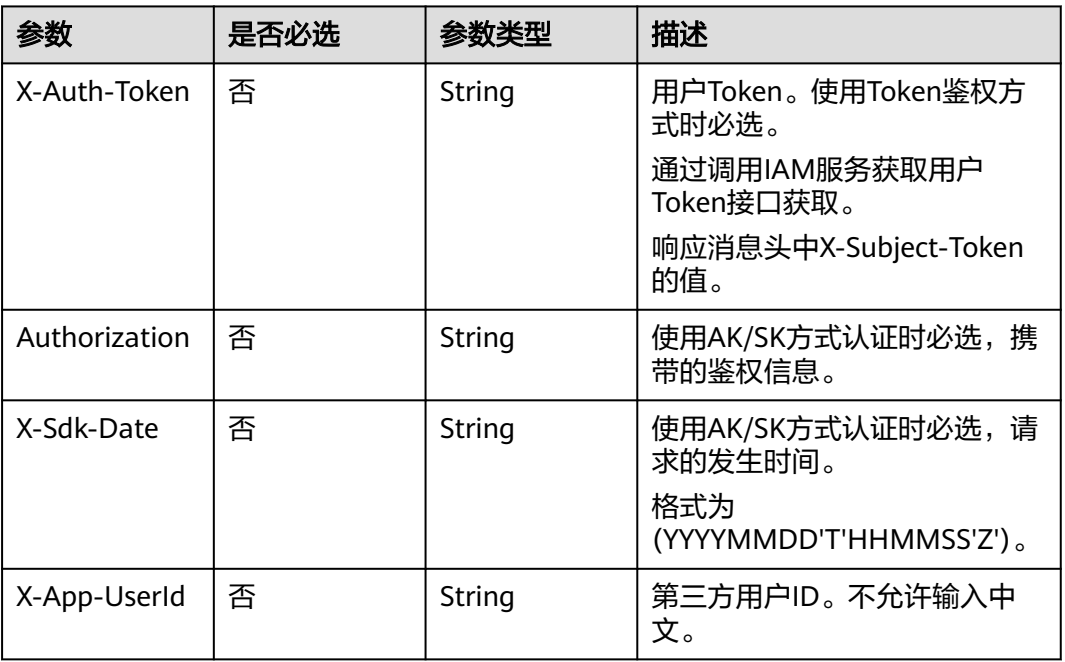

# 响应参数

# 状态码: **200**

表 **5-32** 响应 Header 参数

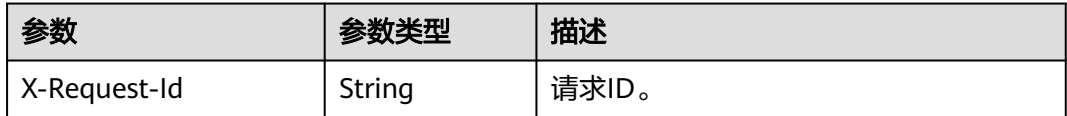

# 表 **5-33** 响应 Body 参数

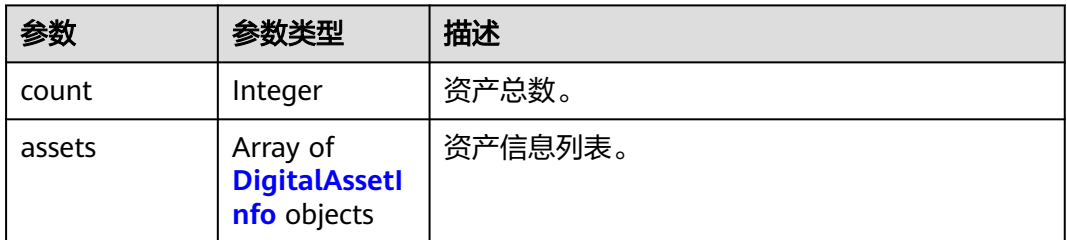

#### <span id="page-60-0"></span>表 **5-34** DigitalAssetInfo

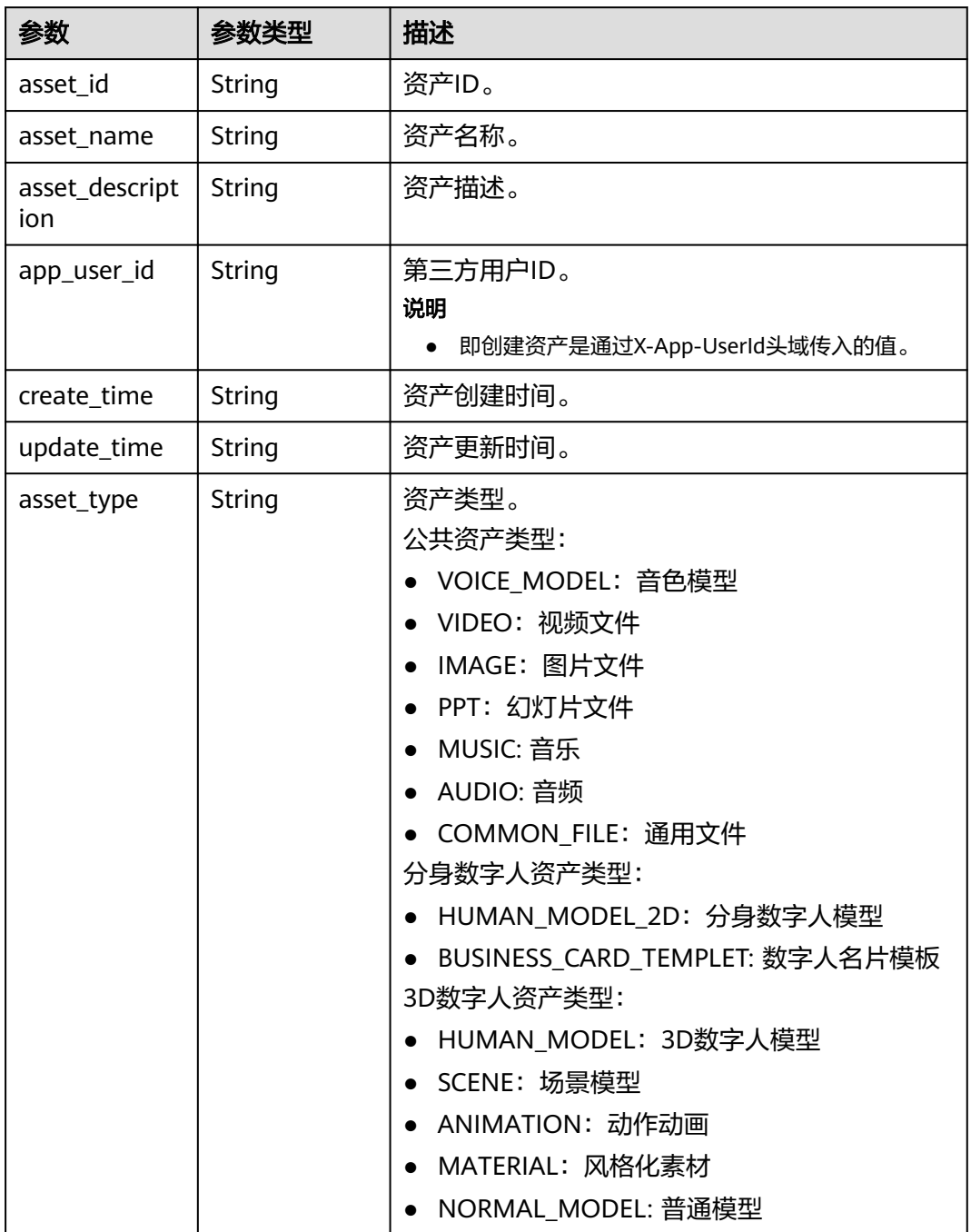

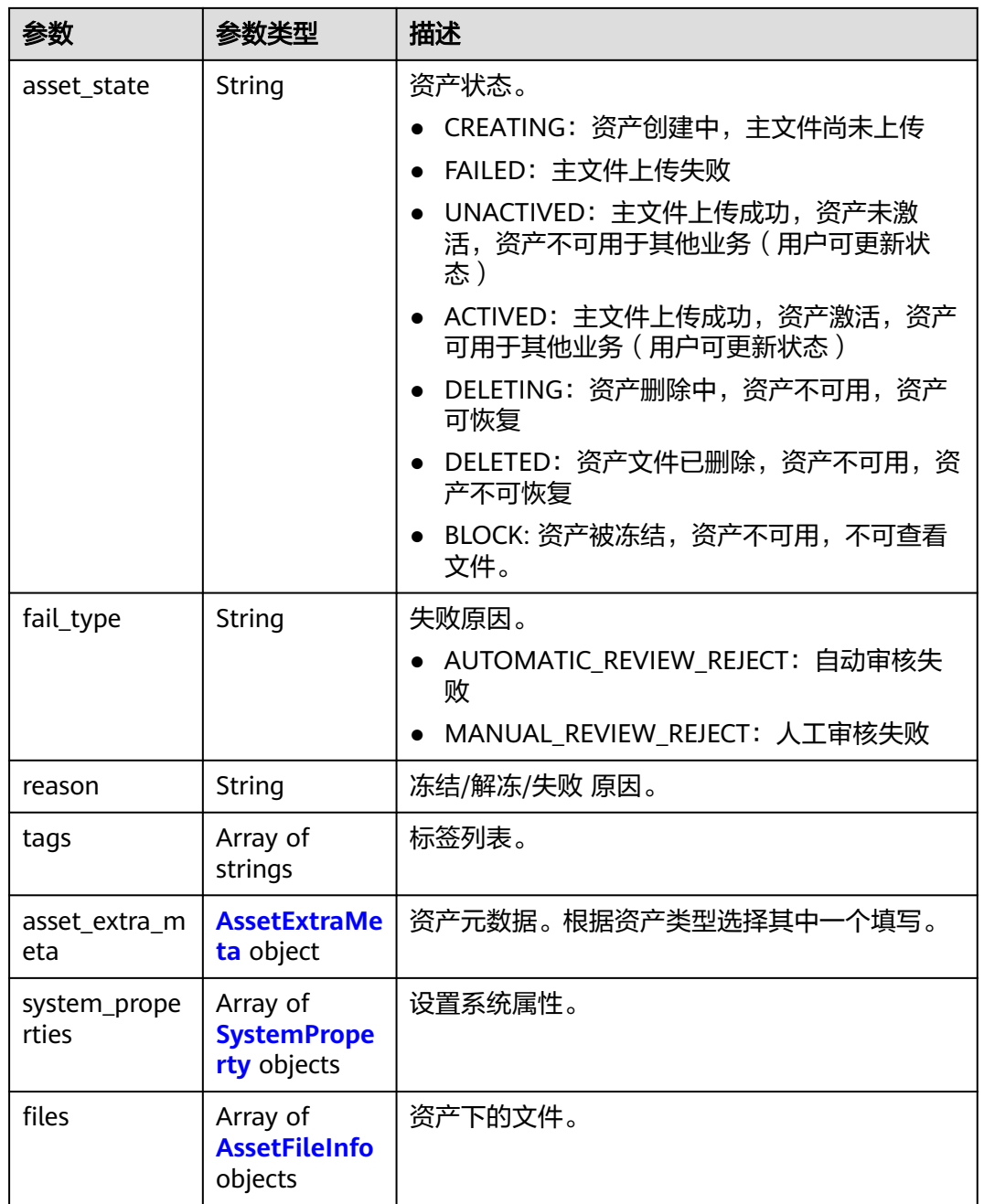

#### 表 **5-35** AssetExtraMeta

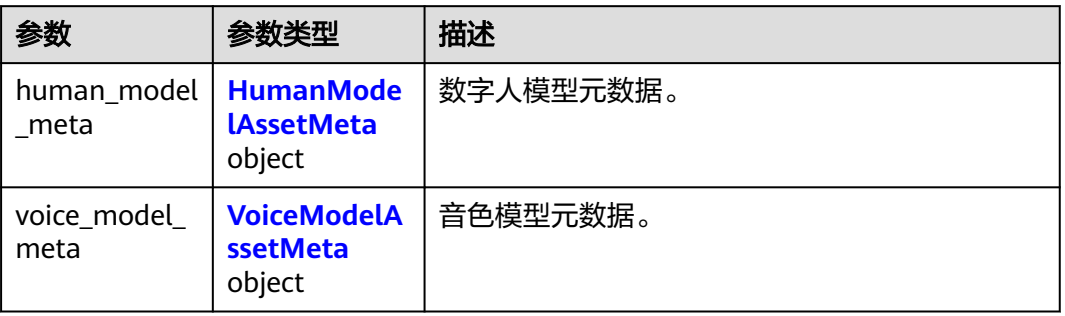

<span id="page-62-0"></span>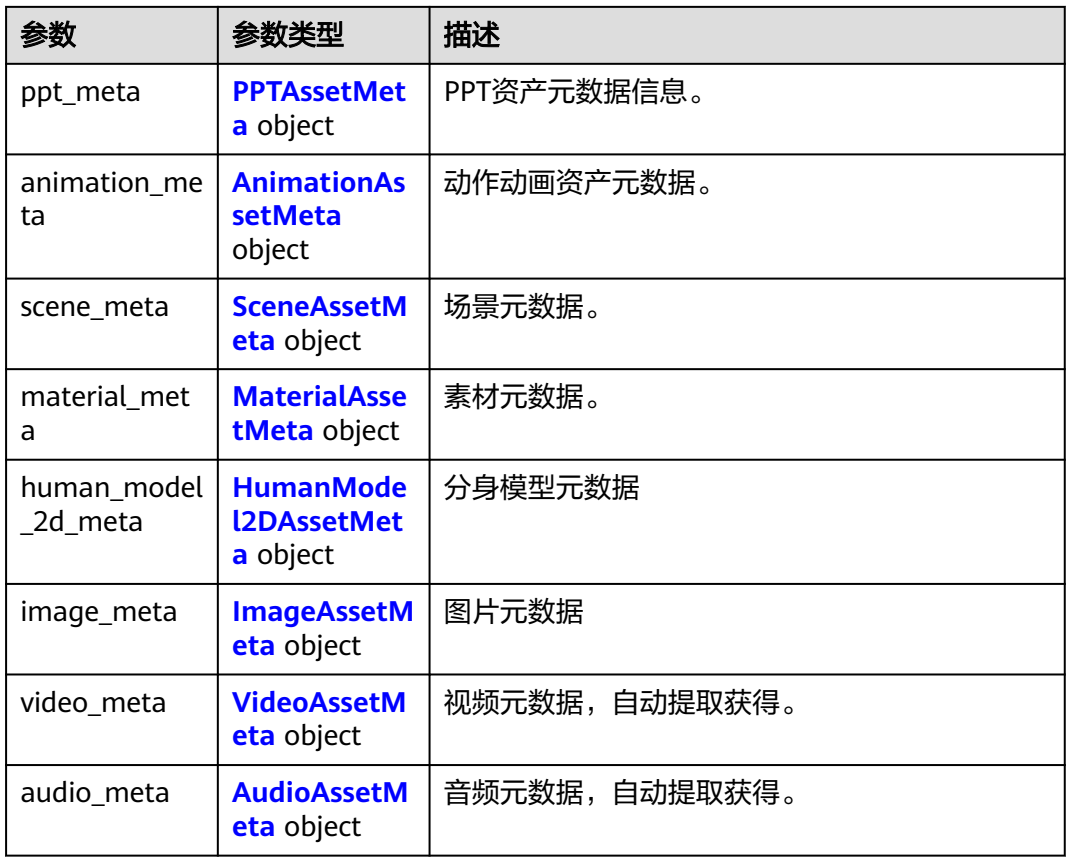

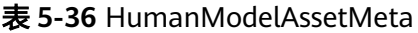

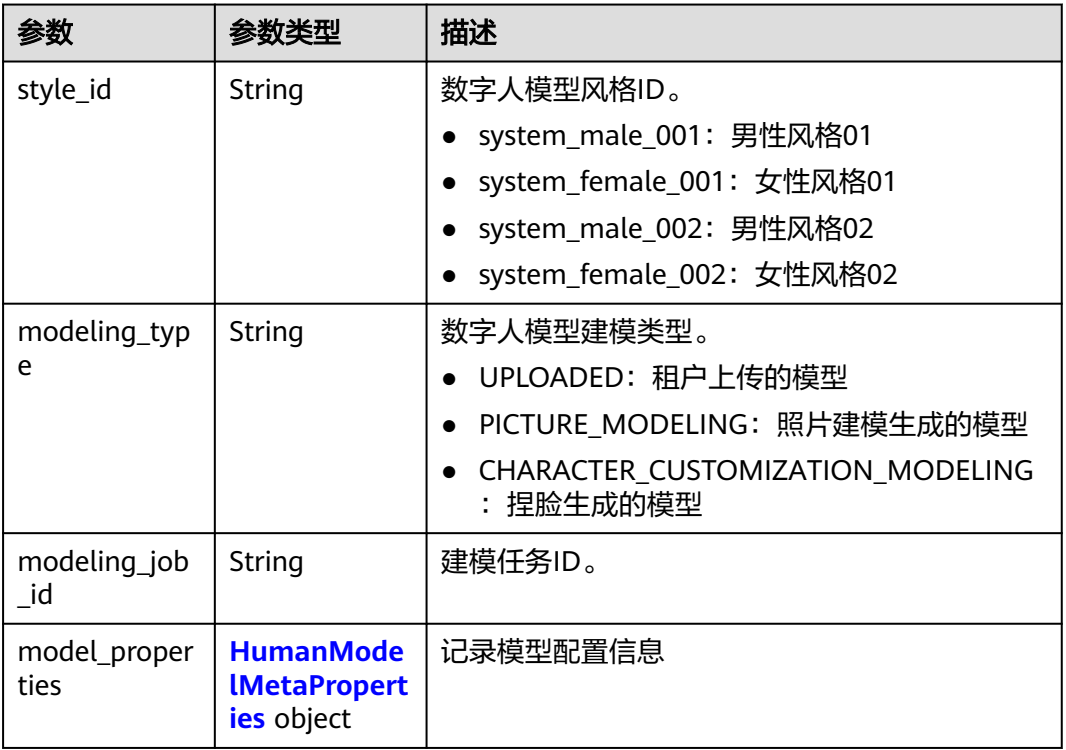

<span id="page-63-0"></span>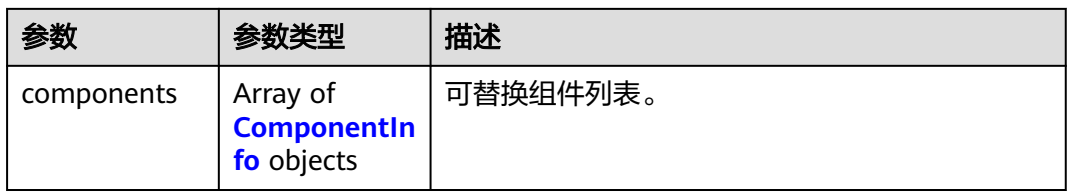

# 表 **5-37** HumanModelMetaProperties

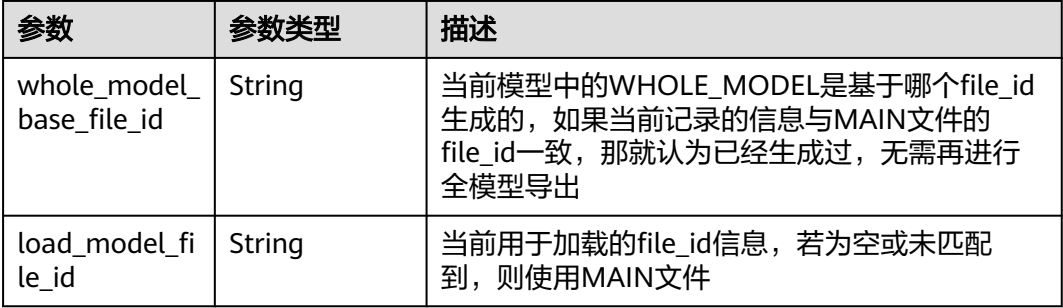

#### 表 **5-38** ComponentInfo

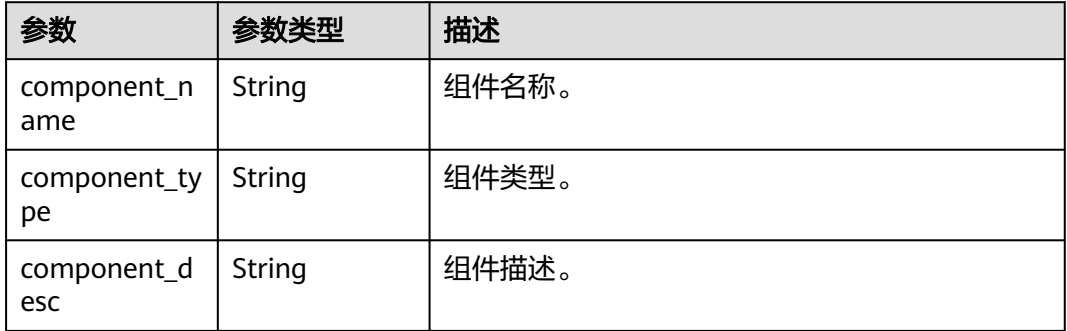

#### 表 **5-39** VoiceModelAssetMeta

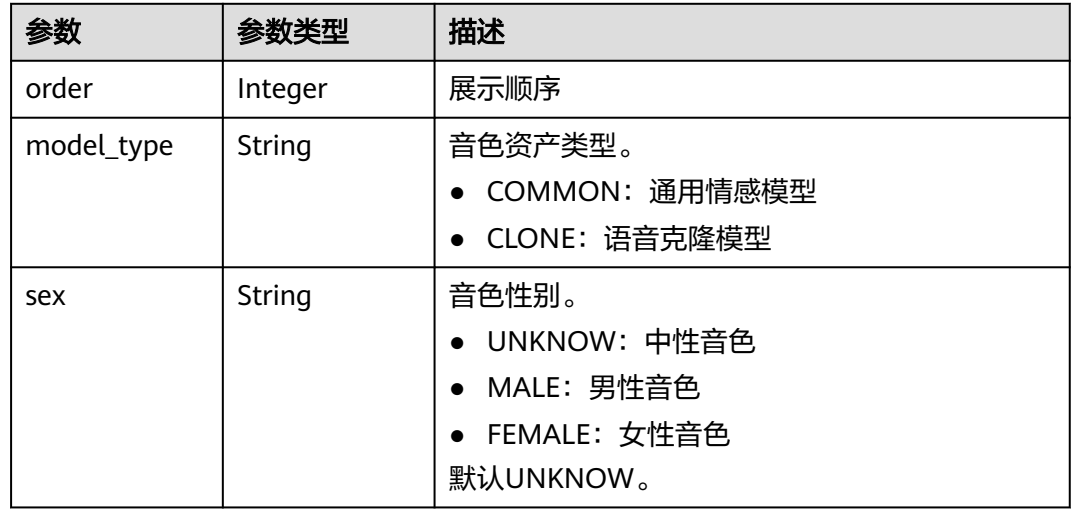

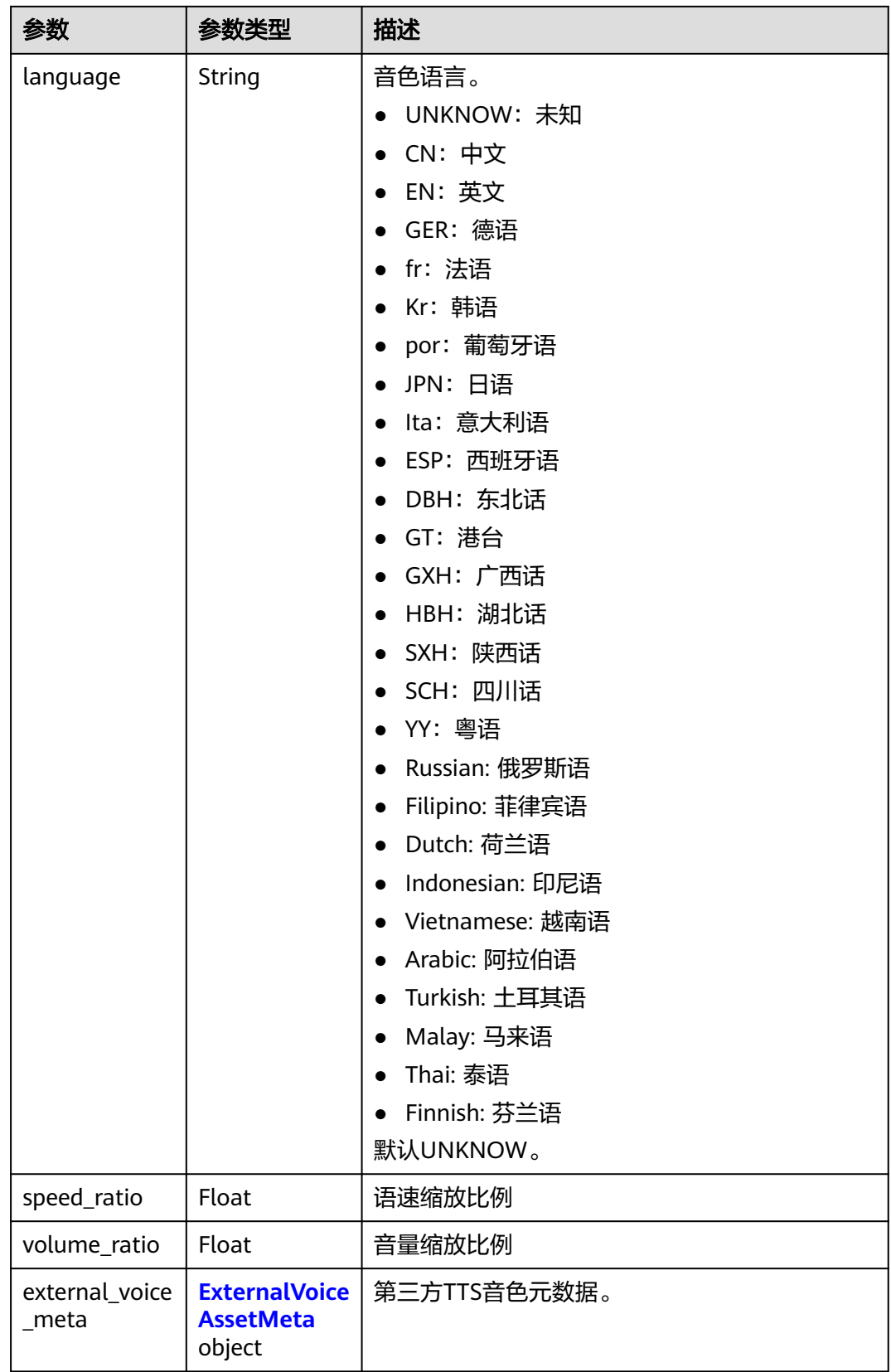

#### <span id="page-65-0"></span>表 **5-40** ExternalVoiceAssetMeta

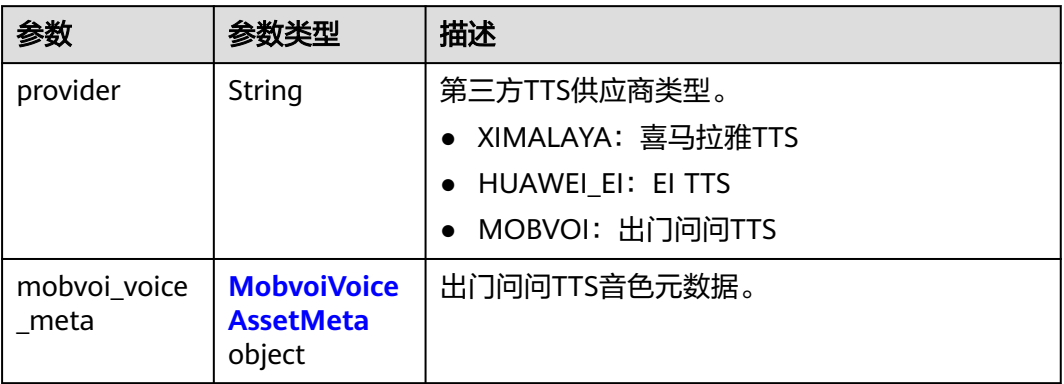

#### 表 **5-41** MobvoiVoiceAssetMeta

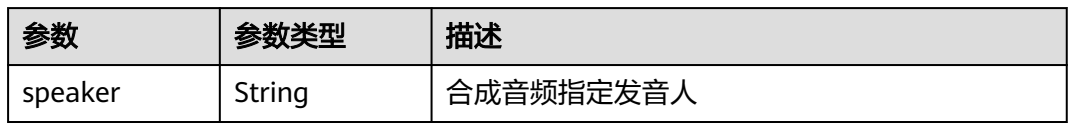

#### 表 **5-42** PPTAssetMeta

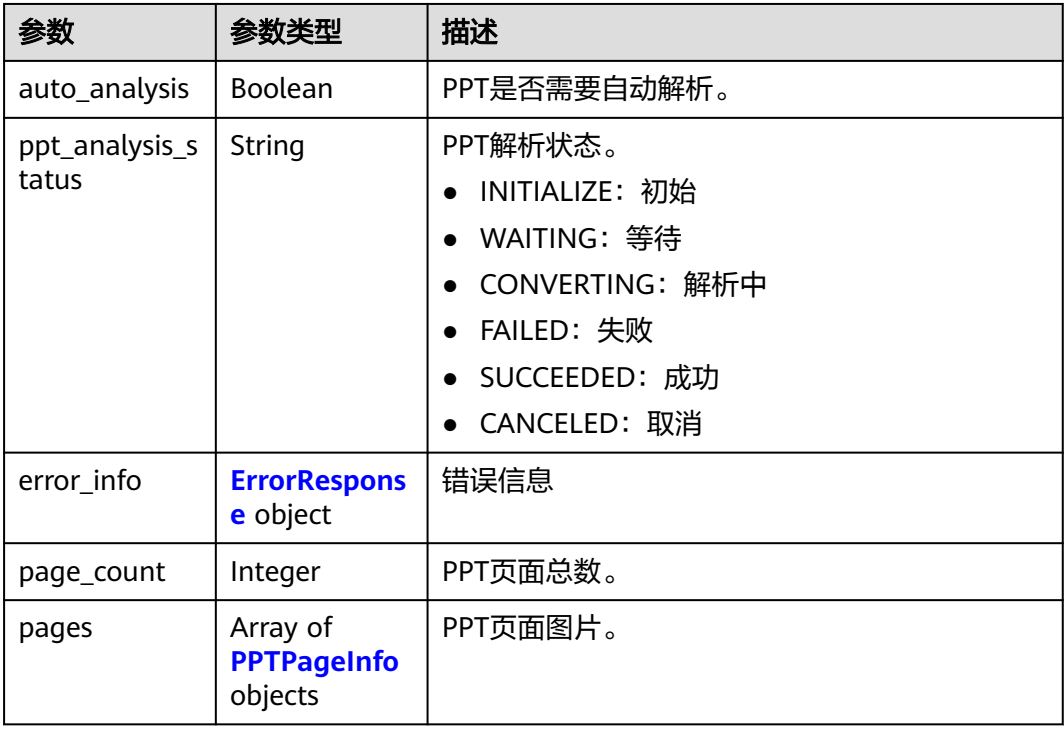

#### <span id="page-66-0"></span>表 **5-43** PPTPageInfo

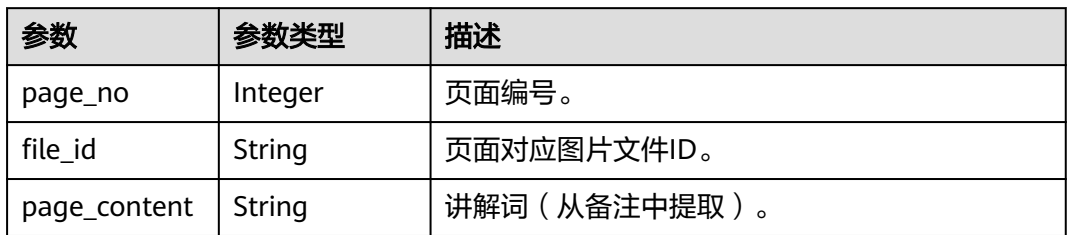

### 表 **5-44** AnimationAssetMeta

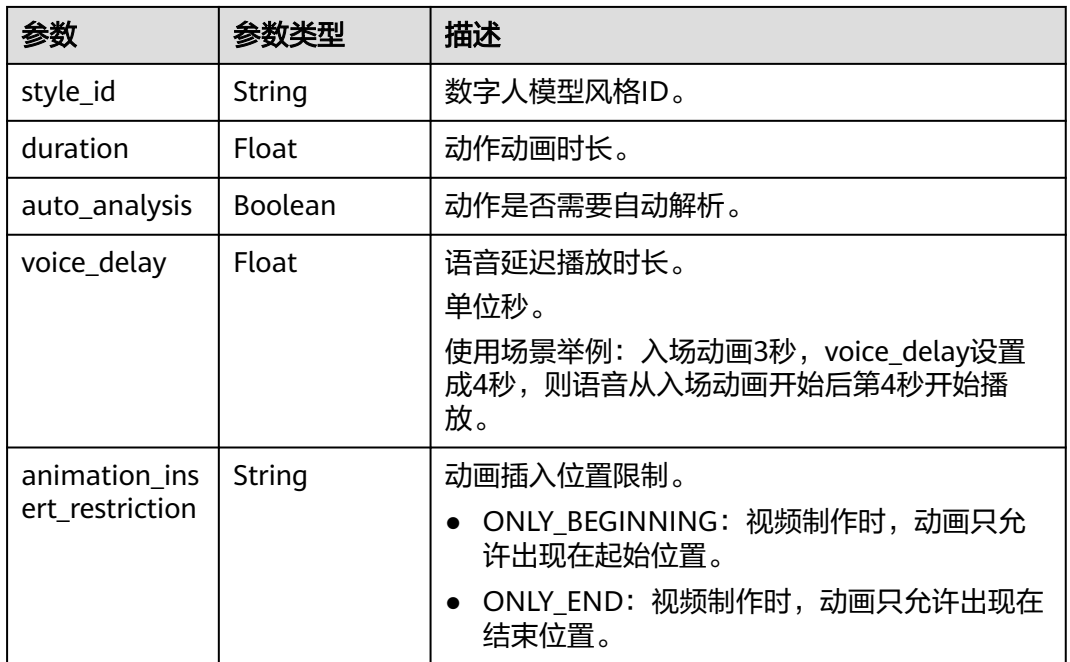

#### 表 **5-45** SceneAssetMeta

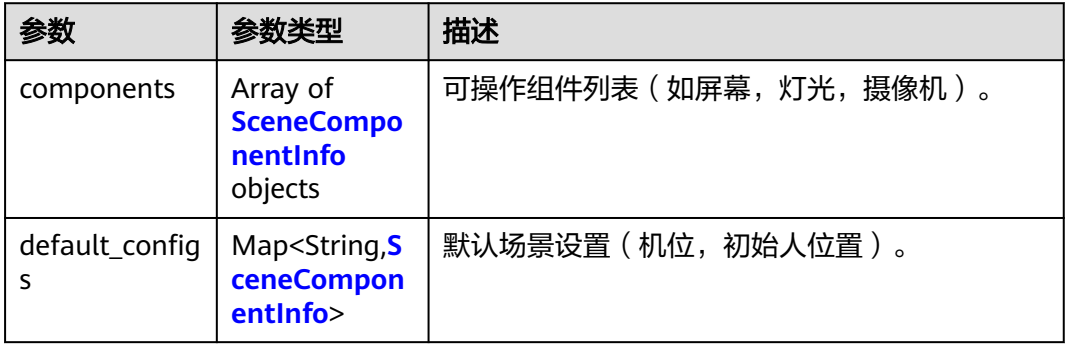

#### <span id="page-67-0"></span>表 **5-46** SceneComponentInfo

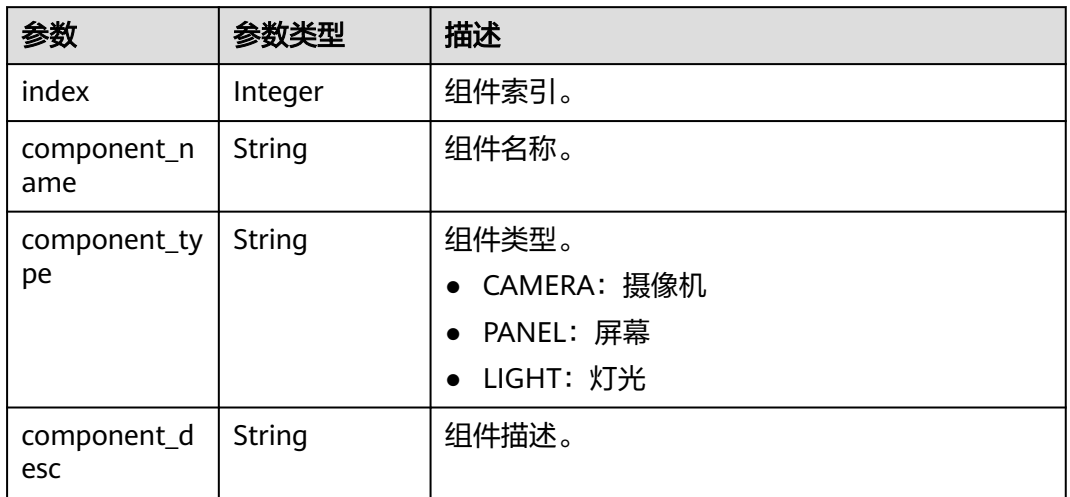

#### 表 **5-47** MaterialAssetMeta

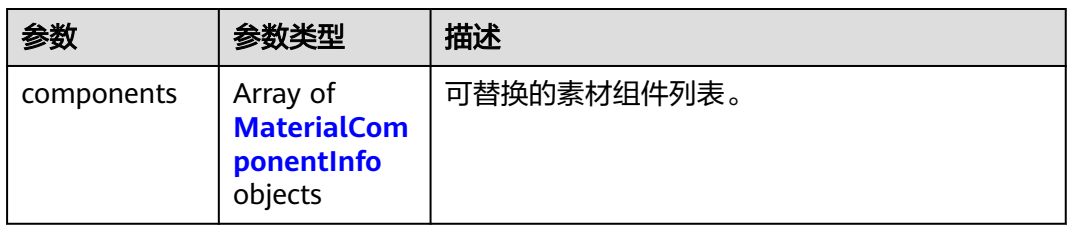

#### 表 **5-48** MaterialComponentInfo

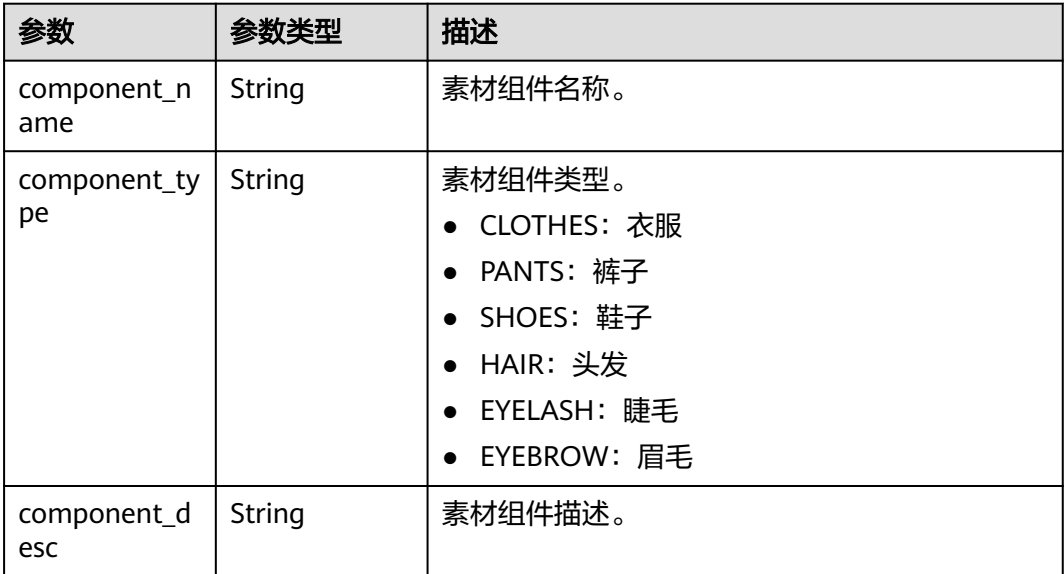

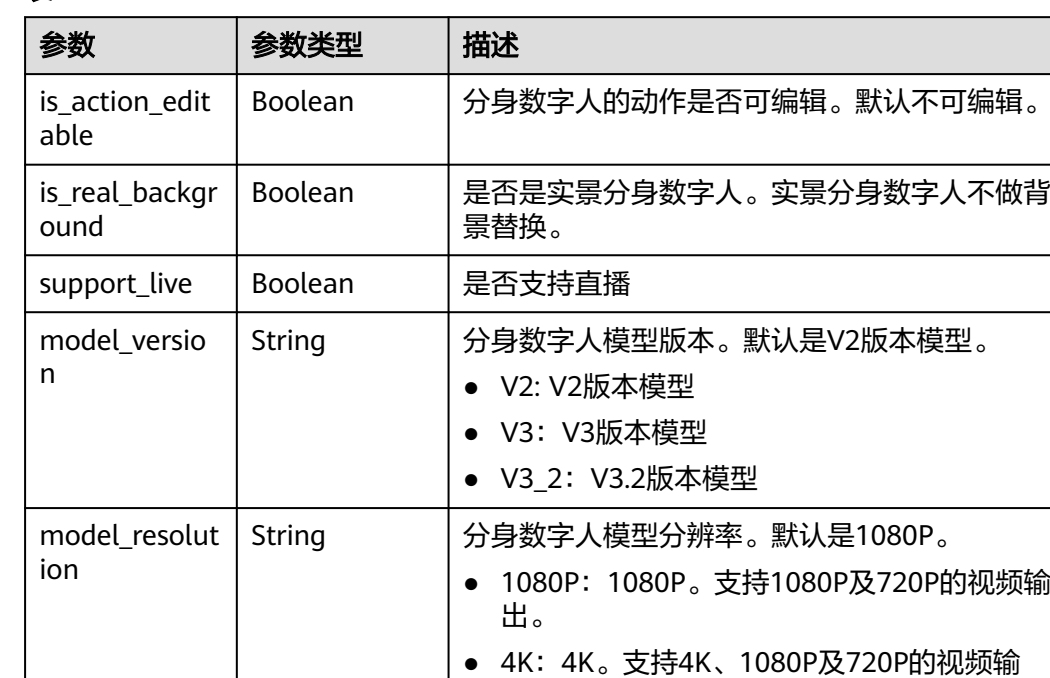

出。

#### <span id="page-68-0"></span>表 **5-49** HumanModel2DAssetMeta

#### 表 **5-50** ImageAssetMeta

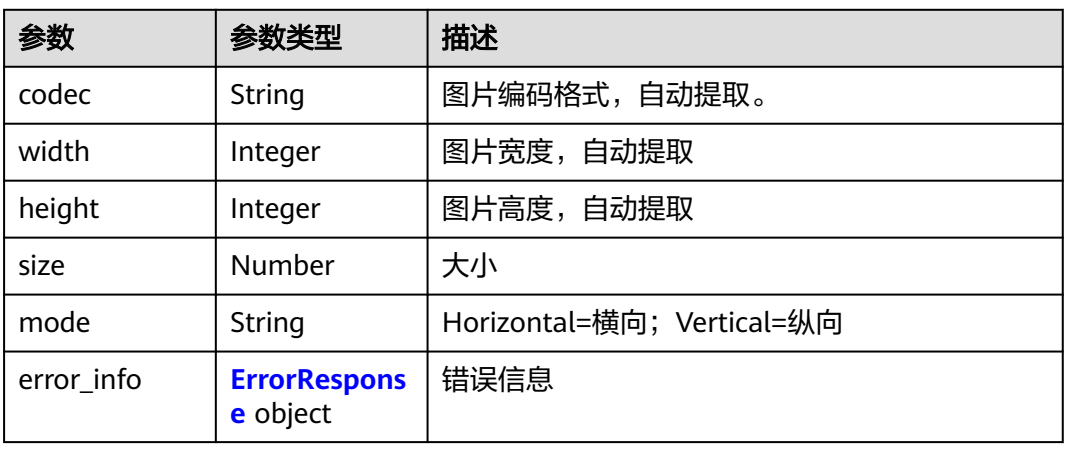

#### 表 **5-51** VideoAssetMeta

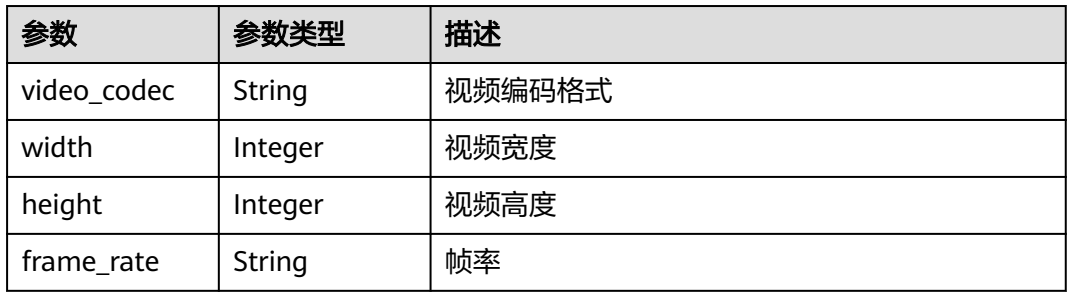

<span id="page-69-0"></span>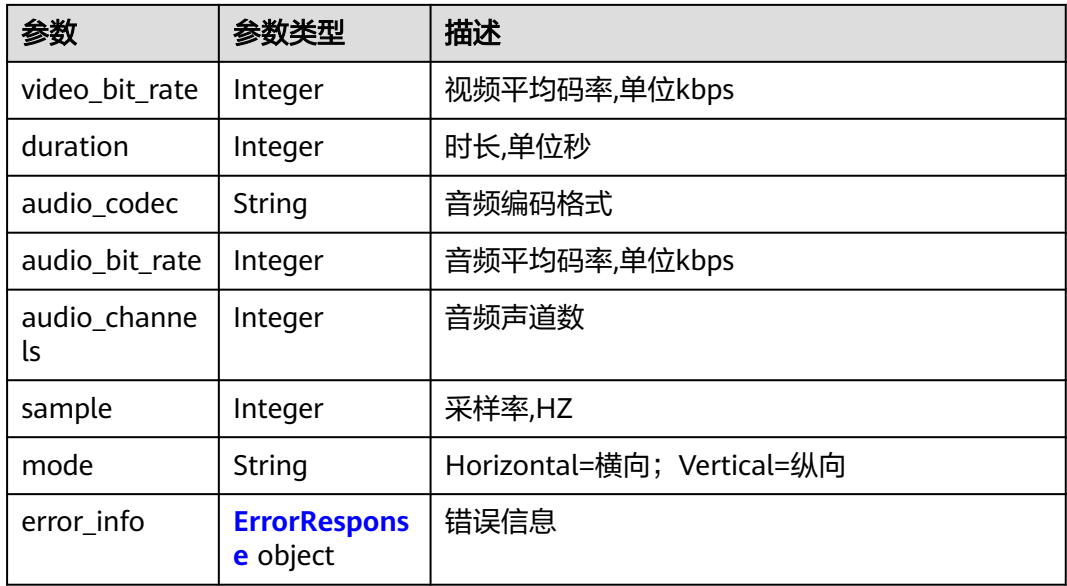

#### 表 **5-52** AudioAssetMeta

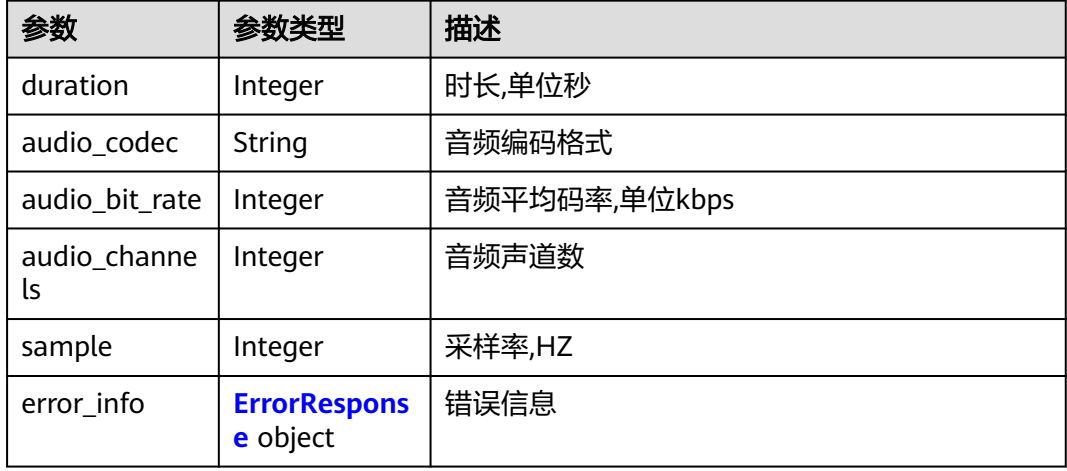

#### 表 **5-53** ErrorResponse

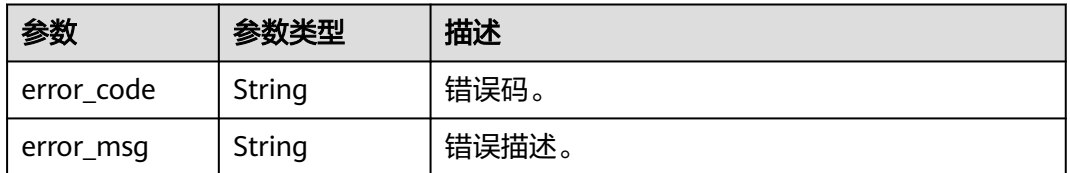

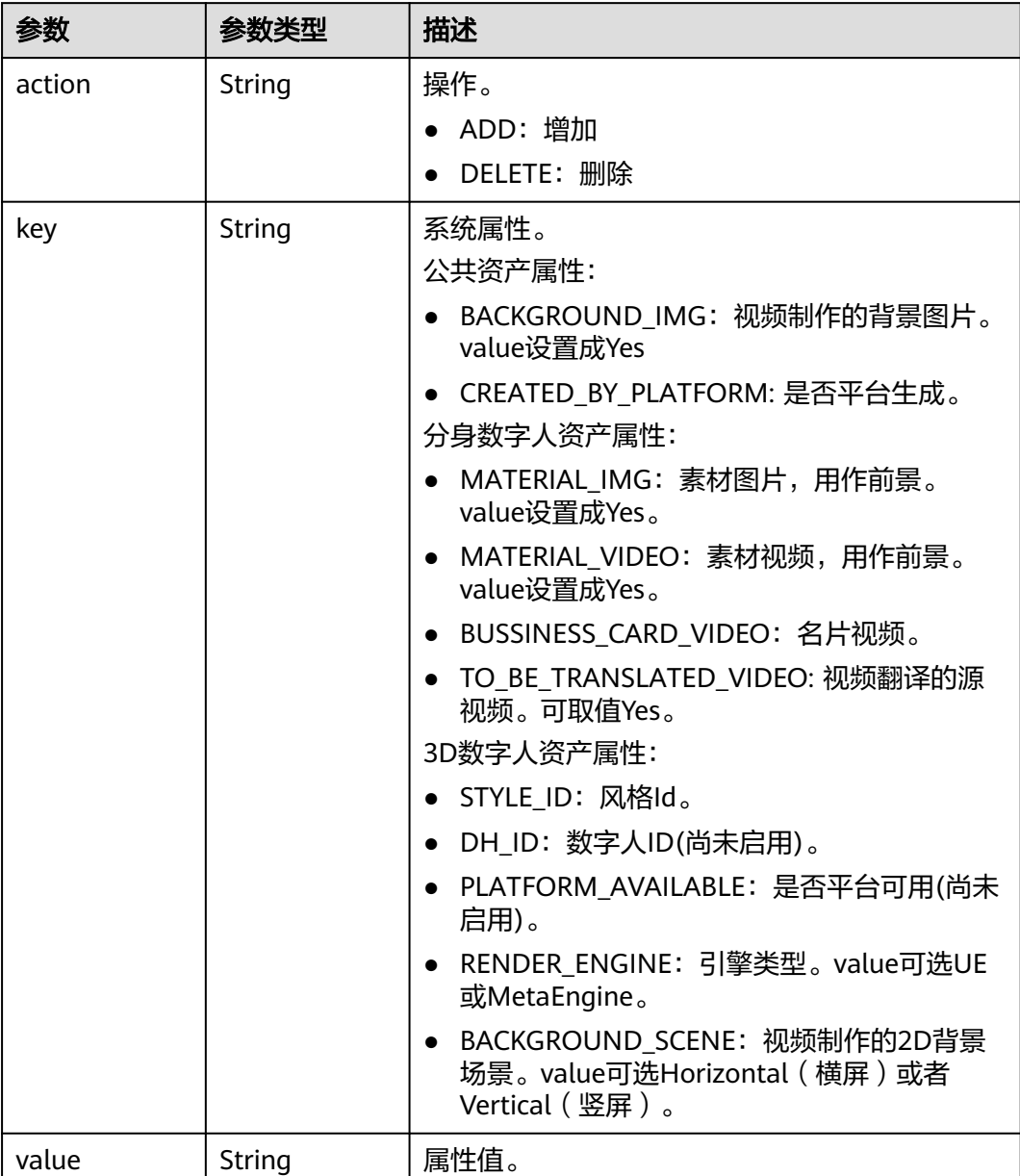

#### <span id="page-70-0"></span>表 **5-54** SystemProperty

#### 表 **5-55** AssetFileInfo

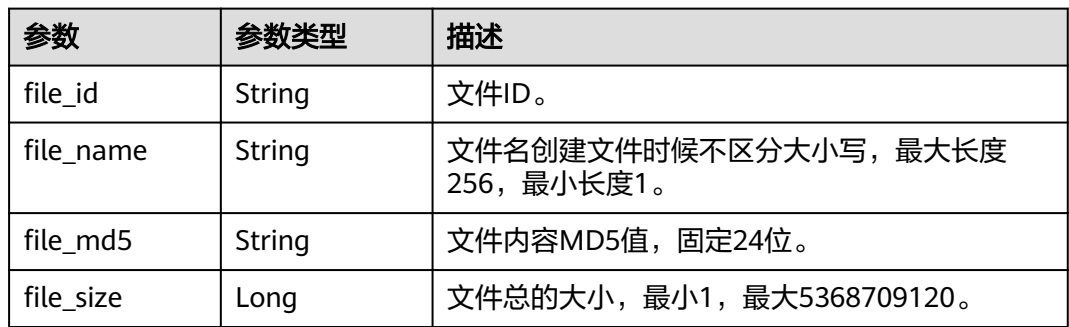

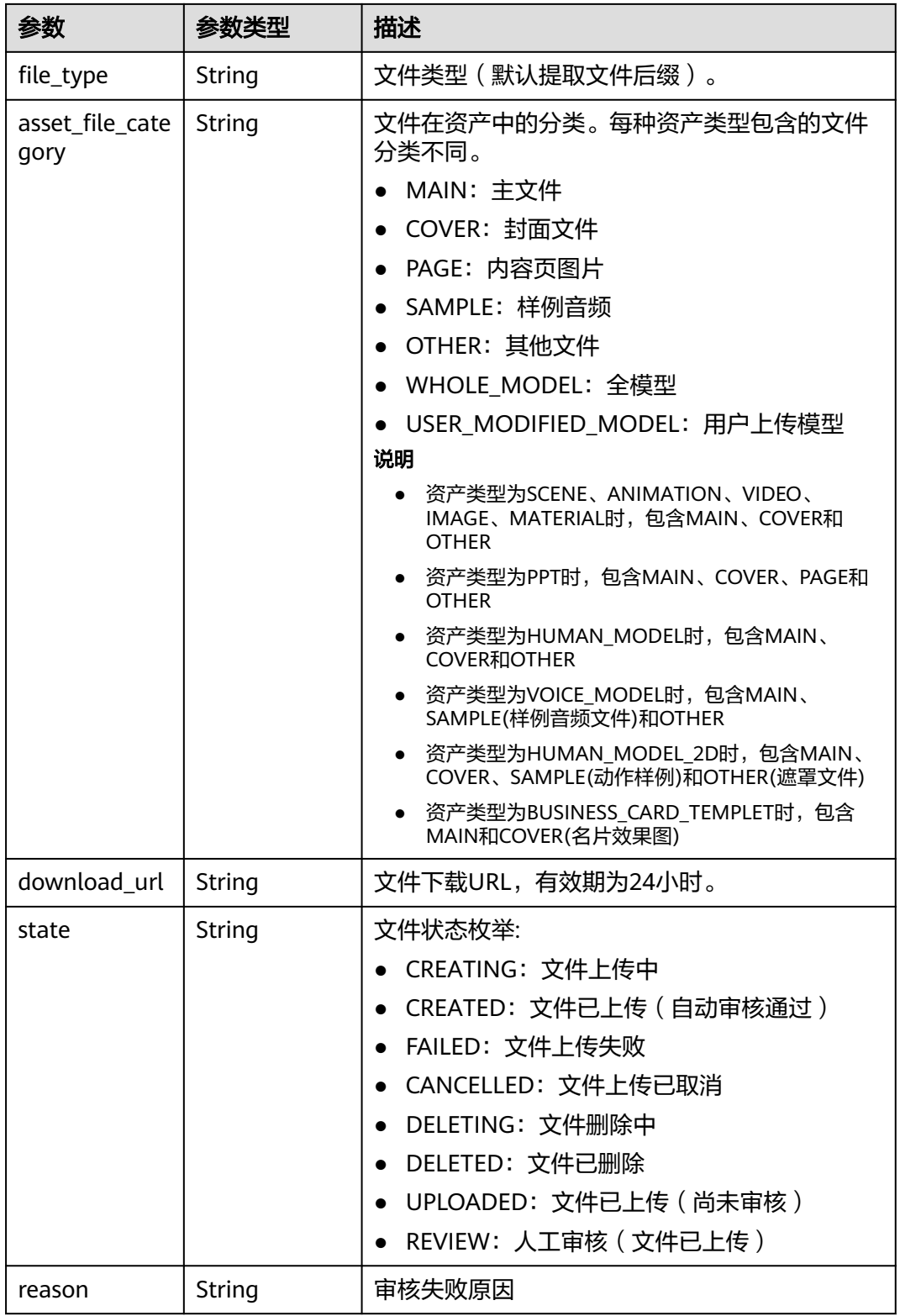

#### 状态码: **400**
#### 表 **5-56** 响应 Body 参数

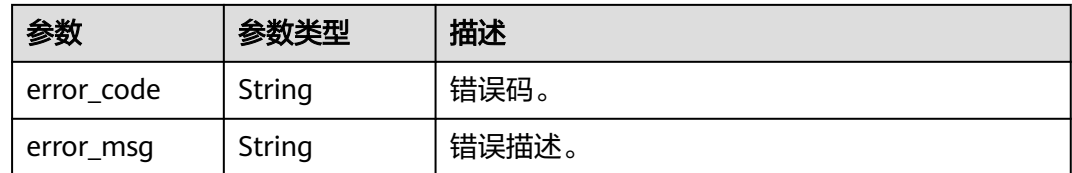

# 请求示例

GET https://{endpoint}/v1/6a6a1f8354f64dd9b9a614def7b59d83/digital-assets

## 响应示例

#### 状态码: **200**

成功。

```
{
  "count" : 1,
 "assets" : [ {
 "asset_id" : "24bad716-87b1-45e5-8912-6102f7693265",
 "asset_name" : "文旅3",
 "asset_description" : "背景图片",
 "create_time" : "2021-10-30T12:30:35Z",
 "asset_type" : "IMAGE",
 "asset_state" : "ACTIVED",
 "tags" : [ "文旅" ],
 "files" : [ {
    "file_id" : "93769b5a-c8c6-4692-9c95-53933a1f0c93",
 "file_name" : "文旅风3.png",
 "file_md5" : "6sxnj34jQZFvuJhXRwD7nw==",
    "file_size" : 6519699,
    "file_type" : "png",
   "asset_file_category" : "MAIN",
    "download_url" : "https://metastudio.obs.cn-north-4.myhuaweicloud.com:443/SYSTEM/
d6e7dde03cab4ce06f2c3cbb19f2682c/9fd37af847980ae086c98d282570bd72.png?
AWSAccessKeyId=MYEO6O12LEA6YE2TYTW8&Expires=1706739167&response-content-
disposition=attachment%3B+filename*
%3Dutf-8%27%27%25E6%2596%2587%25E6%2597%2585%25E9%25A3%258E3.png&x-amz-security-
token=ggpjbi1ub3JQ4IEfiM6O&Signature=NzXKRDLDNmkWQI4axyMrTMtKS8k%3D",
    "state" : "CREATED"
   } ]
 } ]
}
```
#### 状态码: **400**

```
{
  "error_code" : "MSS.00000003",
  "error_msg" : "Invalid parameter"
}
```
# **SDK** 代码示例

SDK代码示例如下。

#### **Java**

package com.huaweicloud.sdk.test;

import com.huaweicloud.sdk.core.auth.ICredential; import com.huaweicloud.sdk.core.auth.BasicCredentials;

```
import com.huaweicloud.sdk.core.exception.ConnectionException;
import com.huaweicloud.sdk.core.exception.RequestTimeoutException;
import com.huaweicloud.sdk.core.exception.ServiceResponseException;
import com.huaweicloud.sdk.metastudio.v1.region.MetaStudioRegion;
import com.huaweicloud.sdk.metastudio.v1.*;
import com.huaweicloud.sdk.metastudio.v1.model.*;
public class ListAssetsSolution {
   public static void main(String[] args) {
      // The AK and SK used for authentication are hard-coded or stored in plaintext, which has great 
security risks. It is recommended that the AK and SK be stored in ciphertext in configuration files or 
environment variables and decrypted during use to ensure security.
      // In this example, AK and SK are stored in environment variables for authentication. Before running 
this example, set environment variables CLOUD_SDK_AK and CLOUD_SDK_SK in the local environment
      String ak = System.getenv("CLOUD_SDK_AK");
      String sk = System.getenv("CLOUD_SDK_SK");
      String projectId = "{project_id}";
      ICredential auth = new BasicCredentials()
           .withProjectId(projectId)
           .withAk(ak)
           .withSk(sk);
      MetaStudioClient client = MetaStudioClient.newBuilder()
           .withCredential(auth)
            .withRegion(MetaStudioRegion.valueOf("<YOUR REGION>"))
            .build();
      ListAssetsRequest request = new ListAssetsRequest();
      try {
         ListAssetsResponse response = client.listAssets(request);
         System.out.println(response.toString());
      } catch (ConnectionException e) {
         e.printStackTrace();
      } catch (RequestTimeoutException e) {
         e.printStackTrace();
      } catch (ServiceResponseException e) {
         e.printStackTrace();
         System.out.println(e.getHttpStatusCode());
         System.out.println(e.getRequestId());
         System.out.println(e.getErrorCode());
         System.out.println(e.getErrorMsg());
      }
   }
}
```
# **Python**

#### # coding: utf-8

from huaweicloudsdkcore.auth.credentials import BasicCredentials from huaweicloudsdkmetastudio.v1.region.metastudio\_region import MetaStudioRegion from huaweicloudsdkcore.exceptions import exceptions from huaweicloudsdkmetastudio.v1 import \*

```
if name__ == "__main__":
```
 $\overline{t}$  The AK and SK used for authentication are hard-coded or stored in plaintext, which has great security risks. It is recommended that the AK and SK be stored in ciphertext in configuration files or environment variables and decrypted during use to ensure security.

 # In this example, AK and SK are stored in environment variables for authentication. Before running this example, set environment variables CLOUD\_SDK\_AK and CLOUD\_SDK\_SK in the local environment

```
 ak = __import__('os').getenv("CLOUD_SDK_AK")
 sk = __import__('os').getenv("CLOUD_SDK_SK")
 projectId = "{project_id}"
```
credentials = BasicCredentials(ak, sk, projectId)  $\setminus$ 

```
 client = MetaStudioClient.new_builder() \
```

```
 .with_credentials(credentials) \
    .with_region(MetaStudioRegion.value_of("<YOUR REGION>")) \
    .build()
 try:
   request = ListAssetsRequest()
   response = client.list_assets(request)
    print(response)
 except exceptions.ClientRequestException as e:
```
#### **Go**

```
package main
```
 print(e.status\_code) print(e.request\_id) print(e.error\_code) print(e.error\_msg)

```
import (
   "fmt"
   "github.com/huaweicloud/huaweicloud-sdk-go-v3/core/auth/basic"
   metastudio "github.com/huaweicloud/huaweicloud-sdk-go-v3/services/metastudio/v1"
   "github.com/huaweicloud/huaweicloud-sdk-go-v3/services/metastudio/v1/model"
   region "github.com/huaweicloud/huaweicloud-sdk-go-v3/services/metastudio/v1/region"
)
func main() {
   // The AK and SK used for authentication are hard-coded or stored in plaintext, which has great security 
risks. It is recommended that the AK and SK be stored in ciphertext in configuration files or environment 
variables and decrypted during use to ensure security.
   // In this example, AK and SK are stored in environment variables for authentication. Before running this 
example, set environment variables CLOUD_SDK_AK and CLOUD_SDK_SK in the local environment
   ak := os.Getenv("CLOUD_SDK_AK")
   sk := os.Getenv("CLOUD_SDK_SK")
   projectId := "{project_id}"
   auth := basic.NewCredentialsBuilder().
      WithAk(ak).
      WithSk(sk).
      WithProjectId(projectId).
      Build()
   client := metastudio.NewMetaStudioClient(
      metastudio.MetaStudioClientBuilder().
         WithRegion(region.ValueOf("<YOUR REGION>")).
         WithCredential(auth).
        Build())
   request := &model.ListAssetsRequest{}
   response, err := client.ListAssets(request)
  if err == nil fmt.Printf("%+v\n", response)
   } else {
      fmt.Println(err)
   }
```
## 更多

更多编程语言的SDK代码示例,请参见**[API Explorer](https://console.huaweicloud.com/apiexplorer/#/openapi/MetaStudio/sdk?api=ListAssets)**的代码示例页签,可生成自动对应 的SDK代码示例。

}

# 状态码

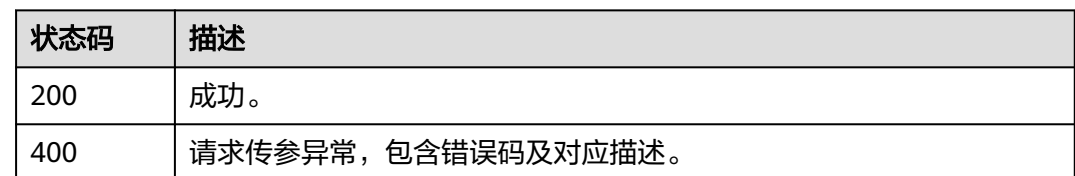

# 错误码

请参见<mark>错误码</mark>。

# **5.1.3** 更新资产

# 功能介绍

该接口用于更新资产库中的媒体资产信息。

# 调用方法

请参[见如何调用](#page-28-0)**API**。

## **URI**

PUT /v1/{project\_id}/digital-assets/{asset\_id}

## 表 **5-57** 路径参数

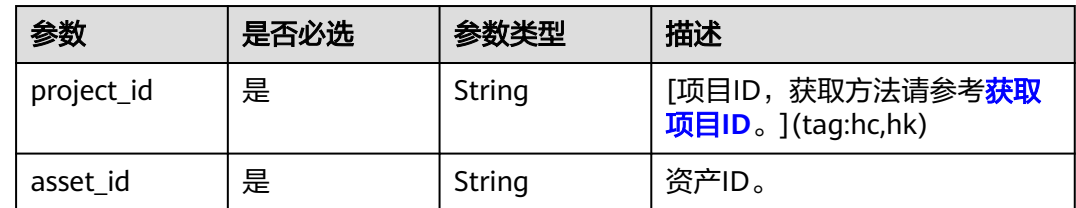

# 请求参数

## 表 **5-58** 请求 Header 参数

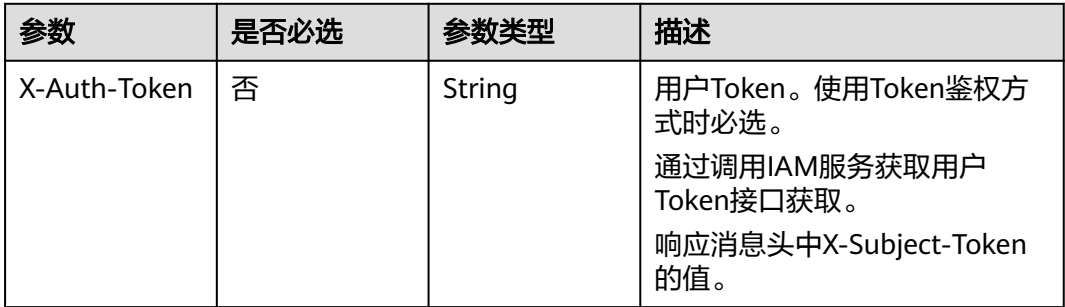

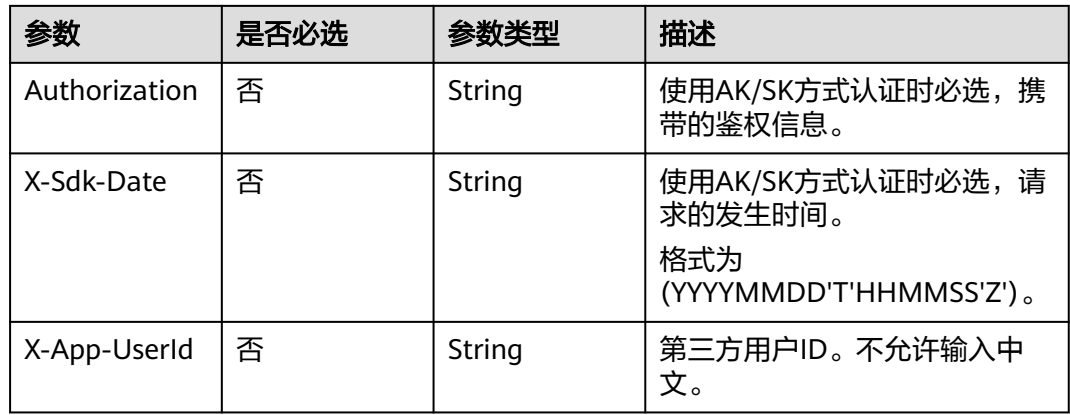

#### 表 **5-59** 请求 Body 参数

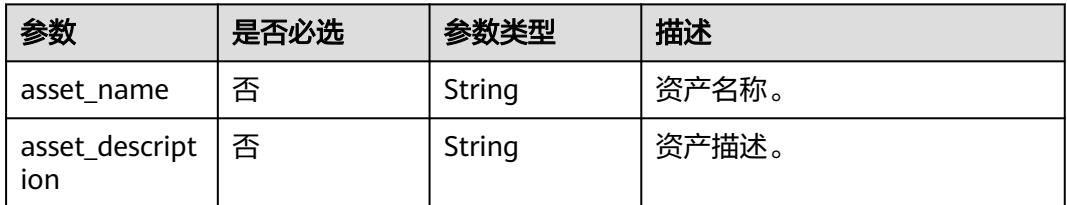

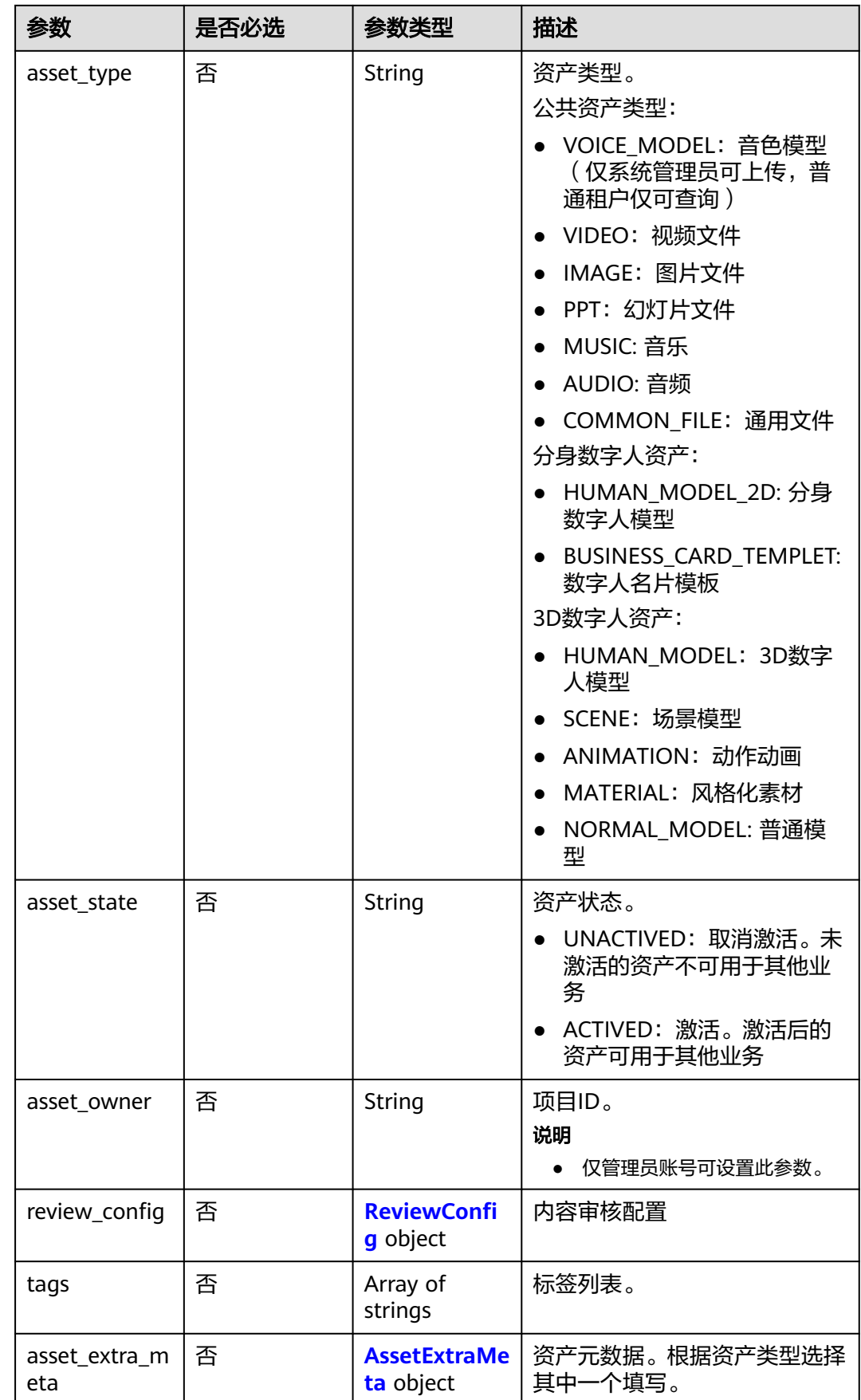

<span id="page-78-0"></span>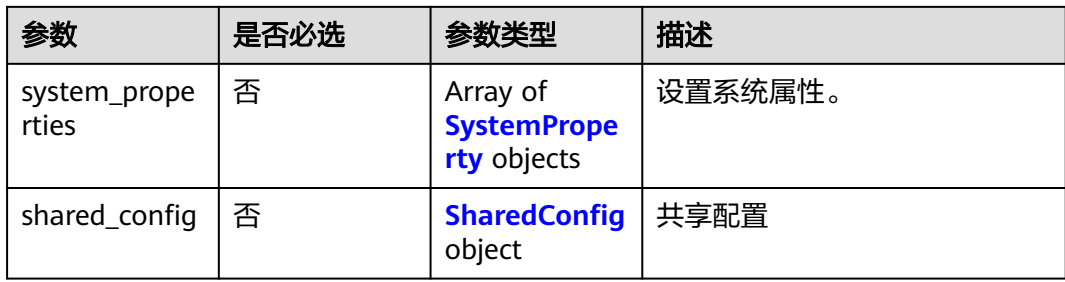

# 表 **5-60** ReviewConfig

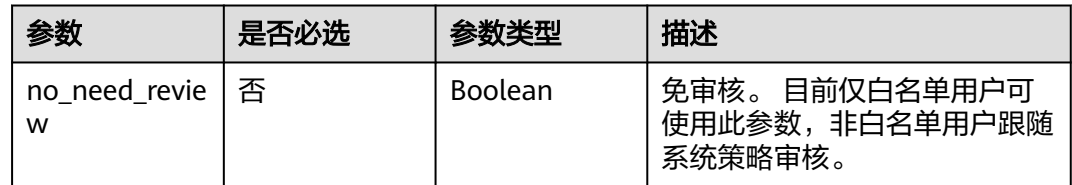

#### 表 **5-61** AssetExtraMeta

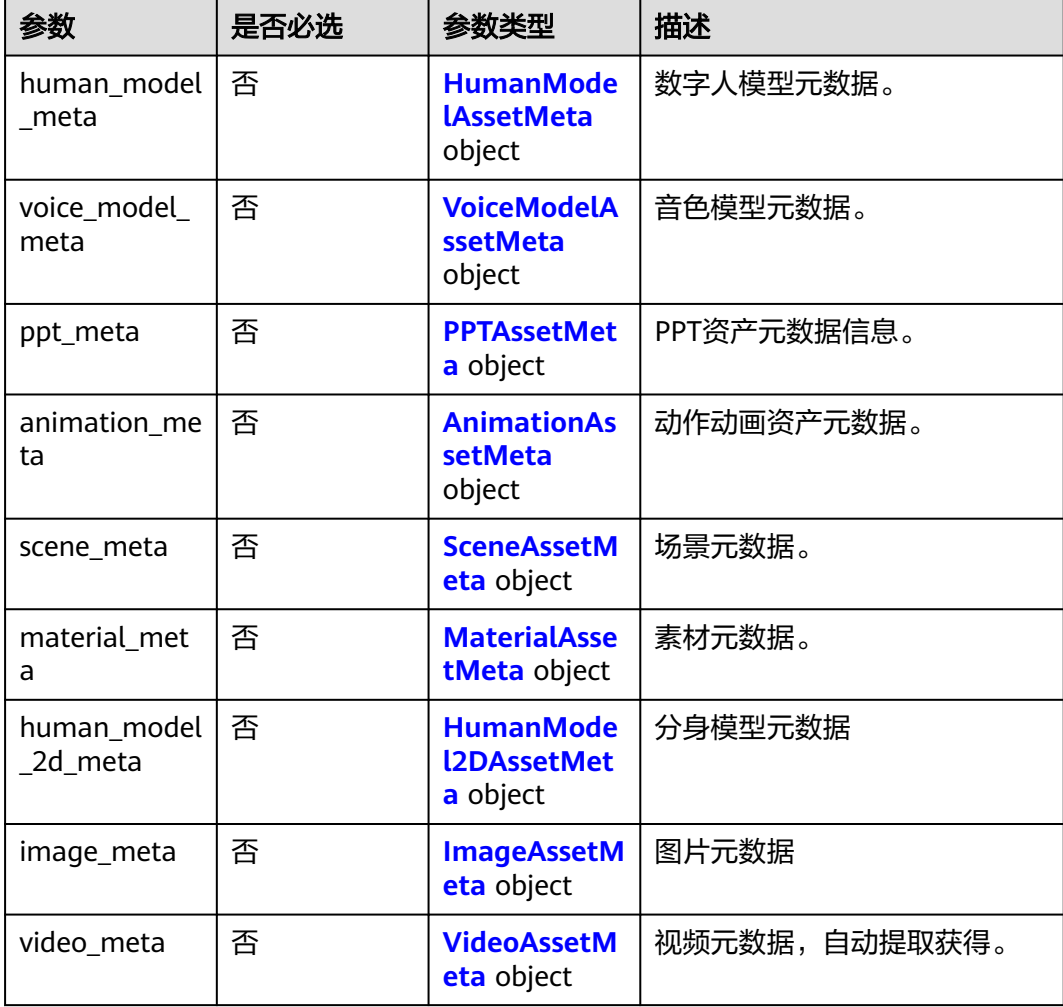

<span id="page-79-0"></span>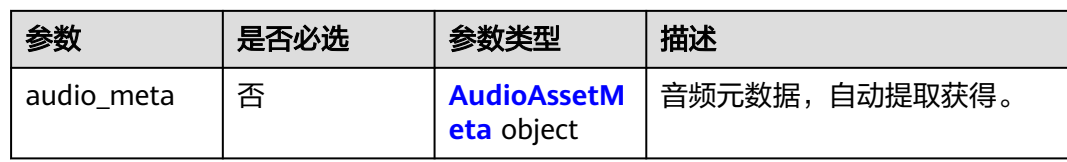

#### 表 **5-62** HumanModelAssetMeta

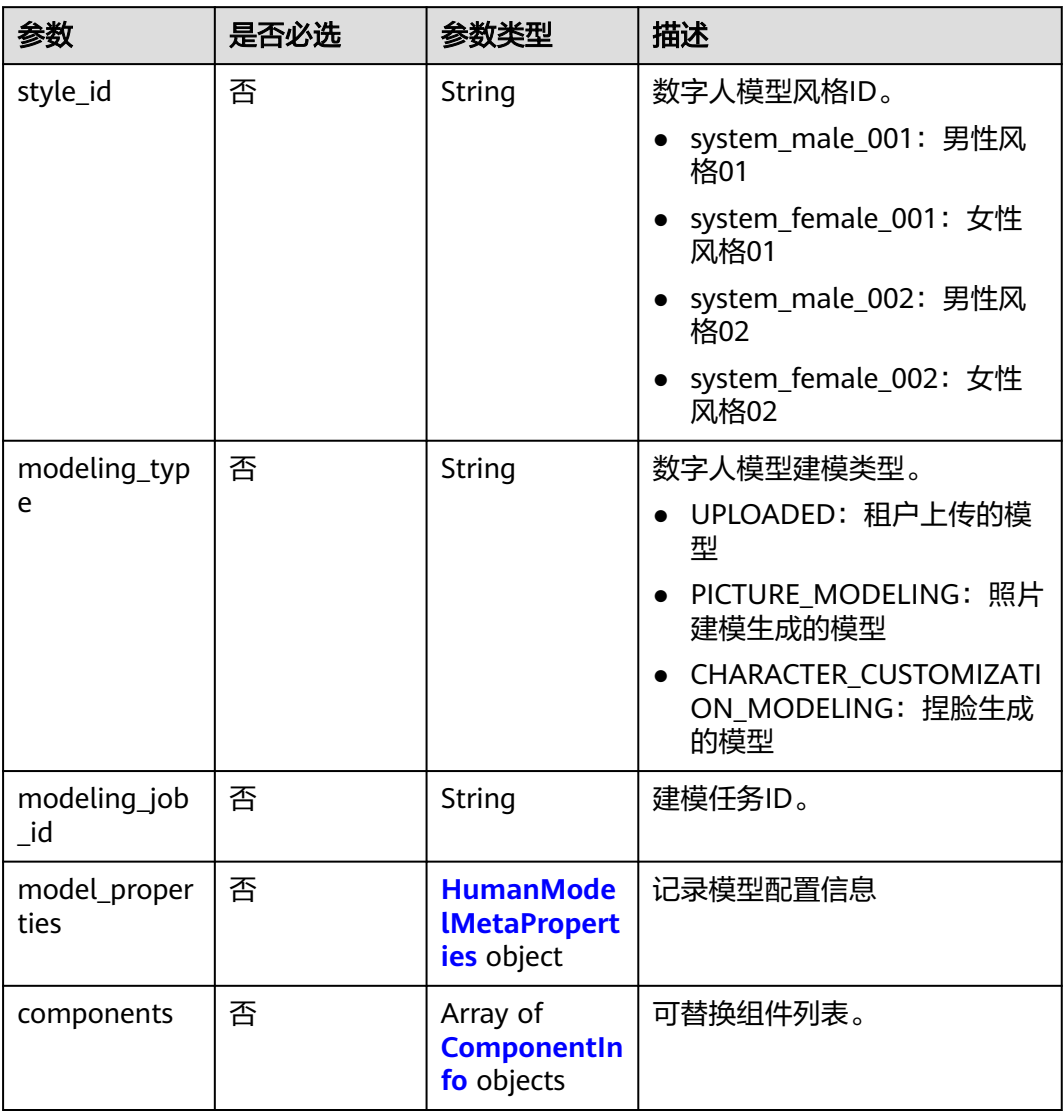

# 表 **5-63** HumanModelMetaProperties

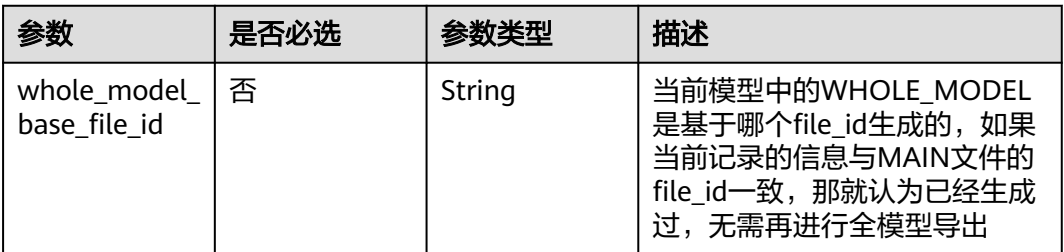

<span id="page-80-0"></span>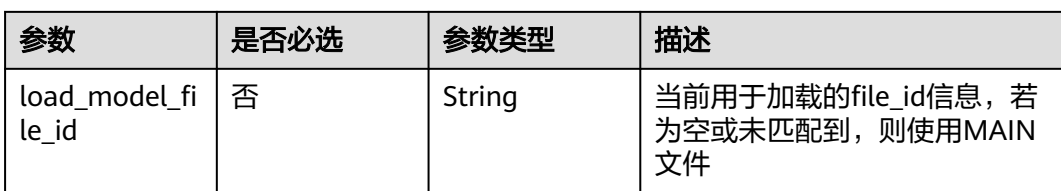

## 表 **5-64** ComponentInfo

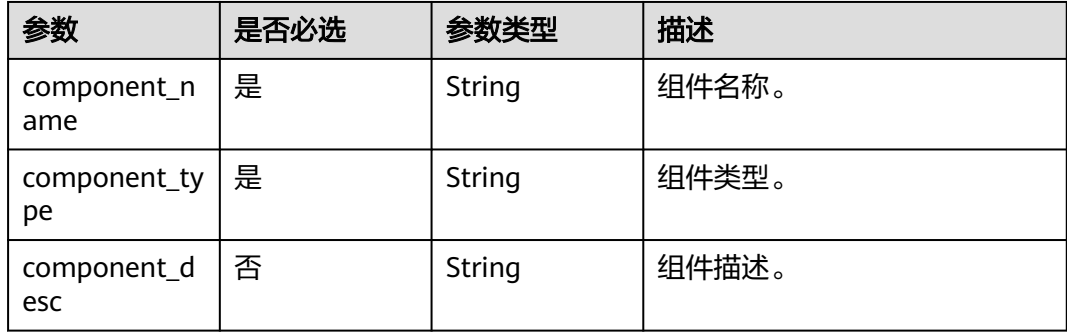

## 表 **5-65** VoiceModelAssetMeta

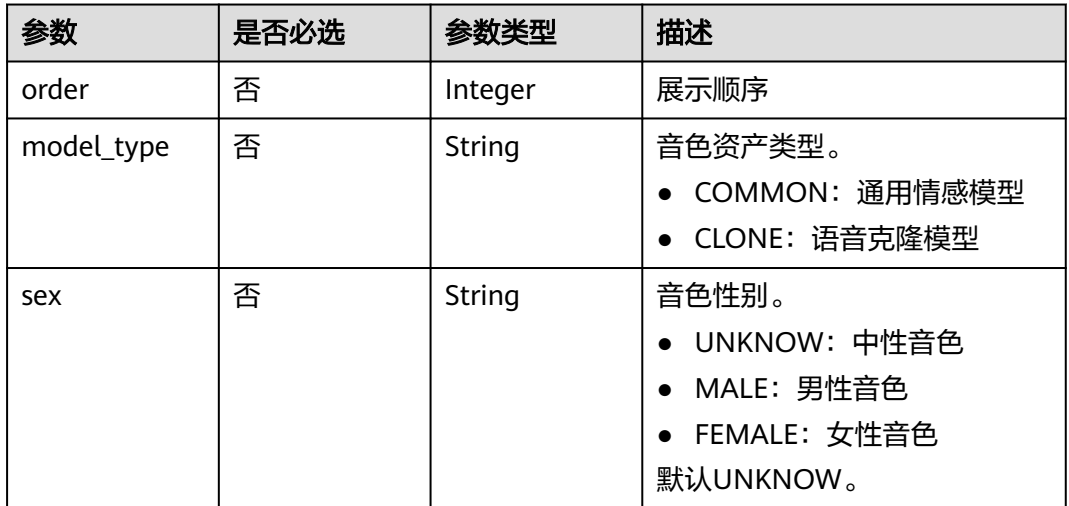

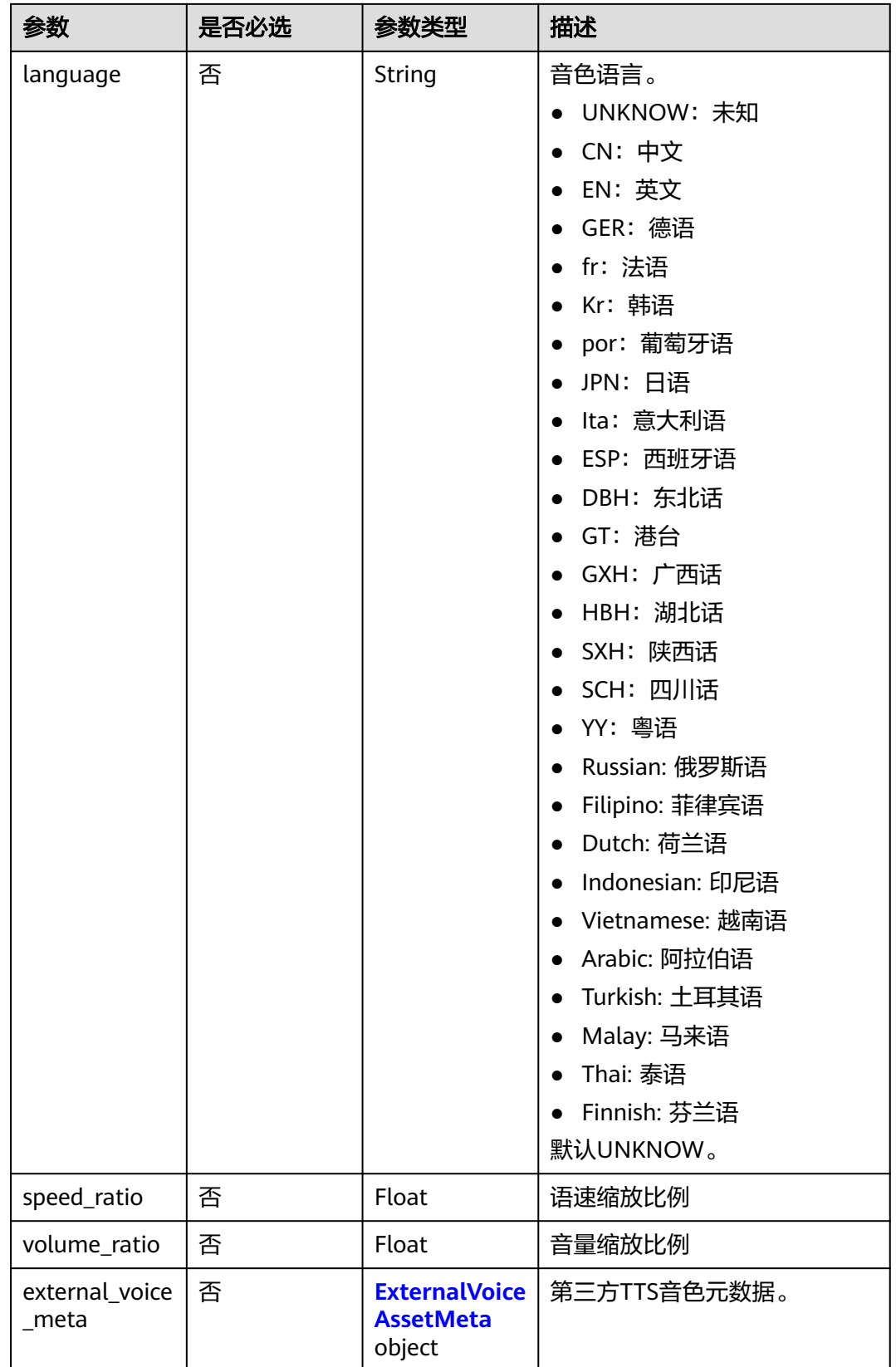

#### <span id="page-82-0"></span>表 **5-66** ExternalVoiceAssetMeta

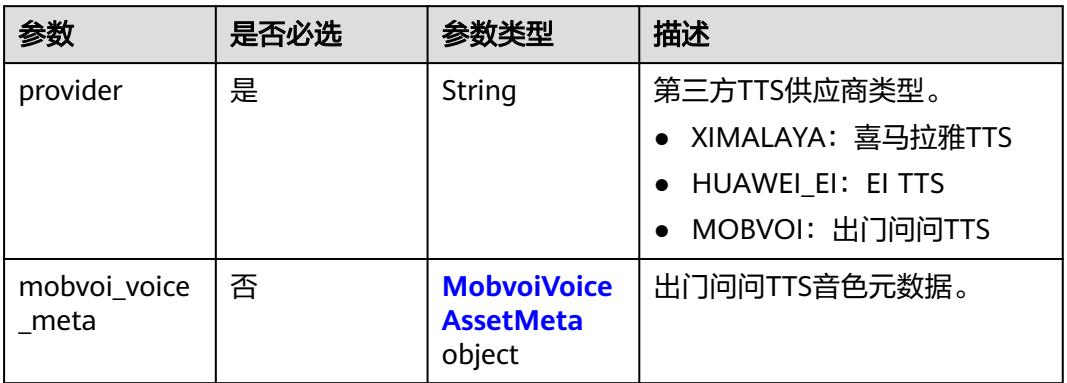

#### 表 **5-67** MobvoiVoiceAssetMeta

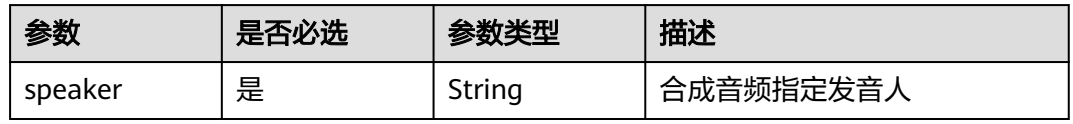

## 表 **5-68** PPTAssetMeta

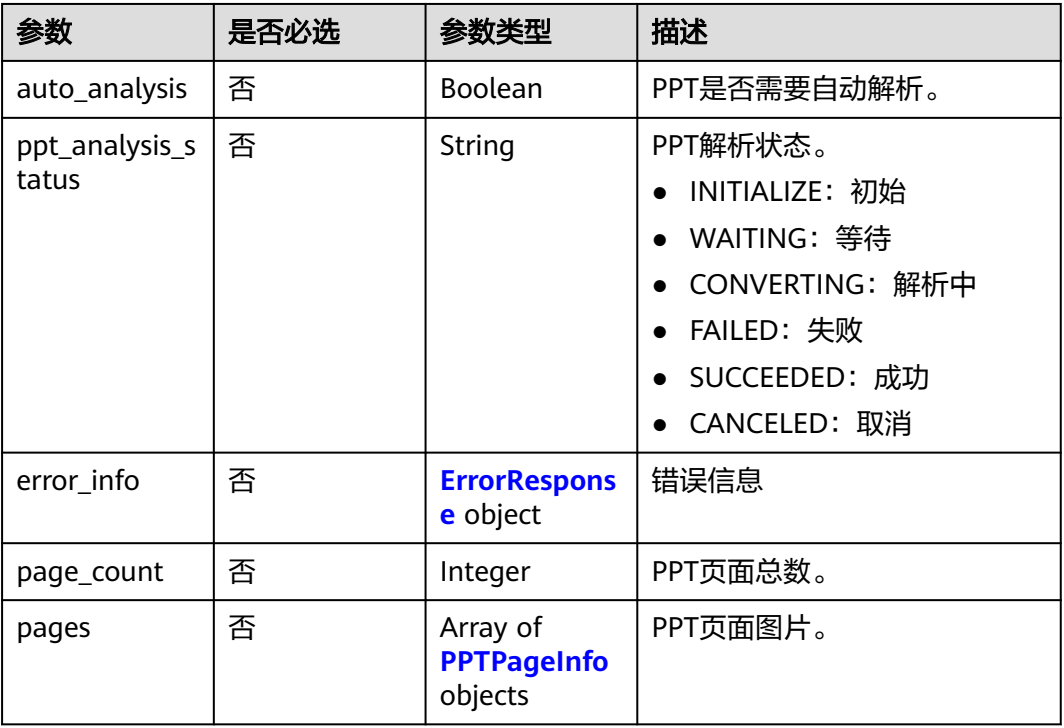

## <span id="page-83-0"></span>表 **5-69** PPTPageInfo

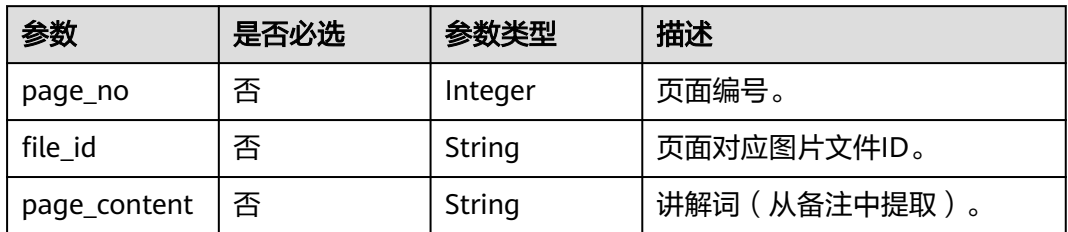

## 表 **5-70** AnimationAssetMeta

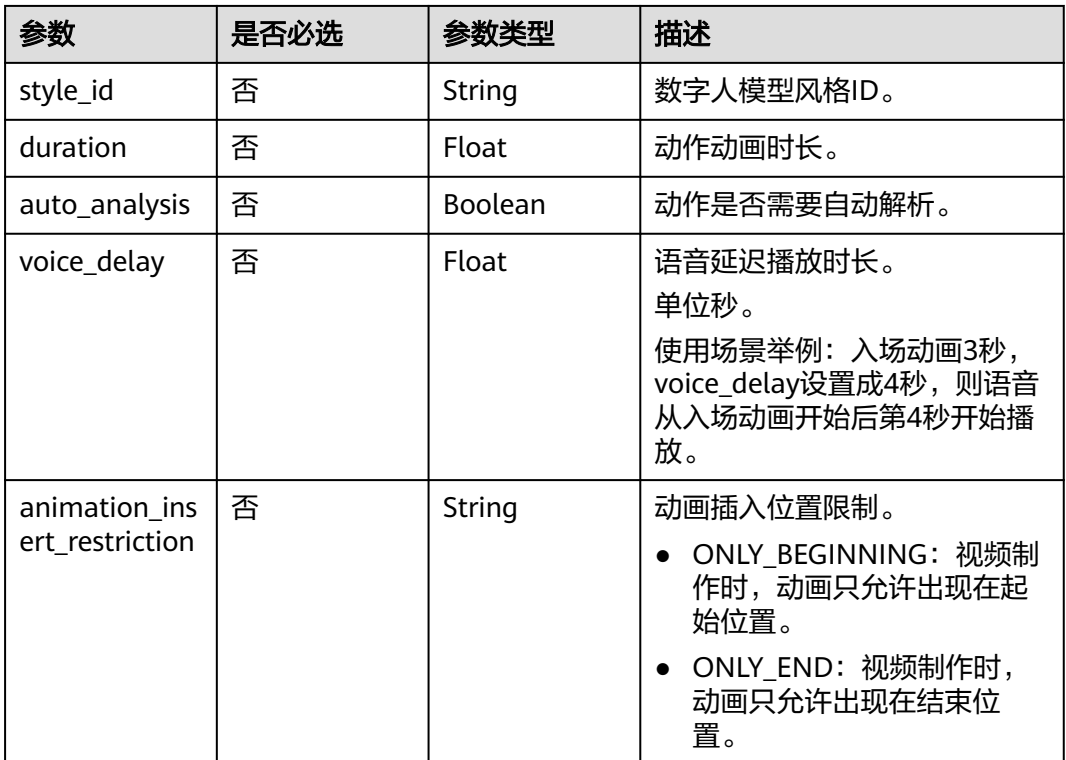

#### 表 **5-71** SceneAssetMeta

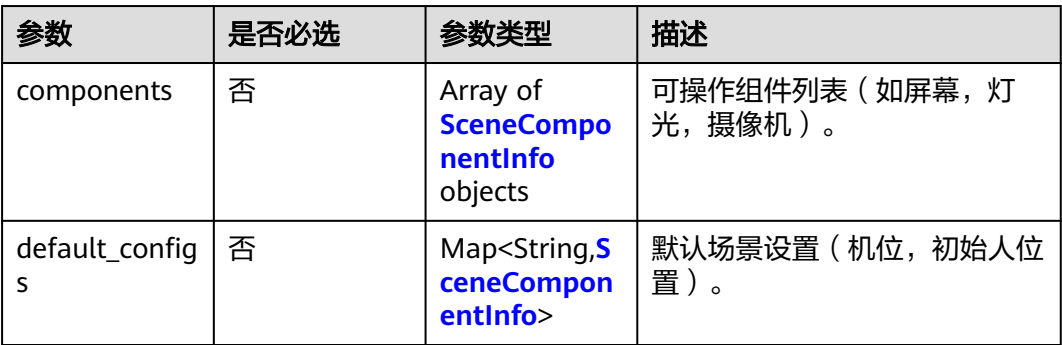

## <span id="page-84-0"></span>表 **5-72** SceneComponentInfo

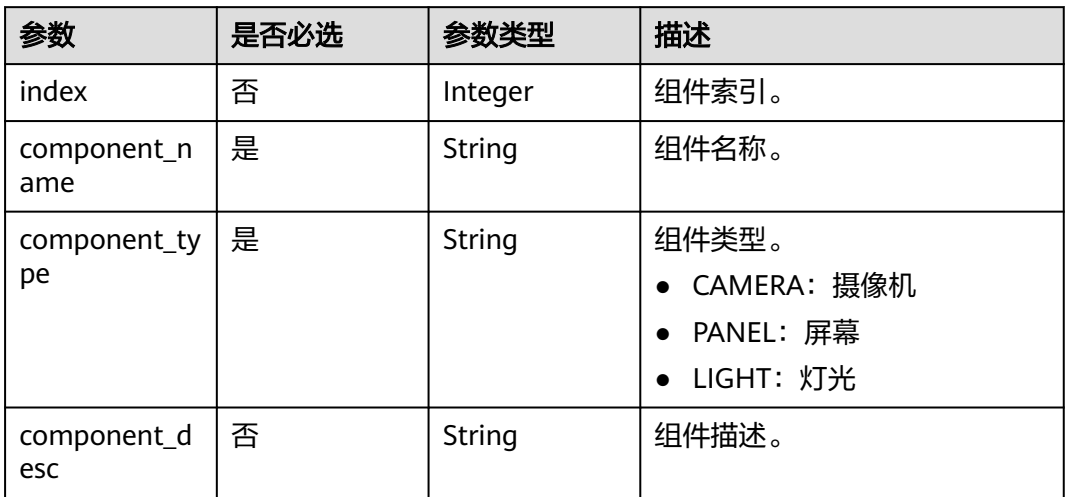

## 表 **5-73** MaterialAssetMeta

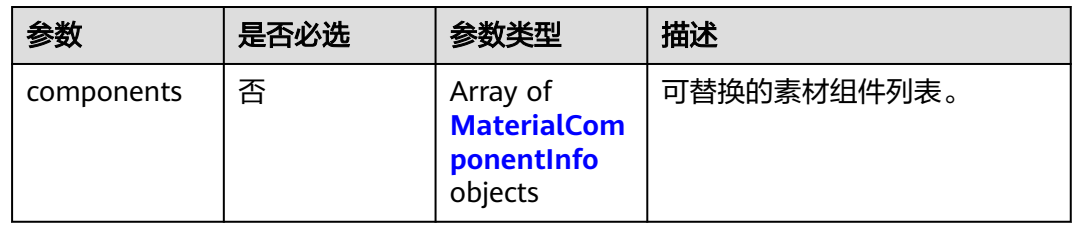

## 表 **5-74** MaterialComponentInfo

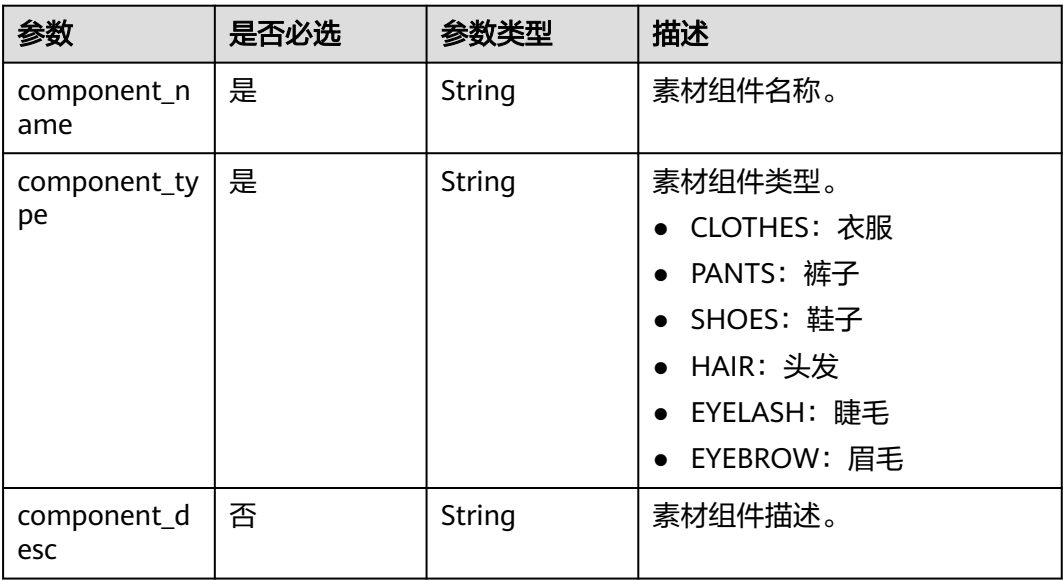

<span id="page-85-0"></span>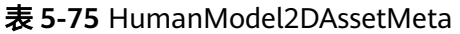

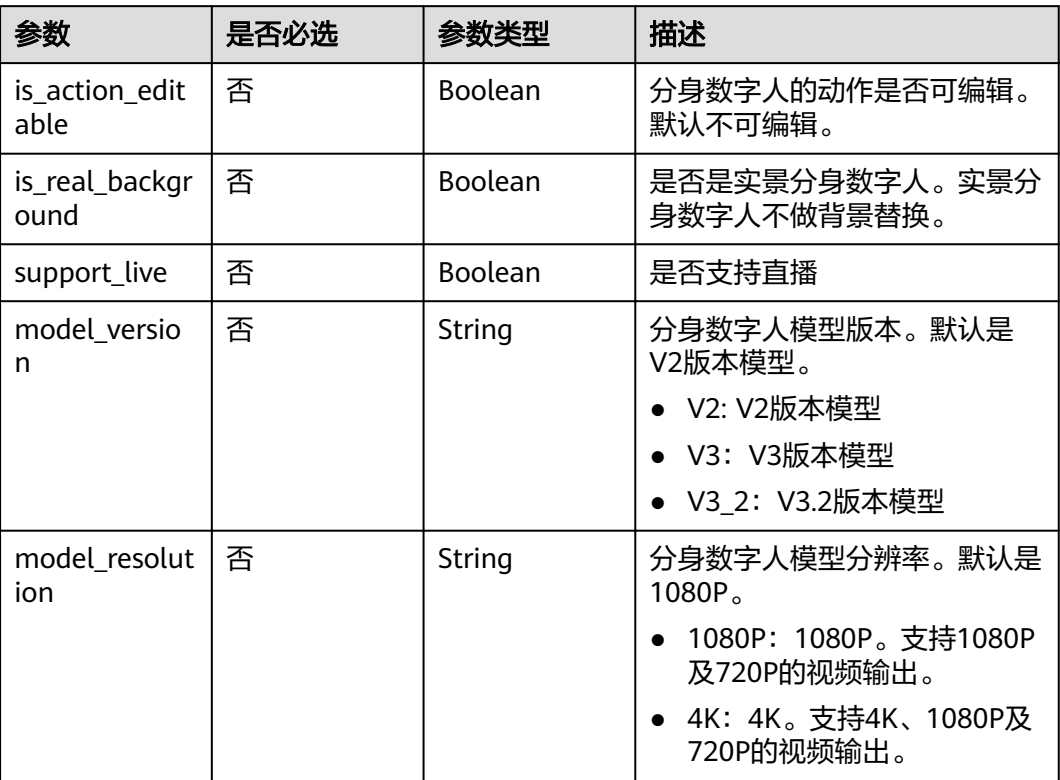

# 表 **5-76** ImageAssetMeta

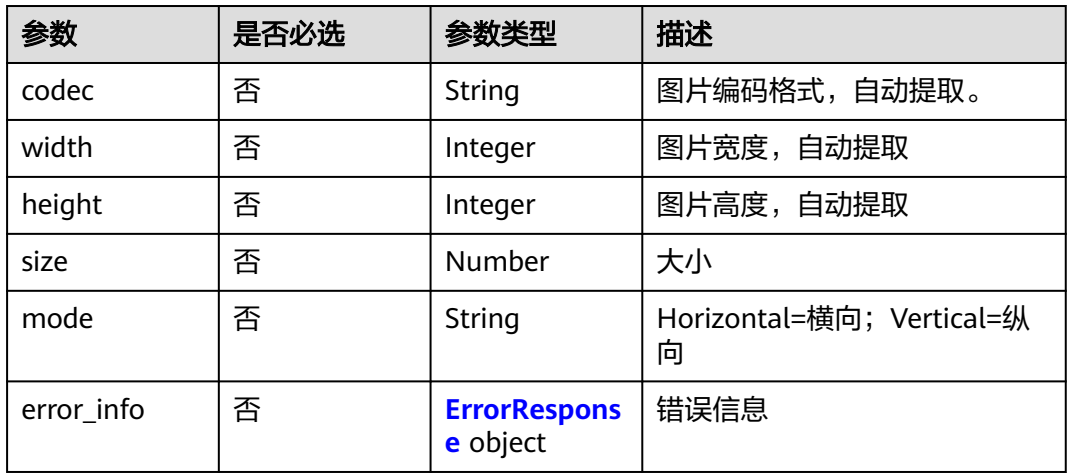

## 表 **5-77** VideoAssetMeta

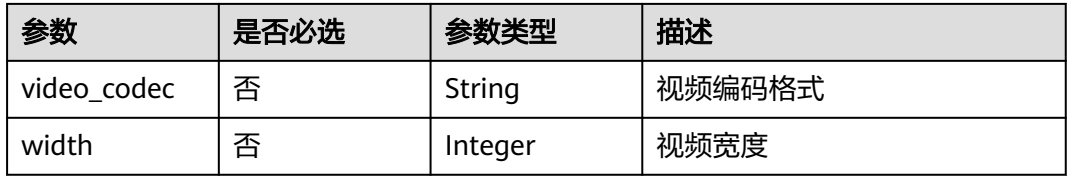

<span id="page-86-0"></span>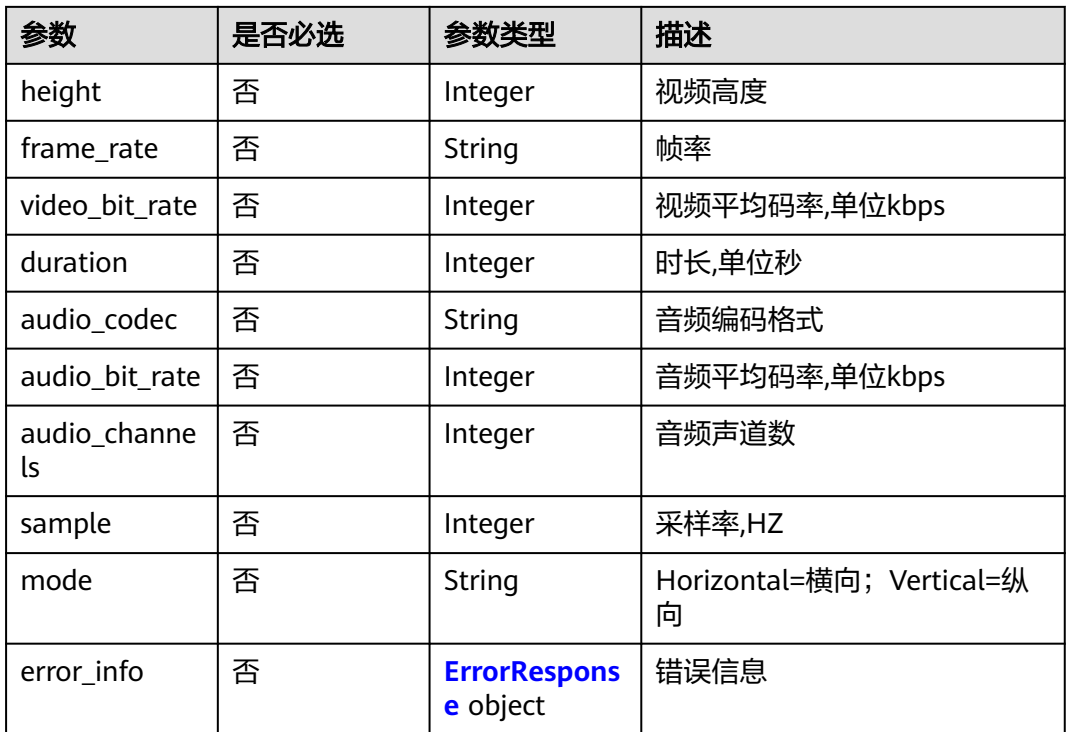

#### 表 **5-78** AudioAssetMeta

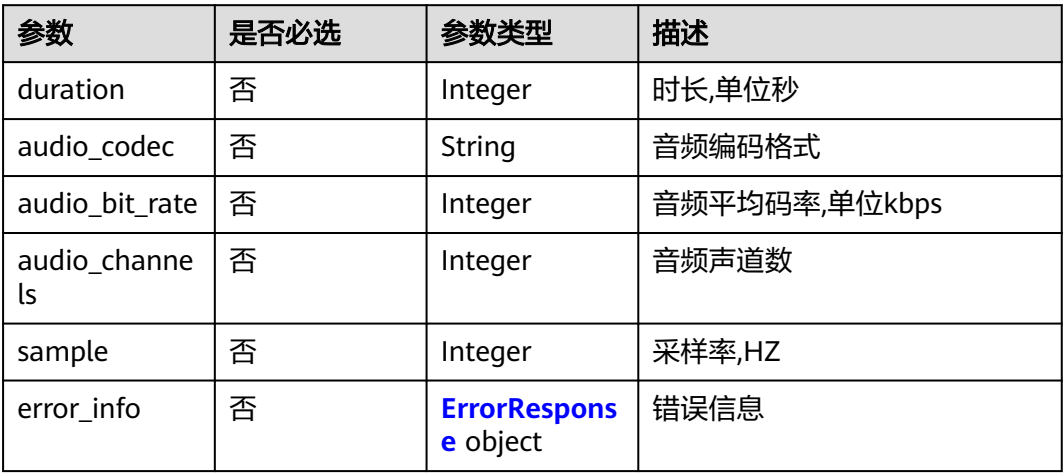

#### 表 **5-79** ErrorResponse

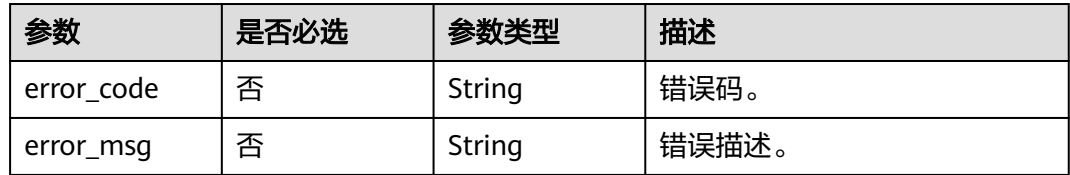

## <span id="page-87-0"></span>表 **5-80** SystemProperty

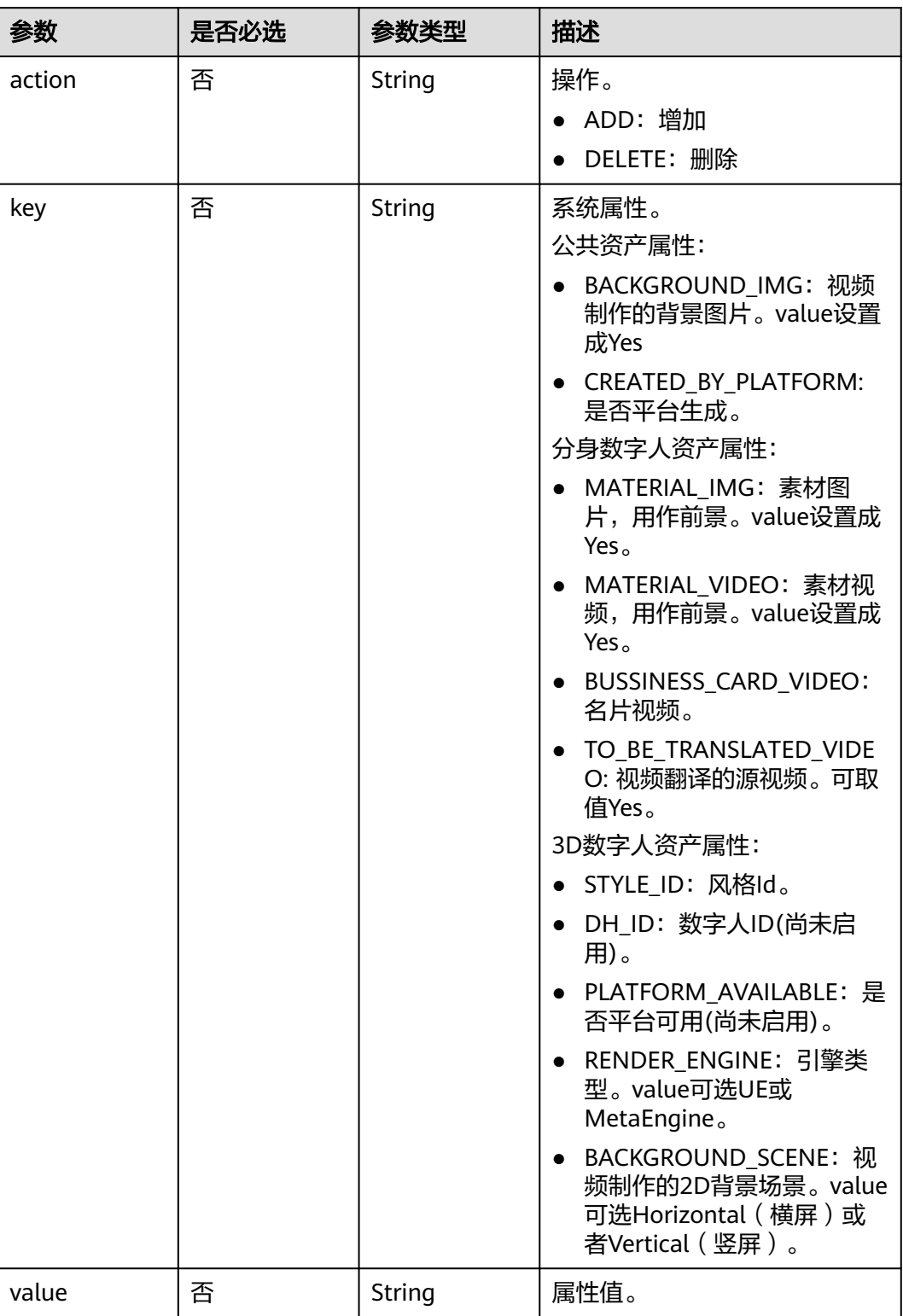

<span id="page-88-0"></span>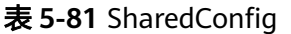

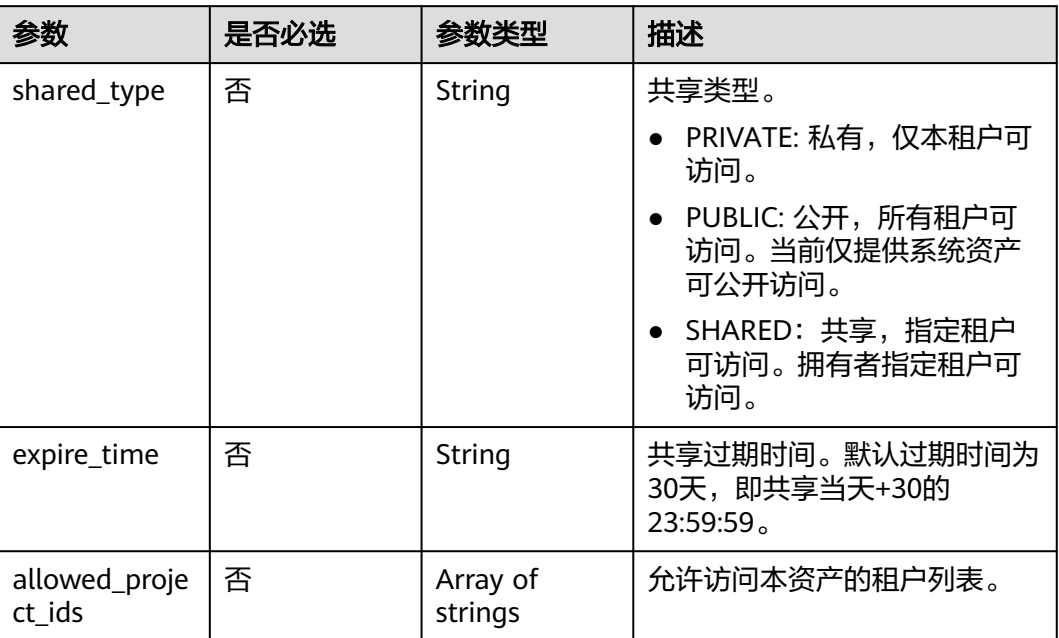

# 响应参数

## 状态码: **200**

表 **5-82** 响应 Header 参数

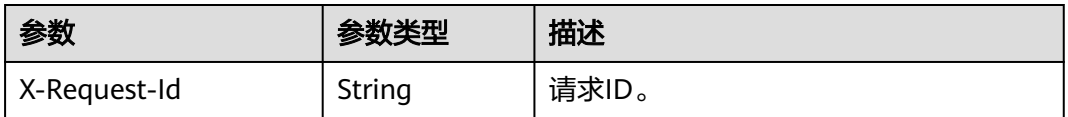

#### 表 **5-83** 响应 Body 参数

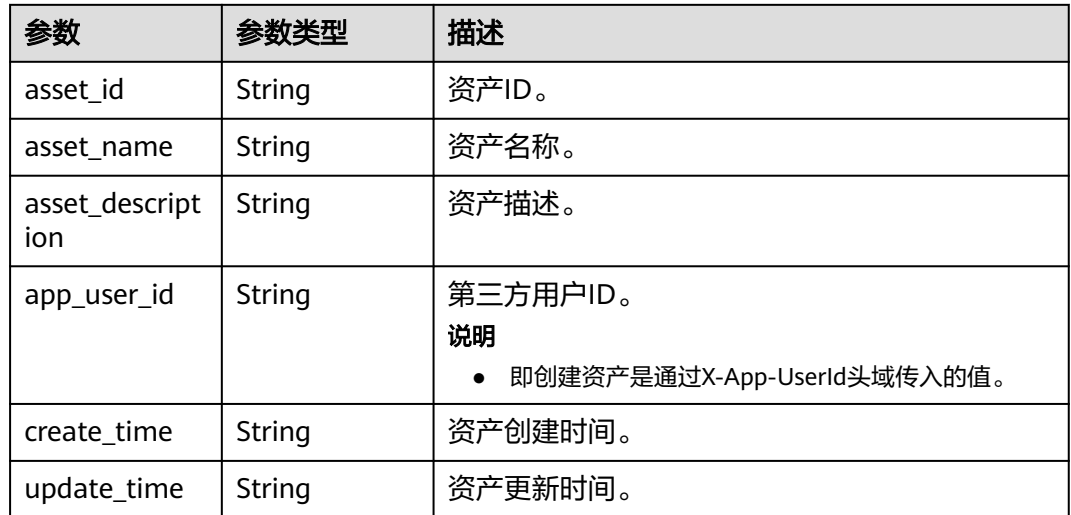

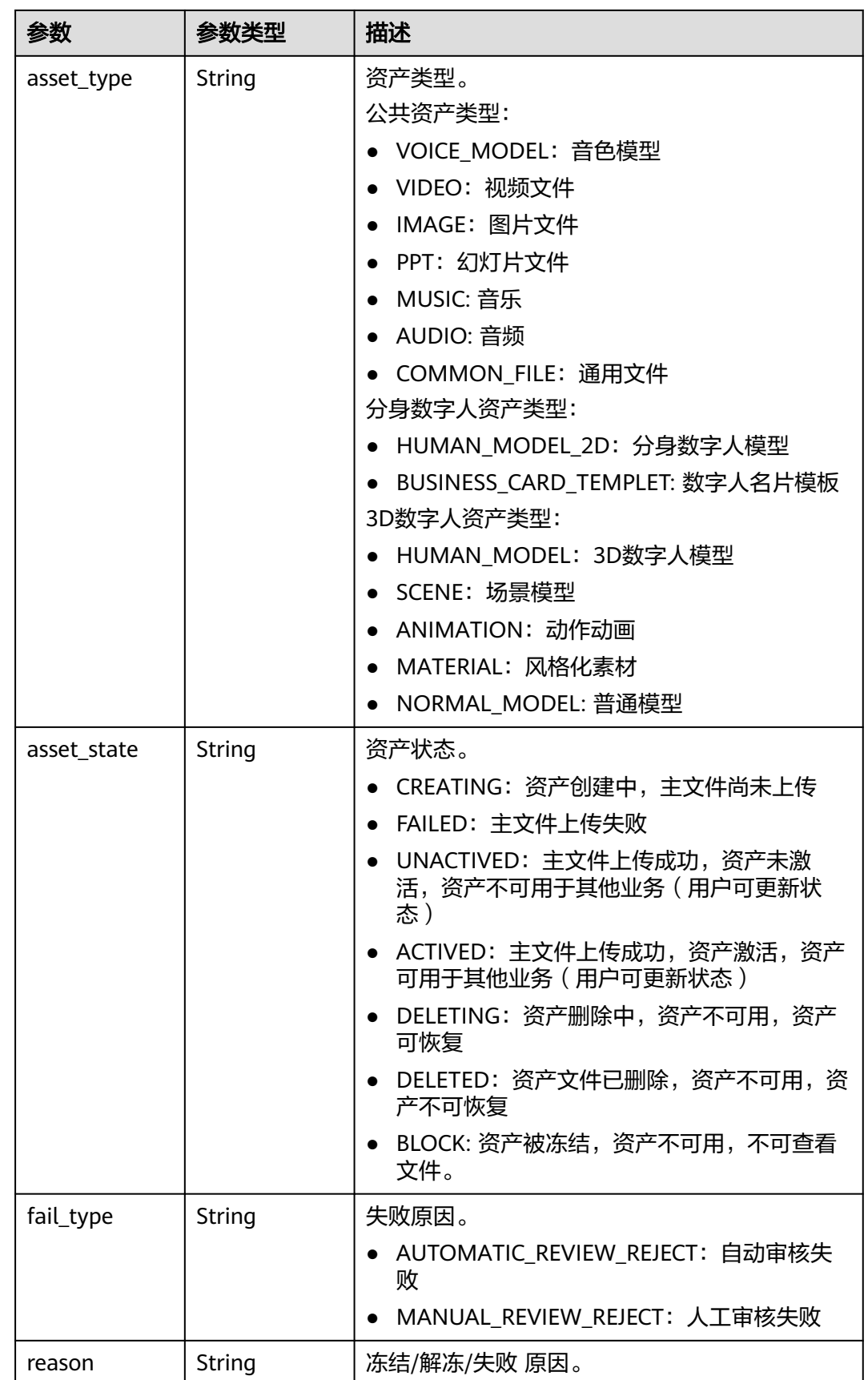

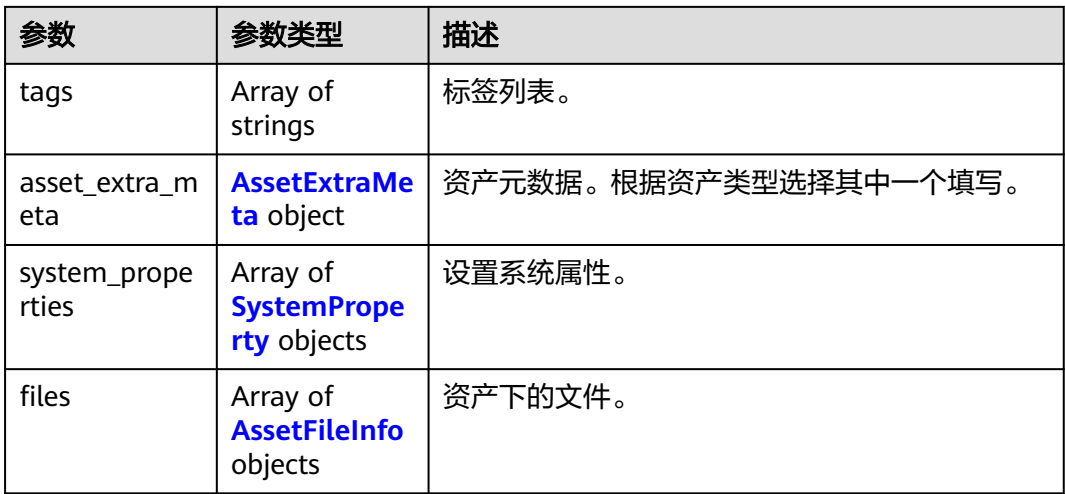

#### 表 **5-84** AssetExtraMeta

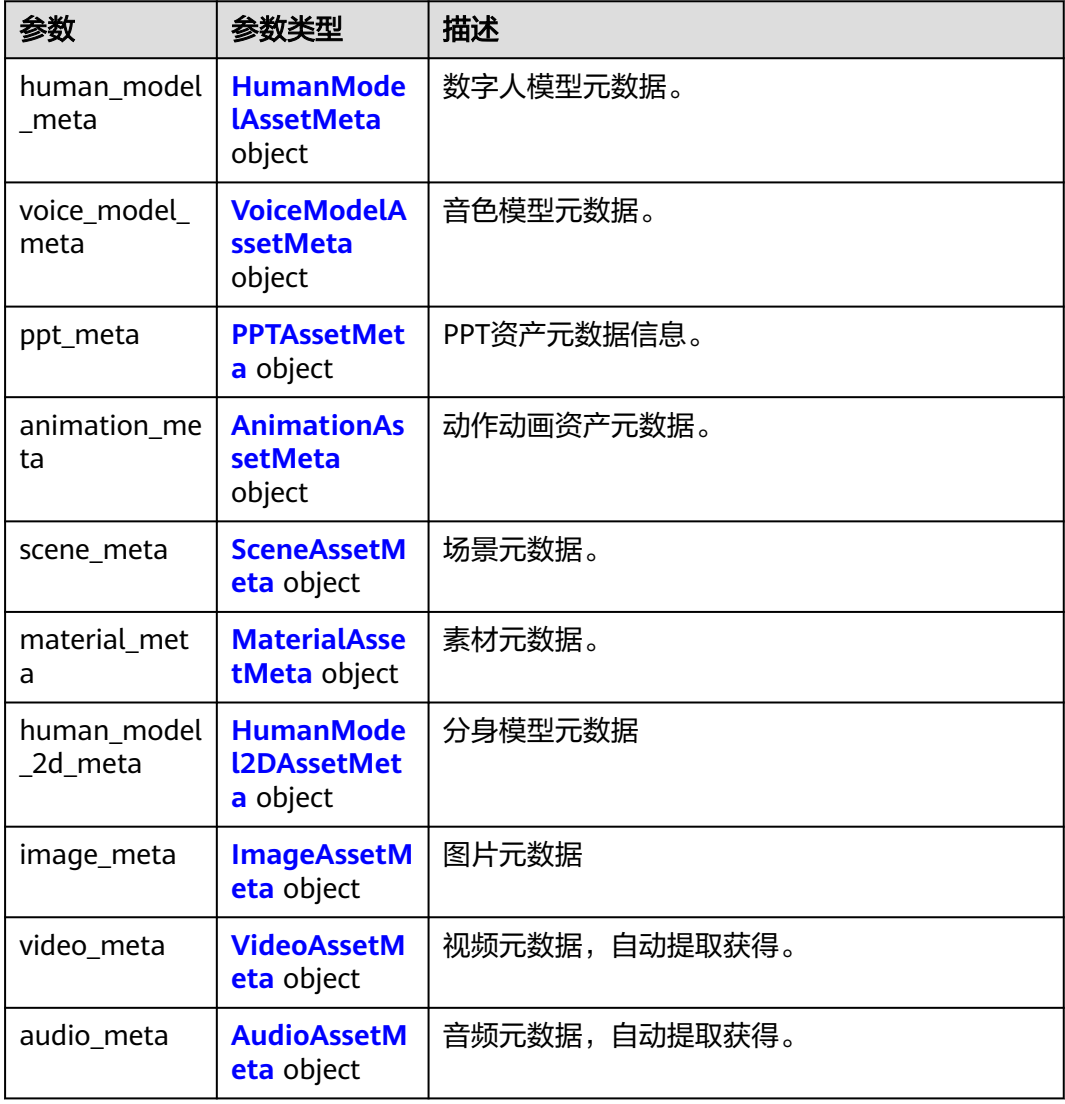

#### <span id="page-91-0"></span>表 **5-85** HumanModelAssetMeta

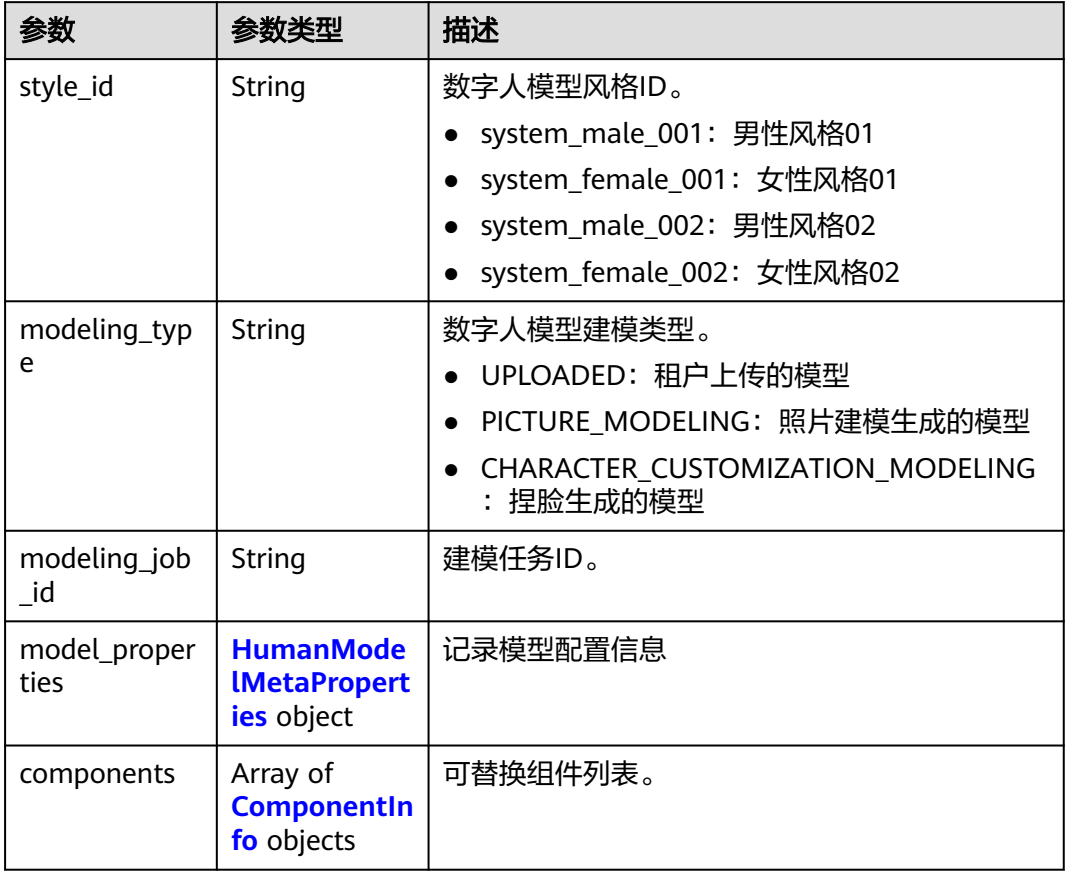

#### 表 **5-86** HumanModelMetaProperties

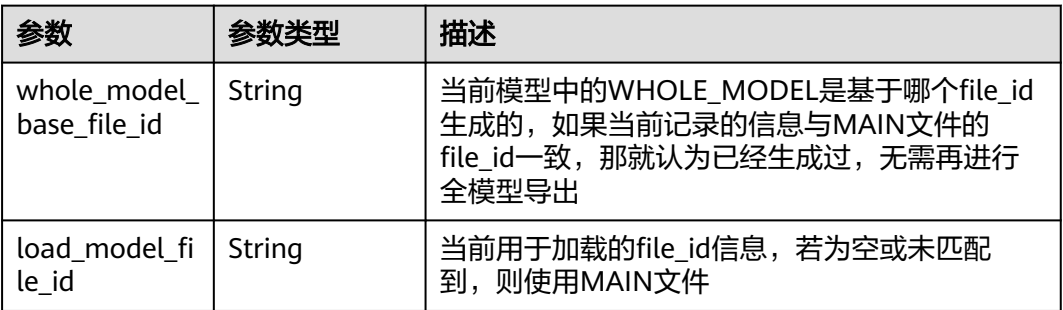

## 表 **5-87** ComponentInfo

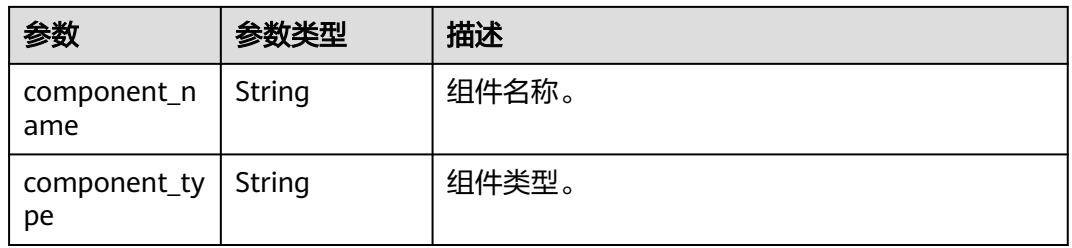

<span id="page-92-0"></span>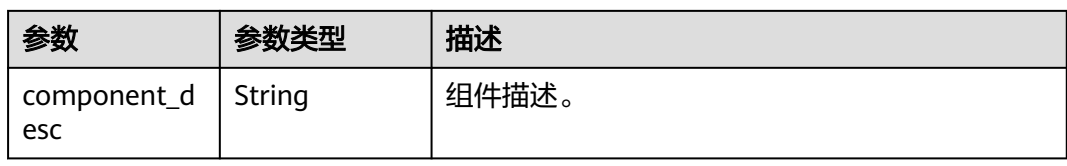

#### 表 **5-88** VoiceModelAssetMeta

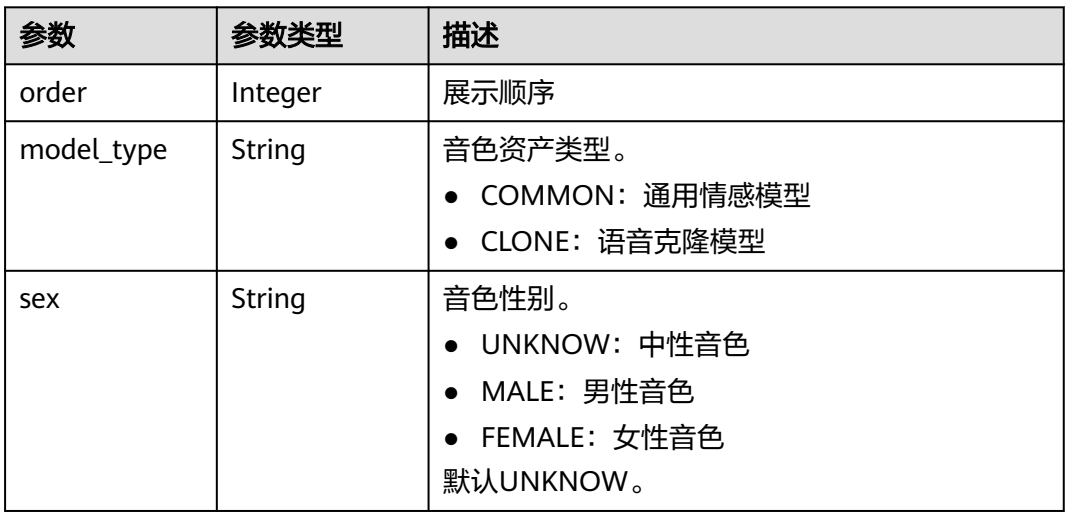

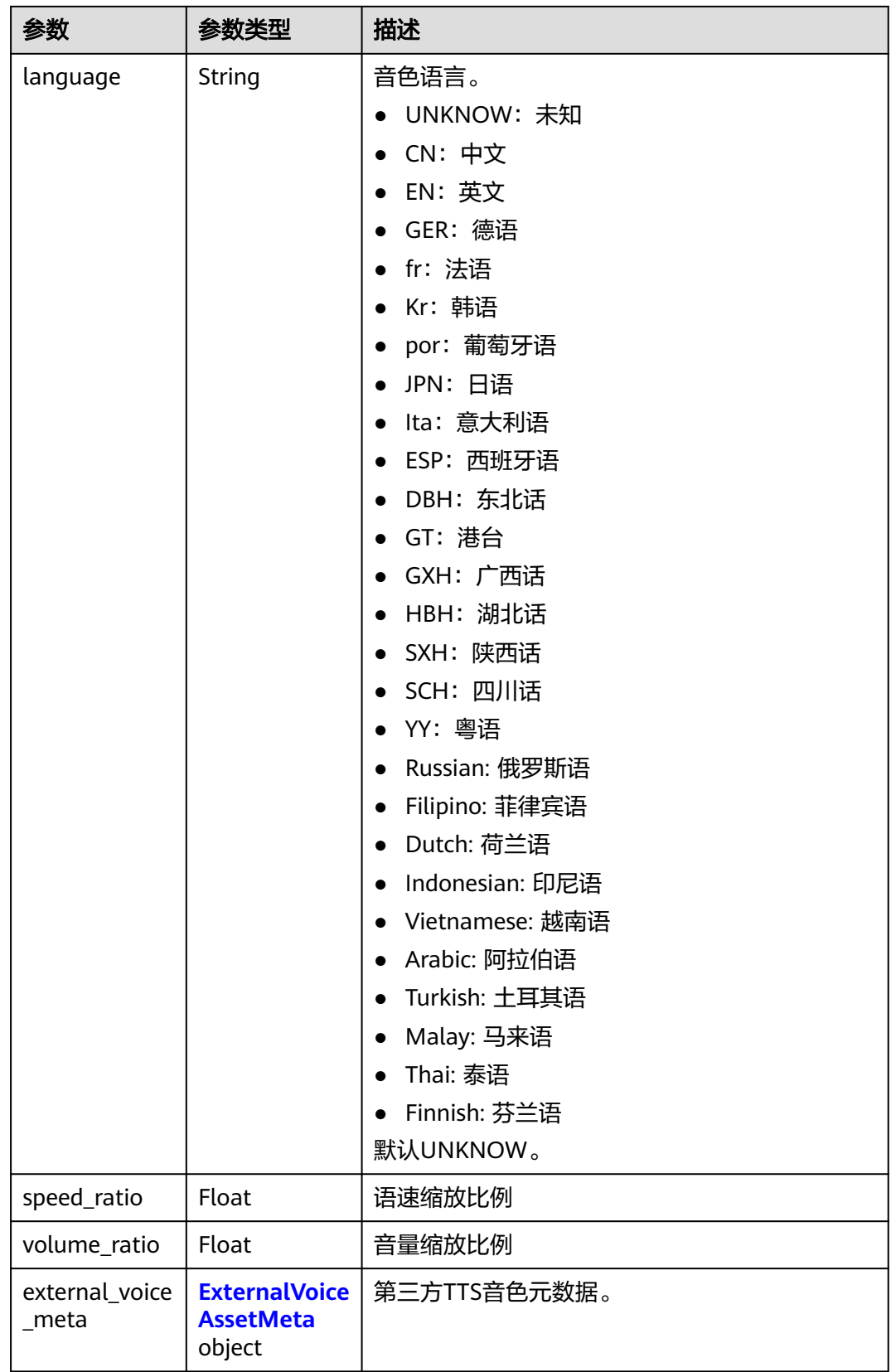

#### <span id="page-94-0"></span>表 **5-89** ExternalVoiceAssetMeta

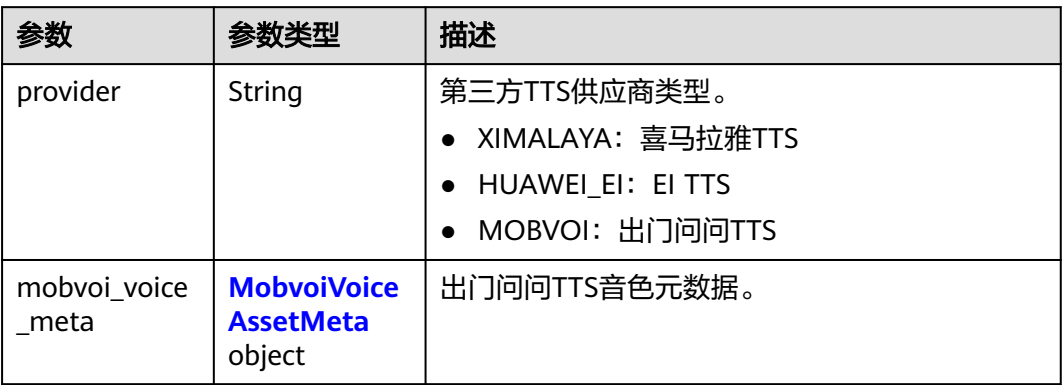

#### 表 **5-90** MobvoiVoiceAssetMeta

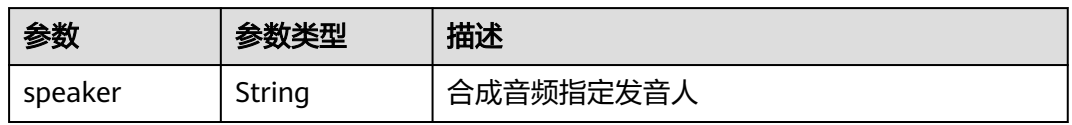

#### 表 **5-91** PPTAssetMeta

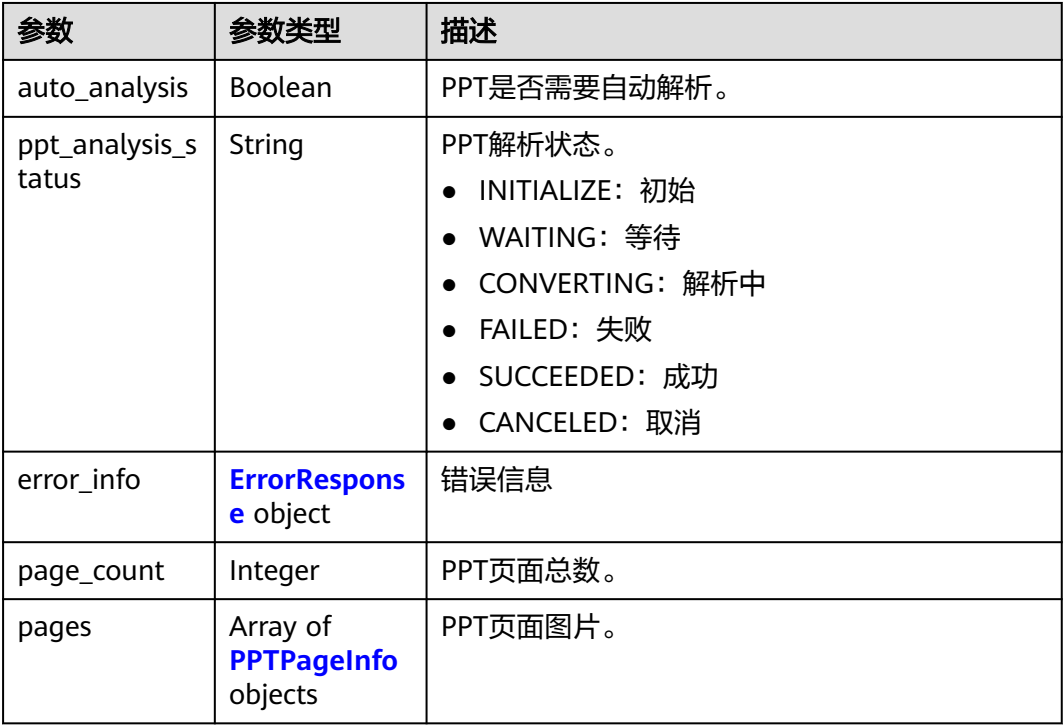

## <span id="page-95-0"></span>表 **5-92** PPTPageInfo

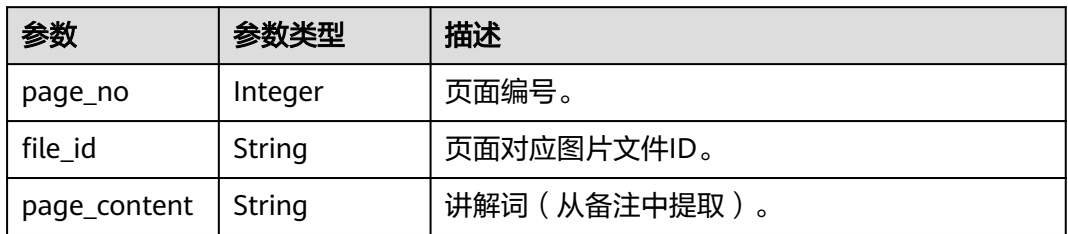

## 表 **5-93** AnimationAssetMeta

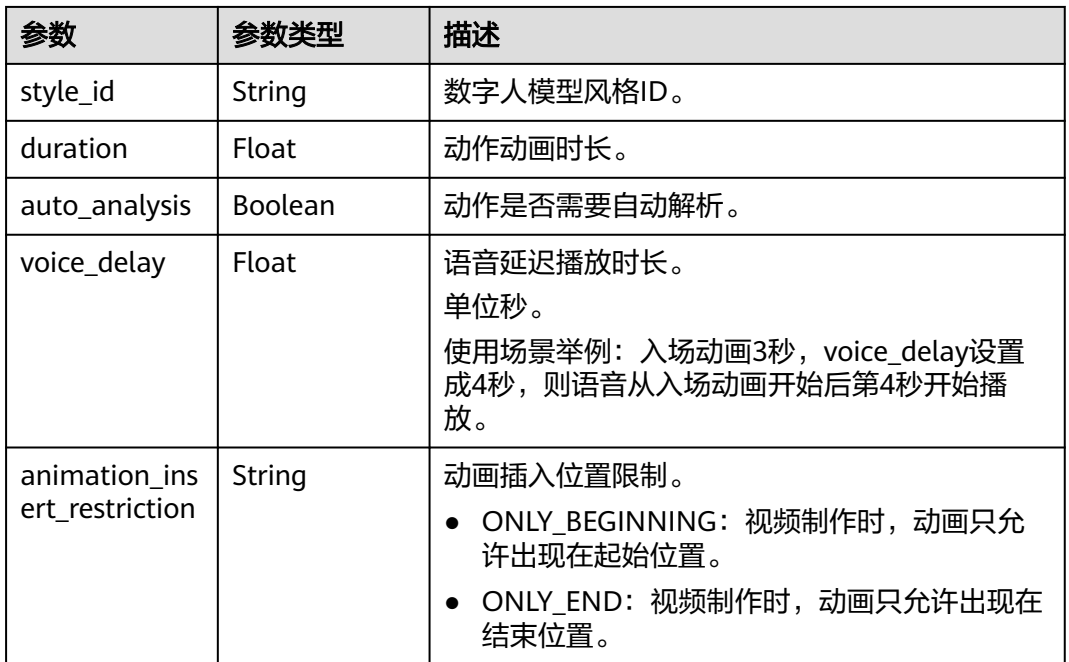

#### 表 **5-94** SceneAssetMeta

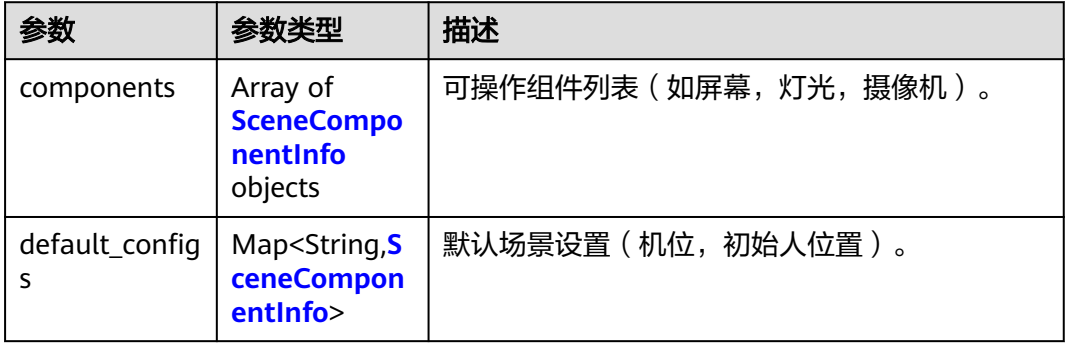

## <span id="page-96-0"></span>表 **5-95** SceneComponentInfo

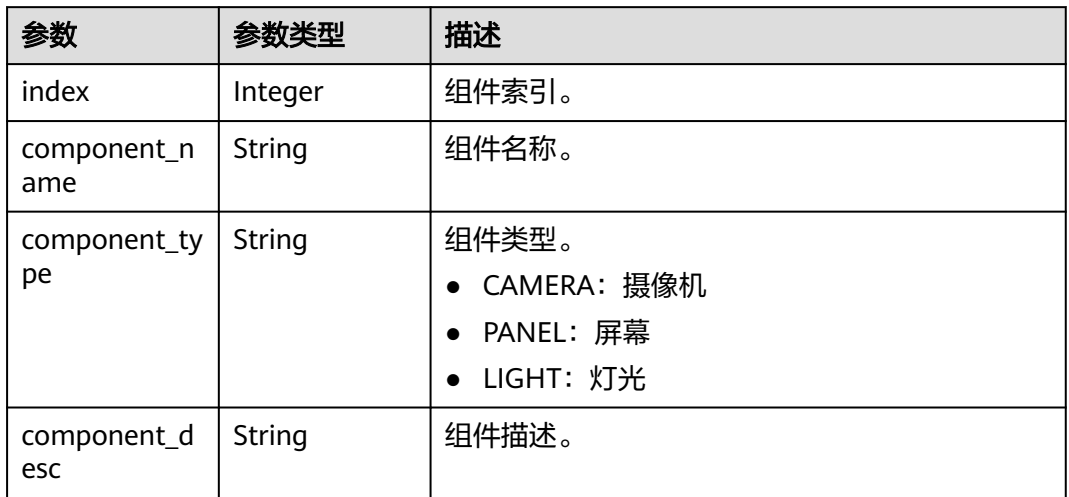

## 表 **5-96** MaterialAssetMeta

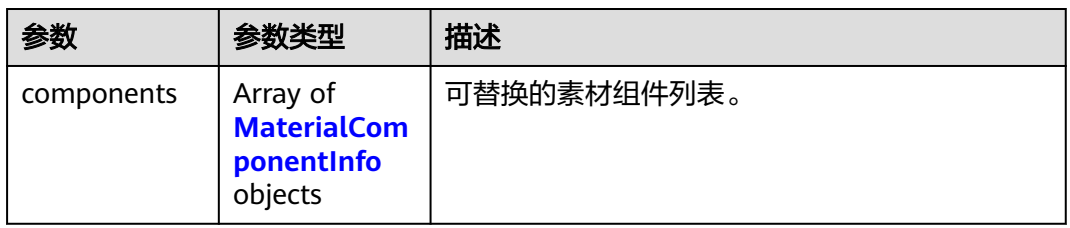

## 表 **5-97** MaterialComponentInfo

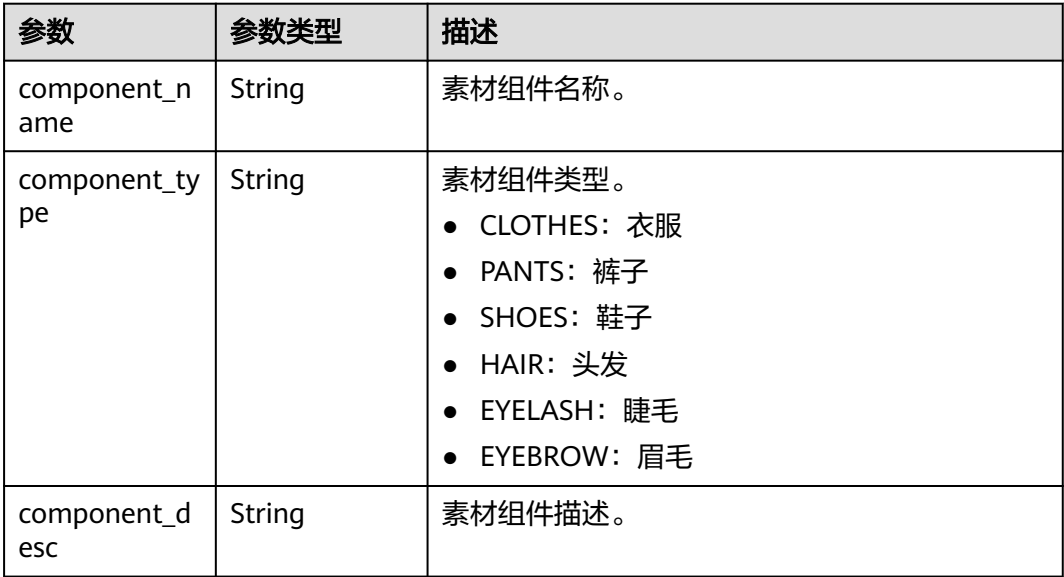

<span id="page-97-0"></span>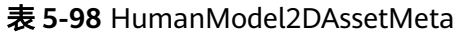

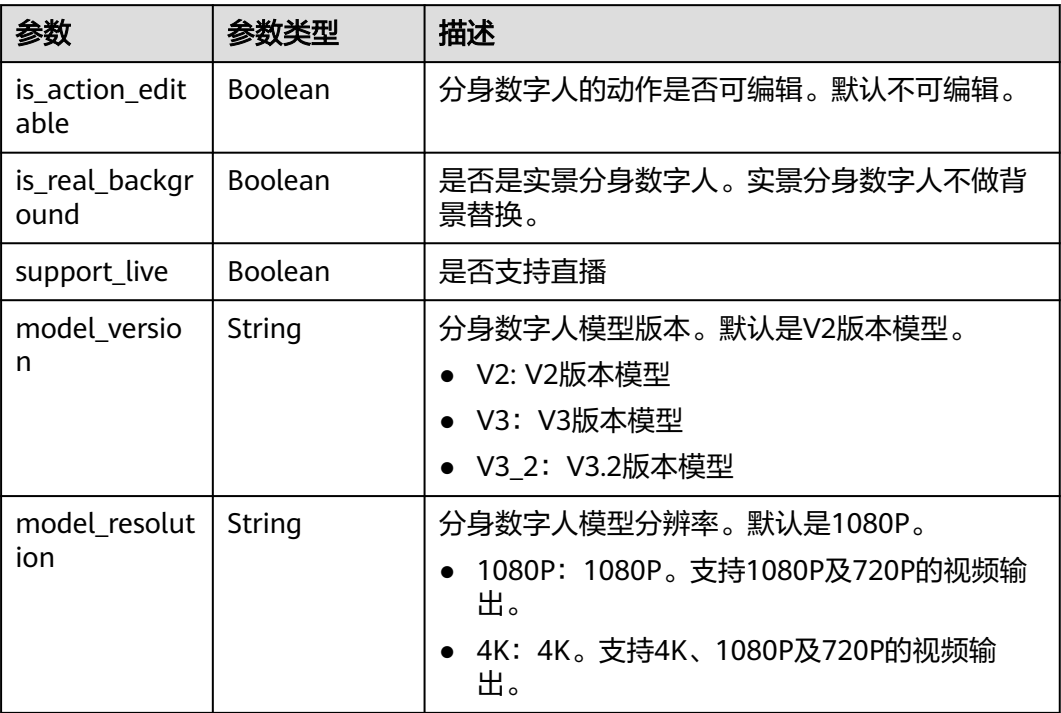

## 表 **5-99** ImageAssetMeta

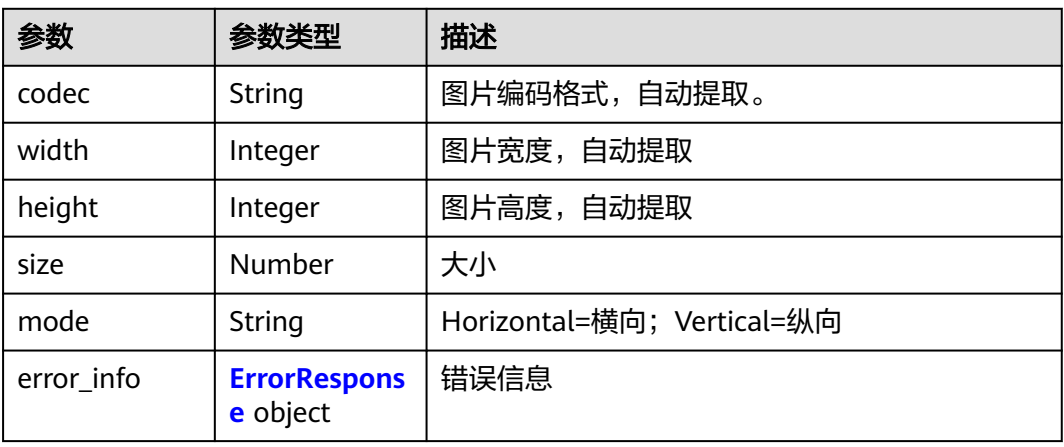

#### 表 **5-100** VideoAssetMeta

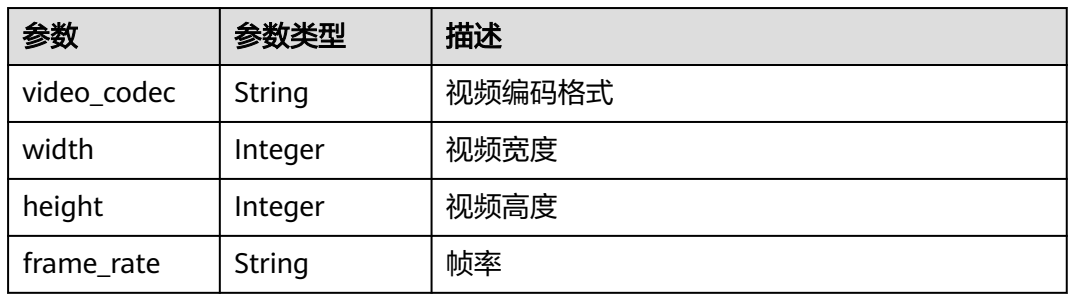

<span id="page-98-0"></span>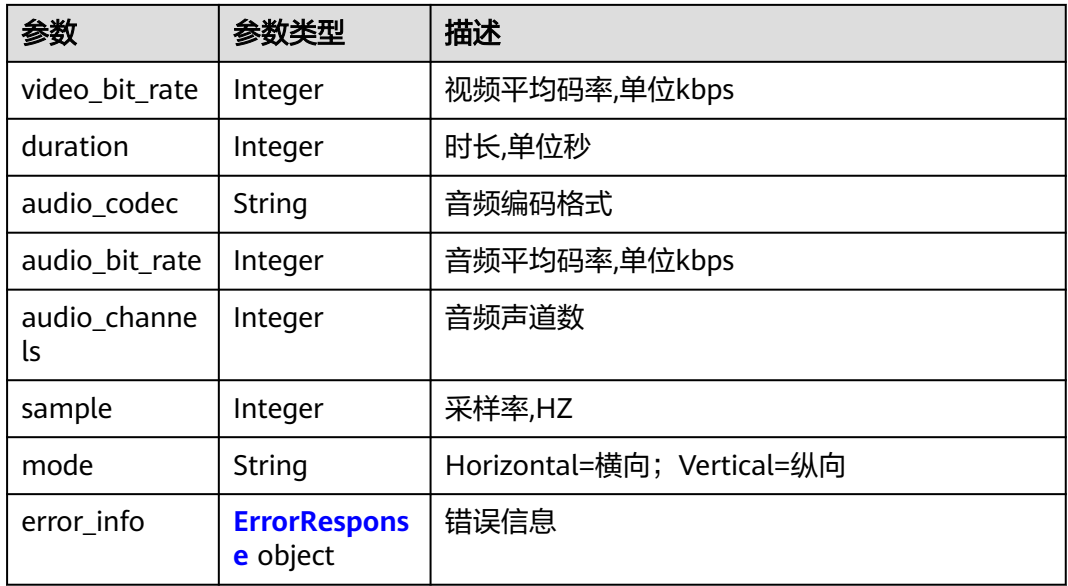

#### 表 **5-101** AudioAssetMeta

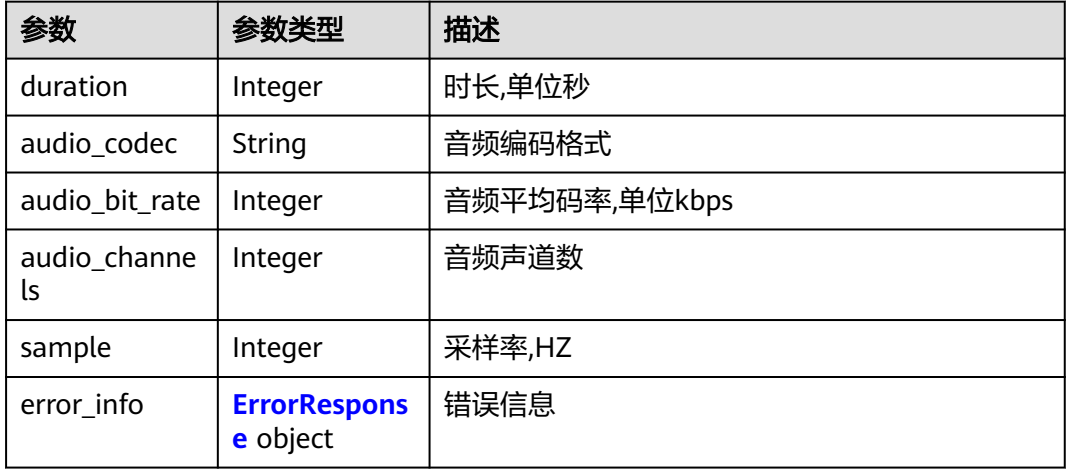

#### 表 **5-102** ErrorResponse

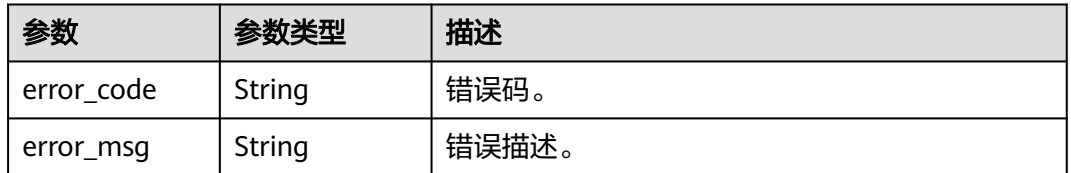

<span id="page-99-0"></span>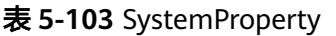

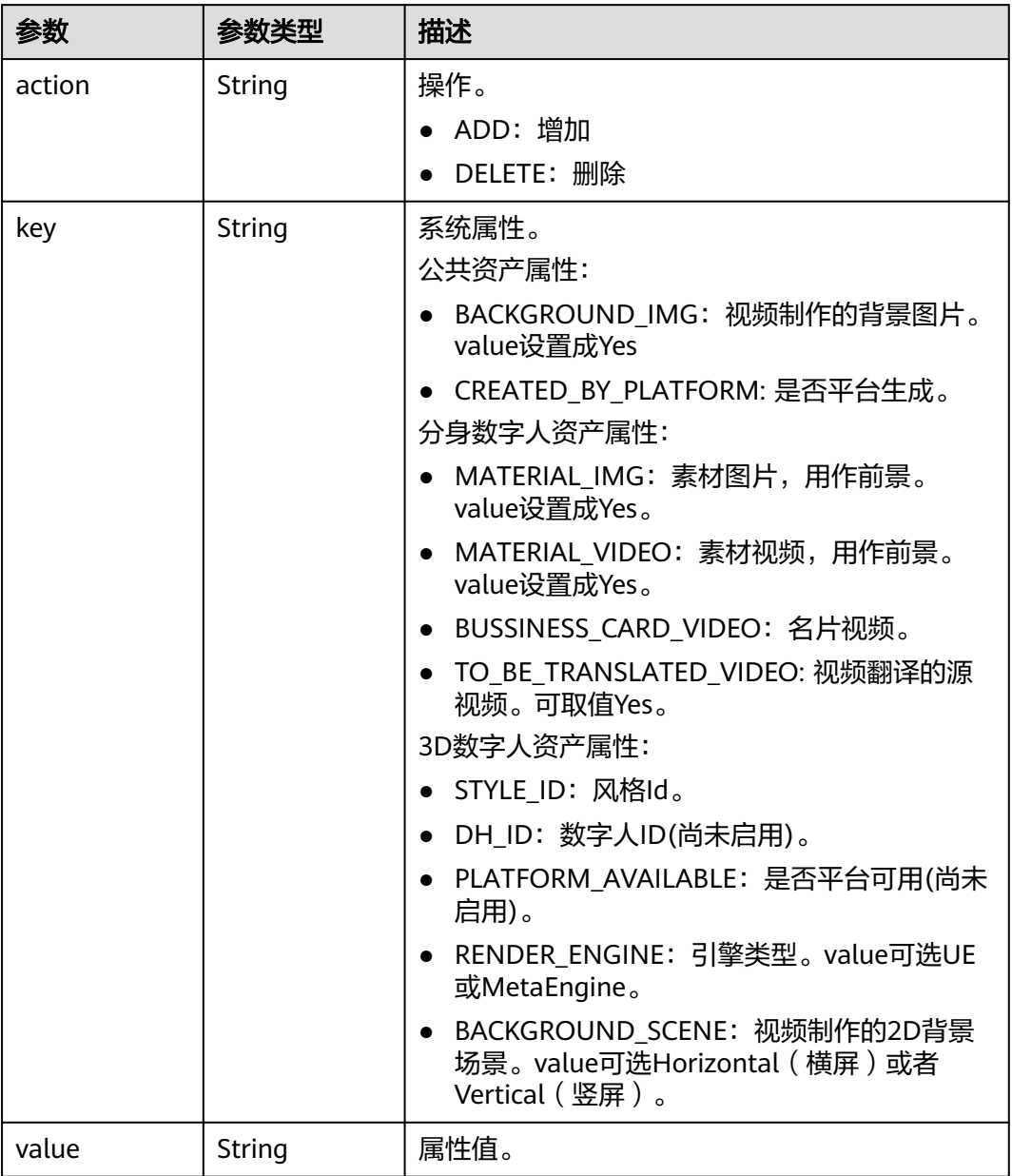

#### 表 **5-104** AssetFileInfo

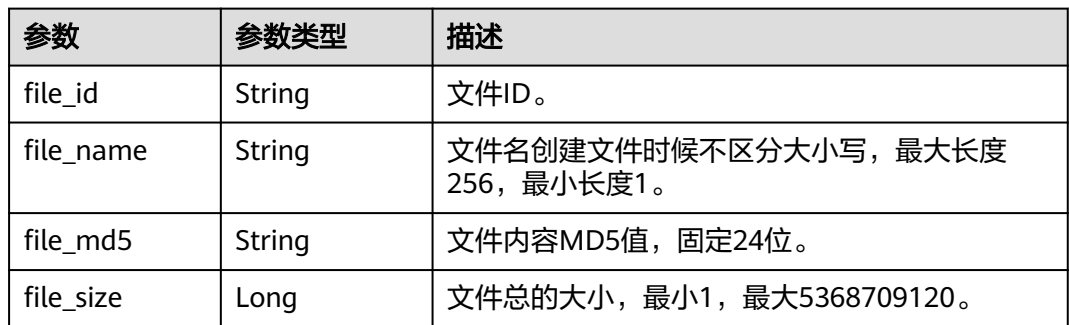

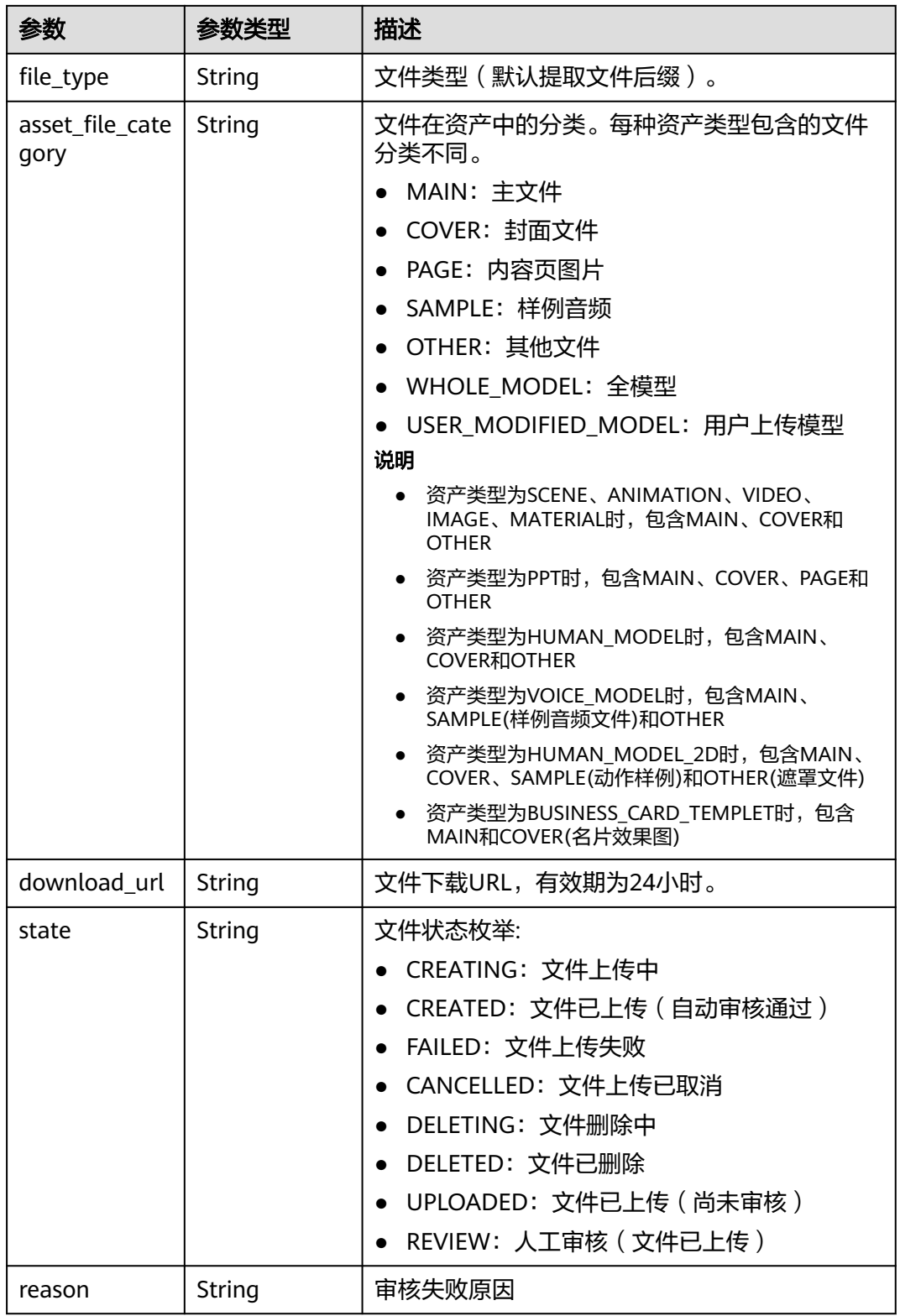

#### 状态码: **400**

#### 表 **5-105** 响应 Body 参数

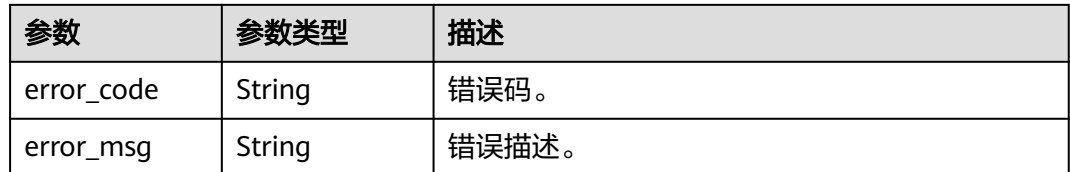

## 请求示例

PUT https://{endpoint}/v1/6a6a1f8354f64dd9b9a614def7b59d83/digital-assets/93769b5ac8c6-4692-9c95-53933a1f0c93

```
{
  "asset_name" : "云笙模型",
  "asset_description" : "数字人员工",
  "asset_type" : "HUMAN_MODEL",
  "tags" : [ "数字人员工" ]
}
```
## 响应示例

#### 状态码: **200**

成功。

{

```
 "asset_id" : "93769b5a-c8c6-4692-9c95-53933a1f0c93",
  "asset_name" : "男教师",
 "asset_description" : "男教师模型",
  "create_time" : "2021-10-30T12:30:35Z",
 "asset_type" : "HUMAN_MODEL",
 "asset_state" : "ACTIVED",
  "files" : [ {
   "file_id" : "24bad716-87b1-45e5-8912-6102f7693265",
 "file_name" : "male001.bin",
 "file_md5" : "38b8c2c1093dd0fec383a9d9ac940515",
   "file_size" : 31032142,
   "file_type" : "bin",
   "asset_file_category" : "MAIN",
   "download_url" : "https://{endpoint}:443/05a8ae5925000fb72f83c0091083231a/
ca40212e1cdb64ab5f74446bcddb8eb9/model/image/24bad716-87b1-45e5-8912-6102f7693265.bin?
AccessKeyId=F8DE4LGO7EOYY0CM9ERJ&Expires=1657527524&Signature=BWgSQpc4lMFFrtj2ae67fw679%2
Bc%3D"
  }, {
   "file_id" : "6dd0c018-7b8e-46aa-8a45-3075c161c500",
 "file_name" : "male001.png",
 "file_md5" : "38b8c2c1093dd0fec383a9d9ac940515",
 "file_size" : 110321,
 "file_type" : "png",
   "asset_file_category" : "COVER",
   "download_url" : "https://{endpoint}:443/05a8ae5925000fb72f83c0091083231a/
ca40212e1cdb64ab5f74446bcddb8eb9/model/image/6dd0c018-7b8e-46aa-8a45-3075c161c500.png?
AccessKeyId=F8DE4LGO7EOYY0CM9ERJ&Expires=1657527524&Signature=BWgSQpc4lMFFrtj2ae67fw679%2
Bc%3D"
 } ]
}
```
#### 状态码: **400**

```
{
  "error_code" : "MSS.00000003",
  "error_msg" : "Invalid parameter"
}
```
## **SDK** 代码示例

SDK代码示例如下。

#### **Java**

package com.huaweicloud.sdk.test;

```
import com.huaweicloud.sdk.core.auth.ICredential;
import com.huaweicloud.sdk.core.auth.BasicCredentials;
import com.huaweicloud.sdk.core.exception.ConnectionException;
import com.huaweicloud.sdk.core.exception.RequestTimeoutException;
import com.huaweicloud.sdk.core.exception.ServiceResponseException;
import com.huaweicloud.sdk.metastudio.v1.region.MetaStudioRegion;
import com.huaweicloud.sdk.metastudio.v1.*;
import com.huaweicloud.sdk.metastudio.v1.model.*;
import java.util.List;
import java.util.ArrayList;
public class UpdateDigitalAssetSolution {
   public static void main(String[] args) {
      // The AK and SK used for authentication are hard-coded or stored in plaintext, which has great 
security risks. It is recommended that the AK and SK be stored in ciphertext in configuration files or 
environment variables and decrypted during use to ensure security.
      // In this example, AK and SK are stored in environment variables for authentication. Before running 
this example, set environment variables CLOUD_SDK_AK and CLOUD_SDK_SK in the local environment
      String ak = System.getenv("CLOUD_SDK_AK");
      String sk = System.getenv("CLOUD_SDK_SK");
      String projectId = "{project_id}";
      ICredential auth = new BasicCredentials()
           .withProjectId(projectId)
           .withAk(ak)
           .withSk(sk);
      MetaStudioClient client = MetaStudioClient.newBuilder()
            .withCredential(auth)
            .withRegion(MetaStudioRegion.valueOf("<YOUR REGION>"))
            .build();
      UpdateDigitalAssetRequest request = new UpdateDigitalAssetRequest();
      request.withAssetId("{asset_id}");
      UpdateDigitalAssetRequestBody body = new UpdateDigitalAssetRequestBody();
      List<String> listbodyTags = new ArrayList<>();
      listbodyTags.add("数字人员工");
      body.withTags(listbodyTags);
      body.withAssetType(UpdateDigitalAssetRequestBody.AssetTypeEnum.fromValue("HUMAN_MODEL"));
      body.withAssetDescription("数字人员工");
      body.withAssetName("云笙模型");
      request.withBody(body);
      try {
         UpdateDigitalAssetResponse response = client.updateDigitalAsset(request);
         System.out.println(response.toString());
      } catch (ConnectionException e) {
         e.printStackTrace();
      } catch (RequestTimeoutException e) {
        e.printStackTrace();
      } catch (ServiceResponseException e) {
        e.printStackTrace();
         System.out.println(e.getHttpStatusCode());
        System.out.println(e.getRequestId());
        System.out.println(e.getErrorCode());
        System.out.println(e.getErrorMsg());
      }
   }
}
```
#### **Python**

# coding: utf-8

```
from huaweicloudsdkcore.auth.credentials import BasicCredentials
from huaweicloudsdkmetastudio.v1.region.metastudio_region import MetaStudioRegion
from huaweicloudsdkcore.exceptions import exceptions
from huaweicloudsdkmetastudio.v1 import *
```

```
if name = " main ":
```
 # The AK and SK used for authentication are hard-coded or stored in plaintext, which has great security risks. It is recommended that the AK and SK be stored in ciphertext in configuration files or environment variables and decrypted during use to ensure security.

 # In this example, AK and SK are stored in environment variables for authentication. Before running this example, set environment variables CLOUD\_SDK\_AK and CLOUD\_SDK\_SK in the local environment

```
 ak = __import__('os').getenv("CLOUD_SDK_AK")
   sk = __import__('os').getenv("CLOUD_SDK_SK")
   projectId = "{project_id}"
  credentials = BasicCredentials(ak, sk, projectId) \setminus client = MetaStudioClient.new_builder() \
      .with_credentials(credentials) \
      .with_region(MetaStudioRegion.value_of("<YOUR REGION>")) \
      .build()
   try:
      request = UpdateDigitalAssetRequest()
     request.asset_id = "{asset_id}"
      listTagsbody = [
         "数字人员工"
\blacksquare request.body = UpdateDigitalAssetRequestBody(
        tags=listTagsbody,
        asset_type="HUMAN_MODEL",
        asset_description="数字人员工",
        asset_name="云笙模型"
\qquad \qquad response = client.update_digital_asset(request)
      print(response)
   except exceptions.ClientRequestException as e:
      print(e.status_code)
      print(e.request_id)
      print(e.error_code)
      print(e.error_msg)
```
## **Go**

package main

)

```
import (
    "fmt"
   "github.com/huaweicloud/huaweicloud-sdk-go-v3/core/auth/basic"
   metastudio "github.com/huaweicloud/huaweicloud-sdk-go-v3/services/metastudio/v1"
   "github.com/huaweicloud/huaweicloud-sdk-go-v3/services/metastudio/v1/model"
   region "github.com/huaweicloud/huaweicloud-sdk-go-v3/services/metastudio/v1/region"
func main() {
   // The AK and SK used for authentication are hard-coded or stored in plaintext, which has great security 
risks. It is recommended that the AK and SK be stored in ciphertext in configuration files or environment 
variables and decrypted during use to ensure security.
   // In this example, AK and SK are stored in environment variables for authentication. Before running this 
example, set environment variables CLOUD_SDK_AK and CLOUD_SDK_SK in the local environment
   ak := os.Getenv("CLOUD_SDK_AK")
   sk := os.Getenv("CLOUD_SDK_SK")
  projectId := "{project_id}"
```

```
 auth := basic.NewCredentialsBuilder().
```

```
 WithAk(ak).
      WithSk(sk).
      WithProjectId(projectId).
      Build()
   client := metastudio.NewMetaStudioClient(
      metastudio.MetaStudioClientBuilder().
        WithRegion(region.ValueOf("<YOUR REGION>")).
        WithCredential(auth).
        Build())
   request := &model.UpdateDigitalAssetRequest{}
  request.AssetId = "\{asset id}"
   var listTagsbody = []string{
      "数字人员工",
   }
   assetTypeUpdateDigitalAssetRequestBody:= 
model.GetUpdateDigitalAssetRequestBodyAssetTypeEnum().HUMAN_MODEL
   assetDescriptionUpdateDigitalAssetRequestBody:= "数字人员工"
   assetNameUpdateDigitalAssetRequestBody:= "云笙模型"
   request.Body = &model.UpdateDigitalAssetRequestBody{
      Tags: &listTagsbody,
      AssetType: &assetTypeUpdateDigitalAssetRequestBody,
      AssetDescription: &assetDescriptionUpdateDigitalAssetRequestBody,
      AssetName: &assetNameUpdateDigitalAssetRequestBody,
   }
   response, err := client.UpdateDigitalAsset(request)
  if err == nil fmt.Printf("%+v\n", response)
   } else {
      fmt.Println(err)
   }
```
# 更多

}

更多编程语言的SDK代码示例,请参见**[API Explorer](https://console.huaweicloud.com/apiexplorer/#/openapi/MetaStudio/sdk?api=UpdateDigitalAsset)**的代码示例页签,可生成自动对应 的SDK代码示例。

## 状态码

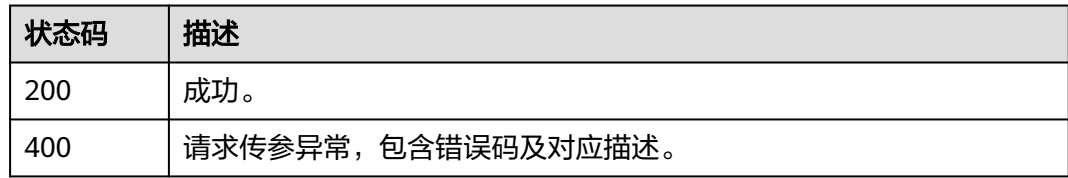

## 错误码

请参[见错误码。](#page-1045-0)

# **5.1.4** 删除资产

# 功能介绍

该接口用于删除资产库中的媒体资产。调用该接口删除媒体资产时,媒体资产会放入 回收站中,不会彻底删除。如需彻底删除资产,需增加"mode=force"参数配置。

# 调用方法

请参[见如何调用](#page-28-0)**API**。

## **URI**

DELETE /v1/{project\_id}/digital-assets/{asset\_id}

#### 表 **5-106** 路径参数

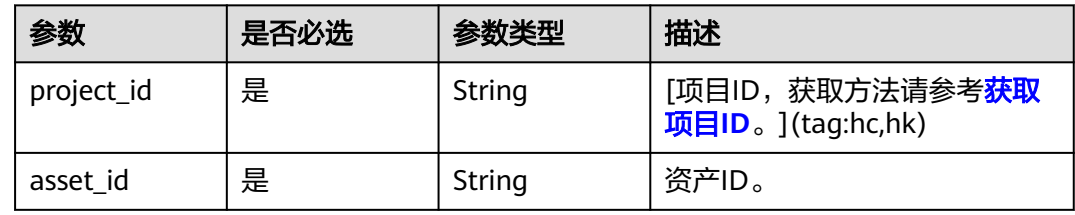

# 表 **5-107** Query 参数

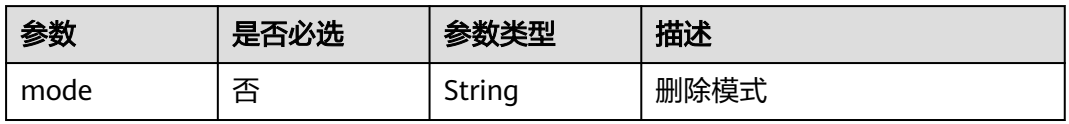

# 请求参数

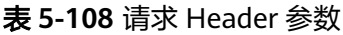

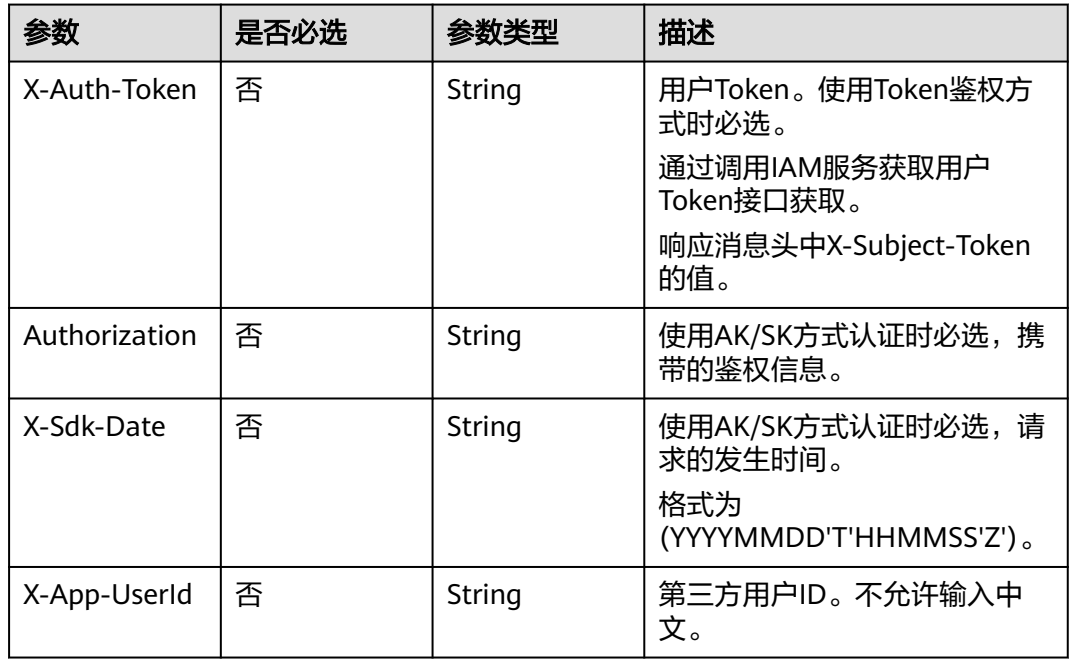

## 响应参数

#### 状态码: **200**

表 **5-109** 响应 Header 参数

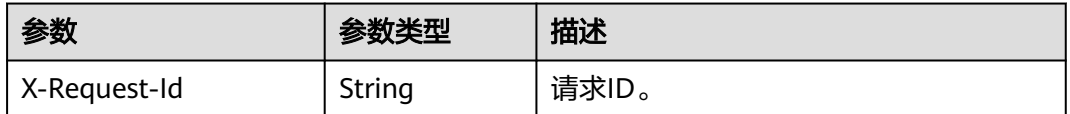

#### 状态码: **400**

#### 表 **5-110** 响应 Body 参数

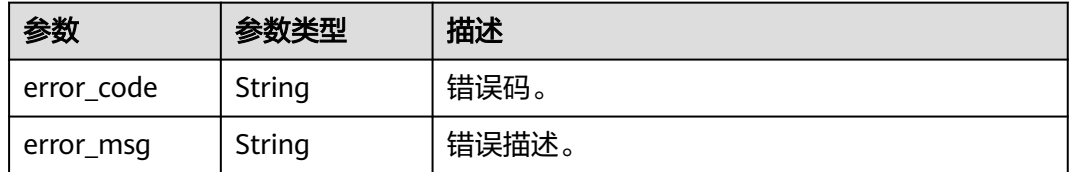

## 请求示例

DELETE https://{endpoint}/v1/6a6a1f8354f64dd9b9a614def7b59d83/digital-assets/93769b5ac8c6-4692-9c95-53933a1f0c93

## 响应示例

#### 状态码: **400**

{ "error\_code" : "MSS.00000003", "error\_msg" : "Invalid parameter" }

# **SDK** 代码示例

SDK代码示例如下。

#### **Java**

package com.huaweicloud.sdk.test;

import com.huaweicloud.sdk.core.auth.ICredential; import com.huaweicloud.sdk.core.auth.BasicCredentials; import com.huaweicloud.sdk.core.exception.ConnectionException; import com.huaweicloud.sdk.core.exception.RequestTimeoutException; import com.huaweicloud.sdk.core.exception.ServiceResponseException; import com.huaweicloud.sdk.metastudio.v1.region.MetaStudioRegion; import com.huaweicloud.sdk.metastudio.v1.\*; import com.huaweicloud.sdk.metastudio.v1.model.\*;

public class DeleteAssetSolution {

 public static void main(String[] args) { // The AK and SK used for authentication are hard-coded or stored in plaintext, which has great

```
security risks. It is recommended that the AK and SK be stored in ciphertext in configuration files or 
environment variables and decrypted during use to ensure security.
      // In this example, AK and SK are stored in environment variables for authentication. Before running 
this example, set environment variables CLOUD_SDK_AK and CLOUD_SDK_SK in the local environment
      String ak = System.getenv("CLOUD_SDK_AK");
      String sk = System.getenv("CLOUD_SDK_SK");
      String projectId = "{project_id}";
      ICredential auth = new BasicCredentials()
            .withProjectId(projectId)
            .withAk(ak)
            .withSk(sk);
      MetaStudioClient client = MetaStudioClient.newBuilder()
            .withCredential(auth)
            .withRegion(MetaStudioRegion.valueOf("<YOUR REGION>"))
            .build();
      DeleteAssetRequest request = new DeleteAssetRequest();
      request.withAssetId("{asset_id}");
      try {
         DeleteAssetResponse response = client.deleteAsset(request);
         System.out.println(response.toString());
      } catch (ConnectionException e) {
         e.printStackTrace();
      } catch (RequestTimeoutException e) {
         e.printStackTrace();
      } catch (ServiceResponseException e) {
         e.printStackTrace();
         System.out.println(e.getHttpStatusCode());
         System.out.println(e.getRequestId());
         System.out.println(e.getErrorCode());
         System.out.println(e.getErrorMsg());
      }
   }
}
```
## **Python**

# coding: utf-8

from huaweicloudsdkcore.auth.credentials import BasicCredentials from huaweicloudsdkmetastudio.v1.region.metastudio\_region import MetaStudioRegion from huaweicloudsdkcore.exceptions import exceptions from huaweicloudsdkmetastudio.v1 import \*

```
if __name__ == "__main__":
```
print(e.status\_code)

 # The AK and SK used for authentication are hard-coded or stored in plaintext, which has great security risks. It is recommended that the AK and SK be stored in ciphertext in configuration files or environment variables and decrypted during use to ensure security.

 # In this example, AK and SK are stored in environment variables for authentication. Before running this example, set environment variables CLOUD\_SDK\_AK and CLOUD\_SDK\_SK in the local environment

```
 ak = __import__('os').getenv("CLOUD_SDK_AK")
 sk = __import__('os').getenv("CLOUD_SDK_SK")
projectId = "{project_id}"
 credentials = BasicCredentials(ak, sk, projectId) \
 client = MetaStudioClient.new_builder() \
    .with_credentials(credentials) \
  .with_region(MetaStudioRegion.value_of("<YOUR REGION>")) \
   .build()
 try:
   request = DeleteAssetRequest()
  request.asset_id = "{asset_id}"
   response = client.delete_asset(request)
   print(response)
 except exceptions.ClientRequestException as e:
```
**Go**

print(e.request\_id)

```
 print(e.error_code)
      print(e.error_msg)
package main
import (
   "fmt"
   "github.com/huaweicloud/huaweicloud-sdk-go-v3/core/auth/basic"
   metastudio "github.com/huaweicloud/huaweicloud-sdk-go-v3/services/metastudio/v1"
   "github.com/huaweicloud/huaweicloud-sdk-go-v3/services/metastudio/v1/model"
   region "github.com/huaweicloud/huaweicloud-sdk-go-v3/services/metastudio/v1/region"
)
func main() {
   // The AK and SK used for authentication are hard-coded or stored in plaintext, which has great security 
risks. It is recommended that the AK and SK be stored in ciphertext in configuration files or environment 
variables and decrypted during use to ensure security.
   // In this example, AK and SK are stored in environment variables for authentication. Before running this 
example, set environment variables CLOUD_SDK_AK and CLOUD_SDK_SK in the local environment
   ak := os.Getenv("CLOUD_SDK_AK")
   sk := os.Getenv("CLOUD_SDK_SK")
   projectId := "{project_id}"
   auth := basic.NewCredentialsBuilder().
      WithAk(ak).
      WithSk(sk).
      WithProjectId(projectId).
      Build()
   client := metastudio.NewMetaStudioClient(
      metastudio.MetaStudioClientBuilder().
        WithRegion(region.ValueOf("<YOUR REGION>")).
        WithCredential(auth).
        Build())
   request := &model.DeleteAssetRequest{}
   request.AssetId = "{asset_id}"
   response, err := client.DeleteAsset(request)
  if err == nil fmt.Printf("%+v\n", response)
   } else {
      fmt.Println(err)
   }
```
### 更多

更多编程语言的SDK代码示例,请参见**[API Explorer](https://console.huaweicloud.com/apiexplorer/#/openapi/MetaStudio/sdk?api=DeleteAsset)**的代码示例页签,可生成自动对应 的SDK代码示例。

### 状态码

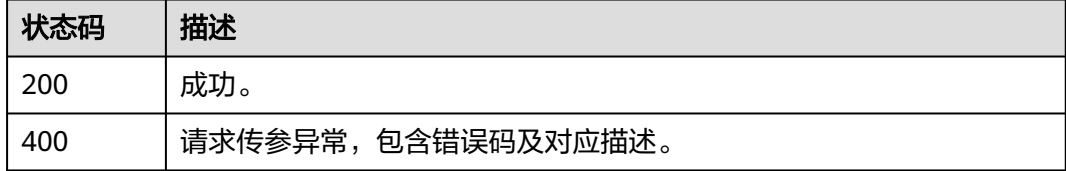

}

# 错误码

请参[见错误码。](#page-1045-0)

# **5.1.5** 查询资产详情

# 功能介绍

该接口用于查询资产库中指定媒体资产的详情。

# 调用方法

请参[见如何调用](#page-28-0)**API**。

### **URI**

GET /v1/{project\_id}/digital-assets/{asset\_id}

### 表 **5-111** 路径参数

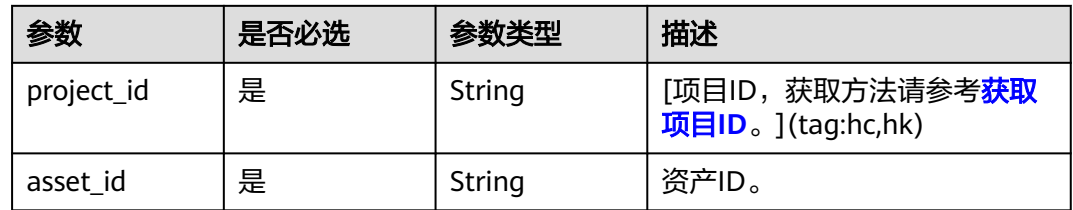

# 请求参数

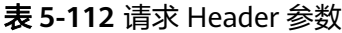

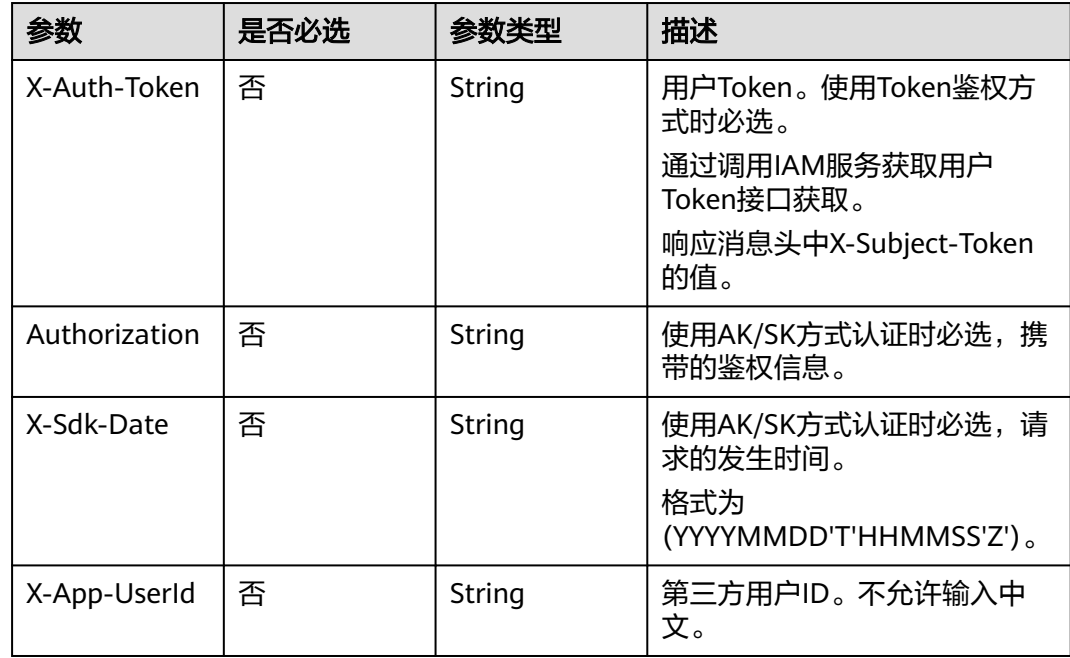

# 响应参数

### 状态码: **200**

### 表 **5-113** 响应 Header 参数

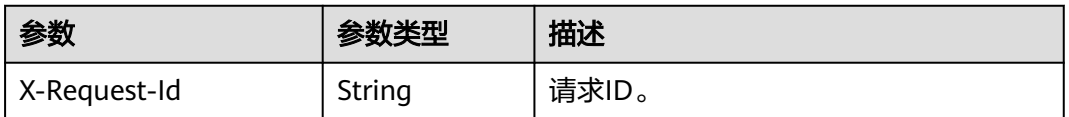

### 表 **5-114** 响应 Body 参数

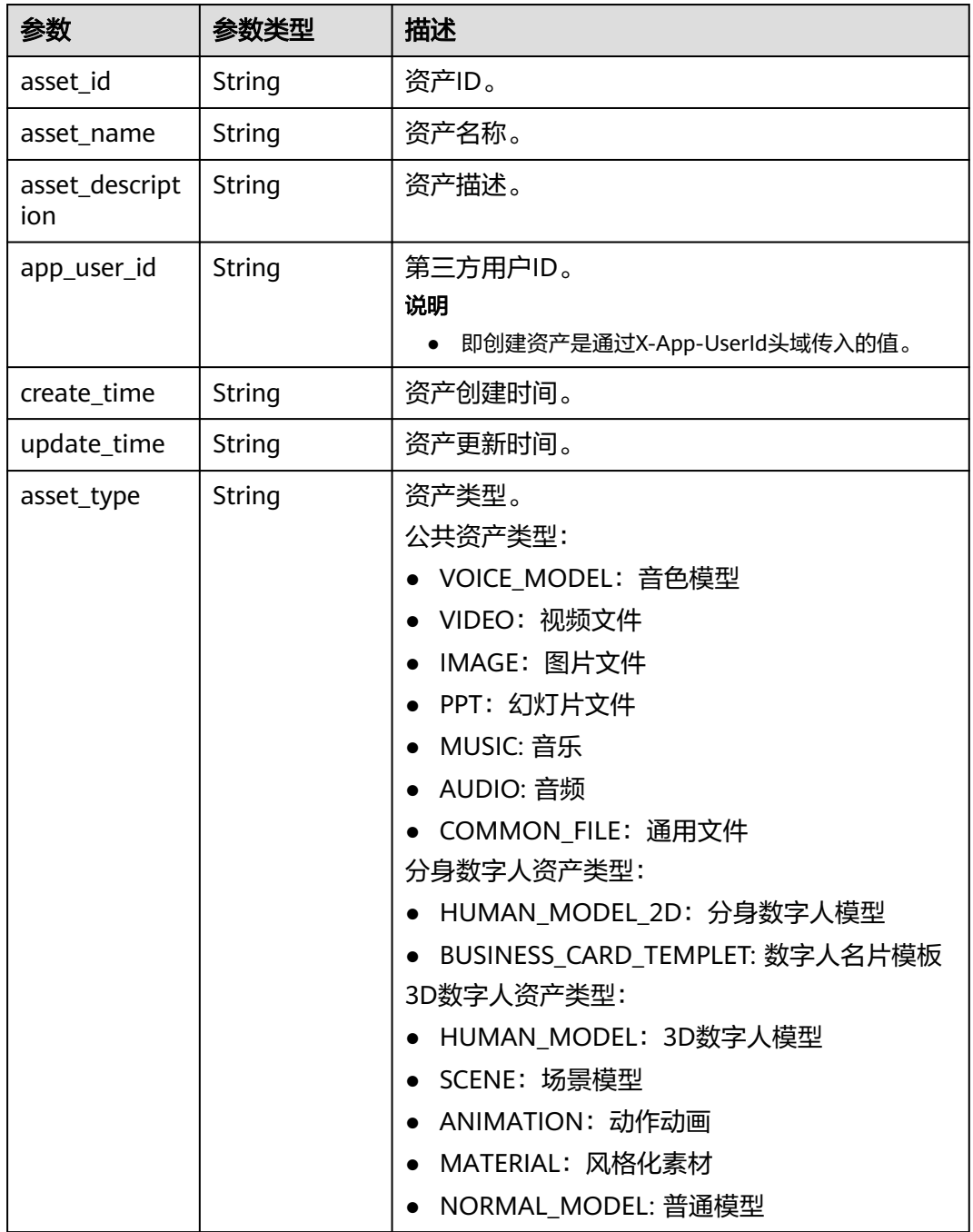

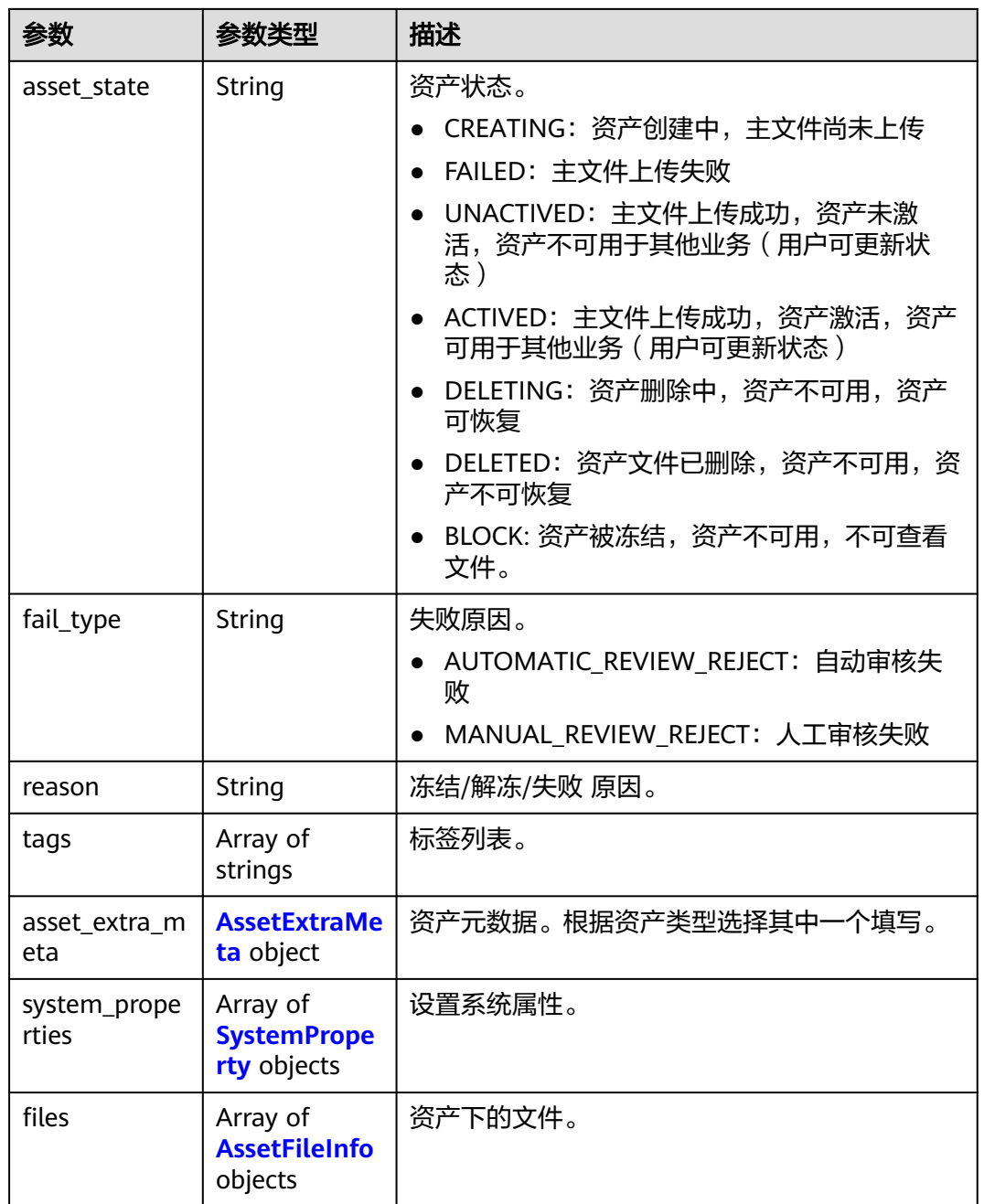

### 表 **5-115** AssetExtraMeta

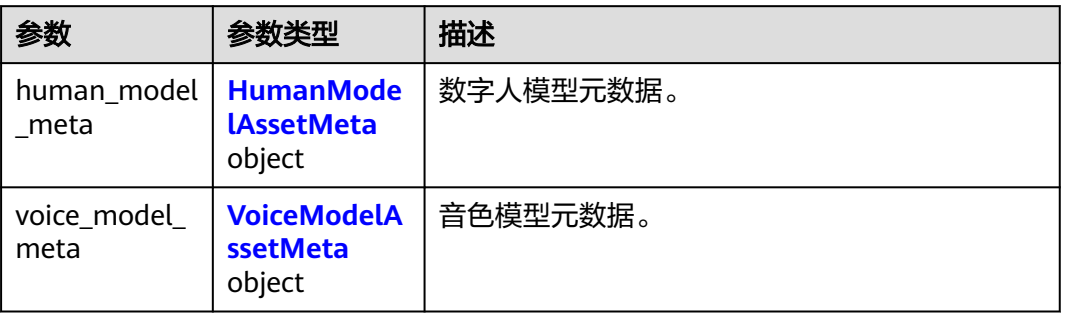

<span id="page-112-0"></span>

| 参数                      | 参数类型                                               | 描述            |  |
|-------------------------|----------------------------------------------------|---------------|--|
| ppt_meta                | <b>PPTAssetMet</b><br>a object                     | PPT资产元数据信息。   |  |
| animation_me<br>ta      | <b>AnimationAs</b><br>setMeta<br>object            | 动作动画资产元数据。    |  |
| scene_meta              | <b>SceneAssetM</b><br>eta object                   | 场景元数据。        |  |
| material_met<br>a       | <b>MaterialAsse</b><br><b>tMeta</b> object         | 素材元数据。        |  |
| human_model<br>_2d_meta | <b>HumanMode</b><br><b>l2DAssetMet</b><br>a object | 分身模型元数据       |  |
| image_meta              | <b>ImageAssetM</b><br>eta object                   | 图片元数据         |  |
| video_meta              | <b>VideoAssetM</b><br>eta object                   | 视频元数据,自动提取获得。 |  |
| audio_meta              | <b>AudioAssetM</b><br>eta object                   | 音频元数据,自动提取获得。 |  |

表 **5-116** HumanModelAssetMeta

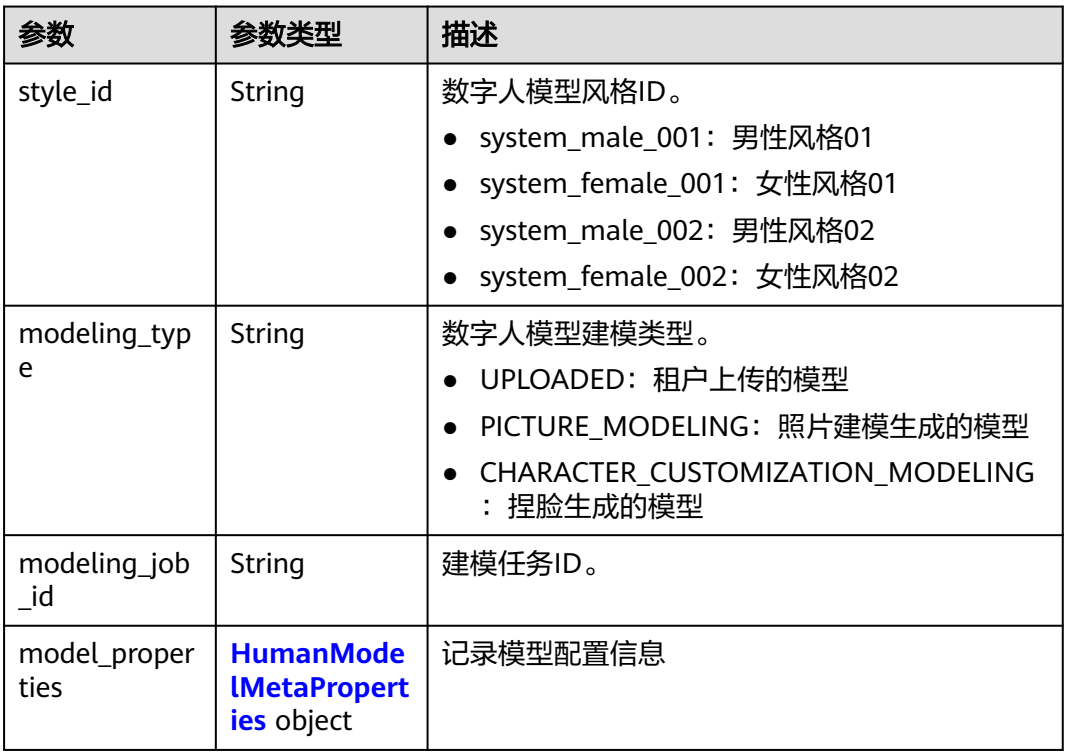

<span id="page-113-0"></span>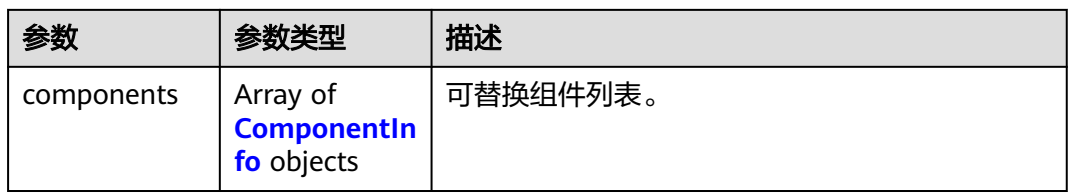

### 表 **5-117** HumanModelMetaProperties

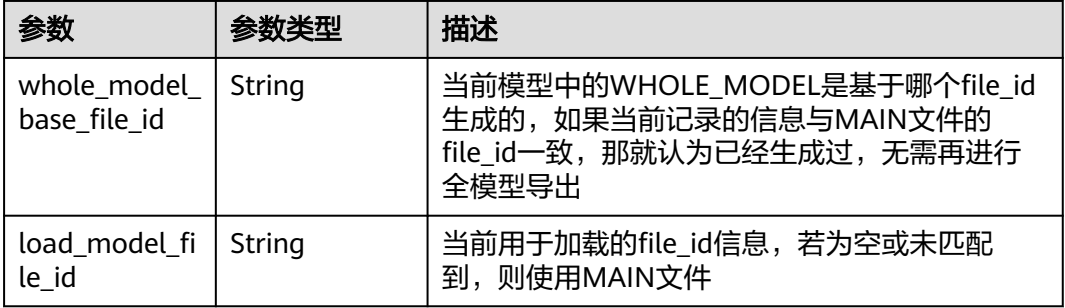

### 表 **5-118** ComponentInfo

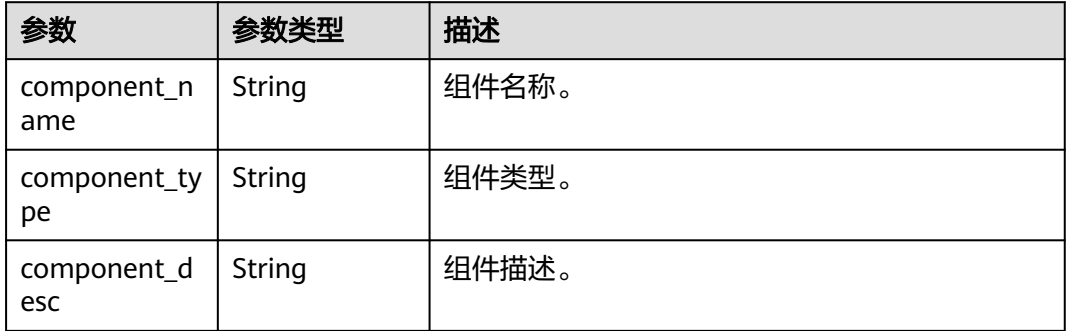

### 表 **5-119** VoiceModelAssetMeta

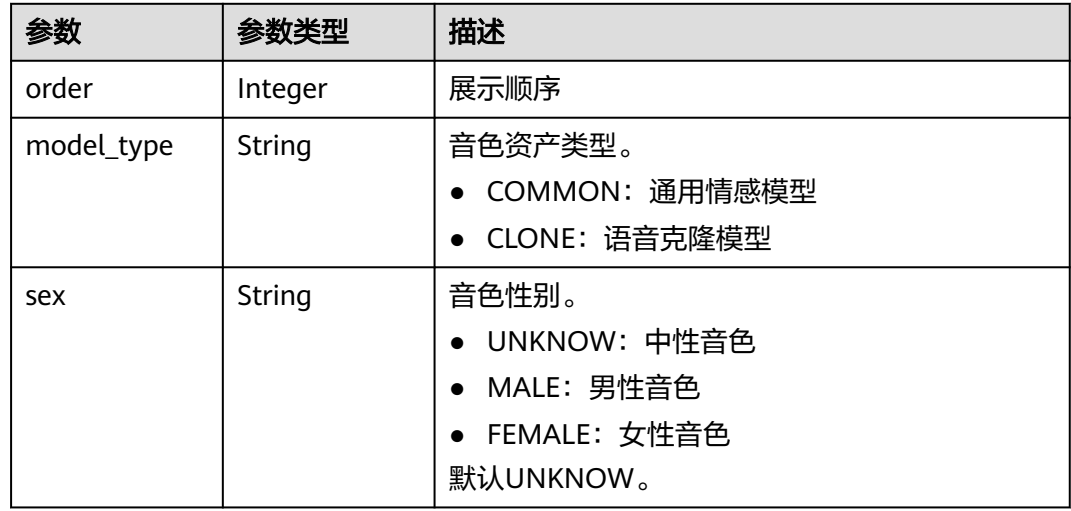

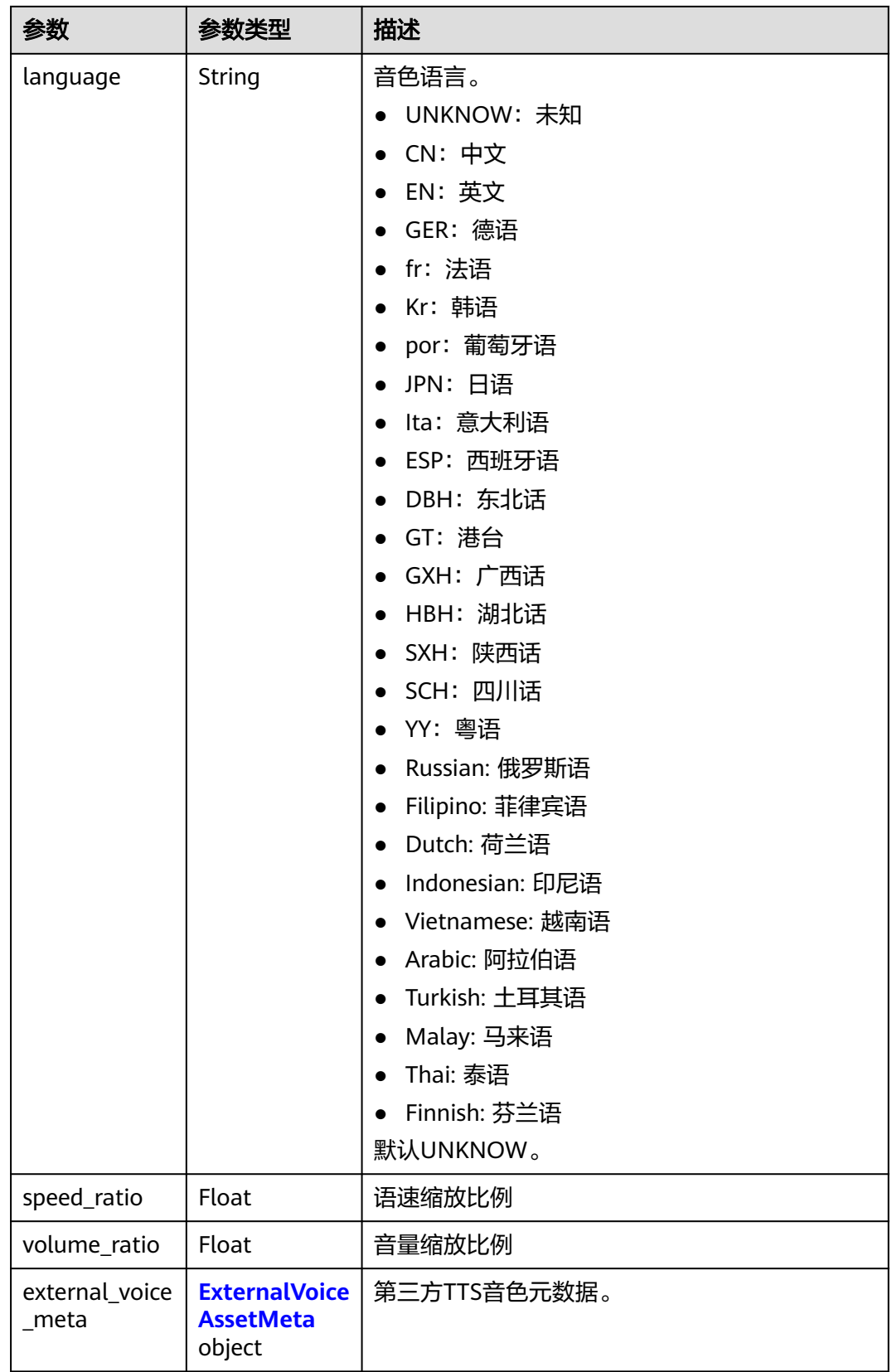

### <span id="page-115-0"></span>表 **5-120** ExternalVoiceAssetMeta

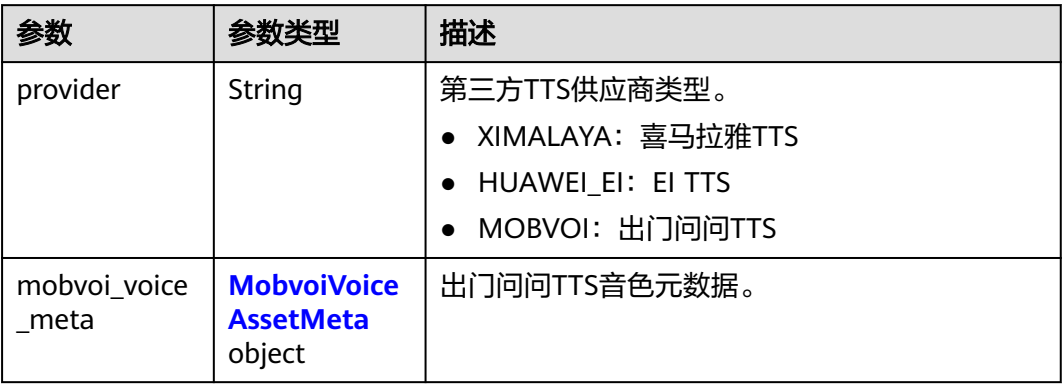

### 表 **5-121** MobvoiVoiceAssetMeta

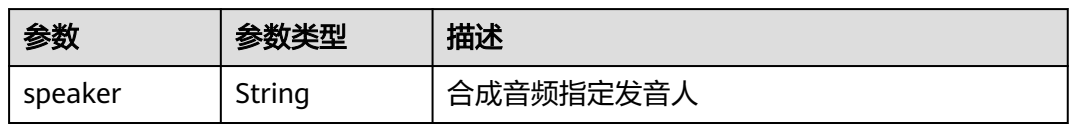

### 表 **5-122** PPTAssetMeta

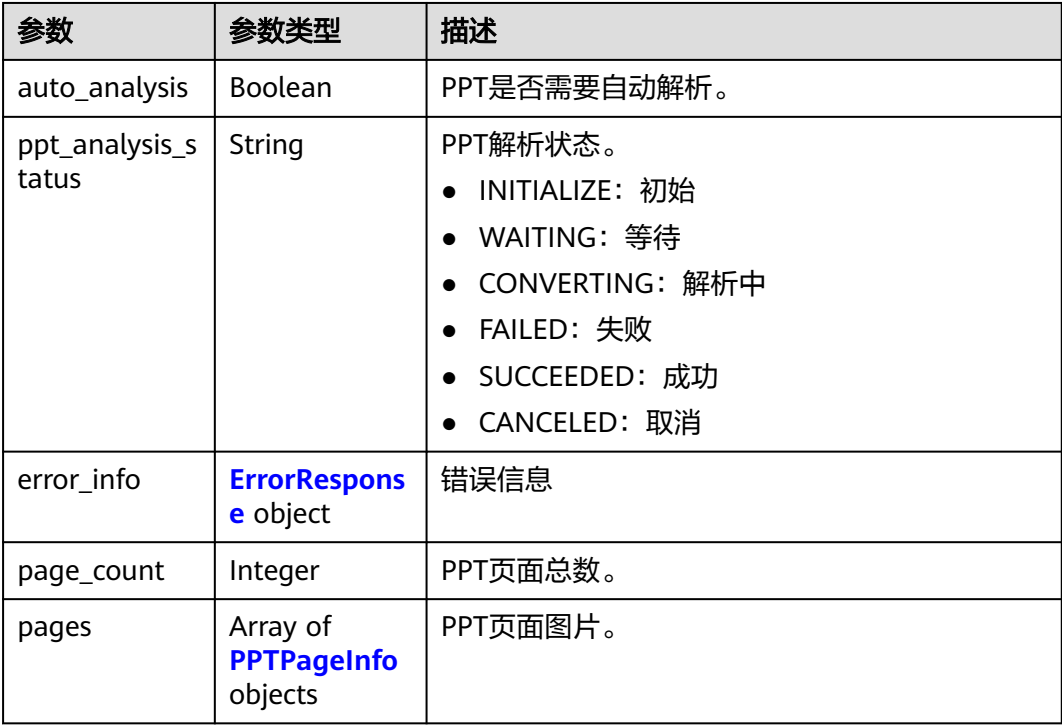

### <span id="page-116-0"></span>表 **5-123** PPTPageInfo

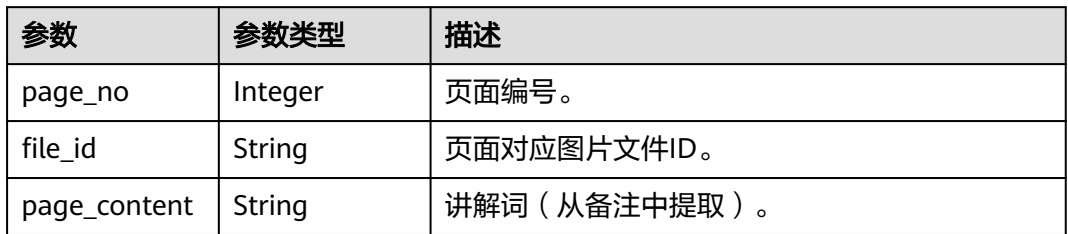

### 表 **5-124** AnimationAssetMeta

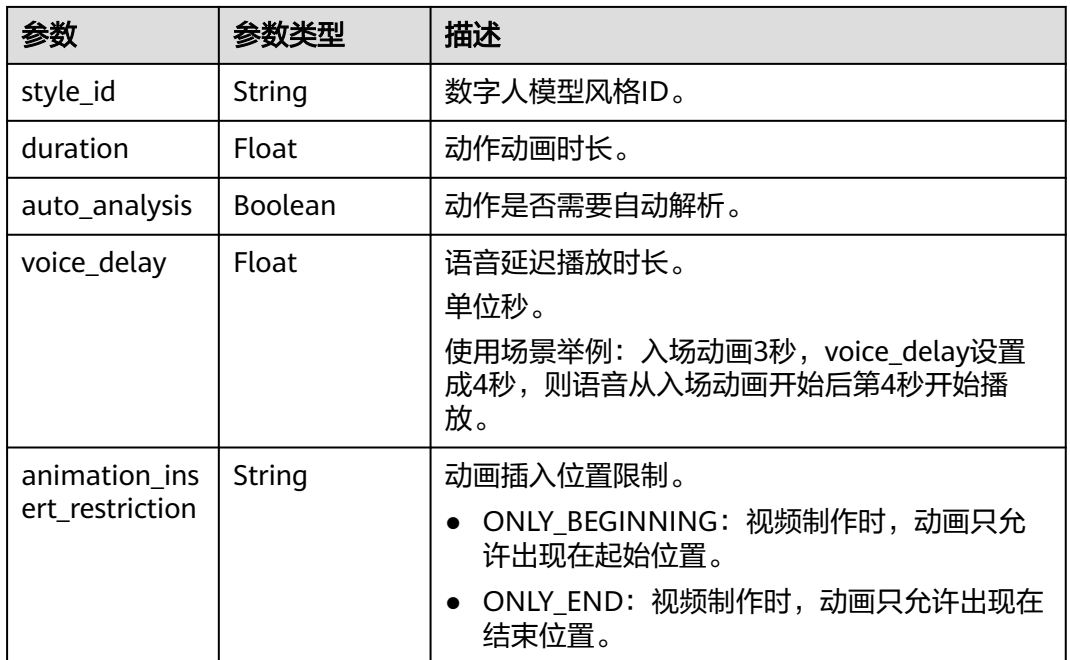

### 表 **5-125** SceneAssetMeta

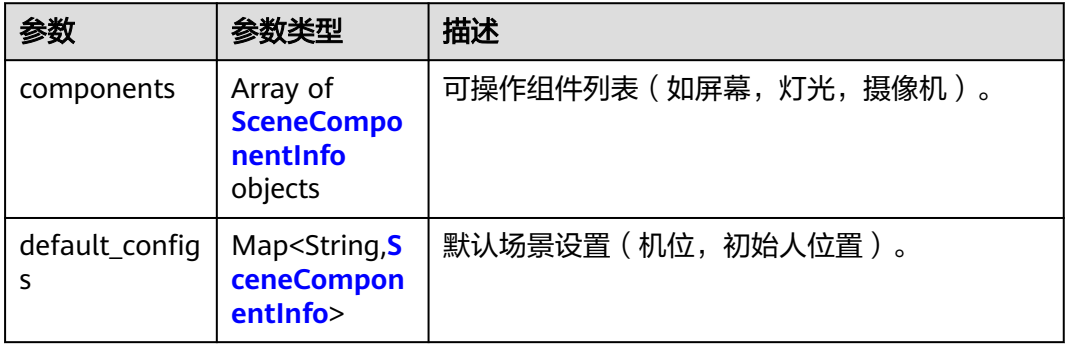

### <span id="page-117-0"></span>表 **5-126** SceneComponentInfo

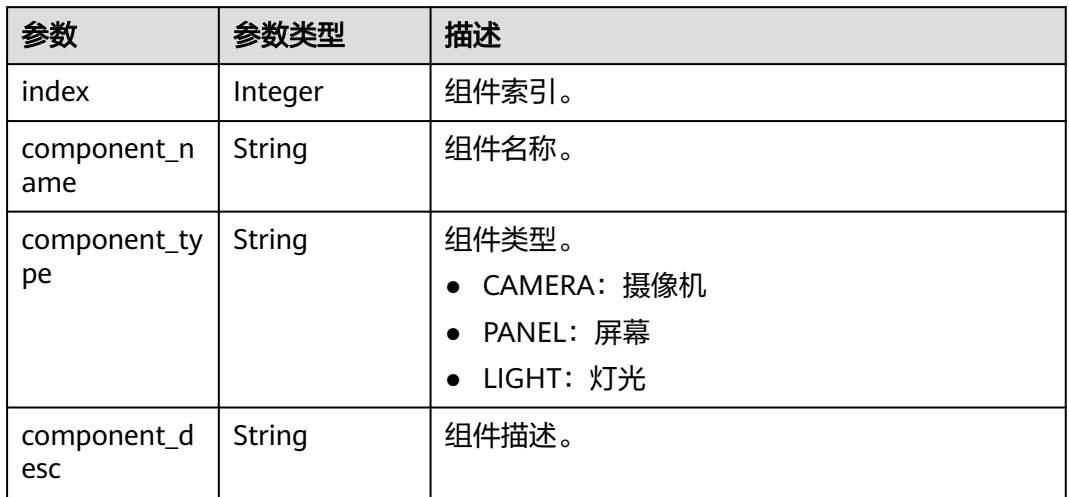

### 表 **5-127** MaterialAssetMeta

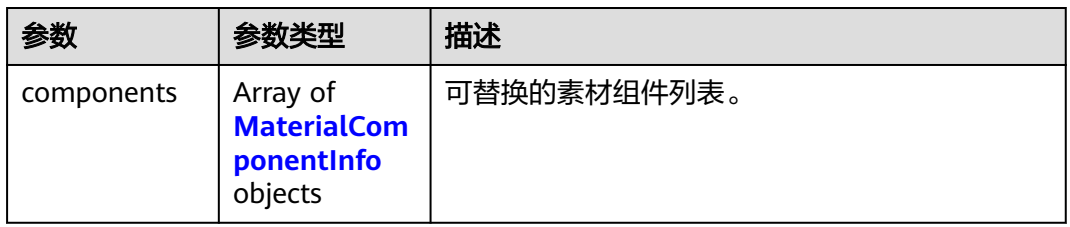

### 表 **5-128** MaterialComponentInfo

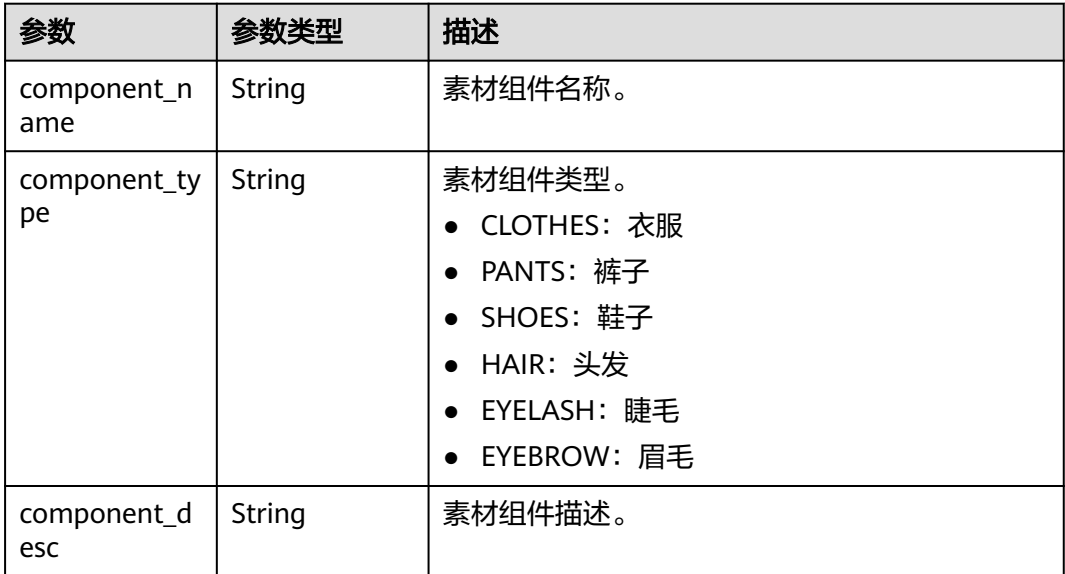

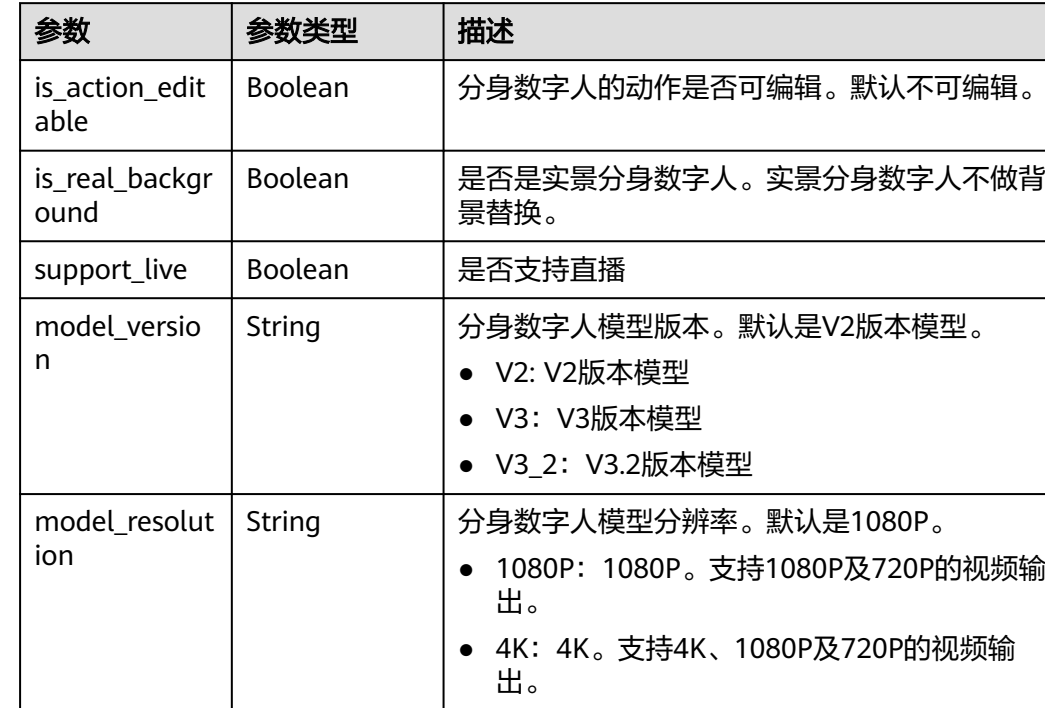

### <span id="page-118-0"></span>表 **5-129** HumanModel2DAssetMeta

### 表 **5-130** ImageAssetMeta

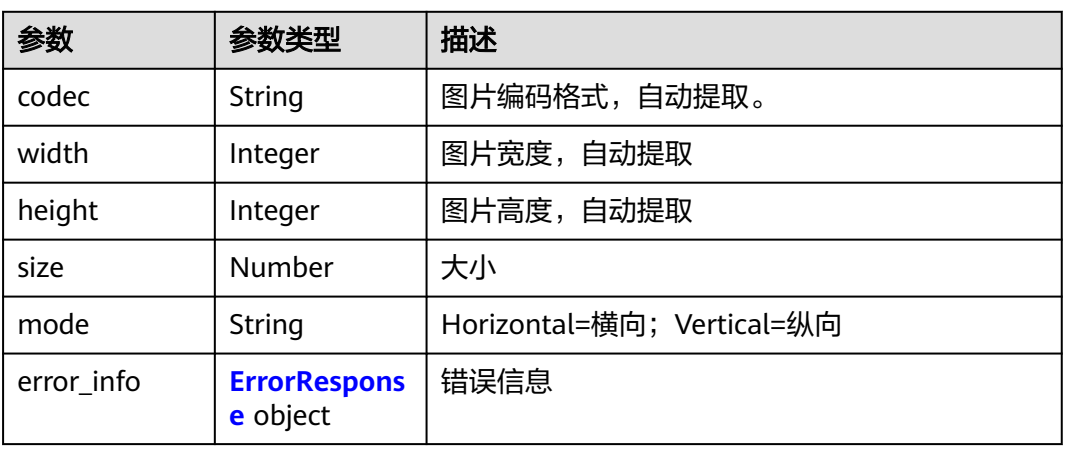

#### 表 **5-131** VideoAssetMeta

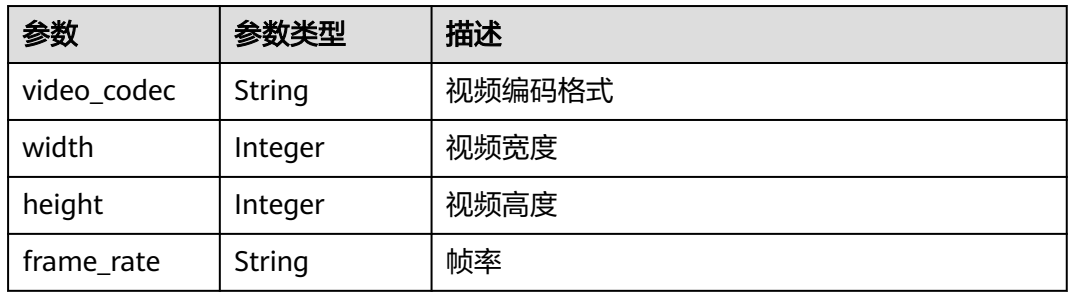

<span id="page-119-0"></span>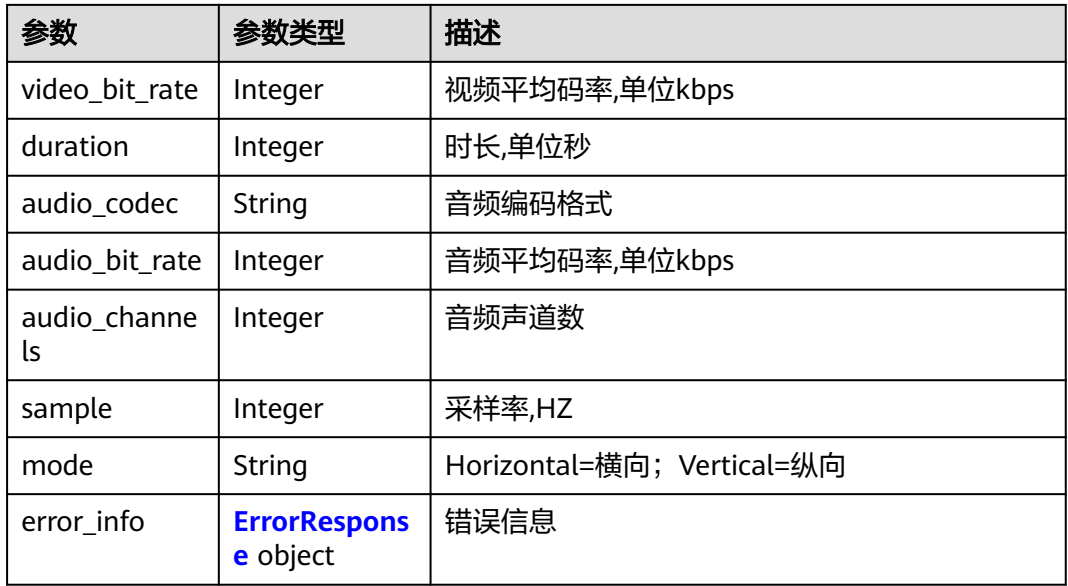

### 表 **5-132** AudioAssetMeta

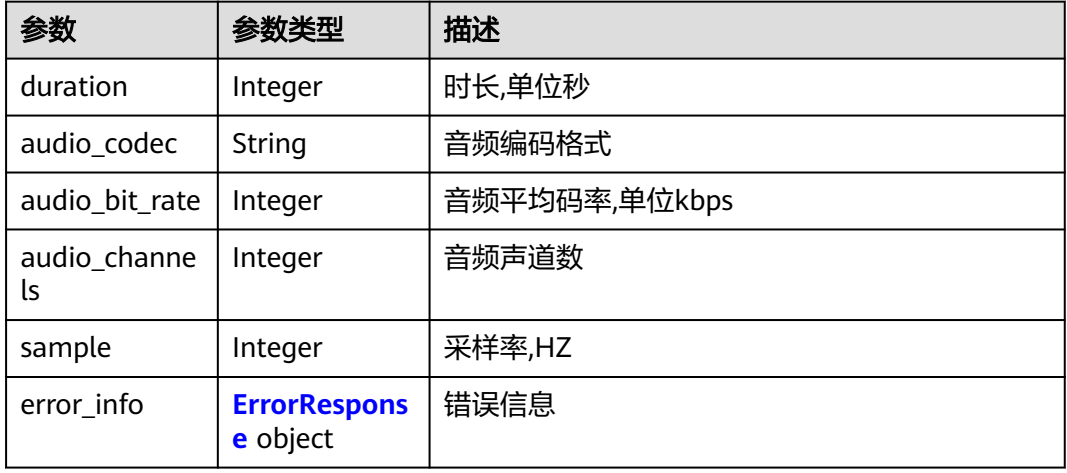

### 表 **5-133** ErrorResponse

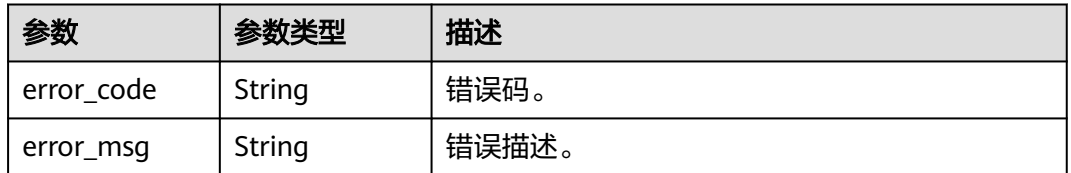

<span id="page-120-0"></span>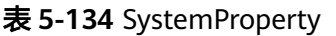

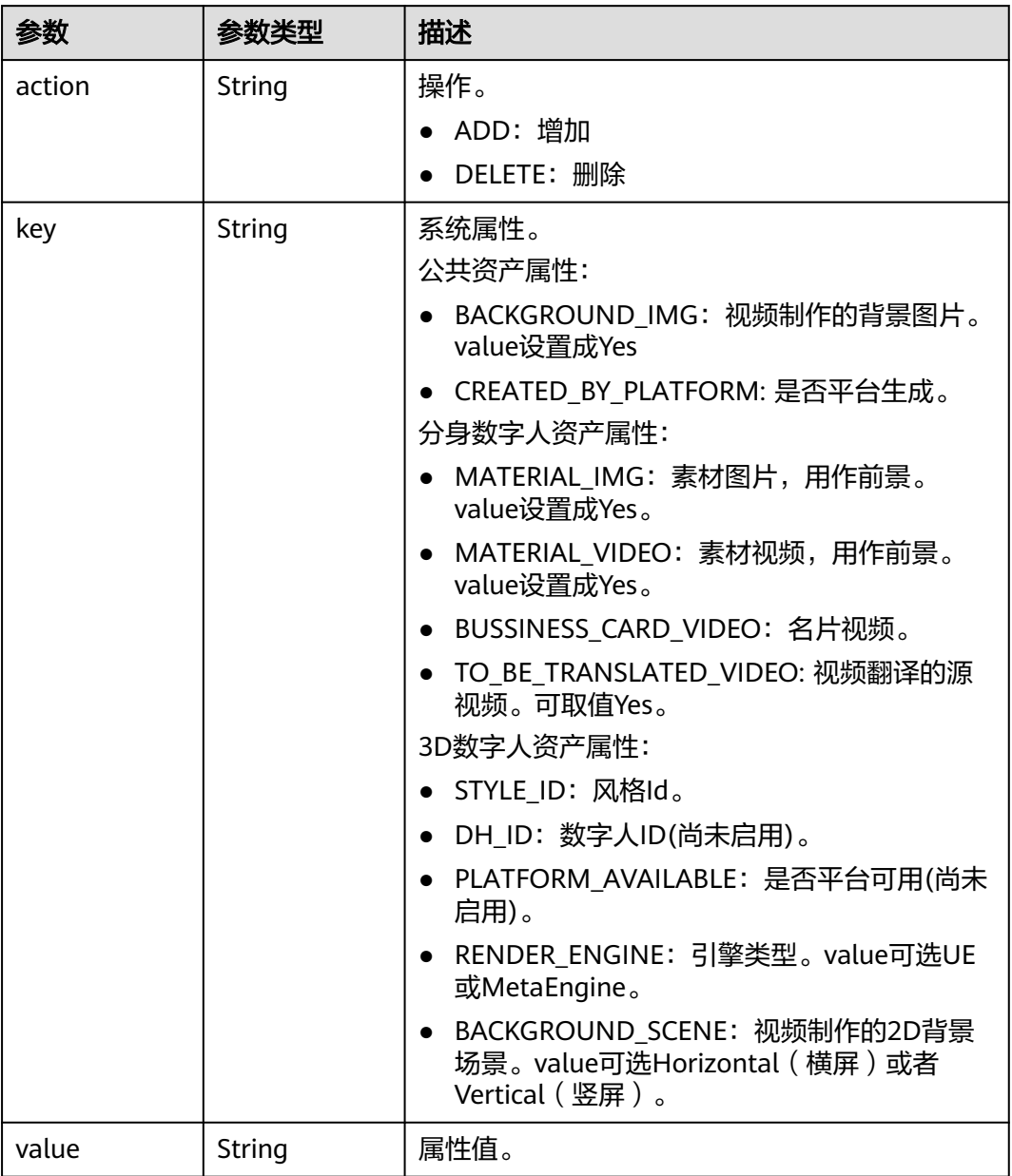

### 表 **5-135** AssetFileInfo

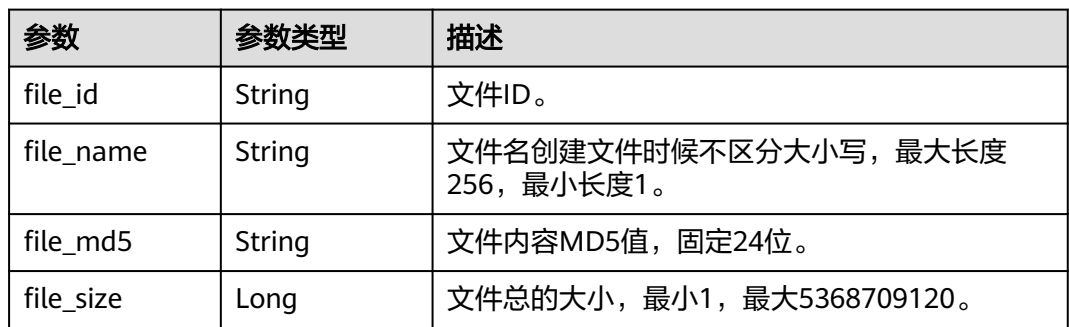

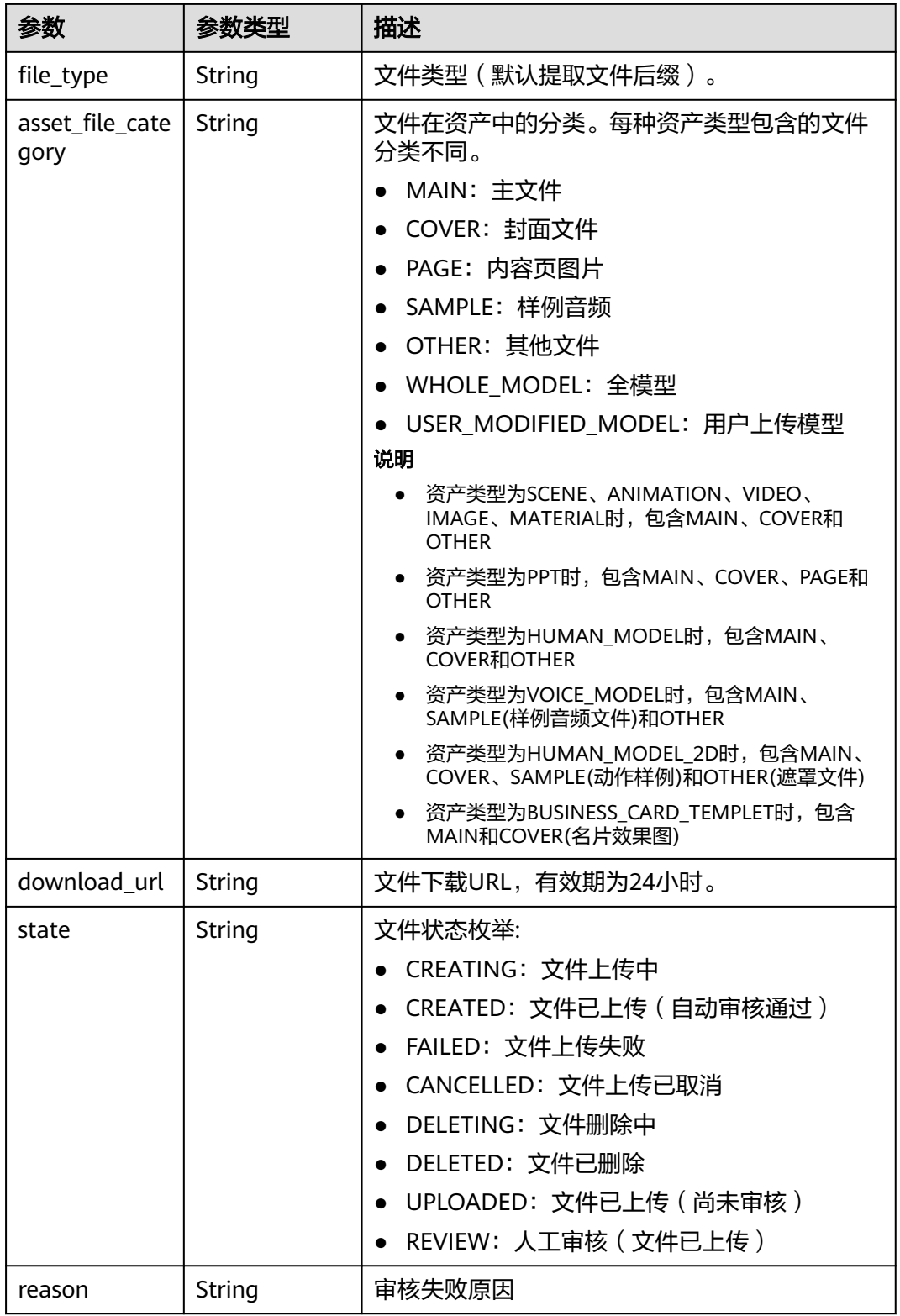

#### 状态码: **400**

#### 表 **5-136** 响应 Body 参数

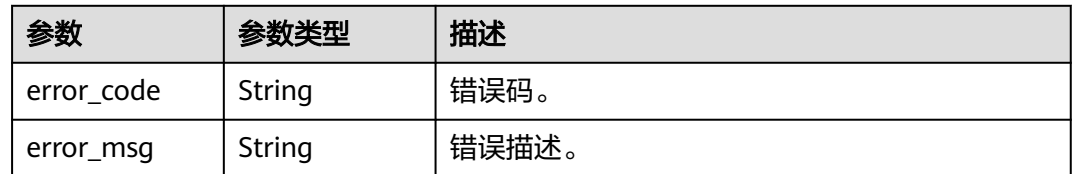

#### 状态码: **404**

表 **5-137** 响应 Body 参数

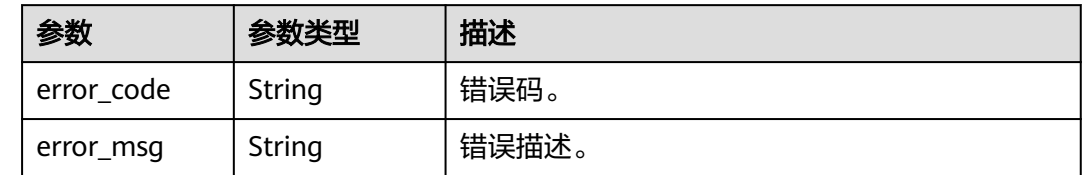

# 请求示例

GET https://{endpoint}/v1/6a6a1f8354f64dd9b9a614def7b59d83/digital-assets/93769b5ac8c6-4692-9c95-53933a1f0c93

# 响应示例

#### 状态码: **200**

成功。

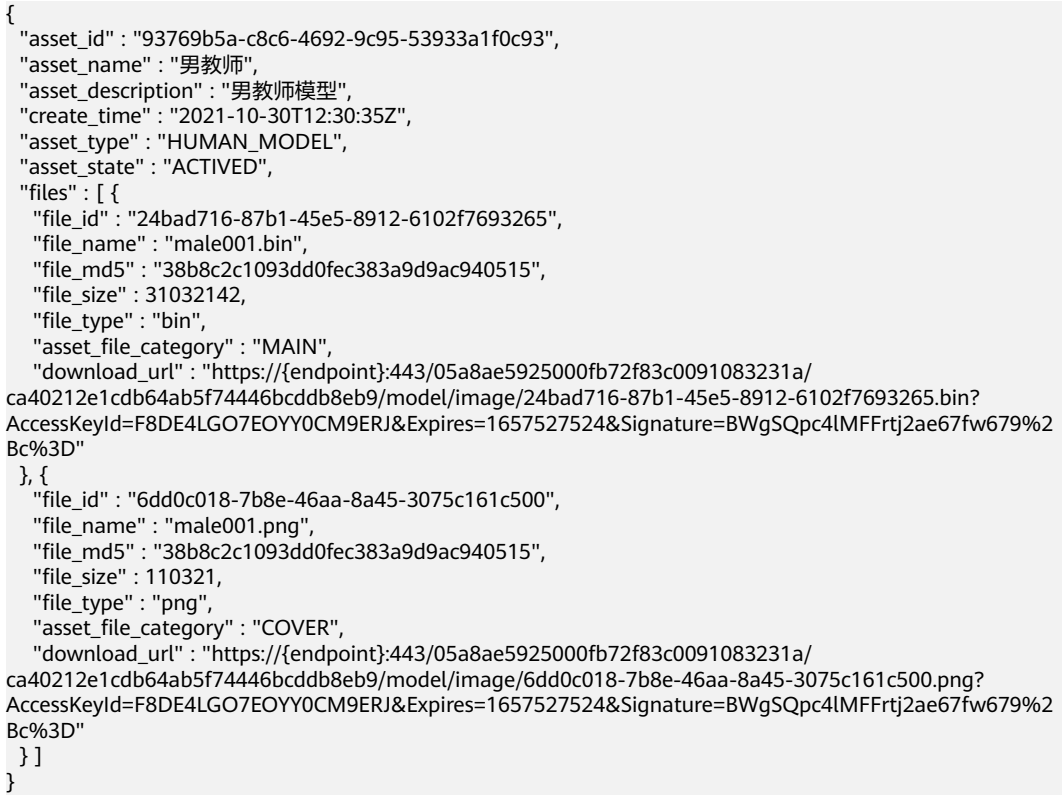

#### 状态码: **400**

```
{
  "error_code" : "MSS.00000003",
  "error_msg" : "Invalid parameter"
}
```
#### 状态码: **404**

```
{
  "error_code" : "MSS.00000002",
  "error_msg" : "Not Found"
}
```
### **SDK** 代码示例

SDK代码示例如下。

#### **Java**

package com.huaweicloud.sdk.test;

```
import com.huaweicloud.sdk.core.auth.ICredential;
import com.huaweicloud.sdk.core.auth.BasicCredentials;
import com.huaweicloud.sdk.core.exception.ConnectionException;
import com.huaweicloud.sdk.core.exception.RequestTimeoutException;
import com.huaweicloud.sdk.core.exception.ServiceResponseException;
import com.huaweicloud.sdk.metastudio.v1.region.MetaStudioRegion;
import com.huaweicloud.sdk.metastudio.v1.*;
import com.huaweicloud.sdk.metastudio.v1.model.*;
public class ShowAssetSolution {
   public static void main(String[] args) {
      // The AK and SK used for authentication are hard-coded or stored in plaintext, which has great 
security risks. It is recommended that the AK and SK be stored in ciphertext in configuration files or 
environment variables and decrypted during use to ensure security.
      // In this example, AK and SK are stored in environment variables for authentication. Before running 
this example, set environment variables CLOUD_SDK_AK and CLOUD_SDK_SK in the local environment
      String ak = System.getenv("CLOUD_SDK_AK");
      String sk = System.getenv("CLOUD_SDK_SK");
     String projectId = \sqrt{2} project_id}";
      ICredential auth = new BasicCredentials()
            .withProjectId(projectId)
            .withAk(ak)
           .withSk(sk);
      MetaStudioClient client = MetaStudioClient.newBuilder()
           .withCredential(auth)
            .withRegion(MetaStudioRegion.valueOf("<YOUR REGION>"))
            .build();
     ShowAssetRequest request = new ShowAssetRequest();
      request.withAssetId("{asset_id}");
      try {
         ShowAssetResponse response = client.showAsset(request);
         System.out.println(response.toString());
      } catch (ConnectionException e) {
         e.printStackTrace();
      } catch (RequestTimeoutException e) {
         e.printStackTrace();
      } catch (ServiceResponseException e) {
         e.printStackTrace();
         System.out.println(e.getHttpStatusCode());
         System.out.println(e.getRequestId());
         System.out.println(e.getErrorCode());
```
System.out.println(e.getErrorMsg());

 } }

}

### **Python**

#### # coding: utf-8

```
from huaweicloudsdkcore.auth.credentials import BasicCredentials
from huaweicloudsdkmetastudio.v1.region.metastudio_region import MetaStudioRegion
from huaweicloudsdkcore.exceptions import exceptions
from huaweicloudsdkmetastudio.v1 import *
```

```
if name = " main ":
```
 # The AK and SK used for authentication are hard-coded or stored in plaintext, which has great security risks. It is recommended that the AK and SK be stored in ciphertext in configuration files or environment variables and decrypted during use to ensure security.

 # In this example, AK and SK are stored in environment variables for authentication. Before running this example, set environment variables CLOUD\_SDK\_AK and CLOUD\_SDK\_SK in the local environment

```
 ak = __import__('os').getenv("CLOUD_SDK_AK")
 sk = __import__('os').getenv("CLOUD_SDK_SK")
 projectId = "{project_id}"
```
credentials = BasicCredentials(ak, sk, projectId) \

```
 client = MetaStudioClient.new_builder() \
    .with_credentials(credentials) \
    .with_region(MetaStudioRegion.value_of("<YOUR REGION>")) \
   .build()
```

```
 try:
```

```
 request = ShowAssetRequest()
  request.asset_id = "{asset_id}"
   response = client.show_asset(request)
   print(response)
 except exceptions.ClientRequestException as e:
   print(e.status_code)
  print(e.request_id)
   print(e.error_code)
  print(e.error_msg)
```
### **Go**

package main

```
import (
```
)

```
 "fmt"
 "github.com/huaweicloud/huaweicloud-sdk-go-v3/core/auth/basic"
 metastudio "github.com/huaweicloud/huaweicloud-sdk-go-v3/services/metastudio/v1"
 "github.com/huaweicloud/huaweicloud-sdk-go-v3/services/metastudio/v1/model"
 region "github.com/huaweicloud/huaweicloud-sdk-go-v3/services/metastudio/v1/region"
```
#### func main() {

 // The AK and SK used for authentication are hard-coded or stored in plaintext, which has great security risks. It is recommended that the AK and SK be stored in ciphertext in configuration files or environment variables and decrypted during use to ensure security.

 // In this example, AK and SK are stored in environment variables for authentication. Before running this example, set environment variables CLOUD\_SDK\_AK and CLOUD\_SDK\_SK in the local environment

 ak := os.Getenv("CLOUD\_SDK\_AK") sk := os.Getenv("CLOUD\_SDK\_SK") projectId := "{project\_id}"

```
 auth := basic.NewCredentialsBuilder().
   WithAk(ak).
   WithSk(sk).
   WithProjectId(projectId).
   Build()
```

```
 client := metastudio.NewMetaStudioClient(
   metastudio.MetaStudioClientBuilder().
     WithRegion(region.ValueOf("<YOUR REGION>")).
      WithCredential(auth).
      Build())
 request := &model.ShowAssetRequest{}
 request.AssetId = "{asset_id}"
 response, err := client.ShowAsset(request)
if err == nil fmt.Printf("%+v\n", response)
 } else {
   fmt.Println(err)
 }
```
# 更多

更多编程语言的SDK代码示例,请参见**[API Explorer](https://console.huaweicloud.com/apiexplorer/#/openapi/MetaStudio/sdk?api=ShowAsset)**的代码示例页签,可生成自动对应 的SDK代码示例。

### 状态码

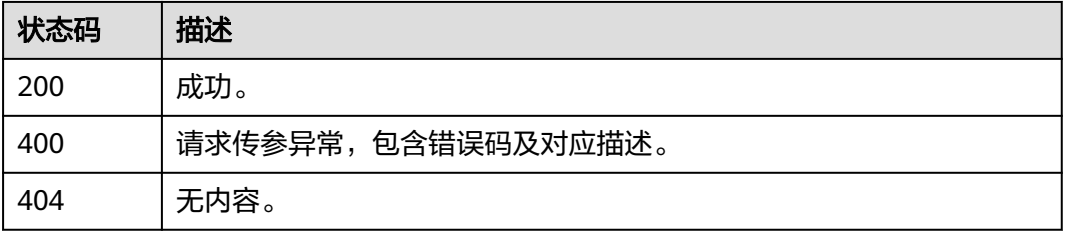

### 错误码

请参[见错误码。](#page-1045-0)

# **5.1.6** 恢复被删除的资产

}

# 功能介绍

该接口用于恢复被删除至回收站的媒体资产。

# 调用方法

请参[见如何调用](#page-28-0)**API**。

### **URI**

POST /v1/{project\_id}/digital-assets/{asset\_id}/restore

#### 表 **5-138** 路径参数

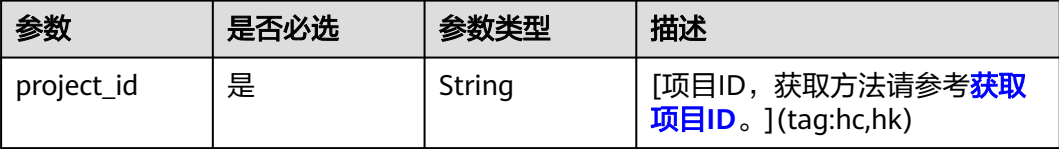

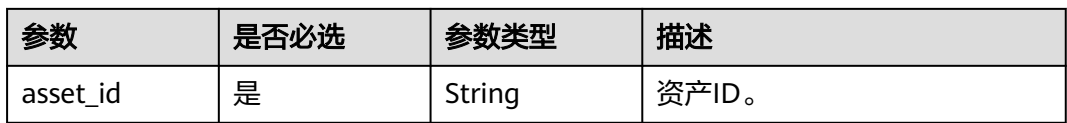

# 请求参数

### 表 **5-139** 请求 Header 参数

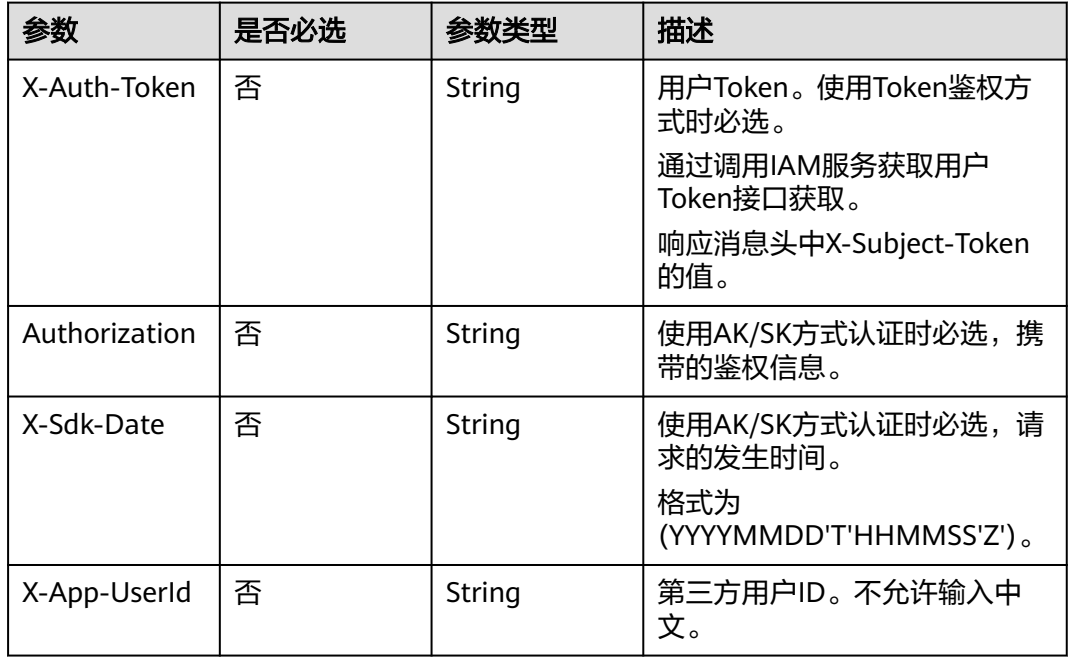

# 响应参数

状态码: **200**

表 **5-140** 响应 Header 参数

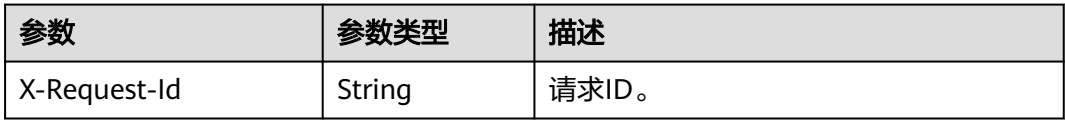

### 状态码: **400**

表 **5-141** 响应 Body 参数

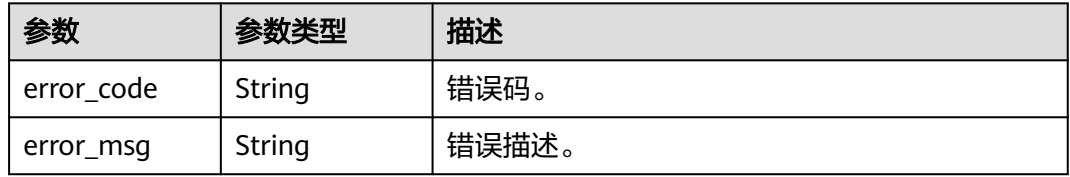

### 请求示例

POST https://{endpoint}/v1/6a6a1f8354f64dd9b9a614def7b59d83//digital-assets/ 8cb2f48a2cb006154794741933421100/restore

### 响应示例

#### 状态码: **400**

{ "error\_code" : "MSS.00000003", "error\_msg" : "Invalid parameter" }

### **SDK** 代码示例

SDK代码示例如下。

#### **Java**

package com.huaweicloud.sdk.test;

```
import com.huaweicloud.sdk.core.auth.ICredential;
import com.huaweicloud.sdk.core.auth.BasicCredentials;
import com.huaweicloud.sdk.core.exception.ConnectionException;
import com.huaweicloud.sdk.core.exception.RequestTimeoutException;
import com.huaweicloud.sdk.core.exception.ServiceResponseException;
import com.huaweicloud.sdk.metastudio.v1.region.MetaStudioRegion;
import com.huaweicloud.sdk.metastudio.v1.*;
import com.huaweicloud.sdk.metastudio.v1.model.*;
public class RestoreAssetSolution {
   public static void main(String[] args) {
      // The AK and SK used for authentication are hard-coded or stored in plaintext, which has great 
security risks. It is recommended that the AK and SK be stored in ciphertext in configuration files or 
environment variables and decrypted during use to ensure security.
      // In this example, AK and SK are stored in environment variables for authentication. Before running 
this example, set environment variables CLOUD_SDK_AK and CLOUD_SDK_SK in the local environment
      String ak = System.getenv("CLOUD_SDK_AK");
      String sk = System.getenv("CLOUD_SDK_SK");
      String projectId = "{project_id}";
      ICredential auth = new BasicCredentials()
           .withProjectId(projectId)
           .withAk(ak)
           .withSk(sk);
      MetaStudioClient client = MetaStudioClient.newBuilder()
           .withCredential(auth)
            .withRegion(MetaStudioRegion.valueOf("<YOUR REGION>"))
          .buid();
      RestoreAssetRequest request = new RestoreAssetRequest();
      request.withAssetId("{asset_id}");
      try {
         RestoreAssetResponse response = client.restoreAsset(request);
         System.out.println(response.toString());
      } catch (ConnectionException e) {
         e.printStackTrace();
      } catch (RequestTimeoutException e) {
         e.printStackTrace();
      } catch (ServiceResponseException e) {
         e.printStackTrace();
         System.out.println(e.getHttpStatusCode());
         System.out.println(e.getRequestId());
         System.out.println(e.getErrorCode());
```
 System.out.println(e.getErrorMsg()); } }

### **Python**

# coding: utf-8

}

from huaweicloudsdkcore.auth.credentials import BasicCredentials from huaweicloudsdkmetastudio.v1.region.metastudio\_region import MetaStudioRegion from huaweicloudsdkcore.exceptions import exceptions from huaweicloudsdkmetastudio.v1 import \*

if \_\_name\_\_ == "\_\_main\_\_":

 # The AK and SK used for authentication are hard-coded or stored in plaintext, which has great security risks. It is recommended that the AK and SK be stored in ciphertext in configuration files or environment variables and decrypted during use to ensure security.

 # In this example, AK and SK are stored in environment variables for authentication. Before running this example, set environment variables CLOUD\_SDK\_AK and CLOUD\_SDK\_SK in the local environment

```
 ak = __import__('os').getenv("CLOUD_SDK_AK")
 sk = __import__('os').getenv("CLOUD_SDK_SK")
   projectId = "{project_id}"
```
credentials = BasicCredentials(ak, sk, projectId)  $\setminus$ 

```
 client = MetaStudioClient.new_builder() \
    .with_credentials(credentials) \
   .with_region(MetaStudioRegion.value_of("<YOUR REGION>")) \
   .build()
```
try:

```
 request = RestoreAssetRequest()
   request.asset_id = "{asset_id}"
   response = client.restore_asset(request)
   print(response)
 except exceptions.ClientRequestException as e:
   print(e.status_code)
   print(e.request_id)
   print(e.error_code)
   print(e.error_msg)
```
### **Go**

package main

#### import (

)

```
 "fmt"
   "github.com/huaweicloud/huaweicloud-sdk-go-v3/core/auth/basic"
   metastudio "github.com/huaweicloud/huaweicloud-sdk-go-v3/services/metastudio/v1"
   "github.com/huaweicloud/huaweicloud-sdk-go-v3/services/metastudio/v1/model"
   region "github.com/huaweicloud/huaweicloud-sdk-go-v3/services/metastudio/v1/region"
func main() {
   // The AK and SK used for authentication are hard-coded or stored in plaintext, which has great security
```
risks. It is recommended that the AK and SK be stored in ciphertext in configuration files or environment variables and decrypted during use to ensure security.

 // In this example, AK and SK are stored in environment variables for authentication. Before running this example, set environment variables CLOUD\_SDK\_AK and CLOUD\_SDK\_SK in the local environment

```
 ak := os.Getenv("CLOUD_SDK_AK")
 sk := os.Getenv("CLOUD_SDK_SK")
 projectId := "{project_id}"
 auth := basic.NewCredentialsBuilder().
   WithAk(ak).
```

```
 WithSk(sk).
 WithProjectId(projectId).
 Build()
```

```
 client := metastudio.NewMetaStudioClient(
      metastudio.MetaStudioClientBuilder().
       WithRegion(region.ValueOf("<YOUR REGION>")).
        WithCredential(auth).
        Build())
   request := &model.RestoreAssetRequest{}
 request.AssetId = "{asset_id}"
 response, err := client.RestoreAsset(request)
   if err == nil {
      fmt.Printf("%+v\n", response)
   } else {
     fmt.Println(err)
   }
```
# 更多

更多编程语言的SDK代码示例,请参见**[API Explorer](https://console.huaweicloud.com/apiexplorer/#/openapi/MetaStudio/sdk?api=RestoreAsset)**的代码示例页签,可生成自动对应 的SDK代码示例。

### 状态码

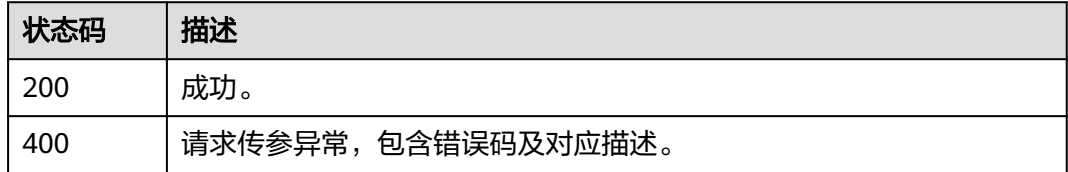

### 错误码

请参[见错误码。](#page-1045-0)

# **5.1.7** 查询资产概要

}

### 功能介绍

该接口用于查询媒体资产库中指定的多个资产的概要信息。

### 调用方法

请参[见如何调用](#page-28-0)**API**。

### **URI**

POST /v1/{project\_id}/digital-assets/summarys

### 表 **5-142** 路径参数

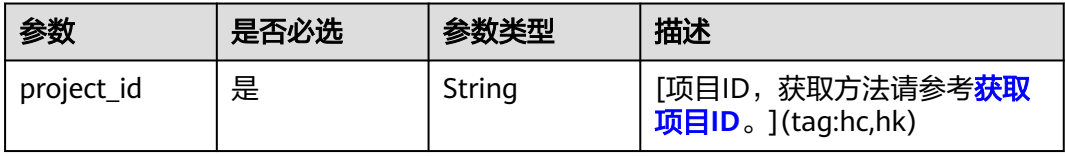

# 请求参数

表 **5-143** 请求 Header 参数

| 参数            | 是否必选 | 参数类型   | 描述                             |
|---------------|------|--------|--------------------------------|
| X-Auth-Token  | 否    | String | 用户Token。使用Token鉴权方<br>式时必选。    |
|               |      |        | 通过调用IAM服务获取用户<br>Token接口获取。    |
|               |      |        | 响应消息头中X-Subject-Token<br>的值。   |
| Authorization | 否    | String | 使用AK/SK方式认证时必选,携<br>带的鉴权信息。    |
| X-Sdk-Date    | 否    | String | 使用AK/SK方式认证时必选,请<br>求的发生时间。    |
|               |      |        | 格式为<br>(YYYYMMDD'T'HHMMSS'Z')。 |

### 表 **5-144** 请求 Body 参数

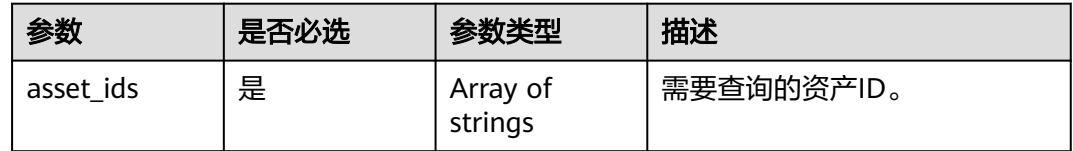

# 响应参数

状态码: **200**

表 **5-145** 响应 Header 参数

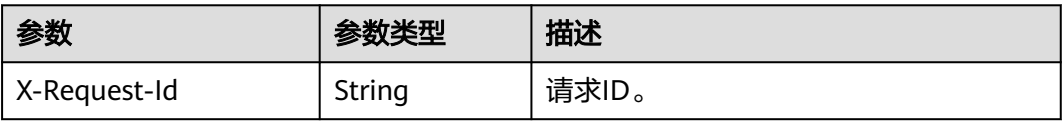

### 表 **5-146** 响应 Body 参数

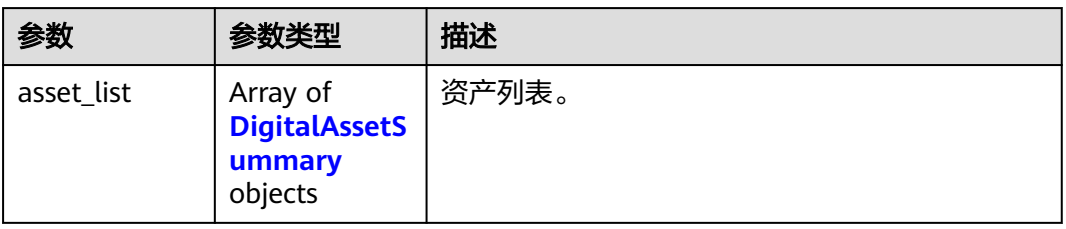

<span id="page-131-0"></span>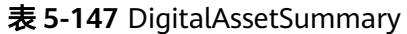

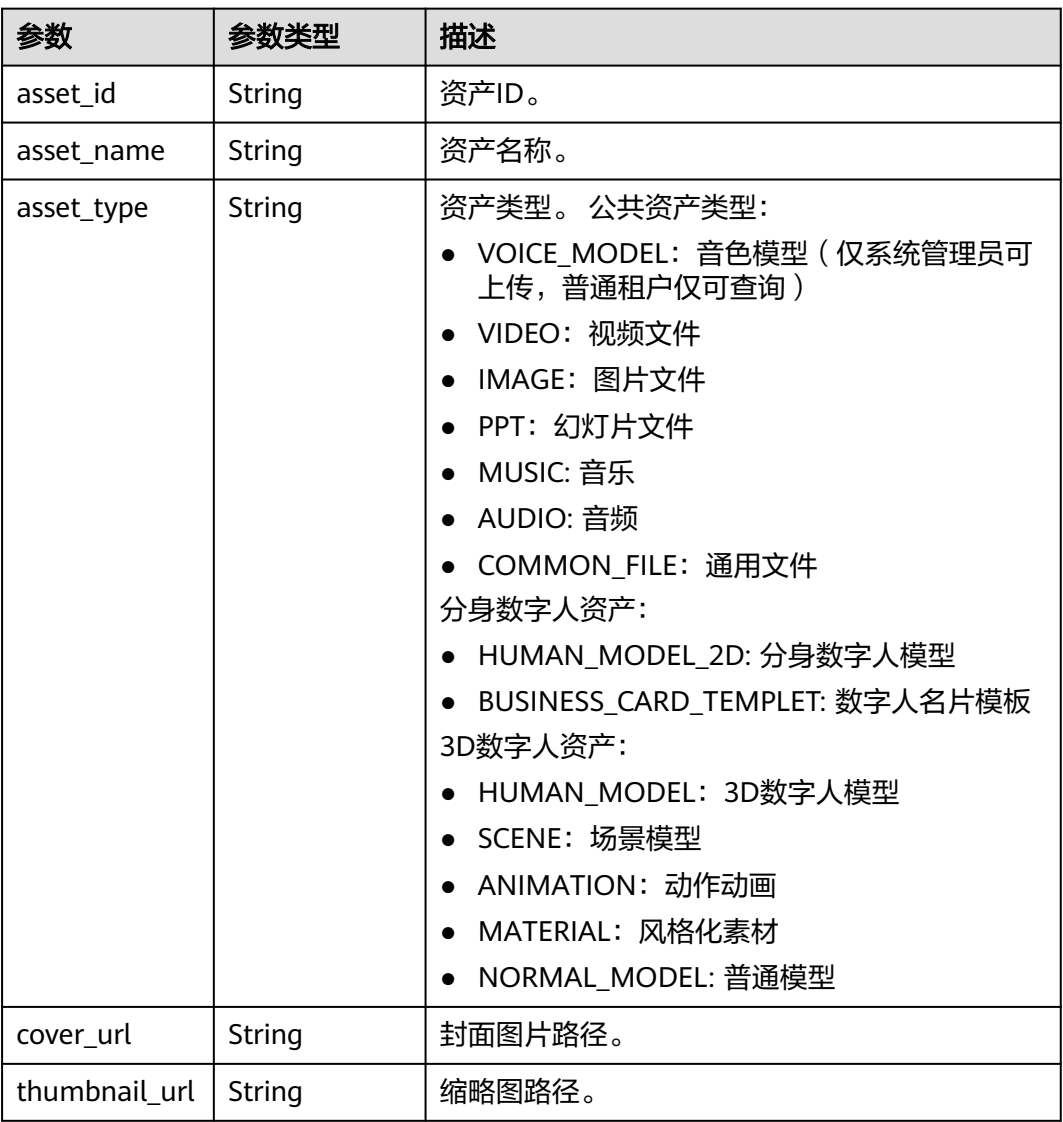

#### 状态码: **400**

### 表 **5-148** 响应 Body 参数

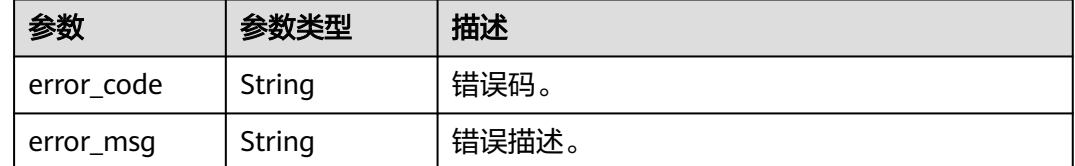

# 请求示例

POST https://{endpoint}/v1/6a6a1f8354f64dd9b9a614def7b59d83/digital-assets/summarys

{

"asset\_ids" : [ "8cb2f48a2cb006154794741933421100", "e2ba8314ebaab34d368711d118fcecba" ]

### 响应示例

状态码: **200**

成功。

}

```
{
  "asset_list" : [ {
   "asset_id" : "93769b5a-c8c6-4692-9c95-53933a1f0c93",
  "asset_name" : "男教师"
   "asset_type" : "HUMAN_MODEL",
   "cover_url" : "https://{endpoint}:443/05a8ae5925000fb72f83c0091083231a/
ca40212e1cdb64ab5f74446bcddb8eb9/model/image/6dd0c018-7b8e-46aa-8a45-3075c161c500.png?
AccessKeyId=F8DE4LGO7EOYY0CM9ERJ&Expires=1657527524&Signature=BWgSQpc4lMFFrtj2ae67fw679%2
Bc%3D"
 } ]
}
```
#### 状态码: **400**

```
{
  "error_code" : "MSS.00000003",
  "error_msg" : "Invalid parameter"
}
```
# **SDK** 代码示例

SDK代码示例如下。

### **Java**

package com.huaweicloud.sdk.test;

```
import com.huaweicloud.sdk.core.auth.ICredential;
import com.huaweicloud.sdk.core.auth.BasicCredentials;
import com.huaweicloud.sdk.core.exception.ConnectionException;
import com.huaweicloud.sdk.core.exception.RequestTimeoutException;
import com.huaweicloud.sdk.core.exception.ServiceResponseException;
import com.huaweicloud.sdk.metastudio.v1.region.MetaStudioRegion;
import com.huaweicloud.sdk.metastudio.v1.*;
import com.huaweicloud.sdk.metastudio.v1.model.*;
```
import java.util.List; import java.util.ArrayList;

public class ListAssetSummarySolution {

```
 public static void main(String[] args) {
```
 // The AK and SK used for authentication are hard-coded or stored in plaintext, which has great security risks. It is recommended that the AK and SK be stored in ciphertext in configuration files or environment variables and decrypted during use to ensure security.

 // In this example, AK and SK are stored in environment variables for authentication. Before running this example, set environment variables CLOUD\_SDK\_AK and CLOUD\_SDK\_SK in the local environment

```
 String ak = System.getenv("CLOUD_SDK_AK");
 String sk = System.getenv("CLOUD_SDK_SK");
 String projectId = "{project_id}";
```

```
 ICredential auth = new BasicCredentials()
      .withProjectId(projectId)
      .withAk(ak)
      .withSk(sk);
```
 MetaStudioClient client = MetaStudioClient.newBuilder() .withCredential(auth)

```
 .withRegion(MetaStudioRegion.valueOf("<YOUR REGION>"))
           .build();
      ListAssetSummaryRequest request = new ListAssetSummaryRequest();
 ListAssetSummarysReq body = new ListAssetSummarysReq();
 List<String> listbodyAssetIds = new ArrayList<>();
      listbodyAssetIds.add("8cb2f48a2cb006154794741933421100");
      listbodyAssetIds.add("e2ba8314ebaab34d368711d118fcecba");
      body.withAssetIds(listbodyAssetIds);
      request.withBody(body);
      try {
        ListAssetSummaryResponse response = client.listAssetSummary(request);
        System.out.println(response.toString());
      } catch (ConnectionException e) {
        e.printStackTrace();
      } catch (RequestTimeoutException e) {
        e.printStackTrace();
     } catch (ServiceResponseException e) {
        e.printStackTrace();
        System.out.println(e.getHttpStatusCode());
        System.out.println(e.getRequestId());
        System.out.println(e.getErrorCode());
        System.out.println(e.getErrorMsg());
     }
   }
```
### **Python**

#### # coding: utf-8

}

from huaweicloudsdkcore.auth.credentials import BasicCredentials from huaweicloudsdkmetastudio.v1.region.metastudio\_region import MetaStudioRegion from huaweicloudsdkcore.exceptions import exceptions from huaweicloudsdkmetastudio.v1 import \*

#### $if __name__ == '__main__":$

print(e.error\_msg)

 # The AK and SK used for authentication are hard-coded or stored in plaintext, which has great security risks. It is recommended that the AK and SK be stored in ciphertext in configuration files or environment variables and decrypted during use to ensure security.

 # In this example, AK and SK are stored in environment variables for authentication. Before running this example, set environment variables CLOUD\_SDK\_AK and CLOUD\_SDK\_SK in the local environment

```
 ak = __import__('os').getenv("CLOUD_SDK_AK")
 sk = __import__('os').getenv("CLOUD_SDK_SK")
 projectId = "{project_id}"
```
credentials = BasicCredentials(ak, sk, projectId)  $\setminus$ 

```
 client = MetaStudioClient.new_builder() \
   .with_credentials(credentials) \
   .with_region(MetaStudioRegion.value_of("<YOUR REGION>")) \
   .build()
 try:
   request = ListAssetSummaryRequest()
   listAssetIdsbody = [
      "8cb2f48a2cb006154794741933421100",
      "e2ba8314ebaab34d368711d118fcecba"
   ]
   request.body = ListAssetSummarysReq(
      asset_ids=listAssetIdsbody
  \lambda response = client.list_asset_summary(request)
   print(response)
 except exceptions.ClientRequestException as e:
   print(e.status_code)
   print(e.request_id)
   print(e.error_code)
```
#### **Go**

```
package main
import (
   .<br>"fmt"
   "github.com/huaweicloud/huaweicloud-sdk-go-v3/core/auth/basic"
   metastudio "github.com/huaweicloud/huaweicloud-sdk-go-v3/services/metastudio/v1"
   "github.com/huaweicloud/huaweicloud-sdk-go-v3/services/metastudio/v1/model"
   region "github.com/huaweicloud/huaweicloud-sdk-go-v3/services/metastudio/v1/region"
)
func main() {
   // The AK and SK used for authentication are hard-coded or stored in plaintext, which has great security 
risks. It is recommended that the AK and SK be stored in ciphertext in configuration files or environment 
variables and decrypted during use to ensure security.
   // In this example, AK and SK are stored in environment variables for authentication. Before running this 
example, set environment variables CLOUD_SDK_AK and CLOUD_SDK_SK in the local environment
   ak := os.Getenv("CLOUD_SDK_AK")
   sk := os.Getenv("CLOUD_SDK_SK")
   projectId := "{project_id}"
   auth := basic.NewCredentialsBuilder().
      WithAk(ak).
      WithSk(sk).
      WithProjectId(projectId).
      Build()
   client := metastudio.NewMetaStudioClient(
      metastudio.MetaStudioClientBuilder().
        WithRegion(region.ValueOf("<YOUR REGION>")).
         WithCredential(auth).
        Build())
   request := &model.ListAssetSummaryRequest{}
   var listAssetIdsbody = []string{
      "8cb2f48a2cb006154794741933421100",
      "e2ba8314ebaab34d368711d118fcecba",
   }
   request.Body = &model.ListAssetSummarysReq{
      AssetIds: listAssetIdsbody,
   }
   response, err := client.ListAssetSummary(request)
  if err == nil fmt.Printf("%+v\n", response)
   } else {
      fmt.Println(err)
   }
}
```
### 更多

更多编程语言的SDK代码示例,请参见**[API Explorer](https://console.huaweicloud.com/apiexplorer/#/openapi/MetaStudio/sdk?api=ListAssetSummary)**的代码示例页签,可生成自动对应 的SDK代码示例。

### 状态码

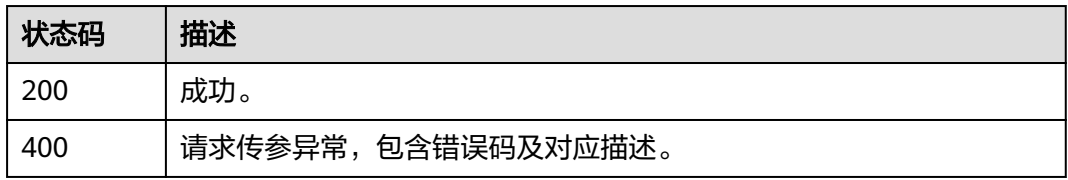

# 错误码

请参[见错误码。](#page-1045-0)

# **5.1.8** 查询资产复制信息

# 功能介绍

当需要将资产从A Region复制到B Region时,先要在A Region调用该接口用于查询资 产复制信息。

# 调用方法

请参[见如何调用](#page-28-0)**API**。

### **URI**

GET /v1/{project\_id}/digital-assets/{asset\_id}/replication-info

### 表 **5-149** 路径参数

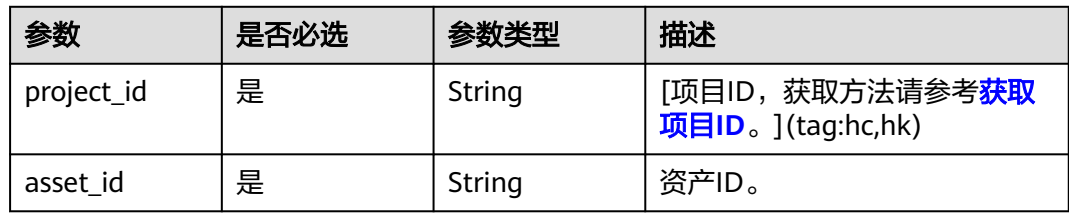

# 请求参数

表 **5-150** 请求 Header 参数

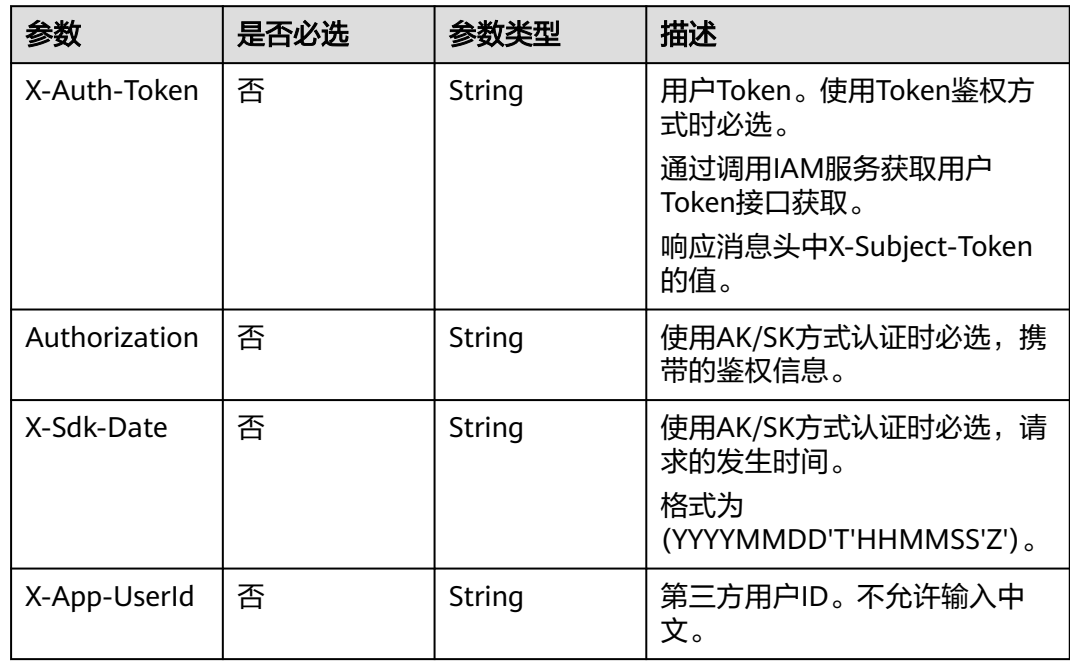

# 响应参数

#### 状态码: **200**

#### 表 **5-151** 响应 Header 参数

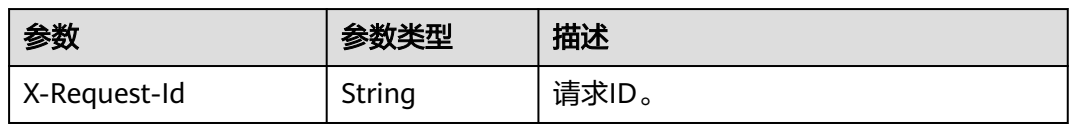

#### 表 **5-152** 响应 Body 参数

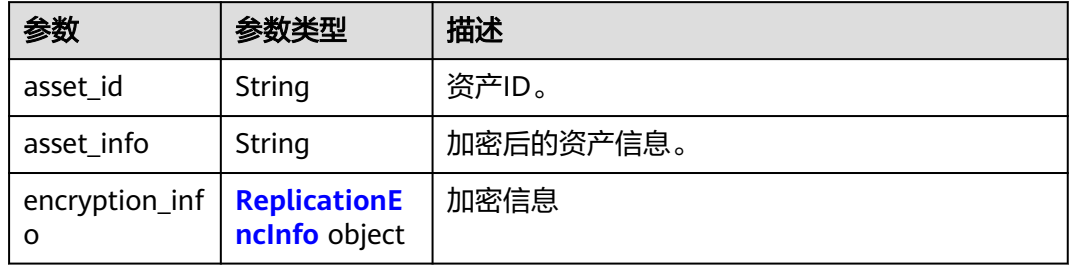

#### 表 **5-153** ReplicationEncInfo

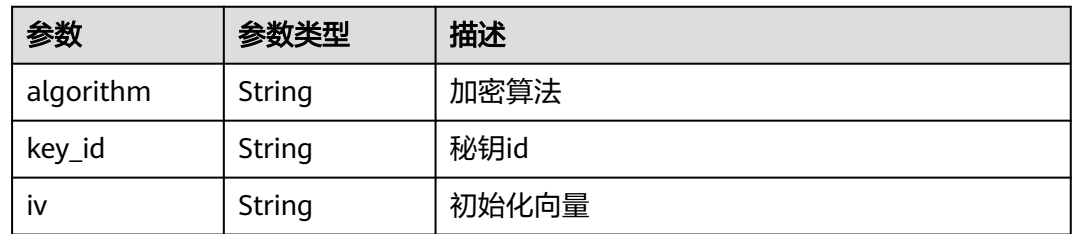

### 状态码: **400**

#### 表 **5-154** 响应 Body 参数

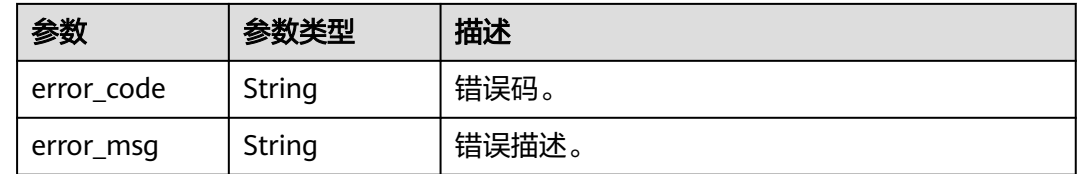

# 请求示例

GET https://{{endpoint}}/v1/6a6a1f8354f64dd9b9a614def7b59d83/digital-assets/ 8cb2f48a2cb006154794741933421100/replication-info

### 响应示例

#### 状态码: **200**

#### 成功。

```
{
  "asset_id" : "8cb2f48a2cb006154794741933421100",
  "asset_info" : "qKasfMo0EUrwSd7j:fR0...",
  "encryption_info" : {
   "algorithm" : "AES128_GCM",
   "key_id" : 1,
   "iv" : "qKasfMo0EUrwSd7j"
  }
}
```
#### 状态码: **400**

```
{
  "error_code" : "MSS.00000003",
  "error_msg" : "Invalid parameter"
}
```
### **SDK** 代码示例

SDK代码示例如下。

#### **Java**

package com.huaweicloud.sdk.test;

```
import com.huaweicloud.sdk.core.auth.ICredential;
import com.huaweicloud.sdk.core.auth.BasicCredentials;
import com.huaweicloud.sdk.core.exception.ConnectionException;
import com.huaweicloud.sdk.core.exception.RequestTimeoutException;
import com.huaweicloud.sdk.core.exception.ServiceResponseException;
import com.huaweicloud.sdk.metastudio.v1.region.MetaStudioRegion;
import com.huaweicloud.sdk.metastudio.v1.*;
import com.huaweicloud.sdk.metastudio.v1.model.*;
public class ShowAssetReplicationInfoSolution {
   public static void main(String[] args) {
      // The AK and SK used for authentication are hard-coded or stored in plaintext, which has great 
security risks. It is recommended that the AK and SK be stored in ciphertext in configuration files or 
environment variables and decrypted during use to ensure security.
      // In this example, AK and SK are stored in environment variables for authentication. Before running 
this example, set environment variables CLOUD_SDK_AK and CLOUD_SDK_SK in the local environment
      String ak = System.getenv("CLOUD_SDK_AK");
      String sk = System.getenv("CLOUD_SDK_SK");
     String projectId = "{project_id}";
      ICredential auth = new BasicCredentials()
           .withProjectId(projectId)
           .withAk(ak)
           .withSk(sk);
      MetaStudioClient client = MetaStudioClient.newBuilder()
           .withCredential(auth)
           .withRegion(MetaStudioRegion.valueOf("<YOUR REGION>"))
           .build();
      ShowAssetReplicationInfoRequest request = new ShowAssetReplicationInfoRequest();
      request.withAssetId("{asset_id}");
      try {
        ShowAssetReplicationInfoResponse response = client.showAssetReplicationInfo(request);
         System.out.println(response.toString());
```

```
 } catch (ConnectionException e) {
   e.printStackTrace();
 } catch (RequestTimeoutException e) {
   e.printStackTrace();
 } catch (ServiceResponseException e) {
   e.printStackTrace();
   System.out.println(e.getHttpStatusCode());
   System.out.println(e.getRequestId());
   System.out.println(e.getErrorCode());
   System.out.println(e.getErrorMsg());
 }
```
### **Python**

#### # coding: utf-8

 } }

from huaweicloudsdkcore.auth.credentials import BasicCredentials from huaweicloudsdkmetastudio.v1.region.metastudio\_region import MetaStudioRegion from huaweicloudsdkcore.exceptions import exceptions from huaweicloudsdkmetastudio.v1 import \*

```
if __name__ == "__main__":
```
 # The AK and SK used for authentication are hard-coded or stored in plaintext, which has great security risks. It is recommended that the AK and SK be stored in ciphertext in configuration files or environment variables and decrypted during use to ensure security.

 # In this example, AK and SK are stored in environment variables for authentication. Before running this example, set environment variables CLOUD\_SDK\_AK and CLOUD\_SDK\_SK in the local environment

```
 ak = __import__('os').getenv("CLOUD_SDK_AK")
 sk = __import__('os').getenv("CLOUD_SDK_SK")
 projectId = "{project_id}"
credentials = BasicCredentials(ak, sk, projectId) \setminus client = MetaStudioClient.new_builder() \
```

```
 .with_credentials(credentials) \
.with_region(MetaStudioRegion.value_of("<YOUR REGION>")) \
 .build()
```
try:

```
 request = ShowAssetReplicationInfoRequest()
  request.asset_id = "{asset_id}"
   response = client.show_asset_replication_info(request)
   print(response)
 except exceptions.ClientRequestException as e:
   print(e.status_code)
    print(e.request_id)
    print(e.error_code)
  print(e.error_msg)
```
### **Go**

#### package main

```
import (
```
)

"fmt"

 "github.com/huaweicloud/huaweicloud-sdk-go-v3/core/auth/basic" metastudio "github.com/huaweicloud/huaweicloud-sdk-go-v3/services/metastudio/v1" "github.com/huaweicloud/huaweicloud-sdk-go-v3/services/metastudio/v1/model" region "github.com/huaweicloud/huaweicloud-sdk-go-v3/services/metastudio/v1/region"

#### func main() {

 // The AK and SK used for authentication are hard-coded or stored in plaintext, which has great security risks. It is recommended that the AK and SK be stored in ciphertext in configuration files or environment variables and decrypted during use to ensure security.

 // In this example, AK and SK are stored in environment variables for authentication. Before running this example, set environment variables CLOUD\_SDK\_AK and CLOUD\_SDK\_SK in the local environment

```
 ak := os.Getenv("CLOUD_SDK_AK")
 sk := os.Getenv("CLOUD_SDK_SK")
 projectId := "{project_id}"
 auth := basic.NewCredentialsBuilder().
   WithAk(ak).
   WithSk(sk).
   WithProjectId(projectId).
   Build()
 client := metastudio.NewMetaStudioClient(
   metastudio.MetaStudioClientBuilder().
      WithRegion(region.ValueOf("<YOUR REGION>")).
      WithCredential(auth).
      Build())
 request := &model.ShowAssetReplicationInfoRequest{}
 request.AssetId = "{asset_id}"
 response, err := client.ShowAssetReplicationInfo(request)
if err == nil fmt.Printf("%+v\n", response)
 } else {
   fmt.Println(err)
 }
```
# 更多

}

更多编程语言的SDK代码示例,请参见**[API Explorer](https://console.huaweicloud.com/apiexplorer/#/openapi/MetaStudio/sdk?api=ShowAssetReplicationInfo)**的代码示例页签,可生成自动对应 的SDK代码示例。

### 状态码

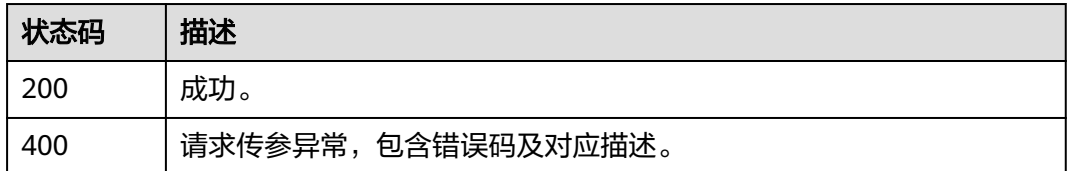

### 错误码

请参[见错误码。](#page-1045-0)

# **5.1.9** 复制资产

### 功能介绍

该接口用于在Region B复制Region A的指定资产。

# 调用方法

请参[见如何调用](#page-28-0)**API**。

### **URI**

POST /v1/{project\_id}/digital-assets-by-replication-info

#### 表 **5-155** 路径参数

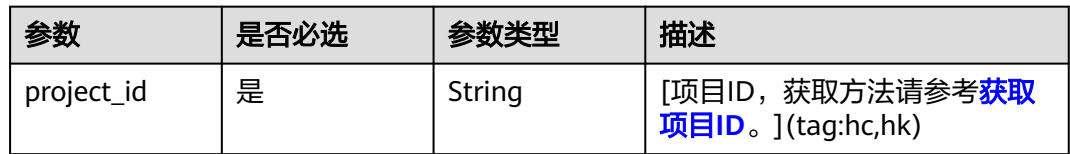

# 请求参数

### 表 **5-156** 请求 Header 参数

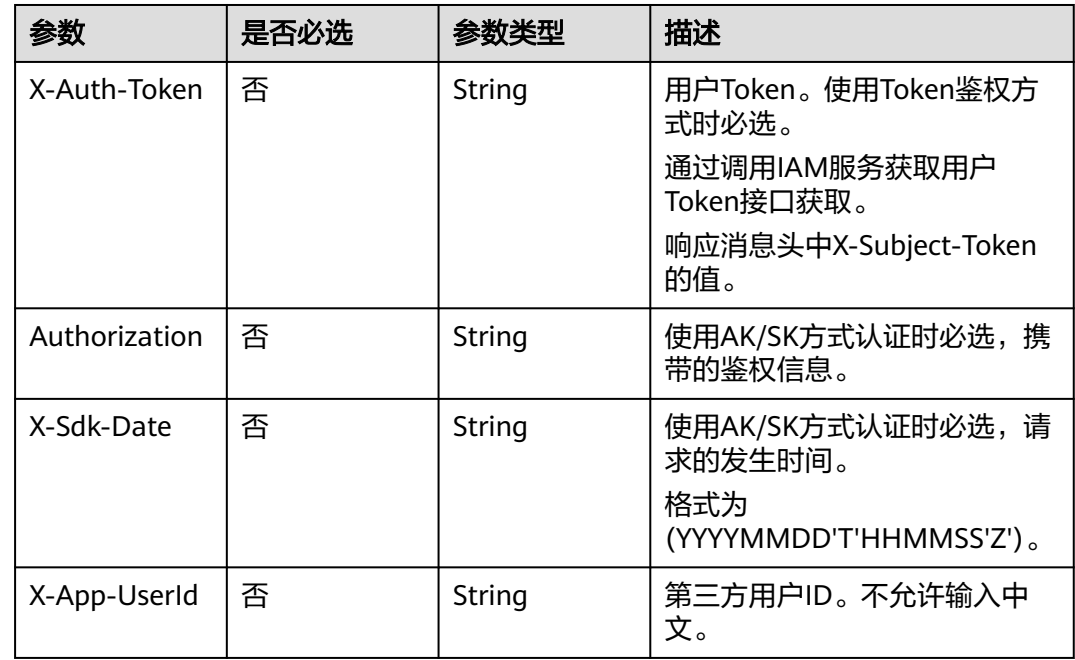

### 表 **5-157** 请求 Body 参数

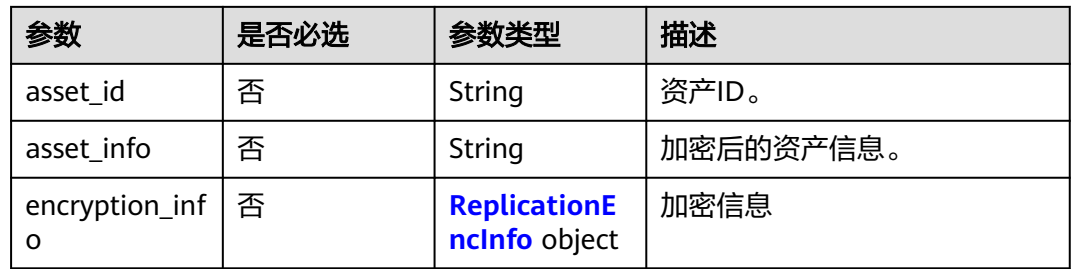

### 表 **5-158** ReplicationEncInfo

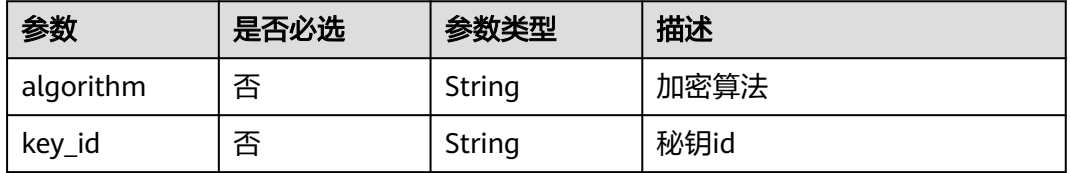

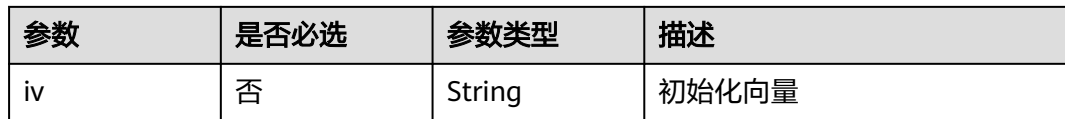

### 响应参数

#### 状态码: **200**

#### 表 **5-159** 响应 Header 参数

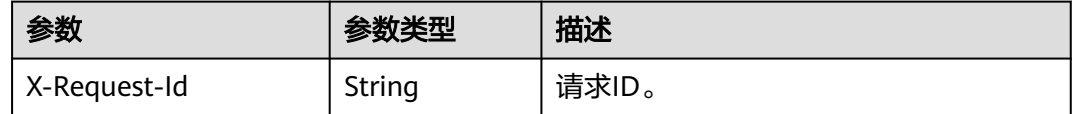

#### 状态码: **400**

表 **5-160** 响应 Body 参数

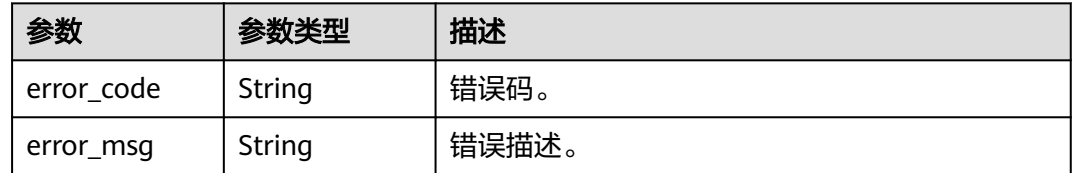

# 请求示例

POST https://{{endpoint}}/v1/6a6a1f8354f64dd9b9a614def7b59d83/digital-assets-by-replication-info

```
{
  "asset_id" : "8cb2f48a2cb006154794741933421100",
  "asset_info" : "qKasfMo0EUrwSd7j:fR0...",
  "encryption_info" : {
   "algorithm" : "AES128_GCM",
   "key_id" : 1,
   "iv" : "qKasfMo0EUrwSd7j"
  }
}
```
### 响应示例

#### 状态码: **400**

```
{
  "error_code" : "MSS.00000003",
  "error_msg" : "Invalid parameter"
}
```
# **SDK** 代码示例

SDK代码示例如下。

#### **Java**

```
package com.huaweicloud.sdk.test;
import com.huaweicloud.sdk.core.auth.ICredential;
import com.huaweicloud.sdk.core.auth.BasicCredentials;
import com.huaweicloud.sdk.core.exception.ConnectionException;
import com.huaweicloud.sdk.core.exception.RequestTimeoutException;
import com.huaweicloud.sdk.core.exception.ServiceResponseException;
import com.huaweicloud.sdk.metastudio.v1.region.MetaStudioRegion;
import com.huaweicloud.sdk.metastudio.v1.*;
import com.huaweicloud.sdk.metastudio.v1.model.*;
public class CreateAssetbyReplicationInfoSolution {
   public static void main(String[] args) {
      // The AK and SK used for authentication are hard-coded or stored in plaintext, which has great 
security risks. It is recommended that the AK and SK be stored in ciphertext in configuration files or 
environment variables and decrypted during use to ensure security.
      // In this example, AK and SK are stored in environment variables for authentication. Before running 
this example, set environment variables CLOUD_SDK_AK and CLOUD_SDK_SK in the local environment
      String ak = System.getenv("CLOUD_SDK_AK");
      String sk = System.getenv("CLOUD_SDK_SK");
      String projectId = "{project_id}";
      ICredential auth = new BasicCredentials()
            .withProjectId(projectId)
            .withAk(ak)
           .withSk(sk);
      MetaStudioClient client = MetaStudioClient.newBuilder()
           .withCredential(auth)
            .withRegion(MetaStudioRegion.valueOf("<YOUR REGION>"))
            .build();
      CreateAssetbyReplicationInfoRequest request = new CreateAssetbyReplicationInfoRequest();
      ReplicationAssetInfo body = new ReplicationAssetInfo();
      ReplicationEncInfo encryptionInfobody = new ReplicationEncInfo();
      encryptionInfobody.withAlgorithm("AES128_GCM")
         .withKeyId("1")
         .withIv("qKasfMo0EUrwSd7j");
      body.withEncryptionInfo(encryptionInfobody);
      body.withAssetInfo("qKasfMo0EUrwSd7j:fR0...");
      body.withAssetId("8cb2f48a2cb006154794741933421100");
      request.withBody(body);
      try {
         CreateAssetbyReplicationInfoResponse response = client.createAssetbyReplicationInfo(request);
         System.out.println(response.toString());
      } catch (ConnectionException e) {
        e.printStackTrace();
      } catch (RequestTimeoutException e) {
         e.printStackTrace();
      } catch (ServiceResponseException e) {
         e.printStackTrace();
         System.out.println(e.getHttpStatusCode());
        System.out.println(e.getRequestId());
         System.out.println(e.getErrorCode());
         System.out.println(e.getErrorMsg());
      }
   }
}
```
### **Python**

# coding: utf-8

from huaweicloudsdkcore.auth.credentials import BasicCredentials from huaweicloudsdkmetastudio.v1.region.metastudio\_region import MetaStudioRegion from huaweicloudsdkcore.exceptions import exceptions

from huaweicloudsdkmetastudio.v1 import \*

```
if name = " main ":
   # The AK and SK used for authentication are hard-coded or stored in plaintext, which has great security 
risks. It is recommended that the AK and SK be stored in ciphertext in configuration files or environment 
variables and decrypted during use to ensure security.
   # In this example, AK and SK are stored in environment variables for authentication. Before running this 
example, set environment variables CLOUD_SDK_AK and CLOUD_SDK_SK in the local environment
   ak = __import__('os').getenv("CLOUD_SDK_AK")
   sk = __import__('os').getenv("CLOUD_SDK_SK")
  projectId = "{project_id}"
  credentials = BasicCredentials(ak, sk, projectId) \setminus client = MetaStudioClient.new_builder() \
      .with_credentials(credentials) \
      .with_region(MetaStudioRegion.value_of("<YOUR REGION>")) \
      .build()
   try:
      request = CreateAssetbyReplicationInfoRequest()
      encryptionInfobody = ReplicationEncInfo(
         algorithm="AES128_GCM",
         key_id="1",
         iv="qKasfMo0EUrwSd7j"
\qquad \qquad request.body = ReplicationAssetInfo(
         encryption_info=encryptionInfobody,
         asset_info="qKasfMo0EUrwSd7j:fR0...",
         asset_id="8cb2f48a2cb006154794741933421100"
\qquad \qquad response = client.create_assetby_replication_info(request)
      print(response)
   except exceptions.ClientRequestException as e:
      print(e.status_code)
      print(e.request_id)
     print(e.error_code)
      print(e.error_msg)
```
#### **Go**

package main

```
import (
```
)

```
 "fmt"
 "github.com/huaweicloud/huaweicloud-sdk-go-v3/core/auth/basic"
 metastudio "github.com/huaweicloud/huaweicloud-sdk-go-v3/services/metastudio/v1"
 "github.com/huaweicloud/huaweicloud-sdk-go-v3/services/metastudio/v1/model"
 region "github.com/huaweicloud/huaweicloud-sdk-go-v3/services/metastudio/v1/region"
```
#### func main() {

 // The AK and SK used for authentication are hard-coded or stored in plaintext, which has great security risks. It is recommended that the AK and SK be stored in ciphertext in configuration files or environment variables and decrypted during use to ensure security.

 // In this example, AK and SK are stored in environment variables for authentication. Before running this example, set environment variables CLOUD\_SDK\_AK and CLOUD\_SDK\_SK in the local environment

```
 ak := os.Getenv("CLOUD_SDK_AK")
 sk := os.Getenv("CLOUD_SDK_SK")
   projectId := "{project_id}"
```

```
 auth := basic.NewCredentialsBuilder().
    WithAk(ak).
    WithSk(sk).
    WithProjectId(projectId).
   Build()
```
 client := metastudio.NewMetaStudioClient( metastudio.MetaStudioClientBuilder().
```
 WithRegion(region.ValueOf("<YOUR REGION>")).
        WithCredential(auth).
        Build())
   request := &model.CreateAssetbyReplicationInfoRequest{}
   algorithmEncryptionInfo:= "AES128_GCM"
   keyIdEncryptionInfo:= "1"
   ivEncryptionInfo:= "qKasfMo0EUrwSd7j"
   encryptionInfobody := &model.ReplicationEncInfo{
      Algorithm: &algorithmEncryptionInfo,
      KeyId: &keyIdEncryptionInfo,
     Iv: &ivEncryptionInfo,
   }
 assetInfoReplicationAssetInfo:= "qKasfMo0EUrwSd7j:fR0..."
 assetIdReplicationAssetInfo:= "8cb2f48a2cb006154794741933421100"
   request.Body = &model.ReplicationAssetInfo{
      EncryptionInfo: encryptionInfobody,
     AssetInfo: &assetInfoReplicationAssetInfo,
     AssetId: &assetIdReplicationAssetInfo,
   }
   response, err := client.CreateAssetbyReplicationInfo(request)
  if err == nil fmt.Printf("%+v\n", response)
   } else {
     fmt.Println(err)
   }
```
## 更多

}

更多编程语言的SDK代码示例,请参见**[API Explorer](https://console.huaweicloud.com/apiexplorer/#/openapi/MetaStudio/sdk?api=CreateAssetbyReplicationInfo)**的代码示例页签,可生成自动对应 的SDK代码示例。

#### 状态码

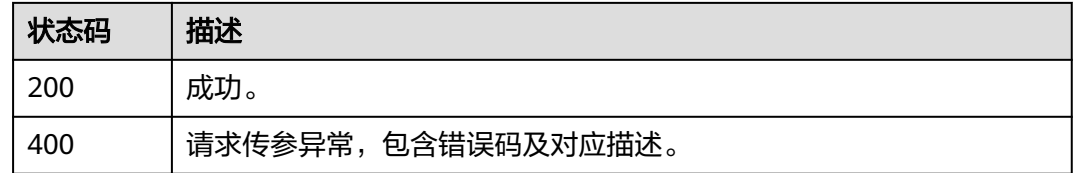

## 错误码

请参[见错误码。](#page-1045-0)

# **5.2** 文件管理

# **5.2.1** 创建文件并获取上传 **URL**

## 功能介绍

该接口用于创建文件并获取上传URL。

## 调用方法

请参[见如何调用](#page-28-0)**API**。

## **URI**

POST /v1/{project\_id}/files

#### 表 **5-161** 路径参数

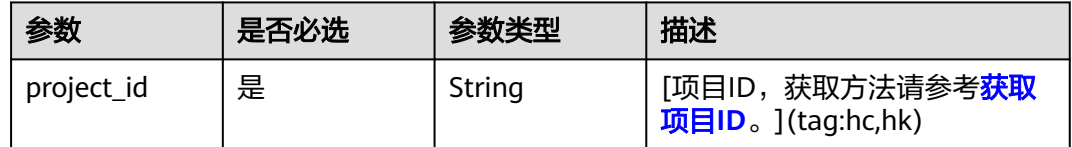

## 请求参数

## 表 **5-162** 请求 Header 参数

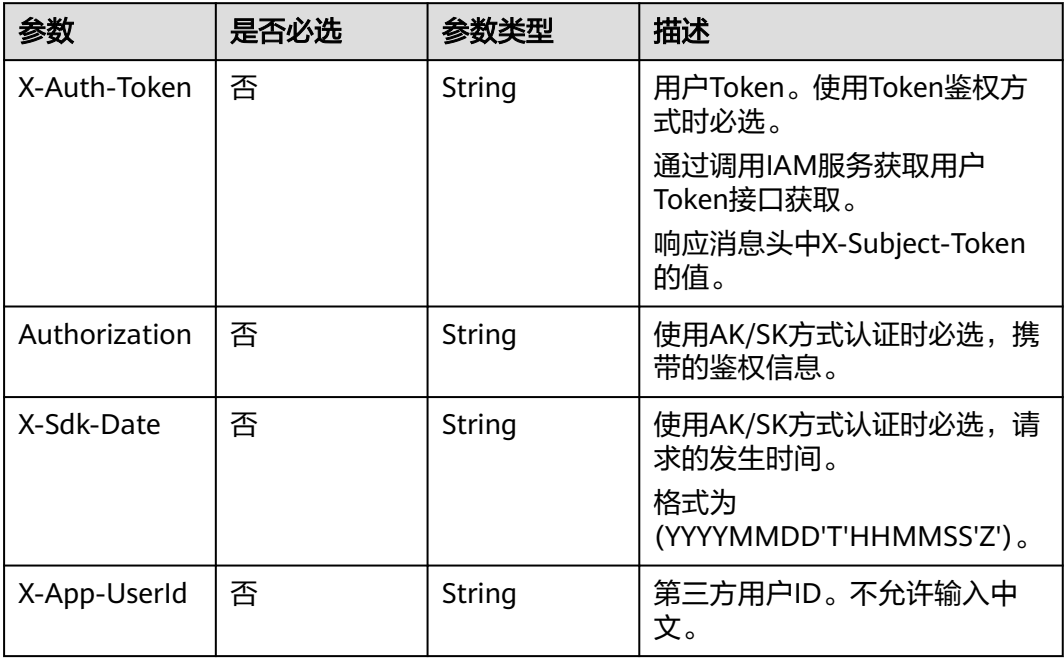

#### 表 **5-163** 请求 Body 参数

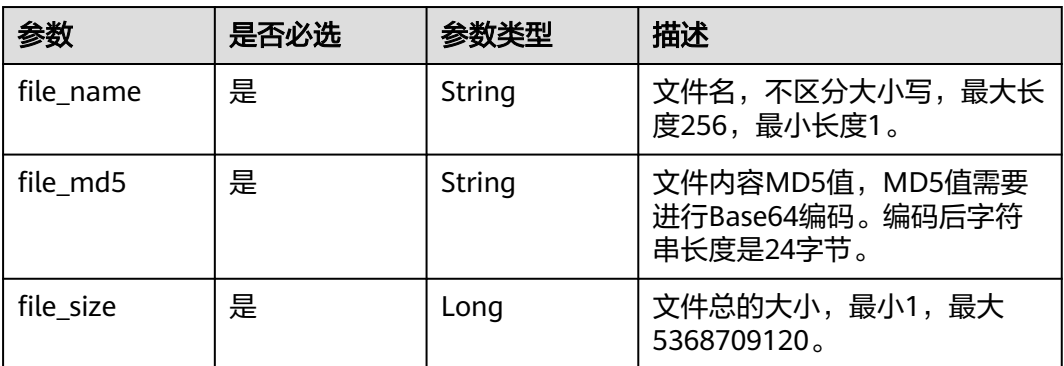

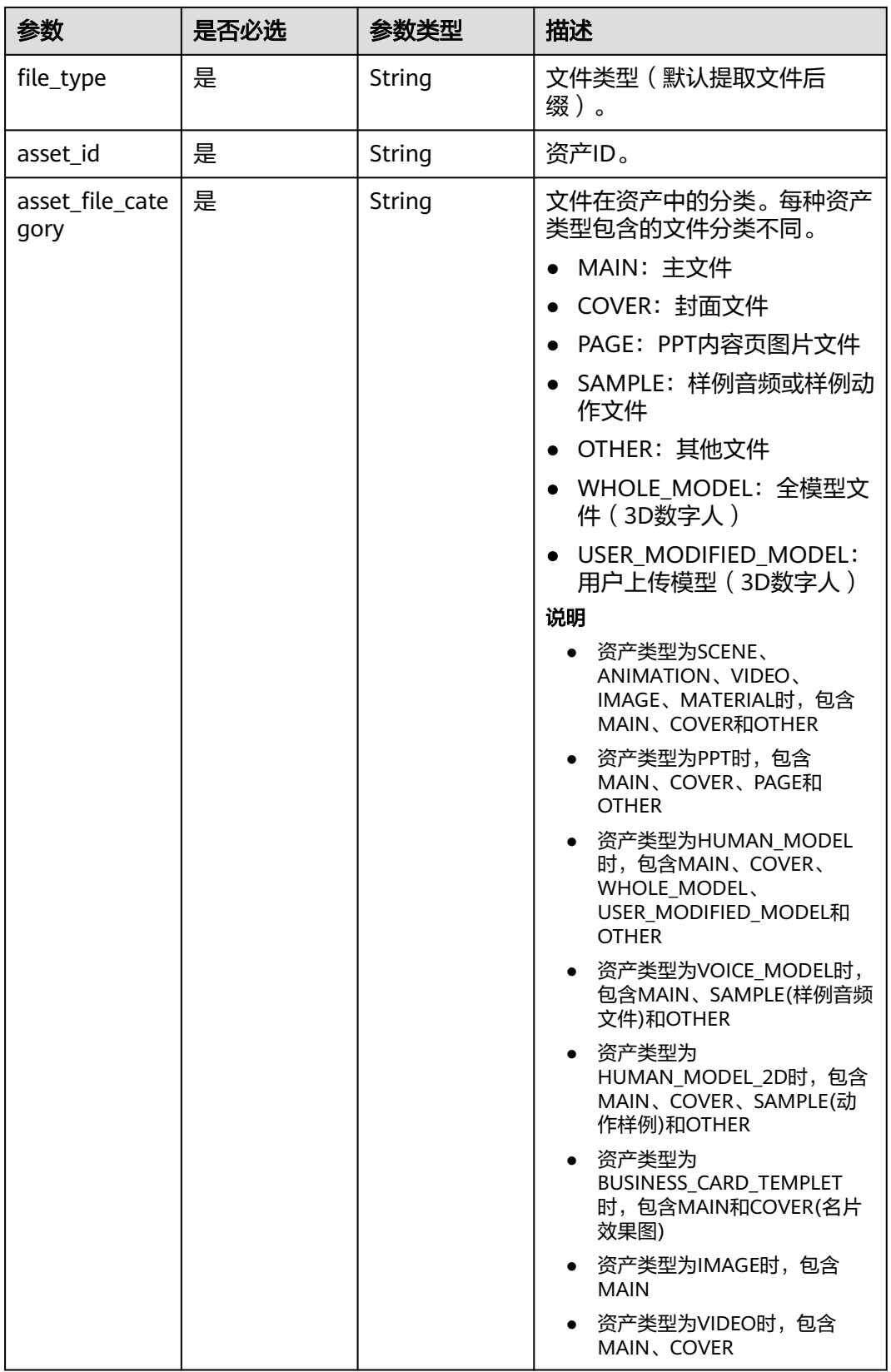

## 响应参数

## 状态码: **200**

#### 表 **5-164** 响应 Header 参数

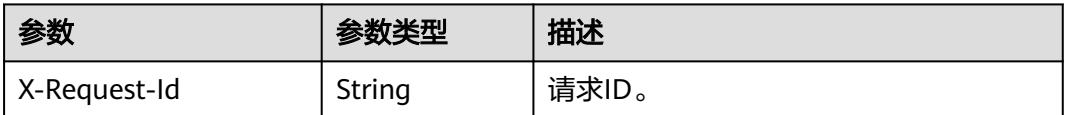

#### 表 **5-165** 响应 Body 参数

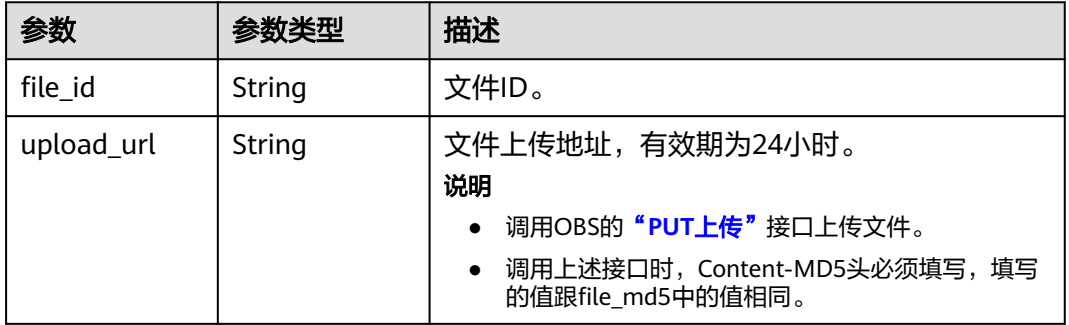

#### 状态码: **400**

表 **5-166** 响应 Body 参数

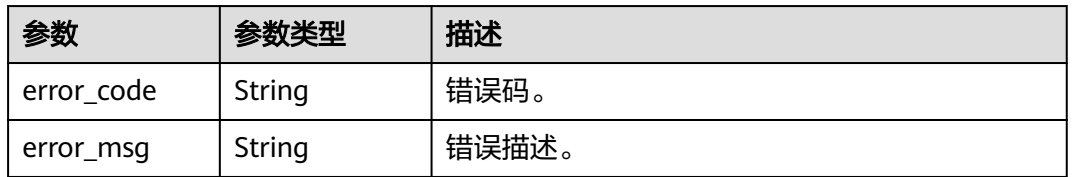

#### 状态码: **401**

#### 表 **5-167** 响应 Body 参数

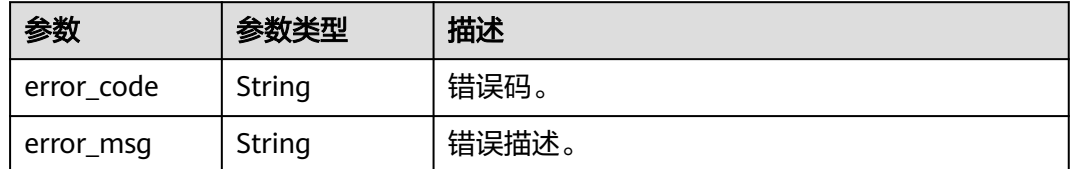

#### 状态码: **500**

#### 表 **5-168** 响应 Body 参数

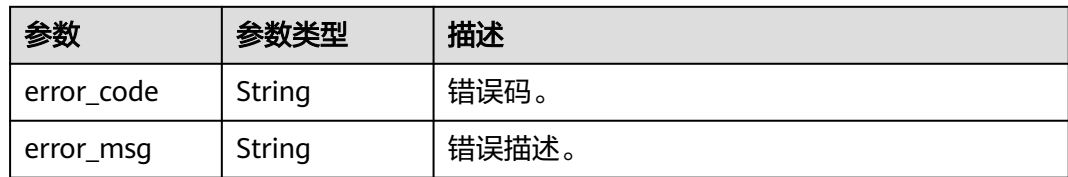

## 请求示例

POST https://{endpoint}/v1/6a6a1f8354f64dd9b9a614def7b59d83/files

```
{
  "file_name" : "1.png",
  "file_md5" : "n58IG6hfM7vqI4K0vnWpog==",
  "file_size" : 1048576,
 "file_type" : "png",
 "asset_id" : "8cb2f48a2cb006154794741933421100",
  "asset_file_category" : "MAIN"
}
```
## 响应示例

#### 状态码: **200**

成功。

```
{
  "file_id" : "b2f8a9e9c39b6dc7ed4c0cfd67366c6a",
  "upload_url" : "https://
{endpoint}:443/0d697589d98091f12f92c0073501cd79/8cb2f48a2cb006154794741933421100/
b2f8a9e9c39b6dc7ed4c0cfd67366c6a.jpg?
AccessKeyId=XCQKTA8IWQPCAUQS4SDA&Expires=1671154644&Signature=vXxiJTO239WZcG8sniotTe9qOc4
%3D"
}
```
#### 状态码: **400**

```
{
  "error_code" : "MSS.00000003",
  "error_msg" : "Invalid parameter"
}
```
#### 状态码: **401**

```
{
 "error_code" : "MSS.00000001",
 "error_msg" : "Unauthorized"
}
```
#### 状态码: **500**

```
{
  "error_code" : "MSS.00000004",
  "error_msg" : "Internal Error"
}
```
## **SDK** 代码示例

SDK代码示例如下。

#### **Java**

```
package com.huaweicloud.sdk.test;
import com.huaweicloud.sdk.core.auth.ICredential;
import com.huaweicloud.sdk.core.auth.BasicCredentials;
import com.huaweicloud.sdk.core.exception.ConnectionException;
import com.huaweicloud.sdk.core.exception.RequestTimeoutException;
import com.huaweicloud.sdk.core.exception.ServiceResponseException;
import com.huaweicloud.sdk.metastudio.v1.region.MetaStudioRegion;
import com.huaweicloud.sdk.metastudio.v1.*;
import com.huaweicloud.sdk.metastudio.v1.model.*;
public class CreateFileSolution {
   public static void main(String[] args) {
      // The AK and SK used for authentication are hard-coded or stored in plaintext, which has great 
security risks. It is recommended that the AK and SK be stored in ciphertext in configuration files or 
environment variables and decrypted during use to ensure security.
      // In this example, AK and SK are stored in environment variables for authentication. Before running 
this example, set environment variables CLOUD_SDK_AK and CLOUD_SDK_SK in the local environment
      String ak = System.getenv("CLOUD_SDK_AK");
      String sk = System.getenv("CLOUD_SDK_SK");
      String projectId = "{project_id}";
      ICredential auth = new BasicCredentials()
            .withProjectId(projectId)
            .withAk(ak)
           .withSk(sk);
      MetaStudioClient client = MetaStudioClient.newBuilder()
           .withCredential(auth)
            .withRegion(MetaStudioRegion.valueOf("<YOUR REGION>"))
            .build();
      CreateFileRequest request = new CreateFileRequest();
      FilesCreateReq body = new FilesCreateReq();
      body.withAssetFileCategory("MAIN");
      body.withAssetId("8cb2f48a2cb006154794741933421100");
      body.withFileType("png");
      body.withFileSize(1048576L);
      body.withFileMd5("n58IG6hfM7vqI4K0vnWpog==");
      body.withFileName("1.png");
      request.withBody(body);
      try {
         CreateFileResponse response = client.createFile(request);
         System.out.println(response.toString());
      } catch (ConnectionException e) {
        e.printStackTrace();
      } catch (RequestTimeoutException e) {
         e.printStackTrace();
      } catch (ServiceResponseException e) {
         e.printStackTrace();
        System.out.println(e.getHttpStatusCode());
        System.out.println(e.getRequestId());
        System.out.println(e.getErrorCode());
         System.out.println(e.getErrorMsg());
      }
   }
}
```
#### **Python**

# coding: utf-8

from huaweicloudsdkcore.auth.credentials import BasicCredentials from huaweicloudsdkmetastudio.v1.region.metastudio\_region import MetaStudioRegion from huaweicloudsdkcore.exceptions import exceptions from huaweicloudsdkmetastudio.v1 import \*

```
if __name__ == "__main__": # The AK and SK used for authentication are hard-coded or stored in plaintext, which has great security 
risks. It is recommended that the AK and SK be stored in ciphertext in configuration files or environment 
variables and decrypted during use to ensure security.
   # In this example, AK and SK are stored in environment variables for authentication. Before running this 
example, set environment variables CLOUD_SDK_AK and CLOUD_SDK_SK in the local environment
   ak = __import__('os').getenv("CLOUD_SDK_AK")
   sk = __import__('os').getenv("CLOUD_SDK_SK")
   projectId = "{project_id}"
  credentials = BasicCredentials(ak, sk, projectId) \setminus client = MetaStudioClient.new_builder() \
      .with_credentials(credentials) \
      .with_region(MetaStudioRegion.value_of("<YOUR REGION>")) \
      .build()
   try:
      request = CreateFileRequest()
      request.body = FilesCreateReq(
         asset_file_category="MAIN",
        asset_id="8cb2f48a2cb006154794741933421100",
         file_type="png",
         file_size=1048576,
         file_md5="n58IG6hfM7vqI4K0vnWpog==",
         file_name="1.png"
\qquad \qquad response = client.create_file(request)
      print(response)
   except exceptions.ClientRequestException as e:
      print(e.status_code)
      print(e.request_id)
      print(e.error_code)
      print(e.error_msg)
```
#### **Go**

import ( "fmt" "github.com/huaweicloud/huaweicloud-sdk-go-v3/core/auth/basic" metastudio "github.com/huaweicloud/huaweicloud-sdk-go-v3/services/metastudio/v1"

 "github.com/huaweicloud/huaweicloud-sdk-go-v3/services/metastudio/v1/model" region "github.com/huaweicloud/huaweicloud-sdk-go-v3/services/metastudio/v1/region"

```
func main() {
```
)

package main

 // The AK and SK used for authentication are hard-coded or stored in plaintext, which has great security risks. It is recommended that the AK and SK be stored in ciphertext in configuration files or environment variables and decrypted during use to ensure security.

 // In this example, AK and SK are stored in environment variables for authentication. Before running this example, set environment variables CLOUD\_SDK\_AK and CLOUD\_SDK\_SK in the local environment

```
 ak := os.Getenv("CLOUD_SDK_AK")
 sk := os.Getenv("CLOUD_SDK_SK")
```

```
 projectId := "{project_id}"
```

```
 auth := basic.NewCredentialsBuilder().
   WithAk(ak).
   WithSk(sk).
   WithProjectId(projectId).
   Build()
 client := metastudio.NewMetaStudioClient(
   metastudio.MetaStudioClientBuilder().
```

```
 WithRegion(region.ValueOf("<YOUR REGION>")).
 WithCredential(auth).
 Build())
```

```
 request := &model.CreateFileRequest{}
   request.Body = &model.FilesCreateReq{
 AssetFileCategory: "MAIN",
 AssetId: "8cb2f48a2cb006154794741933421100",
      FileType: "png",
      FileSize: int64(1048576),
      FileMd5: "n58IG6hfM7vqI4K0vnWpog==",
      FileName: "1.png",
   }
   response, err := client.CreateFile(request)
  if err == nil fmt.Printf("%+v\n", response)
   } else {
      fmt.Println(err)
   }
}
```
## 更多

更多编程语言的SDK代码示例,请参见**[API Explorer](https://console.huaweicloud.com/apiexplorer/#/openapi/MetaStudio/sdk?api=CreateFile)**的代码示例页签,可生成自动对应 的SDK代码示例。

## 状态码

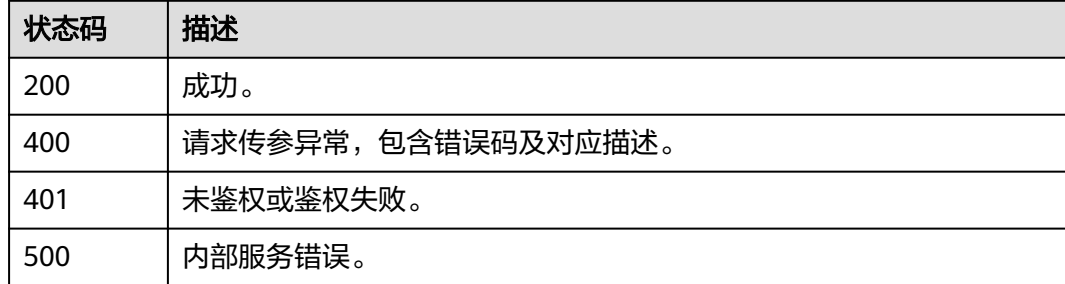

## 错误码

请参[见错误码。](#page-1045-0)

# **5.2.2** 删除文件

## 功能介绍

该接口用于删除媒体资产库中指定的文件。

#### 调用方法

请参[见如何调用](#page-28-0)**API**。

#### **URI**

DELETE /v1/{project\_id}/files/{file\_id}

#### 表 **5-169** 路径参数

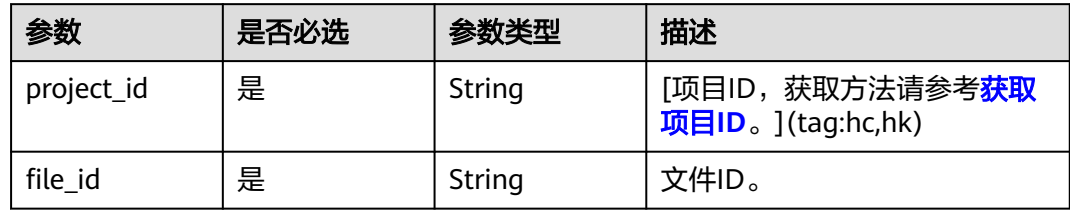

## 请求参数

## 表 **5-170** 请求 Header 参数

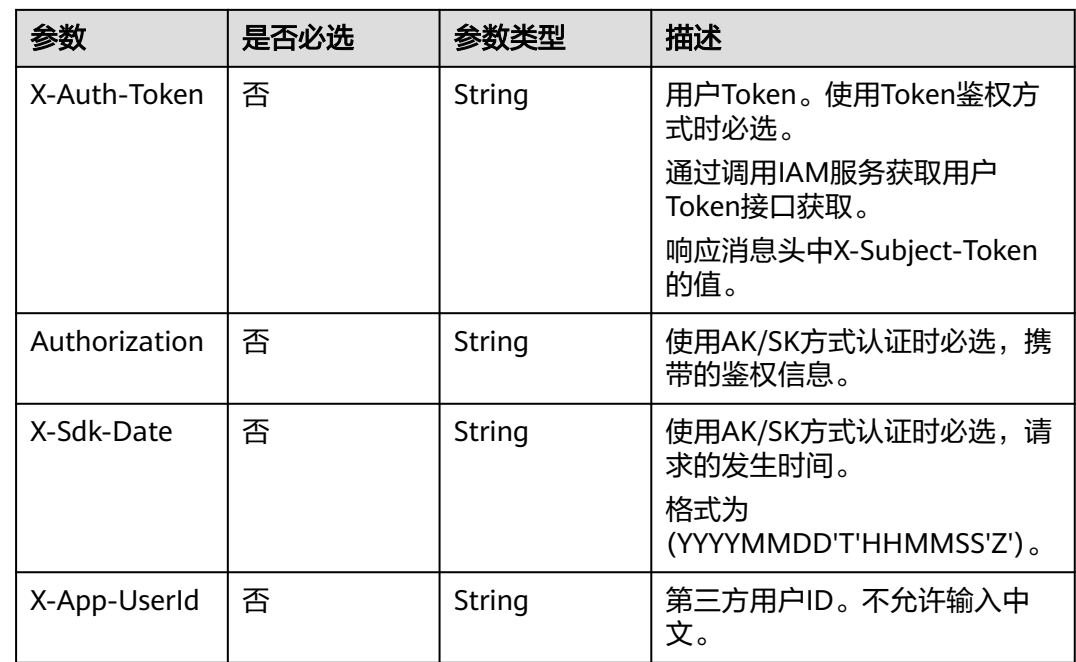

## 响应参数

状态码: **200**

表 **5-171** 响应 Header 参数

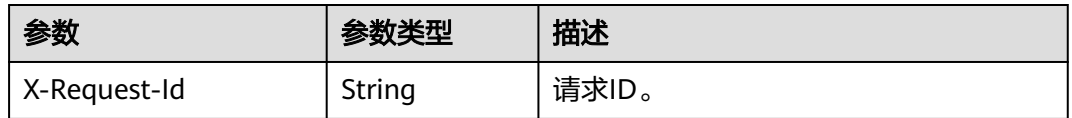

#### 状态码: **401**

#### 表 **5-172** 响应 Body 参数

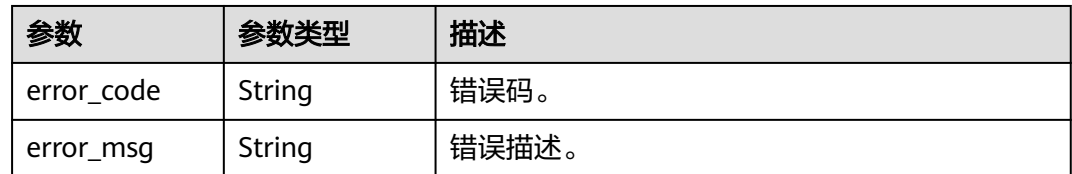

#### 状态码: **500**

表 **5-173** 响应 Body 参数

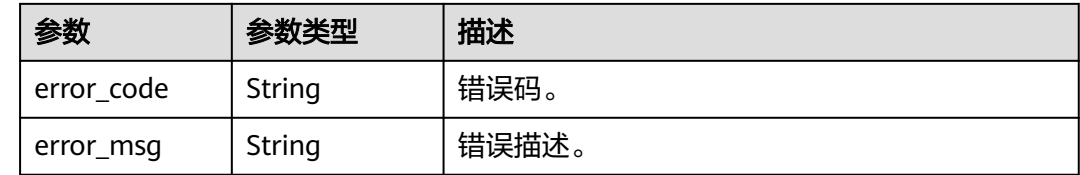

#### 请求示例

DELETE https://{endpoint}/v1/6a6a1f8354f64dd9b9a614def7b59d83/files/ 24bad716-87b1-45e5-8912-6102f7693265

## 响应示例

#### 状态码: **401**

{ "error\_code" : "MSS.00000001", "error\_msg" : "Unauthorized" }

#### 状态码: **500**

```
{
  "error_code" : "MSS.00000004",
  "error_msg" : "Internal Error"
}
```
## **SDK** 代码示例

SDK代码示例如下。

#### **Java**

package com.huaweicloud.sdk.test;

import com.huaweicloud.sdk.core.auth.ICredential; import com.huaweicloud.sdk.core.auth.BasicCredentials; import com.huaweicloud.sdk.core.exception.ConnectionException; import com.huaweicloud.sdk.core.exception.RequestTimeoutException; import com.huaweicloud.sdk.core.exception.ServiceResponseException; import com.huaweicloud.sdk.metastudio.v1.region.MetaStudioRegion; import com.huaweicloud.sdk.metastudio.v1.\*; import com.huaweicloud.sdk.metastudio.v1.model.\*;

public class DeleteFileSolution {

```
 public static void main(String[] args) {
      // The AK and SK used for authentication are hard-coded or stored in plaintext, which has great 
security risks. It is recommended that the AK and SK be stored in ciphertext in configuration files or 
environment variables and decrypted during use to ensure security.
      // In this example, AK and SK are stored in environment variables for authentication. Before running 
this example, set environment variables CLOUD_SDK_AK and CLOUD_SDK_SK in the local environment
      String ak = System.getenv("CLOUD_SDK_AK");
      String sk = System.getenv("CLOUD_SDK_SK");
      String projectId = "{project_id}";
      ICredential auth = new BasicCredentials()
            .withProjectId(projectId)
            .withAk(ak)
            .withSk(sk);
      MetaStudioClient client = MetaStudioClient.newBuilder()
            .withCredential(auth)
            .withRegion(MetaStudioRegion.valueOf("<YOUR REGION>"))
            .build();
      DeleteFileRequest request = new DeleteFileRequest();
      request.withFileId("{file_id}");
      try {
         DeleteFileResponse response = client.deleteFile(request);
         System.out.println(response.toString());
      } catch (ConnectionException e) {
         e.printStackTrace();
      } catch (RequestTimeoutException e) {
         e.printStackTrace();
      } catch (ServiceResponseException e) {
         e.printStackTrace();
         System.out.println(e.getHttpStatusCode());
         System.out.println(e.getRequestId());
         System.out.println(e.getErrorCode());
         System.out.println(e.getErrorMsg());
      }
   }
}
```
## **Python**

#### # coding: utf-8

from huaweicloudsdkcore.auth.credentials import BasicCredentials from huaweicloudsdkmetastudio.v1.region.metastudio\_region import MetaStudioRegion from huaweicloudsdkcore.exceptions import exceptions from huaweicloudsdkmetastudio.v1 import \*

```
if name == "main ":
```
 # The AK and SK used for authentication are hard-coded or stored in plaintext, which has great security risks. It is recommended that the AK and SK be stored in ciphertext in configuration files or environment variables and decrypted during use to ensure security.

 # In this example, AK and SK are stored in environment variables for authentication. Before running this example, set environment variables CLOUD\_SDK\_AK and CLOUD\_SDK\_SK in the local environment

```
ak = __import __('os').getenv("CLOUD_SDK_AK")
 sk = __import__('os').getenv("CLOUD_SDK_SK")
 projectId = "{project_id}"
credentials = BasicCredentials(ak, sk, projectId) \setminus client = MetaStudioClient.new_builder() \
   .with_credentials(credentials) \
    .with_region(MetaStudioRegion.value_of("<YOUR REGION>")) \
    .build()
 try:
    request = DeleteFileRequest()
    request.file_id = "{file_id}"
```

```
 response = client.delete_file(request)
```

```
 print(response)
 except exceptions.ClientRequestException as e:
   print(e.status_code)
   print(e.request_id)
   print(e.error_code)
   print(e.error_msg)
```
#### **Go**

```
package main
import (
    "fmt"
   "github.com/huaweicloud/huaweicloud-sdk-go-v3/core/auth/basic"
   metastudio "github.com/huaweicloud/huaweicloud-sdk-go-v3/services/metastudio/v1"
   "github.com/huaweicloud/huaweicloud-sdk-go-v3/services/metastudio/v1/model"
   region "github.com/huaweicloud/huaweicloud-sdk-go-v3/services/metastudio/v1/region"
)
func main() {
   // The AK and SK used for authentication are hard-coded or stored in plaintext, which has great security 
risks. It is recommended that the AK and SK be stored in ciphertext in configuration files or environment 
variables and decrypted during use to ensure security.
   // In this example, AK and SK are stored in environment variables for authentication. Before running this 
example, set environment variables CLOUD_SDK_AK and CLOUD_SDK_SK in the local environment
   ak := os.Getenv("CLOUD_SDK_AK")
   sk := os.Getenv("CLOUD_SDK_SK")
   projectId := "{project_id}"
   auth := basic.NewCredentialsBuilder().
      WithAk(ak).
      WithSk(sk).
      WithProjectId(projectId).
      Build()
   client := metastudio.NewMetaStudioClient(
      metastudio.MetaStudioClientBuilder().
         WithRegion(region.ValueOf("<YOUR REGION>")).
         WithCredential(auth).
         Build())
   request := &model.DeleteFileRequest{}
  request.FileId = "{file_id}"
   response, err := client.DeleteFile(request)
  if err == nil fmt.Printf("%+v\n", response)
   } else {
      fmt.Println(err)
   }
}
```
## 更多

更多编程语言的SDK代码示例,请参见**[API Explorer](https://console.huaweicloud.com/apiexplorer/#/openapi/MetaStudio/sdk?api=DeleteFile)**的代码示例页签,可生成自动对应 的SDK代码示例。

## 状态码

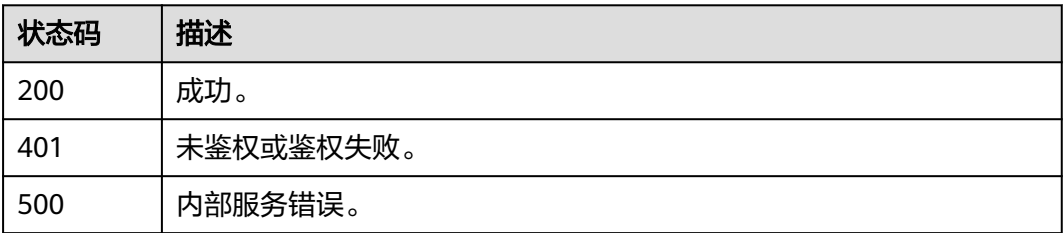

## 错误码

请参见<mark>错误码</mark>。

# **5.2.3** 确认文件已上传

## 功能介绍

资产文件上传完毕后,通过该接口确认上传完成。

## 调用方法

请参[见如何调用](#page-28-0)**API**。

## **URI**

POST /v1/{project\_id}/files/{file\_id}/complete

#### 表 **5-174** 路径参数

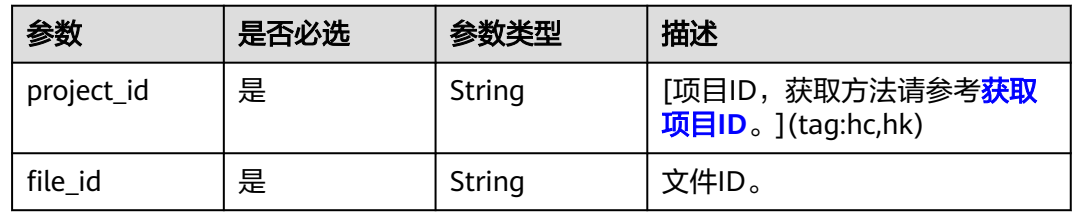

## 请求参数

表 **5-175** 请求 Header 参数

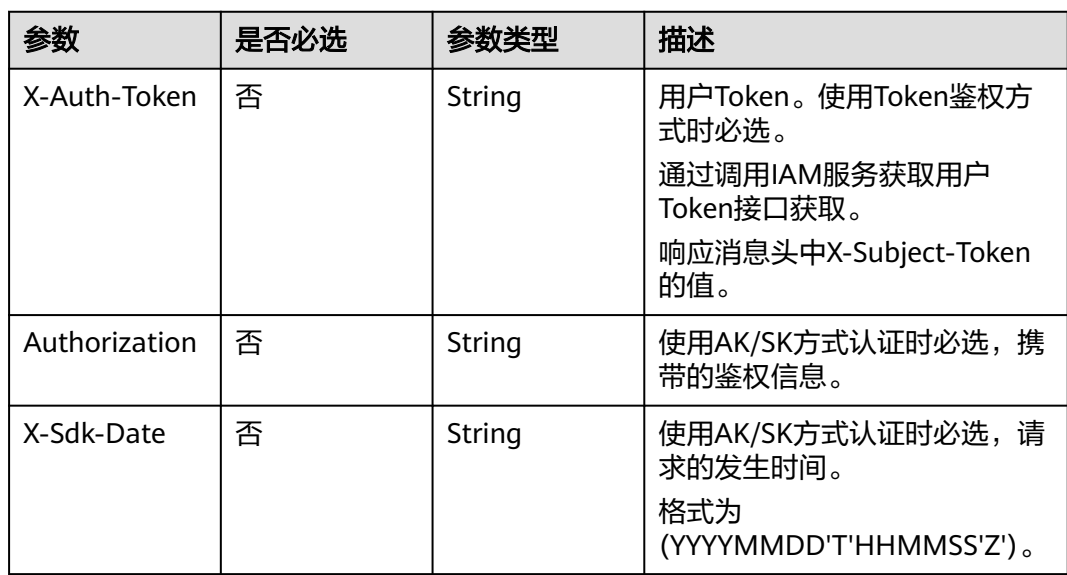

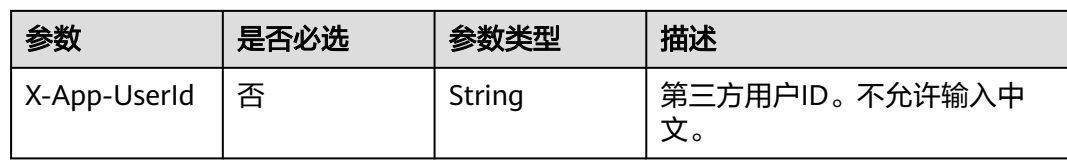

## 表 **5-176** 请求 Body 参数

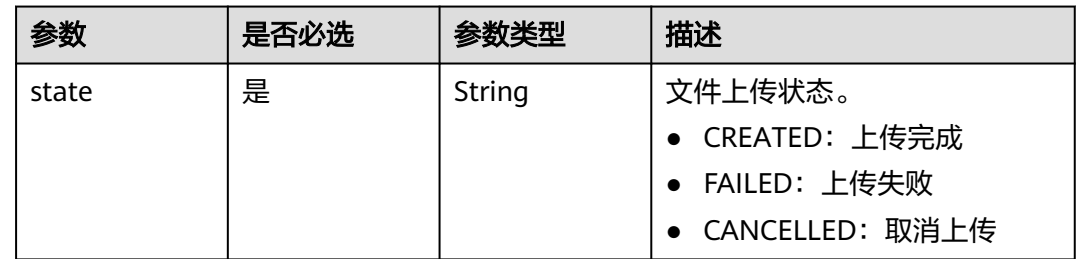

## 响应参数

状态码: **200**

## 表 **5-177** 响应 Header 参数

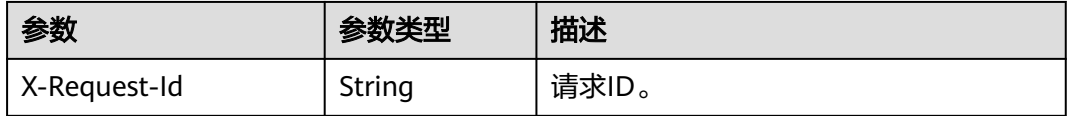

#### 状态码: **400**

表 **5-178** 响应 Body 参数

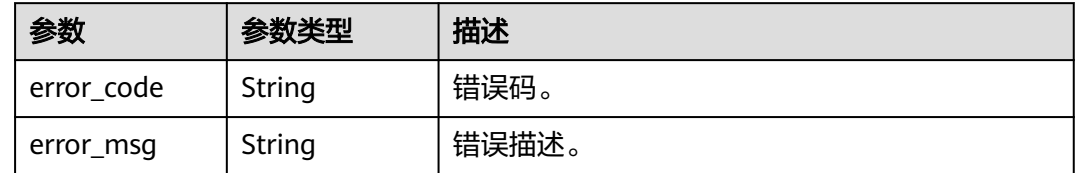

#### 状态码: **401**

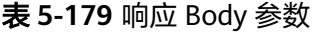

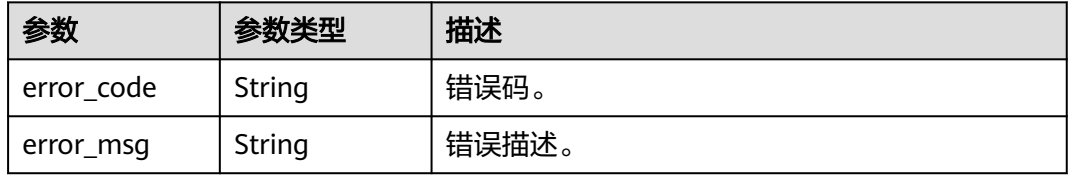

#### 状态码: **500**

#### 表 **5-180** 响应 Body 参数

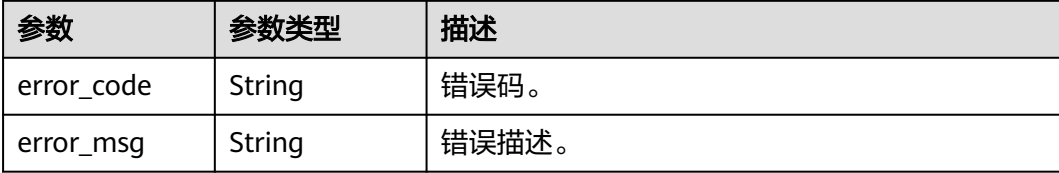

## 请求示例

POST https://{endpoint}/v1/6a6a1f8354f64dd9b9a614def7b59d83/files/ 24bad716-87b1-45e5-8912-6102f7693265/complete

```
{
  "state" : "CREATED"
}
```
## 响应示例

#### 状态码: **400**

```
{
  "error_code" : "MSS.00000003",
```

```
 "error_msg" : "Invalid parameter"
}
```
#### 状态码: **401**

```
{
  "error_code" : "MSS.00000001",
  "error_msg" : "Unauthorized"
}
```
#### 状态码: **500**

```
{
  "error_code" : "MSS.00000004",
  "error_msg" : "Internal Error"
}
```
## **SDK** 代码示例

SDK代码示例如下。

#### **Java**

package com.huaweicloud.sdk.test;

import com.huaweicloud.sdk.core.auth.ICredential; import com.huaweicloud.sdk.core.auth.BasicCredentials; import com.huaweicloud.sdk.core.exception.ConnectionException: import com.huaweicloud.sdk.core.exception.RequestTimeoutException; import com.huaweicloud.sdk.core.exception.ServiceResponseException; import com.huaweicloud.sdk.metastudio.v1.region.MetaStudioRegion; import com.huaweicloud.sdk.metastudio.v1.\*; import com.huaweicloud.sdk.metastudio.v1.model.\*;

public class ConfirmFileUploadSolution {

```
 public static void main(String[] args) {
      // The AK and SK used for authentication are hard-coded or stored in plaintext, which has great 
security risks. It is recommended that the AK and SK be stored in ciphertext in configuration files or 
environment variables and decrypted during use to ensure security.
      // In this example, AK and SK are stored in environment variables for authentication. Before running 
this example, set environment variables CLOUD_SDK_AK and CLOUD_SDK_SK in the local environment
      String ak = System.getenv("CLOUD_SDK_AK");
      String sk = System.getenv("CLOUD_SDK_SK");
     String projectId = "{project_id}";
      ICredential auth = new BasicCredentials()
           .withProjectId(projectId)
           .withAk(ak)
           .withSk(sk);
      MetaStudioClient client = MetaStudioClient.newBuilder()
            .withCredential(auth)
            .withRegion(MetaStudioRegion.valueOf("<YOUR REGION>"))
            .build();
      ConfirmFileUploadRequest request = new ConfirmFileUploadRequest();
      request.withFileId("{file_id}");
      ConfirmFileUploadRequestBody body = new ConfirmFileUploadRequestBody();
      body.withState(ConfirmFileUploadRequestBody.StateEnum.fromValue("CREATED"));
      request.withBody(body);
 try {
 ConfirmFileUploadResponse response = client.confirmFileUpload(request);
         System.out.println(response.toString());
      } catch (ConnectionException e) {
         e.printStackTrace();
      } catch (RequestTimeoutException e) {
         e.printStackTrace();
      } catch (ServiceResponseException e) {
         e.printStackTrace();
         System.out.println(e.getHttpStatusCode());
         System.out.println(e.getRequestId());
         System.out.println(e.getErrorCode());
         System.out.println(e.getErrorMsg());
      }
   }
}
```
## **Python**

#### # coding: utf-8

```
from huaweicloudsdkcore.auth.credentials import BasicCredentials
from huaweicloudsdkmetastudio.v1.region.metastudio_region import MetaStudioRegion
from huaweicloudsdkcore.exceptions import exceptions
from huaweicloudsdkmetastudio.v1 import *
```

```
if __name__ == '__main__":
```
 # The AK and SK used for authentication are hard-coded or stored in plaintext, which has great security risks. It is recommended that the AK and SK be stored in ciphertext in configuration files or environment variables and decrypted during use to ensure security.

 # In this example, AK and SK are stored in environment variables for authentication. Before running this example, set environment variables CLOUD\_SDK\_AK and CLOUD\_SDK\_SK in the local environment

```
 ak = __import__('os').getenv("CLOUD_SDK_AK")
 sk = __import__('os').getenv("CLOUD_SDK_SK")
 projectId = "{project_id}"
credentials = BasicCredentials(ak, sk, projectId) \setminus client = MetaStudioClient.new_builder() \
    .with_credentials(credentials) \
    .with_region(MetaStudioRegion.value_of("<YOUR REGION>")) \
    .build()
```

```
 try:
```
request = ConfirmFileUploadRequest()

```
 request.file_id = "{file_id}"
      request.body = ConfirmFileUploadRequestBody(
         state="CREATED"
\qquad \qquad response = client.confirm_file_upload(request)
      print(response)
   except exceptions.ClientRequestException as e:
      print(e.status_code)
      print(e.request_id)
      print(e.error_code)
     print(e.error_msg)
```
#### **Go**

```
package main
```
)

```
import (
    "fmt"
   "github.com/huaweicloud/huaweicloud-sdk-go-v3/core/auth/basic"
   metastudio "github.com/huaweicloud/huaweicloud-sdk-go-v3/services/metastudio/v1"
   "github.com/huaweicloud/huaweicloud-sdk-go-v3/services/metastudio/v1/model"
   region "github.com/huaweicloud/huaweicloud-sdk-go-v3/services/metastudio/v1/region"
func main() {
   // The AK and SK used for authentication are hard-coded or stored in plaintext, which has great security 
risks. It is recommended that the AK and SK be stored in ciphertext in configuration files or environment 
variables and decrypted during use to ensure security.
   // In this example, AK and SK are stored in environment variables for authentication. Before running this 
example, set environment variables CLOUD_SDK_AK and CLOUD_SDK_SK in the local environment
   ak := os.Getenv("CLOUD_SDK_AK")
   sk := os.Getenv("CLOUD_SDK_SK")
   projectId := "{project_id}"
   auth := basic.NewCredentialsBuilder().
      WithAk(ak).
      WithSk(sk).
      WithProjectId(projectId).
      Build()
   client := metastudio.NewMetaStudioClient(
      metastudio.MetaStudioClientBuilder().
         WithRegion(region.ValueOf("<YOUR REGION>")).
         WithCredential(auth).
        Build())
   request := &model.ConfirmFileUploadRequest{}
   request.FileId = "{file_id}"
   request.Body = &model.ConfirmFileUploadRequestBody{
      State: model.GetConfirmFileUploadRequestBodyStateEnum().CREATED,
   }
   response, err := client.ConfirmFileUpload(request)
  if err == nil fmt.Printf("%+v\n", response)
   } else {
      fmt.Println(err)
   }
```
## 更多

更多编程语言的SDK代码示例,请参见**[API Explorer](https://console.huaweicloud.com/apiexplorer/#/openapi/MetaStudio/sdk?api=ConfirmFileUpload)**的代码示例页签,可生成自动对应 的SDK代码示例。

}

## 状态码

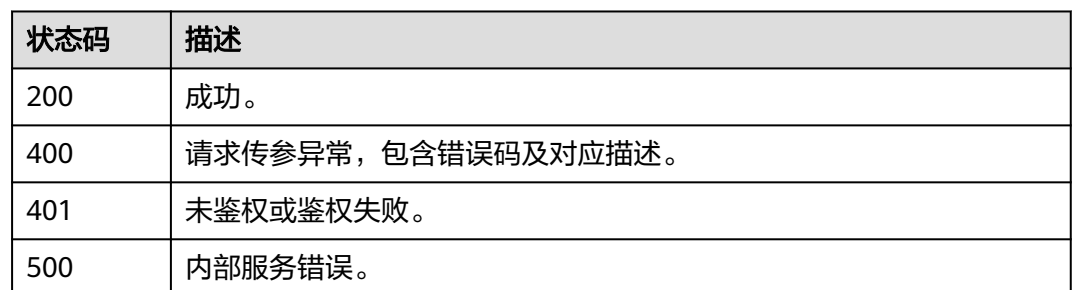

## 错误码

请参[见错误码。](#page-1045-0)

# **5.2.4** 创建大文件

## 功能介绍

该接口用于创建大文件(超过5G),获取分段上传URL。

## 调用方法

请参[见如何调用](#page-28-0)**API**。

## **URI**

POST /v1/{project\_id}/large-files

#### 表 **5-181** 路径参数

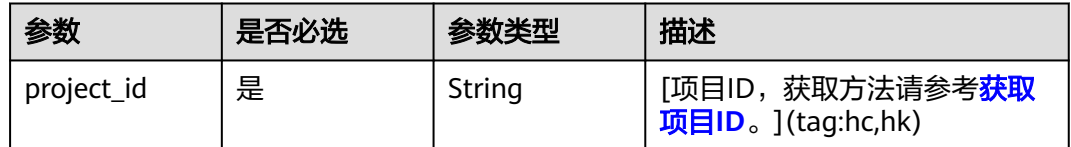

## 请求参数

#### 表 **5-182** 请求 Header 参数

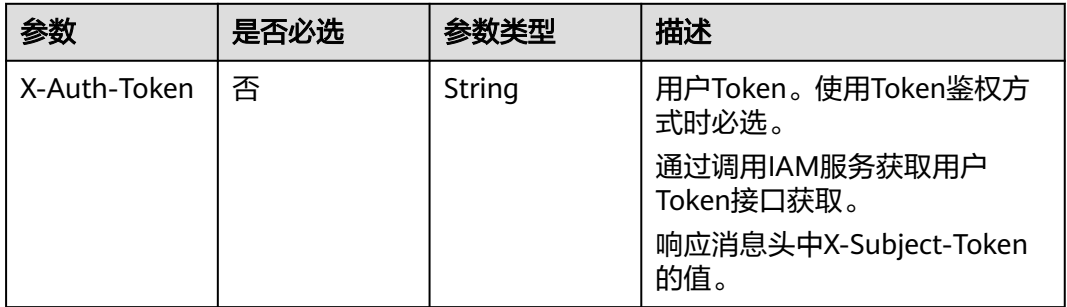

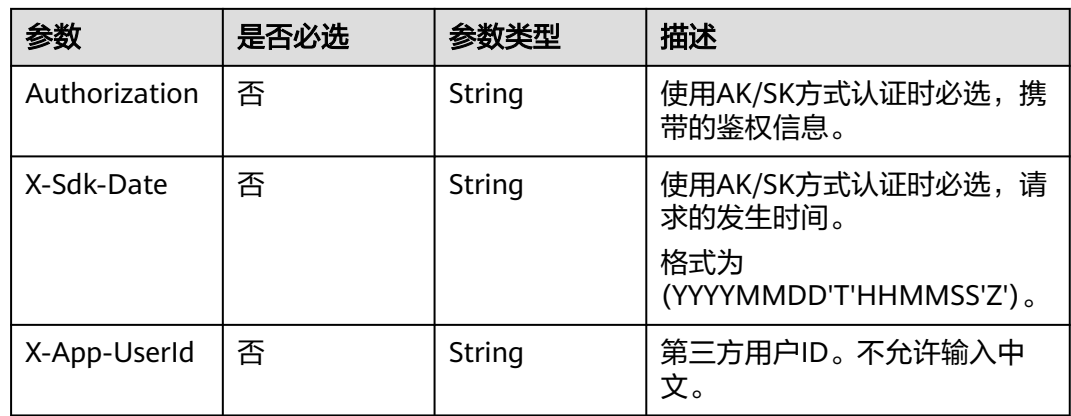

#### 表 **5-183** 请求 Body 参数

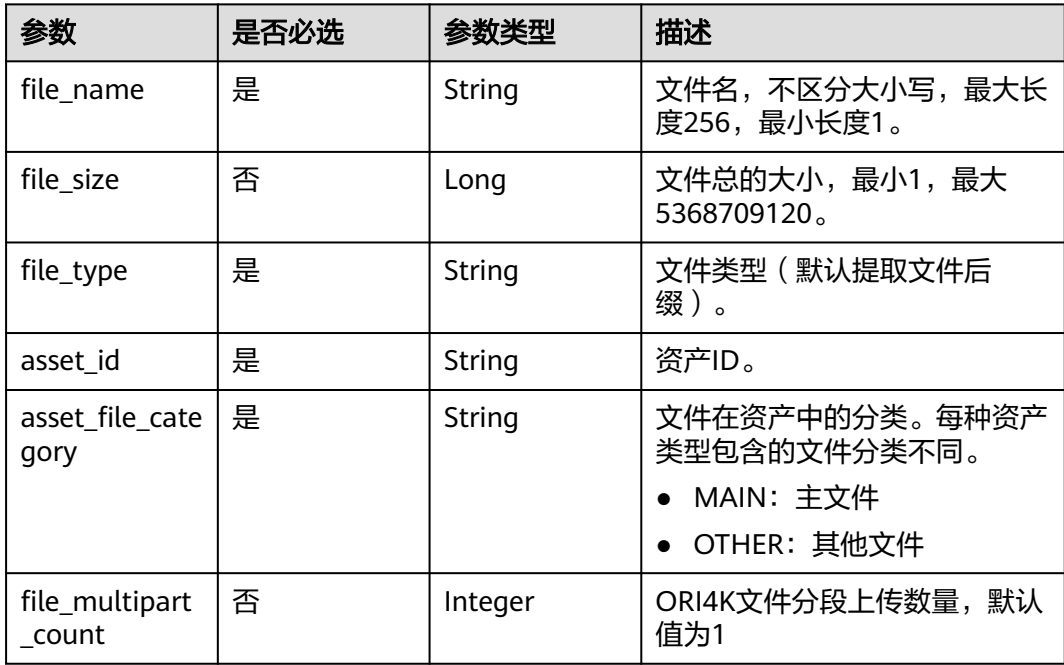

## 响应参数

#### 状态码: **200**

## 表 **5-184** 响应 Header 参数

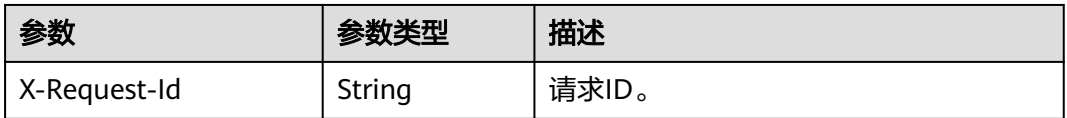

#### 表 **5-185** 响应 Body 参数

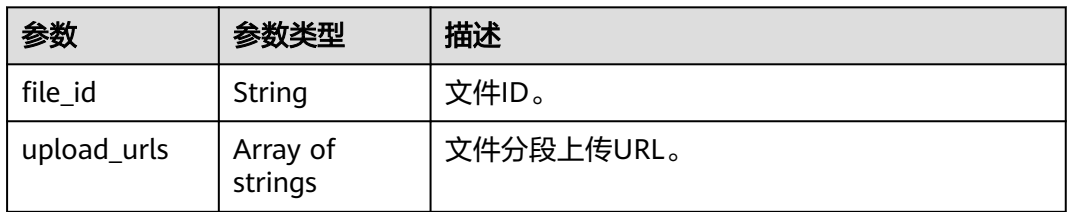

#### 状态码: **400**

表 **5-186** 响应 Body 参数

| 参数         | 参数类型   | 描述                 |
|------------|--------|--------------------|
| error code | String | 错误码。               |
| error_msg  | String | <sup>'</sup> 错误描述。 |

#### 状态码: **401**

表 **5-187** 响应 Body 参数

| 参数         | 参数类型   | 描述    |
|------------|--------|-------|
| error_code | String | 错误码。  |
| error_msg  | String | 错误描述。 |

#### 状态码: **500**

表 **5-188** 响应 Body 参数

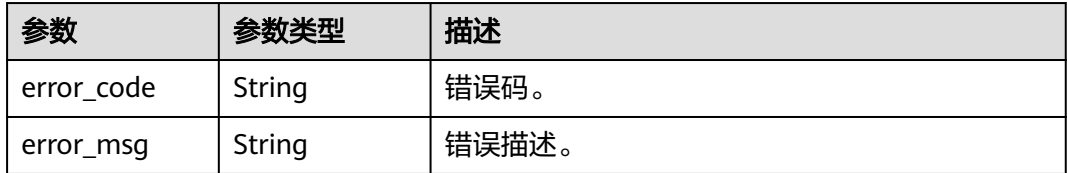

## 请求示例

POST https://{endpoint}/v1/6a6a1f8354f64dd9b9a614def7b59d83/files

```
 "file_name" : "1.png",
 "file_type" : "zip",
 "asset_id" : "8cb2f48a2cb006154794741933421100",
 "asset_file_category" : "OTHER"
}
```
{

## 响应示例

#### 状态码: **200**

成功。

{

```
 "file_id" : "b2f8a9e9c39b6dc7ed4c0cfd67366c6a",
```
"upload\_urls" : [ "https://

{endpoint}:443/0d697589d98091f12f92c0073501cd79/942e65a5fd219a2e01fb08d881cfadb9/ori4k.zip? AccessKeyId=BHFSP0ZDGFL6BLGHCNPK&Expires=1695532670&partNumber=1&uploadId=0000018AC154BC 218415213228194267&Signature=FrLhTRdhMjpAFVb%2Ff%2BcGJQgvjlw%3D", "https:// {endpoint}:443/0d697589d98091f12f92c0073501cd79/942e65a5fd219a2e01fb08d881cfadb9/ori4k.zip? AccessKeyId=BHFSP0ZDGFL6BLGHCNPK&Expires=1695532670&partNumber=2&uploadId=0000018AC154BC 218415213228194267&Signature=FrLhTRdhMjpAFVb%2Ff%2BcGJQgvjlw%3D" ] }

#### 状态码: **400**

```
{
  "error_code" : "MSS.00000003",
  "error_msg" : "Invalid parameter"
}
```
#### 状态码: **401**

```
{
  "error_code" : "MSS.00000001",
  "error_msg" : "Unauthorized"
}
```
#### 状态码: **500**

```
{
  "error_code" : "MSS.00000004",
  "error_msg" : "Internal Error"
}
```
## 状态码

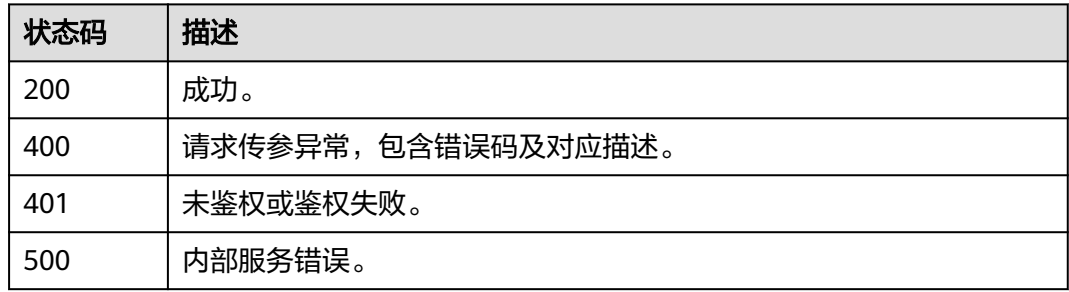

## 错误码

请参[见错误码。](#page-1045-0)

# **6** 分身视频制作

# **6.1** 视频制作剧本管理

# **6.1.1** 创建视频制作剧本

## 功能介绍

该接口用于创建视频制作剧本。

## 调用方法

请参[见如何调用](#page-28-0)**API**。

#### **URI**

POST /v1/{project\_id}/digital-human-video-scripts

#### 表 **6-1** 路径参数

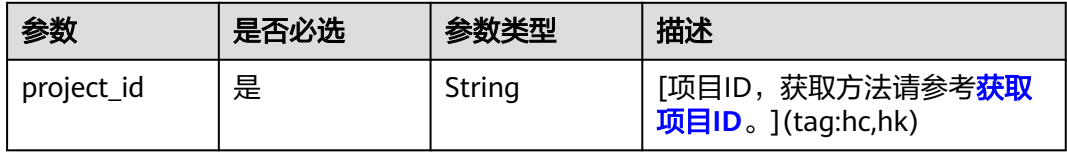

## 请求参数

表 **6-2** 请求 Header 参数

| 参数            | 是否必选 | 参数类型   | 描述                                                            |
|---------------|------|--------|---------------------------------------------------------------|
| X-Auth-Token  | 否    | String | 用户Token。使用Token鉴权方<br>式时必选。                                   |
|               |      |        | 通过调用IAM服务获取用户<br>Token接口获取。                                   |
|               |      |        | 响应消息头中X-Subject-Token<br>的值。                                  |
| Authorization | 否    | String | 使用AK/SK方式认证时必选,携<br>带的鉴权信息。                                   |
| X-Sdk-Date    | 否    | String | 使用AK/SK方式认证时必选,请<br>求的发生时间。<br>格式为<br>(YYYYMMDD'T'HHMMSS'Z')。 |
| X-Project-Id  | 否    | String | 使用AK/SK方式认证时必选,携<br>带项目ID信息。                                  |
| X-App-UserId  | 否    | String | 第三方用户ID。不允许输入中<br>文。                                          |

## 表 **6-3** 请求 Body 参数

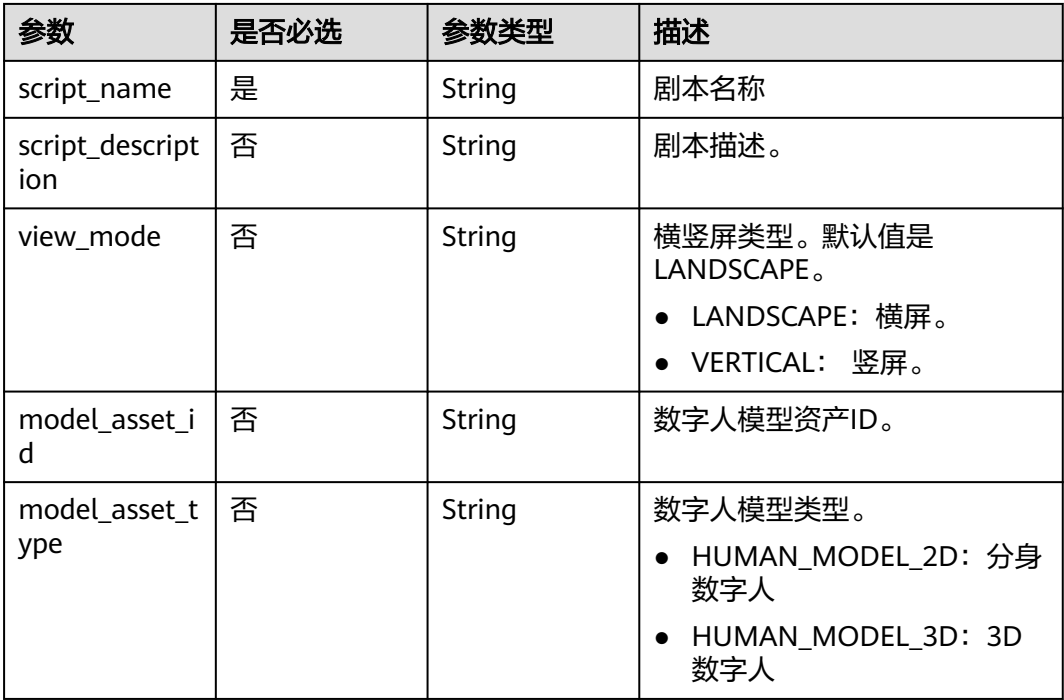

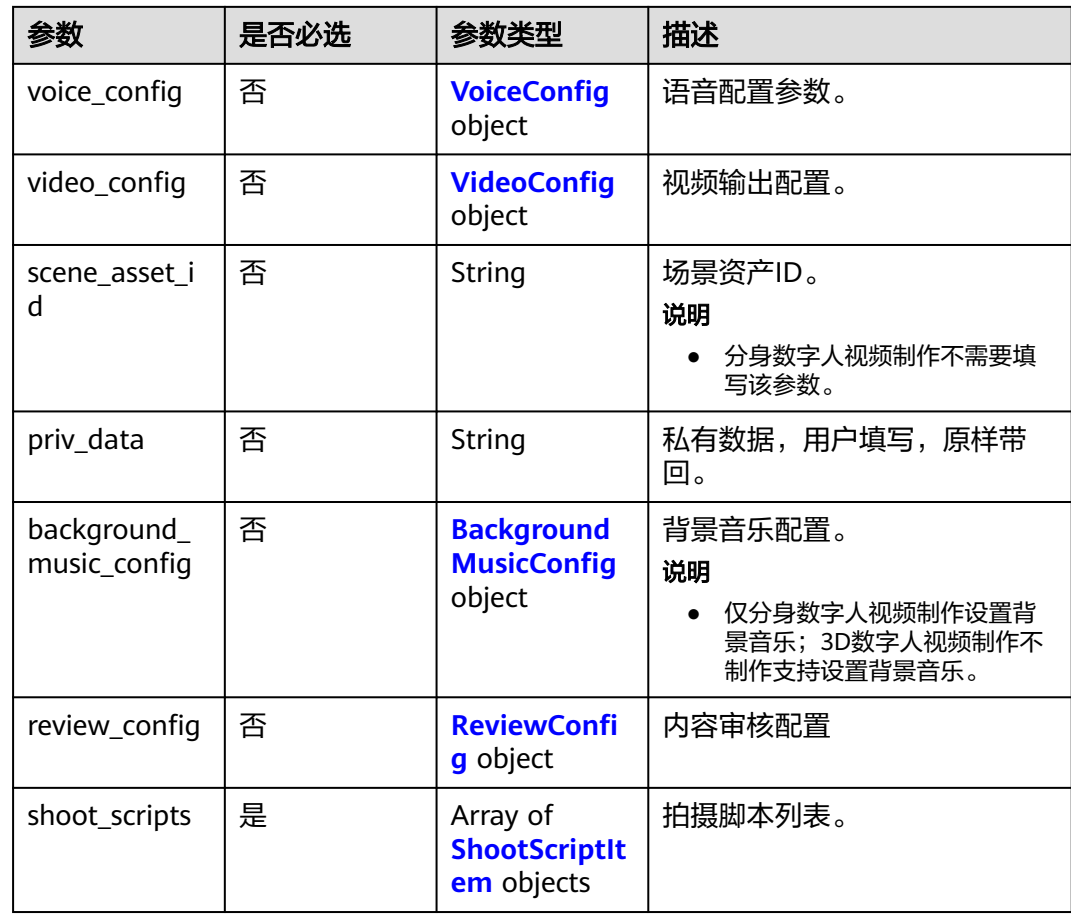

## 表 **6-4** VoiceConfig

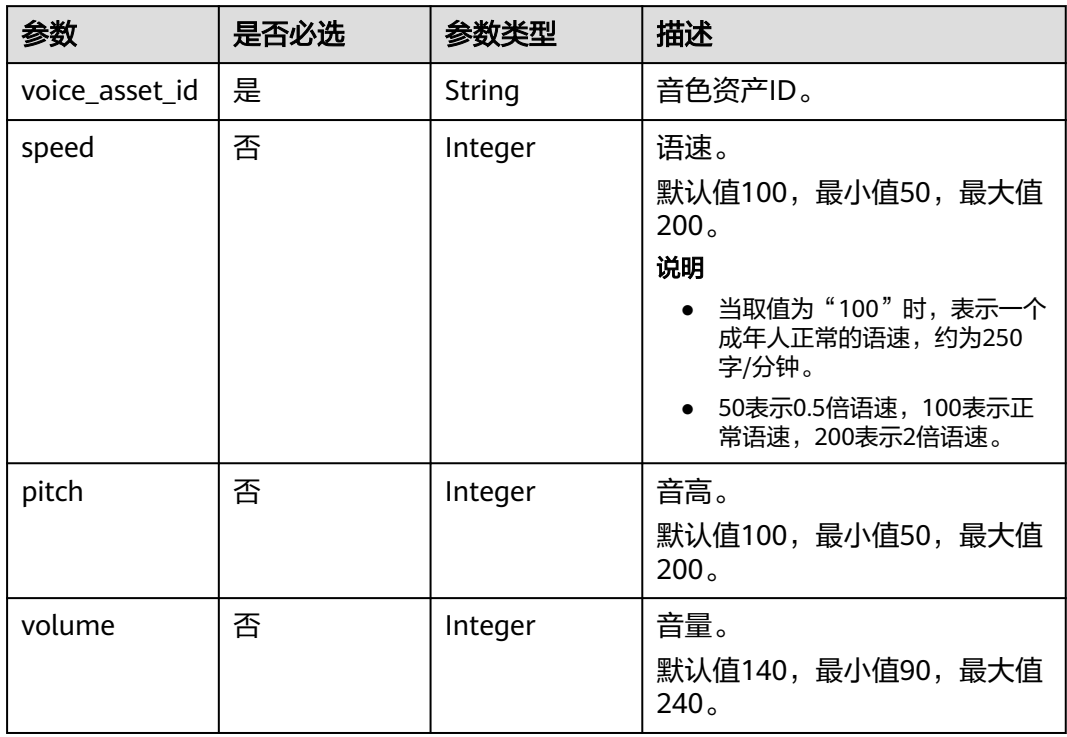

## <span id="page-168-0"></span>表 **6-5** VideoConfig

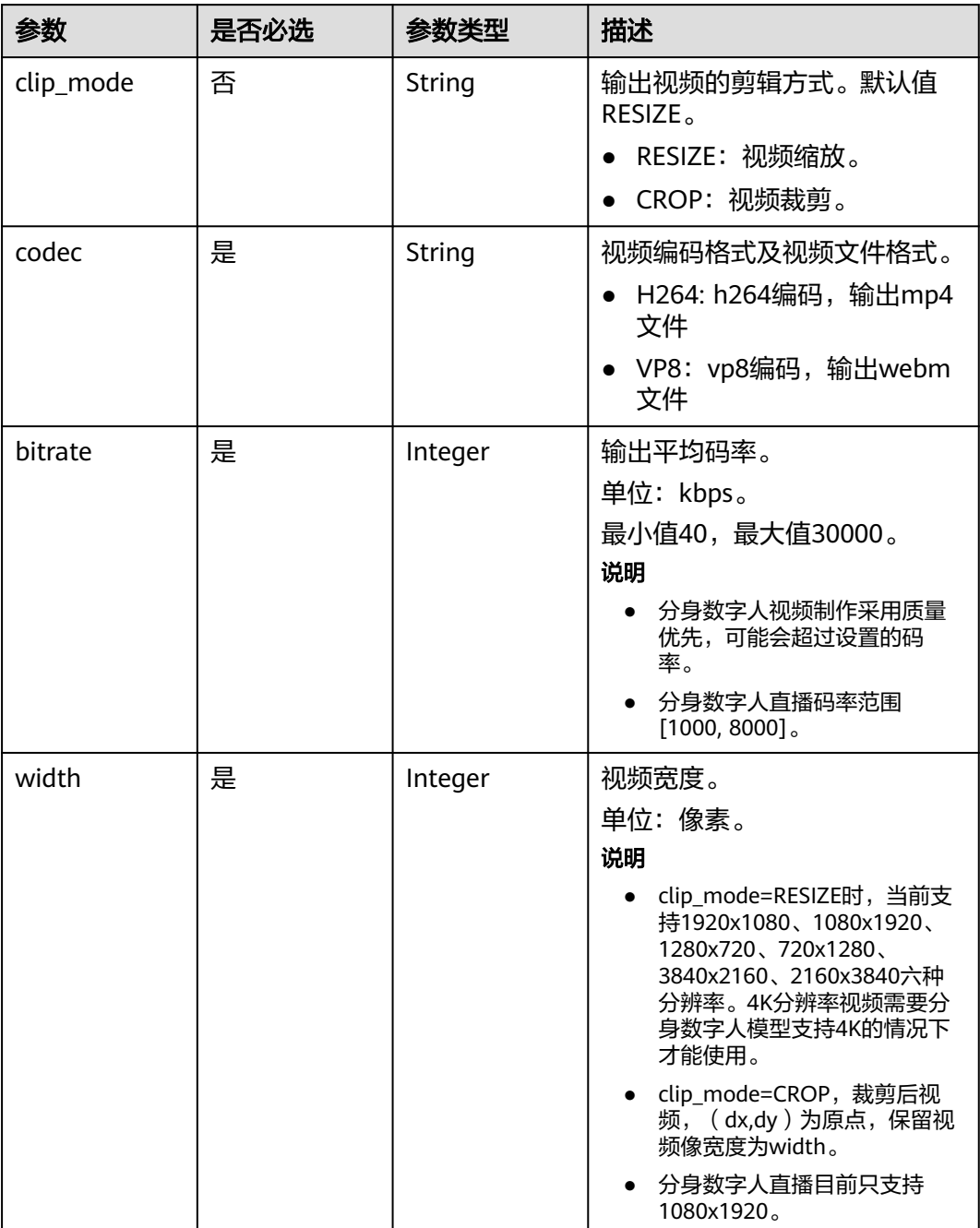

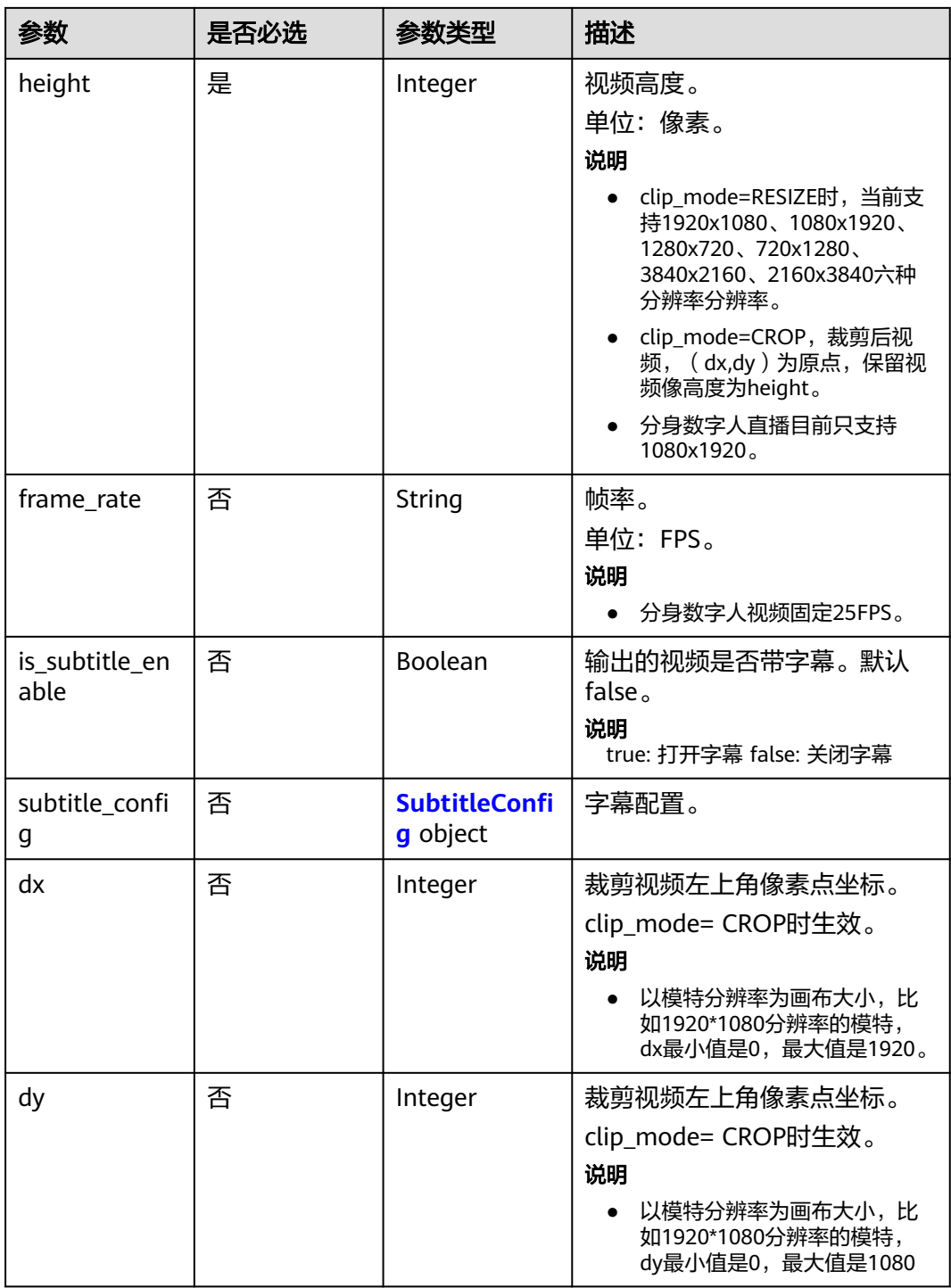

## <span id="page-170-0"></span>表 **6-6** SubtitleConfig

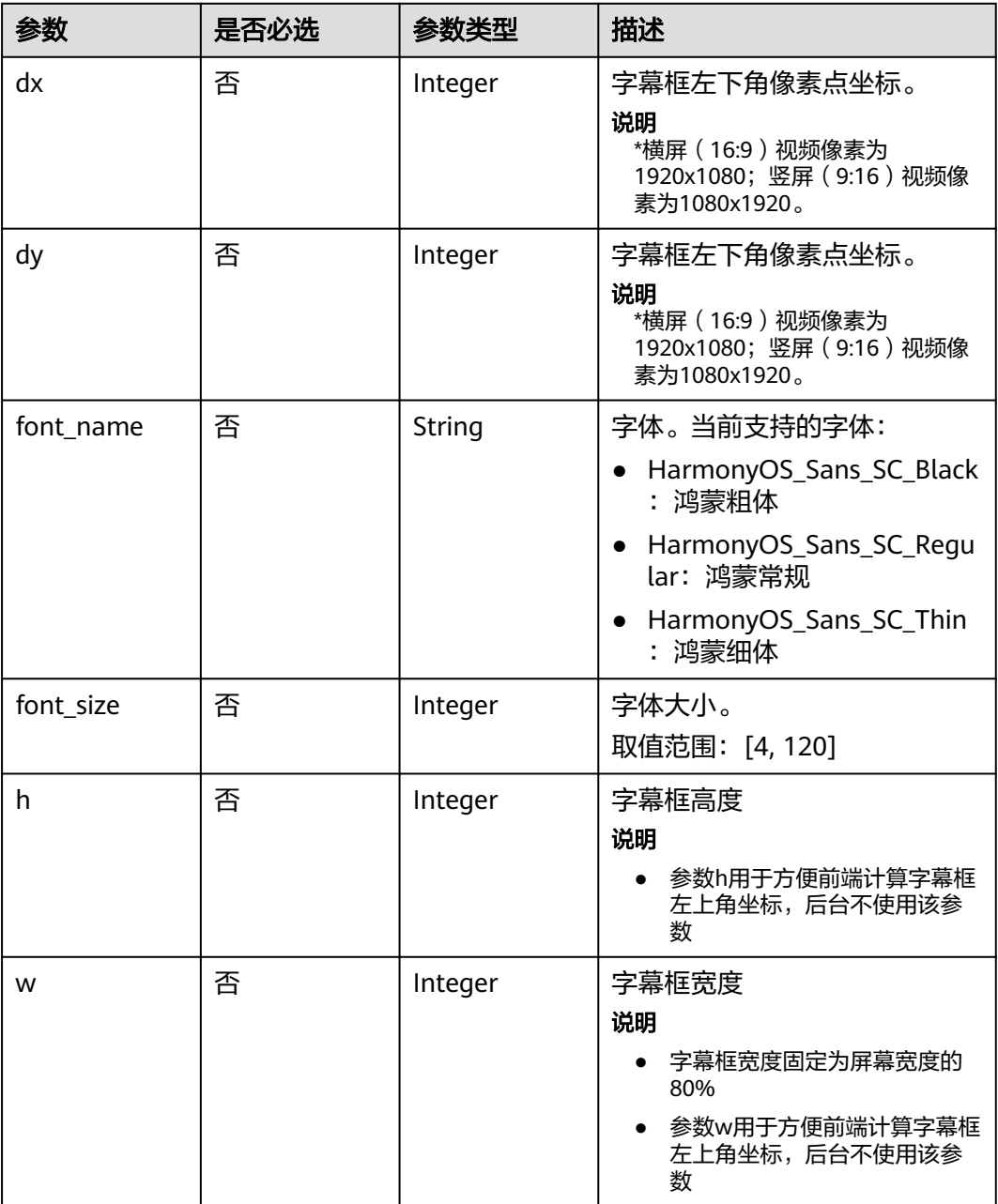

## 表 **6-7** BackgroundMusicConfig

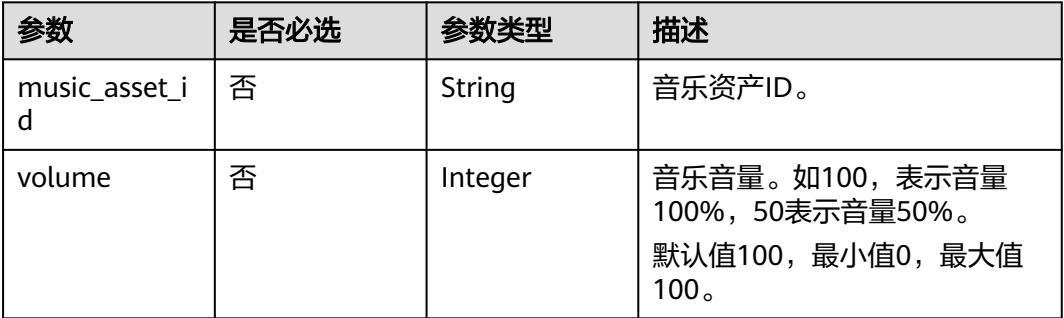

## <span id="page-171-0"></span>表 **6-8** ReviewConfig

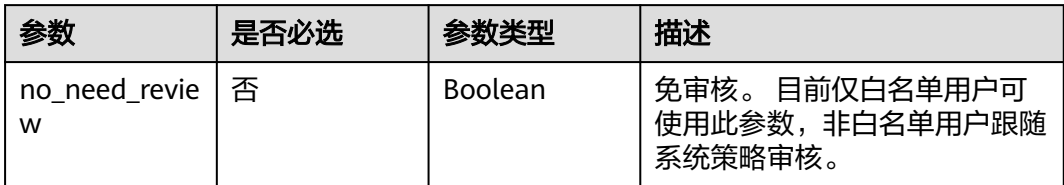

#### 表 **6-9** ShootScriptItem

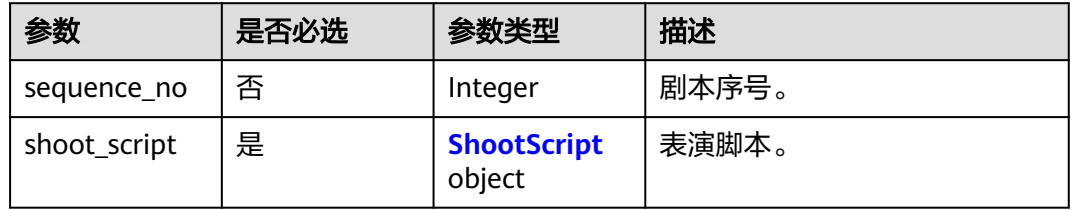

## 表 **6-10** ShootScript

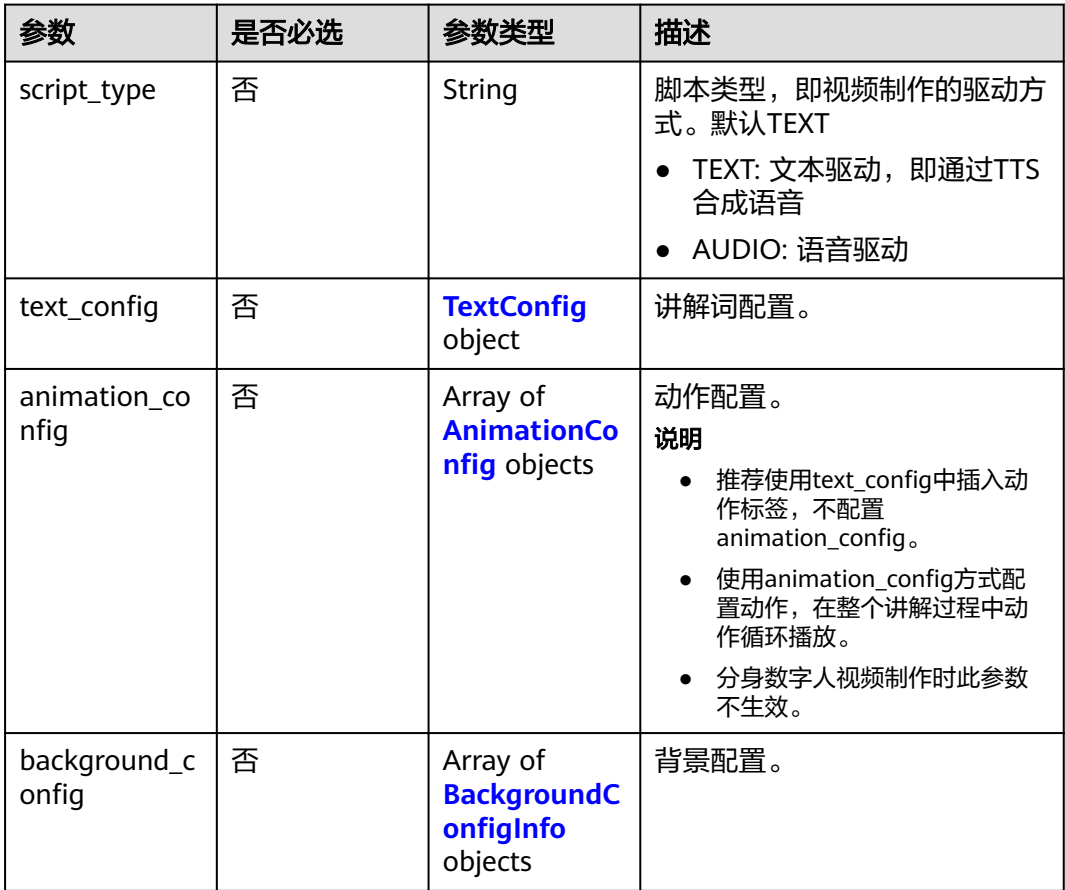

<span id="page-172-0"></span>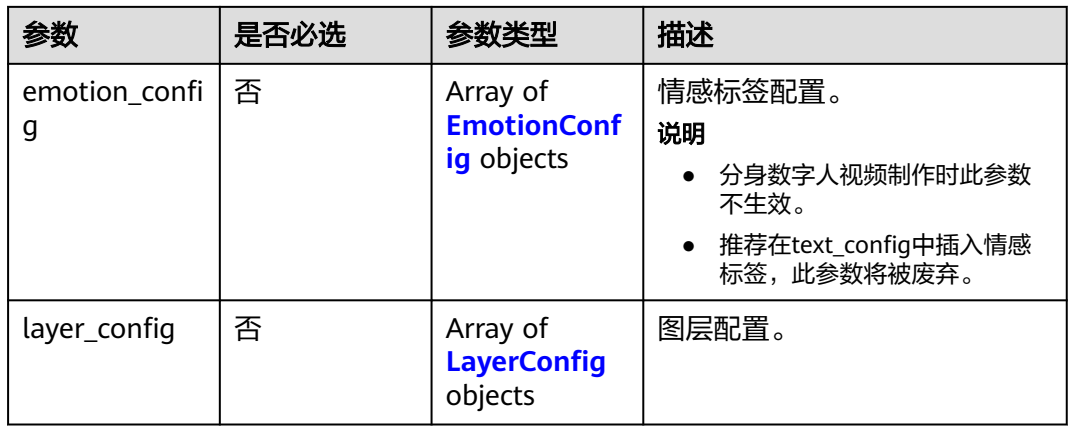

## 表 **6-11** TextConfig

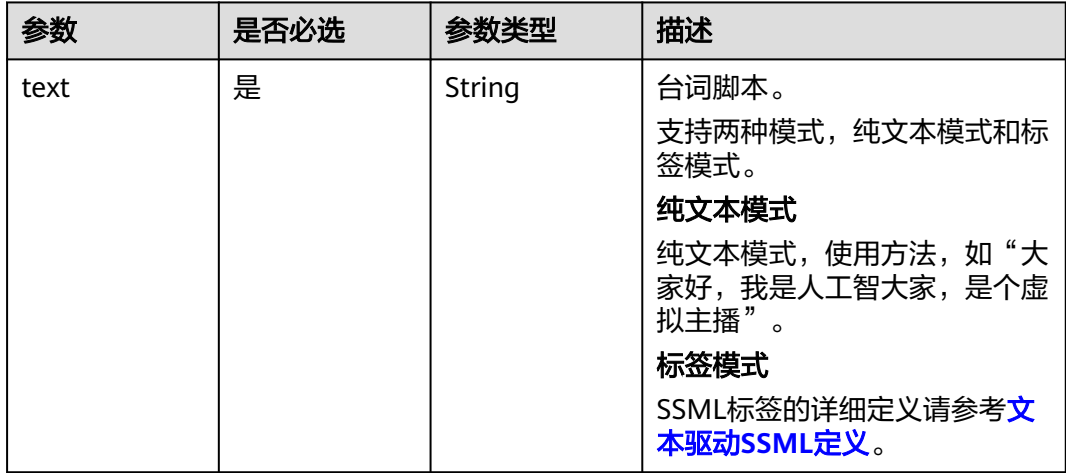

## 表 **6-12** AnimationConfig

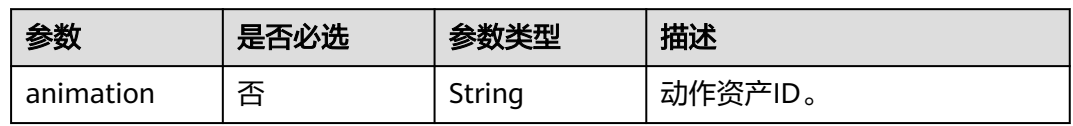

## 表 **6-13** BackgroundConfigInfo

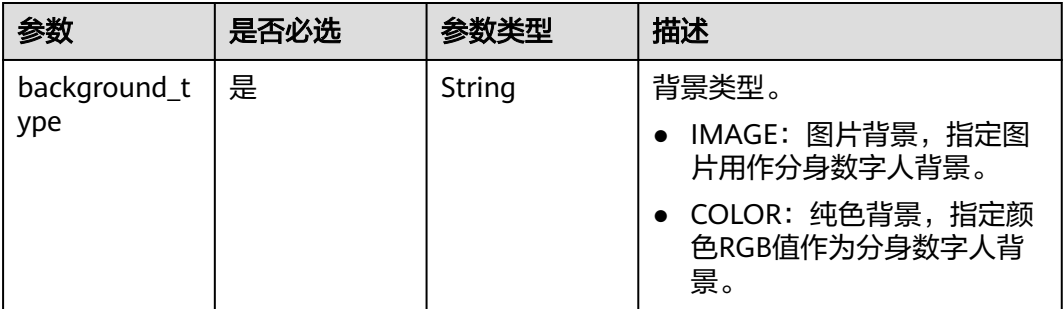

<span id="page-173-0"></span>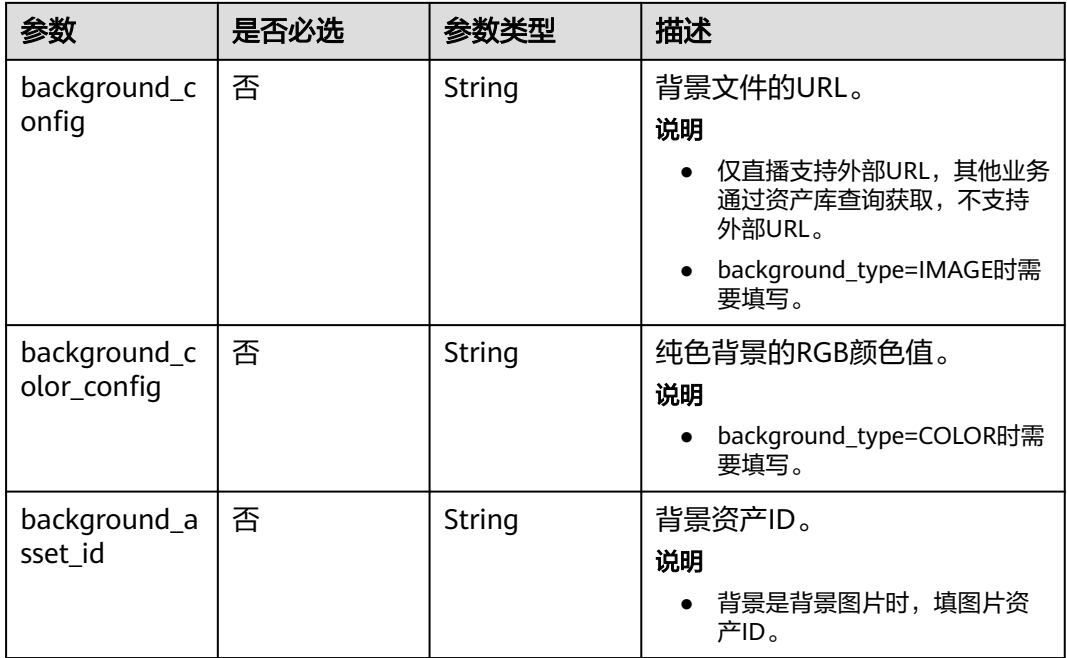

## 表 **6-14** EmotionConfig

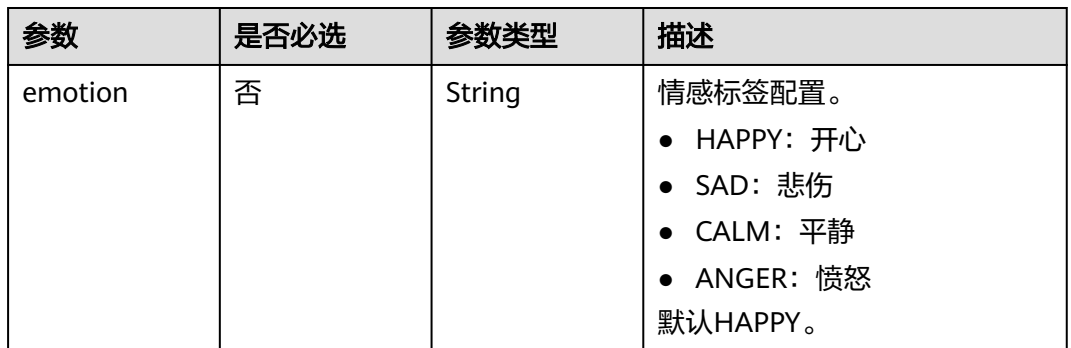

## 表 **6-15** LayerConfig

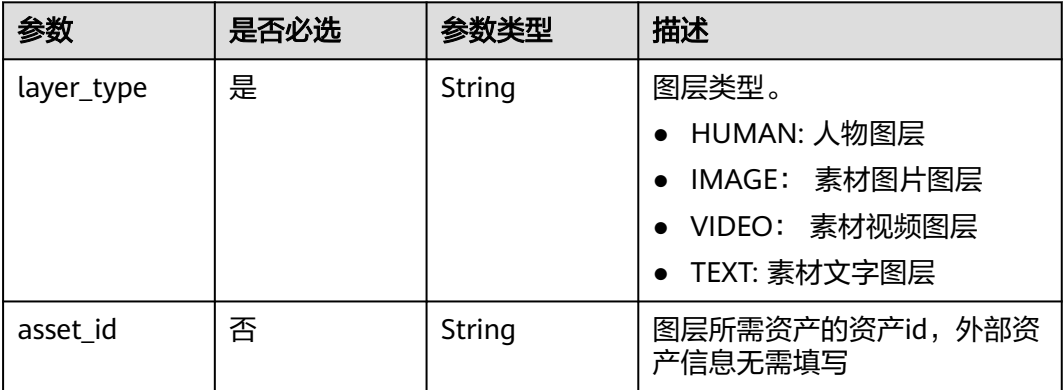

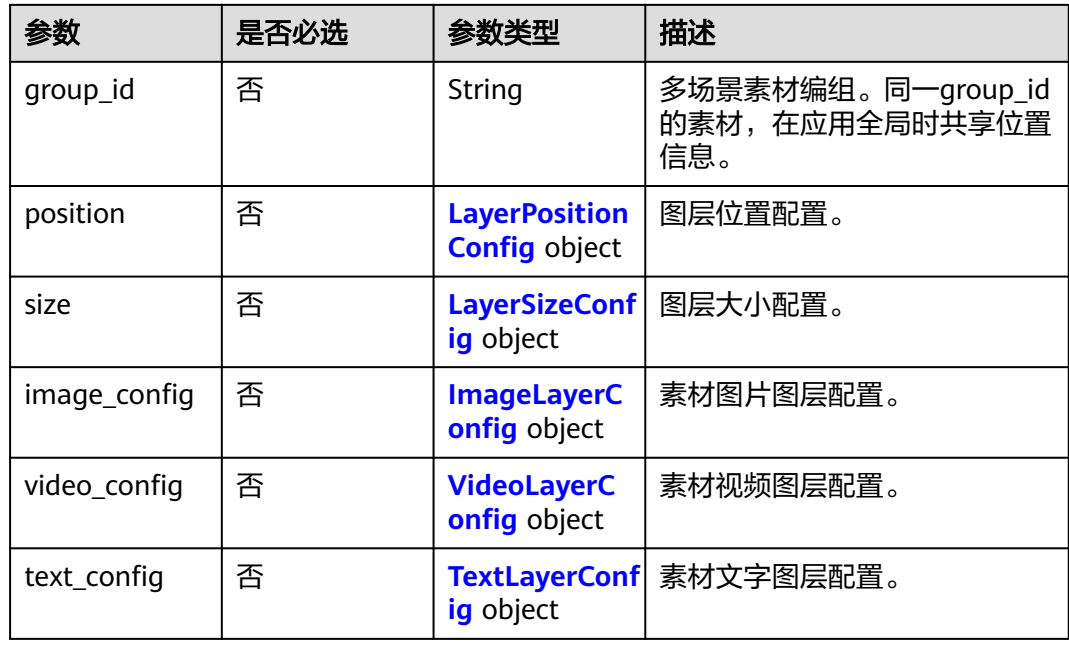

## 表 **6-16** LayerPositionConfig

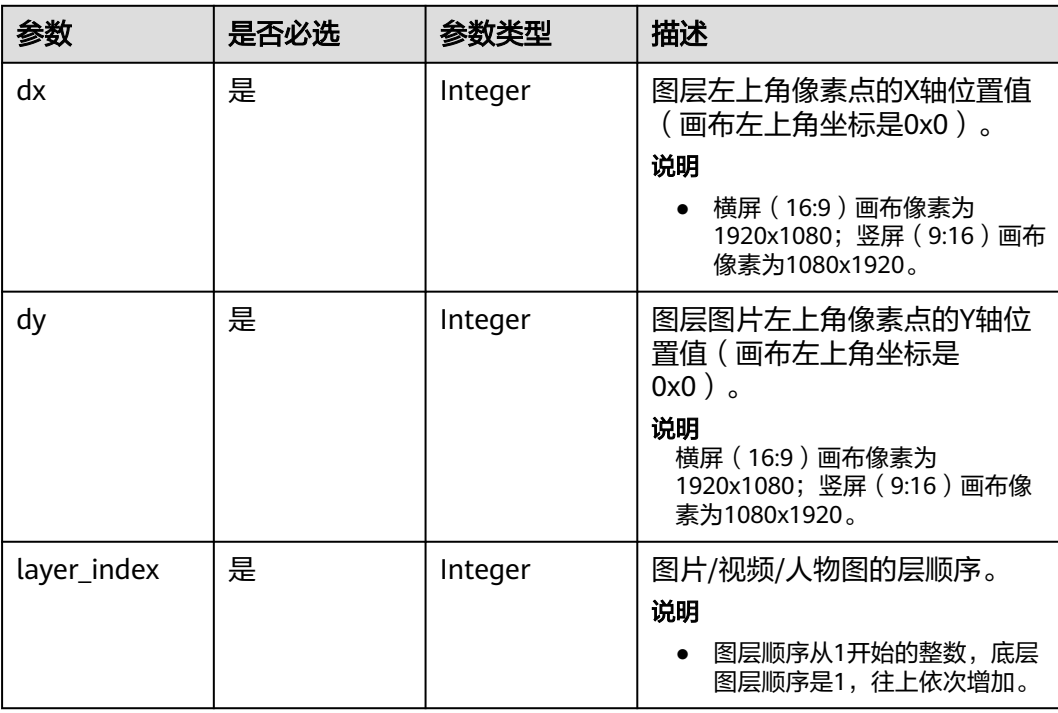

## <span id="page-175-0"></span>表 **6-17** LayerSizeConfig

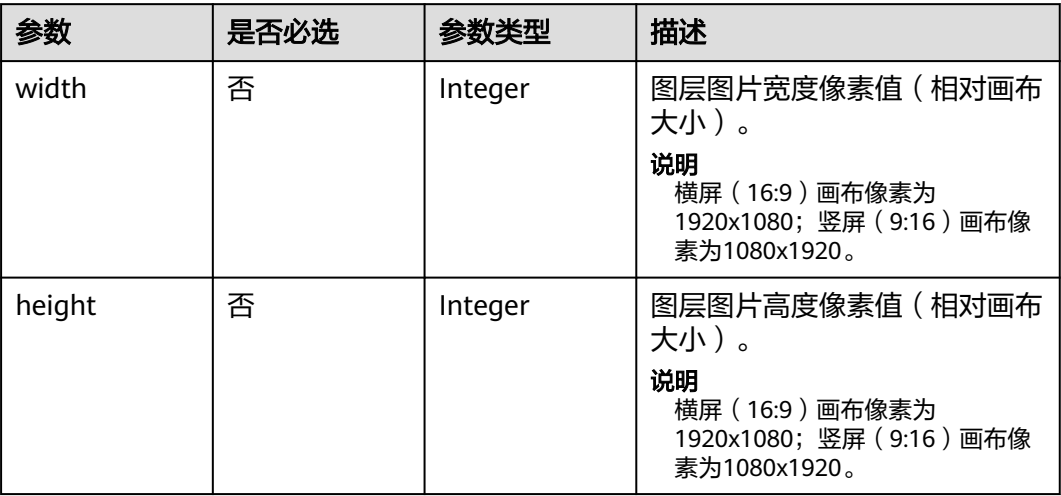

## 表 **6-18** ImageLayerConfig

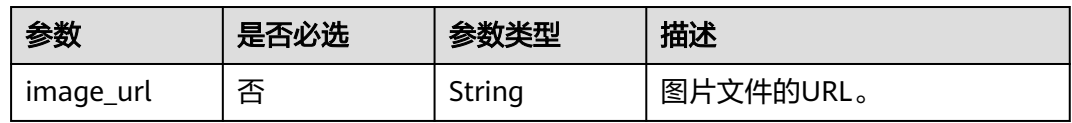

#### 表 **6-19** VideoLayerConfig

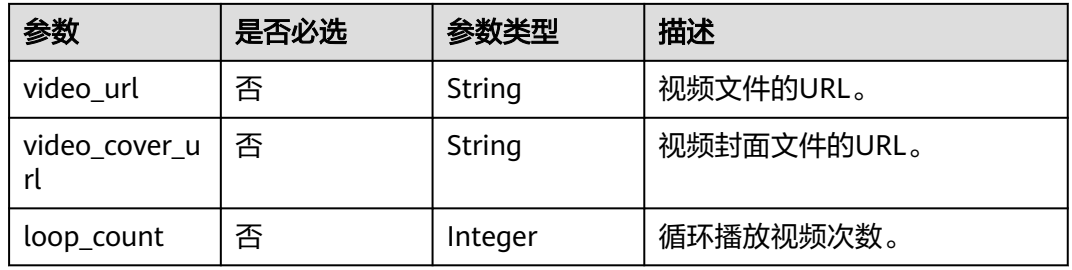

#### 表 **6-20** TextLayerConfig

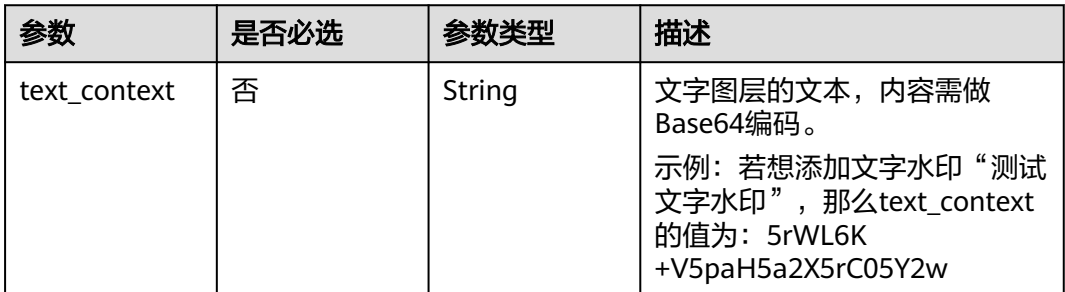

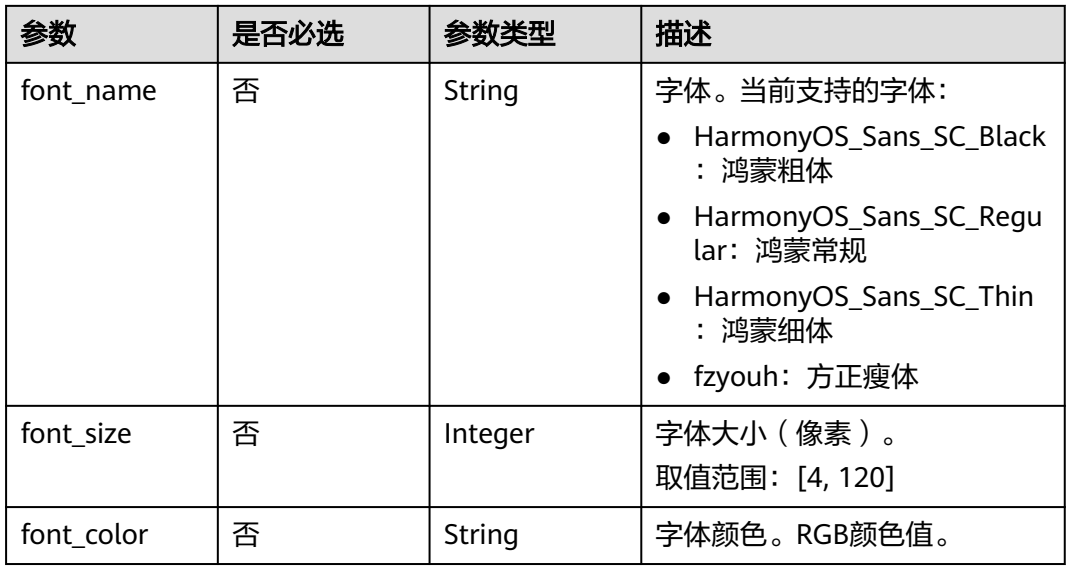

## 响应参数

## 状态码: **200**

## 表 **6-21** 响应 Header 参数

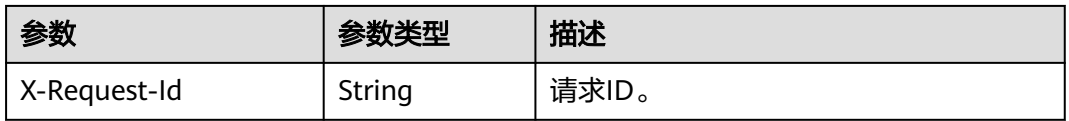

#### 表 **6-22** 响应 Body 参数

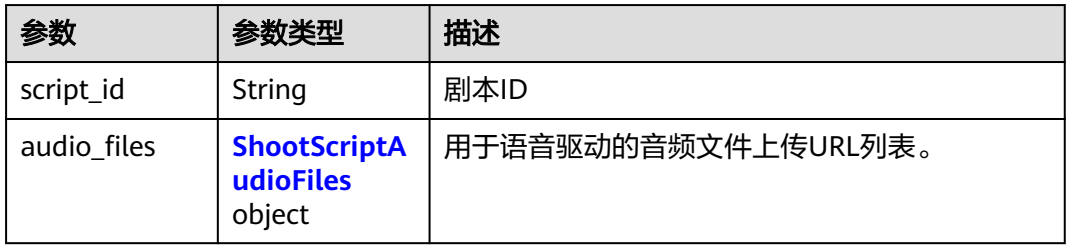

#### 表 **6-23** ShootScriptAudioFiles

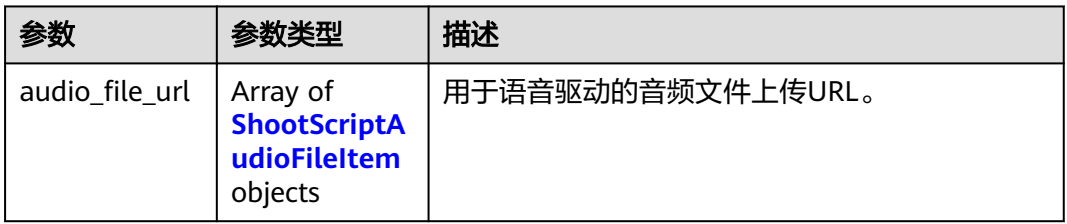

#### <span id="page-177-0"></span>表 **6-24** ShootScriptAudioFileItem

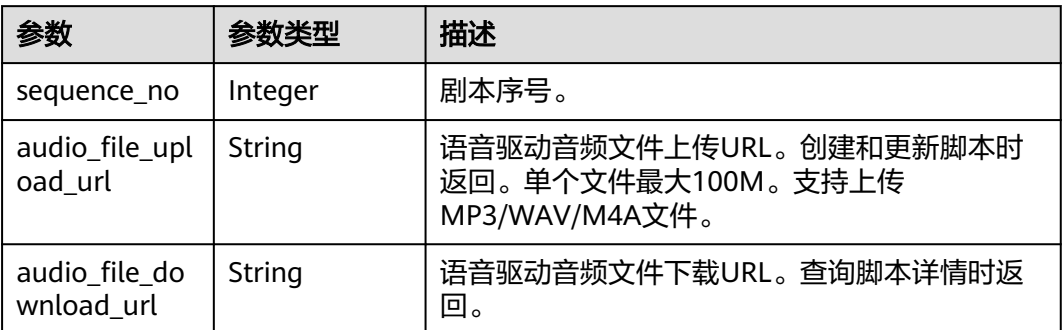

#### 状态码: **400**

表 **6-25** 响应 Body 参数

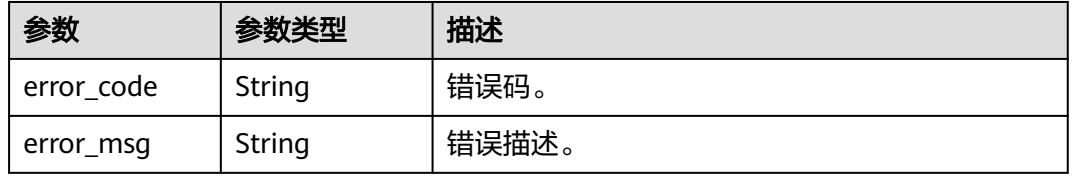

#### 状态码: **401**

表 **6-26** 响应 Body 参数

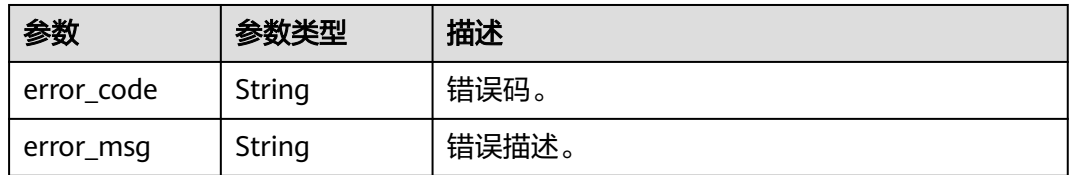

#### 状态码: **500**

表 **6-27** 响应 Body 参数

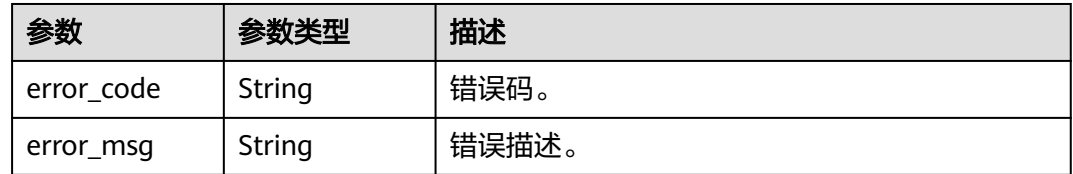

## 请求示例

POST https://{endpoint}/v1/70b76xxxxxx34253880af501cdxxxxxx/digital-human-video-scripts

"script\_name" : "大自然的传说",

{

```
 "script_description" : "课件",
 "model_asset_id" : "a5d295cdb345c11bd9f36bc22ced3a7a",
 "scene_asset_id" : "7ad01cf66f6cc54e45a2021558b7fbb0",
  "voice_config" : {
   "voice_asset_id" : "a5d295cdb345c11bd9f36bc22ced3a7a"
 },
 "video_config" : {
 "codec" : "H264",
 "bitrate" : 4000,
 "frame_rate" : "25",
   "width" : 1920,
   "height" : 1080
  },
 "shoot_scripts" : [ {
 "sequence_no" : 0,
   "shoot_script" : {
    "text_config" : {
    "text": "大家好, 我是云笙"
    },
 "animation_config" : [ {
 "animation" : "7affc1c9d10b9779957fce7d4aecbd35"
    } ],
 "background_config" : [ {
 "background_type" : "IMAGE",
      "background_config" : "978f893e1de4553c183b7a805e6290f5"
    } ]
 }
 } ]
}
```
## 响应示例

#### 状态码: **200**

成功。

{ "script\_id" : "26f06524-4f75-4b3a-a853-b649a21aaf66" }

#### 状态码: **400**

```
{
 "error_code" : "MSS.00000003",
 "error_msg" : "Invalid parameter"
}
```
#### 状态码: **401**

```
{
  "error_code" : "MSS.00000001",
  "error_msg" : "Unauthorized"
}
```
#### 状态码: **500**

```
{
  "error_code" : "MSS.00000004",
  "error_msg" : "Internal Error"
}
```
SDK代码示例如下。

**SDK** 代码示例

#### **Java**

```
package com.huaweicloud.sdk.test;
import com.huaweicloud.sdk.core.auth.ICredential;
import com.huaweicloud.sdk.core.auth.BasicCredentials;
import com.huaweicloud.sdk.core.exception.ConnectionException;
import com.huaweicloud.sdk.core.exception.RequestTimeoutException;
import com.huaweicloud.sdk.core.exception.ServiceResponseException;
import com.huaweicloud.sdk.metastudio.v1.region.MetaStudioRegion;
import com.huaweicloud.sdk.metastudio.v1.*;
import com.huaweicloud.sdk.metastudio.v1.model.*;
import java.util.List;
import java.util.ArrayList;
public class CreateVideoScriptsSolution {
   public static void main(String[] args) {
      // The AK and SK used for authentication are hard-coded or stored in plaintext, which has great 
security risks. It is recommended that the AK and SK be stored in ciphertext in configuration files or 
environment variables and decrypted during use to ensure security.
      // In this example, AK and SK are stored in environment variables for authentication. Before running 
this example, set environment variables CLOUD_SDK_AK and CLOUD_SDK_SK in the local environment
      String ak = System.getenv("CLOUD_SDK_AK");
      String sk = System.getenv("CLOUD_SDK_SK");
      String projectId = "{project_id}";
      ICredential auth = new BasicCredentials()
           .withProjectId(projectId)
           .withAk(ak)
           .withSk(sk);
      MetaStudioClient client = MetaStudioClient.newBuilder()
           .withCredential(auth)
           .withRegion(MetaStudioRegion.valueOf("<YOUR REGION>"))
           .build();
      CreateVideoScriptsRequest request = new CreateVideoScriptsRequest();
      CreateVideoScriptsReq body = new CreateVideoScriptsReq();
      VideoConfig videoConfigbody = new VideoConfig();
      videoConfigbody.withCodec(VideoConfig.CodecEnum.fromValue("H264"))
         .withBitrate(4000)
         .withWidth(1920)
         .withHeight(1080)
         .withFrameRate(VideoConfig.FrameRateEnum.fromValue("25"));
      VoiceConfig voiceConfigbody = new VoiceConfig();
      voiceConfigbody.withVoiceAssetId("a5d295cdb345c11bd9f36bc22ced3a7a");
      List<BackgroundConfigInfo> listShootScriptBackgroundConfig = new ArrayList<>();
      listShootScriptBackgroundConfig.add(
        new BackgroundConfigInfo()
           .withBackgroundType(BackgroundConfigInfo.BackgroundTypeEnum.fromValue("IMAGE"))
           .withBackgroundConfig("978f893e1de4553c183b7a805e6290f5")
      );
      List<AnimationConfig> listShootScriptAnimationConfig = new ArrayList<>();
      listShootScriptAnimationConfig.add(
        new AnimationConfig()
           .withAnimation("7affc1c9d10b9779957fce7d4aecbd35")
      );
      TextConfig textConfigShootScript = new TextConfig();
      textConfigShootScript.withText("大家好,我是云笙");
      ShootScript shootScriptShootScripts = new ShootScript();
      shootScriptShootScripts.withTextConfig(textConfigShootScript)
         .withAnimationConfig(listShootScriptAnimationConfig)
         .withBackgroundConfig(listShootScriptBackgroundConfig);
      List<ShootScriptItem> listbodyShootScripts = new ArrayList<>();
      listbodyShootScripts.add(
        new ShootScriptItem()
           .withSequenceNo(0)
           .withShootScript(shootScriptShootScripts)
      );
```
```
 body.withScriptDescription("课件");
    body.withScriptName("大自然的传说");
    body.withVideoConfig(videoConfigbody);
    body.withVoiceConfig(voiceConfigbody);
    body.withShootScripts(listbodyShootScripts);
    body.withSceneAssetId("7ad01cf66f6cc54e45a2021558b7fbb0");
    body.withModelAssetId("a5d295cdb345c11bd9f36bc22ced3a7a");
    request.withBody(body);
   try {
      CreateVideoScriptsResponse response = client.createVideoScripts(request);
      System.out.println(response.toString());
   } catch (ConnectionException e) {
      e.printStackTrace();
   } catch (RequestTimeoutException e) {
      e.printStackTrace();
    } catch (ServiceResponseException e) {
      e.printStackTrace();
      System.out.println(e.getHttpStatusCode());
      System.out.println(e.getRequestId());
      System.out.println(e.getErrorCode());
      System.out.println(e.getErrorMsg());
   }
 }
```
### **Python**

#### # coding: utf-8

}

from huaweicloudsdkcore.auth.credentials import BasicCredentials from huaweicloudsdkmetastudio.v1.region.metastudio\_region import MetaStudioRegion from huaweicloudsdkcore.exceptions import exceptions from huaweicloudsdkmetastudio.v1 import \*

#### $if __name__ == '__main__"$

 # The AK and SK used for authentication are hard-coded or stored in plaintext, which has great security risks. It is recommended that the AK and SK be stored in ciphertext in configuration files or environment variables and decrypted during use to ensure security.

 # In this example, AK and SK are stored in environment variables for authentication. Before running this example, set environment variables CLOUD\_SDK\_AK and CLOUD\_SDK\_SK in the local environment

```
 ak = __import__('os').getenv("CLOUD_SDK_AK")
   sk = __import__('os').getenv("CLOUD_SDK_SK")
   projectId = "{project_id}"
  credentials = BasicCredentials(ak, sk, projectId) \setminus client = MetaStudioClient.new_builder() \
      .with_credentials(credentials) \
      .with_region(MetaStudioRegion.value_of("<YOUR REGION>")) \
      .build()
   try:
      request = CreateVideoScriptsRequest()
      videoConfigbody = VideoConfig(
        codec="H264",
        bitrate=4000,
        width=1920,
        height=1080,
        frame_rate="25"
     \lambda voiceConfigbody = VoiceConfig(
       voice_asset_id="a5d295cdb345c11bd9f36bc22ced3a7a"
\qquad \qquad listBackgroundConfigShootScript = [
        BackgroundConfigInfo(
           background_type="IMAGE",
           background_config="978f893e1de4553c183b7a805e6290f5"
        )
```
]

```
 listAnimationConfigShootScript = [
        AnimationConfig(
           animation="7affc1c9d10b9779957fce7d4aecbd35"
\sim \sim \sim \sim \sim \sim \sim ]
      textConfigShootScript = TextConfig(
        text="大家好,我是云笙"
\qquad \qquad shootScriptShootScripts = ShootScript(
        text_config=textConfigShootScript,
        animation_config=listAnimationConfigShootScript,
        background_config=listBackgroundConfigShootScript
\qquad \qquad listShootScriptsbody = [
        ShootScriptItem(
           sequence_no=0,
           shoot_script=shootScriptShootScripts
        )
      ]
      request.body = CreateVideoScriptsReq(
       .<br>script_description="课件",
        script_name="大自然的传说",
        video_config=videoConfigbody,
        voice_config=voiceConfigbody,
 shoot_scripts=listShootScriptsbody,
 scene_asset_id="7ad01cf66f6cc54e45a2021558b7fbb0",
        model_asset_id="a5d295cdb345c11bd9f36bc22ced3a7a"
      )
      response = client.create_video_scripts(request)
      print(response)
   except exceptions.ClientRequestException as e:
      print(e.status_code)
      print(e.request_id)
      print(e.error_code)
      print(e.error_msg)
```
#### **Go**

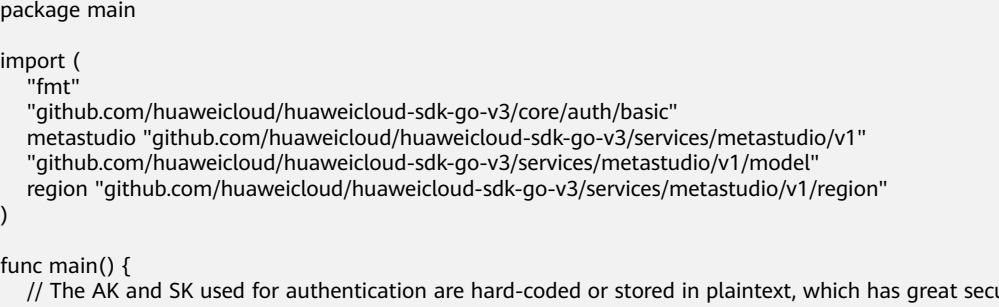

 // The AK and SK used for authentication are hard-coded or stored in plaintext, which has great security risks. It is recommended that the AK and SK be stored in ciphertext in configuration files or environment variables and decrypted during use to ensure security.

 // In this example, AK and SK are stored in environment variables for authentication. Before running this example, set environment variables CLOUD\_SDK\_AK and CLOUD\_SDK\_SK in the local environment

```
 ak := os.Getenv("CLOUD_SDK_AK")
 sk := os.Getenv("CLOUD_SDK_SK")
 projectId := "{project_id}"
```

```
 auth := basic.NewCredentialsBuilder().
   WithAk(ak).
   WithSk(sk).
   WithProjectId(projectId).
   Build()
 client := metastudio.NewMetaStudioClient(
   metastudio.MetaStudioClientBuilder().
```

```
WithRegion(region.ValueOf("<YOUR REGION>")).
 WithCredential(auth).
 Build())
```

```
 request := &model.CreateVideoScriptsRequest{}
   frameRateVideoConfig:= model.GetVideoConfigFrameRateEnum().E_25
   videoConfigbody := &model.VideoConfig{
      Codec: model.GetVideoConfigCodecEnum().H264,
      Bitrate: int32(4000),
      Width: int32(1920),
      Height: int32(1080),
      FrameRate: &frameRateVideoConfig,
   }
   voiceConfigbody := &model.VoiceConfig{
      VoiceAssetId: "a5d295cdb345c11bd9f36bc22ced3a7a",
 }
   backgroundConfigBackgroundConfig:= "978f893e1de4553c183b7a805e6290f5"
   var listBackgroundConfigShootScript = []model.BackgroundConfigInfo{
     {
        BackgroundType: model.GetBackgroundConfigInfoBackgroundTypeEnum().IMAGE,
        BackgroundConfig: &backgroundConfigBackgroundConfig,
     },
   }
   animationAnimationConfig:= "7affc1c9d10b9779957fce7d4aecbd35"
   var listAnimationConfigShootScript = []model.AnimationConfig{
     {
        Animation: &animationAnimationConfig,
     },
   }
   textConfigShootScript := &model.TextConfig{
     Text: "大家好,我是云笙",
 }
   shootScriptShootScripts := &model.ShootScript{
      TextConfig: textConfigShootScript,
      AnimationConfig: &listAnimationConfigShootScript,
      BackgroundConfig: &listBackgroundConfigShootScript,
   }
   sequenceNoShootScripts:= int32(0)
  var listShootScriptsbody = []model.ShootScriptItem{
     {
        SequenceNo: &sequenceNoShootScripts,
        ShootScript: shootScriptShootScripts,
     },
   }
   scriptDescriptionCreateVideoScriptsReq:= "课件"
   scriptNameCreateVideoScriptsReq:= "大自然的传说"
   sceneAssetIdCreateVideoScriptsReq:= "7ad01cf66f6cc54e45a2021558b7fbb0"
   modelAssetIdCreateVideoScriptsReq:= "a5d295cdb345c11bd9f36bc22ced3a7a"
   request.Body = &model.CreateVideoScriptsReq{
      ScriptDescription: &scriptDescriptionCreateVideoScriptsReq,
      ScriptName: &scriptNameCreateVideoScriptsReq,
      VideoConfig: videoConfigbody,
      VoiceConfig: voiceConfigbody,
      ShootScripts: &listShootScriptsbody,
      SceneAssetId: &sceneAssetIdCreateVideoScriptsReq,
      ModelAssetId: &modelAssetIdCreateVideoScriptsReq,
   }
   response, err := client.CreateVideoScripts(request)
  if err == nil fmt.Printf("%+v\n", response)
   } else {
     fmt.Println(err)
   }
```
## 更多

更多编程语言的SDK代码示例,请参见**[API Explorer](https://console.huaweicloud.com/apiexplorer/#/openapi/MetaStudio/sdk?api=CreateVideoScripts)**的代码示例页签,可生成自动对应 的SDK代码示例。

}

# 状态码

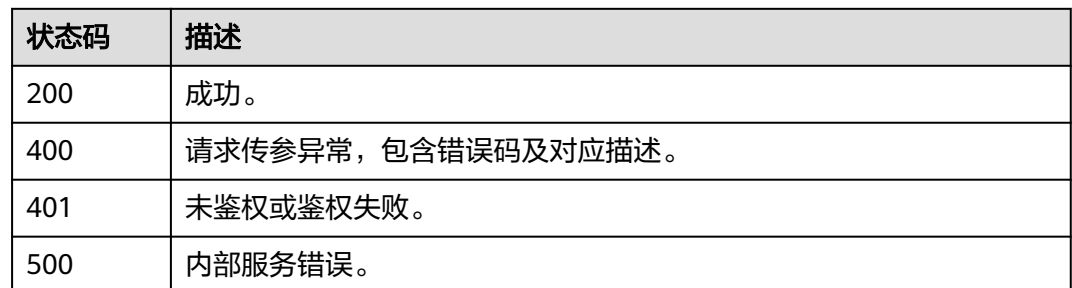

# 错误码

请参[见错误码。](#page-1045-0)

# **6.1.2** 查询视频制作剧本列表

# 功能介绍

该接口用于查询视频制作剧本列表。

## 调用方法

请参[见如何调用](#page-28-0)**API**。

## **URI**

GET /v1/{project\_id}/digital-human-video-scripts

#### 表 **6-28** 路径参数

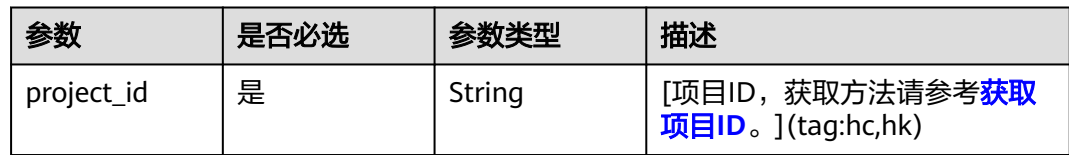

## 表 **6-29** Query 参数

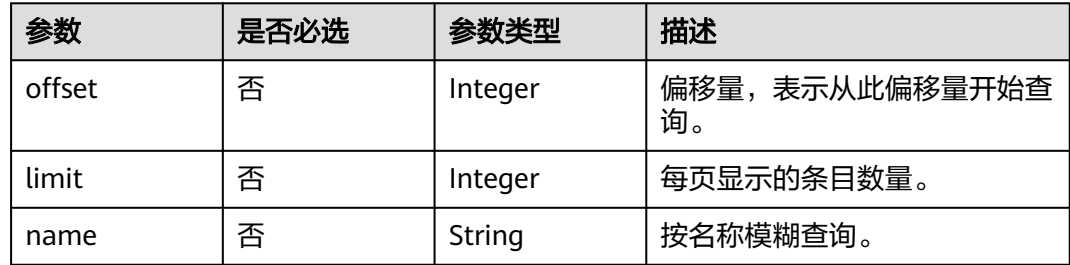

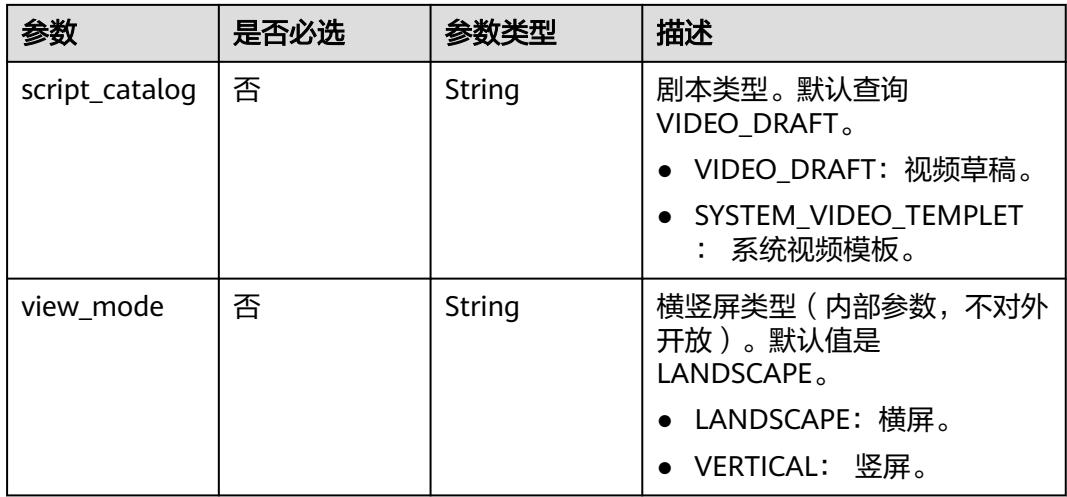

# 请求参数

#### 表 **6-30** 请求 Header 参数

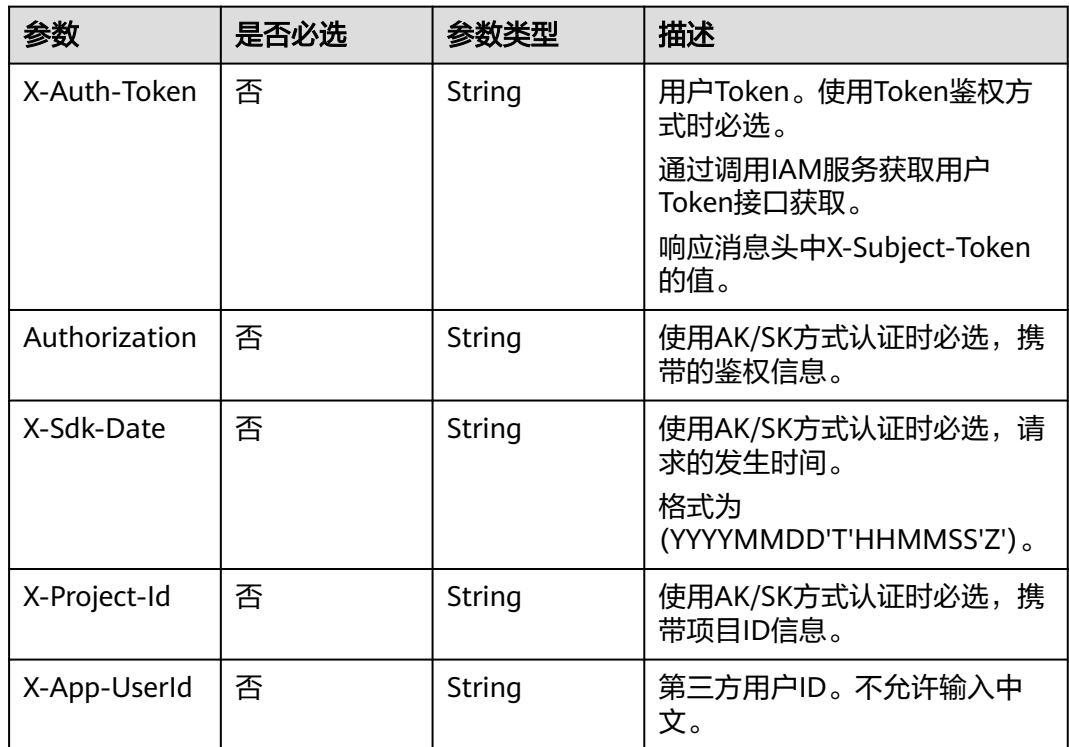

# 响应参数

状态码: **200**

#### 表 **6-31** 响应 Header 参数

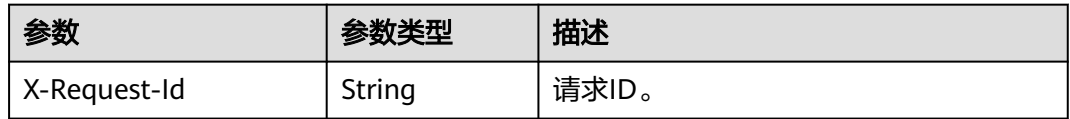

#### 表 **6-32** 响应 Body 参数

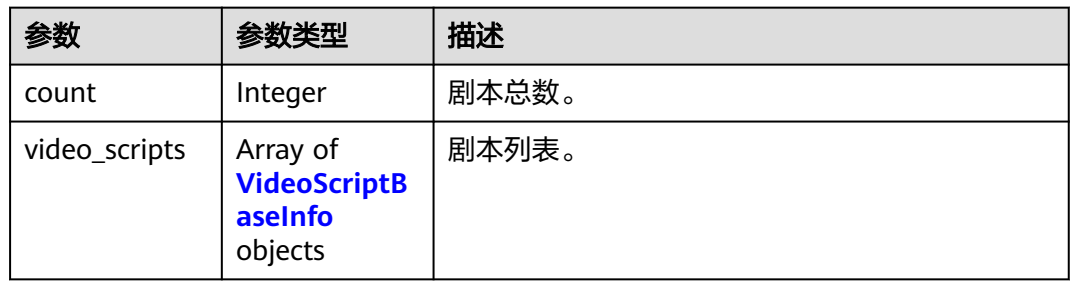

#### 表 **6-33** VideoScriptBaseInfo

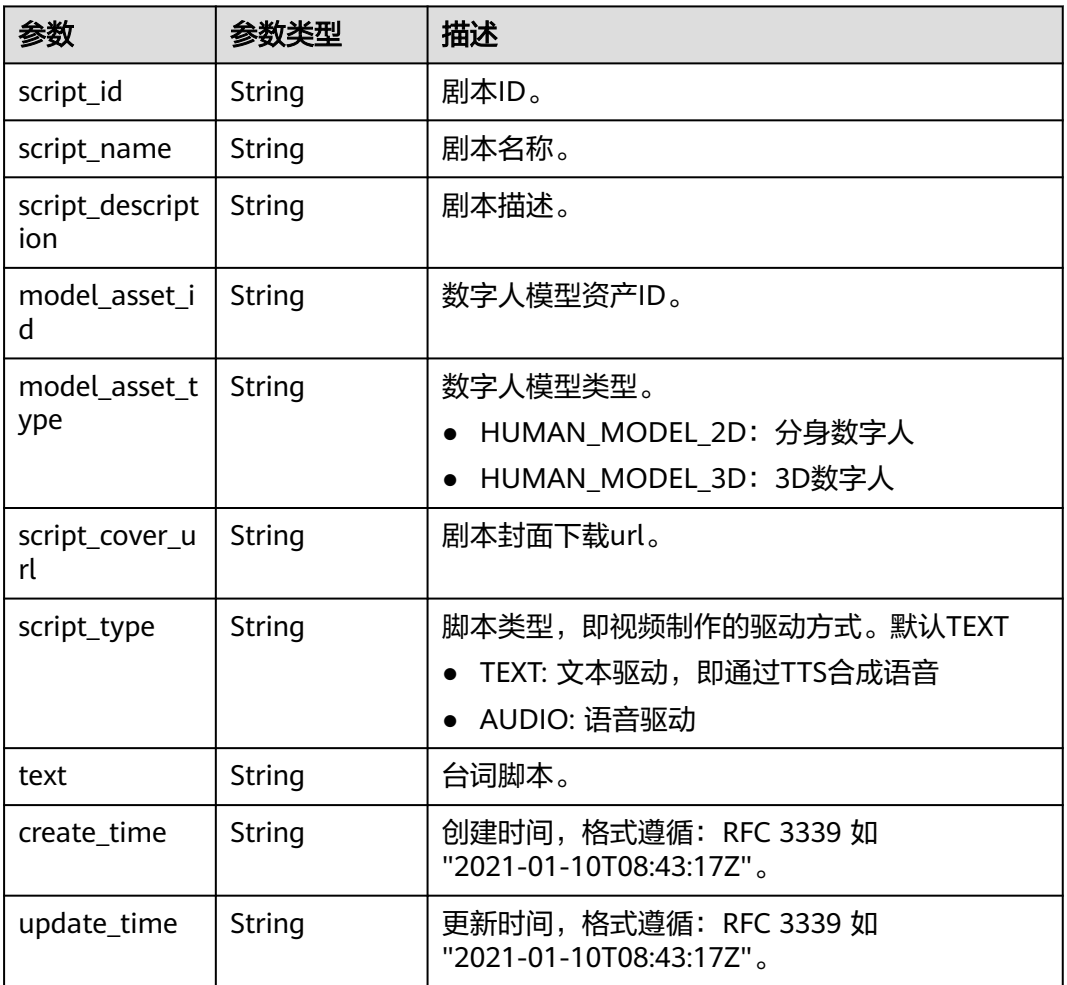

#### 状态码: **400**

#### 表 **6-34** 响应 Body 参数

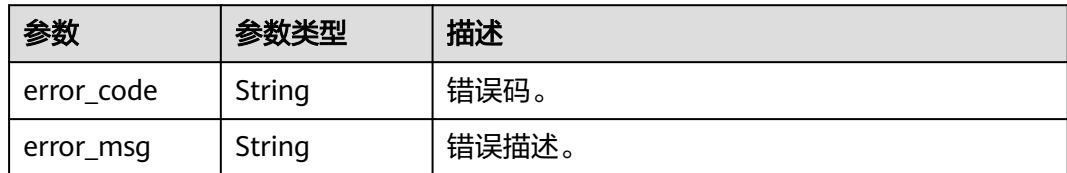

#### 状态码: **401**

表 **6-35** 响应 Body 参数

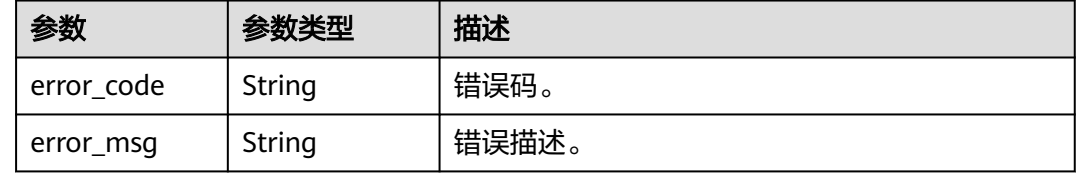

#### 状态码: **500**

表 **6-36** 响应 Body 参数

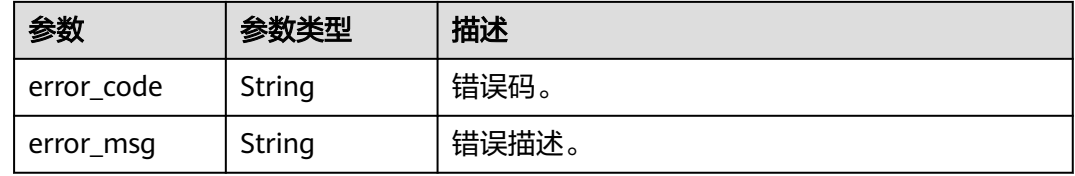

## 请求示例

GET https://{endpoint}/v1/70b76xxxxxx34253880af501cdxxxxxx/digital-human-video-scripts

# 响应示例

#### 状态码: **200**

成功。

```
{
 "count" : 1,
 "video_scripts" : [ {
 "script_id" : "26f06524-4f75-4b3a-a853-b649a21aaf66",
 "script_name" : "大自然的传说",
 "model_asset_id" : "a5d295cdb345c11bd9f36bc22ced3a7a",
 "script_description" : "课件",
 "create_time" : "2022-11-30T06:59:55Z",
 "update_time" : "2022-12-05T12:30:37Z"
 } ]
}
```
状态码: **400**

{ "error\_code" : "MSS.00000003",

 "error\_msg" : "Invalid parameter" }

#### 状态码: **401**

```
{
  "error_code" : "MSS.00000001",
  "error_msg" : "Unauthorized"
}
```
#### 状态码: **500**

```
{
 "error_code" : "MSS.00000004",
 "error_msg" : "Internal Error"
}
```
#### **SDK** 代码示例

#### SDK代码示例如下。

#### **Java**

package com.huaweicloud.sdk.test;

```
import com.huaweicloud.sdk.core.auth.ICredential;
import com.huaweicloud.sdk.core.auth.BasicCredentials;
import com.huaweicloud.sdk.core.exception.ConnectionException:
import com.huaweicloud.sdk.core.exception.RequestTimeoutException;
import com.huaweicloud.sdk.core.exception.ServiceResponseException;
import com.huaweicloud.sdk.metastudio.v1.region.MetaStudioRegion;
import com.huaweicloud.sdk.metastudio.v1.*;
import com.huaweicloud.sdk.metastudio.v1.model.*;
public class ListVideoScriptsSolution {
   public static void main(String[] args) {
      // The AK and SK used for authentication are hard-coded or stored in plaintext, which has great 
security risks. It is recommended that the AK and SK be stored in ciphertext in configuration files or 
environment variables and decrypted during use to ensure security.
      // In this example, AK and SK are stored in environment variables for authentication. Before running 
this example, set environment variables CLOUD_SDK_AK and CLOUD_SDK_SK in the local environment
      String ak = System.getenv("CLOUD_SDK_AK");
      String sk = System.getenv("CLOUD_SDK_SK");
      String projectId = "{project_id}";
      ICredential auth = new BasicCredentials()
           .withProjectId(projectId)
            .withAk(ak)
           .withSk(sk);
      MetaStudioClient client = MetaStudioClient.newBuilder()
           .withCredential(auth)
           .withRegion(MetaStudioRegion.valueOf("<YOUR REGION>"))
            .build();
      ListVideoScriptsRequest request = new ListVideoScriptsRequest();
      try {
         ListVideoScriptsResponse response = client.listVideoScripts(request);
         System.out.println(response.toString());
      } catch (ConnectionException e) {
         e.printStackTrace();
      } catch (RequestTimeoutException e) {
         e.printStackTrace();
      } catch (ServiceResponseException e) {
         e.printStackTrace();
         System.out.println(e.getHttpStatusCode());
         System.out.println(e.getRequestId());
```
 System.out.println(e.getErrorCode()); System.out.println(e.getErrorMsg()); }

#### **Python**

# coding: utf-8

 } }

from huaweicloudsdkcore.auth.credentials import BasicCredentials from huaweicloudsdkmetastudio.v1.region.metastudio\_region import MetaStudioRegion from huaweicloudsdkcore.exceptions import exceptions from huaweicloudsdkmetastudio.v1 import \*

 $if$   $name$   $==$  " $main$  "

 # The AK and SK used for authentication are hard-coded or stored in plaintext, which has great security risks. It is recommended that the AK and SK be stored in ciphertext in configuration files or environment variables and decrypted during use to ensure security.

 # In this example, AK and SK are stored in environment variables for authentication. Before running this example, set environment variables CLOUD\_SDK\_AK and CLOUD\_SDK\_SK in the local environment

ak = \_\_import\_\_('os').getenv("CLOUD\_SDK\_AK") sk = \_\_import\_\_('os').getenv("CLOUD\_SDK\_SK") projectId = "{project\_id}"

credentials = BasicCredentials(ak, sk, projectId)  $\setminus$ 

```
 client = MetaStudioClient.new_builder() \
    .with_credentials(credentials) \
    .with_region(MetaStudioRegion.value_of("<YOUR REGION>")) \
    .build()
 try:
   request = ListVideoScriptsRequest()
    response = client.list_video_scripts(request)
    print(response)
 except exceptions.ClientRequestException as e:
    print(e.status_code)
    print(e.request_id)
```
#### **Go**

package main

 print(e.error\_code) print(e.error\_msg)

```
import (
```
)

 "fmt" "github.com/huaweicloud/huaweicloud-sdk-go-v3/core/auth/basic" metastudio "github.com/huaweicloud/huaweicloud-sdk-go-v3/services/metastudio/v1" "github.com/huaweicloud/huaweicloud-sdk-go-v3/services/metastudio/v1/model" region "github.com/huaweicloud/huaweicloud-sdk-go-v3/services/metastudio/v1/region"

func main() {

 // The AK and SK used for authentication are hard-coded or stored in plaintext, which has great security risks. It is recommended that the AK and SK be stored in ciphertext in configuration files or environment variables and decrypted during use to ensure security.

 // In this example, AK and SK are stored in environment variables for authentication. Before running this example, set environment variables CLOUD\_SDK\_AK and CLOUD\_SDK\_SK in the local environment

```
 ak := os.Getenv("CLOUD_SDK_AK")
 sk := os.Getenv("CLOUD_SDK_SK")
 projectId := "{project_id}"
 auth := basic.NewCredentialsBuilder().
   WithAk(ak).
```

```
 WithSk(sk).
 WithProjectId(projectId).
 Build()
```

```
 client := metastudio.NewMetaStudioClient(
   metastudio.MetaStudioClientBuilder().
     WithRegion(region.ValueOf("<YOUR REGION>")).
     WithCredential(auth).
      Build())
 request := &model.ListVideoScriptsRequest{}
 response, err := client.ListVideoScripts(request)
if err == nil fmt.Printf("%+v\n", response)
 } else {
   fmt.Println(err)
 }
```
## 更多

更多编程语言的SDK代码示例,请参见**[API Explorer](https://console.huaweicloud.com/apiexplorer/#/openapi/MetaStudio/sdk?api=ListVideoScripts)**的代码示例页签,可生成自动对应 的SDK代码示例。

### 状态码

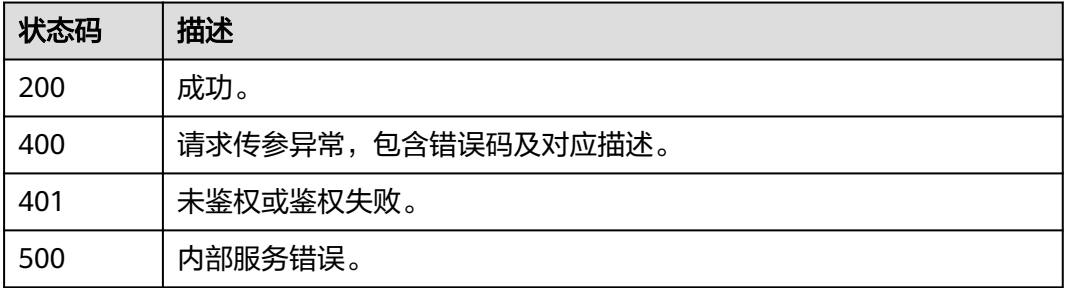

## 错误码

请参[见错误码。](#page-1045-0)

# **6.1.3** 查询视频制作剧本详情

}

## 功能介绍

该接口用于查询视频制作剧本详情。

## 调用方法

请参[见如何调用](#page-28-0)**API**。

#### **URI**

GET /v1/{project\_id}/digital-human-video-scripts/{script\_id}

#### 表 **6-37** 路径参数

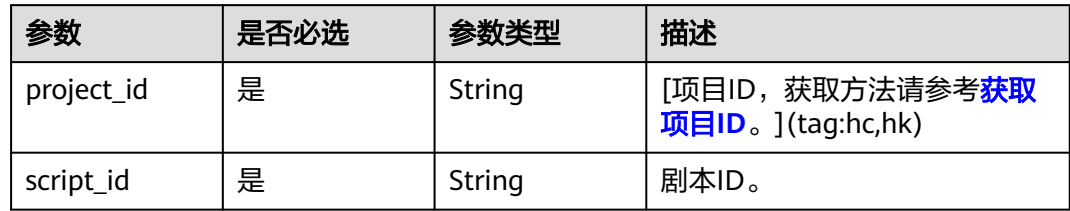

# 请求参数

## 表 **6-38** 请求 Header 参数

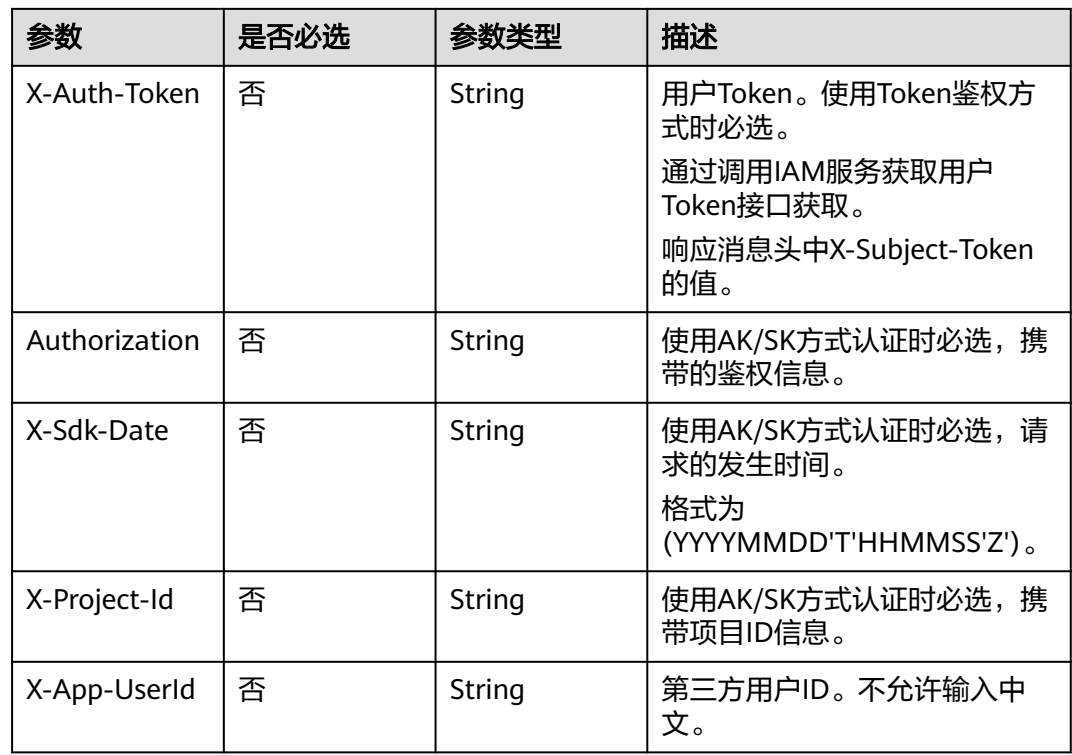

## 响应参数

状态码: **200**

表 **6-39** 响应 Header 参数

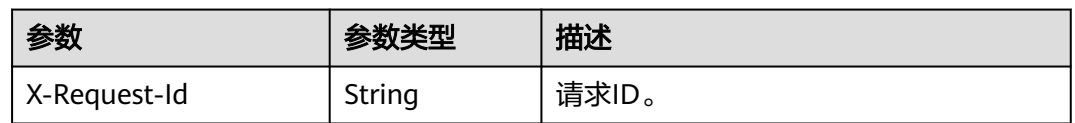

### 表 **6-40** 响应 Body 参数

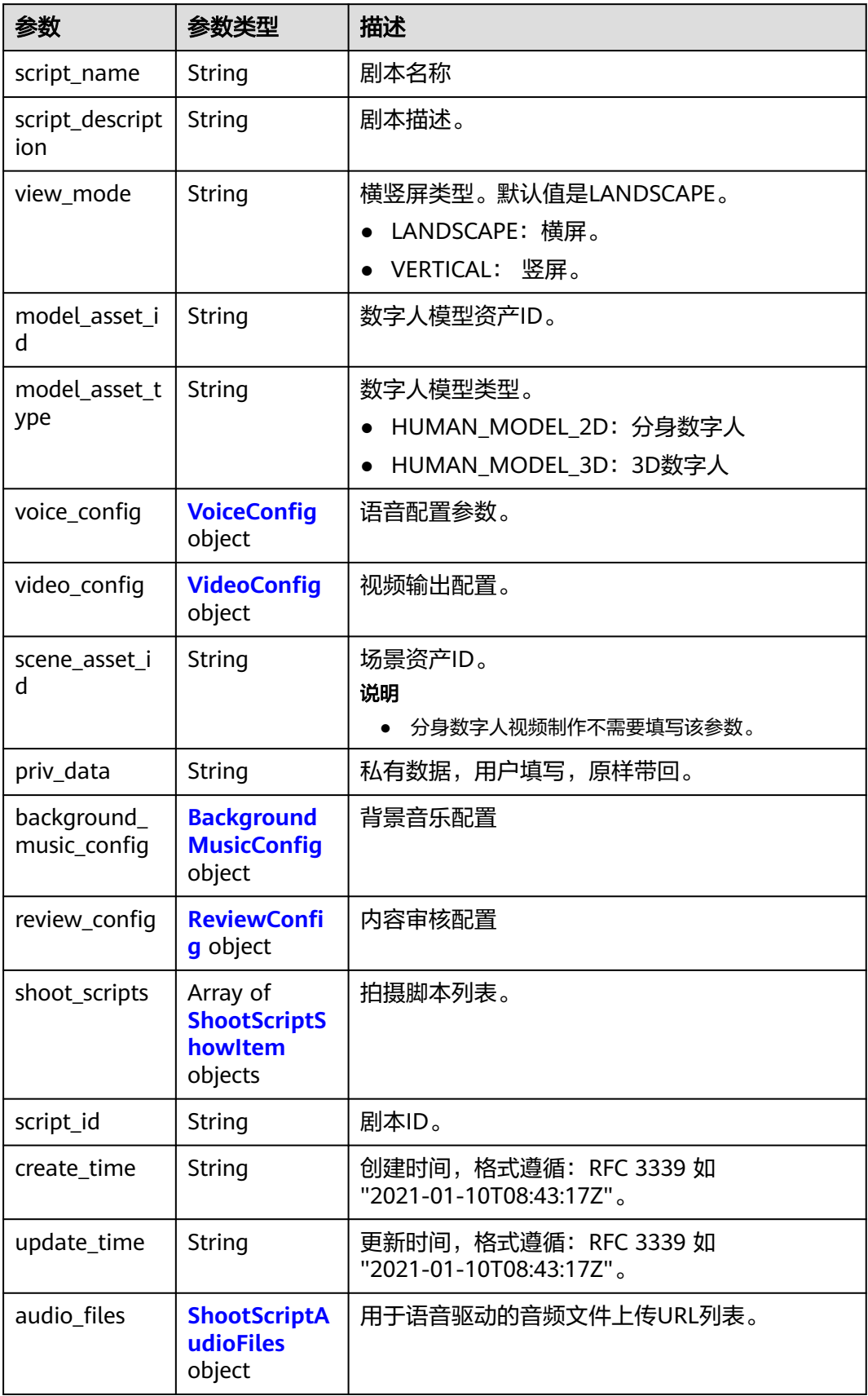

<span id="page-192-0"></span>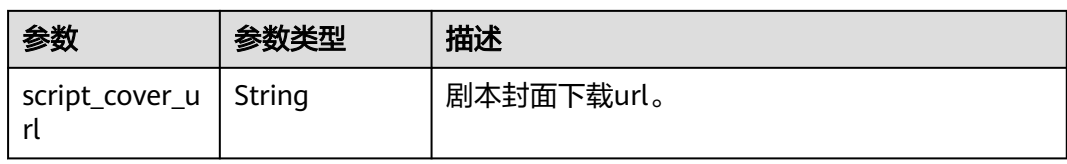

#### 表 **6-41** VoiceConfig

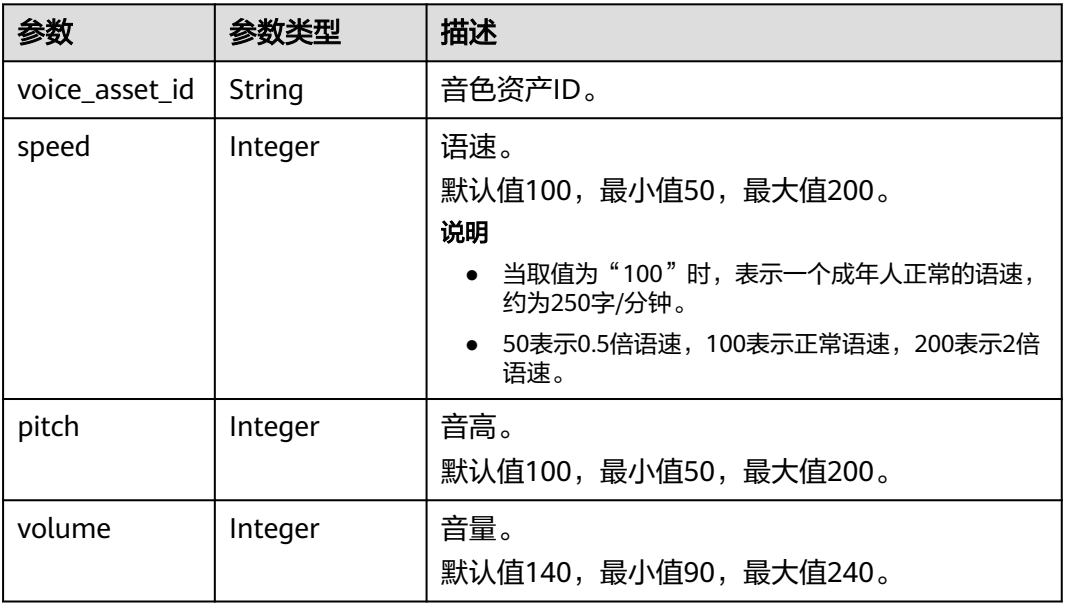

## 表 **6-42** VideoConfig

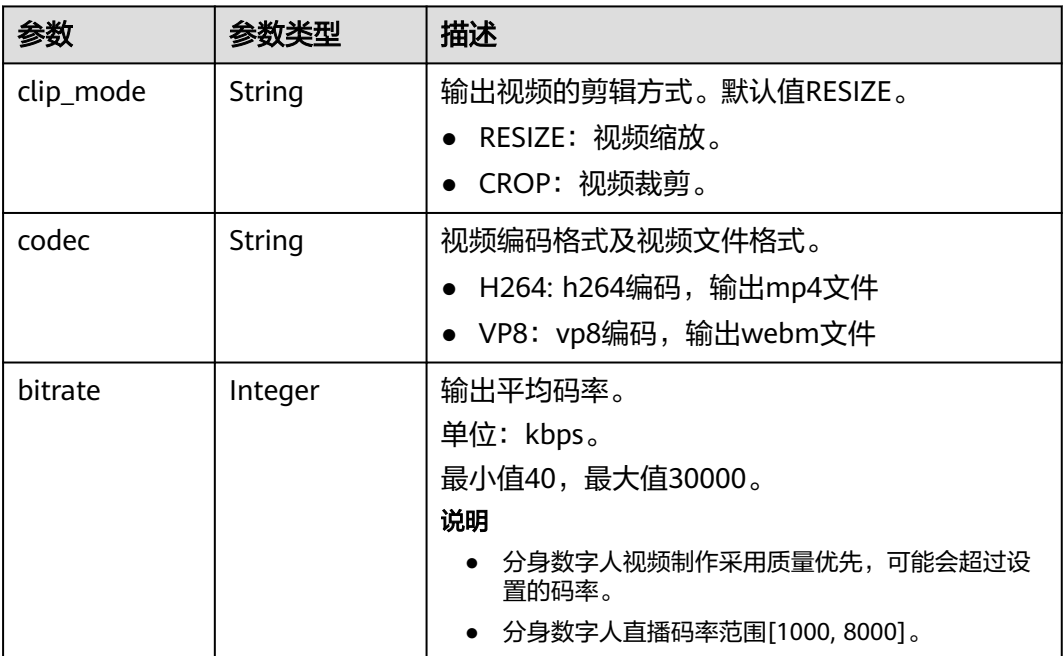

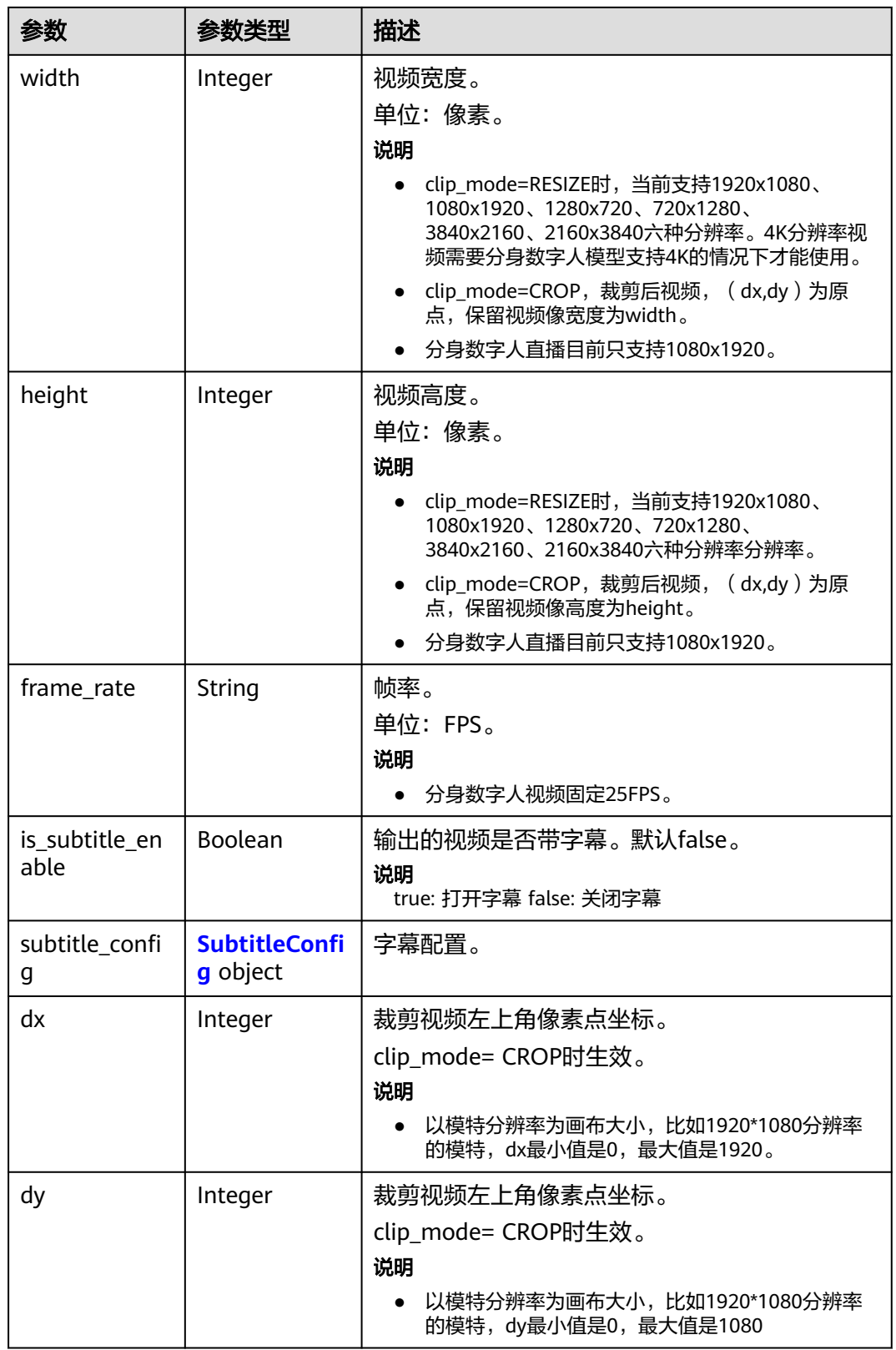

#### <span id="page-194-0"></span>表 **6-43** SubtitleConfig

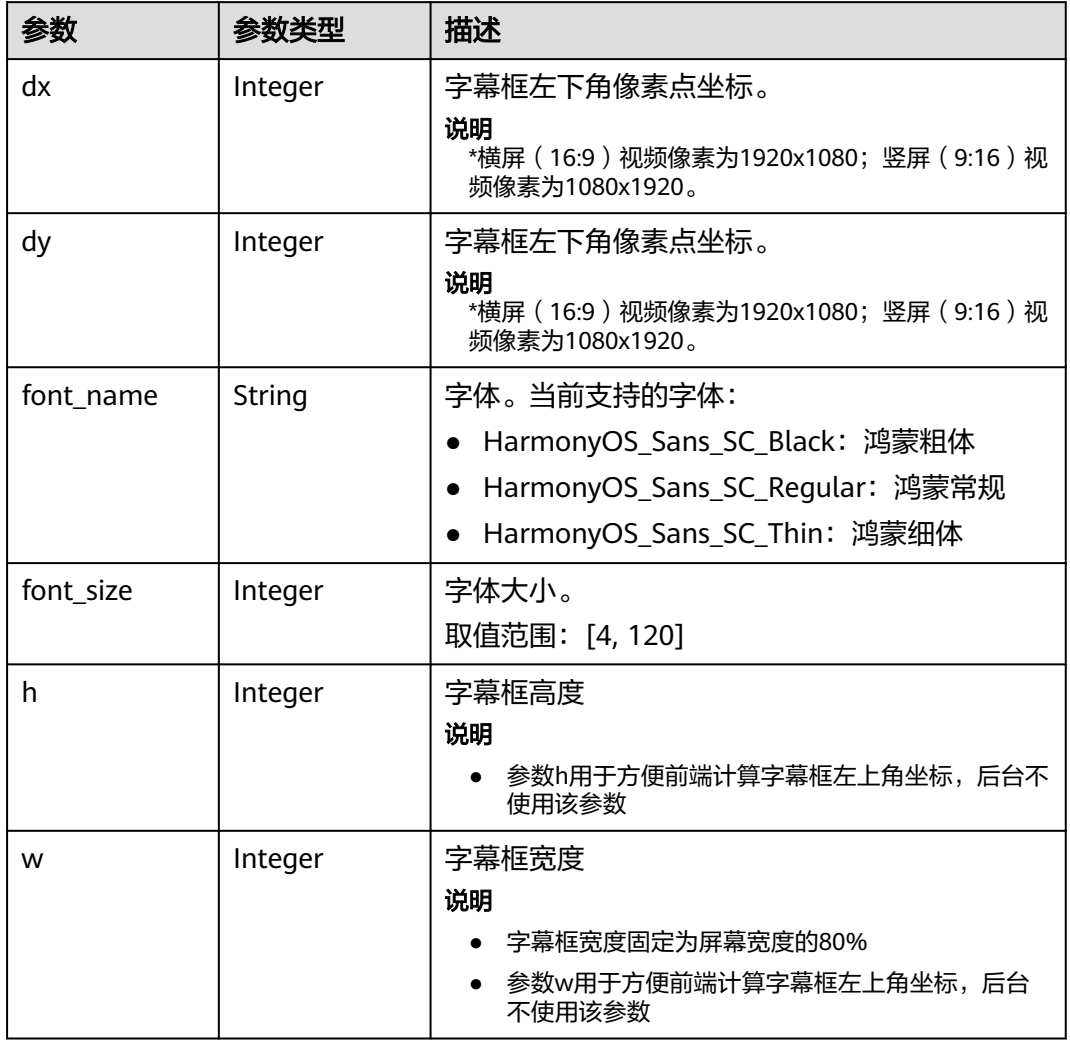

## 表 **6-44** BackgroundMusicConfig

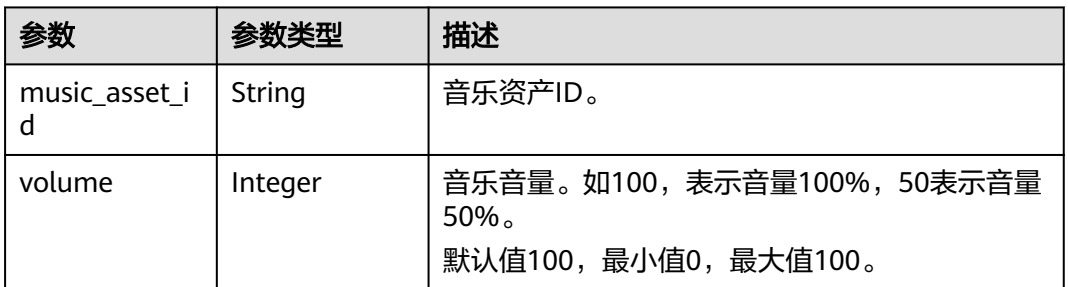

#### <span id="page-195-0"></span>表 **6-45** ReviewConfig

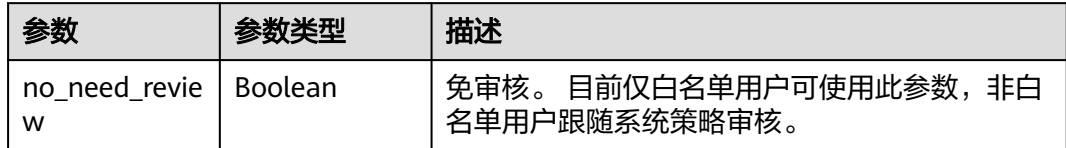

## 表 **6-46** ShootScriptShowItem

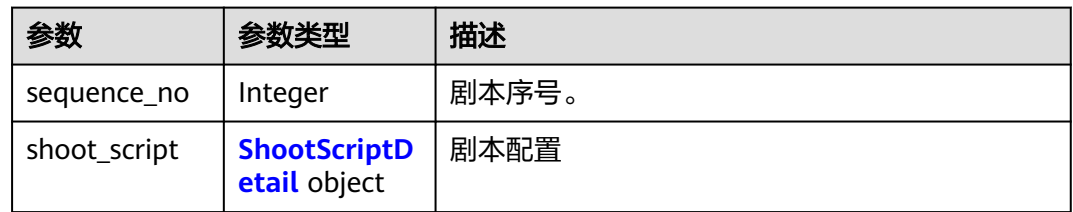

#### 表 **6-47** ShootScriptDetail

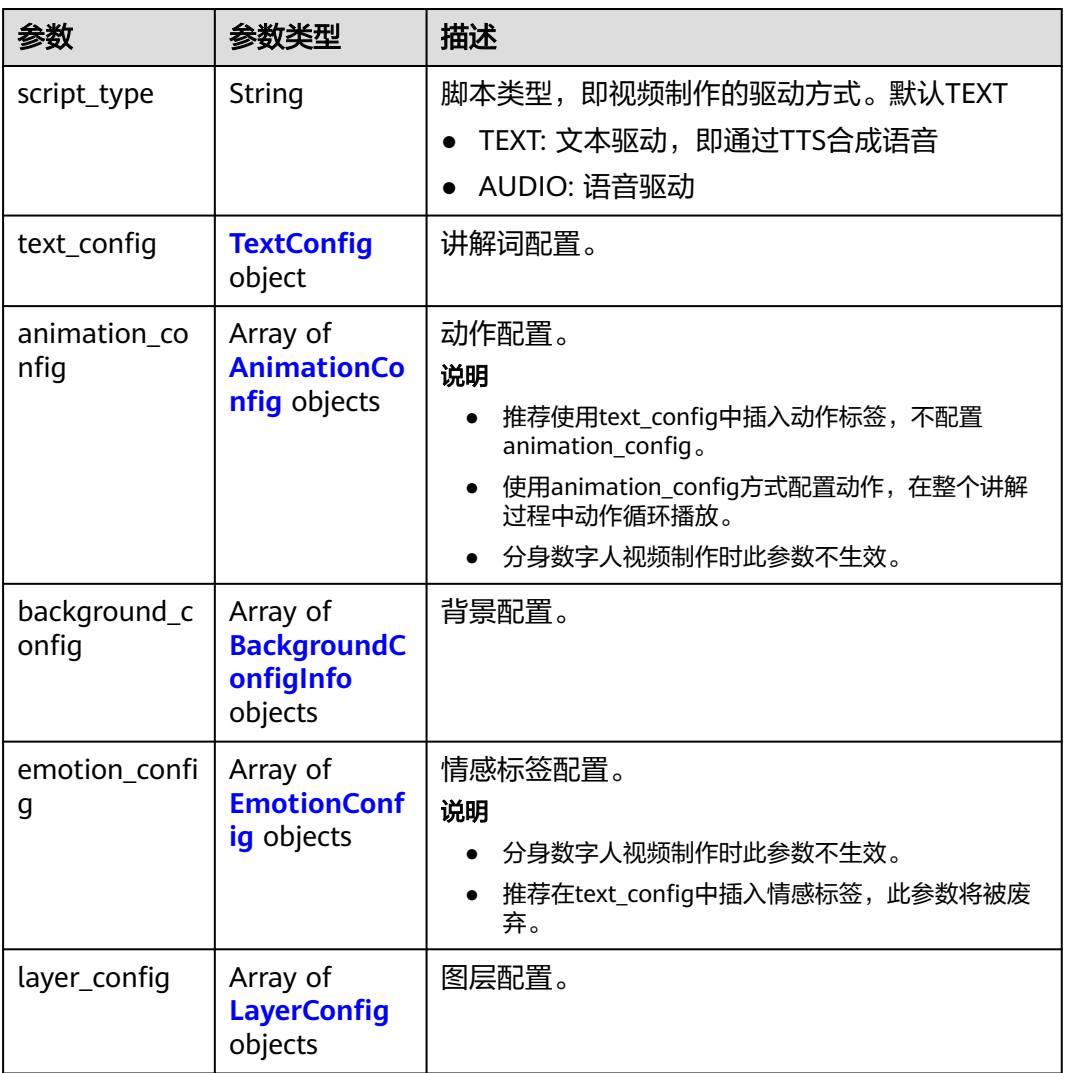

<span id="page-196-0"></span>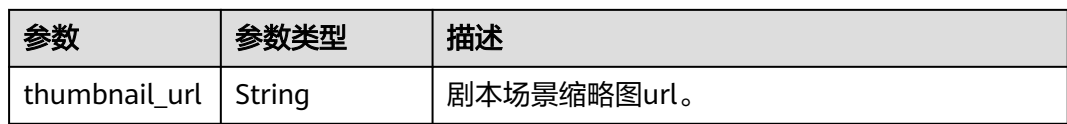

#### 表 **6-48** TextConfig

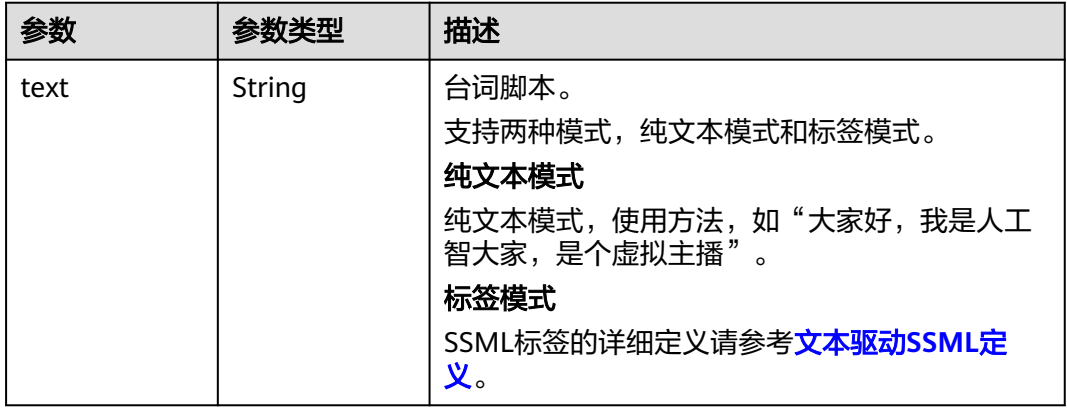

#### 表 **6-49** AnimationConfig

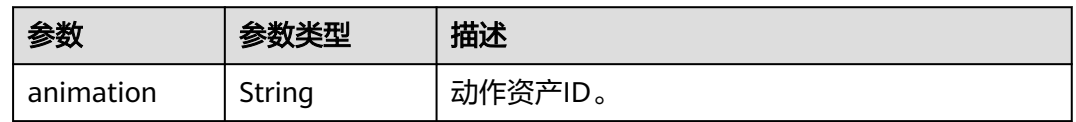

## 表 **6-50** BackgroundConfigInfo

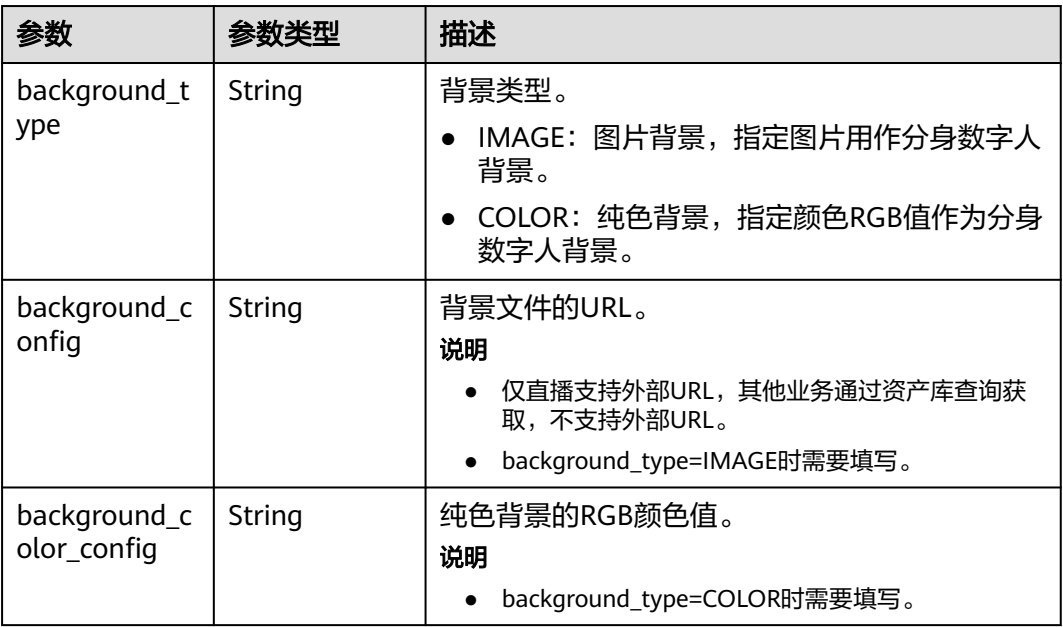

<span id="page-197-0"></span>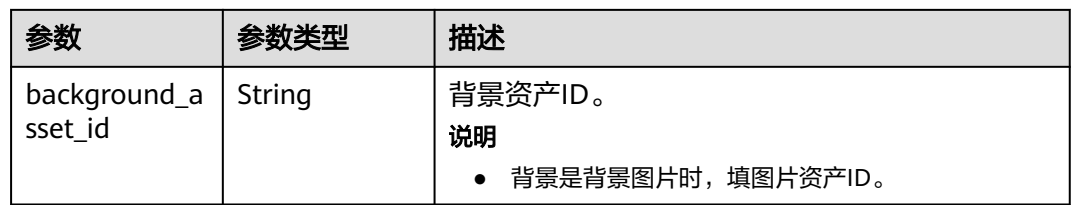

#### 表 **6-51** EmotionConfig

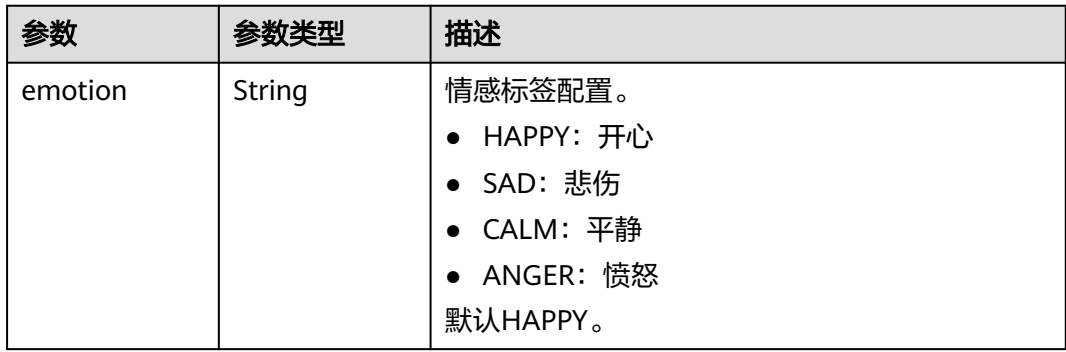

#### 表 **6-52** LayerConfig

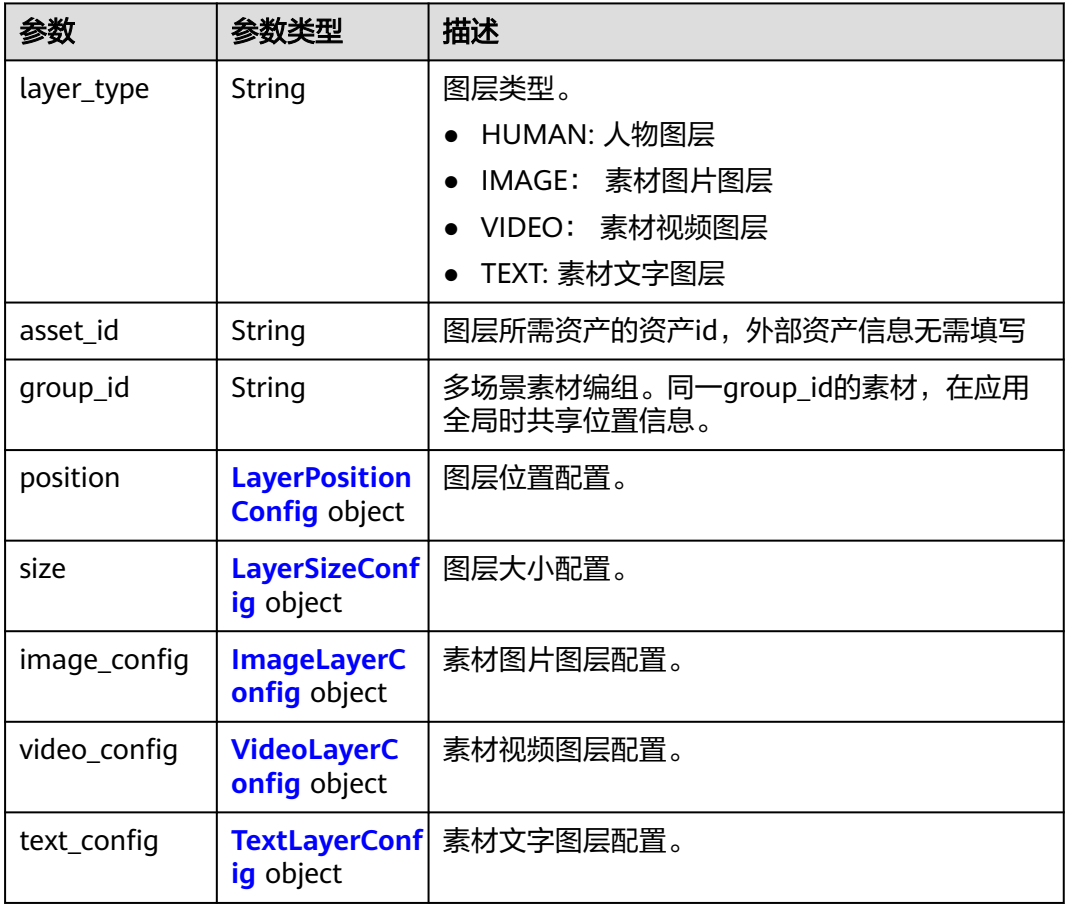

#### <span id="page-198-0"></span>表 **6-53** LayerPositionConfig

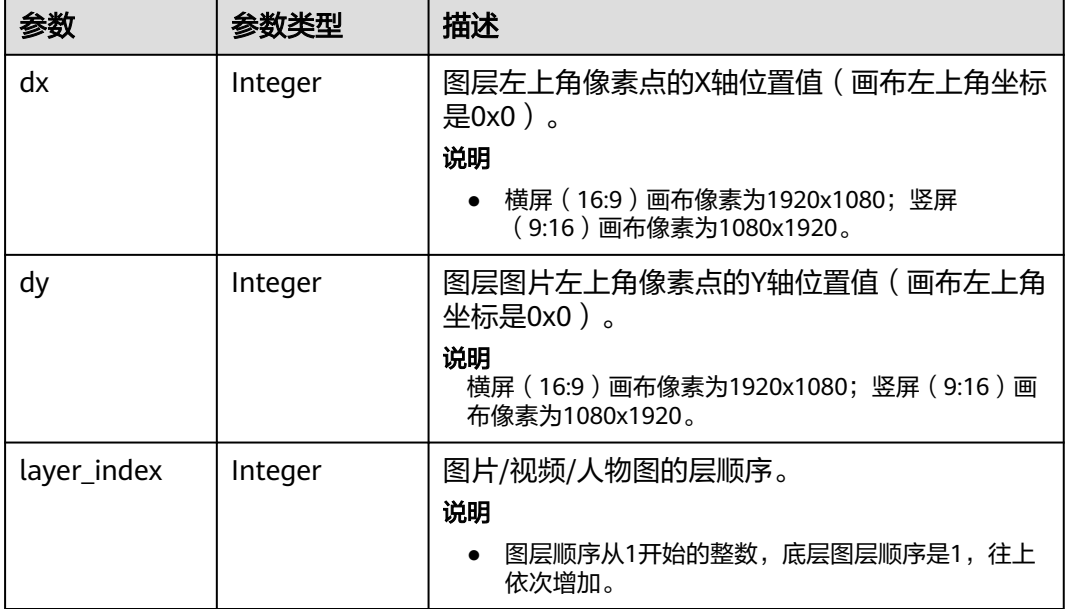

#### 表 **6-54** LayerSizeConfig

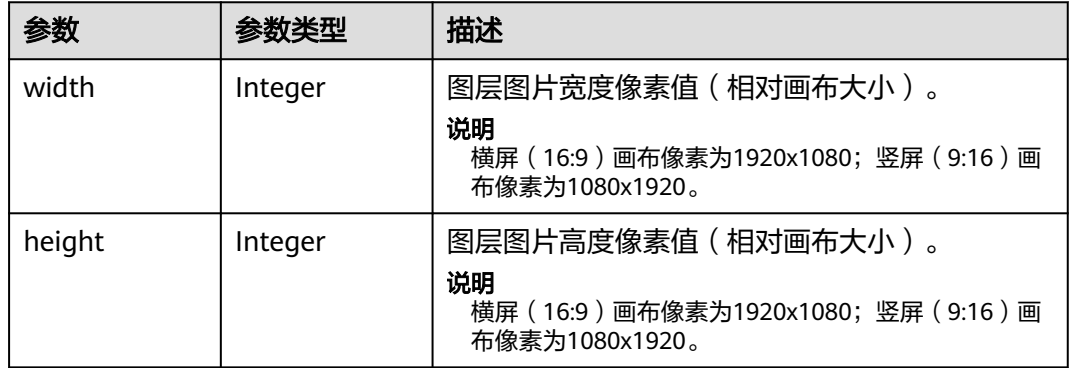

## 表 **6-55** ImageLayerConfig

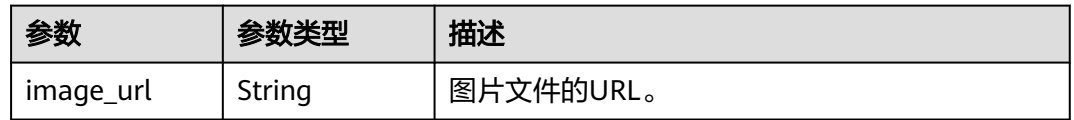

## 表 **6-56** VideoLayerConfig

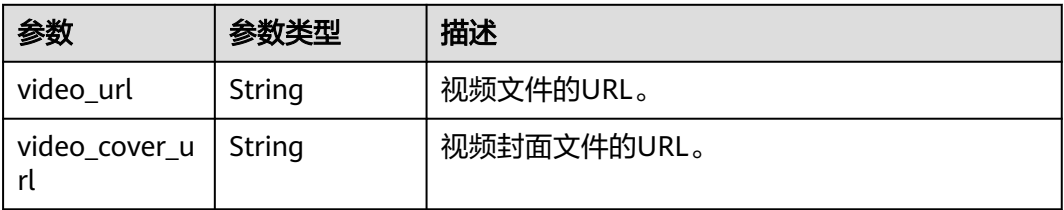

<span id="page-199-0"></span>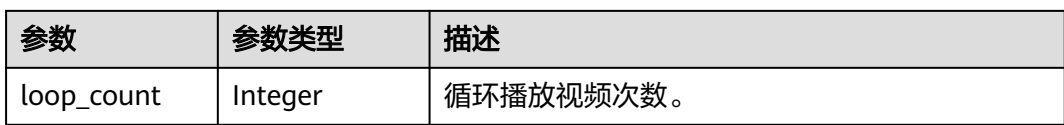

#### 表 **6-57** TextLayerConfig

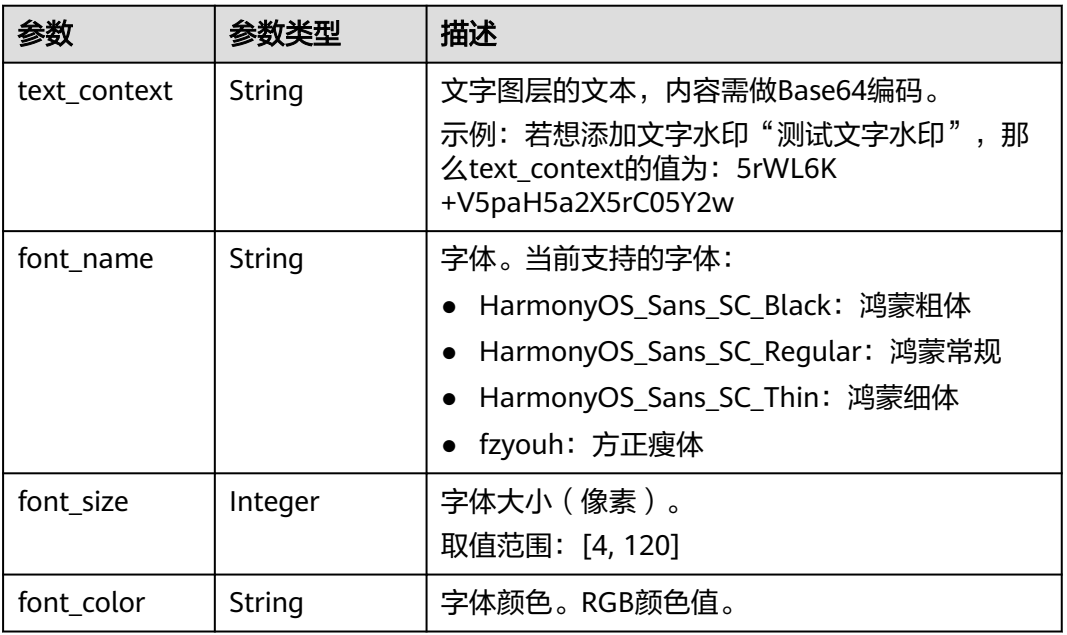

#### 表 **6-58** ShootScriptAudioFiles

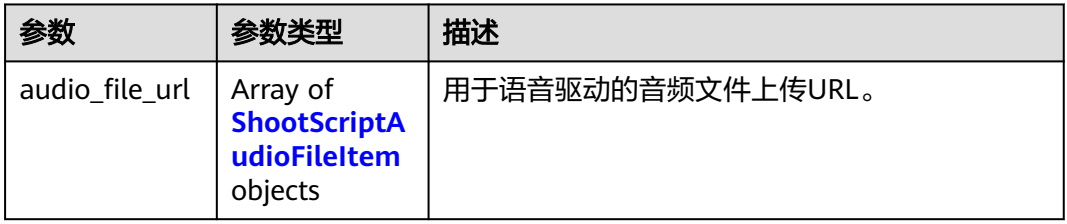

#### 表 **6-59** ShootScriptAudioFileItem

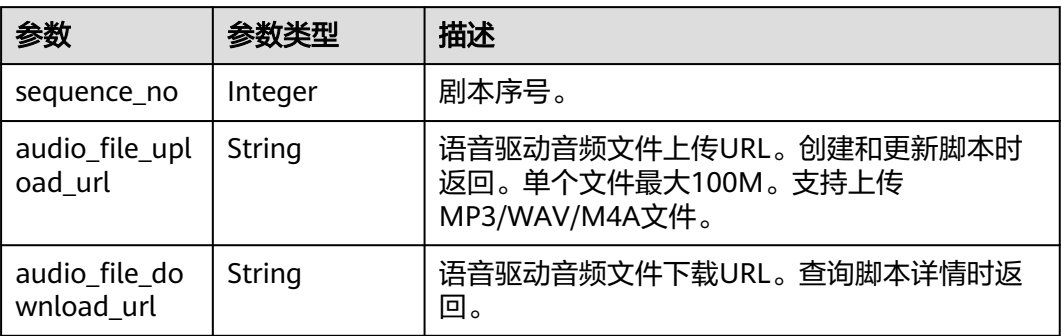

#### 状态码: **400**

#### 表 **6-60** 响应 Body 参数

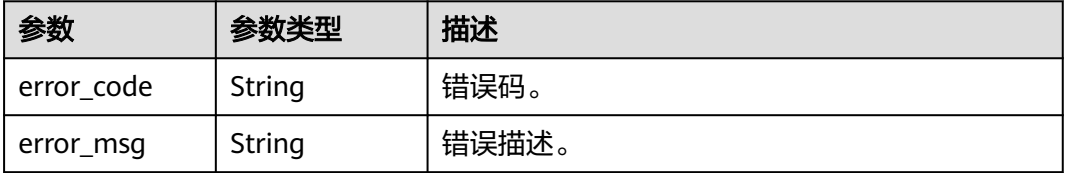

#### 状态码: **401**

表 **6-61** 响应 Body 参数

| 参数         | 参数类型   | 描述    |
|------------|--------|-------|
| error code | String | 错误码。  |
| error_msg  | String | 错误描述。 |

#### 状态码: **404**

#### 表 **6-62** 响应 Body 参数

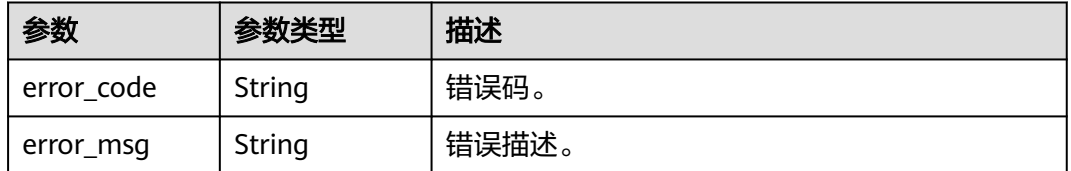

#### 状态码: **500**

表 **6-63** 响应 Body 参数

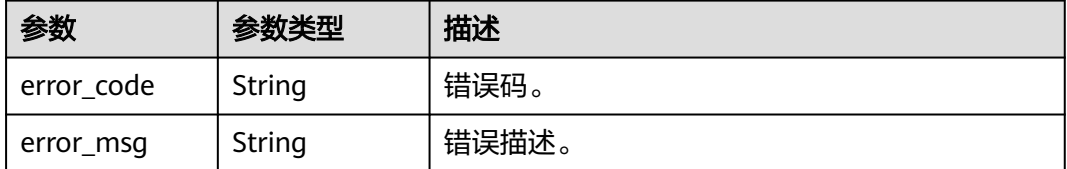

# 请求示例

GET https://{endpoint}/v1/70b76xxxxxx34253880af501cdxxxxxx/digital-human-video-scripts/ 24bad716-87b1-45e5-8912-6102f7693265

## 响应示例

状态码: **200**

成功。

```
{
  "script_name" : "大自然的传说",
 "script_description" : "课件",
 "model_asset_id" : "a5d295cdb345c11bd9f36bc22ced3a7a",
  "scene_asset_id" : "7ad01cf66f6cc54e45a2021558b7fbb0",
  "voice_config" : {
   "voice_asset_id" : "a5d295cdb345c11bd9f36bc22ced3a7a",
   "speed" : 100,
   "pitch" : 100,
   "volume" : 140
  },
  "video_config" : {
   "codec" : "H264",
   "bitrate" : 4000,
   "frame_rate" : "25",
   "width" : 1920,
   "height" : 1080
  },
  "shoot_scripts" : [ {
   "sequence_no" : 0,
   "shoot_script" : {
    "text_config" : {
     "text" : "大家好, 我是云笙"
     },
     "animation_config" : [ {
      "animation" : "7affc1c9d10b9779957fce7d4aecbd35"
    } ],
 "background_config" : [ {
 "background_type" : "IMAGE",
      "background_config" : "978f893e1de4553c183b7a805e6290f5"
    } ]
   }
 } ]
}
```
#### 状态码: **400**

```
{
  "error_code" : "MSS.00000003",
  "error_msg" : "Invalid parameter"
}
```
#### 状态码: **401**

```
{
 "error_code" : "MSS.00000001",
 "error_msg" : "Unauthorized"
}
```
#### 状态码: **404**

状态码: **500**

SDK代码示例如下。

{

}

```
{
  "error_msg" : "Not Found"
}
```

```
 "error_code" : "MSS.00000002",
```
 "error\_code" : "MSS.00000004", "error\_msg" : "Internal Error"

**SDK** 代码示例

#### **Java**

```
package com.huaweicloud.sdk.test;
import com.huaweicloud.sdk.core.auth.ICredential;
import com.huaweicloud.sdk.core.auth.BasicCredentials;
import com.huaweicloud.sdk.core.exception.ConnectionException;
import com.huaweicloud.sdk.core.exception.RequestTimeoutException;
import com.huaweicloud.sdk.core.exception.ServiceResponseException;
import com.huaweicloud.sdk.metastudio.v1.region.MetaStudioRegion;
import com.huaweicloud.sdk.metastudio.v1.*;
import com.huaweicloud.sdk.metastudio.v1.model.*;
public class ShowVideoScriptSolution {
   public static void main(String[] args) {
      // The AK and SK used for authentication are hard-coded or stored in plaintext, which has great 
security risks. It is recommended that the AK and SK be stored in ciphertext in configuration files or 
environment variables and decrypted during use to ensure security.
      // In this example, AK and SK are stored in environment variables for authentication. Before running 
this example, set environment variables CLOUD_SDK_AK and CLOUD_SDK_SK in the local environment
      String ak = System.getenv("CLOUD_SDK_AK");
      String sk = System.getenv("CLOUD_SDK_SK");
      String projectId = "{project_id}";
      ICredential auth = new BasicCredentials()
            .withProjectId(projectId)
            .withAk(ak)
           .withSk(sk);
      MetaStudioClient client = MetaStudioClient.newBuilder()
           .withCredential(auth)
            .withRegion(MetaStudioRegion.valueOf("<YOUR REGION>"))
            .build();
      ShowVideoScriptRequest request = new ShowVideoScriptRequest();
      request.withScriptId("{script_id}");
      try {
         ShowVideoScriptResponse response = client.showVideoScript(request);
         System.out.println(response.toString());
      } catch (ConnectionException e) {
         e.printStackTrace();
      } catch (RequestTimeoutException e) {
         e.printStackTrace();
      } catch (ServiceResponseException e) {
         e.printStackTrace();
         System.out.println(e.getHttpStatusCode());
         System.out.println(e.getRequestId());
         System.out.println(e.getErrorCode());
         System.out.println(e.getErrorMsg());
      }
   }
}
```
#### **Python**

#### # coding: utf-8

from huaweicloudsdkcore.auth.credentials import BasicCredentials from huaweicloudsdkmetastudio.v1.region.metastudio\_region import MetaStudioRegion from huaweicloudsdkcore.exceptions import exceptions from huaweicloudsdkmetastudio.v1 import \*

if \_\_name\_\_ == "\_\_main\_\_":

 # The AK and SK used for authentication are hard-coded or stored in plaintext, which has great security risks. It is recommended that the AK and SK be stored in ciphertext in configuration files or environment variables and decrypted during use to ensure security.

 # In this example, AK and SK are stored in environment variables for authentication. Before running this example, set environment variables CLOUD\_SDK\_AK and CLOUD\_SDK\_SK in the local environment

```
 ak = __import__('os').getenv("CLOUD_SDK_AK")
 sk = __import__('os').getenv("CLOUD_SDK_SK")
 projectId = "{project_id}"
credentials = BasicCredentials(ak, sk, projectId) \setminus client = MetaStudioClient.new_builder() \
    .with_credentials(credentials) \
    .with_region(MetaStudioRegion.value_of("<YOUR REGION>")) \
    .build()
 try:
   request = ShowVideoScriptRequest()
    request.script_id = "{script_id}"
    response = client.show_video_script(request)
   print(response)
 except exceptions.ClientRequestException as e:
    print(e.status_code)
    print(e.request_id)
    print(e.error_code)
    print(e.error_msg)
```
#### **Go**

```
package main
import (
   "fmt"
   "github.com/huaweicloud/huaweicloud-sdk-go-v3/core/auth/basic"
   metastudio "github.com/huaweicloud/huaweicloud-sdk-go-v3/services/metastudio/v1"
   "github.com/huaweicloud/huaweicloud-sdk-go-v3/services/metastudio/v1/model"
   region "github.com/huaweicloud/huaweicloud-sdk-go-v3/services/metastudio/v1/region"
)
func main() {
   // The AK and SK used for authentication are hard-coded or stored in plaintext, which has great security 
risks. It is recommended that the AK and SK be stored in ciphertext in configuration files or environment 
variables and decrypted during use to ensure security.
   // In this example, AK and SK are stored in environment variables for authentication. Before running this 
example, set environment variables CLOUD_SDK_AK and CLOUD_SDK_SK in the local environment
   ak := os.Getenv("CLOUD_SDK_AK")
   sk := os.Getenv("CLOUD_SDK_SK")
   projectId := "{project_id}"
   auth := basic.NewCredentialsBuilder().
      WithAk(ak).
      WithSk(sk).
      WithProjectId(projectId).
      Build()
   client := metastudio.NewMetaStudioClient(
      metastudio.MetaStudioClientBuilder().
         WithRegion(region.ValueOf("<YOUR REGION>")).
         WithCredential(auth).
        Build())
   request := &model.ShowVideoScriptRequest{}
  request.ScriptId = "{script_id}"
   response, err := client.ShowVideoScript(request)
  if err == nil fmt.Printf("%+v\n", response)
   } else {
      fmt.Println(err)
   }
}
```
## 更多

更多编程语言的SDK代码示例,请参见**[API Explorer](https://console.huaweicloud.com/apiexplorer/#/openapi/MetaStudio/sdk?api=ShowVideoScript)**的代码示例页签,可生成自动对应 的SDK代码示例。

## 状态码

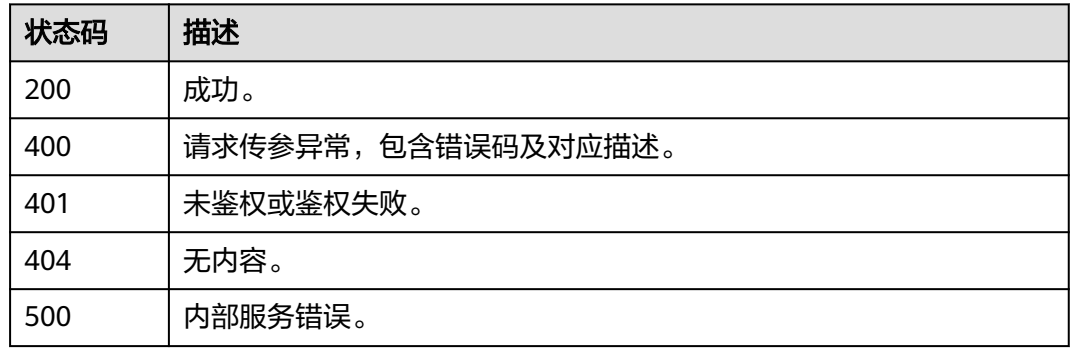

# 错误码

请参[见错误码。](#page-1045-0)

# **6.1.4** 更新视频制作剧本

## 功能介绍

该接口用于更新视频制作剧本。

# 调用方法

请参[见如何调用](#page-28-0)**API**。

**URI**

PUT /v1/{project\_id}/digital-human-video-scripts/{script\_id}

#### 表 **6-64** 路径参数

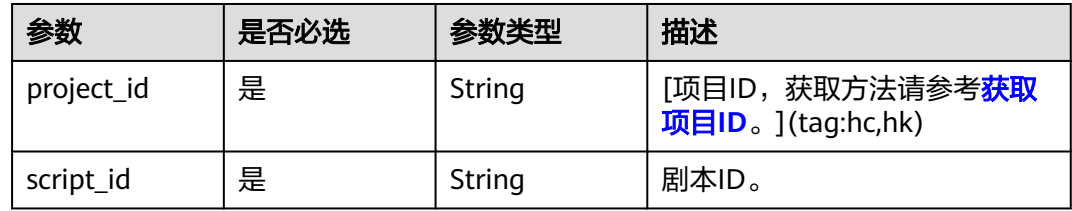

# 请求参数

表 **6-65** 请求 Header 参数

| 参数            | 是否必选 | 参数类型   | 描述                                                            |
|---------------|------|--------|---------------------------------------------------------------|
| X-Auth-Token  | 否    | String | 用户Token。使用Token鉴权方<br>式时必选。                                   |
|               |      |        | 通过调用IAM服务获取用户<br>Token接口获取。                                   |
|               |      |        | 响应消息头中X-Subject-Token<br>的值。                                  |
| Authorization | 否    | String | 使用AK/SK方式认证时必选,携<br>带的鉴权信息。                                   |
| X-Sdk-Date    | 否    | String | 使用AK/SK方式认证时必选,请<br>求的发生时间。<br>格式为<br>(YYYYMMDD'T'HHMMSS'Z')。 |
| X-Project-Id  | 否    | String | 使用AK/SK方式认证时必选,携<br>带项目ID信息。                                  |
| X-App-UserId  | 否    | String | 第三方用户ID。不允许输入中<br>文。                                          |

## 表 **6-66** 请求 Body 参数

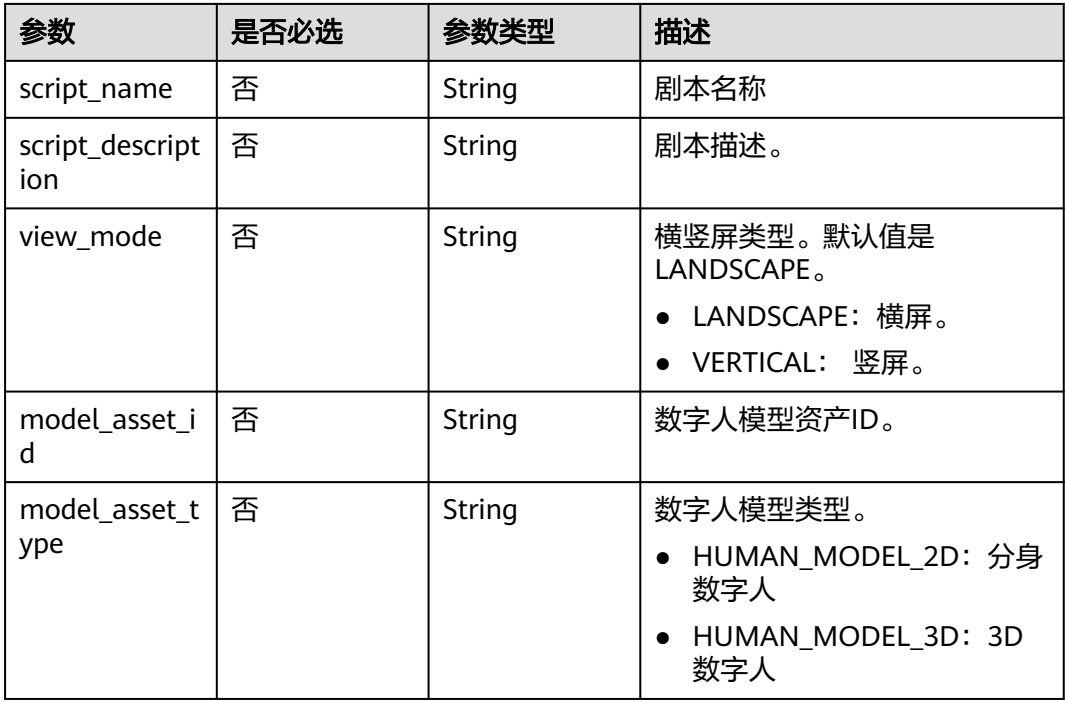

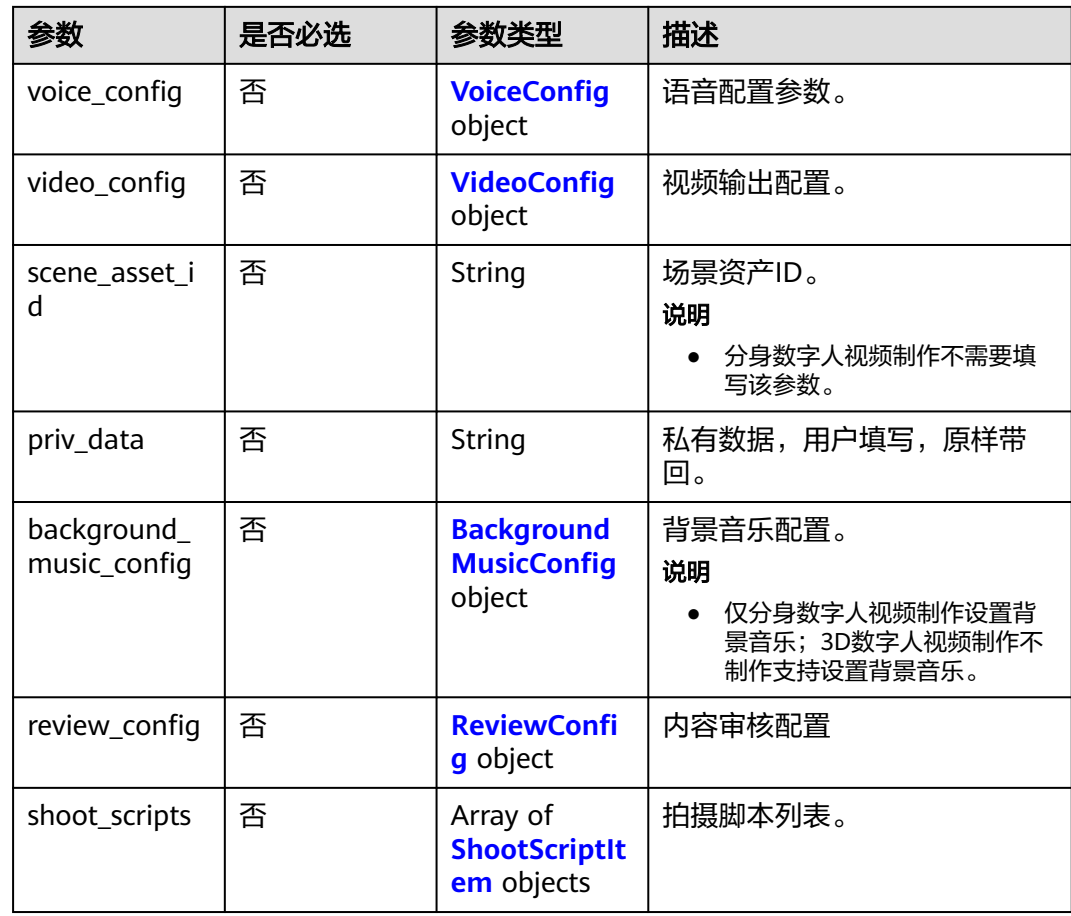

#### 表 **6-67** VoiceConfig

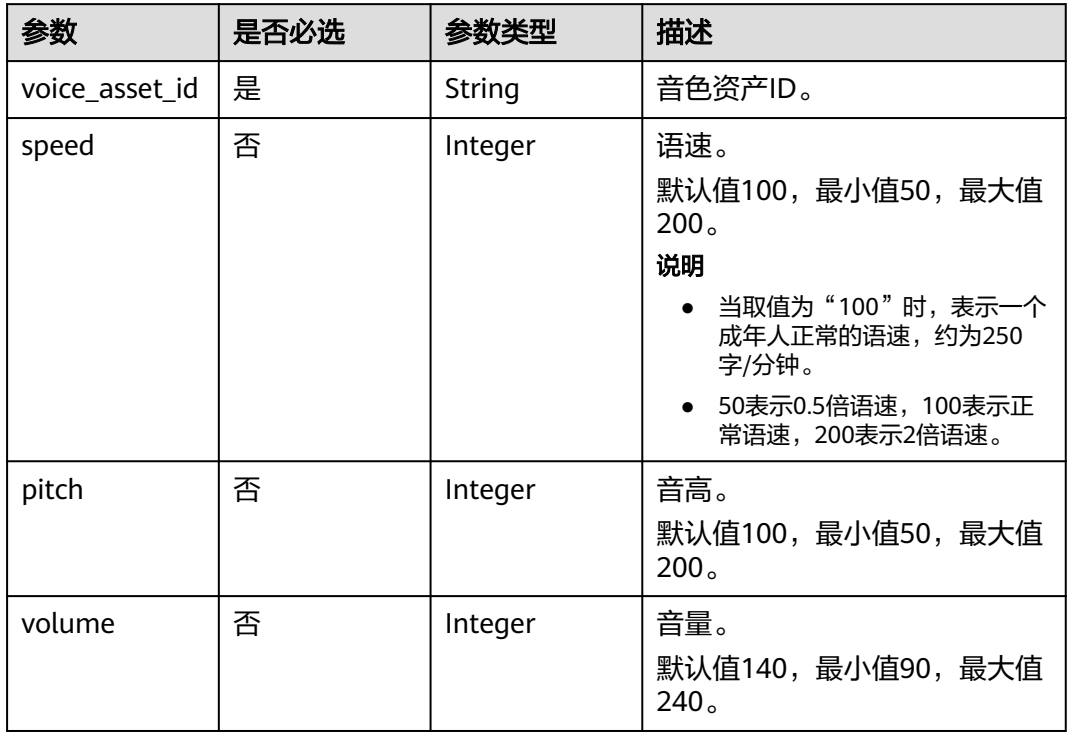

### <span id="page-207-0"></span>表 **6-68** VideoConfig

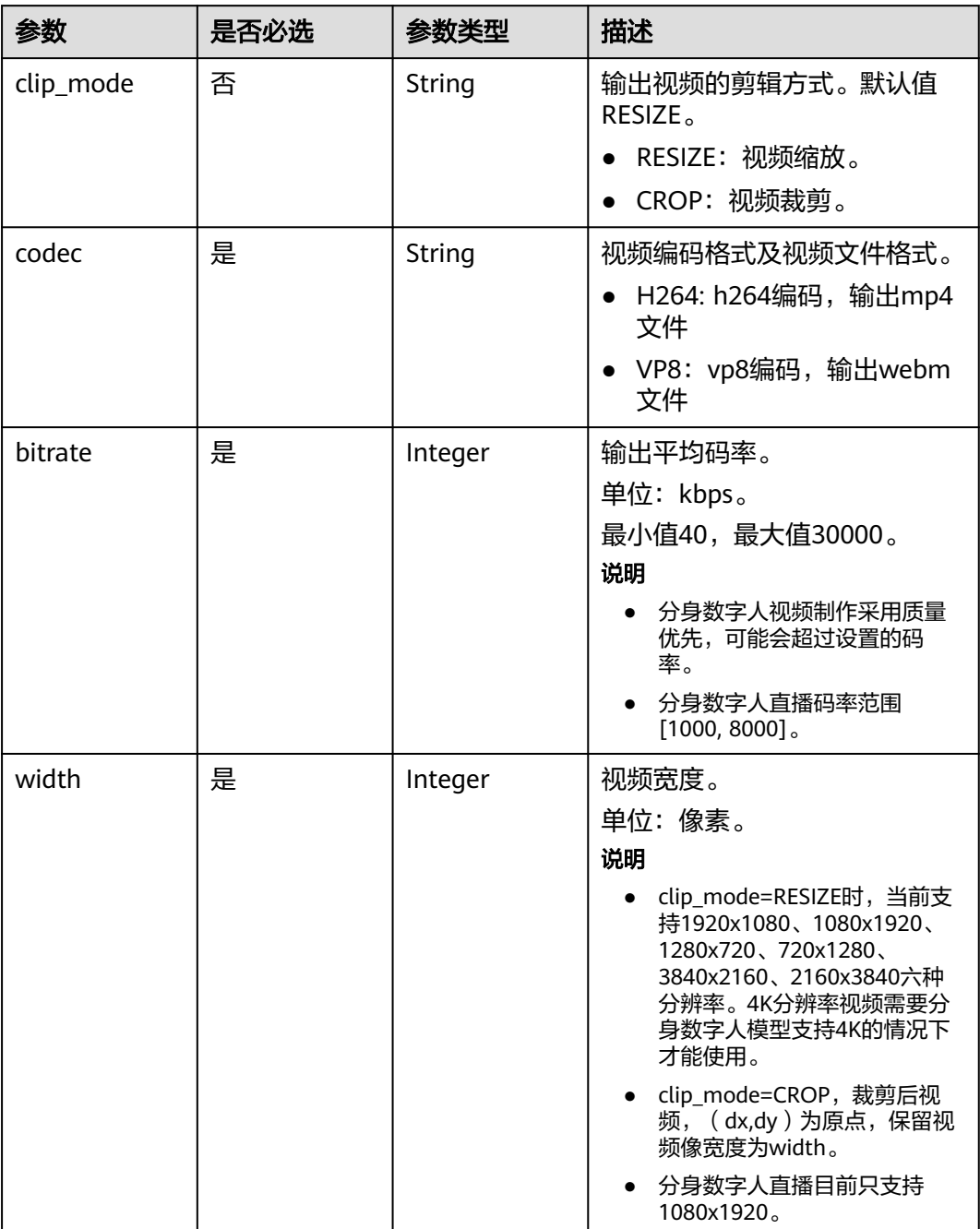

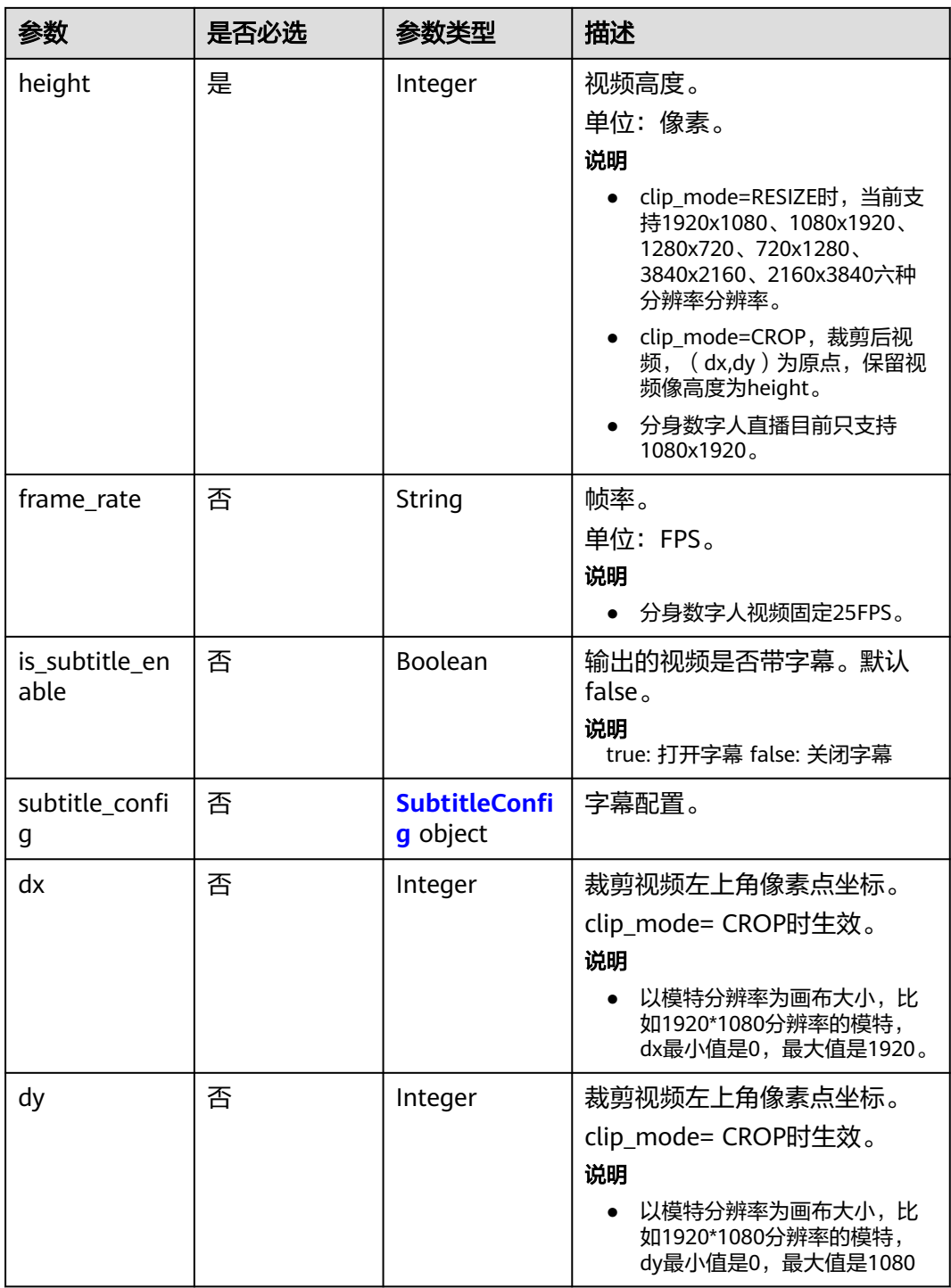

#### <span id="page-209-0"></span>表 **6-69** SubtitleConfig

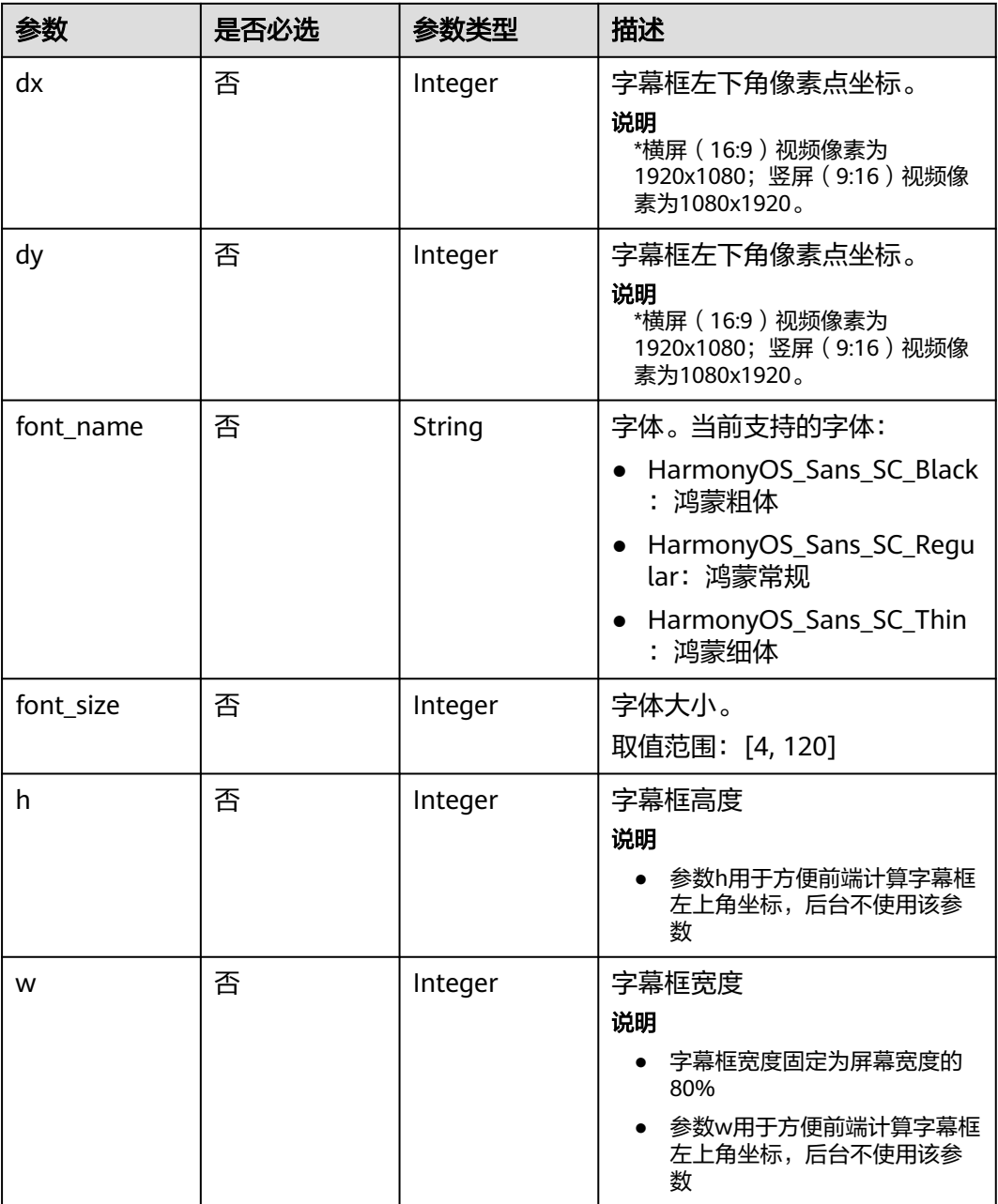

#### 表 **6-70** BackgroundMusicConfig

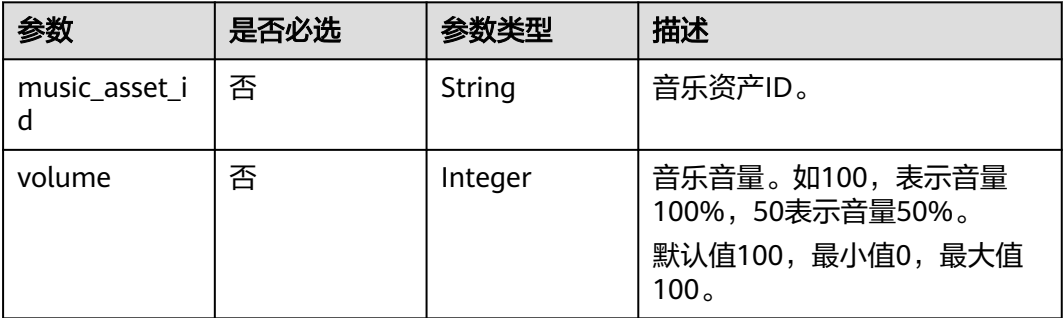

## <span id="page-210-0"></span>表 **6-71** ReviewConfig

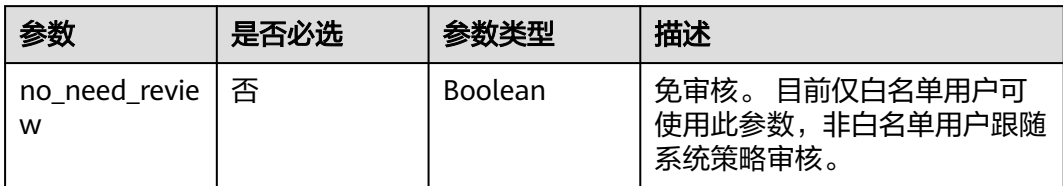

#### 表 **6-72** ShootScriptItem

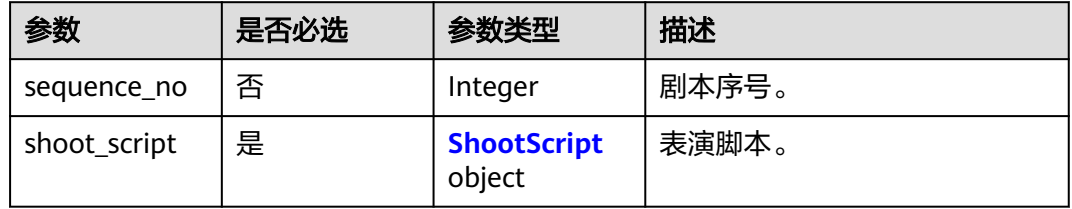

## 表 **6-73** ShootScript

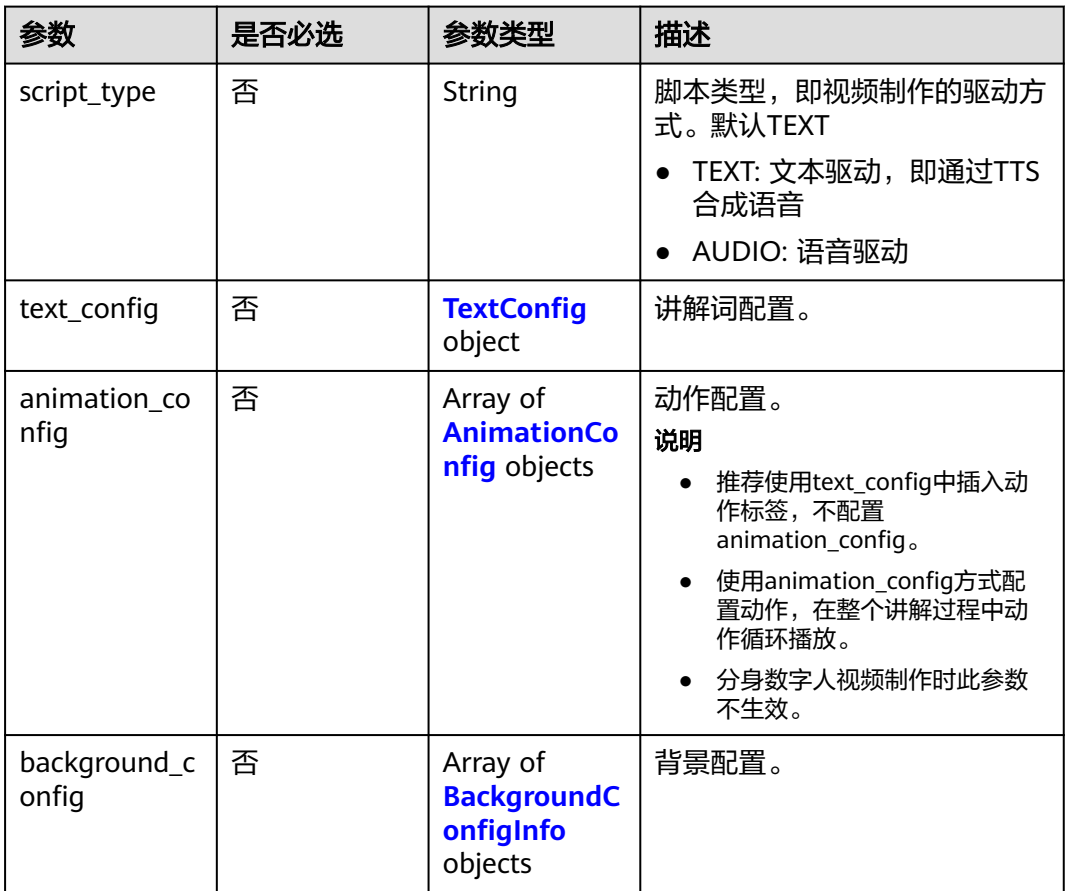

<span id="page-211-0"></span>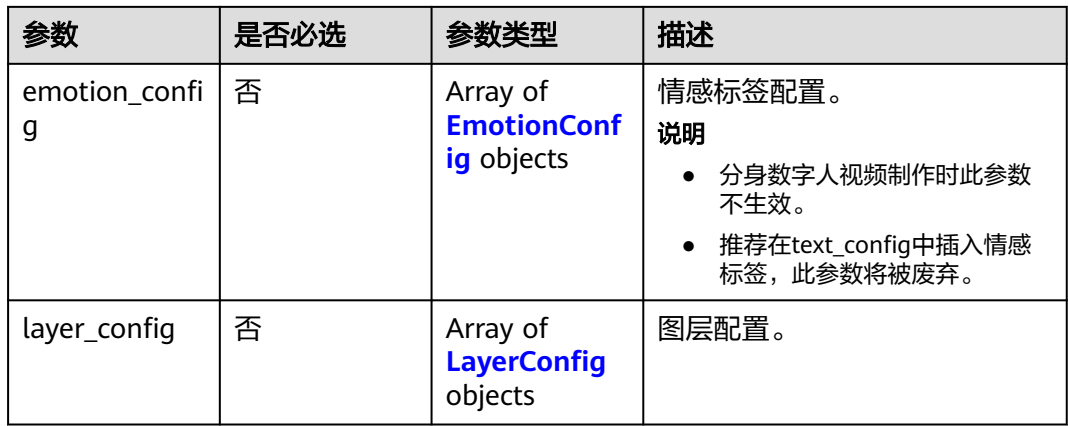

## 表 **6-74** TextConfig

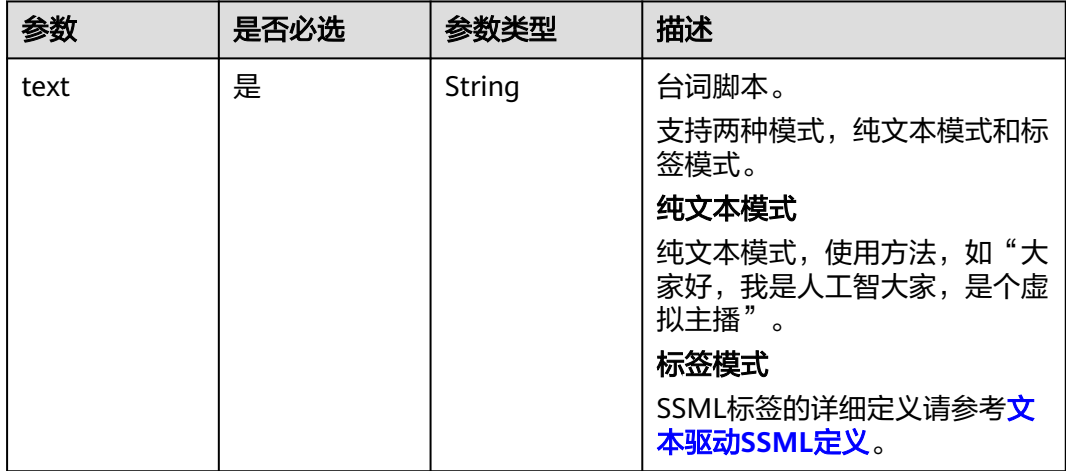

## 表 **6-75** AnimationConfig

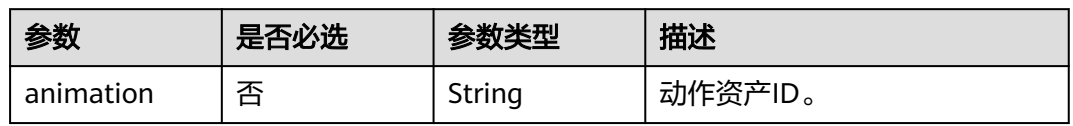

## 表 **6-76** BackgroundConfigInfo

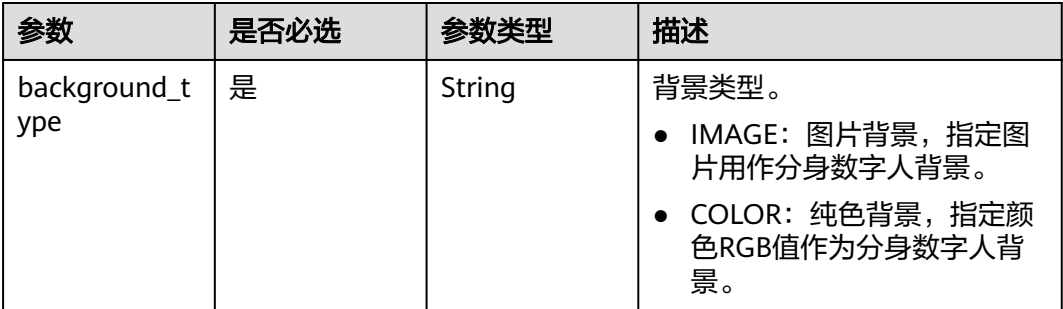

<span id="page-212-0"></span>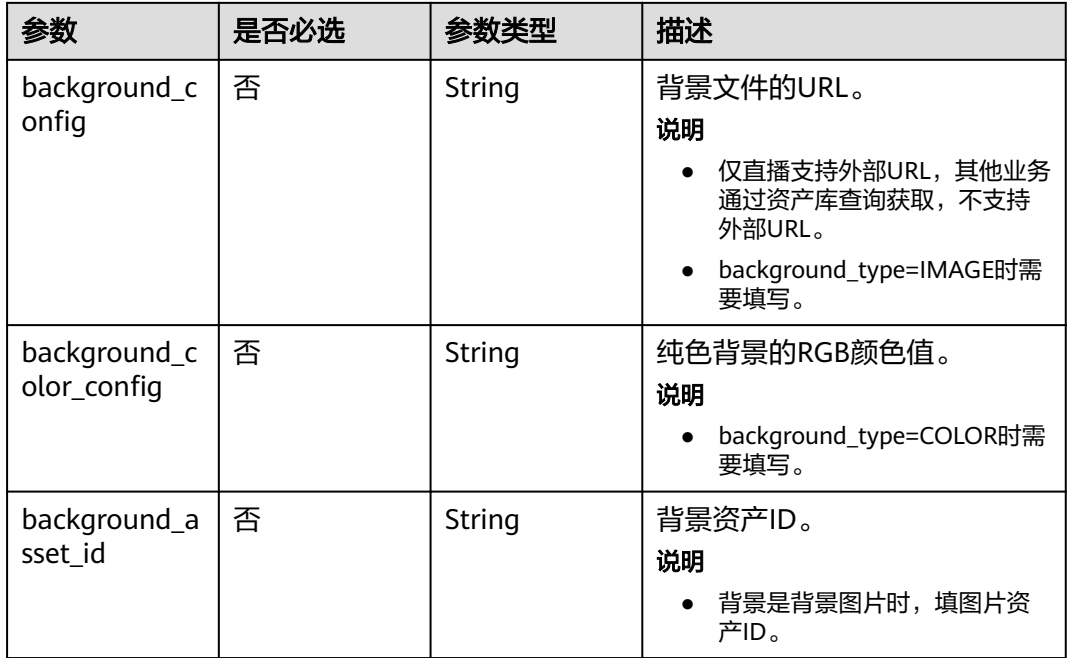

## 表 **6-77** EmotionConfig

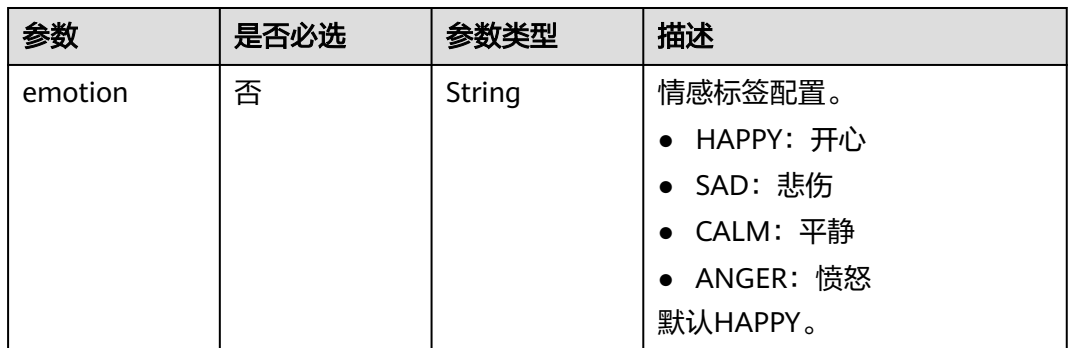

## 表 **6-78** LayerConfig

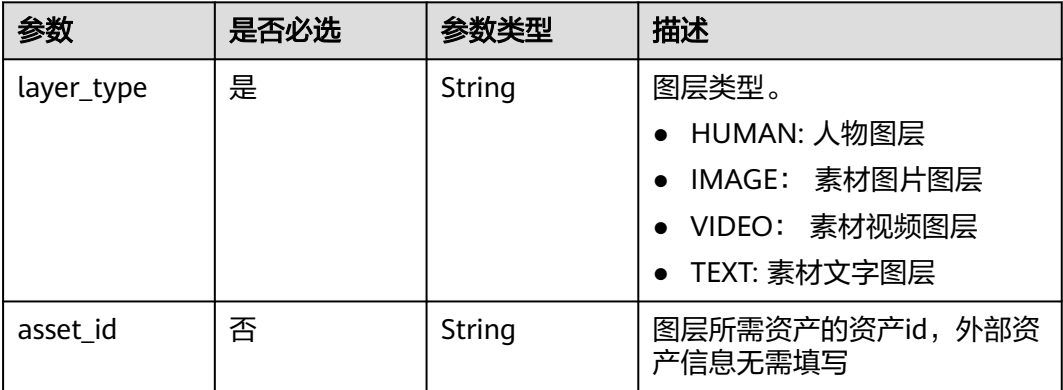

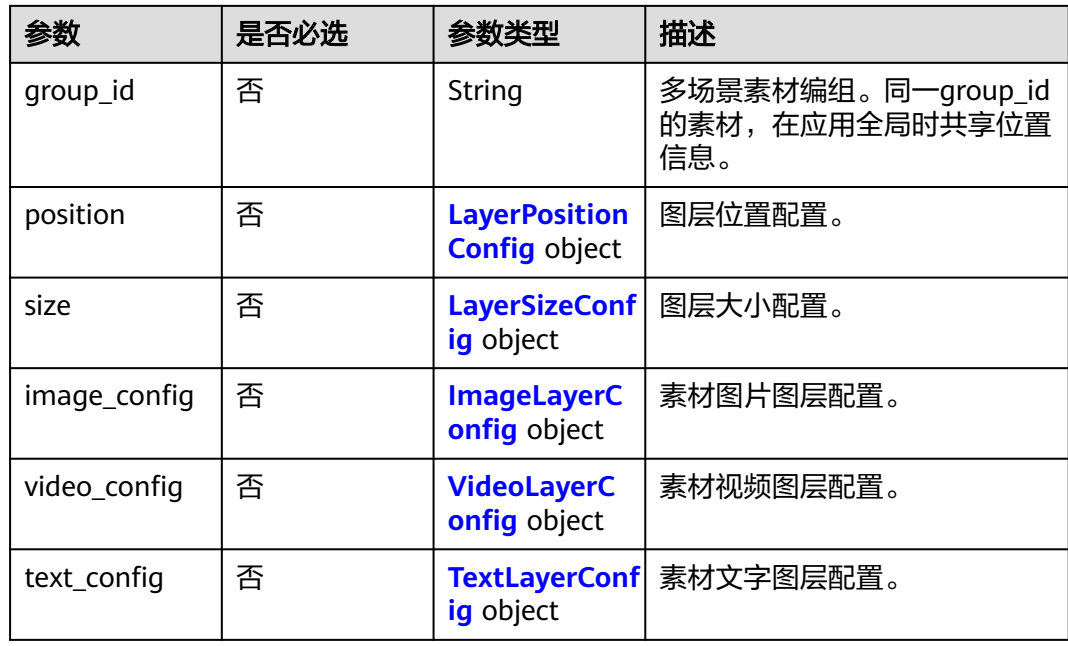

## 表 **6-79** LayerPositionConfig

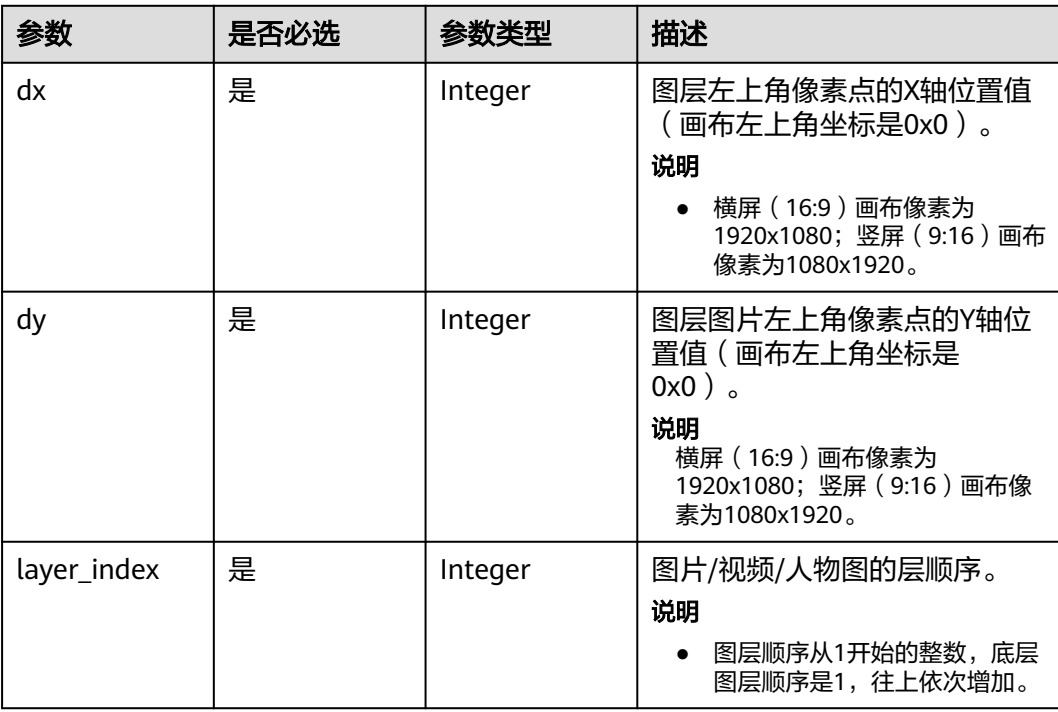

#### <span id="page-214-0"></span>表 **6-80** LayerSizeConfig

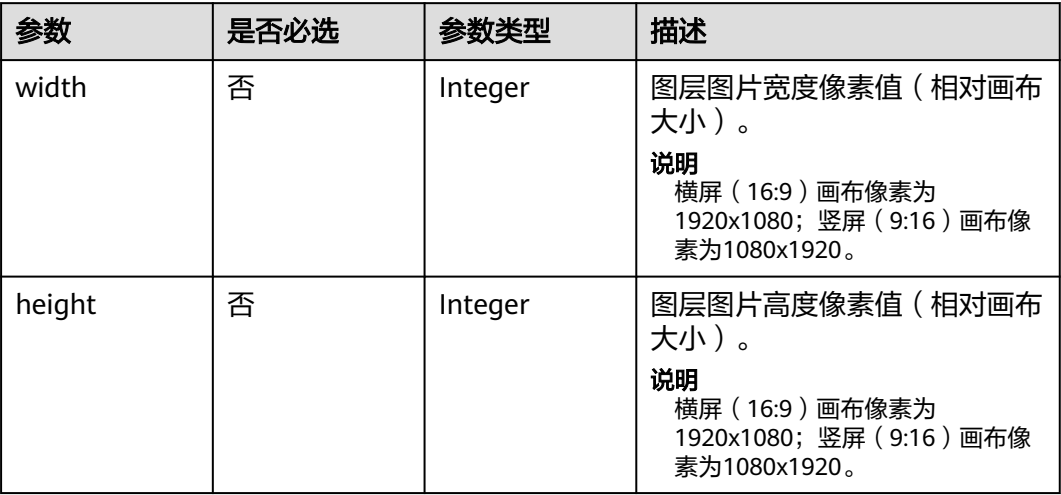

## 表 **6-81** ImageLayerConfig

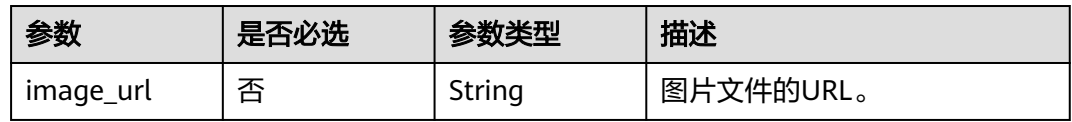

## 表 **6-82** VideoLayerConfig

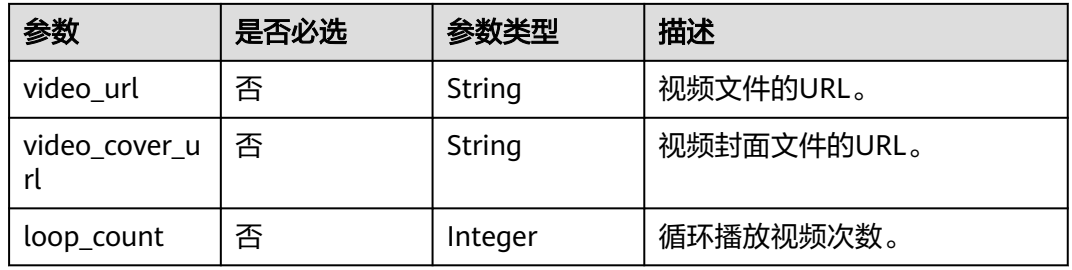

#### 表 **6-83** TextLayerConfig

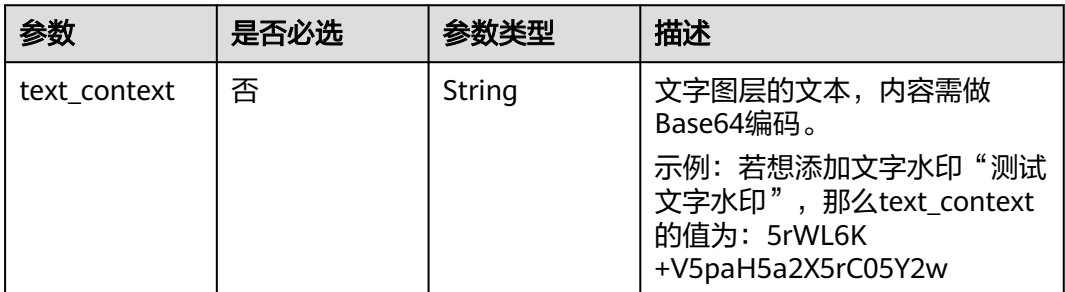

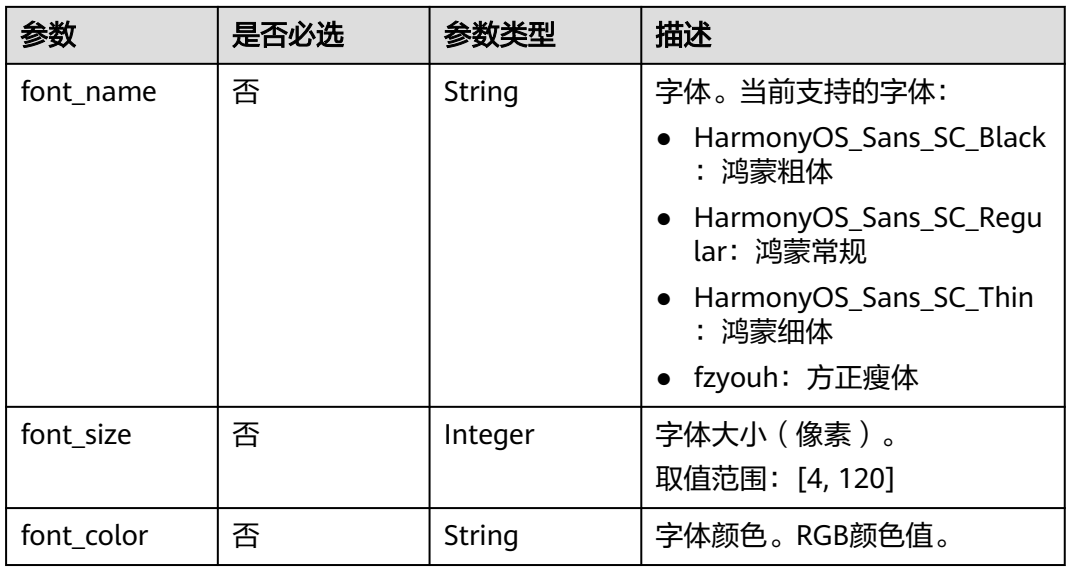

## 响应参数

#### 状态码: **200**

## 表 **6-84** 响应 Header 参数

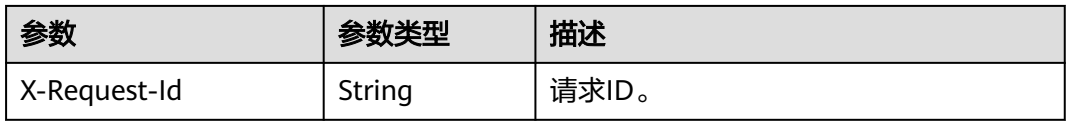

#### 表 **6-85** 响应 Body 参数

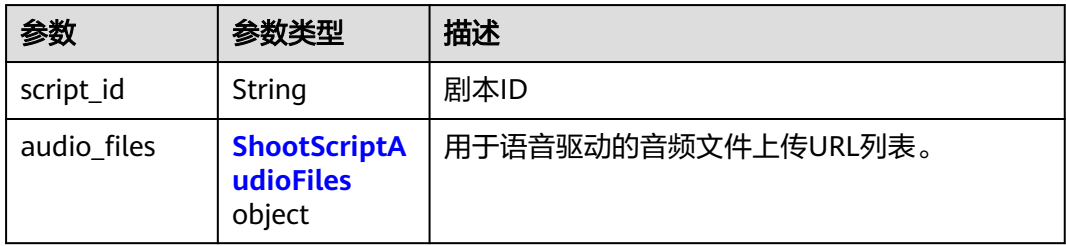

#### 表 **6-86** ShootScriptAudioFiles

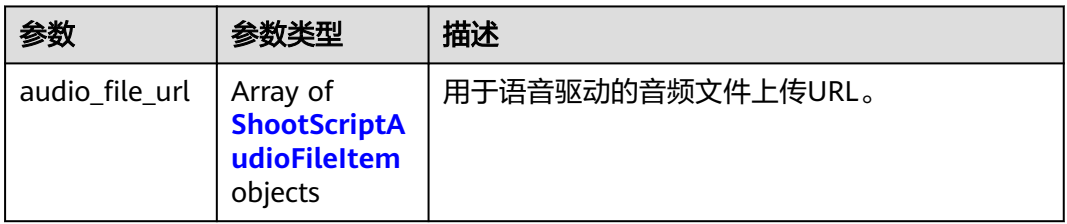
### 表 **6-87** ShootScriptAudioFileItem

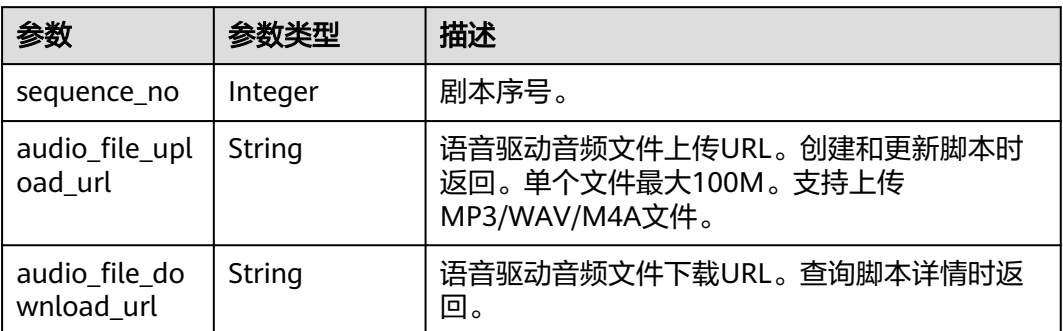

### 状态码: **400**

表 **6-88** 响应 Body 参数

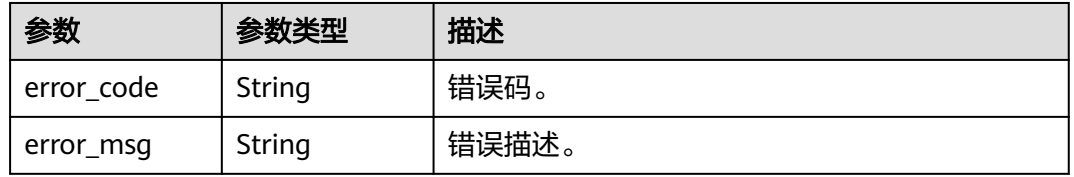

### 状态码: **401**

表 **6-89** 响应 Body 参数

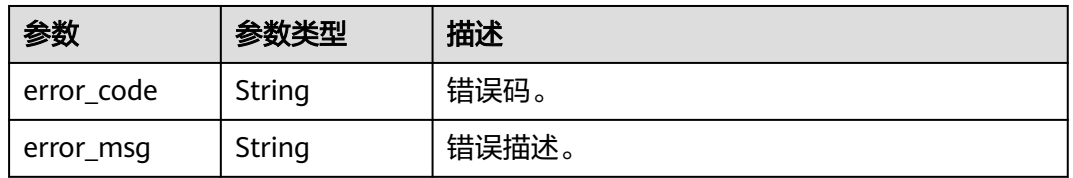

### 状态码: **500**

表 **6-90** 响应 Body 参数

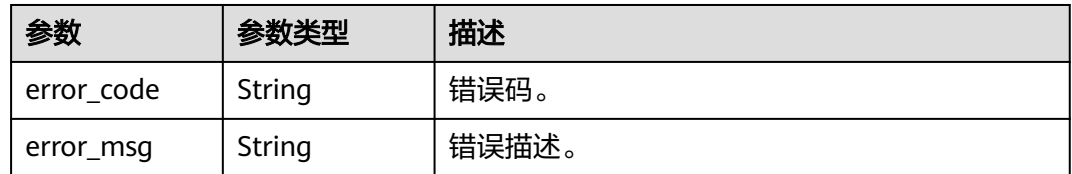

## 请求示例

PUT https://{endpoint}/v1/70b76xxxxxx34253880af501cdxxxxxx/digital-human-video-scripts/ 24bad716-87b1-45e5-8912-6102f7693265

{

```
 "script_name" : "大自然的传说",
  "script_description" : "课件",
  "model_asset_id" : "a5d295cdb345c11bd9f36bc22ced3a7a",
  "scene_asset_id" : "7ad01cf66f6cc54e45a2021558b7fbb0",
  "voice_config" : {
   "voice_asset_id" : "a5d295cdb345c11bd9f36bc22ced3a7a"
  },
  "video_config" : {
 "codec" : "H264",
 "bitrate" : 4000,
   "frame_rate" : "25",
   "width" : 1920,
   "height" : 1080
 },
 "shoot_scripts" : [ {
   "sequence_no" : 0,
   "shoot_script" : {
    "text_config" : {
    "text": "大家好, 我是云笙"
 },
 "animation_config" : [ {
 "animation" : "7affc1c9d10b9779957fce7d4aecbd35"
\} ],
 "background_config" : [ {
 "background_type" : "IMAGE",
 "background_config" : "978f893e1de4553c183b7a805e6290f5"
\}, {
 "background_type" : "AUDIO",
 "background_config" : "b99ac26b53c555c5b89110256197d467"
 } ]
 }
 } ]
}
```
# 响应示例

状态码: **400**

```
{
  "error_code" : "MSS.00000003",
  "error_msg" : "Invalid parameter"
}
```
### 状态码: **401**

```
{
  "error_code" : "MSS.00000001",
  "error_msg" : "Unauthorized"
}
```
### 状态码: **500**

```
{
  "error_code" : "MSS.00000004",
  "error_msg" : "Internal Error"
}
```
# **SDK** 代码示例

SDK代码示例如下。

### **Java**

package com.huaweicloud.sdk.test;

import com.huaweicloud.sdk.core.auth.ICredential; import com.huaweicloud.sdk.core.auth.BasicCredentials;

```
import com.huaweicloud.sdk.core.exception.ConnectionException;
import com.huaweicloud.sdk.core.exception.RequestTimeoutException;
import com.huaweicloud.sdk.core.exception.ServiceResponseException;
import com.huaweicloud.sdk.metastudio.v1.region.MetaStudioRegion;
import com.huaweicloud.sdk.metastudio.v1.*;
import com.huaweicloud.sdk.metastudio.v1.model.*;
import java.util.List;
import java.util.ArrayList;
public class UpdateVideoScriptSolution {
   public static void main(String[] args) {
      // The AK and SK used for authentication are hard-coded or stored in plaintext, which has great 
security risks. It is recommended that the AK and SK be stored in ciphertext in configuration files or 
environment variables and decrypted during use to ensure security.
      // In this example, AK and SK are stored in environment variables for authentication. Before running 
this example, set environment variables CLOUD_SDK_AK and CLOUD_SDK_SK in the local environment
      String ak = System.getenv("CLOUD_SDK_AK");
      String sk = System.getenv("CLOUD_SDK_SK");
     String projectId = "{project_id}";
      ICredential auth = new BasicCredentials()
           .withProjectId(projectId)
           .withAk(ak)
           .withSk(sk);
      MetaStudioClient client = MetaStudioClient.newBuilder()
           .withCredential(auth)
           .withRegion(MetaStudioRegion.valueOf("<YOUR REGION>"))
            .build();
      UpdateVideoScriptRequest request = new UpdateVideoScriptRequest();
      request.withScriptId("{script_id}");
      UpdateVideoScriptsReq body = new UpdateVideoScriptsReq();
      VideoConfig videoConfigbody = new VideoConfig();
      videoConfigbody.withCodec(VideoConfig.CodecEnum.fromValue("H264"))
         .withBitrate(4000)
         .withWidth(1920)
         .withHeight(1080)
         .withFrameRate(VideoConfig.FrameRateEnum.fromValue("25"));
      VoiceConfig voiceConfigbody = new VoiceConfig();
      voiceConfigbody.withVoiceAssetId("a5d295cdb345c11bd9f36bc22ced3a7a");
     List<BackgroundConfigInfo> listShootScriptBackgroundConfig = new ArrayList<>();
      listShootScriptBackgroundConfig.add(
         new BackgroundConfigInfo()
           .withBackgroundType(BackgroundConfigInfo.BackgroundTypeEnum.fromValue("IMAGE"))
           .withBackgroundConfig("978f893e1de4553c183b7a805e6290f5")
\hspace{1.6cm});
      listShootScriptBackgroundConfig.add(
        new BackgroundConfigInfo()
           .withBackgroundType(BackgroundConfigInfo.BackgroundTypeEnum.fromValue("AUDIO"))
           .withBackgroundConfig("b99ac26b53c555c5b89110256197d467")
      );
     List<AnimationConfig> listShootScriptAnimationConfig = new ArrayList<>();
      listShootScriptAnimationConfig.add(
        new AnimationConfig()
           .withAnimation("7affc1c9d10b9779957fce7d4aecbd35")
      );
      TextConfig textConfigShootScript = new TextConfig();
      textConfigShootScript.withText("大家好,我是云笙");
      ShootScript shootScriptShootScripts = new ShootScript();
      shootScriptShootScripts.withTextConfig(textConfigShootScript)
         .withAnimationConfig(listShootScriptAnimationConfig)
         .withBackgroundConfig(listShootScriptBackgroundConfig);
     List<ShootScriptItem> listbodyShootScripts = new ArrayList<>();
      listbodyShootScripts.add(
         new ShootScriptItem()
           .withSequenceNo(0)
           .withShootScript(shootScriptShootScripts)
```

```
\hspace{1.6cm} body.withScriptDescription("课件");
      body.withScriptName("大自然的传说");
      body.withVideoConfig(videoConfigbody);
      body.withVoiceConfig(voiceConfigbody);
      body.withShootScripts(listbodyShootScripts);
      body.withSceneAssetId("7ad01cf66f6cc54e45a2021558b7fbb0");
      body.withModelAssetId("a5d295cdb345c11bd9f36bc22ced3a7a");
      request.withBody(body);
      try {
        UpdateVideoScriptResponse response = client.updateVideoScript(request);
        System.out.println(response.toString());
      } catch (ConnectionException e) {
        e.printStackTrace();
      } catch (RequestTimeoutException e) {
        e.printStackTrace();
      } catch (ServiceResponseException e) {
        e.printStackTrace();
        System.out.println(e.getHttpStatusCode());
        System.out.println(e.getRequestId());
        System.out.println(e.getErrorCode());
        System.out.println(e.getErrorMsg());
      }
   }
```
# **Python**

### # coding: utf-8

}

```
from huaweicloudsdkcore.auth.credentials import BasicCredentials
from huaweicloudsdkmetastudio.v1.region.metastudio_region import MetaStudioRegion
from huaweicloudsdkcore.exceptions import exceptions
from huaweicloudsdkmetastudio.v1 import *
```

```
if name = " main ":
```
 # The AK and SK used for authentication are hard-coded or stored in plaintext, which has great security risks. It is recommended that the AK and SK be stored in ciphertext in configuration files or environment variables and decrypted during use to ensure security.

 # In this example, AK and SK are stored in environment variables for authentication. Before running this example, set environment variables CLOUD\_SDK\_AK and CLOUD\_SDK\_SK in the local environment

```
 ak = __import__('os').getenv("CLOUD_SDK_AK")
sk = __import __('os').getenv("CLOUD_SDK_SK")
 projectId = "{project_id}"
```
credentials = BasicCredentials(ak, sk, projectId) \

background\_type="IMAGE",

```
 client = MetaStudioClient.new_builder() \
      .with_credentials(credentials) \
      .with_region(MetaStudioRegion.value_of("<YOUR REGION>")) \
      .build()
   try:
      request = UpdateVideoScriptRequest()
     request.sort id = "{script_id}"
      videoConfigbody = VideoConfig(
        codec="H264",
        bitrate=4000,
        width=1920,
       height=1080.
        frame_rate="25"
\qquad \qquad voiceConfigbody = VoiceConfig(
         voice_asset_id="a5d295cdb345c11bd9f36bc22ced3a7a"
\qquad \qquad listBackgroundConfigShootScript = [
         BackgroundConfigInfo(
```
background\_config="978f893e1de4553c183b7a805e6290f5"

```
\qquad \qquad),
         BackgroundConfigInfo(
           background_type="AUDIO",
           background_config="b99ac26b53c555c5b89110256197d467"
        )
\blacksquare listAnimationConfigShootScript = [
        AnimationConfig(
           animation="7affc1c9d10b9779957fce7d4aecbd35"
        )
\blacksquare textConfigShootScript = TextConfig(
        text="大家好,我是云笙"
\qquad \qquad shootScriptShootScripts = ShootScript(
        text_config=textConfigShootScript,
        animation_config=listAnimationConfigShootScript,
        background_config=listBackgroundConfigShootScript
\qquad \qquad listShootScriptsbody = [
        ShootScriptItem(
          sequence_no=0,
           shoot_script=shootScriptShootScripts
        )
\blacksquare request.body = UpdateVideoScriptsReq(
        script_description="课件",
        script_name="大自然的传说",
        video_config=videoConfigbody,
        voice_config=voiceConfigbody,
        shoot_scripts=listShootScriptsbody,
        scene_asset_id="7ad01cf66f6cc54e45a2021558b7fbb0",
        model_asset_id="a5d295cdb345c11bd9f36bc22ced3a7a"
\qquad \qquad response = client.update_video_script(request)
      print(response)
   except exceptions.ClientRequestException as e:
      print(e.status_code)
      print(e.request_id)
      print(e.error_code)
      print(e.error_msg)
```
## **Go**

#### package main

### import (

)

```
 "fmt"
   "github.com/huaweicloud/huaweicloud-sdk-go-v3/core/auth/basic"
   metastudio "github.com/huaweicloud/huaweicloud-sdk-go-v3/services/metastudio/v1"
   "github.com/huaweicloud/huaweicloud-sdk-go-v3/services/metastudio/v1/model"
   region "github.com/huaweicloud/huaweicloud-sdk-go-v3/services/metastudio/v1/region"
func main() {
   // The AK and SK used for authentication are hard-coded or stored in plaintext, which has great security 
risks. It is recommended that the AK and SK be stored in ciphertext in configuration files or environment 
variables and decrypted during use to ensure security.
```
 // In this example, AK and SK are stored in environment variables for authentication. Before running this example, set environment variables CLOUD\_SDK\_AK and CLOUD\_SDK\_SK in the local environment

```
 ak := os.Getenv("CLOUD_SDK_AK")
 sk := os.Getenv("CLOUD_SDK_SK")
 projectId := "{project_id}"
 auth := basic.NewCredentialsBuilder().
```

```
 WithAk(ak).
 WithSk(sk).
 WithProjectId(projectId).
 Build()
```

```
 client := metastudio.NewMetaStudioClient(
     metastudio.MetaStudioClientBuilder().
        WithRegion(region.ValueOf("<YOUR REGION>")).
        WithCredential(auth).
        Build())
   request := &model.UpdateVideoScriptRequest{}
   request.ScriptId = "{script_id}"
   frameRateVideoConfig:= model.GetVideoConfigFrameRateEnum().E_25
   videoConfigbody := &model.VideoConfig{
     Codec: model.GetVideoConfigCodecEnum().H264,
     Bitrate: int32(4000),
     Width: int32(1920),
     Height: int32(1080),
     FrameRate: &frameRateVideoConfig,
 }
   voiceConfigbody := &model.VoiceConfig{
     VoiceAssetId: "a5d295cdb345c11bd9f36bc22ced3a7a",
 }
   backgroundConfigBackgroundConfig:= "978f893e1de4553c183b7a805e6290f5"
   backgroundConfigBackgroundConfig1:= "b99ac26b53c555c5b89110256197d467"
   var listBackgroundConfigShootScript = []model.BackgroundConfigInfo{
     {
        BackgroundType: model.GetBackgroundConfigInfoBackgroundTypeEnum().IMAGE,
        BackgroundConfig: &backgroundConfigBackgroundConfig,
     },
     {
        BackgroundType: model.GetBackgroundConfigInfoBackgroundTypeEnum().AUDIO,
        BackgroundConfig: &backgroundConfigBackgroundConfig1,
     },
   }
   animationAnimationConfig:= "7affc1c9d10b9779957fce7d4aecbd35"
   var listAnimationConfigShootScript = []model.AnimationConfig{
     {
        Animation: &animationAnimationConfig,
     },
   }
   textConfigShootScript := &model.TextConfig{
     Text: "大家好,我是云笙",
 }
   shootScriptShootScripts := &model.ShootScript{
     TextConfig: textConfigShootScript,
     AnimationConfig: &listAnimationConfigShootScript,
     BackgroundConfig: &listBackgroundConfigShootScript,
 }
   sequenceNoShootScripts:= int32(0)
   var listShootScriptsbody = []model.ShootScriptItem{
     {
        SequenceNo: &sequenceNoShootScripts,
        ShootScript: shootScriptShootScripts,
     },
   }
   scriptDescriptionUpdateVideoScriptsReq:= "课件"
   scriptNameUpdateVideoScriptsReq:= "大自然的传说"
 sceneAssetIdUpdateVideoScriptsReq:= "7ad01cf66f6cc54e45a2021558b7fbb0"
 modelAssetIdUpdateVideoScriptsReq:= "a5d295cdb345c11bd9f36bc22ced3a7a"
   request.Body = &model.UpdateVideoScriptsReq{
      ScriptDescription: &scriptDescriptionUpdateVideoScriptsReq,
     ScriptName: &scriptNameUpdateVideoScriptsReq,
     VideoConfig: videoConfigbody,
     VoiceConfig: voiceConfigbody,
     ShootScripts: &listShootScriptsbody,
     SceneAssetId: &sceneAssetIdUpdateVideoScriptsReq,
     ModelAssetId: &modelAssetIdUpdateVideoScriptsReq,
   }
   response, err := client.UpdateVideoScript(request)
  if err == nil fmt.Printf("%+v\n", response)
```
 } else { fmt.Println(err) } }

# 更多

更多编程语言的SDK代码示例,请参见**[API Explorer](https://console.huaweicloud.com/apiexplorer/#/openapi/MetaStudio/sdk?api=UpdateVideoScript)**的代码示例页签,可生成自动对应 的SDK代码示例。

# 状态码

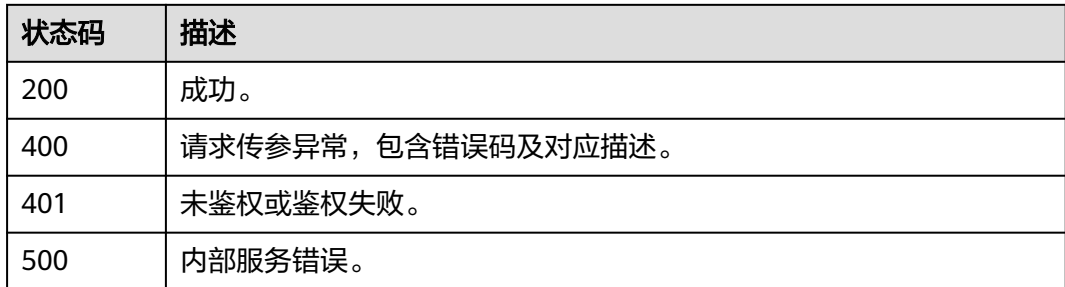

# 错误码

请参见<mark>错误码</mark>。

# **6.1.5** 删除视频制作剧本

# 功能介绍

该接口用于删除视频制作剧本。

# 调用方法

请参[见如何调用](#page-28-0)**API**。

# **URI**

DELETE /v1/{project\_id}/digital-human-video-scripts/{script\_id}

## 表 **6-91** 路径参数

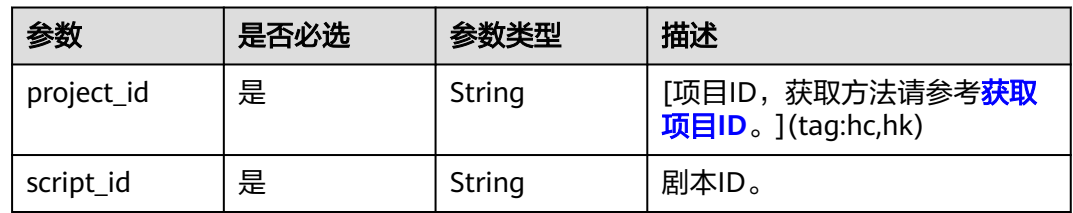

# 请求参数

表 **6-92** 请求 Header 参数

| 参数            | 是否必选 | 参数类型   | 描述                                                            |
|---------------|------|--------|---------------------------------------------------------------|
| X-Auth-Token  | 否    | String | 用户Token。使用Token鉴权方<br>式时必选。                                   |
|               |      |        | 通过调用IAM服务获取用户<br>Token接口获取。                                   |
|               |      |        | 响应消息头中X-Subject-Token<br>的值。                                  |
| Authorization | 否    | String | 使用AK/SK方式认证时必选,携<br>带的鉴权信息。                                   |
| X-Sdk-Date    | 否    | String | 使用AK/SK方式认证时必选,请<br>求的发生时间。<br>格式为<br>(YYYYMMDD'T'HHMMSS'Z')。 |
| X-Project-Id  | 否    | String | 使用AK/SK方式认证时必选,携<br>带项目ID信息。                                  |
| X-App-UserId  | 否    | String | 第三方用户ID。不允许输入中<br>文。                                          |

# 响应参数

## 状态码: **200**

### 表 **6-93** 响应 Header 参数

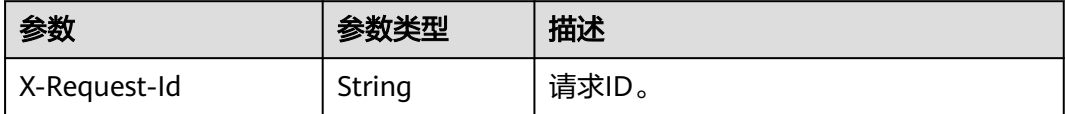

### 状态码: **400**

表 **6-94** 响应 Body 参数

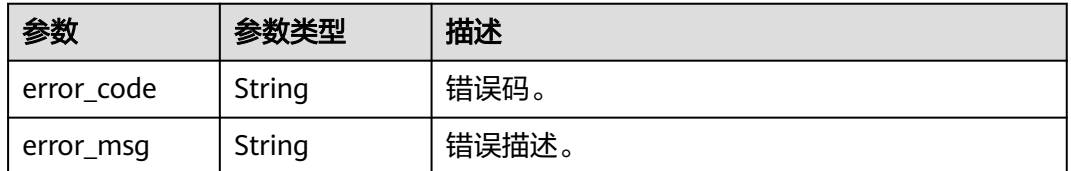

## 状态码: **401**

### 表 **6-95** 响应 Body 参数

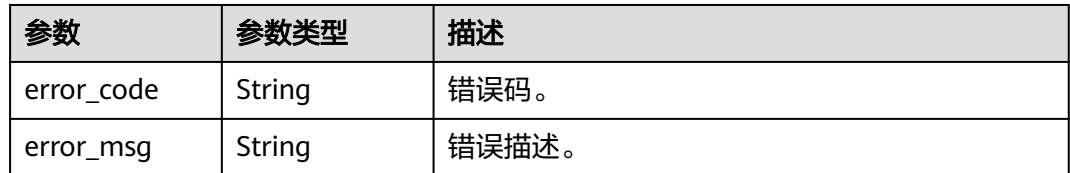

### 状态码: **500**

表 **6-96** 响应 Body 参数

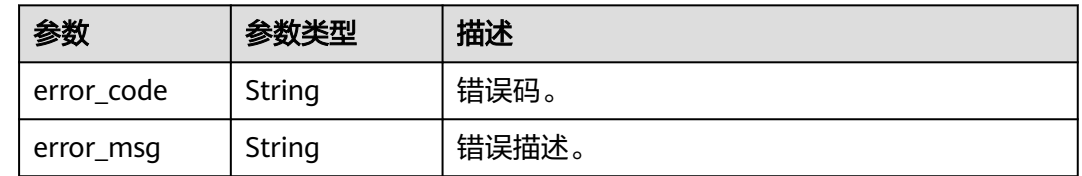

## 请求示例

DELETE https://{endpoint}/v1/70b76xxxxxx34253880af501cdxxxxxx/digital-human-video-scripts/ 24bad716-87b1-45e5-8912-6102f7693265

# 响应示例

### 状态码: **400**

```
{
  "error_code" : "MSS.00000003",
  "error_msg" : "Invalid parameter"
}
```
## 状态码: **401**

```
{
 "error_code" : "MSS.00000001",
 "error_msg" : "Unauthorized"
}
```
### 状态码: **500**

```
{
  "error_code" : "MSS.00000004",
  "error_msg" : "Internal Error"
}
```
# **SDK** 代码示例

SDK代码示例如下。

### **Java**

package com.huaweicloud.sdk.test;

import com.huaweicloud.sdk.core.auth.ICredential; import com.huaweicloud.sdk.core.auth.BasicCredentials; import com.huaweicloud.sdk.core.exception.ConnectionException; import com.huaweicloud.sdk.core.exception.RequestTimeoutException;

```
import com.huaweicloud.sdk.core.exception.ServiceResponseException;
import com.huaweicloud.sdk.metastudio.v1.region.MetaStudioRegion;
import com.huaweicloud.sdk.metastudio.v1.*;
import com.huaweicloud.sdk.metastudio.v1.model.*;
public class DeleteVideoScriptSolution {
   public static void main(String[] args) {
      // The AK and SK used for authentication are hard-coded or stored in plaintext, which has great 
security risks. It is recommended that the AK and SK be stored in ciphertext in configuration files or 
environment variables and decrypted during use to ensure security.
      // In this example, AK and SK are stored in environment variables for authentication. Before running 
this example, set environment variables CLOUD_SDK_AK and CLOUD_SDK_SK in the local environment
      String ak = System.getenv("CLOUD_SDK_AK");
      String sk = System.getenv("CLOUD_SDK_SK");
      String projectId = "{project_id}";
      ICredential auth = new BasicCredentials()
           .withProjectId(projectId)
            .withAk(ak)
           .withSk(sk);
      MetaStudioClient client = MetaStudioClient.newBuilder()
            .withCredential(auth)
            .withRegion(MetaStudioRegion.valueOf("<YOUR REGION>"))
            .build();
      DeleteVideoScriptRequest request = new DeleteVideoScriptRequest();
      request.withScriptId("{script_id}");
      try {
         DeleteVideoScriptResponse response = client.deleteVideoScript(request);
         System.out.println(response.toString());
      } catch (ConnectionException e) {
         e.printStackTrace();
      } catch (RequestTimeoutException e) {
         e.printStackTrace();
      } catch (ServiceResponseException e) {
         e.printStackTrace();
         System.out.println(e.getHttpStatusCode());
         System.out.println(e.getRequestId());
         System.out.println(e.getErrorCode());
         System.out.println(e.getErrorMsg());
      }
   }
}
```
## **Python**

#### # coding: utf-8

from huaweicloudsdkcore.auth.credentials import BasicCredentials from huaweicloudsdkmetastudio.v1.region.metastudio\_region import MetaStudioRegion from huaweicloudsdkcore.exceptions import exceptions from huaweicloudsdkmetastudio.v1 import \*

```
if _name_ == "_main_":
```
 # The AK and SK used for authentication are hard-coded or stored in plaintext, which has great security risks. It is recommended that the AK and SK be stored in ciphertext in configuration files or environment variables and decrypted during use to ensure security.

 # In this example, AK and SK are stored in environment variables for authentication. Before running this example, set environment variables CLOUD\_SDK\_AK and CLOUD\_SDK\_SK in the local environment

ak = \_\_import ('os').getenv("CLOUD\_SDK\_AK") sk = \_\_import\_\_('os').getenv("CLOUD\_SDK\_SK") projectId = "{project\_id}"

credentials = BasicCredentials(ak, sk, projectId)  $\setminus$ 

```
 client = MetaStudioClient.new_builder() \
    .with_credentials(credentials) \
```
 .with\_region(MetaStudioRegion.value\_of("<YOUR REGION>")) \ .build() try: request = DeleteVideoScriptRequest() request.script\_id = "{script\_id}" response = client.delete\_video\_script(request)

 print(response) except exceptions.ClientRequestException as e: print(e.status\_code)

- print(e.request\_id)
- print(e.error\_code) print(e.error\_msg)

## **Go**

```
package main
```

```
import (
   "fmt"
   "github.com/huaweicloud/huaweicloud-sdk-go-v3/core/auth/basic"
   metastudio "github.com/huaweicloud/huaweicloud-sdk-go-v3/services/metastudio/v1"
   "github.com/huaweicloud/huaweicloud-sdk-go-v3/services/metastudio/v1/model"
   region "github.com/huaweicloud/huaweicloud-sdk-go-v3/services/metastudio/v1/region"
)
func main() {
   // The AK and SK used for authentication are hard-coded or stored in plaintext, which has great security 
risks. It is recommended that the AK and SK be stored in ciphertext in configuration files or environment 
variables and decrypted during use to ensure security.
   // In this example, AK and SK are stored in environment variables for authentication. Before running this 
example, set environment variables CLOUD_SDK_AK and CLOUD_SDK_SK in the local environment
   ak := os.Getenv("CLOUD_SDK_AK")
   sk := os.Getenv("CLOUD_SDK_SK")
   projectId := "{project_id}"
   auth := basic.NewCredentialsBuilder().
      WithAk(ak).
      WithSk(sk).
      WithProjectId(projectId).
      Build()
   client := metastudio.NewMetaStudioClient(
      metastudio.MetaStudioClientBuilder().
         WithRegion(region.ValueOf("<YOUR REGION>")).
         WithCredential(auth).
         Build())
   request := &model.DeleteVideoScriptRequest{}
   request.ScriptId = "{script_id}"
   response, err := client.DeleteVideoScript(request)
  if err == nil fmt.Printf("%+v\n", response)
   } else {
      fmt.Println(err)
   }
```
# 更多

更多编程语言的SDK代码示例,请参见**[API Explorer](https://console.huaweicloud.com/apiexplorer/#/openapi/MetaStudio/sdk?api=DeleteVideoScript)**的代码示例页签,可生成自动对应 的SDK代码示例。

}

# 状态码

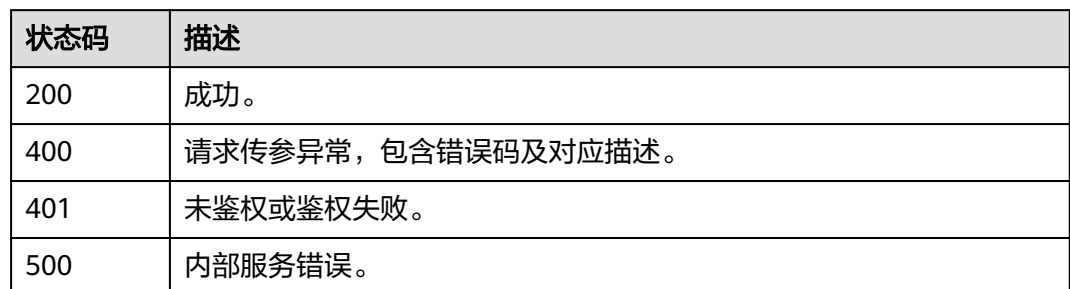

# 错误码

请参见<mark>错误码</mark>。

# **6.1.6** 复制视频制作剧本

# 功能介绍

该接口用于复制视频制作剧本。

# 调用方法

请参[见如何调用](#page-28-0)**API**。

## **URI**

POST /v1/{project\_id}/digital-human-video-scripts/{script\_id}/copy

### 表 **6-97** 路径参数

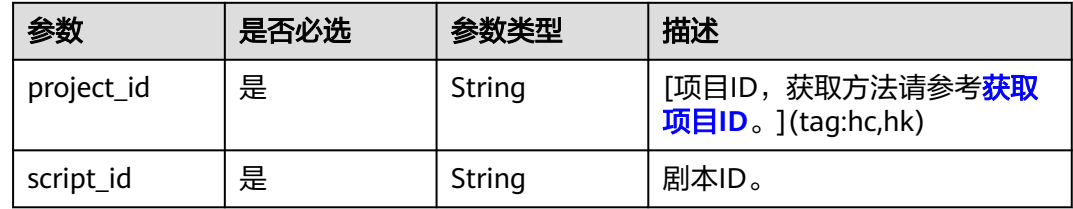

# 请求参数

表 **6-98** 请求 Header 参数

| 参数            | 是否必选 | 参数类型          | 描述                                                            |
|---------------|------|---------------|---------------------------------------------------------------|
| X-Auth-Token  | 否    | String        | 用户Token。使用Token鉴权方<br>式时必选。                                   |
|               |      |               | 通过调用IAM服务获取用户<br>Token接口获取。                                   |
|               |      |               | 响应消息头中X-Subject-Token<br>的值。                                  |
| Authorization | 否    | <b>String</b> | 使用AK/SK方式认证时必选,携<br>带的鉴权信息。                                   |
| X-Sdk-Date    | 否    | String        | 使用AK/SK方式认证时必选,请<br>求的发生时间。<br>格式为<br>(YYYYMMDD'T'HHMMSS'Z')。 |
| X-Project-Id  | 否    | String        | 使用AK/SK方式认证时必选,携<br>带项目ID信息。                                  |
| X-App-UserId  | 否    | String        | 第三方用户ID。不允许输入中<br>文。                                          |

# 响应参数

## 状态码: **200**

### 表 **6-99** 响应 Header 参数

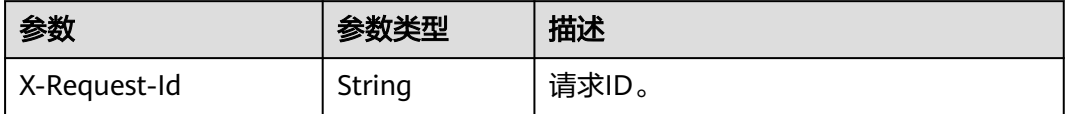

### 表 **6-100** 响应 Body 参数

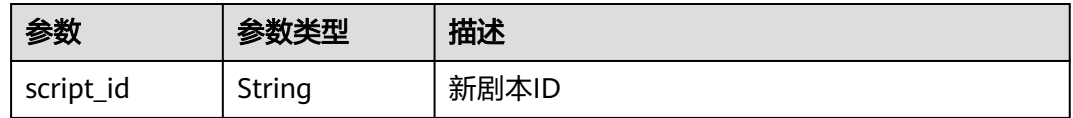

## 状态码: **400**

### 表 **6-101** 响应 Body 参数

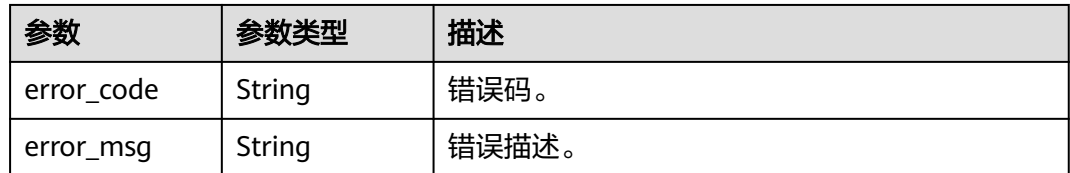

### 状态码: **401**

表 **6-102** 响应 Body 参数

| 参数         | 参数类型   | 描述    |
|------------|--------|-------|
| error code | String | 错误码。  |
| error_msg  | String | 错误描述。 |

### 状态码: **500**

表 **6-103** 响应 Body 参数

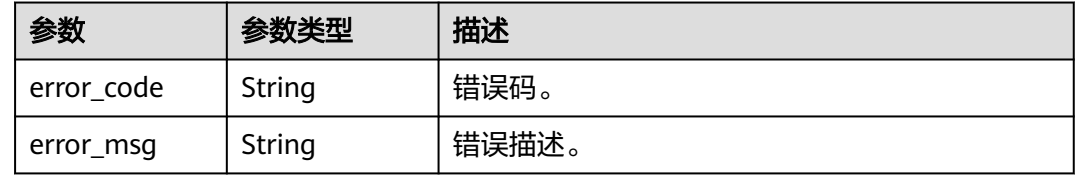

# 请求示例

POST https://{endpoint}/v1/70b76xxxxxx34253880af501cdxxxxxx/digital-human-video-scripts/ 26f06524-4f75-4b3a-a853-b649a21aaf66/copy

```
{
  "script_name" : "大自然的传说",
 "script_description" : "课件",
 "model_asset_id" : "a5d295cdb345c11bd9f36bc22ced3a7a",
  "scene_asset_id" : "7ad01cf66f6cc54e45a2021558b7fbb0",
  "voice_config" : {
   "voice_asset_id" : "a5d295cdb345c11bd9f36bc22ced3a7a"
  },
  "video_config" : {
 "codec" : "H264",
 "bitrate" : 4000,
 "frame_rate" : "25",
 "width" : 1920,
 "height" : 1080
  },
 "shoot_scripts" : [ {
 "sequence_no" : 0,
   "shoot_script" : {
    "text_config" : {
     "text" : "大家好, 我是云笙"
 },
 "animation_config" : [ {
      "animation" : "7affc1c9d10b9779957fce7d4aecbd35"
```

```
 } ],
 "background_config" : [ {
 "background_type" : "IMAGE",
      "background_config" : "978f893e1de4553c183b7a805e6290f5"
    } ]
   }
 } ]
```
## 响应示例

### 状态码: **200**

成功。

{

}

}

"script\_id" : "26f06524-4f75-4b3a-a853-b649a21aaf66"

#### 状态码: **400**

```
{
  "error_code" : "MSS.00000003",
  "error_msg" : "Invalid parameter"
}
```
### 状态码: **401**

```
{
  "error_code" : "MSS.00000001",
  "error_msg" : "Unauthorized"
}
```
### 状态码: **500**

```
{
  "error_code" : "MSS.00000004",
  "error_msg" : "Internal Error"
}
```
# **SDK** 代码示例

SDK代码示例如下。

### **Java**

package com.huaweicloud.sdk.test;

```
import com.huaweicloud.sdk.core.auth.ICredential;
import com.huaweicloud.sdk.core.auth.BasicCredentials;
import com.huaweicloud.sdk.core.exception.ConnectionException;
import com.huaweicloud.sdk.core.exception.RequestTimeoutException;
import com.huaweicloud.sdk.core.exception.ServiceResponseException;
import com.huaweicloud.sdk.metastudio.v1.region.MetaStudioRegion;
import com.huaweicloud.sdk.metastudio.v1.*;
import com.huaweicloud.sdk.metastudio.v1.model.*;
```
public class CopyVideoScriptsSolution {

public static void main(String[] args) {

 // The AK and SK used for authentication are hard-coded or stored in plaintext, which has great security risks. It is recommended that the AK and SK be stored in ciphertext in configuration files or environment variables and decrypted during use to ensure security.

 // In this example, AK and SK are stored in environment variables for authentication. Before running this example, set environment variables CLOUD\_SDK\_AK and CLOUD\_SDK\_SK in the local environment String ak = System.getenv("CLOUD\_SDK\_AK");

```
 String sk = System.getenv("CLOUD_SDK_SK");
   String projectId = "{project_id}";
    ICredential auth = new BasicCredentials()
         .withProjectId(projectId)
         .withAk(ak)
         .withSk(sk);
    MetaStudioClient client = MetaStudioClient.newBuilder()
         .withCredential(auth)
         .withRegion(MetaStudioRegion.valueOf("<YOUR REGION>"))
         .build();
    CopyVideoScriptsRequest request = new CopyVideoScriptsRequest();
    request.withScriptId("{script_id}");
    try {
      CopyVideoScriptsResponse response = client.copyVideoScripts(request);
      System.out.println(response.toString());
   } catch (ConnectionException e) {
       e.printStackTrace();
   } catch (RequestTimeoutException e) {
      e.printStackTrace();
   } catch (ServiceResponseException e) {
      e.printStackTrace();
      System.out.println(e.getHttpStatusCode());
      System.out.println(e.getRequestId());
      System.out.println(e.getErrorCode());
      System.out.println(e.getErrorMsg());
   }
 }
```
## **Python**

```
# coding: utf-8
```
}

from huaweicloudsdkcore.auth.credentials import BasicCredentials from huaweicloudsdkmetastudio.v1.region.metastudio\_region import MetaStudioRegion from huaweicloudsdkcore.exceptions import exceptions from huaweicloudsdkmetastudio.v1 import \*

```
if __name__ == "__main__":
```
 # The AK and SK used for authentication are hard-coded or stored in plaintext, which has great security risks. It is recommended that the AK and SK be stored in ciphertext in configuration files or environment variables and decrypted during use to ensure security.

 # In this example, AK and SK are stored in environment variables for authentication. Before running this example, set environment variables CLOUD\_SDK\_AK and CLOUD\_SDK\_SK in the local environment

```
 ak = __import__('os').getenv("CLOUD_SDK_AK")
 sk = __import__('os').getenv("CLOUD_SDK_SK")
 projectId = "{project_id}"
```
credentials = BasicCredentials(ak, sk, projectId) \

```
 client = MetaStudioClient.new_builder() \
   .with_credentials(credentials) \
    .with_region(MetaStudioRegion.value_of("<YOUR REGION>")) \
   .build()
 try:
   request = CopyVideoScriptsRequest()
   request.script_id = "{script_id}"
   response = client.copy_video_scripts(request)
```

```
 print(response)
 except exceptions.ClientRequestException as e:
    print(e.status_code)
    print(e.request_id)
   print(e.error_code)
   print(e.error_msg)
```
### **Go**

```
package main
import (
    "fmt"
   "github.com/huaweicloud/huaweicloud-sdk-go-v3/core/auth/basic"
   metastudio "github.com/huaweicloud/huaweicloud-sdk-go-v3/services/metastudio/v1"
   "github.com/huaweicloud/huaweicloud-sdk-go-v3/services/metastudio/v1/model"
   region "github.com/huaweicloud/huaweicloud-sdk-go-v3/services/metastudio/v1/region"
)
func main() {
   // The AK and SK used for authentication are hard-coded or stored in plaintext, which has great security 
risks. It is recommended that the AK and SK be stored in ciphertext in configuration files or environment 
variables and decrypted during use to ensure security.
   // In this example, AK and SK are stored in environment variables for authentication. Before running this 
example, set environment variables CLOUD_SDK_AK and CLOUD_SDK_SK in the local environment
   ak := os.Getenv("CLOUD_SDK_AK")
   sk := os.Getenv("CLOUD_SDK_SK")
  projectId := "{project_id}"
   auth := basic.NewCredentialsBuilder().
      WithAk(ak).
      WithSk(sk).
      WithProjectId(projectId).
      Build()
   client := metastudio.NewMetaStudioClient(
      metastudio.MetaStudioClientBuilder().
         WithRegion(region.ValueOf("<YOUR REGION>")).
         WithCredential(auth).
        Build())
   request := &model.CopyVideoScriptsRequest{}
   request.ScriptId = "{script_id}"
   response, err := client.CopyVideoScripts(request)
  if err == nil fmt.Printf("%+v\n", response)
   } else {
      fmt.Println(err)
   }
}
```
# 更多

更多编程语言的SDK代码示例,请参见**[API Explorer](https://console.huaweicloud.com/apiexplorer/#/openapi/MetaStudio/sdk?api=CopyVideoScripts)**的代码示例页签,可生成自动对应 的SDK代码示例。

# 状态码

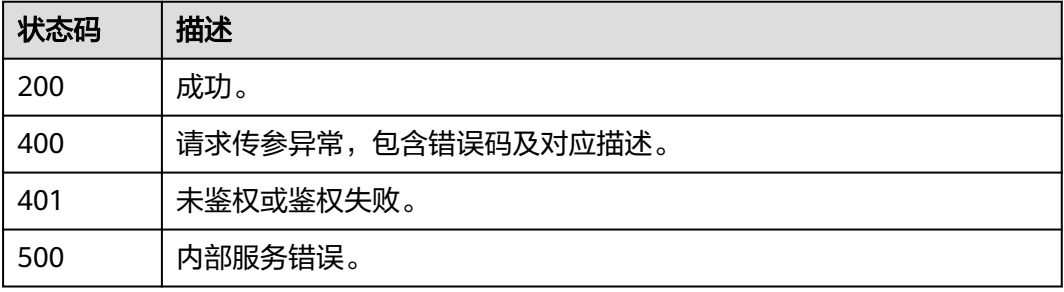

# 错误码

请参[见错误码。](#page-1045-0)

# **6.2** 数字人视频制作管理

# **6.2.1** 查询视频制作任务列表

# 功能介绍

该接口用于查询视频制作任务列表。可查询分身数字人视频制作列表,照片数字人视 频制作列表等。

# 调用方法

请参[见如何调用](#page-28-0)**API**。

## **URI**

GET /v1/{project\_id}/digital-human-videos

### 表 **6-104** 路径参数

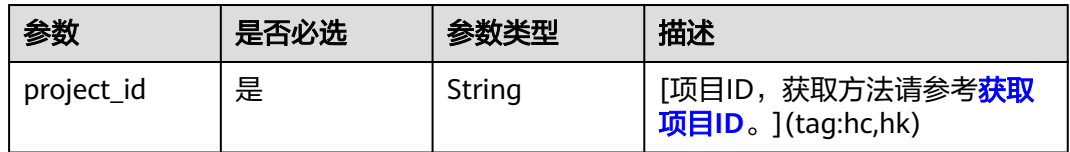

### 表 **6-105** Query 参数

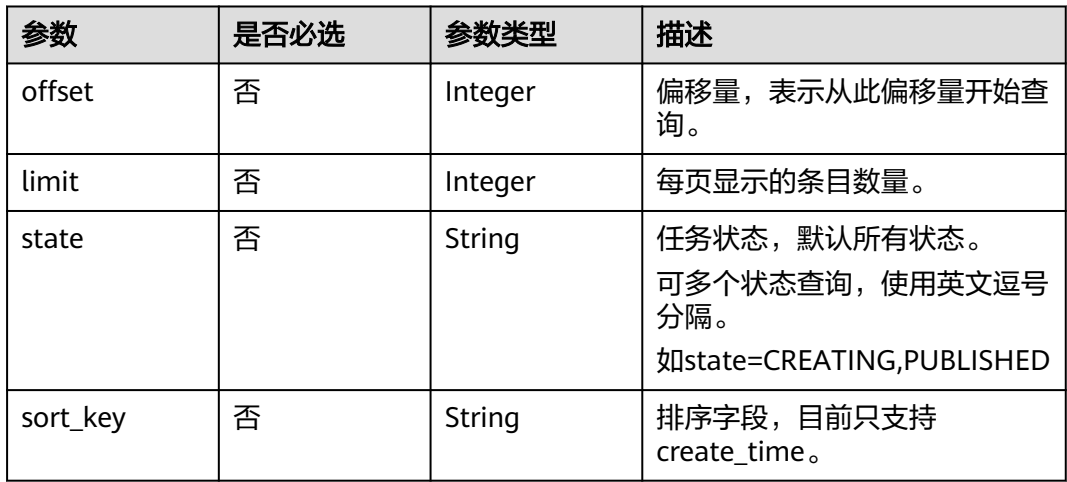

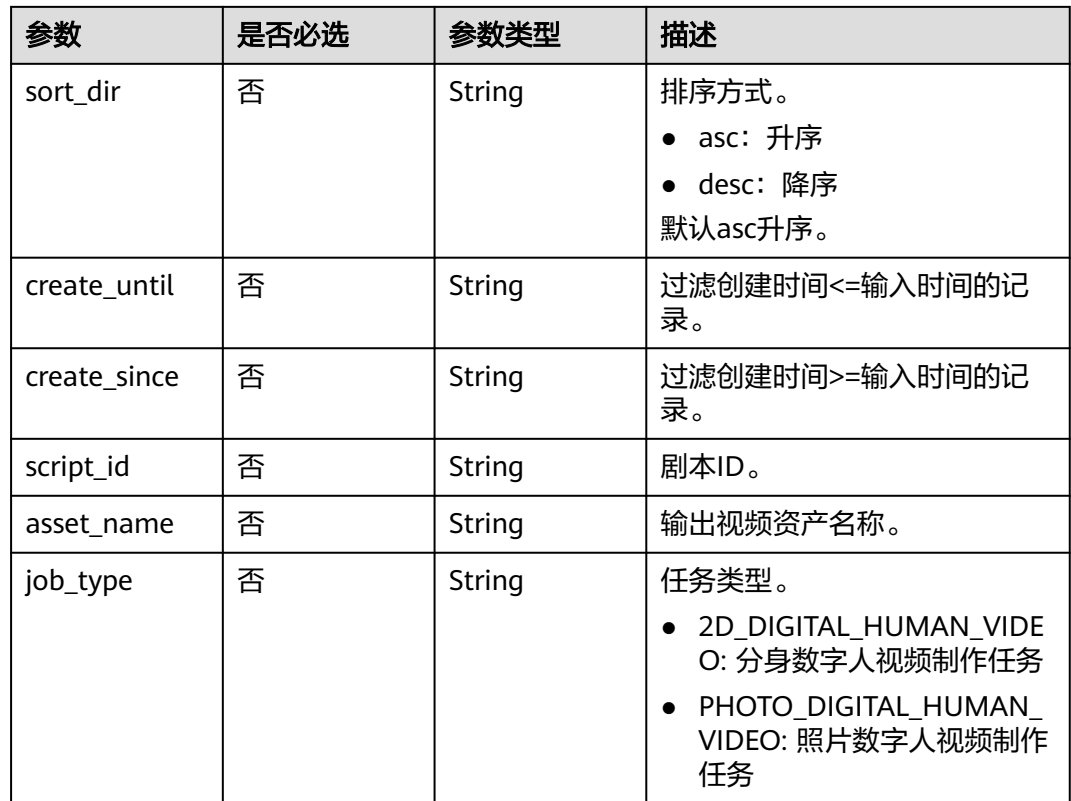

# 请求参数

# 表 **6-106** 请求 Header 参数

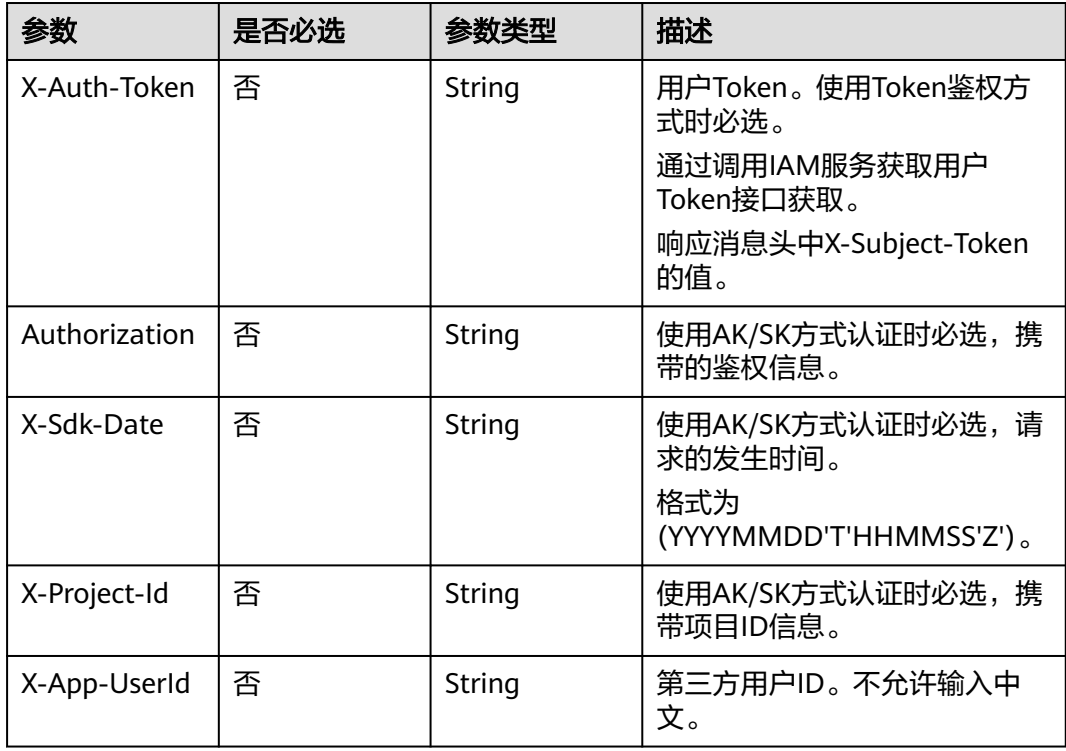

# 响应参数

# 状态码: **200**

## 表 **6-107** 响应 Header 参数

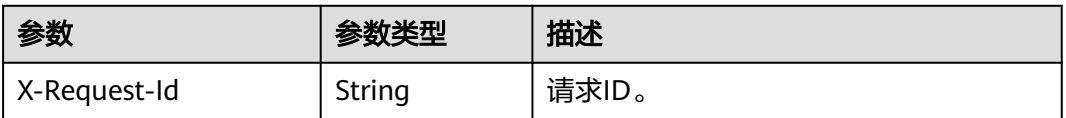

### 表 **6-108** 响应 Body 参数

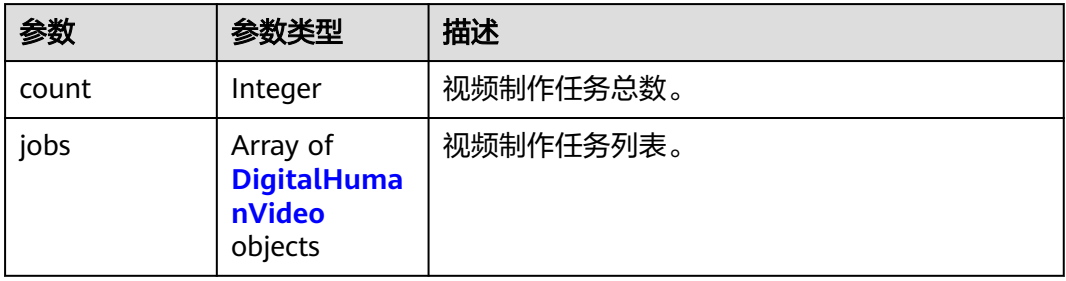

## 表 **6-109** DigitalHumanVideo

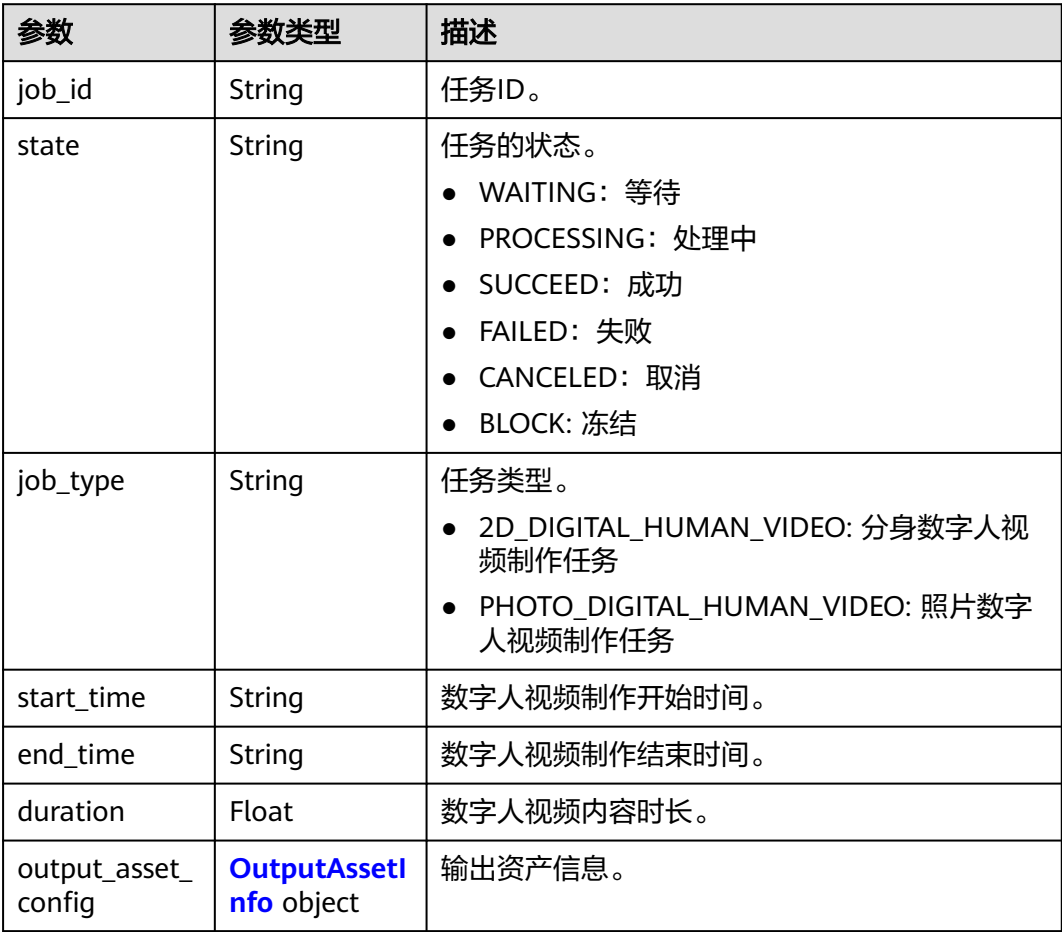

<span id="page-236-0"></span>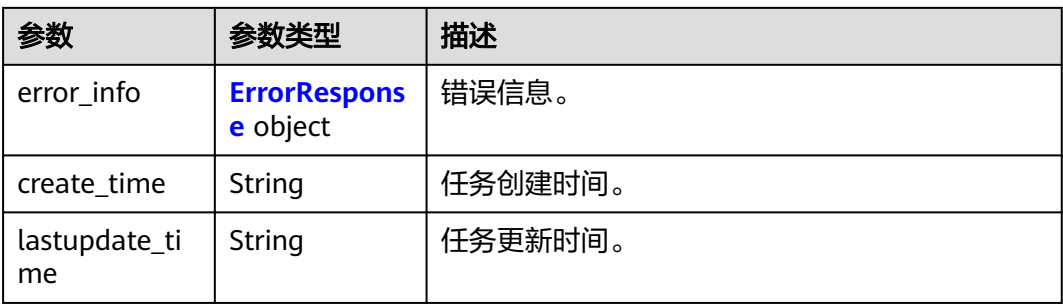

### 表 **6-110** OutputAssetInfo

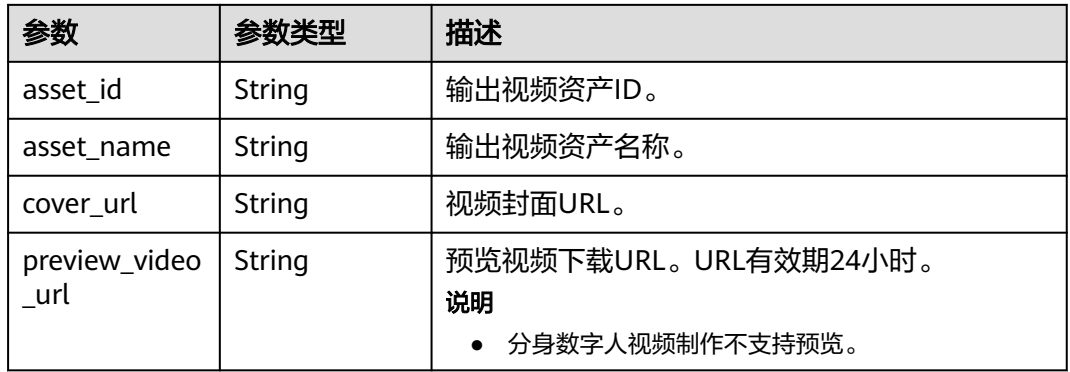

## 表 **6-111** ErrorResponse

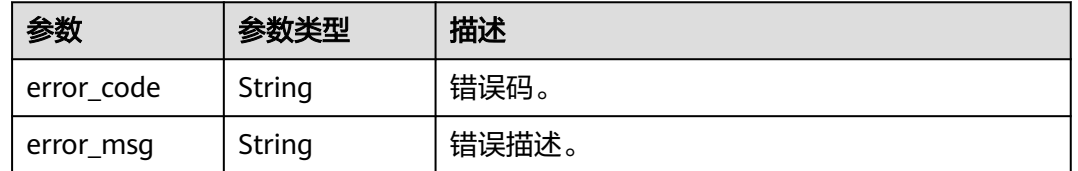

## 状态码: **400**

### 表 **6-112** 响应 Body 参数

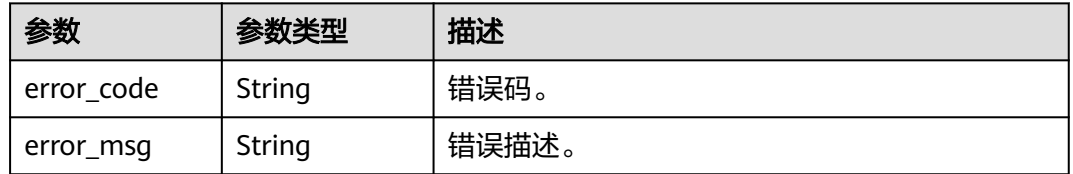

### 状态码: **401**

### 表 **6-113** 响应 Body 参数

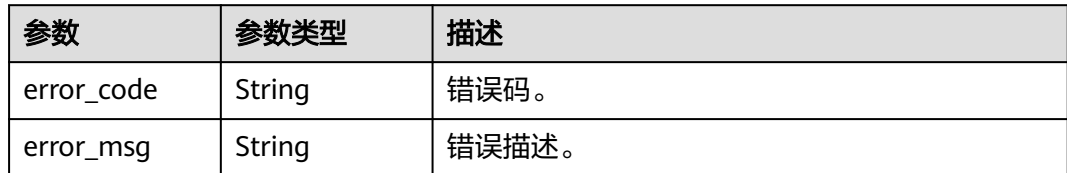

### 状态码: **404**

表 **6-114** 响应 Body 参数

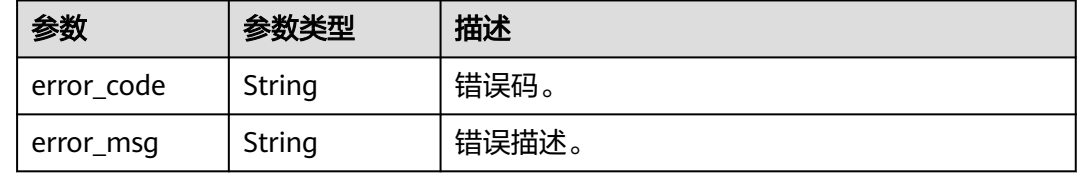

### 状态码: **500**

表 **6-115** 响应 Body 参数

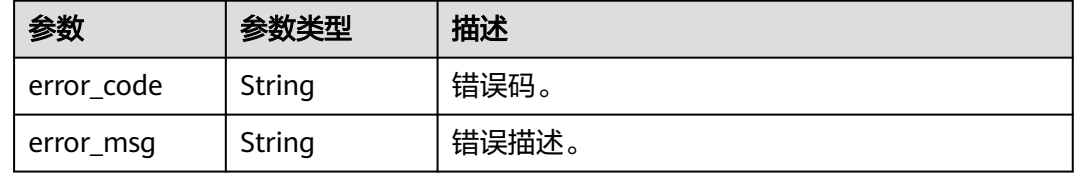

# 请求示例

GET https://{endpoint}/v1/0d697589d98091f12f92c0073501cd79/digital-human-videos

# 响应示例

### 状态码: **200**

处理成功返回。

```
{
  "count" : 1,
 "jobs" : [ {
 "job_id" : "26f06524-4f75-4b3a-a853-b649a21aaf66",
 "state" : "SUCCEED",
 "start_time" : "2022-01-18T16:29:36Z",
 "end_time" : "2022-01-18T16:30:36Z",
   "duration" : 60,
   "output_asset_config" : {
    "asset_id" : "942e65a5fd219a2e01fb08d881cfadb9",
    "asset_name" : "One Day",
    "cover_url" : "https://{endpoint}/
0d697589d98091f12f92c0073501cd79/942e65a5fd219a2e01fb08d881cfadb9/20d367508e62d3d4ad608cedb
e81bd35.png?
AccessKeyId=XCQKTA8IWQPCAUQS4SDA&Expires=1671241457&Signature=zVGMVbI5ji9rr8epD1Cir5OGIRk
%3D"
```

```
 },
   "error_info" : null,
  "create_time" : "2022-11-30T06:59:56Z",
   "lastupdate_time" : "2022-11-30T07:00:09Z"
 } ]
```
### 状态码: **400**

}

```
{
  "error_code" : "MSS.00000003",
  "error_msg" : "Invalid parameter"
}
```
### 状态码: **401**

```
{
  "error_code" : "MSS.00000001",
  "error_msg" : "Unauthorized"
}
```
### 状态码: **404**

```
{
  "error_code" : "MSS.00000002",
  "error_msg" : "Not Found"
}
```
### 状态码: **500**

```
{
  "error_code" : "MSS.00000004",
  "error_msg" : "Internal Error"
}
```
# **SDK** 代码示例

SDK代码示例如下。

### **Java**

package com.huaweicloud.sdk.test;

```
import com.huaweicloud.sdk.core.auth.ICredential;
import com.huaweicloud.sdk.core.auth.BasicCredentials;
import com.huaweicloud.sdk.core.exception.ConnectionException;
import com.huaweicloud.sdk.core.exception.RequestTimeoutException;
import com.huaweicloud.sdk.core.exception.ServiceResponseException;
import com.huaweicloud.sdk.metastudio.v1.region.MetaStudioRegion;
import com.huaweicloud.sdk.metastudio.v1.*;
import com.huaweicloud.sdk.metastudio.v1.model.*;
public class ListDigitalHumanVideoSolution {
   public static void main(String[] args) {
      // The AK and SK used for authentication are hard-coded or stored in plaintext, which has great 
security risks. It is recommended that the AK and SK be stored in ciphertext in configuration files or 
environment variables and decrypted during use to ensure security.
      // In this example, AK and SK are stored in environment variables for authentication. Before running 
this example, set environment variables CLOUD_SDK_AK and CLOUD_SDK_SK in the local environment
      String ak = System.getenv("CLOUD_SDK_AK");
      String sk = System.getenv("CLOUD_SDK_SK");
     String projectId = \sqrt{2} project_id}";
      ICredential auth = new BasicCredentials()
           .withProjectId(projectId)
           .withAk(ak)
```
.withSk(sk);

```
 MetaStudioClient client = MetaStudioClient.newBuilder()
         .withCredential(auth)
         .withRegion(MetaStudioRegion.valueOf("<YOUR REGION>"))
        .buid();
   ListDigitalHumanVideoRequest request = new ListDigitalHumanVideoRequest();
    try {
      ListDigitalHumanVideoResponse response = client.listDigitalHumanVideo(request);
      System.out.println(response.toString());
   } catch (ConnectionException e) {
       e.printStackTrace();
   } catch (RequestTimeoutException e) {
      e.printStackTrace();
   } catch (ServiceResponseException e) {
      e.printStackTrace();
      System.out.println(e.getHttpStatusCode());
      System.out.println(e.getRequestId());
      System.out.println(e.getErrorCode());
      System.out.println(e.getErrorMsg());
   }
 }
```
### **Python**

#### # coding: utf-8

}

from huaweicloudsdkcore.auth.credentials import BasicCredentials from huaweicloudsdkmetastudio.v1.region.metastudio\_region import MetaStudioRegion from huaweicloudsdkcore.exceptions import exceptions from huaweicloudsdkmetastudio.v1 import \*

```
if __name__ == '__main__":
```
# The AK and SK used for authentication are hard-coded or stored in plaintext, which has great security risks. It is recommended that the AK and SK be stored in ciphertext in configuration files or environment variables and decrypted during use to ensure security.

 # In this example, AK and SK are stored in environment variables for authentication. Before running this example, set environment variables CLOUD\_SDK\_AK and CLOUD\_SDK\_SK in the local environment

```
 ak = __import__('os').getenv("CLOUD_SDK_AK")
 sk = __import__('os').getenv("CLOUD_SDK_SK")
 projectId = "{project_id}"
```
credentials = BasicCredentials(ak, sk, projectId) \

```
 client = MetaStudioClient.new_builder() \
   .with_credentials(credentials) \
    .with_region(MetaStudioRegion.value_of("<YOUR REGION>")) \
   .build()
 try:
```

```
 request = ListDigitalHumanVideoRequest()
   response = client.list_digital_human_video(request)
   print(response)
 except exceptions.ClientRequestException as e:
    print(e.status_code)
   print(e.request_id)
    print(e.error_code)
   print(e.error_msg)
```
### **Go**

package main

import (

"fmt"

 "github.com/huaweicloud/huaweicloud-sdk-go-v3/core/auth/basic" metastudio "github.com/huaweicloud/huaweicloud-sdk-go-v3/services/metastudio/v1" "github.com/huaweicloud/huaweicloud-sdk-go-v3/services/metastudio/v1/model"

```
 region "github.com/huaweicloud/huaweicloud-sdk-go-v3/services/metastudio/v1/region"
\lambdafunc main() {
   // The AK and SK used for authentication are hard-coded or stored in plaintext, which has great security 
risks. It is recommended that the AK and SK be stored in ciphertext in configuration files or environment 
variables and decrypted during use to ensure security.
   // In this example, AK and SK are stored in environment variables for authentication. Before running this 
example, set environment variables CLOUD_SDK_AK and CLOUD_SDK_SK in the local environment
   ak := os.Getenv("CLOUD_SDK_AK")
   sk := os.Getenv("CLOUD_SDK_SK")
   projectId := "{project_id}"
   auth := basic.NewCredentialsBuilder().
      WithAk(ak).
      WithSk(sk).
      WithProjectId(projectId).
      Build()
   client := metastudio.NewMetaStudioClient(
      metastudio.MetaStudioClientBuilder().
         WithRegion(region.ValueOf("<YOUR REGION>")).
         WithCredential(auth).
         Build())
   request := &model.ListDigitalHumanVideoRequest{}
   response, err := client.ListDigitalHumanVideo(request)
  if err == nil fmt.Printf("%+v\n", response)
   } else {
      fmt.Println(err)
   }
}
```
# 更多

更多编程语言的SDK代码示例,请参见**[API Explorer](https://console.huaweicloud.com/apiexplorer/#/openapi/MetaStudio/sdk?api=ListDigitalHumanVideo)**的代码示例页签,可生成自动对应 的SDK代码示例。

# 状态码

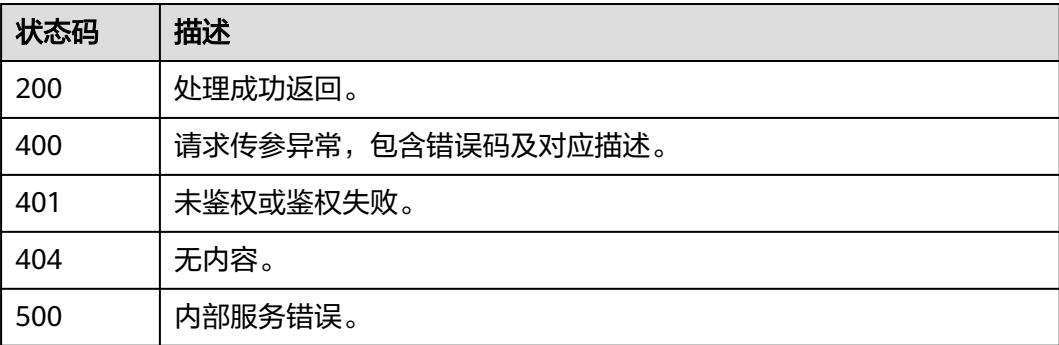

# 错误码

请参[见错误码。](#page-1045-0)

# **6.3** 分身数字人视频制作管理

# **6.3.1** 创建分身数字人视频制作任务

# 功能介绍

该接口用于创建分身数字人视频制作任务。

# 调用方法

请参[见如何调用](#page-28-0)**API**。

### **URI**

POST /v1/{project\_id}/2d-digital-human-videos

### 表 **6-116** 路径参数

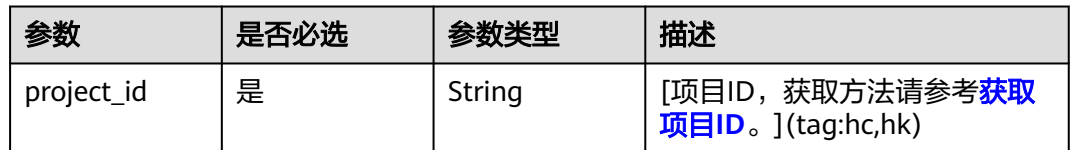

# 请求参数

### 表 **6-117** 请求 Header 参数

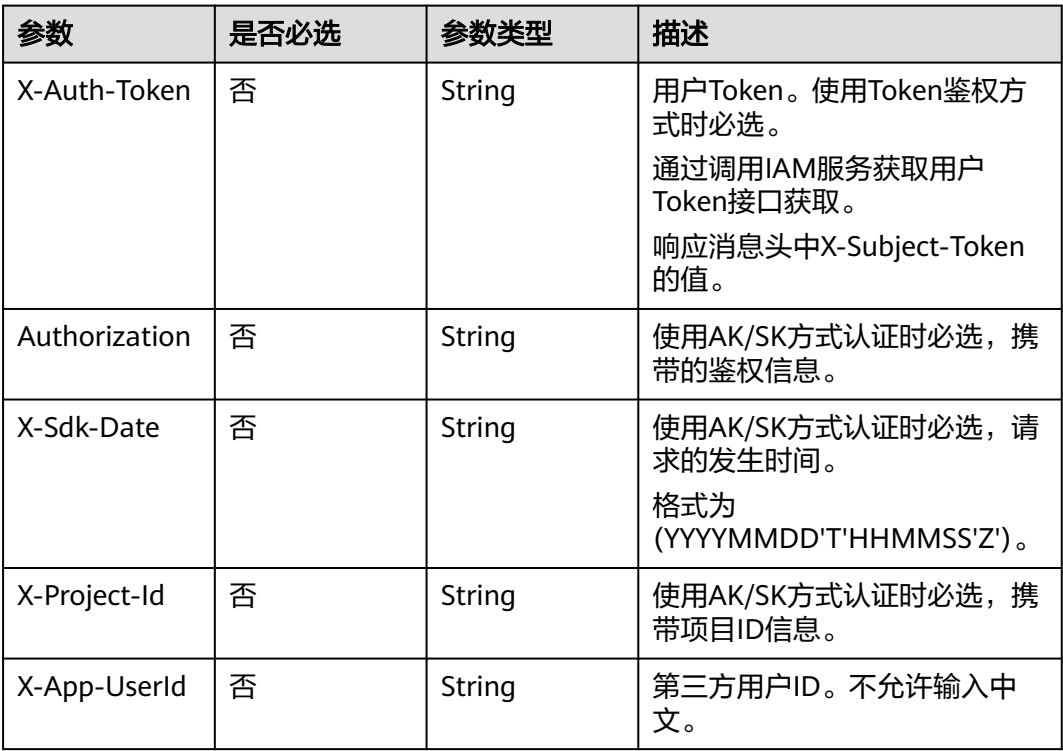

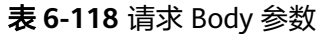

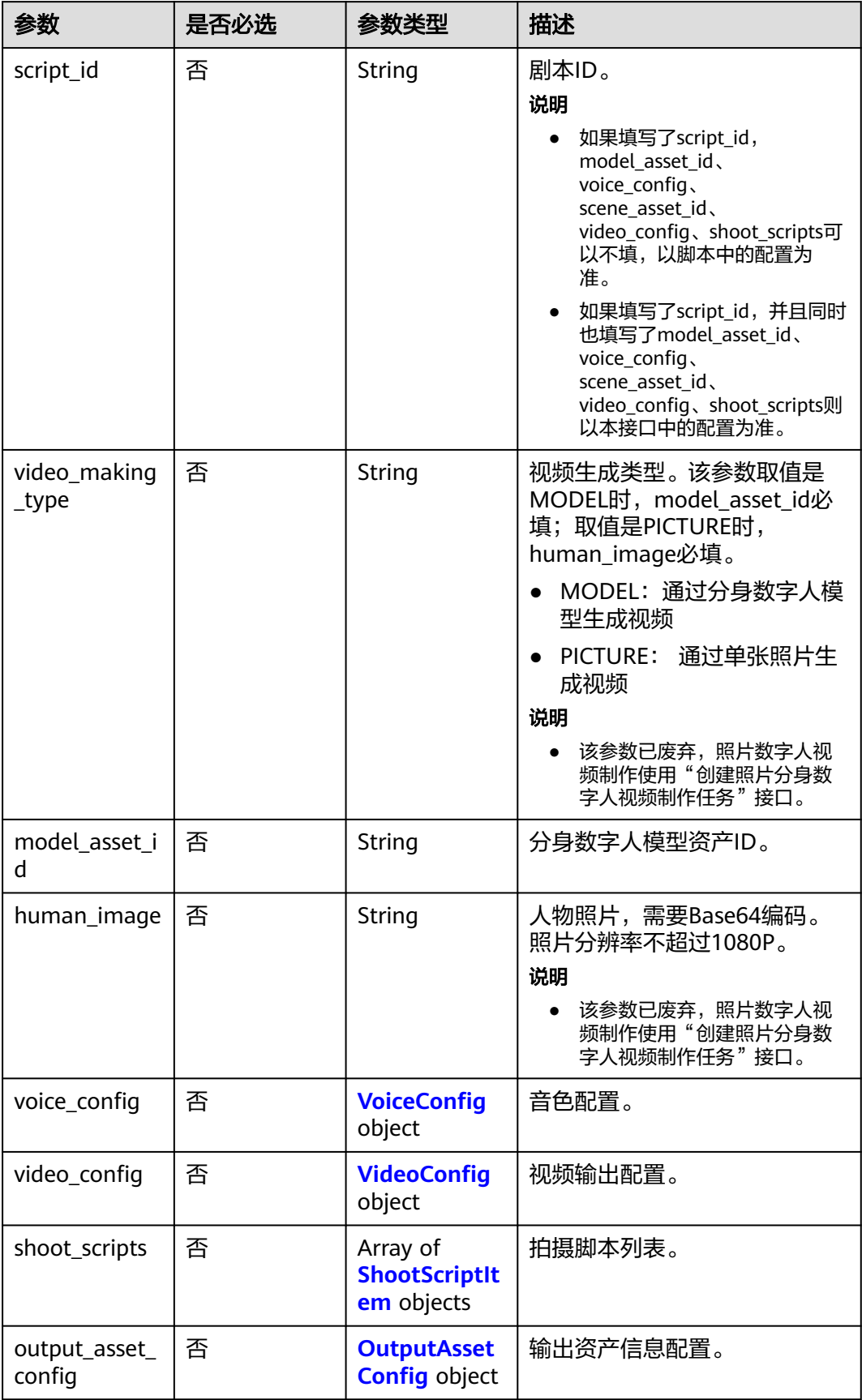

<span id="page-243-0"></span>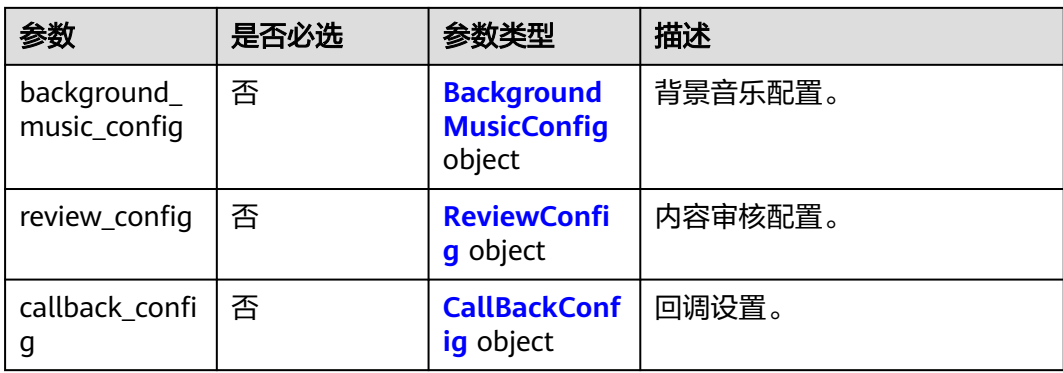

# 表 **6-119** VoiceConfig

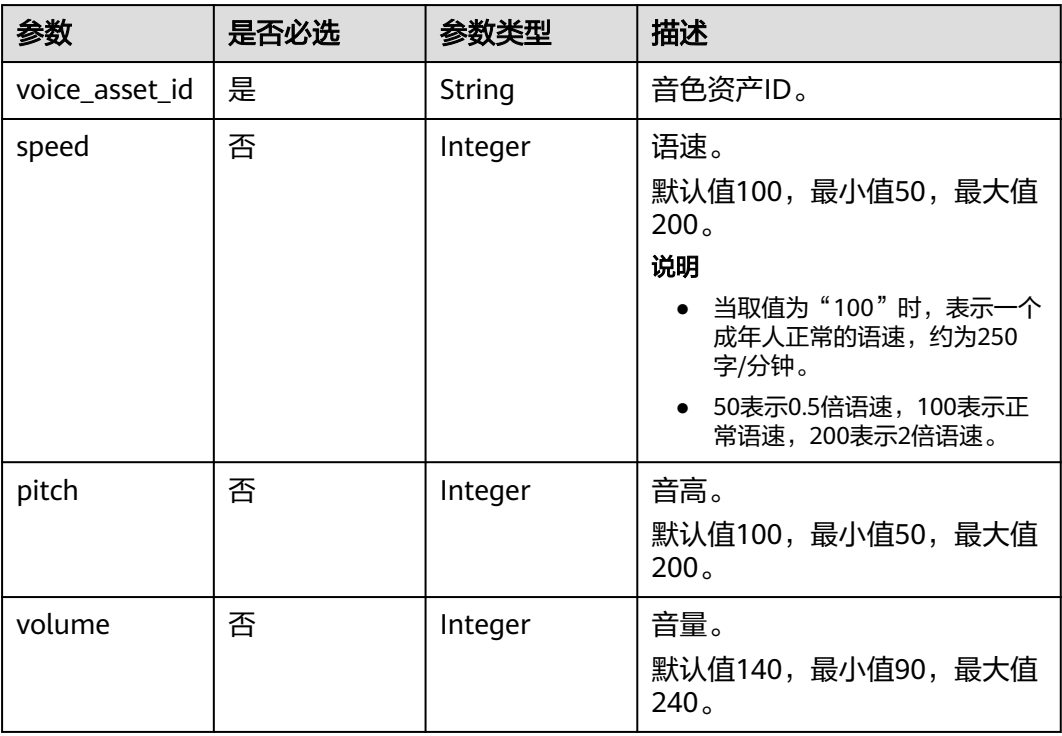

# 表 **6-120** VideoConfig

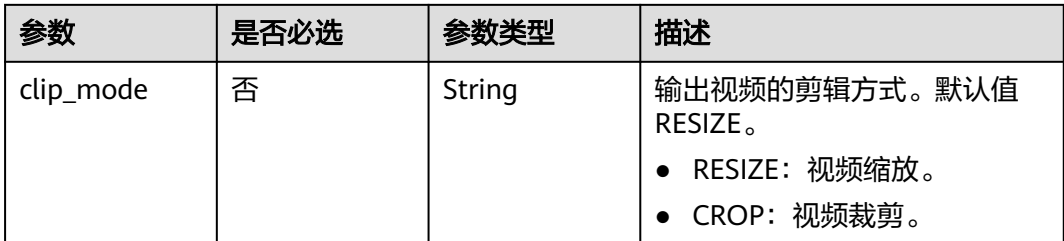

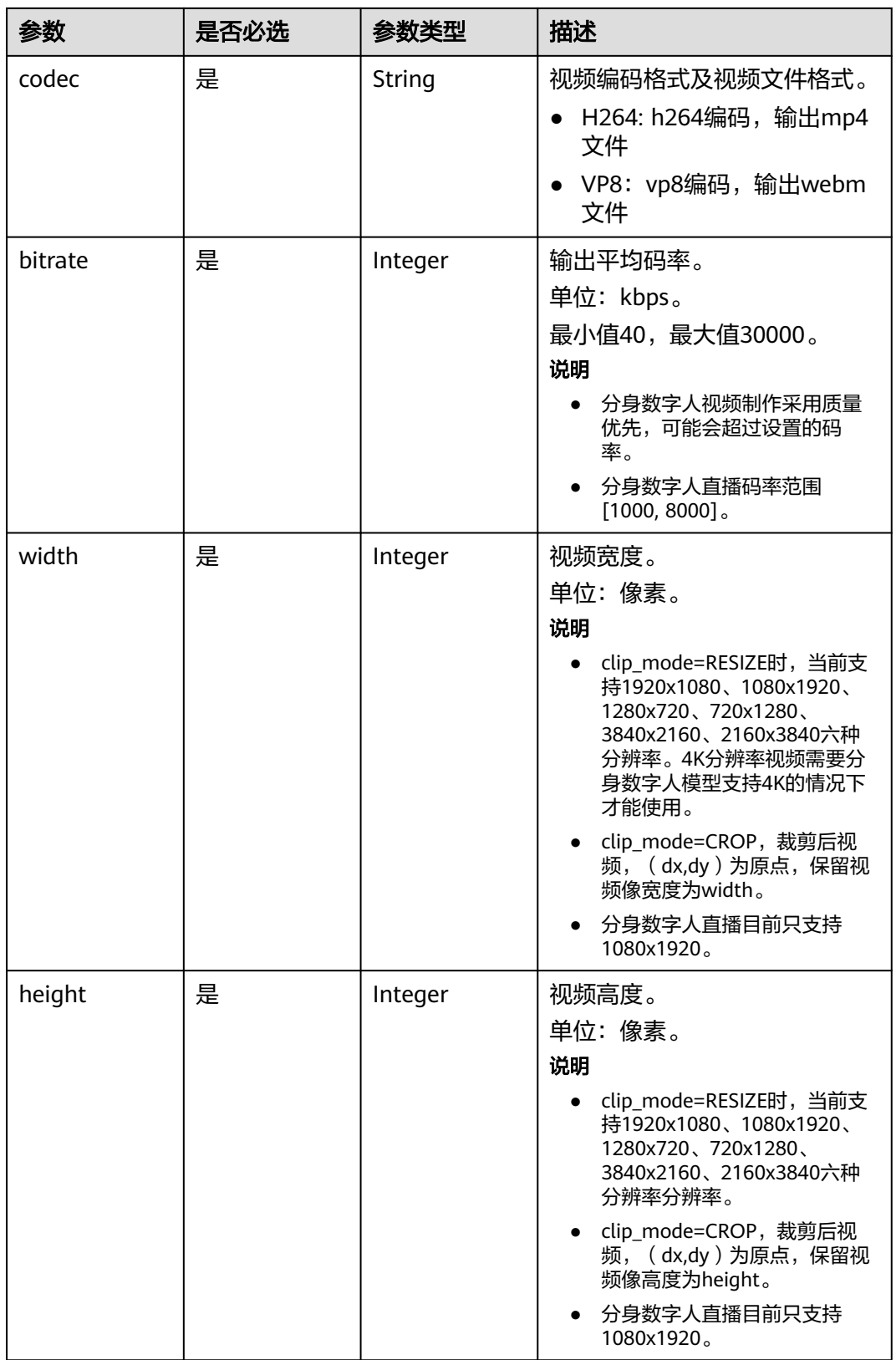

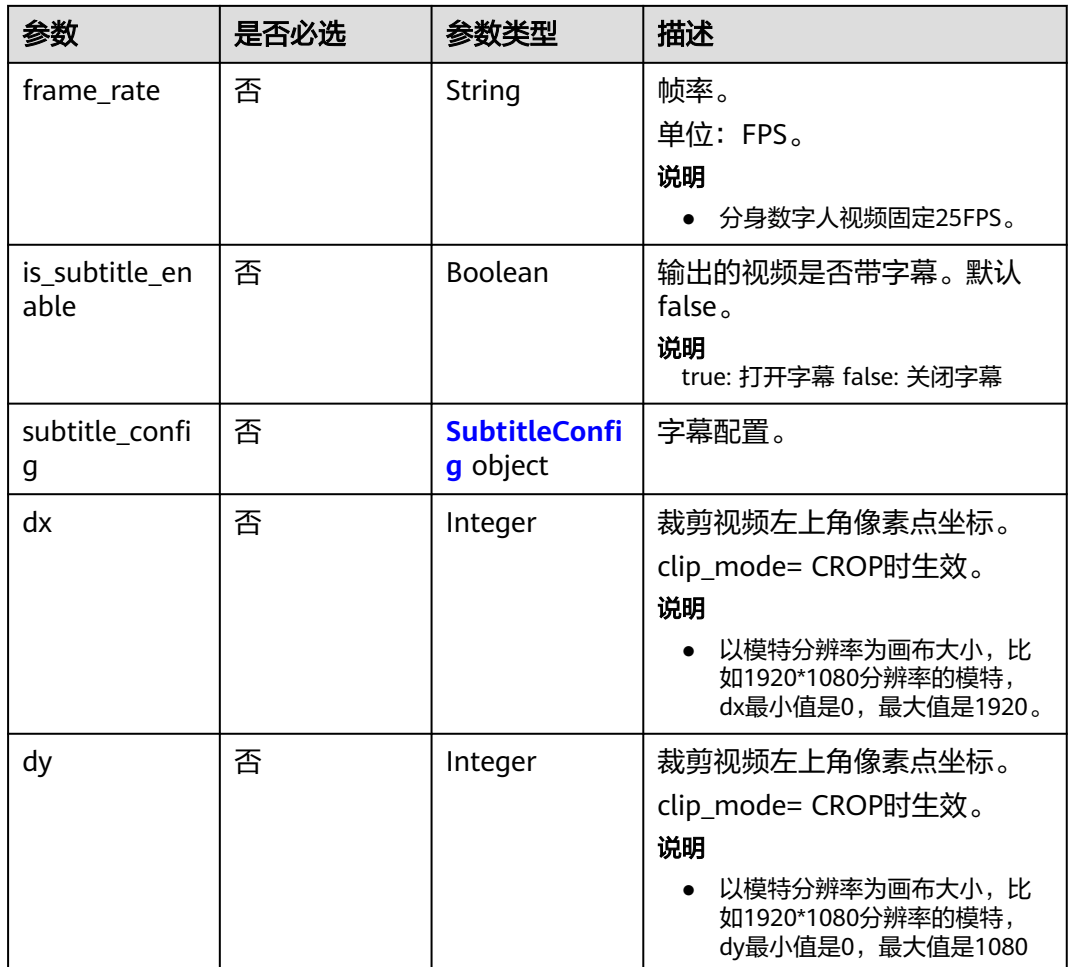

# 表 **6-121** SubtitleConfig

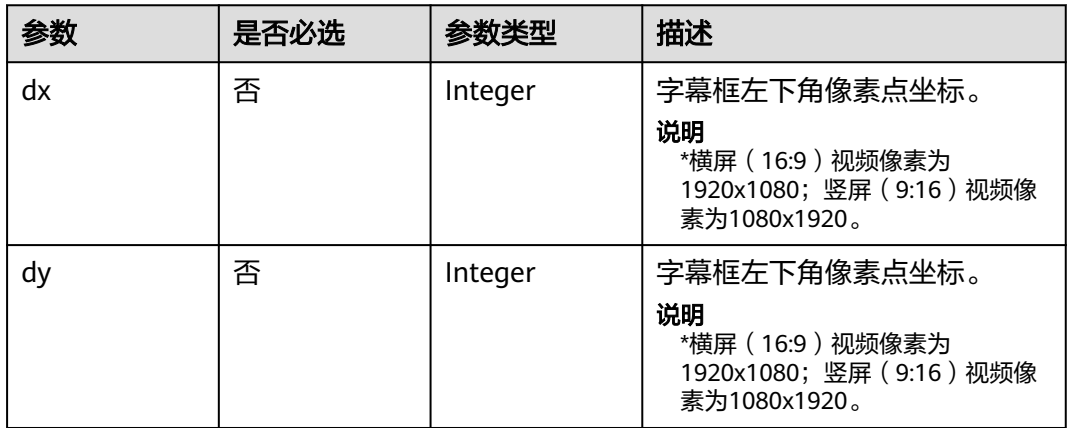

<span id="page-246-0"></span>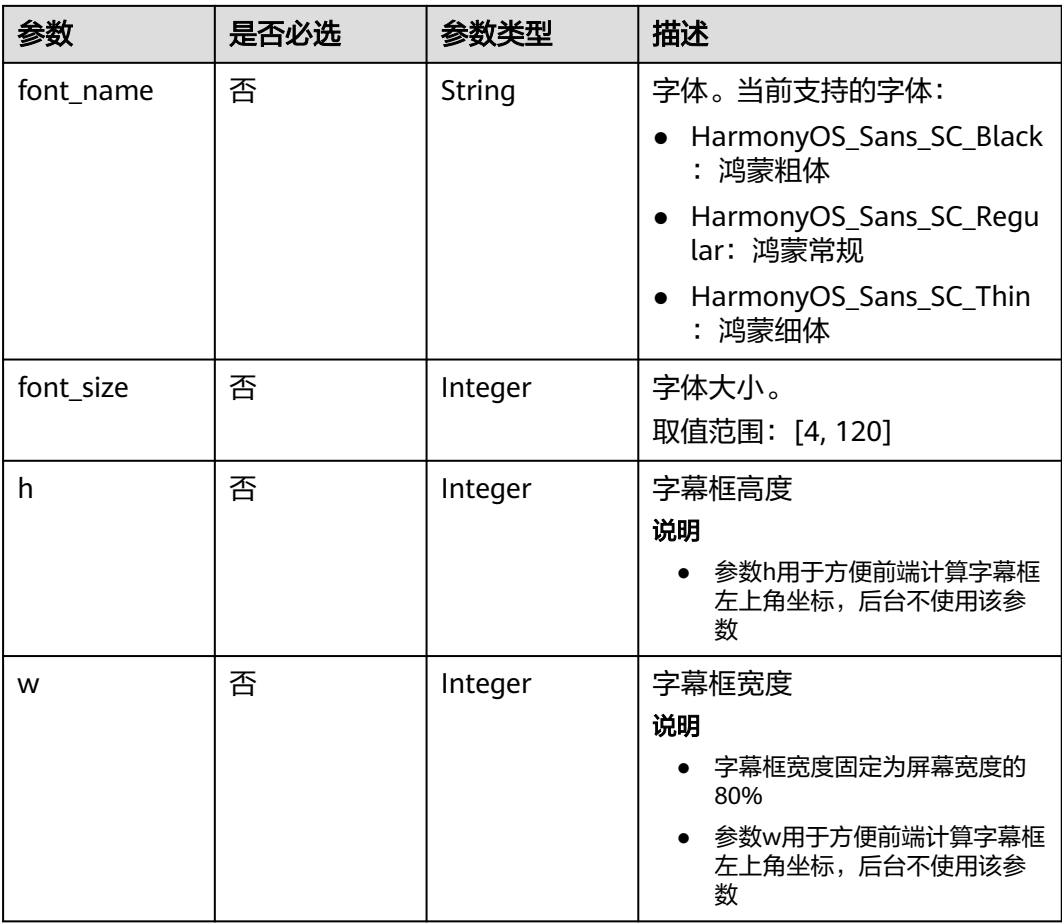

# 表 **6-122** ShootScriptItem

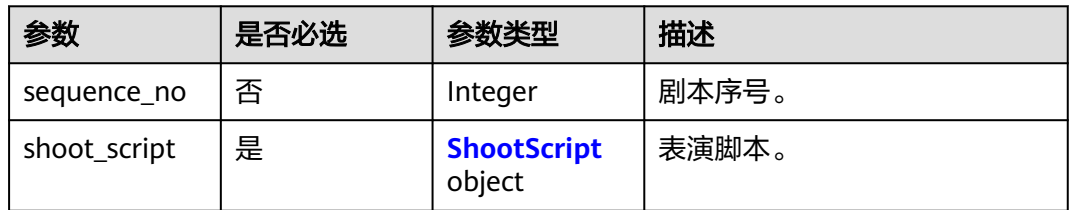

# 表 **6-123** ShootScript

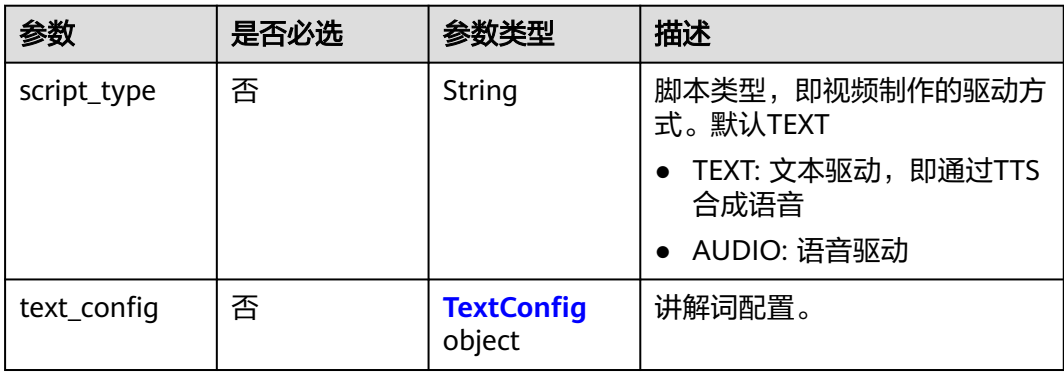

<span id="page-247-0"></span>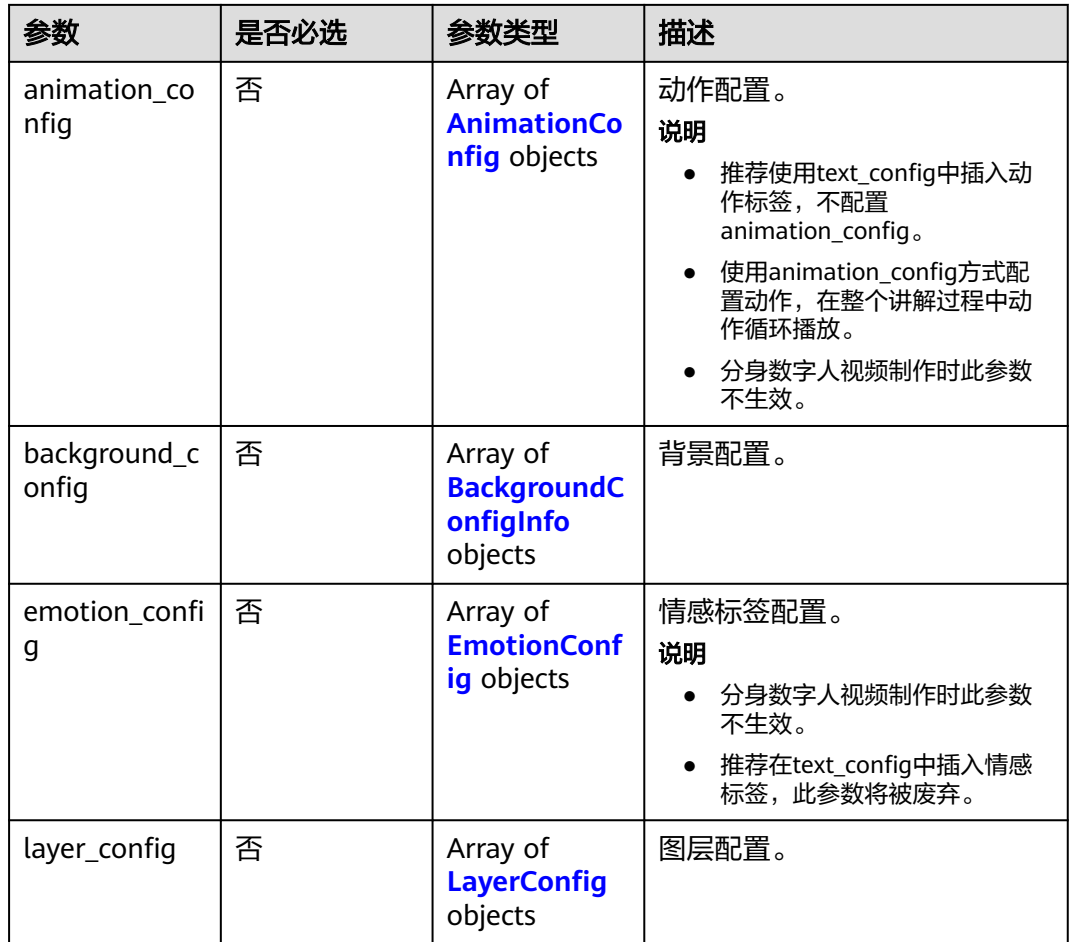

# 表 **6-124** TextConfig

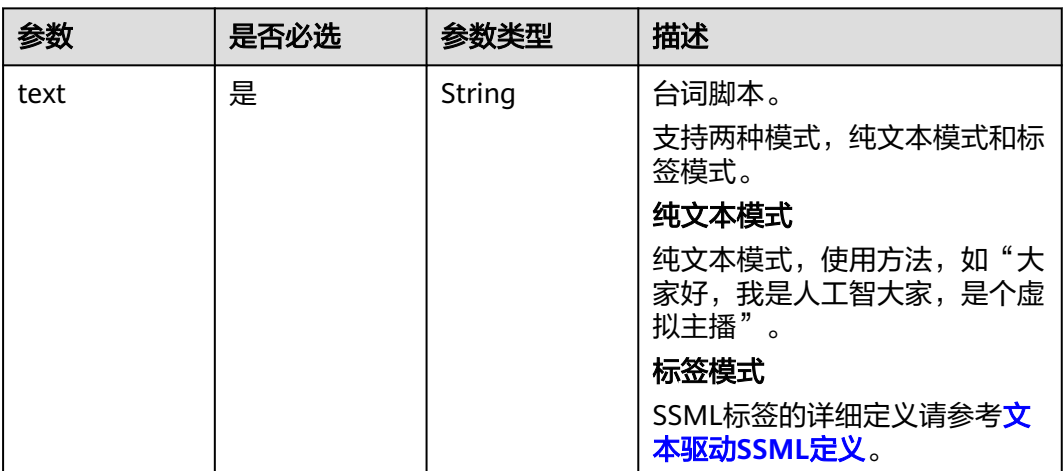

## <span id="page-248-0"></span>表 **6-125** AnimationConfig

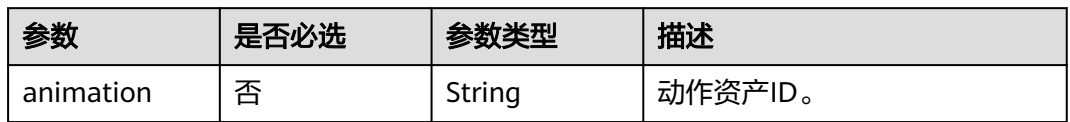

# 表 **6-126** BackgroundConfigInfo

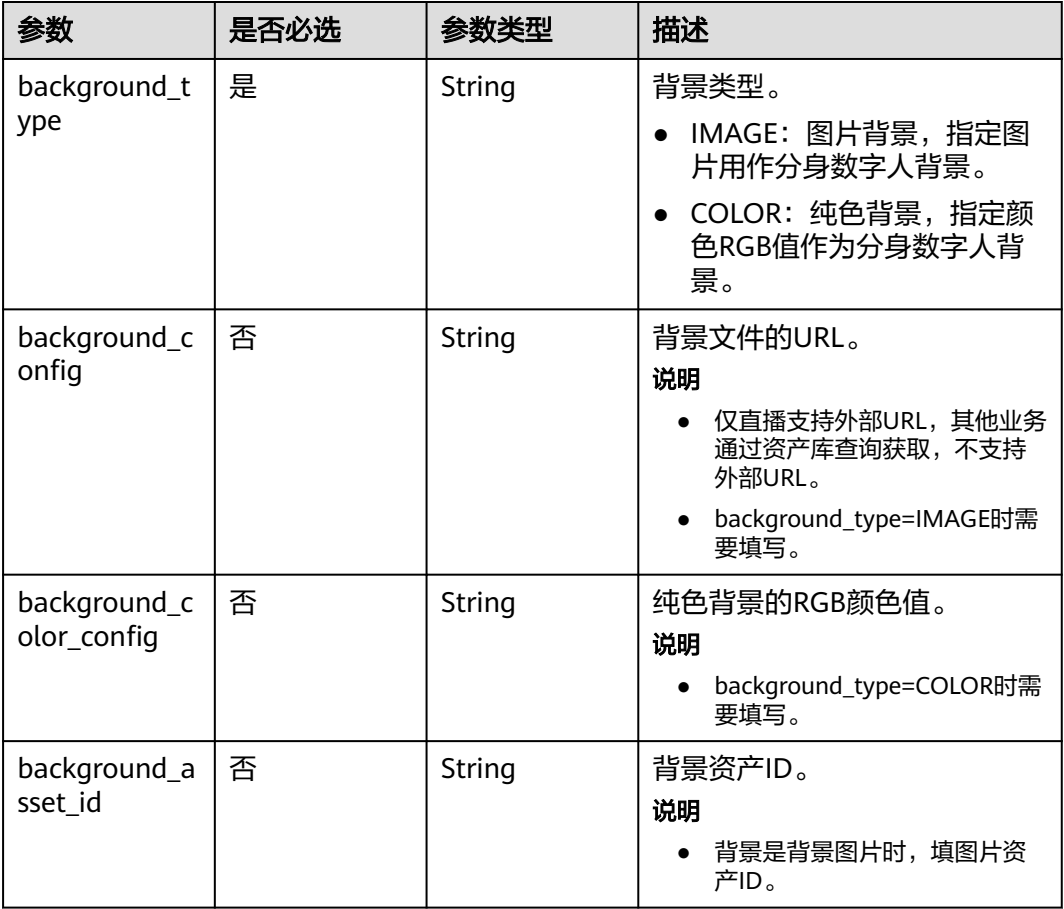

# 表 **6-127** EmotionConfig

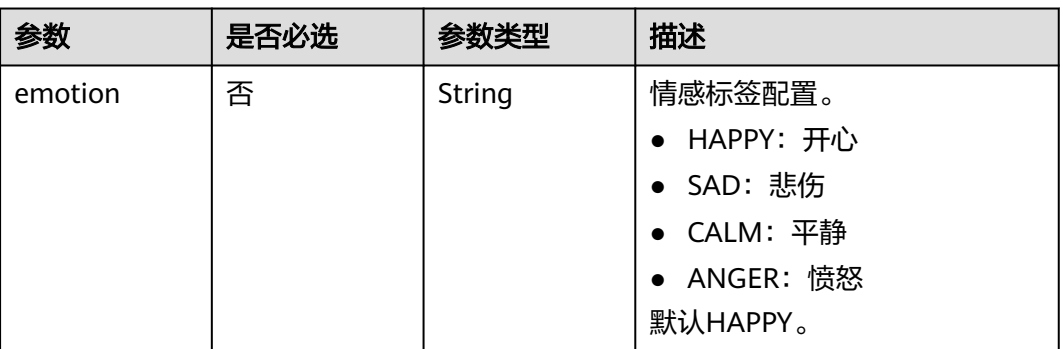

## <span id="page-249-0"></span>表 **6-128** LayerConfig

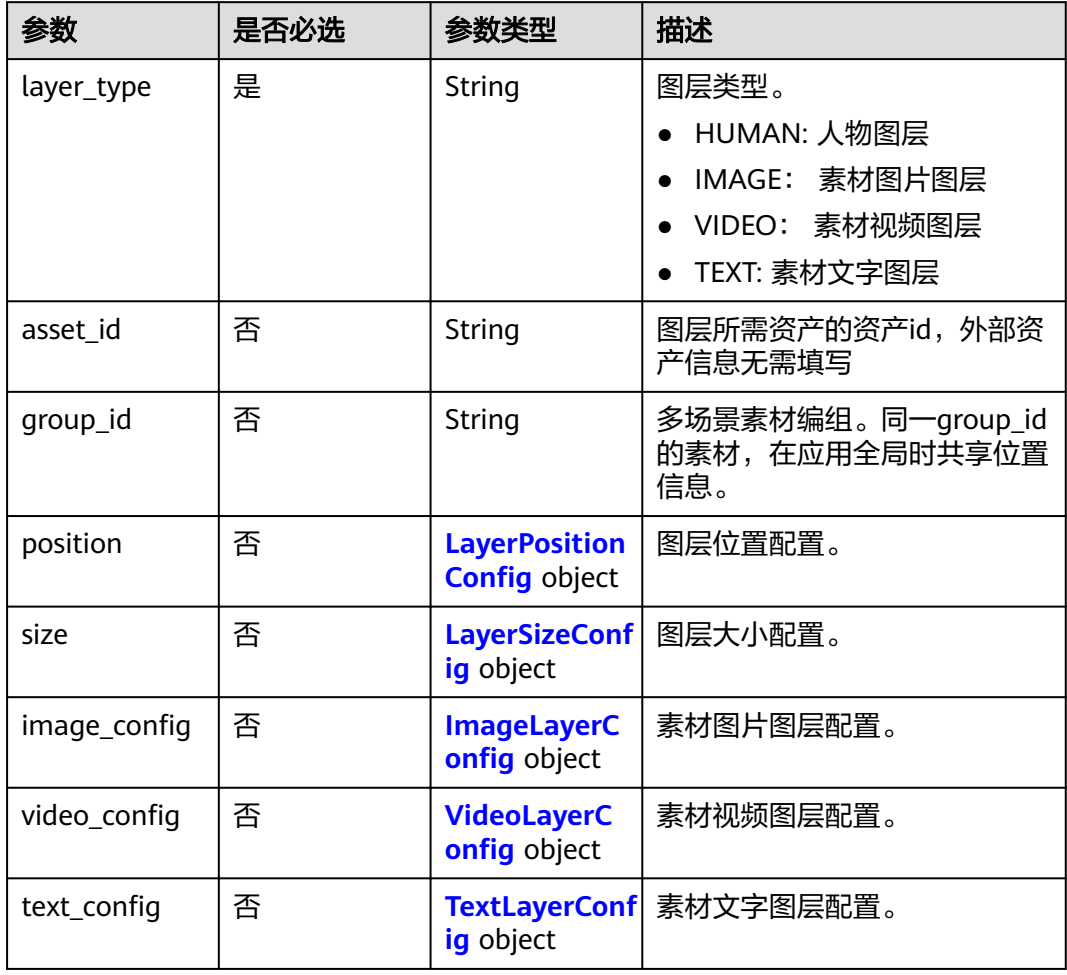

## 表 **6-129** LayerPositionConfig

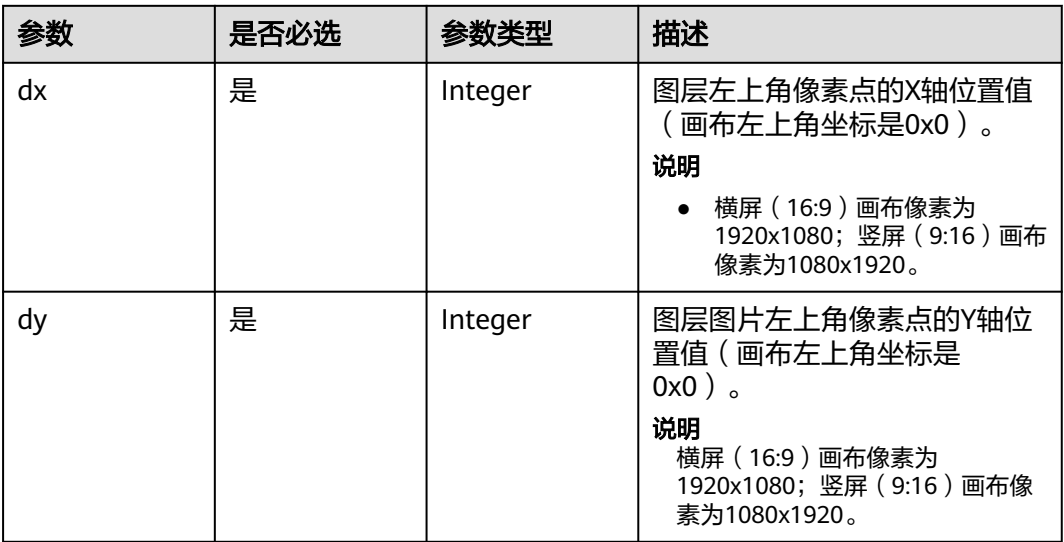

<span id="page-250-0"></span>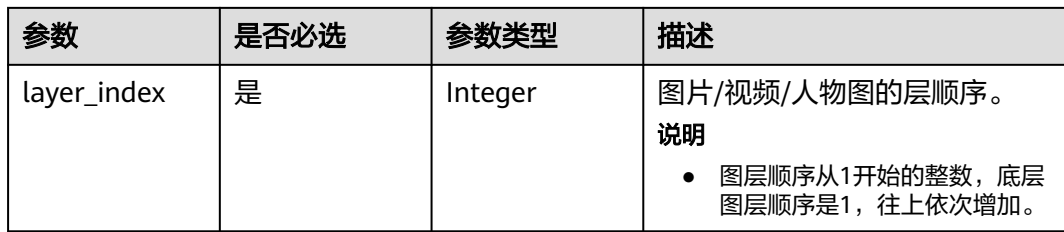

## 表 **6-130** LayerSizeConfig

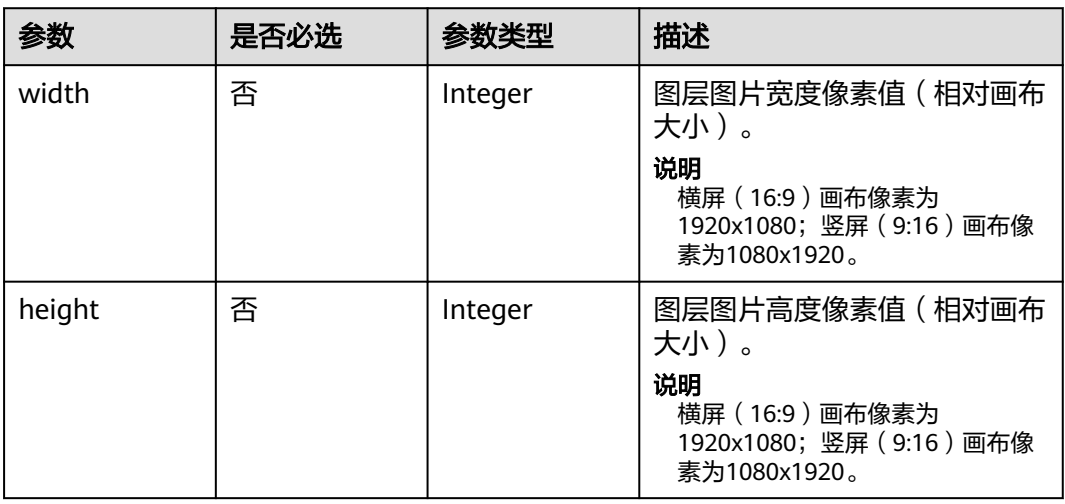

# 表 **6-131** ImageLayerConfig

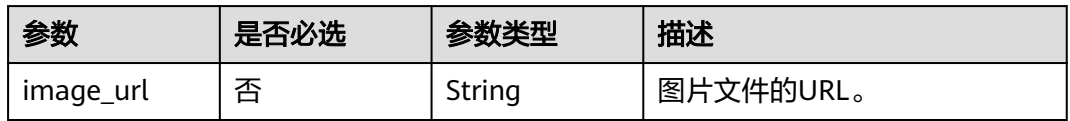

# 表 **6-132** VideoLayerConfig

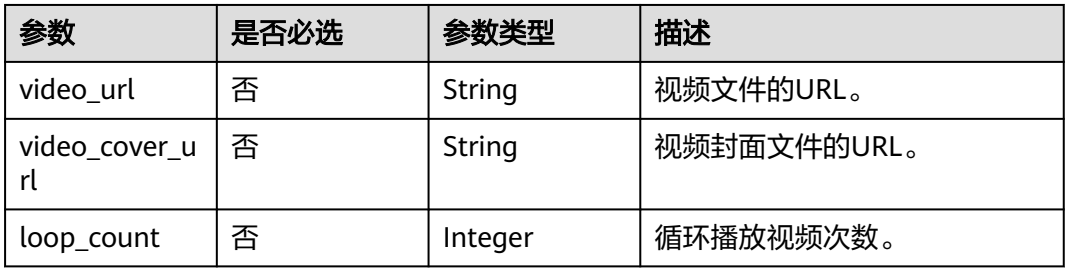

## <span id="page-251-0"></span>表 **6-133** TextLayerConfig

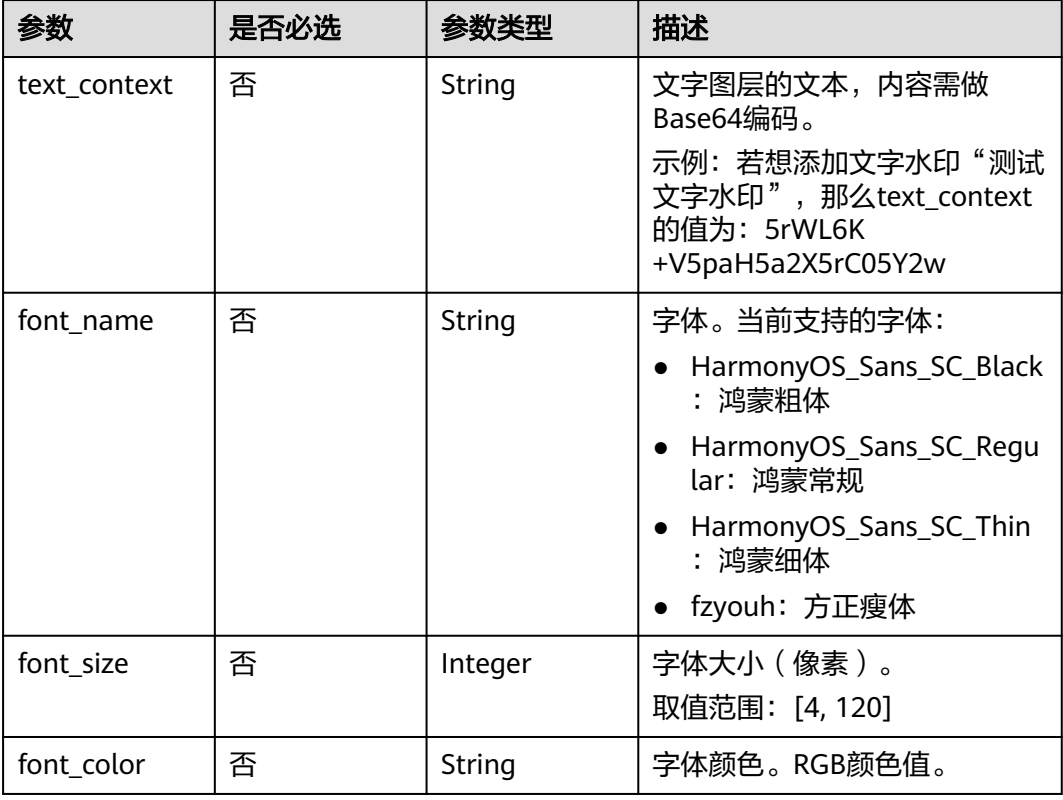

# 表 **6-134** OutputAssetConfig

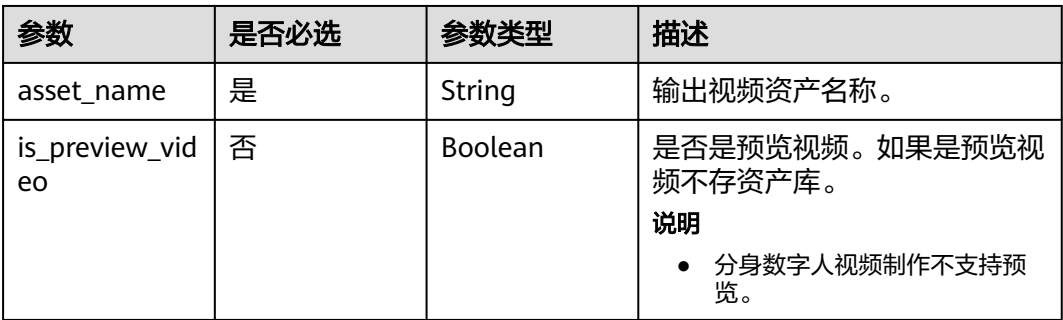

# 表 **6-135** BackgroundMusicConfig

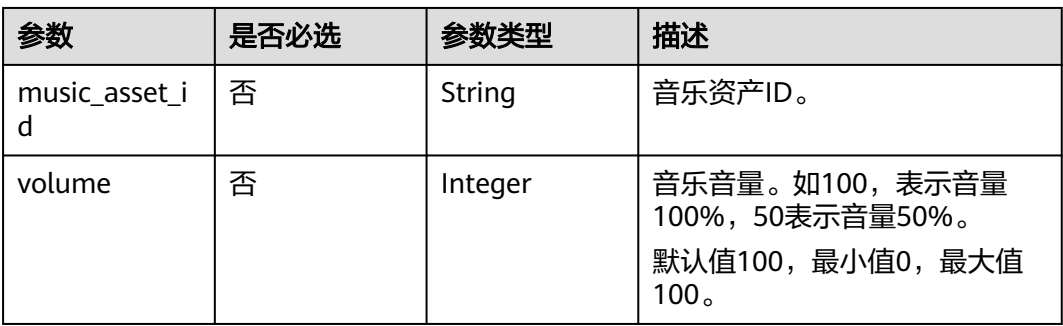
# 表 **6-136** ReviewConfig

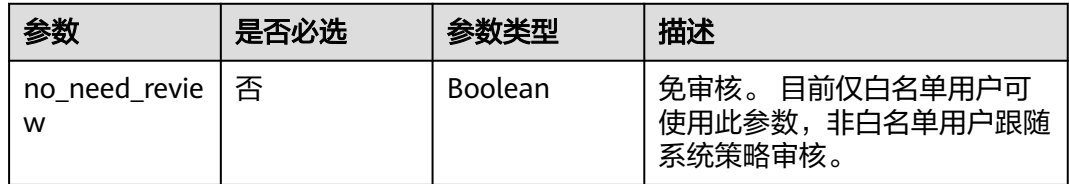

## 表 **6-137** CallBackConfig

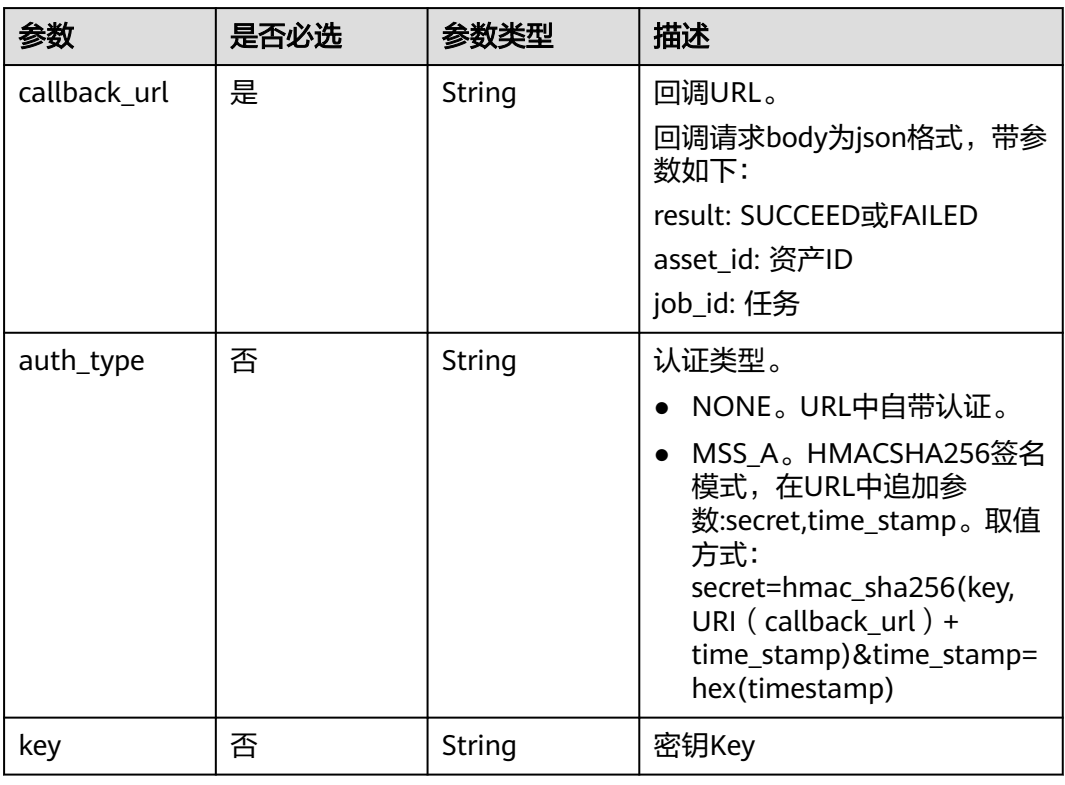

# 响应参数

# 状态码: **200**

#### 表 **6-138** 响应 Header 参数

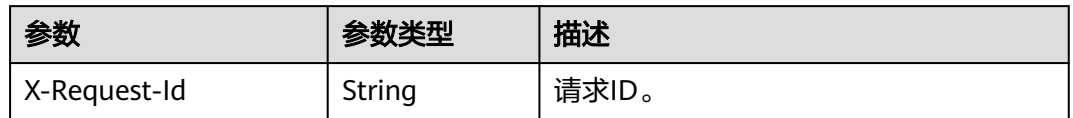

## 表 **6-139** 响应 Body 参数

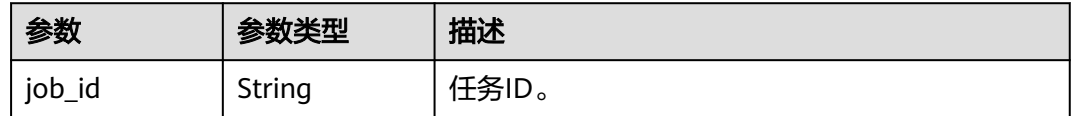

#### 状态码: **400**

#### 表 **6-140** 响应 Body 参数

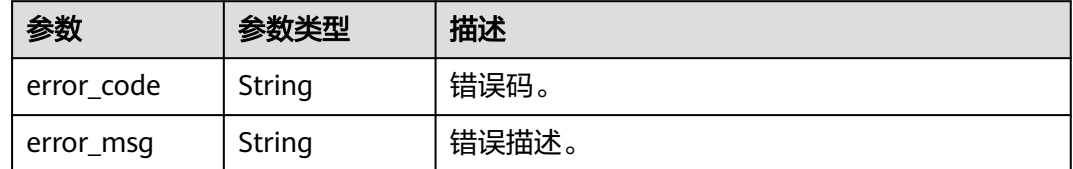

### 状态码: **401**

表 **6-141** 响应 Body 参数

| 参数         | 参数类型   | 描述    |
|------------|--------|-------|
| error code | String | 错误码。  |
| error_msg  | String | 错误描述。 |

#### 状态码: **500**

表 **6-142** 响应 Body 参数

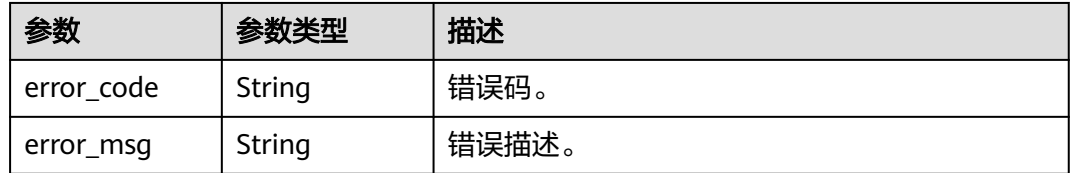

# 请求示例

POST https://{endpoint}/v1/0d697589d98091f12f92c0073501cd79/2d-digital-human-videos

```
{
 "model_asset_id" : "0c7798664ee7178b3dba3bbef57c32e7",
 "voice_config" : {
 "voice_asset_id" : "394f3a27cd0b3d6164ca75c3db1edf6c",
   "speed" : 100,
 "pitch" : 100,
 "volume" : 140
  },
  "video_config" : {
 "codec" : "H264",
 "bitrate" : 5000,
 "width" : 1920,
 "height" : 1080,
   "frame_rate" : "30"
 },
 "shoot_scripts" : [ {
   "sequence_no" : 0,
```

```
 "shoot_script" : {
     "text_config" : {
     -----<u>-</u>-------,.<br>"text" : "大家好,我是云玲。"
 },
 "background_config" : [ {
 "background_type" : "IMAGE",
      "background_config" : "https://{endpoint}/0d697589d98091f12f92c0073501cd79/
c7885ffdfb347337a890208ca7fd07e3/34534f0262813a6838bdcfb8bc949af6.jpg?
AccessKeyId=WTEZCVDFUF3XHXCTPIJ8&Expires=1686872878&Signature=zXGOEQlrgZ4yAUziwlGcdbXLPIM
%3D",
      "human_position_2d" : {
       "position" : "MIDDLE"
      }
    } ]
   }
  } ],
  "output_asset_config" : {
   "asset_name" : "云玲自我介绍"
  }
```
# 响应示例

#### 状态码: **200**

}

{

处理成功返回。

```
 "job_id" : "26f06524-4f75-4b3a-a853-b649a21aaf66"
}
```
### 状态码: **400**

```
{
  "error_code" : "MSS.00000003",
  "error_msg" : "Invalid parameter"
}
```
# 状态码: **401**

```
{
  "error_code" : "MSS.00000001",
  "error_msg" : "Unauthorized"
}
```
### 状态码: **500**

```
{
  "error_code" : "MSS.00000004",
  "error_msg" : "Internal Error"
}
```
# **SDK** 代码示例

#### SDK代码示例如下。

# **Java**

package com.huaweicloud.sdk.test;

import com.huaweicloud.sdk.core.auth.ICredential; import com.huaweicloud.sdk.core.auth.BasicCredentials; import com.huaweicloud.sdk.core.exception.ConnectionException; import com.huaweicloud.sdk.core.exception.RequestTimeoutException; import com.huaweicloud.sdk.core.exception.ServiceResponseException; import com.huaweicloud.sdk.metastudio.v1.region.MetaStudioRegion; import com.huaweicloud.sdk.metastudio.v1.\*;

```
import com.huaweicloud.sdk.metastudio.v1.model.*;
import java.util.List;
import java.util.ArrayList;
public class Create2DDigitalHumanVideoSolution {
   public static void main(String[] args) {
      // The AK and SK used for authentication are hard-coded or stored in plaintext, which has great 
security risks. It is recommended that the AK and SK be stored in ciphertext in configuration files or 
environment variables and decrypted during use to ensure security.
      // In this example, AK and SK are stored in environment variables for authentication. Before running 
this example, set environment variables CLOUD_SDK_AK and CLOUD_SDK_SK in the local environment
      String ak = System.getenv("CLOUD_SDK_AK");
      String sk = System.getenv("CLOUD_SDK_SK");
      String projectId = "{project_id}";
      ICredential auth = new BasicCredentials()
           .withProjectId(projectId)
           .withAk(ak)
           .withSk(sk);
      MetaStudioClient client = MetaStudioClient.newBuilder()
           .withCredential(auth)
           .withRegion(MetaStudioRegion.valueOf("<YOUR REGION>"))
           .build();
      Create2DDigitalHumanVideoRequest request = new Create2DDigitalHumanVideoRequest();
      Create2DDigitalHumanVideoReq body = new Create2DDigitalHumanVideoReq();
      OutputAssetConfig outputAssetConfigbody = new OutputAssetConfig();
      outputAssetConfigbody.withAssetName("云玲自我介绍");
      List<BackgroundConfigInfo> listShootScriptBackgroundConfig = new ArrayList<>();
      listShootScriptBackgroundConfig.add(
        new BackgroundConfigInfo()
           .withBackgroundType(BackgroundConfigInfo.BackgroundTypeEnum.fromValue("IMAGE"))
           .withBackgroundConfig("https://{endpoint}/0d697589d98091f12f92c0073501cd79/
c7885ffdfb347337a890208ca7fd07e3/34534f0262813a6838bdcfb8bc949af6.jpg?
AccessKeyId=WTEZCVDFUF3XHXCTPIJ8&Expires=1686872878&Signature=zXGOEQlrgZ4yAUziwlGcdbXLPIM
%3D")
      );
      TextConfig textConfigShootScript = new TextConfig();
      textConfigShootScript.withText("大家好,我是云玲。");
      ShootScript shootScriptShootScripts = new ShootScript();
      shootScriptShootScripts.withTextConfig(textConfigShootScript)
        .withBackgroundConfig(listShootScriptBackgroundConfig);
      List<ShootScriptItem> listbodyShootScripts = new ArrayList<>();
      listbodyShootScripts.add(
        new ShootScriptItem()
           .withSequenceNo(0)
           .withShootScript(shootScriptShootScripts)
\hspace{1.6cm});
      VideoConfig videoConfigbody = new VideoConfig();
      videoConfigbody.withCodec(VideoConfig.CodecEnum.fromValue("H264"))
         .withBitrate(5000)
        .withWidth(1920)
         .withHeight(1080)
         .withFrameRate(VideoConfig.FrameRateEnum.fromValue("30"));
      VoiceConfig voiceConfigbody = new VoiceConfig();
      voiceConfigbody.withVoiceAssetId("394f3a27cd0b3d6164ca75c3db1edf6c")
         .withSpeed(100)
         .withPitch(100)
         .withVolume(140);
      body.withOutputAssetConfig(outputAssetConfigbody);
      body.withShootScripts(listbodyShootScripts);
      body.withVideoConfig(videoConfigbody);
      body.withVoiceConfig(voiceConfigbody);
      body.withModelAssetId("0c7798664ee7178b3dba3bbef57c32e7");
      request.withBody(body);
      try {
```
Create2DDigitalHumanVideoResponse response = client.create2DDigitalHumanVideo(request);

```
 System.out.println(response.toString());
   } catch (ConnectionException e) {
      e.printStackTrace();
   } catch (RequestTimeoutException e) {
       e.printStackTrace();
   } catch (ServiceResponseException e) {
      e.printStackTrace();
      System.out.println(e.getHttpStatusCode());
      System.out.println(e.getRequestId());
      System.out.println(e.getErrorCode());
      System.out.println(e.getErrorMsg());
   }
 }
```
# **Python**

# coding: utf-8

}

```
from huaweicloudsdkcore.auth.credentials import BasicCredentials
from huaweicloudsdkmetastudio.v1.region.metastudio_region import MetaStudioRegion
from huaweicloudsdkcore.exceptions import exceptions
from huaweicloudsdkmetastudio.v1 import *
```

```
if __name__ == "__main__":
```
 # The AK and SK used for authentication are hard-coded or stored in plaintext, which has great security risks. It is recommended that the AK and SK be stored in ciphertext in configuration files or environment variables and decrypted during use to ensure security.

 # In this example, AK and SK are stored in environment variables for authentication. Before running this example, set environment variables CLOUD\_SDK\_AK and CLOUD\_SDK\_SK in the local environment

```
 ak = __import__('os').getenv("CLOUD_SDK_AK")
 sk = __import__('os').getenv("CLOUD_SDK_SK")
 projectId = "{project_id}"
```

```
credentials = BasicCredentials(ak, sk, projectId) \setminus client = MetaStudioClient.new_builder() \
      .with_credentials(credentials) \
      .with_region(MetaStudioRegion.value_of("<YOUR REGION>")) \
      .build()
   try:
      request = Create2DDigitalHumanVideoRequest()
      outputAssetConfigbody = OutputAssetConfig(
         asset_name="云玲自我介绍"
\qquad \qquad listBackgroundConfigShootScript = [
        BackgroundConfigInfo(
           background_type="IMAGE",
           background_config="https://{endpoint}/0d697589d98091f12f92c0073501cd79/
c7885ffdfb347337a890208ca7fd07e3/34534f0262813a6838bdcfb8bc949af6.jpg?
AccessKeyId=WTEZCVDFUF3XHXCTPIJ8&Expires=1686872878&Signature=zXGOEQlrgZ4yAUziwlGcdbXLPIM
%3D"
        )
      ]
      textConfigShootScript = TextConfig(
        text="大家好,我是云玲。"
\qquad \qquad shootScriptShootScripts = ShootScript(
        text_config=textConfigShootScript,
        background_config=listBackgroundConfigShootScript
\qquad \qquad listShootScriptsbody = [
        ShootScriptItem(
          sequence_no=0.
           shoot_script=shootScriptShootScripts
        )
```
 $\blacksquare$ 

videoConfigbody = VideoConfig(

```
 bitrate=5000,
        width=1920,
       height=1080.
        frame_rate="30"
\qquad \qquad voiceConfigbody = VoiceConfig(
        voice_asset_id="394f3a27cd0b3d6164ca75c3db1edf6c",
        speed=100,
        pitch=100,
         volume=140
     \lambda request.body = Create2DDigitalHumanVideoReq(
        output_asset_config=outputAssetConfigbody,
        shoot_scripts=listShootScriptsbody,
        video_config=videoConfigbody,
        voice_config=voiceConfigbody,
        model_asset_id="0c7798664ee7178b3dba3bbef57c32e7"
\qquad \qquad response = client.create2_d_digital_human_video(request)
      print(response)
   except exceptions.ClientRequestException as e:
      print(e.status_code)
      print(e.request_id)
      print(e.error_code)
      print(e.error_msg)
```
# **Go**

```
package main
```
codec="H264",

```
import (
```
)

```
 "fmt"
 "github.com/huaweicloud/huaweicloud-sdk-go-v3/core/auth/basic"
 metastudio "github.com/huaweicloud/huaweicloud-sdk-go-v3/services/metastudio/v1"
 "github.com/huaweicloud/huaweicloud-sdk-go-v3/services/metastudio/v1/model"
 region "github.com/huaweicloud/huaweicloud-sdk-go-v3/services/metastudio/v1/region"
```
func main() {

 // The AK and SK used for authentication are hard-coded or stored in plaintext, which has great security risks. It is recommended that the AK and SK be stored in ciphertext in configuration files or environment variables and decrypted during use to ensure security.

 // In this example, AK and SK are stored in environment variables for authentication. Before running this example, set environment variables CLOUD\_SDK\_AK and CLOUD\_SDK\_SK in the local environment

```
 ak := os.Getenv("CLOUD_SDK_AK")
 sk := os.Getenv("CLOUD_SDK_SK")
 projectId := "{project_id}"
```

```
 auth := basic.NewCredentialsBuilder().
   WithAk(ak).
   WithSk(sk).
   WithProjectId(projectId).
   Build()
```
 client := metastudio.NewMetaStudioClient( metastudio.MetaStudioClientBuilder(). WithRegion(region.ValueOf("<YOUR REGION>")). WithCredential(auth). Build())

```
 request := &model.Create2DDigitalHumanVideoRequest{}
 outputAssetConfigbody := &model.OutputAssetConfig{
   AssetName: "云玲自我介绍",
```

```
 }
   backgroundConfigBackgroundConfig:= "https://{endpoint}/0d697589d98091f12f92c0073501cd79/
c7885ffdfb347337a890208ca7fd07e3/34534f0262813a6838bdcfb8bc949af6.jpg?
AccessKeyId=WTEZCVDFUF3XHXCTPIJ8&Expires=1686872878&Signature=zXGOEQlrgZ4yAUziwlGcdbXLPIM
%3D"
```

```
 var listBackgroundConfigShootScript = []model.BackgroundConfigInfo{
      {
        BackgroundType: model.GetBackgroundConfigInfoBackgroundTypeEnum().IMAGE,
        BackgroundConfig: &backgroundConfigBackgroundConfig,
      },
   }
   textConfigShootScript := &model.TextConfig{
      Text: "大家好,我是云玲。",
 }
   shootScriptShootScripts := &model.ShootScript{
      TextConfig: textConfigShootScript,
      BackgroundConfig: &listBackgroundConfigShootScript,
   }
   sequenceNoShootScripts:= int32(0)
   var listShootScriptsbody = []model.ShootScriptItem{
      {
        SequenceNo: &sequenceNoShootScripts,
        ShootScript: shootScriptShootScripts,
      },
 }
   frameRateVideoConfig:= model.GetVideoConfigFrameRateEnum().E_30
   videoConfigbody := &model.VideoConfig{
      Codec: model.GetVideoConfigCodecEnum().H264,
      Bitrate: int32(5000),
      Width: int32(1920),
      Height: int32(1080),
      FrameRate: &frameRateVideoConfig,
   }
   speedVoiceConfig:= int32(100)
   pitchVoiceConfig:= int32(100)
   volumeVoiceConfig:= int32(140)
   voiceConfigbody := &model.VoiceConfig{
      VoiceAssetId: "394f3a27cd0b3d6164ca75c3db1edf6c",
      Speed: &speedVoiceConfig,
     Pitch: &pitchVoiceConfig,
      Volume: &volumeVoiceConfig,
   }
   modelAssetIdCreate2DDigitalHumanVideoReq:= "0c7798664ee7178b3dba3bbef57c32e7"
   request.Body = &model.Create2DDigitalHumanVideoReq{
      OutputAssetConfig: outputAssetConfigbody,
      ShootScripts: &listShootScriptsbody,
      VideoConfig: videoConfigbody,
      VoiceConfig: voiceConfigbody,
      ModelAssetId: &modelAssetIdCreate2DDigitalHumanVideoReq,
   }
   response, err := client.Create2DDigitalHumanVideo(request)
  if err == nil fmt.Printf("%+v\n", response)
   } else {
      fmt.Println(err)
   }
}
```
# 更多

更多编程语言的SDK代码示例,请参见**[API Explorer](https://console.huaweicloud.com/apiexplorer/#/openapi/MetaStudio/sdk?api=Create2DDigitalHumanVideo)**的代码示例页签,可生成自动对应 的SDK代码示例。

# 状态码

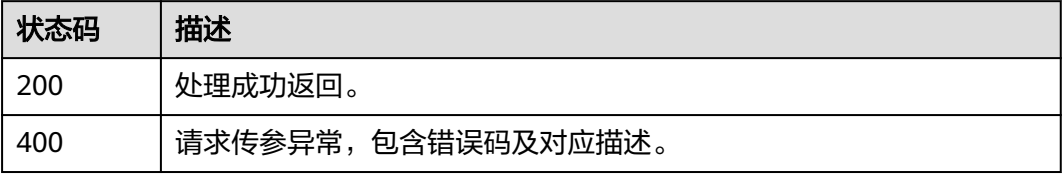

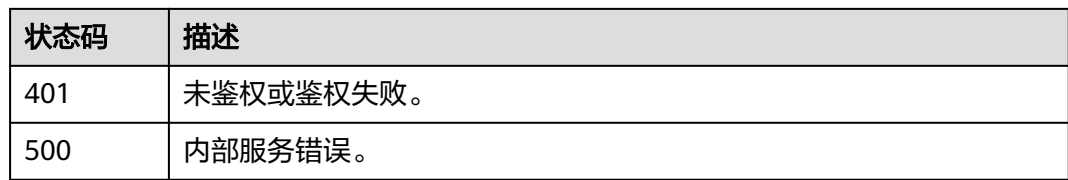

# 错误码

请参[见错误码。](#page-1045-0)

# **6.3.2** 查询分身数字人视频制作任务详情

# 功能介绍

该接口用于查询分身数字人视频制作任务详情。

# 调用方法

请参[见如何调用](#page-28-0)**API**。

**URI**

GET /v1/{project\_id}/2d-digital-human-videos/{job\_id}

### 表 **6-143** 路径参数

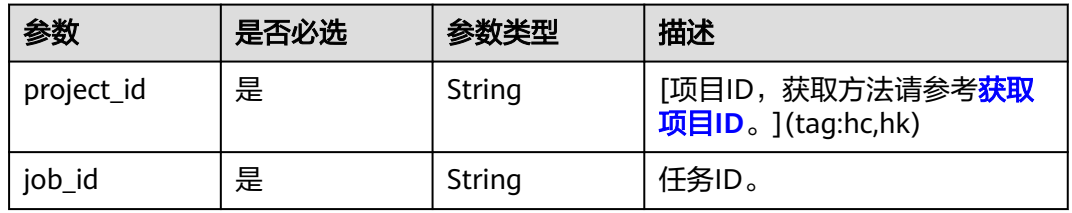

# 表 **6-144** Query 参数

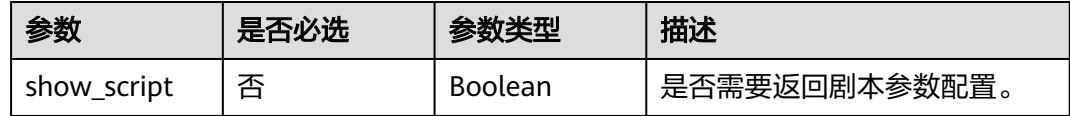

# 请求参数

表 **6-145** 请求 Header 参数

| 参数            | 是否必选 | 参数类型   | 描述                                                            |
|---------------|------|--------|---------------------------------------------------------------|
| X-Auth-Token  | 否    | String | 用户Token。使用Token鉴权方<br>式时必选。                                   |
|               |      |        | 通过调用IAM服务获取用户<br>Token接口获取。                                   |
|               |      |        | 响应消息头中X-Subject-Token<br>的值。                                  |
| Authorization | 否    | String | 使用AK/SK方式认证时必选,携<br>带的鉴权信息。                                   |
| X-Sdk-Date    | 否    | String | 使用AK/SK方式认证时必选,请<br>求的发生时间。<br>格式为<br>(YYYYMMDD'T'HHMMSS'Z')。 |
| X-Project-Id  | 否    | String | 使用AK/SK方式认证时必选,携<br>带项目ID信息。                                  |
| X-App-UserId  | 否    | String | 第三方用户ID。不允许输入中<br>文。                                          |

# 响应参数

# 状态码: **200**

### 表 **6-146** 响应 Header 参数

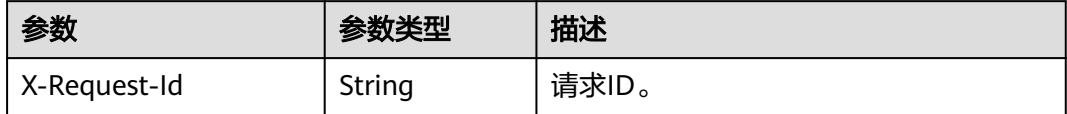

# 表 **6-147** 响应 Body 参数

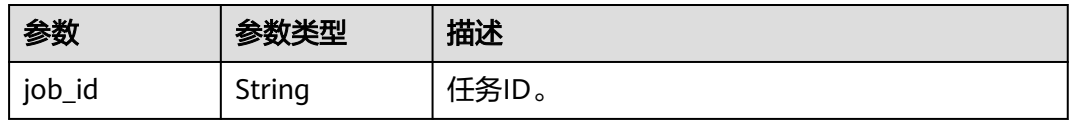

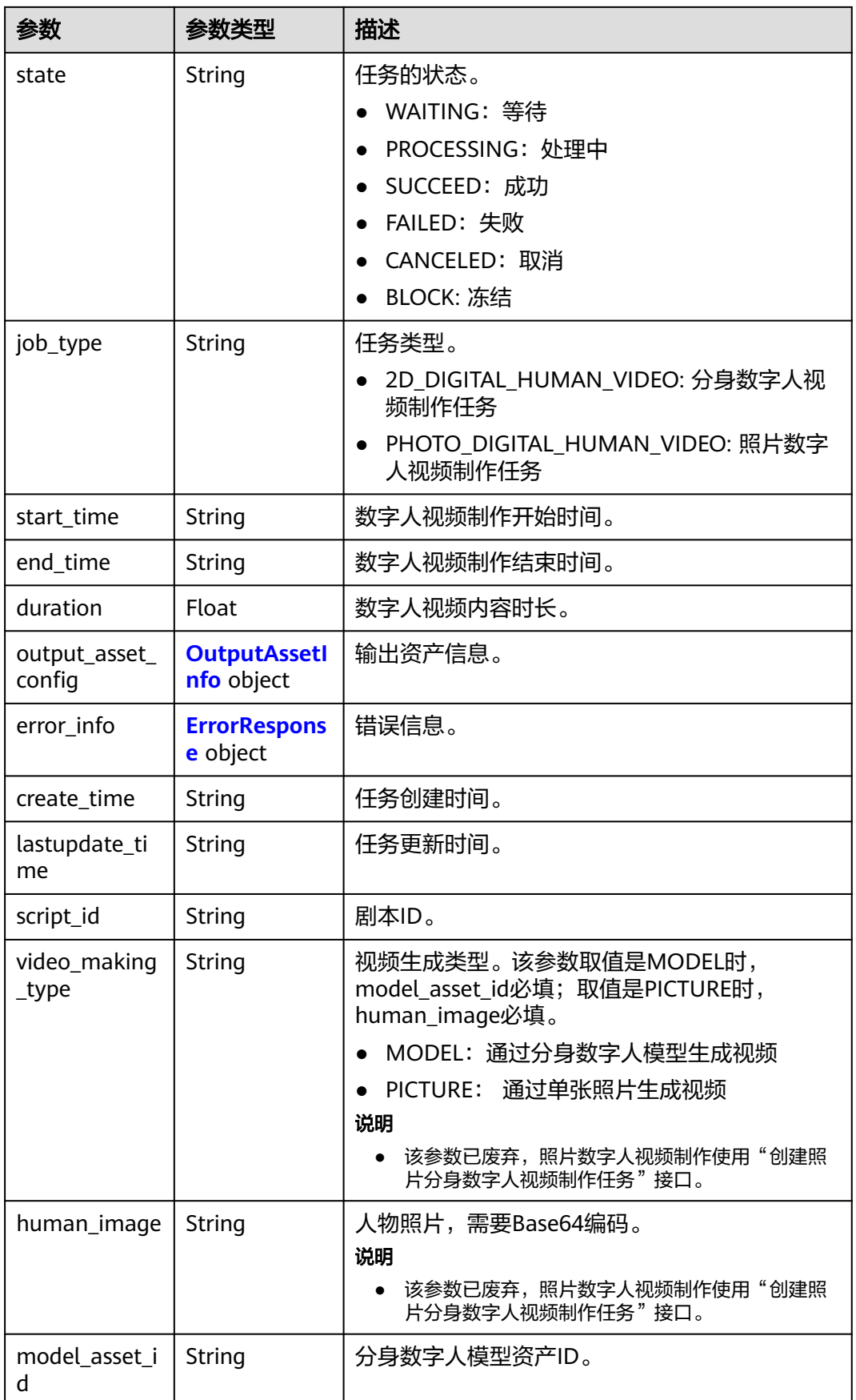

<span id="page-262-0"></span>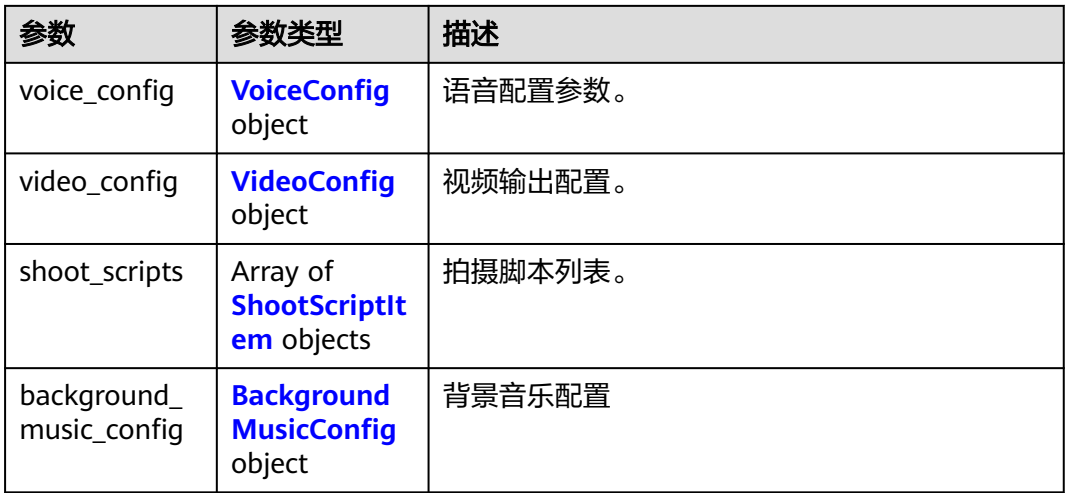

# 表 **6-148** OutputAssetInfo

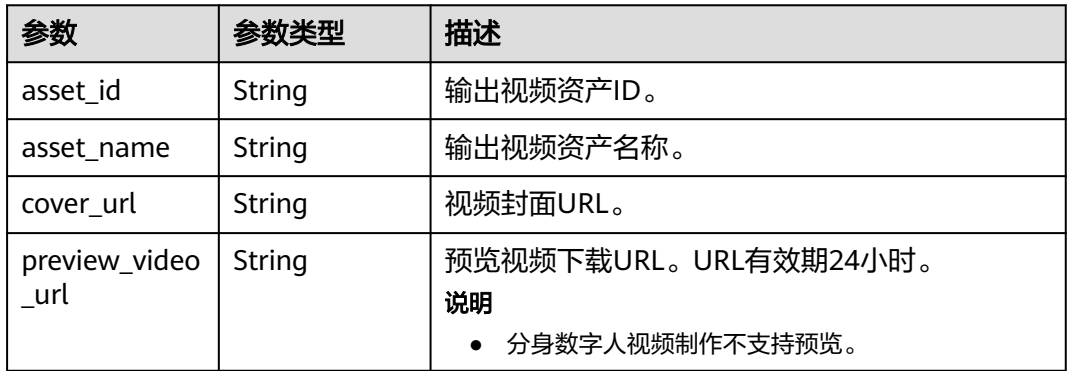

# 表 **6-149** ErrorResponse

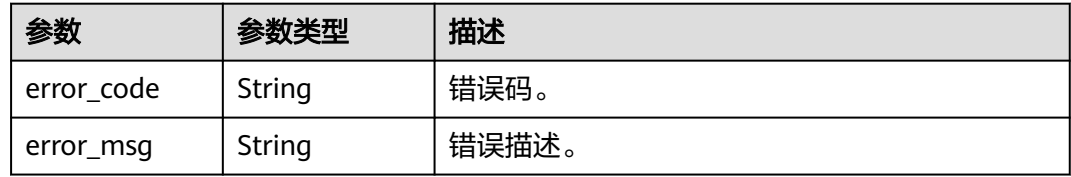

# 表 **6-150** VoiceConfig

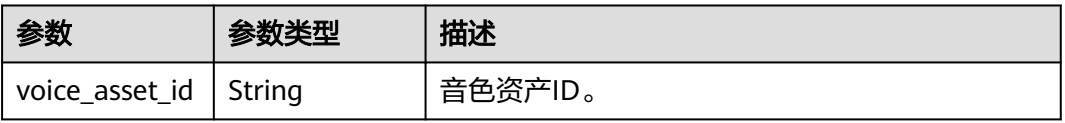

<span id="page-263-0"></span>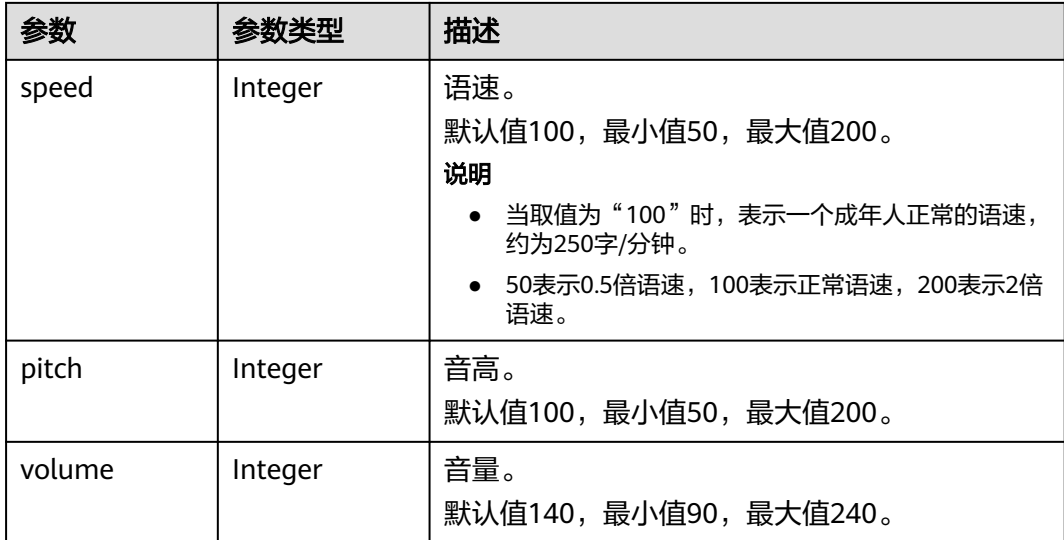

# 表 **6-151** VideoConfig

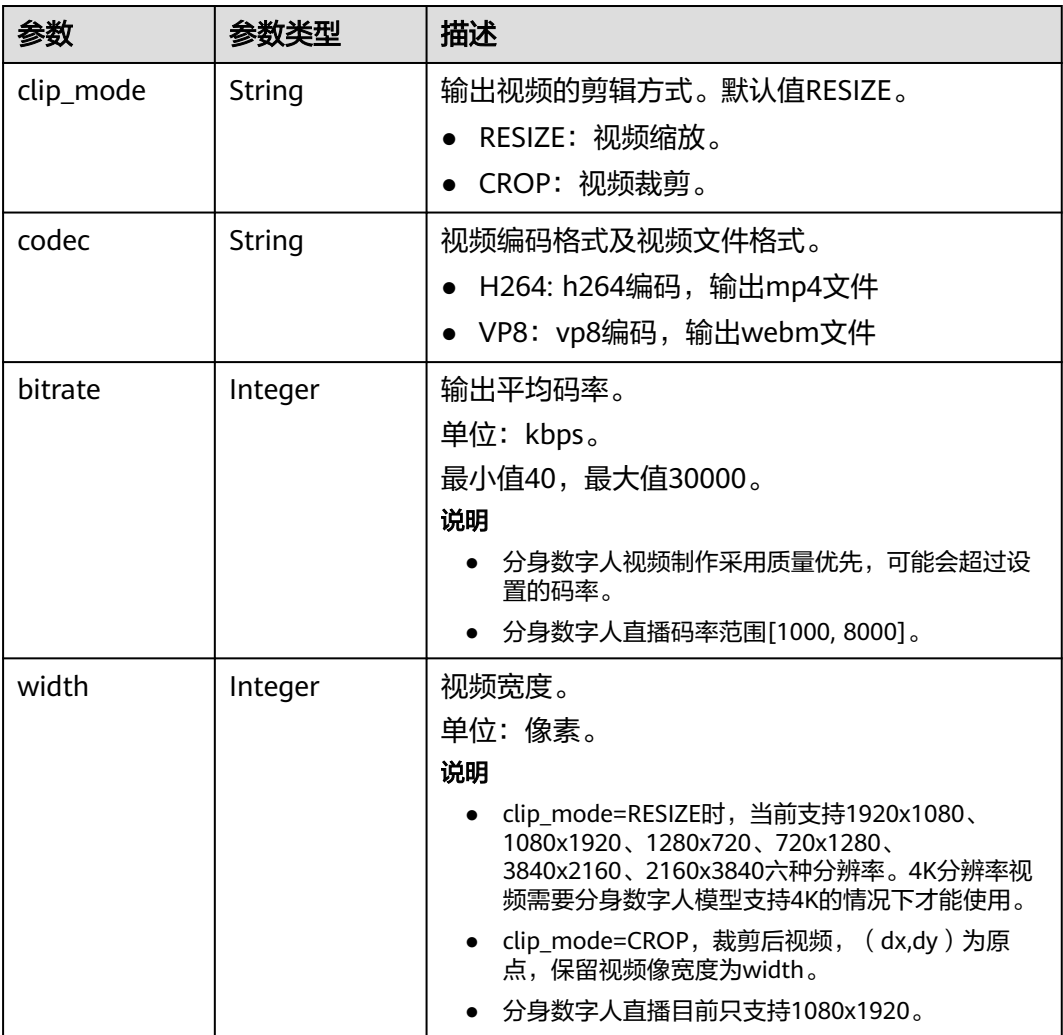

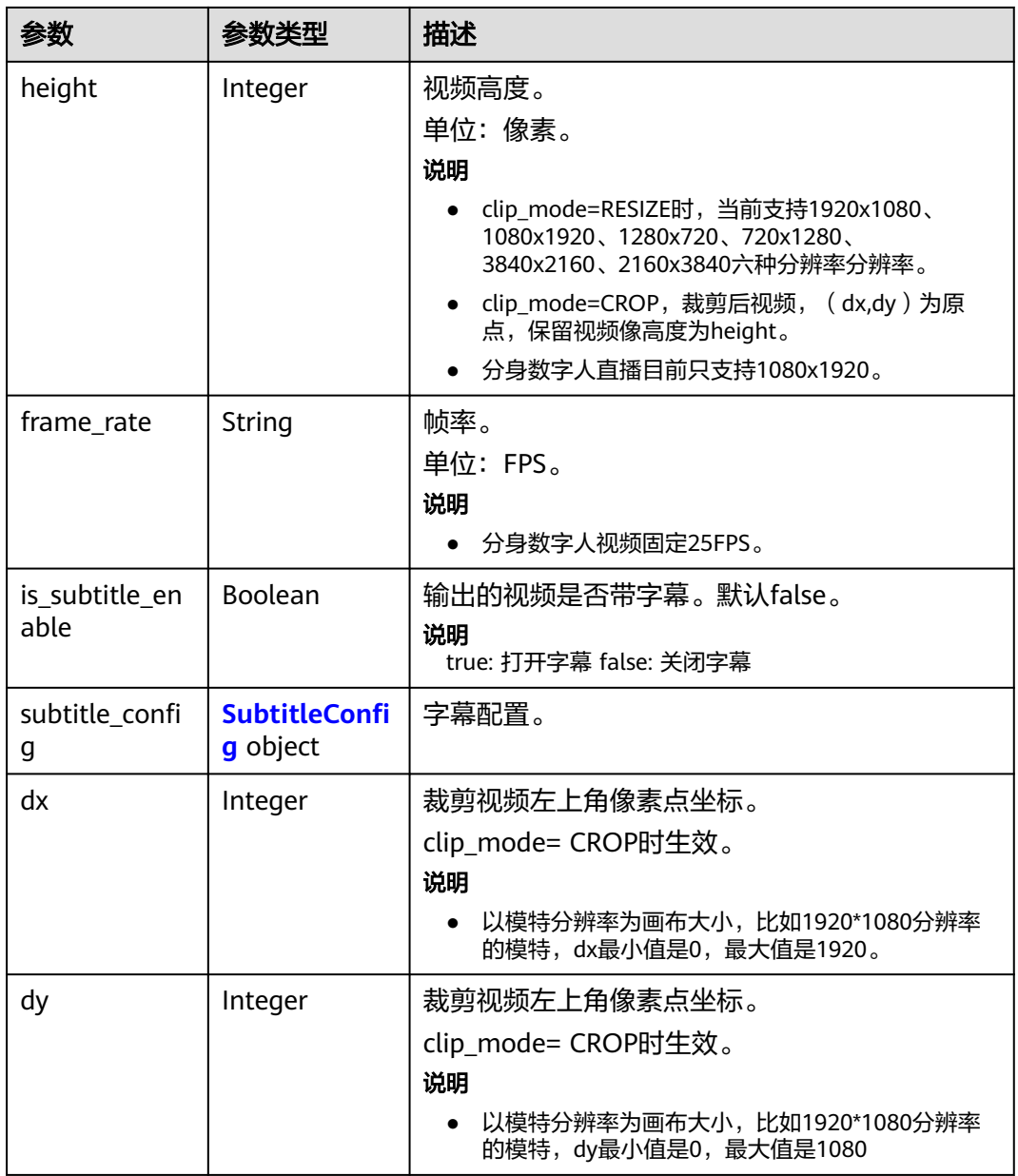

# 表 **6-152** SubtitleConfig

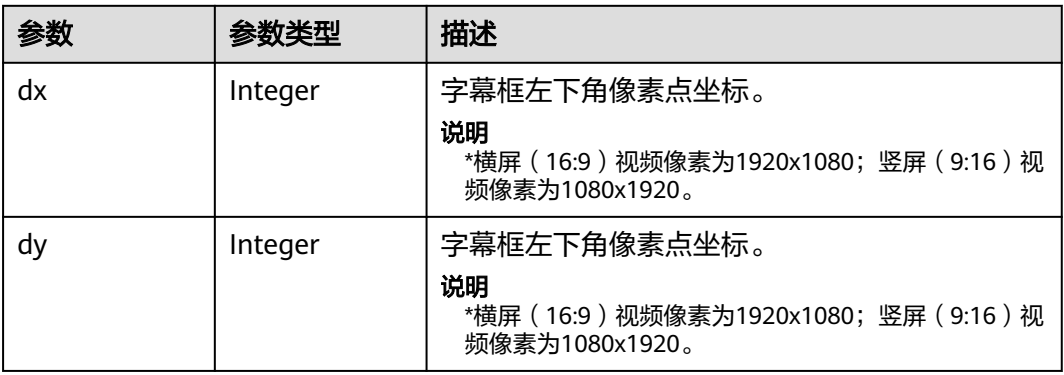

<span id="page-265-0"></span>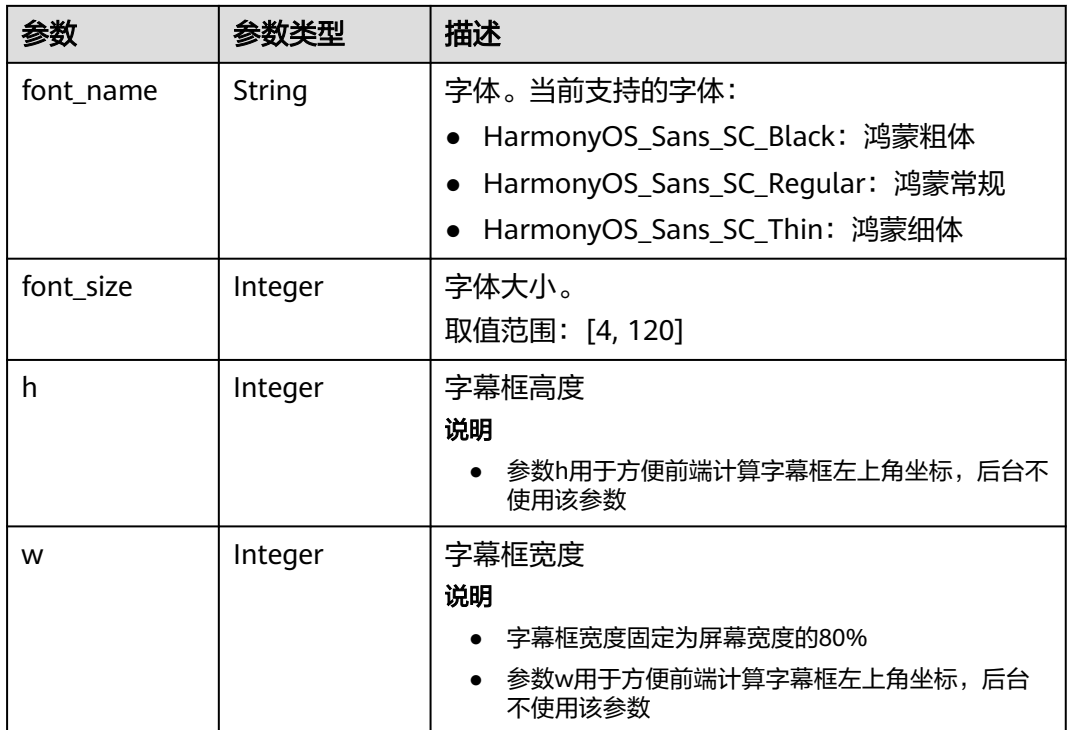

# 表 **6-153** ShootScriptItem

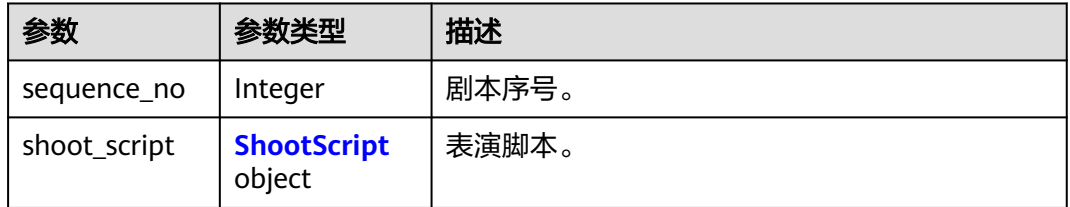

# 表 **6-154** ShootScript

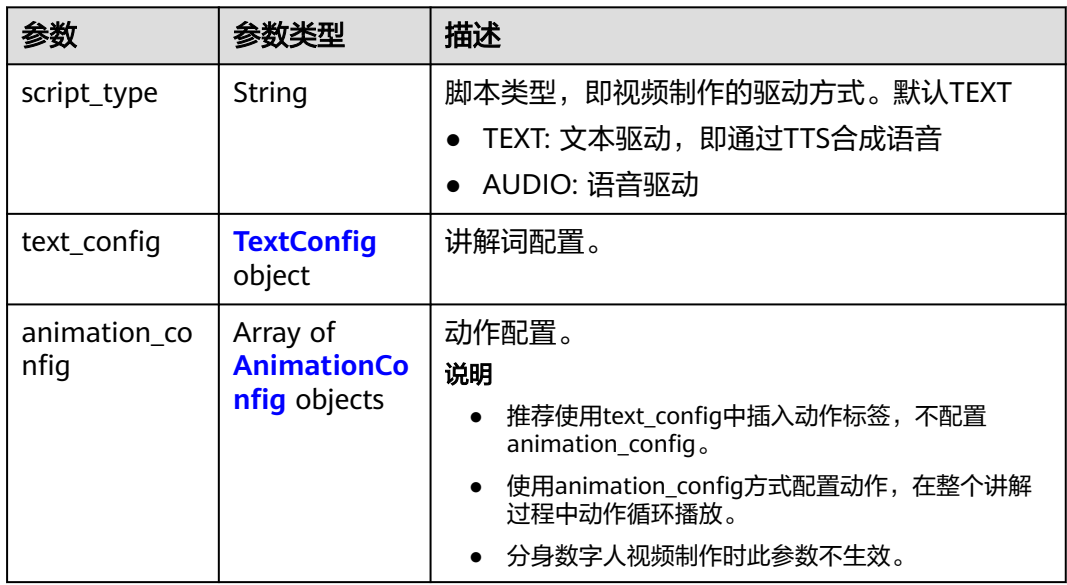

<span id="page-266-0"></span>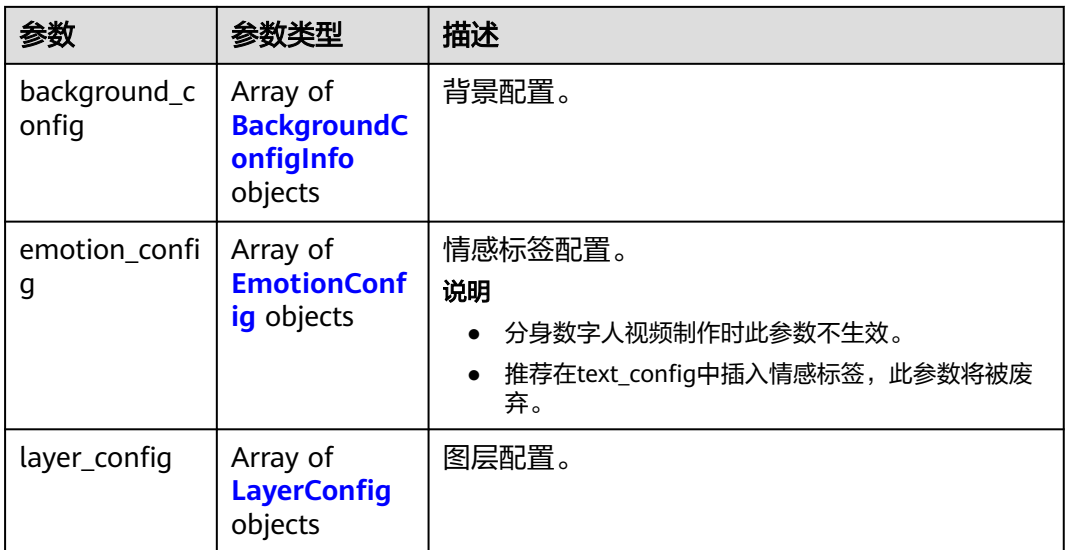

# 表 **6-155** TextConfig

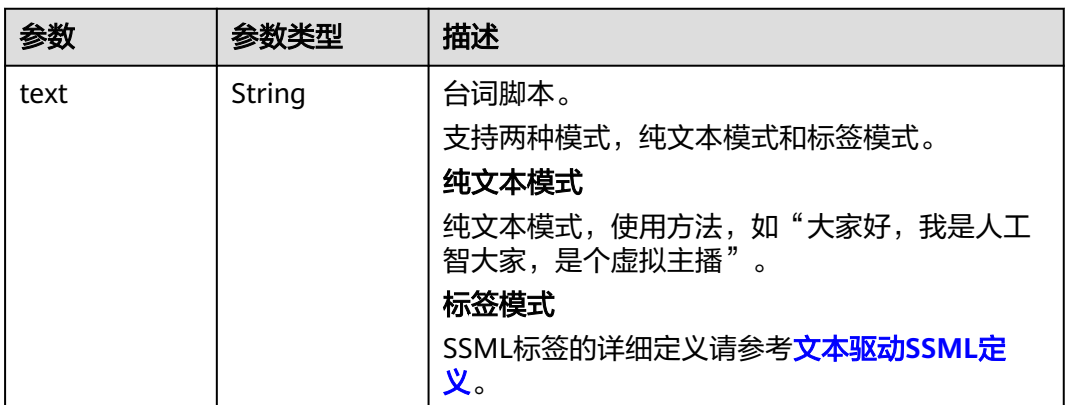

# 表 **6-156** AnimationConfig

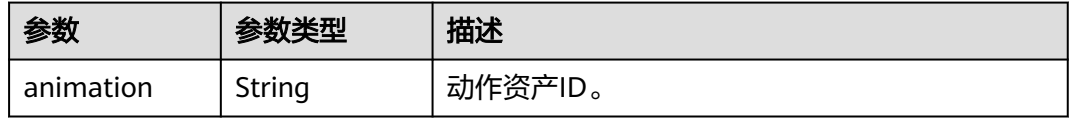

# 表 **6-157** BackgroundConfigInfo

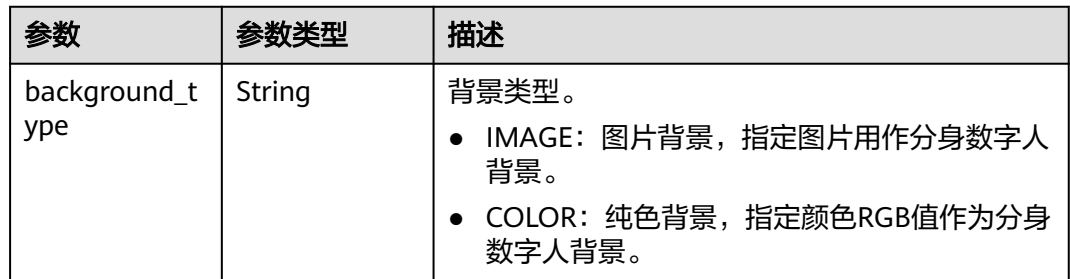

<span id="page-267-0"></span>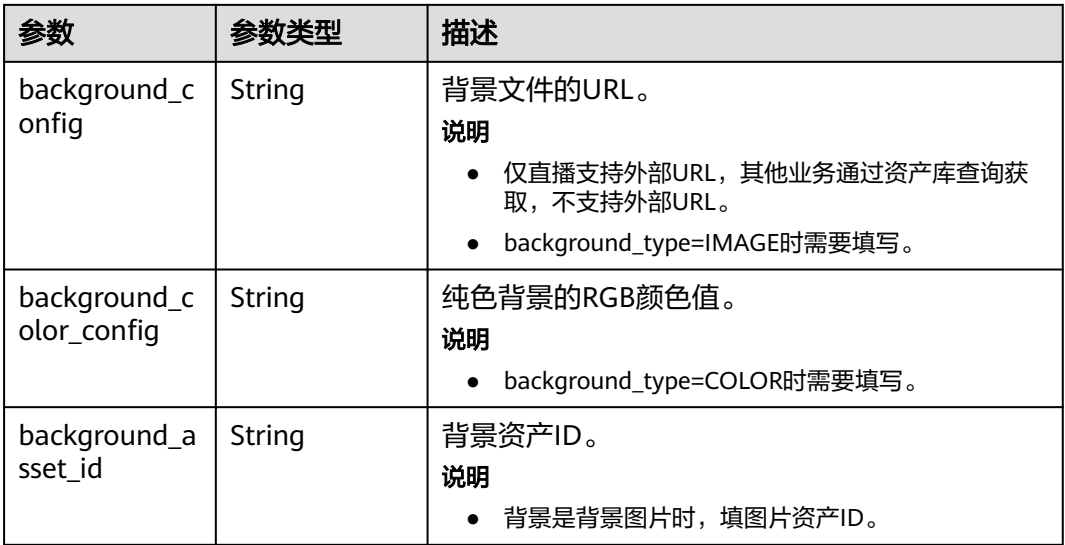

# 表 **6-158** EmotionConfig

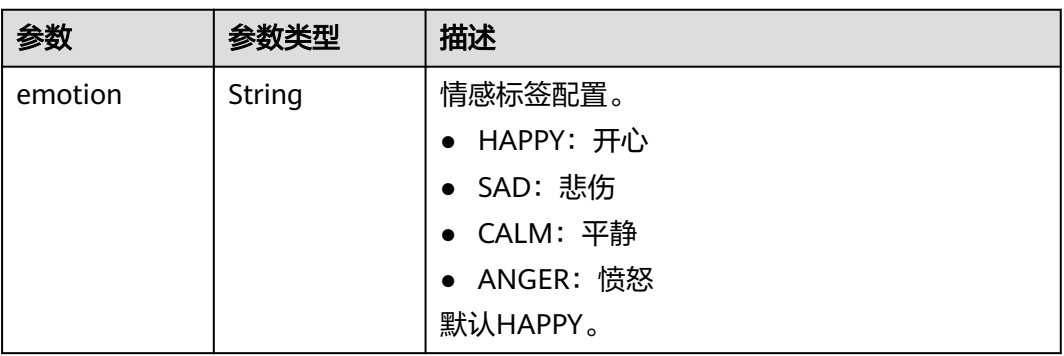

# 表 **6-159** LayerConfig

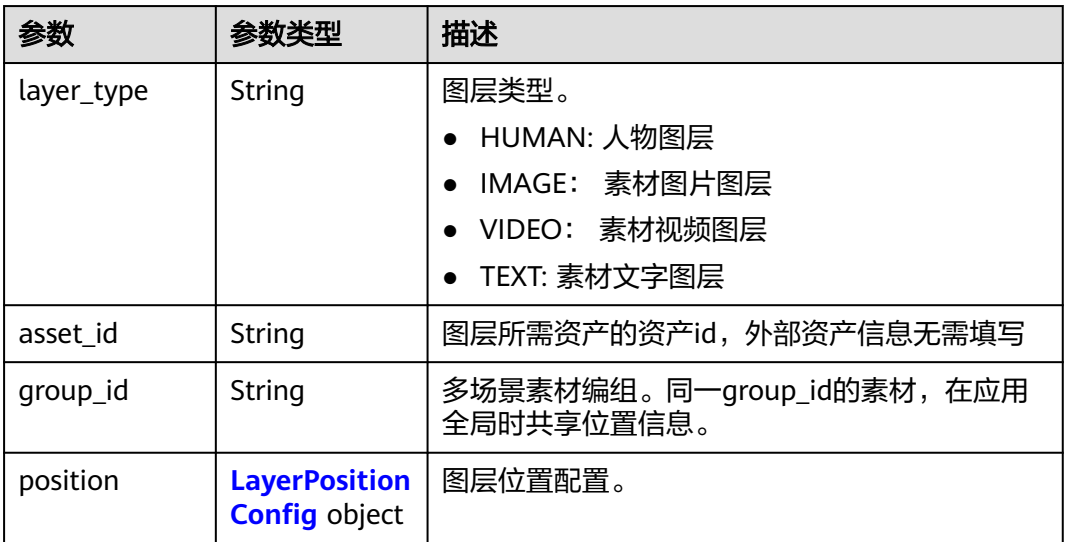

<span id="page-268-0"></span>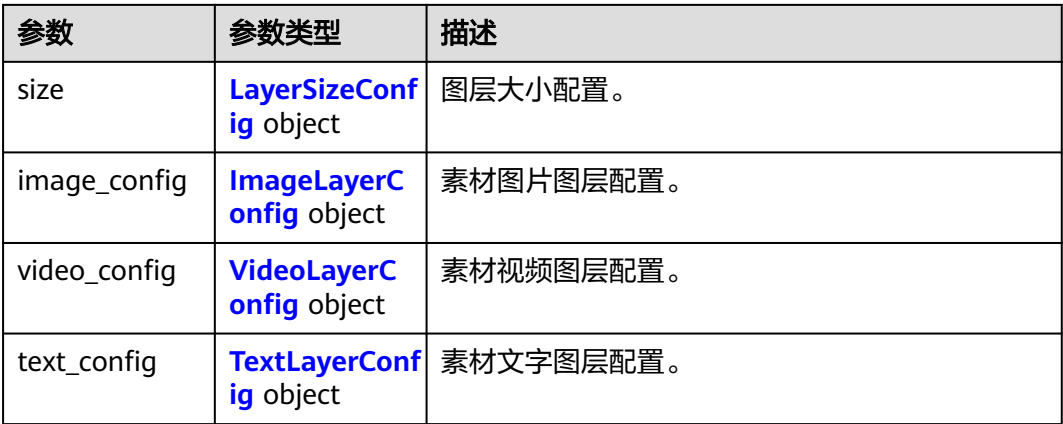

# 表 **6-160** LayerPositionConfig

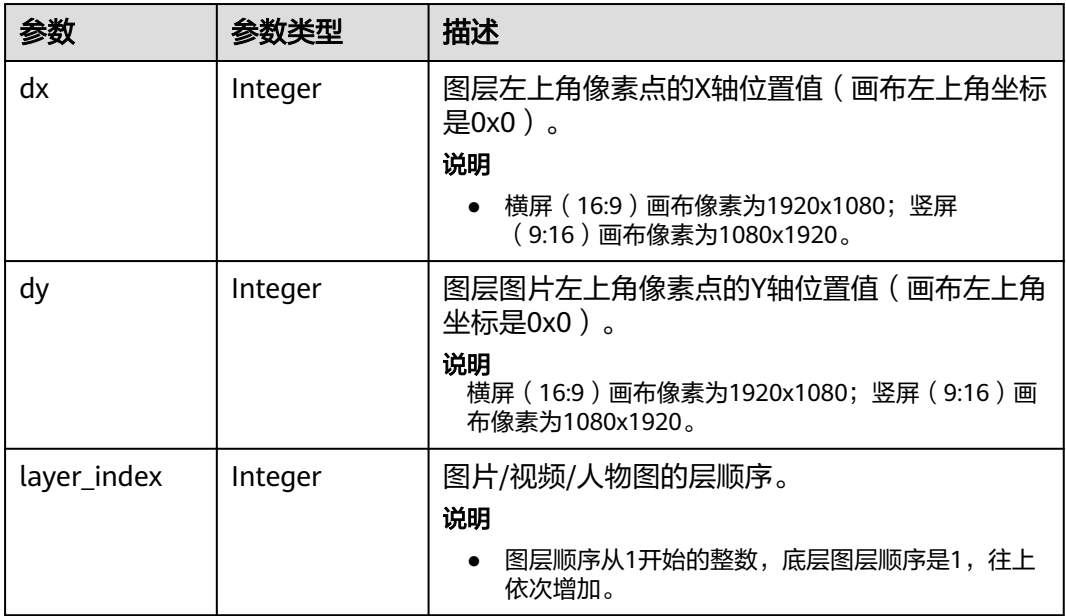

# 表 **6-161** LayerSizeConfig

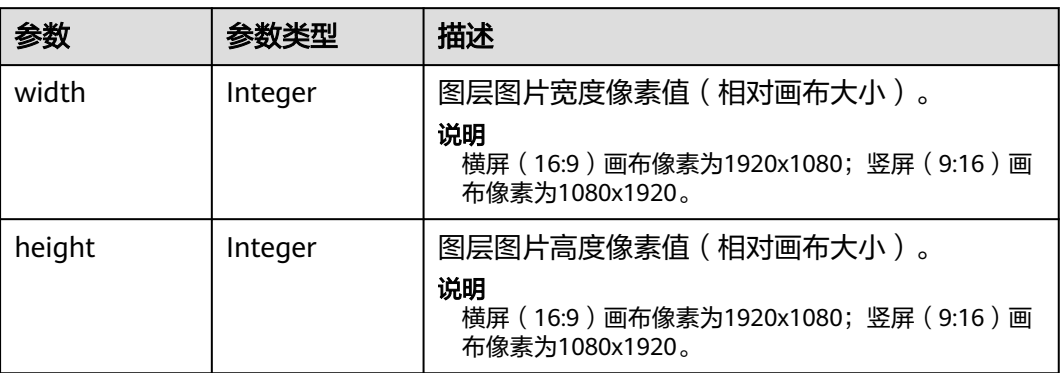

# <span id="page-269-0"></span>表 **6-162** ImageLayerConfig

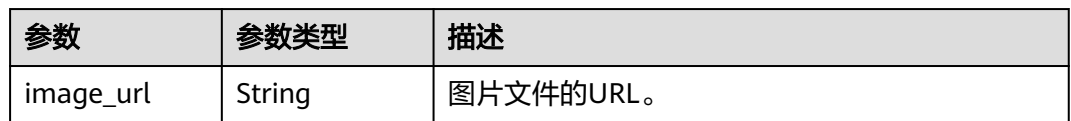

### 表 **6-163** VideoLayerConfig

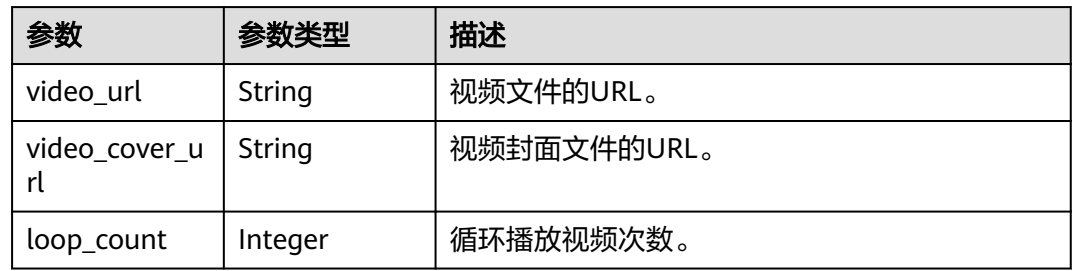

# 表 **6-164** TextLayerConfig

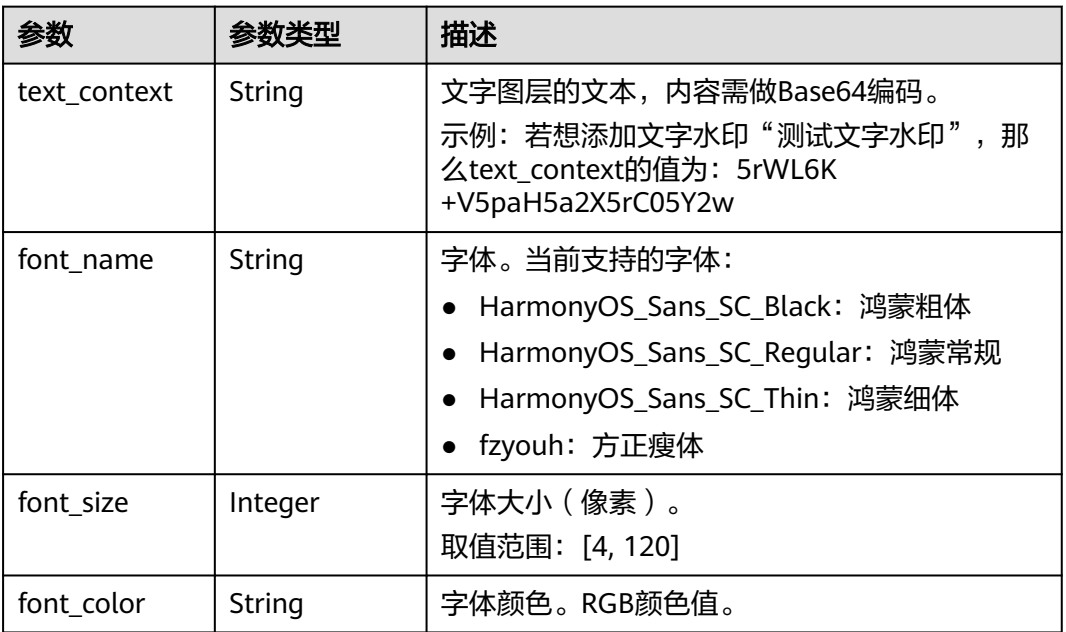

### 表 **6-165** BackgroundMusicConfig

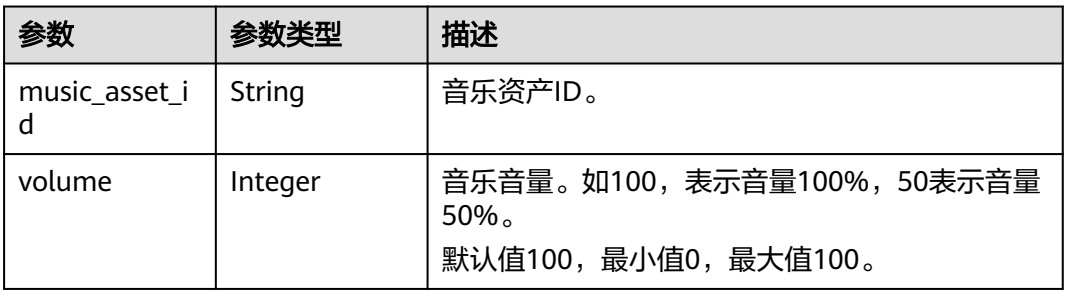

#### 状态码: **400**

### 表 **6-166** 响应 Body 参数

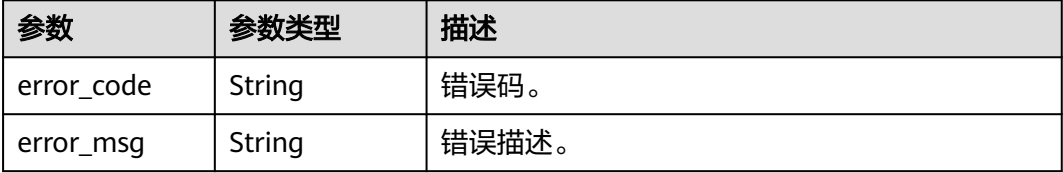

#### 状态码: **401**

表 **6-167** 响应 Body 参数

| 参数         | 参数类型   | 描述    |
|------------|--------|-------|
| error_code | String | 错误码。  |
| error_msg  | String | 错误描述。 |

#### 状态码: **404**

表 **6-168** 响应 Body 参数

| 参数         | 参数类型   | 描述    |
|------------|--------|-------|
| error code | String | 错误码。  |
| error_msg  | String | 错误描述。 |

#### 状态码: **500**

表 **6-169** 响应 Body 参数

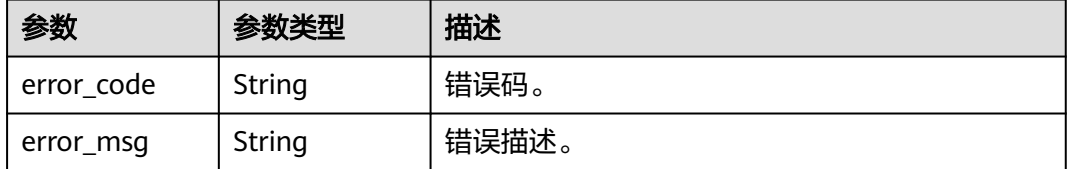

# 请求示例

GET https://{endpoint}/v1/0d697589d98091f12f92c0073501cd79/2d-digital-human-videos/ 26f06524-4f75-4b3a-a853-b649a21aaf66

# 响应示例

状态码: **200**

#### 处理成功返回。

```
{
  "job_id" : "26f06524-4f75-4b3a-a853-b649a21aaf66",
  "state" : "SUCCESS",
 "start_time" : "2022-01-18T16:29:36Z",
 "end_time" : "2022-01-18T16:30:36Z",
  "duration" : 60,
  "output_asset_config" : {
   "asset_id" : "942e65a5fd219a2e01fb08d881cfadb9",
 "asset_name" : "One Day",
 "cover_url" : "https://{endpoint}/
0d697589d98091f12f92c0073501cd79/942e65a5fd219a2e01fb08d881cfadb9/20d367508e62d3d4ad608cedb
e81bd35.png?
AccessKeyId=XCQKTA8IWQPCAUQS4SDA&Expires=1671241457&Signature=zVGMVbI5ji9rr8epD1Cir5OGIRk
%3D"
 },
  "error_info" : null,
  "create_time" : "2022-11-30T06:59:56Z",
  "lastupdate_time" : "2022-11-30T07:00:09Z",
  "script_id" : "4b5b6effcf3b4c72a0baccb265111765",
 "model_asset_id" : "cda7e9a469ee9cf3ffc1ad62794a12ff",
  "voice_config" : {
   "voice_asset_id" : "f5e6a13eab4443fa85421191ad061780",
   "speed" : 100,
   "pitch" : 100,
   "volume" : 140
  },
  "video_config" : {
   "codec" : "H264",
   "bitrate" : 5000,
 "width" : 720,
 "height" : 1280,
   "frame_rate" : 30
  },
  "shoot_scripts" : [ {
   "sequence_no" : 0,
   "shoot_script" : {
    "text_config" : {
     "text" : "大家好, 我是云玲。"
    },
 "background_config" : [ {
 "human_position_2d" : {
       "position" : "MIDDLE"
      },
 "background_type" : "IMAGE",
 "background_config" : "https://{endpoint}/0d697589d98091f12f92c0073501cd79/
c7885ffdfb347337a890208ca7fd07e3/34534f0262813a6838bdcfb8bc949af6.jpg?
AccessKeyId=WTEZCVDFUF3XHXCTPIJ8&Expires=1686901332&Signature=2E7Y7joo2NopBsU8u3iDnf2P9p8%
3D"
    } ]
 }
 } ]
}
```
状态码: **404**

```
状态码: 400
```

```
状态码: 401
```
 "error\_code" : "MSS.00000001", "error\_msg" : "Unauthorized"

```
 "error_msg" : "Invalid parameter"
```

```
 "error_code" : "MSS.00000003",
```
{

}

{

}

```
{
  "error_code" : "MSS.00000002",
  "error_msg" : "Not Found"
}
```
#### 状态码: **500**

```
{
  "error_code" : "MSS.00000004",
  "error_msg" : "Internal Error"
}
```
# **SDK** 代码示例

SDK代码示例如下。

#### **Java**

package com.huaweicloud.sdk.test;

```
import com.huaweicloud.sdk.core.auth.ICredential;
import com.huaweicloud.sdk.core.auth.BasicCredentials;
import com.huaweicloud.sdk.core.exception.ConnectionException;
import com.huaweicloud.sdk.core.exception.RequestTimeoutException;
import com.huaweicloud.sdk.core.exception.ServiceResponseException;
import com.huaweicloud.sdk.metastudio.v1.region.MetaStudioRegion;
import com.huaweicloud.sdk.metastudio.v1.*;
import com.huaweicloud.sdk.metastudio.v1.model.*;
public class Show2DDigitalHumanVideoSolution {
   public static void main(String[] args) {
      // The AK and SK used for authentication are hard-coded or stored in plaintext, which has great 
security risks. It is recommended that the AK and SK be stored in ciphertext in configuration files or 
environment variables and decrypted during use to ensure security.
      // In this example, AK and SK are stored in environment variables for authentication. Before running 
this example, set environment variables CLOUD_SDK_AK and CLOUD_SDK_SK in the local environment
      String ak = System.getenv("CLOUD_SDK_AK");
      String sk = System.getenv("CLOUD_SDK_SK");
     String projectId = "{project_id}";
      ICredential auth = new BasicCredentials()
           .withProjectId(projectId)
            .withAk(ak)
           .withSk(sk);
      MetaStudioClient client = MetaStudioClient.newBuilder()
           .withCredential(auth)
           .withRegion(MetaStudioRegion.valueOf("<YOUR REGION>"))
           .build();
      Show2DDigitalHumanVideoRequest request = new Show2DDigitalHumanVideoRequest();
      request.withJobId("{job_id}");
      try {
         Show2DDigitalHumanVideoResponse response = client.show2DDigitalHumanVideo(request);
        System.out.println(response.toString());
      } catch (ConnectionException e) {
         e.printStackTrace();
      } catch (RequestTimeoutException e) {
         e.printStackTrace();
      } catch (ServiceResponseException e) {
         e.printStackTrace();
         System.out.println(e.getHttpStatusCode());
         System.out.println(e.getRequestId());
         System.out.println(e.getErrorCode());
         System.out.println(e.getErrorMsg());
      }
   }
}
```
# **Python**

#### # coding: utf-8

```
from huaweicloudsdkcore.auth.credentials import BasicCredentials
from huaweicloudsdkmetastudio.v1.region.metastudio_region import MetaStudioRegion
from huaweicloudsdkcore.exceptions import exceptions
from huaweicloudsdkmetastudio.v1 import *
```
#### if  $name = "$  main ":

 # The AK and SK used for authentication are hard-coded or stored in plaintext, which has great security risks. It is recommended that the AK and SK be stored in ciphertext in configuration files or environment variables and decrypted during use to ensure security.

 # In this example, AK and SK are stored in environment variables for authentication. Before running this example, set environment variables CLOUD\_SDK\_AK and CLOUD\_SDK\_SK in the local environment

```
 ak = __import__('os').getenv("CLOUD_SDK_AK")
 sk = __import__('os').getenv("CLOUD_SDK_SK")
 projectId = "{project_id}"
```
credentials = BasicCredentials(ak, sk, projectId)  $\setminus$ 

```
 client = MetaStudioClient.new_builder() \
   .with_credentials(credentials) \
   .with_region(MetaStudioRegion.value_of("<YOUR REGION>")) \
   .build()
```
try:

```
 request = Show2DDigitalHumanVideoRequest()
  request.job id = "{}'iob id" response = client.show2_d_digital_human_video(request)
   print(response)
 except exceptions.ClientRequestException as e:
   print(e.status_code)
   print(e.request_id)
   print(e.error_code)
   print(e.error_msg)
```
# **Go**

#### package main

```
import (
    "fmt"
```
)

```
 "github.com/huaweicloud/huaweicloud-sdk-go-v3/core/auth/basic"
 metastudio "github.com/huaweicloud/huaweicloud-sdk-go-v3/services/metastudio/v1"
 "github.com/huaweicloud/huaweicloud-sdk-go-v3/services/metastudio/v1/model"
 region "github.com/huaweicloud/huaweicloud-sdk-go-v3/services/metastudio/v1/region"
```
#### func main() {

 // The AK and SK used for authentication are hard-coded or stored in plaintext, which has great security risks. It is recommended that the AK and SK be stored in ciphertext in configuration files or environment variables and decrypted during use to ensure security.

 // In this example, AK and SK are stored in environment variables for authentication. Before running this example, set environment variables CLOUD\_SDK\_AK and CLOUD\_SDK\_SK in the local environment

```
 ak := os.Getenv("CLOUD_SDK_AK")
 sk := os.Getenv("CLOUD_SDK_SK")
 projectId := "{project_id}"
```

```
 auth := basic.NewCredentialsBuilder().
   WithAk(ak).
   WithSk(sk).
   WithProjectId(projectId).
   Build()
 client := metastudio.NewMetaStudioClient(
   metastudio.MetaStudioClientBuilder().
```
 WithRegion(region.ValueOf("<YOUR REGION>")). WithCredential(auth).

Build())

}

```
 request := &model.Show2DDigitalHumanVideoRequest{}
 request.JobId = "{job_id}"
 response, err := client.Show2DDigitalHumanVideo(request)
  if err == nil fmt.Printf("%+v\n", response)
   } else {
     fmt.Println(err)
   }
```
# 更多

更多编程语言的SDK代码示例,请参见**[API Explorer](https://console.huaweicloud.com/apiexplorer/#/openapi/MetaStudio/sdk?api=Show2DDigitalHumanVideo)**的代码示例页签,可生成自动对应 的SDK代码示例。

# 状态码

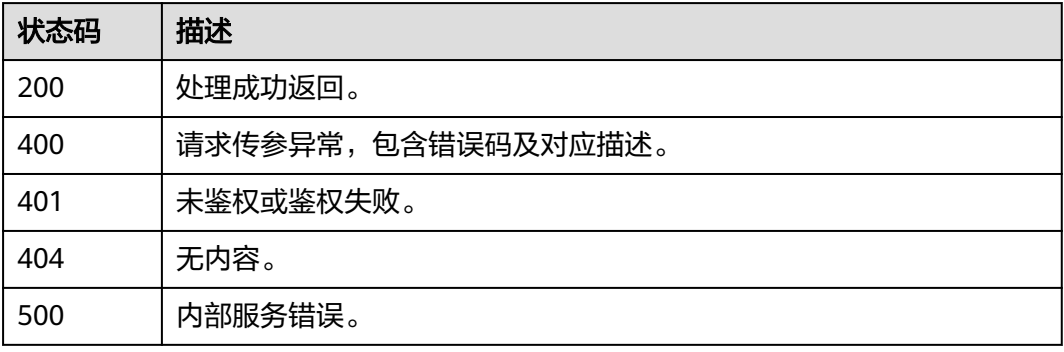

# 错误码

请参[见错误码。](#page-1045-0)

# **6.3.3** 取消等待中的分身数字人视频制作任务

# 功能介绍

该接口用于取消等待中的分身数字人视频制作任务。

# 调用方法

请参[见如何调用](#page-28-0)**API**。

# **URI**

POST /v1/{project\_id}/2d-digital-human-videos/{job\_id}/cancel

### 表 **6-170** 路径参数

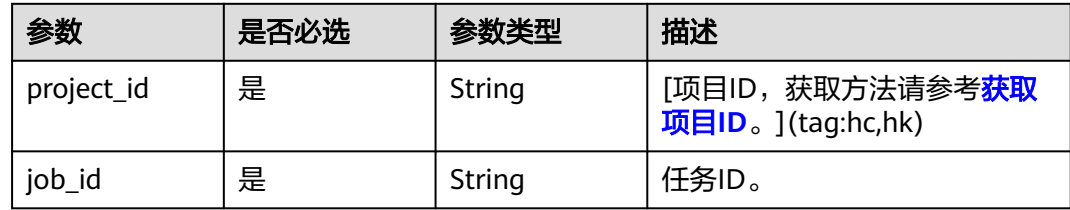

# 请求参数

### 表 **6-171** 请求 Header 参数

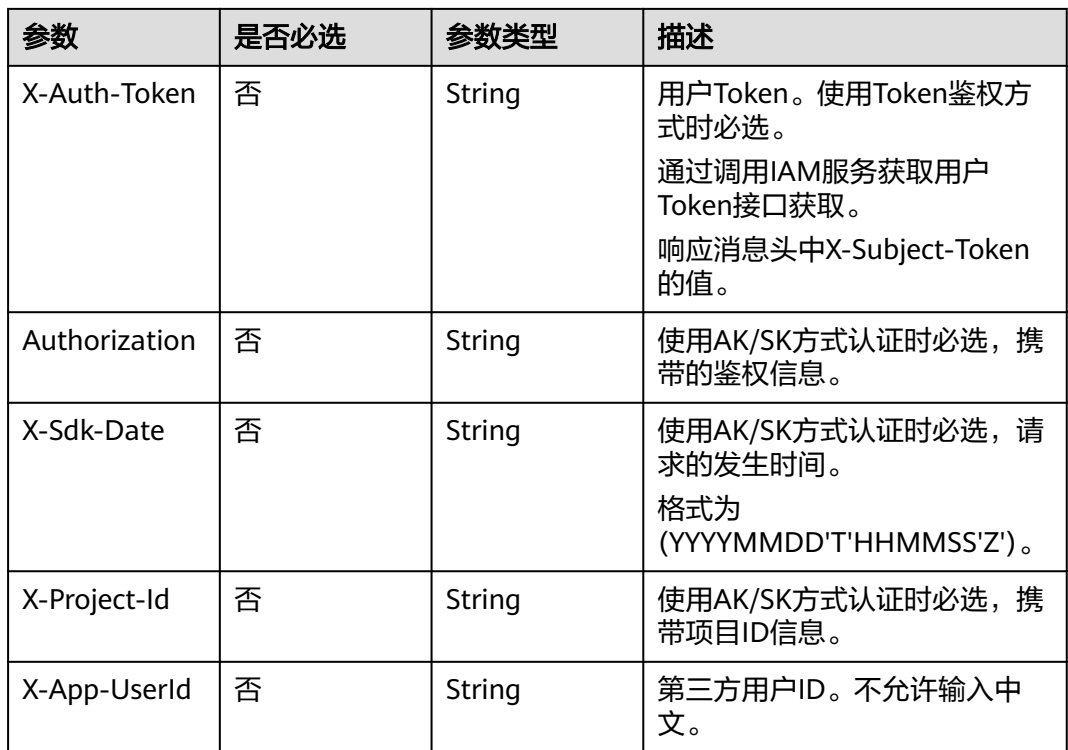

# 响应参数

状态码: **200**

# 表 **6-172** 响应 Header 参数

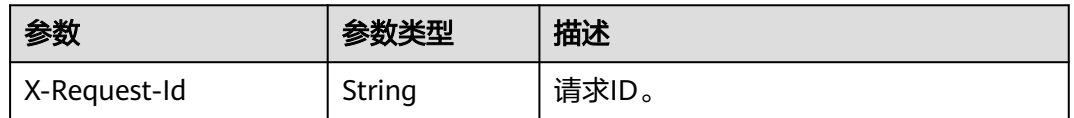

# 状态码: **400**

#### 表 **6-173** 响应 Body 参数

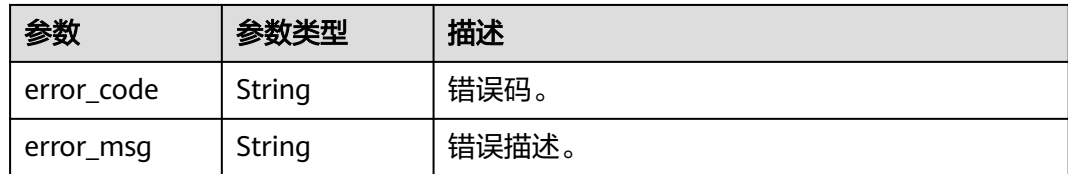

# 状态码: **401**

#### 表 **6-174** 响应 Body 参数

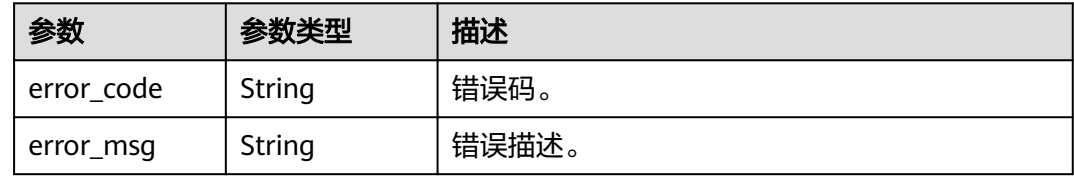

#### 状态码: **500**

表 **6-175** 响应 Body 参数

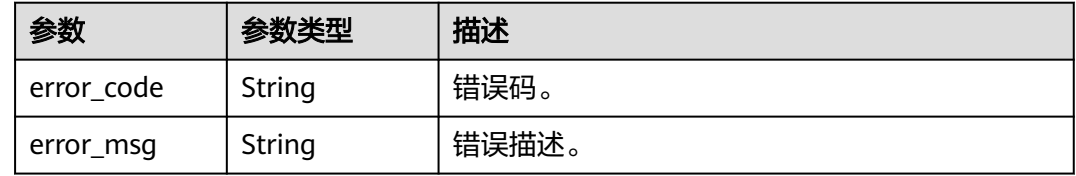

# 请求示例

POST https://{endpoint}/v1/0d697589d98091f12f92c0073501cd79/2d-digital-human-videos/ 26f06524-4f75-4b3a-a853-b649a21aaf66/cancel

# 响应示例

### 状态码: **400**

```
{
 "error_code" : "MSS.00000003",
 "error_msg" : "Invalid parameter"
}
```
#### 状态码: **401**

```
{
 "error_code" : "MSS.00000001",
 "error_msg" : "Unauthorized"
}
```
#### 状态码: **500**

```
{
  "error_code" : "MSS.00000004",
  "error_msg" : "Internal Error"
}
```
# **SDK** 代码示例

SDK代码示例如下。

#### **Java**

package com.huaweicloud.sdk.test;

```
import com.huaweicloud.sdk.core.auth.ICredential;
import com.huaweicloud.sdk.core.auth.BasicCredentials;
import com.huaweicloud.sdk.core.exception.ConnectionException;
import com.huaweicloud.sdk.core.exception.RequestTimeoutException;
import com.huaweicloud.sdk.core.exception.ServiceResponseException;
import com.huaweicloud.sdk.metastudio.v1.region.MetaStudioRegion;
import com.huaweicloud.sdk.metastudio.v1.*;
import com.huaweicloud.sdk.metastudio.v1.model.*;
public class Cancel2DDigitalHumanVideoSolution {
   public static void main(String[] args) {
      // The AK and SK used for authentication are hard-coded or stored in plaintext, which has great 
security risks. It is recommended that the AK and SK be stored in ciphertext in configuration files or 
environment variables and decrypted during use to ensure security.
      // In this example, AK and SK are stored in environment variables for authentication. Before running 
this example, set environment variables CLOUD_SDK_AK and CLOUD_SDK_SK in the local environment
      String ak = System.getenv("CLOUD_SDK_AK");
      String sk = System.getenv("CLOUD_SDK_SK");
      String projectId = "{project_id}";
      ICredential auth = new BasicCredentials()
           .withProjectId(projectId)
            .withAk(ak)
           .withSk(sk);
      MetaStudioClient client = MetaStudioClient.newBuilder()
           .withCredential(auth)
           .withRegion(MetaStudioRegion.valueOf("<YOUR REGION>"))
            .build();
      Cancel2DDigitalHumanVideoRequest request = new Cancel2DDigitalHumanVideoRequest();
      request.withJobId("{job_id}");
      try {
         Cancel2DDigitalHumanVideoResponse response = client.cancel2DDigitalHumanVideo(request);
         System.out.println(response.toString());
      } catch (ConnectionException e) {
         e.printStackTrace();
      } catch (RequestTimeoutException e) {
         e.printStackTrace();
      } catch (ServiceResponseException e) {
        e.printStackTrace();
        System.out.println(e.getHttpStatusCode());
         System.out.println(e.getRequestId());
         System.out.println(e.getErrorCode());
         System.out.println(e.getErrorMsg());
      }
   }
}
```
# **Python**

# coding: utf-8

```
from huaweicloudsdkcore.auth.credentials import BasicCredentials
from huaweicloudsdkmetastudio.v1.region.metastudio_region import MetaStudioRegion
from huaweicloudsdkcore.exceptions import exceptions
from huaweicloudsdkmetastudio.v1 import *
```

```
if __name__ == "__main__":
```
 # The AK and SK used for authentication are hard-coded or stored in plaintext, which has great security risks. It is recommended that the AK and SK be stored in ciphertext in configuration files or environment variables and decrypted during use to ensure security.

 # In this example, AK and SK are stored in environment variables for authentication. Before running this example, set environment variables CLOUD\_SDK\_AK and CLOUD\_SDK\_SK in the local environment

```
 ak = __import__('os').getenv("CLOUD_SDK_AK")
 sk = __import__('os').getenv("CLOUD_SDK_SK")
 projectId = "{project_id}"
```
credentials = BasicCredentials(ak, sk, projectId)  $\setminus$ 

```
 client = MetaStudioClient.new_builder() \
  .with_credentials(credentials) \
    .with_region(MetaStudioRegion.value_of("<YOUR REGION>")) \
   .build()
 try:
   request = Cancel2DDigitalHumanVideoRequest()
   request.job_id = "{job_id}"
   response = client.cancel2_d_digital_human_video(request)
   print(response)
 except exceptions.ClientRequestException as e:
   print(e.status_code)
```
# **Go**

```
package main
```
 print(e.request\_id) print(e.error\_code) print(e.error\_msg)

```
import (
```
)

```
 "fmt"
   "github.com/huaweicloud/huaweicloud-sdk-go-v3/core/auth/basic"
   metastudio "github.com/huaweicloud/huaweicloud-sdk-go-v3/services/metastudio/v1"
   "github.com/huaweicloud/huaweicloud-sdk-go-v3/services/metastudio/v1/model"
   region "github.com/huaweicloud/huaweicloud-sdk-go-v3/services/metastudio/v1/region"
func main() {
   // The AK and SK used for authentication are hard-coded or stored in plaintext, which has great security 
risks. It is recommended that the AK and SK be stored in ciphertext in configuration files or environment 
variables and decrypted during use to ensure security.
   // In this example, AK and SK are stored in environment variables for authentication. Before running this 
example, set environment variables CLOUD_SDK_AK and CLOUD_SDK_SK in the local environment
   ak := os.Getenv("CLOUD_SDK_AK")
   sk := os.Getenv("CLOUD_SDK_SK")
   auth := basic.NewCredentialsBuilder().
      WithAk(ak).
      WithSk(sk).
      WithProjectId(projectId).
      Build()
      metastudio.MetaStudioClientBuilder().
         WithRegion(region.ValueOf("<YOUR REGION>")).
         WithCredential(auth).
        Build())
```

```
 projectId := "{project_id}"
```

```
 client := metastudio.NewMetaStudioClient(
 request := &model.Cancel2DDigitalHumanVideoRequest{}
 request.JobId = "{job_id}"
 response, err := client.Cancel2DDigitalHumanVideo(request)
if err == nil
```
 fmt.Printf("%+v\n", response) } else { fmt.Println(err)

}

}

# 更多

更多编程语言的SDK代码示例,请参见**[API Explorer](https://console.huaweicloud.com/apiexplorer/#/openapi/MetaStudio/sdk?api=Cancel2DDigitalHumanVideo)**的代码示例页签,可生成自动对应 的SDK代码示例。

# 状态码

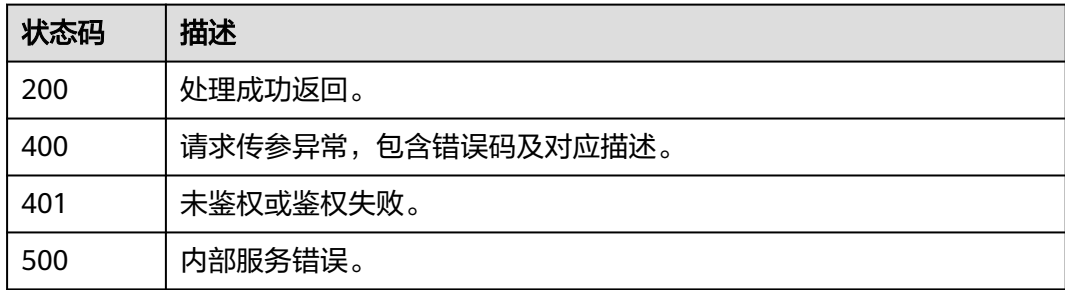

# 错误码

请参[见错误码。](#page-1045-0)

# **6.4** 数字人名片制作管理

# **6.4.1** 创建数字人名片制作

# 功能介绍

该接口用于数字人名片制作任务。

# 调用方法

请参[见如何调用](#page-28-0)**API**。

# **URI**

POST /v1/{project\_id}/digital-human-business-cards

# 表 **6-176** 路径参数

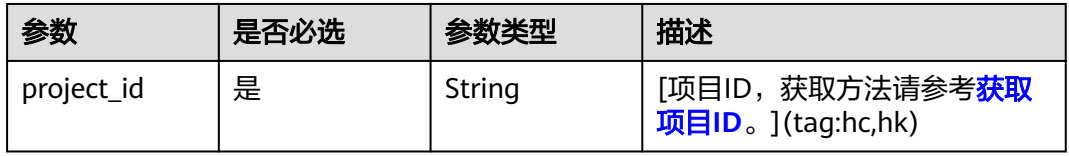

# 请求参数

表 **6-177** 请求 Header 参数

| 参数            | 是否必选 | 参数类型   | 描述                                                            |
|---------------|------|--------|---------------------------------------------------------------|
| X-Auth-Token  | 否    | String | 用户Token。使用Token鉴权方<br>式时必选。                                   |
|               |      |        | 通过调用IAM服务获取用户<br>Token接口获取。                                   |
|               |      |        | 响应消息头中X-Subject-Token<br>的值。                                  |
| Authorization | 否    | String | 使用AK/SK方式认证时必选,携<br>带的鉴权信息。                                   |
| X-Sdk-Date    | 否    | String | 使用AK/SK方式认证时必选,请<br>求的发生时间。<br>格式为<br>(YYYYMMDD'T'HHMMSS'Z')。 |
| X-Project-Id  | 否    | String | 使用AK/SK方式认证时必选,携<br>带项目ID信息。                                  |
| X-App-UserId  | 否    | String | 第三方用户ID。不允许输入中<br>文。                                          |

# 表 **6-178** 请求 Body 参数

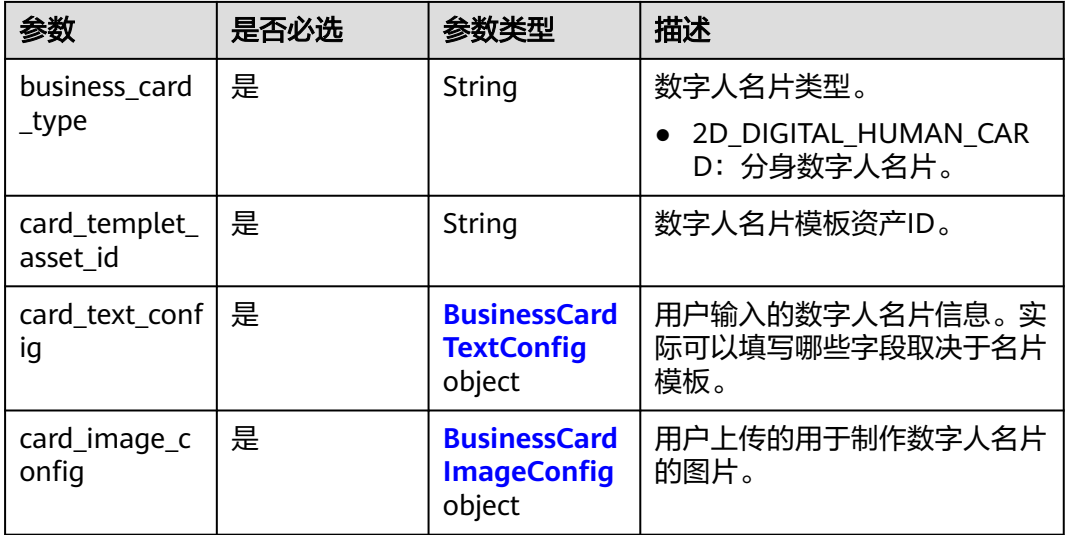

<span id="page-281-0"></span>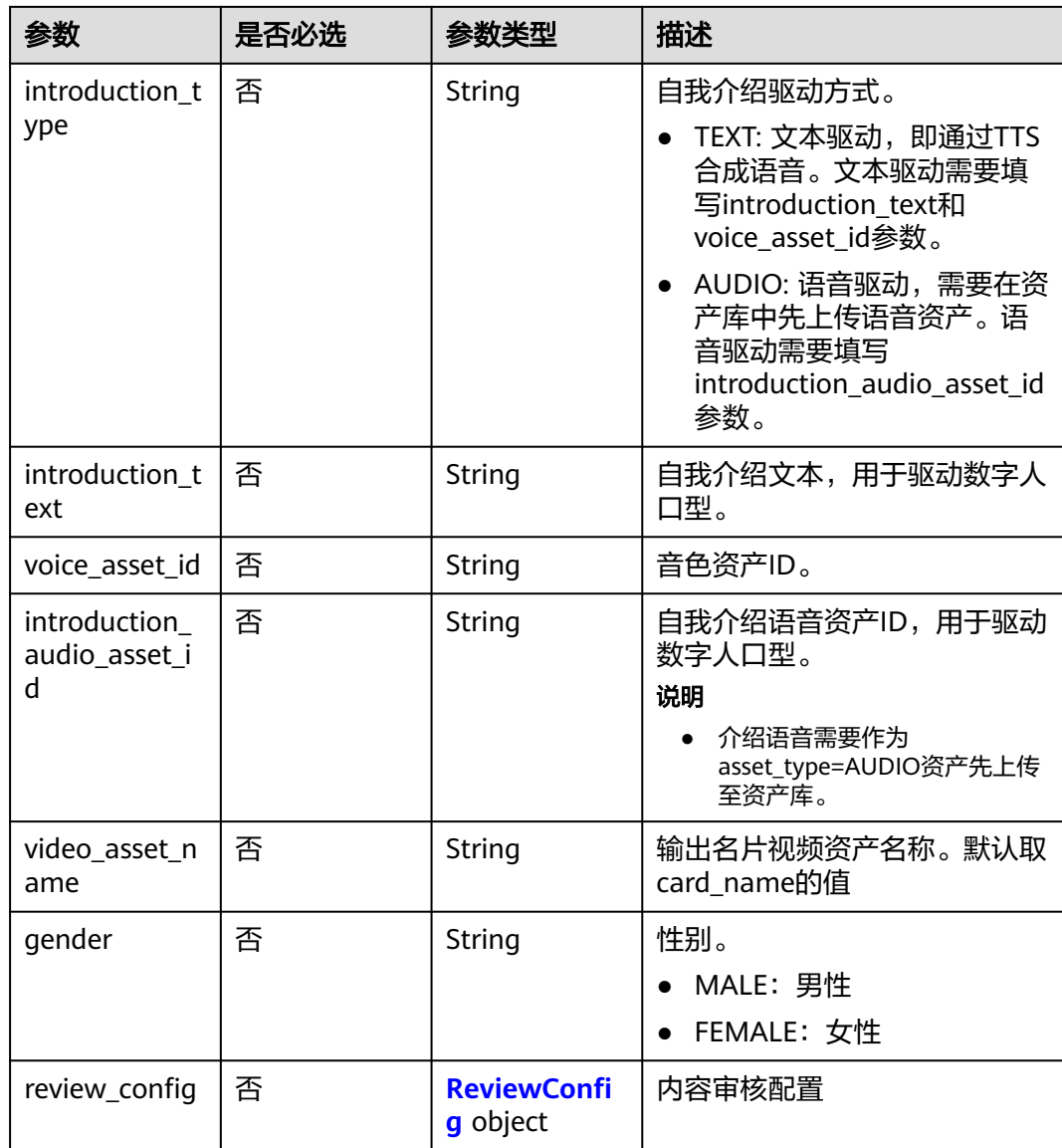

# 表 **6-179** BusinessCardTextConfig

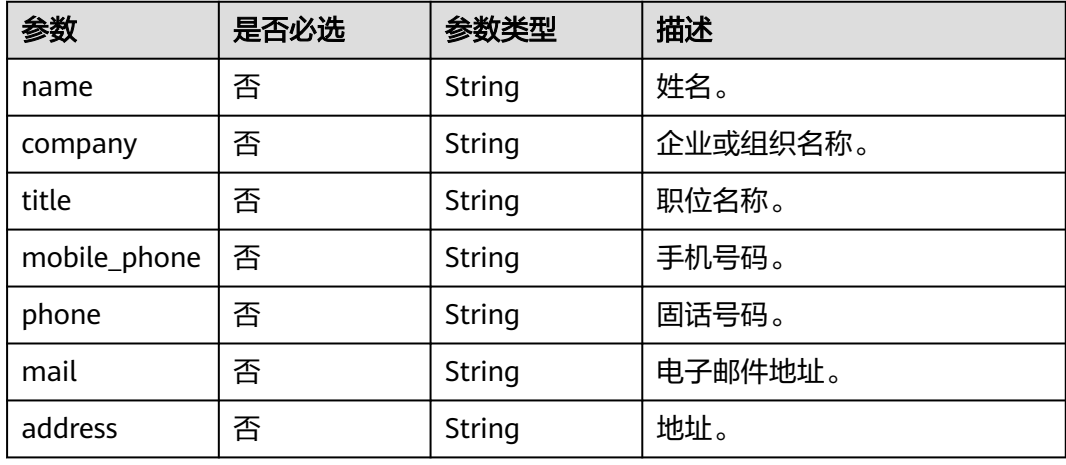

<span id="page-282-0"></span>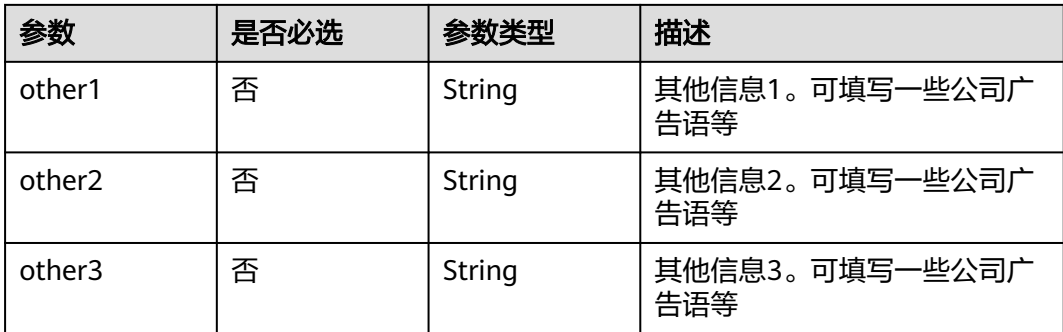

# 表 **6-180** BusinessCardImageConfig

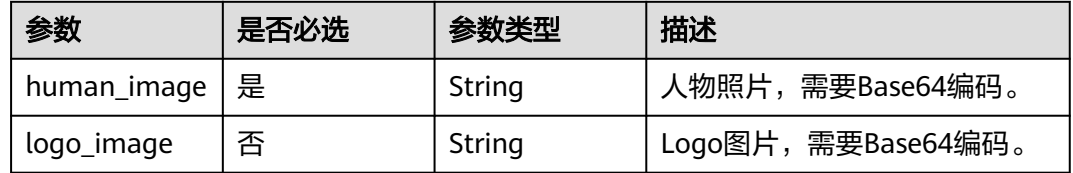

# 表 **6-181** ReviewConfig

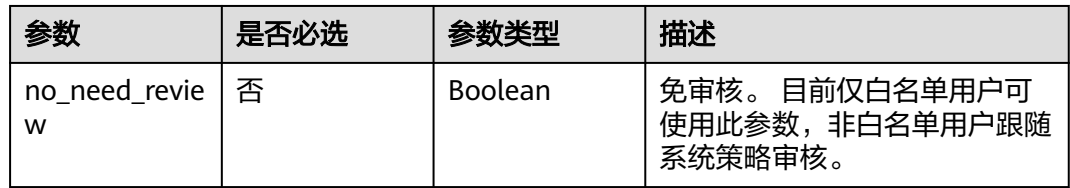

# 响应参数

# 状态码: **200**

### 表 **6-182** 响应 Header 参数

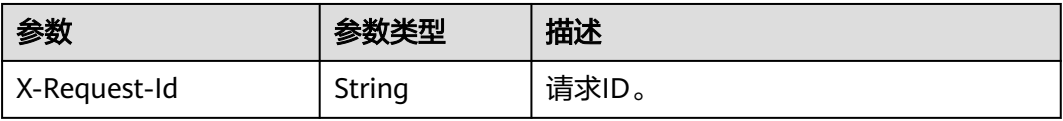

### 表 **6-183** 响应 Body 参数

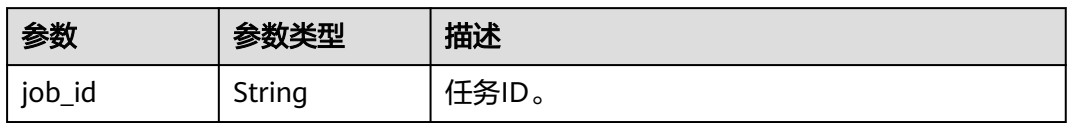

# 状态码: **400**

#### 表 **6-184** 响应 Body 参数

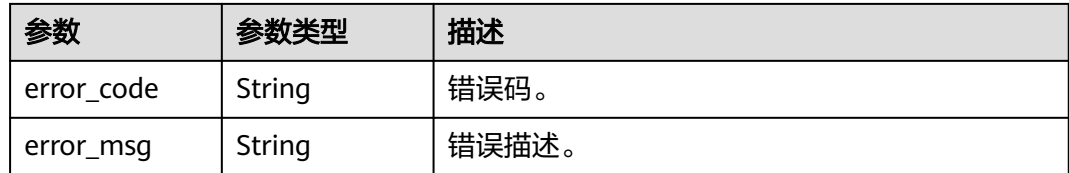

### 状态码: **401**

#### 表 **6-185** 响应 Body 参数

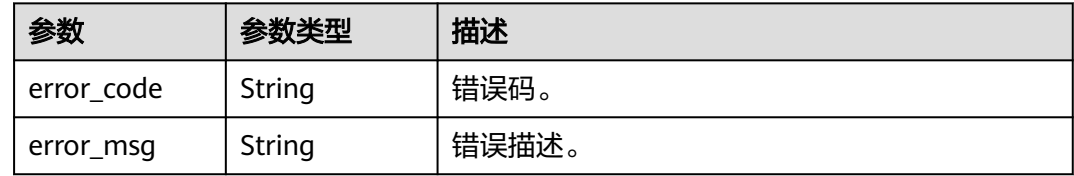

#### 状态码: **500**

表 **6-186** 响应 Body 参数

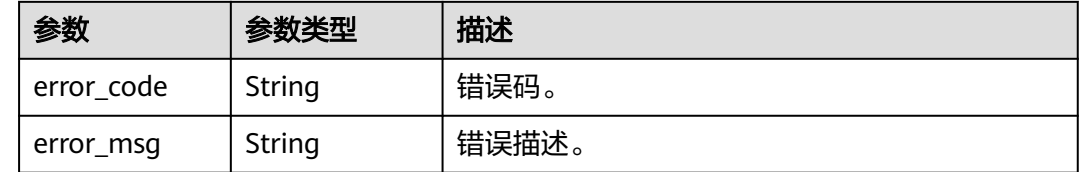

# 请求示例

POST https://{endpoint}/v1/70b76xxxxxx34253880af501cdxxxxxx/digital-human-business-cards

# 响应示例

# 状态码: **200**

处理成功返回。

{ "job\_id" : "26f06524-4f75-4b3a-a853-b649a21aaf66"

# }

```
状态码: 400
```

```
{
 "error_code" : "MSS.00000003",
 "error_msg" : "Invalid parameter"
}
```
#### 状态码: **401**

```
{
  "error_code" : "MSS.00000001",
  "error_msg" : "Unauthorized"
}
```
#### 状态码: **500**

```
{
  "error_code" : "MSS.00000004",
  "error_msg" : "Internal Error"
}
```
# **SDK** 代码示例

SDK代码示例如下。

#### **Java**

package com.huaweicloud.sdk.test;

import com.huaweicloud.sdk.core.auth.ICredential; import com.huaweicloud.sdk.core.auth.BasicCredentials; import com.huaweicloud.sdk.core.exception.ConnectionException: import com.huaweicloud.sdk.core.exception.RequestTimeoutException; import com.huaweicloud.sdk.core.exception.ServiceResponseException; import com.huaweicloud.sdk.metastudio.v1.region.MetaStudioRegion; import com.huaweicloud.sdk.metastudio.v1.\*; import com.huaweicloud.sdk.metastudio.v1.model.\*; public class CreateDigitalHumanBusinessCardSolution { public static void main(String[] args) { // The AK and SK used for authentication are hard-coded or stored in plaintext, which has great security risks. It is recommended that the AK and SK be stored in ciphertext in configuration files or environment variables and decrypted during use to ensure security. // In this example, AK and SK are stored in environment variables for authentication. Before running this example, set environment variables CLOUD\_SDK\_AK and CLOUD\_SDK\_SK in the local environment String ak = System.getenv("CLOUD\_SDK\_AK"); String sk = System.getenv("CLOUD\_SDK\_SK"); String projectId = "{project\_id}"; ICredential auth = new BasicCredentials() .withProjectId(projectId) .withAk(ak) .withSk(sk); MetaStudioClient client = MetaStudioClient.newBuilder() .withCredential(auth) .withRegion(MetaStudioRegion.valueOf("<YOUR REGION>")) .build(); CreateDigitalHumanBusinessCardRequest request = new CreateDigitalHumanBusinessCardRequest(); CreateDigitalHumanBusinessCardReq body = new CreateDigitalHumanBusinessCardReq(); request.withBody(body); try { CreateDigitalHumanBusinessCardResponse response = client.createDigitalHumanBusinessCard(request); System.out.println(response.toString()); } catch (ConnectionException e) { e.printStackTrace(); } catch (RequestTimeoutException e) { e.printStackTrace(); } catch (ServiceResponseException e) { e.printStackTrace(); System.out.println(e.getHttpStatusCode()); System.out.println(e.getRequestId()); System.out.println(e.getErrorCode()); System.out.println(e.getErrorMsg()); } }

}

# **Python**

#### # coding: utf-8

```
from huaweicloudsdkcore.auth.credentials import BasicCredentials
from huaweicloudsdkmetastudio.v1.region.metastudio_region import MetaStudioRegion
from huaweicloudsdkcore.exceptions import exceptions
from huaweicloudsdkmetastudio.v1 import *
```
#### if  $name = "$  main ":

 # The AK and SK used for authentication are hard-coded or stored in plaintext, which has great security risks. It is recommended that the AK and SK be stored in ciphertext in configuration files or environment variables and decrypted during use to ensure security.

 # In this example, AK and SK are stored in environment variables for authentication. Before running this example, set environment variables CLOUD\_SDK\_AK and CLOUD\_SDK\_SK in the local environment

```
 ak = __import__('os').getenv("CLOUD_SDK_AK")
   sk = __import__('os').getenv("CLOUD_SDK_SK")
   projectId = "{project_id}"
  credentials = BasicCredentials(ak, sk, projectId) \setminus client = MetaStudioClient.new_builder() \
      .with_credentials(credentials) \
      .with_region(MetaStudioRegion.value_of("<YOUR REGION>")) \
      .build()
   try:
      request = CreateDigitalHumanBusinessCardRequest()
      request.body = CreateDigitalHumanBusinessCardReq(
\qquad \qquad response = client.create_digital_human_business_card(request)
      print(response)
```

```
 except exceptions.ClientRequestException as e:
   print(e.status_code)
    print(e.request_id)
    print(e.error_code)
```

```
 print(e.error_msg)
```
# **Go**

#### package main

#### import ( "fmt"

)

```
 "github.com/huaweicloud/huaweicloud-sdk-go-v3/core/auth/basic"
 metastudio "github.com/huaweicloud/huaweicloud-sdk-go-v3/services/metastudio/v1"
 "github.com/huaweicloud/huaweicloud-sdk-go-v3/services/metastudio/v1/model"
 region "github.com/huaweicloud/huaweicloud-sdk-go-v3/services/metastudio/v1/region"
```
#### func main() {

 // The AK and SK used for authentication are hard-coded or stored in plaintext, which has great security risks. It is recommended that the AK and SK be stored in ciphertext in configuration files or environment variables and decrypted during use to ensure security.

 // In this example, AK and SK are stored in environment variables for authentication. Before running this example, set environment variables CLOUD\_SDK\_AK and CLOUD\_SDK\_SK in the local environment

```
 ak := os.Getenv("CLOUD_SDK_AK")
 sk := os.Getenv("CLOUD_SDK_SK")
projectId := "{project_id}'
```

```
 auth := basic.NewCredentialsBuilder().
    WithAk(ak).
   WithSk(sk)
    WithProjectId(projectId).
    Build()
```

```
 client := metastudio.NewMetaStudioClient(
   metastudio.MetaStudioClientBuilder().
      WithRegion(region.ValueOf("<YOUR REGION>")).
```

```
 WithCredential(auth).
        Build())
 request := &model.CreateDigitalHumanBusinessCardRequest{}
 request.Body = &model.CreateDigitalHumanBusinessCardReq{
   }
   response, err := client.CreateDigitalHumanBusinessCard(request)
  if err == nil fmt.Printf("%+v\n", response)
   } else {
     fmt.Println(err)
   }
```
# 更多

}

更多编程语言的SDK代码示例,请参见**[API Explorer](https://console.huaweicloud.com/apiexplorer/#/openapi/MetaStudio/sdk?api=CreateDigitalHumanBusinessCard)**的代码示例页签,可生成自动对应 的SDK代码示例。

# 状态码

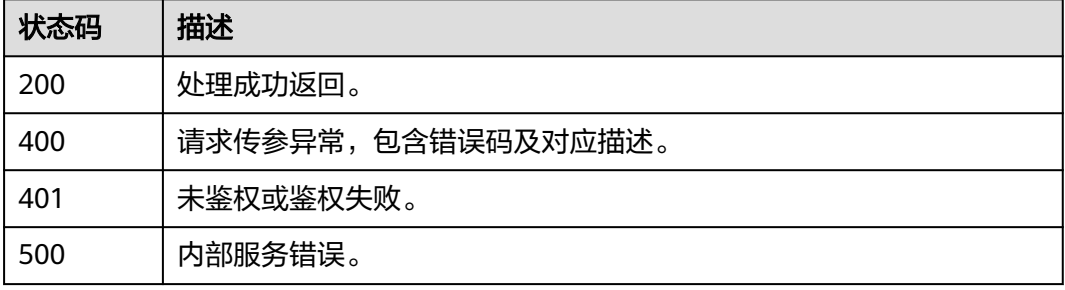

# 错误码

请参[见错误码。](#page-1045-0)

# **6.4.2** 查询数字人名片制作任务列表

# 功能介绍

该接口用于查询数字人名片制作任务列表。

# 调用方法

请参[见如何调用](#page-28-0)**API**。

# **URI**

GET /v1/{project\_id}/digital-human-business-cards

### 表 **6-187** 路径参数

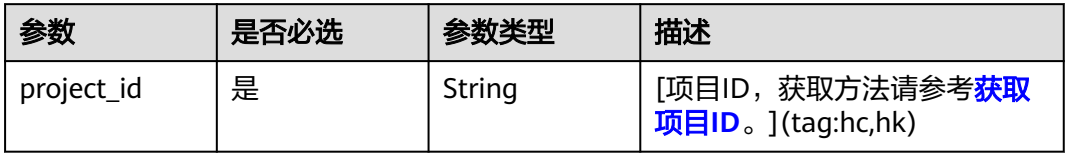

# 表 **6-188** Query 参数

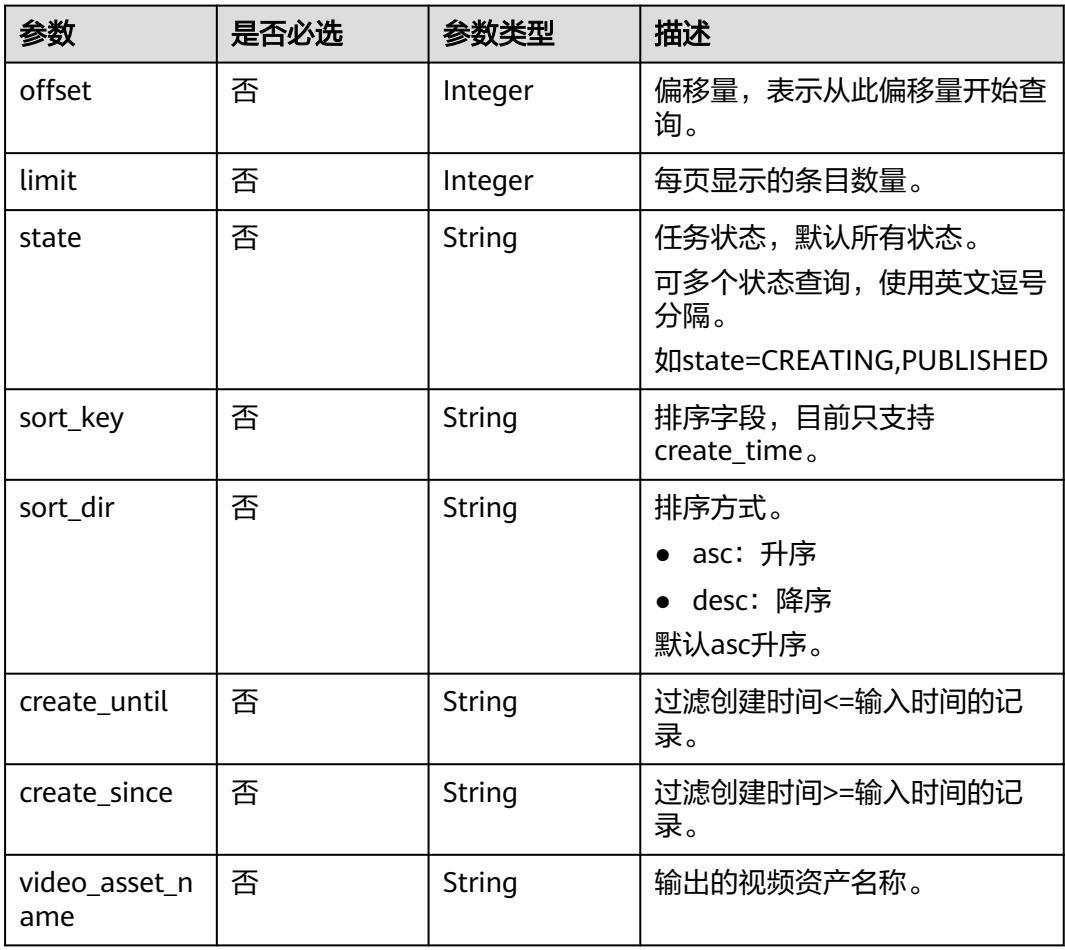
# 请求参数

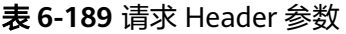

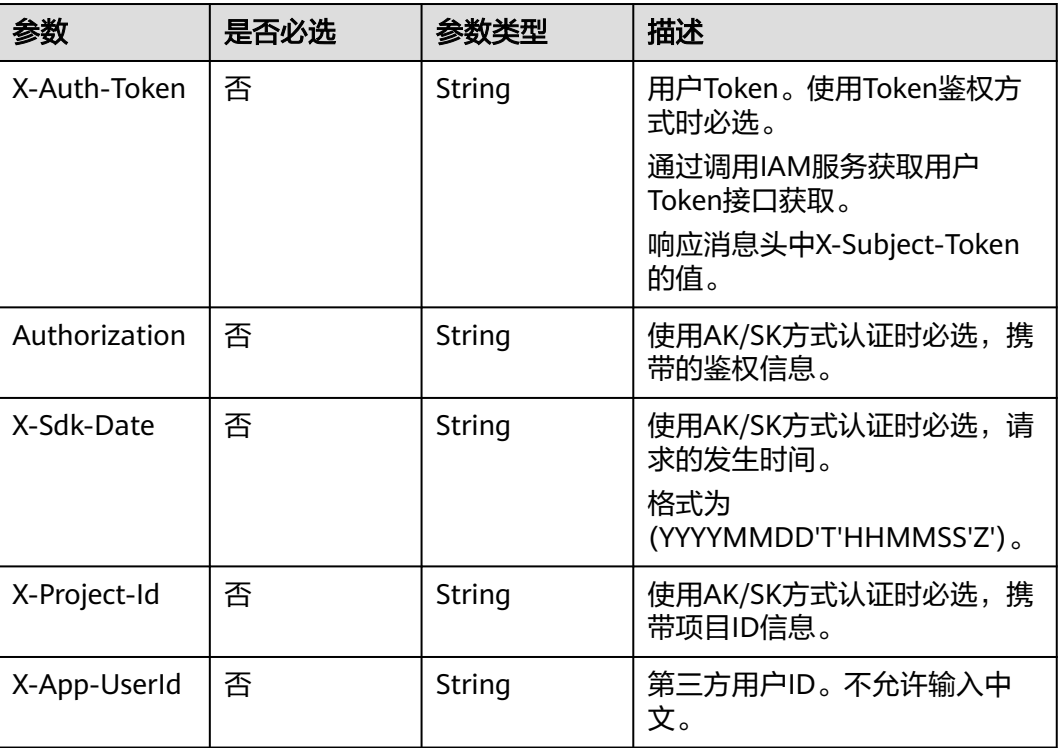

# 响应参数

### 状态码: **200**

# 表 **6-190** 响应 Header 参数

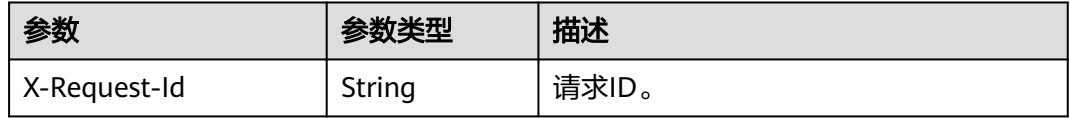

### 表 **6-191** 响应 Body 参数

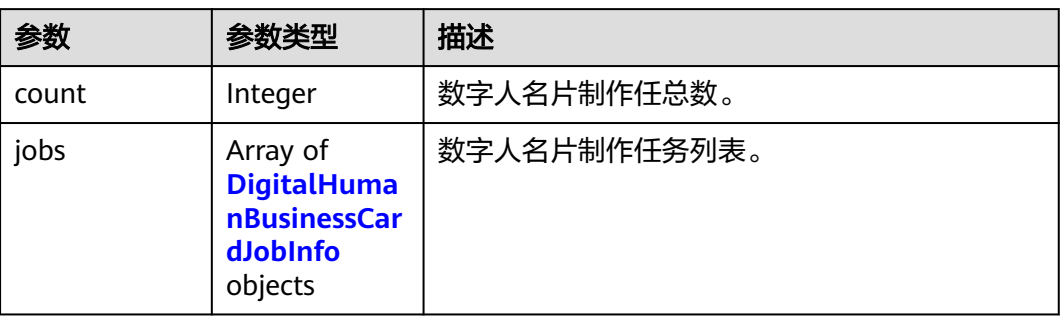

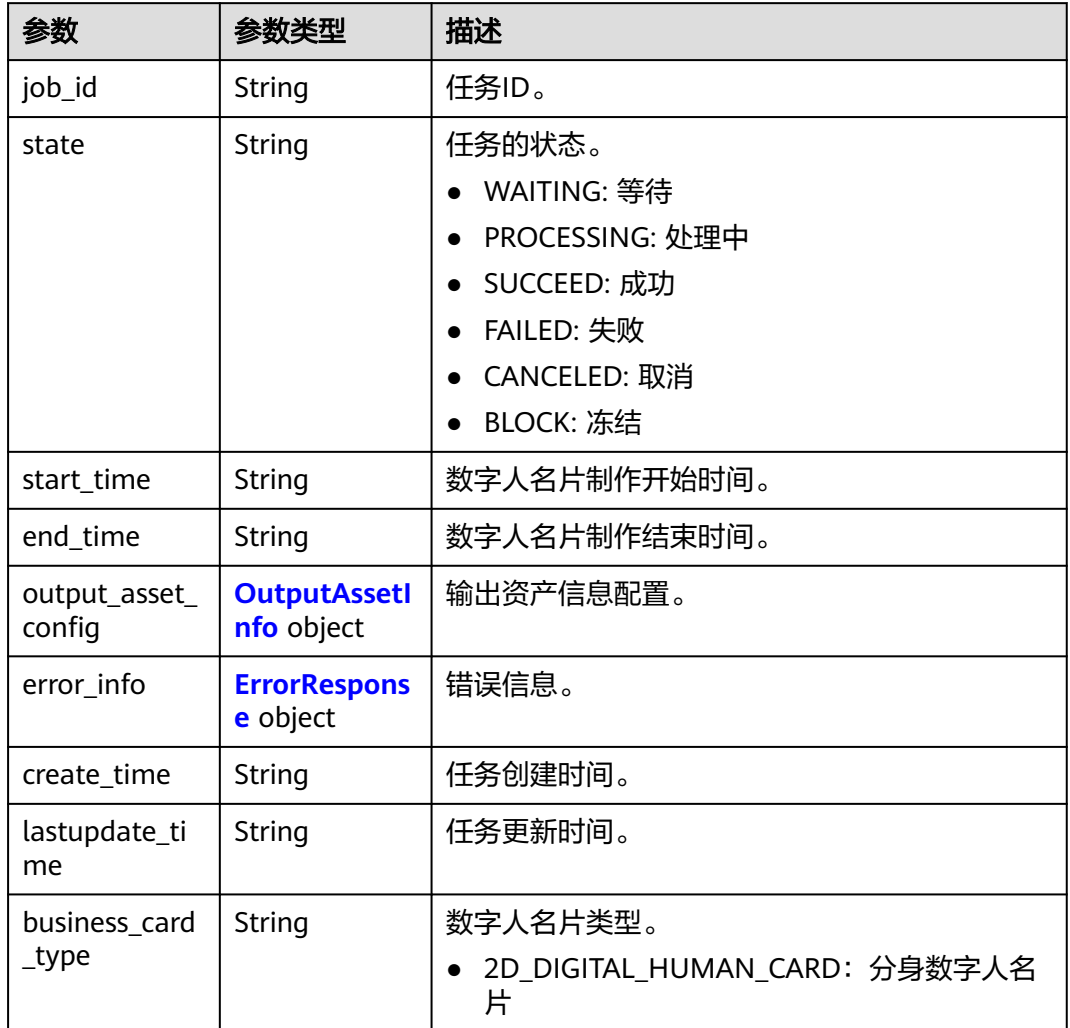

# <span id="page-289-0"></span>表 **6-192** DigitalHumanBusinessCardJobInfo

### 表 **6-193** OutputAssetInfo

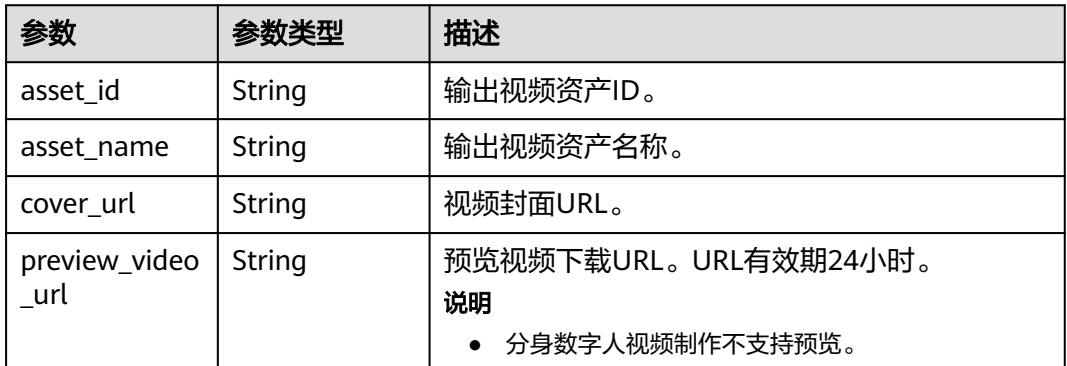

#### <span id="page-290-0"></span>表 **6-194** ErrorResponse

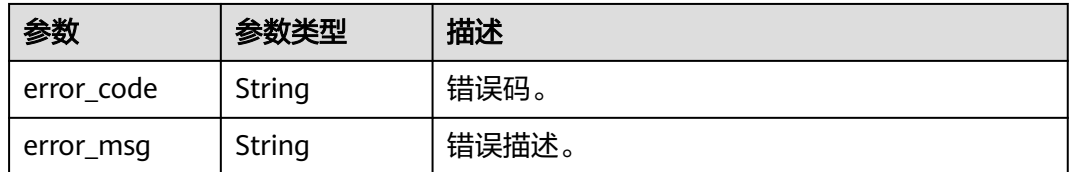

### 状态码: **400**

#### 表 **6-195** 响应 Body 参数

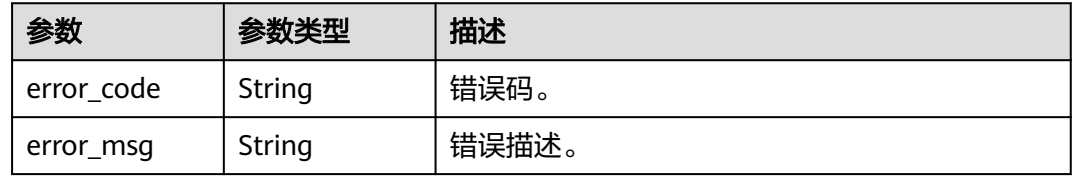

#### 状态码: **401**

### 表 **6-196** 响应 Body 参数

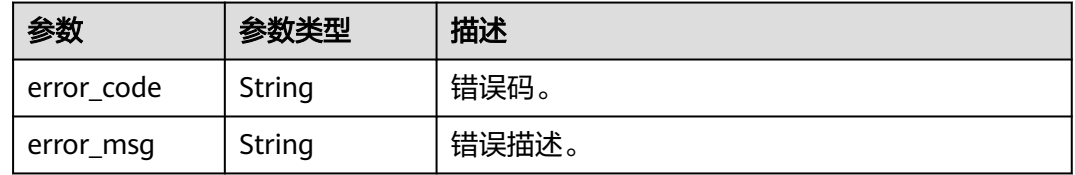

### 状态码: **404**

# 表 **6-197** 响应 Body 参数

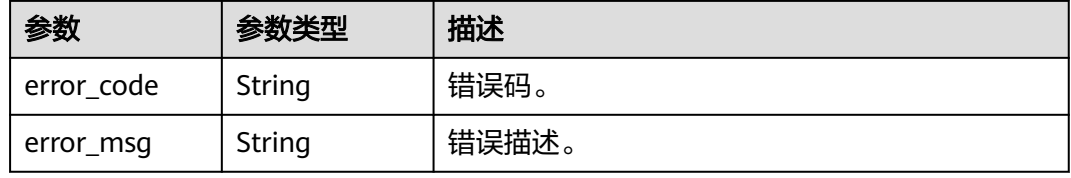

#### 状态码: **500**

### 表 **6-198** 响应 Body 参数

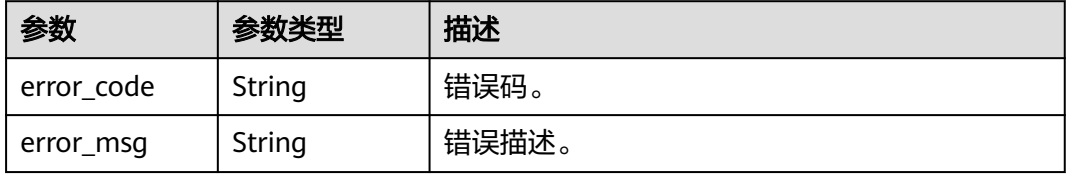

# 请求示例

GET https://{endpoint}/v1/70b76xxxxxx34253880af501cdxxxxxx/video-content-making-job

# 响应示例

### 状态码: **400**

{ "error\_code" : "MSS.00000003", "error\_msg" : "Invalid parameter" }

#### 状态码: **401**

```
{
  "error_code" : "MSS.00000001",
  "error_msg" : "Unauthorized"
}
```
#### 状态码: **404**

```
{
  "error_code" : "MSS.00000002",
  "error_msg" : "Not Found"
}
```
#### 状态码: **500**

```
{
  "error_code" : "MSS.00000004",
  "error_msg" : "Internal Error"
}
```
# **SDK** 代码示例

SDK代码示例如下。

### **Java**

package com.huaweicloud.sdk.test;

```
import com.huaweicloud.sdk.core.auth.ICredential;
import com.huaweicloud.sdk.core.auth.BasicCredentials;
import com.huaweicloud.sdk.core.exception.ConnectionException;
import com.huaweicloud.sdk.core.exception.RequestTimeoutException;
import com.huaweicloud.sdk.core.exception.ServiceResponseException;
import com.huaweicloud.sdk.metastudio.v1.region.MetaStudioRegion;
import com.huaweicloud.sdk.metastudio.v1.*;
import com.huaweicloud.sdk.metastudio.v1.model.*;
public class ListDigitalHumanBusinessCardSolution {
   public static void main(String[] args) {
      // The AK and SK used for authentication are hard-coded or stored in plaintext, which has great 
security risks. It is recommended that the AK and SK be stored in ciphertext in configuration files or 
environment variables and decrypted during use to ensure security.
      // In this example, AK and SK are stored in environment variables for authentication. Before running 
this example, set environment variables CLOUD_SDK_AK and CLOUD_SDK_SK in the local environment
      String ak = System.getenv("CLOUD_SDK_AK");
      String sk = System.getenv("CLOUD_SDK_SK");
     String projectId = \sqrt{2} project_id}";
      ICredential auth = new BasicCredentials()
           .withProjectId(projectId)
           .withAk(ak)
```
.withSk(sk);

```
 MetaStudioClient client = MetaStudioClient.newBuilder()
         .withCredential(auth)
         .withRegion(MetaStudioRegion.valueOf("<YOUR REGION>"))
        .buid();
   ListDigitalHumanBusinessCardRequest request = new ListDigitalHumanBusinessCardRequest();
    try {
      ListDigitalHumanBusinessCardResponse response = client.listDigitalHumanBusinessCard(request);
      System.out.println(response.toString());
   } catch (ConnectionException e) {
       e.printStackTrace();
   } catch (RequestTimeoutException e) {
      e.printStackTrace();
   } catch (ServiceResponseException e) {
      e.printStackTrace();
      System.out.println(e.getHttpStatusCode());
      System.out.println(e.getRequestId());
      System.out.println(e.getErrorCode());
      System.out.println(e.getErrorMsg());
   }
 }
```
### **Python**

#### # coding: utf-8

}

from huaweicloudsdkcore.auth.credentials import BasicCredentials from huaweicloudsdkmetastudio.v1.region.metastudio\_region import MetaStudioRegion from huaweicloudsdkcore.exceptions import exceptions from huaweicloudsdkmetastudio.v1 import \*

```
if __name__ == '__main__":
```
# The AK and SK used for authentication are hard-coded or stored in plaintext, which has great security risks. It is recommended that the AK and SK be stored in ciphertext in configuration files or environment variables and decrypted during use to ensure security.

 # In this example, AK and SK are stored in environment variables for authentication. Before running this example, set environment variables CLOUD\_SDK\_AK and CLOUD\_SDK\_SK in the local environment

```
 ak = __import__('os').getenv("CLOUD_SDK_AK")
 sk = __import__('os').getenv("CLOUD_SDK_SK")
 projectId = "{project_id}"
```
credentials = BasicCredentials(ak, sk, projectId) \

```
client = MetaStudioClient.new_builder() \setminus .with_credentials(credentials) \
    .with_region(MetaStudioRegion.value_of("<YOUR REGION>")) \
    .build()
```

```
 try:
   request = ListDigitalHumanBusinessCardRequest()
    response = client.list_digital_human_business_card(request)
    print(response)
 except exceptions.ClientRequestException as e:
    print(e.status_code)
    print(e.request_id)
    print(e.error_code)
    print(e.error_msg)
```
### **Go**

package main

import ( "fmt"

 "github.com/huaweicloud/huaweicloud-sdk-go-v3/core/auth/basic" metastudio "github.com/huaweicloud/huaweicloud-sdk-go-v3/services/metastudio/v1" "github.com/huaweicloud/huaweicloud-sdk-go-v3/services/metastudio/v1/model"

```
 region "github.com/huaweicloud/huaweicloud-sdk-go-v3/services/metastudio/v1/region"
\lambdafunc main() {
   // The AK and SK used for authentication are hard-coded or stored in plaintext, which has great security 
risks. It is recommended that the AK and SK be stored in ciphertext in configuration files or environment 
variables and decrypted during use to ensure security.
   // In this example, AK and SK are stored in environment variables for authentication. Before running this 
example, set environment variables CLOUD_SDK_AK and CLOUD_SDK_SK in the local environment
   ak := os.Getenv("CLOUD_SDK_AK")
   sk := os.Getenv("CLOUD_SDK_SK")
   projectId := "{project_id}"
   auth := basic.NewCredentialsBuilder().
      WithAk(ak).
      WithSk(sk).
      WithProjectId(projectId).
      Build()
   client := metastudio.NewMetaStudioClient(
      metastudio.MetaStudioClientBuilder().
         WithRegion(region.ValueOf("<YOUR REGION>")).
         WithCredential(auth).
         Build())
   request := &model.ListDigitalHumanBusinessCardRequest{}
   response, err := client.ListDigitalHumanBusinessCard(request)
  if err == nil fmt.Printf("%+v\n", response)
   } else {
      fmt.Println(err)
   }
}
```
# 更多

更多编程语言的SDK代码示例,请参见**[API Explorer](https://console.huaweicloud.com/apiexplorer/#/openapi/MetaStudio/sdk?api=ListDigitalHumanBusinessCard)**的代码示例页签,可生成自动对应 的SDK代码示例。

# 状态码

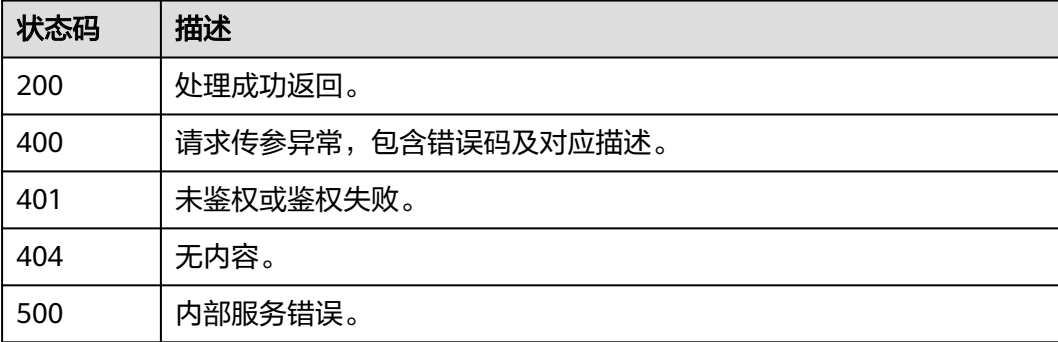

# 错误码

请参[见错误码。](#page-1045-0)

# **6.4.3** 查询数字人名片制作任务详情

# 功能介绍

该接口用于查询数字人名片制作任务详情。

# 调用方法

请参[见如何调用](#page-28-0)**API**。

### **URI**

GET /v1/{project\_id}/digital-human-business-cards/{job\_id}

### 表 **6-199** 路径参数

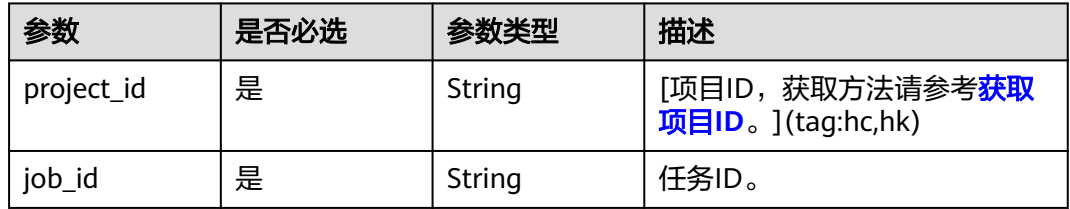

# 请求参数

### 表 **6-200** 请求 Header 参数

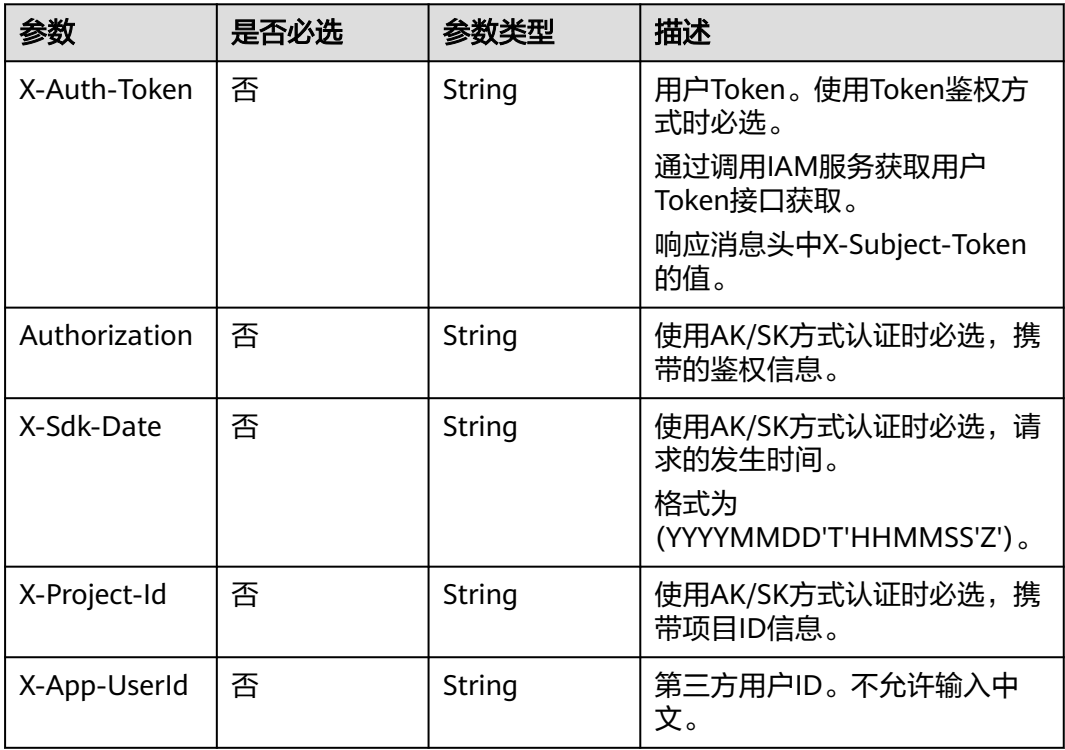

# 响应参数

# 状态码: **200**

# 表 **6-201** 响应 Header 参数

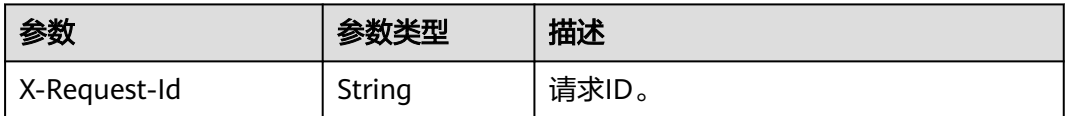

# 表 **6-202** 响应 Body 参数

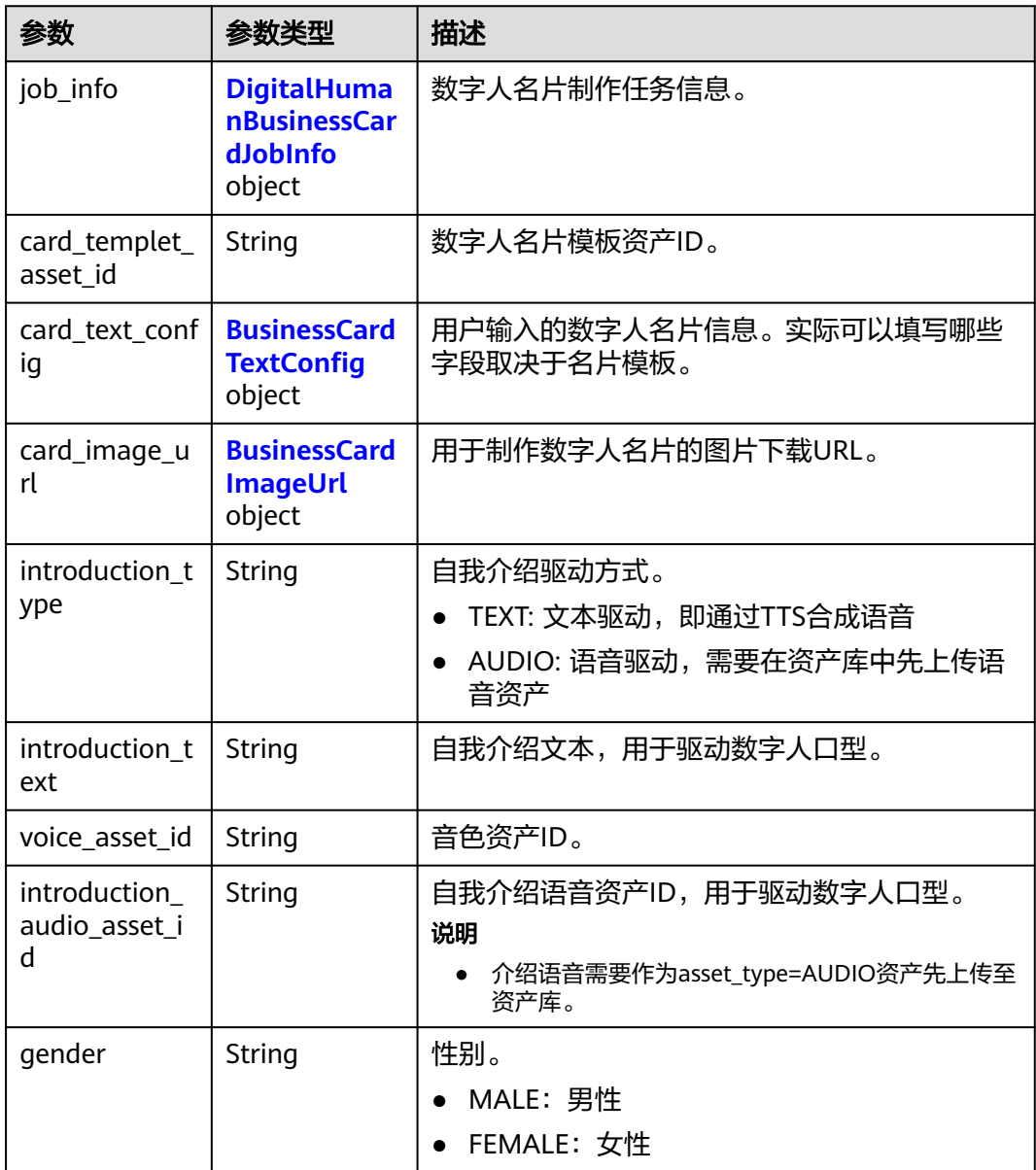

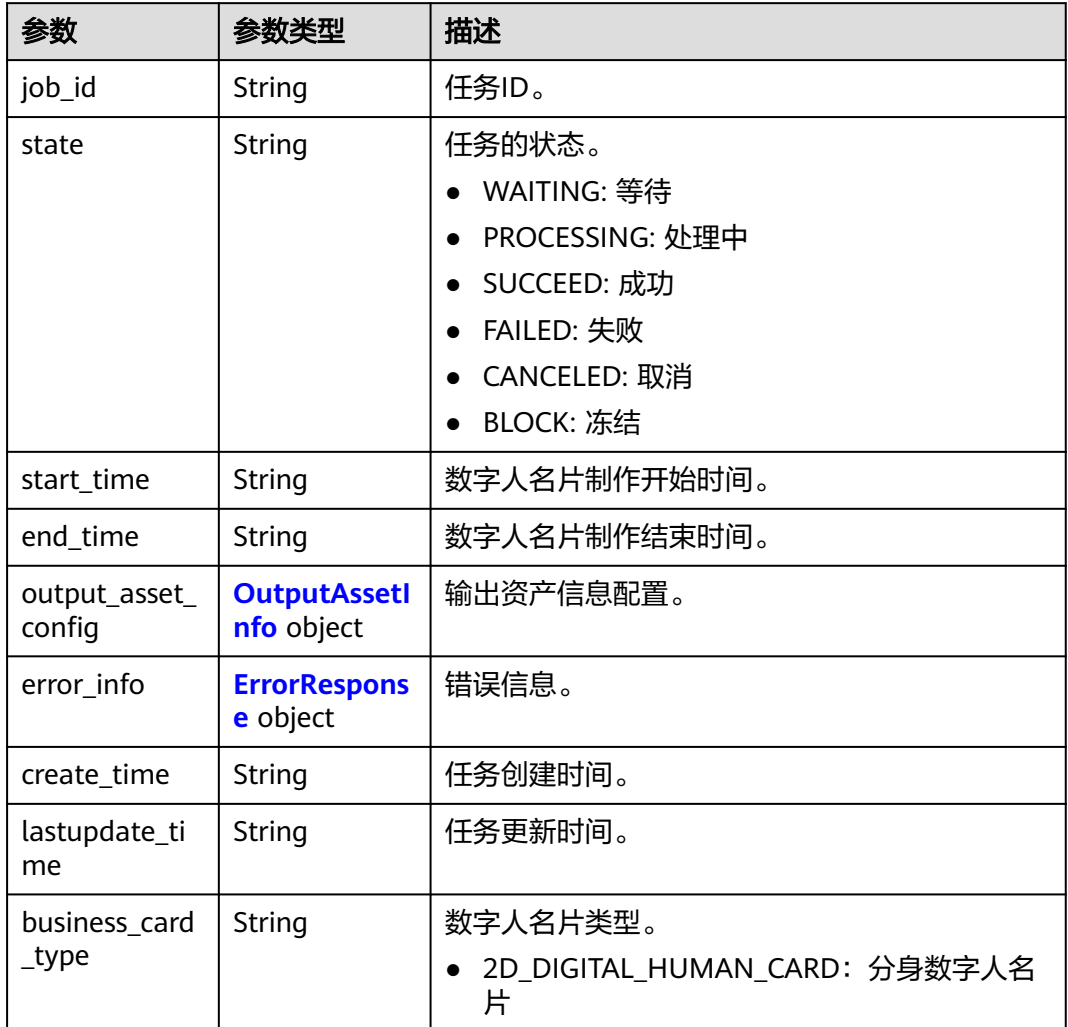

# <span id="page-296-0"></span>表 **6-203** DigitalHumanBusinessCardJobInfo

# 表 **6-204** OutputAssetInfo

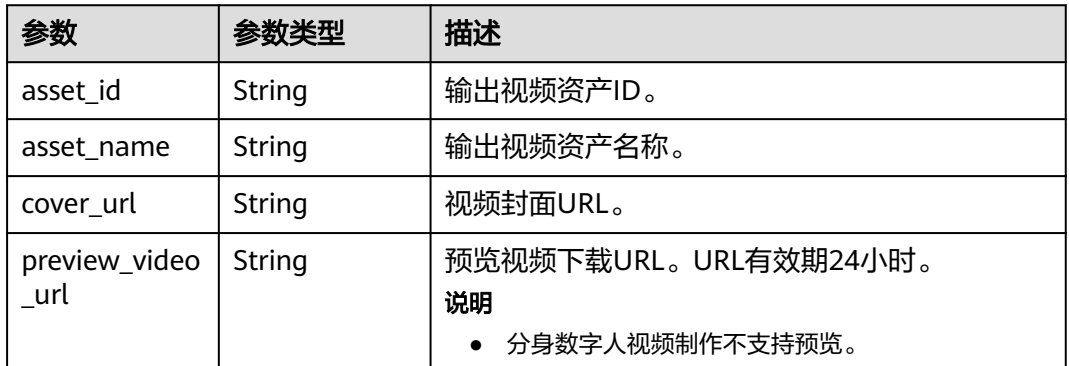

#### <span id="page-297-0"></span>表 **6-205** ErrorResponse

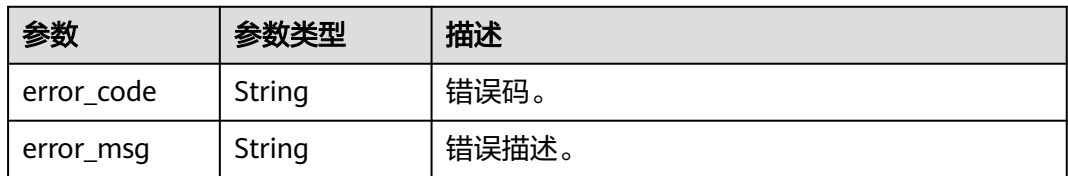

# 表 **6-206** BusinessCardTextConfig

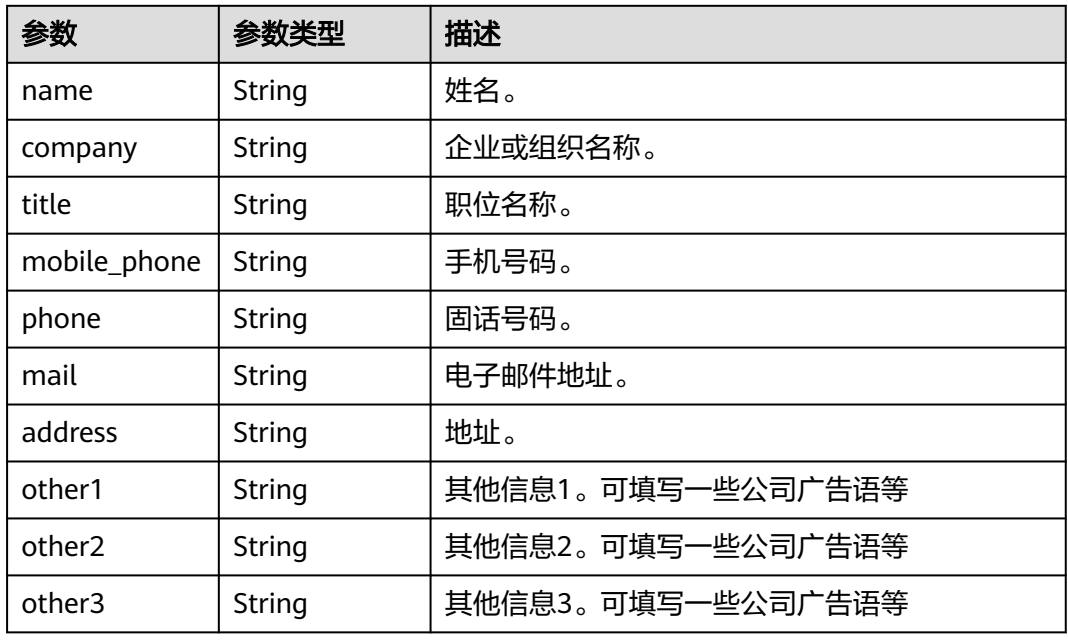

### 表 **6-207** BusinessCardImageUrl

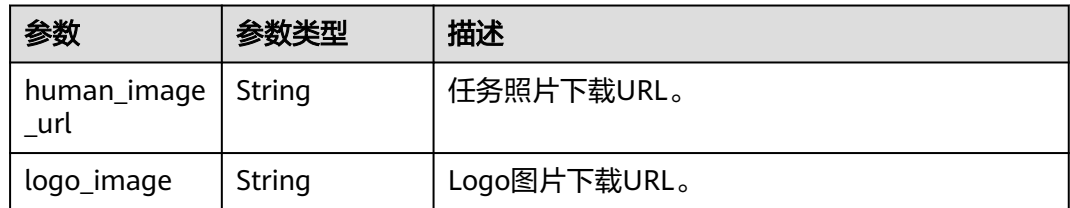

# 状态码: **400**

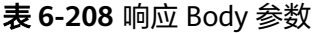

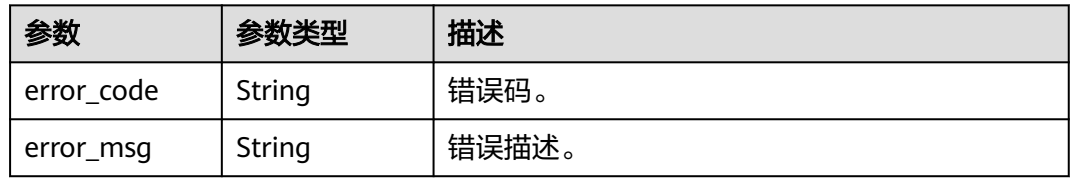

#### 状态码: **401**

#### 表 **6-209** 响应 Body 参数

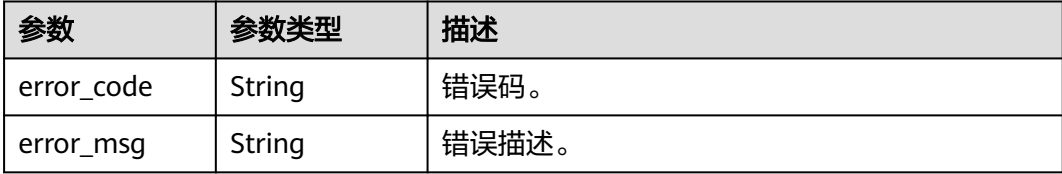

#### 状态码: **404**

#### 表 **6-210** 响应 Body 参数

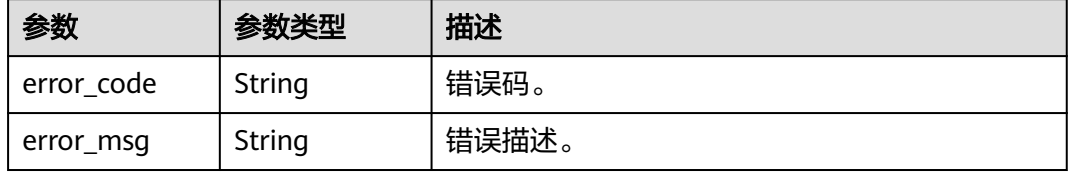

#### 状态码: **500**

#### 表 **6-211** 响应 Body 参数

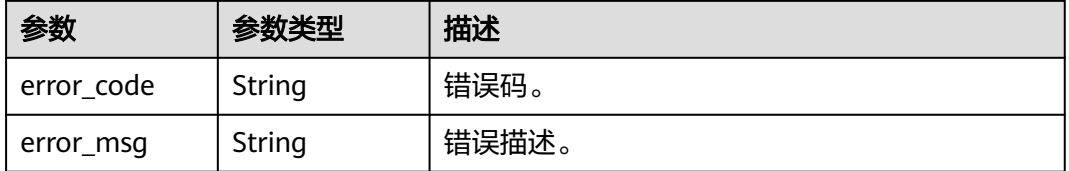

# 请求示例

GET https://{endpoint}/v1/70b76xxxxxx34253880af501cdxxxxxx/digital-human-business-cards/ 26f06524-4f75-4b3a-a853-b649a21aaf66

# 响应示例

### 状态码: **400**

```
{
  "error_code" : "MSS.00000003",
  "error_msg" : "Invalid parameter"
}
```
#### 状态码: **401**

```
{
 "error_code" : "MSS.00000001",
 "error_msg" : "Unauthorized"
}
```
### 状态码: **404**

{

"error\_code" : "MSS.00000002",

 "error\_msg" : "Not Found" }

#### 状态码: **500**

```
{
  "error_code" : "MSS.00000004",
  "error_msg" : "Internal Error"
}
```
# **SDK** 代码示例

SDK代码示例如下。

#### **Java**

package com.huaweicloud.sdk.test;

```
import com.huaweicloud.sdk.core.auth.ICredential;
import com.huaweicloud.sdk.core.auth.BasicCredentials;
import com.huaweicloud.sdk.core.exception.ConnectionException;
import com.huaweicloud.sdk.core.exception.RequestTimeoutException;
import com.huaweicloud.sdk.core.exception.ServiceResponseException;
import com.huaweicloud.sdk.metastudio.v1.region.MetaStudioRegion;
import com.huaweicloud.sdk.metastudio.v1.*;
import com.huaweicloud.sdk.metastudio.v1.model.*;
public class ShowDigitalHumanBusinessCardSolution {
   public static void main(String[] args) {
      // The AK and SK used for authentication are hard-coded or stored in plaintext, which has great 
security risks. It is recommended that the AK and SK be stored in ciphertext in configuration files or 
environment variables and decrypted during use to ensure security.
      // In this example, AK and SK are stored in environment variables for authentication. Before running 
this example, set environment variables CLOUD_SDK_AK and CLOUD_SDK_SK in the local environment
      String ak = System.getenv("CLOUD_SDK_AK");
      String sk = System.getenv("CLOUD_SDK_SK");
      String projectId = "{project_id}";
      ICredential auth = new BasicCredentials()
           .withProjectId(projectId)
           .withAk(ak)
           .withSk(sk);
      MetaStudioClient client = MetaStudioClient.newBuilder()
           .withCredential(auth)
           .withRegion(MetaStudioRegion.valueOf("<YOUR REGION>"))
           .build();
      ShowDigitalHumanBusinessCardRequest request = new ShowDigitalHumanBusinessCardRequest();
      request.withJobId("{job_id}");
 try {
 ShowDigitalHumanBusinessCardResponse response = 
client.showDigitalHumanBusinessCard(request);
        System.out.println(response.toString());
      } catch (ConnectionException e) {
         e.printStackTrace();
      } catch (RequestTimeoutException e) {
         e.printStackTrace();
      } catch (ServiceResponseException e) {
         e.printStackTrace();
         System.out.println(e.getHttpStatusCode());
         System.out.println(e.getRequestId());
         System.out.println(e.getErrorCode());
         System.out.println(e.getErrorMsg());
      }
   }
}
```
### **Python**

#### # coding: utf-8

```
from huaweicloudsdkcore.auth.credentials import BasicCredentials
from huaweicloudsdkmetastudio.v1.region.metastudio_region import MetaStudioRegion
from huaweicloudsdkcore.exceptions import exceptions
from huaweicloudsdkmetastudio.v1 import *
```
#### if  $name = "$  main ":

 # The AK and SK used for authentication are hard-coded or stored in plaintext, which has great security risks. It is recommended that the AK and SK be stored in ciphertext in configuration files or environment variables and decrypted during use to ensure security.

 # In this example, AK and SK are stored in environment variables for authentication. Before running this example, set environment variables CLOUD\_SDK\_AK and CLOUD\_SDK\_SK in the local environment

```
 ak = __import__('os').getenv("CLOUD_SDK_AK")
 sk = __import__('os').getenv("CLOUD_SDK_SK")
 projectId = "{project_id}"
```
credentials = BasicCredentials(ak, sk, projectId)  $\setminus$ 

```
 client = MetaStudioClient.new_builder() \
   .with_credentials(credentials) \
   .with_region(MetaStudioRegion.value_of("<YOUR REGION>")) \
   .build()
```
try:

```
 request = ShowDigitalHumanBusinessCardRequest()
  request.job id = "{}'job id" response = client.show_digital_human_business_card(request)
   print(response)
 except exceptions.ClientRequestException as e:
   print(e.status_code)
   print(e.request_id)
   print(e.error_code)
   print(e.error_msg)
```
### **Go**

#### package main

#### import ( "fmt"

)

```
 "github.com/huaweicloud/huaweicloud-sdk-go-v3/core/auth/basic"
 metastudio "github.com/huaweicloud/huaweicloud-sdk-go-v3/services/metastudio/v1"
 "github.com/huaweicloud/huaweicloud-sdk-go-v3/services/metastudio/v1/model"
 region "github.com/huaweicloud/huaweicloud-sdk-go-v3/services/metastudio/v1/region"
```
#### func main() {

 // The AK and SK used for authentication are hard-coded or stored in plaintext, which has great security risks. It is recommended that the AK and SK be stored in ciphertext in configuration files or environment variables and decrypted during use to ensure security.

 // In this example, AK and SK are stored in environment variables for authentication. Before running this example, set environment variables CLOUD\_SDK\_AK and CLOUD\_SDK\_SK in the local environment

```
 ak := os.Getenv("CLOUD_SDK_AK")
 sk := os.Getenv("CLOUD_SDK_SK")
 projectId := "{project_id}"
```

```
 auth := basic.NewCredentialsBuilder().
    WithAk(ak).
    WithSk(sk).
    WithProjectId(projectId).
    Build()
 client := metastudio.NewMetaStudioClient(
```
 metastudio.MetaStudioClientBuilder(). WithRegion(region.ValueOf("<YOUR REGION>")). WithCredential(auth).

Build())

}

```
 request := &model.ShowDigitalHumanBusinessCardRequest{}
 request.JobId = "{job_id}"
 response, err := client.ShowDigitalHumanBusinessCard(request)
  if err == nil fmt.Printf("%+v\n", response)
   } else {
     fmt.Println(err)
   }
```
# 更多

更多编程语言的SDK代码示例,请参见**[API Explorer](https://console.huaweicloud.com/apiexplorer/#/openapi/MetaStudio/sdk?api=ShowDigitalHumanBusinessCard)**的代码示例页签,可生成自动对应 的SDK代码示例。

### 状态码

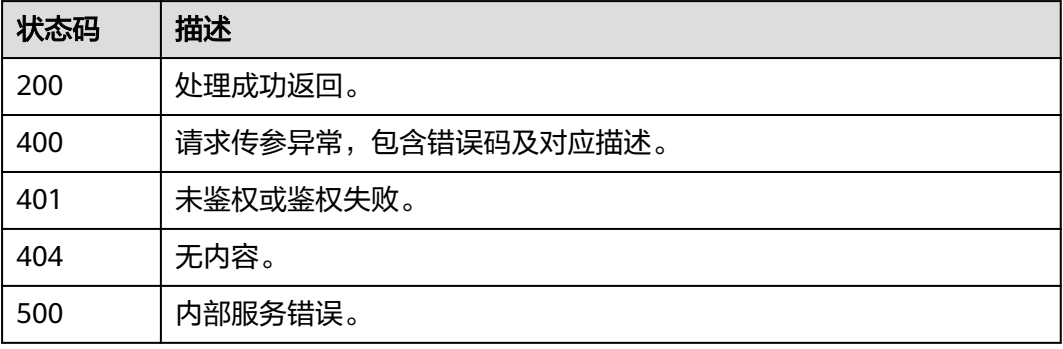

# 错误码

请参见<mark>错误码</mark>。

# **6.4.4** 更新数字人名片制作

# 功能介绍

该接口用于更新数字人名片制作任务。

# 调用方法

请参[见如何调用](#page-28-0)**API**。

### **URI**

PUT /v1/{project\_id}/digital-human-business-cards/{job\_id}

### 表 **6-212** 路径参数

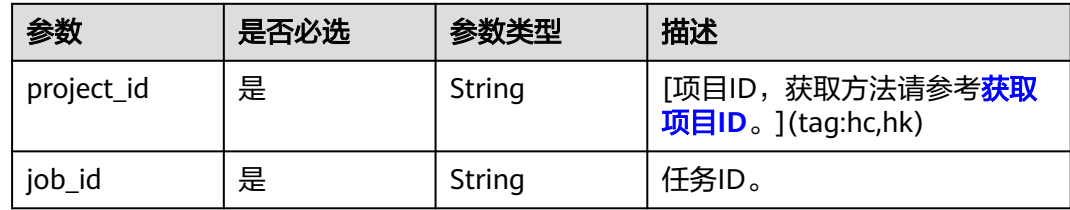

# 请求参数

### 表 **6-213** 请求 Header 参数

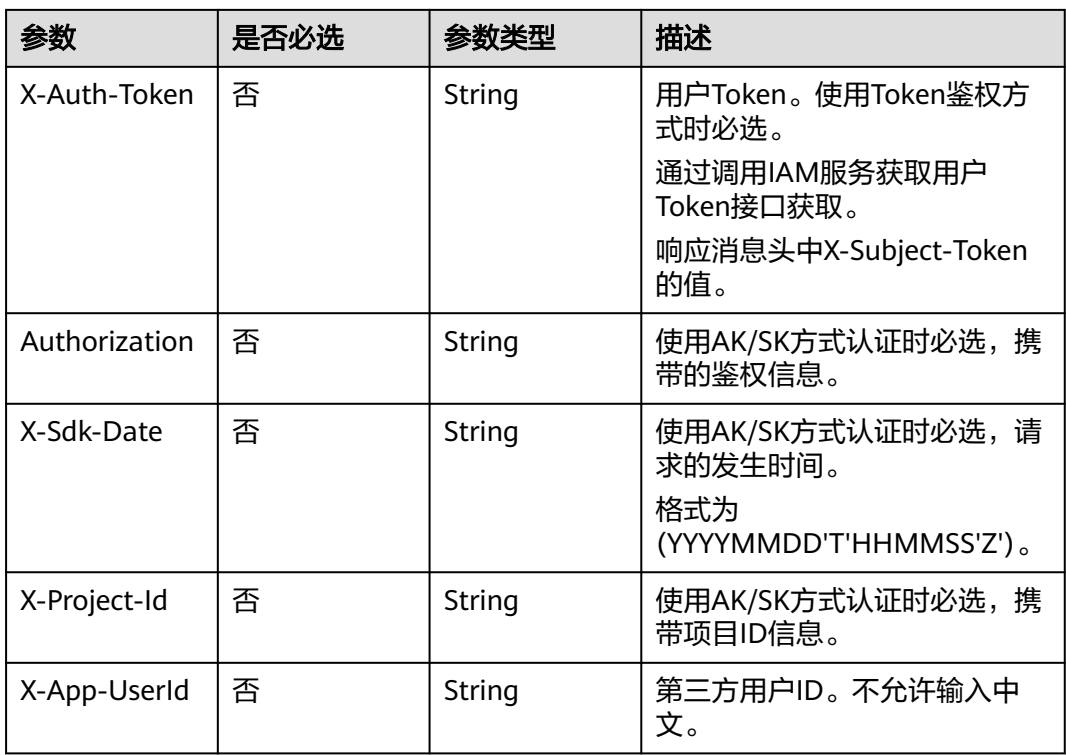

# 表 **6-214** 请求 Body 参数

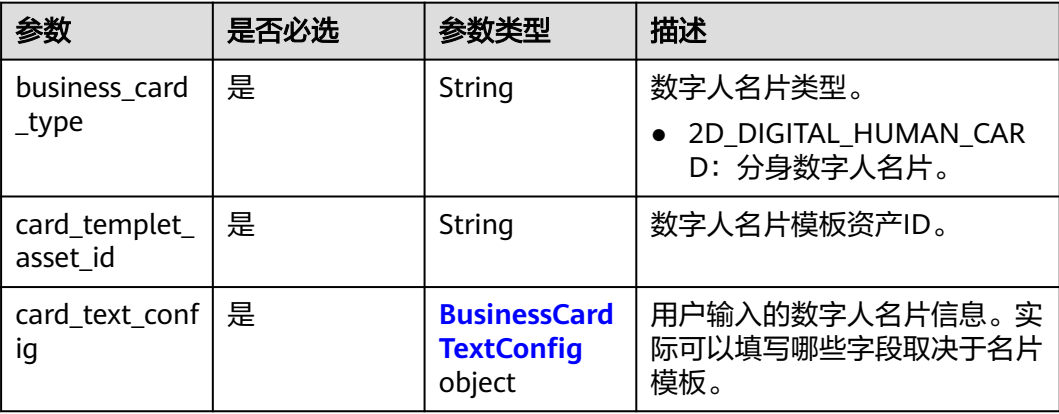

<span id="page-303-0"></span>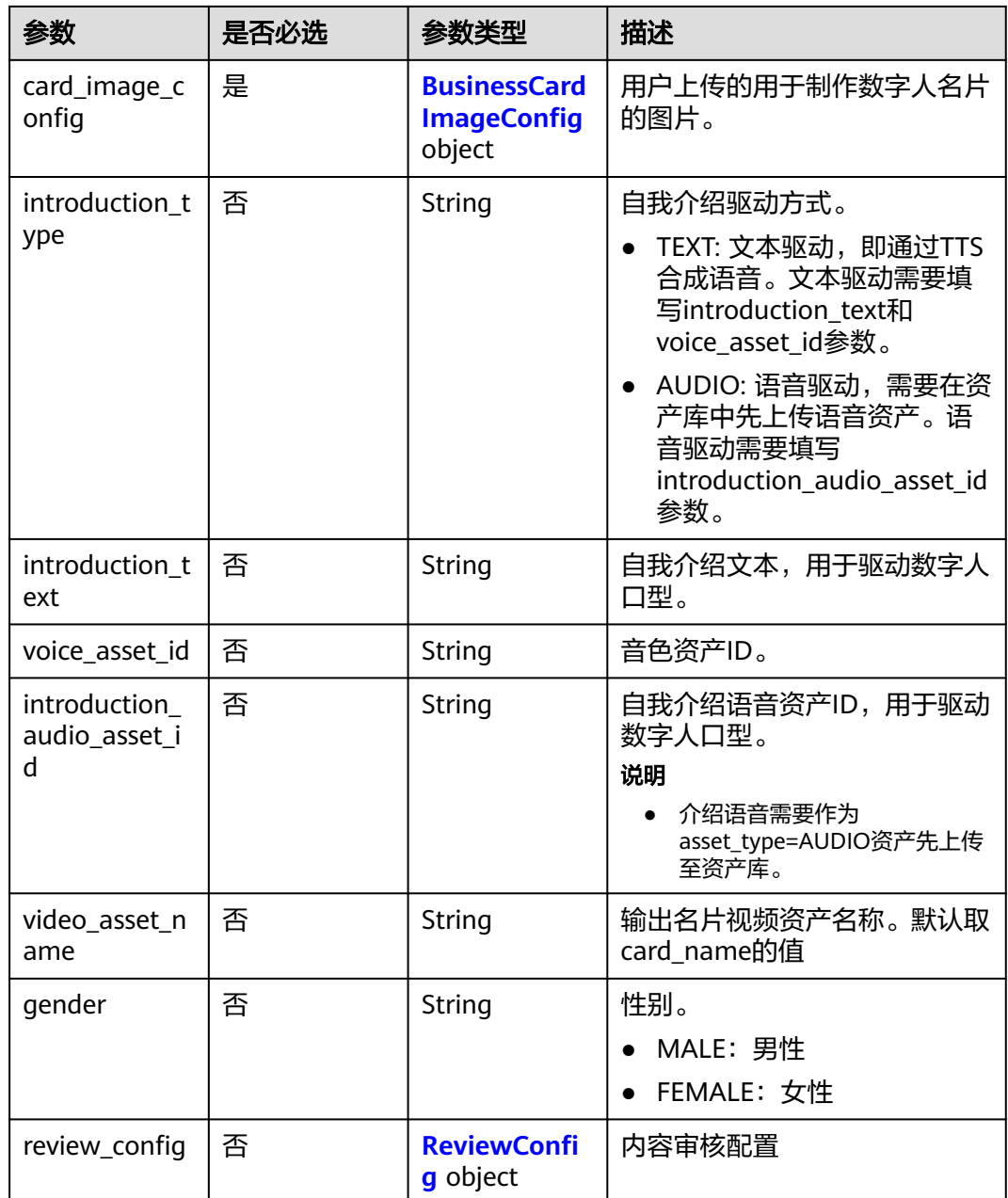

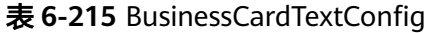

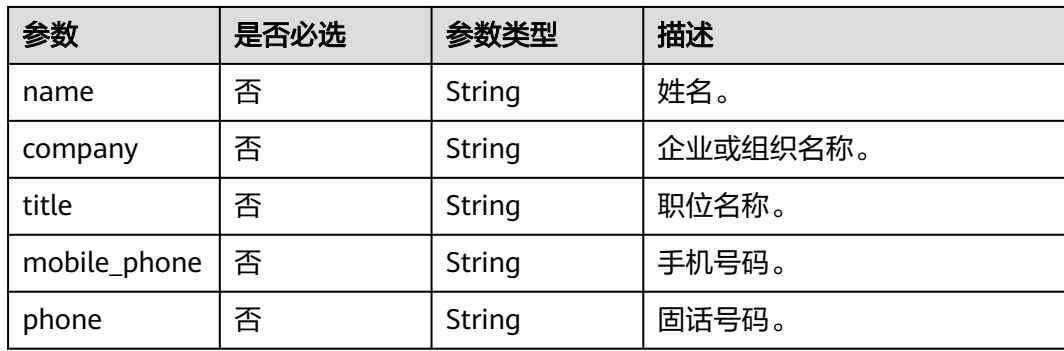

<span id="page-304-0"></span>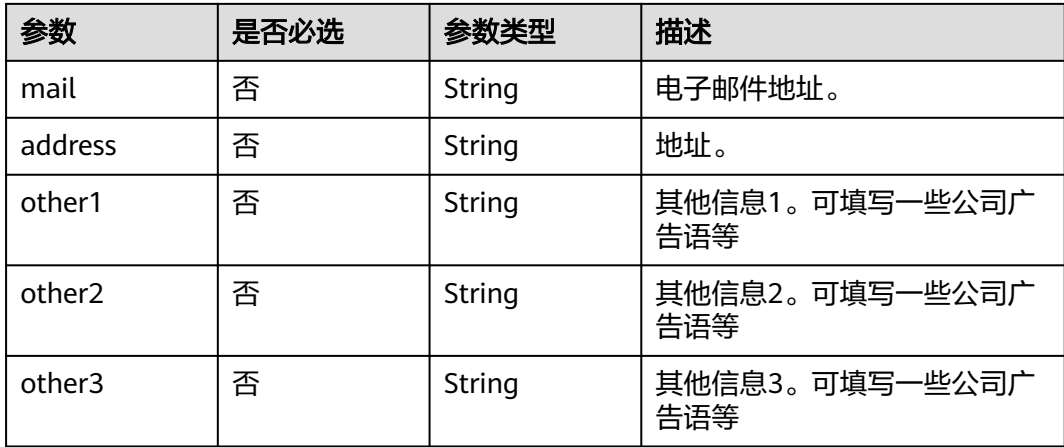

### 表 **6-216** BusinessCardImageConfig

| 参数                | 是否必选 | 参数类型   | 描述                  |
|-------------------|------|--------|---------------------|
| human_image $ $ 是 |      | String | 人物照片,需要Base64编码。    |
| logo_image        | 否    | String | 'Logo图片,需要Base64编码。 |

表 **6-217** ReviewConfig

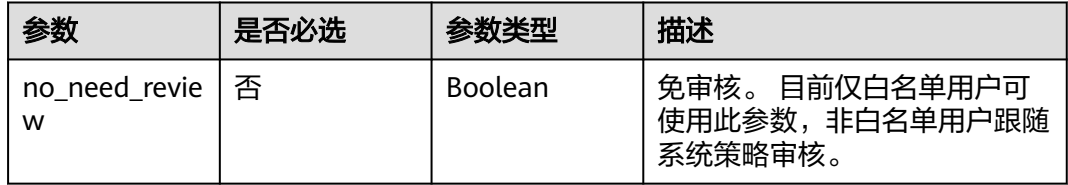

# 响应参数

### 状态码: **200**

表 **6-218** 响应 Header 参数

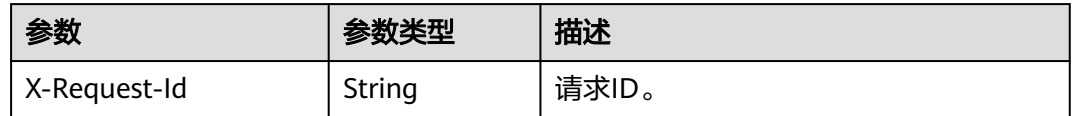

# 表 **6-219** 响应 Body 参数

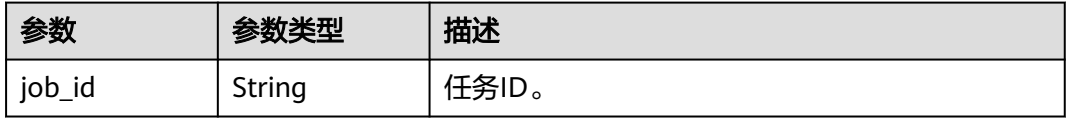

#### 状态码: **400**

#### 表 **6-220** 响应 Body 参数

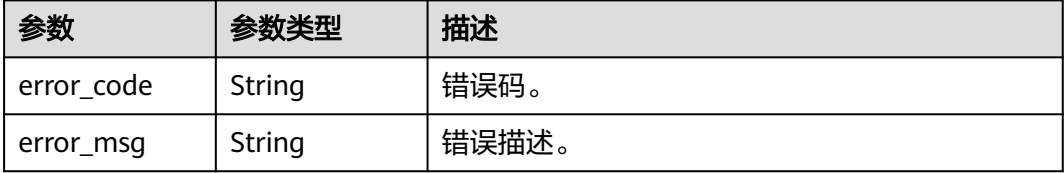

#### 状态码: **401**

表 **6-221** 响应 Body 参数

| 参数         | 参数类型   | 描述    |
|------------|--------|-------|
| error_code | String | 错误码。  |
| error_msg  | String | 错误描述。 |

#### 状态码: **500**

表 **6-222** 响应 Body 参数

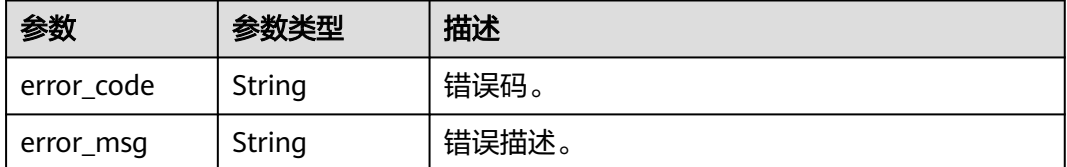

# 请求示例

PUT https://{endpoint}/v1/70b76xxxxxx34253880af501cdxxxxxx/digital-human-business-cards/ 26f06524-4f75-4b3a-a853-b649a21aaf66

# 响应示例

#### 状态码: **200**

处理成功返回。

```
{
  "job_id" : "26f06524-4f75-4b3a-a853-b649a21aaf66"
}
```
#### 状态码: **400**

```
{
 "error_code" : "MSS.00000003",
 "error_msg" : "Invalid parameter"
}
```
#### 状态码: **401**

```
{
  "error_code" : "MSS.00000001",
  "error_msg" : "Unauthorized"
}
```
#### 状态码: **500**

```
{
  "error_code" : "MSS.00000004",
  "error_msg" : "Internal Error"
}
```
# **SDK** 代码示例

SDK代码示例如下。

#### **Java**

package com.huaweicloud.sdk.test;

```
import com.huaweicloud.sdk.core.auth.ICredential;
import com.huaweicloud.sdk.core.auth.BasicCredentials;
import com.huaweicloud.sdk.core.exception.ConnectionException;
import com.huaweicloud.sdk.core.exception.RequestTimeoutException;
import com.huaweicloud.sdk.core.exception.ServiceResponseException;
import com.huaweicloud.sdk.metastudio.v1.region.MetaStudioRegion;
import com.huaweicloud.sdk.metastudio.v1.*;
import com.huaweicloud.sdk.metastudio.v1.model.*;
public class UpdateDigitalHumanBusinessCardSolution {
   public static void main(String[] args) {
      // The AK and SK used for authentication are hard-coded or stored in plaintext, which has great 
security risks. It is recommended that the AK and SK be stored in ciphertext in configuration files or 
environment variables and decrypted during use to ensure security.
      // In this example, AK and SK are stored in environment variables for authentication. Before running 
this example, set environment variables CLOUD_SDK_AK and CLOUD_SDK_SK in the local environment
      String ak = System.getenv("CLOUD_SDK_AK");
      String sk = System.getenv("CLOUD_SDK_SK");
      String projectId = "{project_id}";
      ICredential auth = new BasicCredentials()
           .withProjectId(projectId)
           .withAk(ak)
           .withSk(sk);
      MetaStudioClient client = MetaStudioClient.newBuilder()
           .withCredential(auth)
           .withRegion(MetaStudioRegion.valueOf("<YOUR REGION>"))
           .build();
      UpdateDigitalHumanBusinessCardRequest request = new UpdateDigitalHumanBusinessCardRequest();
      request.withJobId("{job_id}");
      CreateDigitalHumanBusinessCardReq body = new CreateDigitalHumanBusinessCardReq();
      request.withBody(body);
      try {
         UpdateDigitalHumanBusinessCardResponse response = 
client.updateDigitalHumanBusinessCard(request);
         System.out.println(response.toString());
      } catch (ConnectionException e) {
        e.printStackTrace();
      } catch (RequestTimeoutException e) {
         e.printStackTrace();
      } catch (ServiceResponseException e) {
         e.printStackTrace();
         System.out.println(e.getHttpStatusCode());
         System.out.println(e.getRequestId());
         System.out.println(e.getErrorCode());
```
 System.out.println(e.getErrorMsg()); } }

# **Python**

# coding: utf-8

}

from huaweicloudsdkcore.auth.credentials import BasicCredentials from huaweicloudsdkmetastudio.v1.region.metastudio\_region import MetaStudioRegion from huaweicloudsdkcore.exceptions import exceptions from huaweicloudsdkmetastudio.v1 import \*

```
if __name__ == "__main__":
```
 # The AK and SK used for authentication are hard-coded or stored in plaintext, which has great security risks. It is recommended that the AK and SK be stored in ciphertext in configuration files or environment variables and decrypted during use to ensure security.

 # In this example, AK and SK are stored in environment variables for authentication. Before running this example, set environment variables CLOUD\_SDK\_AK and CLOUD\_SDK\_SK in the local environment

```
 ak = __import__('os').getenv("CLOUD_SDK_AK")
 sk = __import__('os').getenv("CLOUD_SDK_SK")
   projectId = "{project_id}"
```
credentials = BasicCredentials(ak, sk, projectId)  $\setminus$ 

```
 client = MetaStudioClient.new_builder() \
    .with_credentials(credentials) \
    .with_region(MetaStudioRegion.value_of("<YOUR REGION>")) \
   .build()
 try:
```

```
 request = UpdateDigitalHumanBusinessCardRequest()
      request.job_id = "{job_id}"
      request.body = CreateDigitalHumanBusinessCardReq(
\qquad \qquad response = client.update_digital_human_business_card(request)
      print(response)
   except exceptions.ClientRequestException as e:
      print(e.status_code)
      print(e.request_id)
      print(e.error_code)
      print(e.error_msg)
```
# **Go**

package main

#### import (

)

```
 "fmt"
   "github.com/huaweicloud/huaweicloud-sdk-go-v3/core/auth/basic"
   metastudio "github.com/huaweicloud/huaweicloud-sdk-go-v3/services/metastudio/v1"
   "github.com/huaweicloud/huaweicloud-sdk-go-v3/services/metastudio/v1/model"
   region "github.com/huaweicloud/huaweicloud-sdk-go-v3/services/metastudio/v1/region"
func main() {
   // The AK and SK used for authentication are hard-coded or stored in plaintext, which has great security
```
risks. It is recommended that the AK and SK be stored in ciphertext in configuration files or environment variables and decrypted during use to ensure security.

 // In this example, AK and SK are stored in environment variables for authentication. Before running this example, set environment variables CLOUD\_SDK\_AK and CLOUD\_SDK\_SK in the local environment ak := os.Getenv("CLOUD\_SDK\_AK")

```
 sk := os.Getenv("CLOUD_SDK_SK")
 projectId := "{project_id}"
```
 auth := basic.NewCredentialsBuilder(). WithAk(ak). WithSk(sk).

```
 WithProjectId(projectId).
   Build()
 client := metastudio.NewMetaStudioClient(
   metastudio.MetaStudioClientBuilder().
     WithRegion(region.ValueOf("<YOUR REGION>")).
      WithCredential(auth).
      Build())
 request := &model.UpdateDigitalHumanBusinessCardRequest{}
 request.JobId = "{job_id}"
 request.Body = &model.CreateDigitalHumanBusinessCardReq{
 }
 response, err := client.UpdateDigitalHumanBusinessCard(request)
if err == nil fmt.Printf("%+v\n", response)
 } else {
   fmt.Println(err)
 }
```
# 更多

}

更多编程语言的SDK代码示例,请参见**[API Explorer](https://console.huaweicloud.com/apiexplorer/#/openapi/MetaStudio/sdk?api=UpdateDigitalHumanBusinessCard)**的代码示例页签,可生成自动对应 的SDK代码示例。

# 状态码

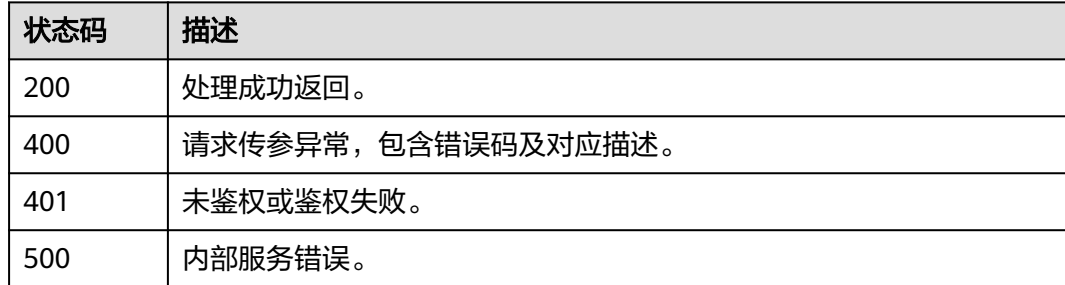

# 错误码

请参[见错误码。](#page-1045-0)

# **6.4.5** 删除数字人名片制作任务

# 功能介绍

该接口用于删除数字人名片制作任务。

# 调用方法

请参[见如何调用](#page-28-0)**API**。

### **URI**

DELETE /v1/{project\_id}/digital-human-business-cards/{job\_id}

### 表 **6-223** 路径参数

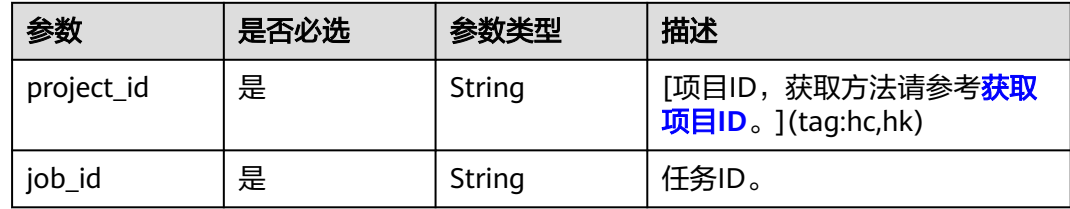

# 请求参数

#### 表 **6-224** 请求 Header 参数

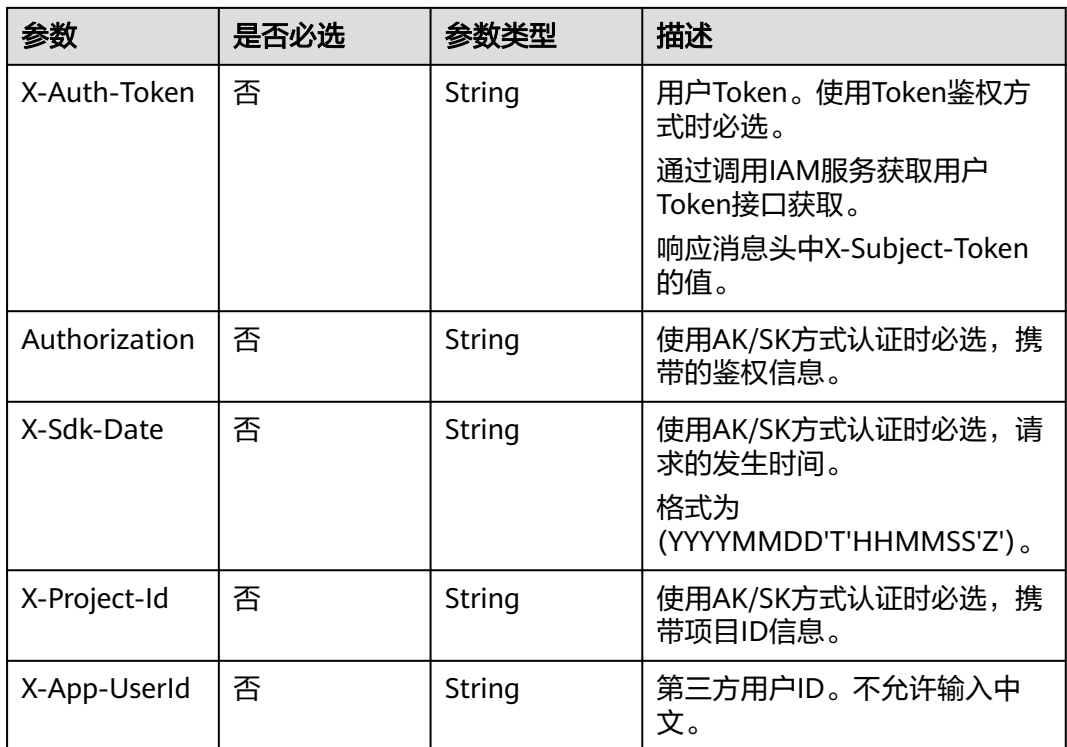

# 响应参数

### 状态码: **200**

### 表 **6-225** 响应 Header 参数

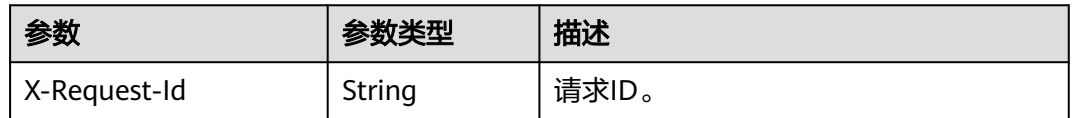

### 状态码: **400**

#### 表 **6-226** 响应 Body 参数

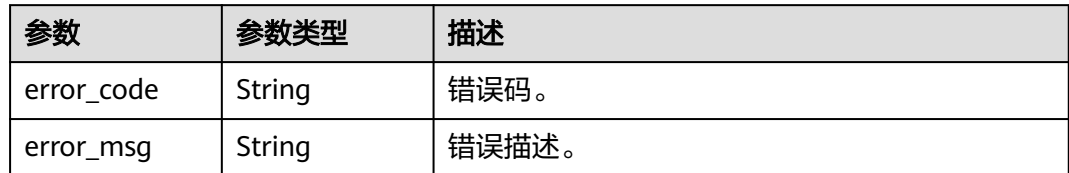

#### 状态码: **401**

表 **6-227** 响应 Body 参数

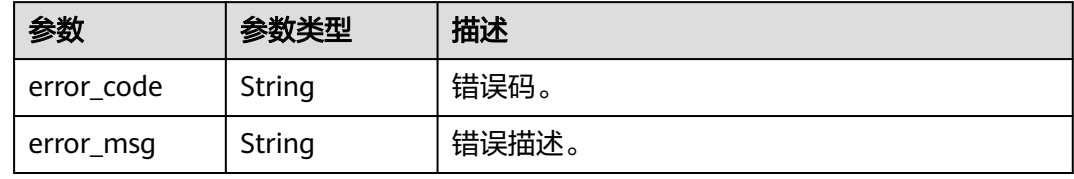

#### 状态码: **404**

表 **6-228** 响应 Body 参数

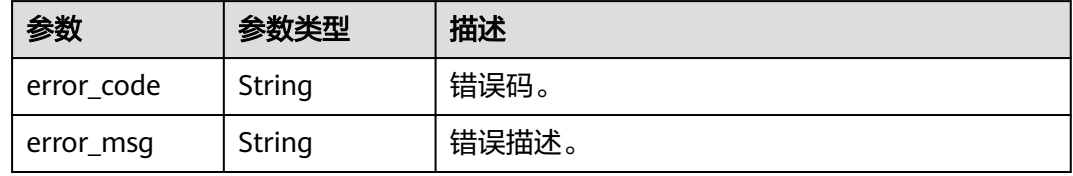

### 状态码: **500**

表 **6-229** 响应 Body 参数

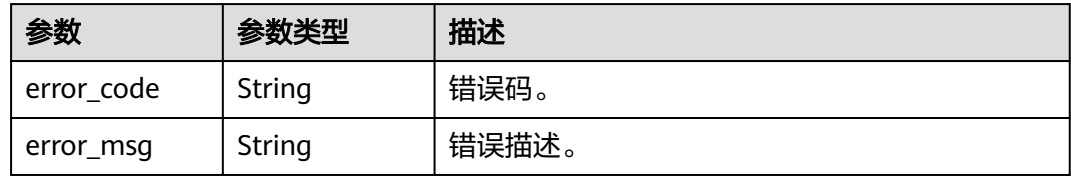

# 请求示例

DELETE https://{endpoint}/v1/70b76xxxxxx34253880af501cdxxxxxx/digital-human-business-cards/ 26f06524-4f75-4b3a-a853-b649a21aaf66

# 响应示例

# 状态码: **400**

{ "error\_code" : "MSS.00000003",

 "error\_msg" : "Invalid parameter" }

#### 状态码: **401**

```
{
  "error_code" : "MSS.00000001",
  "error_msg" : "Unauthorized"
}
```
#### 状态码: **404**

```
{
 "error_code" : "MSS.00000002",
 "error_msg" : "Not Found"
}
```
#### 状态码: **500**

```
{
  "error_code" : "MSS.00000004",
  "error_msg" : "Internal Error"
}
```
# **SDK** 代码示例

SDK代码示例如下。

#### **Java**

package com.huaweicloud.sdk.test;

```
import com.huaweicloud.sdk.core.auth.ICredential;
import com.huaweicloud.sdk.core.auth.BasicCredentials;
import com.huaweicloud.sdk.core.exception.ConnectionException;
import com.huaweicloud.sdk.core.exception.RequestTimeoutException;
import com.huaweicloud.sdk.core.exception.ServiceResponseException;
import com.huaweicloud.sdk.metastudio.v1.region.MetaStudioRegion;
import com.huaweicloud.sdk.metastudio.v1.*;
import com.huaweicloud.sdk.metastudio.v1.model.*;
public class DeleteDigitalHumanBusinessCardSolution {
   public static void main(String[] args) {
      // The AK and SK used for authentication are hard-coded or stored in plaintext, which has great 
security risks. It is recommended that the AK and SK be stored in ciphertext in configuration files or 
environment variables and decrypted during use to ensure security.
      // In this example, AK and SK are stored in environment variables for authentication. Before running 
this example, set environment variables CLOUD_SDK_AK and CLOUD_SDK_SK in the local environment
      String ak = System.getenv("CLOUD_SDK_AK");
      String sk = System.getenv("CLOUD_SDK_SK");
     String projectId = "{project_id}";
      ICredential auth = new BasicCredentials()
           .withProjectId(projectId)
           .withAk(ak)
           .withSk(sk);
      MetaStudioClient client = MetaStudioClient.newBuilder()
           .withCredential(auth)
           .withRegion(MetaStudioRegion.valueOf("<YOUR REGION>"))
           .build();
      DeleteDigitalHumanBusinessCardRequest request = new DeleteDigitalHumanBusinessCardRequest();
      request.withJobId("{job_id}");
      try {
         DeleteDigitalHumanBusinessCardResponse response = 
client.deleteDigitalHumanBusinessCard(request);
```

```
 System.out.println(response.toString());
   } catch (ConnectionException e) {
      e.printStackTrace();
    } catch (RequestTimeoutException e) {
       e.printStackTrace();
   } catch (ServiceResponseException e) {
      e.printStackTrace();
      System.out.println(e.getHttpStatusCode());
      System.out.println(e.getRequestId());
      System.out.println(e.getErrorCode());
      System.out.println(e.getErrorMsg());
   }
 }
```
# **Python**

#### # coding: utf-8

}

from huaweicloudsdkcore.auth.credentials import BasicCredentials from huaweicloudsdkmetastudio.v1.region.metastudio\_region import MetaStudioRegion from huaweicloudsdkcore.exceptions import exceptions from huaweicloudsdkmetastudio.v1 import \*

```
if __name__ == "__main__":
```
 # The AK and SK used for authentication are hard-coded or stored in plaintext, which has great security risks. It is recommended that the AK and SK be stored in ciphertext in configuration files or environment variables and decrypted during use to ensure security.

 # In this example, AK and SK are stored in environment variables for authentication. Before running this example, set environment variables CLOUD\_SDK\_AK and CLOUD\_SDK\_SK in the local environment

```
 ak = __import__('os').getenv("CLOUD_SDK_AK")
 sk = __import__('os').getenv("CLOUD_SDK_SK")
 projectId = "{project_id}"
```
credentials = BasicCredentials(ak, sk, projectId)  $\setminus$ 

```
 client = MetaStudioClient.new_builder() \
    .with_credentials(credentials) \
    .with_region(MetaStudioRegion.value_of("<YOUR REGION>")) \
   .build()
```
#### try:

```
 request = DeleteDigitalHumanBusinessCardRequest()
   request.job_id = "{job_id}"
   response = client.delete_digital_human_business_card(request)
   print(response)
 except exceptions.ClientRequestException as e:
   print(e.status_code)
   print(e.request_id)
  print(e.error_code)
   print(e.error_msg)
```
### **Go**

#### package main

#### import (

)

 "fmt" "github.com/huaweicloud/huaweicloud-sdk-go-v3/core/auth/basic" metastudio "github.com/huaweicloud/huaweicloud-sdk-go-v3/services/metastudio/v1" "github.com/huaweicloud/huaweicloud-sdk-go-v3/services/metastudio/v1/model" region "github.com/huaweicloud/huaweicloud-sdk-go-v3/services/metastudio/v1/region"

#### func main() {

 // The AK and SK used for authentication are hard-coded or stored in plaintext, which has great security risks. It is recommended that the AK and SK be stored in ciphertext in configuration files or environment variables and decrypted during use to ensure security.

// In this example, AK and SK are stored in environment variables for authentication. Before running this

```
example, set environment variables CLOUD_SDK_AK and CLOUD_SDK_SK in the local environment
   ak := os.Getenv("CLOUD_SDK_AK")
   sk := os.Getenv("CLOUD_SDK_SK")
   projectId := "{project_id}"
   auth := basic.NewCredentialsBuilder().
      WithAk(ak).
      WithSk(sk).
      WithProjectId(projectId).
      Build()
   client := metastudio.NewMetaStudioClient(
      metastudio.MetaStudioClientBuilder().
         WithRegion(region.ValueOf("<YOUR REGION>")).
         WithCredential(auth).
         Build())
   request := &model.DeleteDigitalHumanBusinessCardRequest{}
   request.JobId = "{job_id}"
   response, err := client.DeleteDigitalHumanBusinessCard(request)
   if err == nil {
      fmt.Printf("%+v\n", response)
   } else {
      fmt.Println(err)
   }
}
```
# 更多

更多编程语言的SDK代码示例,请参见**[API Explorer](https://console.huaweicloud.com/apiexplorer/#/openapi/MetaStudio/sdk?api=DeleteDigitalHumanBusinessCard)**的代码示例页签,可生成自动对应 的SDK代码示例。

### 状态码

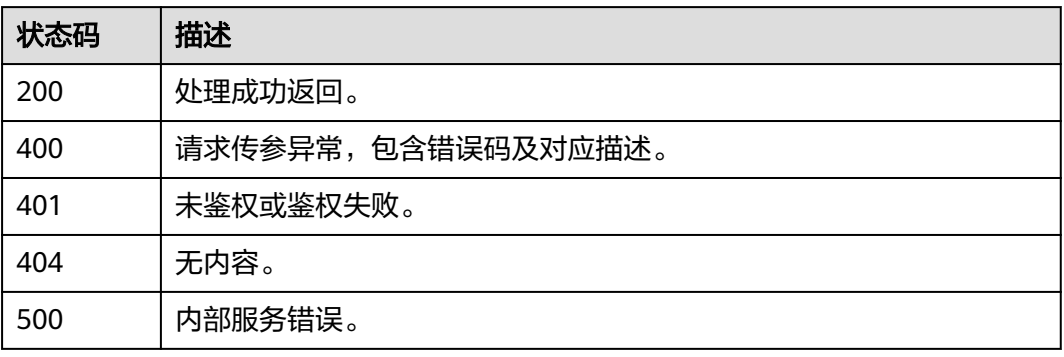

### 错误码

请参[见错误码。](#page-1045-0)

# **6.5** 照片数字人视频制作管理

# **6.5.1** 创建照片分身数字人视频制作任务

# 功能介绍

该接口用于创建照片分身数字人视频制作任务。

# 调用方法

请参[见如何调用](#page-28-0)**API**。

# **URI**

POST /v1/{project\_id}/photo-digital-human-videos

### 表 **6-230** 路径参数

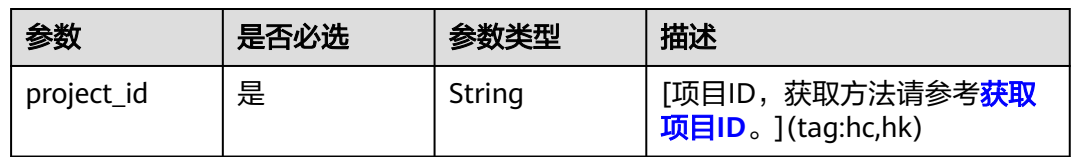

# 请求参数

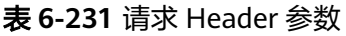

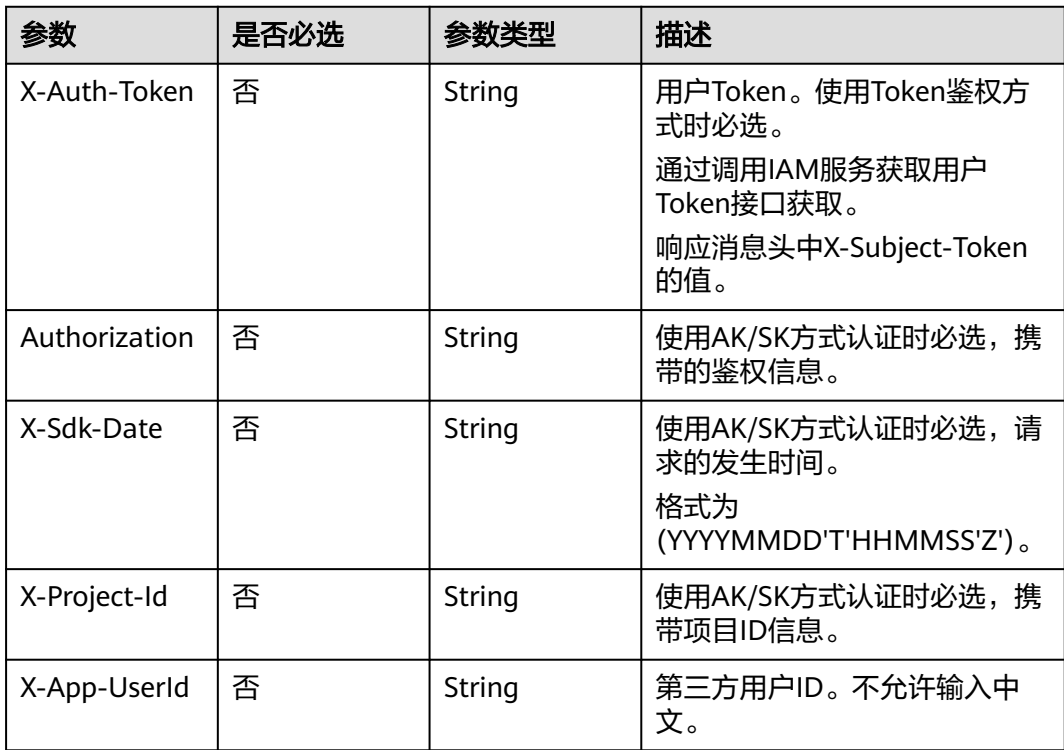

### 表 **6-232** 请求 Body 参数

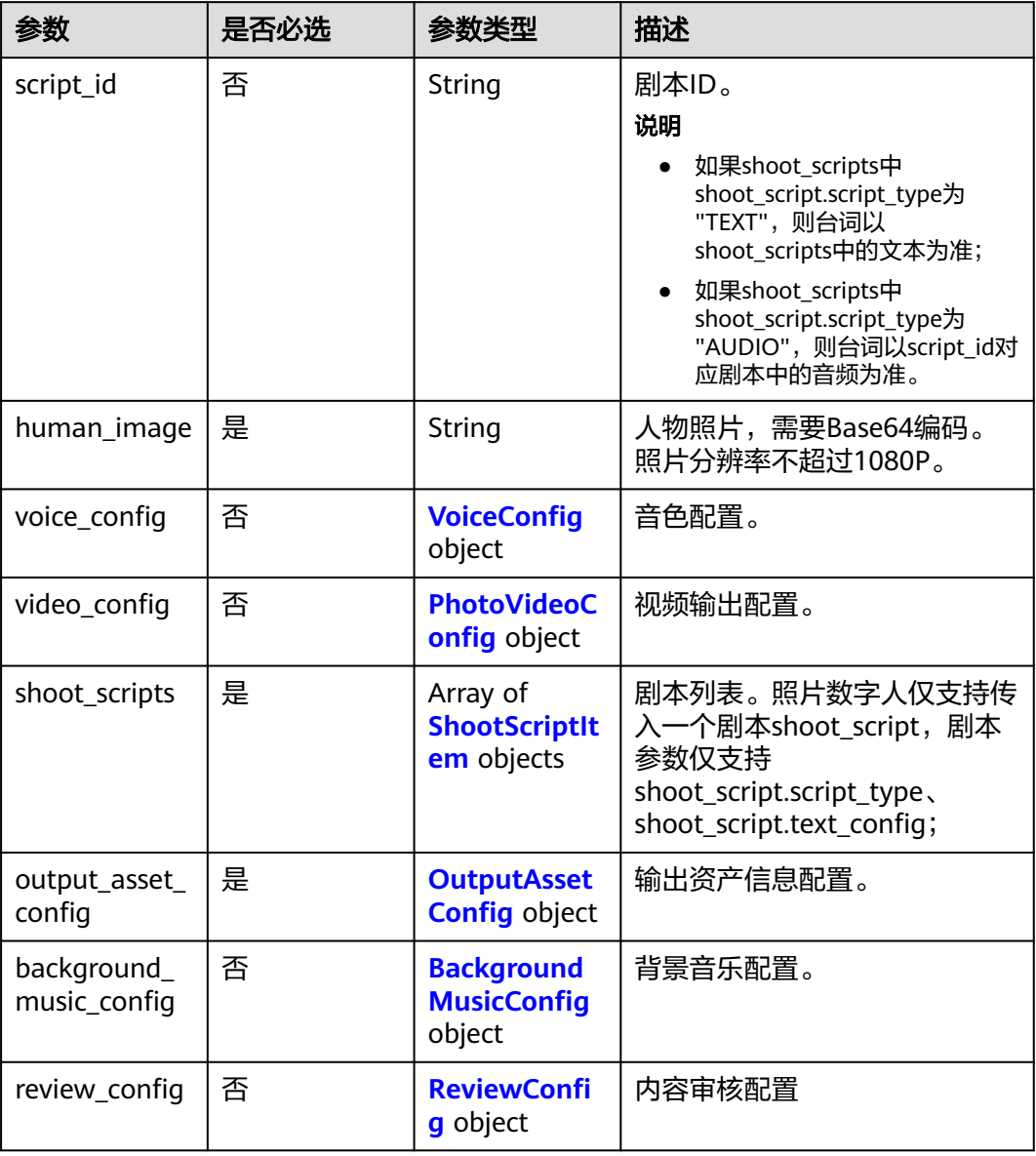

# 表 **6-233** VoiceConfig

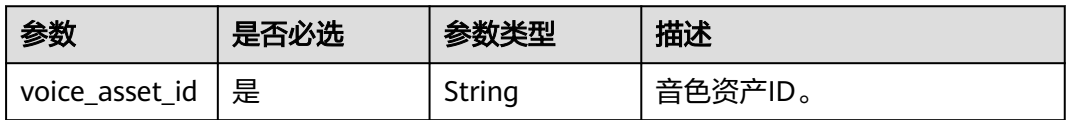

<span id="page-316-0"></span>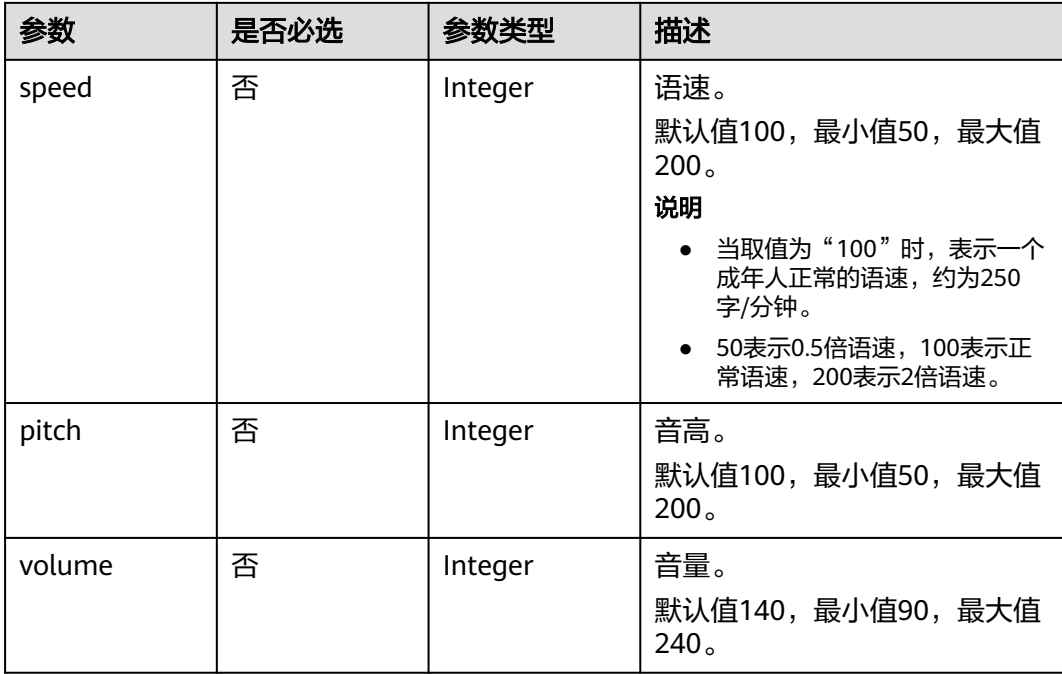

# 表 **6-234** PhotoVideoConfig

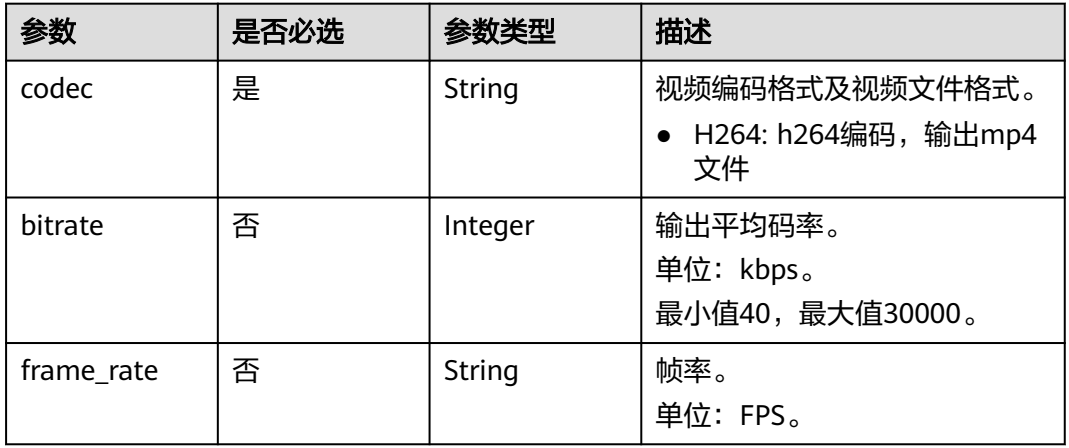

### 表 **6-235** ShootScriptItem

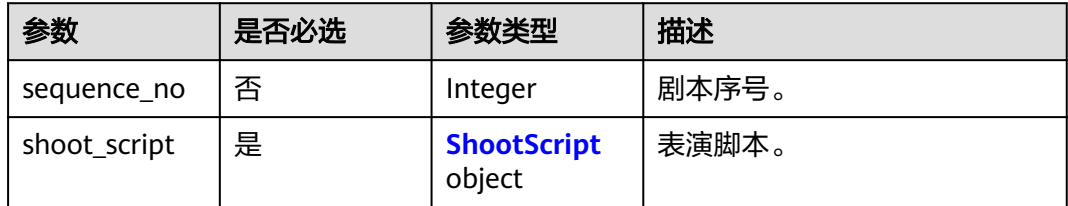

# <span id="page-317-0"></span>表 **6-236** ShootScript

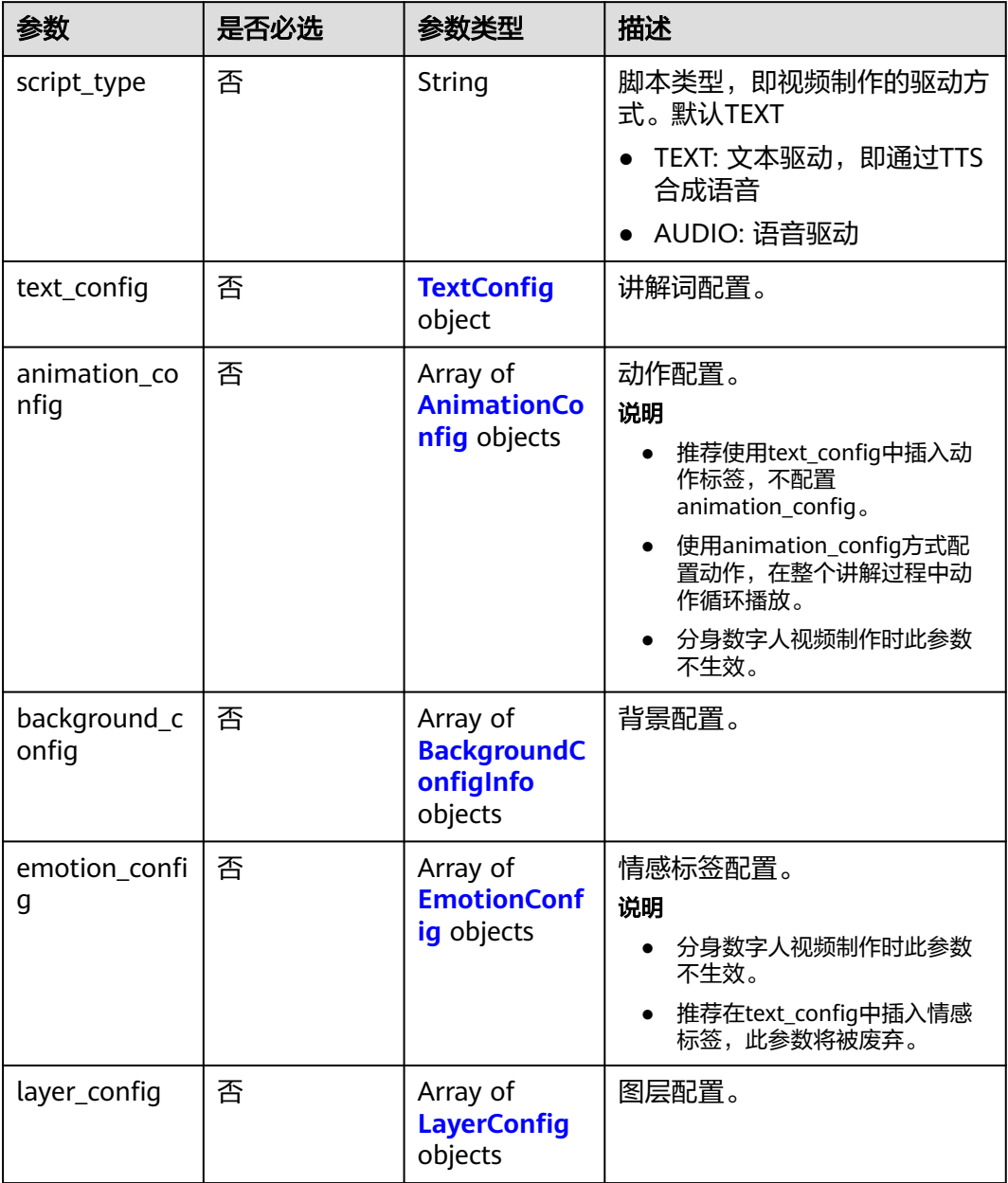

# <span id="page-318-0"></span>表 **6-237** TextConfig

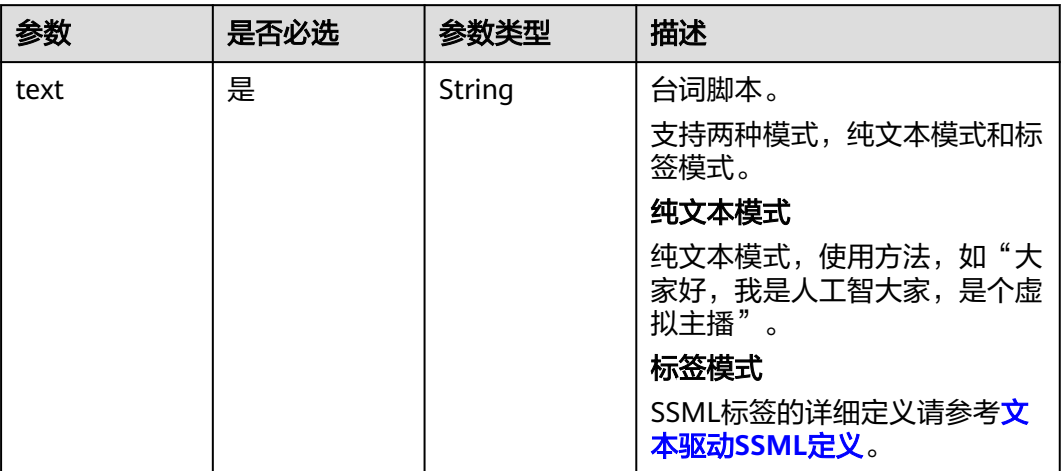

# 表 **6-238** AnimationConfig

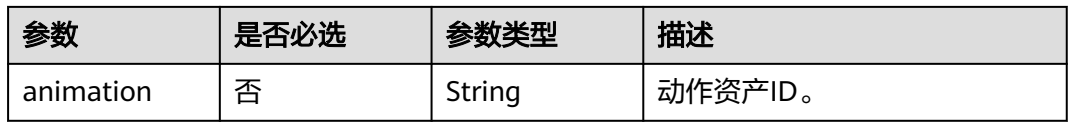

# 表 **6-239** BackgroundConfigInfo

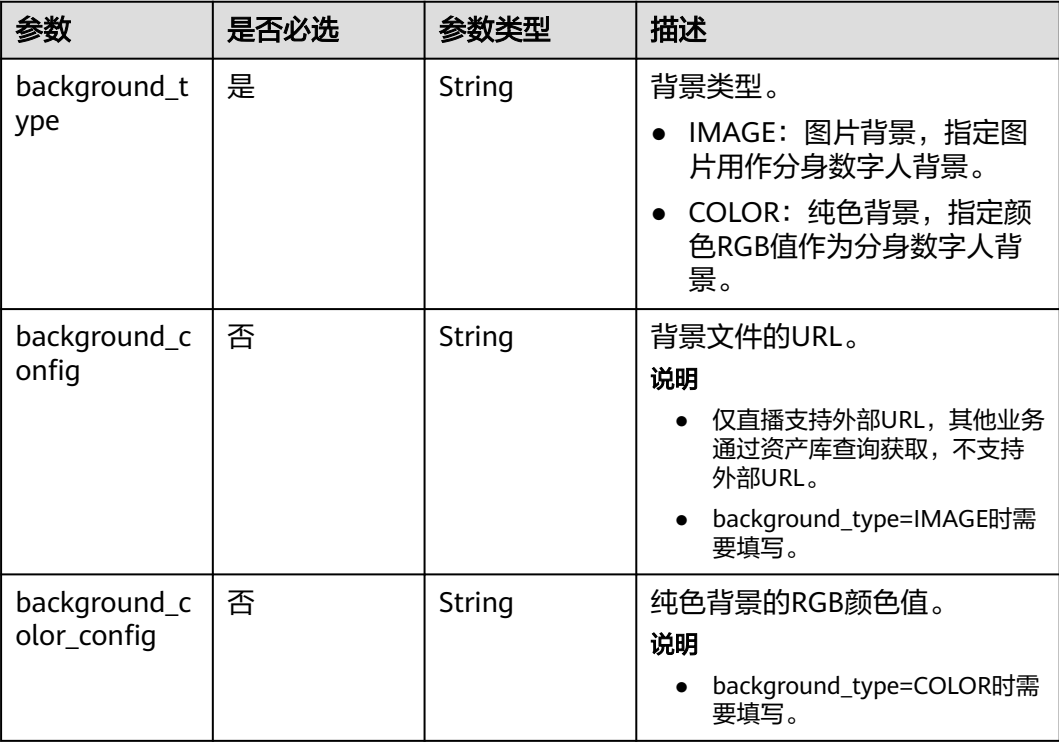

<span id="page-319-0"></span>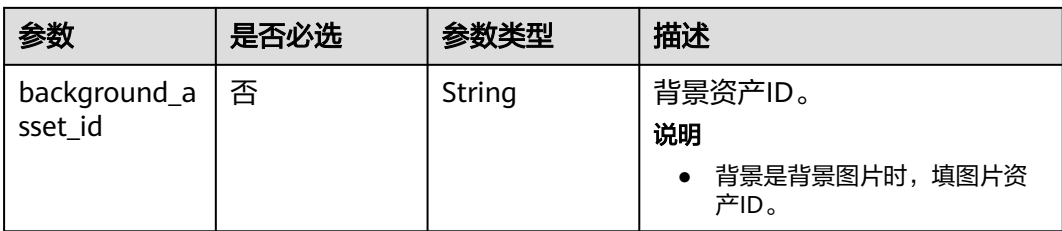

# 表 **6-240** EmotionConfig

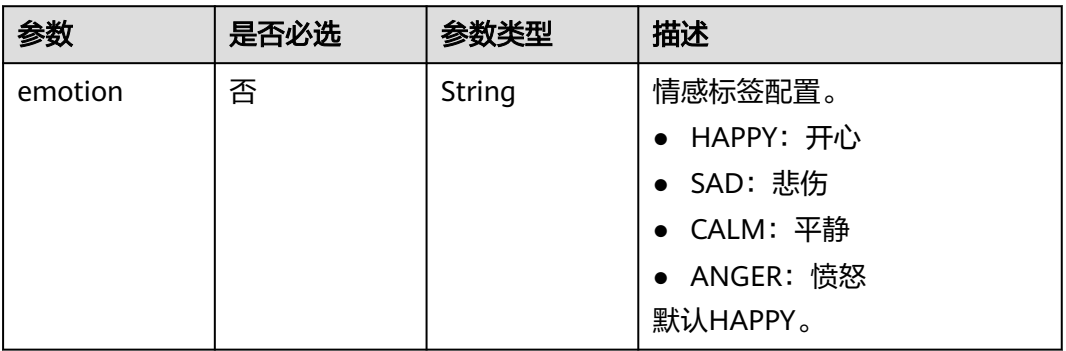

# 表 **6-241** LayerConfig

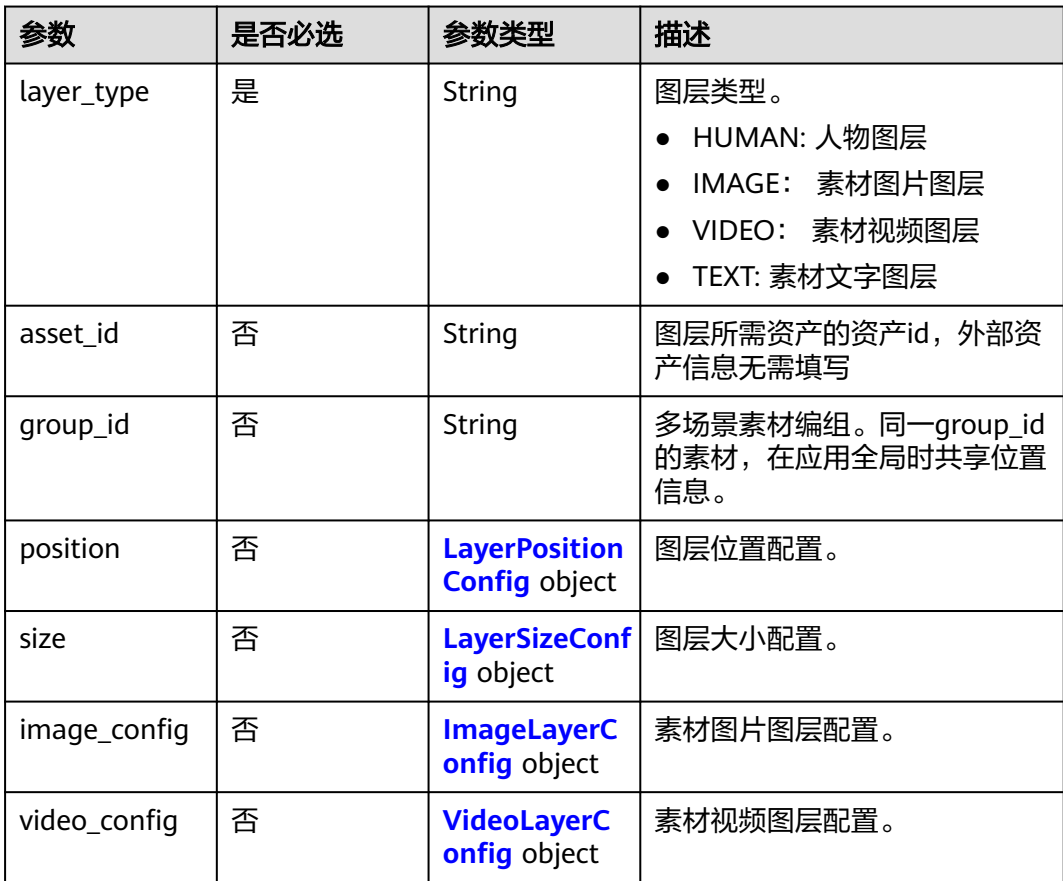

<span id="page-320-0"></span>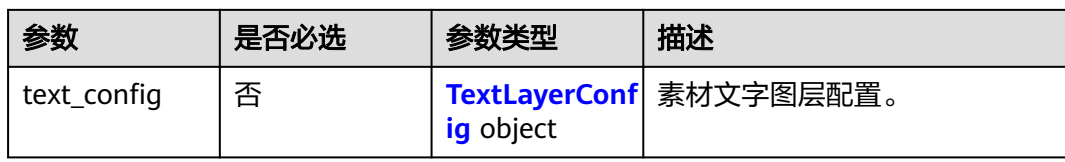

### 表 **6-242** LayerPositionConfig

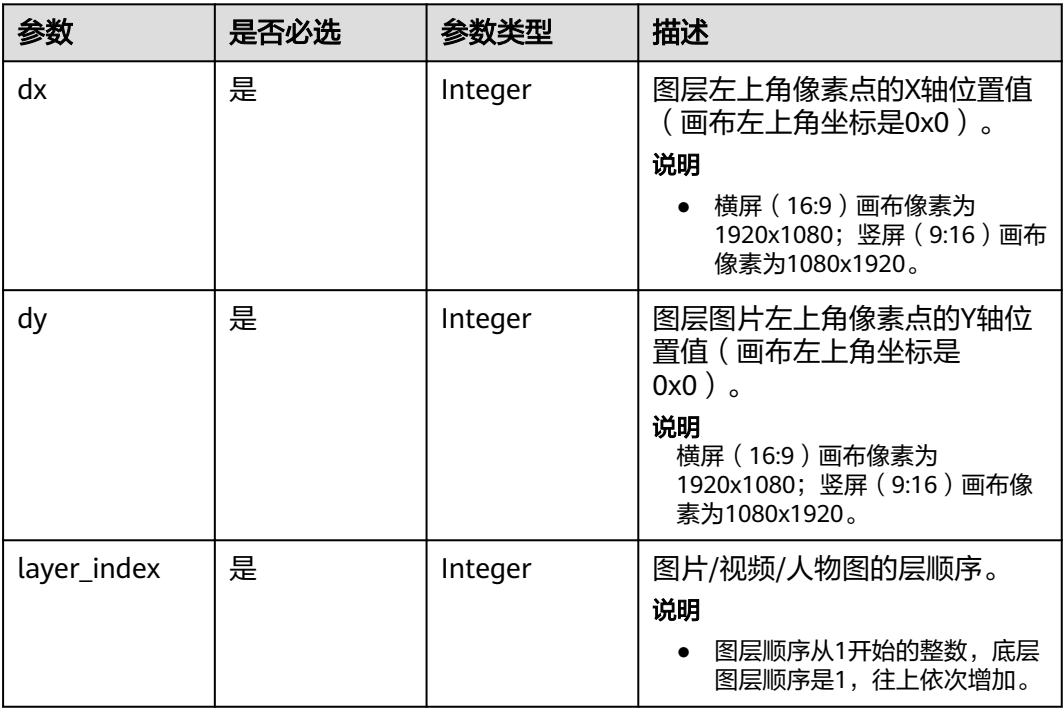

# 表 **6-243** LayerSizeConfig

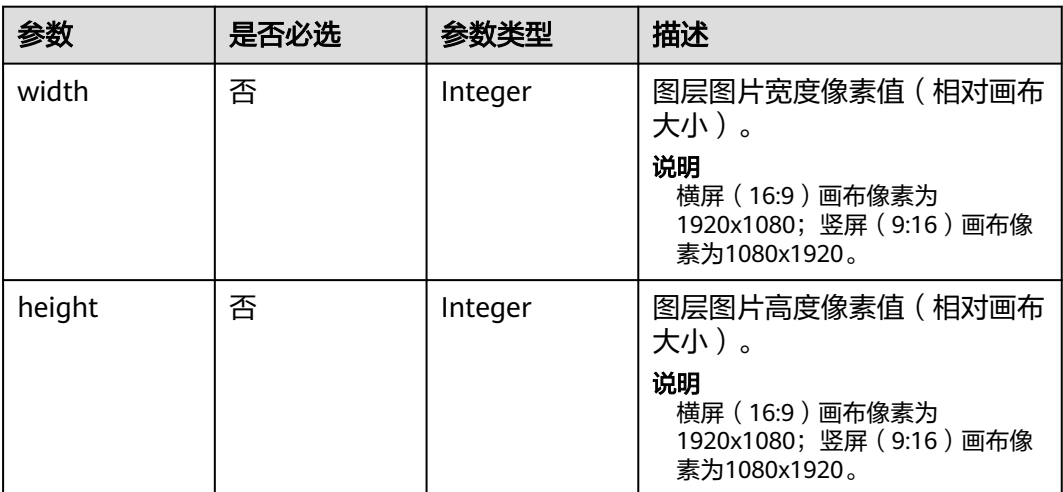

# <span id="page-321-0"></span>表 **6-244** ImageLayerConfig

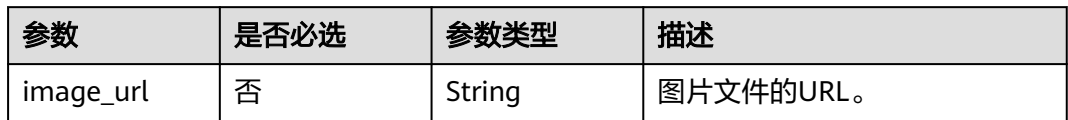

### 表 **6-245** VideoLayerConfig

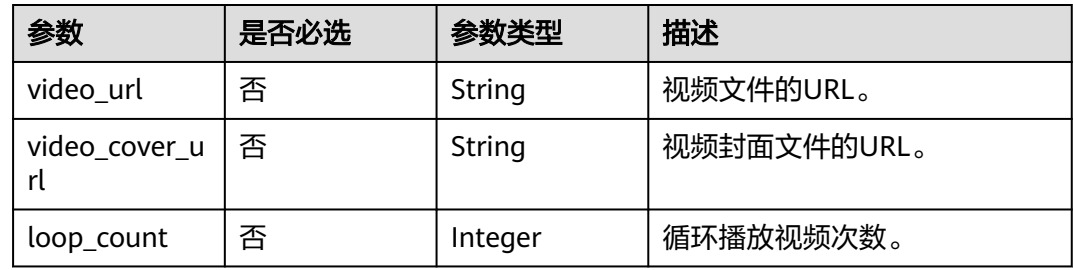

### 表 **6-246** TextLayerConfig

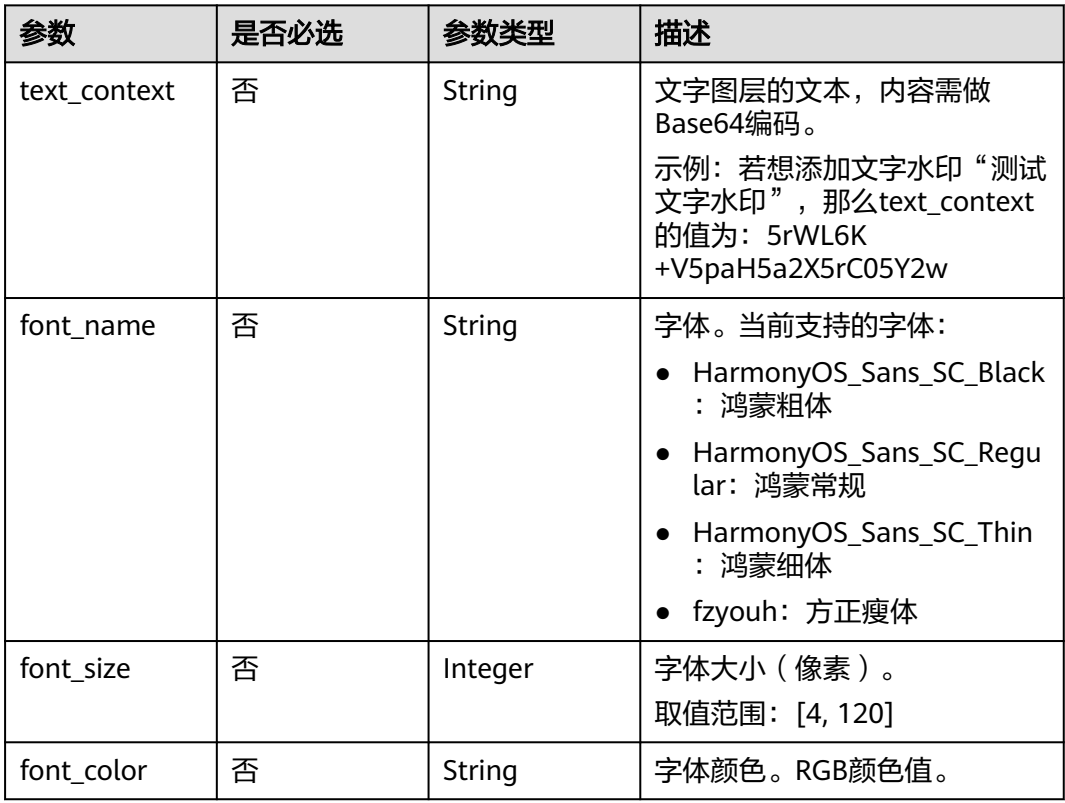

### 表 **6-247** OutputAssetConfig

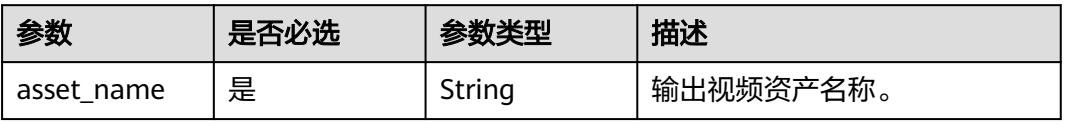

<span id="page-322-0"></span>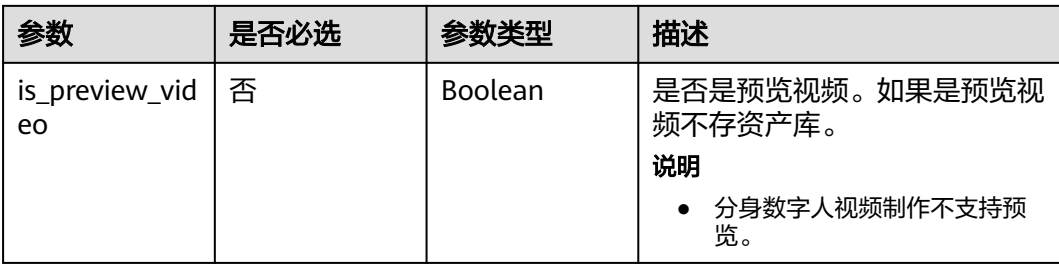

### 表 **6-248** BackgroundMusicConfig

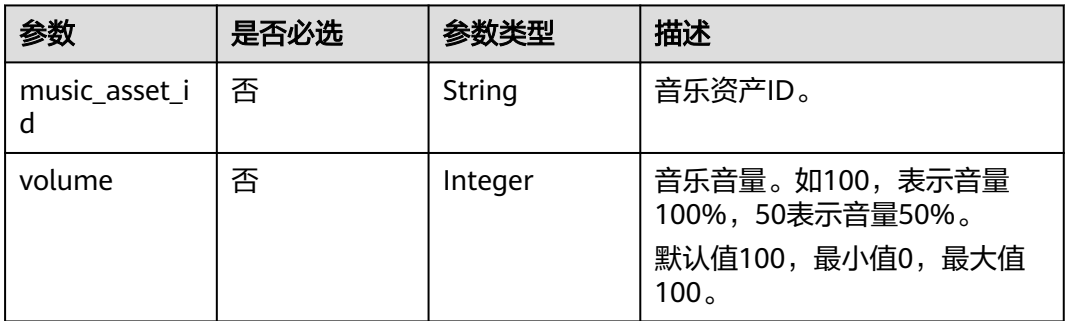

# 表 **6-249** ReviewConfig

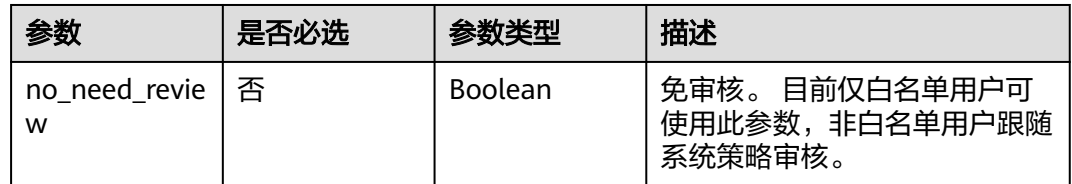

# 响应参数

### 状态码: **200**

表 **6-250** 响应 Header 参数

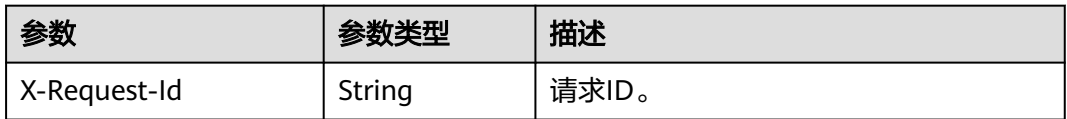

### 表 **6-251** 响应 Body 参数

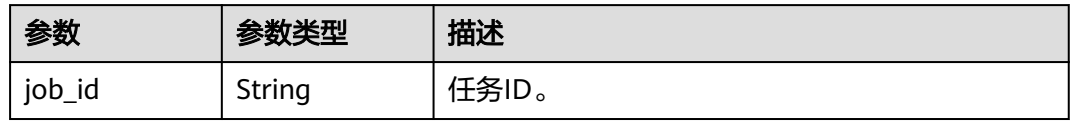

# 状态码: **400**

#### 表 **6-252** 响应 Body 参数

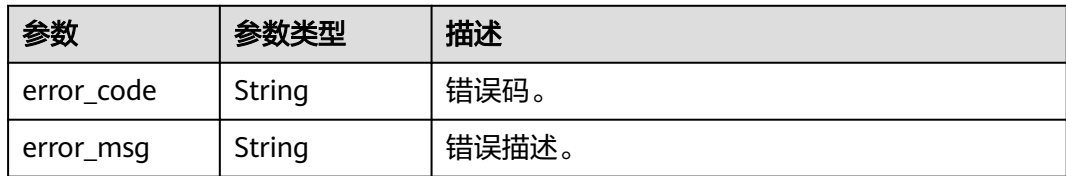

#### 状态码: **401**

表 **6-253** 响应 Body 参数

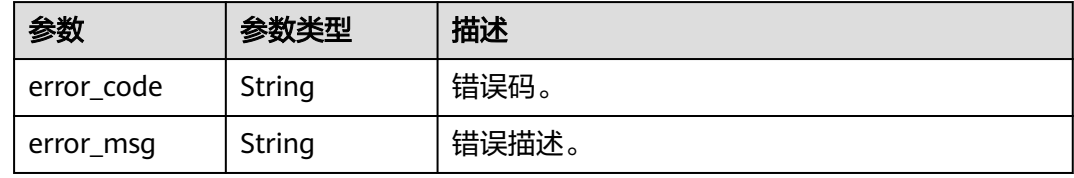

#### 状态码: **500**

#### 表 **6-254** 响应 Body 参数

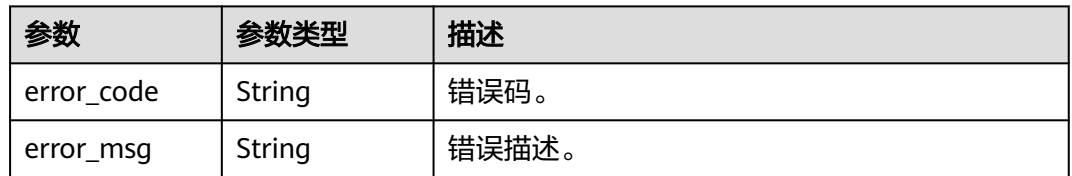

# 请求示例

POST https://{endpoint}/v1/0d697589d98091f12f92c0073501cd79/photo-digital-human-videos

```
{
  "voice_config" : {
   "voice_asset_id" : "394f3a27cd0b3d6164ca75c3db1edf6c",
 "speed" : 100,
 "pitch" : 100,
   "volume" : 140
  },
 "shoot_scripts" : [ {
 "sequence_no" : 0,
   "shoot_script" : {
 "text_config" : {
 "text" : "大家好,我是云玲。"
    }
   }
 } ],
 "video_config" : {
   "codec" : "H264"
 },
 "output_asset_config" : {
   "asset_name" : "云玲自我介绍"
  }
}
```
# 响应示例

### 状态码: **200**

处理成功返回。

{

}

```
 "job_id" : "26f06524-4f75-4b3a-a853-b649a21aaf66"
```
### 状态码: **400**

```
{
  "error_code" : "MSS.00000003",
  "error_msg" : "Invalid parameter"
}
```
### 状态码: **401**

```
{
  "error_code" : "MSS.00000001",
  "error_msg" : "Unauthorized"
}
```
### 状态码: **500**

```
{
  "error_code" : "MSS.00000004",
  "error_msg" : "Internal Error"
}
```
# **SDK** 代码示例

SDK代码示例如下。

### **Java**

package com.huaweicloud.sdk.test;

```
import com.huaweicloud.sdk.core.auth.ICredential;
import com.huaweicloud.sdk.core.auth.BasicCredentials;
import com.huaweicloud.sdk.core.exception.ConnectionException;
import com.huaweicloud.sdk.core.exception.RequestTimeoutException;
import com.huaweicloud.sdk.core.exception.ServiceResponseException;
import com.huaweicloud.sdk.metastudio.v1.region.MetaStudioRegion;
import com.huaweicloud.sdk.metastudio.v1.*;
import com.huaweicloud.sdk.metastudio.v1.model.*;
```
import java.util.List; import java.util.ArrayList;

.withSk(sk);

public class CreatePhotoDigitalHumanVideoSolution {

```
 public static void main(String[] args) {
      // The AK and SK used for authentication are hard-coded or stored in plaintext, which has great 
security risks. It is recommended that the AK and SK be stored in ciphertext in configuration files or 
environment variables and decrypted during use to ensure security.
      // In this example, AK and SK are stored in environment variables for authentication. Before running 
this example, set environment variables CLOUD_SDK_AK and CLOUD_SDK_SK in the local environment
     String ak = System.getenv("CLOUD_SDK_AK");
      String sk = System.getenv("CLOUD_SDK_SK");
      String projectId = "{project_id}";
      ICredential auth = new BasicCredentials()
           .withProjectId(projectId)
           .withAk(ak)
```

```
 MetaStudioClient client = MetaStudioClient.newBuilder()
           .withCredential(auth)
            .withRegion(MetaStudioRegion.valueOf("<YOUR REGION>"))
            .build();
      CreatePhotoDigitalHumanVideoRequest request = new CreatePhotoDigitalHumanVideoRequest();
      CreatePhotoDigitalHumanVideoReq body = new CreatePhotoDigitalHumanVideoReq();
      OutputAssetConfig outputAssetConfigbody = new OutputAssetConfig();
      outputAssetConfigbody.withAssetName("云玲自我介绍");
      TextConfig textConfigShootScript = new TextConfig();
      textConfigShootScript.withText("大家好,我是云玲。");
      ShootScript shootScriptShootScripts = new ShootScript();
      shootScriptShootScripts.withTextConfig(textConfigShootScript);
      List<ShootScriptItem> listbodyShootScripts = new ArrayList<>();
      listbodyShootScripts.add(
        new ShootScriptItem()
           .withSequenceNo(0)
           .withShootScript(shootScriptShootScripts)
\hspace{1.6cm} PhotoVideoConfig videoConfigbody = new PhotoVideoConfig();
      videoConfigbody.withCodec(PhotoVideoConfig.CodecEnum.fromValue("H264"));
      VoiceConfig voiceConfigbody = new VoiceConfig();
      voiceConfigbody.withVoiceAssetId("394f3a27cd0b3d6164ca75c3db1edf6c")
         .withSpeed(100)
         .withPitch(100)
         .withVolume(140);
      body.withOutputAssetConfig(outputAssetConfigbody);
      body.withShootScripts(listbodyShootScripts);
      body.withVideoConfig(videoConfigbody);
      body.withVoiceConfig(voiceConfigbody);
      request.withBody(body);
      try {
        CreatePhotoDigitalHumanVideoResponse response = 
client.createPhotoDigitalHumanVideo(request);
         System.out.println(response.toString());
      } catch (ConnectionException e) {
        e.printStackTrace();
      } catch (RequestTimeoutException e) {
         e.printStackTrace();
      } catch (ServiceResponseException e) {
         e.printStackTrace();
         System.out.println(e.getHttpStatusCode());
         System.out.println(e.getRequestId());
         System.out.println(e.getErrorCode());
         System.out.println(e.getErrorMsg());
      }
   }
```
### **Python**

# coding: utf-8

}

from huaweicloudsdkcore.auth.credentials import BasicCredentials from huaweicloudsdkmetastudio.v1.region.metastudio\_region import MetaStudioRegion from huaweicloudsdkcore.exceptions import exceptions from huaweicloudsdkmetastudio.v1 import \*

```
if __name__ == '__main__":
```
 # The AK and SK used for authentication are hard-coded or stored in plaintext, which has great security risks. It is recommended that the AK and SK be stored in ciphertext in configuration files or environment variables and decrypted during use to ensure security.

 # In this example, AK and SK are stored in environment variables for authentication. Before running this example, set environment variables CLOUD\_SDK\_AK and CLOUD\_SDK\_SK in the local environment

```
 ak = __import__('os').getenv("CLOUD_SDK_AK")
 sk = __import__('os').getenv("CLOUD_SDK_SK")
projectId = "{project_id}"
```
credentials = BasicCredentials(ak, sk, projectId)  $\setminus$ 

```
client = MetaStudioClient.new_builder() \
      .with_credentials(credentials) \
      .with_region(MetaStudioRegion.value_of("<YOUR REGION>")) \
      .build()
   try:
      request = CreatePhotoDigitalHumanVideoRequest()
      outputAssetConfigbody = OutputAssetConfig(
       asset_name="云玲自我介绍"
\qquad \qquad textConfigShootScript = TextConfig(
        text="大家好,我是云玲。"
\qquad \qquad shootScriptShootScripts = ShootScript(
        text_config=textConfigShootScript
\qquad \qquad listShootScriptsbody = [
        ShootScriptItem(
           sequence_no=0,
           shoot_script=shootScriptShootScripts
        )
      ]
      videoConfigbody = PhotoVideoConfig(
        codec="H264"
\qquad \qquad voiceConfigbody = VoiceConfig(
       voice_asset_id="394f3a27cd0b3d6164ca75c3db1edf6c",
        speed=100,
       pitch=100.
         volume=140
\qquad \qquad request.body = CreatePhotoDigitalHumanVideoReq(
        output_asset_config=outputAssetConfigbody,
        shoot_scripts=listShootScriptsbody,
        video_config=videoConfigbody,
        voice_config=voiceConfigbody
\qquad \qquad response = client.create_photo_digital_human_video(request)
      print(response)
   except exceptions.ClientRequestException as e:
      print(e.status_code)
      print(e.request_id)
      print(e.error_code)
      print(e.error_msg)
```
### **Go**

package main

)

```
import (
   "fmt"
   "github.com/huaweicloud/huaweicloud-sdk-go-v3/core/auth/basic"
   metastudio "github.com/huaweicloud/huaweicloud-sdk-go-v3/services/metastudio/v1"
   "github.com/huaweicloud/huaweicloud-sdk-go-v3/services/metastudio/v1/model"
   region "github.com/huaweicloud/huaweicloud-sdk-go-v3/services/metastudio/v1/region"
func main() {
   // The AK and SK used for authentication are hard-coded or stored in plaintext, which has great security 
risks. It is recommended that the AK and SK be stored in ciphertext in configuration files or environment 
variables and decrypted during use to ensure security.
   // In this example, AK and SK are stored in environment variables for authentication. Before running this 
example, set environment variables CLOUD_SDK_AK and CLOUD_SDK_SK in the local environment
   ak := os.Getenv("CLOUD_SDK_AK")
   sk := os.Getenv("CLOUD_SDK_SK")
  projectId := "{project_id}"
```
auth := basic.NewCredentialsBuilder().

```
 WithAk(ak).
      WithSk(sk).
     WithProjectId(projectId).
     Build()
   client := metastudio.NewMetaStudioClient(
     metastudio.MetaStudioClientBuilder().
        WithRegion(region.ValueOf("<YOUR REGION>")).
        WithCredential(auth).
        Build())
   request := &model.CreatePhotoDigitalHumanVideoRequest{}
   outputAssetConfigbody := &model.OutputAssetConfig{
     AssetName: "云玲自我介绍",
 }
   textConfigShootScript := &model.TextConfig{
     Text: "大家好,我是云玲。",
   }
   shootScriptShootScripts := &model.ShootScript{
      TextConfig: textConfigShootScript,
   }
   sequenceNoShootScripts:= int32(0)
   var listShootScriptsbody = []model.ShootScriptItem{
     {
        SequenceNo: &sequenceNoShootScripts,
        ShootScript: shootScriptShootScripts,
     },
   }
   videoConfigbody := &model.PhotoVideoConfig{
     Codec: model.GetPhotoVideoConfigCodecEnum().H264,
   }
   speedVoiceConfig:= int32(100)
   pitchVoiceConfig:= int32(100)
   volumeVoiceConfig:= int32(140)
 voiceConfigbody := &model.VoiceConfig{
 VoiceAssetId: "394f3a27cd0b3d6164ca75c3db1edf6c",
      Speed: &speedVoiceConfig,
     Pitch: &pitchVoiceConfig,
     Volume: &volumeVoiceConfig,
   }
   request.Body = &model.CreatePhotoDigitalHumanVideoReq{
      OutputAssetConfig: outputAssetConfigbody,
      ShootScripts: listShootScriptsbody,
      VideoConfig: videoConfigbody,
      VoiceConfig: voiceConfigbody,
   }
   response, err := client.CreatePhotoDigitalHumanVideo(request)
  if err == nil fmt.Printf("%+v\n", response)
   } else {
     fmt.Println(err)
   }
```
更多

更多编程语言的SDK代码示例,请参见**[API Explorer](https://console.huaweicloud.com/apiexplorer/#/openapi/MetaStudio/sdk?api=CreatePhotoDigitalHumanVideo)**的代码示例页签,可生成自动对应 的SDK代码示例。

# 状态码

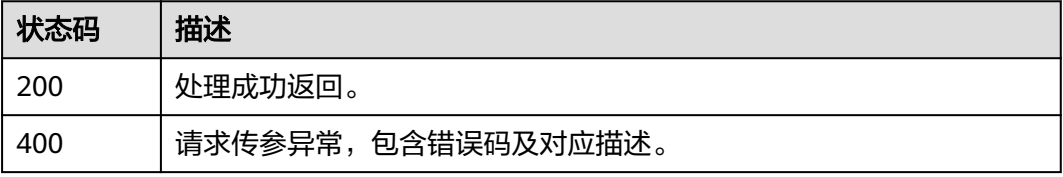

}

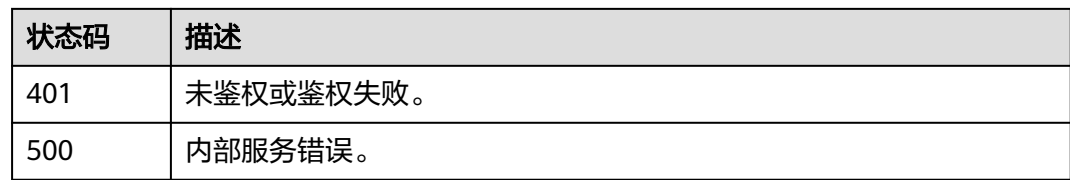

# 错误码

请参[见错误码。](#page-1045-0)

# **6.5.2** 查询照片分身数字人视频制作任务详情

# 功能介绍

该接口用于查询照片分身数字人视频制作任务详情。

# 调用方法

请参[见如何调用](#page-28-0)**API**。

**URI**

GET /v1/{project\_id}/photo-digital-human-videos/{job\_id}

### 表 **6-255** 路径参数

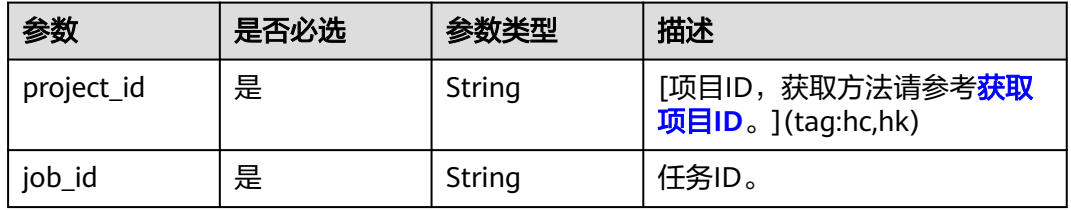

### 表 **6-256** Query 参数

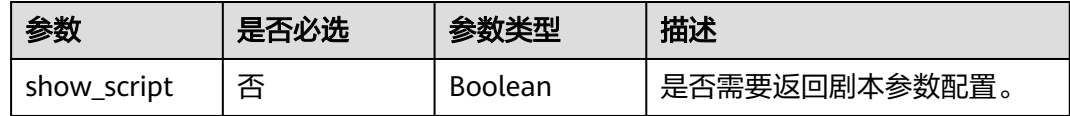

# 请求参数

表 **6-257** 请求 Header 参数

| 参数            | 是否必选 | 参数类型   | 描述                                                            |
|---------------|------|--------|---------------------------------------------------------------|
| X-Auth-Token  | 否    | String | 用户Token。使用Token鉴权方<br>式时必选。                                   |
|               |      |        | 通过调用IAM服务获取用户<br>Token接口获取。                                   |
|               |      |        | 响应消息头中X-Subject-Token<br>的值。                                  |
| Authorization | 否    | String | 使用AK/SK方式认证时必选,携<br>带的鉴权信息。                                   |
| X-Sdk-Date    | 否    | String | 使用AK/SK方式认证时必选,请<br>求的发生时间。<br>格式为<br>(YYYYMMDD'T'HHMMSS'Z')。 |
| X-Project-Id  | 否    | String | 使用AK/SK方式认证时必选,携<br>带项目ID信息。                                  |
| X-App-UserId  | 否    | String | 第三方用户ID。不允许输入中<br>文。                                          |

# 响应参数

# 状态码: **200**

### 表 **6-258** 响应 Header 参数

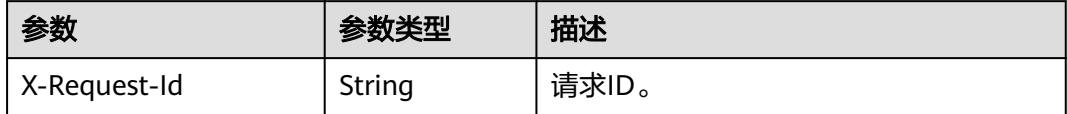

### 表 **6-259** 响应 Body 参数

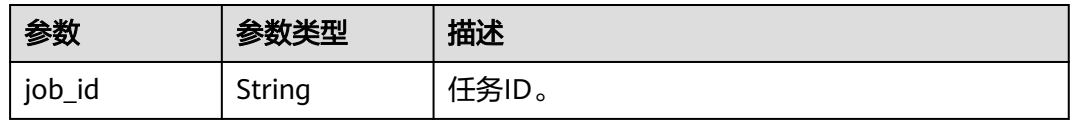

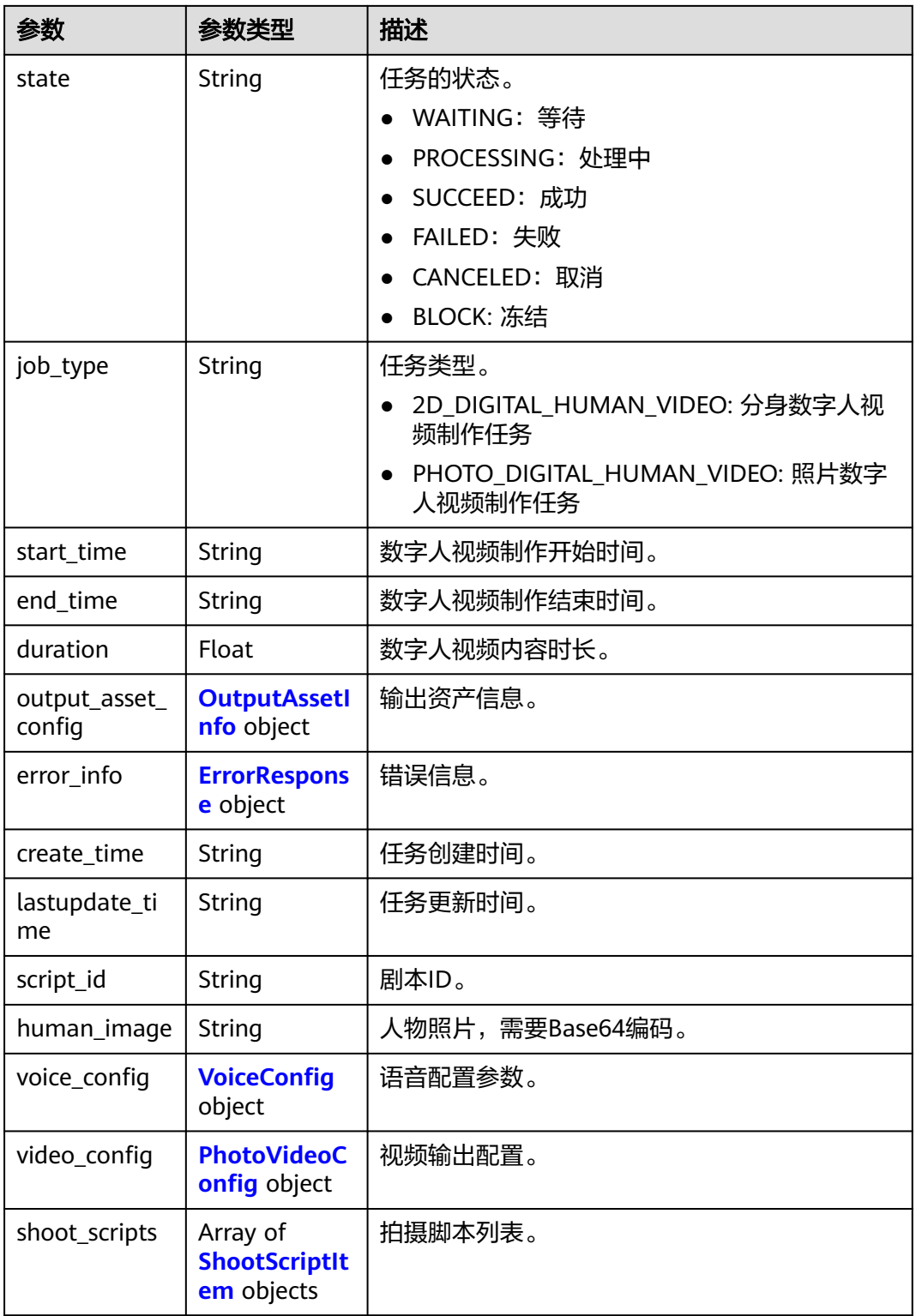

# 表 **6-260** OutputAssetInfo

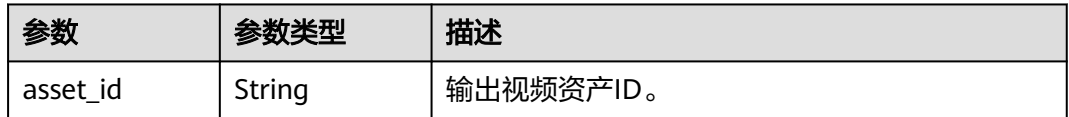

<span id="page-331-0"></span>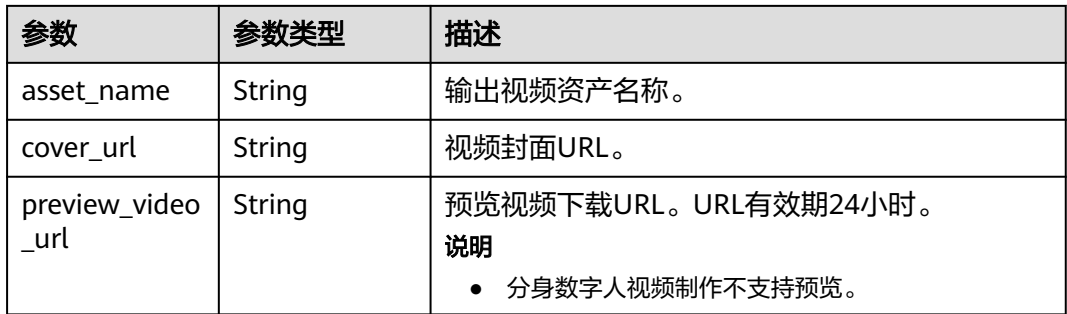

### 表 **6-261** ErrorResponse

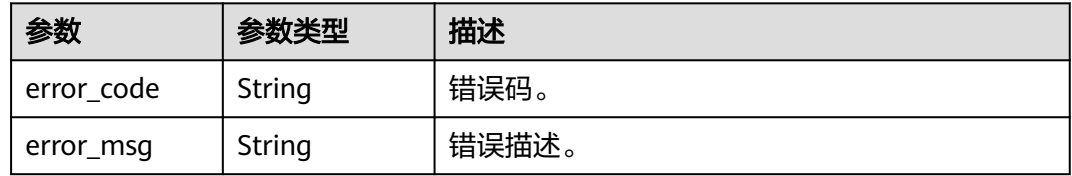

# 表 **6-262** VoiceConfig

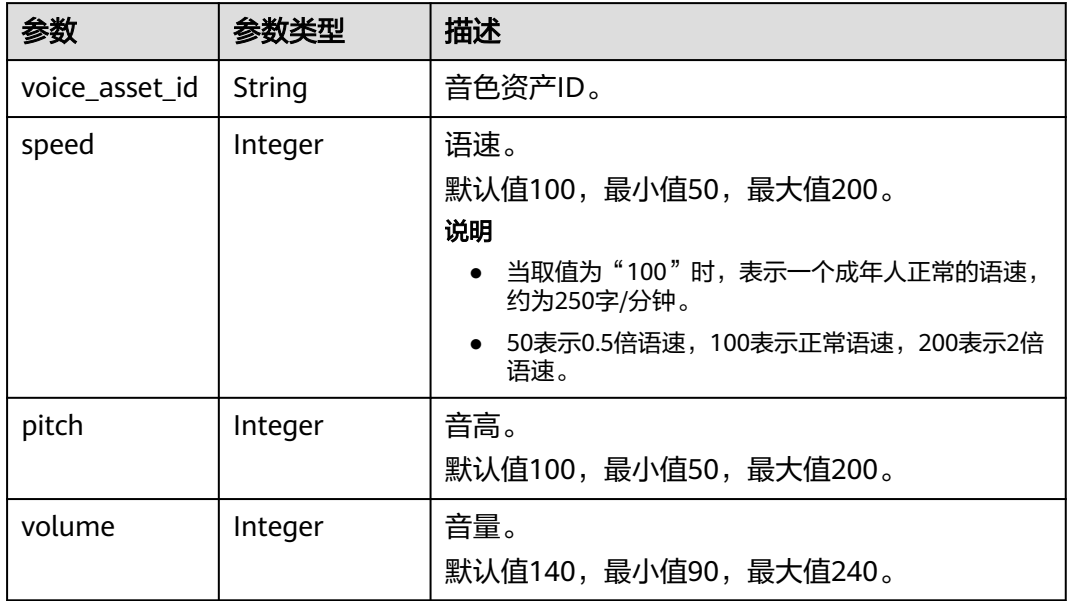

### 表 **6-263** PhotoVideoConfig

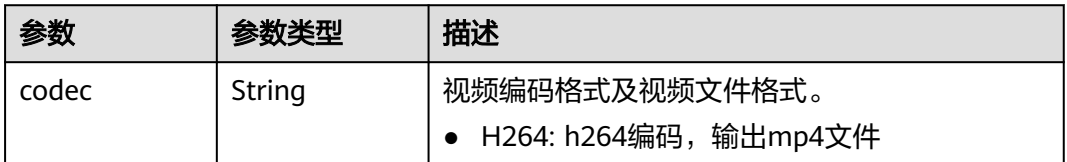

<span id="page-332-0"></span>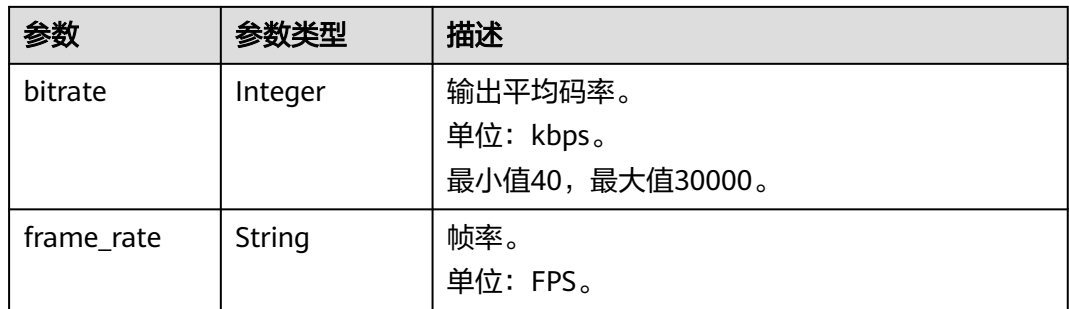

# 表 **6-264** ShootScriptItem

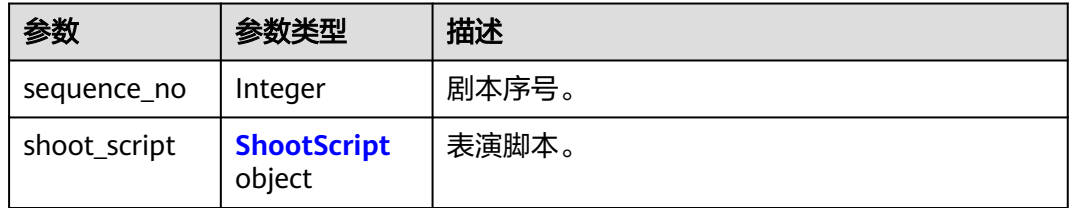

### 表 **6-265** ShootScript

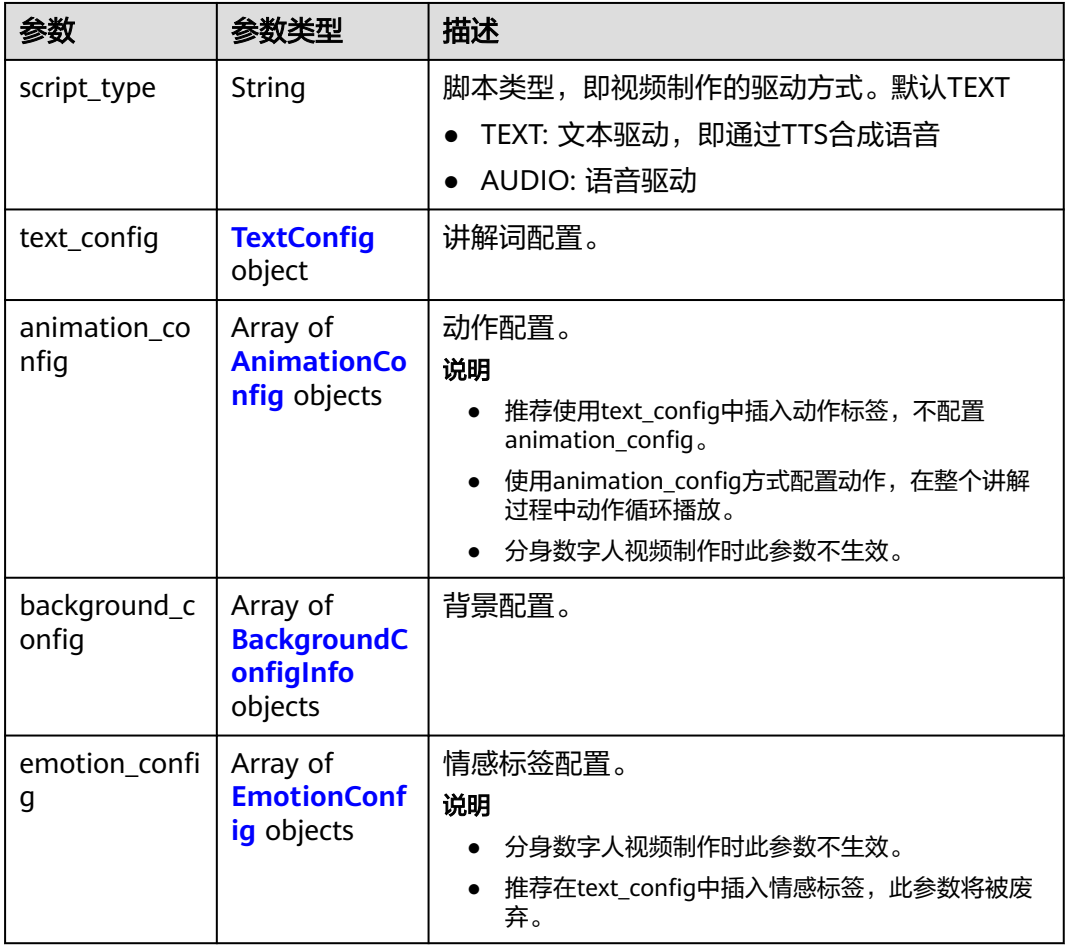

<span id="page-333-0"></span>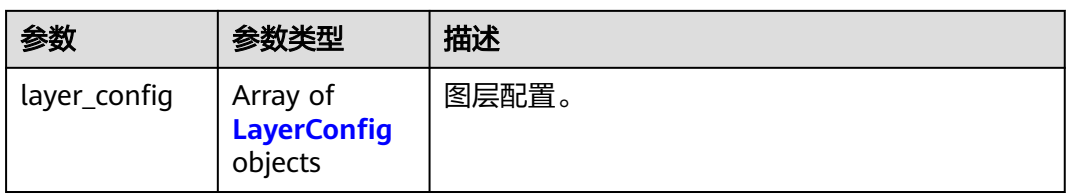

# 表 **6-266** TextConfig

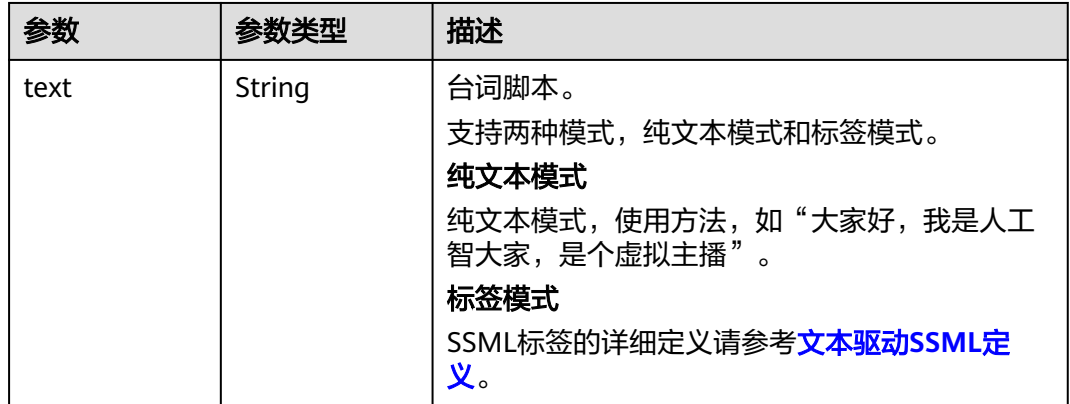

### 表 **6-267** AnimationConfig

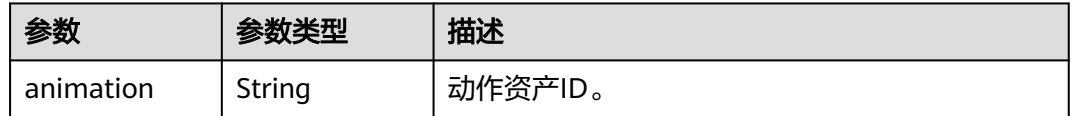

# 表 **6-268** BackgroundConfigInfo

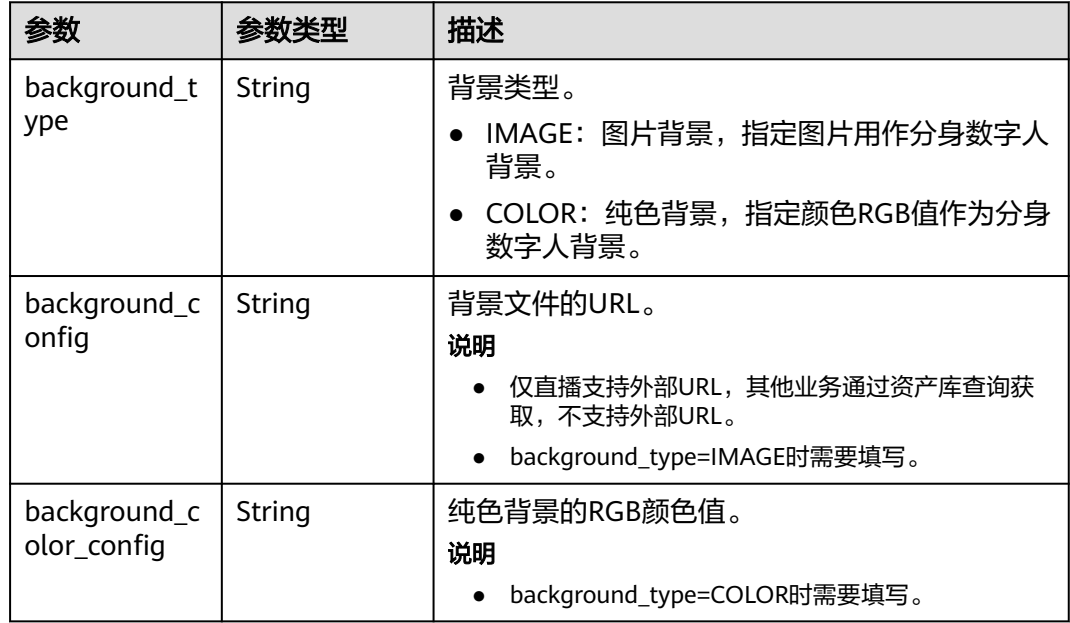

<span id="page-334-0"></span>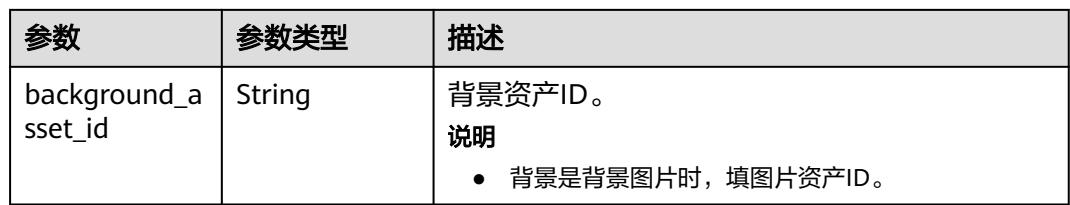

### 表 **6-269** EmotionConfig

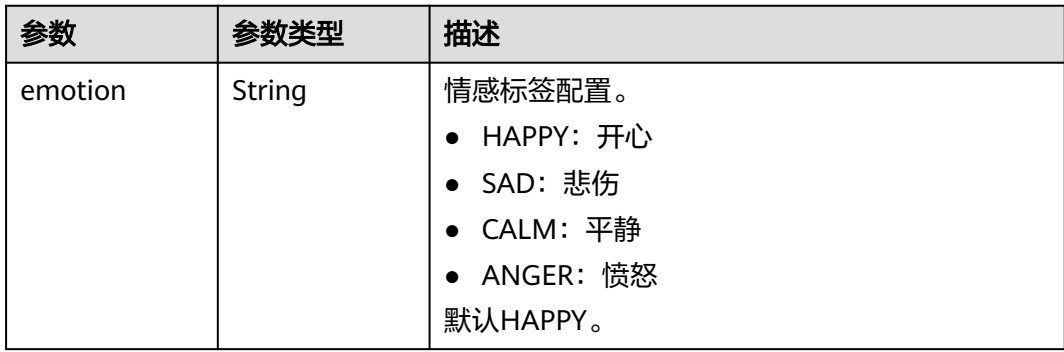

# 表 **6-270** LayerConfig

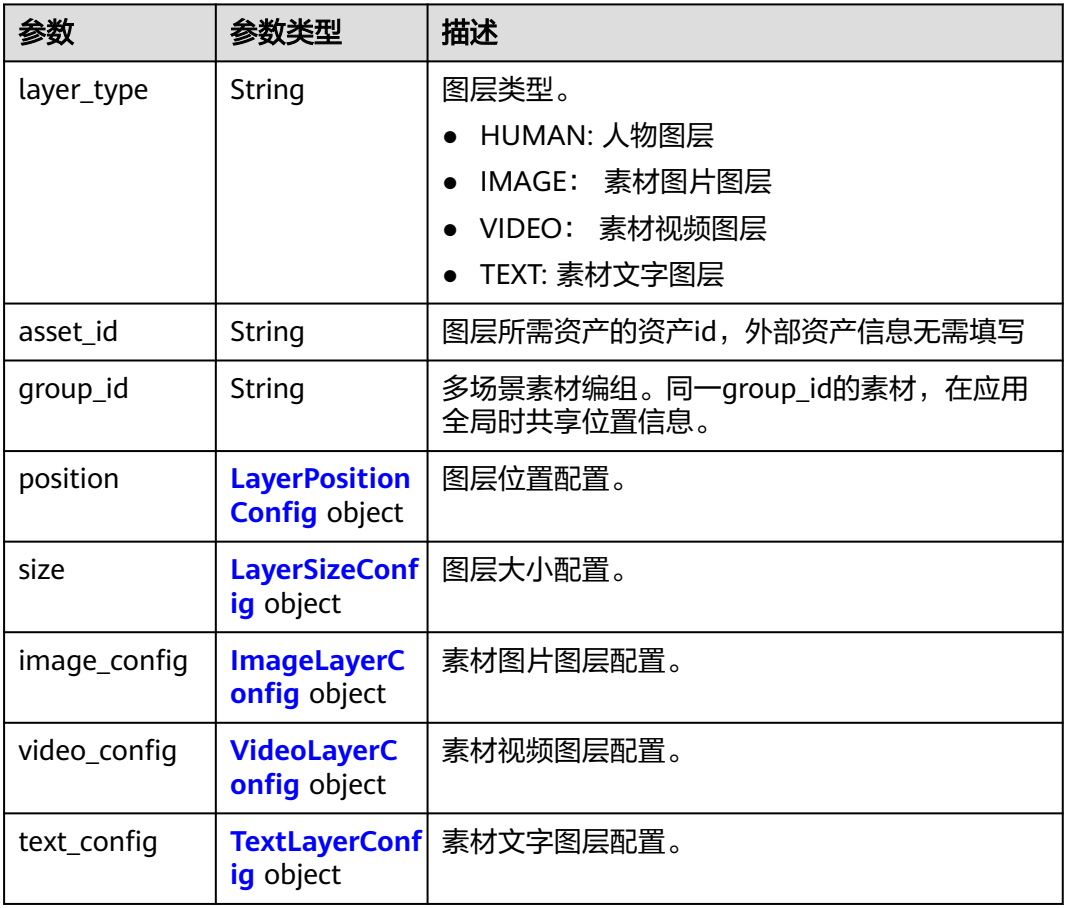

# <span id="page-335-0"></span>表 **6-271** LayerPositionConfig

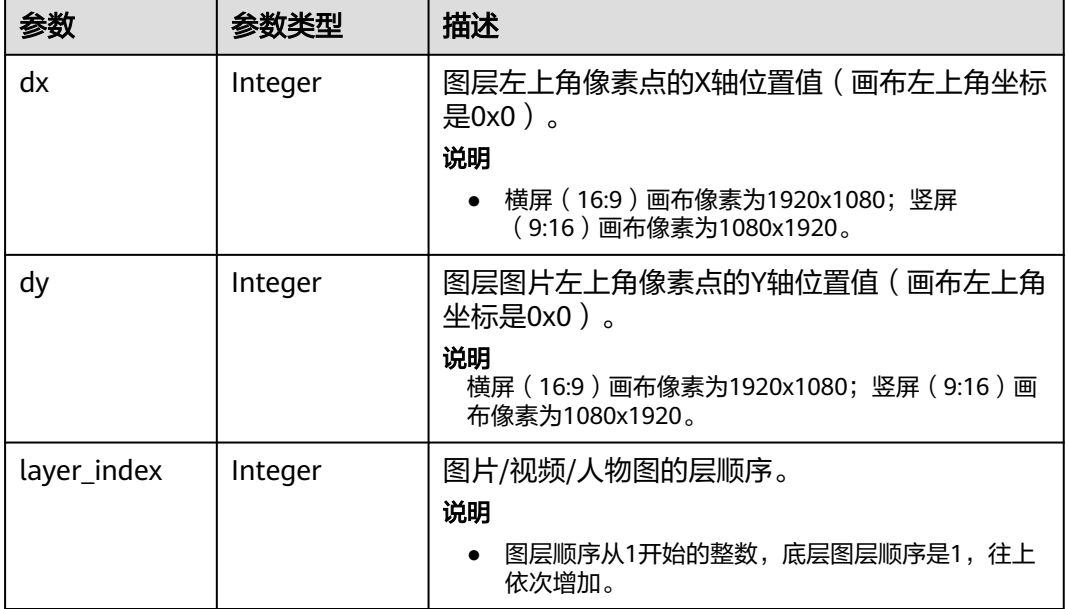

### 表 **6-272** LayerSizeConfig

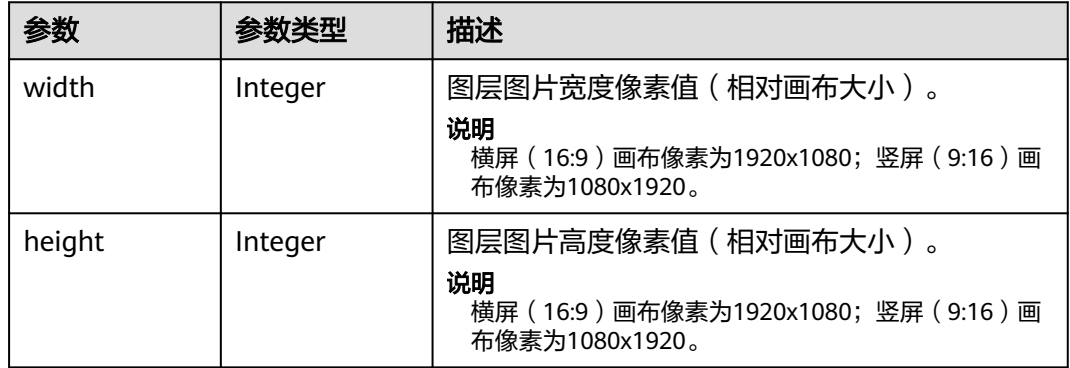

### 表 **6-273** ImageLayerConfig

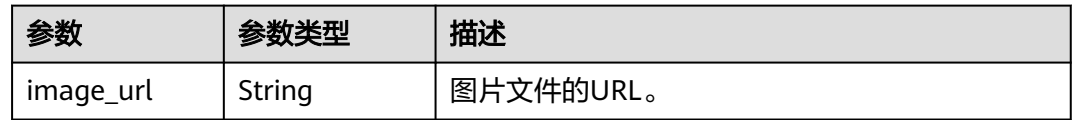

# 表 **6-274** VideoLayerConfig

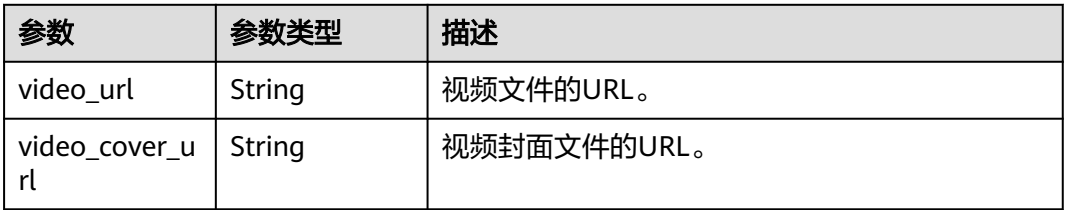

<span id="page-336-0"></span>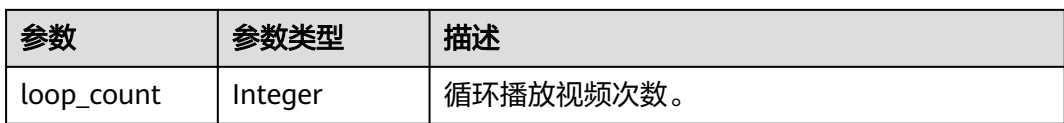

### 表 **6-275** TextLayerConfig

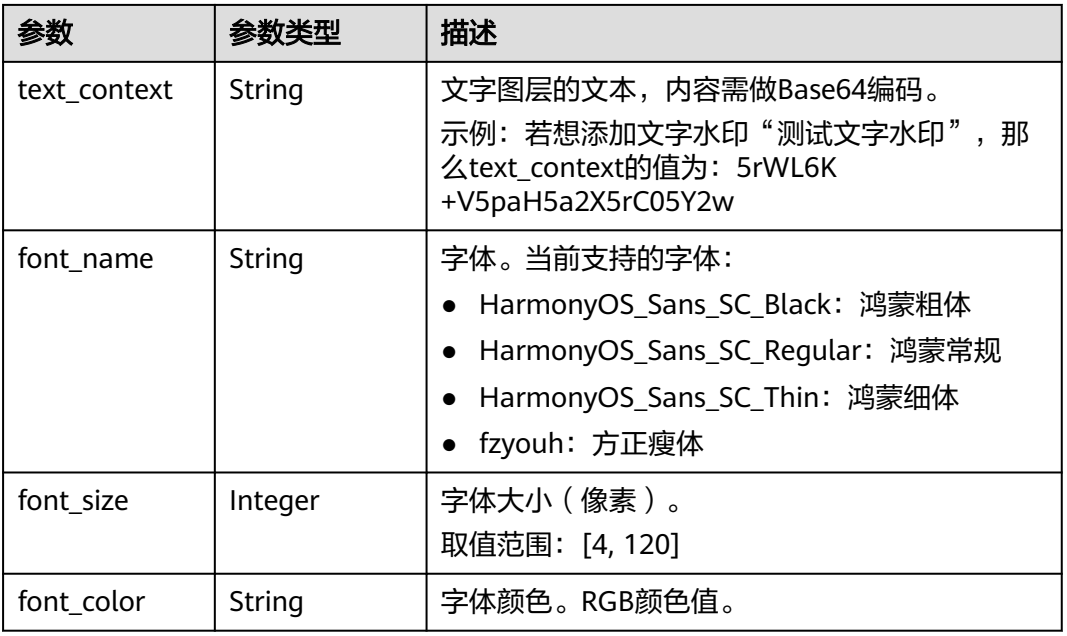

### 状态码: **400**

### 表 **6-276** 响应 Body 参数

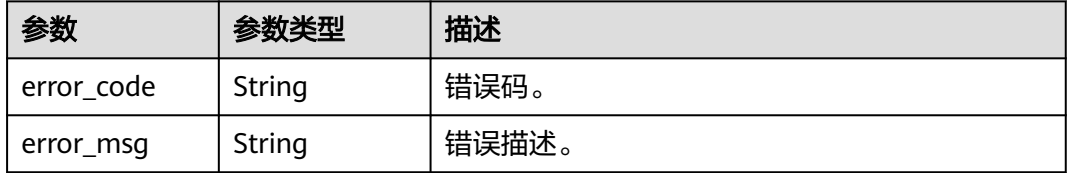

### 状态码: **401**

### 表 **6-277** 响应 Body 参数

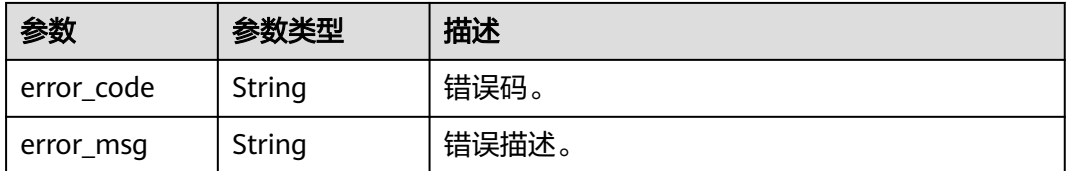

### 状态码: **404**

### 表 **6-278** 响应 Body 参数

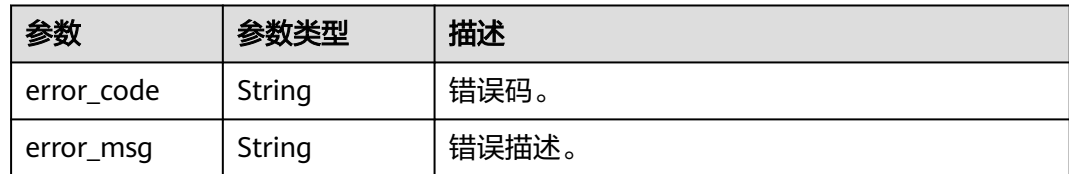

### 状态码: **500**

表 **6-279** 响应 Body 参数

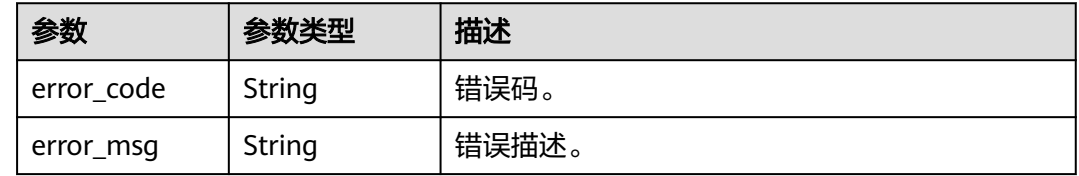

# 请求示例

GET https://{endpoint}/v1/0d697589d98091f12f92c0073501cd79/photo-digital-human-videos/ 26f06524-4f75-4b3a-a853-b649a21aaf66

# 响应示例

### 状态码: **200**

处理成功返回。

```
{
 "job_id" : "26f06524-4f75-4b3a-a853-b649a21aaf66",
 "state" : "SUCCESS",
 "start_time" : "2022-01-18T16:29:36Z",
 "end_time" : "2022-01-18T16:30:36Z",
  "duration" : 60,
  "output_asset_config" : {
   "asset_id" : "942e65a5fd219a2e01fb08d881cfadb9",
 "asset_name" : "One Day",
 "cover_url" : "https://{endpoint}/
0d697589d98091f12f92c0073501cd79/942e65a5fd219a2e01fb08d881cfadb9/20d367508e62d3d4ad608cedb
e81bd35.png?
AccessKeyId=XCQKTA8IWQPCAUQS4SDA&Expires=1671241457&Signature=zVGMVbI5ji9rr8epD1Cir5OGIRk
%3D"
  },
  "error_info" : null,
  "create_time" : "2022-11-30T06:59:56Z",
  "lastupdate_time" : "2022-11-30T07:00:09Z",
  "script_id" : "4b5b6effcf3b4c72a0baccb265111765",
  "voice_config" : {
   "voice_asset_id" : "f5e6a13eab4443fa85421191ad061780",
   "speed" : 100,
   "pitch" : 100,
   "volume" : 140
 },
 "video_config" : {
   "codec" : "H264",
   "bitrate" : 5000,
   "frame_rate" : 30
  },
```

```
 "shoot_scripts" : [ {
  "sequence_no" : 0,
  "shoot_script" : {
    "text_config" : {
    "text" : "大家好, 我是云玲。"
   }
  }
 } ]
```
### 状态码: **400**

}

```
{
 "error_code" : "MSS.00000003",
 "error_msg" : "Invalid parameter"
}
```
### 状态码: **401**

```
{
 "error_code" : "MSS.00000001",
 "error_msg" : "Unauthorized"
}
```
### 状态码: **404**

```
{
  "error_code" : "MSS.00000002",
  "error_msg" : "Not Found"
}
```
### 状态码: **500**

```
{
 "error_code" : "MSS.00000004",
 "error_msg" : "Internal Error"
}
```
# **SDK** 代码示例

### SDK代码示例如下。

### **Java**

package com.huaweicloud.sdk.test;

```
import com.huaweicloud.sdk.core.auth.ICredential;
import com.huaweicloud.sdk.core.auth.BasicCredentials;
import com.huaweicloud.sdk.core.exception.ConnectionException;
import com.huaweicloud.sdk.core.exception.RequestTimeoutException;
import com.huaweicloud.sdk.core.exception.ServiceResponseException;
import com.huaweicloud.sdk.metastudio.v1.region.MetaStudioRegion;
import com.huaweicloud.sdk.metastudio.v1.*;
import com.huaweicloud.sdk.metastudio.v1.model.*;
```
public class ShowPhotoDigitalHumanVideoSolution {

public static void main(String[] args) {

 // The AK and SK used for authentication are hard-coded or stored in plaintext, which has great security risks. It is recommended that the AK and SK be stored in ciphertext in configuration files or environment variables and decrypted during use to ensure security.

 // In this example, AK and SK are stored in environment variables for authentication. Before running this example, set environment variables CLOUD\_SDK\_AK and CLOUD\_SDK\_SK in the local environment

 String ak = System.getenv("CLOUD\_SDK\_AK"); String sk = System.getenv("CLOUD\_SDK\_SK");

String projectId = "{project\_id}";

```
 ICredential auth = new BasicCredentials()
         .withProjectId(projectId)
         .withAk(ak)
         .withSk(sk);
    MetaStudioClient client = MetaStudioClient.newBuilder()
         .withCredential(auth)
         .withRegion(MetaStudioRegion.valueOf("<YOUR REGION>"))
         .build();
    ShowPhotoDigitalHumanVideoRequest request = new ShowPhotoDigitalHumanVideoRequest();
    request.withJobId("{job_id}");
    try {
      ShowPhotoDigitalHumanVideoResponse response = client.showPhotoDigitalHumanVideo(request);
      System.out.println(response.toString());
   } catch (ConnectionException e) {
      e.printStackTrace();
   } catch (RequestTimeoutException e) {
      e.printStackTrace();
   } catch (ServiceResponseException e) {
      e.printStackTrace();
      System.out.println(e.getHttpStatusCode());
      System.out.println(e.getRequestId());
      System.out.println(e.getErrorCode());
      System.out.println(e.getErrorMsg());
   }
 }
```
# **Python**

#### # coding: utf-8

}

from huaweicloudsdkcore.auth.credentials import BasicCredentials from huaweicloudsdkmetastudio.v1.region.metastudio\_region import MetaStudioRegion from huaweicloudsdkcore.exceptions import exceptions from huaweicloudsdkmetastudio.v1 import \*

```
if __name__ == '__main__
```
 # The AK and SK used for authentication are hard-coded or stored in plaintext, which has great security risks. It is recommended that the AK and SK be stored in ciphertext in configuration files or environment variables and decrypted during use to ensure security.

 # In this example, AK and SK are stored in environment variables for authentication. Before running this example, set environment variables CLOUD\_SDK\_AK and CLOUD\_SDK\_SK in the local environment

```
 ak = __import__('os').getenv("CLOUD_SDK_AK")
 sk = __import__('os').getenv("CLOUD_SDK_SK")
 projectId = "{project_id}"
```
credentials = BasicCredentials(ak, sk, projectId)  $\setminus$ 

```
client = MetaStudioClient.new_builder() \
    .with_credentials(credentials) \
    .with_region(MetaStudioRegion.value_of("<YOUR REGION>")) \
   .build()
```
try:

```
 request = ShowPhotoDigitalHumanVideoRequest()
  request.job_id = "{job_id}"
   response = client.show_photo_digital_human_video(request)
   print(response)
 except exceptions.ClientRequestException as e:
   print(e.status_code)
   print(e.request_id)
   print(e.error_code)
  print(e.error_msg)
```
### **Go**

package main

```
import (
   "fmt"
   "github.com/huaweicloud/huaweicloud-sdk-go-v3/core/auth/basic"
 metastudio "github.com/huaweicloud/huaweicloud-sdk-go-v3/services/metastudio/v1"
 "github.com/huaweicloud/huaweicloud-sdk-go-v3/services/metastudio/v1/model"
   region "github.com/huaweicloud/huaweicloud-sdk-go-v3/services/metastudio/v1/region"
)
func main() {
   // The AK and SK used for authentication are hard-coded or stored in plaintext, which has great security 
risks. It is recommended that the AK and SK be stored in ciphertext in configuration files or environment 
variables and decrypted during use to ensure security.
   // In this example, AK and SK are stored in environment variables for authentication. Before running this 
example, set environment variables CLOUD_SDK_AK and CLOUD_SDK_SK in the local environment
   ak := os.Getenv("CLOUD_SDK_AK")
   sk := os.Getenv("CLOUD_SDK_SK")
   projectId := "{project_id}"
   auth := basic.NewCredentialsBuilder().
      WithAk(ak).
      WithSk(sk).
      WithProjectId(projectId).
      Build()
   client := metastudio.NewMetaStudioClient(
      metastudio.MetaStudioClientBuilder().
         WithRegion(region.ValueOf("<YOUR REGION>")).
         WithCredential(auth).
        Build())
   request := &model.ShowPhotoDigitalHumanVideoRequest{}
   request.JobId = "{job_id}"
   response, err := client.ShowPhotoDigitalHumanVideo(request)
  if err == nil fmt.Printf("%+v\n", response)
   } else {
      fmt.Println(err)
   }
}
```
# 更多

更多编程语言的SDK代码示例,请参见**[API Explorer](https://console.huaweicloud.com/apiexplorer/#/openapi/MetaStudio/sdk?api=ShowPhotoDigitalHumanVideo)**的代码示例页签,可生成自动对应 的SDK代码示例。

### 状态码

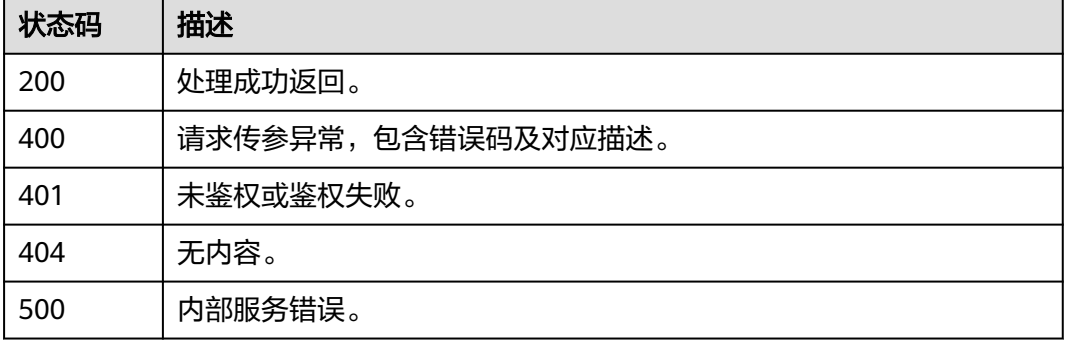

### 错误码

请参[见错误码。](#page-1045-0)

# **6.5.3** 取消等待中的照片分身数字人视频制作任务

# 功能介绍

该接口用于取消等待中的照片分身数字人视频制作任务。

# 调用方法

请参[见如何调用](#page-28-0)**API**。

### **URI**

POST /v1/{project\_id}/photo-digital-human-videos/{job\_id}/cancel

### 表 **6-280** 路径参数

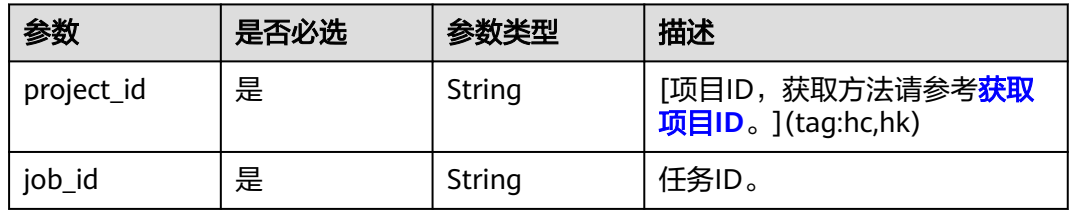

# 请求参数

### 表 **6-281** 请求 Header 参数

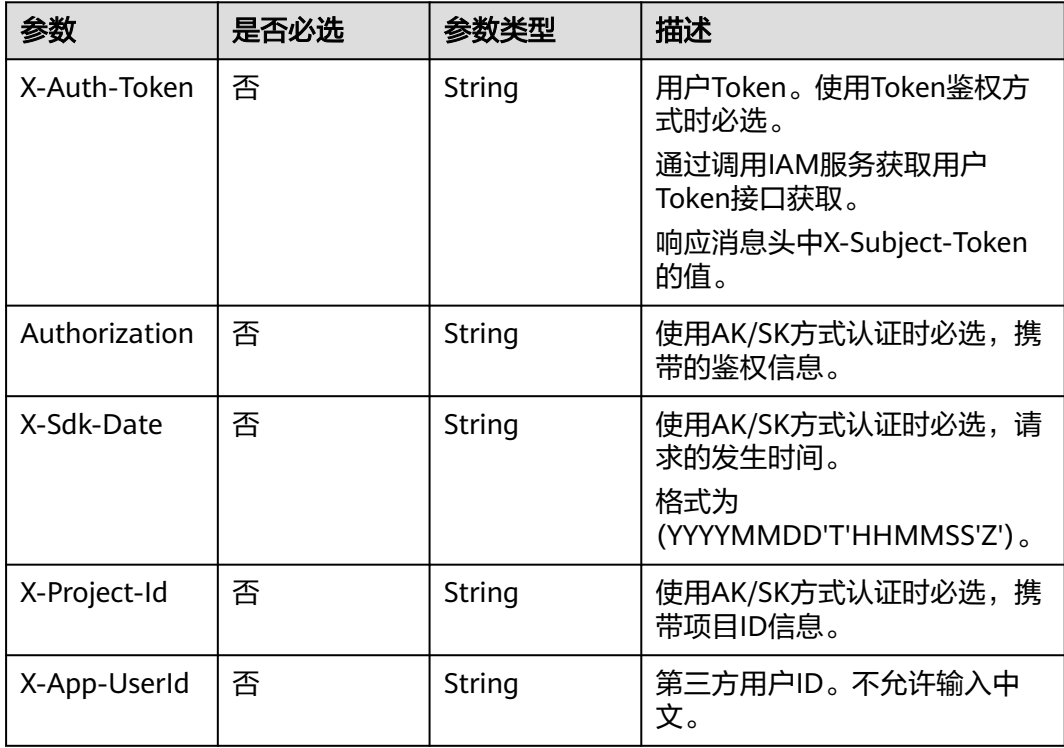

# 响应参数

# 状态码: **200**

### 表 **6-282** 响应 Header 参数

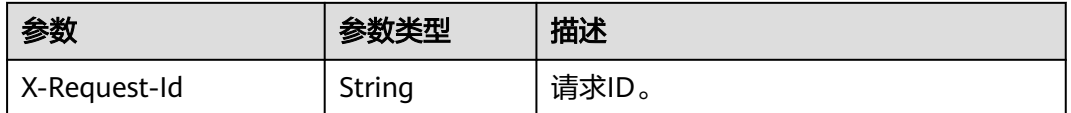

### 状态码: **400**

### 表 **6-283** 响应 Body 参数

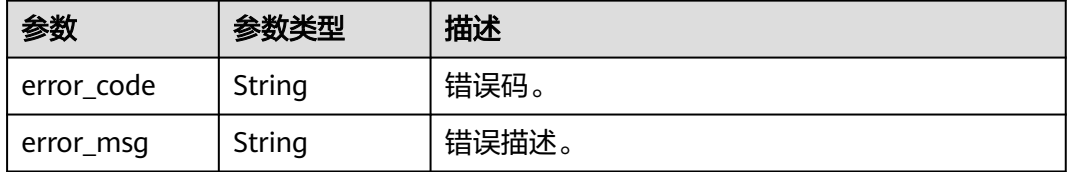

### 状态码: **401**

### 表 **6-284** 响应 Body 参数

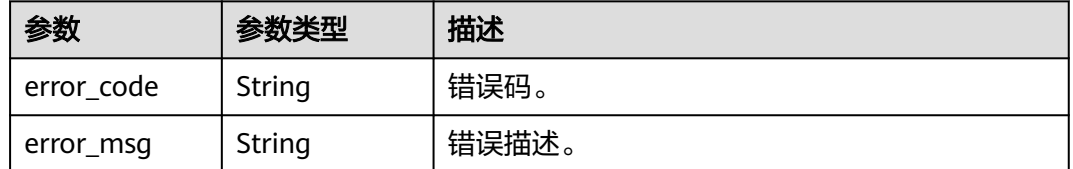

### 状态码: **500**

表 **6-285** 响应 Body 参数

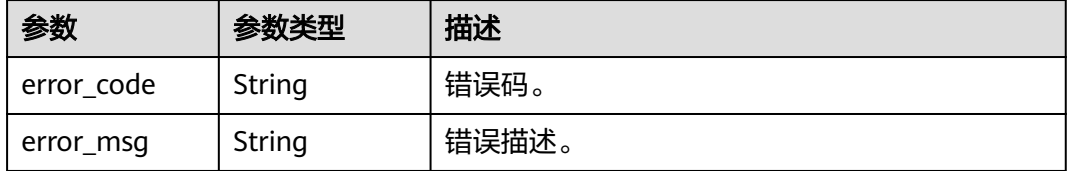

# 请求示例

POST https://{endpoint}/v1/0d697589d98091f12f92c0073501cd79/photo-digital-human-videos/ 26f06524-4f75-4b3a-a853-b649a21aaf66/cancel

# 响应示例

状态码: **400**

```
{
  "error_code" : "MSS.00000003",
  "error_msg" : "Invalid parameter"
}
```
### 状态码: **401**

```
{
  "error_code" : "MSS.00000001",
  "error_msg" : "Unauthorized"
}
```
### 状态码: **500**

```
{
  "error_code" : "MSS.00000004",
  "error_msg" : "Internal Error"
}
```
# **SDK** 代码示例

### SDK代码示例如下。

### **Java**

package com.huaweicloud.sdk.test;

```
import com.huaweicloud.sdk.core.auth.ICredential;
import com.huaweicloud.sdk.core.auth.BasicCredentials;
import com.huaweicloud.sdk.core.exception.ConnectionException;
import com.huaweicloud.sdk.core.exception.RequestTimeoutException;
import com.huaweicloud.sdk.core.exception.ServiceResponseException;
import com.huaweicloud.sdk.metastudio.v1.region.MetaStudioRegion;
import com.huaweicloud.sdk.metastudio.v1.*;
import com.huaweicloud.sdk.metastudio.v1.model.*;
public class CancelPhotoDigitalHumanVideoSolution {
   public static void main(String[] args) {
      // The AK and SK used for authentication are hard-coded or stored in plaintext, which has great 
security risks. It is recommended that the AK and SK be stored in ciphertext in configuration files or 
environment variables and decrypted during use to ensure security.
      // In this example, AK and SK are stored in environment variables for authentication. Before running 
this example, set environment variables CLOUD_SDK_AK and CLOUD_SDK_SK in the local environment
      String ak = System.getenv("CLOUD_SDK_AK");
      String sk = System.getenv("CLOUD_SDK_SK");
      String projectId = "{project_id}";
      ICredential auth = new BasicCredentials()
           .withProjectId(projectId)
           .withAk(ak)
           .withSk(sk);
      MetaStudioClient client = MetaStudioClient.newBuilder()
           .withCredential(auth)
           .withRegion(MetaStudioRegion.valueOf("<YOUR REGION>"))
            .build();
      CancelPhotoDigitalHumanVideoRequest request = new CancelPhotoDigitalHumanVideoRequest();
      request.withJobId("{job_id}");
      try {
         CancelPhotoDigitalHumanVideoResponse response = 
client.cancelPhotoDigitalHumanVideo(request);
         System.out.println(response.toString());
      } catch (ConnectionException e) {
         e.printStackTrace();
      } catch (RequestTimeoutException e) {
        e.printStackTrace();
```

```
 } catch (ServiceResponseException e) {
      e.printStackTrace();
       System.out.println(e.getHttpStatusCode());
       System.out.println(e.getRequestId());
      System.out.println(e.getErrorCode());
       System.out.println(e.getErrorMsg());
    }
 }
```
### **Python**

#### # coding: utf-8

}

from huaweicloudsdkcore.auth.credentials import BasicCredentials from huaweicloudsdkmetastudio.v1.region.metastudio\_region import MetaStudioRegion from huaweicloudsdkcore.exceptions import exceptions from huaweicloudsdkmetastudio.v1 import \*

```
if __name__ == '__main__":
```
 # The AK and SK used for authentication are hard-coded or stored in plaintext, which has great security risks. It is recommended that the AK and SK be stored in ciphertext in configuration files or environment variables and decrypted during use to ensure security.

 # In this example, AK and SK are stored in environment variables for authentication. Before running this example, set environment variables CLOUD\_SDK\_AK and CLOUD\_SDK\_SK in the local environment

 ak = \_\_import\_\_('os').getenv("CLOUD\_SDK\_AK") sk = \_\_import\_\_('os').getenv("CLOUD\_SDK\_SK") projectId = "{project\_id}"

credentials = BasicCredentials(ak, sk, projectId)  $\setminus$ 

```
 client = MetaStudioClient.new_builder() \
   .with_credentials(credentials) \
    .with_region(MetaStudioRegion.value_of("<YOUR REGION>")) \
   .build()
```
#### try:

```
 request = CancelPhotoDigitalHumanVideoRequest()
   request.job_id = "{job_id}"
   response = client.cancel_photo_digital_human_video(request)
   print(response)
 except exceptions.ClientRequestException as e:
   print(e.status_code)
   print(e.request_id)
   print(e.error_code)
```
print(e.error\_msg)

### **Go**

#### package main

```
import (
```
"fmt"

```
 "github.com/huaweicloud/huaweicloud-sdk-go-v3/core/auth/basic"
 metastudio "github.com/huaweicloud/huaweicloud-sdk-go-v3/services/metastudio/v1"
 "github.com/huaweicloud/huaweicloud-sdk-go-v3/services/metastudio/v1/model"
 region "github.com/huaweicloud/huaweicloud-sdk-go-v3/services/metastudio/v1/region"
```
func main() {

)

 // The AK and SK used for authentication are hard-coded or stored in plaintext, which has great security risks. It is recommended that the AK and SK be stored in ciphertext in configuration files or environment variables and decrypted during use to ensure security.

 // In this example, AK and SK are stored in environment variables for authentication. Before running this example, set environment variables CLOUD\_SDK\_AK and CLOUD\_SDK\_SK in the local environment

```
 ak := os.Getenv("CLOUD_SDK_AK")
 sk := os.Getenv("CLOUD_SDK_SK")
```

```
 projectId := "{project_id}"
```

```
 auth := basic.NewCredentialsBuilder().
   WithAk(ak).
   WithSk(sk).
   WithProjectId(projectId).
   Build()
 client := metastudio.NewMetaStudioClient(
   metastudio.MetaStudioClientBuilder().
      WithRegion(region.ValueOf("<YOUR REGION>")).
      WithCredential(auth).
      Build())
 request := &model.CancelPhotoDigitalHumanVideoRequest{}
 request.JobId = "{job_id}"
 response, err := client.CancelPhotoDigitalHumanVideo(request)
 if err == nil {
   fmt.Printf("%+v\n", response)
 } else {
   fmt.Println(err)
 }
```
# 更多

更多编程语言的SDK代码示例,请参见**[API Explorer](https://console.huaweicloud.com/apiexplorer/#/openapi/MetaStudio/sdk?api=CancelPhotoDigitalHumanVideo)**的代码示例页签,可生成自动对应 的SDK代码示例。

# 状态码

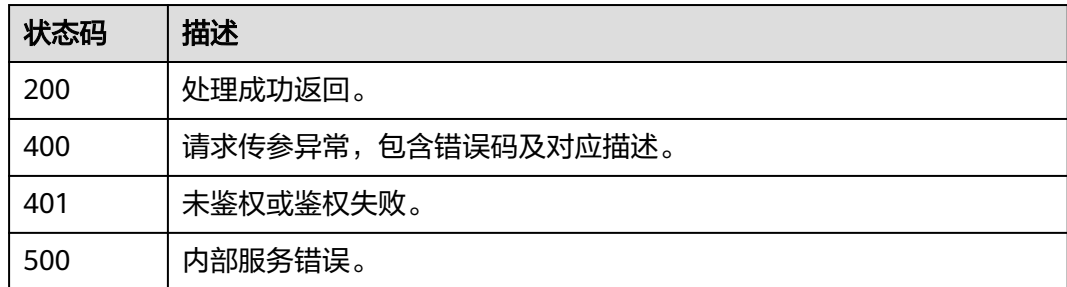

# 错误码

请参[见错误码。](#page-1045-0)

# **6.5.4** 创建照片检测任务

}

# 功能介绍

该接口用于创建照片检测任务,检测照片是否满足制作照片数字人的要求。

# 调用方法

请参[见如何调用](#page-28-0)**API**。

### **URI**

POST /v1/{project\_id}/photo-detection

### 表 **6-286** 路径参数

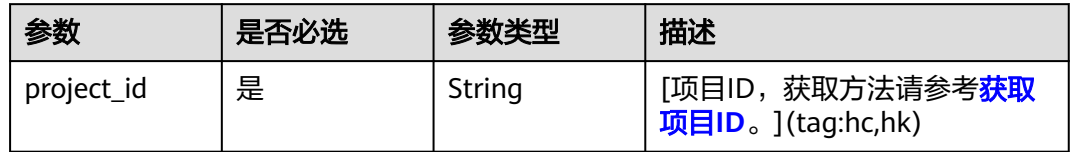

# 请求参数

### 表 **6-287** 请求 Header 参数

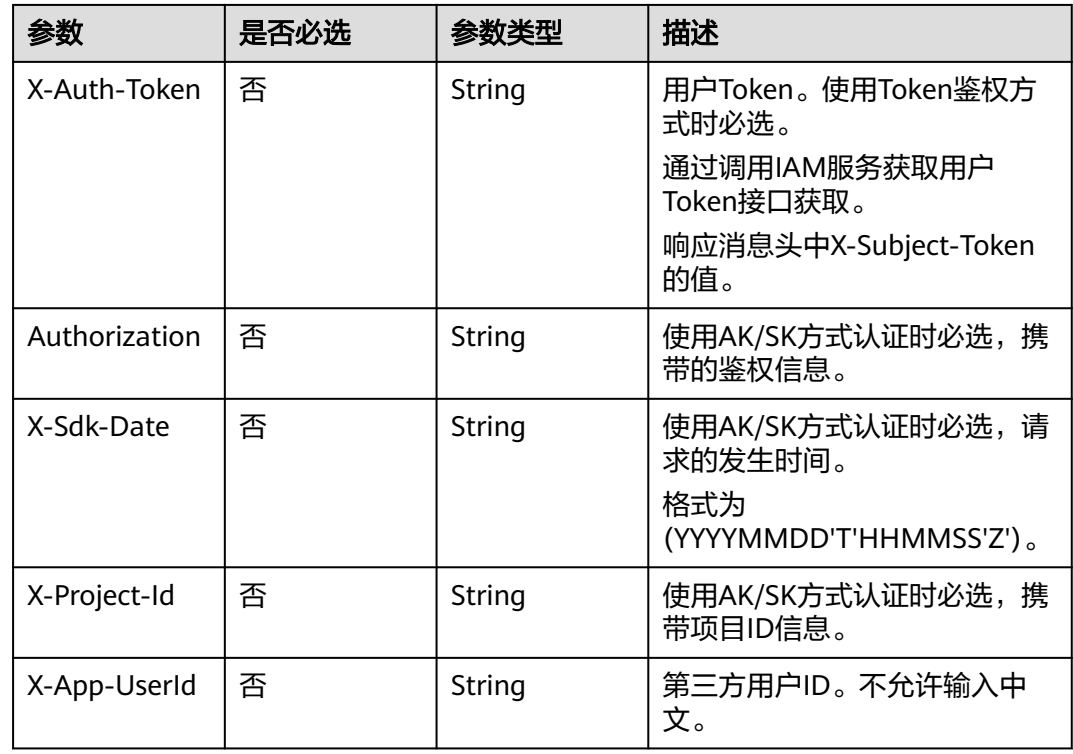

### 表 **6-288** 请求 Body 参数

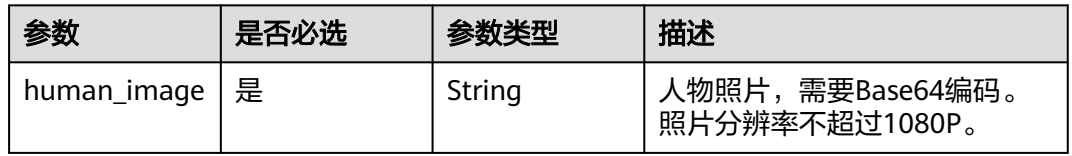

# 响应参数

状态码: **200**

### 表 **6-289** 响应 Header 参数

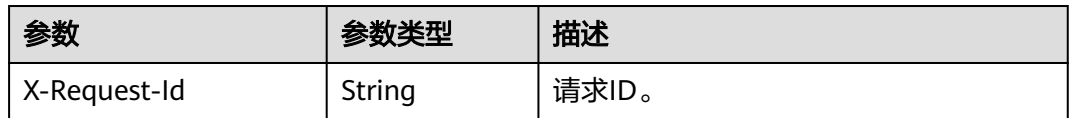

### 表 **6-290** 响应 Body 参数

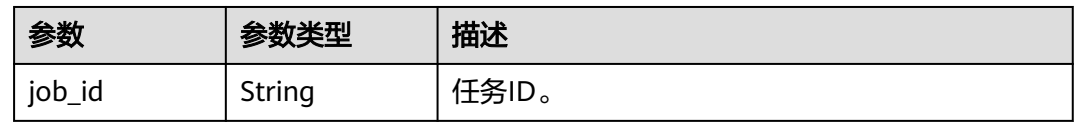

### 状态码: **400**

### 表 **6-291** 响应 Body 参数

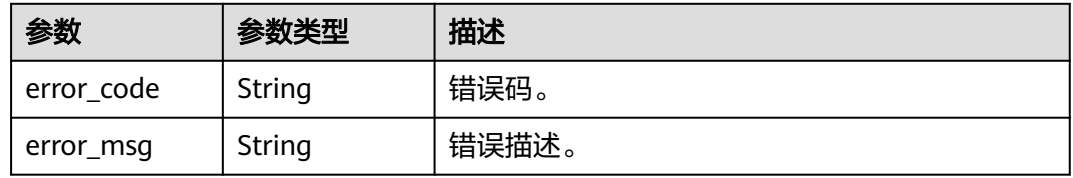

### 状态码: **401**

### 表 **6-292** 响应 Body 参数

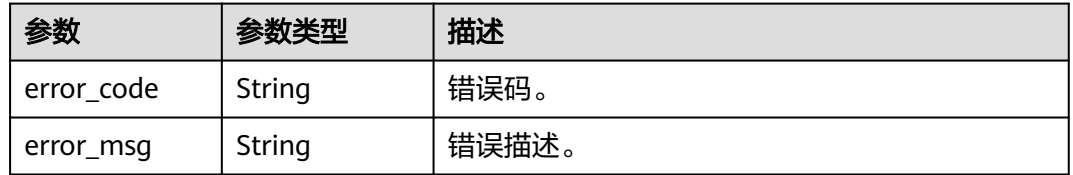

### 状态码: **500**

### 表 **6-293** 响应 Body 参数

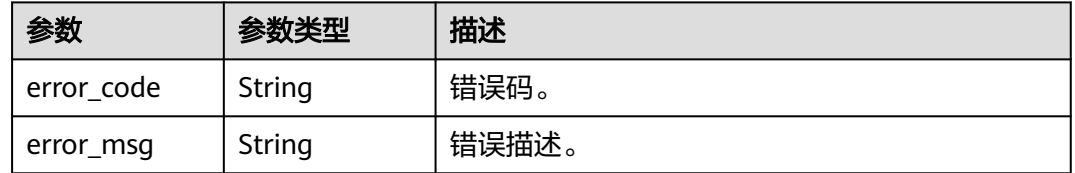

# 请求示例

POST https://{endpoint}/v1/0d697589d98091f12f92c0073501cd79/photo-detection

{

```
 "human_image" : "/9j/4AAQSkZJRgABAQEAYABgAAD/
4QAiRXhpZgAATU0AKgAAAAgAAQESAAMAAAABAAEAAAAAAAD"
}
```
### 响应示例

### 状态码: **200**

处理成功返回。

{

}

```
 "job_id" : "26f06524-4f75-4b3a-a853-b649a21aaf66"
```
### 状态码: **400**

```
{
  "error_code" : "MSS.00000003",
  "error_msg" : "Invalid parameter"
}
```
### 状态码: **401**

```
{
  "error_code" : "MSS.00000001",
  "error_msg" : "Unauthorized"
}
```
### 状态码: **500**

```
{
  "error_code" : "MSS.00000004",
  "error_msg" : "Internal Error"
}
```
# **SDK** 代码示例

SDK代码示例如下。

### **Java**

package com.huaweicloud.sdk.test;

```
import com.huaweicloud.sdk.core.auth.ICredential;
import com.huaweicloud.sdk.core.auth.BasicCredentials;
import com.huaweicloud.sdk.core.exception.ConnectionException;
import com.huaweicloud.sdk.core.exception.RequestTimeoutException;
import com.huaweicloud.sdk.core.exception.ServiceResponseException;
import com.huaweicloud.sdk.metastudio.v1.region.MetaStudioRegion;
import com.huaweicloud.sdk.metastudio.v1.*;
import com.huaweicloud.sdk.metastudio.v1.model.*;
public class CreatePhotoDetectionSolution {
```
public static void main(String[] args) {

 // The AK and SK used for authentication are hard-coded or stored in plaintext, which has great security risks. It is recommended that the AK and SK be stored in ciphertext in configuration files or environment variables and decrypted during use to ensure security.

 // In this example, AK and SK are stored in environment variables for authentication. Before running this example, set environment variables CLOUD\_SDK\_AK and CLOUD\_SDK\_SK in the local environment

 String ak = System.getenv("CLOUD\_SDK\_AK"); String sk = System.getenv("CLOUD\_SDK\_SK"); String projectId = "{project\_id}";

ICredential auth = new BasicCredentials()

.withProjectId(projectId)

```
 .withAk(ak)
           .withSk(sk);
      MetaStudioClient client = MetaStudioClient.newBuilder()
           .withCredential(auth)
           .withRegion(MetaStudioRegion.valueOf("<YOUR REGION>"))
           .build();
      CreatePhotoDetectionRequest request = new CreatePhotoDetectionRequest();
 CreatePhotoDetectionReq body = new CreatePhotoDetectionReq();
 body.withHumanImage("/9j/4AAQSkZJRgABAQEAYABgAAD/
4QAiRXhpZgAATU0AKgAAAAgAAQESAAMAAAABAAEAAAAAAAD");
      request.withBody(body);
      try {
        CreatePhotoDetectionResponse response = client.createPhotoDetection(request);
        System.out.println(response.toString());
      } catch (ConnectionException e) {
        e.printStackTrace();
      } catch (RequestTimeoutException e) {
         e.printStackTrace();
      } catch (ServiceResponseException e) {
        e.printStackTrace();
        System.out.println(e.getHttpStatusCode());
        System.out.println(e.getRequestId());
        System.out.println(e.getErrorCode());
        System.out.println(e.getErrorMsg());
      }
   }
}
```
# **Python**

### # coding: utf-8

from huaweicloudsdkcore.auth.credentials import BasicCredentials from huaweicloudsdkmetastudio.v1.region.metastudio\_region import MetaStudioRegion from huaweicloudsdkcore.exceptions import exceptions from huaweicloudsdkmetastudio.v1 import \*

 $if __name__ == '__main__$ 

 print(e.error\_code) print(e.error\_msg)

 $\frac{1}{t}$  The AK and SK used for authentication are hard-coded or stored in plaintext, which has great security risks. It is recommended that the AK and SK be stored in ciphertext in configuration files or environment variables and decrypted during use to ensure security.

 # In this example, AK and SK are stored in environment variables for authentication. Before running this example, set environment variables CLOUD\_SDK\_AK and CLOUD\_SDK\_SK in the local environment

```
 ak = __import__('os').getenv("CLOUD_SDK_AK")
   sk = __import__('os').getenv("CLOUD_SDK_SK")
   projectId = "{project_id}"
  credentials = BasicCredentials(ak, sk, projectId) \setminus client = MetaStudioClient.new_builder() \
      .with_credentials(credentials) \
      .with_region(MetaStudioRegion.value_of("<YOUR REGION>")) \
      .build()
   try:
      request = CreatePhotoDetectionRequest()
      request.body = CreatePhotoDetectionReq(
        human_image="/9j/4AAQSkZJRgABAQEAYABgAAD/
4QAiRXhpZgAATU0AKgAAAAgAAQESAAMAAAABAAEAAAAAAAD"
\qquad \qquad response = client.create_photo_detection(request)
      print(response)
   except exceptions.ClientRequestException as e:
      print(e.status_code)
      print(e.request_id)
```
### **Go**

```
package main
import (
   .<br>"fmt"
   "github.com/huaweicloud/huaweicloud-sdk-go-v3/core/auth/basic"
   metastudio "github.com/huaweicloud/huaweicloud-sdk-go-v3/services/metastudio/v1"
   "github.com/huaweicloud/huaweicloud-sdk-go-v3/services/metastudio/v1/model"
   region "github.com/huaweicloud/huaweicloud-sdk-go-v3/services/metastudio/v1/region"
)
func main() {
   // The AK and SK used for authentication are hard-coded or stored in plaintext, which has great security 
risks. It is recommended that the AK and SK be stored in ciphertext in configuration files or environment 
variables and decrypted during use to ensure security.
   // In this example, AK and SK are stored in environment variables for authentication. Before running this 
example, set environment variables CLOUD_SDK_AK and CLOUD_SDK_SK in the local environment
   ak := os.Getenv("CLOUD_SDK_AK")
   sk := os.Getenv("CLOUD_SDK_SK")
   projectId := "{project_id}"
   auth := basic.NewCredentialsBuilder().
      WithAk(ak).
      WithSk(sk).
      WithProjectId(projectId).
      Build()
   client := metastudio.NewMetaStudioClient(
      metastudio.MetaStudioClientBuilder().
        WithRegion(region.ValueOf("<YOUR REGION>")).
         WithCredential(auth).
        Build())
   request := &model.CreatePhotoDetectionRequest{}
   request.Body = &model.CreatePhotoDetectionReq{
      HumanImage: "/9j/4AAQSkZJRgABAQEAYABgAAD/
4QAiRXhpZgAATU0AKgAAAAgAAQESAAMAAAABAAEAAAAAAAD",
   }
   response, err := client.CreatePhotoDetection(request)
  if err == nil fmt.Printf("%+v\n", response)
   } else {
      fmt.Println(err)
   }
}
```
### 更多

更多编程语言的SDK代码示例,请参见**[API Explorer](https://console.huaweicloud.com/apiexplorer/#/openapi/MetaStudio/sdk?api=CreatePhotoDetection)**的代码示例页签,可生成自动对应 的SDK代码示例。

# 状态码

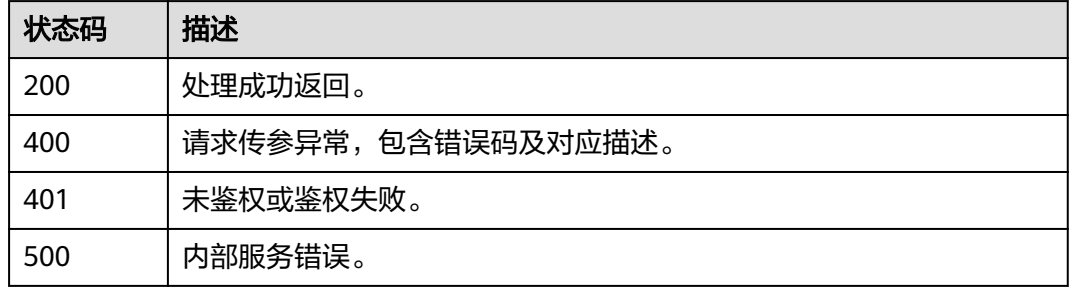

# 错误码

请参[见错误码。](#page-1045-0)

# **6.5.5** 查询照片检测任务详情

# 功能介绍

该接口用于查询照片检测任务详情。

# 调用方法

请参[见如何调用](#page-28-0)**API**。

# **URI**

GET /v1/{project\_id}/photo-detection/{job\_id}

### 表 **6-294** 路径参数

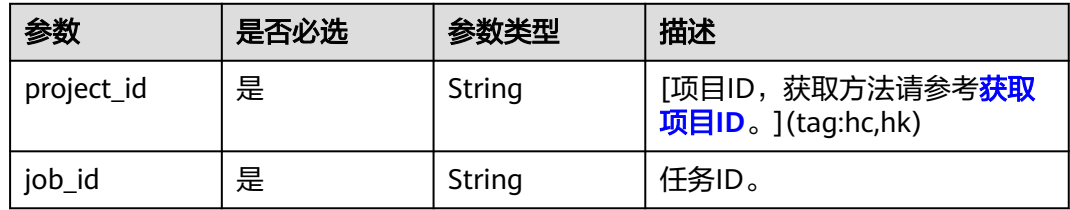

# 请求参数

表 **6-295** 请求 Header 参数

| 参数            | 是否必选 | 参数类型   | 描述                                                            |
|---------------|------|--------|---------------------------------------------------------------|
| X-Auth-Token  | 否    | String | 用户Token。使用Token鉴权方<br>式时必选。                                   |
|               |      |        | 通过调用IAM服务获取用户<br>Token接口获取。                                   |
|               |      |        | 响应消息头中X-Subject-Token<br>的值。                                  |
| Authorization | 否    | String | 使用AK/SK方式认证时必选,携<br>带的鉴权信息。                                   |
| X-Sdk-Date    | 否    | String | 使用AK/SK方式认证时必选,请<br>求的发生时间。<br>格式为<br>(YYYYMMDD'T'HHMMSS'Z')。 |
| X-Project-Id  | 否    | String | 使用AK/SK方式认证时必选,携<br>带项目ID信息。                                  |

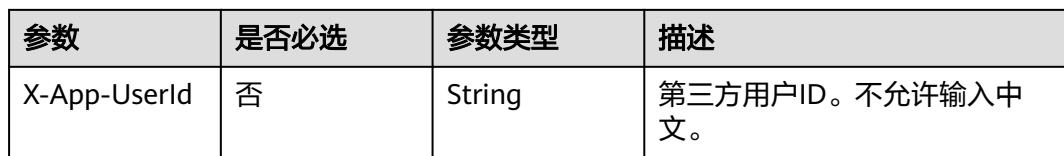

# 响应参数

### 状态码: **200**

### 表 **6-296** 响应 Header 参数

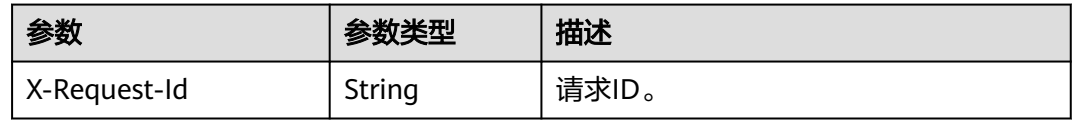

# 表 **6-297** 响应 Body 参数

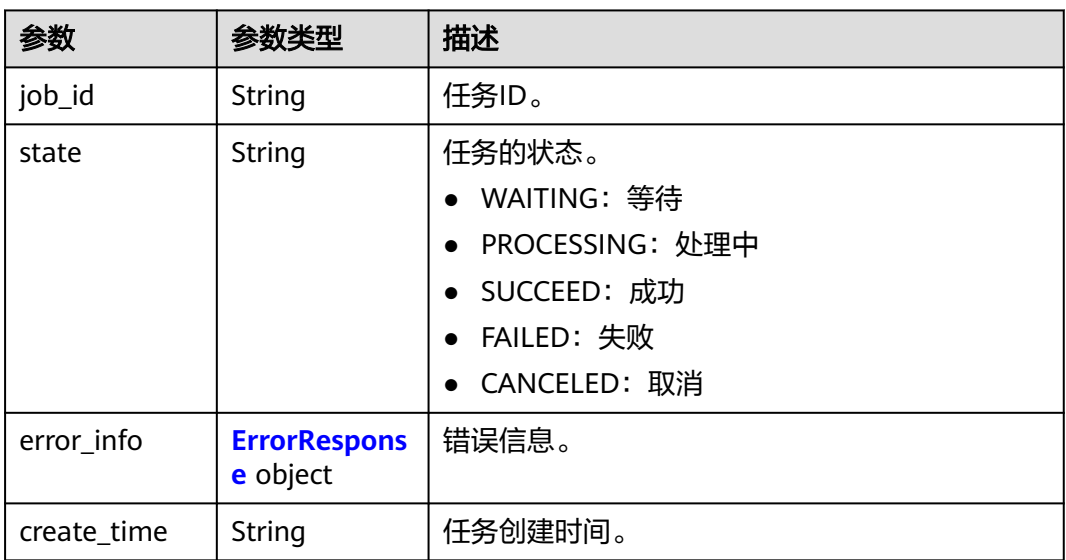

### 表 **6-298** ErrorResponse

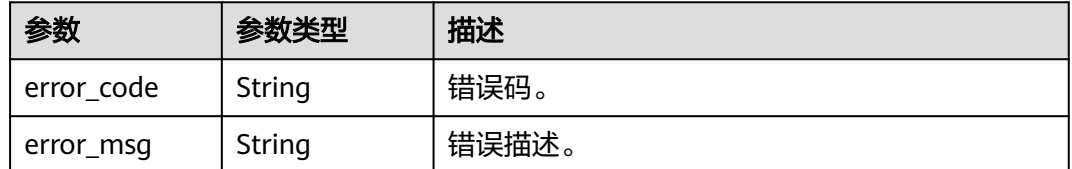

### 状态码: **400**

### 表 **6-299** 响应 Body 参数

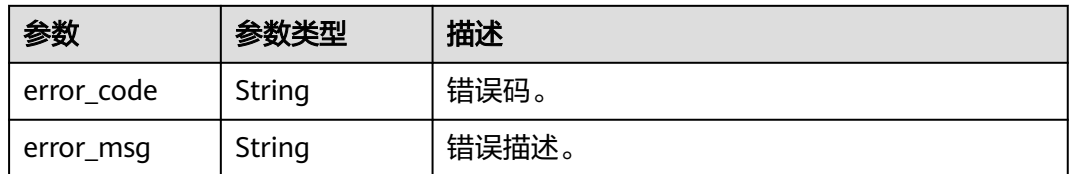

### 状态码: **401**

表 **6-300** 响应 Body 参数

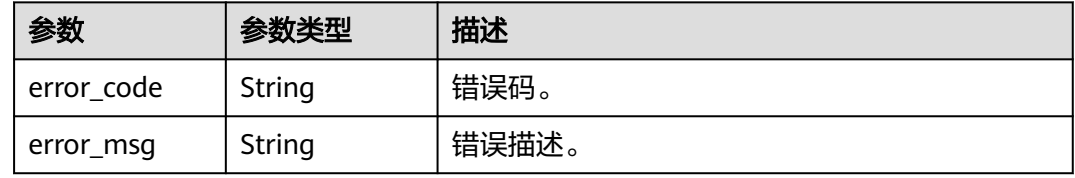

### 状态码: **404**

表 **6-301** 响应 Body 参数

| 参数         | 参数类型   | 描述    |
|------------|--------|-------|
| error_code | String | 错误码。  |
| error_msg  | String | 错误描述。 |

### 状态码: **500**

### 表 **6-302** 响应 Body 参数

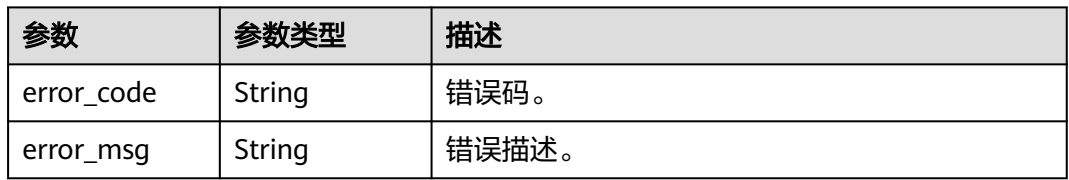

# 请求示例

GET https://{endpoint}/v1/0d697589d98091f12f92c0073501cd79/photo-detection/26f06524-4f75-4b3aa853-b649a21aaf66

# 响应示例

# 状态码: **200**

处理成功返回。

```
{
  "job_id" : "26f06524-4f75-4b3a-a853-b649a21aaf66",
  "state" : "SUCCESS",
  "error_info" : null,
  "create_time" : "2022-11-30T06:59:56Z"
}
```
### 状态码: **400**

```
{
  "error_code" : "MSS.00000003",
  "error_msg" : "Invalid parameter"
}
```
### 状态码: **401**

```
{
  "error_code" : "MSS.00000001",
  "error_msg" : "Unauthorized"
}
```
### 状态码: **404**

```
{
  "error_code" : "MSS.00000002",
  "error_msg" : "Not Found"
}
```
### 状态码: **500**

```
{
  "error_code" : "MSS.00000004",
  "error_msg" : "Internal Error"
}
```
# **SDK** 代码示例

SDK代码示例如下。

### **Java**

package com.huaweicloud.sdk.test;

```
import com.huaweicloud.sdk.core.auth.ICredential;
import com.huaweicloud.sdk.core.auth.BasicCredentials;
import com.huaweicloud.sdk.core.exception.ConnectionException;
import com.huaweicloud.sdk.core.exception.RequestTimeoutException;
import com.huaweicloud.sdk.core.exception.ServiceResponseException;
import com.huaweicloud.sdk.metastudio.v1.region.MetaStudioRegion;
import com.huaweicloud.sdk.metastudio.v1.*;
import com.huaweicloud.sdk.metastudio.v1.model.*;
public class ShowPhotoDetectionSolution {
   public static void main(String[] args) {
      // The AK and SK used for authentication are hard-coded or stored in plaintext, which has great 
security risks. It is recommended that the AK and SK be stored in ciphertext in configuration files or 
environment variables and decrypted during use to ensure security.
      // In this example, AK and SK are stored in environment variables for authentication. Before running 
this example, set environment variables CLOUD_SDK_AK and CLOUD_SDK_SK in the local environment
      String ak = System.getenv("CLOUD_SDK_AK");
      String sk = System.getenv("CLOUD_SDK_SK");
     String projectId = \sqrt{2} project_id}";
      ICredential auth = new BasicCredentials()
           .withProjectId(projectId)
           .withAk(ak)
```
.withSk(sk);

```
 MetaStudioClient client = MetaStudioClient.newBuilder()
         .withCredential(auth)
         .withRegion(MetaStudioRegion.valueOf("<YOUR REGION>"))
         .build();
    ShowPhotoDetectionRequest request = new ShowPhotoDetectionRequest();
    request.withJobId("{job_id}");
   try {
      ShowPhotoDetectionResponse response = client.showPhotoDetection(request);
      System.out.println(response.toString());
   } catch (ConnectionException e) {
      e.printStackTrace();
   } catch (RequestTimeoutException e) {
      e.printStackTrace();
   } catch (ServiceResponseException e) {
      e.printStackTrace();
      System.out.println(e.getHttpStatusCode());
      System.out.println(e.getRequestId());
      System.out.println(e.getErrorCode());
      System.out.println(e.getErrorMsg());
   }
 }
```
### **Python**

#### # coding: utf-8

}

```
from huaweicloudsdkcore.auth.credentials import BasicCredentials
from huaweicloudsdkmetastudio.v1.region.metastudio_region import MetaStudioRegion
from huaweicloudsdkcore.exceptions import exceptions
from huaweicloudsdkmetastudio.v1 import *
```

```
if __name__ == '__main__":
```
 $\frac{1}{4}$  The AK and SK used for authentication are hard-coded or stored in plaintext, which has great security risks. It is recommended that the AK and SK be stored in ciphertext in configuration files or environment variables and decrypted during use to ensure security.

 # In this example, AK and SK are stored in environment variables for authentication. Before running this example, set environment variables CLOUD\_SDK\_AK and CLOUD\_SDK\_SK in the local environment

```
 ak = __import__('os').getenv("CLOUD_SDK_AK")
 sk = __import__('os').getenv("CLOUD_SDK_SK")
projectId = "{project_id}"
```
credentials = BasicCredentials(ak, sk, projectId)  $\setminus$ 

```
 client = MetaStudioClient.new_builder() \
   .with_credentials(credentials) \
    .with_region(MetaStudioRegion.value_of("<YOUR REGION>")) \
   .build()
```
try:

```
 request = ShowPhotoDetectionRequest()
   request.job_id = "{job_id}"
   response = client.show_photo_detection(request)
   print(response)
 except exceptions.ClientRequestException as e:
   print(e.status_code)
   print(e.request_id)
   print(e.error_code)
   print(e.error_msg)
```
### **Go**

package main

import ( "fmt" "github.com/huaweicloud/huaweicloud-sdk-go-v3/core/auth/basic"

```
 metastudio "github.com/huaweicloud/huaweicloud-sdk-go-v3/services/metastudio/v1"
   "github.com/huaweicloud/huaweicloud-sdk-go-v3/services/metastudio/v1/model"
   region "github.com/huaweicloud/huaweicloud-sdk-go-v3/services/metastudio/v1/region"
)
func main() {
   // The AK and SK used for authentication are hard-coded or stored in plaintext, which has great security 
risks. It is recommended that the AK and SK be stored in ciphertext in configuration files or environment 
variables and decrypted during use to ensure security.
   // In this example, AK and SK are stored in environment variables for authentication. Before running this 
example, set environment variables CLOUD_SDK_AK and CLOUD_SDK_SK in the local environment
   ak := os.Getenv("CLOUD_SDK_AK")
   sk := os.Getenv("CLOUD_SDK_SK")
   projectId := "{project_id}"
   auth := basic.NewCredentialsBuilder().
      WithAk(ak).
      WithSk(sk).
      WithProjectId(projectId).
      Build()
   client := metastudio.NewMetaStudioClient(
      metastudio.MetaStudioClientBuilder().
        WithRegion(region.ValueOf("<YOUR REGION>")).
         WithCredential(auth).
        Build())
   request := &model.ShowPhotoDetectionRequest{}
   request.JobId = "{job_id}"
   response, err := client.ShowPhotoDetection(request)
  if err == nil fmt.Printf("%+v\n", response)
   } else {
      fmt.Println(err)
   }
}
```
# 更多

更多编程语言的SDK代码示例,请参见**[API Explorer](https://console.huaweicloud.com/apiexplorer/#/openapi/MetaStudio/sdk?api=ShowPhotoDetection)**的代码示例页签,可生成自动对应 的SDK代码示例。

### 状态码

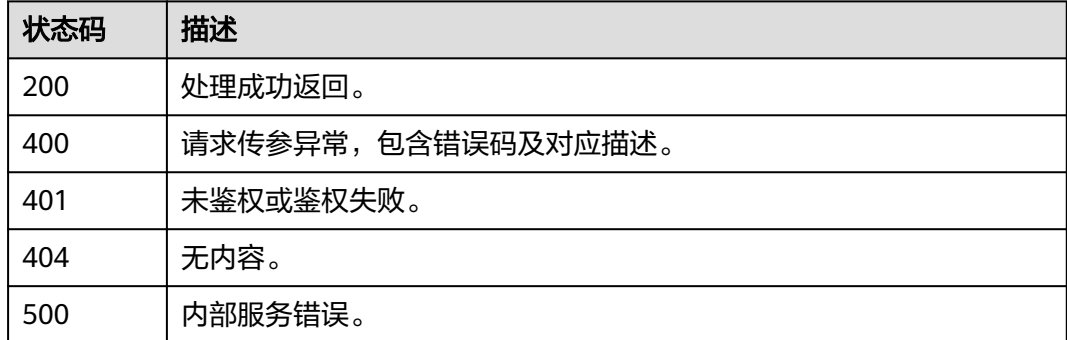

### 错误码

### 请参[见错误码。](#page-1045-0)

# **7** 分身视频直播

# **7.1** 智能直播间管理

# **7.1.1** 创建智能直播间

# 功能介绍

该接口用于创建智能直播间。

# 调用方法

请参[见如何调用](#page-28-0)**API**。

### **URI**

POST /v1/{project\_id}/smart-live-rooms

### 表 **7-1** 路径参数

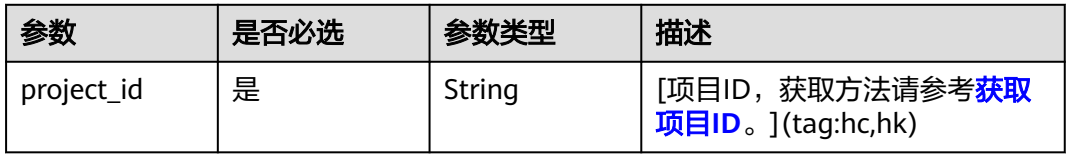

# 请求参数

表 **7-2** 请求 Header 参数

| 参数            | 是否必选 | 参数类型   | 描述                                                            |
|---------------|------|--------|---------------------------------------------------------------|
| X-Auth-Token  | 否    | String | 用户Token。使用Token鉴权方<br>式时必选。                                   |
|               |      |        | 通过调用IAM服务获取用户<br>Token接口获取。                                   |
|               |      |        | 响应消息头中X-Subject-Token<br>的值。                                  |
| Authorization | 否    | String | 使用AK/SK方式认证时必选,携<br>带的鉴权信息。                                   |
| X-Sdk-Date    | 否    | String | 使用AK/SK方式认证时必选,请<br>求的发生时间。<br>格式为<br>(YYYYMMDD'T'HHMMSS'Z')。 |
| X-Project-Id  | 否    | String | 使用AK/SK方式认证时必选,携<br>带项目ID信息。                                  |
| X-App-UserId  | 否    | String | 第三方用户ID。不允许输入中<br>文。                                          |

# 表 **7-3** 请求 Body 参数

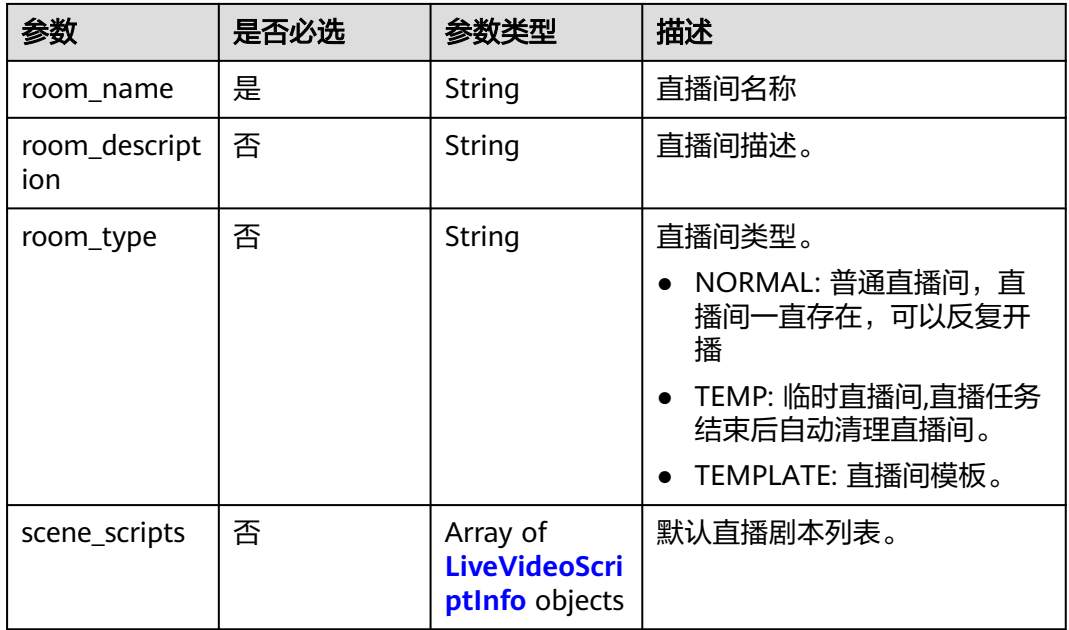

<span id="page-359-0"></span>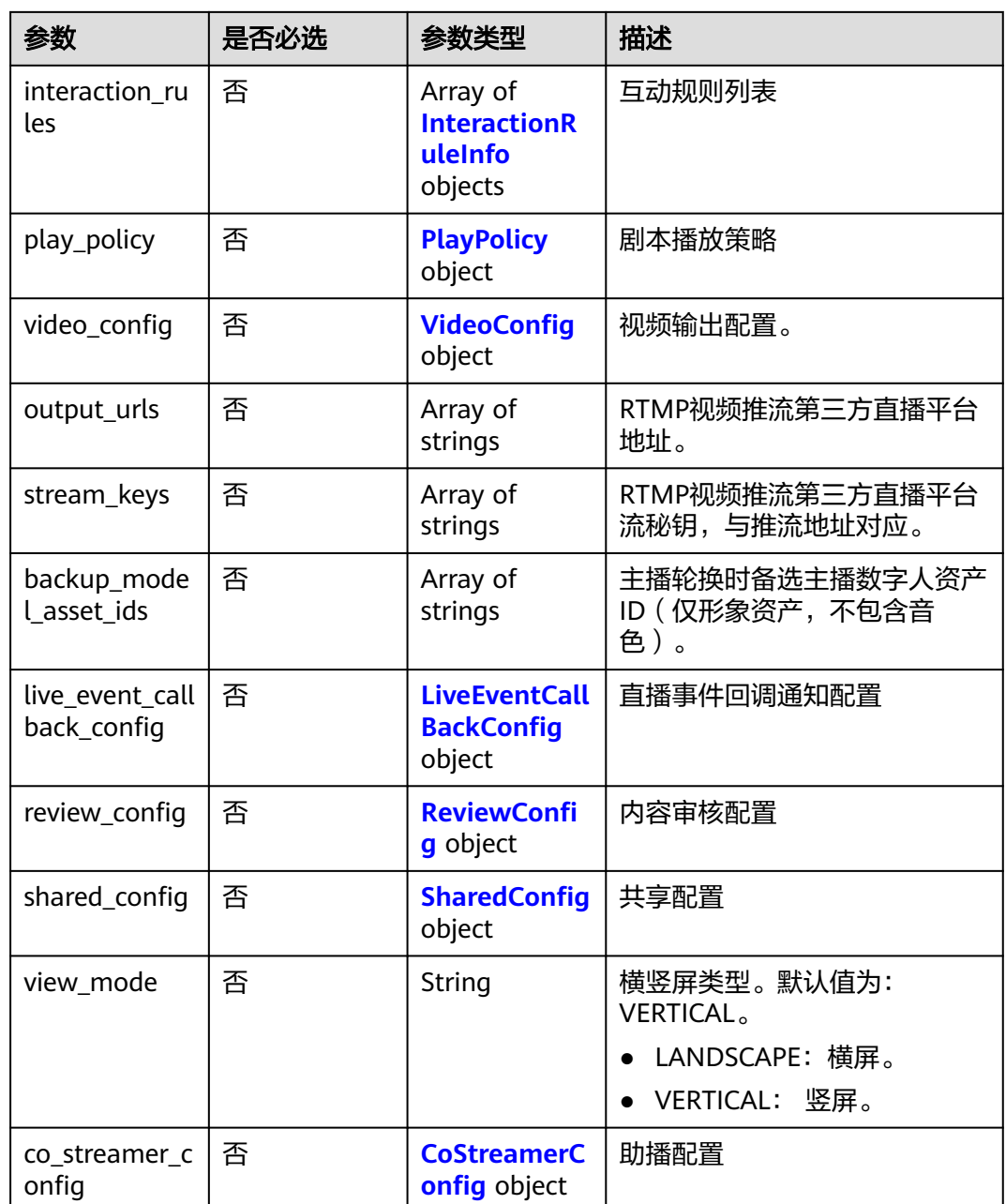

### 表 **7-4** LiveVideoScriptInfo

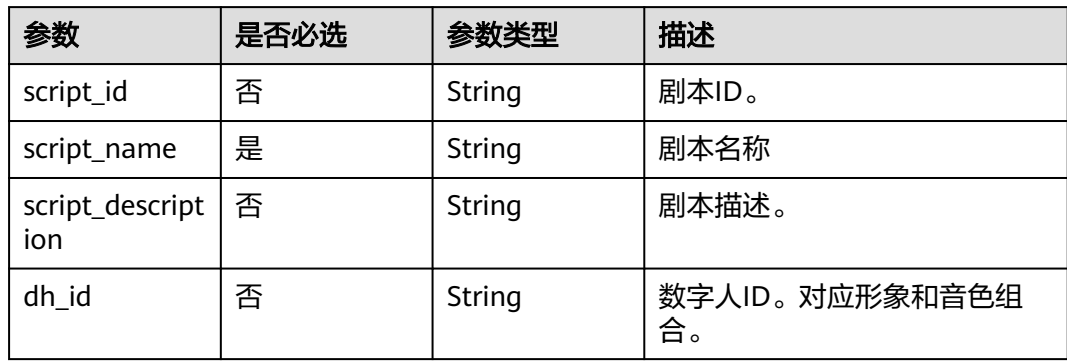
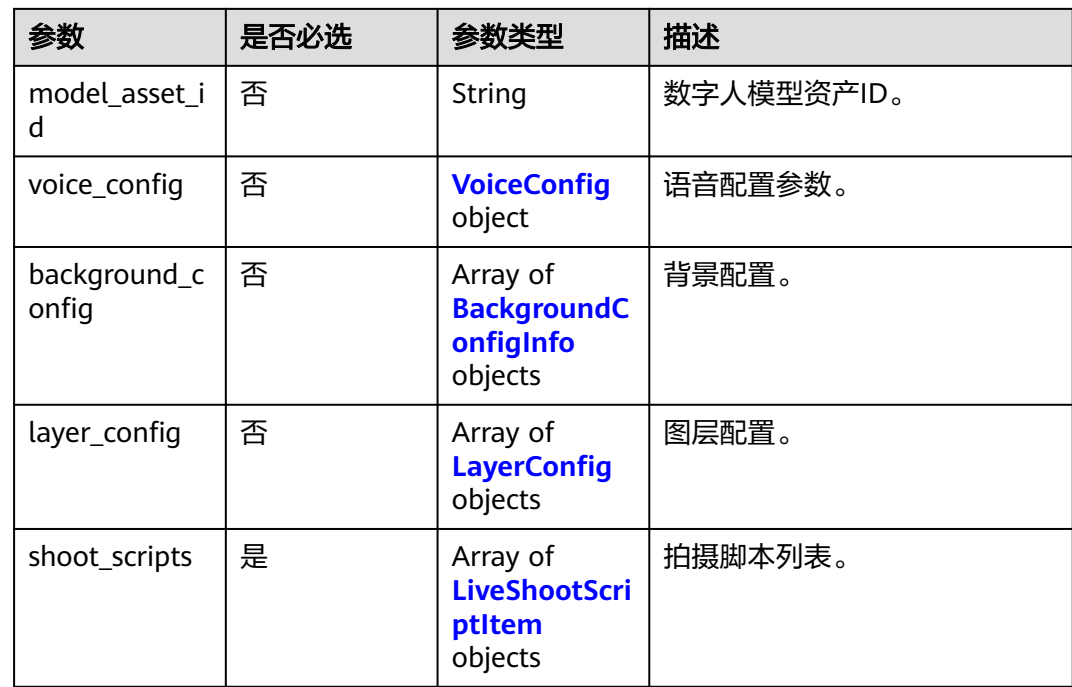

# 表 **7-5** BackgroundConfigInfo

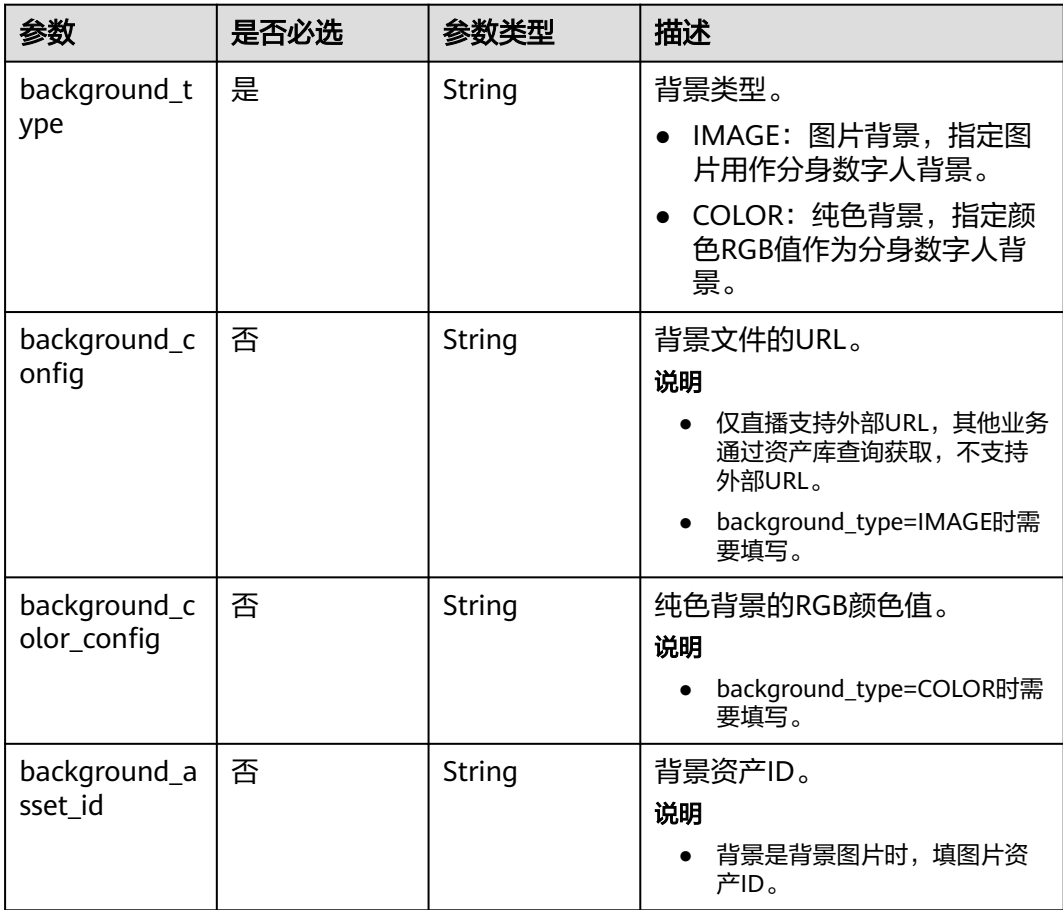

### <span id="page-361-0"></span>表 **7-6** LayerConfig

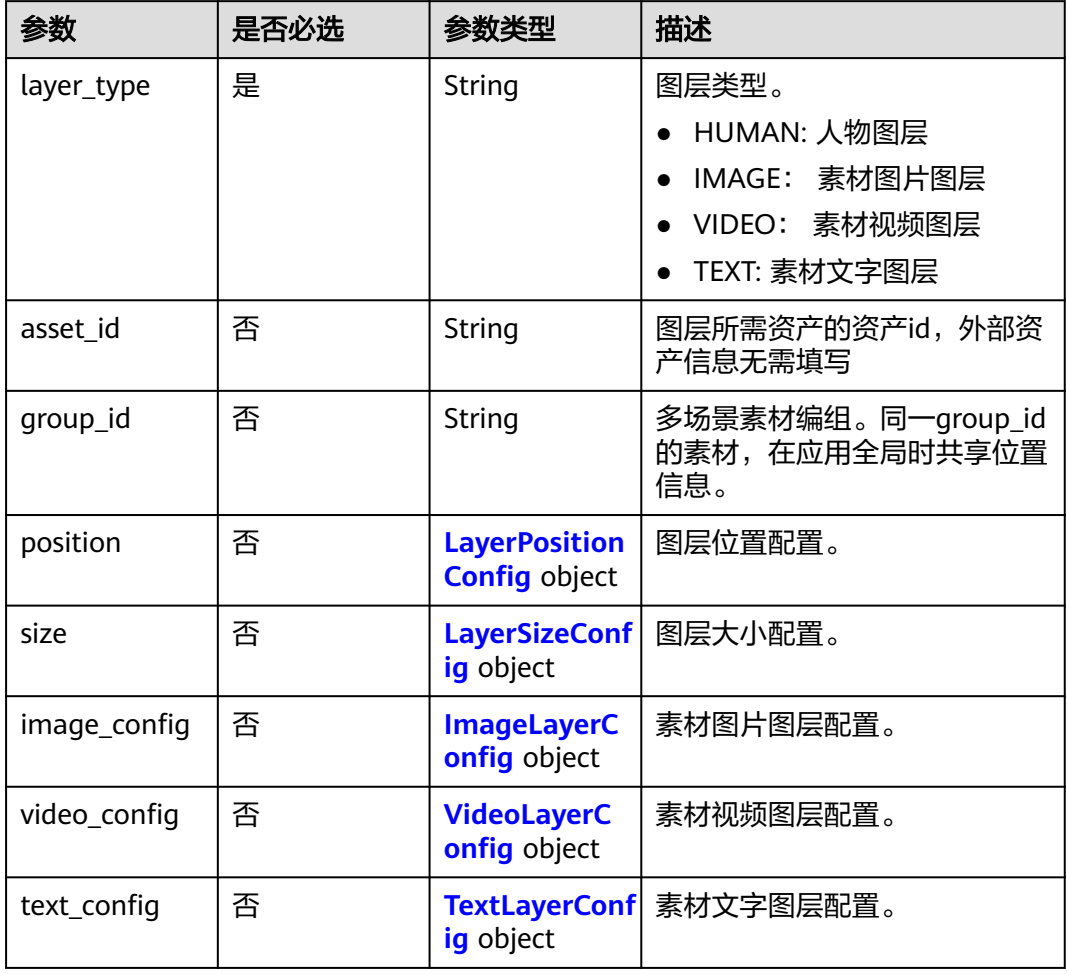

# 表 **7-7** LayerPositionConfig

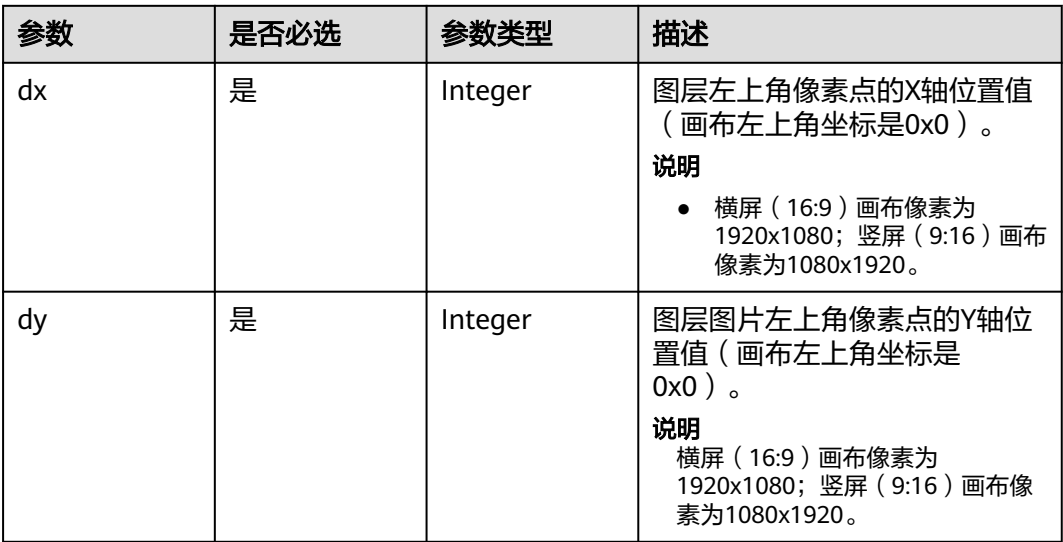

<span id="page-362-0"></span>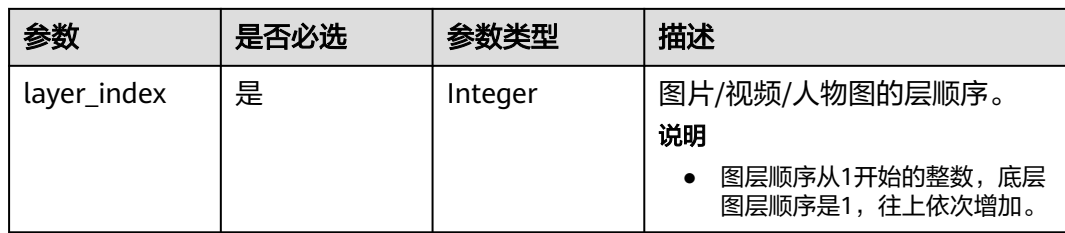

### 表 **7-8** LayerSizeConfig

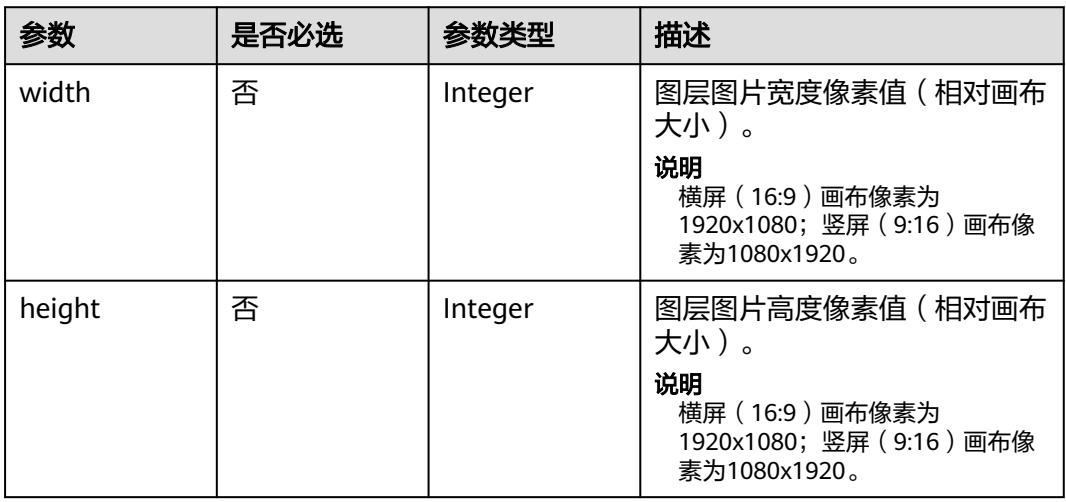

# 表 **7-9** ImageLayerConfig

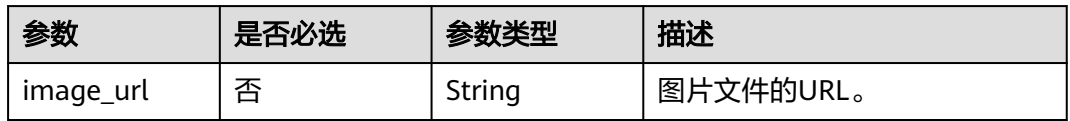

# 表 **7-10** VideoLayerConfig

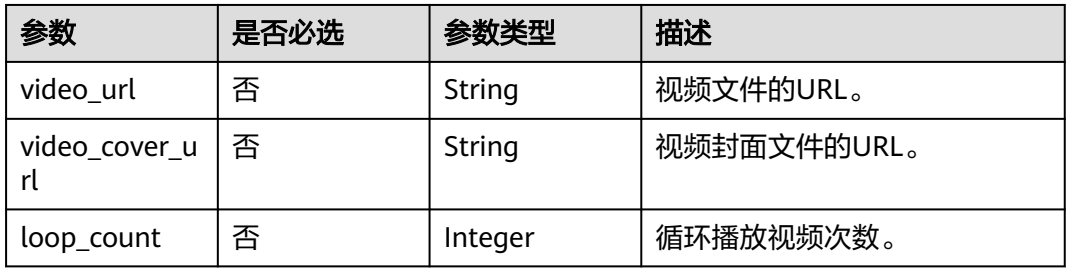

### <span id="page-363-0"></span>表 **7-11** TextLayerConfig

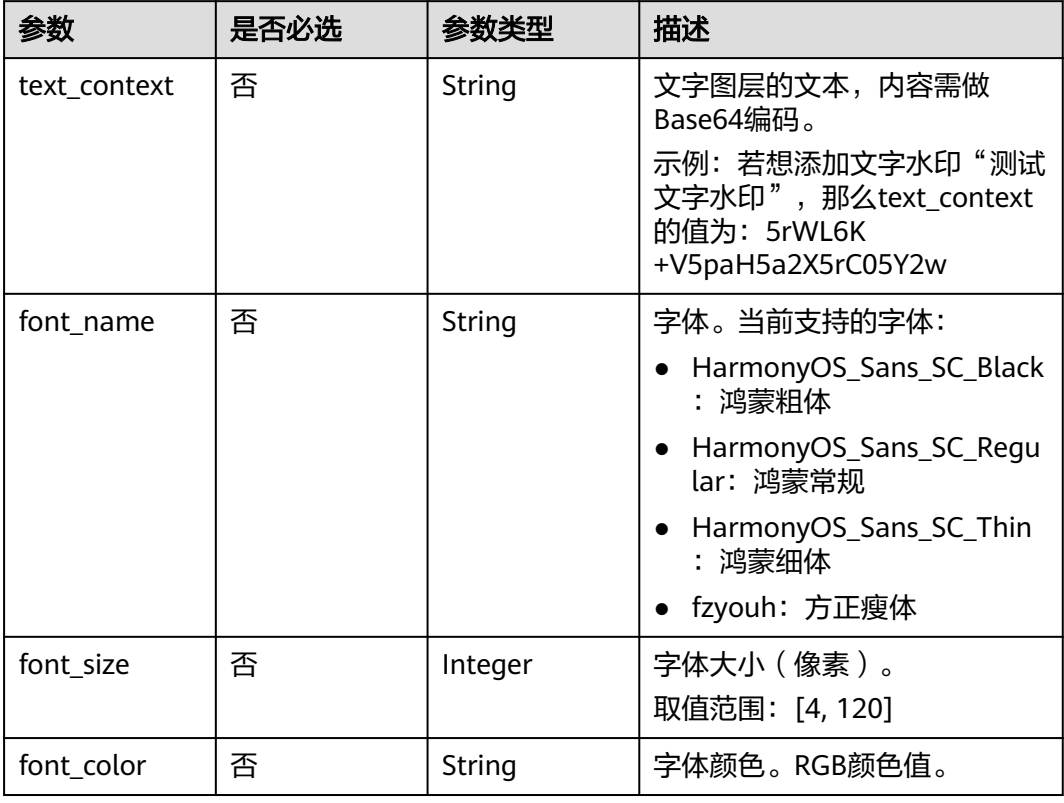

## 表 **7-12** LiveShootScriptItem

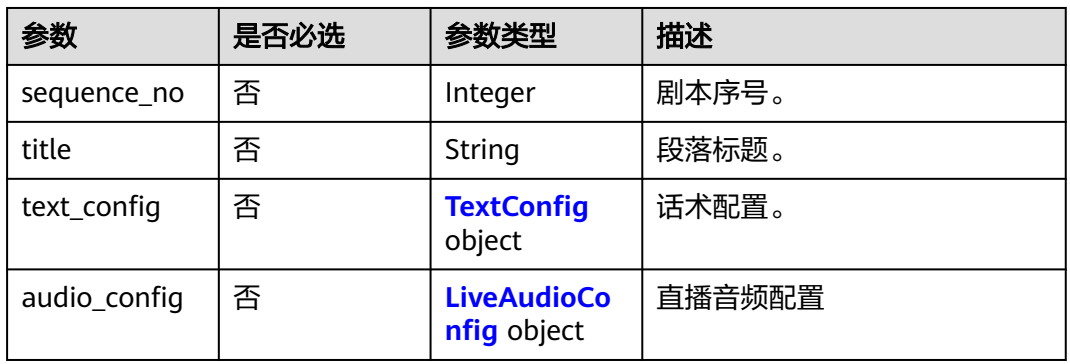

### <span id="page-364-0"></span>表 **7-13** TextConfig

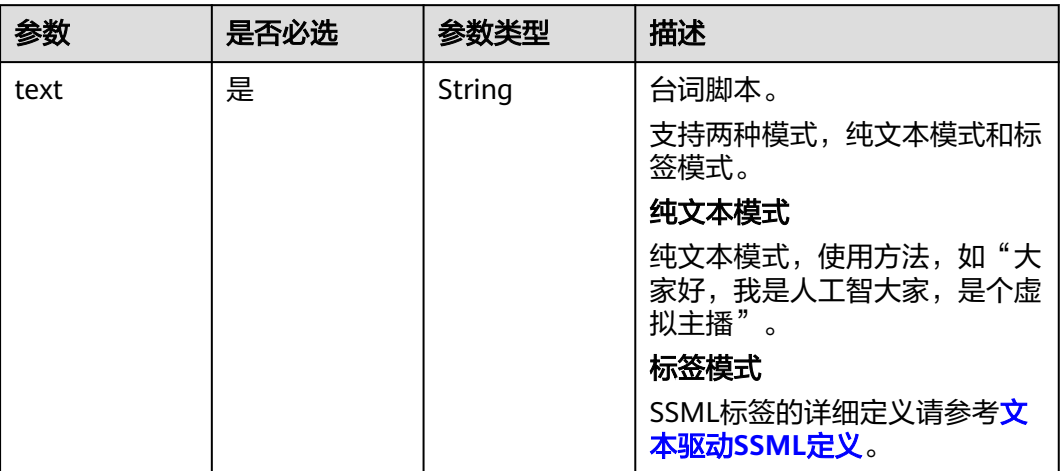

### 表 **7-14** LiveAudioConfig

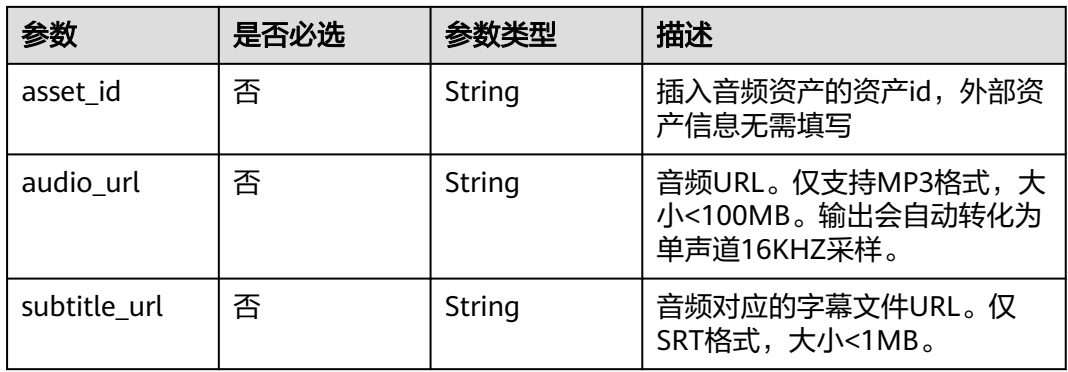

### 表 **7-15** InteractionRuleInfo

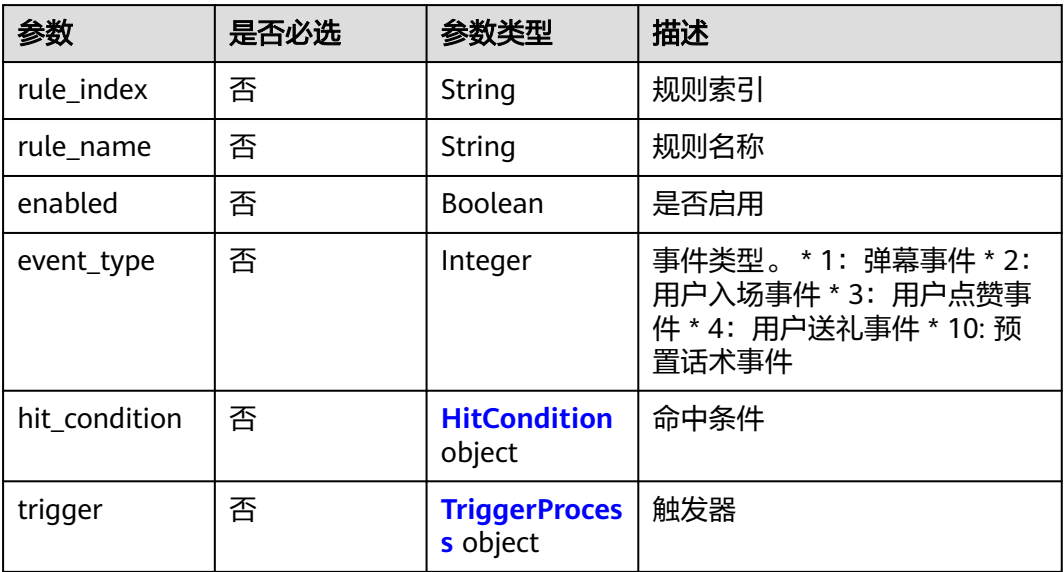

<span id="page-365-0"></span>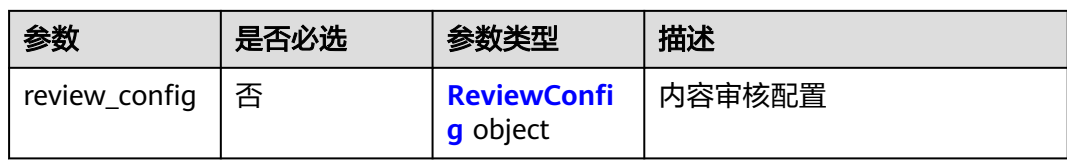

### 表 **7-16** HitCondition

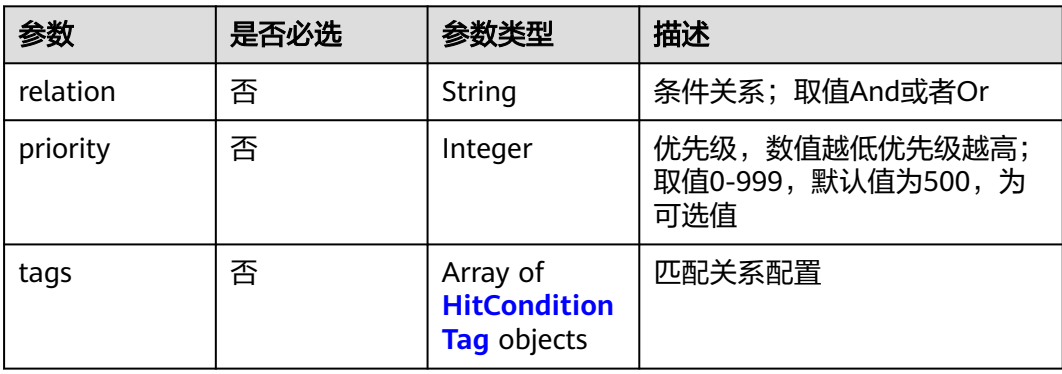

# 表 **7-17** HitConditionTag

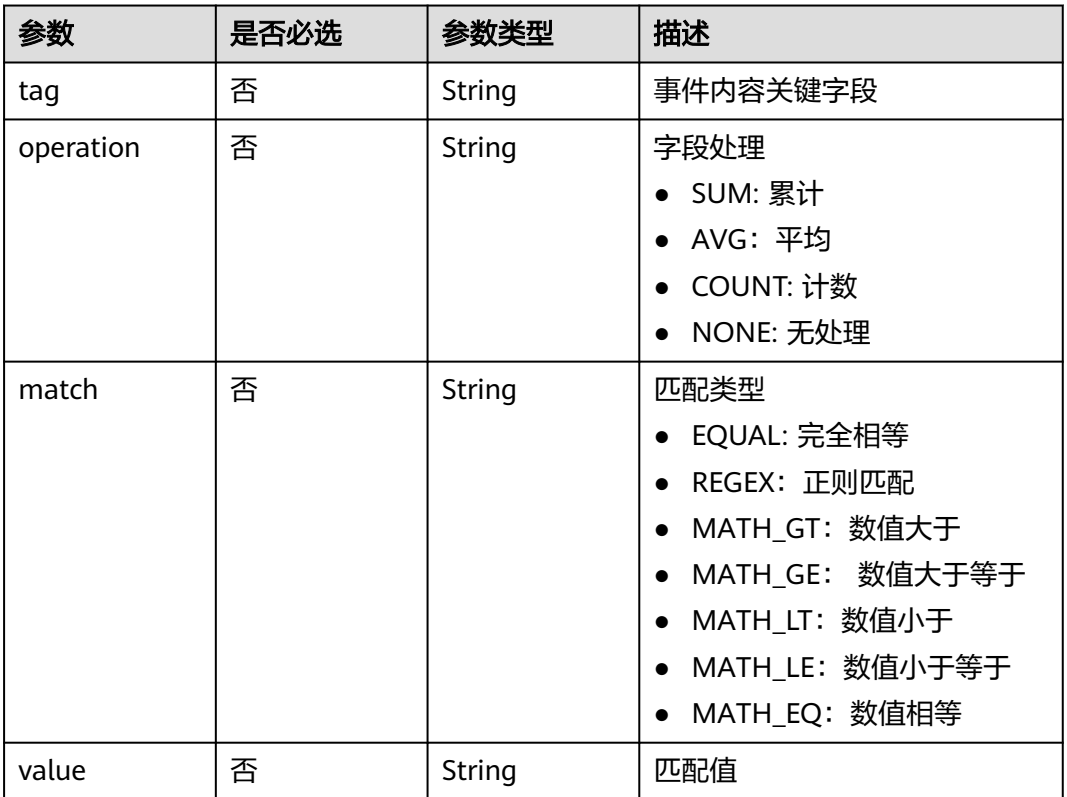

### <span id="page-366-0"></span>表 **7-18** TriggerProcess

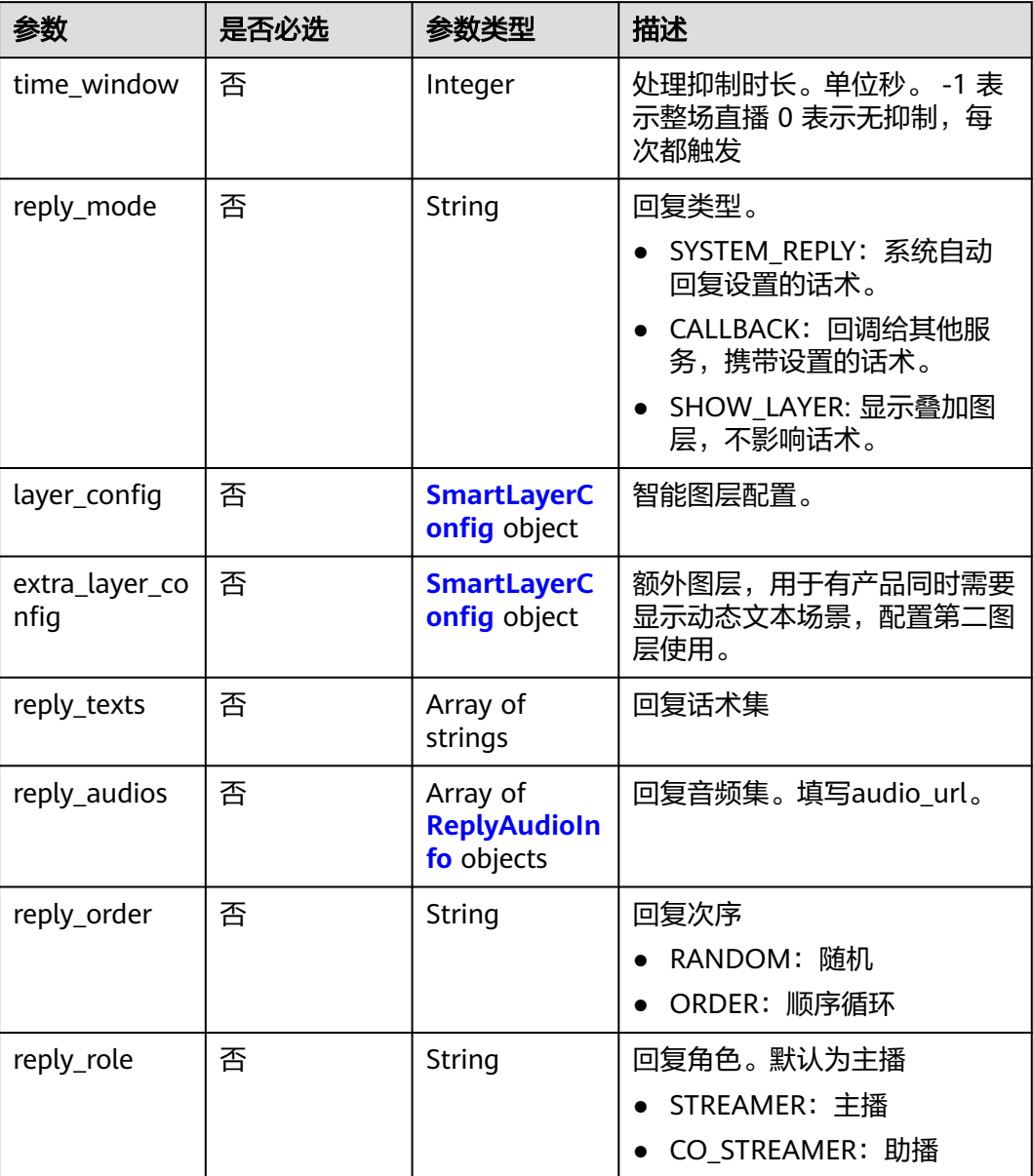

### 表 **7-19** SmartLayerConfig

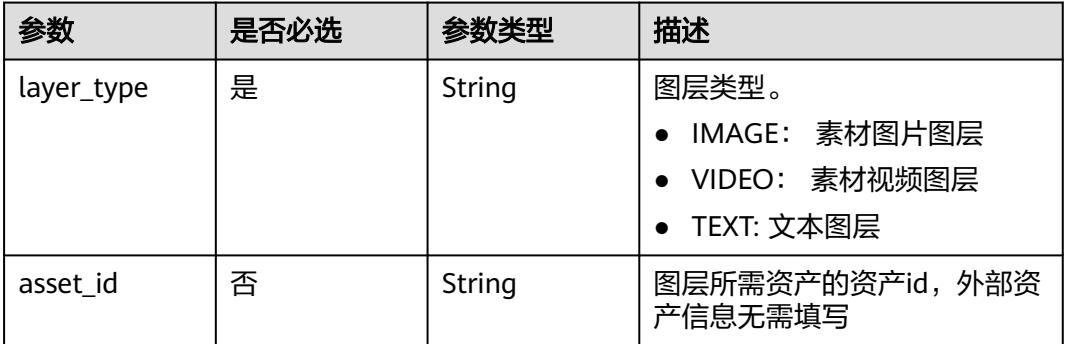

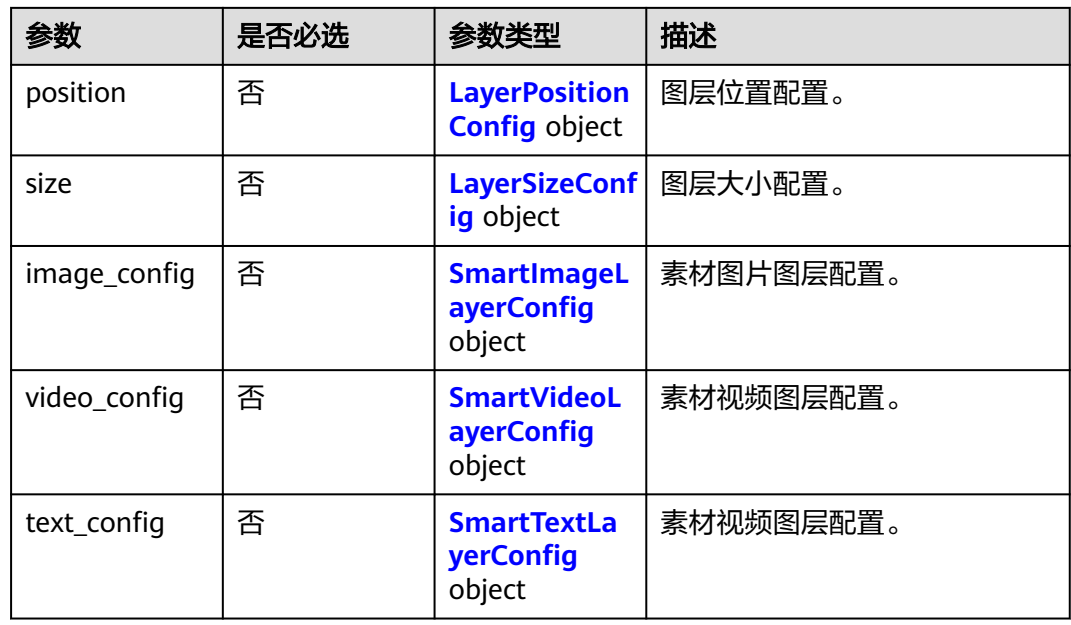

## 表 **7-20** SmartImageLayerConfig

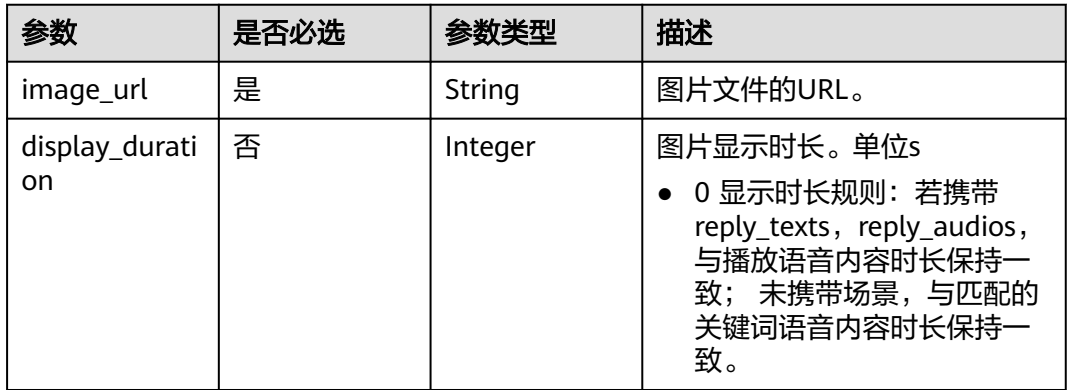

# 表 **7-21** SmartVideoLayerConfig

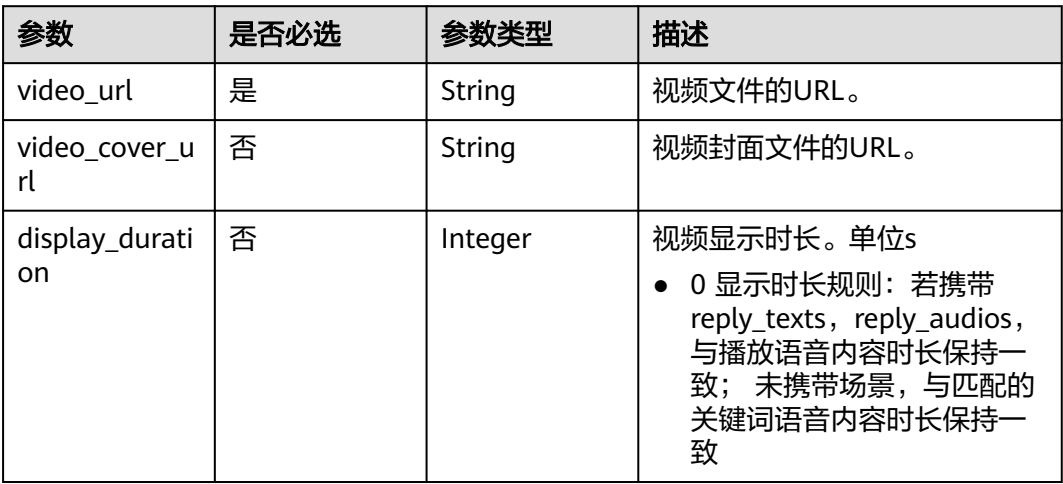

### <span id="page-368-0"></span>表 **7-22** SmartTextLayerConfig

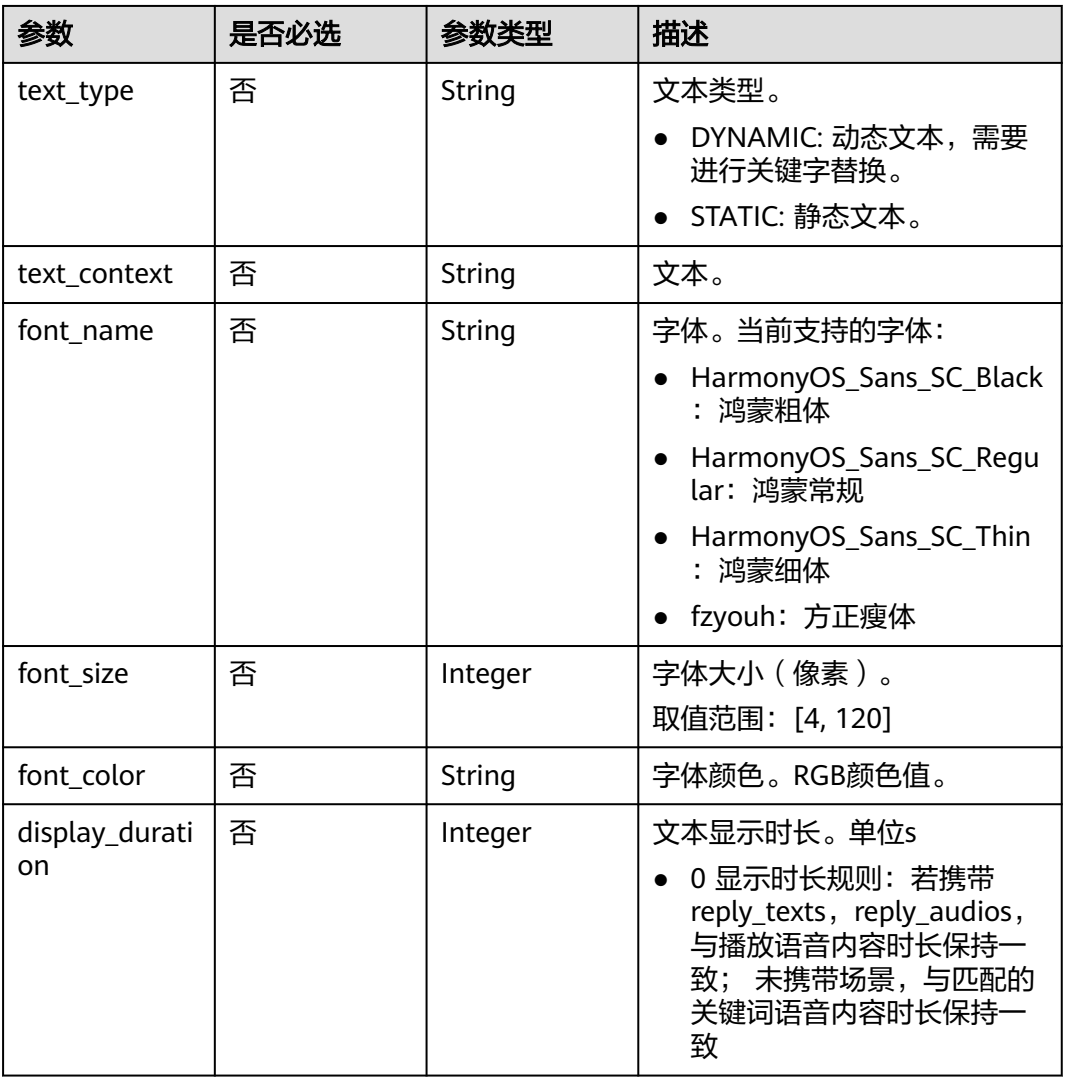

# 表 **7-23** ReplyAudioInfo

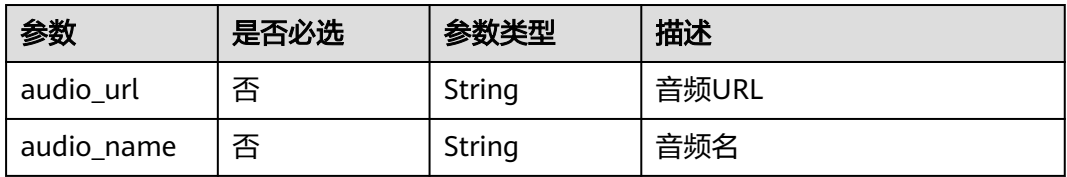

### 表 **7-24** PlayPolicy

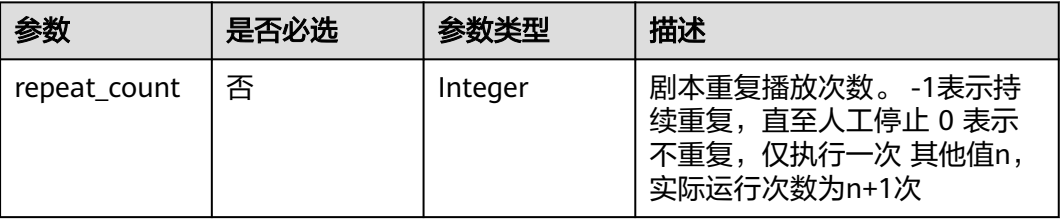

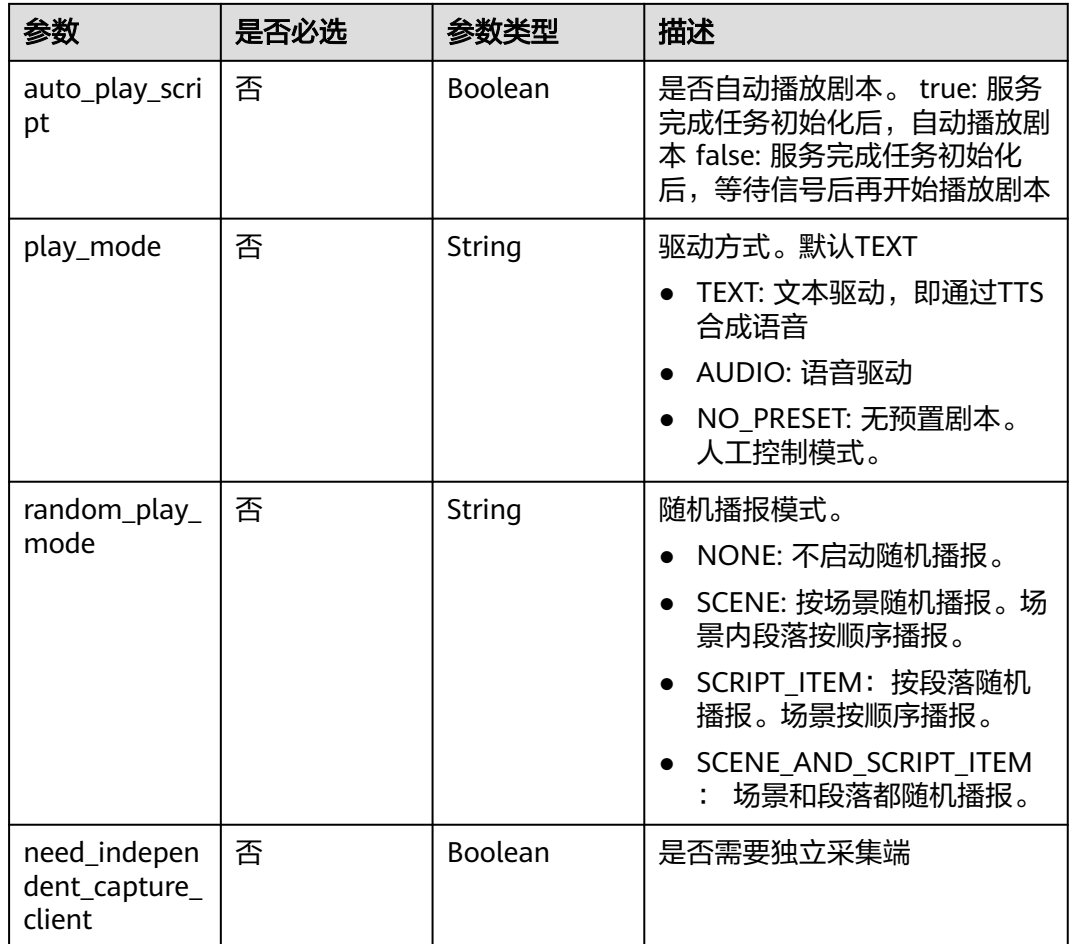

# 表 **7-25** VideoConfig

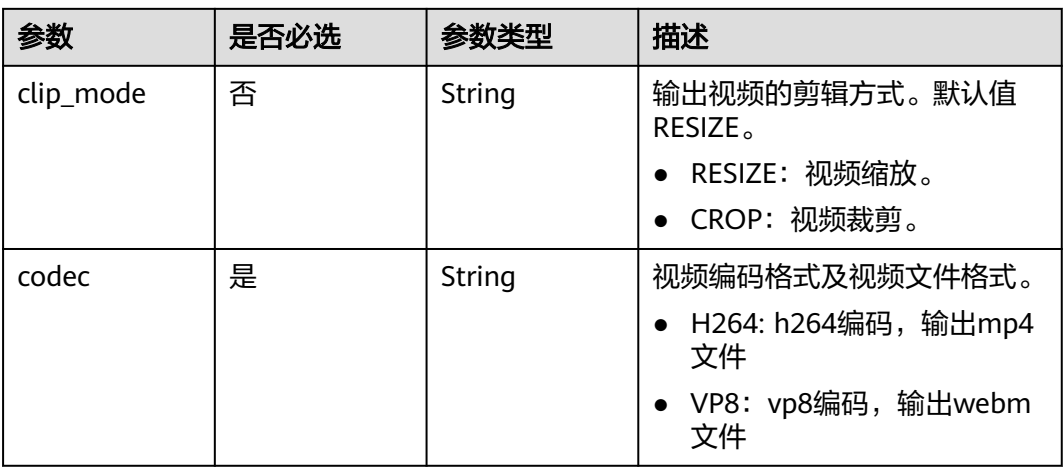

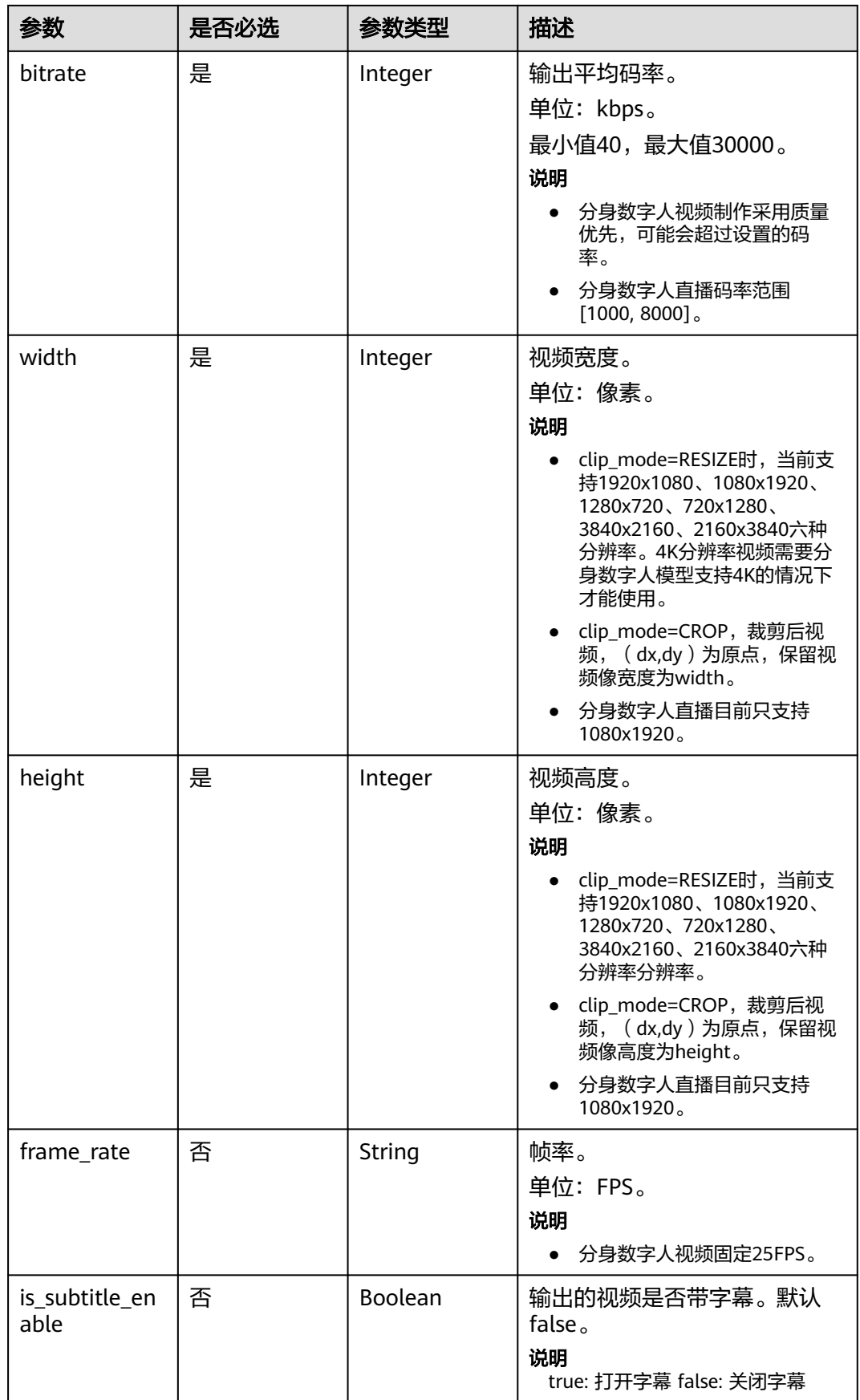

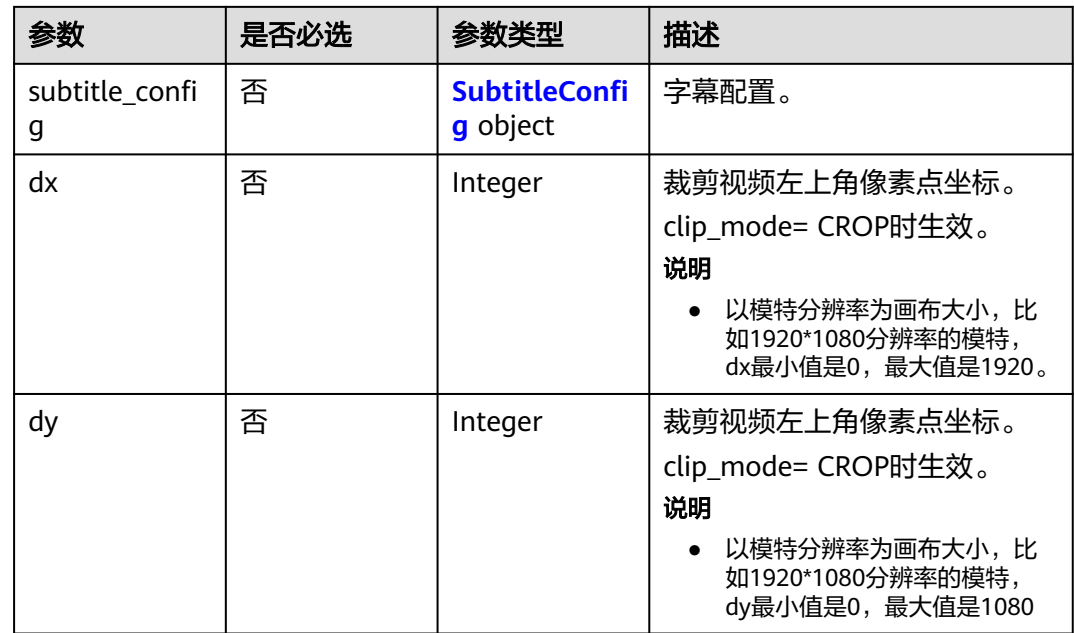

## 表 **7-26** SubtitleConfig

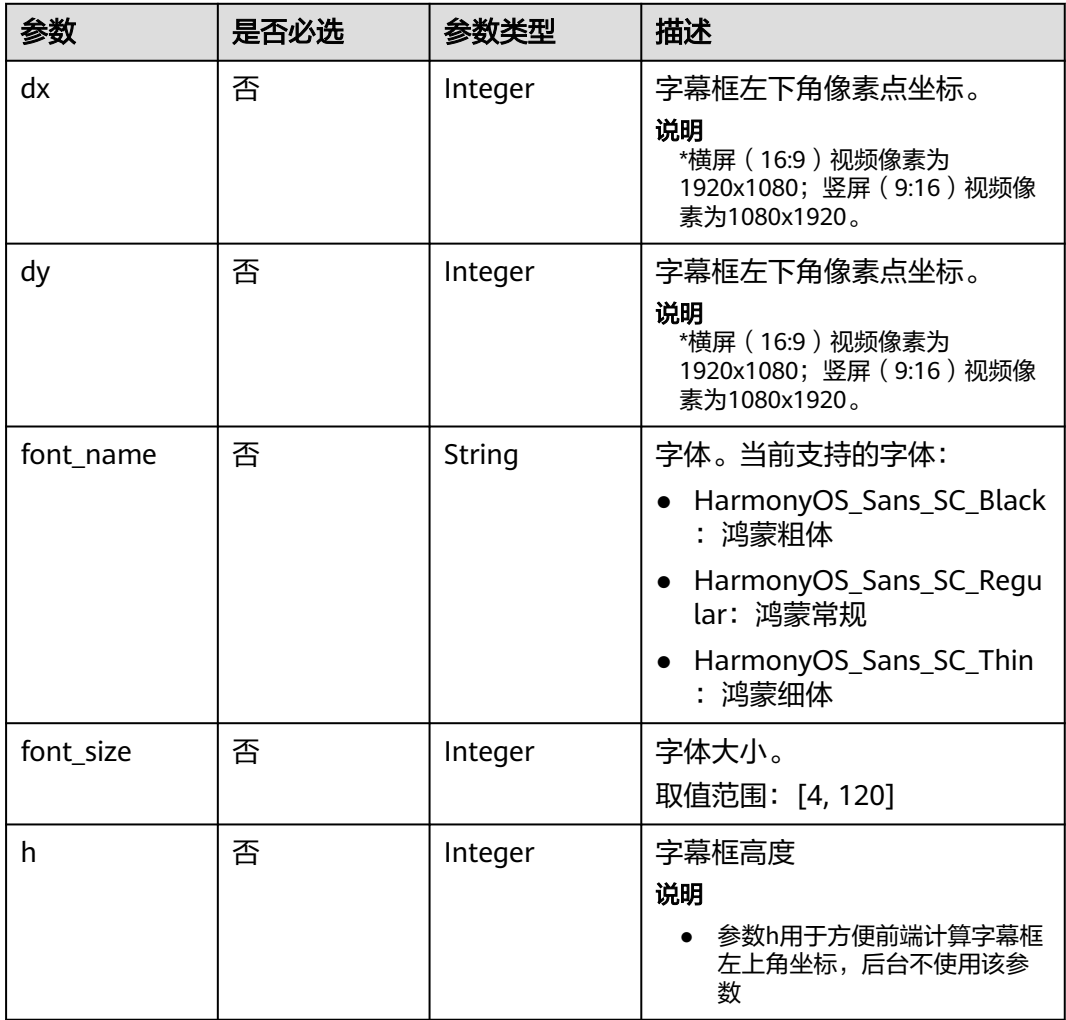

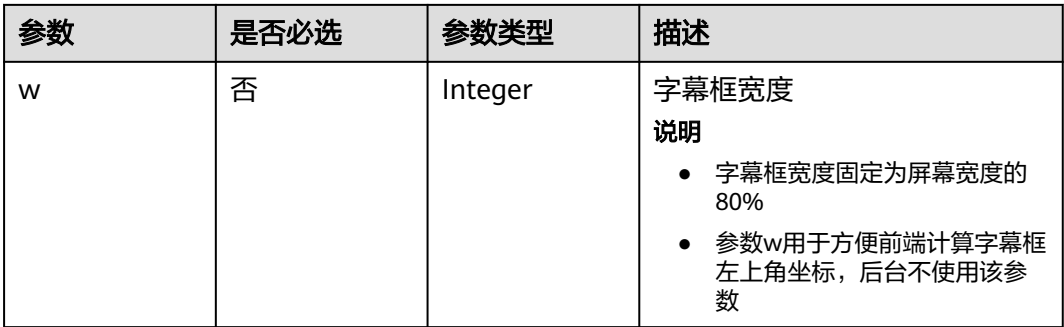

## 表 **7-27** LiveEventCallBackConfig

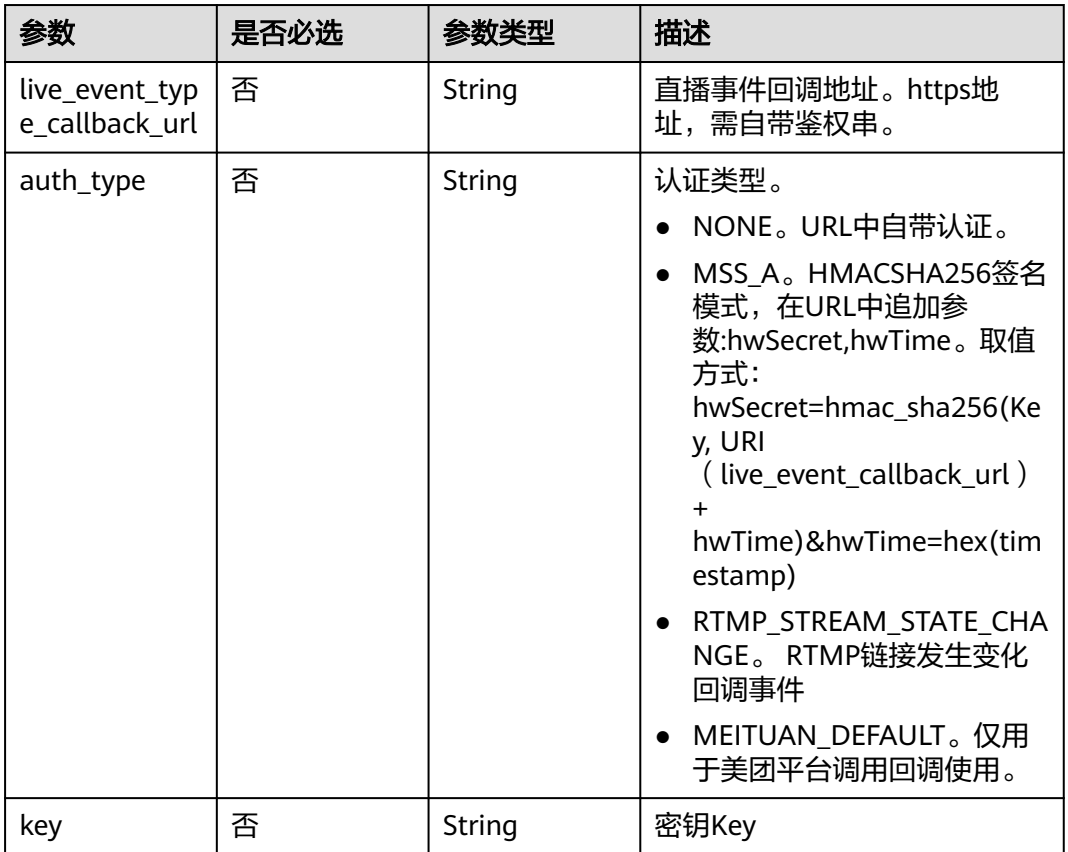

<span id="page-373-0"></span>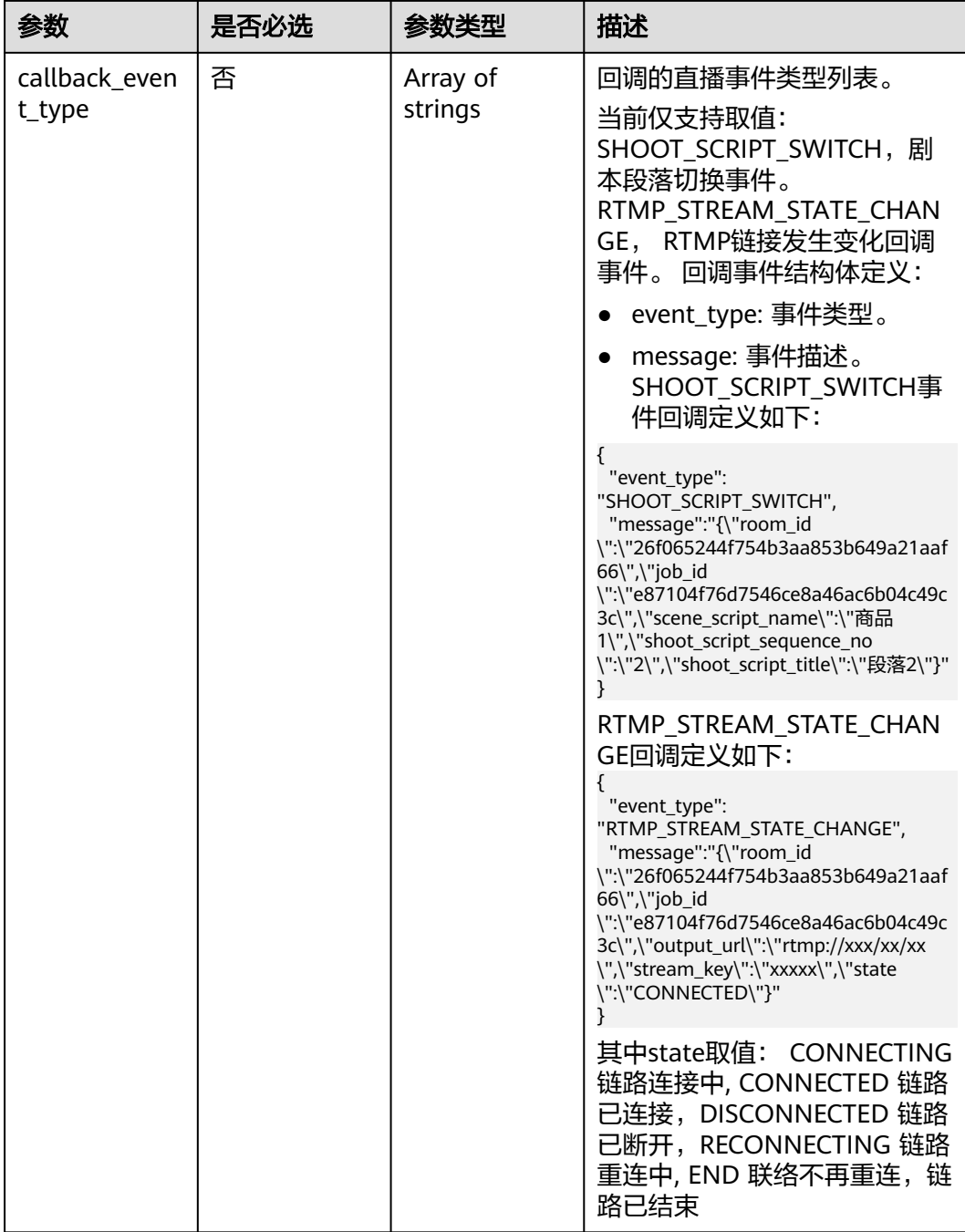

# 表 **7-28** ReviewConfig

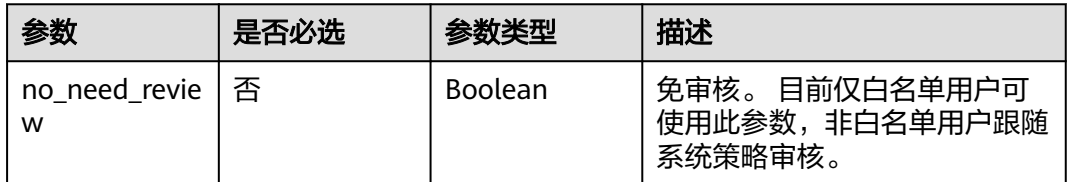

### <span id="page-374-0"></span>表 **7-29** SharedConfig

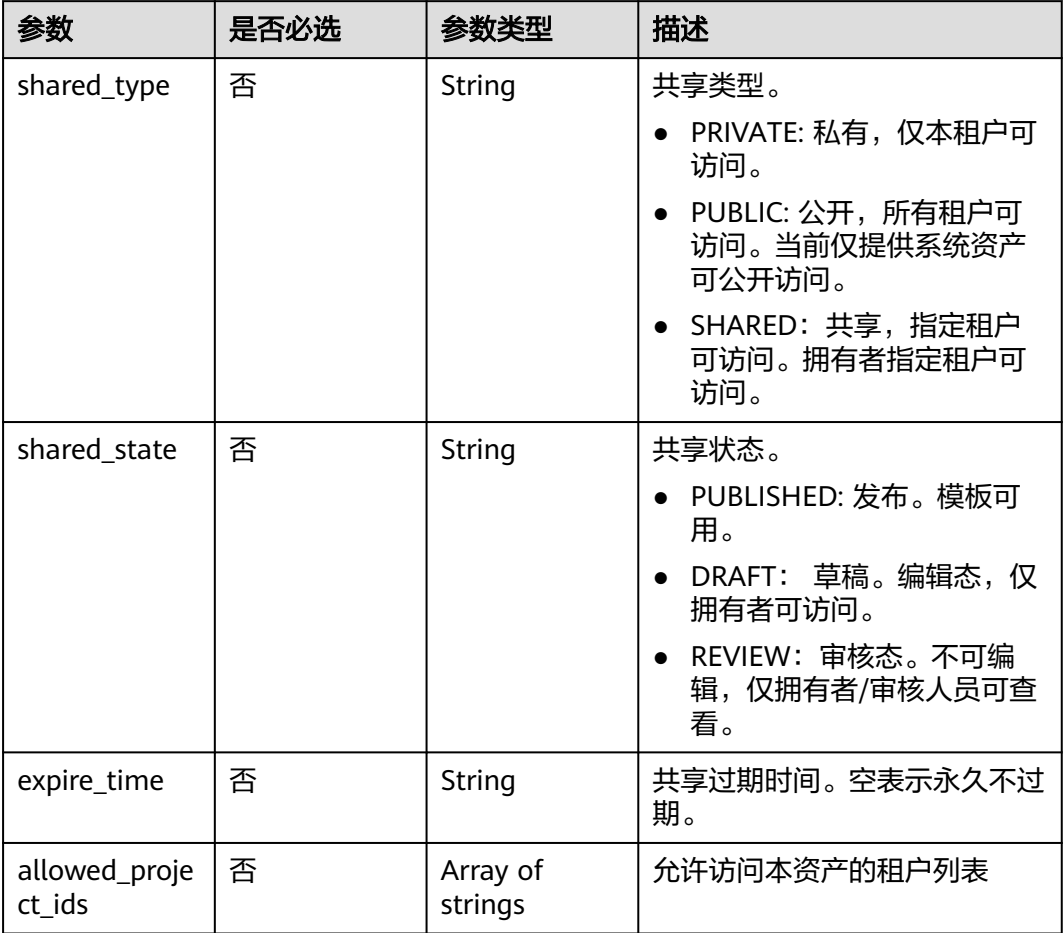

# 表 **7-30** CoStreamerConfig

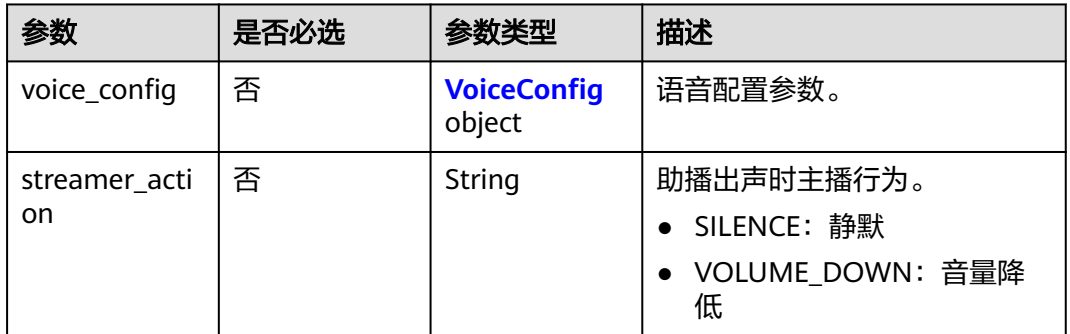

## 表 **7-31** VoiceConfig

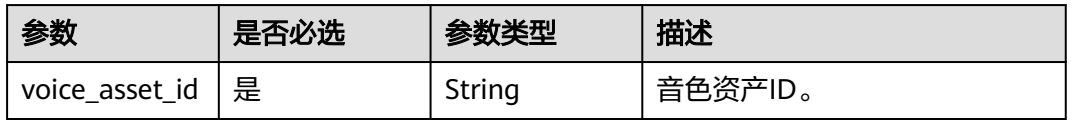

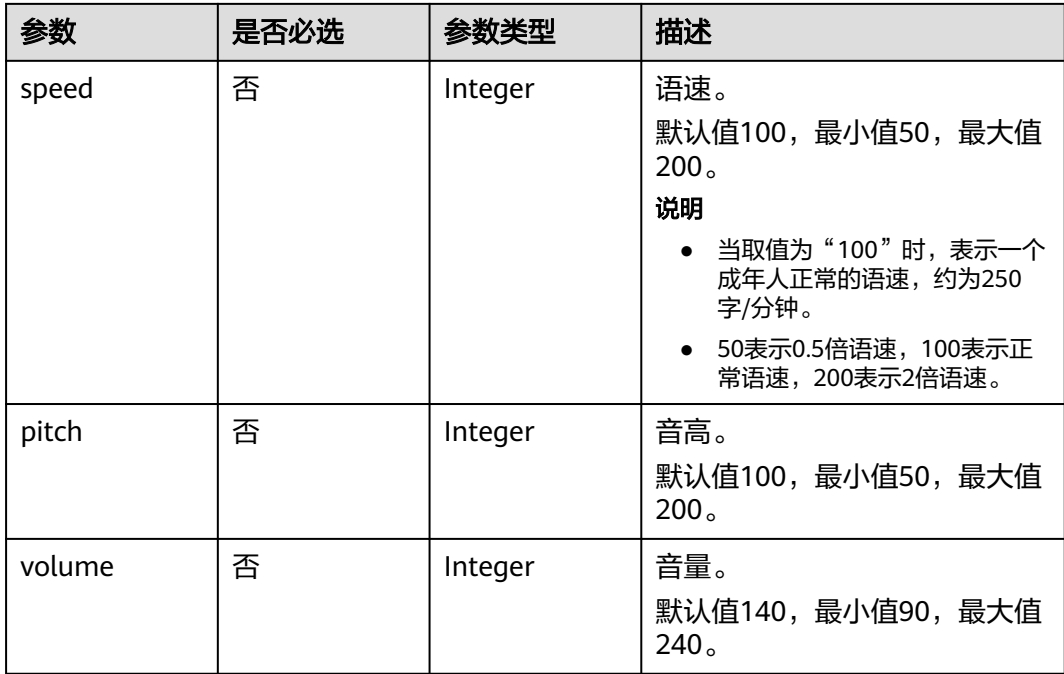

# 响应参数

### 状态码: **200**

### 表 **7-32** 响应 Header 参数

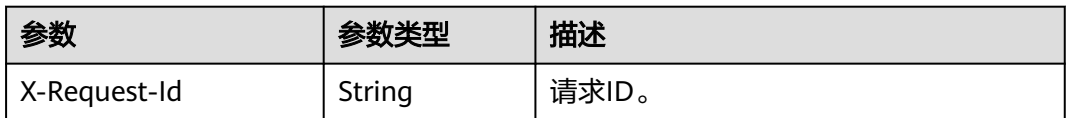

### 表 **7-33** 响应 Body 参数

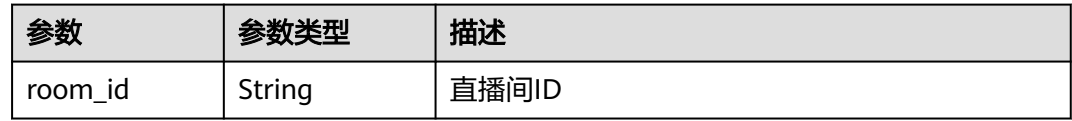

### 状态码: **400**

# 表 **7-34** 响应 Body 参数

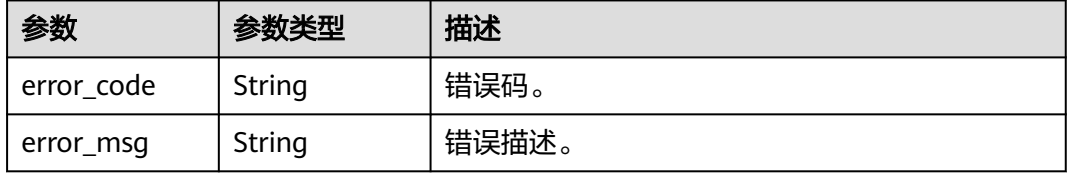

#### 状态码: **401**

#### 表 **7-35** 响应 Body 参数

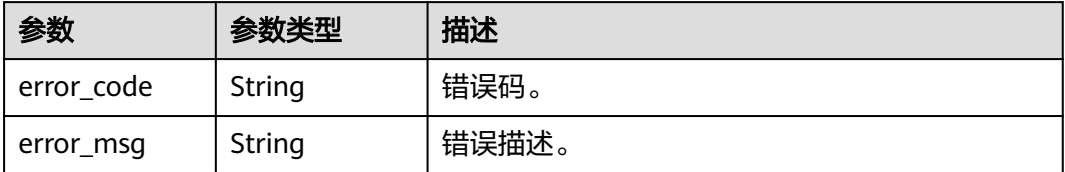

#### 状态码: **500**

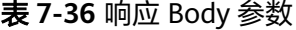

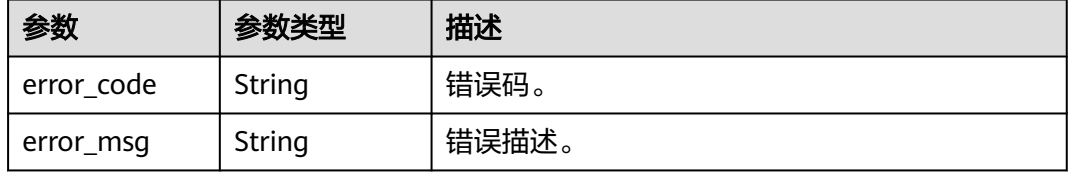

# 请求示例

POST https://{endpoint}/v1/70b76xxxxxx34253880af501cdxxxxxx/smart-live-rooms

```
{
  "room_name" : "大自然的传说",
  "room_description" : "课件",
 "scene_scripts" : [ {
 "script_name" : "大自然的传说 一",
 "model_asset_id" : "a5d295cdb345c11bd9f36bc22ced3a7a",
   "voice_config" : {
     "voice_asset_id" : "a5d295cdb345c11bd9f36bc22ced3a7a"
   },
   "background_config" : [ {
 "background_type" : "IMAGE",
 "background_config" : "978f893e1de4553c183b7a805e6290f5"
   } ],
 "shoot_scripts" : [ {
 "sequence_no" : 1,
     "text_config" : {
     "text" : "大家好, 我是云笙"
    }
   } ]
  } ],
  "live_event_callback_config" : {
 "live_event_type_callback_url" : "https://xxx/xxx/xxx?xxx=xxx",
 "auth_type" : "NONE",
   "callback_event_type" : [ "SHOOT_SCRIPT_SWITCH" ]
 }
}
```
# 响应示例

#### 状态码: **200**

成功。

```
{
  "room_id" : "26f06524-4f75-4b3a-a853-b649a21aaf66"
}
```
#### 状态码: **400**

```
{
  "error_code" : "MSS.00000003",
  "error_msg" : "Invalid parameter"
}
```
#### 状态码: **401**

```
{
  "error_code" : "MSS.00000001",
  "error_msg" : "Unauthorized"
}
```
#### 状态码: **500**

```
{
  "error_code" : "MSS.00000004",
  "error_msg" : "Internal Error"
}
```
# **SDK** 代码示例

SDK代码示例如下。

#### **Java**

package com.huaweicloud.sdk.test;

```
import com.huaweicloud.sdk.core.auth.ICredential;
import com.huaweicloud.sdk.core.auth.BasicCredentials;
import com.huaweicloud.sdk.core.exception.ConnectionException;
import com.huaweicloud.sdk.core.exception.RequestTimeoutException;
import com.huaweicloud.sdk.core.exception.ServiceResponseException;
import com.huaweicloud.sdk.metastudio.v1.region.MetaStudioRegion;
import com.huaweicloud.sdk.metastudio.v1.*;
import com.huaweicloud.sdk.metastudio.v1.model.*;
```
import java.util.List; import java.util.ArrayList;

public class CreateSmartLiveRoomSolution {

public static void main(String[] args) {

 // The AK and SK used for authentication are hard-coded or stored in plaintext, which has great security risks. It is recommended that the AK and SK be stored in ciphertext in configuration files or environment variables and decrypted during use to ensure security.

 // In this example, AK and SK are stored in environment variables for authentication. Before running this example, set environment variables CLOUD\_SDK\_AK and CLOUD\_SDK\_SK in the local environment

String ak = System.getenv("CLOUD\_SDK\_AK"); String sk = System.getenv("CLOUD\_SDK\_SK"); String projectId = "{project\_id}";

 ICredential auth = new BasicCredentials() .withProjectId(projectId) .withAk(ak) .withSk(sk);

```
 MetaStudioClient client = MetaStudioClient.newBuilder()
      .withCredential(auth)
      .withRegion(MetaStudioRegion.valueOf("<YOUR REGION>"))
      .build();
 CreateSmartLiveRoomRequest request = new CreateSmartLiveRoomRequest();
 CreateSmartLiveRoomReq body = new CreateSmartLiveRoomReq();
```

```
List<String> listLiveEventCallbackConfigCallbackEventType = new ArrayList<>();
      listLiveEventCallbackConfigCallbackEventType.add("SHOOT_SCRIPT_SWITCH");
      LiveEventCallBackConfig liveEventCallbackConfigbody = new LiveEventCallBackConfig();
      liveEventCallbackConfigbody.withLiveEventTypeCallbackUrl("https://xxx/xxx/xxx?xxx=xxx")
        .withAuthType(LiveEventCallBackConfig.AuthTypeEnum.fromValue("NONE"))
        .withCallbackEventType(listLiveEventCallbackConfigCallbackEventType);
      TextConfig textConfigShootScripts = new TextConfig();
      textConfigShootScripts.withText("大家好,我是云笙");
      List<LiveShootScriptItem> listSceneScriptsShootScripts = new ArrayList<>();
      listSceneScriptsShootScripts.add(
        new LiveShootScriptItem()
           .withSequenceNo(1)
           .withTextConfig(textConfigShootScripts)
\hspace{1.6cm});
     List<BackgroundConfigInfo> listSceneScriptsBackgroundConfig = new ArrayList<>();
      listSceneScriptsBackgroundConfig.add(
        new BackgroundConfigInfo()
           .withBackgroundType(BackgroundConfigInfo.BackgroundTypeEnum.fromValue("IMAGE"))
           .withBackgroundConfig("978f893e1de4553c183b7a805e6290f5")
\hspace{1.6cm});
      VoiceConfig voiceConfigSceneScripts = new VoiceConfig();
      voiceConfigSceneScripts.withVoiceAssetId("a5d295cdb345c11bd9f36bc22ced3a7a");
      List<LiveVideoScriptInfo> listbodySceneScripts = new ArrayList<>();
      listbodySceneScripts.add(
        new LiveVideoScriptInfo()
           .withScriptName("大自然的传说 一")
           .withModelAssetId("a5d295cdb345c11bd9f36bc22ced3a7a")
           .withVoiceConfig(voiceConfigSceneScripts)
           .withBackgroundConfig(listSceneScriptsBackgroundConfig)
           .withShootScripts(listSceneScriptsShootScripts)
      );
      body.withLiveEventCallbackConfig(liveEventCallbackConfigbody);
      body.withSceneScripts(listbodySceneScripts);
      body.withRoomDescription("课件");
      body.withRoomName("大自然的传说");
      request.withBody(body);
      try {
        CreateSmartLiveRoomResponse response = client.createSmartLiveRoom(request);
        System.out.println(response.toString());
      } catch (ConnectionException e) {
        e.printStackTrace();
      } catch (RequestTimeoutException e) {
        e.printStackTrace();
      } catch (ServiceResponseException e) {
        e.printStackTrace();
        System.out.println(e.getHttpStatusCode());
        System.out.println(e.getRequestId());
        System.out.println(e.getErrorCode());
        System.out.println(e.getErrorMsg());
     }
   }
```
# **Python**

#### # coding: utf-8

}

from huaweicloudsdkcore.auth.credentials import BasicCredentials from huaweicloudsdkmetastudio.v1.region.metastudio\_region import MetaStudioRegion from huaweicloudsdkcore.exceptions import exceptions from huaweicloudsdkmetastudio.v1 import \*

```
if __name__ == "__main__":
```
 # The AK and SK used for authentication are hard-coded or stored in plaintext, which has great security risks. It is recommended that the AK and SK be stored in ciphertext in configuration files or environment variables and decrypted during use to ensure security.

 # In this example, AK and SK are stored in environment variables for authentication. Before running this example, set environment variables CLOUD\_SDK\_AK and CLOUD\_SDK\_SK in the local environment ak = \_\_import\_\_('os').getenv("CLOUD\_SDK\_AK")

```
 sk = __import__('os').getenv("CLOUD_SDK_SK")
   projectId = "{project_id}"
  credentials = BasicCredentials(ak, sk, projectId) \setminus client = MetaStudioClient.new_builder() \
      .with_credentials(credentials) \
      .with_region(MetaStudioRegion.value_of("<YOUR REGION>")) \
      .build()
   try:
      request = CreateSmartLiveRoomRequest()
      listCallbackEventTypeLiveEventCallbackConfig = [
        "SHOOT_SCRIPT_SWITCH"
\blacksquare liveEventCallbackConfigbody = LiveEventCallBackConfig(
        live_event_type_callback_url="https://xxx/xxx/xxx?xxx=xxx",
        auth_type="NONE",
        callback_event_type=listCallbackEventTypeLiveEventCallbackConfig
\qquad \qquad textConfigShootScripts = TextConfig(
        text="大家好,我是云笙"
\qquad \qquad listShootScriptsSceneScripts = [
        LiveShootScriptItem(
           sequence_no=1,
           text_config=textConfigShootScripts
        )
\blacksquare listBackgroundConfigSceneScripts = [
        BackgroundConfigInfo(
           background_type="IMAGE",
           background_config="978f893e1de4553c183b7a805e6290f5"
        )
      ]
      voiceConfigSceneScripts = VoiceConfig(
        voice_asset_id="a5d295cdb345c11bd9f36bc22ced3a7a"
\qquad \qquad listSceneScriptsbody = [
        LiveVideoScriptInfo(
           script_name="大自然的传说 一",
          model_asset_id="a5d295cdb345c11bd9f36bc22ced3a7a",
           voice_config=voiceConfigSceneScripts,
          background_config=listBackgroundConfigSceneScripts,
           shoot_scripts=listShootScriptsSceneScripts
        )
      ]
      request.body = CreateSmartLiveRoomReq(
        live_event_callback_config=liveEventCallbackConfigbody,
        scene_scripts=listSceneScriptsbody,
        room_description="课件",
        room_name="大自然的传说"
\qquad \qquad response = client.create_smart_live_room(request)
      print(response)
   except exceptions.ClientRequestException as e:
      print(e.status_code)
      print(e.request_id)
      print(e.error_code)
      print(e.error_msg)
```
#### **Go**

package main

import ( "fmt" "github.com/huaweicloud/huaweicloud-sdk-go-v3/core/auth/basic" metastudio "github.com/huaweicloud/huaweicloud-sdk-go-v3/services/metastudio/v1"

```
 "github.com/huaweicloud/huaweicloud-sdk-go-v3/services/metastudio/v1/model"
   region "github.com/huaweicloud/huaweicloud-sdk-go-v3/services/metastudio/v1/region"
)
func main() {
   // The AK and SK used for authentication are hard-coded or stored in plaintext, which has great security 
risks. It is recommended that the AK and SK be stored in ciphertext in configuration files or environment 
variables and decrypted during use to ensure security.
   // In this example, AK and SK are stored in environment variables for authentication. Before running this 
example, set environment variables CLOUD_SDK_AK and CLOUD_SDK_SK in the local environment
   ak := os.Getenv("CLOUD_SDK_AK")
   sk := os.Getenv("CLOUD_SDK_SK")
  projectId := "{project_id}"
   auth := basic.NewCredentialsBuilder().
      WithAk(ak).
     WithSk(sk)
      WithProjectId(projectId).
      Build()
   client := metastudio.NewMetaStudioClient(
      metastudio.MetaStudioClientBuilder().
        WithRegion(region.ValueOf("<YOUR REGION>")).
        WithCredential(auth).
        Build())
   request := &model.CreateSmartLiveRoomRequest{}
   var listCallbackEventTypeLiveEventCallbackConfig = []string{
      "SHOOT_SCRIPT_SWITCH",
 }
   liveEventTypeCallbackUrlLiveEventCallbackConfig:= "https://xxx/xxx/xxx?xxx=xxx"
   authTypeLiveEventCallbackConfig:= model.GetLiveEventCallBackConfigAuthTypeEnum().NONE
   liveEventCallbackConfigbody := &model.LiveEventCallBackConfig{
      LiveEventTypeCallbackUrl: &liveEventTypeCallbackUrlLiveEventCallbackConfig,
      AuthType: &authTypeLiveEventCallbackConfig,
      CallbackEventType: &listCallbackEventTypeLiveEventCallbackConfig,
   }
   textConfigShootScripts := &model.TextConfig{
      Text: "大家好,我是云笙",
 }
   sequenceNoShootScripts:= int32(1)
   var listShootScriptsSceneScripts = []model.LiveShootScriptItem{
      {
         SequenceNo: &sequenceNoShootScripts,
        TextConfig: textConfigShootScripts,
      },
   }
   backgroundConfigBackgroundConfig:= "978f893e1de4553c183b7a805e6290f5"
   var listBackgroundConfigSceneScripts = []model.BackgroundConfigInfo{
      {
         BackgroundType: model.GetBackgroundConfigInfoBackgroundTypeEnum().IMAGE,
       BackgroundConfig: &backgroundConfigBackgroundConfig,
      },
   }
   voiceConfigSceneScripts := &model.VoiceConfig{
      VoiceAssetId: "a5d295cdb345c11bd9f36bc22ced3a7a",
   }
   modelAssetIdSceneScripts:= "a5d295cdb345c11bd9f36bc22ced3a7a"
   var listSceneScriptsbody = []model.LiveVideoScriptInfo{
      {
        ScriptName: "大自然的传说 一",
         ModelAssetId: &modelAssetIdSceneScripts,
         VoiceConfig: voiceConfigSceneScripts,
        BackgroundConfig: &listBackgroundConfigSceneScripts,
       ShootScripts: listShootScriptsSceneScripts,
      },
   }
   roomDescriptionCreateSmartLiveRoomReq:= "课件"
   request.Body = &model.CreateSmartLiveRoomReq{
```

```
 LiveEventCallbackConfig: liveEventCallbackConfigbody,
 SceneScripts: &listSceneScriptsbody,
 RoomDescription: &roomDescriptionCreateSmartLiveRoomReq,
     RoomName: "大自然的传说",
  }
   response, err := client.CreateSmartLiveRoom(request)
  if err == nil fmt.Printf("%+v\n", response)
 } else {
 fmt.Println(err)
  }
```
# 更多

更多编程语言的SDK代码示例,请参见**[API Explorer](https://console.huaweicloud.com/apiexplorer/#/openapi/MetaStudio/sdk?api=CreateSmartLiveRoom)**的代码示例页签,可生成自动对应 的SDK代码示例。

# 状态码

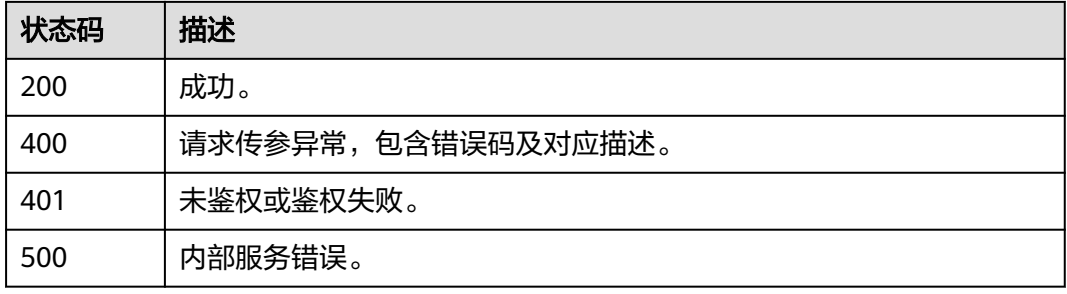

# 错误码

请参[见错误码。](#page-1045-0)

# **7.1.2** 查询智能直播间列表

}

# 功能介绍

该接口用于智能直播间列表。

# 调用方法

请参[见如何调用](#page-28-0)**API**。

### **URI**

GET /v1/{project\_id}/smart-live-rooms

#### 表 **7-37** 路径参数

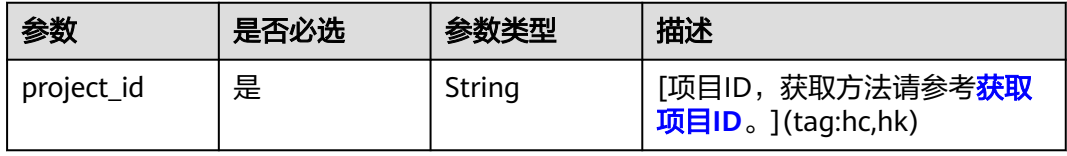

### 表 **7-38** Query 参数

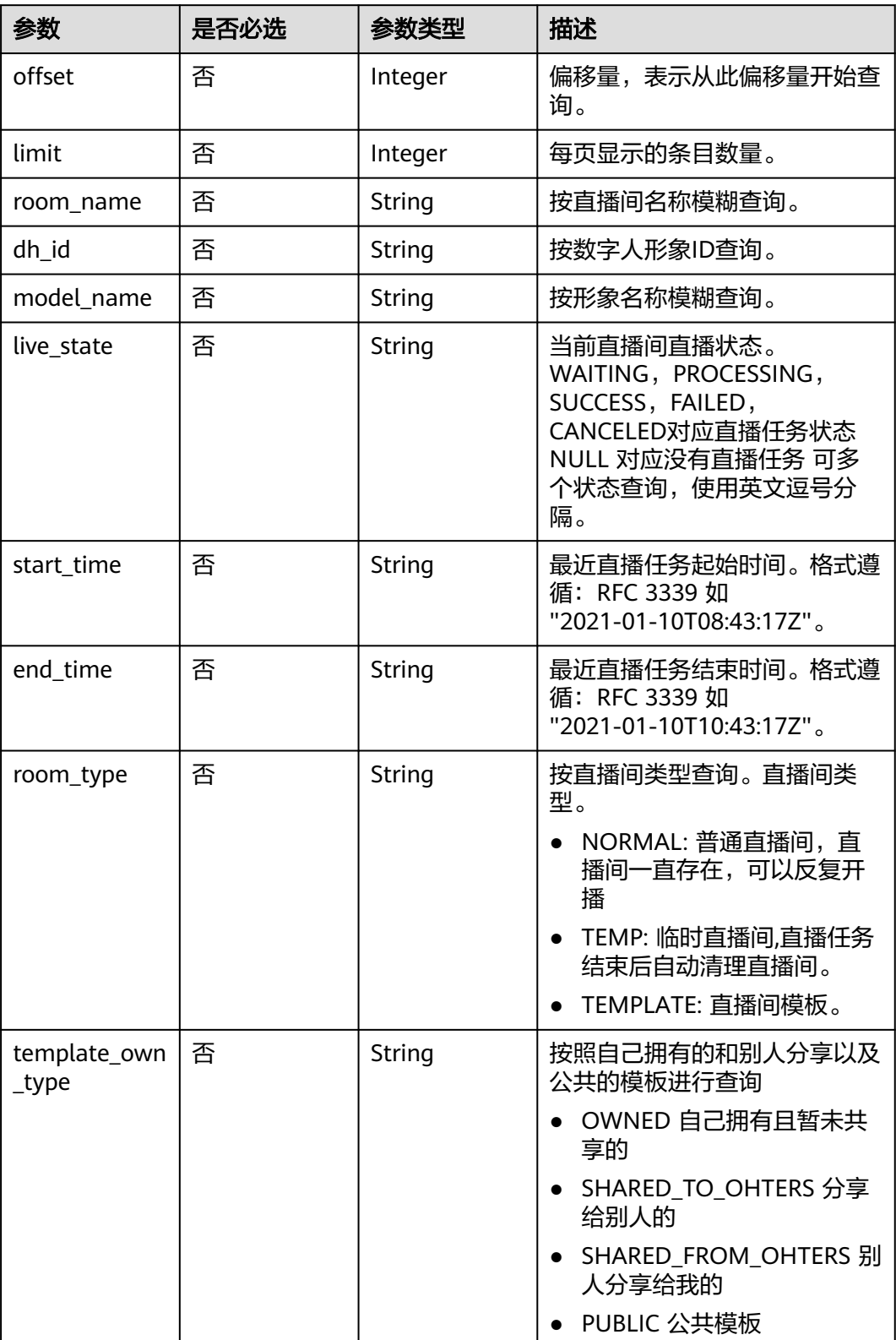

# 请求参数

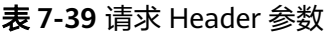

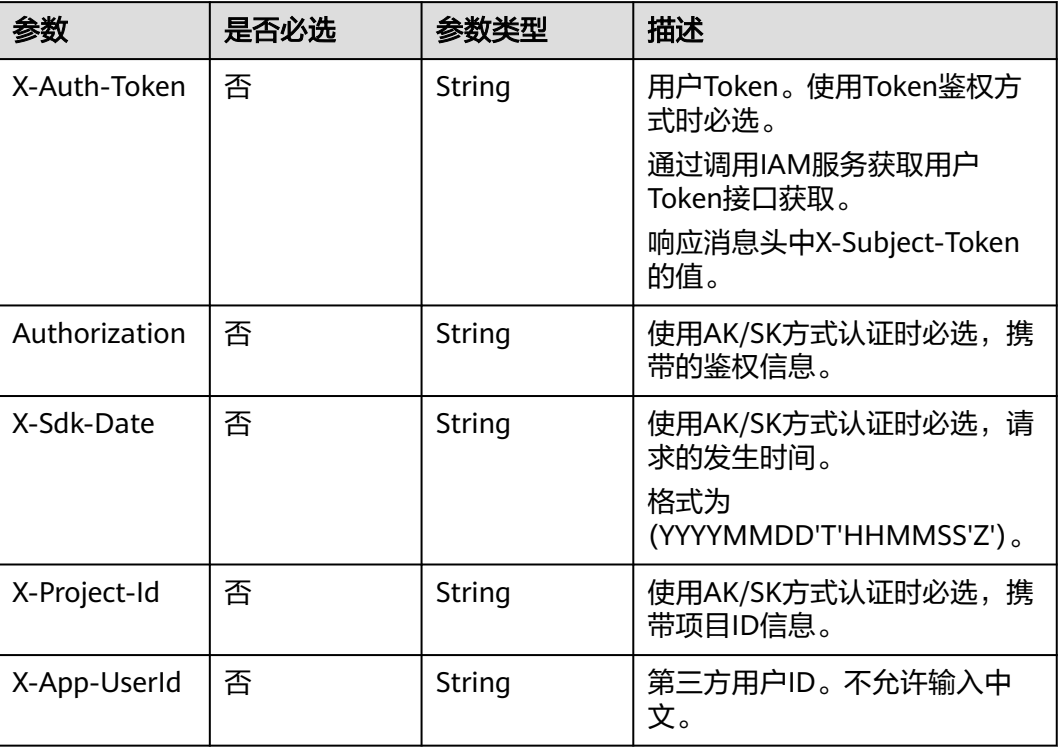

# 响应参数

### 状态码: **200**

表 **7-40** 响应 Header 参数

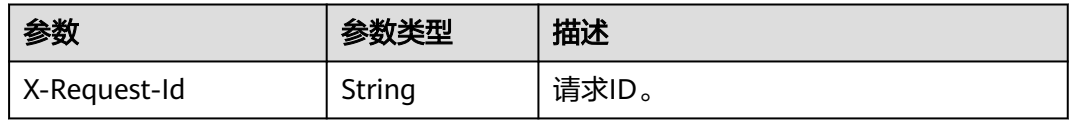

### 表 **7-41** 响应 Body 参数

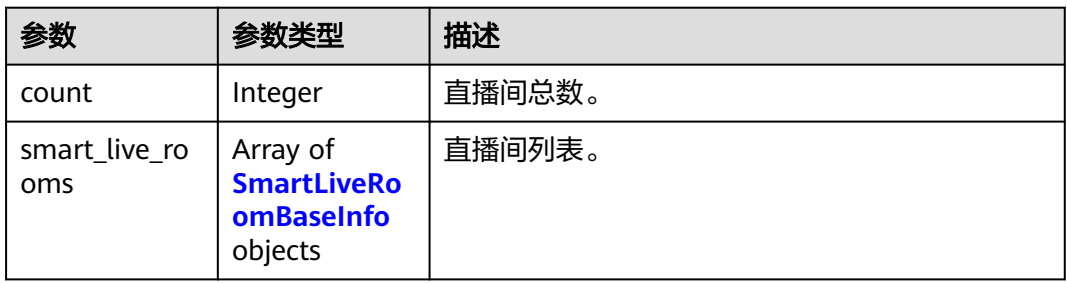

### <span id="page-384-0"></span>表 **7-42** SmartLiveRoomBaseInfo

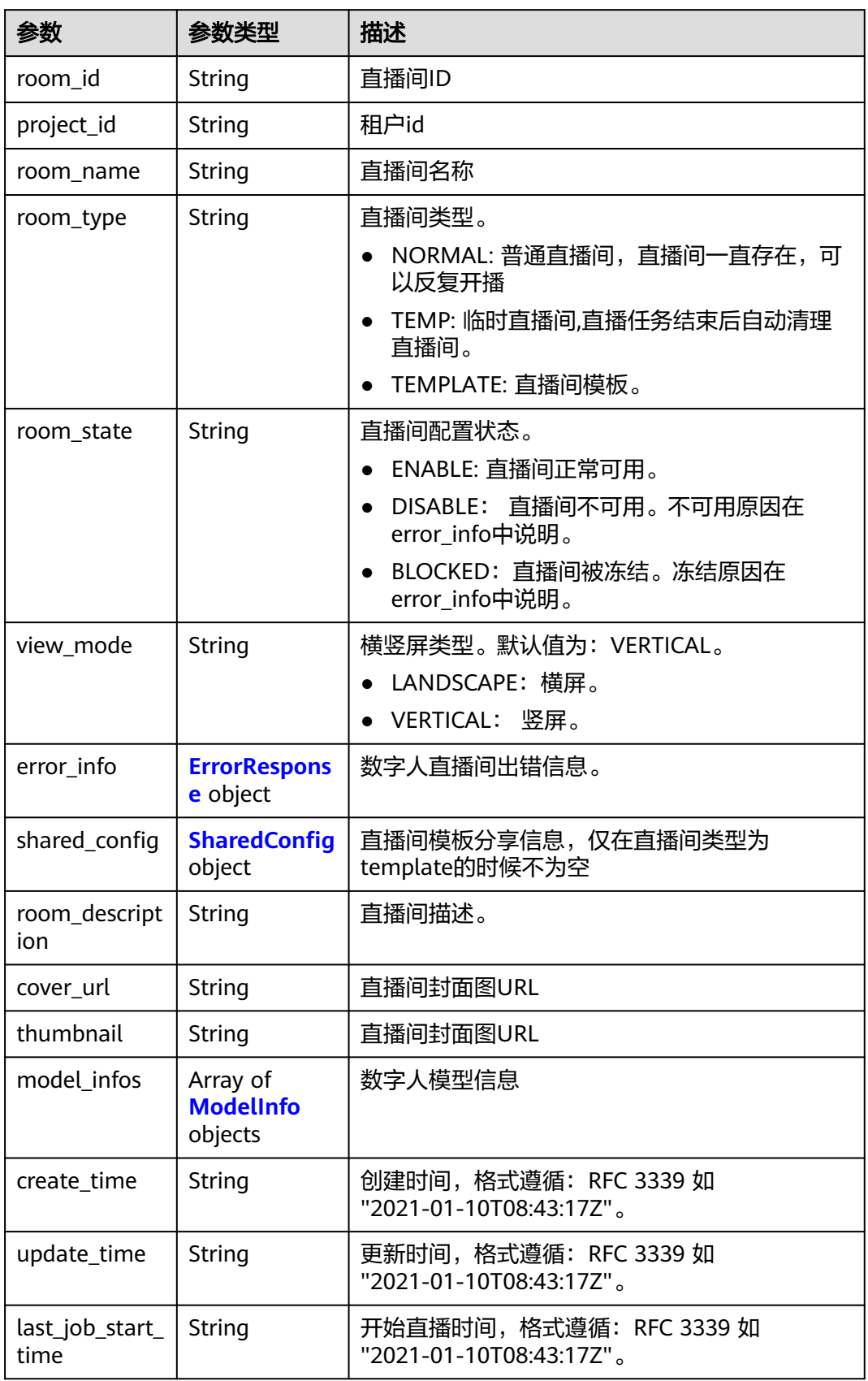

<span id="page-385-0"></span>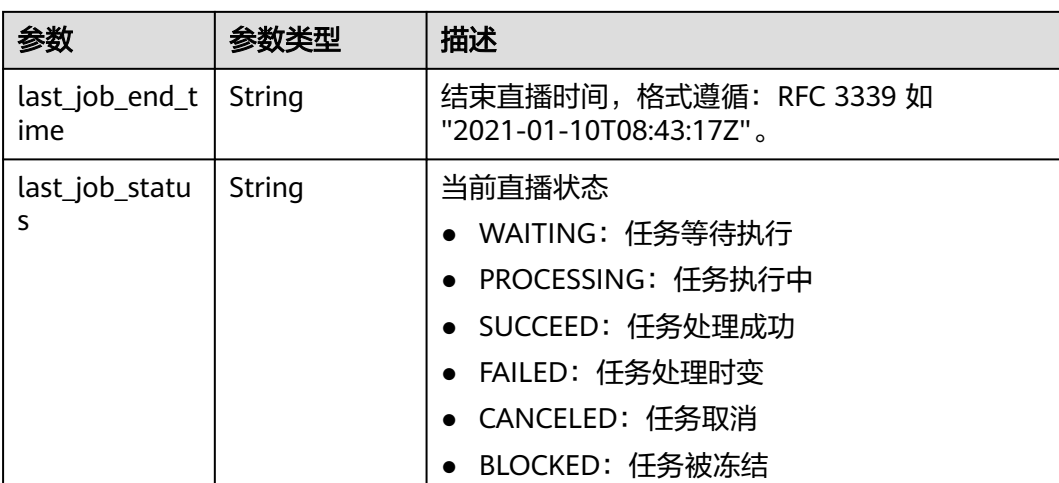

### 表 **7-43** ErrorResponse

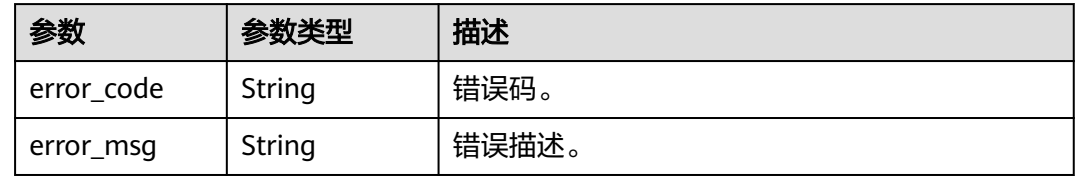

# 表 **7-44** SharedConfig

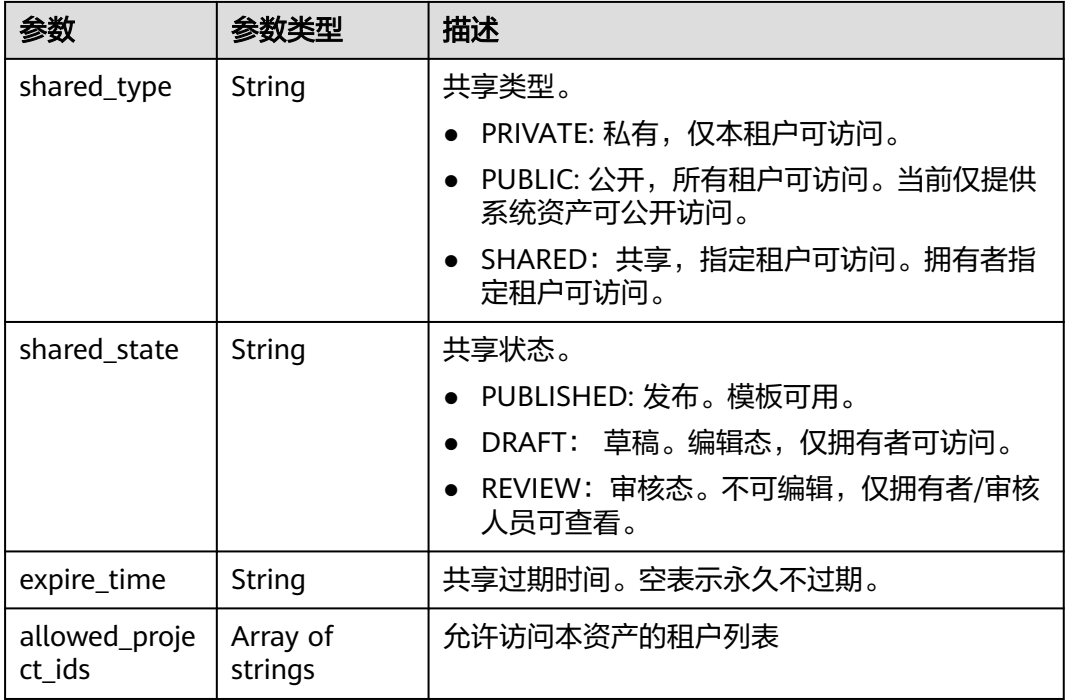

#### <span id="page-386-0"></span>表 **7-45** ModelInfo

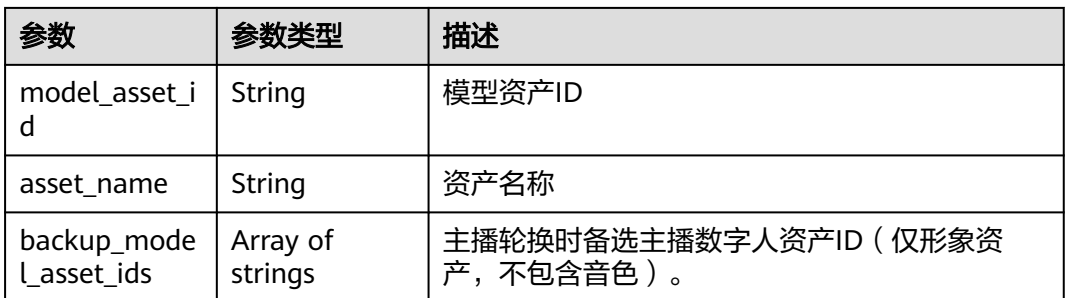

#### 状态码: **400**

表 **7-46** 响应 Body 参数

| 参数         | 参数类型   | 描述    |
|------------|--------|-------|
| error_code | String | 错误码。  |
| error_msg  | String | 错误描述。 |

#### 状态码: **401**

表 **7-47** 响应 Body 参数

| 参数         | 参数类型   | 描述    |
|------------|--------|-------|
| error code | String | 错误码。  |
| error_msg  | String | 错误描述。 |

#### 状态码: **500**

#### 表 **7-48** 响应 Body 参数

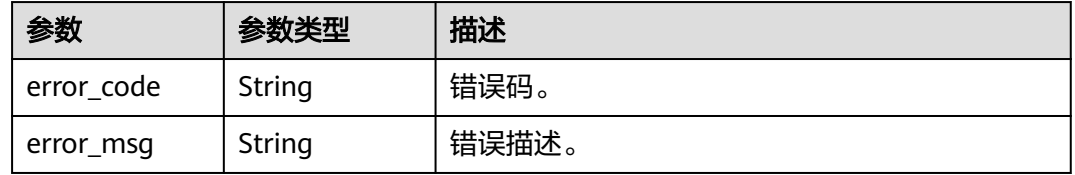

# 请求示例

GET https://{endpoint}/v1/70b76xxxxxx34253880af501cdxxxxxx/smart-live-rooms

# 响应示例

状态码: **200**

#### 成功。

```
{
  "count" : 1,
 "smart_live_rooms" : [ {
   "room_id" : "26f06524-4f75-4b3a-a853-b649a21aaf66",
   "room_name" : "大自然的传说",
   "room_description" : "课件",
 "create_time" : "2022-11-30T06:59:55Z",
 "update_time" : "2022-12-05T12:30:37Z"
 } ]
}
```
#### 状态码: **400**

```
{
  "error_code" : "MSS.00000003",
  "error_msg" : "Invalid parameter"
}
```
#### 状态码: **401**

```
{
  "error_code" : "MSS.00000001",
  "error_msg" : "Unauthorized"
}
```
#### 状态码: **500**

```
{
  "error_code" : "MSS.00000004",
  "error_msg" : "Internal Error"
}
```
# **SDK** 代码示例

### SDK代码示例如下。

#### **Java**

package com.huaweicloud.sdk.test;

```
import com.huaweicloud.sdk.core.auth.ICredential;
import com.huaweicloud.sdk.core.auth.BasicCredentials;
import com.huaweicloud.sdk.core.exception.ConnectionException;
import com.huaweicloud.sdk.core.exception.RequestTimeoutException;
import com.huaweicloud.sdk.core.exception.ServiceResponseException;
import com.huaweicloud.sdk.metastudio.v1.region.MetaStudioRegion;
import com.huaweicloud.sdk.metastudio.v1.*;
import com.huaweicloud.sdk.metastudio.v1.model.*;
```
public class ListSmartLiveRoomsSolution {

public static void main(String[] args) {

 // The AK and SK used for authentication are hard-coded or stored in plaintext, which has great security risks. It is recommended that the AK and SK be stored in ciphertext in configuration files or environment variables and decrypted during use to ensure security.

 // In this example, AK and SK are stored in environment variables for authentication. Before running this example, set environment variables CLOUD\_SDK\_AK and CLOUD\_SDK\_SK in the local environment

String ak = System.getenv("CLOUD\_SDK\_AK"); String sk = System.getenv("CLOUD\_SDK\_SK"); String projectId = "{project\_id}";

 ICredential auth = new BasicCredentials() .withProjectId(projectId) .withAk(ak) .withSk(sk);

```
 MetaStudioClient client = MetaStudioClient.newBuilder()
         .withCredential(auth)
         .withRegion(MetaStudioRegion.valueOf("<YOUR REGION>"))
         .build();
    ListSmartLiveRoomsRequest request = new ListSmartLiveRoomsRequest();
   try {
      ListSmartLiveRoomsResponse response = client.listSmartLiveRooms(request);
      System.out.println(response.toString());
   } catch (ConnectionException e) {
      e.printStackTrace();
   } catch (RequestTimeoutException e) {
      e.printStackTrace();
   } catch (ServiceResponseException e) {
      e.printStackTrace();
      System.out.println(e.getHttpStatusCode());
      System.out.println(e.getRequestId());
      System.out.println(e.getErrorCode());
      System.out.println(e.getErrorMsg());
   }
 }
```
### **Python**

#### # coding: utf-8

}

from huaweicloudsdkcore.auth.credentials import BasicCredentials from huaweicloudsdkmetastudio.v1.region.metastudio\_region import MetaStudioRegion from huaweicloudsdkcore.exceptions import exceptions from huaweicloudsdkmetastudio.v1 import \*

```
if name = " main ":
```
 $#$  The AK and SK used for authentication are hard-coded or stored in plaintext, which has great security risks. It is recommended that the AK and SK be stored in ciphertext in configuration files or environment variables and decrypted during use to ensure security.

 # In this example, AK and SK are stored in environment variables for authentication. Before running this example, set environment variables CLOUD\_SDK\_AK and CLOUD\_SDK\_SK in the local environment

```
 ak = __import__('os').getenv("CLOUD_SDK_AK")
sk = __import _('os').getenv("CLOUD_SDK_SK")
 projectId = "{project_id}"
```

```
credentials = BasicCredentials(ak, sk, projectId) \
```

```
 client = MetaStudioClient.new_builder() \
    .with_credentials(credentials) \
    .with_region(MetaStudioRegion.value_of("<YOUR REGION>")) \
   .build()
```
try:

```
 request = ListSmartLiveRoomsRequest()
   response = client.list_smart_live_rooms(request)
   print(response)
 except exceptions.ClientRequestException as e:
   print(e.status_code)
    print(e.request_id)
   print(e.error_code)
   print(e.error_msg)
```
#### **Go**

```
package main
```
import (

 "fmt" "github.com/huaweicloud/huaweicloud-sdk-go-v3/core/auth/basic"

metastudio "github.com/huaweicloud/huaweicloud-sdk-go-v3/services/metastudio/v1"

 "github.com/huaweicloud/huaweicloud-sdk-go-v3/services/metastudio/v1/model" region "github.com/huaweicloud/huaweicloud-sdk-go-v3/services/metastudio/v1/region" )

```
func main() {
   // The AK and SK used for authentication are hard-coded or stored in plaintext, which has great security 
risks. It is recommended that the AK and SK be stored in ciphertext in configuration files or environment 
variables and decrypted during use to ensure security.
   // In this example, AK and SK are stored in environment variables for authentication. Before running this 
example, set environment variables CLOUD_SDK_AK and CLOUD_SDK_SK in the local environment
   ak := os.Getenv("CLOUD_SDK_AK")
   sk := os.Getenv("CLOUD_SDK_SK")
  projectId := "{project_id}"
   auth := basic.NewCredentialsBuilder().
      WithAk(ak).
      WithSk(sk).
      WithProjectId(projectId).
      Build()
   client := metastudio.NewMetaStudioClient(
      metastudio.MetaStudioClientBuilder().
         WithRegion(region.ValueOf("<YOUR REGION>")).
         WithCredential(auth).
         Build())
   request := &model.ListSmartLiveRoomsRequest{}
   response, err := client.ListSmartLiveRooms(request)
  if err == nil fmt.Printf("%+v\n", response)
   } else {
      fmt.Println(err)
   }
}
```
# 更多

更多编程语言的SDK代码示例,请参见**[API Explorer](https://console.huaweicloud.com/apiexplorer/#/openapi/MetaStudio/sdk?api=ListSmartLiveRooms)**的代码示例页签,可生成自动对应 的SDK代码示例。

# 状态码

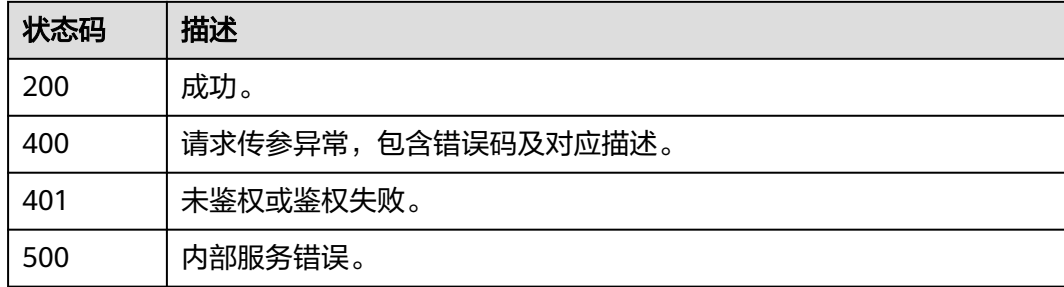

# 错误码

请参见<mark>错误码</mark>。

# **7.1.3** 查询智能直播剧本详情

# 功能介绍

该接口用于查询智能直播剧本详情。

# 调用方法

请参[见如何调用](#page-28-0)**API**。

# **URI**

GET /v1/{project\_id}/smart-live-rooms/{room\_id}

### 表 **7-49** 路径参数

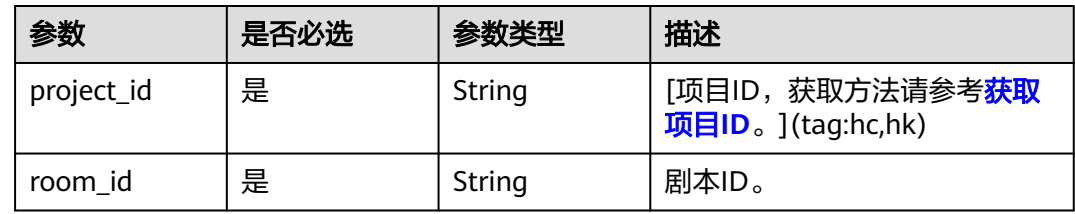

# 请求参数

表 **7-50** 请求 Header 参数

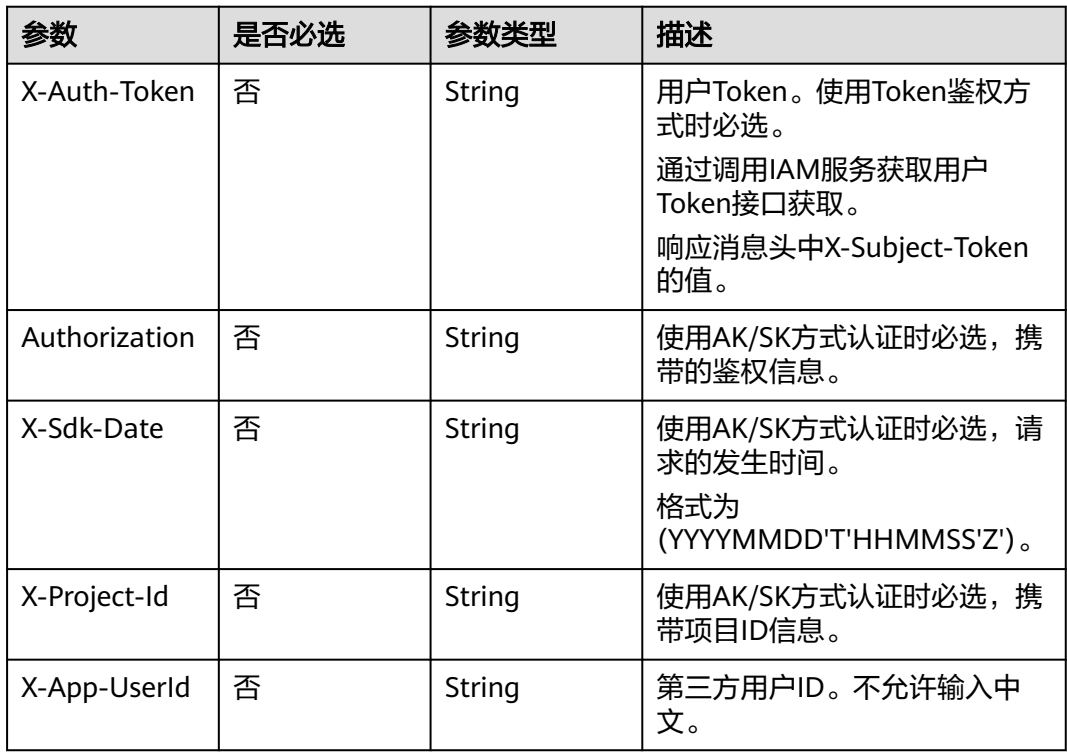

# 响应参数

状态码: **200**

#### 表 **7-51** 响应 Header 参数

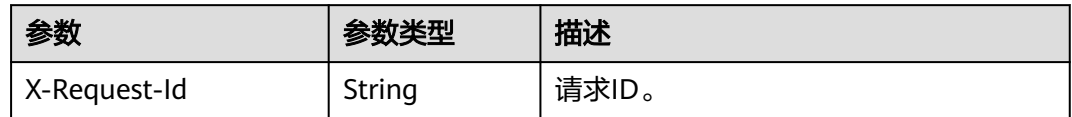

### 表 **7-52** 响应 Body 参数

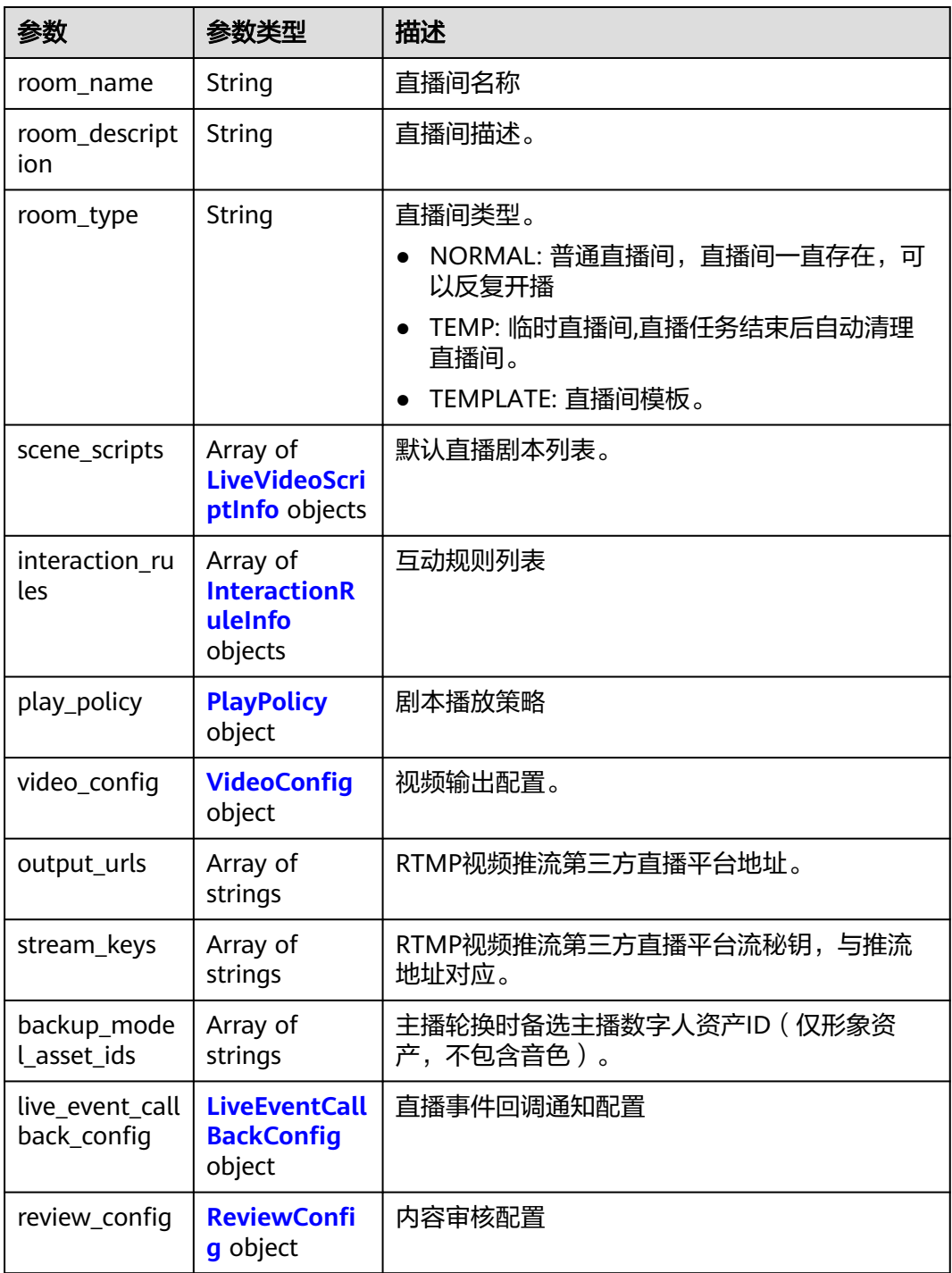

<span id="page-392-0"></span>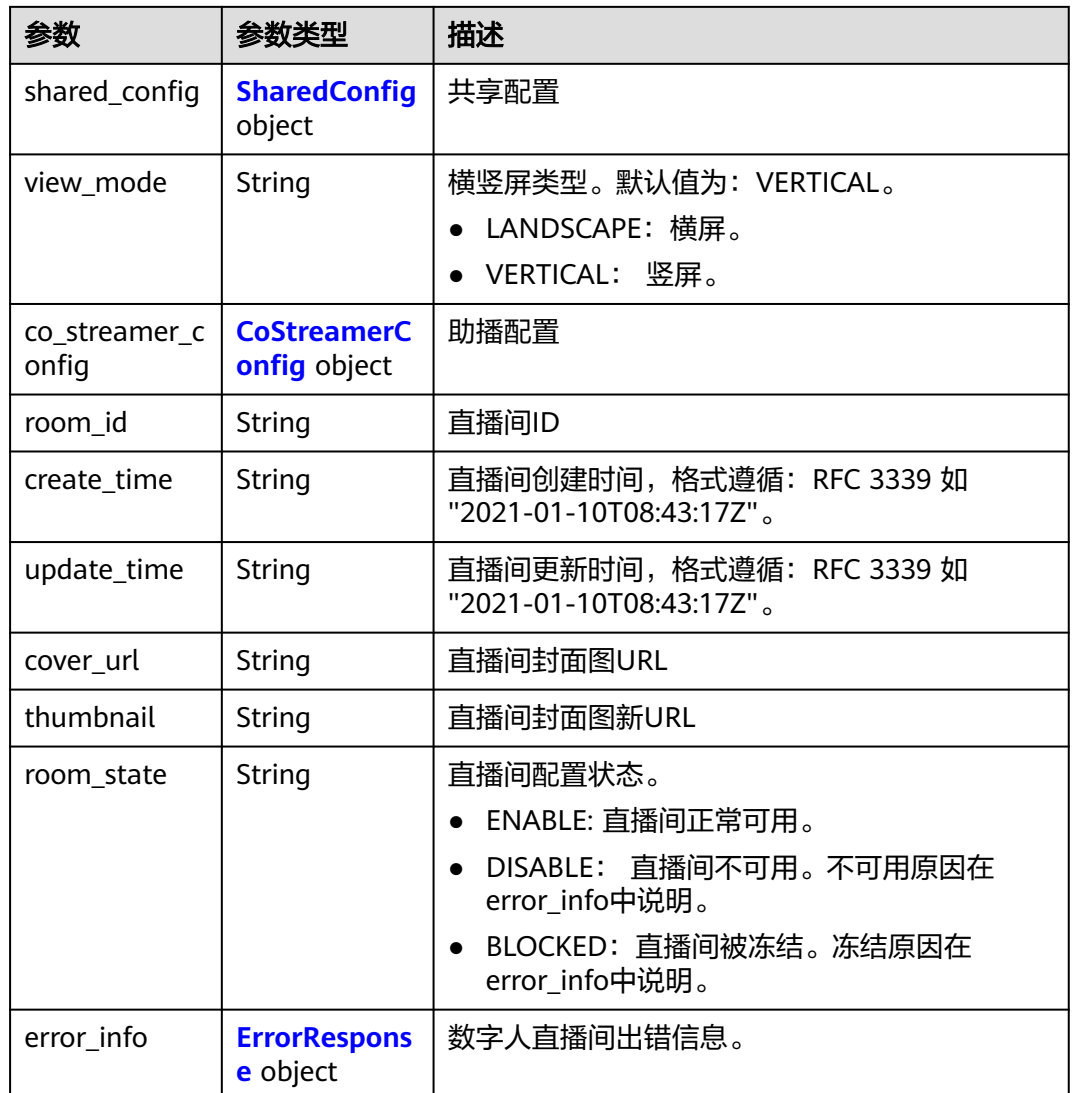

### 表 **7-53** LiveVideoScriptInfo

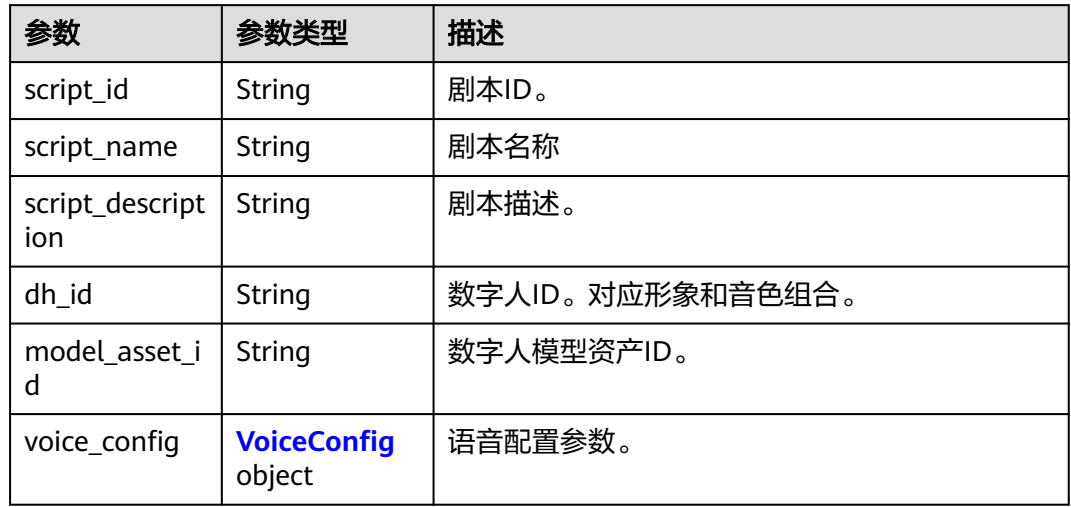

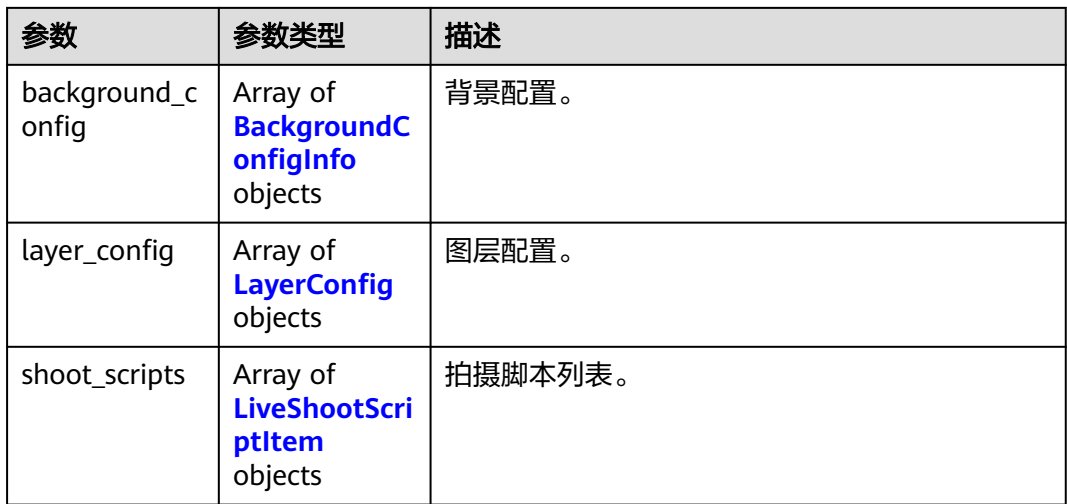

# 表 **7-54** BackgroundConfigInfo

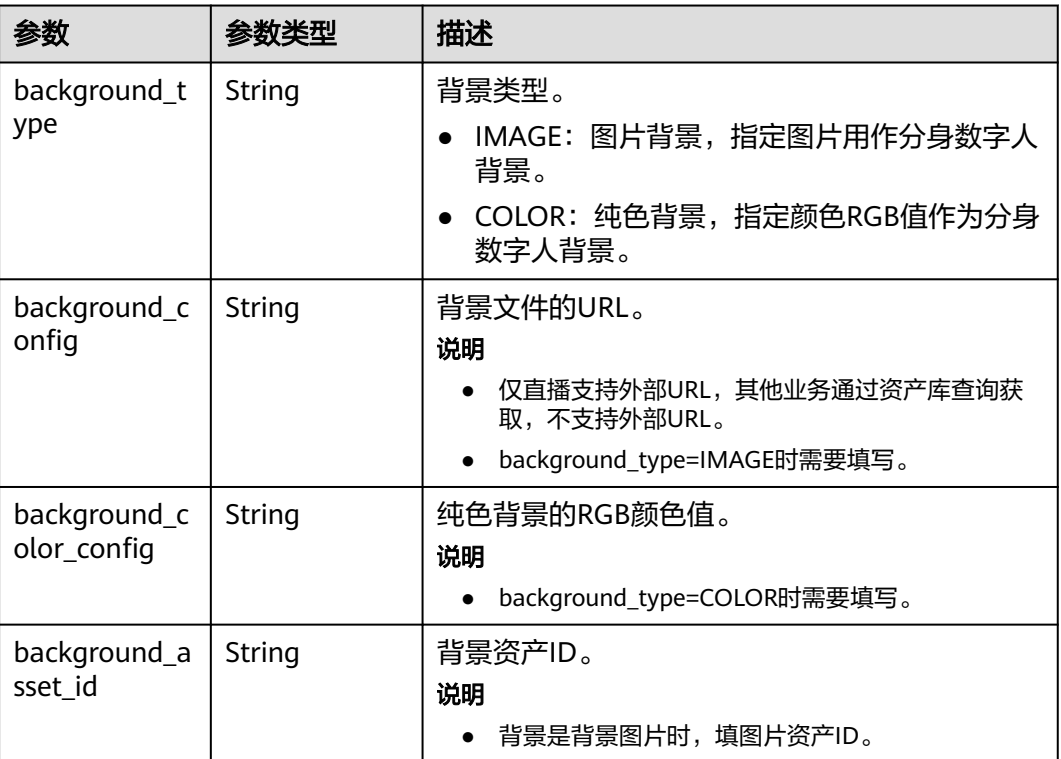

### <span id="page-394-0"></span>表 **7-55** LayerConfig

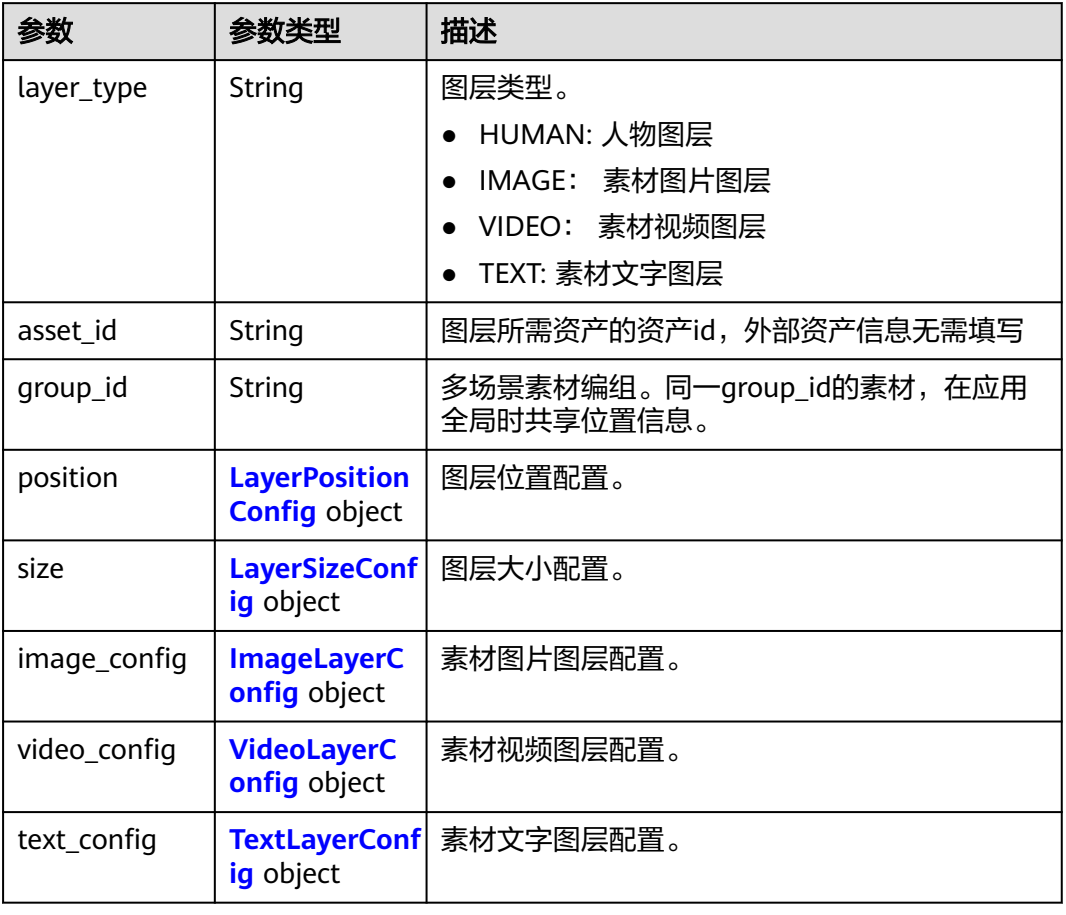

# 表 **7-56** LayerPositionConfig

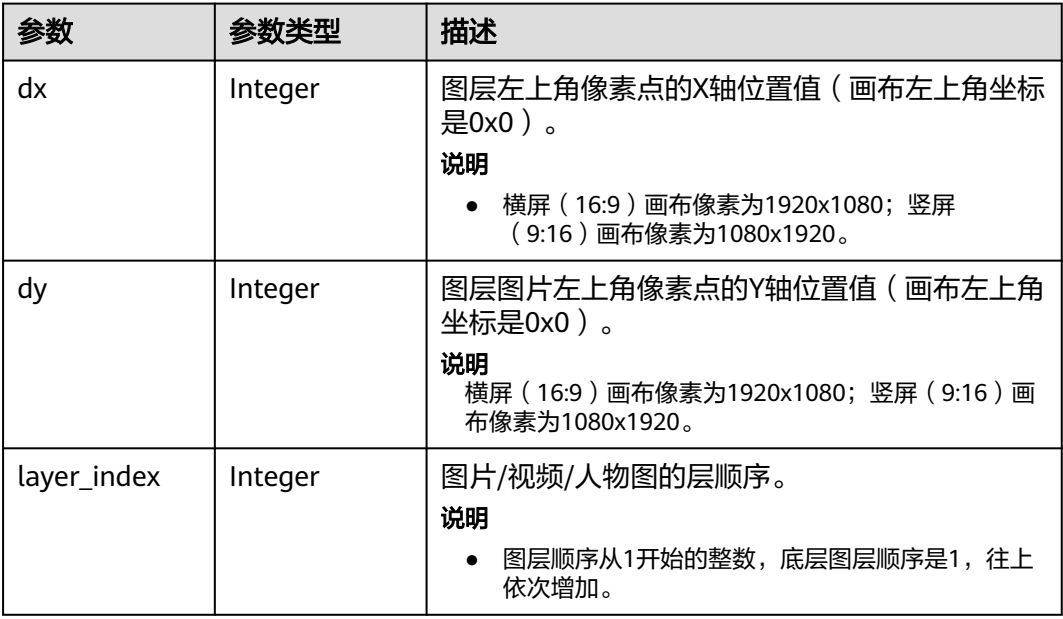

### <span id="page-395-0"></span>表 **7-57** LayerSizeConfig

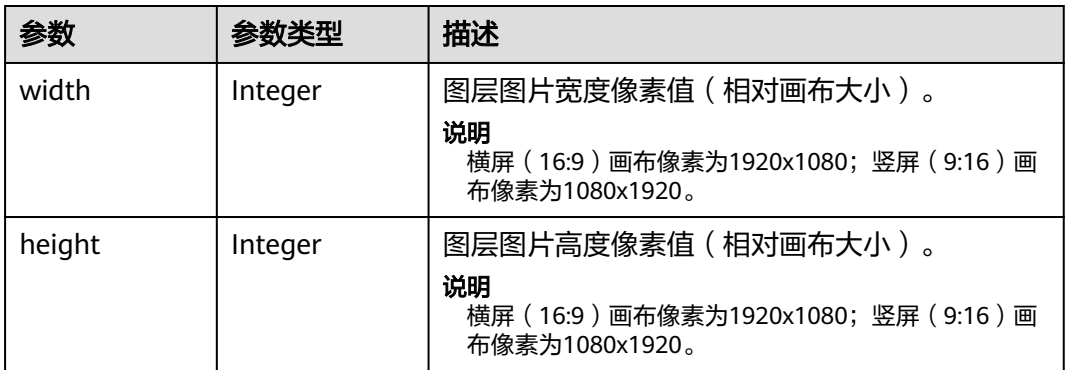

# 表 **7-58** ImageLayerConfig

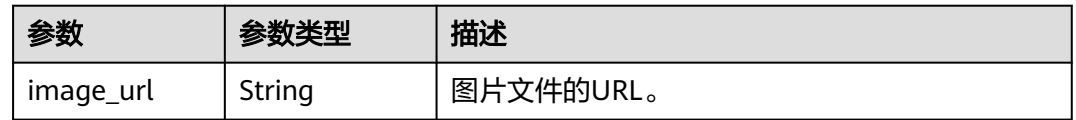

### 表 **7-59** VideoLayerConfig

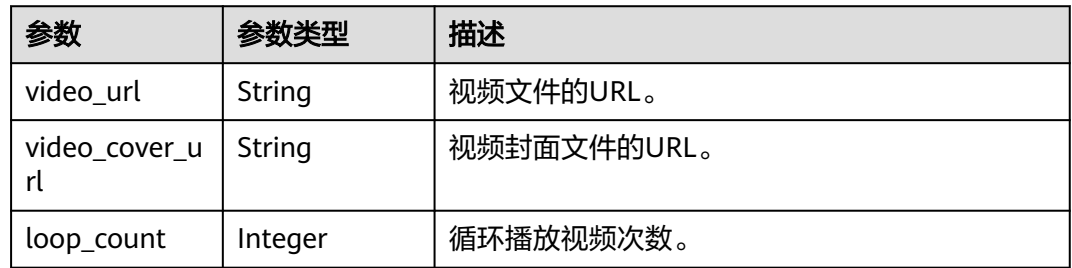

# 表 **7-60** TextLayerConfig

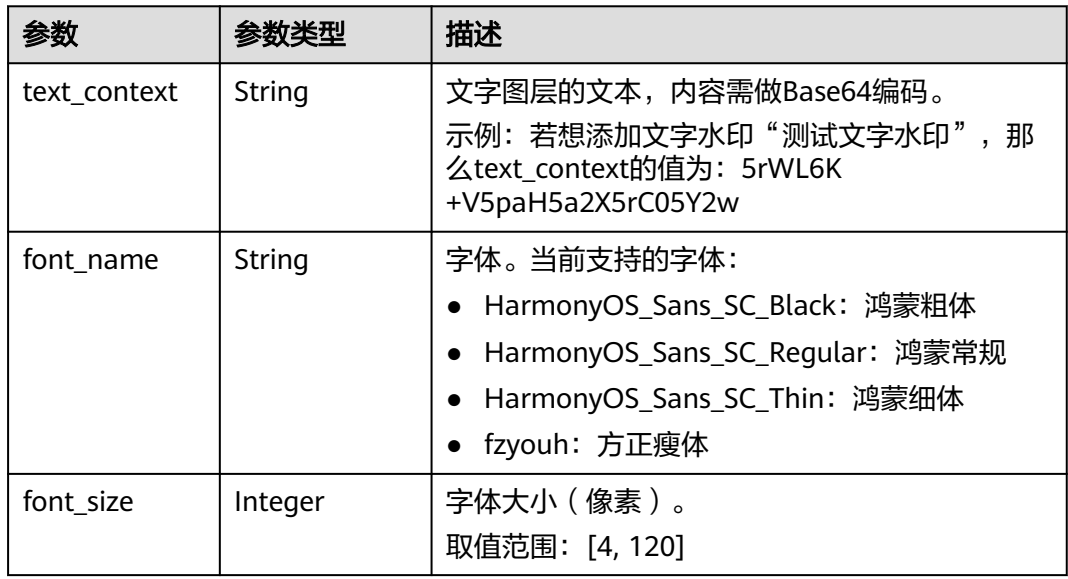
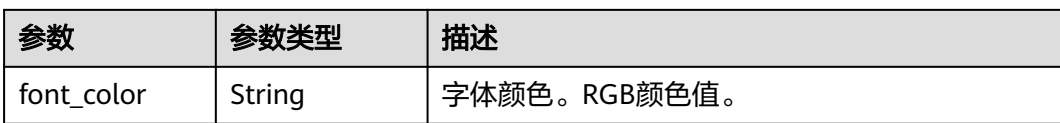

#### 表 **7-61** LiveShootScriptItem

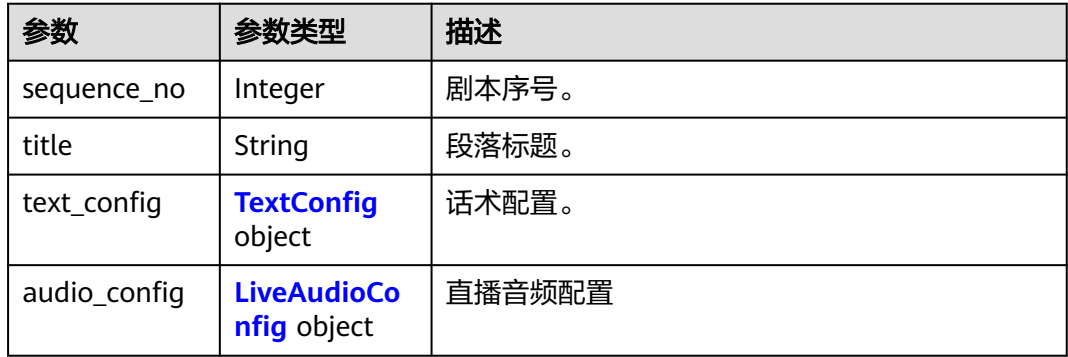

# 表 **7-62** TextConfig

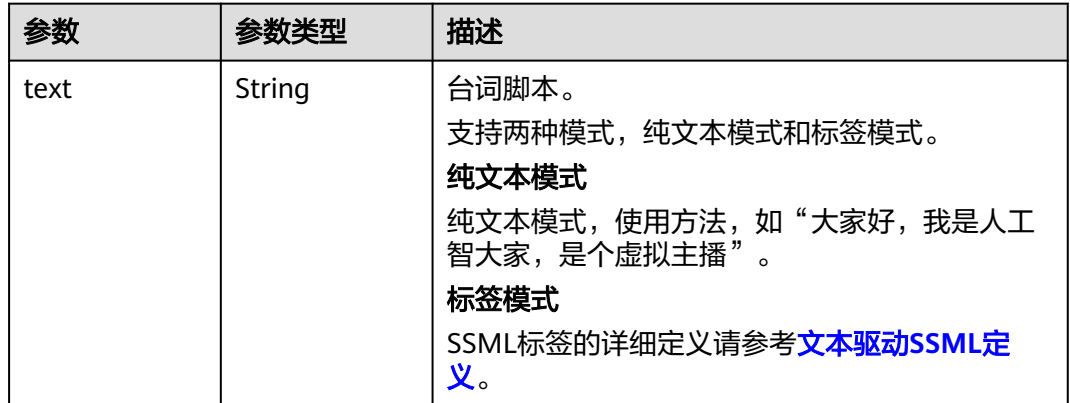

# 表 **7-63** LiveAudioConfig

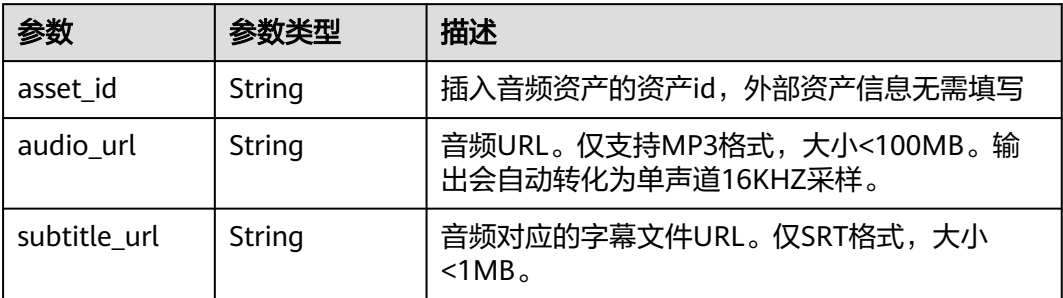

#### 表 **7-64** InteractionRuleInfo

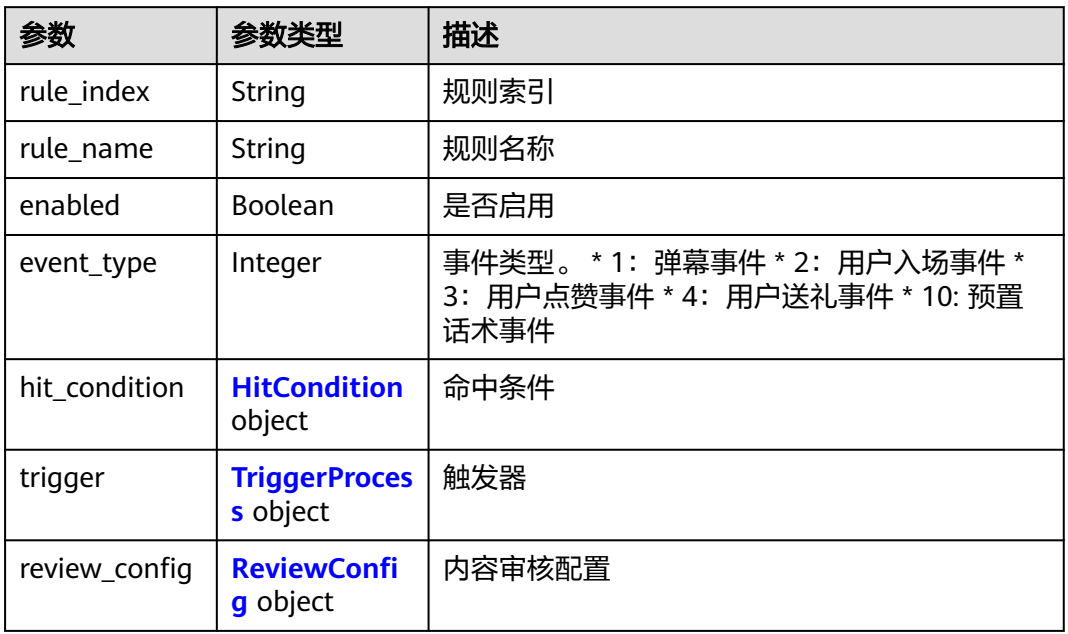

# 表 **7-65** HitCondition

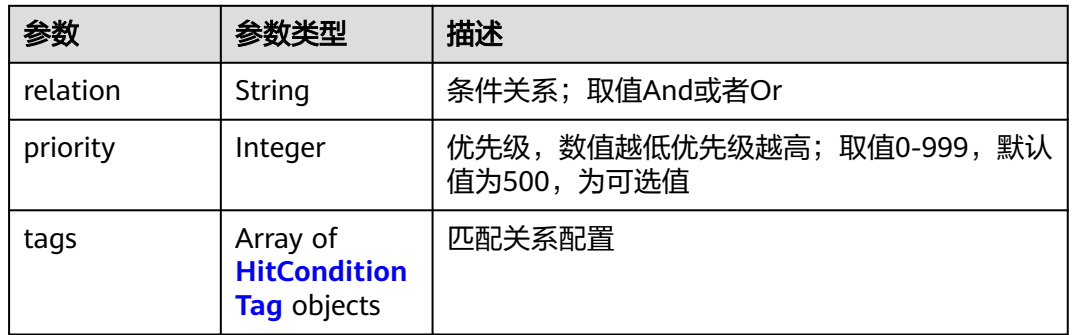

# 表 **7-66** HitConditionTag

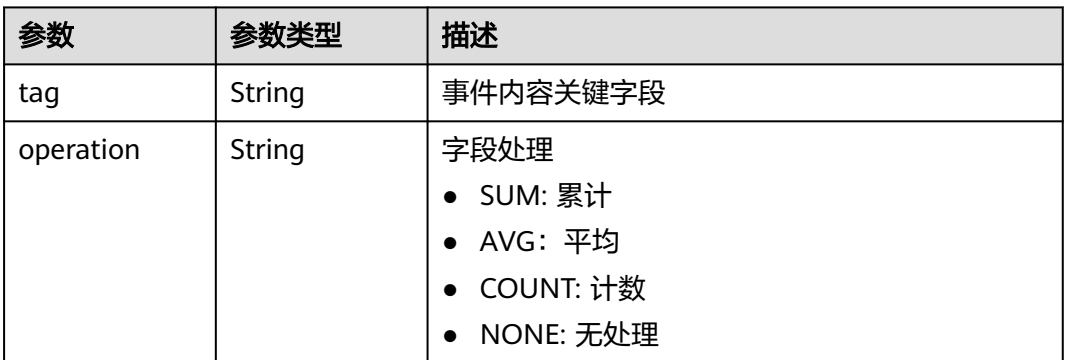

<span id="page-398-0"></span>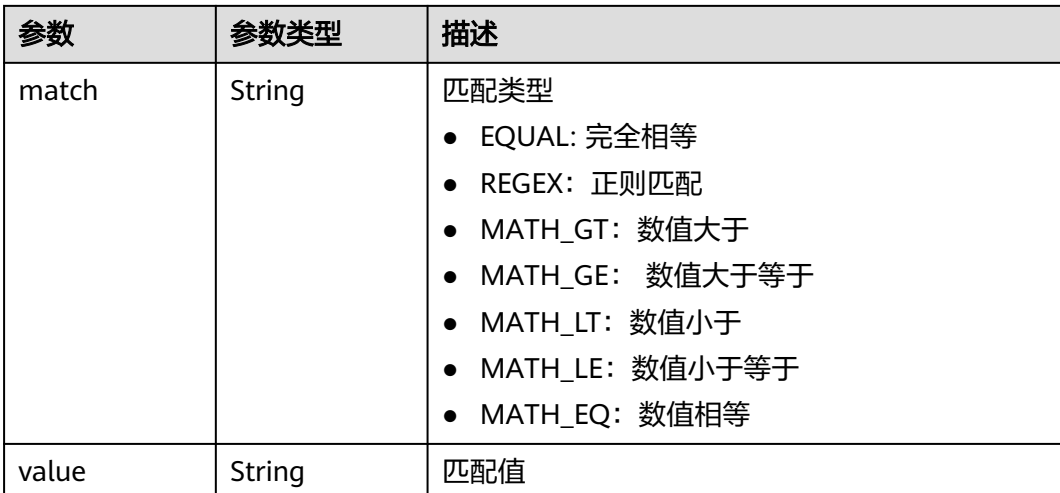

# 表 **7-67** TriggerProcess

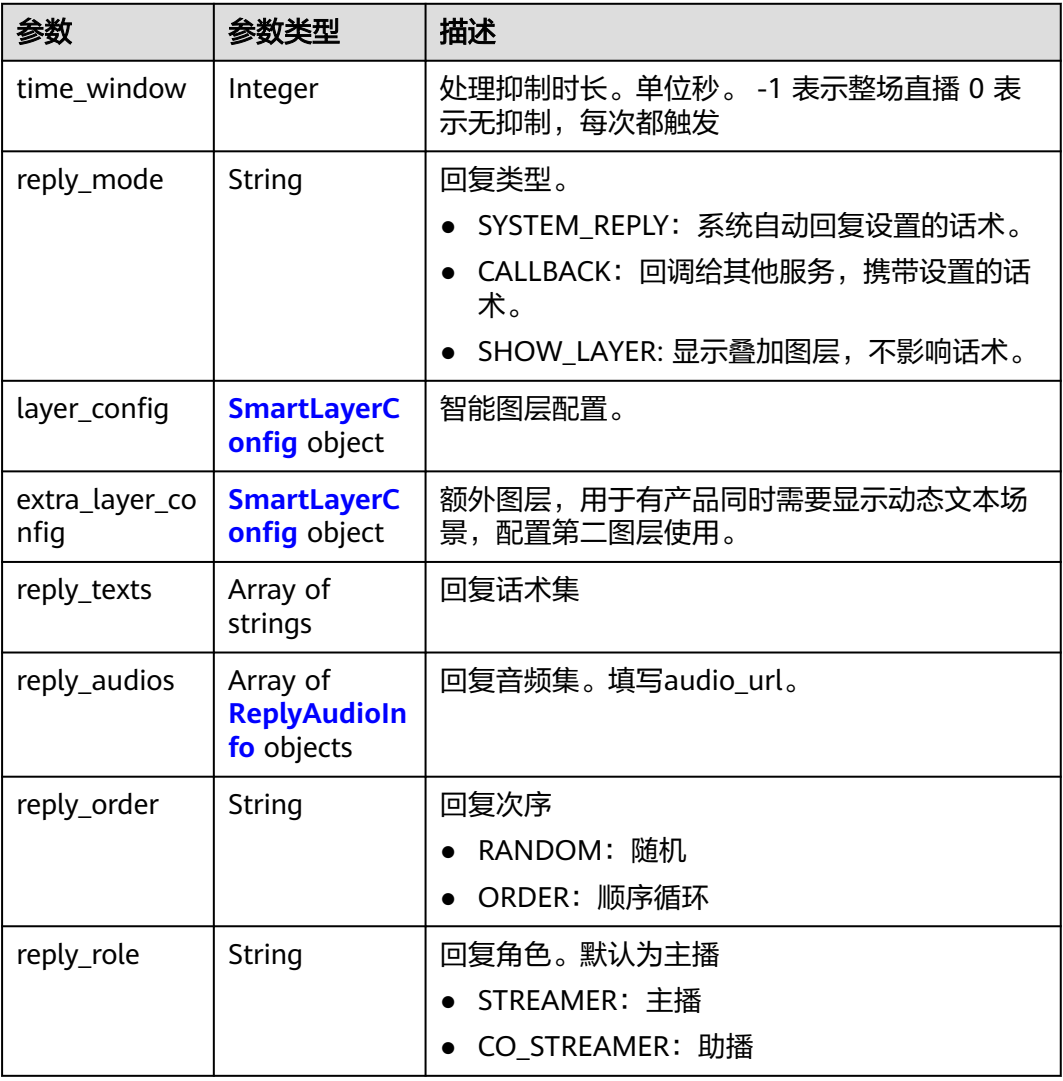

# <span id="page-399-0"></span>表 **7-68** SmartLayerConfig

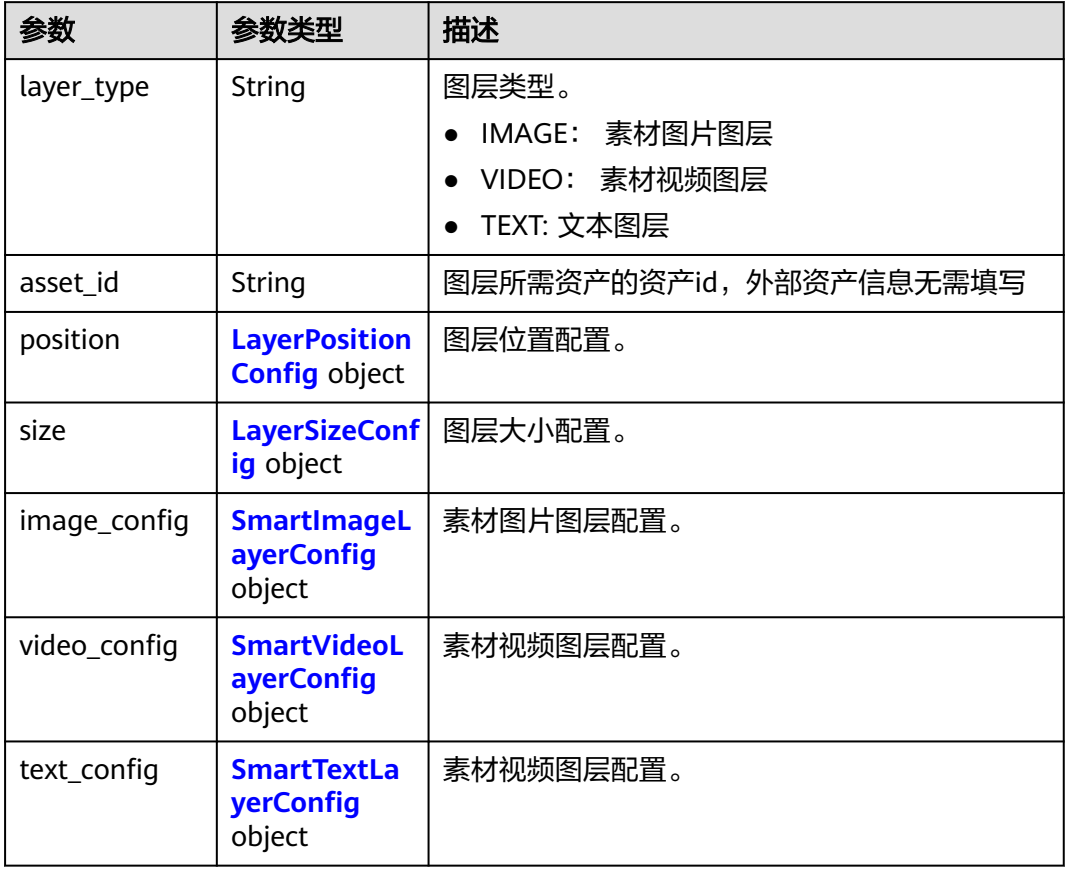

# 表 **7-69** SmartImageLayerConfig

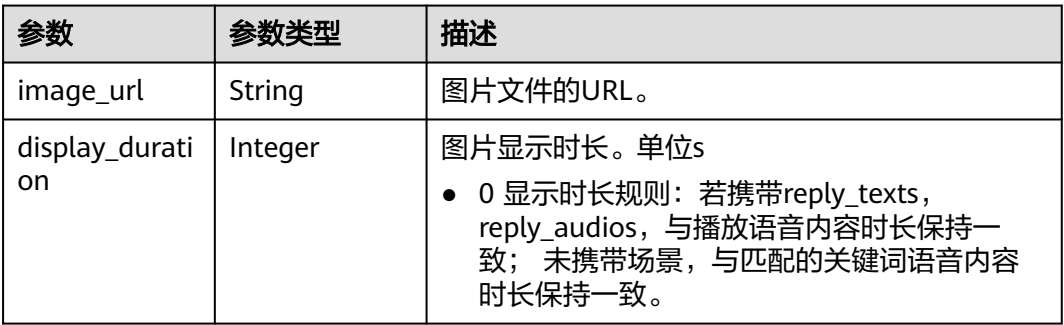

## 表 **7-70** SmartVideoLayerConfig

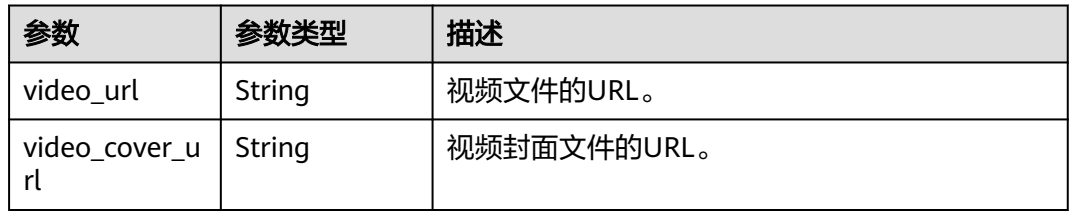

<span id="page-400-0"></span>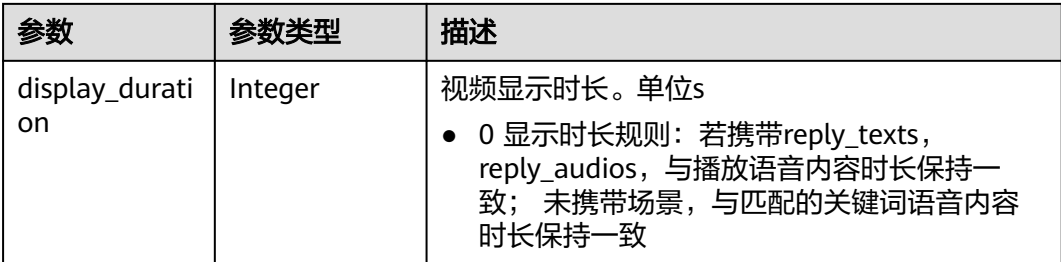

# 表 **7-71** SmartTextLayerConfig

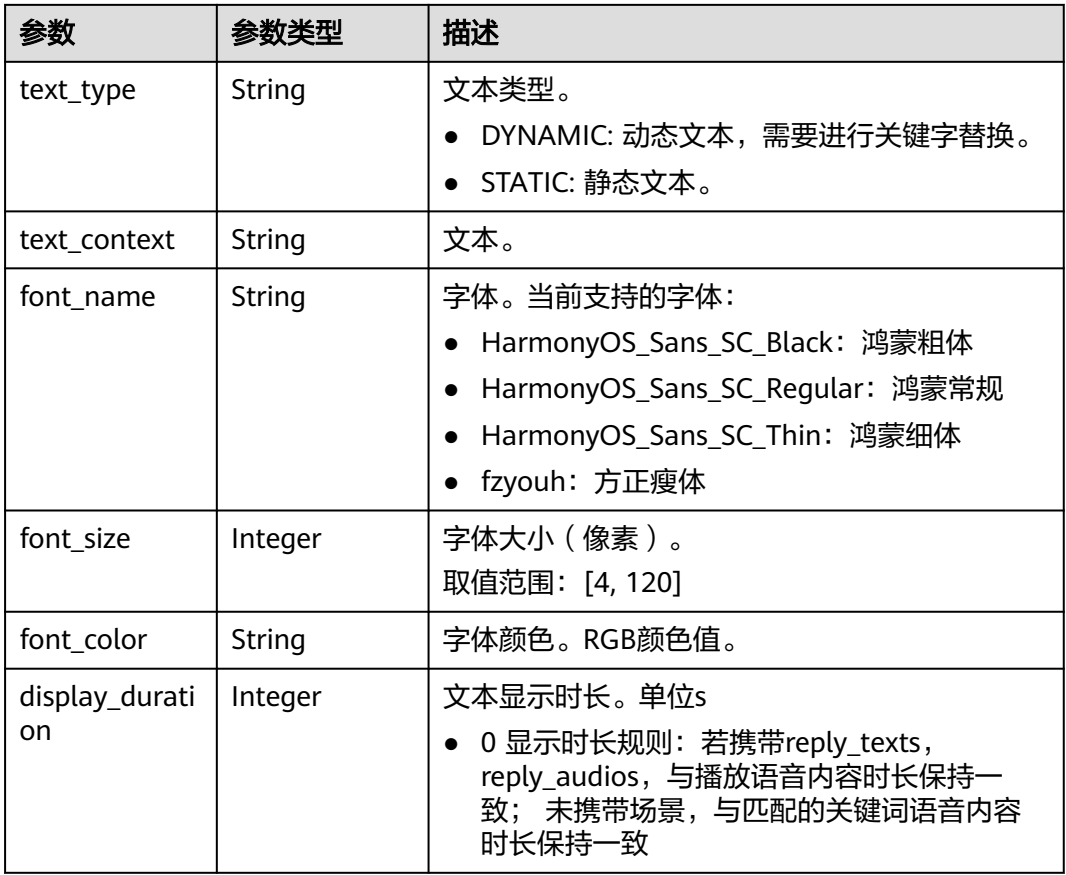

# 表 **7-72** ReplyAudioInfo

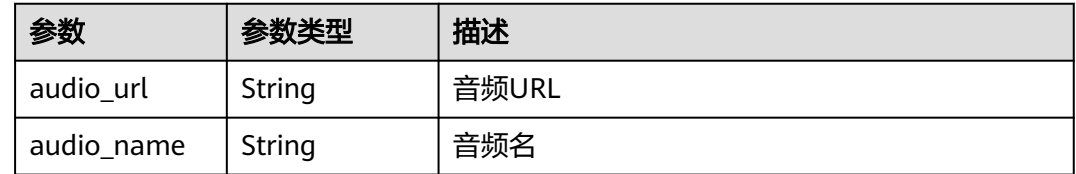

# 表 **7-73** PlayPolicy

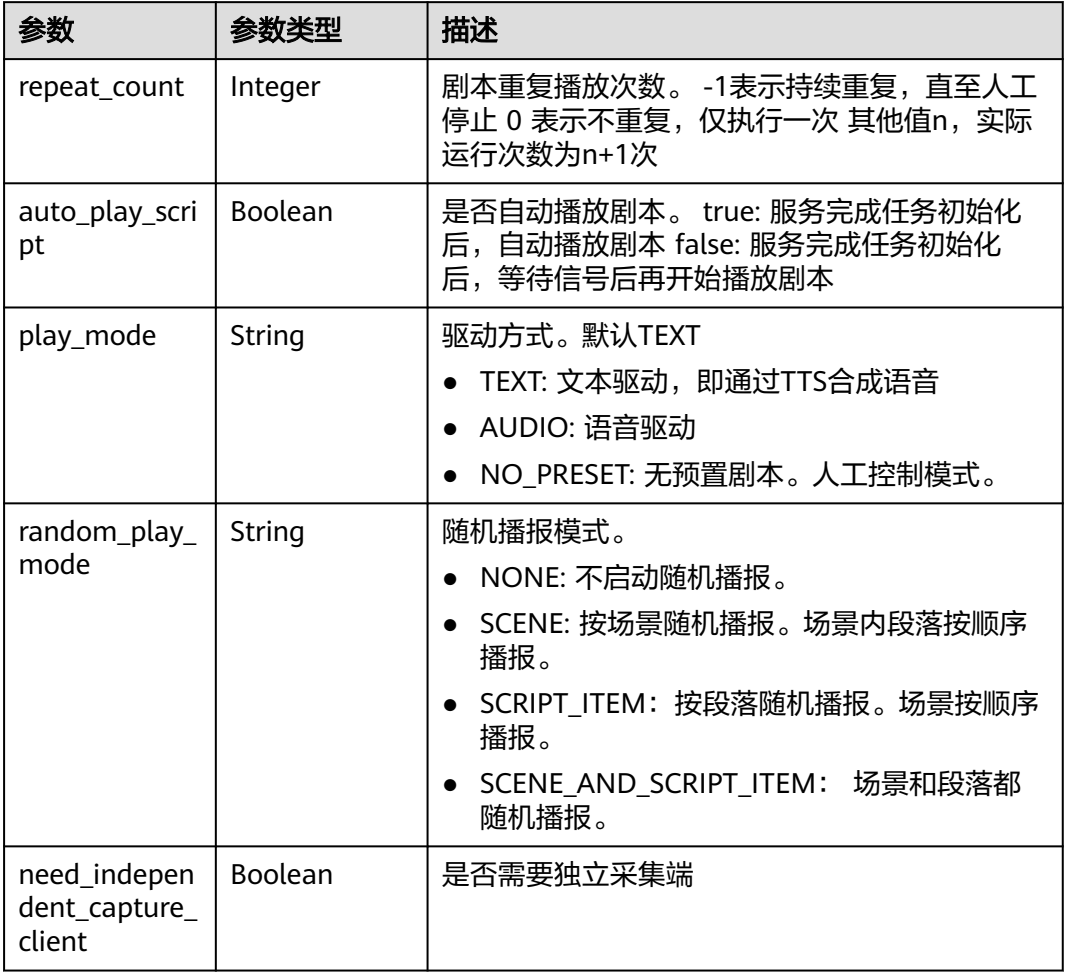

# 表 **7-74** VideoConfig

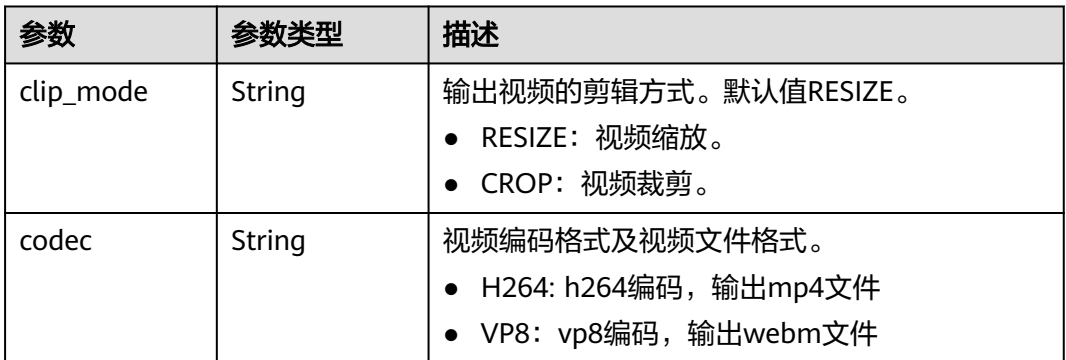

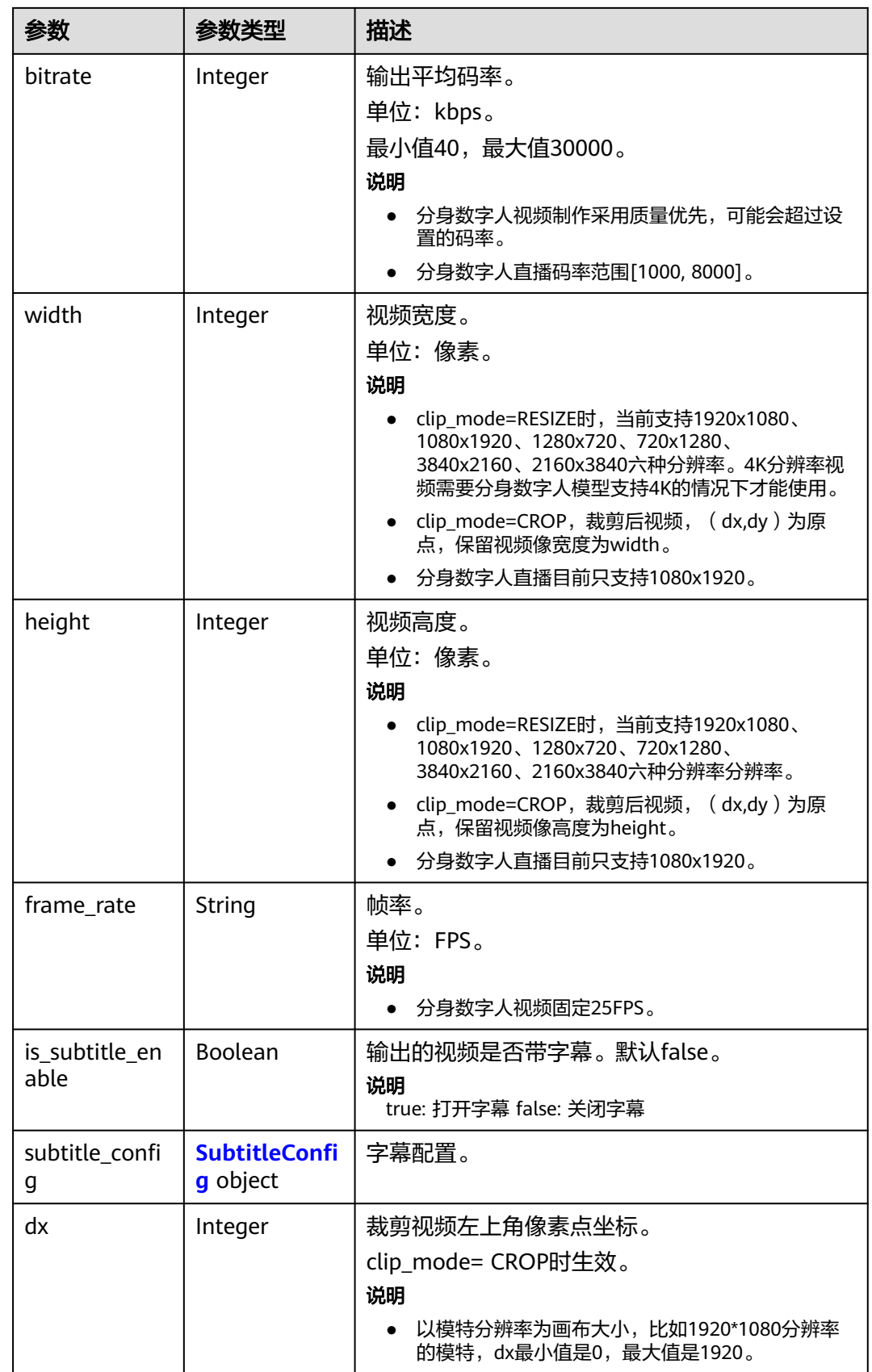

<span id="page-403-0"></span>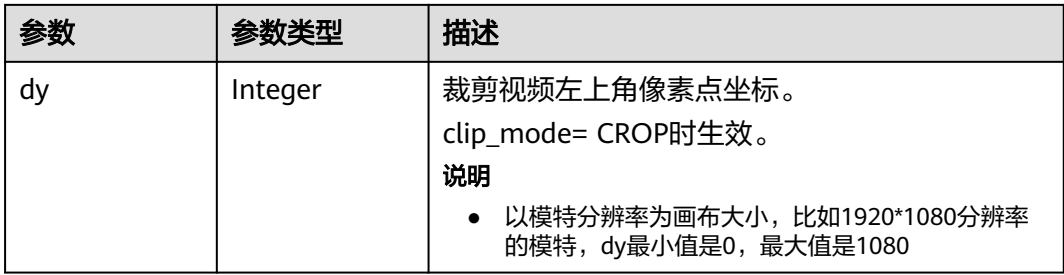

# 表 **7-75** SubtitleConfig

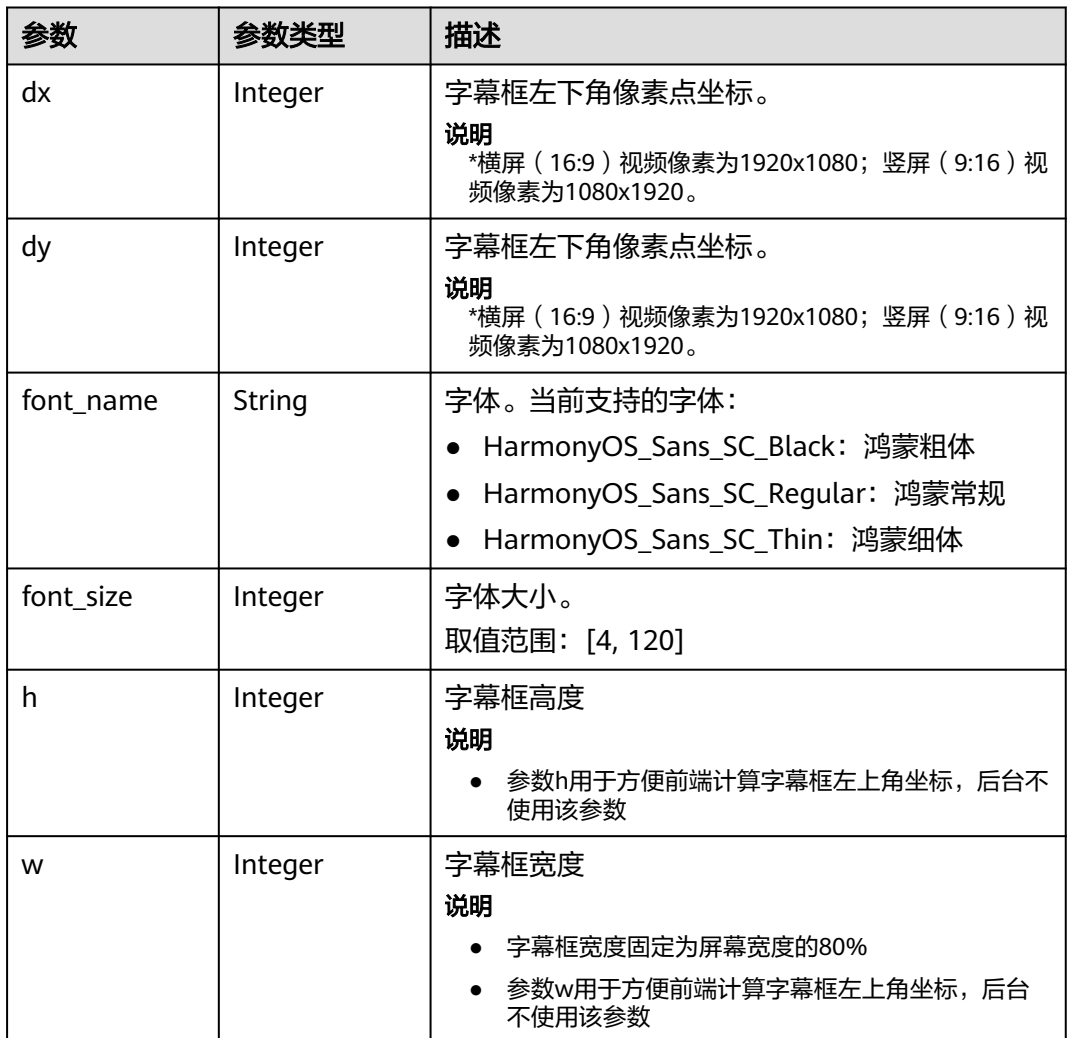

# 表 **7-76** LiveEventCallBackConfig

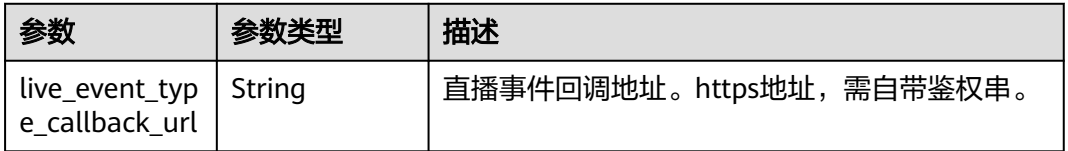

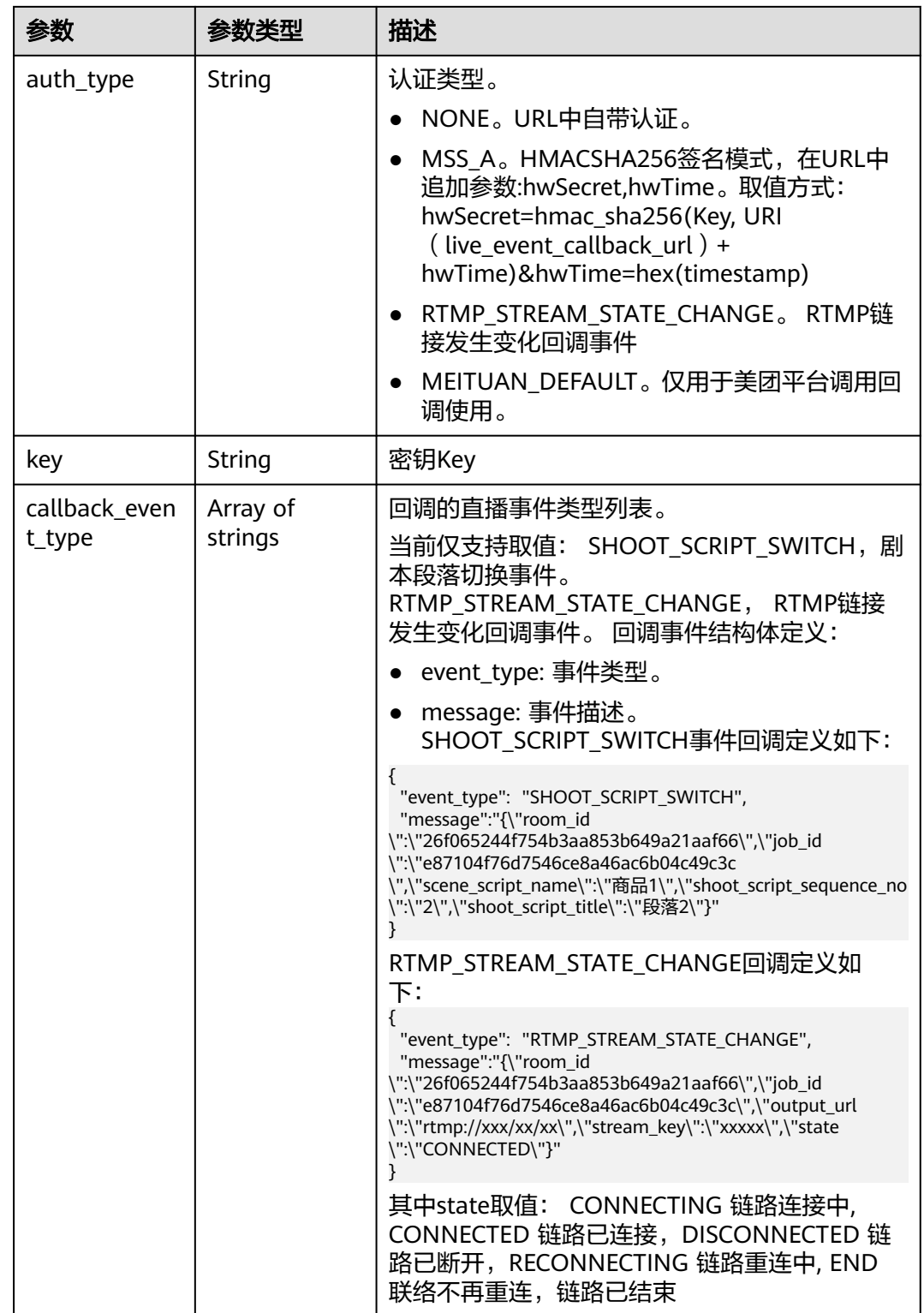

# <span id="page-405-0"></span>表 **7-77** ReviewConfig

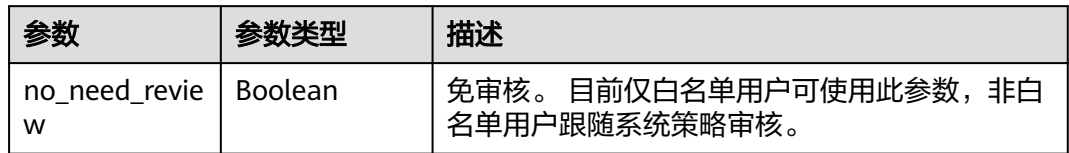

# 表 **7-78** SharedConfig

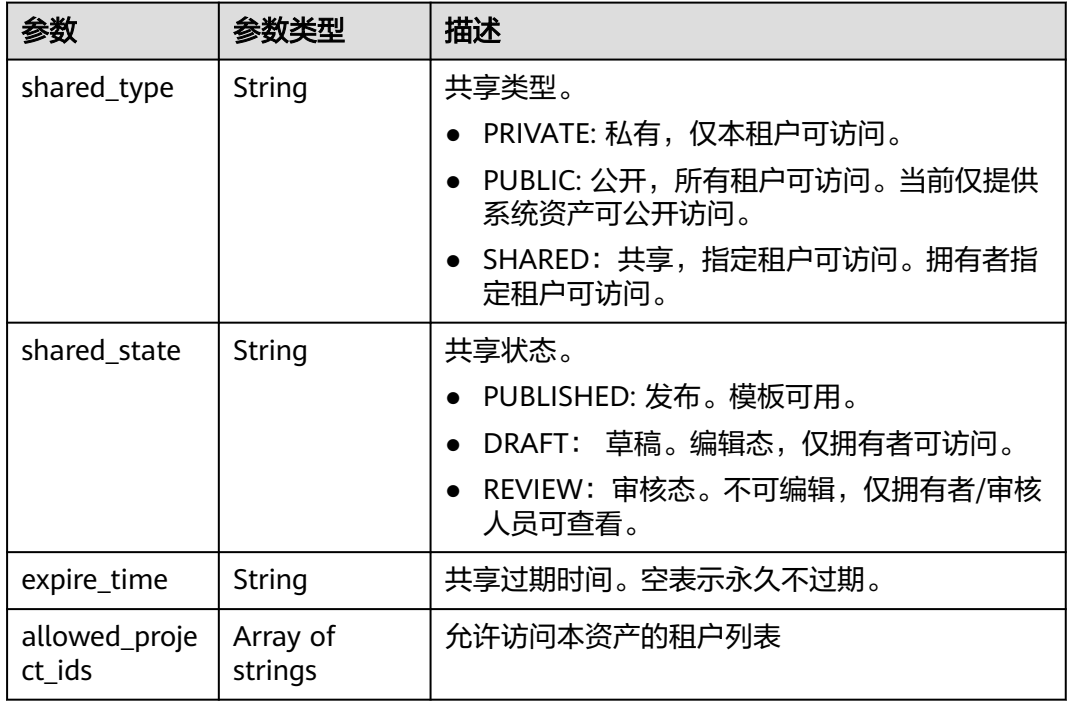

# 表 **7-79** CoStreamerConfig

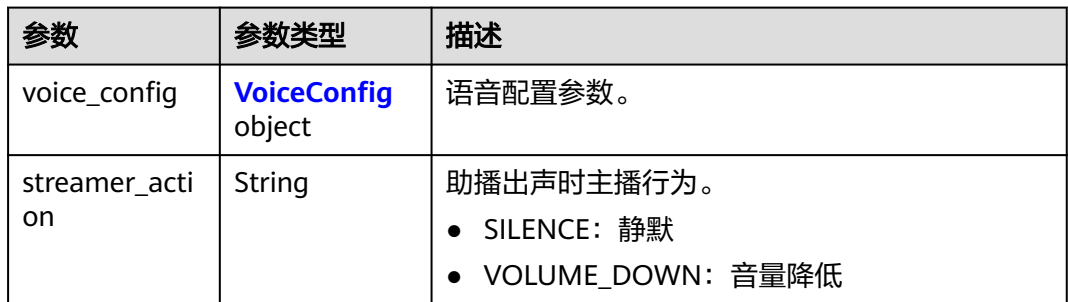

# 表 **7-80** VoiceConfig

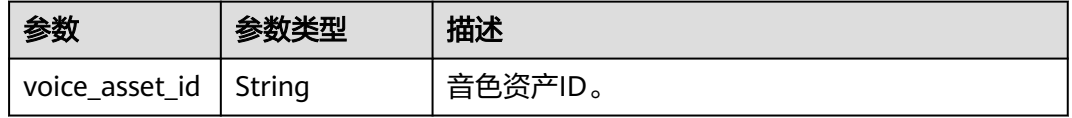

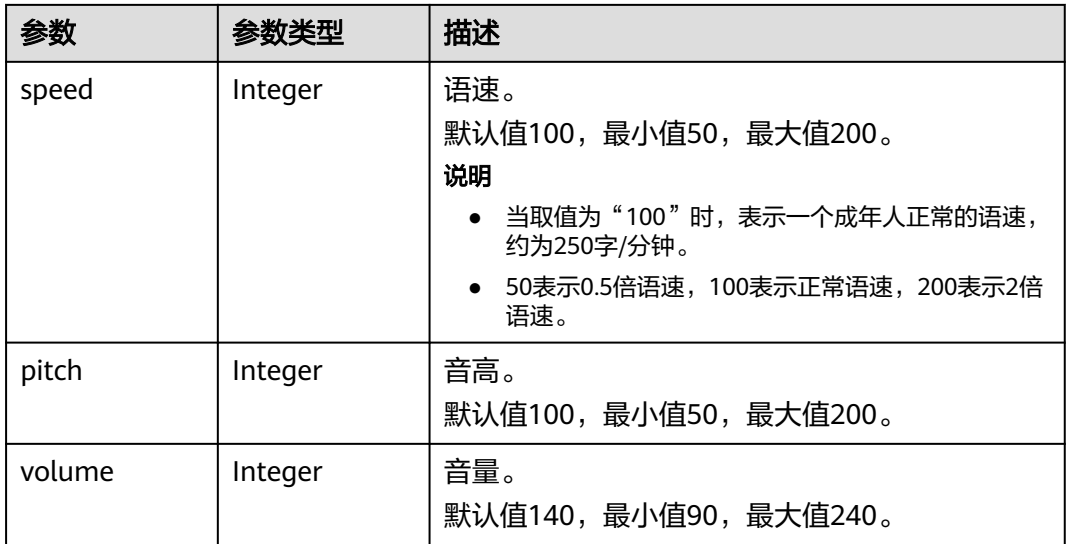

#### 表 **7-81** ErrorResponse

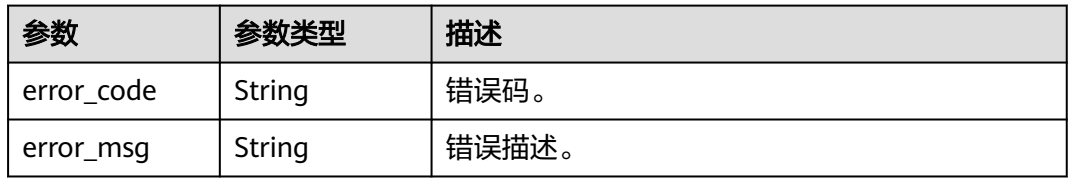

#### 状态码: **400**

#### 表 **7-82** 响应 Body 参数

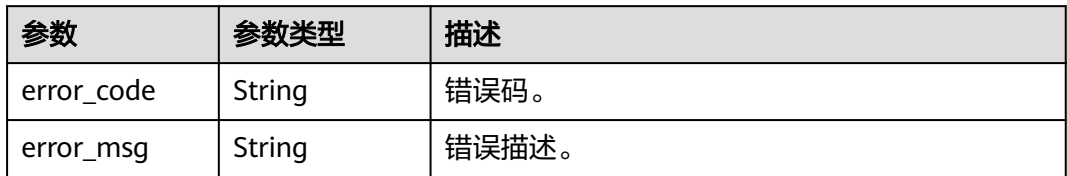

### 状态码: **401**

#### 表 **7-83** 响应 Body 参数

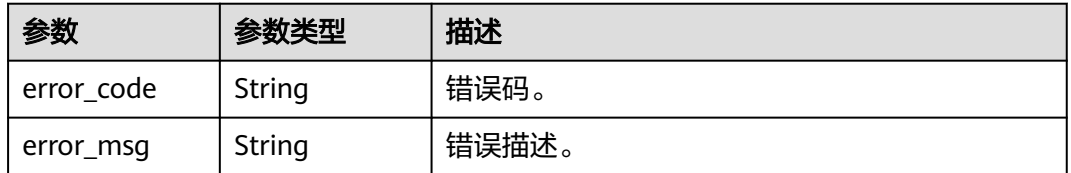

#### 状态码: **404**

#### 表 **7-84** 响应 Body 参数

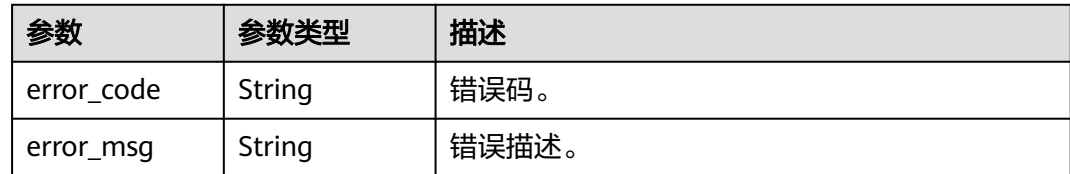

#### 状态码: **500**

#### 表 **7-85** 响应 Body 参数

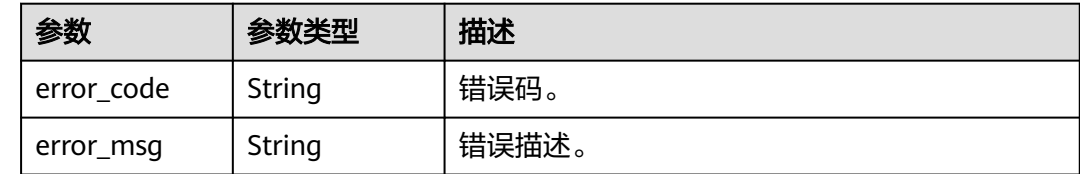

# 请求示例

GET https://{endpoint}/v1/70b76xxxxxx34253880af501cdxxxxxx/smart-live-rooms/ 24bad716-87b1-45e5-8912-6102f7693265

# 响应示例

#### 状态码: **200**

成功。

```
{
  "room_id" : "24bad716-87b1-45e5-8912-6102f7693265",
  "room_name" : "大自然的传说",
  "room_description" : "课件",
 "scene_scripts" : [ {
 "script_name" : "大自然的传说 一",
 "model_asset_id" : "a5d295cdb345c11bd9f36bc22ced3a7a",
 "voice_config" : {
 "voice_asset_id" : "a5d295cdb345c11bd9f36bc22ced3a7a"
   },
 "background_config" : [ {
 "background_type" : "IMAGE",
    "background_config" : "978f893e1de4553c183b7a805e6290f5"
   } ],
   "shoot_scripts" : [ {
    "sequence_no" : 1,
    "text_config" : {
     "text" : "大家好, 我是云笙"
    }
   } ]
 } ]
}
```
#### 状态码: **400**

```
{
  "error_code" : "MSS.00000003",
  "error_msg" : "Invalid parameter"
}
```
状态码: **401**

```
{
  "error_code" : "MSS.00000001",
  "error_msg" : "Unauthorized"
}
```
#### 状态码: **404**

```
{
  "error_code" : "MSS.00000002",
  "error_msg" : "Not Found"
}
```
#### 状态码: **500**

```
{
  "error_code" : "MSS.00000004",
  "error_msg" : "Internal Error"
}
```
# **SDK** 代码示例

#### SDK代码示例如下。

#### **Java**

package com.huaweicloud.sdk.test;

```
import com.huaweicloud.sdk.core.auth.ICredential;
import com.huaweicloud.sdk.core.auth.BasicCredentials;
import com.huaweicloud.sdk.core.exception.ConnectionException;
import com.huaweicloud.sdk.core.exception.RequestTimeoutException;
import com.huaweicloud.sdk.core.exception.ServiceResponseException;
import com.huaweicloud.sdk.metastudio.v1.region.MetaStudioRegion;
import com.huaweicloud.sdk.metastudio.v1.*;
import com.huaweicloud.sdk.metastudio.v1.model.*;
```
public class ShowSmartLiveRoomSolution {

```
 public static void main(String[] args) {
      // The AK and SK used for authentication are hard-coded or stored in plaintext, which has great 
security risks. It is recommended that the AK and SK be stored in ciphertext in configuration files or 
environment variables and decrypted during use to ensure security.
      // In this example, AK and SK are stored in environment variables for authentication. Before running 
this example, set environment variables CLOUD_SDK_AK and CLOUD_SDK_SK in the local environment
      String ak = System.getenv("CLOUD_SDK_AK");
 String sk = System.getenv("CLOUD_SDK_SK");
 String projectId = "{project_id}";
      ICredential auth = new BasicCredentials()
           .withProjectId(projectId)
           .withAk(ak)
           .withSk(sk);
      MetaStudioClient client = MetaStudioClient.newBuilder()
           .withCredential(auth)
           .withRegion(MetaStudioRegion.valueOf("<YOUR REGION>"))
            .build();
      ShowSmartLiveRoomRequest request = new ShowSmartLiveRoomRequest();
      request.withRoomId("{room_id}");
      try {
         ShowSmartLiveRoomResponse response = client.showSmartLiveRoom(request);
         System.out.println(response.toString());
      } catch (ConnectionException e) {
         e.printStackTrace();
      } catch (RequestTimeoutException e) {
         e.printStackTrace();
```

```
 } catch (ServiceResponseException e) {
```
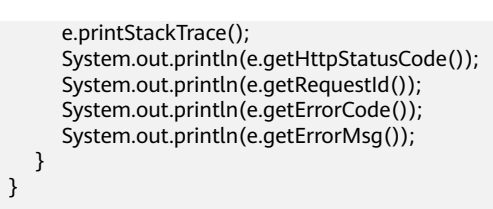

### **Python**

#### # coding: utf-8

}

from huaweicloudsdkcore.auth.credentials import BasicCredentials from huaweicloudsdkmetastudio.v1.region.metastudio\_region import MetaStudioRegion from huaweicloudsdkcore.exceptions import exceptions from huaweicloudsdkmetastudio.v1 import \*

```
if __name__ == '__main__":
```
 # The AK and SK used for authentication are hard-coded or stored in plaintext, which has great security risks. It is recommended that the AK and SK be stored in ciphertext in configuration files or environment variables and decrypted during use to ensure security.

 # In this example, AK and SK are stored in environment variables for authentication. Before running this example, set environment variables CLOUD\_SDK\_AK and CLOUD\_SDK\_SK in the local environment

```
 ak = __import__('os').getenv("CLOUD_SDK_AK")
 sk = __import__('os').getenv("CLOUD_SDK_SK")
 projectId = "{project_id}"
```

```
credentials = BasicCredentials(ak, sk, projectId) \setminus
```

```
 client = MetaStudioClient.new_builder() \
    .with_credentials(credentials) \
   .with_region(MetaStudioRegion.value_of("<YOUR REGION>")) \
   .build()
```
#### try:

```
 request = ShowSmartLiveRoomRequest()
   request.room_id = "{room_id}"
   response = client.show_smart_live_room(request)
   print(response)
 except exceptions.ClientRequestException as e:
   print(e.status_code)
   print(e.request_id)
   print(e.error_code)
   print(e.error_msg)
```
## **Go**

#### package main

)

```
import (
    "fmt"
   "github.com/huaweicloud/huaweicloud-sdk-go-v3/core/auth/basic"
   metastudio "github.com/huaweicloud/huaweicloud-sdk-go-v3/services/metastudio/v1"
   "github.com/huaweicloud/huaweicloud-sdk-go-v3/services/metastudio/v1/model"
   region "github.com/huaweicloud/huaweicloud-sdk-go-v3/services/metastudio/v1/region"
func main() {
   // The AK and SK used for authentication are hard-coded or stored in plaintext, which has great security 
risks. It is recommended that the AK and SK be stored in ciphertext in configuration files or environment 
variables and decrypted during use to ensure security.
   // In this example, AK and SK are stored in environment variables for authentication. Before running this 
example, set environment variables CLOUD_SDK_AK and CLOUD_SDK_SK in the local environment
   ak := os.Getenv("CLOUD_SDK_AK")
   sk := os.Getenv("CLOUD_SDK_SK")
   projectId := "{project_id}"
```

```
 auth := basic.NewCredentialsBuilder().
```

```
 WithAk(ak).
  WithSk(sk).
   WithProjectId(projectId).
   Build()
 client := metastudio.NewMetaStudioClient(
   metastudio.MetaStudioClientBuilder().
      WithRegion(region.ValueOf("<YOUR REGION>")).
      WithCredential(auth).
      Build())
 request := &model.ShowSmartLiveRoomRequest{}
 request.RoomId = "{room_id}"
 response, err := client.ShowSmartLiveRoom(request)
if err == nil fmt.Printf("%+v\n", response)
 } else {
   fmt.Println(err)
 }
```
# 更多

更多编程语言的SDK代码示例,请参见**[API Explorer](https://console.huaweicloud.com/apiexplorer/#/openapi/MetaStudio/sdk?api=ShowSmartLiveRoom)**的代码示例页签,可生成自动对应 的SDK代码示例。

# 状态码

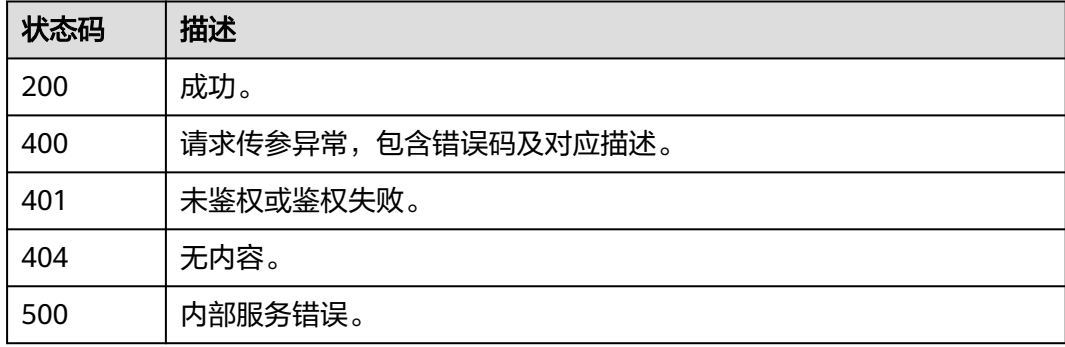

# 错误码

请参[见错误码。](#page-1045-0)

# **7.1.4** 更新智能直播间信息

}

# 功能介绍

该接口用于智能直播间信息。

# 调用方法

请参[见如何调用](#page-28-0)**API**。

# **URI**

PUT /v1/{project\_id}/smart-live-rooms/{room\_id}

#### 表 **7-86** 路径参数

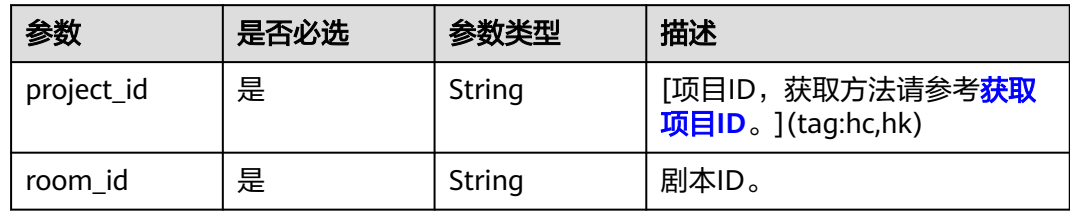

# 请求参数

# 表 **7-87** 请求 Header 参数

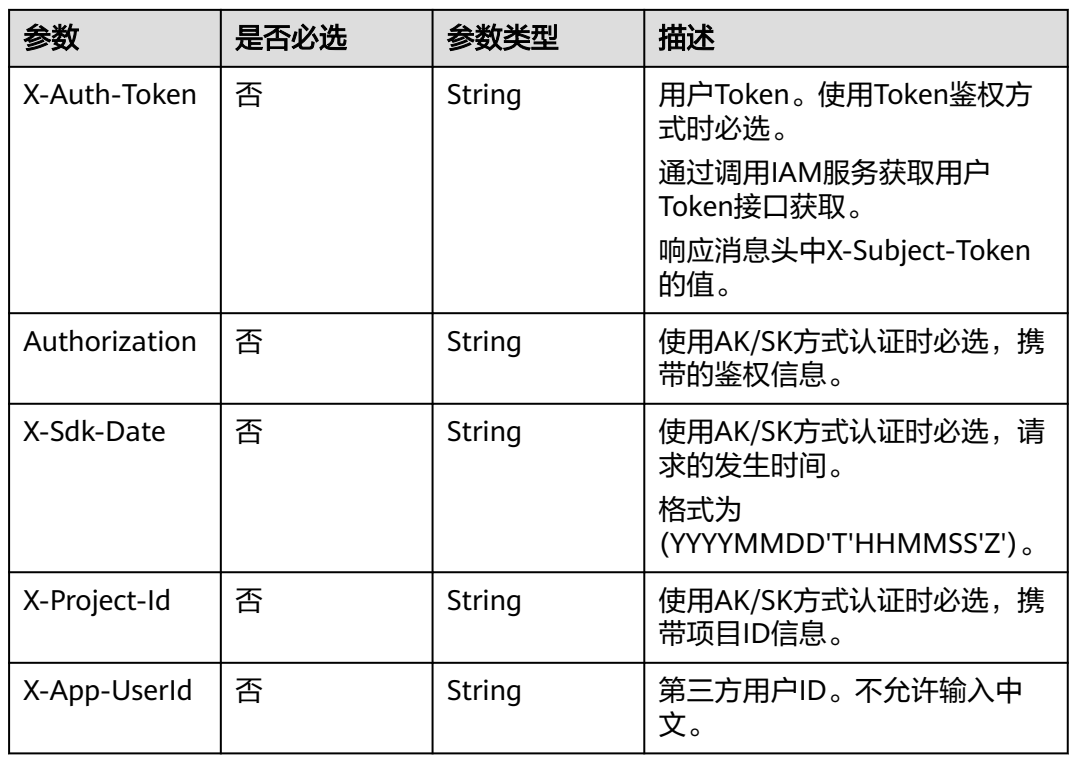

### 表 **7-88** 请求 Body 参数

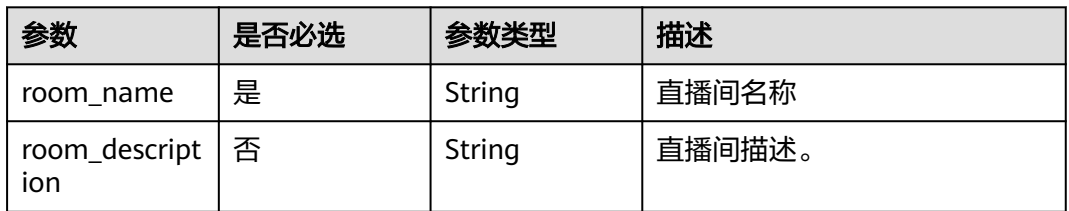

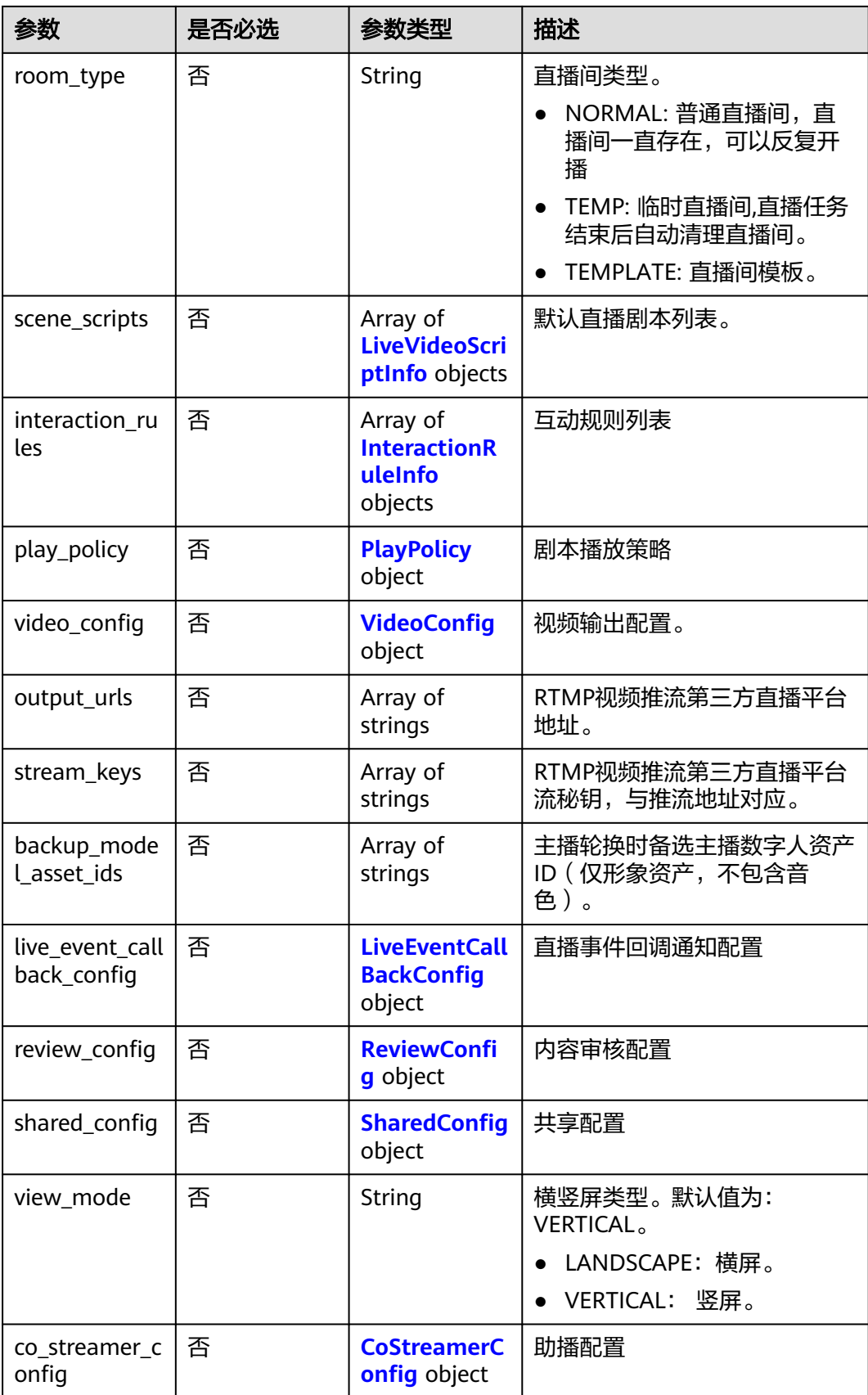

# <span id="page-413-0"></span>表 **7-89** LiveVideoScriptInfo

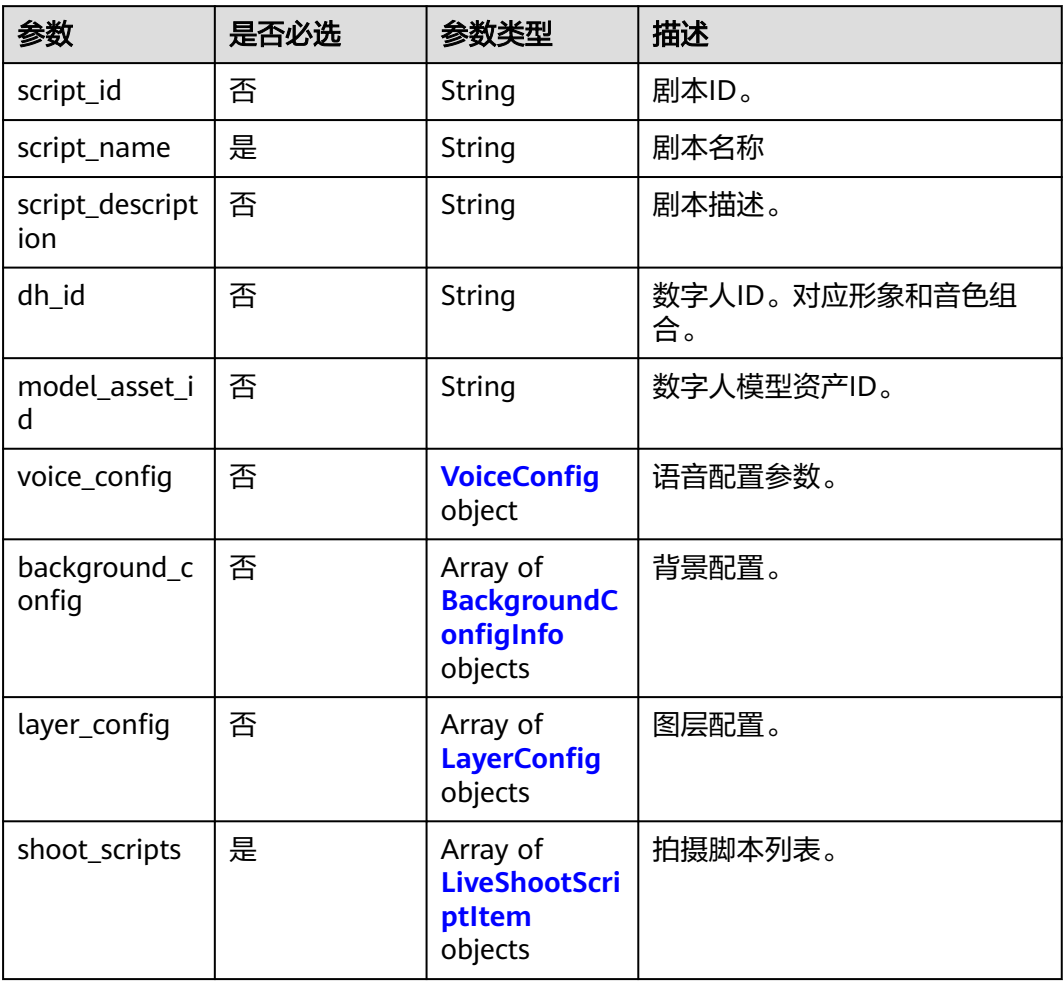

# 表 **7-90** BackgroundConfigInfo

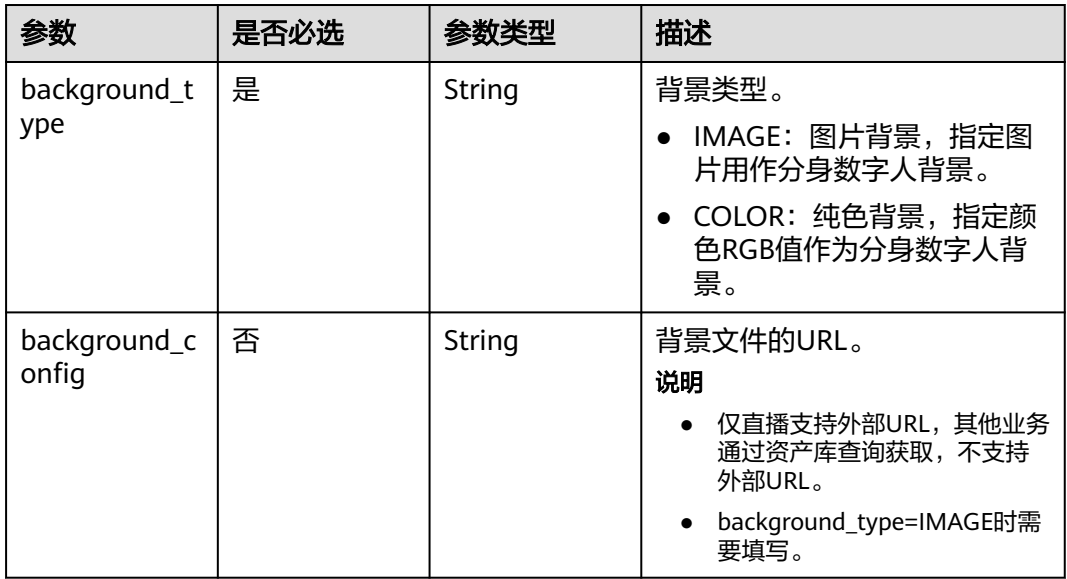

<span id="page-414-0"></span>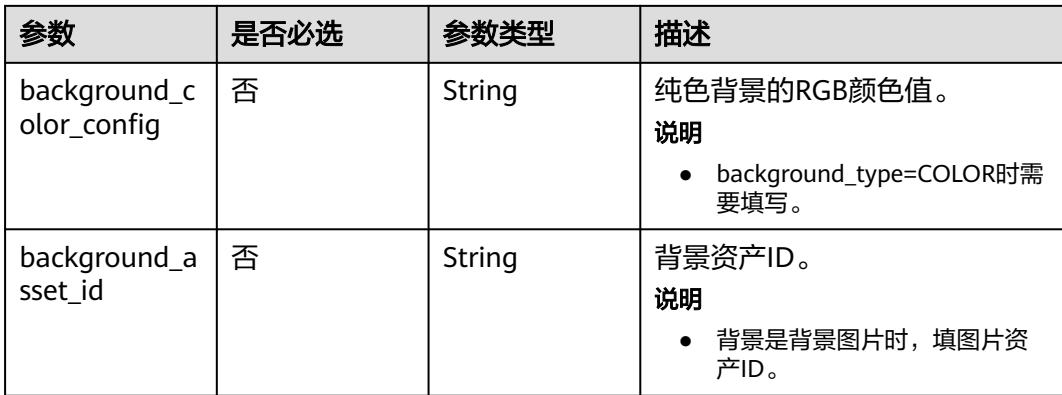

# 表 **7-91** LayerConfig

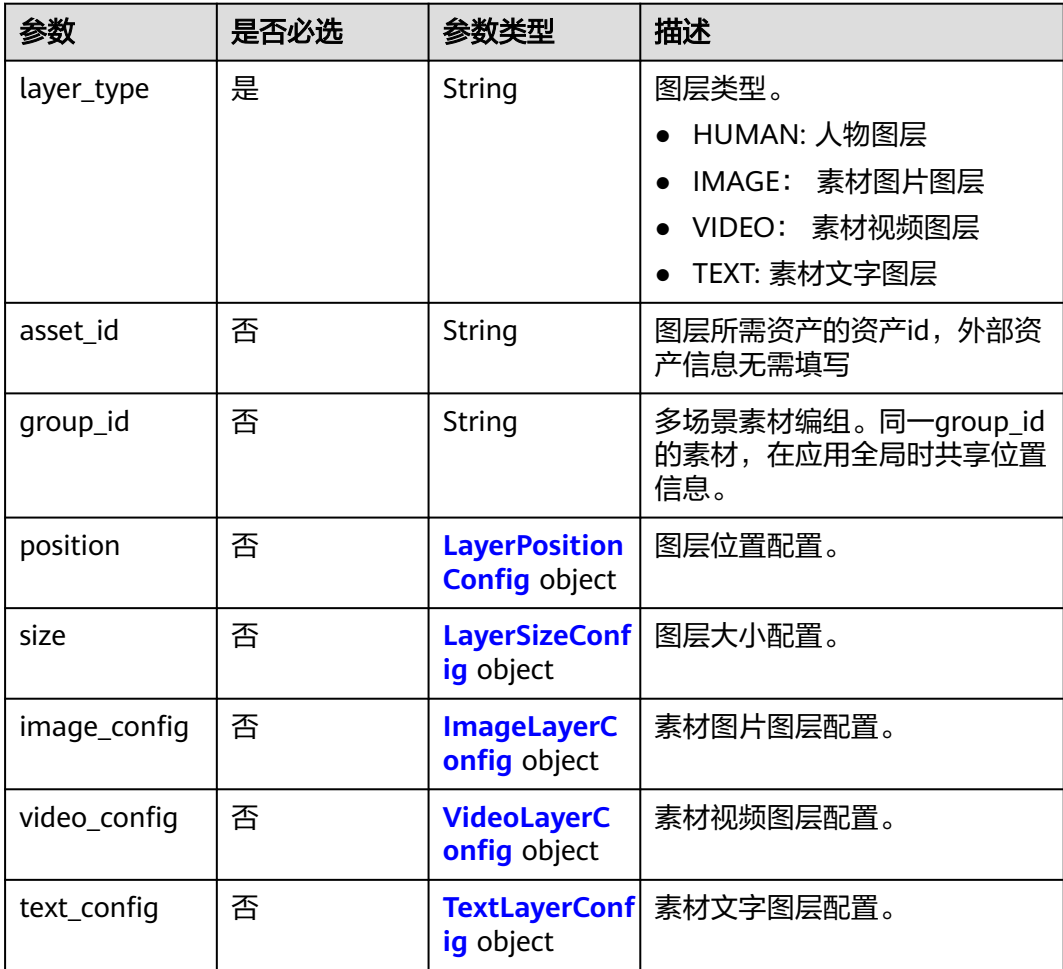

# <span id="page-415-0"></span>表 **7-92** LayerPositionConfig

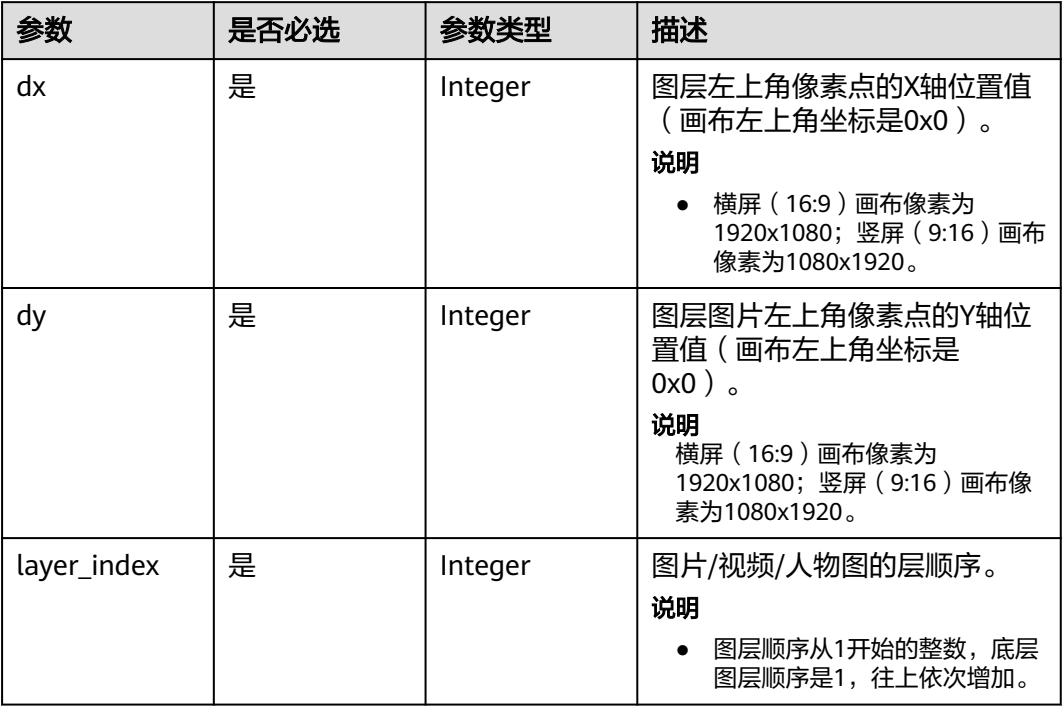

# 表 **7-93** LayerSizeConfig

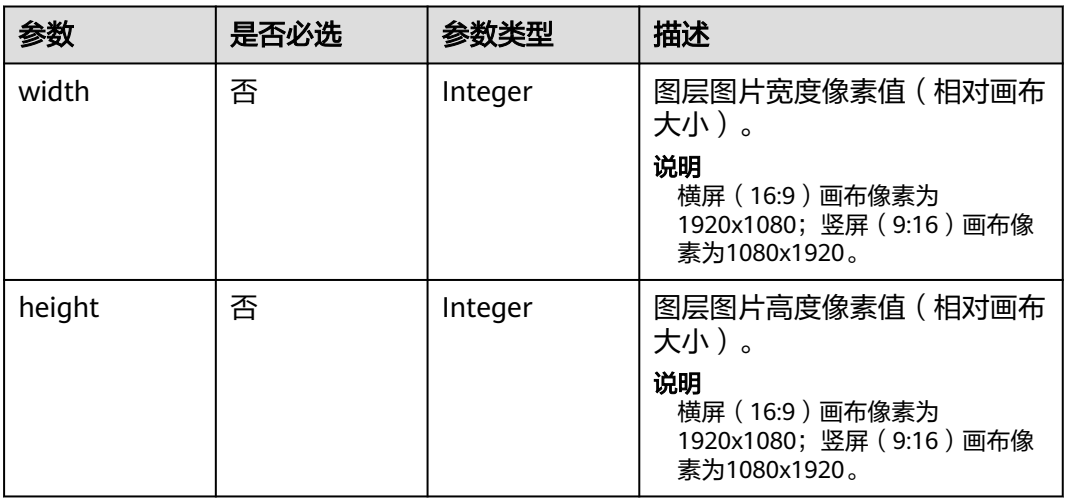

# 表 **7-94** ImageLayerConfig

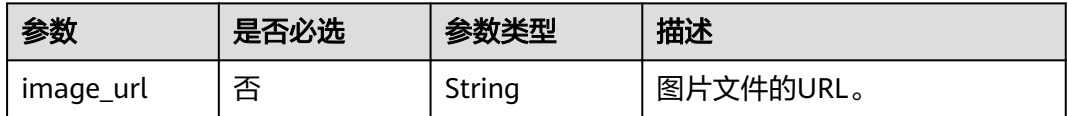

# <span id="page-416-0"></span>表 **7-95** VideoLayerConfig

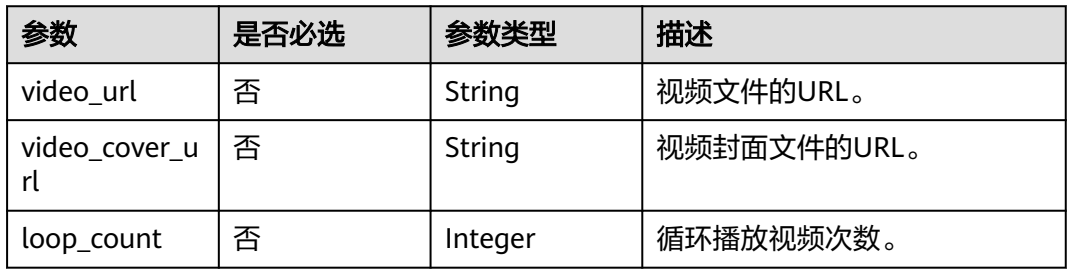

# 表 **7-96** TextLayerConfig

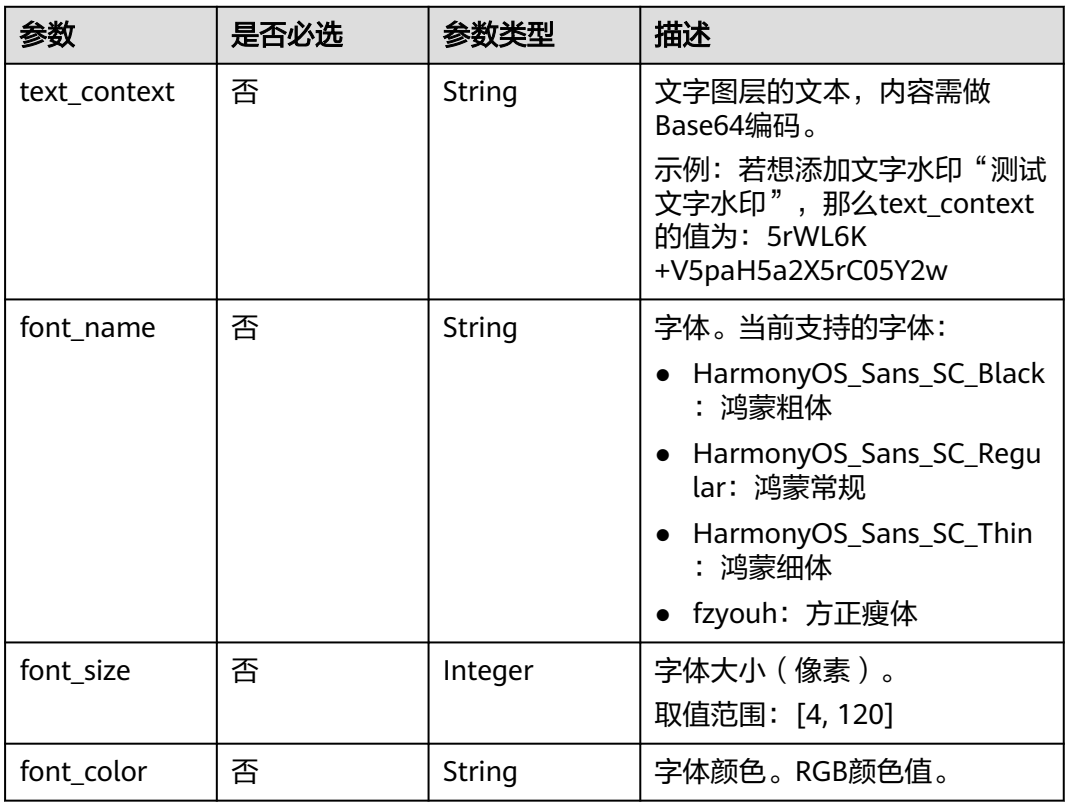

### 表 **7-97** LiveShootScriptItem

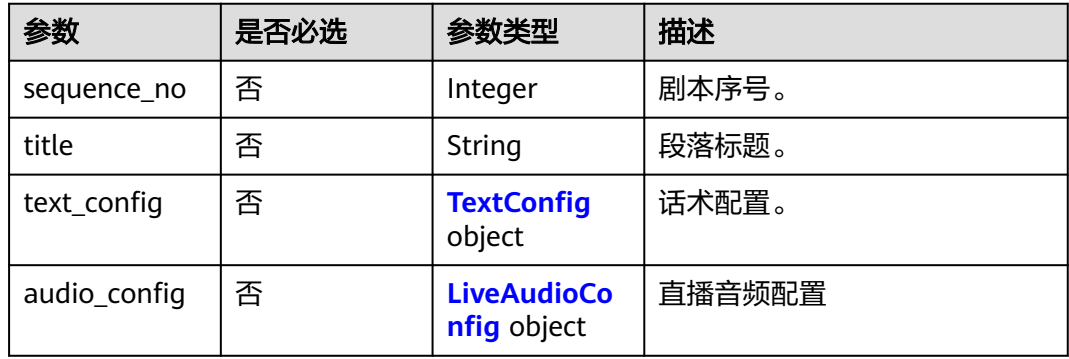

# <span id="page-417-0"></span>表 **7-98** TextConfig

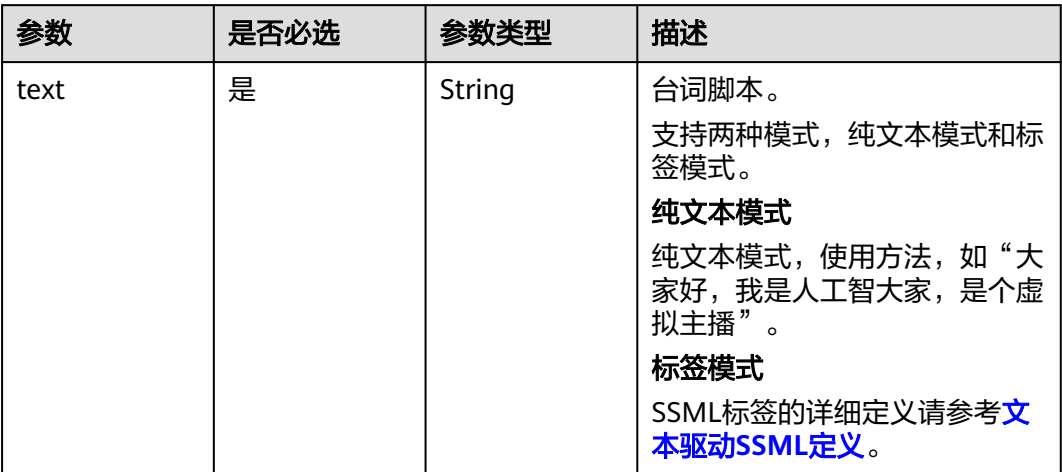

# 表 **7-99** LiveAudioConfig

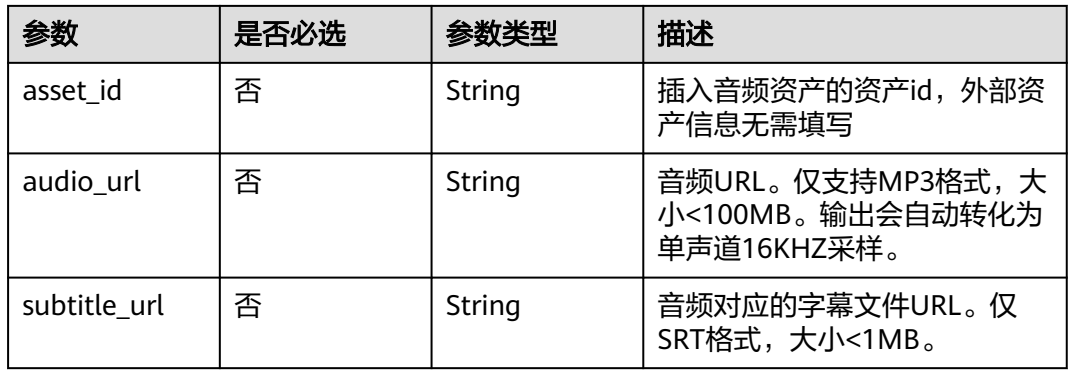

# 表 **7-100** InteractionRuleInfo

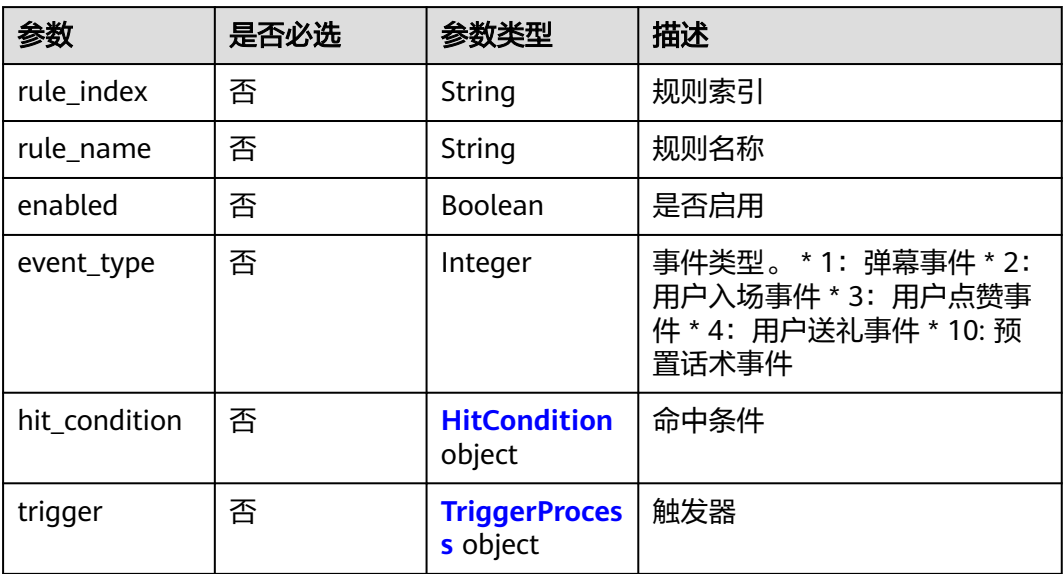

<span id="page-418-0"></span>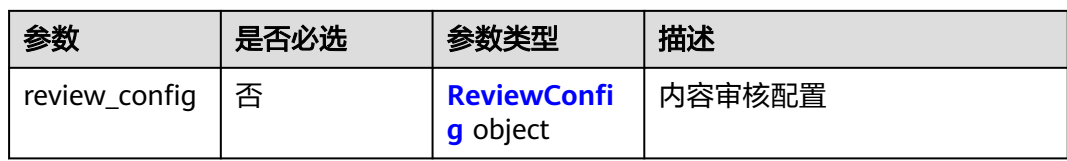

## 表 **7-101** HitCondition

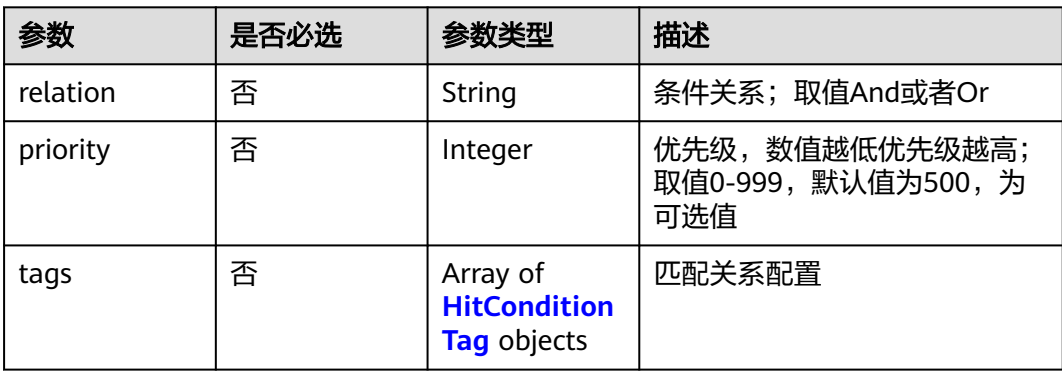

# 表 **7-102** HitConditionTag

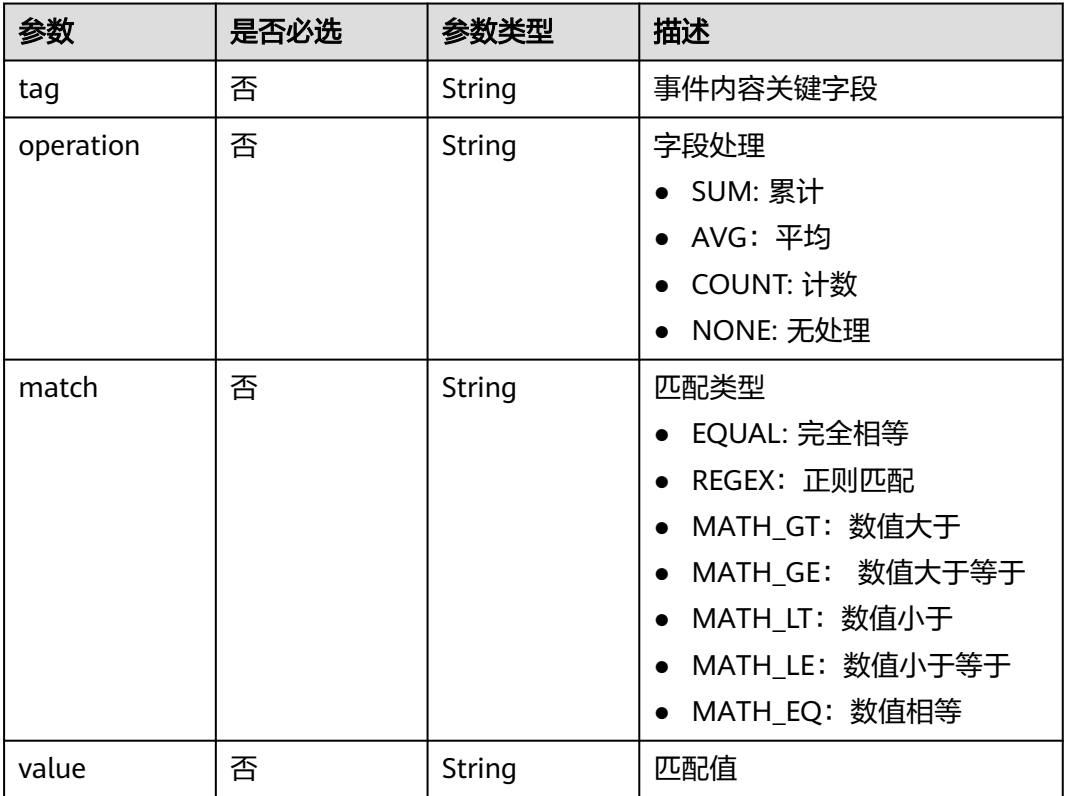

# <span id="page-419-0"></span>表 **7-103** TriggerProcess

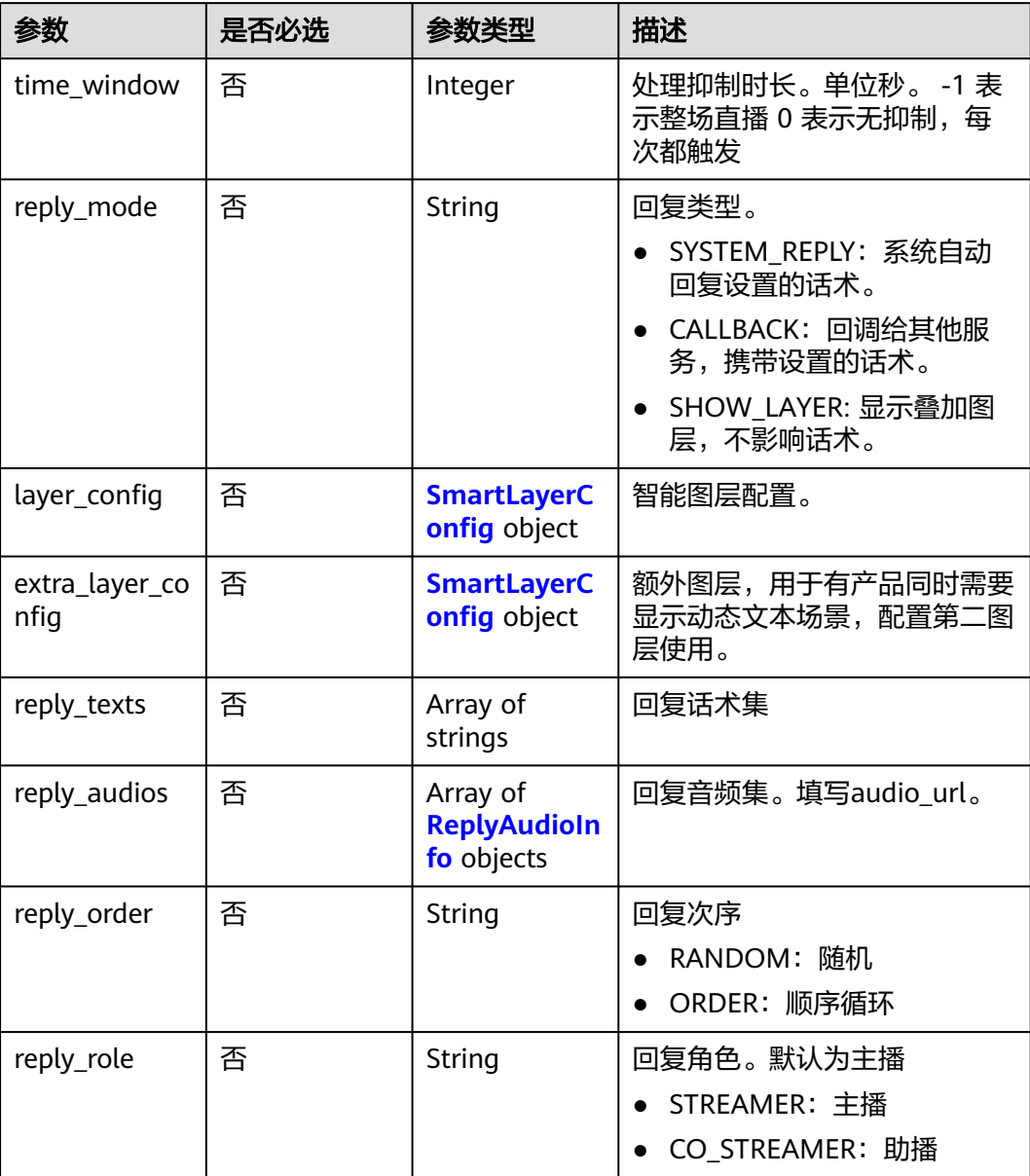

#### 表 **7-104** SmartLayerConfig

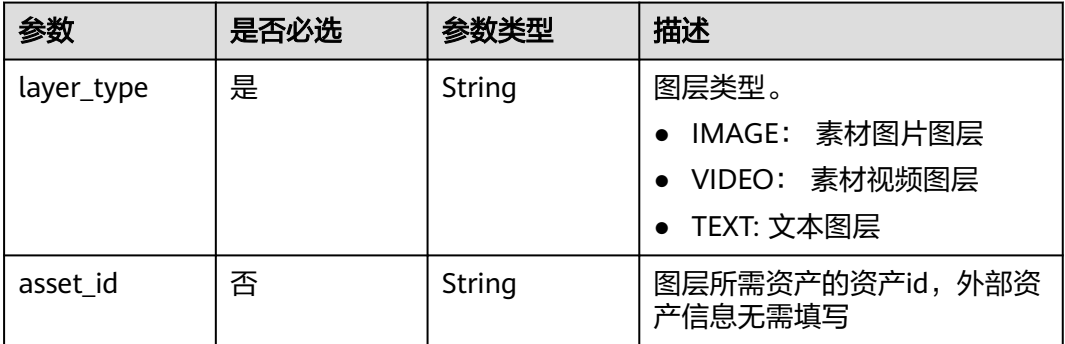

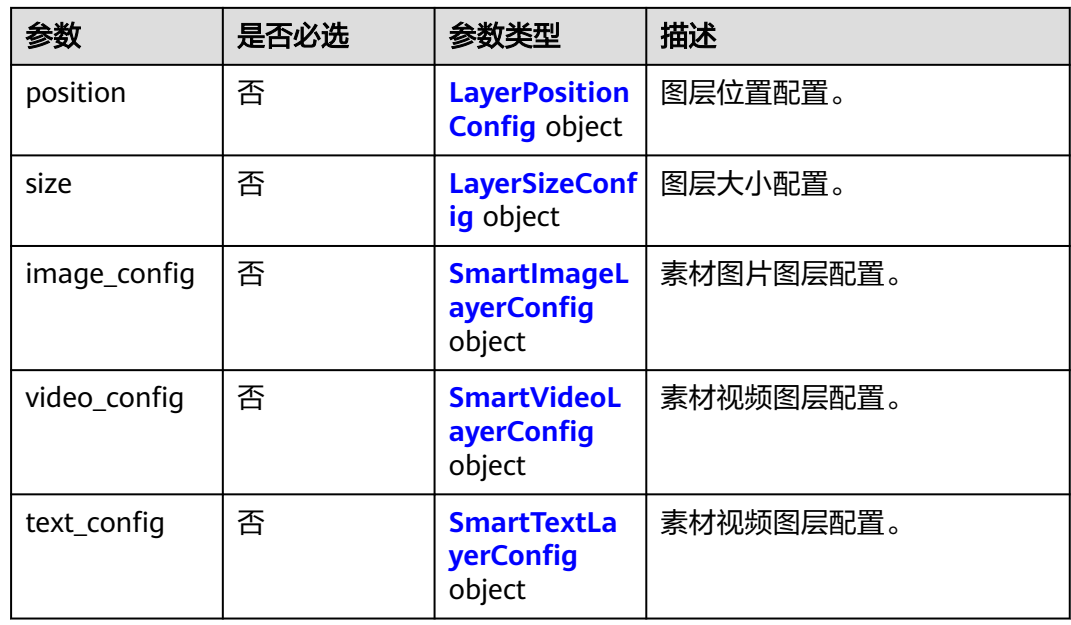

# 表 **7-105** SmartImageLayerConfig

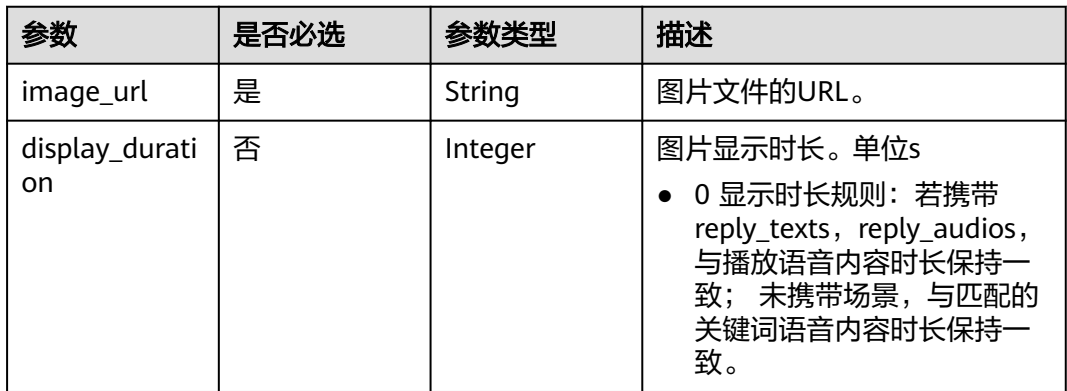

# 表 **7-106** SmartVideoLayerConfig

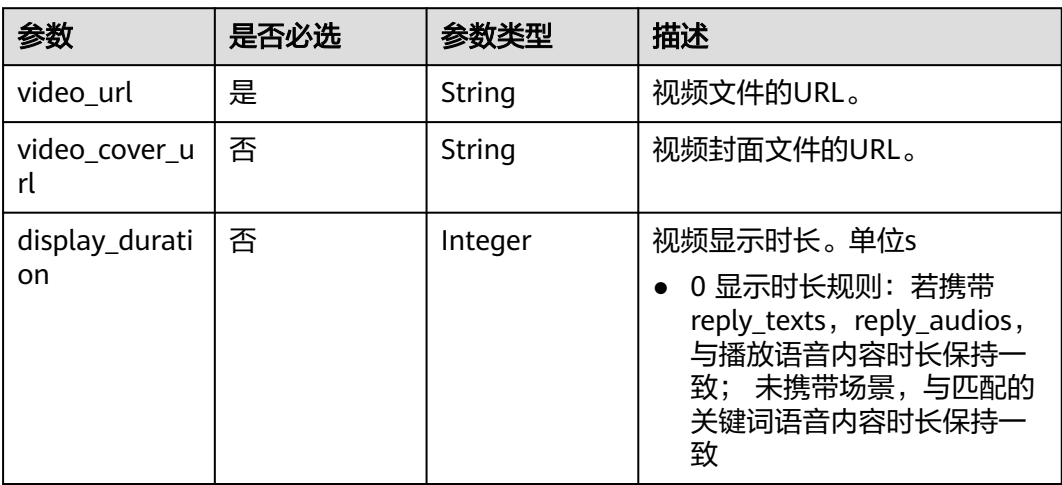

# <span id="page-421-0"></span>表 **7-107** SmartTextLayerConfig

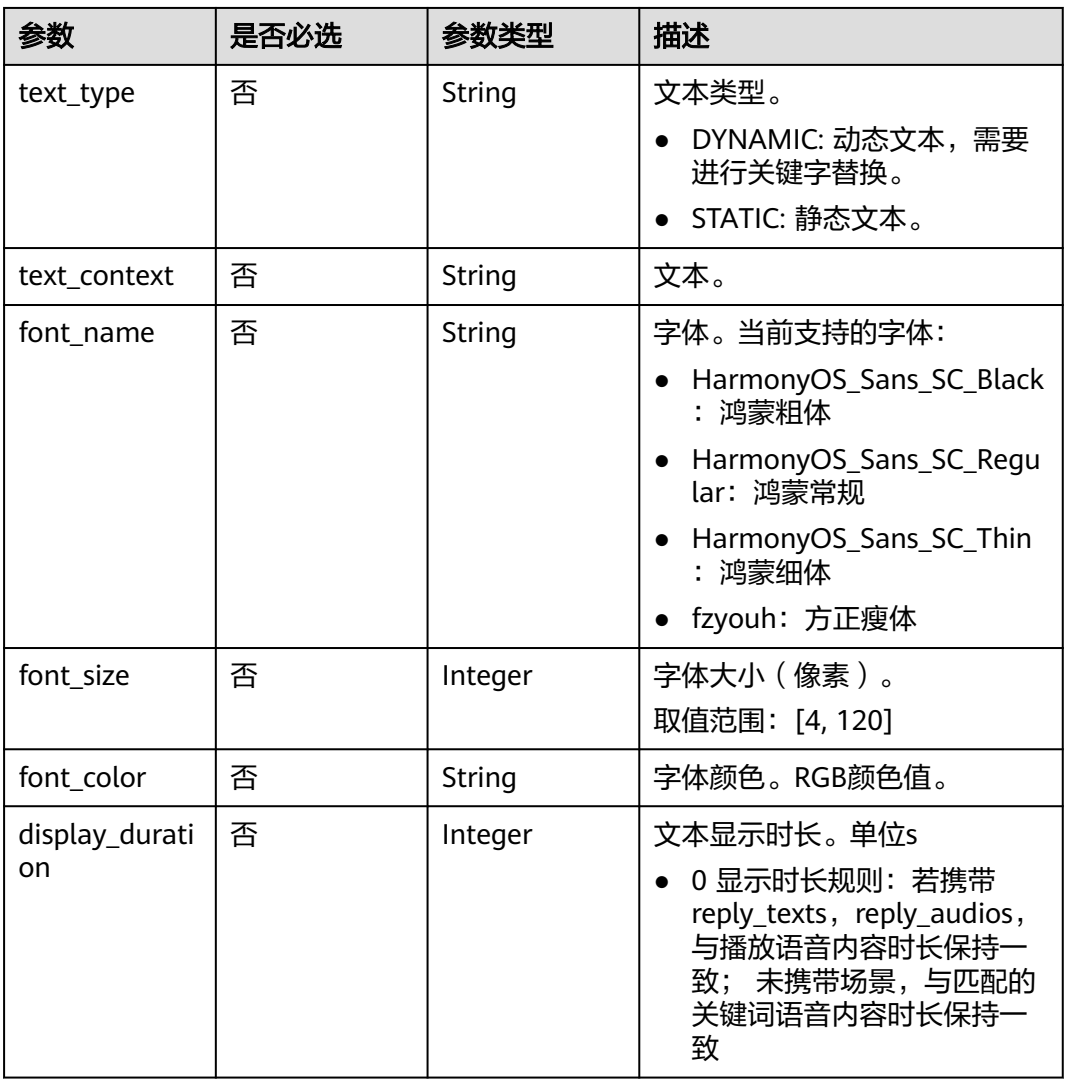

# 表 **7-108** ReplyAudioInfo

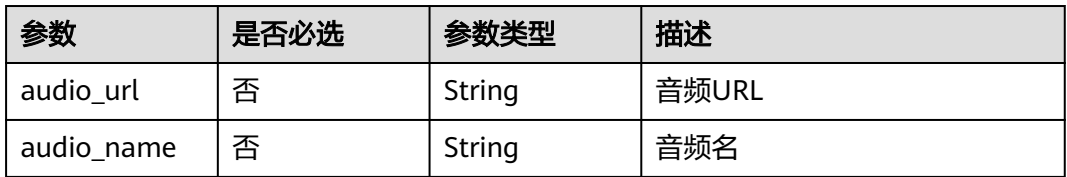

# 表 **7-109** PlayPolicy

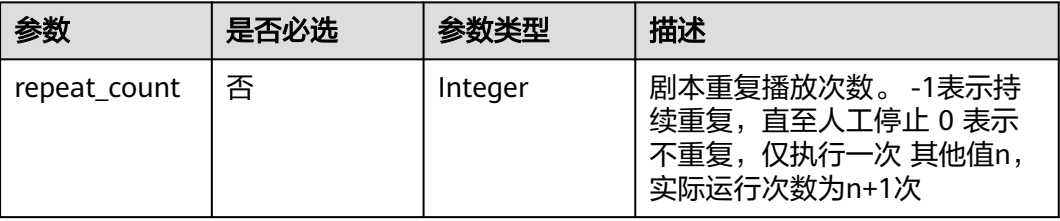

<span id="page-422-0"></span>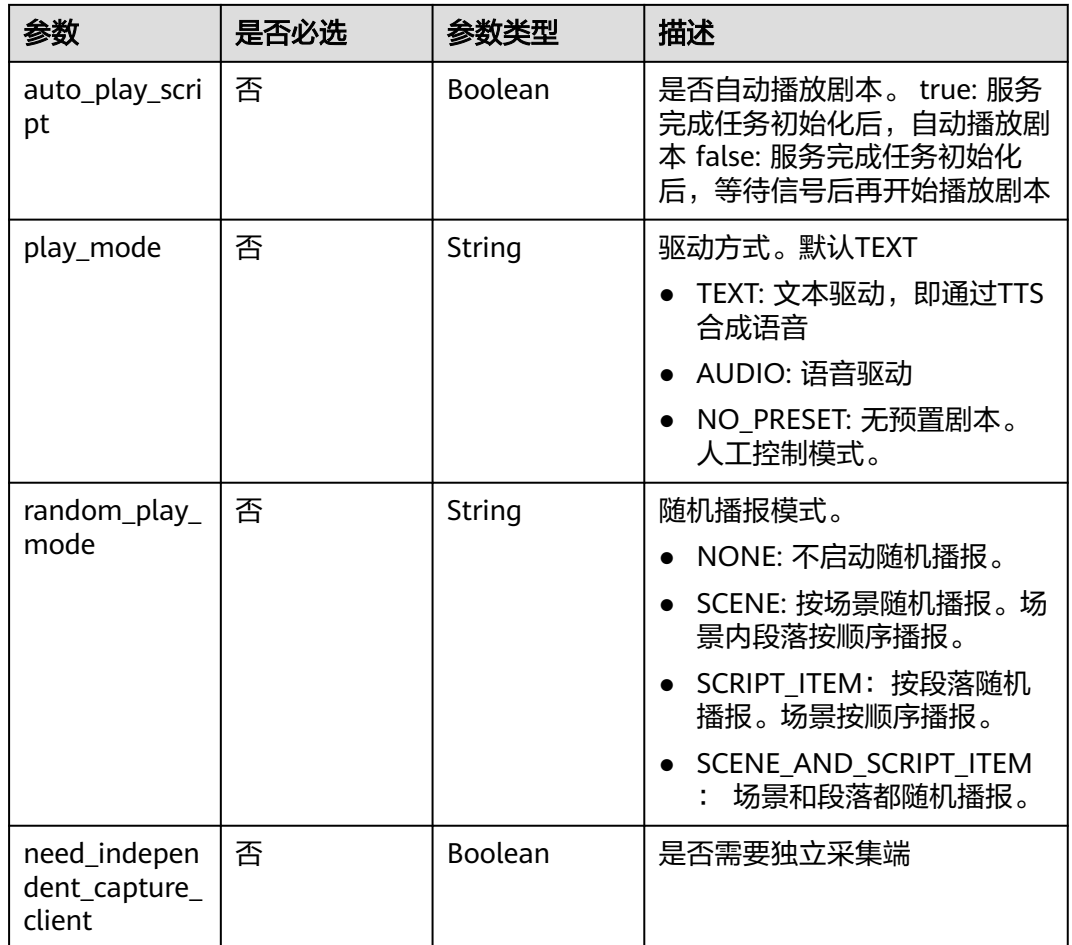

# 表 **7-110** VideoConfig

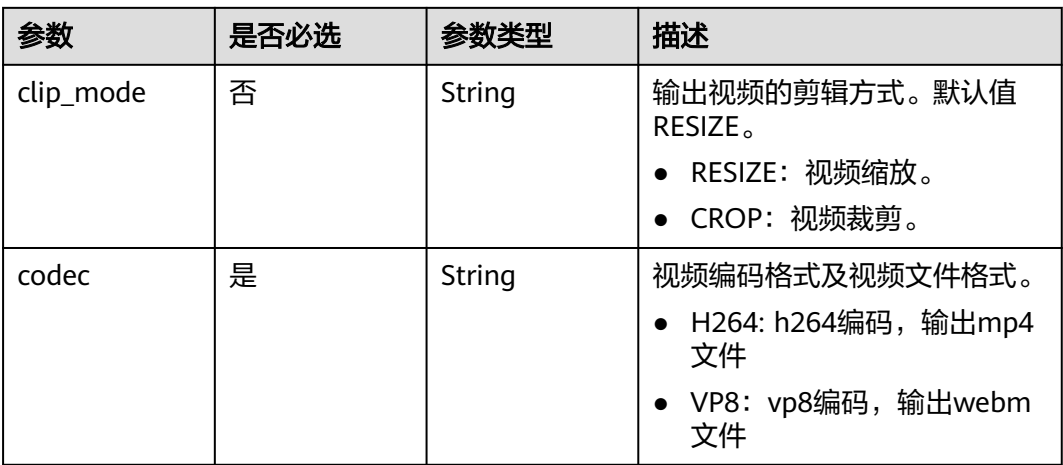

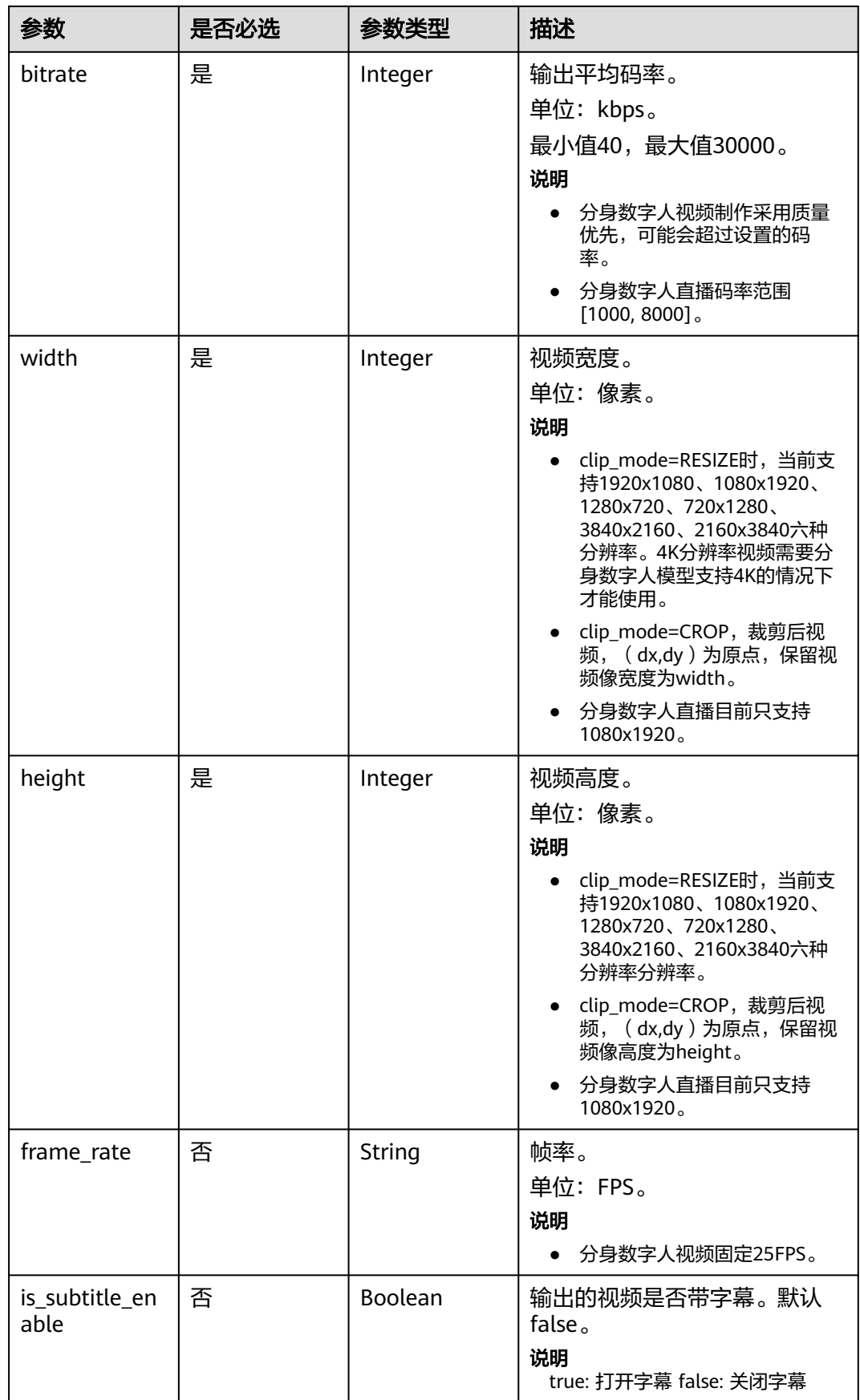

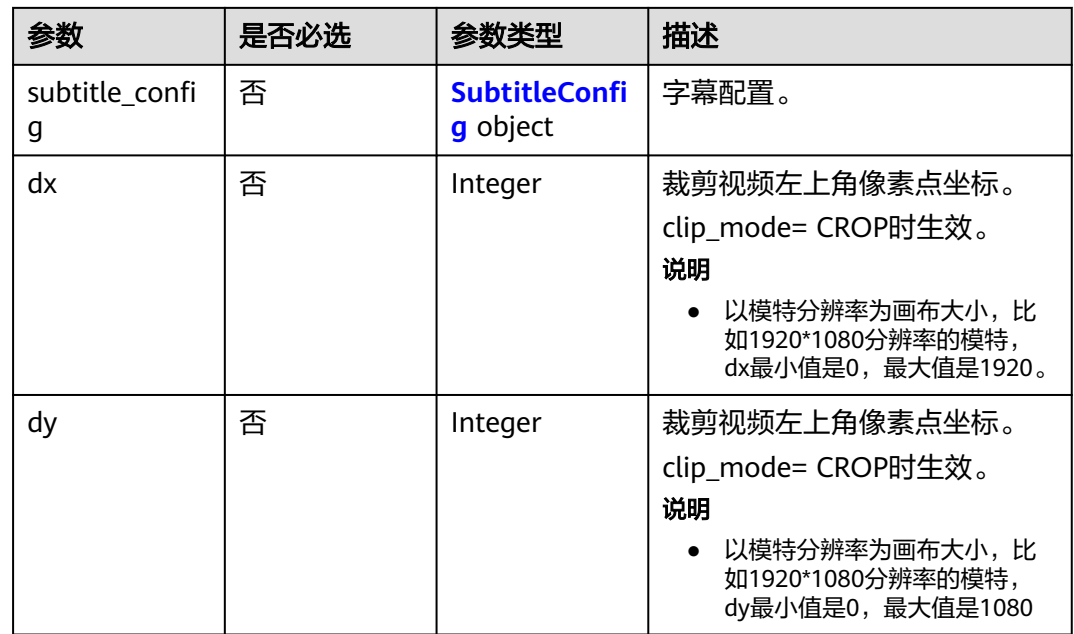

# 表 **7-111** SubtitleConfig

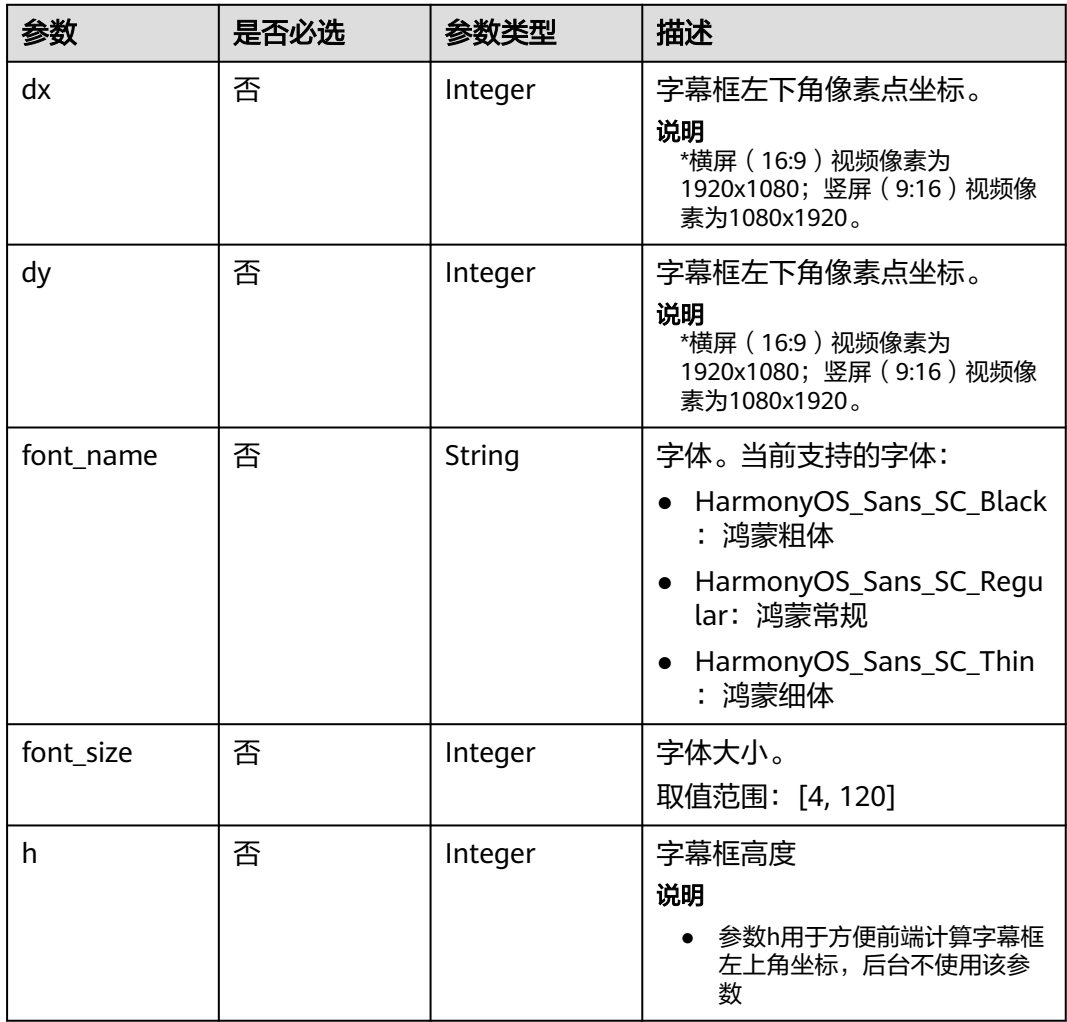

<span id="page-425-0"></span>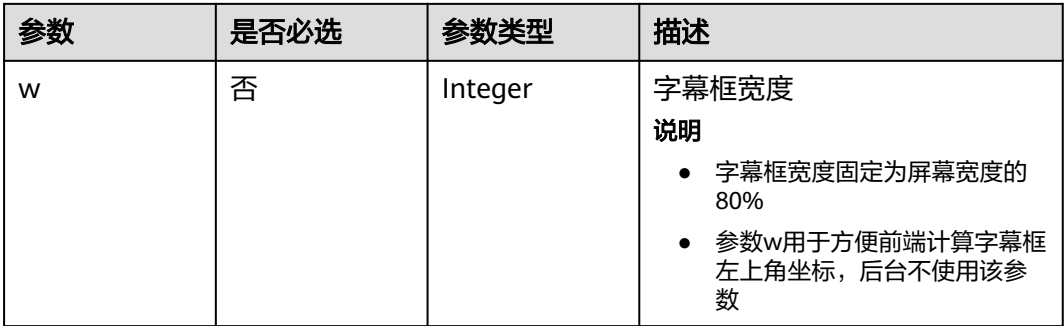

# 表 **7-112** LiveEventCallBackConfig

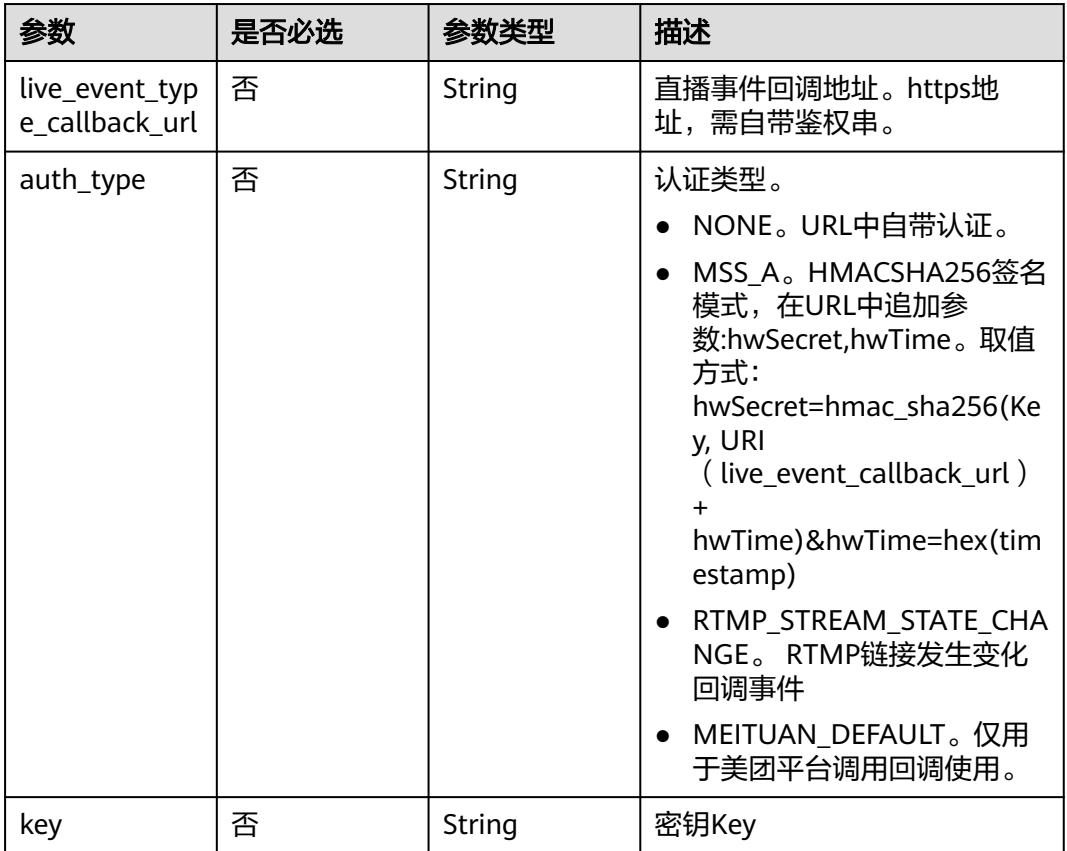

<span id="page-426-0"></span>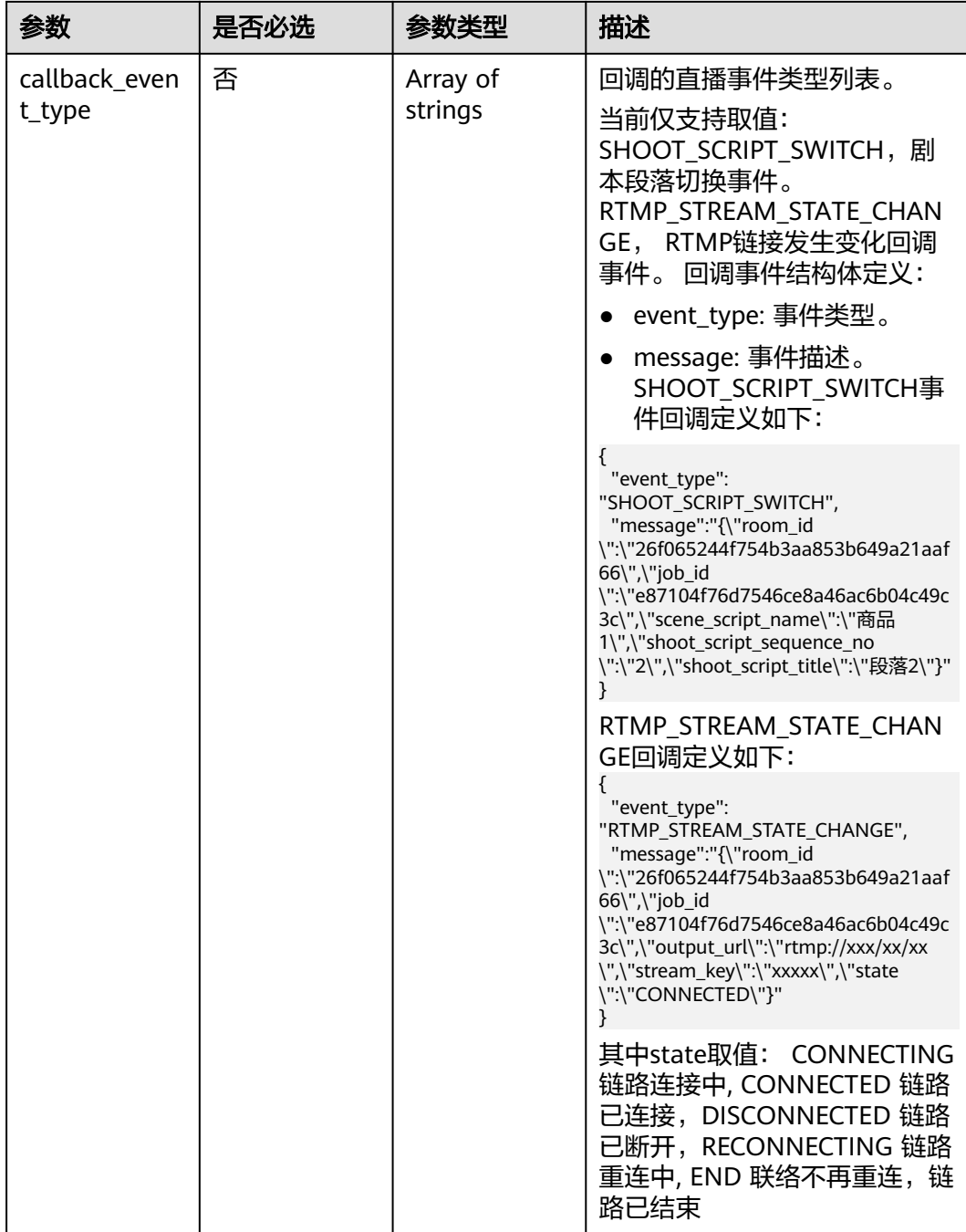

# 表 **7-113** ReviewConfig

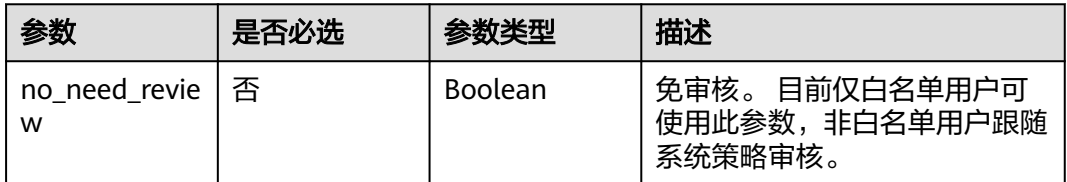

# <span id="page-427-0"></span>表 **7-114** SharedConfig

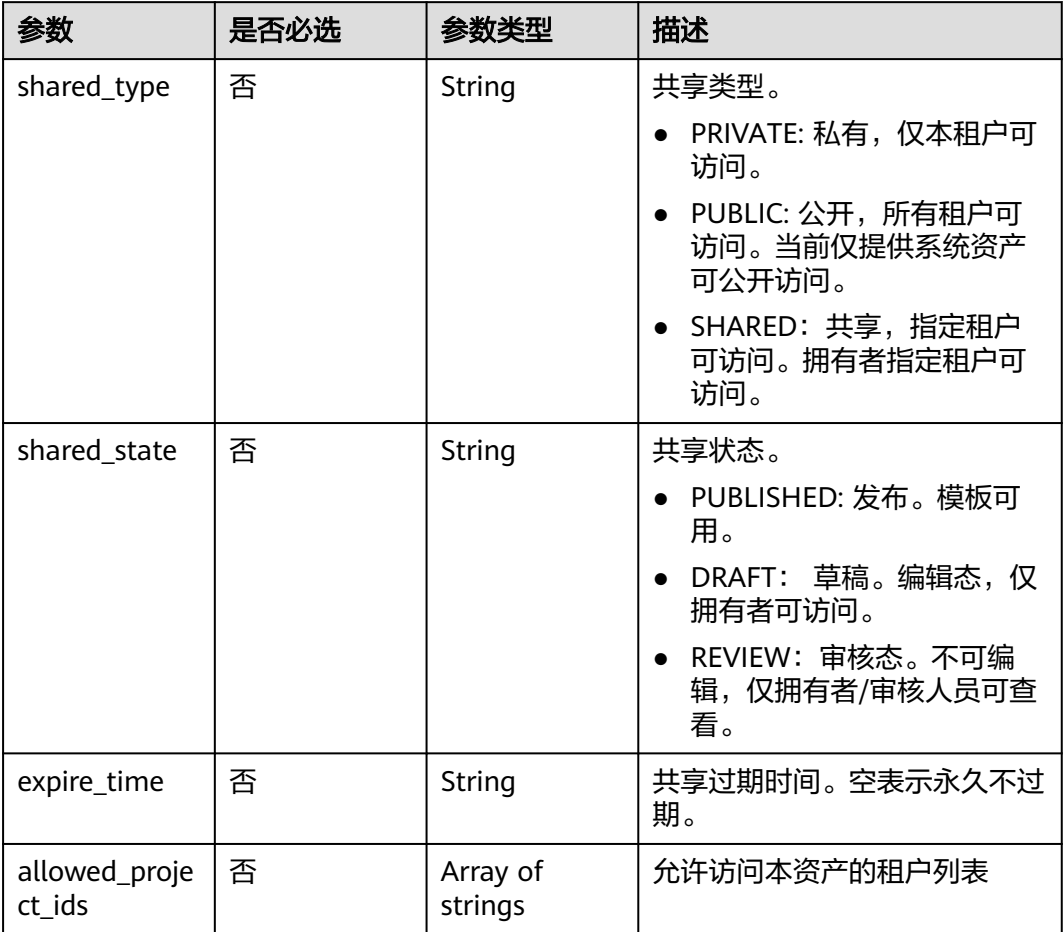

# 表 **7-115** CoStreamerConfig

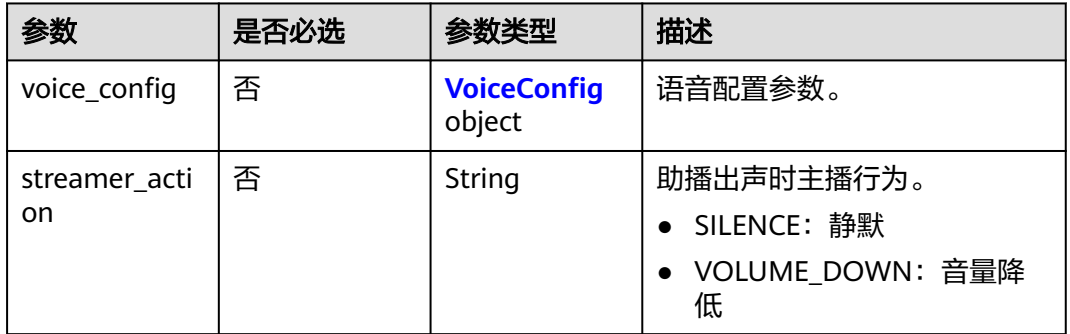

# 表 **7-116** VoiceConfig

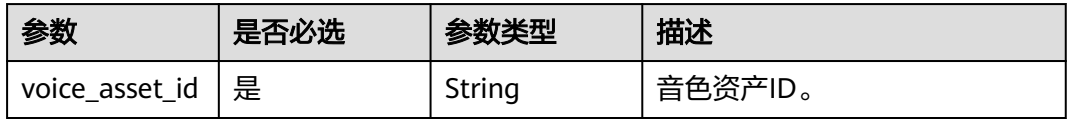

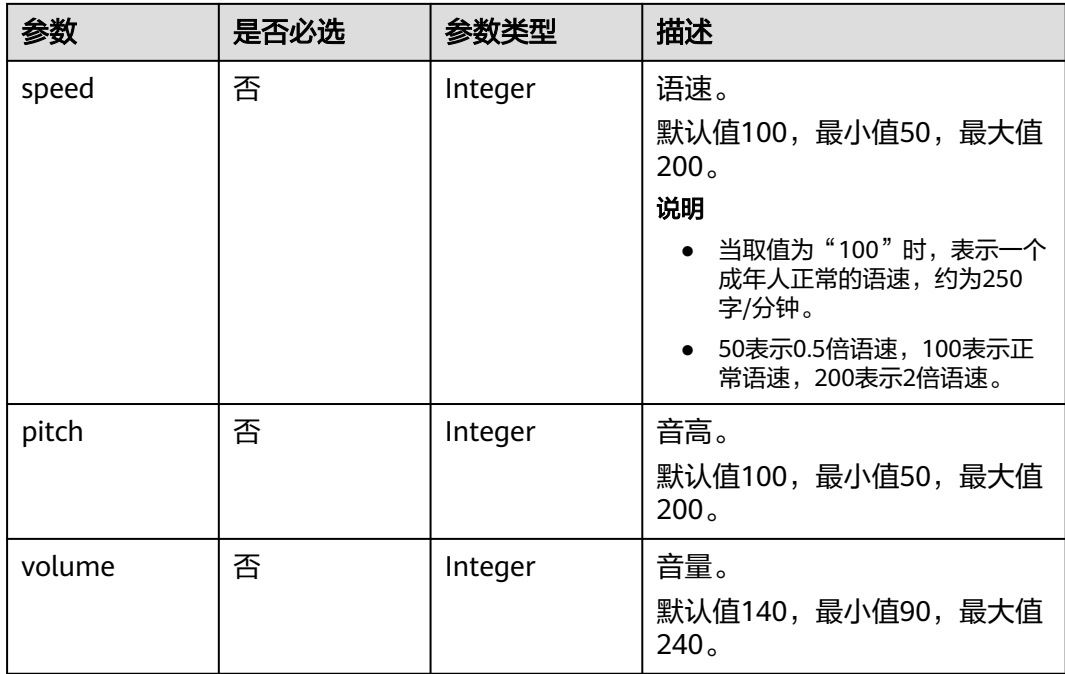

# 响应参数

# 状态码: **200**

表 **7-117** 响应 Header 参数

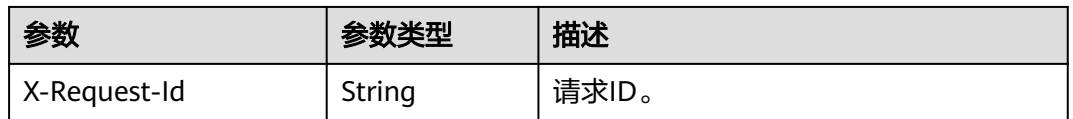

# 表 **7-118** 响应 Body 参数

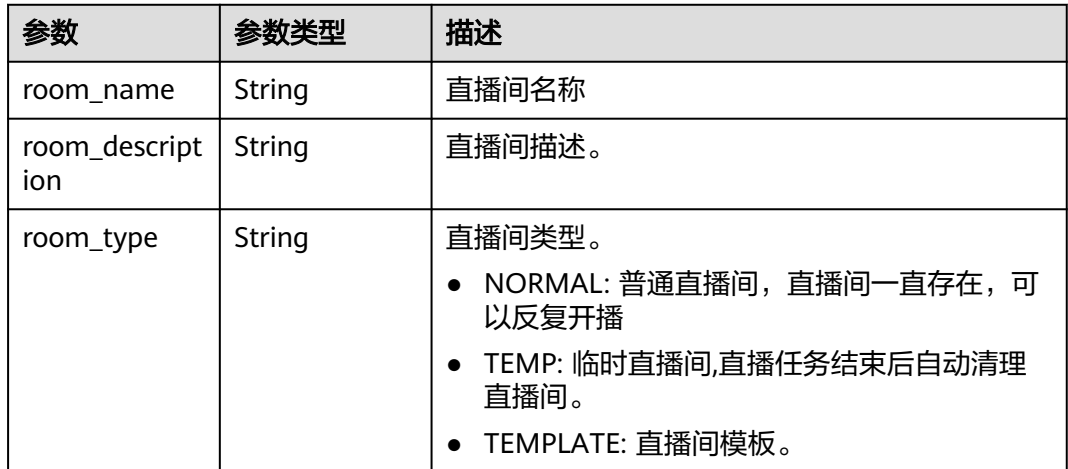

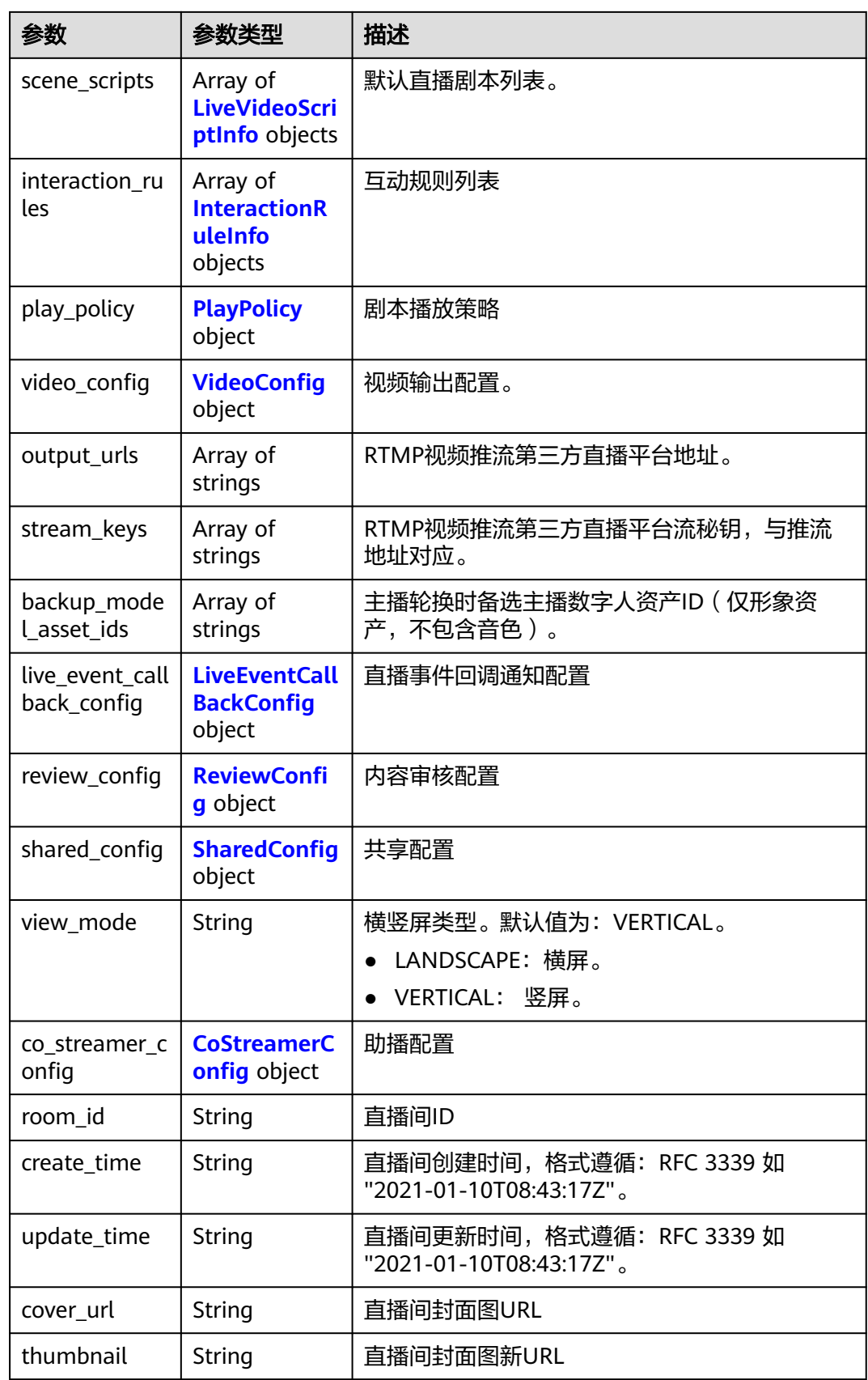

<span id="page-430-0"></span>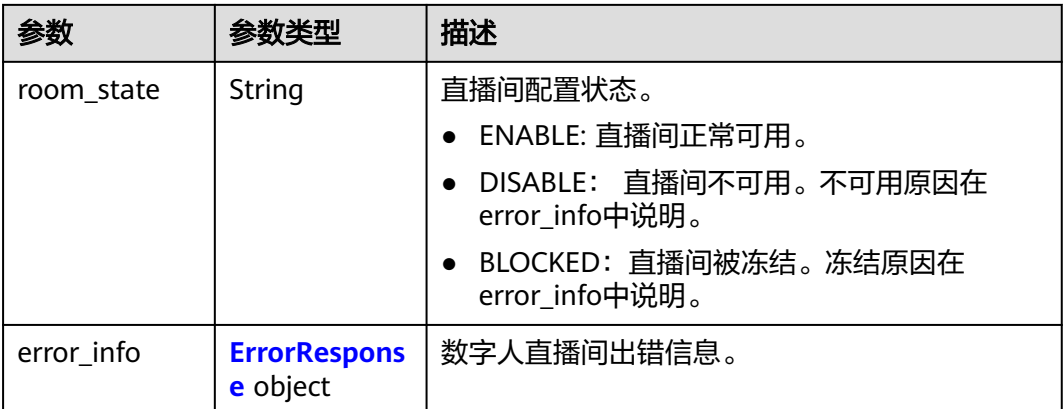

# 表 **7-119** LiveVideoScriptInfo

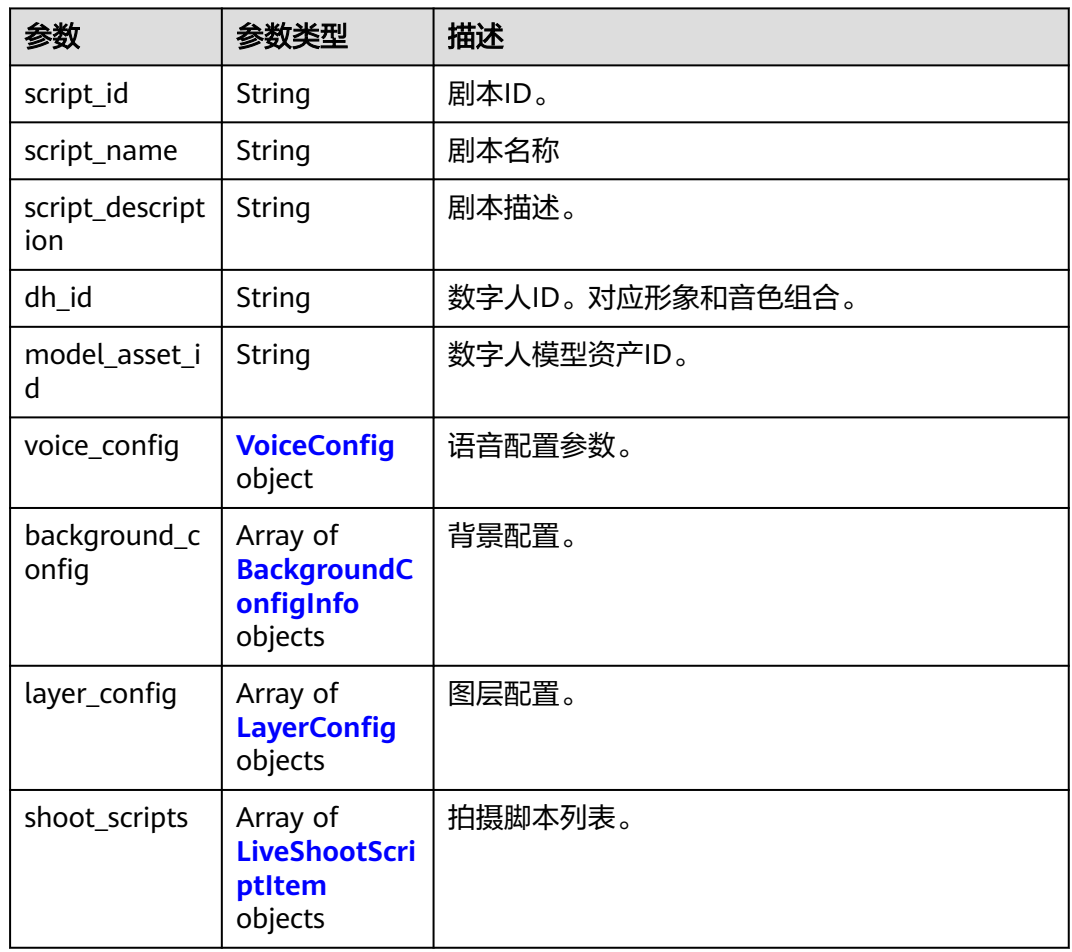

# <span id="page-431-0"></span>表 **7-120** BackgroundConfigInfo

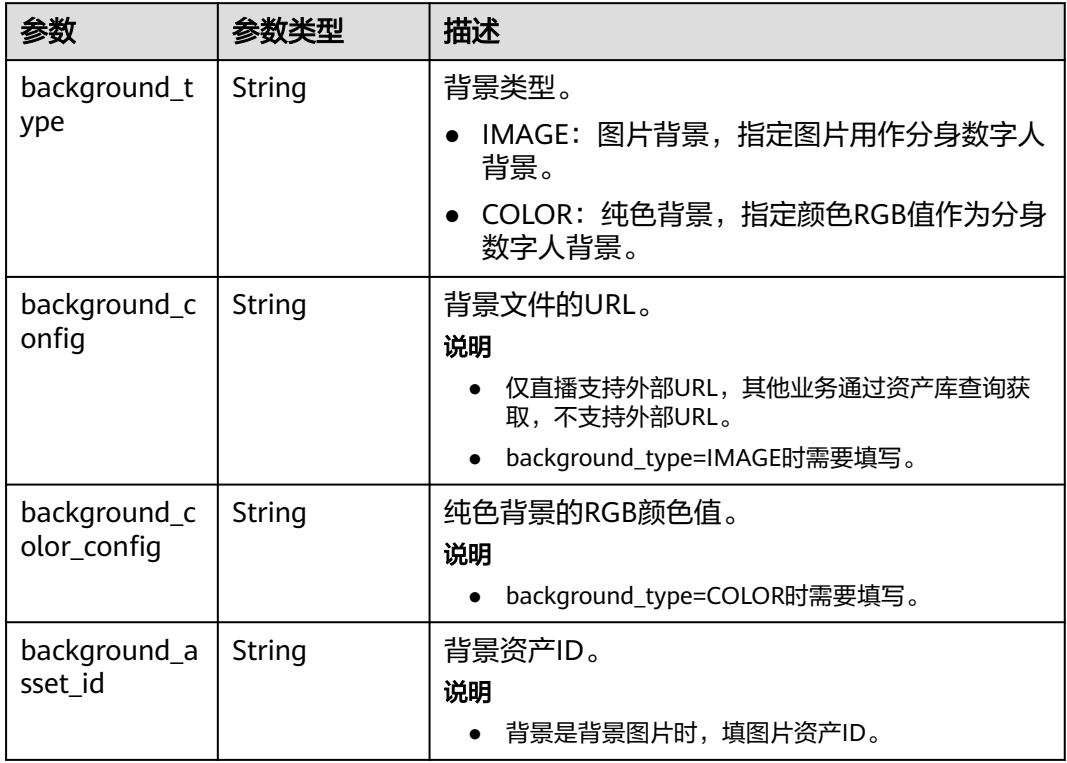

# 表 **7-121** LayerConfig

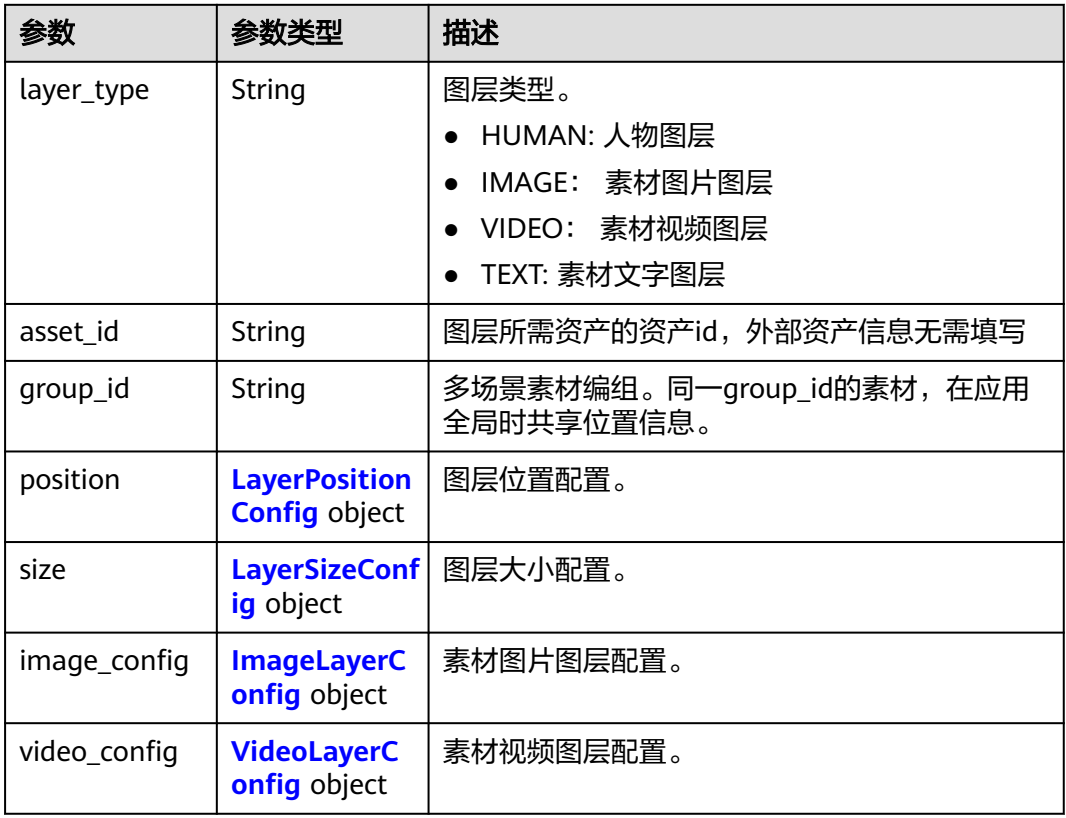
<span id="page-432-0"></span>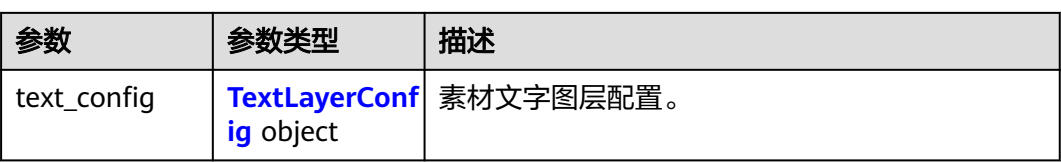

### 表 **7-122** LayerPositionConfig

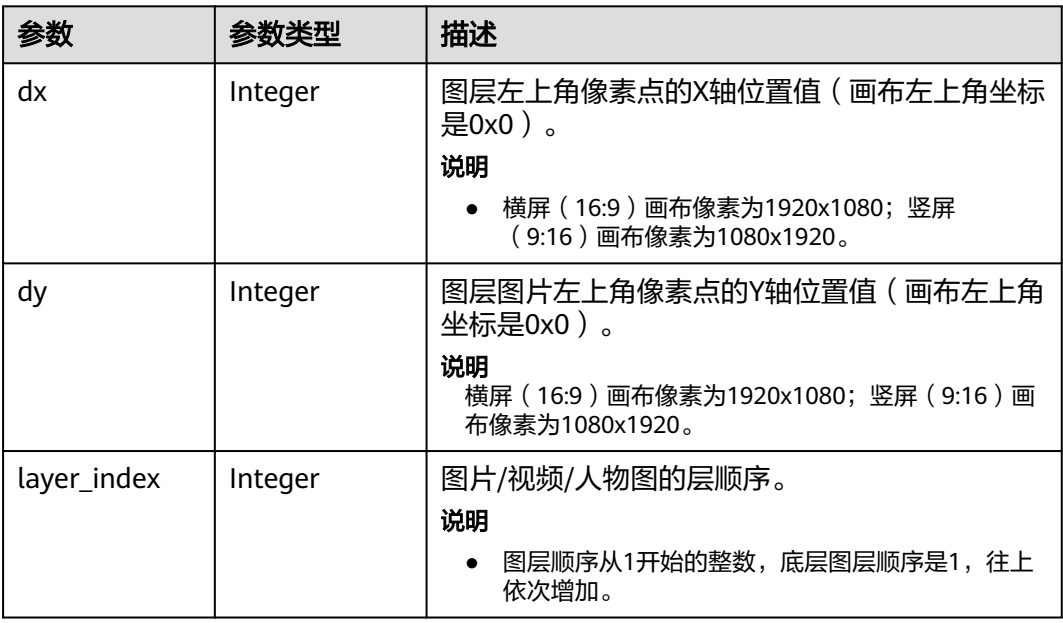

### 表 **7-123** LayerSizeConfig

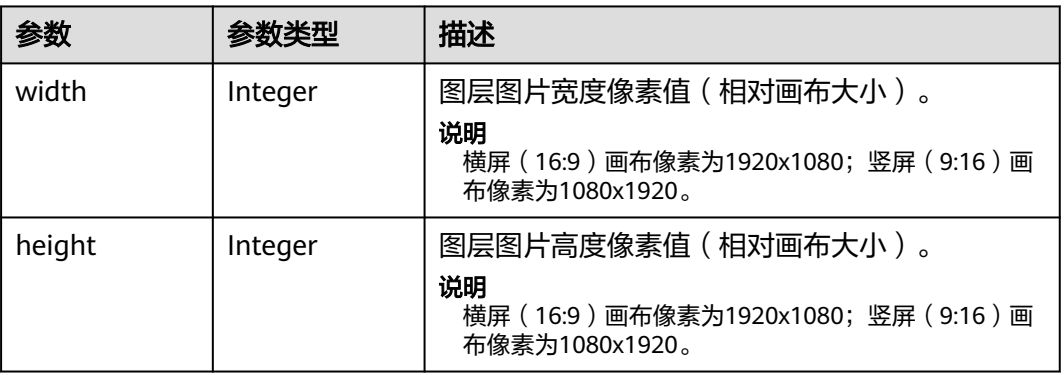

## 表 **7-124** ImageLayerConfig

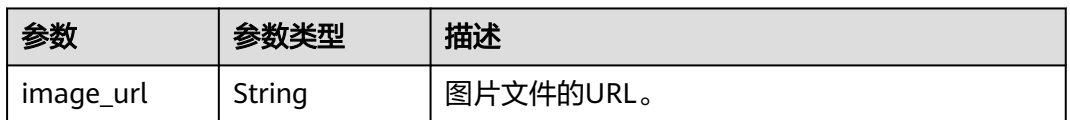

### <span id="page-433-0"></span>表 **7-125** VideoLayerConfig

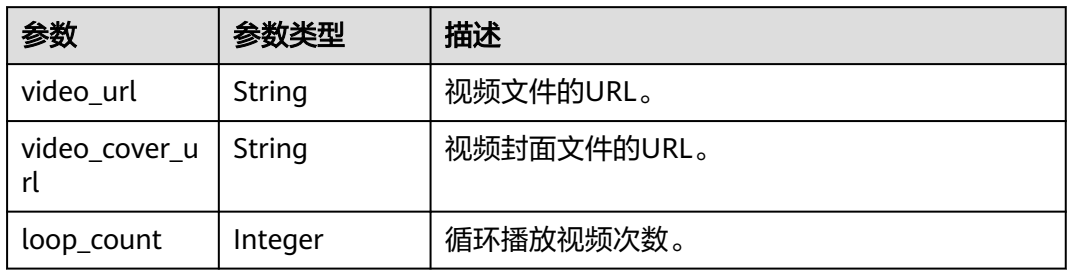

### 表 **7-126** TextLayerConfig

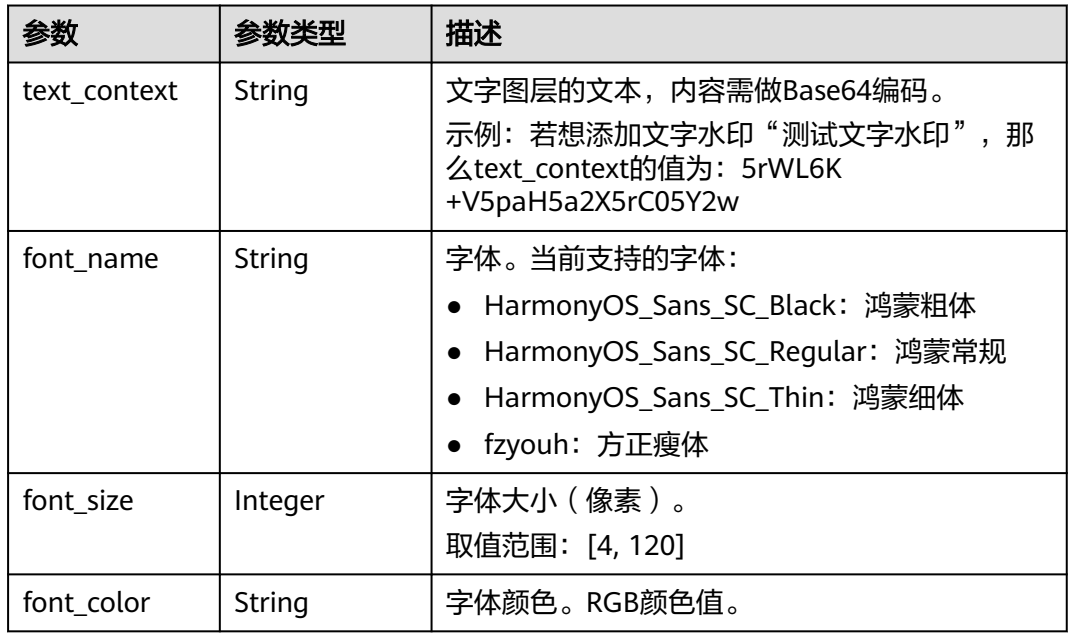

### 表 **7-127** LiveShootScriptItem

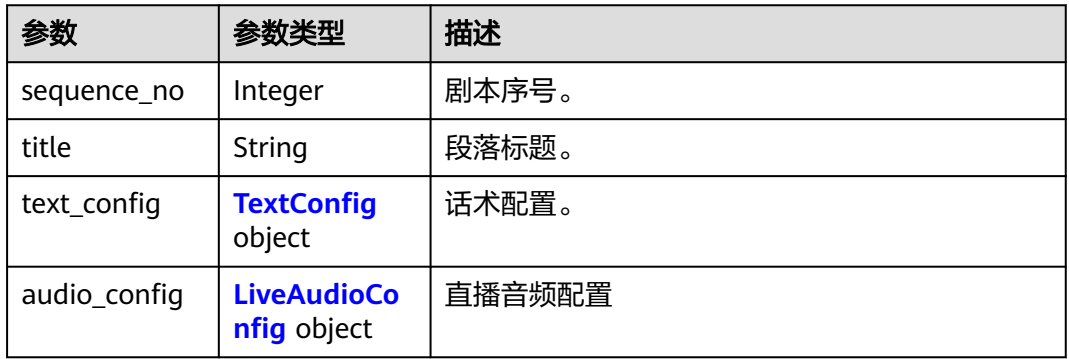

### <span id="page-434-0"></span>表 **7-128** TextConfig

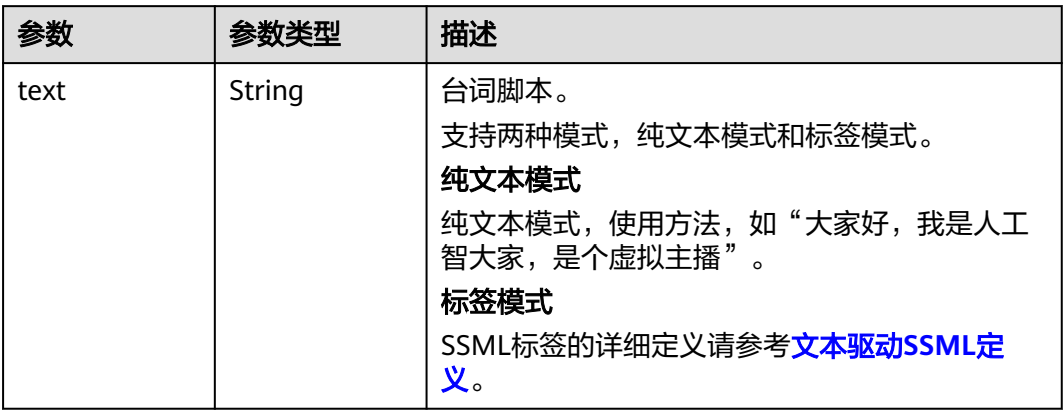

### 表 **7-129** LiveAudioConfig

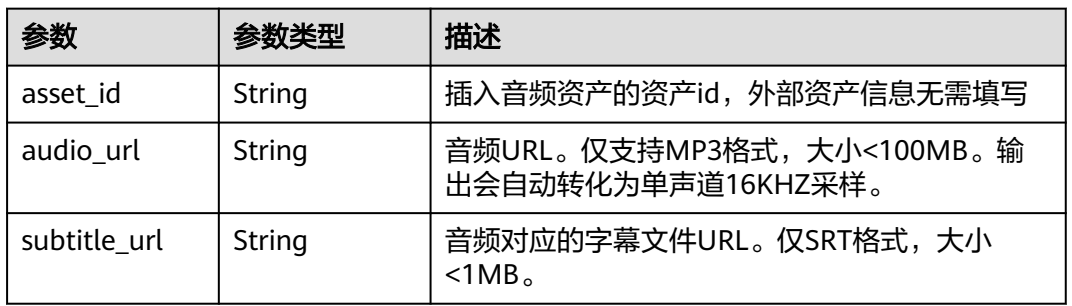

### 表 **7-130** InteractionRuleInfo

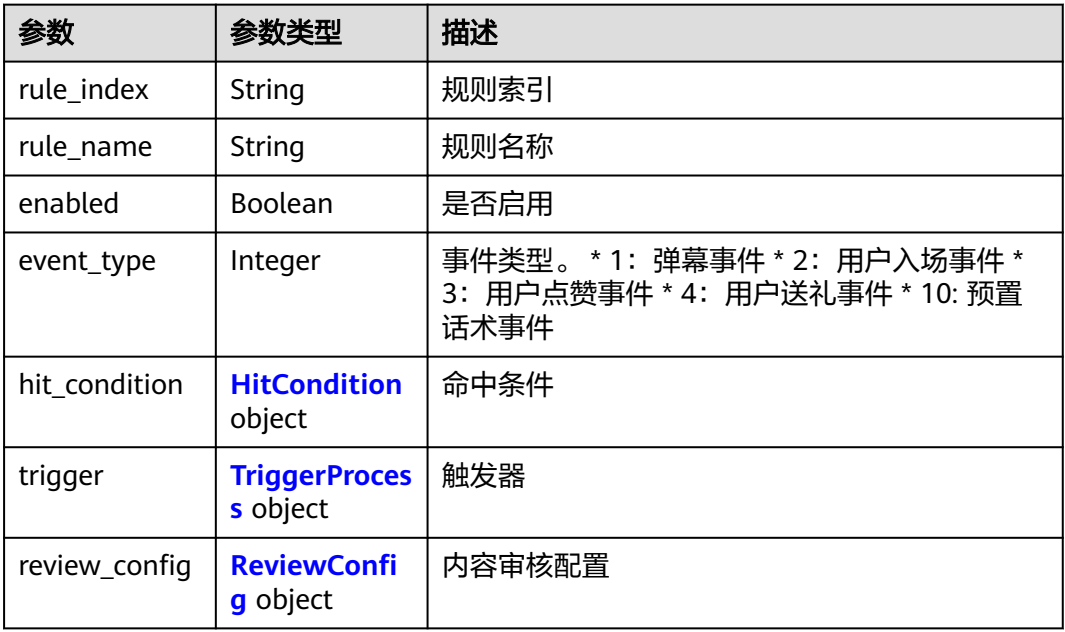

### <span id="page-435-0"></span>表 **7-131** HitCondition

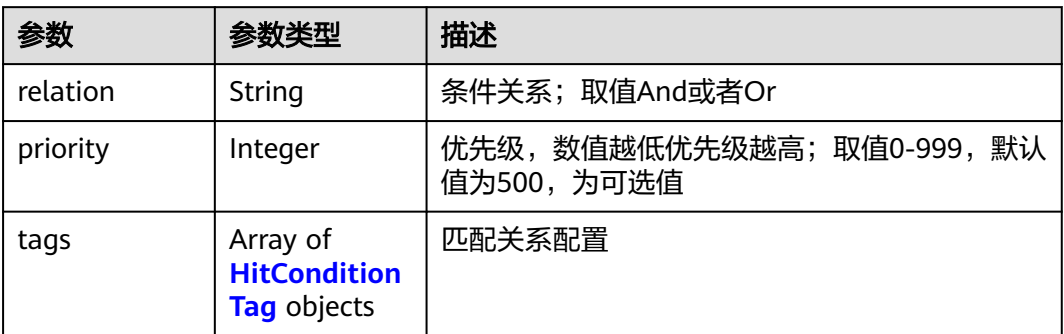

## 表 **7-132** HitConditionTag

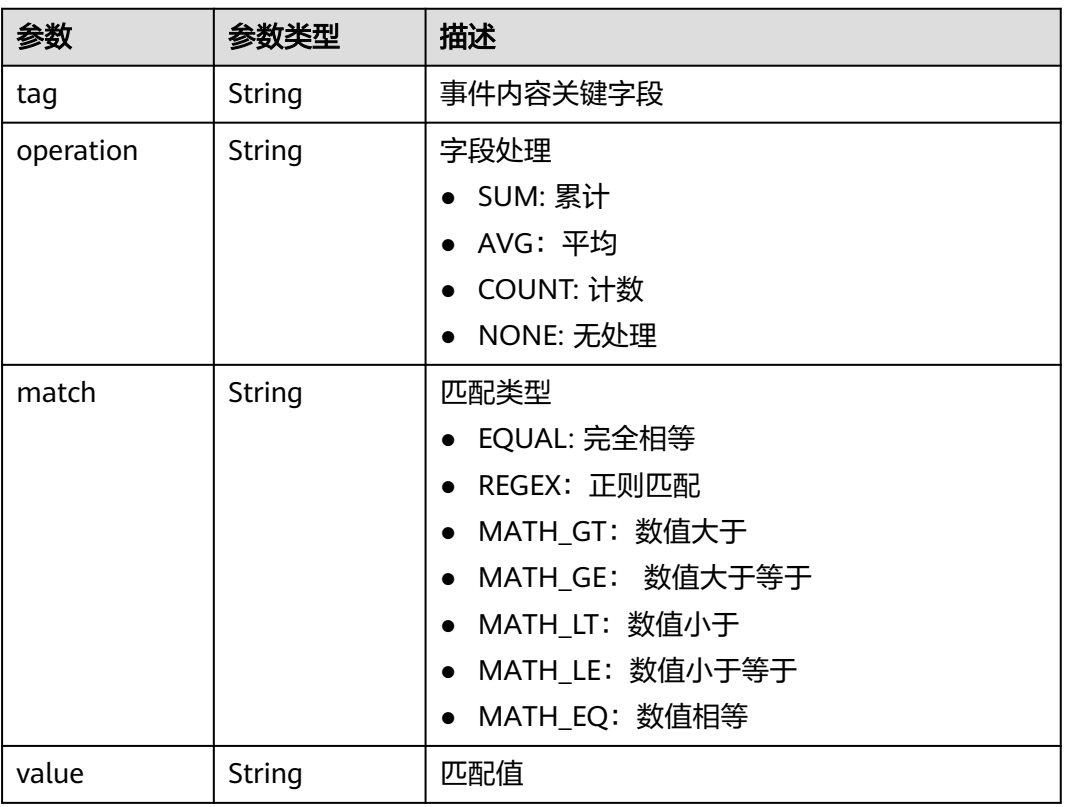

### 表 **7-133** TriggerProcess

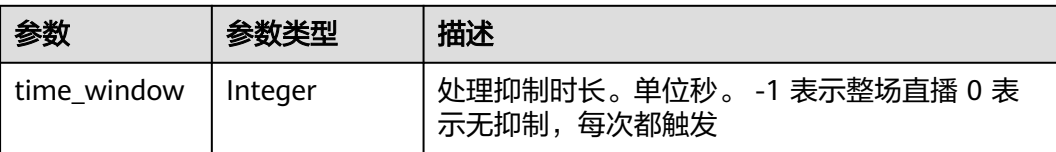

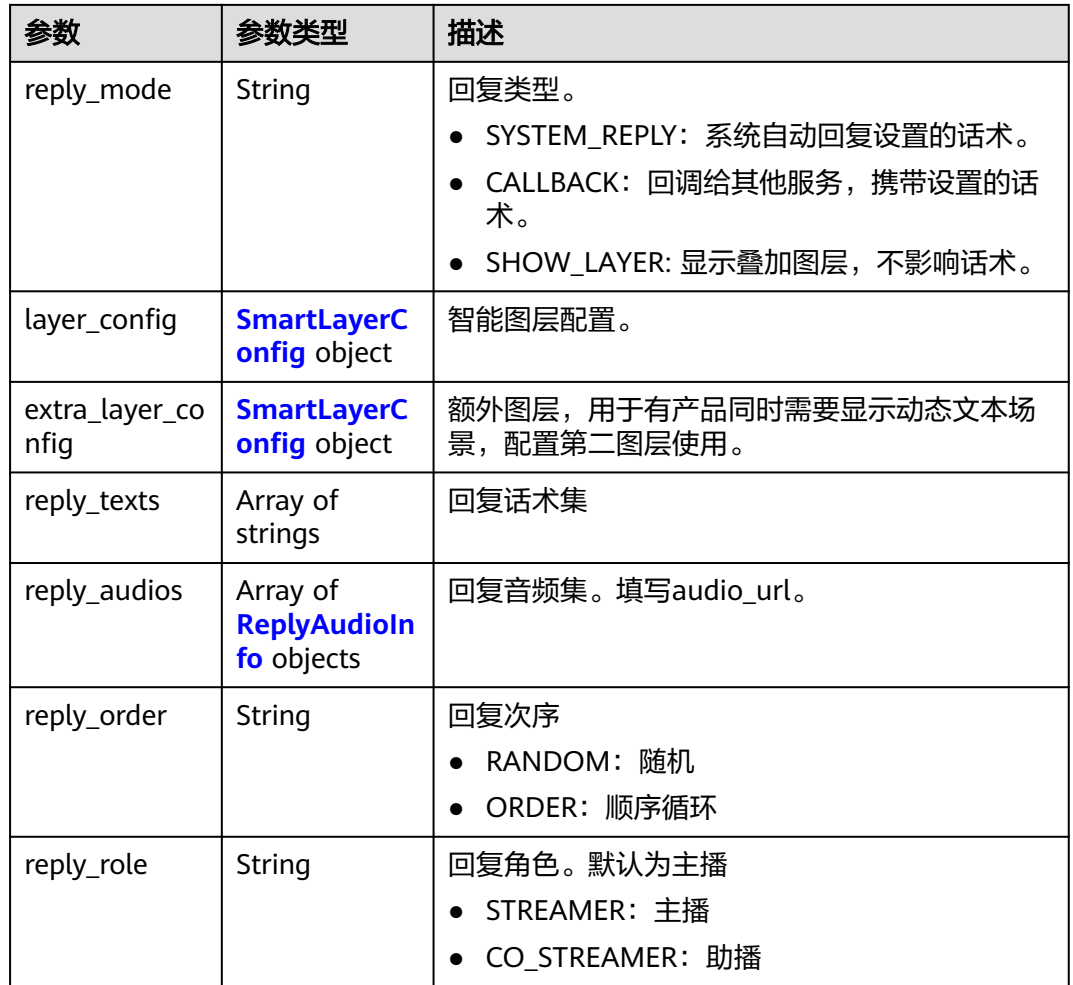

### 表 **7-134** SmartLayerConfig

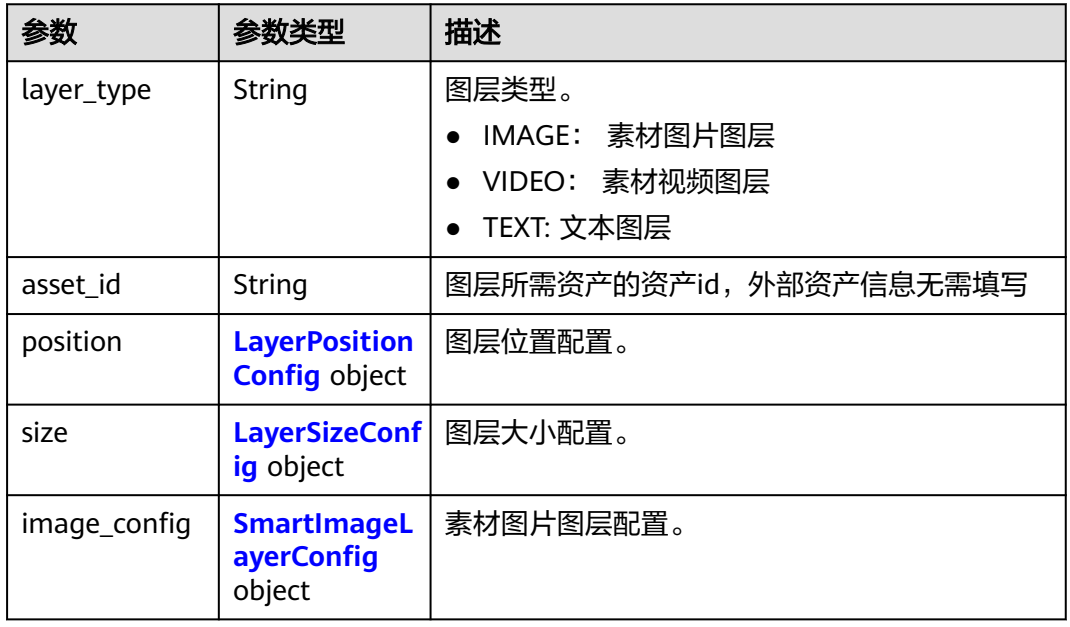

<span id="page-437-0"></span>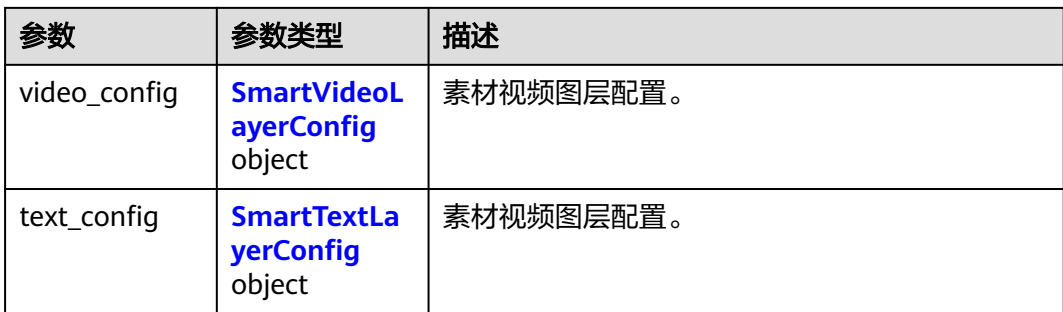

### 表 **7-135** SmartImageLayerConfig

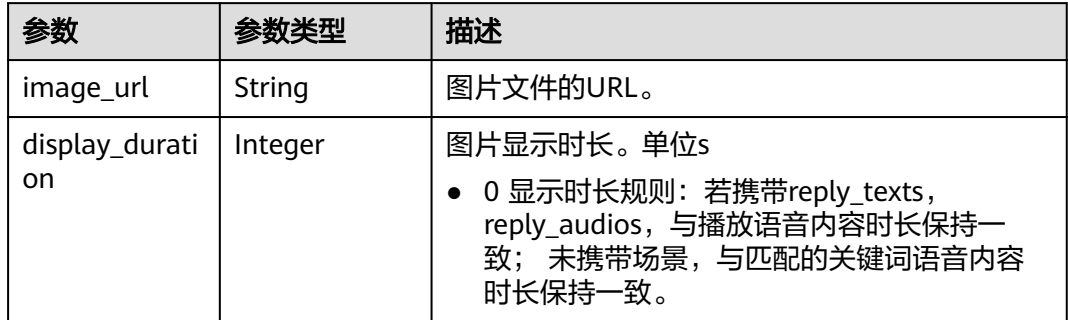

## 表 **7-136** SmartVideoLayerConfig

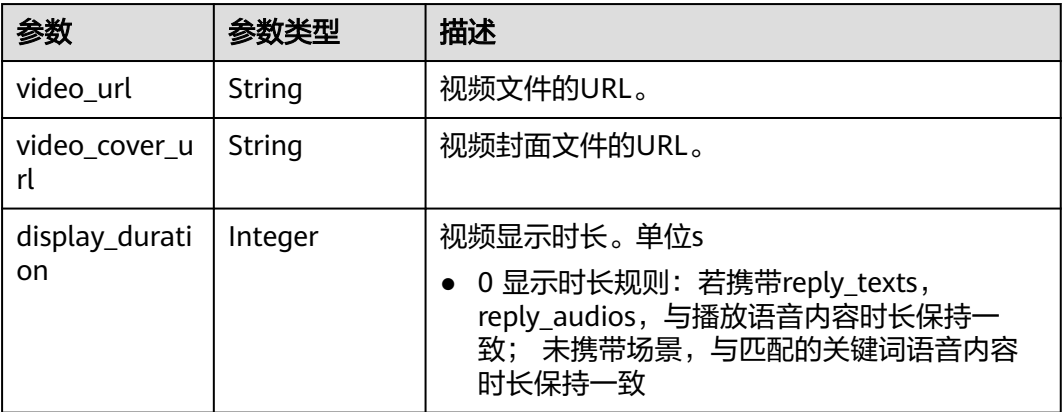

## 表 **7-137** SmartTextLayerConfig

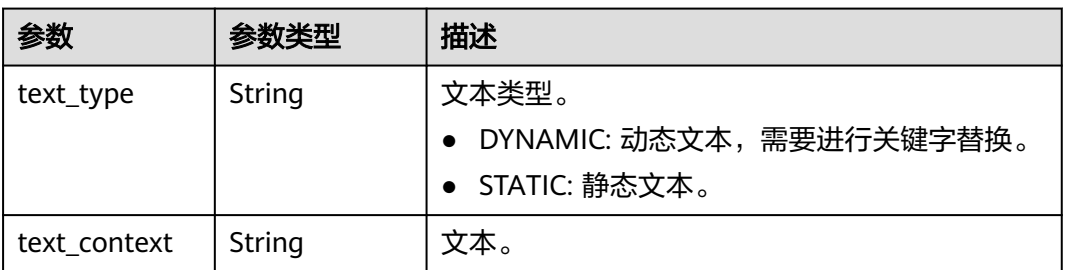

<span id="page-438-0"></span>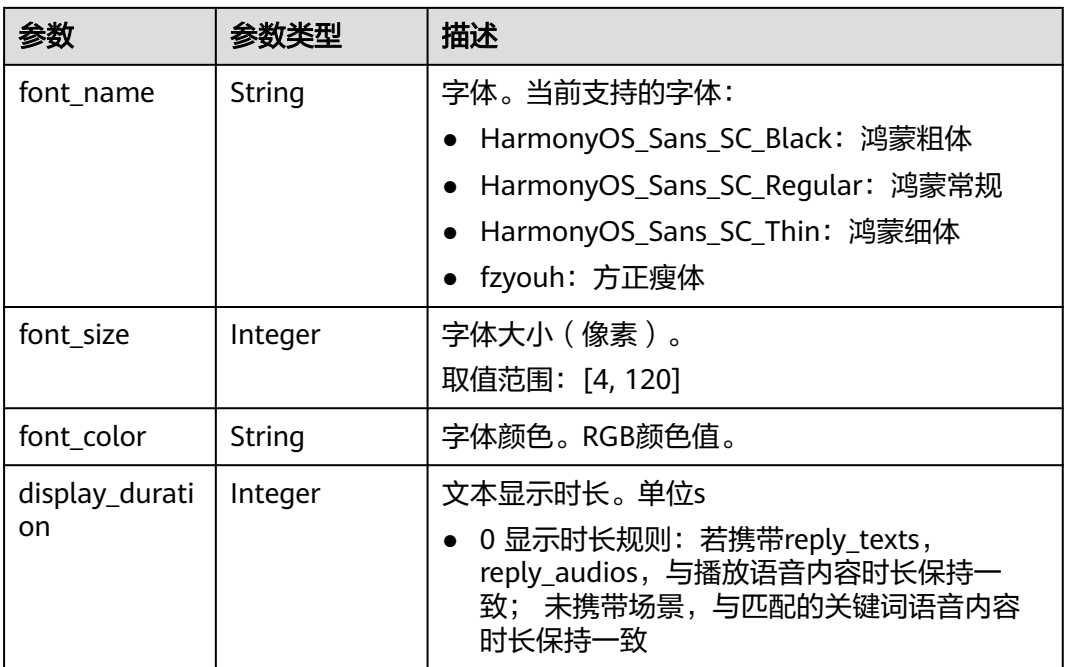

## 表 **7-138** ReplyAudioInfo

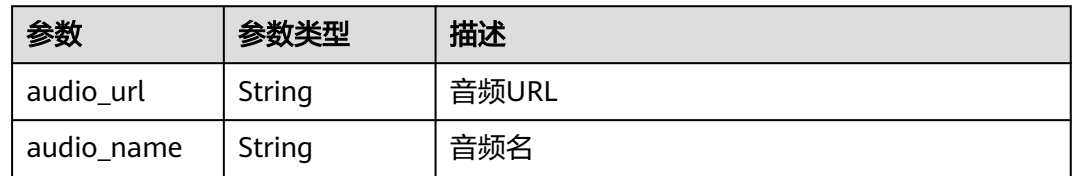

## 表 **7-139** PlayPolicy

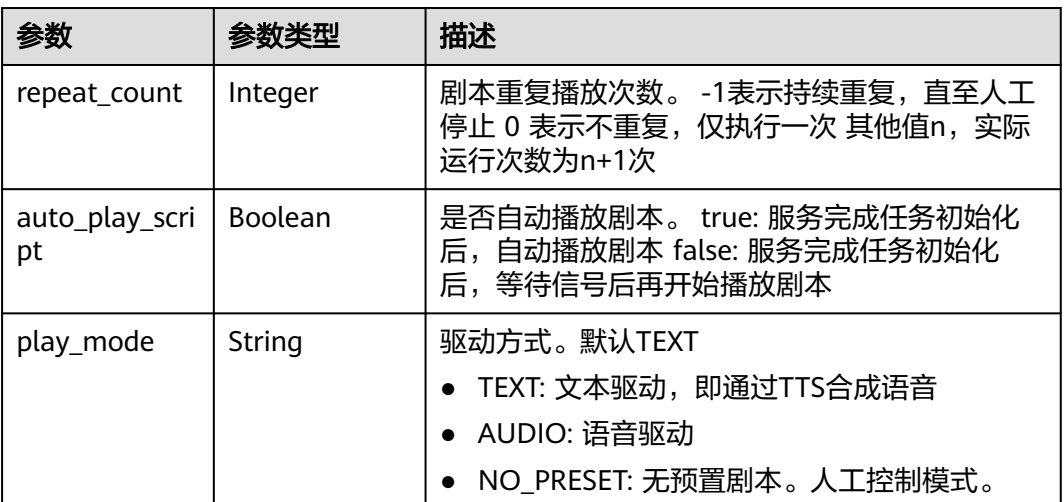

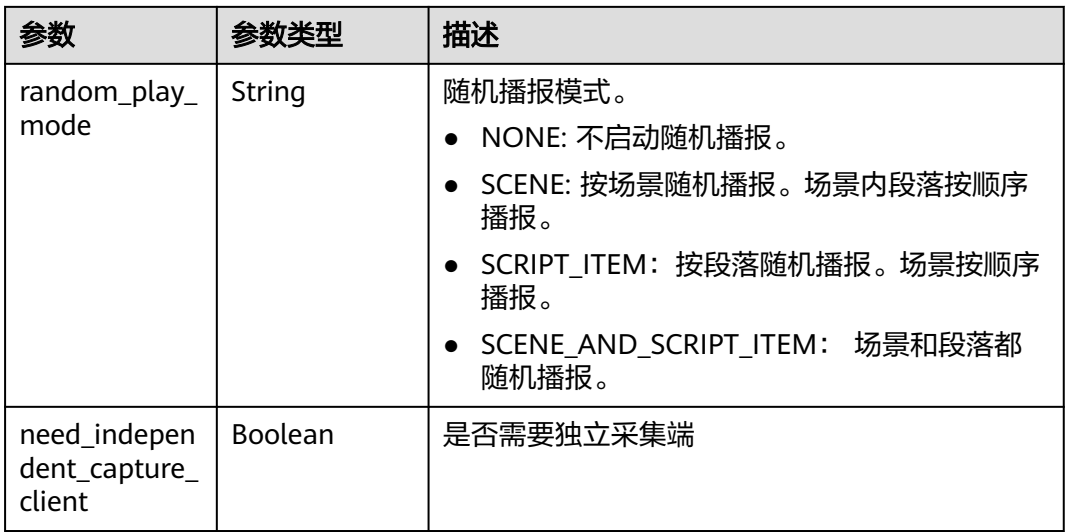

## 表 **7-140** VideoConfig

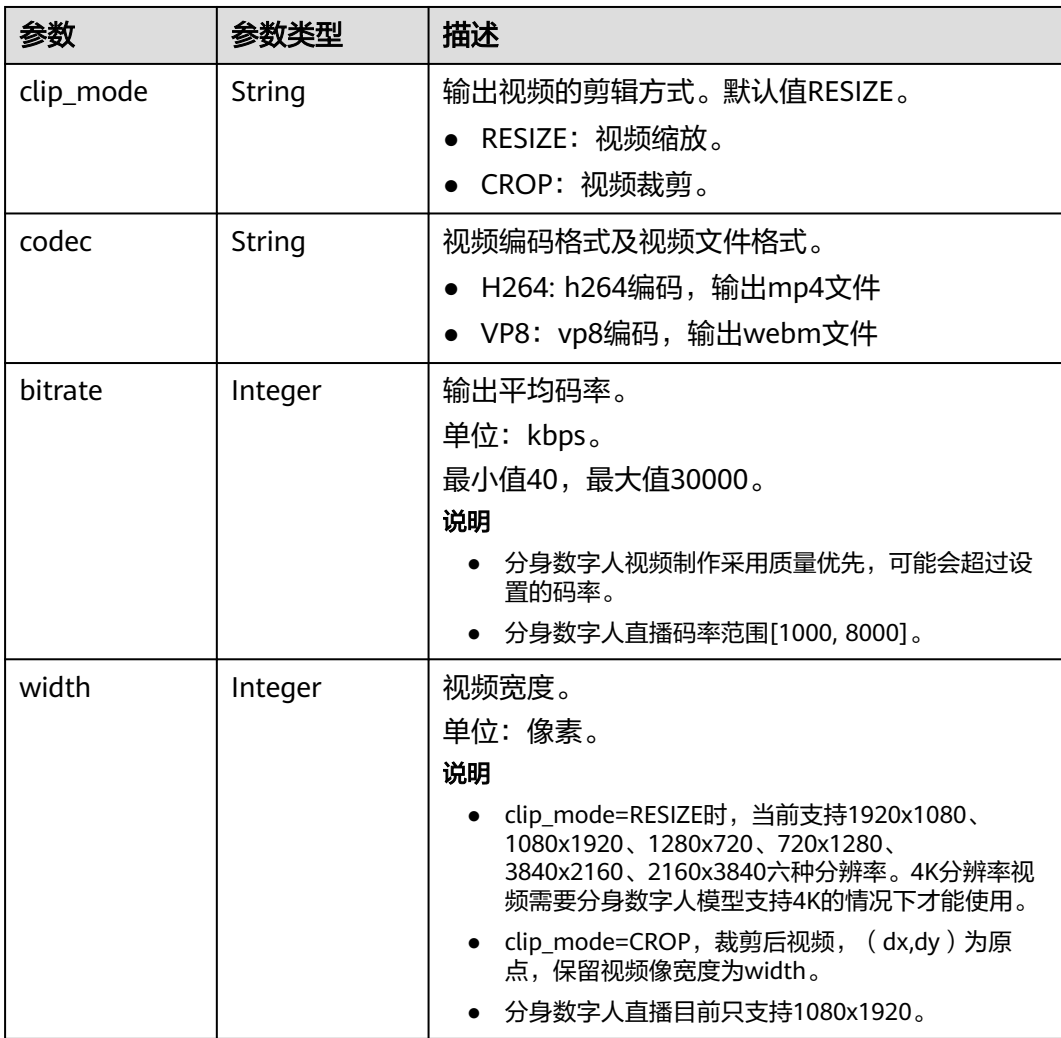

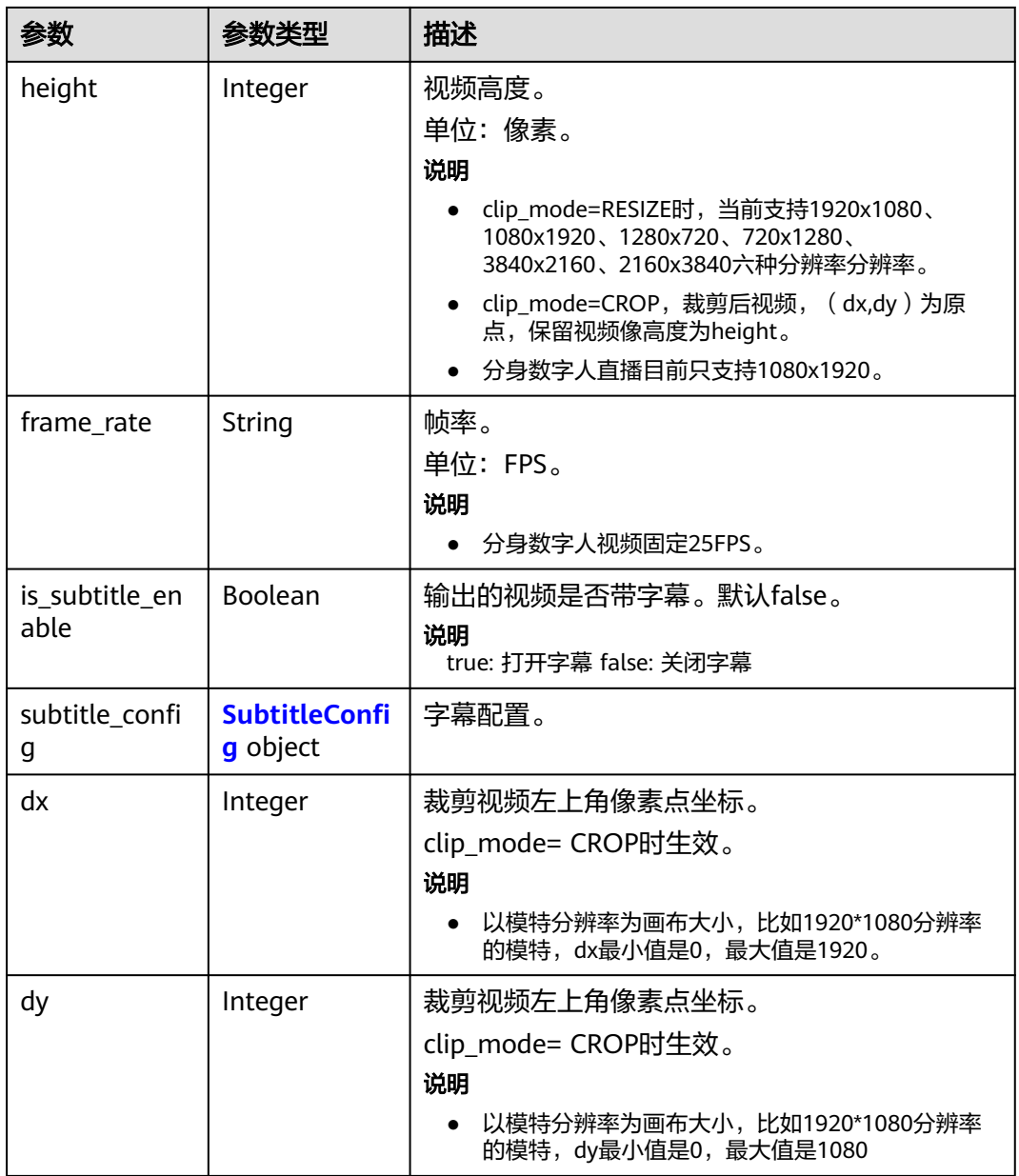

## 表 **7-141** SubtitleConfig

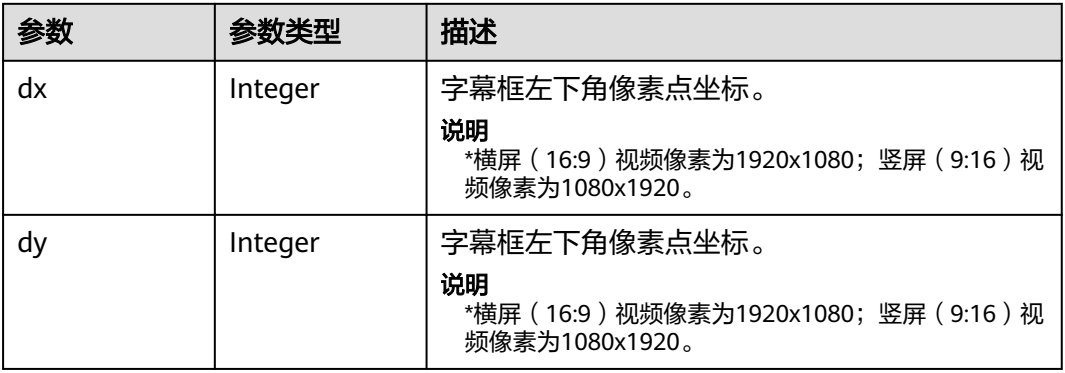

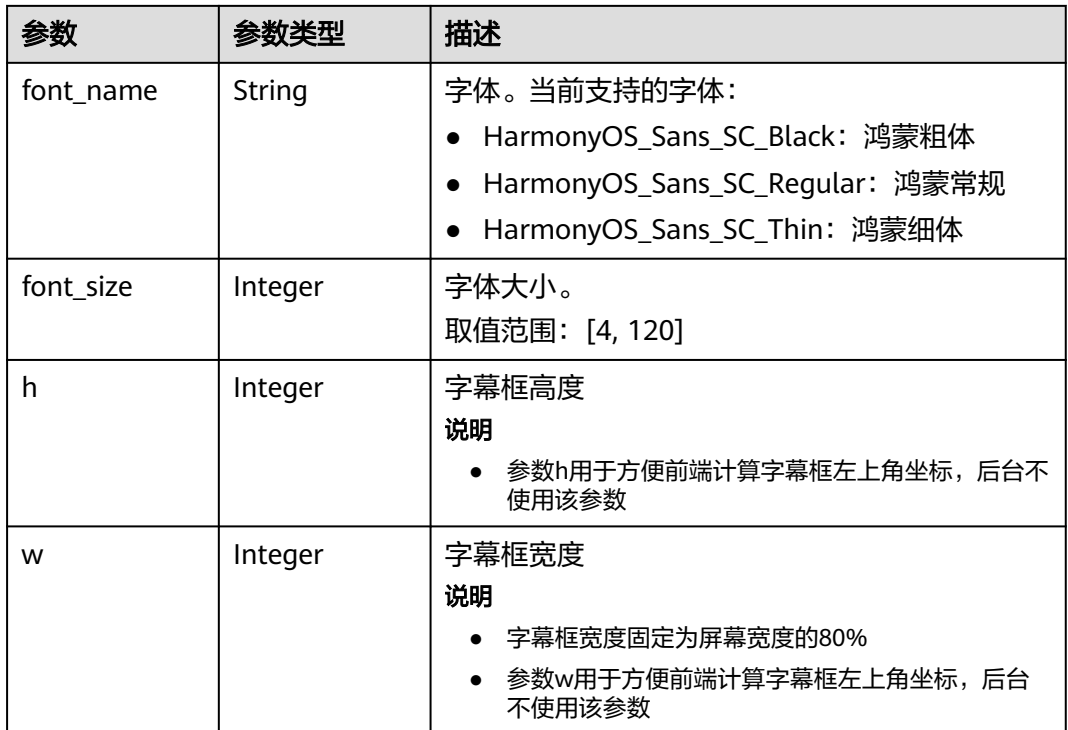

### 表 **7-142** LiveEventCallBackConfig

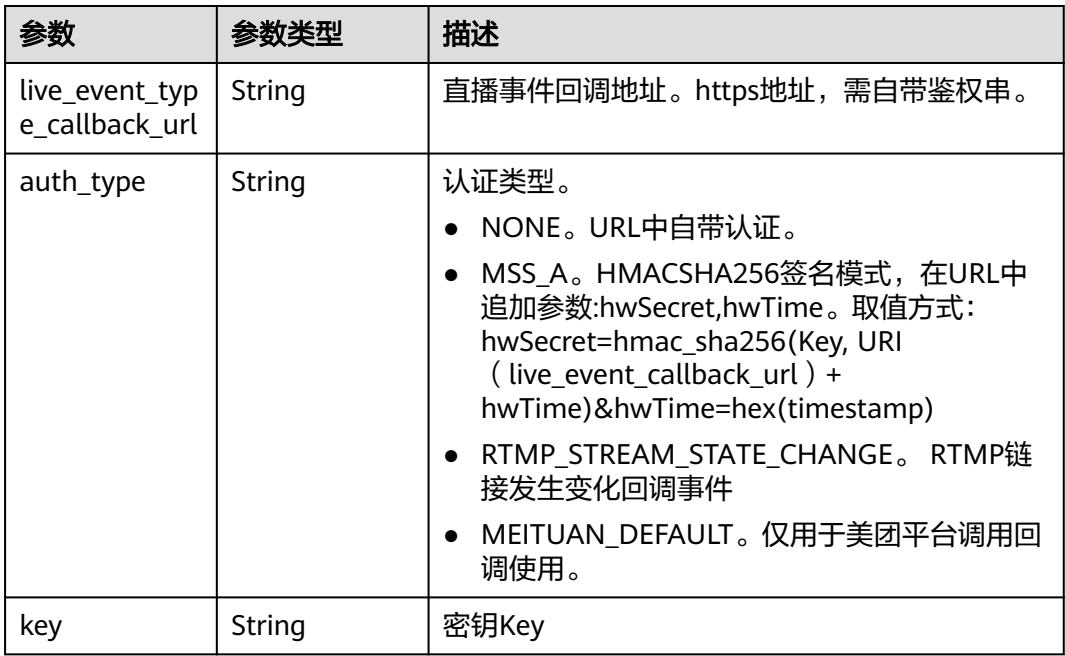

<span id="page-442-0"></span>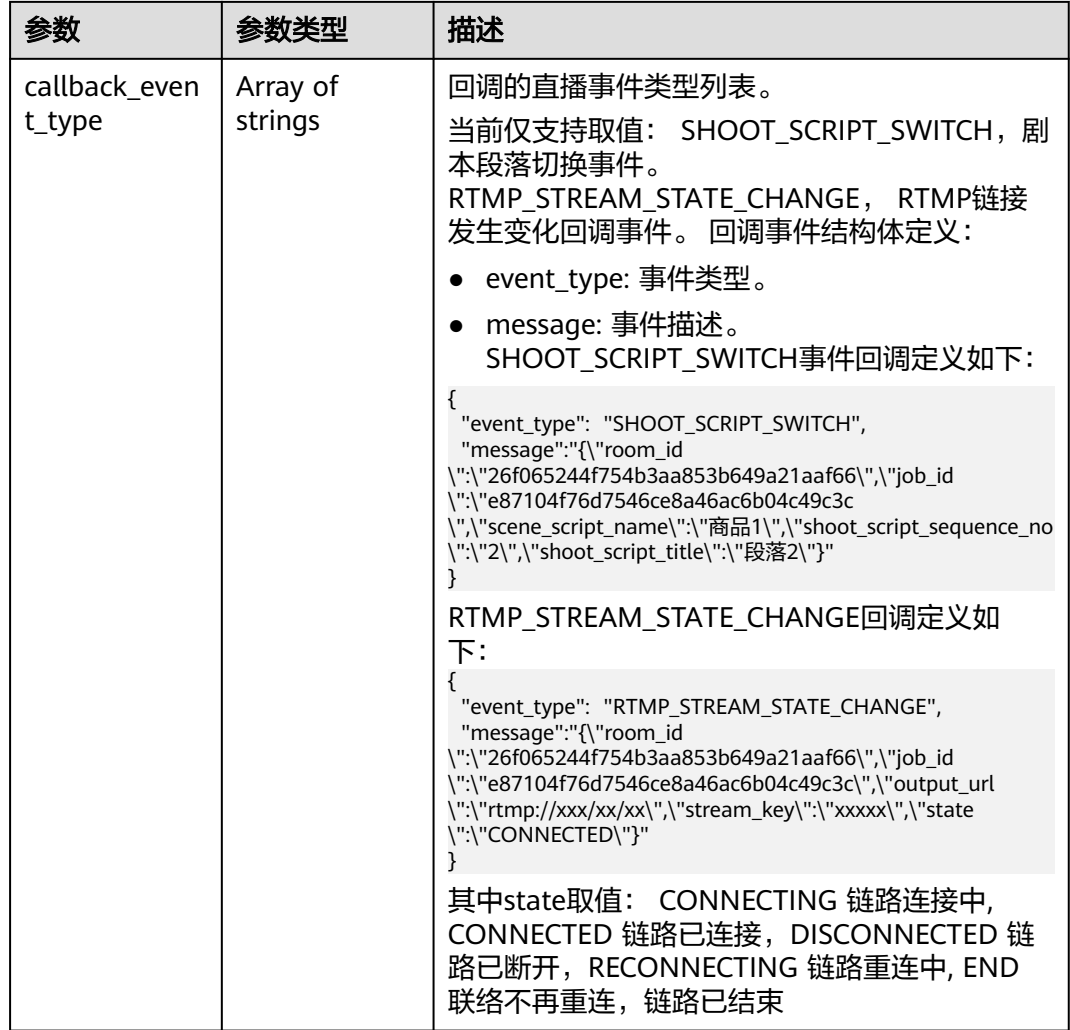

### 表 **7-143** ReviewConfig

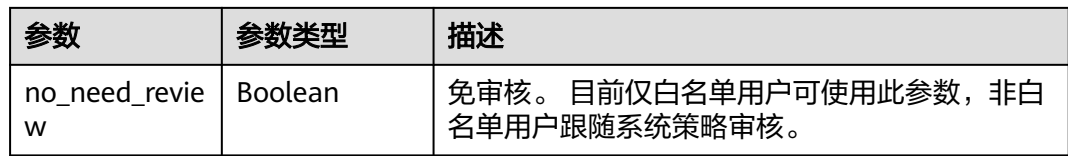

### 表 **7-144** SharedConfig

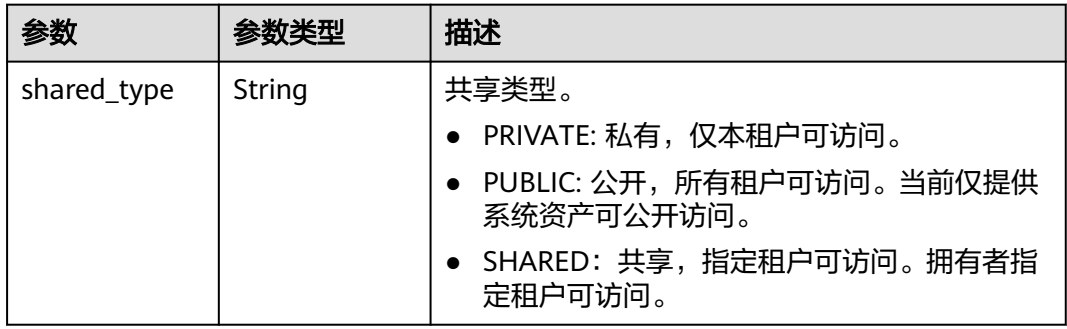

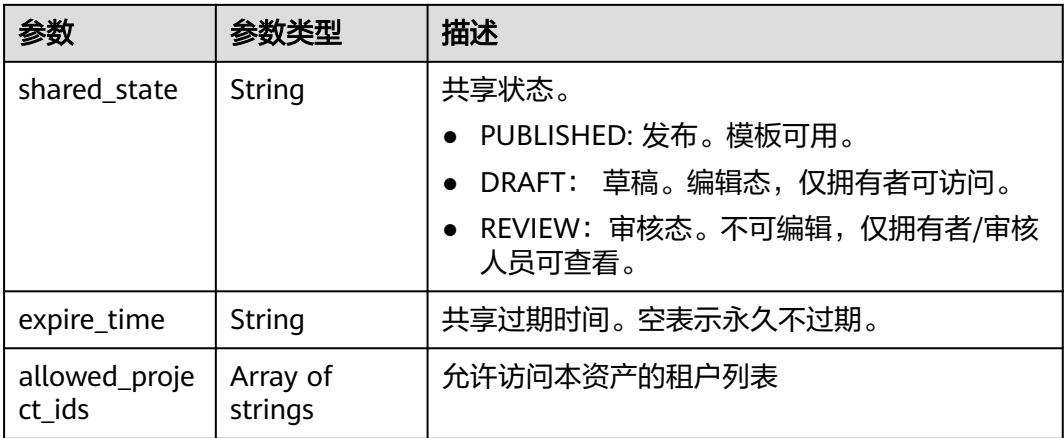

### 表 **7-145** CoStreamerConfig

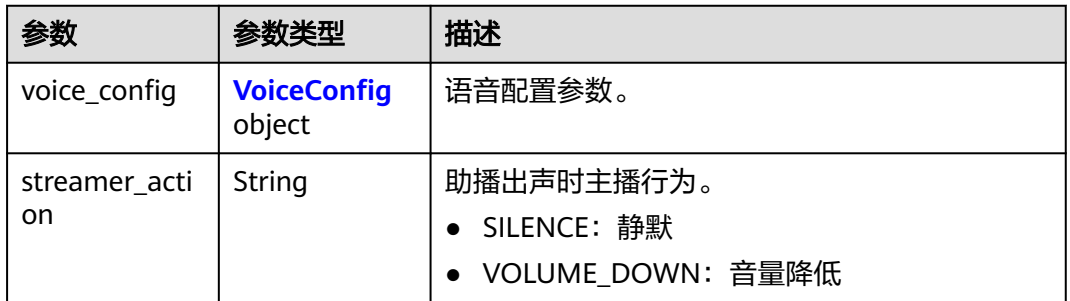

## 表 **7-146** VoiceConfig

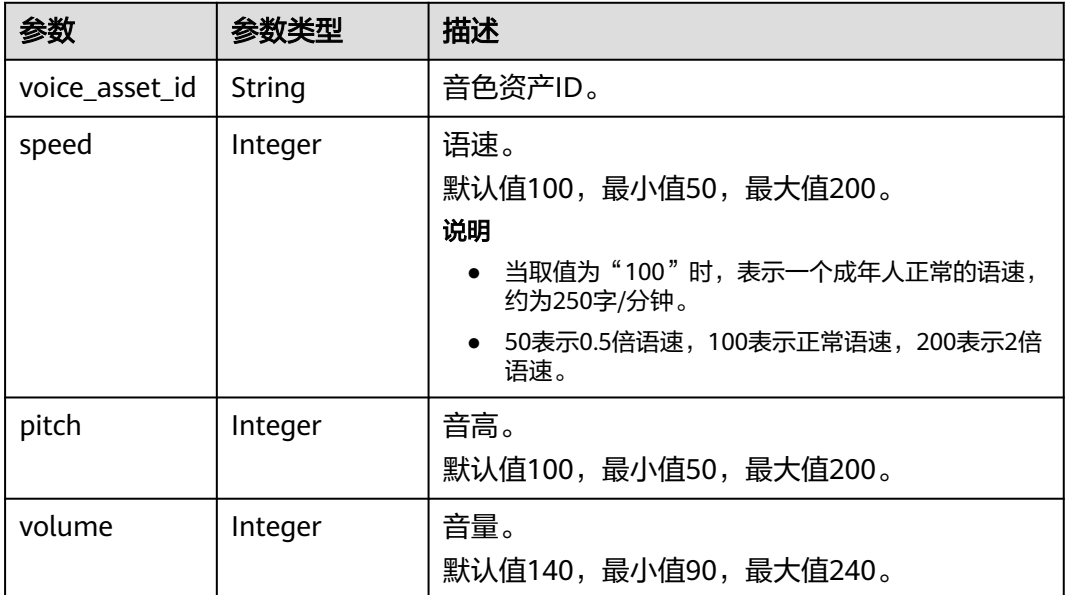

#### 表 **7-147** ErrorResponse

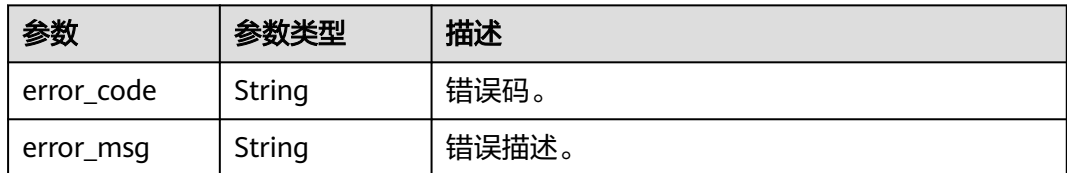

#### 状态码: **400**

#### 表 **7-148** 响应 Body 参数

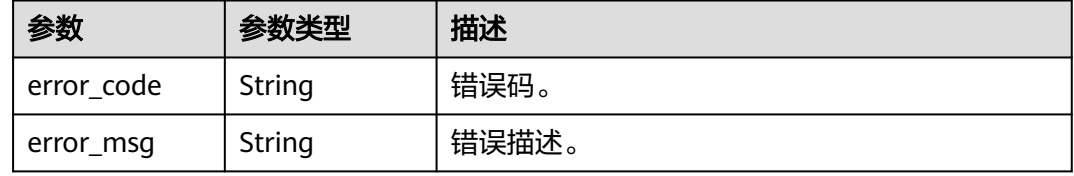

#### 状态码: **401**

#### 表 **7-149** 响应 Body 参数

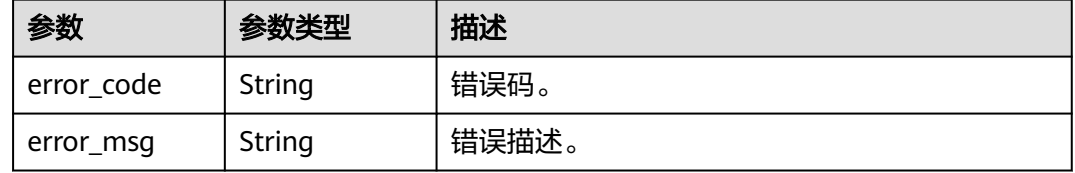

### 状态码: **500**

#### 表 **7-150** 响应 Body 参数

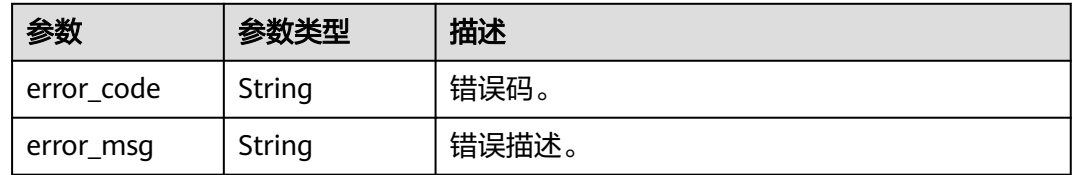

## 请求示例

PUT https://{endpoint}/v1/70b76xxxxxx34253880af501cdxxxxxx/smart-live-rooms/ 24bad716-87b1-45e5-8912-6102f7693265

```
{
  "room_name" : "大自然的传说",
  "room_description" : "课件",
 "scene_scripts" : [ {
 "script_name" : "大自然的传说 一",
 "model_asset_id" : "a5d295cdb345c11bd9f36bc22ced3a7a",
   "voice_config" : {
```

```
 "voice_asset_id" : "a5d295cdb345c11bd9f36bc22ced3a7a"
   },
   "background_config" : [ {
 "background_type" : "IMAGE",
 "background_config" : "978f893e1de4553c183b7a805e6290f5"
   } ],
   "shoot_scripts" : [ {
    "sequence_no" : 1,
    "text_config" : {
     "text" : "大家好,我是云笙"
 }
   } ]
 } ]
```
### 响应示例

#### 状态码: **400**

}

```
{
  "error_code" : "MSS.00000003",
  "error_msg" : "Invalid parameter"
}
```
#### 状态码: **401**

```
{
  "error_code" : "MSS.00000001",
  "error_msg" : "Unauthorized"
}
```
#### 状态码: **500**

```
{
  "error_code" : "MSS.00000004",
  "error_msg" : "Internal Error"
}
```
## **SDK** 代码示例

SDK代码示例如下。

#### **Java**

package com.huaweicloud.sdk.test;

```
import com.huaweicloud.sdk.core.auth.ICredential;
import com.huaweicloud.sdk.core.auth.BasicCredentials;
import com.huaweicloud.sdk.core.exception.ConnectionException;
import com.huaweicloud.sdk.core.exception.RequestTimeoutException;
import com.huaweicloud.sdk.core.exception.ServiceResponseException;
import com.huaweicloud.sdk.metastudio.v1.region.MetaStudioRegion;
import com.huaweicloud.sdk.metastudio.v1.*;
import com.huaweicloud.sdk.metastudio.v1.model.*;
```
import java.util.List; import java.util.ArrayList;

public class UpdateSmartLiveRoomSolution {

```
 public static void main(String[] args) {
```
 // The AK and SK used for authentication are hard-coded or stored in plaintext, which has great security risks. It is recommended that the AK and SK be stored in ciphertext in configuration files or environment variables and decrypted during use to ensure security.

 // In this example, AK and SK are stored in environment variables for authentication. Before running this example, set environment variables CLOUD\_SDK\_AK and CLOUD\_SDK\_SK in the local environment String ak = System.getenv("CLOUD\_SDK\_AK");

```
 String sk = System.getenv("CLOUD_SDK_SK");
     String projectId = "{project_id}";
      ICredential auth = new BasicCredentials()
           .withProjectId(projectId)
           .withAk(ak)
           .withSk(sk);
      MetaStudioClient client = MetaStudioClient.newBuilder()
           .withCredential(auth)
           .withRegion(MetaStudioRegion.valueOf("<YOUR REGION>"))
           .build();
      UpdateSmartLiveRoomRequest request = new UpdateSmartLiveRoomRequest();
      request.withRoomId("{room_id}");
      CreateSmartLiveRoomReq body = new CreateSmartLiveRoomReq();
      TextConfig textConfigShootScripts = new TextConfig();
      textConfigShootScripts.withText("大家好,我是云笙");
     List<LiveShootScriptItem> listSceneScriptsShootScripts = new ArrayList<>();
     listSceneScriptsShootScripts.add(
        new LiveShootScriptItem()
           .withSequenceNo(1)
           .withTextConfig(textConfigShootScripts)
     );
     List<BackgroundConfigInfo> listSceneScriptsBackgroundConfig = new ArrayList<>();
      listSceneScriptsBackgroundConfig.add(
       new BackgroundConfigInfo()
           .withBackgroundType(BackgroundConfigInfo.BackgroundTypeEnum.fromValue("IMAGE"))
           .withBackgroundConfig("978f893e1de4553c183b7a805e6290f5")
\hspace{1.6cm});
      VoiceConfig voiceConfigSceneScripts = new VoiceConfig();
      voiceConfigSceneScripts.withVoiceAssetId("a5d295cdb345c11bd9f36bc22ced3a7a");
      List<LiveVideoScriptInfo> listbodySceneScripts = new ArrayList<>();
     listbodySceneScripts.add(
        new LiveVideoScriptInfo()
           .withScriptName("大自然的传说 一")
           .withModelAssetId("a5d295cdb345c11bd9f36bc22ced3a7a")
           .withVoiceConfig(voiceConfigSceneScripts)
           .withBackgroundConfig(listSceneScriptsBackgroundConfig)
           .withShootScripts(listSceneScriptsShootScripts)
\hspace{1.6cm});
      body.withSceneScripts(listbodySceneScripts);
      body.withRoomDescription("课件");
      body.withRoomName("大自然的传说");
      request.withBody(body);
      try {
        UpdateSmartLiveRoomResponse response = client.updateSmartLiveRoom(request);
        System.out.println(response.toString());
      } catch (ConnectionException e) {
        e.printStackTrace();
      } catch (RequestTimeoutException e) {
        e.printStackTrace();
     } catch (ServiceResponseException e) {
        e.printStackTrace();
        System.out.println(e.getHttpStatusCode());
        System.out.println(e.getRequestId());
        System.out.println(e.getErrorCode());
        System.out.println(e.getErrorMsg());
     }
   }
```
### **Python**

# coding: utf-8

}

from huaweicloudsdkcore.auth.credentials import BasicCredentials from huaweicloudsdkmetastudio.v1.region.metastudio\_region import MetaStudioRegion from huaweicloudsdkcore.exceptions import exceptions from huaweicloudsdkmetastudio.v1 import \*

```
if __name__ == "__main__": # The AK and SK used for authentication are hard-coded or stored in plaintext, which has great security 
risks. It is recommended that the AK and SK be stored in ciphertext in configuration files or environment 
variables and decrypted during use to ensure security.
   # In this example, AK and SK are stored in environment variables for authentication. Before running this 
example, set environment variables CLOUD_SDK_AK and CLOUD_SDK_SK in the local environment
   ak = __import__('os').getenv("CLOUD_SDK_AK")
   sk = __import__('os').getenv("CLOUD_SDK_SK")
   projectId = "{project_id}"
  credentials = BasicCredentials(ak, sk, projectId) \setminus client = MetaStudioClient.new_builder() \
      .with_credentials(credentials) \
      .with_region(MetaStudioRegion.value_of("<YOUR REGION>")) \
      .build()
   try:
      request = UpdateSmartLiveRoomRequest()
      request.room_id = "{room_id}"
      textConfigShootScripts = TextConfig(
         text="大家好,我是云笙"
\qquad \qquad listShootScriptsSceneScripts = [
         LiveShootScriptItem(
           sequence_no=1,
           text_config=textConfigShootScripts
         )
\blacksquare listBackgroundConfigSceneScripts = [
         BackgroundConfigInfo(
           background_type="IMAGE",
           background_config="978f893e1de4553c183b7a805e6290f5"
         )
      ]
      voiceConfigSceneScripts = VoiceConfig(
         voice_asset_id="a5d295cdb345c11bd9f36bc22ced3a7a"
\qquad \qquad listSceneScriptsbody = [
         LiveVideoScriptInfo(
          script_name="大自然的传说 一"
           model_asset_id="a5d295cdb345c11bd9f36bc22ced3a7a",
           voice_config=voiceConfigSceneScripts,
           background_config=listBackgroundConfigSceneScripts,
           shoot_scripts=listShootScriptsSceneScripts
         )
      ]
      request.body = CreateSmartLiveRoomReq(
         scene_scripts=listSceneScriptsbody,
         room_description="课件",
         room_name="大自然的传说"
\qquad \qquad response = client.update_smart_live_room(request)
      print(response)
   except exceptions.ClientRequestException as e:
      print(e.status_code)
      print(e.request_id)
      print(e.error_code)
      print(e.error_msg)
```
### **Go**

package main

import ( "fmt" "github.com/huaweicloud/huaweicloud-sdk-go-v3/core/auth/basic" metastudio "github.com/huaweicloud/huaweicloud-sdk-go-v3/services/metastudio/v1" )

```
 "github.com/huaweicloud/huaweicloud-sdk-go-v3/services/metastudio/v1/model"
   region "github.com/huaweicloud/huaweicloud-sdk-go-v3/services/metastudio/v1/region"
func main() {
   // The AK and SK used for authentication are hard-coded or stored in plaintext, which has great security 
risks. It is recommended that the AK and SK be stored in ciphertext in configuration files or environment 
variables and decrypted during use to ensure security.
   // In this example, AK and SK are stored in environment variables for authentication. Before running this 
example, set environment variables CLOUD_SDK_AK and CLOUD_SDK_SK in the local environment
   ak := os.Getenv("CLOUD_SDK_AK")
   sk := os.Getenv("CLOUD_SDK_SK")
  projectId := "{project_id}"
   auth := basic.NewCredentialsBuilder().
      WithAk(ak).
     WithSk(sk)
      WithProjectId(projectId).
      Build()
   client := metastudio.NewMetaStudioClient(
      metastudio.MetaStudioClientBuilder().
        WithRegion(region.ValueOf("<YOUR REGION>")).
        WithCredential(auth).
         Build())
   request := &model.UpdateSmartLiveRoomRequest{}
   request.RoomId = "{room_id}"
   textConfigShootScripts := &model.TextConfig{
      Text: "大家好,我是云笙",
   }
   sequenceNoShootScripts:= int32(1)
   var listShootScriptsSceneScripts = []model.LiveShootScriptItem{
      {
        SequenceNo: &sequenceNoShootScripts,
         TextConfig: textConfigShootScripts,
      },
   }
   backgroundConfigBackgroundConfig:= "978f893e1de4553c183b7a805e6290f5"
   var listBackgroundConfigSceneScripts = []model.BackgroundConfigInfo{
      {
         BackgroundType: model.GetBackgroundConfigInfoBackgroundTypeEnum().IMAGE,
        BackgroundConfig: &backgroundConfigBackgroundConfig,
      },
   }
   voiceConfigSceneScripts := &model.VoiceConfig{
      VoiceAssetId: "a5d295cdb345c11bd9f36bc22ced3a7a",
   }
   modelAssetIdSceneScripts:= "a5d295cdb345c11bd9f36bc22ced3a7a"
   var listSceneScriptsbody = []model.LiveVideoScriptInfo{
      {
        ScriptName: "大自然的传说 一",
         ModelAssetId: &modelAssetIdSceneScripts,
        VoiceConfig: voiceConfigSceneScripts,
        BackgroundConfig: &listBackgroundConfigSceneScripts,
       ShootScripts: listShootScriptsSceneScripts,
      },
   }
   roomDescriptionCreateSmartLiveRoomReq:= "课件"
   request.Body = &model.CreateSmartLiveRoomReq{
      SceneScripts: &listSceneScriptsbody,
      RoomDescription: &roomDescriptionCreateSmartLiveRoomReq,
      RoomName: "大自然的传说",
   }
   response, err := client.UpdateSmartLiveRoom(request)
  if err == nil fmt.Printf("%+v\n", response)
   } else {
      fmt.Println(err)
```
}

}

## 更多

更多编程语言的SDK代码示例,请参见**[API Explorer](https://console.huaweicloud.com/apiexplorer/#/openapi/MetaStudio/sdk?api=UpdateSmartLiveRoom)**的代码示例页签,可生成自动对应 的SDK代码示例。

## 状态码

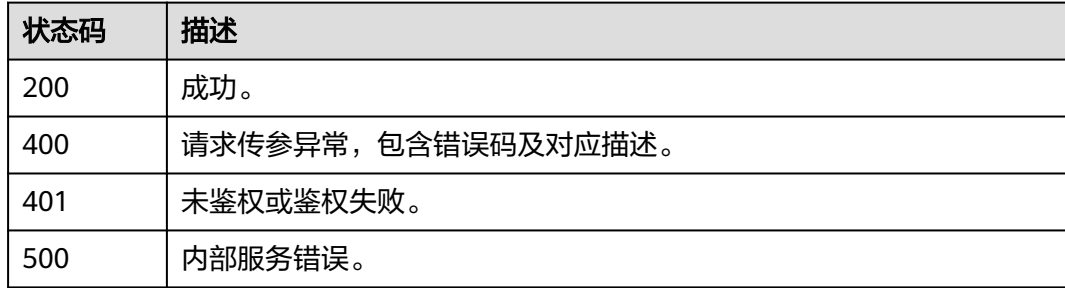

## 错误码

请参[见错误码。](#page-1045-0)

# **7.1.5** 删除智能直播间

## 功能介绍

该接口用于删除智能直播间。

## 调用方法

请参[见如何调用](#page-28-0)**API**。

## **URI**

DELETE /v1/{project\_id}/smart-live-rooms/{room\_id}

### 表 **7-151** 路径参数

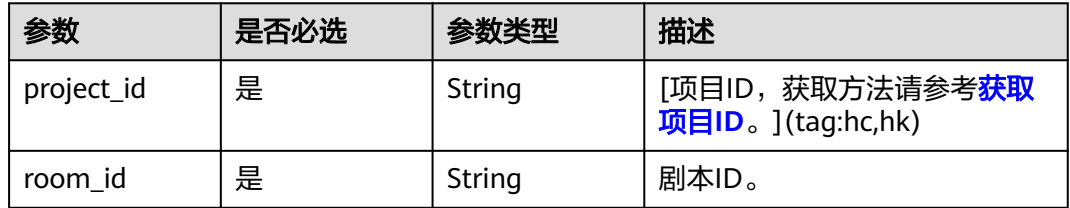

## 请求参数

表 **7-152** 请求 Header 参数

| 参数            | 是否必选 | 参数类型   | 描述                                                            |
|---------------|------|--------|---------------------------------------------------------------|
| X-Auth-Token  | 否    | String | 用户Token。使用Token鉴权方<br>式时必选。                                   |
|               |      |        | 通过调用IAM服务获取用户<br>Token接口获取。                                   |
|               |      |        | 响应消息头中X-Subject-Token<br>的值。                                  |
| Authorization | 否    | String | 使用AK/SK方式认证时必选,携<br>带的鉴权信息。                                   |
| X-Sdk-Date    | 否    | String | 使用AK/SK方式认证时必选,请<br>求的发生时间。<br>格式为<br>(YYYYMMDD'T'HHMMSS'Z')。 |
| X-Project-Id  | 否    | String | 使用AK/SK方式认证时必选,携<br>带项目ID信息。                                  |
| X-App-UserId  | 否    | String | 第三方用户ID。不允许输入中<br>文。                                          |

## 响应参数

### 状态码: **200**

### 表 **7-153** 响应 Header 参数

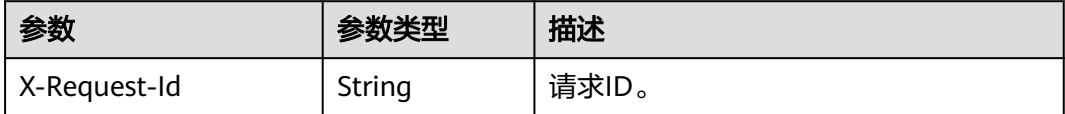

### 状态码: **400**

### 表 **7-154** 响应 Body 参数

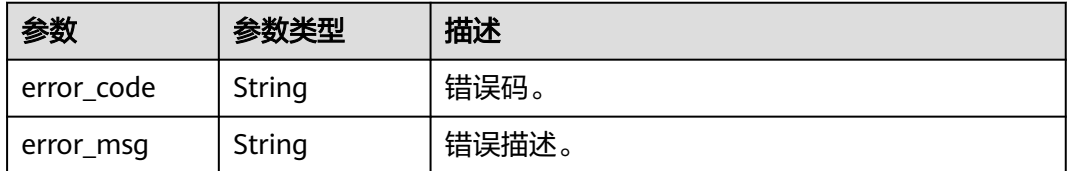

### 状态码: **401**

#### 表 **7-155** 响应 Body 参数

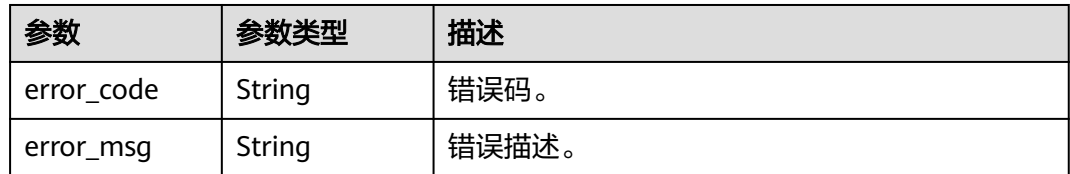

### 状态码: **500**

表 **7-156** 响应 Body 参数

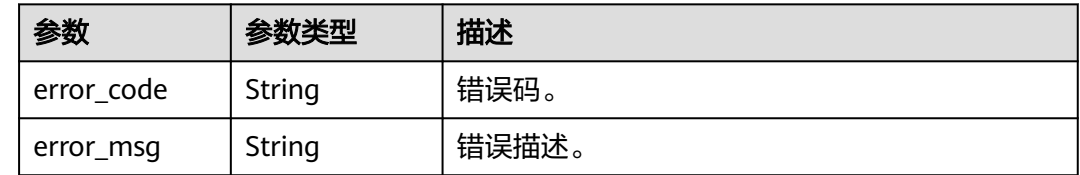

### 请求示例

DELETE https://{endpoint}/v1/70b76xxxxxx34253880af501cdxxxxxx/smart-live-rooms/ 24bad716-87b1-45e5-8912-6102f7693265

### 响应示例

#### 状态码: **400**

```
{
  "error_code" : "MSS.00000003",
  "error_msg" : "Invalid parameter"
}
```
### 状态码: **401**

```
{
 "error_code" : "MSS.00000001",
 "error_msg" : "Unauthorized"
}
```
#### 状态码: **500**

```
{
  "error_code" : "MSS.00000004",
  "error_msg" : "Internal Error"
}
```
## **SDK** 代码示例

SDK代码示例如下。

#### **Java**

package com.huaweicloud.sdk.test;

import com.huaweicloud.sdk.core.auth.ICredential; import com.huaweicloud.sdk.core.auth.BasicCredentials; import com.huaweicloud.sdk.core.exception.ConnectionException; import com.huaweicloud.sdk.core.exception.RequestTimeoutException;

```
import com.huaweicloud.sdk.core.exception.ServiceResponseException;
import com.huaweicloud.sdk.metastudio.v1.region.MetaStudioRegion;
import com.huaweicloud.sdk.metastudio.v1.*;
import com.huaweicloud.sdk.metastudio.v1.model.*;
public class DeleteSmartLiveRoomSolution {
   public static void main(String[] args) {
      // The AK and SK used for authentication are hard-coded or stored in plaintext, which has great 
security risks. It is recommended that the AK and SK be stored in ciphertext in configuration files or 
environment variables and decrypted during use to ensure security.
      // In this example, AK and SK are stored in environment variables for authentication. Before running 
this example, set environment variables CLOUD_SDK_AK and CLOUD_SDK_SK in the local environment
      String ak = System.getenv("CLOUD_SDK_AK");
      String sk = System.getenv("CLOUD_SDK_SK");
      String projectId = "{project_id}";
      ICredential auth = new BasicCredentials()
           .withProjectId(projectId)
            .withAk(ak)
           .withSk(sk);
      MetaStudioClient client = MetaStudioClient.newBuilder()
            .withCredential(auth)
            .withRegion(MetaStudioRegion.valueOf("<YOUR REGION>"))
            .build();
      DeleteSmartLiveRoomRequest request = new DeleteSmartLiveRoomRequest();
      request.withRoomId("{room_id}");
      try {
         DeleteSmartLiveRoomResponse response = client.deleteSmartLiveRoom(request);
         System.out.println(response.toString());
      } catch (ConnectionException e) {
         e.printStackTrace();
      } catch (RequestTimeoutException e) {
         e.printStackTrace();
      } catch (ServiceResponseException e) {
         e.printStackTrace();
         System.out.println(e.getHttpStatusCode());
         System.out.println(e.getRequestId());
         System.out.println(e.getErrorCode());
         System.out.println(e.getErrorMsg());
      }
   }
}
```
## **Python**

#### # coding: utf-8

from huaweicloudsdkcore.auth.credentials import BasicCredentials from huaweicloudsdkmetastudio.v1.region.metastudio\_region import MetaStudioRegion from huaweicloudsdkcore.exceptions import exceptions from huaweicloudsdkmetastudio.v1 import \*

```
if _name_ == "_main_":
```
 # The AK and SK used for authentication are hard-coded or stored in plaintext, which has great security risks. It is recommended that the AK and SK be stored in ciphertext in configuration files or environment variables and decrypted during use to ensure security.

 # In this example, AK and SK are stored in environment variables for authentication. Before running this example, set environment variables CLOUD\_SDK\_AK and CLOUD\_SDK\_SK in the local environment

ak = \_\_import ('os').getenv("CLOUD\_SDK\_AK") sk = \_\_import\_\_('os').getenv("CLOUD\_SDK\_SK") projectId = "{project\_id}"

credentials = BasicCredentials(ak, sk, projectId)  $\setminus$ 

```
 client = MetaStudioClient.new_builder() \
    .with_credentials(credentials) \
```
 .with\_region(MetaStudioRegion.value\_of("<YOUR REGION>")) \ .build() try: request = DeleteSmartLiveRoomRequest() request.room\_id = "{room\_id}" response = client.delete\_smart\_live\_room(request) print(response) except exceptions.ClientRequestException as e: print(e.status\_code) print(e.request\_id) print(e.error\_code) print(e.error\_msg)

### **Go**

```
package main
import (
   "fmt"
   "github.com/huaweicloud/huaweicloud-sdk-go-v3/core/auth/basic"
   metastudio "github.com/huaweicloud/huaweicloud-sdk-go-v3/services/metastudio/v1"
   "github.com/huaweicloud/huaweicloud-sdk-go-v3/services/metastudio/v1/model"
   region "github.com/huaweicloud/huaweicloud-sdk-go-v3/services/metastudio/v1/region"
)
func main() {
   // The AK and SK used for authentication are hard-coded or stored in plaintext, which has great security 
risks. It is recommended that the AK and SK be stored in ciphertext in configuration files or environment 
variables and decrypted during use to ensure security.
   // In this example, AK and SK are stored in environment variables for authentication. Before running this 
example, set environment variables CLOUD_SDK_AK and CLOUD_SDK_SK in the local environment
   ak := os.Getenv("CLOUD_SDK_AK")
   sk := os.Getenv("CLOUD_SDK_SK")
   projectId := "{project_id}"
   auth := basic.NewCredentialsBuilder().
      WithAk(ak).
      WithSk(sk).
      WithProjectId(projectId).
      Build()
   client := metastudio.NewMetaStudioClient(
      metastudio.MetaStudioClientBuilder().
         WithRegion(region.ValueOf("<YOUR REGION>")).
         WithCredential(auth).
        Build())
   request := &model.DeleteSmartLiveRoomRequest{}
```

```
 request.RoomId = "{room_id}"
 response, err := client.DeleteSmartLiveRoom(request)
if err == nil fmt.Printf("%+v\n", response)
 } else {
   fmt.Println(err)
 }
```
## 更多

更多编程语言的SDK代码示例,请参见**[API Explorer](https://console.huaweicloud.com/apiexplorer/#/openapi/MetaStudio/sdk?api=DeleteSmartLiveRoom)**的代码示例页签,可生成自动对应 的SDK代码示例。

}

## 状态码

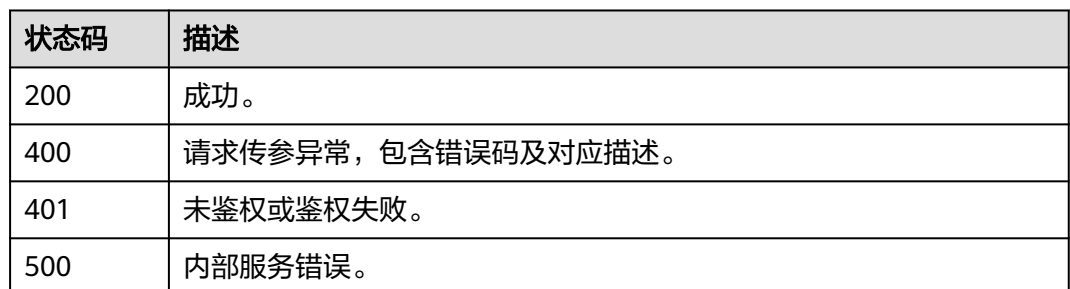

## 错误码

请参见<mark>错误码</mark>。

# **7.1.6** 创建智能直播间互动规则库

## 功能介绍

该接口用于创建智能直播间互动规则库。

## 调用方法

请参[见如何调用](#page-28-0)**API**。

## **URI**

POST /v1/{project\_id}/smart-live-interaction-rule-groups

### 表 **7-157** 路径参数

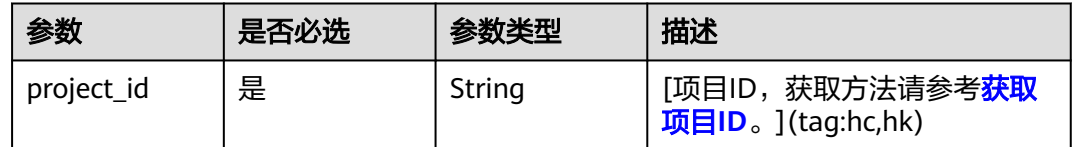

## 请求参数

### 表 **7-158** 请求 Header 参数

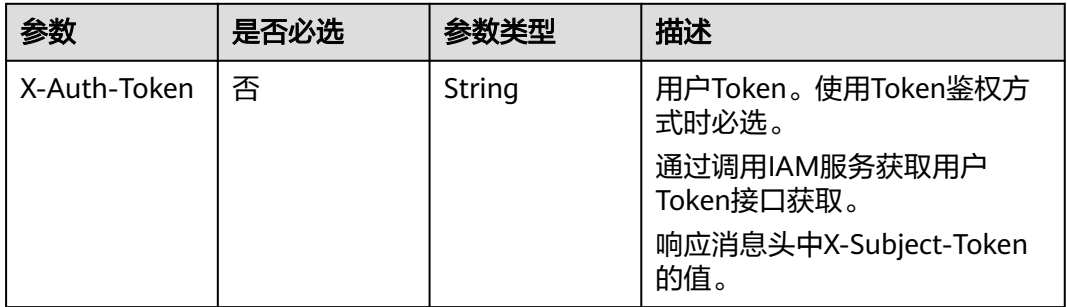

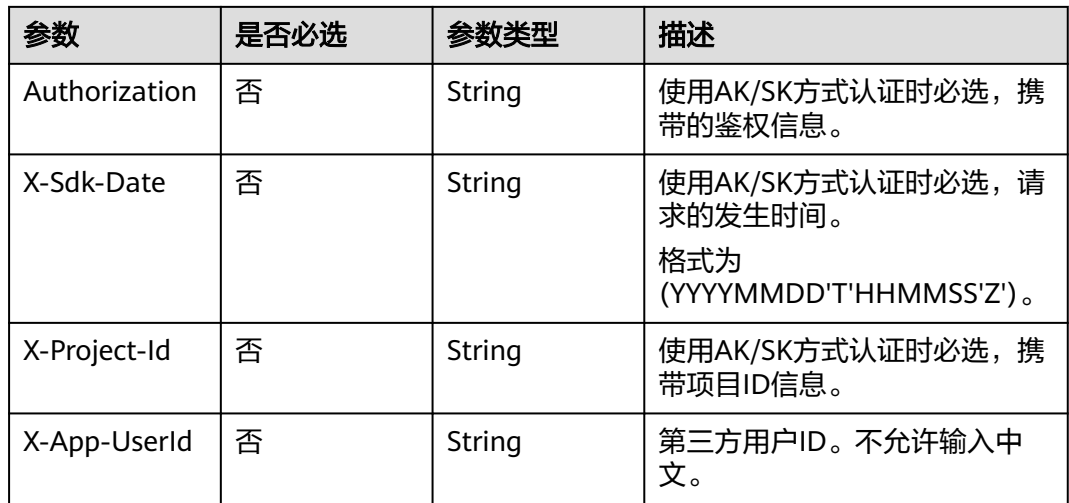

## 表 **7-159** 请求 Body 参数

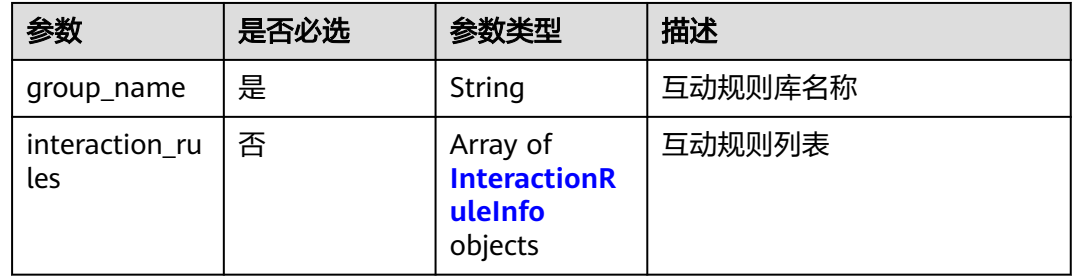

### 表 **7-160** InteractionRuleInfo

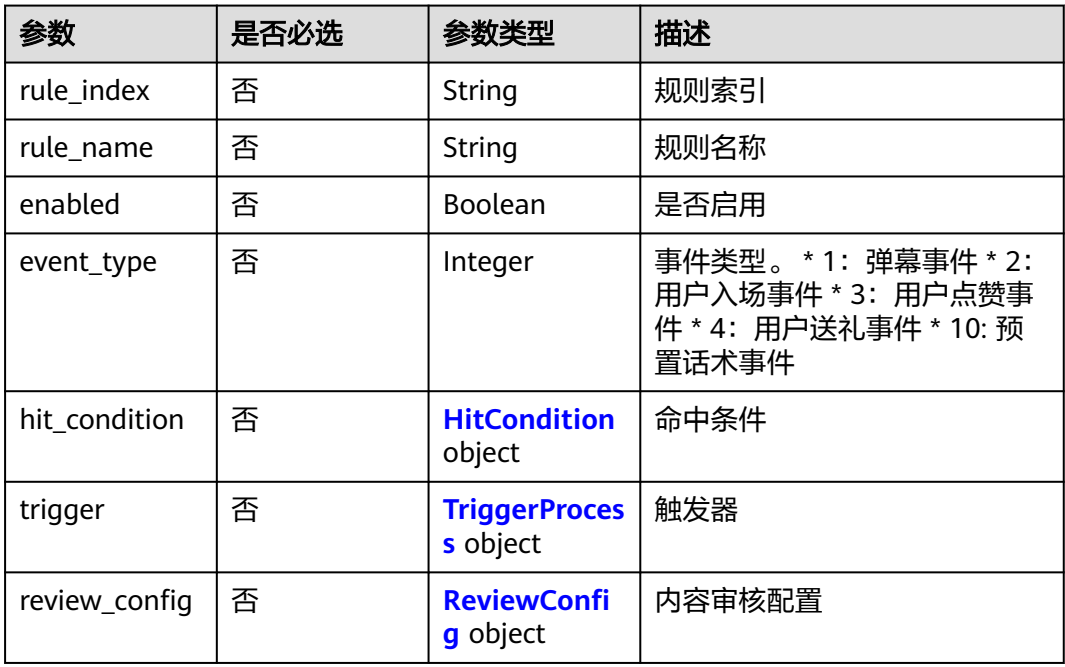

### <span id="page-456-0"></span>表 **7-161** HitCondition

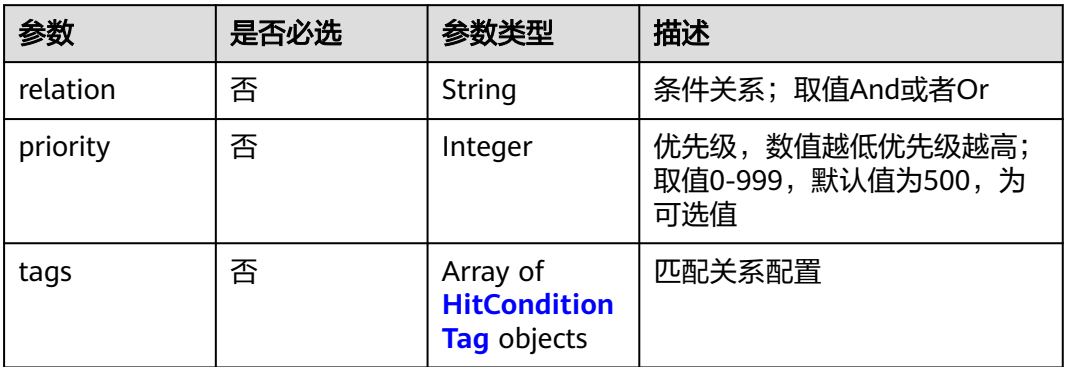

## 表 **7-162** HitConditionTag

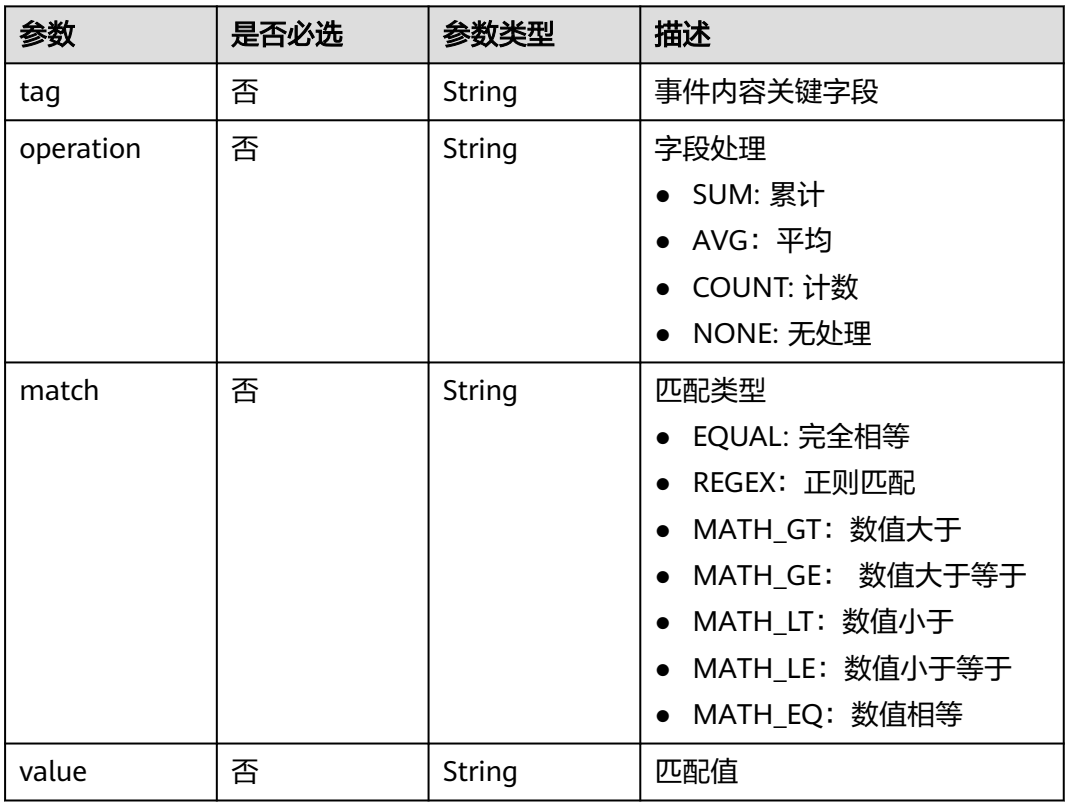

## 表 **7-163** TriggerProcess

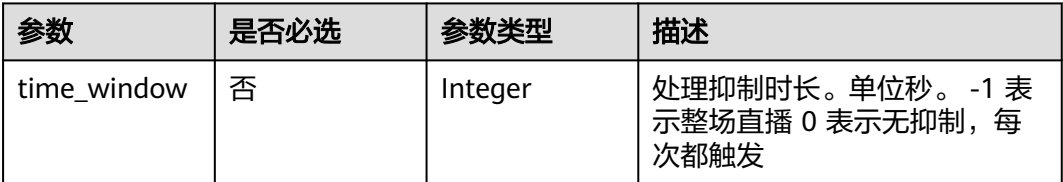

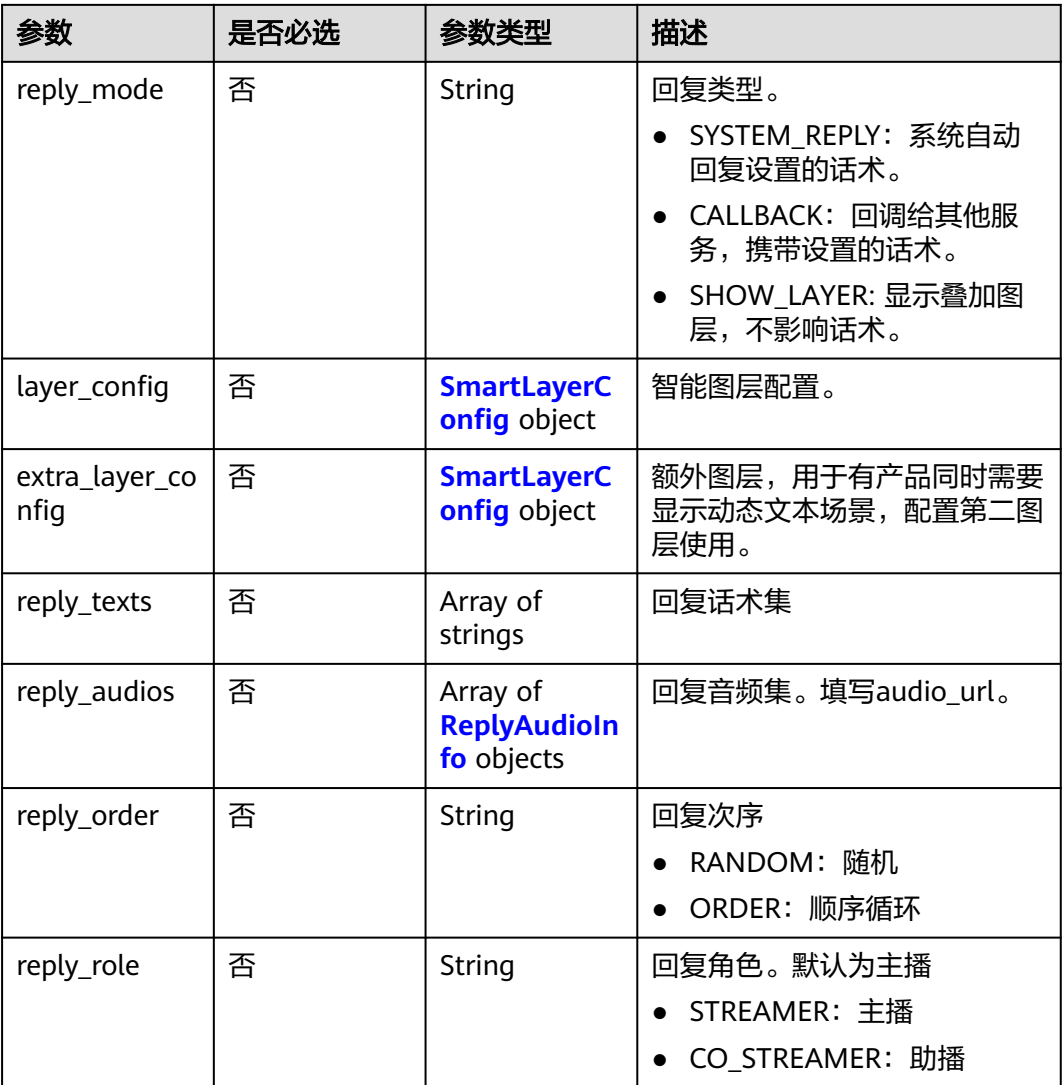

## 表 **7-164** SmartLayerConfig

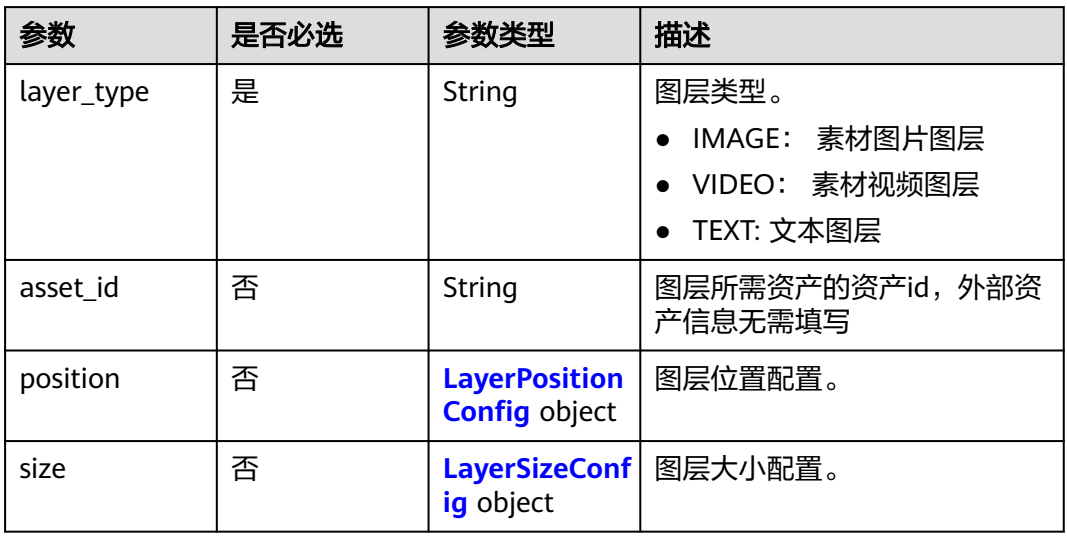

<span id="page-458-0"></span>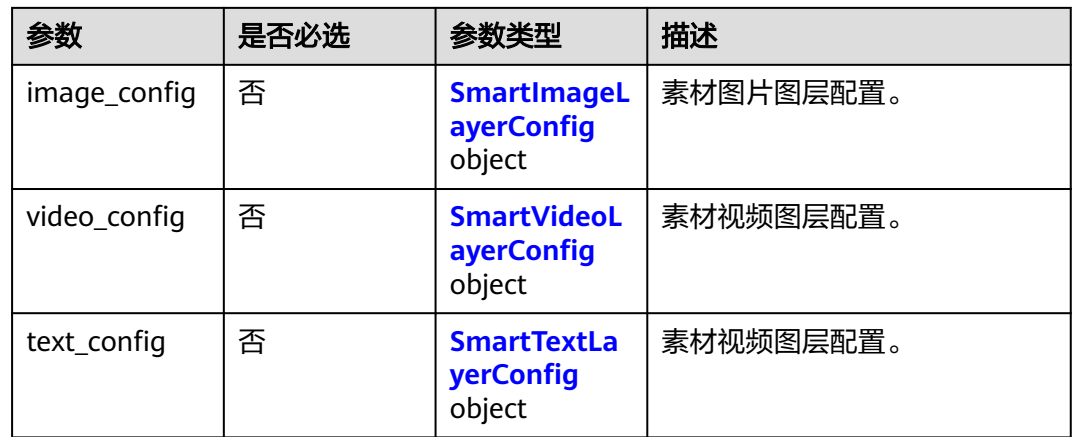

### 表 **7-165** LayerPositionConfig

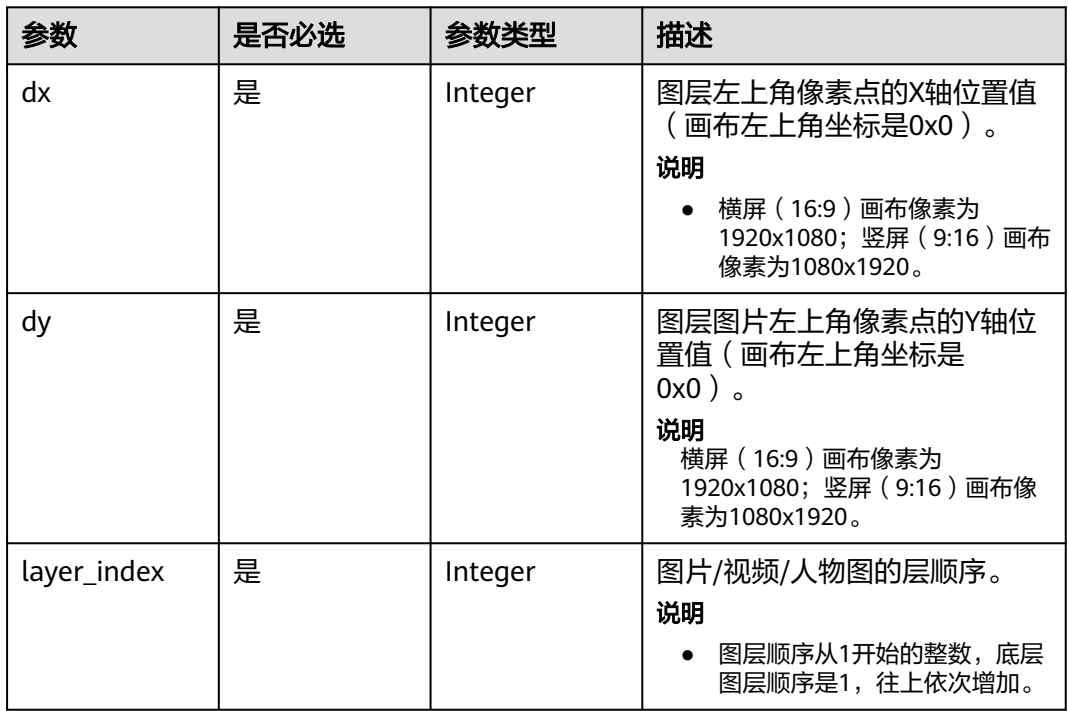

### 表 **7-166** LayerSizeConfig

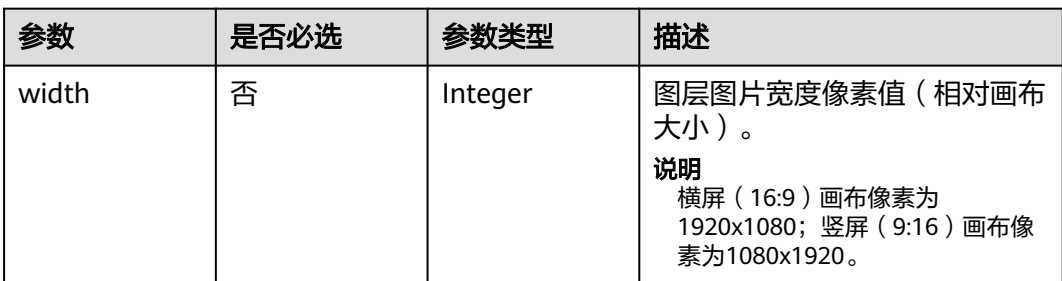

<span id="page-459-0"></span>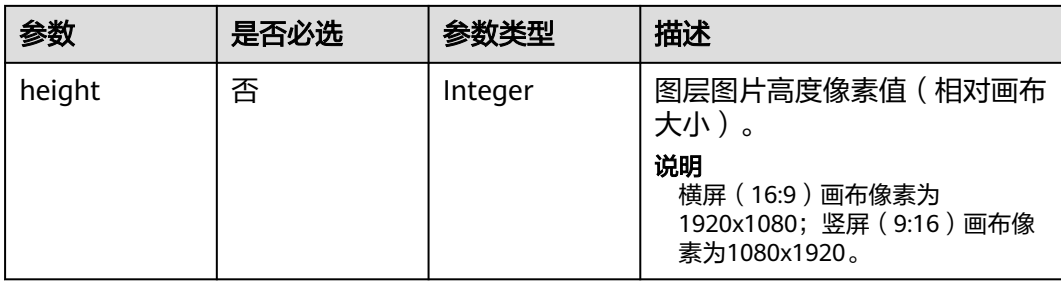

## 表 **7-167** SmartImageLayerConfig

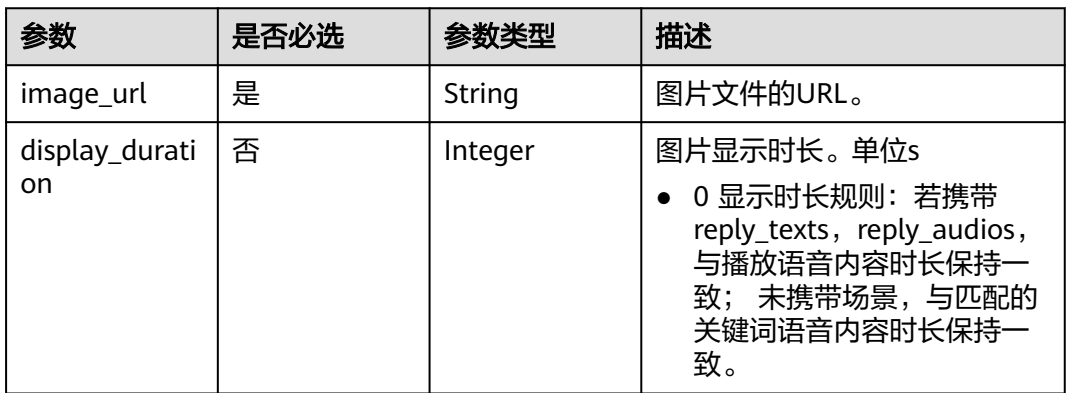

### 表 **7-168** SmartVideoLayerConfig

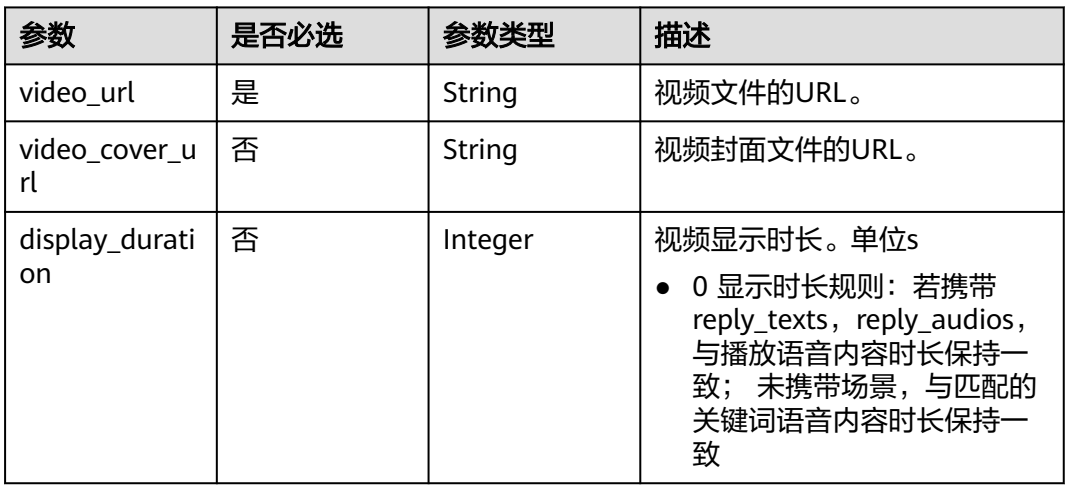

### <span id="page-460-0"></span>表 **7-169** SmartTextLayerConfig

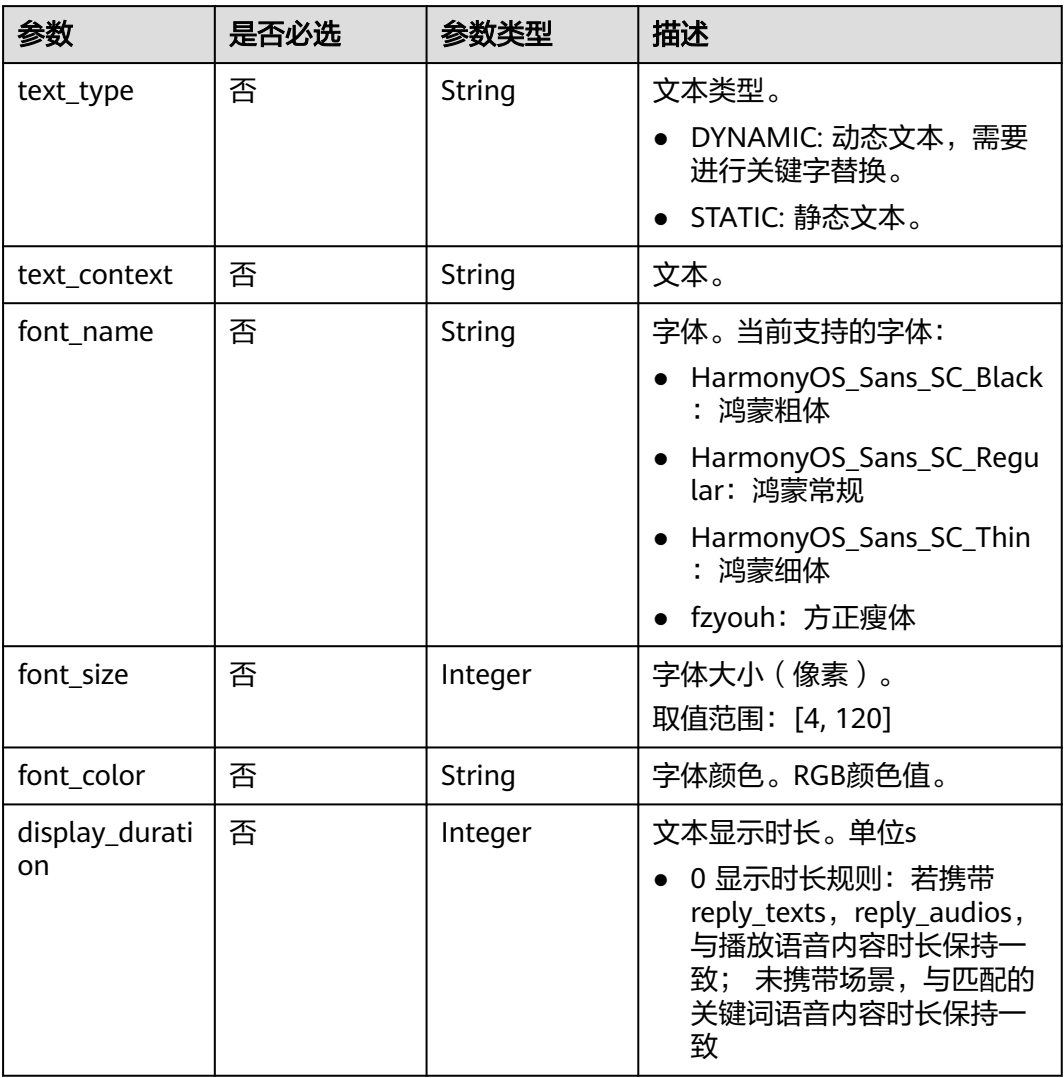

## 表 **7-170** ReplyAudioInfo

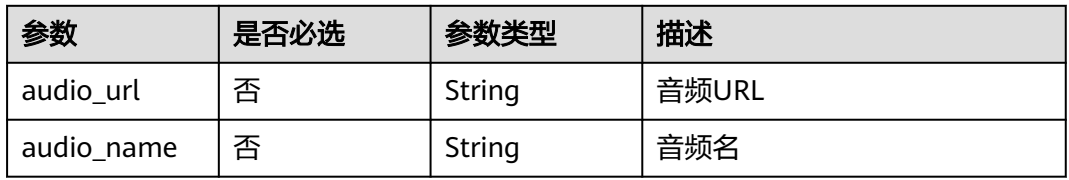

### 表 **7-171** ReviewConfig

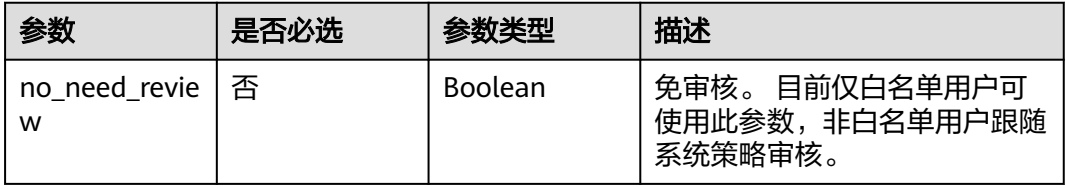

## 响应参数

### 状态码: **200**

### 表 **7-172** 响应 Header 参数

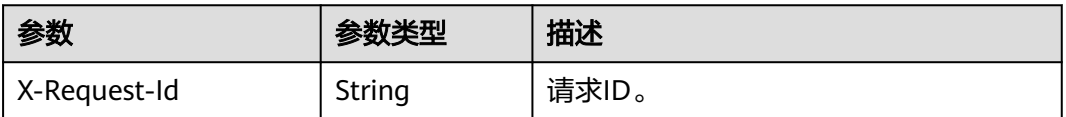

### 表 **7-173** 响应 Body 参数

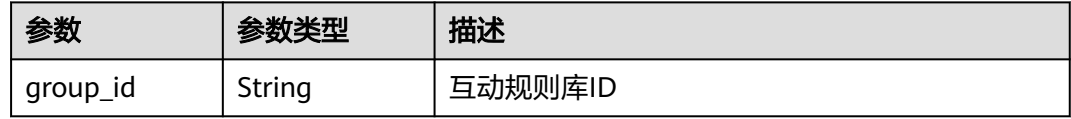

### 状态码: **400**

### 表 **7-174** 响应 Body 参数

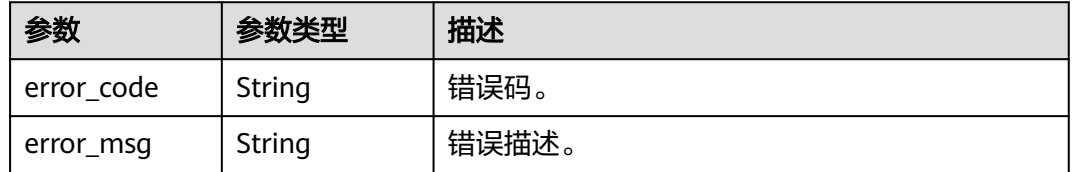

### 状态码: **401**

### 表 **7-175** 响应 Body 参数

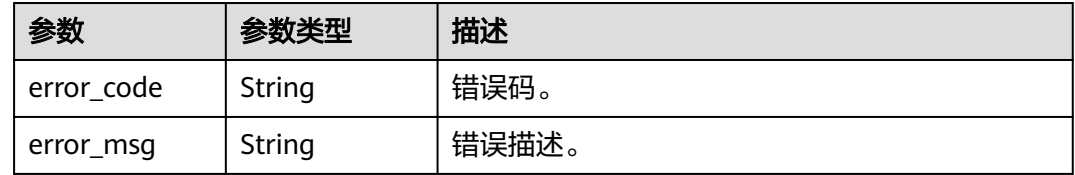

### 状态码: **500**

### 表 **7-176** 响应 Body 参数

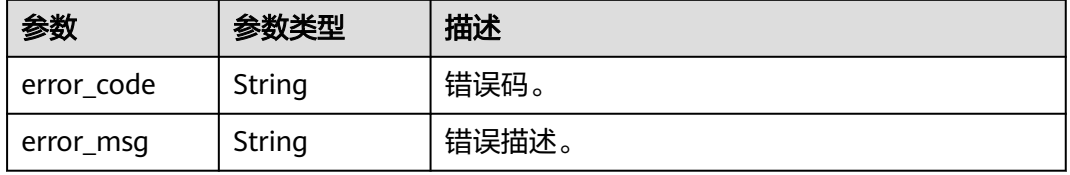

## 请求示例

POST https://{endpoint}/v1/70b76xxxxxx34253880af501cdxxxxxx/smart-live-interaction-rule-groups

```
{
  "group_name" : "欢迎词"
```
## 响应示例

#### 状态码: **200**

成功。

{

}

}

```
 "group_id" : "26f06524-4f75-4b3a-a853-b649a21aaf66"
```
### 状态码: **400**

```
{
  "error_code" : "MSS.00000003",
  "error_msg" : "Invalid parameter"
}
```
### 状态码: **401**

```
{
  "error_code" : "MSS.00000001",
  "error_msg" : "Unauthorized"
}
```
### 状态码: **500**

```
{
 "error_code" : "MSS.00000004",
 "error_msg" : "Internal Error"
}
```
## **SDK** 代码示例

SDK代码示例如下。

### **Java**

package com.huaweicloud.sdk.test;

```
import com.huaweicloud.sdk.core.auth.ICredential;
import com.huaweicloud.sdk.core.auth.BasicCredentials;
import com.huaweicloud.sdk.core.exception.ConnectionException;
import com.huaweicloud.sdk.core.exception.RequestTimeoutException;
import com.huaweicloud.sdk.core.exception.ServiceResponseException;
import com.huaweicloud.sdk.metastudio.v1.region.MetaStudioRegion;
import com.huaweicloud.sdk.metastudio.v1.*;
import com.huaweicloud.sdk.metastudio.v1.model.*;
```
public class CreateInteractionRuleGroupSolution {

public static void main(String[] args) {

 // The AK and SK used for authentication are hard-coded or stored in plaintext, which has great security risks. It is recommended that the AK and SK be stored in ciphertext in configuration files or environment variables and decrypted during use to ensure security.

 // In this example, AK and SK are stored in environment variables for authentication. Before running this example, set environment variables CLOUD\_SDK\_AK and CLOUD\_SDK\_SK in the local environment

String ak = System.getenv("CLOUD\_SDK\_AK");

String sk = System.getenv("CLOUD\_SDK\_SK");

```
 String projectId = "{project_id}";
    ICredential auth = new BasicCredentials()
         .withProjectId(projectId)
         .withAk(ak)
         .withSk(sk);
    MetaStudioClient client = MetaStudioClient.newBuilder()
         .withCredential(auth)
         .withRegion(MetaStudioRegion.valueOf("<YOUR REGION>"))
        .buid():
    CreateInteractionRuleGroupRequest request = new CreateInteractionRuleGroupRequest();
    InteractionRuleGroup body = new InteractionRuleGroup();
    body.withGroupName("欢迎词");
    request.withBody(body);
   try {
      CreateInteractionRuleGroupResponse response = client.createInteractionRuleGroup(request);
      System.out.println(response.toString());
   } catch (ConnectionException e) {
      e.printStackTrace();
   } catch (RequestTimeoutException e) {
      e.printStackTrace();
   } catch (ServiceResponseException e) {
      e.printStackTrace();
      System.out.println(e.getHttpStatusCode());
      System.out.println(e.getRequestId());
      System.out.println(e.getErrorCode());
      System.out.println(e.getErrorMsg());
   }
 }
```
### **Python**

# coding: utf-8

}

from huaweicloudsdkcore.auth.credentials import BasicCredentials from huaweicloudsdkmetastudio.v1.region.metastudio\_region import MetaStudioRegion from huaweicloudsdkcore.exceptions import exceptions from huaweicloudsdkmetastudio.v1 import \*

```
if __name__ == "__main__":
```
 # The AK and SK used for authentication are hard-coded or stored in plaintext, which has great security risks. It is recommended that the AK and SK be stored in ciphertext in configuration files or environment variables and decrypted during use to ensure security.

 # In this example, AK and SK are stored in environment variables for authentication. Before running this example, set environment variables CLOUD\_SDK\_AK and CLOUD\_SDK\_SK in the local environment

```
 ak = __import__('os').getenv("CLOUD_SDK_AK")
 sk = __import__('os').getenv("CLOUD_SDK_SK")
 projectId = "{project_id}"
```
credentials = BasicCredentials(ak, sk, projectId) \

```
 client = MetaStudioClient.new_builder() \
      .with_credentials(credentials) \
      .with_region(MetaStudioRegion.value_of("<YOUR REGION>")) \
      .build()
   try:
      request = CreateInteractionRuleGroupRequest()
      request.body = InteractionRuleGroup(
        group_name="欢迎词"
\qquad \qquad response = client.create_interaction_rule_group(request)
      print(response)
   except exceptions.ClientRequestException as e:
      print(e.status_code)
      print(e.request_id)
```
**Go**

 print(e.error\_code) print(e.error\_msg) package main import ( .<br>"fmt" "github.com/huaweicloud/huaweicloud-sdk-go-v3/core/auth/basic" metastudio "github.com/huaweicloud/huaweicloud-sdk-go-v3/services/metastudio/v1" "github.com/huaweicloud/huaweicloud-sdk-go-v3/services/metastudio/v1/model" region "github.com/huaweicloud/huaweicloud-sdk-go-v3/services/metastudio/v1/region" ) func main() { // The AK and SK used for authentication are hard-coded or stored in plaintext, which has great security risks. It is recommended that the AK and SK be stored in ciphertext in configuration files or environment variables and decrypted during use to ensure security. // In this example, AK and SK are stored in environment variables for authentication. Before running this example, set environment variables CLOUD\_SDK\_AK and CLOUD\_SDK\_SK in the local environment ak := os.Getenv("CLOUD\_SDK\_AK") sk := os.Getenv("CLOUD\_SDK\_SK") projectId := "{project\_id}" auth := basic.NewCredentialsBuilder(). WithAk(ak). WithSk(sk). WithProjectId(projectId). Build() client := metastudio.NewMetaStudioClient( metastudio.MetaStudioClientBuilder(). WithRegion(region.ValueOf("<YOUR REGION>")). WithCredential(auth). Build()) request := &model.CreateInteractionRuleGroupRequest{} request.Body = &model.InteractionRuleGroup{ GroupName: "欢迎词", } response, err := client.CreateInteractionRuleGroup(request) if  $err == nil$  fmt.Printf("%+v\n", response) } else { fmt.Println(err) }

## 更多

更多编程语言的SDK代码示例,请参见**[API Explorer](https://console.huaweicloud.com/apiexplorer/#/openapi/MetaStudio/sdk?api=CreateInteractionRuleGroup)**的代码示例页签,可生成自动对应 的SDK代码示例。

## 状态码

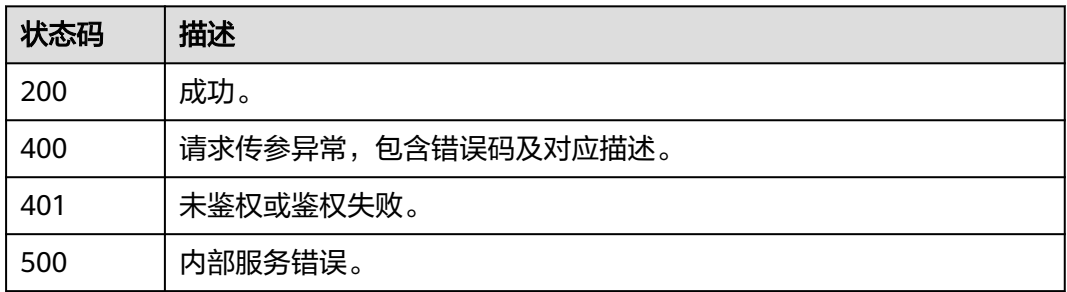

}

## 错误码

请参[见错误码。](#page-1045-0)

# **7.1.7** 查询智能直播间互动规则库列表

## 功能介绍

该接口用于智能直播间互动规则库列表。

## 调用方法

### 请参[见如何调用](#page-28-0)**API**。

## **URI**

GET /v1/{project\_id}/smart-live-interaction-rule-groups

### 表 **7-177** 路径参数

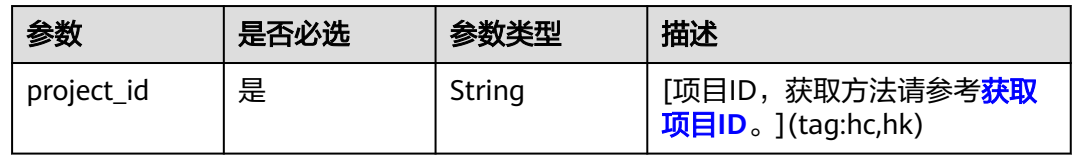

### 表 **7-178** Query 参数

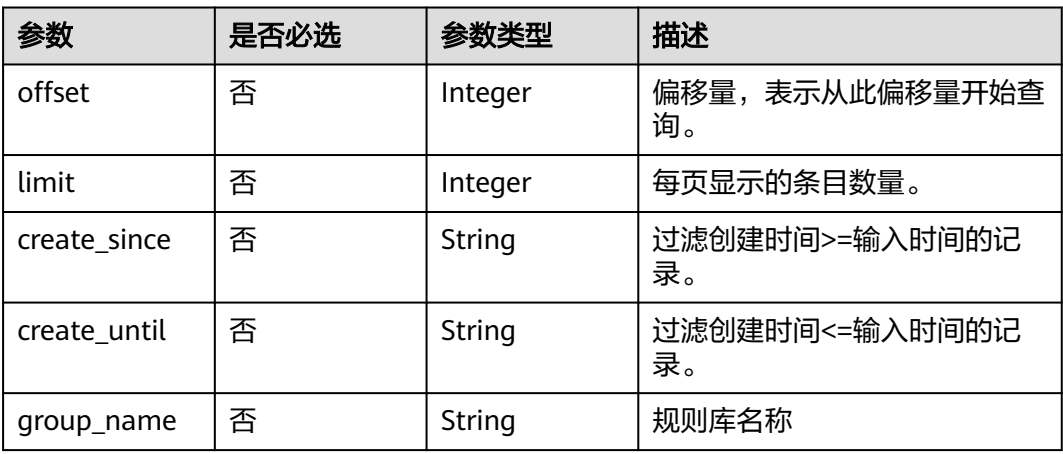

## 请求参数

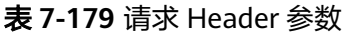

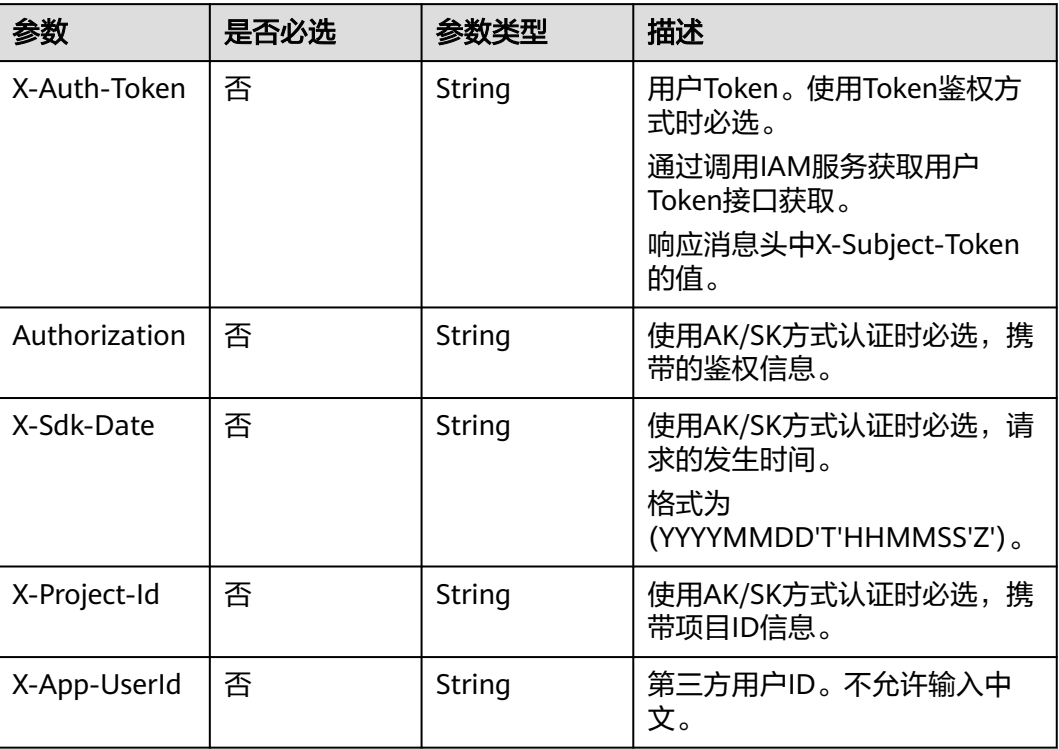

## 响应参数

### 状态码: **200**

表 **7-180** 响应 Header 参数

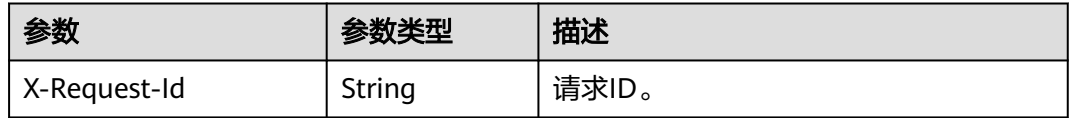

### 表 **7-181** 响应 Body 参数

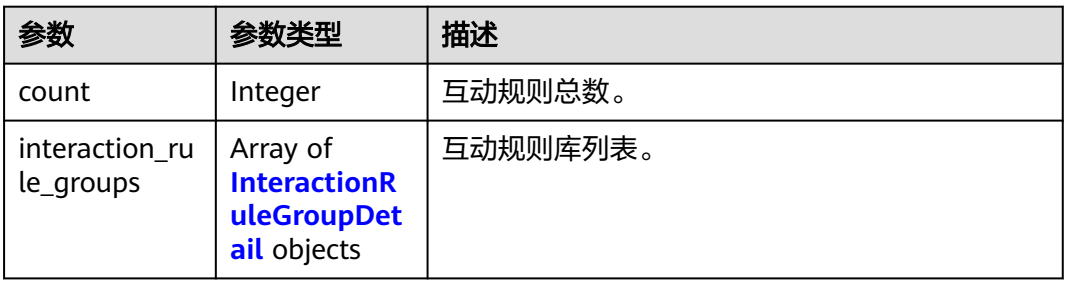

### <span id="page-467-0"></span>表 **7-182** InteractionRuleGroupDetail

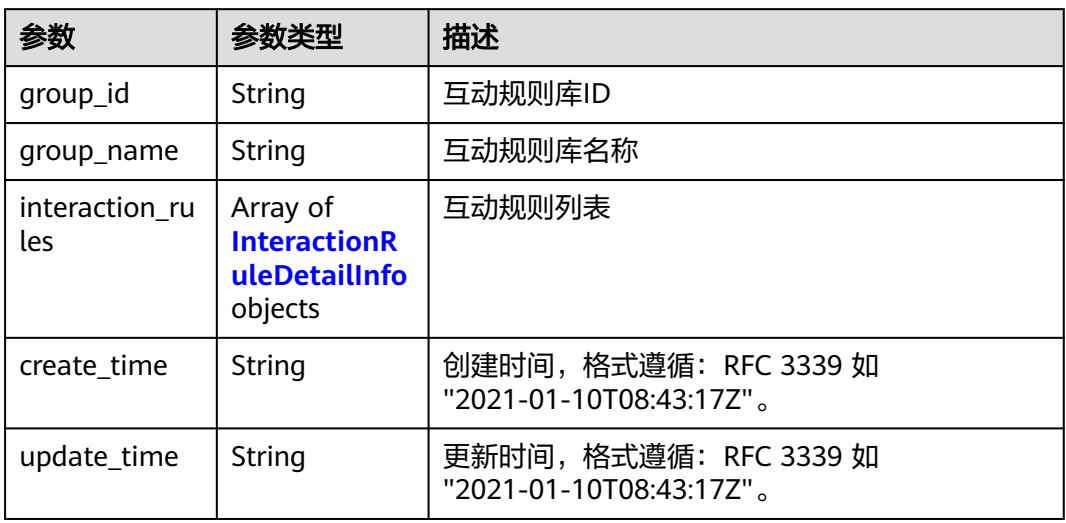

### 表 **7-183** InteractionRuleDetailInfo

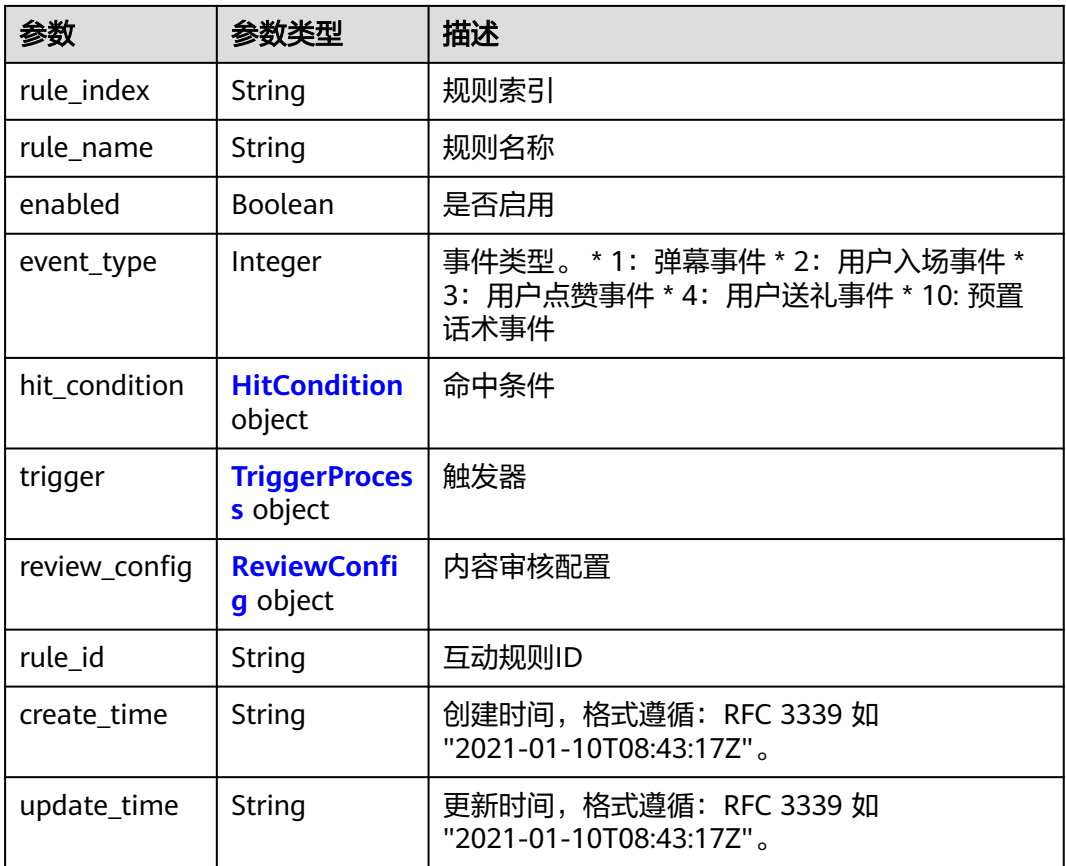
### 表 **7-184** HitCondition

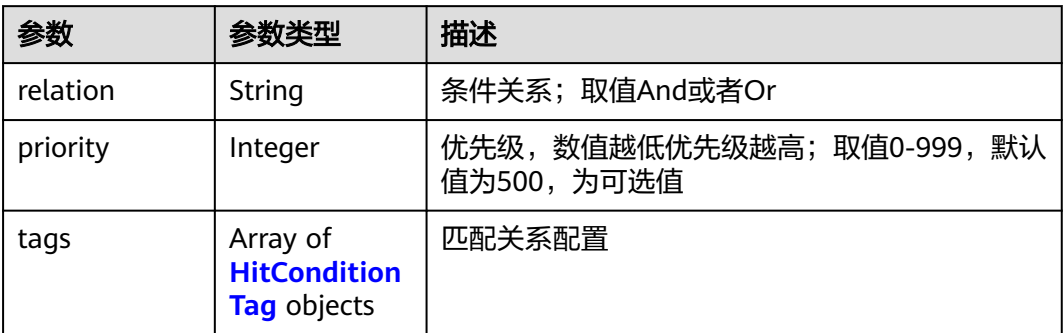

## 表 **7-185** HitConditionTag

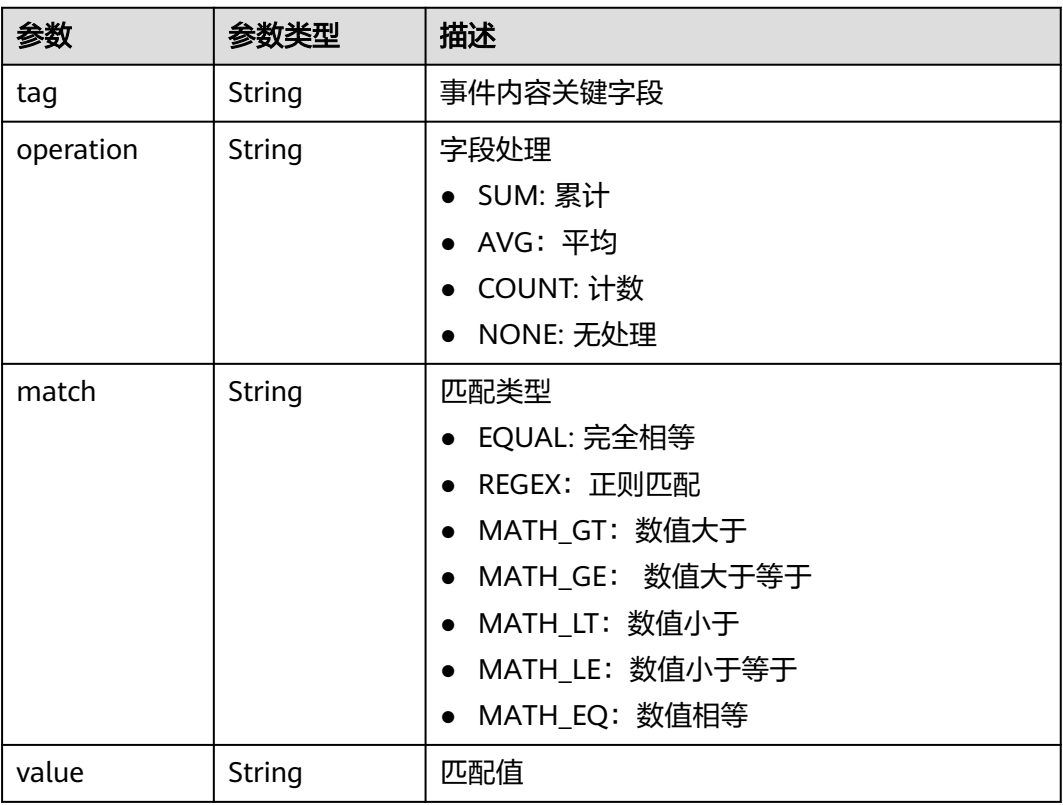

### 表 **7-186** TriggerProcess

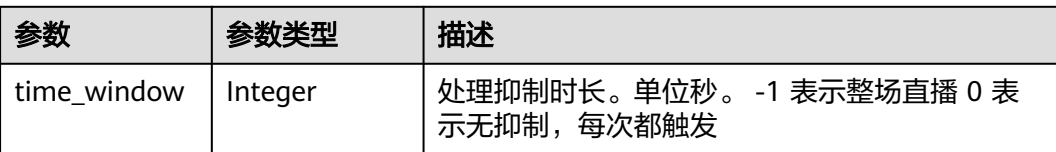

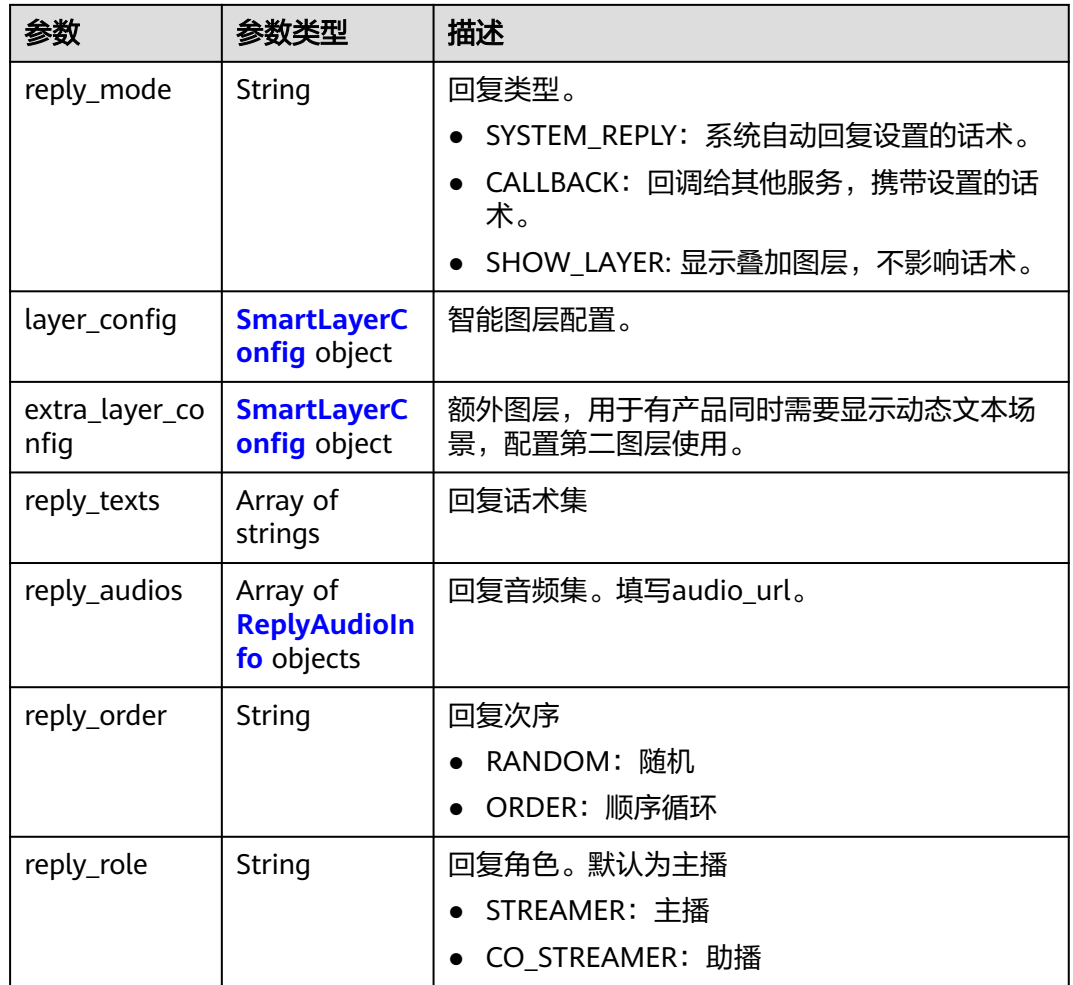

## 表 **7-187** SmartLayerConfig

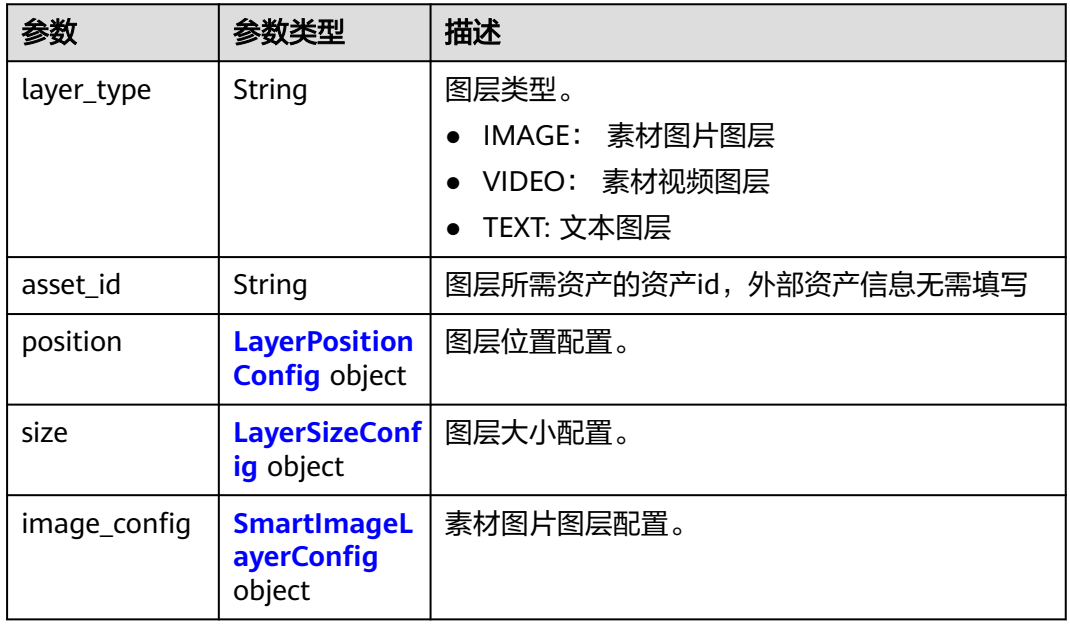

<span id="page-470-0"></span>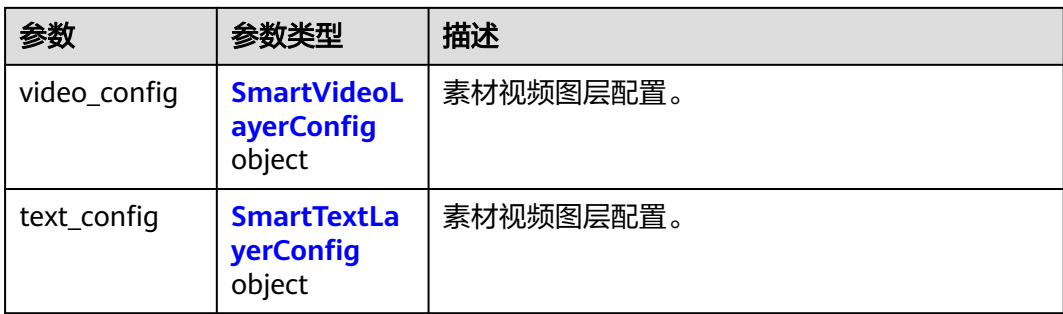

## 表 **7-188** LayerPositionConfig

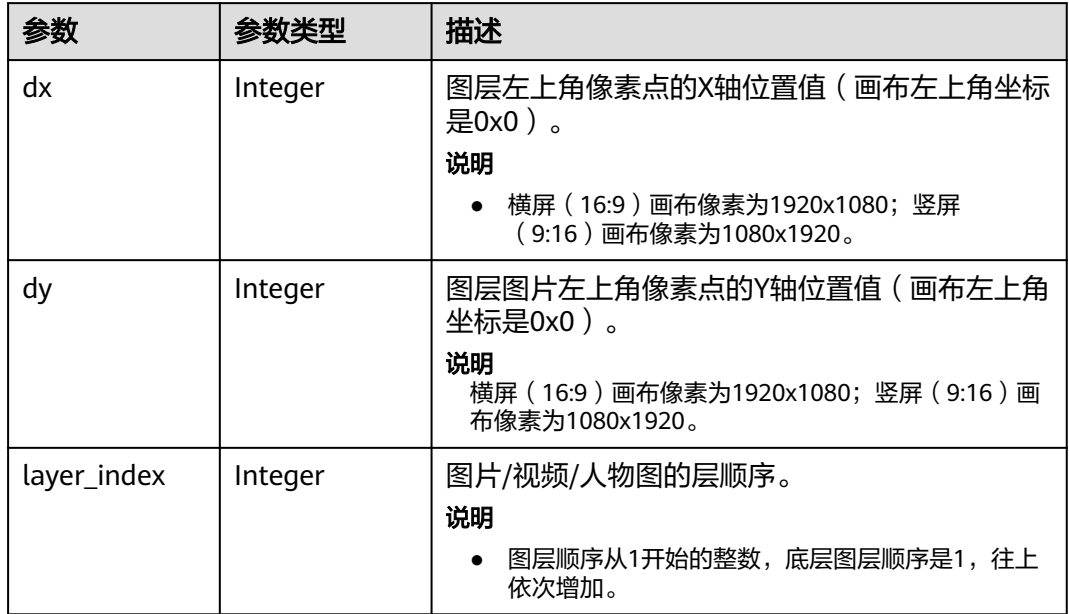

## 表 **7-189** LayerSizeConfig

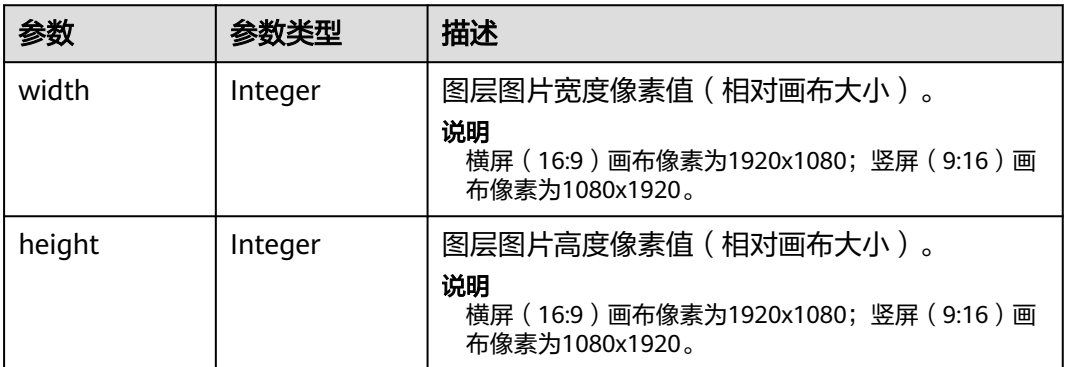

## <span id="page-471-0"></span>表 **7-190** SmartImageLayerConfig

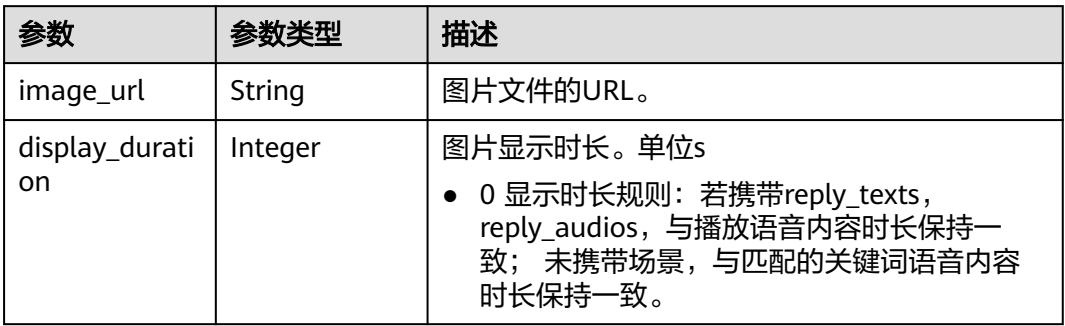

## 表 **7-191** SmartVideoLayerConfig

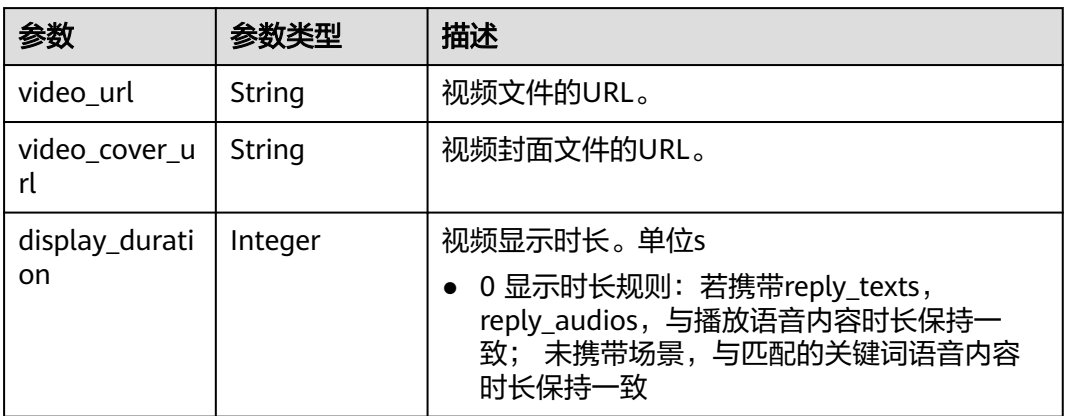

## 表 **7-192** SmartTextLayerConfig

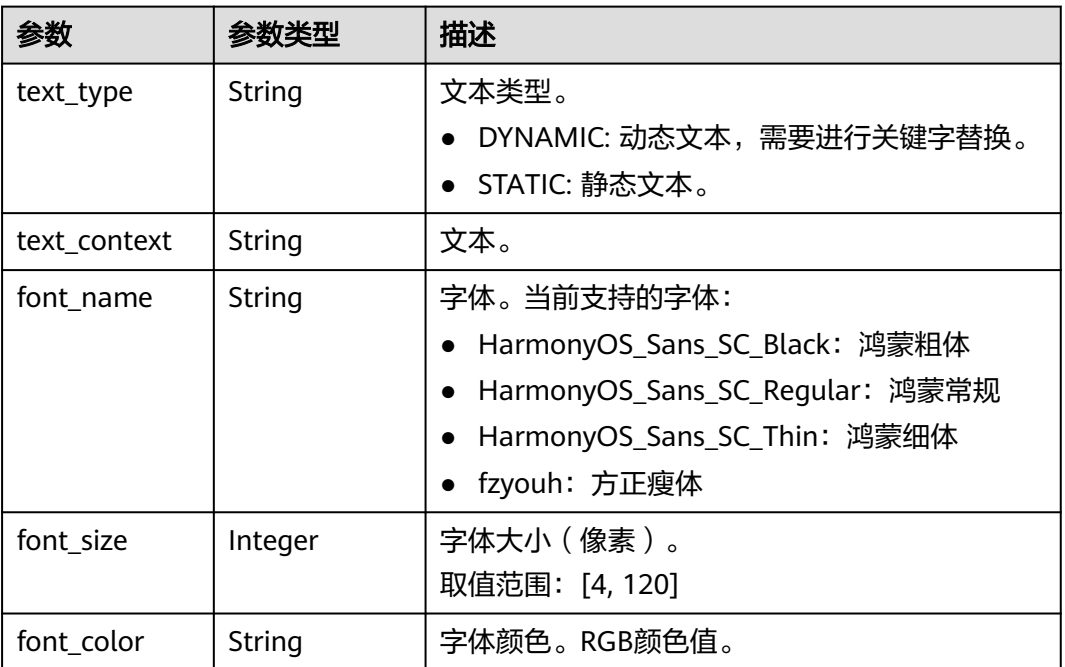

<span id="page-472-0"></span>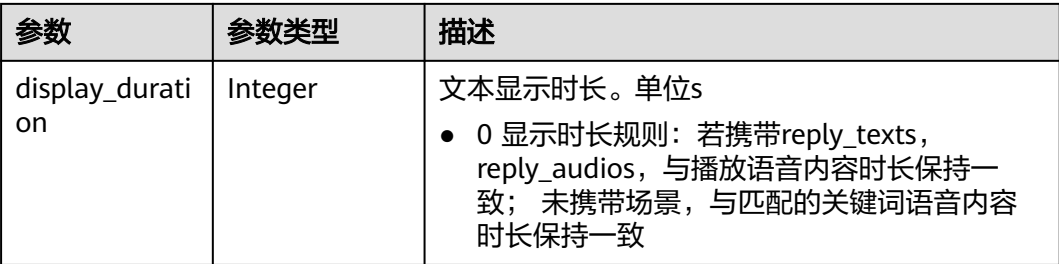

#### 表 **7-193** ReplyAudioInfo

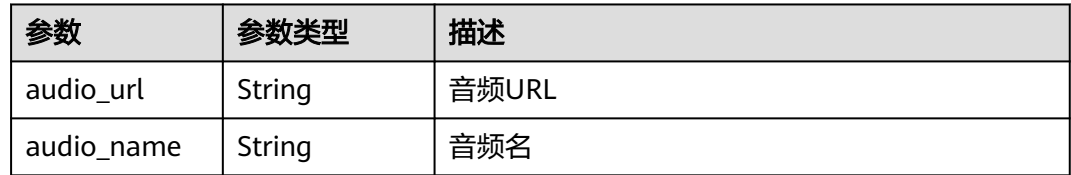

#### 表 **7-194** ReviewConfig

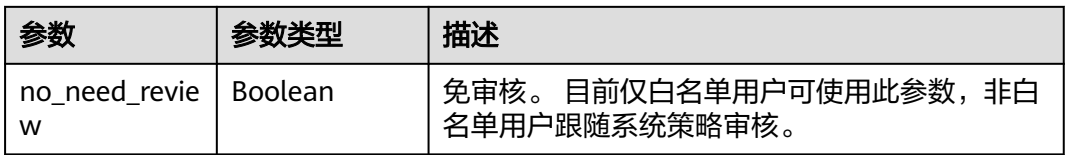

#### 状态码: **400**

#### 表 **7-195** 响应 Body 参数

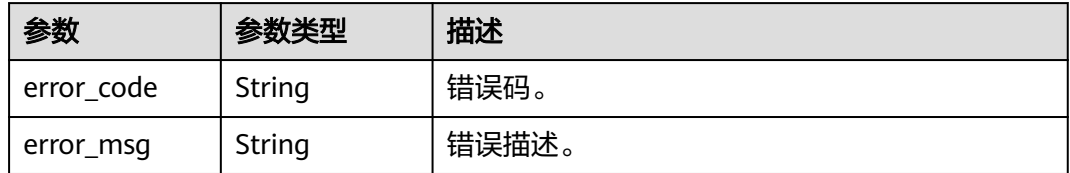

#### 状态码: **401**

#### 表 **7-196** 响应 Body 参数

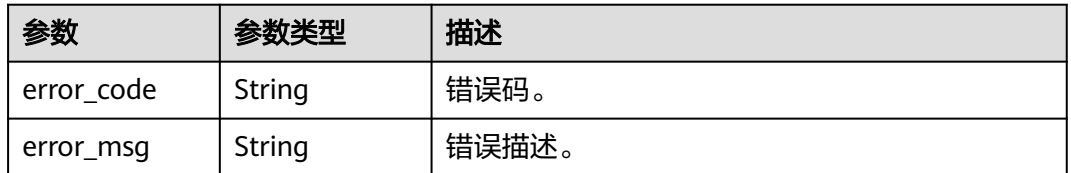

### 状态码: **500**

#### 表 **7-197** 响应 Body 参数

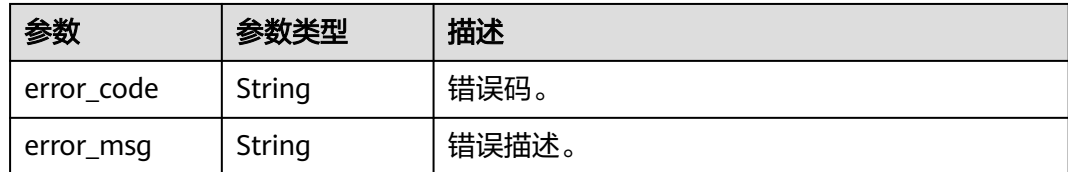

## 请求示例

GET https://{endpoint}/v1/70b76xxxxxx34253880af501cdxxxxxx/smart-live-rooms

## 响应示例

#### 状态码: **200**

成功。

```
{
  "count" : 1,
  "interaction_rule_groups" : [ {
   "group_id" : "26f06524-4f75-4b3a-a853-b649a21aaf66",
 "group_name" : "欢迎用户进入",
 "create_time" : "2022-11-30T06:59:55Z",
   "update_time" : "2022-12-05T12:30:37Z"
 } ]
}
```
状态码: **400**

{ "error\_code" : "MSS.00000003", "error\_msg" : "Invalid parameter" }

#### 状态码: **401**

{

}

{

}

```
 "error_code" : "MSS.00000001",
 "error_msg" : "Unauthorized"
```
状态码: **500**

```
 "error_code" : "MSS.00000004",
 "error_msg" : "Internal Error"
```
## **SDK** 代码示例

#### SDK代码示例如下。

#### **Java**

package com.huaweicloud.sdk.test;

import com.huaweicloud.sdk.core.auth.ICredential; import com.huaweicloud.sdk.core.auth.BasicCredentials; import com.huaweicloud.sdk.core.exception.ConnectionException; import com.huaweicloud.sdk.core.exception.RequestTimeoutException; import com.huaweicloud.sdk.core.exception.ServiceResponseException; import com.huaweicloud.sdk.metastudio.v1.region.MetaStudioRegion;

```
import com.huaweicloud.sdk.metastudio.v1.*;
import com.huaweicloud.sdk.metastudio.v1.model.*;
public class ListInteractionRuleGroupsSolution {
   public static void main(String[] args) {
      // The AK and SK used for authentication are hard-coded or stored in plaintext, which has great 
security risks. It is recommended that the AK and SK be stored in ciphertext in configuration files or 
environment variables and decrypted during use to ensure security.
      // In this example, AK and SK are stored in environment variables for authentication. Before running 
this example, set environment variables CLOUD_SDK_AK and CLOUD_SDK_SK in the local environment
     String ak = System.getenv("CLOUD_SDK_AK");
      String sk = System.getenv("CLOUD_SDK_SK");
      String projectId = "{project_id}";
      ICredential auth = new BasicCredentials()
            .withProjectId(projectId)
            .withAk(ak)
            .withSk(sk);
      MetaStudioClient client = MetaStudioClient.newBuilder()
            .withCredential(auth)
            .withRegion(MetaStudioRegion.valueOf("<YOUR REGION>"))
            .build();
      ListInteractionRuleGroupsRequest request = new ListInteractionRuleGroupsRequest();
      try {
         ListInteractionRuleGroupsResponse response = client.listInteractionRuleGroups(request);
         System.out.println(response.toString());
      } catch (ConnectionException e) {
         e.printStackTrace();
      } catch (RequestTimeoutException e) {
         e.printStackTrace();
      } catch (ServiceResponseException e) {
         e.printStackTrace();
         System.out.println(e.getHttpStatusCode());
         System.out.println(e.getRequestId());
         System.out.println(e.getErrorCode());
         System.out.println(e.getErrorMsg());
      }
   }
}
```
### **Python**

# coding: utf-8

from huaweicloudsdkcore.auth.credentials import BasicCredentials from huaweicloudsdkmetastudio.v1.region.metastudio\_region import MetaStudioRegion from huaweicloudsdkcore.exceptions import exceptions from huaweicloudsdkmetastudio.v1 import \*

 $if$  \_\_name\_\_ == "\_\_main\_":

 $\frac{1}{4}$  The AK and SK used for authentication are hard-coded or stored in plaintext, which has great security risks. It is recommended that the AK and SK be stored in ciphertext in configuration files or environment variables and decrypted during use to ensure security.

 # In this example, AK and SK are stored in environment variables for authentication. Before running this example, set environment variables CLOUD\_SDK\_AK and CLOUD\_SDK\_SK in the local environment

```
 ak = __import__('os').getenv("CLOUD_SDK_AK")
sk = __import _('os').getenv("CLOUD_SDK_SK")
 projectId = "{project_id}"
 credentials = BasicCredentials(ak, sk, projectId) \
client = MetaStudioClient.new_builder() \
    .with_credentials(credentials) \
   .with_region(MetaStudioRegion.value_of("<YOUR REGION>")) \
    .build()
```
#### try:

```
 request = ListInteractionRuleGroupsRequest()
   response = client.list_interaction_rule_groups(request)
   print(response)
 except exceptions.ClientRequestException as e:
   print(e.status_code)
    print(e.request_id)
    print(e.error_code)
   print(e.error_msg)
```
#### **Go**

#### package main

)

}

```
import (
    "fmt"
   "github.com/huaweicloud/huaweicloud-sdk-go-v3/core/auth/basic"
   metastudio "github.com/huaweicloud/huaweicloud-sdk-go-v3/services/metastudio/v1"
   "github.com/huaweicloud/huaweicloud-sdk-go-v3/services/metastudio/v1/model"
   region "github.com/huaweicloud/huaweicloud-sdk-go-v3/services/metastudio/v1/region"
func main() {
   // The AK and SK used for authentication are hard-coded or stored in plaintext, which has great security 
risks. It is recommended that the AK and SK be stored in ciphertext in configuration files or environment
```
variables and decrypted during use to ensure security. // In this example, AK and SK are stored in environment variables for authentication. Before running this example, set environment variables CLOUD\_SDK\_AK and CLOUD\_SDK\_SK in the local environment

```
 ak := os.Getenv("CLOUD_SDK_AK")
 sk := os.Getenv("CLOUD_SDK_SK")
 projectId := "{project_id}"
 auth := basic.NewCredentialsBuilder().
   WithAk(ak).
   WithSk(sk).
   WithProjectId(projectId).
   Build()
 client := metastudio.NewMetaStudioClient(
   metastudio.MetaStudioClientBuilder().
      WithRegion(region.ValueOf("<YOUR REGION>")).
      WithCredential(auth).
      Build())
 request := &model.ListInteractionRuleGroupsRequest{}
 response, err := client.ListInteractionRuleGroups(request)
if err == nil fmt.Printf("%+v\n", response)
 } else {
   fmt.Println(err)
 }
```
### 更多

更多编程语言的SDK代码示例,请参见**[API Explorer](https://console.huaweicloud.com/apiexplorer/#/openapi/MetaStudio/sdk?api=ListInteractionRuleGroups)**的代码示例页签,可生成自动对应 的SDK代码示例。

### 状态码

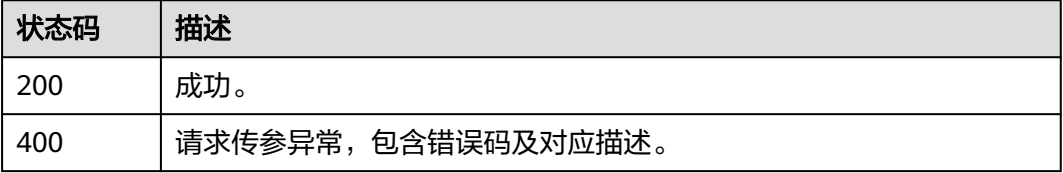

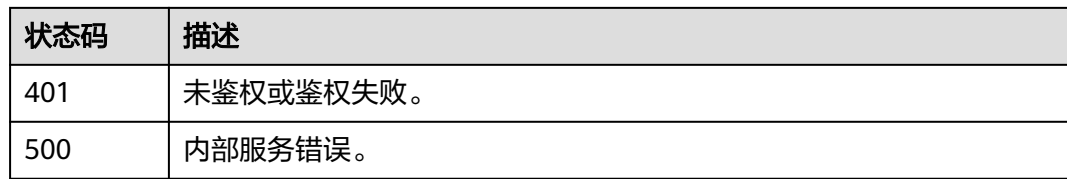

## 错误码

请参[见错误码。](#page-1045-0)

# **7.1.8** 更新智能直播间互动规则库

## 功能介绍

该接口用于更新智能直播间互动规则库。

## 调用方法

请参[见如何调用](#page-28-0)**API**。

**URI**

PUT /v1/{project\_id}/smart-live-interaction-rule-groups/{group\_id}

#### 表 **7-198** 路径参数

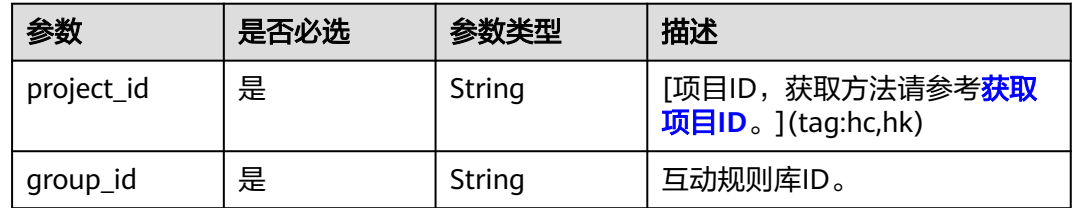

## 请求参数

### 表 **7-199** 请求 Header 参数

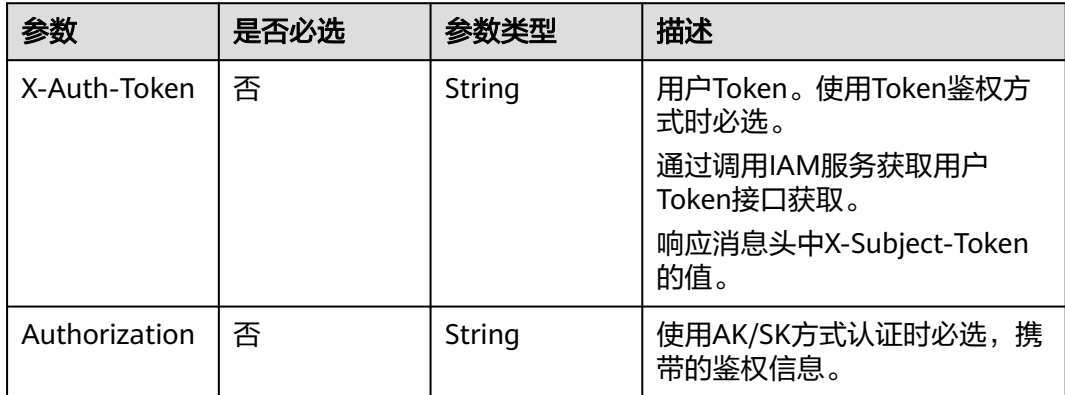

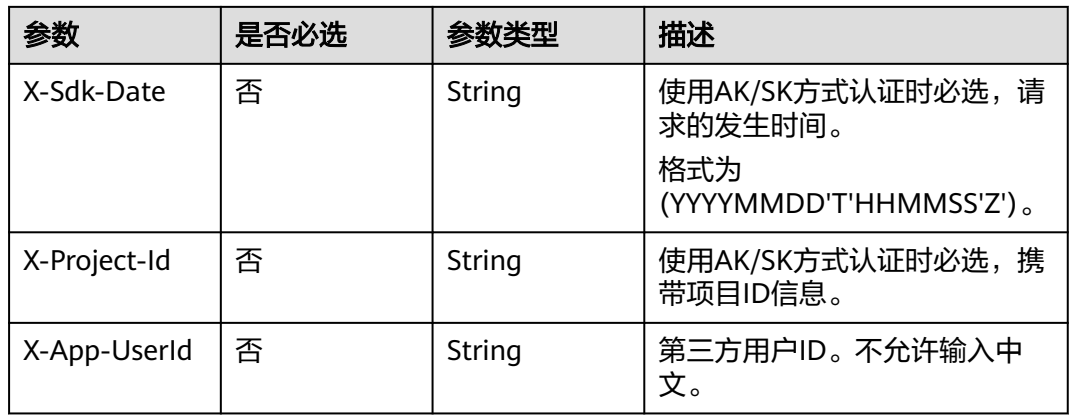

### 表 **7-200** 请求 Body 参数

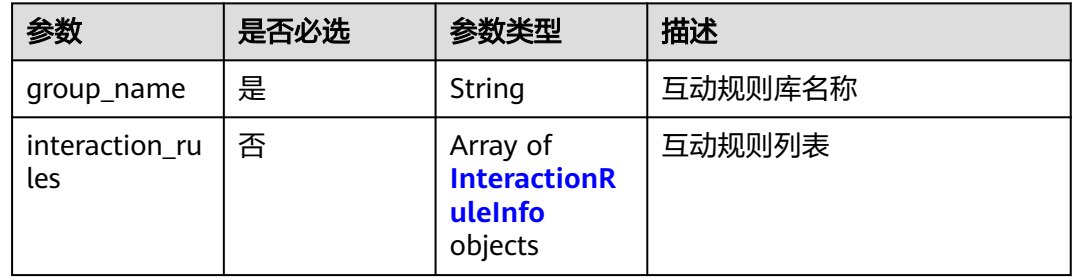

## 表 **7-201** InteractionRuleInfo

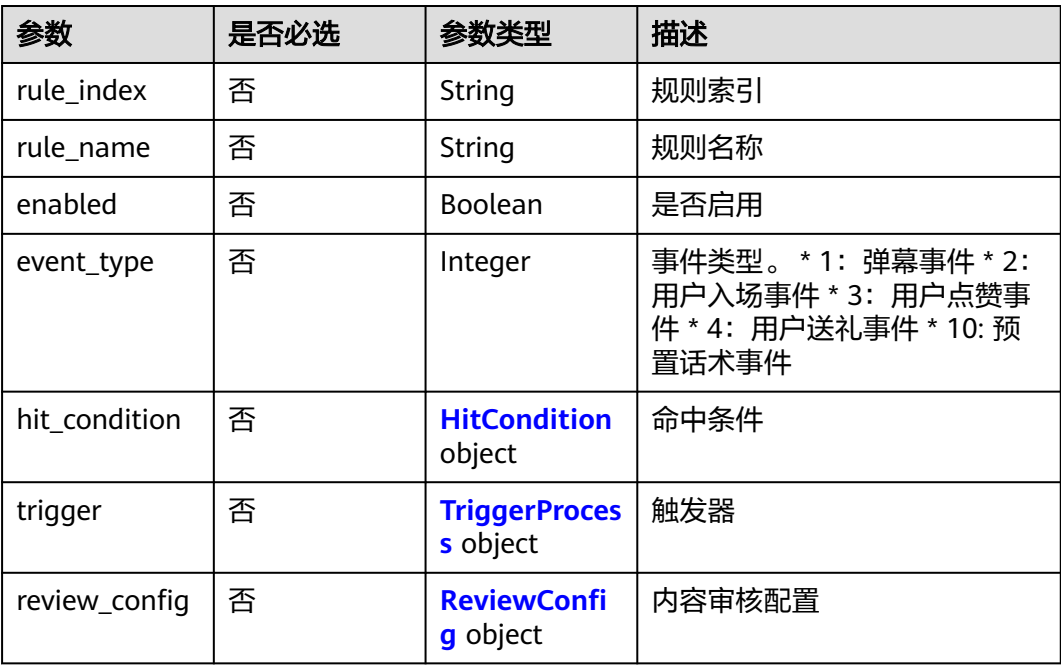

### <span id="page-478-0"></span>表 **7-202** HitCondition

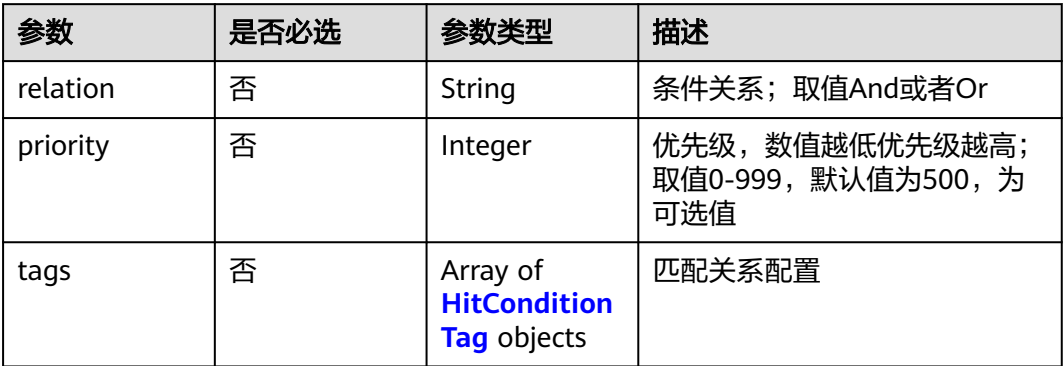

## 表 **7-203** HitConditionTag

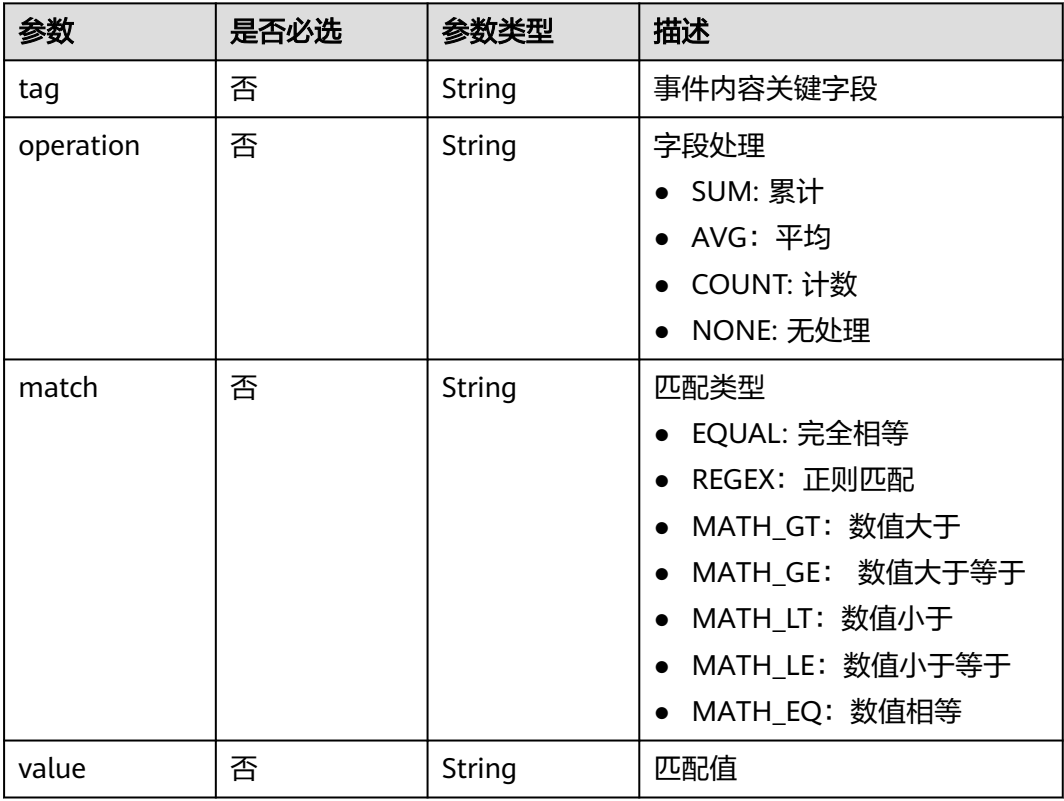

## 表 **7-204** TriggerProcess

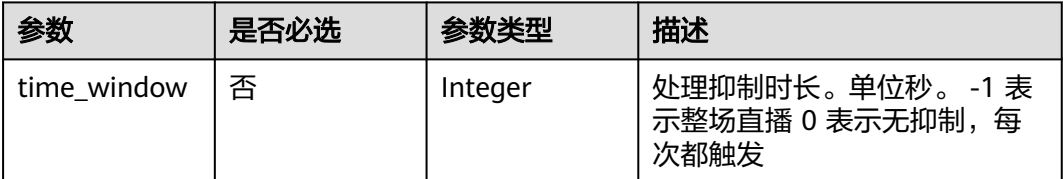

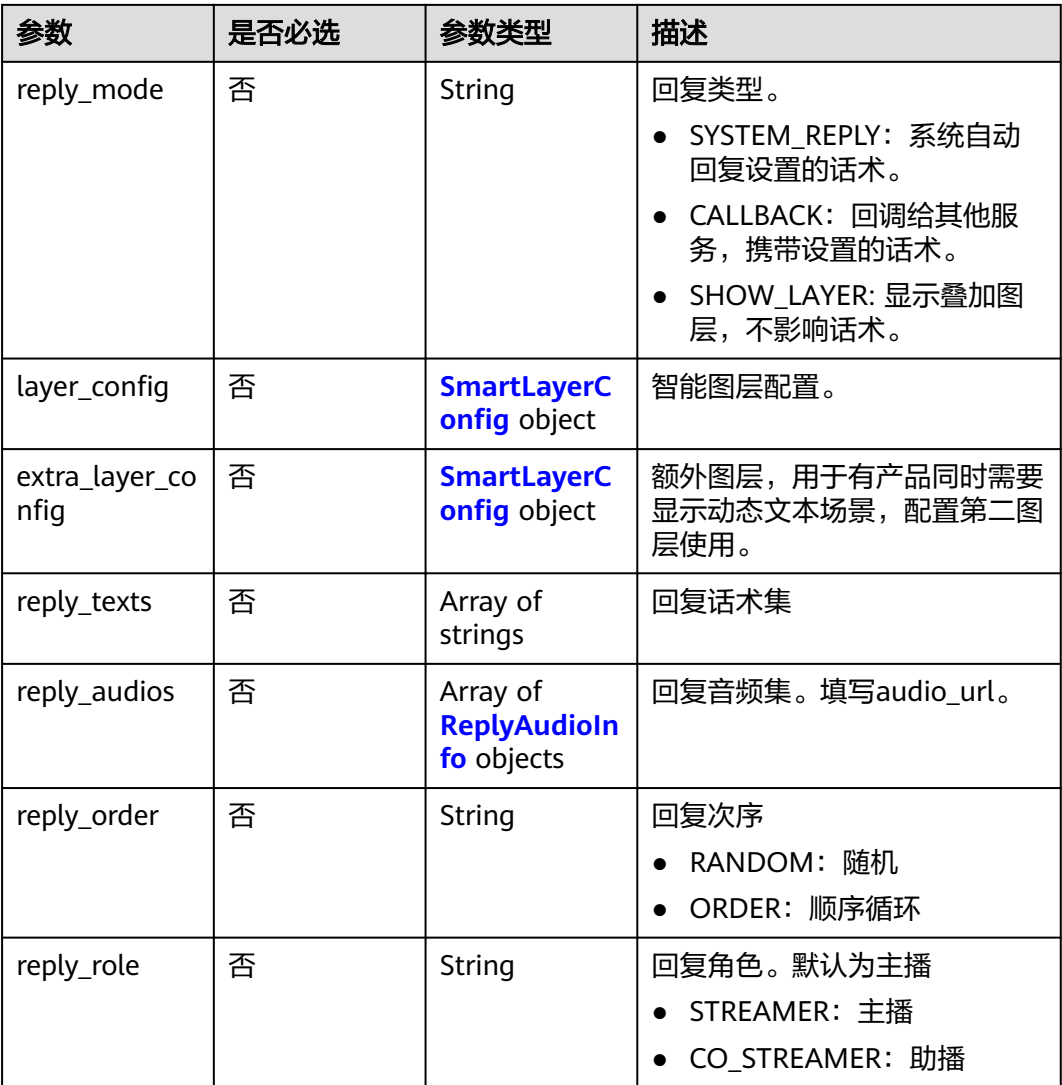

## 表 **7-205** SmartLayerConfig

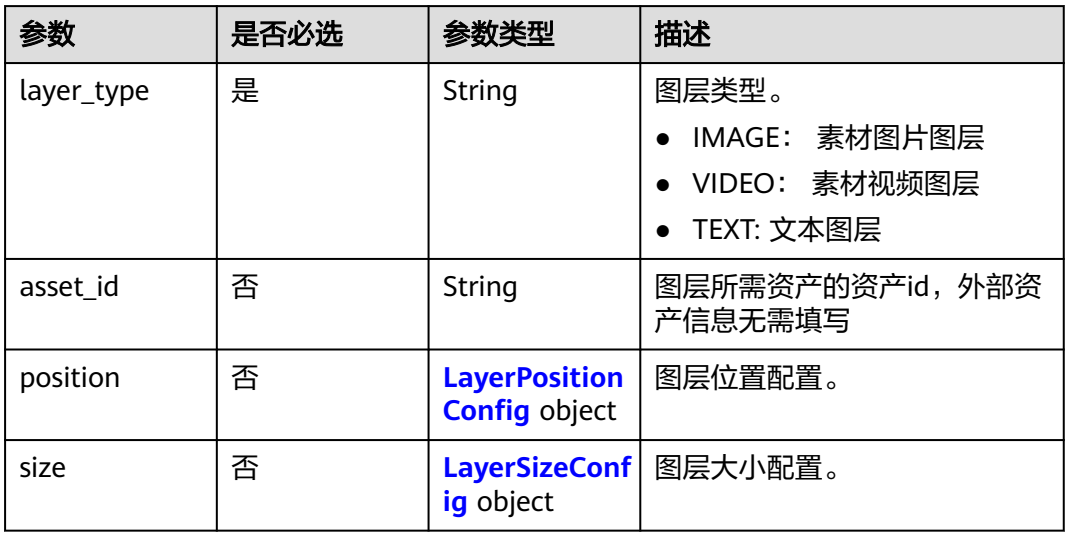

<span id="page-480-0"></span>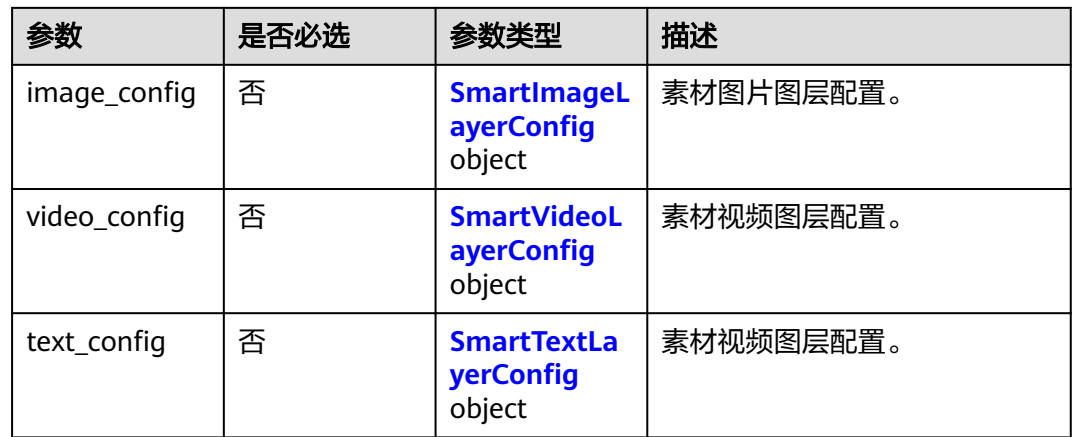

## 表 **7-206** LayerPositionConfig

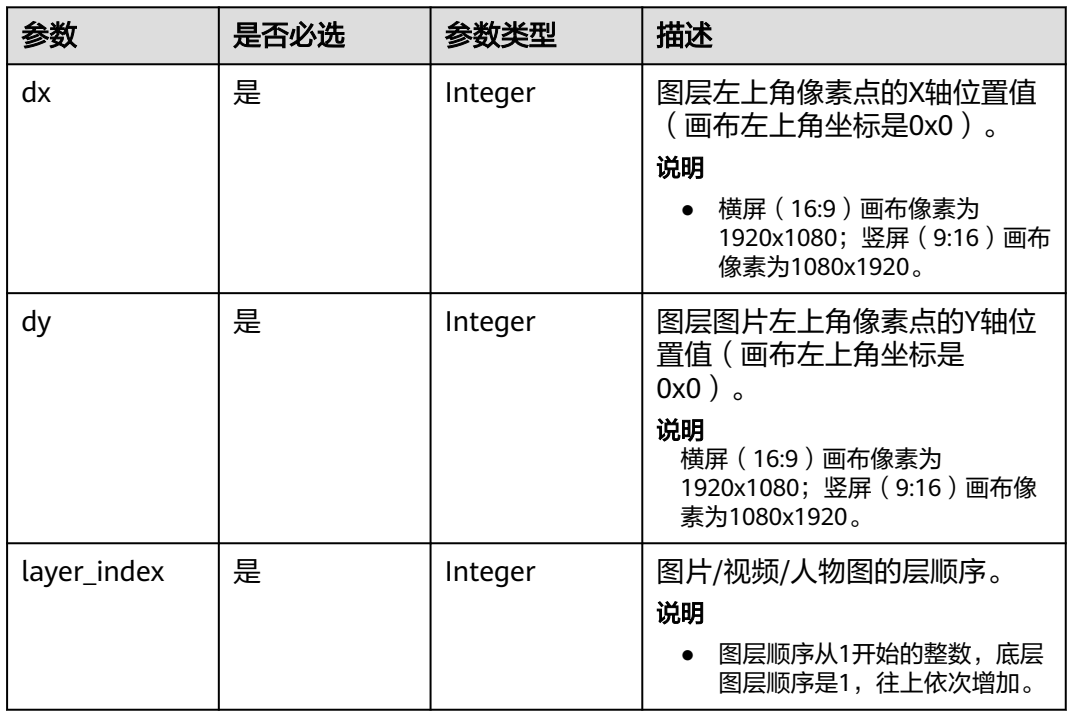

## 表 **7-207** LayerSizeConfig

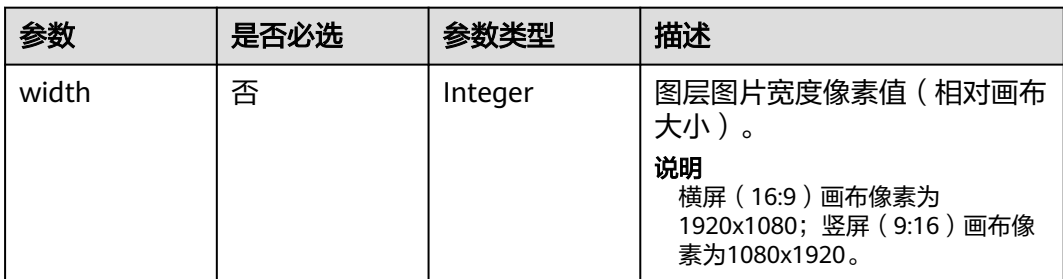

<span id="page-481-0"></span>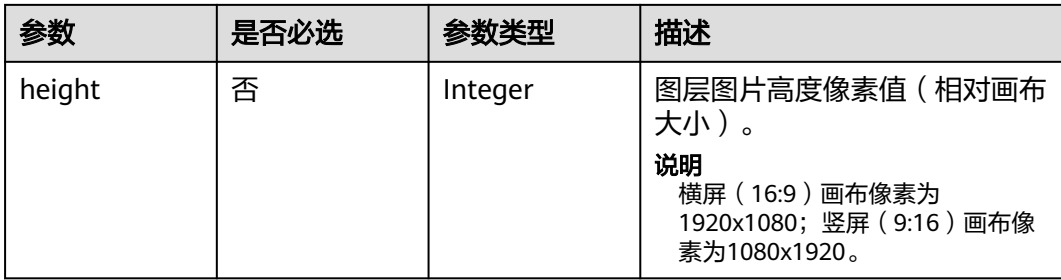

## 表 **7-208** SmartImageLayerConfig

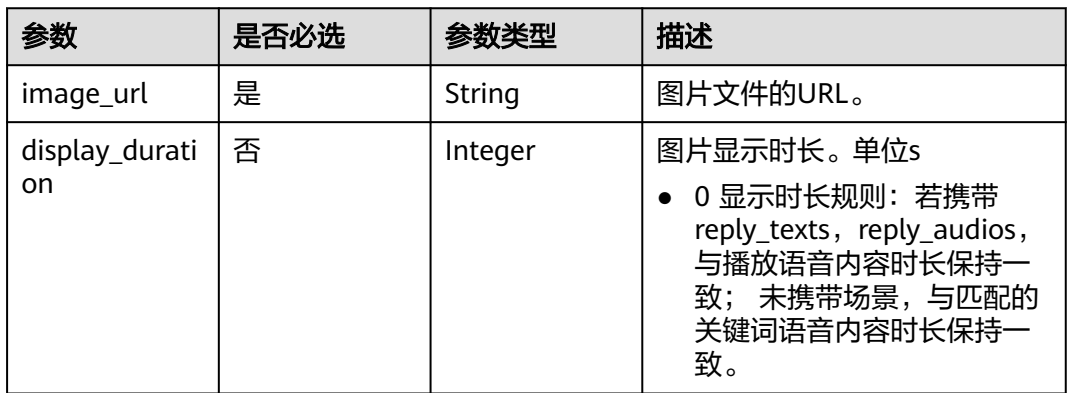

## 表 **7-209** SmartVideoLayerConfig

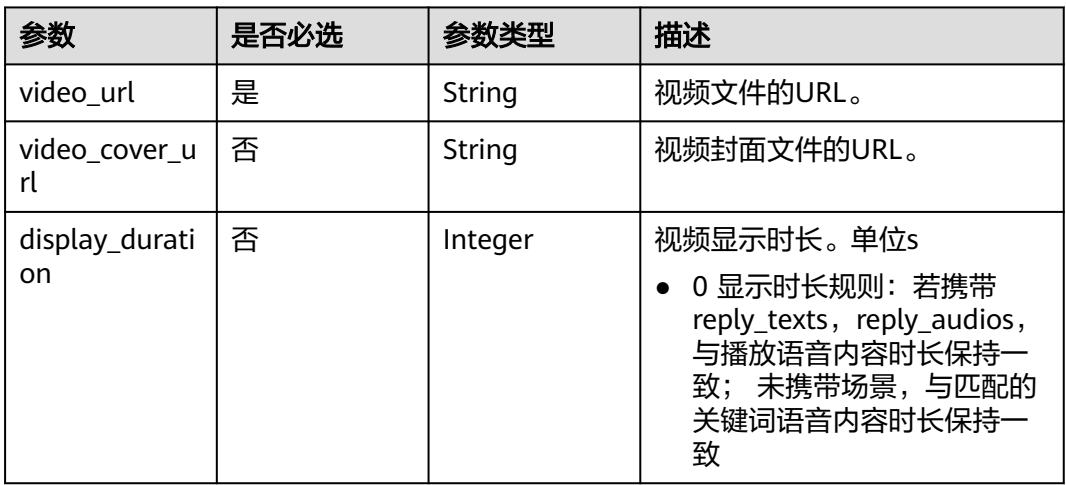

## <span id="page-482-0"></span>表 **7-210** SmartTextLayerConfig

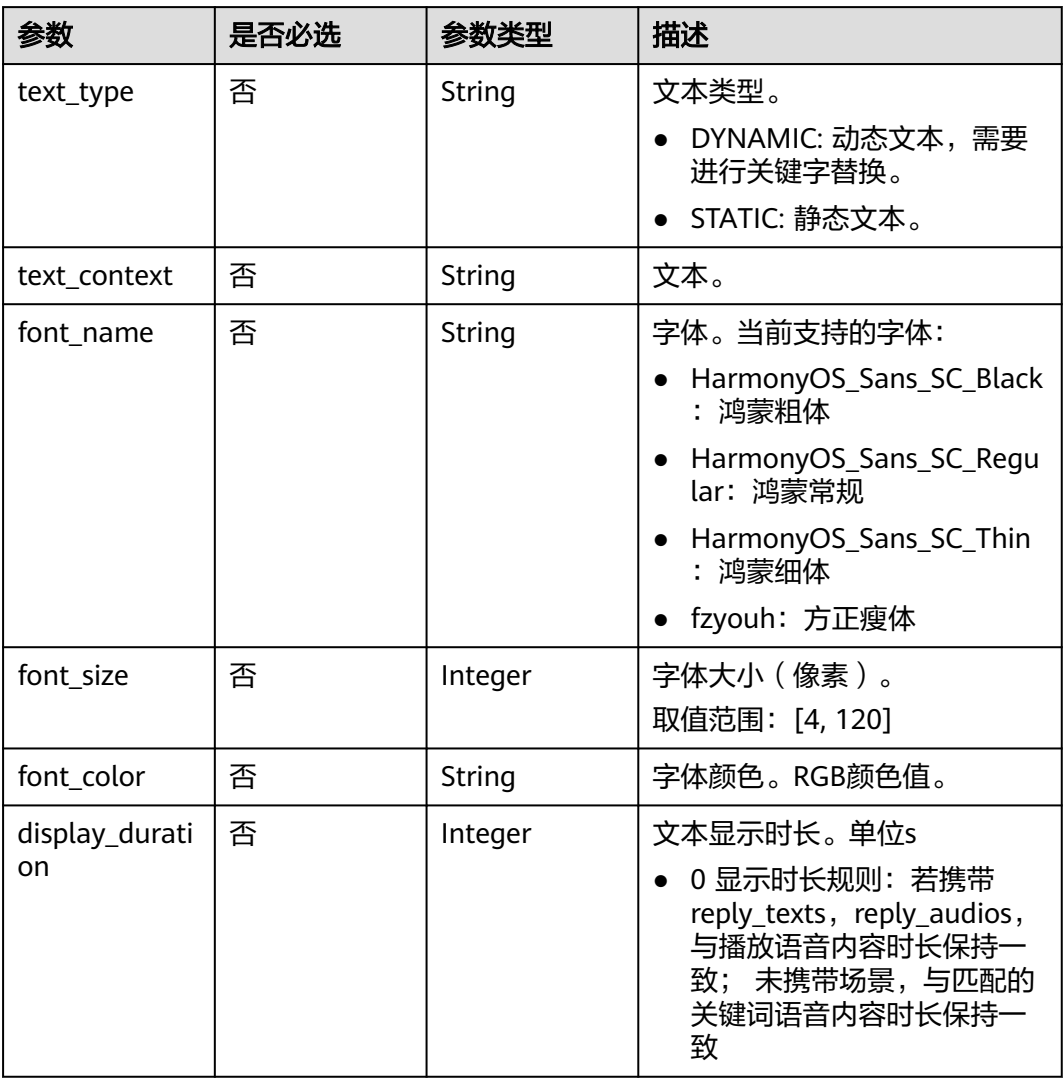

## 表 **7-211** ReplyAudioInfo

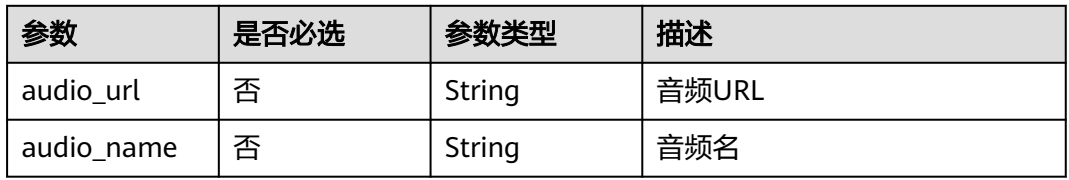

## 表 **7-212** ReviewConfig

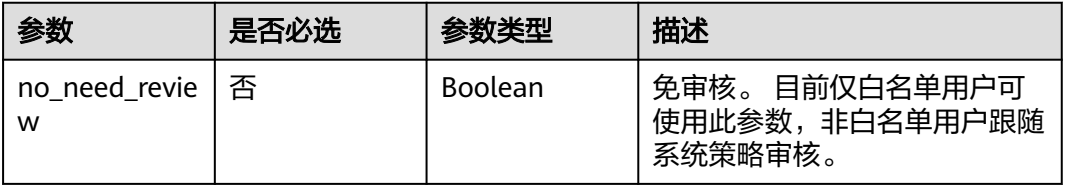

## 响应参数

## 状态码: **200**

#### 表 **7-213** 响应 Header 参数

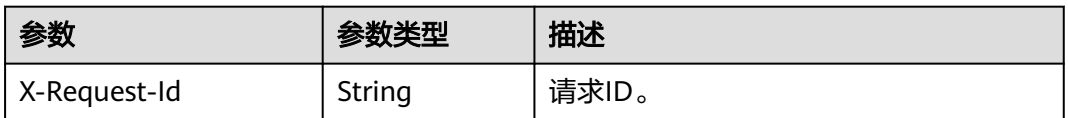

#### 表 **7-214** 响应 Body 参数

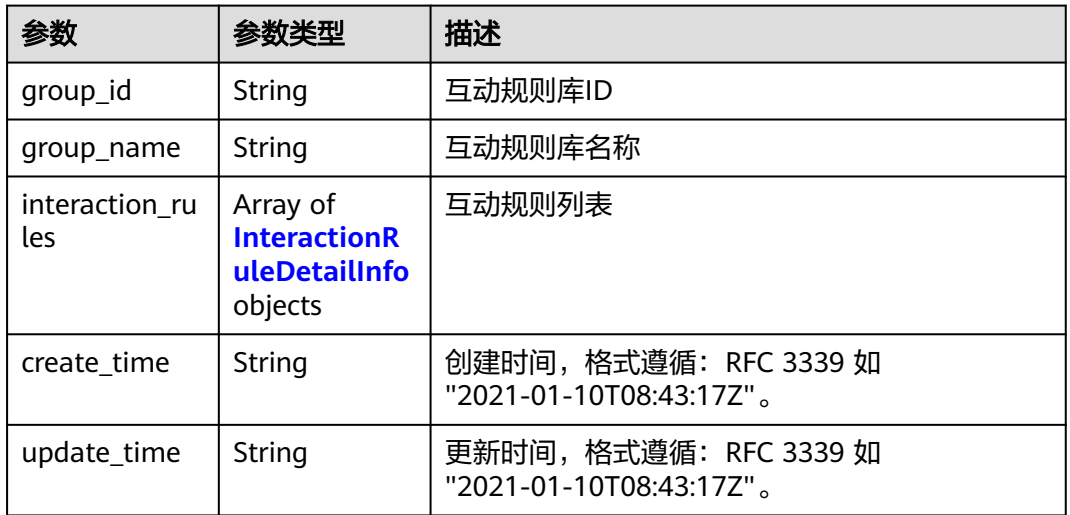

## 表 **7-215** InteractionRuleDetailInfo

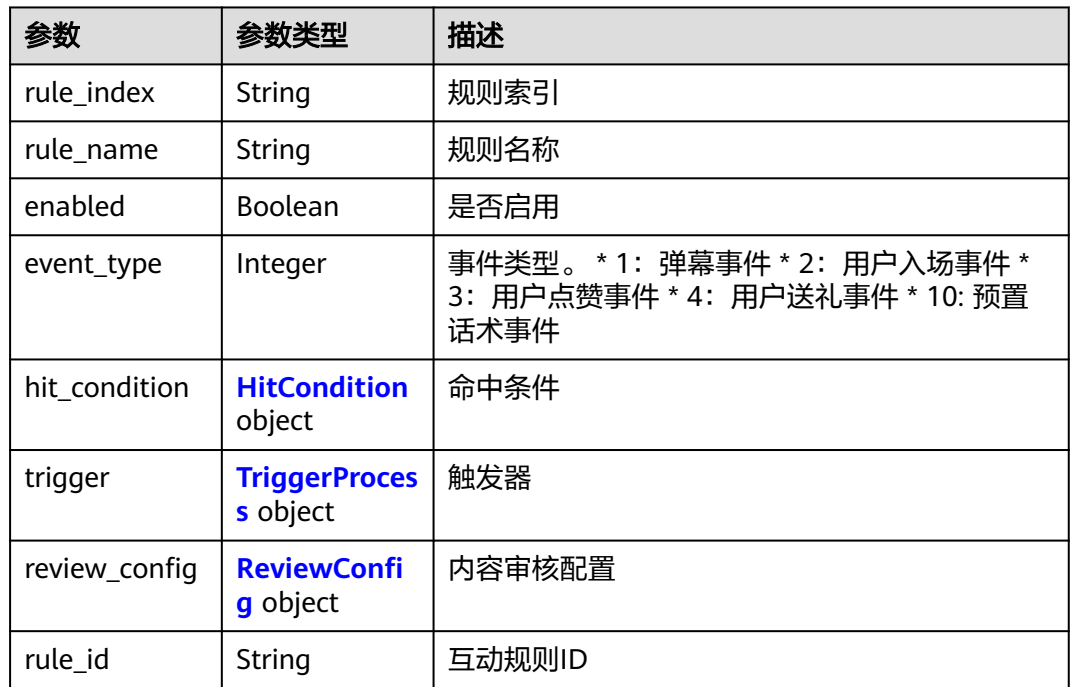

<span id="page-484-0"></span>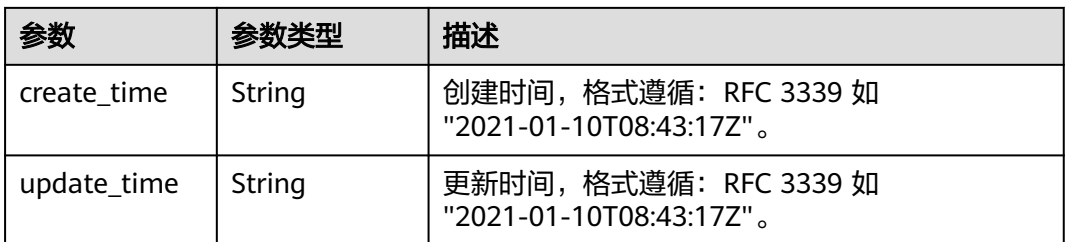

### 表 **7-216** HitCondition

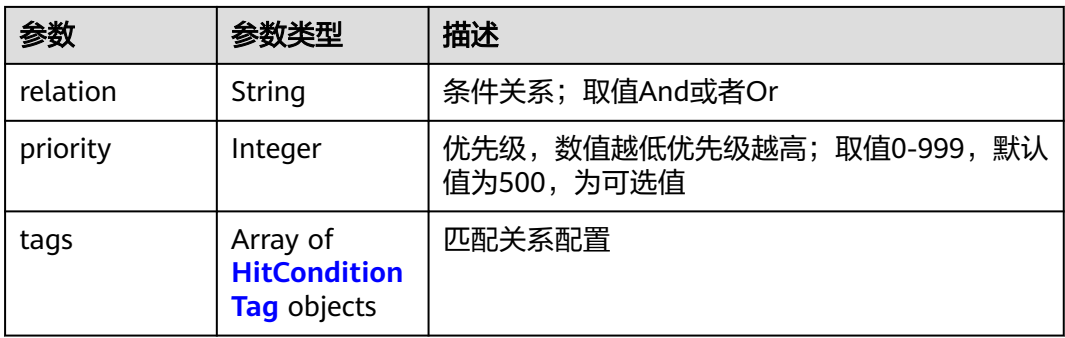

## 表 **7-217** HitConditionTag

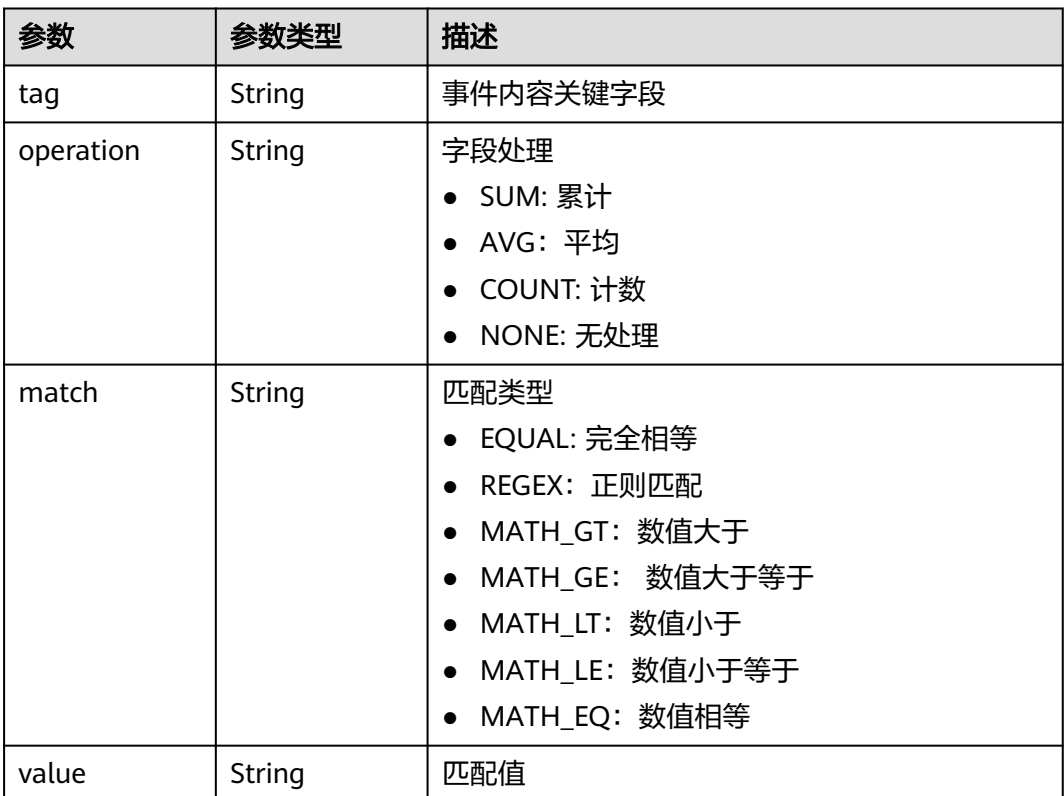

## <span id="page-485-0"></span>表 **7-218** TriggerProcess

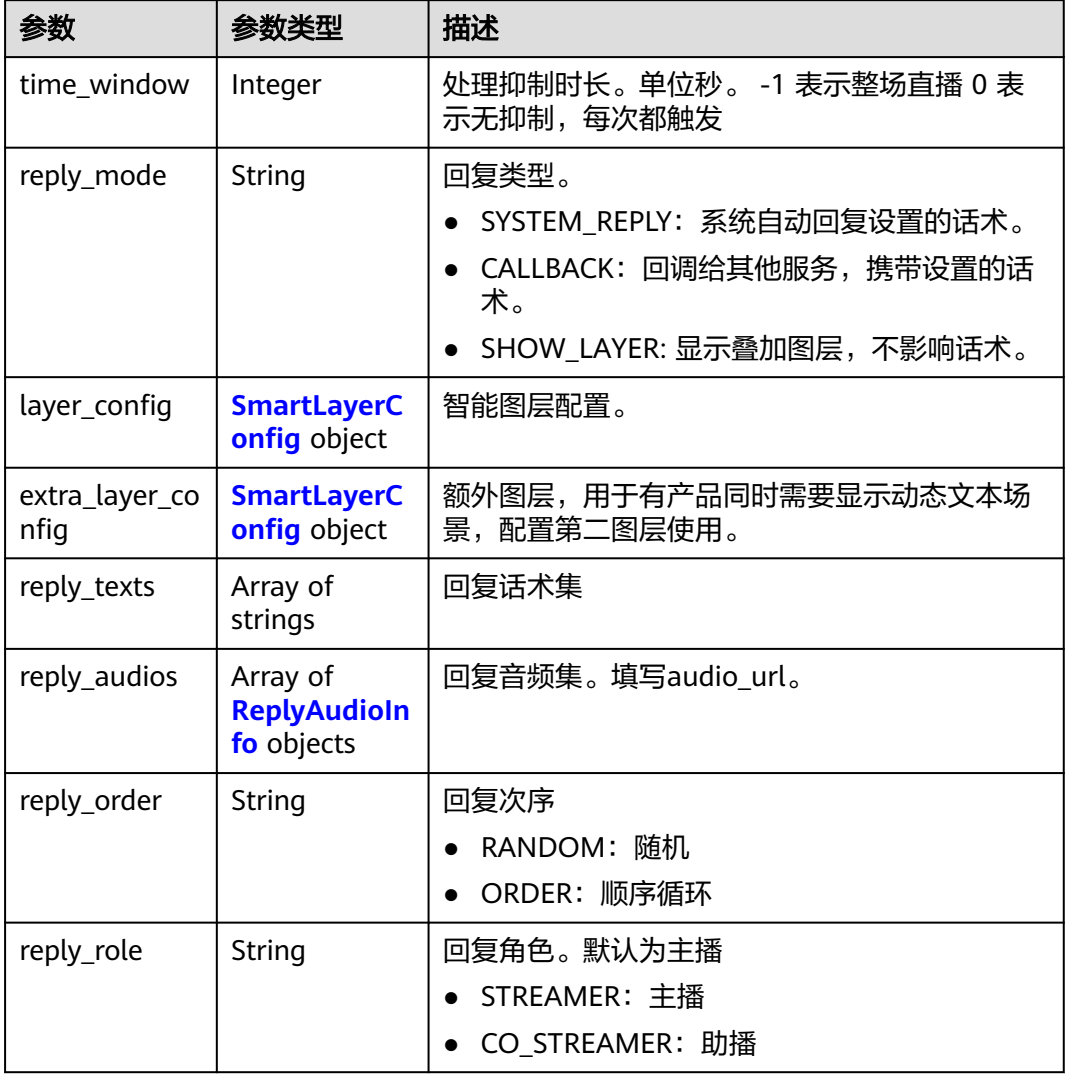

## 表 **7-219** SmartLayerConfig

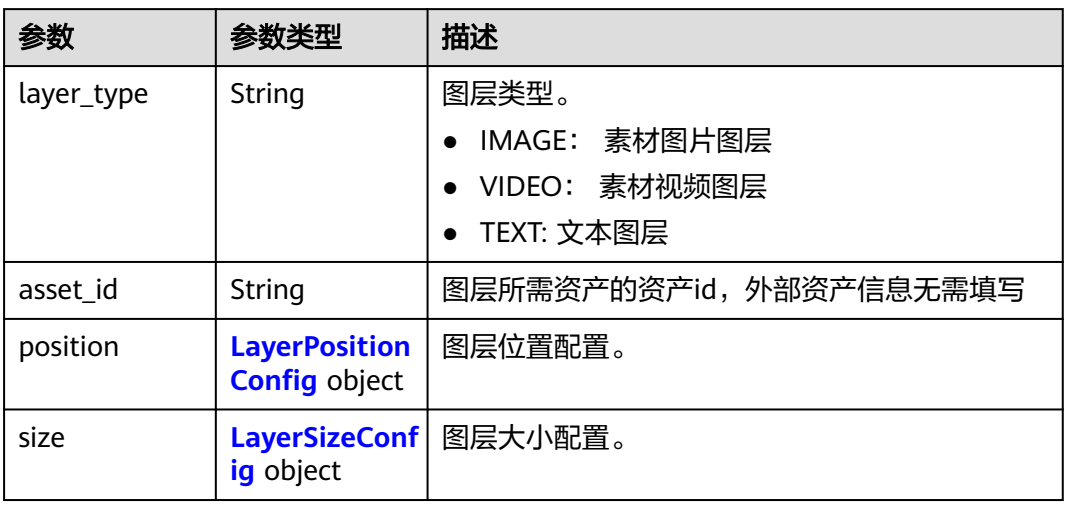

<span id="page-486-0"></span>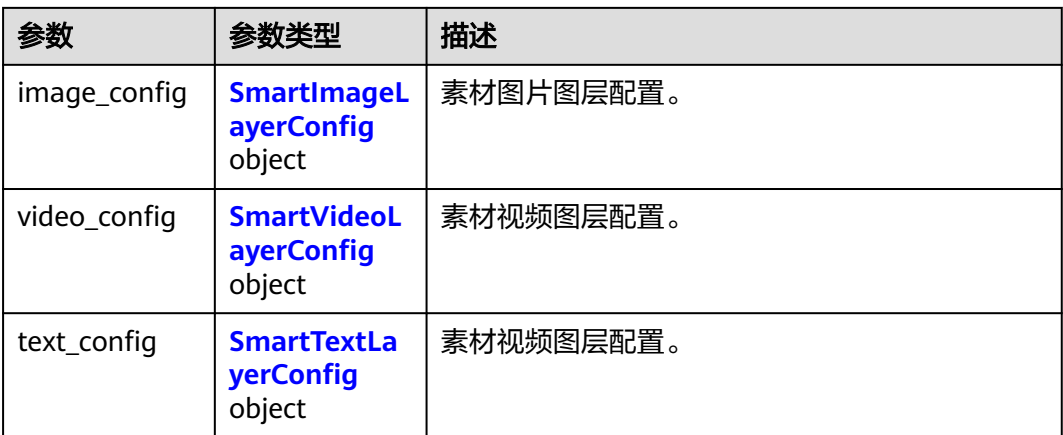

## 表 **7-220** LayerPositionConfig

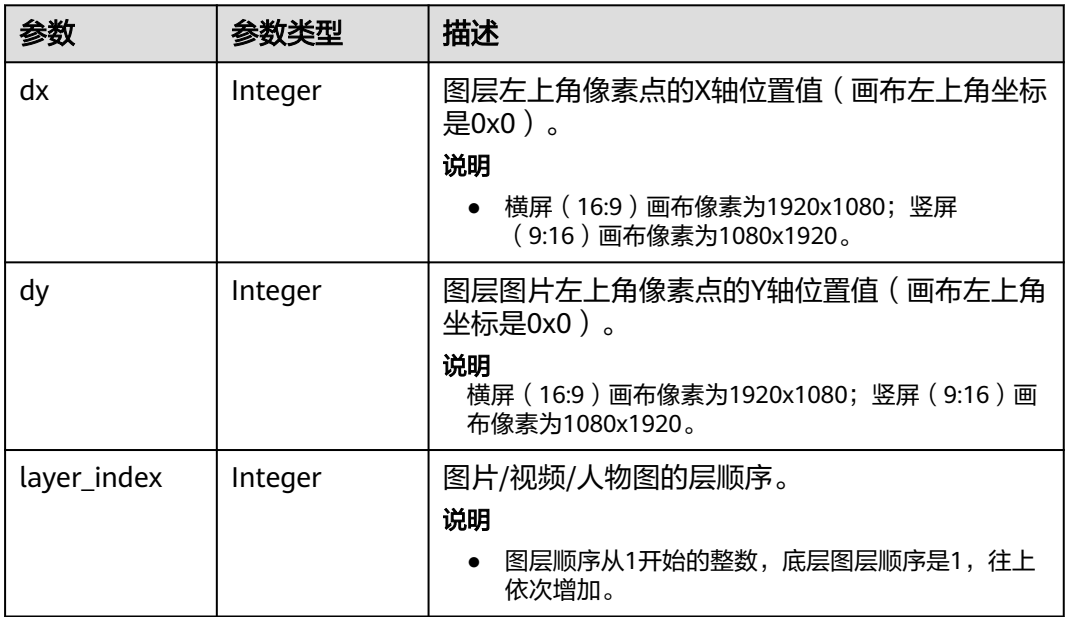

## 表 **7-221** LayerSizeConfig

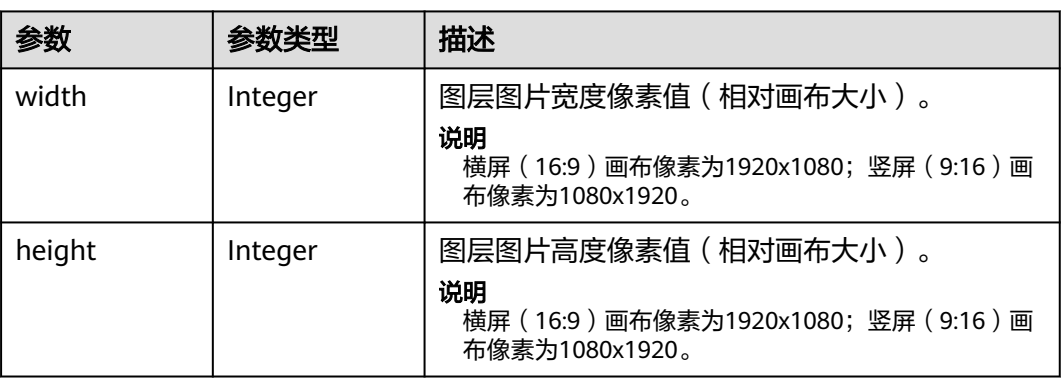

## <span id="page-487-0"></span>表 **7-222** SmartImageLayerConfig

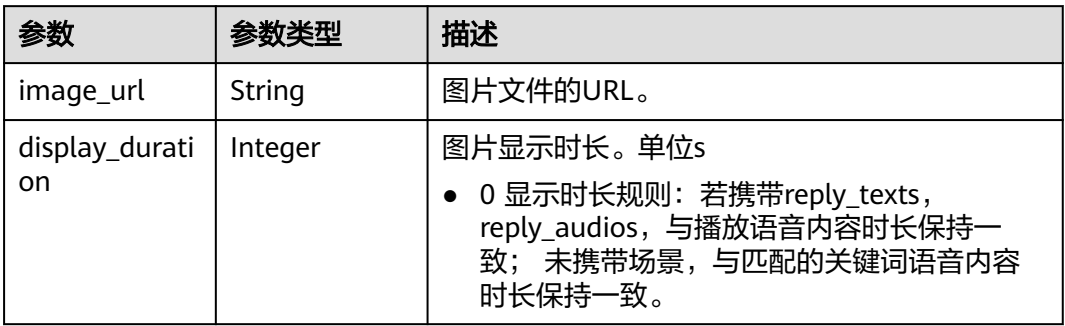

## 表 **7-223** SmartVideoLayerConfig

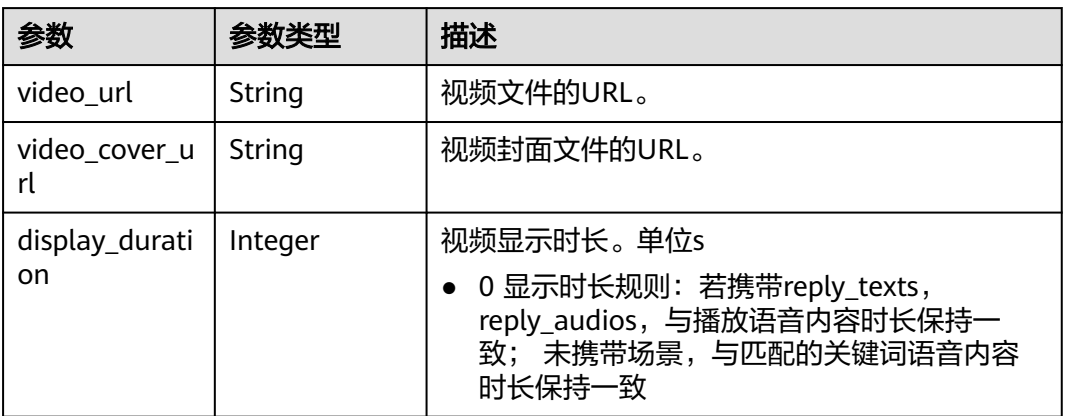

## 表 **7-224** SmartTextLayerConfig

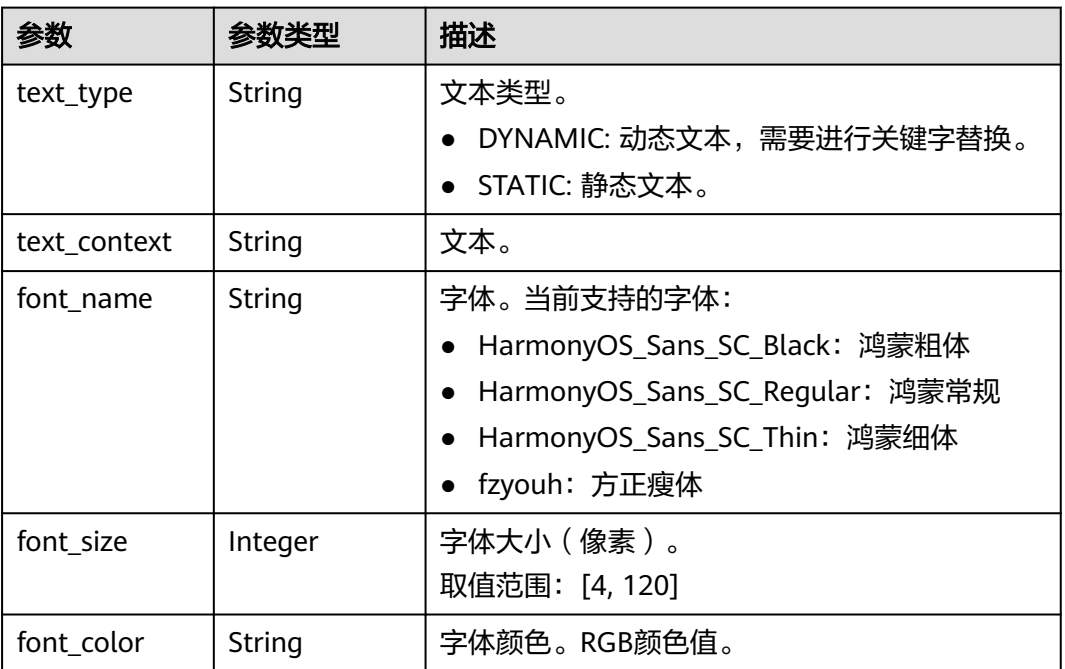

<span id="page-488-0"></span>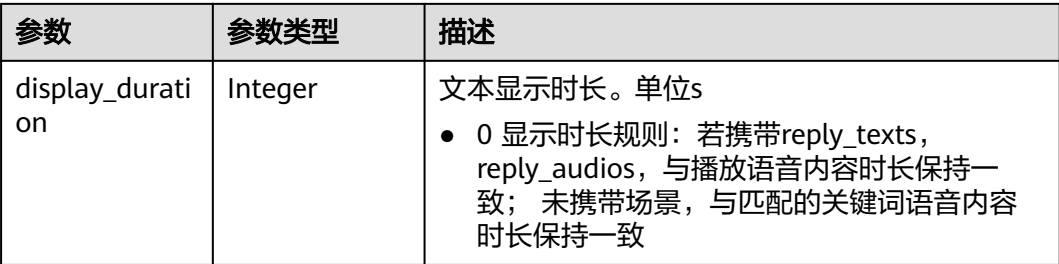

#### 表 **7-225** ReplyAudioInfo

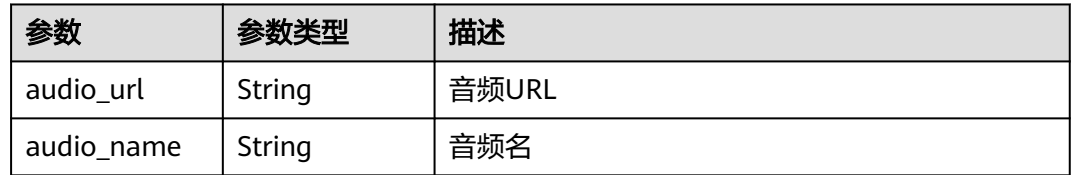

#### 表 **7-226** ReviewConfig

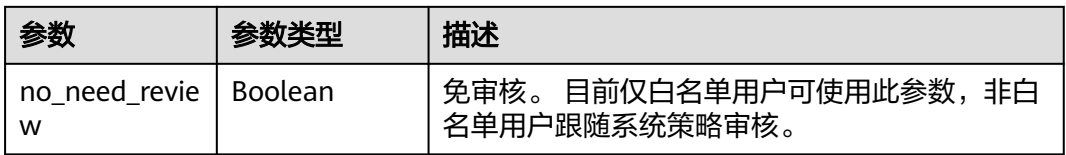

#### 状态码: **400**

#### 表 **7-227** 响应 Body 参数

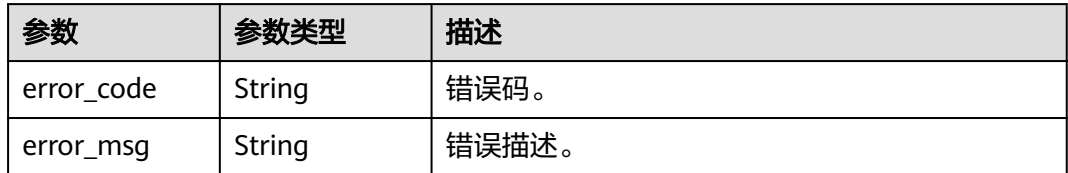

#### 状态码: **401**

#### 表 **7-228** 响应 Body 参数

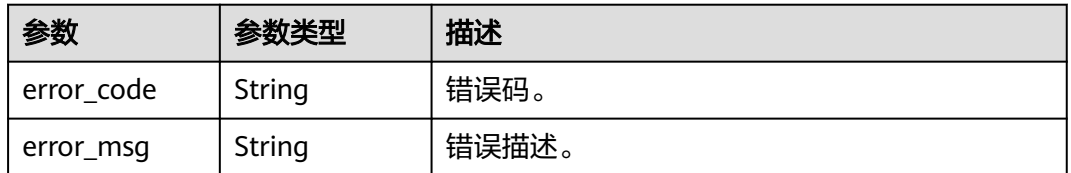

### 状态码: **500**

#### 表 **7-229** 响应 Body 参数

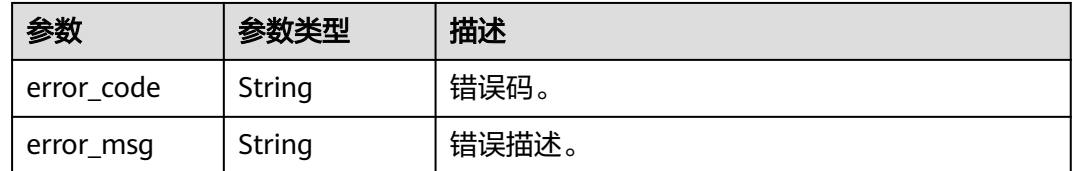

## 请求示例

PUT https://{endpoint}/v1/70b76xxxxxx34253880af501cdxxxxxx/smart-live-interaction-rule-groups/ 26f06524-4f75-4b3a-a853-b649a21aaf66

```
{
  "group_name" : "欢迎词"
}
```
## 响应示例

#### 状态码: **200**

成功。

```
{
  "group_id" : "26f06524-4f75-4b3a-a853-b649a21aaf66"
}
```
#### 状态码: **400**

```
{
  "error_code" : "MSS.00000003",
  "error_msg" : "Invalid parameter"
}
```
#### 状态码: **401**

```
{
 "error_code" : "MSS.00000001",
 "error_msg" : "Unauthorized"
}
```
#### 状态码: **500**

```
{
  "error_code" : "MSS.00000004",
  "error_msg" : "Internal Error"
}
```
## **SDK** 代码示例

#### SDK代码示例如下。

#### **Java**

package com.huaweicloud.sdk.test;

import com.huaweicloud.sdk.core.auth.ICredential; import com.huaweicloud.sdk.core.auth.BasicCredentials; import com.huaweicloud.sdk.core.exception.ConnectionException; import com.huaweicloud.sdk.core.exception.RequestTimeoutException; import com.huaweicloud.sdk.core.exception.ServiceResponseException; import com.huaweicloud.sdk.metastudio.v1.region.MetaStudioRegion; import com.huaweicloud.sdk.metastudio.v1.\*;

```
import com.huaweicloud.sdk.metastudio.v1.model.*;
public class UpdateInteractionRuleGroupSolution {
   public static void main(String[] args) {
      // The AK and SK used for authentication are hard-coded or stored in plaintext, which has great 
security risks. It is recommended that the AK and SK be stored in ciphertext in configuration files or 
environment variables and decrypted during use to ensure security.
      // In this example, AK and SK are stored in environment variables for authentication. Before running 
this example, set environment variables CLOUD_SDK_AK and CLOUD_SDK_SK in the local environment
      String ak = System.getenv("CLOUD_SDK_AK");
     String sk = System.getenv("CLOUD_SDK_SK");
      String projectId = "{project_id}";
      ICredential auth = new BasicCredentials()
           .withProjectId(projectId)
            .withAk(ak)
           .withSk(sk);
      MetaStudioClient client = MetaStudioClient.newBuilder()
           .withCredential(auth)
           .withRegion(MetaStudioRegion.valueOf("<YOUR REGION>"))
            .build();
      UpdateInteractionRuleGroupRequest request = new UpdateInteractionRuleGroupRequest();
      request.withGroupId("{group_id}");
      InteractionRuleGroup body = new InteractionRuleGroup();
      body.withGroupName("欢迎词");
      request.withBody(body);
      try {
         UpdateInteractionRuleGroupResponse response = client.updateInteractionRuleGroup(request);
         System.out.println(response.toString());
      } catch (ConnectionException e) {
         e.printStackTrace();
      } catch (RequestTimeoutException e) {
         e.printStackTrace();
      } catch (ServiceResponseException e) {
         e.printStackTrace();
         System.out.println(e.getHttpStatusCode());
         System.out.println(e.getRequestId());
         System.out.println(e.getErrorCode());
         System.out.println(e.getErrorMsg());
      }
   }
}
```
### **Python**

#### # coding: utf-8

from huaweicloudsdkcore.auth.credentials import BasicCredentials from huaweicloudsdkmetastudio.v1.region.metastudio\_region import MetaStudioRegion from huaweicloudsdkcore.exceptions import exceptions from huaweicloudsdkmetastudio.v1 import \*

```
if _name_ == "_main_":
```
 # The AK and SK used for authentication are hard-coded or stored in plaintext, which has great security risks. It is recommended that the AK and SK be stored in ciphertext in configuration files or environment variables and decrypted during use to ensure security.

 # In this example, AK and SK are stored in environment variables for authentication. Before running this example, set environment variables CLOUD\_SDK\_AK and CLOUD\_SDK\_SK in the local environment

ak = \_\_import ('os').getenv("CLOUD\_SDK\_AK") sk = \_\_import\_\_('os').getenv("CLOUD\_SDK\_SK") projectId = "{project\_id}"

credentials = BasicCredentials(ak, sk, projectId)  $\setminus$ 

```
 client = MetaStudioClient.new_builder() \
    .with_credentials(credentials) \
```

```
 .with_region(MetaStudioRegion.value_of("<YOUR REGION>")) \
      .build()
   try:
      request = UpdateInteractionRuleGroupRequest()
      request.group_id = "{group_id}"
      request.body = InteractionRuleGroup(
        group_name="欢迎词"
\qquad \qquad response = client.update_interaction_rule_group(request)
      print(response)
   except exceptions.ClientRequestException as e:
      print(e.status_code)
     print(e.request_id)
      print(e.error_code)
      print(e.error_msg)
```
### **Go**

```
package main
import (
   "fmt"
   "github.com/huaweicloud/huaweicloud-sdk-go-v3/core/auth/basic"
   metastudio "github.com/huaweicloud/huaweicloud-sdk-go-v3/services/metastudio/v1"
   "github.com/huaweicloud/huaweicloud-sdk-go-v3/services/metastudio/v1/model"
   region "github.com/huaweicloud/huaweicloud-sdk-go-v3/services/metastudio/v1/region"
)
func main() {
   // The AK and SK used for authentication are hard-coded or stored in plaintext, which has great security 
risks. It is recommended that the AK and SK be stored in ciphertext in configuration files or environment 
variables and decrypted during use to ensure security.
   // In this example, AK and SK are stored in environment variables for authentication. Before running this 
example, set environment variables CLOUD_SDK_AK and CLOUD_SDK_SK in the local environment
   ak := os.Getenv("CLOUD_SDK_AK")
   sk := os.Getenv("CLOUD_SDK_SK")
   projectId := "{project_id}"
   auth := basic.NewCredentialsBuilder().
      WithAk(ak).
     WithSk(sk)
      WithProjectId(projectId).
      Build()
   client := metastudio.NewMetaStudioClient(
      metastudio.MetaStudioClientBuilder().
         WithRegion(region.ValueOf("<YOUR REGION>")).
        WithCredential(auth).
        Build())
   request := &model.UpdateInteractionRuleGroupRequest{}
   request.GroupId = "{group_id}"
   request.Body = &model.InteractionRuleGroup{
      GroupName: "欢迎词",
 }
   response, err := client.UpdateInteractionRuleGroup(request)
  if err == nil fmt.Printf("%+v\n", response)
   } else {
      fmt.Println(err)
   }
}
```
## 更多

更多编程语言的SDK代码示例,请参见**[API Explorer](https://console.huaweicloud.com/apiexplorer/#/openapi/MetaStudio/sdk?api=UpdateInteractionRuleGroup)**的代码示例页签,可生成自动对应 的SDK代码示例。

## 状态码

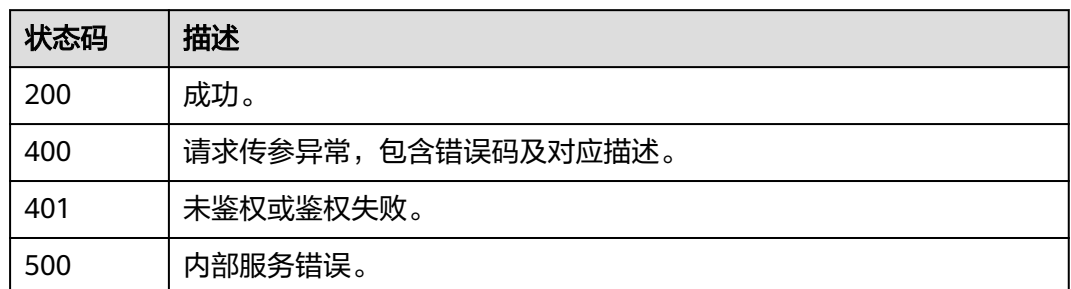

## 错误码

请参见<mark>错误码</mark>。

# **7.1.9** 删除智能直播间互动规则库

## 功能介绍

该接口用于删除智能直播间互动规则库。

## 调用方法

请参[见如何调用](#page-28-0)**API**。

## **URI**

DELETE /v1/{project\_id}/smart-live-interaction-rule-groups/{group\_id}

#### 表 **7-230** 路径参数

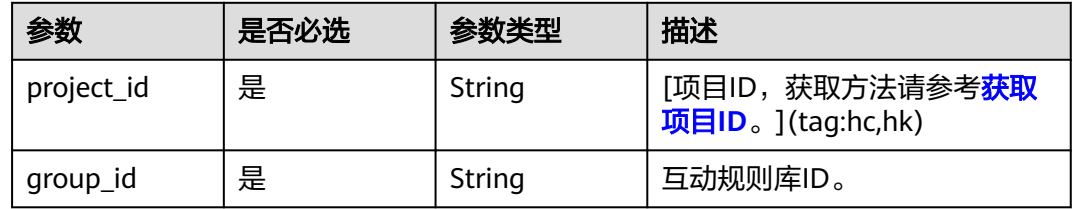

## 请求参数

表 **7-231** 请求 Header 参数

| 参数            | 是否必选 | 参数类型   | 描述                                                            |
|---------------|------|--------|---------------------------------------------------------------|
| X-Auth-Token  | 否    | String | 用户Token。使用Token鉴权方<br>式时必选。                                   |
|               |      |        | 通过调用IAM服务获取用户<br>Token接口获取。                                   |
|               |      |        | 响应消息头中X-Subject-Token<br>的值。                                  |
| Authorization | 否    | String | 使用AK/SK方式认证时必选,携<br>带的鉴权信息。                                   |
| X-Sdk-Date    | 否    | String | 使用AK/SK方式认证时必选,请<br>求的发生时间。<br>格式为<br>(YYYYMMDD'T'HHMMSS'Z')。 |
| X-Project-Id  | 否    | String | 使用AK/SK方式认证时必选,携<br>带项目ID信息。                                  |
| X-App-UserId  | 否    | String | 第三方用户ID。不允许输入中<br>文。                                          |

## 响应参数

## 状态码: **200**

#### 表 **7-232** 响应 Header 参数

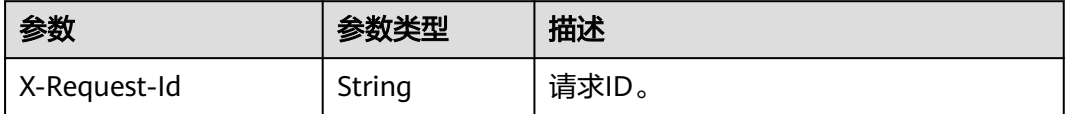

#### 状态码: **400**

#### 表 **7-233** 响应 Body 参数

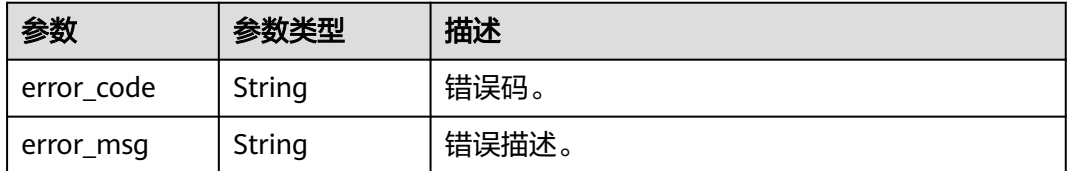

### 状态码: **401**

#### 表 **7-234** 响应 Body 参数

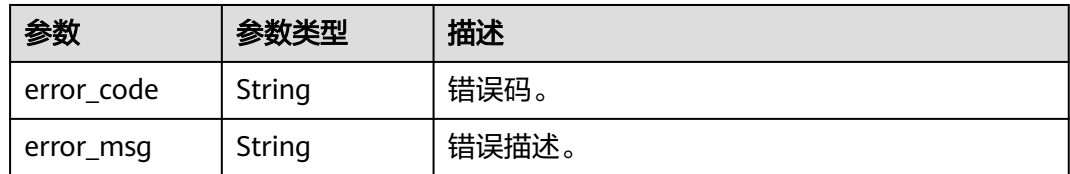

#### 状态码: **500**

表 **7-235** 响应 Body 参数

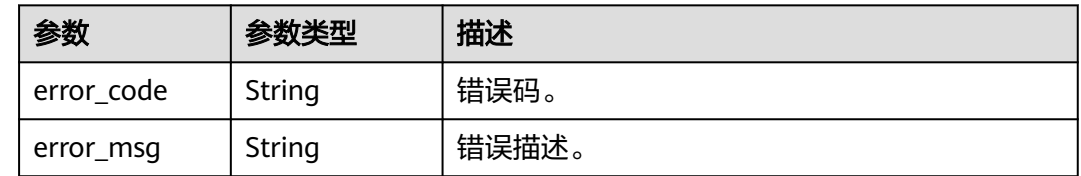

## 请求示例

DELETE https://{endpoint}/v1/70b76xxxxxx34253880af501cdxxxxxx/smart-live-interaction-rule-groups/ 26f06524-4f75-4b3a-a853-b649a21aaf66

## 响应示例

#### 状态码: **400**

```
{
  "error_code" : "MSS.00000003",
  "error_msg" : "Invalid parameter"
}
```
### 状态码: **401**

```
{
 "error_code" : "MSS.00000001",
 "error_msg" : "Unauthorized"
}
```
#### 状态码: **500**

```
{
  "error_code" : "MSS.00000004",
  "error_msg" : "Internal Error"
}
```
## **SDK** 代码示例

SDK代码示例如下。

#### **Java**

package com.huaweicloud.sdk.test;

import com.huaweicloud.sdk.core.auth.ICredential; import com.huaweicloud.sdk.core.auth.BasicCredentials; import com.huaweicloud.sdk.core.exception.ConnectionException; import com.huaweicloud.sdk.core.exception.RequestTimeoutException;

```
import com.huaweicloud.sdk.core.exception.ServiceResponseException;
import com.huaweicloud.sdk.metastudio.v1.region.MetaStudioRegion;
import com.huaweicloud.sdk.metastudio.v1.*;
import com.huaweicloud.sdk.metastudio.v1.model.*;
public class DeleteInteractionRuleGroupSolution {
   public static void main(String[] args) {
      // The AK and SK used for authentication are hard-coded or stored in plaintext, which has great 
security risks. It is recommended that the AK and SK be stored in ciphertext in configuration files or 
environment variables and decrypted during use to ensure security.
      // In this example, AK and SK are stored in environment variables for authentication. Before running 
this example, set environment variables CLOUD_SDK_AK and CLOUD_SDK_SK in the local environment
      String ak = System.getenv("CLOUD_SDK_AK");
      String sk = System.getenv("CLOUD_SDK_SK");
      String projectId = "{project_id}";
      ICredential auth = new BasicCredentials()
           .withProjectId(projectId)
            .withAk(ak)
           .withSk(sk);
      MetaStudioClient client = MetaStudioClient.newBuilder()
            .withCredential(auth)
            .withRegion(MetaStudioRegion.valueOf("<YOUR REGION>"))
            .build();
      DeleteInteractionRuleGroupRequest request = new DeleteInteractionRuleGroupRequest();
      request.withGroupId("{group_id}");
      try {
        DeleteInteractionRuleGroupResponse response = client.deleteInteractionRuleGroup(request);
         System.out.println(response.toString());
      } catch (ConnectionException e) {
         e.printStackTrace();
      } catch (RequestTimeoutException e) {
         e.printStackTrace();
      } catch (ServiceResponseException e) {
         e.printStackTrace();
         System.out.println(e.getHttpStatusCode());
         System.out.println(e.getRequestId());
         System.out.println(e.getErrorCode());
         System.out.println(e.getErrorMsg());
      }
   }
}
```
## **Python**

#### # coding: utf-8

from huaweicloudsdkcore.auth.credentials import BasicCredentials from huaweicloudsdkmetastudio.v1.region.metastudio\_region import MetaStudioRegion from huaweicloudsdkcore.exceptions import exceptions from huaweicloudsdkmetastudio.v1 import \*

```
if _name_ == "_main_":
```
 # The AK and SK used for authentication are hard-coded or stored in plaintext, which has great security risks. It is recommended that the AK and SK be stored in ciphertext in configuration files or environment variables and decrypted during use to ensure security.

 # In this example, AK and SK are stored in environment variables for authentication. Before running this example, set environment variables CLOUD\_SDK\_AK and CLOUD\_SDK\_SK in the local environment

ak = \_\_import ('os').getenv("CLOUD\_SDK\_AK") sk = \_\_import\_\_('os').getenv("CLOUD\_SDK\_SK") projectId = "{project\_id}"

credentials = BasicCredentials(ak, sk, projectId)  $\setminus$ 

```
 client = MetaStudioClient.new_builder() \
    .with_credentials(credentials) \
```
 .with\_region(MetaStudioRegion.value\_of("<YOUR REGION>")) \ .build() try: request = DeleteInteractionRuleGroupRequest() request.group\_id = "{group\_id}" response = client.delete\_interaction\_rule\_group(request) print(response) except exceptions.ClientRequestException as e: print(e.status\_code) print(e.request\_id) print(e.error\_code) print(e.error\_msg)

#### **Go**

```
package main
import (
   "fmt"
   "github.com/huaweicloud/huaweicloud-sdk-go-v3/core/auth/basic"
   metastudio "github.com/huaweicloud/huaweicloud-sdk-go-v3/services/metastudio/v1"
   "github.com/huaweicloud/huaweicloud-sdk-go-v3/services/metastudio/v1/model"
   region "github.com/huaweicloud/huaweicloud-sdk-go-v3/services/metastudio/v1/region"
)
func main() {
   // The AK and SK used for authentication are hard-coded or stored in plaintext, which has great security 
risks. It is recommended that the AK and SK be stored in ciphertext in configuration files or environment 
variables and decrypted during use to ensure security.
   // In this example, AK and SK are stored in environment variables for authentication. Before running this 
example, set environment variables CLOUD_SDK_AK and CLOUD_SDK_SK in the local environment
   ak := os.Getenv("CLOUD_SDK_AK")
   sk := os.Getenv("CLOUD_SDK_SK")
   projectId := "{project_id}"
   auth := basic.NewCredentialsBuilder().
      WithAk(ak).
      WithSk(sk).
      WithProjectId(projectId).
      Build()
   client := metastudio.NewMetaStudioClient(
      metastudio.MetaStudioClientBuilder().
         WithRegion(region.ValueOf("<YOUR REGION>")).
         WithCredential(auth).
        Build())
  request := &model.DeleteInteractionRuleGroupRequest{}
  request.GroupId = "{group_id}"
   response, err := client.DeleteInteractionRuleGroup(request)
  if err == nil fmt.Printf("%+v\n", response)
   } else {
      fmt.Println(err)
   }
}
```
## 更多

更多编程语言的SDK代码示例,请参见**[API Explorer](https://console.huaweicloud.com/apiexplorer/#/openapi/MetaStudio/sdk?api=DeleteInteractionRuleGroup)**的代码示例页签,可生成自动对应 的SDK代码示例。

## 状态码

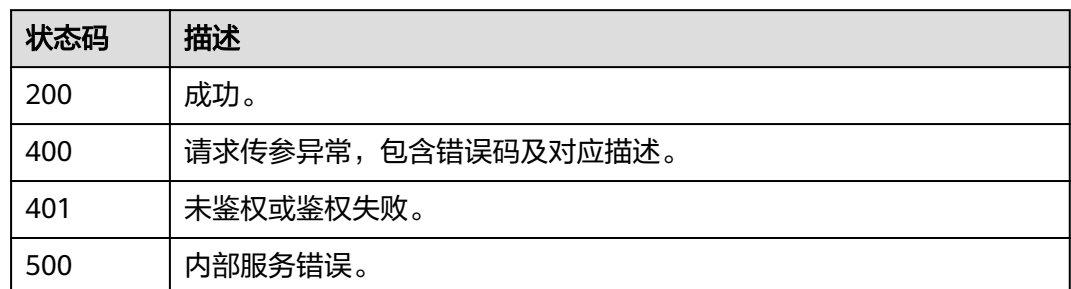

## 错误码

请参见<mark>错误码</mark>。

# **7.2** 直播任务管理

# **7.2.1** 启动数字人智能直播任务

## 功能介绍

该接口用于启动数字人智能直播任务。

## 调用方法

请参[见如何调用](#page-28-0)**API**。

## **URI**

POST /v1/{project\_id}/smart-live-rooms/{room\_id}/smart-live-jobs

#### 表 **7-236** 路径参数

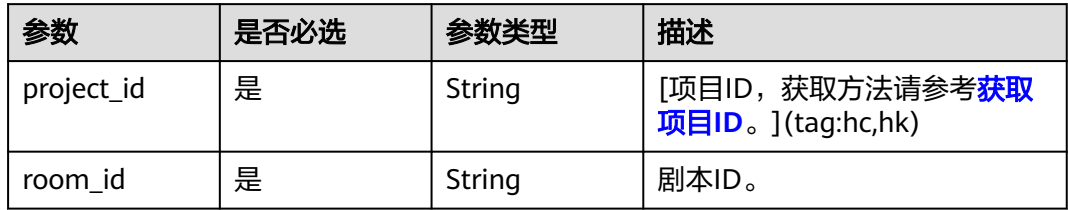

## 请求参数

表 **7-237** 请求 Header 参数

| 参数            | 是否必选 | 参数类型   | 描述                                                            |
|---------------|------|--------|---------------------------------------------------------------|
| X-Auth-Token  | 否    | String | 用户Token。使用Token鉴权方<br>式时必选。                                   |
|               |      |        | 通过调用IAM服务获取用户<br>Token接口获取。                                   |
|               |      |        | 响应消息头中X-Subject-Token<br>的值。                                  |
| Authorization | 否    | String | 使用AK/SK方式认证时必选,携<br>带的鉴权信息。                                   |
| X-Sdk-Date    | 否    | String | 使用AK/SK方式认证时必选,请<br>求的发生时间。<br>格式为<br>(YYYYMMDD'T'HHMMSS'Z')。 |
| X-Project-Id  | 否    | String | 使用AK/SK方式认证时必选,携<br>带项目ID信息。                                  |
| X-App-UserId  | 否    | String | 第三方用户ID。不允许输入中<br>文。                                          |

## 表 **7-238** 请求 Body 参数

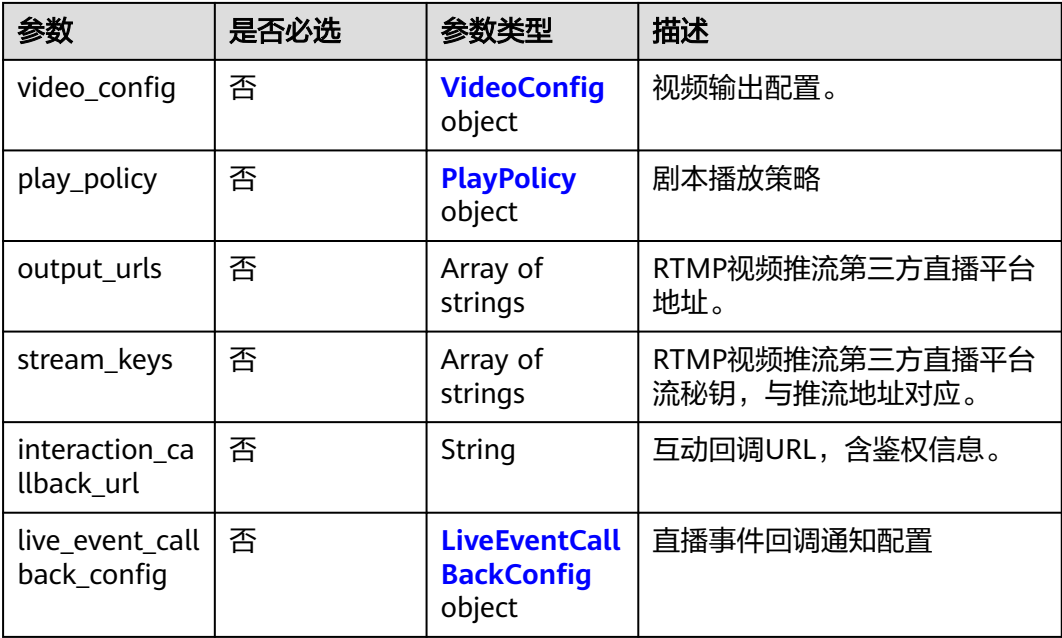

<span id="page-499-0"></span>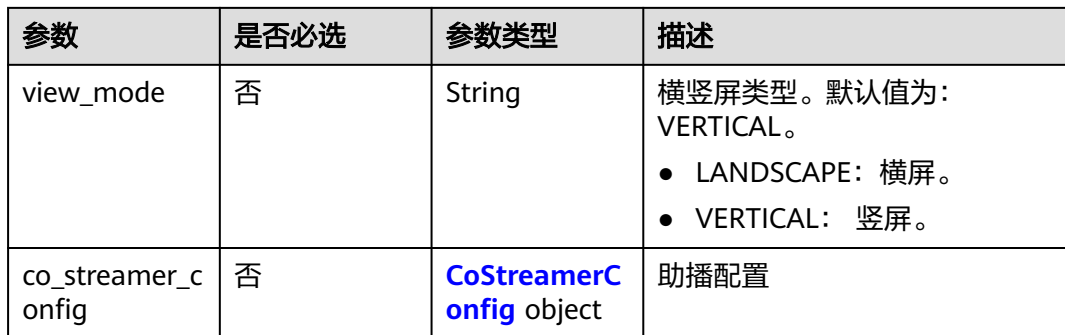

## 表 **7-239** VideoConfig

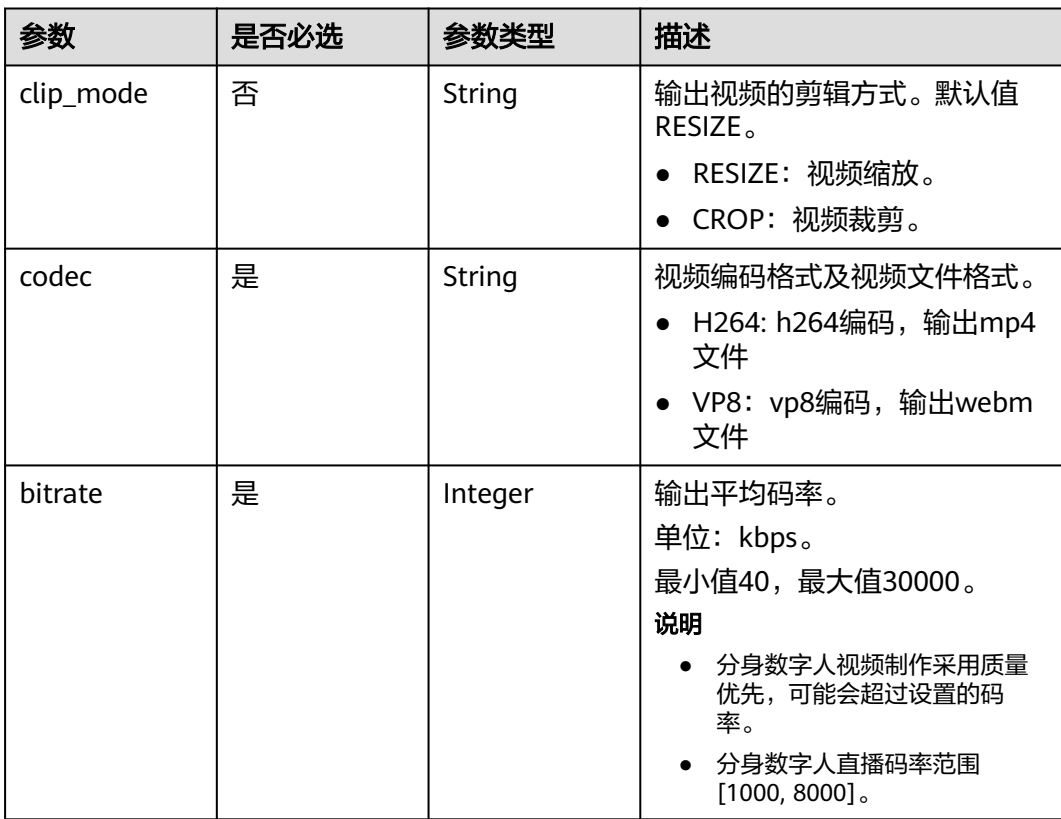

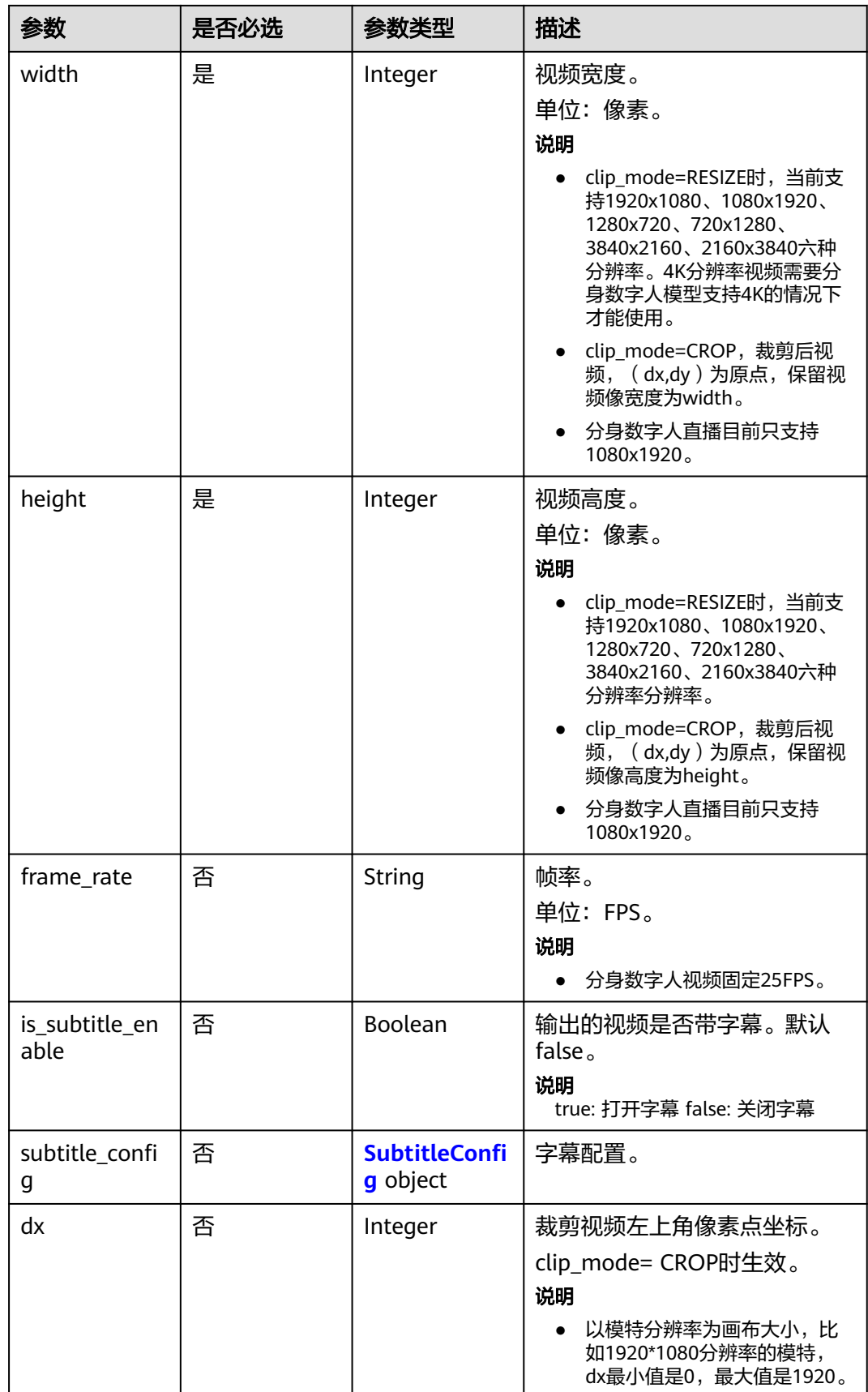

<span id="page-501-0"></span>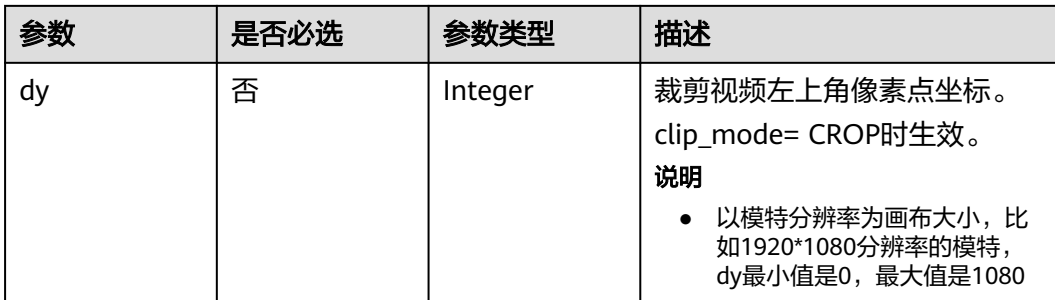

## 表 **7-240** SubtitleConfig

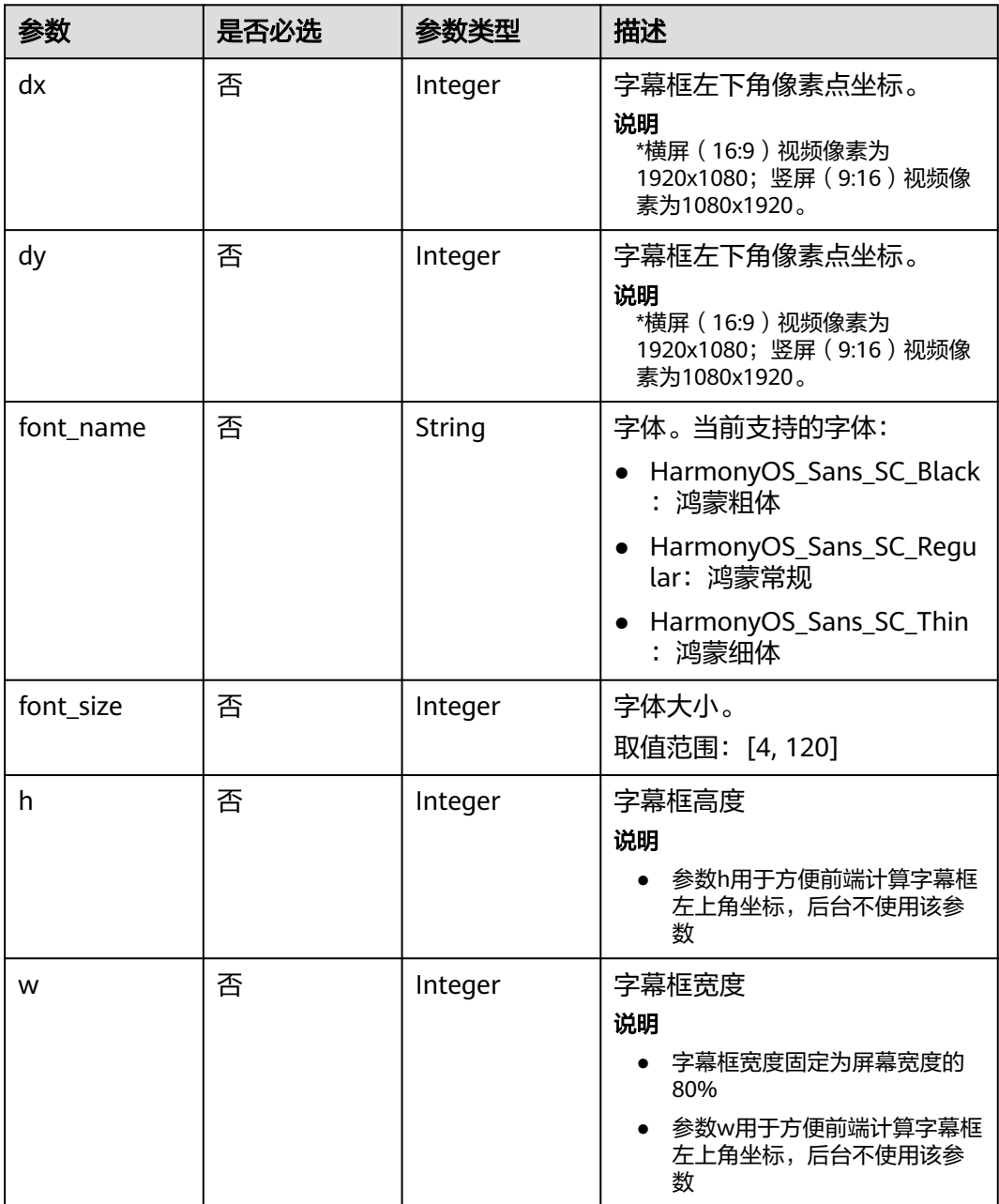

## <span id="page-502-0"></span>表 **7-241** PlayPolicy

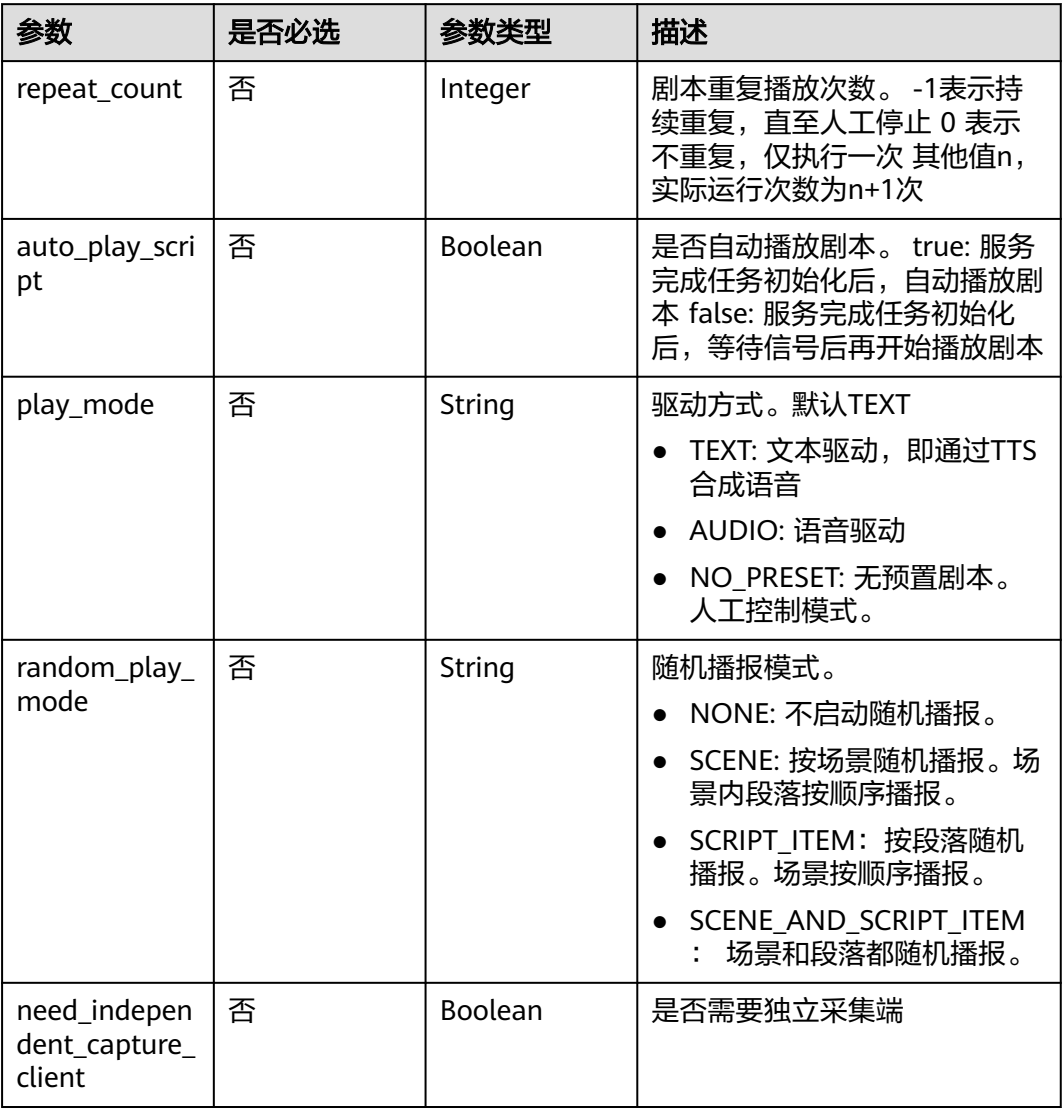

## 表 **7-242** LiveEventCallBackConfig

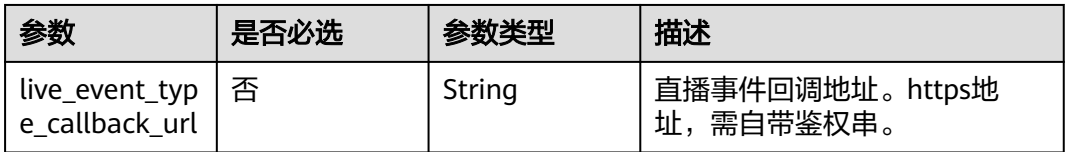

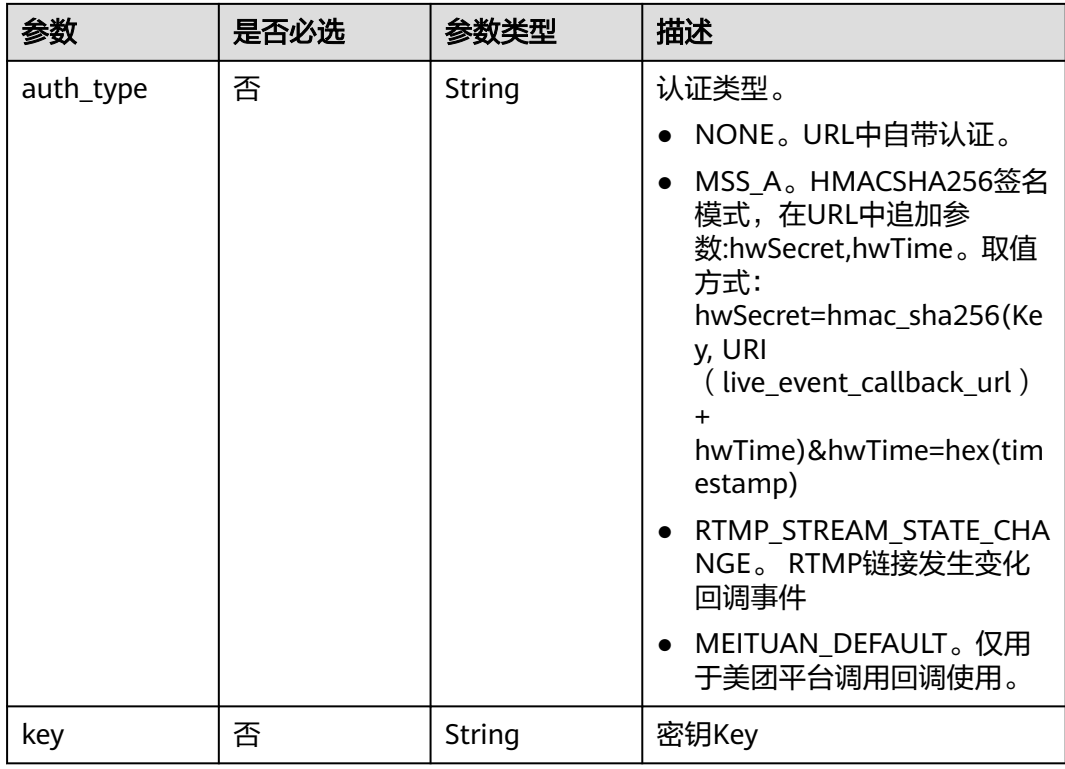
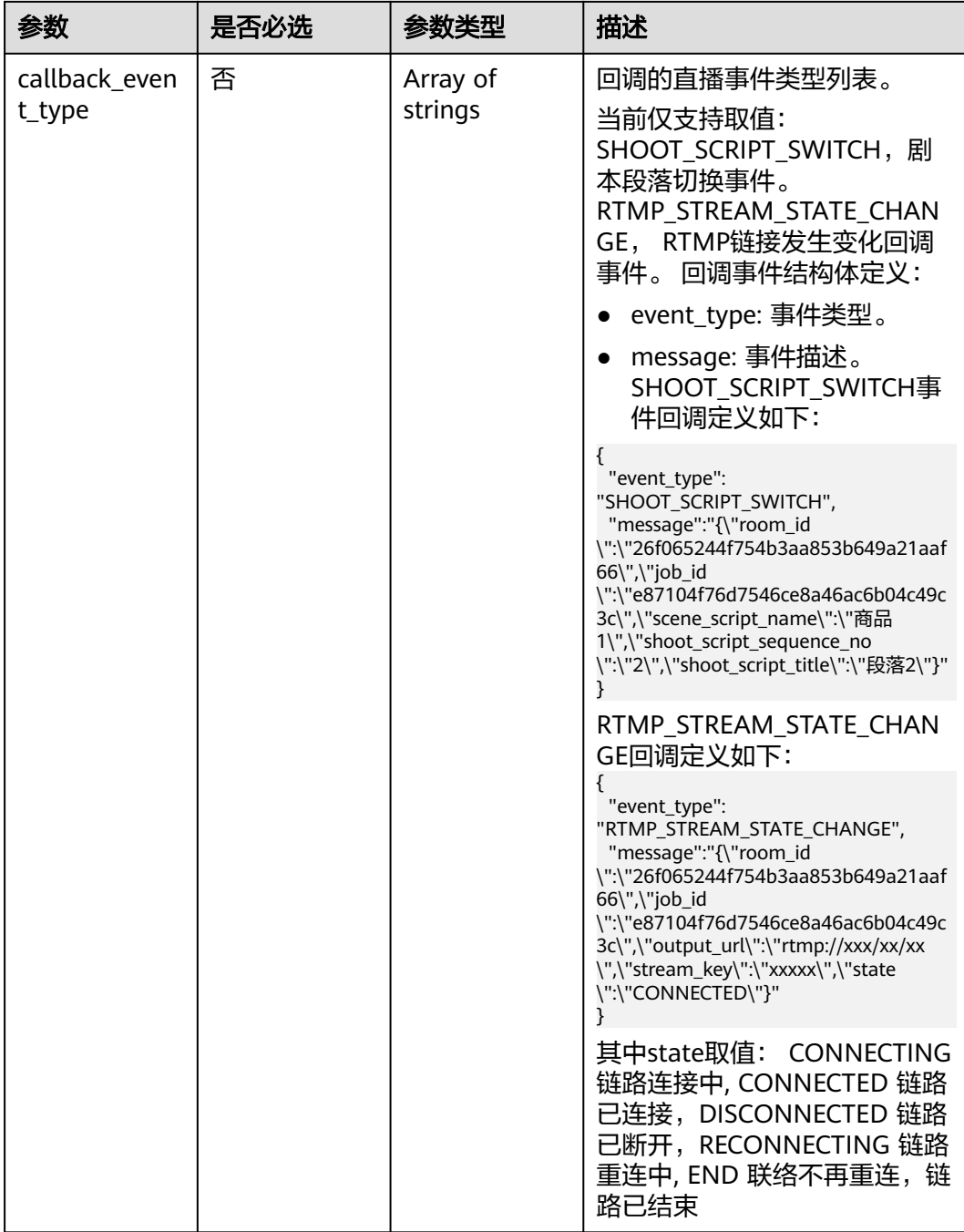

### 表 **7-243** CoStreamerConfig

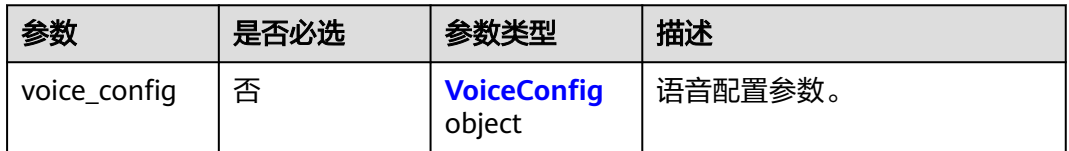

<span id="page-505-0"></span>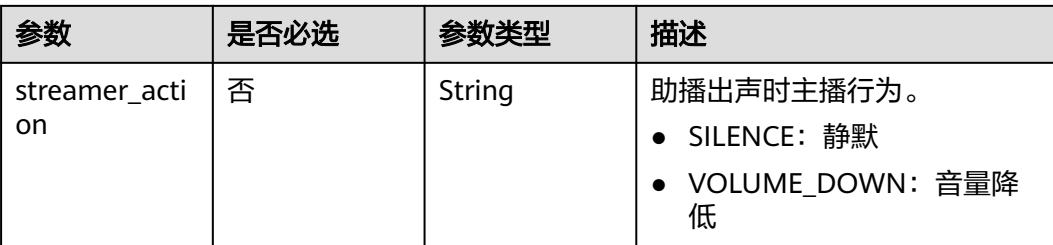

### 表 **7-244** VoiceConfig

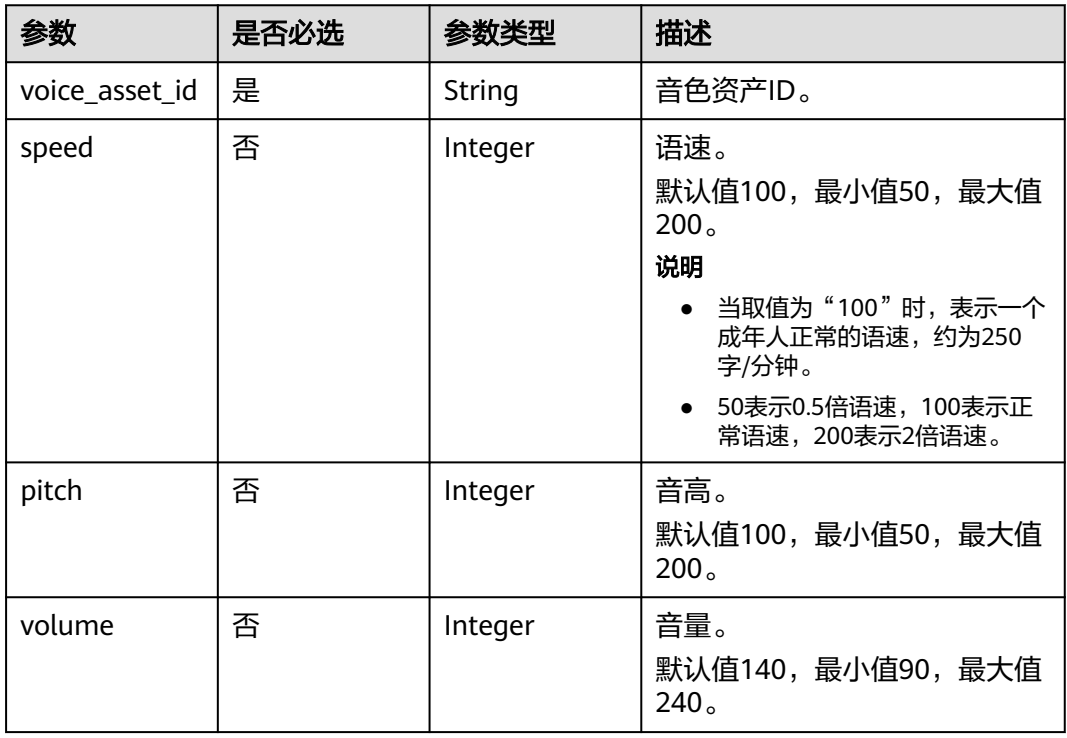

## 响应参数

### 状态码: **202**

### 表 **7-245** 响应 Header 参数

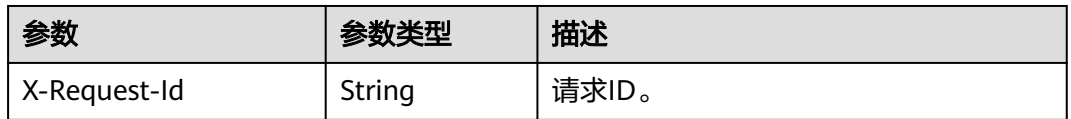

### 表 **7-246** 响应 Body 参数

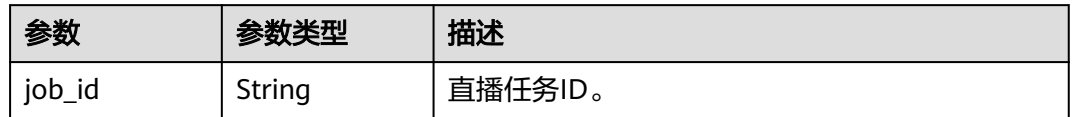

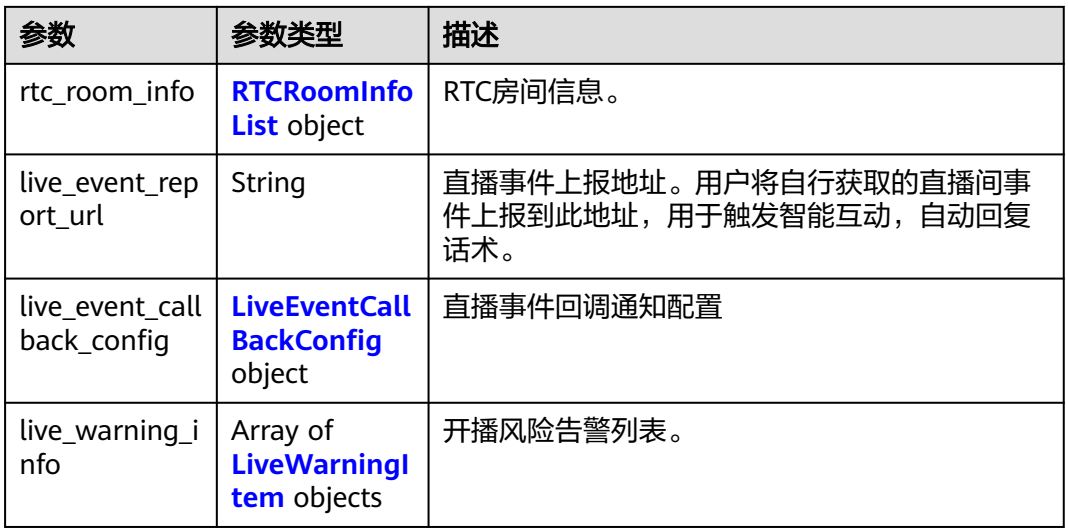

#### 表 **7-247** RTCRoomInfoList

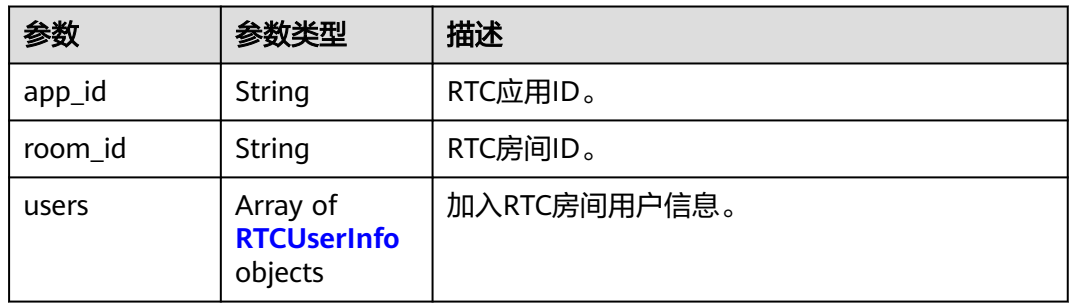

#### 表 **7-248** RTCUserInfo

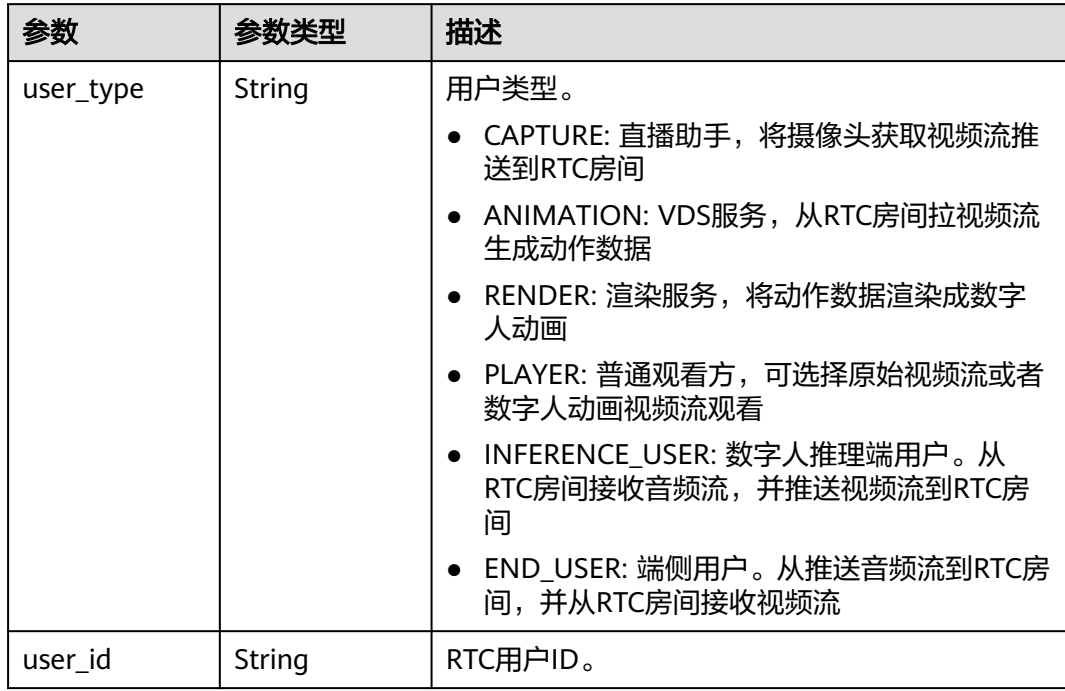

<span id="page-507-0"></span>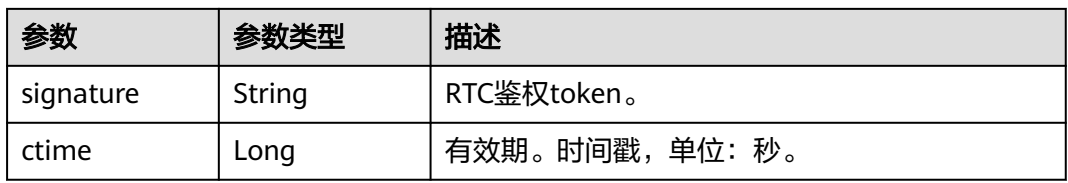

### 表 **7-249** LiveEventCallBackConfig

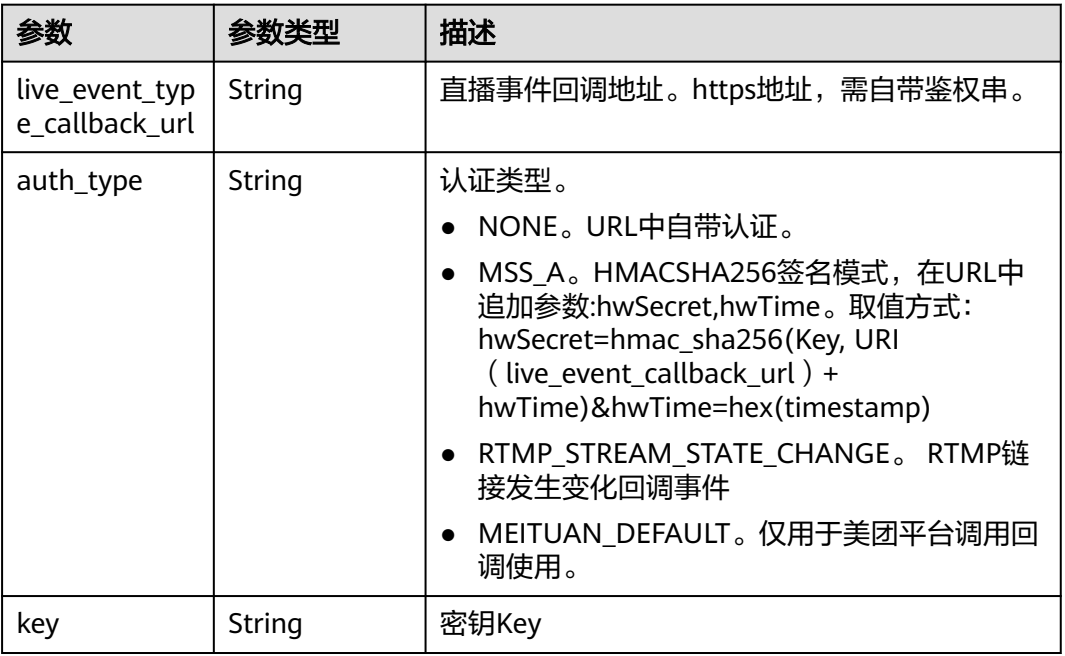

<span id="page-508-0"></span>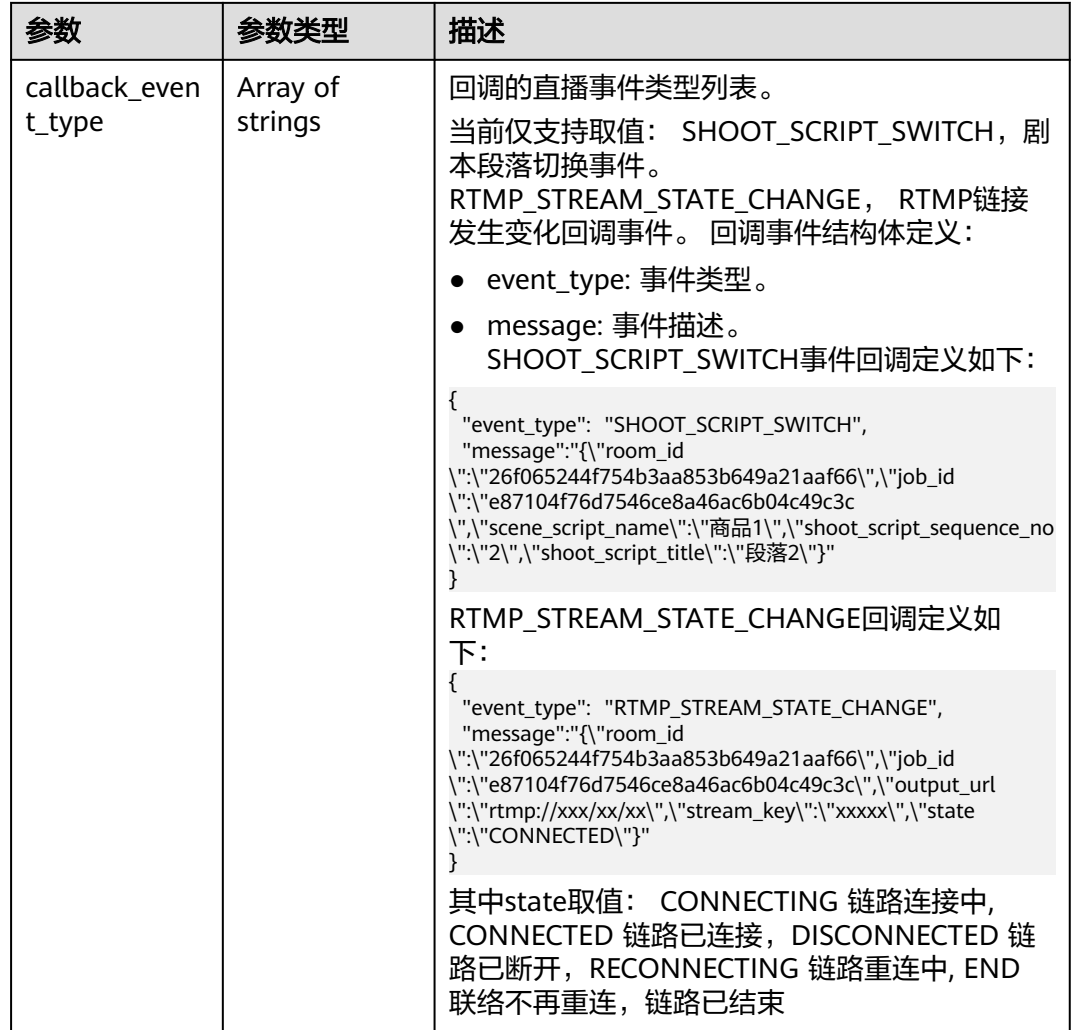

#### 表 **7-250** LiveWarningItem

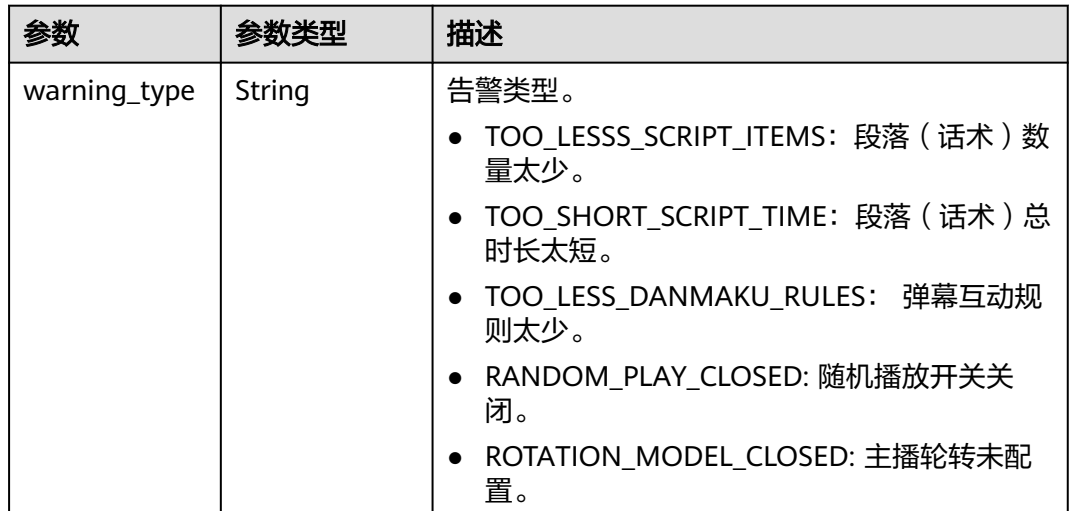

#### 表 **7-251** 响应 Body 参数

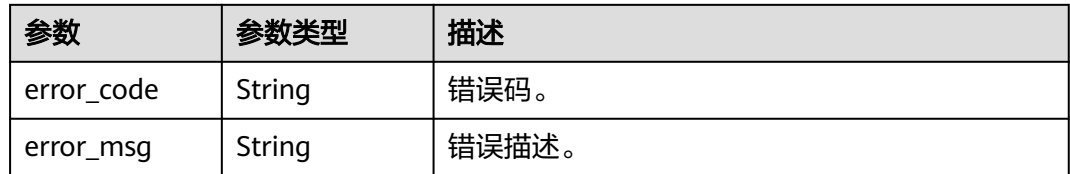

#### 状态码: **401**

#### 表 **7-252** 响应 Body 参数

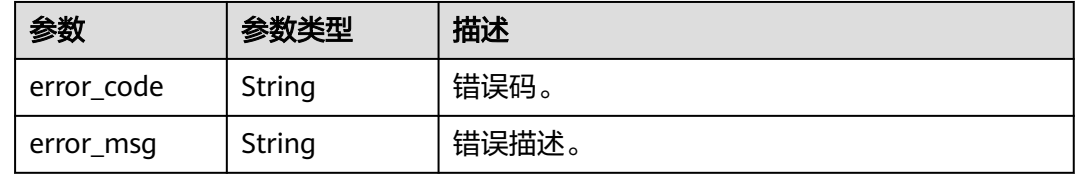

#### 状态码: **500**

表 **7-253** 响应 Body 参数

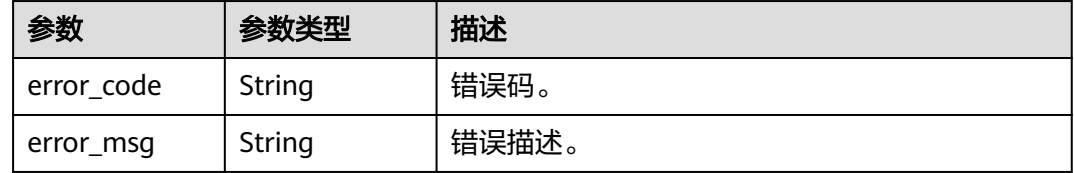

### 请求示例

POST https://{endpoint}/v1/70b76xxxxxx34253880af501cdxxxxxx/smart-live-rooms/ 24bad716-87b1-45e5-8912-6102f7693265/smart-live-jobs

{ "output\_urls" : [ "rtmp://vfxpush.hwcloudvr.cn/live/lysa" ] }

### 响应示例

#### 状态码: **202**

成功。

{ "job\_id" : "26f06524-4f75-4b3a-a853-b649a21aaf66" }

#### 状态码: **400**

```
{
 "error_code" : "MSS.00000003",
 "error_msg" : "Invalid parameter"
}
```
#### 状态码: **401**

```
{
  "error_code" : "MSS.00000001",
  "error_msg" : "Unauthorized"
}
```
#### 状态码: **500**

```
{
  "error_code" : "MSS.00000004",
  "error_msg" : "Internal Error"
}
```
### **SDK** 代码示例

SDK代码示例如下。

#### **Java**

package com.huaweicloud.sdk.test;

```
import com.huaweicloud.sdk.core.auth.ICredential;
import com.huaweicloud.sdk.core.auth.BasicCredentials;
import com.huaweicloud.sdk.core.exception.ConnectionException;
import com.huaweicloud.sdk.core.exception.RequestTimeoutException;
import com.huaweicloud.sdk.core.exception.ServiceResponseException;
import com.huaweicloud.sdk.metastudio.v1.region.MetaStudioRegion;
import com.huaweicloud.sdk.metastudio.v1.*;
import com.huaweicloud.sdk.metastudio.v1.model.*;
import java.util.List;
import java.util.ArrayList;
public class StartSmartLiveSolution {
   public static void main(String[] args) {
      // The AK and SK used for authentication are hard-coded or stored in plaintext, which has great 
security risks. It is recommended that the AK and SK be stored in ciphertext in configuration files or 
environment variables and decrypted during use to ensure security.
      // In this example, AK and SK are stored in environment variables for authentication. Before running 
this example, set environment variables CLOUD_SDK_AK and CLOUD_SDK_SK in the local environment
      String ak = System.getenv("CLOUD_SDK_AK");
      String sk = System.getenv("CLOUD_SDK_SK");
     String projectId = \sqrt{2} project_id}";
      ICredential auth = new BasicCredentials()
            .withProjectId(projectId)
            .withAk(ak)
           .withSk(sk);
      MetaStudioClient client = MetaStudioClient.newBuilder()
            .withCredential(auth)
            .withRegion(MetaStudioRegion.valueOf("<YOUR REGION>"))
            .build();
      StartSmartLiveRequest request = new StartSmartLiveRequest();
      request.withRoomId("{room_id}");
      StartSmartLiveReq body = new StartSmartLiveReq();
      List<String> listbodyOutputUrls = new ArrayList<>();
      listbodyOutputUrls.add("rtmp://vfxpush.hwcloudvr.cn/live/lysa");
      body.withOutputUrls(listbodyOutputUrls);
      request.withBody(body);
      try {
         StartSmartLiveResponse response = client.startSmartLive(request);
         System.out.println(response.toString());
      } catch (ConnectionException e) {
         e.printStackTrace();
      } catch (RequestTimeoutException e) {
         e.printStackTrace();
```

```
 } catch (ServiceResponseException e) {
```
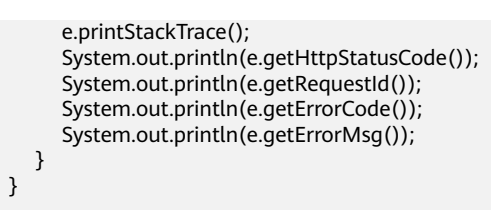

#### **Python**

#### # coding: utf-8

}

from huaweicloudsdkcore.auth.credentials import BasicCredentials from huaweicloudsdkmetastudio.v1.region.metastudio\_region import MetaStudioRegion from huaweicloudsdkcore.exceptions import exceptions from huaweicloudsdkmetastudio.v1 import \*

```
if __name__ == '__main__":
```
 # The AK and SK used for authentication are hard-coded or stored in plaintext, which has great security risks. It is recommended that the AK and SK be stored in ciphertext in configuration files or environment variables and decrypted during use to ensure security.

 # In this example, AK and SK are stored in environment variables for authentication. Before running this example, set environment variables CLOUD\_SDK\_AK and CLOUD\_SDK\_SK in the local environment

```
 ak = __import__('os').getenv("CLOUD_SDK_AK")
 sk = __import__('os').getenv("CLOUD_SDK_SK")
 projectId = "{project_id}"
```

```
credentials = BasicCredentials(ak, sk, projectId) \setminus
```

```
 client = MetaStudioClient.new_builder() \
    .with_credentials(credentials) \
   .with_region(MetaStudioRegion.value_of("<YOUR REGION>")) \
   .build()
```

```
 try:
```

```
 request = StartSmartLiveRequest()
      request.room_id = "{room_id}"
      listOutputUrlsbody = [
         "rtmp://vfxpush.hwcloudvr.cn/live/lysa"
\blacksquare request.body = StartSmartLiveReq(
```
.<br>output\_urls=listOutputUrlsbody )

```
 response = client.start_smart_live(request)
   print(response)
 except exceptions.ClientRequestException as e:
   print(e.status_code)
    print(e.request_id)
  print(e.error_code)
```
#### **Go**

#### package main

print(e.error\_msg)

#### import (

)

```
 "fmt"
 "github.com/huaweicloud/huaweicloud-sdk-go-v3/core/auth/basic"
 metastudio "github.com/huaweicloud/huaweicloud-sdk-go-v3/services/metastudio/v1"
 "github.com/huaweicloud/huaweicloud-sdk-go-v3/services/metastudio/v1/model"
 region "github.com/huaweicloud/huaweicloud-sdk-go-v3/services/metastudio/v1/region"
```
#### func main() {

 // The AK and SK used for authentication are hard-coded or stored in plaintext, which has great security risks. It is recommended that the AK and SK be stored in ciphertext in configuration files or environment variables and decrypted during use to ensure security.

// In this example, AK and SK are stored in environment variables for authentication. Before running this

```
example, set environment variables CLOUD_SDK_AK and CLOUD_SDK_SK in the local environment
   ak := os.Getenv("CLOUD_SDK_AK")
   sk := os.Getenv("CLOUD_SDK_SK")
   projectId := "{project_id}"
   auth := basic.NewCredentialsBuilder().
      WithAk(ak).
      WithSk(sk).
      WithProjectId(projectId).
      Build()
   client := metastudio.NewMetaStudioClient(
      metastudio.MetaStudioClientBuilder().
        WithRegion(region.ValueOf("<YOUR REGION>")).
         WithCredential(auth).
         Build())
   request := &model.StartSmartLiveRequest{}
   request.RoomId = "{room_id}"
   var listOutputUrlsbody = []string{
      "rtmp://vfxpush.hwcloudvr.cn/live/lysa",
   }
   request.Body = &model.StartSmartLiveReq{
      OutputUrls: &listOutputUrlsbody,
   }
   response, err := client.StartSmartLive(request)
  if err == nil fmt.Printf("%+v\n", response)
   } else {
      fmt.Println(err)
   }
}
```
### 更多

更多编程语言的SDK代码示例,请参见**[API Explorer](https://console.huaweicloud.com/apiexplorer/#/openapi/MetaStudio/sdk?api=StartSmartLive)**的代码示例页签,可生成自动对应 的SDK代码示例。

### 状态码

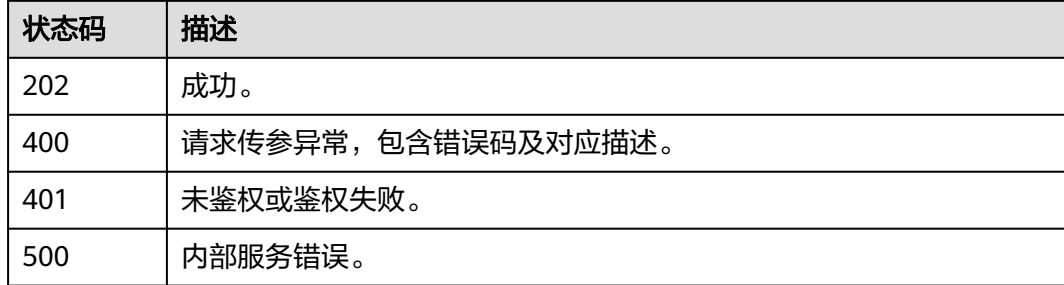

### 错误码

请参见<mark>错误码</mark>。

# **7.2.2** 查询某个智能直播间下直播任务列表

### 功能介绍

该接口用于查询某个智能直播间的直播任务列表。

## 调用方法

请参[见如何调用](#page-28-0)**API**。

### **URI**

GET /v1/{project\_id}/smart-live-rooms/{room\_id}/smart-live-jobs

#### 表 **7-254** 路径参数

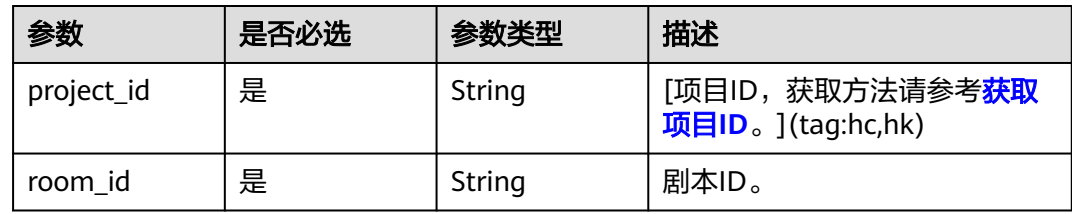

### 表 **7-255** Query 参数

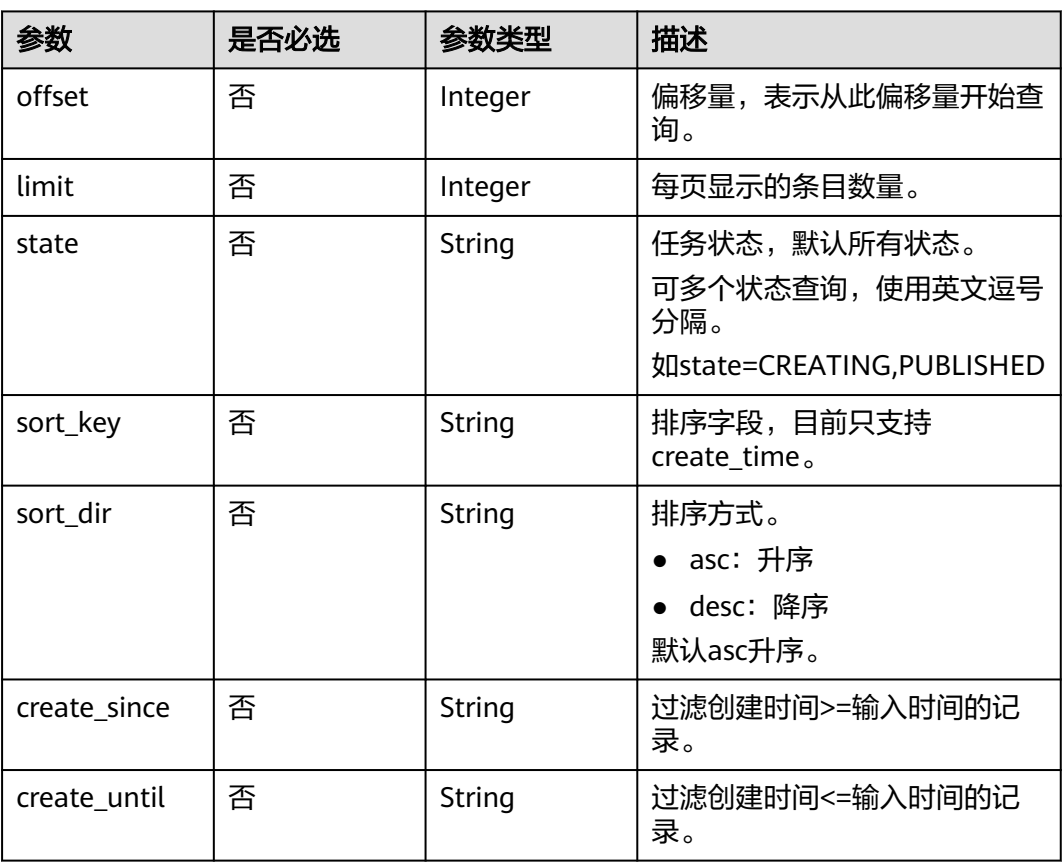

### 请求参数

#### 表 **7-256** 请求 Header 参数

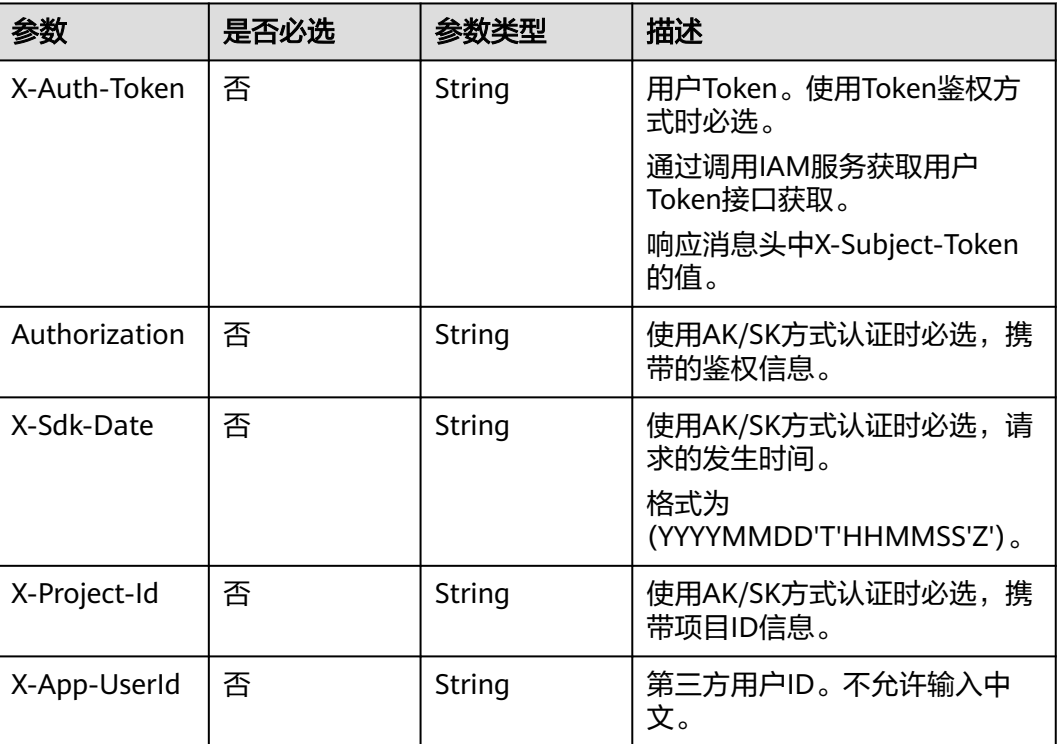

## 响应参数

### 状态码: **200**

#### 表 **7-257** 响应 Header 参数

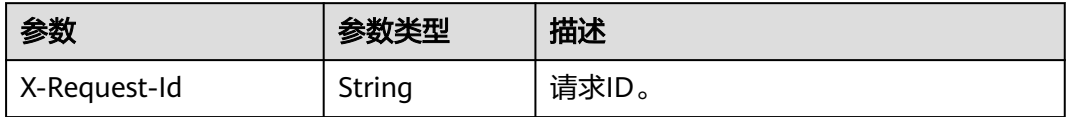

#### 表 **7-258** 响应 Body 参数

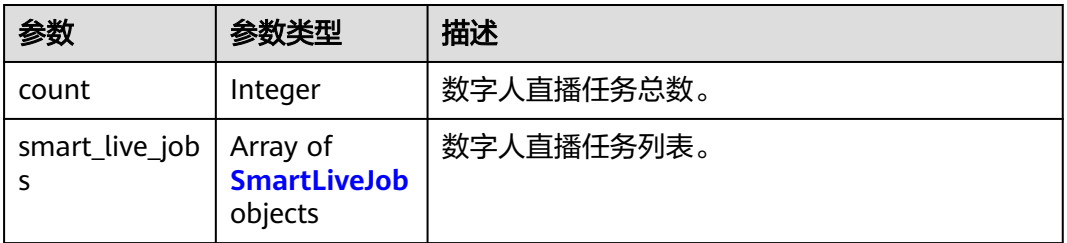

#### <span id="page-515-0"></span>表 **7-259** SmartLiveJob

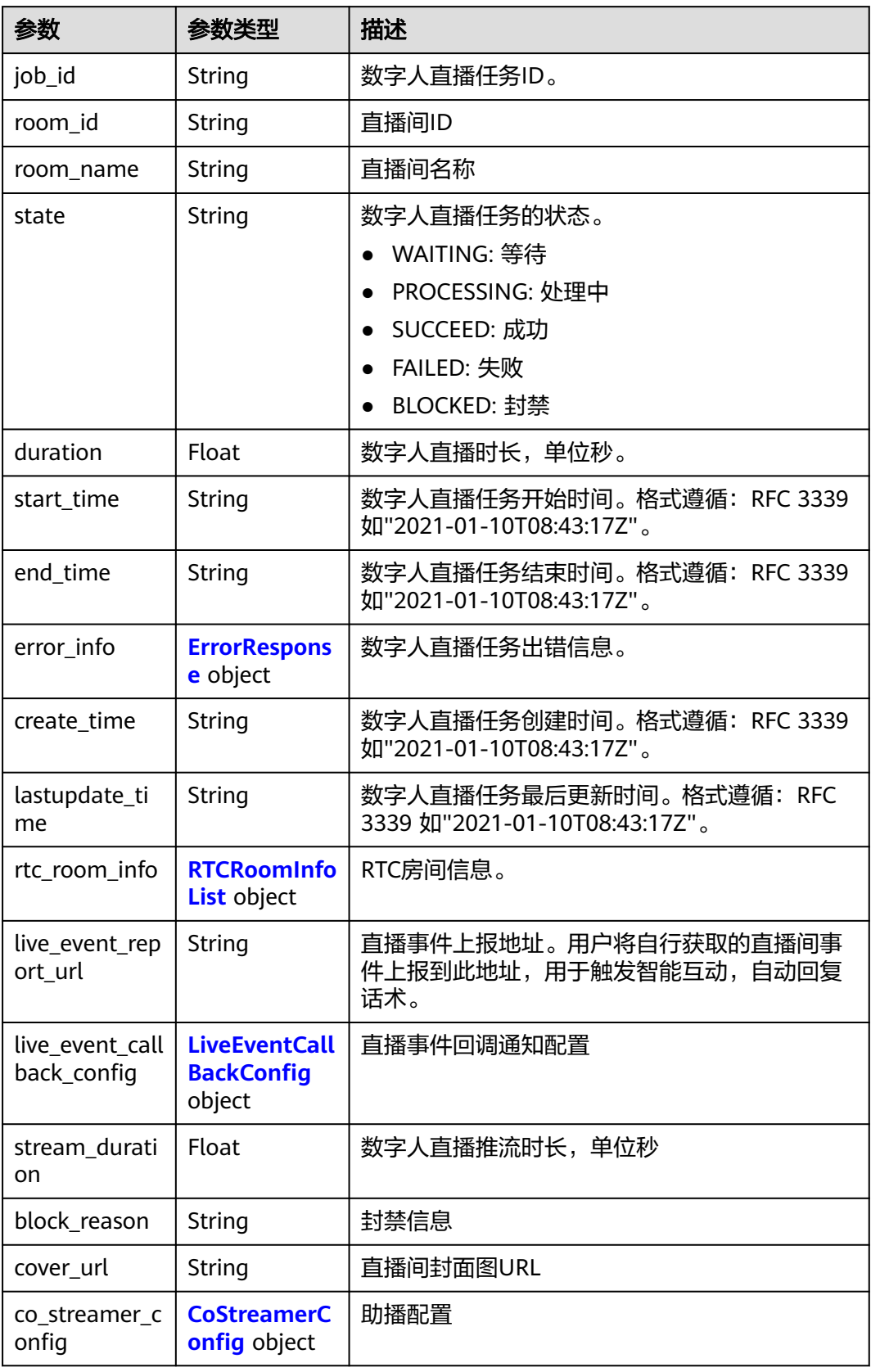

<span id="page-516-0"></span>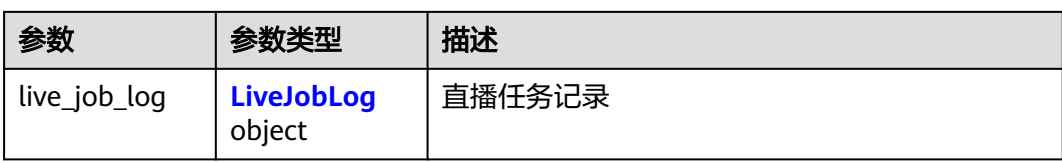

### 表 **7-260** ErrorResponse

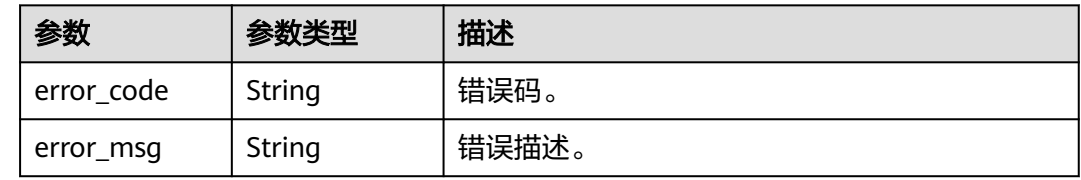

### 表 **7-261** RTCRoomInfoList

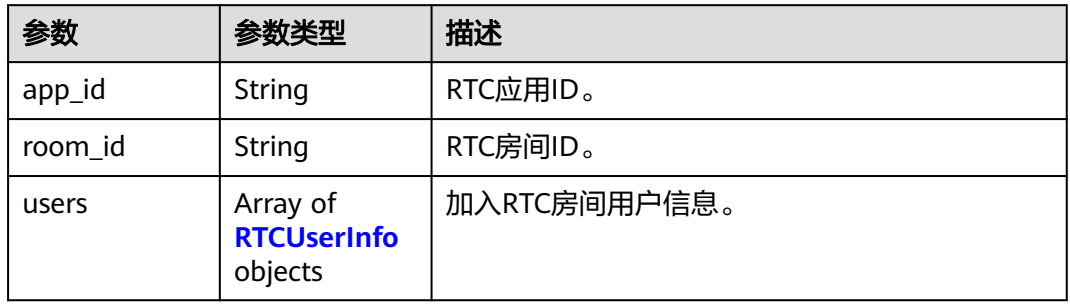

#### 表 **7-262** RTCUserInfo

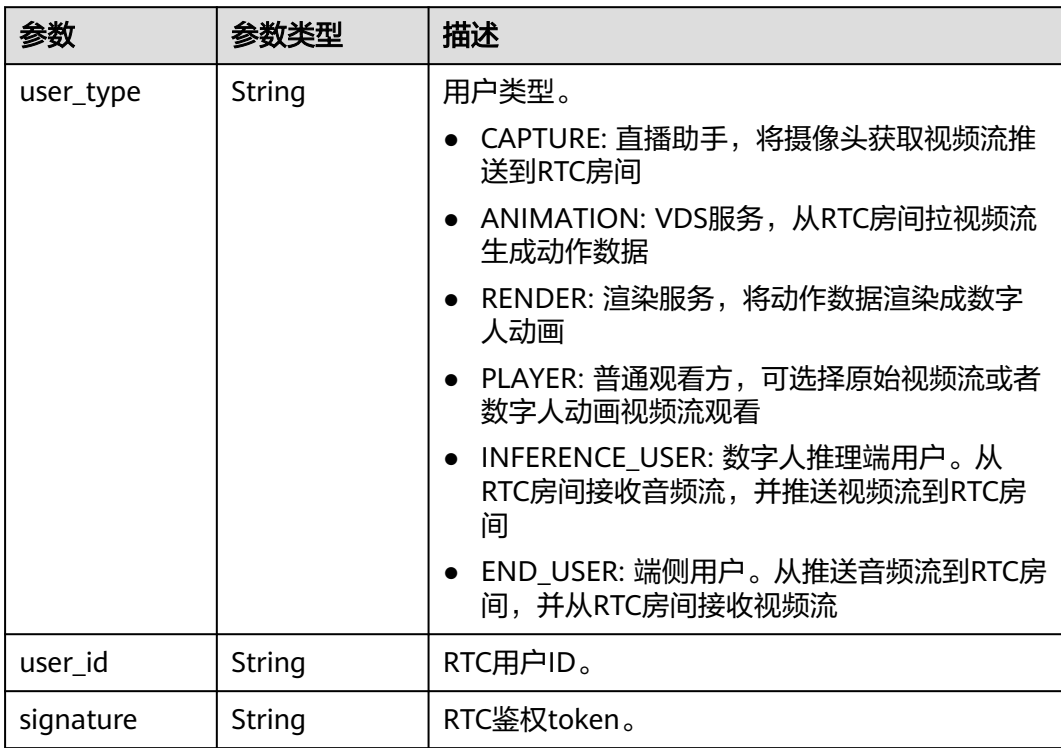

<span id="page-517-0"></span>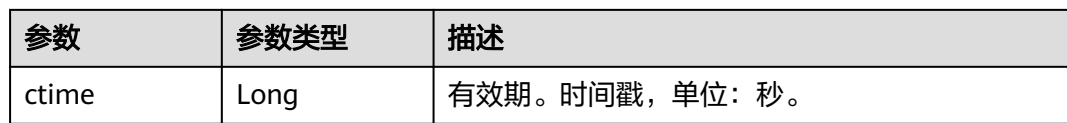

#### 表 **7-263** LiveEventCallBackConfig

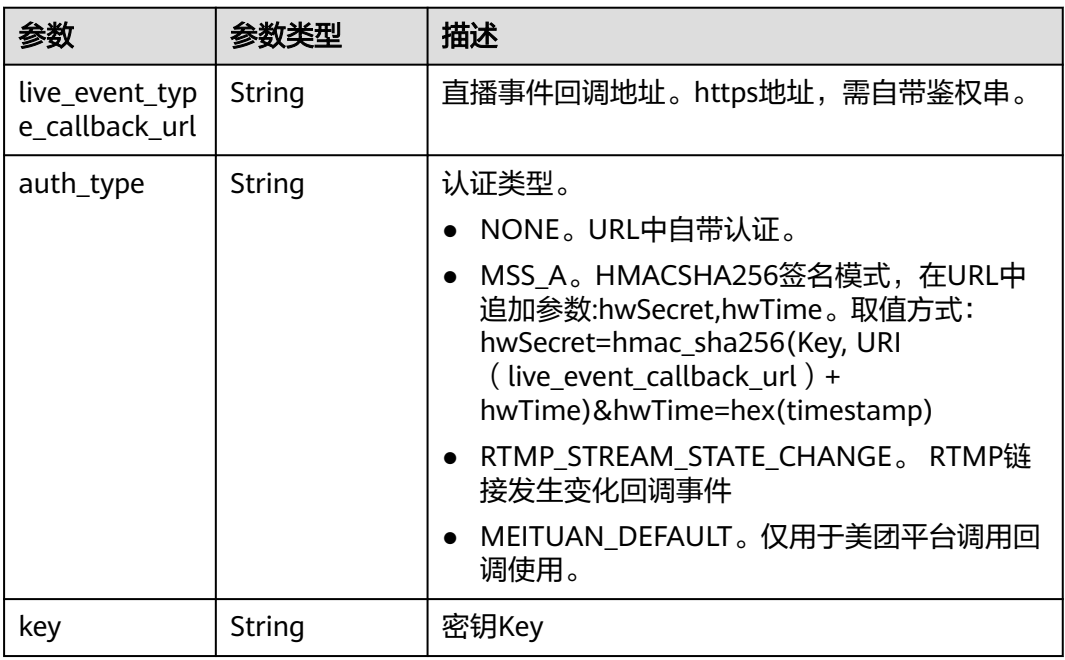

<span id="page-518-0"></span>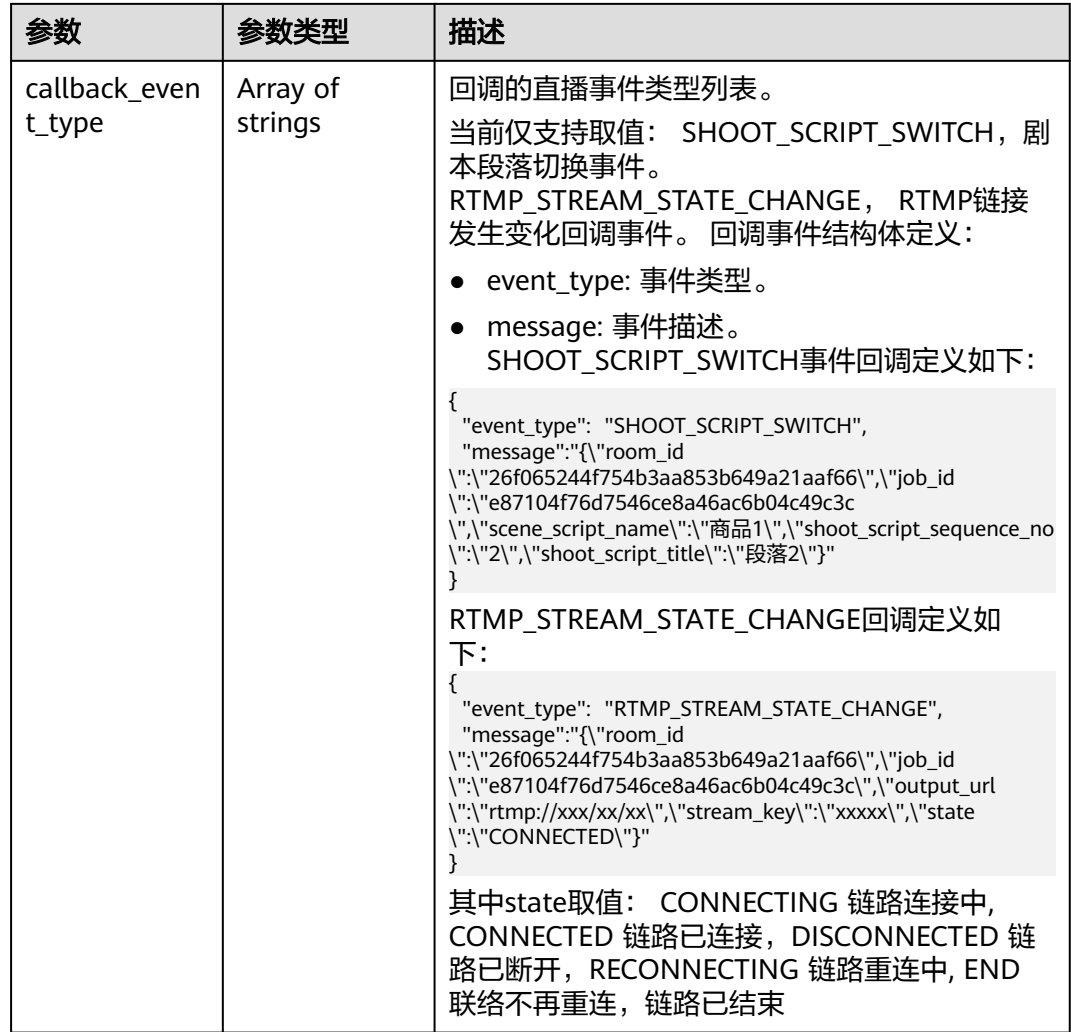

### 表 **7-264** CoStreamerConfig

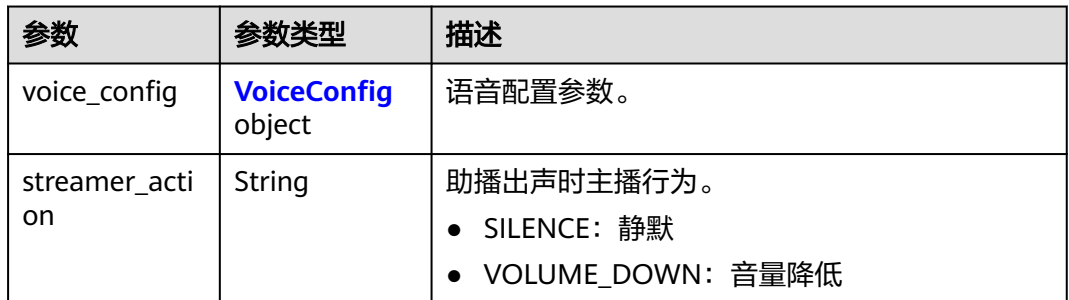

### 表 **7-265** VoiceConfig

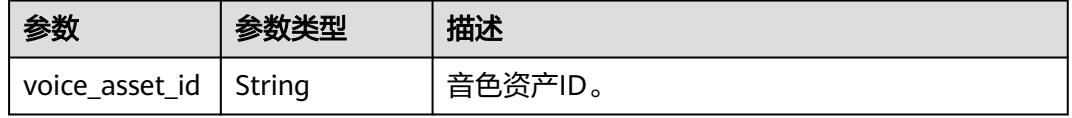

<span id="page-519-0"></span>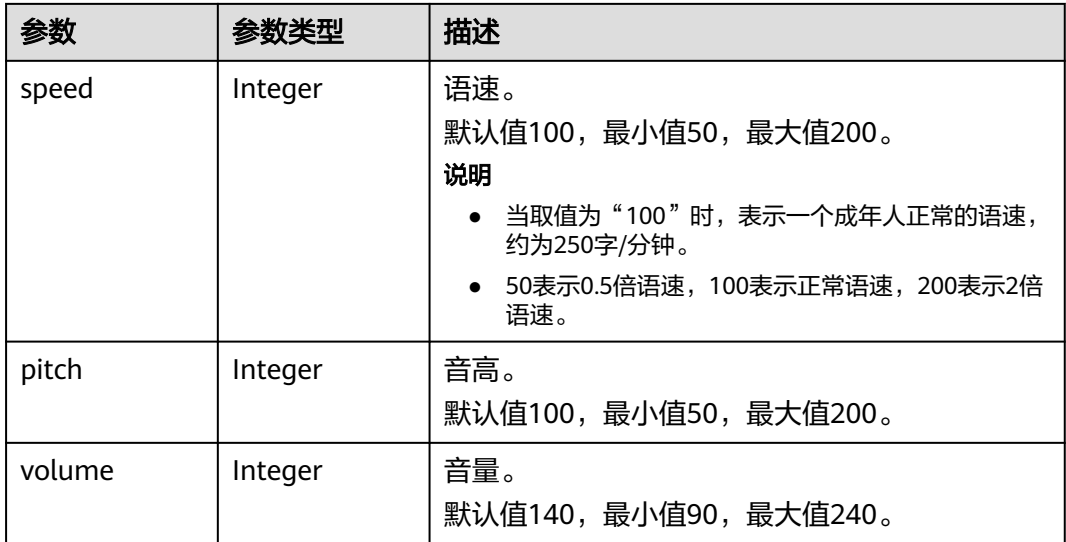

### 表 **7-266** LiveJobLog

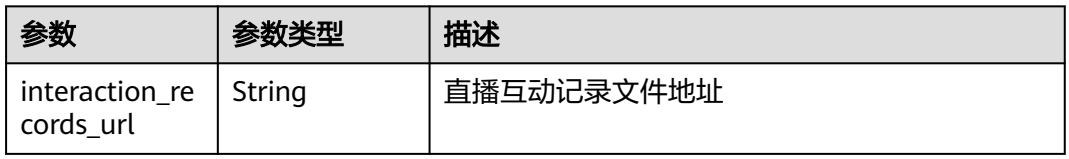

#### 状态码: **400**

#### 表 **7-267** 响应 Body 参数

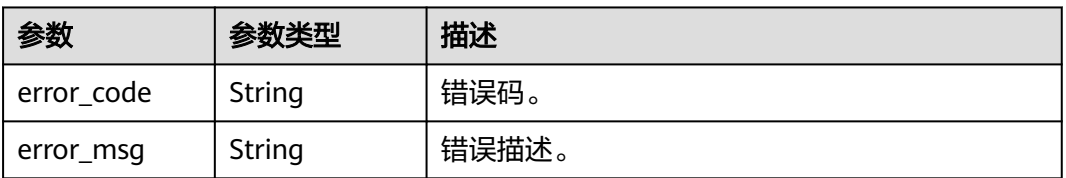

#### 状态码: **401**

#### 表 **7-268** 响应 Body 参数

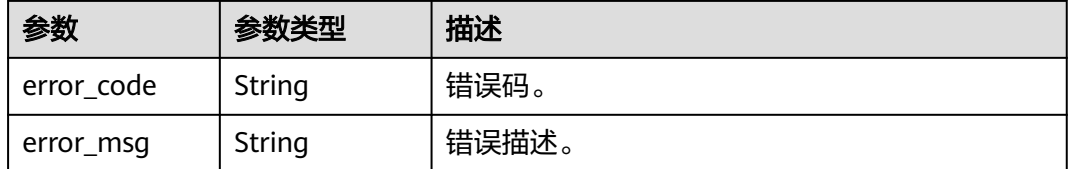

#### 状态码: **500**

#### 表 **7-269** 响应 Body 参数

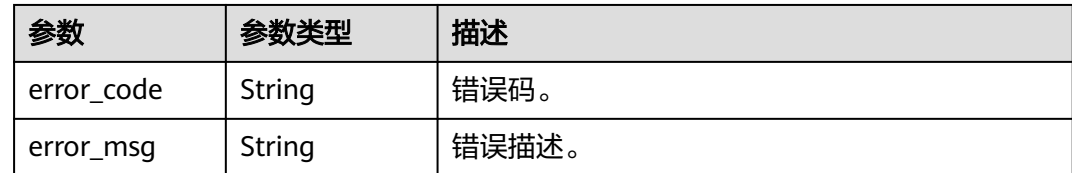

### 请求示例

GET https://{endpoint}/v1/70b76xxxxxx34253880af501cdxxxxxx/smart-live-rooms/ 24bad716-87b1-45e5-8912-6102f7693265/smart-live-jobs

### 响应示例

#### 状态码: **200**

成功。

```
{
  "count" : 1,
  "smart_live_jobs" : [ {
 "job_id" : "26f06524-4f75-4b3a-a853-b649a21aaf66",
 "state" : "WAITING",
 "start_time" : "2022-01-18T16:29:36Z",
 "end_time" : "2022-01-18T16:30:36Z",
   "duration" : 60
 } ]
}
```
#### 状态码: **400**

{ "error\_code" : "MSS.00000003", "error\_msg" : "Invalid parameter" }

#### 状态码: **401**

```
{
  "error_code" : "MSS.00000001",
  "error_msg" : "Unauthorized"
}
```
#### 状态码: **500**

```
{
 "error_code" : "MSS.00000004",
 "error_msg" : "Internal Error"
}
```
### **SDK** 代码示例

SDK代码示例如下。

#### **Java**

package com.huaweicloud.sdk.test;

import com.huaweicloud.sdk.core.auth.ICredential; import com.huaweicloud.sdk.core.auth.BasicCredentials; import com.huaweicloud.sdk.core.exception.ConnectionException; import com.huaweicloud.sdk.core.exception.RequestTimeoutException;

```
import com.huaweicloud.sdk.core.exception.ServiceResponseException;
import com.huaweicloud.sdk.metastudio.v1.region.MetaStudioRegion;
import com.huaweicloud.sdk.metastudio.v1.*;
import com.huaweicloud.sdk.metastudio.v1.model.*;
public class ListSmartLiveSolution {
   public static void main(String[] args) {
      // The AK and SK used for authentication are hard-coded or stored in plaintext, which has great 
security risks. It is recommended that the AK and SK be stored in ciphertext in configuration files or 
environment variables and decrypted during use to ensure security.
      // In this example, AK and SK are stored in environment variables for authentication. Before running 
this example, set environment variables CLOUD_SDK_AK and CLOUD_SDK_SK in the local environment
      String ak = System.getenv("CLOUD_SDK_AK");
      String sk = System.getenv("CLOUD_SDK_SK");
      String projectId = "{project_id}";
      ICredential auth = new BasicCredentials()
           .withProjectId(projectId)
            .withAk(ak)
           .withSk(sk);
      MetaStudioClient client = MetaStudioClient.newBuilder()
            .withCredential(auth)
            .withRegion(MetaStudioRegion.valueOf("<YOUR REGION>"))
            .build();
      ListSmartLiveRequest request = new ListSmartLiveRequest();
      request.withRoomId("{room_id}");
      try {
         ListSmartLiveResponse response = client.listSmartLive(request);
         System.out.println(response.toString());
      } catch (ConnectionException e) {
         e.printStackTrace();
      } catch (RequestTimeoutException e) {
         e.printStackTrace();
      } catch (ServiceResponseException e) {
         e.printStackTrace();
         System.out.println(e.getHttpStatusCode());
         System.out.println(e.getRequestId());
         System.out.println(e.getErrorCode());
         System.out.println(e.getErrorMsg());
      }
   }
}
```
### **Python**

#### # coding: utf-8

from huaweicloudsdkcore.auth.credentials import BasicCredentials from huaweicloudsdkmetastudio.v1.region.metastudio\_region import MetaStudioRegion from huaweicloudsdkcore.exceptions import exceptions from huaweicloudsdkmetastudio.v1 import \*

```
if _name_ == "_main_":
```
 # The AK and SK used for authentication are hard-coded or stored in plaintext, which has great security risks. It is recommended that the AK and SK be stored in ciphertext in configuration files or environment variables and decrypted during use to ensure security.

 # In this example, AK and SK are stored in environment variables for authentication. Before running this example, set environment variables CLOUD\_SDK\_AK and CLOUD\_SDK\_SK in the local environment

ak = \_\_import ('os').getenv("CLOUD\_SDK\_AK") sk = \_\_import\_\_('os').getenv("CLOUD\_SDK\_SK") projectId = "{project\_id}"

credentials = BasicCredentials(ak, sk, projectId)  $\setminus$ 

```
 client = MetaStudioClient.new_builder() \
    .with_credentials(credentials) \
```
 .with\_region(MetaStudioRegion.value\_of("<YOUR REGION>")) \ .build()

#### try:

```
 request = ListSmartLiveRequest()
   request.room_id = "{room_id}"
   response = client.list_smart_live(request)
   print(response)
 except exceptions.ClientRequestException as e:
   print(e.status_code)
  print(e.request_id)
   print(e.error_code)
  print(e.error_msg)
```
#### **Go**

```
package main
import (
   "fmt"
   "github.com/huaweicloud/huaweicloud-sdk-go-v3/core/auth/basic"
   metastudio "github.com/huaweicloud/huaweicloud-sdk-go-v3/services/metastudio/v1"
   "github.com/huaweicloud/huaweicloud-sdk-go-v3/services/metastudio/v1/model"
   region "github.com/huaweicloud/huaweicloud-sdk-go-v3/services/metastudio/v1/region"
)
```
#### func main() {

 } }

 // The AK and SK used for authentication are hard-coded or stored in plaintext, which has great security risks. It is recommended that the AK and SK be stored in ciphertext in configuration files or environment variables and decrypted during use to ensure security.

 // In this example, AK and SK are stored in environment variables for authentication. Before running this example, set environment variables CLOUD\_SDK\_AK and CLOUD\_SDK\_SK in the local environment

```
 ak := os.Getenv("CLOUD_SDK_AK")
 sk := os.Getenv("CLOUD_SDK_SK")
 projectId := "{project_id}"
 auth := basic.NewCredentialsBuilder().
   WithAk(ak).
   WithSk(sk).
   WithProjectId(projectId).
   Build()
 client := metastudio.NewMetaStudioClient(
   metastudio.MetaStudioClientBuilder().
      WithRegion(region.ValueOf("<YOUR REGION>")).
      WithCredential(auth).
      Build())
 request := &model.ListSmartLiveRequest{}
 request.RoomId = "{room_id}"
 response, err := client.ListSmartLive(request)
if err == nil fmt.Printf("%+v\n", response)
 } else {
   fmt.Println(err)
```
### 更多

更多编程语言的SDK代码示例,请参见**[API Explorer](https://console.huaweicloud.com/apiexplorer/#/openapi/MetaStudio/sdk?api=ListSmartLive)**的代码示例页签,可生成自动对应 的SDK代码示例。

## 状态码

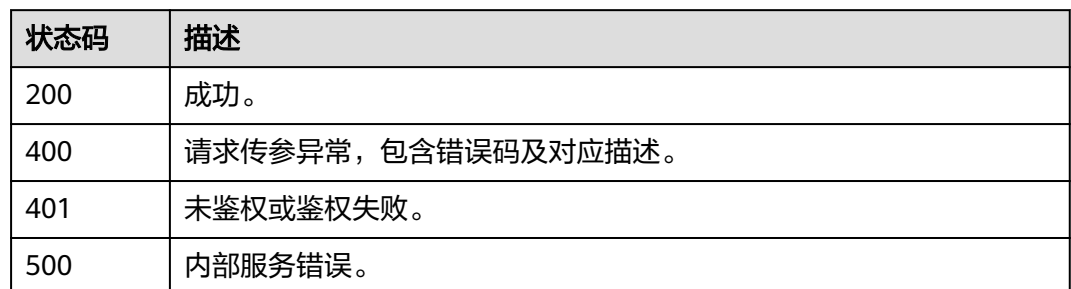

## 错误码

请参见<mark>错误码</mark>。

# **7.2.3** 查询数字人智能直播任务详情

## 功能介绍

该接口用于查询数字人智能直播任务详情。

### 调用方法

请参[见如何调用](#page-28-0)**API**。

### **URI**

GET /v1/{project\_id}/smart-live-rooms/{room\_id}/smart-live-jobs/{job\_id}

#### 表 **7-270** 路径参数

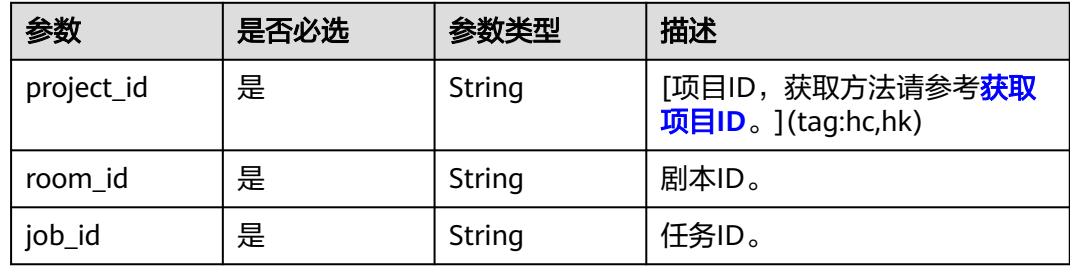

### 请求参数

表 **7-271** 请求 Header 参数

| 参数            | 是否必选 | 参数类型   | 描述                                                            |
|---------------|------|--------|---------------------------------------------------------------|
| X-Auth-Token  | 否    | String | 用户Token。使用Token鉴权方<br>式时必选。                                   |
|               |      |        | 通过调用IAM服务获取用户<br>Token接口获取。                                   |
|               |      |        | 响应消息头中X-Subject-Token<br>的值。                                  |
| Authorization | 否    | String | 使用AK/SK方式认证时必选,携<br>带的鉴权信息。                                   |
| X-Sdk-Date    | 否    | String | 使用AK/SK方式认证时必选,请<br>求的发生时间。<br>格式为<br>(YYYYMMDD'T'HHMMSS'Z')。 |
| X-Project-Id  | 否    | String | 使用AK/SK方式认证时必选,携<br>带项目ID信息。                                  |
| X-App-UserId  | 否    | String | 第三方用户ID。不允许输入中<br>文。                                          |

## 响应参数

#### 状态码: **200**

#### 表 **7-272** 响应 Header 参数

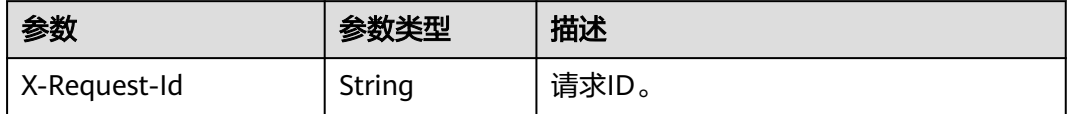

### 表 **7-273** 响应 Body 参数

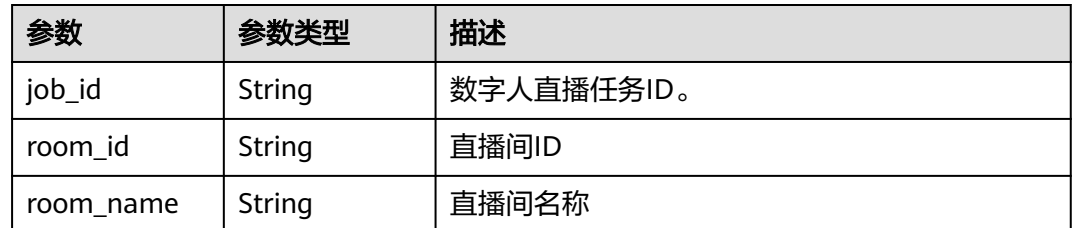

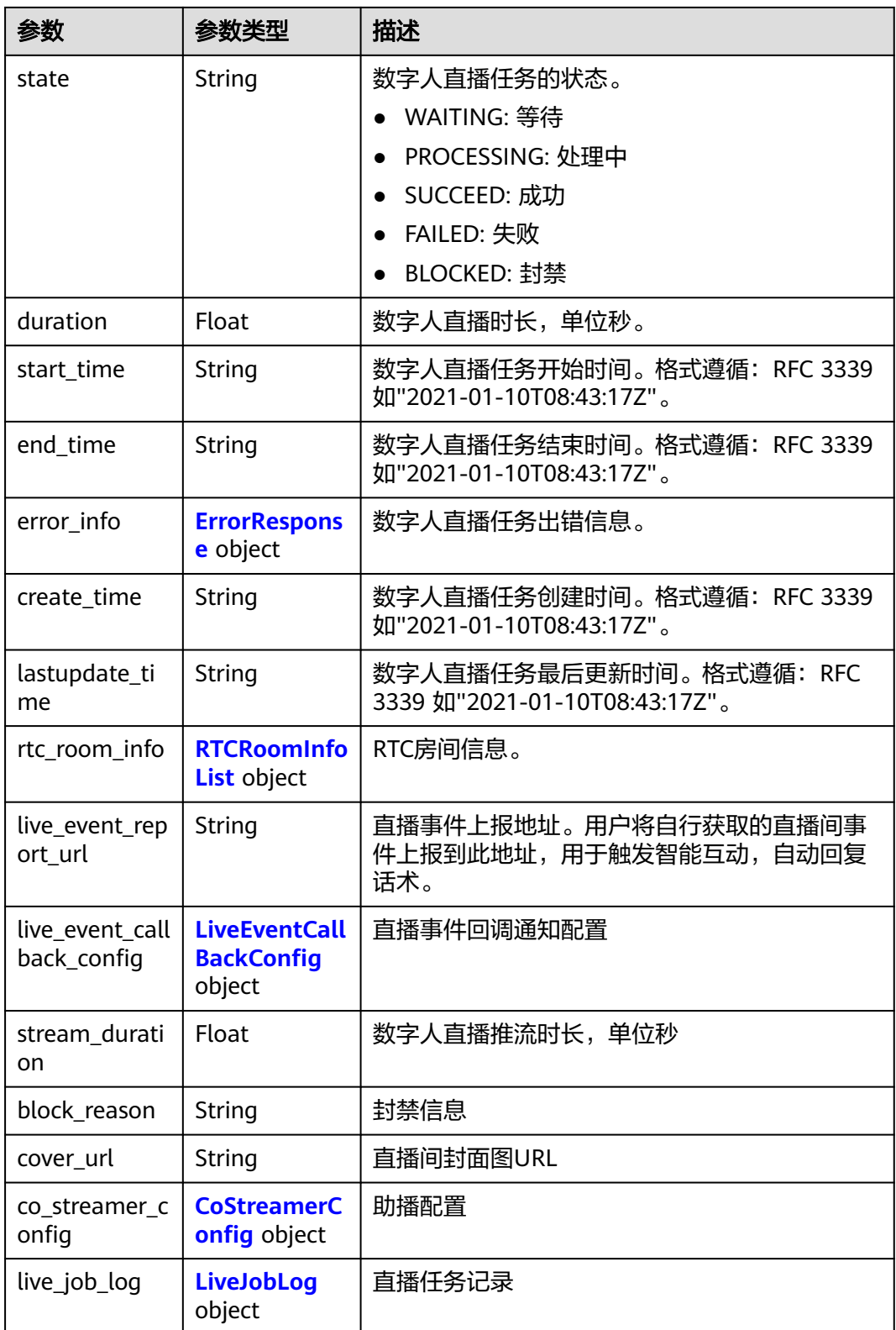

#### <span id="page-526-0"></span>表 **7-274** ErrorResponse

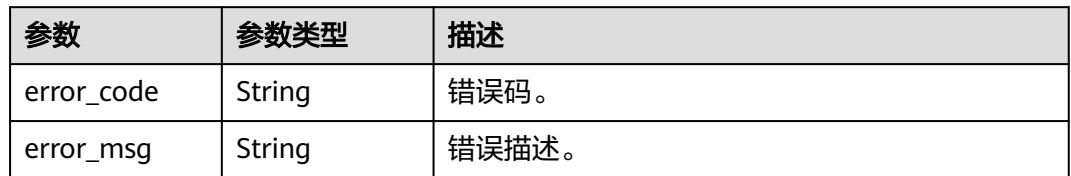

#### 表 **7-275** RTCRoomInfoList

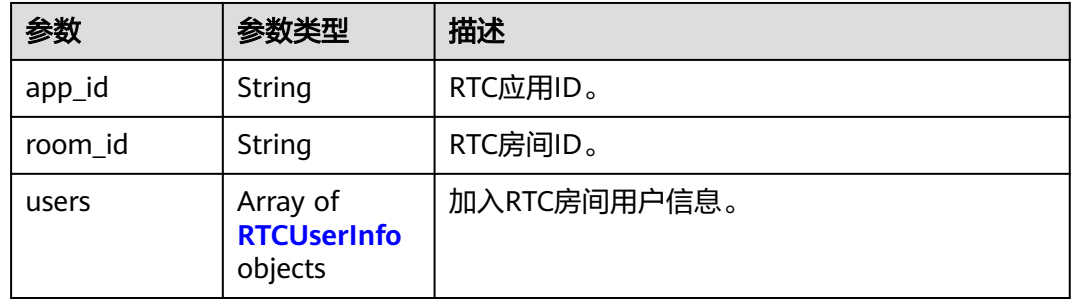

#### 表 **7-276** RTCUserInfo

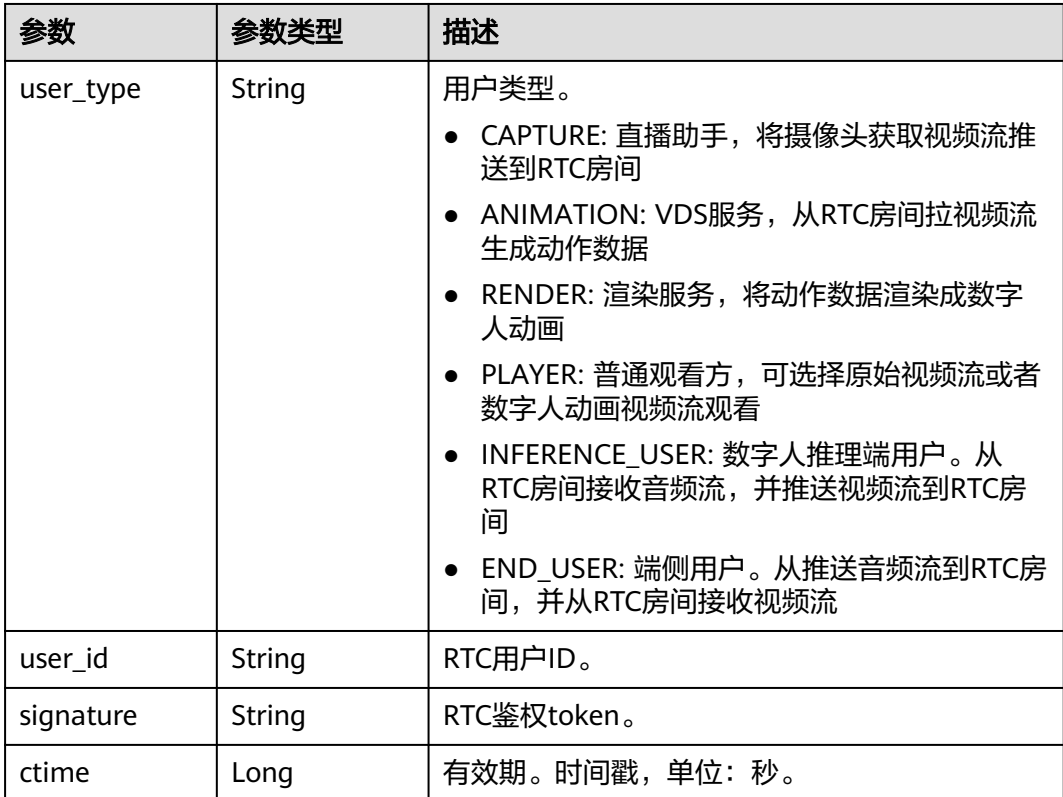

<span id="page-527-0"></span>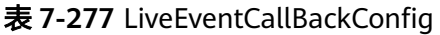

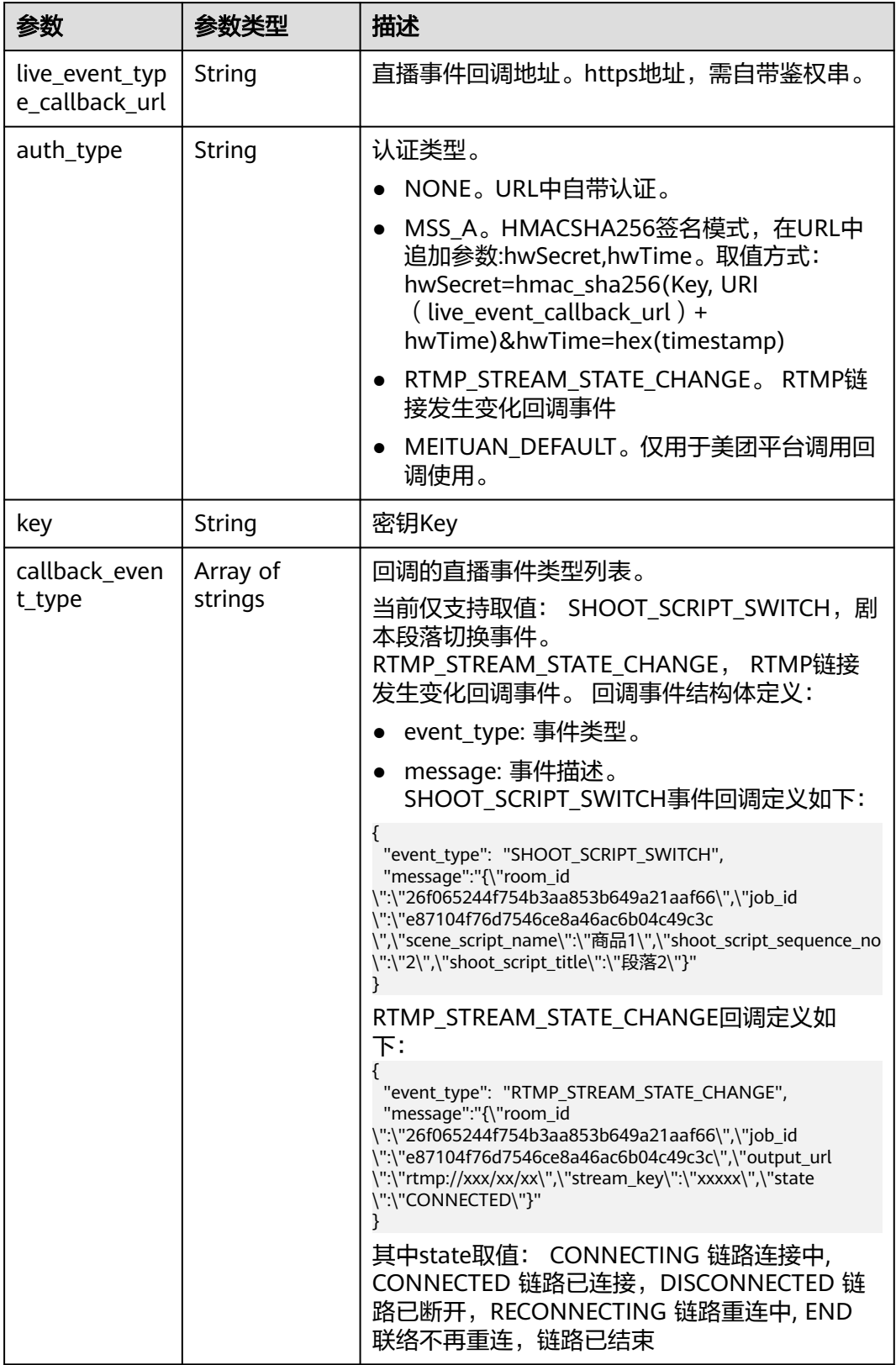

### <span id="page-528-0"></span>表 **7-278** CoStreamerConfig

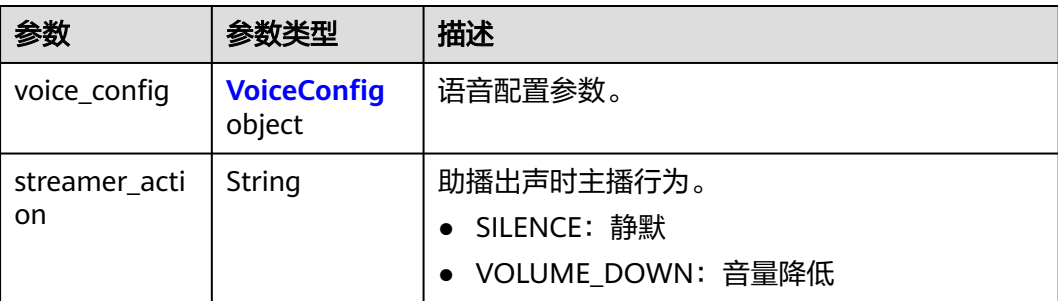

### 表 **7-279** VoiceConfig

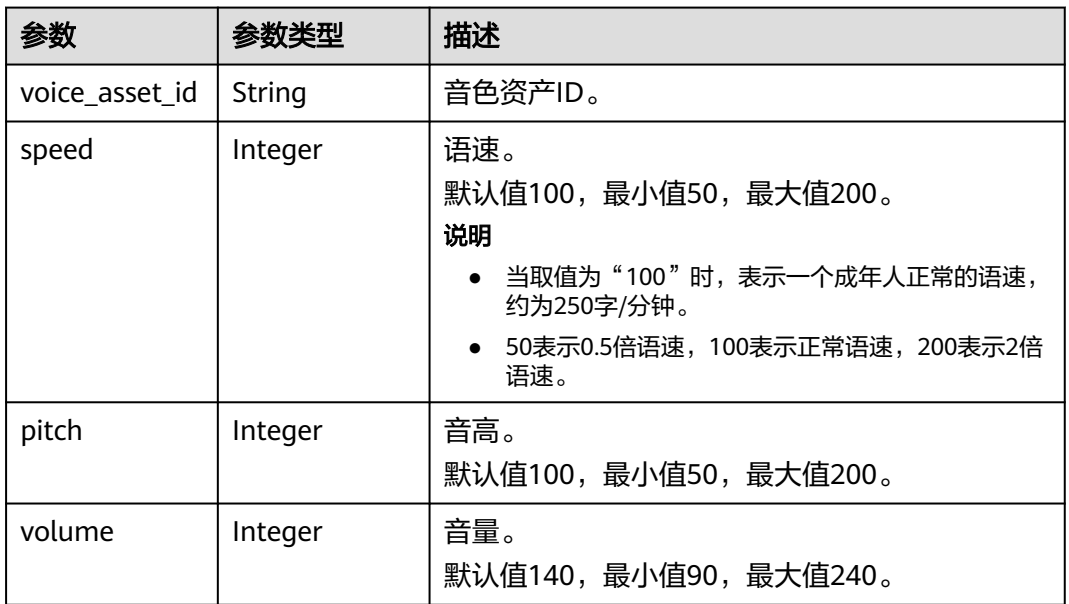

### 表 **7-280** LiveJobLog

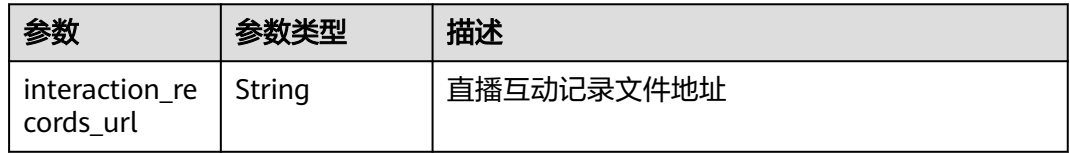

#### 状态码: **400**

#### 表 **7-281** 响应 Body 参数

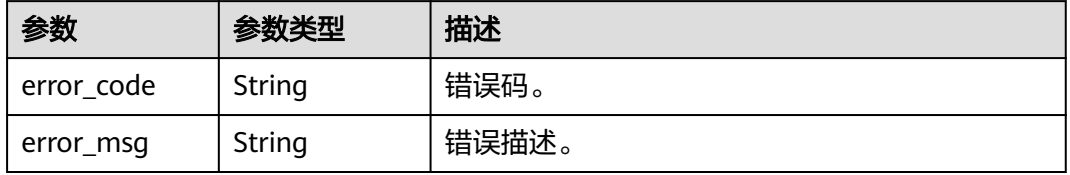

#### 状态码: **401**

#### 表 **7-282** 响应 Body 参数

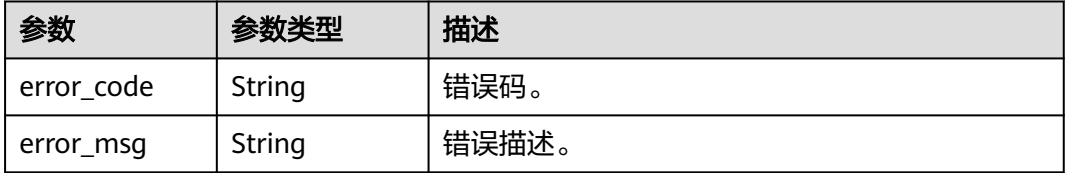

#### 状态码: **500**

表 **7-283** 响应 Body 参数

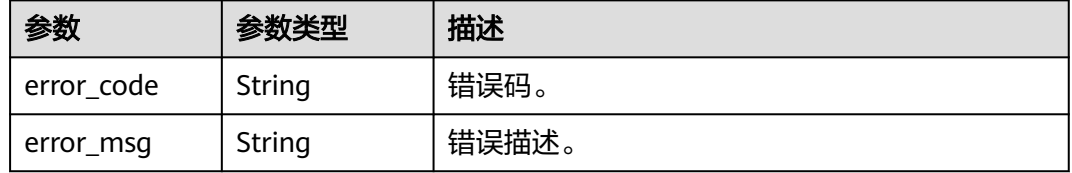

### 请求示例

GET https://{endpoint}/v1/70b76xxxxxx34253880af501cdxxxxxx/smart-live-rooms/ 24bad716-87b1-45e5-8912-6102f7693265/smart-live-jobs/26f06524-4f75-4b3a-a853-b649a21aaf66

### 响应示例

#### 状态码: **200**

成功。

```
{
 "job_id" : "26f06524-4f75-4b3a-a853-b649a21aaf66",
 "state" : "WAITING",
 "start_time" : "2022-01-18T16:29:36Z",
 "end_time" : "2022-01-18T16:30:36Z",
  "duration" : 60
}
```
状态码: **400**

```
{
  "error_code" : "MSS.00000003",
  "error_msg" : "Invalid parameter"
}
```
#### 状态码: **401**

```
{
 "error_code" : "MSS.00000001",
 "error_msg" : "Unauthorized"
}
```
#### 状态码: **500**

```
{
  "error_code" : "MSS.00000004",
  "error_msg" : "Internal Error"
}
```
#### **SDK** 代码示例

SDK代码示例如下。

#### **Java**

package com.huaweicloud.sdk.test;

```
import com.huaweicloud.sdk.core.auth.ICredential;
import com.huaweicloud.sdk.core.auth.BasicCredentials;
import com.huaweicloud.sdk.core.exception.ConnectionException;
import com.huaweicloud.sdk.core.exception.RequestTimeoutException;
import com.huaweicloud.sdk.core.exception.ServiceResponseException;
import com.huaweicloud.sdk.metastudio.v1.region.MetaStudioRegion;
import com.huaweicloud.sdk.metastudio.v1.*;
import com.huaweicloud.sdk.metastudio.v1.model.*;
public class ShowSmartLiveSolution {
   public static void main(String[] args) {
      // The AK and SK used for authentication are hard-coded or stored in plaintext, which has great 
security risks. It is recommended that the AK and SK be stored in ciphertext in configuration files or 
environment variables and decrypted during use to ensure security.
      // In this example, AK and SK are stored in environment variables for authentication. Before running 
this example, set environment variables CLOUD_SDK_AK and CLOUD_SDK_SK in the local environment
      String ak = System.getenv("CLOUD_SDK_AK");
      String sk = System.getenv("CLOUD_SDK_SK");
      String projectId = "{project_id}";
      ICredential auth = new BasicCredentials()
           .withProjectId(projectId)
            .withAk(ak)
           .withSk(sk);
      MetaStudioClient client = MetaStudioClient.newBuilder()
           .withCredential(auth)
           .withRegion(MetaStudioRegion.valueOf("<YOUR REGION>"))
            .build();
      ShowSmartLiveRequest request = new ShowSmartLiveRequest();
      request.withRoomId("{room_id}");
      request.withJobId("{job_id}");
      try {
         ShowSmartLiveResponse response = client.showSmartLive(request);
         System.out.println(response.toString());
      } catch (ConnectionException e) {
         e.printStackTrace();
      } catch (RequestTimeoutException e) {
         e.printStackTrace();
      } catch (ServiceResponseException e) {
         e.printStackTrace();
         System.out.println(e.getHttpStatusCode());
         System.out.println(e.getRequestId());
         System.out.println(e.getErrorCode());
         System.out.println(e.getErrorMsg());
      }
   }
}
```
#### **Python**

# coding: utf-8

from huaweicloudsdkcore.auth.credentials import BasicCredentials from huaweicloudsdkmetastudio.v1.region.metastudio\_region import MetaStudioRegion from huaweicloudsdkcore.exceptions import exceptions from huaweicloudsdkmetastudio.v1 import \*

#### if \_\_name\_\_ == "\_\_main\_\_":

 # The AK and SK used for authentication are hard-coded or stored in plaintext, which has great security risks. It is recommended that the AK and SK be stored in ciphertext in configuration files or environment variables and decrypted during use to ensure security.

 # In this example, AK and SK are stored in environment variables for authentication. Before running this example, set environment variables CLOUD\_SDK\_AK and CLOUD\_SDK\_SK in the local environment ak = \_\_import\_\_('os').getenv("CLOUD\_SDK\_AK")

```
 sk = __import__('os').getenv("CLOUD_SDK_SK")
 projectId = "{project_id}"
```
 $c$ redentials = BasicCredentials(ak, sk, projectId) \

```
client = MetaStudioClient.new_builder() \
    .with_credentials(credentials) \
    .with_region(MetaStudioRegion.value_of("<YOUR REGION>")) \
   .build()
```
try:

```
 request = ShowSmartLiveRequest()
   request.room_id = "{room_id}"
  request.job_id = "{job_id}"
   response = client.show_smart_live(request)
   print(response)
 except exceptions.ClientRequestException as e:
   print(e.status_code)
   print(e.request_id)
   print(e.error_code)
   print(e.error_msg)
```
#### **Go**

```
package main
import (
   "fmt"
   "github.com/huaweicloud/huaweicloud-sdk-go-v3/core/auth/basic"
   metastudio "github.com/huaweicloud/huaweicloud-sdk-go-v3/services/metastudio/v1"
   "github.com/huaweicloud/huaweicloud-sdk-go-v3/services/metastudio/v1/model"
   region "github.com/huaweicloud/huaweicloud-sdk-go-v3/services/metastudio/v1/region"
)
```
func main() {

 // The AK and SK used for authentication are hard-coded or stored in plaintext, which has great security risks. It is recommended that the AK and SK be stored in ciphertext in configuration files or environment variables and decrypted during use to ensure security.

 // In this example, AK and SK are stored in environment variables for authentication. Before running this example, set environment variables CLOUD\_SDK\_AK and CLOUD\_SDK\_SK in the local environment ak := os.Getenv("CLOUD\_SDK\_AK")

```
 sk := os.Getenv("CLOUD_SDK_SK")
 projectId := "{project_id}"
 auth := basic.NewCredentialsBuilder().
   WithAk(ak).
   WithSk(sk).
   WithProjectId(projectId).
   Build()
 client := metastudio.NewMetaStudioClient(
   metastudio.MetaStudioClientBuilder().
```

```
WithRegion(region.ValueOf("<YOUR REGION>")).
 WithCredential(auth).
 Build())
```

```
 request := &model.ShowSmartLiveRequest{}
 request.RoomId = "{room_id}"
request.JobId = "{job_id}"
 response, err := client.ShowSmartLive(request)
if err == nil fmt.Printf("%+v\n", response)
```
 } else { fmt.Println(err) } }

### 更多

更多编程语言的SDK代码示例,请参见**[API Explorer](https://console.huaweicloud.com/apiexplorer/#/openapi/MetaStudio/sdk?api=ShowSmartLive)**的代码示例页签,可生成自动对应 的SDK代码示例。

### 状态码

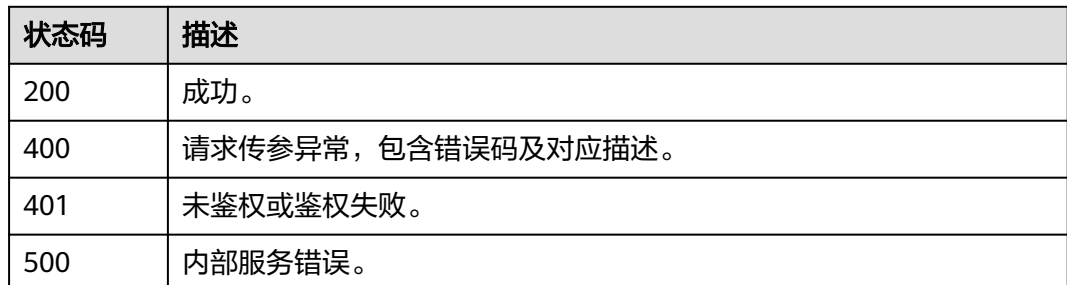

### 错误码

请参[见错误码。](#page-1045-0)

# **7.2.4** 结束数字人智能直播任务

### 功能介绍

该接口用于结束数字人智能直播任务。

### 调用方法

请参[见如何调用](#page-28-0)**API**。

### **URI**

POST /v1/{project\_id}/smart-live-rooms/{room\_id}/smart-live-jobs/{job\_id}/stop

#### 表 **7-284** 路径参数

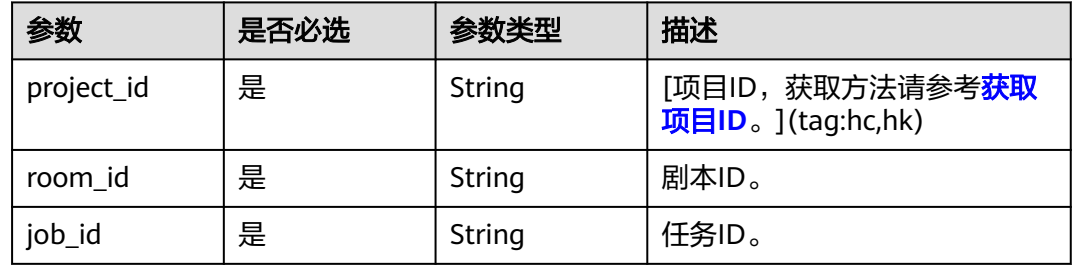

### 请求参数

表 **7-285** 请求 Header 参数

| 参数            | 是否必选 | 参数类型   | 描述                                                            |
|---------------|------|--------|---------------------------------------------------------------|
| X-Auth-Token  | 否    | String | 用户Token。使用Token鉴权方<br>式时必选。                                   |
|               |      |        | 通过调用IAM服务获取用户<br>Token接口获取。                                   |
|               |      |        | 响应消息头中X-Subject-Token<br>的值。                                  |
| Authorization | 否    | String | 使用AK/SK方式认证时必选,携<br>带的鉴权信息。                                   |
| X-Sdk-Date    | 否    | String | 使用AK/SK方式认证时必选,请<br>求的发生时间。<br>格式为<br>(YYYYMMDD'T'HHMMSS'Z')。 |
| X-Project-Id  | 否    | String | 使用AK/SK方式认证时必选,携<br>带项目ID信息。                                  |
| X-App-UserId  | 否    | String | 第三方用户ID。不允许输入中<br>文。                                          |

### 响应参数

### 状态码: **200**

#### 表 **7-286** 响应 Header 参数

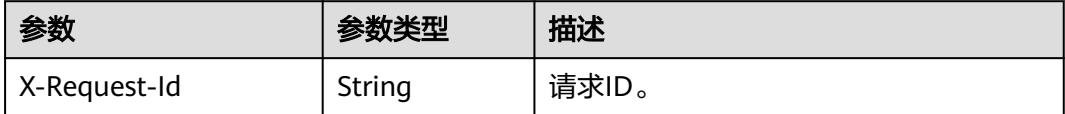

#### 状态码: **400**

#### 表 **7-287** 响应 Body 参数

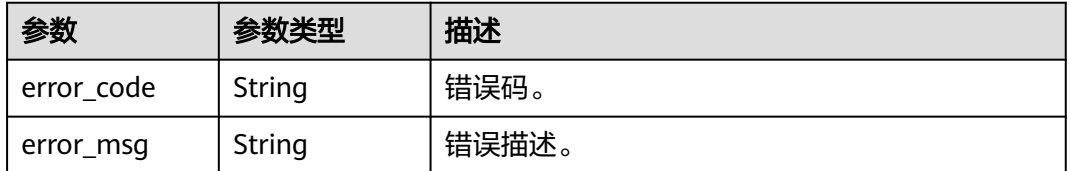

#### 状态码: **401**

#### 表 **7-288** 响应 Body 参数

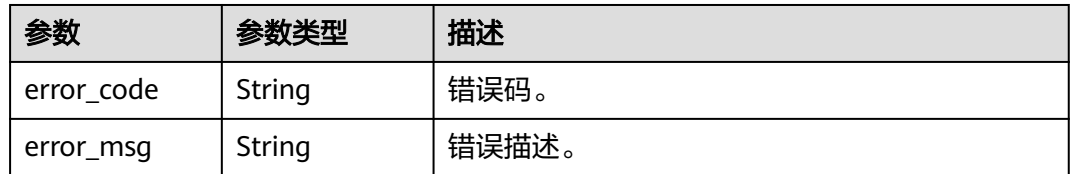

#### 状态码: **500**

表 **7-289** 响应 Body 参数

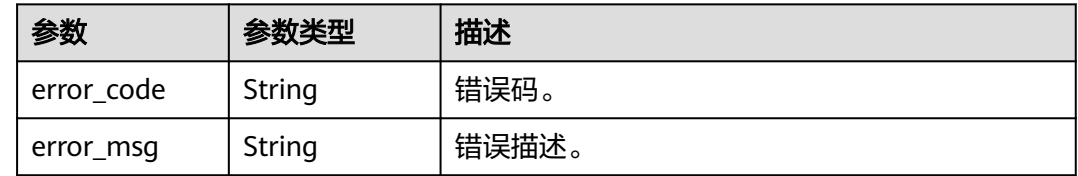

### 请求示例

POST https://{endpoint}/v1/70b76xxxxxx34253880af501cdxxxxxx/smart-live-rooms/ 24bad716-87b1-45e5-8912-6102f7693265/smart-live-jobs/26f06524-4f75-4b3a-a853-b649a21aaf66/stop

### 响应示例

#### 状态码: **400**

```
{
  "error_code" : "MSS.00000003",
  "error_msg" : "Invalid parameter"
}
```
#### 状态码: **401**

```
{
 "error_code" : "MSS.00000001",
 "error_msg" : "Unauthorized"
}
```
#### 状态码: **500**

```
{
  "error_code" : "MSS.00000004",
  "error_msg" : "Internal Error"
}
```
### **SDK** 代码示例

SDK代码示例如下。

#### **Java**

package com.huaweicloud.sdk.test;

import com.huaweicloud.sdk.core.auth.ICredential; import com.huaweicloud.sdk.core.auth.BasicCredentials; import com.huaweicloud.sdk.core.exception.ConnectionException; import com.huaweicloud.sdk.core.exception.RequestTimeoutException;

```
import com.huaweicloud.sdk.core.exception.ServiceResponseException;
import com.huaweicloud.sdk.metastudio.v1.region.MetaStudioRegion;
import com.huaweicloud.sdk.metastudio.v1.*;
import com.huaweicloud.sdk.metastudio.v1.model.*;
public class StopSmartLiveSolution {
   public static void main(String[] args) {
      // The AK and SK used for authentication are hard-coded or stored in plaintext, which has great 
security risks. It is recommended that the AK and SK be stored in ciphertext in configuration files or 
environment variables and decrypted during use to ensure security.
      // In this example, AK and SK are stored in environment variables for authentication. Before running 
this example, set environment variables CLOUD_SDK_AK and CLOUD_SDK_SK in the local environment
      String ak = System.getenv("CLOUD_SDK_AK");
      String sk = System.getenv("CLOUD_SDK_SK");
      String projectId = "{project_id}";
      ICredential auth = new BasicCredentials()
           .withProjectId(projectId)
            .withAk(ak)
            .withSk(sk);
      MetaStudioClient client = MetaStudioClient.newBuilder()
            .withCredential(auth)
            .withRegion(MetaStudioRegion.valueOf("<YOUR REGION>"))
            .build();
      StopSmartLiveRequest request = new StopSmartLiveRequest();
      request.withRoomId("{room_id}");
      request.withJobId("{job_id}");
      try {
         StopSmartLiveResponse response = client.stopSmartLive(request);
         System.out.println(response.toString());
      } catch (ConnectionException e) {
         e.printStackTrace();
      } catch (RequestTimeoutException e) {
         e.printStackTrace();
      } catch (ServiceResponseException e) {
         e.printStackTrace();
         System.out.println(e.getHttpStatusCode());
         System.out.println(e.getRequestId());
         System.out.println(e.getErrorCode());
         System.out.println(e.getErrorMsg());
      }
   }
}
```
#### **Python**

#### # coding: utf-8

from huaweicloudsdkcore.auth.credentials import BasicCredentials from huaweicloudsdkmetastudio.v1.region.metastudio\_region import MetaStudioRegion from huaweicloudsdkcore.exceptions import exceptions from huaweicloudsdkmetastudio.v1 import \*

```
if __name__ == "__main__":
```
 $\overline{t}$  The AK and SK used for authentication are hard-coded or stored in plaintext, which has great security risks. It is recommended that the AK and SK be stored in ciphertext in configuration files or environment variables and decrypted during use to ensure security.

 # In this example, AK and SK are stored in environment variables for authentication. Before running this example, set environment variables CLOUD\_SDK\_AK and CLOUD\_SDK\_SK in the local environment

```
 ak = __import__('os').getenv("CLOUD_SDK_AK")
 sk = __import__('os').getenv("CLOUD_SDK_SK")
 projectId = "{project_id}"
```
credentials = BasicCredentials(ak, sk, projectId)  $\setminus$ 

```
 client = MetaStudioClient.new_builder() \
```

```
 .with_credentials(credentials) \
    .with_region(MetaStudioRegion.value_of("<YOUR REGION>")) \
    .build()
 try:
   request = StopSmartLiveRequest()
   request.room_id = "{room_id}"
   request.job_id = "{job_id}"
   response = client.stop_smart_live(request)
   print(response)
```

```
 except exceptions.ClientRequestException as e:
   print(e.status_code)
   print(e.request_id)
```

```
 print(e.error_code)
 print(e.error_msg)
```
#### **Go**

```
package main
```

```
import (
```
)

```
 "fmt"
 "github.com/huaweicloud/huaweicloud-sdk-go-v3/core/auth/basic"
 metastudio "github.com/huaweicloud/huaweicloud-sdk-go-v3/services/metastudio/v1"
 "github.com/huaweicloud/huaweicloud-sdk-go-v3/services/metastudio/v1/model"
 region "github.com/huaweicloud/huaweicloud-sdk-go-v3/services/metastudio/v1/region"
```
func main() {

 // The AK and SK used for authentication are hard-coded or stored in plaintext, which has great security risks. It is recommended that the AK and SK be stored in ciphertext in configuration files or environment variables and decrypted during use to ensure security.

 // In this example, AK and SK are stored in environment variables for authentication. Before running this example, set environment variables CLOUD\_SDK\_AK and CLOUD\_SDK\_SK in the local environment

```
 ak := os.Getenv("CLOUD_SDK_AK")
 sk := os.Getenv("CLOUD_SDK_SK")
 projectId := "{project_id}"
```

```
 auth := basic.NewCredentialsBuilder().
   WithAk(ak).
    WithSk(sk).
   WithProjectId(projectId).
   Build()
```

```
 client := metastudio.NewMetaStudioClient(
   metastudio.MetaStudioClientBuilder().
      WithRegion(region.ValueOf("<YOUR REGION>")).
      WithCredential(auth).
      Build())
 request := &model.StopSmartLiveRequest{}
 request.RoomId = "{room_id}"
```

```
 request.JobId = "{job_id}"
 response, err := client.StopSmartLive(request)
if err == nil fmt.Printf("%+v\n", response)
 } else {
    fmt.Println(err)
 }
```
### 更多

更多编程语言的SDK代码示例,请参见**[API Explorer](https://console.huaweicloud.com/apiexplorer/#/openapi/MetaStudio/sdk?api=StopSmartLive)**的代码示例页签,可生成自动对应 的SDK代码示例。

}

## 状态码

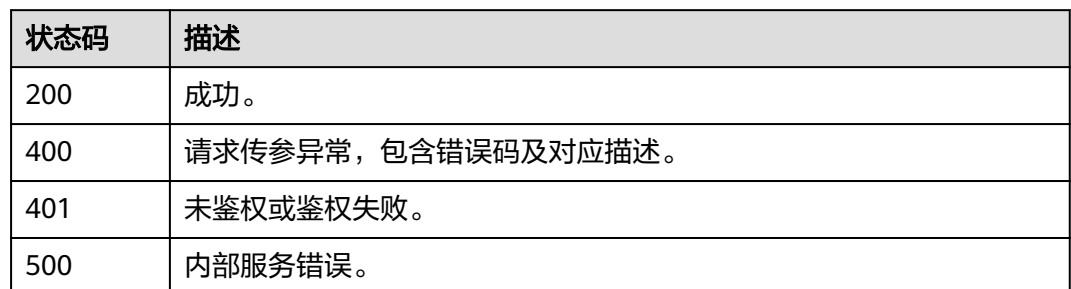

## 错误码

请参见<mark>错误码</mark>。

# **7.2.5** 控制数字人直播过程

## 功能介绍

该接口用于控制数字人直播过程。

### 调用方法

请参[见如何调用](#page-28-0)**API**。

#### **URI**

POST /v1/{project\_id}/smart-live-rooms/{room\_id}/smart-live-jobs/{job\_id}/ command

#### 表 **7-290** 路径参数

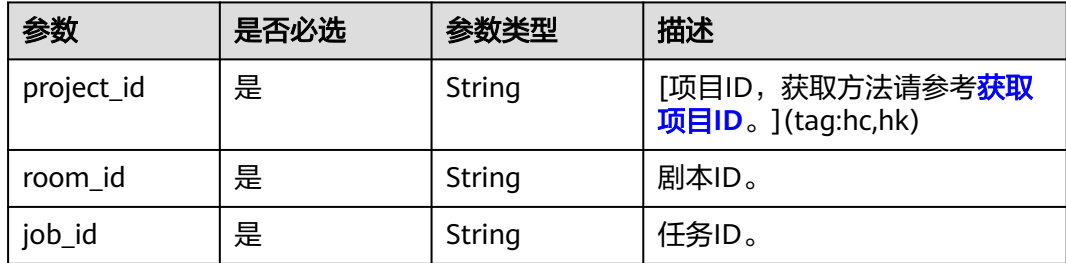

## 请求参数

表 **7-291** 请求 Header 参数

| 参数            | 是否必选 | 参数类型   | 描述                                                            |
|---------------|------|--------|---------------------------------------------------------------|
| X-Auth-Token  | 否    | String | 用户Token。使用Token鉴权方<br>式时必选。                                   |
|               |      |        | 通过调用IAM服务获取用户<br>Token接口获取。                                   |
|               |      |        | 响应消息头中X-Subject-Token<br>的值。                                  |
| Authorization | 否    | String | 使用AK/SK方式认证时必选,携<br>带的鉴权信息。                                   |
| X-Sdk-Date    | 否    | String | 使用AK/SK方式认证时必选,请<br>求的发生时间。<br>格式为<br>(YYYYMMDD'T'HHMMSS'Z')。 |
| X-Project-Id  | 否    | String | 使用AK/SK方式认证时必选,携<br>带项目ID信息。                                  |
| X-App-UserId  | 否    | String | 第三方用户ID。不允许输入中<br>文。                                          |

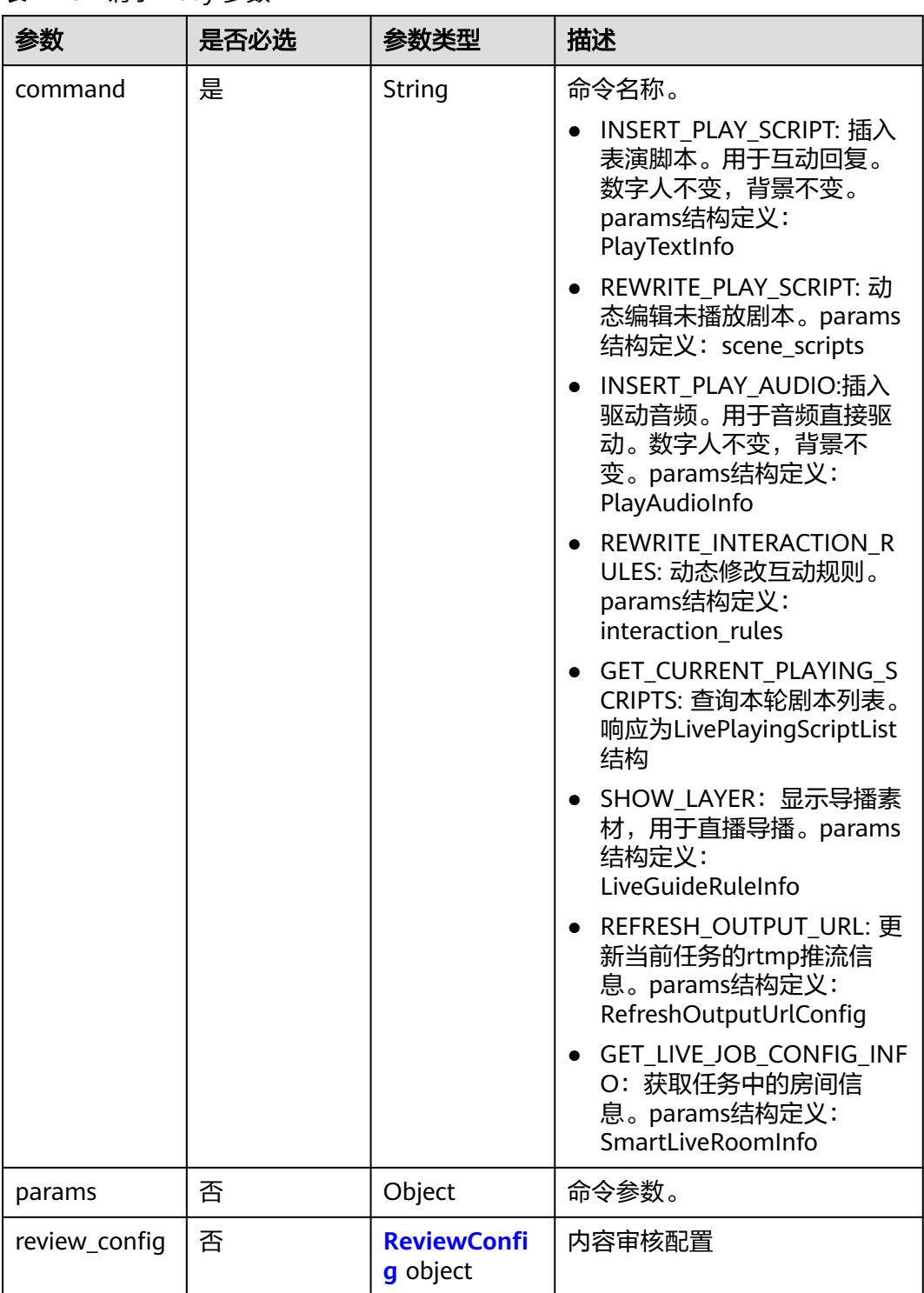

#### 表 **7-292** 请求 Body 参数
### 表 **7-293** ReviewConfig

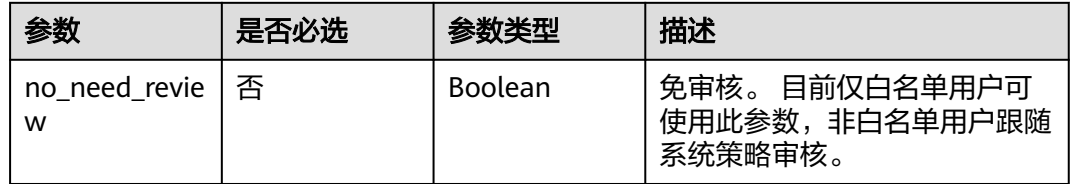

# 响应参数

状态码: **200**

# 表 **7-294** 响应 Header 参数

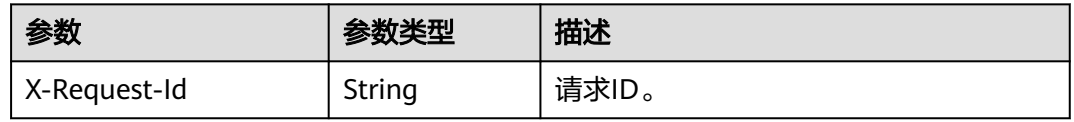

### 表 **7-295** 响应 Body 参数

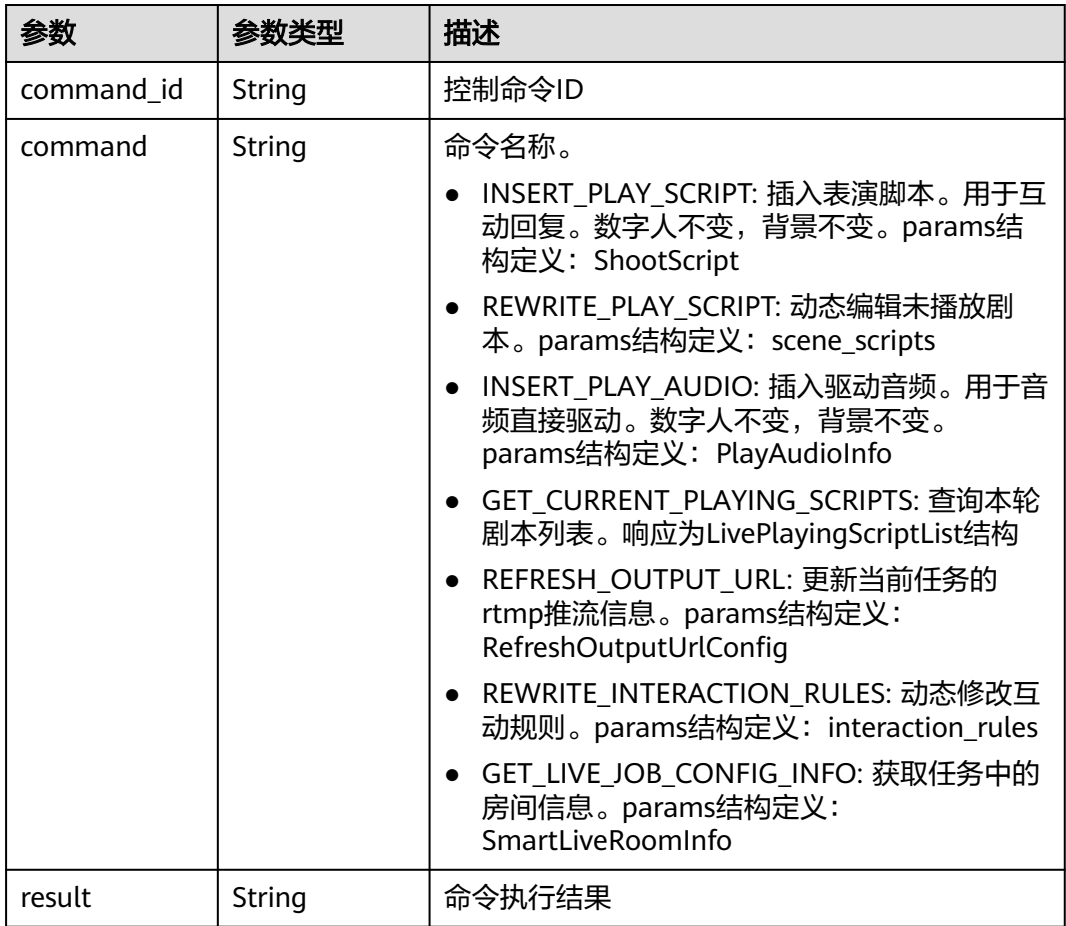

# 状态码: **400**

#### 表 **7-296** 响应 Body 参数

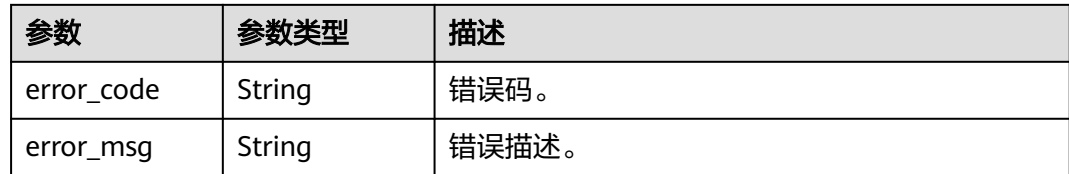

#### 状态码: **401**

#### 表 **7-297** 响应 Body 参数

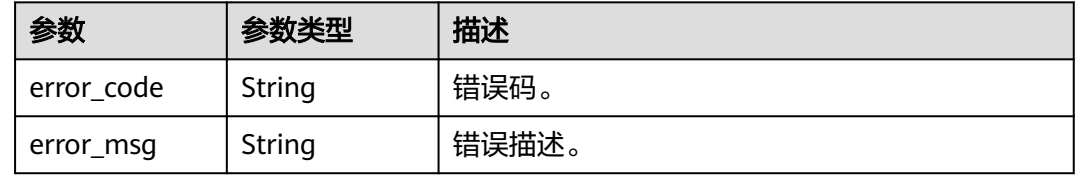

### 状态码: **500**

表 **7-298** 响应 Body 参数

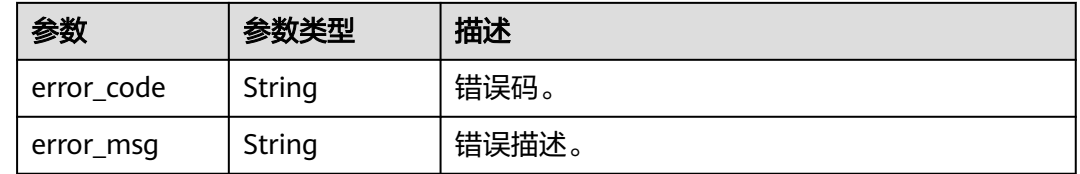

# 请求示例

POST https://{endpoint}/v1/70b76xxxxxx34253880af501cdxxxxxx/smart-live-rooms/ 24bad716-87b1-45e5-8912-6102f7693265/smart-live-jobs/26f06524-4f75-4b3a-a853-b649a21aaf66/ command

```
{
  "command" : "INSERT_PLAY_SCRIPT",
 "params" : {
 "text_config" : {
    "text" : "看到评论区有观众问问题,我来响应下。"
 },
 "play_type" : "APPEND",
 "rule_index" : "test-rule-index"
 }
}
```
# 响应示例

### 状态码: **200**

成功。

```
{
  "command" : "GET_CURRENT_PLAYING_SCRIPTS",
  "result" : ""
}
```
#### 状态码: **400**

```
{
  "error_code" : "MSS.00000003",
  "error_msg" : "Invalid parameter"
}
```
#### 状态码: **401**

```
{
  "error_code" : "MSS.00000001",
  "error_msg" : "Unauthorized"
}
```
#### 状态码: **500**

```
{
  "error_code" : "MSS.00000004",
  "error_msg" : "Internal Error"
}
```
# **SDK** 代码示例

#### SDK代码示例如下。

#### **Java**

package com.huaweicloud.sdk.test;

```
import com.huaweicloud.sdk.core.auth.ICredential;
import com.huaweicloud.sdk.core.auth.BasicCredentials;
import com.huaweicloud.sdk.core.exception.ConnectionException;
import com.huaweicloud.sdk.core.exception.RequestTimeoutException;
import com.huaweicloud.sdk.core.exception.ServiceResponseException;
import com.huaweicloud.sdk.metastudio.v1.region.MetaStudioRegion;
import com.huaweicloud.sdk.metastudio.v1.*;
import com.huaweicloud.sdk.metastudio.v1.model.*;
public class ExecuteSmartLiveCommandSolution {
   public static void main(String[] args) {
      // The AK and SK used for authentication are hard-coded or stored in plaintext, which has great 
security risks. It is recommended that the AK and SK be stored in ciphertext in configuration files or 
environment variables and decrypted during use to ensure security.
      // In this example, AK and SK are stored in environment variables for authentication. Before running 
this example, set environment variables CLOUD_SDK_AK and CLOUD_SDK_SK in the local environment
      String ak = System.getenv("CLOUD_SDK_AK");
      String sk = System.getenv("CLOUD_SDK_SK");
      String projectId = "{project_id}";
      ICredential auth = new BasicCredentials()
           .withProjectId(projectId)
           .withAk(ak)
           .withSk(sk);
      MetaStudioClient client = MetaStudioClient.newBuilder()
           .withCredential(auth)
           .withRegion(MetaStudioRegion.valueOf("<YOUR REGION>"))
           .build();
     ExecuteSmartLiveCommandRequest request = new ExecuteSmartLiveCommandRequest();
      request.withRoomId("{room_id}");
      request.withJobId("{job_id}");
      ControlSmartLiveReq body = new ControlSmartLiveReq();
      body.withParams("{\"text_config\":{\"text\":\"看到评论区有观众问问题,我来响应下。\"},\"play_type
\":\"APPEND\",\"rule_index\":\"test-rule-index\"}");
      body.withCommand(ControlSmartLiveReq.CommandEnum.fromValue("INSERT_PLAY_SCRIPT"));
      request.withBody(body);
```
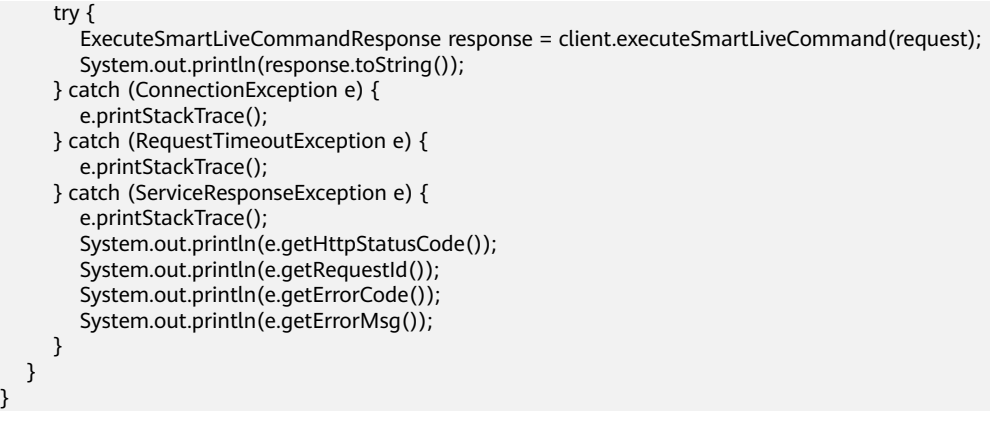

### **Python**

# coding: utf-8

}

from huaweicloudsdkcore.auth.credentials import BasicCredentials from huaweicloudsdkmetastudio.v1.region.metastudio\_region import MetaStudioRegion from huaweicloudsdkcore.exceptions import exceptions from huaweicloudsdkmetastudio.v1 import \*

```
if __name__ == '__main__":
```
 # The AK and SK used for authentication are hard-coded or stored in plaintext, which has great security risks. It is recommended that the AK and SK be stored in ciphertext in configuration files or environment variables and decrypted during use to ensure security.

 # In this example, AK and SK are stored in environment variables for authentication. Before running this example, set environment variables CLOUD\_SDK\_AK and CLOUD\_SDK\_SK in the local environment

```
 ak = __import__('os').getenv("CLOUD_SDK_AK")
 sk = __import__('os').getenv("CLOUD_SDK_SK")
 projectId = "{project_id}"
```
credentials = BasicCredentials(ak, sk, projectId)  $\setminus$ 

```
 client = MetaStudioClient.new_builder() \
     .with_credentials(credentials) \
      .with_region(MetaStudioRegion.value_of("<YOUR REGION>")) \
      .build()
   try:
      request = ExecuteSmartLiveCommandRequest()
      request.room_id = "{room_id}"
     request.job_id = "\{job_id\}"
      request.body = ControlSmartLiveReq(
        -<br>params="{\"text_config\":{\"text\":\"看到评论区有观众问问题,我来响应下。\"},\"play_type
\":\"APPEND\",\"rule_index\":\"test-rule-index\"}",
        command="INSERT_PLAY_SCRIPT"
\qquad \qquad response = client.execute_smart_live_command(request)
      print(response)
   except exceptions.ClientRequestException as e:
      print(e.status_code)
      print(e.request_id)
      print(e.error_code)
      print(e.error_msg)
```
### **Go**

package main

import ( "fmt" "github.com/huaweicloud/huaweicloud-sdk-go-v3/core/auth/basic" metastudio "github.com/huaweicloud/huaweicloud-sdk-go-v3/services/metastudio/v1" "github.com/huaweicloud/huaweicloud-sdk-go-v3/services/metastudio/v1/model"

```
 region "github.com/huaweicloud/huaweicloud-sdk-go-v3/services/metastudio/v1/region"
\lambdafunc main() {
   // The AK and SK used for authentication are hard-coded or stored in plaintext, which has great security 
risks. It is recommended that the AK and SK be stored in ciphertext in configuration files or environment 
variables and decrypted during use to ensure security.
   // In this example, AK and SK are stored in environment variables for authentication. Before running this 
example, set environment variables CLOUD_SDK_AK and CLOUD_SDK_SK in the local environment
   ak := os.Getenv("CLOUD_SDK_AK")
   sk := os.Getenv("CLOUD_SDK_SK")
   projectId := "{project_id}"
   auth := basic.NewCredentialsBuilder().
      WithAk(ak).
      WithSk(sk).
      WithProjectId(projectId).
      Build()
   client := metastudio.NewMetaStudioClient(
      metastudio.MetaStudioClientBuilder().
        WithRegion(region.ValueOf("<YOUR REGION>")).
         WithCredential(auth).
        Build())
   request := &model.ExecuteSmartLiveCommandRequest{}
   request.RoomId = "{room_id}"
   request.JobId = "{job_id}"
   var paramsControlSmartLiveReq interface{} = "{\"text_config\":{\"text\":\"看到评论区有观众问问题,我来响
应下。\"},\"play_type\":\"APPEND\",\"rule_index\":\"test-rule-index\"}"
   request.Body = &model.ControlSmartLiveReq{
     Params: &paramsControlSmartLiveReq,
      Command: model.GetControlSmartLiveReqCommandEnum().INSERT_PLAY_SCRIPT,
   }
   response, err := client.ExecuteSmartLiveCommand(request)
  if err == nil fmt.Printf("%+v\n", response)
   } else {
      fmt.Println(err)
   }
}
```
# 更多

更多编程语言的SDK代码示例,请参见**[API Explorer](https://console.huaweicloud.com/apiexplorer/#/openapi/MetaStudio/sdk?api=ExecuteSmartLiveCommand)**的代码示例页签,可生成自动对应 的SDK代码示例。

# 状态码

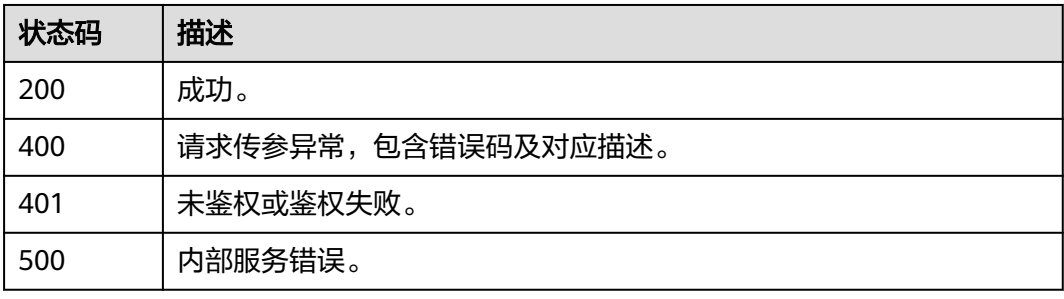

# 错误码

请参[见错误码。](#page-1045-0)

# **7.2.6** 查询租户所有数字人直播任务列表

# 功能介绍

该接口用于查询租户所有数字人智能直播任务列表。

# 调用方法

请参[见如何调用](#page-28-0)**API**。

# **URI**

GET /v1/{project\_id}/smart-live-jobs

### 表 **7-299** 路径参数

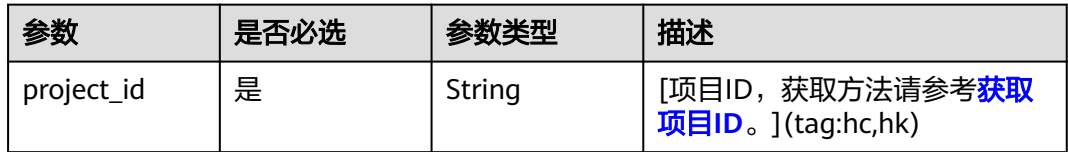

### 表 **7-300** Query 参数

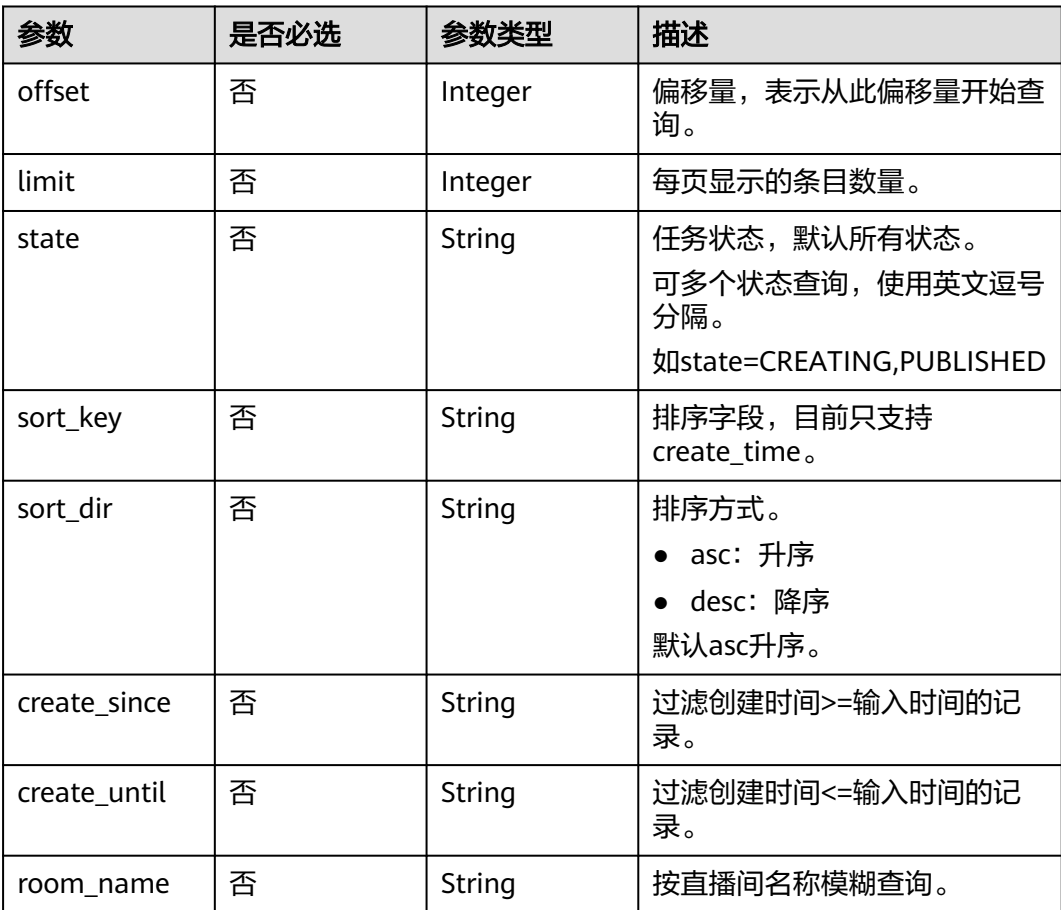

# 请求参数

表 **7-301** 请求 Header 参数

| 参数            | 是否必选 | 参数类型   | 描述                                                            |
|---------------|------|--------|---------------------------------------------------------------|
| X-Auth-Token  | 否    | String | 用户Token。使用Token鉴权方<br>式时必选。                                   |
|               |      |        | 通过调用IAM服务获取用户<br>Token接口获取。                                   |
|               |      |        | 响应消息头中X-Subject-Token<br>的值。                                  |
| Authorization | 否    | String | 使用AK/SK方式认证时必选,携<br>带的鉴权信息。                                   |
| X-Sdk-Date    | 否    | String | 使用AK/SK方式认证时必选,请<br>求的发生时间。<br>格式为<br>(YYYYMMDD'T'HHMMSS'Z')。 |
| X-Project-Id  | 否    | String | 使用AK/SK方式认证时必选,携<br>带项目ID信息。                                  |
| X-App-UserId  | 否    | String | 第三方用户ID。不允许输入中<br>文。                                          |

# 响应参数

# 状态码: **200**

### 表 **7-302** 响应 Header 参数

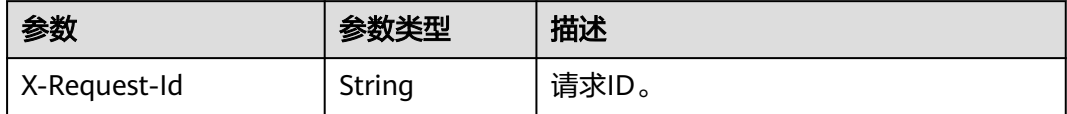

### 表 **7-303** 响应 Body 参数

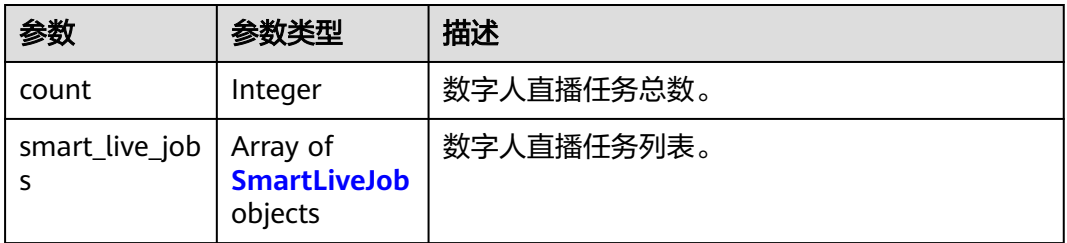

### <span id="page-547-0"></span>表 **7-304** SmartLiveJob

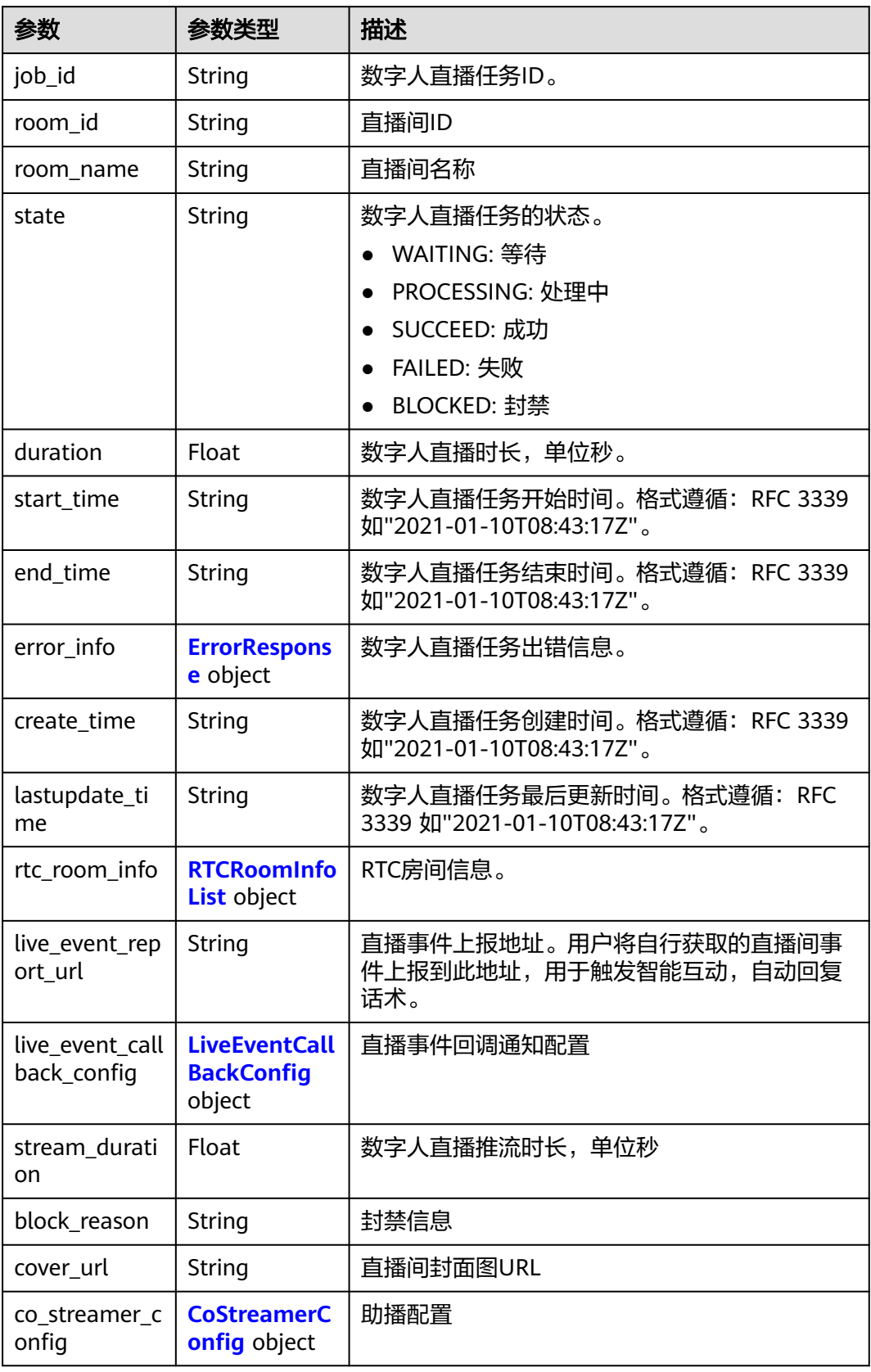

<span id="page-548-0"></span>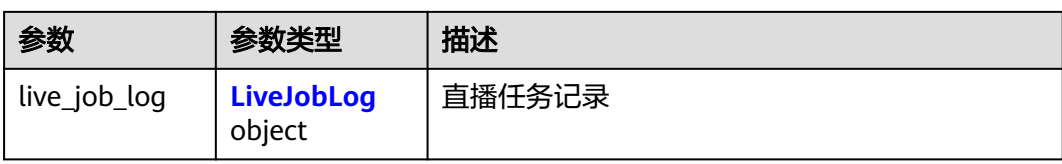

# 表 **7-305** ErrorResponse

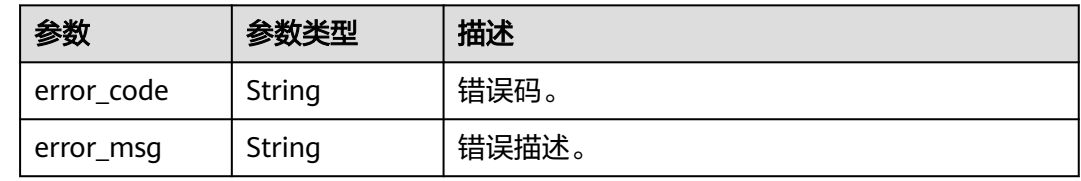

# 表 **7-306** RTCRoomInfoList

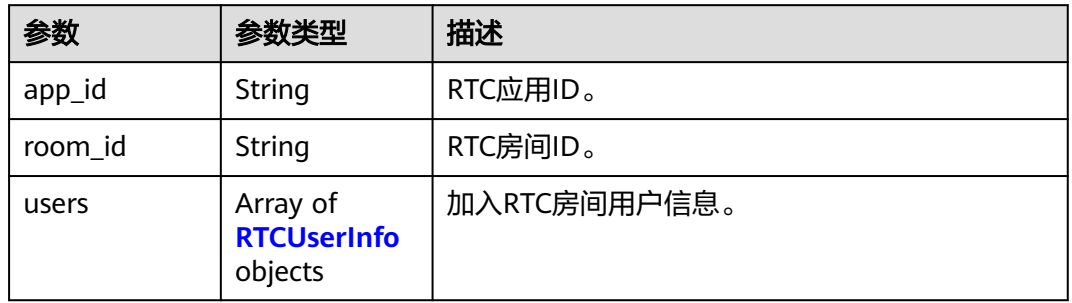

### 表 **7-307** RTCUserInfo

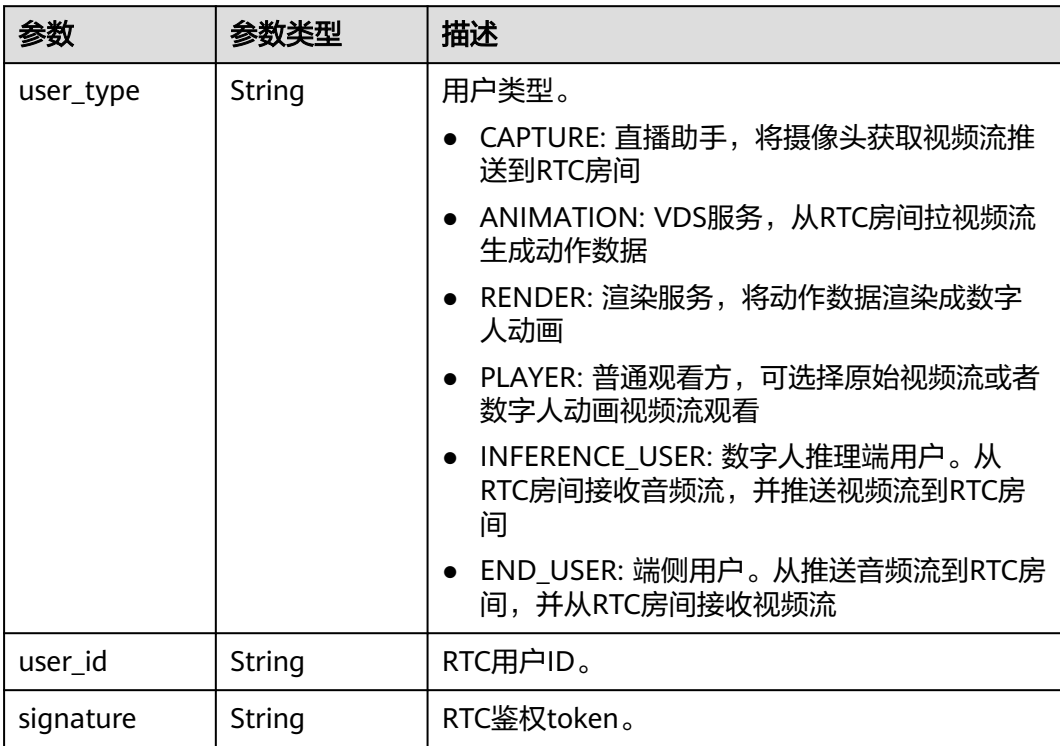

<span id="page-549-0"></span>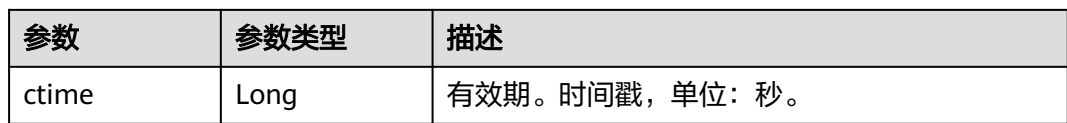

## 表 **7-308** LiveEventCallBackConfig

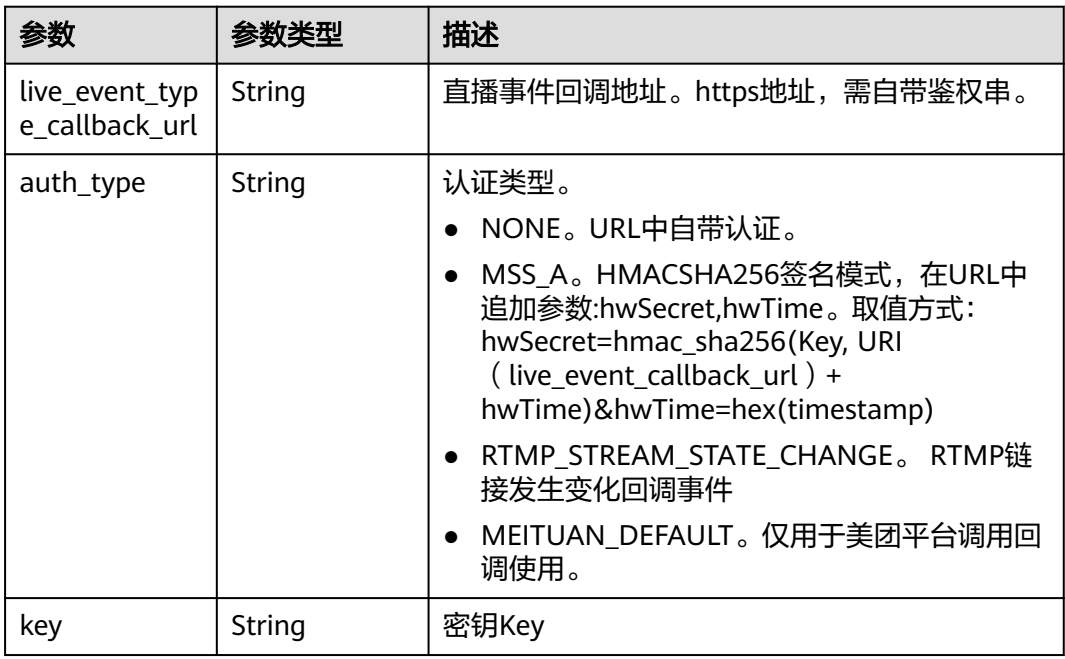

<span id="page-550-0"></span>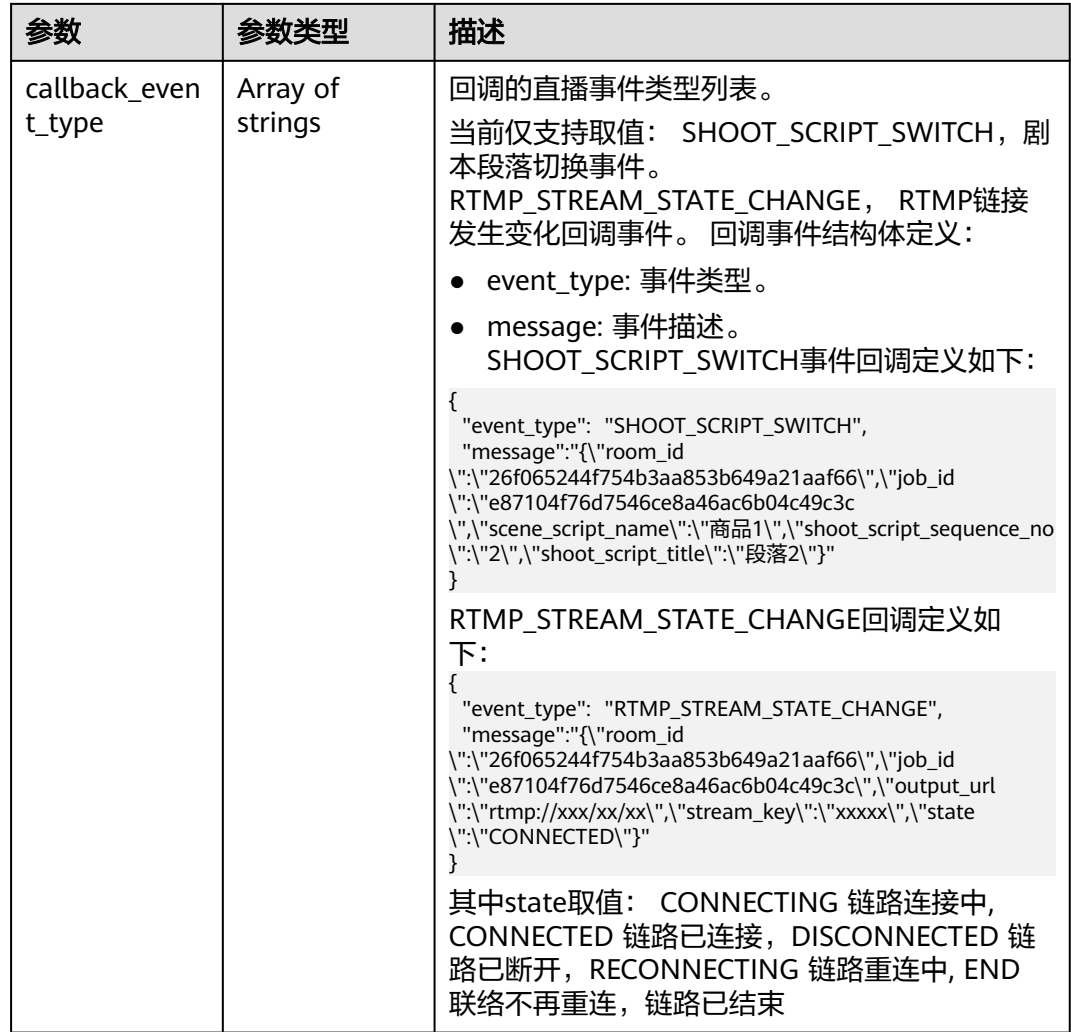

# 表 **7-309** CoStreamerConfig

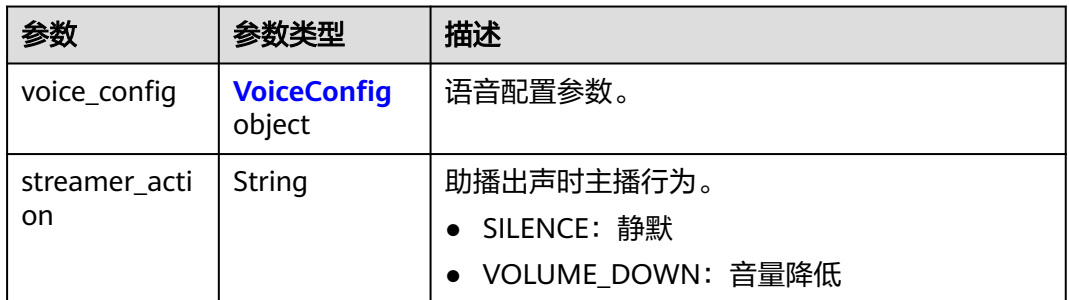

# 表 **7-310** VoiceConfig

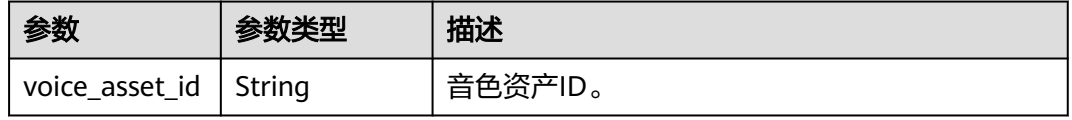

<span id="page-551-0"></span>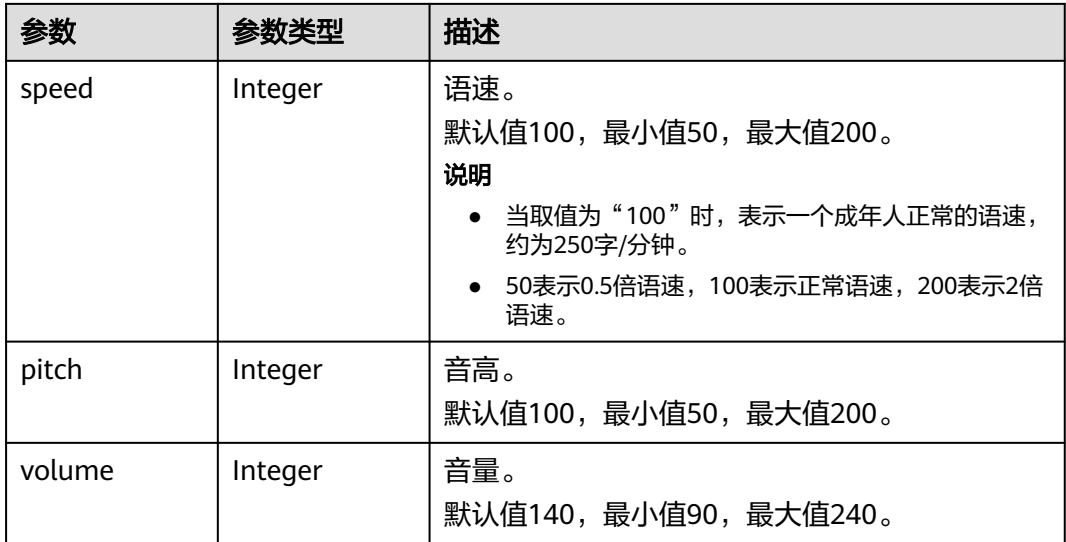

## 表 **7-311** LiveJobLog

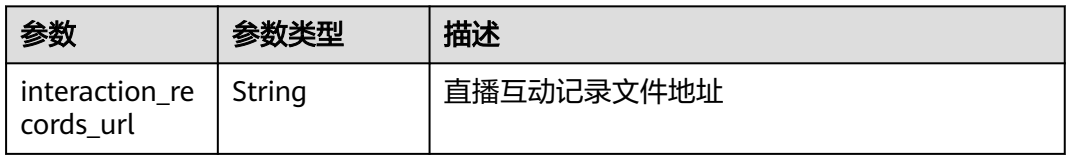

### 状态码: **400**

### 表 **7-312** 响应 Body 参数

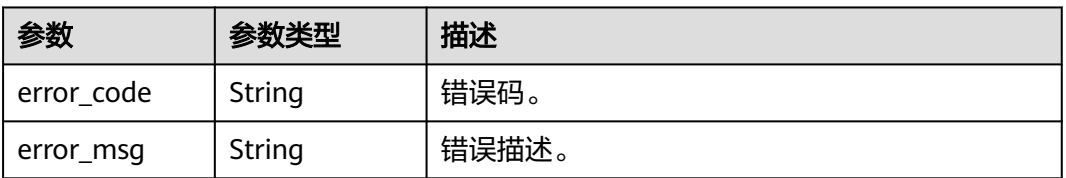

### 状态码: **401**

### 表 **7-313** 响应 Body 参数

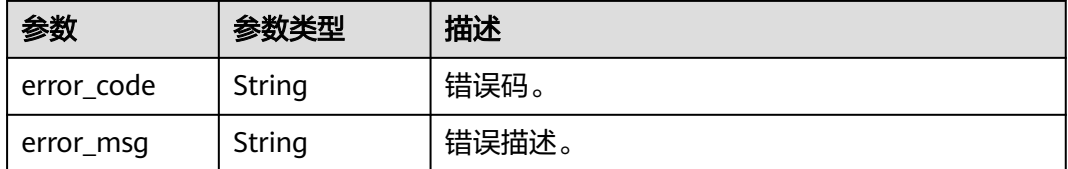

### 状态码: **500**

#### 表 **7-314** 响应 Body 参数

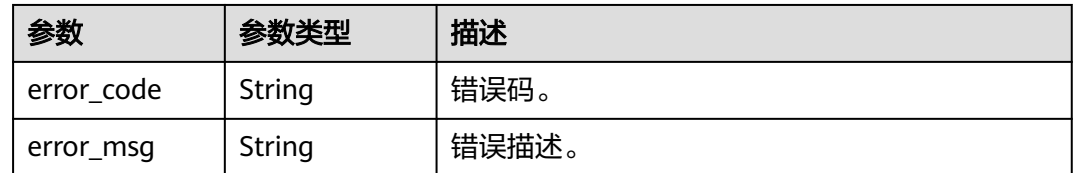

# 请求示例

GET https://metastudio.cn-north-4.myhuaweicloud.com/v1/70b76xxxxxx34253880af501cdxxxxxx/smart-liverooms/24bad716-87b1-45e5-8912-6102f7693265/smart-live-jobs

# 响应示例

#### 状态码: **200**

成功。

```
{
  "count" : 1,
  "smart_live_jobs" : [ {
 "job_id" : "26f06524-4f75-4b3a-a853-b649a21aaf66",
 "state" : "WAITING",
 "start_time" : "2022-01-18T16:29:36Z",
 "end_time" : "2022-01-18T16:30:36Z",
   "duration" : 60
 } ]
}
```
#### 状态码: **400**

{ "error\_code" : "MSS.00000003", "error\_msg" : "Invalid parameter" }

#### 状态码: **401**

```
{
  "error_code" : "MSS.00000001",
  "error_msg" : "Unauthorized"
}
```
#### 状态码: **500**

```
{
 "error_code" : "MSS.00000004",
 "error_msg" : "Internal Error"
}
```
# **SDK** 代码示例

SDK代码示例如下。

### **Java**

package com.huaweicloud.sdk.test;

import com.huaweicloud.sdk.core.auth.ICredential; import com.huaweicloud.sdk.core.auth.BasicCredentials; import com.huaweicloud.sdk.core.exception.ConnectionException; import com.huaweicloud.sdk.core.exception.RequestTimeoutException;

```
import com.huaweicloud.sdk.core.exception.ServiceResponseException;
import com.huaweicloud.sdk.metastudio.v1.region.MetaStudioRegion;
import com.huaweicloud.sdk.metastudio.v1.*;
import com.huaweicloud.sdk.metastudio.v1.model.*;
public class ListSmartLiveJobsSolution {
   public static void main(String[] args) {
      // The AK and SK used for authentication are hard-coded or stored in plaintext, which has great 
security risks. It is recommended that the AK and SK be stored in ciphertext in configuration files or 
environment variables and decrypted during use to ensure security.
      // In this example, AK and SK are stored in environment variables for authentication. Before running 
this example, set environment variables CLOUD_SDK_AK and CLOUD_SDK_SK in the local environment
      String ak = System.getenv("CLOUD_SDK_AK");
      String sk = System.getenv("CLOUD_SDK_SK");
      String projectId = "{project_id}";
      ICredential auth = new BasicCredentials()
           .withProjectId(projectId)
            .withAk(ak)
           .withSk(sk);
      MetaStudioClient client = MetaStudioClient.newBuilder()
            .withCredential(auth)
            .withRegion(MetaStudioRegion.valueOf("<YOUR REGION>"))
            .build();
      ListSmartLiveJobsRequest request = new ListSmartLiveJobsRequest();
      try {
         ListSmartLiveJobsResponse response = client.listSmartLiveJobs(request);
         System.out.println(response.toString());
      } catch (ConnectionException e) {
         e.printStackTrace();
      } catch (RequestTimeoutException e) {
         e.printStackTrace();
      } catch (ServiceResponseException e) {
         e.printStackTrace();
         System.out.println(e.getHttpStatusCode());
         System.out.println(e.getRequestId());
         System.out.println(e.getErrorCode());
         System.out.println(e.getErrorMsg());
      }
   }
}
```
# **Python**

#### # coding: utf-8

from huaweicloudsdkcore.auth.credentials import BasicCredentials from huaweicloudsdkmetastudio.v1.region.metastudio\_region import MetaStudioRegion from huaweicloudsdkcore.exceptions import exceptions from huaweicloudsdkmetastudio.v1 import \*

 $if$   $name$   $==$  " $main$  ":

 $#$  The AK and SK used for authentication are hard-coded or stored in plaintext, which has great security risks. It is recommended that the AK and SK be stored in ciphertext in configuration files or environment variables and decrypted during use to ensure security.

 # In this example, AK and SK are stored in environment variables for authentication. Before running this example, set environment variables CLOUD\_SDK\_AK and CLOUD\_SDK\_SK in the local environment

```
 ak = __import__('os').getenv("CLOUD_SDK_AK")
 sk = __import__('os').getenv("CLOUD_SDK_SK")
 projectId = "{project_id}"
```
credentials = BasicCredentials(ak, sk, projectId)  $\setminus$ 

```
client = MetaStudioClient.new_builder() \
   .with_credentials(credentials) \
   .with_region(MetaStudioRegion.value_of("<YOUR REGION>")) \
```
#### .build()

try:

```
 request = ListSmartLiveJobsRequest()
   response = client.list_smart_live_jobs(request)
   print(response)
 except exceptions.ClientRequestException as e:
   print(e.status_code)
   print(e.request_id)
    print(e.error_code)
  print(e.error_msg)
```
### **Go**

#### package main

```
import (
   "fmt"
   "github.com/huaweicloud/huaweicloud-sdk-go-v3/core/auth/basic"
   metastudio "github.com/huaweicloud/huaweicloud-sdk-go-v3/services/metastudio/v1"
   "github.com/huaweicloud/huaweicloud-sdk-go-v3/services/metastudio/v1/model"
   region "github.com/huaweicloud/huaweicloud-sdk-go-v3/services/metastudio/v1/region"
)
func main() {
   // The AK and SK used for authentication are hard-coded or stored in plaintext, which has great security 
risks. It is recommended that the AK and SK be stored in ciphertext in configuration files or environment 
variables and decrypted during use to ensure security.
   // In this example, AK and SK are stored in environment variables for authentication. Before running this 
example, set environment variables CLOUD_SDK_AK and CLOUD_SDK_SK in the local environment
   ak := os.Getenv("CLOUD_SDK_AK")
   sk := os.Getenv("CLOUD_SDK_SK")
   projectId := "{project_id}"
   auth := basic.NewCredentialsBuilder().
      WithAk(ak).
      WithSk(sk).
      WithProjectId(projectId).
      Build()
   client := metastudio.NewMetaStudioClient(
      metastudio.MetaStudioClientBuilder().
         WithRegion(region.ValueOf("<YOUR REGION>")).
        WithCredential(auth).
        Build())
   request := &model.ListSmartLiveJobsRequest{}
   response, err := client.ListSmartLiveJobs(request)
  if err == nil fmt.Printf("%+v\n", response)
   } else {
      fmt.Println(err)
   }
}
```
# 更多

更多编程语言的SDK代码示例,请参见**[API Explorer](https://console.huaweicloud.com/apiexplorer/#/openapi/MetaStudio/sdk?api=ListSmartLiveJobs)**的代码示例页签,可生成自动对应 的SDK代码示例。

### 状态码

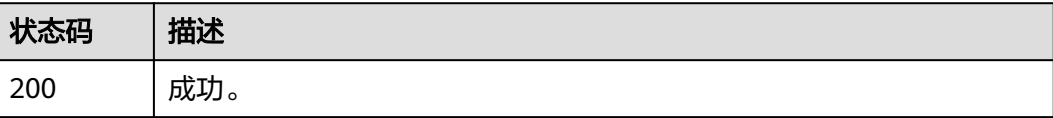

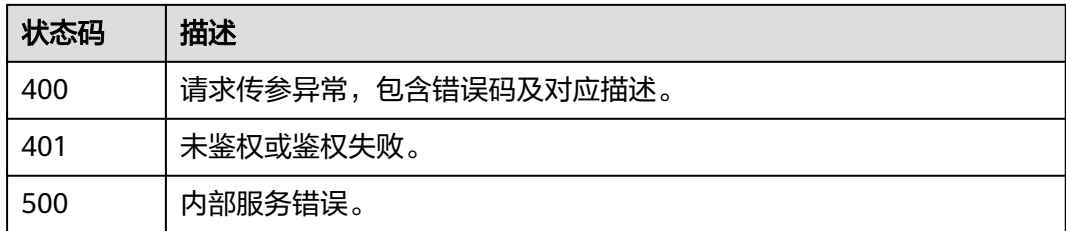

# 错误码

请参[见错误码。](#page-1045-0)

# **7.2.7** 上报直播间事件

# 功能介绍

该接口用于上报直播间事件。

# 调用方法

请参[见如何调用](#page-28-0)**API**。

### **URI**

POST /v1/{project\_id}/smart-live-rooms/{room\_id}/smart-live-jobs/{job\_id}/liveevent-report

### 表 **7-315** 路径参数

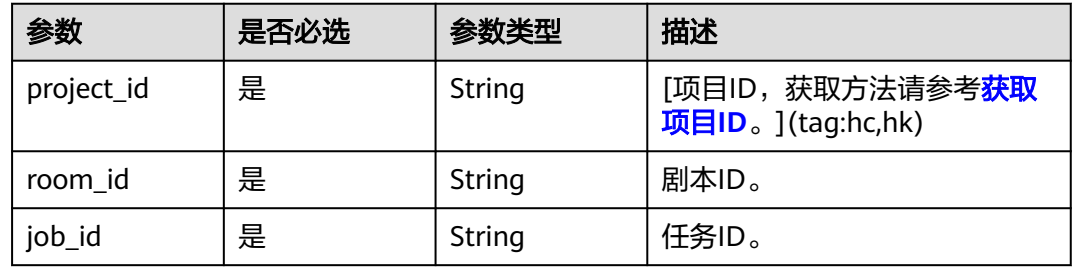

#### 表 **7-316** Query 参数

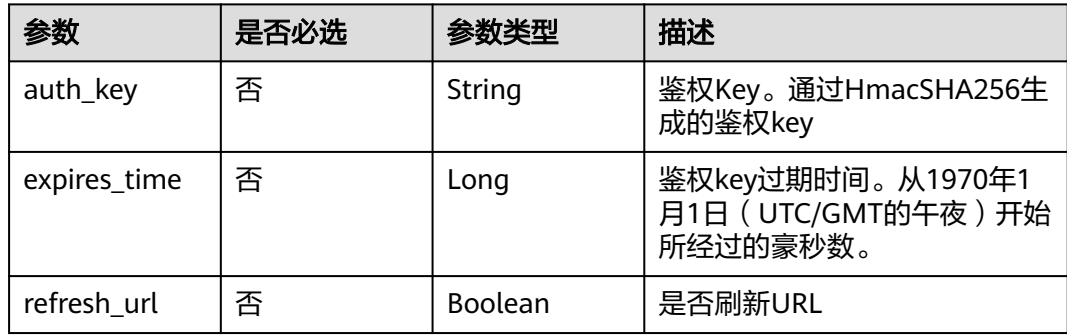

# 请求参数

表 **7-317** 请求 Header 参数

| 参数            | 是否必选 | 参数类型   | 描述                                                            |
|---------------|------|--------|---------------------------------------------------------------|
| X-Auth-Token  | 否    | String | 用户Token。使用Token鉴权方<br>式时必选。                                   |
|               |      |        | 通过调用IAM服务获取用户<br>Token接口获取。                                   |
|               |      |        | 响应消息头中X-Subject-Token<br>的值。                                  |
| Authorization | 否    | String | 使用AK/SK方式认证时必选,携<br>带的鉴权信息。                                   |
| X-Sdk-Date    | 否    | String | 使用AK/SK方式认证时必选,请<br>求的发生时间。<br>格式为<br>(YYYYMMDD'T'HHMMSS'Z')。 |
| X-Project-Id  | 否    | String | 使用AK/SK方式认证时必选,携<br>带项目ID信息。                                  |
| X-App-UserId  | 否    | String | 第三方用户ID。不允许输入中<br>文。                                          |

### 表 **7-318** 请求 Body 参数

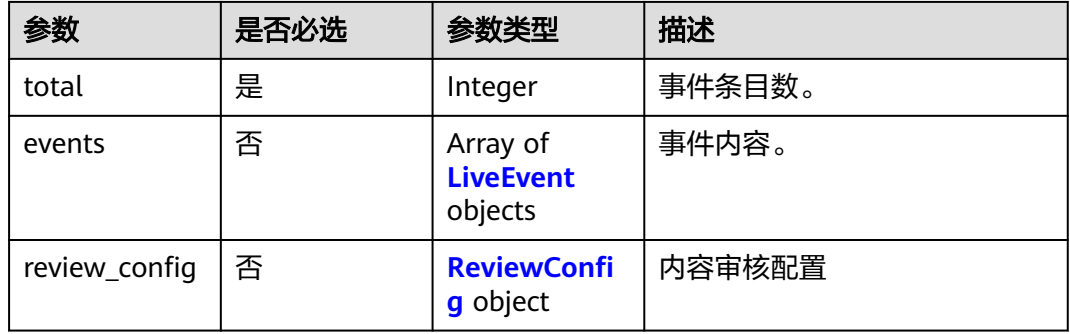

## 表 **7-319** LiveEvent

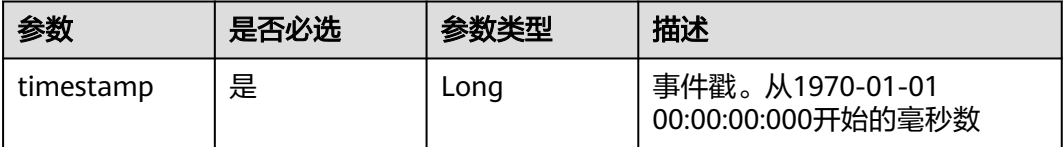

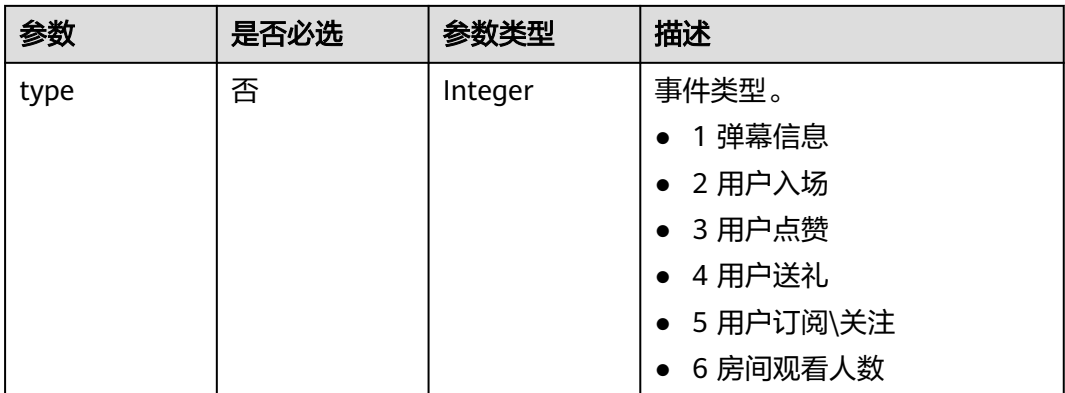

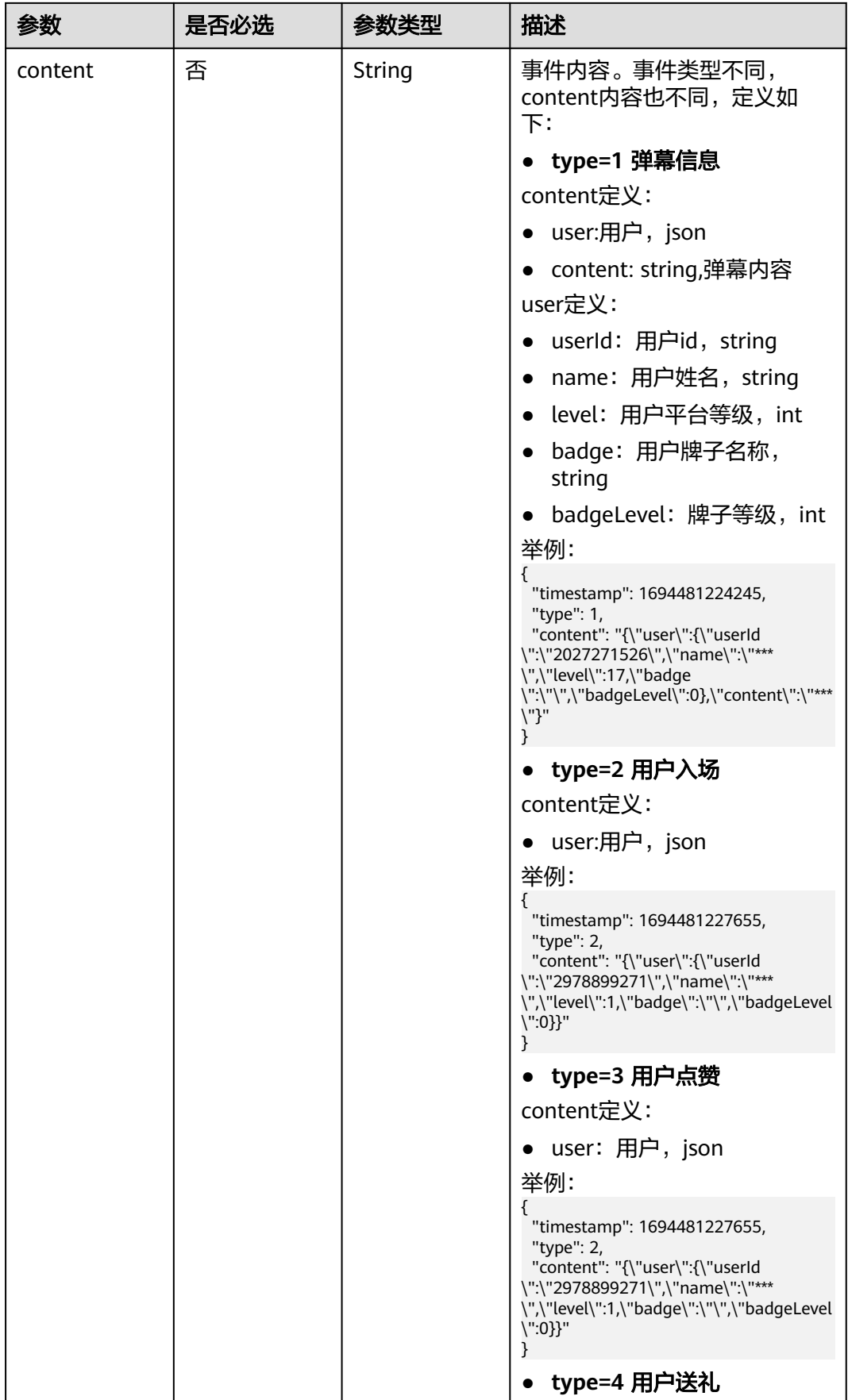

<span id="page-559-0"></span>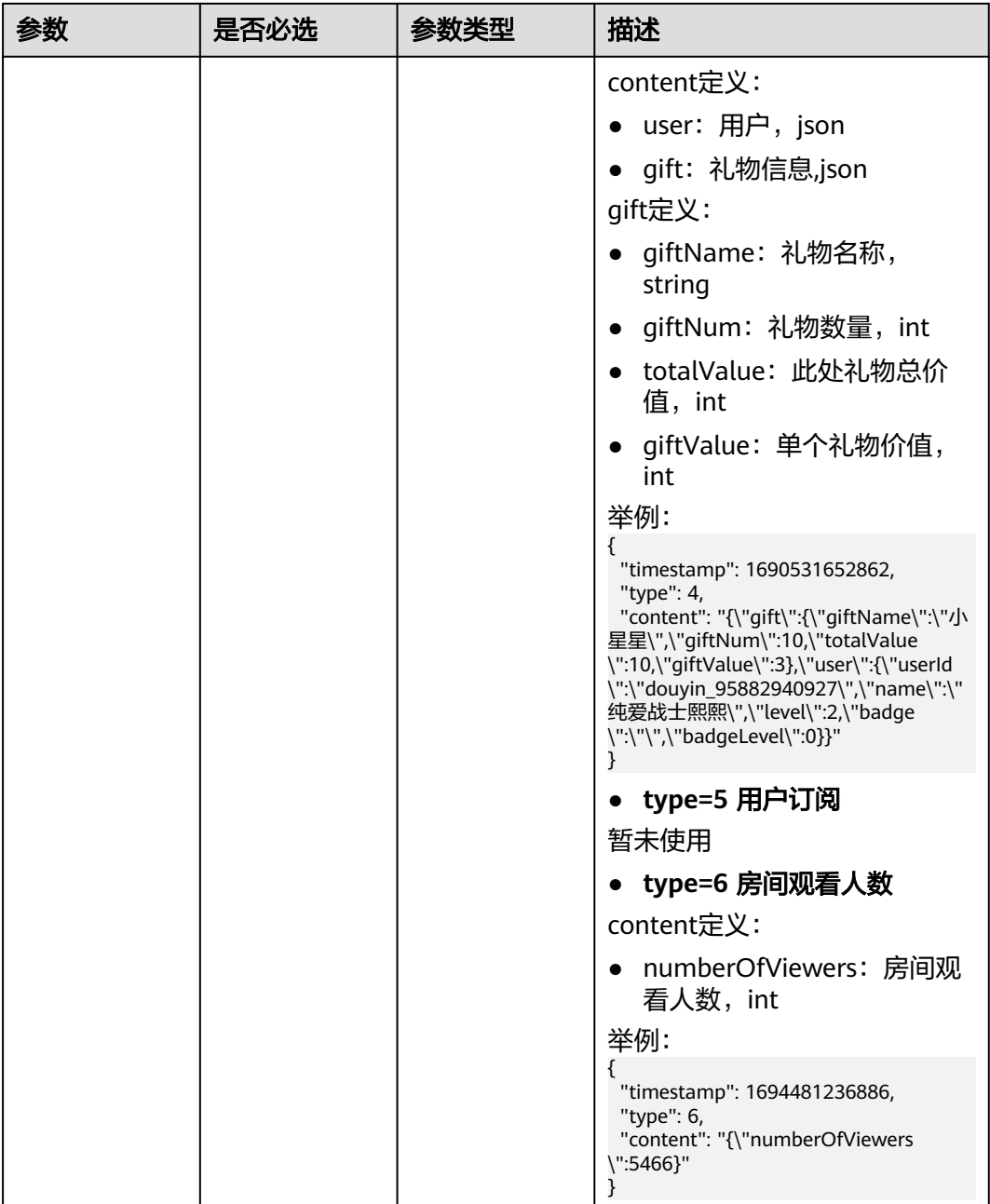

### 表 **7-320** ReviewConfig

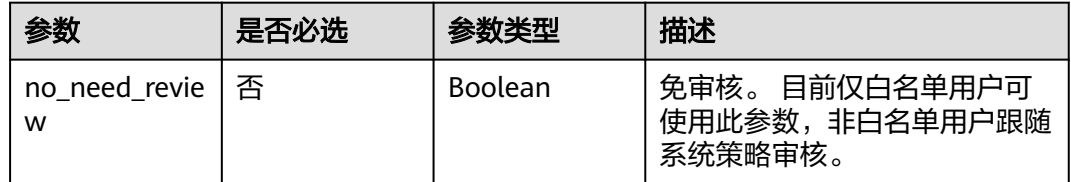

# 响应参数

状态码: **200**

### 表 **7-321** 响应 Header 参数

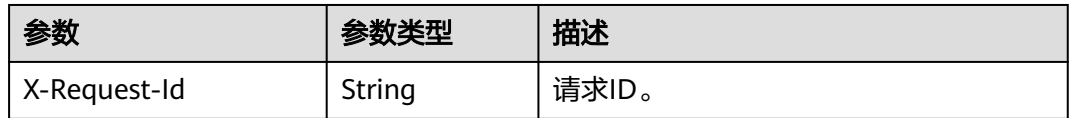

### 表 **7-322** 响应 Body 参数

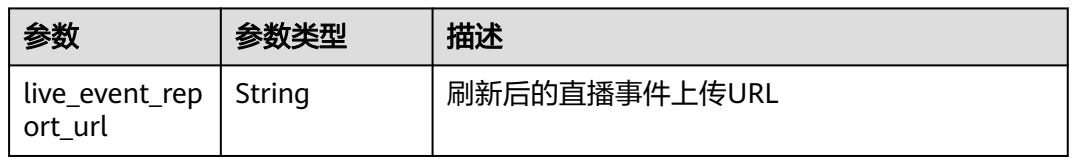

#### 状态码: **400**

表 **7-323** 响应 Body 参数

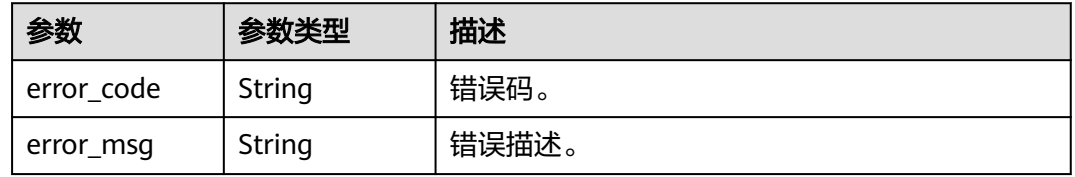

### 状态码: **401**

表 **7-324** 响应 Body 参数

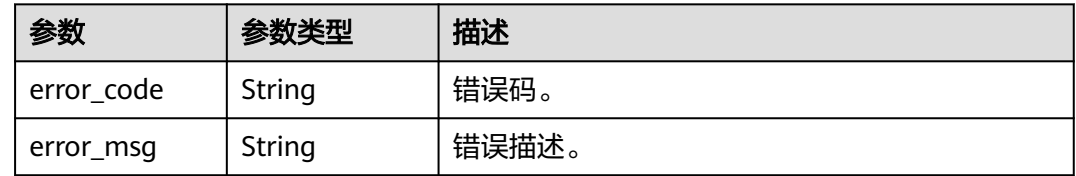

### 状态码: **500**

表 **7-325** 响应 Body 参数

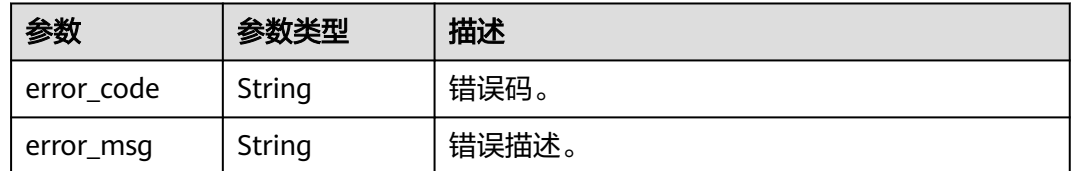

# 请求示例

POST https://{endpoint}/v1/70b76xxxxxx34253880af501cdxxxxxx/smart-live-rooms/ 24bad716-87b1-45e5-8912-6102f7693265/smart-live-jobs/26f06524-4f75-4b3a-a853-b649a21aaf66/liveevent-report

```
{
 "total" : 1,
 "events" : [ {
   "timestamp" : 1690819199000,
    "type" : 1,
    "content" : "xxxxx"
  } ]
}
```
# 响应示例

### 状态码: **200**

成功。

```
{
  "live_event_report_url" : "https://{endpoint}/v1/70b76xxxxxx34253880af501cdxxxxxx/smart-live-rooms/
24bad716-87b1-45e5-8912-6102f7693265/smart-live-jobs/26f06524-4f75-4b3a-a853-b649a21aaf66/live-
event-report"
}
```
状态码: **400**

```
{
  "error_code" : "MSS.00000003",
  "error_msg" : "Invalid parameter"
}
```
### 状态码: **401**

```
{
  "error_code" : "MSS.00000001",
  "error_msg" : "Unauthorized"
}
```
### 状态码: **500**

```
{
 "error_code" : "MSS.00000004",
 "error_msg" : "Internal Error"
}
```
# **SDK** 代码示例

SDK代码示例如下。

### **Java**

package com.huaweicloud.sdk.test;

```
import com.huaweicloud.sdk.core.auth.ICredential;
import com.huaweicloud.sdk.core.auth.BasicCredentials;
import com.huaweicloud.sdk.core.exception.ConnectionException;
import com.huaweicloud.sdk.core.exception.RequestTimeoutException;
import com.huaweicloud.sdk.core.exception.ServiceResponseException;
import com.huaweicloud.sdk.metastudio.v1.region.MetaStudioRegion;
import com.huaweicloud.sdk.metastudio.v1.*;
import com.huaweicloud.sdk.metastudio.v1.model.*;
```
import java.util.List; import java.util.ArrayList;

public class LiveEventReportSolution {

public static void main(String[] args) {

```
 // The AK and SK used for authentication are hard-coded or stored in plaintext, which has great 
security risks. It is recommended that the AK and SK be stored in ciphertext in configuration files or 
environment variables and decrypted during use to ensure security.
      // In this example, AK and SK are stored in environment variables for authentication. Before running 
this example, set environment variables CLOUD_SDK_AK and CLOUD_SDK_SK in the local environment
      String ak = System.getenv("CLOUD_SDK_AK");
      String sk = System.getenv("CLOUD_SDK_SK");
      String projectId = "{project_id}";
      ICredential auth = new BasicCredentials()
            .withProjectId(projectId)
            .withAk(ak)
            .withSk(sk);
      MetaStudioClient client = MetaStudioClient.newBuilder()
            .withCredential(auth)
            .withRegion(MetaStudioRegion.valueOf("<YOUR REGION>"))
            .build();
      LiveEventReportRequest request = new LiveEventReportRequest();
      request.withRoomId("{room_id}");
      request.withJobId("{job_id}");
      ReportLiveEventReq body = new ReportLiveEventReq();
      List<LiveEvent> listbodyEvents = new ArrayList<>();
      listbodyEvents.add(
         new LiveEvent()
            .withTimestamp(1690819199000L)
            .withType(1)
            .withContent("xxxxx")
      );
      body.withEvents(listbodyEvents);
      body.withTotal(1);
      request.withBody(body);
      try {
         LiveEventReportResponse response = client.liveEventReport(request);
         System.out.println(response.toString());
      } catch (ConnectionException e) {
         e.printStackTrace();
      } catch (RequestTimeoutException e) {
         e.printStackTrace();
      } catch (ServiceResponseException e) {
         e.printStackTrace();
         System.out.println(e.getHttpStatusCode());
         System.out.println(e.getRequestId());
         System.out.println(e.getErrorCode());
         System.out.println(e.getErrorMsg());
      }
   }
}
```
### **Python**

# coding: utf-8

from huaweicloudsdkcore.auth.credentials import BasicCredentials from huaweicloudsdkmetastudio.v1.region.metastudio\_region import MetaStudioRegion from huaweicloudsdkcore.exceptions import exceptions from huaweicloudsdkmetastudio.v1 import \*

```
if __name__ == '__main__":
```
 # The AK and SK used for authentication are hard-coded or stored in plaintext, which has great security risks. It is recommended that the AK and SK be stored in ciphertext in configuration files or environment variables and decrypted during use to ensure security.

 # In this example, AK and SK are stored in environment variables for authentication. Before running this example, set environment variables CLOUD\_SDK\_AK and CLOUD\_SDK\_SK in the local environment

```
ak = __import__('os').getenv("CLOUD_SDK_AK")
 sk = __import__('os').getenv("CLOUD_SDK_SK")
 projectId = "{project_id}"
```
credentials = BasicCredentials(ak, sk, projectId)  $\setminus$ 

```
client = MetaStudioClient.new_builder() \
      .with_credentials(credentials) \
      .with_region(MetaStudioRegion.value_of("<YOUR REGION>")) \
      .build()
   try:
      request = LiveEventReportRequest()
      request.room_id = "{room_id}"
     request.job_id = "{job_id}"listEventsbody = [
        LiveEvent(
           timestamp=1690819199000,
           type=1,
           content="xxxxx"
        )
      ]
      request.body = ReportLiveEventReq(
         events=listEventsbody,
        total=1
\qquad \qquad response = client.live_event_report(request)
      print(response)
   except exceptions.ClientRequestException as e:
      print(e.status_code)
      print(e.request_id)
      print(e.error_code)
      print(e.error_msg)
```
### **Go**

```
package main
import (
    "fmt"
   "github.com/huaweicloud/huaweicloud-sdk-go-v3/core/auth/basic"
   metastudio "github.com/huaweicloud/huaweicloud-sdk-go-v3/services/metastudio/v1"
   "github.com/huaweicloud/huaweicloud-sdk-go-v3/services/metastudio/v1/model"
   region "github.com/huaweicloud/huaweicloud-sdk-go-v3/services/metastudio/v1/region"
func main() {
   // The AK and SK used for authentication are hard-coded or stored in plaintext, which has great security 
risks. It is recommended that the AK and SK be stored in ciphertext in configuration files or environment 
variables and decrypted during use to ensure security.
   // In this example, AK and SK are stored in environment variables for authentication. Before running this 
example, set environment variables CLOUD_SDK_AK and CLOUD_SDK_SK in the local environment
   ak := os.Getenv("CLOUD_SDK_AK")
   sk := os.Getenv("CLOUD_SDK_SK")
   projectId := "{project_id}"
   auth := basic.NewCredentialsBuilder().
      WithAk(ak).
      WithSk(sk).
      WithProjectId(projectId).
      Build()
   client := metastudio.NewMetaStudioClient(
      metastudio.MetaStudioClientBuilder().
        WithRegion(region.ValueOf("<YOUR REGION>")).
        WithCredential(auth).
        Build())
   request := &model.LiveEventReportRequest{}
   request.RoomId = "{room_id}"
   request.JobId = "{job_id}"
   typeEvents:= int32(1)
   contentEvents:= "xxxxx"
   var listEventsbody = []model.LiveEvent{
```
 $\lambda$ 

```
 {
         Timestamp: int64(1690819199000),
         Type: &typeEvents,
         Content: &contentEvents,
      },
   }
   request.Body = &model.ReportLiveEventReq{
      Events: &listEventsbody,
      Total: int32(1),
   }
   response, err := client.LiveEventReport(request)
  if err == nil fmt.Printf("%+v\n", response)
 } else {
 fmt.Println(err)
   }
}
```
# 更多

更多编程语言的SDK代码示例,请参见**[API Explorer](https://console.huaweicloud.com/apiexplorer/#/openapi/MetaStudio/sdk?api=LiveEventReport)**的代码示例页签,可生成自动对应 的SDK代码示例。

# 状态码

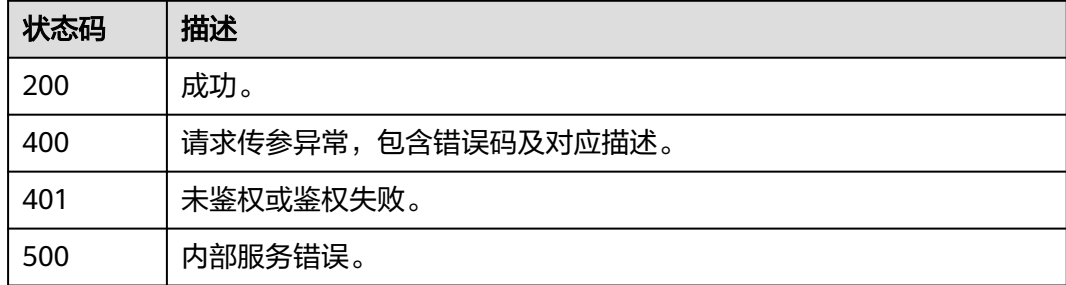

# 错误码

请参[见错误码。](#page-1045-0)

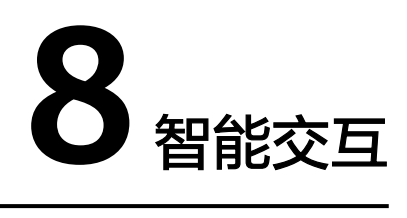

# **8.1** 智能交互管理

# **8.1.1** 智能交互数字人对话管理

# **8.1.1.1** 创建智能交互对话

# 功能介绍

该接口用于创建智能交互对话。

# 调用方法

请参[见如何调用](#page-28-0)**API**。

**URI**

POST /v1/{project\_id}/smart-chat-rooms

### 表 **8-1** 路径参数

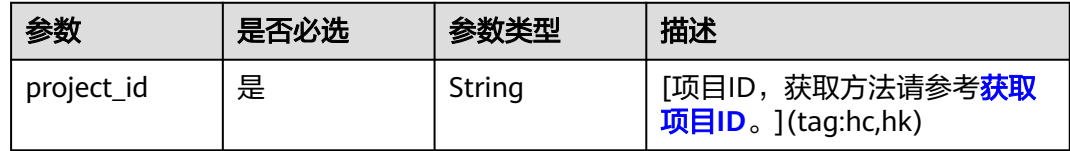

# 请求参数

表 **8-2** 请求 Header 参数

| 参数            | 是否必选 | 参数类型   | 描述                                                            |
|---------------|------|--------|---------------------------------------------------------------|
| X-Auth-Token  | 否    | String | 用户Token。使用Token鉴权方<br>式时必选。                                   |
|               |      |        | 通过调用IAM服务获取用户<br>Token接口获取。                                   |
|               |      |        | 响应消息头中X-Subject-Token<br>的值。                                  |
| Authorization | 否    | String | 使用AK/SK方式认证时必选,携<br>带的鉴权信息。                                   |
| X-Sdk-Date    | 否    | String | 使用AK/SK方式认证时必选,请<br>求的发生时间。<br>格式为<br>(YYYYMMDD'T'HHMMSS'Z')。 |
| X-Project-Id  | 否    | String | 使用AK/SK方式认证时必选,携<br>带项目ID信息。                                  |
| X-App-UserId  | 否    | String | 第三方用户ID。不允许输入中<br>文。                                          |

# 表 **8-3** 请求 Body 参数

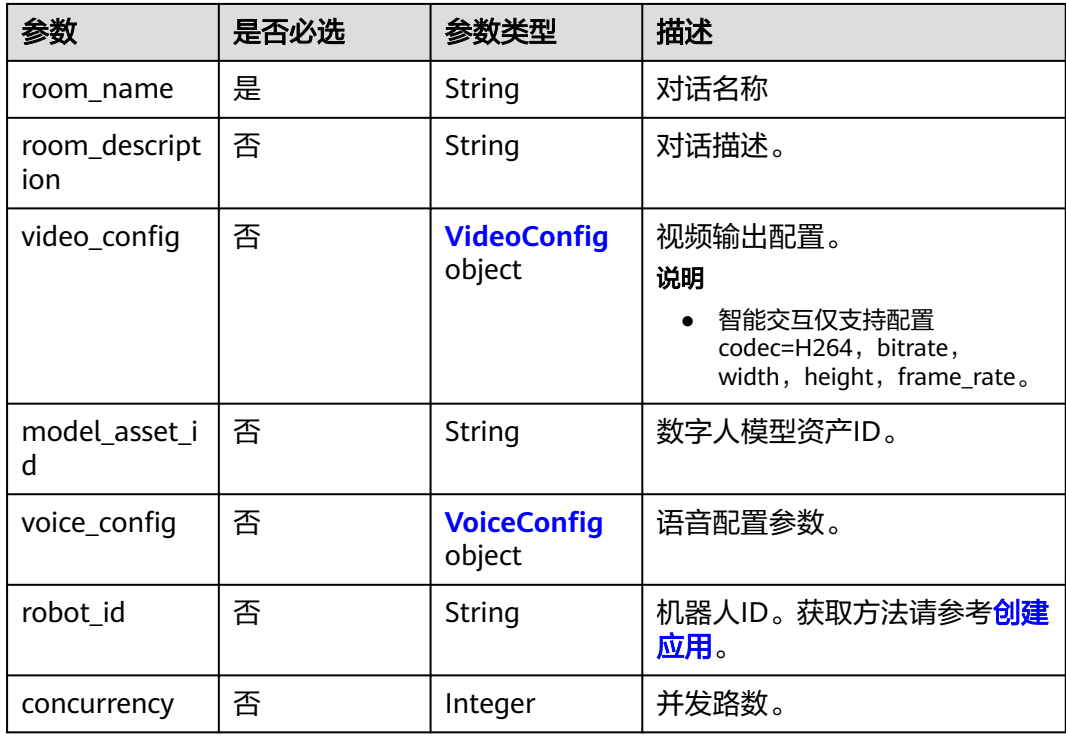

<span id="page-567-0"></span>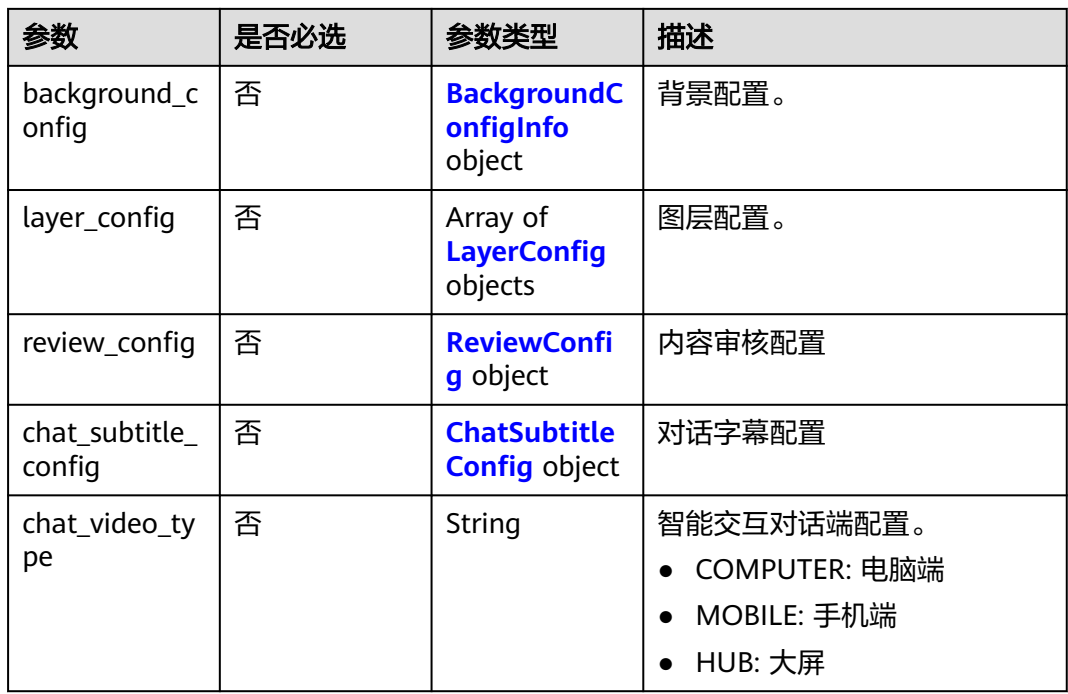

# 表 **8-4** VideoConfig

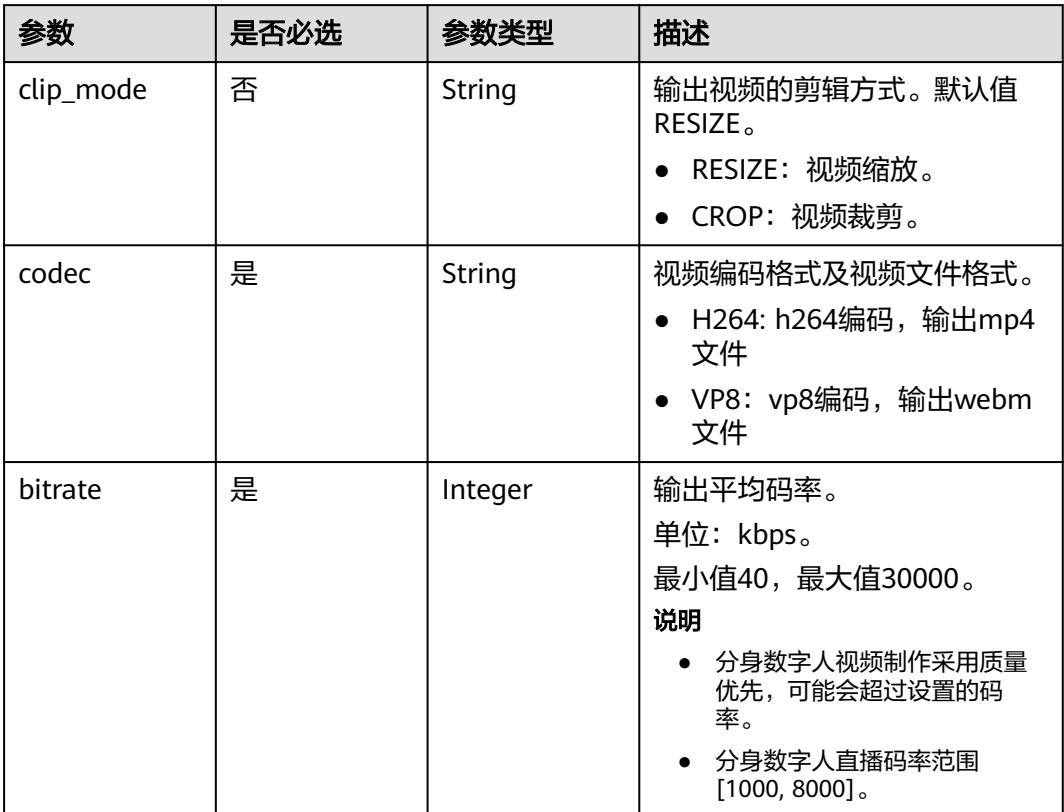

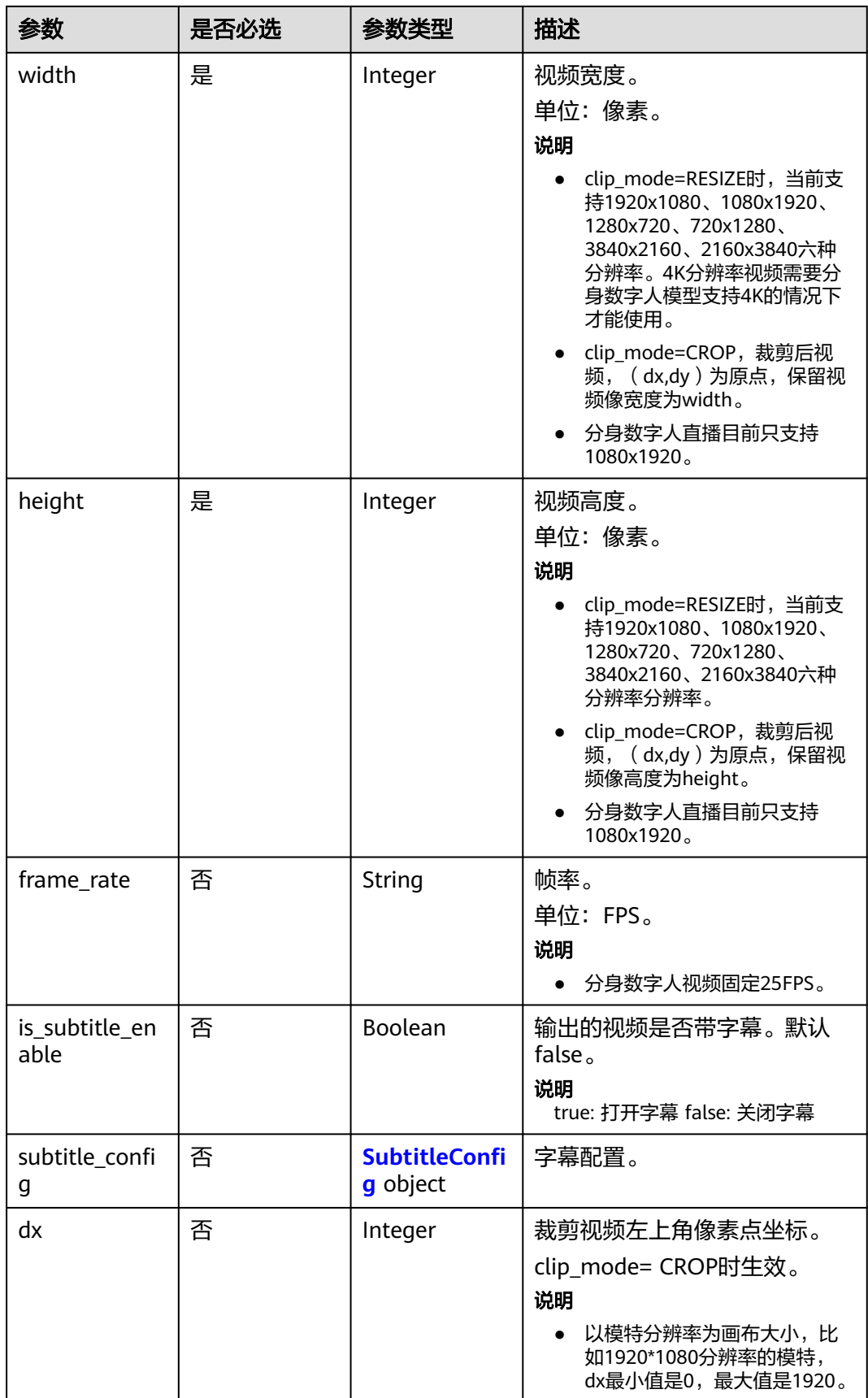

<span id="page-569-0"></span>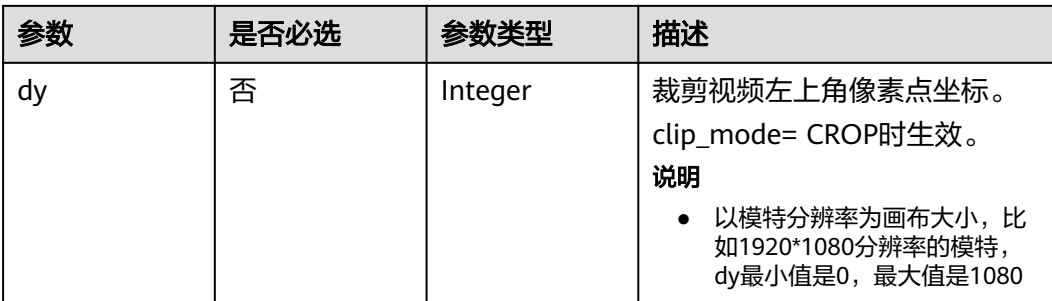

# 表 **8-5** SubtitleConfig

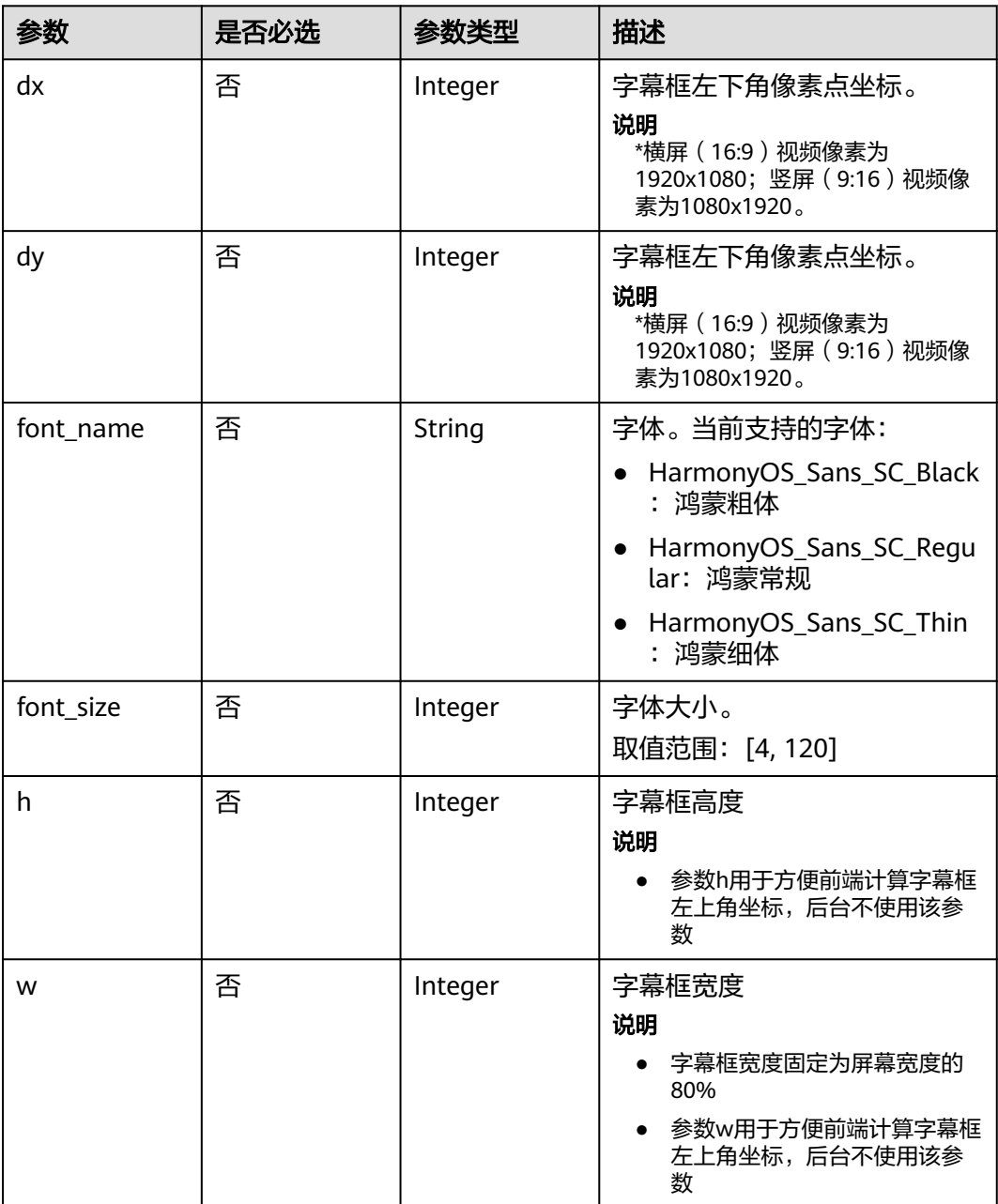

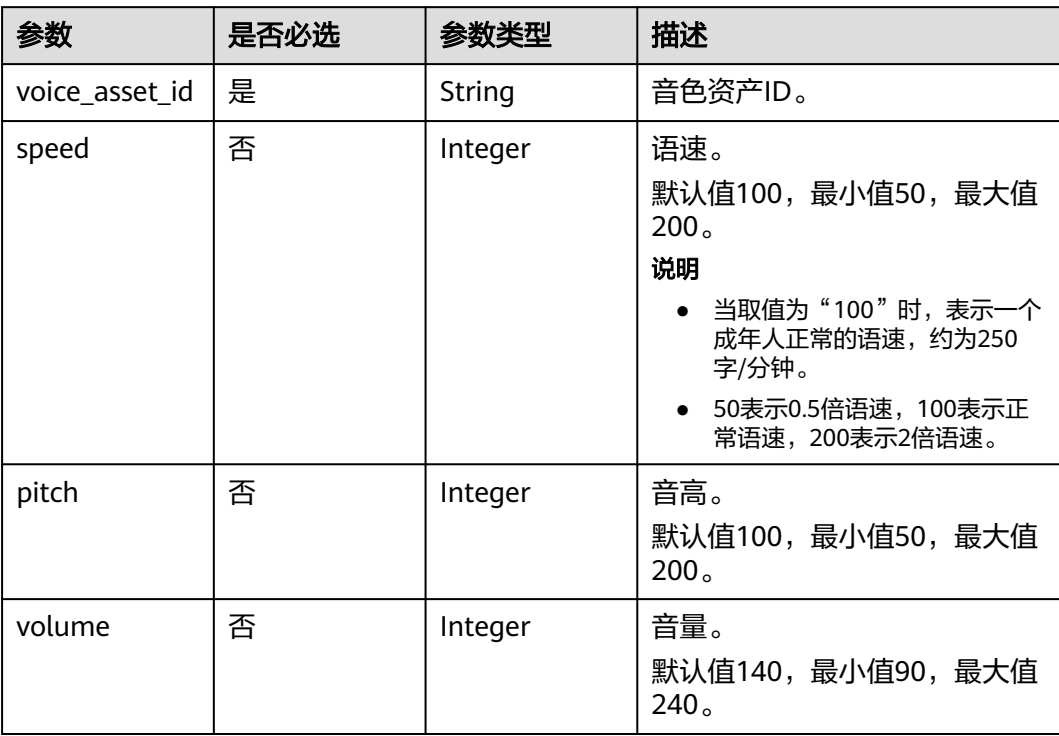

## <span id="page-570-0"></span>表 **8-6** VoiceConfig

# 表 **8-7** BackgroundConfigInfo

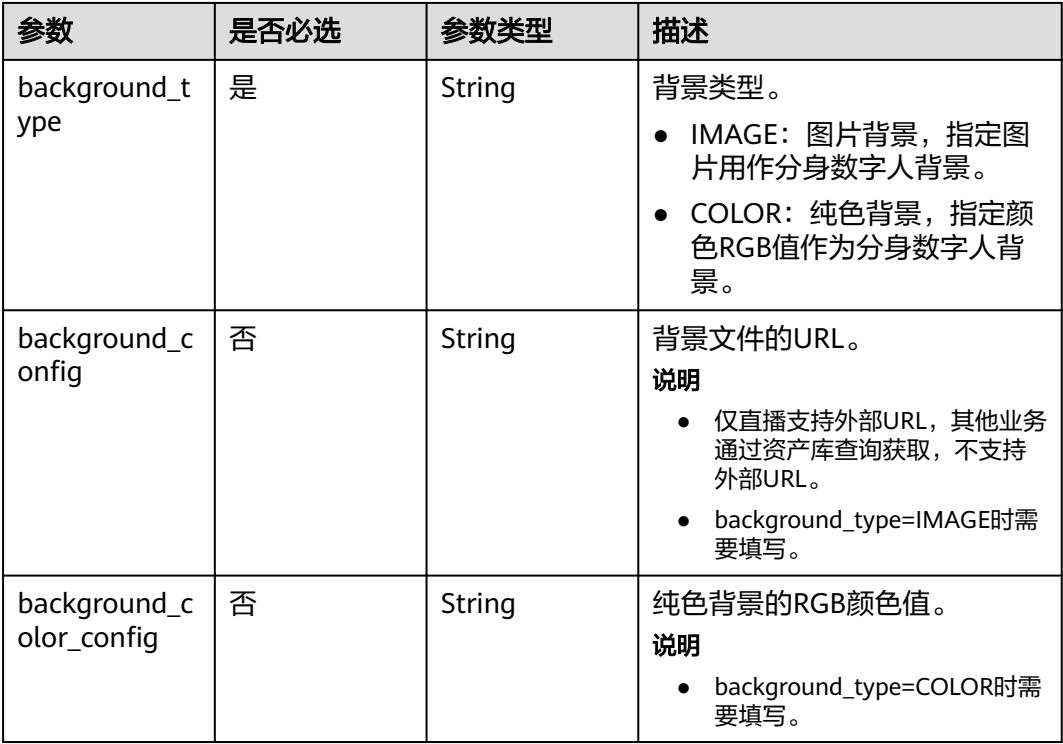

<span id="page-571-0"></span>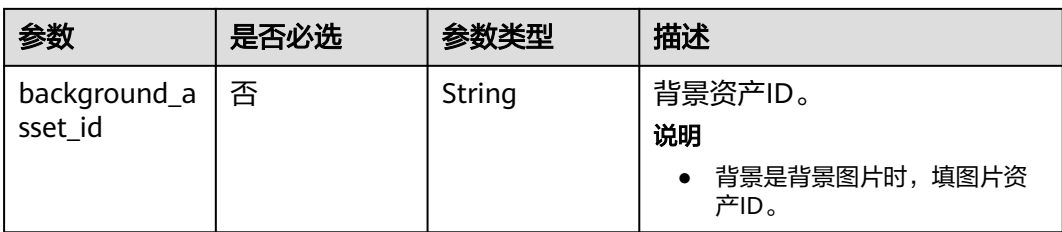

## 表 **8-8** LayerConfig

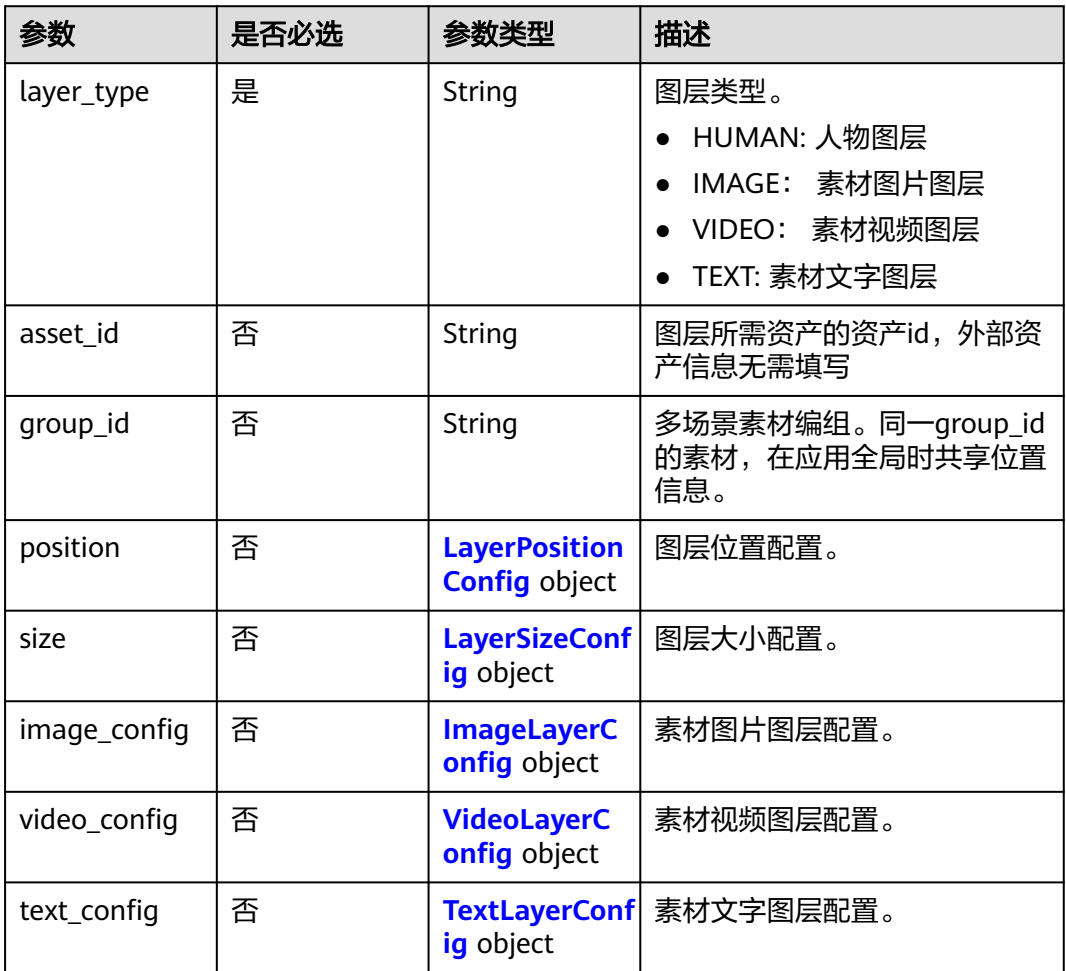

## 表 **8-9** LayerPositionConfig

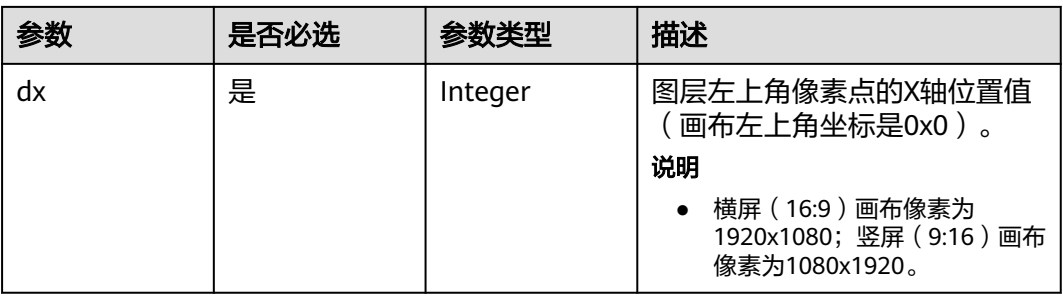

<span id="page-572-0"></span>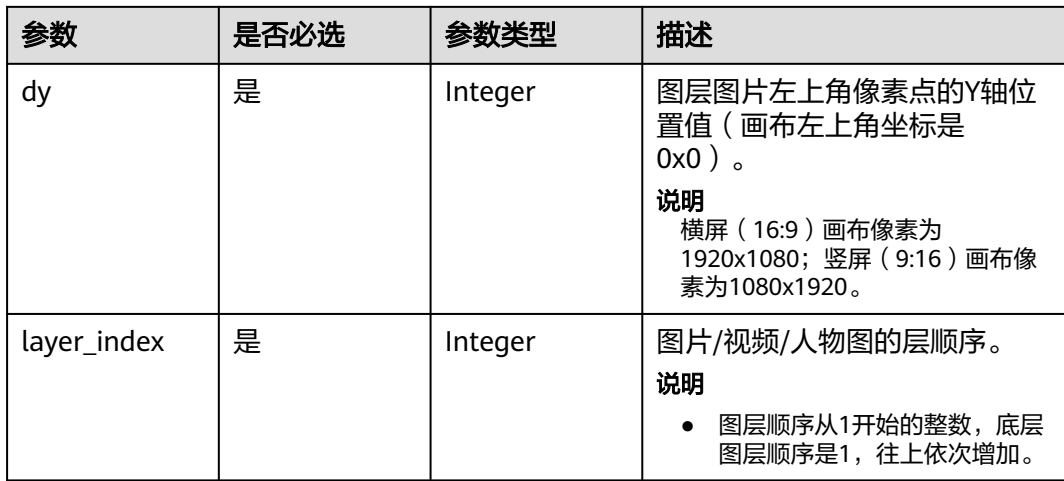

# 表 **8-10** LayerSizeConfig

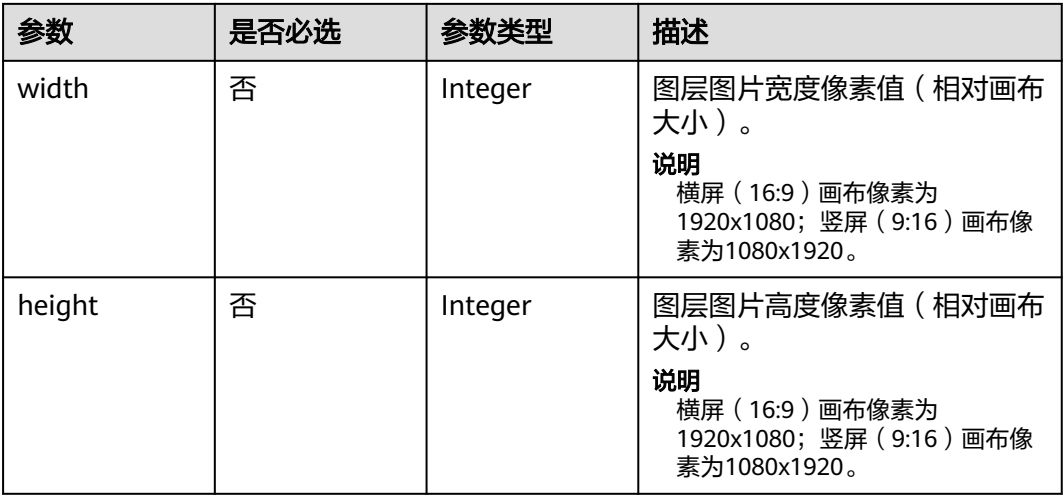

## 表 **8-11** ImageLayerConfig

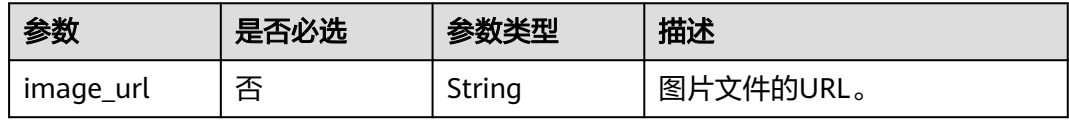

# 表 **8-12** VideoLayerConfig

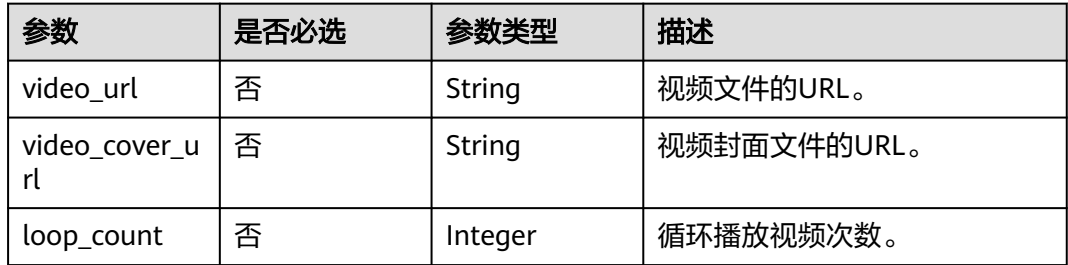

## <span id="page-573-0"></span>表 **8-13** TextLayerConfig

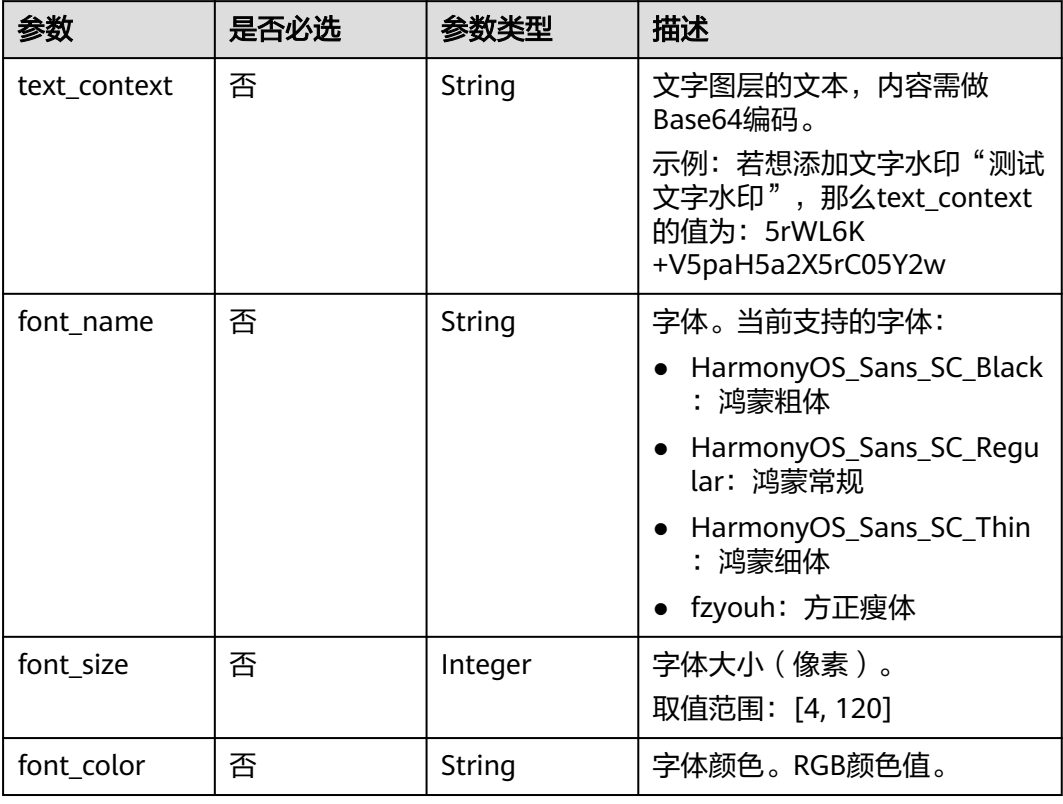

# 表 **8-14** ReviewConfig

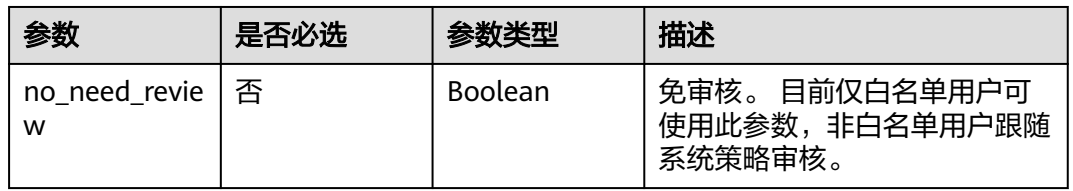

### 表 **8-15** ChatSubtitleConfig

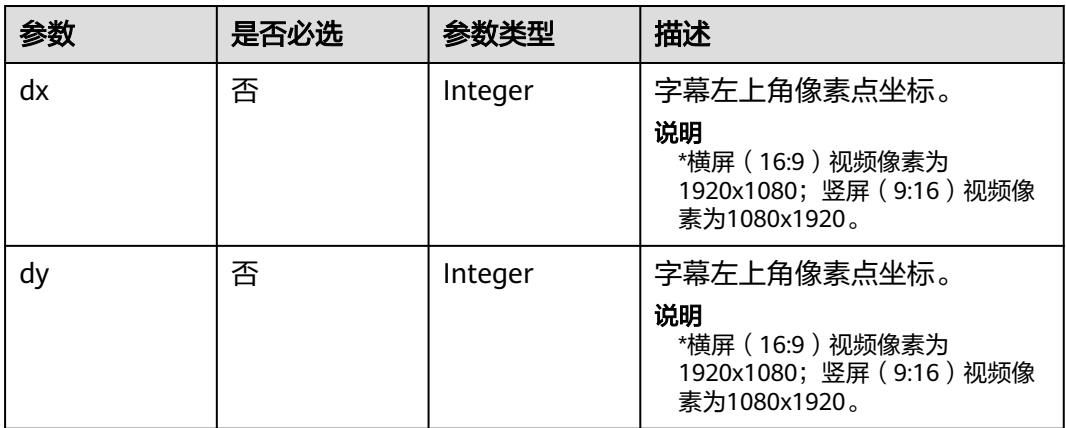

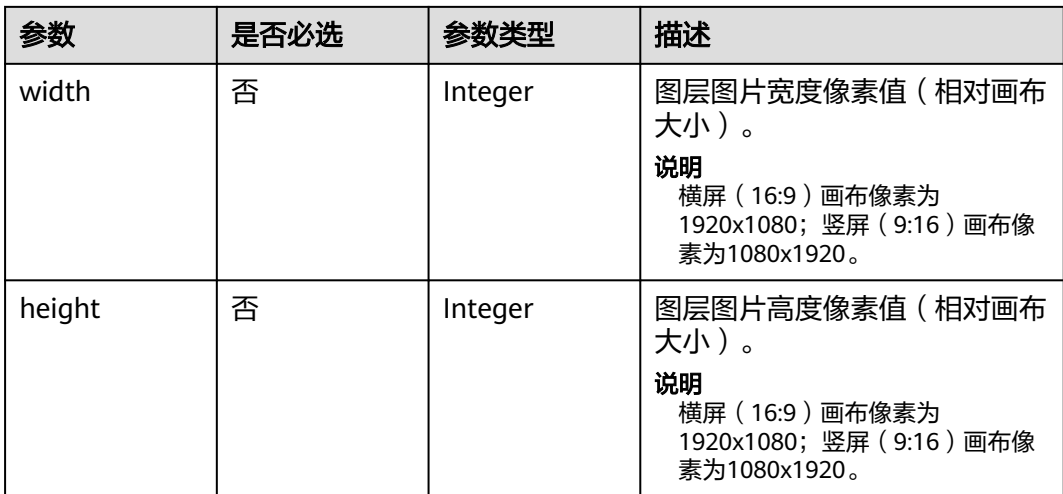

# 响应参数

## 状态码: **200**

### 表 **8-16** 响应 Header 参数

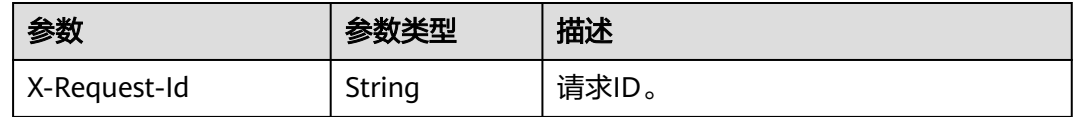

# 表 **8-17** 响应 Body 参数

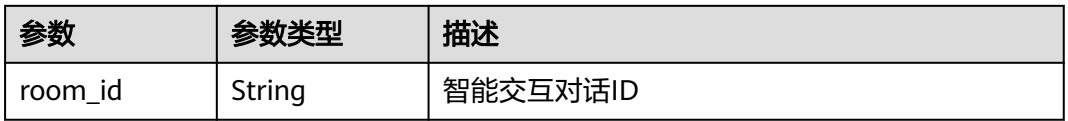

### 状态码: **400**

### 表 **8-18** 响应 Body 参数

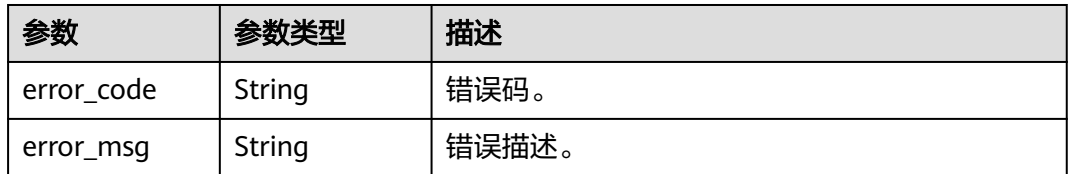

# 状态码: **401**

#### 表 **8-19** 响应 Body 参数

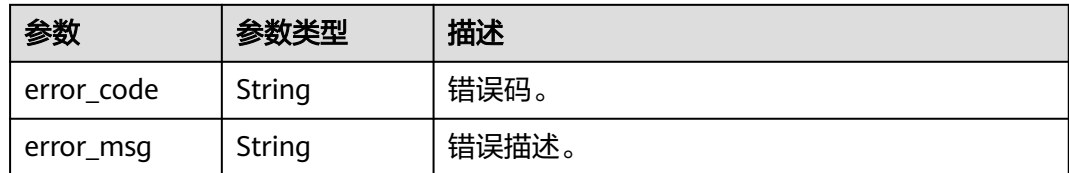

### 状态码: **404**

#### 表 **8-20** 响应 Body 参数

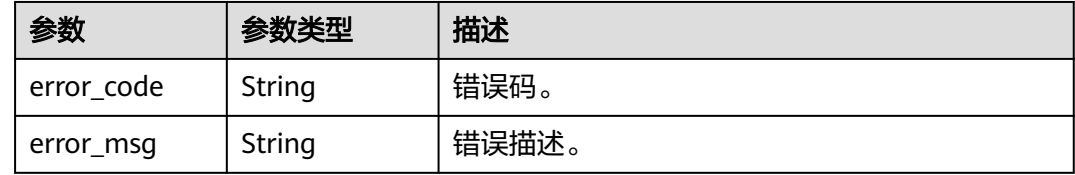

### 状态码: **500**

表 **8-21** 响应 Body 参数

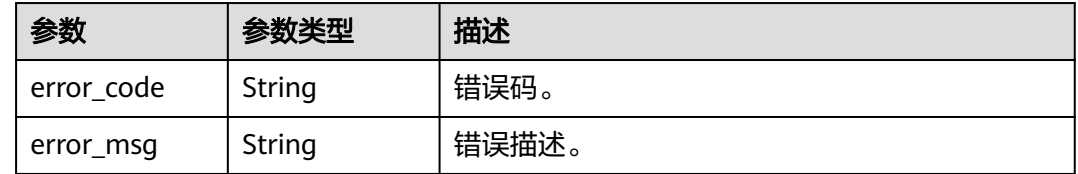

# 请求示例

POST https://{endpoint}/v1/70b76xxxxxx34253880af501cdxxxxxx/smart-chat-rooms

```
{
  "room_name" : "大自然的传说",
 "room_description" : "课件"
}
```
# 响应示例

### 状态码: **200**

成功。

}

{ "room\_id" : "26f06524-4f75-4b3a-a853-b649a21aaf66"

#### 状态码: **400**

```
{
 "error_code" : "MSS.00000003",
 "error_msg" : "Invalid parameter"
}
```
### 状态码: **401**
```
{
  "error_code" : "MSS.00000001",
  "error_msg" : "Unauthorized"
}
```
#### 状态码: **404**

```
{
  "error_code" : "MSS.00000002",
  "error_msg" : "Not Found"
}
```
#### 状态码: **500**

```
{
  "error_code" : "MSS.00000004",
  "error_msg" : "Internal Error"
}
```
## **SDK** 代码示例

#### SDK代码示例如下。

#### **Java**

package com.huaweicloud.sdk.test;

```
import com.huaweicloud.sdk.core.auth.ICredential;
import com.huaweicloud.sdk.core.auth.BasicCredentials;
import com.huaweicloud.sdk.core.exception.ConnectionException;
import com.huaweicloud.sdk.core.exception.RequestTimeoutException;
import com.huaweicloud.sdk.core.exception.ServiceResponseException;
import com.huaweicloud.sdk.metastudio.v1.region.MetaStudioRegion;
import com.huaweicloud.sdk.metastudio.v1.*;
import com.huaweicloud.sdk.metastudio.v1.model.*;
```
public class CreateSmartChatRoomSolution {

```
 public static void main(String[] args) {
      // The AK and SK used for authentication are hard-coded or stored in plaintext, which has great 
security risks. It is recommended that the AK and SK be stored in ciphertext in configuration files or 
environment variables and decrypted during use to ensure security.
      // In this example, AK and SK are stored in environment variables for authentication. Before running 
this example, set environment variables CLOUD_SDK_AK and CLOUD_SDK_SK in the local environment
      String ak = System.getenv("CLOUD_SDK_AK");
 String sk = System.getenv("CLOUD_SDK_SK");
 String projectId = "{project_id}";
      ICredential auth = new BasicCredentials()
           .withProjectId(projectId)
           .withAk(ak)
           .withSk(sk);
      MetaStudioClient client = MetaStudioClient.newBuilder()
           .withCredential(auth)
            .withRegion(MetaStudioRegion.valueOf("<YOUR REGION>"))
            .build();
      CreateSmartChatRoomRequest request = new CreateSmartChatRoomRequest();
      CreateSmartChatRoomReq body = new CreateSmartChatRoomReq();
      body.withRoomDescription("课件");
      body.withRoomName("大自然的传说");
      request.withBody(body);
      try {
         CreateSmartChatRoomResponse response = client.createSmartChatRoom(request);
         System.out.println(response.toString());
      } catch (ConnectionException e) {
        e.printStackTrace();
```

```
 } catch (RequestTimeoutException e) {
      e.printStackTrace();
    } catch (ServiceResponseException e) {
      e.printStackTrace();
      System.out.println(e.getHttpStatusCode());
      System.out.println(e.getRequestId());
      System.out.println(e.getErrorCode());
      System.out.println(e.getErrorMsg());
   }
 }
```
### **Python**

#### # coding: utf-8

}

```
from huaweicloudsdkcore.auth.credentials import BasicCredentials
from huaweicloudsdkmetastudio.v1.region.metastudio_region import MetaStudioRegion
from huaweicloudsdkcore.exceptions import exceptions
from huaweicloudsdkmetastudio.v1 import *
```

```
if name == " main ":
```
# The AK and SK used for authentication are hard-coded or stored in plaintext, which has great security risks. It is recommended that the AK and SK be stored in ciphertext in configuration files or environment variables and decrypted during use to ensure security.

 # In this example, AK and SK are stored in environment variables for authentication. Before running this example, set environment variables CLOUD\_SDK\_AK and CLOUD\_SDK\_SK in the local environment

```
 ak = __import__('os').getenv("CLOUD_SDK_AK")
 sk = __import__('os').getenv("CLOUD_SDK_SK")
 projectId = "{project_id}"
```
credentials = BasicCredentials(ak, sk, projectId)  $\setminus$ 

```
 client = MetaStudioClient.new_builder() \
    .with_credentials(credentials) \
    .with_region(MetaStudioRegion.value_of("<YOUR REGION>")) \
   .build()
 try:
```

```
 request = CreateSmartChatRoomRequest()
   request.body = CreateSmartChatRoomReq(
      room_description="课件",
      room_name="大自然的传说"
   )
   response = client.create_smart_chat_room(request)
   print(response)
 except exceptions.ClientRequestException as e:
   print(e.status_code)
   print(e.request_id)
  print(e.error_code)
```
#### **Go**

#### package main

print(e.error\_msg)

#### import (

)

```
 "fmt"
 "github.com/huaweicloud/huaweicloud-sdk-go-v3/core/auth/basic"
 metastudio "github.com/huaweicloud/huaweicloud-sdk-go-v3/services/metastudio/v1"
 "github.com/huaweicloud/huaweicloud-sdk-go-v3/services/metastudio/v1/model"
 region "github.com/huaweicloud/huaweicloud-sdk-go-v3/services/metastudio/v1/region"
```
#### func main() {

 // The AK and SK used for authentication are hard-coded or stored in plaintext, which has great security risks. It is recommended that the AK and SK be stored in ciphertext in configuration files or environment variables and decrypted during use to ensure security.

// In this example, AK and SK are stored in environment variables for authentication. Before running this

```
example, set environment variables CLOUD_SDK_AK and CLOUD_SDK_SK in the local environment
   ak := os.Getenv("CLOUD_SDK_AK")
   sk := os.Getenv("CLOUD_SDK_SK")
   projectId := "{project_id}"
   auth := basic.NewCredentialsBuilder().
      WithAk(ak).
      WithSk(sk).
      WithProjectId(projectId).
      Build()
   client := metastudio.NewMetaStudioClient(
      metastudio.MetaStudioClientBuilder().
        WithRegion(region.ValueOf("<YOUR REGION>")).
        WithCredential(auth).
        Build())
   request := &model.CreateSmartChatRoomRequest{}
   roomDescriptionCreateSmartChatRoomReq:= "课件"
   request.Body = &model.CreateSmartChatRoomReq{
      RoomDescription: &roomDescriptionCreateSmartChatRoomReq,
      RoomName: "大自然的传说",
   }
   response, err := client.CreateSmartChatRoom(request)
  if err == nil fmt.Printf("%+v\n", response)
   } else {
      fmt.Println(err)
   }
}
```
# 更多

更多编程语言的SDK代码示例,请参见**[API Explorer](https://console.huaweicloud.com/apiexplorer/#/openapi/MetaStudio/sdk?api=CreateSmartChatRoom)**的代码示例页签,可生成自动对应 的SDK代码示例。

# 状态码

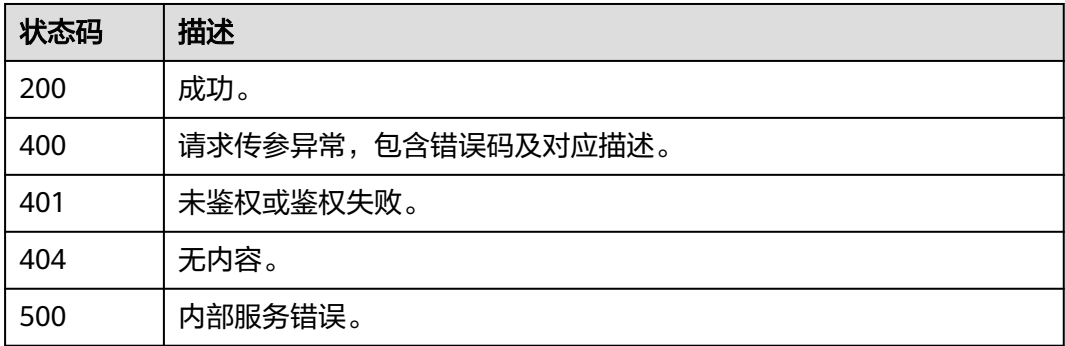

# 错误码

请参[见错误码。](#page-1045-0)

## **8.1.1.2** 查询智能交互对话列表

# 功能介绍

该接口用于智能交互对话列表。

# 调用方法

请参[见如何调用](#page-28-0)**API**。

## **URI**

GET /v1/{project\_id}/smart-chat-rooms

#### 表 **8-22** 路径参数

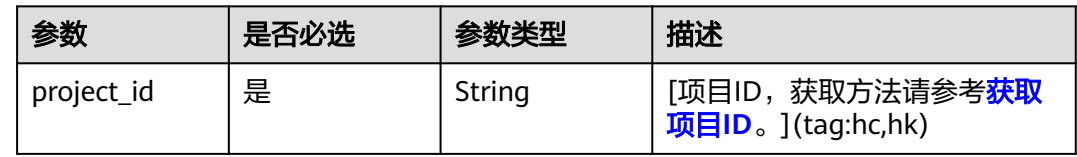

#### 表 **8-23** Query 参数

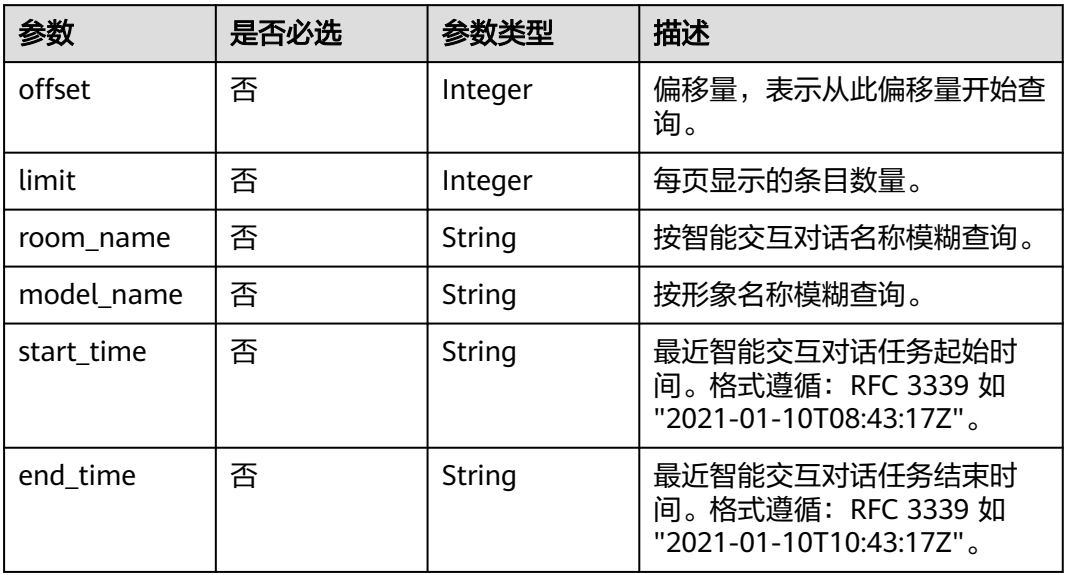

# 请求参数

#### 表 **8-24** 请求 Header 参数

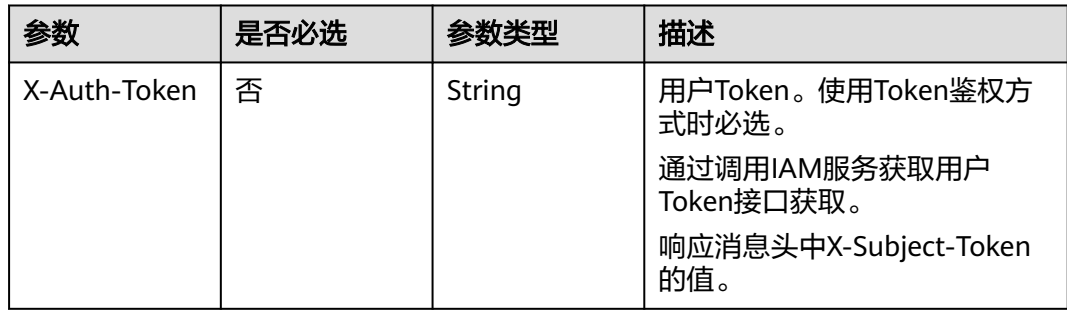

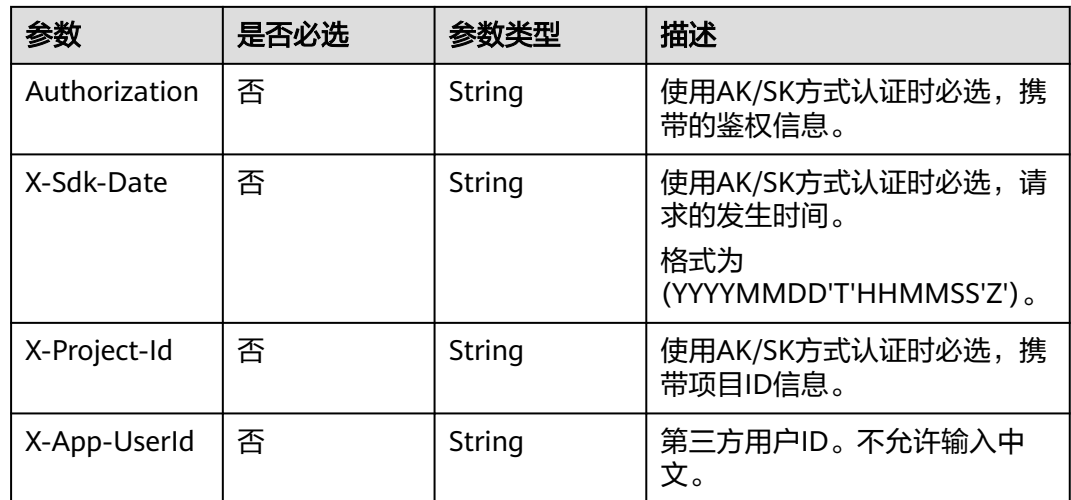

# 响应参数

#### 状态码: **200**

#### 表 **8-25** 响应 Header 参数

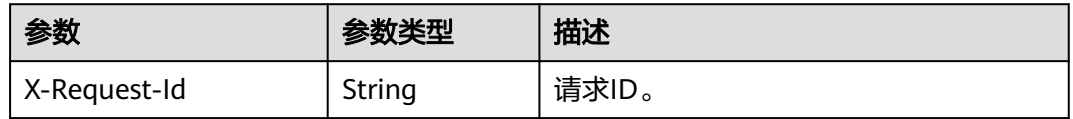

### 表 **8-26** 响应 Body 参数

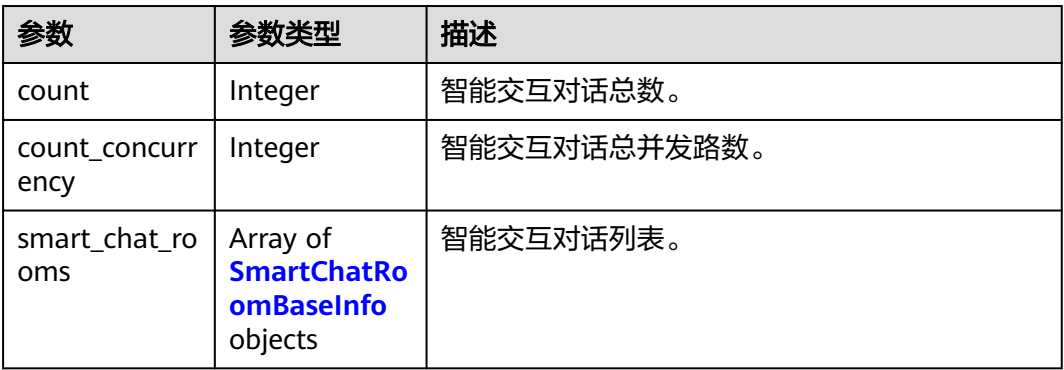

#### 表 **8-27** SmartChatRoomBaseInfo

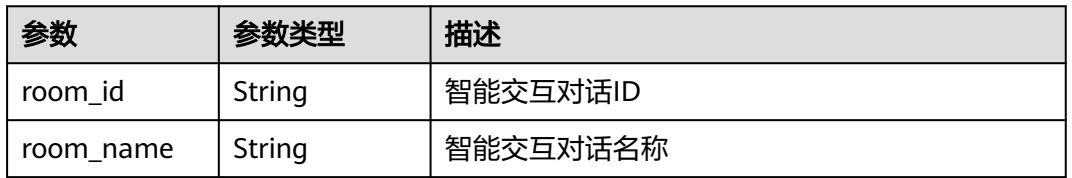

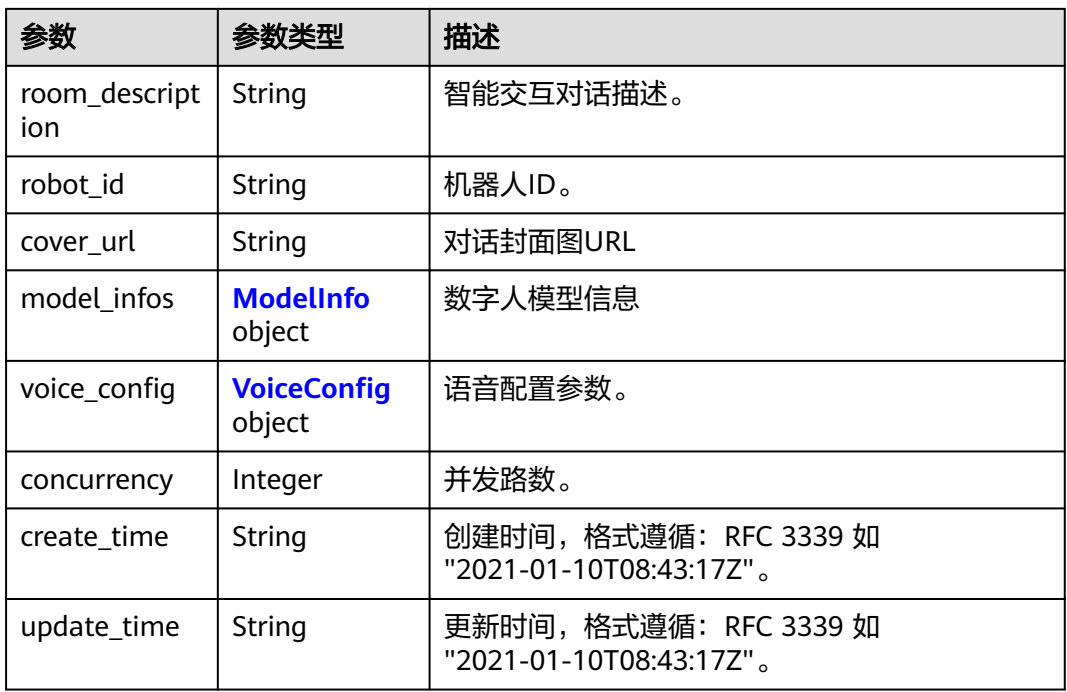

#### 表 **8-28** ModelInfo

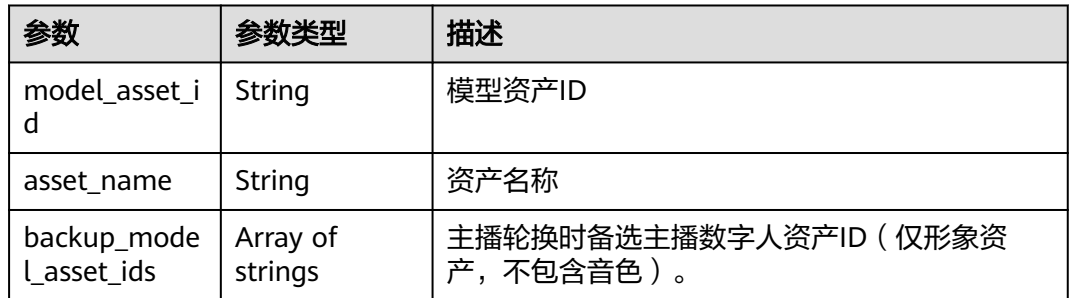

## 表 **8-29** VoiceConfig

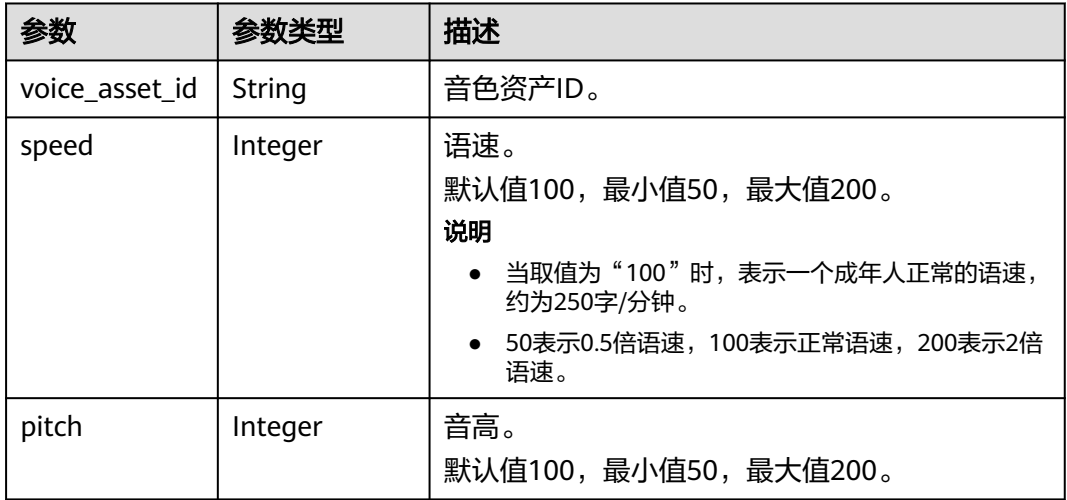

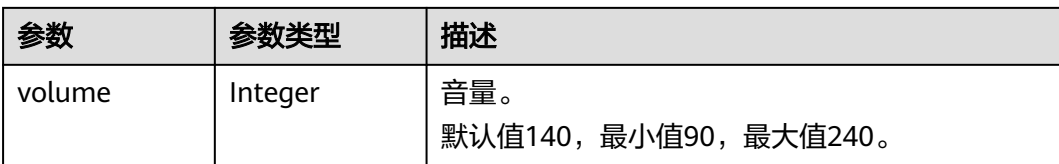

#### 状态码: **400**

表 **8-30** 响应 Body 参数

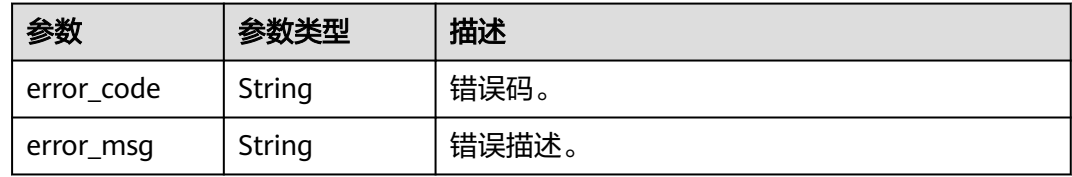

#### 状态码: **401**

表 **8-31** 响应 Body 参数

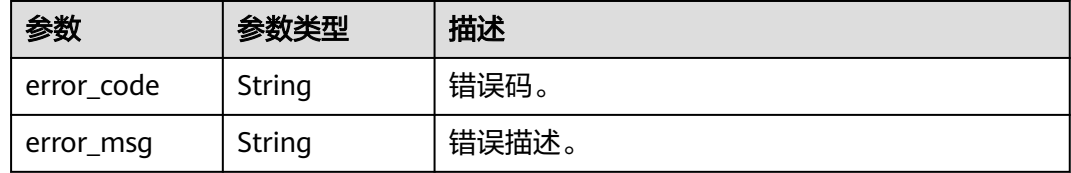

### 状态码: **500**

表 **8-32** 响应 Body 参数

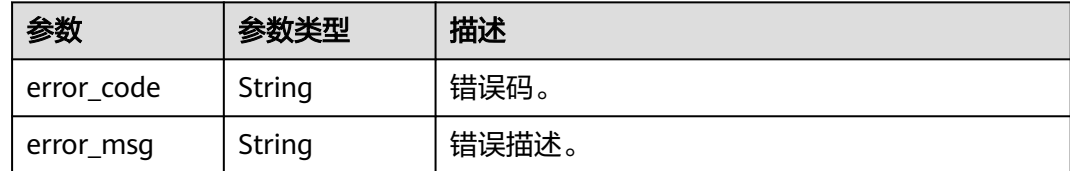

# 请求示例

GET https://{endpoint}/v1/70b76xxxxxx34253880af501cdxxxxxx/smart-chat-rooms

# 响应示例

### 状态码: **200**

成功。

{ "count" : 1, "smart\_chat\_rooms" : [ {

```
 "room_id" : "26f06524-4f75-4b3a-a853-b649a21aaf66",
   "room_name" : "云笙展厅",
   "room_description" : "云笙",
 "create_time" : "2022-11-30T06:59:55Z",
 "update_time" : "2022-12-05T12:30:37Z"
 } ]
```
#### 状态码: **400**

}

```
{
  "error_code" : "MSS.00000003",
  "error_msg" : "Invalid parameter"
}
```
#### 状态码: **401**

```
{
 "error_code" : "MSS.00000001",
 "error_msg" : "Unauthorized"
}
```
#### 状态码: **500**

```
{
  "error_code" : "MSS.00000004",
  "error_msg" : "Internal Error"
}
```
## **SDK** 代码示例

SDK代码示例如下。

#### **Java**

package com.huaweicloud.sdk.test;

```
import com.huaweicloud.sdk.core.auth.ICredential;
import com.huaweicloud.sdk.core.auth.BasicCredentials;
import com.huaweicloud.sdk.core.exception.ConnectionException;
import com.huaweicloud.sdk.core.exception.RequestTimeoutException;
import com.huaweicloud.sdk.core.exception.ServiceResponseException;
import com.huaweicloud.sdk.metastudio.v1.region.MetaStudioRegion;
import com.huaweicloud.sdk.metastudio.v1.*;
import com.huaweicloud.sdk.metastudio.v1.model.*;
```
public class ListSmartChatRoomsSolution {

```
 public static void main(String[] args) {
```

```
 // The AK and SK used for authentication are hard-coded or stored in plaintext, which has great 
security risks. It is recommended that the AK and SK be stored in ciphertext in configuration files or 
environment variables and decrypted during use to ensure security.
```
 // In this example, AK and SK are stored in environment variables for authentication. Before running this example, set environment variables CLOUD\_SDK\_AK and CLOUD\_SDK\_SK in the local environment

```
 String ak = System.getenv("CLOUD_SDK_AK");
 String sk = System.getenv("CLOUD_SDK_SK");
 String projectId = "{project_id}";
```
 ICredential auth = new BasicCredentials() .withProjectId(projectId) .withAk(ak) .withSk(sk);

```
 MetaStudioClient client = MetaStudioClient.newBuilder()
      .withCredential(auth)
      .withRegion(MetaStudioRegion.valueOf("<YOUR REGION>"))
      .build();
```
 ListSmartChatRoomsRequest request = new ListSmartChatRoomsRequest(); try { ListSmartChatRoomsResponse response = client.listSmartChatRooms(request); System.out.println(response.toString()); } catch (ConnectionException e) { e.printStackTrace(); } catch (RequestTimeoutException e) { e.printStackTrace(); } catch (ServiceResponseException e) { e.printStackTrace(); System.out.println(e.getHttpStatusCode()); System.out.println(e.getRequestId()); System.out.println(e.getErrorCode()); System.out.println(e.getErrorMsg()); } }

#### **Python**

#### # coding: utf-8

}

from huaweicloudsdkcore.auth.credentials import BasicCredentials from huaweicloudsdkmetastudio.v1.region.metastudio\_region import MetaStudioRegion from huaweicloudsdkcore.exceptions import exceptions from huaweicloudsdkmetastudio.v1 import \*

#### $if __name__ == '__main__":$

 $\frac{1}{4}$  The AK and SK used for authentication are hard-coded or stored in plaintext, which has great security risks. It is recommended that the AK and SK be stored in ciphertext in configuration files or environment variables and decrypted during use to ensure security.

 # In this example, AK and SK are stored in environment variables for authentication. Before running this example, set environment variables CLOUD\_SDK\_AK and CLOUD\_SDK\_SK in the local environment

```
 ak = __import__('os').getenv("CLOUD_SDK_AK")
 sk = __import__('os').getenv("CLOUD_SDK_SK")
 projectId = "{project_id}"
```
credentials = BasicCredentials(ak, sk, projectId)  $\setminus$ 

```
client = MetaStudioClient.new_builder() \
   .with_credentials(credentials) \
    .with_region(MetaStudioRegion.value_of("<YOUR REGION>")) \
   .build()
```
#### try:

```
 request = ListSmartChatRoomsRequest()
   response = client.list_smart_chat_rooms(request)
   print(response)
 except exceptions.ClientRequestException as e:
   print(e.status_code)
   print(e.request_id)
   print(e.error_code)
   print(e.error_msg)
```
#### **Go**

#### package main

```
import (
```

```
 "fmt"
 "github.com/huaweicloud/huaweicloud-sdk-go-v3/core/auth/basic"
 metastudio "github.com/huaweicloud/huaweicloud-sdk-go-v3/services/metastudio/v1"
 "github.com/huaweicloud/huaweicloud-sdk-go-v3/services/metastudio/v1/model"
 region "github.com/huaweicloud/huaweicloud-sdk-go-v3/services/metastudio/v1/region"
```
#### func main() {

)

 // The AK and SK used for authentication are hard-coded or stored in plaintext, which has great security risks. It is recommended that the AK and SK be stored in ciphertext in configuration files or environment

```
variables and decrypted during use to ensure security.
   // In this example, AK and SK are stored in environment variables for authentication. Before running this 
example, set environment variables CLOUD_SDK_AK and CLOUD_SDK_SK in the local environment
   ak := os.Getenv("CLOUD_SDK_AK")
  sk := os.Getenv("CLOUD-SDK SK") projectId := "{project_id}"
   auth := basic.NewCredentialsBuilder().
      WithAk(ak).
      WithSk(sk).
      WithProjectId(projectId).
      Build()
   client := metastudio.NewMetaStudioClient(
      metastudio.MetaStudioClientBuilder().
        WithRegion(region.ValueOf("<YOUR REGION>")).
        WithCredential(auth).
        Build())
   request := &model.ListSmartChatRoomsRequest{}
   response, err := client.ListSmartChatRooms(request)
  if err == nil fmt.Printf("%+v\n", response)
   } else {
      fmt.Println(err)
   }
}
```
## 更多

更多编程语言的SDK代码示例,请参见**[API Explorer](https://console.huaweicloud.com/apiexplorer/#/openapi/MetaStudio/sdk?api=ListSmartChatRooms)**的代码示例页签,可生成自动对应 的SDK代码示例。

## 状态码

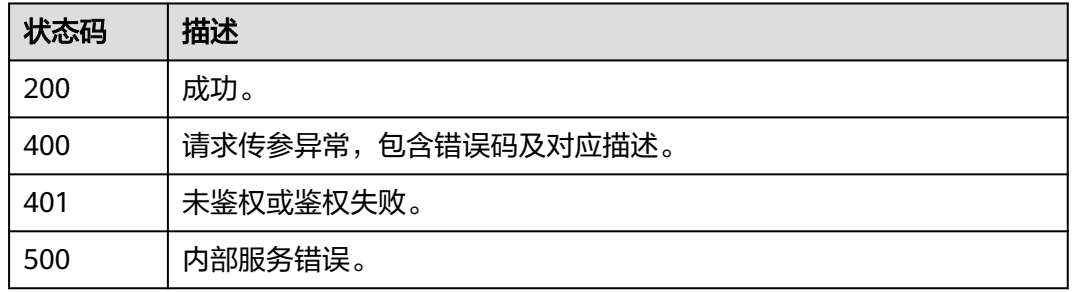

# 错误码

请参[见错误码。](#page-1045-0)

# **8.1.1.3** 查询智能交互对话详情

# 功能介绍

该接口用于查询智能交互对话详情。

## 调用方法

请参[见如何调用](#page-28-0)**API**。

## **URI**

GET /v1/{project\_id}/smart-chat-rooms/{room\_id}

#### 表 **8-33** 路径参数

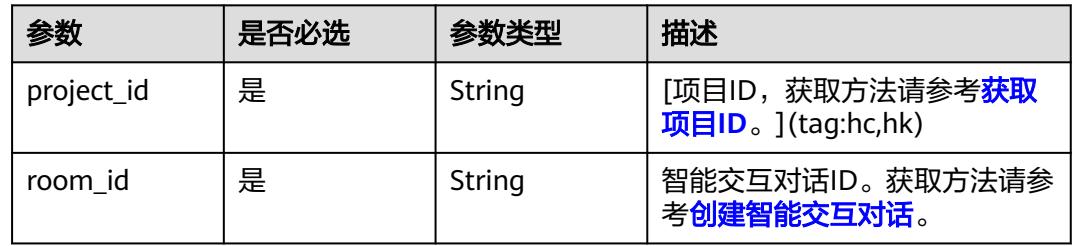

# 请求参数

### 表 **8-34** 请求 Header 参数

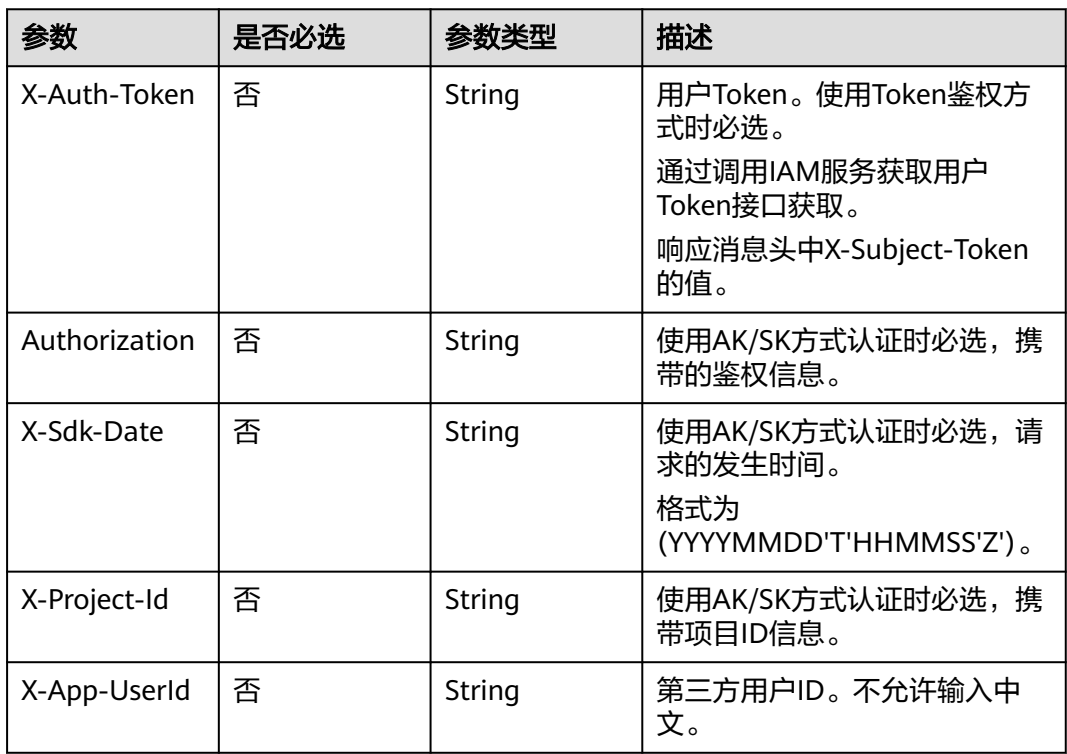

# 响应参数

## 状态码: **200**

表 **8-35** 响应 Header 参数

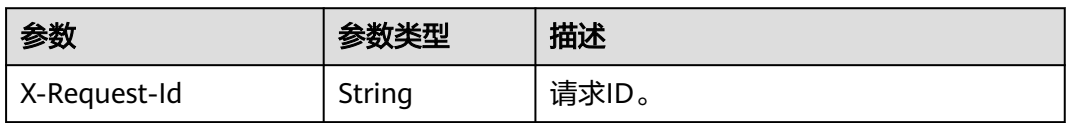

## 表 **8-36** 响应 Body 参数

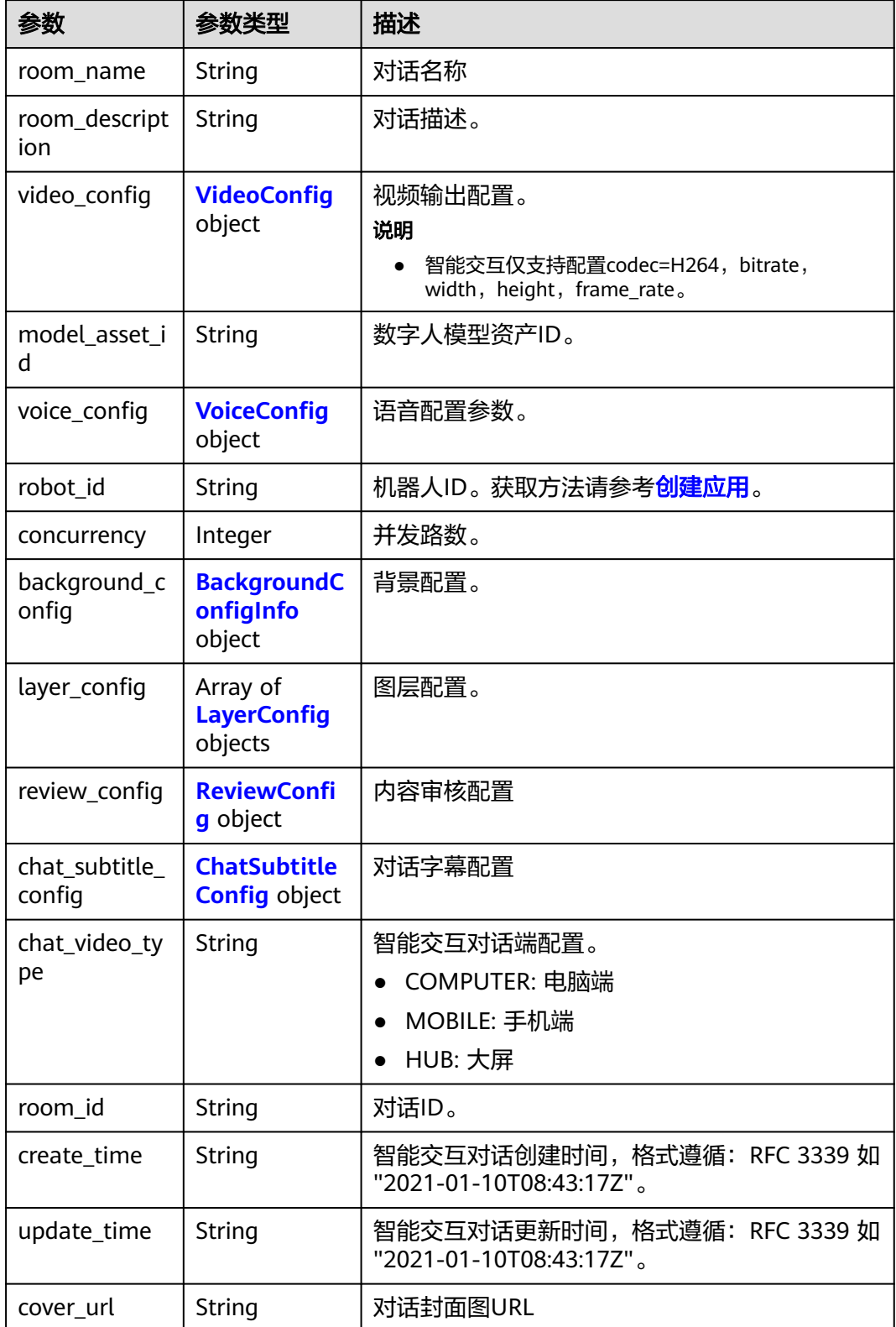

## <span id="page-588-0"></span>表 **8-37** VideoConfig

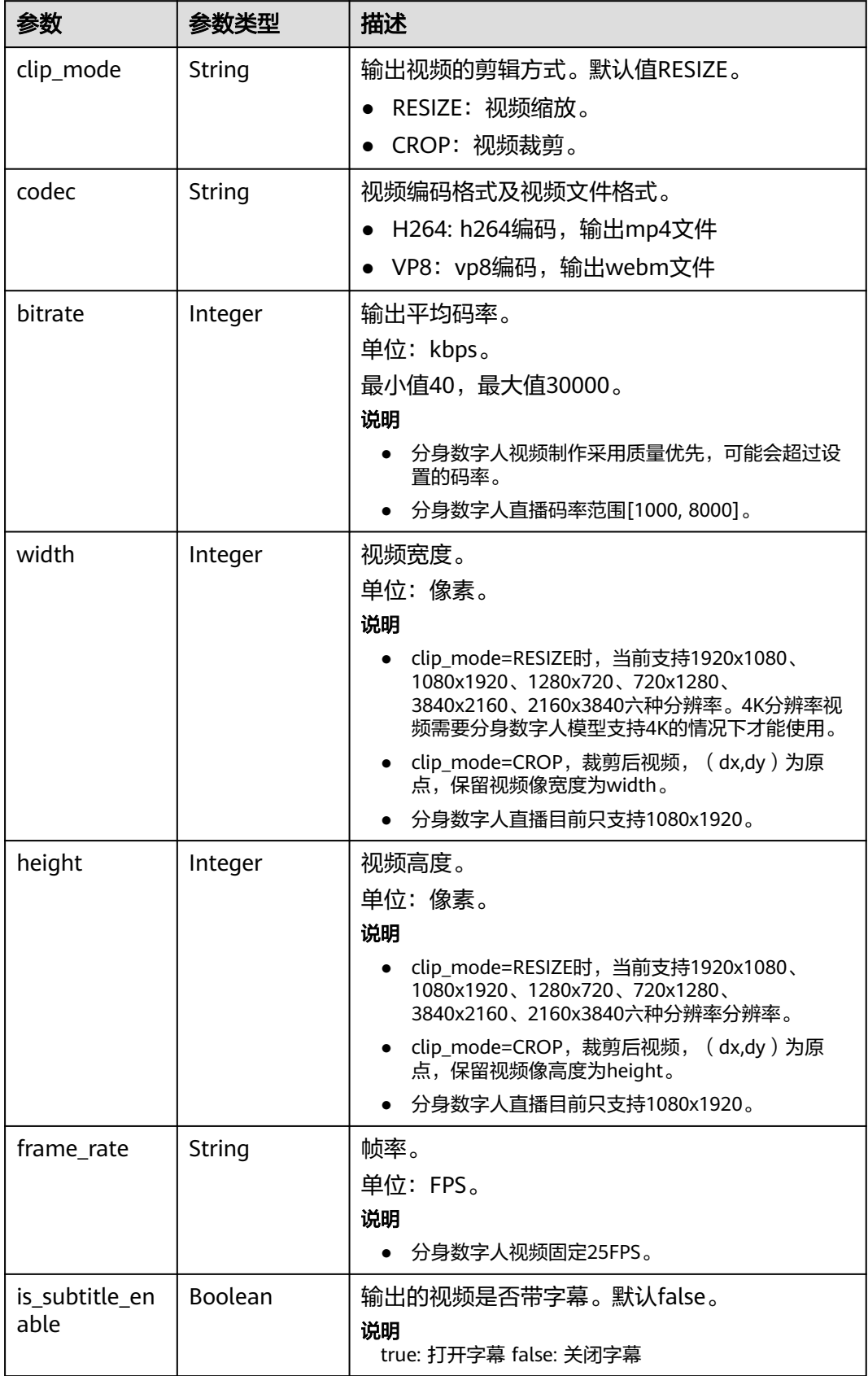

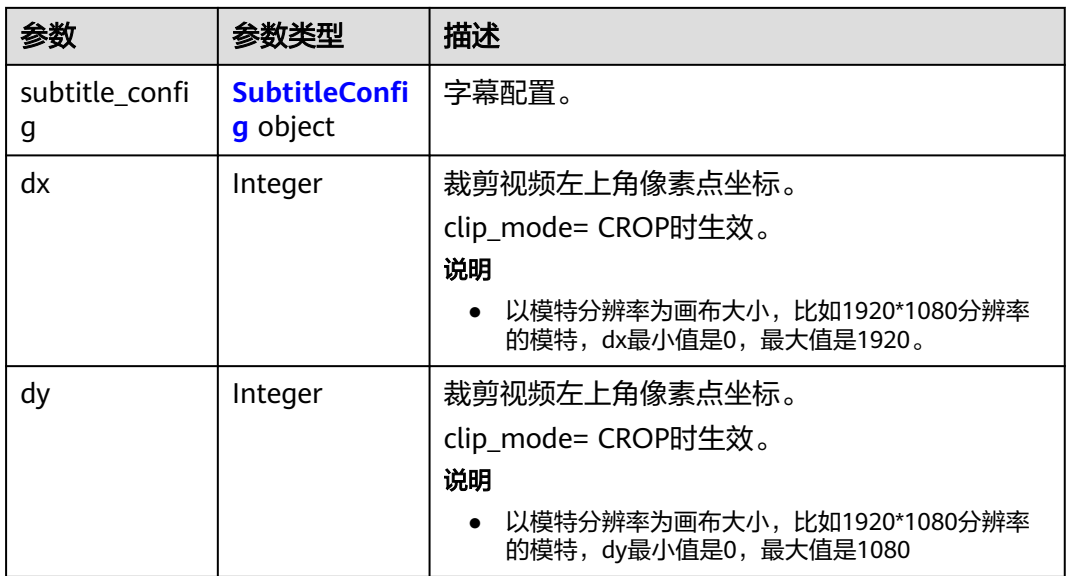

## 表 **8-38** SubtitleConfig

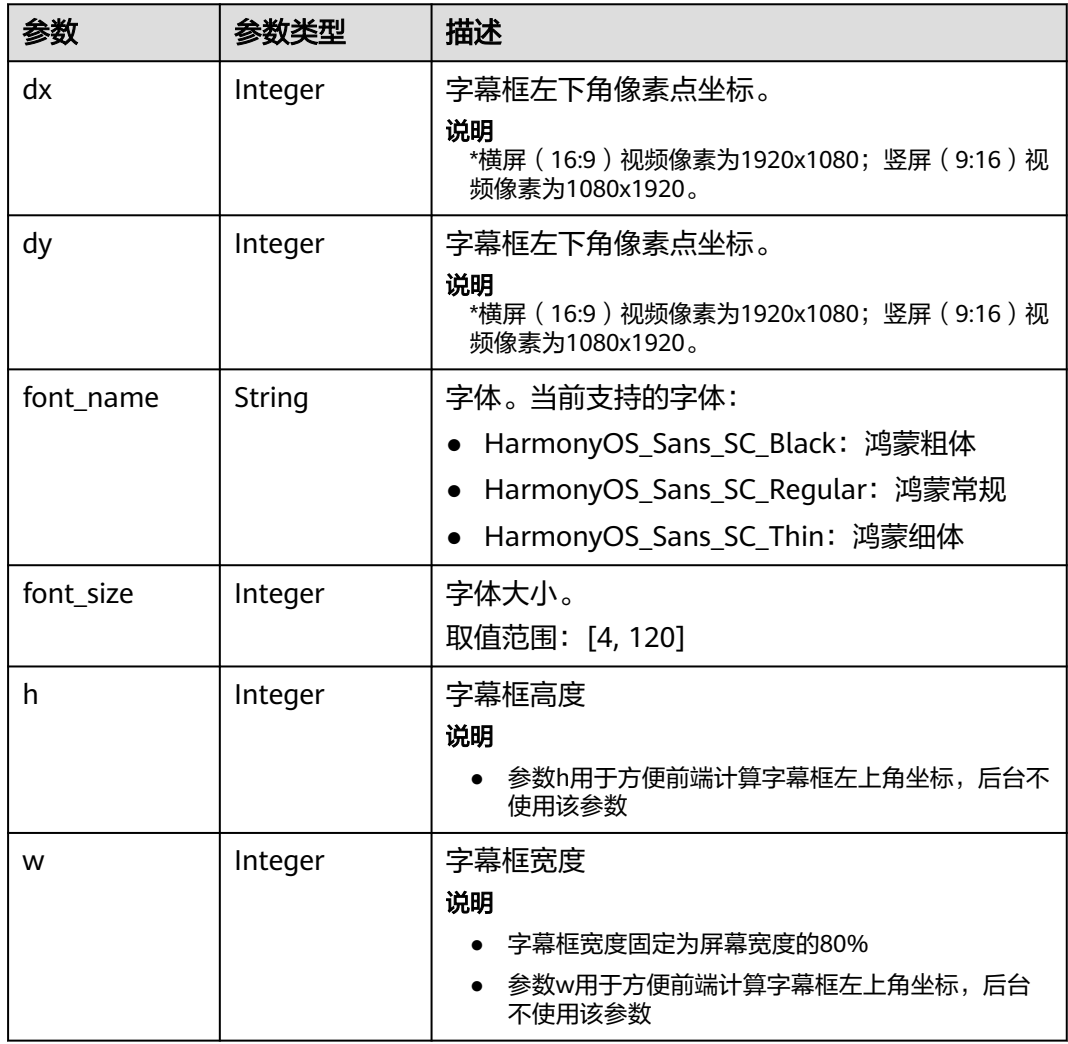

## <span id="page-590-0"></span>表 **8-39** VoiceConfig

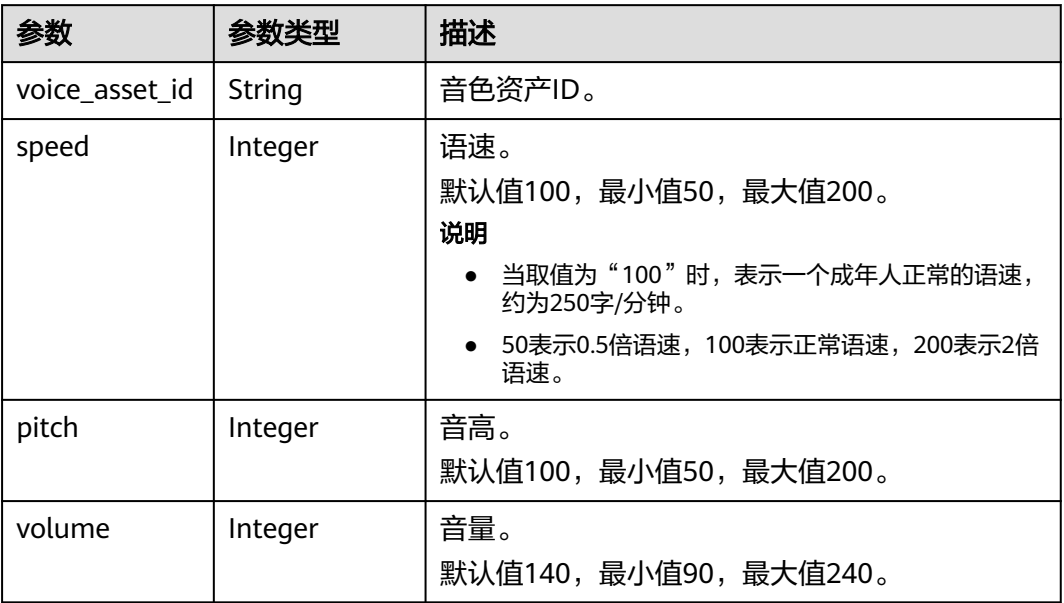

## 表 **8-40** BackgroundConfigInfo

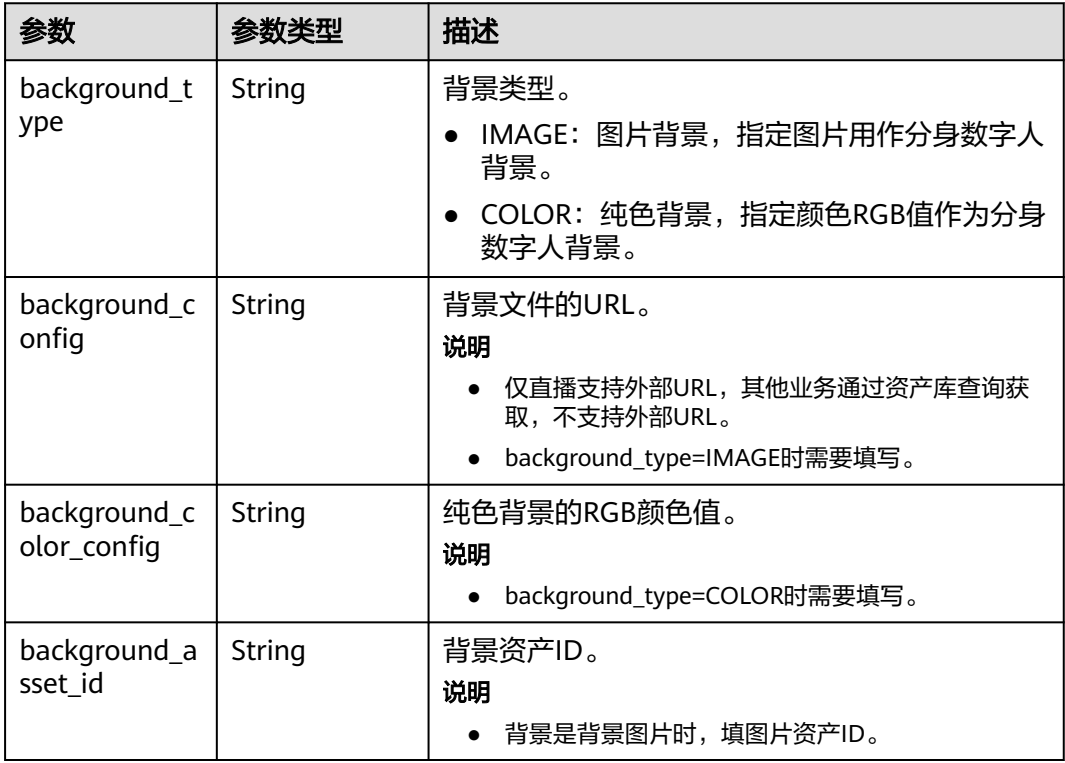

## <span id="page-591-0"></span>表 **8-41** LayerConfig

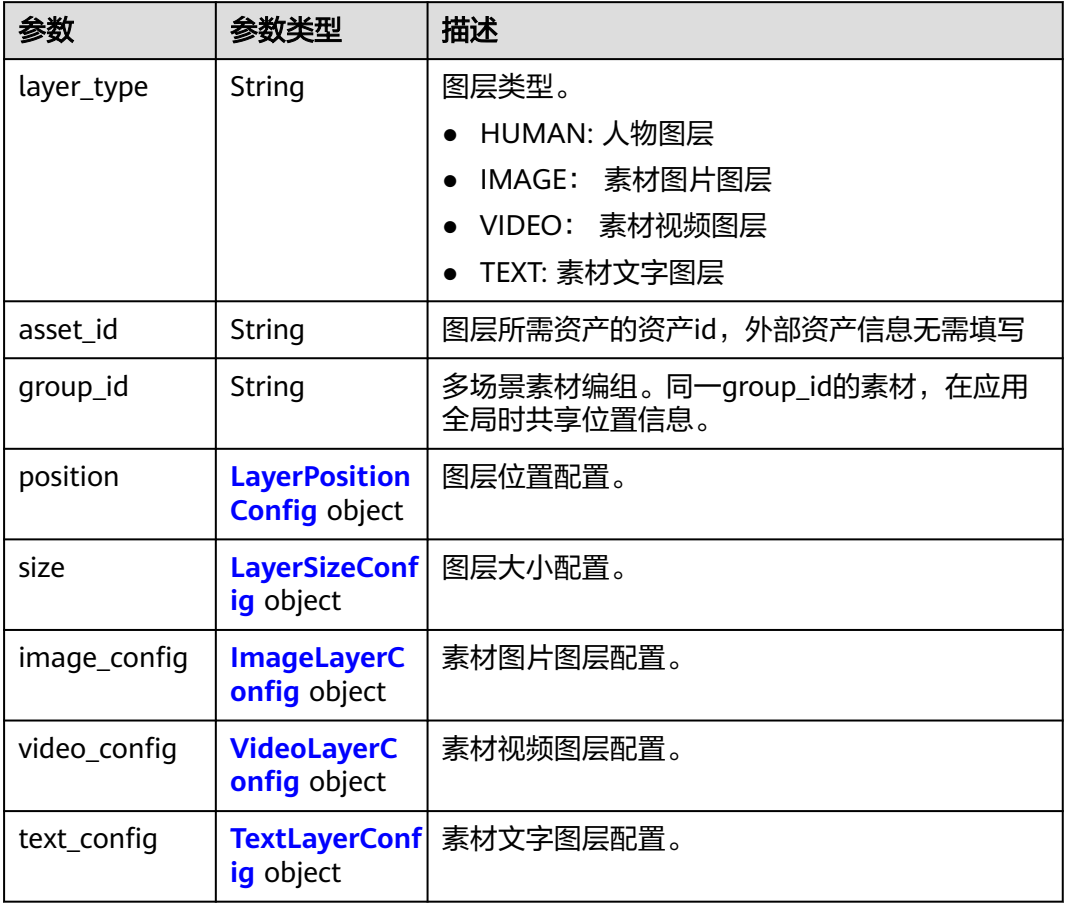

## 表 **8-42** LayerPositionConfig

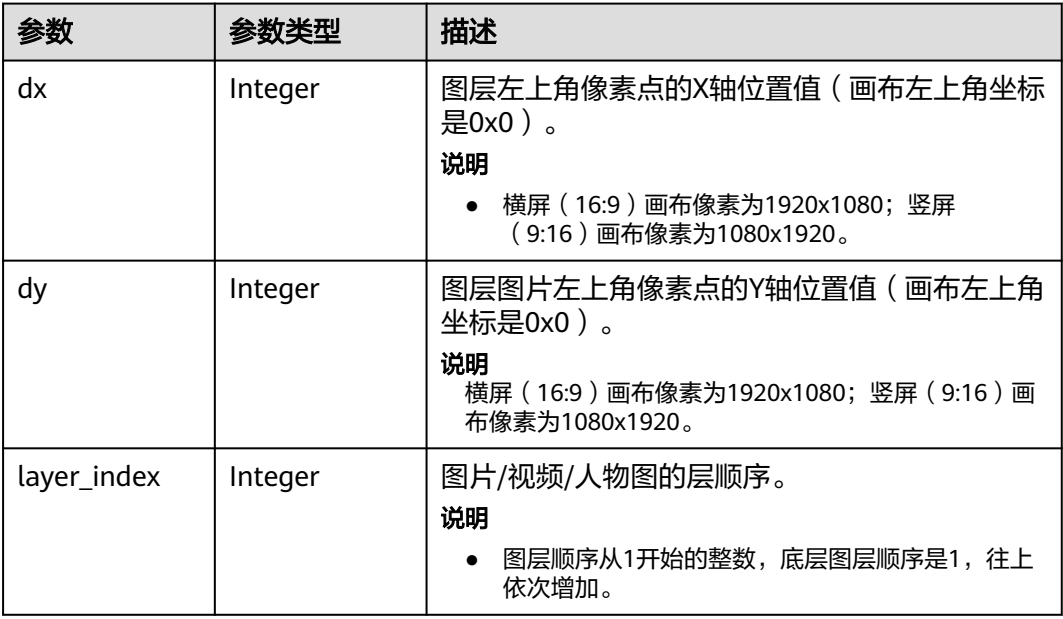

## <span id="page-592-0"></span>表 **8-43** LayerSizeConfig

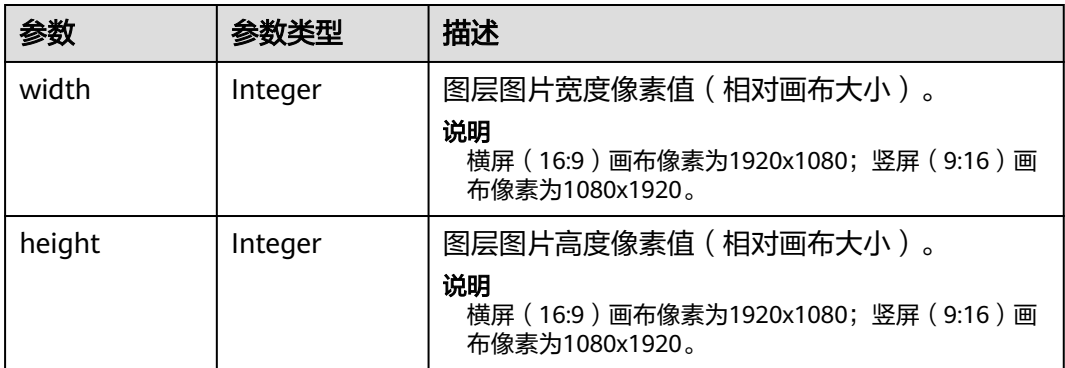

## 表 **8-44** ImageLayerConfig

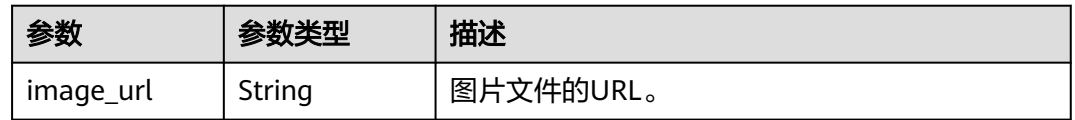

### 表 **8-45** VideoLayerConfig

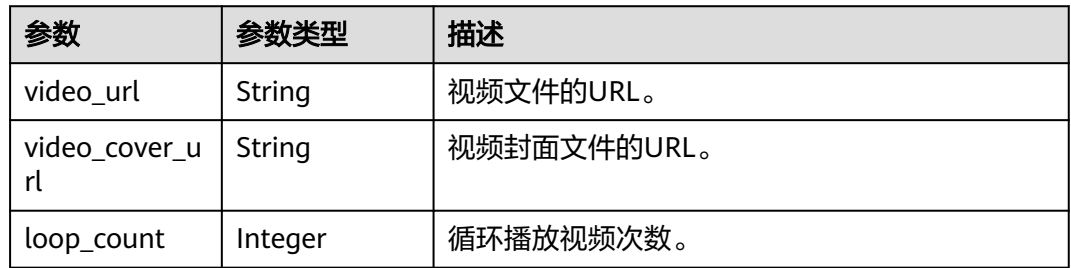

## 表 **8-46** TextLayerConfig

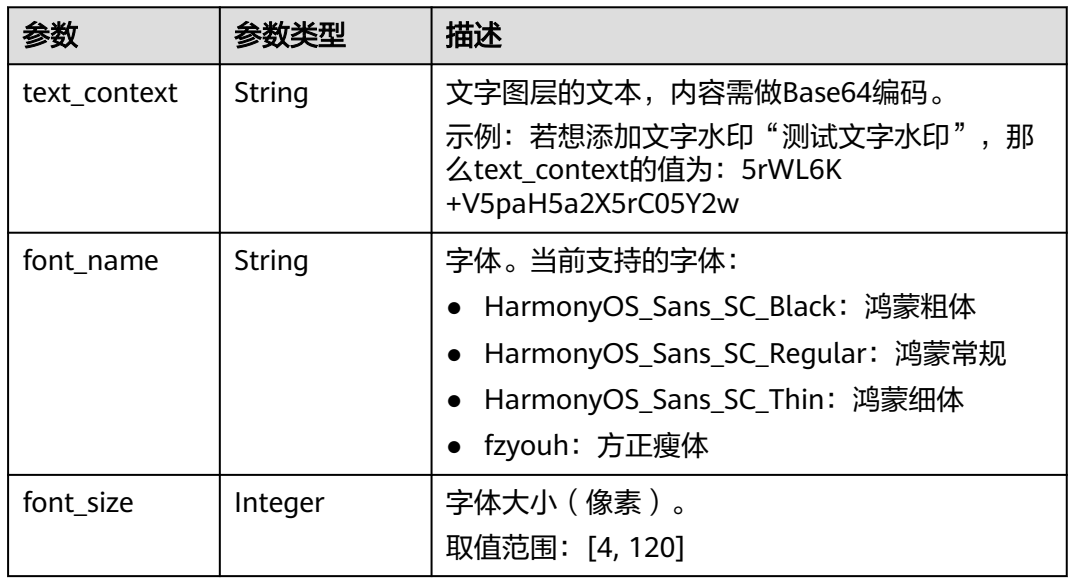

<span id="page-593-0"></span>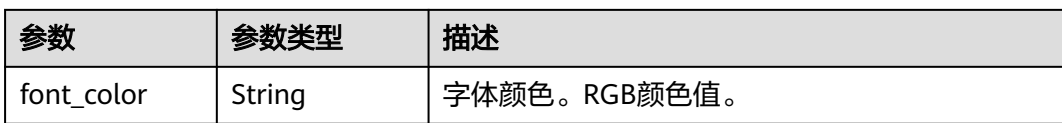

### 表 **8-47** ReviewConfig

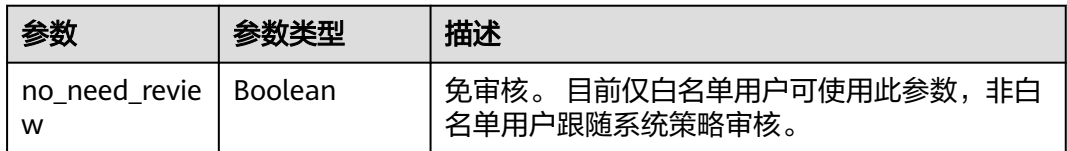

### 表 **8-48** ChatSubtitleConfig

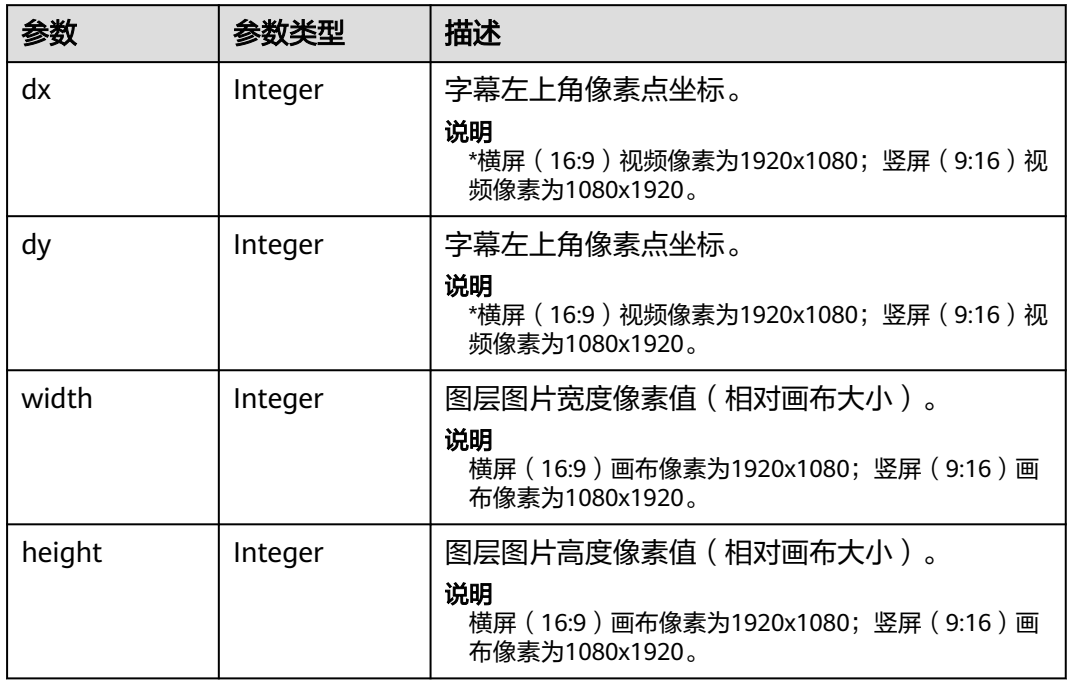

### 状态码: **400**

#### 表 **8-49** 响应 Body 参数

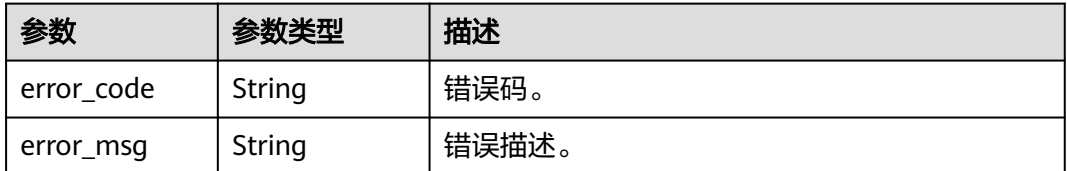

### 状态码: **401**

#### 表 **8-50** 响应 Body 参数

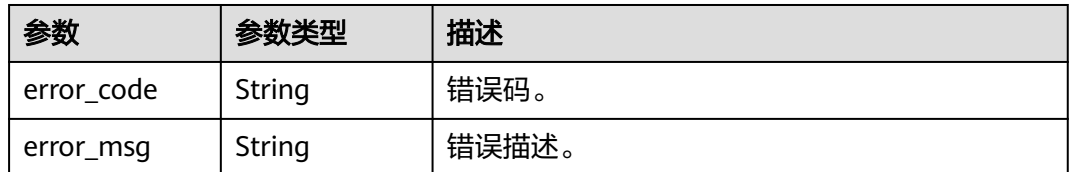

#### 状态码: **404**

表 **8-51** 响应 Body 参数

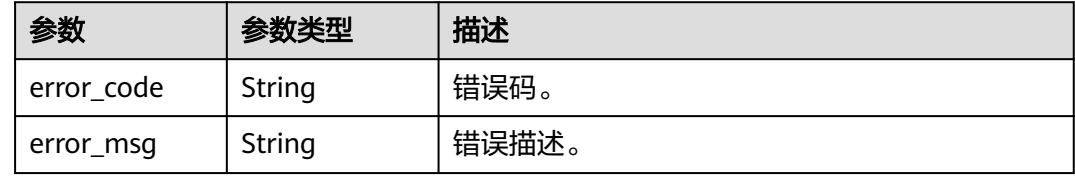

#### 状态码: **500**

表 **8-52** 响应 Body 参数

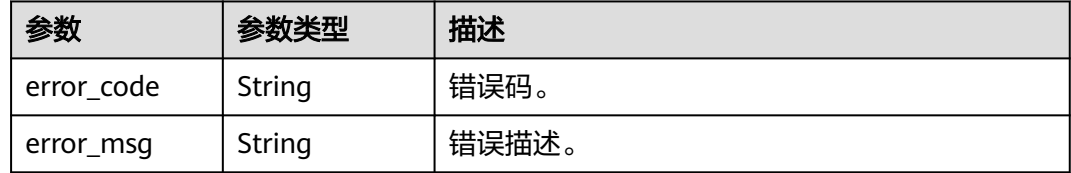

## 请求示例

GET https://{endpoint}/v1/70b76xxxxxx34253880af501cdxxxxxx/smart-chat-rooms/ 24bad716-87b1-45e5-8912-6102f7693265

# 响应示例

#### 状态码: **200**

成功。

```
{
  "room_id" : "24bad716-87b1-45e5-8912-6102f7693265",
 "room_name" : "云笙展厅",
 "room_description" : "云笙"
}
```
#### 状态码: **400**

```
{
 "error_code" : "MSS.00000003",
 "error_msg" : "Invalid parameter"
}
```
状态码: **401**

```
{
  "error_code" : "MSS.00000001",
  "error_msg" : "Unauthorized"
}
```
#### 状态码: **404**

```
{
  "error_code" : "MSS.00000002",
  "error_msg" : "Not Found"
}
```
#### 状态码: **500**

```
{
  "error_code" : "MSS.00000004",
  "error_msg" : "Internal Error"
}
```
## **SDK** 代码示例

#### SDK代码示例如下。

#### **Java**

package com.huaweicloud.sdk.test;

```
import com.huaweicloud.sdk.core.auth.ICredential;
import com.huaweicloud.sdk.core.auth.BasicCredentials;
import com.huaweicloud.sdk.core.exception.ConnectionException;
import com.huaweicloud.sdk.core.exception.RequestTimeoutException;
import com.huaweicloud.sdk.core.exception.ServiceResponseException;
import com.huaweicloud.sdk.metastudio.v1.region.MetaStudioRegion;
import com.huaweicloud.sdk.metastudio.v1.*;
import com.huaweicloud.sdk.metastudio.v1.model.*;
```
public class ShowSmartChatRoomSolution {

```
 public static void main(String[] args) {
      // The AK and SK used for authentication are hard-coded or stored in plaintext, which has great 
security risks. It is recommended that the AK and SK be stored in ciphertext in configuration files or 
environment variables and decrypted during use to ensure security.
      // In this example, AK and SK are stored in environment variables for authentication. Before running 
this example, set environment variables CLOUD_SDK_AK and CLOUD_SDK_SK in the local environment
      String ak = System.getenv("CLOUD_SDK_AK");
 String sk = System.getenv("CLOUD_SDK_SK");
 String projectId = "{project_id}";
      ICredential auth = new BasicCredentials()
           .withProjectId(projectId)
           .withAk(ak)
           .withSk(sk);
      MetaStudioClient client = MetaStudioClient.newBuilder()
           .withCredential(auth)
           .withRegion(MetaStudioRegion.valueOf("<YOUR REGION>"))
            .build();
      ShowSmartChatRoomRequest request = new ShowSmartChatRoomRequest();
      request.withRoomId("{room_id}");
      try {
         ShowSmartChatRoomResponse response = client.showSmartChatRoom(request);
         System.out.println(response.toString());
      } catch (ConnectionException e) {
         e.printStackTrace();
      } catch (RequestTimeoutException e) {
         e.printStackTrace();
      } catch (ServiceResponseException e) {
```
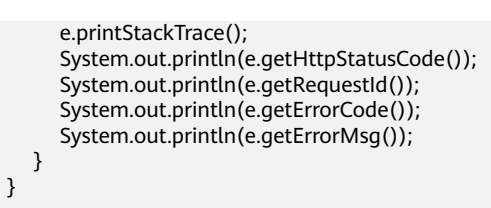

### **Python**

#### # coding: utf-8

}

from huaweicloudsdkcore.auth.credentials import BasicCredentials from huaweicloudsdkmetastudio.v1.region.metastudio\_region import MetaStudioRegion from huaweicloudsdkcore.exceptions import exceptions from huaweicloudsdkmetastudio.v1 import \*

```
if __name__ == '__main__":
```
 # The AK and SK used for authentication are hard-coded or stored in plaintext, which has great security risks. It is recommended that the AK and SK be stored in ciphertext in configuration files or environment variables and decrypted during use to ensure security.

 # In this example, AK and SK are stored in environment variables for authentication. Before running this example, set environment variables CLOUD\_SDK\_AK and CLOUD\_SDK\_SK in the local environment

```
 ak = __import__('os').getenv("CLOUD_SDK_AK")
 sk = __import__('os').getenv("CLOUD_SDK_SK")
 projectId = "{project_id}"
```

```
credentials = BasicCredentials(ak, sk, projectId) \setminus
```

```
 client = MetaStudioClient.new_builder() \
    .with_credentials(credentials) \
   .with_region(MetaStudioRegion.value_of("<YOUR REGION>")) \
   .build()
```
#### try:

```
 request = ShowSmartChatRoomRequest()
   request.room_id = "{room_id}"
   response = client.show_smart_chat_room(request)
   print(response)
 except exceptions.ClientRequestException as e:
   print(e.status_code)
   print(e.request_id)
   print(e.error_code)
   print(e.error_msg)
```
### **Go**

#### package main

)

```
import (
    "fmt"
   "github.com/huaweicloud/huaweicloud-sdk-go-v3/core/auth/basic"
   metastudio "github.com/huaweicloud/huaweicloud-sdk-go-v3/services/metastudio/v1"
   "github.com/huaweicloud/huaweicloud-sdk-go-v3/services/metastudio/v1/model"
   region "github.com/huaweicloud/huaweicloud-sdk-go-v3/services/metastudio/v1/region"
func main() {
   // The AK and SK used for authentication are hard-coded or stored in plaintext, which has great security 
risks. It is recommended that the AK and SK be stored in ciphertext in configuration files or environment 
variables and decrypted during use to ensure security.
   // In this example, AK and SK are stored in environment variables for authentication. Before running this 
example, set environment variables CLOUD_SDK_AK and CLOUD_SDK_SK in the local environment
   ak := os.Getenv("CLOUD_SDK_AK")
   sk := os.Getenv("CLOUD_SDK_SK")
   projectId := "{project_id}"
```
auth := basic.NewCredentialsBuilder().

```
 WithAk(ak).
  WithSk(sk).
   WithProjectId(projectId).
   Build()
 client := metastudio.NewMetaStudioClient(
   metastudio.MetaStudioClientBuilder().
      WithRegion(region.ValueOf("<YOUR REGION>")).
      WithCredential(auth).
      Build())
 request := &model.ShowSmartChatRoomRequest{}
 request.RoomId = "{room_id}"
 response, err := client.ShowSmartChatRoom(request)
if err == nil fmt.Printf("%+v\n", response)
 } else {
   fmt.Println(err)
 }
```
# 更多

数字内容生产线<br>API 参考

更多编程语言的SDK代码示例,请参见**[API Explorer](https://console.huaweicloud.com/apiexplorer/#/openapi/MetaStudio/sdk?api=ShowSmartChatRoom)**的代码示例页签,可生成自动对应 的SDK代码示例。

# 状态码

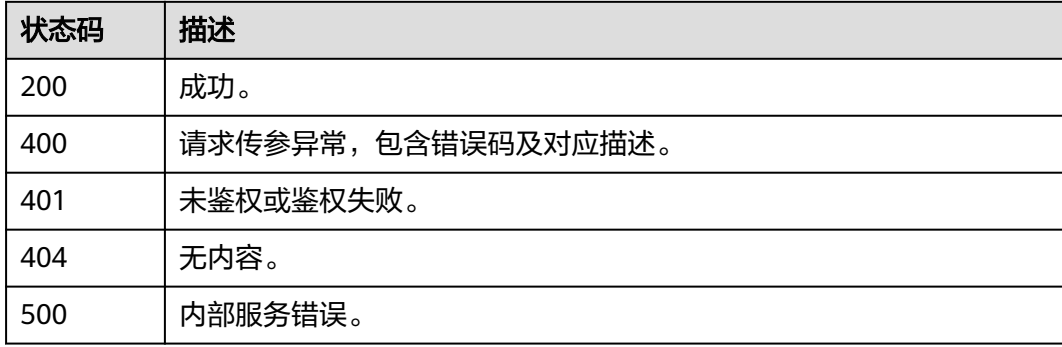

# 错误码

请参[见错误码。](#page-1045-0)

# **8.1.1.4** 更新智能交互对话信息

}

## 功能介绍

该接口用于智能交互对话信息。

# 调用方法

请参[见如何调用](#page-28-0)**API**。

### **URI**

PUT /v1/{project\_id}/smart-chat-rooms/{room\_id}

#### 表 **8-53** 路径参数

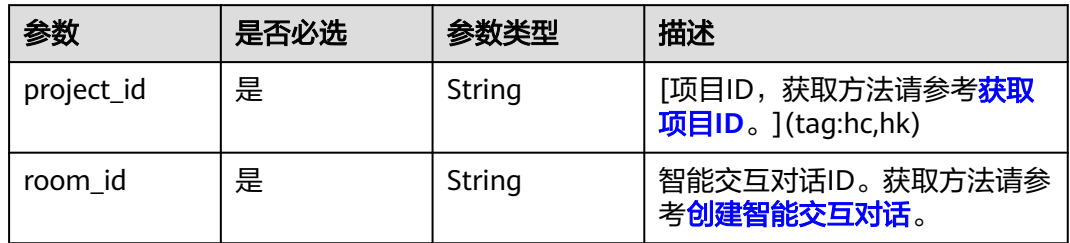

# 请求参数

表 **8-54** 请求 Header 参数

| 参数            | 是否必选 | 参数类型   | 描述                                                            |
|---------------|------|--------|---------------------------------------------------------------|
| X-Auth-Token  | 否    | String | 用户Token。使用Token鉴权方<br>式时必选。                                   |
|               |      |        | 通过调用IAM服务获取用户<br>Token接口获取。                                   |
|               |      |        | 响应消息头中X-Subject-Token<br>的值。                                  |
| Authorization | 否    | String | 使用AK/SK方式认证时必选,携<br>带的鉴权信息。                                   |
| X-Sdk-Date    | 否    | String | 使用AK/SK方式认证时必选,请<br>求的发生时间。<br>格式为<br>(YYYYMMDD'T'HHMMSS'Z')。 |
| X-Project-Id  | 否    | String | 使用AK/SK方式认证时必选,携<br>带项目ID信息。                                  |
| X-App-UserId  | 否    | String | 第三方用户ID。不允许输入中<br>文。                                          |

#### 表 **8-55** 请求 Body 参数

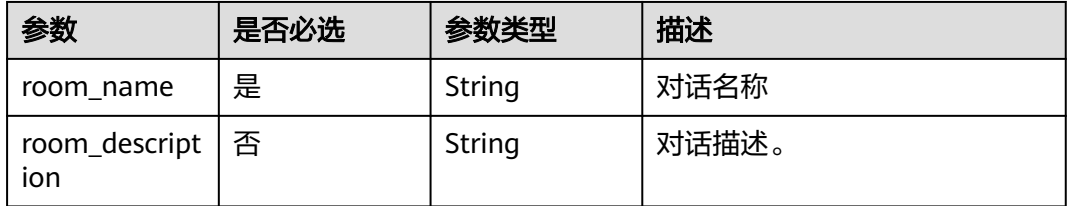

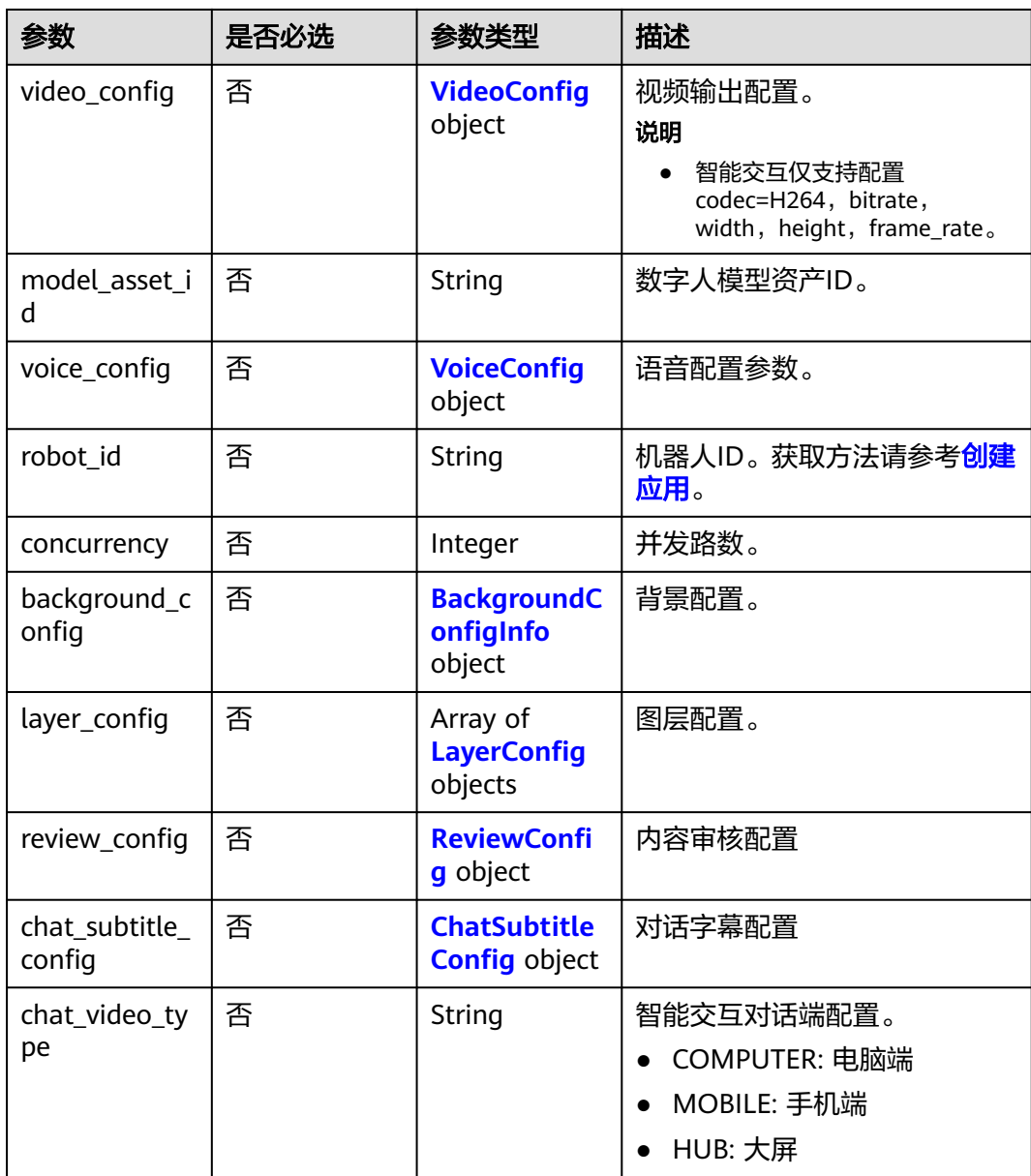

## 表 **8-56** VideoConfig

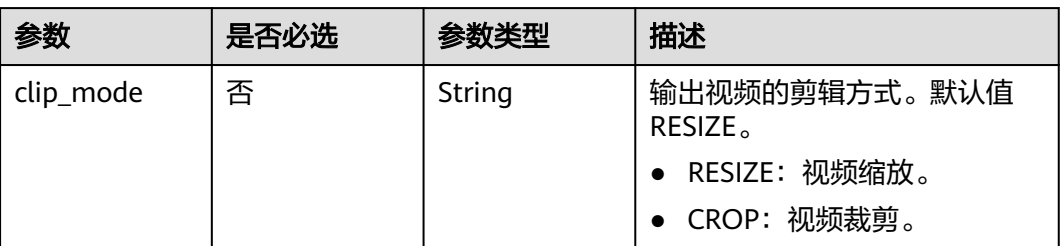

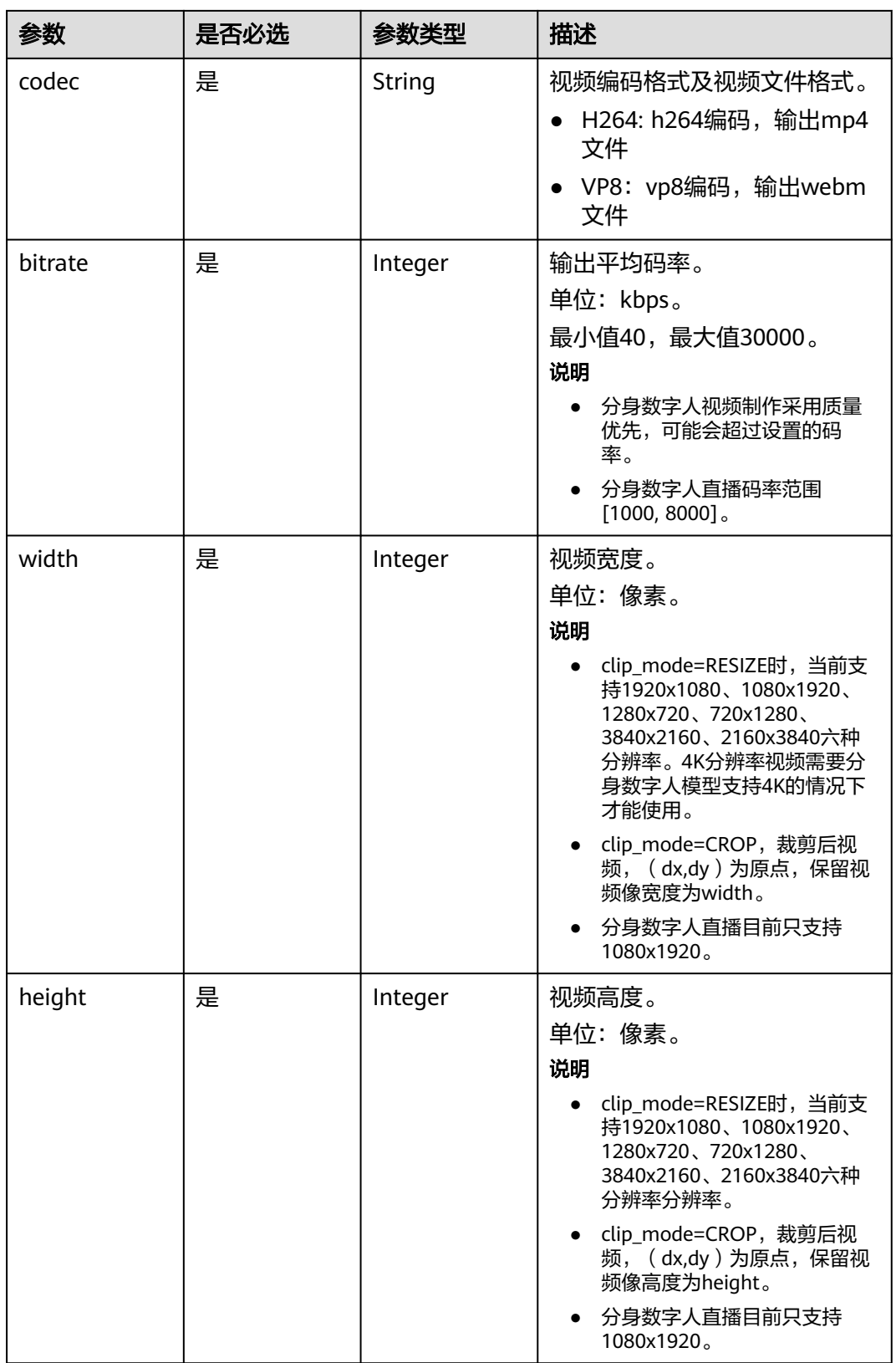

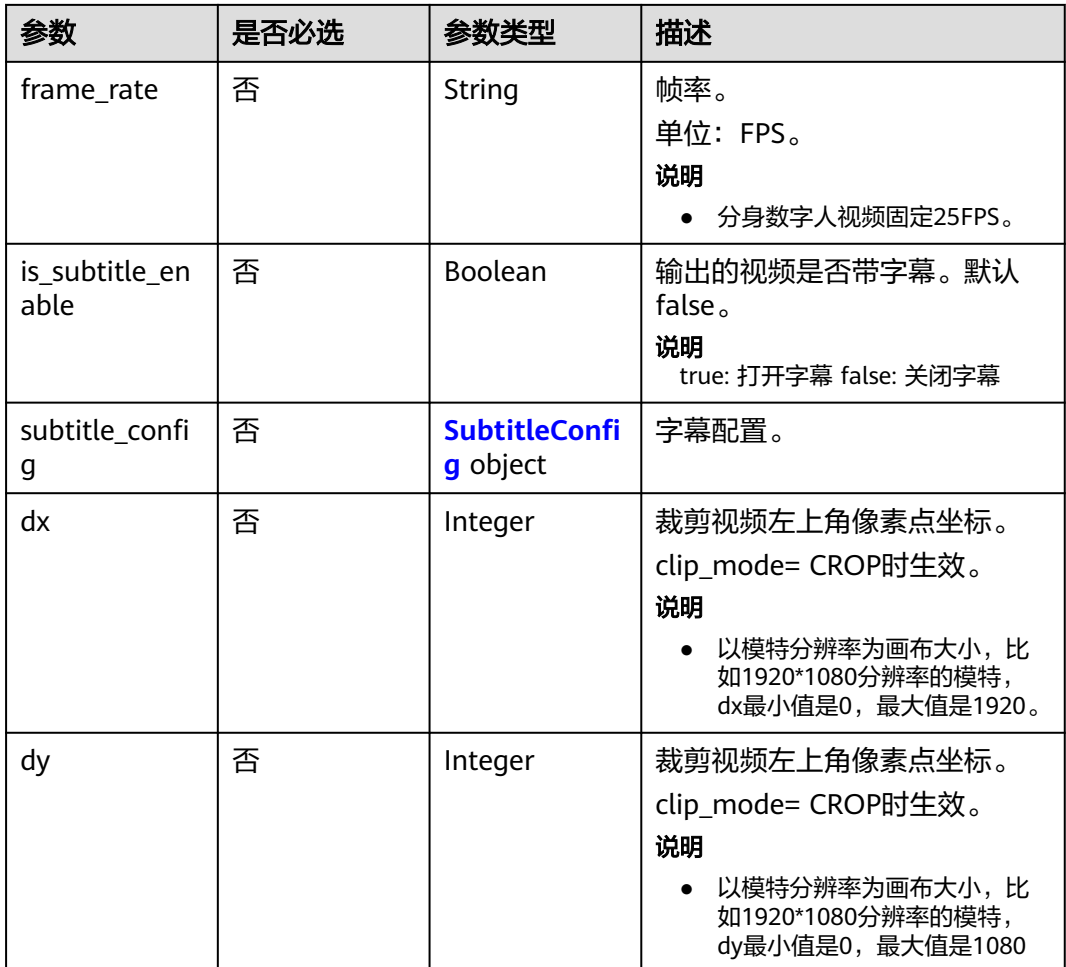

## 表 **8-57** SubtitleConfig

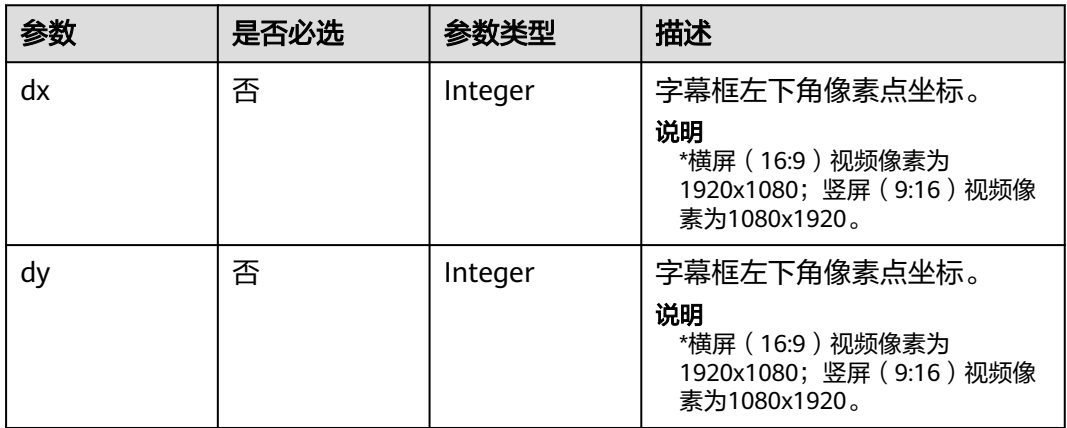

<span id="page-602-0"></span>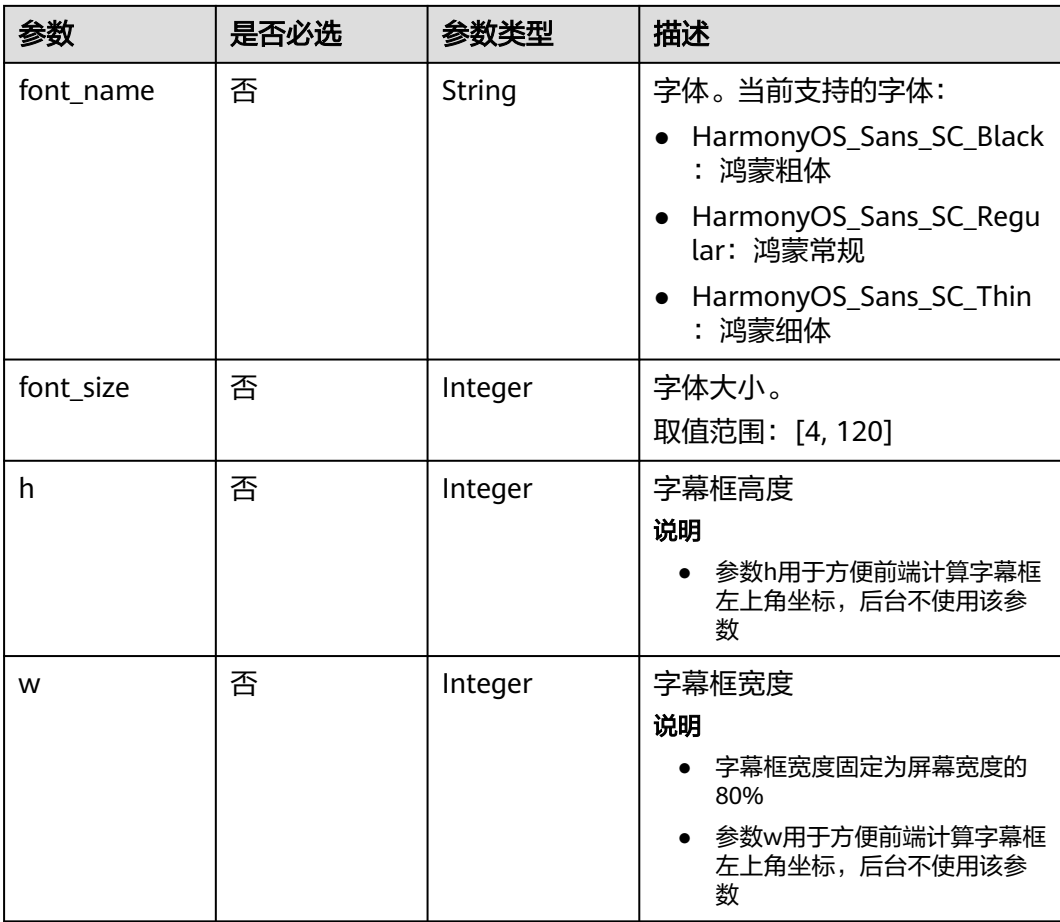

## 表 **8-58** VoiceConfig

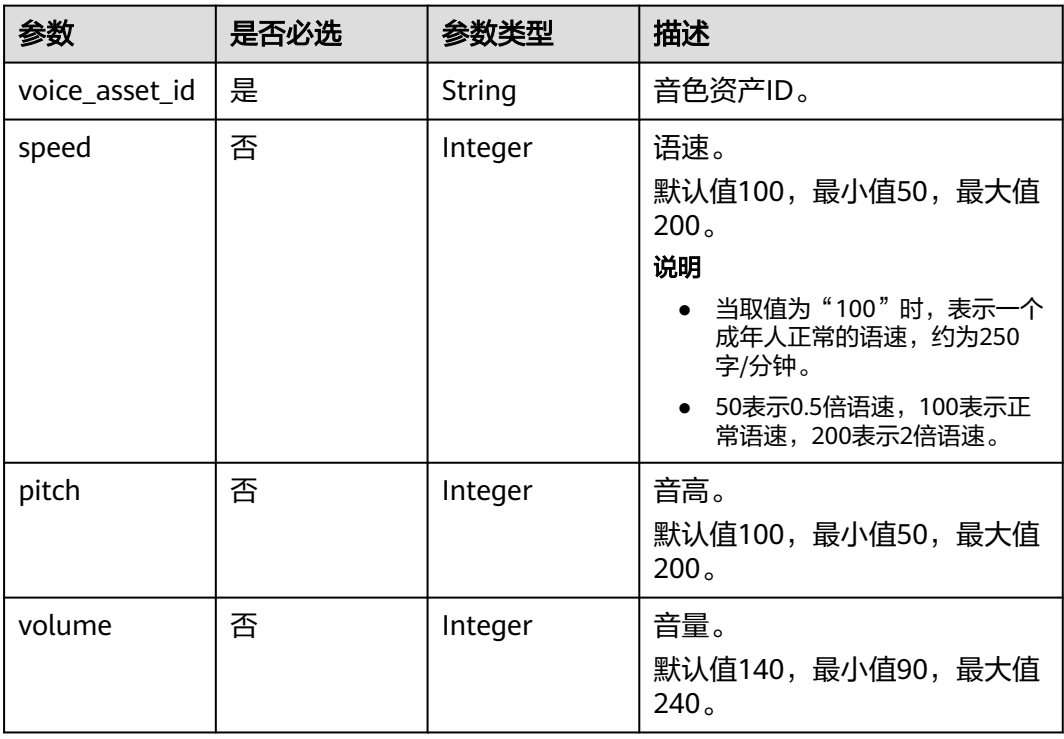

# <span id="page-603-0"></span>表 **8-59** BackgroundConfigInfo

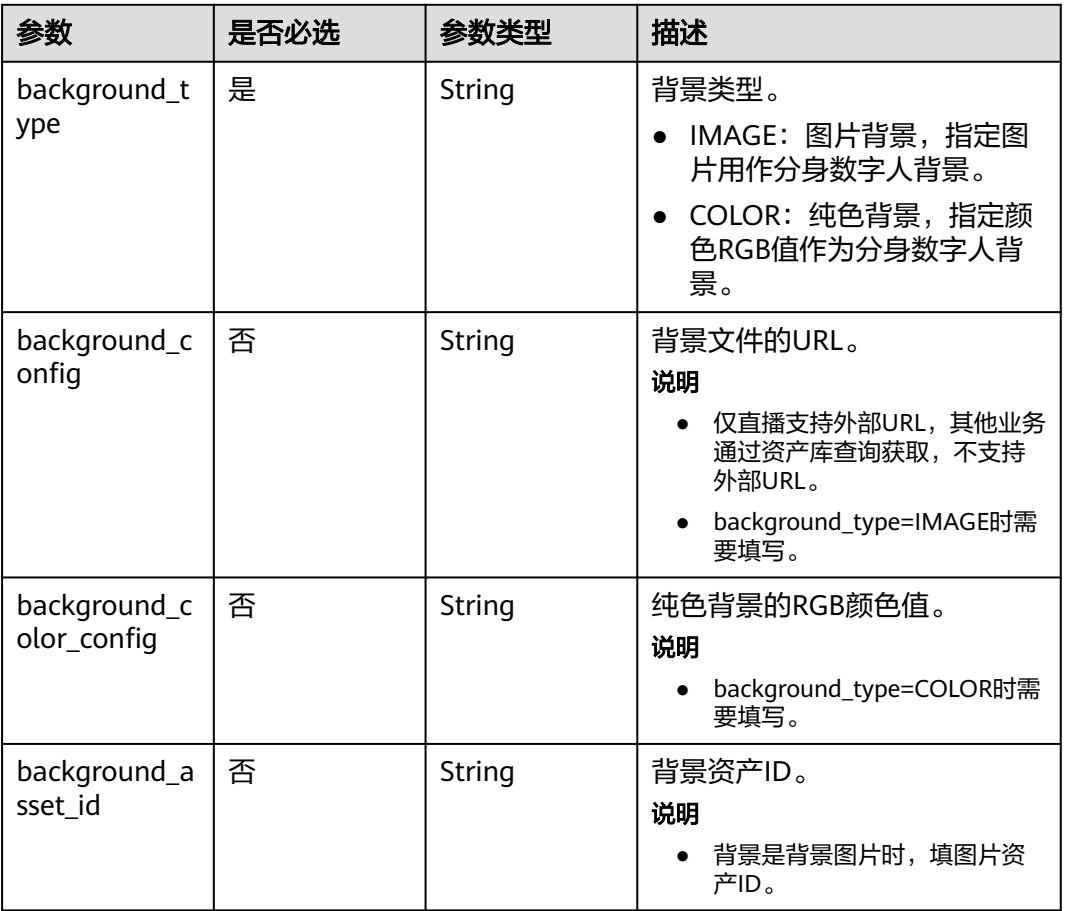

## 表 **8-60** LayerConfig

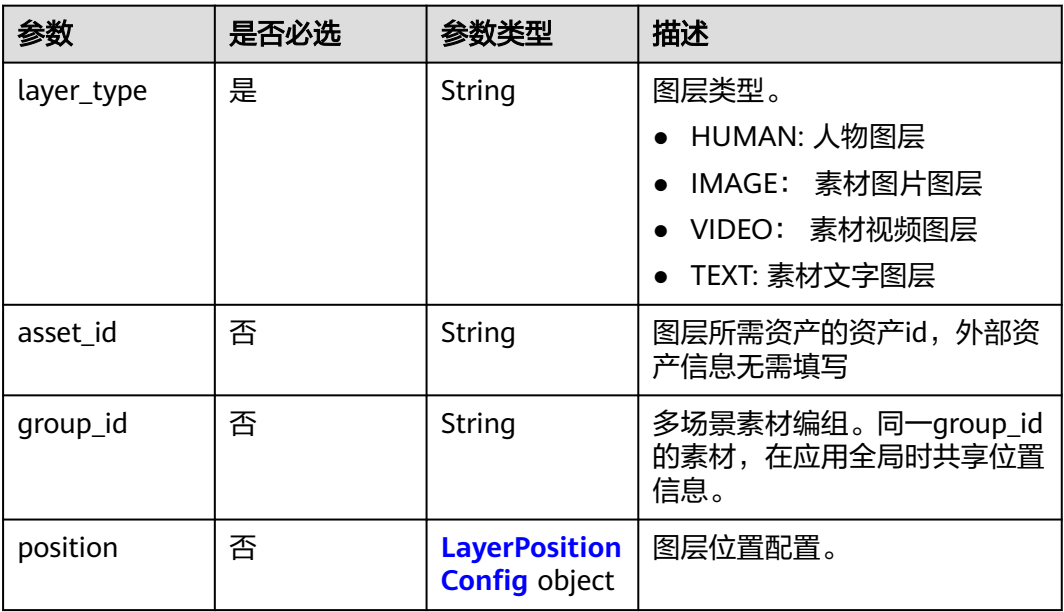

<span id="page-604-0"></span>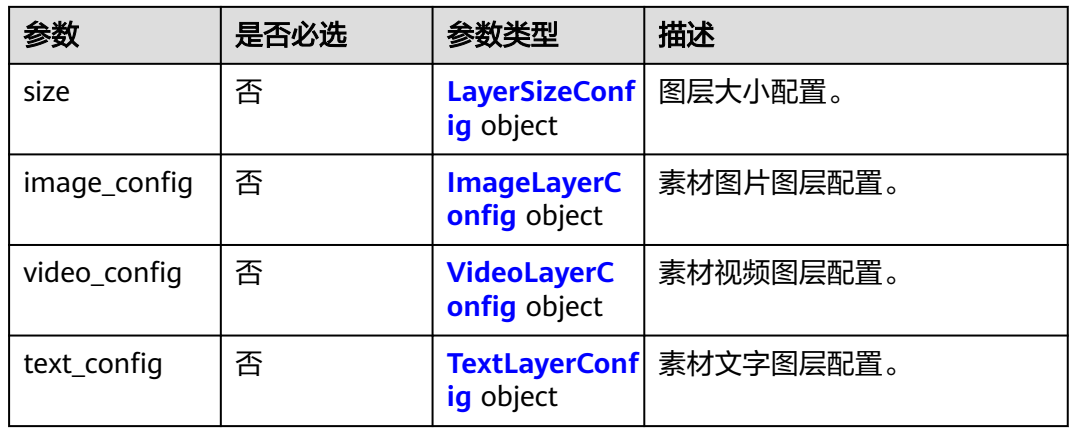

## 表 **8-61** LayerPositionConfig

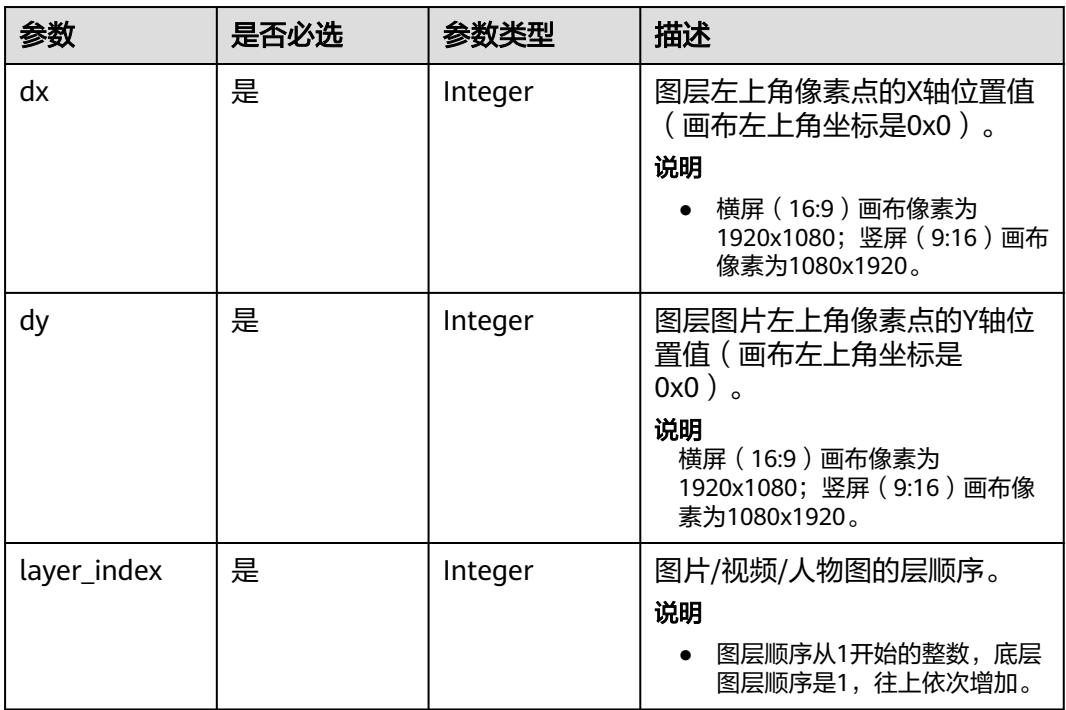

## 表 **8-62** LayerSizeConfig

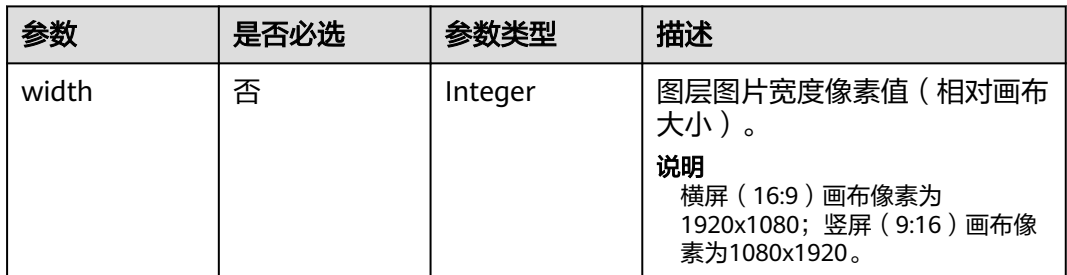

<span id="page-605-0"></span>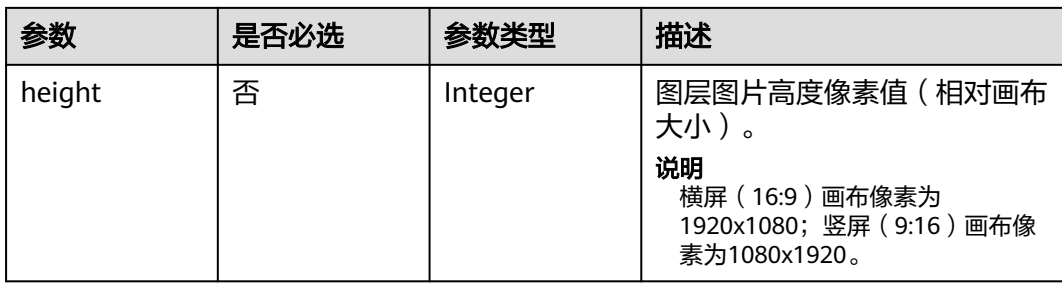

## 表 **8-63** ImageLayerConfig

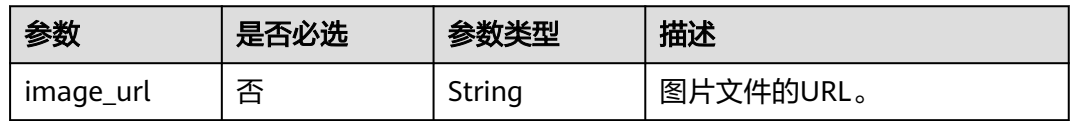

### 表 **8-64** VideoLayerConfig

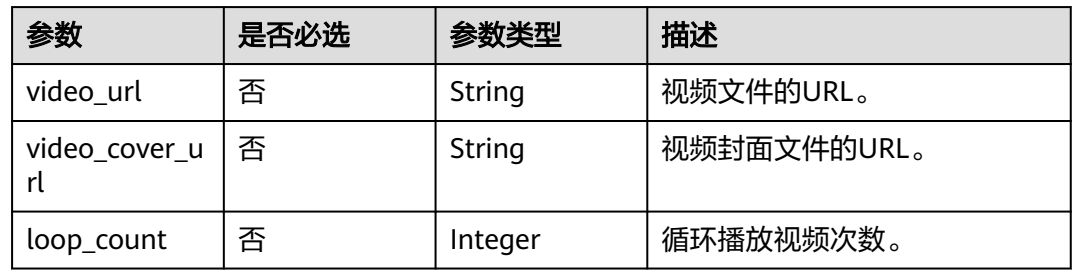

## 表 **8-65** TextLayerConfig

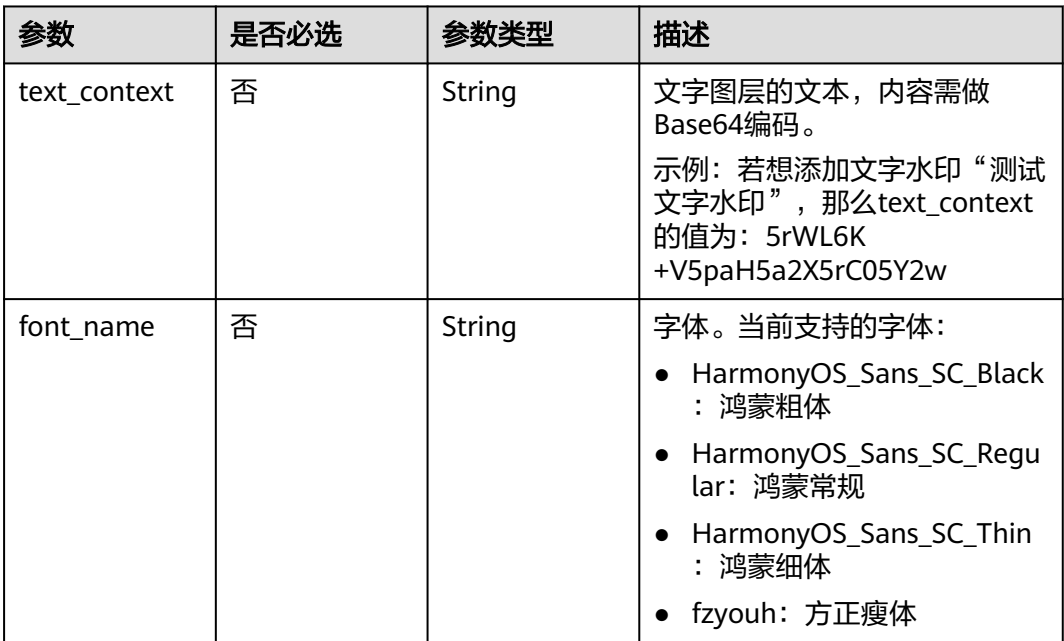

<span id="page-606-0"></span>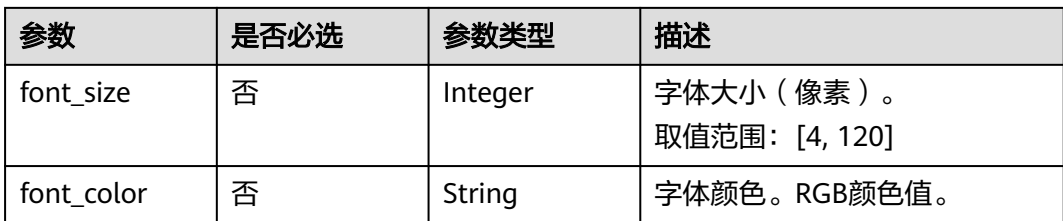

## 表 **8-66** ReviewConfig

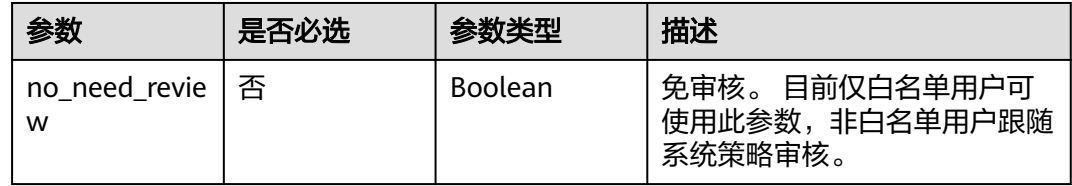

## 表 **8-67** ChatSubtitleConfig

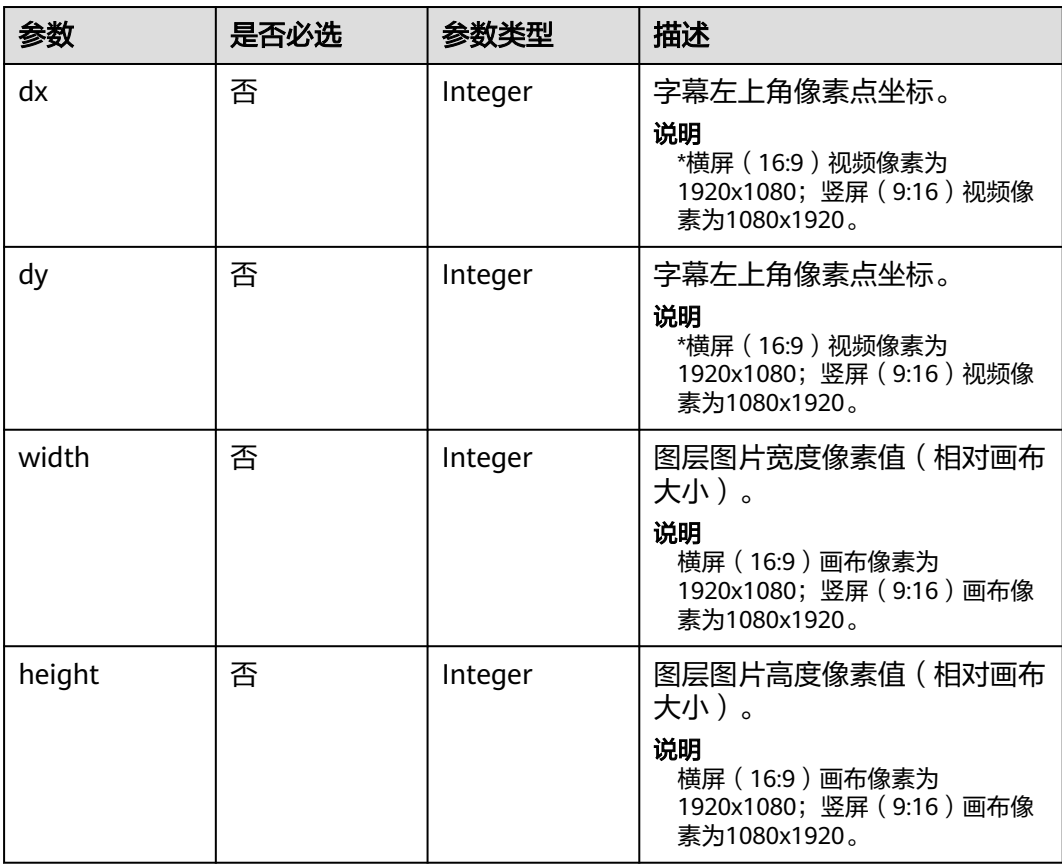

# 响应参数

状态码: **200**

## 表 **8-68** 响应 Header 参数

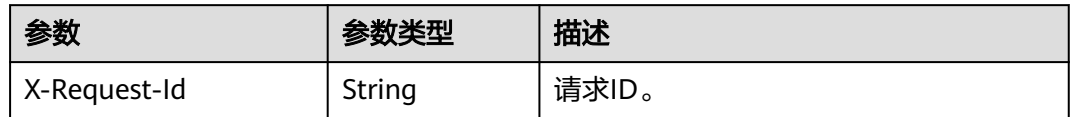

## 表 **8-69** 响应 Body 参数

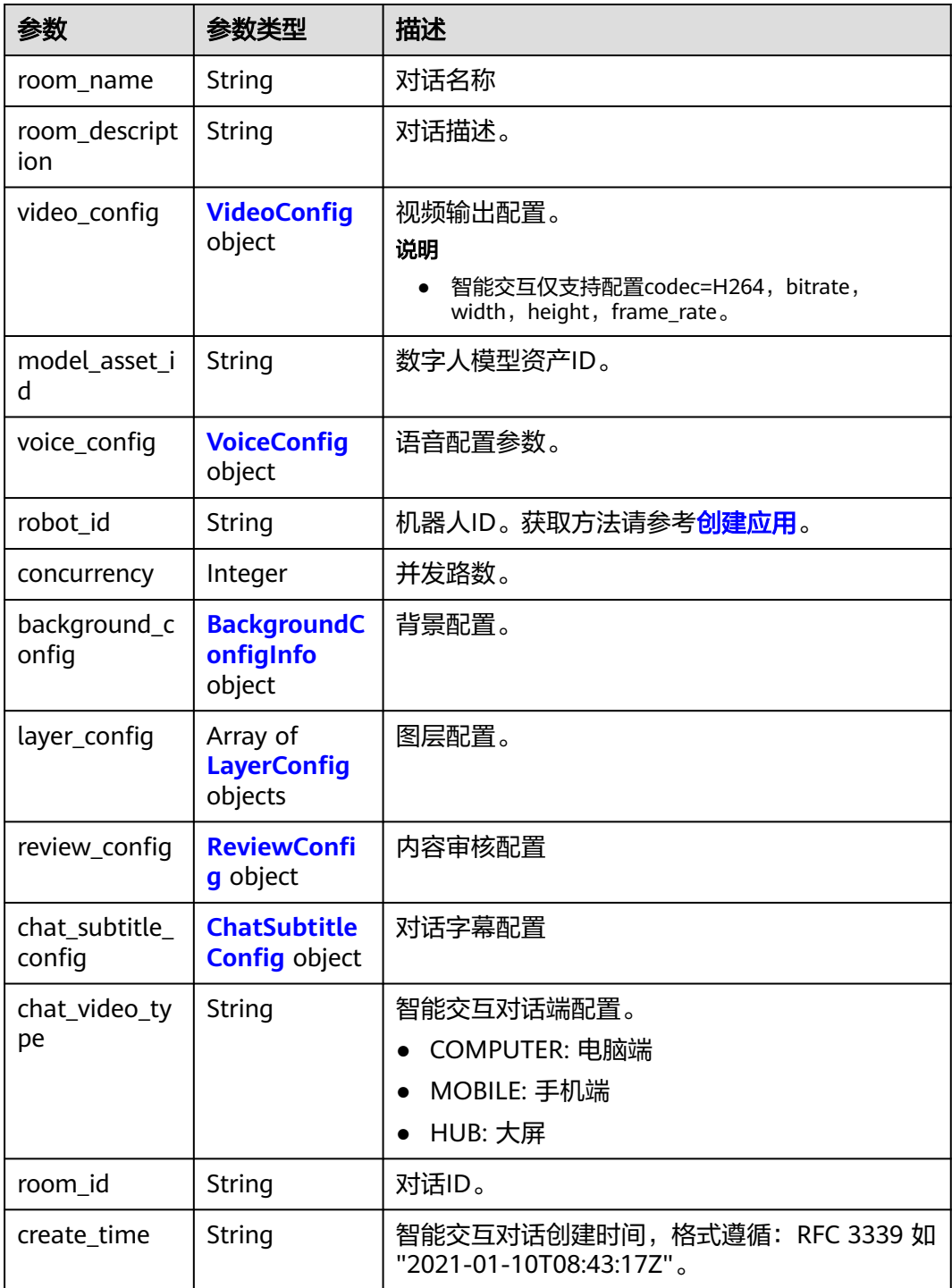

<span id="page-608-0"></span>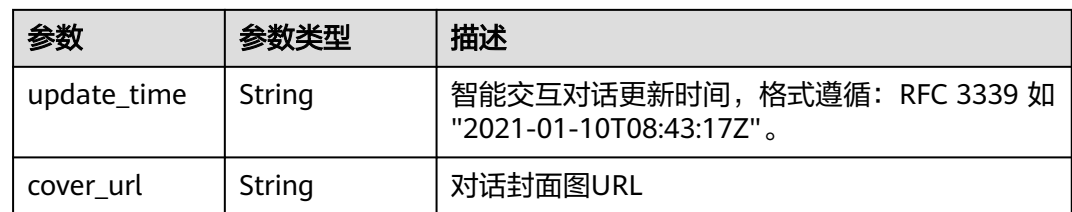

## 表 **8-70** VideoConfig

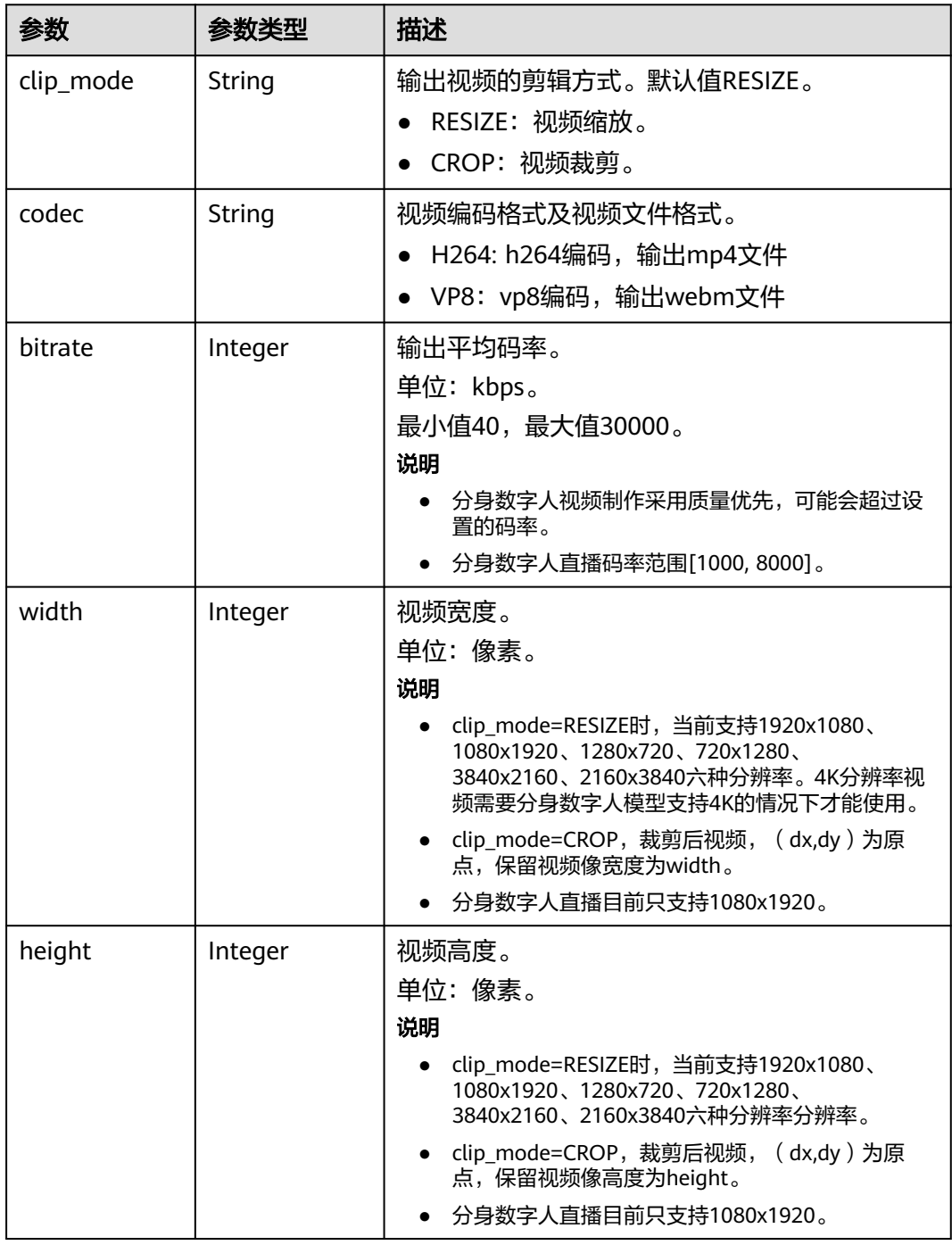

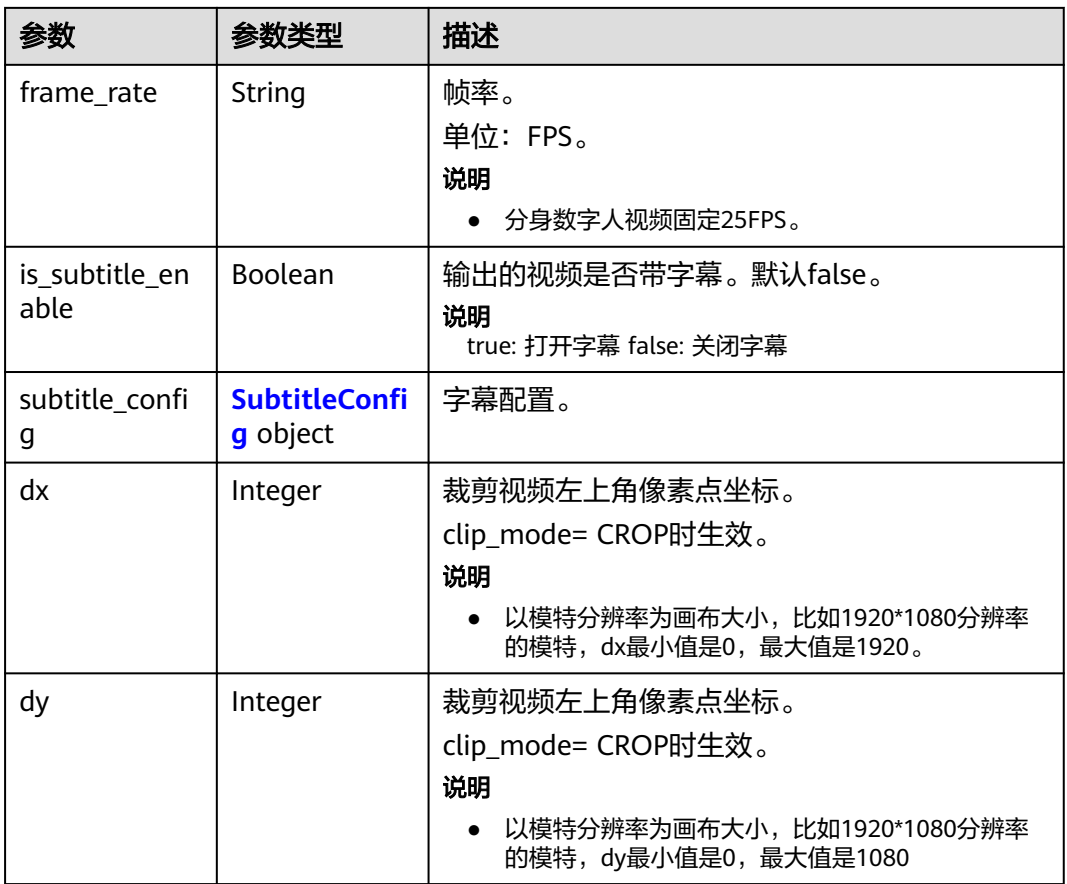

## 表 **8-71** SubtitleConfig

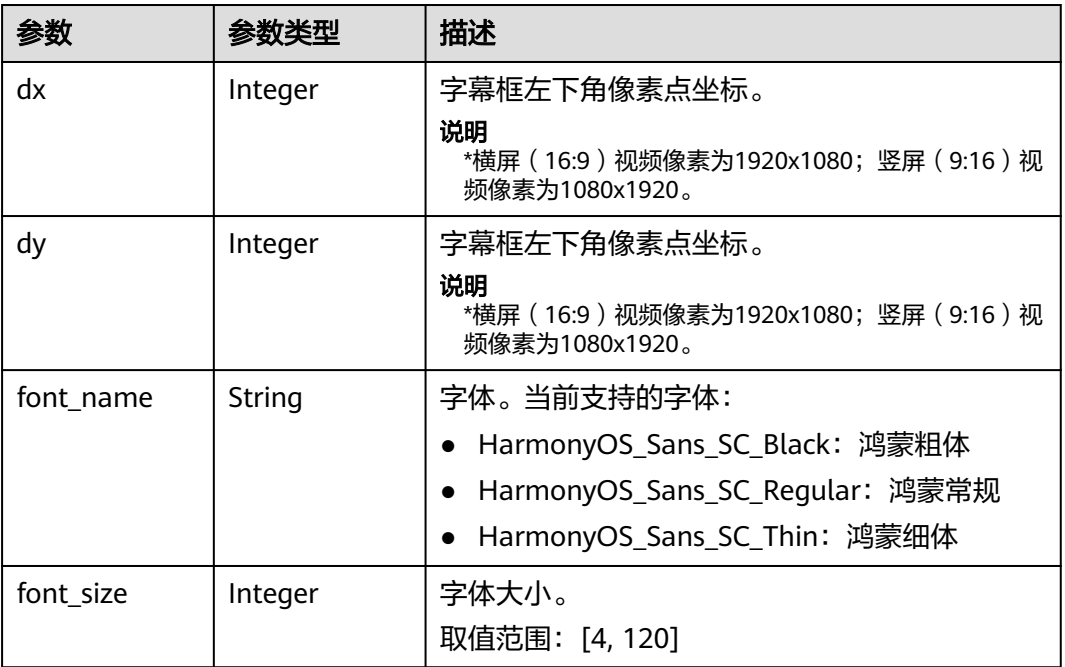

<span id="page-610-0"></span>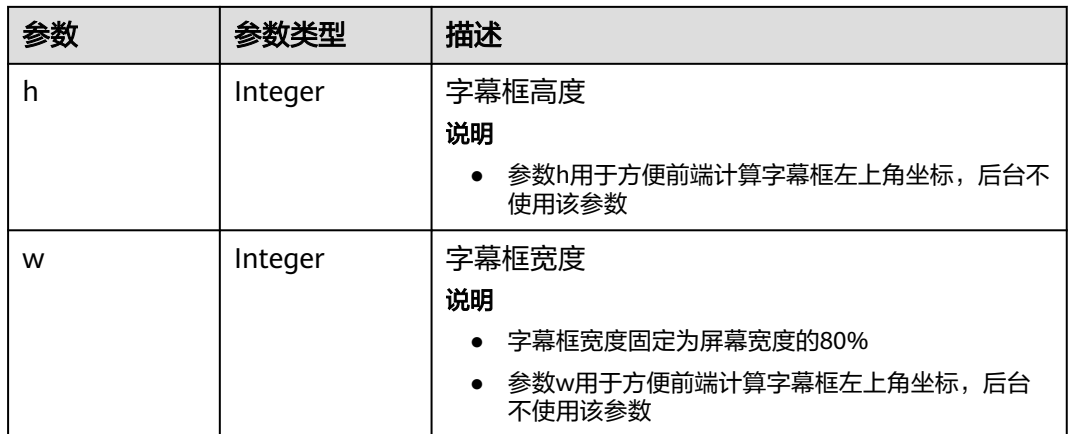

## 表 **8-72** VoiceConfig

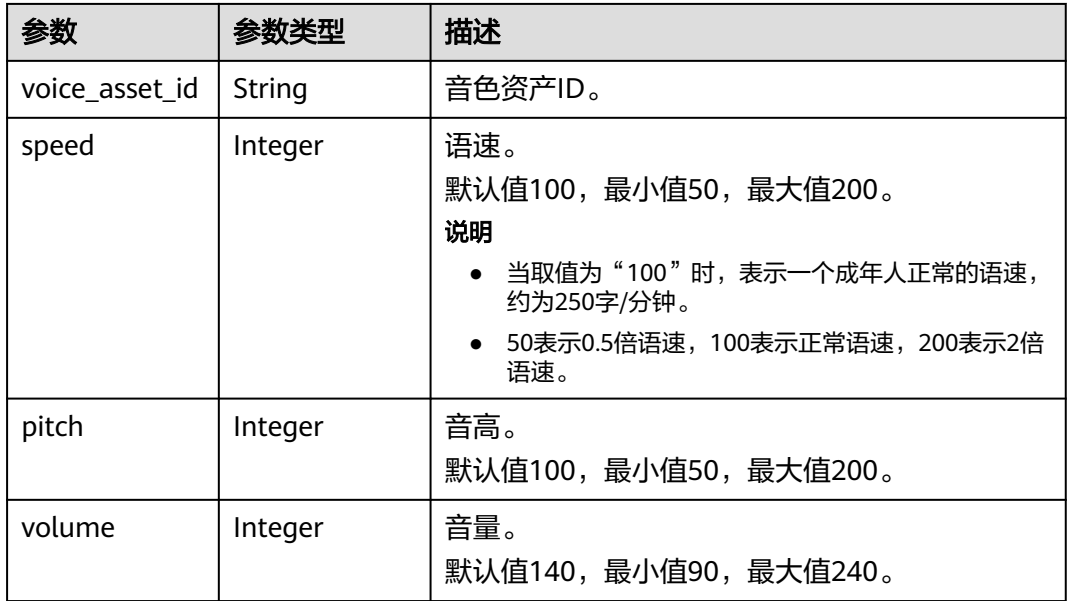

## 表 **8-73** BackgroundConfigInfo

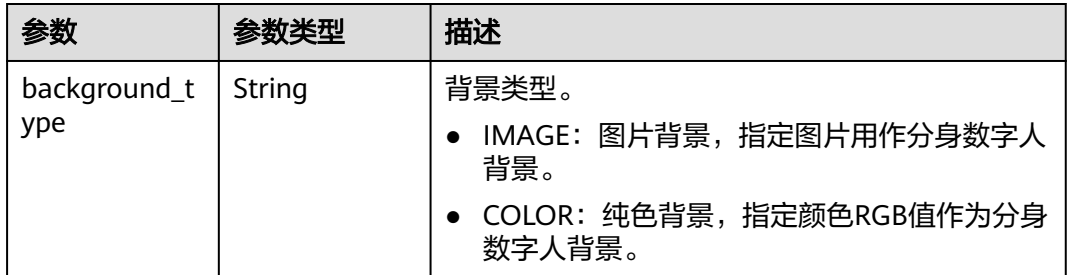

<span id="page-611-0"></span>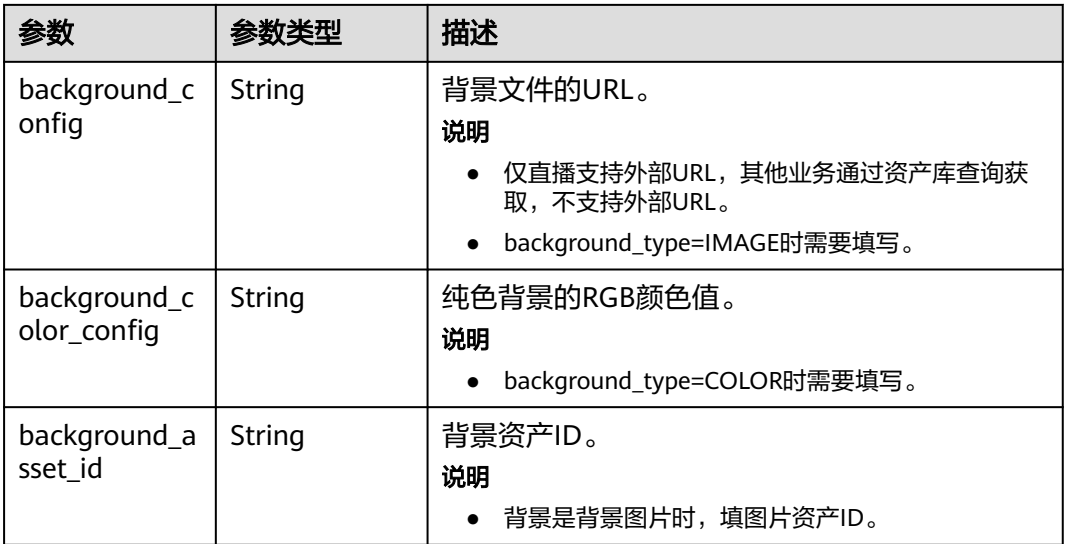

## 表 **8-74** LayerConfig

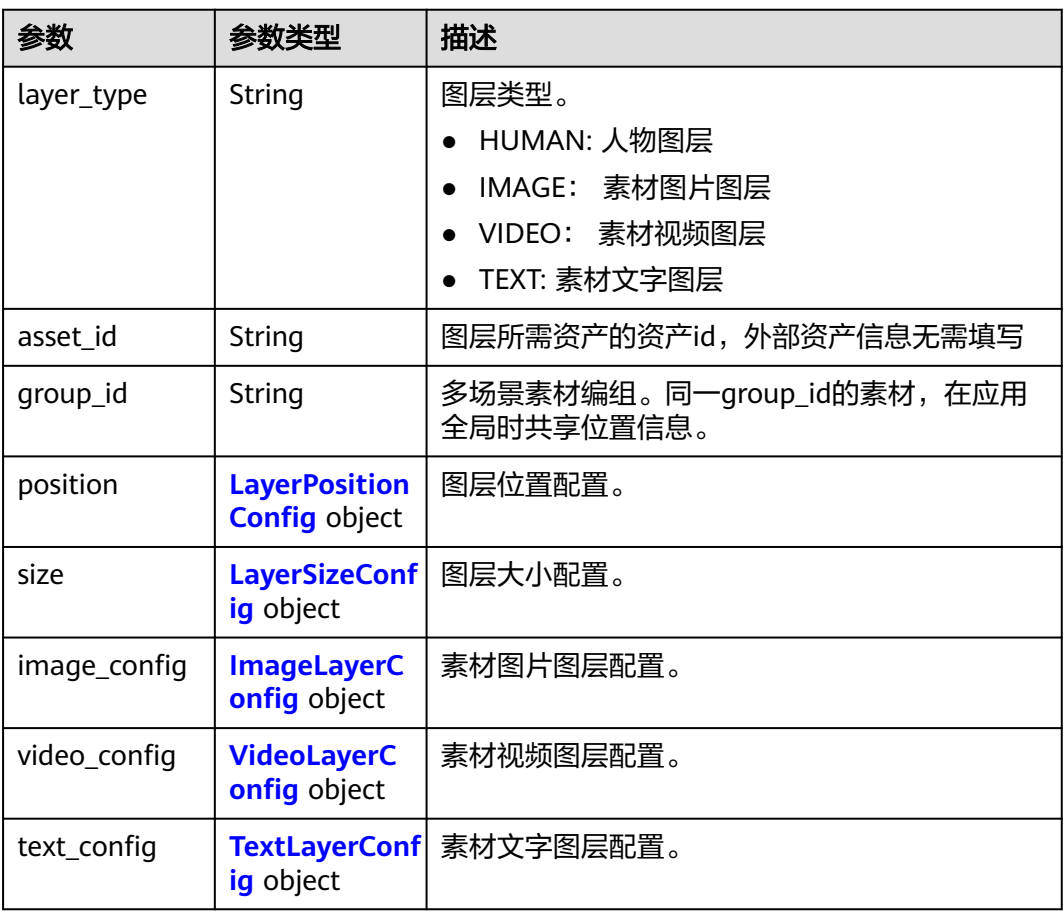
### 表 **8-75** LayerPositionConfig

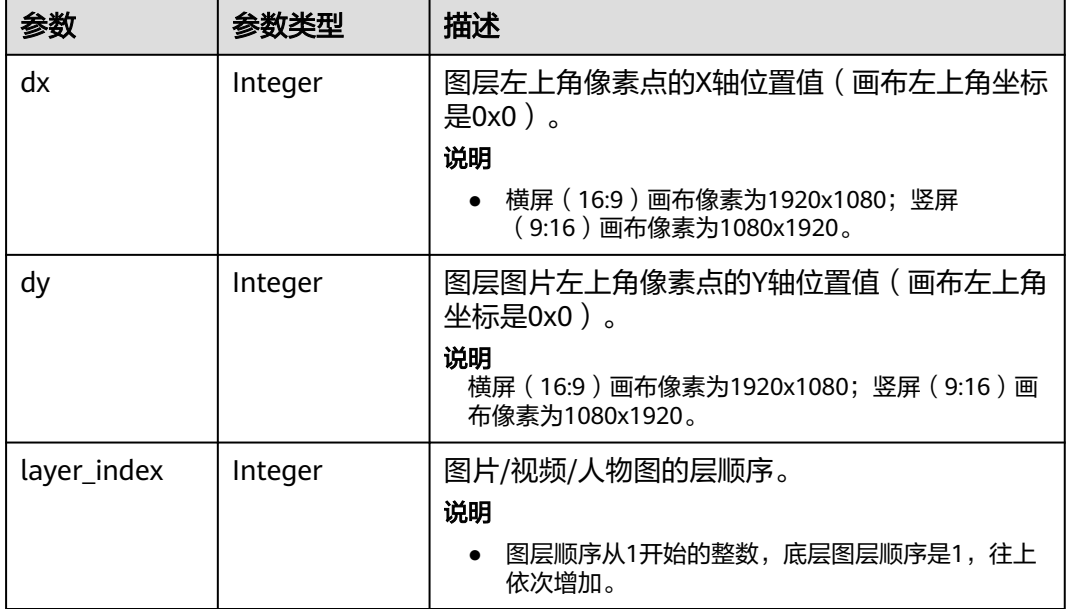

### 表 **8-76** LayerSizeConfig

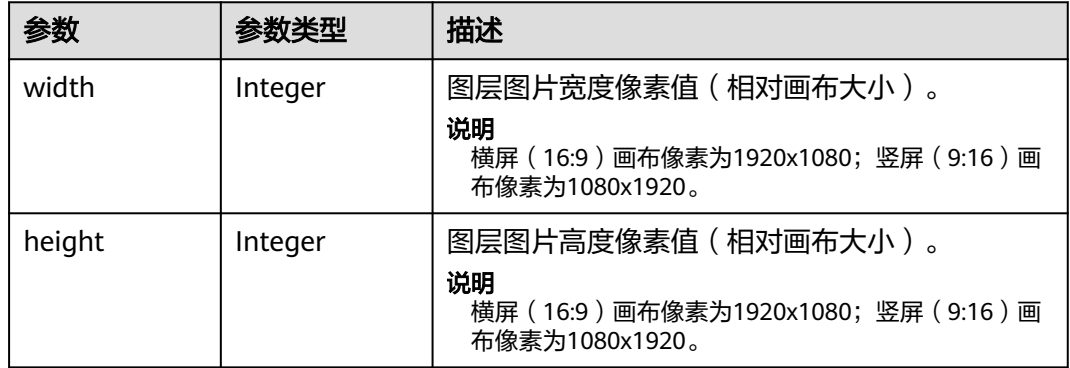

#### 表 **8-77** ImageLayerConfig

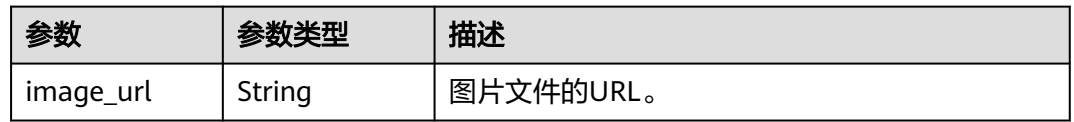

# 表 **8-78** VideoLayerConfig

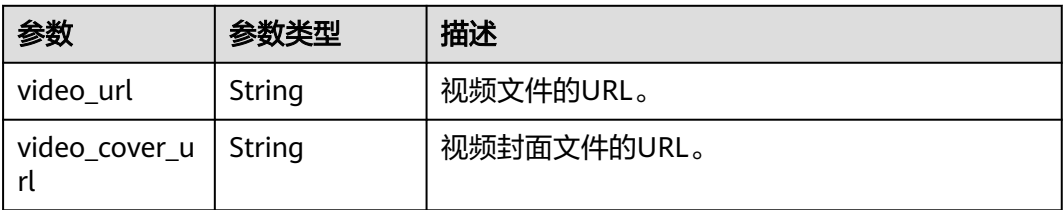

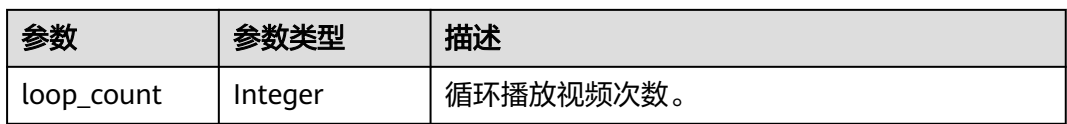

#### 表 **8-79** TextLayerConfig

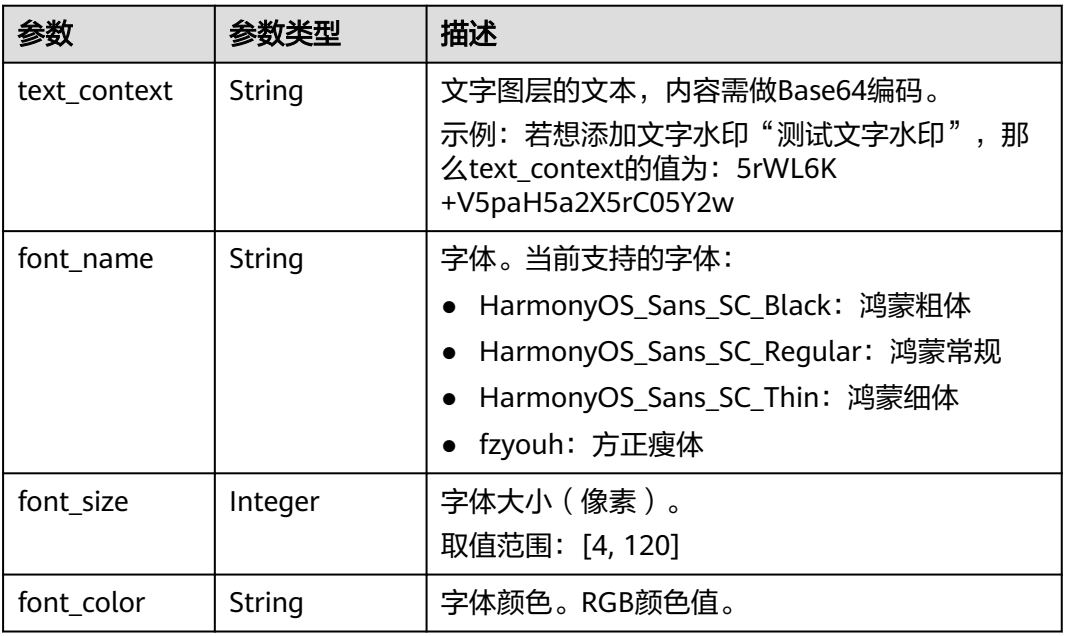

### 表 **8-80** ReviewConfig

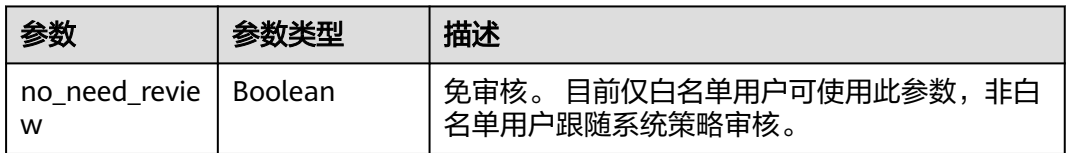

# 表 **8-81** ChatSubtitleConfig

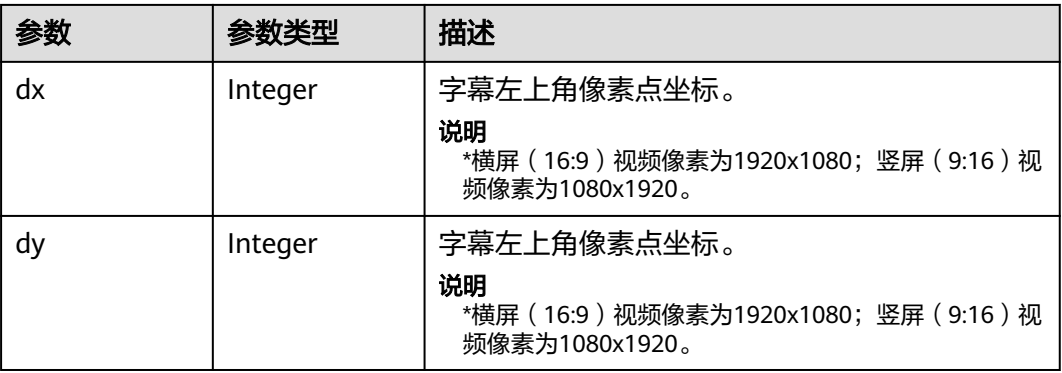

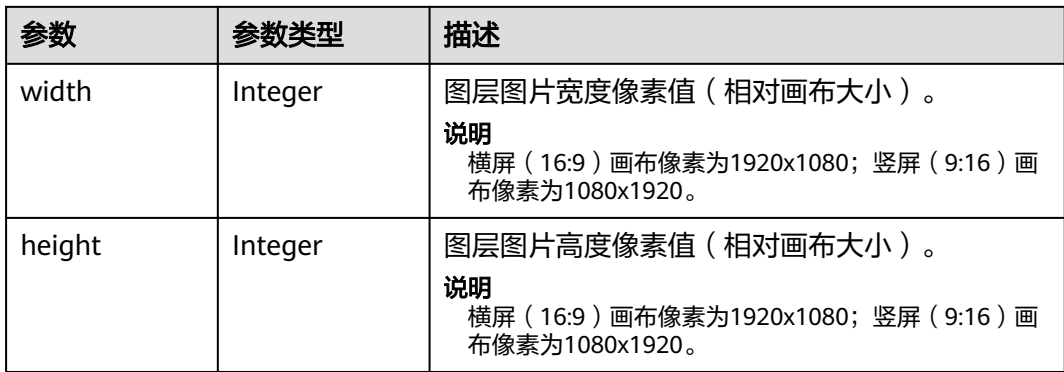

#### 状态码: **400**

表 **8-82** 响应 Body 参数

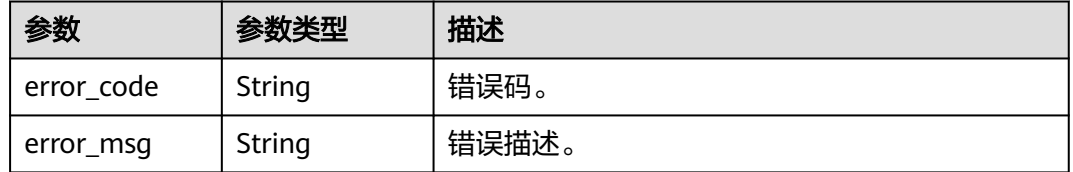

#### 状态码: **401**

表 **8-83** 响应 Body 参数

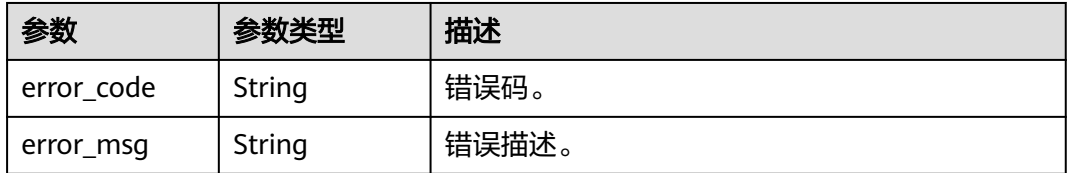

#### 状态码: **500**

#### 表 **8-84** 响应 Body 参数

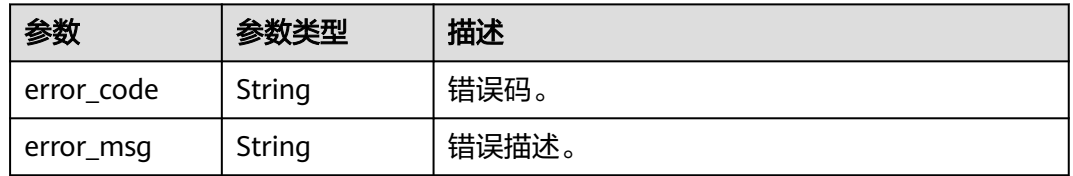

# 请求示例

PUT https://{endpoint}/v1/70b76xxxxxx34253880af501cdxxxxxx/smart-chat-rooms/ 24bad716-87b1-45e5-8912-6102f7693265

{ "room\_name" : "云笙展厅",

```
 "room_description" : "云笙"
}
```
### 响应示例

状态码: **400**

```
{
  "error_code" : "MSS.00000003",
  "error_msg" : "Invalid parameter"
}
```
#### 状态码: **401**

```
{
  "error_code" : "MSS.00000001",
  "error_msg" : "Unauthorized"
}
```
#### 状态码: **500**

```
{
  "error_code" : "MSS.00000004",
  "error_msg" : "Internal Error"
}
```
# **SDK** 代码示例

SDK代码示例如下。

#### **Java**

package com.huaweicloud.sdk.test;

```
import com.huaweicloud.sdk.core.auth.ICredential;
import com.huaweicloud.sdk.core.auth.BasicCredentials;
import com.huaweicloud.sdk.core.exception.ConnectionException;
import com.huaweicloud.sdk.core.exception.RequestTimeoutException;
import com.huaweicloud.sdk.core.exception.ServiceResponseException;
import com.huaweicloud.sdk.metastudio.v1.region.MetaStudioRegion;
import com.huaweicloud.sdk.metastudio.v1.*;
import com.huaweicloud.sdk.metastudio.v1.model.*;
```
public class UpdateSmartChatRoomSolution {

public static void main(String[] args) {

 // The AK and SK used for authentication are hard-coded or stored in plaintext, which has great security risks. It is recommended that the AK and SK be stored in ciphertext in configuration files or environment variables and decrypted during use to ensure security.

 // In this example, AK and SK are stored in environment variables for authentication. Before running this example, set environment variables CLOUD\_SDK\_AK and CLOUD\_SDK\_SK in the local environment

String ak = System.getenv("CLOUD\_SDK\_AK"); String sk = System.getenv("CLOUD\_SDK\_SK"); String projectId = "{project\_id}";

 ICredential auth = new BasicCredentials() .withProjectId(projectId) .withAk(ak) .withSk(sk);

```
 MetaStudioClient client = MetaStudioClient.newBuilder()
      .withCredential(auth)
      .withRegion(MetaStudioRegion.valueOf("<YOUR REGION>"))
      .build();
 UpdateSmartChatRoomRequest request = new UpdateSmartChatRoomRequest();
 request.withRoomId("{room_id}");
```

```
 CreateSmartChatRoomReq body = new CreateSmartChatRoomReq();
    body.withRoomDescription("云笙");
    body.withRoomName("云笙展厅");
    request.withBody(body);
    try {
      UpdateSmartChatRoomResponse response = client.updateSmartChatRoom(request);
      System.out.println(response.toString());
   } catch (ConnectionException e) {
      e.printStackTrace();
   } catch (RequestTimeoutException e) {
      e.printStackTrace();
   } catch (ServiceResponseException e) {
      e.printStackTrace();
      System.out.println(e.getHttpStatusCode());
      System.out.println(e.getRequestId());
      System.out.println(e.getErrorCode());
      System.out.println(e.getErrorMsg());
   }
 }
```
### **Python**

#### # coding: utf-8

}

from huaweicloudsdkcore.auth.credentials import BasicCredentials from huaweicloudsdkmetastudio.v1.region.metastudio\_region import MetaStudioRegion from huaweicloudsdkcore.exceptions import exceptions from huaweicloudsdkmetastudio.v1 import \*

```
if __name__ == '__main__ # The AK and SK used for authentication are hard-coded or stored in plaintext, which has great security 
risks. It is recommended that the AK and SK be stored in ciphertext in configuration files or environment 
variables and decrypted during use to ensure security.
   # In this example, AK and SK are stored in environment variables for authentication. Before running this 
example, set environment variables CLOUD_SDK_AK and CLOUD_SDK_SK in the local environment
   ak = __import__('os').getenv("CLOUD_SDK_AK")
   sk = __import__('os').getenv("CLOUD_SDK_SK")
   projectId = "{project_id}"
  credentials = BasicCredentials(ak, sk, projectId) \setminusclient = MetaStudioClient.new\_builder() \setminus .with_credentials(credentials) \
      .with_region(MetaStudioRegion.value_of("<YOUR REGION>")) \
      .build()
   try:
      request = UpdateSmartChatRoomRequest()
     request.room_id = "{ room_id{}"
      request.body = CreateSmartChatRoomReq(
         room_description="云笙",
         room_name="云笙展厅"
\qquad \qquad response = client.update_smart_chat_room(request)
      print(response)
   except exceptions.ClientRequestException as e:
      print(e.status_code)
      print(e.request_id)
```
#### **Go**

package main

 print(e.error\_code) print(e.error\_msg)

import ( "fmt" "github.com/huaweicloud/huaweicloud-sdk-go-v3/core/auth/basic"

```
 metastudio "github.com/huaweicloud/huaweicloud-sdk-go-v3/services/metastudio/v1"
   "github.com/huaweicloud/huaweicloud-sdk-go-v3/services/metastudio/v1/model"
   region "github.com/huaweicloud/huaweicloud-sdk-go-v3/services/metastudio/v1/region"
)
func main() {
   // The AK and SK used for authentication are hard-coded or stored in plaintext, which has great security 
risks. It is recommended that the AK and SK be stored in ciphertext in configuration files or environment 
variables and decrypted during use to ensure security.
   // In this example, AK and SK are stored in environment variables for authentication. Before running this 
example, set environment variables CLOUD_SDK_AK and CLOUD_SDK_SK in the local environment
   ak := os.Getenv("CLOUD_SDK_AK")
   sk := os.Getenv("CLOUD_SDK_SK")
   projectId := "{project_id}"
   auth := basic.NewCredentialsBuilder().
      WithAk(ak).
      WithSk(sk).
      WithProjectId(projectId).
      Build()
   client := metastudio.NewMetaStudioClient(
      metastudio.MetaStudioClientBuilder().
         WithRegion(region.ValueOf("<YOUR REGION>")).
         WithCredential(auth).
        Build())
   request := &model.UpdateSmartChatRoomRequest{}
   request.RoomId = "{room_id}"
   roomDescriptionCreateSmartChatRoomReq:= "云笙"
   request.Body = &model.CreateSmartChatRoomReq{
      RoomDescription: &roomDescriptionCreateSmartChatRoomReq,
      RoomName: "云笙展厅",
   }
   response, err := client.UpdateSmartChatRoom(request)
  if err == nil fmt.Printf("%+v\n", response)
   } else {
      fmt.Println(err)
   }
}
```
# 更多

更多编程语言的SDK代码示例,请参见**[API Explorer](https://console.huaweicloud.com/apiexplorer/#/openapi/MetaStudio/sdk?api=UpdateSmartChatRoom)**的代码示例页签,可生成自动对应 的SDK代码示例。

### 状态码

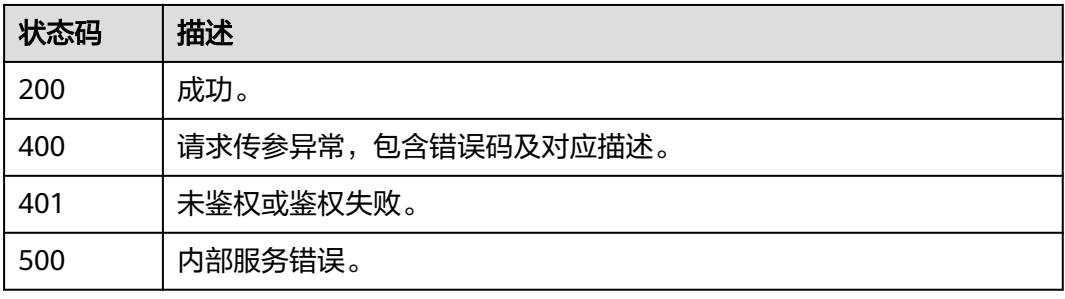

### 错误码

请参[见错误码。](#page-1045-0)

# **8.1.1.5** 删除智能交互对话

# 功能介绍

该接口用于删除智能交互对话。

# 调用方法

请参[见如何调用](#page-28-0)**API**。

### **URI**

DELETE /v1/{project\_id}/smart-chat-rooms/{room\_id}

#### 表 **8-85** 路径参数

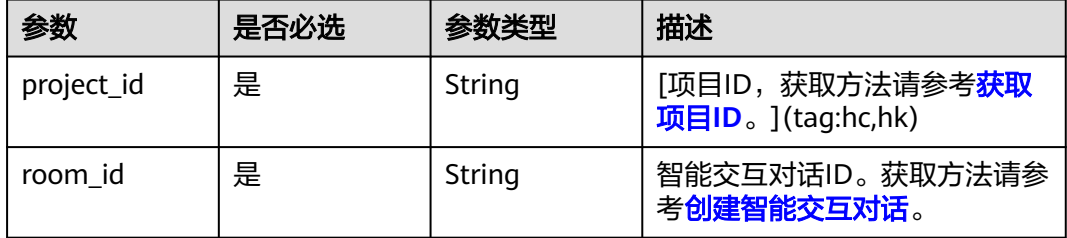

### 请求参数

#### 表 **8-86** 请求 Header 参数

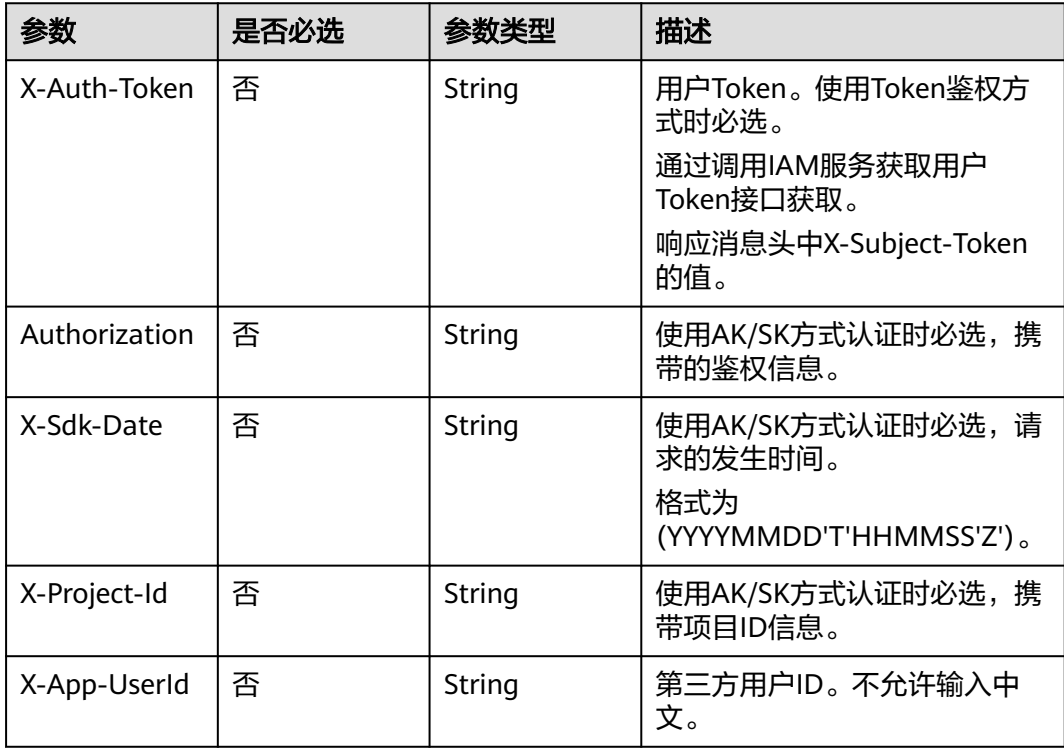

### 响应参数

### 状态码: **200**

#### 表 **8-87** 响应 Header 参数

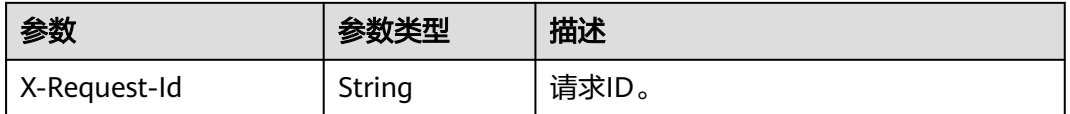

#### 状态码: **400**

#### 表 **8-88** 响应 Body 参数

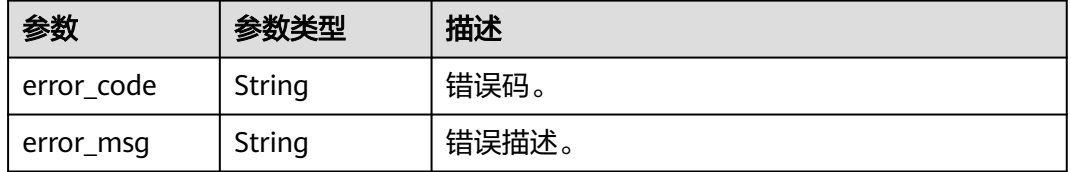

#### 状态码: **401**

#### 表 **8-89** 响应 Body 参数

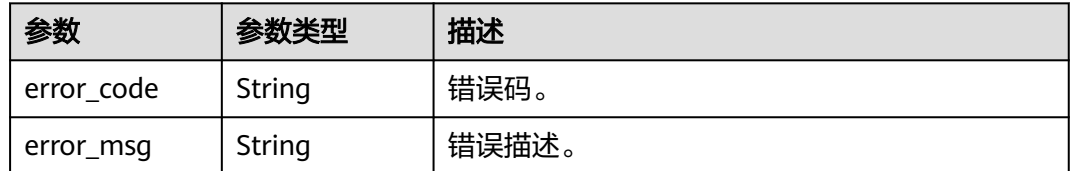

#### 状态码: **500**

表 **8-90** 响应 Body 参数

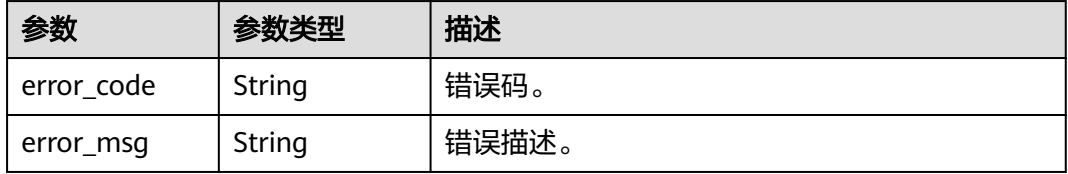

# 请求示例

DELETE https://{endpoint}/v1/70b76xxxxxx34253880af501cdxxxxxx/smart-chat-rooms/ 24bad716-87b1-45e5-8912-6102f7693265

# 响应示例

状态码: **400**

```
{
  "error_code" : "MSS.00000003",
  "error_msg" : "Invalid parameter"
}
```
#### 状态码: **401**

```
{
  "error_code" : "MSS.00000001",
  "error_msg" : "Unauthorized"
}
```
#### 状态码: **500**

```
{
  "error_code" : "MSS.00000004",
  "error_msg" : "Internal Error"
}
```
### **SDK** 代码示例

#### SDK代码示例如下。

#### **Java**

package com.huaweicloud.sdk.test;

```
import com.huaweicloud.sdk.core.auth.ICredential;
import com.huaweicloud.sdk.core.auth.BasicCredentials;
import com.huaweicloud.sdk.core.exception.ConnectionException;
import com.huaweicloud.sdk.core.exception.RequestTimeoutException;
import com.huaweicloud.sdk.core.exception.ServiceResponseException;
import com.huaweicloud.sdk.metastudio.v1.region.MetaStudioRegion;
import com.huaweicloud.sdk.metastudio.v1.*;
import com.huaweicloud.sdk.metastudio.v1.model.*;
public class DeleteSmartChatRoomSolution {
   public static void main(String[] args) {
```
 // The AK and SK used for authentication are hard-coded or stored in plaintext, which has great security risks. It is recommended that the AK and SK be stored in ciphertext in configuration files or environment variables and decrypted during use to ensure security.

 // In this example, AK and SK are stored in environment variables for authentication. Before running this example, set environment variables CLOUD\_SDK\_AK and CLOUD\_SDK\_SK in the local environment

```
 String ak = System.getenv("CLOUD_SDK_AK");
 String sk = System.getenv("CLOUD_SDK_SK");
 String projectId = "{project_id}";
```
 ICredential auth = new BasicCredentials() .withProjectId(projectId) .withAk(ak) .withSk(sk);

 MetaStudioClient client = MetaStudioClient.newBuilder() .withCredential(auth) .withRegion(MetaStudioRegion.valueOf("<YOUR REGION>")) .build(); DeleteSmartChatRoomRequest request = new DeleteSmartChatRoomRequest(); request.withRoomId("{room\_id}"); try { DeleteSmartChatRoomResponse response = client.deleteSmartChatRoom(request); System.out.println(response.toString()); } catch (ConnectionException e) { e.printStackTrace();

} catch (RequestTimeoutException e) {

```
 e.printStackTrace();
```

```
 } catch (ServiceResponseException e) {
```

```
 e.printStackTrace();
   System.out.println(e.getHttpStatusCode());
   System.out.println(e.getRequestId());
   System.out.println(e.getErrorCode());
   System.out.println(e.getErrorMsg());
 }
```
#### **Python**

#### # coding: utf-8

 } }

from huaweicloudsdkcore.auth.credentials import BasicCredentials from huaweicloudsdkmetastudio.v1.region.metastudio\_region import MetaStudioRegion from huaweicloudsdkcore.exceptions import exceptions from huaweicloudsdkmetastudio.v1 import \*

```
if __name__ == '__main__":
```
 # The AK and SK used for authentication are hard-coded or stored in plaintext, which has great security risks. It is recommended that the AK and SK be stored in ciphertext in configuration files or environment variables and decrypted during use to ensure security.

 # In this example, AK and SK are stored in environment variables for authentication. Before running this example, set environment variables CLOUD\_SDK\_AK and CLOUD\_SDK\_SK in the local environment

```
 ak = __import__('os').getenv("CLOUD_SDK_AK")
 sk = __import__('os').getenv("CLOUD_SDK_SK")
 projectId = "{project_id}"
```

```
credentials = BasicCredentials(ak, sk, projectId) \setminus
```

```
 client = MetaStudioClient.new_builder() \
    .with_credentials(credentials) \
   .with_region(MetaStudioRegion.value_of("<YOUR REGION>")) \
   .build()
```
#### try:

```
 request = DeleteSmartChatRoomRequest()
   request.room_id = "{room_id}"
   response = client.delete_smart_chat_room(request)
   print(response)
 except exceptions.ClientRequestException as e:
   print(e.status_code)
   print(e.request_id)
   print(e.error_code)
   print(e.error_msg)
```
### **Go**

#### package main

)

```
import (
    "fmt"
   "github.com/huaweicloud/huaweicloud-sdk-go-v3/core/auth/basic"
   metastudio "github.com/huaweicloud/huaweicloud-sdk-go-v3/services/metastudio/v1"
   "github.com/huaweicloud/huaweicloud-sdk-go-v3/services/metastudio/v1/model"
   region "github.com/huaweicloud/huaweicloud-sdk-go-v3/services/metastudio/v1/region"
func main() {
   // The AK and SK used for authentication are hard-coded or stored in plaintext, which has great security 
risks. It is recommended that the AK and SK be stored in ciphertext in configuration files or environment 
variables and decrypted during use to ensure security.
   // In this example, AK and SK are stored in environment variables for authentication. Before running this 
example, set environment variables CLOUD_SDK_AK and CLOUD_SDK_SK in the local environment
   ak := os.Getenv("CLOUD_SDK_AK")
   sk := os.Getenv("CLOUD_SDK_SK")
   projectId := "{project_id}"
```
auth := basic.NewCredentialsBuilder().

```
 WithAk(ak).
  WithSk(sk).
   WithProjectId(projectId).
   Build()
 client := metastudio.NewMetaStudioClient(
   metastudio.MetaStudioClientBuilder().
      WithRegion(region.ValueOf("<YOUR REGION>")).
      WithCredential(auth).
      Build())
 request := &model.DeleteSmartChatRoomRequest{}
 request.RoomId = "{room_id}"
 response, err := client.DeleteSmartChatRoom(request)
if err == nil fmt.Printf("%+v\n", response)
 } else {
   fmt.Println(err)
 }
```
# 更多

}

更多编程语言的SDK代码示例,请参见**[API Explorer](https://console.huaweicloud.com/apiexplorer/#/openapi/MetaStudio/sdk?api=DeleteSmartChatRoom)**的代码示例页签,可生成自动对应 的SDK代码示例。

### 状态码

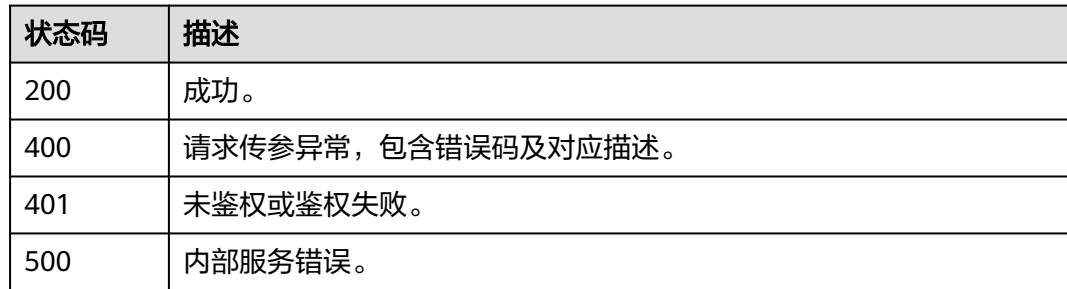

# 错误码

请参[见错误码。](#page-1045-0)

# **8.1.2** 智能交互数字人对话任务管理

# **8.1.2.1** 创建对话链接

# 功能介绍

该接口用于创建对话链接。

# 调用方法

请参[见如何调用](#page-28-0)**API**。

### **URI**

POST /v1/{project\_id}/digital-human-chat/create-dialog-url

#### 表 **8-91** 路径参数

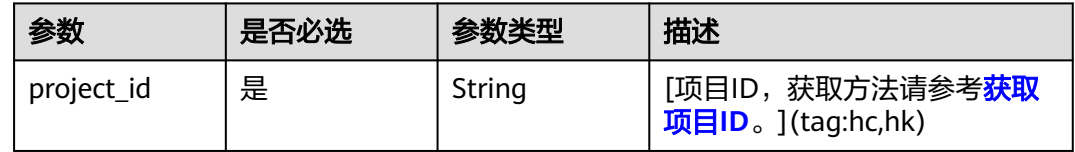

### 请求参数

### 表 **8-92** 请求 Header 参数

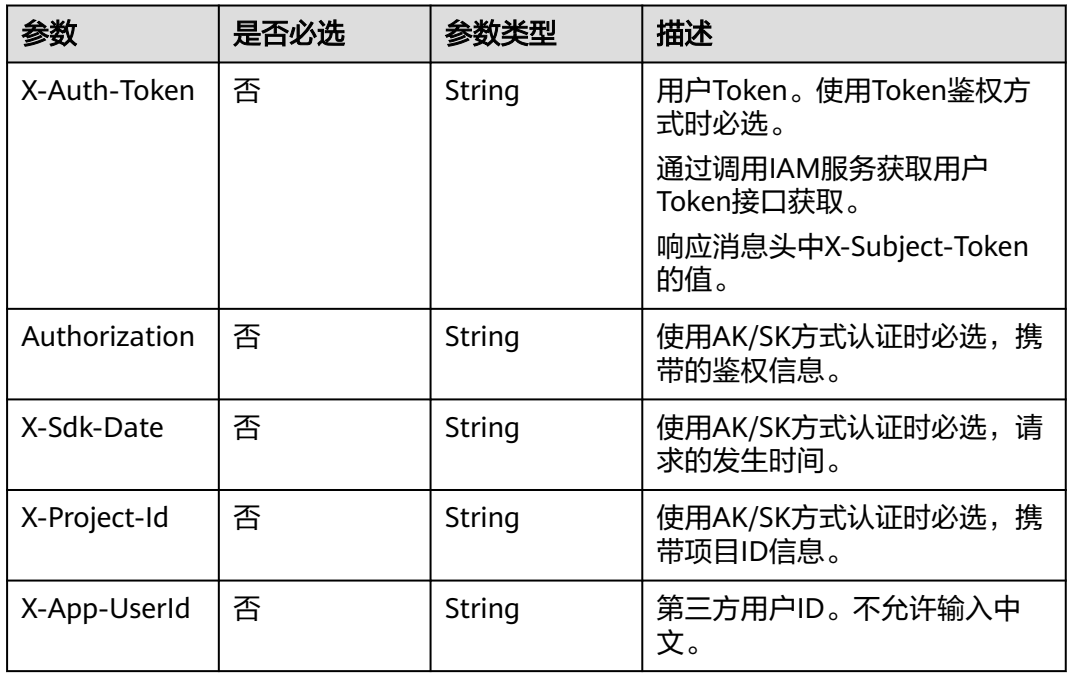

#### 表 **8-93** 请求 Body 参数

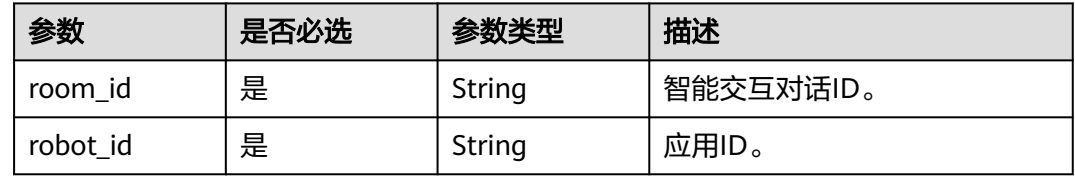

# 响应参数

状态码: **200**

#### 表 **8-94** 响应 Header 参数

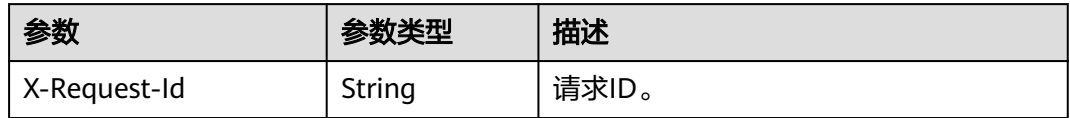

#### 表 **8-95** 响应 Body 参数

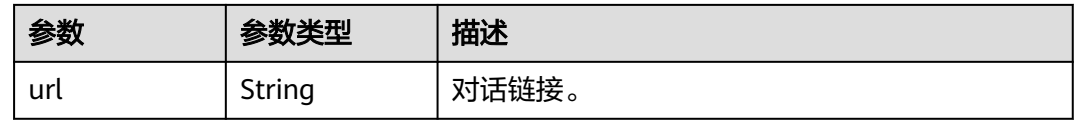

#### 状态码: **400**

表 **8-96** 响应 Body 参数

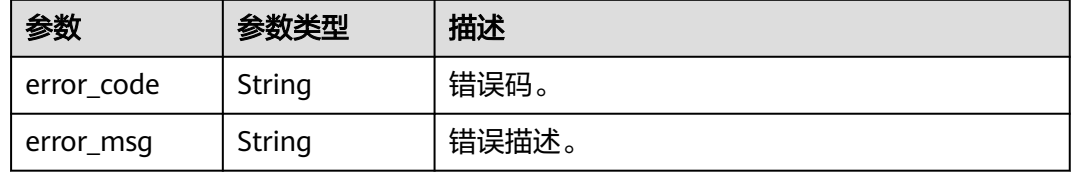

### 请求示例

POST https://metastudio.cn-north-4.myhuaweicloud.com/v1/70b76xxxxxx34253880af501cdxxxxxx/digitalhuman-chat/create-dialog-url

{ "room\_id" : "41c86xxxxxx34253850af102cdxxxxxx", "robot\_id" : "4d54xxxxxxc446249xxxxxxxxxx6526" }

### 响应示例

#### 状态码: **200**

处理成功返回。

{

 "url" : "https://x.x.x.x/icswebclient?robot\_id=4d54xxxxxxc446249xxxxxxxxxx6526" }

#### 状态码: **400**

```
{
  "error_code" : "MSS.00000003",
  "error_msg" : "Invalid parameter"
}
```
# **SDK** 代码示例

SDK代码示例如下。

#### **Java**

```
package com.huaweicloud.sdk.test;
import com.huaweicloud.sdk.core.auth.ICredential;
import com.huaweicloud.sdk.core.auth.BasicCredentials;
import com.huaweicloud.sdk.core.exception.ConnectionException;
import com.huaweicloud.sdk.core.exception.RequestTimeoutException;
import com.huaweicloud.sdk.core.exception.ServiceResponseException;
import com.huaweicloud.sdk.metastudio.v1.region.MetaStudioRegion;
import com.huaweicloud.sdk.metastudio.v1.*;
import com.huaweicloud.sdk.metastudio.v1.model.*;
public class CreateDialogUrlSolution {
   public static void main(String[] args) {
      // The AK and SK used for authentication are hard-coded or stored in plaintext, which has great 
security risks. It is recommended that the AK and SK be stored in ciphertext in configuration files or 
environment variables and decrypted during use to ensure security.
      // In this example, AK and SK are stored in environment variables for authentication. Before running 
this example, set environment variables CLOUD_SDK_AK and CLOUD_SDK_SK in the local environment
      String ak = System.getenv("CLOUD_SDK_AK");
      String sk = System.getenv("CLOUD_SDK_SK");
      String projectId = "{project_id}";
      ICredential auth = new BasicCredentials()
            .withProjectId(projectId)
            .withAk(ak)
           .withSk(sk);
      MetaStudioClient client = MetaStudioClient.newBuilder()
           .withCredential(auth)
            .withRegion(MetaStudioRegion.valueOf("<YOUR REGION>"))
            .build();
      CreateDialogUrlRequest request = new CreateDialogUrlRequest();
      CreateDialogUrlReq body = new CreateDialogUrlReq();
     body.withRobotId("4d54xxxxxxc446249xxxxxxxxxx6526");
     body.withRoomId("41c86xxxxxx34253850af102cdxxxxxx");
      request.withBody(body);
      try {
         CreateDialogUrlResponse response = client.createDialogUrl(request);
         System.out.println(response.toString());
      } catch (ConnectionException e) {
         e.printStackTrace();
      } catch (RequestTimeoutException e) {
         e.printStackTrace();
      } catch (ServiceResponseException e) {
        e.printStackTrace();
         System.out.println(e.getHttpStatusCode());
         System.out.println(e.getRequestId());
         System.out.println(e.getErrorCode());
         System.out.println(e.getErrorMsg());
      }
   }
}
```
### **Python**

# coding: utf-8

from huaweicloudsdkcore.auth.credentials import BasicCredentials from huaweicloudsdkmetastudio.v1.region.metastudio\_region import MetaStudioRegion from huaweicloudsdkcore.exceptions import exceptions from huaweicloudsdkmetastudio.v1 import \*

 $if __name__ == '__main__":$ 

 # The AK and SK used for authentication are hard-coded or stored in plaintext, which has great security risks. It is recommended that the AK and SK be stored in ciphertext in configuration files or environment

```
variables and decrypted during use to ensure security.
   # In this example, AK and SK are stored in environment variables for authentication. Before running this 
example, set environment variables CLOUD_SDK_AK and CLOUD_SDK_SK in the local environment
 ak = __import__('os').getenv("CLOUD_SDK_AK")
 sk = __import__('os').getenv("CLOUD_SDK_SK")
  projectId = "{project_id}"
  credentials = BasicCredentials(ak, sk, projectId) \setminus client = MetaStudioClient.new_builder() \
      .with_credentials(credentials) \
      .with_region(MetaStudioRegion.value_of("<YOUR REGION>")) \
      .build()
   try:
      request = CreateDialogUrlRequest()
      request.body = CreateDialogUrlReq(
        robot_id="4d54xxxxxxc446249xxxxxxxxxx6526",
         room_id="41c86xxxxxx34253850af102cdxxxxxx"
\qquad \qquad response = client.create_dialog_url(request)
      print(response)
   except exceptions.ClientRequestException as e:
      print(e.status_code)
      print(e.request_id)
      print(e.error_code)
      print(e.error_msg)
```
#### **Go**

```
package main
```
)

```
import (
    "fmt"
   "github.com/huaweicloud/huaweicloud-sdk-go-v3/core/auth/basic"
   metastudio "github.com/huaweicloud/huaweicloud-sdk-go-v3/services/metastudio/v1"
   "github.com/huaweicloud/huaweicloud-sdk-go-v3/services/metastudio/v1/model"
   region "github.com/huaweicloud/huaweicloud-sdk-go-v3/services/metastudio/v1/region"
func main() {
   // The AK and SK used for authentication are hard-coded or stored in plaintext, which has great security 
risks. It is recommended that the AK and SK be stored in ciphertext in configuration files or environment 
variables and decrypted during use to ensure security.
```
 // In this example, AK and SK are stored in environment variables for authentication. Before running this example, set environment variables CLOUD\_SDK\_AK and CLOUD\_SDK\_SK in the local environment

```
 ak := os.Getenv("CLOUD_SDK_AK")
 sk := os.Getenv("CLOUD_SDK_SK")
 projectId := "{project_id}"
 auth := basic.NewCredentialsBuilder().
   WithAk(ak).
   WithSk(sk).
   WithProjectId(projectId).
   Build()
 client := metastudio.NewMetaStudioClient(
   metastudio.MetaStudioClientBuilder().
      WithRegion(region.ValueOf("<YOUR REGION>")).
      WithCredential(auth).
      Build())
 request := &model.CreateDialogUrlRequest{}
 request.Body = &model.CreateDialogUrlReq{
   .<br>RobotId: "4d54xxxxxxc446249xxxxxxxxxx6526"
   RoomId: "41c86xxxxxx34253850af102cdxxxxxx",
```

```
 response, err := client.CreateDialogUrl(request)
if err == nil
```
}

```
 fmt.Printf("%+v\n", response)
 } else {
    fmt.Println(err)
 }
```
# 更多

更多编程语言的SDK代码示例,请参见**[API Explorer](https://console.huaweicloud.com/apiexplorer/#/openapi/MetaStudio/sdk?api=CreateDialogUrl)**的代码示例页签,可生成自动对应 的SDK代码示例。

# 状态码

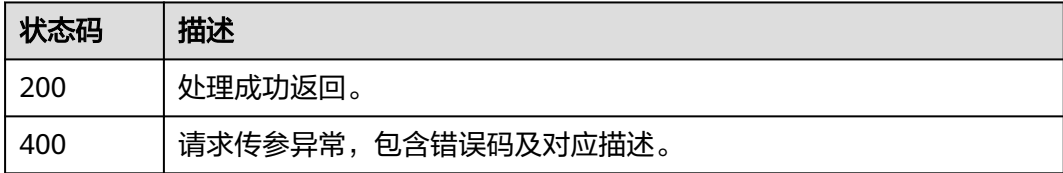

### 错误码

请参[见错误码。](#page-1045-0)

# **8.1.2.2** 启动数字人智能交互任务

}

功能介绍

该接口用于启动数字人智能交互任务。

# 调用方法

#### 请参[见如何调用](#page-28-0)**API**。

### **URI**

POST /v1/{project\_id}/digital-human-chat/smart-chat-rooms/{room\_id}/smartchat-jobs

#### 表 **8-97** 路径参数

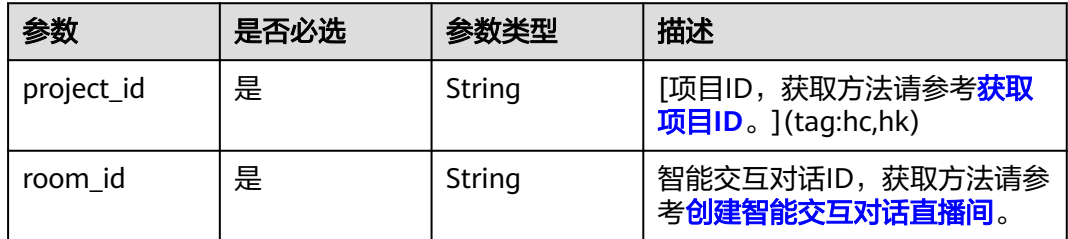

#### 表 **8-98** Query 参数

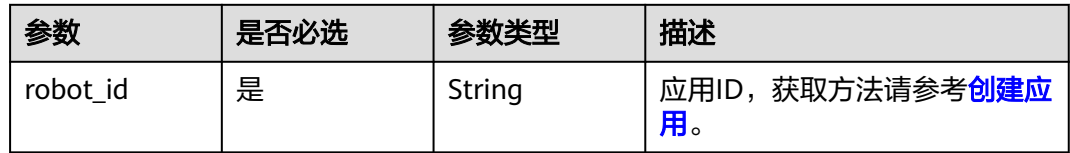

# 请求参数

### 表 **8-99** 请求 Header 参数

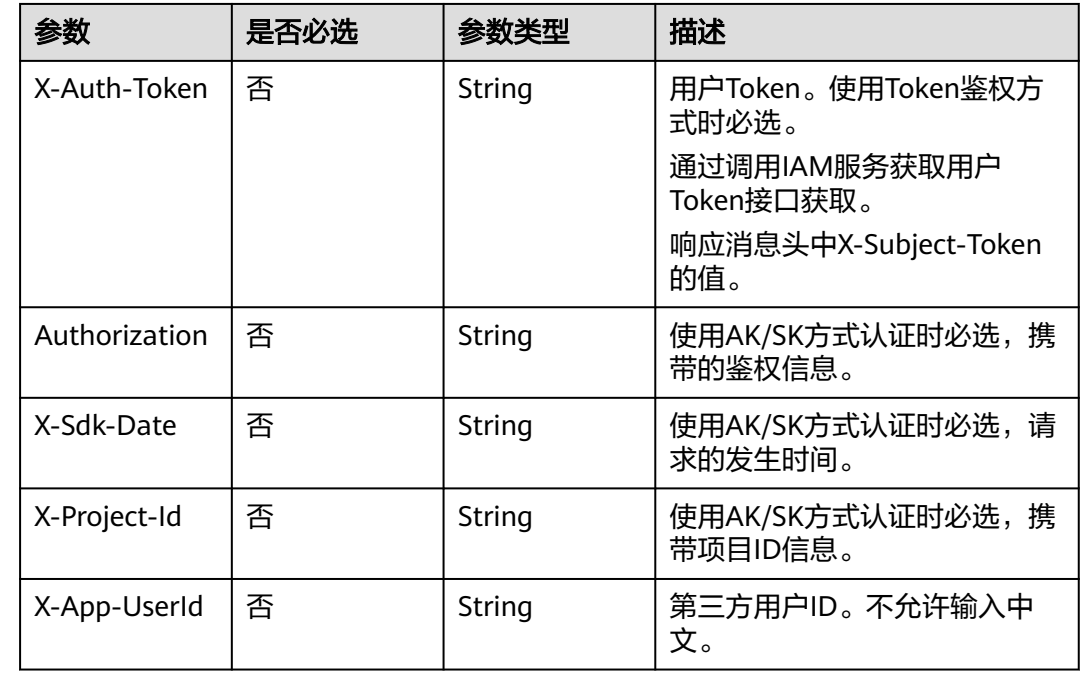

# 响应参数

### 状态码: **200**

### 表 **8-100** 响应 Header 参数

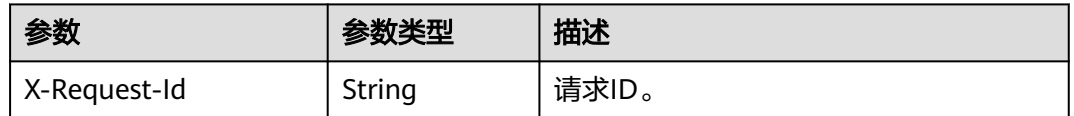

### 表 **8-101** 响应 Body 参数

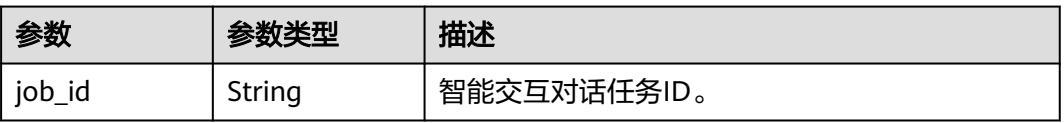

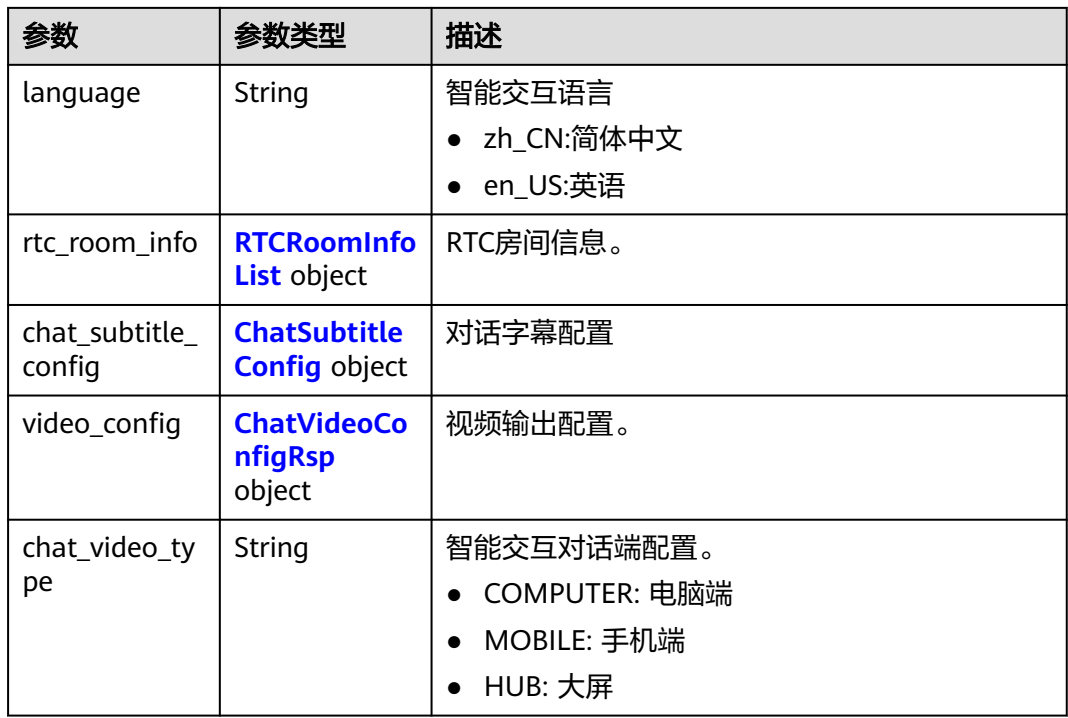

### 表 **8-102** RTCRoomInfoList

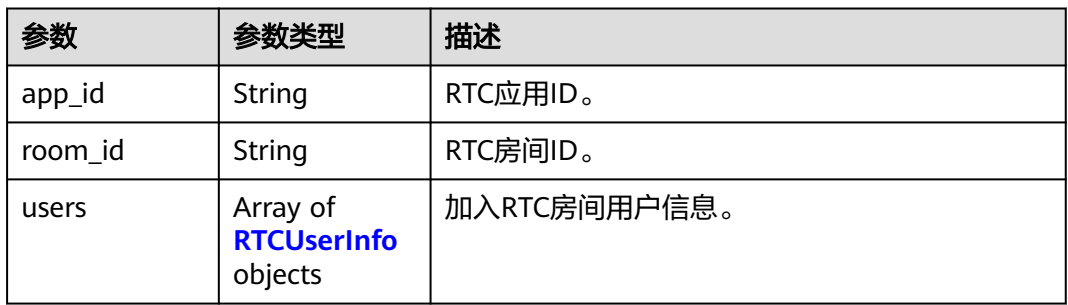

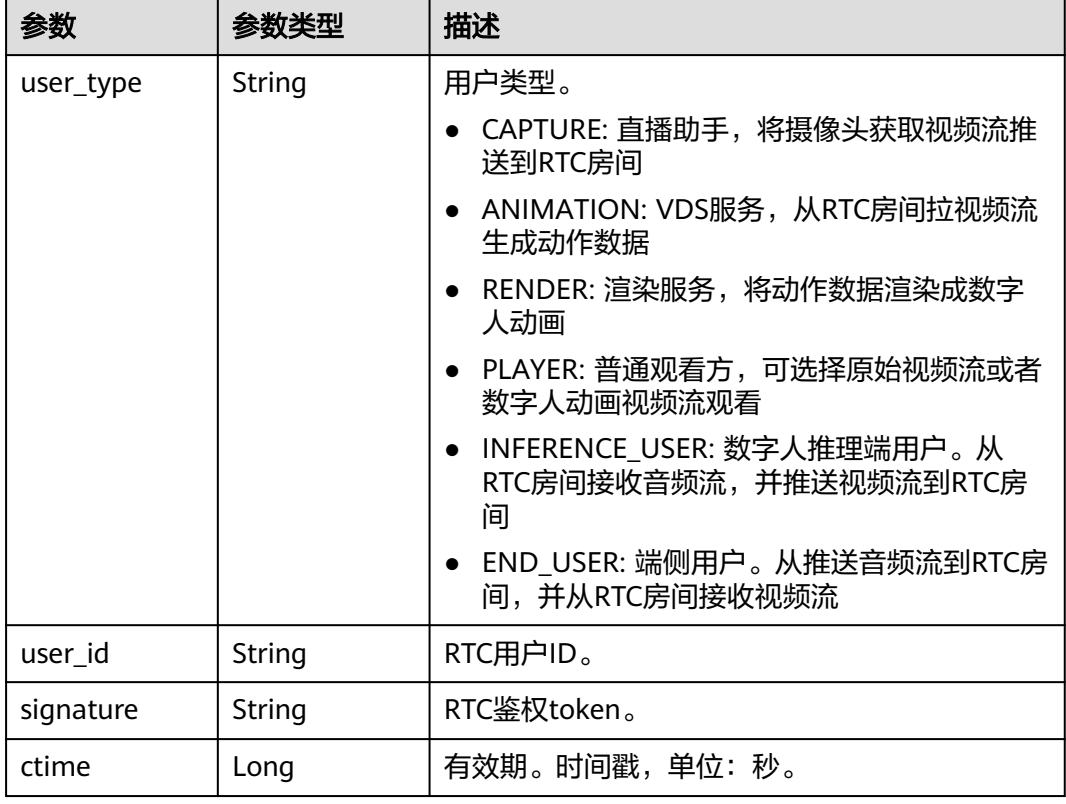

#### <span id="page-630-0"></span>表 **8-103** RTCUserInfo

### 表 **8-104** ChatSubtitleConfig

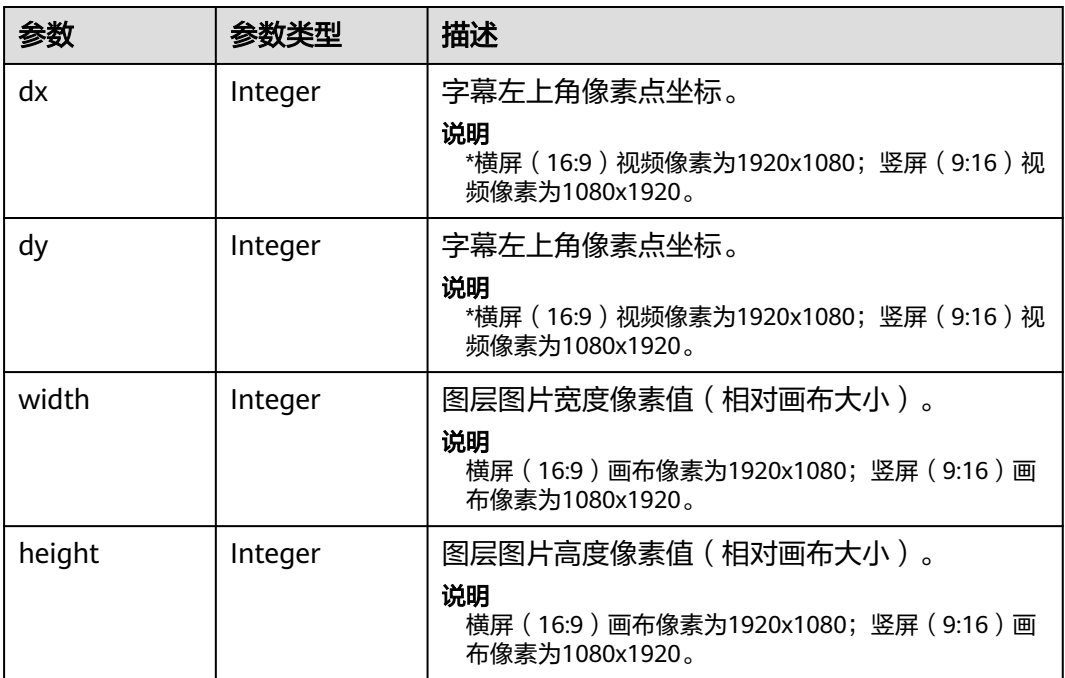

#### <span id="page-631-0"></span>表 **8-105** ChatVideoConfigRsp

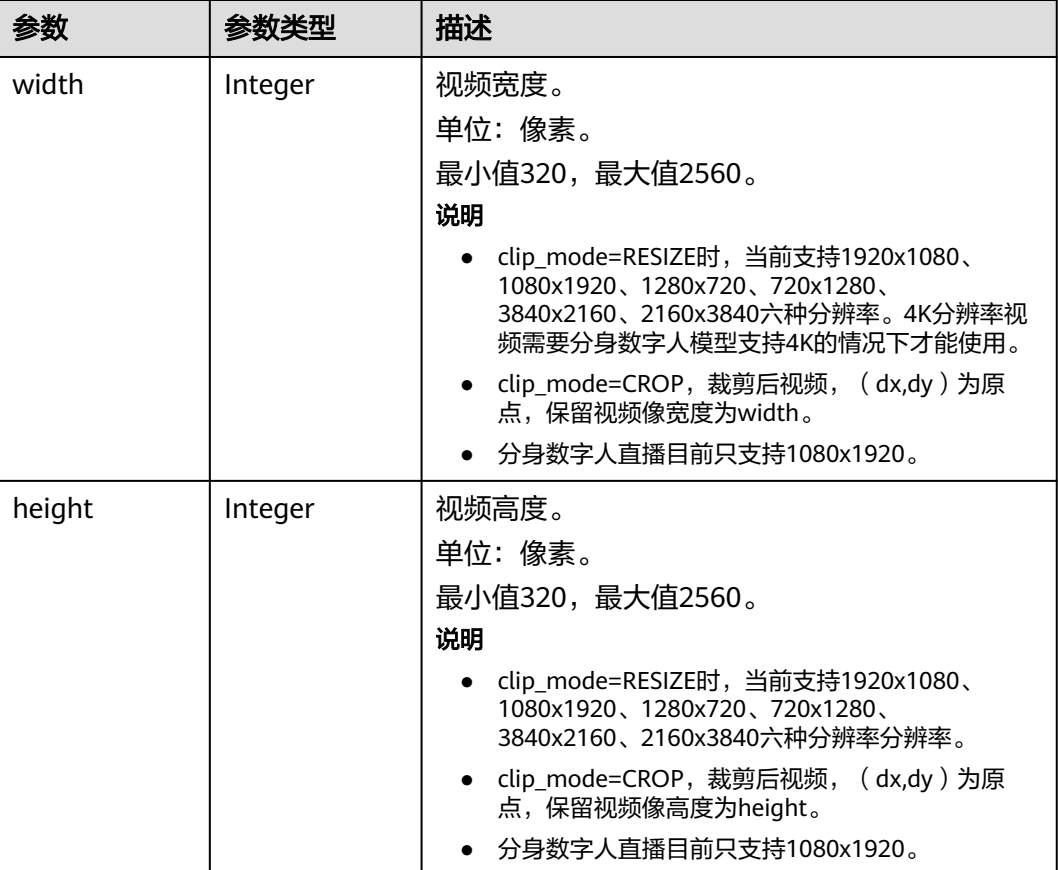

#### 状态码: **400**

表 **8-106** 响应 Body 参数

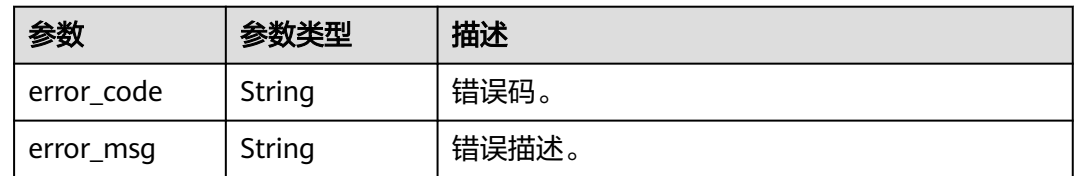

# 请求示例

POST https://metastudio.cn-north-4.myhuaweicloud.com/v1/70b76xxxxxx34253880af501cdxxxxxx/digitalhuman-chat/smart-chat-rooms/41c86xxxxxx34253850af102cdxxxxxx/smart-chat-jobs? robot\_id=4d54xxxxxxc446249xxxxxxxxxx6526

# 响应示例

### 状态码: **200**

处理成功返回。

{ "job\_id" : "38ch6xxxxxx5z233850af709crxxxxxx",

```
 "rtc_room_info" : {
 "app_id" : "8cb83827a73d4d4f8191eae56bfea550",
 "room_id" : "41c86xxxxxx34253850af102cdxxxxxx",
   "users" : [ {
     "user_type" : "PLAYER",
     "user_id" : "eca4e308c4ed49f0b3822e5de33b34b6",
    "signature": "83090ff53f3040xxxxxxxxxxxxxxxxxxxxxxxxxxxxxxxxf4cb21585b781",
     "ctime" : 1702866202
   } ]
  },
 \frac{1}{2}"chat subtitle config" : {
   "dx" : 256,
   "dy" : 256,
 "width" : 256,
 "height" : 256
  },
  "video_config" : {
   "width" : 1920,
   "height" : 1080
 }
}
```
#### 状态码: **400**

```
{
  "error_code" : "MSS.00000003",
  "error_msg" : "Invalid parameter"
}
```
### **SDK** 代码示例

SDK代码示例如下。

#### **Java**

package com.huaweicloud.sdk.test;

```
import com.huaweicloud.sdk.core.auth.ICredential;
import com.huaweicloud.sdk.core.auth.BasicCredentials;
import com.huaweicloud.sdk.core.exception.ConnectionException;
import com.huaweicloud.sdk.core.exception.RequestTimeoutException;
import com.huaweicloud.sdk.core.exception.ServiceResponseException;
import com.huaweicloud.sdk.metastudio.v1.region.MetaStudioRegion;
import com.huaweicloud.sdk.metastudio.v1.*;
import com.huaweicloud.sdk.metastudio.v1.model.*;
```
public class StartSmartChatJobSolution {

```
 public static void main(String[] args) {
```

```
 // The AK and SK used for authentication are hard-coded or stored in plaintext, which has great 
security risks. It is recommended that the AK and SK be stored in ciphertext in configuration files or 
environment variables and decrypted during use to ensure security.
```
 // In this example, AK and SK are stored in environment variables for authentication. Before running this example, set environment variables CLOUD\_SDK\_AK and CLOUD\_SDK\_SK in the local environment

```
 String ak = System.getenv("CLOUD_SDK_AK");
 String sk = System.getenv("CLOUD_SDK_SK");
 String projectId = "{project_id}";
```
 ICredential auth = new BasicCredentials() .withProjectId(projectId) .withAk(ak) .withSk(sk);

```
 MetaStudioClient client = MetaStudioClient.newBuilder()
      .withCredential(auth)
      .withRegion(MetaStudioRegion.valueOf("<YOUR REGION>"))
      .build();
```

```
 StartSmartChatJobRequest request = new StartSmartChatJobRequest();
    request.withRoomId("{room_id}");
    try {
      StartSmartChatJobResponse response = client.startSmartChatJob(request);
      System.out.println(response.toString());
    } catch (ConnectionException e) {
      e.printStackTrace();
   } catch (RequestTimeoutException e) {
      e.printStackTrace();
   } catch (ServiceResponseException e) {
      e.printStackTrace();
      System.out.println(e.getHttpStatusCode());
      System.out.println(e.getRequestId());
      System.out.println(e.getErrorCode());
      System.out.println(e.getErrorMsg());
   }
 }
```
### **Python**

# coding: utf-8

}

from huaweicloudsdkcore.auth.credentials import BasicCredentials from huaweicloudsdkmetastudio.v1.region.metastudio\_region import MetaStudioRegion from huaweicloudsdkcore.exceptions import exceptions from huaweicloudsdkmetastudio.v1 import \*

 $if __name__ == '__main__":$ 

 # The AK and SK used for authentication are hard-coded or stored in plaintext, which has great security risks. It is recommended that the AK and SK be stored in ciphertext in configuration files or environment variables and decrypted during use to ensure security.

 # In this example, AK and SK are stored in environment variables for authentication. Before running this example, set environment variables CLOUD\_SDK\_AK and CLOUD\_SDK\_SK in the local environment

```
 ak = __import__('os').getenv("CLOUD_SDK_AK")
 sk = __import__('os').getenv("CLOUD_SDK_SK")
 projectId = "{project_id}"
```
credentials = BasicCredentials(ak, sk, projectId)  $\setminus$ 

```
 client = MetaStudioClient.new_builder() \
    .with_credentials(credentials) \
    .with_region(MetaStudioRegion.value_of("<YOUR REGION>")) \
   .build()
```
try:

```
 request = StartSmartChatJobRequest()
   request.room_id = "{room_id}"
   response = client.start_smart_chat_job(request)
   print(response)
 except exceptions.ClientRequestException as e:
   print(e.status_code)
   print(e.request_id)
   print(e.error_code)
   print(e.error_msg)
```
#### **Go**

```
package main
```

```
import (
    "fmt"
   "github.com/huaweicloud/huaweicloud-sdk-go-v3/core/auth/basic"
   metastudio "github.com/huaweicloud/huaweicloud-sdk-go-v3/services/metastudio/v1"
   "github.com/huaweicloud/huaweicloud-sdk-go-v3/services/metastudio/v1/model"
   region "github.com/huaweicloud/huaweicloud-sdk-go-v3/services/metastudio/v1/region"
```
func main() {

)

```
 // The AK and SK used for authentication are hard-coded or stored in plaintext, which has great security 
risks. It is recommended that the AK and SK be stored in ciphertext in configuration files or environment 
variables and decrypted during use to ensure security.
   // In this example, AK and SK are stored in environment variables for authentication. Before running this 
example, set environment variables CLOUD_SDK_AK and CLOUD_SDK_SK in the local environment
   ak := os.Getenv("CLOUD_SDK_AK")
   sk := os.Getenv("CLOUD_SDK_SK")
   projectId := "{project_id}"
   auth := basic.NewCredentialsBuilder().
      WithAk(ak).
      WithSk(sk).
      WithProjectId(projectId).
      Build()
   client := metastudio.NewMetaStudioClient(
      metastudio.MetaStudioClientBuilder().
         WithRegion(region.ValueOf("<YOUR REGION>")).
         WithCredential(auth).
         Build())
   request := &model.StartSmartChatJobRequest{}
   request.RoomId = "{room_id}"
   response, err := client.StartSmartChatJob(request)
  if err == nil fmt.Printf("%+v\n", response)
   } else {
      fmt.Println(err)
   }
```
### 更多

更多编程语言的SDK代码示例,请参见**[API Explorer](https://console.huaweicloud.com/apiexplorer/#/openapi/MetaStudio/sdk?api=StartSmartChatJob)**的代码示例页签,可生成自动对应 的SDK代码示例。

### 状态码

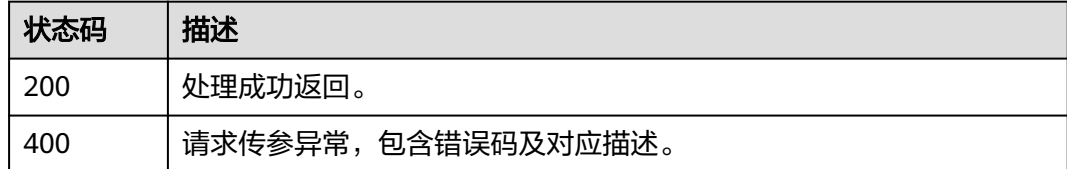

### 错误码

请参[见错误码。](#page-1045-0)

# **8.1.2.3** 结束数字人智能交互任务

}

### 功能介绍

该接口用于结束数字人智能交互任务。

### 调用方法

请参[见如何调用](#page-28-0)**API**。

### **URI**

POST /v1/{project\_id}/digital-human-chat/smart-chat-rooms/{room\_id}/smartchat-jobs/{job\_id}/stop

#### 表 **8-107** 路径参数

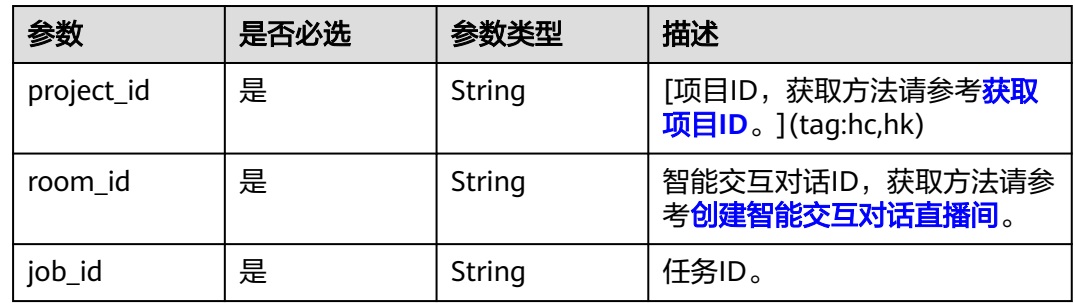

# 请求参数

### 表 **8-108** 请求 Header 参数

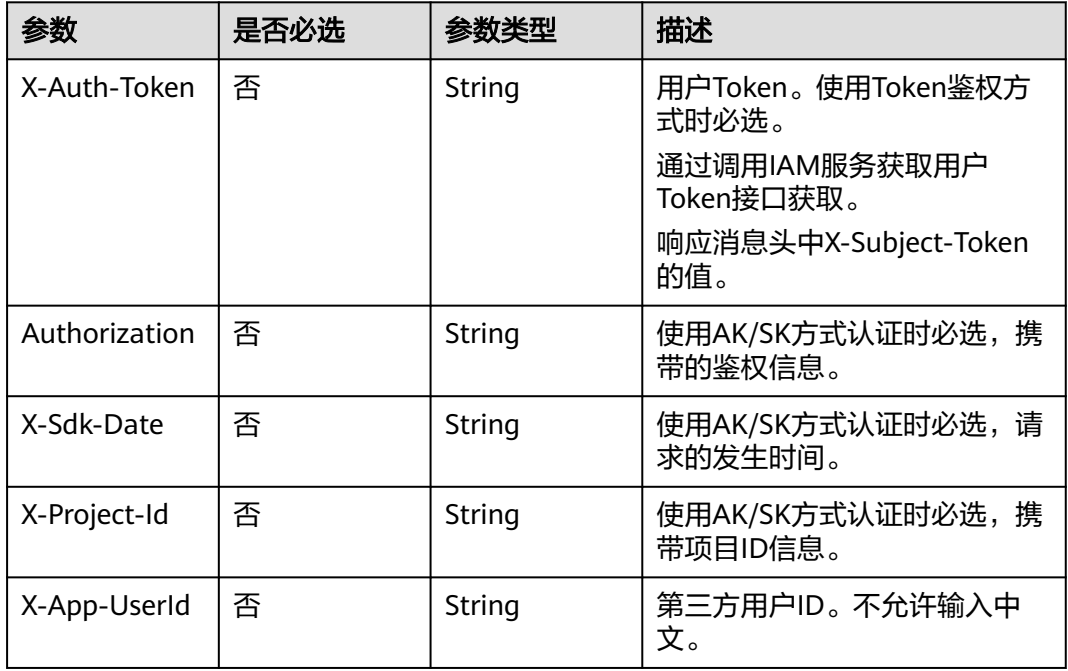

# 响应参数

状态码: **200**

#### 表 **8-109** 响应 Header 参数

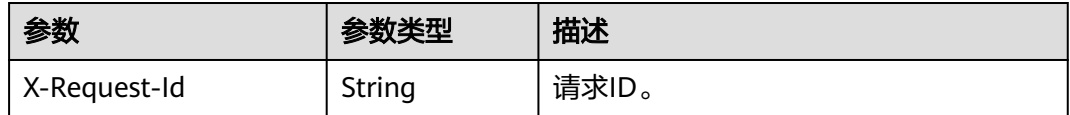

#### 状态码: **400**

表 **8-110** 响应 Body 参数

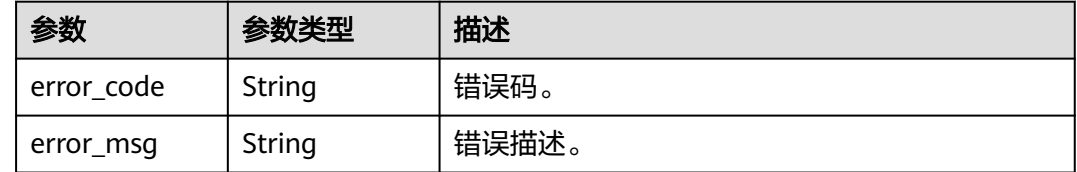

#### 请求示例

POST https://metastudio.cn-north-4.myhuaweicloud.com/v1/70b76xxxxxx34253880af501cdxxxxxx/digitalhuman-chat/smart-chat-rooms/41c86xxxxxx34253850af102cdxxxxxx/smart-chat-jobs/ 38ch6xxxxxx5z233850af709crxxxxxx/stop

### 响应示例

#### 状态码: **400**

```
{
  "error_code" : "MSS.00000003",
  "error_msg" : "Invalid parameter"
}
```
# **SDK** 代码示例

SDK代码示例如下。

#### **Java**

package com.huaweicloud.sdk.test;

```
import com.huaweicloud.sdk.core.auth.ICredential;
import com.huaweicloud.sdk.core.auth.BasicCredentials;
import com.huaweicloud.sdk.core.exception.ConnectionException;
import com.huaweicloud.sdk.core.exception.RequestTimeoutException;
import com.huaweicloud.sdk.core.exception.ServiceResponseException;
import com.huaweicloud.sdk.metastudio.v1.region.MetaStudioRegion;
import com.huaweicloud.sdk.metastudio.v1.*;
import com.huaweicloud.sdk.metastudio.v1.model.*;
```
public class StopSmartChatJobSolution {

```
 public static void main(String[] args) {
```
 // The AK and SK used for authentication are hard-coded or stored in plaintext, which has great security risks. It is recommended that the AK and SK be stored in ciphertext in configuration files or environment variables and decrypted during use to ensure security.

 // In this example, AK and SK are stored in environment variables for authentication. Before running this example, set environment variables CLOUD\_SDK\_AK and CLOUD\_SDK\_SK in the local environment String ak = System.getenv("CLOUD\_SDK\_AK");

```
 String sk = System.getenv("CLOUD_SDK_SK");
   String projectId = "{project_id}";
    ICredential auth = new BasicCredentials()
         .withProjectId(projectId)
         .withAk(ak)
         .withSk(sk);
    MetaStudioClient client = MetaStudioClient.newBuilder()
         .withCredential(auth)
         .withRegion(MetaStudioRegion.valueOf("<YOUR REGION>"))
         .build();
    StopSmartChatJobRequest request = new StopSmartChatJobRequest();
    request.withRoomId("{room_id}");
    request.withJobId("{job_id}");
   try {
      StopSmartChatJobResponse response = client.stopSmartChatJob(request);
      System.out.println(response.toString());
   } catch (ConnectionException e) {
      e.printStackTrace();
   } catch (RequestTimeoutException e) {
      e.printStackTrace();
   } catch (ServiceResponseException e) {
      e.printStackTrace();
      System.out.println(e.getHttpStatusCode());
      System.out.println(e.getRequestId());
      System.out.println(e.getErrorCode());
      System.out.println(e.getErrorMsg());
   }
 }
```
### **Python**

```
# coding: utf-8
```
}

from huaweicloudsdkcore.auth.credentials import BasicCredentials from huaweicloudsdkmetastudio.v1.region.metastudio\_region import MetaStudioRegion from huaweicloudsdkcore.exceptions import exceptions from huaweicloudsdkmetastudio.v1 import \*

```
if __name__ == '__main__":
```
 # The AK and SK used for authentication are hard-coded or stored in plaintext, which has great security risks. It is recommended that the AK and SK be stored in ciphertext in configuration files or environment variables and decrypted during use to ensure security.

 # In this example, AK and SK are stored in environment variables for authentication. Before running this example, set environment variables CLOUD\_SDK\_AK and CLOUD\_SDK\_SK in the local environment

```
 ak = __import__('os').getenv("CLOUD_SDK_AK")
 sk = __import__('os').getenv("CLOUD_SDK_SK")
 projectId = "{project_id}"
```
credentials = BasicCredentials(ak, sk, projectId)  $\setminus$ 

```
 client = MetaStudioClient.new_builder() \
    .with_credentials(credentials) \
   .with_region(MetaStudioRegion.value_of("<YOUR REGION>")) \
   .build()
```
try:

```
 request = StopSmartChatJobRequest()
   request.room_id = "{room_id}"
  request.job id = "{}job id" response = client.stop_smart_chat_job(request)
   print(response)
 except exceptions.ClientRequestException as e:
   print(e.status_code)
   print(e.request_id)
   print(e.error_code)
   print(e.error_msg)
```
#### **Go**

```
package main
import (
  .<br>"fmt"
   "github.com/huaweicloud/huaweicloud-sdk-go-v3/core/auth/basic"
   metastudio "github.com/huaweicloud/huaweicloud-sdk-go-v3/services/metastudio/v1"
   "github.com/huaweicloud/huaweicloud-sdk-go-v3/services/metastudio/v1/model"
   region "github.com/huaweicloud/huaweicloud-sdk-go-v3/services/metastudio/v1/region"
)
func main() {
   // The AK and SK used for authentication are hard-coded or stored in plaintext, which has great security 
risks. It is recommended that the AK and SK be stored in ciphertext in configuration files or environment 
variables and decrypted during use to ensure security.
   // In this example, AK and SK are stored in environment variables for authentication. Before running this 
example, set environment variables CLOUD_SDK_AK and CLOUD_SDK_SK in the local environment
   ak := os.Getenv("CLOUD_SDK_AK")
   sk := os.Getenv("CLOUD_SDK_SK")
   projectId := "{project_id}"
   auth := basic.NewCredentialsBuilder().
      WithAk(ak).
      WithSk(sk).
      WithProjectId(projectId).
      Build()
   client := metastudio.NewMetaStudioClient(
      metastudio.MetaStudioClientBuilder().
        WithRegion(region.ValueOf("<YOUR REGION>")).
         WithCredential(auth).
        Build())
   request := &model.StopSmartChatJobRequest{}
   request.RoomId = "{room_id}"
  request.JobId = "{job_id}"
   response, err := client.StopSmartChatJob(request)
  if err == nil fmt.Printf("%+v\n", response)
   } else {
      fmt.Println(err)
   }
}
```
# 更多

更多编程语言的SDK代码示例,请参见**[API Explorer](https://console.huaweicloud.com/apiexplorer/#/openapi/MetaStudio/sdk?api=StopSmartChatJob)**的代码示例页签,可生成自动对应 的SDK代码示例。

### 状态码

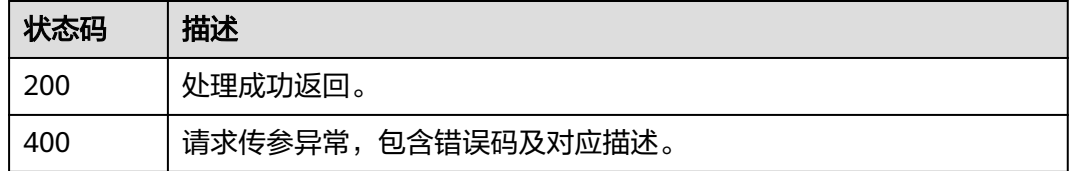

### 错误码

请参[见错误码。](#page-1045-0)

# **8.1.2.4** 查询数字人智能交互任务

# 功能介绍

该接口用于查询数字人智能交互任务。

# 调用方法

请参[见如何调用](#page-28-0)**API**。

### **URI**

GET /v1/{project\_id}/digital-human-chat/smart-chat-rooms/{room\_id}/smart-chatjobs/{job\_id}/state

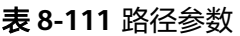

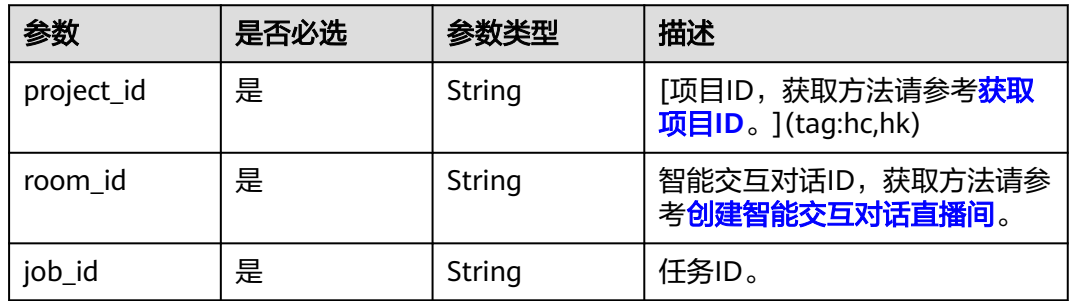

# 请求参数

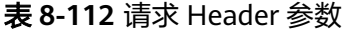

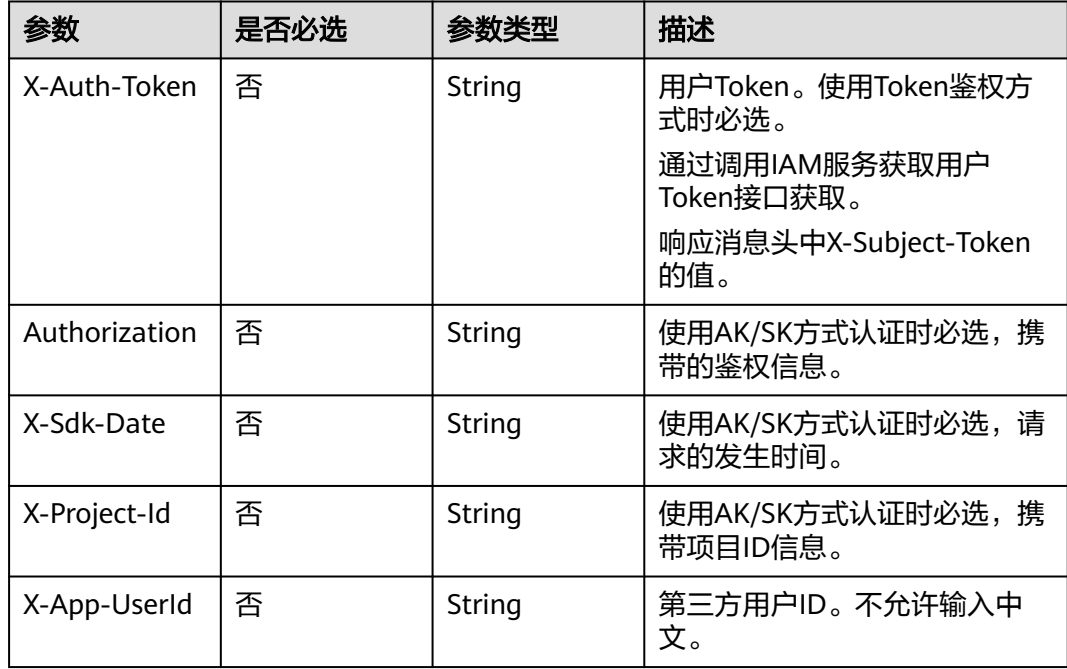

# 响应参数

### 状态码: **200**

# 表 **8-113** 响应 Header 参数

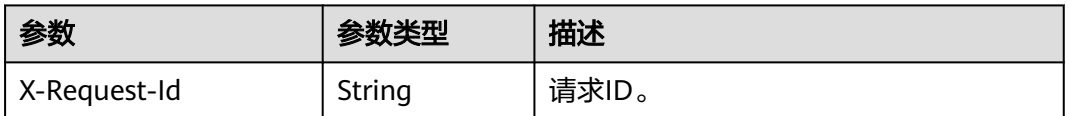

### 表 **8-114** 响应 Body 参数

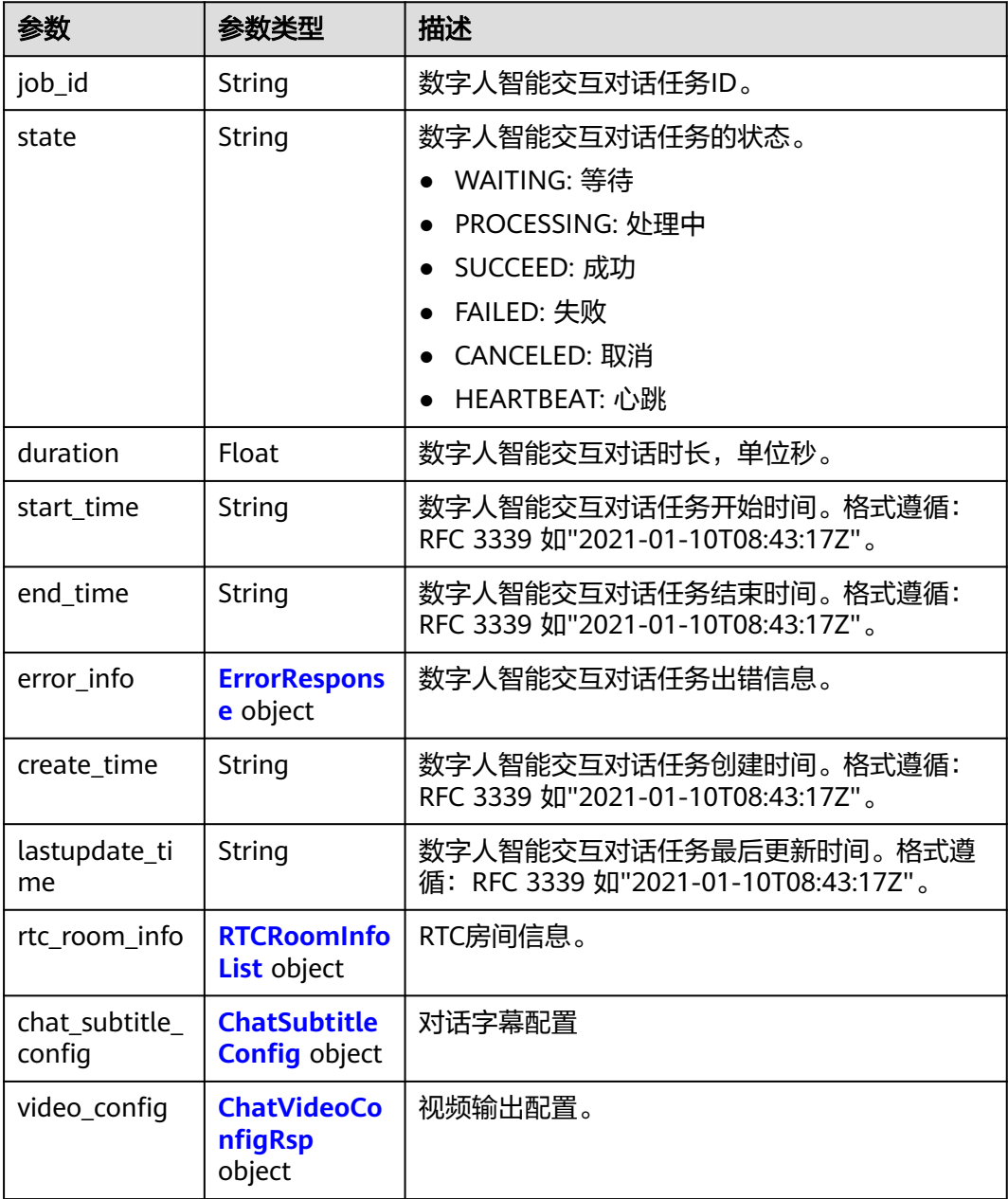

<span id="page-641-0"></span>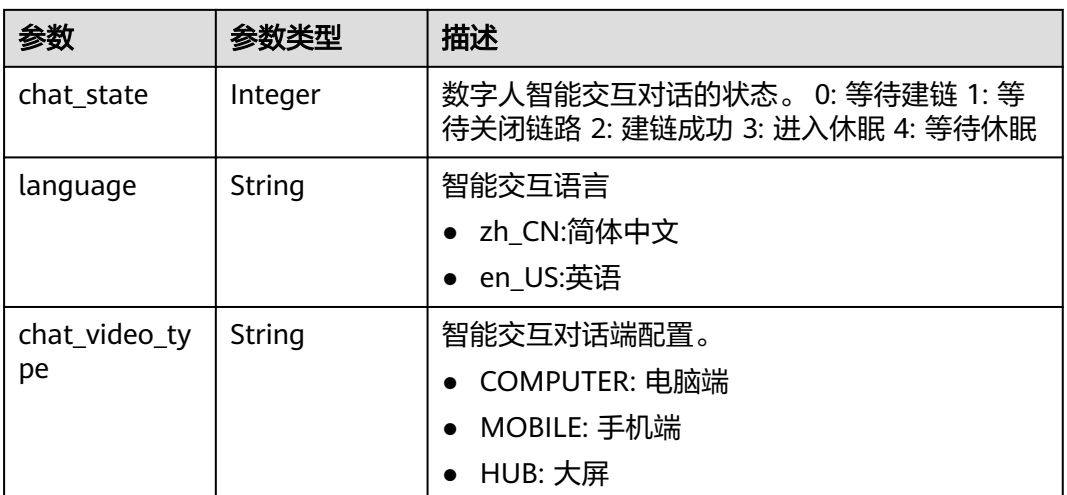

#### 表 **8-115** ErrorResponse

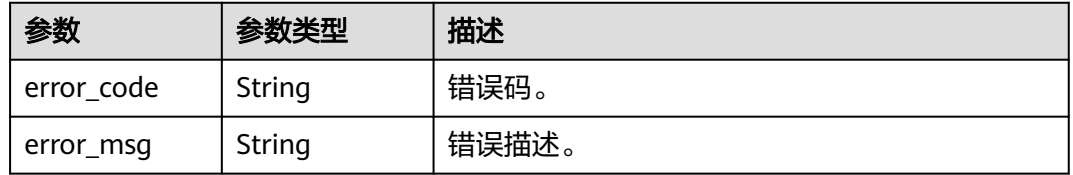

#### 表 **8-116** RTCRoomInfoList

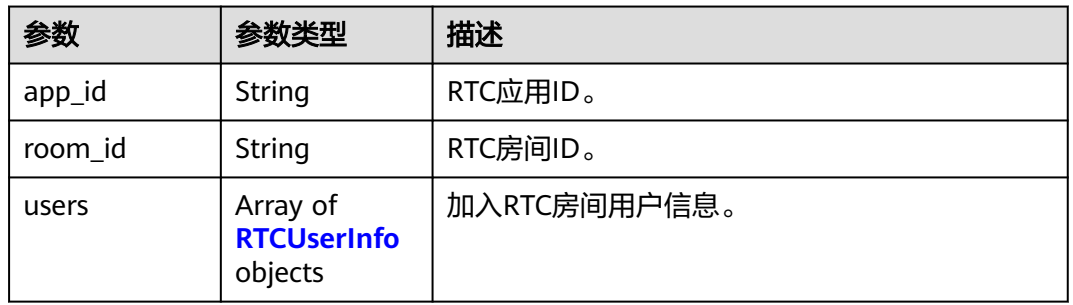

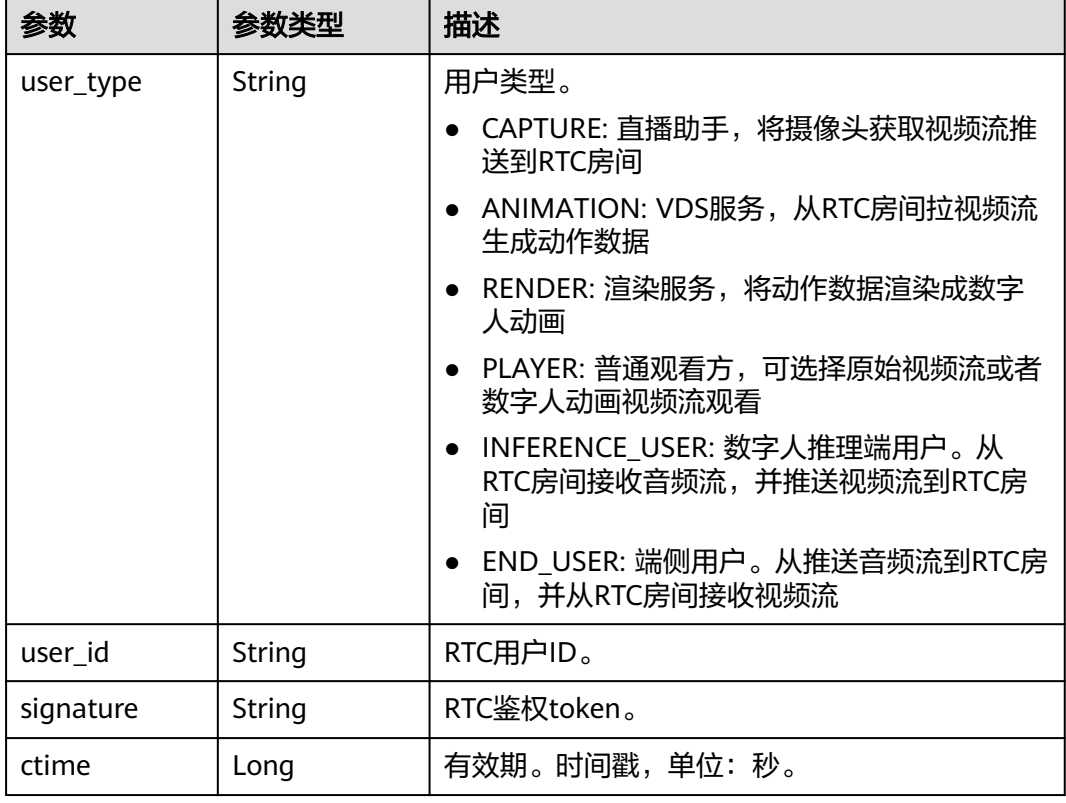

#### <span id="page-642-0"></span>表 **8-117** RTCUserInfo

### 表 **8-118** ChatSubtitleConfig

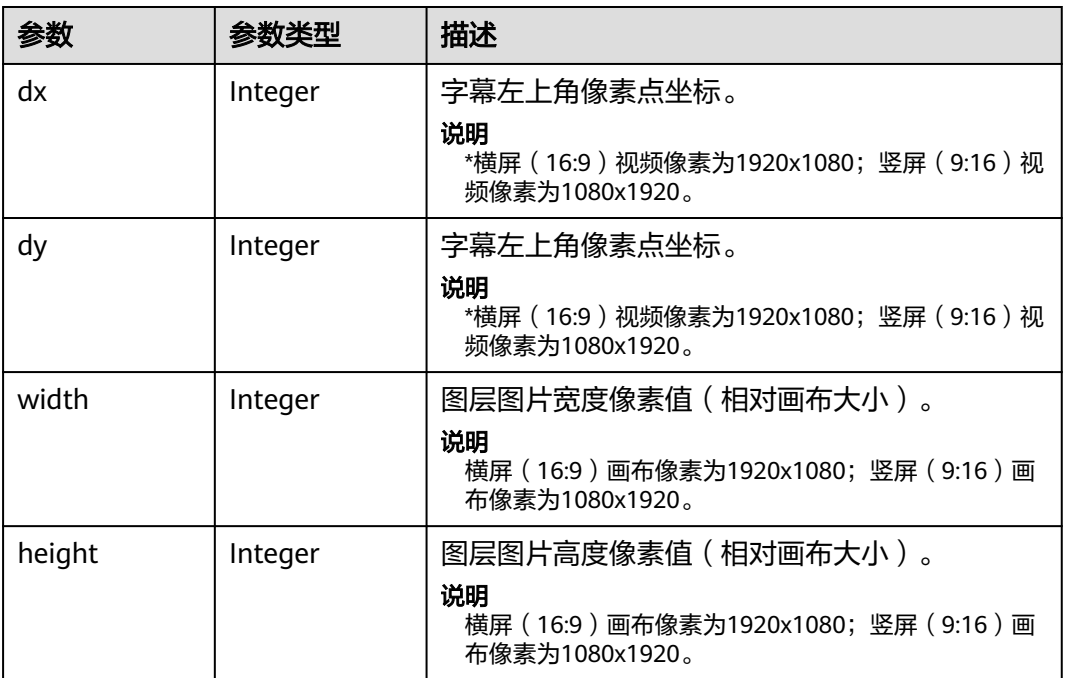

#### <span id="page-643-0"></span>表 **8-119** ChatVideoConfigRsp

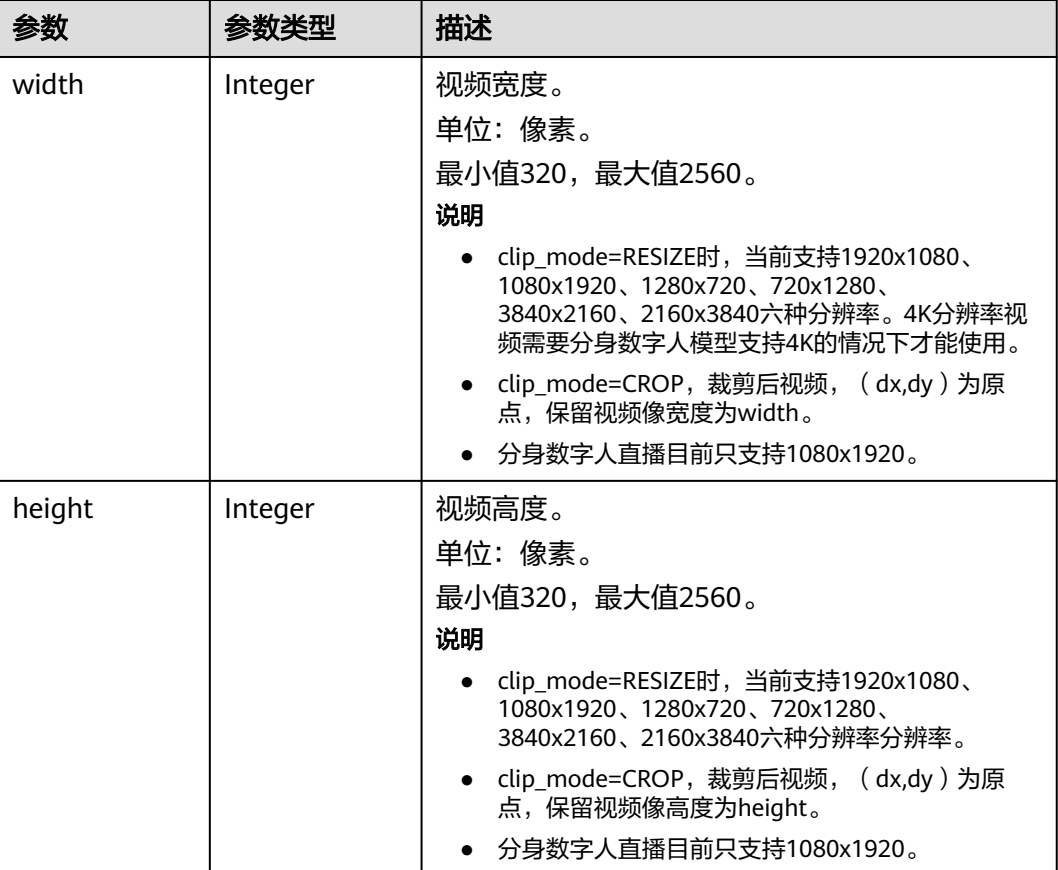

#### 状态码: **400**

表 **8-120** 响应 Body 参数

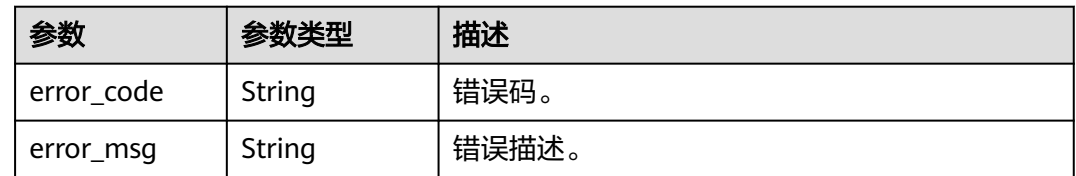

# 请求示例

GET https://metastudio.cn-north-4.myhuaweicloud.com/v1/70b76xxxxxx34253880af501cdxxxxxx/digitalhuman-chat/smart-chat-rooms/41c86xxxxxx34253850af102cdxxxxxx/smart-chat-jobs/ 38ch6xxxxxx5z233850af709crxxxxxx/state

# 响应示例

### 状态码: **200**

处理成功返回。

{ "job\_id" : "38ch6xxxxxx5z233850af709crxxxxxx",

```
 "state" : "WAITING",
  "start_time" : "2023-01-18T16:29:36Z",
  "end_time" : "2023-01-18T16:30:36Z",
  "duration" : 60,
  "rtc_room_info" : {
   "app_id" : "8cb83827a73d4d4f8191eae56bfea550",
   "room_id" : "41c86xxxxxx34253850af102cdxxxxxx",
   "users" : [ {
     "user_type" : "PLAYER",
     "user_id" : "eca4e308c4ed49f0b3822e5de33b34b6",
     "signature" : "83090ff53f3040xxxxxxxxxxxxxxxxxxxxxxxxxxxxxxxxxxf4cb21585b781",
     "ctime" : 1702866202
   } ]
  },
 ...<br>"chat_subtitle_config" : {
   "dx" : 256,
   "dy" : 256,
   "width" : 256,
   "height" : 256
 },
 "video_config" : {
   "width" : 1920,
   "height" : 1080
  },
  "chat_state" : 0
}
```
#### 状态码: **400**

```
{
  "error_code" : "MSS.00000003",
  "error_msg" : "Invalid parameter"
}
```
# **SDK** 代码示例

SDK代码示例如下。

#### **Java**

package com.huaweicloud.sdk.test;

```
import com.huaweicloud.sdk.core.auth.ICredential;
import com.huaweicloud.sdk.core.auth.BasicCredentials;
import com.huaweicloud.sdk.core.exception.ConnectionException;
import com.huaweicloud.sdk.core.exception.RequestTimeoutException;
import com.huaweicloud.sdk.core.exception.ServiceResponseException;
import com.huaweicloud.sdk.metastudio.v1.region.MetaStudioRegion;
import com.huaweicloud.sdk.metastudio.v1.*;
import com.huaweicloud.sdk.metastudio.v1.model.*;
```
public class ShowSmartChatJobSolution {

```
 public static void main(String[] args) {
```
 // The AK and SK used for authentication are hard-coded or stored in plaintext, which has great security risks. It is recommended that the AK and SK be stored in ciphertext in configuration files or environment variables and decrypted during use to ensure security.

 // In this example, AK and SK are stored in environment variables for authentication. Before running this example, set environment variables CLOUD\_SDK\_AK and CLOUD\_SDK\_SK in the local environment

String ak = System.getenv("CLOUD\_SDK\_AK"); String sk = System.getenv("CLOUD\_SDK\_SK"); String projectId = "{project\_id}";

 ICredential auth = new BasicCredentials() .withProjectId(projectId) .withAk(ak) .withSk(sk);

```
 MetaStudioClient client = MetaStudioClient.newBuilder()
         .withCredential(auth)
         .withRegion(MetaStudioRegion.valueOf("<YOUR REGION>"))
         .build();
    ShowSmartChatJobRequest request = new ShowSmartChatJobRequest();
    request.withRoomId("{room_id}");
    request.withJobId("{job_id}");
   try {
      ShowSmartChatJobResponse response = client.showSmartChatJob(request);
      System.out.println(response.toString());
   } catch (ConnectionException e) {
      e.printStackTrace();
   } catch (RequestTimeoutException e) {
      e.printStackTrace();
    } catch (ServiceResponseException e) {
      e.printStackTrace();
      System.out.println(e.getHttpStatusCode());
      System.out.println(e.getRequestId());
      System.out.println(e.getErrorCode());
      System.out.println(e.getErrorMsg());
   }
 }
```
### **Python**

#### # coding: utf-8

}

```
from huaweicloudsdkcore.auth.credentials import BasicCredentials
from huaweicloudsdkmetastudio.v1.region.metastudio_region import MetaStudioRegion
from huaweicloudsdkcore.exceptions import exceptions
from huaweicloudsdkmetastudio.v1 import *
```

```
if __name__ == '__main__":
```
 # The AK and SK used for authentication are hard-coded or stored in plaintext, which has great security risks. It is recommended that the AK and SK be stored in ciphertext in configuration files or environment variables and decrypted during use to ensure security.

 # In this example, AK and SK are stored in environment variables for authentication. Before running this example, set environment variables CLOUD\_SDK\_AK and CLOUD\_SDK\_SK in the local environment

```
 ak = __import__('os').getenv("CLOUD_SDK_AK")
 sk = __import__('os').getenv("CLOUD_SDK_SK")
 projectId = "{project_id}"
```
credentials = BasicCredentials(ak, sk, projectId)  $\setminus$ 

```
 client = MetaStudioClient.new_builder() \
    .with_credentials(credentials) \
    .with_region(MetaStudioRegion.value_of("<YOUR REGION>")) \
   .build()
```
#### try:

```
 request = ShowSmartChatJobRequest()
   request.room_id = "{room_id}"
   request.job_id = "{job_id}"
   response = client.show_smart_chat_job(request)
   print(response)
 except exceptions.ClientRequestException as e:
   print(e.status_code)
   print(e.request_id)
   print(e.error_code)
   print(e.error_msg)
```
#### **Go**

package main

import ( "fmt"

```
 "github.com/huaweicloud/huaweicloud-sdk-go-v3/core/auth/basic"
   metastudio "github.com/huaweicloud/huaweicloud-sdk-go-v3/services/metastudio/v1"
   "github.com/huaweicloud/huaweicloud-sdk-go-v3/services/metastudio/v1/model"
   region "github.com/huaweicloud/huaweicloud-sdk-go-v3/services/metastudio/v1/region"
)
func main() {
   // The AK and SK used for authentication are hard-coded or stored in plaintext, which has great security 
risks. It is recommended that the AK and SK be stored in ciphertext in configuration files or environment 
variables and decrypted during use to ensure security.
   // In this example, AK and SK are stored in environment variables for authentication. Before running this 
example, set environment variables CLOUD_SDK_AK and CLOUD_SDK_SK in the local environment
   ak := os.Getenv("CLOUD_SDK_AK")
   sk := os.Getenv("CLOUD_SDK_SK")
   projectId := "{project_id}"
   auth := basic.NewCredentialsBuilder().
      WithAk(ak).
      WithSk(sk).
      WithProjectId(projectId).
      Build()
   client := metastudio.NewMetaStudioClient(
      metastudio.MetaStudioClientBuilder().
         WithRegion(region.ValueOf("<YOUR REGION>")).
         WithCredential(auth).
        Build())
   request := &model.ShowSmartChatJobRequest{}
   request.RoomId = "{room_id}"
   request.JobId = "{job_id}"
   response, err := client.ShowSmartChatJob(request)
  if err == nil fmt.Printf("%+v\n", response)
   } else {
      fmt.Println(err)
   }
}
```
### 更多

更多编程语言的SDK代码示例,请参见**[API Explorer](https://console.huaweicloud.com/apiexplorer/#/openapi/MetaStudio/sdk?api=ShowSmartChatJob)**的代码示例页签,可生成自动对应 的SDK代码示例。

### 状态码

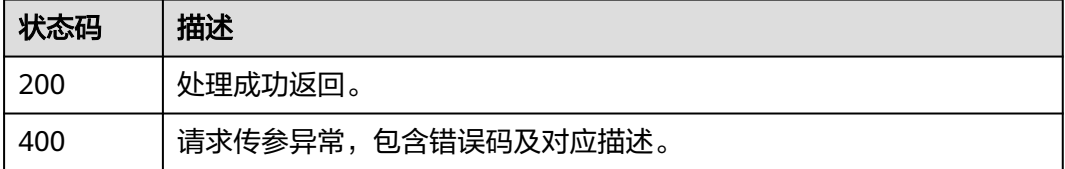

### 错误码

#### 请参[见错误码。](#page-1045-0)

# **8.1.3** 智能交互数字人应用管理

# **8.1.3.1** 创建应用

# 功能介绍

该接口用于创建应用。

# 调用方法

请参[见如何调用](#page-28-0)**API**。

### **URI**

POST /v1/{project\_id}/digital-human-chat/robot

### 表 **8-121** 路径参数

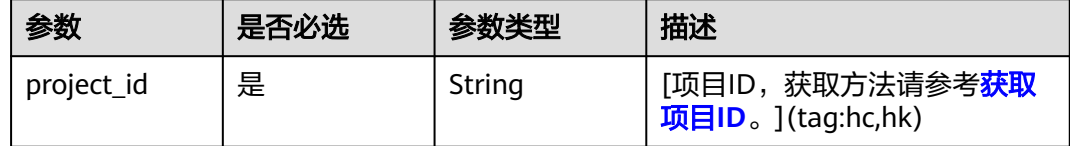

# 请求参数

表 **8-122** 请求 Header 参数

| 参数            | 是否必选 | 参数类型   | 描述                           |
|---------------|------|--------|------------------------------|
| X-Auth-Token  | 否    | String | 用户Token。使用Token鉴权方<br>式时必选。  |
|               |      |        | 通过调用IAM服务获取用户<br>Token接口获取。  |
|               |      |        | 响应消息头中X-Subject-Token<br>的值。 |
| Authorization | 否    | String | 使用AK/SK方式认证时必选,携<br>带的鉴权信息。  |
| X-Sdk-Date    | 否    | String | 使用AK/SK方式认证时必选,请<br>求的发生时间。  |
| X-Project-Id  | 否    | String | 使用AK/SK方式认证时必选,携<br>带项目ID信息。 |
| X-App-UserId  | 否    | String | 第三方用户ID。不允许输入中<br>文。         |
### 表 **8-123** 请求 Body 参数

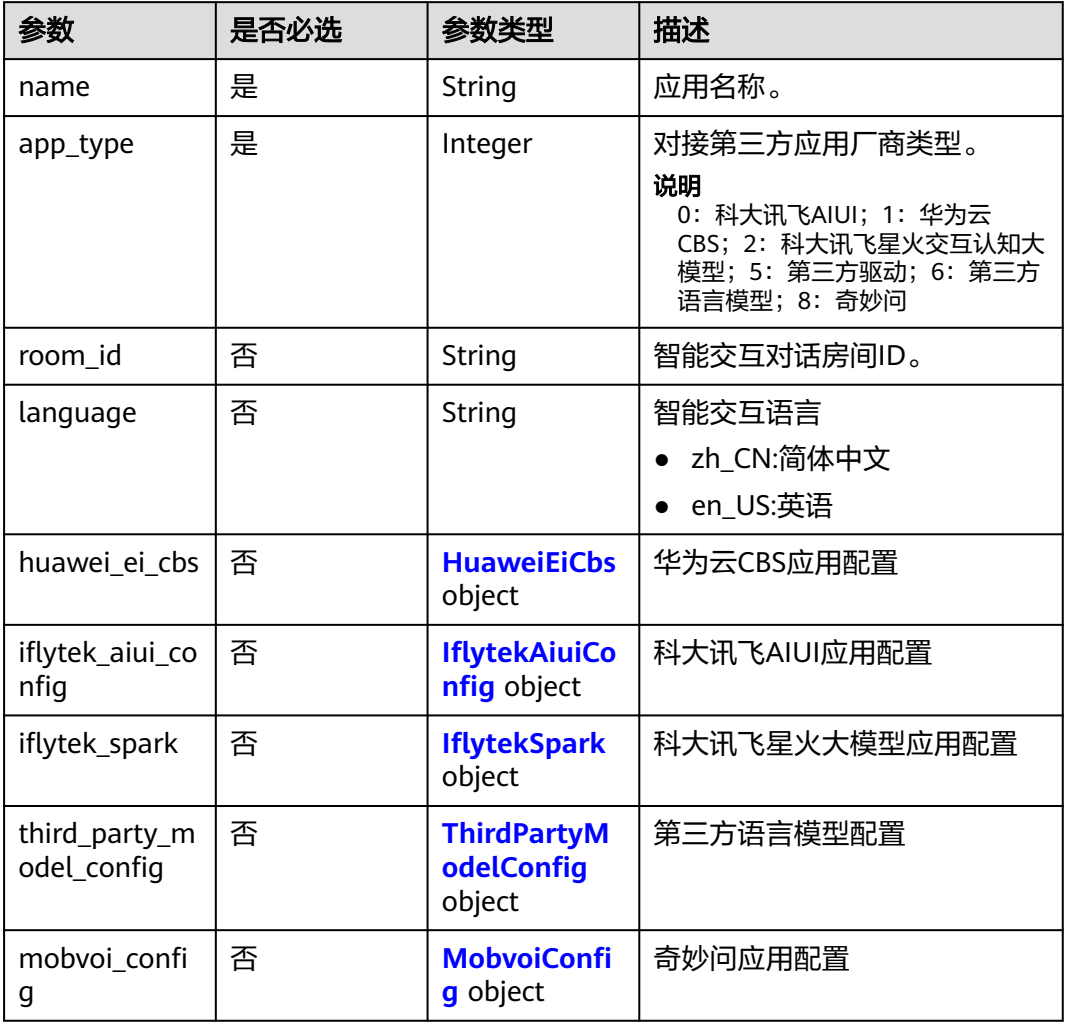

### 表 **8-124** HuaweiEiCbs

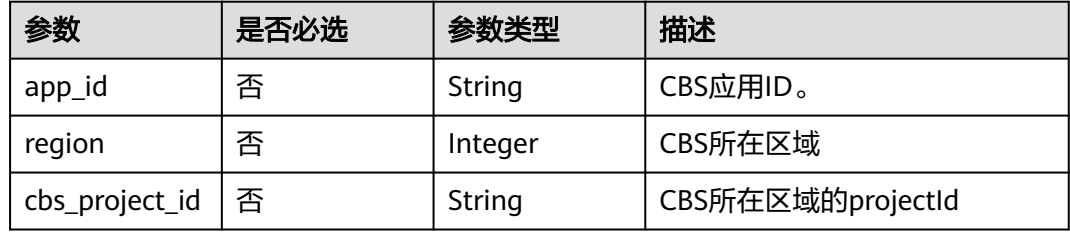

## 表 **8-125** IflytekAiuiConfig

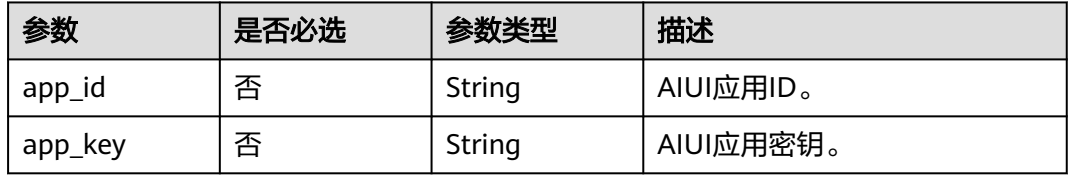

<span id="page-649-0"></span>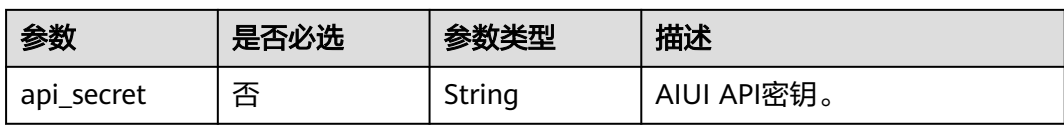

### 表 **8-126** IflytekSpark

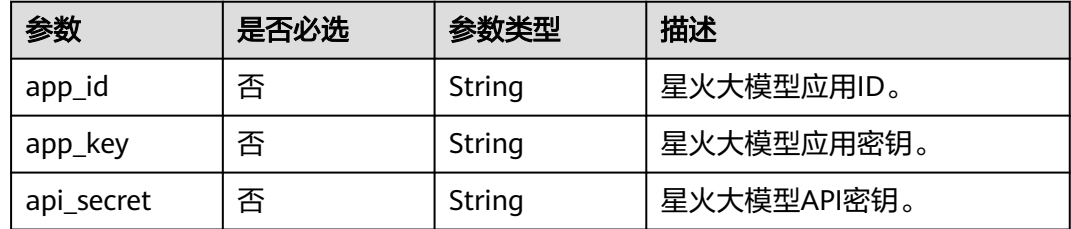

## 表 **8-127** ThirdPartyModelConfig

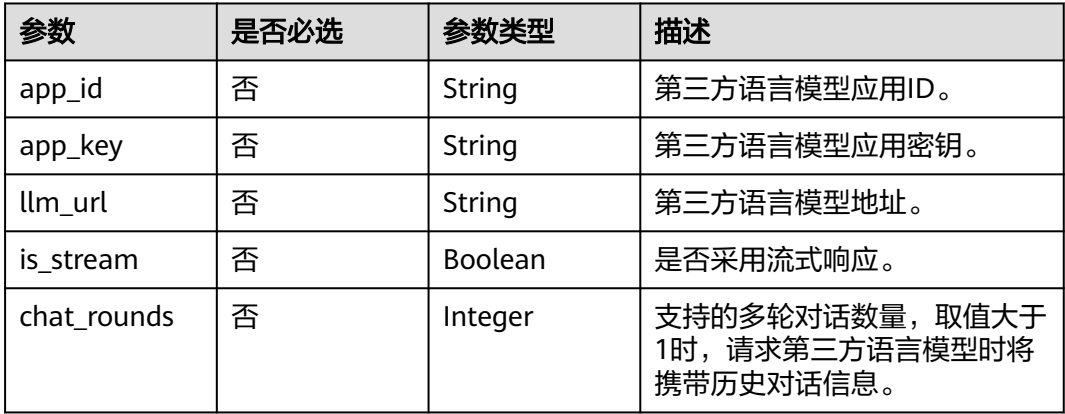

## 表 **8-128** MobvoiConfig

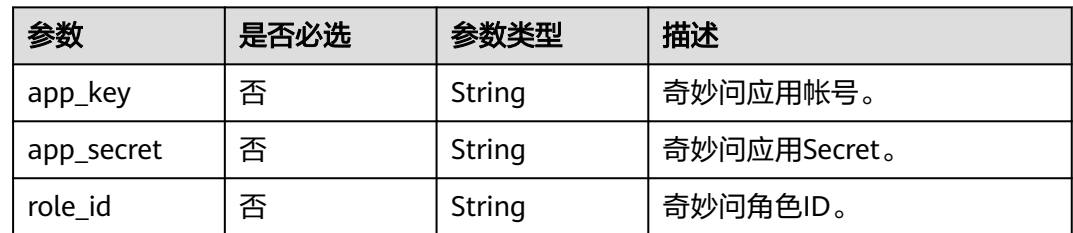

# 响应参数

状态码: **200**

#### 表 **8-129** 响应 Header 参数

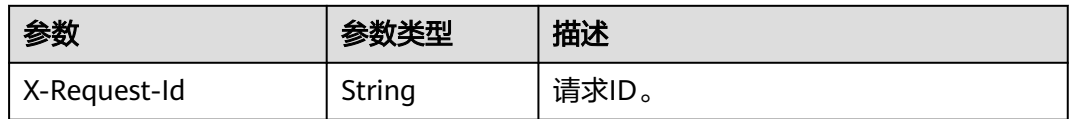

### 表 **8-130** 响应 Body 参数

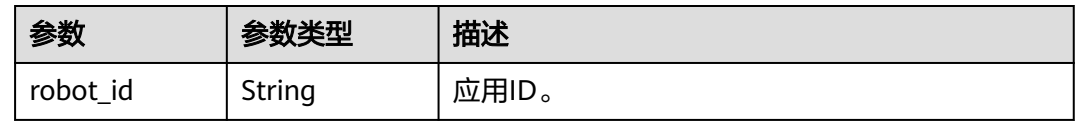

### 状态码: **400**

表 **8-131** 响应 Body 参数

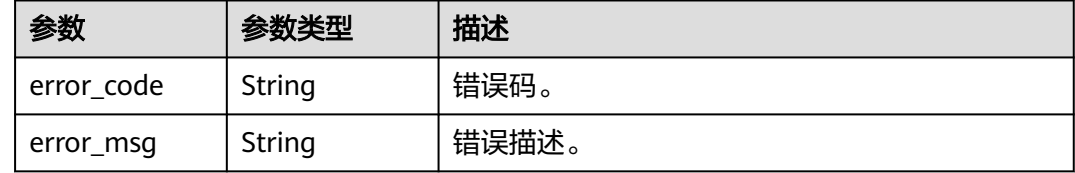

# 请求示例

POST https://metastudio.cn-north-4.myhuaweicloud.com/v1/70b76xxxxxx34253880af501cdxxxxxx/digitalhuman-chat/robot

```
{
 "name" : "展厅机器人",
  "app_type" : 0,
 "iflytek_aiui_config" : {
 "app_id" : "e1xxxecf",
 "app_key" : "xxxxxxxxxx",
 "api_secret" : "xxxxxxxxxx"
  }
}
```
# 响应示例

### 状态码: **200**

处理成功返回。

```
{
  "robot_id" : "b3e2b1db10b34f45bff241b133142627"
}
```
### 状态码: **400**

```
{
  "error_code" : "MSS.00000003",
  "error_msg" : "Invalid parameter"
}
```
## **SDK** 代码示例

SDK代码示例如下。

#### **Java**

package com.huaweicloud.sdk.test;

```
import com.huaweicloud.sdk.core.auth.ICredential;
import com.huaweicloud.sdk.core.auth.BasicCredentials;
import com.huaweicloud.sdk.core.exception.ConnectionException;
import com.huaweicloud.sdk.core.exception.RequestTimeoutException;
import com.huaweicloud.sdk.core.exception.ServiceResponseException;
import com.huaweicloud.sdk.metastudio.v1.region.MetaStudioRegion;
import com.huaweicloud.sdk.metastudio.v1.*;
import com.huaweicloud.sdk.metastudio.v1.model.*;
public class CreateRobotSolution {
   public static void main(String[] args) {
      // The AK and SK used for authentication are hard-coded or stored in plaintext, which has great 
security risks. It is recommended that the AK and SK be stored in ciphertext in configuration files or 
environment variables and decrypted during use to ensure security.
      // In this example, AK and SK are stored in environment variables for authentication. Before running 
this example, set environment variables CLOUD_SDK_AK and CLOUD_SDK_SK in the local environment
      String ak = System.getenv("CLOUD_SDK_AK");
      String sk = System.getenv("CLOUD_SDK_SK");
      String projectId = "{project_id}";
      ICredential auth = new BasicCredentials()
           .withProjectId(projectId)
            .withAk(ak)
           .withSk(sk);
      MetaStudioClient client = MetaStudioClient.newBuilder()
           .withCredential(auth)
            .withRegion(MetaStudioRegion.valueOf("<YOUR REGION>"))
            .build();
      CreateRobotRequest request = new CreateRobotRequest();
      CreateRobotReq body = new CreateRobotReq();
      IflytekAiuiConfig iflytekAiuiConfigbody = new IflytekAiuiConfig();
      iflytekAiuiConfigbody.withAppId("e1xxxecf")
         .withAppKey("xxxxxxxxxx")
         .withApiSecret("xxxxxxxxxx");
      body.withIflytekAiuiConfig(iflytekAiuiConfigbody);
      body.withAppType(0);
      body.withName("展厅机器人");
      request.withBody(body);
      try {
         CreateRobotResponse response = client.createRobot(request);
         System.out.println(response.toString());
      } catch (ConnectionException e) {
         e.printStackTrace();
      } catch (RequestTimeoutException e) {
         e.printStackTrace();
      } catch (ServiceResponseException e) {
         e.printStackTrace();
         System.out.println(e.getHttpStatusCode());
         System.out.println(e.getRequestId());
         System.out.println(e.getErrorCode());
         System.out.println(e.getErrorMsg());
      }
   }
}
```
## **Python**

# coding: utf-8

```
from huaweicloudsdkcore.auth.credentials import BasicCredentials
from huaweicloudsdkmetastudio.v1.region.metastudio_region import MetaStudioRegion
from huaweicloudsdkcore.exceptions import exceptions
from huaweicloudsdkmetastudio.v1 import *
```

```
if name = " main ":
```
 # The AK and SK used for authentication are hard-coded or stored in plaintext, which has great security risks. It is recommended that the AK and SK be stored in ciphertext in configuration files or environment variables and decrypted during use to ensure security.

 # In this example, AK and SK are stored in environment variables for authentication. Before running this example, set environment variables CLOUD\_SDK\_AK and CLOUD\_SDK\_SK in the local environment

```
 ak = __import__('os').getenv("CLOUD_SDK_AK")
   sk = __import__('os').getenv("CLOUD_SDK_SK")
   projectId = "{project_id}"
  credentials = BasicCredentials(ak, sk, projectId) \setminus client = MetaStudioClient.new_builder() \
      .with_credentials(credentials) \
      .with_region(MetaStudioRegion.value_of("<YOUR REGION>")) \
      .build()
   try:
      request = CreateRobotRequest()
      iflytekAiuiConfigbody = IflytekAiuiConfig(
        app_id="e1xxxecf",
       app_key="xxxxxxxxxx",
        api_secret="xxxxxxxxxx"
\qquad \qquad request.body = CreateRobotReq(
        iflytek_aiui_config=iflytekAiuiConfigbody,
        app_type=0,
        name="展厅机器人"
\qquad \qquad response = client.create_robot(request)
      print(response)
   except exceptions.ClientRequestException as e:
      print(e.status_code)
      print(e.request_id)
      print(e.error_code)
      print(e.error_msg)
```
## **Go**

package main

)

```
import (
    "fmt"
   "github.com/huaweicloud/huaweicloud-sdk-go-v3/core/auth/basic"
   metastudio "github.com/huaweicloud/huaweicloud-sdk-go-v3/services/metastudio/v1"
   "github.com/huaweicloud/huaweicloud-sdk-go-v3/services/metastudio/v1/model"
   region "github.com/huaweicloud/huaweicloud-sdk-go-v3/services/metastudio/v1/region"
func main() {
   // The AK and SK used for authentication are hard-coded or stored in plaintext, which has great security 
risks. It is recommended that the AK and SK be stored in ciphertext in configuration files or environment 
variables and decrypted during use to ensure security.
   // In this example, AK and SK are stored in environment variables for authentication. Before running this 
example, set environment variables CLOUD_SDK_AK and CLOUD_SDK_SK in the local environment
   ak := os.Getenv("CLOUD_SDK_AK")
   sk := os.Getenv("CLOUD_SDK_SK")
  projectId := "{project_id}"
```
auth := basic.NewCredentialsBuilder().

 $M/LL$  All  $L$ 

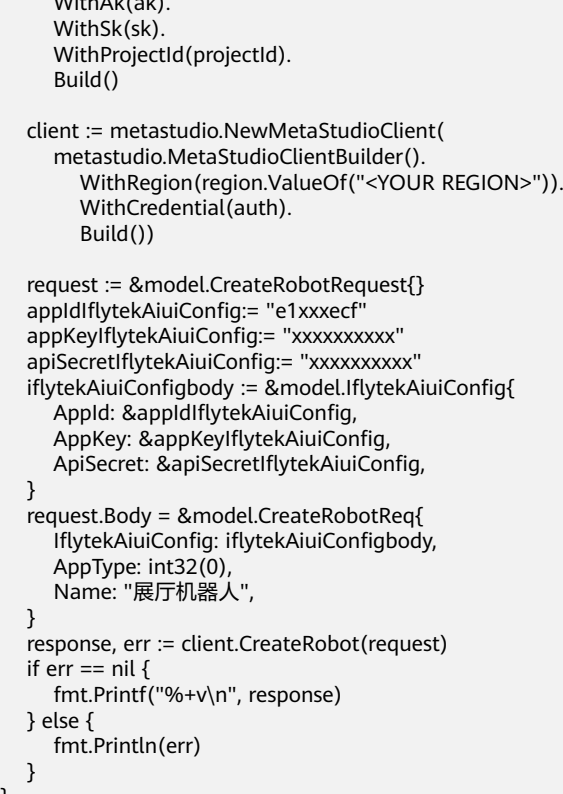

# 更多

更多编程语言的SDK代码示例,请参见**[API Explorer](https://console.huaweicloud.com/apiexplorer/#/openapi/MetaStudio/sdk?api=CreateRobot)**的代码示例页签,可生成自动对应 的SDK代码示例。

# 状态码

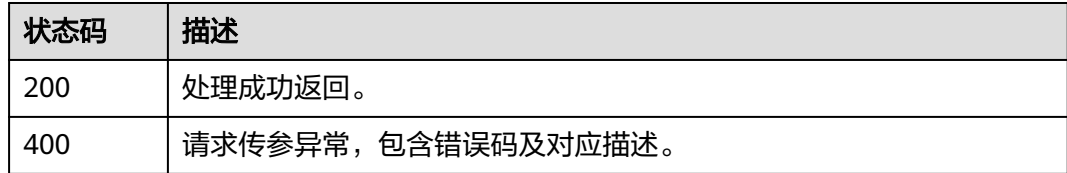

## 错误码

请参见<mark>错误码</mark>。

# **8.1.3.2** 查询应用列表

}

# 功能介绍

该接口用于查询应用列表。

# 调用方法

请参[见如何调用](#page-28-0)**API**。

## **URI**

GET /v1/{project\_id}/digital-human-chat/robot

### 表 **8-132** 路径参数

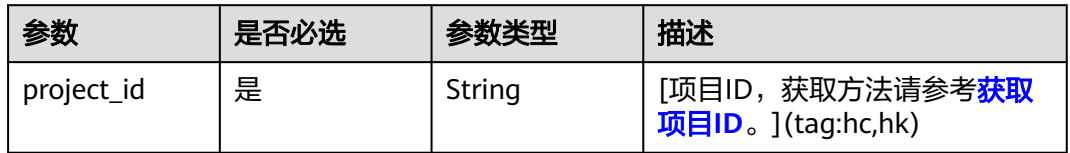

### 表 **8-133** Query 参数

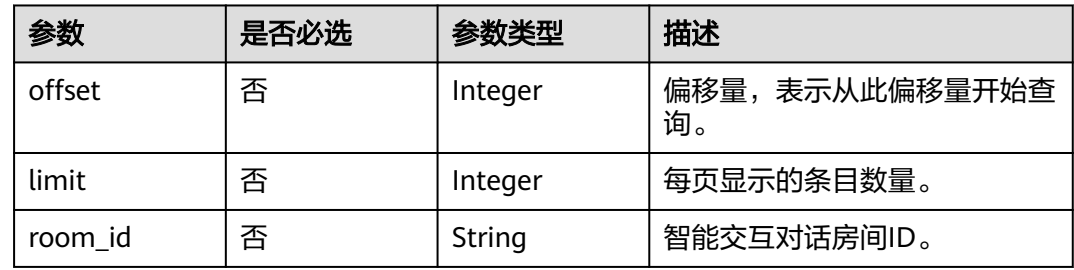

# 请求参数

### 表 **8-134** 请求 Header 参数

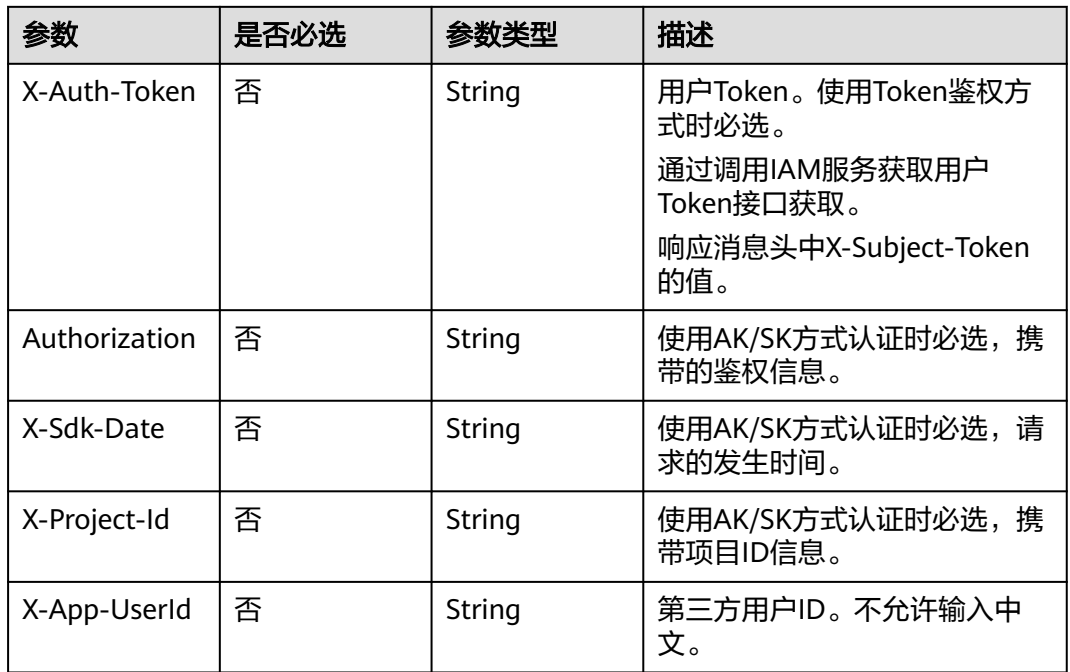

## 响应参数

状态码: **200**

### 表 **8-135** 响应 Header 参数

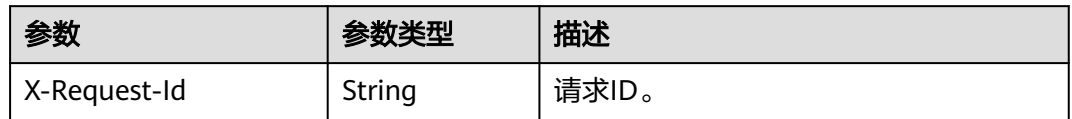

### 表 **8-136** 响应 Body 参数

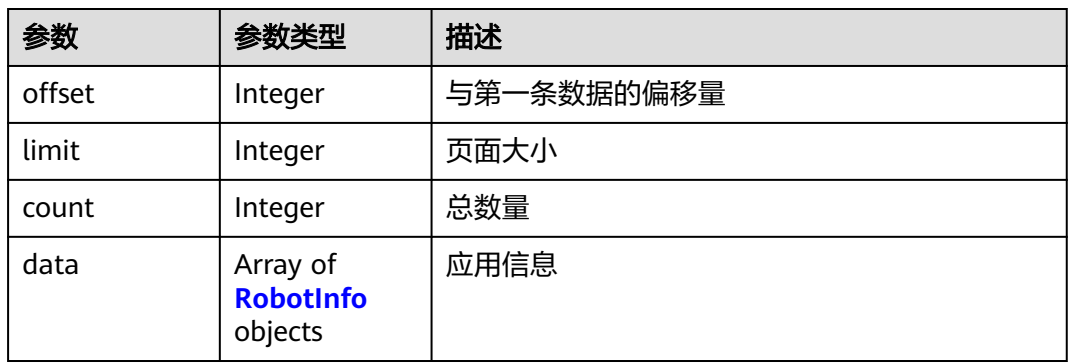

### 表 **8-137** RobotInfo

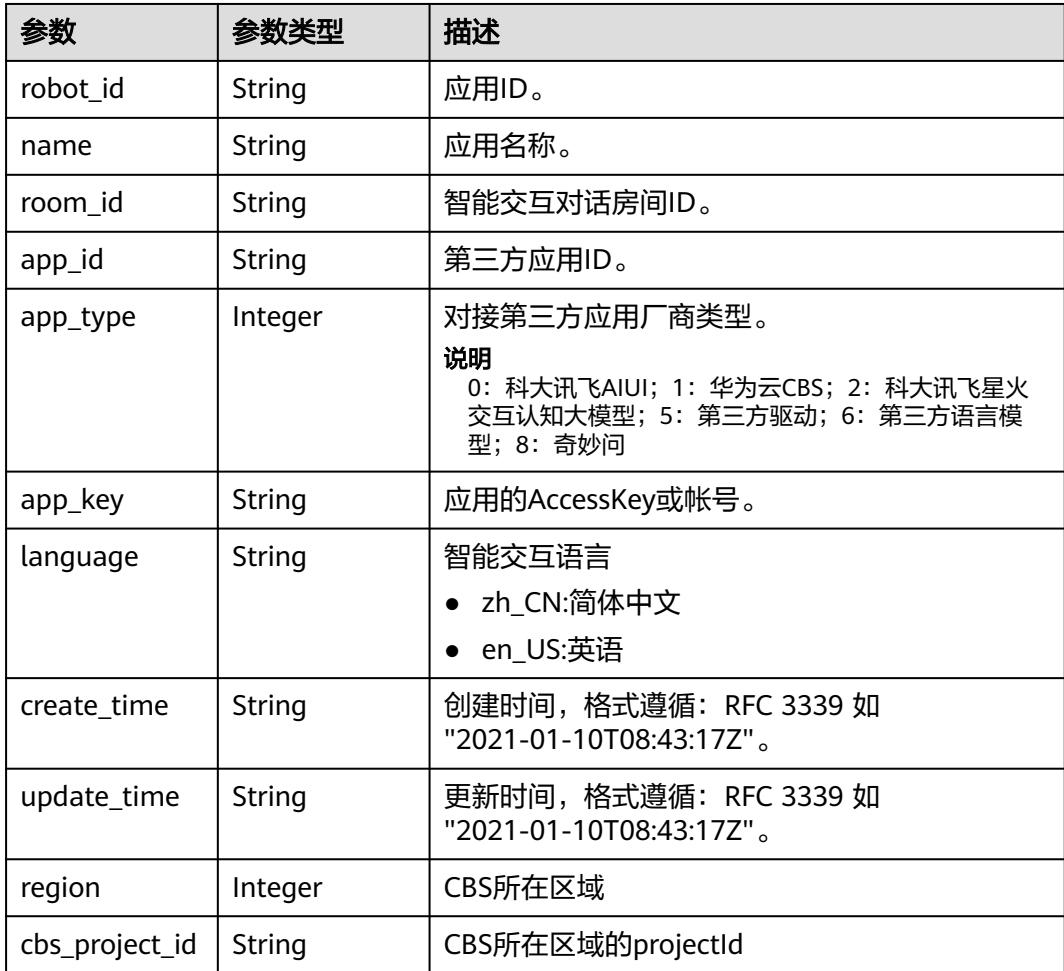

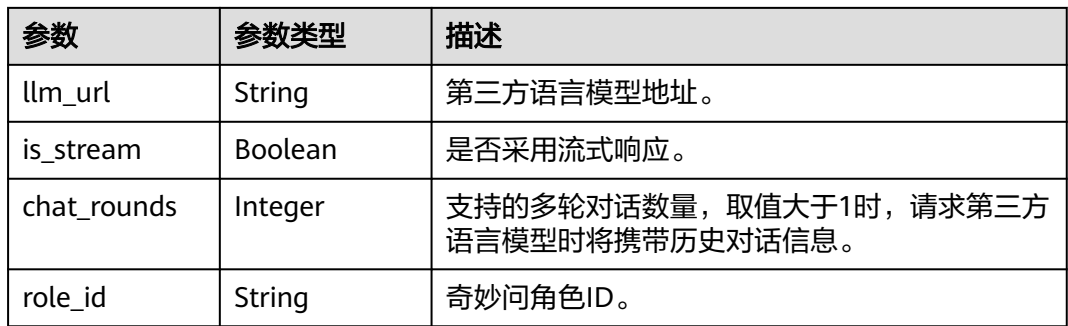

### 状态码: **400**

表 **8-138** 响应 Body 参数

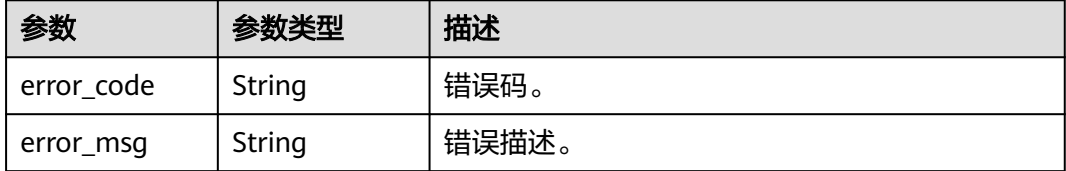

## 请求示例

GET https://metastudio.cn-north-4.myhuaweicloud.com/v1/70b76xxxxxx34253880af501cdxxxxxx/digitalhuman-chat/robot

## 响应示例

### 状态码: **200**

处理成功返回。

```
{
 "offset" : 0,
 "limit" : 10,
 "count" : 1,
  "data" : [ {
 "robot_id" : "b3e2b1db10b34f45bff241b133142627",
 "name" : "展厅机器人",
 "app_id" : "e1xxxecf",
   "app_type" : 0,
 "create_time" : "2023-09-01T06:34:21Z",
 "update_time" : "2023-09-01T06:34:21Z",
 "language" : "zh_CN"
 } ]
}
```
#### 状态码: **400**

```
{
  "error_code" : "MSS.00000003",
  "error_msg" : "Invalid parameter"
}
```
## **SDK** 代码示例

SDK代码示例如下。

#### **Java**

```
package com.huaweicloud.sdk.test;
import com.huaweicloud.sdk.core.auth.ICredential;
import com.huaweicloud.sdk.core.auth.BasicCredentials;
import com.huaweicloud.sdk.core.exception.ConnectionException;
import com.huaweicloud.sdk.core.exception.RequestTimeoutException;
import com.huaweicloud.sdk.core.exception.ServiceResponseException;
import com.huaweicloud.sdk.metastudio.v1.region.MetaStudioRegion;
import com.huaweicloud.sdk.metastudio.v1.*;
import com.huaweicloud.sdk.metastudio.v1.model.*;
public class ListRobotSolution {
   public static void main(String[] args) {
      // The AK and SK used for authentication are hard-coded or stored in plaintext, which has great 
security risks. It is recommended that the AK and SK be stored in ciphertext in configuration files or 
environment variables and decrypted during use to ensure security.
      // In this example, AK and SK are stored in environment variables for authentication. Before running 
this example, set environment variables CLOUD_SDK_AK and CLOUD_SDK_SK in the local environment
      String ak = System.getenv("CLOUD_SDK_AK");
      String sk = System.getenv("CLOUD_SDK_SK");
      String projectId = "{project_id}";
      ICredential auth = new BasicCredentials()
            .withProjectId(projectId)
            .withAk(ak)
           .withSk(sk);
      MetaStudioClient client = MetaStudioClient.newBuilder()
           .withCredential(auth)
            .withRegion(MetaStudioRegion.valueOf("<YOUR REGION>"))
            .build();
      ListRobotRequest request = new ListRobotRequest();
      try {
         ListRobotResponse response = client.listRobot(request);
         System.out.println(response.toString());
      } catch (ConnectionException e) {
         e.printStackTrace();
      } catch (RequestTimeoutException e) {
         e.printStackTrace();
      } catch (ServiceResponseException e) {
         e.printStackTrace();
         System.out.println(e.getHttpStatusCode());
         System.out.println(e.getRequestId());
         System.out.println(e.getErrorCode());
         System.out.println(e.getErrorMsg());
      }
   }
}
```
## **Python**

#### # coding: utf-8

from huaweicloudsdkcore.auth.credentials import BasicCredentials from huaweicloudsdkmetastudio.v1.region.metastudio\_region import MetaStudioRegion from huaweicloudsdkcore.exceptions import exceptions from huaweicloudsdkmetastudio.v1 import \*

```
if __name__ == '__main__":
```
 # The AK and SK used for authentication are hard-coded or stored in plaintext, which has great security risks. It is recommended that the AK and SK be stored in ciphertext in configuration files or environment variables and decrypted during use to ensure security.

 # In this example, AK and SK are stored in environment variables for authentication. Before running this example, set environment variables CLOUD\_SDK\_AK and CLOUD\_SDK\_SK in the local environment ak = \_\_import\_\_('os').getenv("CLOUD\_SDK\_AK")

```
 sk = __import__('os').getenv("CLOUD_SDK_SK")
 projectId = "{project_id}"
credentials = BasicCredentials(ak, sk, projectId) \setminus client = MetaStudioClient.new_builder() \
    .with_credentials(credentials) \
    .with_region(MetaStudioRegion.value_of("<YOUR REGION>")) \
   .build()
 try:
   request = ListRobotRequest()
   response = client.list_robot(request)
   print(response)
 except exceptions.ClientRequestException as e:
   print(e.status_code)
    print(e.request_id)
    print(e.error_code)
   print(e.error_msg)
```
### **Go**

```
package main
import (
   "fmt"
    "github.com/huaweicloud/huaweicloud-sdk-go-v3/core/auth/basic"
   metastudio "github.com/huaweicloud/huaweicloud-sdk-go-v3/services/metastudio/v1"
   "github.com/huaweicloud/huaweicloud-sdk-go-v3/services/metastudio/v1/model"
   region "github.com/huaweicloud/huaweicloud-sdk-go-v3/services/metastudio/v1/region"
)
func main() {
   // The AK and SK used for authentication are hard-coded or stored in plaintext, which has great security 
risks. It is recommended that the AK and SK be stored in ciphertext in configuration files or environment 
variables and decrypted during use to ensure security.
   // In this example, AK and SK are stored in environment variables for authentication. Before running this 
example, set environment variables CLOUD_SDK_AK and CLOUD_SDK_SK in the local environment
   ak := os.Getenv("CLOUD_SDK_AK")
   sk := os.Getenv("CLOUD_SDK_SK")
   projectId := "{project_id}"
   auth := basic.NewCredentialsBuilder().
      WithAk(ak).
      WithSk(sk).
      WithProjectId(projectId).
      Build()
   client := metastudio.NewMetaStudioClient(
      metastudio.MetaStudioClientBuilder().
         WithRegion(region.ValueOf("<YOUR REGION>")).
         WithCredential(auth).
        Build())
   request := &model.ListRobotRequest{}
   response, err := client.ListRobot(request)
  if err == nil fmt.Printf("%+v\n", response)
   } else {
      fmt.Println(err)
   }
}
```
# 更多

更多编程语言的SDK代码示例,请参见**[API Explorer](https://console.huaweicloud.com/apiexplorer/#/openapi/MetaStudio/sdk?api=ListRobot)**的代码示例页签,可生成自动对应 的SDK代码示例。

# 状态码

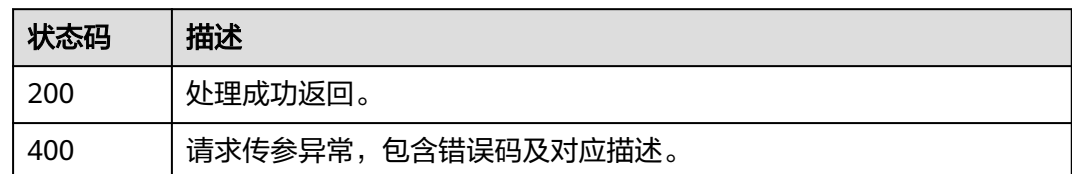

# 错误码

请参见<mark>错误码</mark>。

# **8.1.3.3** 查询应用详情

# 功能介绍

该接口用于查询应用详情。

# 调用方法

请参[见如何调用](#page-28-0)**API**。

## **URI**

GET /v1/{project\_id}/digital-human-chat/robot/{robot\_id}

## 表 **8-139** 路径参数

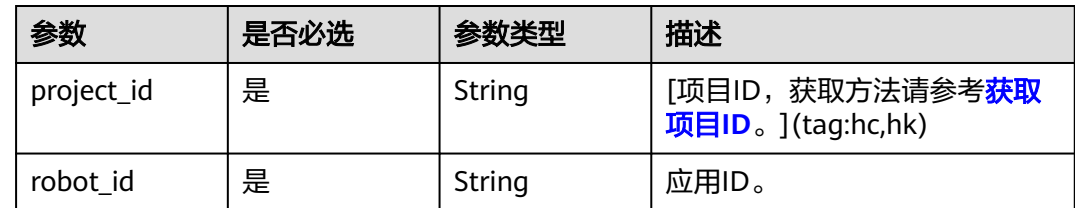

# 请求参数

## 表 **8-140** 请求 Header 参数

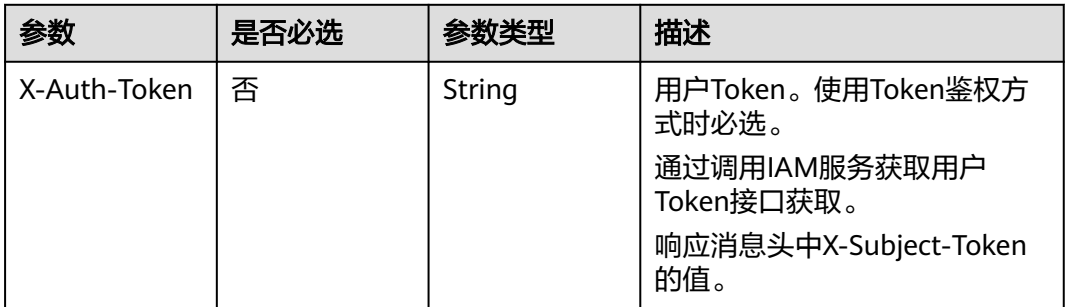

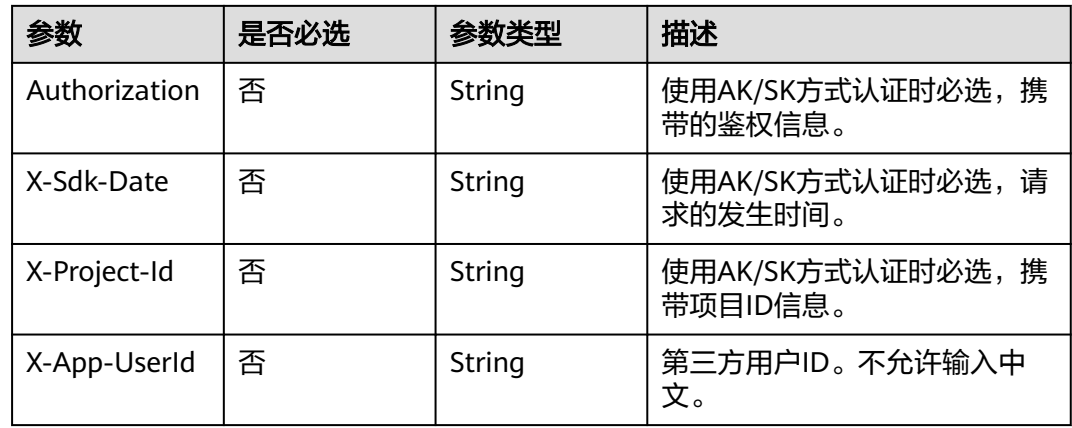

# 响应参数

## 状态码: **200**

## 表 **8-141** 响应 Header 参数

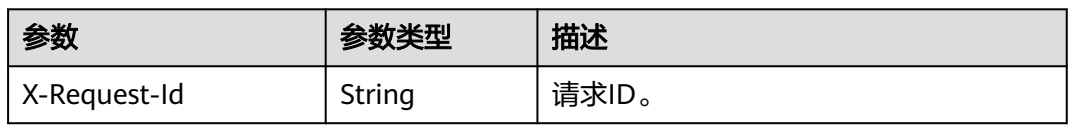

## 表 **8-142** 响应 Body 参数

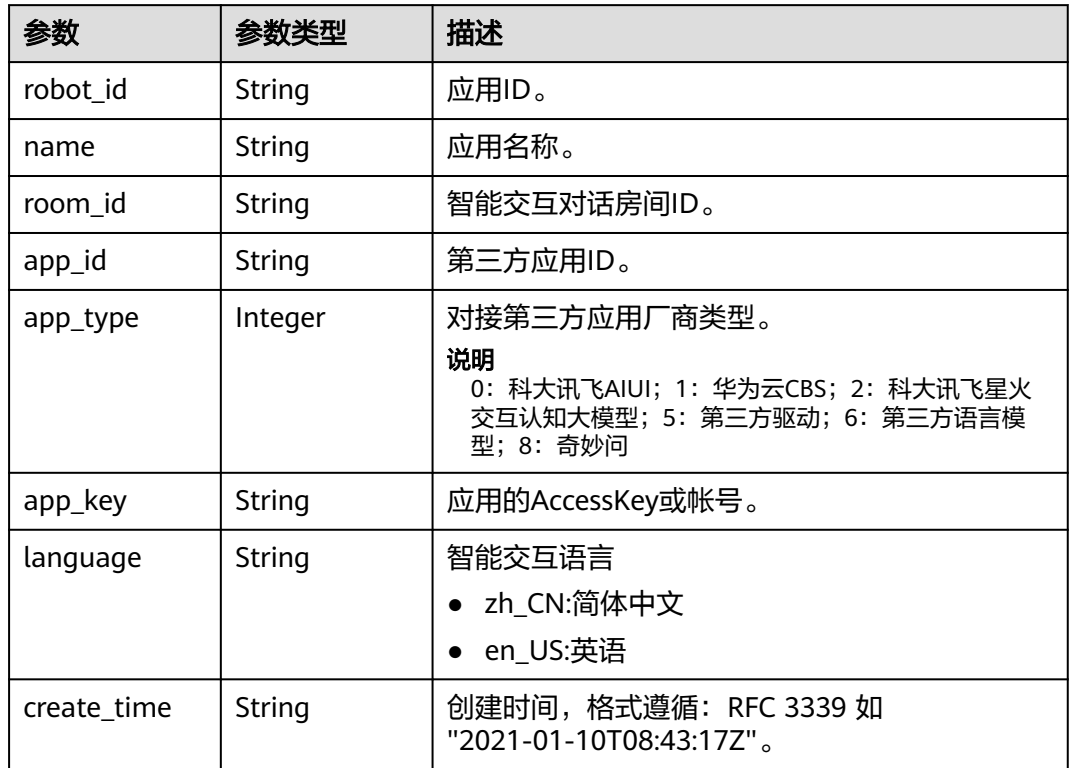

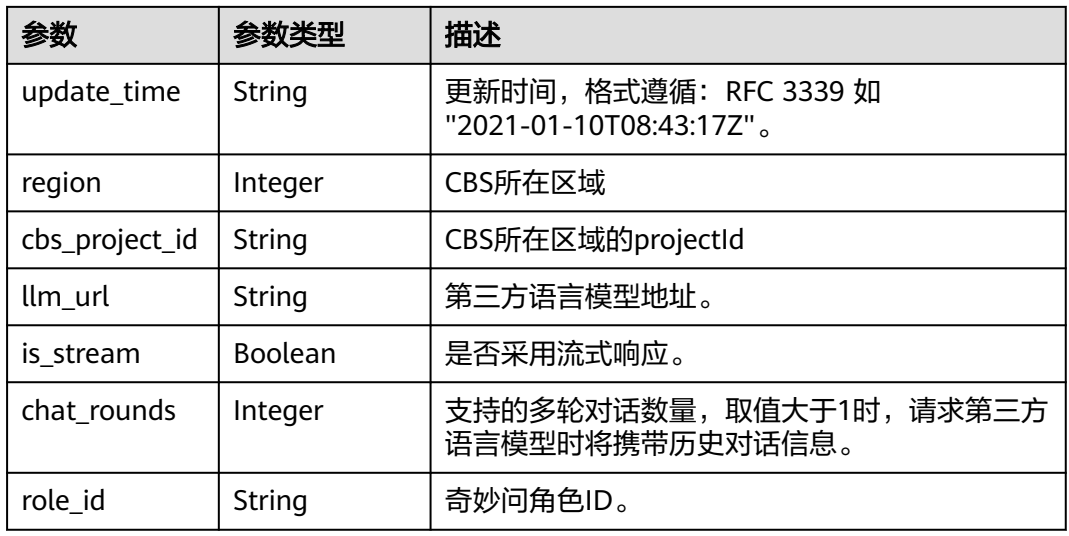

### 状态码: **400**

表 **8-143** 响应 Body 参数

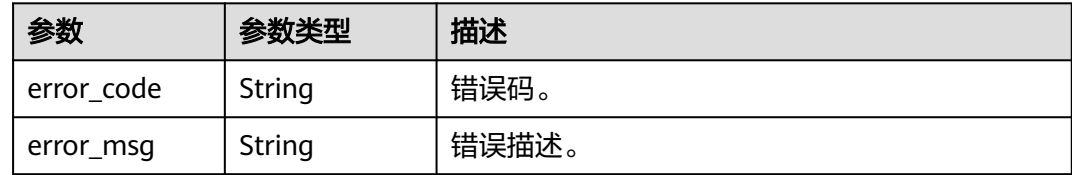

# 请求示例

GET https://metastudio.cn-north-4.myhuaweicloud.com/v1/70b76xxxxxx34253880af501cdxxxxxx/digitalhuman-chat/robot/b3e2b1db10b34f45bff241b133142627

# 响应示例

### 状态码: **200**

处理成功返回。

```
{
 "robot_id" : "b3e2b1db10b34f45bff241b133142627",
 "name" : "展厅机器人",
 "app_id" : "e1xxxecf",
 "app_type" : 0,
 "create_time" : "2023-09-01T06:34:21Z",
 "update_time" : "2023-09-01T06:34:21Z",
  "language" : "zh_CN"
}
```
### 状态码: **400**

```
{
 "error_code" : "MSS.00000003",
 "error_msg" : "Invalid parameter"
}
```
## **SDK** 代码示例

SDK代码示例如下。

#### **Java**

package com.huaweicloud.sdk.test;

```
import com.huaweicloud.sdk.core.auth.ICredential;
import com.huaweicloud.sdk.core.auth.BasicCredentials;
import com.huaweicloud.sdk.core.exception.ConnectionException;
import com.huaweicloud.sdk.core.exception.RequestTimeoutException;
import com.huaweicloud.sdk.core.exception.ServiceResponseException;
import com.huaweicloud.sdk.metastudio.v1.region.MetaStudioRegion;
import com.huaweicloud.sdk.metastudio.v1.*;
import com.huaweicloud.sdk.metastudio.v1.model.*;
public class ShowRobotSolution {
   public static void main(String[] args) {
      // The AK and SK used for authentication are hard-coded or stored in plaintext, which has great 
security risks. It is recommended that the AK and SK be stored in ciphertext in configuration files or 
environment variables and decrypted during use to ensure security.
      // In this example, AK and SK are stored in environment variables for authentication. Before running 
this example, set environment variables CLOUD_SDK_AK and CLOUD_SDK_SK in the local environment
      String ak = System.getenv("CLOUD_SDK_AK");
      String sk = System.getenv("CLOUD_SDK_SK");
      String projectId = "{project_id}";
      ICredential auth = new BasicCredentials()
           .withProjectId(projectId)
            .withAk(ak)
           .withSk(sk);
      MetaStudioClient client = MetaStudioClient.newBuilder()
           .withCredential(auth)
           .withRegion(MetaStudioRegion.valueOf("<YOUR REGION>"))
            .build();
     ShowRobotRequest request = new ShowRobotRequest();
      request.withRobotId("{robot_id}");
      try {
         ShowRobotResponse response = client.showRobot(request);
         System.out.println(response.toString());
      } catch (ConnectionException e) {
         e.printStackTrace();
      } catch (RequestTimeoutException e) {
         e.printStackTrace();
      } catch (ServiceResponseException e) {
        e.printStackTrace();
        System.out.println(e.getHttpStatusCode());
         System.out.println(e.getRequestId());
        System.out.println(e.getErrorCode());
         System.out.println(e.getErrorMsg());
      }
   }
}
```
## **Python**

# coding: utf-8

from huaweicloudsdkcore.auth.credentials import BasicCredentials from huaweicloudsdkmetastudio.v1.region.metastudio\_region import MetaStudioRegion from huaweicloudsdkcore.exceptions import exceptions from huaweicloudsdkmetastudio.v1 import \*

```
if __name__ == "__main__":
```
 # The AK and SK used for authentication are hard-coded or stored in plaintext, which has great security risks. It is recommended that the AK and SK be stored in ciphertext in configuration files or environment variables and decrypted during use to ensure security.

 # In this example, AK and SK are stored in environment variables for authentication. Before running this example, set environment variables CLOUD\_SDK\_AK and CLOUD\_SDK\_SK in the local environment

```
 ak = __import__('os').getenv("CLOUD_SDK_AK")
 sk = __import__('os').getenv("CLOUD_SDK_SK")
 projectId = "{project_id}"
```
credentials = BasicCredentials(ak, sk, projectId)  $\setminus$ 

```
 client = MetaStudioClient.new_builder() \
  .with_credentials(credentials) \
    .with_region(MetaStudioRegion.value_of("<YOUR REGION>")) \
   .build()
 try:
   request = ShowRobotRequest()
```

```
 request.robot_id = "{robot_id}"
   response = client.show_robot(request)
   print(response)
 except exceptions.ClientRequestException as e:
   print(e.status_code)
    print(e.request_id)
   print(e.error_code)
   print(e.error_msg)
```
### **Go**

```
package main
```
#### import (

)

```
 "fmt"
   "github.com/huaweicloud/huaweicloud-sdk-go-v3/core/auth/basic"
   metastudio "github.com/huaweicloud/huaweicloud-sdk-go-v3/services/metastudio/v1"
   "github.com/huaweicloud/huaweicloud-sdk-go-v3/services/metastudio/v1/model"
   region "github.com/huaweicloud/huaweicloud-sdk-go-v3/services/metastudio/v1/region"
func main() {
   // The AK and SK used for authentication are hard-coded or stored in plaintext, which has great security 
risks. It is recommended that the AK and SK be stored in ciphertext in configuration files or environment 
variables and decrypted during use to ensure security.
   // In this example, AK and SK are stored in environment variables for authentication. Before running this 
example, set environment variables CLOUD_SDK_AK and CLOUD_SDK_SK in the local environment
   ak := os.Getenv("CLOUD_SDK_AK")
   sk := os.Getenv("CLOUD_SDK_SK")
   projectId := "{project_id}"
   auth := basic.NewCredentialsBuilder().
```

```
 WithAk(ak).
   WithSk(sk).
   WithProjectId(projectId).
   Build()
 client := metastudio.NewMetaStudioClient(
   metastudio.MetaStudioClientBuilder().
      WithRegion(region.ValueOf("<YOUR REGION>")).
      WithCredential(auth).
      Build())
```

```
 request := &model.ShowRobotRequest{}
 request.RobotId = "{robot_id}"
 response, err := client.ShowRobot(request)
if err == nil fmt.Printf("%+v\n", response)
 } else {
   fmt.Println(err)
```
}

}

# 更多

更多编程语言的SDK代码示例,请参见**[API Explorer](https://console.huaweicloud.com/apiexplorer/#/openapi/MetaStudio/sdk?api=ShowRobot)**的代码示例页签,可生成自动对应 的SDK代码示例。

# 状态码

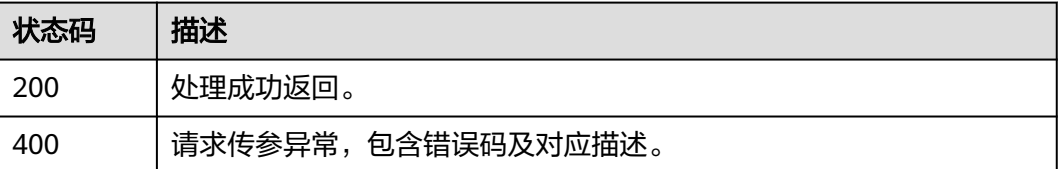

## 错误码

请参[见错误码。](#page-1045-0)

# **8.1.3.4** 修改应用

# 功能介绍

该接口用于修改应用。

# 调用方法

请参[见如何调用](#page-28-0)**API**。

## **URI**

PUT /v1/{project\_id}/digital-human-chat/robot/{robot\_id}

### 表 **8-144** 路径参数

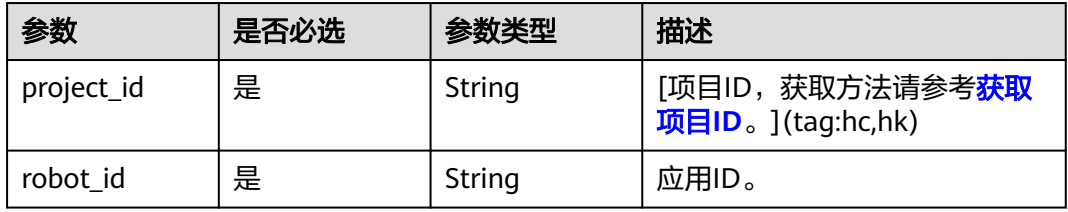

# 请求参数

表 **8-145** 请求 Header 参数

| 参数            | 是否必选 | 参数类型   | 描述                           |
|---------------|------|--------|------------------------------|
| X-Auth-Token  | 否    | String | 用户Token。使用Token鉴权方<br>式时必选。  |
|               |      |        | 通过调用IAM服务获取用户<br>Token接口获取。  |
|               |      |        | 响应消息头中X-Subject-Token<br>的值。 |
| Authorization | 否    | String | 使用AK/SK方式认证时必选,携<br>带的鉴权信息。  |
| X-Sdk-Date    | 否    | String | 使用AK/SK方式认证时必选,请<br>求的发生时间。  |
| X-Project-Id  | 否    | String | 使用AK/SK方式认证时必选,携<br>带项目ID信息。 |
| X-App-UserId  | 否    | String | 第三方用户ID。不允许输入中<br>文。         |

## 表 **8-146** 请求 Body 参数

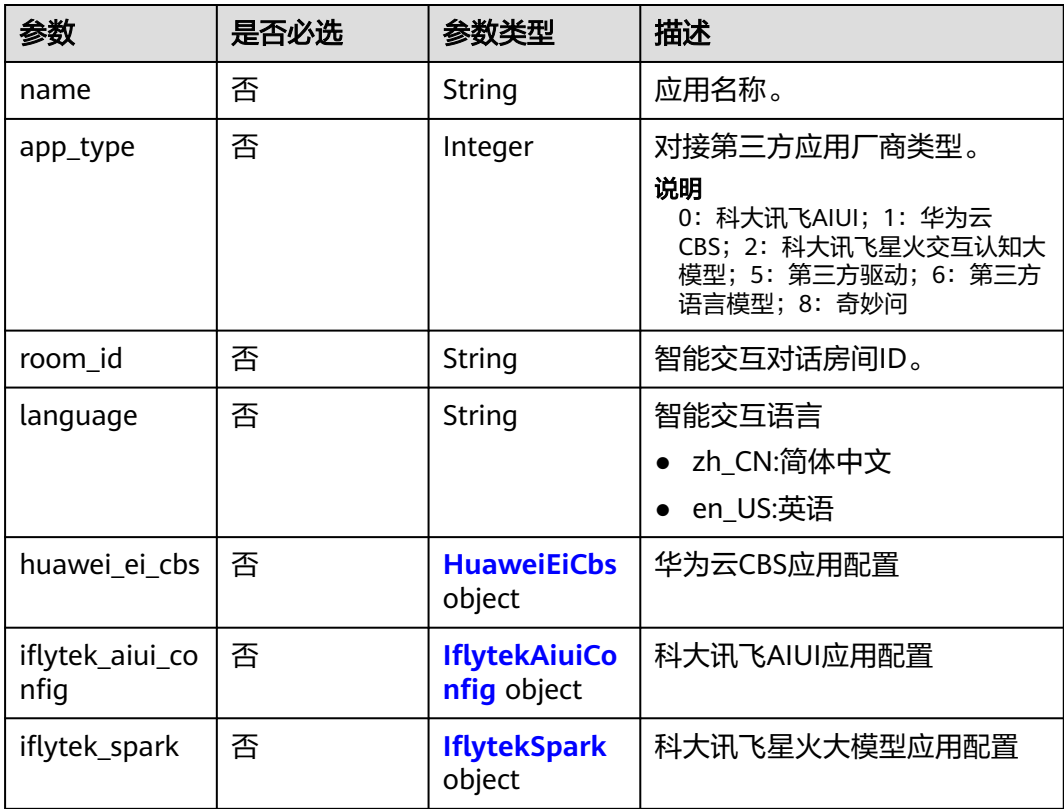

<span id="page-666-0"></span>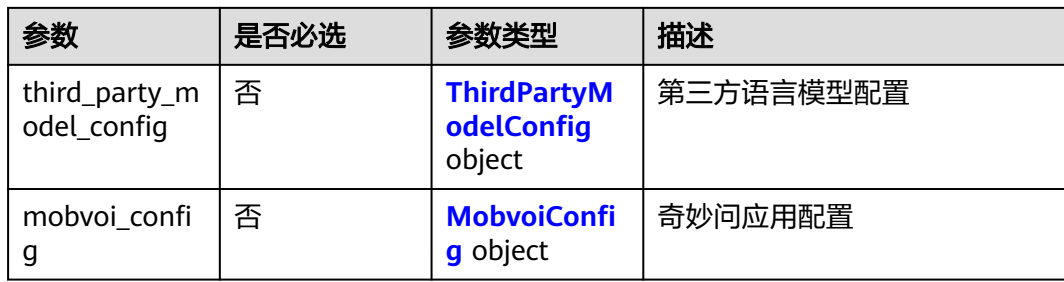

## 表 **8-147** HuaweiEiCbs

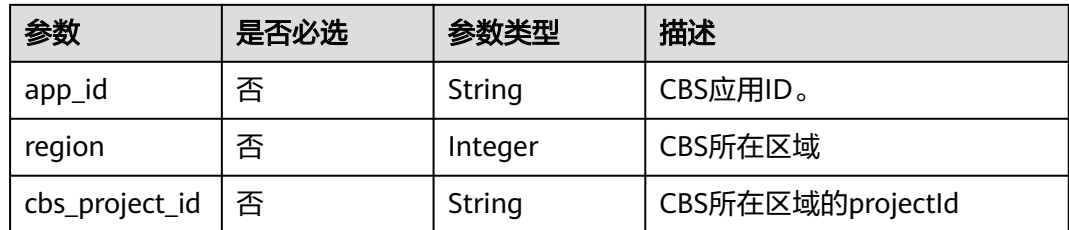

## 表 **8-148** IflytekAiuiConfig

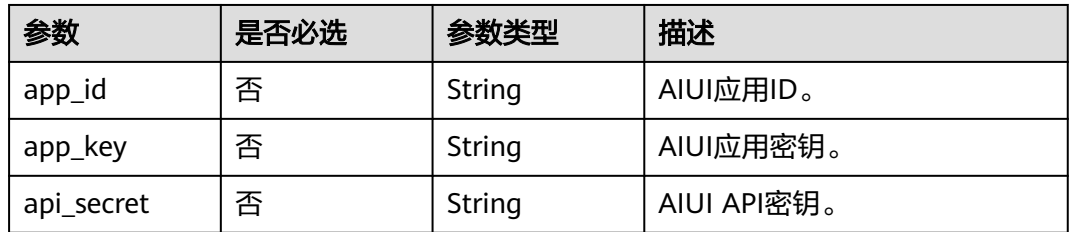

### 表 **8-149** IflytekSpark

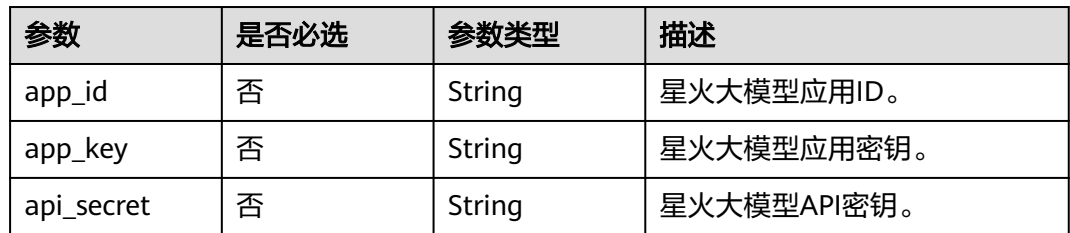

## 表 **8-150** ThirdPartyModelConfig

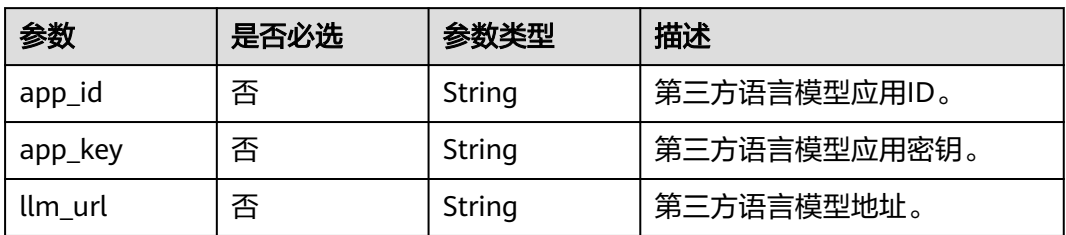

<span id="page-667-0"></span>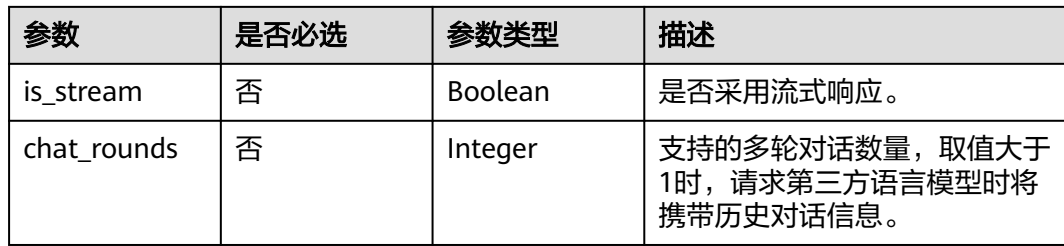

### 表 **8-151** MobvoiConfig

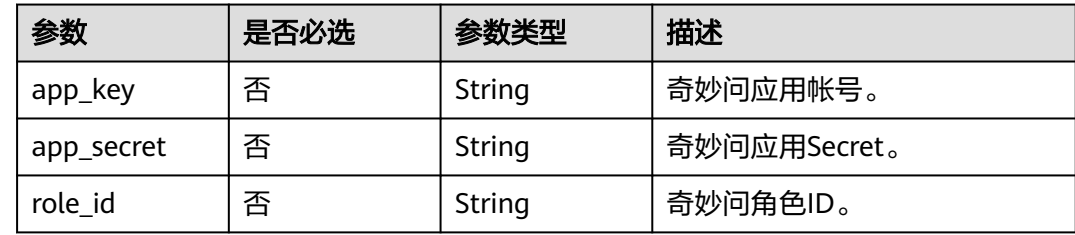

## 响应参数

## 状态码: **200**

### 表 **8-152** 响应 Header 参数

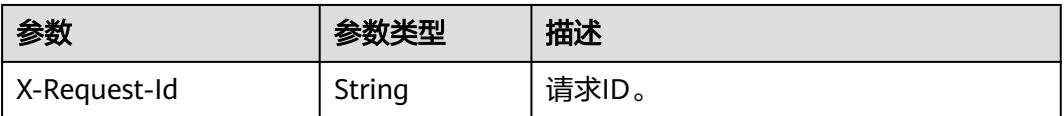

### 状态码: **400**

### 表 **8-153** 响应 Body 参数

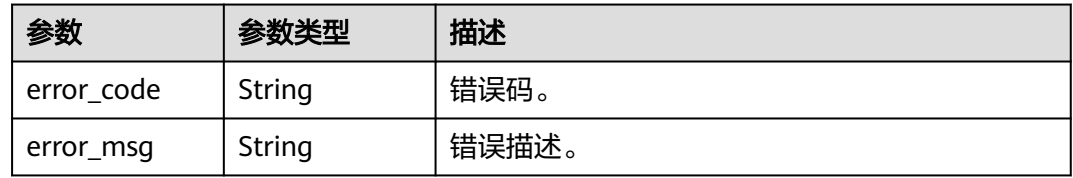

# 请求示例

PUT https://metastudio.cn-north-4.myhuaweicloud.com/v1/70b76xxxxxx34253880af501cdxxxxxx/digitalhuman-chat/robot/b3e2b1db10b34f45bff241b133142627

```
{
  "name" : "展厅机器人",
 "app_type" : 0,
 "iflytek_aiui_config" : {
 "app_id" : "e1xxxecf",
 "app_key" : "xxxxxxxxxx",
 "api_secret" : "xxxxxxxxxx"
```
 } }

### 响应示例

状态码: **400**

```
{
  "error_code" : "MSS.00000003",
  "error_msg" : "Invalid parameter"
}
```
# **SDK** 代码示例

SDK代码示例如下。

#### **Java**

package com.huaweicloud.sdk.test;

```
import com.huaweicloud.sdk.core.auth.ICredential;
import com.huaweicloud.sdk.core.auth.BasicCredentials;
import com.huaweicloud.sdk.core.exception.ConnectionException;
import com.huaweicloud.sdk.core.exception.RequestTimeoutException;
import com.huaweicloud.sdk.core.exception.ServiceResponseException;
import com.huaweicloud.sdk.metastudio.v1.region.MetaStudioRegion;
import com.huaweicloud.sdk.metastudio.v1.*;
import com.huaweicloud.sdk.metastudio.v1.model.*;
public class UpdateRobotSolution {
   public static void main(String[] args) {
      // The AK and SK used for authentication are hard-coded or stored in plaintext, which has great 
security risks. It is recommended that the AK and SK be stored in ciphertext in configuration files or 
environment variables and decrypted during use to ensure security.
      // In this example, AK and SK are stored in environment variables for authentication. Before running 
this example, set environment variables CLOUD_SDK_AK and CLOUD_SDK_SK in the local environment
      String ak = System.getenv("CLOUD_SDK_AK");
      String sk = System.getenv("CLOUD_SDK_SK");
      String projectId = "{project_id}";
      ICredential auth = new BasicCredentials()
           .withProjectId(projectId)
           .withAk(ak)
           .withSk(sk);
      MetaStudioClient client = MetaStudioClient.newBuilder()
           .withCredential(auth)
            .withRegion(MetaStudioRegion.valueOf("<YOUR REGION>"))
           .build();
      UpdateRobotRequest request = new UpdateRobotRequest();
      request.withRobotId("{robot_id}");
      UpdateRobotReq body = new UpdateRobotReq();
      IflytekAiuiConfig iflytekAiuiConfigbody = new IflytekAiuiConfig();
      iflytekAiuiConfigbody.withAppId("e1xxxecf")
         .withAppKey("xxxxxxxxxx")
         .withApiSecret("xxxxxxxxxx");
      body.withIflytekAiuiConfig(iflytekAiuiConfigbody);
      body.withAppType(0);
      body.withName("展厅机器人");
      request.withBody(body);
      try {
         UpdateRobotResponse response = client.updateRobot(request);
         System.out.println(response.toString());
      } catch (ConnectionException e) {
        e.printStackTrace();
```

```
 } catch (RequestTimeoutException e) {
      e.printStackTrace();
    } catch (ServiceResponseException e) {
      e.printStackTrace();
      System.out.println(e.getHttpStatusCode());
      System.out.println(e.getRequestId());
      System.out.println(e.getErrorCode());
      System.out.println(e.getErrorMsg());
   }
 }
```
## **Python**

#### # coding: utf-8

}

```
from huaweicloudsdkcore.auth.credentials import BasicCredentials
from huaweicloudsdkmetastudio.v1.region.metastudio_region import MetaStudioRegion
from huaweicloudsdkcore.exceptions import exceptions
from huaweicloudsdkmetastudio.v1 import *
```

```
if name = " main ":
```
# The AK and SK used for authentication are hard-coded or stored in plaintext, which has great security risks. It is recommended that the AK and SK be stored in ciphertext in configuration files or environment variables and decrypted during use to ensure security.

 # In this example, AK and SK are stored in environment variables for authentication. Before running this example, set environment variables CLOUD\_SDK\_AK and CLOUD\_SDK\_SK in the local environment

```
 ak = __import__('os').getenv("CLOUD_SDK_AK")
 sk = __import__('os').getenv("CLOUD_SDK_SK")
 projectId = "{project_id}"
```
credentials = BasicCredentials(ak, sk, projectId)  $\setminus$ 

```
 client = MetaStudioClient.new_builder() \
    .with_credentials(credentials) \
    .with_region(MetaStudioRegion.value_of("<YOUR REGION>")) \
   .build()
```
try:

```
 request = UpdateRobotRequest()
   request.robot_id = "{robot_id}"
   iflytekAiuiConfigbody = IflytekAiuiConfig(
      app_id="e1xxxecf",
     app_key="xxxxxxxxxx",
     api secret="xxxxxxxxxxx
   )
   request.body = UpdateRobotReq(
      iflytek_aiui_config=iflytekAiuiConfigbody,
      app_type=0,
      name="展厅机器人"
   )
   response = client.update_robot(request)
   print(response)
 except exceptions.ClientRequestException as e:
   print(e.status_code)
   print(e.request_id)
   print(e.error_code)
   print(e.error_msg)
```
### **Go**

package main

import (

 "fmt" "github.com/huaweicloud/huaweicloud-sdk-go-v3/core/auth/basic" metastudio "github.com/huaweicloud/huaweicloud-sdk-go-v3/services/metastudio/v1" "github.com/huaweicloud/huaweicloud-sdk-go-v3/services/metastudio/v1/model"

region "github.com/huaweicloud/huaweicloud-sdk-go-v3/services/metastudio/v1/region"

```
)
func main() {
   // The AK and SK used for authentication are hard-coded or stored in plaintext, which has great security 
risks. It is recommended that the AK and SK be stored in ciphertext in configuration files or environment 
variables and decrypted during use to ensure security.
   // In this example, AK and SK are stored in environment variables for authentication. Before running this 
example, set environment variables CLOUD_SDK_AK and CLOUD_SDK_SK in the local environment
   ak := os.Getenv("CLOUD_SDK_AK")
   sk := os.Getenv("CLOUD_SDK_SK")
  projectId := "{project_id}"
   auth := basic.NewCredentialsBuilder().
      WithAk(ak).
     WithSk(sk)
      WithProjectId(projectId).
      Build()
   client := metastudio.NewMetaStudioClient(
      metastudio.MetaStudioClientBuilder().
         WithRegion(region.ValueOf("<YOUR REGION>")).
        WithCredential(auth).
        Build())
   request := &model.UpdateRobotRequest{}
   request.RobotId = "{robot_id}"
   appIdIflytekAiuiConfig:= "e1xxxecf"
   appKeyIflytekAiuiConfig:= "xxxxxxxxxx"
   apiSecretIflytekAiuiConfig:= "xxxxxxxxxx"
   iflytekAiuiConfigbody := &model.IflytekAiuiConfig{
      AppId: &appIdIflytekAiuiConfig,
      AppKey: &appKeyIflytekAiuiConfig,
      ApiSecret: &apiSecretIflytekAiuiConfig,
   }
 appTypeUpdateRobotReq:= int32(0)
 nameUpdateRobotReq:= "展厅机器人"
   request.Body = &model.UpdateRobotReq{
      IflytekAiuiConfig: iflytekAiuiConfigbody,
      AppType: &appTypeUpdateRobotReq,
      Name: &nameUpdateRobotReq,
   }
   response, err := client.UpdateRobot(request)
  if err == nil fmt.Printf("%+v\n", response)
   } else {
      fmt.Println(err)
   }
}
```
# 更多

更多编程语言的SDK代码示例,请参见**[API Explorer](https://console.huaweicloud.com/apiexplorer/#/openapi/MetaStudio/sdk?api=UpdateRobot)**的代码示例页签,可生成自动对应 的SDK代码示例。

## 状态码

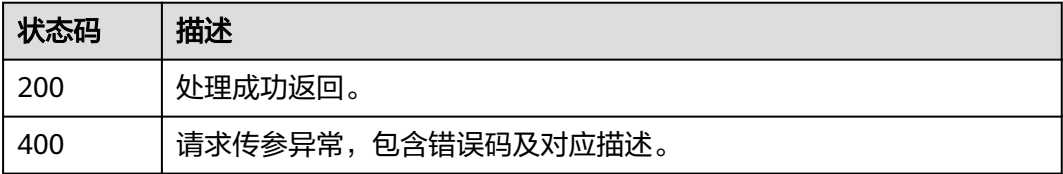

# 错误码

请参[见错误码。](#page-1045-0)

# **8.1.3.5** 删除应用

# 功能介绍

该接口用于删除应用。

# 调用方法

请参[见如何调用](#page-28-0)**API**。

## **URI**

POST /v1/{project\_id}/digital-human-chat/robot/delete

## 表 **8-154** 路径参数

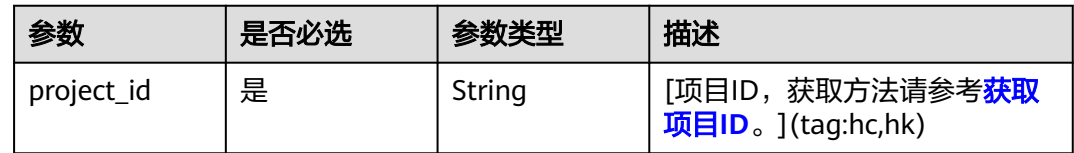

# 请求参数

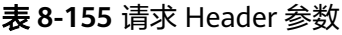

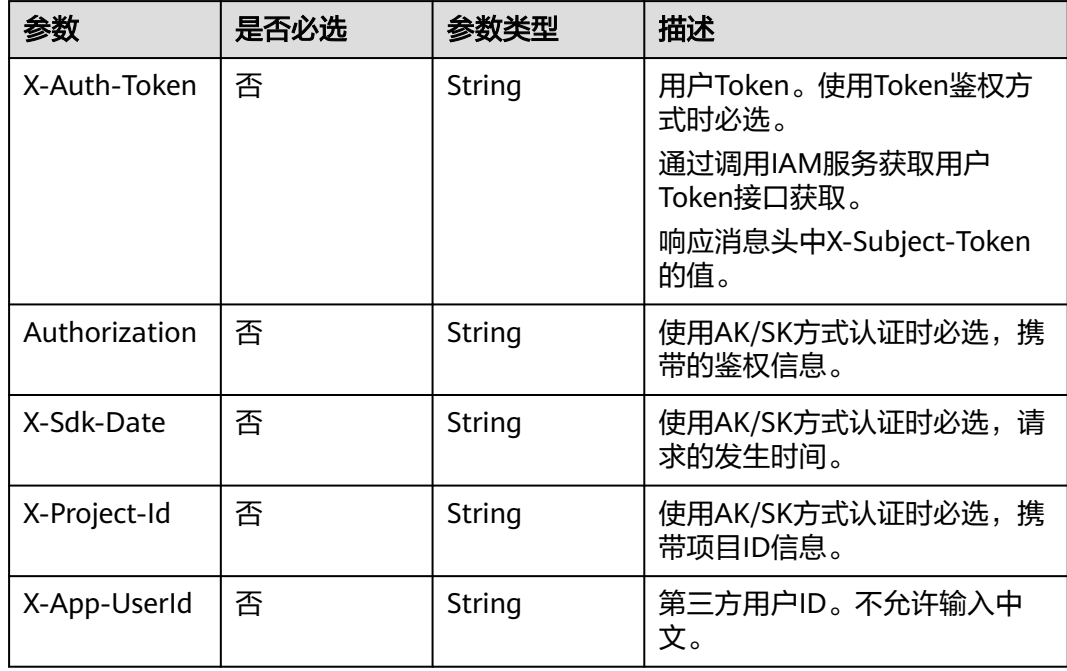

### 表 **8-156** 请求 Body 参数

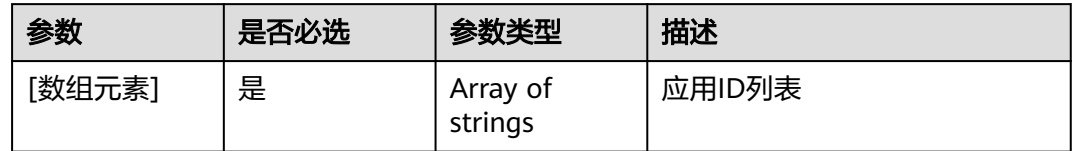

## 响应参数

### 状态码: **200**

### 表 **8-157** 响应 Header 参数

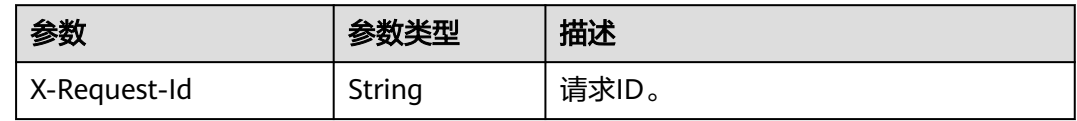

### 状态码: **400**

表 **8-158** 响应 Body 参数

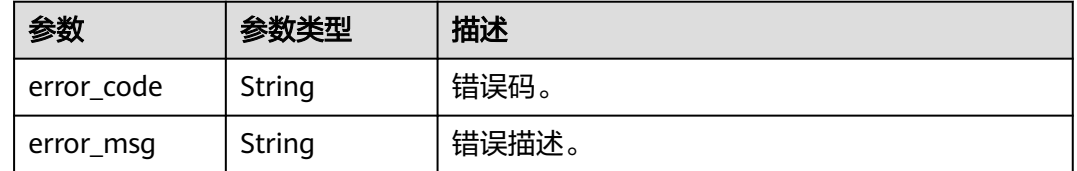

# 请求示例

POST https://metastudio.cn-north-4.myhuaweicloud.com/v1/70b76xxxxxx34253880af501cdxxxxxx/digitalhuman-chat/robot/delete

[ "b3e2b1db10b34f45bff241b133142627" ]

# 响应示例

### 状态码: **400**

{ "error\_code" : "MSS.00000003", "error\_msg" : "Invalid parameter" }

# **SDK** 代码示例

SDK代码示例如下。

### **Java**

package com.huaweicloud.sdk.test;

import com.huaweicloud.sdk.core.auth.ICredential;

```
import com.huaweicloud.sdk.core.auth.BasicCredentials;
import com.huaweicloud.sdk.core.exception.ConnectionException;
import com.huaweicloud.sdk.core.exception.RequestTimeoutException;
import com.huaweicloud.sdk.core.exception.ServiceResponseException;
import com.huaweicloud.sdk.metastudio.v1.region.MetaStudioRegion;
import com.huaweicloud.sdk.metastudio.v1.*;
import com.huaweicloud.sdk.metastudio.v1.model.*;
import java.util.List;
import java.util.ArrayList;
public class DeleteRobotSolution {
   public static void main(String[] args) {
      // The AK and SK used for authentication are hard-coded or stored in plaintext, which has great 
security risks. It is recommended that the AK and SK be stored in ciphertext in configuration files or 
environment variables and decrypted during use to ensure security.
      // In this example, AK and SK are stored in environment variables for authentication. Before running 
this example, set environment variables CLOUD_SDK_AK and CLOUD_SDK_SK in the local environment
      String ak = System.getenv("CLOUD_SDK_AK");
      String sk = System.getenv("CLOUD_SDK_SK");
      String projectId = "{project_id}";
      ICredential auth = new BasicCredentials()
           .withProjectId(projectId)
            .withAk(ak)
           .withSk(sk);
      MetaStudioClient client = MetaStudioClient.newBuilder()
           .withCredential(auth)
            .withRegion(MetaStudioRegion.valueOf("<YOUR REGION>"))
            .build();
      DeleteRobotRequest request = new DeleteRobotRequest();
      List<String> listbodyBody = new ArrayList<>();
      listbodyBody.add("b3e2b1db10b34f45bff241b133142627");
      request.withBody(listbodyBody);
      try {
         DeleteRobotResponse response = client.deleteRobot(request);
         System.out.println(response.toString());
      } catch (ConnectionException e) {
         e.printStackTrace();
      } catch (RequestTimeoutException e) {
         e.printStackTrace();
      } catch (ServiceResponseException e) {
         e.printStackTrace();
         System.out.println(e.getHttpStatusCode());
         System.out.println(e.getRequestId());
         System.out.println(e.getErrorCode());
         System.out.println(e.getErrorMsg());
      }
   }
```
## **Python**

#### # coding: utf-8

}

from huaweicloudsdkcore.auth.credentials import BasicCredentials from huaweicloudsdkmetastudio.v1.region.metastudio\_region import MetaStudioRegion from huaweicloudsdkcore.exceptions import exceptions from huaweicloudsdkmetastudio.v1 import \*

```
if __name__ == '__main__":
```
 # The AK and SK used for authentication are hard-coded or stored in plaintext, which has great security risks. It is recommended that the AK and SK be stored in ciphertext in configuration files or environment variables and decrypted during use to ensure security.

 # In this example, AK and SK are stored in environment variables for authentication. Before running this example, set environment variables CLOUD\_SDK\_AK and CLOUD\_SDK\_SK in the local environment ak = \_\_import\_\_('os').getenv("CLOUD\_SDK\_AK")

```
 sk = __import__('os').getenv("CLOUD_SDK_SK")
   projectId = "{project_id}"
  credentials = BasicCredentials(ak, sk, projectId) \setminus client = MetaStudioClient.new_builder() \
      .with_credentials(credentials) \
      .with_region(MetaStudioRegion.value_of("<YOUR REGION>")) \
      .build()
   try:
      request = DeleteRobotRequest()
     listBodybody = \lceil "b3e2b1db10b34f45bff241b133142627"
\blacksquare request.body = listBodybody
      response = client.delete_robot(request)
      print(response)
   except exceptions.ClientRequestException as e:
      print(e.status_code)
      print(e.request_id)
      print(e.error_code)
      print(e.error_msg)
```
### **Go**

```
package main
```

```
import (
```
)

```
 "fmt"
 "github.com/huaweicloud/huaweicloud-sdk-go-v3/core/auth/basic"
 metastudio "github.com/huaweicloud/huaweicloud-sdk-go-v3/services/metastudio/v1"
 "github.com/huaweicloud/huaweicloud-sdk-go-v3/services/metastudio/v1/model"
 region "github.com/huaweicloud/huaweicloud-sdk-go-v3/services/metastudio/v1/region"
```
#### func main() {

 // The AK and SK used for authentication are hard-coded or stored in plaintext, which has great security risks. It is recommended that the AK and SK be stored in ciphertext in configuration files or environment variables and decrypted during use to ensure security.

 // In this example, AK and SK are stored in environment variables for authentication. Before running this example, set environment variables CLOUD\_SDK\_AK and CLOUD\_SDK\_SK in the local environment

```
 ak := os.Getenv("CLOUD_SDK_AK")
 sk := os.Getenv("CLOUD_SDK_SK")
 projectId := "{project_id}"
```

```
 auth := basic.NewCredentialsBuilder().
   WithAk(ak).
    WithSk(sk).
    WithProjectId(projectId).
    Build()
```

```
 client := metastudio.NewMetaStudioClient(
   metastudio.MetaStudioClientBuilder().
      WithRegion(region.ValueOf("<YOUR REGION>")).
      WithCredential(auth).
      Build())
```

```
 request := &model.DeleteRobotRequest{}
 var listBodybody = []string{
    "b3e2b1db10b34f45bff241b133142627",
 }
```

```
 request.Body = &listBodybody
 response, err := client.DeleteRobot(request)
if err == nil
```

```
 fmt.Printf("%+v\n", response)
 } else {
```

```
 fmt.Println(err)
```
}

}

## 更多

更多编程语言的SDK代码示例,请参见**[API Explorer](https://console.huaweicloud.com/apiexplorer/#/openapi/MetaStudio/sdk?api=DeleteRobot)**的代码示例页签,可生成自动对应 的SDK代码示例。

## 状态码

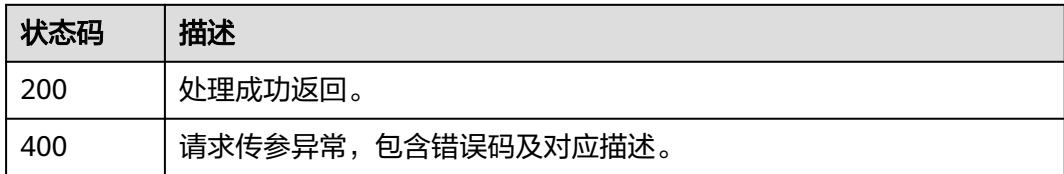

## 错误码

请参[见错误码。](#page-1045-0)

# **8.1.4** 智能交互数字人鉴权码管理

# **8.1.4.1** 创建一次性鉴权码

# 功能介绍

该接口用于创建一次性鉴权码,有效期5分钟,鉴权码只能使用一次,每次使用后需要 重新获取。

### 说明

接口只能通过第三方后台调用,不能在浏览器前台直接调用,否则会有跨域问题。

## 调用方法

请参[见如何调用](#page-28-0)**API**。

### **URI**

POST /v1/{project\_id}/digital-human-chat/once-code

### 表 **8-159** 路径参数

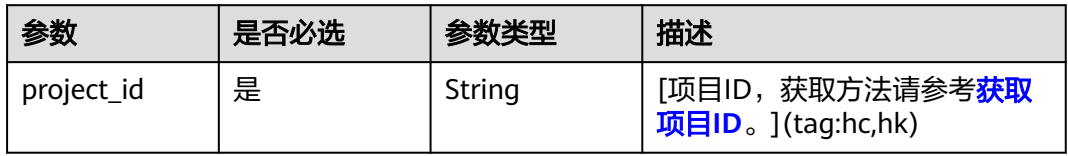

# 请求参数

表 **8-160** 请求 Header 参数

| 参数            | 是否必选 | 参数类型   | 描述                           |
|---------------|------|--------|------------------------------|
| X-Auth-Token  | 否    | String | 用户Token。使用Token鉴权方<br>式时必选。  |
|               |      |        | 通过调用IAM服务获取用户<br>Token接口获取。  |
|               |      |        | 响应消息头中X-Subject-Token<br>的值。 |
| Authorization | 否    | String | 使用AK/SK方式认证时必选,携<br>带的鉴权信息。  |
| X-Sdk-Date    | 否    | String | 使用AK/SK方式认证时必选,请<br>求的发生时间。  |
| X-Project-Id  | 否    | String | 使用AK/SK方式认证时必选,携<br>带项目ID信息。 |
| X-App-UserId  | 否    | String | 第三方用户ID。不允许输入中<br>文。         |

# 响应参数

### 状态码: **200**

### 表 **8-161** 响应 Header 参数

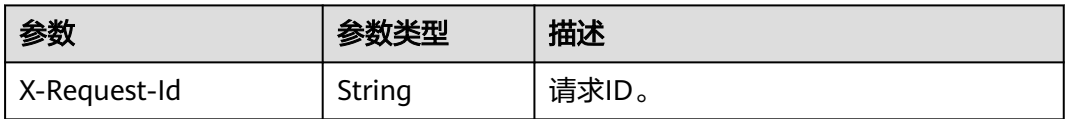

## 表 **8-162** 响应 Body 参数

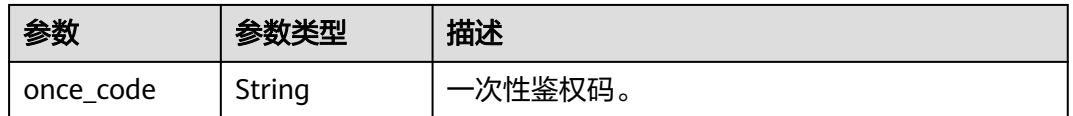

## 状态码: **400**

### 表 **8-163** 响应 Body 参数

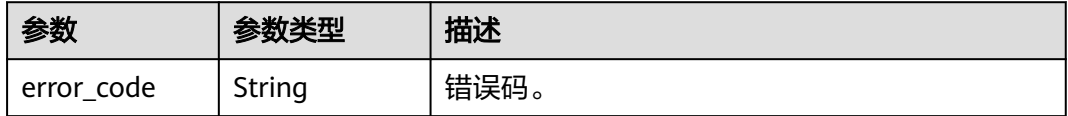

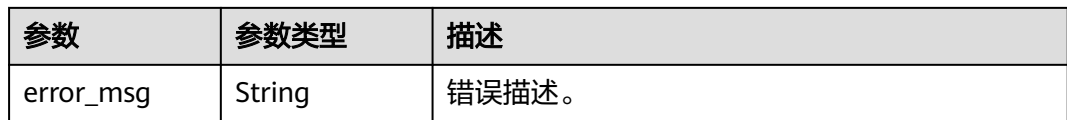

## 请求示例

POST https://metastudio.cn-north-4.myhuaweicloud.com/v1/70b76xxxxxx34253880af501cdxxxxxx/digitalhuman-chat/once-code

## 响应示例

### 状态码: **200**

#### 处理成功返回。

```
{
  "once_code" : "OATAXWpTNDPGjVyzxNLKvumcv297Q7uUz5CCltLtFDE1uqnPAPmS4jm61XnMQGuV"
}
```
### 状态码: **400**

{ "error\_code" : "MSS.00000003", "error\_msg" : "Invalid parameter" }

# **SDK** 代码示例

SDK代码示例如下。

### **Java**

package com.huaweicloud.sdk.test;

```
import com.huaweicloud.sdk.core.auth.ICredential;
import com.huaweicloud.sdk.core.auth.BasicCredentials;
import com.huaweicloud.sdk.core.exception.ConnectionException;
import com.huaweicloud.sdk.core.exception.RequestTimeoutException;
import com.huaweicloud.sdk.core.exception.ServiceResponseException;
import com.huaweicloud.sdk.metastudio.v1.region.MetaStudioRegion;
import com.huaweicloud.sdk.metastudio.v1.*;
import com.huaweicloud.sdk.metastudio.v1.model.*;
```
public class CreateOnceCodeSolution {

```
 public static void main(String[] args) {
      // The AK and SK used for authentication are hard-coded or stored in plaintext, which has great 
security risks. It is recommended that the AK and SK be stored in ciphertext in configuration files or 
environment variables and decrypted during use to ensure security.
      // In this example, AK and SK are stored in environment variables for authentication. Before running 
this example, set environment variables CLOUD_SDK_AK and CLOUD_SDK_SK in the local environment
      String ak = System.getenv("CLOUD_SDK_AK");
      String sk = System.getenv("CLOUD_SDK_SK");
      String projectId = "{project_id}";
      ICredential auth = new BasicCredentials()
           .withProjectId(projectId)
            .withAk(ak)
           .withSk(sk);
```
 MetaStudioClient client = MetaStudioClient.newBuilder() .withCredential(auth)

 .withRegion(MetaStudioRegion.valueOf("<YOUR REGION>")) .build(); CreateOnceCodeRequest request = new CreateOnceCodeRequest(); try { CreateOnceCodeResponse response = client.createOnceCode(request); System.out.println(response.toString()); } catch (ConnectionException e) { e.printStackTrace(); } catch (RequestTimeoutException e) { e.printStackTrace(); } catch (ServiceResponseException e) { e.printStackTrace(); System.out.println(e.getHttpStatusCode()); System.out.println(e.getRequestId()); System.out.println(e.getErrorCode()); System.out.println(e.getErrorMsg()); }

## **Python**

# coding: utf-8

 } }

from huaweicloudsdkcore.auth.credentials import BasicCredentials from huaweicloudsdkmetastudio.v1.region.metastudio\_region import MetaStudioRegion from huaweicloudsdkcore.exceptions import exceptions from huaweicloudsdkmetastudio.v1 import \*

 $if __name__ == '__main__":$ 

 # The AK and SK used for authentication are hard-coded or stored in plaintext, which has great security risks. It is recommended that the AK and SK be stored in ciphertext in configuration files or environment variables and decrypted during use to ensure security.

 # In this example, AK and SK are stored in environment variables for authentication. Before running this example, set environment variables CLOUD\_SDK\_AK and CLOUD\_SDK\_SK in the local environment

 ak = \_\_import\_\_('os').getenv("CLOUD\_SDK\_AK") sk = \_\_import\_\_('os').getenv("CLOUD\_SDK\_SK")  $projectId = "{project_id}$ "

credentials = BasicCredentials(ak, sk, projectId)  $\setminus$ 

```
 client = MetaStudioClient.new_builder() \
   .with_credentials(credentials) \
    .with_region(MetaStudioRegion.value_of("<YOUR REGION>")) \
   .build()
```
try:

```
 request = CreateOnceCodeRequest()
   response = client.create_once_code(request)
   print(response)
 except exceptions.ClientRequestException as e:
   print(e.status_code)
   print(e.request_id)
   print(e.error_code)
   print(e.error_msg)
```
# **Go**

```
package main
```

```
import (
    "fmt"
   "github.com/huaweicloud/huaweicloud-sdk-go-v3/core/auth/basic"
   metastudio "github.com/huaweicloud/huaweicloud-sdk-go-v3/services/metastudio/v1"
   "github.com/huaweicloud/huaweicloud-sdk-go-v3/services/metastudio/v1/model"
   region "github.com/huaweicloud/huaweicloud-sdk-go-v3/services/metastudio/v1/region"
```
func main() {

)

```
 // The AK and SK used for authentication are hard-coded or stored in plaintext, which has great security 
risks. It is recommended that the AK and SK be stored in ciphertext in configuration files or environment 
variables and decrypted during use to ensure security.
   // In this example, AK and SK are stored in environment variables for authentication. Before running this 
example, set environment variables CLOUD_SDK_AK and CLOUD_SDK_SK in the local environment
   ak := os.Getenv("CLOUD_SDK_AK")
   sk := os.Getenv("CLOUD_SDK_SK")
   projectId := "{project_id}"
   auth := basic.NewCredentialsBuilder().
      WithAk(ak).
      WithSk(sk).
      WithProjectId(projectId).
      Build()
   client := metastudio.NewMetaStudioClient(
      metastudio.MetaStudioClientBuilder().
         WithRegion(region.ValueOf("<YOUR REGION>")).
         WithCredential(auth).
         Build())
   request := &model.CreateOnceCodeRequest{}
   response, err := client.CreateOnceCode(request)
  if err == nil fmt.Printf("%+v\n", response)
   } else {
      fmt.Println(err)
   }
```
## 更多

更多编程语言的SDK代码示例,请参见**[API Explorer](https://console.huaweicloud.com/apiexplorer/#/openapi/MetaStudio/sdk?api=CreateOnceCode)**的代码示例页签,可生成自动对应 的SDK代码示例。

## 状态码

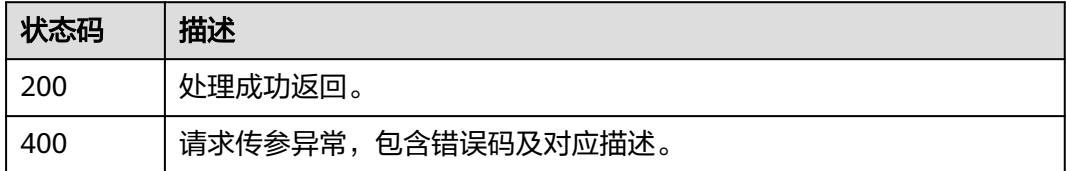

## 错误码

请参[见错误码。](#page-1045-0)

}

# **8.1.5** 智能交互数字人激活码管理

## **8.1.5.1** 创建激活码

## 功能介绍

该接口用于创建激活码。

## 调用方法

请参[见如何调用](#page-28-0)**API**。

## **URI**

POST /v1/{project\_id}/digital-human-chat/active-code

### 表 **8-164** 路径参数

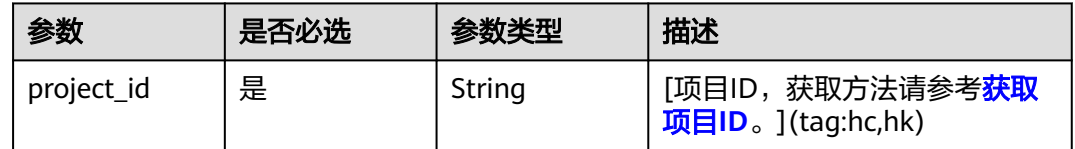

# 请求参数

# 表 **8-165** 请求 Header 参数

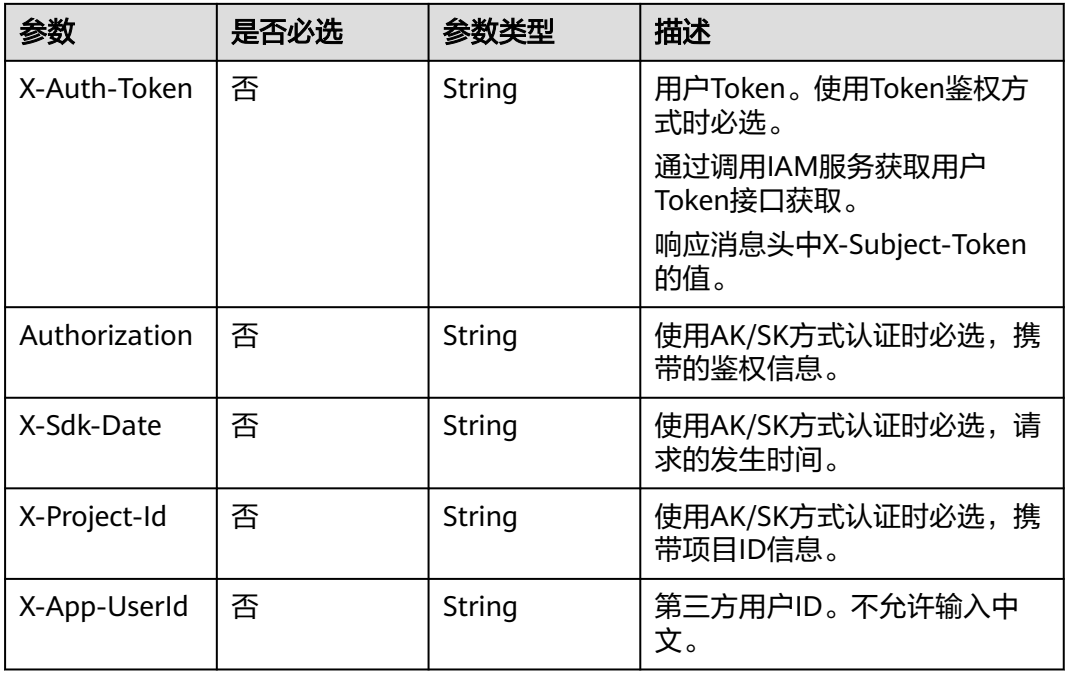

## 表 **8-166** 请求 Body 参数

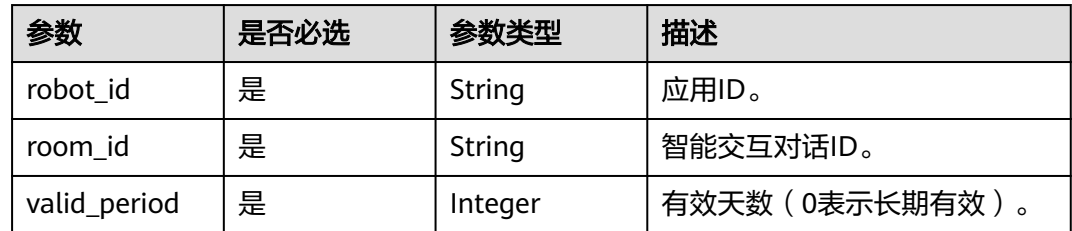

# 响应参数

状态码: **200**

### 表 **8-167** 响应 Header 参数

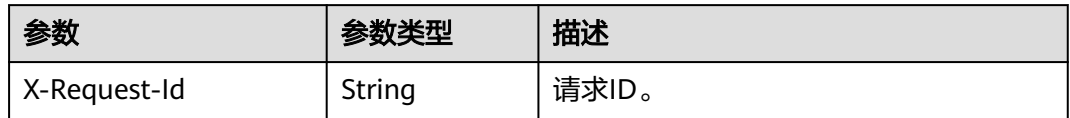

### 表 **8-168** 响应 Body 参数

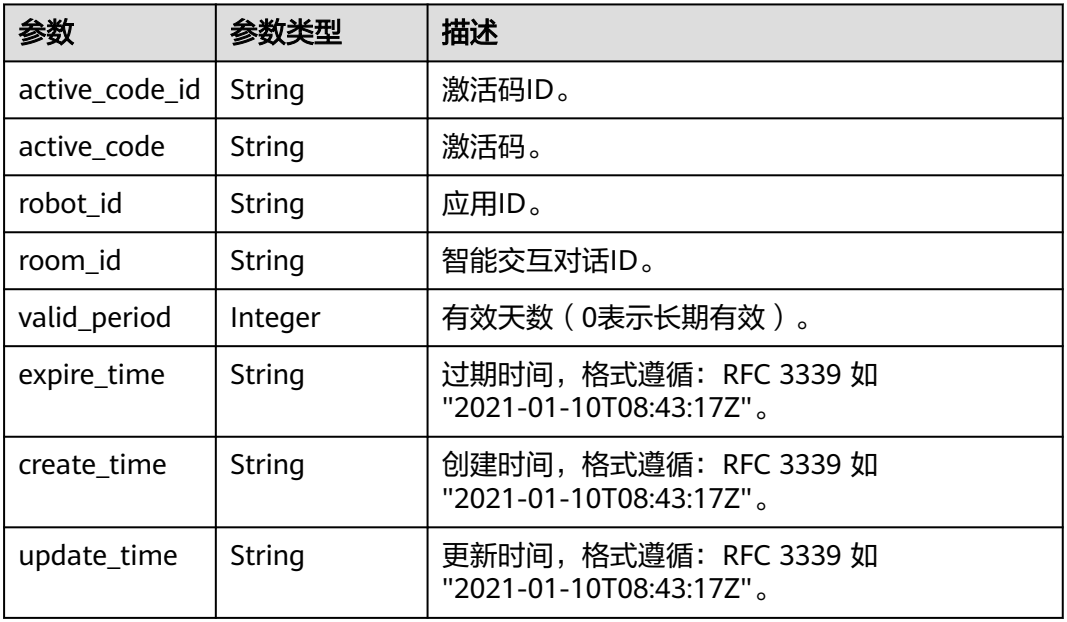

### 状态码: **400**

表 **8-169** 响应 Body 参数

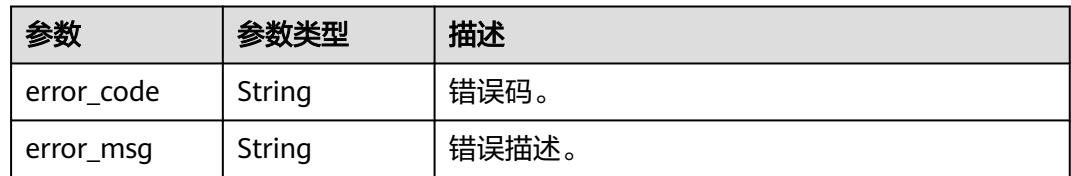

# 请求示例

POST https://metastudio.cn-north-4.myhuaweicloud.com/v1/70b76xxxxxx34253880af501cdxxxxxx/digitalhuman-chat/active-code

```
{
 "robot_id" : "4d54xxxxxxc446249xxxxxxxxxx6526",
 "room_id" : "41c86xxxxxx34253850af102cdxxxxxx",
  "valid_period" : 3
}
```
## 响应示例

状态码: **200**

#### 处理成功返回。

```
{
  "active_code_id" : "39b9cedccec1f19b33d8f7ce1a6d35b9",
  "active_code" : "H7GW3T2E7",
  "robot_id" : "4d54xxxxxxc446249xxxxxxxxxx6526",
  "room_id" : "41c86xxxxxx34253850af102cdxxxxxx",
 "valid_period" : 3,
 "expire_time" : "2023-09-04T06:34:21Z",
 "create_time" : "2023-09-01T06:34:21Z",
  "update_time" : "2023-09-01T06:34:21Z"
}
```
#### 状态码: **400**

```
{
  "error_code" : "MSS.00000003",
  "error_msg" : "Invalid parameter"
}
```
## **SDK** 代码示例

```
SDK代码示例如下。
```
### **Java**

package com.huaweicloud.sdk.test;

```
import com.huaweicloud.sdk.core.auth.ICredential;
import com.huaweicloud.sdk.core.auth.BasicCredentials;
import com.huaweicloud.sdk.core.exception.ConnectionException;
import com.huaweicloud.sdk.core.exception.RequestTimeoutException;
import com.huaweicloud.sdk.core.exception.ServiceResponseException;
import com.huaweicloud.sdk.metastudio.v1.region.MetaStudioRegion;
import com.huaweicloud.sdk.metastudio.v1.*;
import com.huaweicloud.sdk.metastudio.v1.model.*;
public class CreateActiveCodeSolution {
   public static void main(String[] args) {
      // The AK and SK used for authentication are hard-coded or stored in plaintext, which has great 
security risks. It is recommended that the AK and SK be stored in ciphertext in configuration files or 
environment variables and decrypted during use to ensure security.
      // In this example, AK and SK are stored in environment variables for authentication. Before running 
this example, set environment variables CLOUD_SDK_AK and CLOUD_SDK_SK in the local environment
      String ak = System.getenv("CLOUD_SDK_AK");
      String sk = System.getenv("CLOUD_SDK_SK");
      String projectId = "{project_id}";
      ICredential auth = new BasicCredentials()
           .withProjectId(projectId)
           .withAk(ak)
           .withSk(sk);
      MetaStudioClient client = MetaStudioClient.newBuilder()
           .withCredential(auth)
            .withRegion(MetaStudioRegion.valueOf("<YOUR REGION>"))
          .buid():
      CreateActiveCodeRequest request = new CreateActiveCodeRequest();
      CreateActiveCodeReq body = new CreateActiveCodeReq();
      body.withValidPeriod(3);
      body.withRoomId("41c86xxxxxx34253850af102cdxxxxxx");
     body.withRobotId("4d54xxxxxxc446249xxxxxxxxxx6526");
      request.withBody(body);
      try {
        CreateActiveCodeResponse response = client.createActiveCode(request);
         System.out.println(response.toString());
```

```
 } catch (ConnectionException e) {
   e.printStackTrace();
 } catch (RequestTimeoutException e) {
   e.printStackTrace();
 } catch (ServiceResponseException e) {
   e.printStackTrace();
   System.out.println(e.getHttpStatusCode());
   System.out.println(e.getRequestId());
   System.out.println(e.getErrorCode());
   System.out.println(e.getErrorMsg());
 }
```
## **Python**

#### # coding: utf-8

 } }

from huaweicloudsdkcore.auth.credentials import BasicCredentials from huaweicloudsdkmetastudio.v1.region.metastudio\_region import MetaStudioRegion from huaweicloudsdkcore.exceptions import exceptions from huaweicloudsdkmetastudio.v1 import \*

```
if __name__ == "__main__":
```
 # The AK and SK used for authentication are hard-coded or stored in plaintext, which has great security risks. It is recommended that the AK and SK be stored in ciphertext in configuration files or environment variables and decrypted during use to ensure security.

 # In this example, AK and SK are stored in environment variables for authentication. Before running this example, set environment variables CLOUD\_SDK\_AK and CLOUD\_SDK\_SK in the local environment

```
 ak = __import__('os').getenv("CLOUD_SDK_AK")
   sk = __import__('os').getenv("CLOUD_SDK_SK")
   projectId = "{project_id}"
  credentials = BasicCredentials(ak, sk, projectId) \setminus client = MetaStudioClient.new_builder() \
      .with_credentials(credentials) \
     .with_region(MetaStudioRegion.value_of("<YOUR REGION>")) \
      .build()
   try:
      request = CreateActiveCodeRequest()
      request.body = CreateActiveCodeReq(
        valid_period=3,
        room_id="41c86xxxxxx34253850af102cdxxxxxx",
        robot_id="4d54xxxxxxc446249xxxxxxxxxx6526"
\qquad \qquad response = client.create_active_code(request)
      print(response)
   except exceptions.ClientRequestException as e:
      print(e.status_code)
      print(e.request_id)
      print(e.error_code)
      print(e.error_msg)
```
### **Go**

```
package main
```

```
import (
    "fmt"
```
)

 "github.com/huaweicloud/huaweicloud-sdk-go-v3/core/auth/basic" metastudio "github.com/huaweicloud/huaweicloud-sdk-go-v3/services/metastudio/v1" "github.com/huaweicloud/huaweicloud-sdk-go-v3/services/metastudio/v1/model" region "github.com/huaweicloud/huaweicloud-sdk-go-v3/services/metastudio/v1/region"

```
func main() {
```
// The AK and SK used for authentication are hard-coded or stored in plaintext, which has great security
```
risks. It is recommended that the AK and SK be stored in ciphertext in configuration files or environment 
variables and decrypted during use to ensure security.
   // In this example, AK and SK are stored in environment variables for authentication. Before running this 
example, set environment variables CLOUD_SDK_AK and CLOUD_SDK_SK in the local environment
   ak := os.Getenv("CLOUD_SDK_AK")
   sk := os.Getenv("CLOUD_SDK_SK")
   projectId := "{project_id}"
   auth := basic.NewCredentialsBuilder().
      WithAk(ak).
      WithSk(sk).
      WithProjectId(projectId).
      Build()
   client := metastudio.NewMetaStudioClient(
      metastudio.MetaStudioClientBuilder().
        WithRegion(region.ValueOf("<YOUR REGION>")).
         WithCredential(auth).
         Build())
   request := &model.CreateActiveCodeRequest{}
   request.Body = &model.CreateActiveCodeReq{
      ValidPeriod: int32(3),
      RoomId: "41c86xxxxxx34253850af102cdxxxxxx",
     RobotId: "4d54xxxxxxc446249xxxxxxxxxx6526",
   }
   response, err := client.CreateActiveCode(request)
  if err == nil fmt.Printf("%+v\n", response)
   } else {
      fmt.Println(err)
   }
}
```
# 更多

更多编程语言的SDK代码示例,请参见**[API Explorer](https://console.huaweicloud.com/apiexplorer/#/openapi/MetaStudio/sdk?api=CreateActiveCode)**的代码示例页签,可生成自动对应 的SDK代码示例。

## 状态码

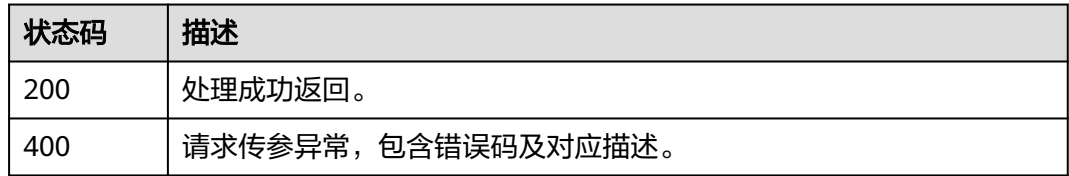

## 错误码

请参[见错误码。](#page-1045-0)

# **8.1.5.2** 查询激活码列表

# 功能介绍

该接口用于查询激活码列表。

# 调用方法

请参[见如何调用](#page-28-0)**API**。

# **URI**

GET /v1/{project\_id}/digital-human-chat/active-code

#### 表 **8-170** 路径参数

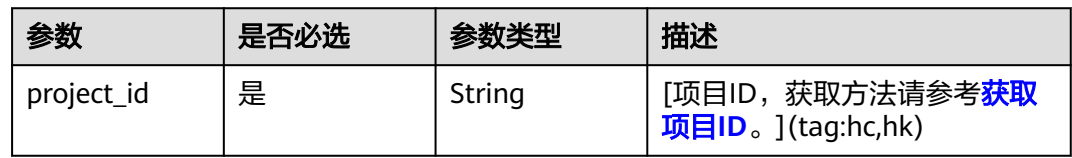

### 表 **8-171** Query 参数

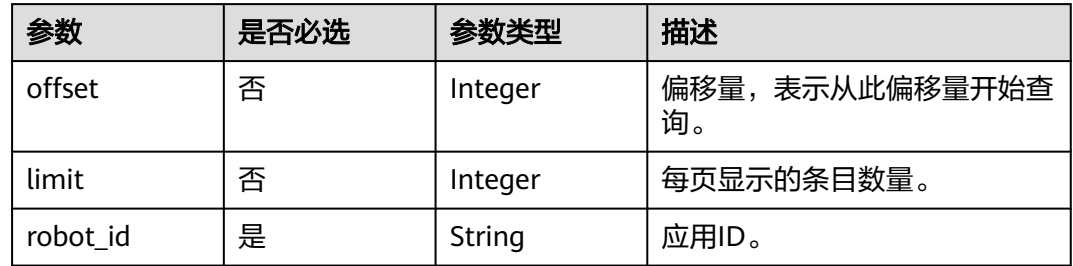

# 请求参数

表 **8-172** 请求 Header 参数

| 参数            | 是否必选 | 参数类型   | 描述                           |
|---------------|------|--------|------------------------------|
| X-Auth-Token  | 否    | String | 用户Token。使用Token鉴权方<br>式时必选。  |
|               |      |        | 通过调用IAM服务获取用户<br>Token接口获取。  |
|               |      |        | 响应消息头中X-Subject-Token<br>的值。 |
| Authorization | 否    | String | 使用AK/SK方式认证时必选,携<br>带的鉴权信息。  |
| X-Sdk-Date    | 否    | String | 使用AK/SK方式认证时必选,请<br>求的发生时间。  |
| X-Project-Id  | 否    | String | 使用AK/SK方式认证时必选,携<br>带项目ID信息。 |
| X-App-UserId  | 否    | String | 第三方用户ID。不允许输入中<br>文。         |

# 响应参数

### 状态码: **200**

### 表 **8-173** 响应 Header 参数

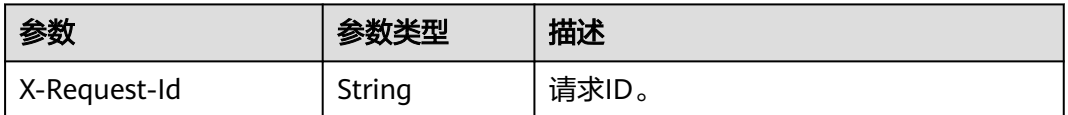

#### 表 **8-174** 响应 Body 参数

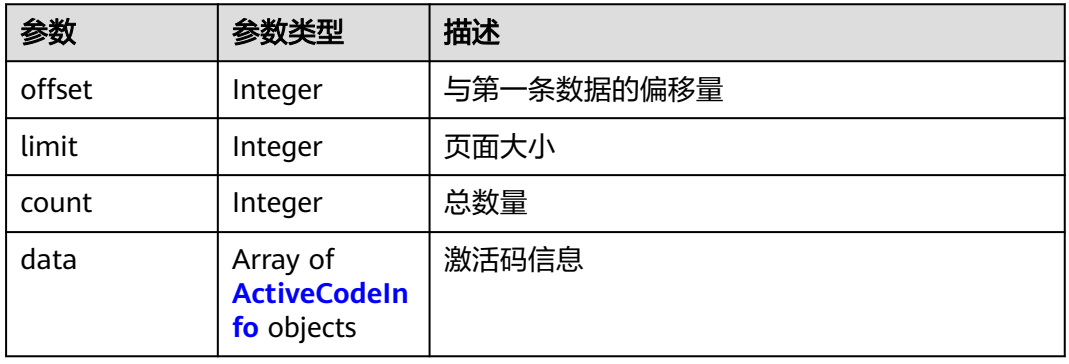

### 表 **8-175** ActiveCodeInfo

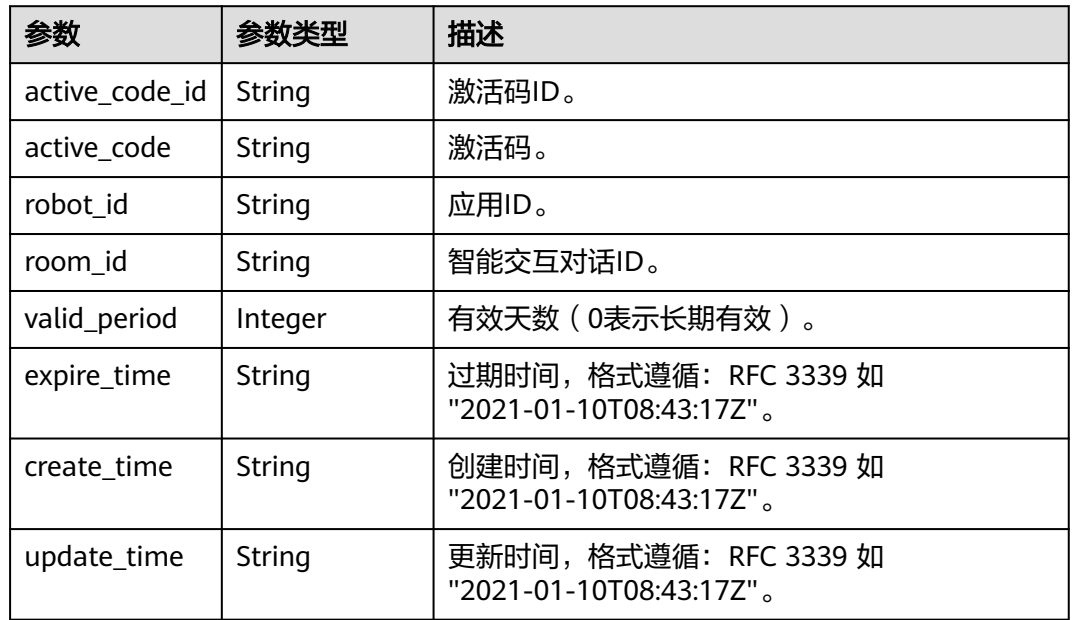

### 状态码: **400**

#### 表 **8-176** 响应 Body 参数

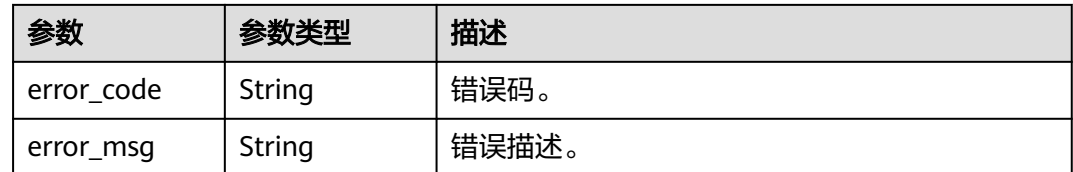

## 请求示例

GET https://metastudio.cn-north-4.myhuaweicloud.com/v1/70b76xxxxxx34253880af501cdxxxxxx/digitalhuman-chat/active-code?robot\_id=4d54xxxxxxx446249xxxxxxxxxx6526

### 响应示例

#### 状态码: **200**

处理成功返回。

```
{
  "offset" : 0,
  "limit" : 10,
  "count" : 1,
  "data" : [ {
   "active_code_id" : "39b9cedccec1f19b33d8f7ce1a6d35b9",
   "active_code" : "H7GW3T2E7",
   "robot_id" : "4d54xxxxxxc446249xxxxxxxxxx6526",
   "room_id" : "41c86xxxxxx34253850af102cdxxxxxx",
   "valid_period" : 3,
   "expire_time" : "2023-09-04T06:34:21Z",
   "create_time" : "2023-09-01T06:34:21Z",
   "update_time" : "2023-09-01T06:34:21Z"
 } ]
```
#### 状态码: **400**

}

```
{
 "error_code" : "MSS.00000003",
 "error_msg" : "Invalid parameter"
}
```
# **SDK** 代码示例

SDK代码示例如下。

#### **Java**

package com.huaweicloud.sdk.test;

import com.huaweicloud.sdk.core.auth.ICredential; import com.huaweicloud.sdk.core.auth.BasicCredentials; import com.huaweicloud.sdk.core.exception.ConnectionException; import com.huaweicloud.sdk.core.exception.RequestTimeoutException; import com.huaweicloud.sdk.core.exception.ServiceResponseException; import com.huaweicloud.sdk.metastudio.v1.region.MetaStudioRegion; import com.huaweicloud.sdk.metastudio.v1.\*; import com.huaweicloud.sdk.metastudio.v1.model.\*;

public class ListActiveCodeSolution {

public static void main(String[] args) {

```
 // The AK and SK used for authentication are hard-coded or stored in plaintext, which has great 
security risks. It is recommended that the AK and SK be stored in ciphertext in configuration files or 
environment variables and decrypted during use to ensure security.
      // In this example, AK and SK are stored in environment variables for authentication. Before running 
this example, set environment variables CLOUD_SDK_AK and CLOUD_SDK_SK in the local environment
      String ak = System.getenv("CLOUD_SDK_AK");
      String sk = System.getenv("CLOUD_SDK_SK");
      String projectId = "{project_id}";
      ICredential auth = new BasicCredentials()
            .withProjectId(projectId)
            .withAk(ak)
            .withSk(sk);
      MetaStudioClient client = MetaStudioClient.newBuilder()
            .withCredential(auth)
            .withRegion(MetaStudioRegion.valueOf("<YOUR REGION>"))
            .build();
      ListActiveCodeRequest request = new ListActiveCodeRequest();
      try {
         ListActiveCodeResponse response = client.listActiveCode(request);
         System.out.println(response.toString());
      } catch (ConnectionException e) {
         e.printStackTrace();
      } catch (RequestTimeoutException e) {
         e.printStackTrace();
      } catch (ServiceResponseException e) {
         e.printStackTrace();
         System.out.println(e.getHttpStatusCode());
         System.out.println(e.getRequestId());
         System.out.println(e.getErrorCode());
         System.out.println(e.getErrorMsg());
      }
   }
}
```
### **Python**

# coding: utf-8

from huaweicloudsdkcore.auth.credentials import BasicCredentials from huaweicloudsdkmetastudio.v1.region.metastudio\_region import MetaStudioRegion from huaweicloudsdkcore.exceptions import exceptions from huaweicloudsdkmetastudio.v1 import \*

```
if __name__ == "__main__":
```
 # The AK and SK used for authentication are hard-coded or stored in plaintext, which has great security risks. It is recommended that the AK and SK be stored in ciphertext in configuration files or environment variables and decrypted during use to ensure security.

 # In this example, AK and SK are stored in environment variables for authentication. Before running this example, set environment variables CLOUD\_SDK\_AK and CLOUD\_SDK\_SK in the local environment

```
 ak = __import__('os').getenv("CLOUD_SDK_AK")
 sk = __import__('os').getenv("CLOUD_SDK_SK")
projectId = "{project_id}"
 credentials = BasicCredentials(ak, sk, projectId) \
 client = MetaStudioClient.new_builder() \
    .with_credentials(credentials) \
  .with_region(MetaStudioRegion.value_of("<YOUR REGION>")) \
   .build()
 try:
   request = ListActiveCodeRequest()
   response = client.list_active_code(request)
    print(response)
 except exceptions.ClientRequestException as e:
   print(e.status_code)
   print(e.request_id)
```
**Go**

 print(e.error\_code) print(e.error\_msg) package main import ( "fmt" "github.com/huaweicloud/huaweicloud-sdk-go-v3/core/auth/basic" metastudio "github.com/huaweicloud/huaweicloud-sdk-go-v3/services/metastudio/v1" "github.com/huaweicloud/huaweicloud-sdk-go-v3/services/metastudio/v1/model" region "github.com/huaweicloud/huaweicloud-sdk-go-v3/services/metastudio/v1/region" ) func main() { // The AK and SK used for authentication are hard-coded or stored in plaintext, which has great security risks. It is recommended that the AK and SK be stored in ciphertext in configuration files or environment variables and decrypted during use to ensure security. // In this example, AK and SK are stored in environment variables for authentication. Before running this example, set environment variables CLOUD\_SDK\_AK and CLOUD\_SDK\_SK in the local environment ak := os.Getenv("CLOUD\_SDK\_AK") sk := os.Getenv("CLOUD\_SDK\_SK") projectId := "{project\_id}" auth := basic.NewCredentialsBuilder(). WithAk(ak). WithSk(sk). WithProjectId(projectId). Build() client := metastudio.NewMetaStudioClient( metastudio.MetaStudioClientBuilder(). WithRegion(region.ValueOf("<YOUR REGION>")). WithCredential(auth). Build()) request := &model.ListActiveCodeRequest{} response, err := client.ListActiveCode(request) if  $err == nil$  fmt.Printf("%+v\n", response) } else { fmt.Println(err) } }

### 更多

更多编程语言的SDK代码示例,请参见**[API Explorer](https://console.huaweicloud.com/apiexplorer/#/openapi/MetaStudio/sdk?api=ListActiveCode)**的代码示例页签,可生成自动对应 的SDK代码示例。

## 状态码

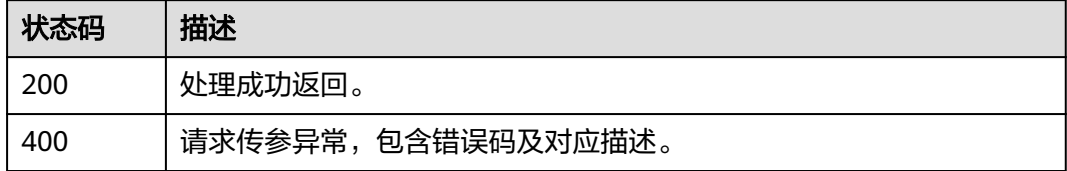

### 错误码

请参[见错误码。](#page-1045-0)

# **8.1.5.3** 查询激活码详情

# 功能介绍

该接口用于查询激活码详情。

# 调用方法

请参[见如何调用](#page-28-0)**API**。

### **URI**

GET /v1/{project\_id}/digital-human-chat/active-code/{active\_code\_id}

#### 表 **8-177** 路径参数

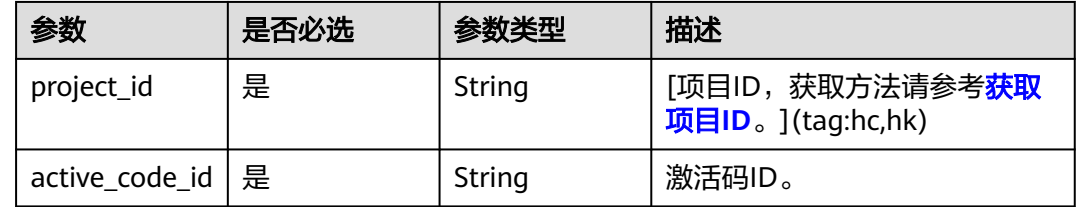

# 请求参数

#### 表 **8-178** 请求 Header 参数

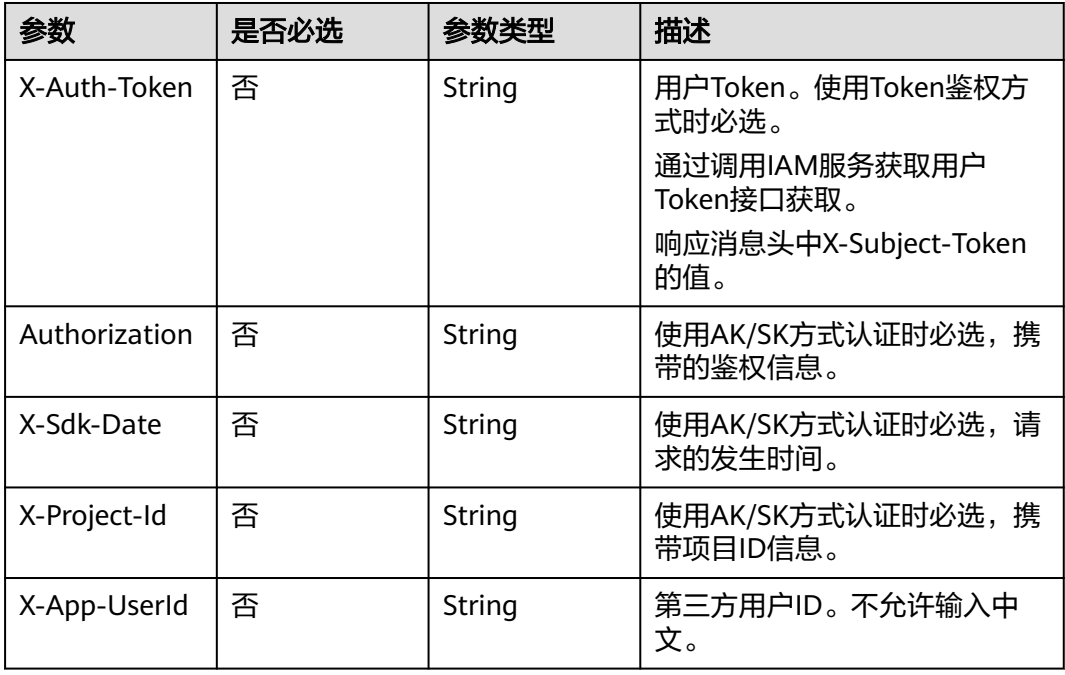

## 响应参数

### 状态码: **200**

#### 表 **8-179** 响应 Header 参数

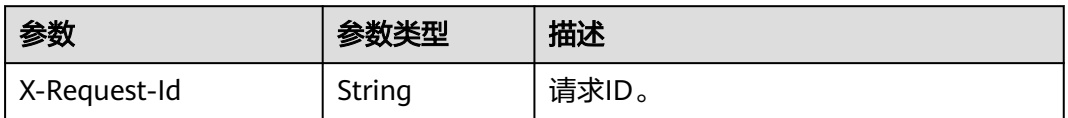

#### 表 **8-180** 响应 Body 参数

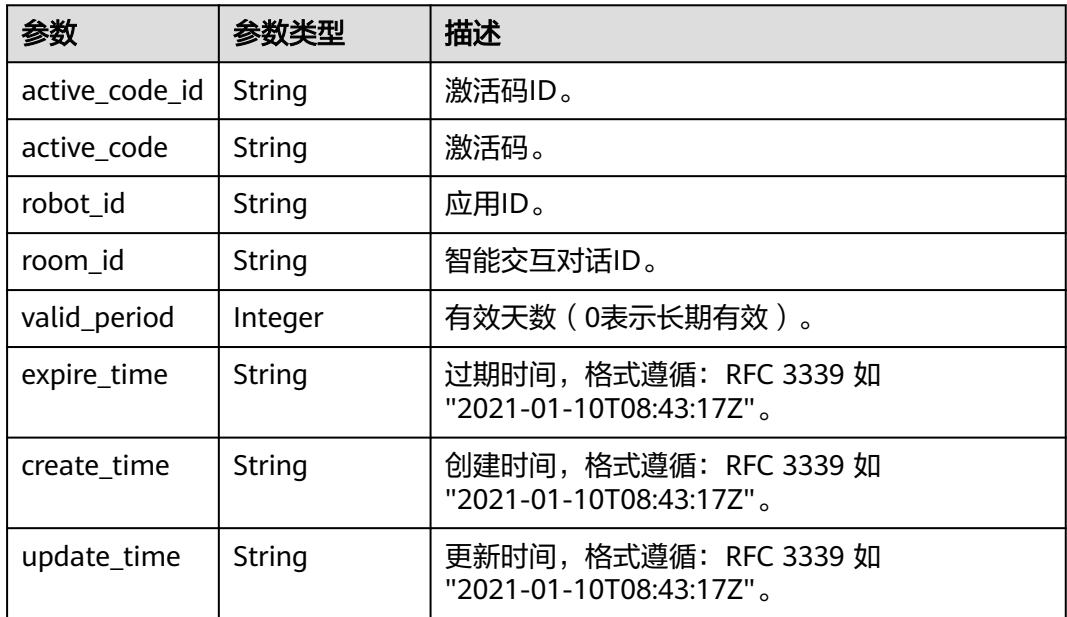

#### 状态码: **400**

表 **8-181** 响应 Body 参数

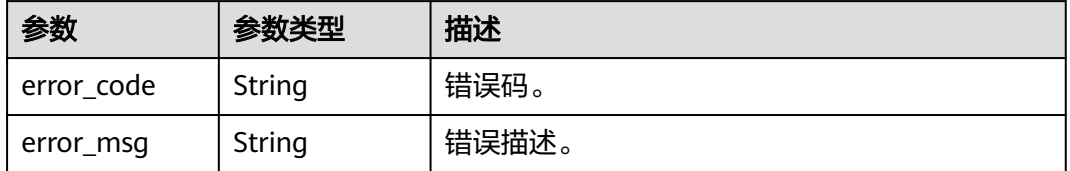

## 请求示例

GET https://metastudio.cn-north-4.myhuaweicloud.com/v1/70b76xxxxxx34253880af501cdxxxxxx/digitalhuman-chat/active-code/39b9cedccec1f19b33d8f7ce1a6d35b9

## 响应示例

状态码: **200**

#### 处理成功返回。

```
{
  "active_code_id" : "39b9cedccec1f19b33d8f7ce1a6d35b9",
  "active_code" : "H7GW3T2E7",
  "robot_id" : "4d54xxxxxxc446249xxxxxxxxxx6526",
  "room_id" : "41c86xxxxxx34253850af102cdxxxxxx",
 "valid_period" : 3,
 "expire_time" : "2023-09-04T06:34:21Z",
 "create_time" : "2023-09-01T06:34:21Z",
  "update_time" : "2023-09-01T06:34:21Z"
}
```
#### 状态码: **400**

```
{
  "error_code" : "MSS.00000003",
  "error_msg" : "Invalid parameter"
}
```
## **SDK** 代码示例

```
SDK代码示例如下。
```
#### **Java**

package com.huaweicloud.sdk.test;

```
import com.huaweicloud.sdk.core.auth.ICredential;
import com.huaweicloud.sdk.core.auth.BasicCredentials;
import com.huaweicloud.sdk.core.exception.ConnectionException;
import com.huaweicloud.sdk.core.exception.RequestTimeoutException;
import com.huaweicloud.sdk.core.exception.ServiceResponseException;
import com.huaweicloud.sdk.metastudio.v1.region.MetaStudioRegion;
import com.huaweicloud.sdk.metastudio.v1.*;
import com.huaweicloud.sdk.metastudio.v1.model.*;
public class ShowActiveCodeSolution {
   public static void main(String[] args) {
      // The AK and SK used for authentication are hard-coded or stored in plaintext, which has great 
security risks. It is recommended that the AK and SK be stored in ciphertext in configuration files or 
environment variables and decrypted during use to ensure security.
      // In this example, AK and SK are stored in environment variables for authentication. Before running 
this example, set environment variables CLOUD_SDK_AK and CLOUD_SDK_SK in the local environment
      String ak = System.getenv("CLOUD_SDK_AK");
      String sk = System.getenv("CLOUD_SDK_SK");
      String projectId = "{project_id}";
      ICredential auth = new BasicCredentials()
           .withProjectId(projectId)
           .withAk(ak)
           .withSk(sk);
      MetaStudioClient client = MetaStudioClient.newBuilder()
           .withCredential(auth)
            .withRegion(MetaStudioRegion.valueOf("<YOUR REGION>"))
          .buid():
      ShowActiveCodeRequest request = new ShowActiveCodeRequest();
      request.withActiveCodeId("{active_code_id}");
      try {
         ShowActiveCodeResponse response = client.showActiveCode(request);
         System.out.println(response.toString());
      } catch (ConnectionException e) {
         e.printStackTrace();
      } catch (RequestTimeoutException e) {
        e.printStackTrace();
```

```
 } catch (ServiceResponseException e) {
       e.printStackTrace();
       System.out.println(e.getHttpStatusCode());
       System.out.println(e.getRequestId());
      System.out.println(e.getErrorCode());
       System.out.println(e.getErrorMsg());
    }
 }
```
### **Python**

#### # coding: utf-8

}

from huaweicloudsdkcore.auth.credentials import BasicCredentials from huaweicloudsdkmetastudio.v1.region.metastudio\_region import MetaStudioRegion from huaweicloudsdkcore.exceptions import exceptions from huaweicloudsdkmetastudio.v1 import \*

```
if __name__ == '__main__":
```
 # The AK and SK used for authentication are hard-coded or stored in plaintext, which has great security risks. It is recommended that the AK and SK be stored in ciphertext in configuration files or environment variables and decrypted during use to ensure security.

 # In this example, AK and SK are stored in environment variables for authentication. Before running this example, set environment variables CLOUD\_SDK\_AK and CLOUD\_SDK\_SK in the local environment

 ak = \_\_import\_\_('os').getenv("CLOUD\_SDK\_AK") sk = \_\_import\_\_('os').getenv("CLOUD\_SDK\_SK") projectId = "{project\_id}"

credentials = BasicCredentials(ak, sk, projectId)  $\setminus$ 

```
 client = MetaStudioClient.new_builder() \
   .with_credentials(credentials) \
    .with_region(MetaStudioRegion.value_of("<YOUR REGION>")) \
   .build()
```
#### try:

```
 request = ShowActiveCodeRequest()
   request.active_code_id = "{active_code_id}"
   response = client.show_active_code(request)
   print(response)
 except exceptions.ClientRequestException as e:
   print(e.status_code)
   print(e.request_id)
   print(e.error_code)
```
print(e.error\_msg)

### **Go**

#### package main

```
import (
```
)

"fmt"

```
 "github.com/huaweicloud/huaweicloud-sdk-go-v3/core/auth/basic"
 metastudio "github.com/huaweicloud/huaweicloud-sdk-go-v3/services/metastudio/v1"
 "github.com/huaweicloud/huaweicloud-sdk-go-v3/services/metastudio/v1/model"
 region "github.com/huaweicloud/huaweicloud-sdk-go-v3/services/metastudio/v1/region"
```
func main() {

 // The AK and SK used for authentication are hard-coded or stored in plaintext, which has great security risks. It is recommended that the AK and SK be stored in ciphertext in configuration files or environment variables and decrypted during use to ensure security.

 // In this example, AK and SK are stored in environment variables for authentication. Before running this example, set environment variables CLOUD\_SDK\_AK and CLOUD\_SDK\_SK in the local environment

```
 ak := os.Getenv("CLOUD_SDK_AK")
 sk := os.Getenv("CLOUD_SDK_SK")
```

```
 projectId := "{project_id}"
```

```
 auth := basic.NewCredentialsBuilder().
     WithAk(ak).
     WithSk(sk).
     WithProjectId(projectId).
     Build()
   client := metastudio.NewMetaStudioClient(
     metastudio.MetaStudioClientBuilder().
 WithRegion(region.ValueOf("<YOUR REGION>")).
 WithCredential(auth).
        Build())
   request := &model.ShowActiveCodeRequest{}
   request.ActiveCodeId = "{active_code_id}"
   response, err := client.ShowActiveCode(request)
   if err == nil {
     fmt.Printf("%+v\n", response)
   } else {
     fmt.Println(err)
   }
```
# 更多

}

更多编程语言的SDK代码示例,请参见**[API Explorer](https://console.huaweicloud.com/apiexplorer/#/openapi/MetaStudio/sdk?api=ShowActiveCode)**的代码示例页签,可生成自动对应 的SDK代码示例。

# 状态码

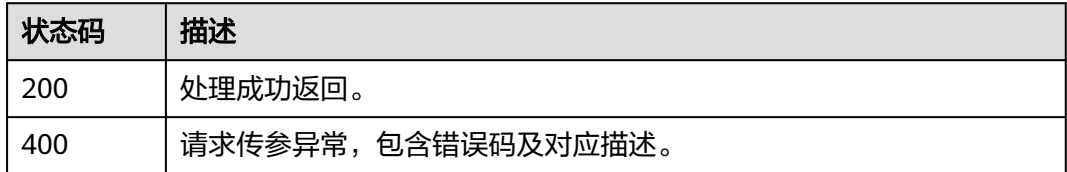

# 错误码

请参[见错误码。](#page-1045-0)

## **8.1.5.4** 修改激活码

## 功能介绍

该接口用于修改激活码。

## 调用方法

请参[见如何调用](#page-28-0)**API**。

### **URI**

PUT /v1/{project\_id}/digital-human-chat/active-code/{active\_code\_id}

#### 表 **8-182** 路径参数

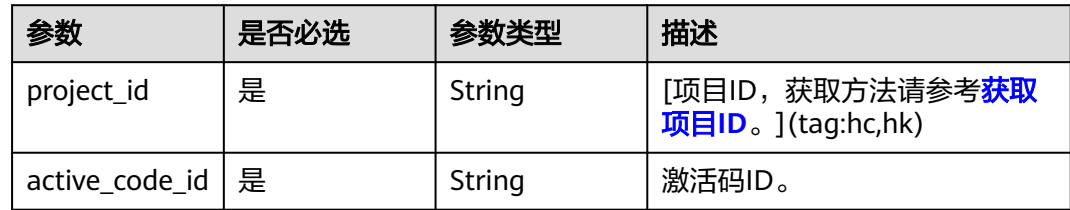

# 请求参数

## 表 **8-183** 请求 Header 参数

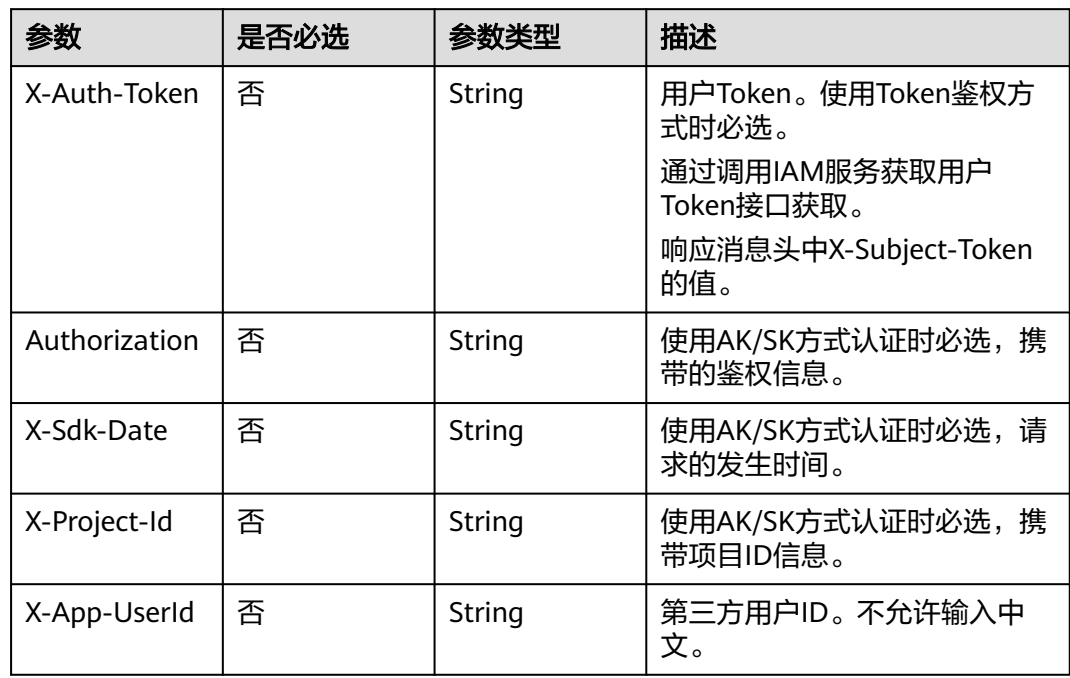

## 表 **8-184** 请求 Body 参数

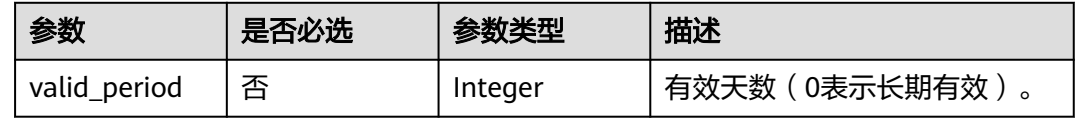

# 响应参数

状态码: **200**

表 **8-185** 响应 Header 参数

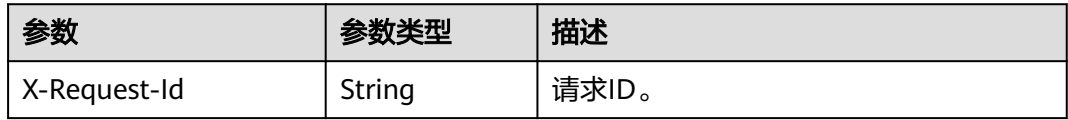

### 表 **8-186** 响应 Body 参数

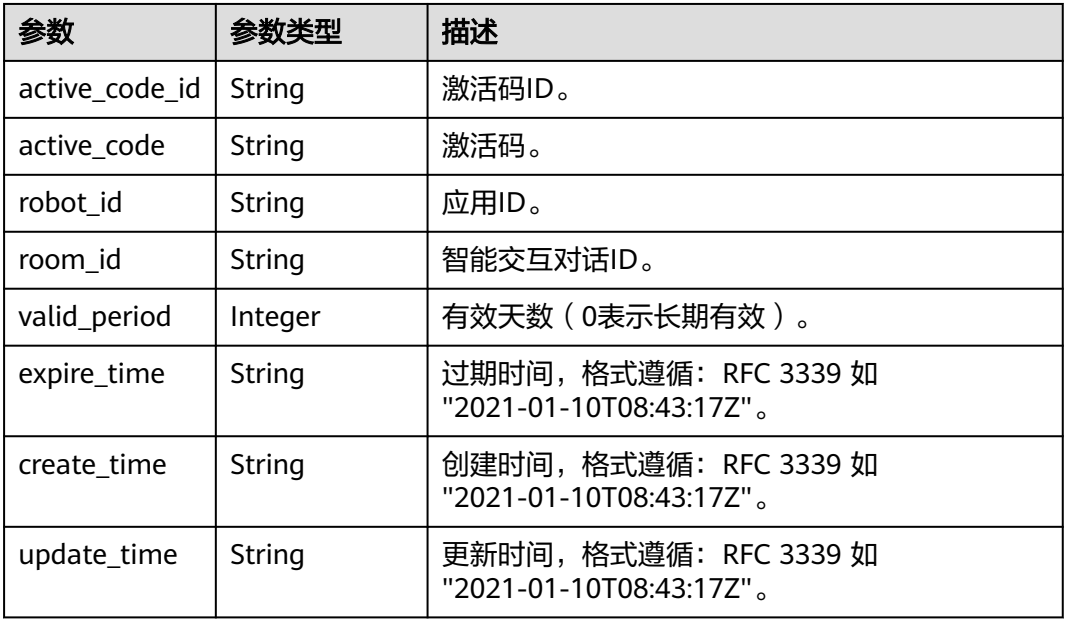

#### 状态码: **400**

表 **8-187** 响应 Body 参数

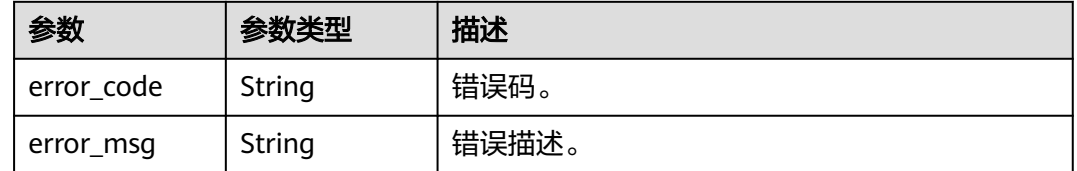

# 请求示例

PUT https://metastudio.cn-north-4.myhuaweicloud.com/v1/70b76xxxxxx34253880af501cdxxxxxx/digitalhuman-chat/active-code/39b9cedccec1f19b33d8f7ce1a6d35b9

{ "valid\_period" : 10 }

## 响应示例

### 状态码: **200**

处理成功返回。

{

```
 "active_code_id" : "39b9cedccec1f19b33d8f7ce1a6d35b9",
 "active_code" : "H7GW3T2E7",
 "robot_id" : "4d54xxxxxxc446249xxxxxxxxxx6526",
  "room_id" : "41c86xxxxxx34253850af102cdxxxxxx",
 "valid_period" : 10,
```

```
 "expire_time" : "2023-09-11T06:50:21Z",
 "create_time" : "2023-09-01T06:34:21Z",
 "update_time" : "2023-09-01T06:50:21Z"
```
#### 状态码: **400**

}

```
{
  "error_code" : "MSS.00000003",
  "error_msg" : "Invalid parameter"
}
```
### **SDK** 代码示例

SDK代码示例如下。

#### **Java**

package com.huaweicloud.sdk.test;

```
import com.huaweicloud.sdk.core.auth.ICredential;
import com.huaweicloud.sdk.core.auth.BasicCredentials;
import com.huaweicloud.sdk.core.exception.ConnectionException;
import com.huaweicloud.sdk.core.exception.RequestTimeoutException;
import com.huaweicloud.sdk.core.exception.ServiceResponseException;
import com.huaweicloud.sdk.metastudio.v1.region.MetaStudioRegion;
import com.huaweicloud.sdk.metastudio.v1.*;
import com.huaweicloud.sdk.metastudio.v1.model.*;
public class UpdateActiveCodeSolution {
   public static void main(String[] args) {
      // The AK and SK used for authentication are hard-coded or stored in plaintext, which has great 
security risks. It is recommended that the AK and SK be stored in ciphertext in configuration files or 
environment variables and decrypted during use to ensure security.
      // In this example, AK and SK are stored in environment variables for authentication. Before running 
this example, set environment variables CLOUD_SDK_AK and CLOUD_SDK_SK in the local environment
      String ak = System.getenv("CLOUD_SDK_AK");
      String sk = System.getenv("CLOUD_SDK_SK");
      String projectId = "{project_id}";
      ICredential auth = new BasicCredentials()
            .withProjectId(projectId)
           .withAk(ak)
           .withSk(sk);
      MetaStudioClient client = MetaStudioClient.newBuilder()
           .withCredential(auth)
            .withRegion(MetaStudioRegion.valueOf("<YOUR REGION>"))
            .build();
      UpdateActiveCodeRequest request = new UpdateActiveCodeRequest();
      request.withActiveCodeId("{active_code_id}");
      UpdateActiveCodeReq body = new UpdateActiveCodeReq();
      body.withValidPeriod(10);
      request.withBody(body);
      try {
         UpdateActiveCodeResponse response = client.updateActiveCode(request);
         System.out.println(response.toString());
      } catch (ConnectionException e) {
         e.printStackTrace();
      } catch (RequestTimeoutException e) {
         e.printStackTrace();
      } catch (ServiceResponseException e) {
         e.printStackTrace();
         System.out.println(e.getHttpStatusCode());
         System.out.println(e.getRequestId());
```

```
 System.out.println(e.getErrorCode());
```
 System.out.println(e.getErrorMsg()); } }

## **Python**

# coding: utf-8

}

from huaweicloudsdkcore.auth.credentials import BasicCredentials from huaweicloudsdkmetastudio.v1.region.metastudio\_region import MetaStudioRegion from huaweicloudsdkcore.exceptions import exceptions from huaweicloudsdkmetastudio.v1 import \*

```
if __name__ == "__main__":
```
 # The AK and SK used for authentication are hard-coded or stored in plaintext, which has great security risks. It is recommended that the AK and SK be stored in ciphertext in configuration files or environment variables and decrypted during use to ensure security.

 # In this example, AK and SK are stored in environment variables for authentication. Before running this example, set environment variables CLOUD\_SDK\_AK and CLOUD\_SDK\_SK in the local environment

```
 ak = __import__('os').getenv("CLOUD_SDK_AK")
 sk = __import__('os').getenv("CLOUD_SDK_SK")
   projectId = "{project_id}"
```
credentials = BasicCredentials(ak, sk, projectId)  $\setminus$ 

```
 client = MetaStudioClient.new_builder() \
    .with_credentials(credentials) \
    .with_region(MetaStudioRegion.value_of("<YOUR REGION>")) \
   .build()
 try:
```

```
 request = UpdateActiveCodeRequest()
   request.active_code_id = "{active_code_id}"
   request.body = UpdateActiveCodeReq(
      valid_period=10
   )
   response = client.update_active_code(request)
   print(response)
 except exceptions.ClientRequestException as e:
   print(e.status_code)
   print(e.request_id)
   print(e.error_code)
   print(e.error_msg)
```
### **Go**

```
package main
```
#### import (

)

```
 "fmt"
 "github.com/huaweicloud/huaweicloud-sdk-go-v3/core/auth/basic"
 metastudio "github.com/huaweicloud/huaweicloud-sdk-go-v3/services/metastudio/v1"
 "github.com/huaweicloud/huaweicloud-sdk-go-v3/services/metastudio/v1/model"
 region "github.com/huaweicloud/huaweicloud-sdk-go-v3/services/metastudio/v1/region"
```
#### func main() {

 // The AK and SK used for authentication are hard-coded or stored in plaintext, which has great security risks. It is recommended that the AK and SK be stored in ciphertext in configuration files or environment variables and decrypted during use to ensure security.

 // In this example, AK and SK are stored in environment variables for authentication. Before running this example, set environment variables CLOUD\_SDK\_AK and CLOUD\_SDK\_SK in the local environment

```
 ak := os.Getenv("CLOUD_SDK_AK")
 sk := os.Getenv("CLOUD_SDK_SK")
```

```
 projectId := "{project_id}"
```
 auth := basic.NewCredentialsBuilder(). WithAk(ak).

```
 WithSk(sk).
   WithProjectId(projectId).
   Build()
 client := metastudio.NewMetaStudioClient(
   metastudio.MetaStudioClientBuilder().
     WithRegion(region.ValueOf("<YOUR REGION>")).
      WithCredential(auth).
      Build())
 request := &model.UpdateActiveCodeRequest{}
 request.ActiveCodeId = "{active_code_id}"
 validPeriodUpdateActiveCodeReq:= int32(10)
 request.Body = &model.UpdateActiveCodeReq{
   ValidPeriod: &validPeriodUpdateActiveCodeReq,
 }
 response, err := client.UpdateActiveCode(request)
if err == nil fmt.Printf("%+v\n", response)
 } else {
   fmt.Println(err)
 }
```
## 更多

}

更多编程语言的SDK代码示例,请参见**[API Explorer](https://console.huaweicloud.com/apiexplorer/#/openapi/MetaStudio/sdk?api=UpdateActiveCode)**的代码示例页签,可生成自动对应 的SDK代码示例。

## 状态码

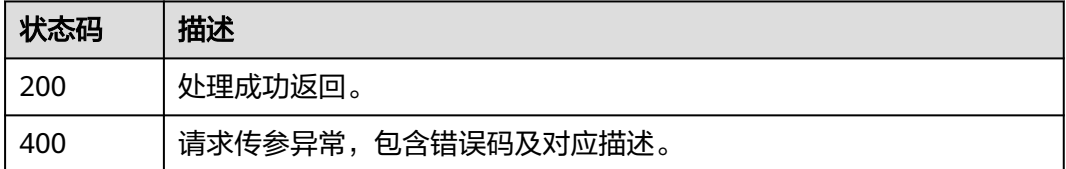

## 错误码

请参[见错误码。](#page-1045-0)

## **8.1.5.5** 重置激活码

# 功能介绍

该接口用于重置激活码。

## 调用方法

请参[见如何调用](#page-28-0)**API**。

### **URI**

PUT /v1/{project\_id}/digital-human-chat/active-code/{active\_code\_id}/reset

#### 表 **8-188** 路径参数

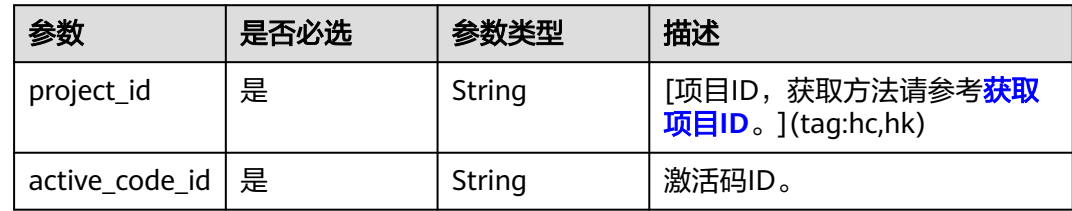

# 请求参数

### 表 **8-189** 请求 Header 参数

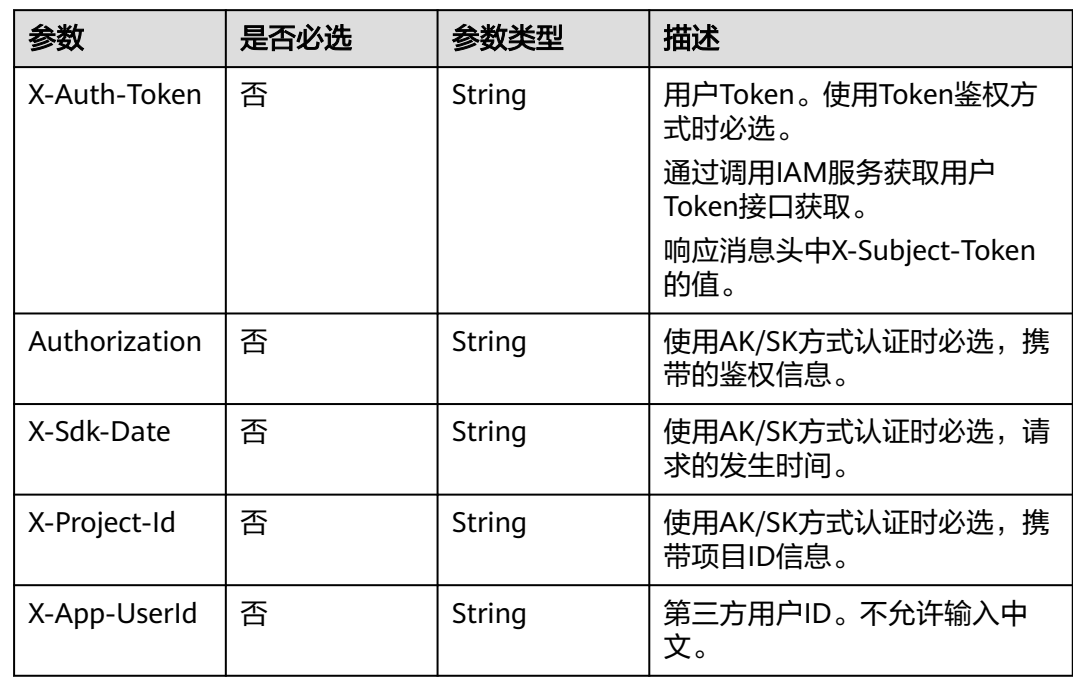

# 响应参数

### 状态码: **200**

#### 表 **8-190** 响应 Header 参数

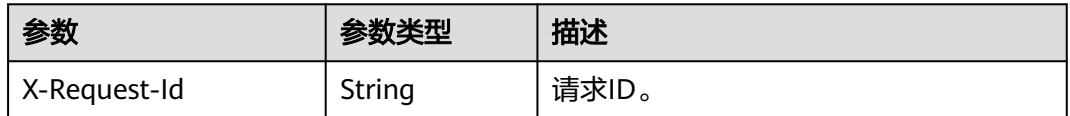

#### 表 **8-191** 响应 Body 参数

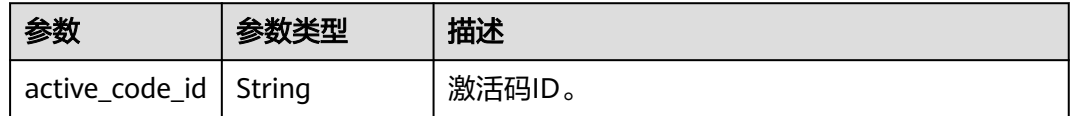

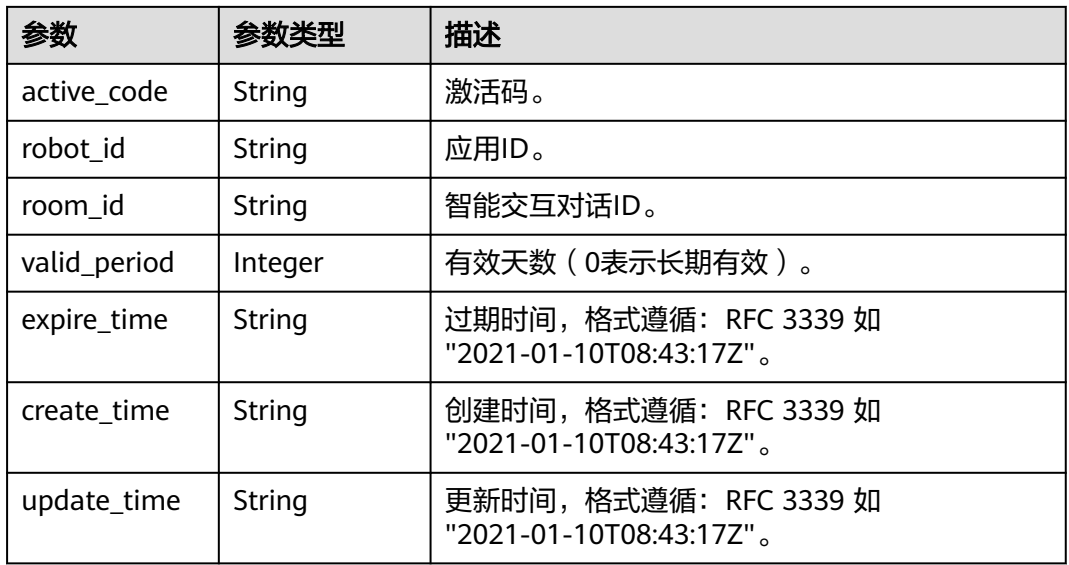

#### 状态码: **400**

表 **8-192** 响应 Body 参数

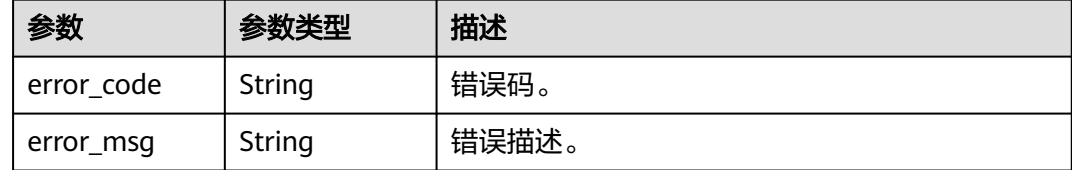

# 请求示例

PUT https://metastudio.cn-north-4.myhuaweicloud.com/v1/70b76xxxxxx34253880af501cdxxxxxx/digitalhuman-chat/active-code/39b9cedccec1f19b33d8f7ce1a6d35b9/reset

# 响应示例

#### 状态码: **200**

处理成功返回。

{

```
 "active_code_id" : "39b9cedccec1f19b33d8f7ce1a6d35b9",
 "active_code" : "K93SY62U3",
 "robot_id" : "4d54xxxxxxc446249xxxxxxxxxx6526",
 "room_id" : "41c86xxxxxx34253850af102cdxxxxxx",
 "valid_period" : 3,
 "expire_time" : "2023-09-04T06:50:21Z",
 "create_time" : "2023-09-01T06:34:21Z",
 "update_time" : "2023-09-01T06:50:21Z"
}
```
#### 状态码: **400**

```
{
  "error_code" : "MSS.00000003",
  "error_msg" : "Invalid parameter"
}
```
### **SDK** 代码示例

SDK代码示例如下。

#### **Java**

package com.huaweicloud.sdk.test;

```
import com.huaweicloud.sdk.core.auth.ICredential;
import com.huaweicloud.sdk.core.auth.BasicCredentials;
import com.huaweicloud.sdk.core.exception.ConnectionException;
import com.huaweicloud.sdk.core.exception.RequestTimeoutException;
import com.huaweicloud.sdk.core.exception.ServiceResponseException;
import com.huaweicloud.sdk.metastudio.v1.region.MetaStudioRegion;
import com.huaweicloud.sdk.metastudio.v1.*;
import com.huaweicloud.sdk.metastudio.v1.model.*;
public class ResetActiveCodeSolution {
   public static void main(String[] args) {
      // The AK and SK used for authentication are hard-coded or stored in plaintext, which has great 
security risks. It is recommended that the AK and SK be stored in ciphertext in configuration files or 
environment variables and decrypted during use to ensure security.
      // In this example, AK and SK are stored in environment variables for authentication. Before running 
this example, set environment variables CLOUD_SDK_AK and CLOUD_SDK_SK in the local environment
      String ak = System.getenv("CLOUD_SDK_AK");
      String sk = System.getenv("CLOUD_SDK_SK");
      String projectId = "{project_id}";
      ICredential auth = new BasicCredentials()
           .withProjectId(projectId)
            .withAk(ak)
           .withSk(sk);
      MetaStudioClient client = MetaStudioClient.newBuilder()
           .withCredential(auth)
           .withRegion(MetaStudioRegion.valueOf("<YOUR REGION>"))
            .build();
      ResetActiveCodeRequest request = new ResetActiveCodeRequest();
      request.withActiveCodeId("{active_code_id}");
      try {
         ResetActiveCodeResponse response = client.resetActiveCode(request);
         System.out.println(response.toString());
      } catch (ConnectionException e) {
         e.printStackTrace();
      } catch (RequestTimeoutException e) {
         e.printStackTrace();
      } catch (ServiceResponseException e) {
         e.printStackTrace();
         System.out.println(e.getHttpStatusCode());
         System.out.println(e.getRequestId());
         System.out.println(e.getErrorCode());
         System.out.println(e.getErrorMsg());
      }
   }
}
```
### **Python**

# coding: utf-8

from huaweicloudsdkcore.auth.credentials import BasicCredentials from huaweicloudsdkmetastudio.v1.region.metastudio\_region import MetaStudioRegion from huaweicloudsdkcore.exceptions import exceptions from huaweicloudsdkmetastudio.v1 import \*

```
if __name__ == "__main__":
```
 # The AK and SK used for authentication are hard-coded or stored in plaintext, which has great security risks. It is recommended that the AK and SK be stored in ciphertext in configuration files or environment variables and decrypted during use to ensure security.

 # In this example, AK and SK are stored in environment variables for authentication. Before running this example, set environment variables CLOUD\_SDK\_AK and CLOUD\_SDK\_SK in the local environment

 ak = \_\_import\_\_('os').getenv("CLOUD\_SDK\_AK") sk = \_\_import\_\_('os').getenv("CLOUD\_SDK\_SK") projectId = "{project\_id}"

credentials = BasicCredentials(ak, sk, projectId)  $\setminus$ 

```
 client = MetaStudioClient.new_builder() \
  .with_credentials(credentials) \
    .with_region(MetaStudioRegion.value_of("<YOUR REGION>")) \
    .build()
 try:
   request = ResetActiveCodeRequest()
```

```
 request.active_code_id = "{active_code_id}"
   response = client.reset_active_code(request)
   print(response)
 except exceptions.ClientRequestException as e:
   print(e.status_code)
    print(e.request_id)
   print(e.error_code)
   print(e.error_msg)
```
### **Go**

```
package main
```

```
import (
```
)

```
 "fmt"
   "github.com/huaweicloud/huaweicloud-sdk-go-v3/core/auth/basic"
   metastudio "github.com/huaweicloud/huaweicloud-sdk-go-v3/services/metastudio/v1"
   "github.com/huaweicloud/huaweicloud-sdk-go-v3/services/metastudio/v1/model"
   region "github.com/huaweicloud/huaweicloud-sdk-go-v3/services/metastudio/v1/region"
func main() {
   // The AK and SK used for authentication are hard-coded or stored in plaintext, which has great security 
risks. It is recommended that the AK and SK be stored in ciphertext in configuration files or environment 
variables and decrypted during use to ensure security.
   // In this example, AK and SK are stored in environment variables for authentication. Before running this 
example, set environment variables CLOUD_SDK_AK and CLOUD_SDK_SK in the local environment
   ak := os.Getenv("CLOUD_SDK_AK")
   sk := os.Getenv("CLOUD_SDK_SK")
   projectId := "{project_id}"
   auth := basic.NewCredentialsBuilder().
      WithAk(ak).
```

```
 WithSk(sk).
   WithProjectId(projectId).
   Build()
 client := metastudio.NewMetaStudioClient(
   metastudio.MetaStudioClientBuilder().
      WithRegion(region.ValueOf("<YOUR REGION>")).
      WithCredential(auth).
```

```
 request := &model.ResetActiveCodeRequest{}
 request.ActiveCodeId = "{active_code_id}"
 response, err := client.ResetActiveCode(request)
if err == nil fmt.Printf("%+v\n", response)
 } else {
   fmt.Println(err)
```
Build())

}

}

# 更多

更多编程语言的SDK代码示例,请参见**[API Explorer](https://console.huaweicloud.com/apiexplorer/#/openapi/MetaStudio/sdk?api=ResetActiveCode)**的代码示例页签,可生成自动对应 的SDK代码示例。

# 状态码

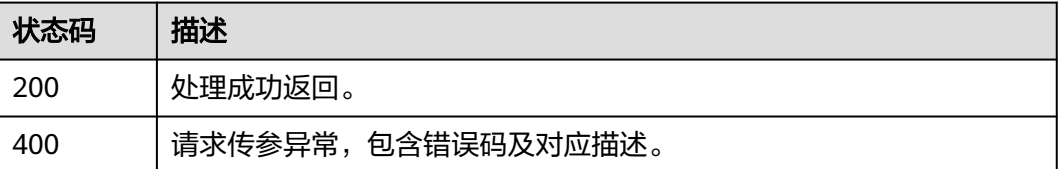

### 错误码

请参[见错误码。](#page-1045-0)

# **8.1.5.6** 删除激活码

# 功能介绍

该接口用于删除激活码。

## 调用方法

请参[见如何调用](#page-28-0)**API**。

## **URI**

POST /v1/{project\_id}/digital-human-chat/active-code/delete

#### 表 **8-193** 路径参数

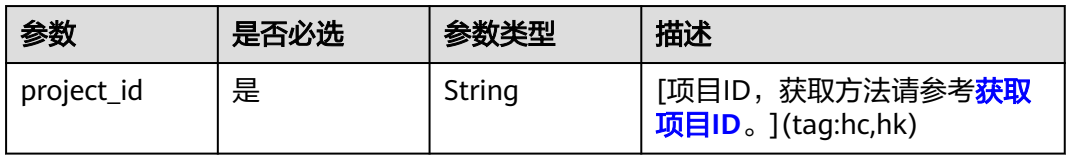

# 请求参数

表 **8-194** 请求 Header 参数

| 参数            | 是否必选 | 参数类型   | 描述                           |
|---------------|------|--------|------------------------------|
| X-Auth-Token  | 否    | String | 用户Token。使用Token鉴权方<br>式时必选。  |
|               |      |        | 通过调用IAM服务获取用户<br>Token接口获取。  |
|               |      |        | 响应消息头中X-Subject-Token<br>的值。 |
| Authorization | 否    | String | 使用AK/SK方式认证时必选,携<br>带的鉴权信息。  |
| X-Sdk-Date    | 否    | String | 使用AK/SK方式认证时必选,请<br>求的发生时间。  |
| X-Project-Id  | 否    | String | 使用AK/SK方式认证时必选,携<br>带项目ID信息。 |
| X-App-UserId  | 否    | String | 第三方用户ID。不允许输入中<br>文。         |

表 **8-195** 请求 Body 参数

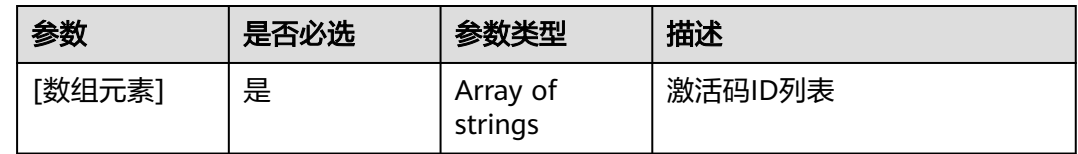

# 响应参数

状态码: **200**

表 **8-196** 响应 Header 参数

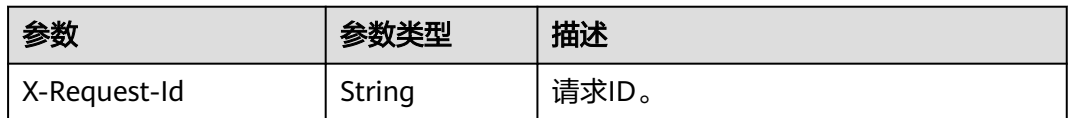

状态码: **400**

#### 表 **8-197** 响应 Body 参数

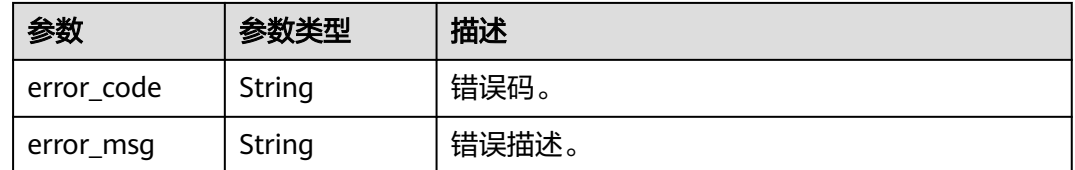

### 请求示例

POST https://metastudio.cn-north-4.myhuaweicloud.com/v1/70b76xxxxxx34253880af501cdxxxxxx/digitalhuman-chat/active-code/delete

[ "39b9cedccec1f19b33d8f7ce1a6d35b9" ]

## 响应示例

#### 状态码: **400**

{ "error\_code" : "MSS.00000003", "error\_msg" : "Invalid parameter" }

### **SDK** 代码示例

SDK代码示例如下。

#### **Java**

package com.huaweicloud.sdk.test;

import com.huaweicloud.sdk.core.auth.ICredential; import com.huaweicloud.sdk.core.auth.BasicCredentials; import com.huaweicloud.sdk.core.exception.ConnectionException; import com.huaweicloud.sdk.core.exception.RequestTimeoutException; import com.huaweicloud.sdk.core.exception.ServiceResponseException; import com.huaweicloud.sdk.metastudio.v1.region.MetaStudioRegion; import com.huaweicloud.sdk.metastudio.v1.\*; import com.huaweicloud.sdk.metastudio.v1.model.\*;

import java.util.List; import java.util.ArrayList;

public class DeleteActiveCodeSolution {

```
 public static void main(String[] args) {
```
 // The AK and SK used for authentication are hard-coded or stored in plaintext, which has great security risks. It is recommended that the AK and SK be stored in ciphertext in configuration files or environment variables and decrypted during use to ensure security.

 // In this example, AK and SK are stored in environment variables for authentication. Before running this example, set environment variables CLOUD\_SDK\_AK and CLOUD\_SDK\_SK in the local environment

```
 String ak = System.getenv("CLOUD_SDK_AK");
 String sk = System.getenv("CLOUD_SDK_SK");
 String projectId = "{project_id}";
```

```
 ICredential auth = new BasicCredentials()
      .withProjectId(projectId)
      .withAk(ak)
      .withSk(sk);
```
 MetaStudioClient client = MetaStudioClient.newBuilder() .withCredential(auth)

```
 .withRegion(MetaStudioRegion.valueOf("<YOUR REGION>"))
         .build();
    DeleteActiveCodeRequest request = new DeleteActiveCodeRequest();
   List<String> listbodyBody = new ArrayList<>();
   listbodyBody.add("39b9cedccec1f19b33d8f7ce1a6d35b9");
   request.withBody(listbodyBody);
   try {
      DeleteActiveCodeResponse response = client.deleteActiveCode(request);
      System.out.println(response.toString());
   } catch (ConnectionException e) {
      e.printStackTrace();
   } catch (RequestTimeoutException e) {
      e.printStackTrace();
   } catch (ServiceResponseException e) {
      e.printStackTrace();
      System.out.println(e.getHttpStatusCode());
      System.out.println(e.getRequestId());
      System.out.println(e.getErrorCode());
      System.out.println(e.getErrorMsg());
   }
 }
```
### **Python**

#### # coding: utf-8

}

from huaweicloudsdkcore.auth.credentials import BasicCredentials from huaweicloudsdkmetastudio.v1.region.metastudio\_region import MetaStudioRegion from huaweicloudsdkcore.exceptions import exceptions from huaweicloudsdkmetastudio.v1 import \*

```
if name = " main ":
  # The AK and SK used for authentication are hard-coded or stored in plaintext, which has great security
risks. It is recommended that the AK and SK be stored in ciphertext in configuration files or environment
```
variables and decrypted during use to ensure security. # In this example, AK and SK are stored in environment variables for authentication. Before running this example, set environment variables CLOUD\_SDK\_AK and CLOUD\_SDK\_SK in the local environment

```
 ak = __import__('os').getenv("CLOUD_SDK_AK")
sk = __import _('os').getenv("CLOUD_SDK_SK")
 projectId = "{project_id}"
```

```
credentials = BasicCredentials(ak, sk, projectId) \
```

```
 client = MetaStudioClient.new_builder() \
    .with_credentials(credentials) \
    .with_region(MetaStudioRegion.value_of("<YOUR REGION>")) \
   .build()
```

```
 try:
   request = DeleteActiveCodeRequest()
   listBodybody = [
      "39b9cedccec1f19b33d8f7ce1a6d35b9"
   ]
   request.body = listBodybody
   response = client.delete_active_code(request)
   print(response)
 except exceptions.ClientRequestException as e:
   print(e.status_code)
   print(e.request_id)
   print(e.error_code)
   print(e.error_msg)
```
#### **Go**

package main

import ( "fmt"

```
 "github.com/huaweicloud/huaweicloud-sdk-go-v3/core/auth/basic"
   metastudio "github.com/huaweicloud/huaweicloud-sdk-go-v3/services/metastudio/v1"
   "github.com/huaweicloud/huaweicloud-sdk-go-v3/services/metastudio/v1/model"
   region "github.com/huaweicloud/huaweicloud-sdk-go-v3/services/metastudio/v1/region"
)
func main() {
   // The AK and SK used for authentication are hard-coded or stored in plaintext, which has great security 
risks. It is recommended that the AK and SK be stored in ciphertext in configuration files or environment 
variables and decrypted during use to ensure security.
   // In this example, AK and SK are stored in environment variables for authentication. Before running this 
example, set environment variables CLOUD_SDK_AK and CLOUD_SDK_SK in the local environment
   ak := os.Getenv("CLOUD_SDK_AK")
   sk := os.Getenv("CLOUD_SDK_SK")
   projectId := "{project_id}"
   auth := basic.NewCredentialsBuilder().
      WithAk(ak).
      WithSk(sk).
      WithProjectId(projectId).
      Build()
   client := metastudio.NewMetaStudioClient(
      metastudio.MetaStudioClientBuilder().
         WithRegion(region.ValueOf("<YOUR REGION>")).
         WithCredential(auth).
        Build())
   request := &model.DeleteActiveCodeRequest{}
   var listBodybody = []string{
       "39b9cedccec1f19b33d8f7ce1a6d35b9",
   }
   request.Body = &listBodybody
   response, err := client.DeleteActiveCode(request)
  if err == nil fmt.Printf("%+v\n", response)
   } else {
      fmt.Println(err)
   }
}
```
### 更多

更多编程语言的SDK代码示例,请参见**[API Explorer](https://console.huaweicloud.com/apiexplorer/#/openapi/MetaStudio/sdk?api=DeleteActiveCode)**的代码示例页签,可生成自动对应 的SDK代码示例。

### 状态码

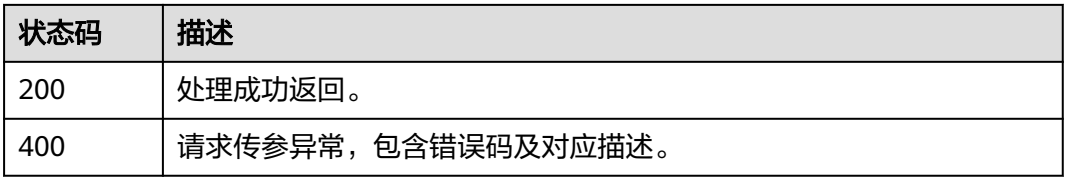

### 错误码

请参[见错误码。](#page-1045-0)

# **8.1.6** 智能交互数字人知识库技能管理

# **8.1.6.1** 创建知识库技能

# 功能介绍

该接口用于创建知识库技能。一个技能用于特定场景的交互问答,包含若干个意图 等。

# 调用方法

请参[见如何调用](#page-28-0)**API**。

### **URI**

POST /v1/{project\_id}/digital-human-chat/knowledge/skill

#### 表 **8-198** 路径参数

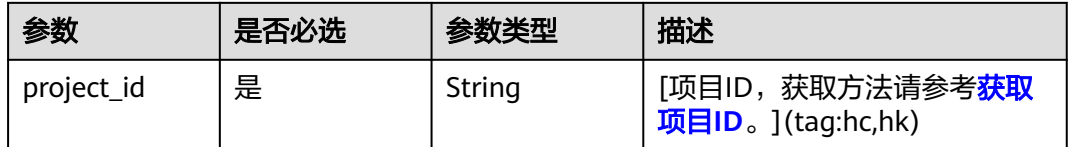

# 请求参数

### 表 **8-199** 请求 Header 参数

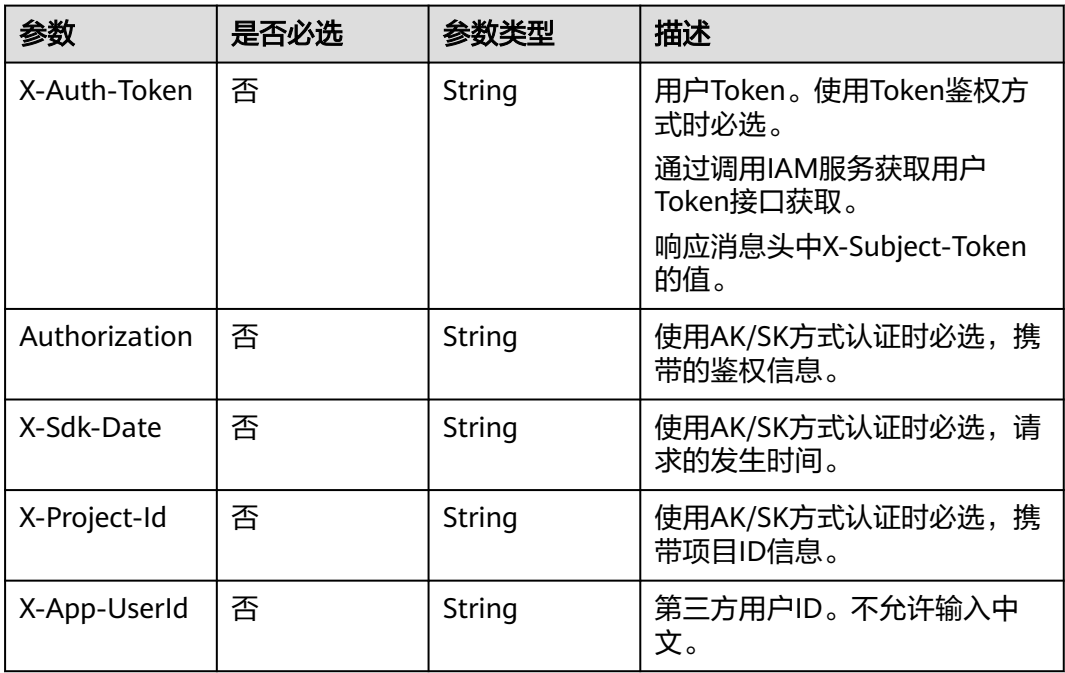

#### 表 **8-200** 请求 Body 参数

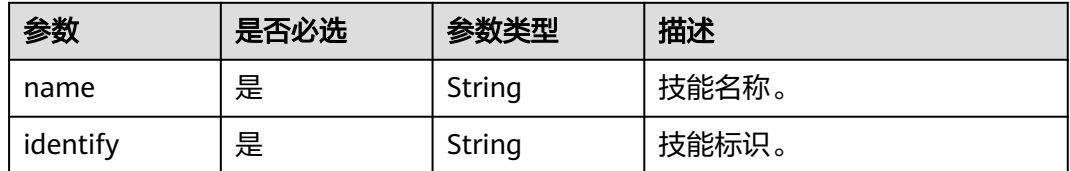

# 响应参数

状态码: **200**

#### 表 **8-201** 响应 Header 参数

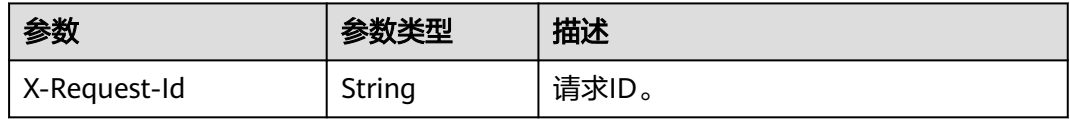

#### 表 **8-202** 响应 Body 参数

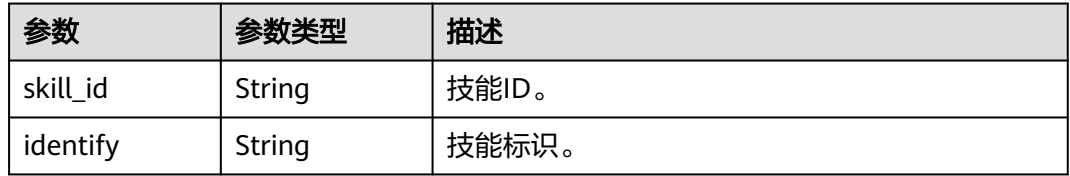

#### 状态码: **400**

#### 表 **8-203** 响应 Body 参数

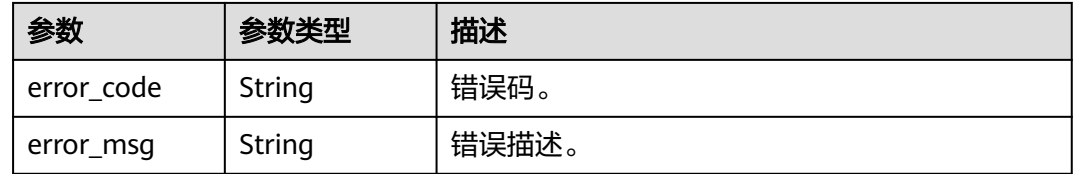

## 请求示例

POST https://metastudio.cn-north-4.myhuaweicloud.com/v1/70b76xxxxxx34253880af501cdxxxxxx/digitalhuman-chat/knowledge/skill

```
{
 "name" : "业务咨询",
 "identify" : "SKILL_BUSINESS_CONSULT"
}
```
## 响应示例

状态码: **200**

#### 处理成功返回。

```
{
 "skill_id" : "39b9cedccec1f19b33d8f7ce1a6d35b9",
 "identify" : "SKILL_BUSINESS_CONSULT"
}
```
#### 状态码: **400**

```
{
 "error_code" : "MSS.00000003",
 "error_msg" : "Invalid parameter"
}
```
# 状态码

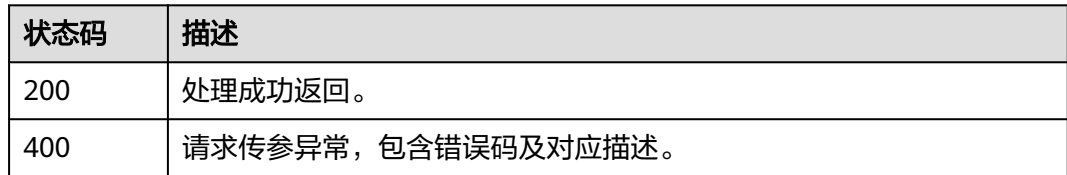

## 错误码

请参[见错误码。](#page-1045-0)

# **8.1.6.2** 查询知识库技能列表

## 功能介绍

该接口用于查询知识库技能列表。

## 调用方法

请参[见如何调用](#page-28-0)**API**。

### **URI**

GET /v1/{project\_id}/digital-human-chat/knowledge/skill

#### 表 **8-204** 路径参数

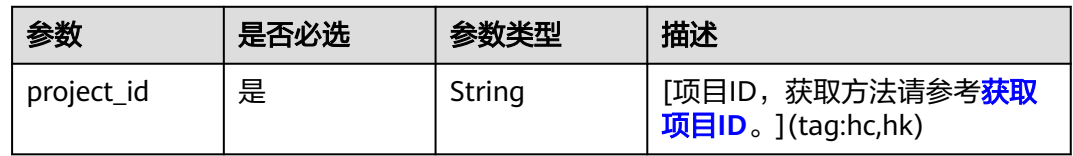

#### 表 **8-205** Query 参数

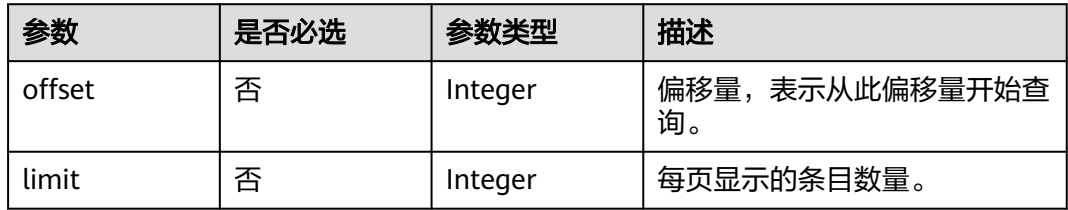

# 请求参数

## 表 **8-206** 请求 Header 参数

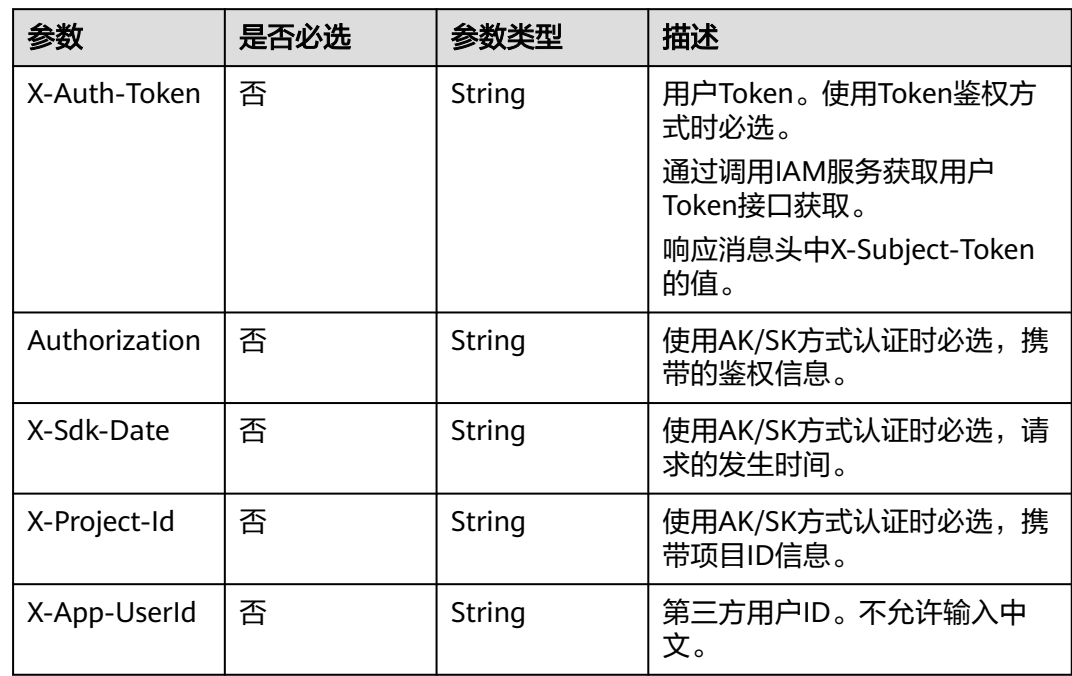

# 响应参数

### 状态码: **200**

#### 表 **8-207** 响应 Header 参数

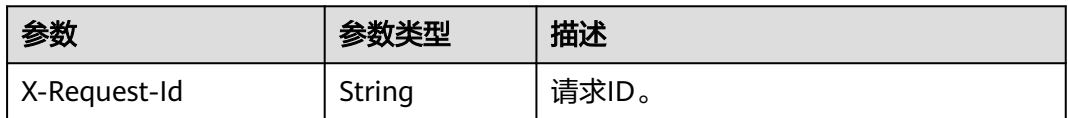

### 表 **8-208** 响应 Body 参数

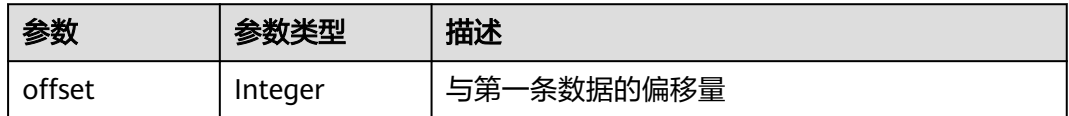

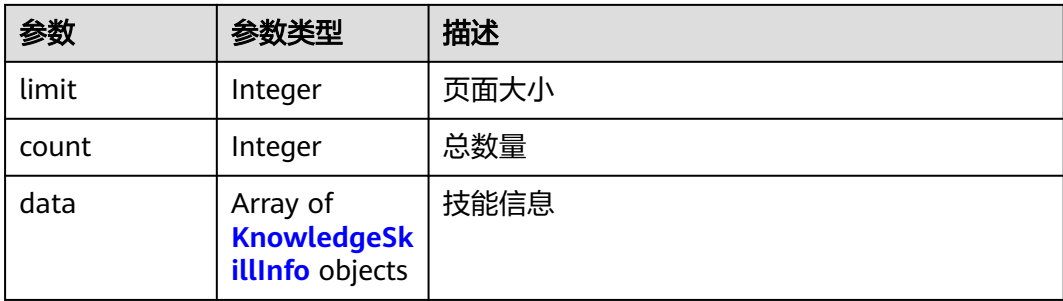

#### 表 **8-209** KnowledgeSkillInfo

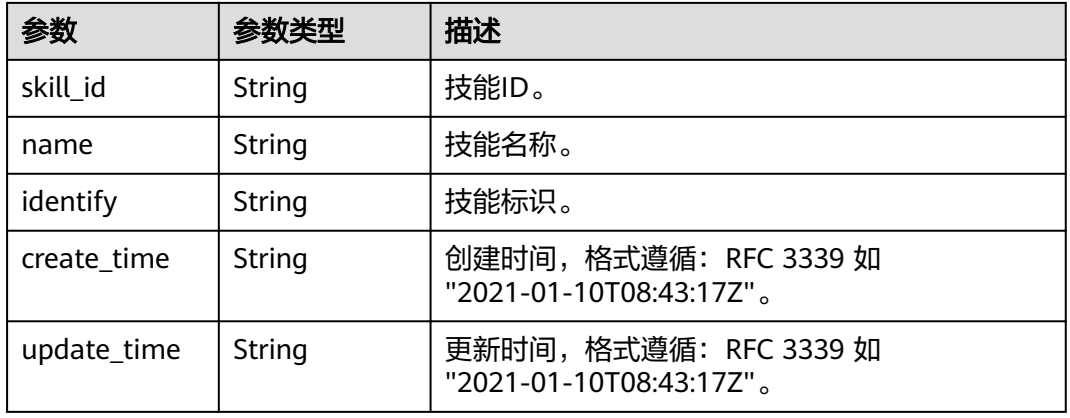

### 状态码: **400**

#### 表 **8-210** 响应 Body 参数

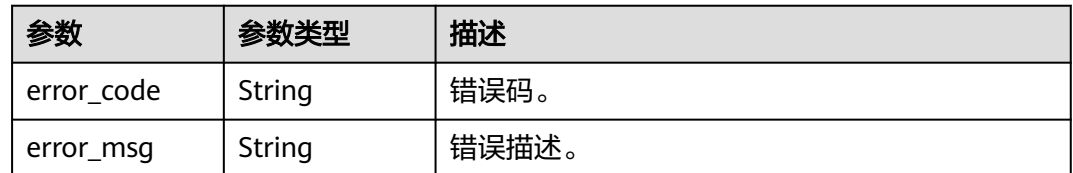

# 请求示例

GET https://metastudio.cn-north-4.myhuaweicloud.com/v1/70b76xxxxxx34253880af501cdxxxxxx/digitalhuman-chat/knowledge/skill

# 响应示例

#### 状态码: **200**

{

处理成功返回。

```
 "offset" : 0,
 "limit" : 10,
 "count" : 1,
 "data" : [ {
 "skill_id" : "39b9cedccec1f19b33d8f7ce1a6d35b9",
```

```
 "name" : "业务咨询",
   "identify" : "SKILL_BUSINESS_CONSULT",
 "create_time" : "2023-09-01T06:34:21Z",
 "update_time" : "2023-09-01T06:34:21Z"
  } ]
}<sup>-</sup>
```
#### 状态码: **400**

```
{
 "error_code" : "MSS.00000003",
 "error_msg" : "Invalid parameter"
}
```
## 状态码

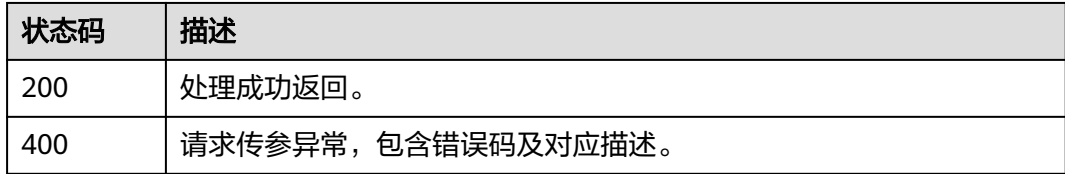

## 错误码

请参[见错误码。](#page-1045-0)

# **8.1.6.3** 修改知识库技能

## 功能介绍

该接口用于修改知识库技能。

### 调用方法

请参[见如何调用](#page-28-0)**API**。

### **URI**

PUT /v1/{project\_id}/digital-human-chat/knowledge/skill/{skill\_id}

### 表 **8-211** 路径参数

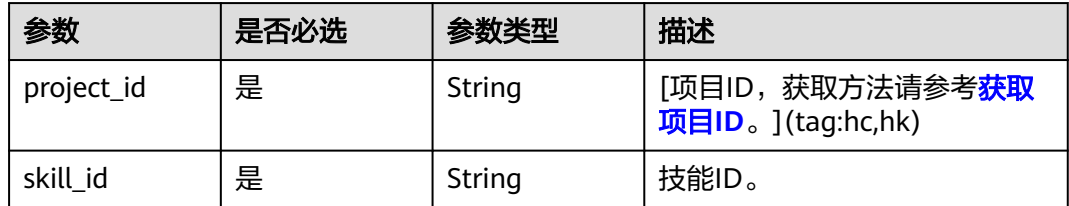

# 请求参数

表 **8-212** 请求 Header 参数

| 参数            | 是否必选 | 参数类型   | 描述                           |
|---------------|------|--------|------------------------------|
| X-Auth-Token  | 否    | String | 用户Token。使用Token鉴权方<br>式时必选。  |
|               |      |        | 通过调用IAM服务获取用户<br>Token接口获取。  |
|               |      |        | 响应消息头中X-Subject-Token<br>的值。 |
| Authorization | 否    | String | 使用AK/SK方式认证时必选,携<br>带的鉴权信息。  |
| X-Sdk-Date    | 否    | String | 使用AK/SK方式认证时必选,请<br>求的发生时间。  |
| X-Project-Id  | 否    | String | 使用AK/SK方式认证时必选,携<br>带项目ID信息。 |
| X-App-UserId  | 否    | String | 第三方用户ID。不允许输入中<br>文。         |

表 **8-213** 请求 Body 参数

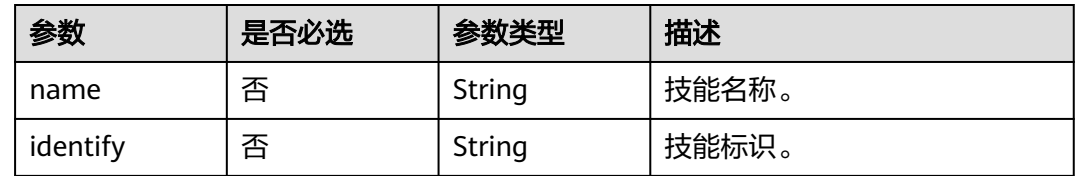

# 响应参数

### 状态码: **200**

表 **8-214** 响应 Header 参数

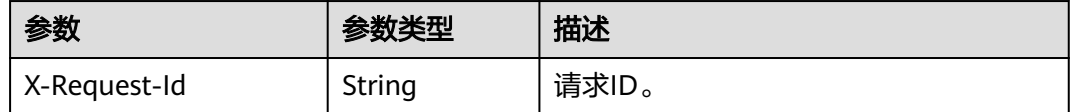

### 状态码: **400**

#### 表 **8-215** 响应 Body 参数

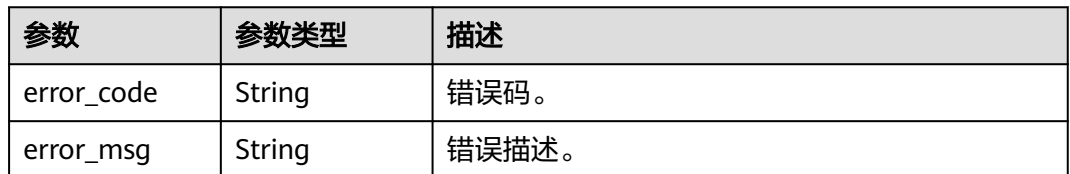

## 请求示例

PUT https://metastudio.cn-north-4.myhuaweicloud.com/v1/70b76xxxxxx34253880af501cdxxxxxx/digitalhuman-chat/knowledge/skill/39b9cedccec1f19b33d8f7ce1a6d35b9

```
{
  "name" : "业务咨询",
  "identify" : "SKILL_BUSINESS_CONSULT"
}
```
## 响应示例

#### 状态码: **400**

{ "error\_code" : "MSS.00000003", "error\_msg" : "Invalid parameter" }

## 状态码

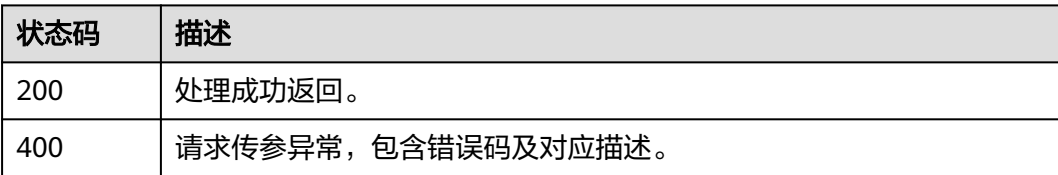

# 错误码

请参[见错误码。](#page-1045-0)

# **8.1.6.4** 查询知识库技能详情

## 功能介绍

该接口用于查询知识库技能详情。

# 调用方法

请参[见如何调用](#page-28-0)**API**。

### **URI**

GET /v1/{project\_id}/digital-human-chat/knowledge/skill/{skill\_id}

#### 表 **8-216** 路径参数

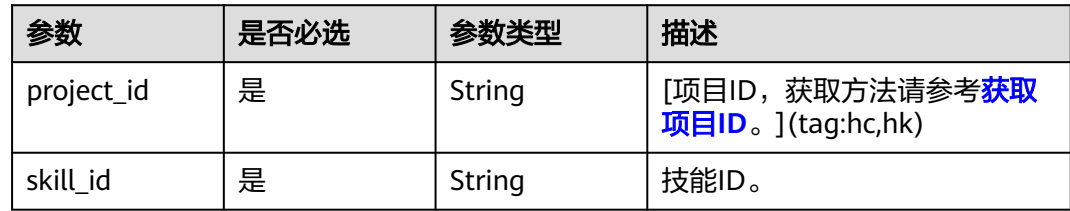

# 请求参数

## 表 **8-217** 请求 Header 参数

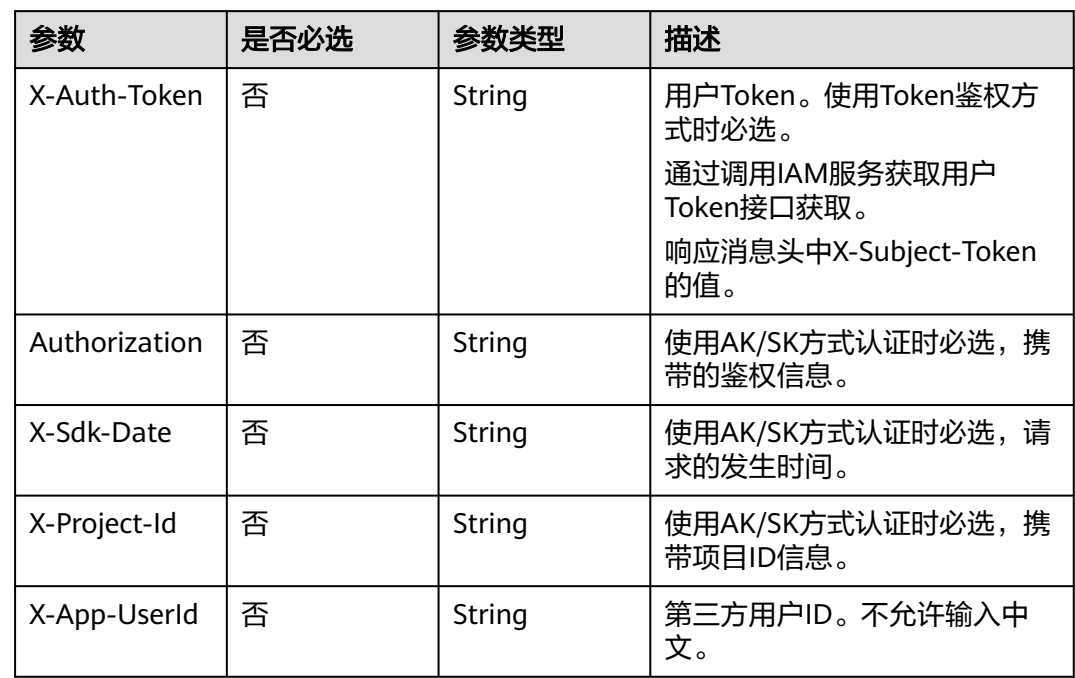

# 响应参数

### 状态码: **200**

#### 表 **8-218** 响应 Header 参数

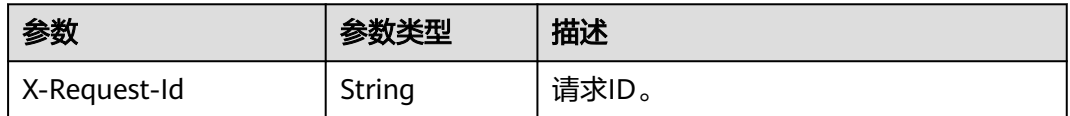

### 表 **8-219** 响应 Body 参数

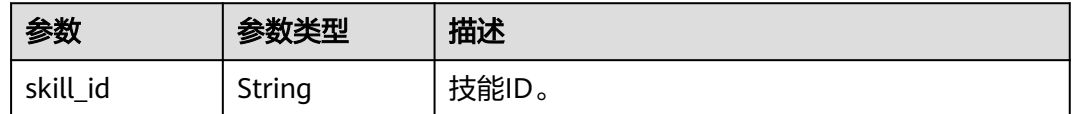

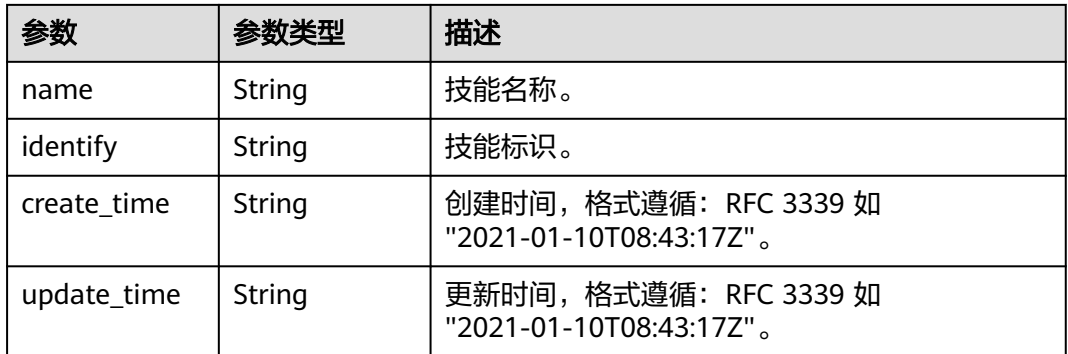

#### 状态码: **400**

#### 表 **8-220** 响应 Body 参数

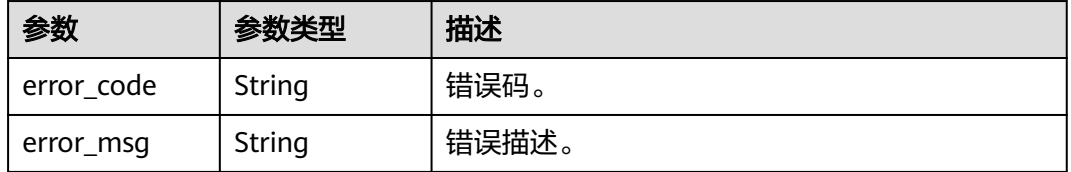

## 请求示例

GET https://metastudio.cn-north-4.myhuaweicloud.com/v1/70b76xxxxxx34253880af501cdxxxxxx/digitalhuman-chat/knowledge/skill/39b9cedccec1f19b33d8f7ce1a6d35b9

# 响应示例

### 状态码: **200**

处理成功返回。

{

```
 "skill_id" : "39b9cedccec1f19b33d8f7ce1a6d35b9",
  "name" : "业务咨询",
 "create_time" : "2023-09-01T06:34:21Z",
 "update_time" : "2023-09-01T06:34:21Z"
}
```
### 状态码: **400**

```
{
 "error_code" : "MSS.00000003",
 "error_msg" : "Invalid parameter"
}
```
## 状态码

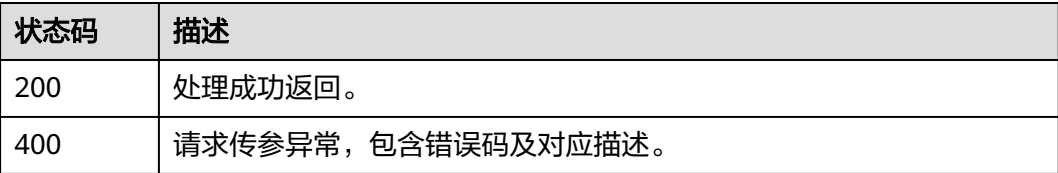

# 错误码

请参[见错误码。](#page-1045-0)

# **8.1.6.5** 删除知识库技能

## 功能介绍

该接口用于删除知识库技能。

# 调用方法

请参[见如何调用](#page-28-0)**API**。

### **URI**

POST /v1/{project\_id}/digital-human-chat/knowledge/skill/delete

### 表 **8-221** 路径参数

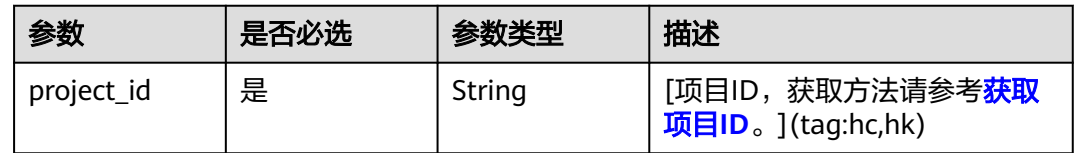

# 请求参数

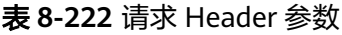

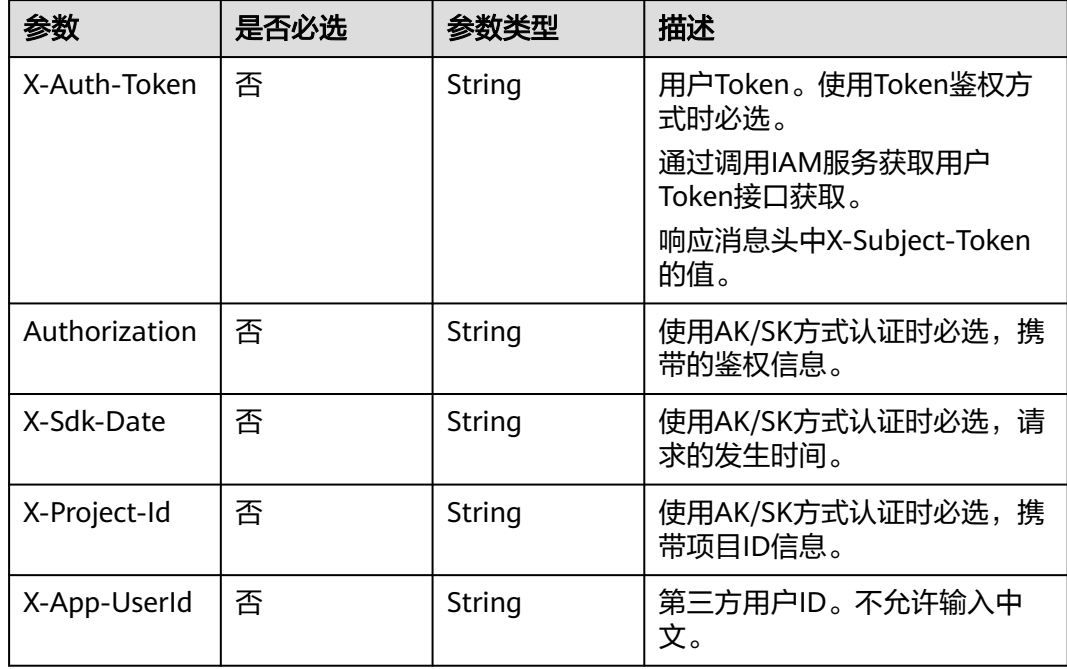
#### 表 **8-223** 请求 Body 参数

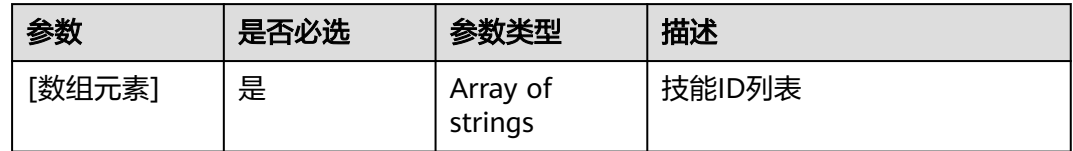

### 响应参数

#### 状态码: **200**

#### 表 **8-224** 响应 Header 参数

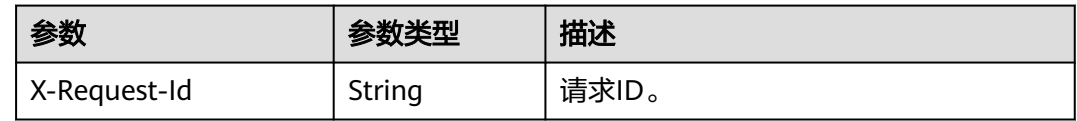

#### 状态码: **400**

### 表 **8-225** 响应 Body 参数

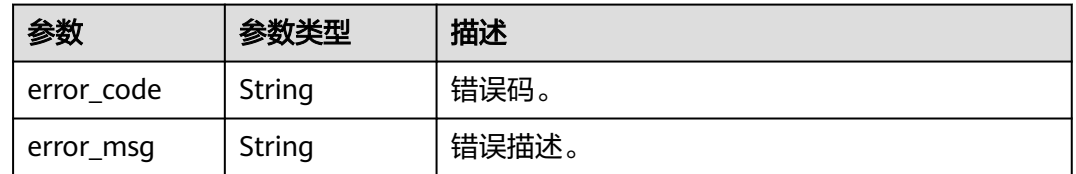

# 请求示例

POST https://metastudio.cn-north-4.myhuaweicloud.com/v1/70b76xxxxxx34253880af501cdxxxxxx/digitalhuman-chat/knowledge/skill/delete

[ "39b9cedccec1f19b33d8f7ce1a6d35b9" ]

# 响应示例

### 状态码: **400**

{ "error\_code" : "MSS.00000003", "error\_msg" : "Invalid parameter" }

## 状态码

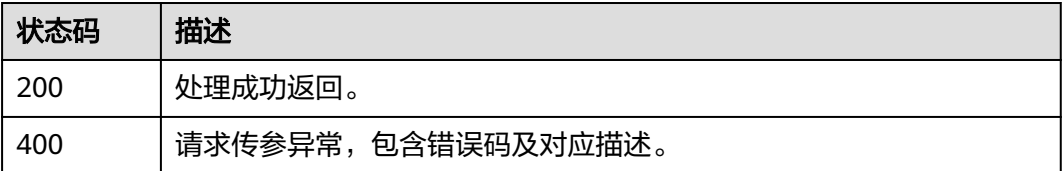

# 错误码

请参[见错误码。](#page-1045-0)

# **8.1.6.6** 导出知识库技能

## 功能介绍

该接口用于导出知识库技能。

# 调用方法

请参[见如何调用](#page-28-0)**API**。

### **URI**

GET /v1/{project\_id}/digital-human-chat/knowledge/skill/{skill\_id}/export

### 表 **8-226** 路径参数

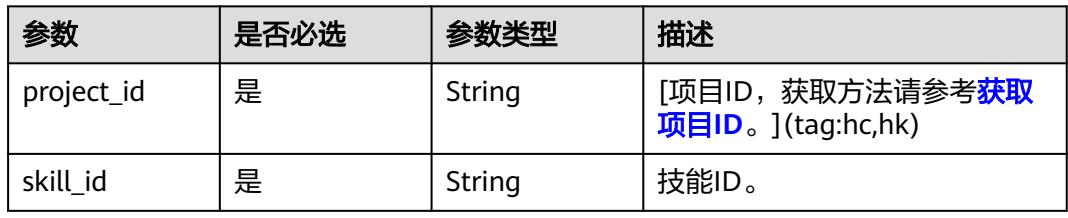

### 表 **8-227** Query 参数

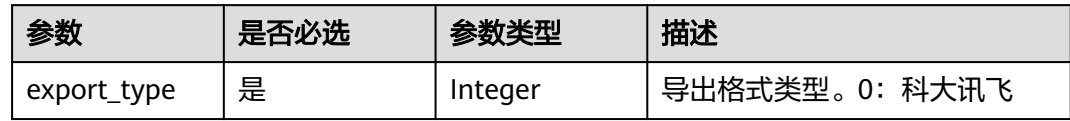

## 请求参数

### 表 **8-228** 请求 Header 参数

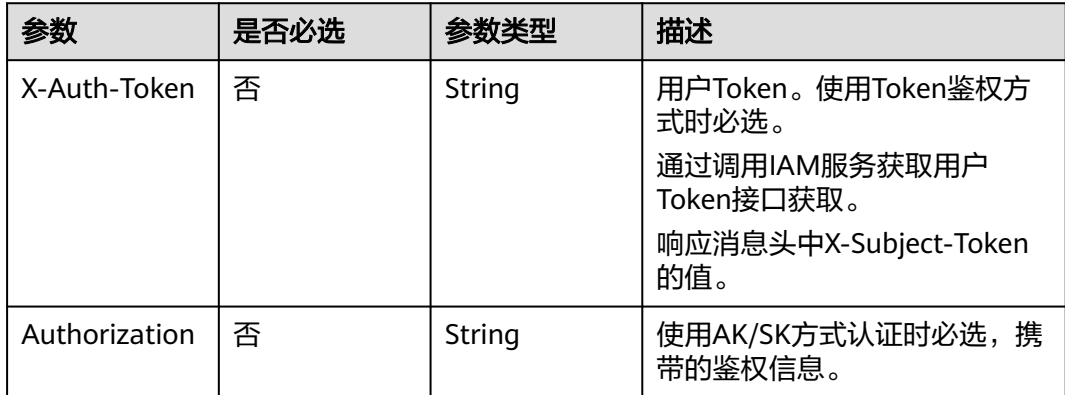

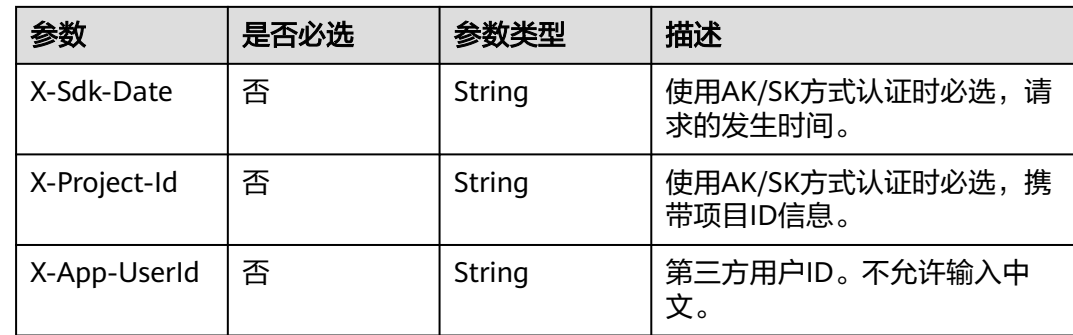

## 响应参数

### 状态码: **200**

#### 表 **8-229** 响应 Header 参数

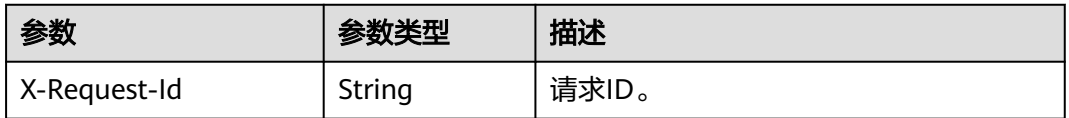

#### 表 **8-230** 响应 Body 参数

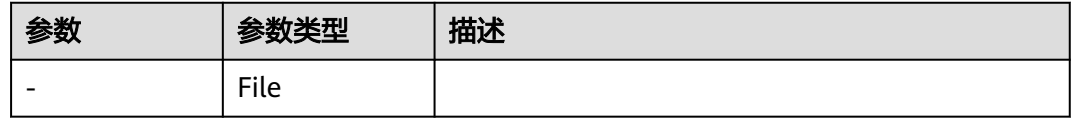

#### 状态码: **400**

表 **8-231** 响应 Body 参数

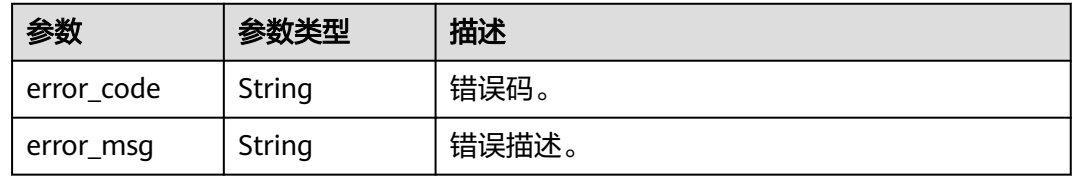

## 请求示例

GET https://metastudio.cn-north-4.myhuaweicloud.com/v1/70b76xxxxxx34253880af501cdxxxxxx/digitalhuman-chat/knowledge/skill/39b9cedccec1f19b33d8f7ce1a6d35b9/export?export\_type=0

# 响应示例

### 状态码: **400**

{ "error\_code" : "MSS.00000003",

 "error\_msg" : "Invalid parameter" }

## 状态码

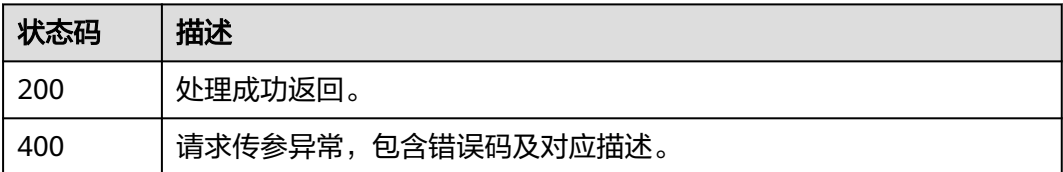

## 错误码

请参[见错误码。](#page-1045-0)

# **8.1.7** 智能交互数字人知识库意图管理

# **8.1.7.1** 创建知识库意图

## 功能介绍

该接口用于创建知识库意图。一个意图包含一个主题,一个答案,若干个问法等。

### 调用方法

请参[见如何调用](#page-28-0)**API**。

## **URI**

POST /v1/{project\_id}/digital-human-chat/knowledge/intent

### 表 **8-232** 路径参数

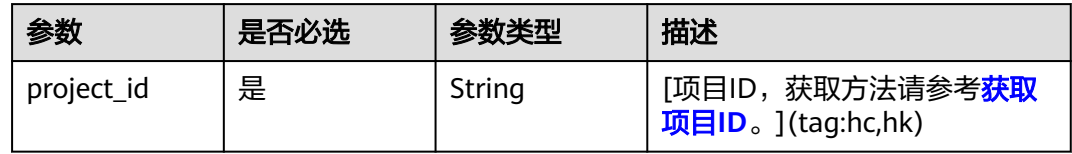

# 请求参数

表 **8-233** 请求 Header 参数

| 参数            | 是否必选 | 参数类型   | 描述                           |
|---------------|------|--------|------------------------------|
| X-Auth-Token  | 否    | String | 用户Token。使用Token鉴权方<br>式时必选。  |
|               |      |        | 通过调用IAM服务获取用户<br>Token接口获取。  |
|               |      |        | 响应消息头中X-Subject-Token<br>的值。 |
| Authorization | 否    | String | 使用AK/SK方式认证时必选,携<br>带的鉴权信息。  |
| X-Sdk-Date    | 否    | String | 使用AK/SK方式认证时必选,请<br>求的发生时间。  |
| X-Project-Id  | 否    | String | 使用AK/SK方式认证时必选,携<br>带项目ID信息。 |
| X-App-UserId  | 否    | String | 第三方用户ID。不允许输入中<br>文。         |

### 表 **8-234** 请求 Body 参数

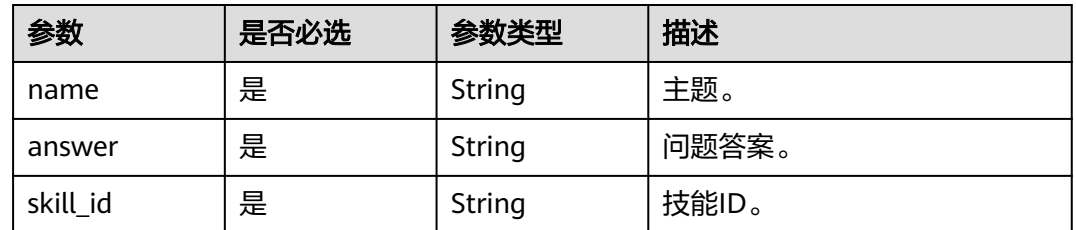

# 响应参数

状态码: **200**

表 **8-235** 响应 Header 参数

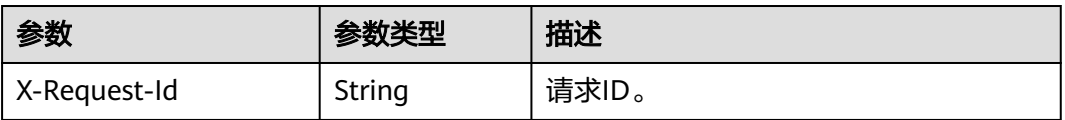

#### 表 **8-236** 响应 Body 参数

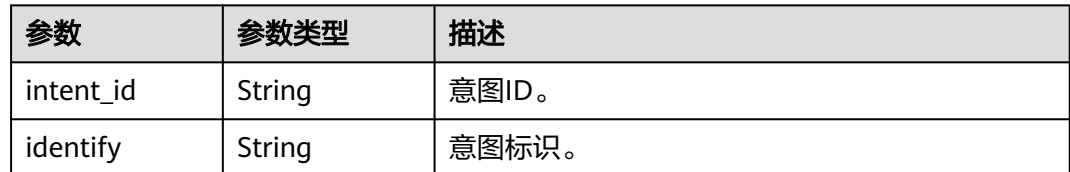

#### 状态码: **400**

表 **8-237** 响应 Body 参数

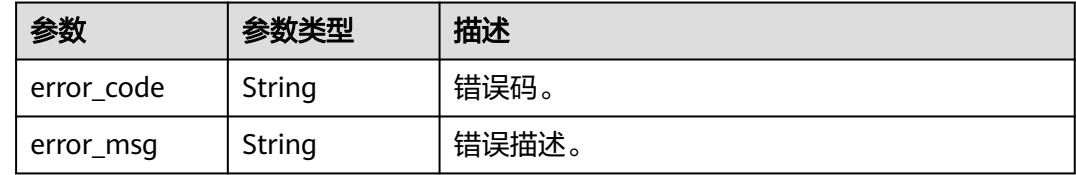

## 请求示例

POST https://metastudio.cn-north-4.myhuaweicloud.com/v1/70b76xxxxxx34253880af501cdxxxxxx/digitalhuman-chat/knowledge/intent

```
{
 "name" : "你是谁",
  "answer" : "我是云笙",
  "skill_id" : "39b9cedccec1f19b33d8f7ce1a6d35b9"
}
```
# 响应示例

### 状态码: **200**

处理成功返回。

```
{
 "intent_id" : "dce6e2196d02471b83ec48e31dea550c",
  "identify" : "INTENT_zc1Al8Uobwg2nMRvyXuFoVC69"
}
```
### 状态码: **400**

```
{
  "error_code" : "MSS.00000003",
  "error_msg" : "Invalid parameter"
}
```
## 状态码

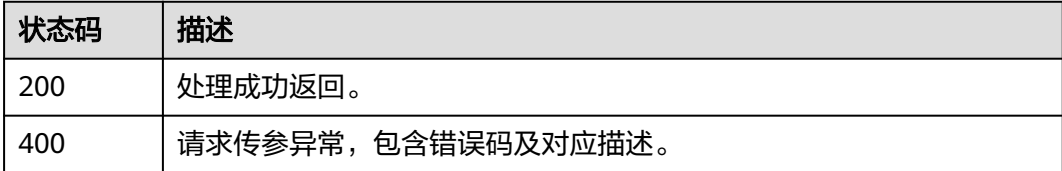

# 错误码

请参[见错误码。](#page-1045-0)

# **8.1.7.2** 查询知识库意图列表

## 功能介绍

该接口用于查询知识库意图列表。

# 调用方法

请参[见如何调用](#page-28-0)**API**。

### **URI**

GET /v1/{project\_id}/digital-human-chat/knowledge/intent

### 表 **8-238** 路径参数

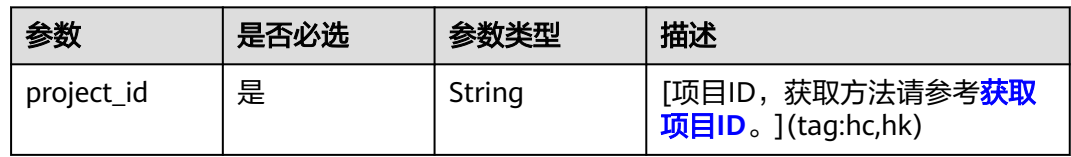

### 表 **8-239** Query 参数

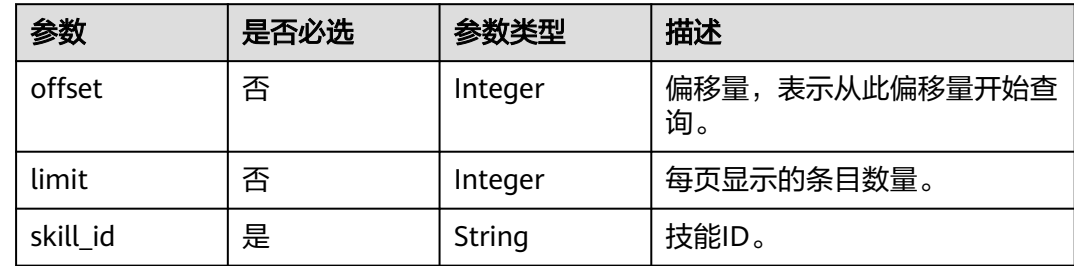

# 请求参数

### 表 **8-240** 请求 Header 参数

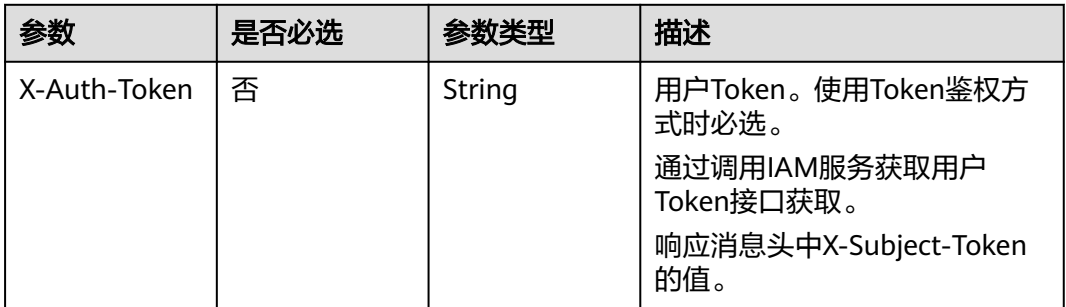

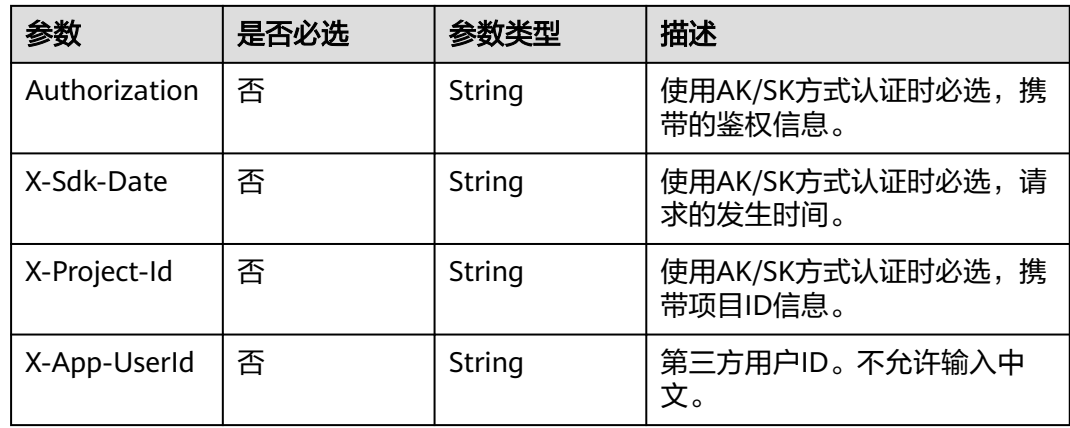

# 响应参数

### 状态码: **200**

### 表 **8-241** 响应 Header 参数

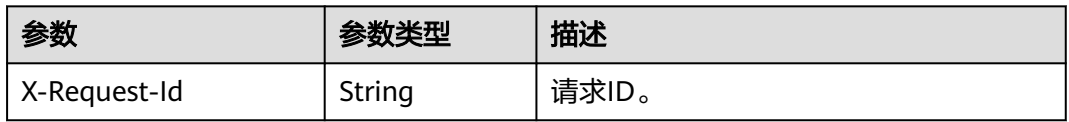

### 表 **8-242** 响应 Body 参数

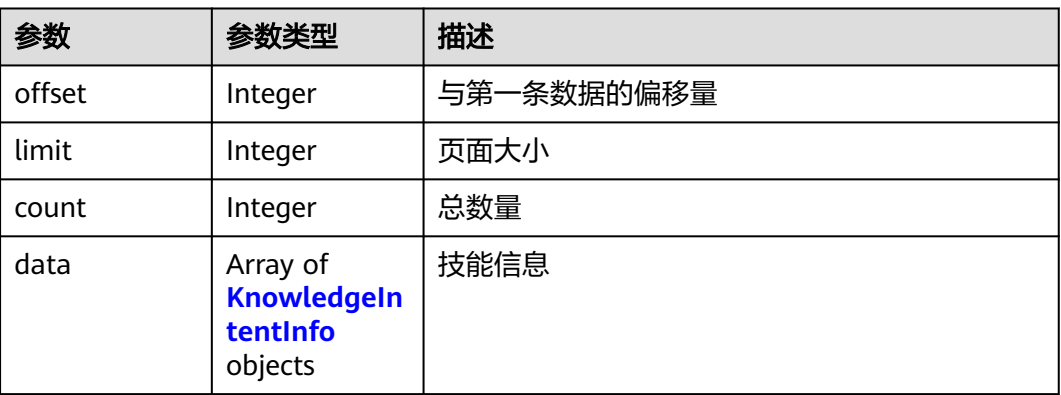

### 表 **8-243** KnowledgeIntentInfo

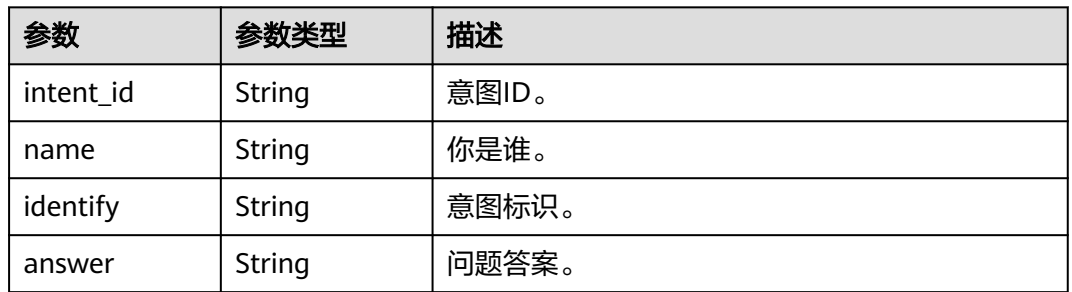

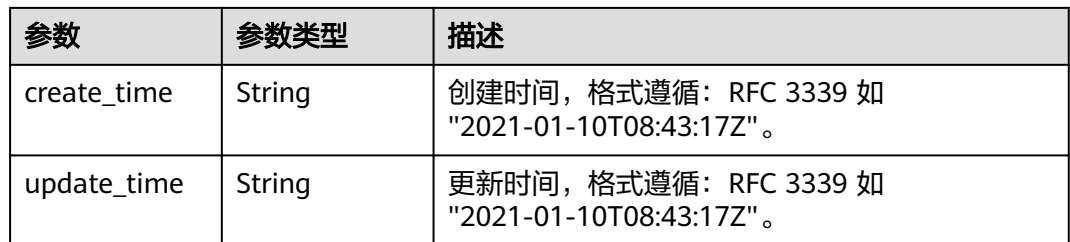

#### 状态码: **400**

表 **8-244** 响应 Body 参数

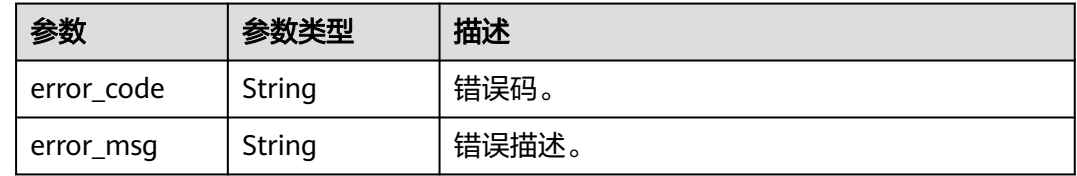

## 请求示例

GET https://metastudio.cn-north-4.myhuaweicloud.com/v1/70b76xxxxxx34253880af501cdxxxxxx/digitalhuman-chat/knowledge/intent

### 响应示例

#### 状态码: **200**

处理成功返回。

```
{
  "offset" : 0,
 "limit" : 10,
 "count" : 1,
  "data" : [ {
 "intent_id" : "dce6e2196d02471b83ec48e31dea550c",
 "name" : "你是谁",
 "identify" : "INTENT_zc1Al8Uobwg2nMRvyXuFoVC69",
   "create_time" : "2023-09-01T06:34:21Z",
   "update_time" : "2023-09-01T06:34:21Z"
 } ]
}
```
#### 状态码: **400**

```
{
  "error_code" : "MSS.00000003",
  "error_msg" : "Invalid parameter"
}
```
## 状态码

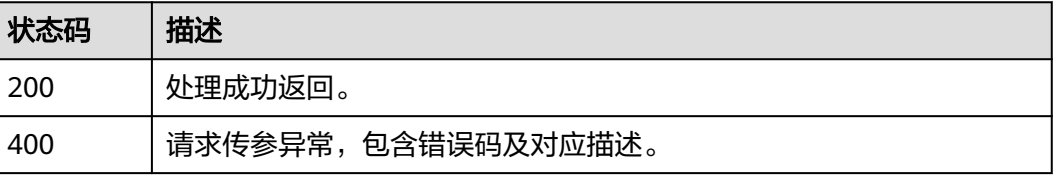

## 错误码

请参见<mark>错误码</mark>。

# **8.1.7.3** 查询知识库意图详情

## 功能介绍

该接口用于查询知识库意图详情。

# 调用方法

请参[见如何调用](#page-28-0)**API**。

### **URI**

GET /v1/{project\_id}/digital-human-chat/knowledge/intent/{intent\_id}

### 表 **8-245** 路径参数

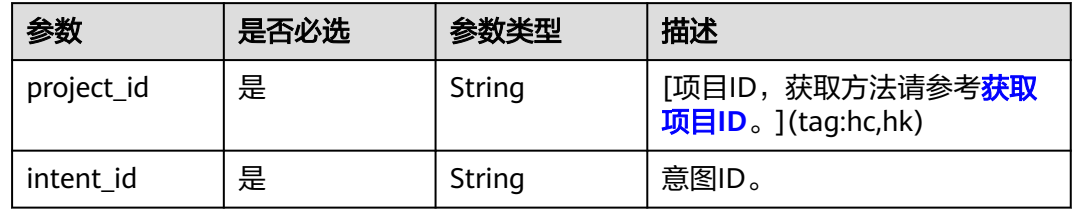

## 请求参数

### 表 **8-246** 请求 Header 参数

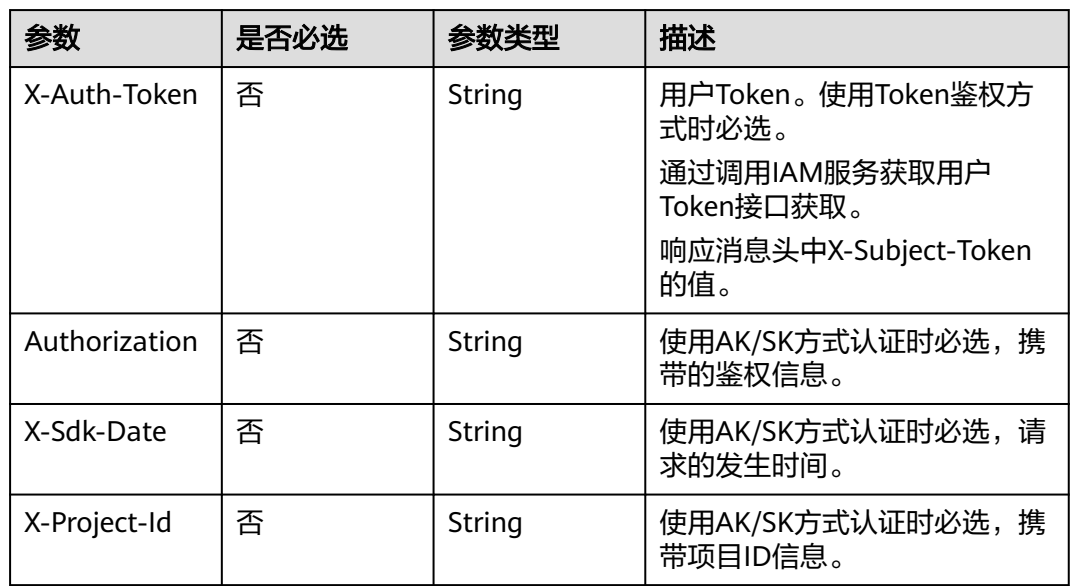

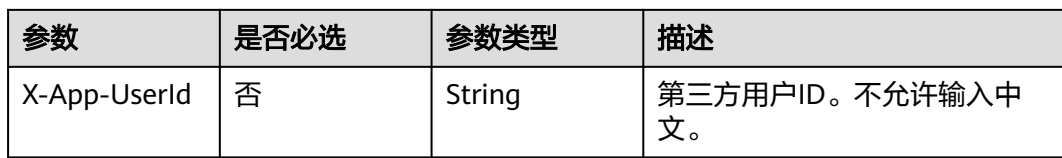

## 响应参数

#### 状态码: **200**

### 表 **8-247** 响应 Header 参数

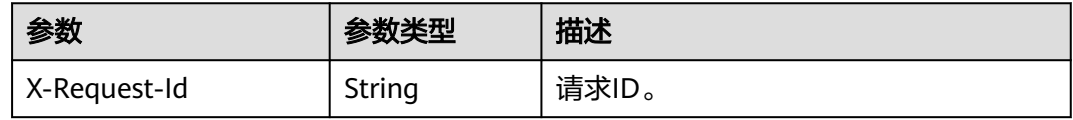

### 表 **8-248** 响应 Body 参数

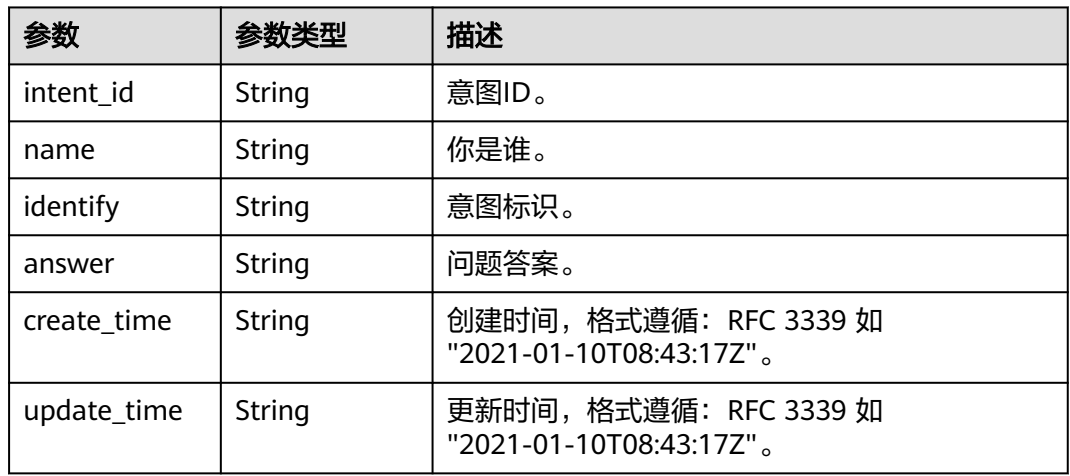

#### 状态码: **400**

表 **8-249** 响应 Body 参数

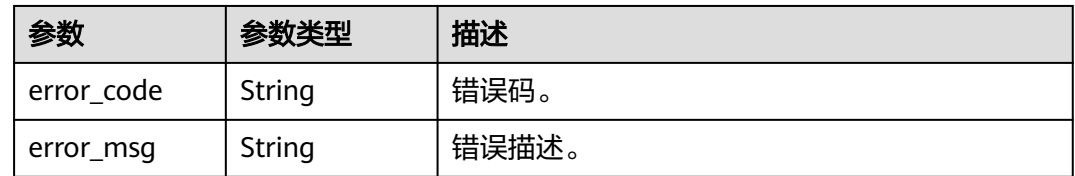

# 请求示例

GET https://metastudio.cn-north-4.myhuaweicloud.com/v1/70b76xxxxxx34253880af501cdxxxxxx/digitalhuman-chat/knowledge/intent/dce6e2196d02471b83ec48e31dea550c

## 响应示例

### 状态码: **200**

处理成功返回。

```
{
  "intent_id" : "dce6e2196d02471b83ec48e31dea550c",
 "name" : "你是谁",
 "identify" : "INTENT_zc1Al8Uobwg2nMRvyXuFoVC69",
 "create_time" : "2023-09-01T06:34:21Z",
 "update_time" : "2023-09-01T06:34:21Z"
}
```
### 状态码: **400**

```
{
 "error_code" : "MSS.00000003",
 "error_msg" : "Invalid parameter"
}
```
## 状态码

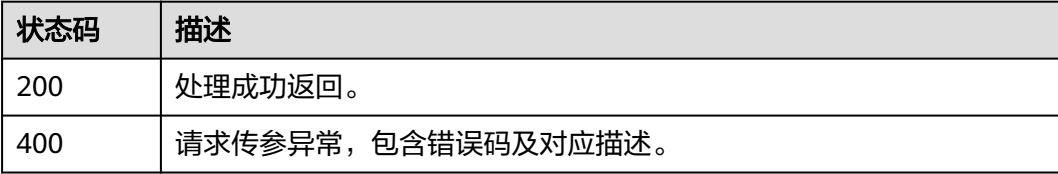

## 错误码

请参[见错误码。](#page-1045-0)

## **8.1.7.4** 修改知识库意图

# 功能介绍

该接口用于修改知识库意图。

## 调用方法

请参[见如何调用](#page-28-0)**API**。

### **URI**

PUT /v1/{project\_id}/digital-human-chat/knowledge/intent/{intent\_id}

### 表 **8-250** 路径参数

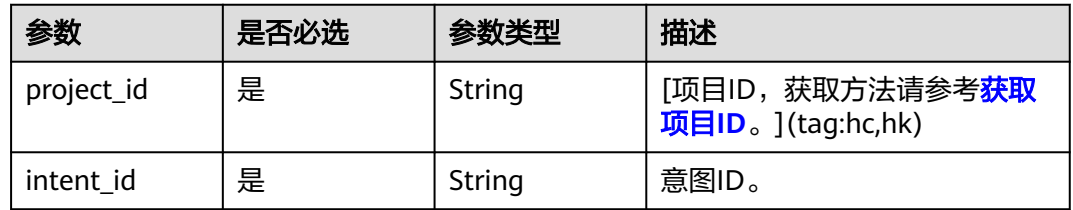

# 请求参数

表 **8-251** 请求 Header 参数

| 参数            | 是否必选 | 参数类型   | 描述                           |
|---------------|------|--------|------------------------------|
| X-Auth-Token  | 否    | String | 用户Token。使用Token鉴权方<br>式时必选。  |
|               |      |        | 通过调用IAM服务获取用户<br>Token接口获取。  |
|               |      |        | 响应消息头中X-Subject-Token<br>的值。 |
| Authorization | 否    | String | 使用AK/SK方式认证时必选,携<br>带的鉴权信息。  |
| X-Sdk-Date    | 否    | String | 使用AK/SK方式认证时必选,请<br>求的发生时间。  |
| X-Project-Id  | 否    | String | 使用AK/SK方式认证时必选,携<br>带项目ID信息。 |
| X-App-UserId  | 否    | String | 第三方用户ID。不允许输入中<br>文。         |

表 **8-252** 请求 Body 参数

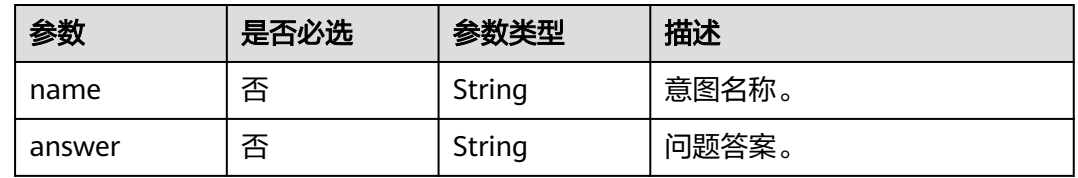

# 响应参数

### 状态码: **200**

表 **8-253** 响应 Header 参数

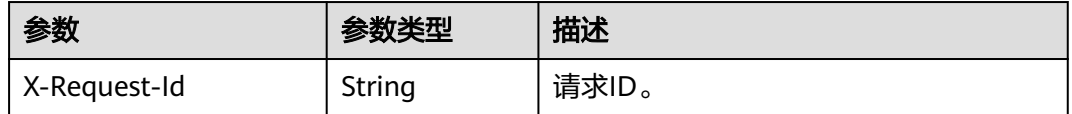

### 状态码: **400**

#### 表 **8-254** 响应 Body 参数

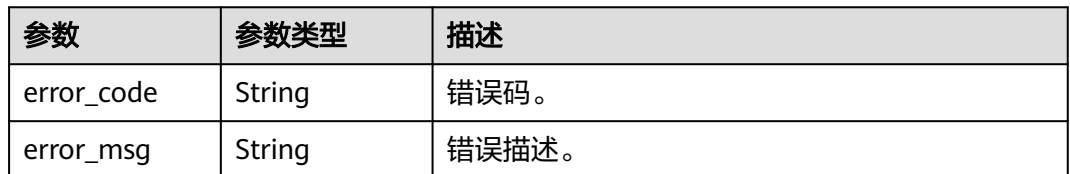

## 请求示例

PUT https://metastudio.cn-north-4.myhuaweicloud.com/v1/70b76xxxxxx34253880af501cdxxxxxx/digitalhuman-chat/knowledge/intent/dce6e2196d02471b83ec48e31dea550c

```
{
 "name" : "你是谁",
 "answer" : "我是云笙"
```
#### }

# 响应示例

#### 状态码: **400**

{ "error\_code" : "MSS.00000003", "error\_msg" : "Invalid parameter" }

## 状态码

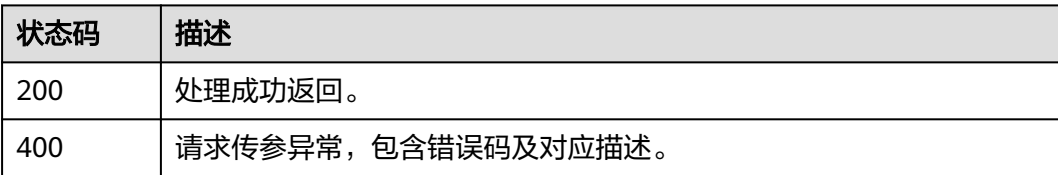

## 错误码

请参见**错误码**。

## **8.1.7.5** 删除知识库意图

## 功能介绍

该接口用于删除知识库意图。

# 调用方法

请参[见如何调用](#page-28-0)**API**。

### **URI**

POST /v1/{project\_id}/digital-human-chat/knowledge/intent/delete

#### 表 **8-255** 路径参数

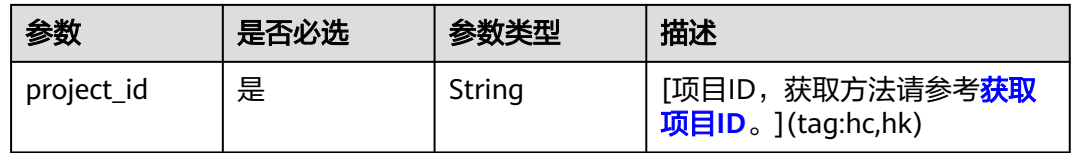

# 请求参数

### 表 **8-256** 请求 Header 参数

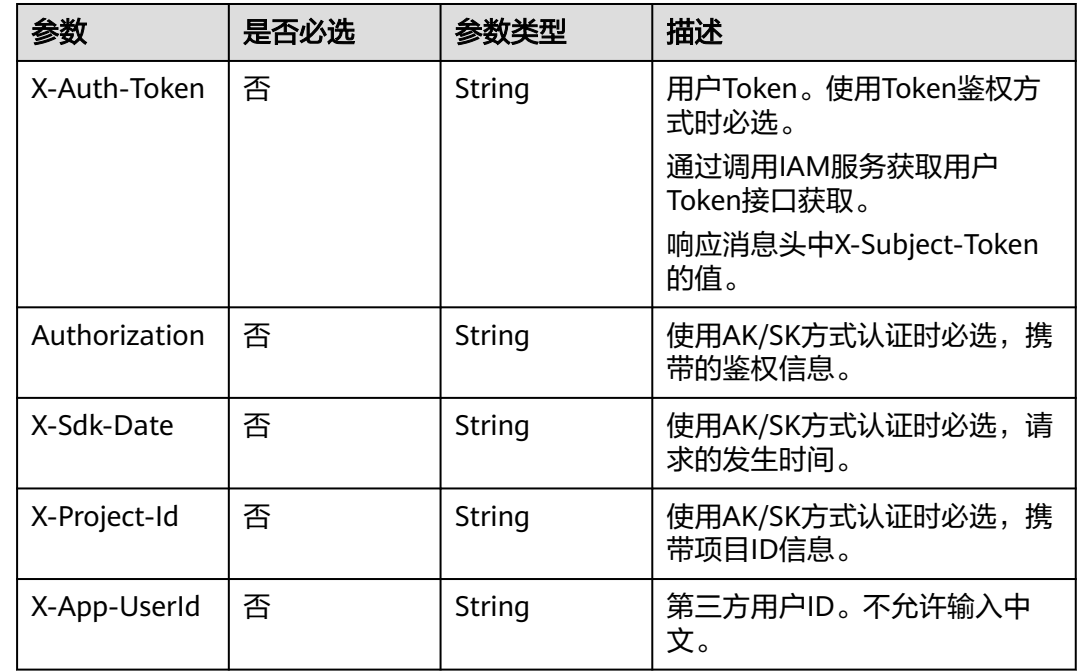

#### 表 **8-257** 请求 Body 参数

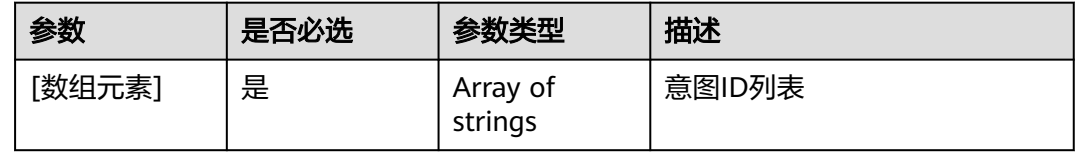

# 响应参数

状态码: **200**

表 **8-258** 响应 Header 参数

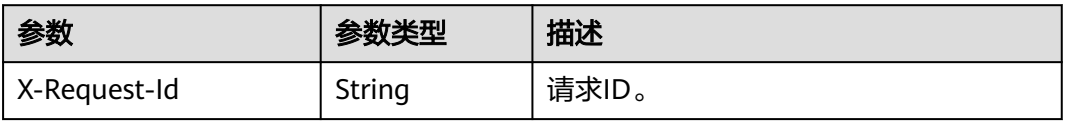

#### 状态码: **400**

#### 表 **8-259** 响应 Body 参数

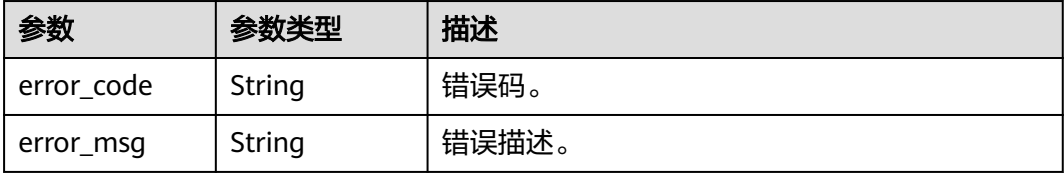

## 请求示例

POST https://metastudio.cn-north-4.myhuaweicloud.com/v1/70b76xxxxxx34253880af501cdxxxxxx/digitalhuman-chat/knowledge/intent/delete

[ "dce6e2196d02471b83ec48e31dea550c" ]

### 响应示例

#### 状态码: **400**

{ "error\_code" : "MSS.00000003", "error\_msg" : "Invalid parameter" }

## 状态码

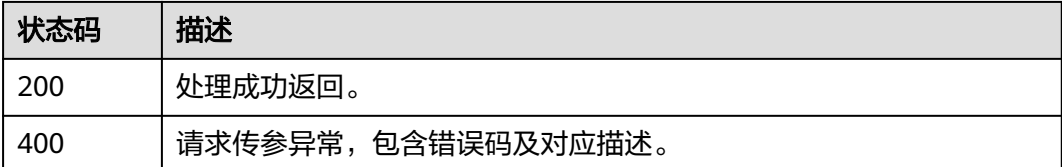

### 错误码

请参[见错误码。](#page-1045-0)

## **8.1.7.6** 创建知识库意图和问法

# 功能介绍

该接口用于创建知识库意图和问法。一个意图包含一个主题,一个答案,若干个问法 等。

# 调用方法

请参[见如何调用](#page-28-0)**API**。

### **URI**

POST /v1/{project\_id}/digital-human-chat/knowledge/intent-question

### 表 **8-260** 路径参数

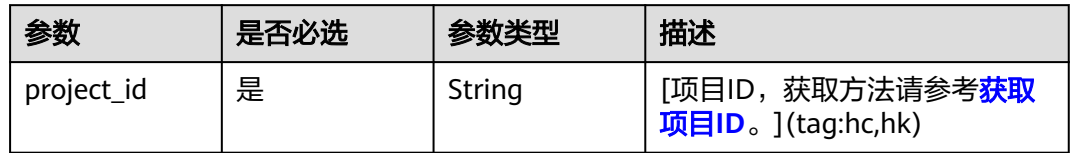

# 请求参数

## 表 **8-261** 请求 Header 参数

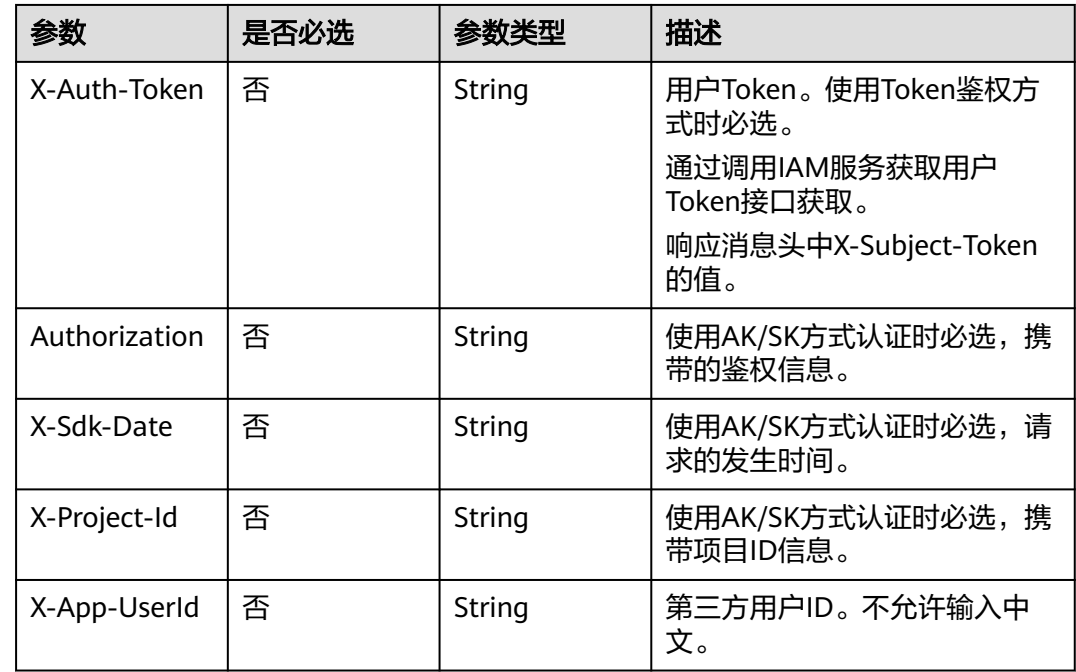

## 表 **8-262** 请求 Body 参数

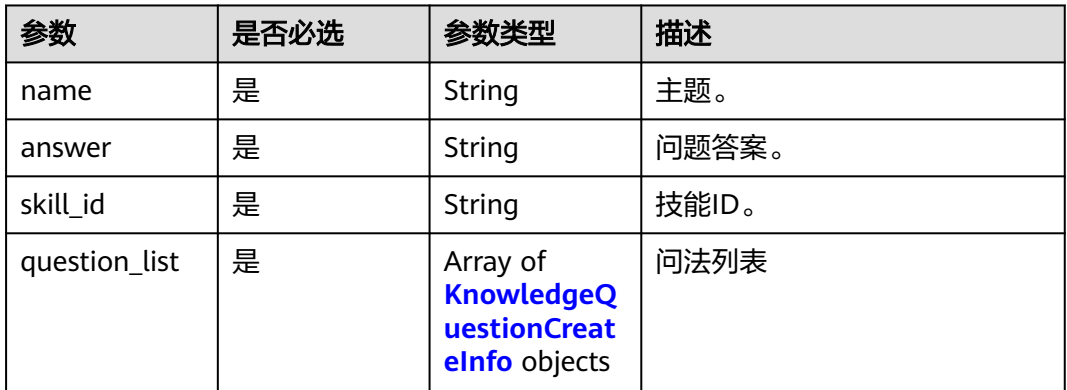

#### <span id="page-737-0"></span>表 **8-263** KnowledgeQuestionCreateInfo

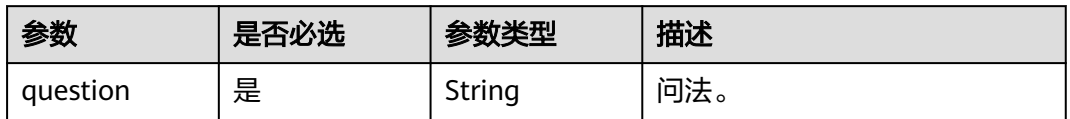

# 响应参数

### 状态码: **200**

### 表 **8-264** 响应 Header 参数

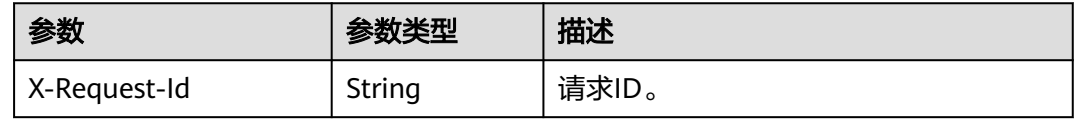

## 表 **8-265** 响应 Body 参数

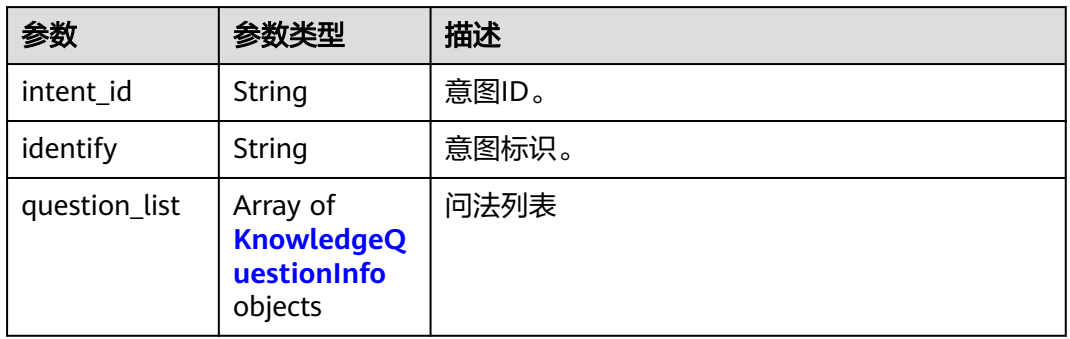

### 表 **8-266** KnowledgeQuestionInfo

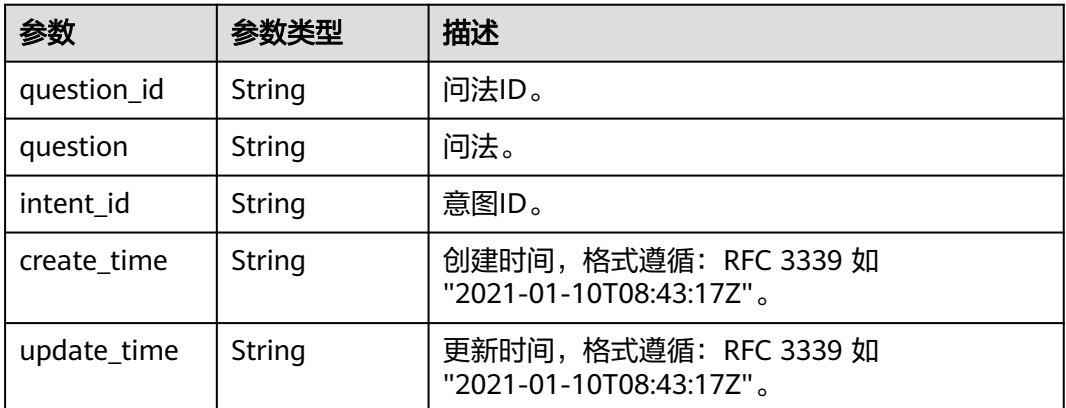

## 状态码: **400**

#### 表 **8-267** 响应 Body 参数

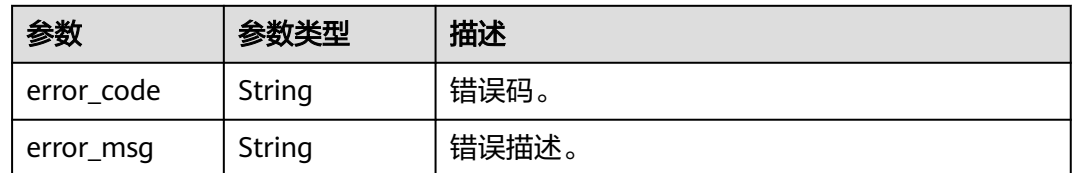

## 请求示例

POST https://metastudio.cn-north-4.myhuaweicloud.com/v1/70b76xxxxxx34253880af501cdxxxxxx/digitalhuman-chat/knowledge/intent-question

```
{
  "name" : "你是谁",
 "answer" : "我是云笙",
 "skill_id" : "39b9cedccec1f19b33d8f7ce1a6d35b9",
  "question_list" : [ {
   "question" : "你叫什么名字"
 } ]
}
```
## 响应示例

#### 状态码: **200**

处理成功返回。

```
{
 "intent_id" : "dce6e2196d02471b83ec48e31dea550c",
 "identify" : "INTENT_zc1Al8Uobwg2nMRvyXuFoVC69",
 "question_list" : [ {
 "question" : "你叫什么名字"
 } ]
}
```
### 状态码: **400**

```
{
  "error_code" : "MSS.00000003",
  "error_msg" : "Invalid parameter"
}
```
## 状态码

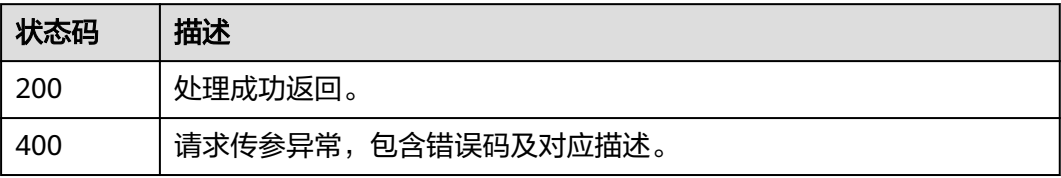

## 错误码

请参[见错误码。](#page-1045-0)

# **8.1.8** 智能交互数字人知识库问法管理

## **8.1.8.1** 创建知识库问法

# 功能介绍

该接口用于创建知识库问法。

## 调用方法

请参[见如何调用](#page-28-0)**API**。

### **URI**

POST /v1/{project\_id}/digital-human-chat/knowledge/question

### 表 **8-268** 路径参数

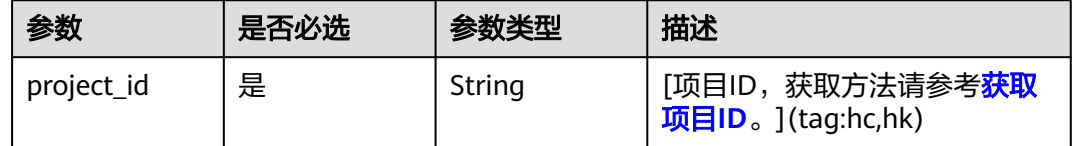

# 请求参数

### 表 **8-269** 请求 Header 参数

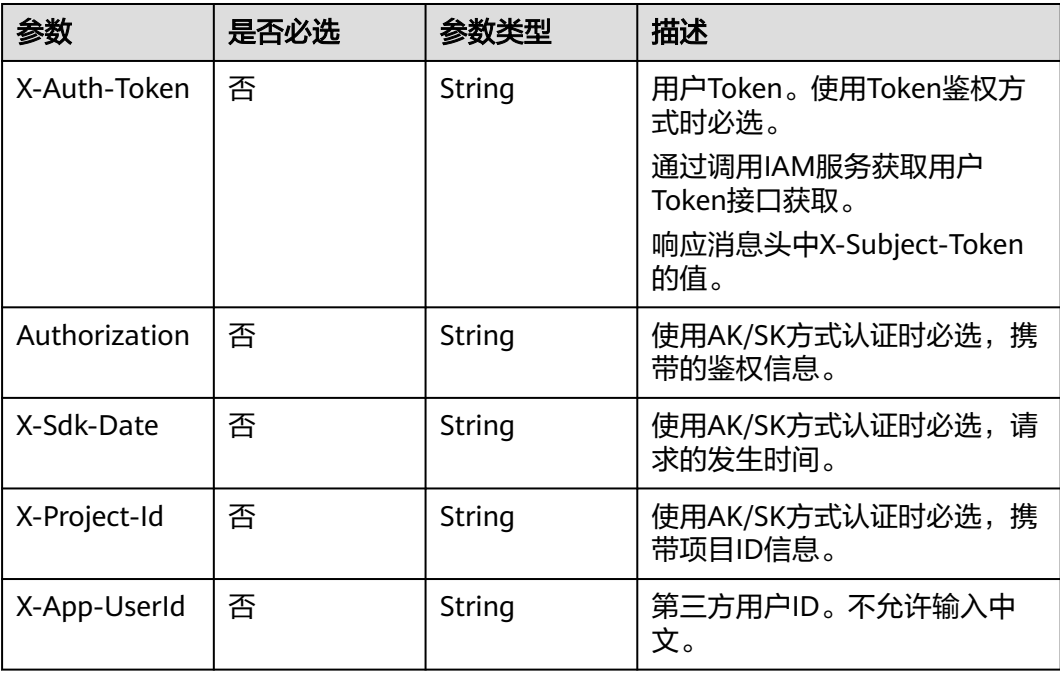

#### 表 **8-270** 请求 Body 参数

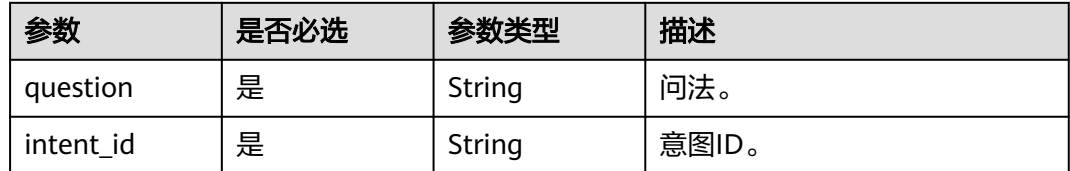

## 响应参数

状态码: **200**

#### 表 **8-271** 响应 Header 参数

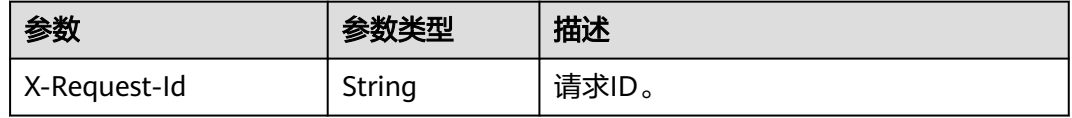

#### 表 **8-272** 响应 Body 参数

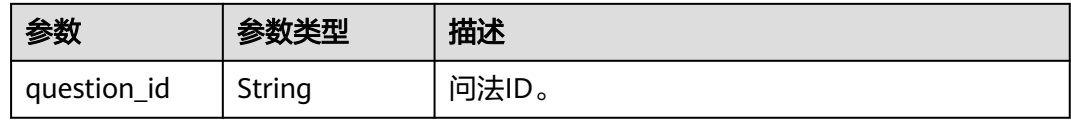

#### 状态码: **400**

表 **8-273** 响应 Body 参数

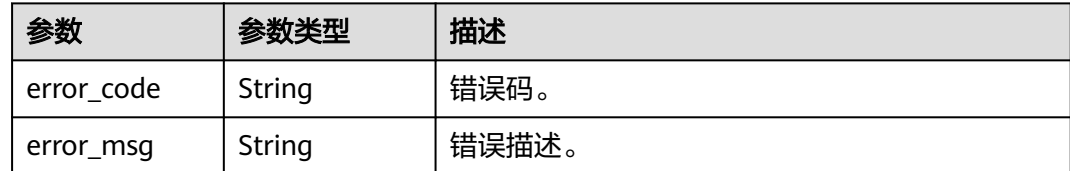

# 请求示例

POST https://metastudio.cn-north-4.myhuaweicloud.com/v1/70b76xxxxxx34253880af501cdxxxxxx/digitalhuman-chat/knowledge/question

```
{
  "intent_id" : "dce6e2196d02471b83ec48e31dea550c",
  "question" : "你叫什么名字"
}
```
### 响应示例

### 状态码: **200**

处理成功返回。

{ "question\_id" : "a1dc20708623453fa5761e30a501c66b" }

## 状态码: **400**

{ "error\_code" : "MSS.00000003", "error\_msg" : "Invalid parameter" }

## 状态码

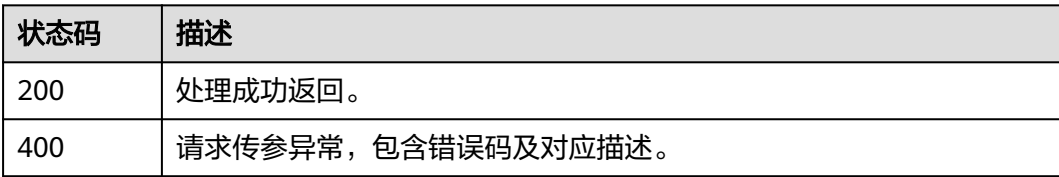

## 错误码

请参[见错误码。](#page-1045-0)

# **8.1.8.2** 查询知识库问法列表

## 功能介绍

该接口用于查询知识库问法列表。

## 调用方法

请参[见如何调用](#page-28-0)**API**。

**URI**

GET /v1/{project\_id}/digital-human-chat/knowledge/question

### 表 **8-274** 路径参数

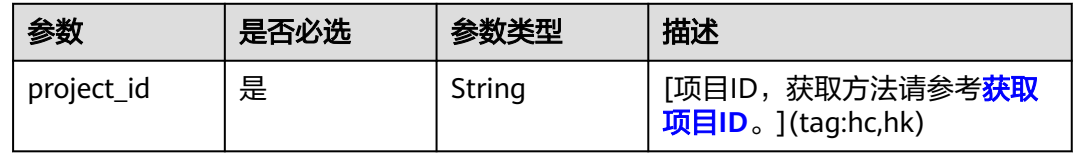

### 表 **8-275** Query 参数

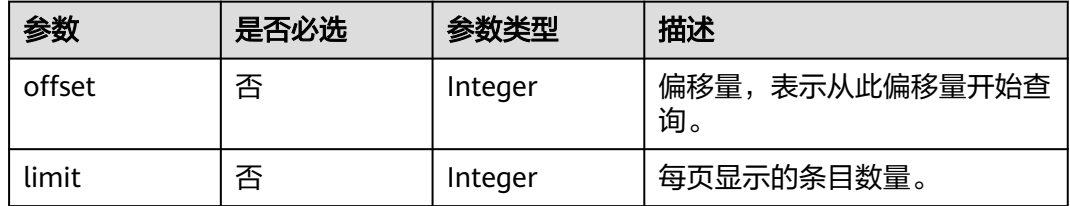

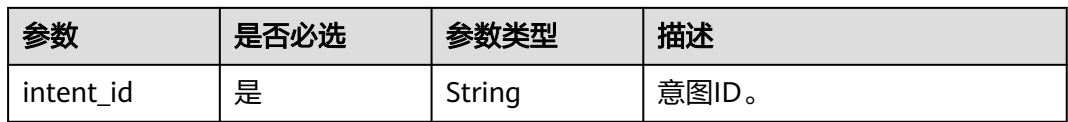

### 请求参数

### 表 **8-276** 请求 Header 参数

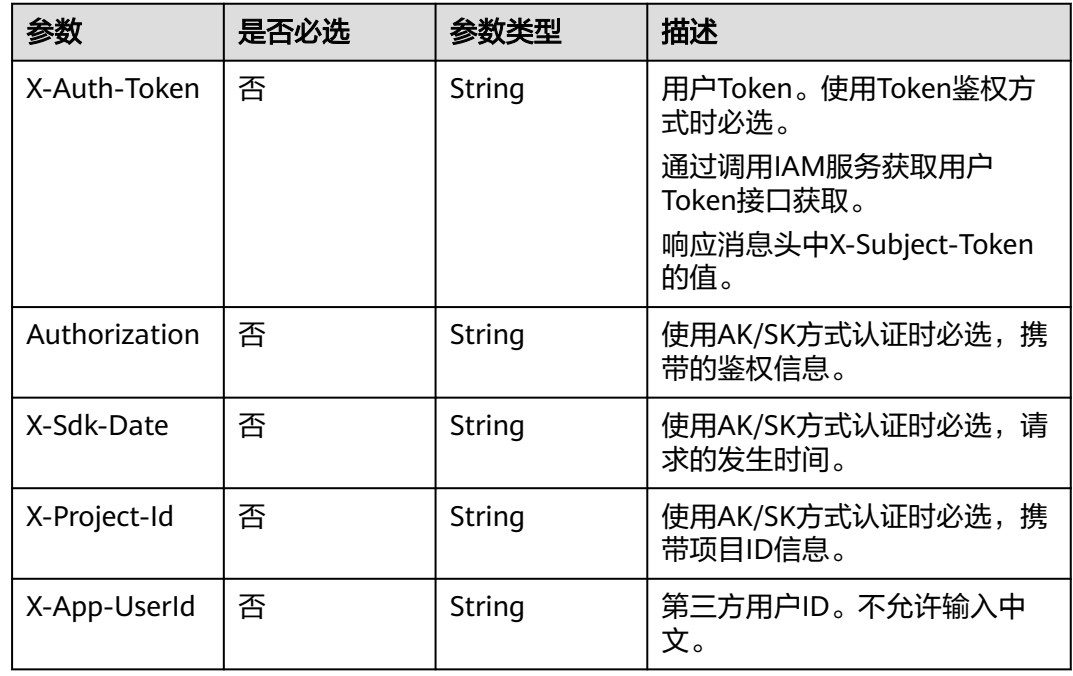

## 响应参数

## 状态码: **200**

表 **8-277** 响应 Header 参数

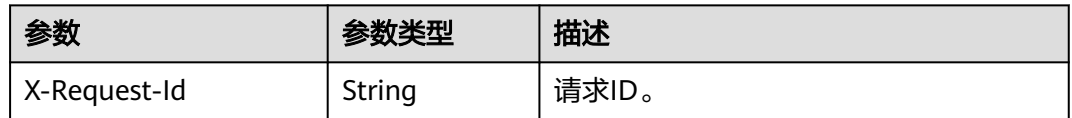

#### 表 **8-278** 响应 Body 参数

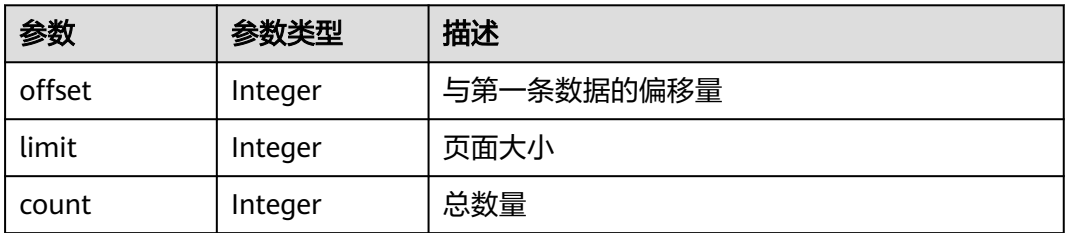

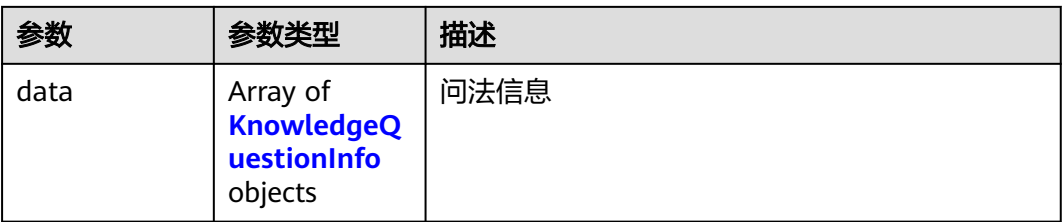

#### 表 **8-279** KnowledgeQuestionInfo

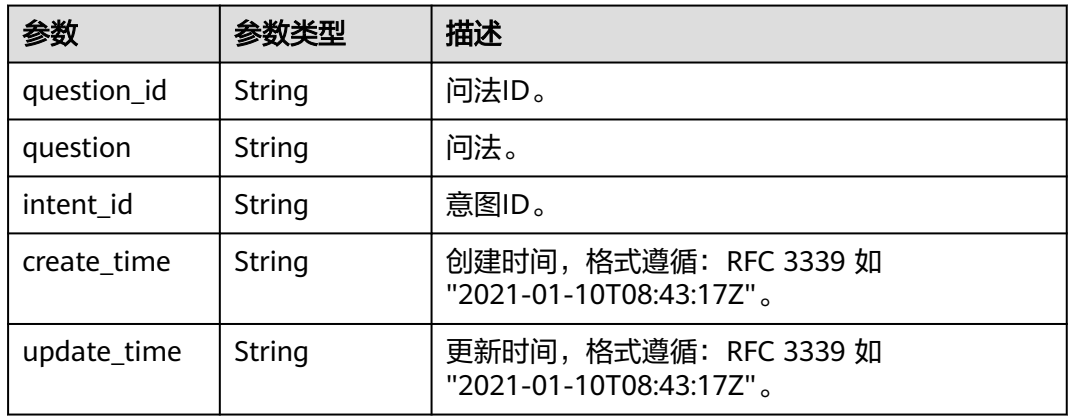

#### 状态码: **400**

表 **8-280** 响应 Body 参数

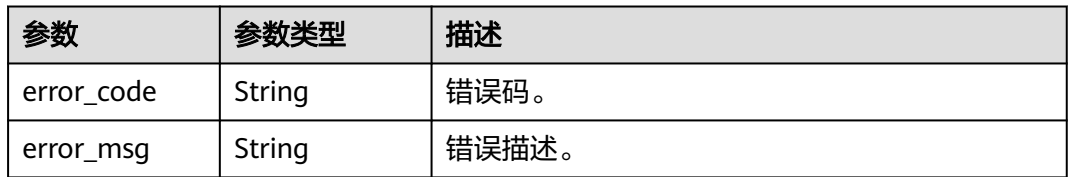

## 请求示例

GET https://metastudio.cn-north-4.myhuaweicloud.com/v1/70b76xxxxxx34253880af501cdxxxxxx/digitalhuman-chat/knowledge/question

## 响应示例

### 状态码: **200**

处理成功返回。

```
{
  "offset" : 0,
 "limit" : 10,
  "count" : 1,
  "data" : [ {
   "question_id" : "a1dc20708623453fa5761e30a501c66b",
   "question" : "你叫什么名字",
   "intent_id" : "dce6e2196d02471b83ec48e31dea550c",
   "create_time" : "2023-09-01T06:34:21Z",
```

```
 "update_time" : "2023-09-01T06:34:21Z"
 } ]
```
#### 状态码: **400**

}

```
{
 "error_code" : "MSS.00000003",
 "error_msg" : "Invalid parameter"
}
```
## 状态码

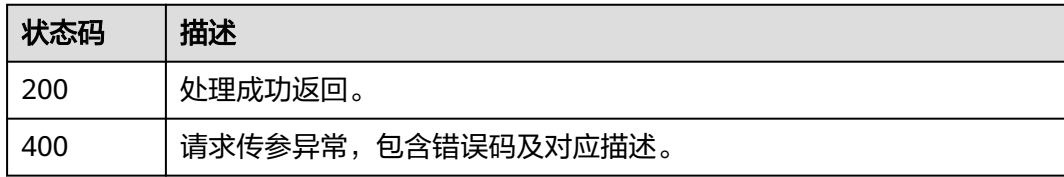

## 错误码

请参[见错误码。](#page-1045-0)

# **8.1.8.3** 查询知识库问法详情

# 功能介绍

该接口用于查询知识库问法详情。

## 调用方法

请参[见如何调用](#page-28-0)**API**。

## **URI**

GET /v1/{project\_id}/digital-human-chat/knowledge/question/{question\_id}

### 表 **8-281** 路径参数

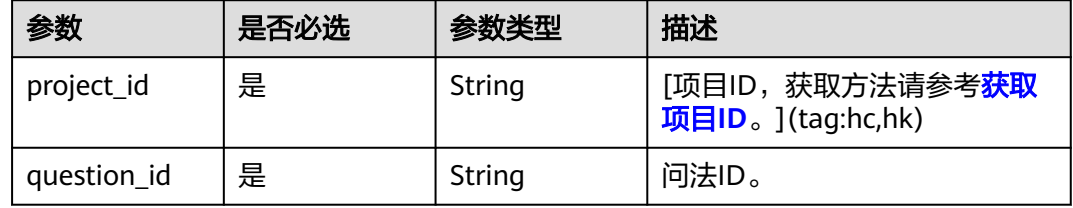

# 请求参数

表 **8-282** 请求 Header 参数

| 参数            | 是否必选 | 参数类型   | 描述                           |
|---------------|------|--------|------------------------------|
| X-Auth-Token  | 否    | String | 用户Token。使用Token鉴权方<br>式时必选。  |
|               |      |        | 通过调用IAM服务获取用户<br>Token接口获取。  |
|               |      |        | 响应消息头中X-Subject-Token<br>的值。 |
| Authorization | 否    | String | 使用AK/SK方式认证时必选,携<br>带的鉴权信息。  |
| X-Sdk-Date    | 否    | String | 使用AK/SK方式认证时必选,请<br>求的发生时间。  |
| X-Project-Id  | 否    | String | 使用AK/SK方式认证时必选,携<br>带项目ID信息。 |
| X-App-UserId  | 否    | String | 第三方用户ID。不允许输入中<br>文。         |

# 响应参数

### 状态码: **200**

### 表 **8-283** 响应 Header 参数

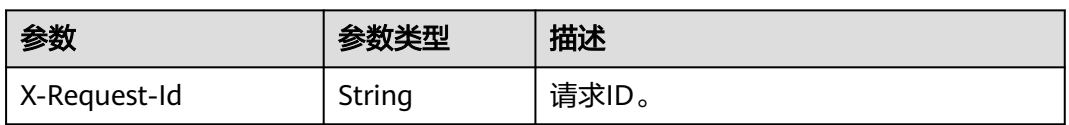

#### 表 **8-284** 响应 Body 参数

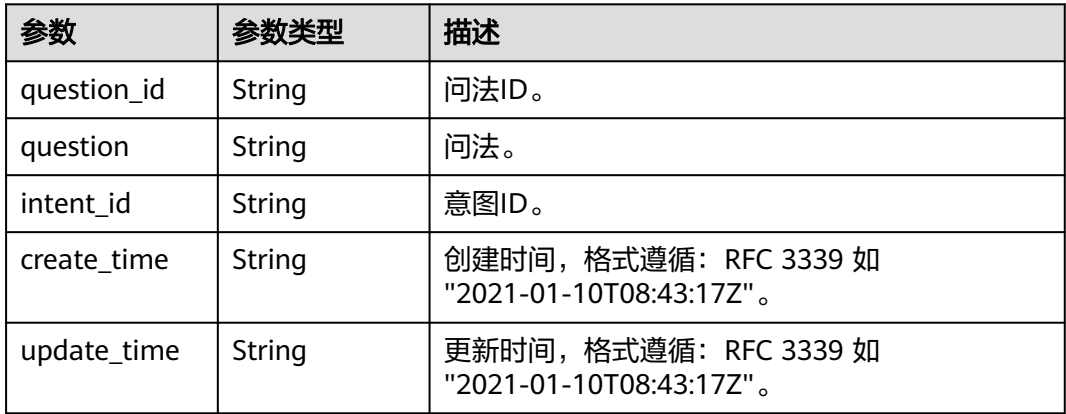

#### 状态码: **400**

#### 表 **8-285** 响应 Body 参数

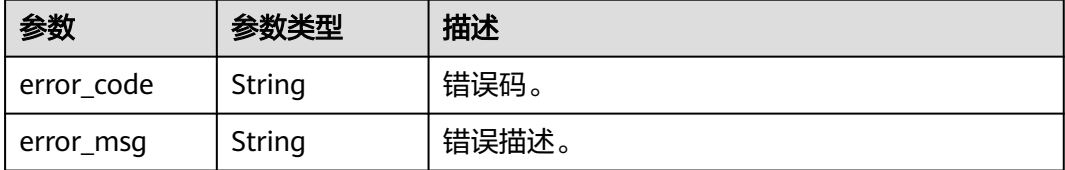

### 请求示例

GET https://metastudio.cn-north-4.myhuaweicloud.com/v1/70b76xxxxxx34253880af501cdxxxxxx/digitalhuman-chat/knowledge/question/a1dc20708623453fa5761e30a501c66b

## 响应示例

#### 状态码: **200**

处理成功返回。

```
{
 "question_id" : "a1dc20708623453fa5761e30a501c66b",
 "question" : "你叫什么名字",
 "intent_id" : "dce6e2196d02471b83ec48e31dea550c",
  "create_time" : "2023-09-01T06:34:21Z",
  "update_time" : "2023-09-01T06:34:21Z"
}
```
#### 状态码: **400**

```
{
 "error_code" : "MSS.00000003",
 "error_msg" : "Invalid parameter"
}
```
### 状态码

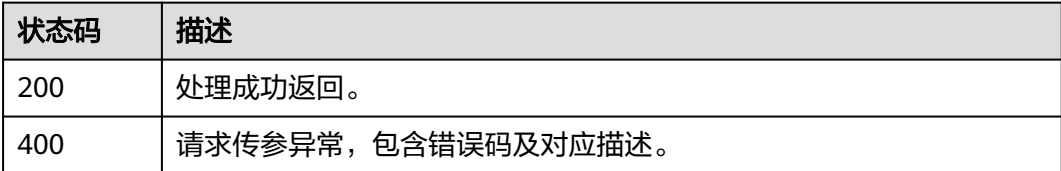

### 错误码

请参[见错误码。](#page-1045-0)

## **8.1.8.4** 修改知识库问法

## 功能介绍

该接口用于修改知识库问法。

# 调用方法

请参[见如何调用](#page-28-0)**API**。

## **URI**

PUT /v1/{project\_id}/digital-human-chat/knowledge/question/{question\_id}

### 表 **8-286** 路径参数

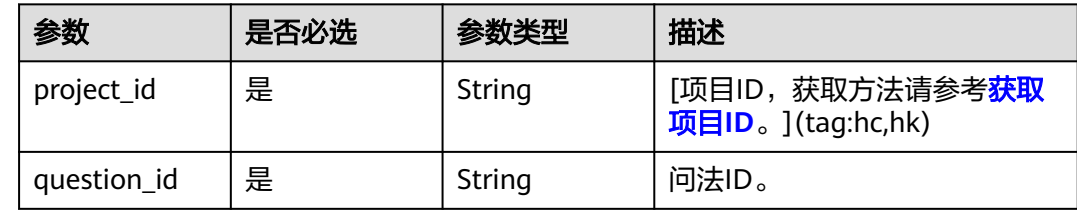

# 请求参数

## 表 **8-287** 请求 Header 参数

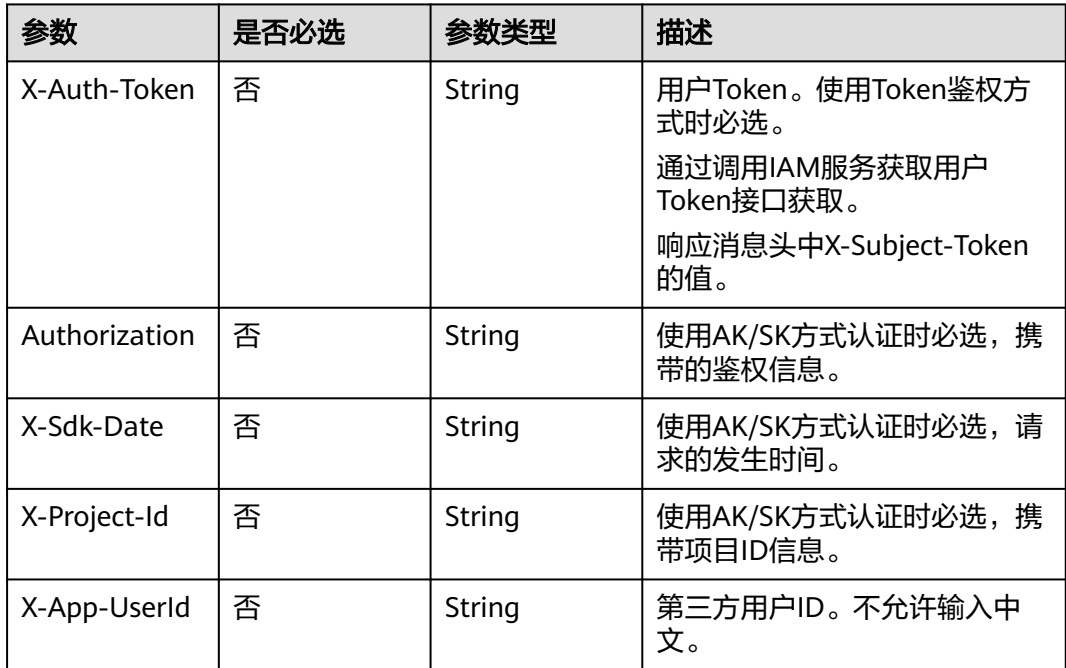

### 表 **8-288** 请求 Body 参数

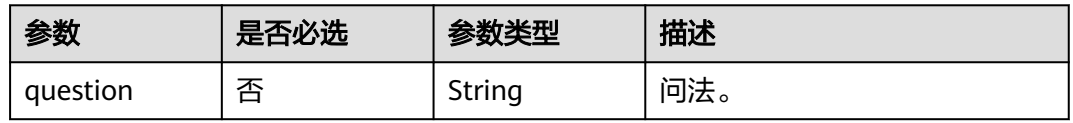

## 响应参数

### 状态码: **200**

### 表 **8-289** 响应 Header 参数

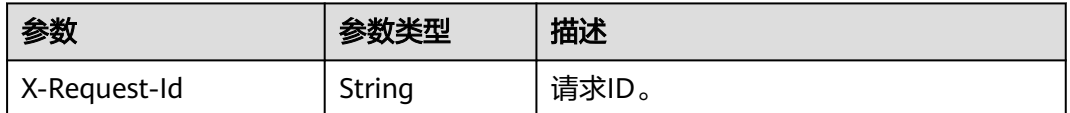

#### 状态码: **400**

表 **8-290** 响应 Body 参数

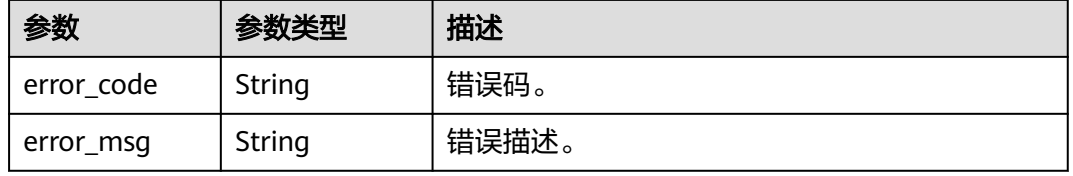

# 请求示例

PUT https://metastudio.cn-north-4.myhuaweicloud.com/v1/70b76xxxxxx34253880af501cdxxxxxx/digitalhuman-chat/knowledge/question/a1dc20708623453fa5761e30a501c66b

```
{
  "question" : "你叫什么名字"
}
```
# 响应示例

### 状态码: **400**

```
{
 "error_code" : "MSS.00000003",
 "error_msg" : "Invalid parameter"
}
```
## 状态码

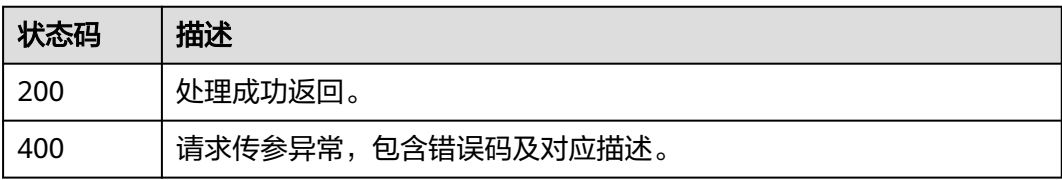

## 错误码

请参[见错误码。](#page-1045-0)

## **8.1.8.5** 删除知识库问法

# 功能介绍

该接口用于删除知识库问法。

## 调用方法

请参[见如何调用](#page-28-0)**API**。

### **URI**

POST /v1/{project\_id}/digital-human-chat/knowledge/question/delete

### 表 **8-291** 路径参数

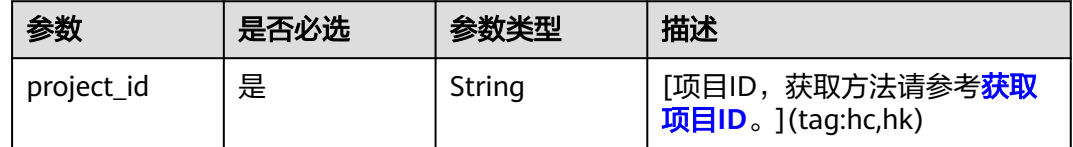

# 请求参数

表 **8-292** 请求 Header 参数

| 参数            | 是否必选 | 参数类型   | 描述                           |
|---------------|------|--------|------------------------------|
| X-Auth-Token  | 否    | String | 用户Token。使用Token鉴权方<br>式时必选。  |
|               |      |        | 通过调用IAM服务获取用户<br>Token接口获取。  |
|               |      |        | 响应消息头中X-Subject-Token<br>的值。 |
| Authorization | 否    | String | 使用AK/SK方式认证时必选,携<br>带的鉴权信息。  |
| X-Sdk-Date    | 否    | String | 使用AK/SK方式认证时必选,请<br>求的发生时间。  |
| X-Project-Id  | 否    | String | 使用AK/SK方式认证时必选,携<br>带项目ID信息。 |
| X-App-UserId  | 否    | String | 第三方用户ID。不允许输入中<br>文。         |

#### 表 **8-293** 请求 Body 参数

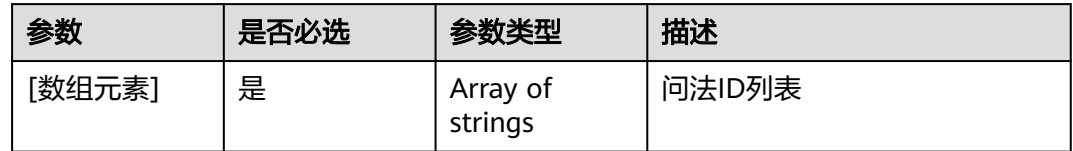

### 响应参数

#### 状态码: **200**

#### 表 **8-294** 响应 Header 参数

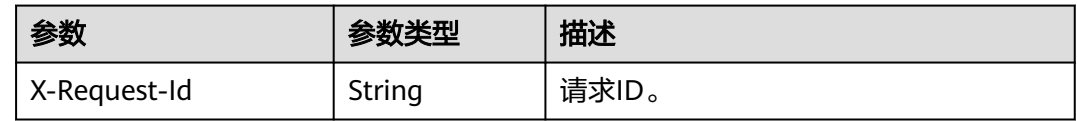

#### 状态码: **400**

### 表 **8-295** 响应 Body 参数

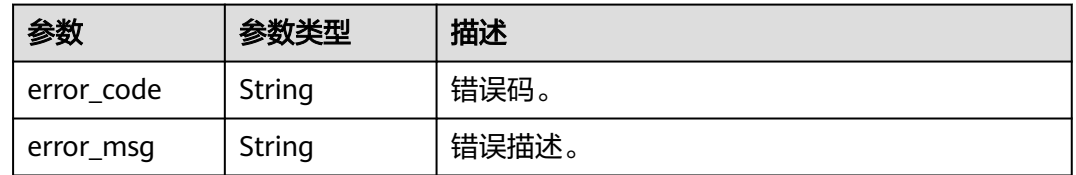

# 请求示例

POST https://metastudio.cn-north-4.myhuaweicloud.com/v1/70b76xxxxxx34253880af501cdxxxxxx/digitalhuman-chat/knowledge/question/delete

[ "a1dc20708623453fa5761e30a501c66b" ]

# 响应示例

### 状态码: **400**

{ "error\_code" : "MSS.00000003", "error\_msg" : "Invalid parameter" }

## 状态码

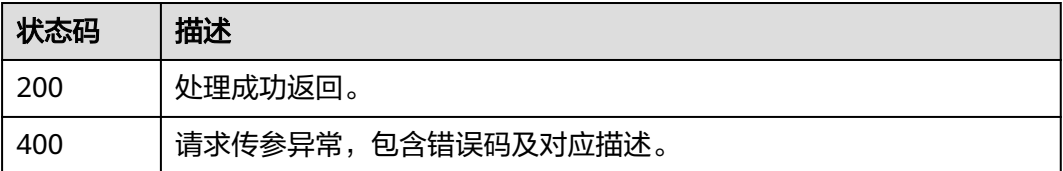

# 错误码

请参[见错误码。](#page-1045-0)

# **8.1.8.6** 批量创建知识库问法

## 功能介绍

该接口用于批量创建知识库问法。

# 调用方法

请参[见如何调用](#page-28-0)**API**。

### **URI**

POST /v1/{project\_id}/digital-human-chat/knowledge/question-batch

### 表 **8-296** 路径参数

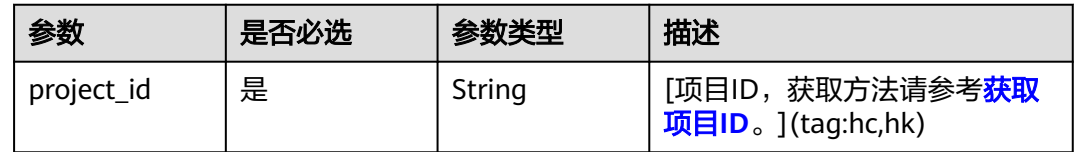

## 请求参数

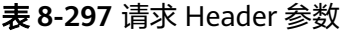

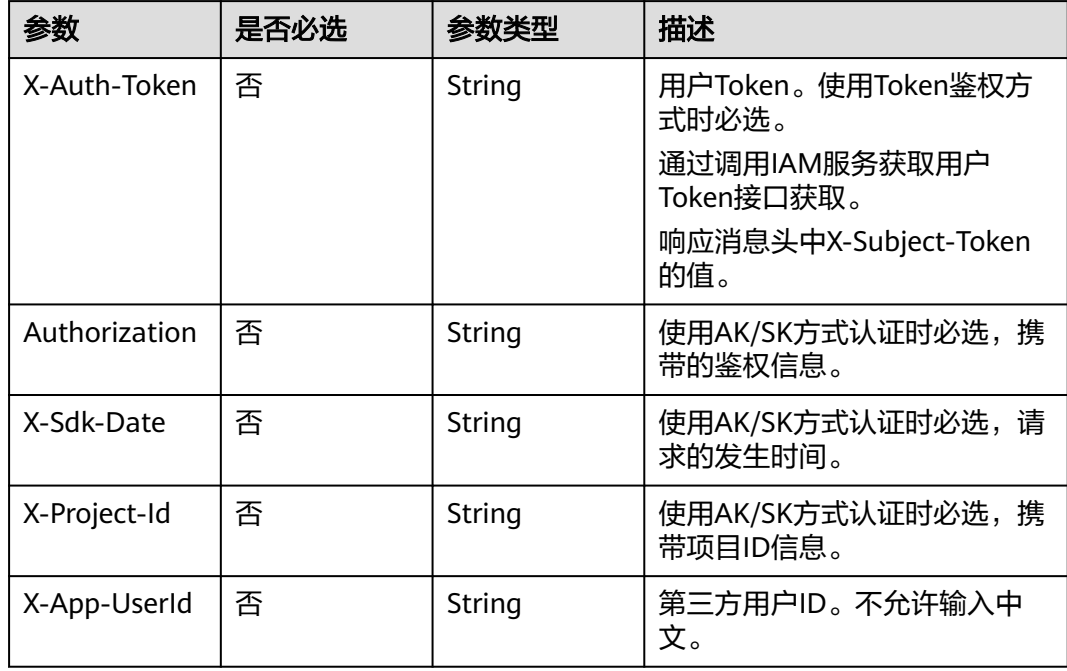

#### 表 **8-298** 请求 Body 参数

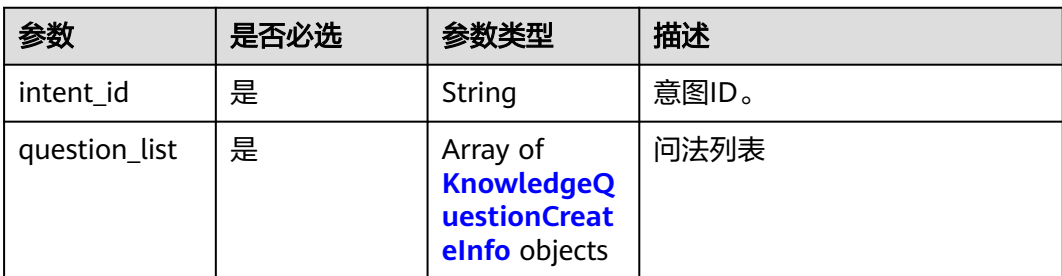

### 表 **8-299** KnowledgeQuestionCreateInfo

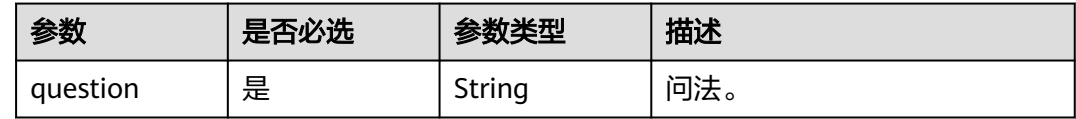

## 响应参数

### 状态码: **200**

### 表 **8-300** 响应 Header 参数

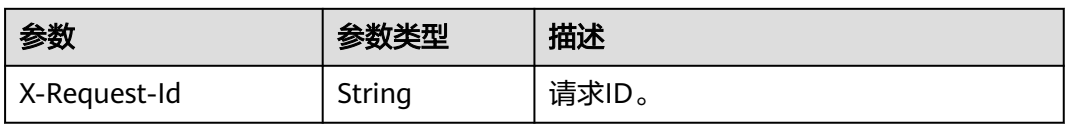

### 表 **8-301** 响应 Body 参数

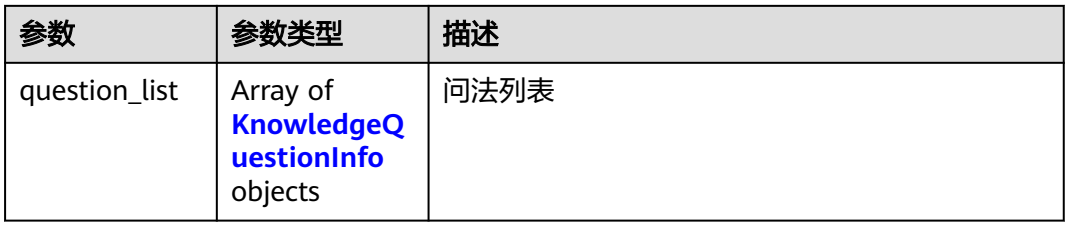

#### 表 **8-302** KnowledgeQuestionInfo

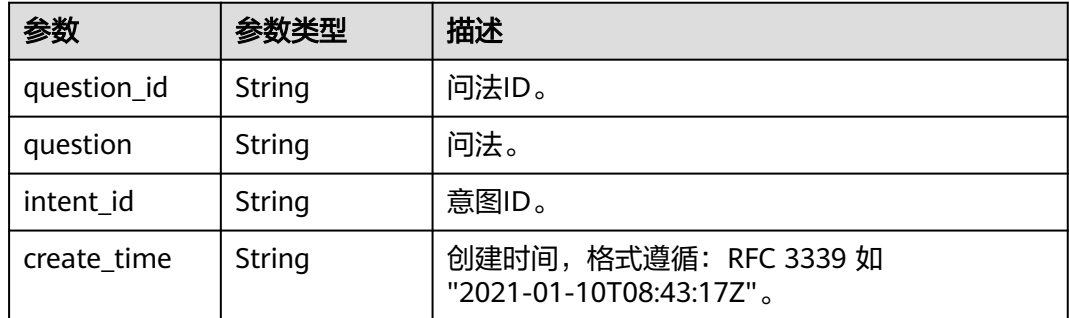

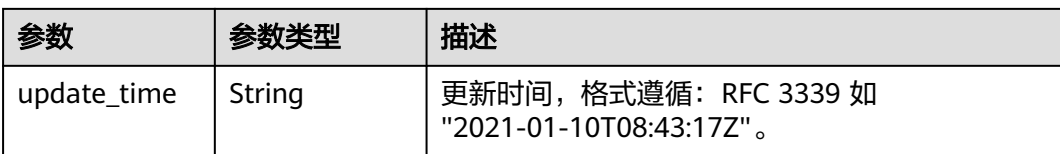

#### 状态码: **400**

表 **8-303** 响应 Body 参数

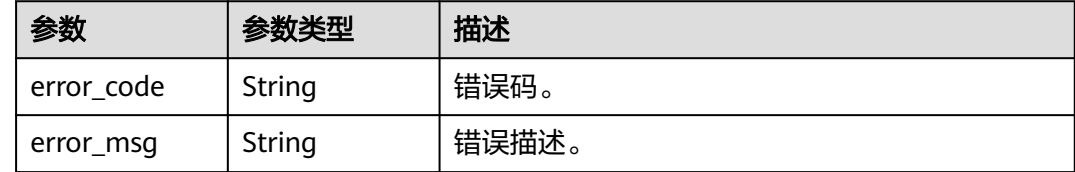

## 请求示例

POST https://metastudio.cn-north-4.myhuaweicloud.com/v1/70b76xxxxxx34253880af501cdxxxxxx/digitalhuman-chat/knowledge/question-batch

```
{
 "intent_id" : "dce6e2196d02471b83ec48e31dea550c",
 "question_list" : [ {
 "question" : "你叫什么名字"
 } ]
}
```
# 响应示例

### 状态码: **200**

处理成功返回。

```
{
 "question_list" : [ {
 "question" : "你叫什么名字"
 } ]
}
```
### 状态码: **400**

```
{
 "error_code" : "MSS.00000003",
 "error_msg" : "Invalid parameter"
}
```
## 状态码

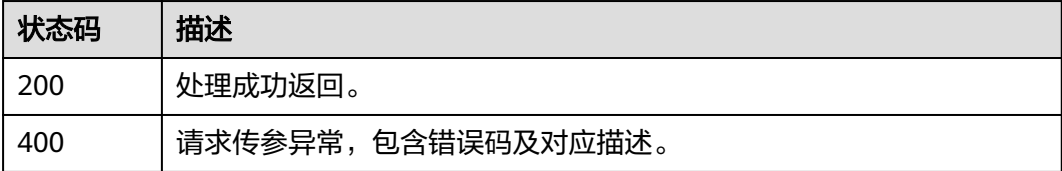

# 错误码

请参[见错误码。](#page-1045-0)

# **8.1.8.7** 批量修改知识库问法

## 功能介绍

该接口用于批量修改知识库问法。

# 调用方法

请参[见如何调用](#page-28-0)**API**。

### **URI**

PUT /v1/{project\_id}/digital-human-chat/knowledge/question-batch

### 表 **8-304** 路径参数

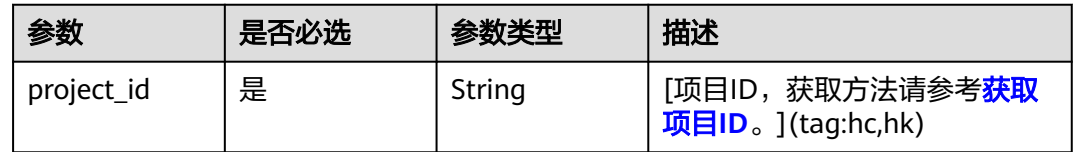

# 请求参数

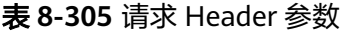

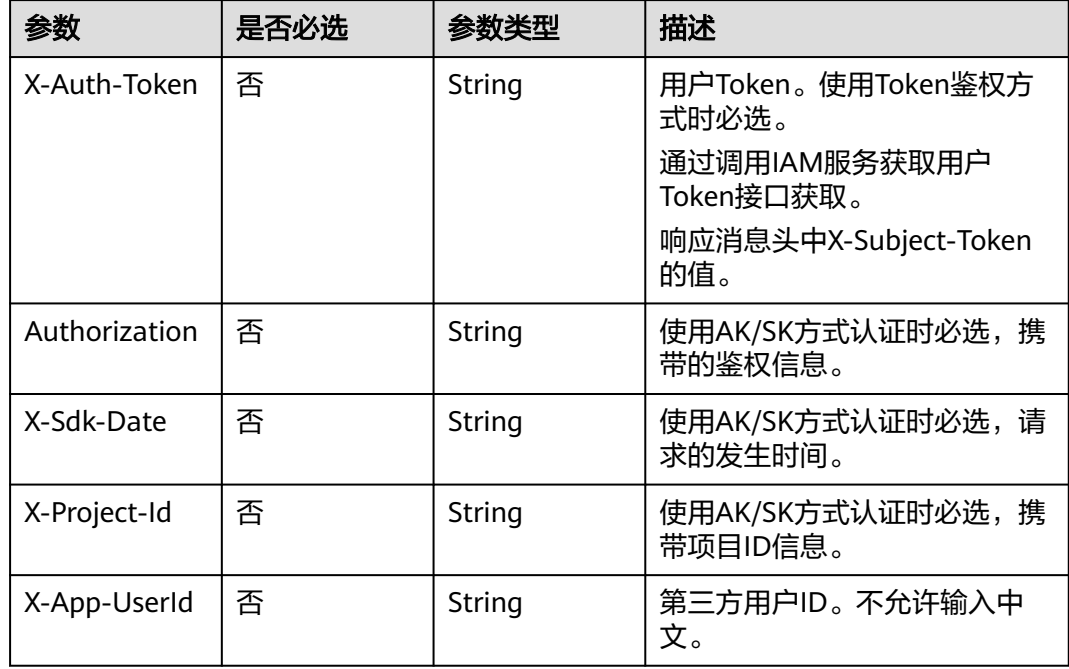

#### 表 **8-306** 请求 Body 参数

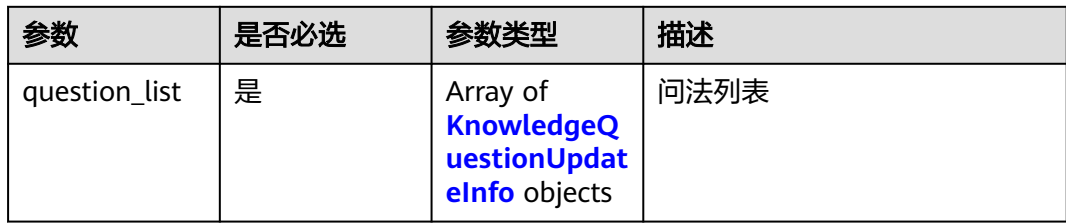

#### 表 **8-307** KnowledgeQuestionUpdateInfo

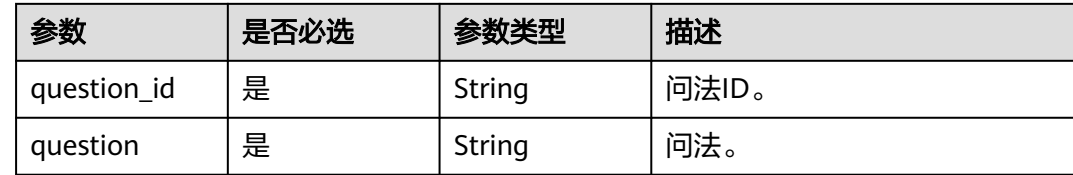

### 响应参数

#### 状态码: **200**

### 表 **8-308** 响应 Header 参数

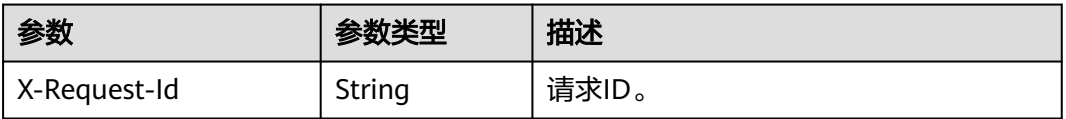

#### 状态码: **400**

#### 表 **8-309** 响应 Body 参数

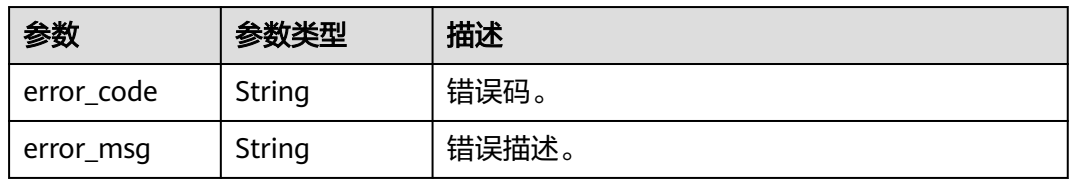

# 请求示例

PUT https://metastudio.cn-north-4.myhuaweicloud.com/v1/70b76xxxxxx34253880af501cdxxxxxx/digitalhuman-chat/knowledge/question-batch

```
{
 "question_list" : [ {
 "question_id" : "a1dc20708623453fa5761e30a501c66b",
 "question" : "你叫什么名字"
 } ]
}
```
## 响应示例

### 状态码: **400**

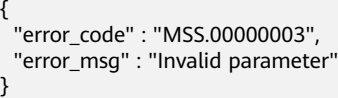

## 状态码

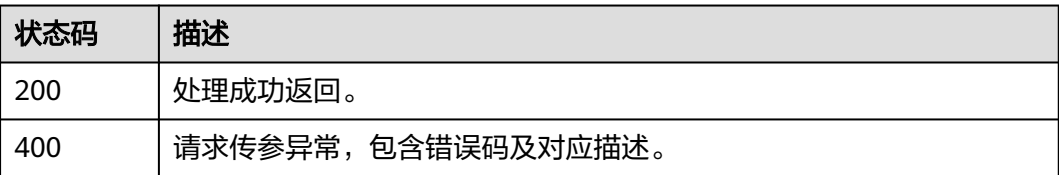

### 错误码

请参[见错误码。](#page-1045-0)

# **8.1.9** 智能交互数字人欢迎词管理

## **8.1.9.1** 创建欢迎词

## 功能介绍

该接口用于创建欢迎词。

## 调用方法

请参[见如何调用](#page-28-0)**API**。

### **URI**

POST /v1/{project\_id}/digital-human-chat/welcome-speech

#### 表 **8-310** 路径参数

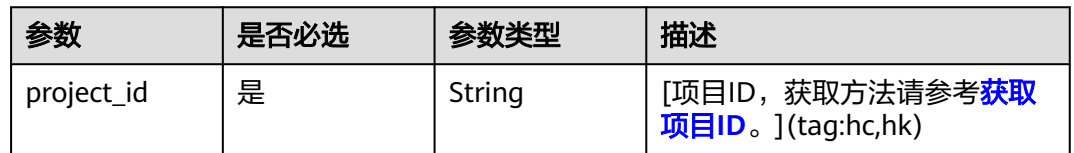

## 请求参数

表 **8-311** 请求 Header 参数

| 参数            | 是否必选 | 参数类型   | 描述                           |
|---------------|------|--------|------------------------------|
| X-Auth-Token  | 否    | String | 用户Token。使用Token鉴权方<br>式时必选。  |
|               |      |        | 通过调用IAM服务获取用户<br>Token接口获取。  |
|               |      |        | 响应消息头中X-Subject-Token<br>的值。 |
| Authorization | 否    | String | 使用AK/SK方式认证时必选,携<br>带的鉴权信息。  |
| X-Sdk-Date    | 否    | String | 使用AK/SK方式认证时必选,请<br>求的发生时间。  |
| X-Project-Id  | 否    | String | 使用AK/SK方式认证时必选,携<br>带项目ID信息。 |
| X-App-UserId  | 否    | String | 第三方用户ID。不允许输入中<br>文。         |

表 **8-312** 请求 Body 参数

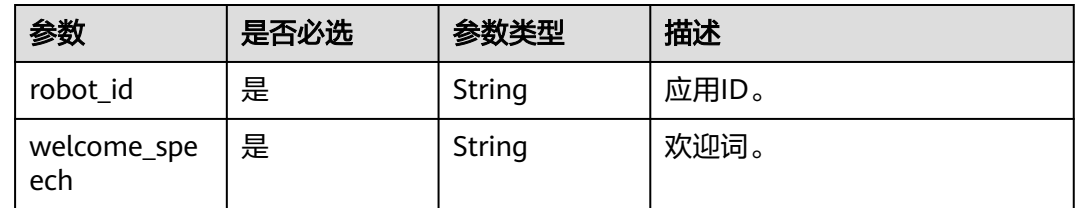

## 响应参数

#### 状态码: **200**

表 **8-313** 响应 Header 参数

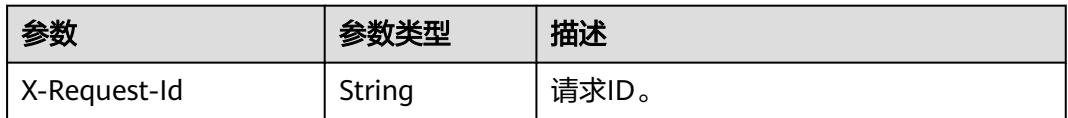

#### 表 **8-314** 响应 Body 参数

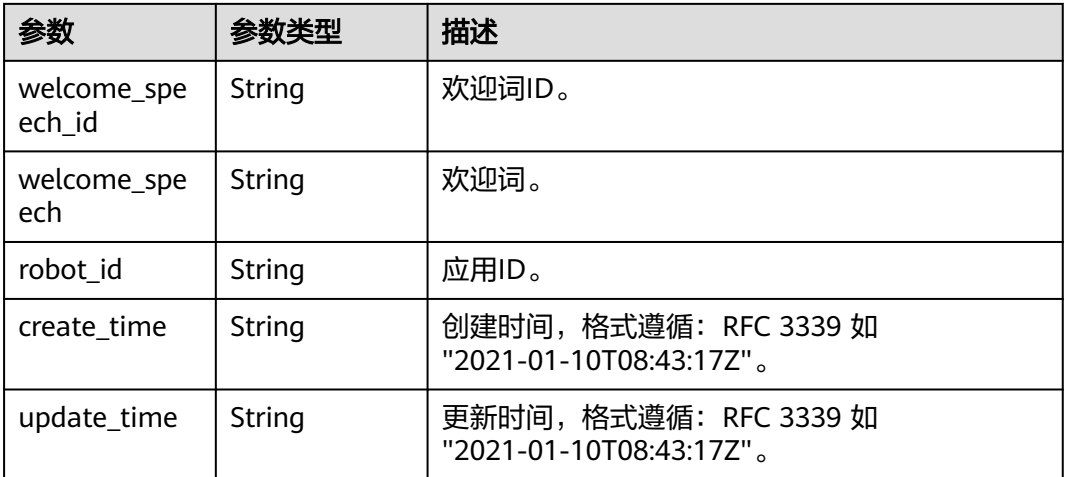

#### 状态码: **400**

表 **8-315** 响应 Body 参数

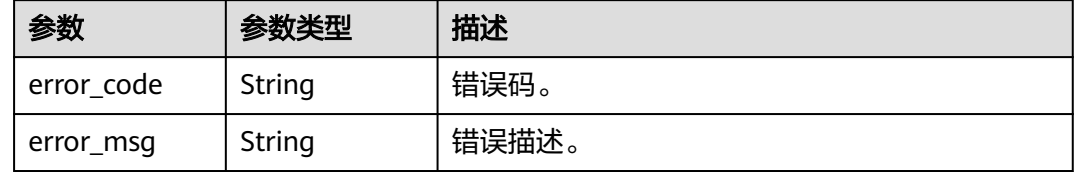

## 请求示例

POST https://metastudio.cn-north-4.myhuaweicloud.com/v1/70b76xxxxxx34253880af501cdxxxxxx/digitalhuman-chat/welcome-speech

{ "robot\_id" : "b3e2b1db10b34f45bff241b133142627", "welcome\_speech" : "您好,有什么可以帮助您?" }

## 响应示例

状态码: **200**

处理成功返回。

```
{
  "welcome_speech_id" : "af482f19fa934279831844ddeb13eaab",
 "welcome_speech" : "您好,有什么可以帮助您?",
 "robot_id" : "b3e2b1db10b34f45bff241b133142627",
 "create_time" : "2023-09-01T06:34:21Z",
 "update_time" : "2023-09-01T06:34:21Z"
}
```
#### 状态码: **400**

```
{
  "error_code" : "MSS.00000003",
  "error_msg" : "Invalid parameter"
}
```
## 状态码

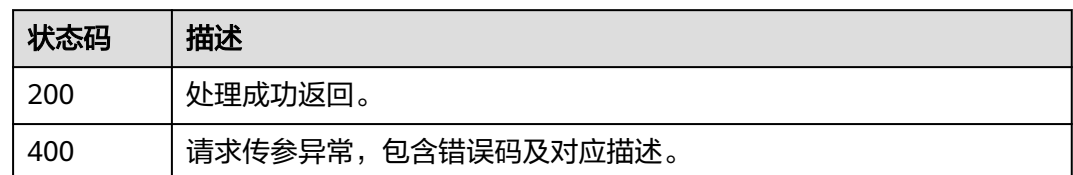

### 错误码

请参见<mark>错误码</mark>。

## **8.1.9.2** 查询欢迎词列表

## 功能介绍

该接口用于查询欢迎词列表。

## 调用方法

请参[见如何调用](#page-28-0)**API**。

### **URI**

GET /v1/{project\_id}/digital-human-chat/welcome-speech

### 表 **8-316** 路径参数

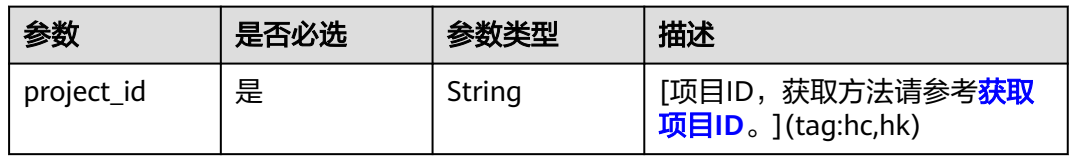

### 表 **8-317** Query 参数

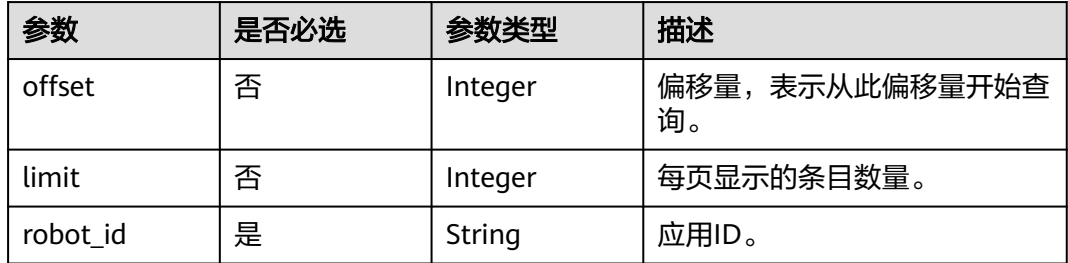

## 请求参数

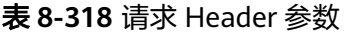

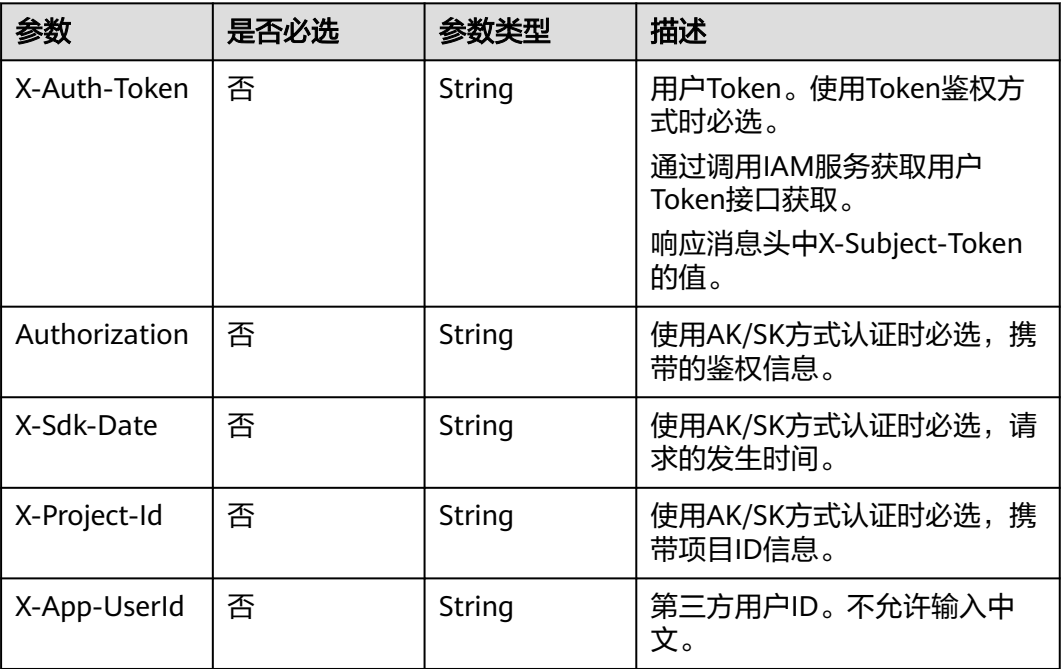

## 响应参数

### 状态码: **200**

表 **8-319** 响应 Header 参数

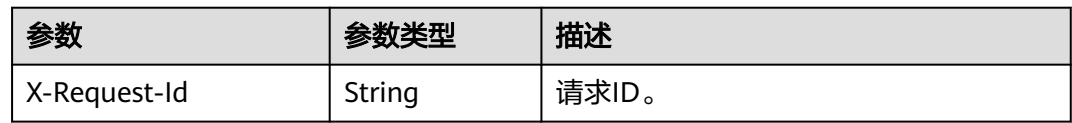

### 表 **8-320** 响应 Body 参数

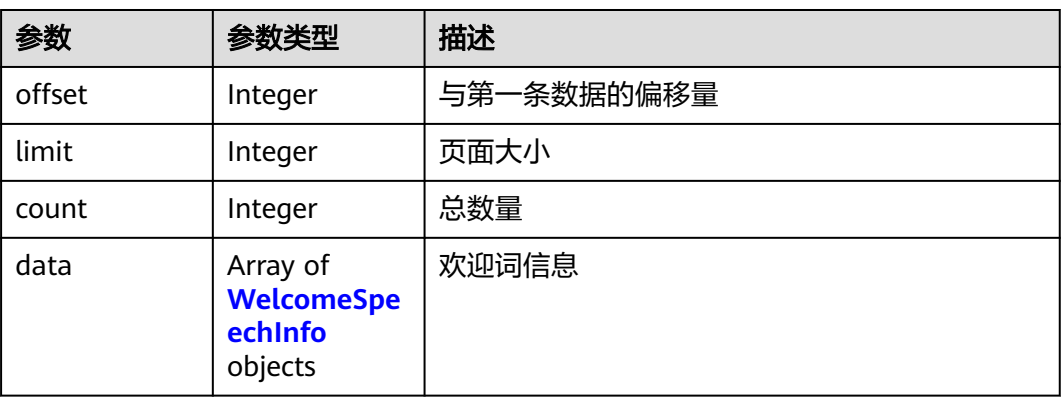

#### <span id="page-761-0"></span>表 **8-321** WelcomeSpeechInfo

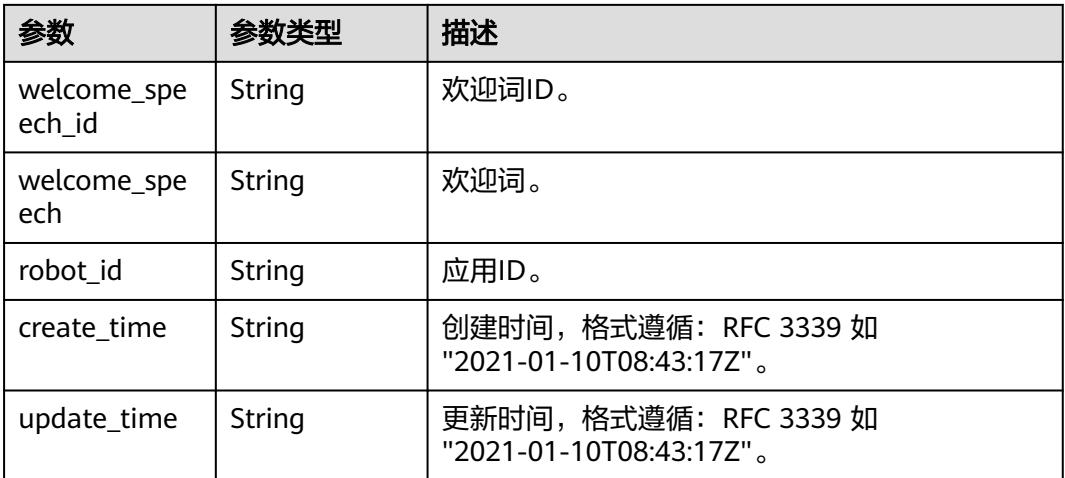

#### 状态码: **400**

表 **8-322** 响应 Body 参数

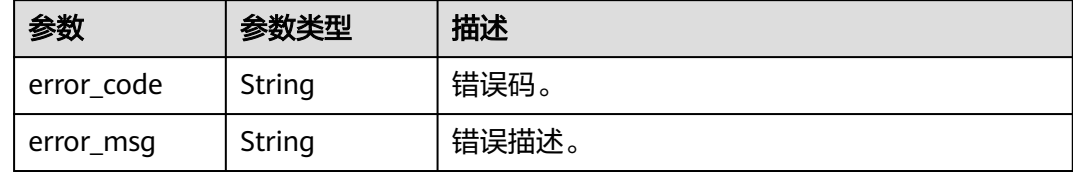

## 请求示例

GET https://metastudio.cn-north-4.myhuaweicloud.com/v1/70b76xxxxxx34253880af501cdxxxxxx/digitalhuman-chat/welcome-speech?robot\_id=b3e2b1db10b34f45bff241b133142627

### 响应示例

#### 状态码: **200**

处理成功返回。

```
{
 "offset" : 0,
 "limit" : 10,
  "count" : 1,
  "data" : [ {
   "welcome_speech_id" : "af482f19fa934279831844ddeb13eaab",
 "welcome_speech" : "您好,有什么可以帮助您?",
 "robot_id" : "b3e2b1db10b34f45bff241b133142627",
 "create_time" : "2023-09-01T06:34:21Z",
 "update_time" : "2023-09-01T06:34:21Z"
 } ]
}<sup>-</sup>
```
#### 状态码: **400**

```
{
  "error_code" : "MSS.00000003",
  "error_msg" : "Invalid parameter"
}
```
## 状态码

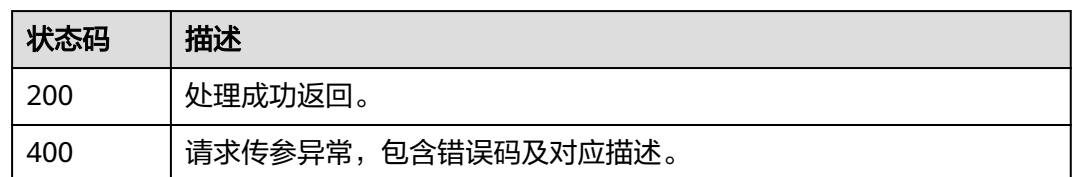

## 错误码

请参[见错误码。](#page-1045-0)

## **8.1.9.3** 查询欢迎词详情

## 功能介绍

该接口用于查询欢迎词详情。

## 调用方法

请参[见如何调用](#page-28-0)**API**。

## **URI**

GET /v1/{project\_id}/digital-human-chat/welcome-speech/{welcome\_speech\_id}

### 表 **8-323** 路径参数

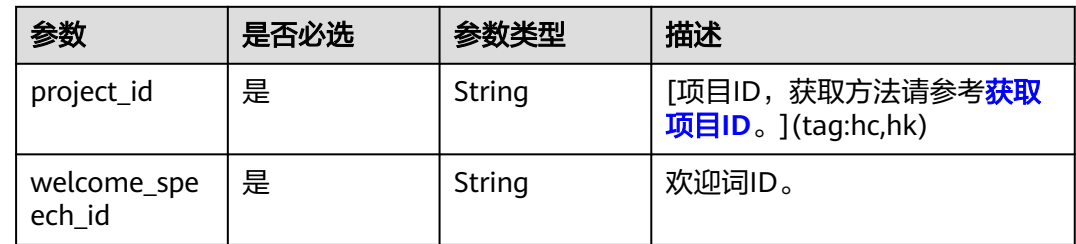

## 请求参数

### 表 **8-324** 请求 Header 参数

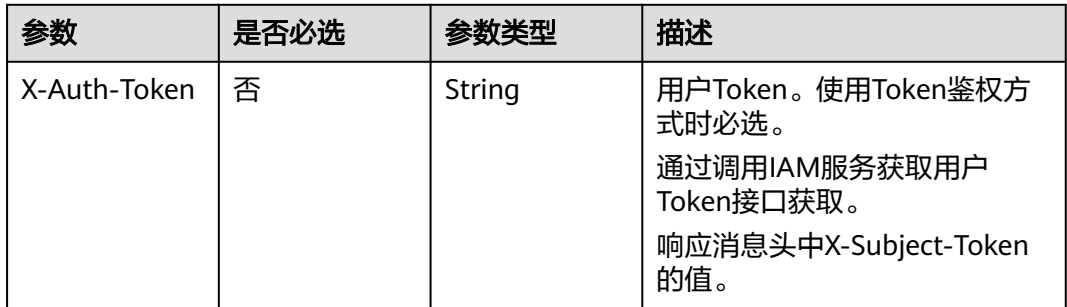

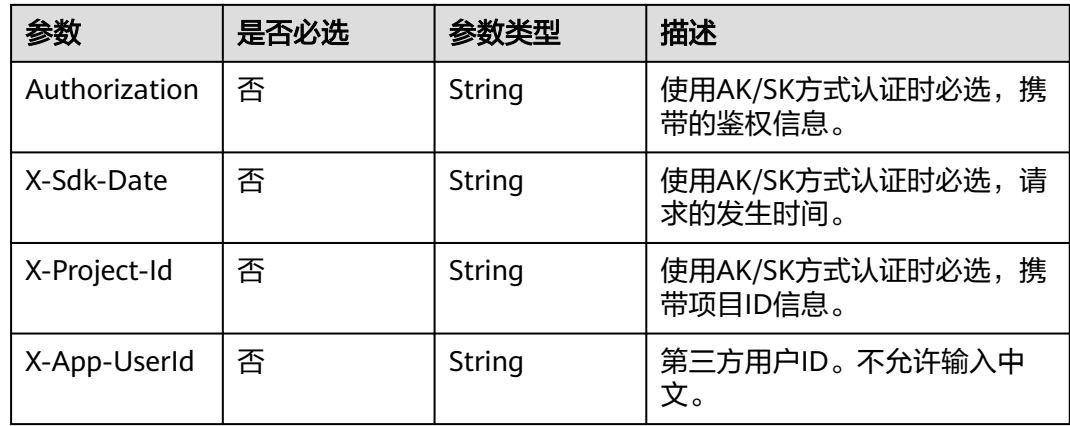

## 响应参数

#### 状态码: **200**

#### 表 **8-325** 响应 Header 参数

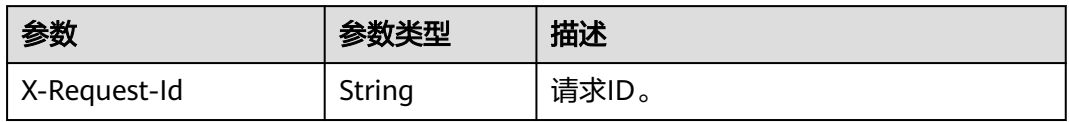

#### 表 **8-326** 响应 Body 参数

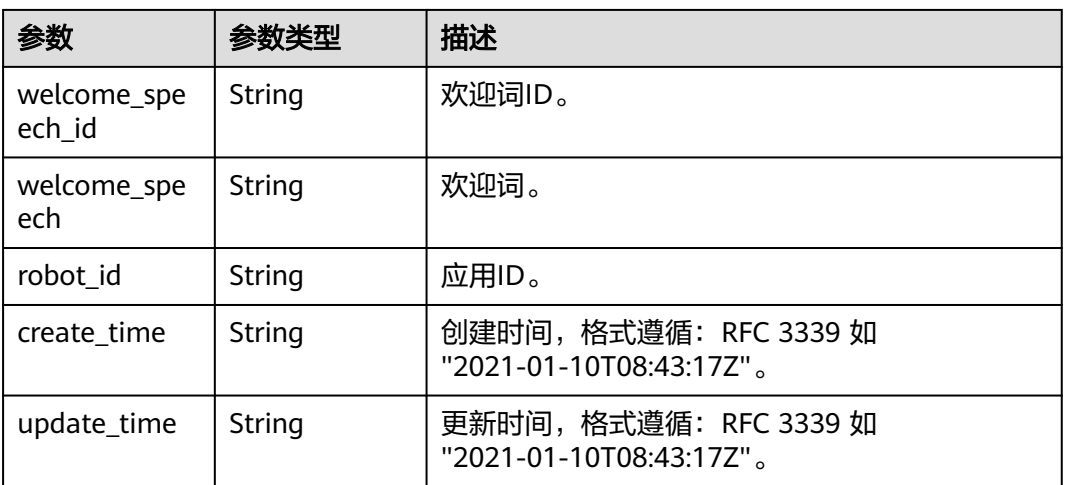

### 状态码: **400**

### 表 **8-327** 响应 Body 参数

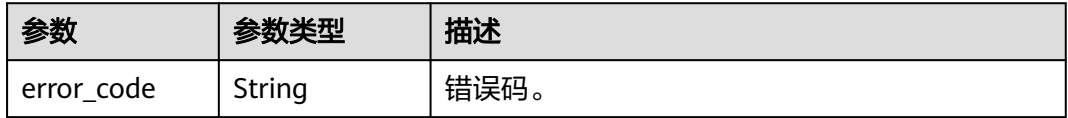

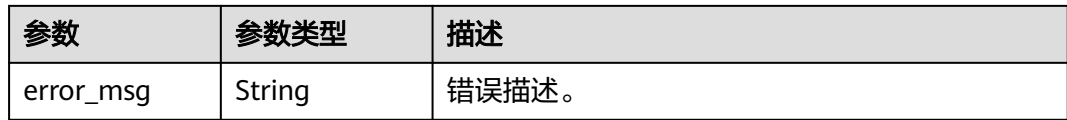

### 请求示例

GET https://metastudio.cn-north-4.myhuaweicloud.com/v1/70b76xxxxxx34253880af501cdxxxxxx/digitalhuman-chat/welcome-speech/af482f19fa934279831844ddeb13eaab

### 响应示例

#### 状态码: **200**

处理成功返回。

```
{
 "welcome_speech_id" : "af482f19fa934279831844ddeb13eaab",
 "welcome_speech" : "您好,有什么可以帮助您?",
 "robot_id" : "b3e2b1db10b34f45bff241b133142627",
 "create_time" : "2023-09-01T06:34:21Z",
 "update_time" : "2023-09-01T06:34:21Z"
}
```
#### 状态码: **400**

```
{
  "error_code" : "MSS.00000003",
  "error_msg" : "Invalid parameter"
}
```
### 状态码

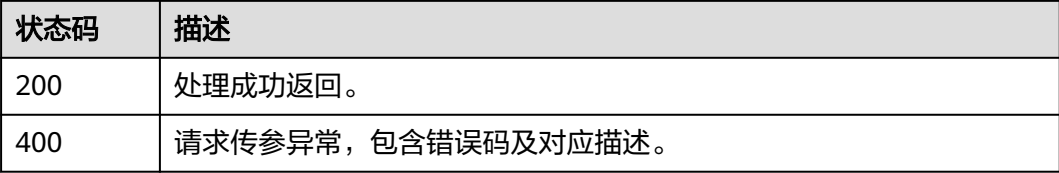

### 错误码

请参[见错误码。](#page-1045-0)

### **8.1.9.4** 修改欢迎词

### 功能介绍

该接口用于修改欢迎词。

### 调用方法

请参[见如何调用](#page-28-0)**API**。

### **URI**

PUT /v1/{project\_id}/digital-human-chat/welcome-speech/{welcome\_speech\_id}

#### 表 **8-328** 路径参数

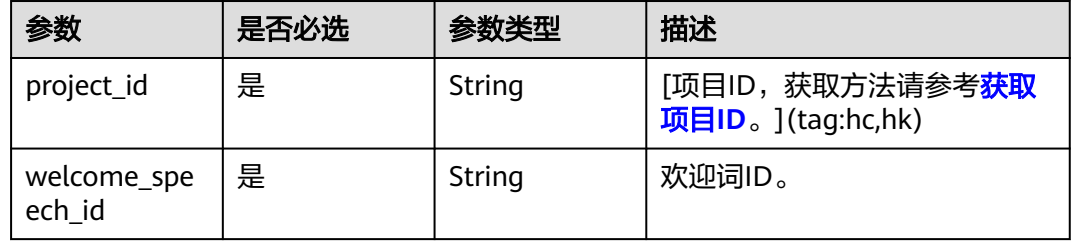

## 请求参数

#### 表 **8-329** 请求 Header 参数

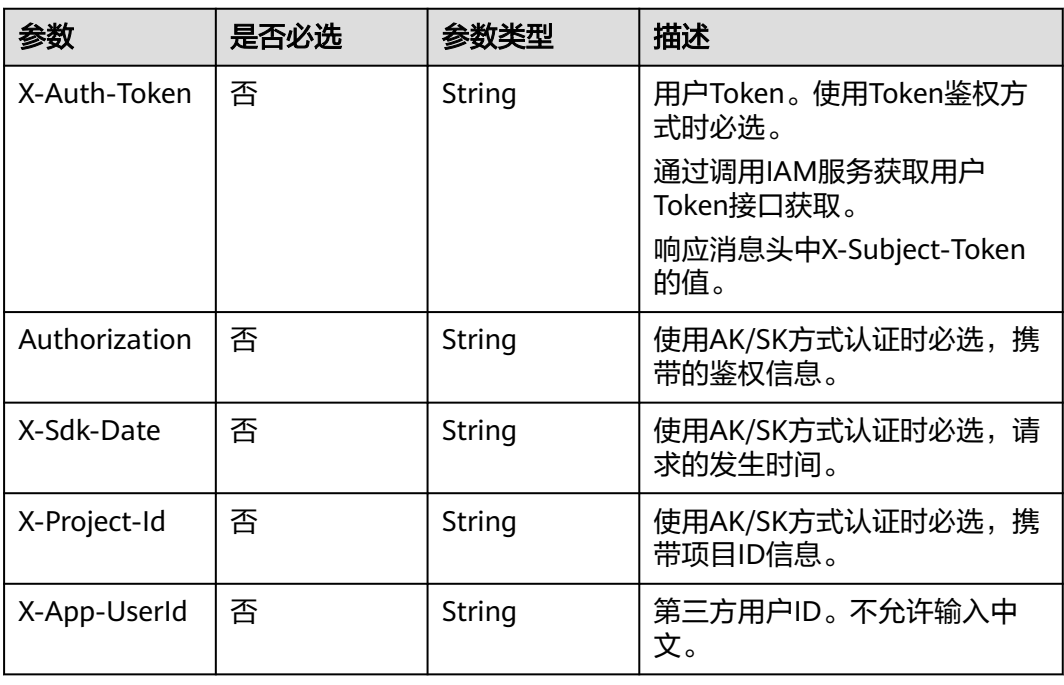

#### 表 **8-330** 请求 Body 参数

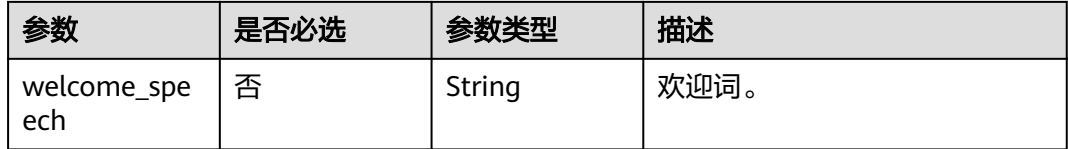

## 响应参数

状态码: **200**

#### 表 **8-331** 响应 Header 参数

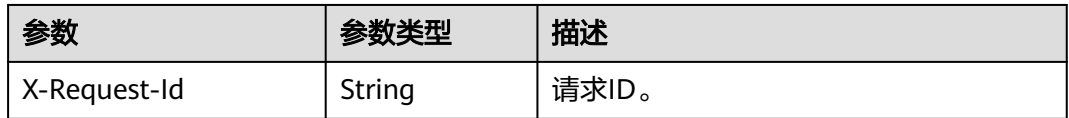

#### 表 **8-332** 响应 Body 参数

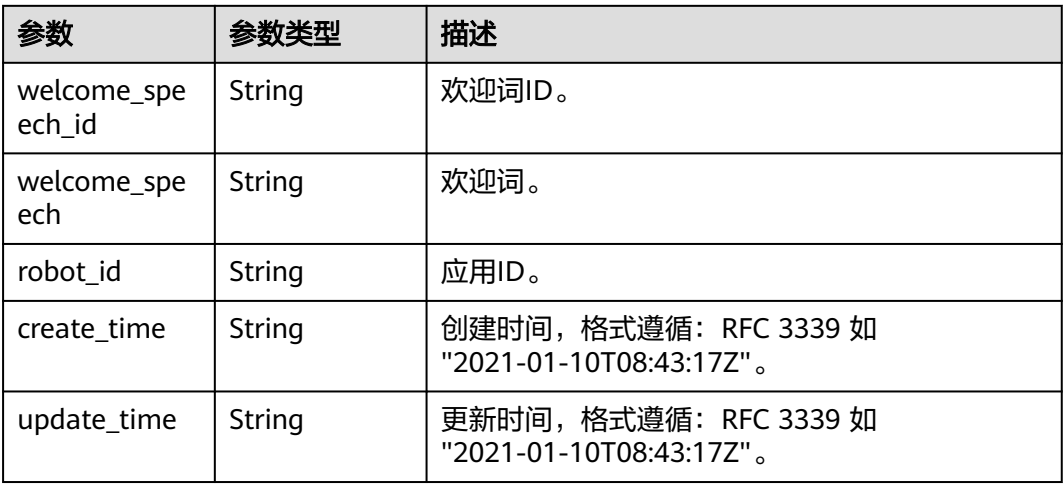

#### 状态码: **400**

表 **8-333** 响应 Body 参数

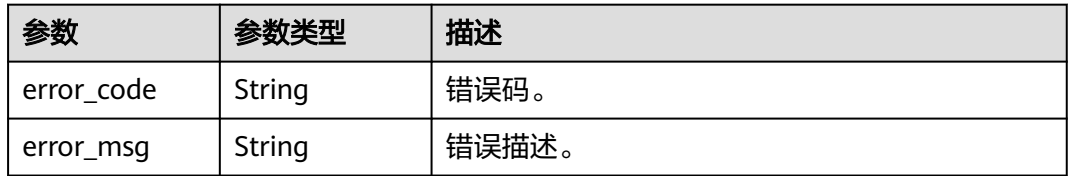

### 请求示例

PUT https://metastudio.cn-north-4.myhuaweicloud.com/v1/70b76xxxxxx34253880af501cdxxxxxx/digitalhuman-chat/welcome-speech/af482f19fa934279831844ddeb13eaab

{ "welcome\_speech" : "您好, 有什么可以帮助您? "

### 响应示例

#### 状态码: **200**

处理成功返回。

```
{
```
}

```
 "welcome_speech_id" : "af482f19fa934279831844ddeb13eaab",
```

```
 "welcome_speech" : "您好,有什么可以帮助您?",
```

```
 "robot_id" : "b3e2b1db10b34f45bff241b133142627",
```

```
 "create_time" : "2023-09-01T06:34:21Z",
```
 "update\_time" : "2023-09-01T06:34:21Z" }

#### 状态码: **400**

{ "error\_code" : "MSS.00000003", "error\_msg" : "Invalid parameter" }

## 状态码

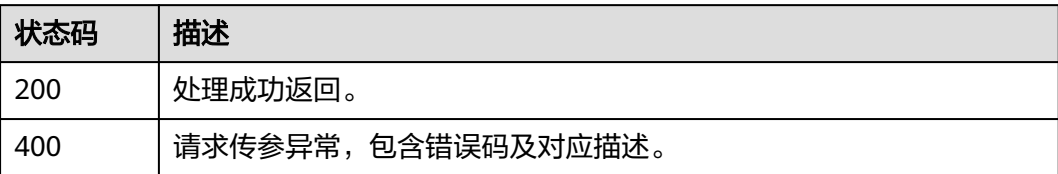

### 错误码

请参见<mark>错误码</mark>。

## **8.1.9.5** 删除欢迎词

## 功能介绍

该接口用于删除欢迎词。

## 调用方法

请参[见如何调用](#page-28-0)**API**。

### **URI**

POST /v1/{project\_id}/digital-human-chat/welcome-speech/delete

#### 表 **8-334** 路径参数

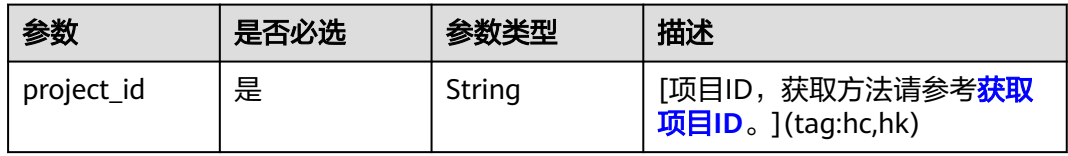

## 请求参数

表 **8-335** 请求 Header 参数

| 参数            | 是否必选 | 参数类型   | 描述                           |
|---------------|------|--------|------------------------------|
| X-Auth-Token  | 否    | String | 用户Token。使用Token鉴权方<br>式时必选。  |
|               |      |        | 通过调用IAM服务获取用户<br>Token接口获取。  |
|               |      |        | 响应消息头中X-Subject-Token<br>的值。 |
| Authorization | 否    | String | 使用AK/SK方式认证时必选,携<br>带的鉴权信息。  |
| X-Sdk-Date    | 否    | String | 使用AK/SK方式认证时必选,请<br>求的发生时间。  |
| X-Project-Id  | 否    | String | 使用AK/SK方式认证时必选,携<br>带项目ID信息。 |
| X-App-UserId  | 否    | String | 第三方用户ID。不允许输入中<br>文。         |

表 **8-336** 请求 Body 参数

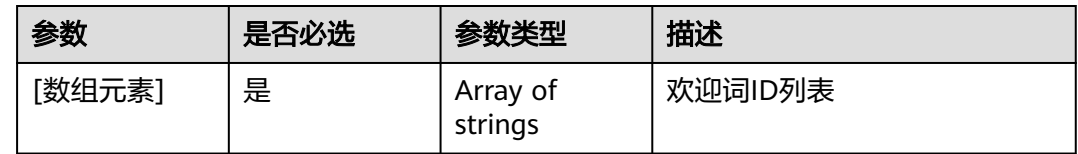

## 响应参数

状态码: **200**

表 **8-337** 响应 Header 参数

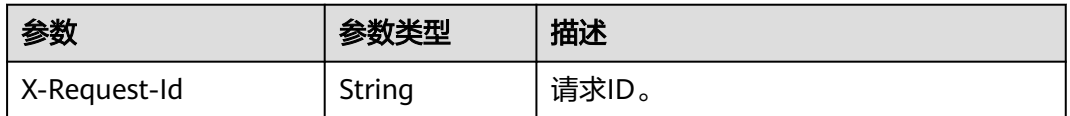

状态码: **400**

#### 表 **8-338** 响应 Body 参数

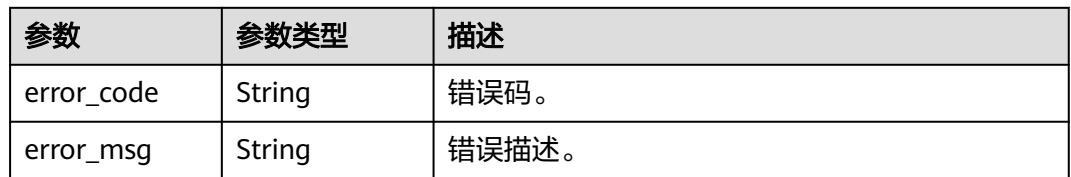

### 请求示例

DELETE https://metastudio.cn-north-4.myhuaweicloud.com/v1/70b76xxxxxx34253880af501cdxxxxxx/digitalhuman-chat/welcome-speech

[ "af482f19fa934279831844ddeb13eaab" ]

### 响应示例

#### 状态码: **400**

{ "error\_code" : "MSS.00000003", "error\_msg" : "Invalid parameter" }

### 状态码

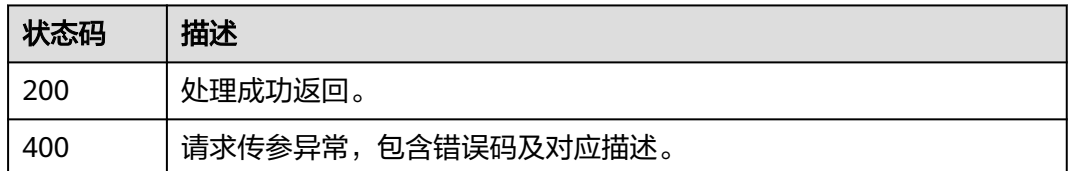

### 错误码

请参[见错误码。](#page-1045-0)

## **8.1.9.6** 修改欢迎词功能开关

## 功能介绍

该接口用于修改欢迎词功能开关。

### 调用方法

请参[见如何调用](#page-28-0)**API**。

### **URI**

POST /v1/{project\_id}/digital-human-chat/welcome-speech-switch

#### 表 **8-339** 路径参数

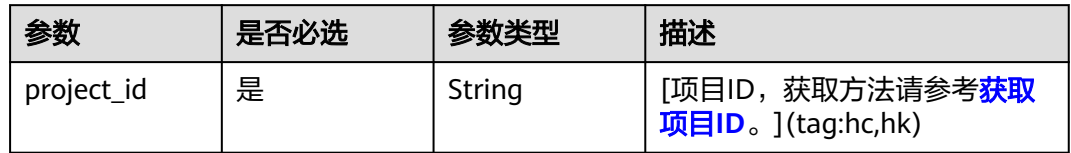

## 请求参数

#### 表 **8-340** 请求 Header 参数

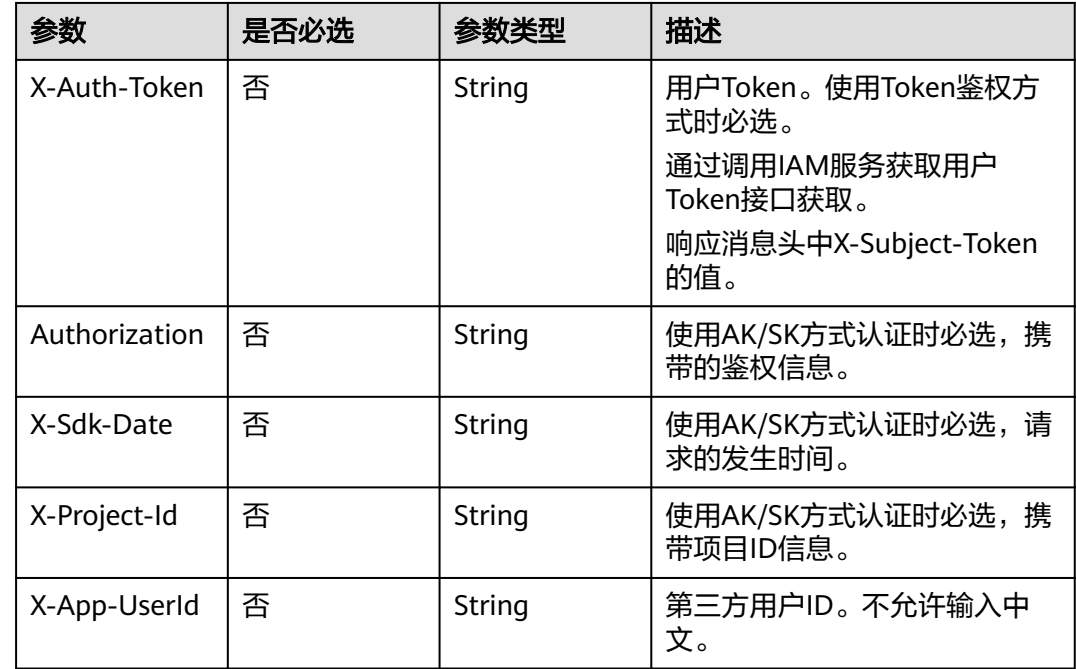

### 表 **8-341** 请求 Body 参数

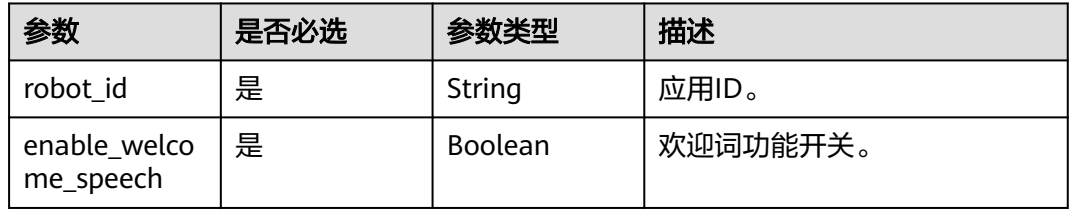

## 响应参数

状态码: **200**

#### 表 **8-342** 响应 Header 参数

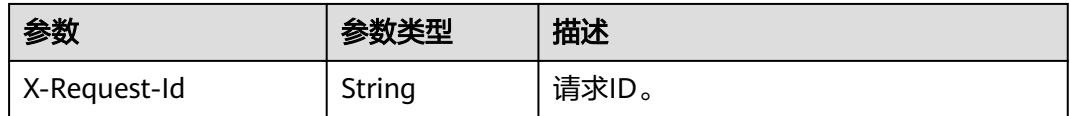

#### 状态码: **400**

表 **8-343** 响应 Body 参数

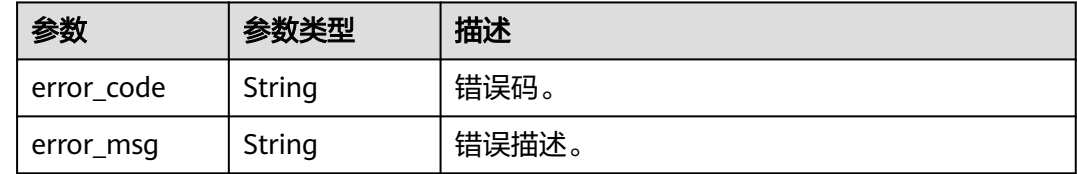

## 请求示例

POST https://metastudio.cn-north-4.myhuaweicloud.com/v1/70b76xxxxxx34253880af501cdxxxxxx/digitalhuman-chat/welcome-speech-switch

```
{
 "robot_id" : "b3e2b1db10b34f45bff241b133142627",
 "enable_welcome_speech" : true
}
```
## 响应示例

### 状态码: **400**

{ "error\_code" : "MSS.00000003", "error\_msg" : "Invalid parameter" }

### 状态码

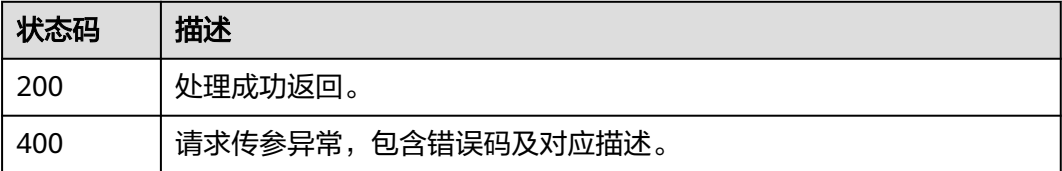

### 错误码

请参[见错误码。](#page-1045-0)

## **8.1.9.7** 查询欢迎词功能开关

## 功能介绍

该接口用于查询欢迎词功能开关。

## 调用方法

请参[见如何调用](#page-28-0)**API**。

## **URI**

GET /v1/{project\_id}/digital-human-chat/welcome-speech-switch

#### 表 **8-344** 路径参数

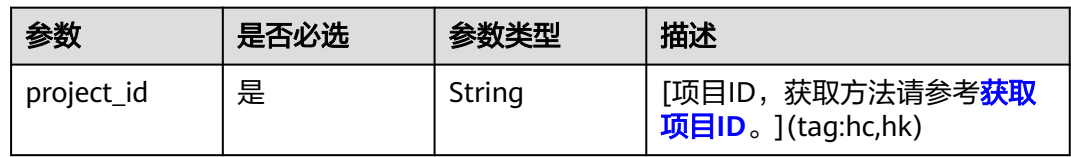

#### 表 **8-345** Query 参数

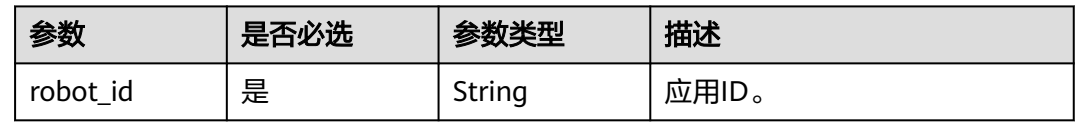

## 请求参数

### 表 **8-346** 请求 Header 参数

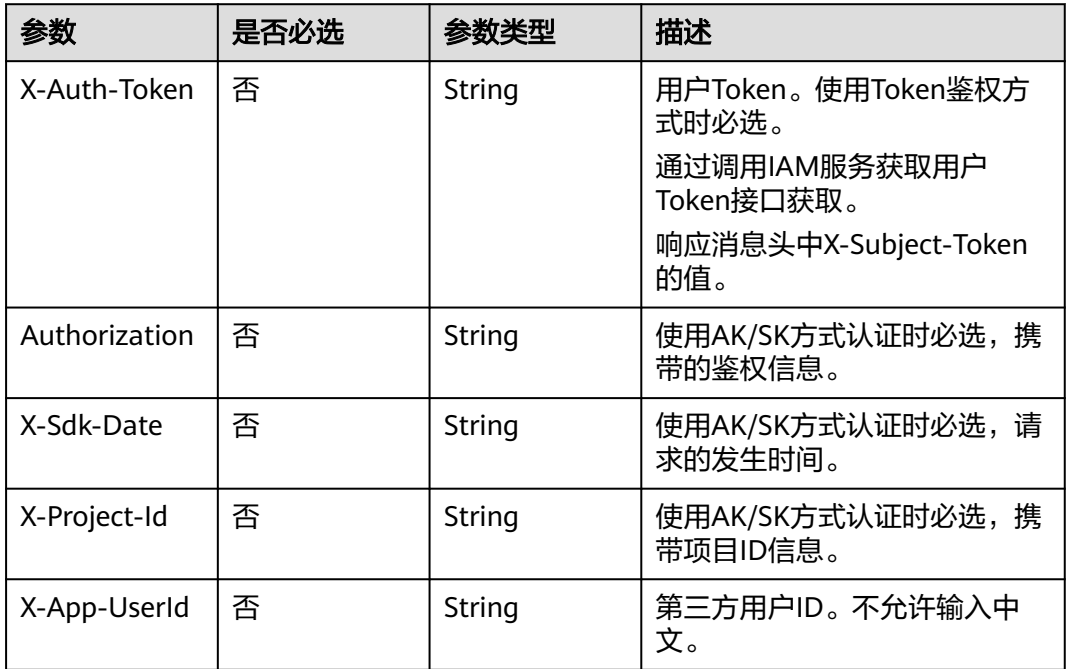

## 响应参数

状态码: **200**

#### 表 **8-347** 响应 Header 参数

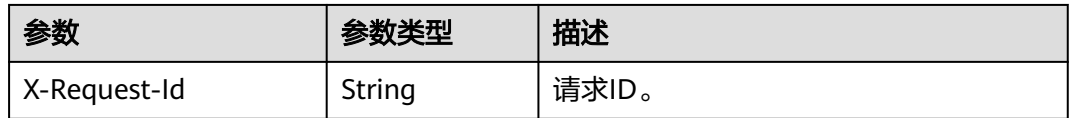

#### 表 **8-348** 响应 Body 参数

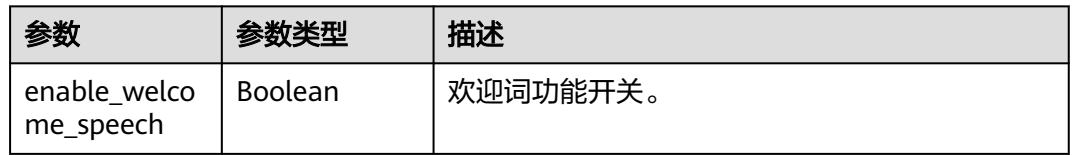

#### 状态码: **400**

表 **8-349** 响应 Body 参数

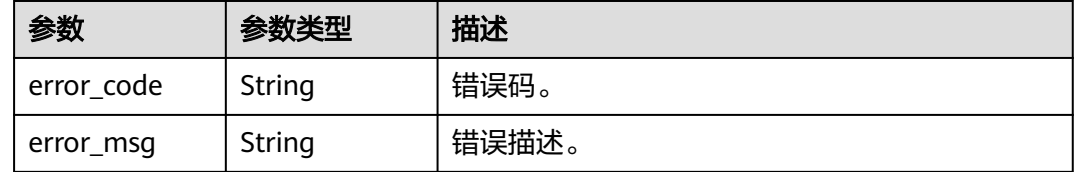

## 请求示例

GET https://metastudio.cn-north-4.myhuaweicloud.com/v1/70b76xxxxxx34253880af501cdxxxxxx/digitalhuman-chat/welcome-speech-switch?robot\_id=b3e2b1db10b34f45bff241b133142627

## 响应示例

#### 状态码: **200**

处理成功返回。

```
{
  "enable_welcome_speech" : true
}
```
### 状态码: **400**

```
{
 "error_code" : "MSS.00000003",
 "error_msg" : "Invalid parameter"
}
```
### 状态码

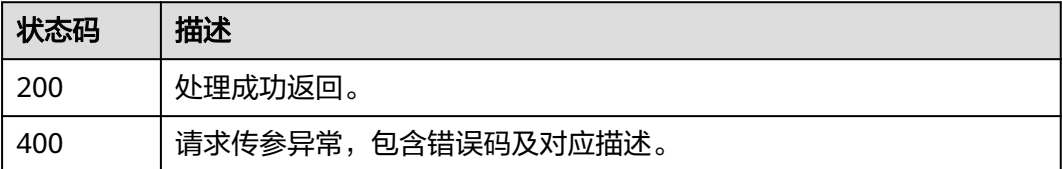

## 错误码

请参[见错误码。](#page-1045-0)

# **8.1.10** 智能交互数字人热点问题管理

## **8.1.10.1** 创建热点问题

### 功能介绍

该接口用于创建热点问题。

## 调用方法

请参[见如何调用](#page-28-0)**API**。

### **URI**

POST /v1/{project\_id}/digital-human-chat/hot-question

#### 表 **8-350** 路径参数

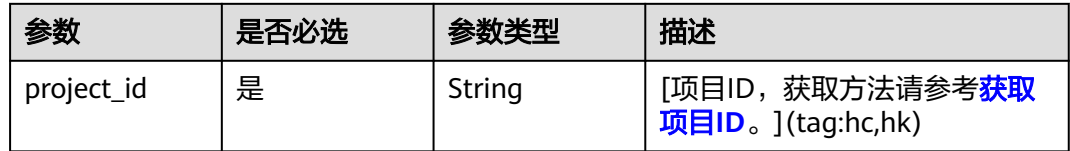

## 请求参数

#### 表 **8-351** 请求 Header 参数

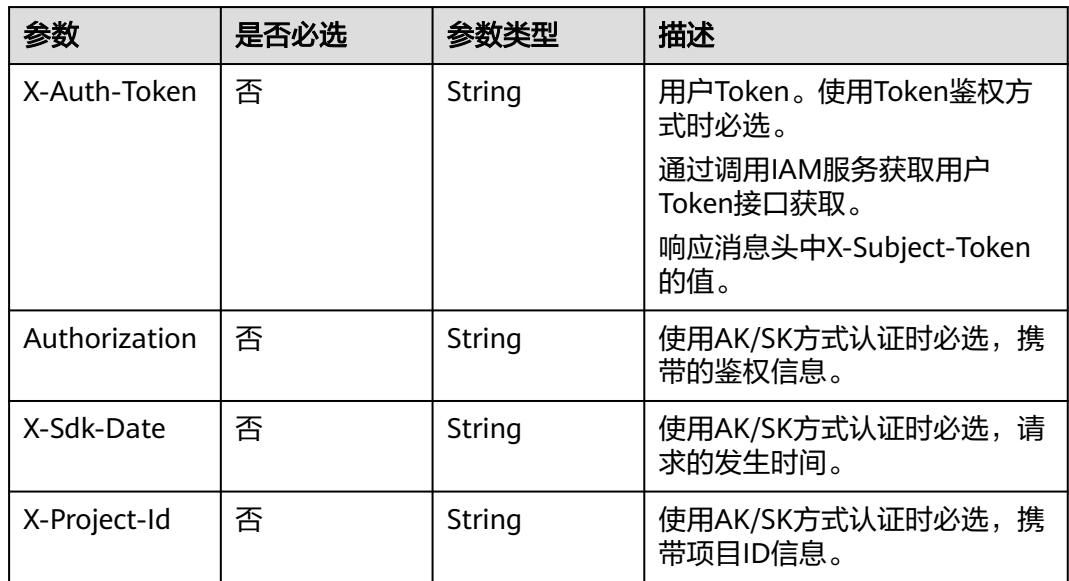

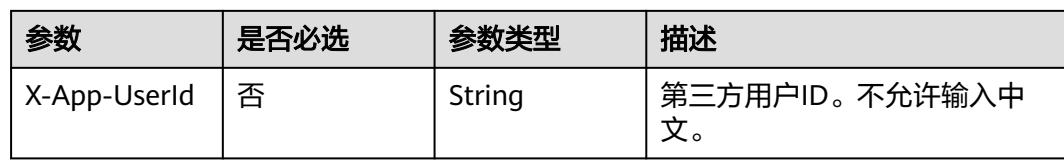

#### 表 **8-352** 请求 Body 参数

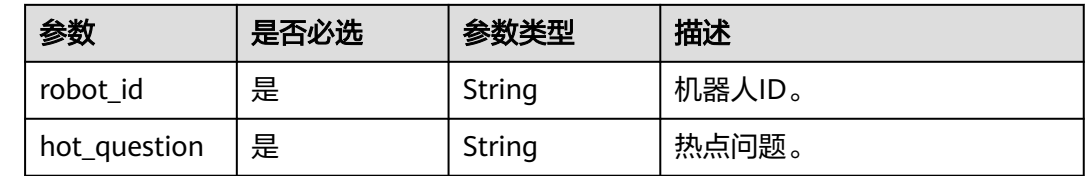

## 响应参数

#### 状态码: **200**

表 **8-353** 响应 Header 参数

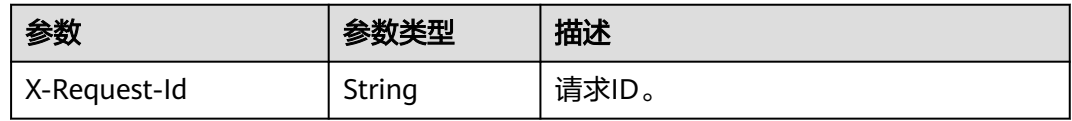

#### 表 **8-354** 响应 Body 参数

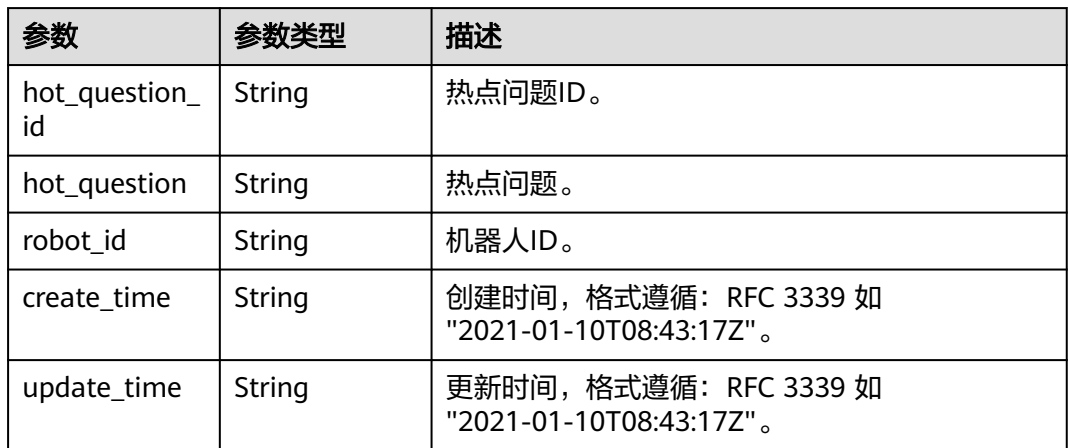

### 状态码: **400**

#### 表 **8-355** 响应 Body 参数

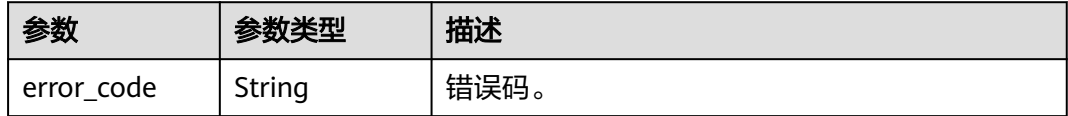

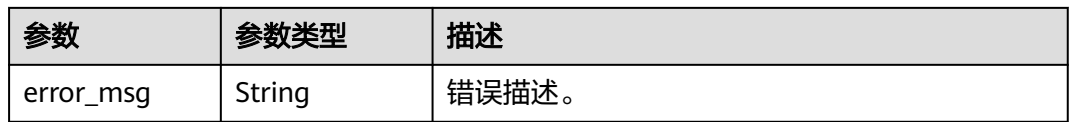

### 请求示例

POST https://metastudio.cn-north-4.myhuaweicloud.com/v1/70b76xxxxxx34253880af501cdxxxxxx/digitalhuman-chat/hot-question

```
{
  "robot_id" : "b3e2b1db10b34f45bff241b133142627",
  "hot_question" : "你叫什么名字"
}
```
### 响应示例

### 状态码: **200**

处理成功返回。

```
{
  "hot_question_id" : "94a44d98416e4c26ac1282d4563ddc48",
 "hot_question" : "你叫什么名字",
 "robot_id" : "b3e2b1db10b34f45bff241b133142627",
 "create_time" : "2023-09-01T06:34:21Z",
 "update_time" : "2023-09-01T06:34:21Z"
}
```
#### 状态码: **400**

```
{
  "error_code" : "MSS.00000003",
  "error_msg" : "Invalid parameter"
}
```
## 状态码

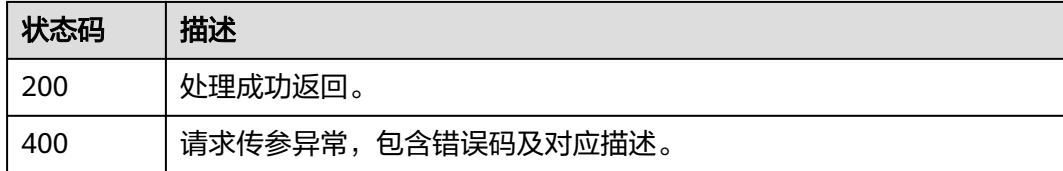

### 错误码

请参[见错误码。](#page-1045-0)

## **8.1.10.2** 查询热点问题列表

## 功能介绍

该接口用于查询热点问题列表。

## 调用方法

请参[见如何调用](#page-28-0)**API**。

### **URI**

GET /v1/{project\_id}/digital-human-chat/hot-question

#### 表 **8-356** 路径参数

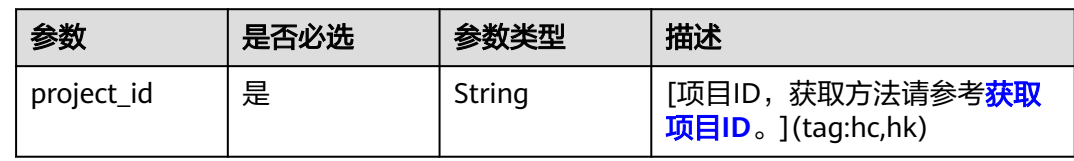

#### 表 **8-357** Query 参数

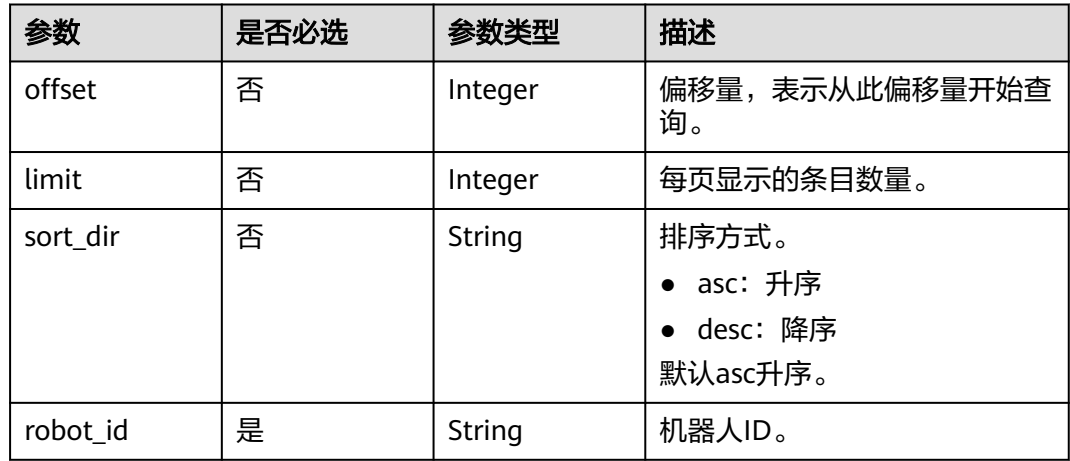

## 请求参数

### 表 **8-358** 请求 Header 参数

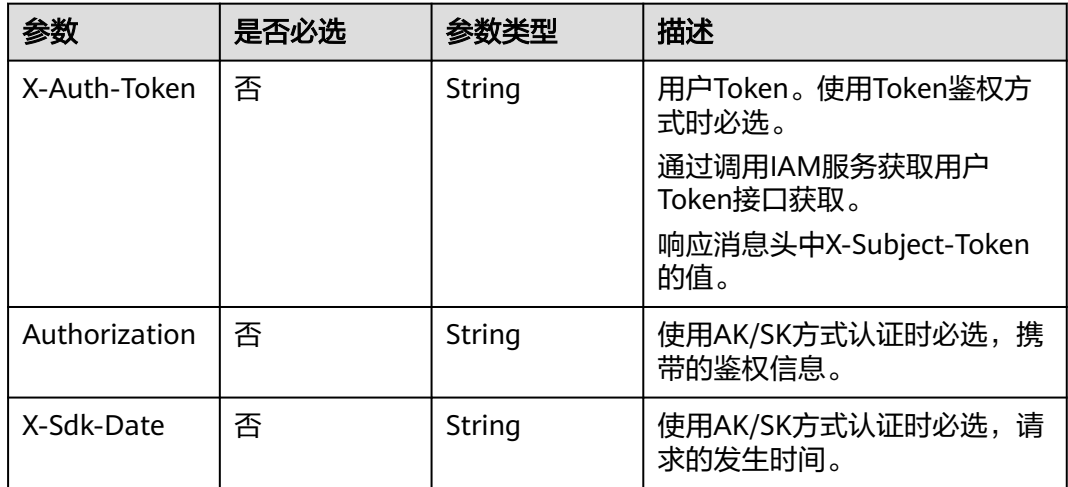

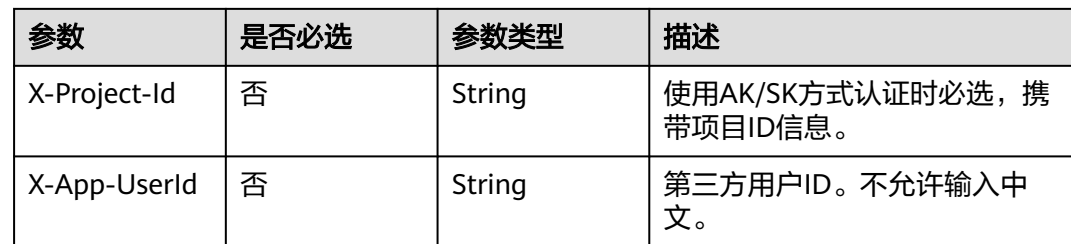

## 响应参数

### 状态码: **200**

### 表 **8-359** 响应 Header 参数

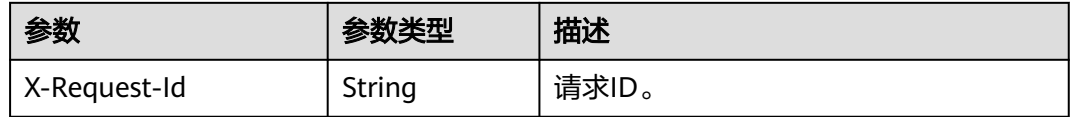

### 表 **8-360** 响应 Body 参数

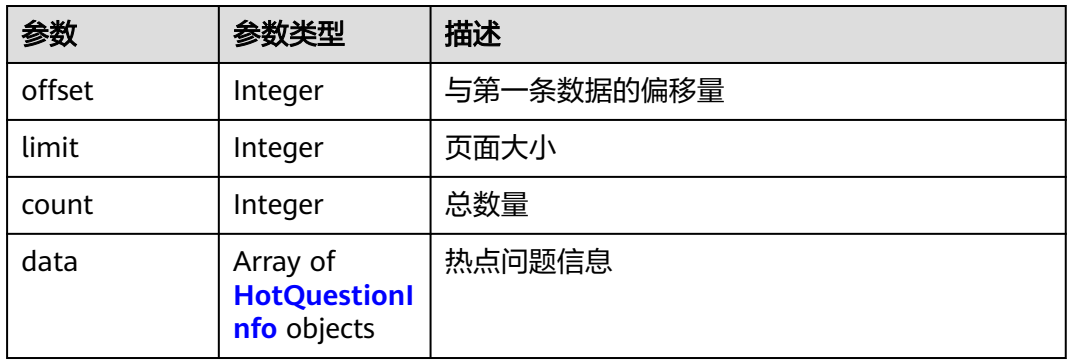

### 表 **8-361** HotQuestionInfo

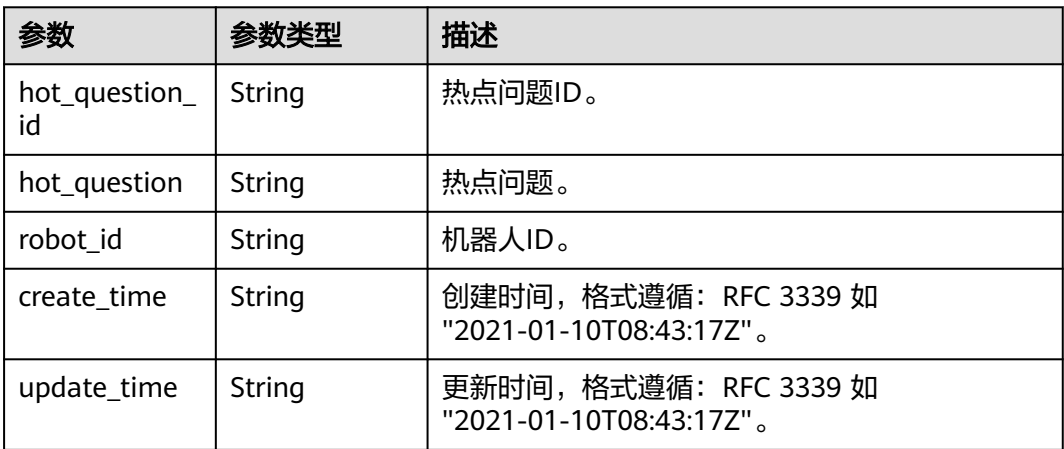

#### 状态码: **400**

#### 表 **8-362** 响应 Body 参数

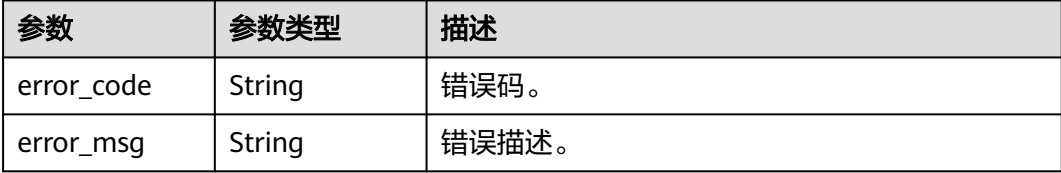

### 请求示例

GET https://metastudio.cn-north-4.myhuaweicloud.com/v1/70b76xxxxxx34253880af501cdxxxxxx/digitalhuman-chat/hot-question

### 响应示例

#### 状态码: **200**

处理成功返回。

```
{
  "offset" : 0,
 "limit" : 10,
 "count" : 1,
  "data" : [ {
   "hot_question_id" : "94a44d98416e4c26ac1282d4563ddc48",
   "hot_question" : "你叫什么名字",
 "robot_id" : "b3e2b1db10b34f45bff241b133142627",
 "create_time" : "2023-09-01T06:34:21Z",
 "update_time" : "2023-09-01T06:34:21Z"
 } ]
}
```
#### 状态码: **400**

```
{
 "error_code" : "MSS.00000003",
 "error_msg" : "Invalid parameter"
}
```
### 状态码

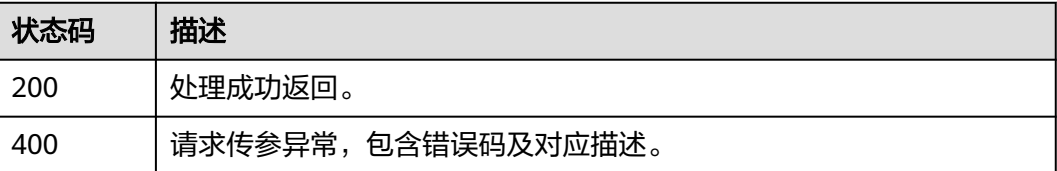

### 错误码

#### 请参[见错误码。](#page-1045-0)

## **8.1.10.3** 查询热点问题详情

## 功能介绍

该接口用于查询热点问题详情。

## 调用方法

请参[见如何调用](#page-28-0)**API**。

### **URI**

GET /v1/{project\_id}/digital-human-chat/hot-question/{hot\_question\_id}

#### 表 **8-363** 路径参数

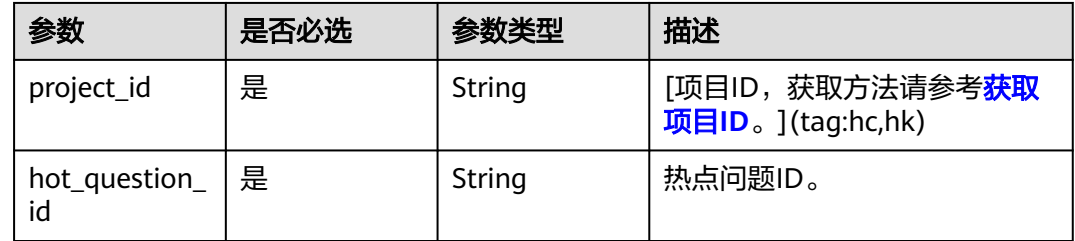

## 请求参数

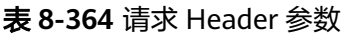

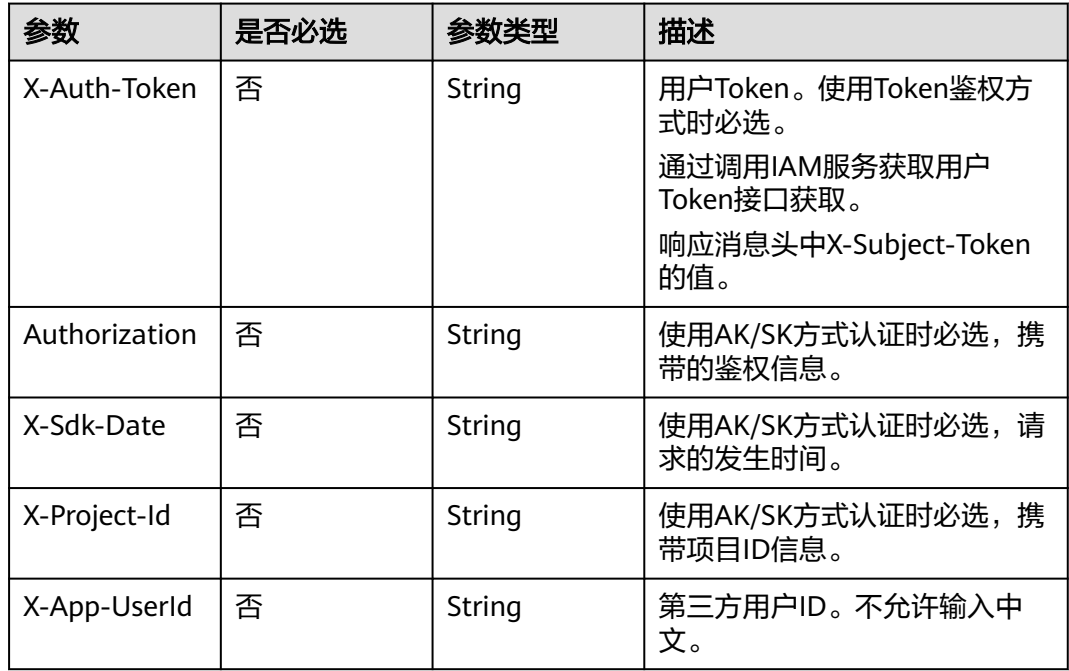

### 响应参数

### 状态码: **200**

#### 表 **8-365** 响应 Header 参数

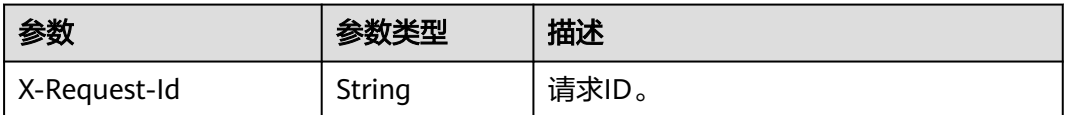

#### 表 **8-366** 响应 Body 参数

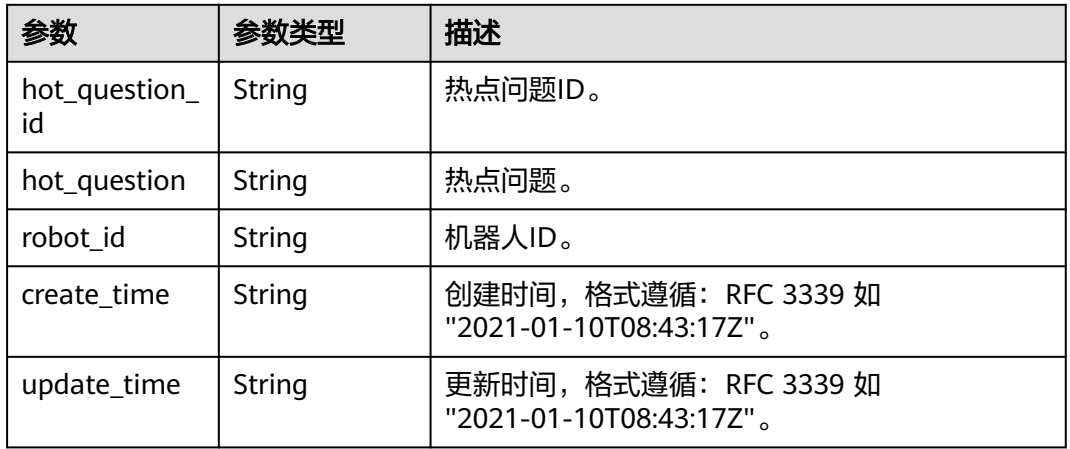

#### 状态码: **400**

表 **8-367** 响应 Body 参数

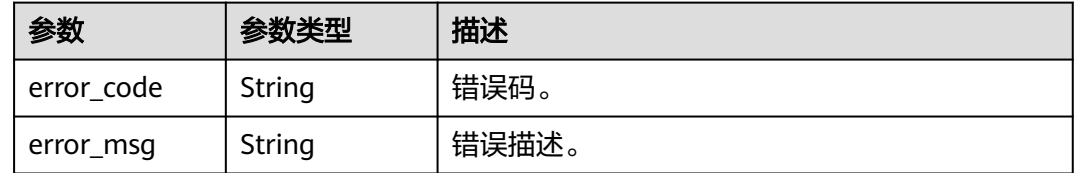

## 请求示例

GET https://metastudio.cn-north-4.myhuaweicloud.com/v1/70b76xxxxxx34253880af501cdxxxxxx/digitalhuman-chat/hot-question/94a44d98416e4c26ac1282d4563ddc48

### 响应示例

状态码: **200**

处理成功返回。

{

```
 "hot_question_id" : "94a44d98416e4c26ac1282d4563ddc48",
 "hot_question" : "你叫什么名字",
 "robot_id" : "b3e2b1db10b34f45bff241b133142627",
```

```
 "create_time" : "2023-09-01T06:34:21Z",
 "update_time" : "2023-09-01T06:34:21Z"
}
```
## 状态码: **400**

```
{
 "error_code" : "MSS.00000003",
 "error_msg" : "Invalid parameter"
}
```
## 状态码

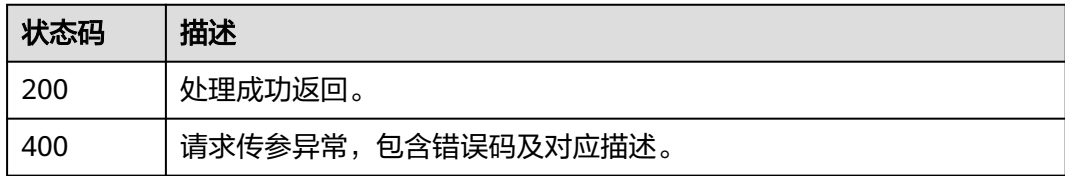

## 错误码

请参[见错误码。](#page-1045-0)

## **8.1.10.4** 修改热点问题

## 功能介绍

该接口用于修改热点问题。

### 调用方法

请参[见如何调用](#page-28-0)**API**。

### **URI**

PUT /v1/{project\_id}/digital-human-chat/hot-question/{hot\_question\_id}

#### 表 **8-368** 路径参数

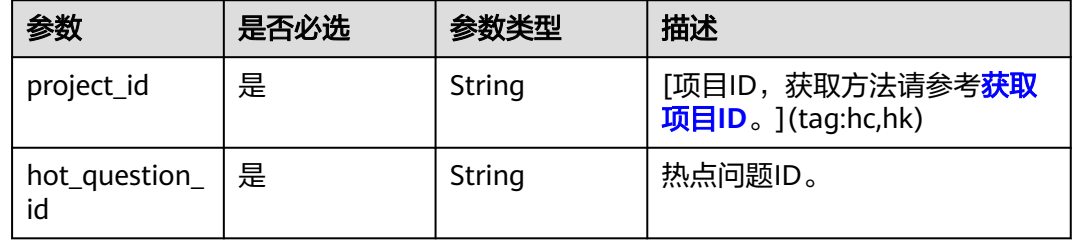

## 请求参数

表 **8-369** 请求 Header 参数

| 参数            | 是否必选 | 参数类型   | 描述                           |
|---------------|------|--------|------------------------------|
| X-Auth-Token  | 否    | String | 用户Token。使用Token鉴权方<br>式时必选。  |
|               |      |        | 通过调用IAM服务获取用户<br>Token接口获取。  |
|               |      |        | 响应消息头中X-Subject-Token<br>的值。 |
| Authorization | 否    | String | 使用AK/SK方式认证时必选,携<br>带的鉴权信息。  |
| X-Sdk-Date    | 否    | String | 使用AK/SK方式认证时必选,请<br>求的发生时间。  |
| X-Project-Id  | 否    | String | 使用AK/SK方式认证时必选,携<br>带项目ID信息。 |
| X-App-UserId  | 否    | String | 第三方用户ID。不允许输入中<br>文。         |

表 **8-370** 请求 Body 参数

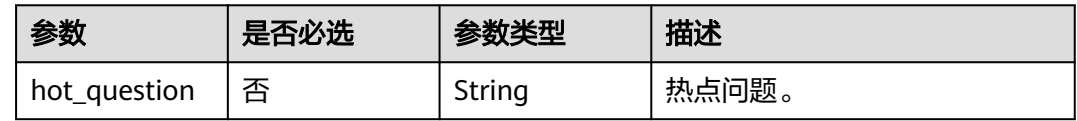

## 响应参数

#### 状态码: **200**

#### 表 **8-371** 响应 Header 参数

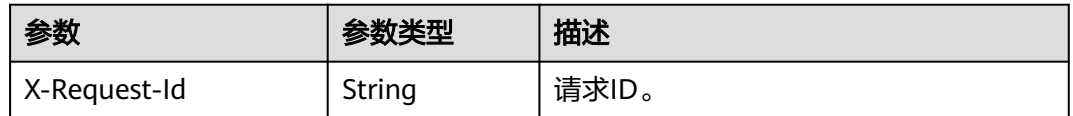

### 表 **8-372** 响应 Body 参数

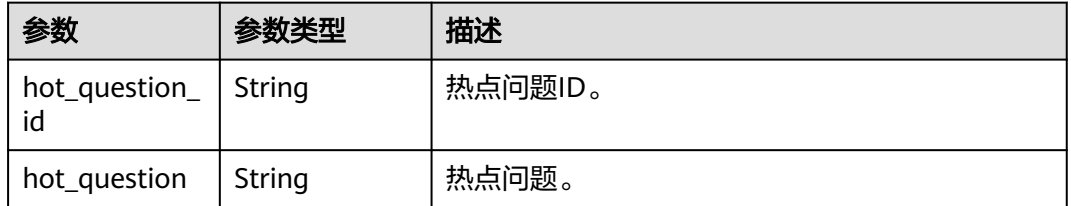

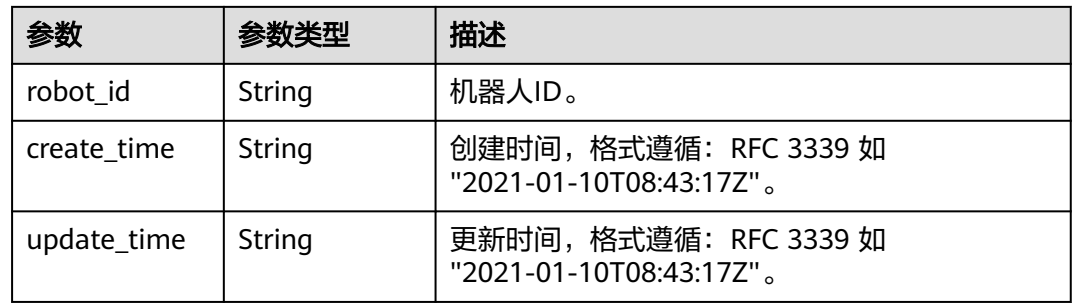

#### 状态码: **400**

表 **8-373** 响应 Body 参数

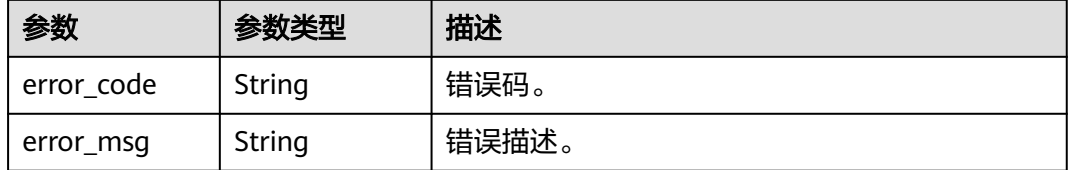

### 请求示例

PUT https://metastudio.cn-north-4.myhuaweicloud.com/v1/70b76xxxxxx34253880af501cdxxxxxx/digitalhuman-chat/hot-question/94a44d98416e4c26ac1282d4563ddc48

```
{
 "hot_question" : "今天星期几"
}
```
## 响应示例

### 状态码: **200**

处理成功返回。

```
{
 "hot_question_id" : "94a44d98416e4c26ac1282d4563ddc48",
  "hot_question" : "今天星期几",
  "robot_id" : "b3e2b1db10b34f45bff241b133142627",
 "create_time" : "2023-09-01T06:34:21Z",
 "update_time" : "2023-09-01T06:34:21Z"
}
```
#### 状态码: **400**

```
{
 "error_code" : "MSS.00000003",
 "error_msg" : "Invalid parameter"
}
```
### 状态码

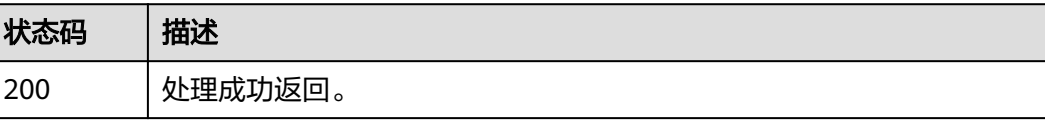

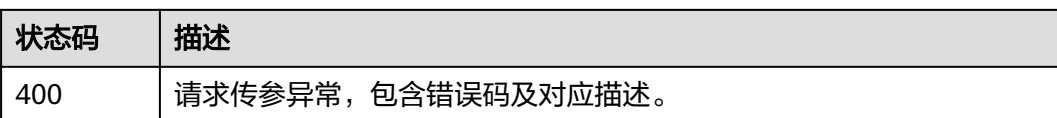

## 错误码

请参[见错误码。](#page-1045-0)

## **8.1.10.5** 删除热点问题

## 功能介绍

该接口用于删除热点问题。

## 调用方法

请参[见如何调用](#page-28-0)**API**。

### **URI**

POST /v1/{project\_id}/digital-human-chat/hot-question/delete

### 表 **8-374** 路径参数

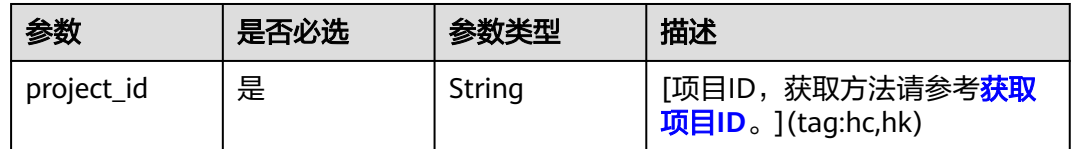

## 请求参数

### 表 **8-375** 请求 Header 参数

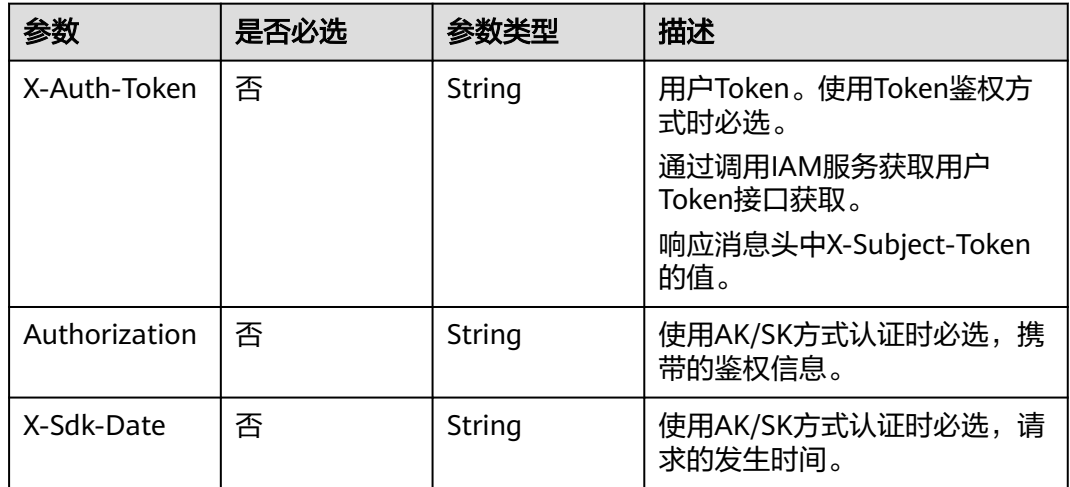

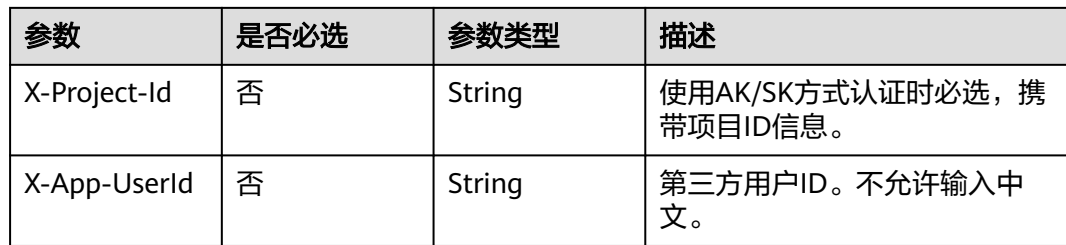

#### 表 **8-376** 请求 Body 参数

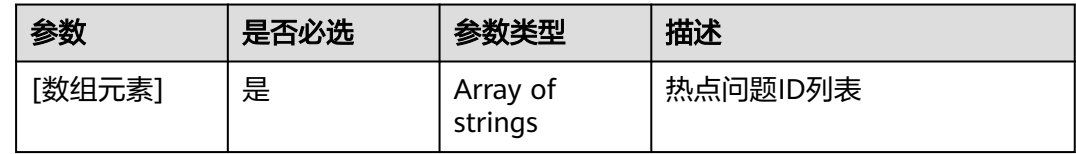

### 响应参数

#### 状态码: **200**

表 **8-377** 响应 Header 参数

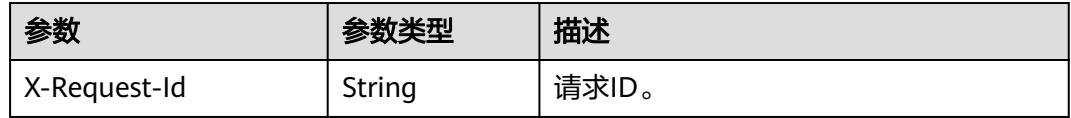

#### 状态码: **400**

#### 表 **8-378** 响应 Body 参数

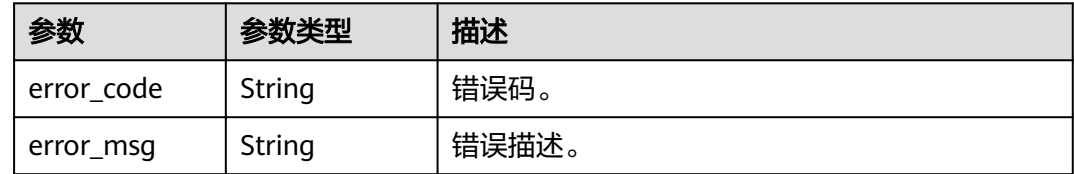

## 请求示例

POST https://metastudio.cn-north-4.myhuaweicloud.com/v1/70b76xxxxxx34253880af501cdxxxxxx/digitalhuman-chat/hot-question/delete

[ "94a44d98416e4c26ac1282d4563ddc48" ]

## 响应示例

### 状态码: **400**

{ "error\_code" : "MSS.00000003",

 "error\_msg" : "Invalid parameter" }

### <span id="page-787-0"></span>状态码

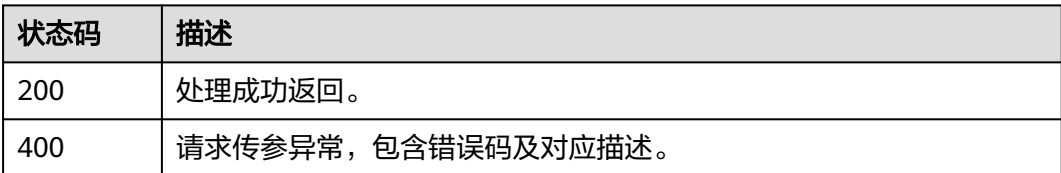

### 错误码

请参[见错误码。](#page-1045-0)

# **8.2** 智能交互驱动

## **8.2.1** 前提条件

需要申请开通智能交互权限后,才可集成智能交互SDK,并试用Websocket接口驱动数 字人。

# **8.2.2** 智能交互驱动流程

### 流程图示例

用户与数字人进行智能交互的流程图示例,如下所示,对应流程的详细说明,如<mark>流程</mark> [图总体说明](#page-791-0)所示。

- 智能交互非流式驱动流程图,如图**[8-1](#page-788-0)**所示。
- 智能交互流式驱动流程图,如<mark>图[8-2](#page-789-0)</mark>所示。
- 智能交互驱动打断对话流程图,如图**[8-3](#page-790-0)**所示。
- 智能交互驱动停止对话流程图,如<mark>图[8-4](#page-790-0)</mark>所示。
- 智能交互驱动超时流程图,如<mark>图[8-5](#page-790-0)</mark>所示。
- 智能交互驱动任务结束流程图,如<mark>图[8-6](#page-791-0)</mark>所示。

智能交互驱动WebSocket接口说明,如[智能交互驱动](#page-795-0)**WebSocket**接口所示。

#### <span id="page-788-0"></span>图 **8-1** 智能交互非流式驱动流程图

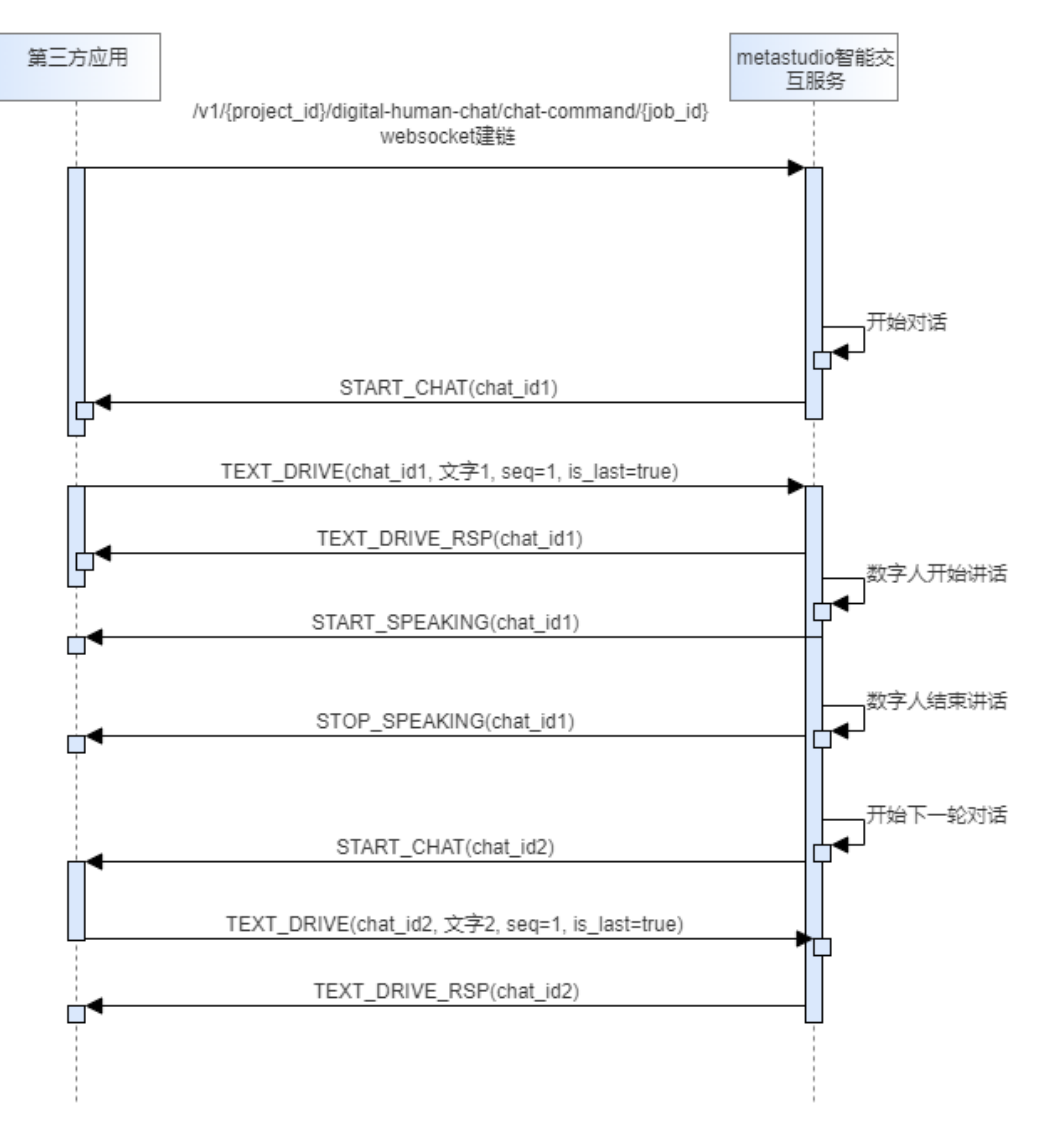

#### <span id="page-789-0"></span>图 **8-2** 智能交互流式驱动流程图

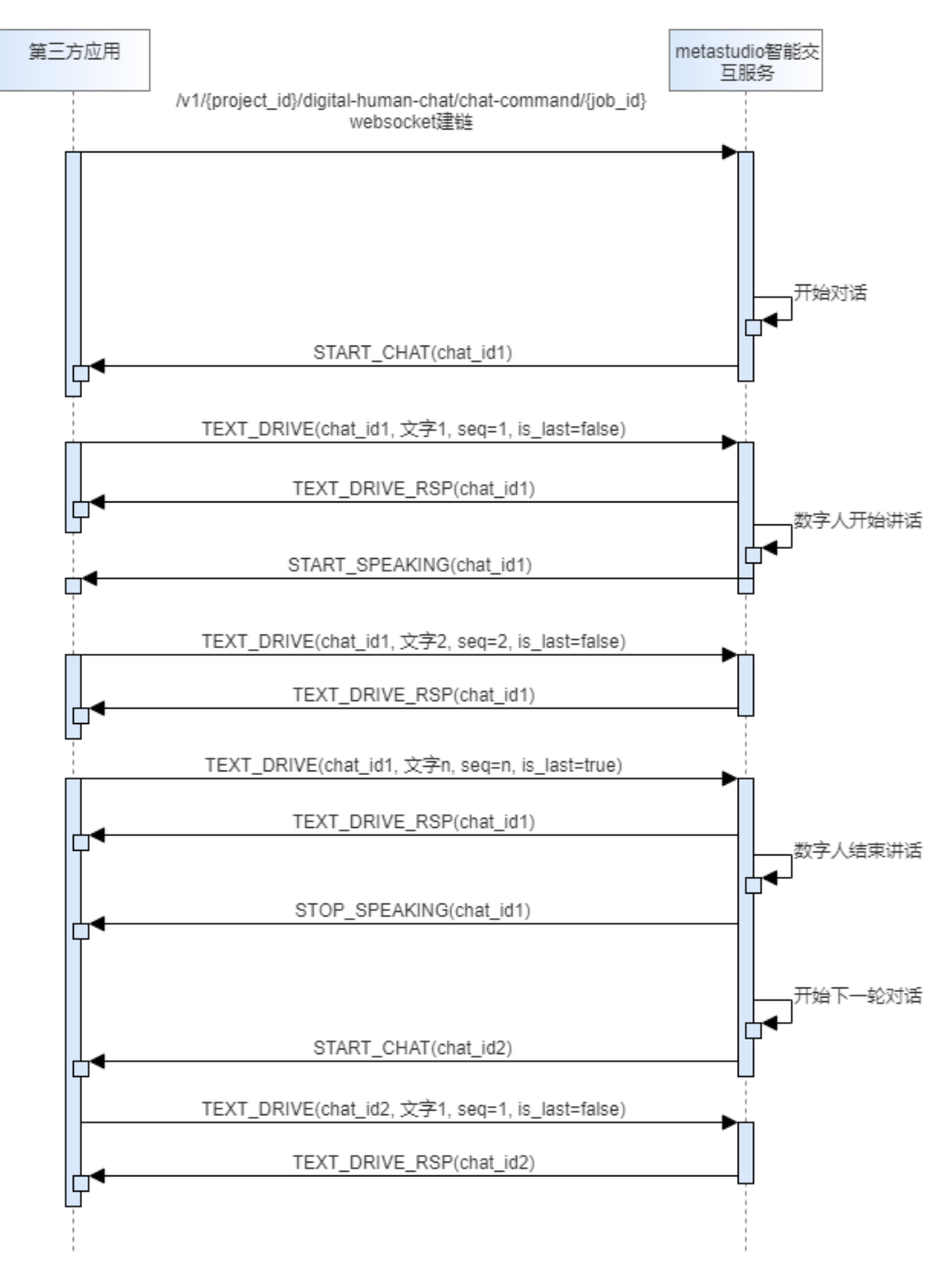

#### <span id="page-790-0"></span>图 **8-3** 智能交互驱动打断对话流程图

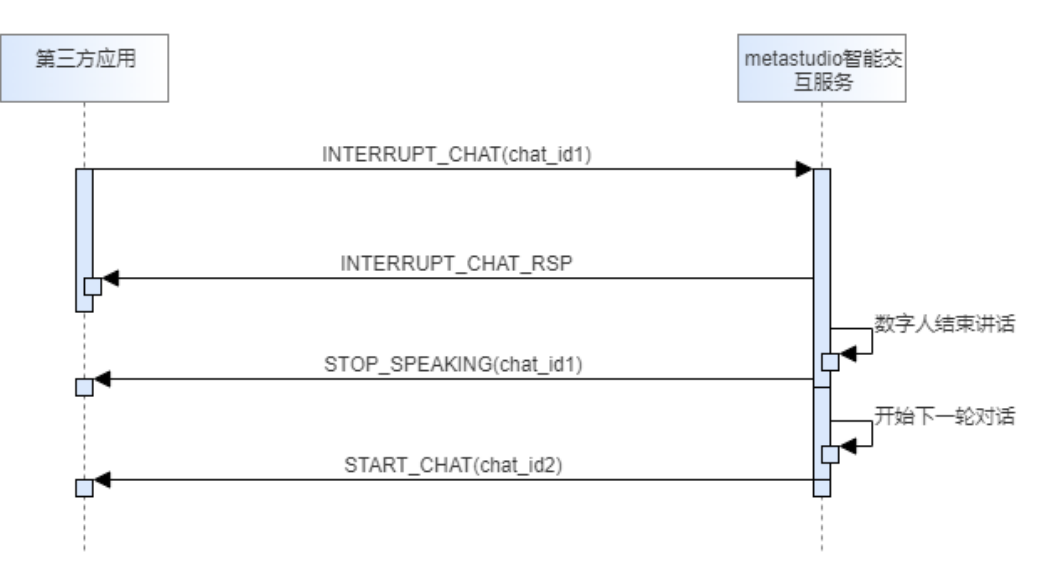

### 图 **8-4** 智能交互驱动停止对话流程图

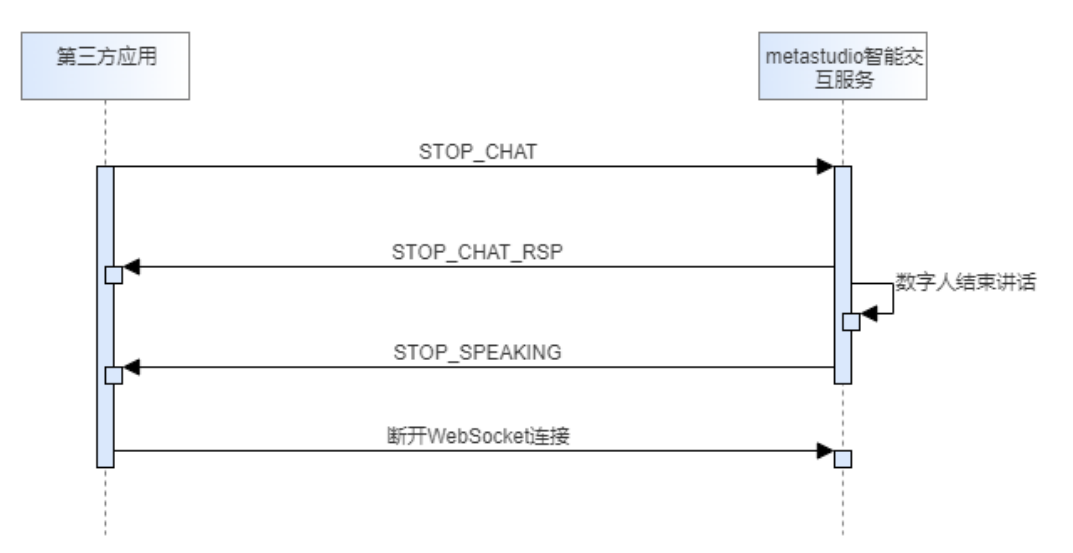

#### 图 **8-5** 智能交互驱动超时流程图

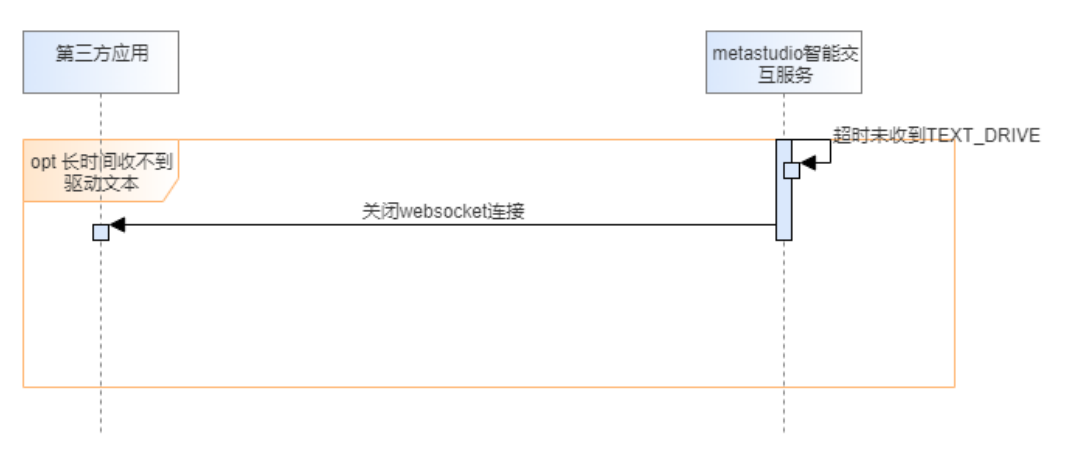

#### <span id="page-791-0"></span>图 **8-6** 智能交互驱动任务结束流程图

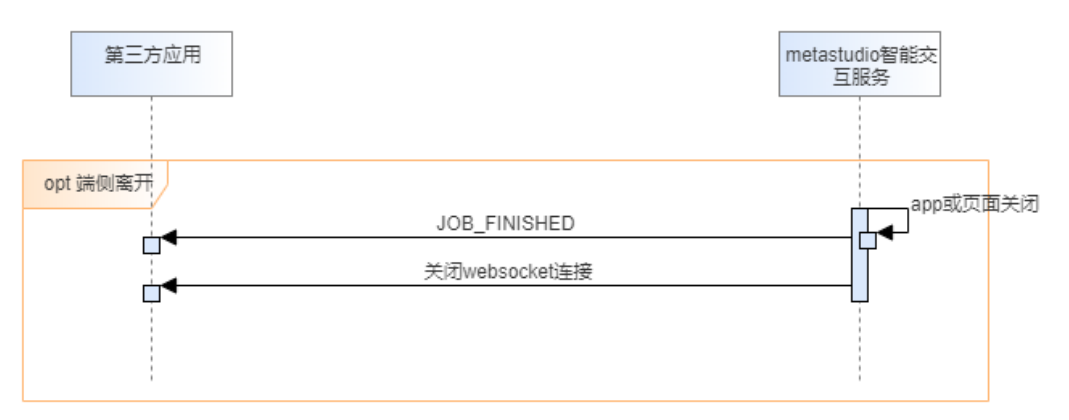

### 流程图总体说明

[流程图示例](#page-787-0)中详细的接口交互说明,如下所示:

- 1. 用户请求建立**WebSocket**连接
- 2. [用户发送文本驱动消息](#page-792-0)
- 3. [用户发送中断对话的消息](#page-793-0)
- 4. [用户发送结束对话的消息](#page-793-0)
- 5. [用户与数字人对话超时断连](#page-794-0)
- 6. [会话任务结束](#page-794-0)

### 用户请求建立 **WebSocket** 连接

用户请求建立WebSocket连接时,会调用接[口智能交互驱动](#page-795-0)**WebSocket**接口创建与 MetaStudio智能交互服务之间的Websocket连接。

连接建立成功后, MetaStudio智能交互服务已准备就绪, 会发送START\_CHAT命令给 第三方应用。第三方应用接收到START\_CHAT命令后,用户开始发送文本驱动命令。

详细交互流程如下所示:

1. 用户请求建立与数字人对话的WebSocket连接。

```
代码示例如下所示:
```
wss://metastudio-api.cn-north-4.myhuaweicloud.com/v1/70b76xxxxxx34253880af501cdxxxxxx/digitalhuman-chat/chat-command/e37a28485f684769aa537466e719629d

2. MetaStudio接收WebSocket建立连接的请求后,返回响应消息。

#### 代码示例如下所示:

{

}

{

```
 "error_code": "MSS.00000000",
 "error_msg": "success",
 "request_id": "d7aa08da33dd4a662ad5be508c5b77cf"
```
3. MetaStudio发送启动对话的消息。

#### 代码示例如下所示:

```
 "request_id": "d7aa08da33dd4a662ad5be508c5b77cf",
 "payload": {
   "command": "START_CHAT",
   "job_id": "e37a28485f684769aa537466e719629d",
```
```
 "chat_id": "ac71c539395b4446865074589ffa2c6c",
 }
```
## 用户发送文本驱动消息

}

第三方应用使用TEXT\_DRIVE命令,发送文本驱动消息,给MetaStudio智能交互服务。

- MetaStudio发送的启动会话消息START\_CHAT,会返回chat\_id字段。用户发送文 本驱动消息TEXT\_DRIVE、中断对话消息INTERRUPT\_CHAT或结束对话消息 STOP\_CHAT时,都需要携带该chat\_id。
- 支持流式文本消息。seq为流式文本序号,从1开始计数; is\_last: 是否为流式文 本的最后一包数据。

如果不使用流式文本消息, seq和is\_last需要分别设置为"1"和"true"。

#### 详细交互流程如下所示:

{

}

{

}

{

}

{

1. 用户发送文本驱动消息。

代码示例如下所示:

```
 "request_id": "d7aa08da33dd4a662ad5be508c5b77cf",
 "payload": {
 "job_id": "e37a28485f684769aa537466e719629d",
     "robot_id": "2c9d60818b365847018b365f40320000",
     "chat_id": "ac71c539395b4446865074589ffa2c6c",
      "command": "TEXT_DRIVE",
     "data": {
        "text": "您好,我是您的数字人",
        "seq": 1,
        "is_last": true
     }
  }
```
2. MetaStudio收到用户发送的文本驱动消息后,返回响应消息。

```
代码示例如下所示:
```

```
 "error_code": "MSS.00000000",
 "error_msg": "success",
 "request_id": "d7aa08da33dd4a662ad5be508c5b77cf",
   "payload": {
      "command": "TEXT_DRIVE_RSP",
      "job_id": "e37a28485f684769aa537466e719629d",
     "chat_id": "ac71c539395b4446865074589ffa2c6c",
   }
```
3. MetaStudio响应成功后,数字人开始讲话。MetaStudio对应发送开始讲话的消 息。

```
代码示例如下所示:
```

```
 "request_id": "d7aa08da33dd4a662ad5be508c5b77cf",
 "payload": {
   "command": "START_SPEAKING",
   "job_id": "e37a28485f684769aa537466e719629d",
   "chat_id": "ac71c539395b4446865074589ffa2c6c",
 }
```
4. 数字人讲话完成后,MetaStudio对应发送结束讲话的消息。 代码示例如下所示:

```
 "request_id": "d7aa08da33dd4a662ad5be508c5b77cf",
```

```
 "payload": {
   "command": "STOP_SPEAKING",
   "job_id": "e37a28485f684769aa537466e719629d",
   "chat_id": "ac71c539395b4446865074589ffa2c6c",
 }
```
## 用户发送中断对话的消息

}

文本驱动数字人讲话过程中,支持使用INTERRUPT\_CHAT命令,中断数字人与用户的 对话。对话被打断后,数字人将停止说话,并发送下一次对话的START CHAT消息给 用户。

详细交互流程如下所示:

1. 用户发送中断对话的消息。

```
代码示例如下所示:
{
   "request_id": "d7aa08da33dd4a662ad5be508c5b77cf",
   "payload": {
      "job_id": "e37a28485f684769aa537466e719629d",
     "chat_id": "ac71c539395b4446865074589ffa2c6c",
     "command": "INTERRUPT_CHAT"
   }
}
```
2. MetaStudio接收到用户发送的中断对话消息后,返回响应消息。

代码示例如下所示:

{

}

{

}

```
 "request_id": "d7aa08da33dd4a662ad5be508c5b77cf",
 "payload": {
    "command": "INTERRUPT_CHAT_RSP",
   "job_id": "e37a28485f684769aa537466e719629d,
   "chat_id": "ac71c539395b4446865074589ffa2c6c",
 }
```
3. MetaStudio返回结束对话的消息给用户。

```
代码示例如下所示:
```

```
 "request_id": "d7aa08da33dd4a662ad5be508c5b77cf",
 "payload": {
   "command": "STOP_SPEAKING",
    "job_id": "e37a28485f684769aa537466e719629d",
    "chat_id": "ac71c539395b4446865074589ffa2c6c",
 }
```
4. MetaStudio发送接收下一次开始对话的消息。

```
代码示例如下所示:
{
   "request_id": "d7aa08da33dd4a662ad5be508c5b77cf",
   "payload": {
     "command": "START_CHAT",
      "job_id": "e37a28485f684769aa537466e719629d",
      "chat_id": "00f1c200389e434485260777a2ad57bc",
   }
}
```
## 用户发送结束对话的消息

文本驱动数字人讲话过程中,支持通过STOP\_CHAT命令停止对话。对话停止后,数字 人将停止说话,并不会再发送下一次对话的START\_CHAT消息。

#### 详细交互流程如下所示:

1. 用户发送停止对话消息。

```
代码示例如下所示:
{
   "request_id": "d7aa08da33dd4a662ad5be508c5b77cf",
 "payload": {
 "job_id": "e37a28485f684769aa537466e719629d",
     "chat_id": "ac71c539395b4446865074589ffa2c6c",
     "command": "STOP_CHAT"
   }
}
```
2. MetaStudio接收用户发送的停止对话消息后,返回响应消息。

代码示例如下所示:

{

}

{

}

```
 "request_id": "d7aa08da33dd4a662ad5be508c5b77cf",
 "payload": {
    "command": "STOP_CHAT_RSP",
    "job_id": "e37a28485f684769aa537466e719629d,
    "chat_id": "ac71c539395b4446865074589ffa2c6c"
 }
```
3. MetaStudio返回结束讲话的消息给用户。

代码示例如下所示:

```
 "request_id": "d7aa08da33dd4a662ad5be508c5b77cf",
 "payload": {
   "command": "STOP_SPEAKING",
    "job_id": "e37a28485f684769aa537466e719629d",
    "chat_id": "ac71c539395b4446865074589ffa2c6c",
 }
```
## 用户与数字人对话超时断连

用户与MetaStudio服务建立WebSocket连接后, 如果用户超过30秒未发送对话消息, 即MetaStudio超过30秒未收到第三方应用的TEXT\_DRIVE命令,MetaStudio将主动关 闭WebSocket连接。

## 会话任务结束

MetaStudio智能对话服务结束时,如:应用或其对话页面关闭。MetaStudio将发送 JOB\_FINISHED命令给第三方应用,并关闭WebSocket连接。

MetaStudio发送结束任务的消息。

```
代码示例如下所示:
```

```
{
   "request_id": "d7aa08da33dd4a662ad5be508c5b77cf",
   "payload": {
      "command": "JOB_FINISHED",
      "job_id": "e37a28485f684769aa537466e719629d
   }
}
```
# **8.2.3** 智能交互驱动 **WebSocket** 接口

## 终端节点

调用当前接口的访问地址,如表**8-379**所示。

表 **8-379** WebSocket 接口终端节点

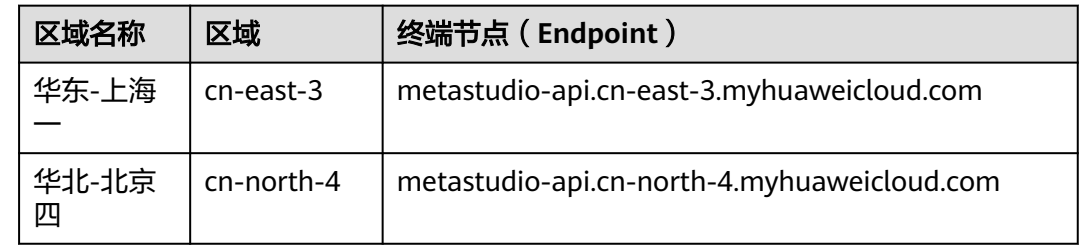

## 功能介绍

该接口用于创建用户与数字人对话的WebSocket连接,驱动数字人对话。

## 调用方法

可选用下述一种方法,调用本接口:

- IAM Token认证方式,操作请参[考如何调用](#page-28-0)**API**。
- 一次性Token认证方式,操作请参考<mark>创建一次性鉴权码</mark>。

#### **URI**

/v1/{project\_id}/digital-human-chat/chat-command/{job\_id}

表**8-380**、表**[8-381](#page-796-0)**和表**[8-382](#page-796-0)**是WebSocket建连时携带的参数。

#### 表 **8-380** 路径参数

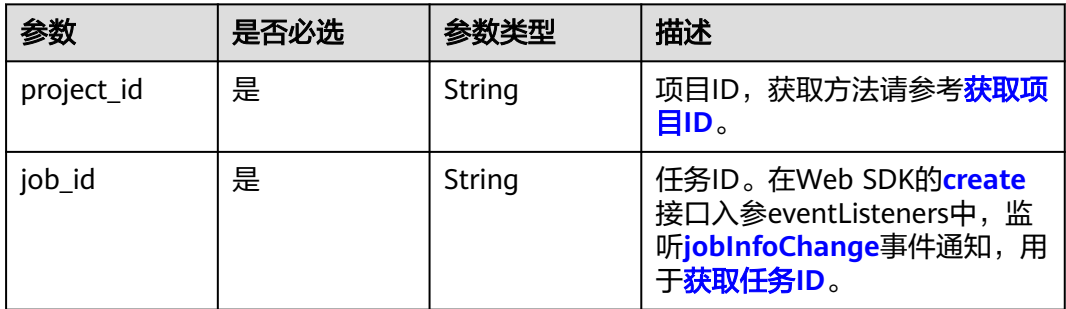

#### <span id="page-796-0"></span>表 **8-381** Query 参数

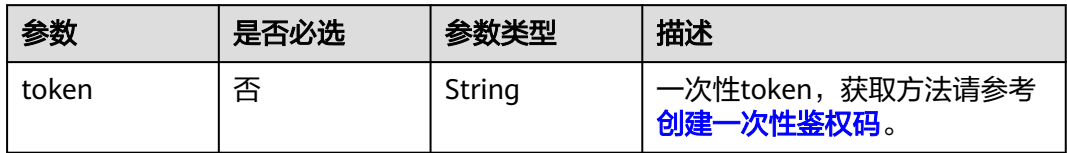

#### 表 **8-382** 请求 Header 参数

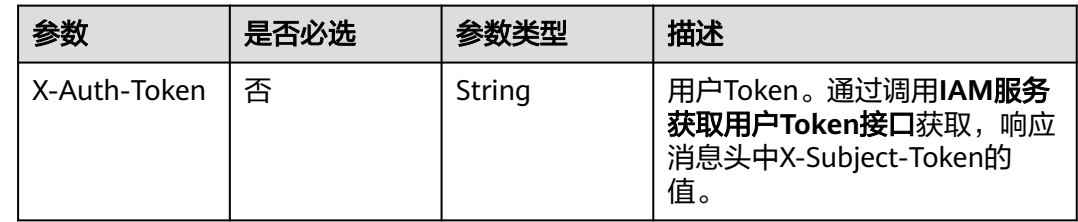

## 请求参数

表**8-383**、表**8-384**和表**[8-385](#page-797-0)**中的请求参数为WebSocket建连成功后,用户与数字人 对话的请求参数。

表 **8-383** 请求 Message 参数

| 参数         | 是否必选 | 参数类型                                 | 描述      |
|------------|------|--------------------------------------|---------|
| request_id | 否    | String                               | 请求ID。   |
| payload    | 是    | <b>RequestPaylo</b><br>adInfo object | 请求负载信息。 |

#### 表 **8-384** RequestPayloadInfo

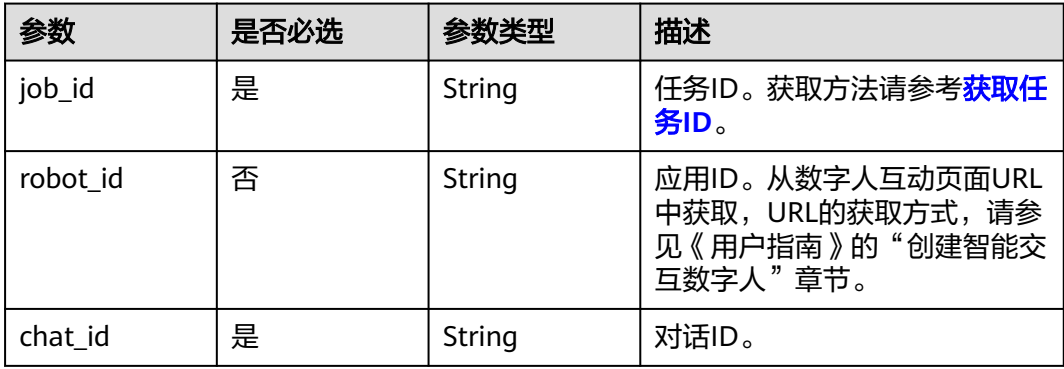

<span id="page-797-0"></span>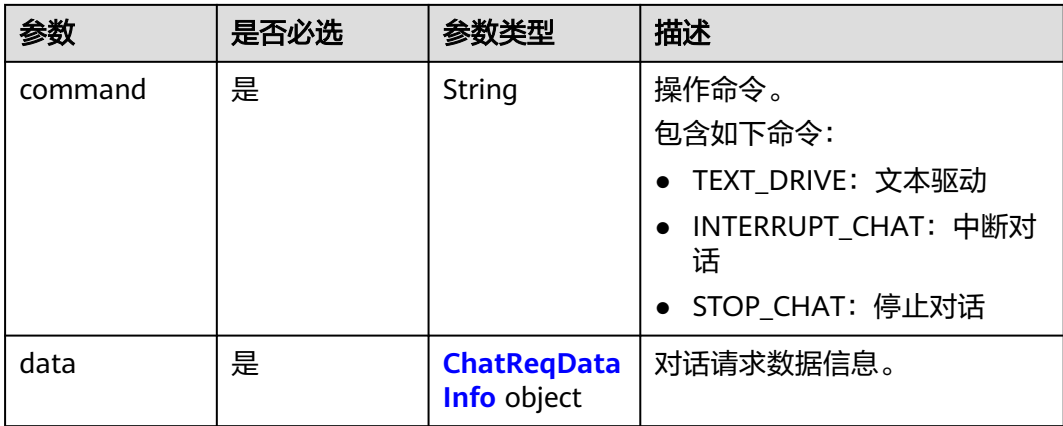

## 表 **8-385** ChatReqDataInfo

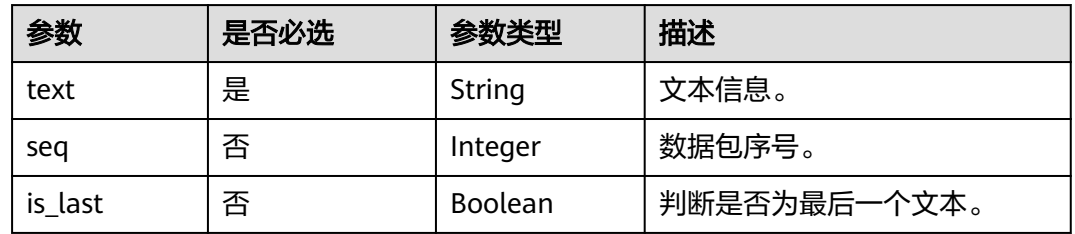

## 响应参数

## 状态码: **101**

#### 表 **8-386** 响应 Header 参数

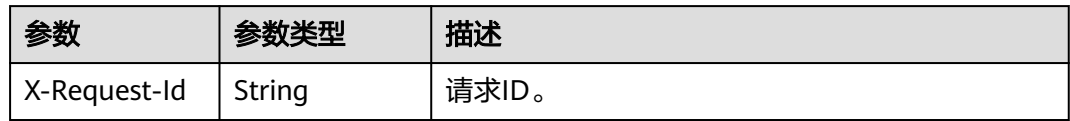

## 表 **8-387** 响应 Message 参数

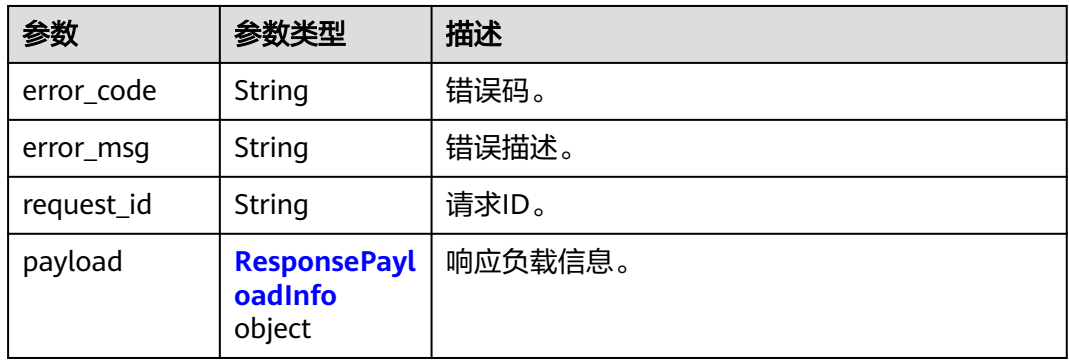

#### <span id="page-798-0"></span>表 **8-388** ResponsePayloadInfo

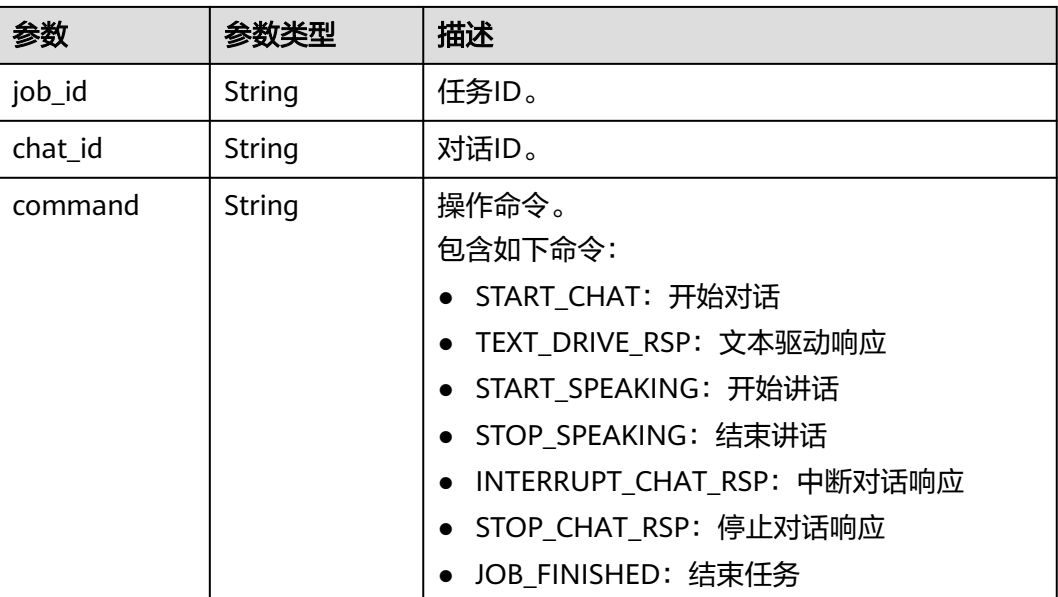

## 请求示例

## 1. 用户请求建立与数字人对话的WebSocket连接。 代码示例如下所示:

wss://metastudio-api.cn-north-4.myhuaweicloud.com/v1/70b76xxxxxx34253880af501cdxxxxxx/digitalhuman-chat/chat-command/e37a28485f684769aa537466e719629d

2. 等MetaStudio返回可以发送启动对话的消息时,如**[2](#page-799-0)**所示。用户发送文本驱动消 息。

#### 代码示例如下所示:

{

```
 "request_id": "d7aa08da33dd4a662ad5be508c5b77cf",
   "payload": {
 "job_id": "e37a28485f684769aa537466e719629d",
 "robot_id": "2c9d60818b365847018b365f40320000",
     "chat_id": "ac71c539395b4446865074589ffa2c6c",
     "command": "TEXT_DRIVE",
     "data": {
       ---- . .<br>"text": "您好,我是您的分身数字人",
        "seq": 1,
        "is_last": true
     }
  }
```
## 响应示例

#### 状态码:**101**

}

1. MetaStudio接收WebSocket建立连接的请求后,如**1**所示,返回响应消息。 代码示例如下所示:

```
{
   "error_code": "MSS.00000000",
   "error_msg": "success",
    "request_id": "d7aa08da33dd4a662ad5be508c5b77cf"
}
```
<span id="page-799-0"></span>2. MetaStudio发送启动对话的消息。

```
代码示例如下所示:
{
```

```
 "request_id": "d7aa08da33dd4a662ad5be508c5b77cf",
 "payload": {
    "command": "START_CHAT",
    "job_id": "e37a28485f684769aa537466e719629d",
    "chat_id": "ac71c539395b4446865074589ffa2c6c",
 }
```
3. MetaStudio收到用户发送的文本驱动消息时,如**[2](#page-798-0)**所示。MetaStudio返回文本驱 动的响应消息。

代码示例如下所示:

}

```
{
   "error_code": "MSS.00000000",
 "error_msg": "success",
 "request_id": "d7aa08da33dd4a662ad5be508c5b77cf",
   "payload": {
      "command": "TEXT_DRIVE_RSP",
      "job_id": "e37a28485f684769aa537466e719629d",
      "chat_id": "ac71c539395b4446865074589ffa2c6c",
   }
}
```
状态码

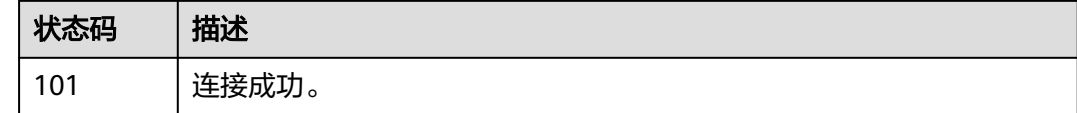

## 错误码

请参[见错误码。](#page-1045-0)

# **8.3** 智能交互第三方 **LLM** 回调

## **8.3.1** 智能交互第三方 **LLM** 回调接口

## 功能介绍

MetaStudio智能交互服务提供数字人大脑(即第三方LLM)由开发者自定义的能力。 当用户与数字人对话时,将触发调用该接口,由该接口返回问题对应的答案文本内 容。

## 签名计算方法

第三方LLM自定义接口,使用HMACSHA256签名模式,需要在URL中追加参数 "secret"和"time\_stamp"。

取值方式为: secret=hmac\_sha256(appKey, URI(llm\_url) + timestamp)&time\_stamp=hex(timestamp)。

其中, "appKey"为[创建智能交互数字人](https://support.huaweicloud.com/usermanual-metastudio/metastudio_05_0111.html)中"APPKEY"参数的取值。"llm\_url"为 。<br>1999年<mark>智能交互数字人</mark>中"第三方语言模型地址"参数的取值,即第三方LLM自定义接 口地址。

代码示例,如下所示:

URI uri = URI.create(llm\_url); **long** currentTimeMillis = System.currentTimeMillis(); String input = uri.toString() + currentTimeMillis; String secret = Hmacsha256.doFinal(input, appKey); String timeStamp = Long.toHexString(currentTimeMillis);

#### **URI**

POST llm\_url

表 **8-389** Query 参数

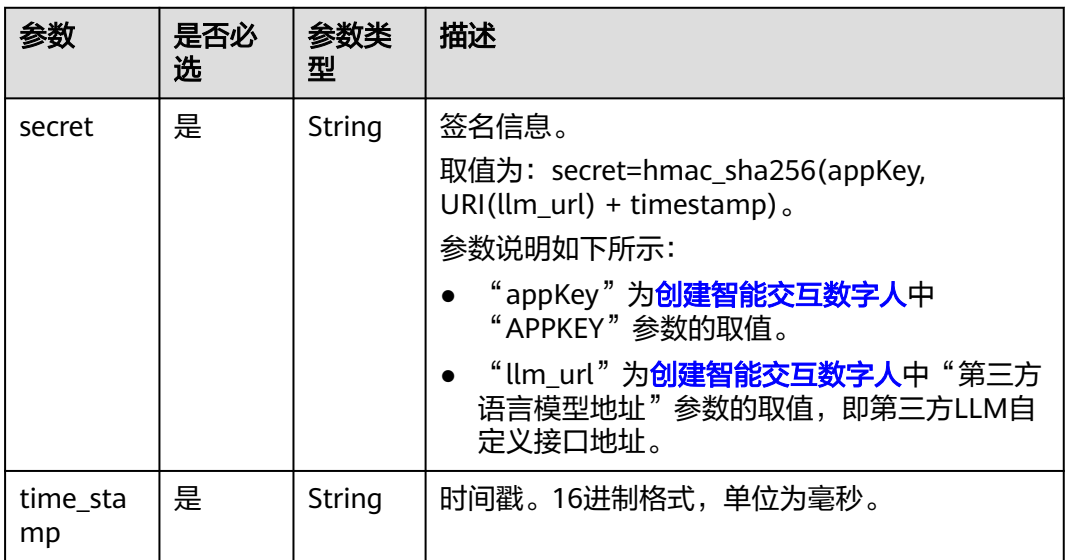

## 请求参数

#### 表 **8-390** 请求 Body 参数

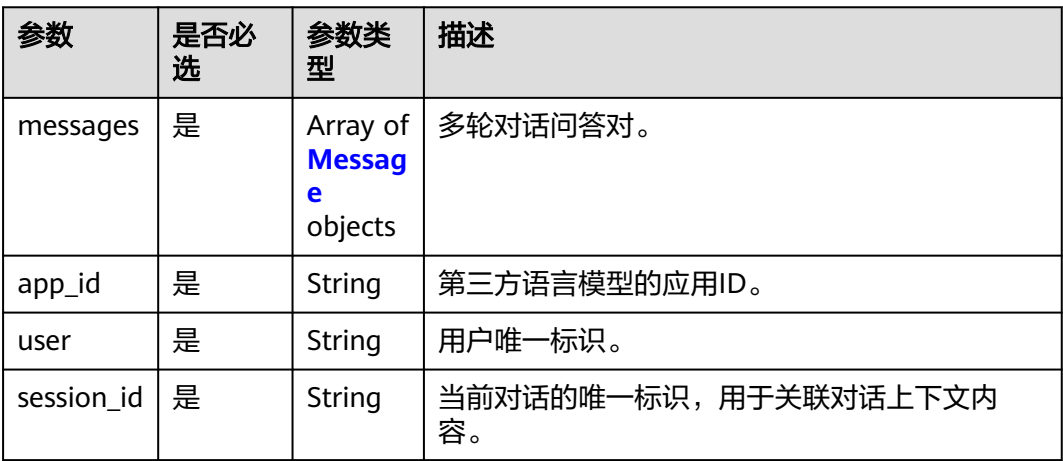

<span id="page-801-0"></span>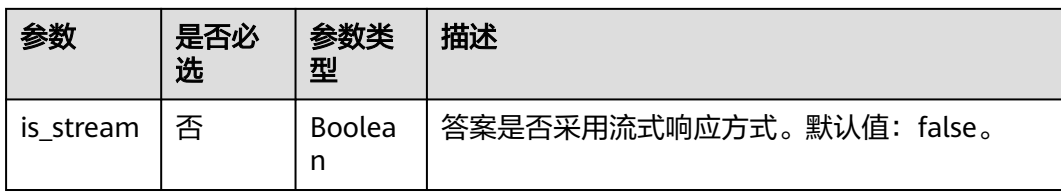

#### 表 **8-391** Message

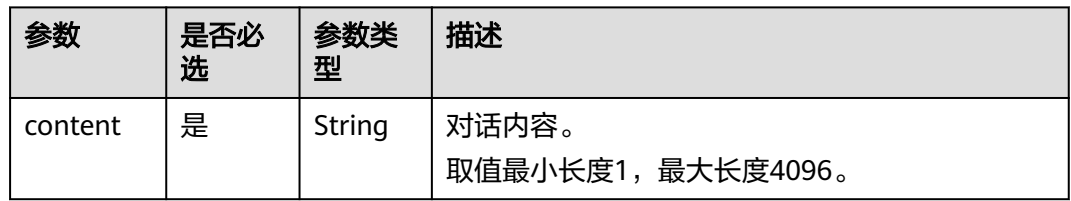

## 响应参数

#### 状态码: **200**

表 **8-392** 非流式响应 Header 参数

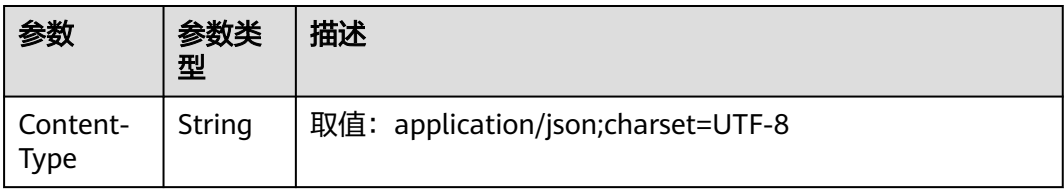

#### 表 **8-393** 流式响应 Header 参数

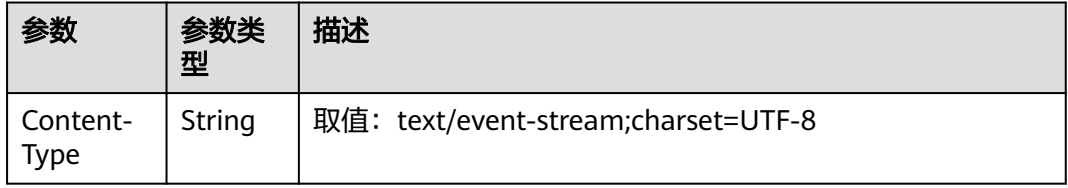

请求参数"is\_stream"取值为"false"时,响应Body体中的参数说明,如<mark>表8-394</mark>所 示。

表 **8-394** 非流式响应 Body 体参数说明

| 参数      | 参数类<br>型 | 描述         |
|---------|----------|------------|
| id      | String   | 每个响应的唯一标识。 |
| created | Integer  | 响应生成时间。    |

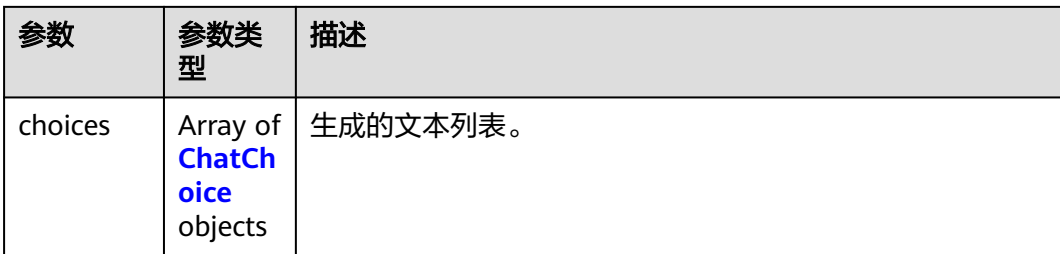

#### 表 **8-395** ChatChoice

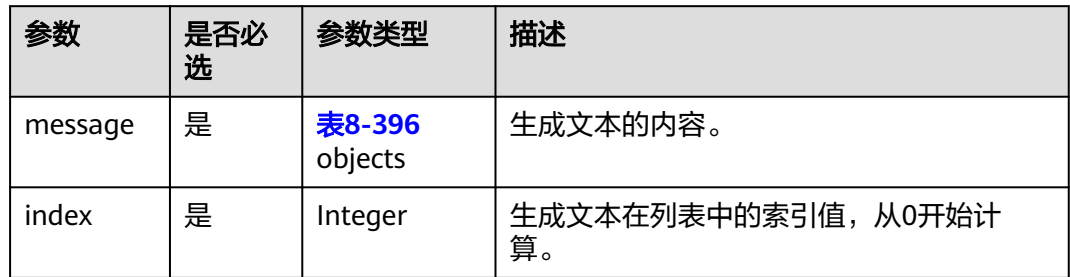

#### 表 **8-396** MessageItem

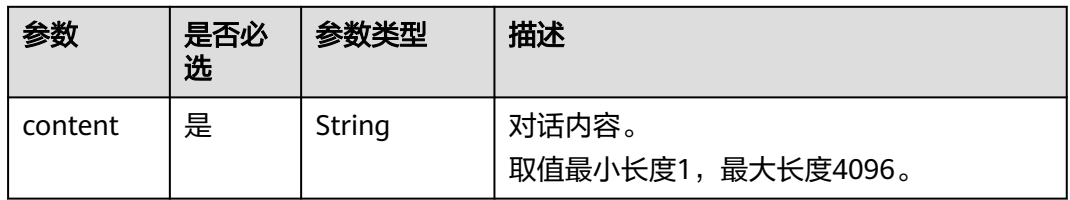

请求参数"is\_stream"取值为"true"时,响应Body体中的参数说明,如<mark>表[8-394](#page-801-0)</mark>所 示。

表 **8-397** 流式响应 Body 体参数说明

| 参数   | 参数类<br>型 | 描述                                                                                                    |
|------|----------|----------------------------------------------------------------------------------------------------|
| data | String   | 请求参数"is_stream"取值为"true"时, 第三方语言模型<br>生成的消息, 以SSE流式形式返回给MetaStudio智能交互服<br>务。即生成内容通过增量方式逐个发送,每个data字段均包<br>含一部分生成的内容,直至所有data返回完成后,响应结<br>束。 |

状态码: **400**

#### 表 **8-398** 响应 Body 参数

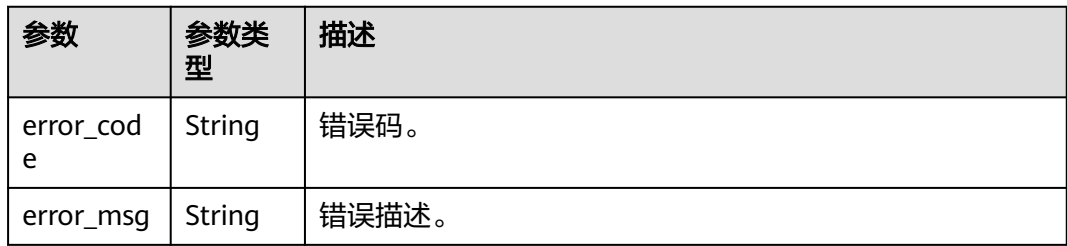

## 请求示例

问答请求支持如下二种方式:

● 单轮非流式问答请求

{

}

```
代码示例,如下所示:
POST https://xxx.xxx.xxx/xxx/xxx?secret=xxxxxxxxxxxxxxxxx&time_stamp=18d0cf1d921
```

```
 "messages": [{
 "content": "请介绍下长江"
   }],
   "app_id": "5ca7fxxxxxxe40a0a01bcxxxxxx88307",
   "user": "f6befxxxxxx24a6dbaaxxxxxxc576475",
   "session_id": "b1cb4bxxxxxx4de793129f76xxxxxx68",
   "stream": "false"
```
● 多轮流式问答请求

```
代码示例,如下所示:
POST https://xxx.xxx.xxx/xxx/xxx?secret=xxxxxxxxxxxxxxxxx&time_stamp=18d0cf1d921
```

```
{
   "messages": [{
     "content": "请介绍下长江" //第一轮问题
  }, {
     "content": "长江是中国的一条主要河流,也是世界上最长的河流之一。长江的源头在青藏高原的唐古
拉山,全长约6300公里,流经中国的11个省份,最终在上海注入东海。" //第一轮答案
   }, {
    、<br>"content": "请列举5个涂径的省份" //第<sup>一</sup>轮问题
 }, {
 "content": "以下是长江途径的5个省份:\n\n1.青海省\n2.四川省\n3.云南省\n4.湖南省\n5.江西省" //第
二轮答案
   }, {
     "content": "长江中有哪些鱼类" //第三轮问题
   }],
   "app_id": "5ca7fxxxxxxe40a0a01bcxxxxxx88307",
   "user": "f6befxxxxxx24a6dbaaxxxxxxc576475",
   "session_id": "b1cb4bxxxxxx4de793129f76xxxxxx68",
   "stream": "true"
}
```
## 响应示例

#### 状态码:**200**

对应问答请求支持的二种方式,响应消息需要选择相同的方式,分别如下所示:

● 单轮非流式问答响应消息 示例代码,如下所示:

```
{
   "id": "2f8e891225d486190c8bea91207e9aa1",
   "created": 20230512084843,
 "choices": [{
 "index": 0,
      "message": {
 "content": "长江是中国的一条主要河流,也是世界上最长的河流之一。长江的源头在青藏高原的
唐古拉山,全长约6300公里,流经中国的11个省份,最终在上海注入东海。"
     }
   }]
}
多轮流式问答响应消息
示例代码, 如下所示:
data:{"id": "5b7eb95f59e54981b3aa58998c888c4b", "created": 1705394646748, "choices": 
[{"message": {"content": "长江"}}]}
data:{"id": "5b7eb95f59e54981b3aa58998c888c4b", "created": 1705394646766, "choices": 
[{"message": {"content": "是"}}]}
data:{"id": "5b7eb95f59e54981b3aa58998c888c4b", "created": 1705394646785, "choices": 
[{"message": {"content": "中国"}}]}
data:{"id": "5b7eb95f59e54981b3aa58998c888c4b", "created": 1705394646822, "choices": 
[{"message": {"content": "最长"}}]}
data:{"id": "5b7eb95f59e54981b3aa58998c888c4b", "created": 1705394646841, "choices": 
[{"message": {"content": "的"}}]}
data:{"id": "5b7eb95f59e54981b3aa58998c888c4b", "created": 1705394646878, "choices": 
[{"message": {"content": "河流, "}}]}
data:{"id": "5b7eb95f59e54981b3aa58998c888c4b", "created": 1705394646915, "choices": 
[{"message": {"content": "流经"}}]}
data:{"id": "5b7eb95f59e54981b3aa58998c888c4b", "created": 1705394646952, "choices": 
[{"message": {"content": "多个"}}]}
data:{"id": "5b7eb95f59e54981b3aa58998c888c4b", "created": 1705394646989, "choices": 
[{"message": {"content": "省份,"}}]}
data:{"id": "5b7eb95f59e54981b3aa58998c888c4b", "created": 1705394647008, "choices": 
[{"message": {"content": "拥有"}}]}
data:{"id": "5b7eb95f59e54981b3aa58998c888c4b", "created": 1705394647026, "choices": 
[{"message": {"content": "丰富"}}]}
data:{"id": "5b7eb95f59e54981b3aa58998c888c4b", "created": 1705394647044, "choices": 
[{"message": {"content": "的"}}]}
data:{"id": "5b7eb95f59e54981b3aa58998c888c4b", "created": 1705394647063, "choices": 
[{"message": {"content": "鱼类"}}]}
data:{"id": "5b7eb95f59e54981b3aa58998c888c4b", "created": 1705394647081, "choices": 
[{"message": {"content": "资源"}}]}
data:{"id": "5b7eb95f59e54981b3aa58998c888c4b", "created": 1705394647100, "choices": 
[{"message": {"content": "。"}}]}
data:{"id": "5b7eb95f59e54981b3aa58998c888c4b", "created": 1705394647118, "choices": 
[{"message": {"content": "以下"}}]}
data:{"id": "5b7eb95f59e54981b3aa58998c888c4b", "created": 1705394647136, "choices": 
[{"message": {"content": "是"}}]}
data:{"id": "5b7eb95f59e54981b3aa58998c888c4b", "created": 1705394647154, "choices": 
[{"message": {"content": "长江"}}]}
data:{"id": "5b7eb95f59e54981b3aa58998c888c4b", "created": 1705394647173, "choices":
```
[{"message": {"content": "常见"}}]}

data:{"id": "5b7eb95f59e54981b3aa58998c888c4b", "created": 1705394647191, "choices": [{"message": {"content": "的"}}]}

data:{"id": "5b7eb95f59e54981b3aa58998c888c4b", "created": 1705394647209, "choices": [{"message": {"content": "一些"}}]}

data:{"id": "5b7eb95f59e54981b3aa58998c888c4b", "created": 1705394647246, "choices": [{"message": {"content": "鱼类:\n"}}]}

data:{"id": "5b7eb95f59e54981b3aa58998c888c4b", "created": 1705394647265, "choices": [{"message": {"content": "\n"}}]}

data:{"id": "5b7eb95f59e54981b3aa58998c888c4b", "created": 1705394647302, "choices": [{"message": {"content": "1."}}]}

data:{"id": "5b7eb95f59e54981b3aa58998c888c4b", "created": 1705394647321, "choices": [{"message": {"content": "\*\*"}}]}

data:{"id": "5b7eb95f59e54981b3aa58998c888c4b", "created": 1705394647357, "choices": [{"message": {"content": "中华鲟"}}]}

data:{"id": "5b7eb95f59e54981b3aa58998c888c4b", "created": 1705394647394, "choices": [{"message": {"content": "\*\*: "}}]}

data:{"id": "5b7eb95f59e54981b3aa58998c888c4b", "created": 1705394647412, "choices": [{"message": {"content": "这是"}}]}

data:{"id": "5b7eb95f59e54981b3aa58998c888c4b", "created": 1705394647431, "choices": [{"message": {"content": "一种"}}]}

data:{"id": "5b7eb95f59e54981b3aa58998c888c4b", "created": 1705394647449, "choices": [{"message": {"content": "古老"}}]}

data:{"id": "5b7eb95f59e54981b3aa58998c888c4b", "created": 1705394647468, "choices": [{"message": {"content": "的"}}]}

data:{"id": "5b7eb95f59e54981b3aa58998c888c4b", "created": 1705394647523, "choices": [{"message": {"content": "鲟科"}}]}

data:{"id": "5b7eb95f59e54981b3aa58998c888c4b", "created": 1705394647560, "choices": [{"message": {"content": "鱼类,"}}]}

data:{"id": "5b7eb95f59e54981b3aa58998c888c4b", "created": 1705394647579, "choices": [{"message": {"content": "也"}}]}

data:{"id": "5b7eb95f59e54981b3aa58998c888c4b", "created": 1705394647597, "choices": [{"message": {"content": "是"}}]}

data:{"id": "5b7eb95f59e54981b3aa58998c888c4b", "created": 1705394647616, "choices": [{"message": {"content": "世界"}}]}

data:{"id": "5b7eb95f59e54981b3aa58998c888c4b", "created": 1705394647635, "choices": [{"message": {"content": "上"}}]}

data:{"id": "5b7eb95f59e54981b3aa58998c888c4b", "created": 1705394647653, "choices": [{"message": {"content": "最"}}]}

data:{"id": "5b7eb95f59e54981b3aa58998c888c4b", "created": 1705394647672, "choices": [{"message": {"content": "古老"}}]}

data:{"id": "5b7eb95f59e54981b3aa58998c888c4b", "created": 1705394647690, "choices": [{"message": {"content": "的"}}]}

data:{"id": "5b7eb95f59e54981b3aa58998c888c4b", "created": 1705394647709, "choices": [{"message": {"content": "鱼类"}}]}

data:{"id": "5b7eb95f59e54981b3aa58998c888c4b", "created": 1705394647728, "choices":

[{"message": {"content": "之一"}}]}

data:{"id": "5b7eb95f59e54981b3aa58998c888c4b", "created": 1705394647747, "choices": [{"message": {"content": "。"}}]}

data:{"id": "5b7eb95f59e54981b3aa58998c888c4b", "created": 1705394647765, "choices": [{"message": {"content": "\n"}}]}

data:{"id": "5b7eb95f59e54981b3aa58998c888c4b", "created": 1705394647804, "choices": [{"message": {"content": "2."}}]}

data:{"id": "5b7eb95f59e54981b3aa58998c888c4b", "created": 1705394647822, "choices": [{"message": {"content": "\*\*"}}]}

data:{"id": "5b7eb95f59e54981b3aa58998c888c4b", "created": 1705394647878, "choices": [{"message": {"content": "鲢鱼"}}]}

data:{"id": "5b7eb95f59e54981b3aa58998c888c4b", "created": 1705394647914, "choices": [{"message": {"content": "\*\*: "}}]}

data:{"id": "5b7eb95f59e54981b3aa58998c888c4b", "created": 1705394647932, "choices": [{"message": {"content": "也"}}]}

data:{"id": "5b7eb95f59e54981b3aa58998c888c4b", "created": 1705394647951, "choices": [{"message": {"content": "称"}}]}

data:{"id": "5b7eb95f59e54981b3aa58998c888c4b", "created": 1705394648005, "choices": [{"message": {"content": "白鲢,"}}]}

data:{"id": "5b7eb95f59e54981b3aa58998c888c4b", "created": 1705394648024, "choices": [{"message": {"content": "是"}}]}

data:{"id": "5b7eb95f59e54981b3aa58998c888c4b", "created": 1705394648042, "choices": [{"message": {"content": "一种"}}]}

data:{"id": "5b7eb95f59e54981b3aa58998c888c4b", "created": 1705394648060, "choices": [{"message": {"content": "常见"}}]}

data:{"id": "5b7eb95f59e54981b3aa58998c888c4b", "created": 1705394648079, "choices": [{"message": {"content": "的"}}]}

data:{"id": "5b7eb95f59e54981b3aa58998c888c4b", "created": 1705394648115, "choices": [{"message": {"content": "淡水鱼"}}]}

data:{"id": "5b7eb95f59e54981b3aa58998c888c4b", "created": 1705394648133, "choices": [{"message": {"content": "类"}}]}

data:{"id": "5b7eb95f59e54981b3aa58998c888c4b", "created": 1705394648152, "choices": [{"message": {"content": "。"}}]}

data:{"id": "5b7eb95f59e54981b3aa58998c888c4b", "created": 1705394648170, "choices": [{"message": {"content": "\n"}}]}

data:{"id": "5b7eb95f59e54981b3aa58998c888c4b", "created": 1705394648206, "choices": [{"message": {"content": "3."}}]}

data:{"id": "5b7eb95f59e54981b3aa58998c888c4b", "created": 1705394648225, "choices": [{"message": {"content": "\*\*"}}]}

data:{"id": "5b7eb95f59e54981b3aa58998c888c4b", "created": 1705394648316, "choices": [{"message": {"content": "鳙鱼"}}]}

data:{"id": "5b7eb95f59e54981b3aa58998c888c4b", "created": 1705394648362, "choices": [{"message": {"content": "\*\*: "}}]}

data:{"id": "5b7eb95f59e54981b3aa58998c888c4b", "created": 1705394648380, "choices": [{"message": {"content": "也"}}]}

data:{"id": "5b7eb95f59e54981b3aa58998c888c4b", "created": 1705394648398, "choices":

[{"message": {"content": "称"}}]}

data:{"id": "5b7eb95f59e54981b3aa58998c888c4b", "created": 1705394648471, "choices": [{"message": {"content": "胖头鱼,"}}]}

data:{"id": "5b7eb95f59e54981b3aa58998c888c4b", "created": 1705394648489, "choices": [{"message": {"content": "是"}}]}

data:{"id": "5b7eb95f59e54981b3aa58998c888c4b", "created": 1705394648508, "choices": [{"message": {"content": "一种"}}]}

data:{"id": "5b7eb95f59e54981b3aa58998c888c4b", "created": 1705394648527, "choices": [{"message": {"content": "重要"}}]}

data:{"id": "5b7eb95f59e54981b3aa58998c888c4b", "created": 1705394648545, "choices": [{"message": {"content": "的"}}]}

data:{"id": "5b7eb95f59e54981b3aa58998c888c4b", "created": 1705394648564, "choices": [{"message": {"content": "食用"}}]}

data:{"id": "5b7eb95f59e54981b3aa58998c888c4b", "created": 1705394648582, "choices": [{"message": {"content": "鱼类"}}]}

data:[DONE]

#### 状态码: **400**

```
{
  "error_code" : "xxxxxxxx",
  "error_msg" : "Invalid parameter"
}
```
## 状态码

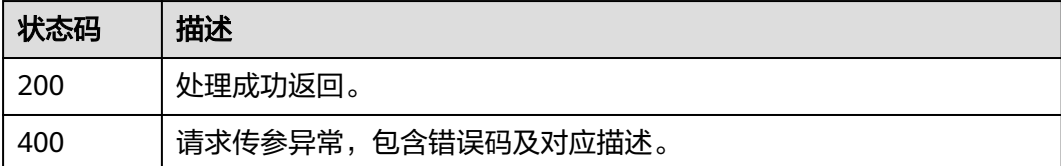

#### 错误码

请参[见错误码。](#page-1045-0)

# **8.4** 智能交互客户端 **SDK**

## **8.4.1** 前提条件

需要申请开通智能交互权限后,才可集成智能交互SDK使用。

## **8.4.2 SDK** 概述

数字人智能交互SDK是基于数字内容生产线服务提供的能力进行封装,以简化用户的 开发工作。用户直接调用智能交互Web SDK提供的接口,即可实现使用数字人智能交 互业务能力的目的。

智能交互提供了如下主流平台SDK供开发者使用。

#### <span id="page-808-0"></span>表 **8-399** 客户端 SDK

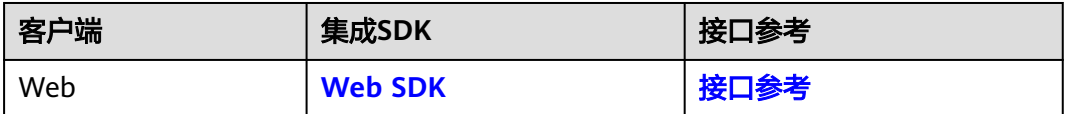

## **8.4.3 SDK** 下载

## **8.4.3.1** 下载 **SDK** 安装包

#### 表 **8-400** SDK 下载

| SDK名<br>称                    | SDK包                         | 开发者                 | 个人信息处理<br>规则                          | 合规使用指南                                                      |
|------------------------------|------------------------------|---------------------|---------------------------------------|-------------------------------------------------------------|
| <b>HwICS</b><br><b>UISDK</b> | 参见<br>表<br>8-401<br>下载<br>链接 | 华为云计算<br>技术有限公<br>司 | SDK如何处理个<br>人信息请参见<br>SDK个人信息处<br>理说明 | 您集成和使用我们得SDK时需<br>要遵从个人信息保护基本要<br>详情请参见SDK合规使用<br>求,<br>指南。 |

表 **8-401** Web SDK 下载

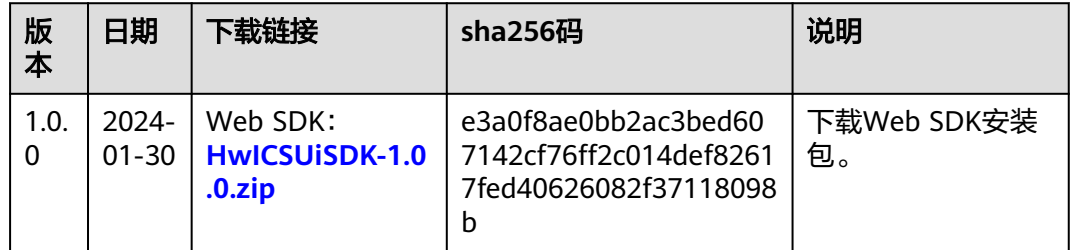

## **8.4.3.2** 完整性校验

## 操作说明

对下载的SDK安装包进行完整性校验,判断下载过程是否存在篡改和丢包现象。

#### 操作步骤

- 步骤**1** 参考下载**SDK**安装包,下载SDK安装包至本地。
- 步骤**2** 打开本地命令运行程序,输入如下命令,在本地生成SDK安装包的SHA256值。

其中, "D:\HwICSUiSdk-1.0.0.zip"为SDK安装包的本地存放路径及安装包名称, 请 根据实际情况修改。 certutil -hashfile D:\HwICSUiSdk-1.0.0.zip SHA256

命令执行结果示例,如下所示:

SHA256 的 D:\HwICSUiSdk-1.0.0.zip 哈希: e3a0f8ae0bb2ac3bed607142cf76ff2c014def82617fed40626082f37118098b CertUtil: -hashfile 命令成功完成。

- <span id="page-809-0"></span>步骤**3** 参考表**[8-400](#page-808-0)**,下载SDK安装包完整性校验文件至本地。
- 步骤**4** 使用文本编辑器打开完整性校验文件,查看文件中的SHA256值[和步骤](#page-808-0)**2**中生成的 SHA256值是否一致。

如果一致,说明SDK安装包下载过程中,不存在篡改和丢包现象。

**----**结束

## **8.4.4 Web SDK**

## **8.4.4.1** 快速入门

### 环境要求

Web SDK运行环境要求,如表**8-402**所示。

#### 表 **8-402** 环境要求

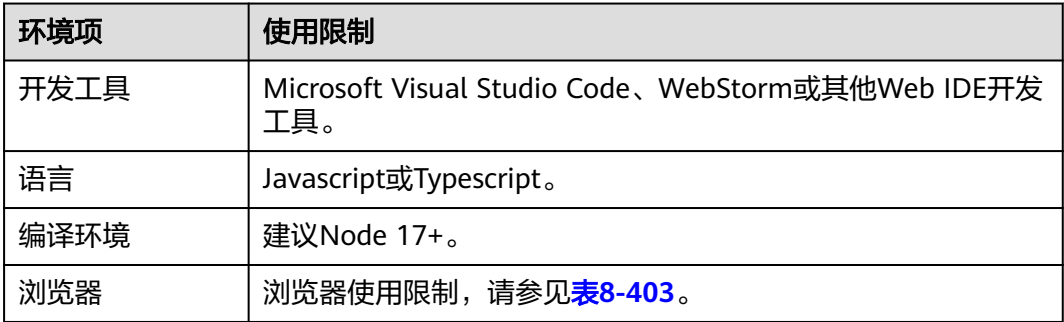

由于浏览器的安全策略限制,仅支持通过"**https://**域名"方式访问,否则无法获取麦 克风权限。

表 **8-403** 浏览器适配详情

| 操作系统类型  | 浏览器类型                | 浏览器版本 |
|---------|----------------------|-------|
| Windows | Chrome浏览器            | $91+$ |
|         | Edge浏览器              | $80+$ |
| Android | 微信内嵌浏览器(TBS内核)       |       |
|         | 微信内嵌浏览器 (XWEB内<br>核) |       |
|         | 企业微信内嵌浏览器            |       |
|         | 移动版Chrome浏览器         | $91+$ |

<span id="page-810-0"></span>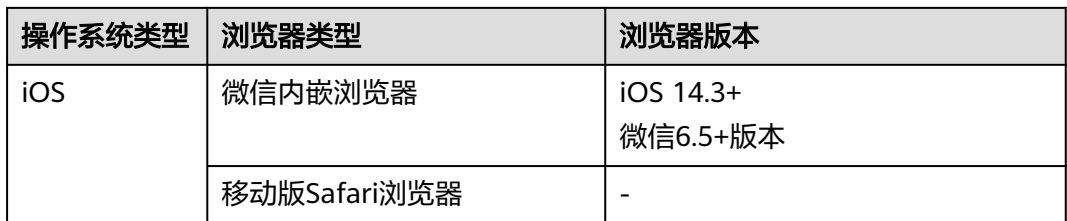

#### 快速集成 **SDK**

- 步骤**1** 建议将下载的SDK压缩包放置在自己项目的"sdk"目录下。
- 步骤**2** 在项目代码中引入"**HwICSUiSdk**"。
	- 如果通过<script>方式引入SDK,则通过访问HwICSUiSdk获取导出的模块: <script src='./sdk/HwICSUiSdk.js'></script>
	- 如果您直接引用华为WebRTC SDK静态JS文件,则通过以下方式访问: import { HwICSUiSdk } from './sdk/HwICSUiSdk'
	- 除以上JS文件引入之外,还需要引入CSS样式文件,可以直接通过link标签引入或 者直接在项目中import: <link rel="stylesheet" href="./sdk/HwICSUiSdk.css"> import './sdk/HwICSUiSdk.css' @import './sdk/HwICSUiSdk.css'
- 步骤**3** 检测浏览器是否支持SDK。具体接口详情,请参见**[checkBrowserSupport](#page-811-0)**。 const result = await HwICSUiSdk.checkBrowserSupport(); if (result) { // 支持 } else { // 不支持

#### 步骤**4** 为页面添加容器元素,供智能交互任务使用。

#### 容器元素中需要包含id属性。 <div id="ics-sdk" style="width: 100vw;height: 100vh"></div>

步骤**5** 创建智能交互任务。具体接口详情,请参见**[create](#page-811-0)**。

HwICSUiSdk.create({ onceCode: 'aaa', taskUrl: 'aaa', containerId: 'ics-sdk', });

**----**结束

## **8.4.4.2** 接口参考

## **8.4.4.2.1** 主入口(**HwICSUiSdk**)

}

本节介绍Web SDK的接口详情。

#### 表 **8-404** 接口

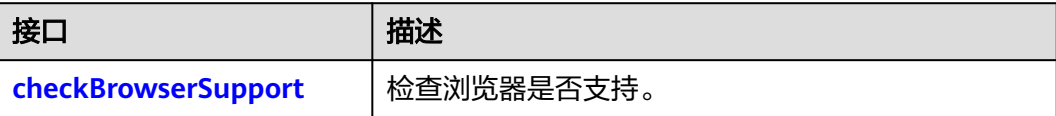

<span id="page-811-0"></span>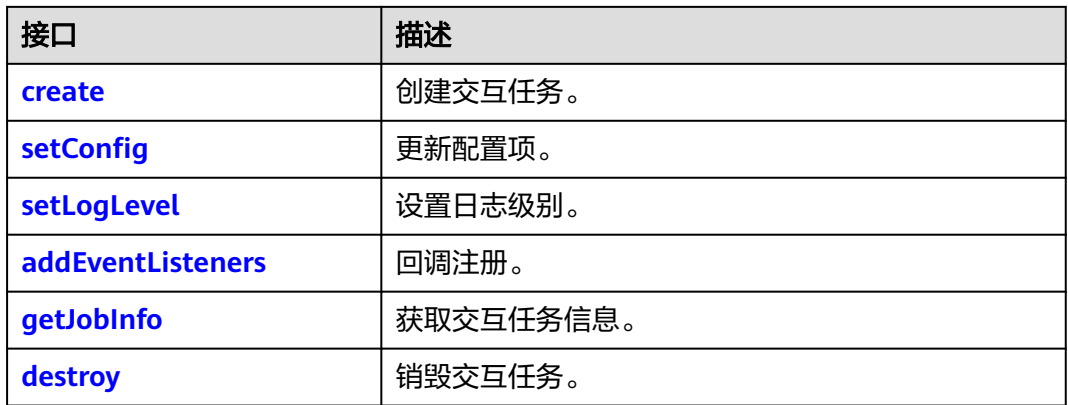

## **checkBrowserSupport**

(static) checkBrowserSupport(): Promise<boolean>

#### 【功能说明】

检查当前浏览器是否支持运行SDK。

#### 【请求参数】

无

#### 【返回参数】

Promise<boolean>:当前浏览器是否支持运行SDK。

#### 【代码示例】

const result = await HwICSUiSdk.checkBrowserSupport(); if (result) { // 支持 } else { // 不支持 }

#### **create**

(static) create(param: CreateParam): Promise<void>

#### 【功能说明】

通过获取的任务链接和一次性鉴权码,创建智能交互任务。

#### 【请求参数】

#### 表 **8-405** param

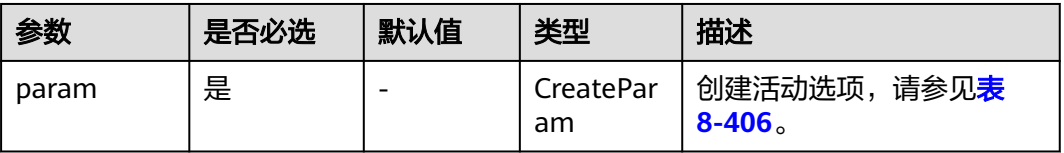

#### <span id="page-812-0"></span>表 **8-406** CreateParam

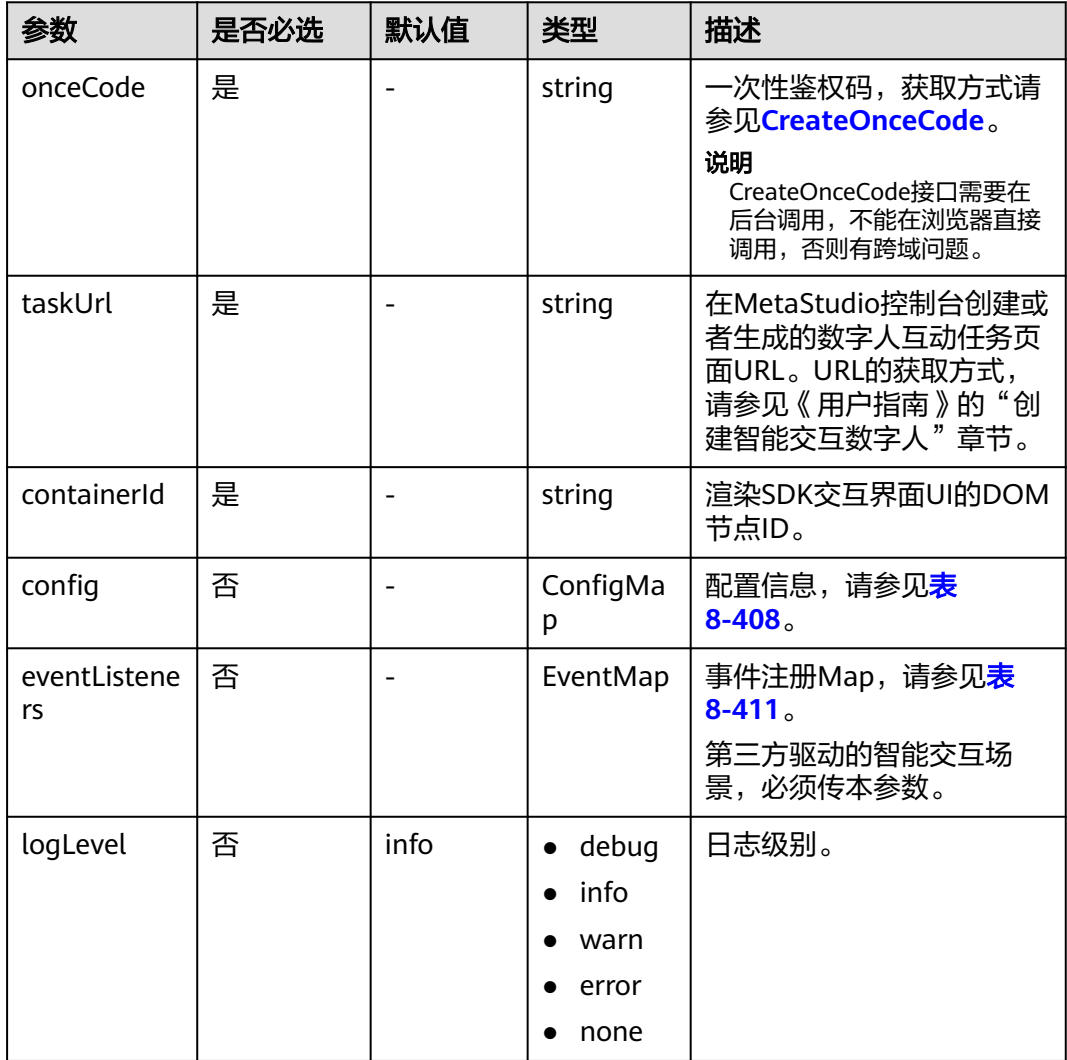

## 【返回参数】

无

## 【代码示例】

```
HwICSUiSdk.create({
  onceCode: 'aaa',
  taskUrl: 'aaa',
  containerId: 'ics-root',
  logLevel: 'debug',
  config: {
   enableCaption: true,
   enableChatBtn: false
  },
  eventListeners: {
   error: (error) => {
 console.error('sdk error', {
 message: error.message,
      code: error.code,
    }, error);
   }
```
#### } });

## <span id="page-813-0"></span>**setConfig**

(static) setConfig(config: ConfigMap): void

## 【功能说明】

设置配置项,用于控制是否显示字幕或交互按钮。

【请求参数】

#### 表 **8-407** config

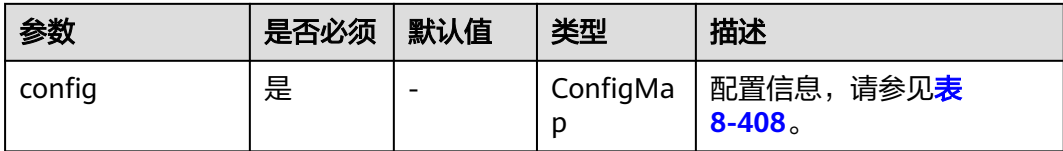

#### 表 **8-408** ConfigMap

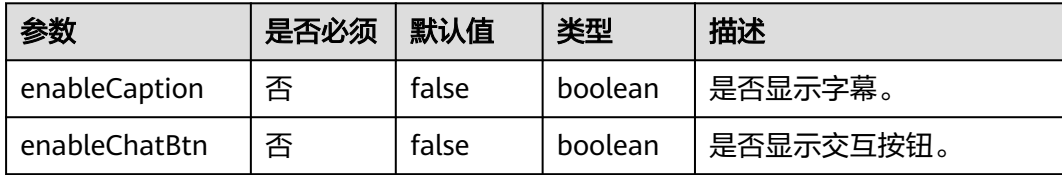

#### 【返回参数】

#### 无

## 【代码示例】

HwICSUiSdk.setConfig({ enableCaption: true, enableChatBtn: false, });

## **setLogLevel**

(static) setLogLevel(logLevel: 'debug' | 'info' | 'warn' | 'error' | 'none'): void

#### 【功能说明】

设置输出日志的级别。

#### 【请求参数】

#### <span id="page-814-0"></span>表 **8-409** logLevel

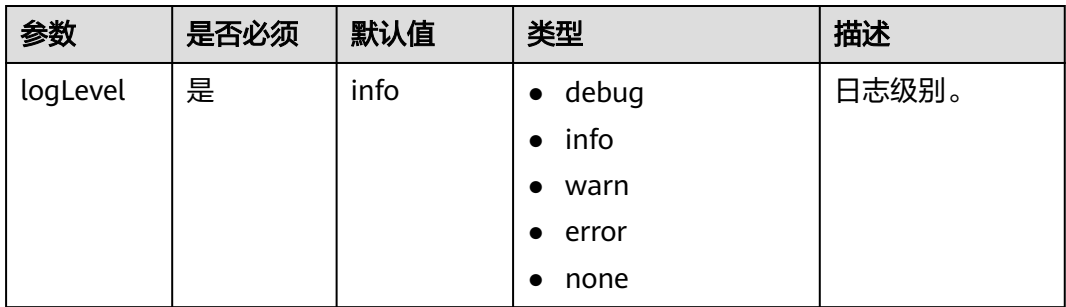

#### 【返回参数】

无

## **addEventListeners**

(static) addEventListeners(eventMap: EventMap): void

#### 【功能说明】

设置事件回调。

【请求参数】

#### 表 **8-410** eventMap

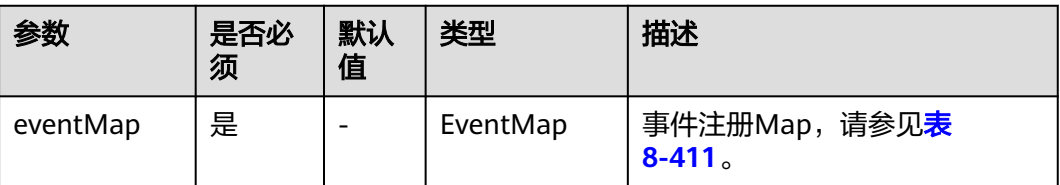

#### 表 **8-411** EventMap

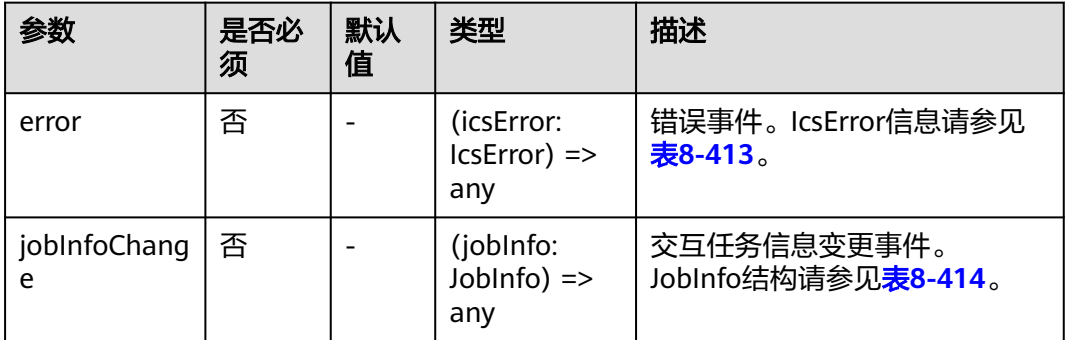

#### 【返回参数】

无

【代码示例】

```
HwICSUiSdk.addEventListeners({
  error: (icsError) => {
   console.error('icsError', icsError);
  },
 jobInfoChange: (jobInfo) => {
   console.info('jobInfoChange', jobInfo);
 } 
});
```
## **getJobInfo**

(static) getJobInfo(): Promise<JobInfo>

#### 【功能说明】

获取交互任务信息。

#### 【请求参数】

#### 无

【返回参数】

请参见表**[8-414](#page-816-0)**。

## 【代码示例】

const jobInfo = await HwICSUiSdk.getJobInfo();

## **destroy**

(static) destroy(): Promise<void>

## 【功能说明】

销毁交互任务。

## 【请求参数】

无

#### 【返回参数】

无

#### 【代码示例】

HwICSUiSdk.destroy();

## **8.4.4.2.2** 事件通知(**EventMap**)

本节介绍Web SDK的EventMap事件。

#### 表 **8-412** 通知列表

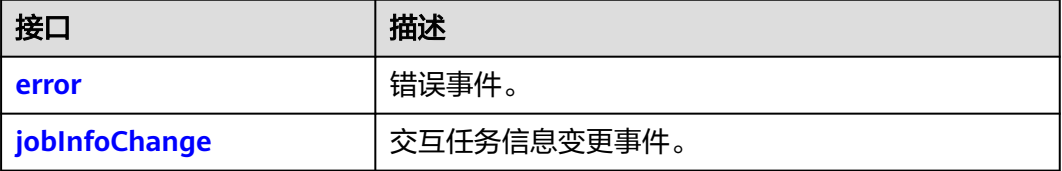

#### <span id="page-816-0"></span>**error**

## 【事件说明】

在业务异常时,返回的错误事件。

#### 【回调参数】

icsError:IcsError类型。字段定义如表**8-413**所示。

#### 表 **8-413** IcsError

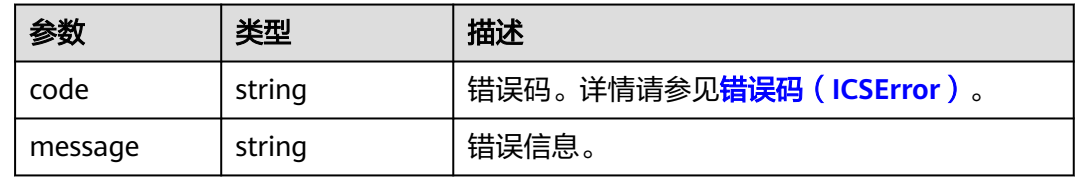

## **jobInfoChange**

#### 【事件说明】

变更交互任务信息的事件。交互任务状态发生变化时,会通知使用方。如果交互任务 从不可用变为可用,jobInfo中的jobId为进行中的任务ID,否则jobId为空字符串。

#### 【回调参数】

jobInfo:JobInfo类型。字段定义如表**8-414**所示。

#### 表 **8-414** JobInfo

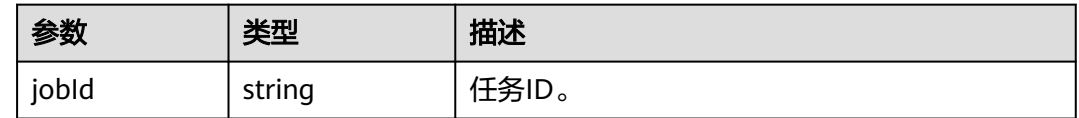

## **8.4.4.2.3** 错误码(**ICSError**)

本节介绍Web SDK客户端错误码IcsError的详细信息。

#### 表 **8-415** 错误码说明

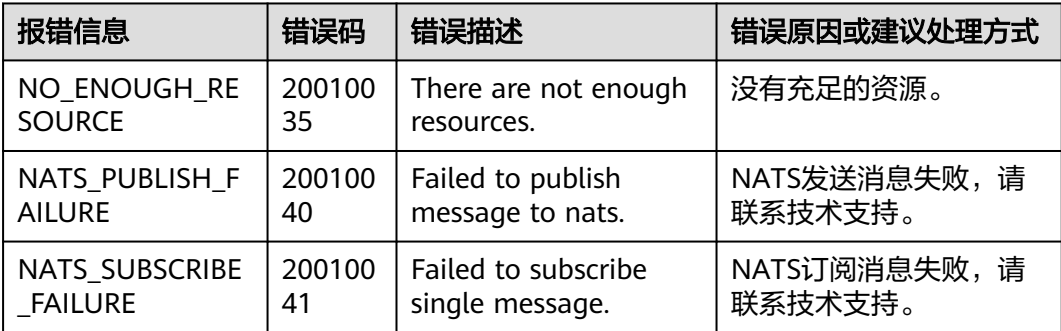

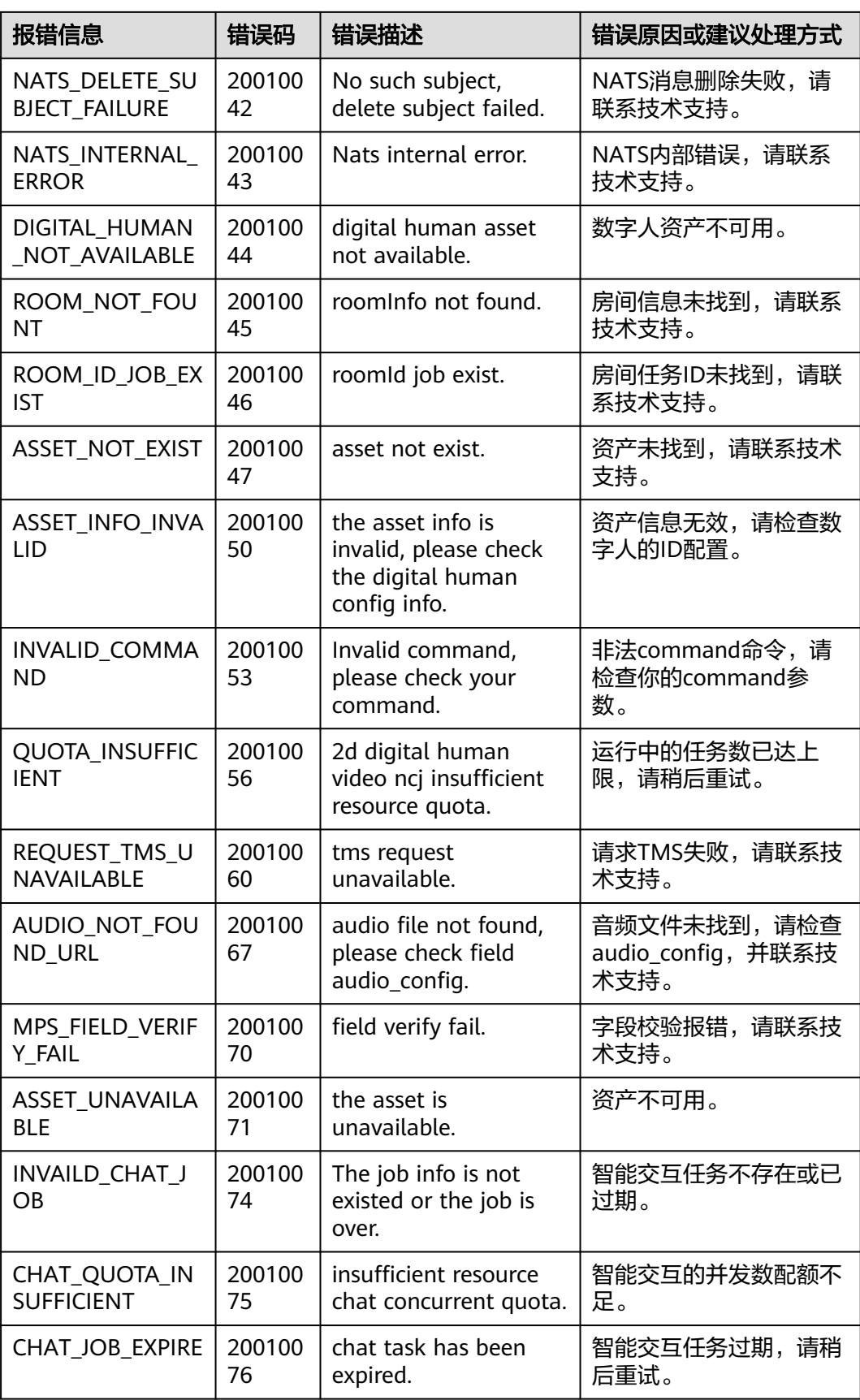

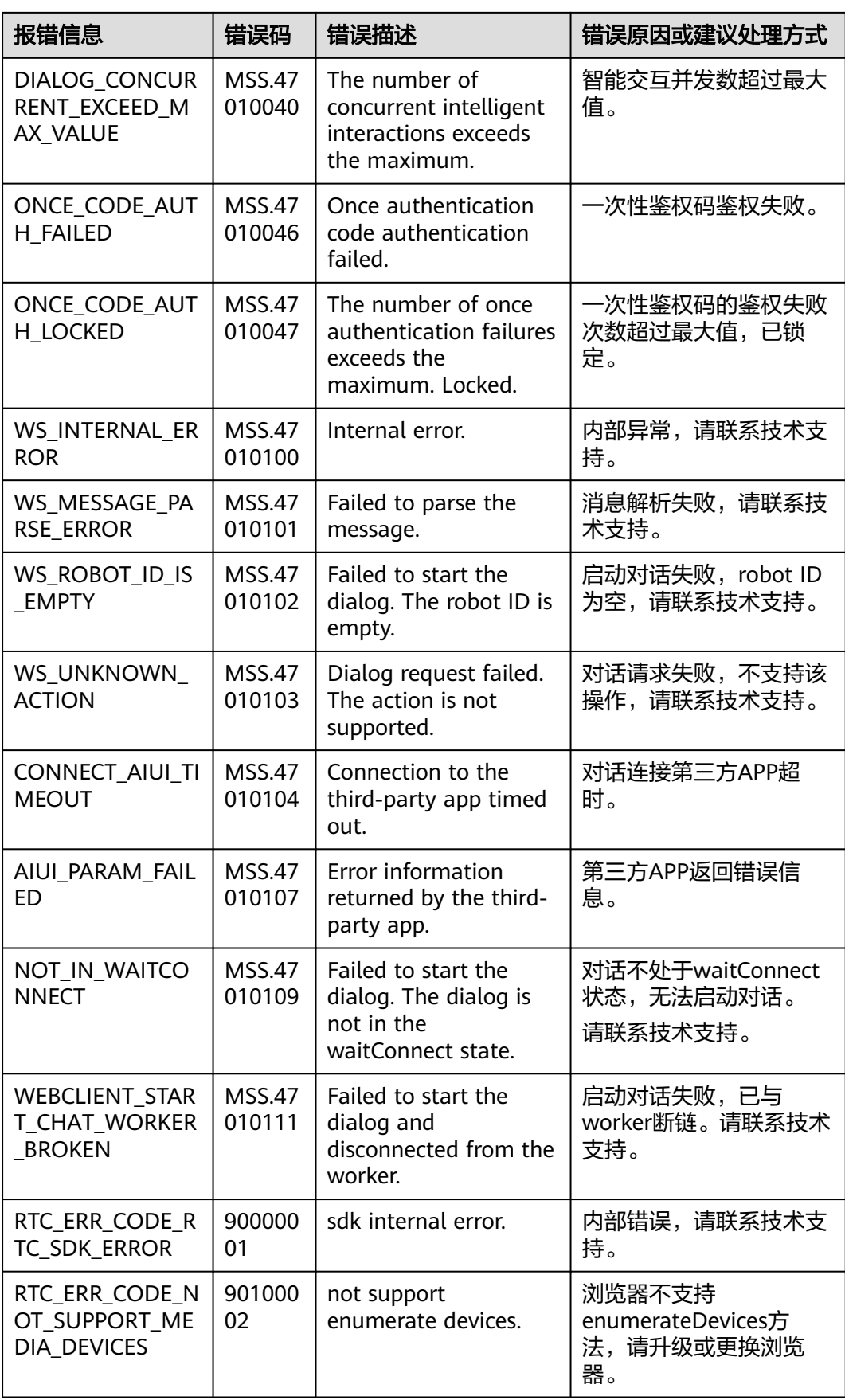

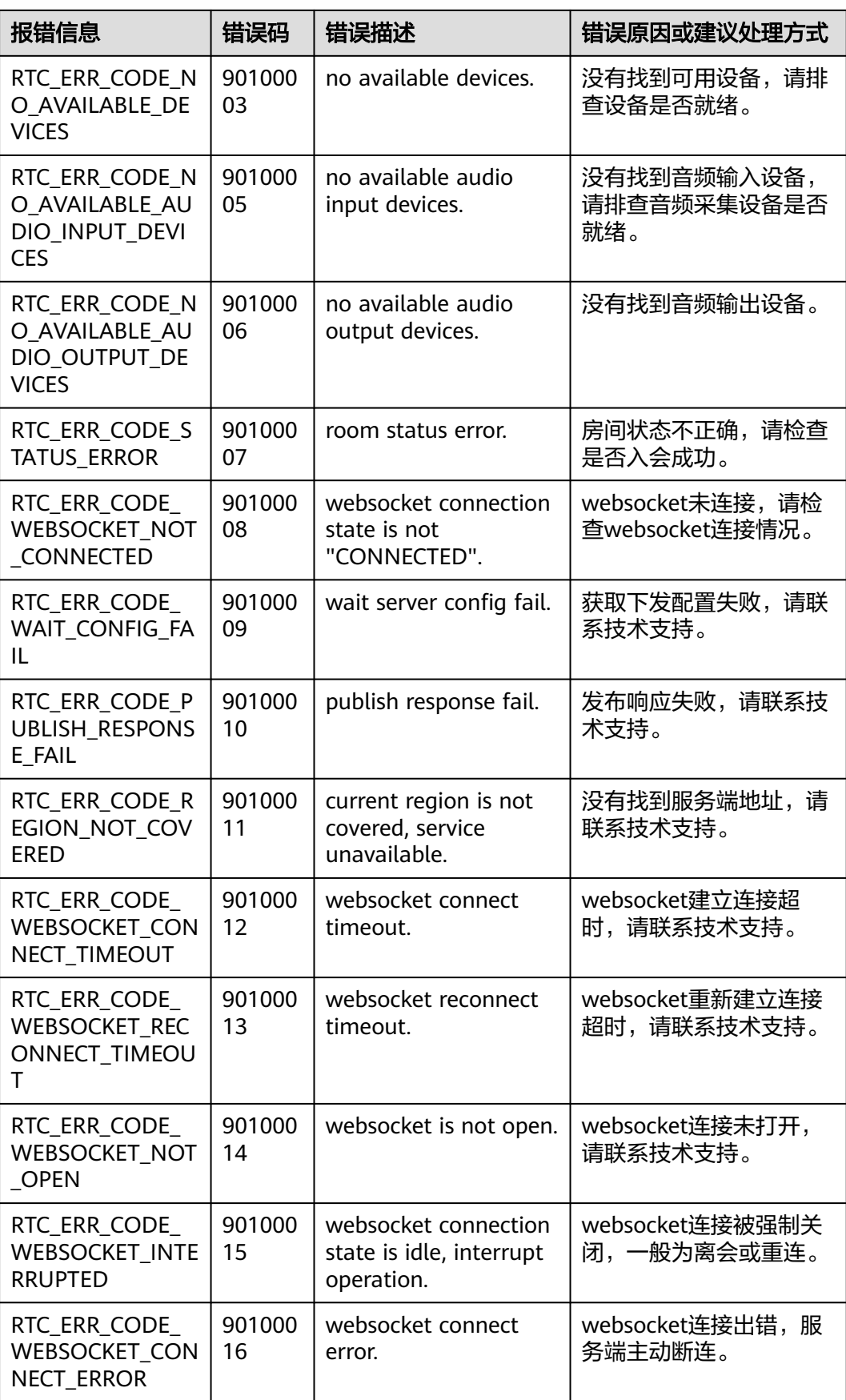

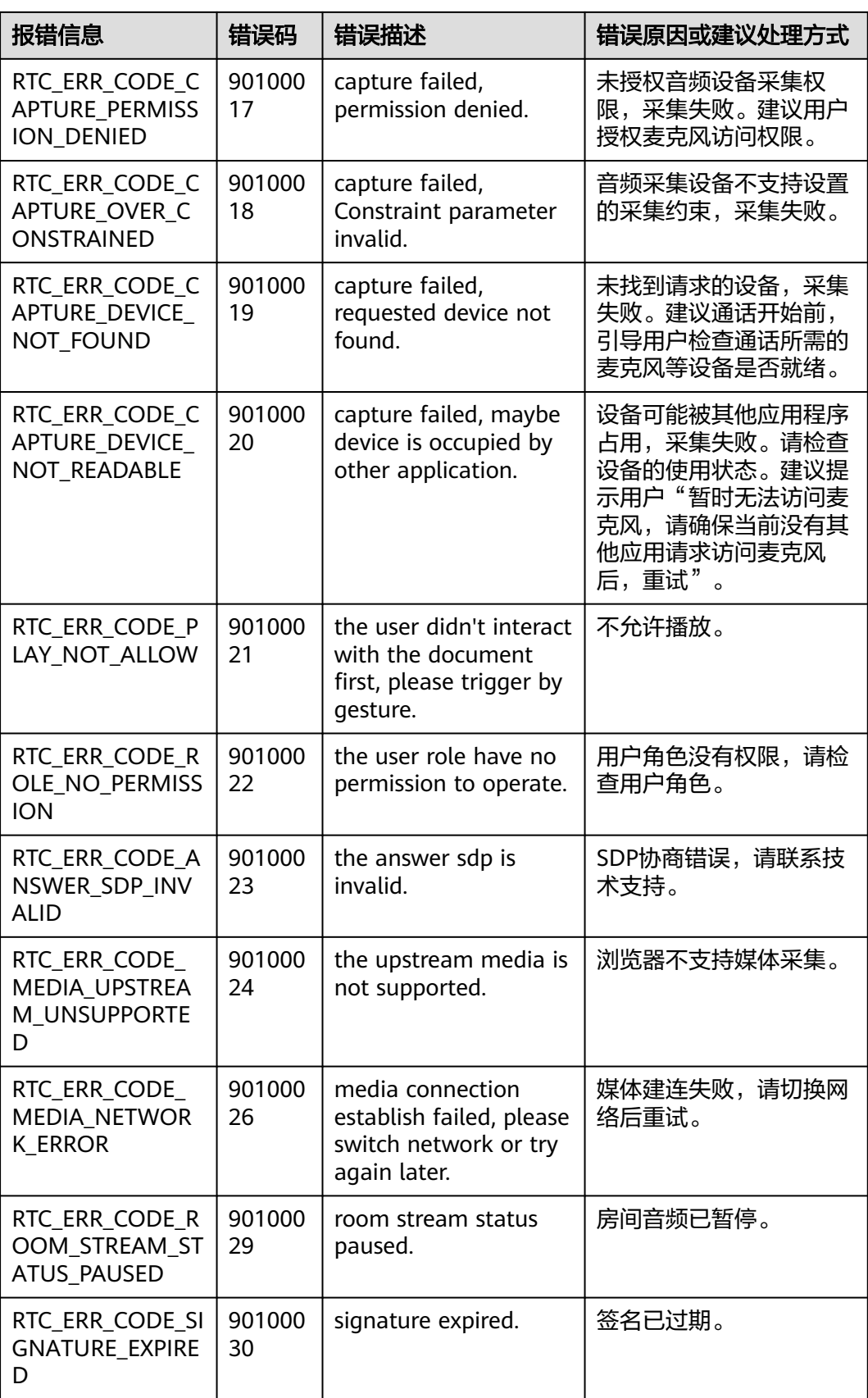

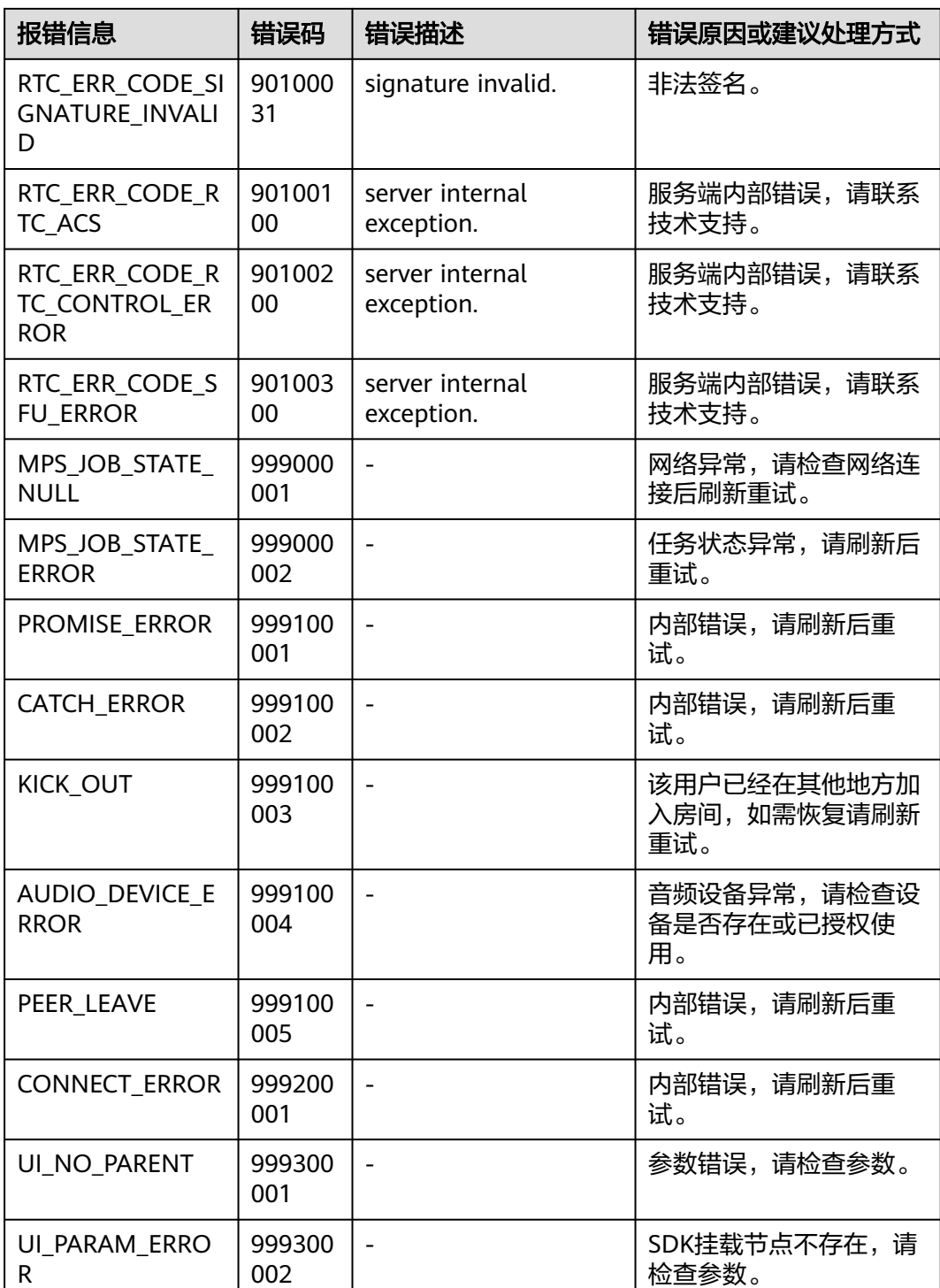

## **8.4.4.2.4** 授权浏览器麦克风的访问权限

支持对Chrome浏览器和Mac系统的浏览器,授权麦克风的访问权限。

## 谷歌浏览器

步**骤1** 打开Chrome浏览器,单击浏览器右上方的 ·图标,从下拉框中选择"设置"。

进入"设置"页面。

- 步骤**2** 在左侧导航栏中,选择"隐私设置和安全性"。
- 步骤3 在右侧界面中,单击"网络设置",进入"网络设置"页面。
- 步骤**4** 在"权限"区域,单击"麦克风",进入麦克风授权页面。

选择"网站可以请求使用您的麦克风"。如果默认已勾选此项,则已满足。

- 步骤5 单击左上方的返回图标,返回到"网络设置"页面。
- 步骤**6** 在"权限"区域,单击"摄像头",进入摄像头授权页面。 选择"网站可以请求使用您的摄像头"。如果默认已勾选此项,则已满足。
- 步骤**7** 上述设置完成后,当浏览器需要使用麦克风、摄像头时,会在页面弹出询问框,询问 是否可以使用您的麦克风或摄像头,单击"允许"即可。

**----**结束

## **Mac** 系统的浏览器

**步骤1** 在Mac程序坞中,单击"系统偏好设置"图标<br>**步骤1** 在Mac程序坞中,单击"系统偏好设置"图标

步骤**2** 单击"安全性与隐私"图标 ,如图**[8-7](#page-823-0)**所示。进入"安全性与隐私"界面。

#### <span id="page-823-0"></span>图 **8-7** 系统偏好设置

| $\bullet$ $\bullet$          | $\,>$<br>::::<br>$\langle$            |              |       | 系统偏好设置             |                      | Q搜索        |                                    |
|------------------------------|---------------------------------------|--------------|-------|--------------------|----------------------|------------|------------------------------------|
|                              | 登录您的 Apple ID<br>设置iCloud、App Store等。 |              |       |                    |                      |            | 登录                                 |
| File<br>New<br>0m<br>通用      | 桌面与<br>屏幕保护程序                         | 03.50<br>程序坞 | 调度中心  | Siri               | ۱<br>聚焦              | ⊕<br>语言与地区 | 通知                                 |
| $^{\copyright}$<br>互联网<br>帐户 | 6<br>触控ID                             | 用户与群组        | 辅助功能  | <b>R</b><br>屏幕使用时间 | 扩展                   | 安全性与隐私     |                                    |
| 软件更新                         | 网络                                    | $\ast$<br>蓝牙 | 声音    | 打印机与<br>扫描仪        | <b>SHANGER</b><br>键盘 | 触控板        | $\left\lfloor \right\rfloor$<br>鼠标 |
| ÷<br>显示器                     | ٦.<br>随航                              | 节能           | 日期与时间 | <b>◆</b><br>共享     | 时间机器                 | 启动磁盘       |                                    |
| Forcepoint                   |                                       |              |       |                    |                      |            |                                    |
|                              |                                       |              |       |                    |                      |            |                                    |

步骤**3** 选择"隐私"页签。在左侧目录树中,单击"麦克风",如图**[8-8](#page-824-0)**所示。 将需要使用麦克风的应用设置为允许。

#### <span id="page-824-0"></span>图 **8-8** 安全性与隐私

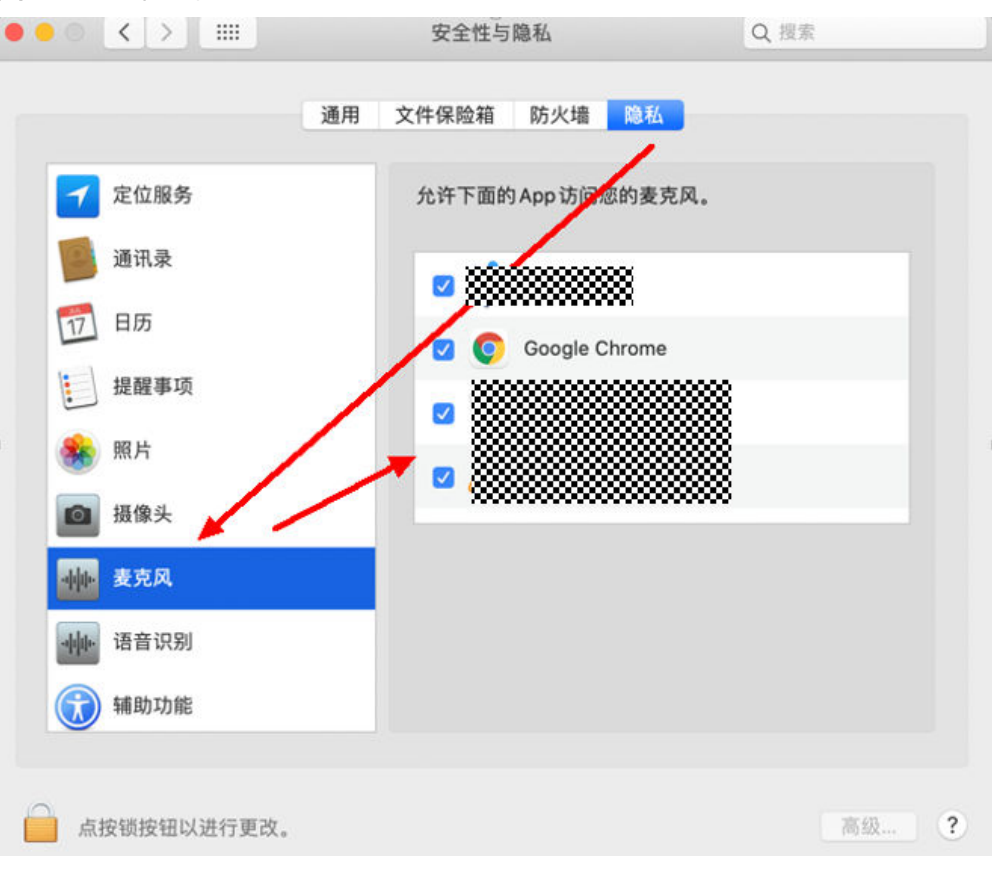

**----**结束

#### **8.4.4.3** 常见问题

#### 智能交互**SDK**安装包里为什么有图片资源?

SDK里面包含图片资源,是因为智能交互的动效、背景可能需要图片资源才能展示更 好的效果。所以智能交互Web SDK为了方便用户集成使用,会同时包含UI相关资源。

## **8.4.4.4** 修订记录

#### 表 **8-416** 修订记录

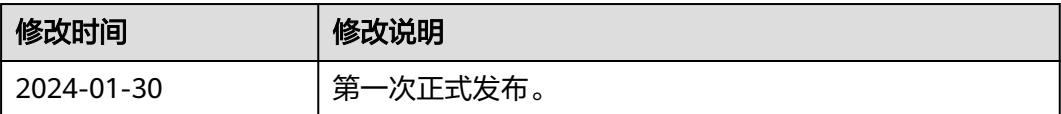

# 9<br>分身形象制作管理

# **9.1** 创建分身数字人模型训练任务

## 功能介绍

该接口用于创建分身数字人模型训练任务。

## 调用方法

请参[见如何调用](#page-28-0)**API**。

## **URI**

POST /v1/{project\_id}/digital-human-training-manage/user/jobs

#### 表 **9-1** 路径参数

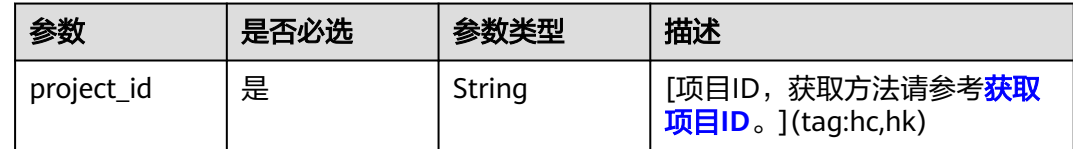

## 请求参数

表 **9-2** 请求 Header 参数

| 参数            | 是否必选 | 参数类型   | 描述                                                            |
|---------------|------|--------|---------------------------------------------------------------|
| X-Auth-Token  | 否    | String | 用户Token。使用Token鉴权方<br>式时必选。                                   |
|               |      |        | 通过调用IAM服务获取用户<br>Token接口获取。                                   |
|               |      |        | 响应消息头中X-Subject-Token<br>的值。                                  |
| Authorization | 否    | String | 使用AK/SK方式认证时必选,携<br>带的鉴权信息。                                   |
| X-Sdk-Date    | 否    | String | 使用AK/SK方式认证时必选,请<br>求的发生时间。<br>格式为<br>(YYYYMMDD'T'HHMMSS'Z')。 |
| X-Project-Id  | 否    | String | 使用AK/SK方式认证时必选,携<br>带项目ID信息。                                  |
| X-App-UserId  | 否    | String | 第三方用户ID。不允许输入中<br>文。                                          |

## 表 **9-3** 请求 Body 参数

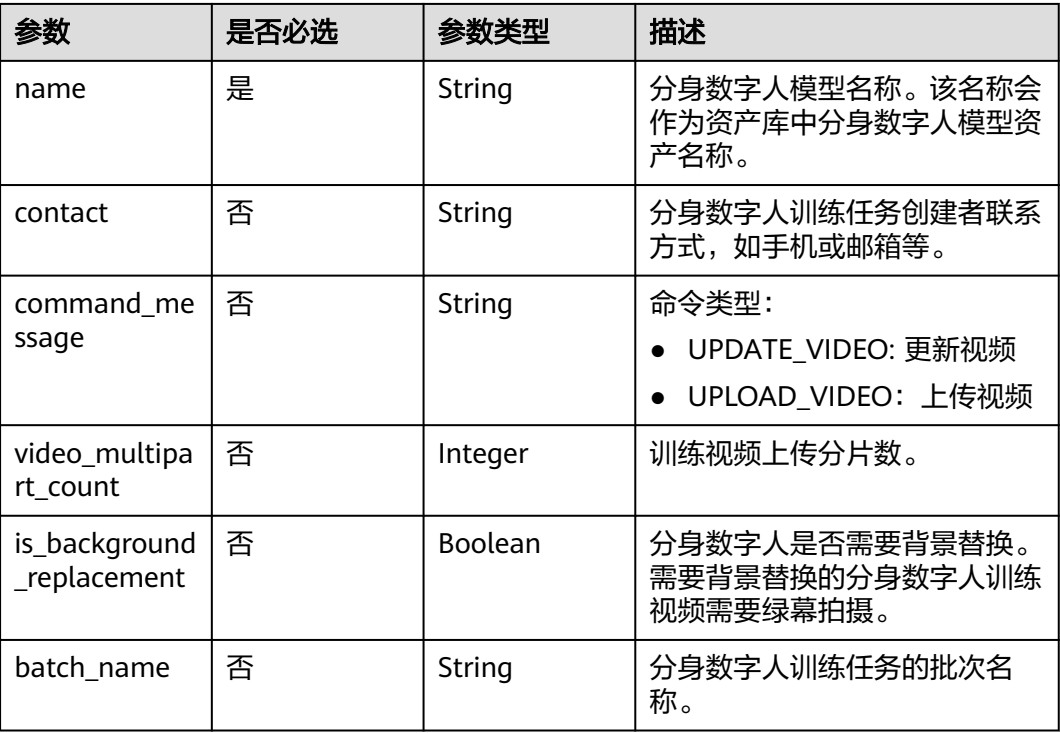

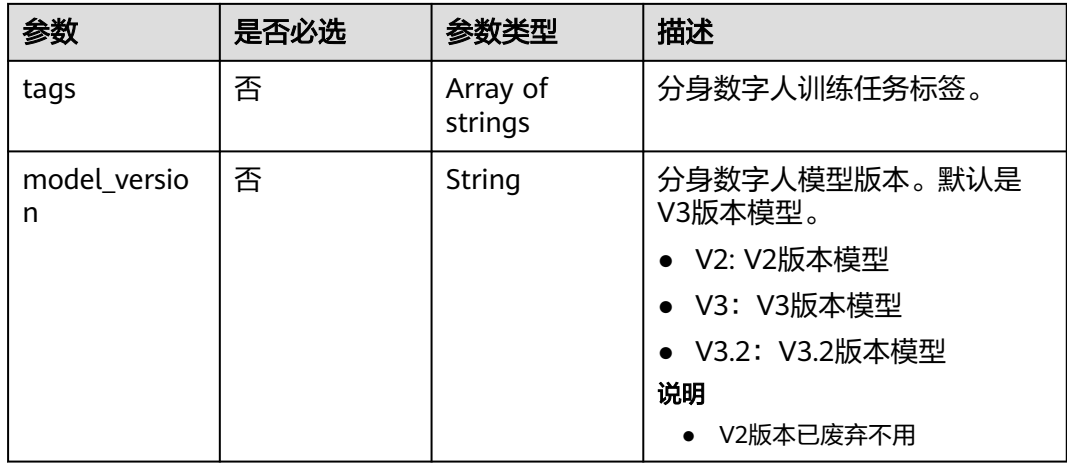

## 响应参数

## 状态码: **200**

## 表 **9-4** 响应 Header 参数

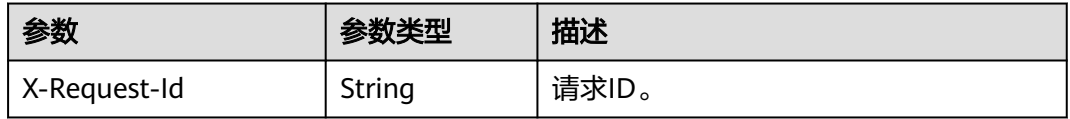

## 表 **9-5** 响应 Body 参数

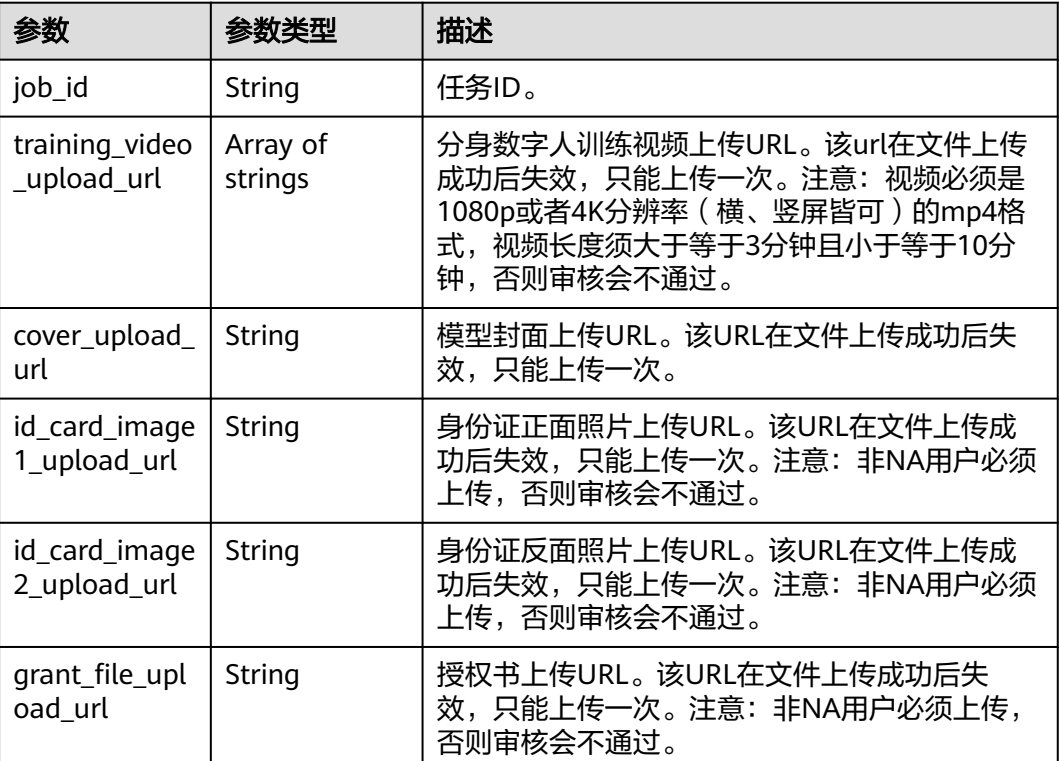
#### 状态码: **400**

#### 表 **9-6** 响应 Body 参数

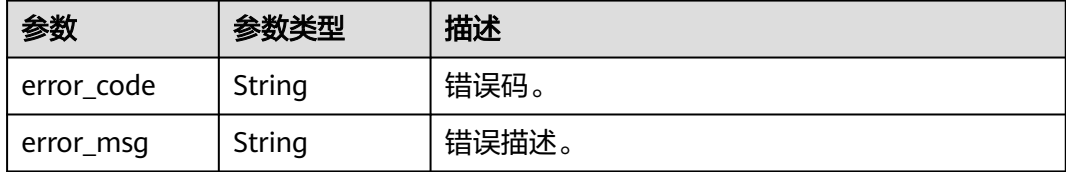

#### 状态码: **500**

表 **9-7** 响应 Body 参数

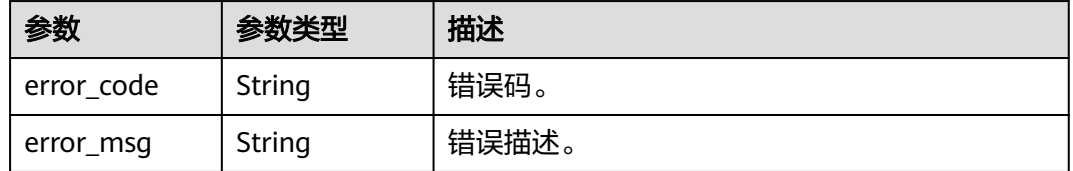

## 请求示例

https://xxx.com/rest/v1/\*\*\*/digital-human-training-manage/user/jobs

```
{
 "name" : "测试角色",
  "contact" : "1**********",
  "video_multipart_count" : 2,
  "is_background_replacement" : true
}
```
## 响应示例

#### 状态码: **200**

处理成功返回。

# {

}

```
 "job_id" : "efc5300ecdba4ea48d1ff13a9d907bc0",
 "training_video_upload_url" : [ "https://xxx.com/efc5300ecdba4ea48d1ff13a9d907bc0_trainingVideo?
parma1=XXX&param2=YYY", "https://xxx.com/efc5300ecdba4ea48d1ff13a9d907bc0_trainingVideo?
parma1=XXX&param2=YYY" ],
  "cover_upload_url" : "https://xxx.com/efc5300ecdba4ea48d1ff13a9d907bc0_cover?
parma1=XXX&param2=YYY"
  "id_card_image1_upload_url" : "https://xxx.com/efc5300ecdba4ea48d1ff13a9d907bc0_idCardImage1_tmp?
parma1=XXX&param2=YYY"
  "id_card_image2_upload_url" : "https://xxx.com/efc5300ecdba4ea48d1ff13a9d907bc0_idCardImage2_tmp?
parma1=XXX&param2=YYY",
  "grant_file_upload_url" : "https://xxx.com/efc5300ecdba4ea48d1ff13a9d907bc0_grantFile_tmp?
parma1=XXX&param2=YYY"
```
#### 状态码: **400**

```
{
  "error_code" : "MSS.00000003",
  "error_msg" : "Invalid parameter"
}
```
#### 状态码: **500**

```
{
  "error_code" : "MSS.00000004",
  "error_msg" : "Internal Error"
}
```
## **SDK** 代码示例

SDK代码示例如下。

#### **Java**

package com.huaweicloud.sdk.test;

```
import com.huaweicloud.sdk.core.auth.ICredential;
import com.huaweicloud.sdk.core.auth.BasicCredentials;
import com.huaweicloud.sdk.core.exception.ConnectionException;
import com.huaweicloud.sdk.core.exception.RequestTimeoutException;
import com.huaweicloud.sdk.core.exception.ServiceResponseException;
import com.huaweicloud.sdk.metastudio.v1.region.MetaStudioRegion;
import com.huaweicloud.sdk.metastudio.v1.*;
import com.huaweicloud.sdk.metastudio.v1.model.*;
public class Create2dModelTrainingJobSolution {
   public static void main(String[] args) {
      // The AK and SK used for authentication are hard-coded or stored in plaintext, which has great 
security risks. It is recommended that the AK and SK be stored in ciphertext in configuration files or 
environment variables and decrypted during use to ensure security.
      // In this example, AK and SK are stored in environment variables for authentication. Before running 
this example, set environment variables CLOUD_SDK_AK and CLOUD_SDK_SK in the local environment
     String ak = System.getenv("CLOUD_SDK_AK");
      String sk = System.getenv("CLOUD_SDK_SK");
      String projectId = "{project_id}";
      ICredential auth = new BasicCredentials()
           .withProjectId(projectId)
           .withAk(ak)
           .withSk(sk);
      MetaStudioClient client = MetaStudioClient.newBuilder()
           .withCredential(auth)
           .withRegion(MetaStudioRegion.valueOf("<YOUR REGION>"))
           .build();
      Create2dModelTrainingJobRequest request = new Create2dModelTrainingJobRequest();
      Create2dModelTrainingJobReq body = new Create2dModelTrainingJobReq();
      body.withIsBackgroundReplacement(true);
      body.withVideoMultipartCount(2);
      body.withContact("1**********");
      body.withName("测试角色");
      request.withBody(body);
      try {
         Create2dModelTrainingJobResponse response = client.create2dModelTrainingJob(request);
         System.out.println(response.toString());
      } catch (ConnectionException e) {
         e.printStackTrace();
      } catch (RequestTimeoutException e) {
        e.printStackTrace();
      } catch (ServiceResponseException e) {
         e.printStackTrace();
         System.out.println(e.getHttpStatusCode());
         System.out.println(e.getRequestId());
         System.out.println(e.getErrorCode());
         System.out.println(e.getErrorMsg());
```
}

 } }

### **Python**

# coding: utf-8

```
from huaweicloudsdkcore.auth.credentials import BasicCredentials
from huaweicloudsdkmetastudio.v1.region.metastudio_region import MetaStudioRegion
from huaweicloudsdkcore.exceptions import exceptions
from huaweicloudsdkmetastudio.v1 import *
```
if \_\_name\_\_ == "\_\_main\_\_":

 # The AK and SK used for authentication are hard-coded or stored in plaintext, which has great security risks. It is recommended that the AK and SK be stored in ciphertext in configuration files or environment variables and decrypted during use to ensure security.

 # In this example, AK and SK are stored in environment variables for authentication. Before running this example, set environment variables CLOUD\_SDK\_AK and CLOUD\_SDK\_SK in the local environment

```
 ak = __import__('os').getenv("CLOUD_SDK_AK")
 sk = __import__('os').getenv("CLOUD_SDK_SK")
 projectId = "{project_id}"
```
credentials = BasicCredentials(ak, sk, projectId)  $\setminus$ 

```
client = MetaStudioClient.new_builder() \
   .with_credentials(credentials) \
    .with_region(MetaStudioRegion.value_of("<YOUR REGION>")) \
   .build()
 try:
   request = Create2dModelTrainingJobRequest()
```

```
 request.body = Create2dModelTrainingJobReq(
      is_background_replacement=True.
 video_multipart_count=2,
 contact="1**********",
       name="测试角色"
```

```
 )
   response = client.create2d_model_training_job(request)
   print(response)
 except exceptions.ClientRequestException as e:
   print(e.status_code)
```

```
 print(e.request_id)
```
 print(e.error\_code) print(e.error\_msg)

### **Go**

```
package main
```
#### import (

)

```
 "fmt"
 "github.com/huaweicloud/huaweicloud-sdk-go-v3/core/auth/basic"
 metastudio "github.com/huaweicloud/huaweicloud-sdk-go-v3/services/metastudio/v1"
 "github.com/huaweicloud/huaweicloud-sdk-go-v3/services/metastudio/v1/model"
 region "github.com/huaweicloud/huaweicloud-sdk-go-v3/services/metastudio/v1/region"
```
#### func main() {

 // The AK and SK used for authentication are hard-coded or stored in plaintext, which has great security risks. It is recommended that the AK and SK be stored in ciphertext in configuration files or environment variables and decrypted during use to ensure security.

 // In this example, AK and SK are stored in environment variables for authentication. Before running this example, set environment variables CLOUD\_SDK\_AK and CLOUD\_SDK\_SK in the local environment

```
 ak := os.Getenv("CLOUD_SDK_AK")
 sk := os.Getenv("CLOUD_SDK_SK")
```

```
 projectId := "{project_id}"
```

```
 auth := basic.NewCredentialsBuilder().
   WithAk(ak).
```

```
 WithSk(sk).
   WithProjectId(projectId).
   Build()
 client := metastudio.NewMetaStudioClient(
   metastudio.MetaStudioClientBuilder().
      WithRegion(region.ValueOf("<YOUR REGION>")).
      WithCredential(auth).
      Build())
 request := &model.Create2dModelTrainingJobRequest{}
 isBackgroundReplacementCreate2dModelTrainingJobReq:= true
 videoMultipartCountCreate2dModelTrainingJobReq:= int32(2)
 contactCreate2dModelTrainingJobReq:= "1**********"
 request.Body = &model.Create2dModelTrainingJobReq{
   IsBackgroundReplacement: &isBackgroundReplacementCreate2dModelTrainingJobReq,
   VideoMultipartCount: &videoMultipartCountCreate2dModelTrainingJobReq,
   Contact: &contactCreate2dModelTrainingJobReq,
   Name: "测试角色",
 }
 response, err := client.Create2dModelTrainingJob(request)
if err == nil fmt.Printf("%+v\n", response)
 } else {
   fmt.Println(err)
 }
```
## 更多

}

更多编程语言的SDK代码示例,请参见**[API Explorer](https://console.huaweicloud.com/apiexplorer/#/openapi/MetaStudio/sdk?api=Create2dModelTrainingJob)**的代码示例页签,可生成自动对应 的SDK代码示例。

## 状态码

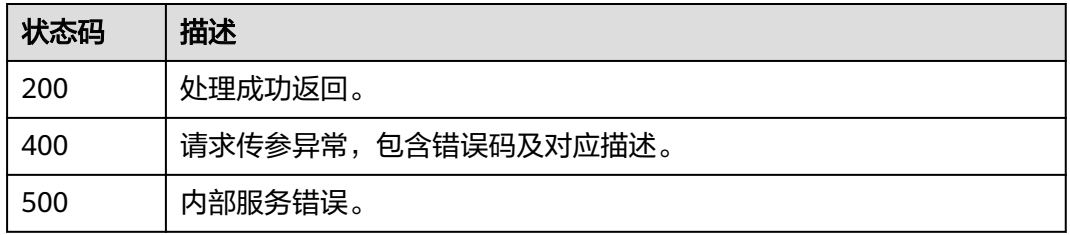

## 错误码

请参见<mark>错误码</mark>。

# **9.2** 查询分身数字人模型训练任务列表

## 功能介绍

该接口用于查询分身数字人模型训练任务列表。

## 调用方法

请参[见如何调用](#page-28-0)**API**。

## **URI**

GET /v1/{project\_id}/digital-human-training-manage/user/jobs

#### 表 **9-8** 路径参数

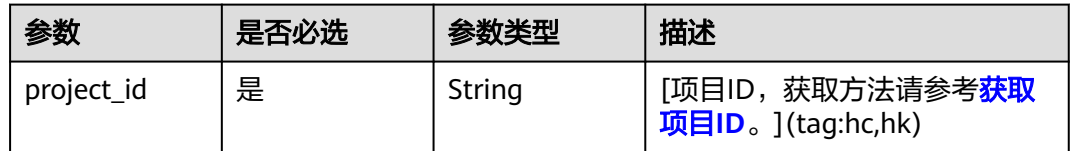

## 表 **9-9** Query 参数

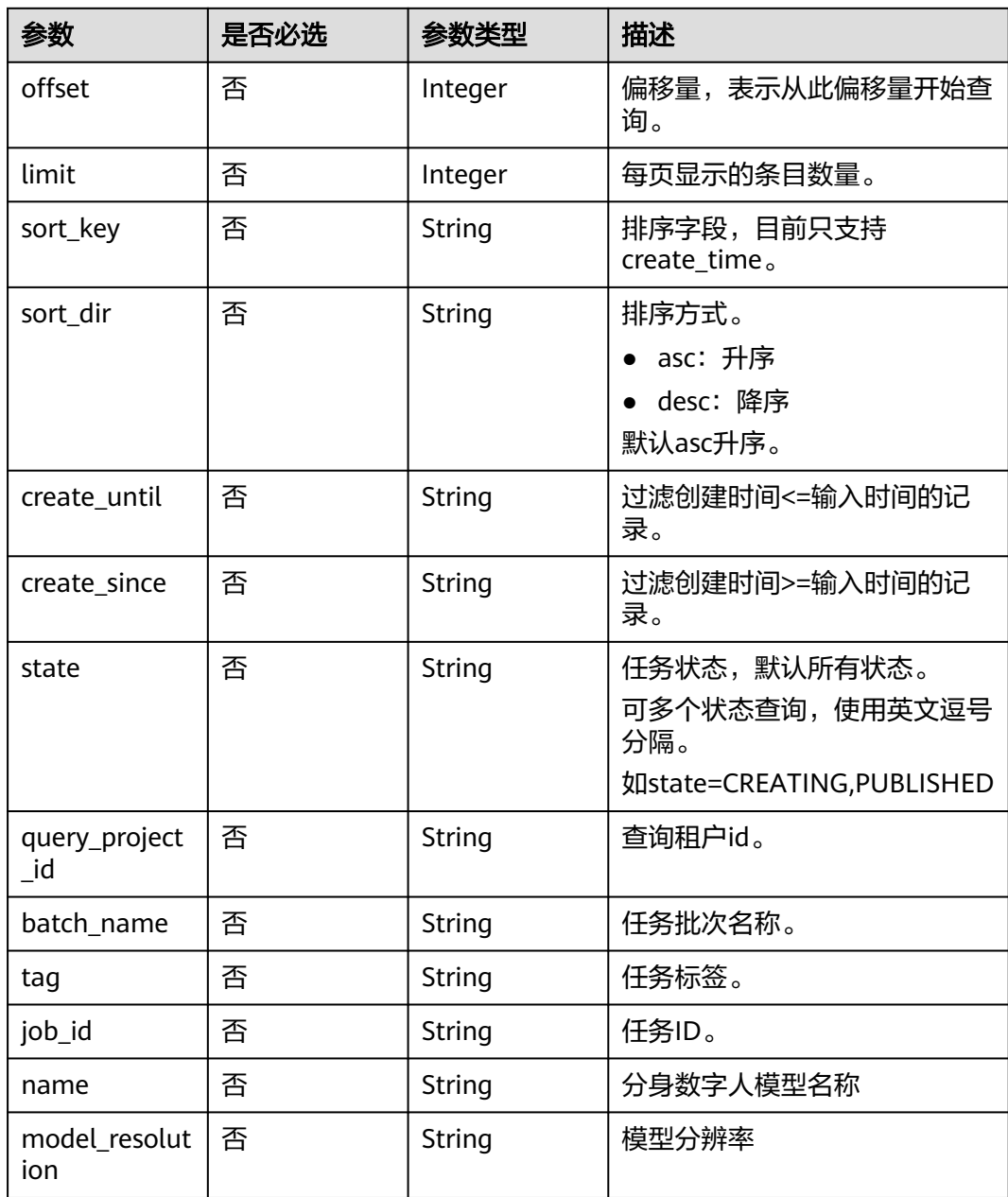

## 请求参数

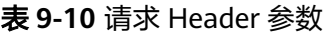

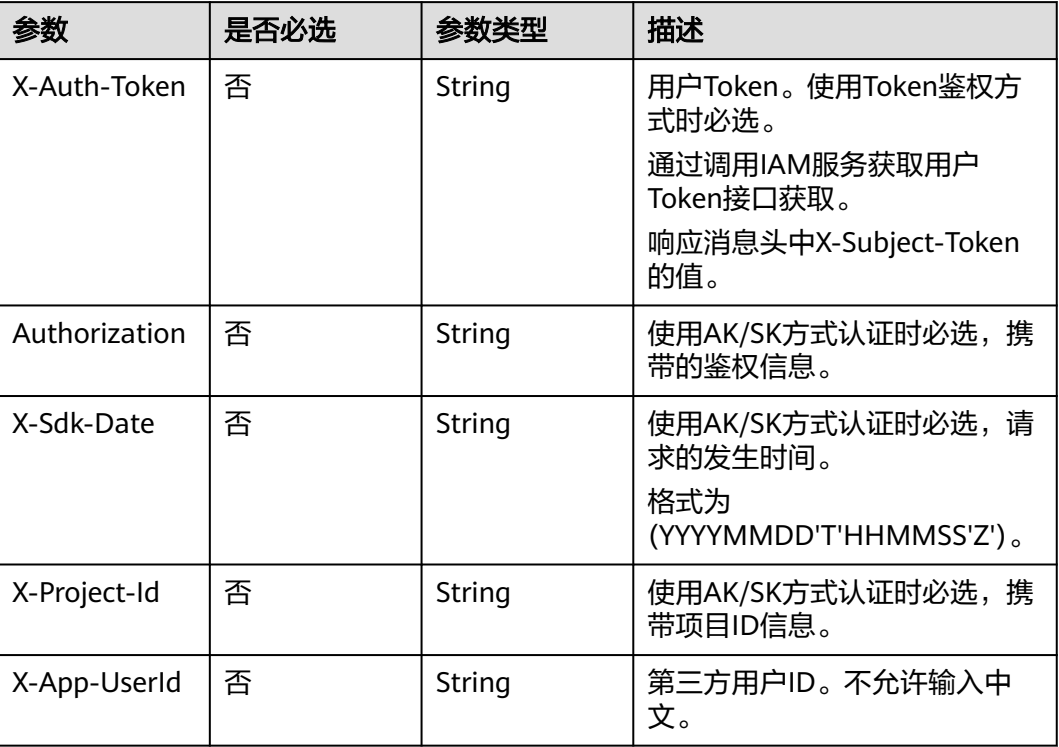

## 响应参数

#### 状态码: **200**

#### 表 **9-11** 响应 Header 参数

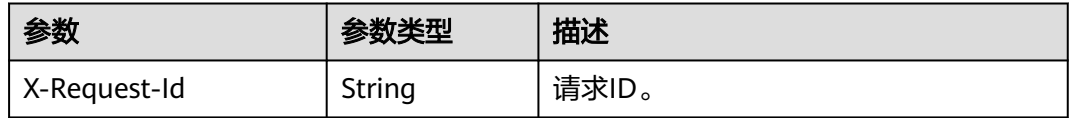

## 表 **9-12** 响应 Body 参数

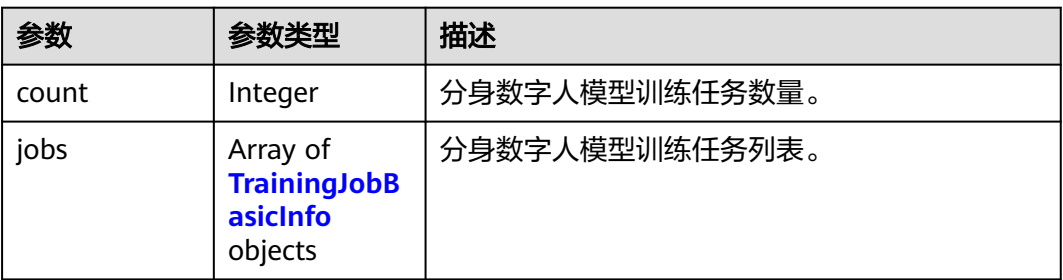

## <span id="page-834-0"></span>表 **9-13** TrainingJobBasicInfo

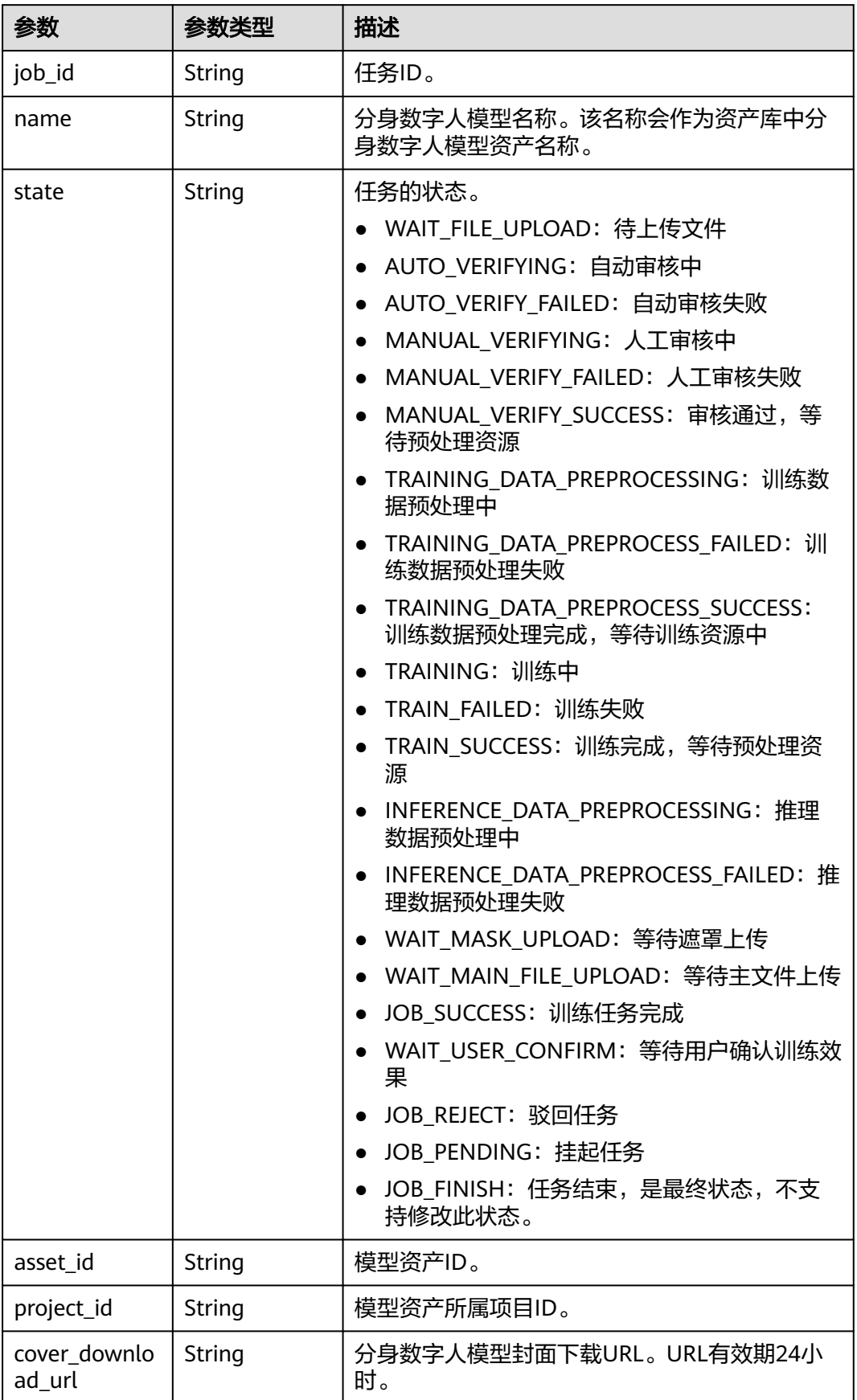

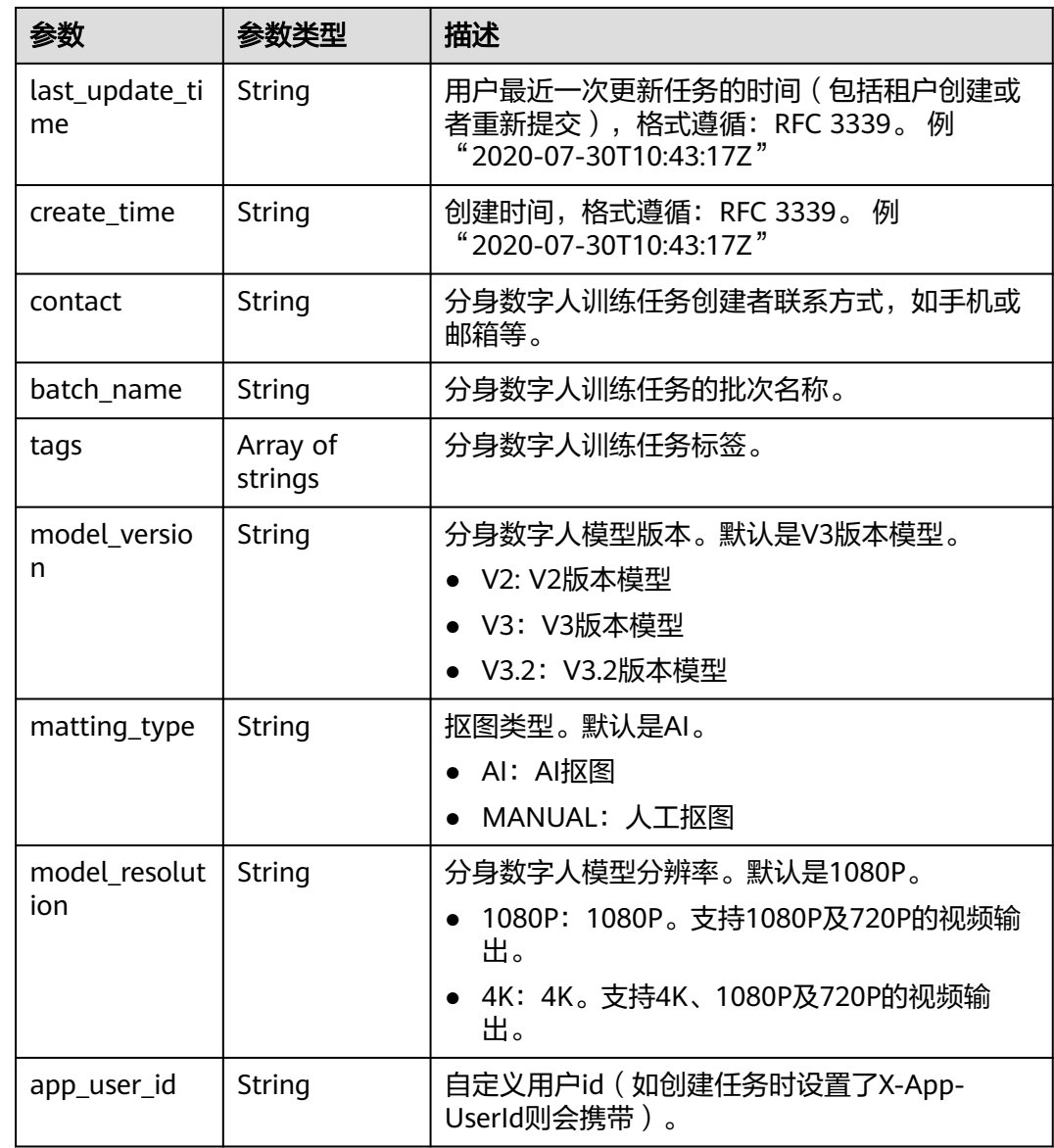

#### 状态码: **400**

## 表 **9-14** 响应 Body 参数

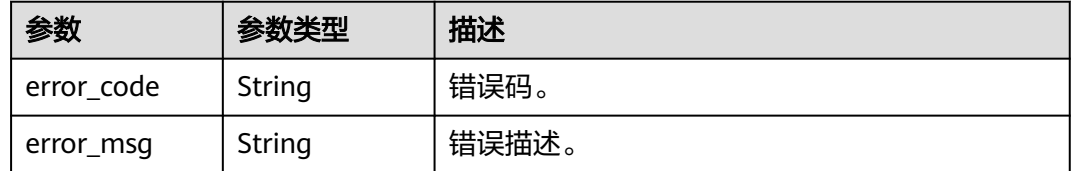

#### 状态码: **500**

#### 表 **9-15** 响应 Body 参数

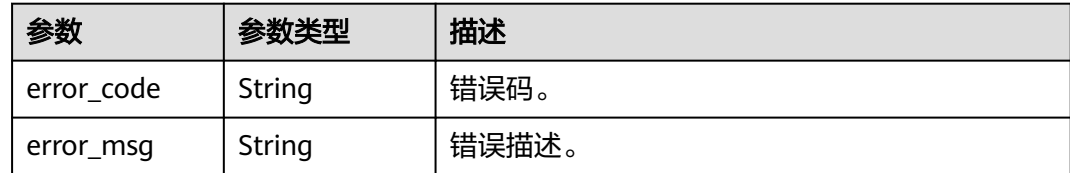

## 请求示例

https://aaa.com/rest/v1/\*\*\*/digital-human-training-manage/user/jobs? query\_project\_id=\*\*\*&offset=0&limit=10

## 响应示例

#### 状态码: **200**

处理成功返回。

```
{
  "count" : 101,
  "jobs" : [ {
 "job_id" : "646682facddb4912976f19a4d61c6a91",
 "name" : "名字1",
 "state" : "TRAINING",
   "project_id" : "***",
   "cover_download_url" : "https://xxx.com/646682facddb4912976f19a4d61c6a91_cover?
param1=XXX&param2=YYY",
   "last_update_time" : "2023-12-09T07:38:09Z",
 "create_time" : "2023-12-08T08:30:56Z",
 "contact" : "1**********",
   "tags" : [ ],
   "model_version" : "V3.2",
   "matting_type" : "AI"
  }, {
   "job_id" : "efc5300ecdba4ea48d1ff13a9d907bc0",
 "name" : "名字2",
 "state" : "MANUAL_VERIFYING",
   "project_id" : "***",
   "cover_download_url" : "https://xxx.com/efc5300ecdba4ea48d1ff13a9d907bc0_cover?
param1=XXX&param2=YYY",
   "last_update_time" : "2023-12-09T07:32:46Z",
   "create_time" : "2023-12-09T07:31:37Z",
  "contact" : "1**********
   "model_version" : "V3",
   "matting_type" : "AI"
  }, {
    "job_id" : "7889dfd55bf14834a35e78c7f0aa0516",
   "name" : "名字3",
   "state" : "INFERENCE_DATA_PREPROCESS_FAILED",
   "project_id" : "***",
   "cover_download_url" : "https://xxx.com/7889dfd55bf14834a35e78c7f0aa0516_cover?
param1=XXX&param2=YYY",
 "last_update_time" : "2023-12-09T07:09:02Z",
 "create_time" : "2023-12-08T08:34:12Z",
 "contact" : "1**********",
   "tags" : [ ],
   "model_version" : "V3.2",
   "matting_type" : "AI"
  }, {
    "job_id" : "222509ed63c2498599f519d5ec7ef462",
 "name" : "名字4",
 "state" : "TRAINING_DATA_PREPROCESS_SUCCESS",
   "project_id" : "***",
```

```
param1=XXX&param2=YYY",
   "last_update_time" : "2023-12-09T07:08:21Z",
   "create_time" : "2023-12-08T08:33:24Z",
   "contact" : "1**********",
   "tags" : [ ],
   "model_version" : "V3.2",
   "matting_type" : "AI"
  }, {
   "job_id" : "dd4a596edc2c44dd881b5e9eff485e21",
   "name" : "名字5",
   "state" : "TRAINING_DATA_PREPROCESS_SUCCESS",
   "project_id" : "***",
  "cover_download_url" : "https://xxx.com/dd4a596edc2c44dd881b5e9eff485e21_cover?
param1=XXX&param2=YYY"
   "last_update_time" : "2023-12-09T02:12:01Z",
   "create_time" : "2023-12-08T08:29:25Z",
  "contact" : "1**********"
   "model_version" : "V3.2",
   "matting_type" : "AI"
 }, {
 "job_id" : "bf46c9f335b14e84bd028f6acb52686b",
 "name" : "名字6",
 "state" : "JOB_FINISH",
   "asset_id" : "3174263c6199e0a10d83a257b272ac71",
    "project_id" : "***",
   "cover_download_url" : "https://xxx.com/bf46c9f335b14e84bd028f6acb52686b_cover?
param1=XXX&param2=YYY",
   "last_update_time" : "2023-12-08T08:37:39Z",
 "create_time" : "2023-11-29T09:39:25Z",
 "contact" : "1**********",
  "model_version" : "V3",
   "matting_type" : "AI"
  }, {
   "job_id" : "2f96ddd4fdda40af977c1b1d3b6adca8",
 "name" : "名字7",
 "state" : "INFERENCE_DATA_PREPROCESS_FAILED",
  "asset_id" : "22741ee4bc4130282835bdc2a4b4ac79",
   "project_id" : "***",
   "cover_download_url" : "https://xxx.com/2f96ddd4fdda40af977c1b1d3b6adca8_cover?
param1=XXX&param2=YYY"
   "last_update_time" : "2023-12-08T07:26:53Z",
   "create_time" : "2023-10-19T01:13:24Z",
   "contact" : "15312090046",
   "batch_name" : "234",
   "model_version" : "V3",
   "matting_type" : "AI"
  }, {
   "job_id" : "e477dcf363234b2f8aa2aad4d8bad46b",
 "name" : "名字8",
 "state" : "INFERENCE_DATA_PREPROCESS_FAILED",
   "asset_id" : "d36e8df774ae88315911724d4467cb6d",
  "project_id" : "***"
   "cover_download_url" : "https://xxx.com/e477dcf363234b2f8aa2aad4d8bad46b_cover?
param1=XXX&param2=YYY",
   "last_update_time" : "2023-12-08T01:58:52Z",
 "create_time" : "2023-11-27T06:39:46Z",
 "contact" : "1**********",
   "model_version" : "V3.2",
   "matting_type" : "AI"
  }, {
   "job_id" : "d8ca20175d5b4ae6b0056c62e4553d36",
   "name" : "名字9",
   "state" : "INFERENCE_DATA_PREPROCESS_FAILED",
   "asset_id" : "5ff8e2893ffa8ef848050260eb08faa9",
   "project_id" : "***",
   "cover_download_url" : "https://xxx.com/d8ca20175d5b4ae6b0056c62e4553d36_cover?
param1=XXX&param2=YYY"
   "last_update_time" : "2023-12-04T05:39:24Z",
   "create_time" : "2023-11-06T13:51:09Z",
```

```
 "contact" : "1**********",
   "model_version" : "V3.2",
   "matting_type" : "AI"
  }, {
    "job_id" : "65e9fb9ac78546268e7d60d5003bfbdc",
   "name" : "名字10",
   "state" : "INFERENCE_DATA_PREPROCESS_FAILED",
   "asset_id" : "71a0df4bd5966a33818af2b5094cf197",
   "project_id" : "***",
   "cover_download_url" : "https://xxx.com/65e9fb9ac78546268e7d60d5003bfbdc_cover?
param1=XXX&param2=YYY"
   "last_update_time" : "2023-12-01T07:58:26Z",
   "create_time" : "2023-11-29T11:19:22Z",
  "contact" : "1**********
   "model_version" : "V3",
   "matting_type" : "AI"
 } ]
}
```
状态码: **400**

```
{
  "error_code" : "MSS.00000003",
  "error_msg" : "Invalid parameter"
}
```
#### 状态码: **500**

```
{
  "error_code" : "MSS.00000004",
  "error_msg" : "Internal Error"
}
```
## **SDK** 代码示例

#### SDK代码示例如下。

#### **Java**

package com.huaweicloud.sdk.test;

```
import com.huaweicloud.sdk.core.auth.ICredential;
import com.huaweicloud.sdk.core.auth.BasicCredentials;
import com.huaweicloud.sdk.core.exception.ConnectionException;
import com.huaweicloud.sdk.core.exception.RequestTimeoutException;
import com.huaweicloud.sdk.core.exception.ServiceResponseException;
import com.huaweicloud.sdk.metastudio.v1.region.MetaStudioRegion;
import com.huaweicloud.sdk.metastudio.v1.*;
import com.huaweicloud.sdk.metastudio.v1.model.*;
```
public class List2dModelTrainingJobSolution {

```
 public static void main(String[] args) {
```
 // The AK and SK used for authentication are hard-coded or stored in plaintext, which has great security risks. It is recommended that the AK and SK be stored in ciphertext in configuration files or environment variables and decrypted during use to ensure security.

 // In this example, AK and SK are stored in environment variables for authentication. Before running this example, set environment variables CLOUD\_SDK\_AK and CLOUD\_SDK\_SK in the local environment String ak = System.getenv("CLOUD\_SDK\_AK");

String sk = System.getenv("CLOUD\_SDK\_SK"); String projectId = "{project\_id}";

```
 ICredential auth = new BasicCredentials()
      .withProjectId(projectId)
      .withAk(ak)
      .withSk(sk);
```
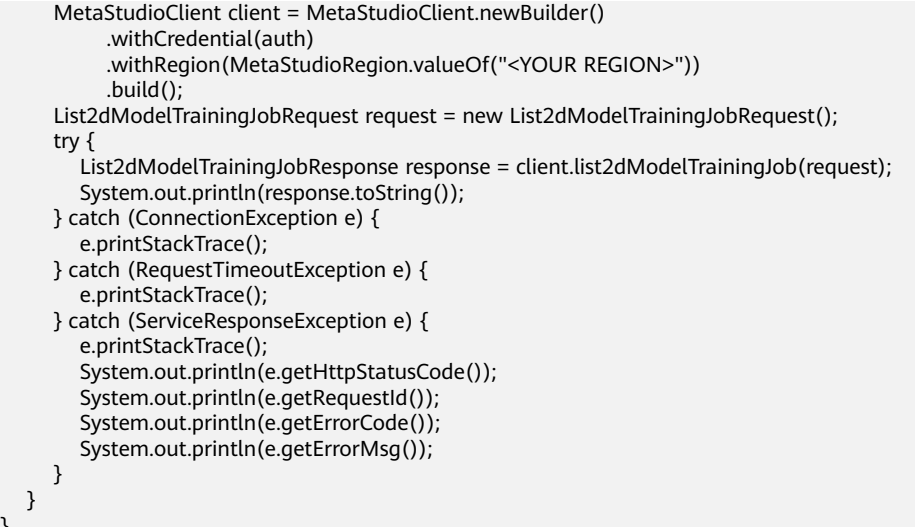

#### **Python**

#### # coding: utf-8

 } }

from huaweicloudsdkcore.auth.credentials import BasicCredentials from huaweicloudsdkmetastudio.v1.region.metastudio\_region import MetaStudioRegion from huaweicloudsdkcore.exceptions import exceptions from huaweicloudsdkmetastudio.v1 import \*

 $if$  \_name\_ == "\_main\_": # The AK and SK used for authentication are hard-coded or stored in plaintext, which has great security risks. It is recommended that the AK and SK be stored in ciphertext in configuration files or environment variables and decrypted during use to ensure security. # In this example, AK and SK are stored in environment variables for authentication. Before running this example, set environment variables CLOUD\_SDK\_AK and CLOUD\_SDK\_SK in the local environment

```
ak = __import__('os').getenv("CLOUD_SDK_AK")
 sk = __import__('os').getenv("CLOUD_SDK_SK")
 projectId = "{project_id}"
credentials = BasicCredentials(ak, sk, projectId) \setminus
```

```
 client = MetaStudioClient.new_builder() \
  .with_credentials(credentials) \
   .with_region(MetaStudioRegion.value_of("<YOUR REGION>")) \
   .build()
 try:
   request = List2dModelTrainingJobRequest()
   response = client.list2d_model_training_job(request)
   print(response)
```
 except exceptions.ClientRequestException as e: print(e.status\_code) print(e.request\_id) print(e.error\_code) print(e.error\_msg)

#### **Go**

package main

```
import (
   "fmt"
   "github.com/huaweicloud/huaweicloud-sdk-go-v3/core/auth/basic"
   metastudio "github.com/huaweicloud/huaweicloud-sdk-go-v3/services/metastudio/v1"
   "github.com/huaweicloud/huaweicloud-sdk-go-v3/services/metastudio/v1/model"
   region "github.com/huaweicloud/huaweicloud-sdk-go-v3/services/metastudio/v1/region"
```
)

```
func main() {
   // The AK and SK used for authentication are hard-coded or stored in plaintext, which has great security 
risks. It is recommended that the AK and SK be stored in ciphertext in configuration files or environment 
variables and decrypted during use to ensure security.
   // In this example, AK and SK are stored in environment variables for authentication. Before running this 
example, set environment variables CLOUD_SDK_AK and CLOUD_SDK_SK in the local environment
   ak := os.Getenv("CLOUD_SDK_AK")
   sk := os.Getenv("CLOUD_SDK_SK")
   projectId := "{project_id}"
   auth := basic.NewCredentialsBuilder().
      WithAk(ak).
      WithSk(sk).
      WithProjectId(projectId).
      Build()
   client := metastudio.NewMetaStudioClient(
      metastudio.MetaStudioClientBuilder().
         WithRegion(region.ValueOf("<YOUR REGION>")).
         WithCredential(auth).
         Build())
   request := &model.List2dModelTrainingJobRequest{}
   response, err := client.List2dModelTrainingJob(request)
  if err == nil fmt.Printf("%+v\n", response)
   } else {
      fmt.Println(err)
   }
}
```
## 更多

更多编程语言的SDK代码示例,请参见**[API Explorer](https://console.huaweicloud.com/apiexplorer/#/openapi/MetaStudio/sdk?api=List2dModelTrainingJob)**的代码示例页签,可生成自动对应 的SDK代码示例。

## 状态码

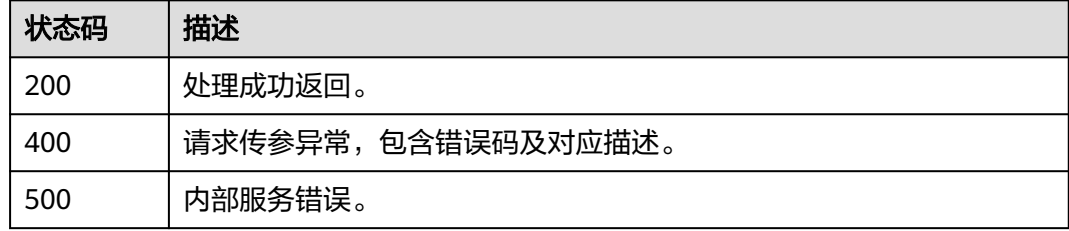

## 错误码

请参[见错误码。](#page-1045-0)

# **9.3** 查询分身数字人模型训练任务详情

## 功能介绍

该接口用于查询分身数字人模型训练任务详情。

## 调用方法

请参[见如何调用](#page-28-0)**API**。

## **URI**

GET /v1/{project\_id}/digital-human-training-manage/user/jobs/{job\_id}

#### 表 **9-16** 路径参数

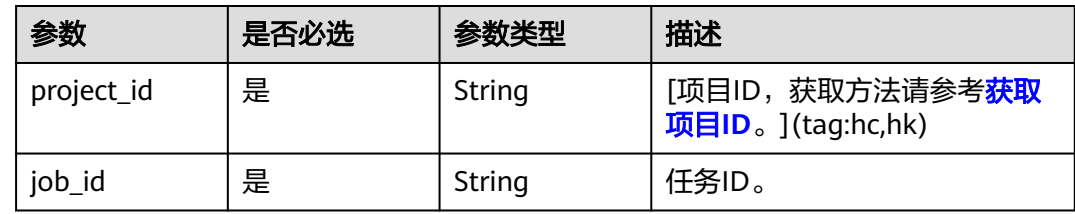

## 请求参数

### 表 **9-17** 请求 Header 参数

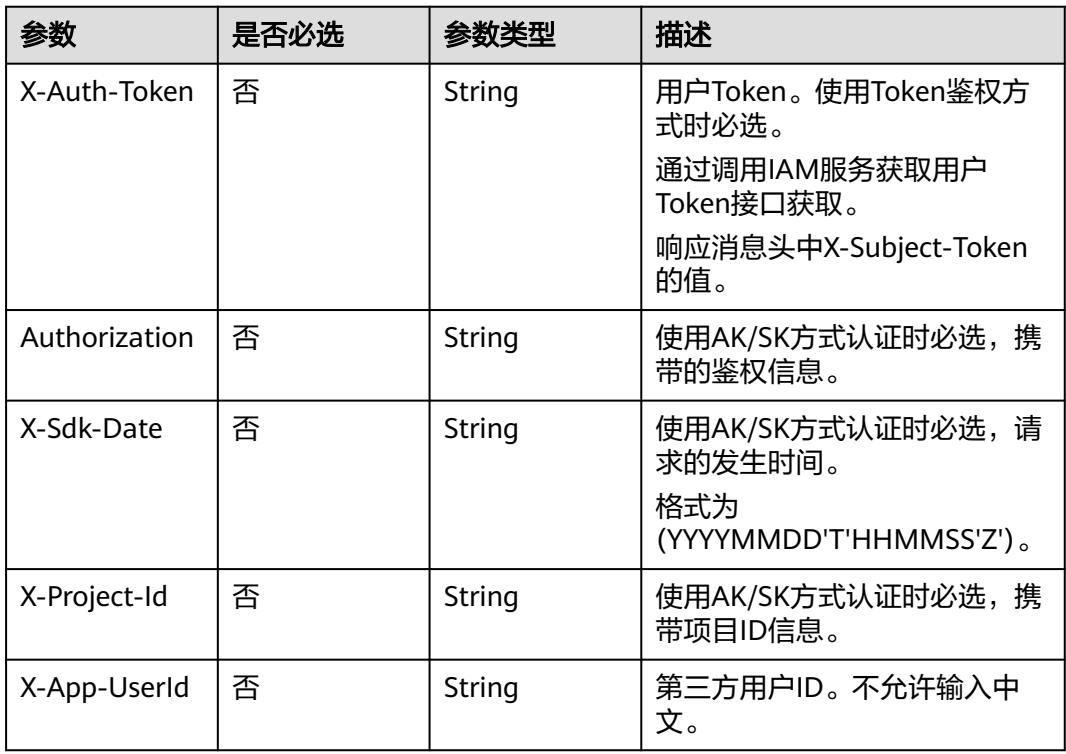

## 响应参数

状态码: **200**

## 表 **9-18** 响应 Header 参数

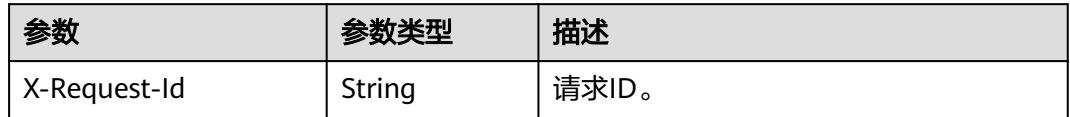

## 表 **9-19** 响应 Body 参数

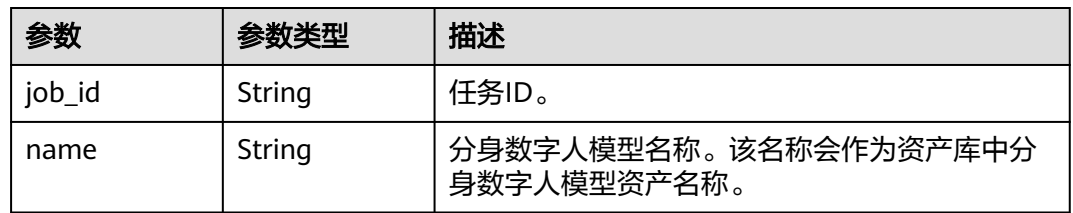

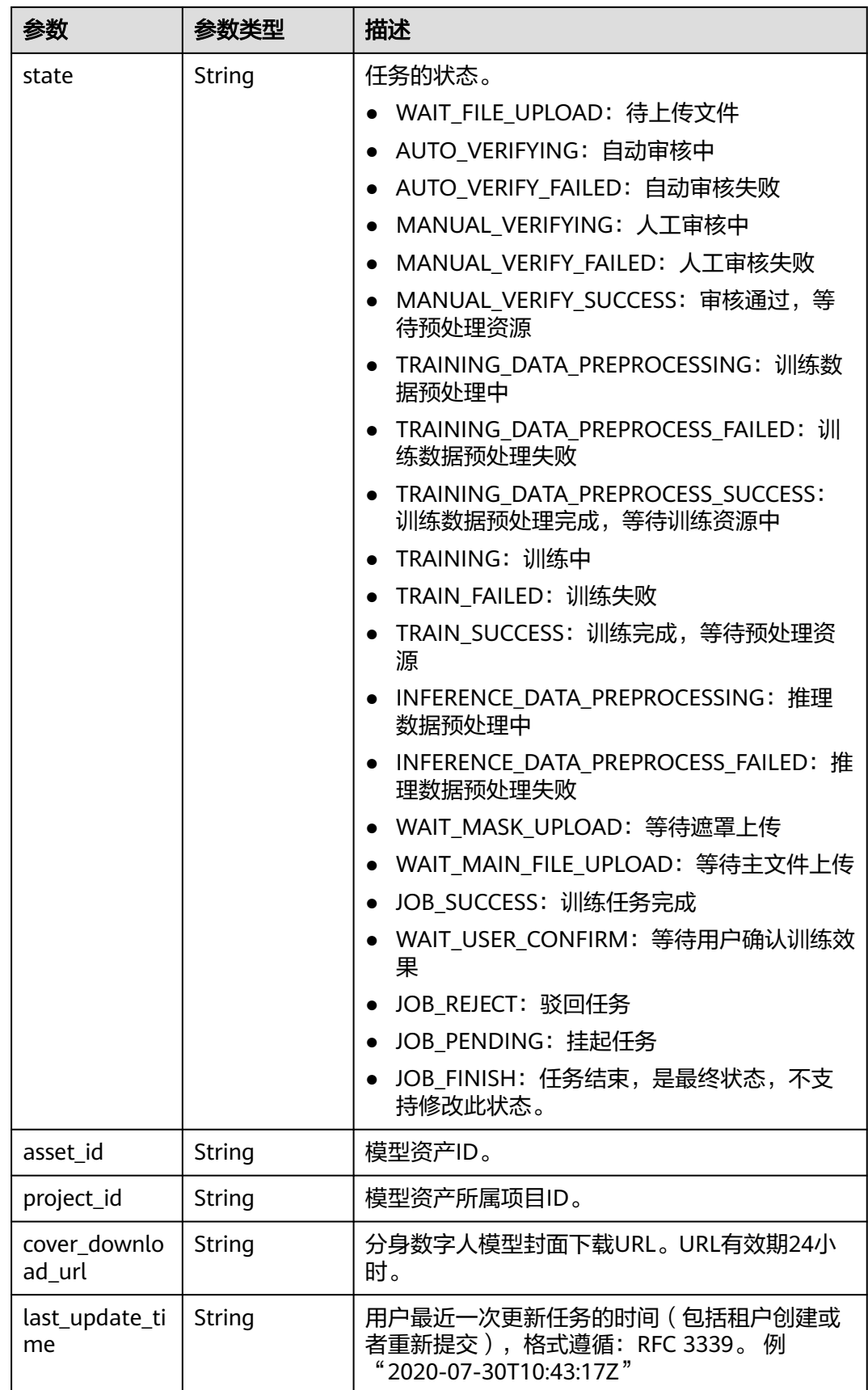

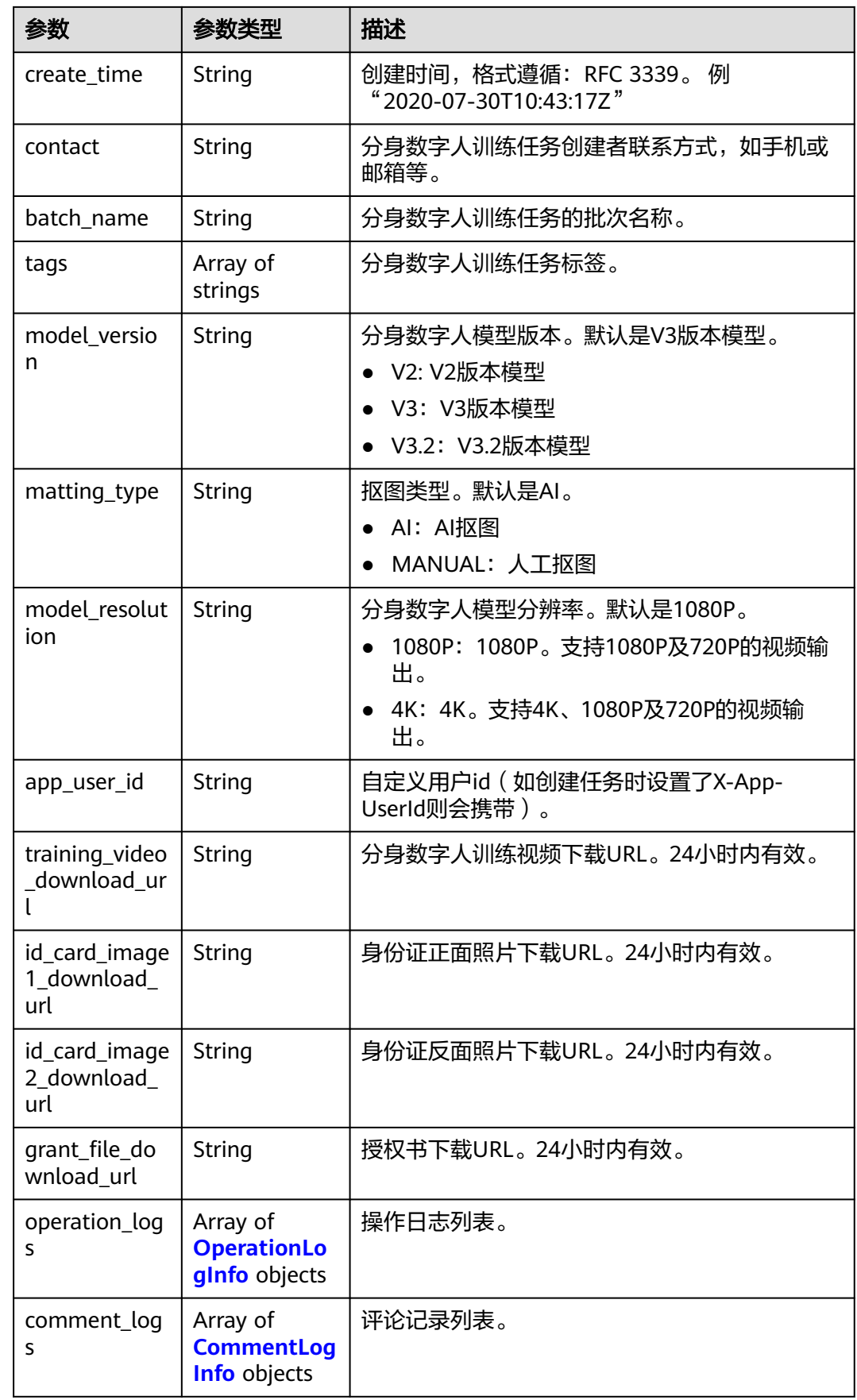

<span id="page-845-0"></span>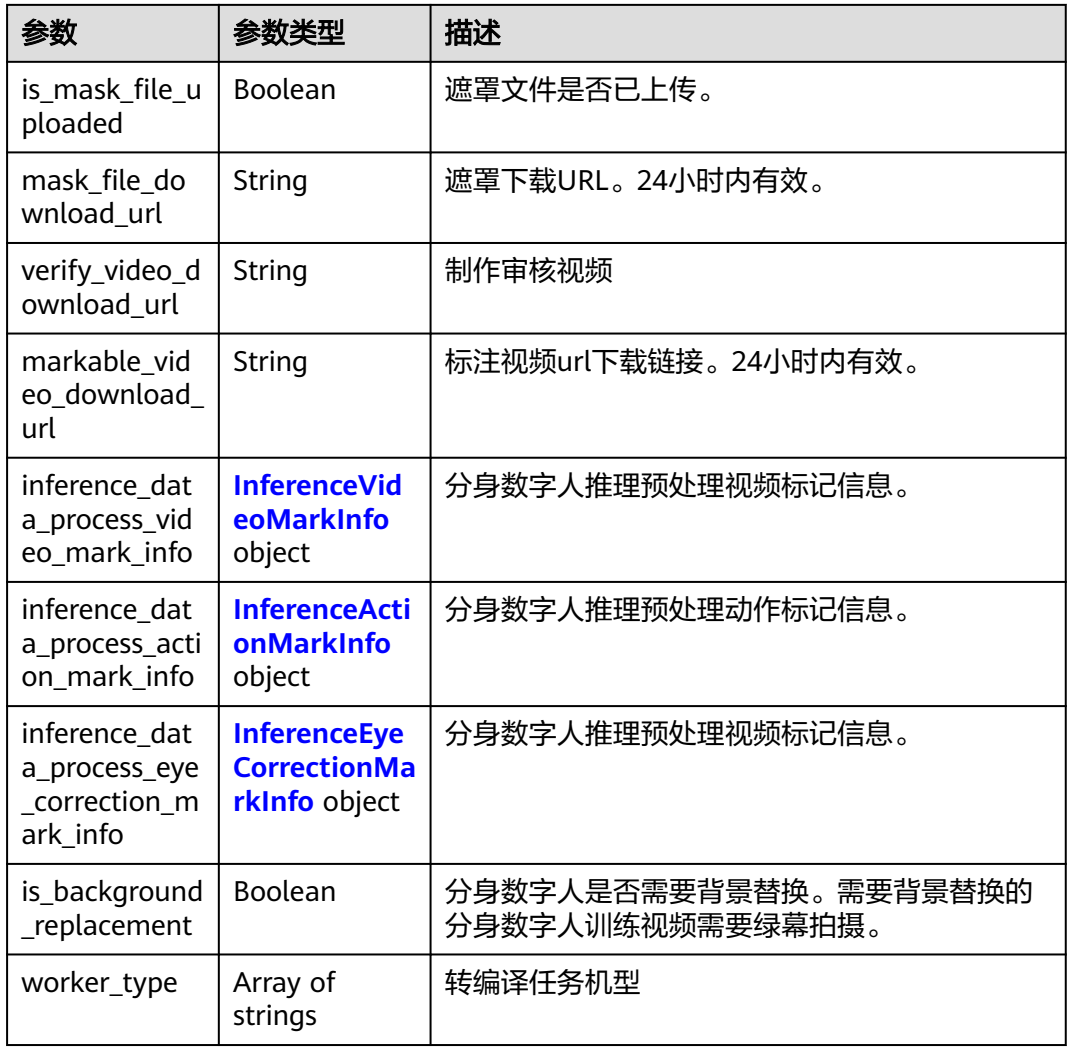

## 表 **9-20** OperationLogInfo

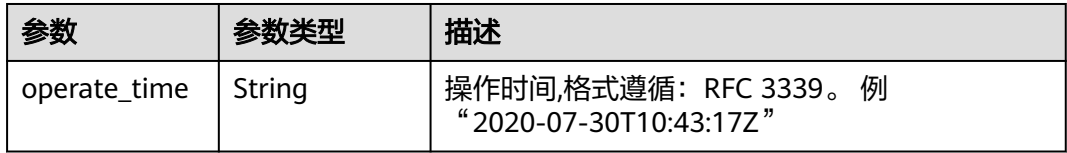

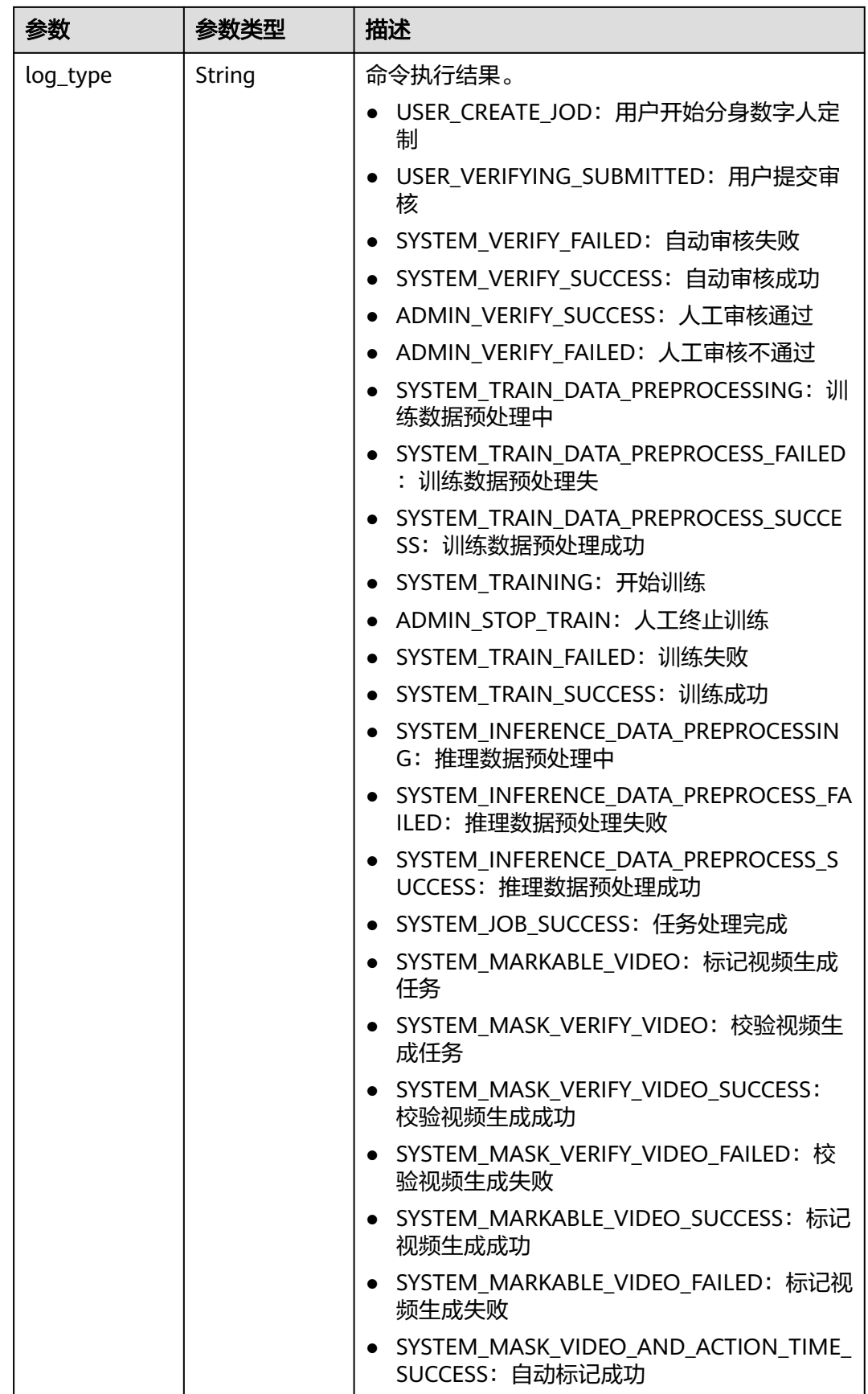

<span id="page-847-0"></span>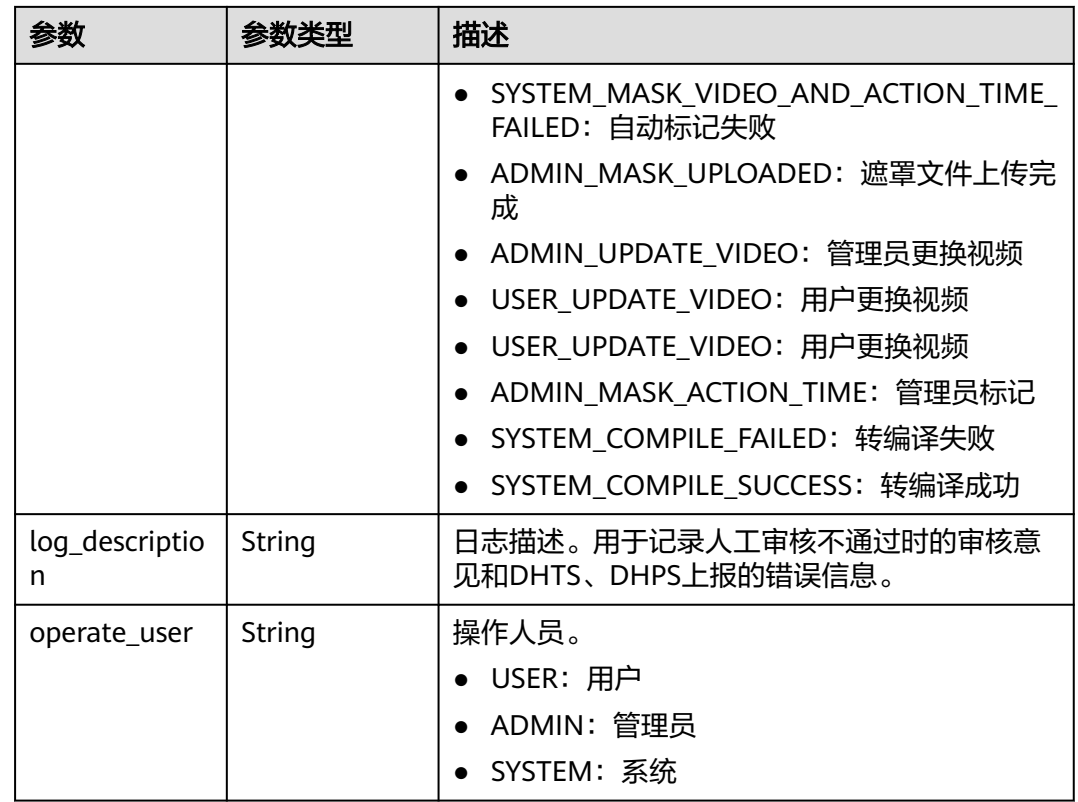

## 表 **9-21** CommentLogInfo

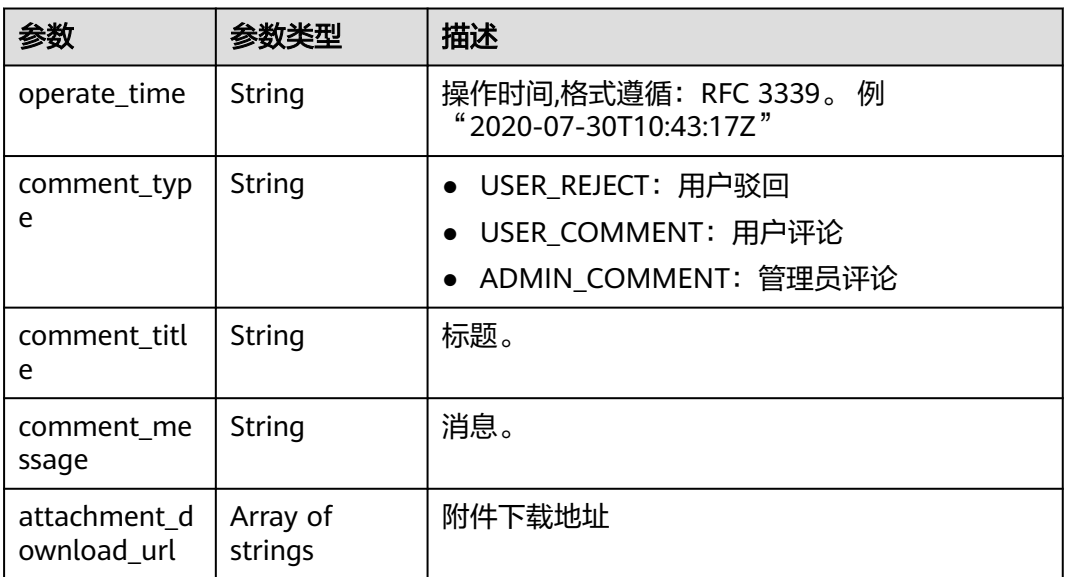

#### <span id="page-848-0"></span>表 **9-22** InferenceVideoMarkInfo

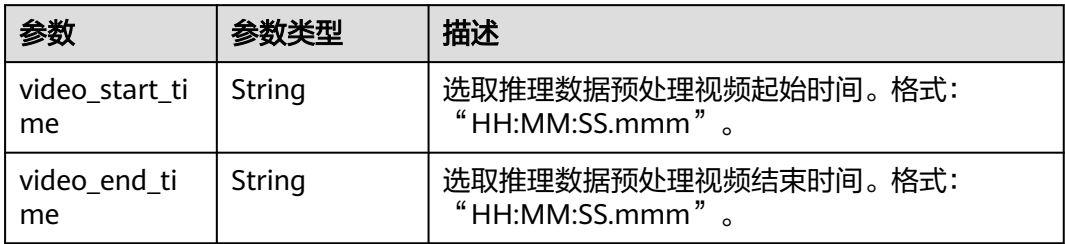

#### 表 **9-23** InferenceActionMarkInfo

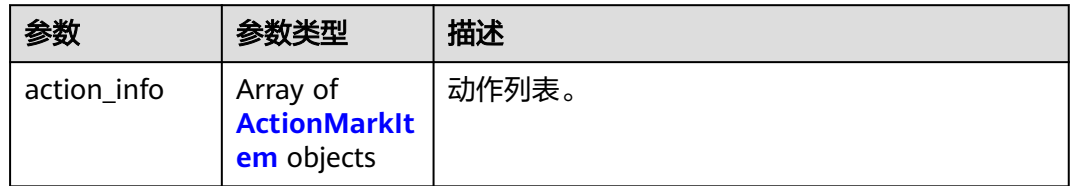

#### 表 **9-24** ActionMarkItem

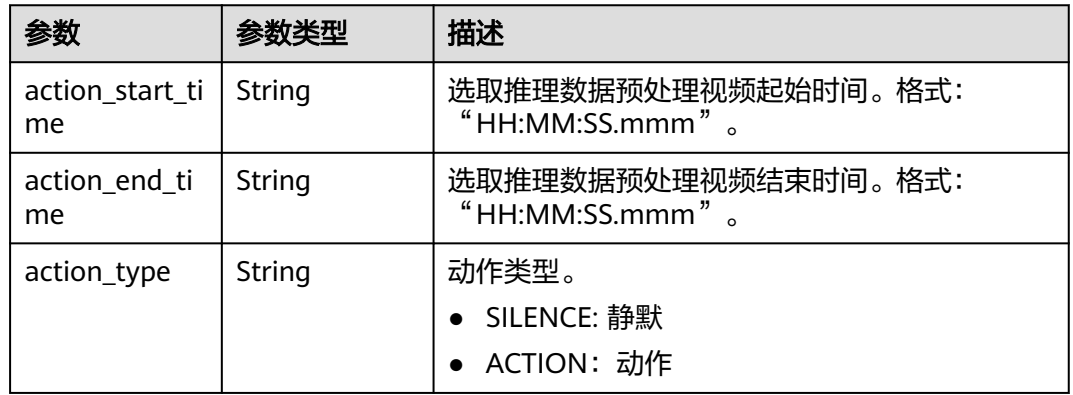

#### 表 **9-25** InferenceEyeCorrectionMarkInfo

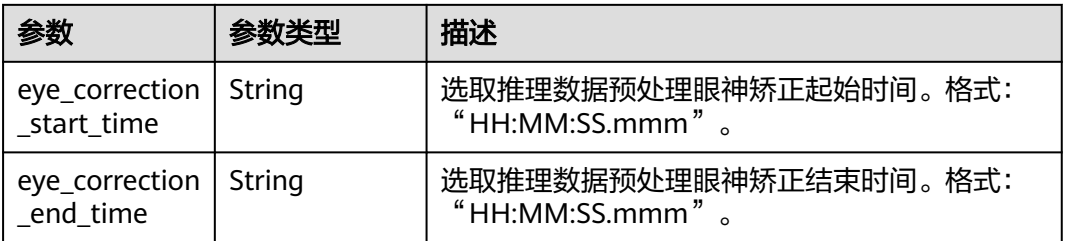

## 状态码: **400**

#### 表 **9-26** 响应 Body 参数

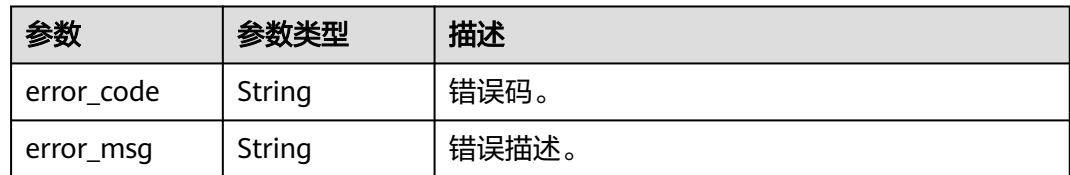

#### 状态码: **500**

表 **9-27** 响应 Body 参数

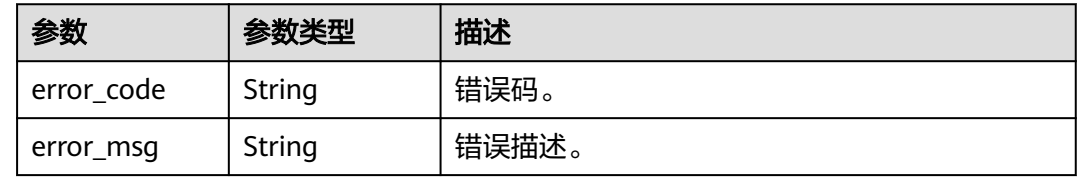

## 请求示例

https://aaa.com/rest/v1/\*\*\*/digital-human-training-manage/user/jobs/efc5300ecdba4ea48d1ff13a9d907bc0

## 响应示例

#### 状态码: **200**

处理成功返回。

```
{
  "job_id" : "efc5300ecdba4ea48d1ff13a9d907bc0",
 "name" : "测试名字",
 "state" : "MANUAL_VERIFYING",
  "project_id" : "***",
  "cover_download_url" : "https://xxx.com/efc5300ecdba4ea48d1ff13a9d907bc0_cover?
param1=XXX&param2=YYY",
  "create_time" : "2023-12-09T07:31:37Z",
  "contact" : "1**********",
  "model_version" : "V3",
 "matting_type" : "AI",
 "model_resolution" : "1080P",
  "training_video_download_url" : "https://xxx.com/efc5300ecdba4ea48d1ff13a9d907bc0_trainingVideo?
param1=XXX&param2=YYY'
  "id_card_image1_download_url" : "https://xxx.com/efc5300ecdba4ea48d1ff13a9d907bc0_idCardImage1?
param1=XXX&param2=YYY"
  "id_card_image2_download_url" : "https://xxx.com/efc5300ecdba4ea48d1ff13a9d907bc0_idCardImage2?
param1=XXX&param2=YYY"
  "grant_file_download_url" : "https://xxx.com/efc5300ecdba4ea48d1ff13a9d907bc0_grantFile?
param1=XXX&param2=YYY",
 "operation_logs" : [ {
 "operate_time" : "2023-12-09T07:31:37Z",
   "log_type" : "USER_CREATE_JOD",
   "operate_user" : "USER"
  }, {
   "operate_time" : "2023-12-09T07:31:43Z",
   "log_type" : "SYSTEM_MARKABLE_VIDEO",
   "operate_user" : "SYSTEM"
  }, {
   "operate_time" : "2023-12-09T07:31:43Z",
   "log_type" : "USER_VERIFYING_SUBMITTED",
```

```
 "operate_user" : "USER"
 }, {
   "operate_time" : "2023-12-09T07:31:43Z",
   "log_type" : "SYSTEM_VERIFY_SUCCESS",
   "operate_user" : "SYSTEM"
 }, {
   "operate_time" : "2023-12-09T07:32:45Z",
   "log_type" : "SYSTEM_MARKABLE_VIDEO_SUCCESS",
   "operate_user" : "SYSTEM"
  } ],
  "comment_logs" : [ ],
  "is_mask_file_uploaded" : false,
 "verify_video_download_url" : "null",
  "markable_video_download_url" : "https://xxx.com/efc5300ecdba4ea48d1ff13a9d907bc0_markableData?
param1=XXX&param2=YYY",
  "is_background_replacement" : true
}
```
#### 状态码: **400**

```
{
  "error_code" : "MSS.00000003",
  "error_msg" : "Invalid parameter"
}
```
### 状态码: **500**

```
{
  "error_code" : "MSS.00000004",
  "error_msg" : "Internal Error"
}
```
## **SDK** 代码示例

SDK代码示例如下。

#### **Java**

package com.huaweicloud.sdk.test;

import com.huaweicloud.sdk.core.auth.ICredential; import com.huaweicloud.sdk.core.auth.BasicCredentials; import com.huaweicloud.sdk.core.exception.ConnectionException; import com.huaweicloud.sdk.core.exception.RequestTimeoutException; import com.huaweicloud.sdk.core.exception.ServiceResponseException; import com.huaweicloud.sdk.metastudio.v1.region.MetaStudioRegion; import com.huaweicloud.sdk.metastudio.v1.\*; import com.huaweicloud.sdk.metastudio.v1.model.\*;

public class Show2dModelTrainingJobSolution {

```
 public static void main(String[] args) {
      // The AK and SK used for authentication are hard-coded or stored in plaintext, which has great 
security risks. It is recommended that the AK and SK be stored in ciphertext in configuration files or 
environment variables and decrypted during use to ensure security.
      // In this example, AK and SK are stored in environment variables for authentication. Before running 
this example, set environment variables CLOUD_SDK_AK and CLOUD_SDK_SK in the local environment
     String ak = System.geteny("CLOUD_SDK_AK");
      String sk = System.getenv("CLOUD_SDK_SK");
      String projectId = "{project_id}";
      ICredential auth = new BasicCredentials()
           .withProjectId(projectId)
            .withAk(ak)
           .withSk(sk);
```
MetaStudioClient client = MetaStudioClient.newBuilder()

```
 .withCredential(auth)
         .withRegion(MetaStudioRegion.valueOf("<YOUR REGION>"))
         .build();
    Show2dModelTrainingJobRequest request = new Show2dModelTrainingJobRequest();
    request.withJobId("{job_id}");
    try {
      Show2dModelTrainingJobResponse response = client.show2dModelTrainingJob(request);
      System.out.println(response.toString());
   } catch (ConnectionException e) {
      e.printStackTrace();
   } catch (RequestTimeoutException e) {
       e.printStackTrace();
   } catch (ServiceResponseException e) {
      e.printStackTrace();
      System.out.println(e.getHttpStatusCode());
      System.out.println(e.getRequestId());
      System.out.println(e.getErrorCode());
      System.out.println(e.getErrorMsg());
   }
 }
```
#### **Python**

#### # coding: utf-8

}

from huaweicloudsdkcore.auth.credentials import BasicCredentials from huaweicloudsdkmetastudio.v1.region.metastudio\_region import MetaStudioRegion from huaweicloudsdkcore.exceptions import exceptions from huaweicloudsdkmetastudio.v1 import \*

if  $name = "$  main ": # The AK and SK used for authentication are hard-coded or stored in plaintext, which has great security risks. It is recommended that the AK and SK be stored in ciphertext in configuration files or environment variables and decrypted during use to ensure security. # In this example, AK and SK are stored in environment variables for authentication. Before running this

example, set environment variables CLOUD\_SDK\_AK and CLOUD\_SDK\_SK in the local environment

```
ak = __import__('os').getenv("CLOUD_SDK_AK")
 sk = __import__('os').getenv("CLOUD_SDK_SK")
 projectId = "{project_id}"
```
credentials = BasicCredentials(ak, sk, projectId)  $\setminus$ 

```
 client = MetaStudioClient.new_builder() \
   .with_credentials(credentials) \
    .with_region(MetaStudioRegion.value_of("<YOUR REGION>")) \
   .build()
 try:
```

```
 request = Show2dModelTrainingJobRequest()
   request.job_id = "{job_id}"
   response = client.show2d_model_training_job(request)
   print(response)
 except exceptions.ClientRequestException as e:
   print(e.status_code)
   print(e.request_id)
   print(e.error_code)
   print(e.error_msg)
```
#### **Go**

package main

import (

 "fmt" "github.com/huaweicloud/huaweicloud-sdk-go-v3/core/auth/basic"

metastudio "github.com/huaweicloud/huaweicloud-sdk-go-v3/services/metastudio/v1"

 "github.com/huaweicloud/huaweicloud-sdk-go-v3/services/metastudio/v1/model" region "github.com/huaweicloud/huaweicloud-sdk-go-v3/services/metastudio/v1/region" )

```
func main() {
   // The AK and SK used for authentication are hard-coded or stored in plaintext, which has great security 
risks. It is recommended that the AK and SK be stored in ciphertext in configuration files or environment 
variables and decrypted during use to ensure security.
   // In this example, AK and SK are stored in environment variables for authentication. Before running this 
example, set environment variables CLOUD_SDK_AK and CLOUD_SDK_SK in the local environment
   ak := os.Getenv("CLOUD_SDK_AK")
   sk := os.Getenv("CLOUD_SDK_SK")
  projectId := "{project_id}"
   auth := basic.NewCredentialsBuilder().
      WithAk(ak).
      WithSk(sk).
      WithProjectId(projectId).
      Build()
   client := metastudio.NewMetaStudioClient(
      metastudio.MetaStudioClientBuilder().
         WithRegion(region.ValueOf("<YOUR REGION>")).
         WithCredential(auth).
         Build())
   request := &model.Show2dModelTrainingJobRequest{}
  request.Jobl = "{job_id}" response, err := client.Show2dModelTrainingJob(request)
   if err == nil {
      fmt.Printf("%+v\n", response)
   } else {
      fmt.Println(err)
   }
}
```
## 更多

更多编程语言的SDK代码示例,请参见**[API Explorer](https://console.huaweicloud.com/apiexplorer/#/openapi/MetaStudio/sdk?api=Show2dModelTrainingJob)**的代码示例页签,可生成自动对应 的SDK代码示例。

### 状态码

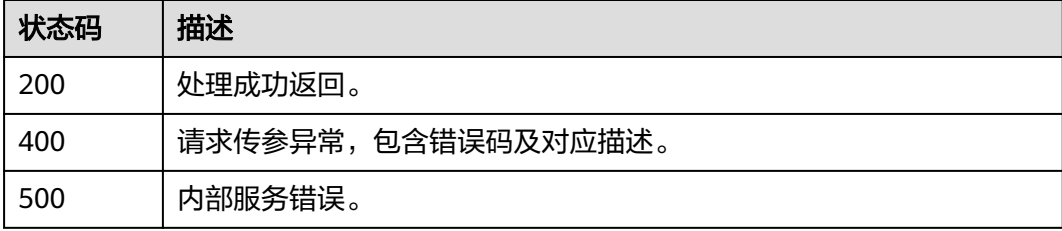

### 错误码

请参[见错误码。](#page-1045-0)

# **9.4** 删除分身数字人模型训练任务

## 功能介绍

该接口用于删除分身数字人模型训练任务。同时需要删除训练任务相关的训练视频、 身份证照片、授权文件、模型资产等。

#### 说明

● 该接口应当在任务处于以下状态时调用:WAIT\_FILE\_UPLOAD、AUTO\_VERIFY\_FAILED、 MANUAL\_VERIFYING、MANUAL\_VERIFY\_FAILED、TRAINING\_DATA\_PREPROCESS\_FAILED、 TRAIN\_FAILED、INFERENCE\_DATA\_PREPROCESS\_FAILED、JOB\_SUCCESS、 WAIT\_USER\_CONFIRM、JOB\_REJECT、JOB\_FINISH

## 调用方法

请参[见如何调用](#page-28-0)**API**。

## **URI**

DELETE /v1/{project\_id}/digital-human-training-manage/user/jobs/{job\_id}

#### 表 **9-28** 路径参数

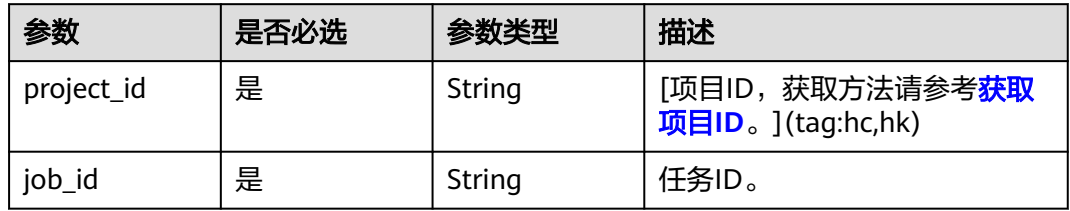

## 请求参数

#### 表 **9-29** 请求 Header 参数

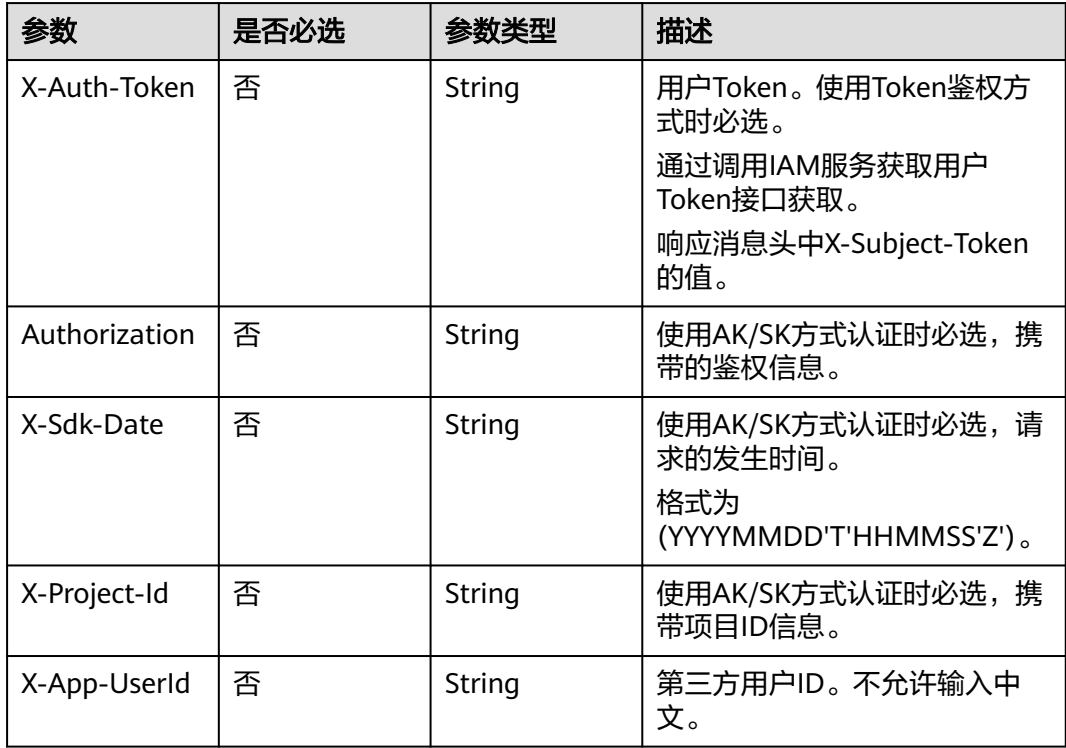

## 响应参数

## 状态码: **200**

表 **9-30** 响应 Header 参数

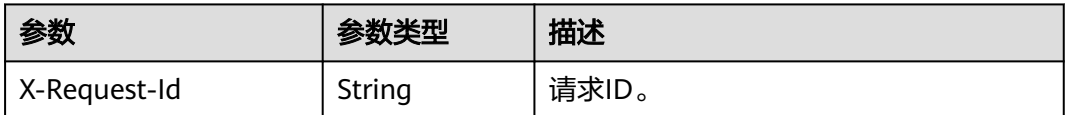

#### 状态码: **400**

表 **9-31** 响应 Body 参数

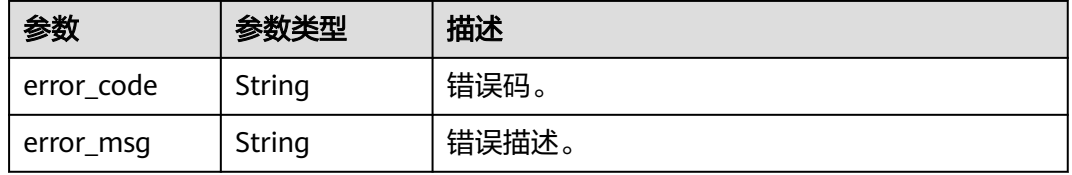

#### 状态码: **500**

表 **9-32** 响应 Body 参数

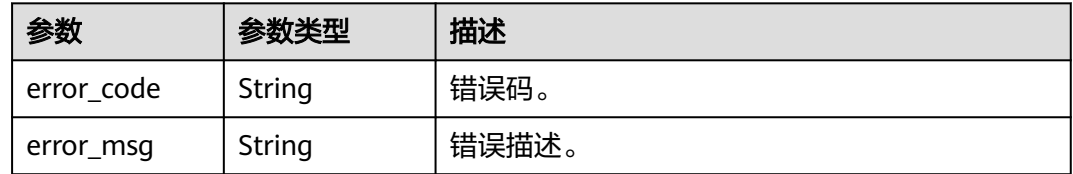

## 请求示例

https://aaa.com/rest/v1/\*\*\*/digital-human-training-manage/user/jobs/efc5300ecdba4ea48d1ff13a9d907bc0

## 响应示例

#### 状态码: **400**

```
{
  "error_code" : "MSS.00000003",
  "error_msg" : "Invalid parameter"
}
```
#### 状态码: **500**

```
{
 "error_code" : "MSS.00000004",
 "error_msg" : "Internal Error"
}
```
### **SDK** 代码示例

SDK代码示例如下。

#### **Java**

package com.huaweicloud.sdk.test;

```
import com.huaweicloud.sdk.core.auth.ICredential;
import com.huaweicloud.sdk.core.auth.BasicCredentials;
import com.huaweicloud.sdk.core.exception.ConnectionException;
import com.huaweicloud.sdk.core.exception.RequestTimeoutException;
import com.huaweicloud.sdk.core.exception.ServiceResponseException;
import com.huaweicloud.sdk.metastudio.v1.region.MetaStudioRegion;
import com.huaweicloud.sdk.metastudio.v1.*;
import com.huaweicloud.sdk.metastudio.v1.model.*;
public class Delete2dModelTrainingJobSolution {
   public static void main(String[] args) {
      // The AK and SK used for authentication are hard-coded or stored in plaintext, which has great 
security risks. It is recommended that the AK and SK be stored in ciphertext in configuration files or 
environment variables and decrypted during use to ensure security.
      // In this example, AK and SK are stored in environment variables for authentication. Before running 
this example, set environment variables CLOUD_SDK_AK and CLOUD_SDK_SK in the local environment
      String ak = System.getenv("CLOUD_SDK_AK");
      String sk = System.getenv("CLOUD_SDK_SK");
      String projectId = "{project_id}";
      ICredential auth = new BasicCredentials()
           .withProjectId(projectId)
            .withAk(ak)
           .withSk(sk);
      MetaStudioClient client = MetaStudioClient.newBuilder()
           .withCredential(auth)
           .withRegion(MetaStudioRegion.valueOf("<YOUR REGION>"))
            .build();
      Delete2dModelTrainingJobRequest request = new Delete2dModelTrainingJobRequest();
      request.withJobId("{job_id}");
      try {
         Delete2dModelTrainingJobResponse response = client.delete2dModelTrainingJob(request);
         System.out.println(response.toString());
      } catch (ConnectionException e) {
         e.printStackTrace();
      } catch (RequestTimeoutException e) {
         e.printStackTrace();
      } catch (ServiceResponseException e) {
        e.printStackTrace();
        System.out.println(e.getHttpStatusCode());
         System.out.println(e.getRequestId());
        System.out.println(e.getErrorCode());
         System.out.println(e.getErrorMsg());
      }
   }
}
```
## **Python**

# coding: utf-8

```
from huaweicloudsdkcore.auth.credentials import BasicCredentials
from huaweicloudsdkmetastudio.v1.region.metastudio_region import MetaStudioRegion
from huaweicloudsdkcore.exceptions import exceptions
from huaweicloudsdkmetastudio.v1 import *
```

```
if __name__ == "__main__":
```
 # The AK and SK used for authentication are hard-coded or stored in plaintext, which has great security risks. It is recommended that the AK and SK be stored in ciphertext in configuration files or environment variables and decrypted during use to ensure security.

 # In this example, AK and SK are stored in environment variables for authentication. Before running this example, set environment variables CLOUD\_SDK\_AK and CLOUD\_SDK\_SK in the local environment

```
 ak = __import__('os').getenv("CLOUD_SDK_AK")
 sk = __import__('os').getenv("CLOUD_SDK_SK")
 projectId = "{project_id}"
```
credentials = BasicCredentials(ak, sk, projectId)  $\setminus$ 

```
 client = MetaStudioClient.new_builder() \
  .with_credentials(credentials) \
    .with_region(MetaStudioRegion.value_of("<YOUR REGION>")) \
   .build()
 try:
   request = Delete2dModelTrainingJobRequest()
   request.job_id = "{job_id}"
   response = client.delete2d_model_training_job(request)
   print(response)
 except exceptions.ClientRequestException as e:
   print(e.status_code)
    print(e.request_id)
```
#### **Go**

package main

 print(e.error\_code) print(e.error\_msg)

```
import (
```
)

```
 "fmt"
   "github.com/huaweicloud/huaweicloud-sdk-go-v3/core/auth/basic"
   metastudio "github.com/huaweicloud/huaweicloud-sdk-go-v3/services/metastudio/v1"
   "github.com/huaweicloud/huaweicloud-sdk-go-v3/services/metastudio/v1/model"
   region "github.com/huaweicloud/huaweicloud-sdk-go-v3/services/metastudio/v1/region"
func main() {
   // The AK and SK used for authentication are hard-coded or stored in plaintext, which has great security 
risks. It is recommended that the AK and SK be stored in ciphertext in configuration files or environment 
variables and decrypted during use to ensure security.
   // In this example, AK and SK are stored in environment variables for authentication. Before running this 
example, set environment variables CLOUD_SDK_AK and CLOUD_SDK_SK in the local environment
   ak := os.Getenv("CLOUD_SDK_AK")
   sk := os.Getenv("CLOUD_SDK_SK")
   projectId := "{project_id}"
   auth := basic.NewCredentialsBuilder().
      WithAk(ak).
      WithSk(sk).
      WithProjectId(projectId).
      Build()
   client := metastudio.NewMetaStudioClient(
      metastudio.MetaStudioClientBuilder().
         WithRegion(region.ValueOf("<YOUR REGION>")).
         WithCredential(auth).
```

```
 Build())
```

```
 request := &model.Delete2dModelTrainingJobRequest{}
 request.JobId = "{job_id}"
 response, err := client.Delete2dModelTrainingJob(request)
if err == nil fmt.Printf("%+v\n", response)
 } else {
   fmt.Println(err)
```
}

}

## 更多

更多编程语言的SDK代码示例,请参见**[API Explorer](https://console.huaweicloud.com/apiexplorer/#/openapi/MetaStudio/sdk?api=Delete2dModelTrainingJob)**的代码示例页签,可生成自动对应 的SDK代码示例。

## 状态码

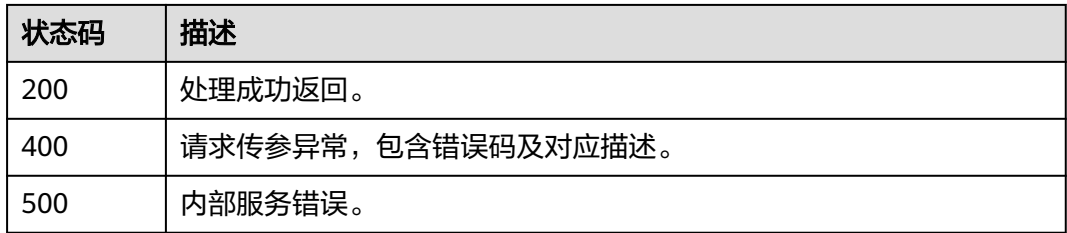

## 错误码

请参[见错误码。](#page-1045-0)

# **9.5** 更新分身数字人模型训练任务

## 功能介绍

该接口用于更新分身数字人模型训练任务。用于在自动审核或者人工审核不通过情况 下,更新训练视频、身份证照片等。

#### 说明

● 该接口只能在AUTO\_VERIFY\_FAILED或者MANUAL\_VERIFY\_FAILED状态下调用

## 调用方法

请参[见如何调用](#page-28-0)**API**。

### **URI**

PUT /v1/{project\_id}/digital-human-training-manage/user/jobs/{job\_id}

#### 表 **9-33** 路径参数

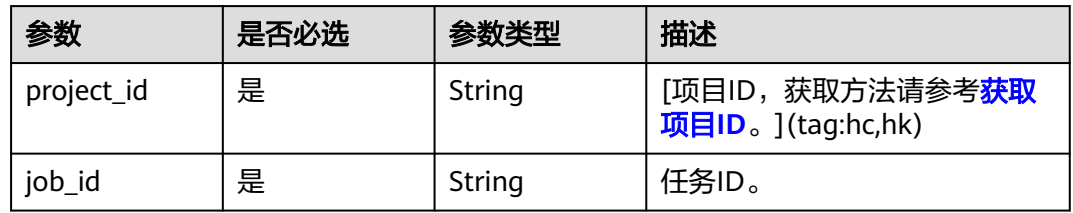

## 请求参数

表 **9-34** 请求 Header 参数

| 参数            | 是否必选 | 参数类型   | 描述                                                            |
|---------------|------|--------|---------------------------------------------------------------|
| X-Auth-Token  | 否    | String | 用户Token。使用Token鉴权方<br>式时必选。                                   |
|               |      |        | 通过调用IAM服务获取用户<br>Token接口获取。                                   |
|               |      |        | 响应消息头中X-Subject-Token<br>的值。                                  |
| Authorization | 否    | String | 使用AK/SK方式认证时必选,携<br>带的鉴权信息。                                   |
| X-Sdk-Date    | 否    | String | 使用AK/SK方式认证时必选,请<br>求的发生时间。<br>格式为<br>(YYYYMMDD'T'HHMMSS'Z')。 |
| X-Project-Id  | 否    | String | 使用AK/SK方式认证时必选,携<br>带项目ID信息。                                  |
| X-App-UserId  | 否    | String | 第三方用户ID。不允许输入中<br>文。                                          |

## 表 **9-35** 请求 Body 参数

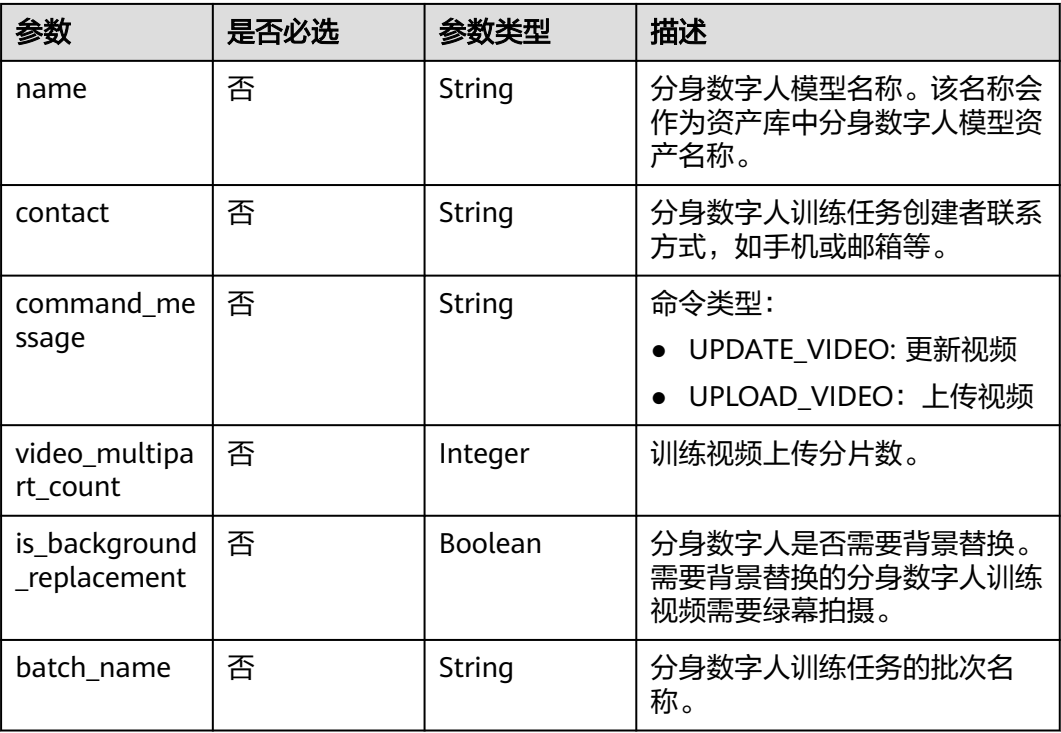

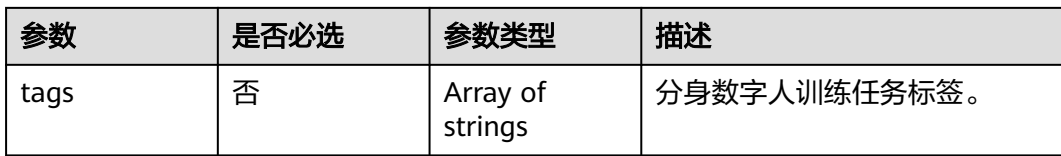

## 响应参数

## 状态码: **200**

#### 表 **9-36** 响应 Header 参数

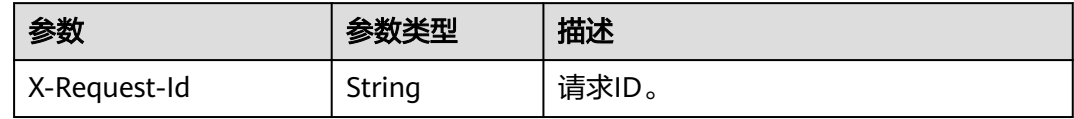

#### 表 **9-37** 响应 Body 参数

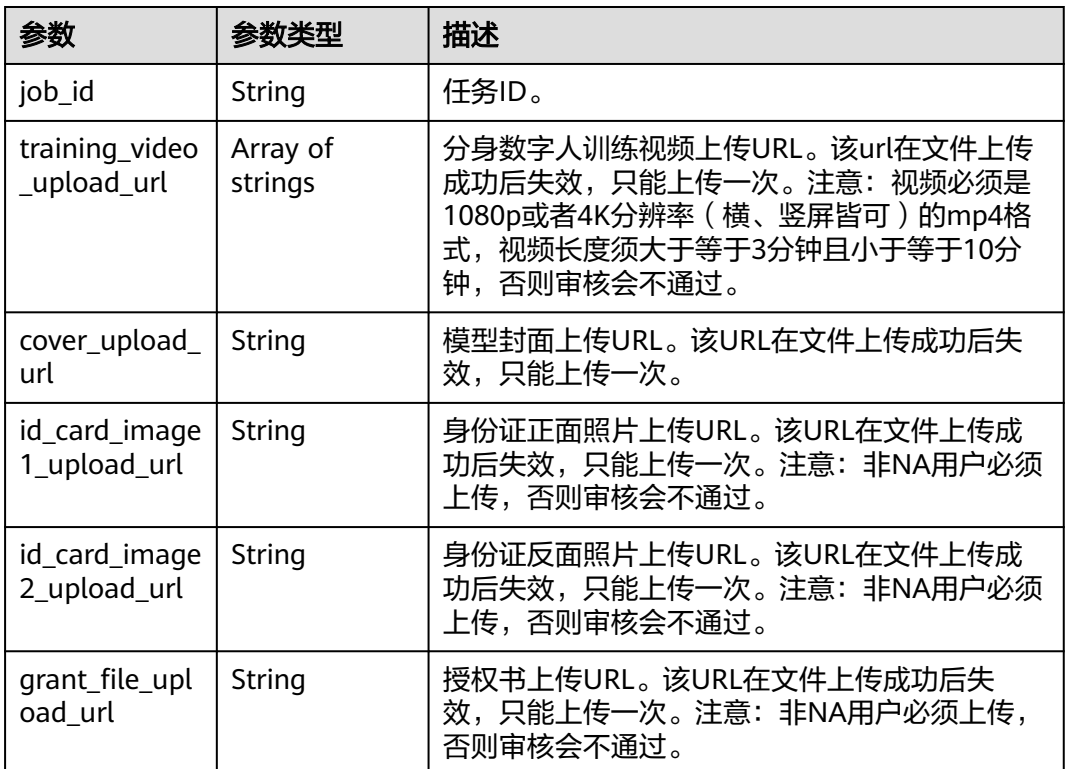

## 状态码: **400**

#### 表 **9-38** 响应 Body 参数

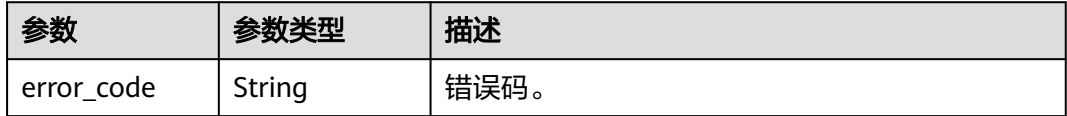

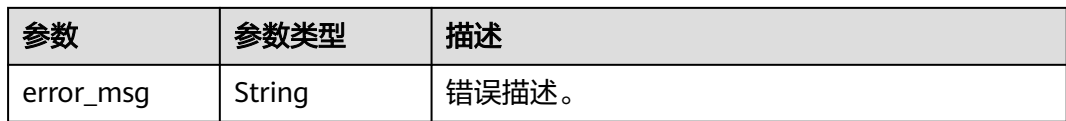

#### 状态码: **500**

表 **9-39** 响应 Body 参数

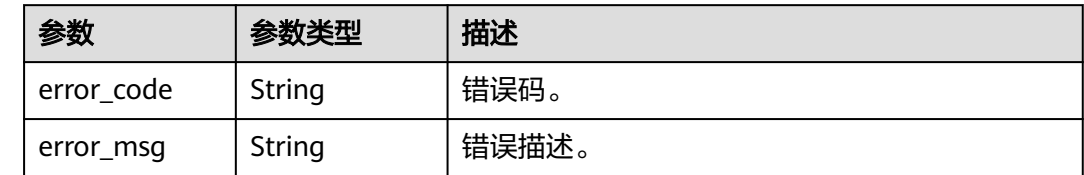

## 请求示例

https://aaa.com/rest/v1/\*\*\*/digital-human-training-manage/user/jobs/efc5300ecdba4ea48d1ff13a9d907bc0

```
{
  "name" : "测试角色",
  "contact" : "1**********",
  "video_multipart_count" : 2,
  "is_background_replacement" : true
}
```
## 响应示例

#### 状态码: **200**

处理成功返回。

```
{
  "job_id" : "efc5300ecdba4ea48d1ff13a9d907bc0",
 "training_video_upload_url" : [ "https://xxx.com/efc5300ecdba4ea48d1ff13a9d907bc0_trainingVideo?
param1=XXX&param2=YYY", "https://xxx.com/efc5300ecdba4ea48d1ff13a9d907bc0_trainingVideo?
param1=XXX&param2=YYY" ],
  "cover_upload_url" : "https://xxx.com/efc5300ecdba4ea48d1ff13a9d907bc0_cover?
param1=XXX&param2=YYY",
  "id_card_image1_upload_url" : "https://xxx.com/efc5300ecdba4ea48d1ff13a9d907bc0_idCardImage1_tmp?
param1=XXX&param2=YYY",
  "id_card_image2_upload_url" : "https://xxx.com/efc5300ecdba4ea48d1ff13a9d907bc0_idCardImage2_tmp?
param1=XXX&param2=YYY"
  "grant_file_upload_url" : "https://xxx.com/efc5300ecdba4ea48d1ff13a9d907bc0_grantFile_tmp?
param1=XXX&param2=YYY"
}
状态码: 400
{
  "error_code" : "MSS.00000003",
```
#### 状态码: **500**

}

```
{
  "error_code" : "MSS.00000004",
  "error_msg" : "Internal Error"
}
```
"error\_msg" : "Invalid parameter"

### **SDK** 代码示例

SDK代码示例如下。

#### **Java**

package com.huaweicloud.sdk.test;

```
import com.huaweicloud.sdk.core.auth.ICredential;
import com.huaweicloud.sdk.core.auth.BasicCredentials;
import com.huaweicloud.sdk.core.exception.ConnectionException;
import com.huaweicloud.sdk.core.exception.RequestTimeoutException;
import com.huaweicloud.sdk.core.exception.ServiceResponseException;
import com.huaweicloud.sdk.metastudio.v1.region.MetaStudioRegion;
import com.huaweicloud.sdk.metastudio.v1.*;
import com.huaweicloud.sdk.metastudio.v1.model.*;
public class Update2dModelTrainingJobSolution {
   public static void main(String[] args) {
      // The AK and SK used for authentication are hard-coded or stored in plaintext, which has great 
security risks. It is recommended that the AK and SK be stored in ciphertext in configuration files or 
environment variables and decrypted during use to ensure security.
      // In this example, AK and SK are stored in environment variables for authentication. Before running 
this example, set environment variables CLOUD_SDK_AK and CLOUD_SDK_SK in the local environment
      String ak = System.getenv("CLOUD_SDK_AK");
      String sk = System.getenv("CLOUD_SDK_SK");
      String projectId = "{project_id}";
      ICredential auth = new BasicCredentials()
           .withProjectId(projectId)
           .withAk(ak)
           .withSk(sk);
      MetaStudioClient client = MetaStudioClient.newBuilder()
           .withCredential(auth)
           .withRegion(MetaStudioRegion.valueOf("<YOUR REGION>"))
            .build();
      Update2dModelTrainingJobRequest request = new Update2dModelTrainingJobRequest();
      request.withJobId("{job_id}");
      Update2dModelTrainingJobReq body = new Update2dModelTrainingJobReq();
      body.withIsBackgroundReplacement(true);
      body.withVideoMultipartCount(2);
      body.withContact("1**********");
      body.withName("测试角色");
      request.withBody(body);
      try {
        Update2dModelTrainingJobResponse response = client.update2dModelTrainingJob(request);
        System.out.println(response.toString());
      } catch (ConnectionException e) {
        e.printStackTrace();
      } catch (RequestTimeoutException e) {
         e.printStackTrace();
      } catch (ServiceResponseException e) {
         e.printStackTrace();
         System.out.println(e.getHttpStatusCode());
         System.out.println(e.getRequestId());
         System.out.println(e.getErrorCode());
         System.out.println(e.getErrorMsg());
      }
   }
}
```
#### **Python**

# coding: utf-8

```
from huaweicloudsdkcore.auth.credentials import BasicCredentials
from huaweicloudsdkmetastudio.v1.region.metastudio_region import MetaStudioRegion
from huaweicloudsdkcore.exceptions import exceptions
from huaweicloudsdkmetastudio.v1 import *
if __name__ == '__main__": # The AK and SK used for authentication are hard-coded or stored in plaintext, which has great security 
risks. It is recommended that the AK and SK be stored in ciphertext in configuration files or environment 
variables and decrypted during use to ensure security.
    # In this example, AK and SK are stored in environment variables for authentication. Before running this 
example, set environment variables CLOUD_SDK_AK and CLOUD_SDK_SK in the local environment
   ak = __import__('os').getenv("CLOUD_SDK_AK")
  sk = __import __('os').getenv("CLOUD_SDK_SK")
   projectId = "{project_id}"
  credentials = BasicCredentials(ak, sk, projectId) \setminus client = MetaStudioClient.new_builder() \
      .with_credentials(credentials) \
      .with_region(MetaStudioRegion.value_of("<YOUR REGION>")) \
      .build()
   try:
      request = Update2dModelTrainingJobRequest()
      request.job_id = "{job_id}"
      request.body = Update2dModelTrainingJobReq(
         is_background_replacement=True,
        video multipart count=2,
         contact="1**********",
         name="测试角色"
\qquad \qquad response = client.update2d_model_training_job(request)
      print(response)
   except exceptions.ClientRequestException as e:
      print(e.status_code)
      print(e.request_id)
     print(e.error_code)
      print(e.error_msg)
```
#### **Go**

#### package main

```
import (
   "fmt"
   "github.com/huaweicloud/huaweicloud-sdk-go-v3/core/auth/basic"
   metastudio "github.com/huaweicloud/huaweicloud-sdk-go-v3/services/metastudio/v1"
   "github.com/huaweicloud/huaweicloud-sdk-go-v3/services/metastudio/v1/model"
   region "github.com/huaweicloud/huaweicloud-sdk-go-v3/services/metastudio/v1/region"
```
#### func main() {

)

 // The AK and SK used for authentication are hard-coded or stored in plaintext, which has great security risks. It is recommended that the AK and SK be stored in ciphertext in configuration files or environment variables and decrypted during use to ensure security.

 // In this example, AK and SK are stored in environment variables for authentication. Before running this example, set environment variables CLOUD\_SDK\_AK and CLOUD\_SDK\_SK in the local environment

```
 ak := os.Getenv("CLOUD_SDK_AK")
 sk := os.Getenv("CLOUD_SDK_SK")
   projectId := "{project_id}"
```

```
 auth := basic.NewCredentialsBuilder().
   WithAk(ak).
   WithSk(sk).
   WithProjectId(projectId).
   Build()
```
 client := metastudio.NewMetaStudioClient( metastudio.MetaStudioClientBuilder().

```
 WithRegion(region.ValueOf("<YOUR REGION>")).
        WithCredential(auth).
        Build())
   request := &model.Update2dModelTrainingJobRequest{}
   request.JobId = "{job_id}"
   isBackgroundReplacementUpdate2dModelTrainingJobReq:= true
   videoMultipartCountUpdate2dModelTrainingJobReq:= int32(2)
 contactUpdate2dModelTrainingJobReq:= "1**********"
 nameUpdate2dModelTrainingJobReq:= "测试角色"
   request.Body = &model.Update2dModelTrainingJobReq{
     IsBackgroundReplacement: &isBackgroundReplacementUpdate2dModelTrainingJobReq,
     VideoMultipartCount: &videoMultipartCountUpdate2dModelTrainingJobReq,
     Contact: &contactUpdate2dModelTrainingJobReq,
     Name: &nameUpdate2dModelTrainingJobReq,
   }
   response, err := client.Update2dModelTrainingJob(request)
  if err == nil fmt.Printf("%+v\n", response)
   } else {
     fmt.Println(err)
   }
```
## 更多

}

更多编程语言的SDK代码示例,请参见**[API Explorer](https://console.huaweicloud.com/apiexplorer/#/openapi/MetaStudio/sdk?api=Update2dModelTrainingJob)**的代码示例页签,可生成自动对应 的SDK代码示例。

## 状态码

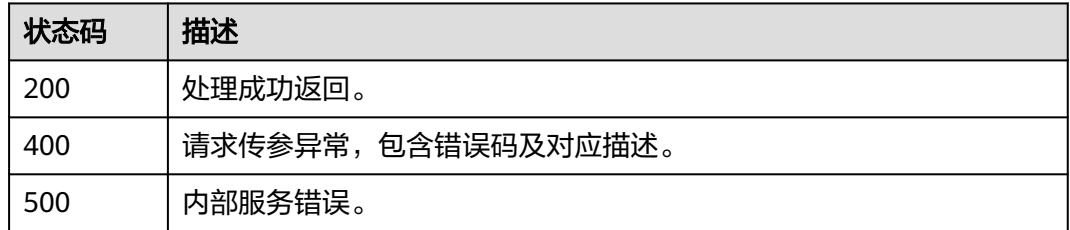

## 错误码

请参[见错误码。](#page-1045-0)

# **9.6** 租户执行分身数字人模型训练任务命令

## 功能介绍

该接口用于租户执行分身数字人模型训练任务命令,如提交训练审核等。

## 调用方法

请参[见如何调用](#page-28-0)**API**。
# **URI**

POST /v1/{project\_id}/digital-human-training-manage/user/jobs/{job\_id}/ command

#### 表 **9-40** 路径参数

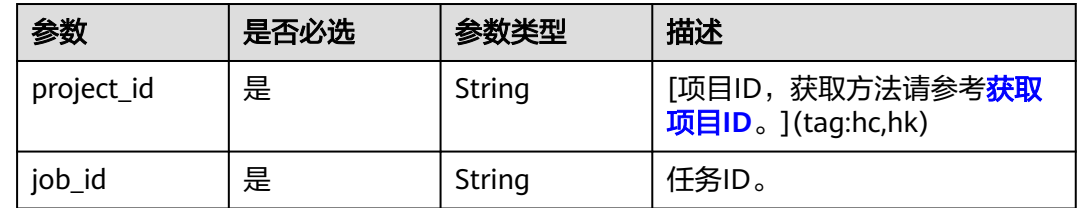

# 请求参数

# 表 **9-41** 请求 Header 参数

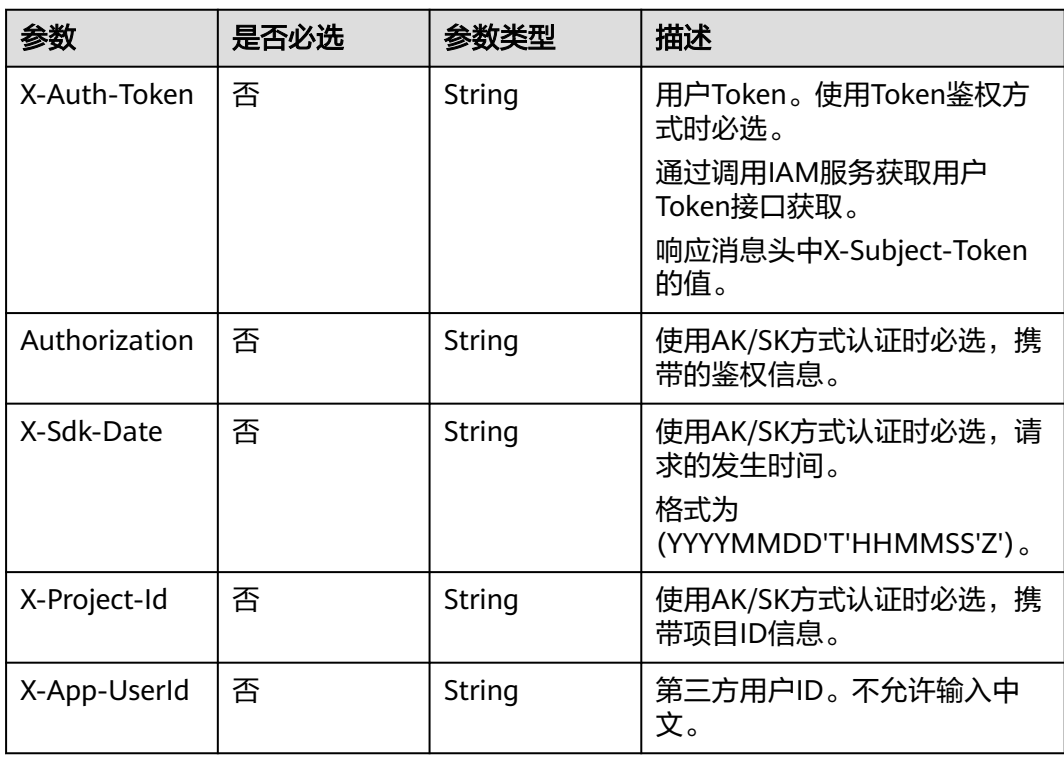

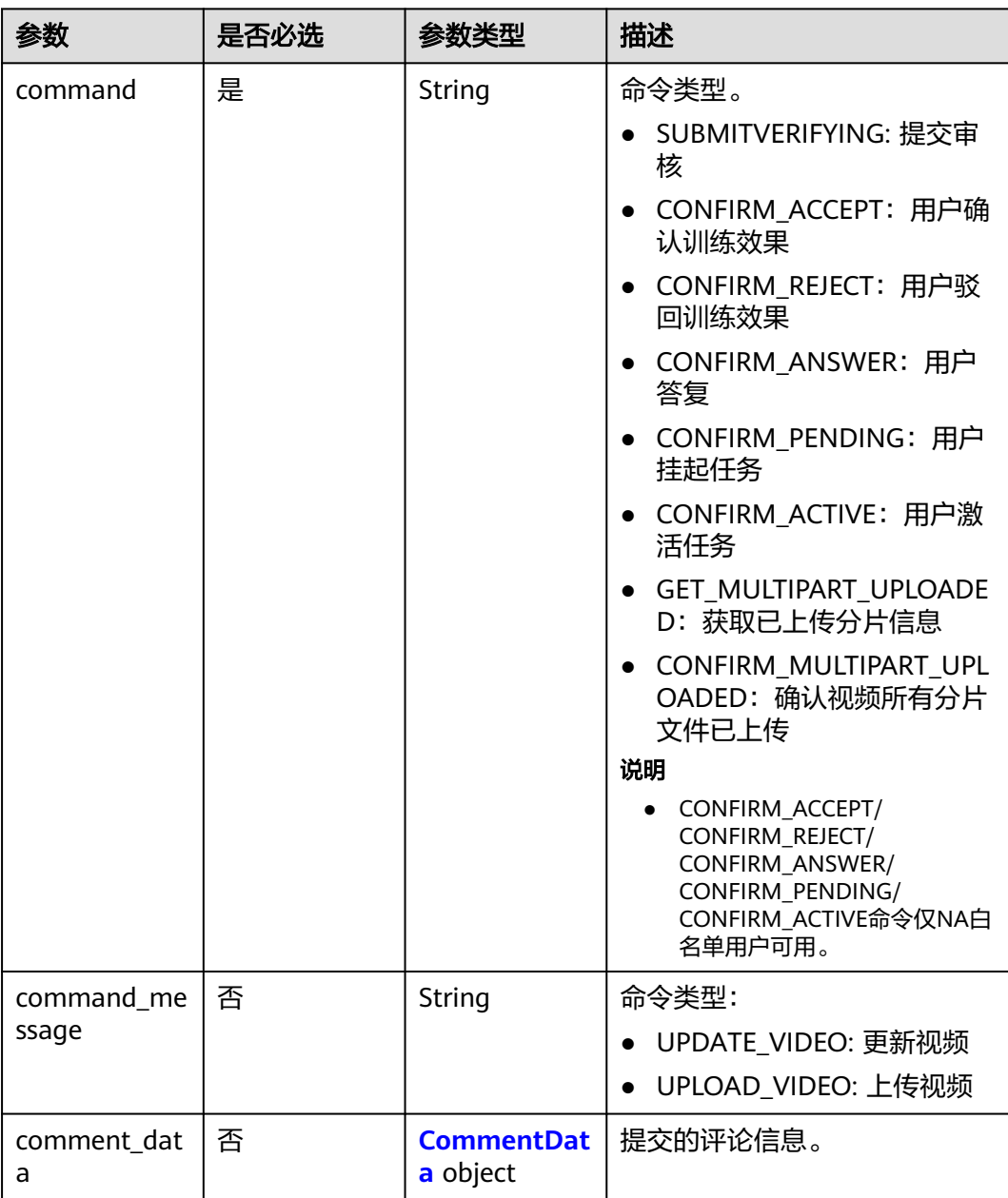

#### 表 **9-42** 请求 Body 参数

#### 表 **9-43** CommentData

I

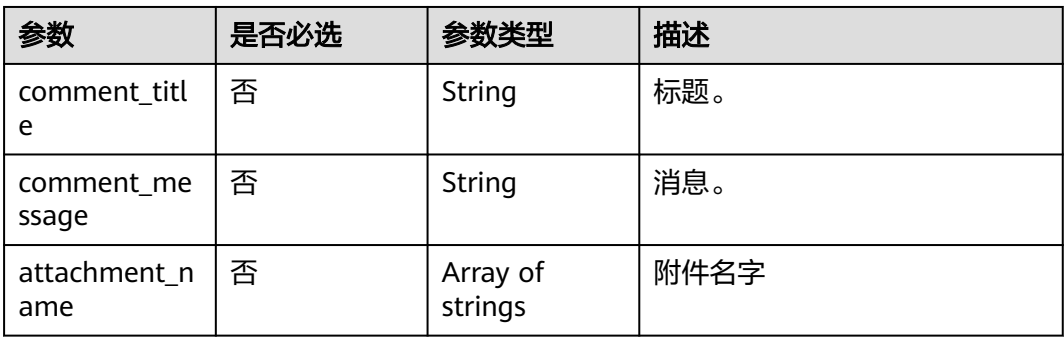

# 响应参数

## 状态码: **200**

#### 表 **9-44** 响应 Header 参数

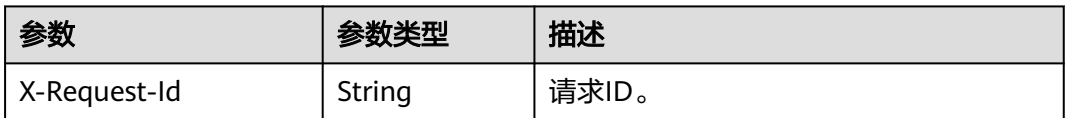

#### 表 **9-45** 响应 Body 参数

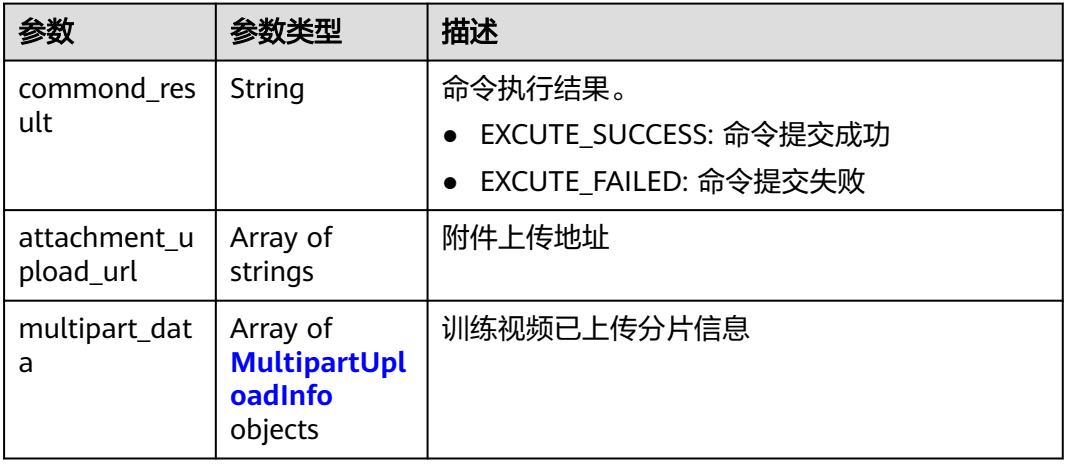

#### 表 **9-46** MultipartUploadInfo

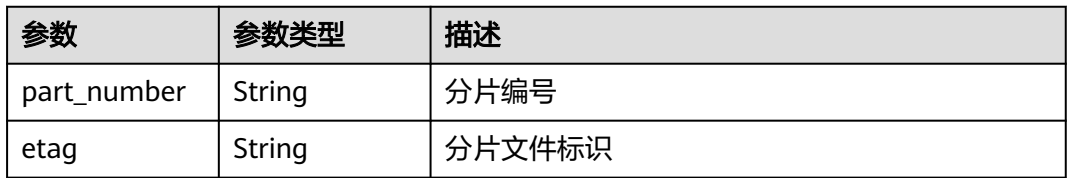

#### 状态码: **400**

## 表 **9-47** 响应 Body 参数

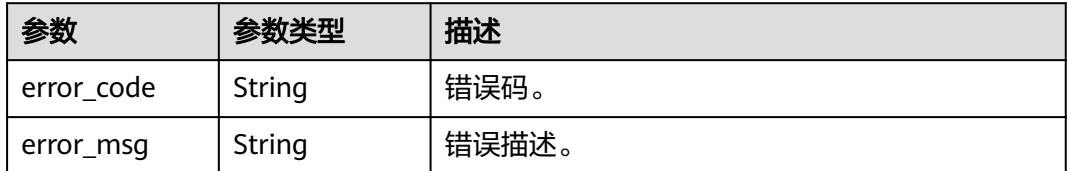

#### 状态码: **500**

#### 表 **9-48** 响应 Body 参数

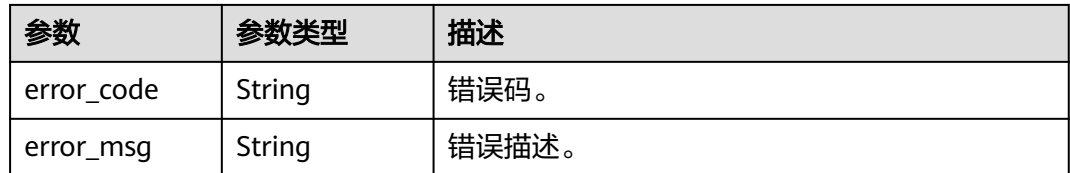

# 请求示例

https://aaa.com/rest/v1/\*\*\*/digital-human-training-manage/user/jobs/efc5300ecdba4ea48d1ff13a9d907bc0/ command

```
{
  "command" : "CONFIRM_MULTIPART_UPLOADED"
```
# 响应示例

#### 状态码: **200**

}

处理成功返回。

```
{
  "commond_result" : "EXCUTE_SUCCESS"
}
```
#### 状态码: **400**

```
{
  "error_code" : "MSS.00000003",
  "error_msg" : "Invalid parameter"
}
```
#### 状态码: **500**

```
{
  "error_code" : "MSS.00000004",
  "error_msg" : "Internal Error"
}
```
# **SDK** 代码示例

SDK代码示例如下。

#### **Java**

package com.huaweicloud.sdk.test;

```
import com.huaweicloud.sdk.core.auth.ICredential;
import com.huaweicloud.sdk.core.auth.BasicCredentials;
import com.huaweicloud.sdk.core.exception.ConnectionException;
import com.huaweicloud.sdk.core.exception.RequestTimeoutException;
import com.huaweicloud.sdk.core.exception.ServiceResponseException;
import com.huaweicloud.sdk.metastudio.v1.region.MetaStudioRegion;
import com.huaweicloud.sdk.metastudio.v1.*;
import com.huaweicloud.sdk.metastudio.v1.model.*;
```
public class Execute2dModelTrainingCommandByUserSolution {

 public static void main(String[] args) { // The AK and SK used for authentication are hard-coded or stored in plaintext, which has great

```
security risks. It is recommended that the AK and SK be stored in ciphertext in configuration files or 
environment variables and decrypted during use to ensure security.
      // In this example, AK and SK are stored in environment variables for authentication. Before running 
this example, set environment variables CLOUD_SDK_AK and CLOUD_SDK_SK in the local environment
      String ak = System.getenv("CLOUD_SDK_AK");
      String sk = System.getenv("CLOUD_SDK_SK");
      String projectId = "{project_id}";
      ICredential auth = new BasicCredentials()
           .withProjectId(projectId)
           .withAk(ak)
           .withSk(sk);
      MetaStudioClient client = MetaStudioClient.newBuilder()
           .withCredential(auth)
           .withRegion(MetaStudioRegion.valueOf("<YOUR REGION>"))
            .build();
      Execute2dModelTrainingCommandByUserRequest request = new 
Execute2dModelTrainingCommandByUserRequest();
      request.withJobId("{job_id}");
      Execute2dModelTrainingCommandByUserReq body = new 
Execute2dModelTrainingCommandByUserReq();
body.withCommand(Execute2dModelTrainingCommandByUserReq.CommandEnum.fromValue("CONFIRM_M
ULTIPART_UPLOADED"));
      request.withBody(body);
      try {
        Execute2dModelTrainingCommandByUserResponse response = 
client.execute2dModelTrainingCommandByUser(request);
        System.out.println(response.toString());
      } catch (ConnectionException e) {
         e.printStackTrace();
      } catch (RequestTimeoutException e) {
         e.printStackTrace();
      } catch (ServiceResponseException e) {
         e.printStackTrace();
         System.out.println(e.getHttpStatusCode());
        System.out.println(e.getRequestId());
         System.out.println(e.getErrorCode());
        System.out.println(e.getErrorMsg());
      }
   }
}
```
#### **Python**

# coding: utf-8

from huaweicloudsdkcore.auth.credentials import BasicCredentials from huaweicloudsdkmetastudio.v1.region.metastudio\_region import MetaStudioRegion from huaweicloudsdkcore.exceptions import exceptions from huaweicloudsdkmetastudio.v1 import \*

 $if$   $name$   $==$  " $main$  ":

 # The AK and SK used for authentication are hard-coded or stored in plaintext, which has great security risks. It is recommended that the AK and SK be stored in ciphertext in configuration files or environment variables and decrypted during use to ensure security.

 # In this example, AK and SK are stored in environment variables for authentication. Before running this example, set environment variables CLOUD\_SDK\_AK and CLOUD\_SDK\_SK in the local environment

```
ak = __import__('os').getenv("CLOUD_SDK_AK")
 sk = __import__('os').getenv("CLOUD_SDK_SK")
 projectId = "{project_id}"
```
 $c$ redentials = BasicCredentials(ak, sk, projectId) \

```
 client = MetaStudioClient.new_builder() \
  .with_credentials(credentials) \
   .with_region(MetaStudioRegion.value_of("<YOUR REGION>")) \
   .build()
```

```
 try:
     request = Execute2dModelTrainingCommandByUserRequest()
      request.job_id = "{job_id}"
      request.body = Execute2dModelTrainingCommandByUserReq(
        command="CONFIRM_MULTIPART_UPLOADED"
\qquad \qquad response = client.execute2d_model_training_command_by_user(request)
     print(response)
   except exceptions.ClientRequestException as e:
      print(e.status_code)
      print(e.request_id)
     print(e.error_code)
      print(e.error_msg)
```
#### **Go**

package main

```
import (
    "fmt"
   "github.com/huaweicloud/huaweicloud-sdk-go-v3/core/auth/basic"
   metastudio "github.com/huaweicloud/huaweicloud-sdk-go-v3/services/metastudio/v1"
   "github.com/huaweicloud/huaweicloud-sdk-go-v3/services/metastudio/v1/model"
   region "github.com/huaweicloud/huaweicloud-sdk-go-v3/services/metastudio/v1/region"
)
func main() {
   // The AK and SK used for authentication are hard-coded or stored in plaintext, which has great security 
risks. It is recommended that the AK and SK be stored in ciphertext in configuration files or environment 
variables and decrypted during use to ensure security.
   // In this example, AK and SK are stored in environment variables for authentication. Before running this 
example, set environment variables CLOUD_SDK_AK and CLOUD_SDK_SK in the local environment
   ak := os.Getenv("CLOUD_SDK_AK")
   sk := os.Getenv("CLOUD_SDK_SK")
   projectId := "{project_id}"
   auth := basic.NewCredentialsBuilder().
      WithAk(ak).
      WithSk(sk).
      WithProjectId(projectId).
      Build()
   client := metastudio.NewMetaStudioClient(
      metastudio.MetaStudioClientBuilder().
        WithRegion(region.ValueOf("<YOUR REGION>")).
         WithCredential(auth).
        Build())
   request := &model.Execute2dModelTrainingCommandByUserRequest{}
   request.JobId = "{job_id}"
   request.Body = &model.Execute2dModelTrainingCommandByUserReq{
      Command: 
model.GetExecute2dModelTrainingCommandByUserReqCommandEnum().CONFIRM_MULTIPART_UPLOADE
D,
   }
   response, err := client.Execute2dModelTrainingCommandByUser(request)
  if err == nil fmt.Printf("%+v\n", response)
   } else {
      fmt.Println(err)
   }
}
```
# 更多

更多编程语言的SDK代码示例,请参见**[API Explorer](https://console.huaweicloud.com/apiexplorer/#/openapi/MetaStudio/sdk?api=Execute2dModelTrainingCommandByUser)**的代码示例页签,可生成自动对应 的SDK代码示例。

# 状态码

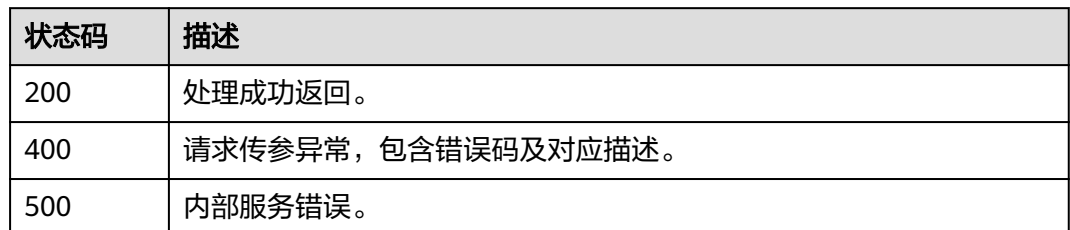

# 错误码

请参见<mark>错误码</mark>。

# **10** 声音制作任务管理

# **10.1** 创建大模型中英文版语音训练任务

# 功能介绍

用户创建语音训练大模型版任务,该接口会返回一个obs上传地址,用于上传语音文 件。 支持1种方式上传语音文件:

● 用户仅需要上传一段15s的音频即可,音频只支持中英文。

说明

● 文件上传后,调用"提交语音训练任务"接口,启动审核和训练。

# 调用方法

请参[见如何调用](#page-28-0)**API**。

**URI**

POST /v1/{project\_id}/voice-training-manage/user/llm/major-language-jobs

#### 表 **10-1** 路径参数

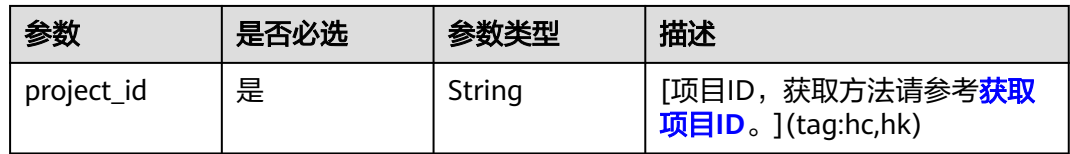

# 请求参数

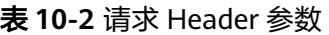

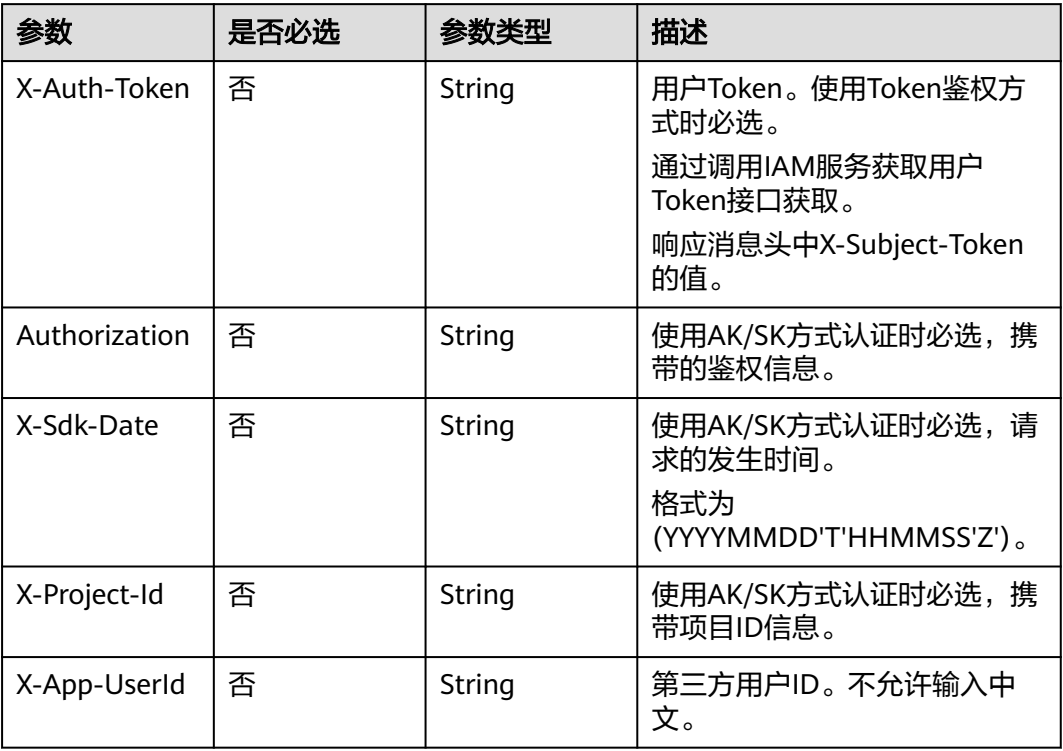

# 表 **10-3** 请求 Body 参数

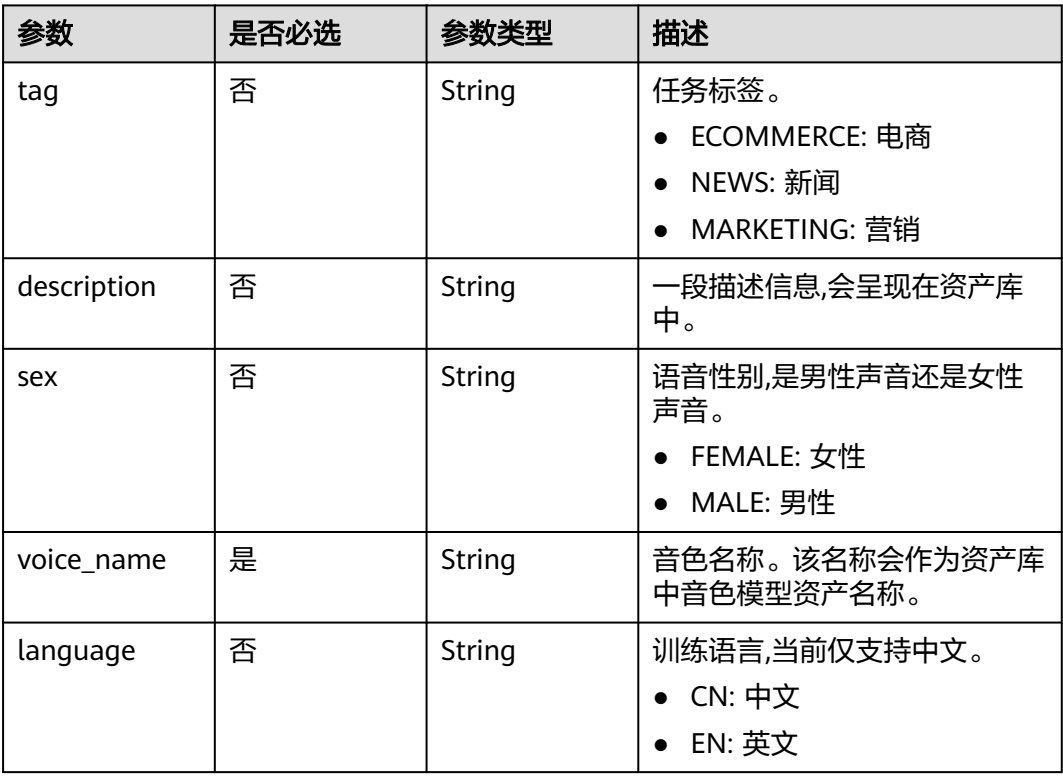

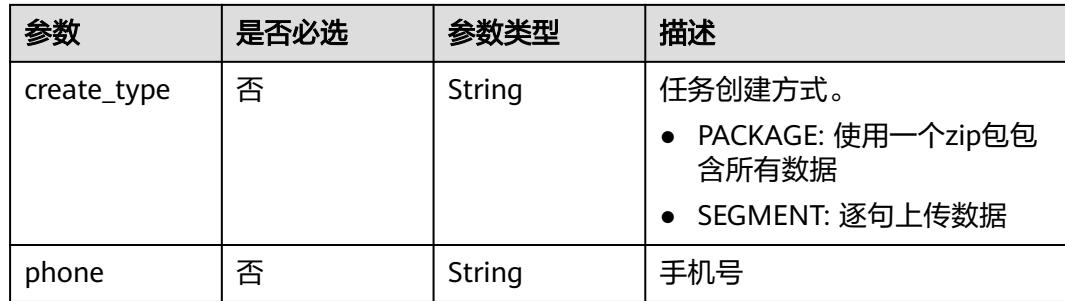

# 响应参数

#### 状态码: **200**

#### 表 **10-4** 响应 Body 参数

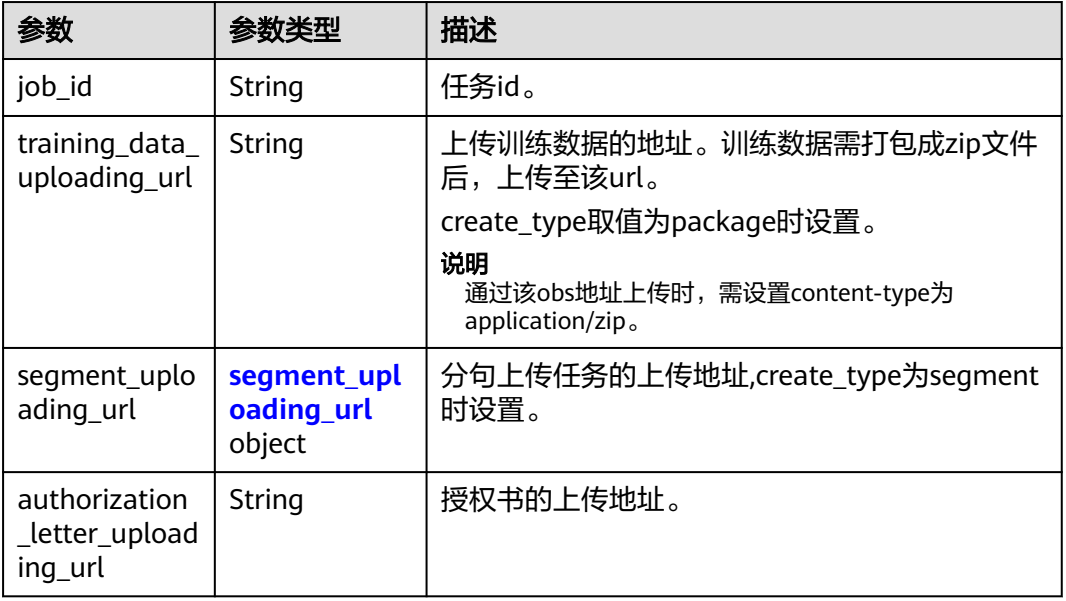

#### 表 **10-5** segment\_uploading\_url

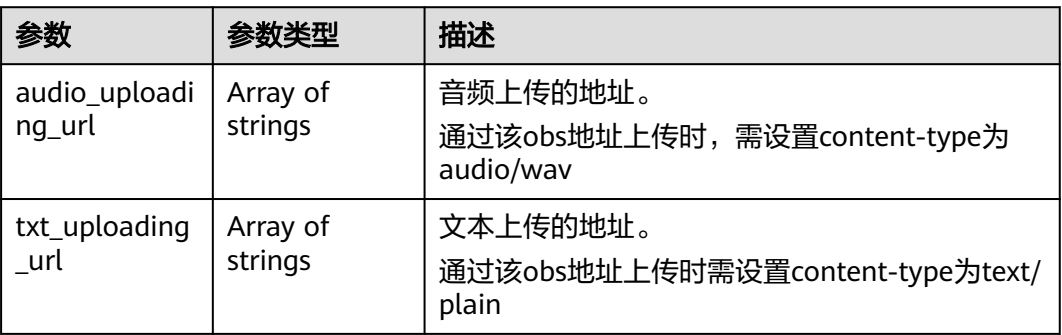

# 状态码: **400**

#### 表 **10-6** 响应 Body 参数

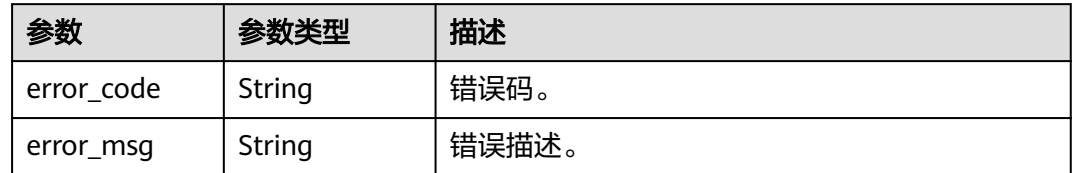

# 请求示例

POST https://{endpoint}/v1/3f0924078d1b471c884a5383d4dec9fa/voice-training-manage/user/llm/majorlanguage-jobs

```
{
  "tag" : "ECOMMERCE",
  "description" : "这是一段女声",
 "sex" : "FEMALE",
 "voice_name" : "温柔女声",
 "language" : "CN",
  "create_type" : "PACKAGE"
}
```
# 响应示例

#### 状态码: **200**

处理成功返回。

```
{
 "job_id" : "26f06524-4f75-4b3a-a853-b649a21aaf66",
 "training_data_uploading_url" : "https://my-bucket/data.zip",
  "segment_uploading_url" : {
 "audio_uploading_url" : [ "https://my-bucket/data0.wav" ],
 "txt_uploading_url" : [ "https://my-bucket/data0.txt" ]
  },
  "authorization_letter_uploading_url" : "https://my-bucket/data"
}
```
# 状态码

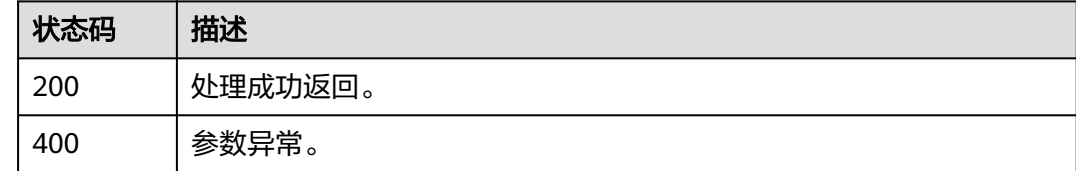

# 错误码

请参[见错误码。](#page-1045-0)

# **10.2** 创建大模型多语言版语音训练任务

# 功能介绍

用户创建语音训练大模型版任务,该接口会返回一个obs上传地址,用于上传语音文 件。 支持1种方式上传语音文件:

● 用户仅需要上传一段15s的音频即可,音频语言不限制。

#### 说明

● 文件上传后,调用"提交语音训练任务"接口,启动审核和训练。

# 调用方法

请参[见如何调用](#page-28-0)**API**。

#### **URI**

POST /v1/{project\_id}/voice-training-manage/user/llm/minor-language-jobs

#### 表 **10-7** 路径参数

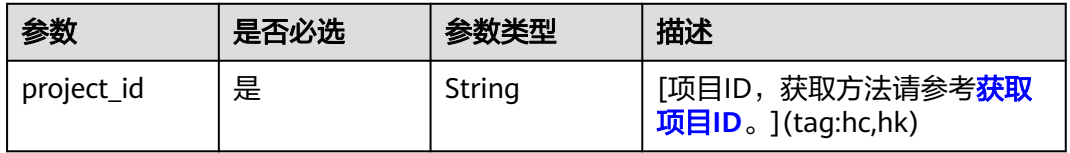

# 请求参数

表 **10-8** 请求 Header 参数

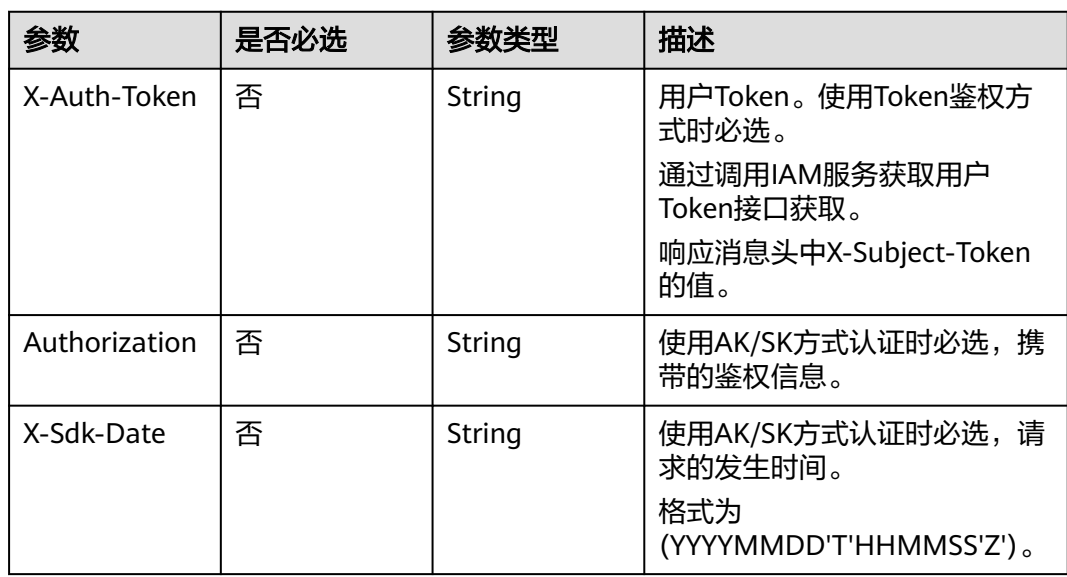

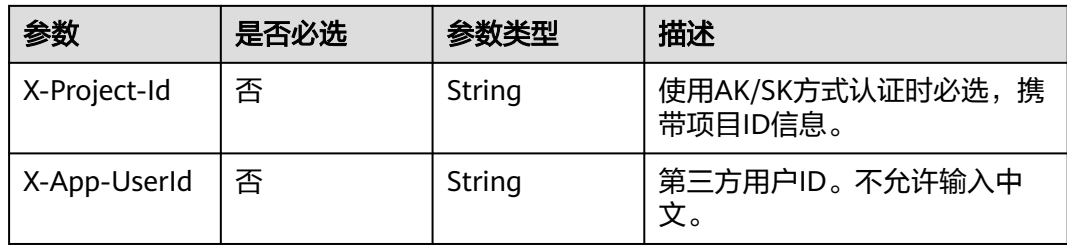

# 表 **10-9** 请求 Body 参数

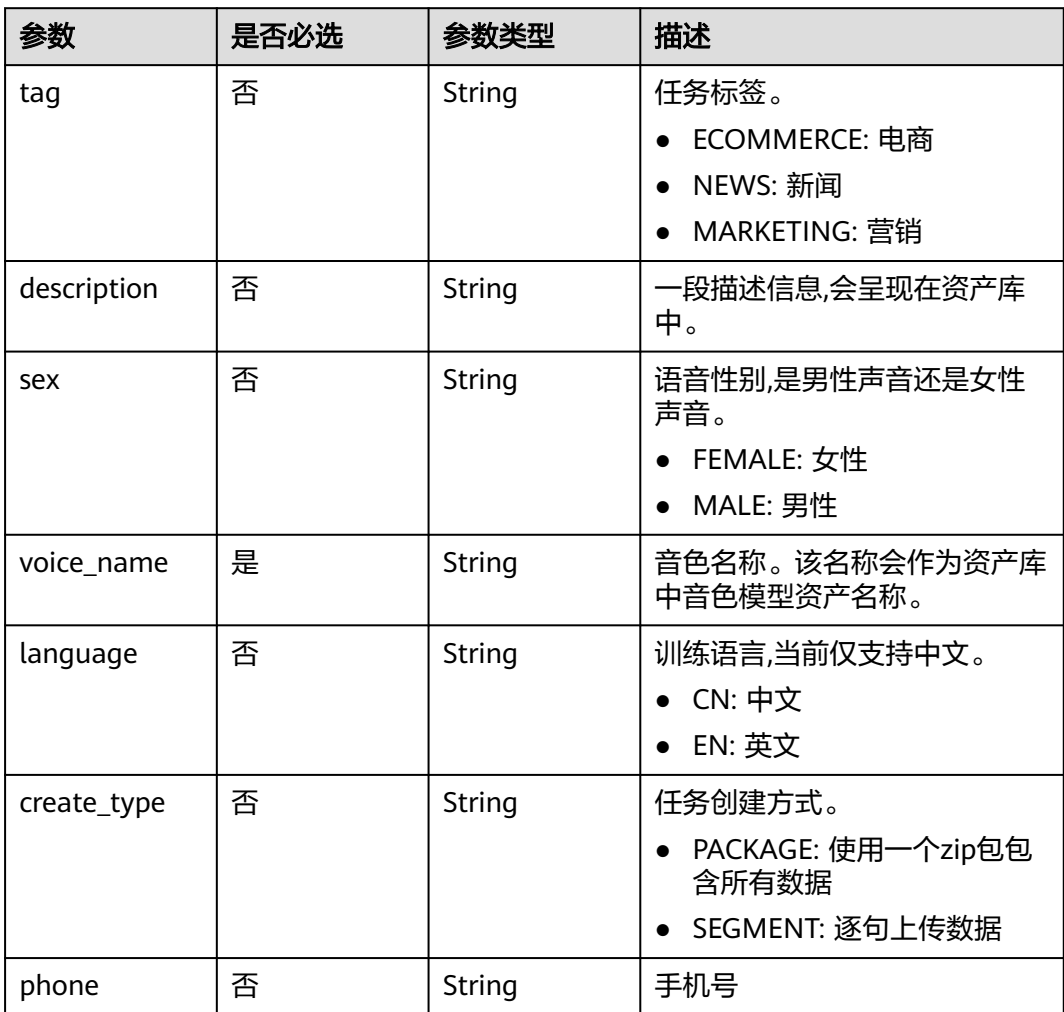

# 响应参数

状态码: **200**

#### 表 **10-10** 响应 Body 参数

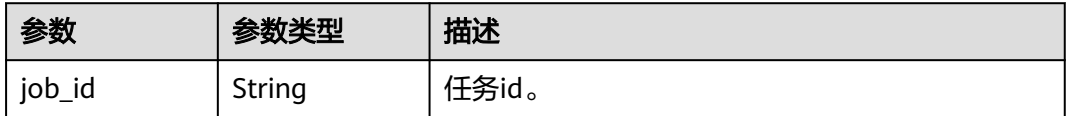

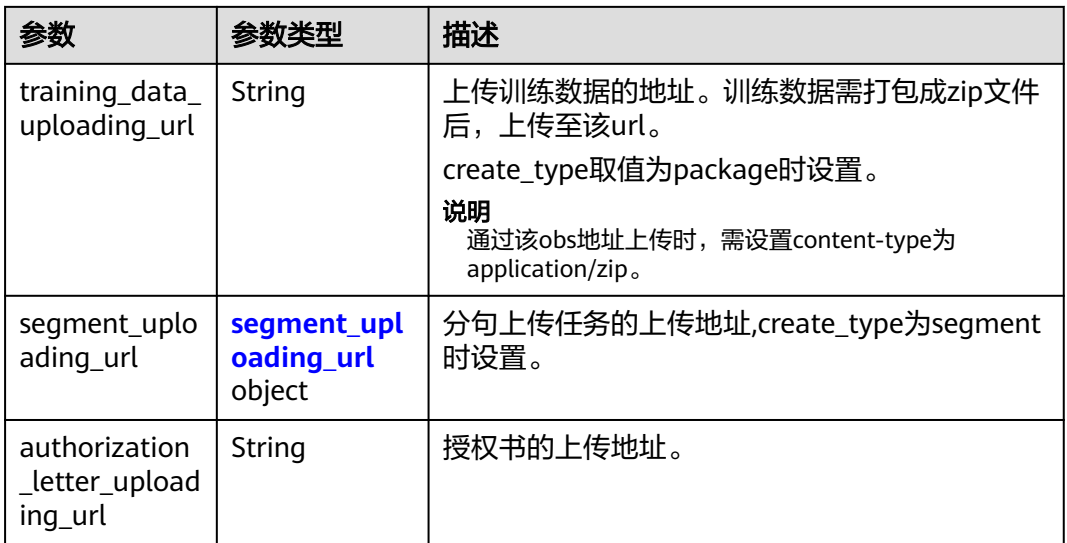

#### 表 **10-11** segment\_uploading\_url

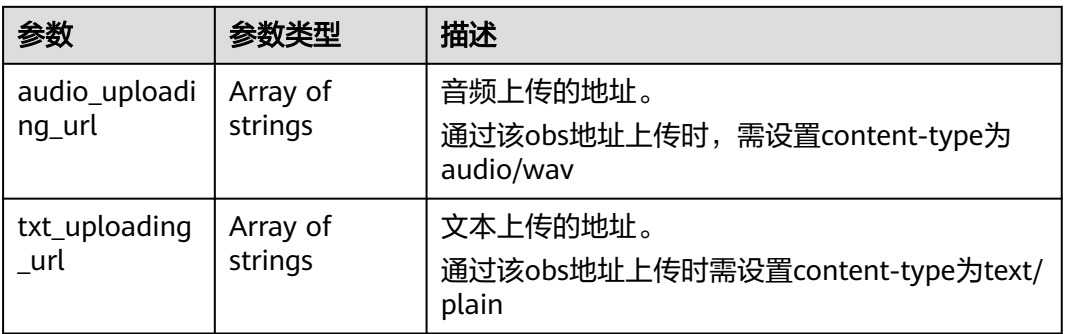

#### 状态码: **400**

表 **10-12** 响应 Body 参数

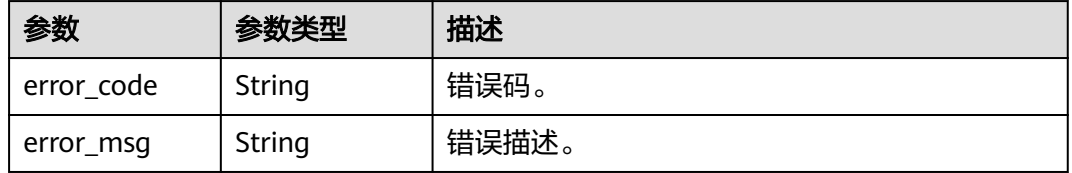

# 请求示例

POST https://{endpoint}/v1/3f0924078d1b471c884a5383d4dec9fa/voice-training-manage/user/llm/minorlanguage-jobs

```
 "tag" : "ECOMMERCE",
 "description" : "这是一段女声",
 "sex" : "FEMALE",
 "voice_name" : "温柔女声",
 "language" : "CN",
```
{

 "create\_type" : "PACKAGE" }

# 响应示例

#### 状态码: **200**

处理成功返回。

```
{
  "job_id" : "26f06524-4f75-4b3a-a853-b649a21aaf66",
  "training_data_uploading_url" : "https://my-bucket/data.zip",
 "segment_uploading_url" : {
 "audio_uploading_url" : [ "https://my-bucket/data0.wav" ],
 "txt_uploading_url" : [ "https://my-bucket/data0.txt" ]
  },
  "authorization_letter_uploading_url" : "https://my-bucket/data"
}
```
# 状态码

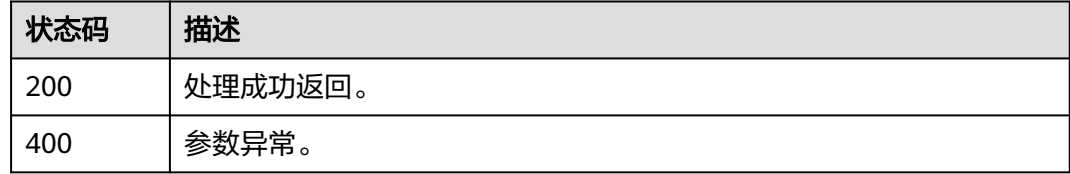

# 错误码

请参[见错误码。](#page-1045-0)

# **10.3** 创建基础版语音训练任务

# 功能介绍

用户创建语音训练基础版任务,该接口会返回一个obs上传地址,用于上传语音文件。 支持2种方式上传语音文件:

- 语音文件和文本文件打包成zip上传: 语音文件已经切分成20个wav文件, 每个语 音文件对应一个txt文本文件,所有文件打包成zip文件。语音文件命名规则: 0.wav~19.wav;文本文件命名规则:0.txt~19.txt。
- 语音文件和文本文件逐句上传:每次上传一句语料的语音文件和文本文件,再调 用"确认在线录音结果"接口确认语音和文本内容是否一致。确认成功后再上传 和确认下一句。

文件上传后,调用"提交语音训练任务"接口,启动审核和训练。

# 调用方法

请参[见如何调用](#page-28-0)**API**。

**URI**

POST /v1/{project\_id}/voice-training-manage/user/basic-jobs

#### 表 **10-13** 路径参数

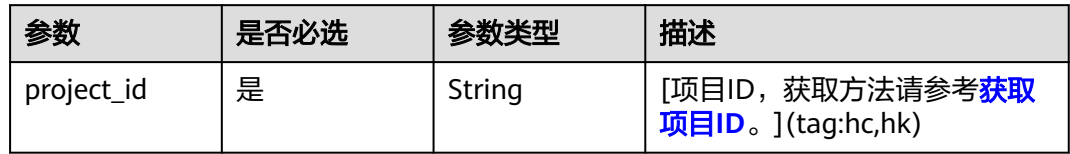

# 请求参数

# 表 **10-14** 请求 Header 参数

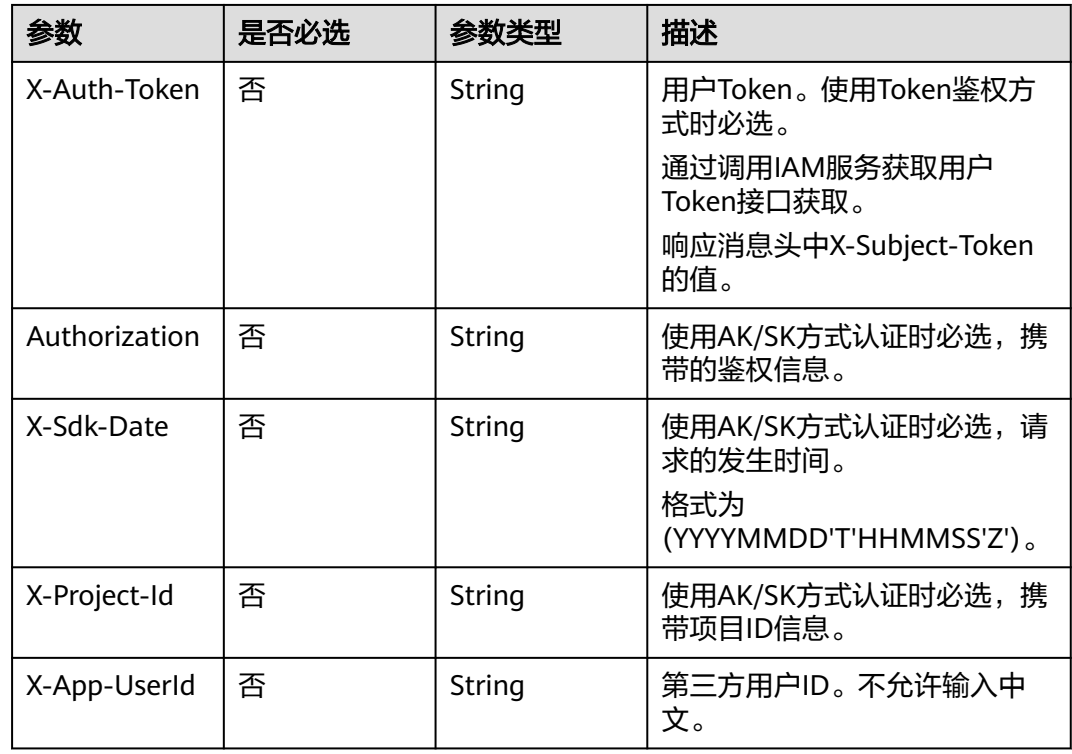

#### 表 **10-15** 请求 Body 参数

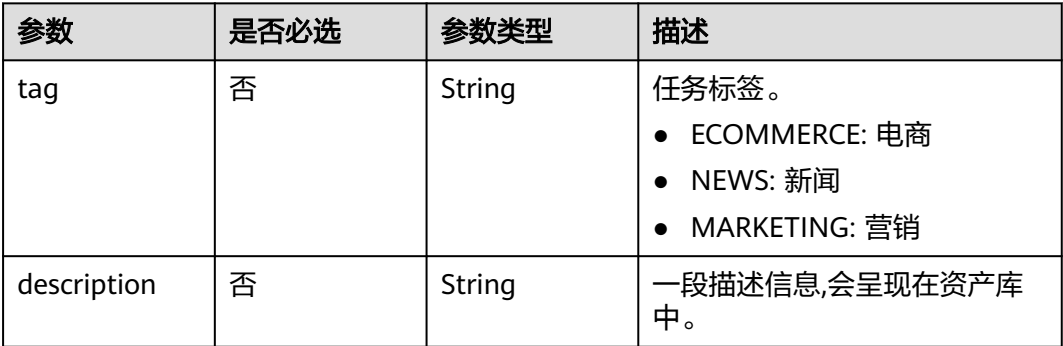

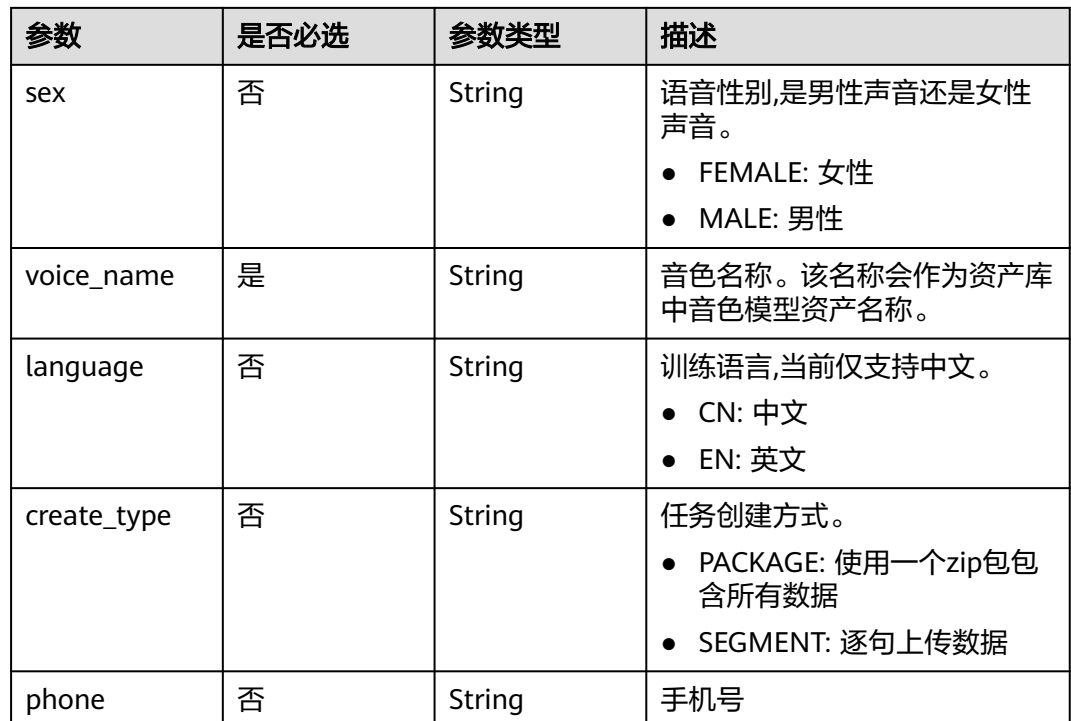

# 响应参数

# 状态码: **200**

#### 表 **10-16** 响应 Body 参数

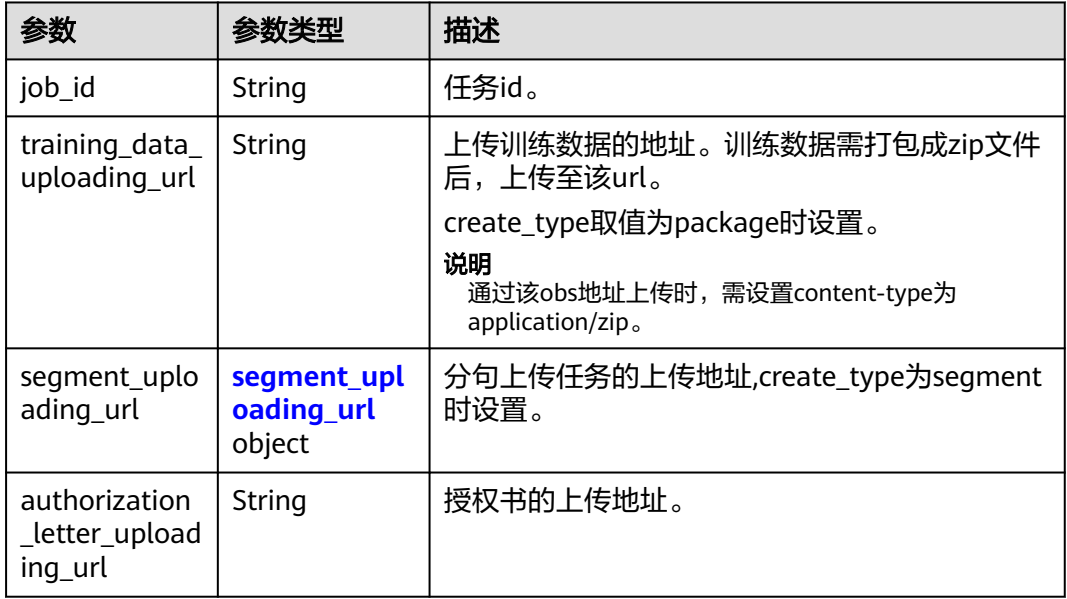

#### <span id="page-881-0"></span>表 **10-17** segment\_uploading\_url

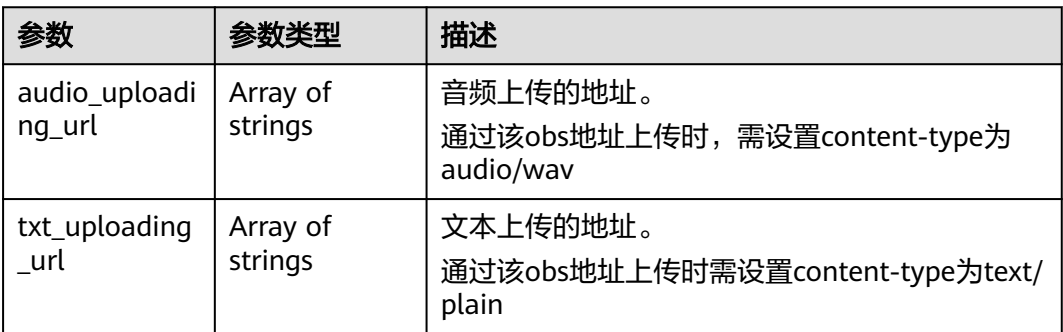

#### 状态码: **400**

#### 表 **10-18** 响应 Body 参数

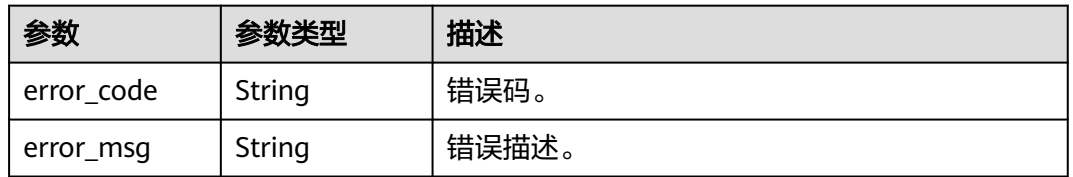

# 请求示例

POST https://{endpoint}/v1/3f0924078d1b471c884a5383d4dec9fa/voice-training-manage/user/basic-jobs

```
{
 "tag" : "ECOMMERCE",
 "description" : "这是一段女声",
 "sex" : "FEMALE",
 "voice_name" : "温柔女声",
  "language" : "CN",
 "create_type" : "PACKAGE"
```
}

{

}

# 响应示例

#### 状态码: **200**

处理成功返回。

```
 "job_id" : "26f06524-4f75-4b3a-a853-b649a21aaf66",
 "training_data_uploading_url" : "https://my-bucket/data.zip",
  "segment_uploading_url" : {
   "audio_uploading_url" : [ "https://my-bucket/data0.wav" ],
   "txt_uploading_url" : [ "https://my-bucket/data0.txt" ]
 },
  "authorization_letter_uploading_url" : "https://my-bucket/data"
```
# **SDK** 代码示例

SDK代码示例如下。

#### **Java**

```
package com.huaweicloud.sdk.test;
import com.huaweicloud.sdk.core.auth.ICredential;
import com.huaweicloud.sdk.core.auth.BasicCredentials;
import com.huaweicloud.sdk.core.exception.ConnectionException;
import com.huaweicloud.sdk.core.exception.RequestTimeoutException;
import com.huaweicloud.sdk.core.exception.ServiceResponseException;
import com.huaweicloud.sdk.metastudio.v1.region.MetaStudioRegion;
import com.huaweicloud.sdk.metastudio.v1.*;
import com.huaweicloud.sdk.metastudio.v1.model.*;
public class CreateTrainingBasicJobSolution {
   public static void main(String[] args) {
      // The AK and SK used for authentication are hard-coded or stored in plaintext, which has great 
security risks. It is recommended that the AK and SK be stored in ciphertext in configuration files or 
environment variables and decrypted during use to ensure security.
      // In this example, AK and SK are stored in environment variables for authentication. Before running 
this example, set environment variables CLOUD_SDK_AK and CLOUD_SDK_SK in the local environment
      String ak = System.getenv("CLOUD_SDK_AK");
      String sk = System.getenv("CLOUD_SDK_SK");
      String projectId = "{project_id}";
      ICredential auth = new BasicCredentials()
            .withProjectId(projectId)
           .withAk(ak)
           .withSk(sk);
      MetaStudioClient client = MetaStudioClient.newBuilder()
           .withCredential(auth)
           .withRegion(MetaStudioRegion.valueOf("<YOUR REGION>"))
           .build();
      CreateTrainingBasicJobRequest request = new CreateTrainingBasicJobRequest();
      CreateTrainingJobReq body = new CreateTrainingJobReq();
      body.withCreateType(CreateTrainingJobReq.CreateTypeEnum.fromValue("PACKAGE"));
      body.withLanguage(CreateTrainingJobReq.LanguageEnum.fromValue("CN"));
      body.withVoiceName("温柔女声");
      body.withSex(CreateTrainingJobReq.SexEnum.fromValue("FEMALE"));
      body.withDescription("这是一段女声");
      body.withTag(CreateTrainingJobReq.TagEnum.fromValue("ECOMMERCE"));
      request.withBody(body);
      try {
         CreateTrainingBasicJobResponse response = client.createTrainingBasicJob(request);
         System.out.println(response.toString());
      } catch (ConnectionException e) {
         e.printStackTrace();
      } catch (RequestTimeoutException e) {
         e.printStackTrace();
      } catch (ServiceResponseException e) {
         e.printStackTrace();
         System.out.println(e.getHttpStatusCode());
        System.out.println(e.getRequestId());
        System.out.println(e.getErrorCode());
         System.out.println(e.getErrorMsg());
      }
   }
}
```
#### **Python**

# coding: utf-8

from huaweicloudsdkcore.auth.credentials import BasicCredentials from huaweicloudsdkmetastudio.v1.region.metastudio\_region import MetaStudioRegion from huaweicloudsdkcore.exceptions import exceptions from huaweicloudsdkmetastudio.v1 import \*

```
if __name__ == "__main__": # The AK and SK used for authentication are hard-coded or stored in plaintext, which has great security 
risks. It is recommended that the AK and SK be stored in ciphertext in configuration files or environment 
variables and decrypted during use to ensure security.
   # In this example, AK and SK are stored in environment variables for authentication. Before running this 
example, set environment variables CLOUD_SDK_AK and CLOUD_SDK_SK in the local environment
   ak = __import__('os').getenv("CLOUD_SDK_AK")
   sk = __import__('os').getenv("CLOUD_SDK_SK")
   projectId = "{project_id}"
  credentials = BasicCredentials(ak, sk, projectId) \setminus client = MetaStudioClient.new_builder() \
      .with_credentials(credentials) \
      .with_region(MetaStudioRegion.value_of("<YOUR REGION>")) \
      .build()
   try:
      request = CreateTrainingBasicJobRequest()
      request.body = CreateTrainingJobReq(
         create_type="PACKAGE",
         language="CN",
         voice_name="温柔女声",
         sex="FEMALE",
         description="这是一段女声",
         tag="ECOMMERCE"
      )
      response = client.create_training_basic_job(request)
      print(response)
   except exceptions.ClientRequestException as e:
      print(e.status_code)
      print(e.request_id)
      print(e.error_code)
      print(e.error_msg)
```
#### **Go**

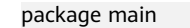

)

```
import (
   "fmt"
   "github.com/huaweicloud/huaweicloud-sdk-go-v3/core/auth/basic"
   metastudio "github.com/huaweicloud/huaweicloud-sdk-go-v3/services/metastudio/v1"
   "github.com/huaweicloud/huaweicloud-sdk-go-v3/services/metastudio/v1/model"
   region "github.com/huaweicloud/huaweicloud-sdk-go-v3/services/metastudio/v1/region"
func main() {
```
 // The AK and SK used for authentication are hard-coded or stored in plaintext, which has great security risks. It is recommended that the AK and SK be stored in ciphertext in configuration files or environment variables and decrypted during use to ensure security.

 // In this example, AK and SK are stored in environment variables for authentication. Before running this example, set environment variables CLOUD\_SDK\_AK and CLOUD\_SDK\_SK in the local environment

```
 ak := os.Getenv("CLOUD_SDK_AK")
 sk := os.Getenv("CLOUD_SDK_SK")
 projectId := "{project_id}"
```

```
 auth := basic.NewCredentialsBuilder().
   WithAk(ak).
   WithSk(sk).
   WithProjectId(projectId).
   Build()
 client := metastudio.NewMetaStudioClient(
   metastudio.MetaStudioClientBuilder().
```

```
 WithRegion(region.ValueOf("<YOUR REGION>")).
 WithCredential(auth).
 Build())
```

```
 request := &model.CreateTrainingBasicJobRequest{}
   createTypeCreateType:= model.GetCreateTypeCreateTypeEnum().PACKAGE
   languageCreateTrainingJobReq:= model.GetCreateTrainingJobReqLanguageEnum().CN
   sexCreateTrainingJobReq:= model.GetCreateTrainingJobReqSexEnum().FEMALE
   descriptionCreateTrainingJobReq:= "这是一段女声"
   tagTag:= model.GetJobTagTagEnum().ECOMMERCE
   request.Body = &model.CreateTrainingJobReq{
      CreateType: &createTypeCreateType,
      Language: &languageCreateTrainingJobReq,
      VoiceName: "温柔女声",
      Sex: &sexCreateTrainingJobReq,
      Description: &descriptionCreateTrainingJobReq,
      Tag: &tagTag,
   }
   response, err := client.CreateTrainingBasicJob(request)
  if err == nil fmt.Printf("%+v\n", response)
   } else {
      fmt.Println(err)
   }
}
```
## 更多

更多编程语言的SDK代码示例,请参见**[API Explorer](https://console.huaweicloud.com/apiexplorer/#/openapi/MetaStudio/sdk?api=CreateTrainingBasicJob)**的代码示例页签,可生成自动对应 的SDK代码示例。

## 状态码

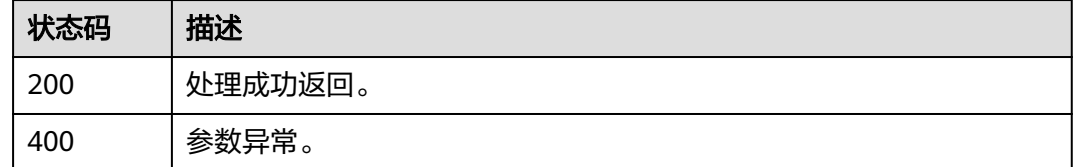

# 错误码

请参[见错误码。](#page-1045-0)

# **10.4** 创建进阶版语音训练任务

# 功能介绍

用户创建语音训练进阶版任务,该接口会返回一个obs上传地址,用于上传语音文件。 支持2种方式上传语音文件:

- 语音文件和文本文件打包成zip上传: 语音文件已经切分成100个wav文件, 每个 语音文件对应一个txt文本文件,所有文件打包成zip文件。语音文件命名规则: 0.wav~99.wav;文本文件命名规则:0.txt~99.txt。
- 语音文件和文本文件逐句上传:每次上传一句语料的语音文件和文本文件,再调 用"确认在线录音结果"接口确认语音和文本内容是否一致。确认成功后再上传 和确认下一句。

文件上传后,调用"提交语音训练任务"接口,启动审核和训练。

# 调用方法

请参[见如何调用](#page-28-0)**API**。

# **URI**

POST /v1/{project\_id}/voice-training-manage/user/middle-jobs

#### 表 **10-19** 路径参数

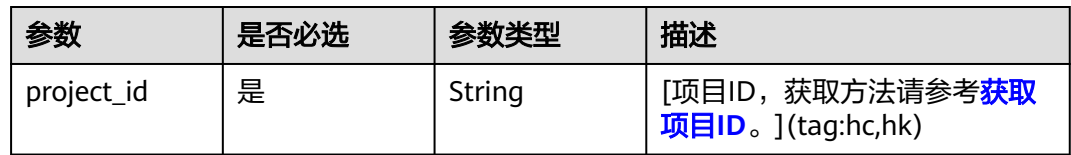

# 请求参数

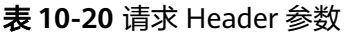

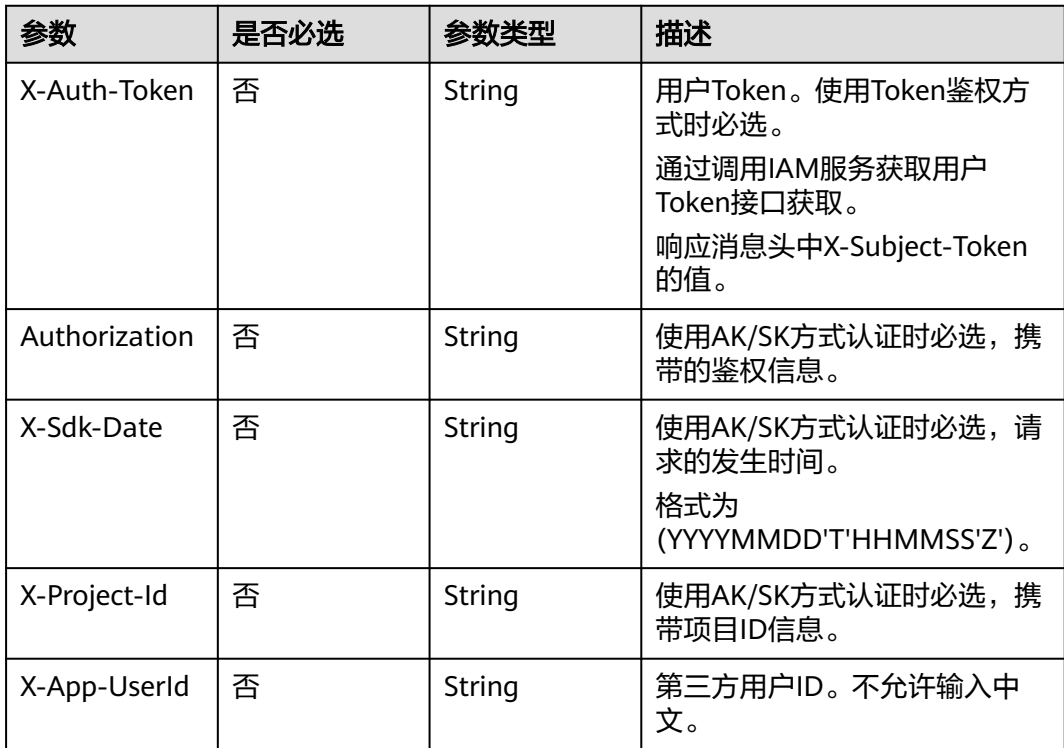

#### 表 **10-21** 请求 Body 参数

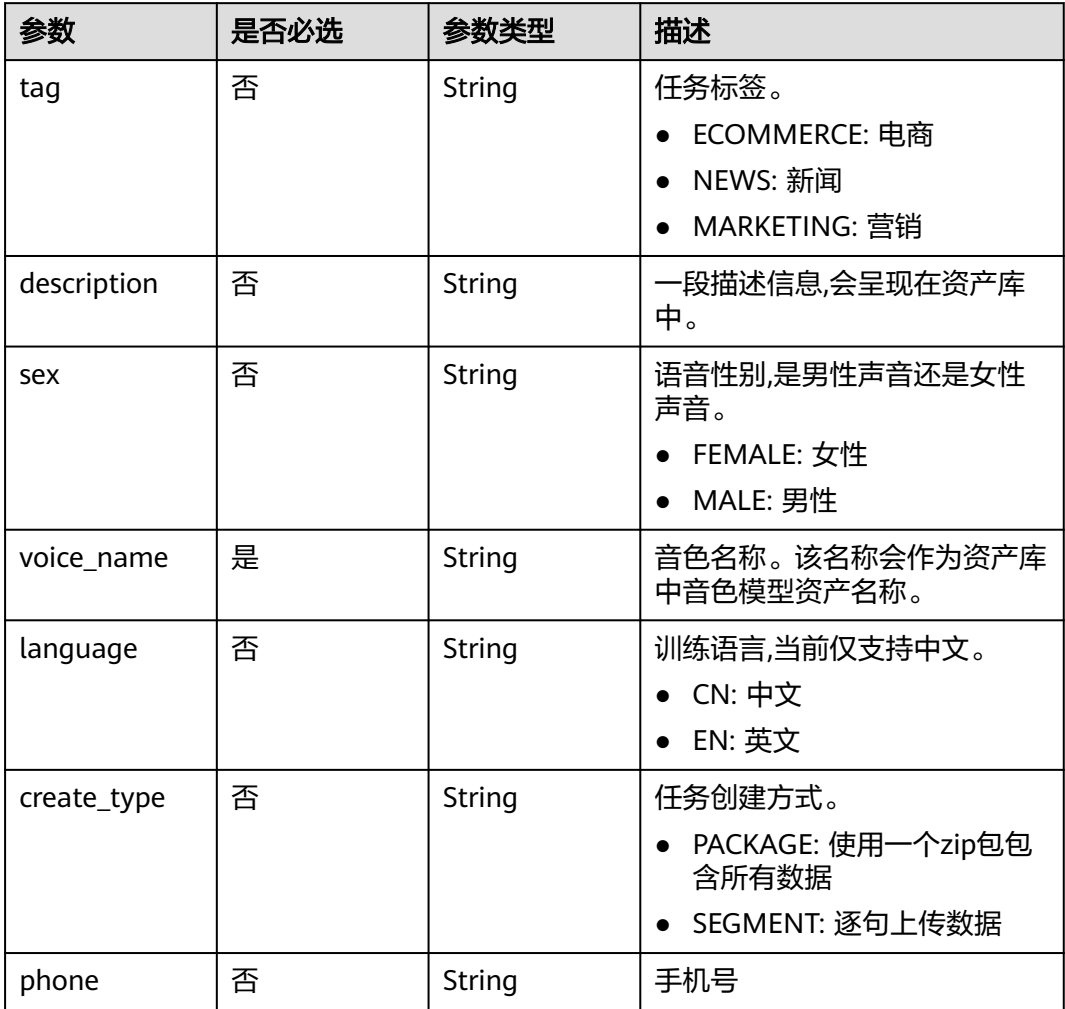

# 响应参数

#### 状态码: **200**

#### 表 **10-22** 响应 Body 参数

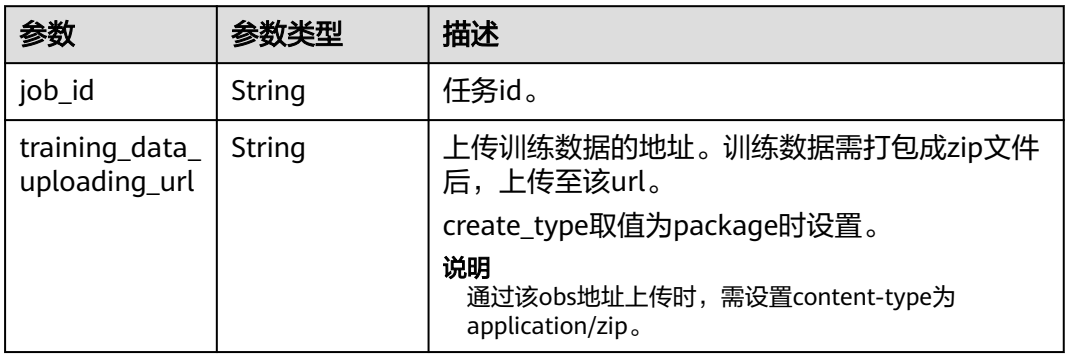

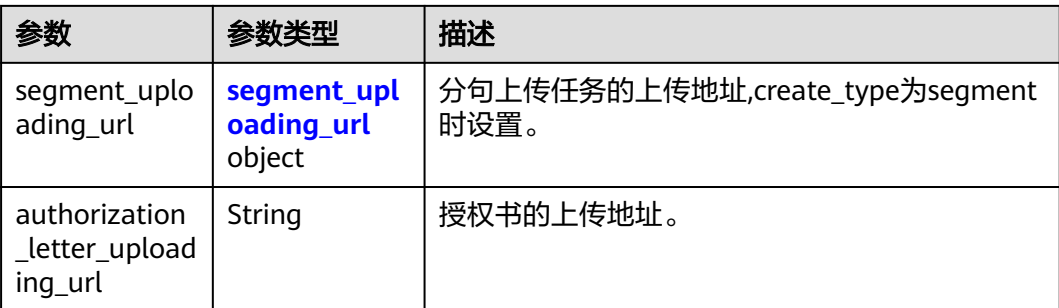

#### 表 **10-23** segment\_uploading\_url

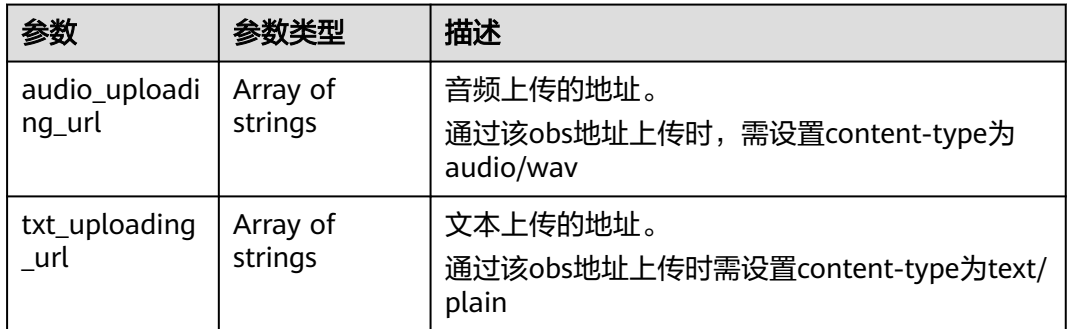

#### 状态码: **400**

#### 表 **10-24** 响应 Body 参数

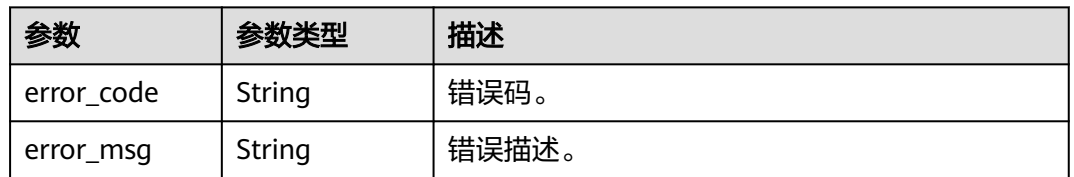

# 请求示例

POST https://{endpoint}/v1/3f0924078d1b471c884a5383d4dec9fa/voice-training-manage/user/middle-jobs

```
{
  "tag" : "ECOMMERCE",
  "description" : "这是一段女声",
 "sex" : "FEMALE",
 "voice_name" : "温柔女声",
 "language" : "CN",
 "create_type" : "PACKAGE"
}
```
# 响应示例

#### 状态码: **200**

处理成功返回。

{ "job\_id" : "abcdefg",

```
 "training_data_uploading_url" : "https://my-bucket/data.zip",
 "segment_uploading_url" : {
 "audio_uploading_url" : [ "https://my-bucket/data0.wav" ],
    "txt_uploading_url" : [ "https://my-bucket/data0.txt" ]
  },
  "authorization_letter_uploading_url" : "https://my-bucket/data"
}
```
# **SDK** 代码示例

SDK代码示例如下。

#### **Java**

package com.huaweicloud.sdk.test;

```
import com.huaweicloud.sdk.core.auth.ICredential;
import com.huaweicloud.sdk.core.auth.BasicCredentials;
import com.huaweicloud.sdk.core.exception.ConnectionException;
import com.huaweicloud.sdk.core.exception.RequestTimeoutException;
import com.huaweicloud.sdk.core.exception.ServiceResponseException;
import com.huaweicloud.sdk.metastudio.v1.region.MetaStudioRegion;
import com.huaweicloud.sdk.metastudio.v1.*;
import com.huaweicloud.sdk.metastudio.v1.model.*;
public class CreateTrainingMiddleJobSolution {
   public static void main(String[] args) {
      // The AK and SK used for authentication are hard-coded or stored in plaintext, which has great 
security risks. It is recommended that the AK and SK be stored in ciphertext in configuration files or 
environment variables and decrypted during use to ensure security.
      // In this example, AK and SK are stored in environment variables for authentication. Before running 
this example, set environment variables CLOUD_SDK_AK and CLOUD_SDK_SK in the local environment
     String ak = System.getenv("CLOUD_SDK_AK");
      String sk = System.getenv("CLOUD_SDK_SK");
      String projectId = "{project_id}";
      ICredential auth = new BasicCredentials()
           .withProjectId(projectId)
           .withAk(ak)
           .withSk(sk);
      MetaStudioClient client = MetaStudioClient.newBuilder()
           .withCredential(auth)
           .withRegion(MetaStudioRegion.valueOf("<YOUR REGION>"))
           .build();
      CreateTrainingMiddleJobRequest request = new CreateTrainingMiddleJobRequest();
      CreateTrainingJobReq body = new CreateTrainingJobReq();
      body.withCreateType(CreateTrainingJobReq.CreateTypeEnum.fromValue("PACKAGE"));
      body.withLanguage(CreateTrainingJobReq.LanguageEnum.fromValue("CN"));
      body.withVoiceName("温柔女声");
      body.withSex(CreateTrainingJobReq.SexEnum.fromValue("FEMALE"));
 body.withDescription("这是一段女声");
 body.withTag(CreateTrainingJobReq.TagEnum.fromValue("ECOMMERCE"));
      request.withBody(body);
      try {
         CreateTrainingMiddleJobResponse response = client.createTrainingMiddleJob(request);
         System.out.println(response.toString());
      } catch (ConnectionException e) {
        e.printStackTrace();
      } catch (RequestTimeoutException e) {
        e.printStackTrace();
      } catch (ServiceResponseException e) {
         e.printStackTrace();
         System.out.println(e.getHttpStatusCode());
        System.out.println(e.getRequestId());
         System.out.println(e.getErrorCode());
```
 System.out.println(e.getErrorMsg()); } }

# **Python**

# coding: utf-8

}

from huaweicloudsdkcore.auth.credentials import BasicCredentials from huaweicloudsdkmetastudio.v1.region.metastudio\_region import MetaStudioRegion from huaweicloudsdkcore.exceptions import exceptions from huaweicloudsdkmetastudio.v1 import \*

```
if __name__ == "__main__":
```
 # The AK and SK used for authentication are hard-coded or stored in plaintext, which has great security risks. It is recommended that the AK and SK be stored in ciphertext in configuration files or environment variables and decrypted during use to ensure security.

 # In this example, AK and SK are stored in environment variables for authentication. Before running this example, set environment variables CLOUD\_SDK\_AK and CLOUD\_SDK\_SK in the local environment

```
 ak = __import__('os').getenv("CLOUD_SDK_AK")
 sk = __import__('os').getenv("CLOUD_SDK_SK")
   projectId = "{project_id}"
  credentials = BasicCredentials(ak, sk, projectId) \setminus client = MetaStudioClient.new_builder() \
      .with_credentials(credentials) \
      .with_region(MetaStudioRegion.value_of("<YOUR REGION>")) \
      .build()
   try:
      request = CreateTrainingMiddleJobRequest()
      request.body = CreateTrainingJobReq(
        create_type="PACKAGE",
        language="CN",
        voice_name="温柔女声",
        sex="FEMALE",
        description="这是一段女声",
        tag="ECOMMERCE"
\qquad \qquad response = client.create_training_middle_job(request)
      print(response)
   except exceptions.ClientRequestException as e:
      print(e.status_code)
      print(e.request_id)
      print(e.error_code)
      print(e.error_msg)
```
#### **Go**

package main

import ( .<br>"fmt' "github.com/huaweicloud/huaweicloud-sdk-go-v3/core/auth/basic" metastudio "github.com/huaweicloud/huaweicloud-sdk-go-v3/services/metastudio/v1" "github.com/huaweicloud/huaweicloud-sdk-go-v3/services/metastudio/v1/model" region "github.com/huaweicloud/huaweicloud-sdk-go-v3/services/metastudio/v1/region" )

func main() {

 // The AK and SK used for authentication are hard-coded or stored in plaintext, which has great security risks. It is recommended that the AK and SK be stored in ciphertext in configuration files or environment variables and decrypted during use to ensure security.

 // In this example, AK and SK are stored in environment variables for authentication. Before running this example, set environment variables CLOUD\_SDK\_AK and CLOUD\_SDK\_SK in the local environment

ak := os.Getenv("CLOUD\_SDK\_AK")

sk := os.Getenv("CLOUD\_SDK\_SK")

 projectId := "{project\_id}" auth := basic.NewCredentialsBuilder(). WithAk(ak). WithSk(sk). WithProjectId(projectId). Build() client := metastudio.NewMetaStudioClient( metastudio.MetaStudioClientBuilder(). WithRegion(region.ValueOf("<YOUR REGION>")). WithCredential(auth). Build()) request := &model.CreateTrainingMiddleJobRequest{} createTypeCreateType:= model.GetCreateTypeCreateTypeEnum().PACKAGE languageCreateTrainingJobReq:= model.GetCreateTrainingJobReqLanguageEnum().CN sexCreateTrainingJobReq:= model.GetCreateTrainingJobReqSexEnum().FEMALE descriptionCreateTrainingJobReq:= "这是一段女声" tagTag:= model.GetJobTagTagEnum().ECOMMERCE request.Body = &model.CreateTrainingJobReq{ CreateType: &createTypeCreateType, Language: &languageCreateTrainingJobReq, VoiceName: "温柔女声", Sex: &sexCreateTrainingJobReq, Description: &descriptionCreateTrainingJobReq, Tag: &tagTag, } response, err := client.CreateTrainingMiddleJob(request) if  $err == nil$  fmt.Printf("%+v\n", response) } else { fmt.Println(err) }

# 更多

}

更多编程语言的SDK代码示例,请参见**[API Explorer](https://console.huaweicloud.com/apiexplorer/#/openapi/MetaStudio/sdk?api=CreateTrainingMiddleJob)**的代码示例页签,可生成自动对应 的SDK代码示例。

# 状态码

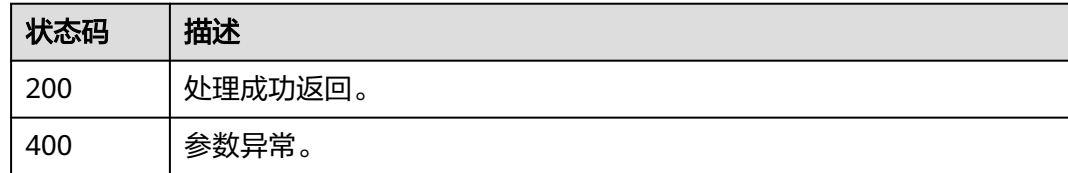

# 错误码

请参[见错误码。](#page-1045-0)

# **10.5** 创建高级版语音训练任务

# 功能介绍

用户创建语音训练高级版任务,该接口会返回一个obs上传地址,用于上传语音文件。

语音文件为一段WAV格式的长音频文件,仅支持将语音文件打包成zip压缩格式上传。 文件上传后,调用"提交语音训练任务"接口,启动审核和训练。

# 调用方法

请参[见如何调用](#page-28-0)**API**。

#### **URI**

POST /v1/{project\_id}/voice-training-manage/user/advance-jobs

#### 表 **10-25** 路径参数

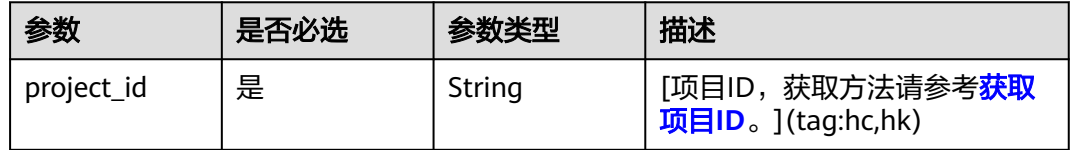

# 请求参数

表 **10-26** 请求 Header 参数

| 参数           | 是否必选 | 参数类型   | 描述                           |
|--------------|------|--------|------------------------------|
| X-Auth-Token | 否    | String | 用户Token。使用Token鉴权方<br>式时必选。  |
|              |      |        | 通过调用IAM服务获取用户<br>Token接口获取。  |
|              |      |        | 响应消息头中X-Subject-Token<br>的值。 |
| X-App-UserId | 否    | String | 第三方用户ID。不允许输入中<br>文。         |

#### 表 **10-27** 请求 Body 参数

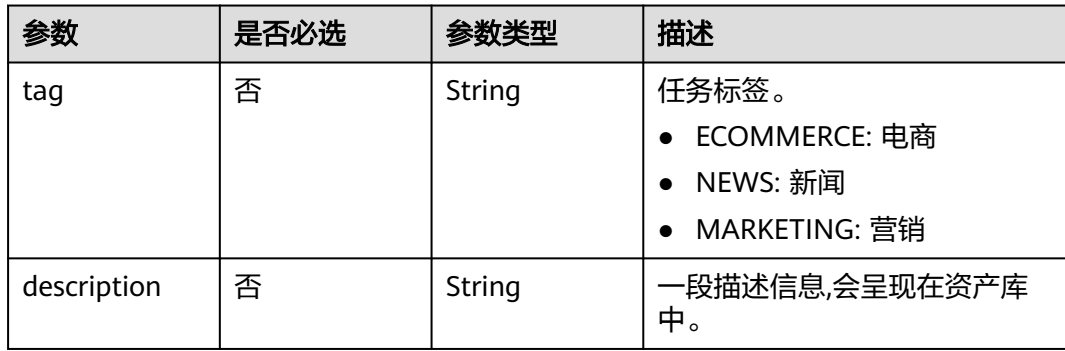

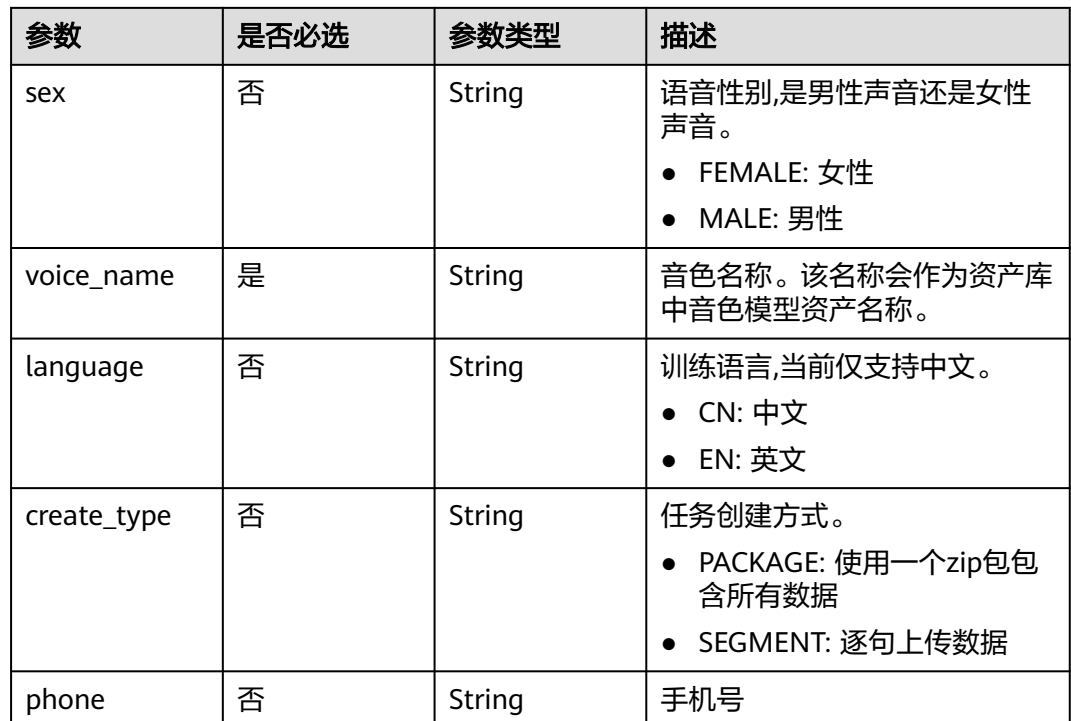

# 响应参数

# 状态码: **200**

#### 表 **10-28** 响应 Body 参数

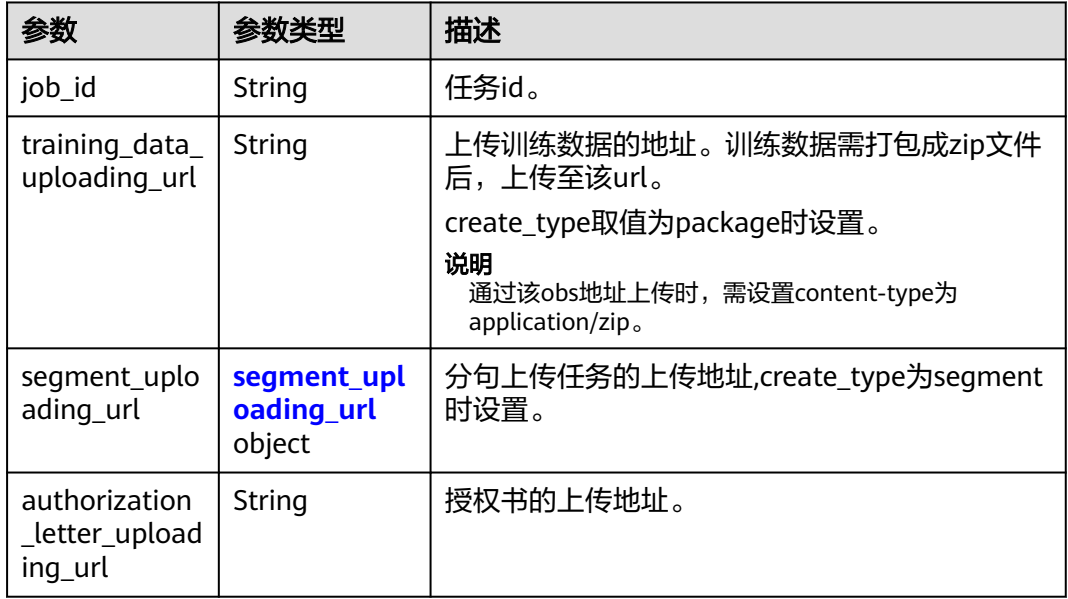

#### <span id="page-893-0"></span>表 **10-29** segment\_uploading\_url

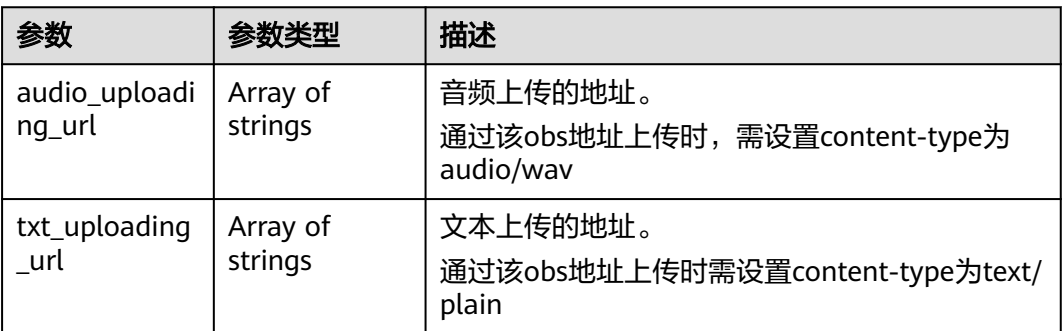

#### 状态码: **400**

#### 表 **10-30** 响应 Body 参数

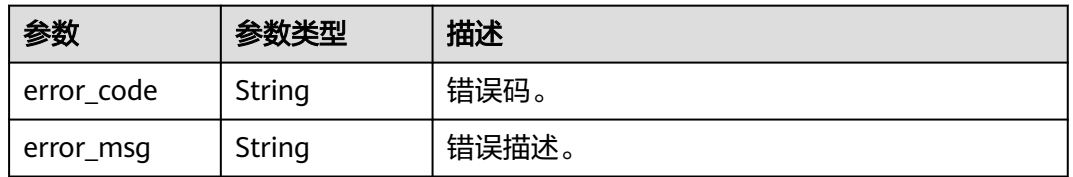

# 请求示例

POST https://{endpoint}/v1/3f0924078d1b471c884a5383d4dec9fa/voice-training-manage/user/advance-jobs

```
{
 "tag" : "ECOMMERCE",
 "description" : "这是一段女声",
 "sex" : "FEMALE",
 "voice_name" : "温柔女声",
  "language" : "CN",
 "create_type" : "PACKAGE"
```
# 响应示例

#### 状态码: **200**

}

{

处理成功返回。

```
 "job_id" : "abcdefg",
 "training_data_uploading_url" : "https://my-bucket/data.zip",
 "segment_uploading_url" : {
 "audio_uploading_url" : [ "https://my-bucket/data0.wav" ],
   "txt_uploading_url" : [ "https://my-bucket/data0.txt" ]
  },
  "authorization_letter_uploading_url" : "https://my-bucket/data"
}
```
# **SDK** 代码示例

SDK代码示例如下。

#### **Java**

```
package com.huaweicloud.sdk.test;
import com.huaweicloud.sdk.core.auth.ICredential;
import com.huaweicloud.sdk.core.auth.BasicCredentials;
import com.huaweicloud.sdk.core.exception.ConnectionException;
import com.huaweicloud.sdk.core.exception.RequestTimeoutException;
import com.huaweicloud.sdk.core.exception.ServiceResponseException;
import com.huaweicloud.sdk.metastudio.v1.region.MetaStudioRegion;
import com.huaweicloud.sdk.metastudio.v1.*;
import com.huaweicloud.sdk.metastudio.v1.model.*;
public class CreateTrainingAdvanceJobSolution {
   public static void main(String[] args) {
      // The AK and SK used for authentication are hard-coded or stored in plaintext, which has great 
security risks. It is recommended that the AK and SK be stored in ciphertext in configuration files or 
environment variables and decrypted during use to ensure security.
      // In this example, AK and SK are stored in environment variables for authentication. Before running 
this example, set environment variables CLOUD_SDK_AK and CLOUD_SDK_SK in the local environment
      String ak = System.getenv("CLOUD_SDK_AK");
      String sk = System.getenv("CLOUD_SDK_SK");
      String projectId = "{project_id}";
      ICredential auth = new BasicCredentials()
            .withProjectId(projectId)
           .withAk(ak)
           .withSk(sk);
      MetaStudioClient client = MetaStudioClient.newBuilder()
           .withCredential(auth)
           .withRegion(MetaStudioRegion.valueOf("<YOUR REGION>"))
           .build();
      CreateTrainingAdvanceJobRequest request = new CreateTrainingAdvanceJobRequest();
      CreateTrainingJobReq body = new CreateTrainingJobReq();
      body.withCreateType(CreateTrainingJobReq.CreateTypeEnum.fromValue("PACKAGE"));
      body.withLanguage(CreateTrainingJobReq.LanguageEnum.fromValue("CN"));
      body.withVoiceName("温柔女声");
      body.withSex(CreateTrainingJobReq.SexEnum.fromValue("FEMALE"));
      body.withDescription("这是一段女声");
      body.withTag(CreateTrainingJobReq.TagEnum.fromValue("ECOMMERCE"));
      request.withBody(body);
      try {
         CreateTrainingAdvanceJobResponse response = client.createTrainingAdvanceJob(request);
         System.out.println(response.toString());
      } catch (ConnectionException e) {
        e.printStackTrace();
      } catch (RequestTimeoutException e) {
         e.printStackTrace();
      } catch (ServiceResponseException e) {
         e.printStackTrace();
         System.out.println(e.getHttpStatusCode());
        System.out.println(e.getRequestId());
        System.out.println(e.getErrorCode());
         System.out.println(e.getErrorMsg());
      }
   }
}
```
#### **Python**

# coding: utf-8

from huaweicloudsdkcore.auth.credentials import BasicCredentials from huaweicloudsdkmetastudio.v1.region.metastudio\_region import MetaStudioRegion from huaweicloudsdkcore.exceptions import exceptions from huaweicloudsdkmetastudio.v1 import \*

```
if __name__ == "__main__": # The AK and SK used for authentication are hard-coded or stored in plaintext, which has great security 
risks. It is recommended that the AK and SK be stored in ciphertext in configuration files or environment 
variables and decrypted during use to ensure security.
   # In this example, AK and SK are stored in environment variables for authentication. Before running this 
example, set environment variables CLOUD_SDK_AK and CLOUD_SDK_SK in the local environment
   ak = __import__('os').getenv("CLOUD_SDK_AK")
   sk = __import__('os').getenv("CLOUD_SDK_SK")
   projectId = "{project_id}"
  credentials = BasicCredentials(ak, sk, projectId) \setminus client = MetaStudioClient.new_builder() \
      .with_credentials(credentials) \
      .with_region(MetaStudioRegion.value_of("<YOUR REGION>")) \
      .build()
   try:
      request = CreateTrainingAdvanceJobRequest()
      request.body = CreateTrainingJobReq(
         create_type="PACKAGE",
         language="CN",
         voice_name="温柔女声",
         sex="FEMALE",
         description="这是一段女声",
         tag="ECOMMERCE"
      )
      response = client.create_training_advance_job(request)
      print(response)
   except exceptions.ClientRequestException as e:
      print(e.status_code)
      print(e.request_id)
      print(e.error_code)
      print(e.error_msg)
```
#### **Go**

#### package main import ( "fmt" "github.com/huaweicloud/huaweicloud-sdk-go-v3/core/auth/basic" metastudio "github.com/huaweicloud/huaweicloud-sdk-go-v3/services/metastudio/v1" "github.com/huaweicloud/huaweicloud-sdk-go-v3/services/metastudio/v1/model" region "github.com/huaweicloud/huaweicloud-sdk-go-v3/services/metastudio/v1/region" ) func main() {

 // The AK and SK used for authentication are hard-coded or stored in plaintext, which has great security risks. It is recommended that the AK and SK be stored in ciphertext in configuration files or environment variables and decrypted during use to ensure security.

 // In this example, AK and SK are stored in environment variables for authentication. Before running this example, set environment variables CLOUD\_SDK\_AK and CLOUD\_SDK\_SK in the local environment

```
 ak := os.Getenv("CLOUD_SDK_AK")
 sk := os.Getenv("CLOUD_SDK_SK")
 projectId := "{project_id}"
```

```
 auth := basic.NewCredentialsBuilder().
   WithAk(ak).
   WithSk(sk).
   WithProjectId(projectId).
   Build()
 client := metastudio.NewMetaStudioClient(
   metastudio.MetaStudioClientBuilder().
```

```
 WithRegion(region.ValueOf("<YOUR REGION>")).
 WithCredential(auth).
 Build())
```

```
 request := &model.CreateTrainingAdvanceJobRequest{}
   createTypeCreateType:= model.GetCreateTypeCreateTypeEnum().PACKAGE
   languageCreateTrainingJobReq:= model.GetCreateTrainingJobReqLanguageEnum().CN
   sexCreateTrainingJobReq:= model.GetCreateTrainingJobReqSexEnum().FEMALE
   descriptionCreateTrainingJobReq:= "这是一段女声"
   tagTag:= model.GetJobTagTagEnum().ECOMMERCE
   request.Body = &model.CreateTrainingJobReq{
      CreateType: &createTypeCreateType,
      Language: &languageCreateTrainingJobReq,
      VoiceName: "温柔女声",
      Sex: &sexCreateTrainingJobReq,
      Description: &descriptionCreateTrainingJobReq,
      Tag: &tagTag,
   }
   response, err := client.CreateTrainingAdvanceJob(request)
  if err == nil fmt.Printf("%+v\n", response)
   } else {
      fmt.Println(err)
   }
}
```
## 更多

更多编程语言的SDK代码示例,请参见**[API Explorer](https://console.huaweicloud.com/apiexplorer/#/openapi/MetaStudio/sdk?api=CreateTrainingAdvanceJob)**的代码示例页签,可生成自动对应 的SDK代码示例。

# 状态码

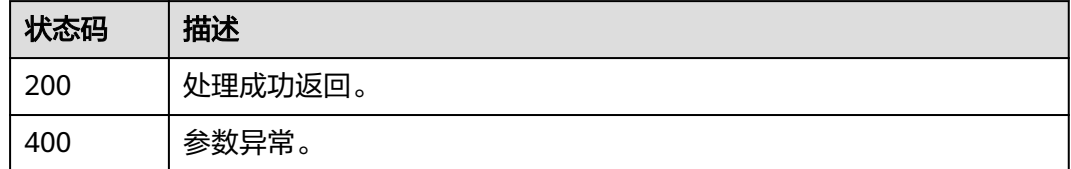

# 错误码

请参[见错误码。](#page-1045-0)

# **10.6** 创建第三方平台语音训练任务

# 功能介绍

用户创建第三方平台语音训练任务,该接口会返回一个obs上传地址,用于上传语音文 件。 仅支持zip包方式上传语音文件:

语音文件打包成zip上传: 上传的训练数据为一个zip格式压缩文件,其中包含一段 wav格式的长音频文件。

#### 说明

● 文件上传后,调用"提交语音训练任务"接口,启动审核和训练。

### 调用方法

请参[见如何调用](#page-28-0)**API**。

# **URI**

POST /v1/{project\_id}/voice-training-manage/user/third-party-jobs

#### 表 **10-31** 路径参数

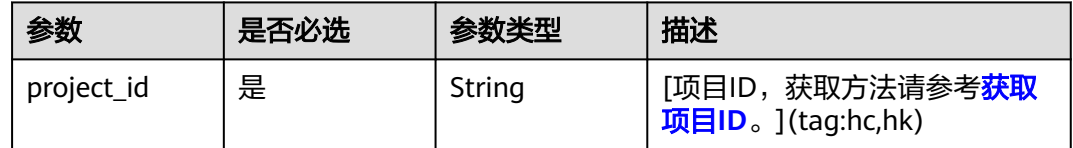

# 请求参数

# 表 **10-32** 请求 Header 参数

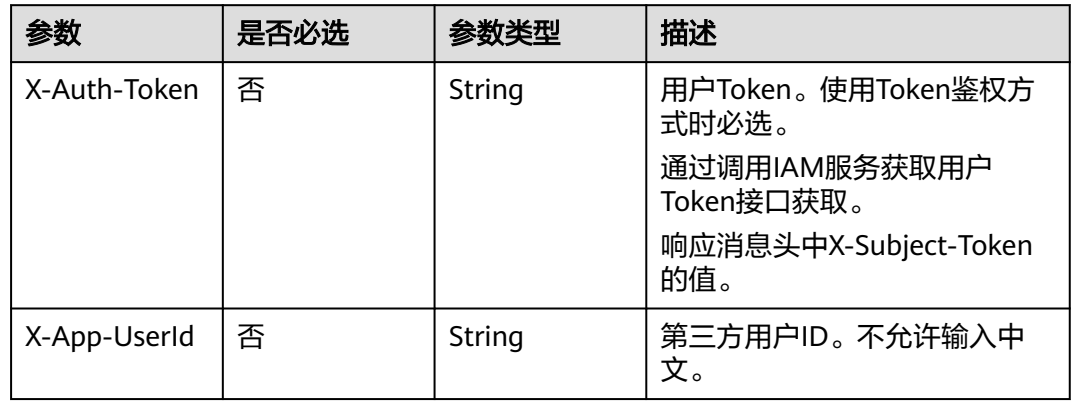

#### 表 **10-33** 请求 Body 参数

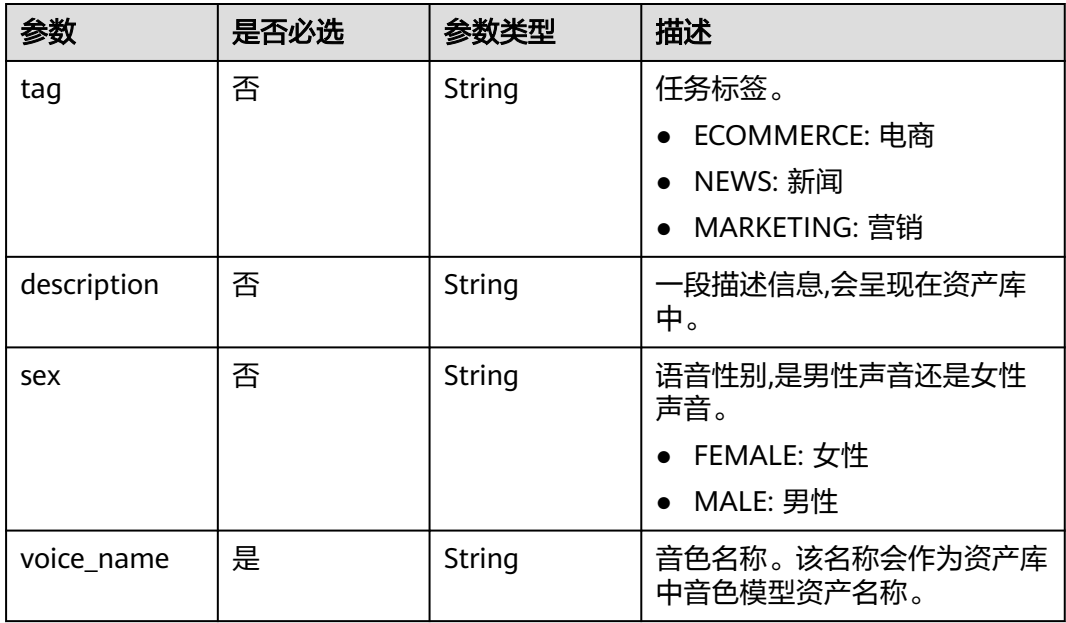

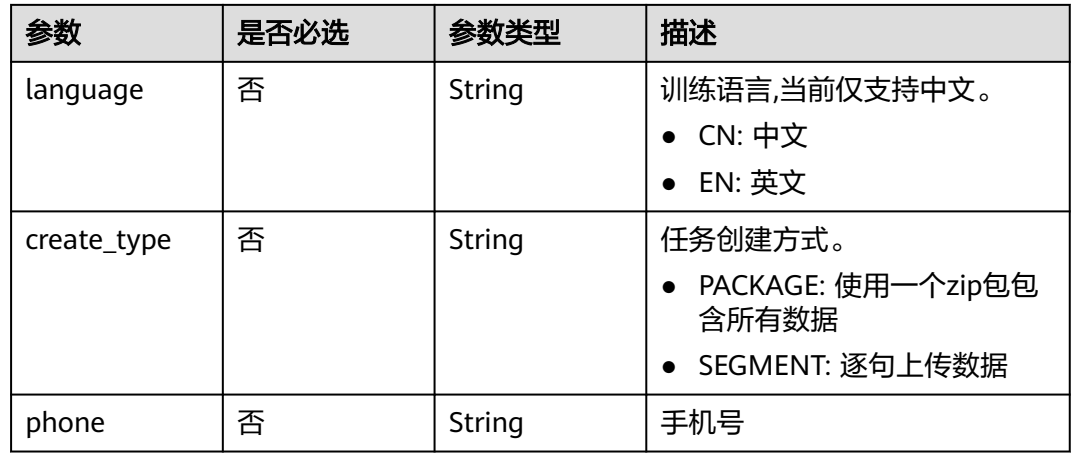

# 响应参数

## 状态码: **200**

## 表 **10-34** 响应 Body 参数

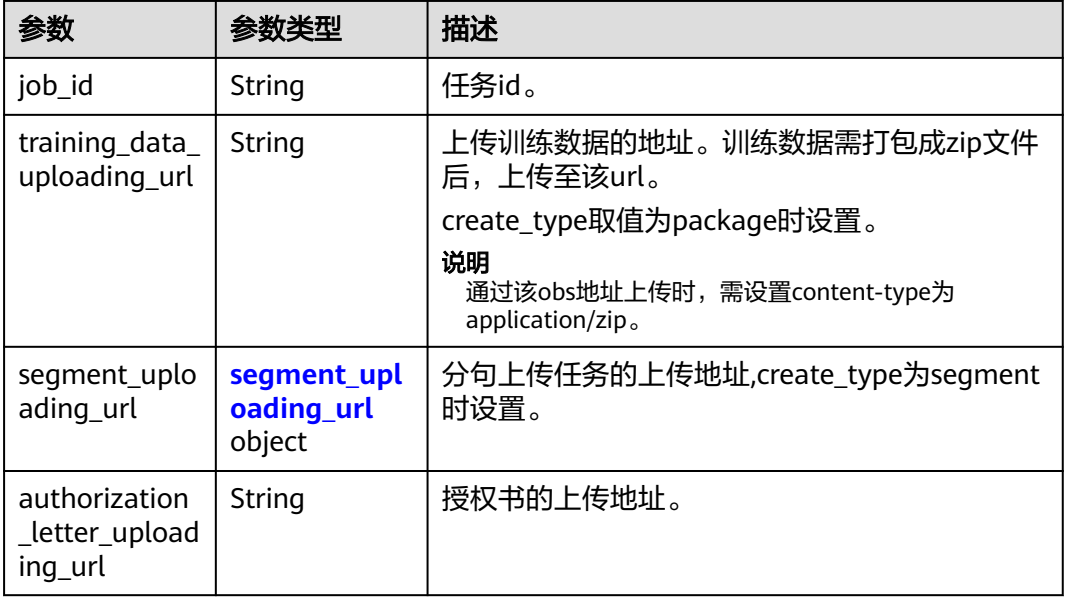

## 表 **10-35** segment\_uploading\_url

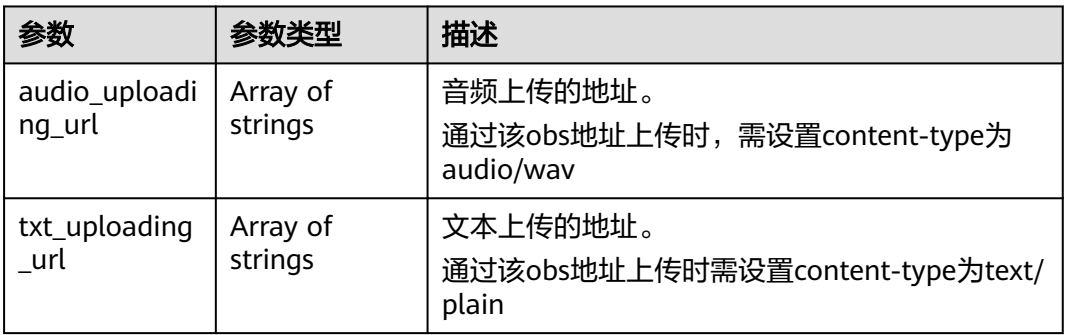

#### 状态码: **400**

#### 表 **10-36** 响应 Body 参数

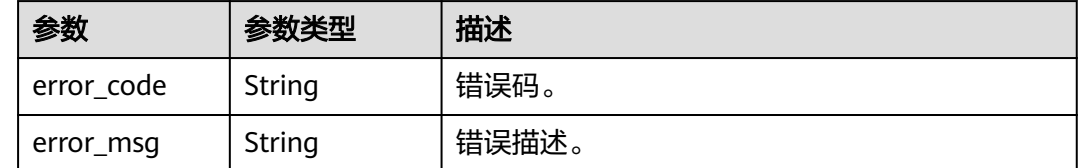

# 请求示例

POST https://{endpoint}/v1/3f0924078d1b471c884a5383d4dec9fa/voice-training-manage/user/third-partyjobs

#### {

{

}

```
 "tag" : "ECOMMERCE",
 "description" : "这是一段女声",
  "sex" : "FEMALE",
  "voice_name" : "温柔女声",
  "language" : "CN",
  "create_type" : "PACKAGE"
}
```
# 响应示例

#### 状态码: **200**

处理成功返回。

```
 "job_id" : "abcdefg",
 "training_data_uploading_url" : "https://my-bucket/data.zip",
 "segment_uploading_url" : {
 "audio_uploading_url" : [ "https://my-bucket/data0.wav" ],
 "txt_uploading_url" : [ "https://my-bucket/data0.txt" ]
 },
 "authorization_letter_uploading_url" : "https://my-bucket/data"
```
# 状态码

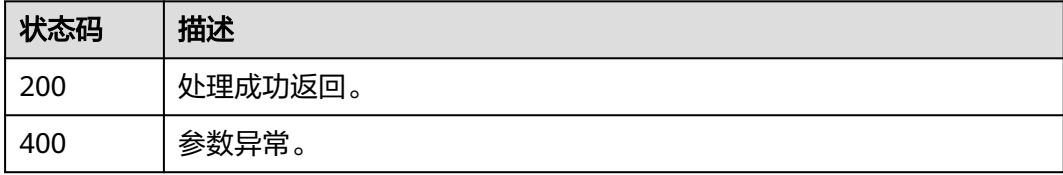

# 错误码

请参[见错误码。](#page-1045-0)
# **10.7** 查询语音训练任务列表

## 功能介绍

查询语音训练任务列表

## 调用方法

请参[见如何调用](#page-28-0)**API**。

## **URI**

GET /v1/{project\_id}/voice-training-manage/user/jobs

## 表 **10-37** 路径参数

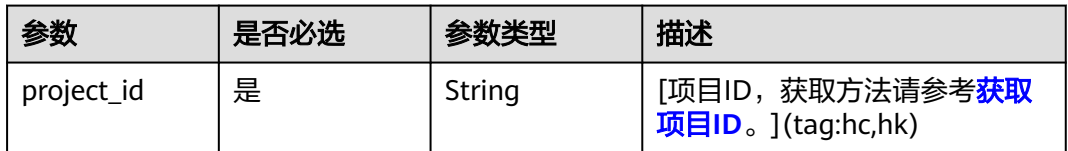

#### 表 **10-38** Query 参数

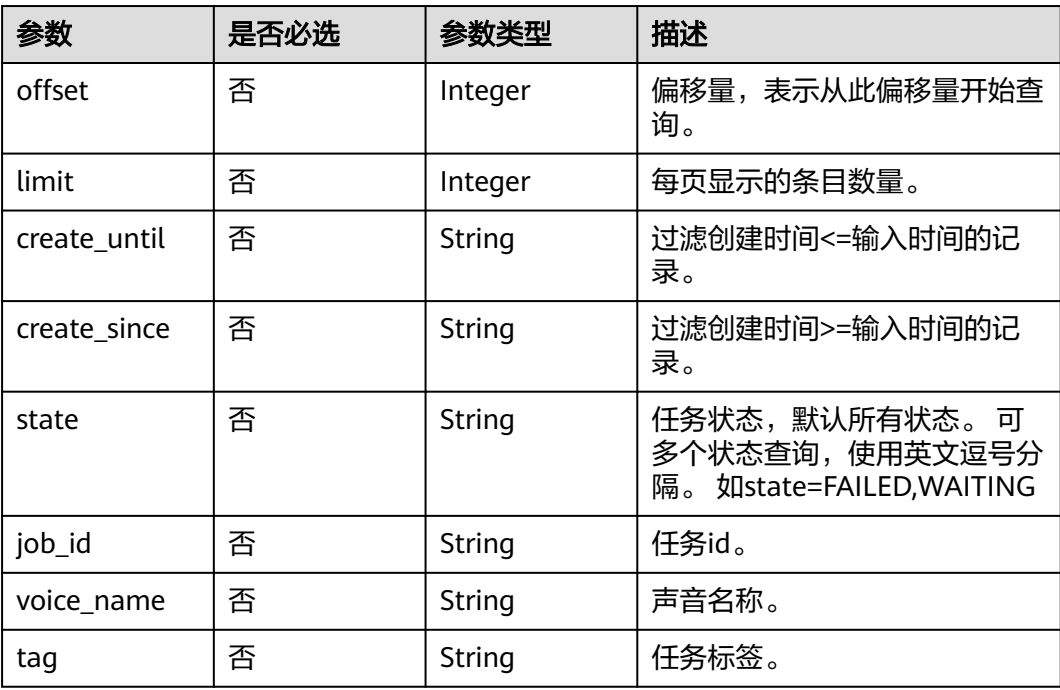

## 请求参数

#### 表 **10-39** 请求 Header 参数

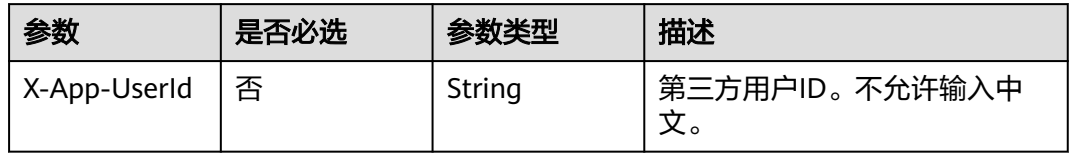

## 响应参数

#### 状态码: **200**

#### 表 **10-40** 响应 Body 参数

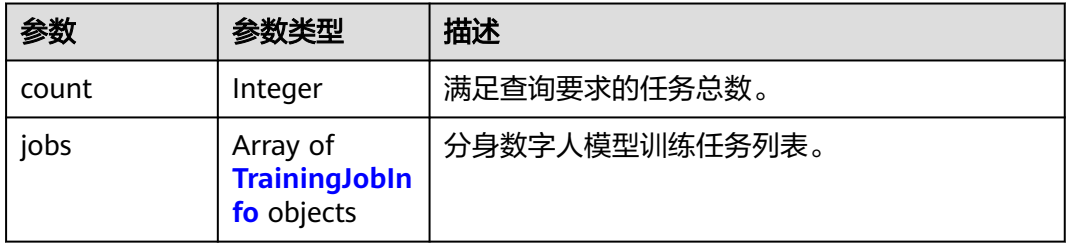

## 表 **10-41** TrainingJobInfo

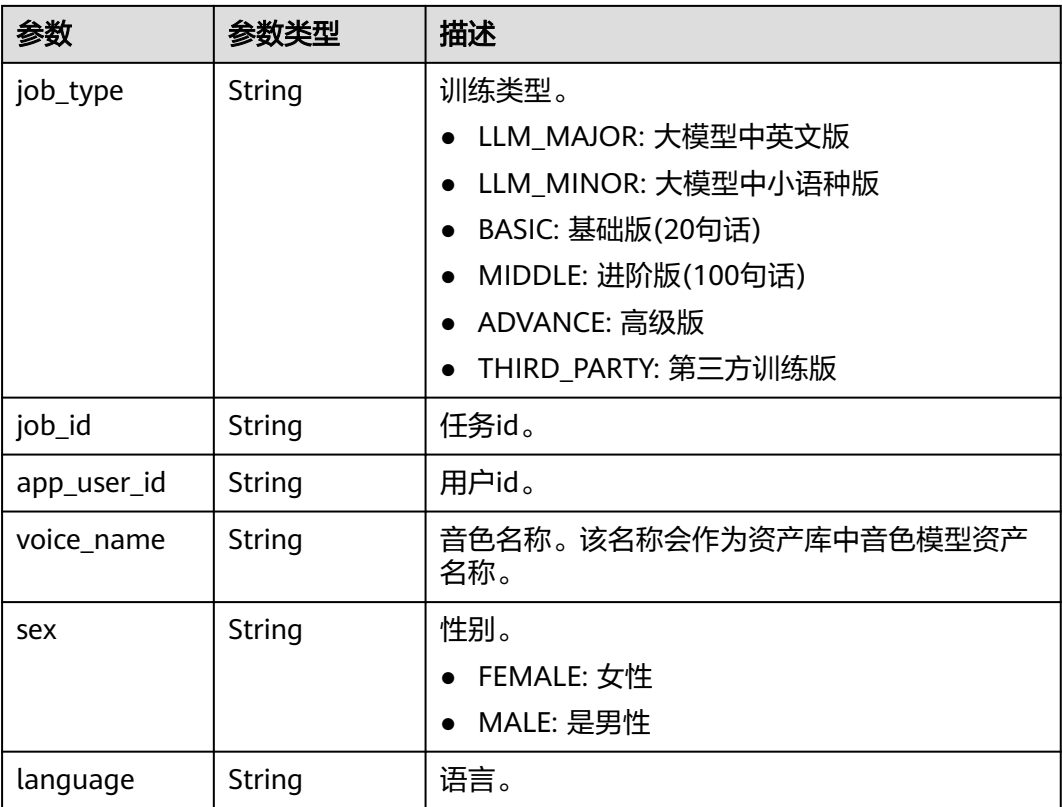

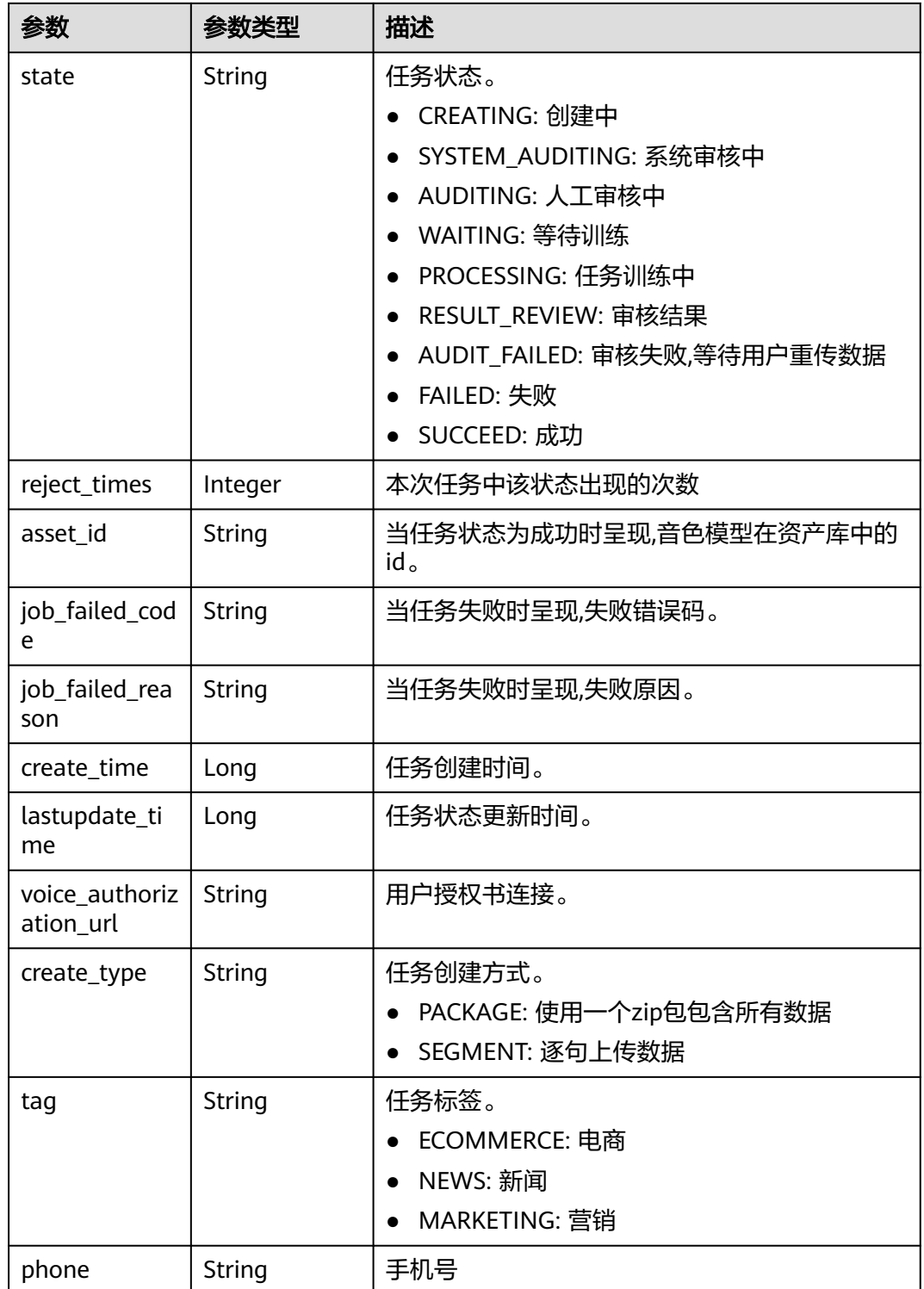

#### 状态码: **400**

#### 表 **10-42** 响应 Body 参数

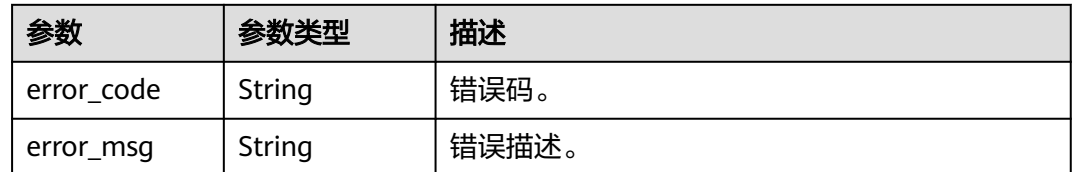

## 请求示例

GET https://{endpoint}/v1/3f0924078d1b471c884a5383d4dec9fa/voice-training-manage/user/jobs

## 响应示例

#### 状态码: **200**

处理成功返回。

```
{
  "count" : 2147483647,
  "jobs" : [ {
    "job_type" : "BASIC",
   "job_id" : "abcdefg",
 "app_user_id" : "123qwe",
 "voice_name" : "女声",
   "sex" : "FEMALE",
   "language" : "CN",
   "state" : "WAITING",
   "asset_id" : "my_asset_id",
   "job_failed_code" : "MSS.00000000",
    "job_failed_reason" : "error reason",
   "create_time" : 2147483647,
   "lastupdate_time" : 2147483647,
   "voice_authorization_url" : "https://bucket/data",
   "create_type" : "PACKAGE",
   "tag" : "ECOMMERCE"
 } ]
}
```
## **SDK** 代码示例

SDK代码示例如下。

#### **Java**

package com.huaweicloud.sdk.test;

```
import com.huaweicloud.sdk.core.auth.ICredential;
import com.huaweicloud.sdk.core.auth.BasicCredentials;
import com.huaweicloud.sdk.core.exception.ConnectionException;
import com.huaweicloud.sdk.core.exception.RequestTimeoutException;
import com.huaweicloud.sdk.core.exception.ServiceResponseException;
import com.huaweicloud.sdk.metastudio.v1.region.MetaStudioRegion;
import com.huaweicloud.sdk.metastudio.v1.*;
import com.huaweicloud.sdk.metastudio.v1.model.*;
```
public class ListVoiceTrainingJobSolution {

public static void main(String[] args) {

 // The AK and SK used for authentication are hard-coded or stored in plaintext, which has great security risks. It is recommended that the AK and SK be stored in ciphertext in configuration files or environment variables and decrypted during use to ensure security.

```
 // In this example, AK and SK are stored in environment variables for authentication. Before running 
this example, set environment variables CLOUD_SDK_AK and CLOUD_SDK_SK in the local environment
      String ak = System.getenv("CLOUD_SDK_AK");
      String sk = System.getenv("CLOUD_SDK_SK");
     Sumsy Sensy Sensy Sensy Sensy Sensy ICredential auth = new BasicCredentials()
            .withProjectId(projectId)
            .withAk(ak)
            .withSk(sk);
      MetaStudioClient client = MetaStudioClient.newBuilder()
            .withCredential(auth)
            .withRegion(MetaStudioRegion.valueOf("<YOUR REGION>"))
            .build();
      ListVoiceTrainingJobRequest request = new ListVoiceTrainingJobRequest();
      try {
         ListVoiceTrainingJobResponse response = client.listVoiceTrainingJob(request);
         System.out.println(response.toString());
      } catch (ConnectionException e) {
         e.printStackTrace();
      } catch (RequestTimeoutException e) {
         e.printStackTrace();
      } catch (ServiceResponseException e) {
         e.printStackTrace();
         System.out.println(e.getHttpStatusCode());
         System.out.println(e.getRequestId());
         System.out.println(e.getErrorCode());
         System.out.println(e.getErrorMsg());
      }
   }
}
```
#### **Python**

# coding: utf-8

from huaweicloudsdkcore.auth.credentials import BasicCredentials from huaweicloudsdkmetastudio.v1.region.metastudio\_region import MetaStudioRegion from huaweicloudsdkcore.exceptions import exceptions from huaweicloudsdkmetastudio.v1 import \*

 $if$  \_name\_ == "\_main\_":

 print(e.error\_code) print(e.error\_msg)

 $#$  The AK and SK used for authentication are hard-coded or stored in plaintext, which has great security risks. It is recommended that the AK and SK be stored in ciphertext in configuration files or environment variables and decrypted during use to ensure security.

 # In this example, AK and SK are stored in environment variables for authentication. Before running this example, set environment variables CLOUD\_SDK\_AK and CLOUD\_SDK\_SK in the local environment

```
 ak = __import__('os').getenv("CLOUD_SDK_AK")
 sk = __import__('os').getenv("CLOUD_SDK_SK")
  projectId = "{project id}"
```
credentials = BasicCredentials(ak, sk, projectId)  $\setminus$ 

```
 client = MetaStudioClient.new_builder() \
    .with_credentials(credentials) \
    .with_region(MetaStudioRegion.value_of("<YOUR REGION>")) \
    .build()
 try:
   request = ListVoiceTrainingJobRequest()
    response = client.list_voice_training_job(request)
    print(response)
 except exceptions.ClientRequestException as e:
    print(e.status_code)
    print(e.request_id)
```
#### **Go**

```
package main
import (
    "fmt"
   "github.com/huaweicloud/huaweicloud-sdk-go-v3/core/auth/basic"
   metastudio "github.com/huaweicloud/huaweicloud-sdk-go-v3/services/metastudio/v1"
   "github.com/huaweicloud/huaweicloud-sdk-go-v3/services/metastudio/v1/model"
   region "github.com/huaweicloud/huaweicloud-sdk-go-v3/services/metastudio/v1/region"
)
func main() {
   // The AK and SK used for authentication are hard-coded or stored in plaintext, which has great security 
risks. It is recommended that the AK and SK be stored in ciphertext in configuration files or environment 
variables and decrypted during use to ensure security.
   // In this example, AK and SK are stored in environment variables for authentication. Before running this 
example, set environment variables CLOUD_SDK_AK and CLOUD_SDK_SK in the local environment
   ak := os.Getenv("CLOUD_SDK_AK")
   sk := os.Getenv("CLOUD_SDK_SK")
  projectId := "{project_id}"
   auth := basic.NewCredentialsBuilder().
      WithAk(ak).
      WithSk(sk).
      WithProjectId(projectId).
      Build()
   client := metastudio.NewMetaStudioClient(
      metastudio.MetaStudioClientBuilder().
         WithRegion(region.ValueOf("<YOUR REGION>")).
         WithCredential(auth).
        Build())
   request := &model.ListVoiceTrainingJobRequest{}
   response, err := client.ListVoiceTrainingJob(request)
  if err == nil fmt.Printf("%+v\n", response)
   } else {
      fmt.Println(err)
   }
}
```
## 更多

更多编程语言的SDK代码示例,请参见**[API Explorer](https://console.huaweicloud.com/apiexplorer/#/openapi/MetaStudio/sdk?api=ListVoiceTrainingJob)**的代码示例页签,可生成自动对应 的SDK代码示例。

## 状态码

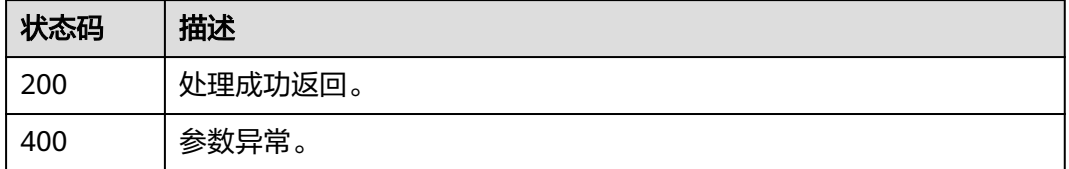

## 错误码

#### 请参[见错误码。](#page-1045-0)

# **10.8** 提交语音训练任务

## 功能介绍

提交训练任务,执行该接口后,任务会进入审核状态,审核完成后会等待训练。

## 调用方法

请参[见如何调用](#page-28-0)**API**。

#### **URI**

POST /v1/{project\_id}/voice-training-manage/user/jobs/{job\_id}

#### 表 **10-43** 路径参数

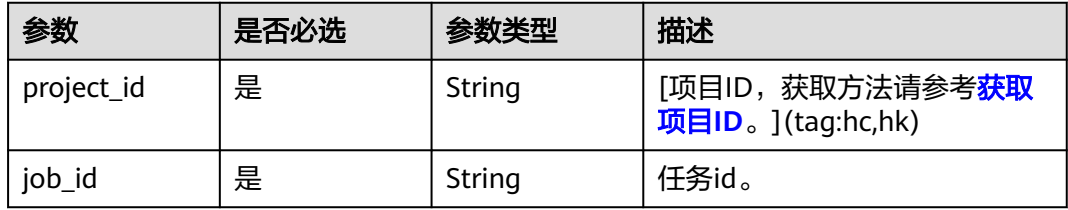

## 请求参数

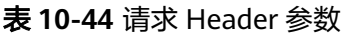

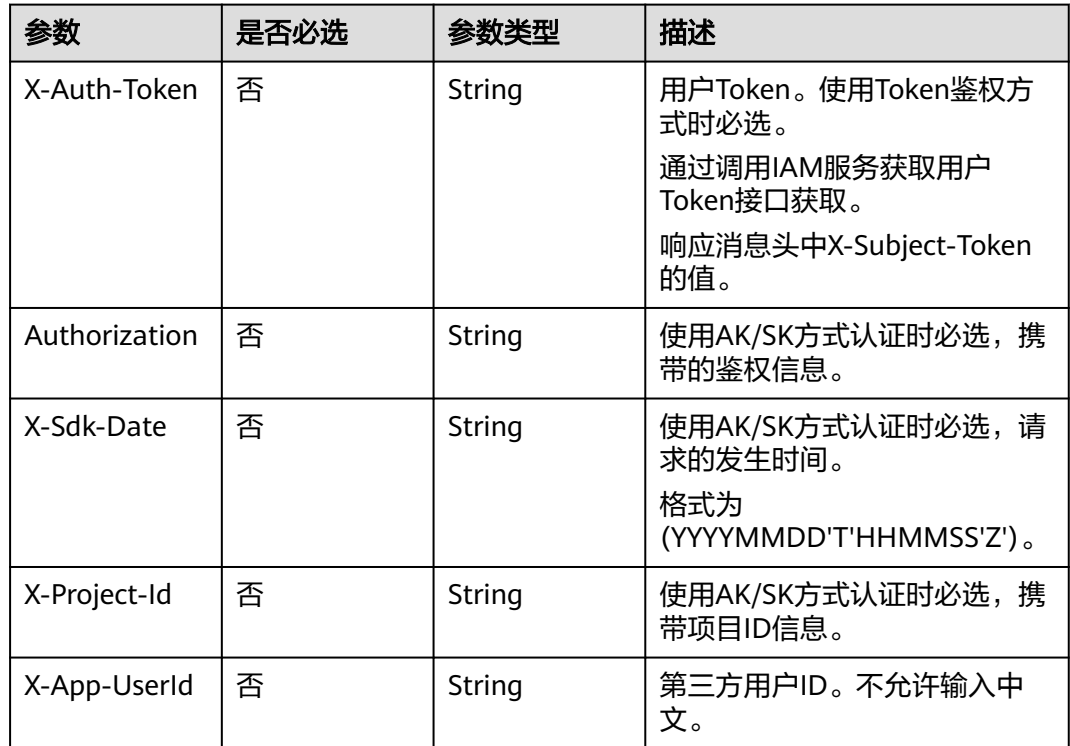

#### 表 **10-45** 请求 Body 参数

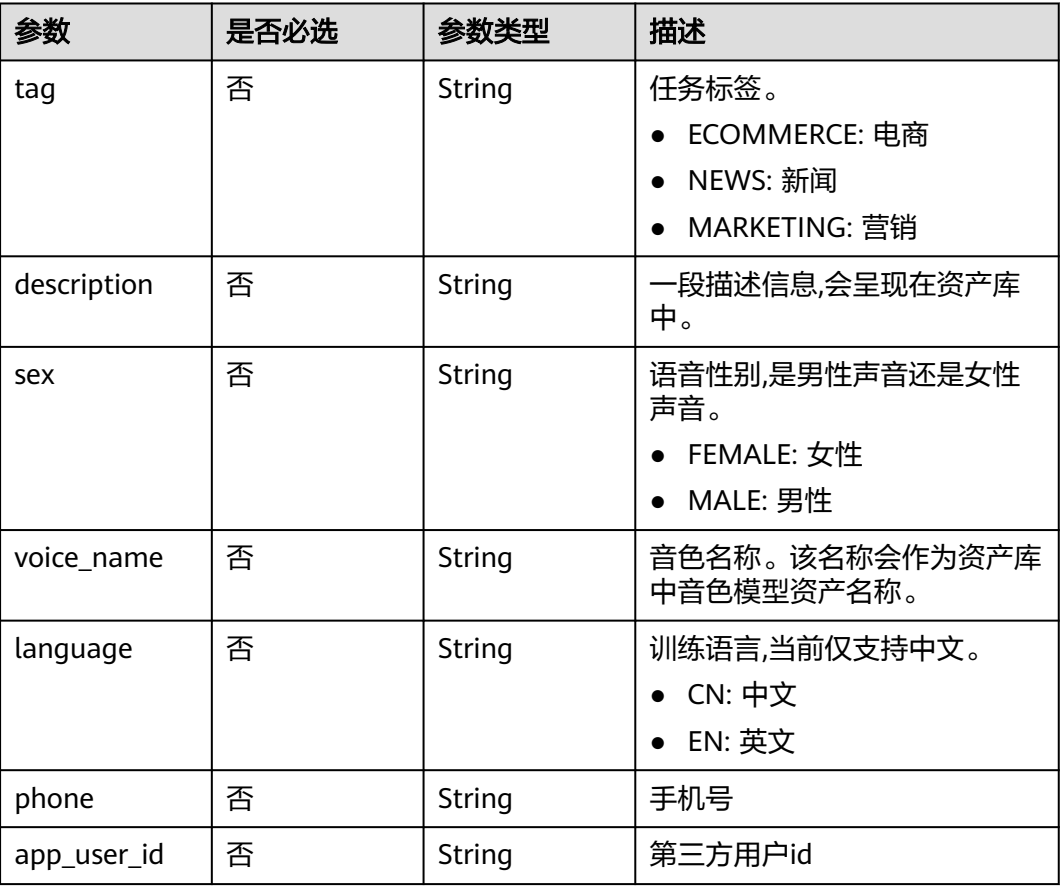

## 响应参数

#### 状态码: **400**

表 **10-46** 响应 Body 参数

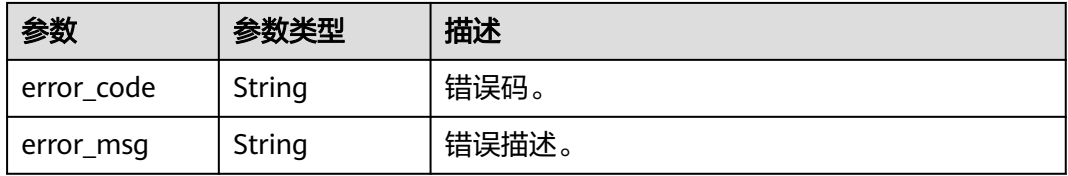

## 请求示例

POST https://{endpoint}/v1/3f0924078d1b471c884a5383d4dec9fa/voice-training-manage/user/jobs/ 26f06524-4f75-4b3a-a853-b649a21aaf66

## 响应示例

无

## 状态码

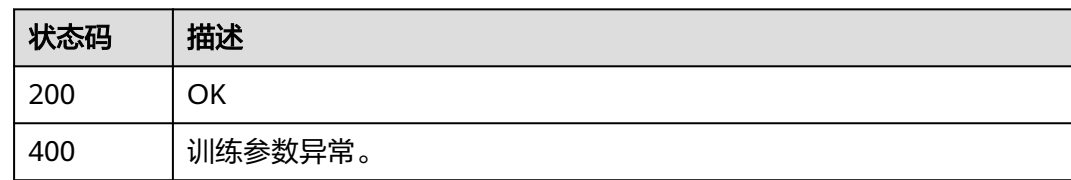

## 错误码

请参[见错误码。](#page-1045-0)

# **10.9** 查询语音训练任务详情

## 功能介绍

查询语音训练任务详情

## 调用方法

请参[见如何调用](#page-28-0)**API**。

## **URI**

GET /v1/{project\_id}/voice-training-manage/user/jobs/{job\_id}

## 表 **10-47** 路径参数

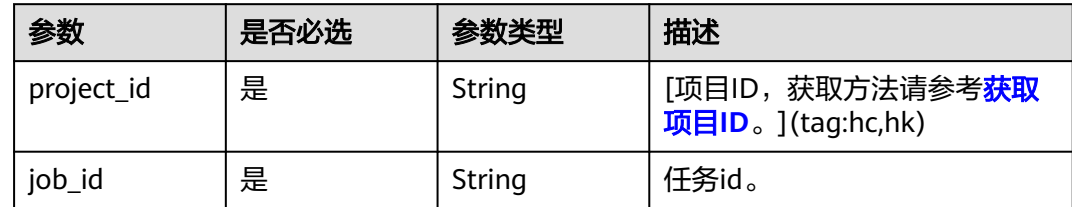

## 请求参数

#### 表 **10-48** 请求 Header 参数

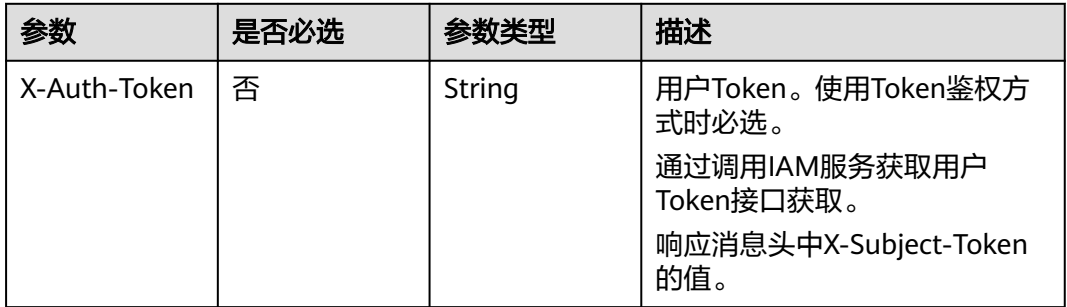

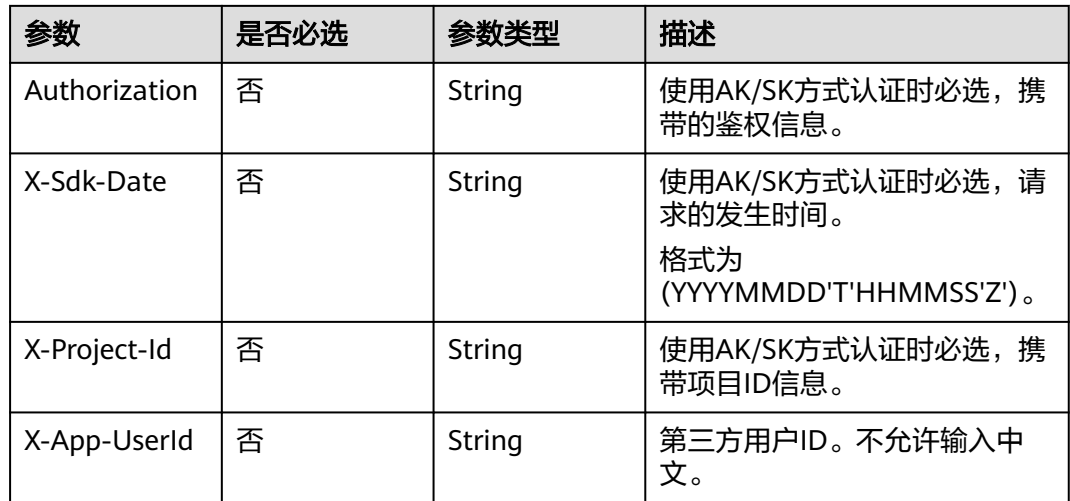

## 响应参数

## 状态码: **200**

## 表 **10-49** 响应 Body 参数

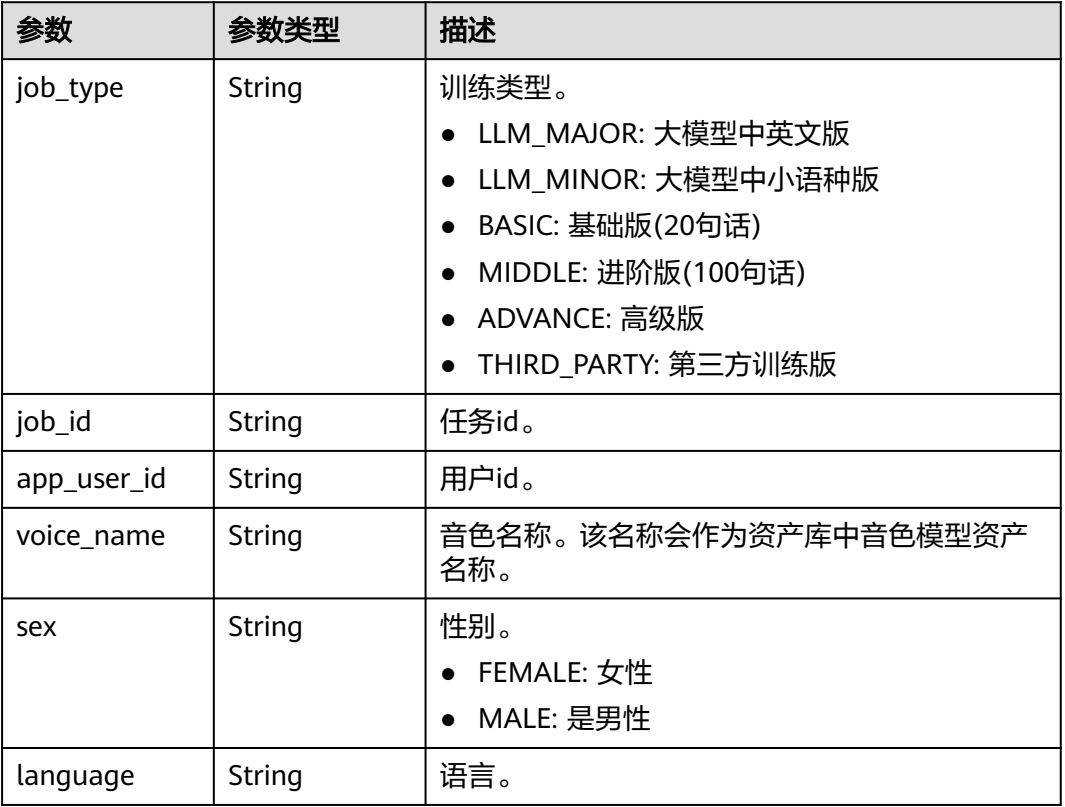

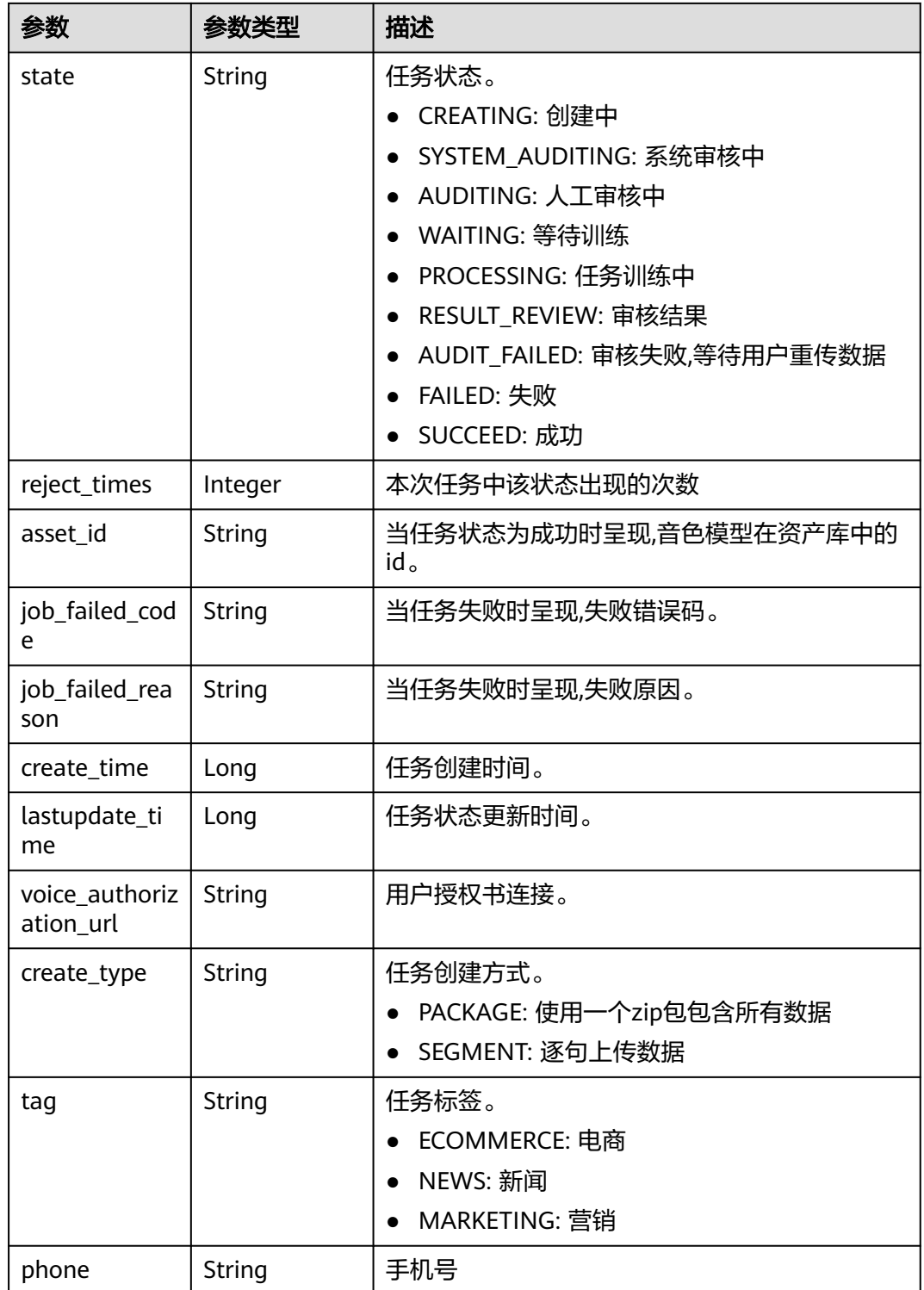

#### 状态码: **400**

#### 表 **10-50** 响应 Body 参数

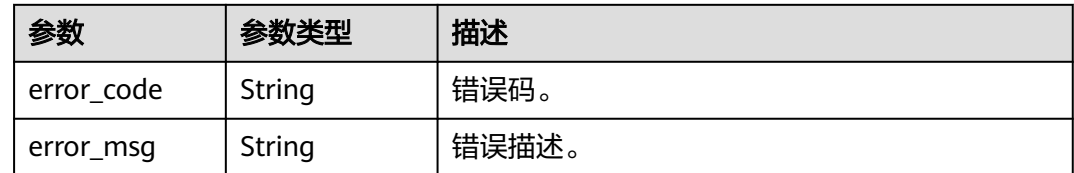

## 请求示例

GET https://{endpoint}/v1/3f0924078d1b471c884a5383d4dec9fa/voice-training-manage/user/jobs/ 26f06524-4f75-4b3a-a853-b649a21aaf66

## 响应示例

#### 状态码: **200**

处理成功返回。

```
{
  "job_type" : "BASIC",
  "job_id" : "abcdefg",
  "app_user_id" : "123qwe",
  "voice_name" : "女声",
  "sex" : "FEMALE",
  "language" : "CN",
  "state" : "WAITING",
  "asset_id" : "my_asset_id",
  "job_failed_code" : "MSS.00000000",
  "job_failed_reason" : "error reason",
  "create_time" : 2147483647,
  "lastupdate_time" : 2147483647,
 "voice_authorization_url" : "https://bucket/data",
  "create_type" : "PACKAGE",
  "tag" : "ECOMMERCE"
}
```
## **SDK** 代码示例

SDK代码示例如下。

#### **Java**

package com.huaweicloud.sdk.test;

```
import com.huaweicloud.sdk.core.auth.ICredential;
import com.huaweicloud.sdk.core.auth.BasicCredentials;
import com.huaweicloud.sdk.core.exception.ConnectionException;
import com.huaweicloud.sdk.core.exception.RequestTimeoutException;
import com.huaweicloud.sdk.core.exception.ServiceResponseException;
import com.huaweicloud.sdk.metastudio.v1.region.MetaStudioRegion;
import com.huaweicloud.sdk.metastudio.v1.*;
import com.huaweicloud.sdk.metastudio.v1.model.*;
```
public class ShowVoiceTrainingJobSolution {

public static void main(String[] args) {

 // The AK and SK used for authentication are hard-coded or stored in plaintext, which has great security risks. It is recommended that the AK and SK be stored in ciphertext in configuration files or environment variables and decrypted during use to ensure security.

 // In this example, AK and SK are stored in environment variables for authentication. Before running this example, set environment variables CLOUD\_SDK\_AK and CLOUD\_SDK\_SK in the local environment

```
 String ak = System.getenv("CLOUD_SDK_AK");
    String sk = System.getenv("CLOUD_SDK_SK");
   String projectId = "{project_id}";
    ICredential auth = new BasicCredentials()
         .withProjectId(projectId)
         .withAk(ak)
         .withSk(sk);
    MetaStudioClient client = MetaStudioClient.newBuilder()
         .withCredential(auth)
         .withRegion(MetaStudioRegion.valueOf("<YOUR REGION>"))
         .build();
    ShowVoiceTrainingJobRequest request = new ShowVoiceTrainingJobRequest();
    request.withJobId("{job_id}");
   try {
      ShowVoiceTrainingJobResponse response = client.showVoiceTrainingJob(request);
      System.out.println(response.toString());
   } catch (ConnectionException e) {
      e.printStackTrace();
   } catch (RequestTimeoutException e) {
      e.printStackTrace();
   } catch (ServiceResponseException e) {
      e.printStackTrace();
      System.out.println(e.getHttpStatusCode());
      System.out.println(e.getRequestId());
      System.out.println(e.getErrorCode());
      System.out.println(e.getErrorMsg());
   }
 }
```
## **Python**

# coding: utf-8

}

from huaweicloudsdkcore.auth.credentials import BasicCredentials from huaweicloudsdkmetastudio.v1.region.metastudio\_region import MetaStudioRegion from huaweicloudsdkcore.exceptions import exceptions from huaweicloudsdkmetastudio.v1 import \*

```
if __name__ == "__main__":
```
 # The AK and SK used for authentication are hard-coded or stored in plaintext, which has great security risks. It is recommended that the AK and SK be stored in ciphertext in configuration files or environment variables and decrypted during use to ensure security.

 # In this example, AK and SK are stored in environment variables for authentication. Before running this example, set environment variables CLOUD\_SDK\_AK and CLOUD\_SDK\_SK in the local environment

 ak = \_\_import\_\_('os').getenv("CLOUD\_SDK\_AK") sk = \_\_import\_\_('os').getenv("CLOUD\_SDK\_SK") projectId = "{project\_id}"

credentials = BasicCredentials(ak, sk, projectId) \

```
 client = MetaStudioClient.new_builder() \
   .with_credentials(credentials) \
   .with_region(MetaStudioRegion.value_of("<YOUR REGION>")) \
   .build()
 try:
   request = ShowVoiceTrainingJobRequest()
  request.job_id = "{job_id}"
   response = client.show_voice_training_job(request)
   print(response)
 except exceptions.ClientRequestException as e:
```

```
 print(e.status_code)
 print(e.request_id)
 print(e.error_code)
```
print(e.error\_msg)

#### **Go**

```
package main
import (
  .<br>"fmt"
   "github.com/huaweicloud/huaweicloud-sdk-go-v3/core/auth/basic"
   metastudio "github.com/huaweicloud/huaweicloud-sdk-go-v3/services/metastudio/v1"
   "github.com/huaweicloud/huaweicloud-sdk-go-v3/services/metastudio/v1/model"
   region "github.com/huaweicloud/huaweicloud-sdk-go-v3/services/metastudio/v1/region"
)
func main() {
   // The AK and SK used for authentication are hard-coded or stored in plaintext, which has great security 
risks. It is recommended that the AK and SK be stored in ciphertext in configuration files or environment 
variables and decrypted during use to ensure security.
   // In this example, AK and SK are stored in environment variables for authentication. Before running this 
example, set environment variables CLOUD_SDK_AK and CLOUD_SDK_SK in the local environment
   ak := os.Getenv("CLOUD_SDK_AK")
   sk := os.Getenv("CLOUD_SDK_SK")
   projectId := "{project_id}"
   auth := basic.NewCredentialsBuilder().
      WithAk(ak).
      WithSk(sk).
      WithProjectId(projectId).
      Build()
   client := metastudio.NewMetaStudioClient(
      metastudio.MetaStudioClientBuilder().
        WithRegion(region.ValueOf("<YOUR REGION>")).
         WithCredential(auth).
        Build())
   request := &model.ShowVoiceTrainingJobRequest{}
   request.JobId = "{job_id}"
   response, err := client.ShowVoiceTrainingJob(request)
  if err == nil fmt.Printf("%+v\n", response)
   } else {
      fmt.Println(err)
   }
}
```
## 更多

更多编程语言的SDK代码示例,请参见**[API Explorer](https://console.huaweicloud.com/apiexplorer/#/openapi/MetaStudio/sdk?api=ShowVoiceTrainingJob)**的代码示例页签,可生成自动对应 的SDK代码示例。

## 状态码

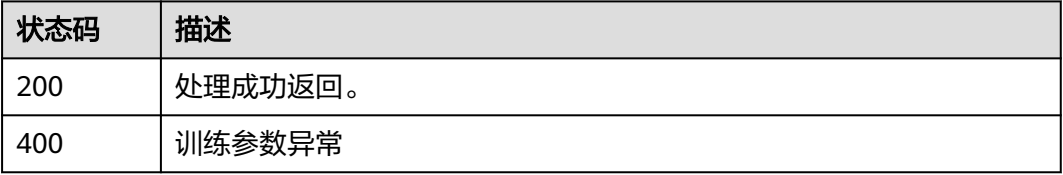

## 错误码

请参[见错误码。](#page-1045-0)

# **10.10** 删除语音训练任务

## 功能介绍

删除语音训练任务

## 调用方法

请参[见如何调用](#page-28-0)**API**。

## **URI**

DELETE /v1/{project\_id}/voice-training-manage/user/jobs/{job\_id}

#### 表 **10-51** 路径参数

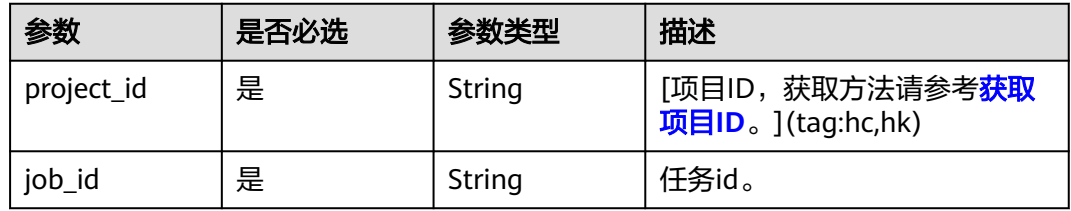

## 请求参数

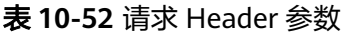

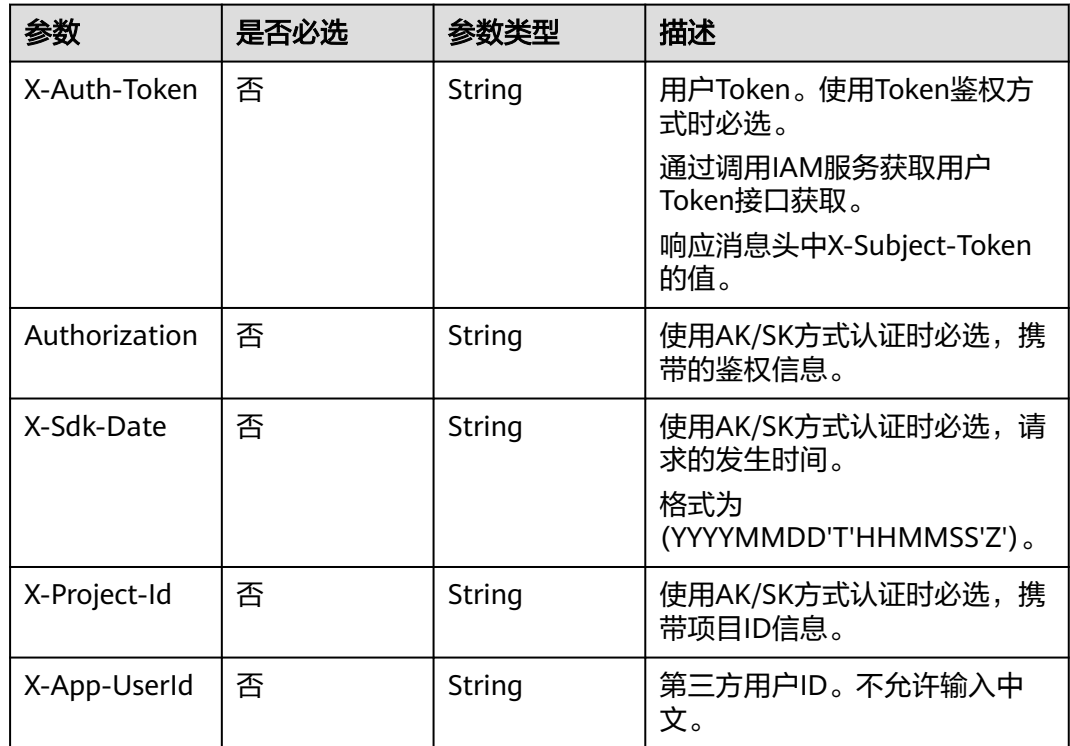

## 响应参数

#### 状态码: **400**

#### 表 **10-53** 响应 Body 参数

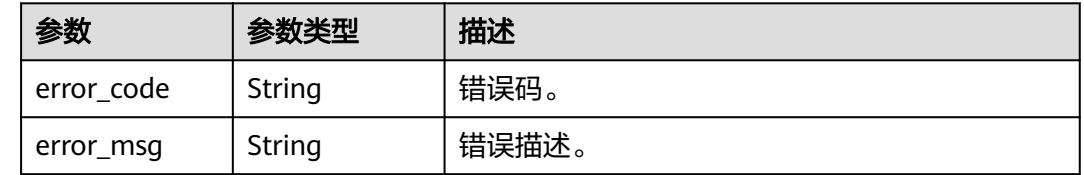

## 请求示例

DELETE https://{endpoint}/v1/3f0924078d1b471c884a5383d4dec9fa/voice-training-manage/user/jobs/ 26f06524-4f75-4b3a-a853-b649a21aaf66

## 响应示例

### 无

## **SDK** 代码示例

SDK代码示例如下。

#### **Java**

package com.huaweicloud.sdk.test;

import com.huaweicloud.sdk.core.auth.ICredential; import com.huaweicloud.sdk.core.auth.BasicCredentials; import com.huaweicloud.sdk.core.exception.ConnectionException; import com.huaweicloud.sdk.core.exception.RequestTimeoutException; import com.huaweicloud.sdk.core.exception.ServiceResponseException; import com.huaweicloud.sdk.metastudio.v1.region.MetaStudioRegion; import com.huaweicloud.sdk.metastudio.v1.\*; import com.huaweicloud.sdk.metastudio.v1.model.\*;

public class DeleteVoiceTrainingJobSolution {

```
 public static void main(String[] args) {
      // The AK and SK used for authentication are hard-coded or stored in plaintext, which has great 
security risks. It is recommended that the AK and SK be stored in ciphertext in configuration files or 
environment variables and decrypted during use to ensure security.
      // In this example, AK and SK are stored in environment variables for authentication. Before running 
this example, set environment variables CLOUD_SDK_AK and CLOUD_SDK_SK in the local environment
      String ak = System.getenv("CLOUD_SDK_AK");
      String sk = System.getenv("CLOUD_SDK_SK");
     String projectId = \sqrt{2} project_id}";
      ICredential auth = new BasicCredentials()
            .withProjectId(projectId)
            .withAk(ak)
            .withSk(sk);
```
 MetaStudioClient client = MetaStudioClient.newBuilder() .withCredential(auth)

```
 .withRegion(MetaStudioRegion.valueOf("<YOUR REGION>"))
         .build();
    DeleteVoiceTrainingJobRequest request = new DeleteVoiceTrainingJobRequest();
    request.withJobId("{job_id}");
    try {
      DeleteVoiceTrainingJobResponse response = client.deleteVoiceTrainingJob(request);
      System.out.println(response.toString());
   } catch (ConnectionException e) {
      e.printStackTrace();
    } catch (RequestTimeoutException e) {
      e.printStackTrace();
   } catch (ServiceResponseException e) {
      e.printStackTrace();
      System.out.println(e.getHttpStatusCode());
      System.out.println(e.getRequestId());
      System.out.println(e.getErrorCode());
      System.out.println(e.getErrorMsg());
   }
 }
```
## **Python**

#### # coding: utf-8

}

from huaweicloudsdkcore.auth.credentials import BasicCredentials from huaweicloudsdkmetastudio.v1.region.metastudio\_region import MetaStudioRegion from huaweicloudsdkcore.exceptions import exceptions from huaweicloudsdkmetastudio.v1 import \*

```
if __name__ == "__main_
  \frac{1}{4} The AK and SK used for authentication are hard-coded or stored in plaintext, which has great security
risks. It is recommended that the AK and SK be stored in ciphertext in configuration files or environment 
variables and decrypted during use to ensure security.
   # In this example, AK and SK are stored in environment variables for authentication. Before running this 
example, set environment variables CLOUD_SDK_AK and CLOUD_SDK_SK in the local environment
   ak = __import__('os').getenv("CLOUD_SDK_AK")
   sk = __import__('os').getenv("CLOUD_SDK_SK")
   projectId = "{project_id}"
  credentials = BasicCredentials(ak, sk, projectId) \setminusclient = MetaStudioClient.new\_builder() \setminus .with_credentials(credentials) \
      .with_region(MetaStudioRegion.value_of("<YOUR REGION>")) \
      .build()
   try:
      request = DeleteVoiceTrainingJobRequest()
     request.job id = "{}'iob id" response = client.delete_voice_training_job(request)
      print(response)
   except exceptions.ClientRequestException as e:
      print(e.status_code)
      print(e.request_id)
      print(e.error_code)
      print(e.error_msg)
```
#### **Go**

```
package main
import (
   "fmt"
   "github.com/huaweicloud/huaweicloud-sdk-go-v3/core/auth/basic"
   metastudio "github.com/huaweicloud/huaweicloud-sdk-go-v3/services/metastudio/v1"
   "github.com/huaweicloud/huaweicloud-sdk-go-v3/services/metastudio/v1/model"
   region "github.com/huaweicloud/huaweicloud-sdk-go-v3/services/metastudio/v1/region"
)
```

```
func main() {
   // The AK and SK used for authentication are hard-coded or stored in plaintext, which has great security 
risks. It is recommended that the AK and SK be stored in ciphertext in configuration files or environment 
variables and decrypted during use to ensure security.
   // In this example, AK and SK are stored in environment variables for authentication. Before running this 
example, set environment variables CLOUD_SDK_AK and CLOUD_SDK_SK in the local environment
   ak := os.Getenv("CLOUD_SDK_AK")
   sk := os.Getenv("CLOUD_SDK_SK")
   projectId := "{project_id}"
   auth := basic.NewCredentialsBuilder().
      WithAk(ak).
      WithSk(sk).
      WithProjectId(projectId).
      Build()
   client := metastudio.NewMetaStudioClient(
      metastudio.MetaStudioClientBuilder().
         WithRegion(region.ValueOf("<YOUR REGION>")).
         WithCredential(auth).
         Build())
   request := &model.DeleteVoiceTrainingJobRequest{}
   request.JobId = "{job_id}"
   response, err := client.DeleteVoiceTrainingJob(request)
  if err == nil fmt.Printf("%+v\n", response)
   } else {
      fmt.Println(err)
   }
}
```
## 更多

更多编程语言的SDK代码示例,请参见**[API Explorer](https://console.huaweicloud.com/apiexplorer/#/openapi/MetaStudio/sdk?api=DeleteVoiceTrainingJob)**的代码示例页签,可生成自动对应 的SDK代码示例。

## 状态码

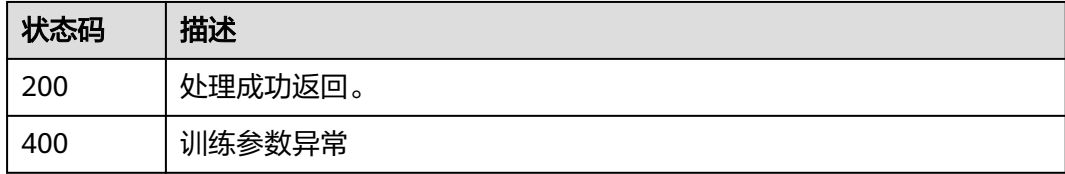

## 错误码

请参[见错误码。](#page-1045-0)

# **10.11** 获取语音文件上传地址

## 功能介绍

获取语音文件上传地址

## 调用方法

请参[见如何调用](#page-28-0)**API**。

## **URI**

GET /v1/{project\_id}/voice-training-manage/user/jobs/{job\_id}/uploading-addressurl

#### 表 **10-54** 路径参数

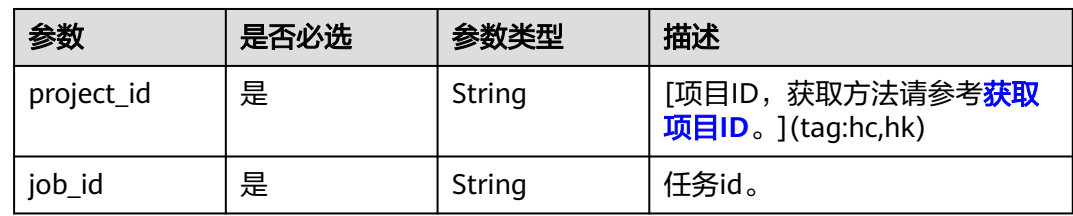

## 请求参数

无

## 响应参数

状态码: **200**

表 **10-55** 响应 Body 参数

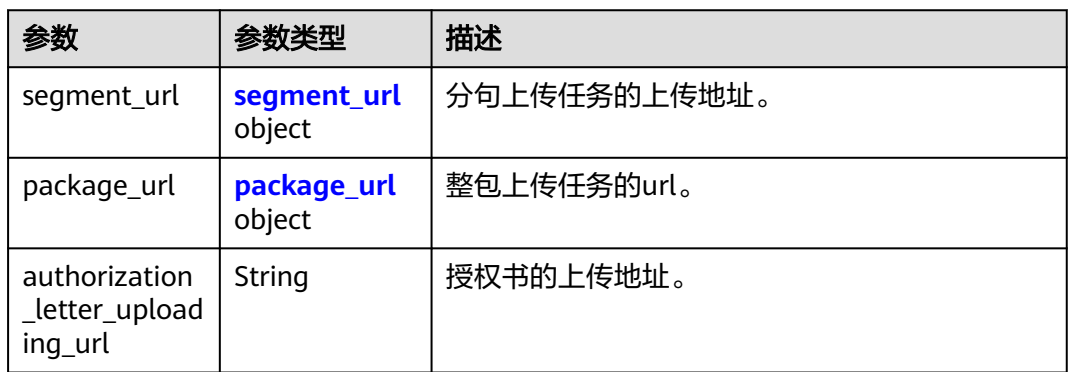

#### 表 10-56 segment\_url

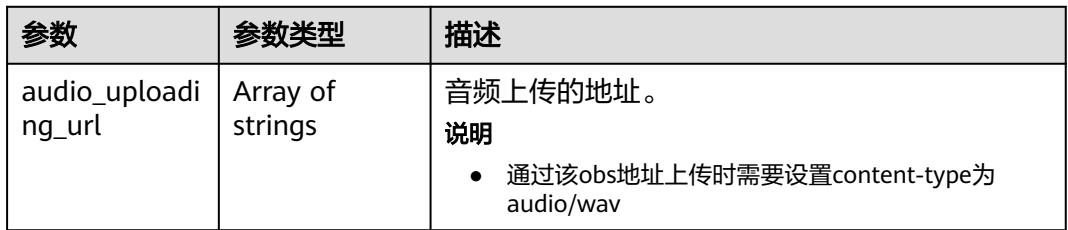

<span id="page-919-0"></span>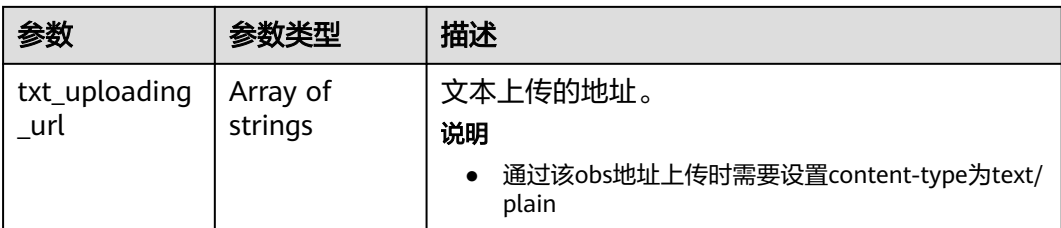

#### 表 **10-57** package\_url

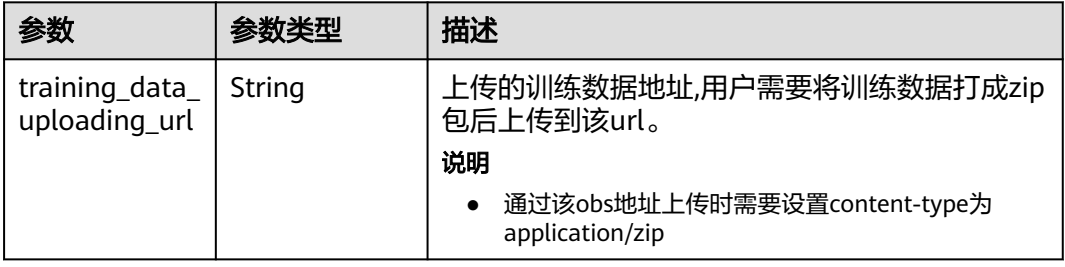

#### 状态码: **400**

表 **10-58** 响应 Body 参数

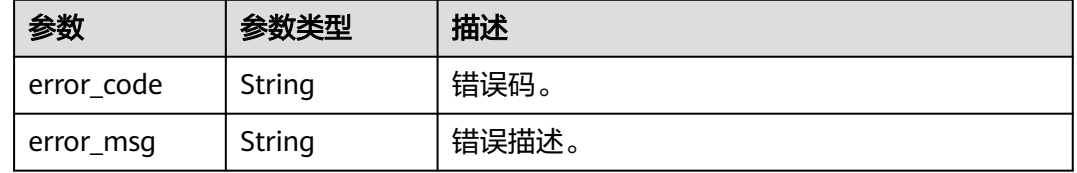

## 请求示例

GET https://{endpoint}/v1/3f0924078d1b471c884a5383d4dec9fa/voice-training-manage/user/jobs/ 26f06524-4f75-4b3a-a853-b649a21aaf66/uploading-address-url

## 响应示例

#### 状态码: **200**

处理成功返回。

```
{
 "segment_url" : {
 "audio_uploading_url" : [ "https://my-bucket/data0.wav" ],
   "txt_uploading_url" : [ "https://my-bucket/data0.txt" ]
 },
 "package_url" : {
   "training_data_uploading_url" : "https://my-bucket/data.zip"
 },
 "authorization_letter_uploading_url" : "https://my-bucket/data"
```
## **SDK** 代码示例

SDK代码示例如下。

}

#### **Java**

```
package com.huaweicloud.sdk.test;
import com.huaweicloud.sdk.core.auth.ICredential;
import com.huaweicloud.sdk.core.auth.BasicCredentials;
import com.huaweicloud.sdk.core.exception.ConnectionException;
import com.huaweicloud.sdk.core.exception.RequestTimeoutException;
import com.huaweicloud.sdk.core.exception.ServiceResponseException;
import com.huaweicloud.sdk.metastudio.v1.region.MetaStudioRegion;
import com.huaweicloud.sdk.metastudio.v1.*;
import com.huaweicloud.sdk.metastudio.v1.model.*;
public class ShowJobUploadingAddressSolution {
   public static void main(String[] args) {
      // The AK and SK used for authentication are hard-coded or stored in plaintext, which has great 
security risks. It is recommended that the AK and SK be stored in ciphertext in configuration files or 
environment variables and decrypted during use to ensure security.
      // In this example, AK and SK are stored in environment variables for authentication. Before running 
this example, set environment variables CLOUD_SDK_AK and CLOUD_SDK_SK in the local environment
      String ak = System.getenv("CLOUD_SDK_AK");
      String sk = System.getenv("CLOUD_SDK_SK");
      String projectId = "{project_id}";
      ICredential auth = new BasicCredentials()
            .withProjectId(projectId)
            .withAk(ak)
           .withSk(sk);
      MetaStudioClient client = MetaStudioClient.newBuilder()
           .withCredential(auth)
            .withRegion(MetaStudioRegion.valueOf("<YOUR REGION>"))
            .build();
      ShowJobUploadingAddressRequest request = new ShowJobUploadingAddressRequest();
      request.withJobId("{job_id}");
      try {
         ShowJobUploadingAddressResponse response = client.showJobUploadingAddress(request);
         System.out.println(response.toString());
      } catch (ConnectionException e) {
         e.printStackTrace();
      } catch (RequestTimeoutException e) {
         e.printStackTrace();
      } catch (ServiceResponseException e) {
         e.printStackTrace();
         System.out.println(e.getHttpStatusCode());
        System.out.println(e.getRequestId());
        System.out.println(e.getErrorCode());
         System.out.println(e.getErrorMsg());
      }
   }
}
```
## **Python**

#### # coding: utf-8

from huaweicloudsdkcore.auth.credentials import BasicCredentials from huaweicloudsdkmetastudio.v1.region.metastudio\_region import MetaStudioRegion from huaweicloudsdkcore.exceptions import exceptions from huaweicloudsdkmetastudio.v1 import \*

if \_\_name\_\_ == "\_\_main\_\_":

 # The AK and SK used for authentication are hard-coded or stored in plaintext, which has great security risks. It is recommended that the AK and SK be stored in ciphertext in configuration files or environment variables and decrypted during use to ensure security.

 # In this example, AK and SK are stored in environment variables for authentication. Before running this example, set environment variables CLOUD\_SDK\_AK and CLOUD\_SDK\_SK in the local environment

```
 ak = __import__('os').getenv("CLOUD_SDK_AK")
 sk = __import__('os').getenv("CLOUD_SDK_SK")
 projectId = "{project_id}"
credentials = BasicCredentials(ak, sk, projectId) \setminus client = MetaStudioClient.new_builder() \
   .with_credentials(credentials) \
   .with_region(MetaStudioRegion.value_of("<YOUR REGION>")) \
    .build()
 try:
   request = ShowJobUploadingAddressRequest()
   request.job_id = "{job_id}"
   response = client.show_job_uploading_address(request)
   print(response)
 except exceptions.ClientRequestException as e:
   print(e.status_code)
   print(e.request_id)
   print(e.error_code)
   print(e.error_msg)
```
#### **Go**

```
package main
import (
   "fmt"
   "github.com/huaweicloud/huaweicloud-sdk-go-v3/core/auth/basic"
   metastudio "github.com/huaweicloud/huaweicloud-sdk-go-v3/services/metastudio/v1"
   "github.com/huaweicloud/huaweicloud-sdk-go-v3/services/metastudio/v1/model"
   region "github.com/huaweicloud/huaweicloud-sdk-go-v3/services/metastudio/v1/region"
)
func main() {
   // The AK and SK used for authentication are hard-coded or stored in plaintext, which has great security 
risks. It is recommended that the AK and SK be stored in ciphertext in configuration files or environment 
variables and decrypted during use to ensure security.
   // In this example, AK and SK are stored in environment variables for authentication. Before running this 
example, set environment variables CLOUD_SDK_AK and CLOUD_SDK_SK in the local environment
   ak := os.Getenv("CLOUD_SDK_AK")
   sk := os.Getenv("CLOUD_SDK_SK")
   projectId := "{project_id}"
   auth := basic.NewCredentialsBuilder().
      WithAk(ak).
      WithSk(sk).
      WithProjectId(projectId).
      Build()
   client := metastudio.NewMetaStudioClient(
      metastudio.MetaStudioClientBuilder().
         WithRegion(region.ValueOf("<YOUR REGION>")).
         WithCredential(auth).
        Build())
   request := &model.ShowJobUploadingAddressRequest{}
  request.JobId = "{job id}"
   response, err := client.ShowJobUploadingAddress(request)
  if err == nil fmt.Printf("%+v\n", response)
   } else {
      fmt.Println(err)
   }
}
```
## 更多

更多编程语言的SDK代码示例,请参见**[API Explorer](https://console.huaweicloud.com/apiexplorer/#/openapi/MetaStudio/sdk?api=ShowJobUploadingAddress)**的代码示例页签,可生成自动对应 的SDK代码示例。

## 状态码

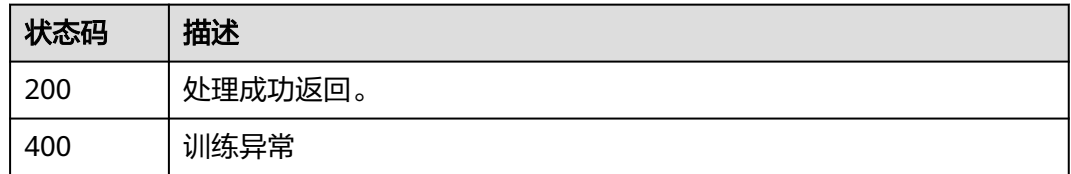

## 错误码

请参[见错误码。](#page-1045-0)

# **10.12** 获取语音训练任务审核结果

## 功能介绍

获取语音训练任务审核结果。

## 调用方法

请参[见如何调用](#page-28-0)**API**。

## **URI**

GET /v1/{project\_id}/voice-training-manage/user/jobs/{job\_id}/audit-result

#### 表 **10-59** 路径参数

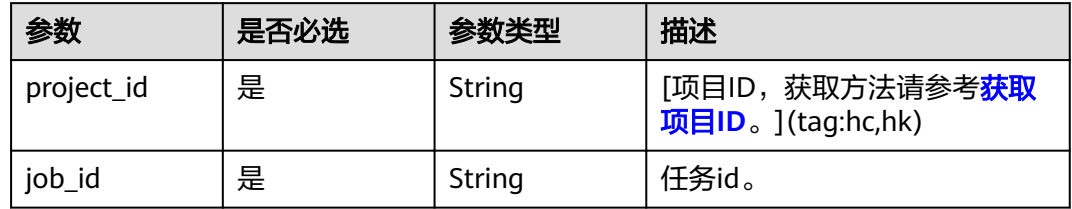

## 请求参数

无

## 响应参数

状态码: **200**

#### 表 **10-60** 响应 Body 参数

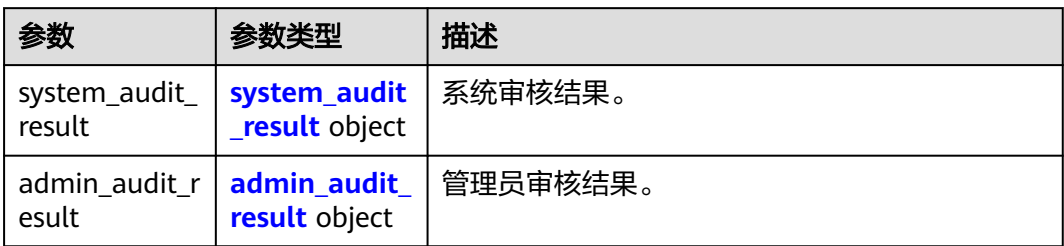

#### 表 **10-61** system\_audit\_result

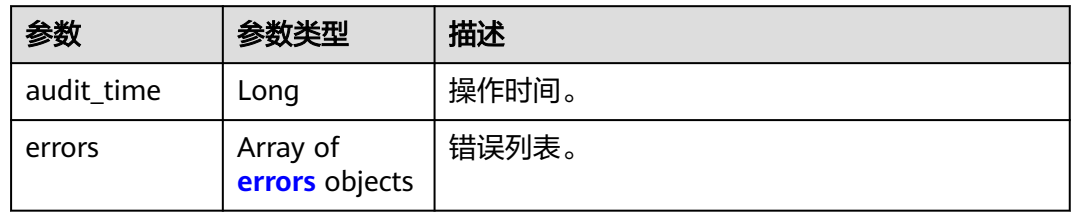

#### 表 **10-62** errors

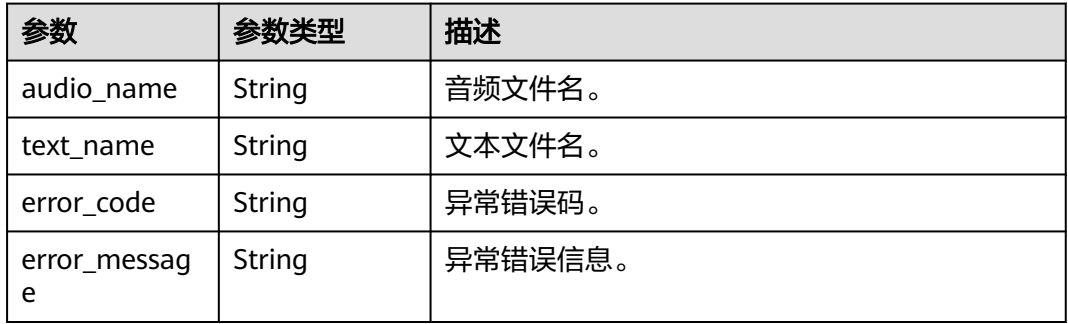

#### 表 **10-63** admin\_audit\_result

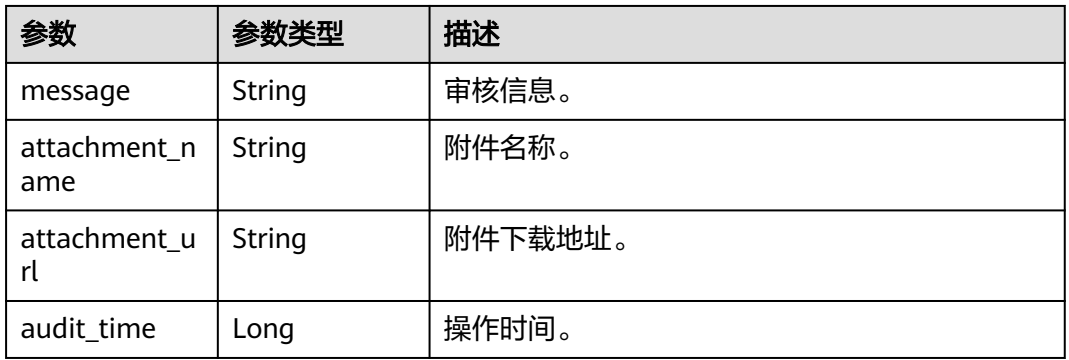

## 状态码: **400**

#### 表 **10-64** 响应 Body 参数

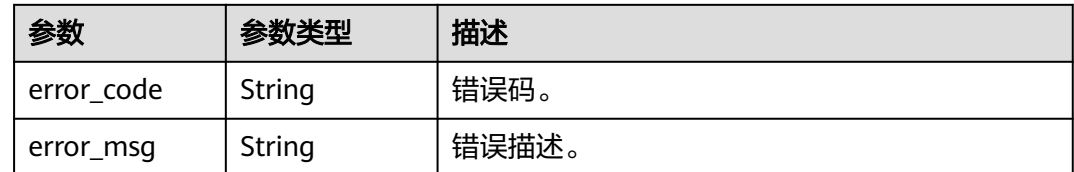

## 请求示例

GET https://{endpoint}/v1/3f0924078d1b471c884a5383d4dec9fa/voice-training-manage/user/jobs/ 26f06524-4f75-4b3a-a853-b649a21aaf66/audit-result

## 响应示例

#### 状态码: **200**

处理成功返回。

```
{
  "system_audit_result" : {
    "audit_time" : 123,
   "errors" : [ {
 "audio_name" : "audio_0.wav",
 "text_name" : "text_0.txt",
 "error_code" : "MSS.12345678",
     "error_message" : "error description"
   } ]
  },
  "admin_audit_result" : {
   "message" : "message",
 "attachment_name" : "attachment_file_name",
 "attachment_url" : "https://attachment_download_url",
   "audit_time" : 123
  }
}
```
## **SDK** 代码示例

SDK代码示例如下。

#### **Java**

package com.huaweicloud.sdk.test;

```
import com.huaweicloud.sdk.core.auth.ICredential;
import com.huaweicloud.sdk.core.auth.BasicCredentials;
import com.huaweicloud.sdk.core.exception.ConnectionException;
import com.huaweicloud.sdk.core.exception.RequestTimeoutException;
import com.huaweicloud.sdk.core.exception.ServiceResponseException;
import com.huaweicloud.sdk.metastudio.v1.region.MetaStudioRegion;
import com.huaweicloud.sdk.metastudio.v1.*;
import com.huaweicloud.sdk.metastudio.v1.model.*;
```
public class ShowJobAuditResultSolution {

public static void main(String[] args) {

 // The AK and SK used for authentication are hard-coded or stored in plaintext, which has great security risks. It is recommended that the AK and SK be stored in ciphertext in configuration files or environment variables and decrypted during use to ensure security.

 // In this example, AK and SK are stored in environment variables for authentication. Before running this example, set environment variables CLOUD\_SDK\_AK and CLOUD\_SDK\_SK in the local environment

```
 String ak = System.getenv("CLOUD_SDK_AK");
    String sk = System.getenv("CLOUD_SDK_SK");
   String projectId = "{project_id}";
    ICredential auth = new BasicCredentials()
         .withProjectId(projectId)
         .withAk(ak)
         .withSk(sk);
    MetaStudioClient client = MetaStudioClient.newBuilder()
         .withCredential(auth)
         .withRegion(MetaStudioRegion.valueOf("<YOUR REGION>"))
         .build();
    ShowJobAuditResultRequest request = new ShowJobAuditResultRequest();
    request.withJobId("{job_id}");
   try {
      ShowJobAuditResultResponse response = client.showJobAuditResult(request);
      System.out.println(response.toString());
   } catch (ConnectionException e) {
      e.printStackTrace();
   } catch (RequestTimeoutException e) {
      e.printStackTrace();
   } catch (ServiceResponseException e) {
      e.printStackTrace();
      System.out.println(e.getHttpStatusCode());
      System.out.println(e.getRequestId());
      System.out.println(e.getErrorCode());
      System.out.println(e.getErrorMsg());
   }
 }
```
## **Python**

# coding: utf-8

}

from huaweicloudsdkcore.auth.credentials import BasicCredentials from huaweicloudsdkmetastudio.v1.region.metastudio\_region import MetaStudioRegion from huaweicloudsdkcore.exceptions import exceptions from huaweicloudsdkmetastudio.v1 import \*

```
if __name__ == "__main__":
```
 # The AK and SK used for authentication are hard-coded or stored in plaintext, which has great security risks. It is recommended that the AK and SK be stored in ciphertext in configuration files or environment variables and decrypted during use to ensure security.

 # In this example, AK and SK are stored in environment variables for authentication. Before running this example, set environment variables CLOUD\_SDK\_AK and CLOUD\_SDK\_SK in the local environment

 ak = \_\_import\_\_('os').getenv("CLOUD\_SDK\_AK") sk = \_\_import\_\_('os').getenv("CLOUD\_SDK\_SK") projectId = "{project\_id}"

credentials = BasicCredentials(ak, sk, projectId) \

```
 client = MetaStudioClient.new_builder() \
   .with_credentials(credentials) \
    .with_region(MetaStudioRegion.value_of("<YOUR REGION>")) \
   .build()
 try:
   request = ShowJobAuditResultRequest()
  request.job_id = "{job_id}" response = client.show_job_audit_result(request)
   print(response)
```
 except exceptions.ClientRequestException as e: print(e.status\_code) print(e.request\_id) print(e.error\_code)

print(e.error\_msg)

#### **Go**

```
package main
import (
  .<br>"fmt"
   "github.com/huaweicloud/huaweicloud-sdk-go-v3/core/auth/basic"
   metastudio "github.com/huaweicloud/huaweicloud-sdk-go-v3/services/metastudio/v1"
   "github.com/huaweicloud/huaweicloud-sdk-go-v3/services/metastudio/v1/model"
   region "github.com/huaweicloud/huaweicloud-sdk-go-v3/services/metastudio/v1/region"
)
func main() {
   // The AK and SK used for authentication are hard-coded or stored in plaintext, which has great security 
risks. It is recommended that the AK and SK be stored in ciphertext in configuration files or environment 
variables and decrypted during use to ensure security.
   // In this example, AK and SK are stored in environment variables for authentication. Before running this 
example, set environment variables CLOUD_SDK_AK and CLOUD_SDK_SK in the local environment
   ak := os.Getenv("CLOUD_SDK_AK")
   sk := os.Getenv("CLOUD_SDK_SK")
   projectId := "{project_id}"
   auth := basic.NewCredentialsBuilder().
      WithAk(ak).
      WithSk(sk).
      WithProjectId(projectId).
      Build()
   client := metastudio.NewMetaStudioClient(
      metastudio.MetaStudioClientBuilder().
        WithRegion(region.ValueOf("<YOUR REGION>")).
         WithCredential(auth).
        Build())
   request := &model.ShowJobAuditResultRequest{}
   request.JobId = "{job_id}"
   response, err := client.ShowJobAuditResult(request)
  if err == nil fmt.Printf("%+v\n", response)
   } else {
      fmt.Println(err)
   }
}
```
## 更多

更多编程语言的SDK代码示例,请参见**[API Explorer](https://console.huaweicloud.com/apiexplorer/#/openapi/MetaStudio/sdk?api=ShowJobAuditResult)**的代码示例页签,可生成自动对应 的SDK代码示例。

## 状态码

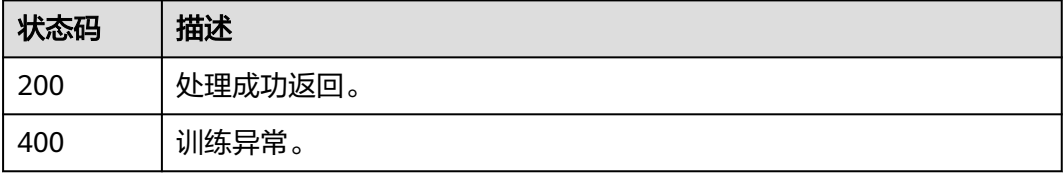

## 错误码

请参[见错误码。](#page-1045-0)

# **10.13** 确认在线录音结果

## 功能介绍

确认在线录音结果。

## 调用方法

请参[见如何调用](#page-28-0)**API**。

## **URI**

POST /v1/{project\_id}/voice-training-manage/user/training-segment

#### 表 **10-65** 路径参数

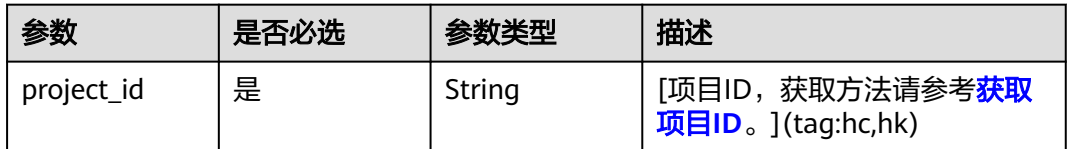

#### 表 **10-66** Query 参数

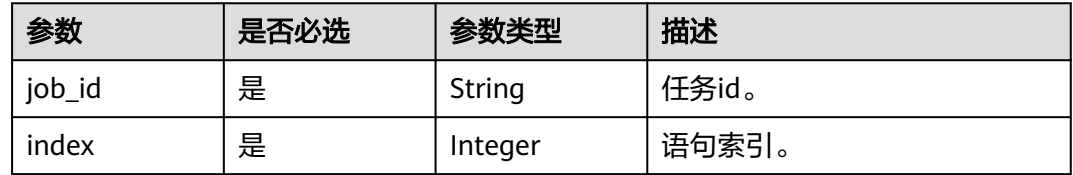

## 请求参数

无

## 响应参数

状态码: **200**

表 **10-67** 响应 Body 参数

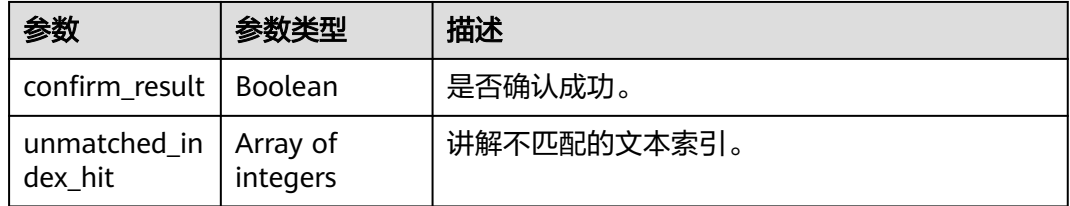

#### 状态码: **400**

#### 表 **10-68** 响应 Body 参数

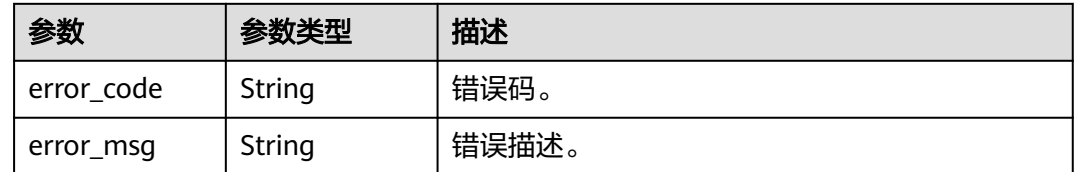

## 请求示例

POST https://{endpoint}/v1/3f0924078d1b471c884a5383d4dec9fa/voice-training-manage/user/trainingsegment?job\_id=26f06524-4f75-4b3a-a853-b649a21aaf66&index=1

## 响应示例

#### 状态码: **200**

OK

{ "confirm\_result" : false, "unmatched\_index\_hit" : [ 4096 ] }

## **SDK** 代码示例

SDK代码示例如下。

#### **Java**

package com.huaweicloud.sdk.test;

```
import com.huaweicloud.sdk.core.auth.ICredential;
import com.huaweicloud.sdk.core.auth.BasicCredentials;
import com.huaweicloud.sdk.core.exception.ConnectionException;
import com.huaweicloud.sdk.core.exception.RequestTimeoutException;
import com.huaweicloud.sdk.core.exception.ServiceResponseException;
import com.huaweicloud.sdk.metastudio.v1.region.MetaStudioRegion;
import com.huaweicloud.sdk.metastudio.v1.*;
import com.huaweicloud.sdk.metastudio.v1.model.*;
```
public class ConfirmTrainingSegmentSolution {

```
 public static void main(String[] args) {
```

```
 // The AK and SK used for authentication are hard-coded or stored in plaintext, which has great 
security risks. It is recommended that the AK and SK be stored in ciphertext in configuration files or 
environment variables and decrypted during use to ensure security.
```
 // In this example, AK and SK are stored in environment variables for authentication. Before running this example, set environment variables CLOUD\_SDK\_AK and CLOUD\_SDK\_SK in the local environment

```
 String ak = System.getenv("CLOUD_SDK_AK");
 String sk = System.getenv("CLOUD_SDK_SK");
 String projectId = "{project_id}";
```
 ICredential auth = new BasicCredentials() .withProjectId(projectId) .withAk(ak) .withSk(sk);

```
 MetaStudioClient client = MetaStudioClient.newBuilder()
      .withCredential(auth)
      .withRegion(MetaStudioRegion.valueOf("<YOUR REGION>"))
      .build();
```
 ConfirmTrainingSegmentRequest request = new ConfirmTrainingSegmentRequest(); try { ConfirmTrainingSegmentResponse response = client.confirmTrainingSegment(request); System.out.println(response.toString()); } catch (ConnectionException e) { e.printStackTrace(); } catch (RequestTimeoutException e) { e.printStackTrace(); } catch (ServiceResponseException e) { e.printStackTrace(); System.out.println(e.getHttpStatusCode()); System.out.println(e.getRequestId()); System.out.println(e.getErrorCode()); System.out.println(e.getErrorMsg()); } }

**Python**

#### # coding: utf-8

}

from huaweicloudsdkcore.auth.credentials import BasicCredentials from huaweicloudsdkmetastudio.v1.region.metastudio\_region import MetaStudioRegion from huaweicloudsdkcore.exceptions import exceptions from huaweicloudsdkmetastudio.v1 import \*

```
if __name__ == '__main__":
```
 $\frac{1}{4}$  The AK and SK used for authentication are hard-coded or stored in plaintext, which has great security risks. It is recommended that the AK and SK be stored in ciphertext in configuration files or environment variables and decrypted during use to ensure security.

 # In this example, AK and SK are stored in environment variables for authentication. Before running this example, set environment variables CLOUD\_SDK\_AK and CLOUD\_SDK\_SK in the local environment

```
 ak = __import__('os').getenv("CLOUD_SDK_AK")
 sk = __import__('os').getenv("CLOUD_SDK_SK")
 projectId = "{project_id}"
```
credentials = BasicCredentials(ak, sk, projectId)  $\setminus$ 

```
client = MetaStudioClient.new_builder() \
   .with_credentials(credentials) \
    .with_region(MetaStudioRegion.value_of("<YOUR REGION>")) \
   .build()
```
try:

```
 request = ConfirmTrainingSegmentRequest()
   response = client.confirm_training_segment(request)
   print(response)
 except exceptions.ClientRequestException as e:
   print(e.status_code)
   print(e.request_id)
   print(e.error_code)
   print(e.error_msg)
```
#### **Go**

#### package main

```
import (
```

```
 "fmt"
 "github.com/huaweicloud/huaweicloud-sdk-go-v3/core/auth/basic"
 metastudio "github.com/huaweicloud/huaweicloud-sdk-go-v3/services/metastudio/v1"
 "github.com/huaweicloud/huaweicloud-sdk-go-v3/services/metastudio/v1/model"
 region "github.com/huaweicloud/huaweicloud-sdk-go-v3/services/metastudio/v1/region"
```
func main() {

)

 // The AK and SK used for authentication are hard-coded or stored in plaintext, which has great security risks. It is recommended that the AK and SK be stored in ciphertext in configuration files or environment

```
variables and decrypted during use to ensure security.
   // In this example, AK and SK are stored in environment variables for authentication. Before running this 
example, set environment variables CLOUD_SDK_AK and CLOUD_SDK_SK in the local environment
   ak := os.Getenv("CLOUD_SDK_AK")
   sk := os.Getenv("CLOUD_SDK_SK")
   projectId := "{project_id}"
   auth := basic.NewCredentialsBuilder().
      WithAk(ak).
      WithSk(sk).
      WithProjectId(projectId).
      Build()
   client := metastudio.NewMetaStudioClient(
      metastudio.MetaStudioClientBuilder().
         WithRegion(region.ValueOf("<YOUR REGION>")).
         WithCredential(auth).
         Build())
   request := &model.ConfirmTrainingSegmentRequest{}
   response, err := client.ConfirmTrainingSegment(request)
  if err == nil fmt.Printf("%+v\n", response)
   } else {
      fmt.Println(err)
   }
}
```
## 更多

更多编程语言的SDK代码示例,请参见**[API Explorer](https://console.huaweicloud.com/apiexplorer/#/openapi/MetaStudio/sdk?api=ConfirmTrainingSegment)**的代码示例页签,可生成自动对应 的SDK代码示例。

## 状态码

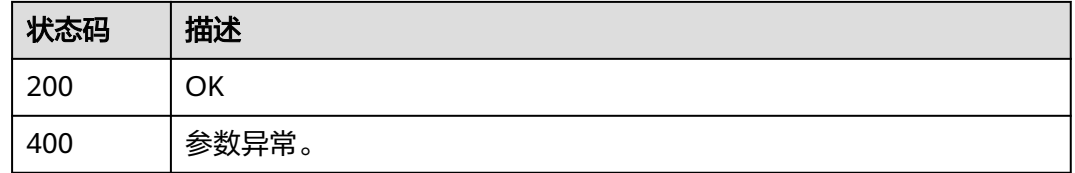

## 错误码

请参[见错误码。](#page-1045-0)

## **10.14** 获取在线录音确认结果

## 功能介绍

获取在线录音确认结果。

## 调用方法

请参[见如何调用](#page-28-0)**API**。

## **URI**

GET /v1/{project\_id}/voice-training-manage/user/training-segment

#### 表 **10-69** 路径参数

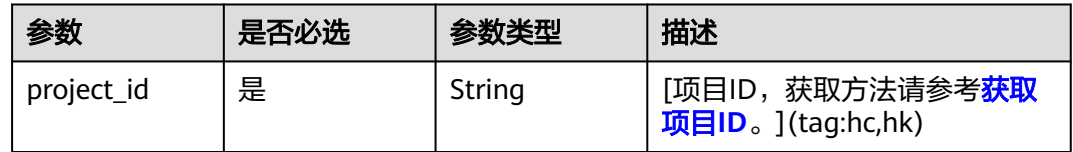

#### 表 **10-70** Query 参数

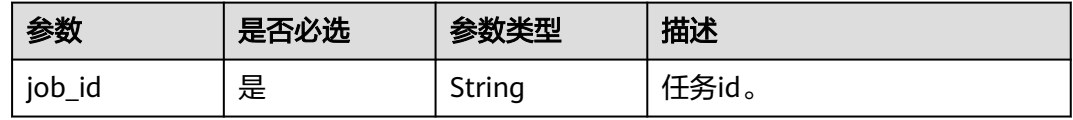

## 请求参数

无

## 响应参数

状态码: **200**

表 **10-71** 响应 Body 参数

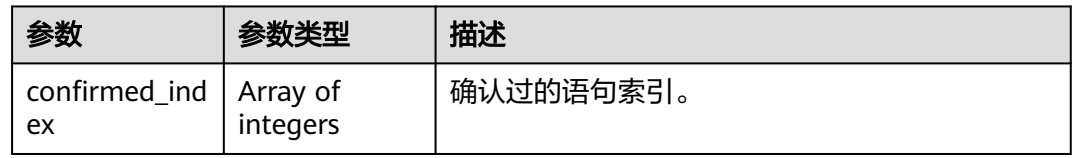

#### 状态码: **400**

表 **10-72** 响应 Body 参数

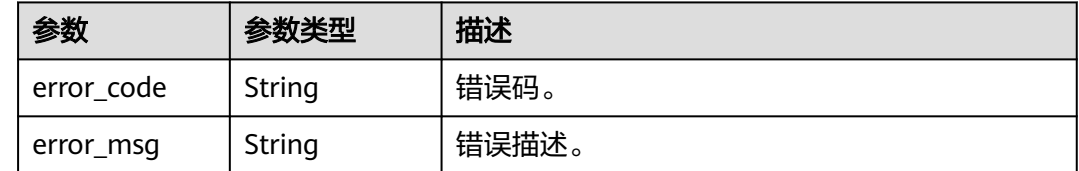

## 请求示例

GET https://{endpoint}/v1/3f0924078d1b471c884a5383d4dec9fa/voice-training-manage/user/trainingsegment?job\_id=26f06524-4f75-4b3a-a853-b649a21aaf66

## 响应示例

#### 状态码: **200**

OK

}

```
{
  "confirmed_index" : [ 1 ]
```
## **SDK** 代码示例

SDK代码示例如下。

#### **Java**

package com.huaweicloud.sdk.test;

```
import com.huaweicloud.sdk.core.auth.ICredential;
import com.huaweicloud.sdk.core.auth.BasicCredentials;
import com.huaweicloud.sdk.core.exception.ConnectionException;
import com.huaweicloud.sdk.core.exception.RequestTimeoutException;
import com.huaweicloud.sdk.core.exception.ServiceResponseException;
import com.huaweicloud.sdk.metastudio.v1.region.MetaStudioRegion;
import com.huaweicloud.sdk.metastudio.v1.*;
import com.huaweicloud.sdk.metastudio.v1.model.*;
public class ShowTrainingSegmentInfoSolution {
   public static void main(String[] args) {
      // The AK and SK used for authentication are hard-coded or stored in plaintext, which has great 
security risks. It is recommended that the AK and SK be stored in ciphertext in configuration files or 
environment variables and decrypted during use to ensure security.
      // In this example, AK and SK are stored in environment variables for authentication. Before running 
this example, set environment variables CLOUD_SDK_AK and CLOUD_SDK_SK in the local environment
      String ak = System.getenv("CLOUD_SDK_AK");
      String sk = System.getenv("CLOUD_SDK_SK");
      String projectId = "{project_id}";
      ICredential auth = new BasicCredentials()
            .withProjectId(projectId)
           .withAk(ak)
           .withSk(sk);
      MetaStudioClient client = MetaStudioClient.newBuilder()
           .withCredential(auth)
            .withRegion(MetaStudioRegion.valueOf("<YOUR REGION>"))
            .build();
      ShowTrainingSegmentInfoRequest request = new ShowTrainingSegmentInfoRequest();
      try {
         ShowTrainingSegmentInfoResponse response = client.showTrainingSegmentInfo(request);
         System.out.println(response.toString());
      } catch (ConnectionException e) {
         e.printStackTrace();
      } catch (RequestTimeoutException e) {
         e.printStackTrace();
      } catch (ServiceResponseException e) {
         e.printStackTrace();
         System.out.println(e.getHttpStatusCode());
         System.out.println(e.getRequestId());
         System.out.println(e.getErrorCode());
         System.out.println(e.getErrorMsg());
      }
   }
```
}

## **Python**

#### # coding: utf-8

```
from huaweicloudsdkcore.auth.credentials import BasicCredentials
from huaweicloudsdkmetastudio.v1.region.metastudio_region import MetaStudioRegion
from huaweicloudsdkcore.exceptions import exceptions
from huaweicloudsdkmetastudio.v1 import *
```
#### if  $name = "$  main ":

 # The AK and SK used for authentication are hard-coded or stored in plaintext, which has great security risks. It is recommended that the AK and SK be stored in ciphertext in configuration files or environment variables and decrypted during use to ensure security.

 # In this example, AK and SK are stored in environment variables for authentication. Before running this example, set environment variables CLOUD\_SDK\_AK and CLOUD\_SDK\_SK in the local environment

```
 ak = __import__('os').getenv("CLOUD_SDK_AK")
 sk = __import__('os').getenv("CLOUD_SDK_SK")
 projectId = "{project_id}"
```
credentials = BasicCredentials(ak, sk, projectId)  $\setminus$ 

```
 client = MetaStudioClient.new_builder() \
    .with_credentials(credentials) \
   .with_region(MetaStudioRegion.value_of("<YOUR REGION>")) \
   .build()
```
try:

```
 request = ShowTrainingSegmentInfoRequest()
  response = client.show_training_segment_info(request)
   print(response)
 except exceptions.ClientRequestException as e:
   print(e.status_code)
   print(e.request_id)
  print(e.error_code)
   print(e.error_msg)
```
## **Go**

#### package main

```
import (
   "fmt"
   "github.com/huaweicloud/huaweicloud-sdk-go-v3/core/auth/basic"
   metastudio "github.com/huaweicloud/huaweicloud-sdk-go-v3/services/metastudio/v1"
   "github.com/huaweicloud/huaweicloud-sdk-go-v3/services/metastudio/v1/model"
   region "github.com/huaweicloud/huaweicloud-sdk-go-v3/services/metastudio/v1/region"
```
#### func main() {

)

 // The AK and SK used for authentication are hard-coded or stored in plaintext, which has great security risks. It is recommended that the AK and SK be stored in ciphertext in configuration files or environment variables and decrypted during use to ensure security.

 // In this example, AK and SK are stored in environment variables for authentication. Before running this example, set environment variables CLOUD\_SDK\_AK and CLOUD\_SDK\_SK in the local environment

```
 ak := os.Getenv("CLOUD_SDK_AK")
 sk := os.Getenv("CLOUD_SDK_SK")
 projectId := "{project_id}"
```

```
 auth := basic.NewCredentialsBuilder().
   WithAk(ak).
   WithSk(sk).
   WithProjectId(projectId).
   Build()
 client := metastudio.NewMetaStudioClient(
```

```
 metastudio.MetaStudioClientBuilder().
   WithRegion(region.ValueOf("<YOUR REGION>")).
   WithCredential(auth).
   Build())
```
}

```
 request := &model.ShowTrainingSegmentInfoRequest{}
 response, err := client.ShowTrainingSegmentInfo(request)
  if err == nil fmt.Printf("%+v\n", response)
   } else {
     fmt.Println(err)
   }
```
## 更多

更多编程语言的SDK代码示例,请参见**[API Explorer](https://console.huaweicloud.com/apiexplorer/#/openapi/MetaStudio/sdk?api=ShowTrainingSegmentInfo)**的代码示例页签,可生成自动对应 的SDK代码示例。

## 状态码

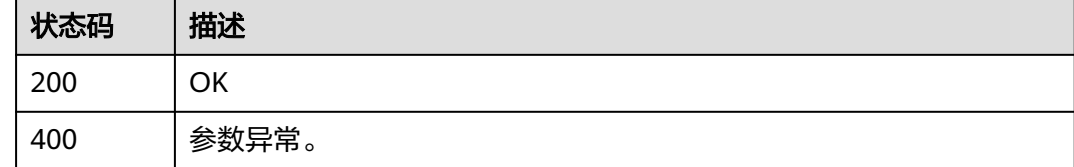

## 错误码

请参[见错误码。](#page-1045-0)

# 11 语音合成管理

# **11.1** 创建 **TTS** 试听任务

## 功能介绍

该接口用于创建生成播报内容的语音试听文件任务。第三方音色试听需要收费,收费 标准参考: https://marketplace.huaweicloud.com/product/ OFFI919400645308506112#productid=OFFI919400645308506112

## 调用方法

请参[见如何调用](#page-28-0)**API**。

## **URI**

POST /v1/{project\_id}/ttsc/audition

#### 表 **11-1** 路径参数

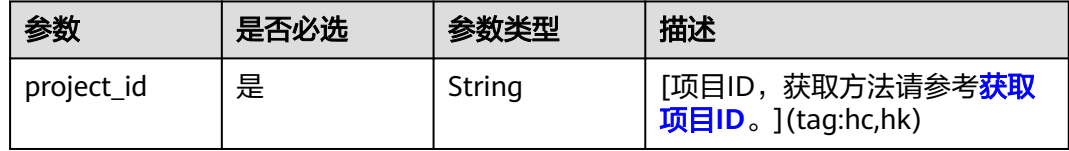

## 请求参数

#### 表 **11-2** 请求 Header 参数

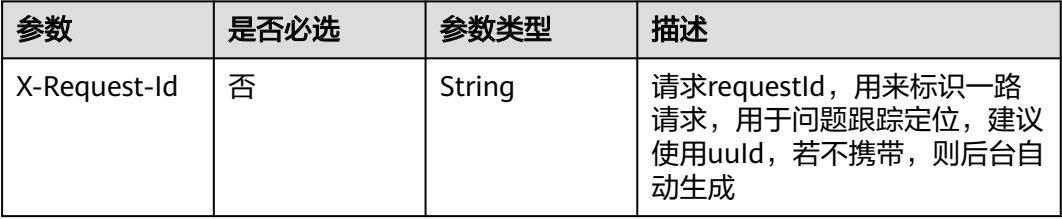
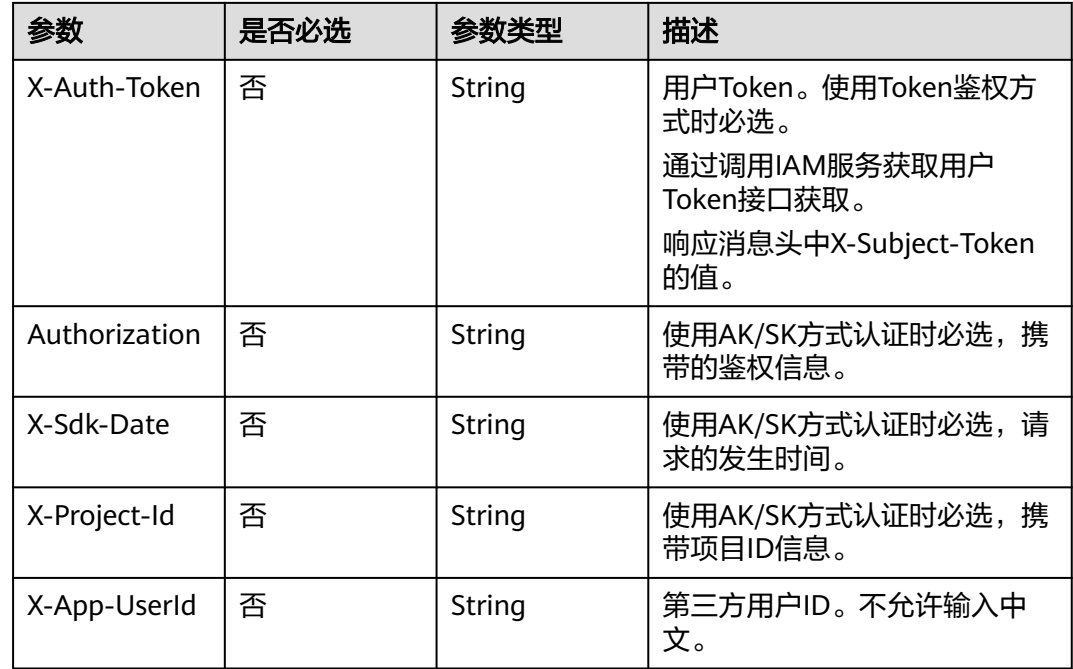

## 表 **11-3** 请求 Body 参数

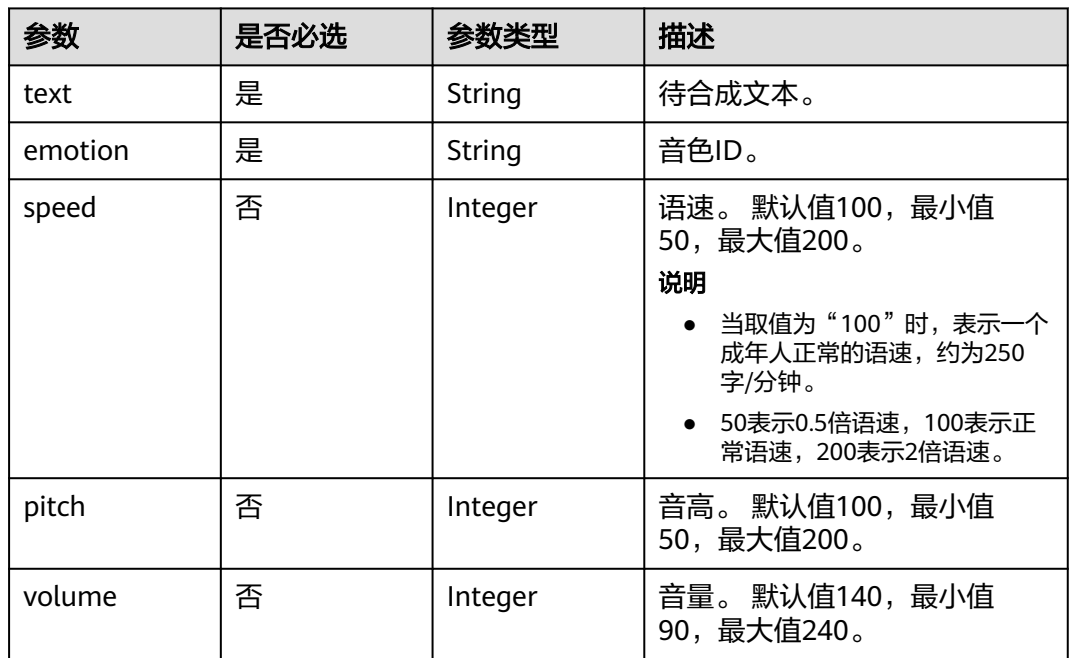

## 响应参数

状态码: **200**

#### 表 **11-4** 响应 Body 参数

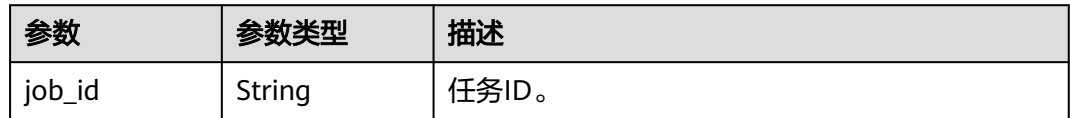

#### 状态码: **400**

#### 表 **11-5** 响应 Body 参数

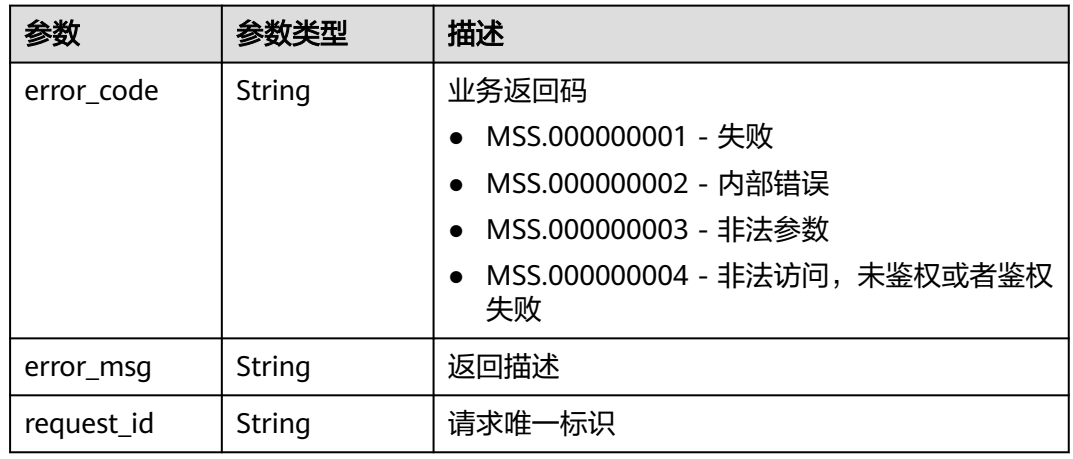

#### 状态码: **500**

#### 表 **11-6** 响应 Body 参数

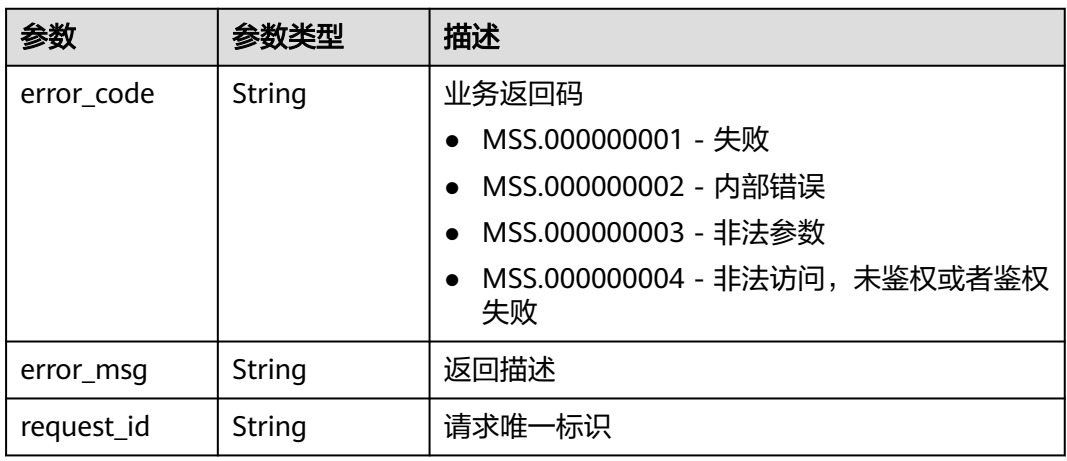

## 请求示例

POST https://{endpoint}/v1/3f0924078d1b471c884a5383d4dec9fa/ttsc/audition

```
{
"text" : "大家好,我是小花",
```

```
 "emotion" : "376f46b0a21e435f92247a6e9f82857f",
```

```
 "speed" : 100,
```
 "pitch" : 100, "volume" : 140 }

## 响应示例

状态码: **200**

处理成功。

{

}

"job\_id" : "26f06524-4f75-4b3a-a853-b649a21aaf66"

## **SDK** 代码示例

SDK代码示例如下。

#### **Java**

package com.huaweicloud.sdk.test;

```
import com.huaweicloud.sdk.core.auth.ICredential;
import com.huaweicloud.sdk.core.auth.BasicCredentials;
import com.huaweicloud.sdk.core.exception.ConnectionException;
import com.huaweicloud.sdk.core.exception.RequestTimeoutException;
import com.huaweicloud.sdk.core.exception.ServiceResponseException;
import com.huaweicloud.sdk.metastudio.v1.region.MetaStudioRegion;
import com.huaweicloud.sdk.metastudio.v1.*;
import com.huaweicloud.sdk.metastudio.v1.model.*;
public class CreateTtsAuditionSolution {
   public static void main(String[] args) {
      // The AK and SK used for authentication are hard-coded or stored in plaintext, which has great 
security risks. It is recommended that the AK and SK be stored in ciphertext in configuration files or 
environment variables and decrypted during use to ensure security.
      // In this example, AK and SK are stored in environment variables for authentication. Before running 
this example, set environment variables CLOUD_SDK_AK and CLOUD_SDK_SK in the local environment
      String ak = System.getenv("CLOUD_SDK_AK");
      String sk = System.getenv("CLOUD_SDK_SK");
      String projectId = "{project_id}";
      ICredential auth = new BasicCredentials()
           .withProjectId(projectId)
           .withAk(ak)
           .withSk(sk);
      MetaStudioClient client = MetaStudioClient.newBuilder()
           .withCredential(auth)
           .withRegion(MetaStudioRegion.valueOf("<YOUR REGION>"))
          .buid();
      CreateTtsAuditionRequest request = new CreateTtsAuditionRequest();
      CreateTtsAuditionRequestBody body = new CreateTtsAuditionRequestBody();
      body.withVolume(140);
     body.withPitch(100)
      body.withSpeed(100);
      body.withEmotion("376f46b0a21e435f92247a6e9f82857f");
      body.withText("大家好,我是小花");
      request.withBody(body);
      try {
         CreateTtsAuditionResponse response = client.createTtsAudition(request);
         System.out.println(response.toString());
      } catch (ConnectionException e) {
        e.printStackTrace();
```

```
 } catch (RequestTimeoutException e) {
```

```
 e.printStackTrace();
    } catch (ServiceResponseException e) {
      e.printStackTrace();
       System.out.println(e.getHttpStatusCode());
      System.out.println(e.getRequestId());
      System.out.println(e.getErrorCode());
      System.out.println(e.getErrorMsg());
    }
 }
```
## **Python**

#### # coding: utf-8

}

from huaweicloudsdkcore.auth.credentials import BasicCredentials from huaweicloudsdkmetastudio.v1.region.metastudio\_region import MetaStudioRegion from huaweicloudsdkcore.exceptions import exceptions from huaweicloudsdkmetastudio.v1 import \*

#### if \_\_name\_\_ == "\_\_main\_\_":

 # The AK and SK used for authentication are hard-coded or stored in plaintext, which has great security risks. It is recommended that the AK and SK be stored in ciphertext in configuration files or environment variables and decrypted during use to ensure security.

 # In this example, AK and SK are stored in environment variables for authentication. Before running this example, set environment variables CLOUD\_SDK\_AK and CLOUD\_SDK\_SK in the local environment

```
 ak = __import__('os').getenv("CLOUD_SDK_AK")
 sk = __import__('os').getenv("CLOUD_SDK_SK")
 projectId = "{project_id}"
```
credentials = BasicCredentials(ak, sk, projectId)  $\setminus$ 

```
client = MetaStudioClient.new\_builder() \setminus .with_credentials(credentials) \
    .with_region(MetaStudioRegion.value_of("<YOUR REGION>")) \
   .build()
```
try:

```
 request = CreateTtsAuditionRequest()
   request.body = CreateTtsAuditionRequestBody(
      volume=140,
      pitch=100,
      speed=100,
      emotion="376f46b0a21e435f92247a6e9f82857f",
      text="大家好,我是小花"
   )
   response = client.create_tts_audition(request)
   print(response)
 except exceptions.ClientRequestException as e:
   print(e.status_code)
   print(e.request_id)
   print(e.error_code)
   print(e.error_msg)
```
#### **Go**

#### package main

```
import (
```

```
 "fmt"
 "github.com/huaweicloud/huaweicloud-sdk-go-v3/core/auth/basic"
 metastudio "github.com/huaweicloud/huaweicloud-sdk-go-v3/services/metastudio/v1"
 "github.com/huaweicloud/huaweicloud-sdk-go-v3/services/metastudio/v1/model"
 region "github.com/huaweicloud/huaweicloud-sdk-go-v3/services/metastudio/v1/region"
```
func main() {

)

 // The AK and SK used for authentication are hard-coded or stored in plaintext, which has great security risks. It is recommended that the AK and SK be stored in ciphertext in configuration files or environment

```
variables and decrypted during use to ensure security.
   // In this example, AK and SK are stored in environment variables for authentication. Before running this 
example, set environment variables CLOUD_SDK_AK and CLOUD_SDK_SK in the local environment
   ak := os.Getenv("CLOUD_SDK_AK")
  sk := os.Getenv("CLOUD-SDK SK") projectId := "{project_id}"
   auth := basic.NewCredentialsBuilder().
      WithAk(ak).
      WithSk(sk).
      WithProjectId(projectId).
      Build()
   client := metastudio.NewMetaStudioClient(
      metastudio.MetaStudioClientBuilder().
        WithRegion(region.ValueOf("<YOUR REGION>")).
        WithCredential(auth).
        Build())
   request := &model.CreateTtsAuditionRequest{}
   volumeCreateTtsAuditionRequestBody:= int32(140)
   pitchCreateTtsAuditionRequestBody:= int32(100)
   speedCreateTtsAuditionRequestBody:= int32(100)
   request.Body = &model.CreateTtsAuditionRequestBody{
      Volume: &volumeCreateTtsAuditionRequestBody,
     Pitch: &pitchCreateTtsAuditionRequestBody,
      Speed: &speedCreateTtsAuditionRequestBody,
      Emotion: "376f46b0a21e435f92247a6e9f82857f",
      Text: "大家好,我是小花",
   }
   response, err := client.CreateTtsAudition(request)
  if err == nil fmt.Printf("%+v\n", response)
   } else {
      fmt.Println(err)
   }
}
```
## 更多

更多编程语言的SDK代码示例,请参见**[API Explorer](https://console.huaweicloud.com/apiexplorer/#/openapi/MetaStudio/sdk?api=CreateTtsAudition)**的代码示例页签,可生成自动对应 的SDK代码示例。

## 状态码

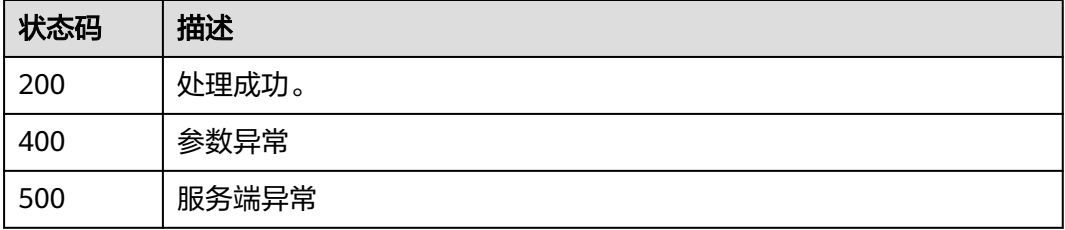

## 错误码

请参[见错误码。](#page-1045-0)

# **11.2** 获取 **TTS** 试听文件

## 功能介绍

该接口用于获取TTS试听文件下载链接,返回List中包含当前已生产的试听文件。

## 调用方法

请参[见如何调用](#page-28-0)**API**。

## **URI**

GET /v1/{project\_id}/ttsc/audition-file/{job\_id}

## 表 **11-7** 路径参数

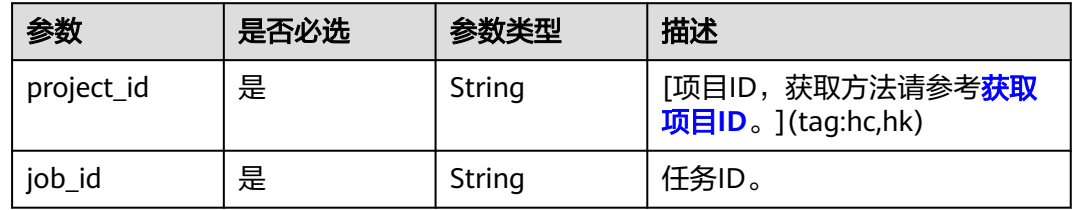

## 请求参数

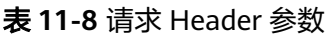

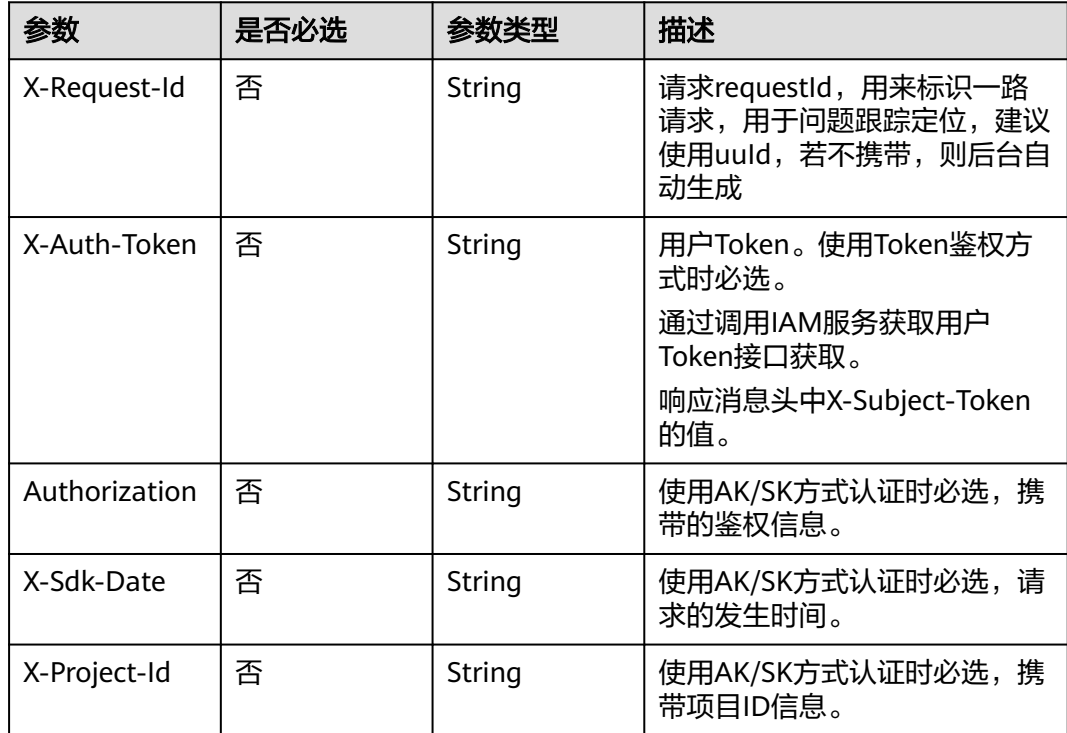

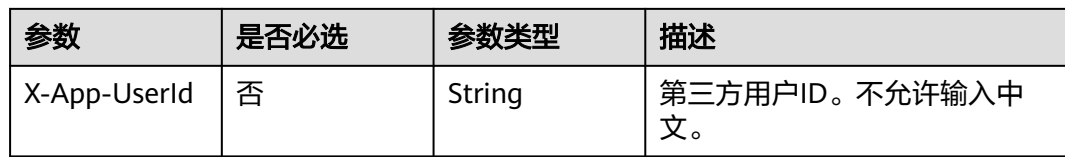

## 响应参数

## 状态码: **200**

#### 表 **11-9** 响应 Body 参数

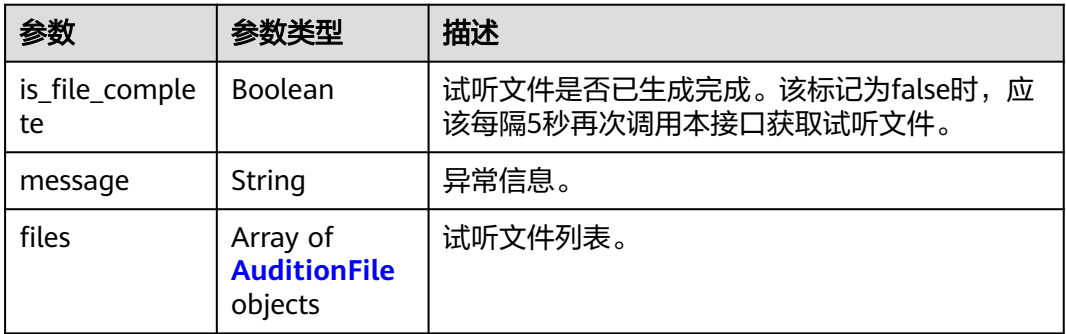

#### 表 **11-10** AuditionFile

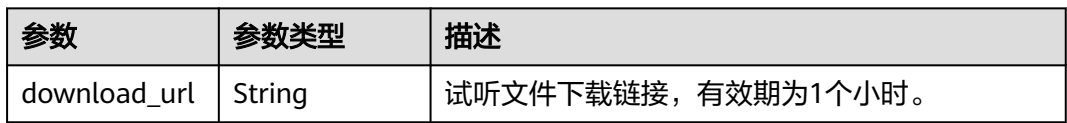

#### 状态码: **400**

#### 表 **11-11** 响应 Body 参数

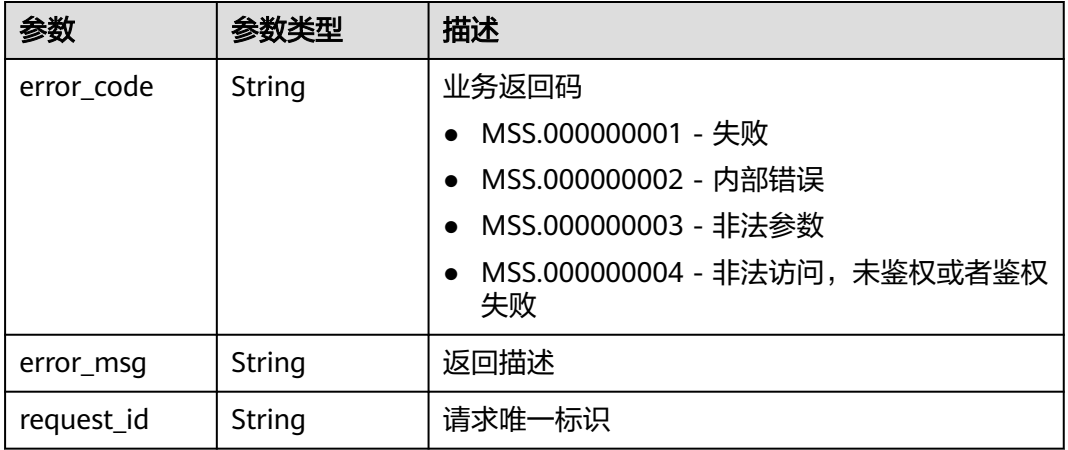

## 状态码: **500**

#### 表 **11-12** 响应 Body 参数

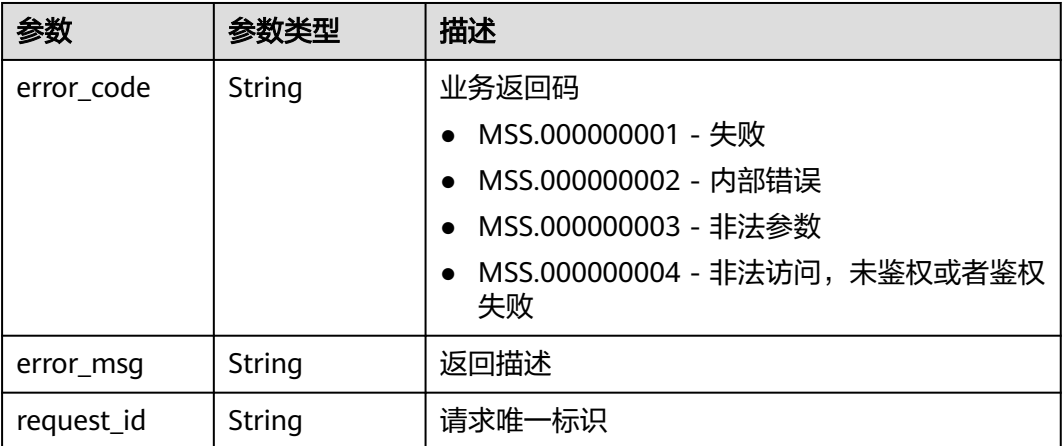

## 请求示例

GET https://{endpoint}/v1/3f0924078d1b471c884a5383d4dec9fa/ttsc/audition-file/ a60fe9d851f84036a5b7cfc3b0c1339e

## 响应示例

#### 状态码: **200**

处理成功。

{ "is\_file\_complete" : true, "files" : [ { "download\_url" : "https://aaa" }, { "download\_url" : "https://bbb" } ] }

## **SDK** 代码示例

SDK代码示例如下。

## **Java**

package com.huaweicloud.sdk.test;

```
import com.huaweicloud.sdk.core.auth.ICredential;
import com.huaweicloud.sdk.core.auth.BasicCredentials;
import com.huaweicloud.sdk.core.exception.ConnectionException;
import com.huaweicloud.sdk.core.exception.RequestTimeoutException;
import com.huaweicloud.sdk.core.exception.ServiceResponseException;
import com.huaweicloud.sdk.metastudio.v1.region.MetaStudioRegion;
import com.huaweicloud.sdk.metastudio.v1.*;
import com.huaweicloud.sdk.metastudio.v1.model.*;
```
public class ShowTtsAuditionFileSolution {

public static void main(String[] args) {

 // The AK and SK used for authentication are hard-coded or stored in plaintext, which has great security risks. It is recommended that the AK and SK be stored in ciphertext in configuration files or environment variables and decrypted during use to ensure security.

```
 // In this example, AK and SK are stored in environment variables for authentication. Before running 
this example, set environment variables CLOUD_SDK_AK and CLOUD_SDK_SK in the local environment
      String ak = System.getenv("CLOUD_SDK_AK");
      String sk = System.getenv("CLOUD_SDK_SK");
     Sumsy Sensy Sensy Sensy Sensy Sensy ICredential auth = new BasicCredentials()
           .withProjectId(projectId)
           .withAk(ak)
           .withSk(sk);
      MetaStudioClient client = MetaStudioClient.newBuilder()
           .withCredential(auth)
            .withRegion(MetaStudioRegion.valueOf("<YOUR REGION>"))
           .buid();
      ShowTtsAuditionFileRequest request = new ShowTtsAuditionFileRequest();
      request.withJobId("{job_id}");
      try {
         ShowTtsAuditionFileResponse response = client.showTtsAuditionFile(request);
         System.out.println(response.toString());
      } catch (ConnectionException e) {
         e.printStackTrace();
      } catch (RequestTimeoutException e) {
         e.printStackTrace();
      } catch (ServiceResponseException e) {
         e.printStackTrace();
         System.out.println(e.getHttpStatusCode());
         System.out.println(e.getRequestId());
         System.out.println(e.getErrorCode());
         System.out.println(e.getErrorMsg());
      }
   }
}
```
## **Python**

# coding: utf-8

from huaweicloudsdkcore.auth.credentials import BasicCredentials from huaweicloudsdkmetastudio.v1.region.metastudio\_region import MetaStudioRegion from huaweicloudsdkcore.exceptions import exceptions from huaweicloudsdkmetastudio.v1 import \*

```
if __name__ == "__main__":
```
# The AK and SK used for authentication are hard-coded or stored in plaintext, which has great security risks. It is recommended that the AK and SK be stored in ciphertext in configuration files or environment variables and decrypted during use to ensure security.

 # In this example, AK and SK are stored in environment variables for authentication. Before running this example, set environment variables CLOUD\_SDK\_AK and CLOUD\_SDK\_SK in the local environment

```
ak = __import __('os').getenv("CLOUD_SDK_AK")
sk = \boxed{\text{import } (^\prime \text{os}^\prime) \text{.}} getenv("CLOUD_SDK_SK")
 projectId = "{project_id}"
credentials = BasicCredentials(ak, sk, projectId) \setminusclient = MetaStudioClient.new_builder() \
    .with_credentials(credentials) \
   .with_region(MetaStudioRegion.value_of("<YOUR REGION>")) \
    .build()
 try:
   request = ShowTtsAuditionFileRequest()
   request.job_id = "{job_id}"
    response = client.show_tts_audition_file(request)
    print(response)
 except exceptions.ClientRequestException as e:
    print(e.status_code)
    print(e.request_id)
```
**Go**

```
 print(e.error_code)
      print(e.error_msg)
package main
import (
   "fmt"
   "github.com/huaweicloud/huaweicloud-sdk-go-v3/core/auth/basic"
   metastudio "github.com/huaweicloud/huaweicloud-sdk-go-v3/services/metastudio/v1"
   "github.com/huaweicloud/huaweicloud-sdk-go-v3/services/metastudio/v1/model"
   region "github.com/huaweicloud/huaweicloud-sdk-go-v3/services/metastudio/v1/region"
)
func main() {
   // The AK and SK used for authentication are hard-coded or stored in plaintext, which has great security 
risks. It is recommended that the AK and SK be stored in ciphertext in configuration files or environment 
variables and decrypted during use to ensure security.
   // In this example, AK and SK are stored in environment variables for authentication. Before running this 
example, set environment variables CLOUD_SDK_AK and CLOUD_SDK_SK in the local environment
   ak := os.Getenv("CLOUD_SDK_AK")
   sk := os.Getenv("CLOUD_SDK_SK")
   projectId := "{project_id}"
   auth := basic.NewCredentialsBuilder().
      WithAk(ak).
      WithSk(sk).
      WithProjectId(projectId).
      Build()
   client := metastudio.NewMetaStudioClient(
      metastudio.MetaStudioClientBuilder().
         WithRegion(region.ValueOf("<YOUR REGION>")).
        WithCredential(auth).
         Build())
   request := &model.ShowTtsAuditionFileRequest{}
   request.JobId = "{job_id}"
   response, err := client.ShowTtsAuditionFile(request)
  if err == nil fmt.Printf("%+v\n", response)
   } else {
      fmt.Println(err)
   }
```
## 更多

更多编程语言的SDK代码示例,请参见**[API Explorer](https://console.huaweicloud.com/apiexplorer/#/openapi/MetaStudio/sdk?api=ShowTtsAuditionFile)**的代码示例页签,可生成自动对应 的SDK代码示例。

## 状态码

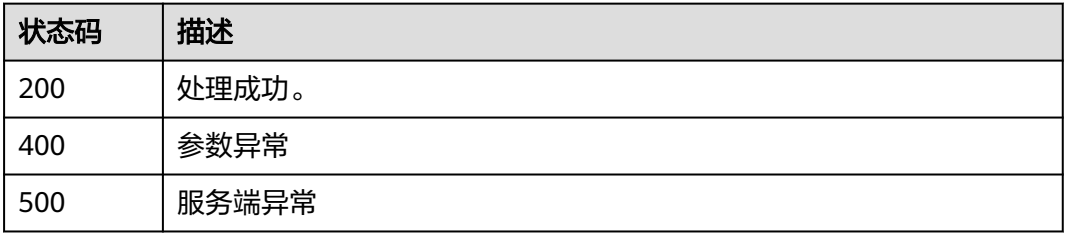

}

## 错误码

请参见<mark>错误码</mark>。

# **12 3D** 数字人

# **12.1 3D** 数字人风格管理

# **12.1.1** 查询数字人风格列表

## 功能介绍

查询数字人风格列表

## 调用方法

请参[见如何调用](#page-28-0)**API**。

**URI**

GET /v1/{project\_id}/styles

## 表 **12-1** 路径参数

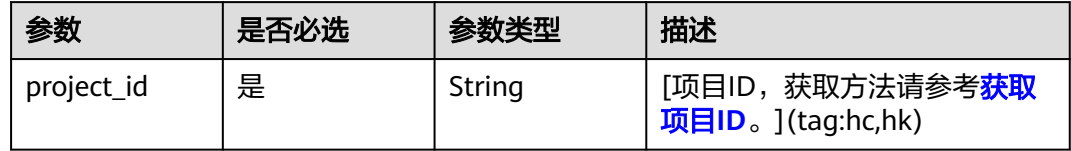

## 表 **12-2** Query 参数

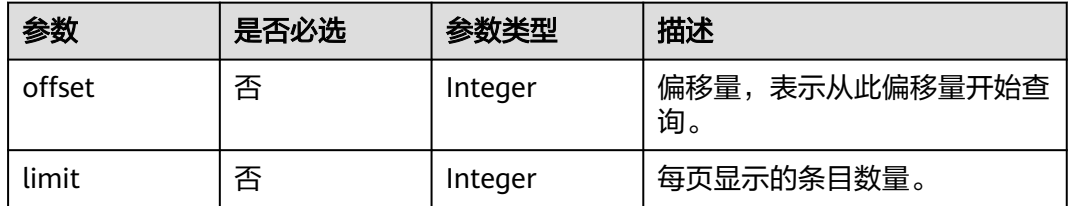

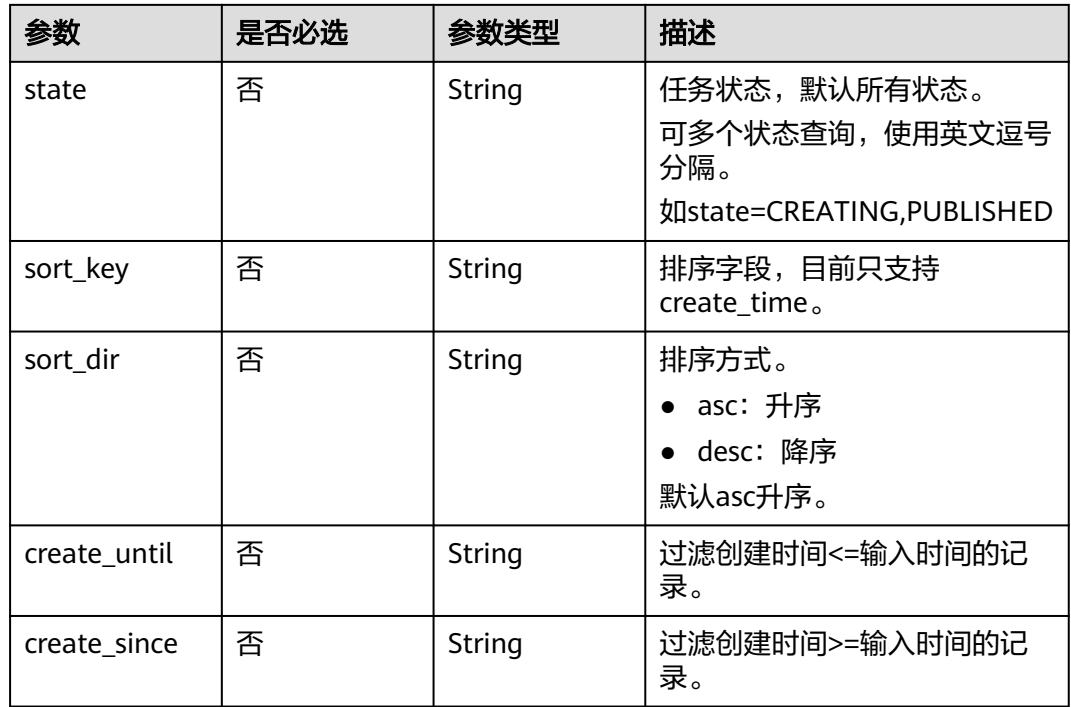

## 请求参数

## 表 **12-3** 请求 Header 参数

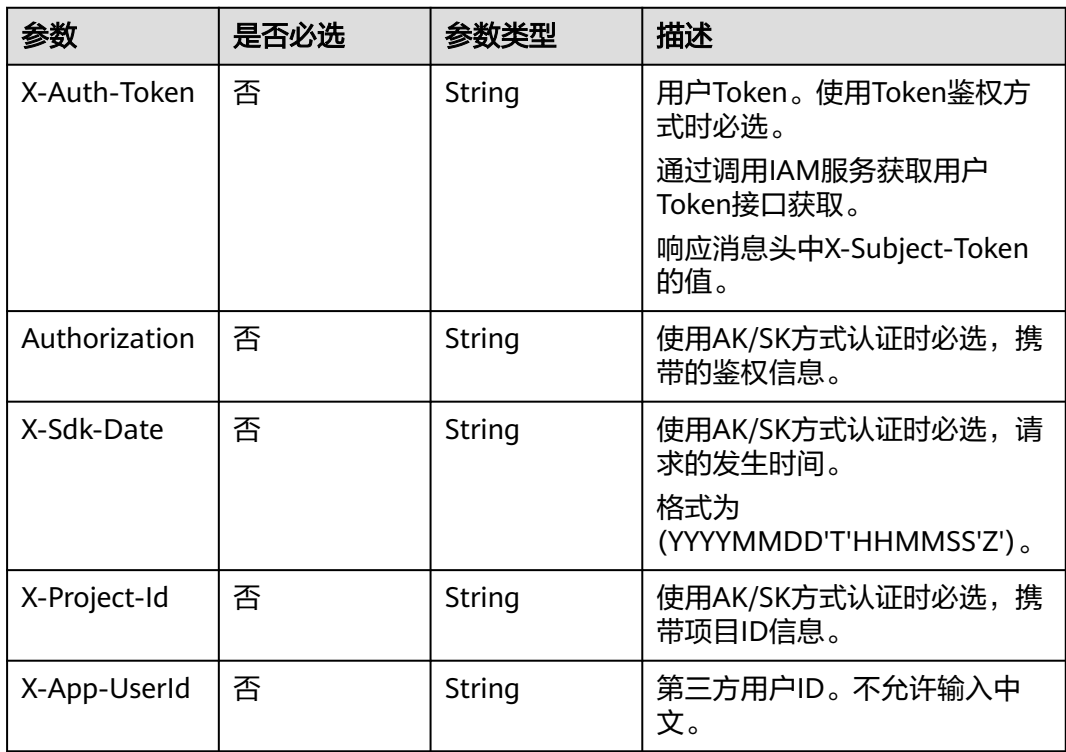

## 响应参数

## 状态码: **200**

## 表 **12-4** 响应 Header 参数

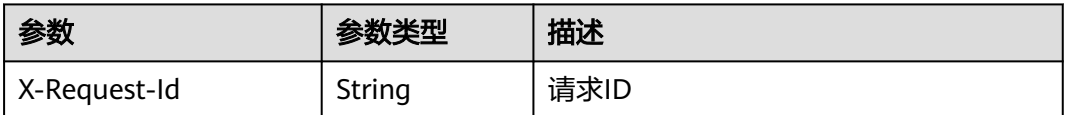

#### 表 **12-5** 响应 Body 参数

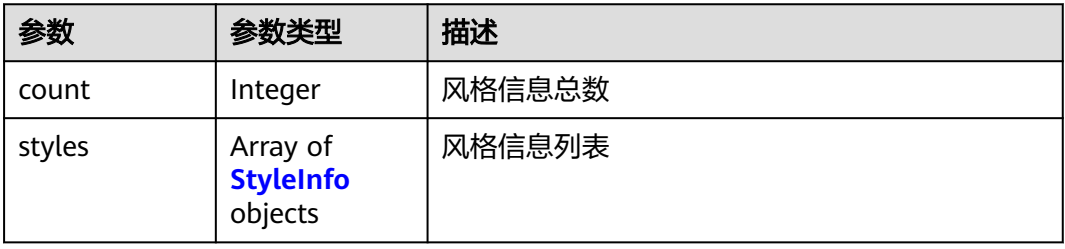

## 表 **12-6** StyleInfo

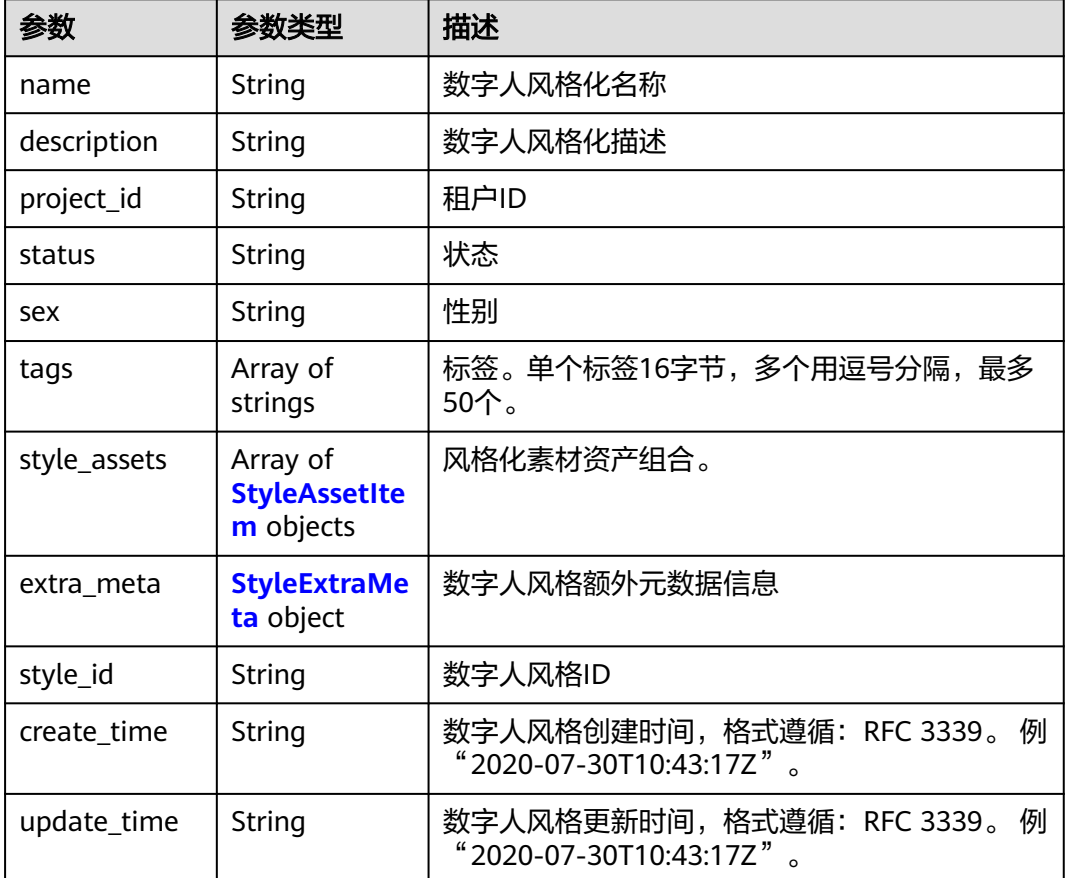

<span id="page-950-0"></span>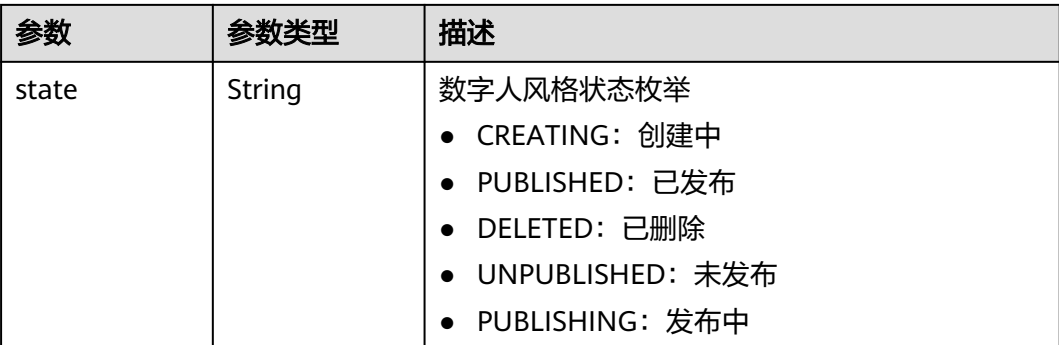

### 表 **12-7** StyleAssetItem

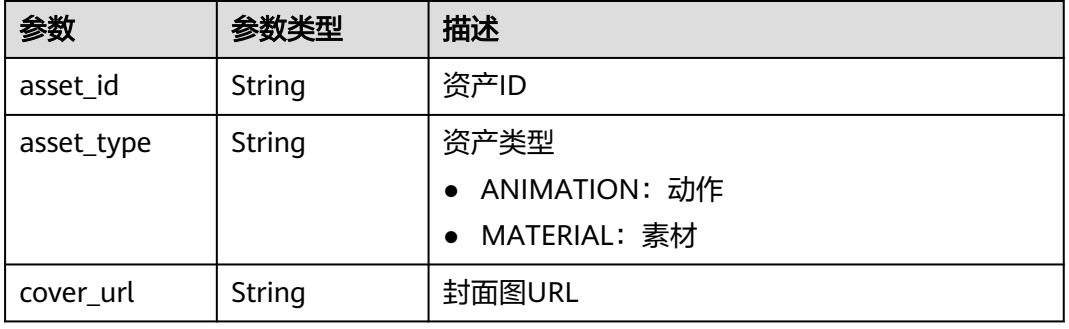

### 表 **12-8** StyleExtraMeta

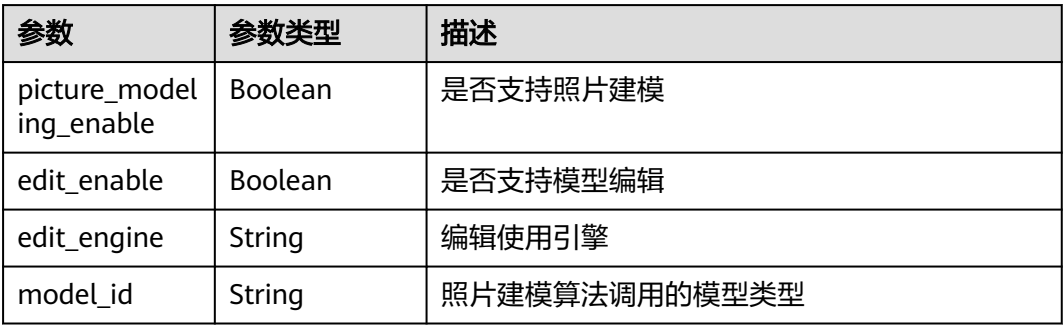

## 状态码: **400**

## 表 **12-9** 响应 Body 参数

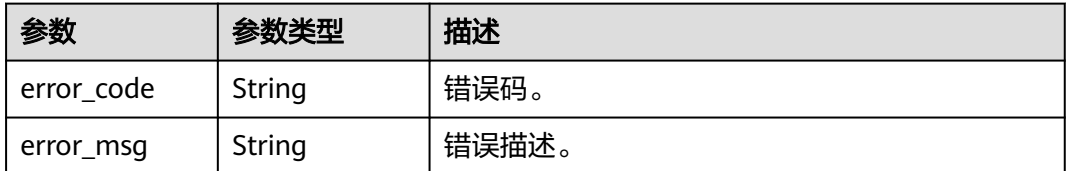

## 状态码: **500**

#### 表 **12-10** 响应 Body 参数

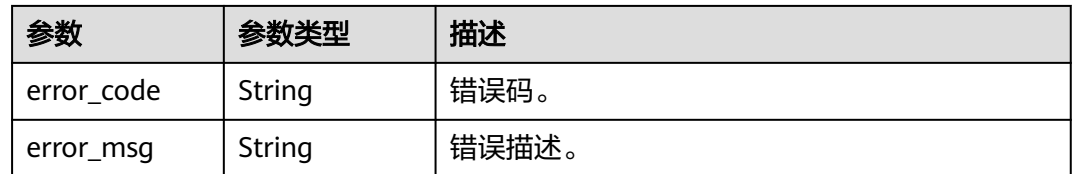

## 请求示例

GET https://metastudio.cn-north-4.myhuaweicloud.com/v1/6a6a1f8354f64dd9b9a614def7b59d83/styles

## 响应示例

## 状态码: **200**

查询数字人风格列表请求成功

```
{
  "count" : 1,
 "styles" : [ {
 "style_id" : "24bad716-87b1-45e5-8912-6102f7693265",
   "name" : "国风",
   "description" : "国风风格",
 "tags" : [ "华为" ],
 "create_time" : "2021-09-30T10:43:17Z",
 "update_time" : "2021-10-30T12:30:35Z",
   "state" : "CREATING",
 "style_assets" : [ {
 "asset_type" : "MATERIAL",
    "asset_id" : "93769b5a-c8c6-4692-9c95-53933a1f0c93"
   } ],
    "extra_meta" : {
     "picture_modeling_enable" : true,
 "edit_enable" : true,
 "edit_engine" : "Blender"
   }
 } ]
}
```
#### 状态码: **400**

```
{
 "error_code" : "MSS.00000003",
  "error_msg" : "Invalid parameter"
}
```
#### 状态码: **500**

```
{
  "error_code" : "MSS.00000004",
  "error_msg" : "Internal Error"
}
```
## **SDK** 代码示例

SDK代码示例如下。

#### **Java**

package com.huaweicloud.sdk.test;

import com.huaweicloud.sdk.core.auth.ICredential;

```
import com.huaweicloud.sdk.core.auth.BasicCredentials;
import com.huaweicloud.sdk.core.exception.ConnectionException;
import com.huaweicloud.sdk.core.exception.RequestTimeoutException;
import com.huaweicloud.sdk.core.exception.ServiceResponseException;
import com.huaweicloud.sdk.metastudio.v1.region.MetaStudioRegion;
import com.huaweicloud.sdk.metastudio.v1.*;
import com.huaweicloud.sdk.metastudio.v1.model.*;
public class ListStylesSolution {
   public static void main(String[] args) {
      // The AK and SK used for authentication are hard-coded or stored in plaintext, which has great 
security risks. It is recommended that the AK and SK be stored in ciphertext in configuration files or 
environment variables and decrypted during use to ensure security.
      // In this example, AK and SK are stored in environment variables for authentication. Before running 
this example, set environment variables CLOUD_SDK_AK and CLOUD_SDK_SK in the local environment
      String ak = System.getenv("CLOUD_SDK_AK");
      String sk = System.getenv("CLOUD_SDK_SK");
     String projectId = "{project_id}";
      ICredential auth = new BasicCredentials()
           .withProjectId(projectId)
            .withAk(ak)
           .withSk(sk);
      MetaStudioClient client = MetaStudioClient.newBuilder()
           .withCredential(auth)
            .withRegion(MetaStudioRegion.valueOf("<YOUR REGION>"))
            .build();
      ListStylesRequest request = new ListStylesRequest();
      try {
         ListStylesResponse response = client.listStyles(request);
         System.out.println(response.toString());
      } catch (ConnectionException e) {
         e.printStackTrace();
      } catch (RequestTimeoutException e) {
         e.printStackTrace();
      } catch (ServiceResponseException e) {
         e.printStackTrace();
         System.out.println(e.getHttpStatusCode());
         System.out.println(e.getRequestId());
         System.out.println(e.getErrorCode());
         System.out.println(e.getErrorMsg());
      }
   }
}
```
## **Python**

# coding: utf-8

from huaweicloudsdkcore.auth.credentials import BasicCredentials from huaweicloudsdkmetastudio.v1.region.metastudio\_region import MetaStudioRegion from huaweicloudsdkcore.exceptions import exceptions from huaweicloudsdkmetastudio.v1 import \*

```
if __name__ == "__main__":
```
 # The AK and SK used for authentication are hard-coded or stored in plaintext, which has great security risks. It is recommended that the AK and SK be stored in ciphertext in configuration files or environment variables and decrypted during use to ensure security.

 # In this example, AK and SK are stored in environment variables for authentication. Before running this example, set environment variables CLOUD\_SDK\_AK and CLOUD\_SDK\_SK in the local environment

```
 ak = __import__('os').getenv("CLOUD_SDK_AK")
 sk = __import__('os').getenv("CLOUD_SDK_SK")
```

```
 projectId = "{project_id}"
```

```
credentials = BasicCredentials(ak, sk, projectId) \setminus
```

```
 client = MetaStudioClient.new_builder() \
      .with_credentials(credentials) \
      .with_region(MetaStudioRegion.value_of("<YOUR REGION>")) \
      .build()
   try:
      request = ListStylesRequest()
      response = client.list_styles(request)
      print(response)
   except exceptions.ClientRequestException as e:
      print(e.status_code)
      print(e.request_id)
     print(e.error_code)
      print(e.error_msg)
package main
import (
   "fmt"
   "github.com/huaweicloud/huaweicloud-sdk-go-v3/core/auth/basic"
   metastudio "github.com/huaweicloud/huaweicloud-sdk-go-v3/services/metastudio/v1"
   "github.com/huaweicloud/huaweicloud-sdk-go-v3/services/metastudio/v1/model"
   region "github.com/huaweicloud/huaweicloud-sdk-go-v3/services/metastudio/v1/region"
)
func main() {
   // The AK and SK used for authentication are hard-coded or stored in plaintext, which has great security 
risks. It is recommended that the AK and SK be stored in ciphertext in configuration files or environment 
variables and decrypted during use to ensure security.
   // In this example, AK and SK are stored in environment variables for authentication. Before running this 
example, set environment variables CLOUD_SDK_AK and CLOUD_SDK_SK in the local environment
   ak := os.Getenv("CLOUD_SDK_AK")
   sk := os.Getenv("CLOUD_SDK_SK")
   projectId := "{project_id}"
   auth := basic.NewCredentialsBuilder().
      WithAk(ak).
      WithSk(sk).
      WithProjectId(projectId).
      Build()
   client := metastudio.NewMetaStudioClient(
      metastudio.MetaStudioClientBuilder().
         WithRegion(region.ValueOf("<YOUR REGION>")).
         WithCredential(auth).
         Build())
   request := &model.ListStylesRequest{}
   response, err := client.ListStyles(request)
  if err == nil fmt.Printf("%+v\n", response)
   } else {
      fmt.Println(err)
   }
}
```
## **Go**

```
更多
```
更多编程语言的SDK代码示例,请参见**[API Explorer](https://console.huaweicloud.com/apiexplorer/#/openapi/MetaStudio/sdk?api=ListStyles)**的代码示例页签,可生成自动对应 的SDK代码示例。

## 状态码

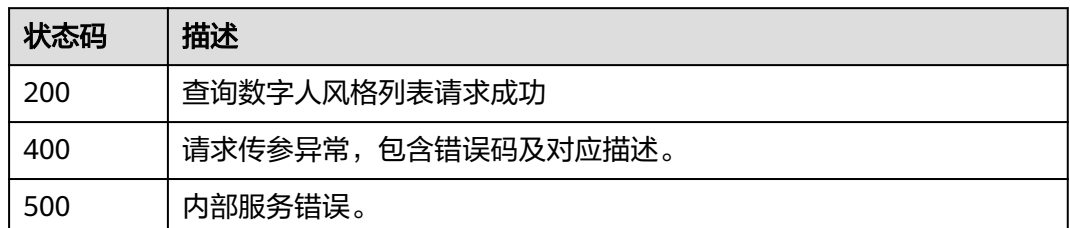

## 错误码

请参见<mark>错误码</mark>。

# **12.2 3D** 数字人风格化照片建模

# **12.2.1** 创建照片建模任务

## 功能介绍

该接口用于创建风格化照片建模任务。通过上传照片,生成风格化数字人模型。

## 调用方法

请参[见如何调用](#page-28-0)**API**。

## **URI**

POST /v1/{project\_id}/digital-human/stylized/picture-modelings

#### 表 **12-11** 路径参数

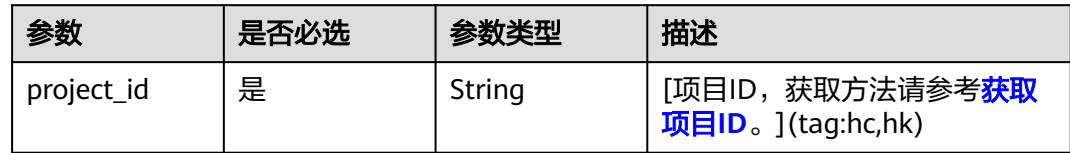

## 请求参数

表 **12-12** 请求 Header 参数

| 参数            | 是否必选 | 参数类型   | 描述                                                            |
|---------------|------|--------|---------------------------------------------------------------|
| X-Auth-Token  | 否    | String | 用户Token。使用Token鉴权方<br>式时必选。                                   |
|               |      |        | 通过调用IAM服务获取用户<br>Token接口获取。                                   |
|               |      |        | 响应消息头中X-Subject-Token<br>的值。                                  |
| Authorization | 否    | String | 使用AK/SK方式认证时必选,携<br>带的鉴权信息。                                   |
| X-Sdk-Date    | 否    | String | 使用AK/SK方式认证时必选,请<br>求的发生时间。<br>格式为<br>(YYYYMMDD'T'HHMMSS'Z')。 |
| X-Project-Id  | 否    | String | 使用AK/SK方式认证时必选,携<br>带项目ID信息。                                  |
| X-App-UserId  | 否    | String | 第三方用户ID。不允许输入中<br>文。                                          |

## 表 **12-13** FormData 参数

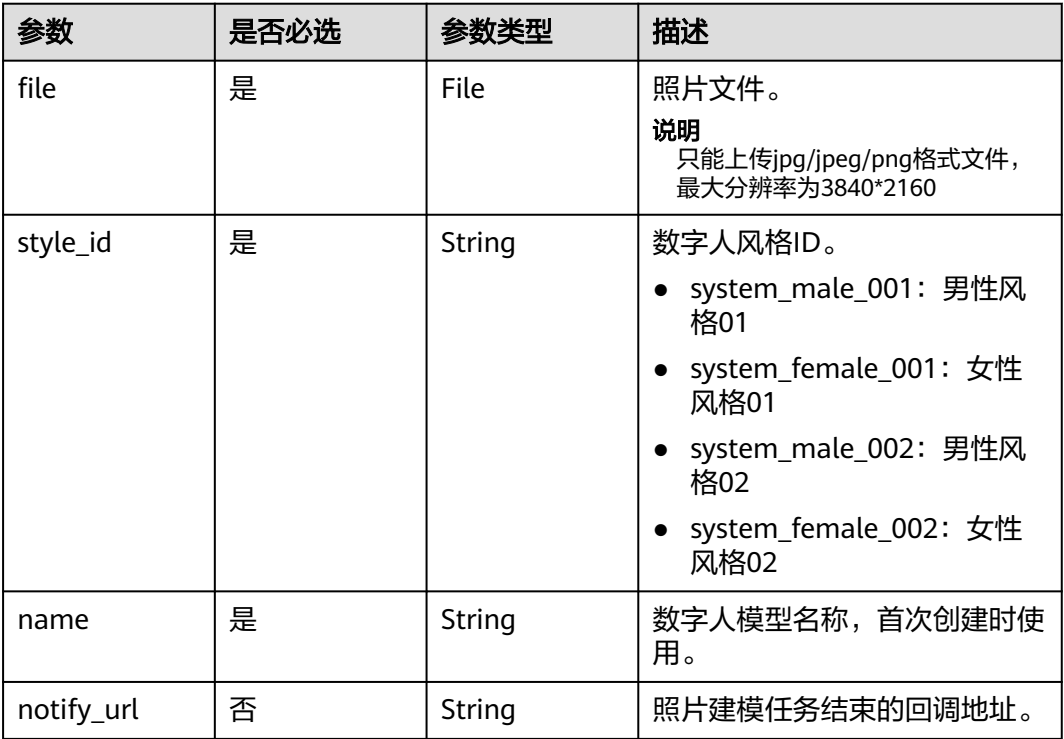

## 响应参数

## 状态码: **200**

#### 表 **12-14** 响应 Header 参数

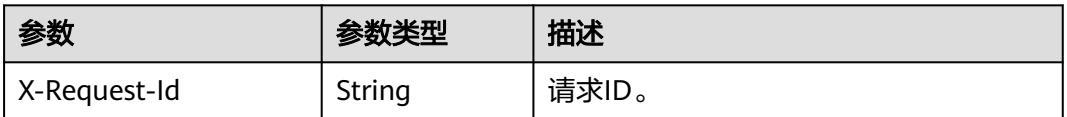

#### 表 **12-15** 响应 Body 参数

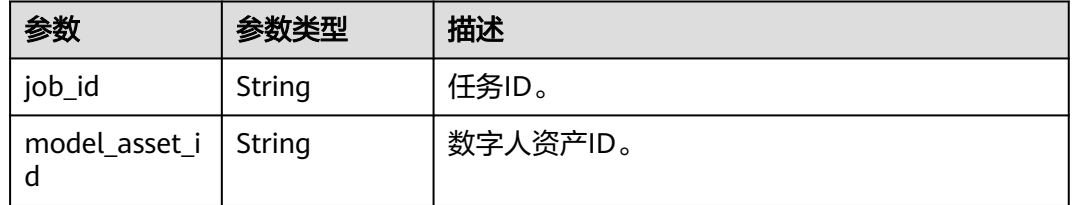

#### 状态码: **400**

表 **12-16** 响应 Body 参数

| 参数         | 参数类型   | 描述    |
|------------|--------|-------|
| error_code | String | 错误码。  |
| error_msg  | String | 错误描述。 |

#### 状态码: **401**

表 **12-17** 响应 Body 参数

| 参数         | 参数类型   | 描述    |
|------------|--------|-------|
| error_code | String | 错误码。  |
| error msg  | String | 错误描述。 |

#### 状态码: **403**

#### 表 **12-18** 响应 Body 参数

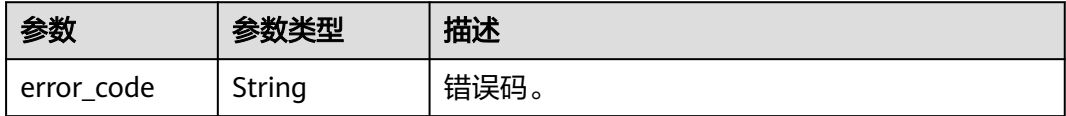

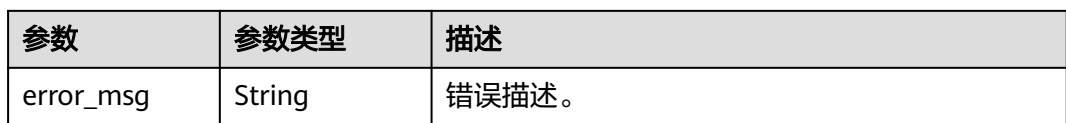

#### 状态码: **500**

表 **12-19** 响应 Body 参数

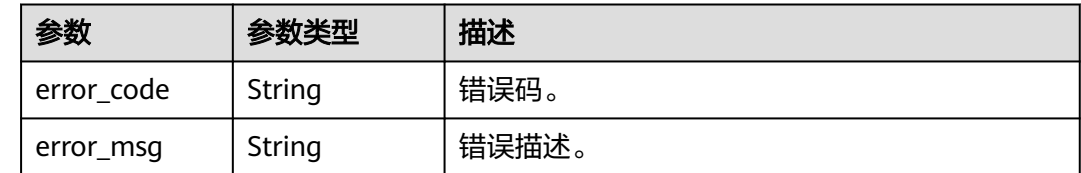

## 请求示例

POST https://metastudio.cn-east-3.myhuaweicloud.com/v1/f488337c31c8e4622f1590735b134c65/picturemodelings

{ "file" : "(binary)",

```
 "style_id" : "system_female_001",
```
 "name" : "my\_model" }

## 响应示例

### 状态码: **200**

创建任务请求已接受

```
{
```

```
 "job_id" : "6eb78b2f-6ba2-4b59-bb07-d2fc372f8d39",
  "model_asset_id" : "89026ecafff64514e3e4b225f228bc0d"
}
```
#### 状态码: **400**

```
{
  "error_code" : "MSS.00000003",
  "error_msg" : "Invalid parameter"
}
```
#### 状态码: **401**

```
{
  "error_code" : "MSS.00000001",
  "error_msg" : "Unauthorized"
}
```
#### 状态码: **403**

```
{
 "error_code" : "MSS.00000005",
 "error_msg" : "Forbidden"
}
```
#### 状态码: **500**

{

"error\_code" : "MSS.00000004",

 "error\_msg" : "Internal Error" }

## **SDK** 代码示例

#### SDK代码示例如下。

#### **Java**

package com.huaweicloud.sdk.test;

```
import com.huaweicloud.sdk.core.auth.ICredential;
import com.huaweicloud.sdk.core.auth.BasicCredentials;
import com.huaweicloud.sdk.core.exception.ConnectionException;
import com.huaweicloud.sdk.core.exception.RequestTimeoutException;
import com.huaweicloud.sdk.core.exception.ServiceResponseException;
import com.huaweicloud.sdk.metastudio.v1.region.MetaStudioRegion;
import com.huaweicloud.sdk.metastudio.v1.*;
import com.huaweicloud.sdk.metastudio.v1.model.*;
public class CreatePictureModelingJobSolution {
   public static void main(String[] args) {
      // The AK and SK used for authentication are hard-coded or stored in plaintext, which has great 
security risks. It is recommended that the AK and SK be stored in ciphertext in configuration files or 
environment variables and decrypted during use to ensure security.
      // In this example, AK and SK are stored in environment variables for authentication. Before running 
this example, set environment variables CLOUD_SDK_AK and CLOUD_SDK_SK in the local environment
      String ak = System.getenv("CLOUD_SDK_AK");
      String sk = System.getenv("CLOUD_SDK_SK");
      String projectId = "{project_id}";
      ICredential auth = new BasicCredentials()
           .withProjectId(projectId)
            .withAk(ak)
           .withSk(sk);
      MetaStudioClient client = MetaStudioClient.newBuilder()
           .withCredential(auth)
            .withRegion(MetaStudioRegion.valueOf("<YOUR REGION>"))
            .build();
      CreatePictureModelingJobRequest request = new CreatePictureModelingJobRequest();
      CreatePictureModelingJobRequestBody bodybody = new CreatePictureModelingJobRequestBody();
      bodybody.withFile("(binary)")
         .withStyleId("system_female_001")
         .withName("my_model");
      body.withBody(bodybody);
      request.withBody(listbodyBody);
      try {
         CreatePictureModelingJobResponse response = client.createPictureModelingJob(request);
        System.out.println(response.toString());
      } catch (ConnectionException e) {
        e.printStackTrace();
      } catch (RequestTimeoutException e) {
         e.printStackTrace();
      } catch (ServiceResponseException e) {
         e.printStackTrace();
         System.out.println(e.getHttpStatusCode());
        System.out.println(e.getRequestId());
         System.out.println(e.getErrorCode());
         System.out.println(e.getErrorMsg());
      }
   }
```
}

## **Python**

# coding: utf-8

```
from huaweicloudsdkcore.auth.credentials import BasicCredentials
from huaweicloudsdkmetastudio.v1.region.metastudio_region import MetaStudioRegion
from huaweicloudsdkcore.exceptions import exceptions
from huaweicloudsdkmetastudio.v1 import *
```

```
if name = " main ":
```
 # The AK and SK used for authentication are hard-coded or stored in plaintext, which has great security risks. It is recommended that the AK and SK be stored in ciphertext in configuration files or environment variables and decrypted during use to ensure security.

 # In this example, AK and SK are stored in environment variables for authentication. Before running this example, set environment variables CLOUD\_SDK\_AK and CLOUD\_SDK\_SK in the local environment

```
 ak = __import__('os').getenv("CLOUD_SDK_AK")
 sk = __import__('os').getenv("CLOUD_SDK_SK")
 projectId = "{project_id}"
credentials = BasicCredentials(ak, sk, projectId) \setminus client = MetaStudioClient.new_builder() \
    .with_credentials(credentials) \
   .with_region(MetaStudioRegion.value_of("<YOUR REGION>")) \
   .build()
 try:
   request = CreatePictureModelingJobRequest()
   bodybody = CreatePictureModelingJobRequestBody(
      file="(binary)",
```

```
style_id="system_female_001",
        name="my_model"
\qquad \qquad request.body = listBodybody
      response = client.create_picture_modeling_job(request)
      print(response)
```

```
 except exceptions.ClientRequestException as e:
   print(e.status_code)
    print(e.request_id)
    print(e.error_code)
```
## **Go**

#### package main

print(e.error\_msg)

```
import (
    "fmt"
   "github.com/huaweicloud/huaweicloud-sdk-go-v3/core/auth/basic"
   metastudio "github.com/huaweicloud/huaweicloud-sdk-go-v3/services/metastudio/v1"
   "github.com/huaweicloud/huaweicloud-sdk-go-v3/services/metastudio/v1/model"
   region "github.com/huaweicloud/huaweicloud-sdk-go-v3/services/metastudio/v1/region"
)
func main() {
   // The AK and SK used for authentication are hard-coded or stored in plaintext, which has great security 
risks. It is recommended that the AK and SK be stored in ciphertext in configuration files or environment 
variables and decrypted during use to ensure security.
   // In this example, AK and SK are stored in environment variables for authentication. Before running this 
example, set environment variables CLOUD_SDK_AK and CLOUD_SDK_SK in the local environment
   ak := os.Getenv("CLOUD_SDK_AK")
   sk := os.Getenv("CLOUD_SDK_SK")
```

```
 projectId := "{project_id}"
 auth := basic.NewCredentialsBuilder().
```

```
 WithAk(ak).
 WithSk(sk).
 WithProjectId(projectId).
 Build()
```

```
 client := metastudio.NewMetaStudioClient(
   metastudio.MetaStudioClientBuilder().
     WithRegion(region.ValueOf("<YOUR REGION>")).
      WithCredential(auth).
      Build())
 request := &model.CreatePictureModelingJobRequest{}
 bodybody := &model.CreatePictureModelingJobRequestBody{
   File: "(binary)",
   StyleId: "system_female_001",
   Name: "my_model",
 }
 request.Body = listBodybody
 response, err := client.CreatePictureModelingJob(request)
 if err == nil {
   fmt.Printf("%+v\n", response)
 } else {
   fmt.Println(err)
 }
```
## 更多

}

更多编程语言的SDK代码示例,请参见**[API Explorer](https://console.huaweicloud.com/apiexplorer/#/openapi/MetaStudio/sdk?api=CreatePictureModelingJob)**的代码示例页签,可生成自动对应 的SDK代码示例。

## 状态码

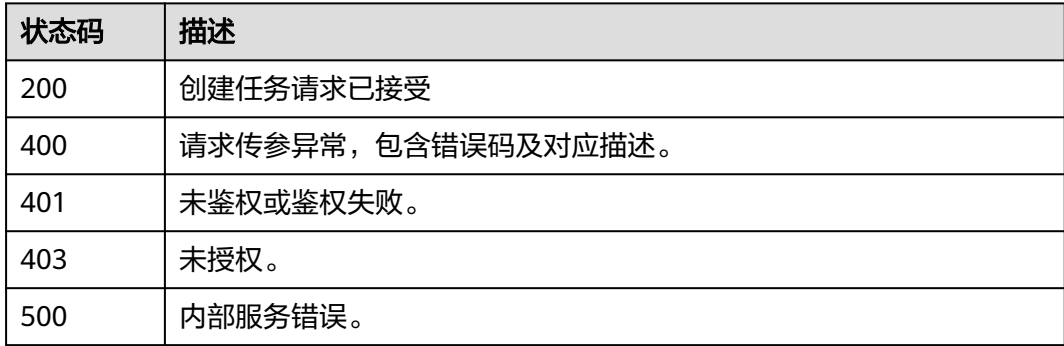

## 错误码

请参[见错误码。](#page-1045-0)

## **12.2.2** 照片建模任务列表查询

## 功能介绍

该接口用于查询风格化照片建模任务列表。

## 调用方法

请参[见如何调用](#page-28-0)**API**。

## **URI**

GET /v1/{project\_id}/digital-human/stylized/picture-modelings

#### 表 **12-20** 路径参数

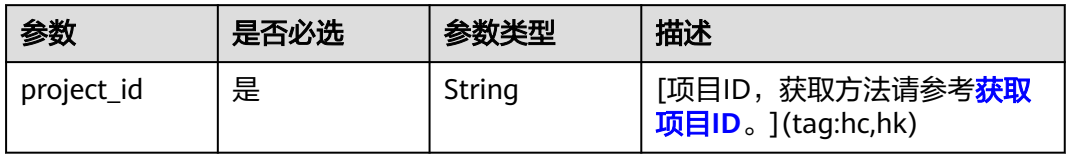

## 表 **12-21** Query 参数

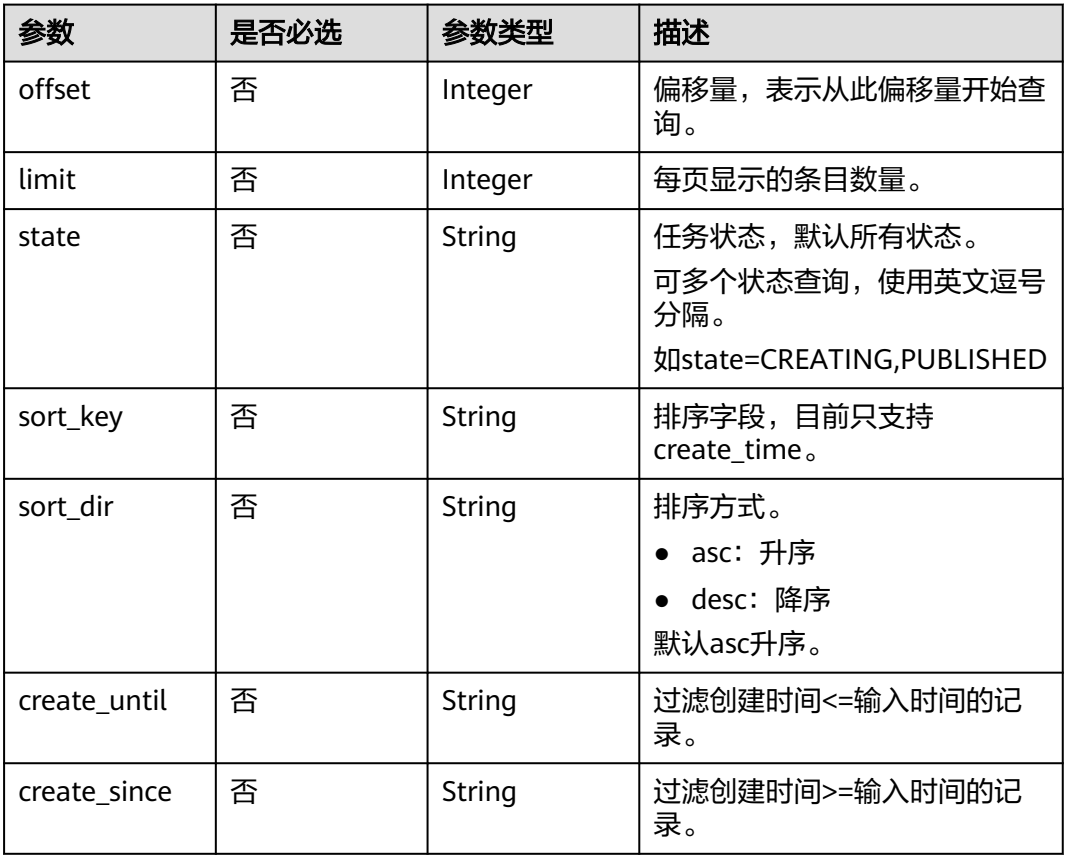

## 请求参数

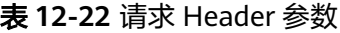

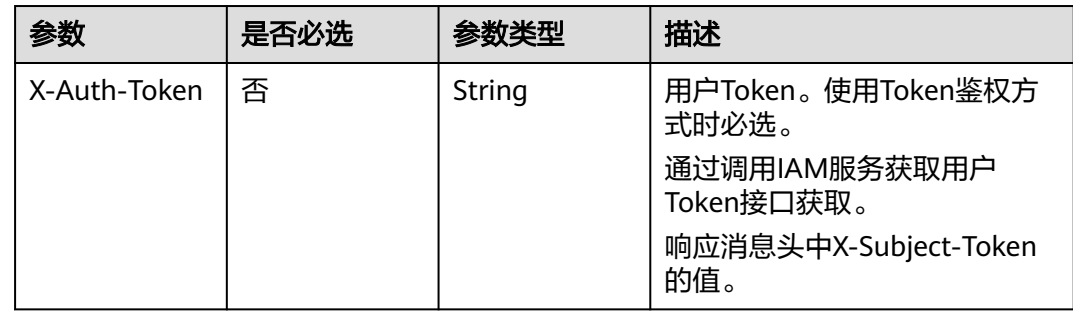

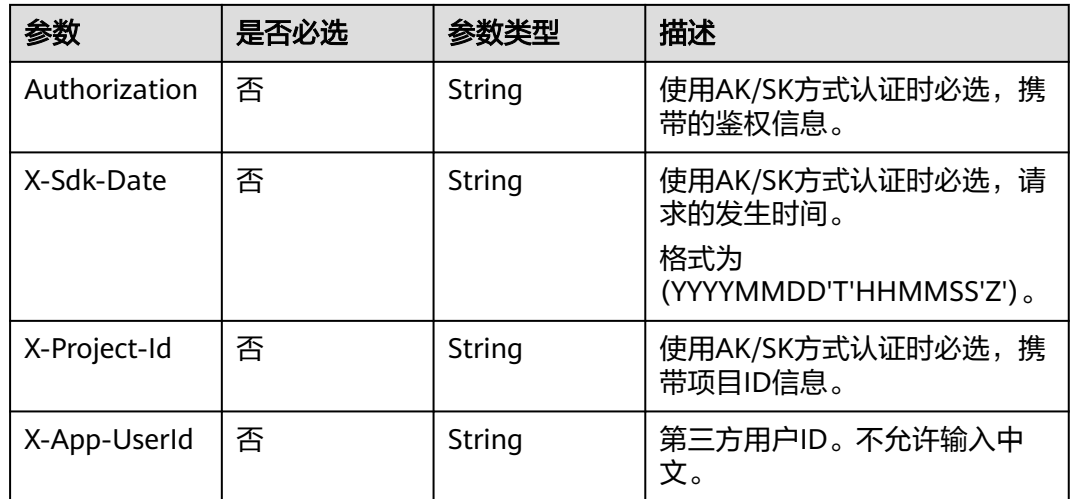

## 响应参数

### 状态码: **200**

#### 表 **12-23** 响应 Header 参数

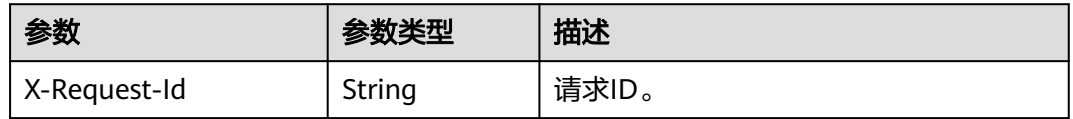

## 表 **12-24** 响应 Body 参数

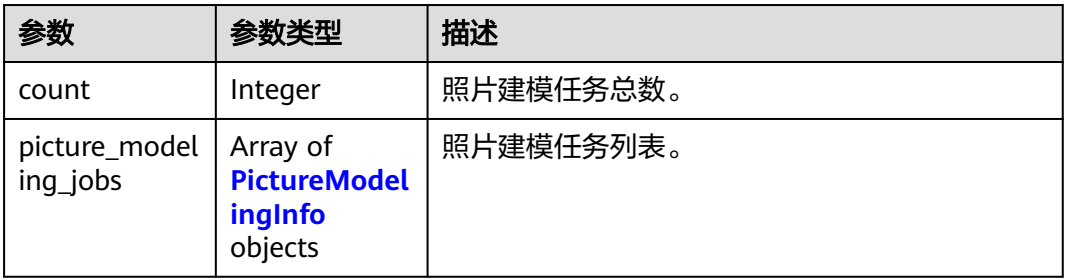

## 表 **12-25** PictureModelingInfo

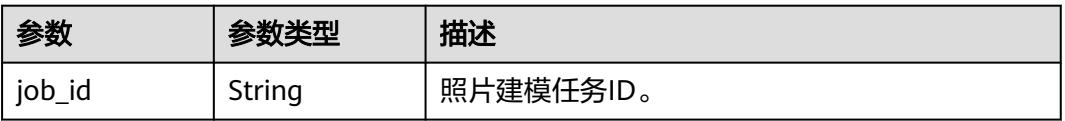

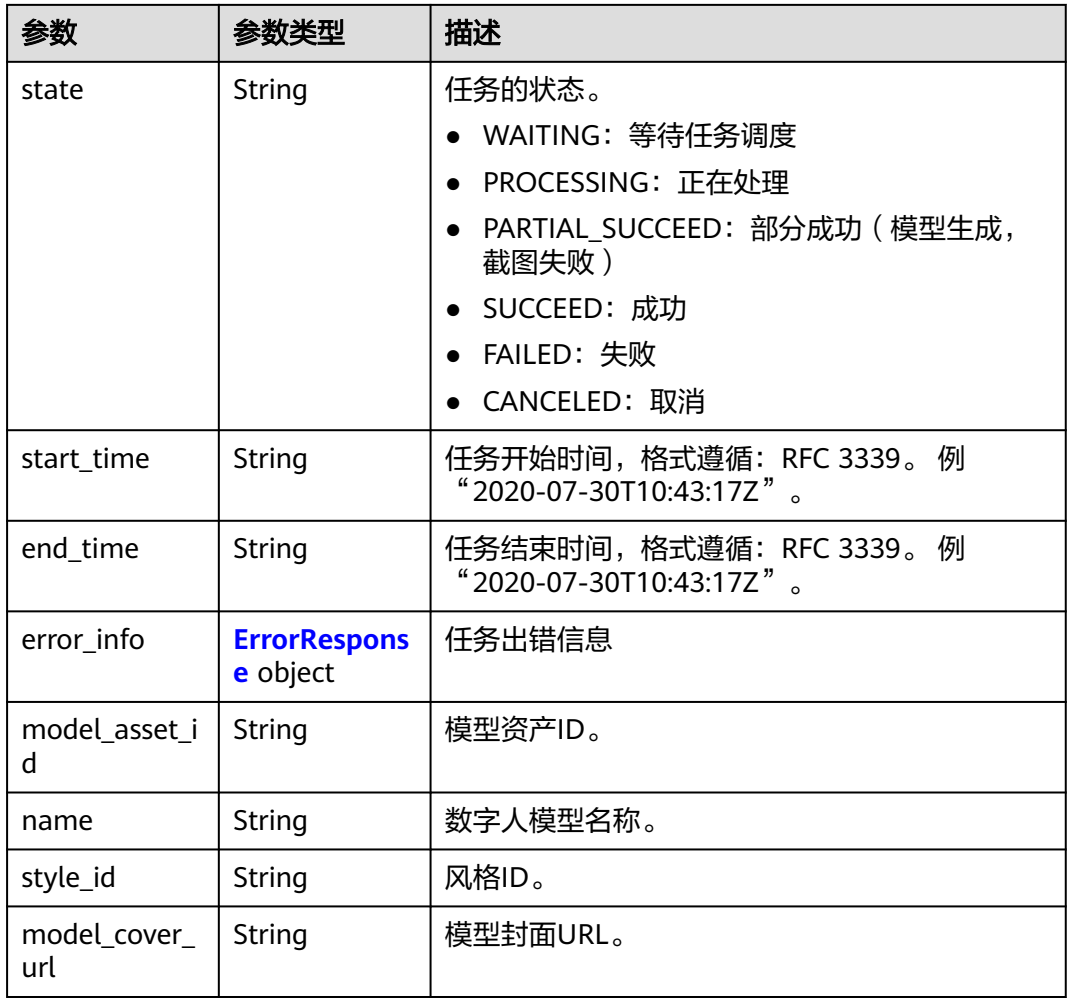

## 表 **12-26** ErrorResponse

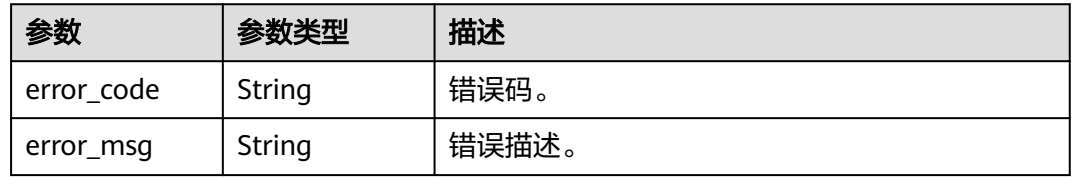

## 状态码: **400**

表 **12-27** 响应 Body 参数

| 参数         | 参数类型   | 描述      |
|------------|--------|---------|
| error_code | String | 错误码。    |
| error_msg  | String | ' 错误描述。 |

### 状态码: **401**

#### 表 **12-28** 响应 Body 参数

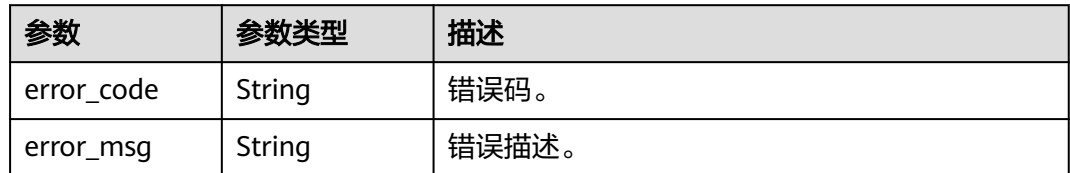

#### 状态码: **403**

表 **12-29** 响应 Body 参数

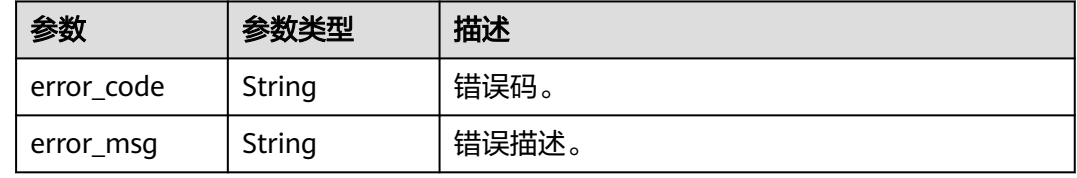

#### 状态码: **500**

表 **12-30** 响应 Body 参数

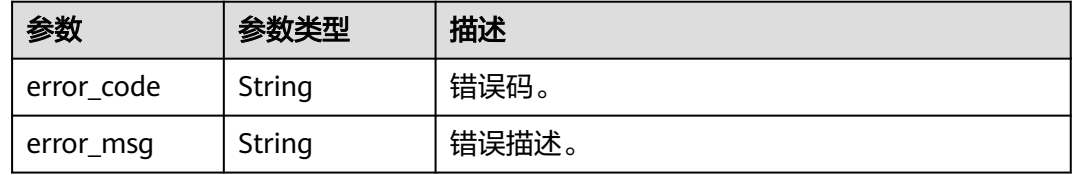

## 请求示例

GET https://metastudio.cn-east-3.myhuaweicloud.com/v1/f488337c31c8e4622f1590735b134c65/digitalhuman/stylized/picture-modelings?state=SUCCEED

## 响应示例

#### 状态码: **200**

成功。

```
{
  "count" : 1,
  "picture_modeling_jobs" : [ {
 "job_id" : "f503894a-20e2-4274-ad88-8364f59a93da_SMS",
 "state" : "SUCCEED",
   "start_time" : "2022-11-07T11:43:08Z",
   "end_time" : "2022-11-07T11:43:32Z",
   "error_info" : null,
   "model_asset_id" : "3fcb602bdbe4982ff59832b172949a21",
 "name" : "my_model",
 "style_id" : "system_male_001",
 "model_cover_url" : "https://digitalhuman.obs.cn-
east-3.myhuaweicloud.com:443/0d697589d98091f12f92c0073501cd79/3fcb602bdbe4982ff59832b172949a21
/656dffa9f8fa60cfc99701d4034fd8a4.png?
AccessKeyId=XCQKTA8IWQPCAUQS4SDA&Expires=1668752064&Signature=DXJ9rIuf0Sf4aDlR95icBU
```
%2Bu9Y8%3D" } ]

}

#### 状态码: **400**

```
{
  "error_code" : "MSS.00000003",
  "error_msg" : "Invalid parameter"
}
```
#### 状态码: **401**

```
{
  "error_code" : "MSS.00000001",
  "error_msg" : "Unauthorized"
}
```
#### 状态码: **403**

```
{
  "error_code" : "MSS.00000005",
  "error_msg" : "Forbidden"
}
```
#### 状态码: **500**

```
{
  "error_code" : "MSS.00000004",
  "error_msg" : "Internal Error"
}
```
## **SDK** 代码示例

SDK代码示例如下。

#### **Java**

package com.huaweicloud.sdk.test;

```
import com.huaweicloud.sdk.core.auth.ICredential;
import com.huaweicloud.sdk.core.auth.BasicCredentials;
import com.huaweicloud.sdk.core.exception.ConnectionException;
import com.huaweicloud.sdk.core.exception.RequestTimeoutException;
import com.huaweicloud.sdk.core.exception.ServiceResponseException;
import com.huaweicloud.sdk.metastudio.v1.region.MetaStudioRegion;
import com.huaweicloud.sdk.metastudio.v1.*;
import com.huaweicloud.sdk.metastudio.v1.model.*;
```
#### public class ListPictureModelingJobsSolution {

```
 public static void main(String[] args) {
```
 // The AK and SK used for authentication are hard-coded or stored in plaintext, which has great security risks. It is recommended that the AK and SK be stored in ciphertext in configuration files or environment variables and decrypted during use to ensure security.

 // In this example, AK and SK are stored in environment variables for authentication. Before running this example, set environment variables CLOUD\_SDK\_AK and CLOUD\_SDK\_SK in the local environment String ak = System.getenv("CLOUD\_SDK\_AK");

 String sk = System.getenv("CLOUD\_SDK\_SK"); String projectId = "{project\_id}";

 ICredential auth = new BasicCredentials() .withProjectId(projectId) .withAk(ak) .withSk(sk);

MetaStudioClient client = MetaStudioClient.newBuilder()

```
 .withCredential(auth)
         .withRegion(MetaStudioRegion.valueOf("<YOUR REGION>"))
         .build();
    ListPictureModelingJobsRequest request = new ListPictureModelingJobsRequest();
   try {
      ListPictureModelingJobsResponse response = client.listPictureModelingJobs(request);
      System.out.println(response.toString());
   } catch (ConnectionException e) {
      e.printStackTrace();
   } catch (RequestTimeoutException e) {
      e.printStackTrace();
   } catch (ServiceResponseException e) {
      e.printStackTrace();
      System.out.println(e.getHttpStatusCode());
      System.out.println(e.getRequestId());
      System.out.println(e.getErrorCode());
      System.out.println(e.getErrorMsg());
   }
 }
```
## **Python**

#### # coding: utf-8

}

from huaweicloudsdkcore.auth.credentials import BasicCredentials from huaweicloudsdkmetastudio.v1.region.metastudio\_region import MetaStudioRegion from huaweicloudsdkcore.exceptions import exceptions from huaweicloudsdkmetastudio.v1 import \*

```
if __name__ == "__main_
  \frac{1}{4} The AK and SK used for authentication are hard-coded or stored in plaintext, which has great security
risks. It is recommended that the AK and SK be stored in ciphertext in configuration files or environment 
variables and decrypted during use to ensure security.
   # In this example, AK and SK are stored in environment variables for authentication. Before running this 
example, set environment variables CLOUD_SDK_AK and CLOUD_SDK_SK in the local environment
   ak = __import__('os').getenv("CLOUD_SDK_AK")
   sk = __import__('os').getenv("CLOUD_SDK_SK")
   projectId = "{project_id}"
  credentials = BasicCredentials(ak, sk, projectId) \setminusclient = MetaStudioClient.new\_builder() \setminus .with_credentials(credentials) \
      .with_region(MetaStudioRegion.value_of("<YOUR REGION>")) \
      .build()
   try:
      request = ListPictureModelingJobsRequest()
      response = client.list_picture_modeling_jobs(request)
      print(response)
   except exceptions.ClientRequestException as e:
      print(e.status_code)
      print(e.request_id)
      print(e.error_code)
```
#### **Go**

package main

print(e.error\_msg)

```
import (
   "fmt"
   "github.com/huaweicloud/huaweicloud-sdk-go-v3/core/auth/basic"
   metastudio "github.com/huaweicloud/huaweicloud-sdk-go-v3/services/metastudio/v1"
   "github.com/huaweicloud/huaweicloud-sdk-go-v3/services/metastudio/v1/model"
   region "github.com/huaweicloud/huaweicloud-sdk-go-v3/services/metastudio/v1/region"
```
)

```
func main() {
   // The AK and SK used for authentication are hard-coded or stored in plaintext, which has great security 
risks. It is recommended that the AK and SK be stored in ciphertext in configuration files or environment 
variables and decrypted during use to ensure security.
   // In this example, AK and SK are stored in environment variables for authentication. Before running this 
example, set environment variables CLOUD_SDK_AK and CLOUD_SDK_SK in the local environment
   ak := os.Getenv("CLOUD_SDK_AK")
   sk := os.Getenv("CLOUD_SDK_SK")
   projectId := "{project_id}"
   auth := basic.NewCredentialsBuilder().
      WithAk(ak).
      WithSk(sk).
      WithProjectId(projectId).
      Build()
   client := metastudio.NewMetaStudioClient(
      metastudio.MetaStudioClientBuilder().
         WithRegion(region.ValueOf("<YOUR REGION>")).
         WithCredential(auth).
         Build())
   request := &model.ListPictureModelingJobsRequest{}
   response, err := client.ListPictureModelingJobs(request)
  if err == nil fmt.Printf("%+v\n", response)
   } else {
      fmt.Println(err)
   }
}
```
## 更多

更多编程语言的SDK代码示例,请参见**[API Explorer](https://console.huaweicloud.com/apiexplorer/#/openapi/MetaStudio/sdk?api=ListPictureModelingJobs)**的代码示例页签,可生成自动对应 的SDK代码示例。

## 状态码

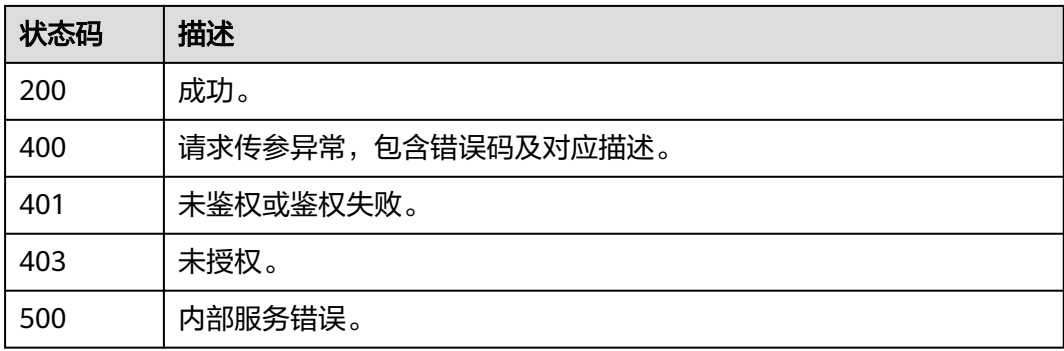

## 错误码

请参[见错误码。](#page-1045-0)

# **12.2.3** 照片建模任务详情查询

## 功能介绍

该接口用于风格化查询照片建模任务详情。

## 调用方法

请参[见如何调用](#page-28-0)**API**。

## **URI**

GET /v1/{project\_id}/digital-human/stylized/picture-modelings/{job\_id}

## 表 **12-31** 路径参数

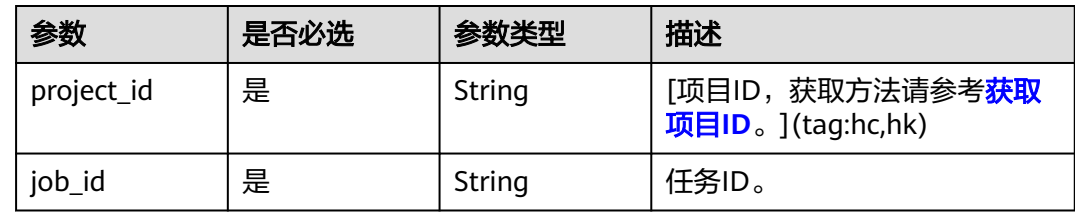

## 请求参数

## 表 **12-32** 请求 Header 参数

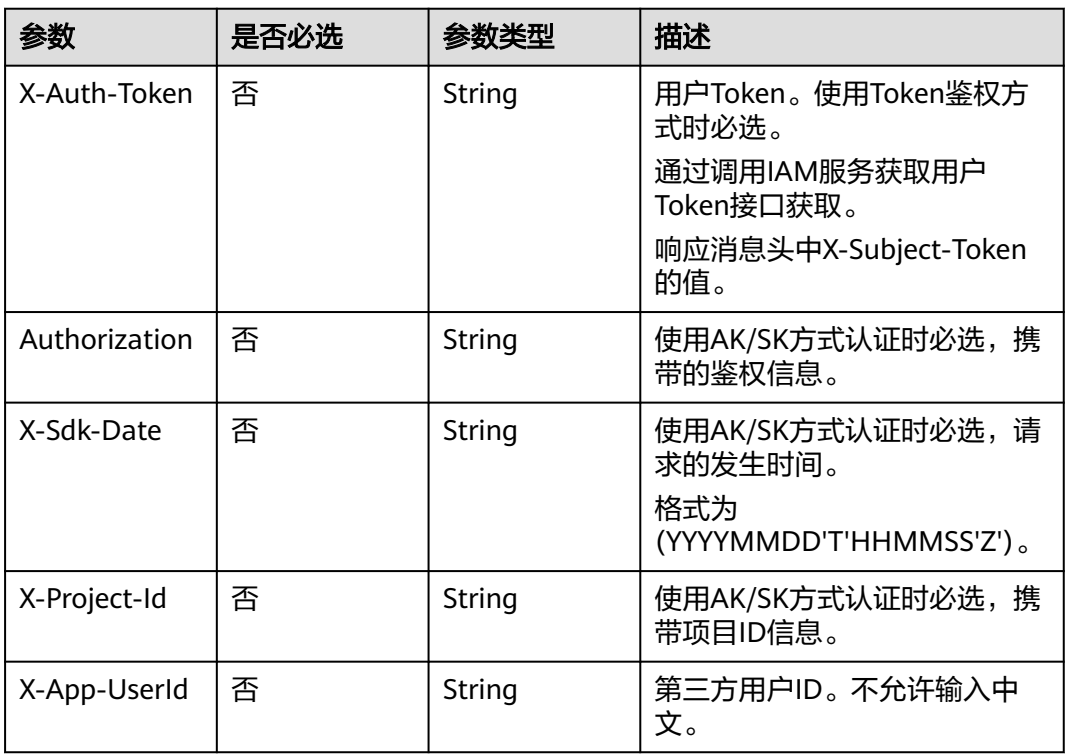

## 响应参数

状态码: **200**

#### 表 **12-33** 响应 Header 参数

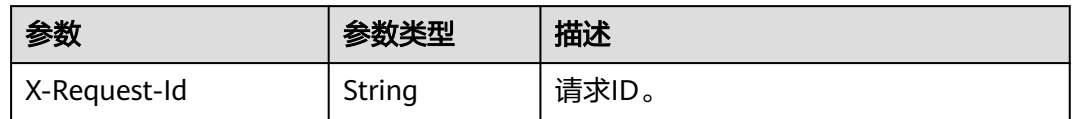

#### 表 **12-34** 响应 Body 参数

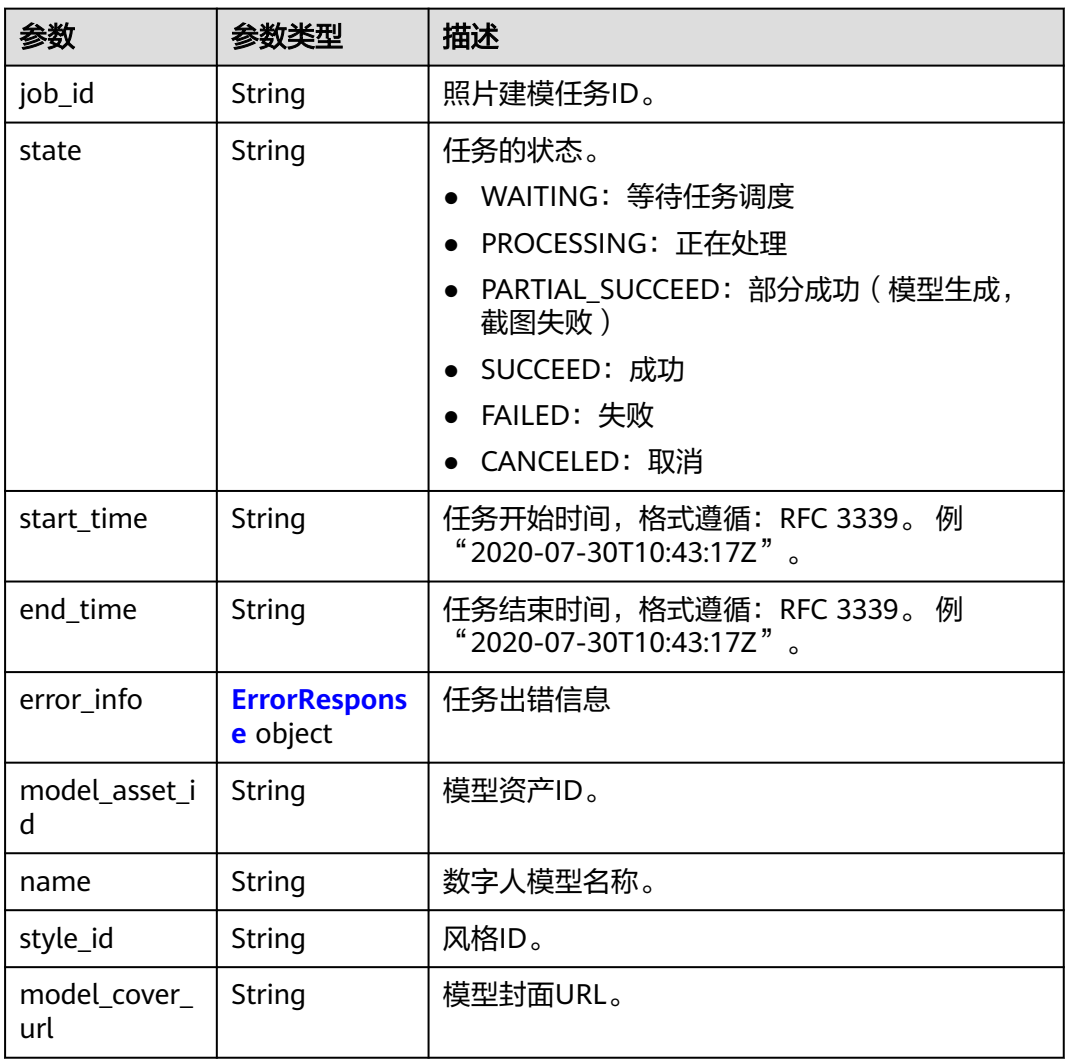

#### 表 **12-35** ErrorResponse

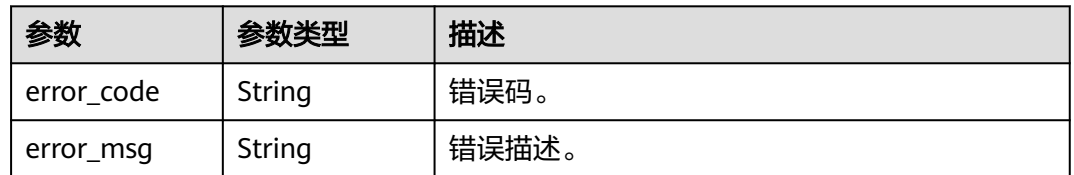

## 状态码: **400**

#### 表 **12-36** 响应 Body 参数

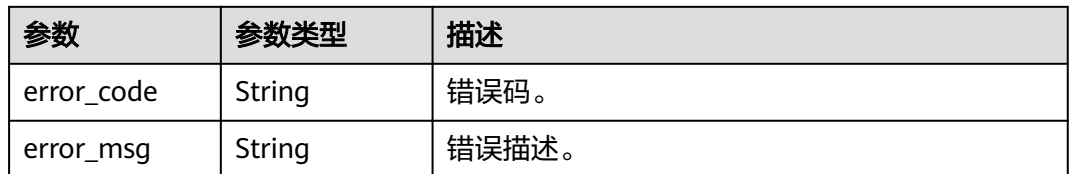

#### 状态码: **401**

#### 表 **12-37** 响应 Body 参数

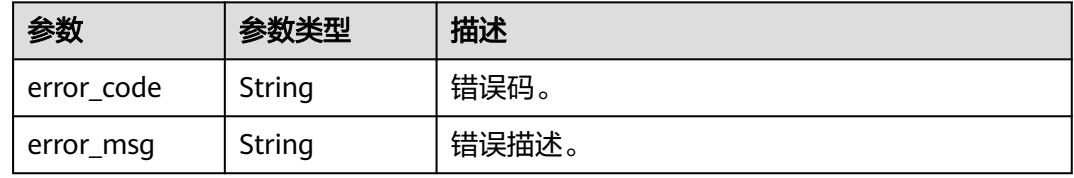

#### 状态码: **403**

表 **12-38** 响应 Body 参数

| 参数         | 参数类型   | 描述    |
|------------|--------|-------|
| error_code | String | 错误码。  |
| error_msg  | String | 错误描述。 |

#### 状态码: **500**

#### 表 **12-39** 响应 Body 参数

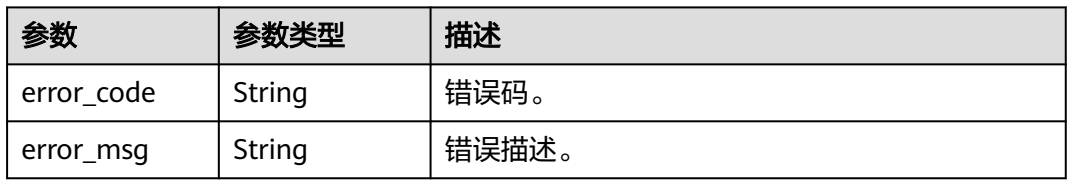

## 请求示例

GET https://metastudio.cn-east-3.myhuaweicloud.com/v1/f488337c31c8e4622f1590735b134c65/digitalhuman/stylized/picture-modelings/f503894a-20e2-4274-ad88-8364f59a93da\_SMS

## 响应示例

## 状态码: **200**

成功。

```
{
  "job_id" : "f503894a-20e2-4274-ad88-8364f59a93da_SMS",
  "state" : "SUCCEED",
 "start_time" : "2022-11-07T11:43:08Z",
 "end_time" : "2022-11-07T11:43:32Z",
  "error_info" : null,
  "model_asset_id" : "3fcb602bdbe4982ff59832b172949a21",
  "name" : "my_model",
 "style_id" : "system_male_001",
 "model_cover_url" : "https://digitalhuman.obs.cn-
east-3.myhuaweicloud.com:443/0d697589d98091f12f92c0073501cd79/3fcb602bdbe4982ff59832b172949a21
/656dffa9f8fa60cfc99701d4034fd8a4.png?
AccessKeyId=XCQKTA8IWQPCAUQS4SDA&Expires=1668752064&Signature=DXJ9rIuf0Sf4aDlR95icBU
%2Bu9Y8%3D"
}
```
#### 状态码: **400**

```
{
  "error_code" : "MSS.00000003",
  "error_msg" : "Invalid parameter"
}
```
## 状态码: **401**

```
{
  "error_code" : "MSS.00000001",
  "error_msg" : "Unauthorized"
}
```
## 状态码: **403**

```
{
  "error_code" : "MSS.00000005",
  "error_msg" : "Forbidden"
}
```
#### 状态码: **500**

```
{
  "error_code" : "MSS.00000004",
  "error_msg" : "Internal Error"
}
```
## **SDK** 代码示例

SDK代码示例如下。

## **Java**

package com.huaweicloud.sdk.test;

```
import com.huaweicloud.sdk.core.auth.ICredential;
import com.huaweicloud.sdk.core.auth.BasicCredentials;
import com.huaweicloud.sdk.core.exception.ConnectionException;
import com.huaweicloud.sdk.core.exception.RequestTimeoutException;
import com.huaweicloud.sdk.core.exception.ServiceResponseException;
import com.huaweicloud.sdk.metastudio.v1.region.MetaStudioRegion;
import com.huaweicloud.sdk.metastudio.v1.*;
import com.huaweicloud.sdk.metastudio.v1.model.*;
```
public class ShowPictureModelingJobSolution {

public static void main(String[] args) {

 // The AK and SK used for authentication are hard-coded or stored in plaintext, which has great security risks. It is recommended that the AK and SK be stored in ciphertext in configuration files or environment variables and decrypted during use to ensure security.
```
 // In this example, AK and SK are stored in environment variables for authentication. Before running 
this example, set environment variables CLOUD_SDK_AK and CLOUD_SDK_SK in the local environment
      String ak = System.getenv("CLOUD_SDK_AK");
      String sk = System.getenv("CLOUD_SDK_SK");
     Sumsy Sensy Sensy Sensy Sensy Sensy ICredential auth = new BasicCredentials()
           .withProjectId(projectId)
           .withAk(ak)
           .withSk(sk);
      MetaStudioClient client = MetaStudioClient.newBuilder()
           .withCredential(auth)
            .withRegion(MetaStudioRegion.valueOf("<YOUR REGION>"))
           .buid();
      ShowPictureModelingJobRequest request = new ShowPictureModelingJobRequest();
      request.withJobId("{job_id}");
      try {
         ShowPictureModelingJobResponse response = client.showPictureModelingJob(request);
         System.out.println(response.toString());
      } catch (ConnectionException e) {
         e.printStackTrace();
      } catch (RequestTimeoutException e) {
         e.printStackTrace();
      } catch (ServiceResponseException e) {
         e.printStackTrace();
         System.out.println(e.getHttpStatusCode());
         System.out.println(e.getRequestId());
         System.out.println(e.getErrorCode());
         System.out.println(e.getErrorMsg());
      }
   }
}
```
### **Python**

# coding: utf-8

from huaweicloudsdkcore.auth.credentials import BasicCredentials from huaweicloudsdkmetastudio.v1.region.metastudio\_region import MetaStudioRegion from huaweicloudsdkcore.exceptions import exceptions from huaweicloudsdkmetastudio.v1 import \*

```
if __name__ == "__main__":
```
# The AK and SK used for authentication are hard-coded or stored in plaintext, which has great security risks. It is recommended that the AK and SK be stored in ciphertext in configuration files or environment variables and decrypted during use to ensure security.

 # In this example, AK and SK are stored in environment variables for authentication. Before running this example, set environment variables CLOUD\_SDK\_AK and CLOUD\_SDK\_SK in the local environment

```
ak = __import __('os').getenv("CLOUD_SDK_AK")
sk = \boxed{\text{import } (^\prime \text{os}^\prime) \text{.}} getenv("CLOUD_SDK_SK")
 projectId = "{project_id}"
credentials = BasicCredentials(ak, sk, projectId) \setminusclient = MetaStudioClient.new_builder() \
    .with_credentials(credentials) \
   .with_region(MetaStudioRegion.value_of("<YOUR REGION>")) \
    .build()
 try:
   request = ShowPictureModelingJobRequest()
   request.job_id = "{job_id}"
    response = client.show_picture_modeling_job(request)
    print(response)
 except exceptions.ClientRequestException as e:
    print(e.status_code)
    print(e.request_id)
```
**Go**

 print(e.error\_code) print(e.error\_msg) package main import ( "fmt" "github.com/huaweicloud/huaweicloud-sdk-go-v3/core/auth/basic" metastudio "github.com/huaweicloud/huaweicloud-sdk-go-v3/services/metastudio/v1" "github.com/huaweicloud/huaweicloud-sdk-go-v3/services/metastudio/v1/model" region "github.com/huaweicloud/huaweicloud-sdk-go-v3/services/metastudio/v1/region" ) func main() { // The AK and SK used for authentication are hard-coded or stored in plaintext, which has great security risks. It is recommended that the AK and SK be stored in ciphertext in configuration files or environment variables and decrypted during use to ensure security. // In this example, AK and SK are stored in environment variables for authentication. Before running this example, set environment variables CLOUD\_SDK\_AK and CLOUD\_SDK\_SK in the local environment ak := os.Getenv("CLOUD\_SDK\_AK") sk := os.Getenv("CLOUD\_SDK\_SK") projectId := "{project\_id}" auth := basic.NewCredentialsBuilder(). WithAk(ak). WithSk(sk). WithProjectId(projectId). Build() client := metastudio.NewMetaStudioClient( metastudio.MetaStudioClientBuilder(). WithRegion(region.ValueOf("<YOUR REGION>")). WithCredential(auth). Build()) request := &model.ShowPictureModelingJobRequest{} request.JobId = "{job\_id}" response, err := client.ShowPictureModelingJob(request) if  $err == nil$  fmt.Printf("%+v\n", response) } else { fmt.Println(err) }

### 更多

更多编程语言的SDK代码示例,请参见**[API Explorer](https://console.huaweicloud.com/apiexplorer/#/openapi/MetaStudio/sdk?api=ShowPictureModelingJob)**的代码示例页签,可生成自动对应 的SDK代码示例。

### 状态码

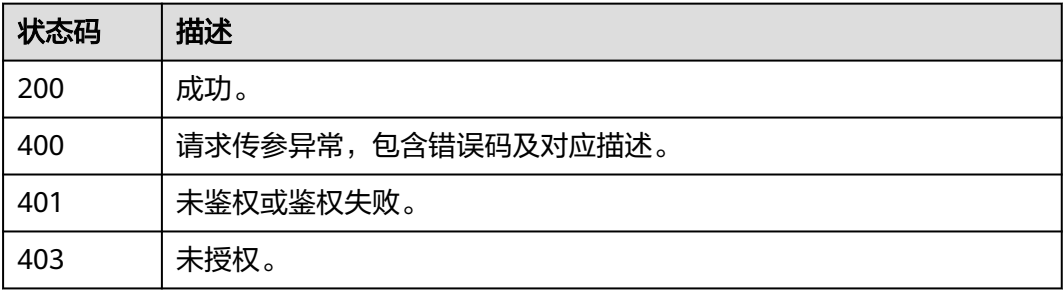

}

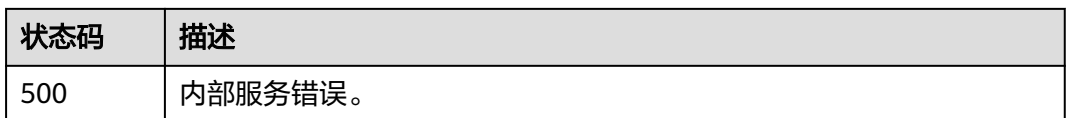

### 错误码

请参[见错误码。](#page-1045-0)

# **12.2.4** 基于图片 **URL** 创建照片建模任务

## 功能介绍

该接口用于从URL中获取图片进行照片建模任务。

### 调用方法

请参[见如何调用](#page-28-0)**API**。

### **URI**

POST /v1/{project\_id}/digital-human/stylized/picture-modelings-by-url

#### 表 **12-40** 路径参数

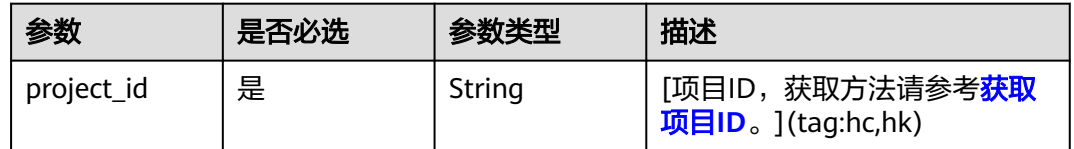

### 请求参数

#### 表 **12-41** 请求 Header 参数

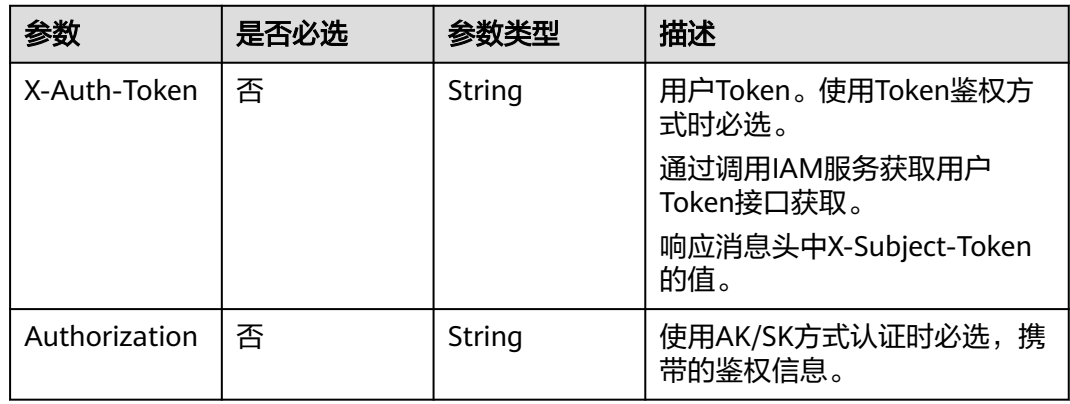

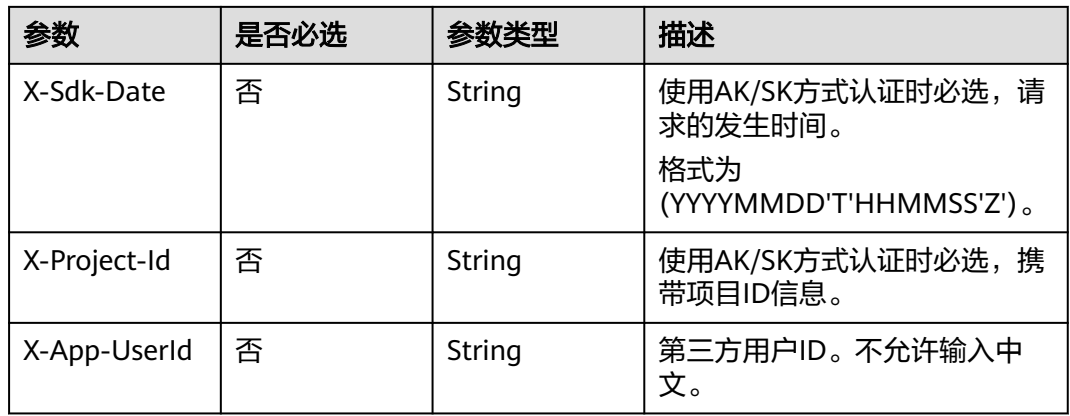

#### 表 **12-42** 请求 Body 参数

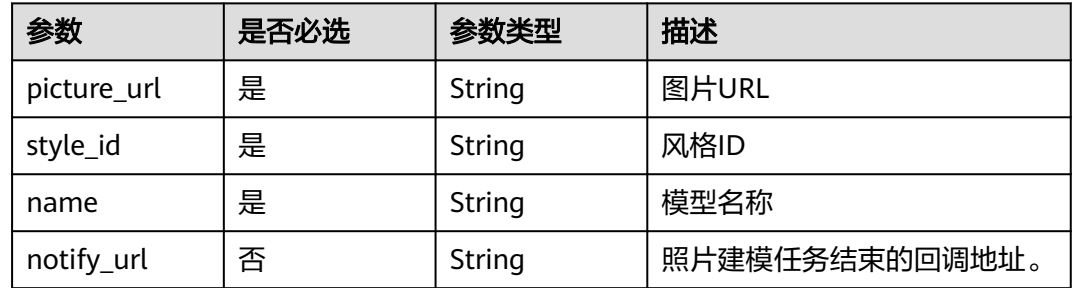

### 响应参数

#### 状态码: **200**

#### 表 **12-43** 响应 Header 参数

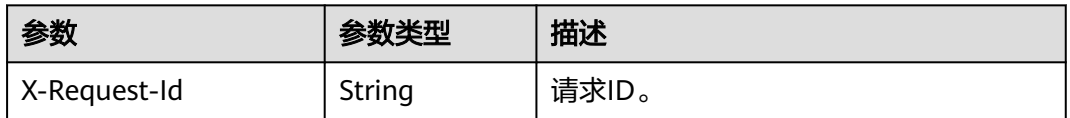

### 表 **12-44** 响应 Body 参数

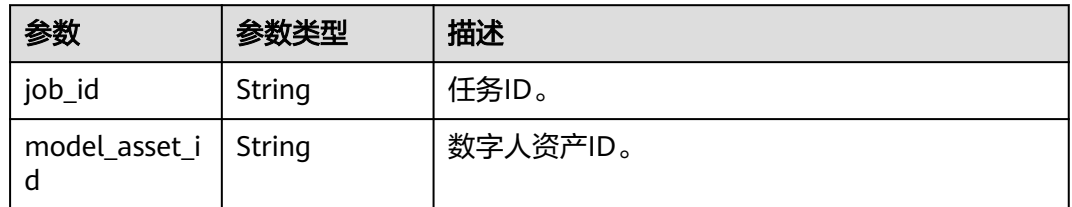

### 状态码: **400**

#### 表 **12-45** 响应 Body 参数

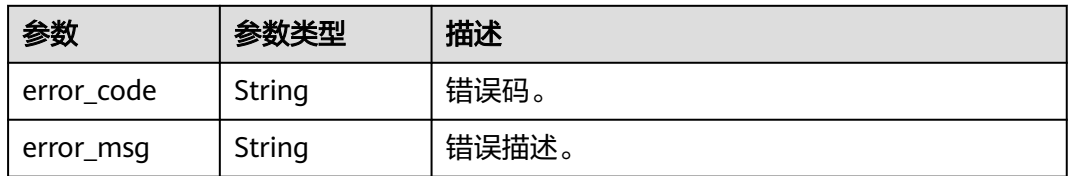

#### 状态码: **401**

表 **12-46** 响应 Body 参数

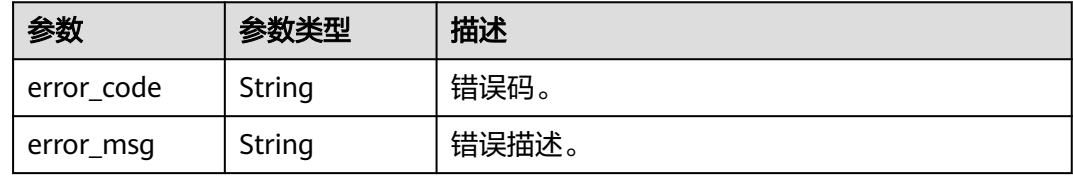

#### 状态码: **403**

#### 表 **12-47** 响应 Body 参数

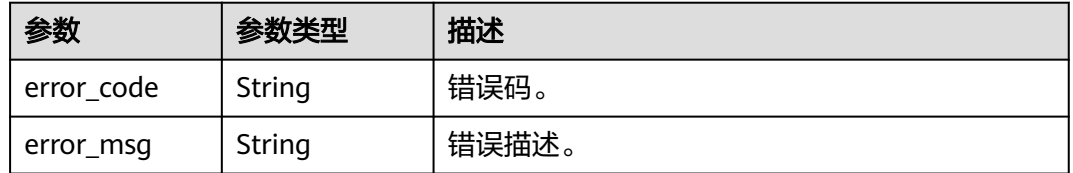

#### 状态码: **500**

#### 表 **12-48** 响应 Body 参数

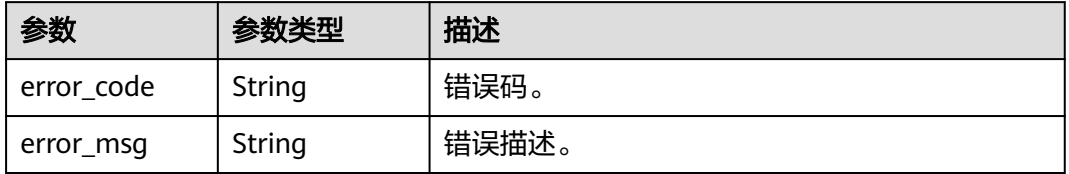

### 请求示例

POST https://metastudio.cn-east-3.myhuaweicloud.com/v1/f488337c31c8e4622f1590735b134c65/picturemodelings-by-url

{ "picture\_url" : "https://picture-obs.obs.cn-north-4.myhuaweicloud.com/picture/1.jpg",

 "name" : "my\_model" }

 <sup>&</sup>quot;style\_id" : "system\_female\_001",

### 响应示例

#### 状态码: **200**

创建任务请求已接受

```
{
  "job_id" : "6eb78b2f-6ba2-4b59-bb07-d2fc372f8d39",
  "model_asset_id" : "89026ecafff64514e3e4b225f228bc0d"
}
```
状态码: **400**

```
{
  "error_code" : "MSS.00000003",
  "error_msg" : "Invalid parameter"
}
```
状态码: **401**

```
{
  "error_code" : "MSS.00000001",
  "error_msg" : "Unauthorized"
}
```
#### 状态码: **403**

```
{
  "error_code" : "MSS.00000005",
  "error_msg" : "Forbidden"
}
```
#### 状态码: **500**

```
{
  "error_code" : "MSS.00000004",
  "error_msg" : "Internal Error"
}
```
### **SDK** 代码示例

SDK代码示例如下。

#### **Java**

package com.huaweicloud.sdk.test;

```
import com.huaweicloud.sdk.core.auth.ICredential;
import com.huaweicloud.sdk.core.auth.BasicCredentials;
import com.huaweicloud.sdk.core.exception.ConnectionException;
import com.huaweicloud.sdk.core.exception.RequestTimeoutException;
import com.huaweicloud.sdk.core.exception.ServiceResponseException;
import com.huaweicloud.sdk.metastudio.v1.region.MetaStudioRegion;
import com.huaweicloud.sdk.metastudio.v1.*;
import com.huaweicloud.sdk.metastudio.v1.model.*;
```
public class CreatePictureModelingByUrlJobSolution {

public static void main(String[] args) {

 // The AK and SK used for authentication are hard-coded or stored in plaintext, which has great security risks. It is recommended that the AK and SK be stored in ciphertext in configuration files or environment variables and decrypted during use to ensure security.

 // In this example, AK and SK are stored in environment variables for authentication. Before running this example, set environment variables CLOUD\_SDK\_AK and CLOUD\_SDK\_SK in the local environment

String ak = System.getenv("CLOUD\_SDK\_AK");

String sk = System.getenv("CLOUD\_SDK\_SK");

```
 String projectId = "{project_id}";
    ICredential auth = new BasicCredentials()
         .withProjectId(projectId)
         .withAk(ak)
         .withSk(sk);
    MetaStudioClient client = MetaStudioClient.newBuilder()
         .withCredential(auth)
         .withRegion(MetaStudioRegion.valueOf("<YOUR REGION>"))
        .buid():
    CreatePictureModelingByUrlJobRequest request = new CreatePictureModelingByUrlJobRequest();
    PictureModelingByUrlReq body = new PictureModelingByUrlReq();
    body.withName("my_model");
    body.withStyleId("system_female_001");
    body.withPictureUrl("https://picture-obs.obs.cn-north-4.myhuaweicloud.com/picture/1.jpg");
    request.withBody(body);
   try {
      CreatePictureModelingByUrlJobResponse response = client.createPictureModelingByUrlJob(request);
      System.out.println(response.toString());
   } catch (ConnectionException e) {
      e.printStackTrace();
    } catch (RequestTimeoutException e) {
      e.printStackTrace();
   } catch (ServiceResponseException e) {
      e.printStackTrace();
      System.out.println(e.getHttpStatusCode());
      System.out.println(e.getRequestId());
      System.out.println(e.getErrorCode());
      System.out.println(e.getErrorMsg());
   }
 }
```
### **Python**

# coding: utf-8

}

from huaweicloudsdkcore.auth.credentials import BasicCredentials from huaweicloudsdkmetastudio.v1.region.metastudio\_region import MetaStudioRegion from huaweicloudsdkcore.exceptions import exceptions from huaweicloudsdkmetastudio.v1 import \*

```
if\_name__ == "main ":
```
 # The AK and SK used for authentication are hard-coded or stored in plaintext, which has great security risks. It is recommended that the AK and SK be stored in ciphertext in configuration files or environment variables and decrypted during use to ensure security.

 # In this example, AK and SK are stored in environment variables for authentication. Before running this example, set environment variables CLOUD\_SDK\_AK and CLOUD\_SDK\_SK in the local environment

```
 ak = __import__('os').getenv("CLOUD_SDK_AK")
   sk = __import__('os').getenv("CLOUD_SDK_SK")
   projectId = "{project_id}"
  credentials = BasicCredentials(ak, sk, projectId) \setminus client = MetaStudioClient.new_builder() \
      .with_credentials(credentials) \
      .with_region(MetaStudioRegion.value_of("<YOUR REGION>")) \
      .build()
   try:
      request = CreatePictureModelingByUrlJobRequest()
      request.body = PictureModelingByUrlReq(
        name="my_model",
        style_id="system_female_001",
         picture_url="https://picture-obs.obs.cn-north-4.myhuaweicloud.com/picture/1.jpg"
\qquad \qquad response = client.create_picture_modeling_by_url_job(request)
      print(response)
```

```
 except exceptions.ClientRequestException as e:
   print(e.status_code)
    print(e.request_id)
    print(e.error_code)
   print(e.error_msg)
```
#### **Go**

package main

```
import (
   "fmt"
   "github.com/huaweicloud/huaweicloud-sdk-go-v3/core/auth/basic"
   metastudio "github.com/huaweicloud/huaweicloud-sdk-go-v3/services/metastudio/v1"
   "github.com/huaweicloud/huaweicloud-sdk-go-v3/services/metastudio/v1/model"
   region "github.com/huaweicloud/huaweicloud-sdk-go-v3/services/metastudio/v1/region"
```
#### func main() {

)

 // The AK and SK used for authentication are hard-coded or stored in plaintext, which has great security risks. It is recommended that the AK and SK be stored in ciphertext in configuration files or environment variables and decrypted during use to ensure security.

 // In this example, AK and SK are stored in environment variables for authentication. Before running this example, set environment variables CLOUD\_SDK\_AK and CLOUD\_SDK\_SK in the local environment

```
 ak := os.Getenv("CLOUD_SDK_AK")
   sk := os.Getenv("CLOUD_SDK_SK")
   projectId := "{project_id}"
   auth := basic.NewCredentialsBuilder().
      WithAk(ak).
      WithSk(sk).
     WithProjectId(projectId).
     Build()
   client := metastudio.NewMetaStudioClient(
     metastudio.MetaStudioClientBuilder().
        WithRegion(region.ValueOf("<YOUR REGION>")).
        WithCredential(auth).
        Build())
   request := &model.CreatePictureModelingByUrlJobRequest{}
   request.Body = &model.PictureModelingByUrlReq{
    Name: "my_model",
      StyleId: "system_female_001",
      PictureUrl: "https://picture-obs.obs.cn-north-4.myhuaweicloud.com/picture/1.jpg",
 }
   response, err := client.CreatePictureModelingByUrlJob(request)
  if err == nil fmt.Printf("%+v\n", response)
   } else {
     fmt.Println(err)
 }
```
#### 更多

更多编程语言的SDK代码示例,请参见**[API Explorer](https://console.huaweicloud.com/apiexplorer/#/openapi/MetaStudio/sdk?api=CreatePictureModelingByUrlJob)**的代码示例页签,可生成自动对应 的SDK代码示例。

#### 状态码

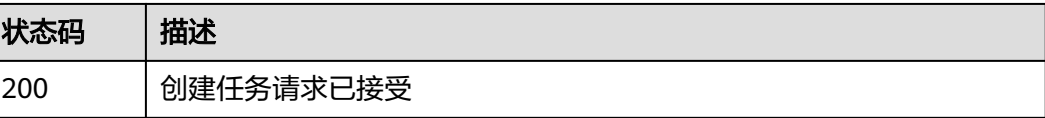

}

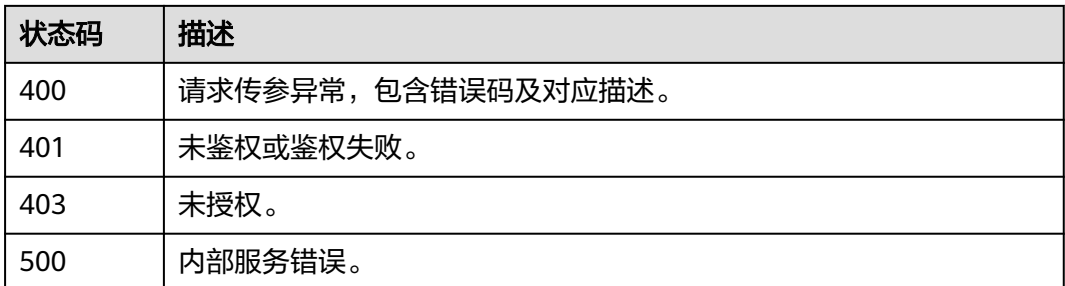

### 错误码

请参见<mark>错误码</mark>。

# **12.2.5** 创建照片建模任务

### 功能介绍

该接口用于创建风格化照片建模任务。使用BASE64编码照片,通过JSON格式上传, 生成风格化数字人模型。

### 调用方法

请参[见如何调用](#page-28-0)**API**。

### **URI**

POST /v1/{project\_id}/digital-human/stylized/picture-modelings-by-json

#### 表 **12-49** 路径参数

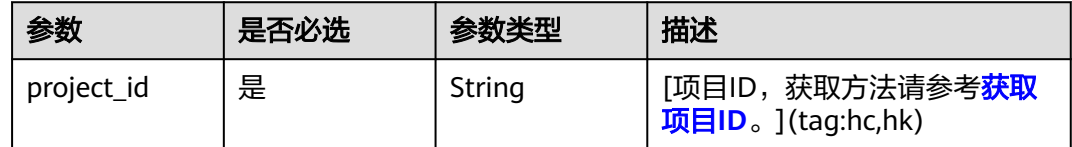

### 请求参数

#### 表 **12-50** 请求 Header 参数

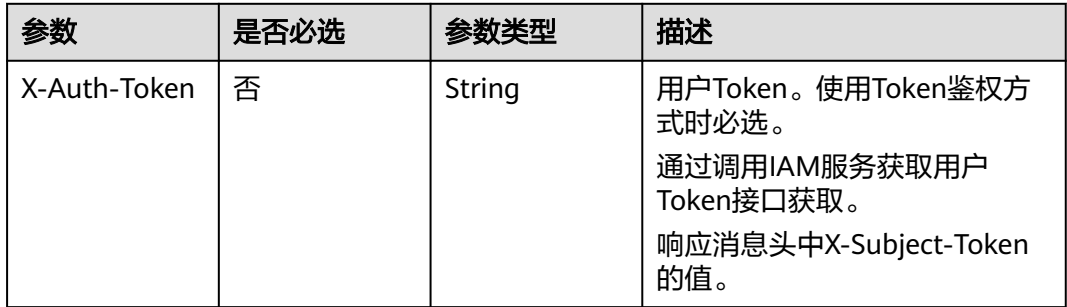

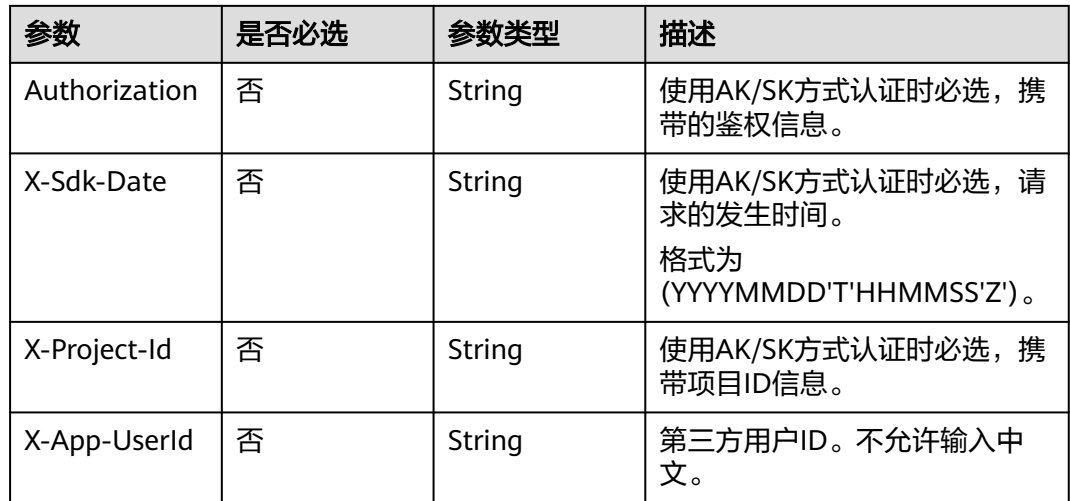

#### 表 **12-51** 请求 Body 参数

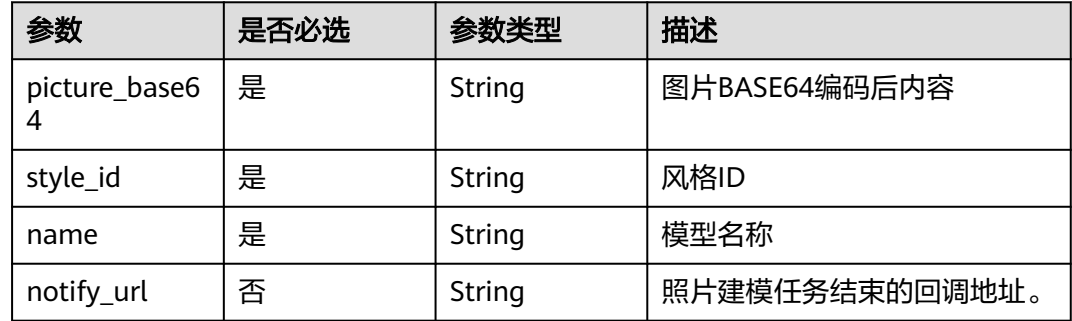

### 响应参数

#### 状态码: **200**

#### 表 **12-52** 响应 Header 参数

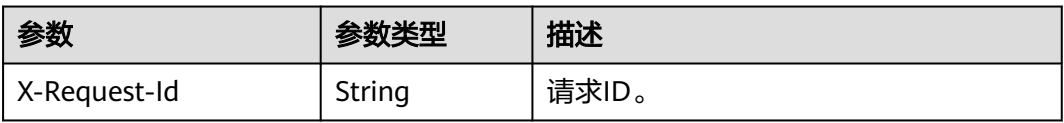

### 表 **12-53** 响应 Body 参数

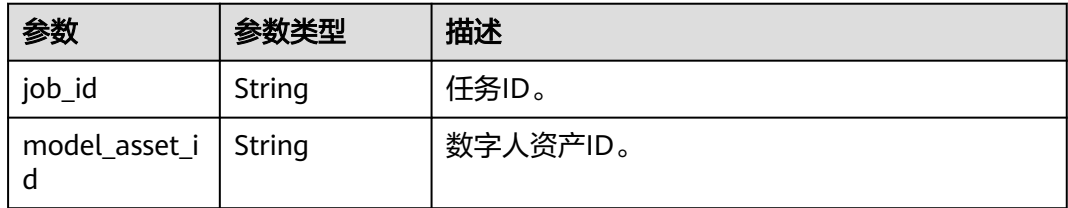

#### 状态码: **400**

#### 表 **12-54** 响应 Body 参数

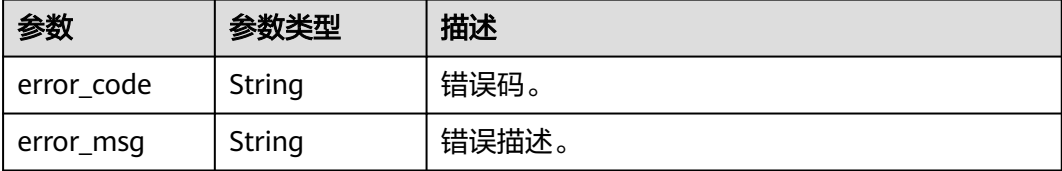

#### 状态码: **401**

表 **12-55** 响应 Body 参数

| 参数         | 参数类型   | 描述    |
|------------|--------|-------|
| error code | String | 错误码。  |
| error_msg  | String | 错误描述。 |

#### 状态码: **403**

表 **12-56** 响应 Body 参数

| 参数         | 参数类型   | 描述     |
|------------|--------|--------|
| error_code | String | 错误码。   |
| error_msg  | String | '错误描述。 |

#### 状态码: **500**

#### 表 **12-57** 响应 Body 参数

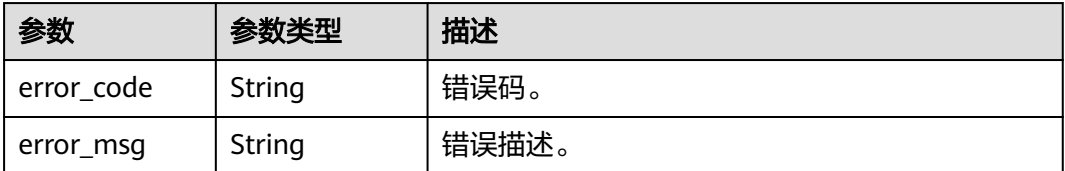

### 请求示例

POST https://metastudio.cn-east-3.myhuaweicloud.com/v1/f488337c31c8e4622f1590735b134c65/picturemodelings-by-json

```
{
 "picture_base64" : "/9j/4QfweFWEgrGhehQewfFWEkqAAgAAAAL....",
 "style_id" : "system_female_001",
 "name" : "my_model"
}
```
### 响应示例

#### 状态码: **200**

创建任务请求已接受

```
{
 "job_id" : "6eb78b2f-6ba2-4b59-bb07-d2fc372f8d39",
 "model_asset_id" : "89026ecafff64514e3e4b225f228bc0d"
}
```
#### 状态码: **400**

```
{
 "error_code" : "MSS.00000003",
 "error_msg" : "Invalid parameter"
}
```
#### 状态码: **401**

```
{
 "error_code" : "MSS.00000001",
 "error_msg" : "Unauthorized"
}
```
#### 状态码: **403**

```
{
 "error_code" : "MSS.00000005",
 "error_msg" : "Forbidden"
}
```
#### 状态码: **500**

请参见<mark>错误码</mark>。

**12.3 3D** 数字人语音驱动

```
{
 "error_code" : "MSS.00000004",
 "error_msg" : "Internal Error"
}
```
### 状态码

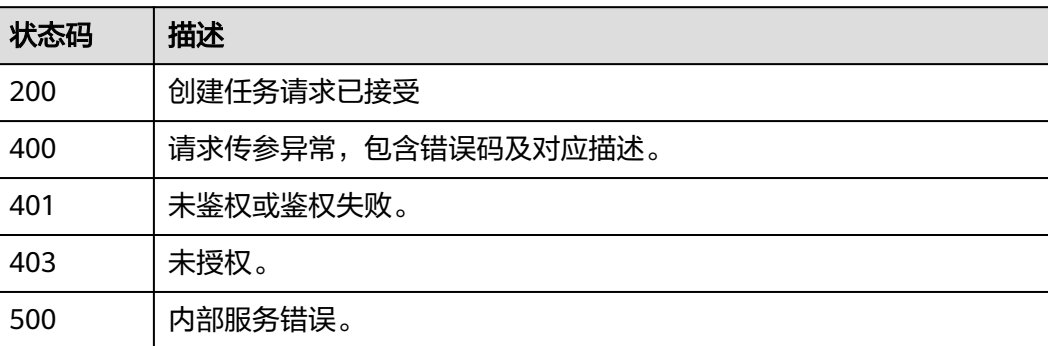

# **12.3.1** 创建语音驱动任务

# 功能介绍

该接口用于创建驱动数字人表情、动作及语音的任务。

### 调用方法

请参[见如何调用](#page-28-0)**API**。

#### **URI**

POST /v1/{project\_id}/ttsa-jobs

#### 表 **12-58** 路径参数

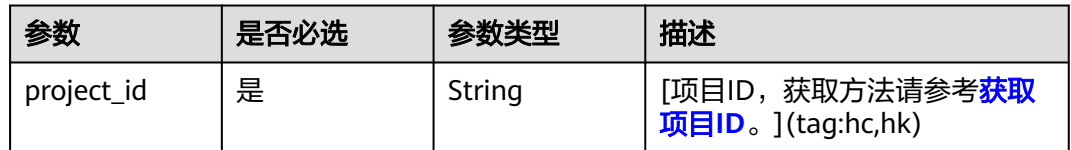

### 请求参数

#### 表 **12-59** 请求 Header 参数

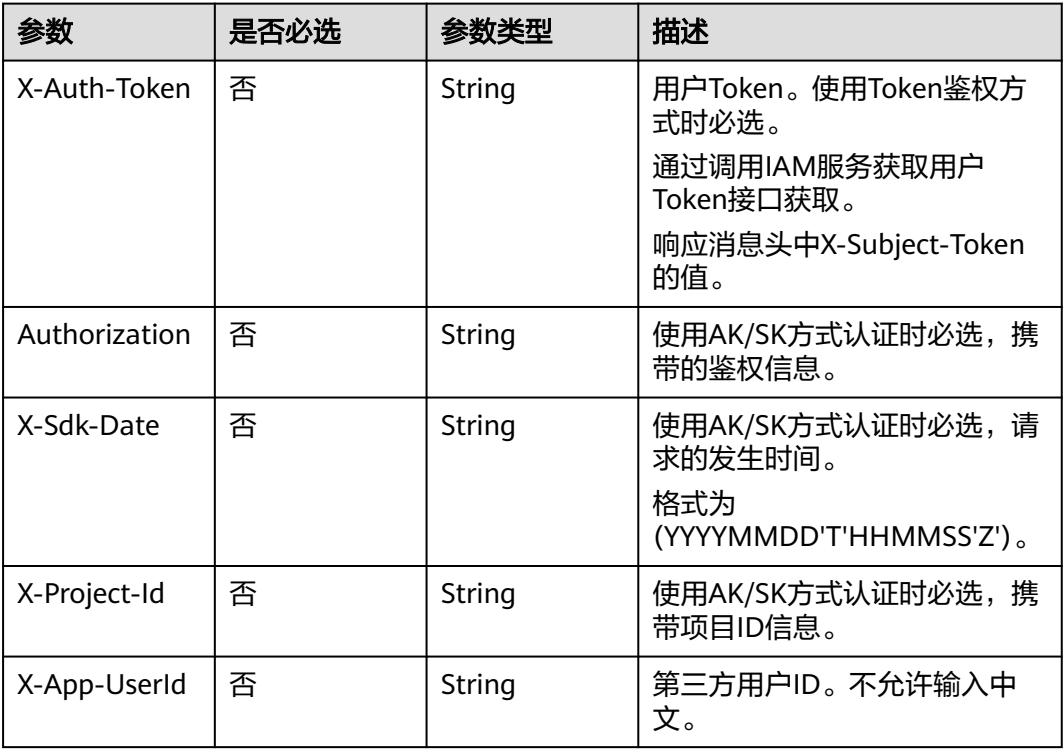

### 表 **12-60** 请求 Body 参数

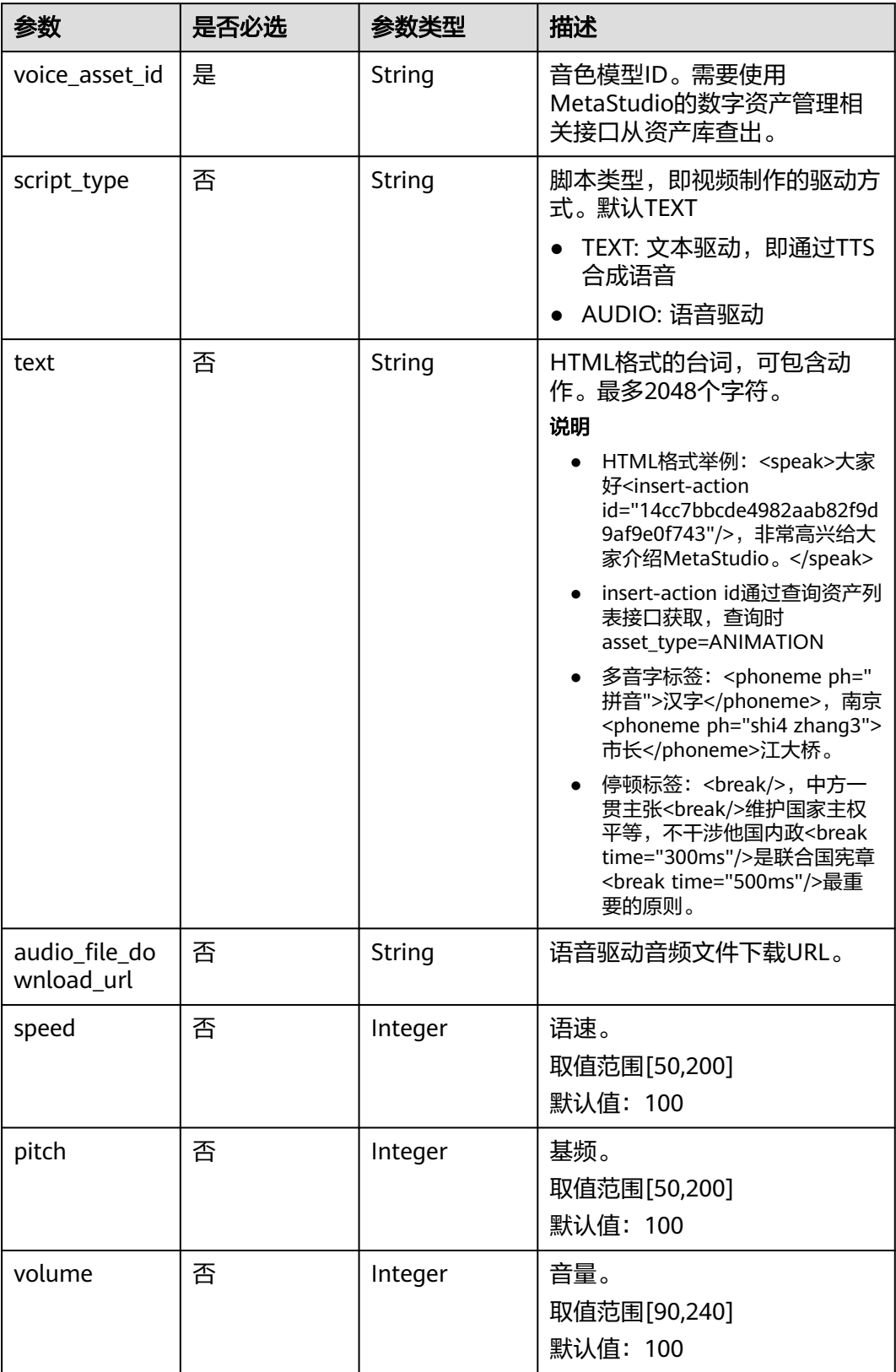

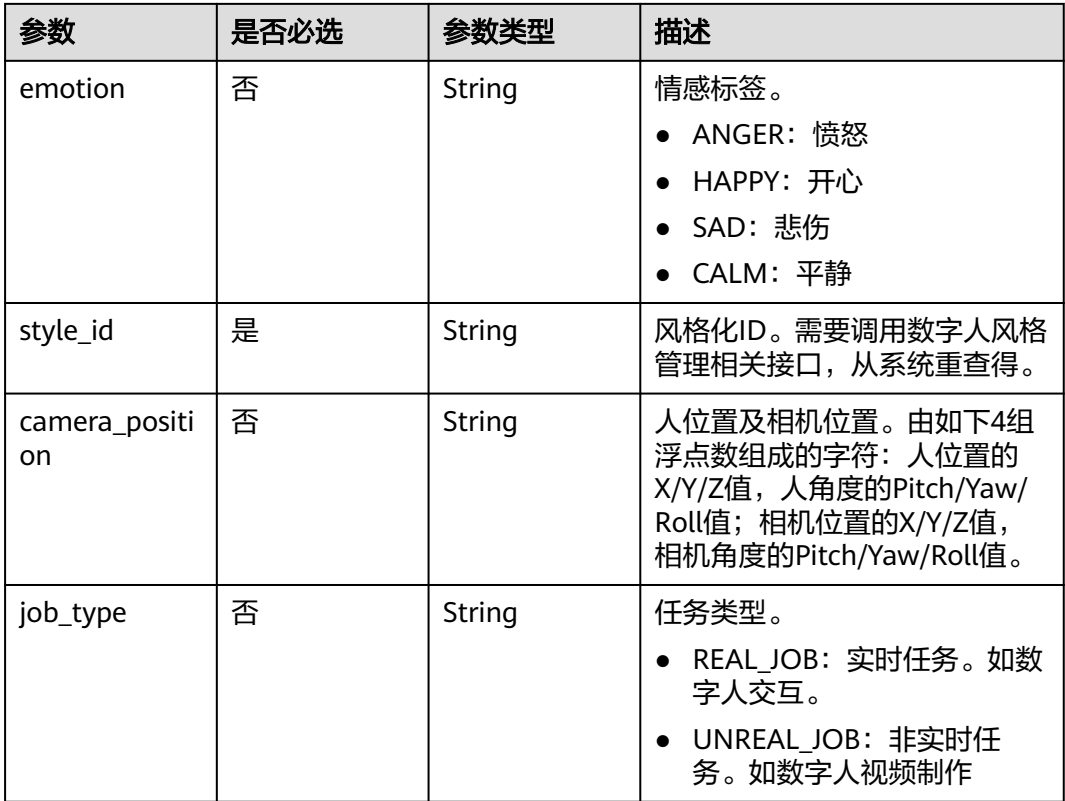

### 响应参数

#### 状态码: **202**

#### 表 **12-61** 响应 Header 参数

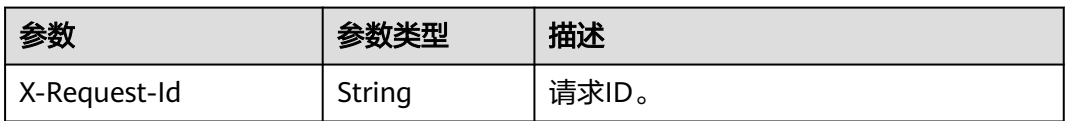

### 表 **12-62** 响应 Body 参数

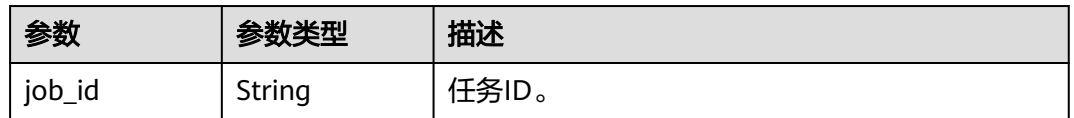

### 状态码: **400**

#### 表 **12-63** 响应 Body 参数

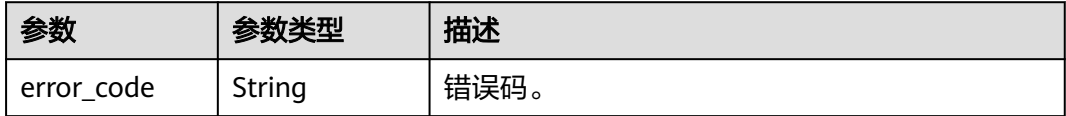

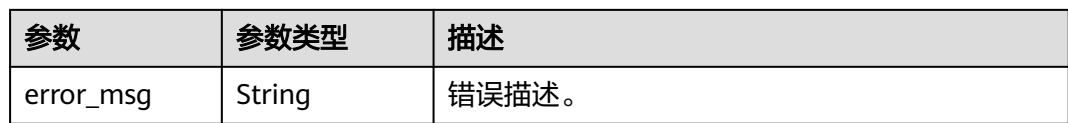

#### 状态码: **500**

表 **12-64** 响应 Body 参数

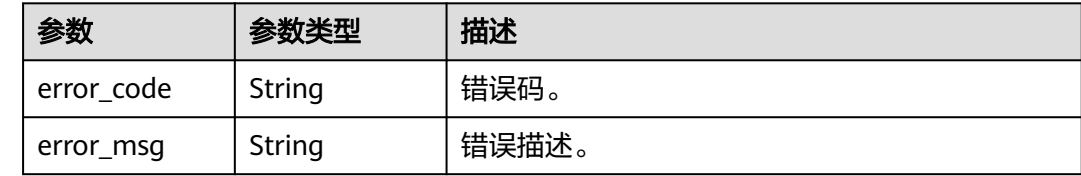

### 请求示例

POST https://metastudio.cn-north-4.myhuaweicloud.com/v1/ttsa-jobs

```
{
  "speed" : 100,
  "voice_asset_id" : "d05b8edc4b8d189973c1735207ee1505",
  "volume" : 100,
 "auto_motion" : false,
 "script_type" : "TEXT",
 "text" : "测试用朗读文本。",
 "pitch" : 100,
  "style_id" : "262228a233820e80d99c4a223615e9a5"
}
```
### 响应示例

#### 状态码: **202**

处理成功返回。

```
{
 "job_id" : "26f06524-4f75-4b3a-a853-b649a21aaf66"
}
```
#### 状态码: **400**

```
{
  "error_code" : "MSS.00000003",
  "error_msg" : "Invalid parameter"
}
```
#### 状态码: **500**

```
{
  "error_code" : "MSS.00000004",
  "error_msg" : "Internal Error"
}
```
### **SDK** 代码示例

SDK代码示例如下。

#### **Java**

```
package com.huaweicloud.sdk.test;
import com.huaweicloud.sdk.core.auth.ICredential;
import com.huaweicloud.sdk.core.auth.BasicCredentials;
import com.huaweicloud.sdk.core.exception.ConnectionException;
import com.huaweicloud.sdk.core.exception.RequestTimeoutException;
import com.huaweicloud.sdk.core.exception.ServiceResponseException;
import com.huaweicloud.sdk.metastudio.v1.region.MetaStudioRegion;
import com.huaweicloud.sdk.metastudio.v1.*;
import com.huaweicloud.sdk.metastudio.v1.model.*;
public class CreateTtsaSolution {
   public static void main(String[] args) {
      // The AK and SK used for authentication are hard-coded or stored in plaintext, which has great 
security risks. It is recommended that the AK and SK be stored in ciphertext in configuration files or 
environment variables and decrypted during use to ensure security.
      // In this example, AK and SK are stored in environment variables for authentication. Before running 
this example, set environment variables CLOUD_SDK_AK and CLOUD_SDK_SK in the local environment
      String ak = System.getenv("CLOUD_SDK_AK");
      String sk = System.getenv("CLOUD_SDK_SK");
      String projectId = "{project_id}";
      ICredential auth = new BasicCredentials()
            .withProjectId(projectId)
           .withAk(ak)
           .withSk(sk);
      MetaStudioClient client = MetaStudioClient.newBuilder()
           .withCredential(auth)
           .withRegion(MetaStudioRegion.valueOf("<YOUR REGION>"))
           .build();
      CreateTtsaRequest request = new CreateTtsaRequest();
      CreateTTSAReq body = new CreateTTSAReq();
      body.withStyleId("262228a233820e80d99c4a223615e9a5");
      body.withVolume(100);
      body.withPitch(100);
      body.withSpeed(100);
      body.withText("测试用朗读文本。");
      body.withScriptType(CreateTTSAReq.ScriptTypeEnum.fromValue("TEXT"));
      body.withVoiceAssetId("d05b8edc4b8d189973c1735207ee1505");
      request.withBody(body);
      try {
         CreateTtsaResponse response = client.createTtsa(request);
         System.out.println(response.toString());
      } catch (ConnectionException e) {
        e.printStackTrace();
      } catch (RequestTimeoutException e) {
         e.printStackTrace();
      } catch (ServiceResponseException e) {
         e.printStackTrace();
         System.out.println(e.getHttpStatusCode());
        System.out.println(e.getRequestId());
         System.out.println(e.getErrorCode());
         System.out.println(e.getErrorMsg());
      }
   }
}
```
### **Python**

# coding: utf-8

from huaweicloudsdkcore.auth.credentials import BasicCredentials from huaweicloudsdkmetastudio.v1.region.metastudio\_region import MetaStudioRegion from huaweicloudsdkcore.exceptions import exceptions

from huaweicloudsdkmetastudio.v1 import \*

```
if name = " main ":
   # The AK and SK used for authentication are hard-coded or stored in plaintext, which has great security 
risks. It is recommended that the AK and SK be stored in ciphertext in configuration files or environment 
variables and decrypted during use to ensure security.
   # In this example, AK and SK are stored in environment variables for authentication. Before running this 
example, set environment variables CLOUD_SDK_AK and CLOUD_SDK_SK in the local environment
   ak = __import__('os').getenv("CLOUD_SDK_AK")
   sk = __import__('os').getenv("CLOUD_SDK_SK")
  projectId = "{project_id}"
  credentials = BasicCredentials(ak, sk, projectId) \
   client = MetaStudioClient.new_builder() \
      .with_credentials(credentials) \
      .with_region(MetaStudioRegion.value_of("<YOUR REGION>")) \
      .build()
   try:
      request = CreateTtsaRequest()
      request.body = CreateTTSAReq(
        style_id="262228a233820e80d99c4a223615e9a5",
        volume=100,
        pitch=100,
       speed=100.
        text="测试用朗读文本。",
       script_type="TEXT"
       voice_asset_id="d05b8edc4b8d189973c1735207ee1505"
\qquad \qquad response = client.create_ttsa(request)
      print(response)
   except exceptions.ClientRequestException as e:
      print(e.status_code)
      print(e.request_id)
      print(e.error_code)
      print(e.error_msg)
```
#### **Go**

#### package main

```
import (
    "fmt"
   "github.com/huaweicloud/huaweicloud-sdk-go-v3/core/auth/basic"
   metastudio "github.com/huaweicloud/huaweicloud-sdk-go-v3/services/metastudio/v1"
   "github.com/huaweicloud/huaweicloud-sdk-go-v3/services/metastudio/v1/model"
   region "github.com/huaweicloud/huaweicloud-sdk-go-v3/services/metastudio/v1/region"
)
```
#### func main() {

 // The AK and SK used for authentication are hard-coded or stored in plaintext, which has great security risks. It is recommended that the AK and SK be stored in ciphertext in configuration files or environment variables and decrypted during use to ensure security.

 // In this example, AK and SK are stored in environment variables for authentication. Before running this example, set environment variables CLOUD\_SDK\_AK and CLOUD\_SDK\_SK in the local environment

```
 ak := os.Getenv("CLOUD_SDK_AK")
 sk := os.Getenv("CLOUD_SDK_SK")
projectId := "{project_id}'
```
 auth := basic.NewCredentialsBuilder(). WithAk(ak). WithSk(sk). WithProjectId(projectId). Build()

 client := metastudio.NewMetaStudioClient( metastudio.MetaStudioClientBuilder(). WithRegion(region.ValueOf("<YOUR REGION>")).

 WithCredential(auth). Build()) request := &model.CreateTtsaRequest{} volumeCreateTtsaReq:= int32(100) pitchCreateTtsaReq:= int32(100) speedCreateTtsaReq:= int32(100) textCreateTtsaReq:= "测试用朗读文本。" scriptTypeCreateTtsaReq:= model.GetCreateTtsaReqScriptTypeEnum().TEXT request.Body = &model.CreateTtsaReq{ StyleId: "262228a233820e80d99c4a223615e9a5", Volume: &volumeCreateTtsaReq, Pitch: &pitchCreateTtsaReq, Speed: &speedCreateTtsaReq, Text: &textCreateTtsaReq, ScriptType: &scriptTypeCreateTtsaReq, VoiceAssetId: "d05b8edc4b8d189973c1735207ee1505", } response, err := client.CreateTtsa(request) if  $err == nil$  fmt.Printf("%+v\n", response) } else { fmt.Println(err) }

### 更多

更多编程语言的SDK代码示例,请参见**[API Explorer](https://console.huaweicloud.com/apiexplorer/#/openapi/MetaStudio/sdk?api=CreateTtsa)**的代码示例页签,可生成自动对应 的SDK代码示例。

### 状态码

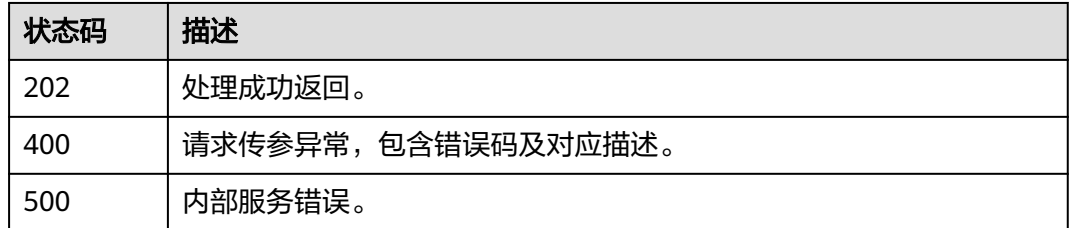

### 错误码

请参[见错误码。](#page-1045-0)

# **12.3.2** 获取语音驱动任务列表

}

### 功能介绍

该接口用于查询驱动数字人表情、动作及语音的任务列表。

### 调用方法

请参[见如何调用](#page-28-0)**API**。

### **URI**

GET /v1/{project\_id}/ttsa-jobs

#### 表 **12-65** 路径参数

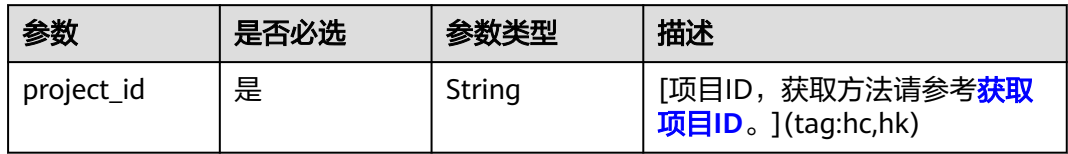

### 表 **12-66** Query 参数

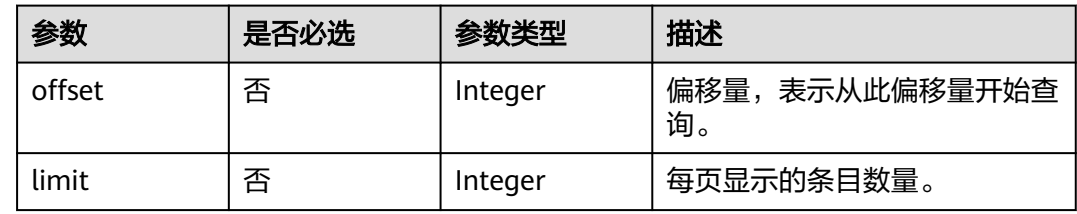

### 请求参数

#### 表 **12-67** 请求 Header 参数

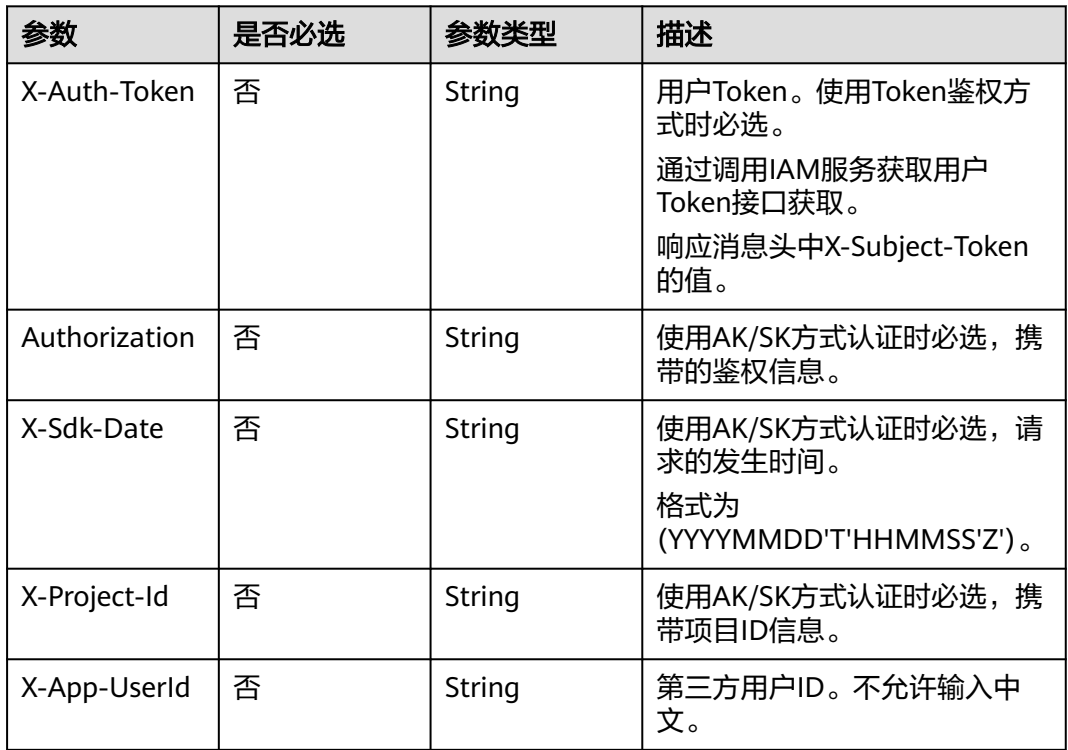

### 响应参数

状态码: **200**

#### 表 **12-68** 响应 Header 参数

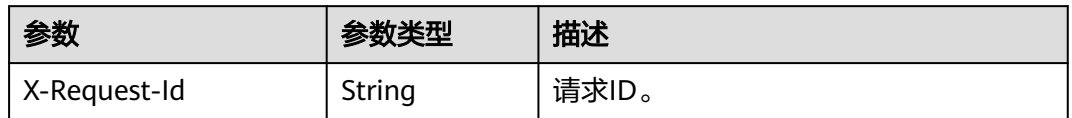

#### 表 **12-69** 响应 Body 参数

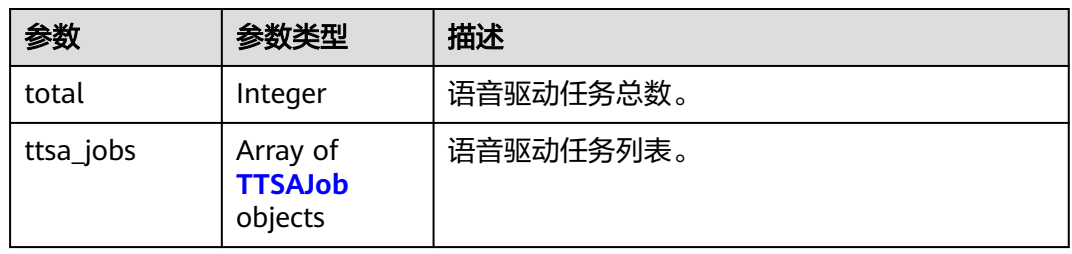

#### 表 **12-70** TTSAJob

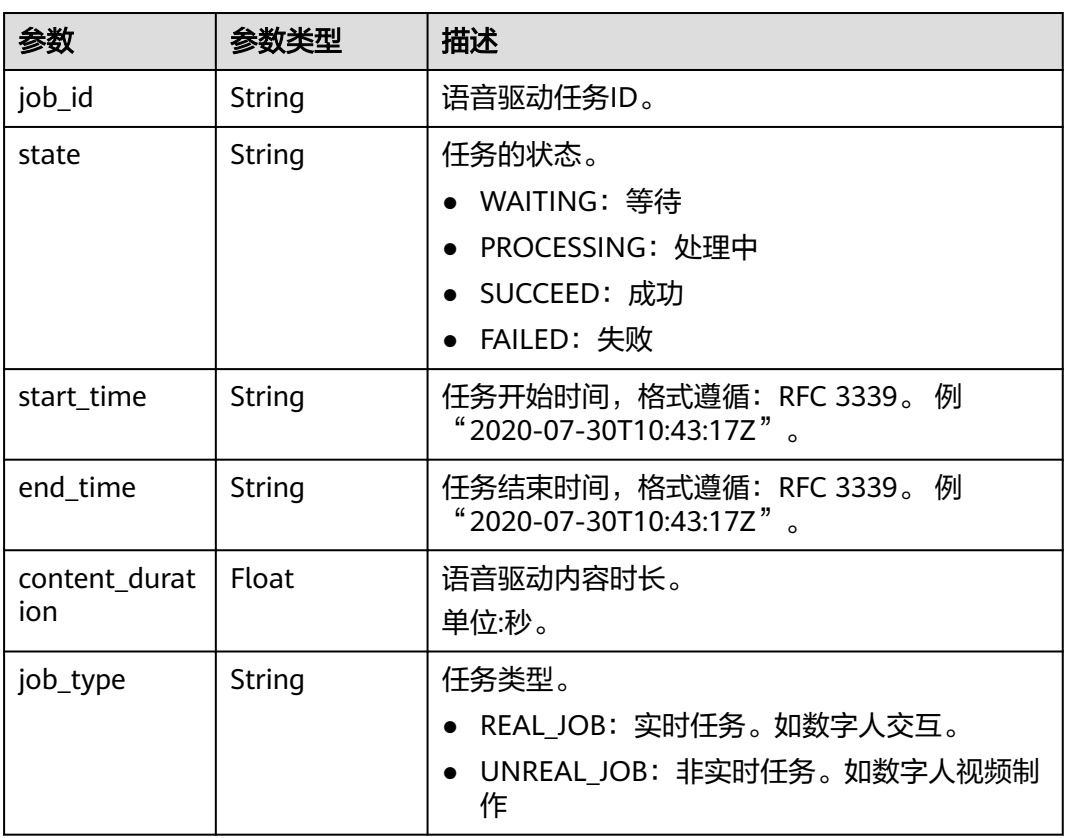

### 状态码: **400**

#### 表 **12-71** 响应 Body 参数

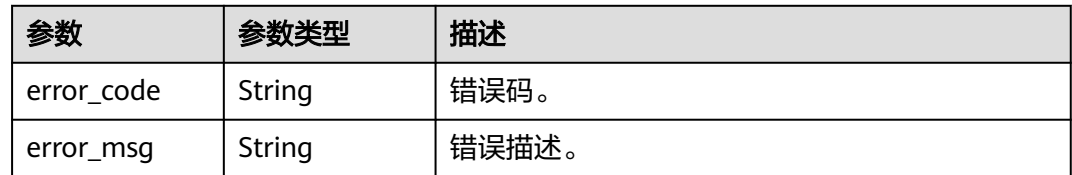

#### 状态码: **500**

表 **12-72** 响应 Body 参数

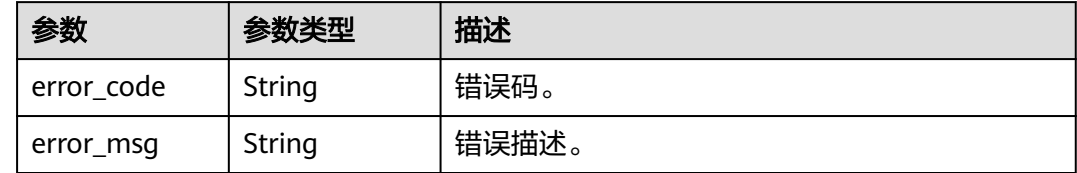

### 请求示例

GET https://metastudio.cn-north-4.myhuaweicloud.com/v1/ttsa-jobs

### 响应示例

#### 状态码: **200**

处理成功返回。

{

}

```
 "total" : 1,
  "ttsa_jobs" : [ {
 "job_id" : "26f06524-4f75-4b3a-a853-b649a21aaf66",
 "state" : "SUCCEED",
 "start_time" : "2020-07-30T10:43:17Z",
 "end_time" : "2020-07-30T10:43:19Z",
   "content_duration" : 15
 } ]
```
#### 状态码: **400**

```
{
  "error_code" : "MSS.00000003",
  "error_msg" : "Invalid parameter"
}
```
#### 状态码: **500**

```
{
 "error_code" : "MSS.00000004",
 "error_msg" : "Internal Error"
}
```
### **SDK** 代码示例

SDK代码示例如下。

#### **Java**

```
package com.huaweicloud.sdk.test;
import com.huaweicloud.sdk.core.auth.ICredential;
import com.huaweicloud.sdk.core.auth.BasicCredentials;
import com.huaweicloud.sdk.core.exception.ConnectionException;
import com.huaweicloud.sdk.core.exception.RequestTimeoutException;
import com.huaweicloud.sdk.core.exception.ServiceResponseException;
import com.huaweicloud.sdk.metastudio.v1.region.MetaStudioRegion;
import com.huaweicloud.sdk.metastudio.v1.*;
import com.huaweicloud.sdk.metastudio.v1.model.*;
public class ListTtsaJobsSolution {
   public static void main(String[] args) {
      // The AK and SK used for authentication are hard-coded or stored in plaintext, which has great 
security risks. It is recommended that the AK and SK be stored in ciphertext in configuration files or 
environment variables and decrypted during use to ensure security.
      // In this example, AK and SK are stored in environment variables for authentication. Before running 
this example, set environment variables CLOUD_SDK_AK and CLOUD_SDK_SK in the local environment
      String ak = System.getenv("CLOUD_SDK_AK");
      String sk = System.getenv("CLOUD_SDK_SK");
      String projectId = "{project_id}";
      ICredential auth = new BasicCredentials()
            .withProjectId(projectId)
            .withAk(ak)
           .withSk(sk);
      MetaStudioClient client = MetaStudioClient.newBuilder()
           .withCredential(auth)
            .withRegion(MetaStudioRegion.valueOf("<YOUR REGION>"))
            .build();
      ListTtsaJobsRequest request = new ListTtsaJobsRequest();
     try \cdot ListTtsaJobsResponse response = client.listTtsaJobs(request);
         System.out.println(response.toString());
      } catch (ConnectionException e) {
         e.printStackTrace();
      } catch (RequestTimeoutException e) {
         e.printStackTrace();
      } catch (ServiceResponseException e) {
         e.printStackTrace();
         System.out.println(e.getHttpStatusCode());
         System.out.println(e.getRequestId());
         System.out.println(e.getErrorCode());
         System.out.println(e.getErrorMsg());
      }
   }
}
```
### **Python**

#### # coding: utf-8

from huaweicloudsdkcore.auth.credentials import BasicCredentials from huaweicloudsdkmetastudio.v1.region.metastudio\_region import MetaStudioRegion from huaweicloudsdkcore.exceptions import exceptions from huaweicloudsdkmetastudio.v1 import \*

```
if __name__ == '__main__":
```
 # The AK and SK used for authentication are hard-coded or stored in plaintext, which has great security risks. It is recommended that the AK and SK be stored in ciphertext in configuration files or environment variables and decrypted during use to ensure security.

 # In this example, AK and SK are stored in environment variables for authentication. Before running this example, set environment variables CLOUD\_SDK\_AK and CLOUD\_SDK\_SK in the local environment ak = \_\_import\_\_('os').getenv("CLOUD\_SDK\_AK")

```
 sk = __import__('os').getenv("CLOUD_SDK_SK")
 projectId = "{project_id}"
credentials = BasicCredentials(ak, sk, projectId) \setminus client = MetaStudioClient.new_builder() \
    .with_credentials(credentials) \
    .with_region(MetaStudioRegion.value_of("<YOUR REGION>")) \
   .build()
 try:
   request = ListTtsaJobsRequest()
   response = client.list_ttsa_jobs(request)
   print(response)
 except exceptions.ClientRequestException as e:
   print(e.status_code)
    print(e.request_id)
    print(e.error_code)
   print(e.error_msg)
```
#### **Go**

```
package main
import (
   "fmt"
    "github.com/huaweicloud/huaweicloud-sdk-go-v3/core/auth/basic"
   metastudio "github.com/huaweicloud/huaweicloud-sdk-go-v3/services/metastudio/v1"
   "github.com/huaweicloud/huaweicloud-sdk-go-v3/services/metastudio/v1/model"
   region "github.com/huaweicloud/huaweicloud-sdk-go-v3/services/metastudio/v1/region"
)
func main() {
   // The AK and SK used for authentication are hard-coded or stored in plaintext, which has great security 
risks. It is recommended that the AK and SK be stored in ciphertext in configuration files or environment 
variables and decrypted during use to ensure security.
   // In this example, AK and SK are stored in environment variables for authentication. Before running this 
example, set environment variables CLOUD_SDK_AK and CLOUD_SDK_SK in the local environment
   ak := os.Getenv("CLOUD_SDK_AK")
   sk := os.Getenv("CLOUD_SDK_SK")
   projectId := "{project_id}"
   auth := basic.NewCredentialsBuilder().
      WithAk(ak).
      WithSk(sk).
      WithProjectId(projectId).
      Build()
   client := metastudio.NewMetaStudioClient(
      metastudio.MetaStudioClientBuilder().
        WithRegion(region.ValueOf("<YOUR REGION>")).
         WithCredential(auth).
        Build())
   request := &model.ListTtsaJobsRequest{}
   response, err := client.ListTtsaJobs(request)
  if err == nil fmt.Printf("%+v\n", response)
   } else {
      fmt.Println(err)
   }
}
```
### 更多

更多编程语言的SDK代码示例,请参见**[API Explorer](https://console.huaweicloud.com/apiexplorer/#/openapi/MetaStudio/sdk?api=ListTtsaJobs)**的代码示例页签,可生成自动对应 的SDK代码示例。

### 状态码

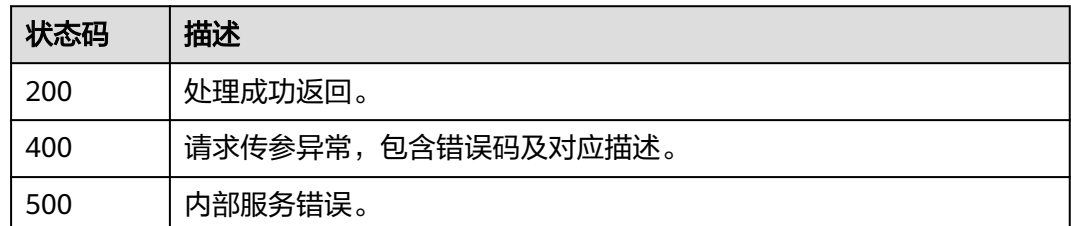

### 错误码

请参[见错误码。](#page-1045-0)

# **12.3.3** 创建语音驱动表情动画任务

### 功能介绍

该接口用于创建驱动数字人表情的任务。

## 调用方法

请参[见如何调用](#page-28-0)**API**。

### **URI**

POST /v1/{project\_id}/ttsa/fas

#### 表 **12-73** 路径参数

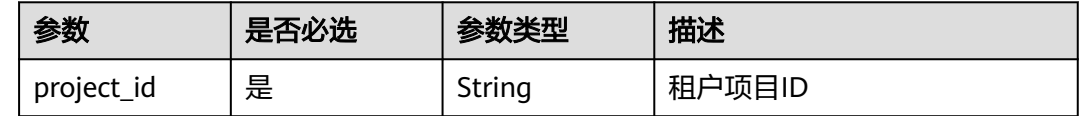

### 请求参数

#### 表 **12-74** 请求 Body 参数

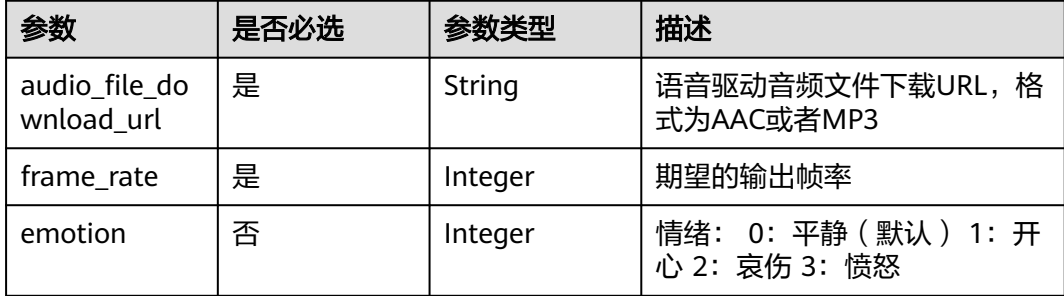

### 响应参数

### 状态码: **202**

#### 表 **12-75** 响应 Header 参数

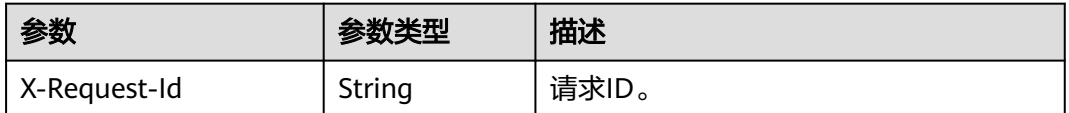

#### 表 **12-76** 响应 Body 参数

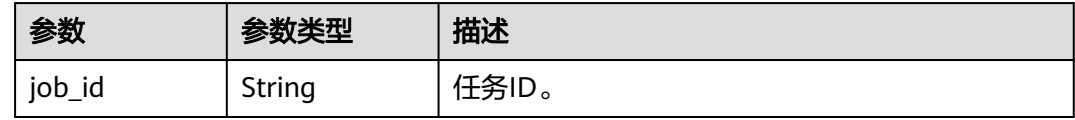

#### 状态码: **400**

表 **12-77** 响应 Body 参数

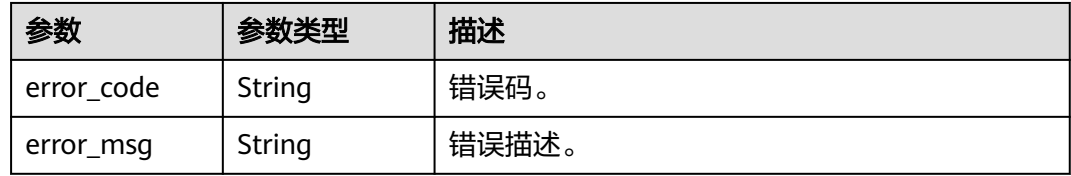

#### 状态码: **500**

表 **12-78** 响应 Body 参数

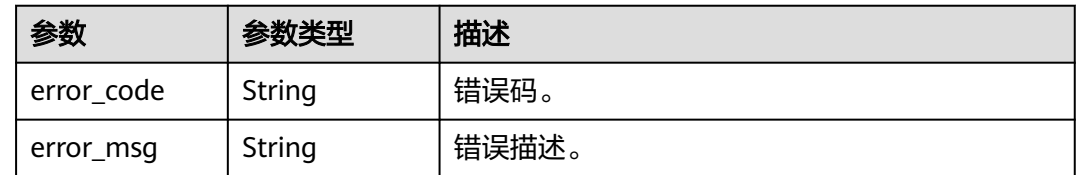

### 请求示例

POST https://metastudio.cn-north-4.myhuaweicloud.com/v1/ttsa/fas

```
{
 "audio_file_download_url" : "https://digital-human-audio-drive-file.obs.cn-east-3.myhuaweicloud.com:443/
a5d295cdb345c11bd9f36bc22ced3a7a/test.mp3?AccessKeyId=dnhlruEz0ZPD8Y8wnodo&Signature=E94GDa
%2Bt3L%2F9mTnNXpFfGGFEe7c%3D",
  "frame_rate" : 60
}
```
### 响应示例

状态码: **202**

#### 处理成功返回。

```
{
  "job_id" : "26f06524-4f75-4b3a-a853-b649a21aaf66"
}
```
#### 状态码: **400**

```
{
  "error_code" : "MSS.00000003",
  "error_msg" : "Invalid parameter"
}
```
#### 状态码: **500**

```
{
  "error_code" : "MSS.00000004",
  "error_msg" : "Internal Error"
}
```
### **SDK** 代码示例

#### SDK代码示例如下。

#### **Java**

package com.huaweicloud.sdk.test;

```
import com.huaweicloud.sdk.core.auth.ICredential;
import com.huaweicloud.sdk.core.auth.BasicCredentials;
import com.huaweicloud.sdk.core.exception.ConnectionException;
import com.huaweicloud.sdk.core.exception.RequestTimeoutException;
import com.huaweicloud.sdk.core.exception.ServiceResponseException;
import com.huaweicloud.sdk.metastudio.v1.region.MetaStudioRegion;
import com.huaweicloud.sdk.metastudio.v1.*;
import com.huaweicloud.sdk.metastudio.v1.model.*;
public class CreateFacialAnimationsSolution {
   public static void main(String[] args) {
      // The AK and SK used for authentication are hard-coded or stored in plaintext, which has great 
security risks. It is recommended that the AK and SK be stored in ciphertext in configuration files or 
environment variables and decrypted during use to ensure security.
      // In this example, AK and SK are stored in environment variables for authentication. Before running 
this example, set environment variables CLOUD_SDK_AK and CLOUD_SDK_SK in the local environment
      String ak = System.getenv("CLOUD_SDK_AK");
      String sk = System.getenv("CLOUD_SDK_SK");
      String projectId = "{project_id}";
      ICredential auth = new BasicCredentials()
           .withProjectId(projectId)
           .withAk(ak)
           .withSk(sk);
      MetaStudioClient client = MetaStudioClient.newBuilder()
           .withCredential(auth)
           .withRegion(MetaStudioRegion.valueOf("<YOUR REGION>"))
          .buid():
      CreateFacialAnimationsRequest request = new CreateFacialAnimationsRequest();
     CreateFASReg body = new CreateFASReg(); body.withFrameRate(60);
      body.withAudioFileDownloadUrl("https://digital-human-audio-drive-file.obs.cn-
east-3.myhuaweicloud.com:443/a5d295cdb345c11bd9f36bc22ced3a7a/test.mp3?
AccessKeyId=dnhlruEz0ZPD8Y8wnodo&Signature=E94GDa%2Bt3L%2F9mTnNXpFfGGFEe7c%3D");
      request.withBody(body);
      try {
        CreateFacialAnimationsResponse response = client.createFacialAnimations(request);
```

```
 System.out.println(response.toString());
 } catch (ConnectionException e) {
   e.printStackTrace();
 } catch (RequestTimeoutException e) {
    e.printStackTrace();
 } catch (ServiceResponseException e) {
   e.printStackTrace();
   System.out.println(e.getHttpStatusCode());
   System.out.println(e.getRequestId());
   System.out.println(e.getErrorCode());
   System.out.println(e.getErrorMsg());
 }
```
### **Python**

# coding: utf-8

 } }

from huaweicloudsdkcore.auth.credentials import BasicCredentials from huaweicloudsdkmetastudio.v1.region.metastudio\_region import MetaStudioRegion from huaweicloudsdkcore.exceptions import exceptions from huaweicloudsdkmetastudio.v1 import \*

```
if name == "main ":
```
 # The AK and SK used for authentication are hard-coded or stored in plaintext, which has great security risks. It is recommended that the AK and SK be stored in ciphertext in configuration files or environment variables and decrypted during use to ensure security.

 # In this example, AK and SK are stored in environment variables for authentication. Before running this example, set environment variables CLOUD\_SDK\_AK and CLOUD\_SDK\_SK in the local environment

```
 ak = __import__('os').getenv("CLOUD_SDK_AK")
   sk = __import__('os').getenv("CLOUD_SDK_SK")
   projectId = "{project_id}"
  credentials = BasicCredentials(ak, sk, projectId) \setminus client = MetaStudioClient.new_builder() \
      .with_credentials(credentials) \
      .with_region(MetaStudioRegion.value_of("<YOUR REGION>")) \
      .build()
   try:
      request = CreateFacialAnimationsRequest()
      request.body = CreateFASReq(
        frame_rate=60,
         audio_file_download_url="https://digital-human-audio-drive-file.obs.cn-
east-3.myhuaweicloud.com:443/a5d295cdb345c11bd9f36bc22ced3a7a/test.mp3?
AccessKeyId=dnhlruEz0ZPD8Y8wnodo&Signature=E94GDa%2Bt3L%2F9mTnNXpFfGGFEe7c%3D"
\qquad \qquad response = client.create_facial_animations(request)
      print(response)
   except exceptions.ClientRequestException as e:
      print(e.status_code)
      print(e.request_id)
      print(e.error_code)
      print(e.error_msg)
```
#### **Go**

package main

```
import (
   "fmt"
   "github.com/huaweicloud/huaweicloud-sdk-go-v3/core/auth/basic"
   metastudio "github.com/huaweicloud/huaweicloud-sdk-go-v3/services/metastudio/v1"
   "github.com/huaweicloud/huaweicloud-sdk-go-v3/services/metastudio/v1/model"
   region "github.com/huaweicloud/huaweicloud-sdk-go-v3/services/metastudio/v1/region"
```
)

```
func main() {
   // The AK and SK used for authentication are hard-coded or stored in plaintext, which has great security 
risks. It is recommended that the AK and SK be stored in ciphertext in configuration files or environment 
variables and decrypted during use to ensure security.
   // In this example, AK and SK are stored in environment variables for authentication. Before running this 
example, set environment variables CLOUD_SDK_AK and CLOUD_SDK_SK in the local environment
   ak := os.Getenv("CLOUD_SDK_AK")
   sk := os.Getenv("CLOUD_SDK_SK")
   projectId := "{project_id}"
   auth := basic.NewCredentialsBuilder().
      WithAk(ak).
      WithSk(sk).
      WithProjectId(projectId).
      Build()
   client := metastudio.NewMetaStudioClient(
      metastudio.MetaStudioClientBuilder().
        WithRegion(region.ValueOf("<YOUR REGION>")).
        WithCredential(auth).
        Build())
   request := &model.CreateFacialAnimationsRequest{}
   request.Body = &model.CreateFasReq{
      FrameRate: int32(60),
      AudioFileDownloadUrl: "https://digital-human-audio-drive-file.obs.cn-east-3.myhuaweicloud.com:443/
a5d295cdb345c11bd9f36bc22ced3a7a/test.mp3?AccessKeyId=dnhlruEz0ZPD8Y8wnodo&Signature=E94GDa
%2Bt3L%2F9mTnNXpFfGGFEe7c%3D",
   }
   response, err := client.CreateFacialAnimations(request)
  if err == nil fmt.Printf("%+v\n", response)
   } else {
      fmt.Println(err)
   }
}
```
### 更多

更多编程语言的SDK代码示例,请参见**[API Explorer](https://console.huaweicloud.com/apiexplorer/#/openapi/MetaStudio/sdk?api=CreateFacialAnimations)**的代码示例页签,可生成自动对应 的SDK代码示例。

### 状态码

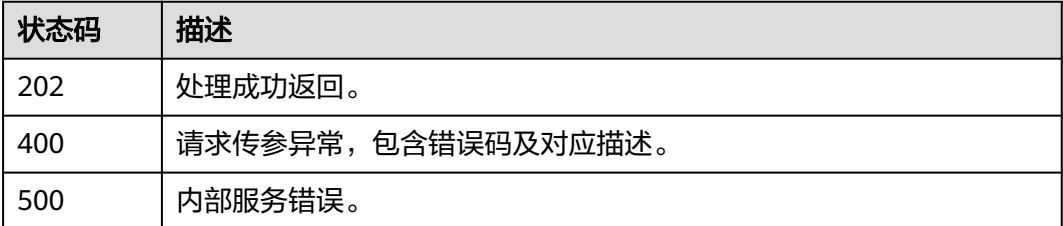

### 错误码

#### 请参[见错误码。](#page-1045-0)

# **12.3.4** 获取语音驱动表情数据

### 功能介绍

该接口用于获取生成的数字人表情驱动数据

# 调用方法

请参[见如何调用](#page-28-0)**API**。

### **URI**

GET /v1/{project\_id}/fas-jobs/{job\_id}

#### 表 **12-79** 路径参数

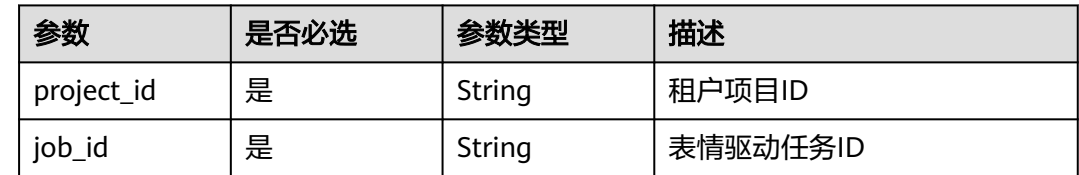

### 请求参数

无

### 响应参数

状态码: **200**

表 **12-80** 响应 Body 参数

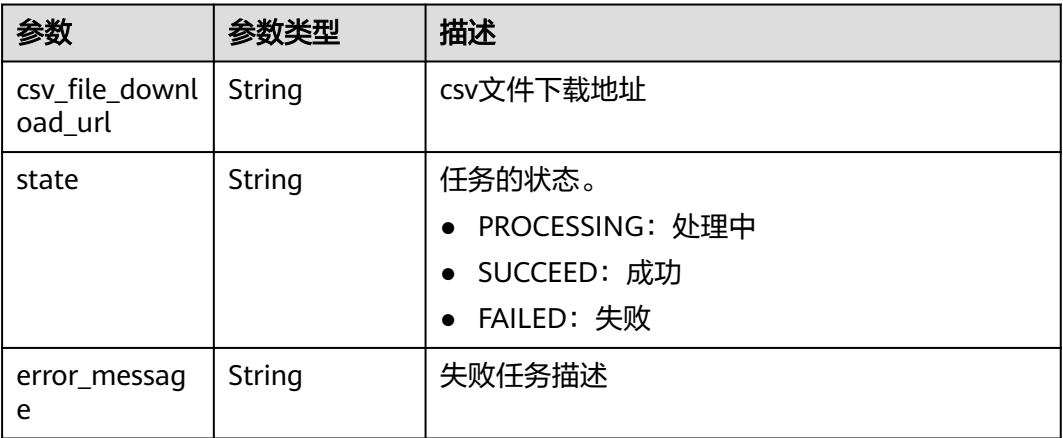

### 请求示例

无

### 响应示例

无

### **SDK** 代码示例

SDK代码示例如下。

#### **Java**

```
package com.huaweicloud.sdk.test;
import com.huaweicloud.sdk.core.auth.ICredential;
import com.huaweicloud.sdk.core.auth.BasicCredentials;
import com.huaweicloud.sdk.core.exception.ConnectionException;
import com.huaweicloud.sdk.core.exception.RequestTimeoutException;
import com.huaweicloud.sdk.core.exception.ServiceResponseException;
import com.huaweicloud.sdk.metastudio.v1.region.MetaStudioRegion;
import com.huaweicloud.sdk.metastudio.v1.*;
import com.huaweicloud.sdk.metastudio.v1.model.*;
public class ListFacialAnimationsDataSolution {
   public static void main(String[] args) {
      // The AK and SK used for authentication are hard-coded or stored in plaintext, which has great 
security risks. It is recommended that the AK and SK be stored in ciphertext in configuration files or 
environment variables and decrypted during use to ensure security.
      // In this example, AK and SK are stored in environment variables for authentication. Before running 
this example, set environment variables CLOUD_SDK_AK and CLOUD_SDK_SK in the local environment
      String ak = System.getenv("CLOUD_SDK_AK");
      String sk = System.getenv("CLOUD_SDK_SK");
      String projectId = "{project_id}";
      ICredential auth = new BasicCredentials()
            .withProjectId(projectId)
            .withAk(ak)
           .withSk(sk);
      MetaStudioClient client = MetaStudioClient.newBuilder()
           .withCredential(auth)
            .withRegion(MetaStudioRegion.valueOf("<YOUR REGION>"))
            .build();
      ListFacialAnimationsDataRequest request = new ListFacialAnimationsDataRequest();
      request.withJobId("{job_id}");
      try {
         ListFacialAnimationsDataResponse response = client.listFacialAnimationsData(request);
         System.out.println(response.toString());
      } catch (ConnectionException e) {
         e.printStackTrace();
      } catch (RequestTimeoutException e) {
         e.printStackTrace();
      } catch (ServiceResponseException e) {
         e.printStackTrace();
         System.out.println(e.getHttpStatusCode());
         System.out.println(e.getRequestId());
         System.out.println(e.getErrorCode());
         System.out.println(e.getErrorMsg());
      }
   }
}
```
### **Python**

#### # coding: utf-8

from huaweicloudsdkcore.auth.credentials import BasicCredentials from huaweicloudsdkmetastudio.v1.region.metastudio\_region import MetaStudioRegion from huaweicloudsdkcore.exceptions import exceptions from huaweicloudsdkmetastudio.v1 import \*

if \_\_name\_\_ == "\_\_main\_\_":

 # The AK and SK used for authentication are hard-coded or stored in plaintext, which has great security risks. It is recommended that the AK and SK be stored in ciphertext in configuration files or environment variables and decrypted during use to ensure security.

 # In this example, AK and SK are stored in environment variables for authentication. Before running this example, set environment variables CLOUD\_SDK\_AK and CLOUD\_SDK\_SK in the local environment

```
 ak = __import__('os').getenv("CLOUD_SDK_AK")
 sk = __import__('os').getenv("CLOUD_SDK_SK")
 projectId = "{project_id}"
credentials = BasicCredentials(ak, sk, projectId) \setminus client = MetaStudioClient.new_builder() \
    .with_credentials(credentials) \
    .with_region(MetaStudioRegion.value_of("<YOUR REGION>")) \
    .build()
 try:
   request = ListFacialAnimationsDataRequest()
    request.job_id = "{job_id}"
    response = client.list_facial_animations_data(request)
    print(response)
 except exceptions.ClientRequestException as e:
    print(e.status_code)
    print(e.request_id)
    print(e.error_code)
    print(e.error_msg)
```
#### **Go**

```
package main
import (
   "fmt"
   "github.com/huaweicloud/huaweicloud-sdk-go-v3/core/auth/basic"
   metastudio "github.com/huaweicloud/huaweicloud-sdk-go-v3/services/metastudio/v1"
   "github.com/huaweicloud/huaweicloud-sdk-go-v3/services/metastudio/v1/model"
   region "github.com/huaweicloud/huaweicloud-sdk-go-v3/services/metastudio/v1/region"
)
func main() {
   // The AK and SK used for authentication are hard-coded or stored in plaintext, which has great security 
risks. It is recommended that the AK and SK be stored in ciphertext in configuration files or environment 
variables and decrypted during use to ensure security.
   // In this example, AK and SK are stored in environment variables for authentication. Before running this 
example, set environment variables CLOUD_SDK_AK and CLOUD_SDK_SK in the local environment
   ak := os.Getenv("CLOUD_SDK_AK")
   sk := os.Getenv("CLOUD_SDK_SK")
   projectId := "{project_id}"
   auth := basic.NewCredentialsBuilder().
      WithAk(ak).
      WithSk(sk).
      WithProjectId(projectId).
      Build()
   client := metastudio.NewMetaStudioClient(
      metastudio.MetaStudioClientBuilder().
         WithRegion(region.ValueOf("<YOUR REGION>")).
         WithCredential(auth).
        Build())
   request := &model.ListFacialAnimationsDataRequest{}
  request.JobId = "{job id}"
   response, err := client.ListFacialAnimationsData(request)
  if err == nil fmt.Printf("%+v\n", response)
   } else {
      fmt.Println(err)
   }
}
```
### 更多

更多编程语言的SDK代码示例,请参见**[API Explorer](https://console.huaweicloud.com/apiexplorer/#/openapi/MetaStudio/sdk?api=ListFacialAnimationsData)**的代码示例页签,可生成自动对应 的SDK代码示例。

### 状态码

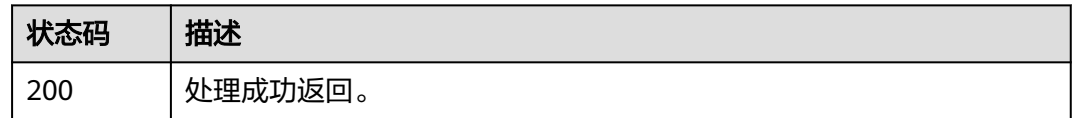

### 错误码

请参[见错误码。](#page-1045-0)

# **12.3.5** 获取语音驱动数据

### 功能介绍

该接口用于获取生成的数字人驱动数据,包括语音、表情、动作等。

### 调用方法

请参[见如何调用](#page-28-0)**API**。

### **URI**

GET /v1/{project\_id}/ttsa-jobs/{job\_id}

### 表 **12-81** 路径参数

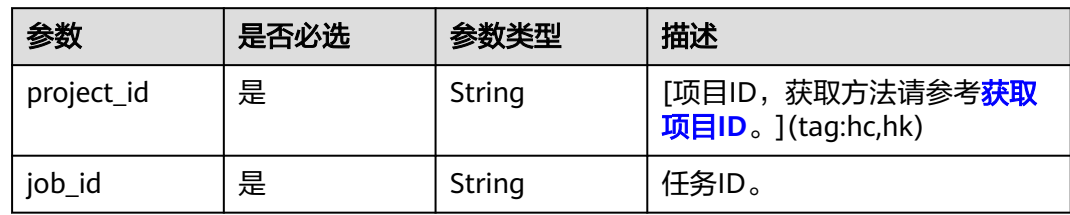

#### 表 **12-82** Query 参数

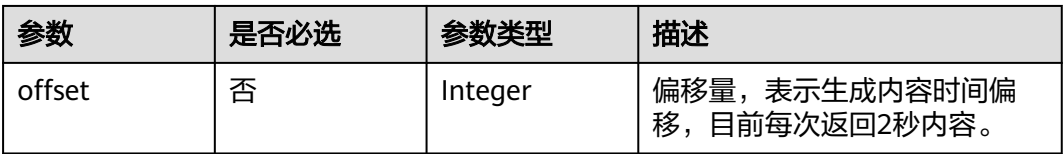

### 请求参数

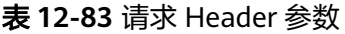

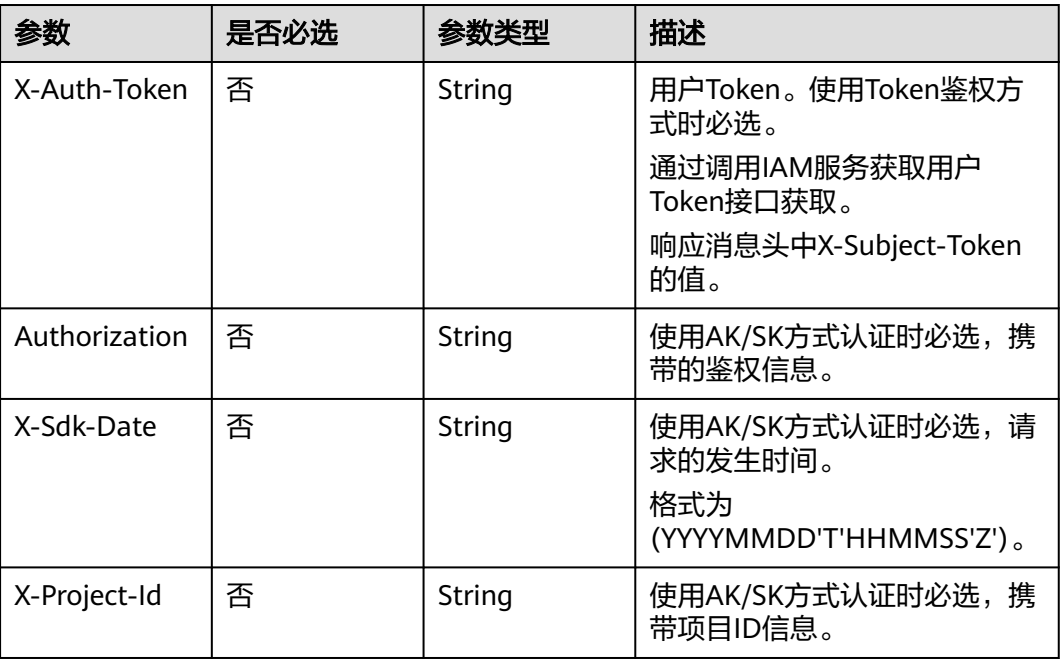

# 响应参数

#### 状态码: **200**

表 **12-84** 响应 Header 参数

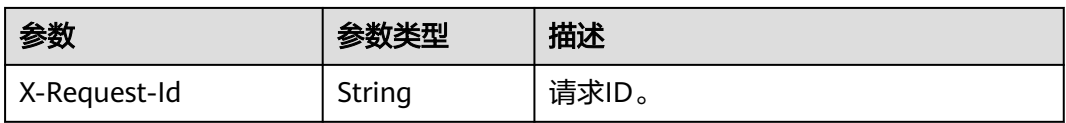

### 表 **12-85** 响应 Body 参数

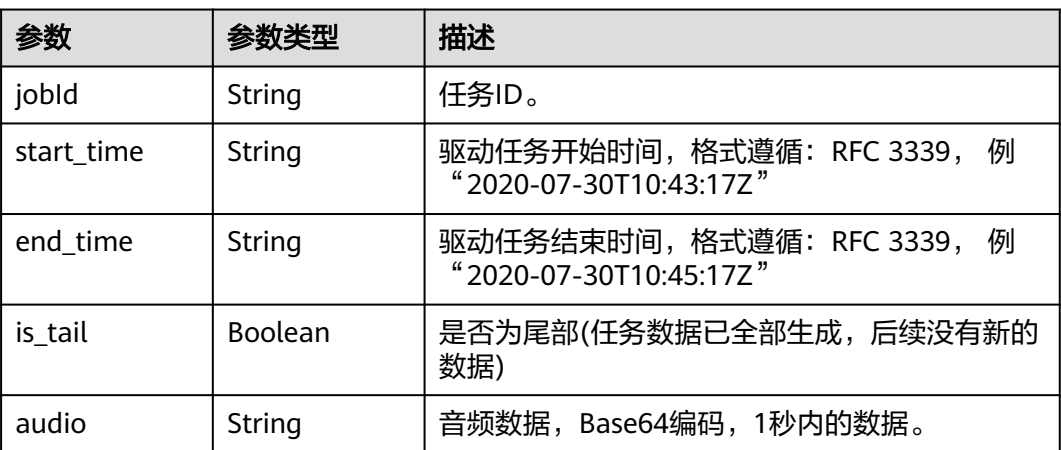

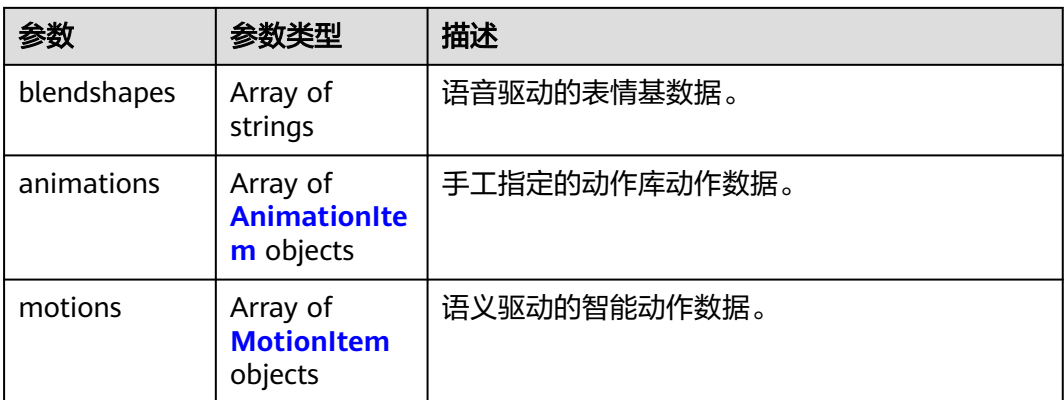

#### 表 **12-86** AnimationItem

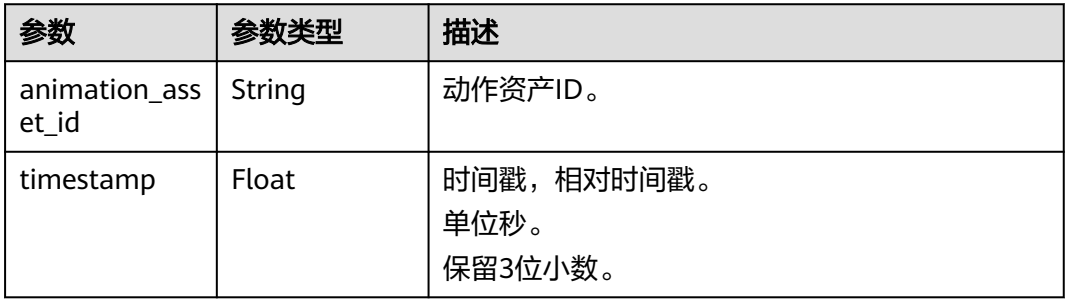

#### 表 **12-87** MotionItem

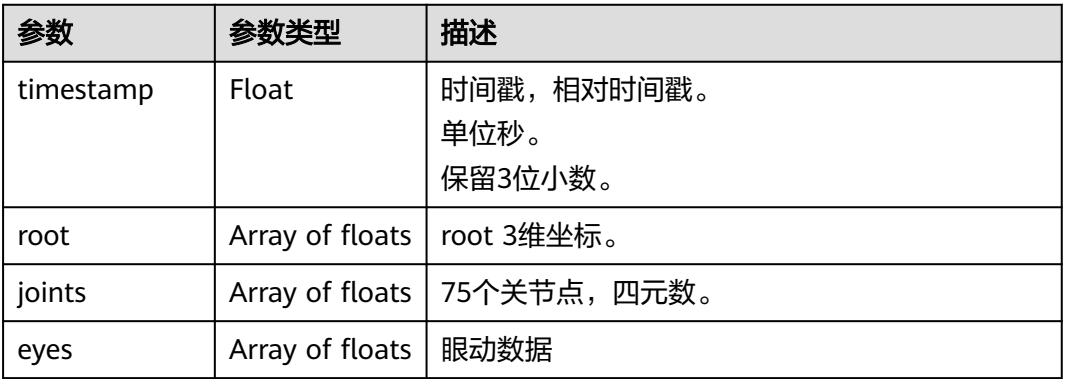

### 状态码: **400**

### 表 **12-88** 响应 Body 参数

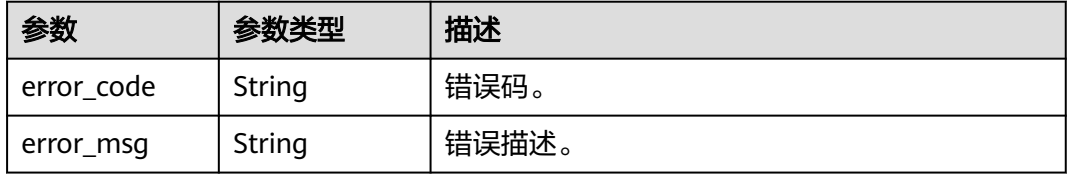

#### 状态码: **500**

#### 表 **12-89** 响应 Body 参数

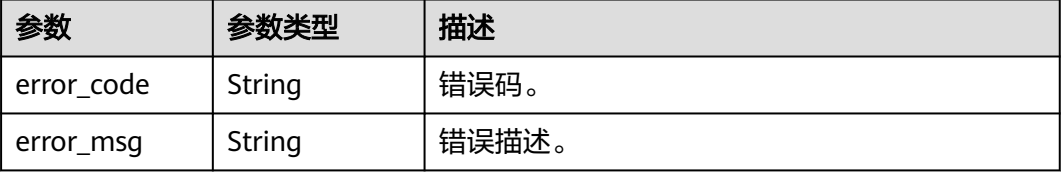

### 请求示例

GET https://metastudio.cn-north-4.myhuaweicloud.com/v1/ttsa-jobs/26f06524-4f75-4b3a-a853 b649a21aaf66

### 响应示例

#### 状态码: **200**

处理成功返回。

```
{
  "jobId" : "438f02b2e97d471e840bc4e6ec3ef50",
  "audio" : "yED1UPfw5LD94R3RMI...",
  "blendshapes" : [ "{\"timeStamp\":1.8,\"weights\":
[0.145,0.002,0.002,0.047,0.014,0.023,0.257,0.106,0.084,0.017,0.015,0.018,0.022,0.051,0.032,0.0,0.256,0.379,0.3
67,0.075,0.082,0.134,0.138,0.028,0.133,0.002,0.038,0.0,0.0,0.02475,0.02475,0.03585,0.052,0.051,0.0,0.0,0.0,0.0,
0.0,0.0,0.0,0.0,0.0,0.0,0.0,0.0,0.0,0.0,0.0051,0.027,0.00435,0.0]}", "{\"timeStamp\":1.8166667,\"weights\":
[0.137,0.002,0.002,0.049,0.014,0.023,0.235,0.101,0.079,0.018,0.016,0.017,0.021,0.048,0.032,0.0,0.222,0.377,0.3
66,0.069,0.076,0.163,0.165,0.028,0.128,0.002,0.038,0.0,0.0,0.02475,0.02475,0.0357,0.051,0.051,0.0,0.0,0.0,0.0,0
.0,0.0,0.0,0.0,0.0,0.0,0.0,0.0,0.0,0.0,0.00495,0.027,0.00435,0.0]}" ],
  "animations" : [ {
   "animation_asset_id" : "bbb5d2e4004b01ac6024ed9388058a53",
   "timestamp" : 2.088
 } ]
}
```
#### 状态码: **400**

```
{
  "error_code" : "MSS.00000003",
  "error_msg" : "Invalid parameter"
}
```
状态码: **500**

```
{
  "error_code" : "MSS.00000004",
  "error_msg" : "Internal Error"
}
```
### **SDK** 代码示例

SDK代码示例如下。

#### **Java**

package com.huaweicloud.sdk.test;

import com.huaweicloud.sdk.core.auth.ICredential; import com.huaweicloud.sdk.core.auth.BasicCredentials; import com.huaweicloud.sdk.core.exception.ConnectionException;
```
import com.huaweicloud.sdk.core.exception.RequestTimeoutException;
import com.huaweicloud.sdk.core.exception.ServiceResponseException;
import com.huaweicloud.sdk.metastudio.v1.region.MetaStudioRegion;
import com.huaweicloud.sdk.metastudio.v1.*;
import com.huaweicloud.sdk.metastudio.v1.model.*;
public class ListTtsaDataSolution {
   public static void main(String[] args) {
      // The AK and SK used for authentication are hard-coded or stored in plaintext, which has great 
security risks. It is recommended that the AK and SK be stored in ciphertext in configuration files or 
environment variables and decrypted during use to ensure security.
      // In this example, AK and SK are stored in environment variables for authentication. Before running 
this example, set environment variables CLOUD_SDK_AK and CLOUD_SDK_SK in the local environment
      String ak = System.getenv("CLOUD_SDK_AK");
      String sk = System.getenv("CLOUD_SDK_SK");
      String projectId = "{project_id}";
      ICredential auth = new BasicCredentials()
            .withProjectId(projectId)
            .withAk(ak)
           .withSk(sk);
      MetaStudioClient client = MetaStudioClient.newBuilder()
           .withCredential(auth)
           .withRegion(MetaStudioRegion.valueOf("<YOUR REGION>"))
            .build();
      ListTtsaDataRequest request = new ListTtsaDataRequest();
      request.withJobId("{job_id}");
      try {
         ListTtsaDataResponse response = client.listTtsaData(request);
         System.out.println(response.toString());
      } catch (ConnectionException e) {
         e.printStackTrace();
      } catch (RequestTimeoutException e) {
         e.printStackTrace();
      } catch (ServiceResponseException e) {
         e.printStackTrace();
         System.out.println(e.getHttpStatusCode());
         System.out.println(e.getRequestId());
         System.out.println(e.getErrorCode());
         System.out.println(e.getErrorMsg());
      }
   }
}
```
#### **Python**

#### # coding: utf-8

from huaweicloudsdkcore.auth.credentials import BasicCredentials from huaweicloudsdkmetastudio.v1.region.metastudio\_region import MetaStudioRegion from huaweicloudsdkcore.exceptions import exceptions from huaweicloudsdkmetastudio.v1 import \*

```
if __name__ == "__main__":
```
 $\overline{t}$  The AK and SK used for authentication are hard-coded or stored in plaintext, which has great security risks. It is recommended that the AK and SK be stored in ciphertext in configuration files or environment variables and decrypted during use to ensure security.

 # In this example, AK and SK are stored in environment variables for authentication. Before running this example, set environment variables CLOUD\_SDK\_AK and CLOUD\_SDK\_SK in the local environment

```
 ak = __import__('os').getenv("CLOUD_SDK_AK")
 sk = __import__('os').getenv("CLOUD_SDK_SK")
 projectId = "{project_id}"
```
credentials = BasicCredentials(ak, sk, projectId)  $\setminus$ 

```
 client = MetaStudioClient.new_builder() \
```
.with\_credentials(credentials) \

```
 .with_region(MetaStudioRegion.value_of("<YOUR REGION>")) \
      .build()
   try:
      request = ListTtsaDataRequest()
      request.job_id = "{job_id}"
      response = client.list_ttsa_data(request)
      print(response)
   except exceptions.ClientRequestException as e:
      print(e.status_code)
      print(e.request_id)
     print(e.error_code)
      print(e.error_msg)
package main
import (
   "fmt"
   "github.com/huaweicloud/huaweicloud-sdk-go-v3/core/auth/basic"
   metastudio "github.com/huaweicloud/huaweicloud-sdk-go-v3/services/metastudio/v1"
   "github.com/huaweicloud/huaweicloud-sdk-go-v3/services/metastudio/v1/model"
   region "github.com/huaweicloud/huaweicloud-sdk-go-v3/services/metastudio/v1/region"
)
func main() {
   // The AK and SK used for authentication are hard-coded or stored in plaintext, which has great security 
risks. It is recommended that the AK and SK be stored in ciphertext in configuration files or environment 
variables and decrypted during use to ensure security.
   // In this example, AK and SK are stored in environment variables for authentication. Before running this 
example, set environment variables CLOUD_SDK_AK and CLOUD_SDK_SK in the local environment
   ak := os.Getenv("CLOUD_SDK_AK")
   sk := os.Getenv("CLOUD_SDK_SK")
   projectId := "{project_id}"
   auth := basic.NewCredentialsBuilder().
      WithAk(ak).
      WithSk(sk).
      WithProjectId(projectId).
      Build()
   client := metastudio.NewMetaStudioClient(
      metastudio.MetaStudioClientBuilder().
         WithRegion(region.ValueOf("<YOUR REGION>")).
         WithCredential(auth).
         Build())
   request := &model.ListTtsaDataRequest{}
   request.JobId = "{job_id}"
   response, err := client.ListTtsaData(request)
  if err == nil fmt.Printf("%+v\n", response)
   } else {
      fmt.Println(err)
   }
}
```
## **Go**

```
更多
```
更多编程语言的SDK代码示例,请参见**[API Explorer](https://console.huaweicloud.com/apiexplorer/#/openapi/MetaStudio/sdk?api=ListTtsaData)**的代码示例页签,可生成自动对应 的SDK代码示例。

## 状态码

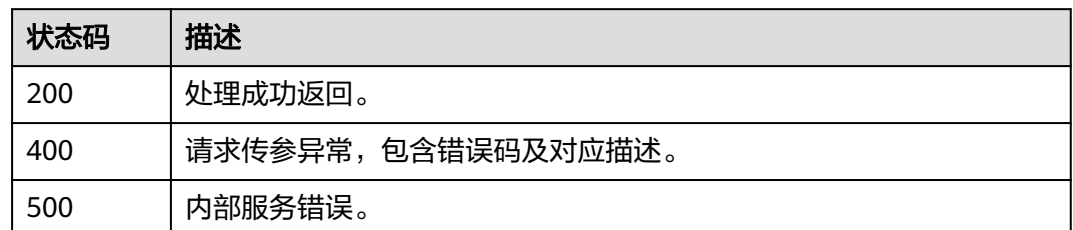

## 错误码

请参[见错误码。](#page-1045-0)

# **12.4 3D** 数字人视频驱动

# **12.4.1** 创建视频驱动任务

## 功能介绍

该接口用于创建视频驱动任务。

## 调用方法

请参[见如何调用](#page-28-0)**API**。

## **URI**

POST /v1/{project\_id}/video-motion-capture-jobs

#### 表 **12-90** 路径参数

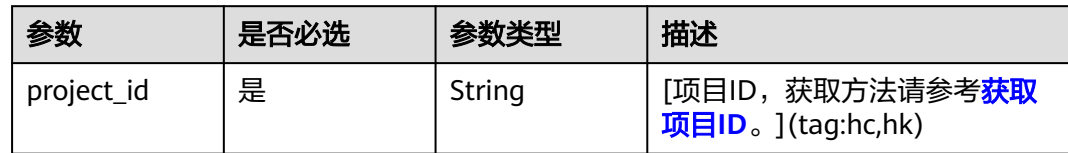

## 请求参数

表 **12-91** 请求 Header 参数

| 参数                   | 是否必选 | 参数类型   | 描述                             |
|----------------------|------|--------|--------------------------------|
| X-Auth-Token         | 否    | String | 用户Token。使用Token鉴权方<br>式时必选。    |
|                      |      |        | 通过调用IAM服务获取用户<br>Token接口获取。    |
|                      |      |        | 响应消息头中X-Subject-Token<br>的值。   |
| Authorization        | 否    | String | 使用AK/SK方式认证时必选,携<br>带的鉴权信息。    |
| X-Sdk-Date           | 否    | String | 使用AK/SK方式认证时必选,请<br>求的发生时间。    |
|                      |      |        | 格式为<br>(YYYYMMDD'T'HHMMSS'Z')。 |
| X-Project-Id         | 否    | String | 使用AK/SK方式认证时必选,携<br>带项目ID信息。   |
| X-App-UserId         | 否    | String | 第三方用户ID。不允许输入中<br>文。           |
| X-User-<br>Privilege | 否    | String | 测试用户判断。                        |

### 表 **12-92** 请求 Body 参数

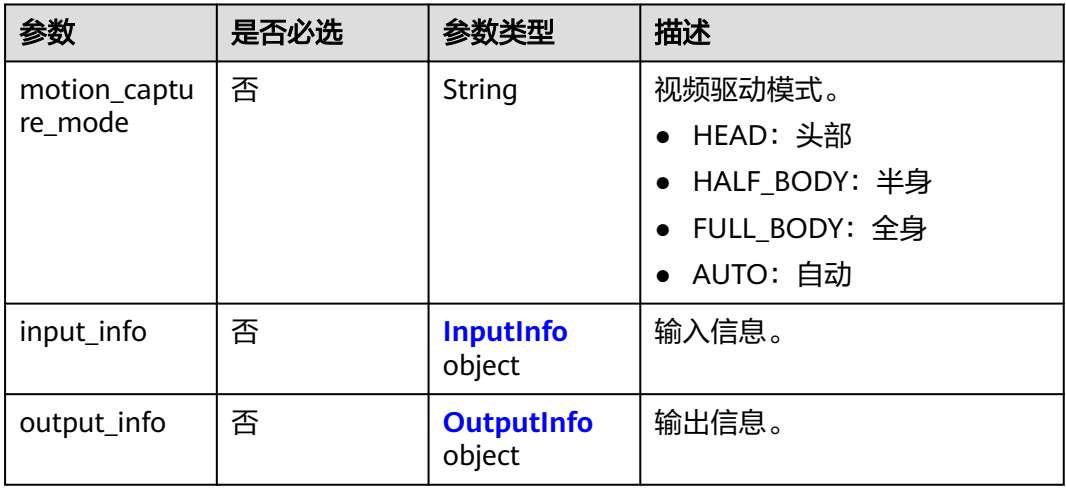

### <span id="page-1012-0"></span>表 **12-93** InputInfo

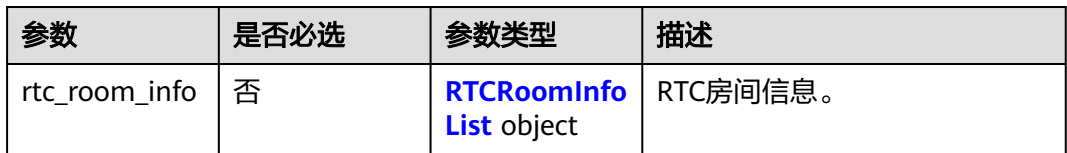

### 表 **12-94** RTCRoomInfoList

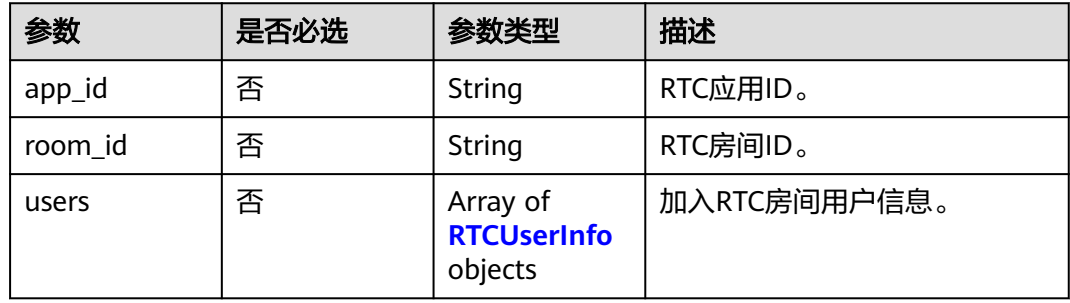

### 表 **12-95** RTCUserInfo

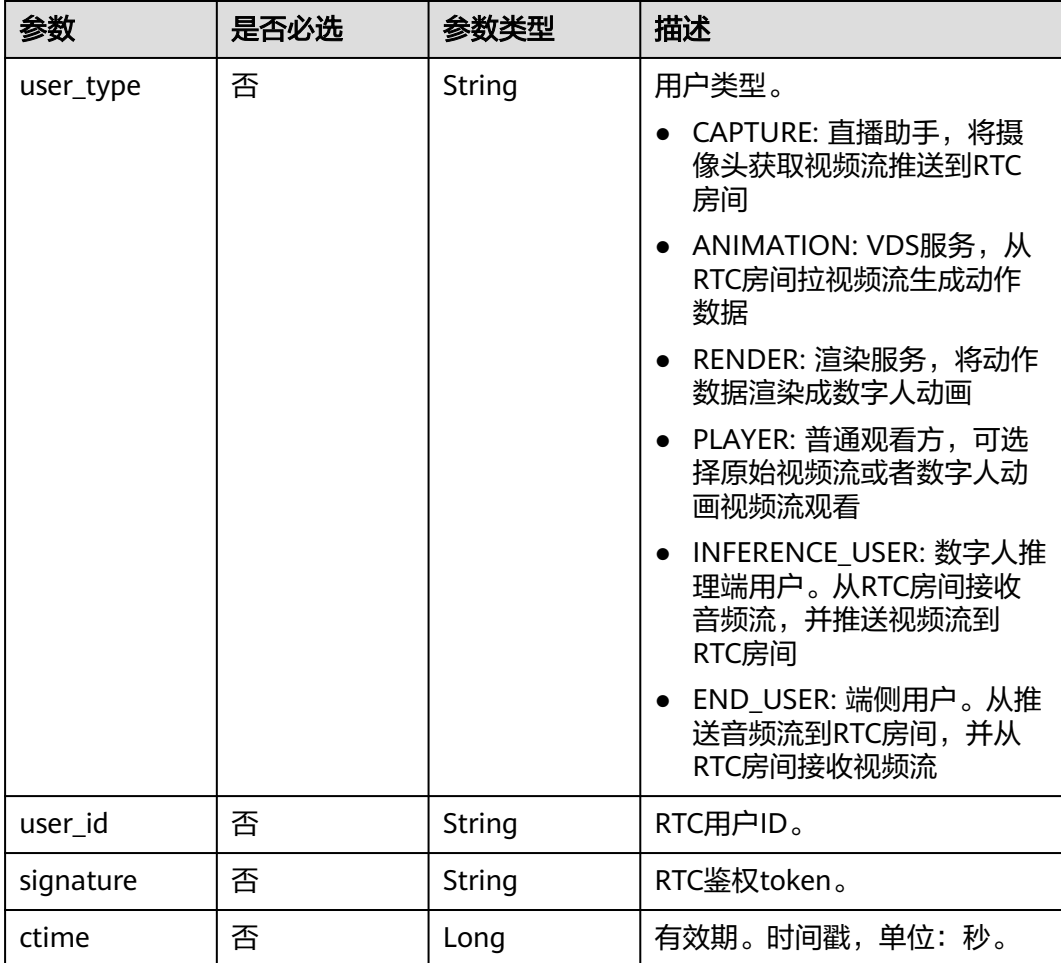

### <span id="page-1013-0"></span>表 **12-96** OutputInfo

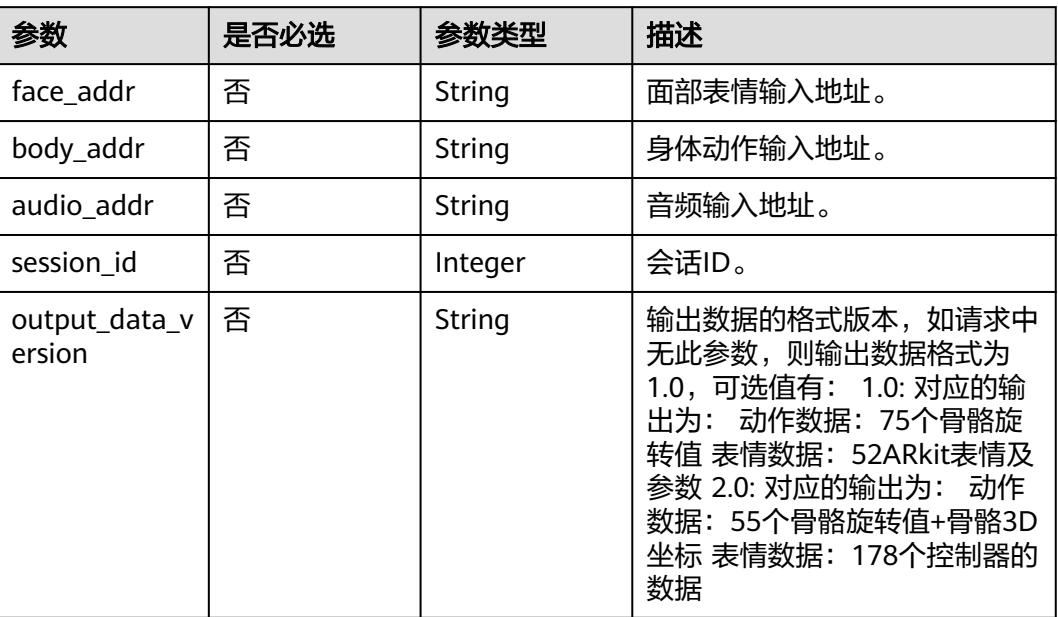

## 响应参数

### 状态码: **200**

## 表 **12-97** 响应 Header 参数

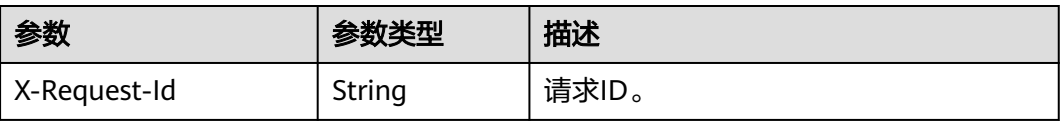

### 表 **12-98** 响应 Body 参数

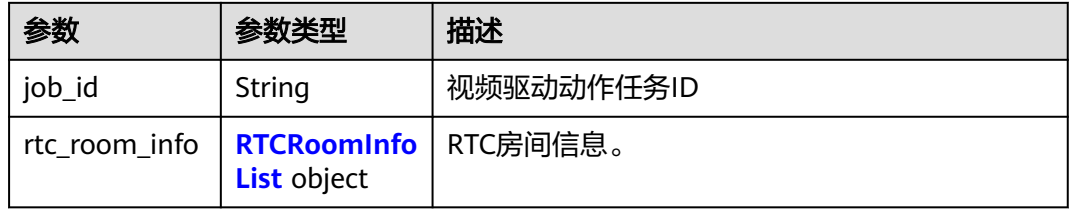

### 表 **12-99** RTCRoomInfoList

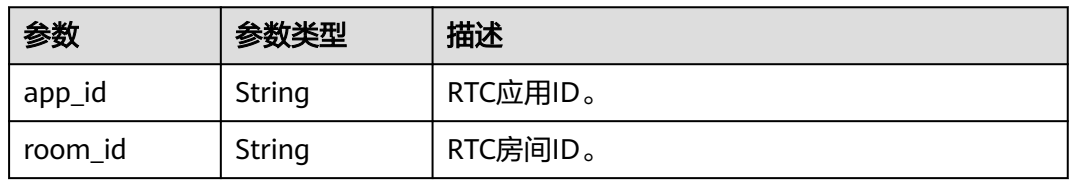

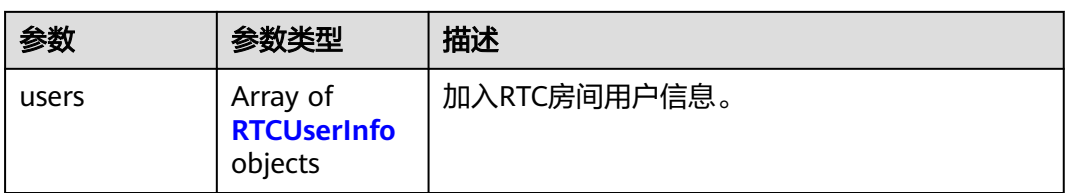

### 表 **12-100** RTCUserInfo

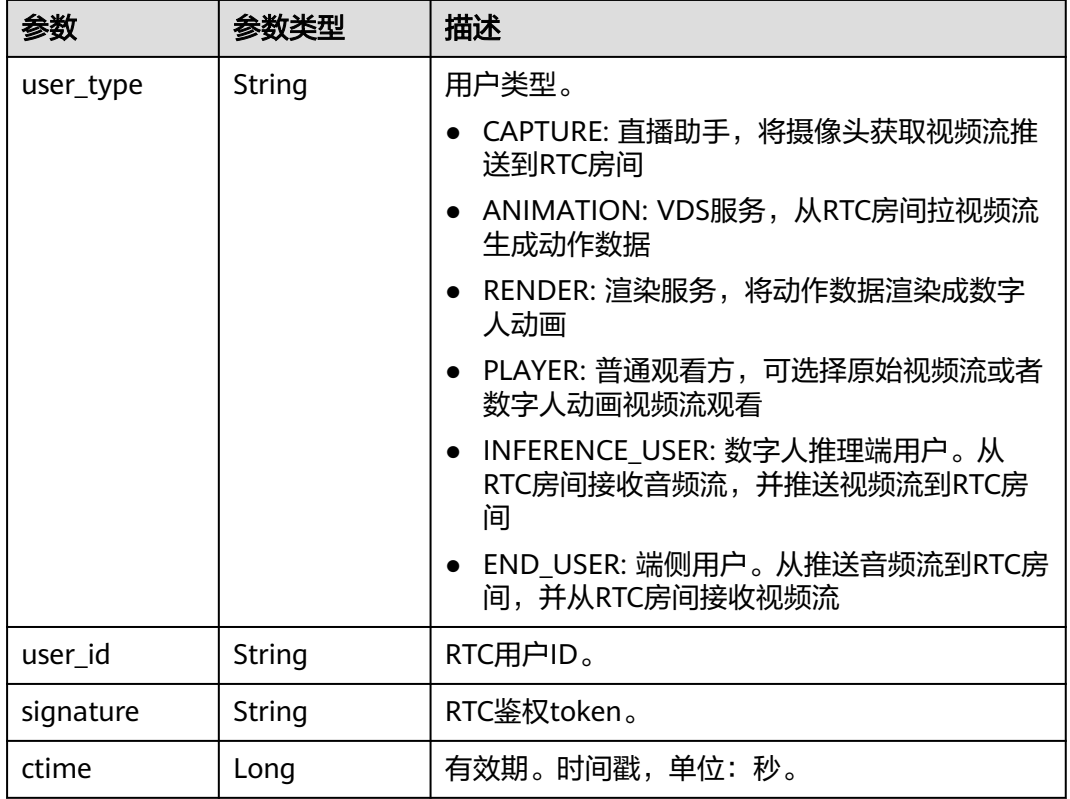

### 状态码: **400**

### 表 **12-101** 响应 Body 参数

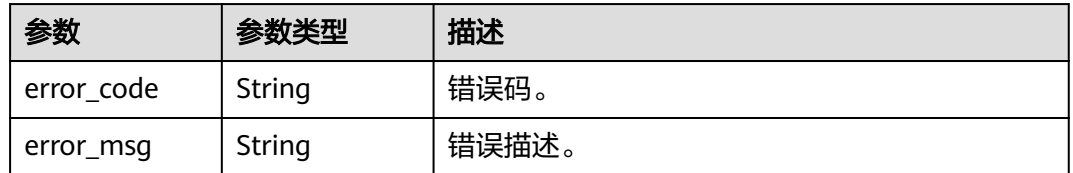

### 状态码: **401**

#### 表 **12-102** 响应 Body 参数

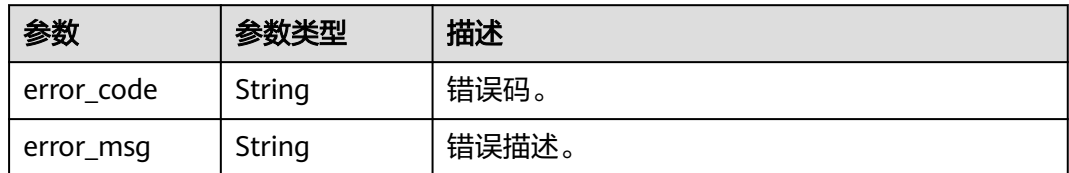

#### 状态码: **403**

表 **12-103** 响应 Body 参数

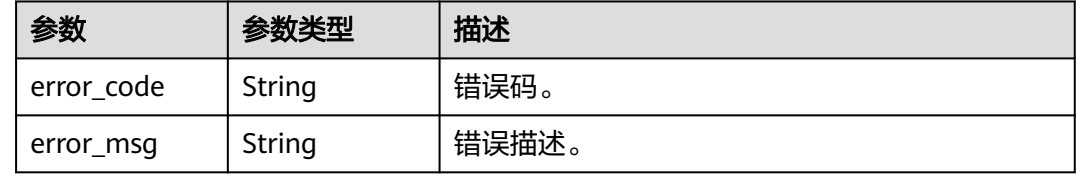

#### 状态码: **500**

表 **12-104** 响应 Body 参数

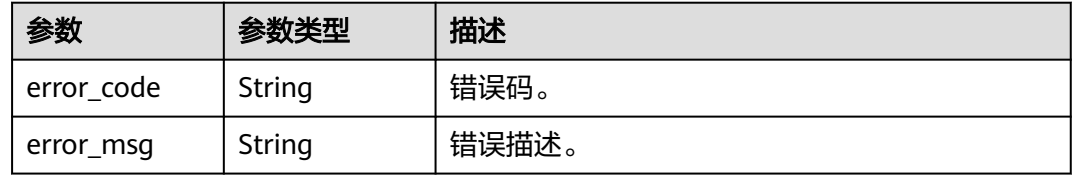

### 请求示例

POST https://metastudio.cn-north-4.myhuaweicloud.com/v1/f488337c31c8e4622f1590735b134c65/videomotion-capture-jobs

### 响应示例

### 状态码: **200**

成功。

{

```
 "job_id" : "0a9aaff946cc49cd965ba533464a8db0",
  "rtc_room_info" : {
 "app_id" : "62b41e4cfa163e19fe3012f4afb0254f",
 "room_id" : "038812f256464620b14545ed4208fd18",
   "users" : [ {
    "user_type" : "CAPTURE",
    "user_id" : "038812f256464620b14545ed4208fd18_capture",
    "signature" : "25bd86bf1ee9f3bdbd22b5a3bd68040f6e2ad997347a5486ca5890400f6d02cd",
    "ctime" : 1667899906
  }, {
    "user_type" : "ANIMATION",
    "user_id" : "038812f256464620b14545ed4208fd18_animation",
    "signature" : "f18be6172bec6aff1f75574160a0b7d58b6f82fb0b780598d113852b9d99552d",
    "ctime" : 1667899906
```

```
 }, {
    "user_type" : "RENDER",
   "user_id" : "038812f256464620b14545ed4208fd18_render",
    "signature" : "34557340ab070f0883c598809d41481964cc7fa74ec07566f2867ecd645ba186",
    "ctime" : 1667899906
   }, {
    "user_type" : "PLAYER",
    "user_id" : "038812f256464620b14545ed4208fd18_player",
    "signature" : "c32f43f8b319c2b4c9881b3928dedd0b9aae8fd2db305cbac92e4529f766f232",
    "ctime" : 1667899906
   } ]
 }
```
#### 状态码: **400**

}

```
{
  "error_code" : "MSS.00000003",
  "error_msg" : "Invalid parameter"
}
```
状态码: **401**

```
{
  "error_code" : "MSS.00000001",
  "error_msg" : "Unauthorized"
}
```
#### 状态码: **403**

```
{
  "error_code" : "MSS.00000005",
  "error_msg" : "Forbidden"
}
```
#### 状态码: **500**

```
{
  "error_code" : "MSS.00000004",
  "error_msg" : "Internal Error"
}
```
## **SDK** 代码示例

SDK代码示例如下。

#### **Java**

package com.huaweicloud.sdk.test;

```
import com.huaweicloud.sdk.core.auth.ICredential;
import com.huaweicloud.sdk.core.auth.BasicCredentials;
import com.huaweicloud.sdk.core.exception.ConnectionException;
import com.huaweicloud.sdk.core.exception.RequestTimeoutException;
import com.huaweicloud.sdk.core.exception.ServiceResponseException;
import com.huaweicloud.sdk.metastudio.v1.region.MetaStudioRegion;
import com.huaweicloud.sdk.metastudio.v1.*;
import com.huaweicloud.sdk.metastudio.v1.model.*;
```
public class CreateVideoMotionCaptureJobSolution {

public static void main(String[] args) {

 // The AK and SK used for authentication are hard-coded or stored in plaintext, which has great security risks. It is recommended that the AK and SK be stored in ciphertext in configuration files or environment variables and decrypted during use to ensure security.

 // In this example, AK and SK are stored in environment variables for authentication. Before running this example, set environment variables CLOUD\_SDK\_AK and CLOUD\_SDK\_SK in the local environment

```
 String ak = System.getenv("CLOUD_SDK_AK");
    String sk = System.getenv("CLOUD_SDK_SK");
   String projectId = "{project_id}";
    ICredential auth = new BasicCredentials()
         .withProjectId(projectId)
         .withAk(ak)
         .withSk(sk);
    MetaStudioClient client = MetaStudioClient.newBuilder()
         .withCredential(auth)
         .withRegion(MetaStudioRegion.valueOf("<YOUR REGION>"))
         .build();
    CreateVideoMotionCaptureJobRequest request = new CreateVideoMotionCaptureJobRequest();
    VideoMotionCaptureJobReq body = new VideoMotionCaptureJobReq();
    request.withBody(body);
    try {
      CreateVideoMotionCaptureJobResponse response = client.createVideoMotionCaptureJob(request);
      System.out.println(response.toString());
   } catch (ConnectionException e) {
      e.printStackTrace();
    } catch (RequestTimeoutException e) {
      e.printStackTrace();
   } catch (ServiceResponseException e) {
      e.printStackTrace();
      System.out.println(e.getHttpStatusCode());
      System.out.println(e.getRequestId());
      System.out.println(e.getErrorCode());
      System.out.println(e.getErrorMsg());
   }
 }
```
### **Python**

# coding: utf-8

}

from huaweicloudsdkcore.auth.credentials import BasicCredentials from huaweicloudsdkmetastudio.v1.region.metastudio\_region import MetaStudioRegion from huaweicloudsdkcore.exceptions import exceptions from huaweicloudsdkmetastudio.v1 import \*

 $if$  \_name\_ == "\_main\_":

 $#$  The AK and SK used for authentication are hard-coded or stored in plaintext, which has great security risks. It is recommended that the AK and SK be stored in ciphertext in configuration files or environment variables and decrypted during use to ensure security.

 # In this example, AK and SK are stored in environment variables for authentication. Before running this example, set environment variables CLOUD\_SDK\_AK and CLOUD\_SDK\_SK in the local environment

```
 ak = __import__('os').getenv("CLOUD_SDK_AK")
 sk = __import__('os').getenv("CLOUD_SDK_SK")
  projectId = "{project id}"
  credentials = BasicCredentials(ak, sk, projectId) \setminus client = MetaStudioClient.new_builder() \
      .with_credentials(credentials) \
      .with_region(MetaStudioRegion.value_of("<YOUR REGION>")) \
      .build()
   try:
      request = CreateVideoMotionCaptureJobRequest()
      request.body = VideoMotionCaptureJobReq(
\qquad \qquad response = client.create_video_motion_capture_job(request)
      print(response)
   except exceptions.ClientRequestException as e:
      print(e.status_code)
      print(e.request_id)
```
**Go**

 print(e.error\_code) print(e.error\_msg) package main import ( "fmt" "github.com/huaweicloud/huaweicloud-sdk-go-v3/core/auth/basic" metastudio "github.com/huaweicloud/huaweicloud-sdk-go-v3/services/metastudio/v1" "github.com/huaweicloud/huaweicloud-sdk-go-v3/services/metastudio/v1/model" region "github.com/huaweicloud/huaweicloud-sdk-go-v3/services/metastudio/v1/region" ) func main() { // The AK and SK used for authentication are hard-coded or stored in plaintext, which has great security risks. It is recommended that the AK and SK be stored in ciphertext in configuration files or environment variables and decrypted during use to ensure security. // In this example, AK and SK are stored in environment variables for authentication. Before running this example, set environment variables CLOUD\_SDK\_AK and CLOUD\_SDK\_SK in the local environment ak := os.Getenv("CLOUD\_SDK\_AK") sk := os.Getenv("CLOUD\_SDK\_SK") projectId := "{project\_id}' auth := basic.NewCredentialsBuilder(). WithAk(ak). WithSk(sk). WithProjectId(projectId). Build() client := metastudio.NewMetaStudioClient( metastudio.MetaStudioClientBuilder(). WithRegion(region.ValueOf("<YOUR REGION>")). WithCredential(auth). Build()) request := &model.CreateVideoMotionCaptureJobRequest{} request.Body = &model.VideoMotionCaptureJobReq{ } response, err := client.CreateVideoMotionCaptureJob(request) if  $err == nil$  fmt.Printf("%+v\n", response) } else { fmt.Println(err) } }

## 更多

更多编程语言的SDK代码示例,请参见**[API Explorer](https://console.huaweicloud.com/apiexplorer/#/openapi/MetaStudio/sdk?api=CreateVideoMotionCaptureJob)**的代码示例页签,可生成自动对应 的SDK代码示例。

### 状态码

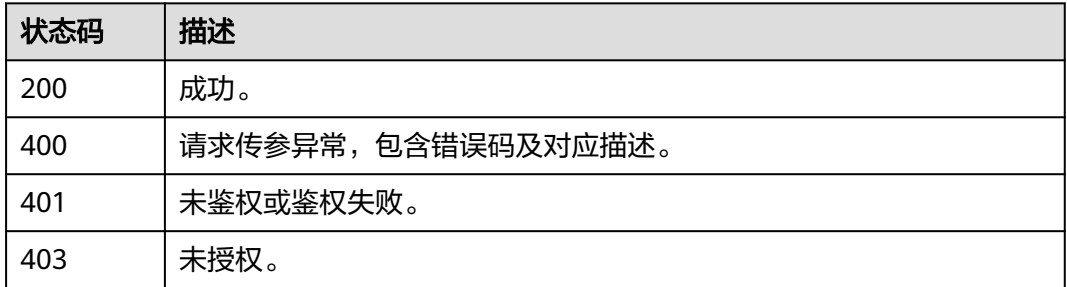

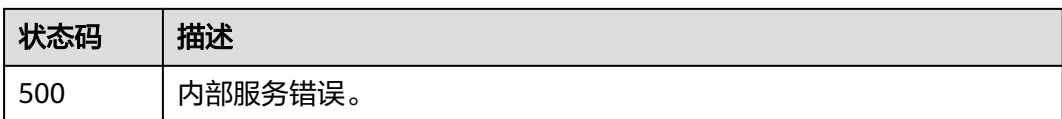

## 错误码

请参[见错误码。](#page-1045-0)

# **12.4.2** 查询视频驱动任务列表

## 功能介绍

该接口用于查询视频驱动任务列表。

## 调用方法

请参[见如何调用](#page-28-0)**API**。

### **URI**

GET /v1/{project\_id}/video-motion-capture-jobs

#### 表 **12-105** 路径参数

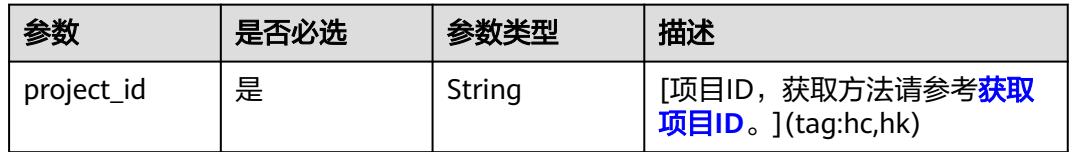

### 表 **12-106** Query 参数

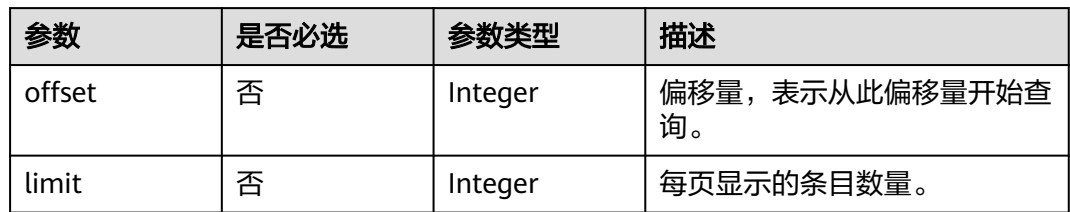

## 请求参数

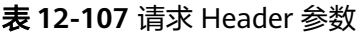

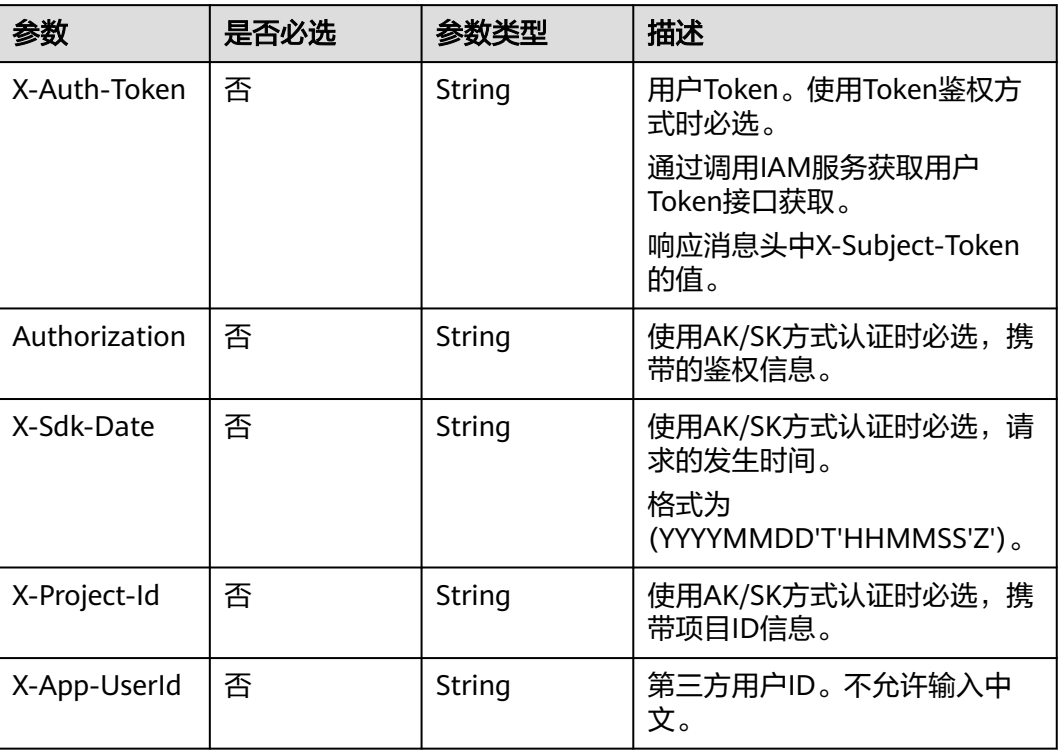

## 响应参数

### 状态码: **200**

### 表 **12-108** 响应 Header 参数

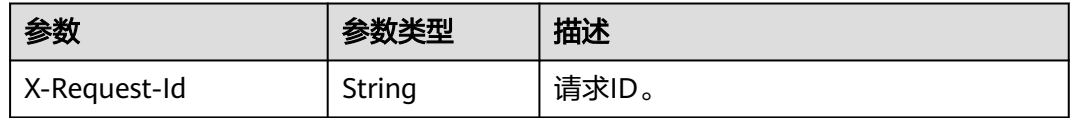

### 表 **12-109** 响应 Body 参数

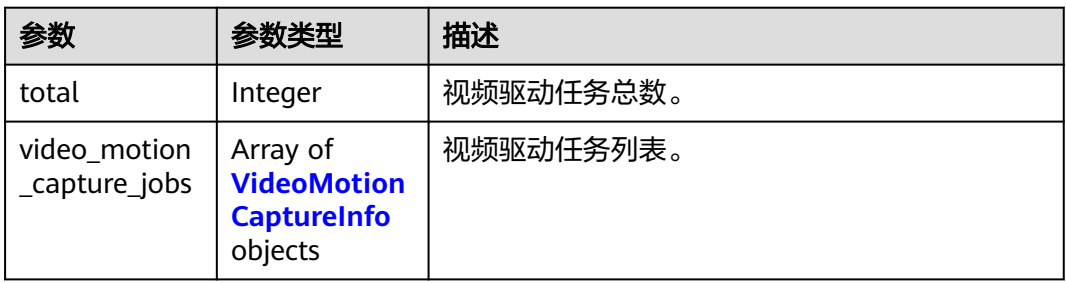

### <span id="page-1021-0"></span>表 **12-110** VideoMotionCaptureInfo

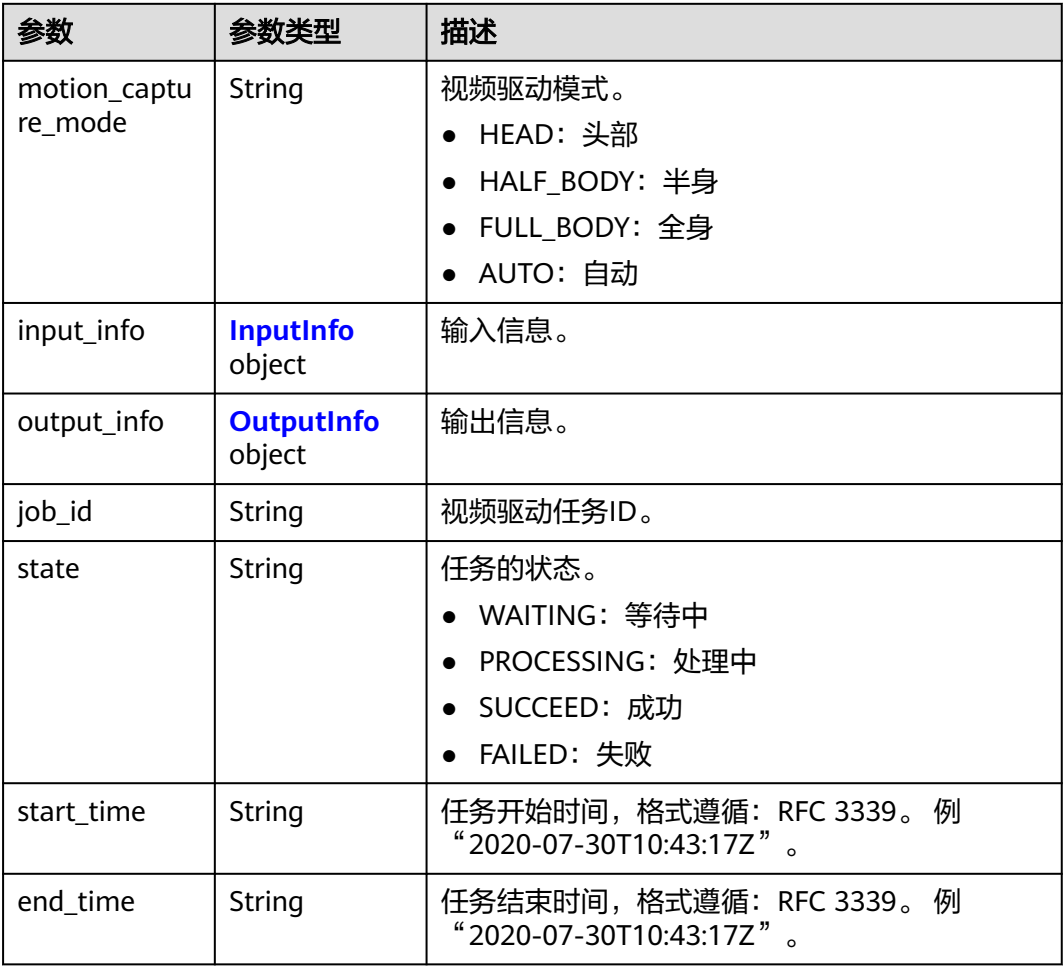

#### 表 **12-111** InputInfo

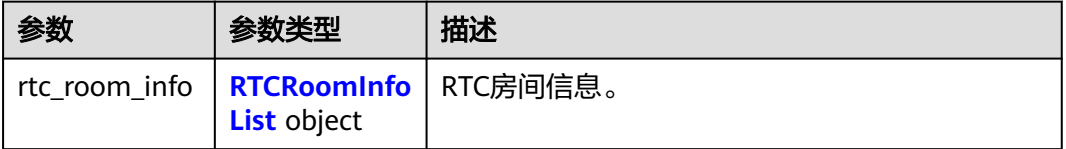

### 表 **12-112** RTCRoomInfoList

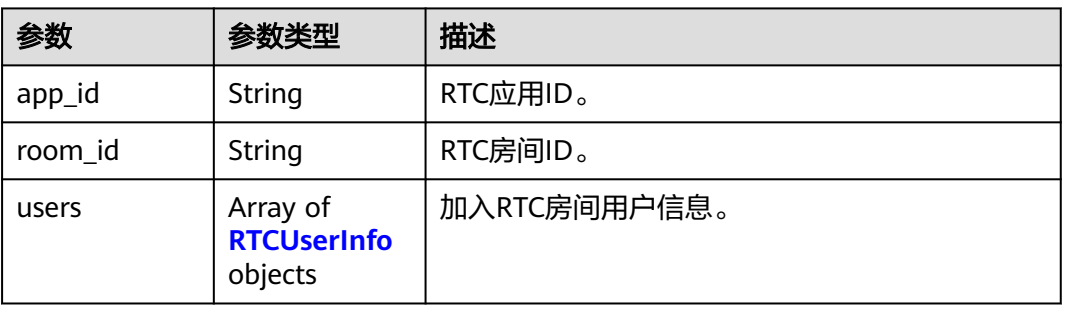

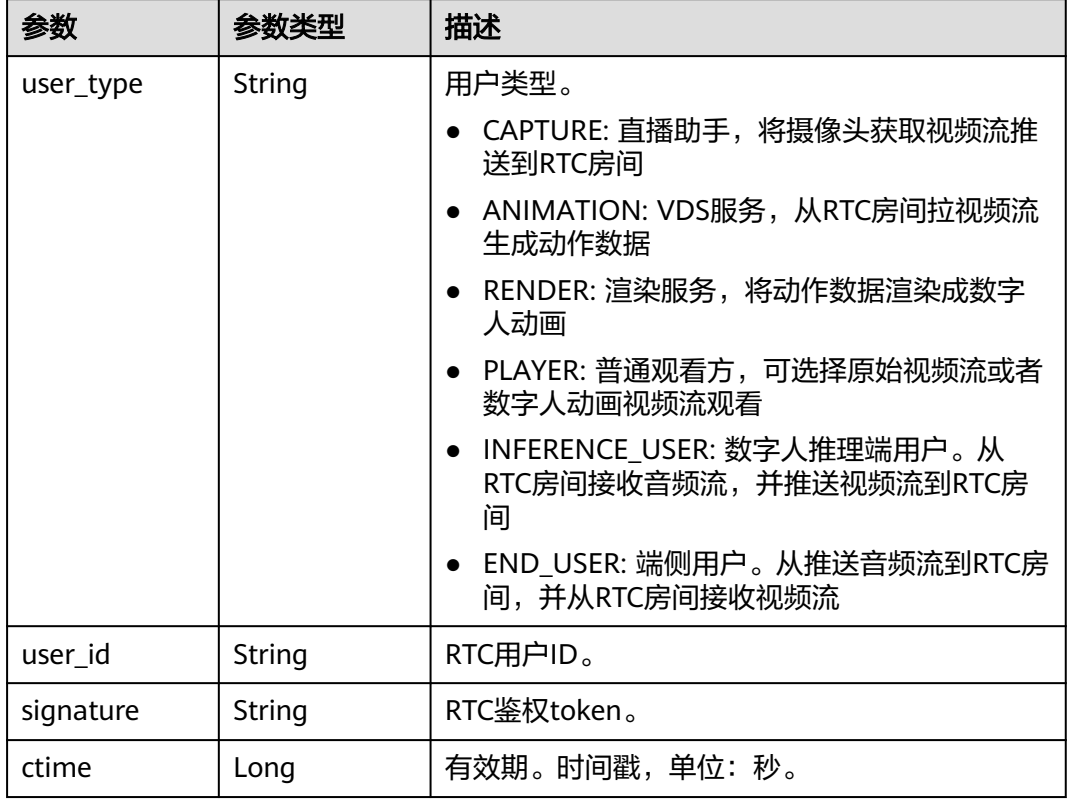

### <span id="page-1022-0"></span>表 **12-113** RTCUserInfo

### 表 **12-114** OutputInfo

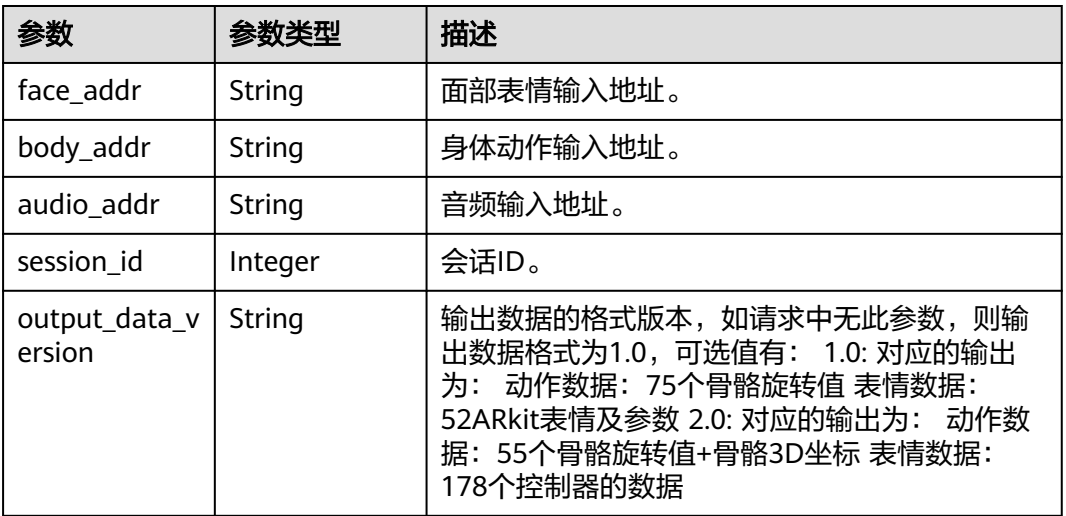

状态码: **400**

#### 表 **12-115** 响应 Body 参数

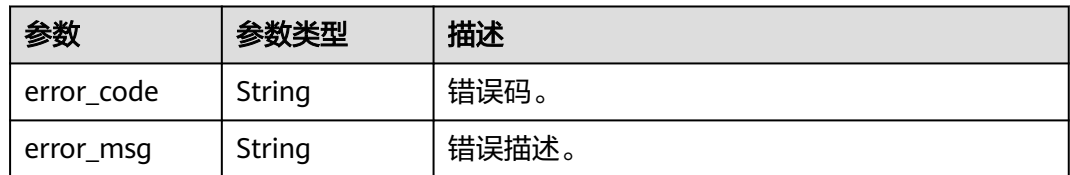

#### 状态码: **500**

#### 表 **12-116** 响应 Body 参数

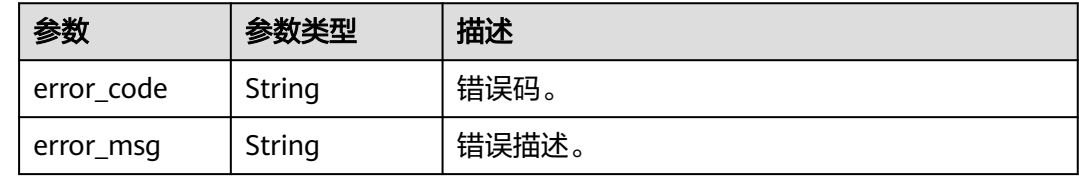

### 请求示例

GET https://metastudio.cn-north-4.myhuaweicloud.com/v1/f488337c31c8e4622f1590735b134c65/videomotion-capture-jobs

### 响应示例

#### 状态码: **200**

成功。

```
{
  "total" : 2,
  "video_motion_capture_jobs" : [ {
   "motion_capture_mode" : "AUTO",
  "input_info" : \{ "rtc_room_info" : {
     "app_id" : "62b41e4cfa163e19fe3012f4afb0254f",
     "room_id" : "038812f256464620b14545ed4208fd18",
      "users" : [ {
       "user_type" : "CAPTURE",
       "user_id" : "038812f256464620b14545ed4208fd18_capture",
       "signature" : "25bd86bf1ee9f3bdbd22b5a3bd68040f6e2ad997347a5486ca5890400f6d02cd",
       "ctime" : 1667899906
\}, {
 "user_type" : "ANIMATION",
       "user_id" : "038812f256464620b14545ed4208fd18_animation",
       "signature" : "f18be6172bec6aff1f75574160a0b7d58b6f82fb0b780598d113852b9d99552d",
       "ctime" : 1667899906
     }, {
       "user_type" : "RENDER",
      "user_id" : "038812f256464620b14545ed4208fd18_render",
       "signature" : "34557340ab070f0883c598809d41481964cc7fa74ec07566f2867ecd645ba186",
       "ctime" : 1667899906
     }, {
       "user_type" : "PLAYER",
       "user_id" : "038812f256464620b14545ed4208fd18_player",
       "signature" : "c32f43f8b319c2b4c9881b3928dedd0b9aae8fd2db305cbac92e4529f766f232",
       "ctime" : 166789990
     } ]
    }
```

```
 },
    "output_info" : {
    "face_addr" : "121.36.196.49:30002",
     "body_addr" : "121.36.196.49:30001",
     "session_id" : 918
   },
   "job_id" : "0a9aaff946cc49cd965ba533464a8db0",
    "state" : "PROCESSING"
 } ]
}
```
#### 状态码: **400**

```
{
  "error_code" : "MSS.00000003",
  "error_msg" : "Invalid parameter"
}
```
#### 状态码: **500**

```
{
  "error_code" : "MSS.00000004",
  "error_msg" : "Internal Error"
}
```
## **SDK** 代码示例

SDK代码示例如下。

#### **Java**

package com.huaweicloud.sdk.test;

```
import com.huaweicloud.sdk.core.auth.ICredential;
import com.huaweicloud.sdk.core.auth.BasicCredentials;
import com.huaweicloud.sdk.core.exception.ConnectionException;
import com.huaweicloud.sdk.core.exception.RequestTimeoutException;
import com.huaweicloud.sdk.core.exception.ServiceResponseException;
import com.huaweicloud.sdk.metastudio.v1.region.MetaStudioRegion;
import com.huaweicloud.sdk.metastudio.v1.*;
import com.huaweicloud.sdk.metastudio.v1.model.*;
public class ListVideoMotionCaptureJobsSolution {
   public static void main(String[] args) {
      // The AK and SK used for authentication are hard-coded or stored in plaintext, which has great 
security risks. It is recommended that the AK and SK be stored in ciphertext in configuration files or 
environment variables and decrypted during use to ensure security.
      // In this example, AK and SK are stored in environment variables for authentication. Before running 
this example, set environment variables CLOUD_SDK_AK and CLOUD_SDK_SK in the local environment
      String ak = System.getenv("CLOUD_SDK_AK");
      String sk = System.getenv("CLOUD_SDK_SK");
      String projectId = "{project_id}";
      ICredential auth = new BasicCredentials()
           .withProjectId(projectId)
           .withAk(ak)
           .withSk(sk);
      MetaStudioClient client = MetaStudioClient.newBuilder()
           .withCredential(auth)
           .withRegion(MetaStudioRegion.valueOf("<YOUR REGION>"))
           .buid():
      ListVideoMotionCaptureJobsRequest request = new ListVideoMotionCaptureJobsRequest();
      try {
        ListVideoMotionCaptureJobsResponse response = client.listVideoMotionCaptureJobs(request);
         System.out.println(response.toString());
```

```
 } catch (ConnectionException e) {
   e.printStackTrace();
 } catch (RequestTimeoutException e) {
   e.printStackTrace();
 } catch (ServiceResponseException e) {
   e.printStackTrace();
   System.out.println(e.getHttpStatusCode());
   System.out.println(e.getRequestId());
   System.out.println(e.getErrorCode());
   System.out.println(e.getErrorMsg());
 }
```
### **Python**

#### # coding: utf-8

 } }

from huaweicloudsdkcore.auth.credentials import BasicCredentials from huaweicloudsdkmetastudio.v1.region.metastudio\_region import MetaStudioRegion from huaweicloudsdkcore.exceptions import exceptions from huaweicloudsdkmetastudio.v1 import \*

```
if __name__ == "__main__":
```
 # The AK and SK used for authentication are hard-coded or stored in plaintext, which has great security risks. It is recommended that the AK and SK be stored in ciphertext in configuration files or environment variables and decrypted during use to ensure security.

 # In this example, AK and SK are stored in environment variables for authentication. Before running this example, set environment variables CLOUD\_SDK\_AK and CLOUD\_SDK\_SK in the local environment

```
 ak = __import__('os').getenv("CLOUD_SDK_AK")
 sk = __import__('os').getenv("CLOUD_SDK_SK")
 projectId = "{project_id}"
credentials = BasicCredentials(ak, sk, projectId) \setminus client = MetaStudioClient.new_builder() \
    .with_credentials(credentials) \
   .with_region(MetaStudioRegion.value_of("<YOUR REGION>")) \
   .build()
 try:
   request = ListVideoMotionCaptureJobsRequest()
   response = client.list_video_motion_capture_jobs(request)
   print(response)
 except exceptions.ClientRequestException as e:
    print(e.status_code)
   print(e.request_id)
    print(e.error_code)
   print(e.error_msg)
```
#### **Go**

#### package main

```
import (
   "fmt"
   "github.com/huaweicloud/huaweicloud-sdk-go-v3/core/auth/basic"
   metastudio "github.com/huaweicloud/huaweicloud-sdk-go-v3/services/metastudio/v1"
   "github.com/huaweicloud/huaweicloud-sdk-go-v3/services/metastudio/v1/model"
   region "github.com/huaweicloud/huaweicloud-sdk-go-v3/services/metastudio/v1/region"
```
#### func main() {

)

 // The AK and SK used for authentication are hard-coded or stored in plaintext, which has great security risks. It is recommended that the AK and SK be stored in ciphertext in configuration files or environment variables and decrypted during use to ensure security.

 // In this example, AK and SK are stored in environment variables for authentication. Before running this example, set environment variables CLOUD\_SDK\_AK and CLOUD\_SDK\_SK in the local environment ak := os.Getenv("CLOUD\_SDK\_AK")

```
 sk := os.Getenv("CLOUD_SDK_SK")
 projectId := "{project_id}"
 auth := basic.NewCredentialsBuilder().
   WithAk(ak).
   WithSk(sk).
   WithProjectId(projectId).
   Build()
 client := metastudio.NewMetaStudioClient(
   metastudio.MetaStudioClientBuilder().
      WithRegion(region.ValueOf("<YOUR REGION>")).
      WithCredential(auth).
      Build())
 request := &model.ListVideoMotionCaptureJobsRequest{}
 response, err := client.ListVideoMotionCaptureJobs(request)
if err == nil fmt.Printf("%+v\n", response)
 } else {
   fmt.Println(err)
 }
```
更多

更多编程语言的SDK代码示例,请参见**[API Explorer](https://console.huaweicloud.com/apiexplorer/#/openapi/MetaStudio/sdk?api=ListVideoMotionCaptureJobs)**的代码示例页签,可生成自动对应 的SDK代码示例。

## 状态码

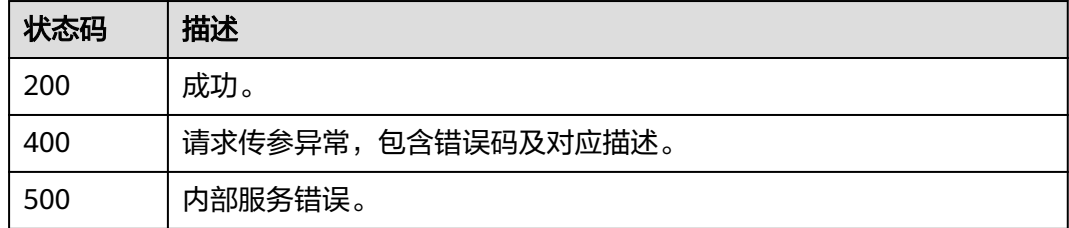

## 错误码

请参[见错误码。](#page-1045-0)

# **12.4.3** 查询视频驱动任务详情

}

## 功能介绍

该接口用于查询视频驱动任务详情。

## 调用方法

请参[见如何调用](#page-28-0)**API**。

### **URI**

GET /v1/{project\_id}/video-motion-capture-jobs/{job\_id}

### 表 **12-117** 路径参数

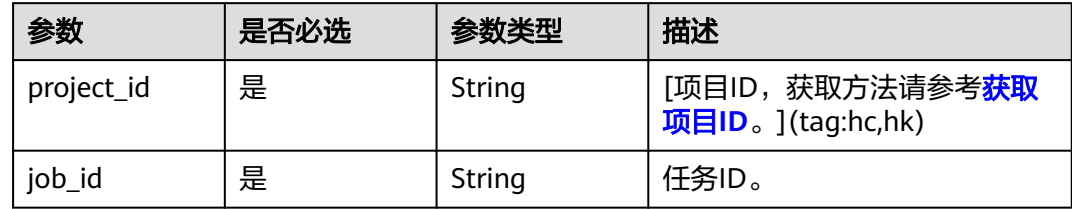

## 请求参数

### 表 **12-118** 请求 Header 参数

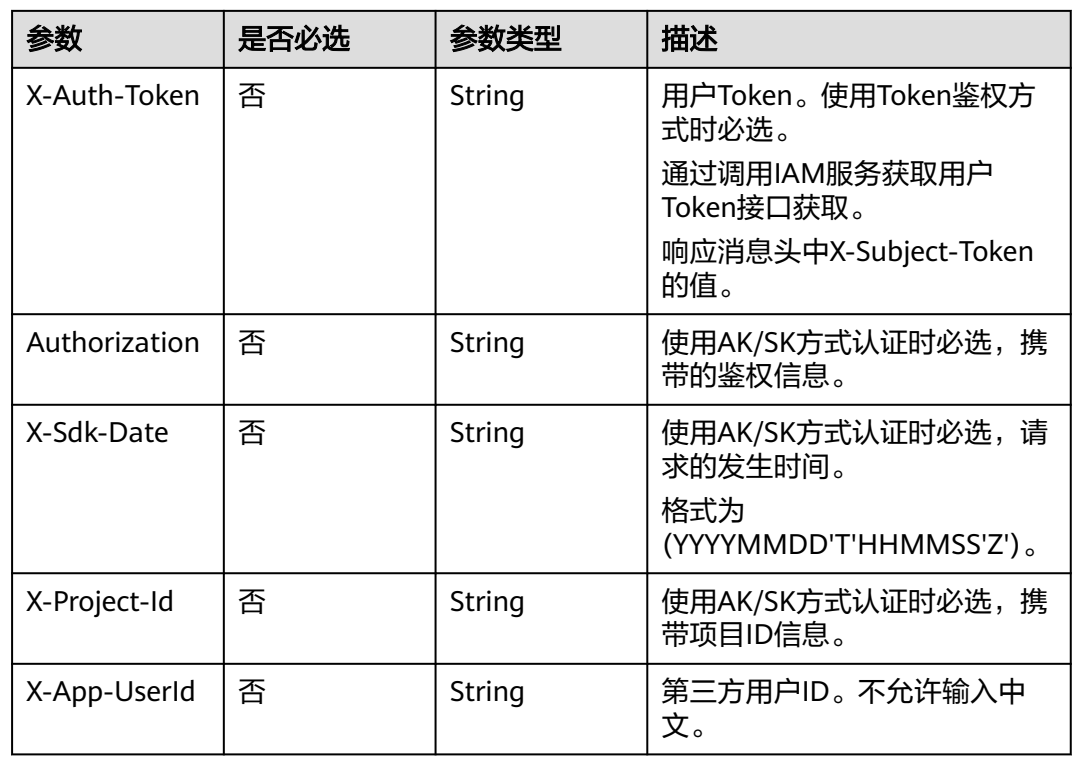

## 响应参数

状态码: **200**

### 表 **12-119** 响应 Header 参数

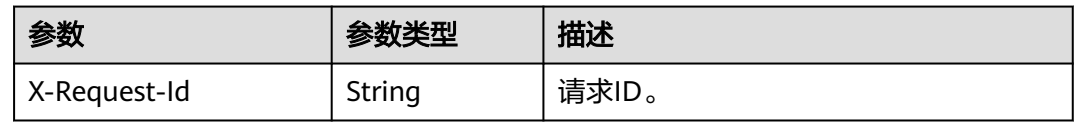

### 表 **12-120** 响应 Body 参数

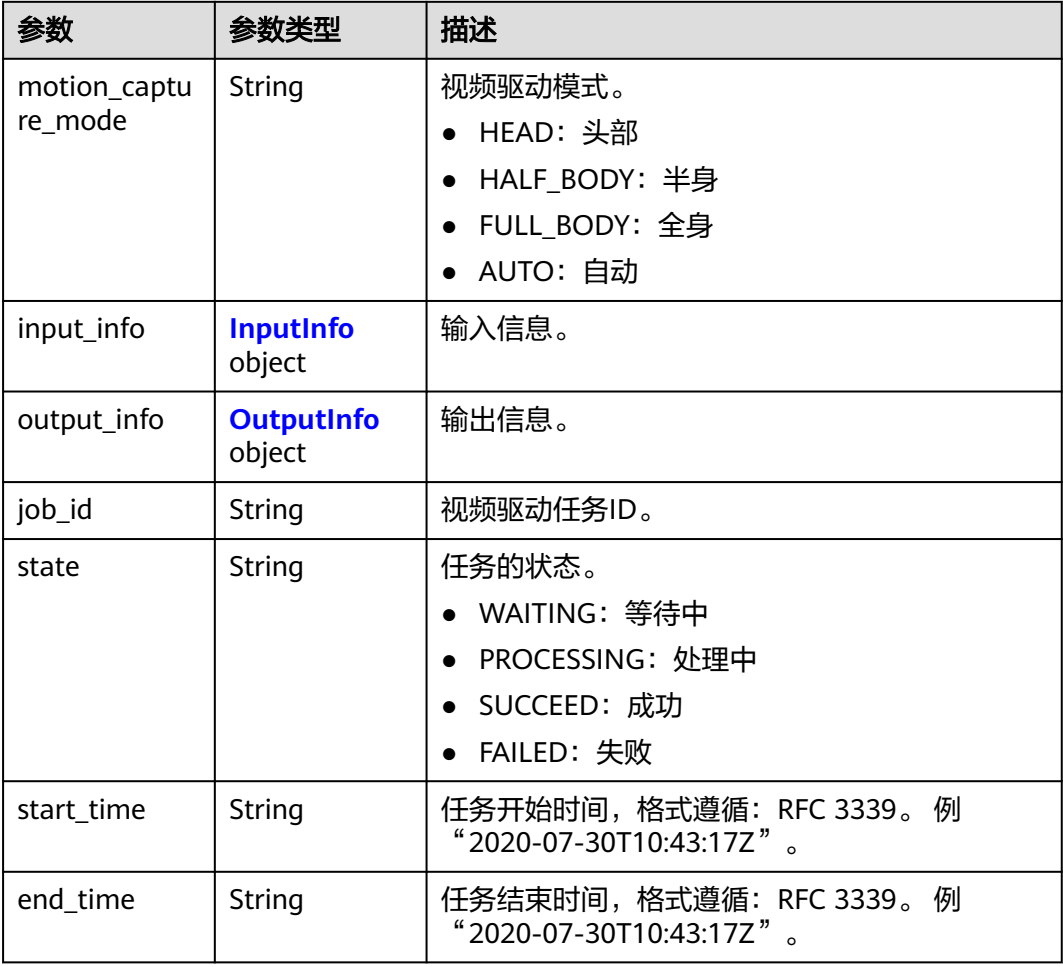

### 表 **12-121** InputInfo

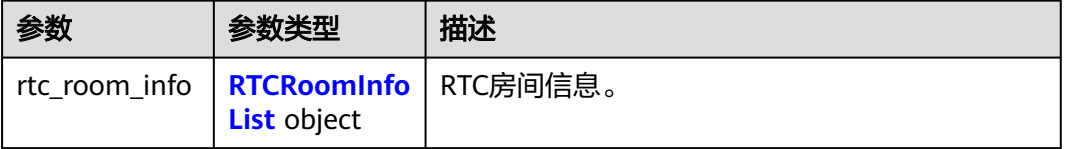

### 表 **12-122** RTCRoomInfoList

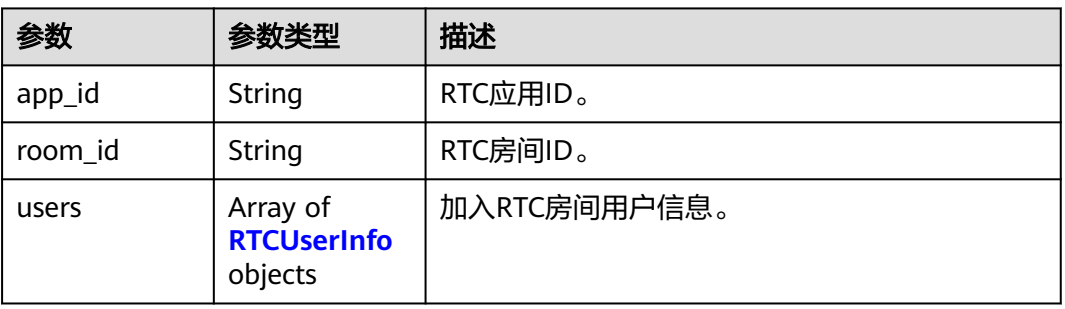

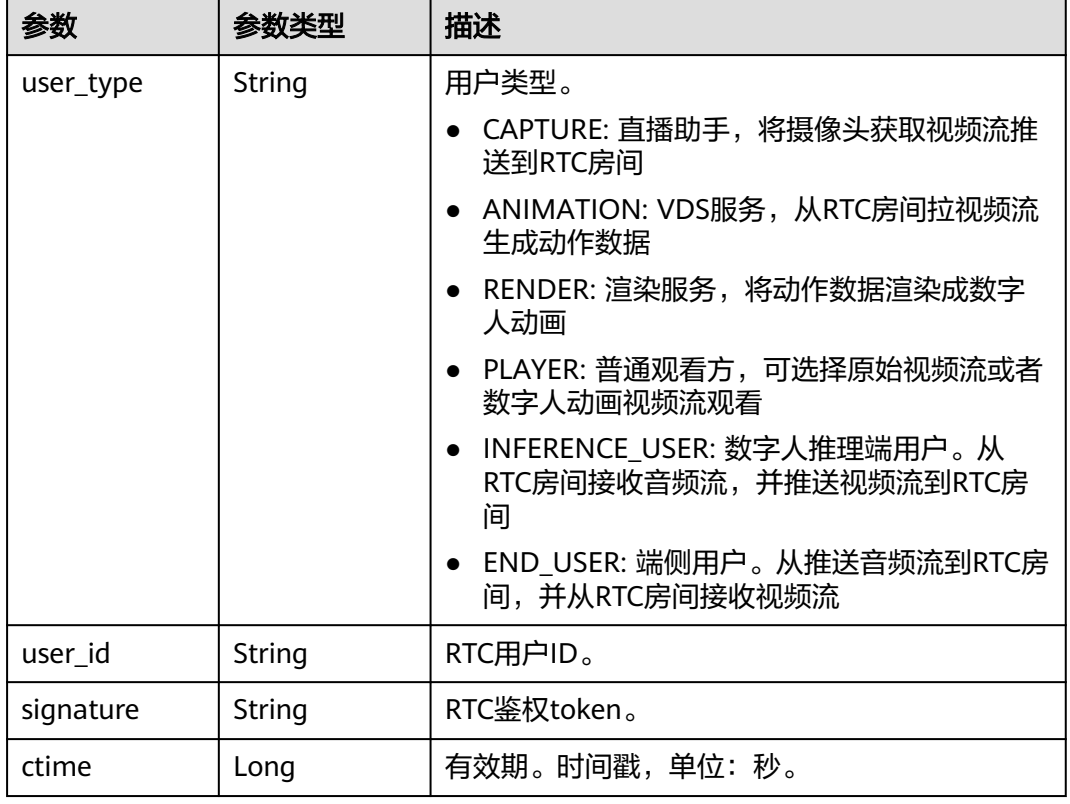

### <span id="page-1029-0"></span>表 **12-123** RTCUserInfo

### 表 **12-124** OutputInfo

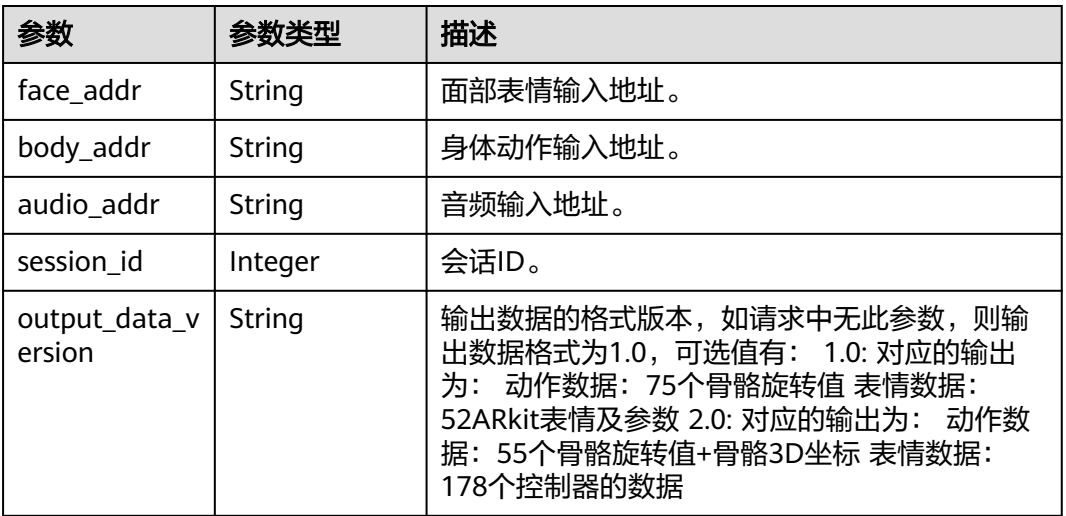

状态码: **400**

#### 表 **12-125** 响应 Body 参数

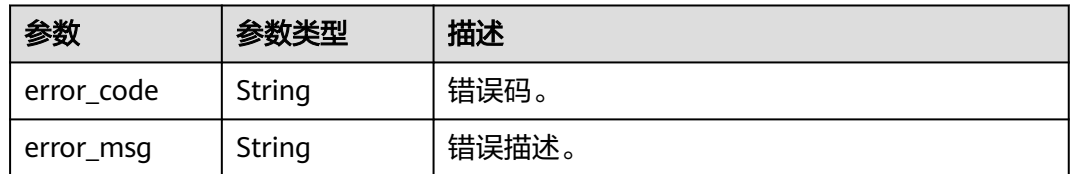

#### 状态码: **500**

表 **12-126** 响应 Body 参数

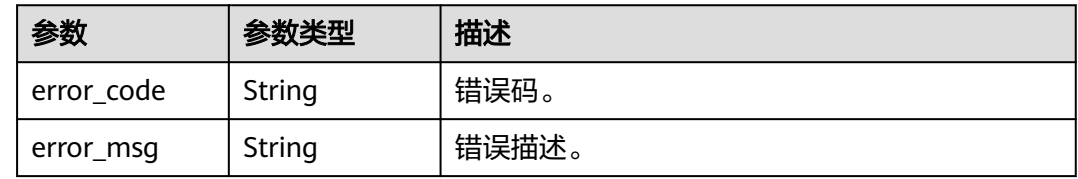

### 请求示例

GET https://metastudio.cn-north-4.myhuaweicloud.com/v1/f488337c31c8e4622f1590735b134c65/videomotion-capture-jobs/0a9aaff946cc49cd965ba533464a8db0

### 响应示例

#### 状态码: **200**

成功。

```
{
  "motion_capture_mode" : "AUTO",
  "input_info" : {
   "rtc_room_info" : {
 "app_id" : "62b41e4cfa163e19fe3012f4afb0254f",
 "room_id" : "038812f256464620b14545ed4208fd18",
    "users" : [ {
     "user_type" : "CAPTURE",
 "user_id" : "038812f256464620b14545ed4208fd18_capture",
 "signature" : "25bd86bf1ee9f3bdbd22b5a3bd68040f6e2ad997347a5486ca5890400f6d02cd",
     "ctime" : 1667899906
    }, {
      "user_type" : "ANIMATION",
     "user_id" : "038812f256464620b14545ed4208fd18_animation",
     "signature" : "f18be6172bec6aff1f75574160a0b7d58b6f82fb0b780598d113852b9d99552d",
      "ctime" : 1667899906
    }, {
      "user_type" : "RENDER",
     "user_id" : "038812f256464620b14545ed4208fd18_render",
      "signature" : "34557340ab070f0883c598809d41481964cc7fa74ec07566f2867ecd645ba186",
     "ctime" : 1667899906
    }, {
     "user_type" : "PLAYER",
     "user_id" : "038812f256464620b14545ed4208fd18_player",
     "signature" : "c32f43f8b319c2b4c9881b3928dedd0b9aae8fd2db305cbac92e4529f766f232",
      "ctime" : 166789990
    } ]
  }
  },
  "output_info" : {
```

```
 "face_addr" : "121.36.196.49:30002",
 "body_addr" : "121.36.196.49:30001",
  "session_id" : 918
  },
 .,<br>"iob_id" : "0a9aaff946cc49cd965ba533464a8db0",
  "state" : "PROCESSING"
```
#### 状态码: **400**

}

```
{
  "error_code" : "MSS.00000003",
  "error_msg" : "Invalid parameter"
}
```
#### 状态码: **500**

```
{
 "error_code" : "MSS.00000004",
 "error_msg" : "Internal Error"
}
```
## **SDK** 代码示例

#### SDK代码示例如下。

#### **Java**

package com.huaweicloud.sdk.test;

```
import com.huaweicloud.sdk.core.auth.ICredential;
import com.huaweicloud.sdk.core.auth.BasicCredentials;
import com.huaweicloud.sdk.core.exception.ConnectionException:
import com.huaweicloud.sdk.core.exception.RequestTimeoutException;
import com.huaweicloud.sdk.core.exception.ServiceResponseException;
import com.huaweicloud.sdk.metastudio.v1.region.MetaStudioRegion;
import com.huaweicloud.sdk.metastudio.v1.*;
import com.huaweicloud.sdk.metastudio.v1.model.*;
public class ShowVideoMotionCaptureJobSolution {
   public static void main(String[] args) {
      // The AK and SK used for authentication are hard-coded or stored in plaintext, which has great 
security risks. It is recommended that the AK and SK be stored in ciphertext in configuration files or 
environment variables and decrypted during use to ensure security.
      // In this example, AK and SK are stored in environment variables for authentication. Before running 
this example, set environment variables CLOUD_SDK_AK and CLOUD_SDK_SK in the local environment
      String ak = System.getenv("CLOUD_SDK_AK");
      String sk = System.getenv("CLOUD_SDK_SK");
      String projectId = "{project_id}";
      ICredential auth = new BasicCredentials()
           .withProjectId(projectId)
           .withAk(ak)
           .withSk(sk);
      MetaStudioClient client = MetaStudioClient.newBuilder()
           .withCredential(auth)
           .withRegion(MetaStudioRegion.valueOf("<YOUR REGION>"))
           .build();
      ShowVideoMotionCaptureJobRequest request = new ShowVideoMotionCaptureJobRequest();
      request.withJobId("{job_id}");
      try {
         ShowVideoMotionCaptureJobResponse response = client.showVideoMotionCaptureJob(request);
         System.out.println(response.toString());
      } catch (ConnectionException e) {
        e.printStackTrace();
```

```
 } catch (RequestTimeoutException e) {
      e.printStackTrace();
    } catch (ServiceResponseException e) {
      e.printStackTrace();
      System.out.println(e.getHttpStatusCode());
      System.out.println(e.getRequestId());
      System.out.println(e.getErrorCode());
      System.out.println(e.getErrorMsg());
   }
 }
```
### **Python**

#### # coding: utf-8

}

```
from huaweicloudsdkcore.auth.credentials import BasicCredentials
from huaweicloudsdkmetastudio.v1.region.metastudio_region import MetaStudioRegion
from huaweicloudsdkcore.exceptions import exceptions
from huaweicloudsdkmetastudio.v1 import *
```

```
if name = " main ":
```
# The AK and SK used for authentication are hard-coded or stored in plaintext, which has great security risks. It is recommended that the AK and SK be stored in ciphertext in configuration files or environment variables and decrypted during use to ensure security.

 # In this example, AK and SK are stored in environment variables for authentication. Before running this example, set environment variables CLOUD\_SDK\_AK and CLOUD\_SDK\_SK in the local environment

```
 ak = __import__('os').getenv("CLOUD_SDK_AK")
 sk = __import__('os').getenv("CLOUD_SDK_SK")
 projectId = "{project_id}"
```
credentials = BasicCredentials(ak, sk, projectId)  $\setminus$ 

```
 client = MetaStudioClient.new_builder() \
    .with_credentials(credentials) \
    .with_region(MetaStudioRegion.value_of("<YOUR REGION>")) \
   .build()
 try:
```

```
 request = ShowVideoMotionCaptureJobRequest()
   request.job_id = "{job_id}"
   response = client.show_video_motion_capture_job(request)
   print(response)
 except exceptions.ClientRequestException as e:
   print(e.status_code)
   print(e.request_id)
   print(e.error_code)
   print(e.error_msg)
```
### **Go**

package main

import (

```
.<br>"fmt'
 "github.com/huaweicloud/huaweicloud-sdk-go-v3/core/auth/basic"
 metastudio "github.com/huaweicloud/huaweicloud-sdk-go-v3/services/metastudio/v1"
 "github.com/huaweicloud/huaweicloud-sdk-go-v3/services/metastudio/v1/model"
 region "github.com/huaweicloud/huaweicloud-sdk-go-v3/services/metastudio/v1/region"
```
### func main() {

)

 // The AK and SK used for authentication are hard-coded or stored in plaintext, which has great security risks. It is recommended that the AK and SK be stored in ciphertext in configuration files or environment variables and decrypted during use to ensure security.

 // In this example, AK and SK are stored in environment variables for authentication. Before running this example, set environment variables CLOUD\_SDK\_AK and CLOUD\_SDK\_SK in the local environment

```
 ak := os.Getenv("CLOUD_SDK_AK")
 sk := os.Getenv("CLOUD_SDK_SK")
```
projectId := "{project\_id}"

```
 auth := basic.NewCredentialsBuilder().
   WithAk(ak).
   WithSk(sk).
   WithProjectId(projectId).
   Build()
 client := metastudio.NewMetaStudioClient(
   metastudio.MetaStudioClientBuilder().
      WithRegion(region.ValueOf("<YOUR REGION>")).
      WithCredential(auth).
      Build())
 request := &model.ShowVideoMotionCaptureJobRequest{}
 request.JobId = "{job_id}"
 response, err := client.ShowVideoMotionCaptureJob(request)
if err == nil fmt.Printf("%+v\n", response)
 } else {
   fmt.Println(err)
 }
```
更多

更多编程语言的SDK代码示例,请参见**[API Explorer](https://console.huaweicloud.com/apiexplorer/#/openapi/MetaStudio/sdk?api=ShowVideoMotionCaptureJob)**的代码示例页签,可生成自动对应 的SDK代码示例。

## 状态码

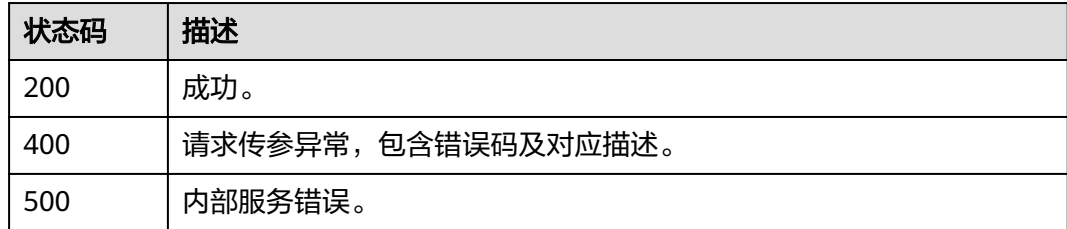

## 错误码

请参[见错误码。](#page-1045-0)

# **12.4.4** 停止视频驱动任务

}

## 功能介绍

该接口用于停止视频驱动任务。

## 调用方法

请参[见如何调用](#page-28-0)**API**。

### **URI**

POST /v1/{project\_id}/video-motion-capture-jobs/{job\_id}/finish

#### 表 **12-127** 路径参数

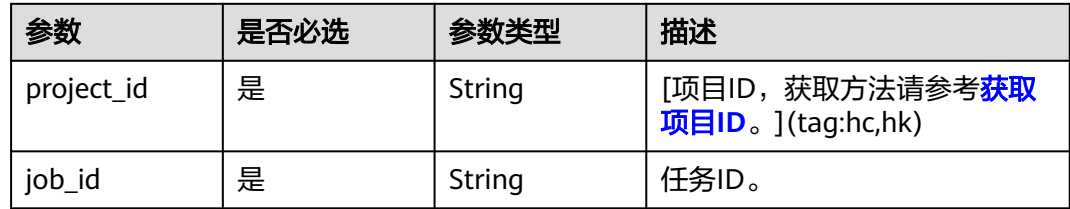

## 请求参数

#### 表 **12-128** 请求 Header 参数

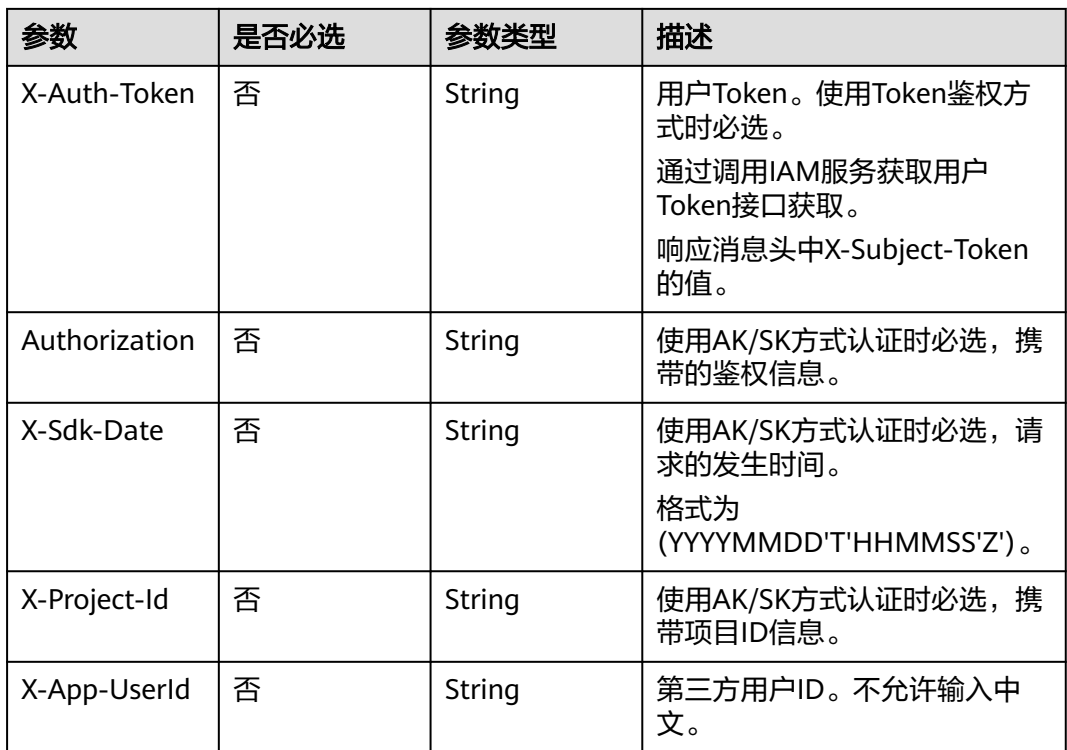

## 响应参数

状态码: **200**

#### 表 **12-129** 响应 Header 参数

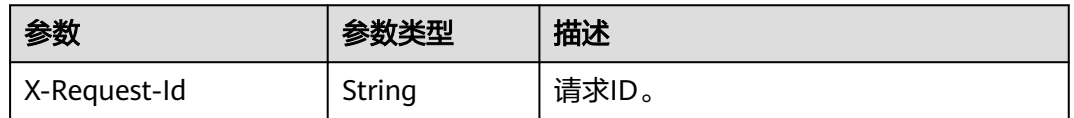

### 状态码: **400**

#### 表 **12-130** 响应 Body 参数

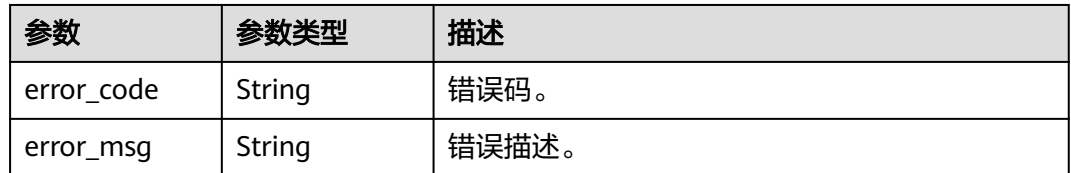

#### 状态码: **500**

表 **12-131** 响应 Body 参数

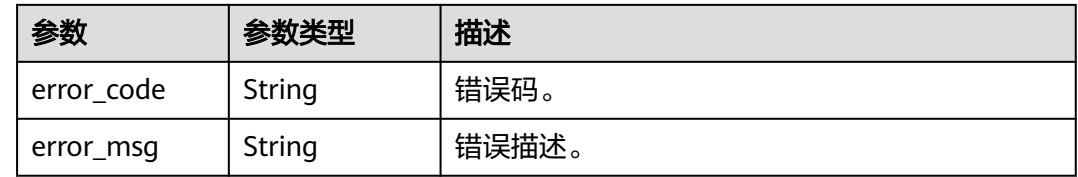

### 请求示例

POST https://metastudio.cn-north-4.myhuaweicloud.com/v1/f488337c31c8e4622f1590735b134c65/videomotion-capture-jobs/0a9aaff946cc49cd965ba533464a8db0/finish

### 响应示例

#### 状态码: **400**

{ "error\_code" : "MSS.00000003", "error\_msg" : "Invalid parameter" }

#### 状态码: **500**

```
{
  "error_code" : "MSS.00000004",
  "error_msg" : "Internal Error"
}
```
## **SDK** 代码示例

SDK代码示例如下。

#### **Java**

package com.huaweicloud.sdk.test;

import com.huaweicloud.sdk.core.auth.ICredential; import com.huaweicloud.sdk.core.auth.BasicCredentials; import com.huaweicloud.sdk.core.exception.ConnectionException; import com.huaweicloud.sdk.core.exception.RequestTimeoutException; import com.huaweicloud.sdk.core.exception.ServiceResponseException; import com.huaweicloud.sdk.metastudio.v1.region.MetaStudioRegion; import com.huaweicloud.sdk.metastudio.v1.\*; import com.huaweicloud.sdk.metastudio.v1.model.\*;

public class StopVideoMotionCaptureJobSolution {

```
 public static void main(String[] args) {
      // The AK and SK used for authentication are hard-coded or stored in plaintext, which has great 
security risks. It is recommended that the AK and SK be stored in ciphertext in configuration files or 
environment variables and decrypted during use to ensure security.
      // In this example, AK and SK are stored in environment variables for authentication. Before running 
this example, set environment variables CLOUD_SDK_AK and CLOUD_SDK_SK in the local environment
      String ak = System.getenv("CLOUD_SDK_AK");
      String sk = System.getenv("CLOUD_SDK_SK");
      String projectId = "{project_id}";
      ICredential auth = new BasicCredentials()
           .withProjectId(projectId)
            .withAk(ak)
           .withSk(sk);
      MetaStudioClient client = MetaStudioClient.newBuilder()
            .withCredential(auth)
            .withRegion(MetaStudioRegion.valueOf("<YOUR REGION>"))
            .build();
      StopVideoMotionCaptureJobRequest request = new StopVideoMotionCaptureJobRequest();
      request.withJobId("{job_id}");
      try {
         StopVideoMotionCaptureJobResponse response = client.stopVideoMotionCaptureJob(request);
         System.out.println(response.toString());
      } catch (ConnectionException e) {
         e.printStackTrace();
      } catch (RequestTimeoutException e) {
         e.printStackTrace();
      } catch (ServiceResponseException e) {
         e.printStackTrace();
         System.out.println(e.getHttpStatusCode());
         System.out.println(e.getRequestId());
         System.out.println(e.getErrorCode());
         System.out.println(e.getErrorMsg());
      }
   }
}
```
### **Python**

#### # coding: utf-8

from huaweicloudsdkcore.auth.credentials import BasicCredentials from huaweicloudsdkmetastudio.v1.region.metastudio\_region import MetaStudioRegion from huaweicloudsdkcore.exceptions import exceptions from huaweicloudsdkmetastudio.v1 import \*

```
if name == "main ":
```
 # The AK and SK used for authentication are hard-coded or stored in plaintext, which has great security risks. It is recommended that the AK and SK be stored in ciphertext in configuration files or environment variables and decrypted during use to ensure security.

 # In this example, AK and SK are stored in environment variables for authentication. Before running this example, set environment variables CLOUD\_SDK\_AK and CLOUD\_SDK\_SK in the local environment

```
ak = __import __('os').getenv("CLOUD_SDK_AK")
 sk = __import__('os').getenv("CLOUD_SDK_SK")
 projectId = "{project_id}"
credentials = BasicCredentials(ak, sk, projectId) \setminus client = MetaStudioClient.new_builder() \
   .with_credentials(credentials) \
    .with_region(MetaStudioRegion.value_of("<YOUR REGION>")) \
   .build()
 try:
```

```
 request = StopVideoMotionCaptureJobRequest()
 request.job_id = "{job_id}"
 response = client.stop_video_motion_capture_job(request)
```

```
 print(response)
 except exceptions.ClientRequestException as e:
   print(e.status_code)
   print(e.request_id)
   print(e.error_code)
   print(e.error_msg)
```
package main

#### **Go**

```
import (
    "fmt"
   "github.com/huaweicloud/huaweicloud-sdk-go-v3/core/auth/basic"
   metastudio "github.com/huaweicloud/huaweicloud-sdk-go-v3/services/metastudio/v1"
   "github.com/huaweicloud/huaweicloud-sdk-go-v3/services/metastudio/v1/model"
   region "github.com/huaweicloud/huaweicloud-sdk-go-v3/services/metastudio/v1/region"
)
func main() {
   // The AK and SK used for authentication are hard-coded or stored in plaintext, which has great security 
risks. It is recommended that the AK and SK be stored in ciphertext in configuration files or environment 
variables and decrypted during use to ensure security.
   // In this example, AK and SK are stored in environment variables for authentication. Before running this 
example, set environment variables CLOUD_SDK_AK and CLOUD_SDK_SK in the local environment
   ak := os.Getenv("CLOUD_SDK_AK")
   sk := os.Getenv("CLOUD_SDK_SK")
   projectId := "{project_id}"
   auth := basic.NewCredentialsBuilder().
      WithAk(ak).
      WithSk(sk).
      WithProjectId(projectId).
      Build()
   client := metastudio.NewMetaStudioClient(
      metastudio.MetaStudioClientBuilder().
         WithRegion(region.ValueOf("<YOUR REGION>")).
         WithCredential(auth).
        Build())
   request := &model.StopVideoMotionCaptureJobRequest{}
   request.JobId = "{job_id}"
   response, err := client.StopVideoMotionCaptureJob(request)
  if err == nil fmt.Printf("%+v\n", response)
   } else {
      fmt.Println(err)
   }
}
```
### 更多

更多编程语言的SDK代码示例,请参见**[API Explorer](https://console.huaweicloud.com/apiexplorer/#/openapi/MetaStudio/sdk?api=StopVideoMotionCaptureJob)**的代码示例页签,可生成自动对应 的SDK代码示例。

### 状态码

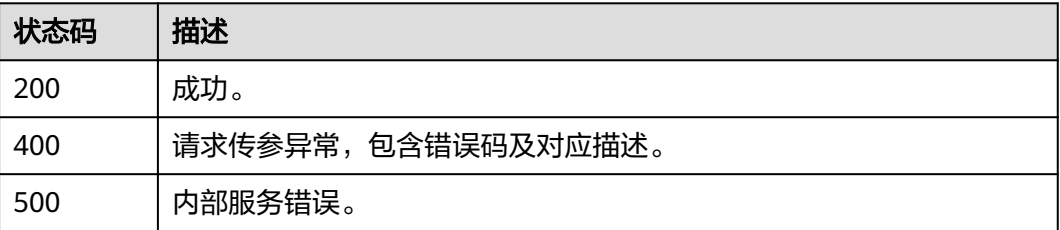

## 错误码

请参见<mark>错误码</mark>。

# **12.4.5** 控制数字人驱动

## 功能介绍

该接口用于控制数字人驱动。

## 调用方法

请参[见如何调用](#page-28-0)**API**。

### **URI**

POST /v1/{project\_id}/video-motion-capture-jobs/{job\_id}/command

### 表 **12-132** 路径参数

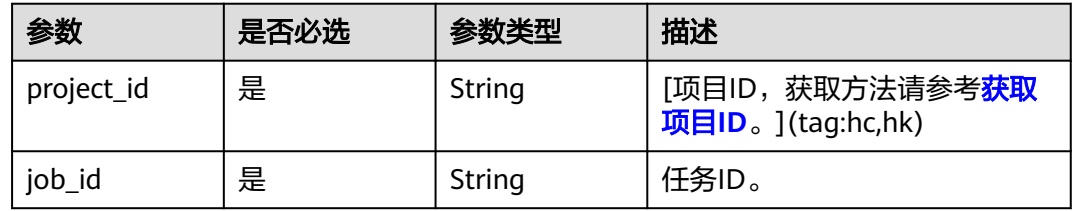

## 请求参数

表 **12-133** 请求 Header 参数

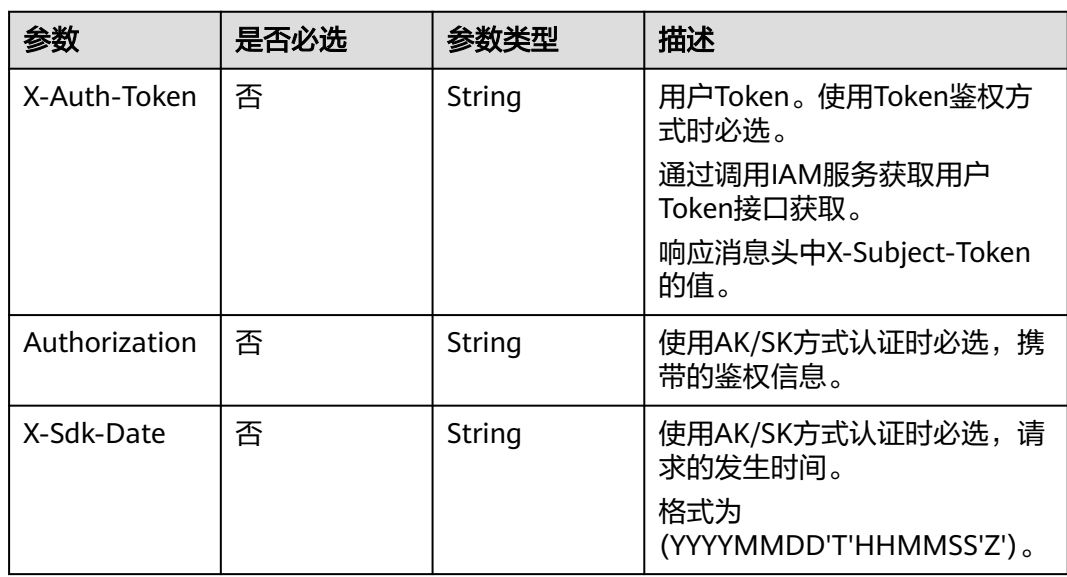

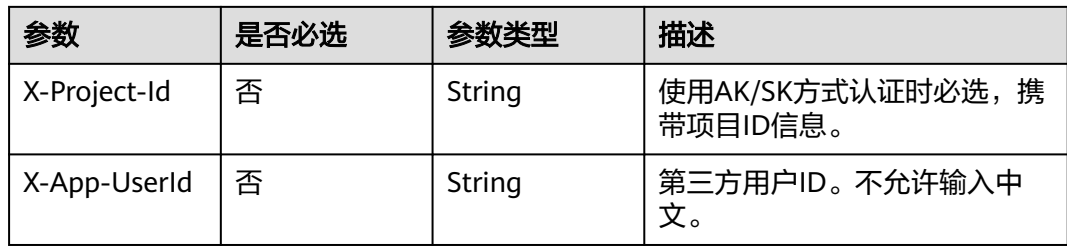

### 表 **12-134** 请求 Body 参数

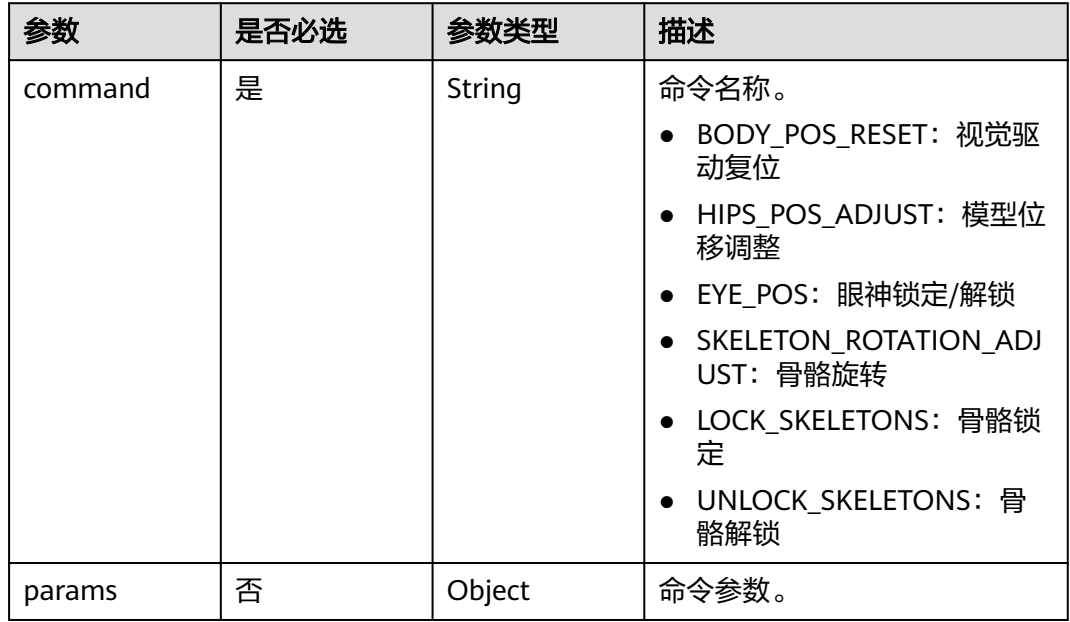

## 响应参数

状态码: **200**

表 **12-135** 响应 Header 参数

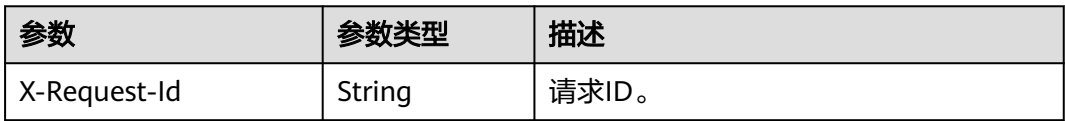

### 状态码: **400**

表 **12-136** 响应 Body 参数

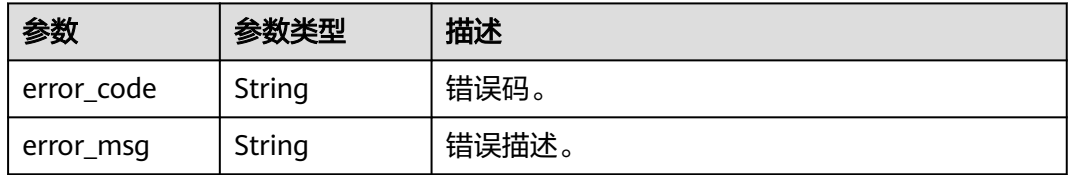

#### 状态码: **500**

#### 表 **12-137** 响应 Body 参数

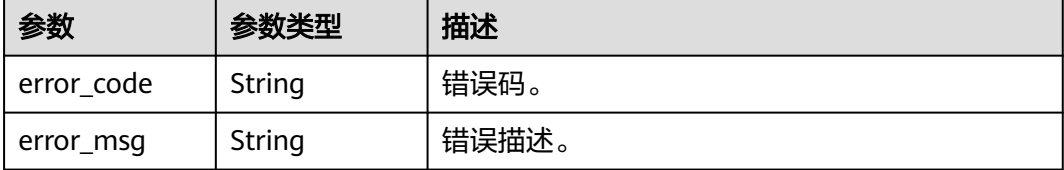

### 请求示例

POST https://metastudio.cn-east-3.myhuaweicloud.com/v1/70b76xxxxxx34253880af501cdxxxxxx/videomotion-capture-jobs/26f06524-4f75-4b3a-a853-b649a21aaf66/command

{ "command" : "body\_pos\_reset" }

### 响应示例

#### 状态码: **400**

{

}

```
 "error_code" : "MSS.00000003",
 "error_msg" : "Invalid parameter"
```
#### 状态码: **500**

```
{
  "error_code" : "MSS.00000004",
  "error_msg" : "Internal Error"
}
```
## **SDK** 代码示例

SDK代码示例如下。

### **Java**

package com.huaweicloud.sdk.test;

```
import com.huaweicloud.sdk.core.auth.ICredential;
import com.huaweicloud.sdk.core.auth.BasicCredentials;
import com.huaweicloud.sdk.core.exception.ConnectionException;
import com.huaweicloud.sdk.core.exception.RequestTimeoutException;
import com.huaweicloud.sdk.core.exception.ServiceResponseException;
import com.huaweicloud.sdk.metastudio.v1.region.MetaStudioRegion;
import com.huaweicloud.sdk.metastudio.v1.*;
import com.huaweicloud.sdk.metastudio.v1.model.*;
```
public class ExecuteVideoMotionCaptureCommandSolution {

```
 public static void main(String[] args) {
```
 // The AK and SK used for authentication are hard-coded or stored in plaintext, which has great security risks. It is recommended that the AK and SK be stored in ciphertext in configuration files or environment variables and decrypted during use to ensure security.

 // In this example, AK and SK are stored in environment variables for authentication. Before running this example, set environment variables CLOUD\_SDK\_AK and CLOUD\_SDK\_SK in the local environment String ak = System.getenv("CLOUD\_SDK\_AK");

```
 String sk = System.getenv("CLOUD_SDK_SK");
      String projectId = "{project_id}";
      ICredential auth = new BasicCredentials()
           .withProjectId(projectId)
           .withAk(ak)
           .withSk(sk);
      MetaStudioClient client = MetaStudioClient.newBuilder()
           .withCredential(auth)
           .withRegion(MetaStudioRegion.valueOf("<YOUR REGION>"))
            .build();
      ExecuteVideoMotionCaptureCommandRequest request = new 
ExecuteVideoMotionCaptureCommandRequest();
      request.withJobId("{job_id}");
      ControlDigitalHumanLiveReq body = new ControlDigitalHumanLiveReq();
      body.withCommand(ControlDigitalHumanLiveReq.CommandEnum.fromValue("body_pos_reset"));
      request.withBody(body);
      try {
        ExecuteVideoMotionCaptureCommandResponse response = 
client.executeVideoMotionCaptureCommand(request);
         System.out.println(response.toString());
      } catch (ConnectionException e) {
         e.printStackTrace();
      } catch (RequestTimeoutException e) {
         e.printStackTrace();
      } catch (ServiceResponseException e) {
        e.printStackTrace();
         System.out.println(e.getHttpStatusCode());
         System.out.println(e.getRequestId());
        System.out.println(e.getErrorCode());
         System.out.println(e.getErrorMsg());
      }
   }
```
### **Python**

# coding: utf-8

}

```
from huaweicloudsdkcore.auth.credentials import BasicCredentials
from huaweicloudsdkmetastudio.v1.region.metastudio_region import MetaStudioRegion
from huaweicloudsdkcore.exceptions import exceptions
from huaweicloudsdkmetastudio.v1 import *
```

```
if __name__ == "__main__":
```
 # The AK and SK used for authentication are hard-coded or stored in plaintext, which has great security risks. It is recommended that the AK and SK be stored in ciphertext in configuration files or environment variables and decrypted during use to ensure security.

 # In this example, AK and SK are stored in environment variables for authentication. Before running this example, set environment variables CLOUD\_SDK\_AK and CLOUD\_SDK\_SK in the local environment

```
 ak = __import__('os').getenv("CLOUD_SDK_AK")
 sk = __import__('os').getenv("CLOUD_SDK_SK")
projectId = "{project id}"
 credentials = BasicCredentials(ak, sk, projectId) \
 client = MetaStudioClient.new_builder() \
    .with_credentials(credentials) \
  .with_region(MetaStudioRegion.value_of("<YOUR REGION>")) \
   .build()
 try:
   request = ExecuteVideoMotionCaptureCommandRequest()
   request.job_id = "{job_id}"
   request.body = ControlDigitalHumanLiveReq(
      command="body_pos_reset"
   )
   response = client.execute_video_motion_capture_command(request)
```

```
 print(response)
 except exceptions.ClientRequestException as e:
   print(e.status_code)
   print(e.request_id)
   print(e.error_code)
   print(e.error_msg)
```
**Go**

```
package main
import (
   "fmt"
   "github.com/huaweicloud/huaweicloud-sdk-go-v3/core/auth/basic"
   metastudio "github.com/huaweicloud/huaweicloud-sdk-go-v3/services/metastudio/v1"
   "github.com/huaweicloud/huaweicloud-sdk-go-v3/services/metastudio/v1/model"
   region "github.com/huaweicloud/huaweicloud-sdk-go-v3/services/metastudio/v1/region"
)
func main() {
   // The AK and SK used for authentication are hard-coded or stored in plaintext, which has great security 
risks. It is recommended that the AK and SK be stored in ciphertext in configuration files or environment 
variables and decrypted during use to ensure security.
   // In this example, AK and SK are stored in environment variables for authentication. Before running this 
example, set environment variables CLOUD_SDK_AK and CLOUD_SDK_SK in the local environment
   ak := os.Getenv("CLOUD_SDK_AK")
   sk := os.Getenv("CLOUD_SDK_SK")
   projectId := "{project_id}"
   auth := basic.NewCredentialsBuilder().
      WithAk(ak).
      WithSk(sk).
      WithProjectId(projectId).
      Build()
   client := metastudio.NewMetaStudioClient(
      metastudio.MetaStudioClientBuilder().
         WithRegion(region.ValueOf("<YOUR REGION>")).
        WithCredential(auth).
        Build())
   request := &model.ExecuteVideoMotionCaptureCommandRequest{}
  request.JobId = "{job_id}"
   request.Body = &model.ControlDigitalHumanLiveReq{
      Command: model.GetControlDigitalHumanLiveReqCommandEnum().BODY_POSRESET,
 }
   response, err := client.ExecuteVideoMotionCaptureCommand(request)
  if err == nil fmt.Printf("%+v\n", response)
   } else {
      fmt.Println(err)
 }
}
```
### 更多

更多编程语言的SDK代码示例,请参见**[API Explorer](https://console.huaweicloud.com/apiexplorer/#/openapi/MetaStudio/sdk?api=ExecuteVideoMotionCaptureCommand)**的代码示例页签,可生成自动对应 的SDK代码示例。

### 状态码

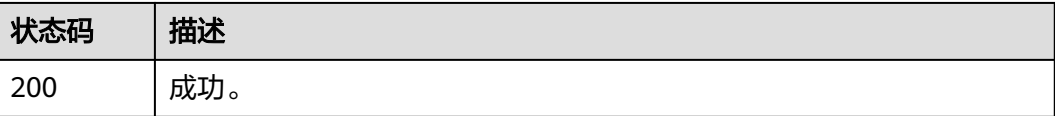

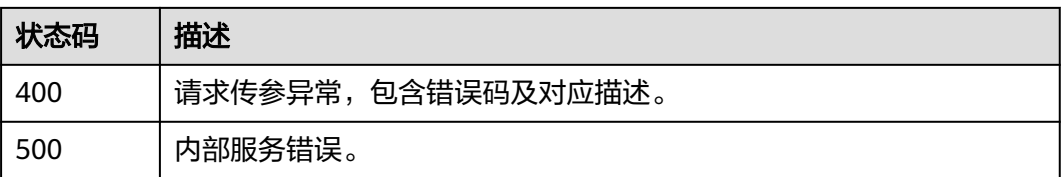

## 错误码

请参见<mark>错误码</mark>。
# **13** 附录

# **13.1** 状态码

调用数字内容生产线API时,可能返回的状态码如表**1** 状态码所示。

#### 表 **13-1** 状态码

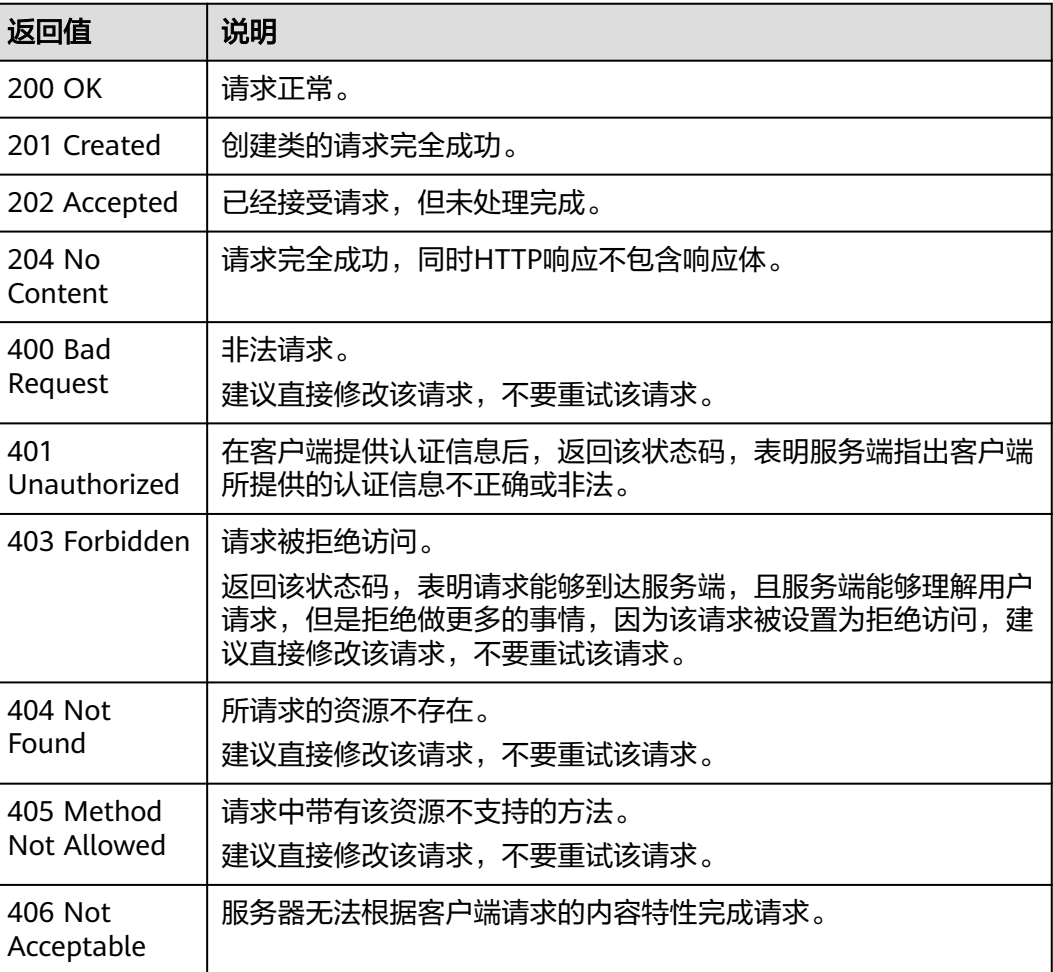

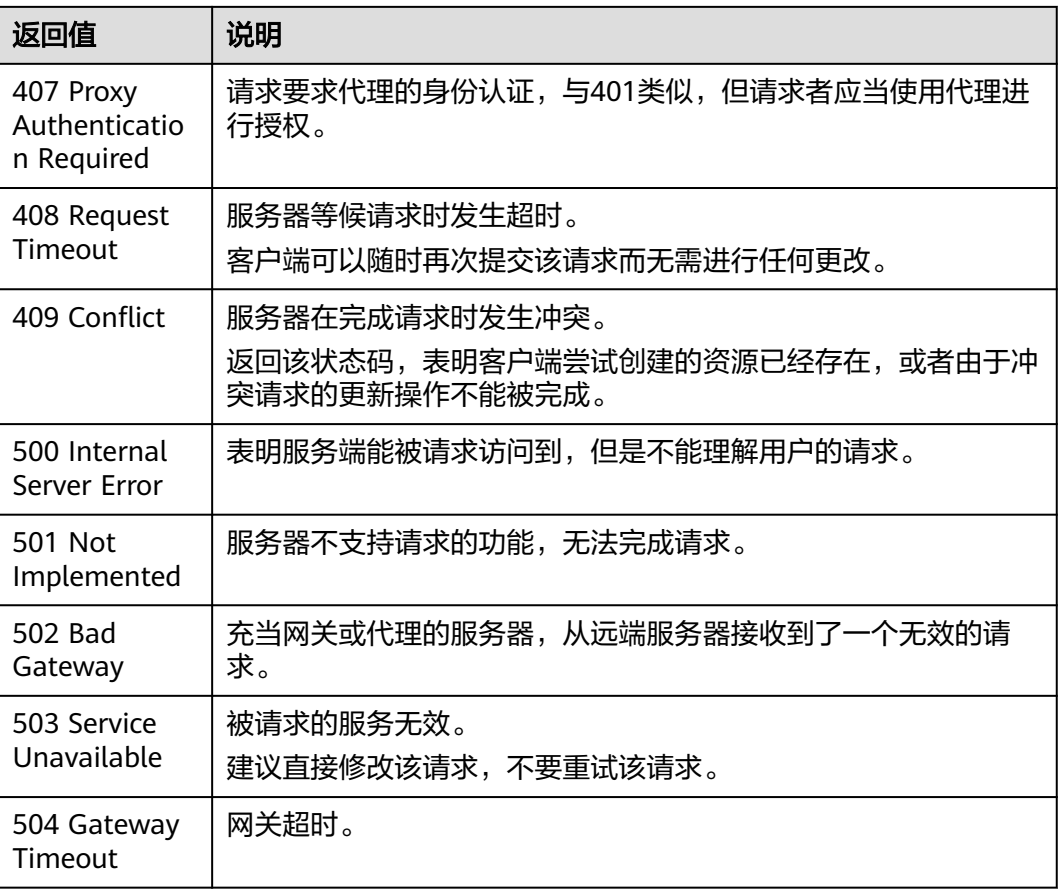

# **13.2** 错误码

当您调用API时,如果遇到"APIGW"开头的错误码,请参见**API[网关错误码](https://support.huaweicloud.com/devg-apisign/api-sign-errorcode.html)**进行处 理。

更多服务错误码请参见**API**[错误中心。](https://apierrorcenter.developer.huaweicloud.com/apierrorcenter)

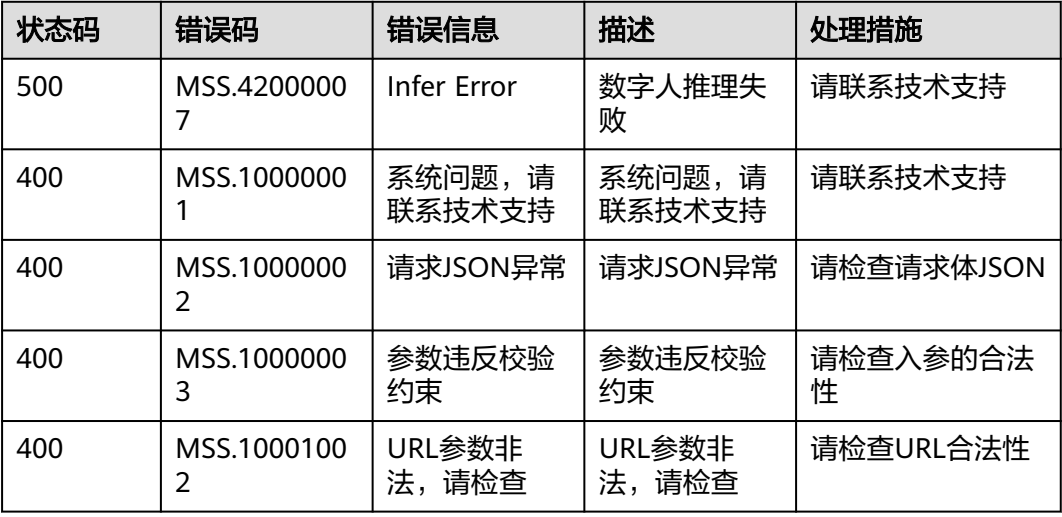

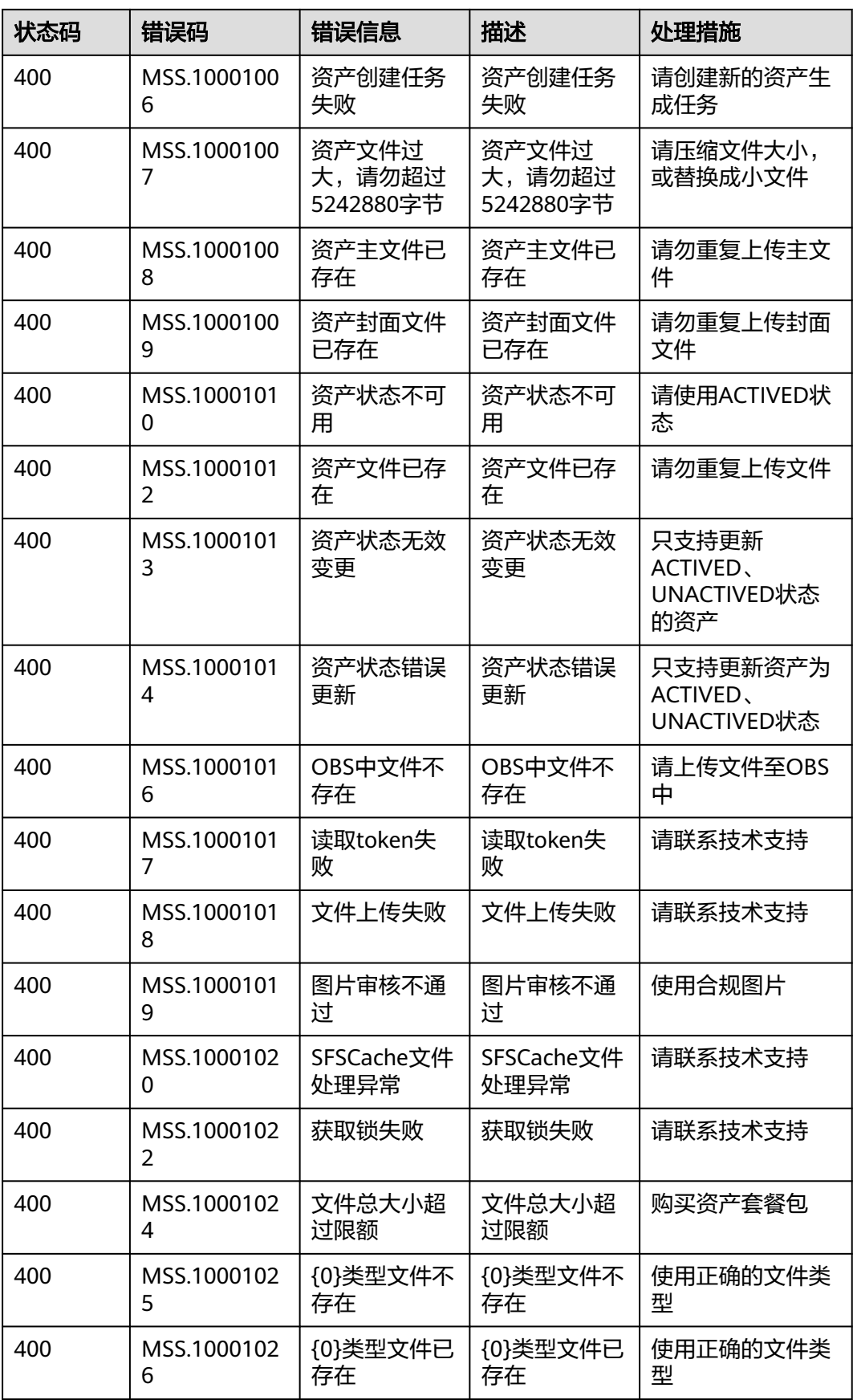

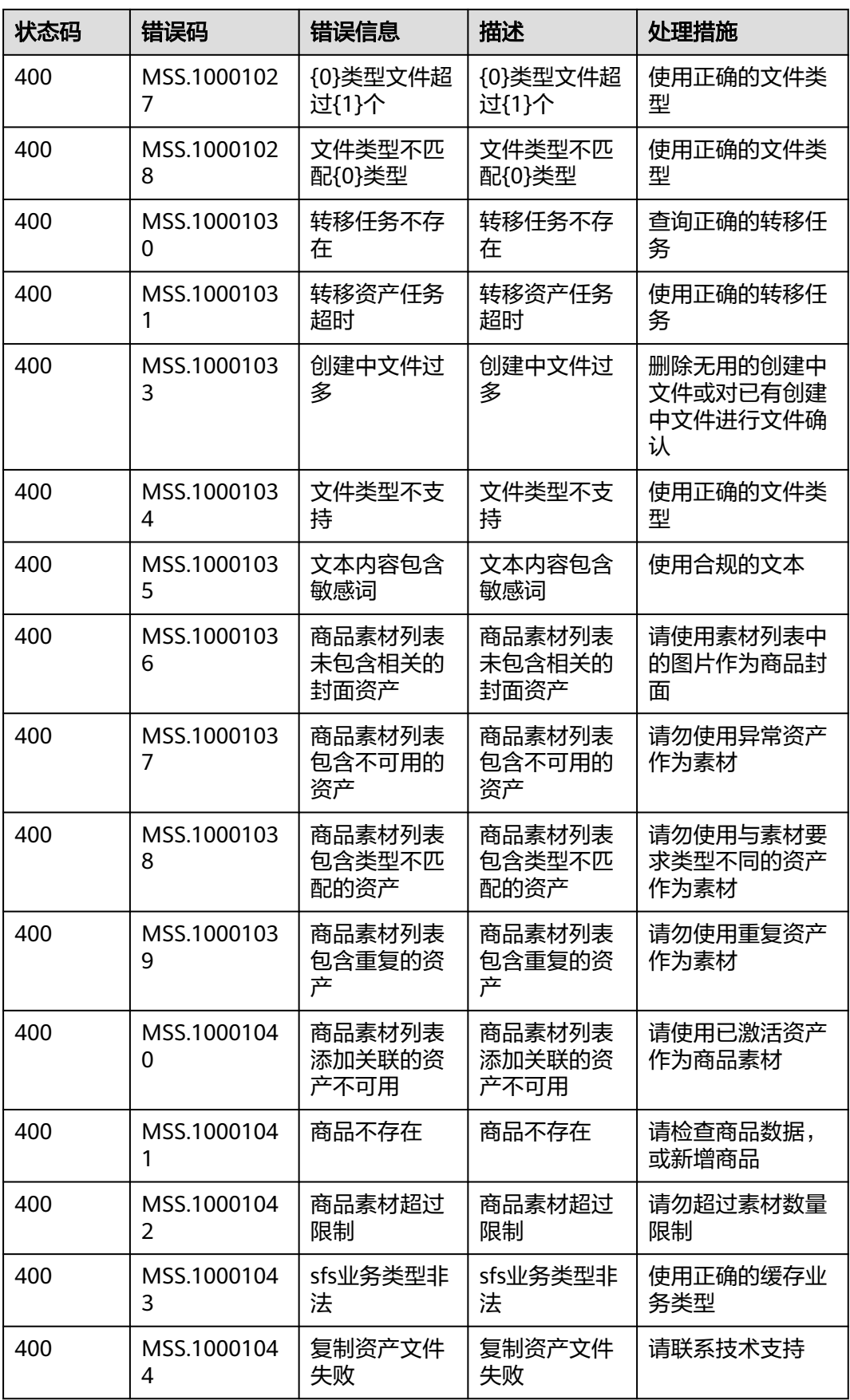

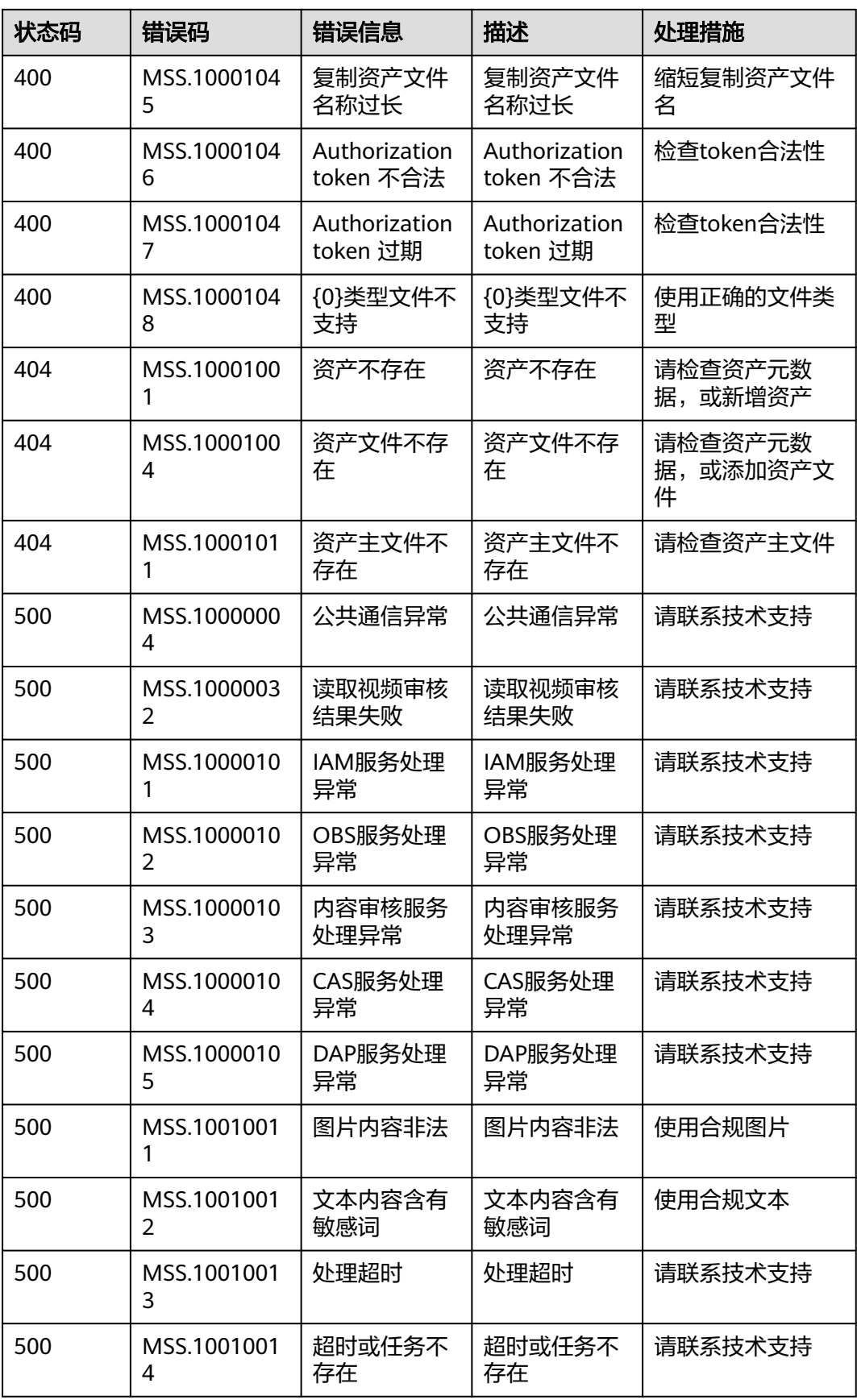

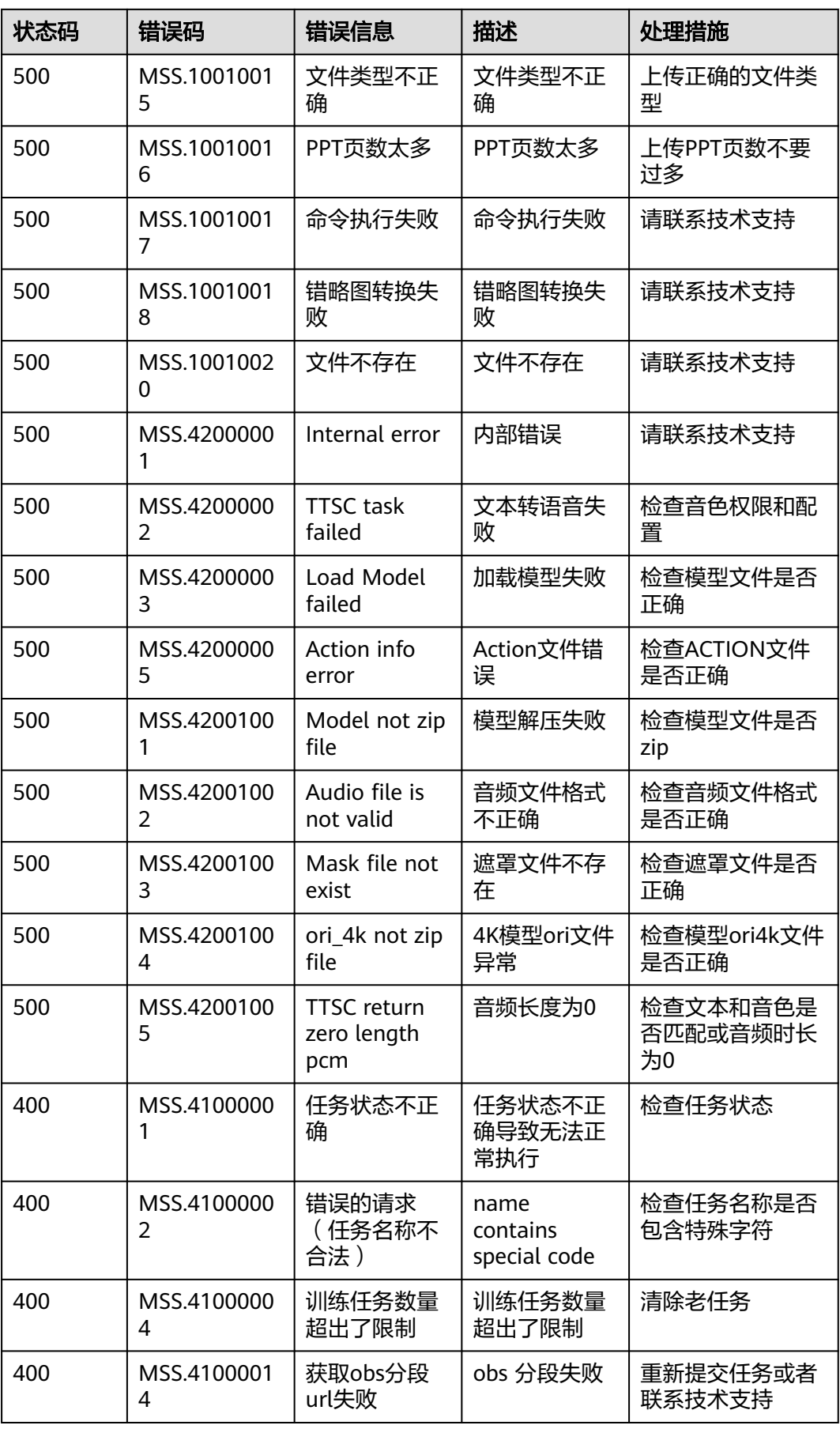

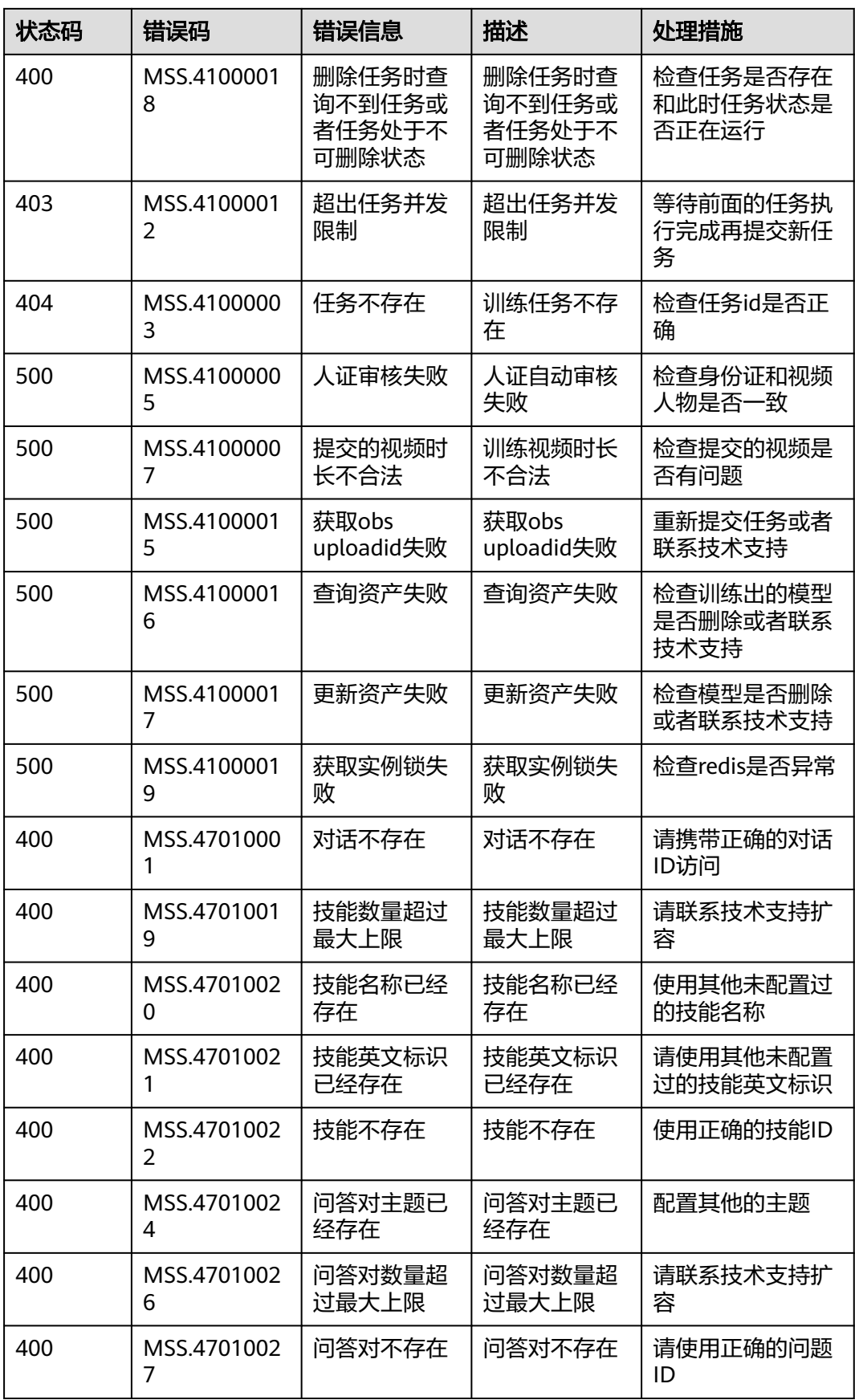

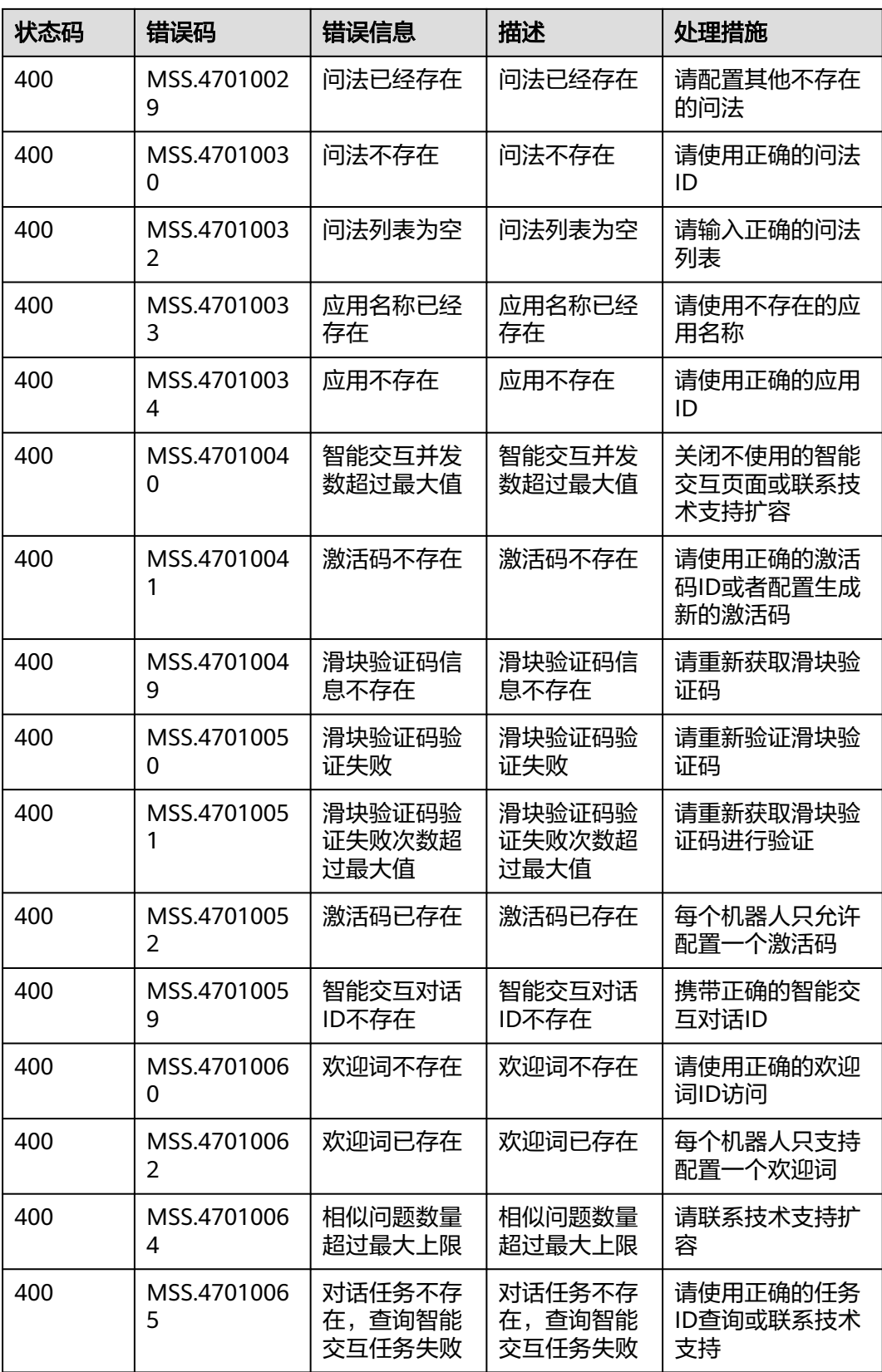

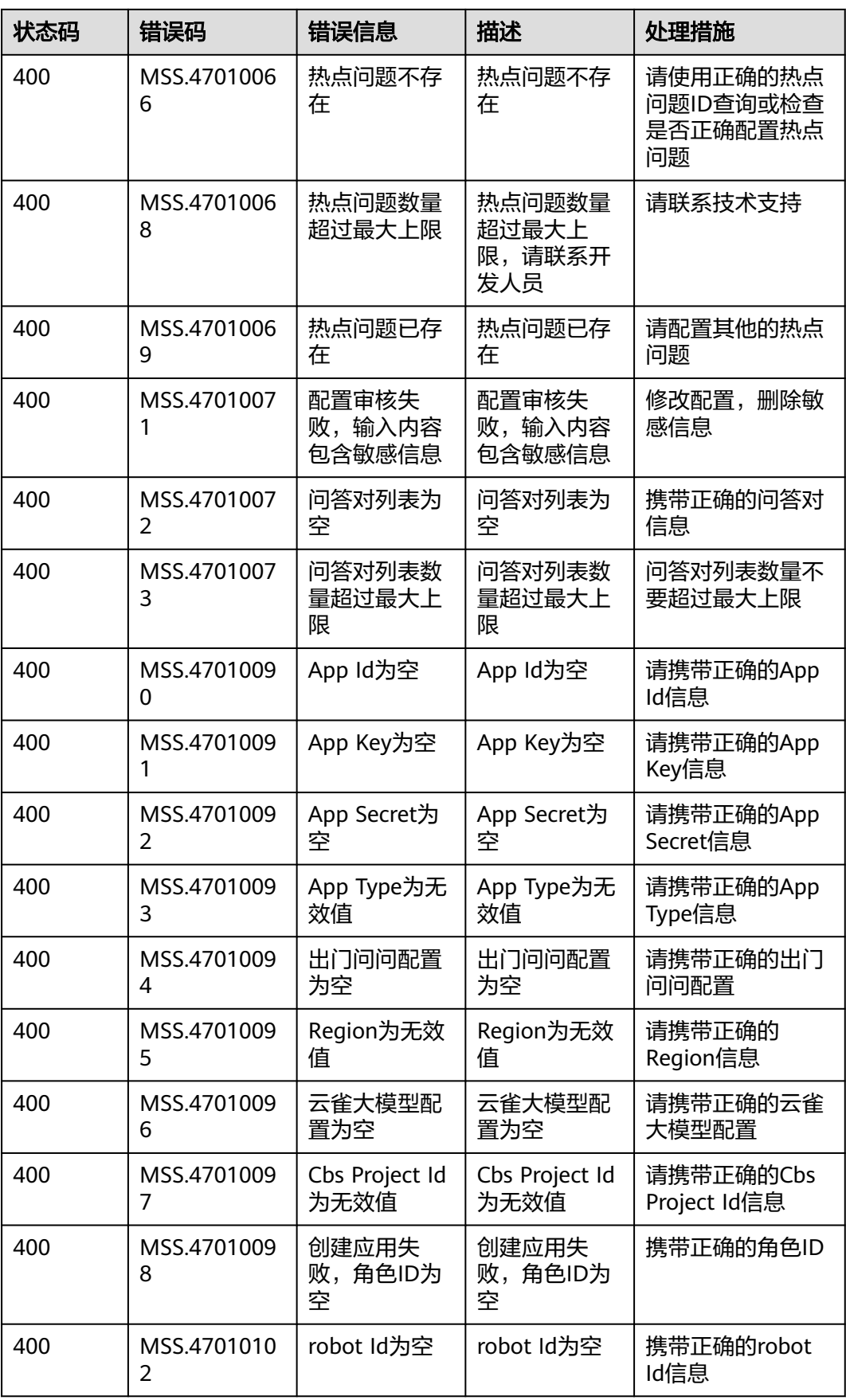

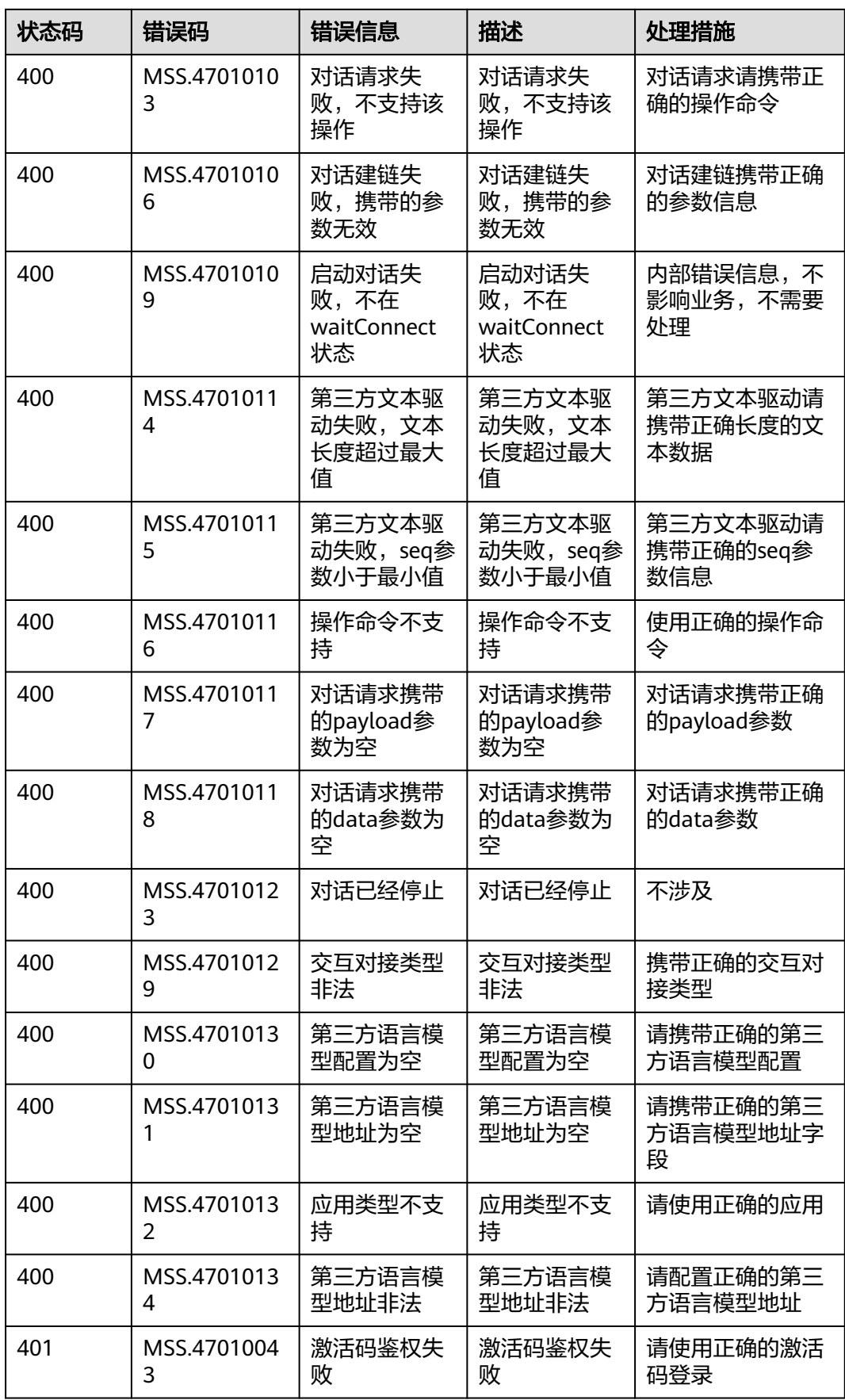

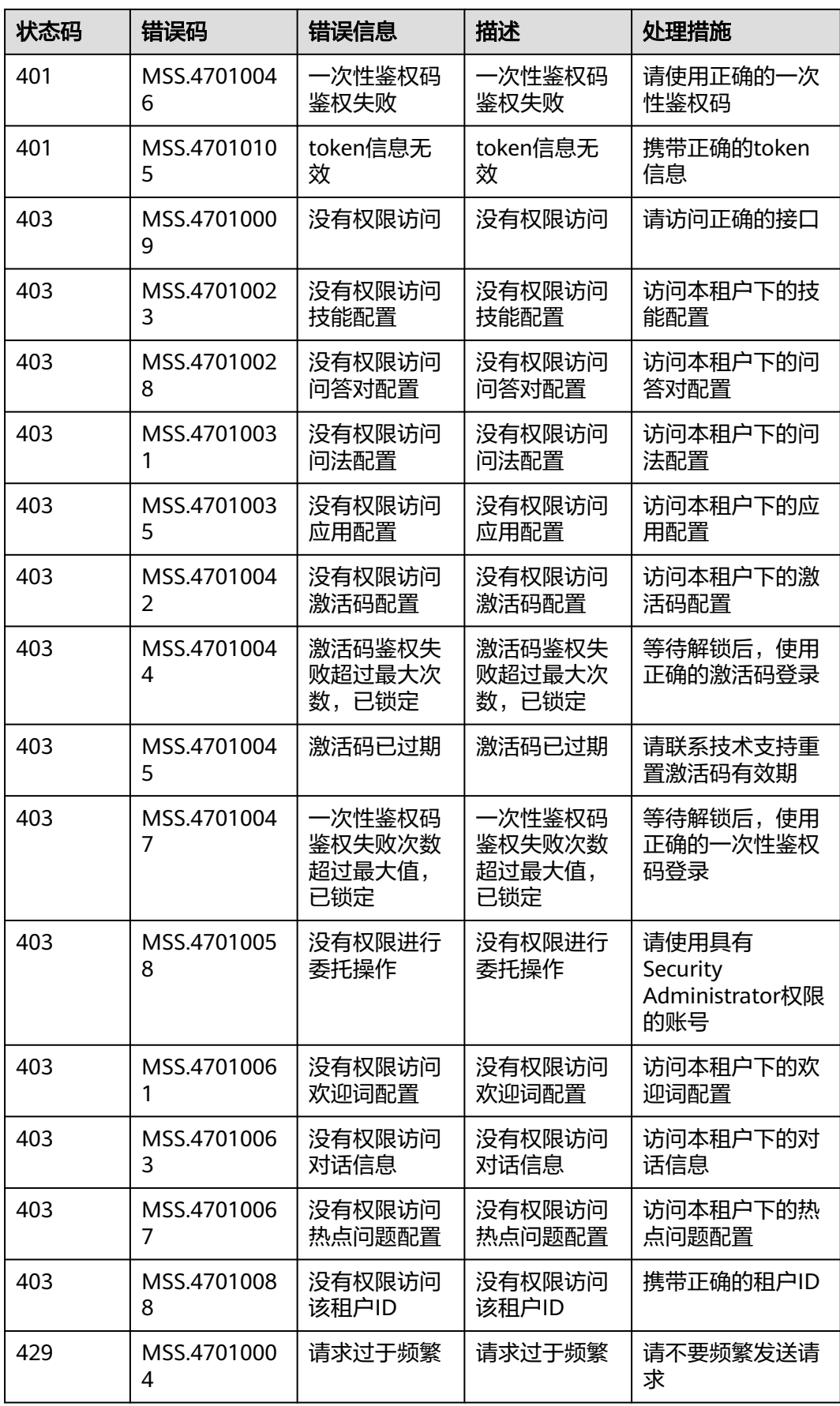

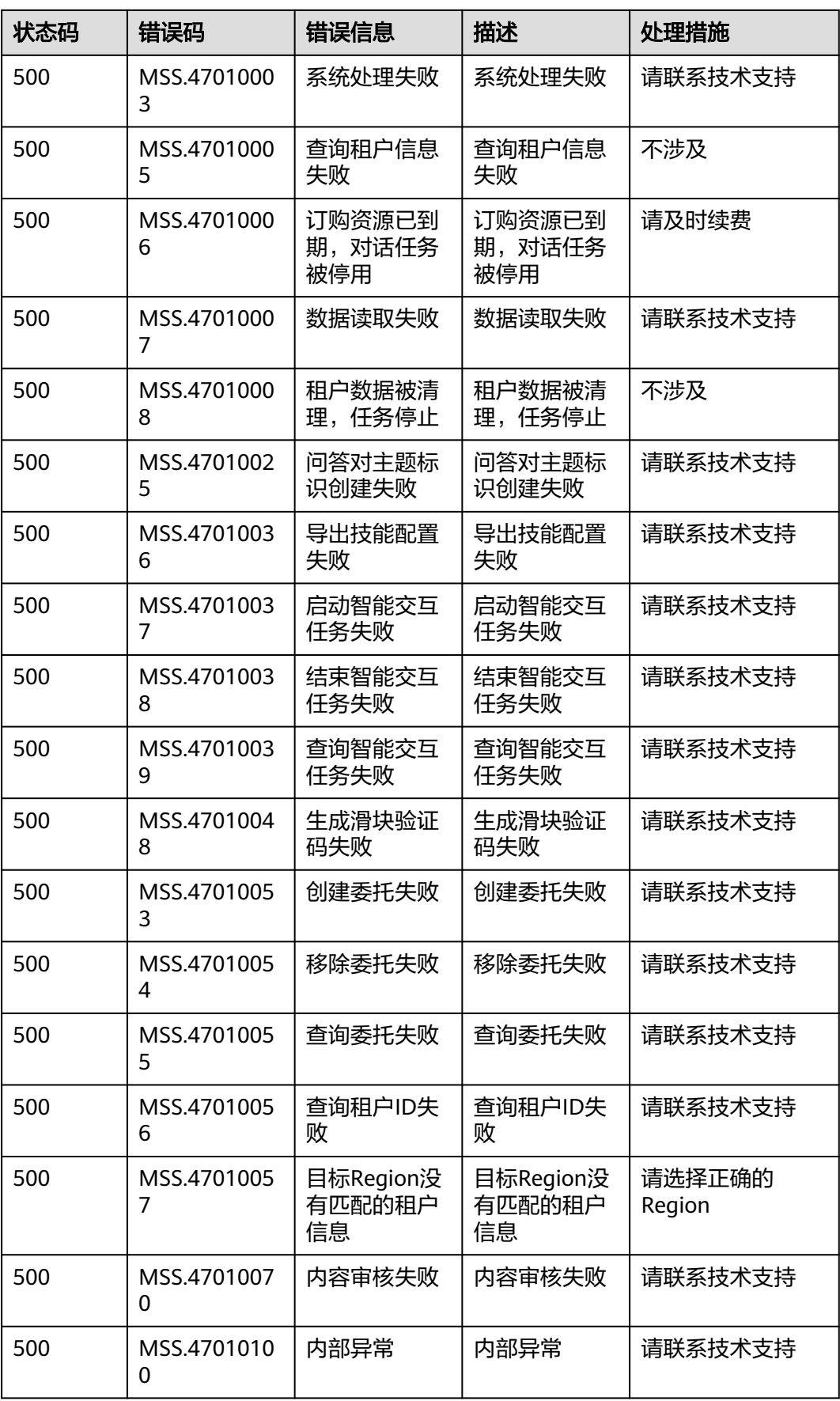

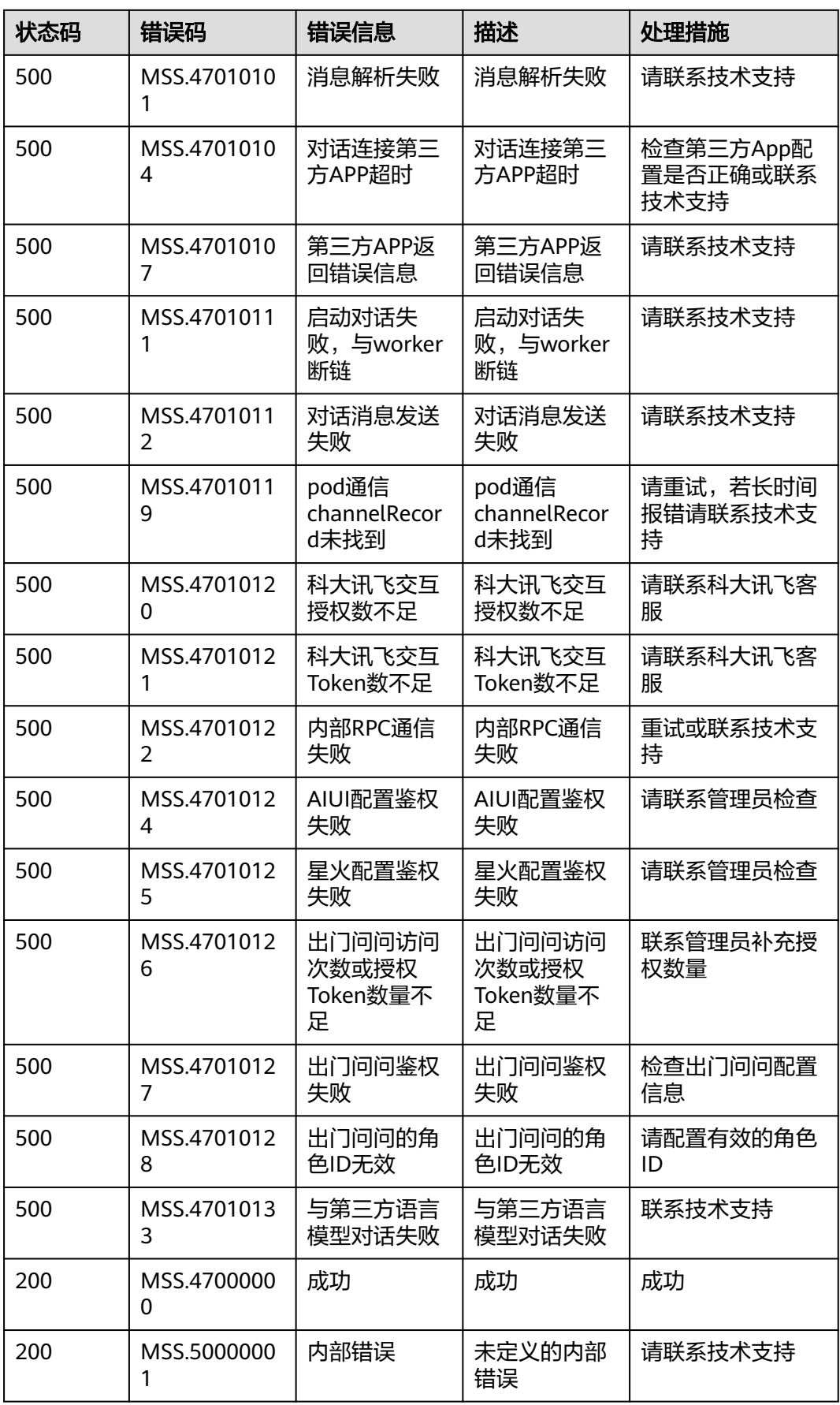

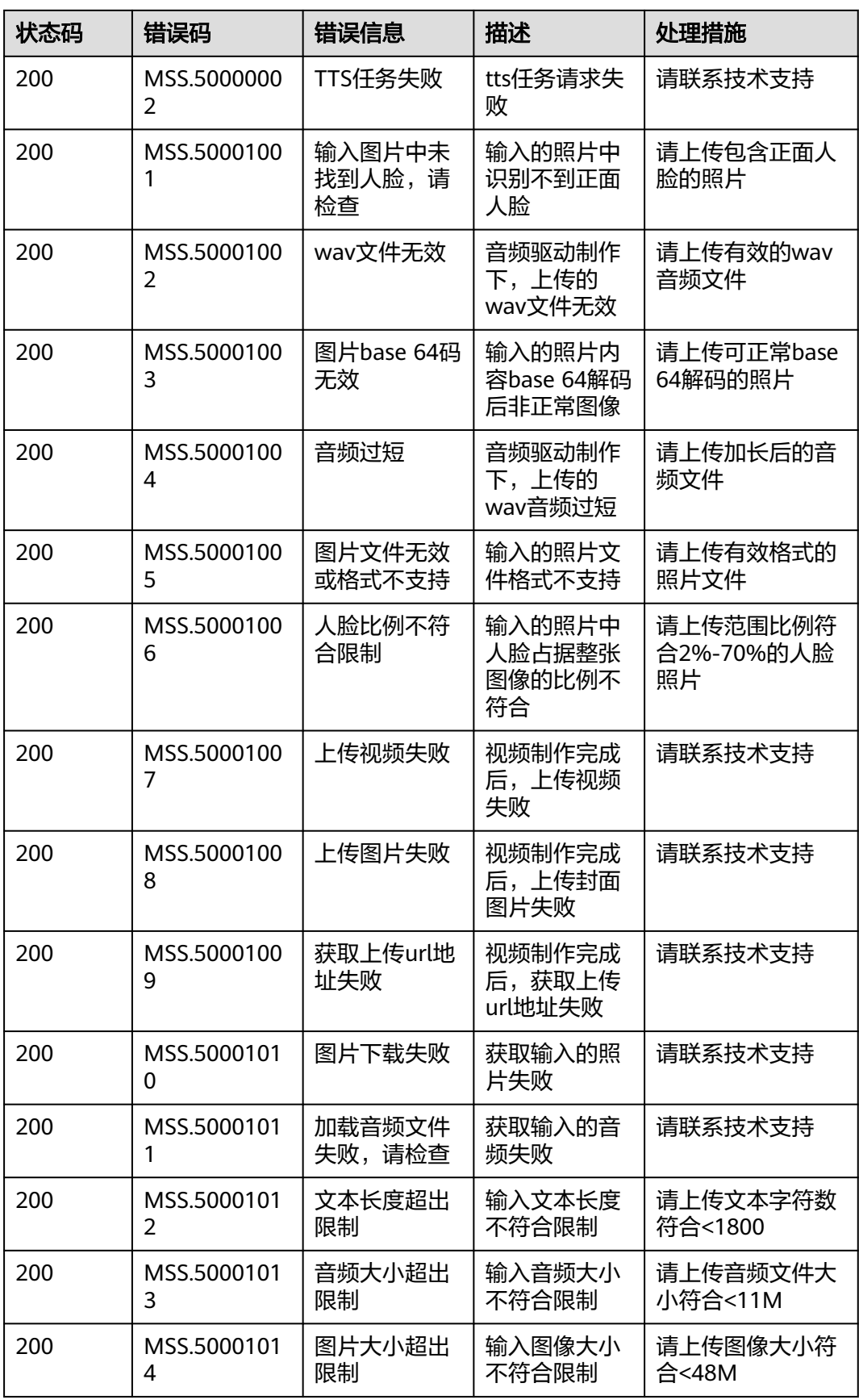

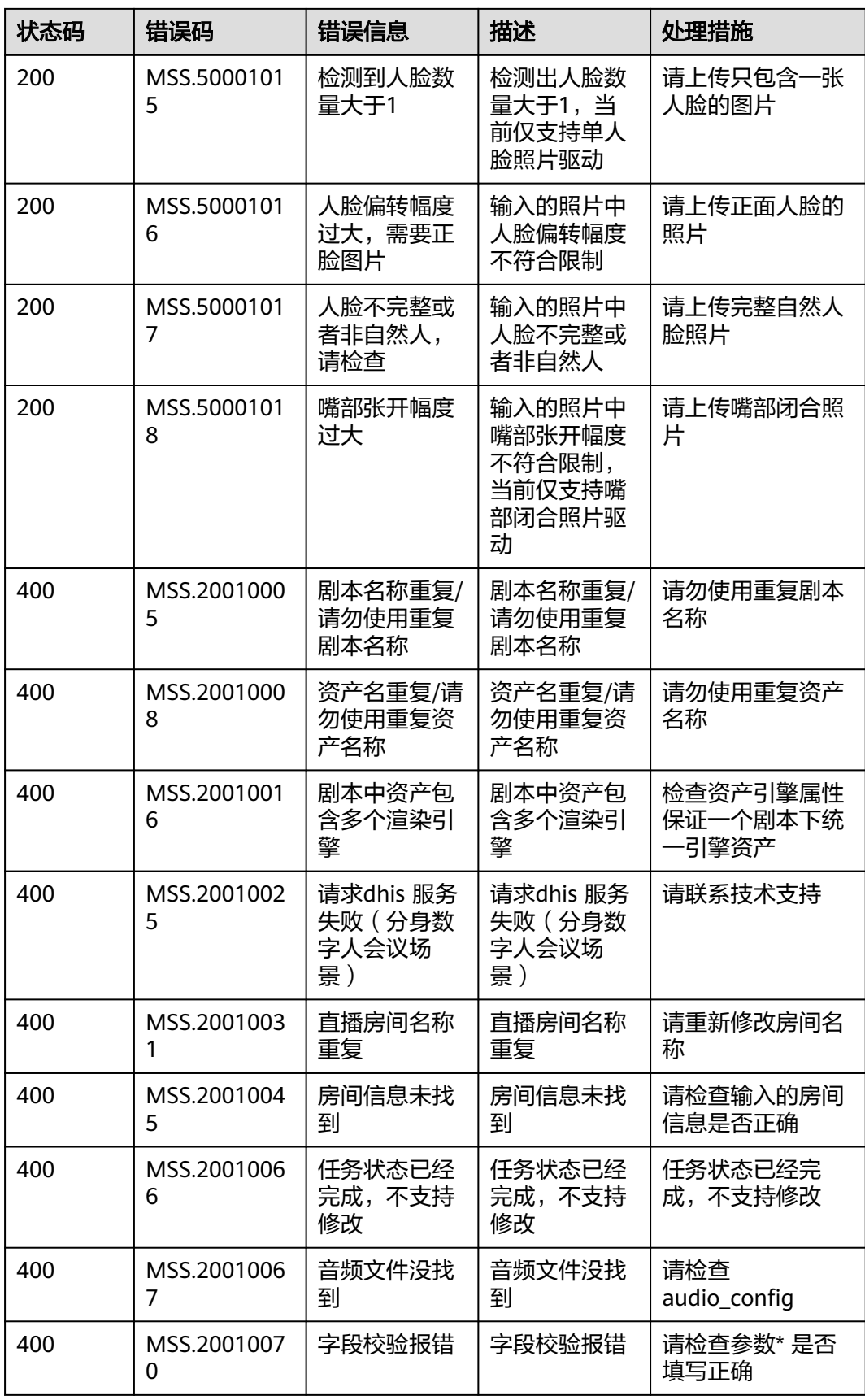

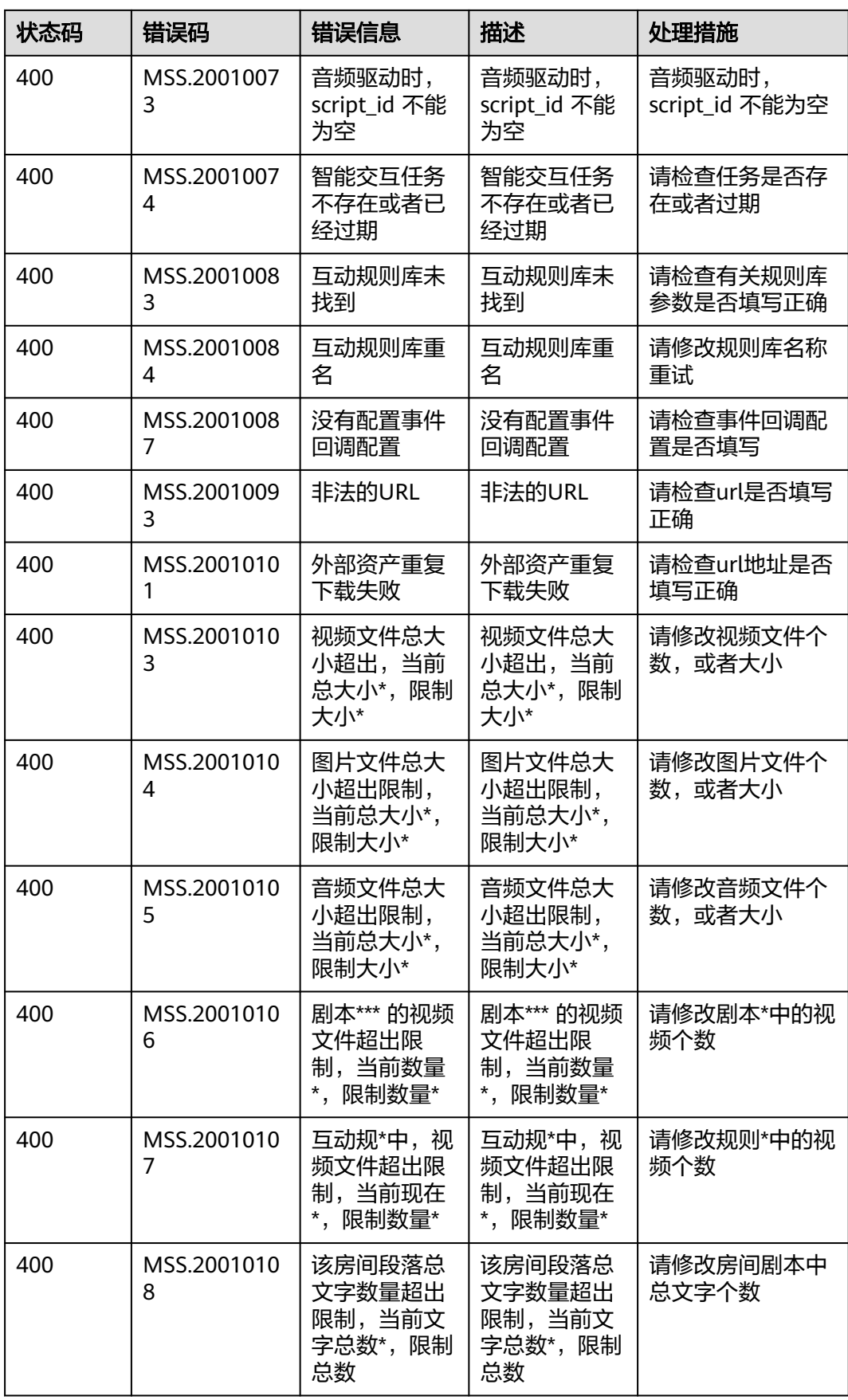

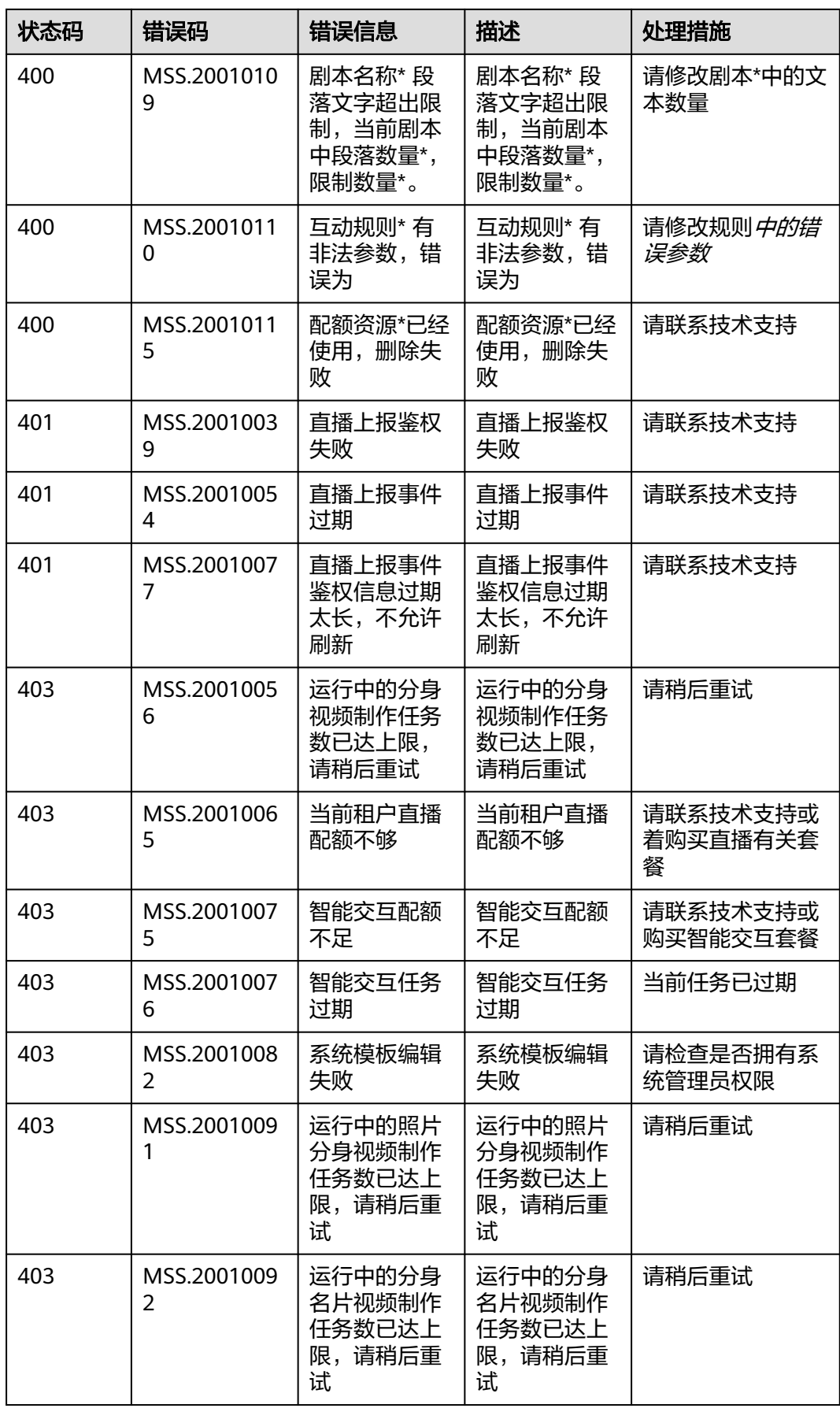

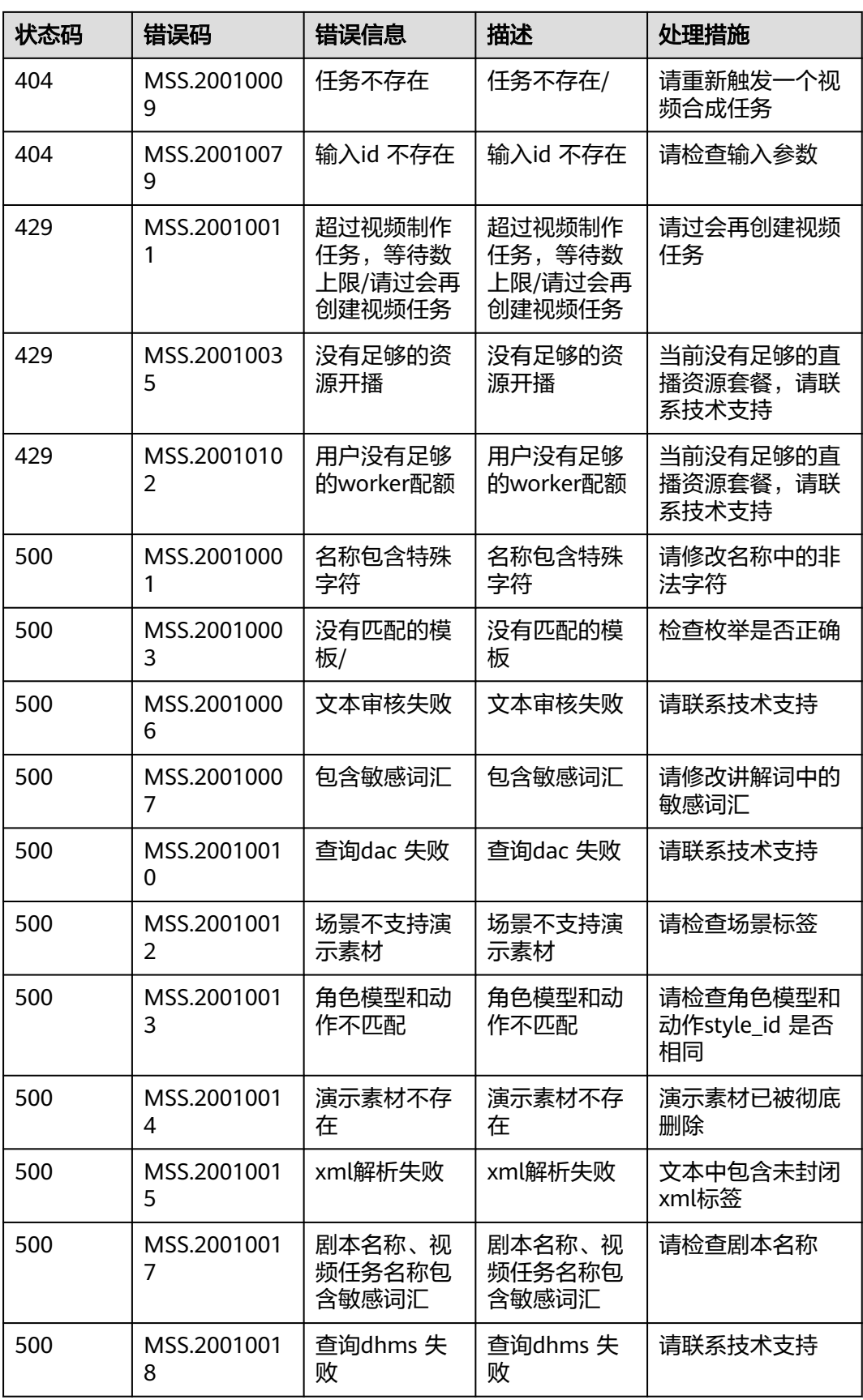

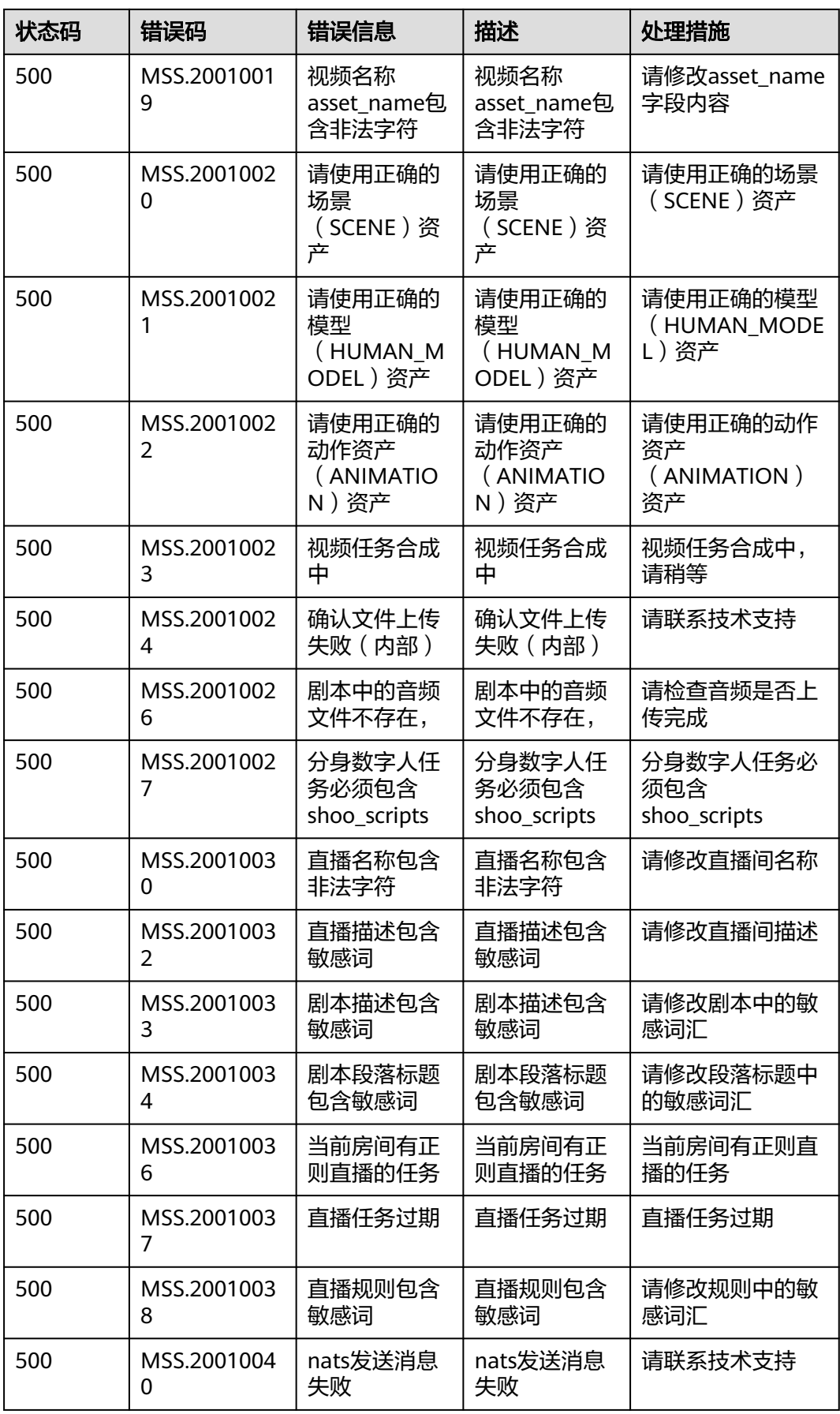

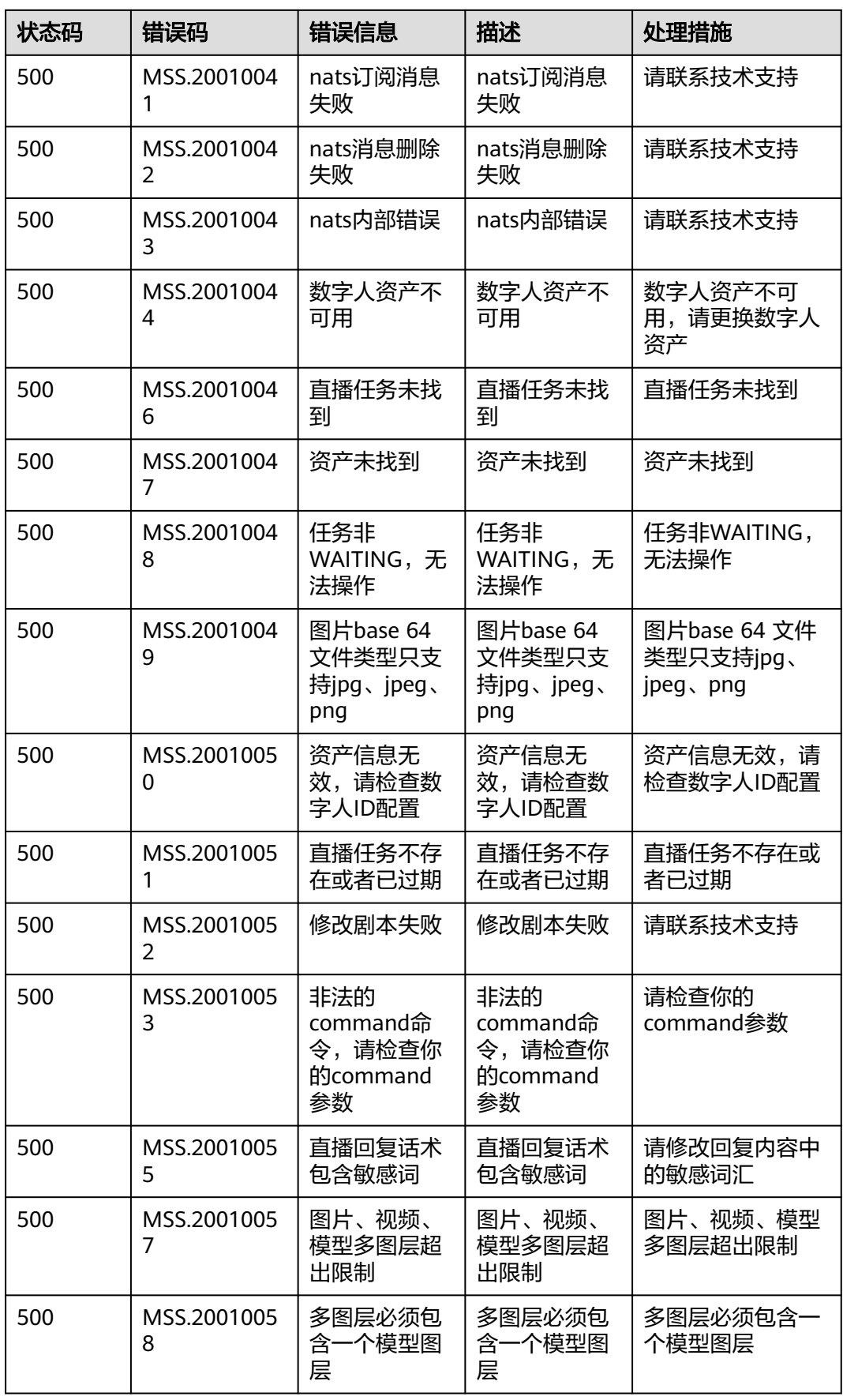

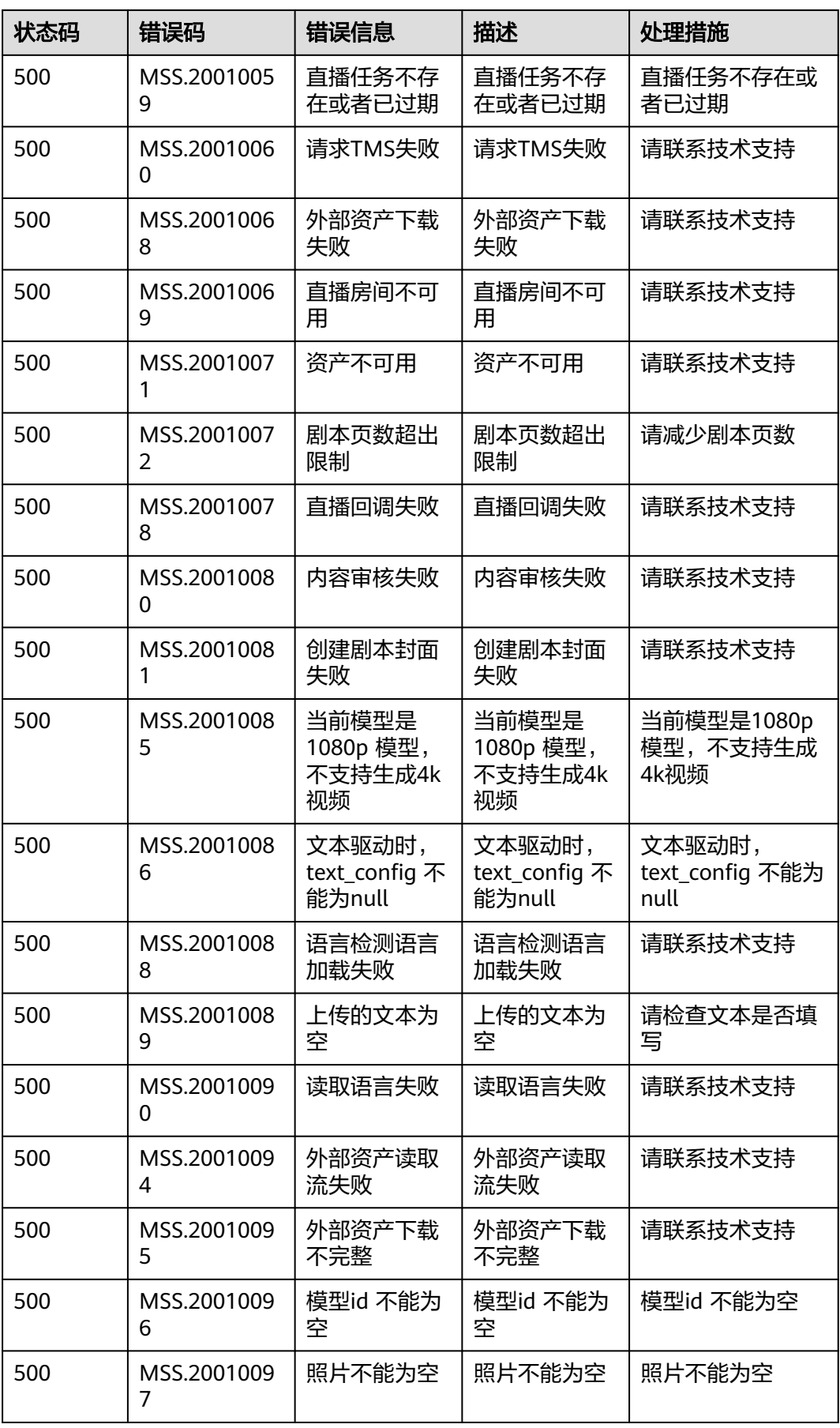

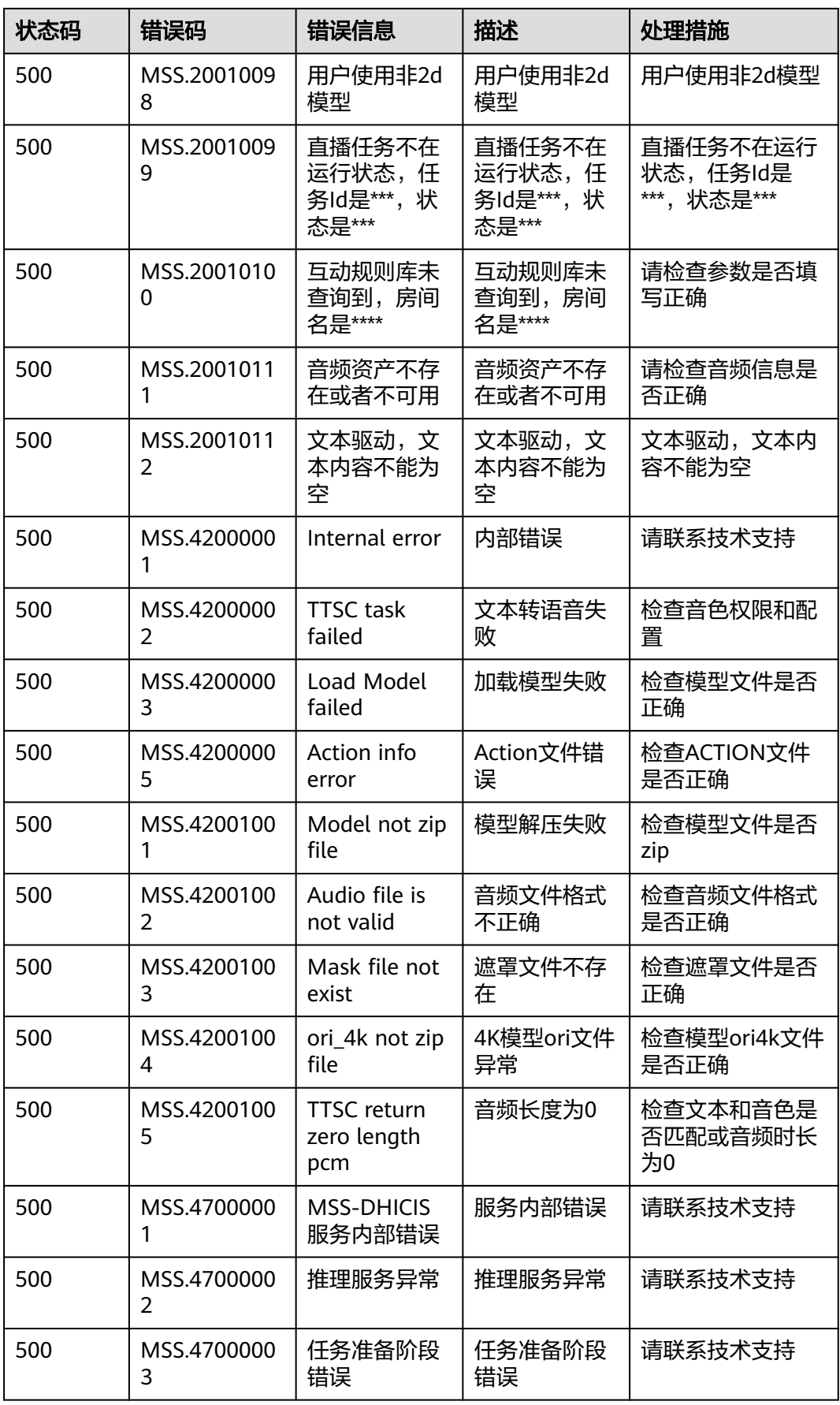

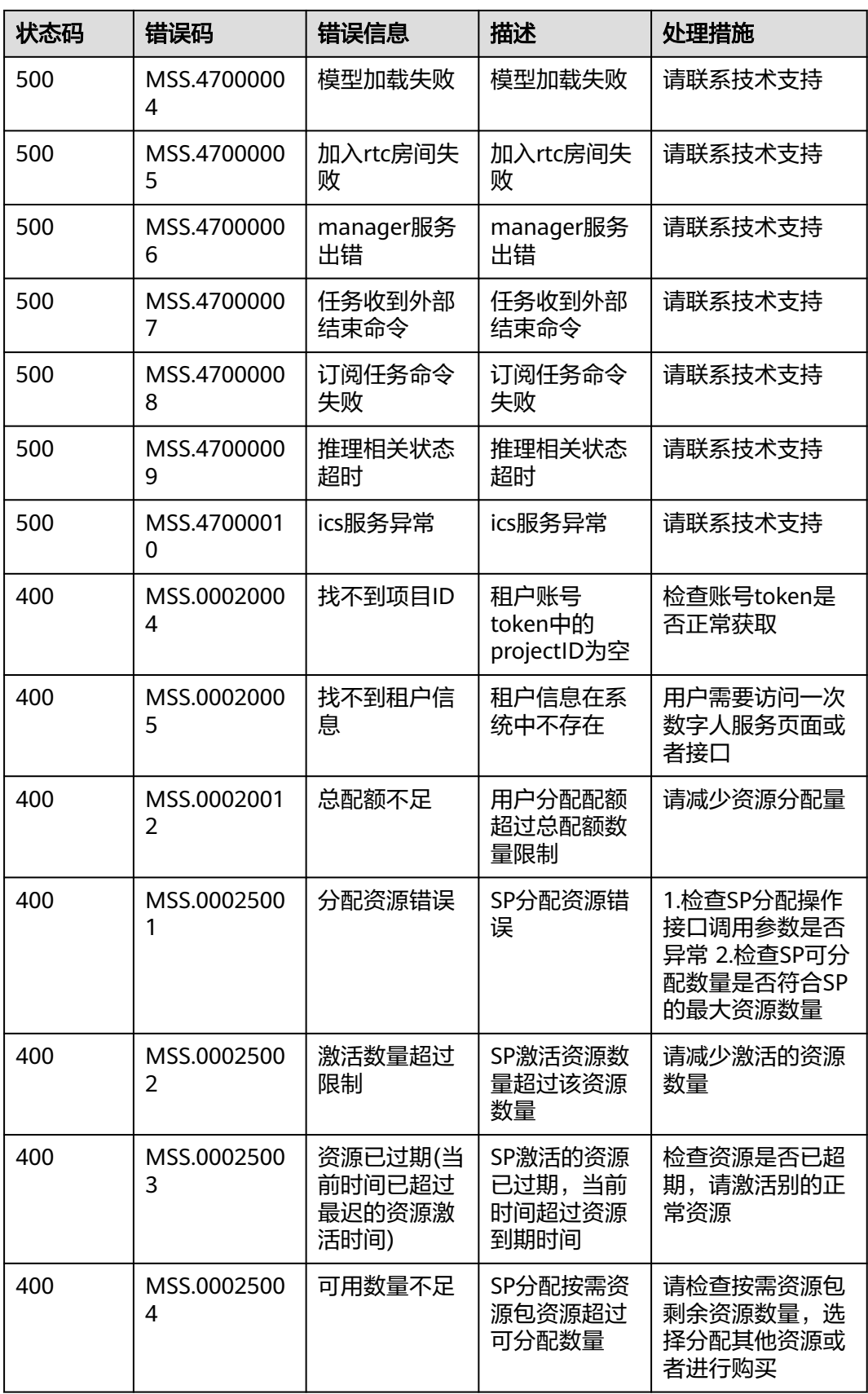

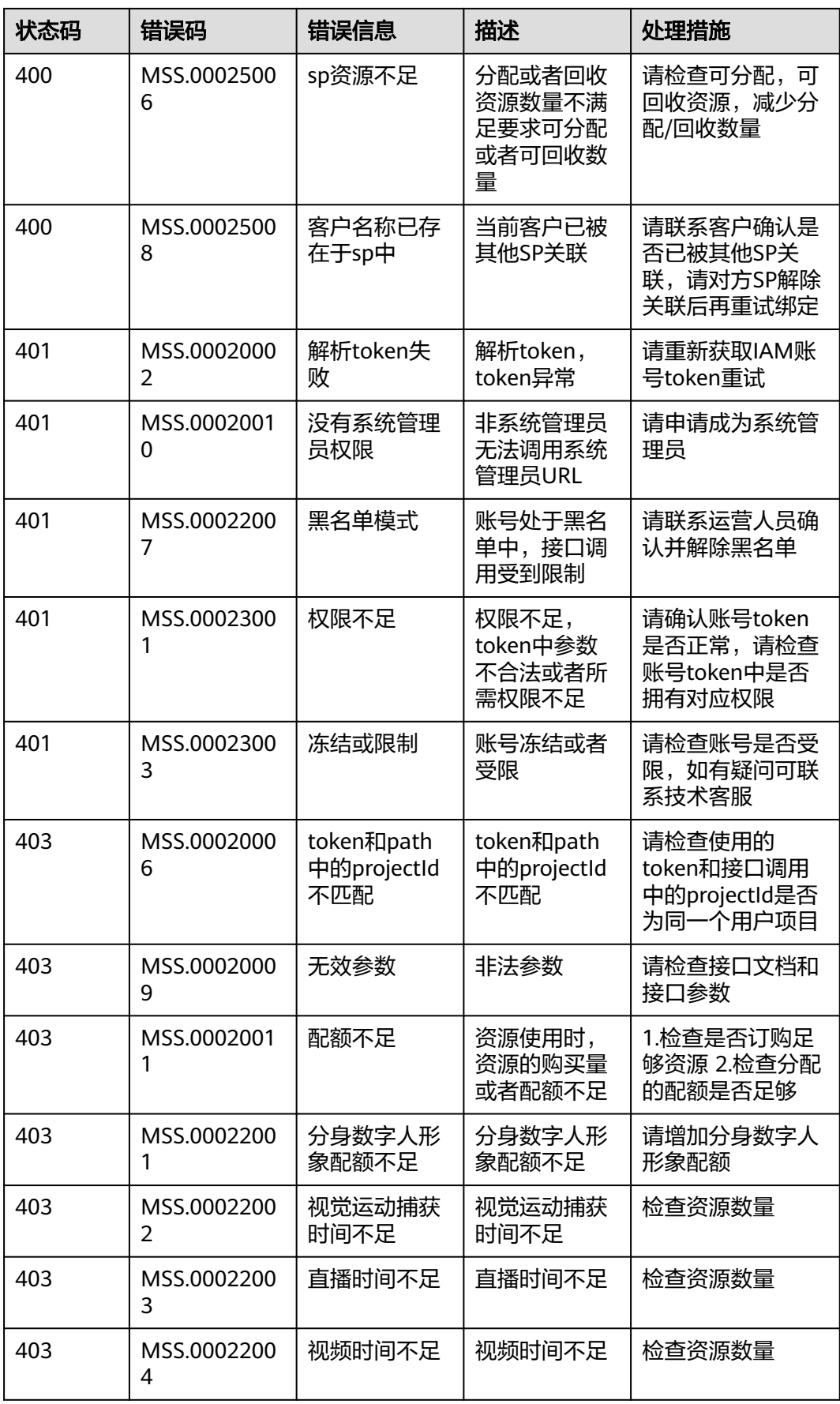

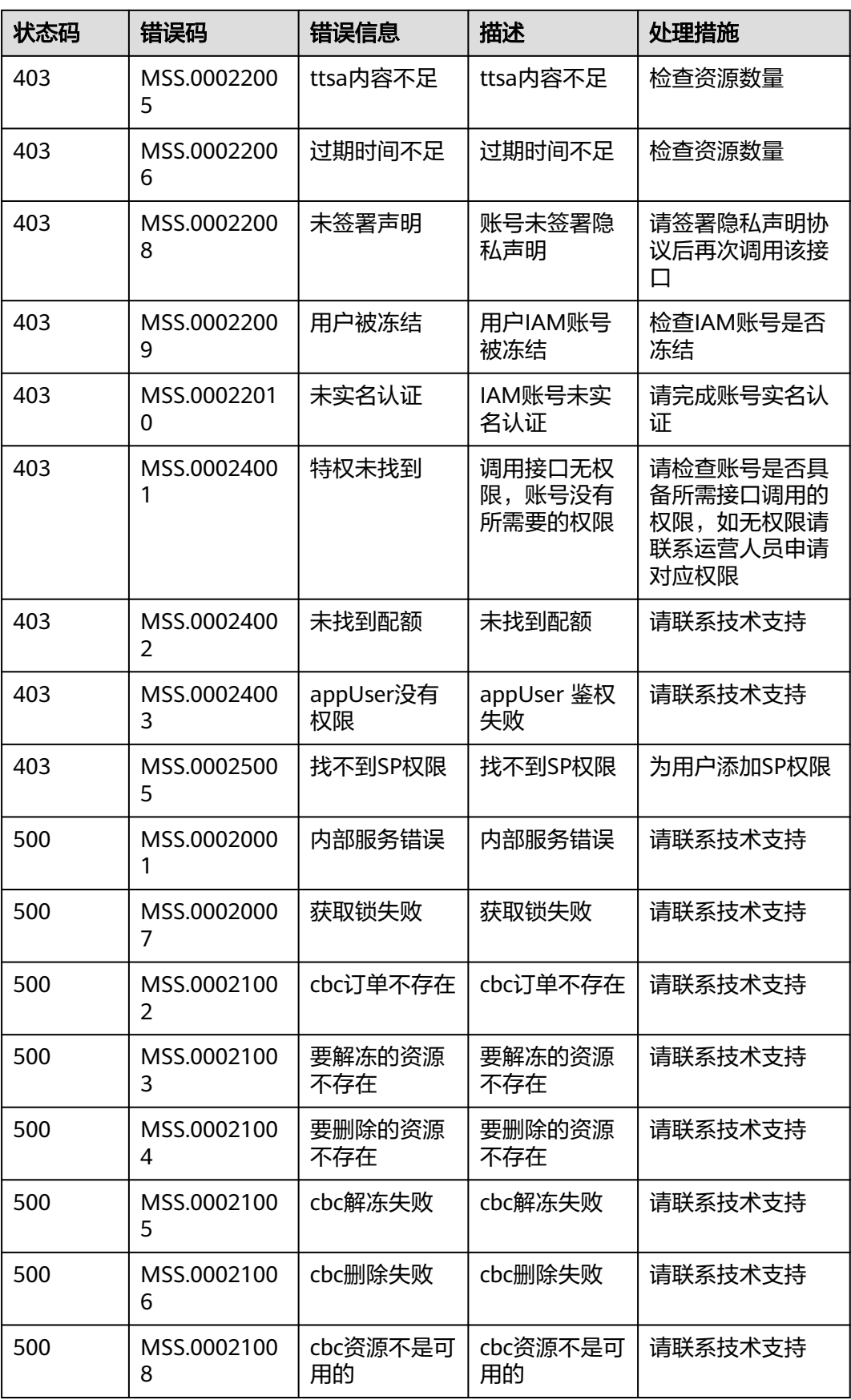

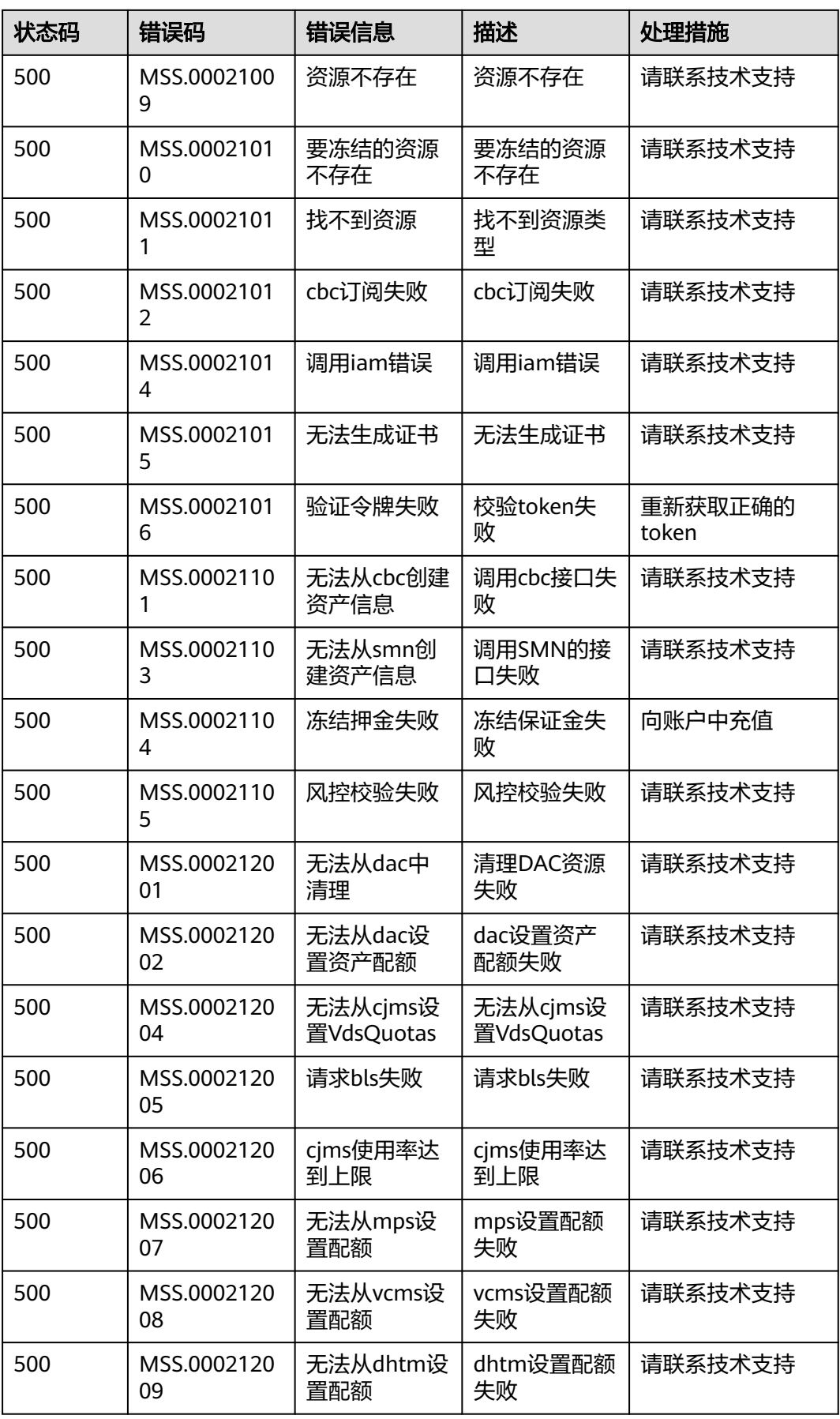

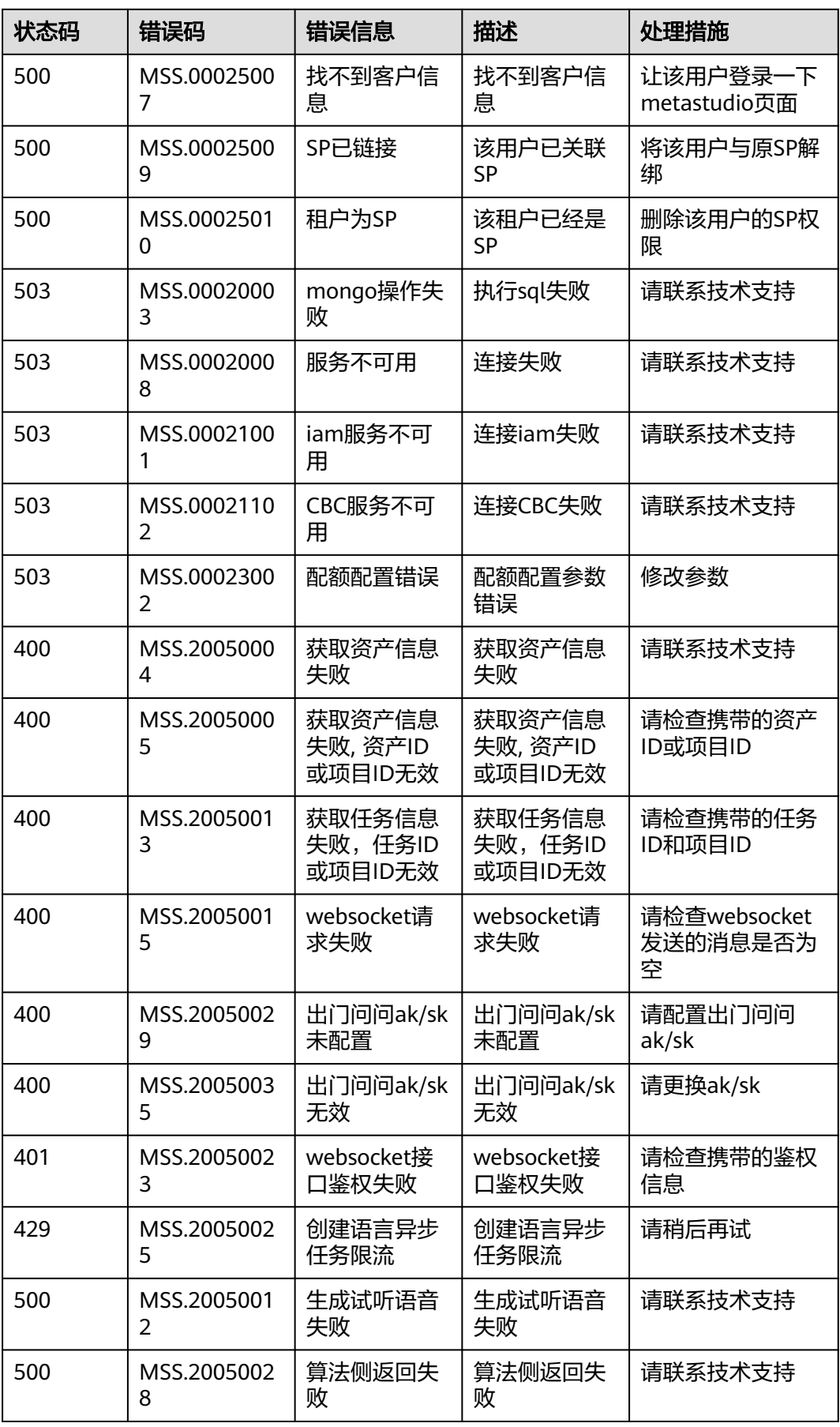

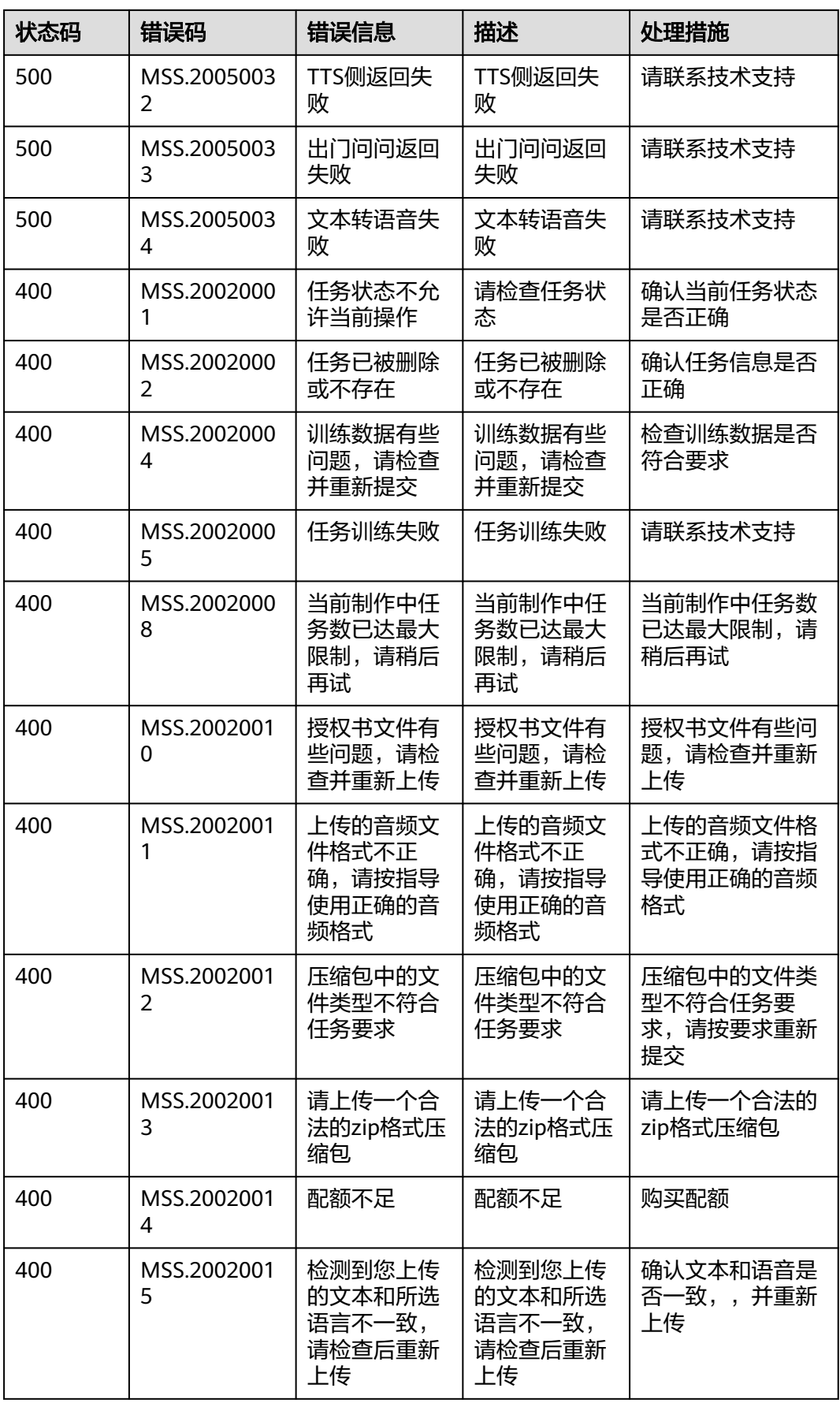

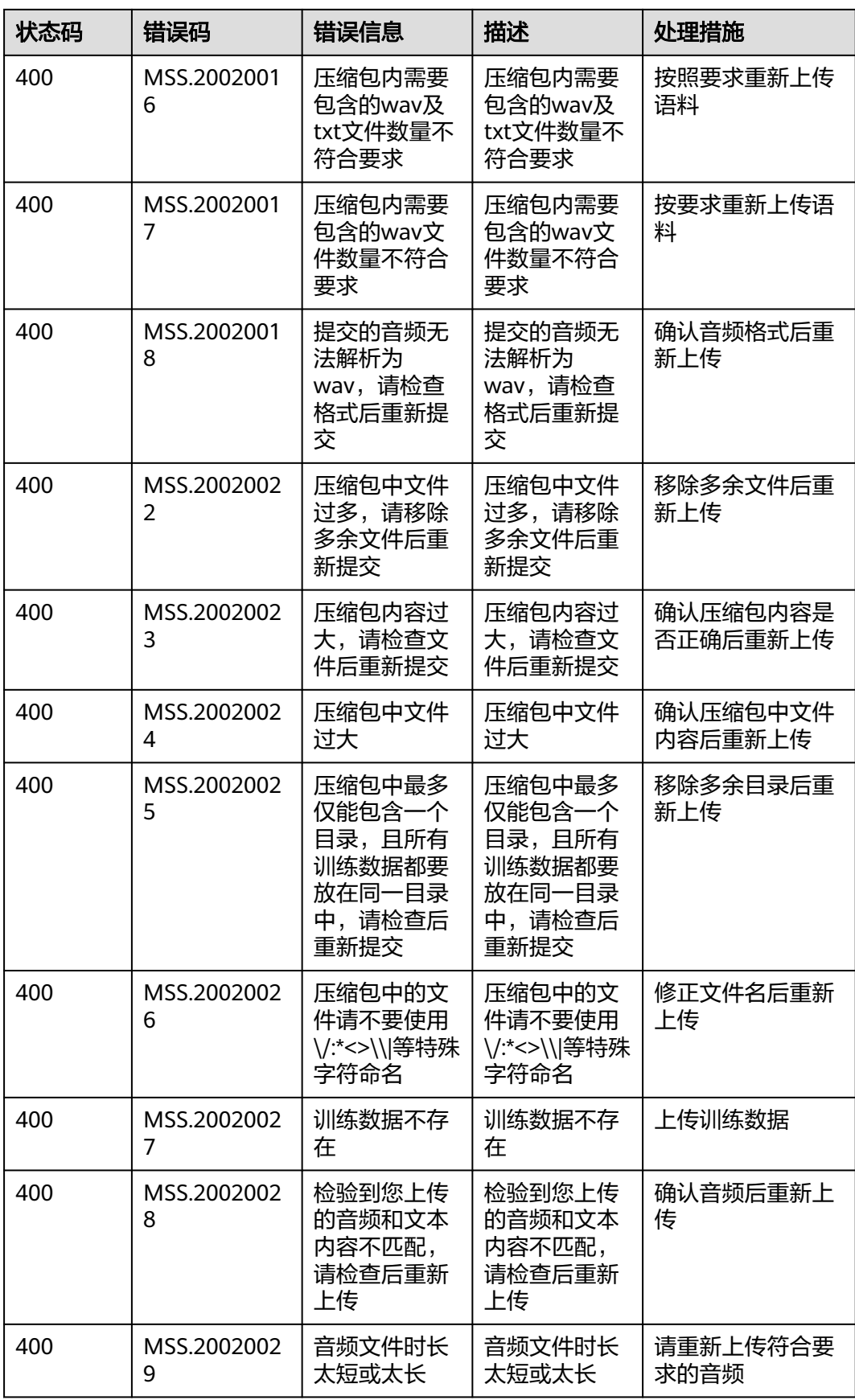

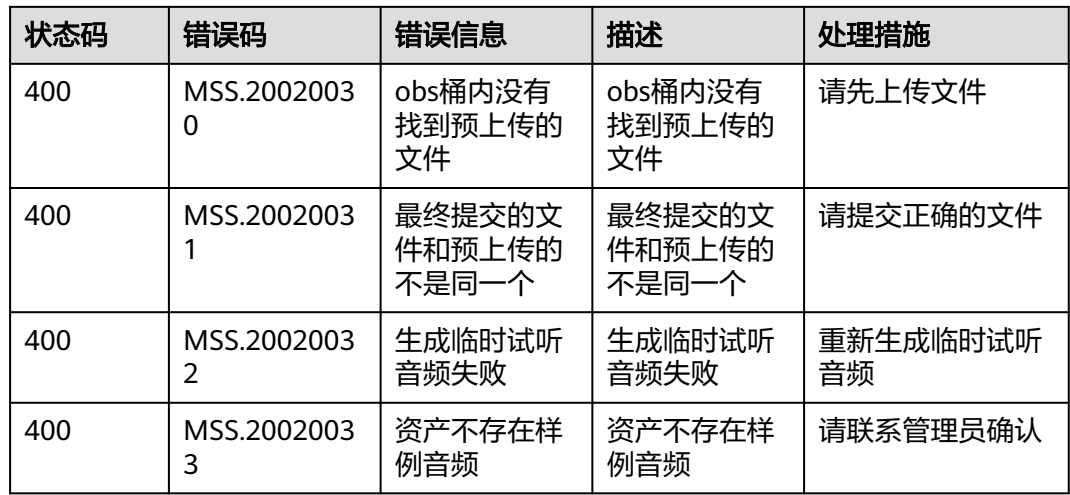

# **13.3** 获取项目 **ID**

在调用接口的时候,部分URL中需要填入项目ID,所以需要获取到项目ID。您可以通 过以下两种方式获取项目ID。

- 从控制台获取项目**ID**
- 调用**API**[获取项目](#page-1074-0)**ID**

### 从控制台获取项目 **ID**

- 步骤**1** 登录[管理控制台](https://console.huaweicloud.com/console/?locale=zh-cn)。
- 步骤**2** 鼠标悬停在右上角的用户名,选择下拉列表中"我的凭证"。

在"API凭证"页面的项目列表中查看项目ID。

图 **13-1** 获取项目 ID

API凭证 ©

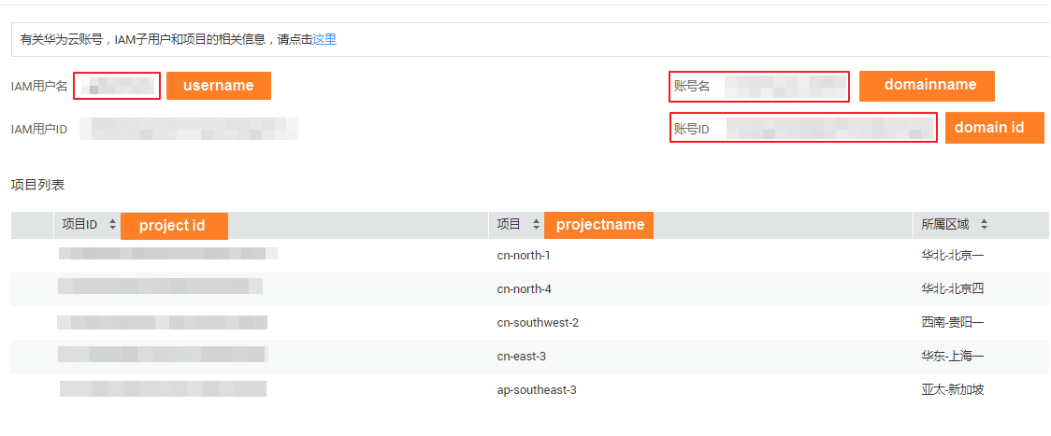

**----**结束

#### <span id="page-1074-0"></span>调用 **API** 获取项目 **ID**

您还能通过调[用查询指定条件下的项目信息](https://support.huaweicloud.com/api-iam/iam_06_0001.html)API获取项目ID。

获取项目ID的接口为"GET https://{Endpoint}/v3/projects/", 其中{Endpoint}为IAM 的终端节点,可以从<mark>地区和终端节点</mark>获取。接口的认证鉴权请参见<mark>认证鉴权</mark>。

```
响应示例如下,其中projects下的"id"即为项目ID。
```

```
{ 
    "projects": [ 
       { 
          "domain_id": "65382450e8f64ac0870cd180d14e684b", 
          "is_domain": false, 
          "parent_id": "65382450e8f64ac0870cd180d14e684b", 
          "name": "region01", 
          "description": "", 
          "links": { 
             "next": null, 
             "previous": null, 
             "self": "https://www.example.com/v3/projects/a4a5d4098fb4474fa22cd05f897d6b99" 
\qquad \qquad \} "id": "a4a5d4098fb4474fa22cd05f897d6b99", 
          "enabled": true 
      } 
    ], 
   \overline{\mathsf{}}"links": {
       "next": null, 
       "previous": null, 
       "self": "https://www.example.com/v3/projects" 
   } 
}
```
# **13.4** 获取账号 **ID**

在调用接口的时候,部分URL中需要填入账号ID,所以需要先在管理控制台上获取到 账号ID。具体获取步骤如下:

- 步骤**1** 登录[管理控制台](https://console.huaweicloud.com/console/?locale=zh-cn)。
- 步骤**2** 鼠标悬停在右上角的用户名,选择下拉列表中"我的凭证"。

在"API凭证"页面,即可获取对应的账号ID信息。

图 **13-2** 获取账号 ID

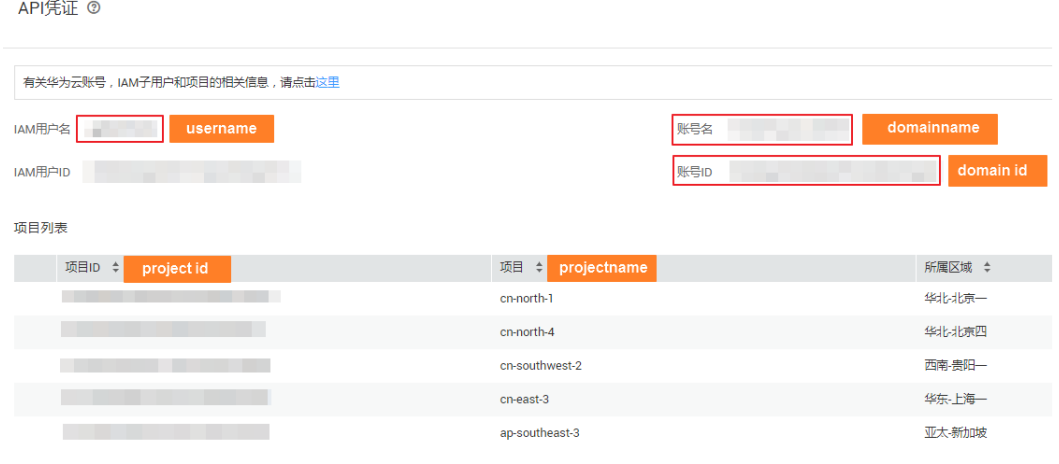

**----**结束

# **13.5** 直播控制 **HTTP Command** 命令说明

分身数字人直播过程中,支持通过HTTP API的方式人工接管直播。人工接管以后,支 持如下方式驱动数字人说话:

- 文本驱动: 对应Command命令为"INSERT\_PLAY\_SCRIPT", params结构定义为 "**PlayTextInfo**"。
- 音频驱动: 对应Command命令为"INSERT\_PLAY\_AUDIO", params结构定义为 "**[PlayAudioInfo](#page-1078-0)**"。

[控制数字人直播过程](#page-537-0)接口, Command命令为"GET\_CURRENT\_PLAYING\_SCRIPTS" 时,响应结构定义为"**[LivePlayingScriptList](#page-1079-0)**"。

#### **PlayTextInfo**

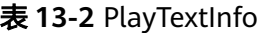

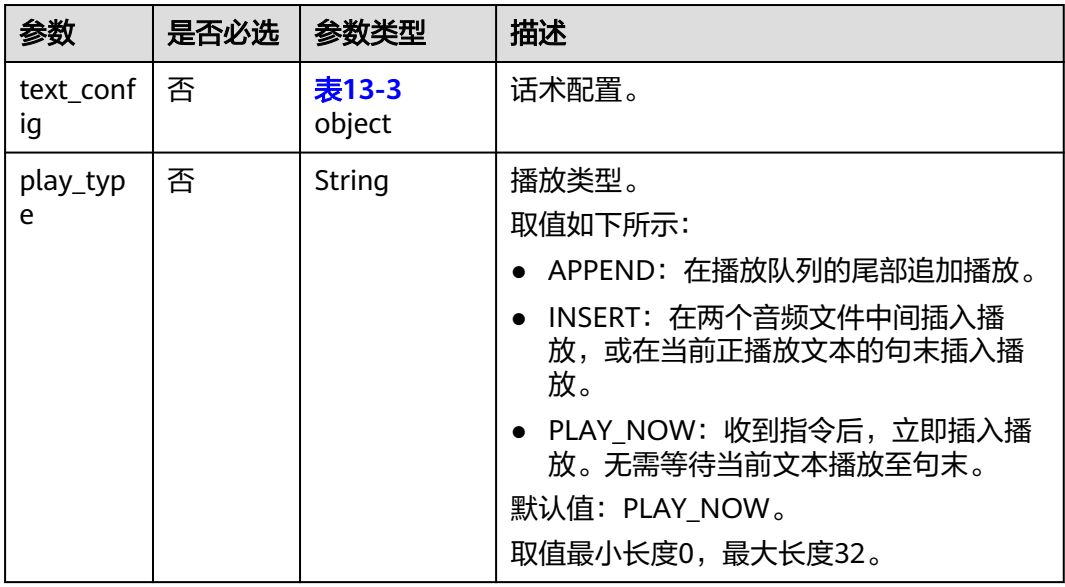

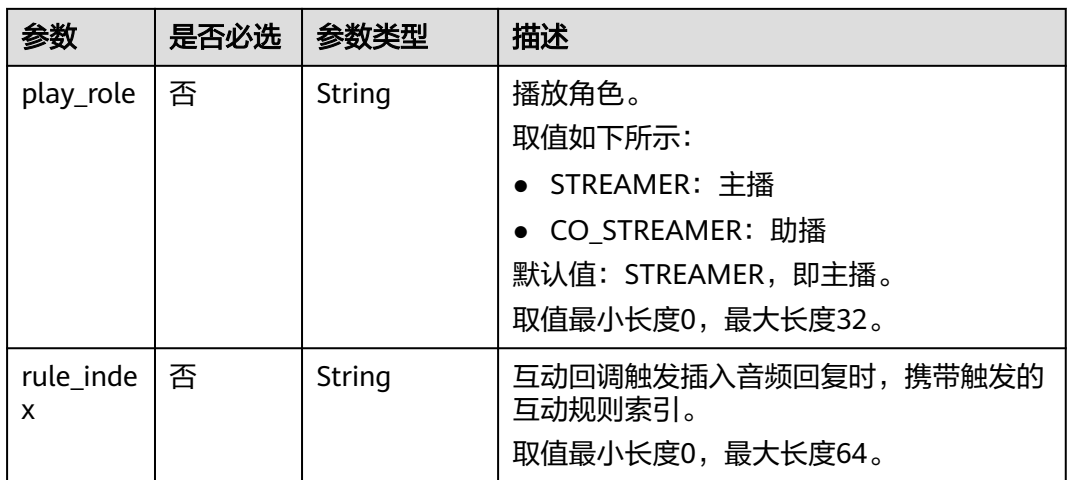

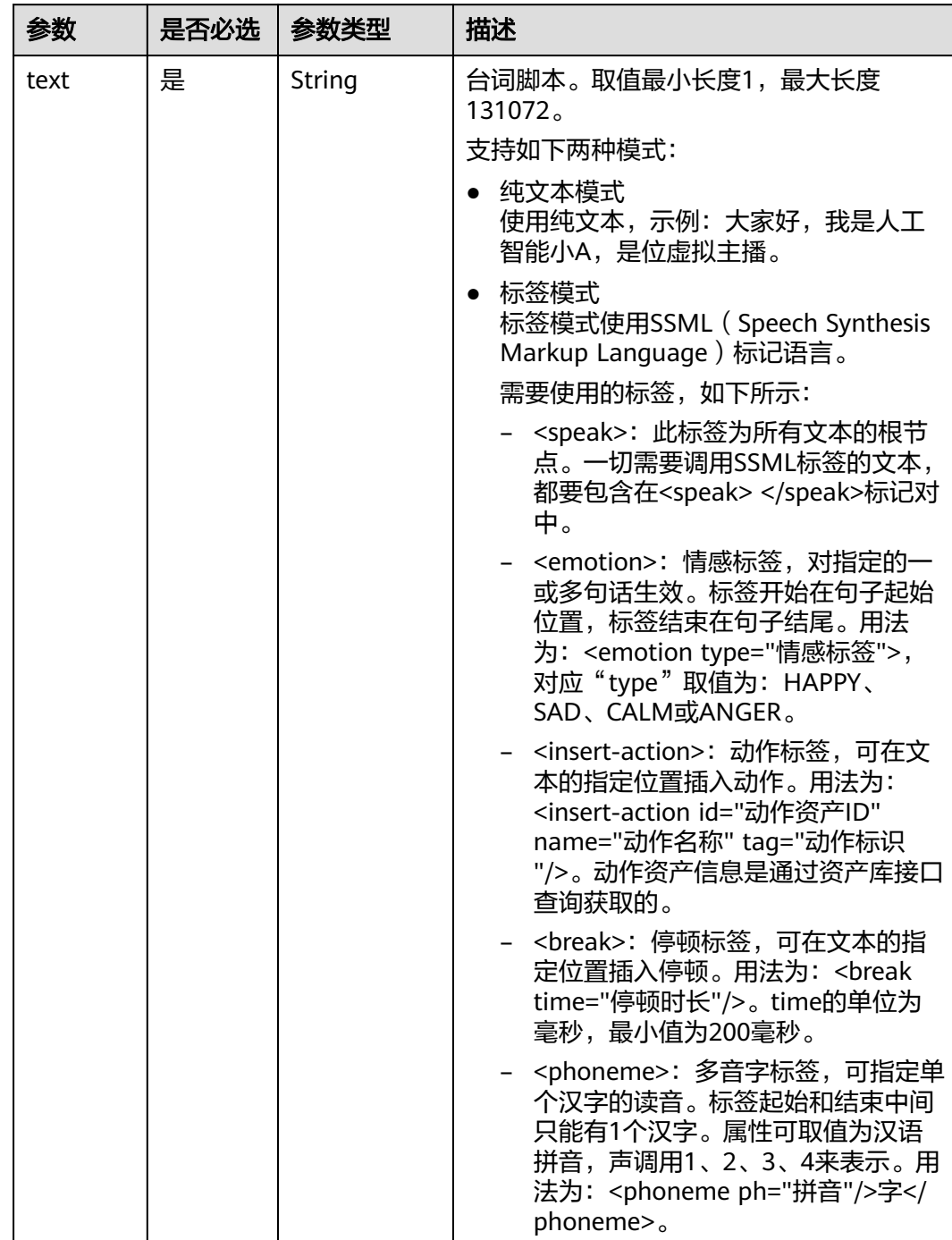

#### <span id="page-1077-0"></span>表 **13-3** TextConfig

<span id="page-1078-0"></span>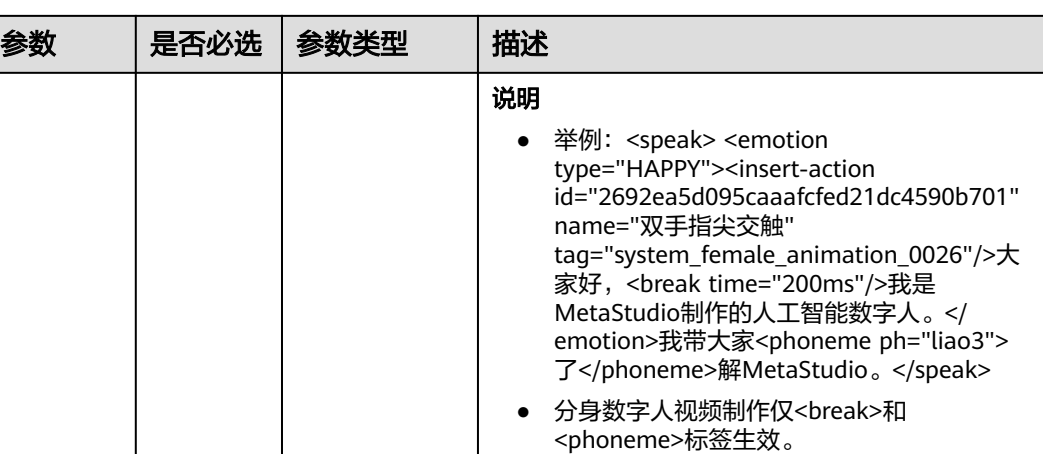

# **PlayAudioInfo**

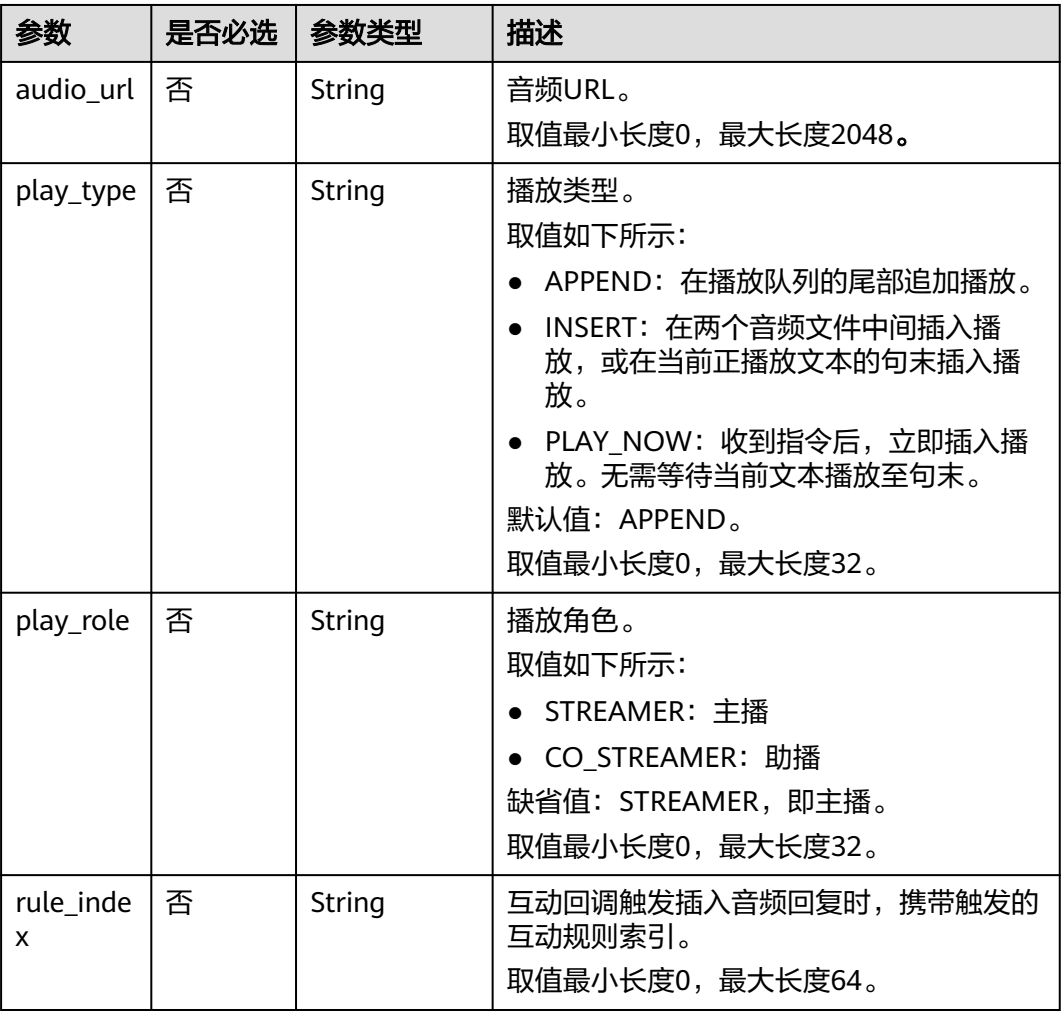

#### 表 **13-4** PlayAudioInfo

# <span id="page-1079-0"></span>**LivePlayingScriptList**

表 **13-5** LivePlayingScriptList

| 参数        | 是否必选 | 参数类型              | 描述             |
|-----------|------|-------------------|----------------|
| scene_scr | 否    | Array of <b>表</b> | 直播剧本列表。        |
| ipts      |      | $13 - 6$          | 数组长度: [1,100]。 |

表 **13-6** LivePlayingScriptInfo

| 参数                                | 是否必选 | 参数类型                          | 描述                          |
|-----------------------------------|------|-------------------------------|-----------------------------|
| script_na<br>me                   | 否    | String                        | 剧本名称。<br>最小长度1,最大长度256。     |
| model_as $ \n   \Delta$<br>set id |      | String                        | 数字人模型资产ID。<br>最小长度0,最大长度64。 |
| shoot_scr<br>ipts                 | 否    | Array of <b>表</b><br>$13 - 7$ | 拍摄脚本列表。<br>数组长度: [0,100]。   |

表 **13-7** LivePlayingShootScriptItem

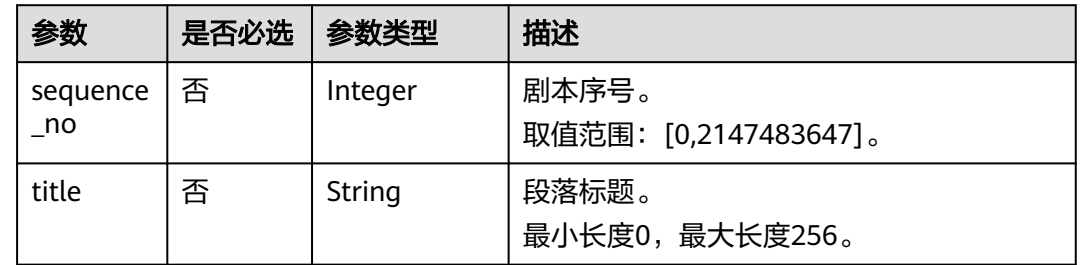

# **13.6** 直播控制 **RTSA Command** 命令说明

直播控制RTSA Command命令详细说明,如下所示:

- 数字人直播状态变化图
- **[RTSA Command](#page-1080-0)**定义

## 数字人直播状态变化图

数字人直播状态变化流程图,如图**[13-3](#page-1080-0)**所示。
### 图 **13-3** 直播状态变化流程图

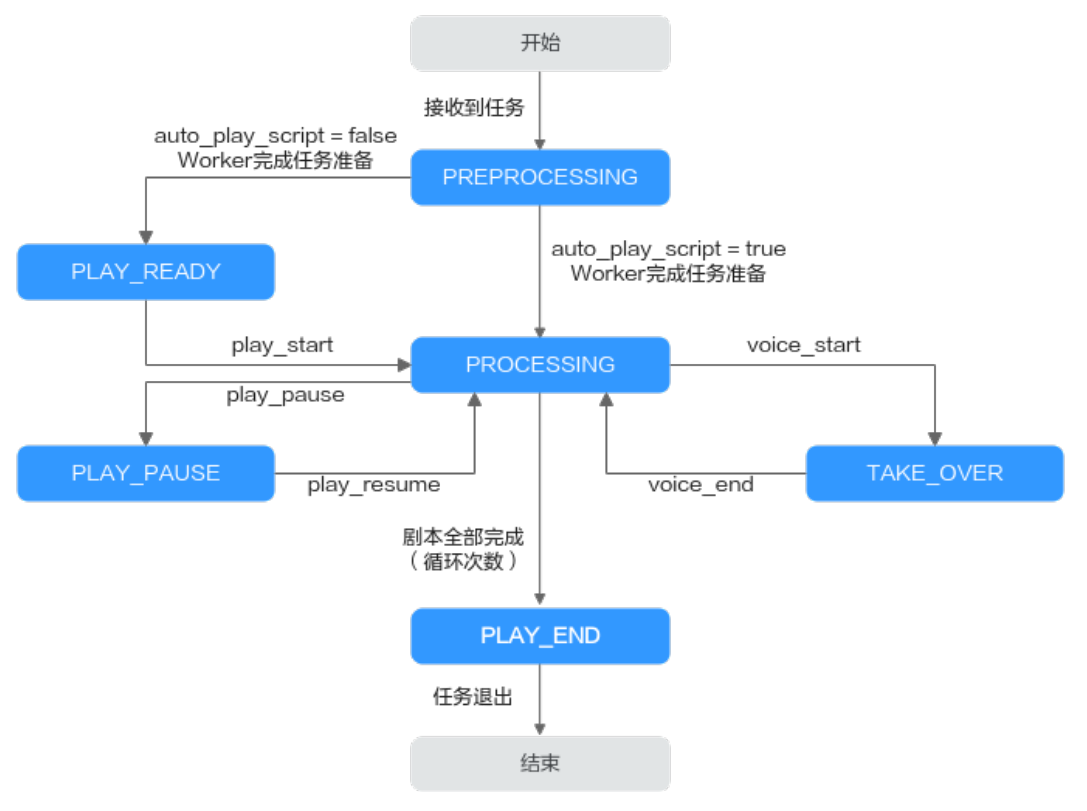

流程图说明,如下所示:

- PREPROCESSING: MetaStudio直播服务启动加载形象模型的状态。
- PLAY READY: 形象模型加载完成的状态。此时数字人处于静默状态,等待开始 播放剧本的指令。
- PROCESSING: 数字人的工作状态。数字人会根据直播任务中预置的文本或音频 进行直播。
- PLAY\_PAUSE: 数字人直播暂停状态。此时数字人会处于静默状态, 等待恢复剧本 播放的指令。
- TAKE\_OVER:真人接管状态。MetaStudio直播服务会获取RTC通道中来自主播端 的音频,实时驱动数字人进行直播。
- PLAY\_END: 退出直播任务状态。

### **RTSA Command** 定义

1. RTC User Render用户通过COMMAND通道发送服务端状态通知。 代码示例如下所示:

```
{
  "message_type" : "state_notify",
  "state" : "PREPROCESSING",
}
其中, "state"为直播任务状态, 取值如下所示:
```
- PREPROCESSING:直播任务准备中。
- PLAY\_READY:直播任务准备完成,数字人保持静默状态,等待剧本播放指 令。
- PROCESSING:直播任务运行中。
- PLAY PAUSE: 数字人暂停说话, 保持静默状态。
- TAKE\_OVER:真人接管中。
- PLAY END: 直播任务结束。
- 2. 主播端可以发送直播控制指令。

代码示例如下所示:

```
{
  "message_type" : "live_control",
  "command" : "play_start",
  "params" : {
    "timing" : "NOW",
  }
}
```
其中,参数含义如下所示:

- "command"为直播控制指令,取值如下所示:
	- get\_current\_state: 获取当前直播任务状态。
	- play\_start: 数字人启动剧本播放。
	- play\_pause: 数字人暂停剧本播放, 并保持静默状态。
	- play\_resume: 数字人恢复剧本播放。
	- voice\_start: 启动数字人实时语音播放。
	- voice\_end: 结束数字人实时语音播放。
- "timing"为直播控制指令执行的时间,取值如下所示:
	- NOW: 立即执行指令。
	- SENTENCE END: 等待数字人播放至句末后, 再执行当前指令。

# **13.7** 文本驱动 **SSML** 定义

MetaStudio语音驱动采用语音合成标记语言(SSML, Speech Synthesis Markup Language)来控制数字人的行为,包括动作、情绪以及TTS语音合成的多音字、停顿 等。

SSML基础定义可参考[语音合成标记语言版本](https://www.w3.org/TR/2004/REC-speech-synthesis-20040907/) **1.0**。MetaStudio在此基础上,扩展了一 些字段用于实现数字人的控制。

MetaStudio SSML当前支持如下能力:

● TTS语音合成时,控制文字读音。

包含如下标签:

- **[<speak></speak>](#page-1082-0)**标签为SSML文本根节点。
- **[<break/>](#page-1082-0)**标签用于静音停顿,可设置停顿时长。
- **[<phoneme></phoneme>](#page-1083-0)**标签,用于标记多音字发音。
- **[<say-as></say-as>](#page-1083-0)**标签用于指定数字或英文的读法。
- [<sub></sub>](#page-1084-0)标签用于设置当前标记文字的别名, 即替代读法。

### – **[<prosody></prosody>](#page-1084-0)**标签用于控制局部语速。

### 说明

MetaStudio包含多种TTS音色,每种音色支持的SSML标签能力是有差异的,请通过 "查询资产详情"接口,获取每个音色支持使用的标签。

# <span id="page-1082-0"></span>**speak** 标签

- 描述
	- <speak></speak>: SSML文本的根节点。
- 语法

<speak>这里输入SSML标签的文本</speak>

属性

无

### 标签关系

<speak>可以包含文本和标签,包括<break>、<phoneme>、<say-as>、<sub>标 签。

# **break** 标签

● 描述

<break/>: 在任意位置插入静音停顿。

- 语法 <break time="String"/>
- 属性

### 表 **13-8** 属性说明

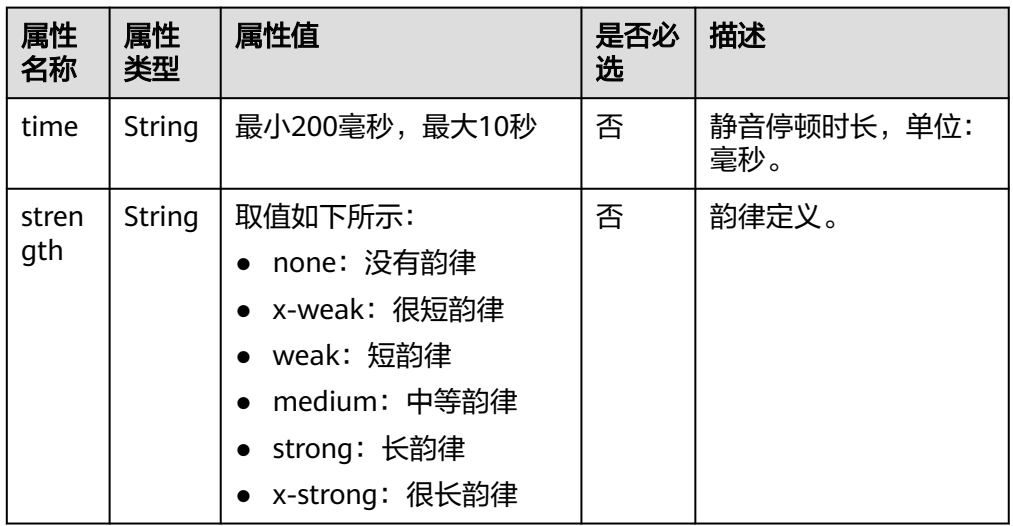

### 标签关系

不能包含其他任何标签。

● 示例

一句话<break time="200ms"/>另外一句话 一句话<break strength="strong"/>另外一句话

# <span id="page-1083-0"></span>**phoneme** 标签

### ● 描述

<phoneme></phoneme>:中文多音字的发音或英文单词发音。

● 语法

<phoneme ph="string">文字</phoneme> The <phoneme ph="W EH1 DH AH0">weather</phoneme> is very good.

● 属性

表 **13-9** 属性说明

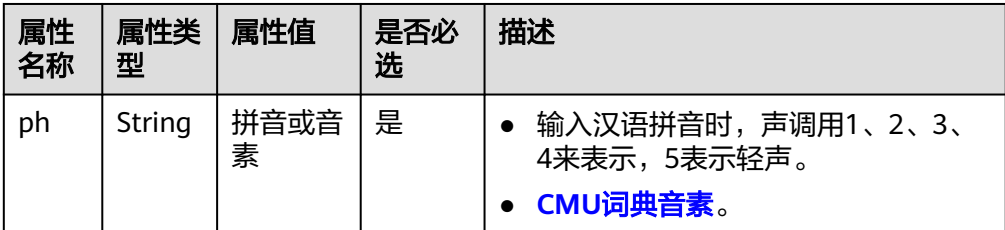

### 标签关系

可以包含文本,不可以包含其他标签。

● 示例

今天<phoneme ph="tian1 qi1">天气</phoneme>很好

说明

根据汉字获取拼音JS库,操作请参考**[pinyin-pro](https://www.npmjs.com/package/pinyin-pro)**。

# **say-as** 标签

### ● 描述

<say-as></say-as>: 将文本指定为特定类型的内容, 或者控制英文单词逐个字符 拼写。

● 语法

<say-as interpret-as="string">数字或单词</say-as>

属性

### 表 **13-10** 属性说明

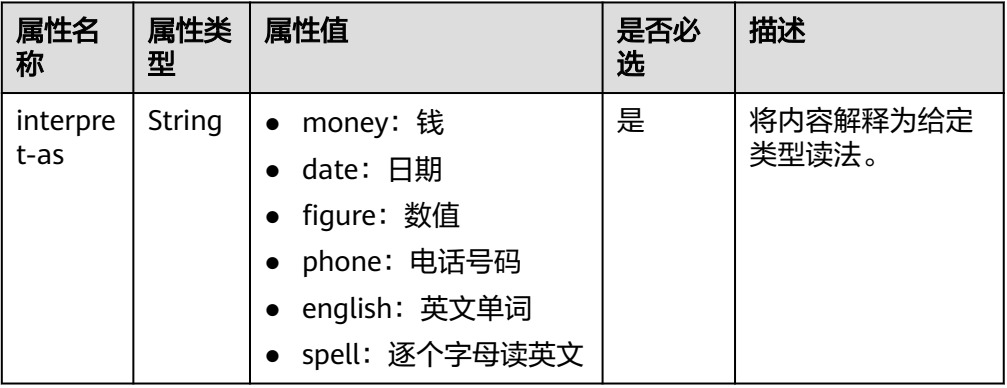

● 标签关系

### 可以包含文本,不可以包含其他标签。

### <span id="page-1084-0"></span>● 示例

```
<say-as interpret-as="money">15.55 RMB</say-as>
<say-as interpret-as="date">2022/3/8</say-as>
<say-as interpret-as="figure">175 cm</say-as>
<say-as interpret-as="phone">151 12345678</say-as>
<say-as interpret-as="english">Hello</say-as>
<say-as interpret-as="spell">Hello</say-as><!-- 读:H E L L O -->
```
## **sub** 标签

● 描述

<sub></sub>: 用其他词语替代读法。

- 语法 <sub alias="string">文字</sub>
- 属性

### 表 **13-11** 属性说明

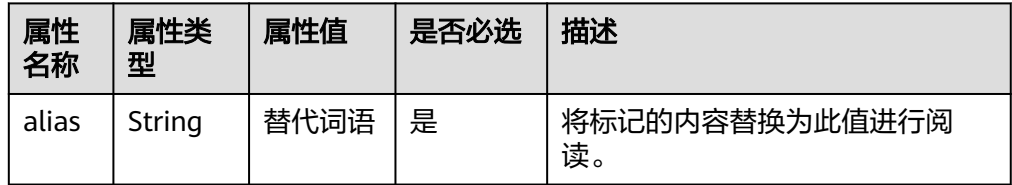

### 标签关系

可以包含文本,不可以包含其他标签。

### ● 示例

实际阅读为"保罗"。 - 、、。<br><sub alias="保罗">Paul</sub>是德国人

# **prosody** 标签

### ● 描述

<prosody></prosody>:控制局部语速。

- 语法 <prosody rate="50">文字</prosody>
- 属性

### 表 **13-12** 属性说明

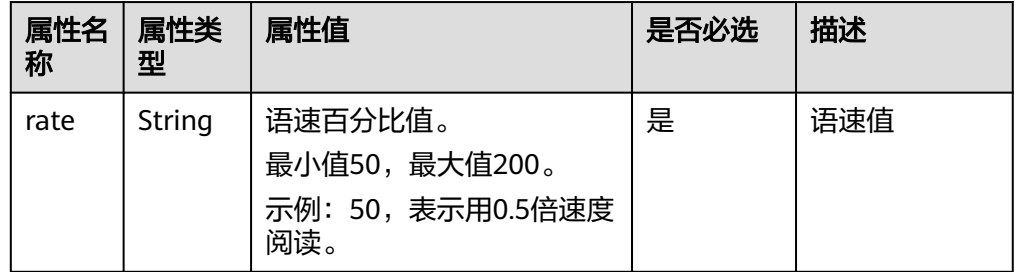

### 标签关系

可以包含文本,不可以包含其他标签。

● 备注

<prosody rate="50">大家好,我是MetaStudio数字人</prosody>

# 14 修订记录

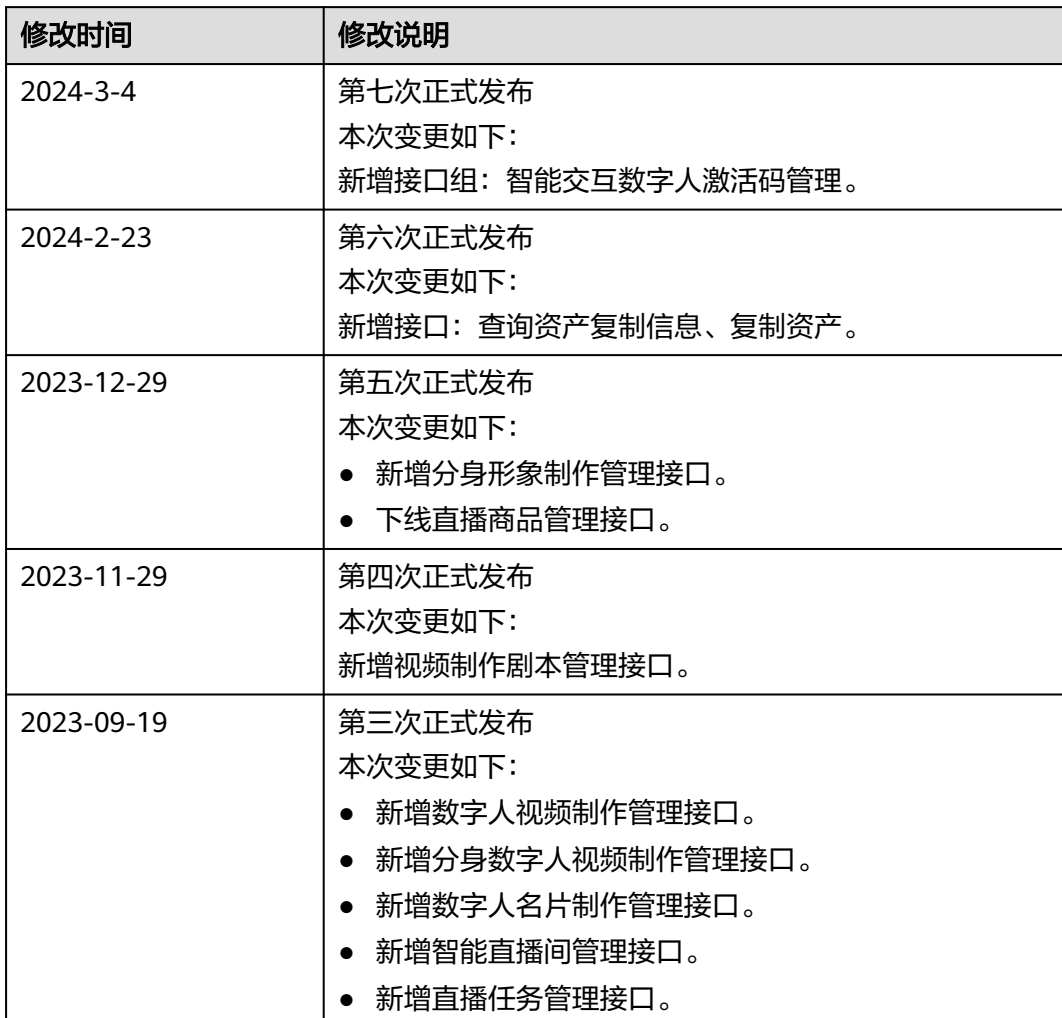

### 表 **14-1** 修订记录

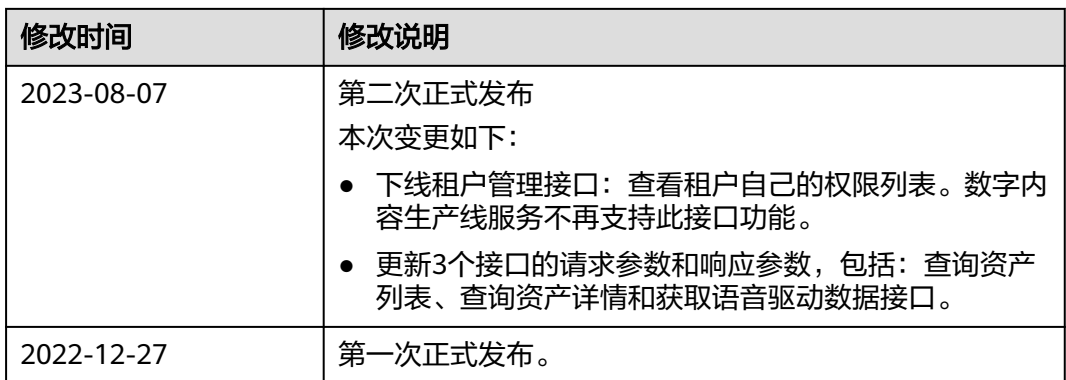